Aveo ⇐

 $\Rightarrow$ 

몲

SECCIÓN 0B

# INFORMACIÓN GENERAL

## ESPECIFICACIONES

#### Datos técnicos

### Performance - Manual del transeje

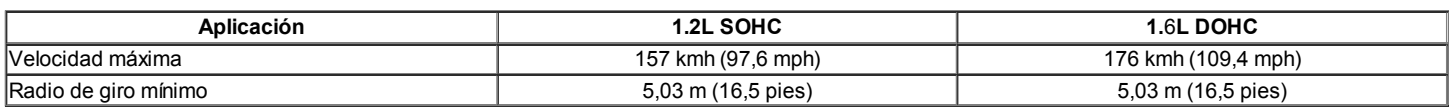

### Performance - cambio automático

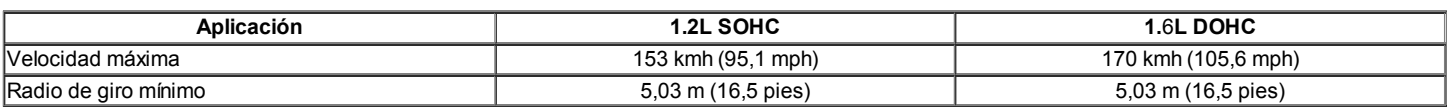

### Motor

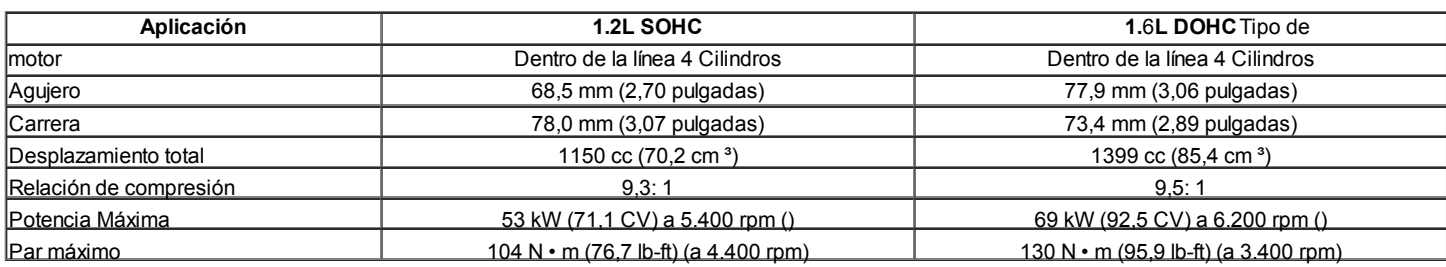

## Sistema de encendido

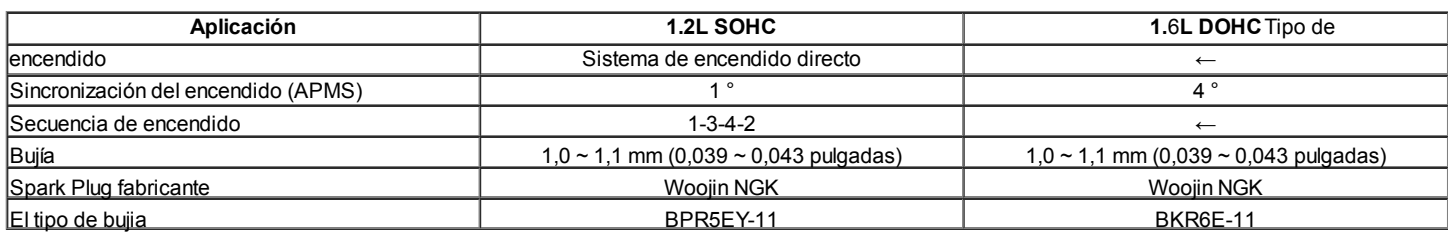

## Embrague

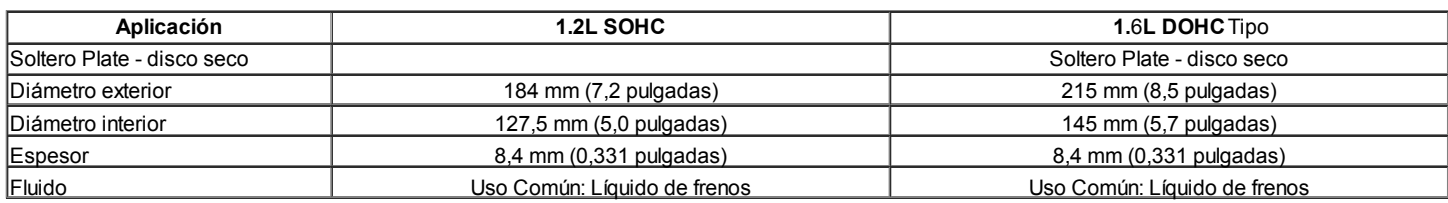

#### Manual Transaxle

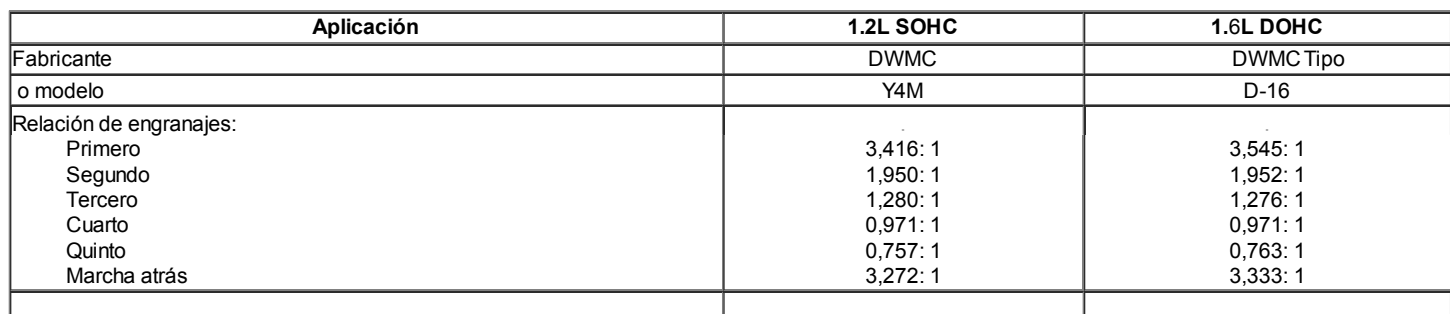

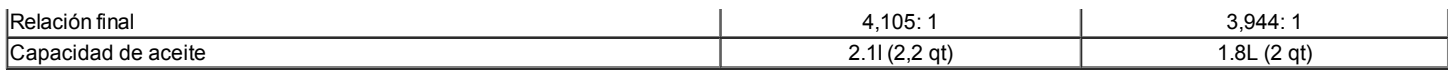

## Automática transeje

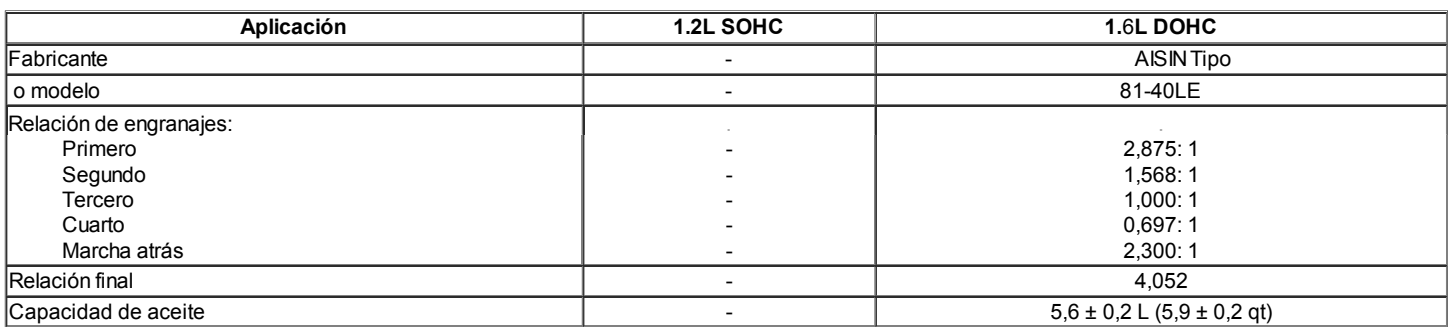

#### Freno

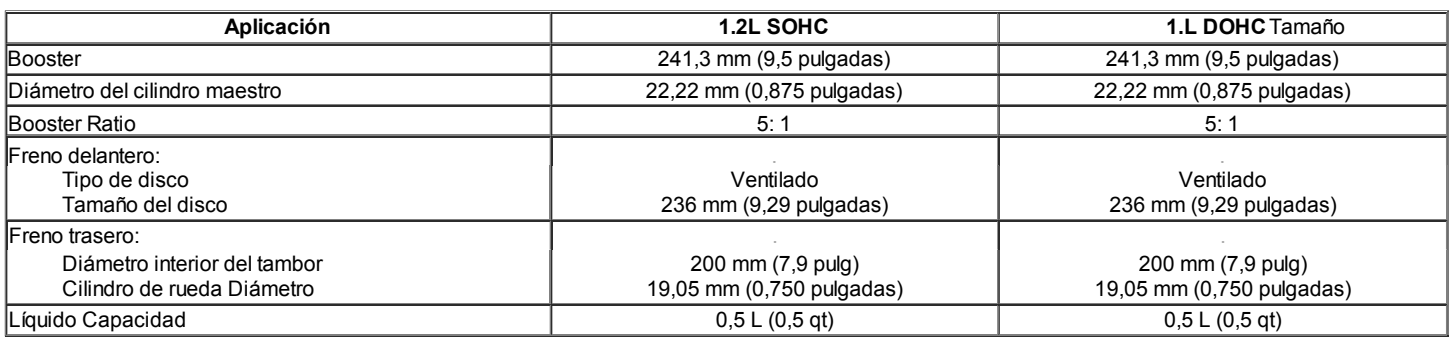

## Neumáticos y ruedas

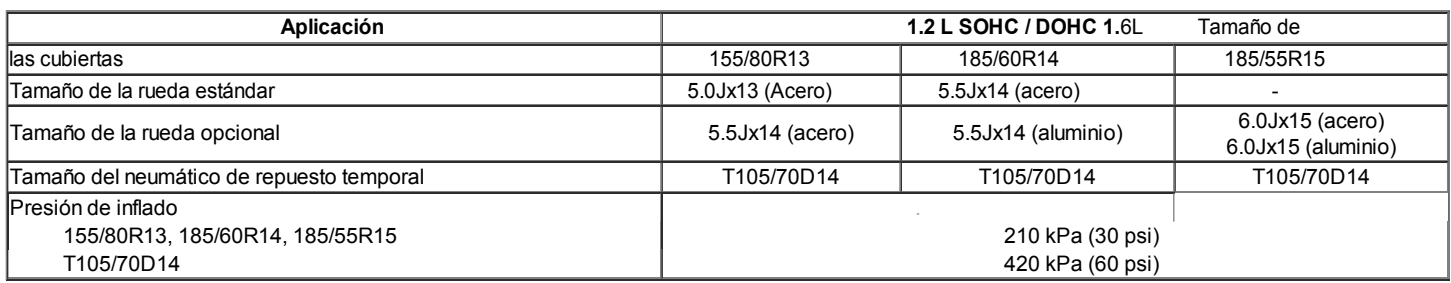

### Sistema de dirección

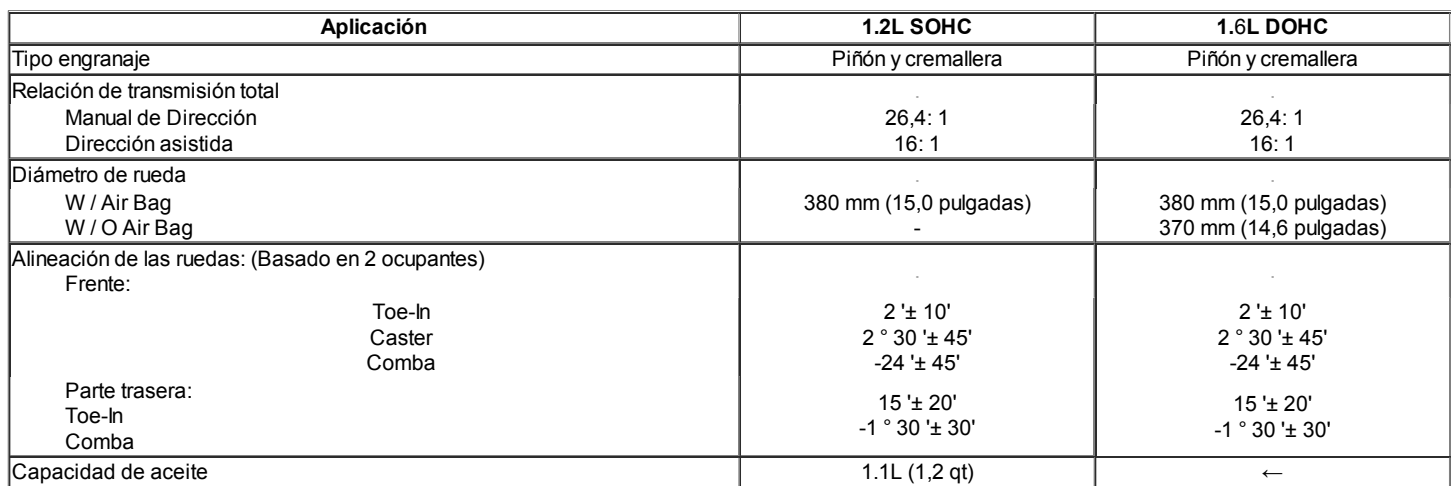

## Suspensión

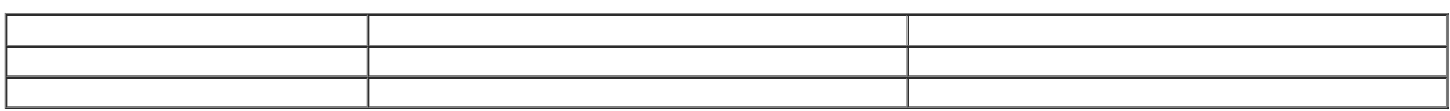

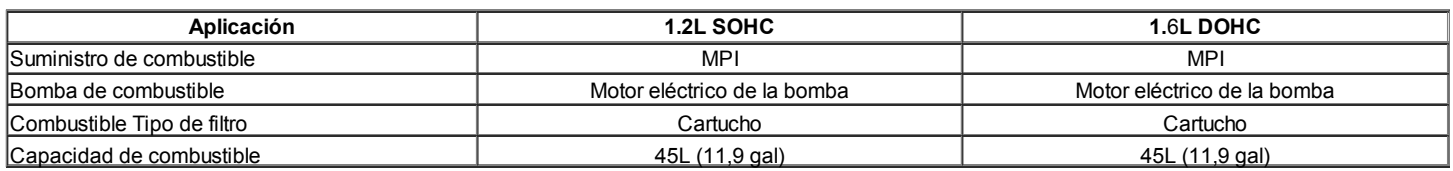

#### Sistema de lubricación

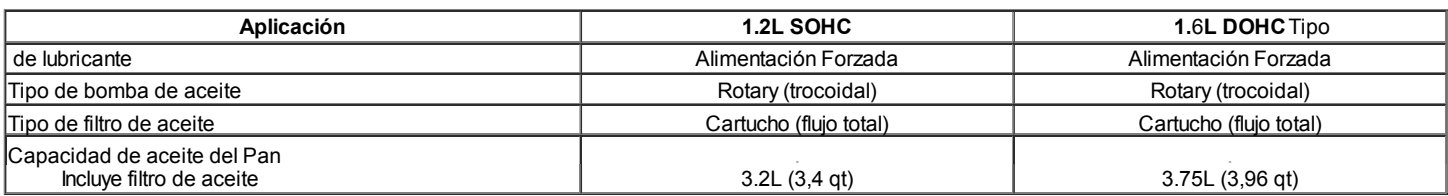

### Sistema de enfriamiento

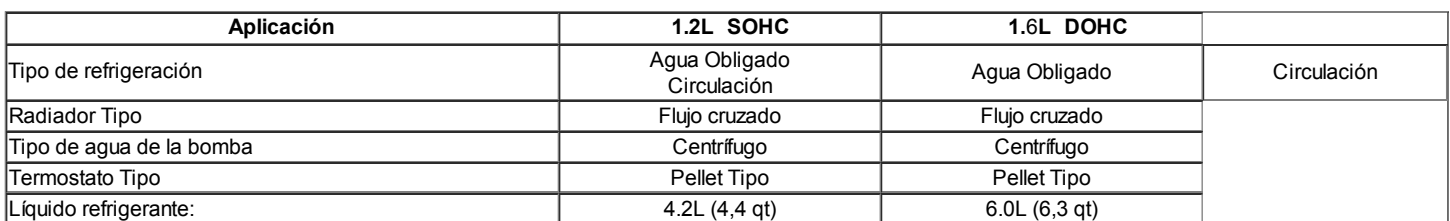

## Sistema Eléctrico

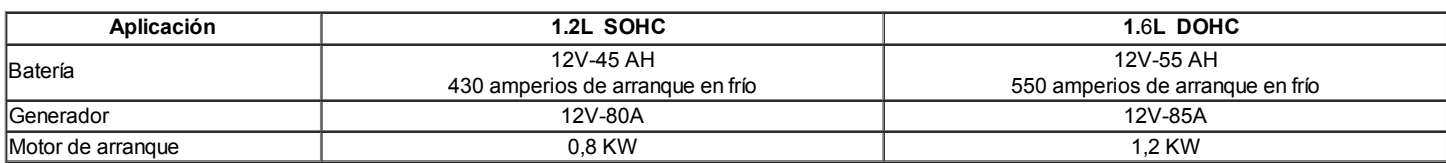

## Dimensiones del vehículo y pesos

### Dimensiones del vehículo

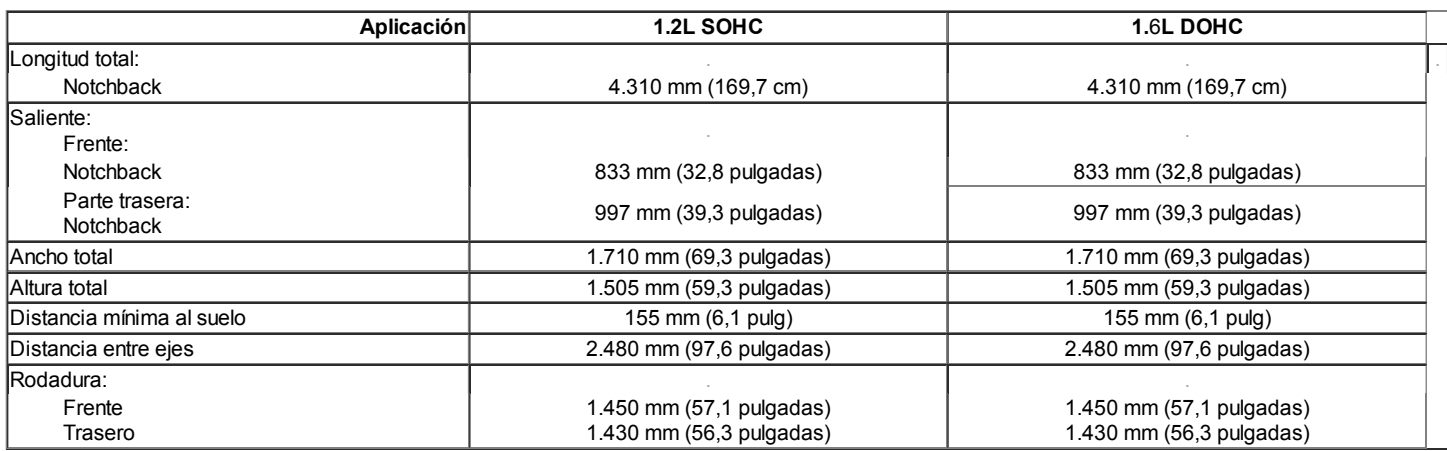

### Pesos de vehículos - Notchback

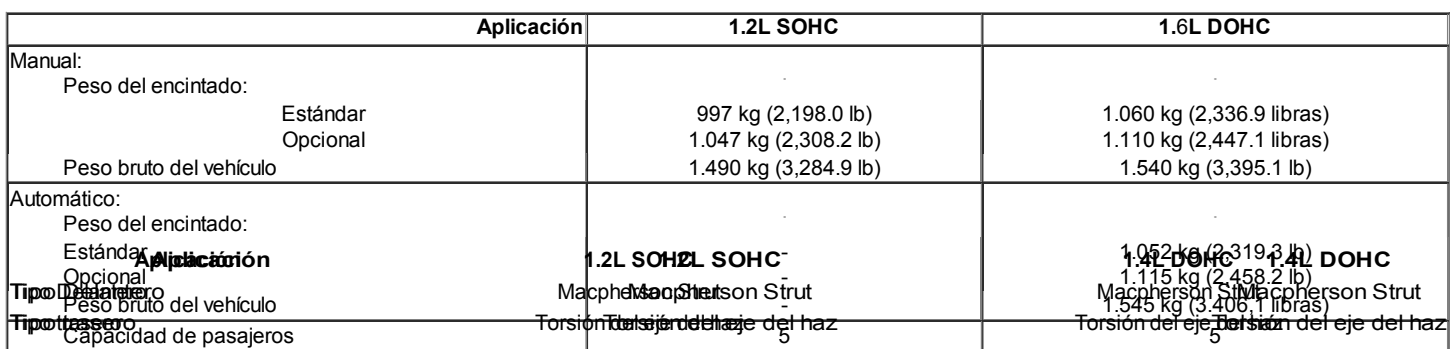

#### Especificaciones estándar de pernos

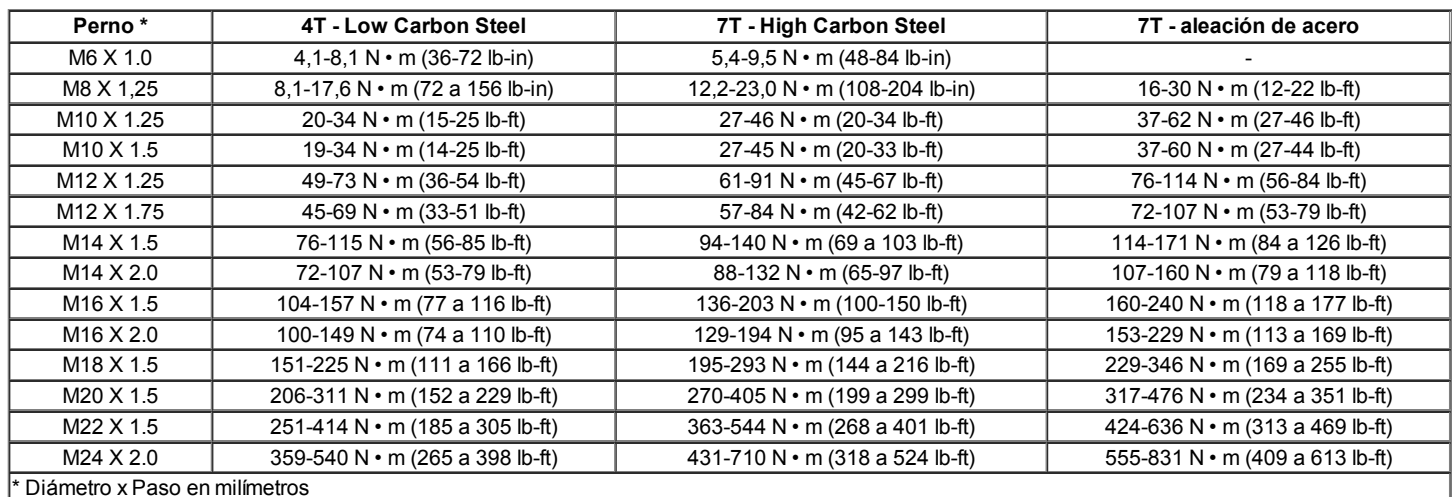

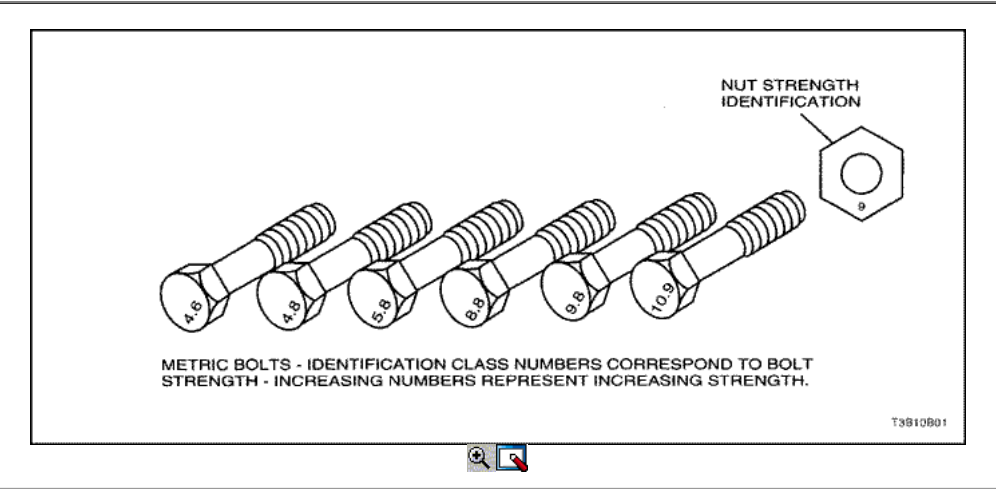

## MANTENIMIENTO Y REPARACIÓN

#### MANTENIMIENTO Y LUBRICACION

#### Uso normal del vehículo

Las instrucciones de mantenimiento contenidas en el programa de mantenimiento se basan en la suposición de que el vehículo se utiliza por las siguientes razones:

- Para el transporte de pasajeros y carga dentro de la limitación indicada en la placa de las llantas.
- Para circular por la calzada y límites razonables withinlegal operativos.

#### Explicación de los Servicios de Mantenimiento Programado

Los servicios incluidos en el programa de mantenimiento son furtherexplained abajo. Cuando los maintenanceservices se realizan las siguientes, asegúrese de que todas las partes están replacedand todas las reparaciones necesarias se realizan beforedriving del vehículo. Utilice siempre el fluido adecuado y lubricantes.

#### Inspección de la correa de transmisión

Cuando un cinturón separado, acciona la bomba de la dirección asistida, el compresor del aire acondicionado y el generador, inspeccione si hay grietas, desgaste, desgaste y tensión adecuada. Ajuste o reemplace la correa según sea necesario.

#### Aceite de motor y cambio del filtro de aceite

#### Clasificaciones del API de aceite del motor

La Normalización Internacional Lubricante y ApprovalCommittee (ILSAC) y American Petroleum Instituteclassifies aceites de motor de acuerdo con su performancequality. Utilice siempre aceite clasificado API-SL (ILSAC GF-IV) orbetter.

#### Viscosidad del aceite del motor

Viscosidad del aceite del motor (espesor) tiene un efecto sobre fueleconomy y el funcionamiento en clima frío. Menores aceites viscosityengine puede proporcionar una mejor economía de combustible y el rendimiento coldweather, sin embargo, el aumento de las condiciones de temperatureweather

requieren mayores aceites de motor de viscosidad para la lubricación satisfactoria. El uso de aceites de cualquier viscosityother de esas viscosidades recomendadas resultin podría dañar el motor.

#### Servicio del sistema de refrigeración

Escurrir, enjuagar y volver a llenar el sistema con refrigerante nuevo. Referto "Fluidos y lubricantes recomendados" en esta sección.

#### Combustible El micro filtro de repuesto

Reemplace el filtro de combustible del motor cada 45.000 km (30.000 millas).

#### Filtro de aire Elemento de reemplazo

Reemplace el filtro de aire cada 45.000 km (30.000 millas). Reemplace el filtro de aire con mayor frecuencia bajo condiciones de mucho polvo.

#### Cuerpo de mariposa apriete de los pernos de montaje

Compruebe el par de apriete de los tornillos de montaje. Apriete los pernos de montaje del cuerpo del acelerador a 15 N  $\cdot$  m (11 lb-ft) si es necesario.

#### Spark Plug Reemplazo

Reemplace las bujías con las del mismo tipo.

#### Spark Plug Reemplazo del cable

Limpie e inspeccione los cables ellos para quemaduras, grietas o otherdamage. Revise el ajuste de arranque de alambre en el módulo DIS ANDAT las bujías. Vuelva a colocar los cables según sea necesario.

#### Freno de servicio del sistema

Control de las pastillas de freno de disco y los forros de freno de tambor cada 15.000 km (10.000 millas) o 12 meses. Compruebe la padand el espesor del forro con cuidado. Si no los pads o liningsare la espera que dure al scheduledmaintenanceservice siguiente, reemplazar las pastillas o forros de comunicación. Verifique el agujero de ventilación en la tapa del depósito del líquido de freno para BeSure está libre de suciedad y el paso está abierto.

#### Transaxle Servicio

El fluido de transmisión manual no requiere transaxles changing. For automáticas, consulte "MaintenanceCharts programadas" en esta sección.

#### Neumáticos y ruedas de Inspección y rotación

Revise las llantas por desgaste anormal o daños. A la vida equalizewear y obtener máximo del neumático, rotar los neumáticos. Desgaste prematuro o Ifirregular existe, compruebe el wheelalignment y verifique las ruedas dañadas. Mientras thetires y las ruedas se quitan, inspeccione los frenos. Referto "Cada vez que el aceite se cambia" en esta sección.

#### Rotación de los neumáticos

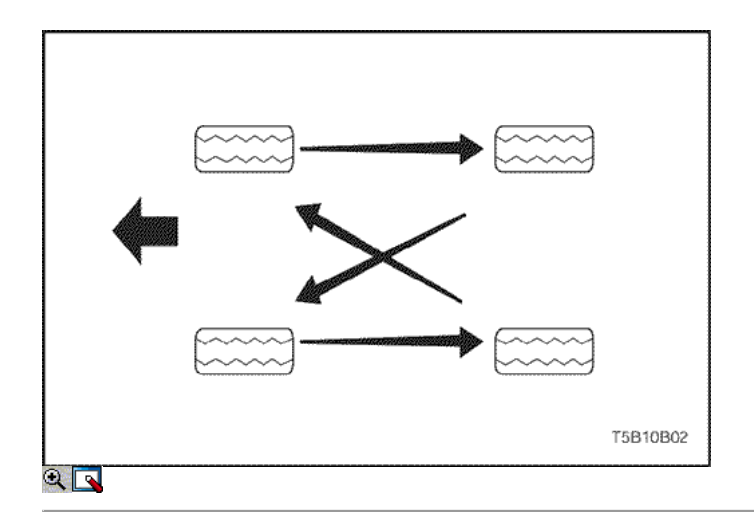

#### Listas de mantenimiento programados

**Motor** 

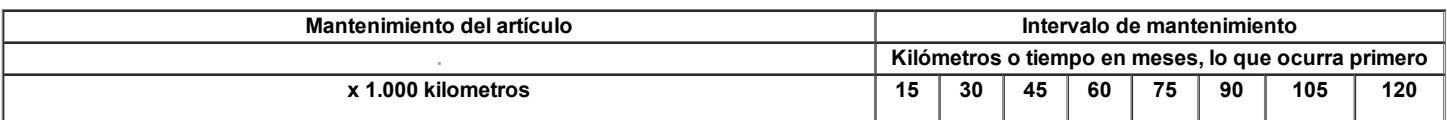

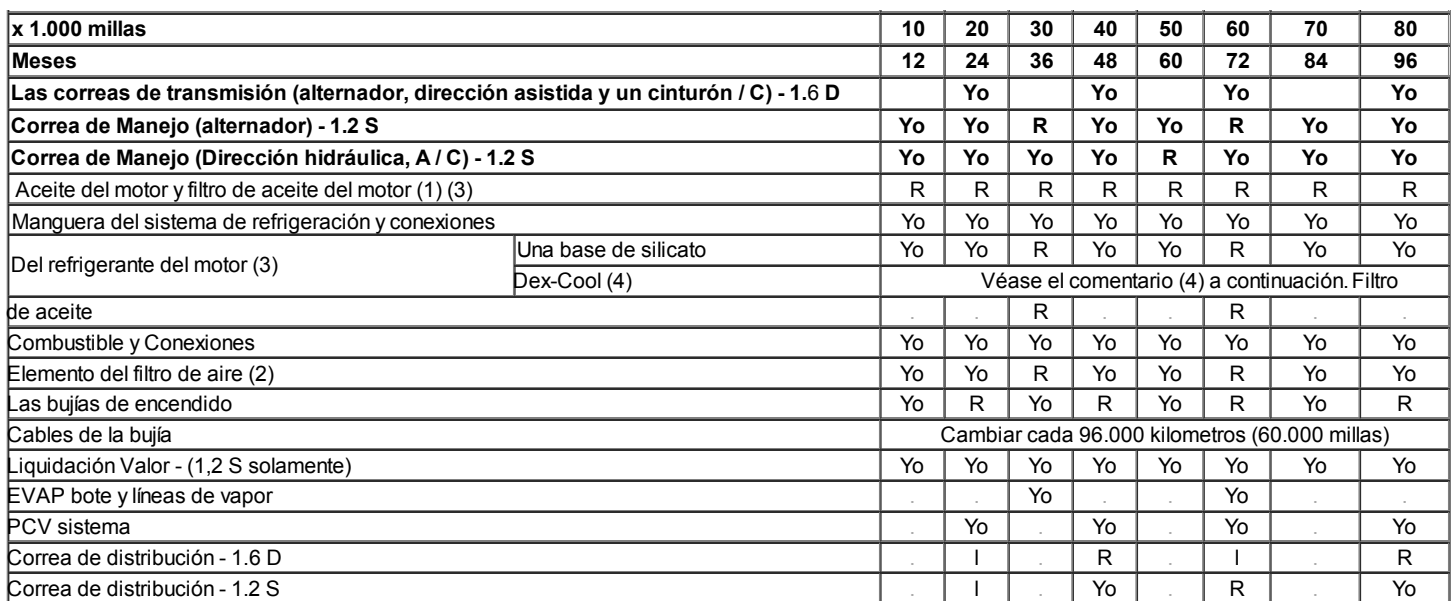

Símbolos gráficos:

I-Inspeccione estas piezas y sus partes relacionadas. Si es necesario, corrija, limpie, reponer, ajustar o reemplazar.

R - Sustituir o cambiar:

(1) Cambiar el aceite del motor y filtro de aceite cada 7.500 kilometros (5.000 millas) o seis meses, lo que ocurra primero, si el vehículo se opera bajo cualquiera de las siguientes condiciones:

A corta distancia de conducción.

Extensa ralentí.

Conducir en condiciones de mucho polvo.

(2) Inspeccione el filtro de aire cada kilómetro 7,500 (5,000 millas) o 6 meses, si en condiciones de conducción con mucho polvo.

(3) Consulte "Fluidos y lubricantes recomendados

(4) Inspeccione cada kilómetro 1 año o 15.000 (10.000 millas) y reemplazar cada 5 años o 240.000 kilometros (150.000 millas).

## Chasis y Cuerpo

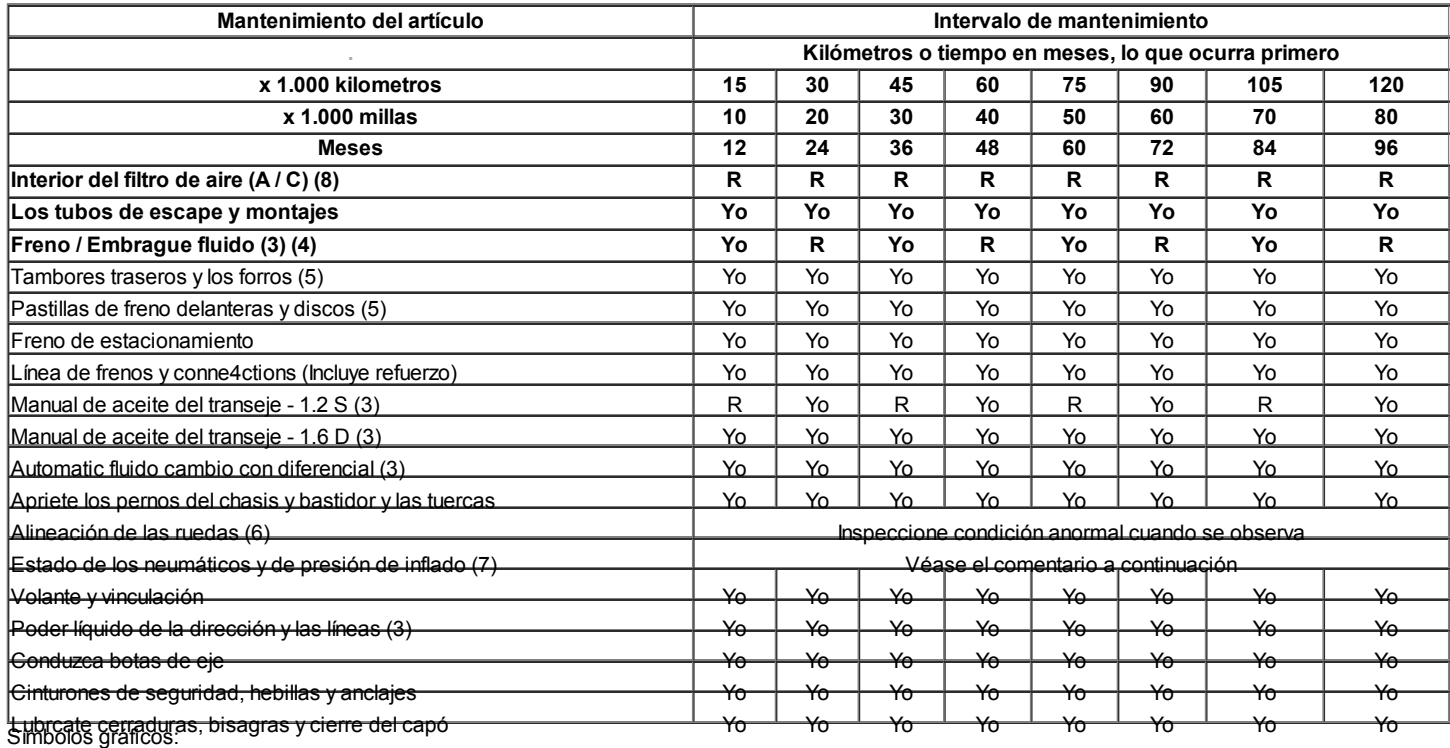

I - Inspeccione y corrija en caso necesario, limpio, reponer o ajustar.

R - Sustituir o cambiar:

(3) Consulte "Fluidos y lubricantes recomendados".

(4) Cambie el líquido de frenos / embrague cada 15.000 km (10.000 millas), si el vehículo se utiliza sobre todo en las condiciones siguientes aparatos graves: Conducción en terreno montañoso o montañoso, o un remolque con frecuencia remolque / caravana.

(5) Más frequentmaintenance es necesario si en condiciones severas de conducción: distancia corta, extensas ralentí, con frecuencia de baja velocidad operaion en stop and go de tráfico, o conducir en condiciones polvorientas.

(6) Si es necesario, rotar y balancear las ruedas.

(7) estado de los neumáticos debe ser inspeccionado antes de conducir, y la presión de los neumáticos debe verificarse cada vez que llene el tanque de combustible o por lo menos una vez al mes, utilizando un medidor de presión de neumáticos. (8) un mantenimiento más frecuente si se requiere bajo condiciones de conducción con mucho polvo.

#### SERVICIOS DEL PROPIETARIO INSPECTIONSAND

#### Cuando el vehículo

#### Horn Operación

Sopla el cuerno de vez en cuando tomake seguro de que funciona. CheckAll las ubicaciones de los botones.

#### Funcionamiento del sistema de frenos

Esté alerta a los sonidos anormales, aumento de freno pedaltravel o repetido hacia un lado cuando braking.Also, si la luz de advertencia de freno se enciende o parpadea, algo puede estar mal con la parte del sistema de frenos.

#### Funcionamiento del sistema de escape

Esté alerta a cualquier cambio en el sonido del olor osi sistema de los humos. Estas son señales de que el systemmay ser fugas o sobrecalentamiento. Haga que el inspectedand sistema reparado inmediatamente.

#### Llantas, ruedas y operación de alineación

Esté alerta ante cualquier vibración del volante o theseats a altas velocidades normales. Esto puede significar necesidades awheel ser equilibrada. También, un derecho de extracción o la izquierda en astraight, carretera nivel puede mostrar la necesidad de un pressureadjustment neumático o una alineación de las ruedas.

#### Operación del Sistema de Dirección

Esté alerta a los cambios en la acción de gobierno. Un inspectionis necesarios cuando el volante es difícil de rechazar o hastoo libre juego mucho, o si emite sonidos extraños se noticedwhen girar o estacionamiento.

#### Orientación del faro

Tome nota del patrón de luz de vez en cuando. Ajuste theheadlights si los haces parecer bien dirigida.

#### En cada llenado de combustible

Una pérdida de fluido en cualquier (excepto lavaparabrisas) systemmay indicar un problema. Que revise el sistema inmediatamente andrepaired.

#### Nivel de aceite del motor

Revise el nivel de aceite y añada aceite si es necesario. El besttime para comprobar el nivel de aceite del motor es cuando el aceite está caliente.

- 1. Después de parar el motor, esperar unos minutos para que theoil para drenar de nuevo al cárter de aceite.
- 2. Saque el indicador de nivel de aceite (varilla).
- 3. Límpielo y empuje el indicador de nivel de aceite de retroceso hasta el final.
- 4. Saque el indicador de nivel de aceite y mirar el aceite levelon ella.
- 5. Añadir el aceite, si es necesario, para mantener el nivel de aceite por encima de la MINline y dentro de la zona marcada como "Rango de
- funcionamiento". Evite llenar en exceso el motor, ya que esto puede causar enginedamage.
- 6. Empuje el indicador de todo el camino de vuelta a la engineafter tomar la lectura.

Si el nivel de aceite cuando el aceite está frío, no Rünthe primer motor. El aceite frío no se vacíe de nuevo a la panfast suficiente para dar una lectura del nivel de aceite verdad.

#### Nivel de refrigerante del motor y Condiciones

Controlar el nivel de líquido refrigerante en el depósito de líquido refrigerante del depósito del líquido refrigerante andadd si es necesario. Inspeccione el líquido refrigerante. Refrigerante Replacedirty u oxidado.

#### Líquido Limpia Parabrisa

Comprobar el nivel del líquido lavaparabrisas en el depósito. Añadir Siesnecesario fluido.

#### Al menos una vez al mes

#### Ruedas y llantas de Inspección y PressureCheck

Revise las llantas por desgaste anormal o daños. Alsocheck para ruedas dañadas. Compruebe la pressurewhen neumático con los neumáticos fríos (ver también la de repuesto, a menos que polizón isa). Mantener el thatare presiones recomendada en el cartel de los neumáticos.

#### Operación de la luz

Compruebe el funcionamiento de la luz de la matrícula, los faros (incluyendo las luces altas), las luces de estacionamiento, luces thefog, la luz trasera, las luces de freno, los intermitentes, las luces de marcha atrás y las luces intermitentes de advertencia de peligro.

#### Comprobar fugas de fluido

Inspeccione periódicamente la superficie debajo del vehículo forwater, aceite, combustible u otros fluidos, después de que el vehículo haya beenparked por un tiempo. El agua que gotea de la conditioningsystem aire después de su uso es normal. Si observa fugas de combustible orfumes, encontrar la causa y corregirla de inmediato.

#### Por lo menos dos veces al año

#### Dirección asistida Sistema de nivel,

Comprobar el nivel del líquido de la dirección asistida. Mantenga el líquido de dirección asistida en el nivel adecuado. Consulte la Sección 6A, sistema de dirección asistida.

#### Brake Master Nivel del depósito del cilindro

Revise el líquido y mantenerlo en el nivel adecuado. A fluidlevel bajo puede indicar desgaste de las pastillas de disco que puede needto ser atendidos. Compruebe que el orificio de ventilación en la reservoircover a estar libre de suciedad y compruebe si hay un paso abierto.

#### Clutch Pedal Gratis Viajes

Compruebe el recorrido del pedal del embrague libre y ajustar según sea necesario. Medir la DistanceFrom el centro del pedal de embrague al volante borde exterior deEl con el pedal de embrague no depressed.Then medir la distancia desde el centro de la clutchpedal hasta el borde exterior del volante de dirección con el pedal del embrague completamente presionado. La diferencia betweenthe dos valores debe ser superior a 130 mm (5,19 pulgadas).

#### El Tiempo-Strip Lubricación

Aplique una película de grasa de silicona delgada con un paño limpio.

#### Cada vez que cambie el aceite

#### FLUIDO CAMBIO AUTOMATICO

Consulte 81-40LE procedimiento fluido de nivel de servicio de la Sección 5A, AISIN automática transeje.

#### Manual Transaxle

Comprobar el nivel del líquido y agregar el líquido según sea necesario. Consulte la sección 5B, transmisión manual de cinco velocidades.

#### Inspección del sistema de frenos

Esta inspección se debe hacer cuando las ruedas están rotación removedfor. Inspeccione las líneas y la conexión forproper mangueras, encuadernación, fugas, grietas, rozaduras, etc inspeccione el pastillas de freno desgastadas. Inspeccione el estado forsurface rotores. También inspeccione el desgaste de los frenos de tambor liningsfor y grietas. Inspeccione otras partes de frenos, tambores incluidoel, los cilindros ruedas, el freno de estacionamiento, etc, al mismo tiempo. Compruebe el freno de estacionamiento adjustment.Inspect los frenos con más frecuencia si las condiciones hábito o resultin frecuente frenado.

#### Dirección, Suspensión y Front Drive AxleBoot Inspeccion y Seal

Inspeccione la suspensión delantera y trasera y la steeringsystem para las piezas dañadas, flojas o faltantes, ofwear signos o falta de lubricación. Inspeccione los steeringlines de poder y las mangueras de conexión adecuada y vinculante, fugas, grietas, rozaduras, etc Limpie e inspeccione la unidad axleboot y las juntas daños, roturas o fugas. Replacethe juntas si es necesario.

#### Inspección del sistema de escape

Inspeccione el sistema completo (incluyendo el catalyticconverter si está equipado). Inspeccione el cuerpo cerca del sistema de escape. Busque rotos, dañados, perdidos, orout de posición las piezas, así como costuras abiertas, orificios, conexiones sueltas, u otras condiciones que couldcause acumulación de calor en la bandeja del suelo o podría dejar exhaustfumes filtrarse en el maletero o compartimiento de pasajeros.

#### Throttle Inspección Vinculación

Inspeccione el mecanismo de aceleración de interferencia o piezas de unión, está dañado o falta. Lubrique todas las juntas de articulación jointsand cable del acelerador, el acelerador shaftbearing intermedio, el muelle de retorno en la asamblea de la válvula de mariposa, yla pedal del acelerador deslizamiento cara con grease.Check adecuado del cable del acelerador para movimientos libres.

#### Las correas del motor de accionamiento

Inspeccione todas las correas en busca de grietas, desgaste, desgaste y adecuada tension.Adjust o reemplazar las correas según sea necesario.

#### Capucha Operación Latch

Al abrir el capó, tenga en cuenta la operación de la secondarylatch. Se debe mantener el capó se abra camino allthe cuando el pestillo primario es liberado. El cierre hoodmust firmeza.

#### Al menos anualmente

#### Regazo y hombro andOperation Condición Cinturones

Inspeccione el sistema de correa que incluye: la cincha, thebuckles, las placas de cierre, el retractor, la guía loopsand los anclajes.

#### Cabezal giratorio Operación Contención

En vehículos con apoyacabezas móviles, restraintsmust el permanecer en la posición deseada.

#### Llanta de Repuesto y almacenamiento Jack

Esté alerta a los cascabeles en la parte trasera del vehículo. El sparetire, todo el equipo de elevación y las herramientas deben ser securelystowed en todo momento. Aceite de la toma de trinquete o mecanismo thescrew después de cada uso.

#### Servicio de Bloqueo de teclas

Lubrique el cilindro de bloqueo de teclas.

#### Cuerpo Servicio de Lubricación

Lubrique todas las bisagras del cuerpo, incluyendo el capó, la puerta de combustible, las bisagras del compartimiento trasero y thelatches, en la guantera de la consola y las puertas, y el hardware asiento anyfolding.

#### Transaxle Interruptor de punto muerto Transaxle Operación onAutomatic

Precaución: Tome las siguientes precauciones Porquelas vehículo podría moverse sin previo aviso y possiblycause lesión personal o daños materiales:

- Aplique firmemente el freno de estacionamiento y los regularbrakes.
- No utilice el pedal del acelerador.
- Esté listo para activar rápidamente el encendido si los vehiclestarts.

En los vehículos de transmisión automática, intente iniciar el enginein cada marcha. El motor de arranque debería girar sólo en P (Estacionamiento) Orn (Neutral).

#### Freno de estacionamiento y transeje P (Estacionamiento) Mecanismo de Operación

Precaución: Para reducir el riesgo de daños personales propiedad injuryor, esté preparado para aplicar los frenos theregular inmediatamente si el vehículo comienza tomove.

Estacione en una colina bastante empinada con suficiente espacio para movementin la dirección hacia abajo. Para comprobar la parkingbrake, con el motor en marcha y el transeje en N (Neutral), retire lentamente la presión del pie del pedal regularbrake (hasta sólo el freno de mano está sosteniendo thevehicle).

Para comprobar el transeje automático P (Estacionamiento) capacidad mechanism'sholding, suelte los frenos después de cambiar el transaxleto P (Estacionamiento).

#### Bajos del Flushing

Lavado de la parte de abajo se eliminará cualquier corrosivo materialsused para retirar el hielo y la nieve y el control del polvo. Atleast cada primavera limpiar los bajos. En primer lugar, afloje thesediment envasado en áreas cerradas del vehículo. Thenflush la parte de abajo con agua corriente.

#### Sistema de refrigeración del motor

Inspeccione el líquido refrigerante y protección contra la congelación. Si thefluid está sucio o oxidado, drenaje, enjuague y vuelva a llenar el sistema enginecooling con refrigerante nuevo. Mantener la mezcla de refrigerante atthe adecuada a fin de garantizar freezeprotection adecuada, protección contra la corrosión y Temperatura de funcionamiento del motor. Inspeccione las mangueras. Reemplace las mangueras agrietadas, hinchados o deteriorados. Apretar el clamps.Clean el exterior del radiador y la conditioningcondenser aire. Se lava el tapón de llenado y el cuello. Pressuretest el sistema de refrigeración y la tapa con el fin de ayudar a la operación ensureproper.

#### Fluidos y lubricantes recomendados

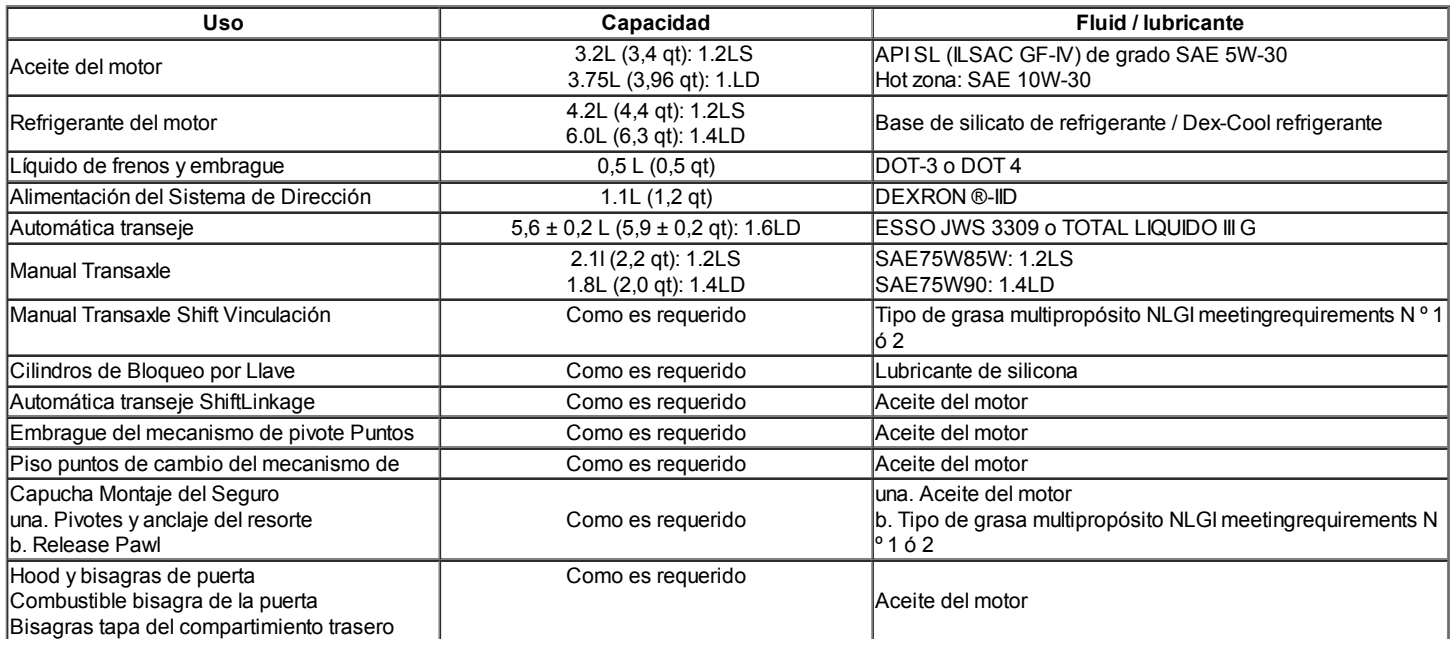

## FUNCIONAMIENTO DEL SISTEMA GENERAL DESCRIPTIONAND

#### Instrucciones generales de reparación

- Si un gato de piso se utiliza, las siguientes precauciones arerecommended.
- Estacione el vehículo sobre una superficie plana, "en bloque" las ruedas orrear delanteros, ajuste el gato contra el marco, elevar thevehicle y el apoyo con soportes de chasis y thenperform la operación del servicio.
- Antes de realizar la operación de servicio, cable disconnectthe negativo de la batería con el fin de reducir thechance de daño del cable y la quema debido a un cortocircuito.
- El uso de una cubierta en el cuerpo, los asientos y el suelo les toprotect contra daños y contaminación.
- Maneje el líquido de frenos y anticongelante solución con careas que pueden causar daños en la pintura.
- El uso de herramientas apropiadas y las herramientas recomendadas essentialand disponibles cuando se especifica, son importantepara rendimiento eficiente y fiable de las reparaciones theservice.
- Utilice piezas originales.
- Deseche utiliza chavetas, juntas, juntas tóricas, retenes, arandelas de presión, cierre de ángulo-tensado y tuercas autoblocantes. Preparar otros nuevos para la instalación. La función normal de estas piezas no se puede mantener si estas piezas se reutilizan.
- Mantenga las piezas desmontadas cuidadosamente en grupos a facilitateproper y suavizar el montaje.
- Mantener la fijación de tornillos y tuercas separadas, como theyvary en dureza y diseño dependiendo de la posiciónde la instalación.
- Limpie las piezas antes de la inspección o montaje.
- También limpie las piezas del petróleo, etc Utilice aire comprimido tomake de que están libres de restricciones.
- Lubrique rotación y deslizamiento caras de las piezas con aceite orgrease antes de la instalación.
- Cuando sea necesario, utilice un sellador de juntas a preventleakage.
- Observe cuidadosamente todas las especificaciones de perno y nuttorques.
- Cuando la operación se complete el servicio, haga una finalcheck para asegurarse de servicio se hace correctamente y theproblem fue corregido.

#### DESCRIPCIÓN GENERAL

#### Identificación de vehículos y de componentes

#### Vehículos de pasajeros Número de Identificación del Vehículo

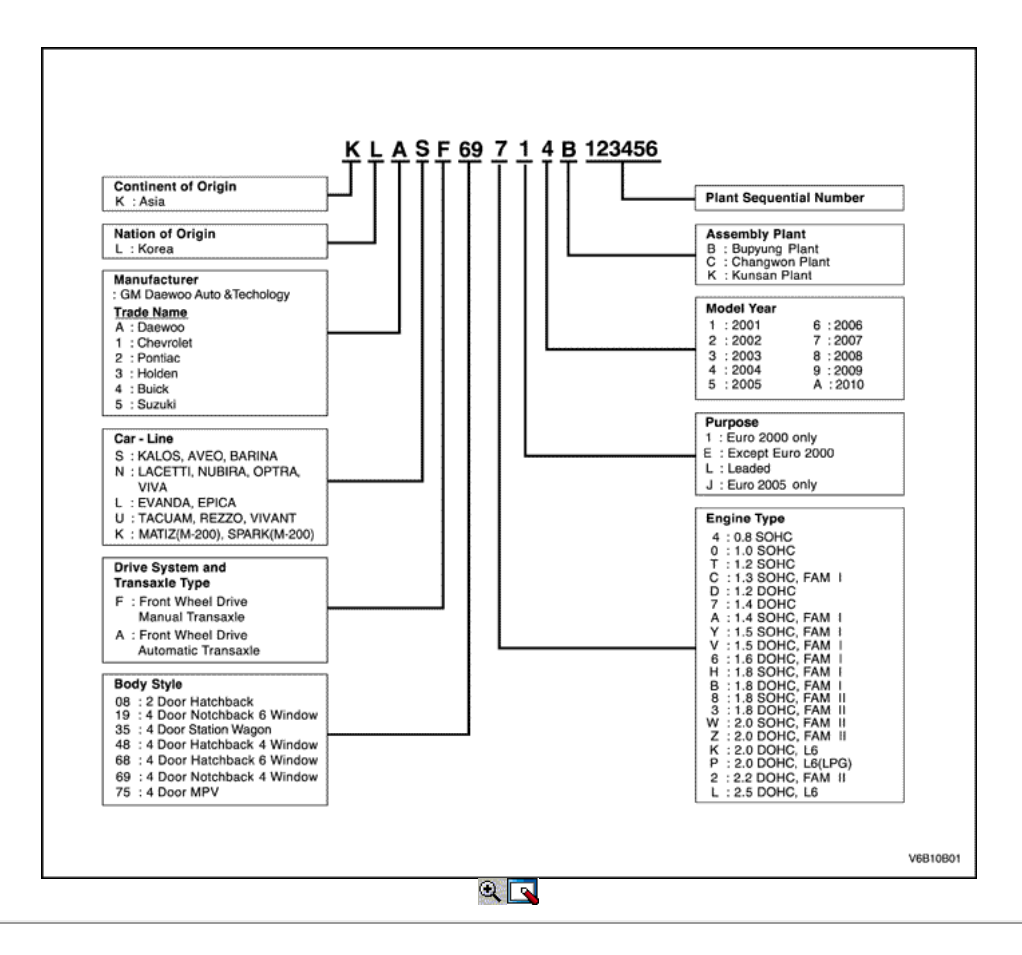

#### Ubicación de la placa VIN

El número de identificación del vehículo (VIN) es attachedto la parte superior del soporte del panel frontal.

Burletes Como es requerido Grasa de silicona

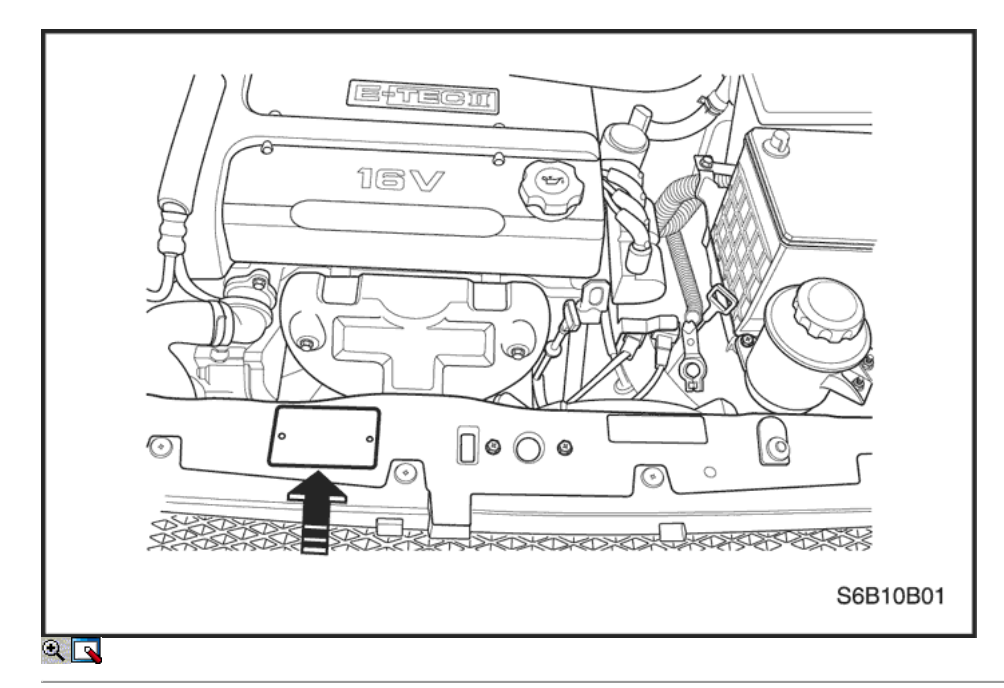

### VIN Plate

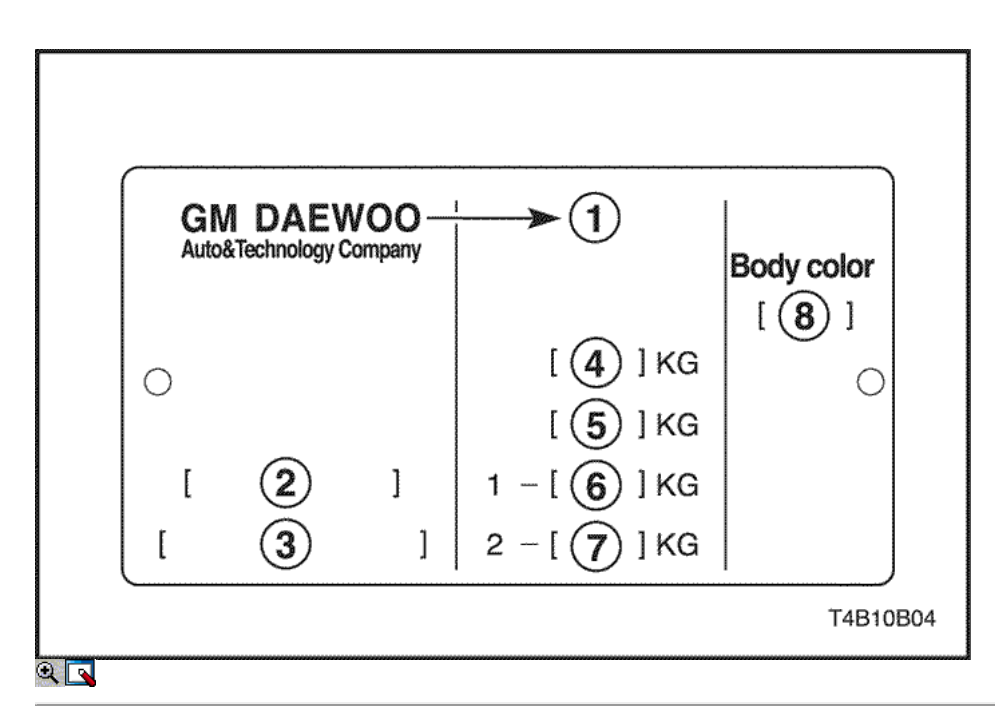

- 1. Nombre del fabricante
- 2. Tipo CE de vehículos completos Aprobación No.
- 3. VIN (identificación del vehículo)
- 4. GVW
- 5. Combinación Peso máximo autorizado (PMA + Peso remolque con frenos)
- 6. El peso máximo admisible sobre el eje Front
- 7. El peso máximo admisible sobre el eje trasero
- 8. Color del cuerpo

### Grabado VIN Ubicación

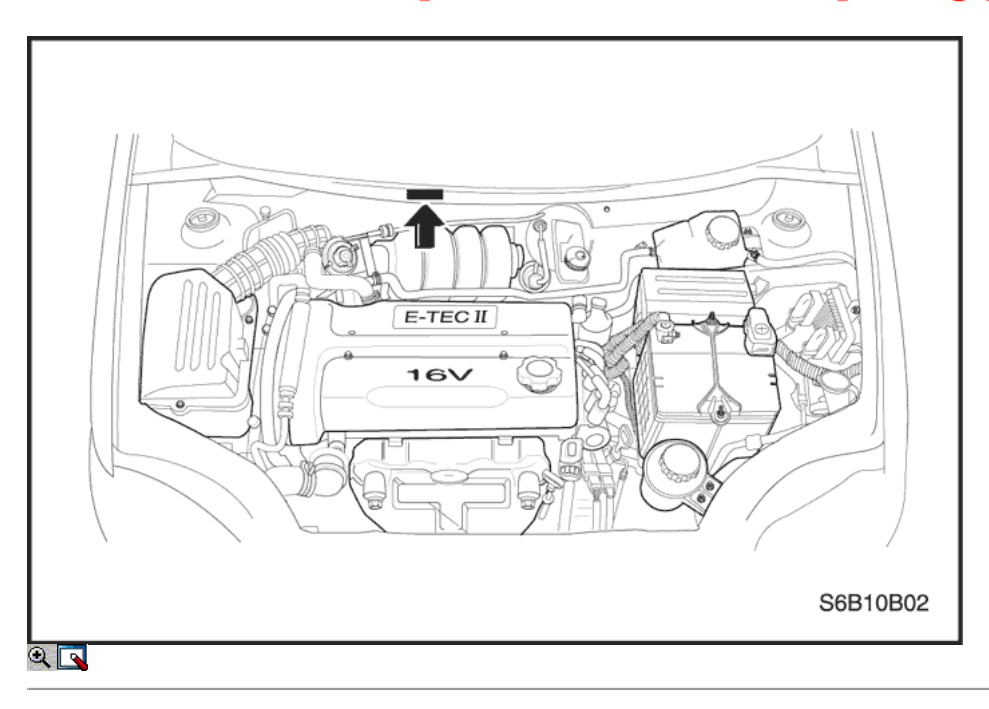

El número de identificación del vehículo (VIN) está grabado enla parte superior del mamparo.

## Ubicación del número de motor

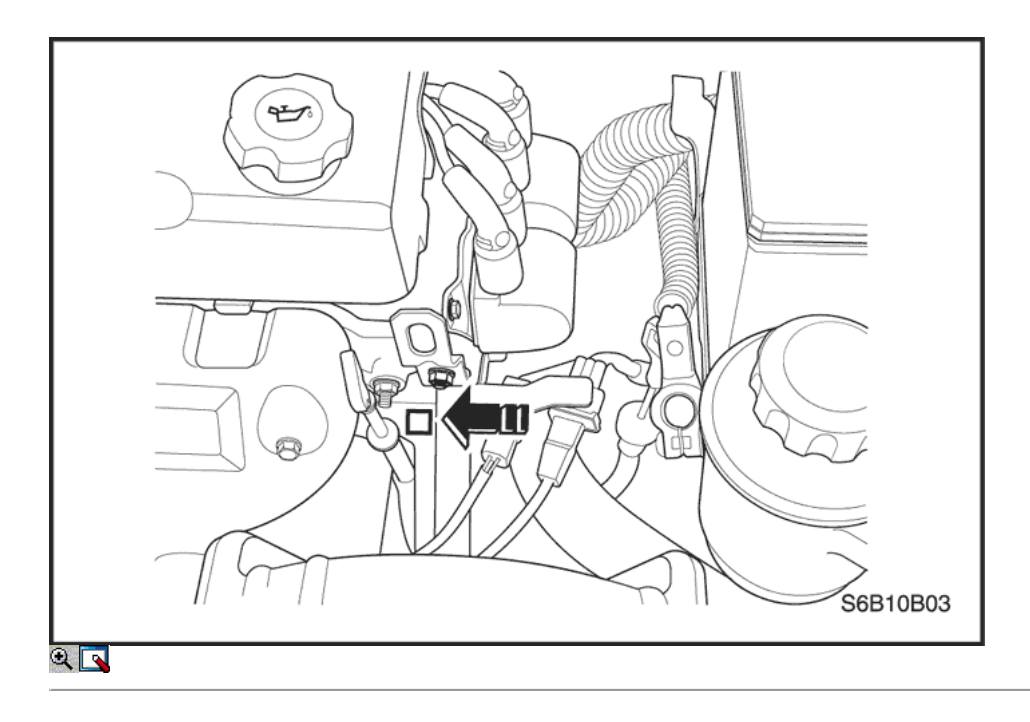

El número de motor está grabado en el bloque de cilindros colector de escape underthe Nº4 del motor.

### Número de motor

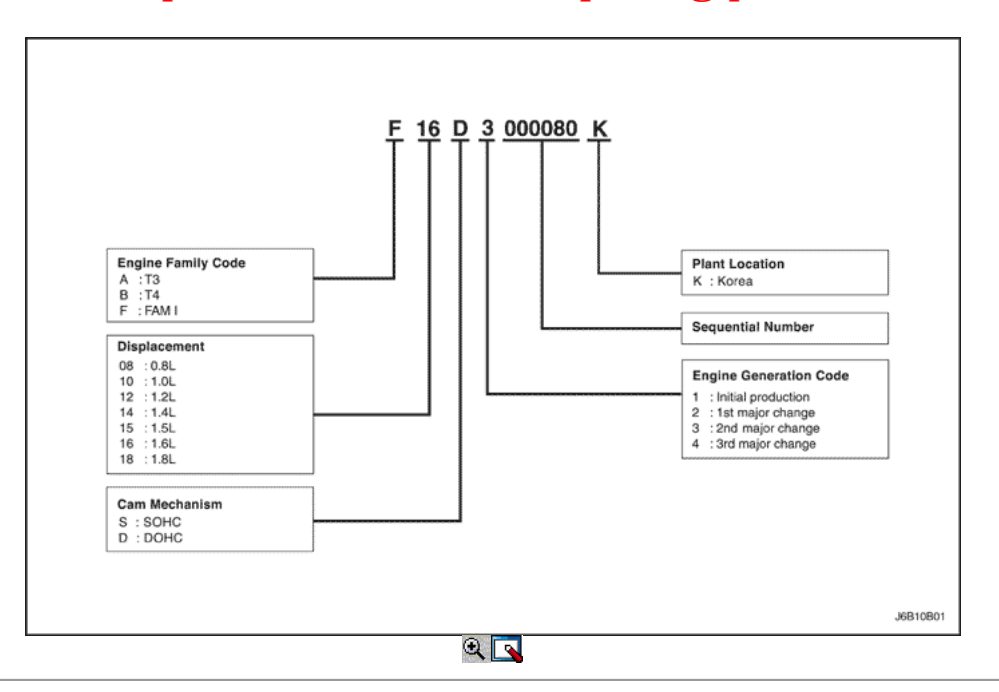

#### Identificación del Órgano de Matrículas

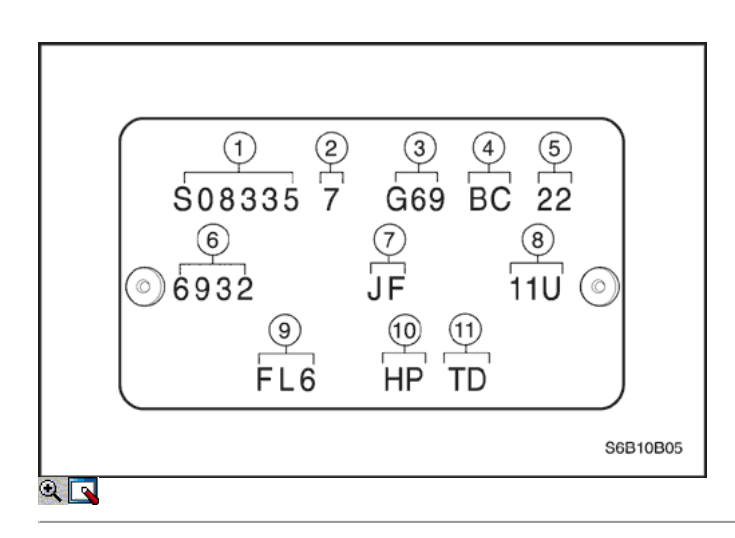

- 1. P / S Número
- 2. Dígito Verificador
- 3. Tipo de cuerpo
- 4. Bandeja de batería
- 5. Fecha de Producción
- 6. Número secuencial
- 7. Capota
- 8. Color del cuerpo
- 9. Side Indicador IAMP
- 10. Trunk Lid Tipo
- 11. Tipo Techo solar

Identificación del Órgano de Matrículas Ubicación

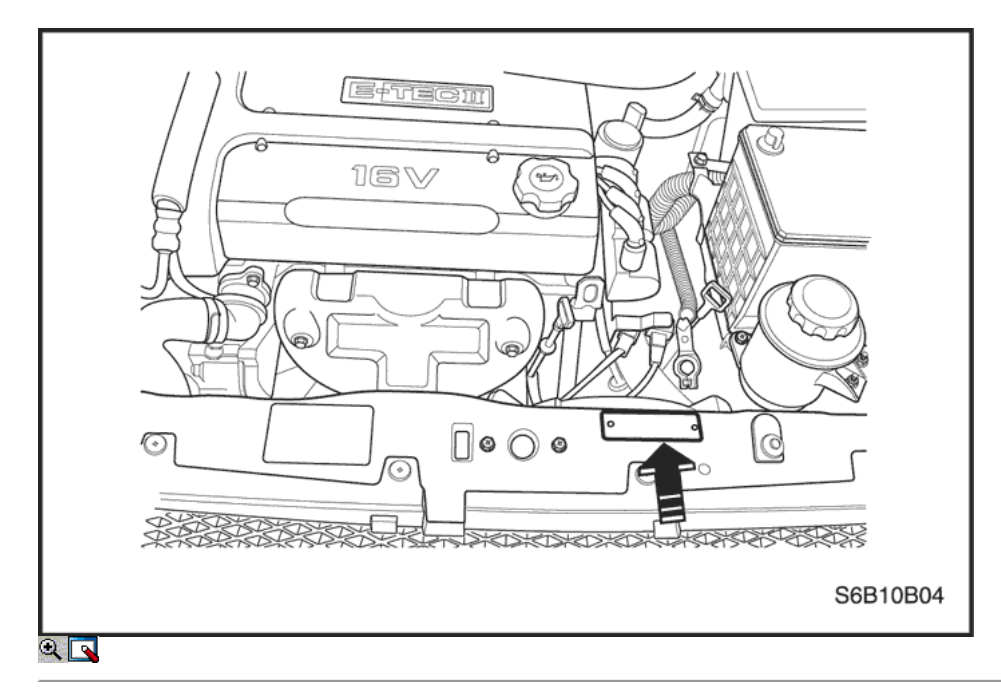

El cuerpo de la placa de identificación número está unido a thetop del soporte del panel frontal.

### Manual de Identificación Transaxle matrícula (D16)

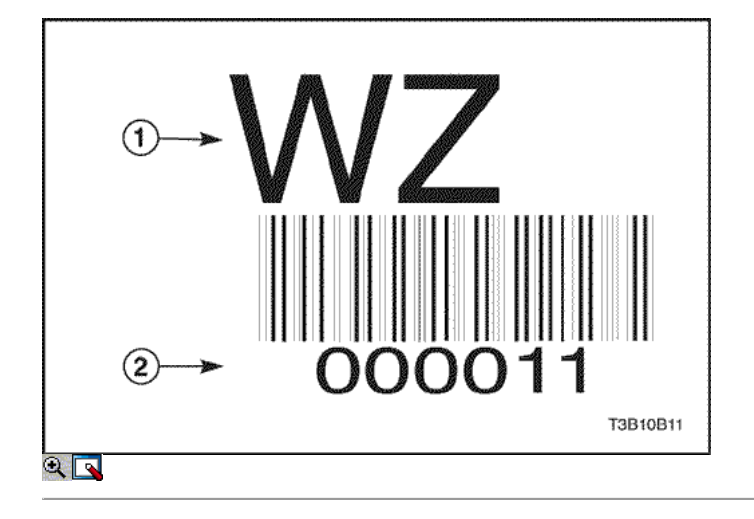

- 1. Código de identificación
- 2. Número secuencial

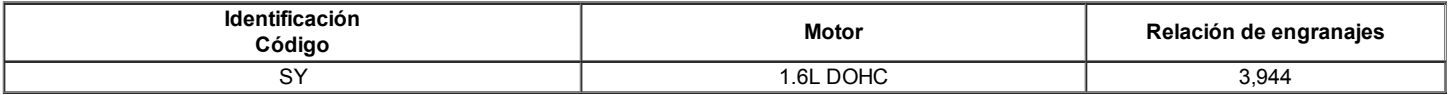

### Manual de Identificación de Matrículas Transaxle Lugar (D16)

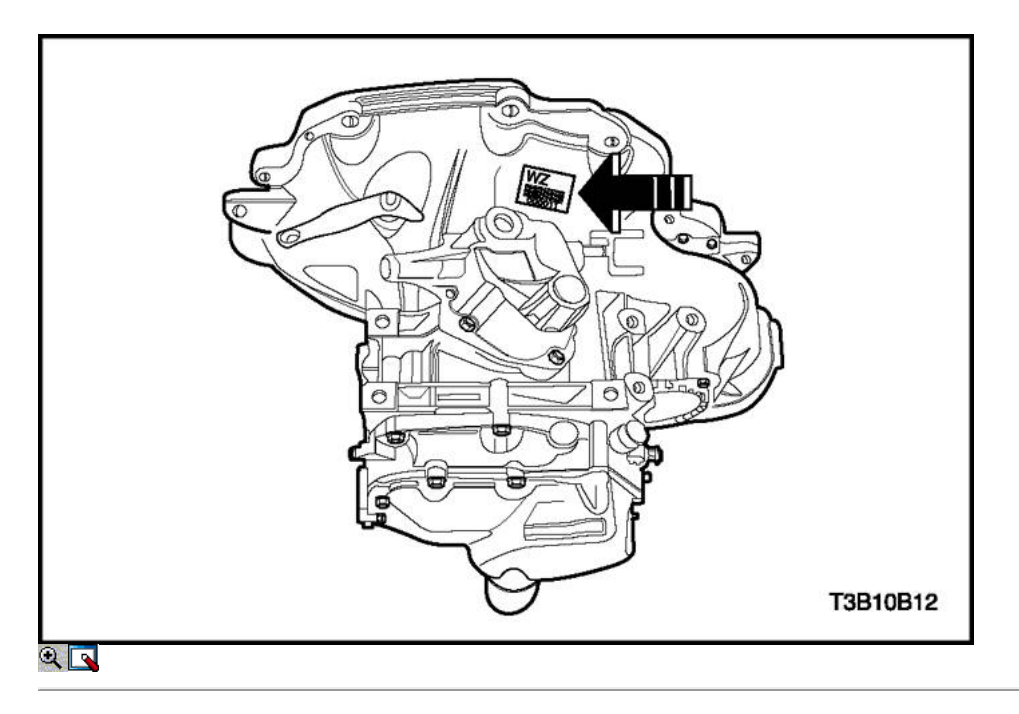

El número de identificación transeje manual es attachedto la parte superior de la caja de transmisión cerca del motor.

### Manual de Identificación Transaxle matrícula (Y4M)

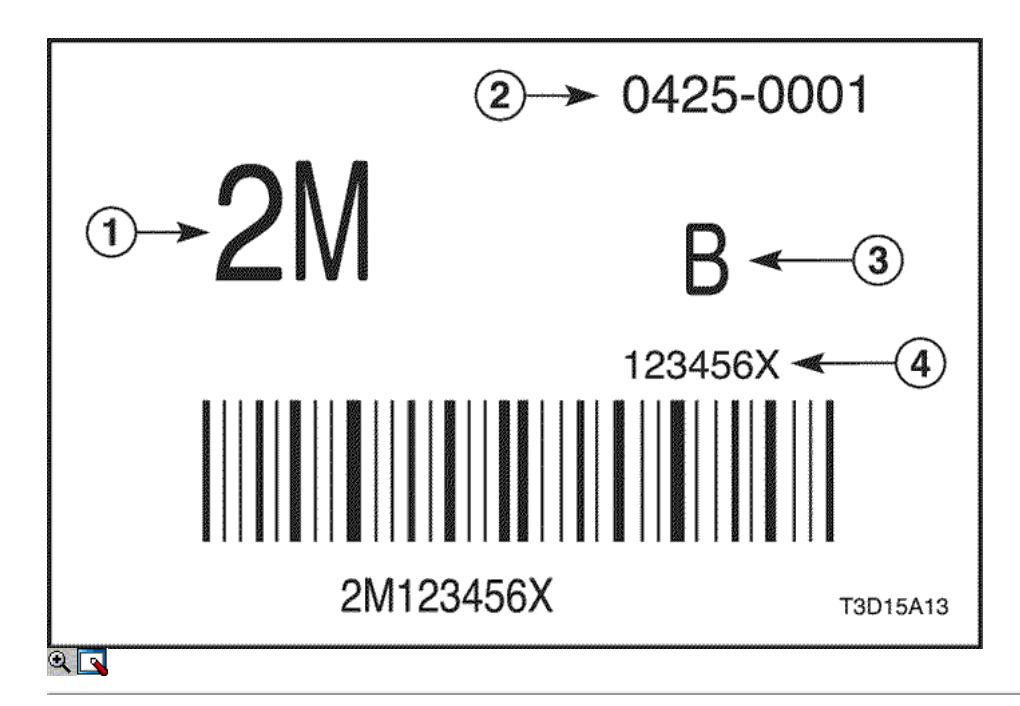

- 1. Número de identificación del
- 2. T / M Manufacturing inicial Fecha y número de secuencia
- 3. Vegetal que debe
- 4. T / M Número de Serie y Dígito Verificador,

## Manual de Identificación de Matrículas Transaxle Lugar (Y4M)

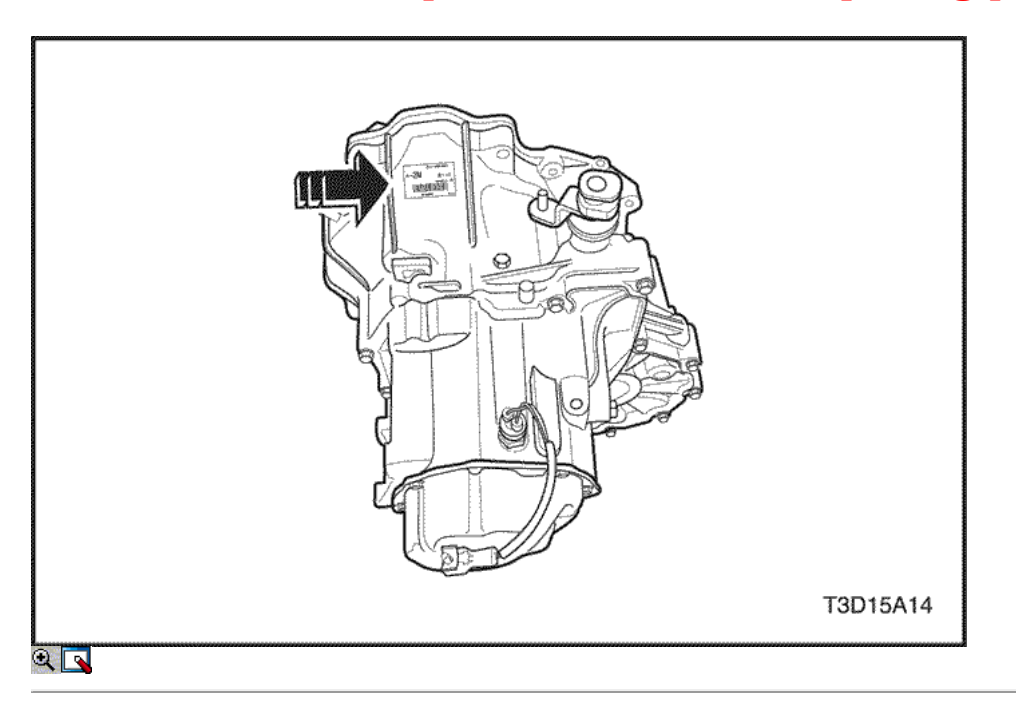

El número de identificación transeje manual está unida a la parte superior de la caja de transmisión cerca del motor.

### Automatic Identification Number Plate Transaxle

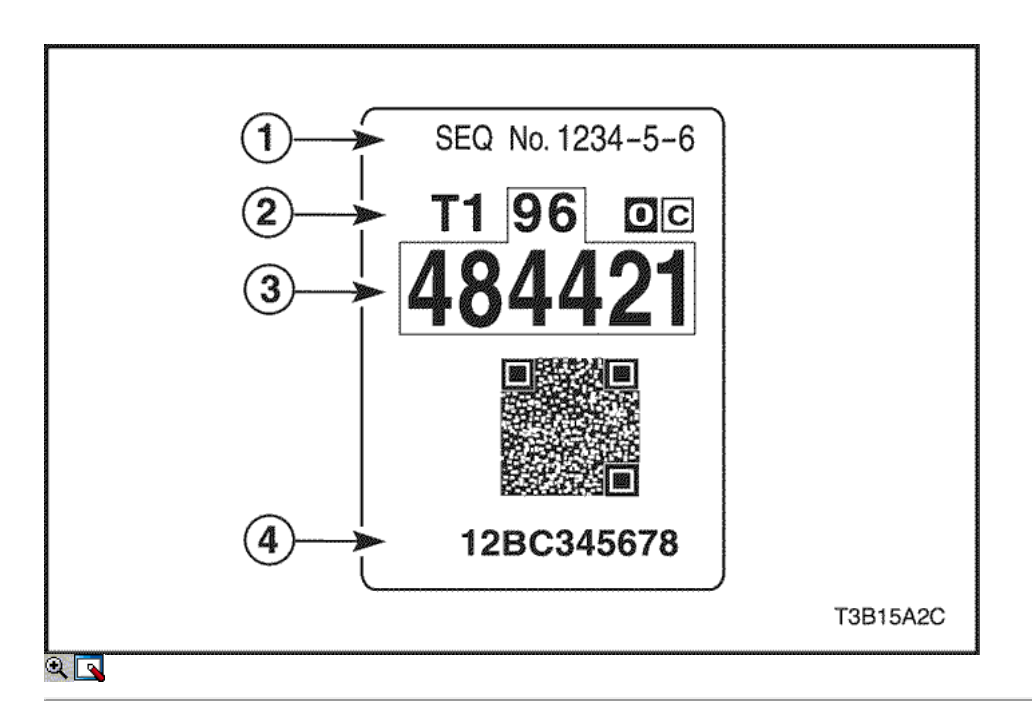

- 1. Número de lote AW
- 2. Parte código ID
- 3. Número de pieza de DW
- 4. Número de serie AW

#### Identificación Automática de Matrículas Ubicación Transaxle

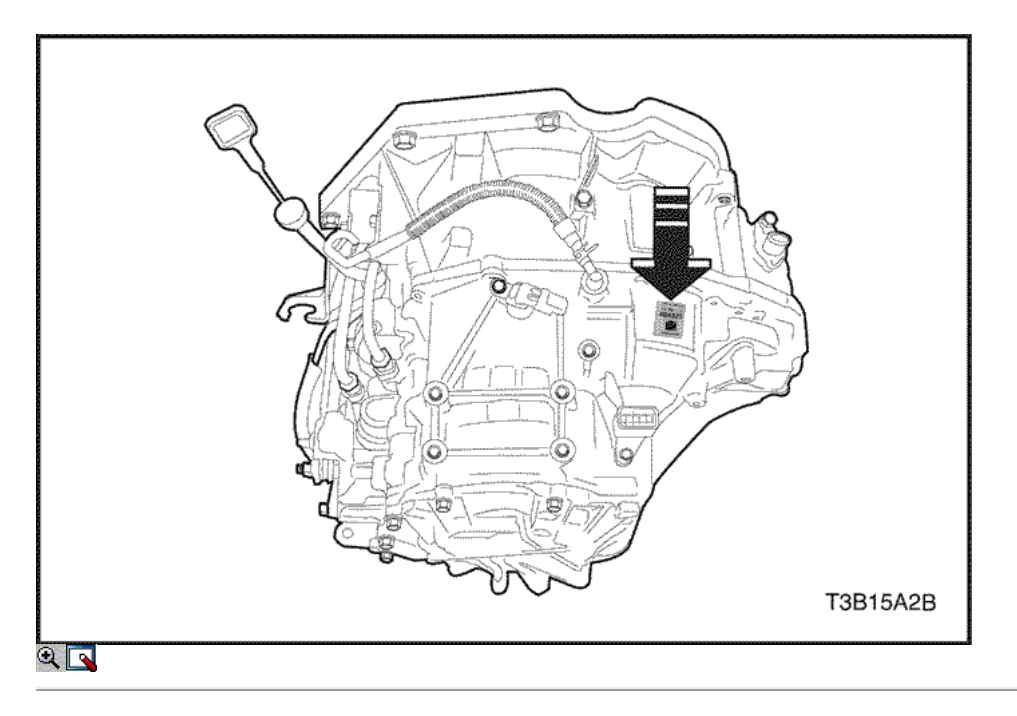

La identificación automática transeje placa de número es attachedon el lado superior de la caja de cambio.

#### Procedimientos vehículo elevador

Aviso: Para levantar el vehículo, coloque el levantamiento equipmentonly en los puntos indicados. Si no se utilizan estos precisepositions puede resultar en instalaciones permanentes de vehículos deformation.Many organismo de servicio del distribuidor y servicio stationsare equipados con grúas automóviles que bearupon algunas partes de la estructura con el fin de levantar la vehicle.If cualquier otro método de elevación, tenga especial cuidado toavoid dañar el depósito de combustible, la boca de llenado, el sistema de escape, o la carrocería inferior del.

### Puntos de elevación del vehículo

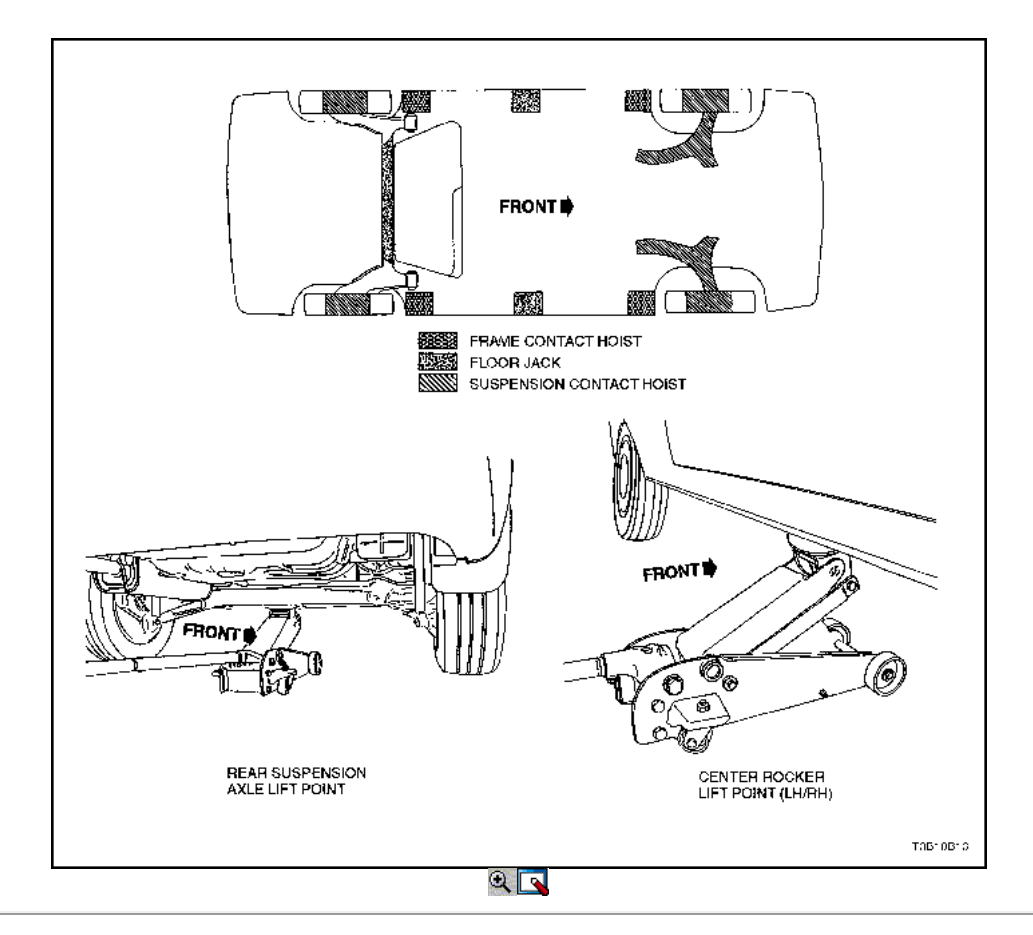

Puntos de elevación del vehículo

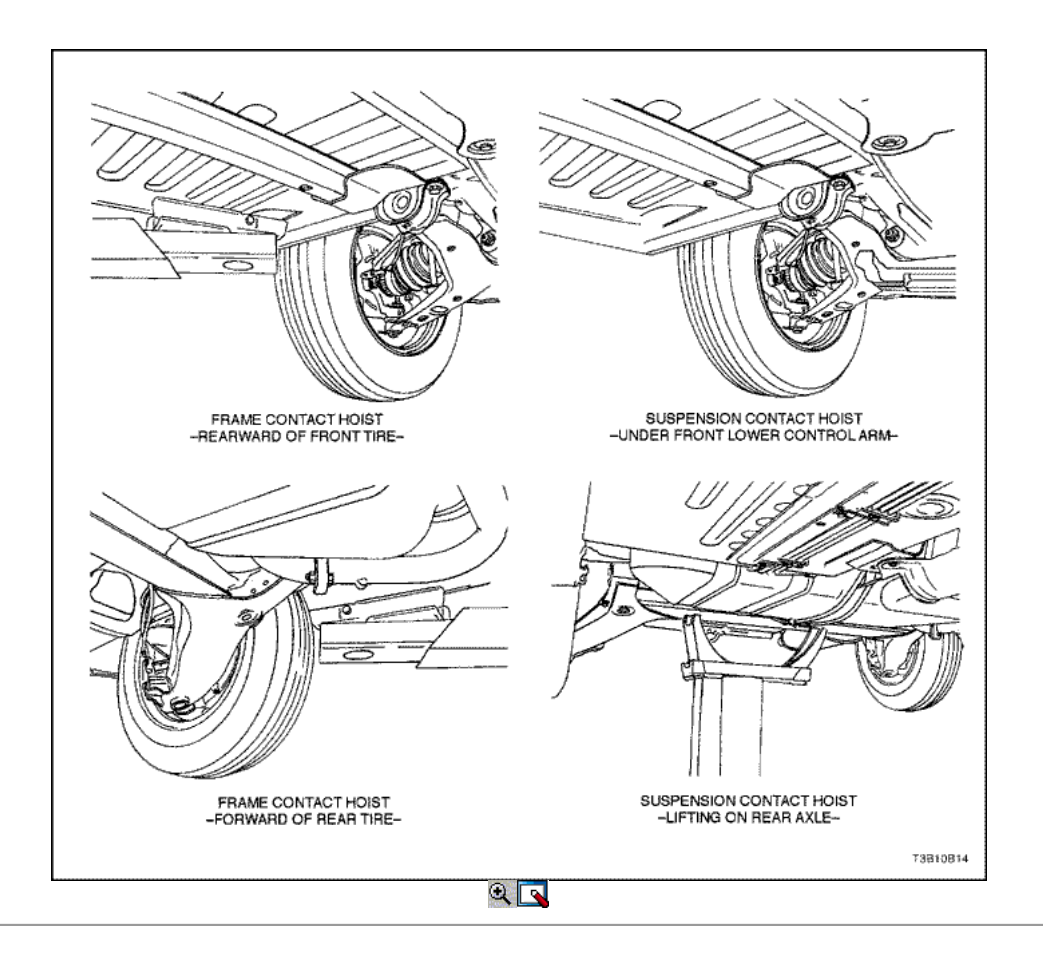

## $\Leftrightarrow$   $\Leftrightarrow$

© Copyright Chevrolet Europa. Reservados todos los derechos

Kalos / Aveo

⇦

볾

## SECCIÓN 1A

# INFORMACIÓN GENERAL MOTOR

# DIAGNÓSTICO

#### Prueba de Compresión

Importante: Desconecte la posición del cigüeñal (CKP) Conector del sensor para desactivar el combustible y los sistemas de encendido.

Prueba de la presión de compresión de cada cilindro. Lowcompression presión puede ser culpa de los pistones válvulas osi. Las condiciones siguientes deben ser consideredwhen marca la compresión de los cilindros:

El motor debe estar a la temperatura normal de funcionamiento.

⇨

- El acelerador debe estar abierta.
- Todas las bujías de encendido debe ser eliminado.
- La batería debe ser igual o casi llena.
- 1. Coloque aproximadamente tres chorros de aceite de un engrasador tipo émbolo en cada puerto de la bujía.
- 2. Coloque aproximadamente tres chorros de aceite de un engrasador tipo émbolo en cada puerto de la bujía.
- 2. Inserte el medidor de compresión del motor en cada puerto bujía.
- 3. Inserte el medidor de compresión del motor en cada puerto bujía.
- 3. Crank probar cada cilindro con cuatro o cinco compressionstrokes utilizando el motor de arranque.
- 4. Crank probar cada cilindro con cuatro o cinco compressionstrokes utilizando el motor de arranque.
- 4. La lectura más baja no debe ser inferior a 70% más alto de lectura deEl. El medidor de compresión no readingshould ser inferior a 689 kPa (100 psi) para los cilindros Ofthe.
- 5. La lectura más baja no debe ser inferior a 70% más alto de lectura deEl. El medidor de compresión no readingshould ser inferior a 689 kPa (100 psi) para los cilindros Ofthe.
- 5. Examine las lecturas de los indicadores obtenidos después de los cuatro "puffs" por cilindro se obtienen de arranque del motor thestarter. Las lecturas se explican en las followingdescriptions:
- 6. Examine las lecturas de los indicadores obtenidos después de los cuatro "puffs" por cilindro se obtienen de arranque del motor thestarter. Las lecturas se explican en las followingdescriptions:
- Condición Normal compresión se acumula quicklyand uniformemente a la compresión especificada en cada cilindro.
- Anillos de pistón defectuoso La compresión es baja en la firststroke y tiende a acumularse en las siguientes carreras, la presión de compresión butthe no llega a la normalidad. Presión Thecompression mejora considerablemente con el theaddition de aceite en el cilindro.
- Las válvulas defectuosas Presión Baja compresión sobre el accidente cerebrovascular thefirst. La presión de compresión no tendto acumularse en los siguientes trazos. El compressionpressure no mejora mucho con la adición ofoil en el cilindro.

#### Prueba de presión de aceite

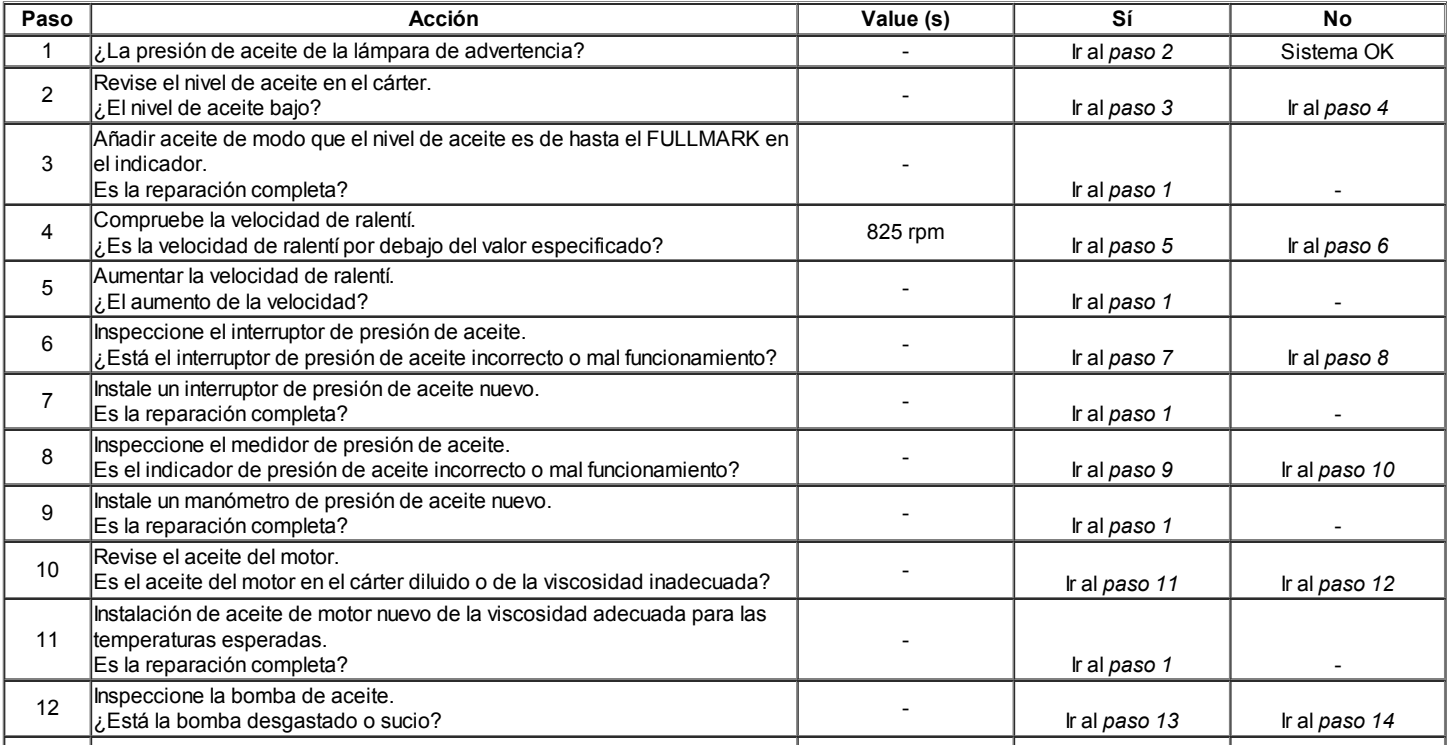

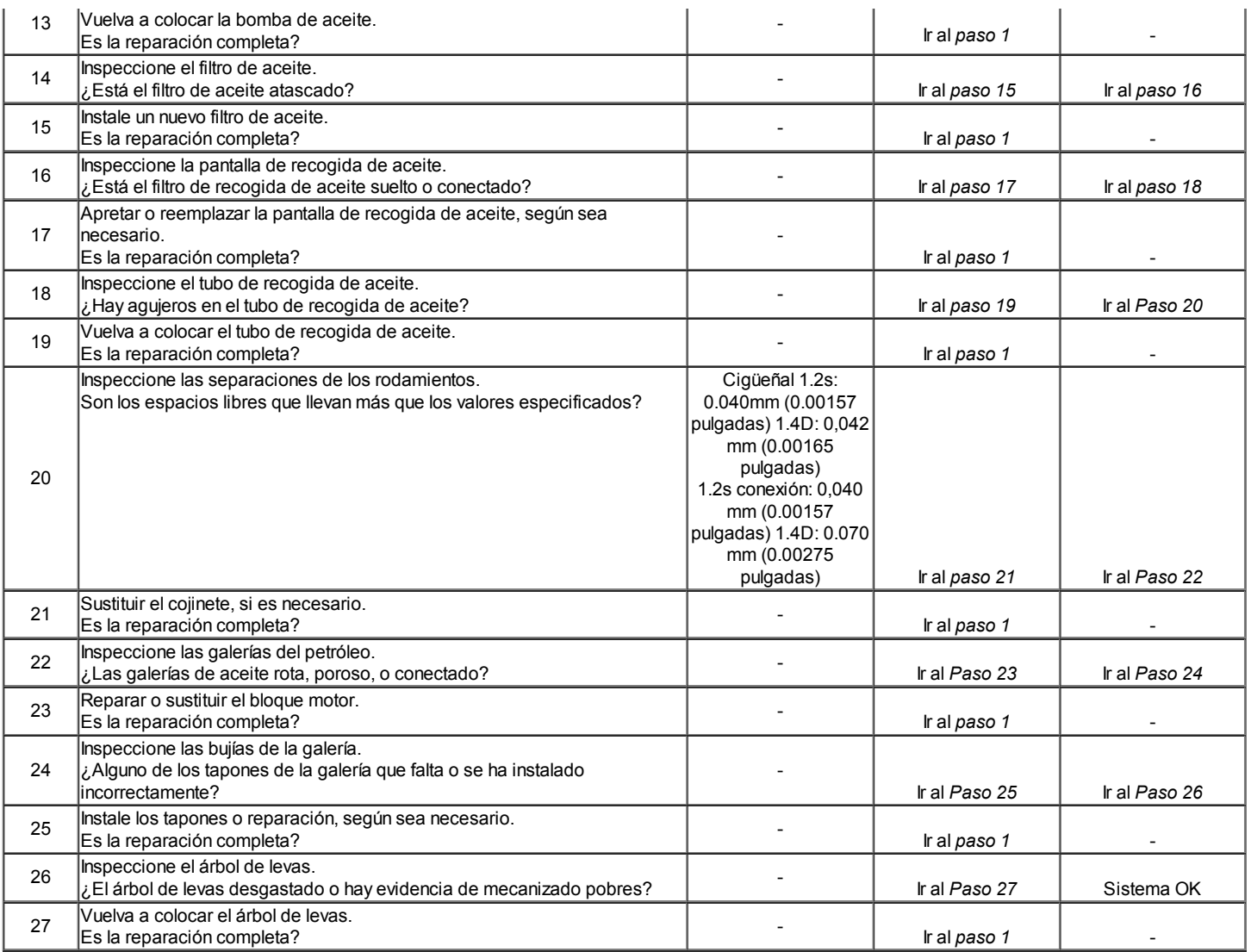

#### Aceite de diagnóstico de fugas

La mayoría de las fugas de aceite fluido son fácilmente localizados y reparados byvisually encontrar la fuga y el reemplazo o reparación de las partes thenecessary. En algunas ocasiones, un líquido se escapan pueden ser difíciles de localizar o reparar. El proceduresmay siguiente le ayudará a localizar y reparar la mayoría de las fugas.

#### Encontrar la fuga:

- 1. Identificar el fluido. Determine si se trata de aceite del motor, líquido de transmisión automática, el líquido de la dirección hidráulica, etc
- 2. Identificar donde el líquido se está escapando de.
	- 1. Después de ejecutar el vehículo en Temperatura de funcionamiento normal, estacione el vehículo sobre una largesheet de papel.
	- 2. Espere unos minutos.
	- 3. Encontrar la ubicación aproximada de los goteos de fugas bythe en el papel.
- 3. Inspeccione visualmente todo el component.Check sospecha alrededor de todas las superficies de contacto de junta forleaks. Un espejo es útil para la búsqueda de fugas en áreas thatare difíciles de alcanzar.
- 4. Si la fuga todavía no se puede encontrar, puede ser necesario limpiar su llave de la zona sospechosa con un desengrasante, vapor, orspray disolvente. 1. Limpie bien el área.
	- 2. Seque el área.
	- 3. Opere el vehículo durante varios kilómetros en normaloperating temperatura y diferentes velocidades.
	- 4. Después de utilizar el vehículo, revise visualmente componente thesuspected.
	- 5. Si usted todavía no puede localizar la fuga, pruebe a utilizar thepowder o negro claro y el método del tinte.

#### Polvo Método:

- 1. Limpie el área afectada.
- 2. Aplicar un polvo de tipo aerosol, (tales como polvos para los pies), a la zona sospechosa.
- 3. Opere el vehículo en condiciones normales de funcionamiento.
- 4. Inspeccione visualmente el componente sospechoso. Seguir ruta theleak sobre la superficie de polvo de color blanco a la fuente.

#### Negro Luz y Método del tinte:

Un kit de tinte y luz disponible para la búsqueda de fugas. Consulte las instrucciones del fabricante enel cuando se usa el kit.

- 1. Vierta la cantidad especificada de un colorante en el filltube aceite del motor.
- 2. Haga funcionar el vehículo bajo conditionsas normales de funcionamiento se indica en el kit.
- 3. Dirija la luz hacia el área sospechosa. El dyedfluid aparecerá como un camino que conduce a thesource amarillo.

#### Reparar la fuga

Una vez que el origen de la fuga ha sido señalado andtraced nuevo a su fuente, la causa de la fuga debe bedetermined en orden para que sea reparado correctamente. Si agasket es reemplazado, pero la brida de sellado se dobla, elNew junta no se compromete a reparar la fuga. El mustbe pestaña doblada reparado también. Antes de intentar reparar una fuga, revise las siguientes condiciones y corregirlos asthey puede causar una fuga.

#### Juntas:

- El nivel de líquido / presión es demasiado alta.
- El sistema de ventilación del cárter está funcionando mal.
- Los sujetadores están mal apretada, o la threadsare sucio o dañado.
- Las bridas o la superficie de sellado está deformado.
- Hay rayones, rebabas u otros daños en la superficie thesealing.
- La junta está dañada o desgastada.
- No hay grietas o porosidad del componente.
- Un sello incorrecto fue utilizado, (en su caso).

#### Juntas:

- El nivel de líquido / presión es demasiado alta.
- El sistema de ventilación del cárter está funcionando mal.
- El diámetro del sello está dañado, rayado, rebabas ornicked.
- El sello está dañado o desgastado.
- Una instalación inadecuada es evidente.
- Hay grietas en el componente.
- La superficie del eje está rayado, mellado o dañado.
- Un rodamiento flojo o gastado está causando desgaste del sello exceso.

#### Golpee Diagnóstico

#### Definición de Knock

Detonación del motor se refiere a varios tipos de detonación del motor noise.Heavy es generalmente muy alto y el resultado de brokenor excesivamente desgastado componentes internos del motor. Timbre con luz es un ruido notable, pero no tan fuerte como. Luz knockcan ser causada por components.Loose desgastado motor interno o rotos los componentes del motor externo puede alsocause golpe pesado o ligero.

#### Motor Knocks Fría y continúa por dos o tres Minutesand / o aumentos de Knock con un par motor

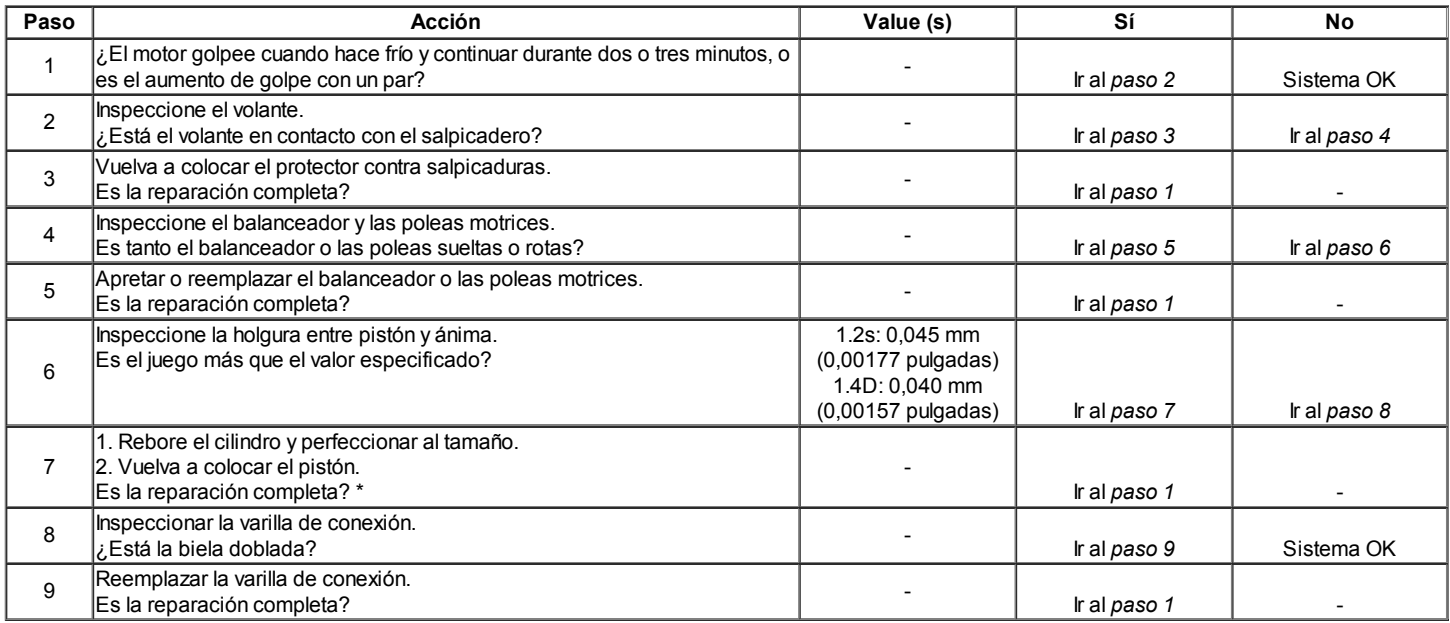

\* Cold golpe del pistón del motor por lo general desaparece cuando el cilindro se falló. Golpe fría con motor de pistón, que desaparece en unos 1,5 minutos, se considera aceptable.

### Fuerte golpe caliente con el par aplicado

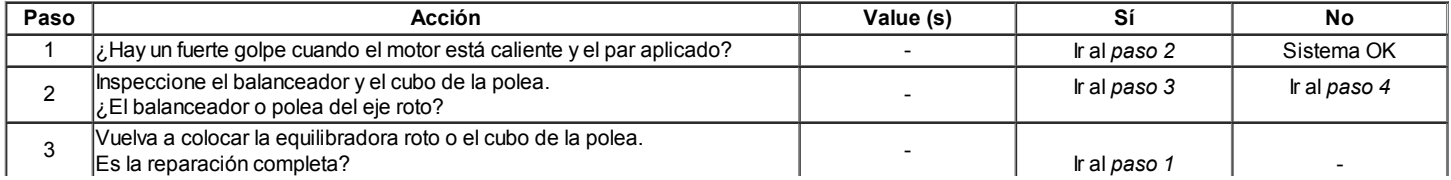

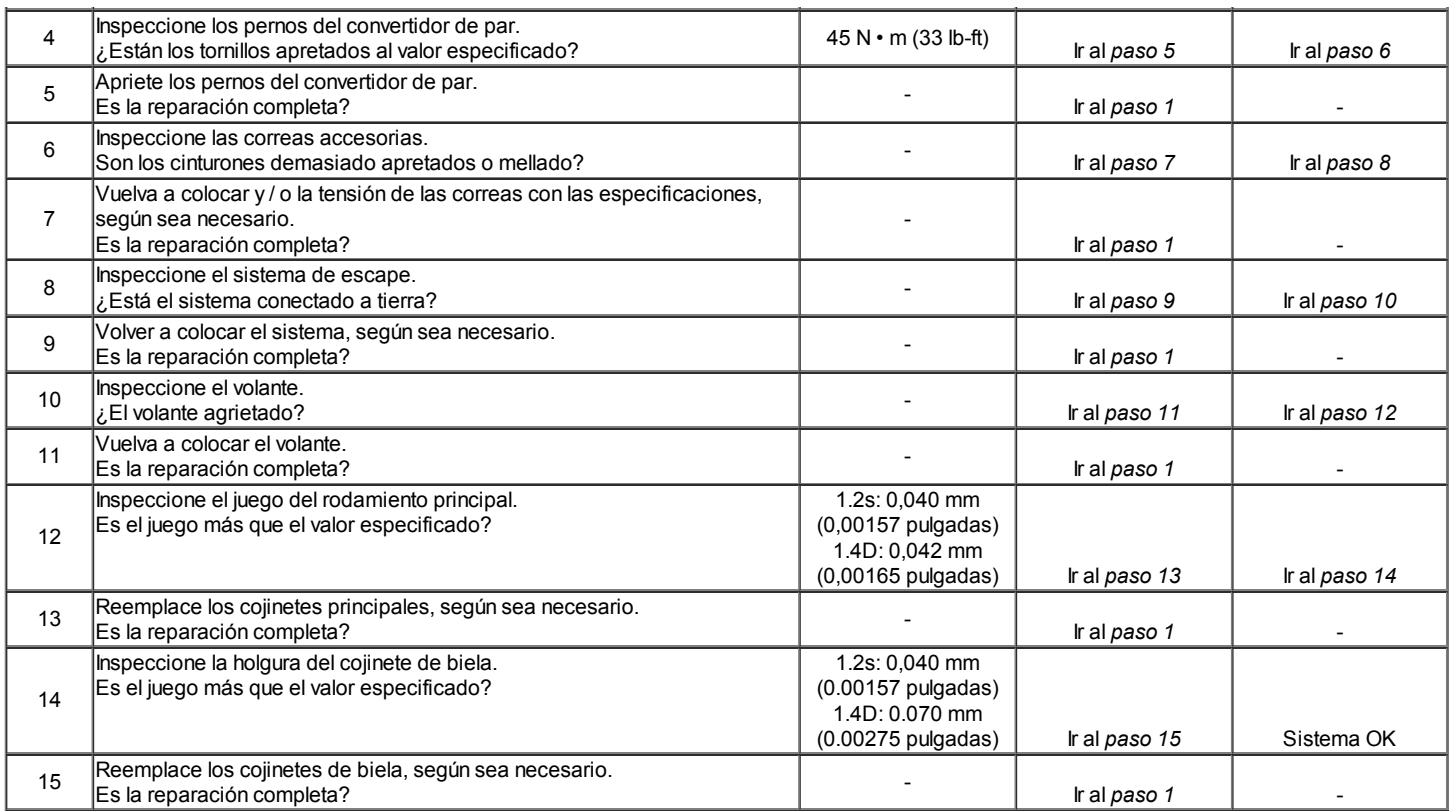

## Timbre con luz caliente

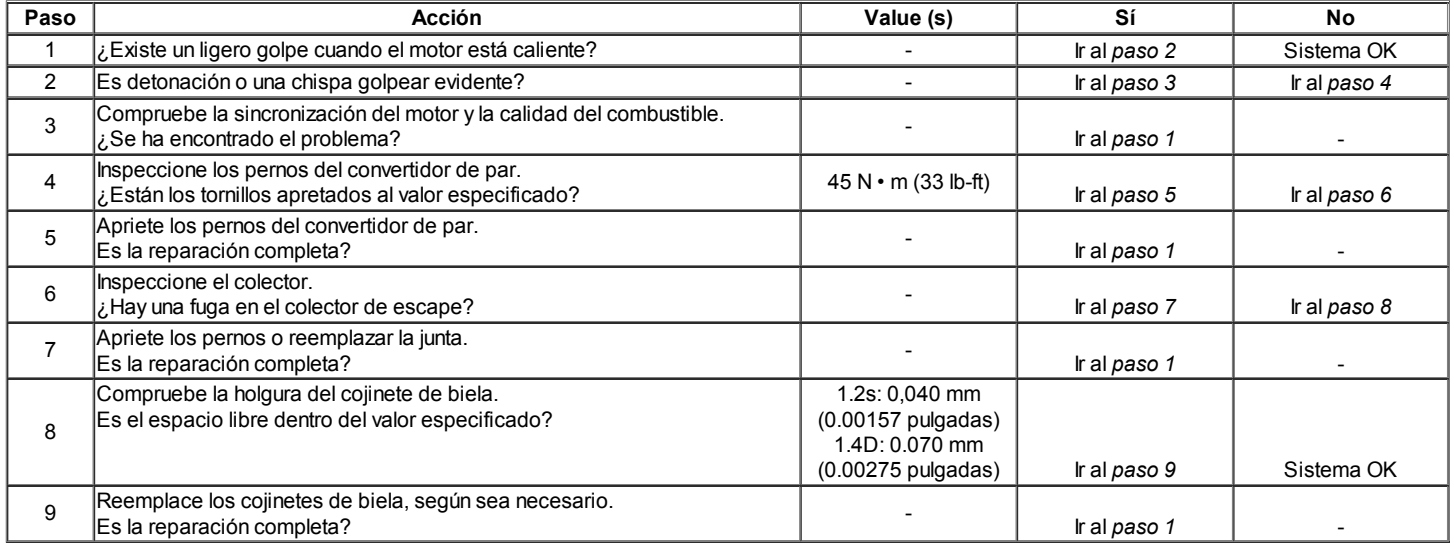

## Golpes en la primera puesta en marcha, pero segundos duran sólo unos cuantos

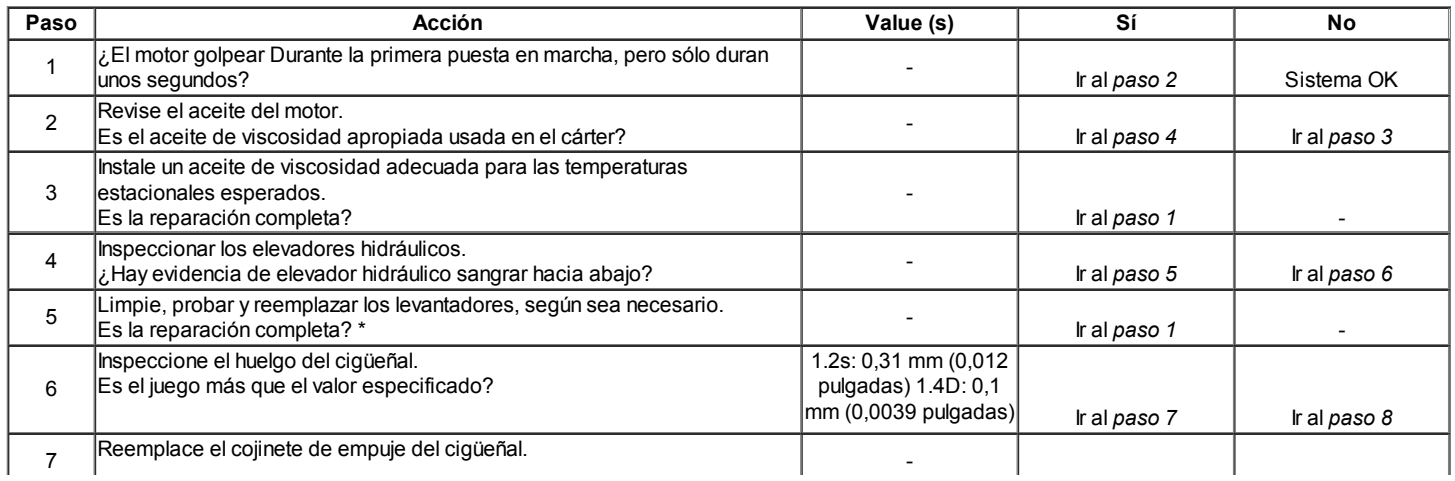

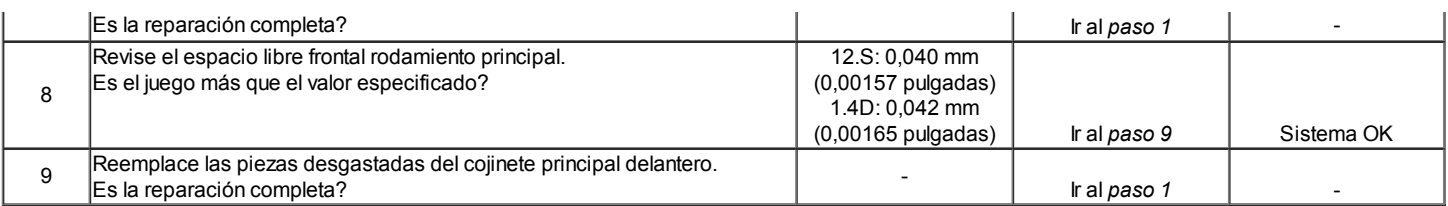

\* Cuando el motor está parado, algunas válvulas se abrirán. La presión del resorte contra los levantadores tenderá a bleedlifter abajo. Los intentos de reparar esto debe hacerse sólo si el problema es constante.

Un motor que sólo se utiliza durante períodos cortos entre arranques pueden tener ruido levantador que dura fewminutes. Esta es una condición normal.

### Golpes en el Idle caliente

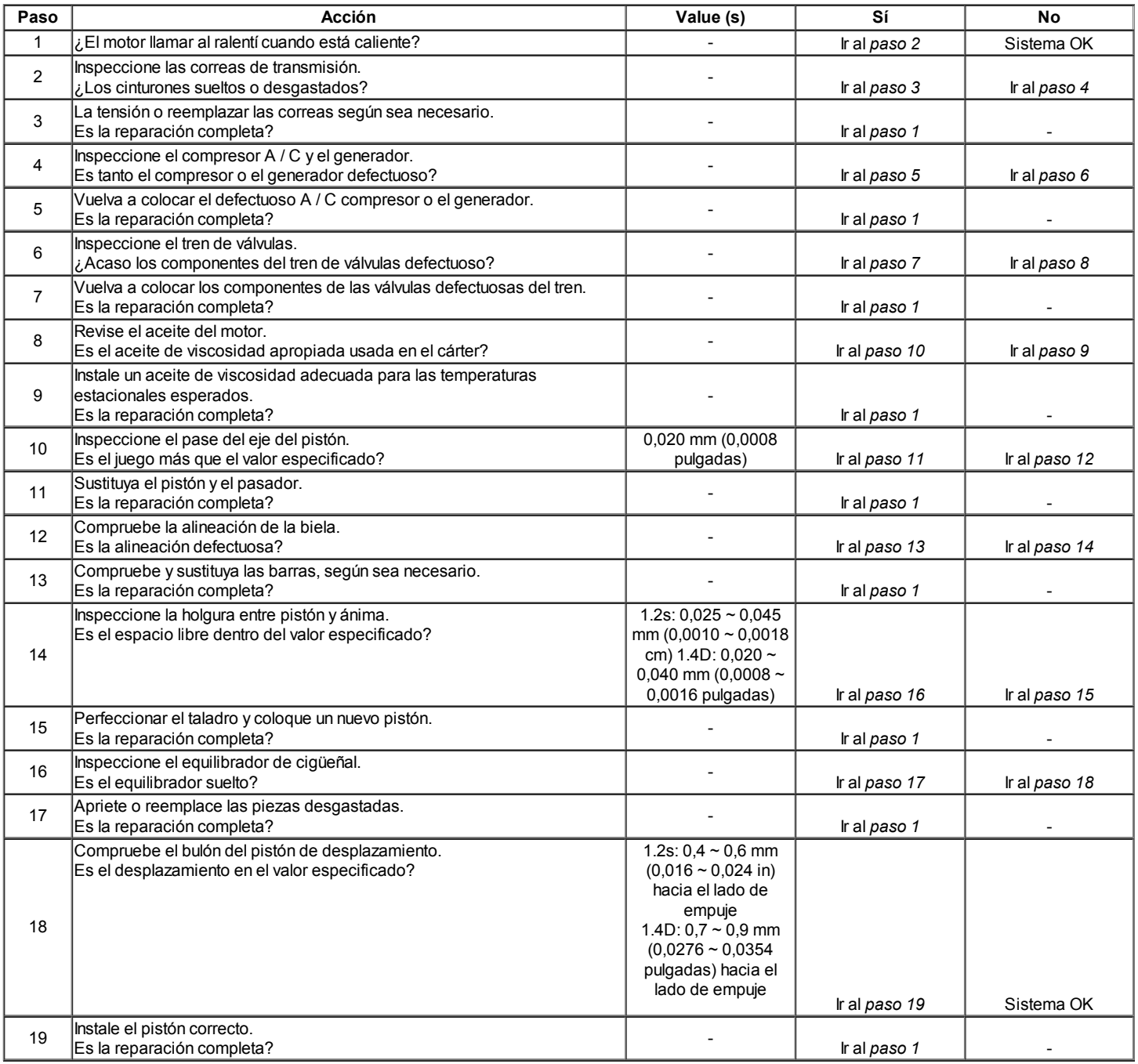

## Diagnóstico de Ruido

## El ruido del cojinete principal

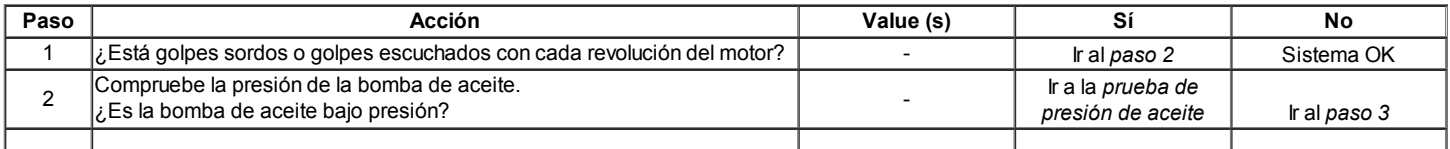

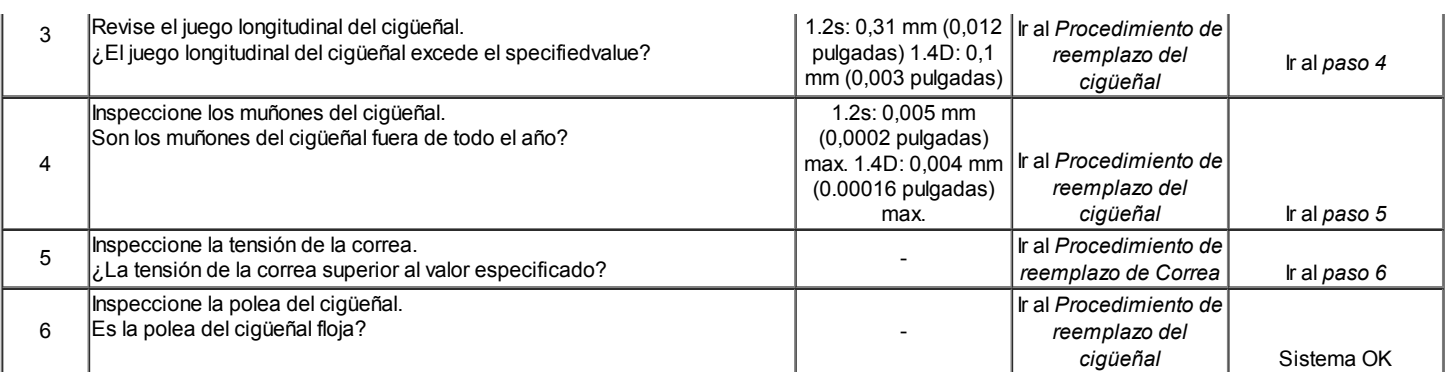

## Cojinete de biela Síntoma Ruido

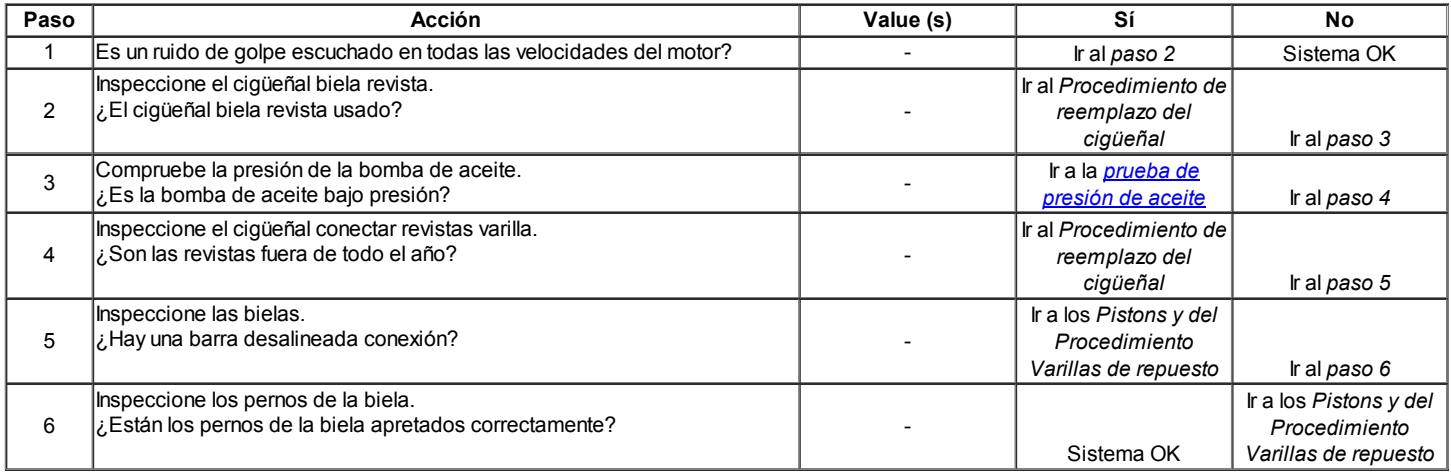

## Ruidos del pistón

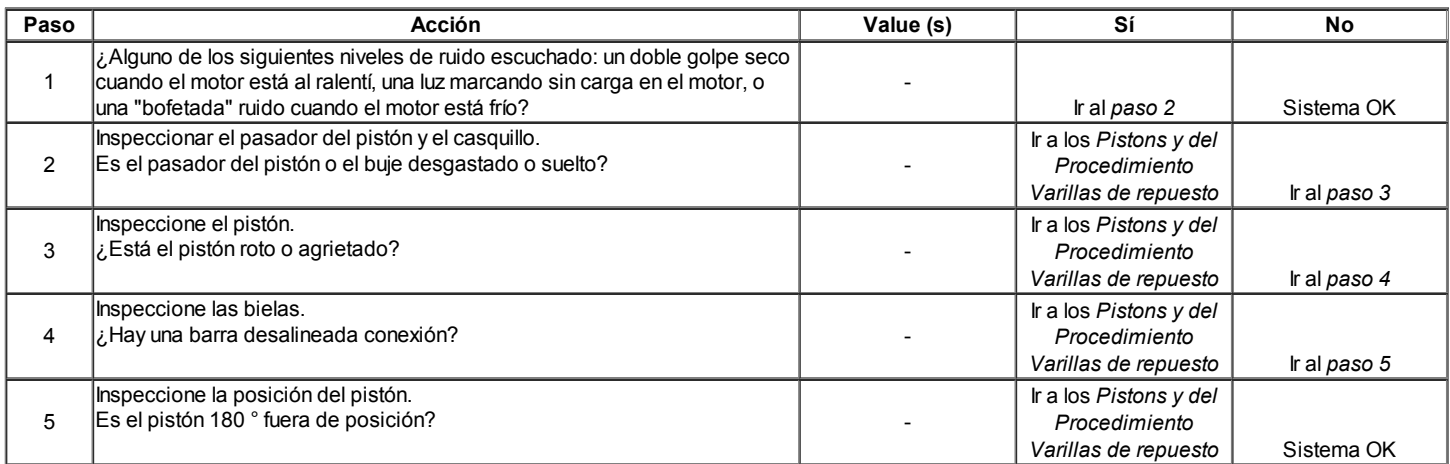

## Válvula Mecanismo o ruidos Tren de Válvulas

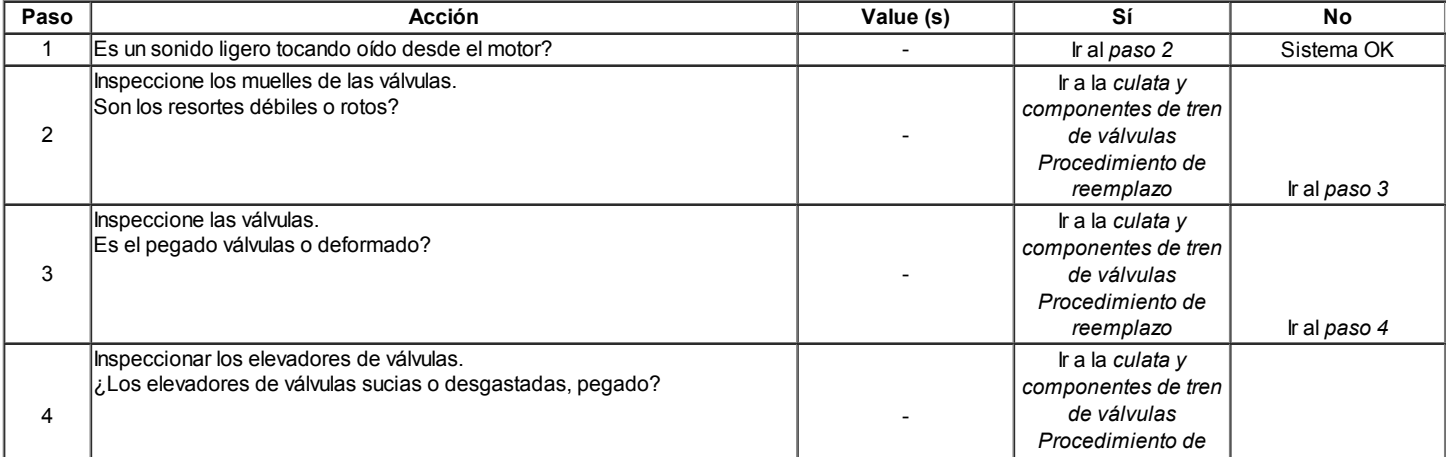

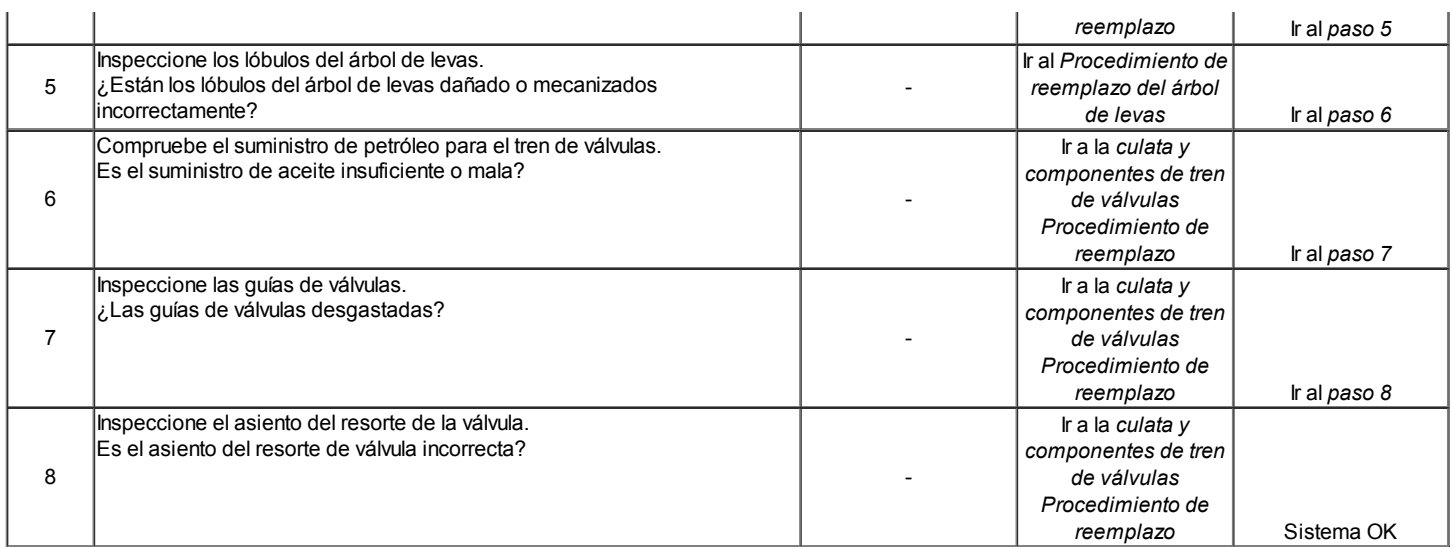

## INFORMACIÓN GENERAL

### Limpieza y Cuidado

Un motor de automóvil es una combinación de muchas superficies mecanizadas, mate, pulido y lapeado con tolerancesthat se miden en la pulgada de diez milésimas ofan. Cuando las piezas internas del motor son accesibles, la atención y la limpieza son importantes. Una capa generosa de aceite ofengine debe aplicarse a las zonas de fricción durante el montaje, para proteger y lubricar las superficies sobre las initialoperation. La limpieza adecuada y la protección de machinedsurfaces y zonas de fricción es parte de la procedure.This reparación se considera una práctica de taller, incluso ifnot especifique lo contrario.

Siempre que los componentes del tren de válvulas se saquen de servicio, que debe mantenerse en orden. Deben beinstalled en los mismos lugares, y con los mismos matingsurfaces, como cuando se retira.

Cables de la batería debe ser desconectada antes de cualquier majorwork se realiza en el motor. Si no se disconnectcables puede resultar en daños para el mazo de cables o partes otherelectrical.

#### On-Service Engine

Precaución: Desconecte el cable negativo de la batería beforeremoving o instalar cualquier unidad eléctrica, orwhen una herramienta o equipo podría fácilmente entrar en contacto con esta exposición terminales eléctricos. Disconnectingthis cable ayudará a evitar anddamage lesiones personales en el vehículo. El encendido debe ser también inLOCK a menos que se indique lo contrario.

Nota: Cada vez que se retira el filtro de aire, el intakeopening debería estar cubierto. Esto protegerá contra accidentalentrance de material extraño, lo que podría followthe paso de admisión en el cilindro y causar extensivedamage cuando se arranca el motor.

#### <⊨ ⇒

© Copyright Chevrolet Europa. Reservados todos los derechos

Kalos / Aveo

⇦

 $\Rightarrow$ 

옮

SECCIÓN 1B

# 1.2 SOHC MECANICA

Precaución: Desconecte el cable negativo de la batería antes de retirar o instalar cualquier aparato eléctrico o cuando una herramienta o equipo podría fácilmente entrar en contacto con Bornes eléctricos expuestos. Desconexión de este cable ayudará a evitar lesiones personales y daños en el vehículo. El encendido debe estar también en LOCK a menos que se indique lo contrario.

## ESPECIFICACIONES

Especificaciones del motor

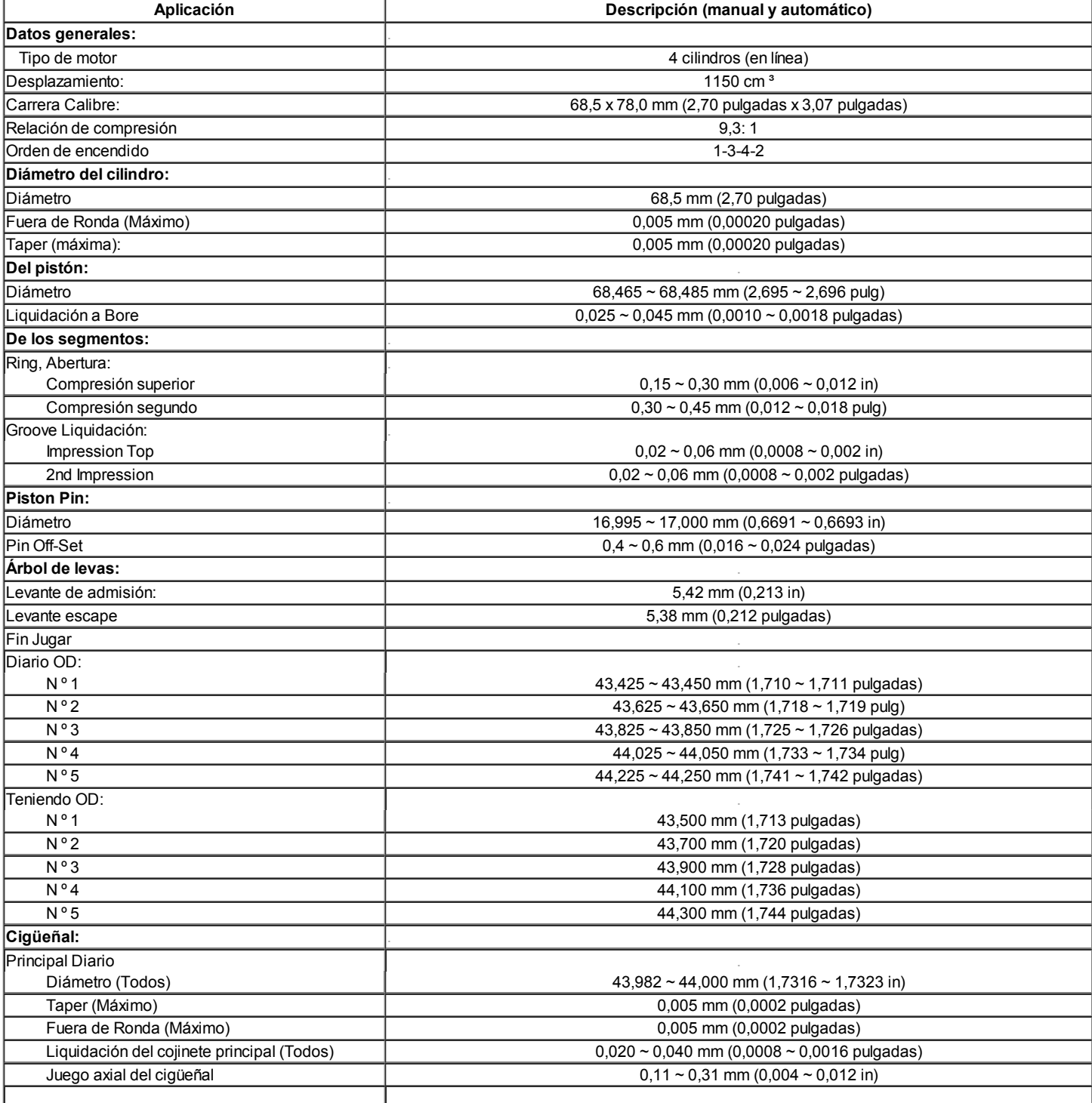

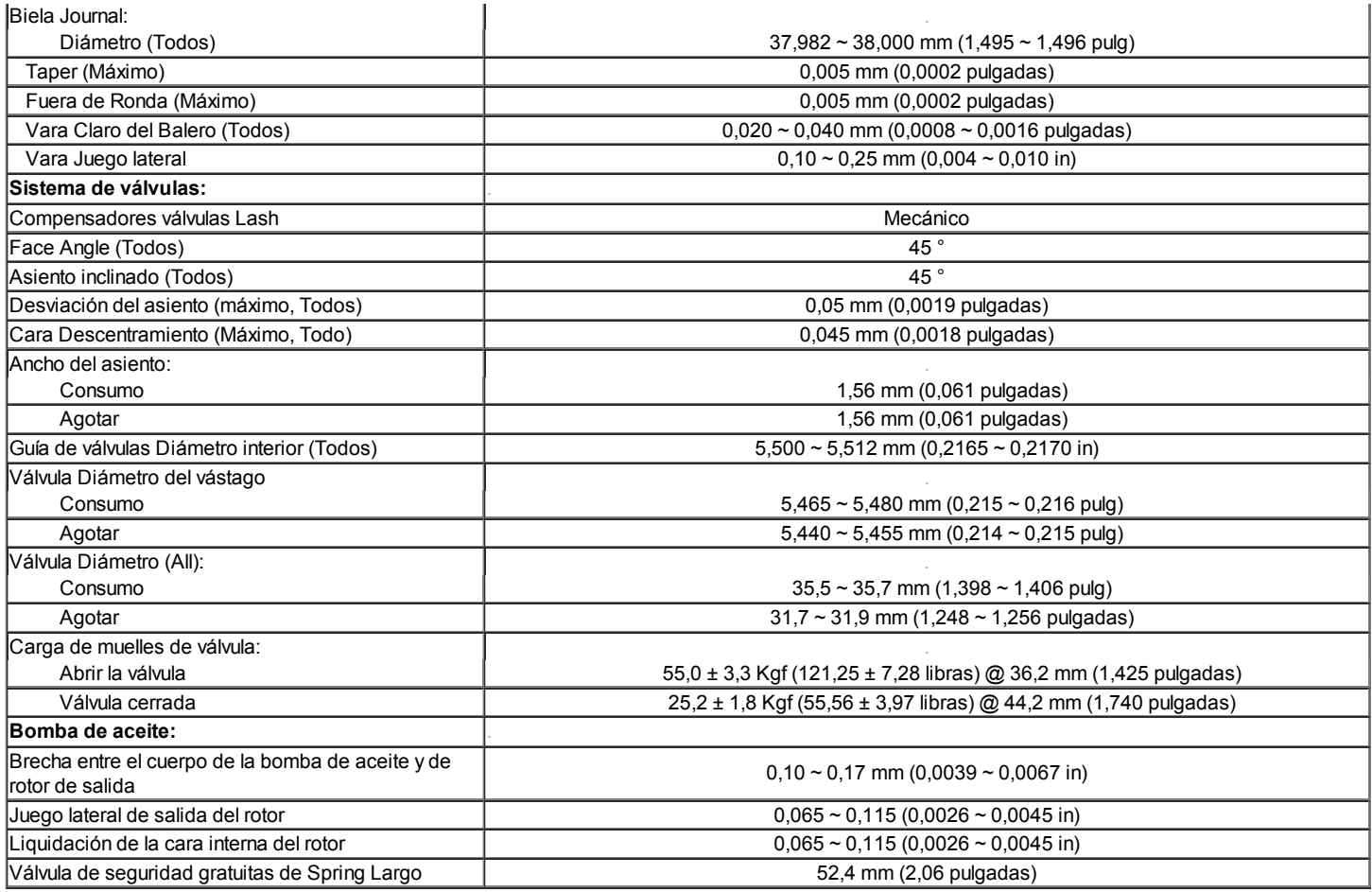

## Sujetadores de apriete specifcations

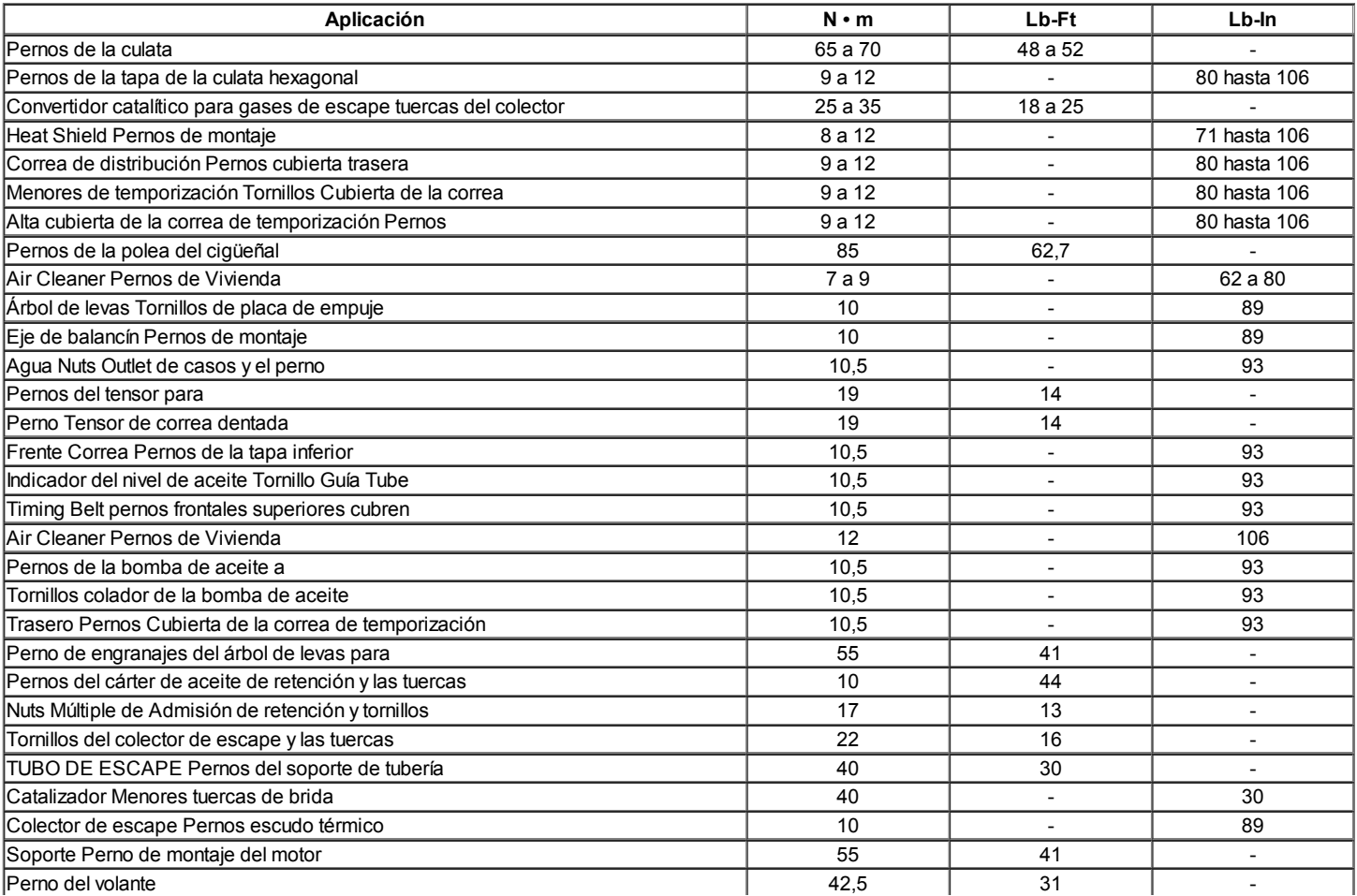

# HERRAMIENTAS ESPECIALES

Herramientas de tabla Especial

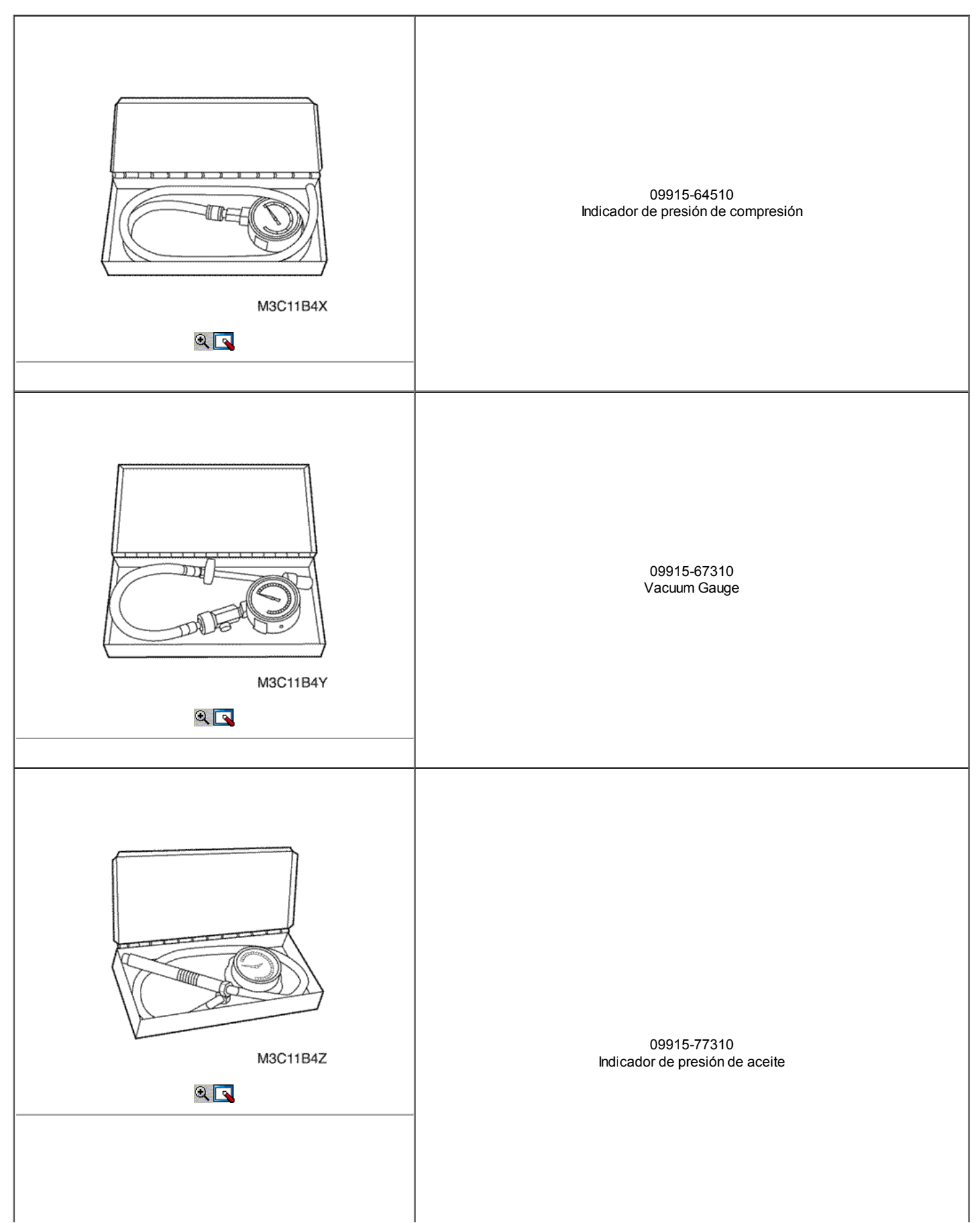

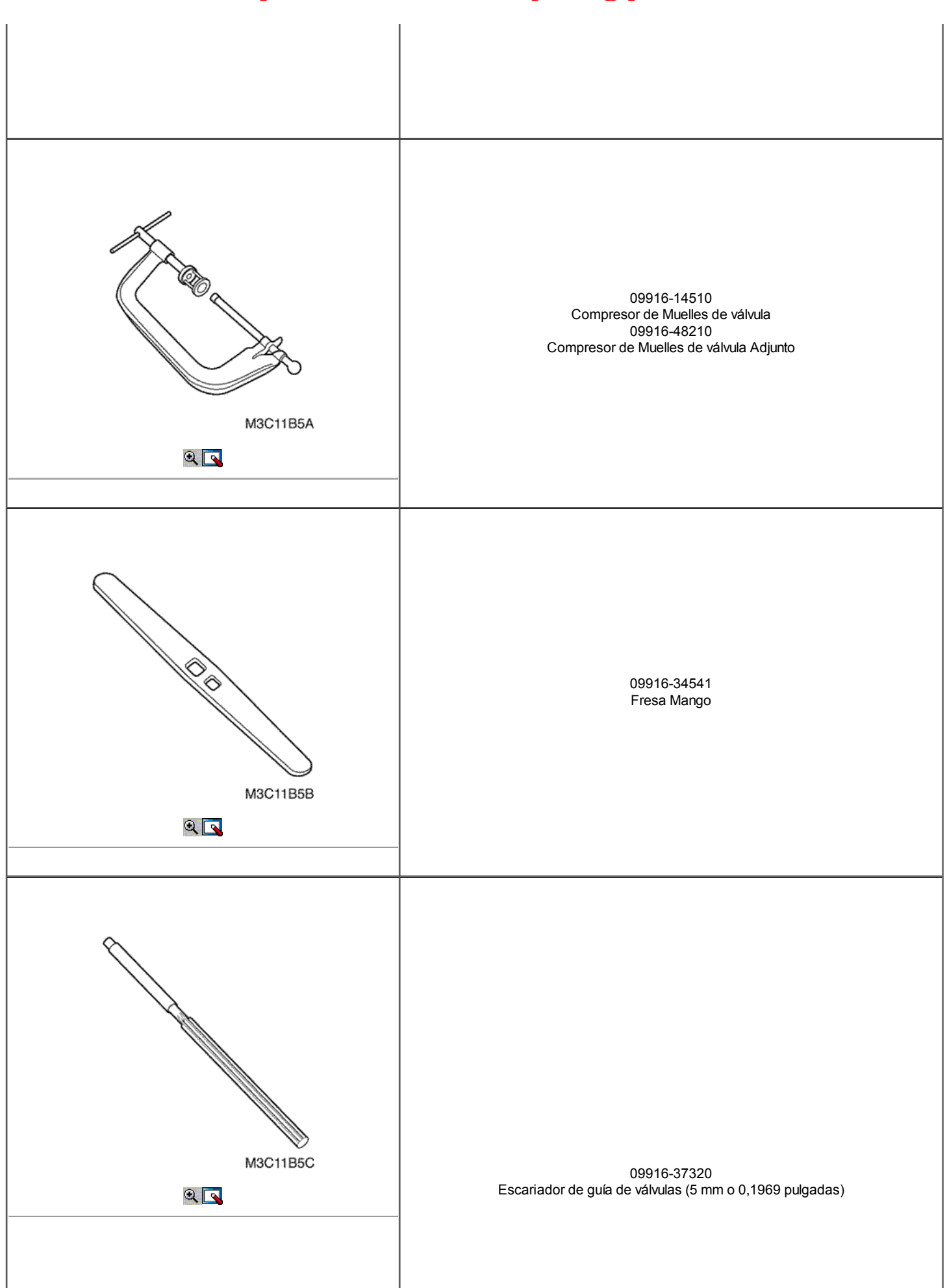

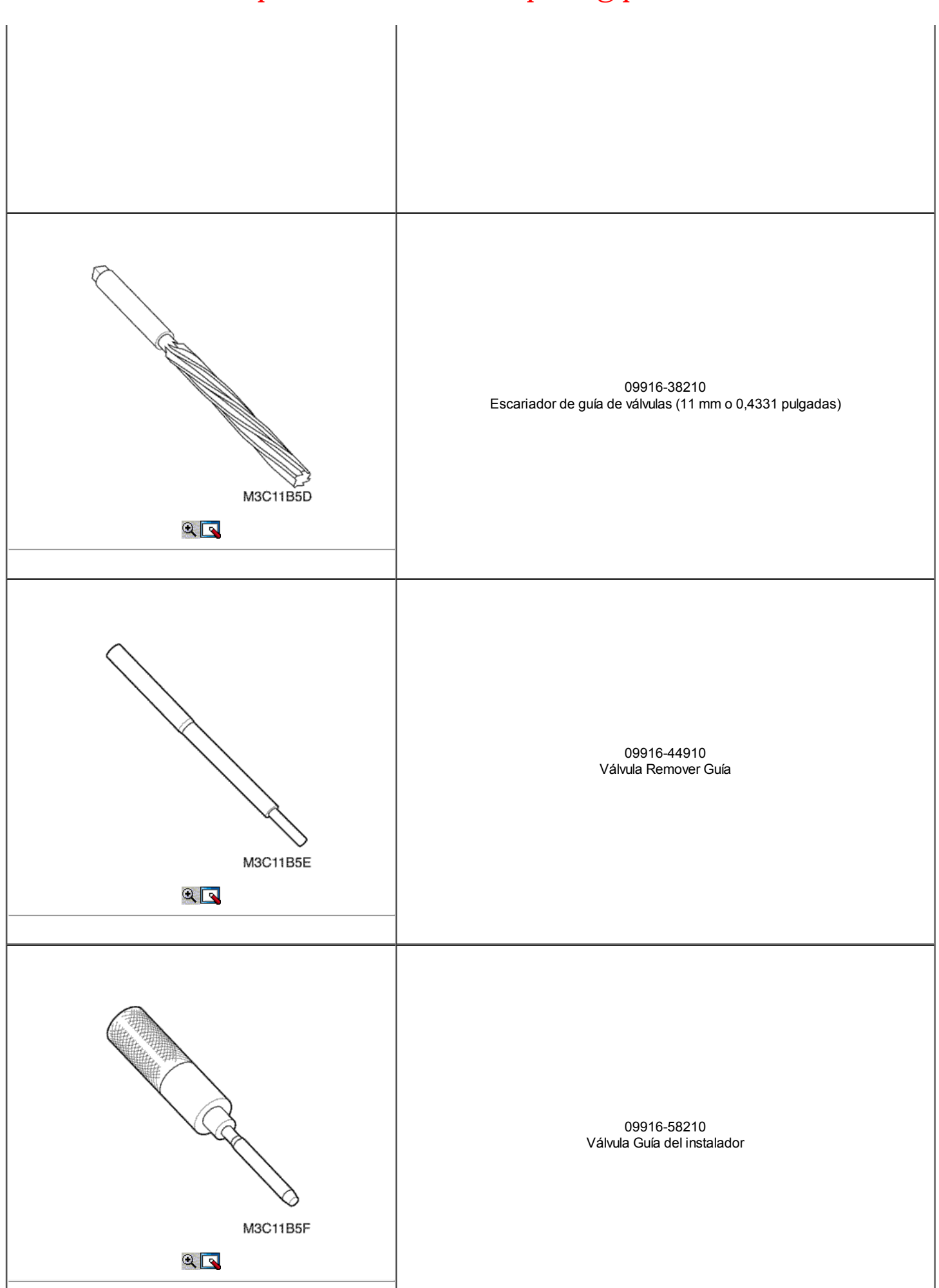

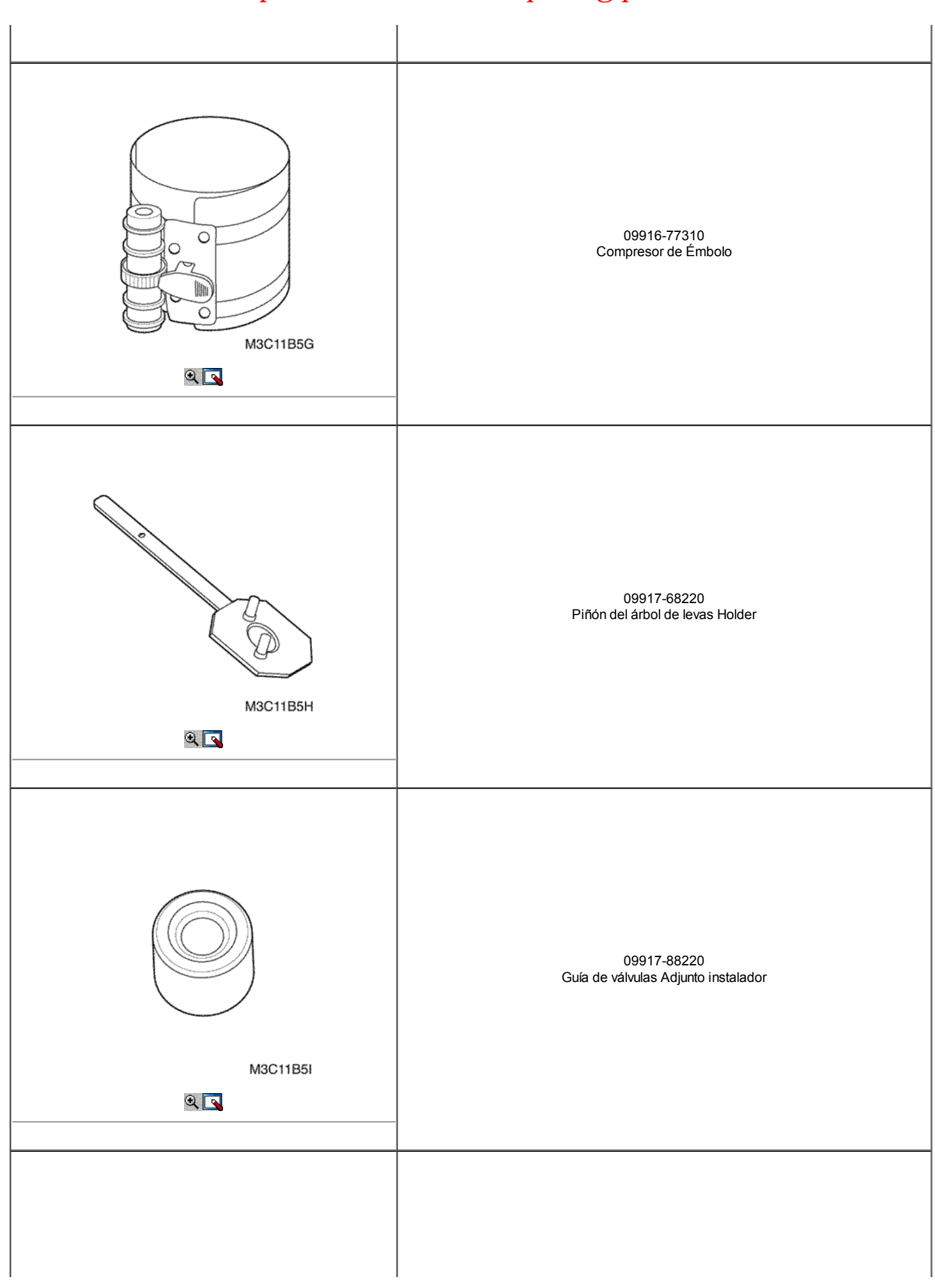

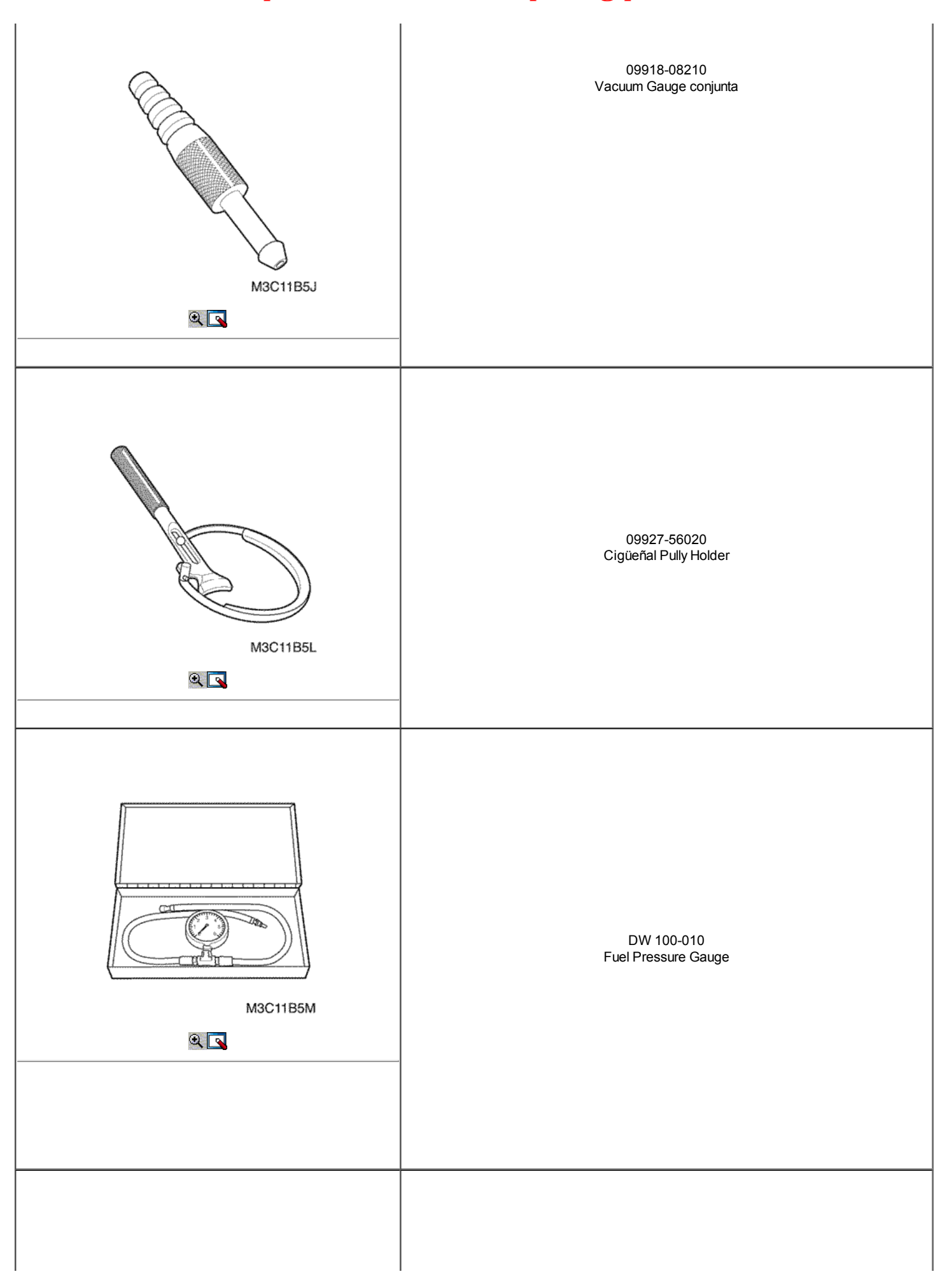

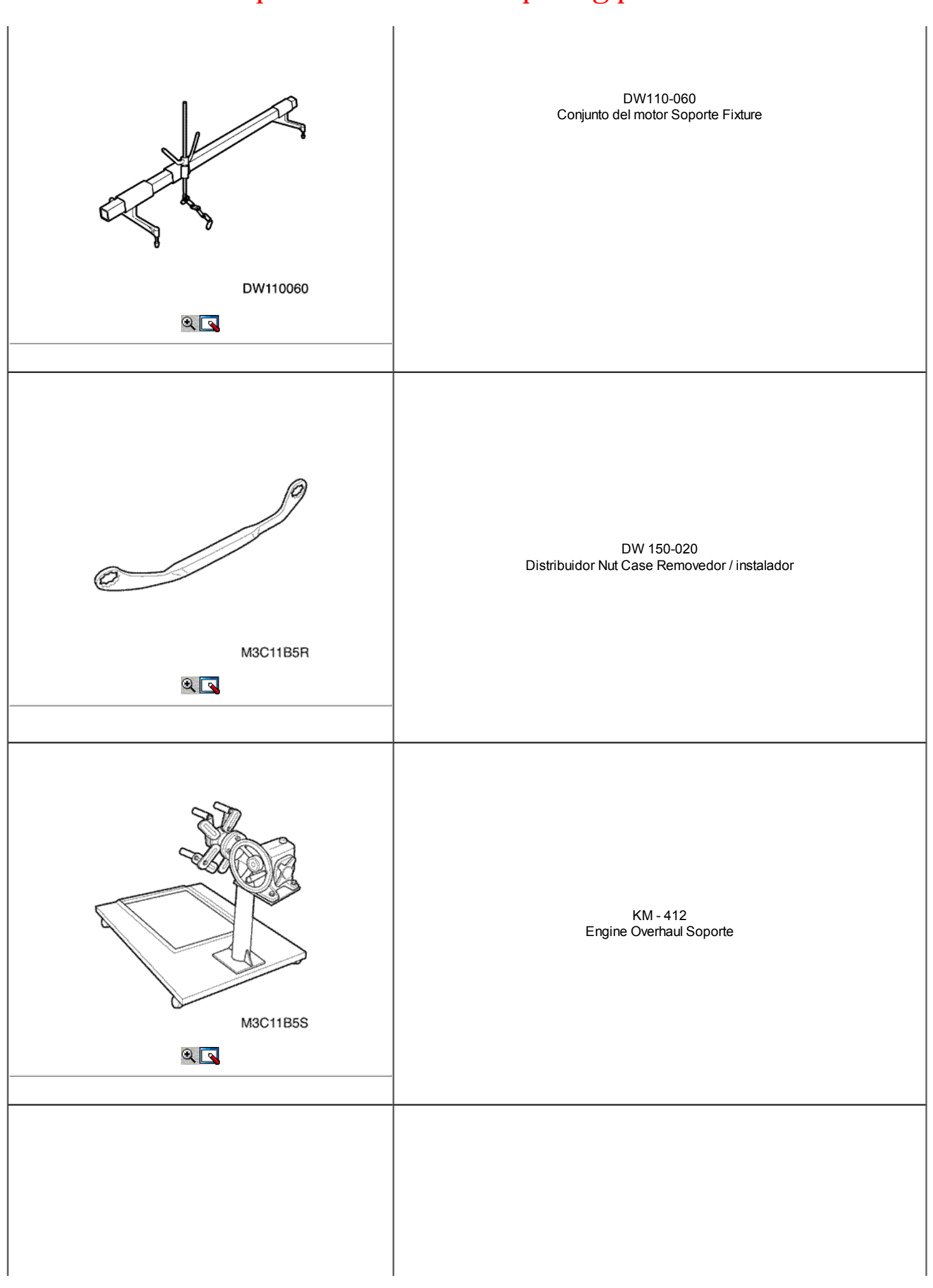

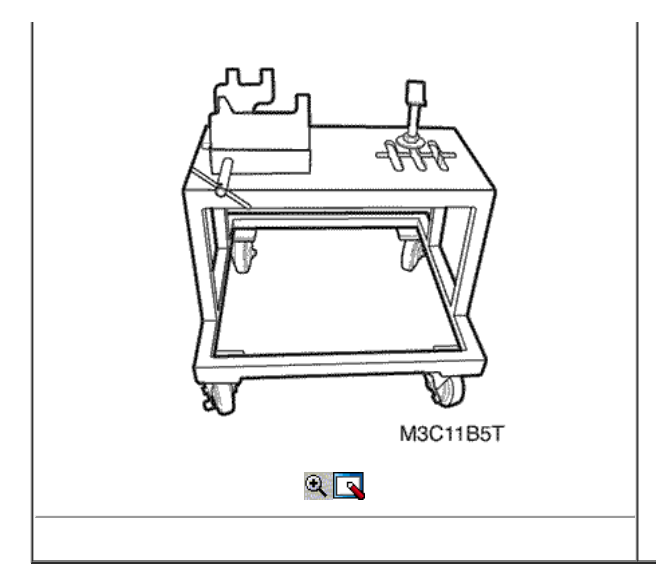

DW 010 a 010 Motor y Remover Transaxle Soporte de montaje / instalación

## COMPONENTE LOCATOR

Culata

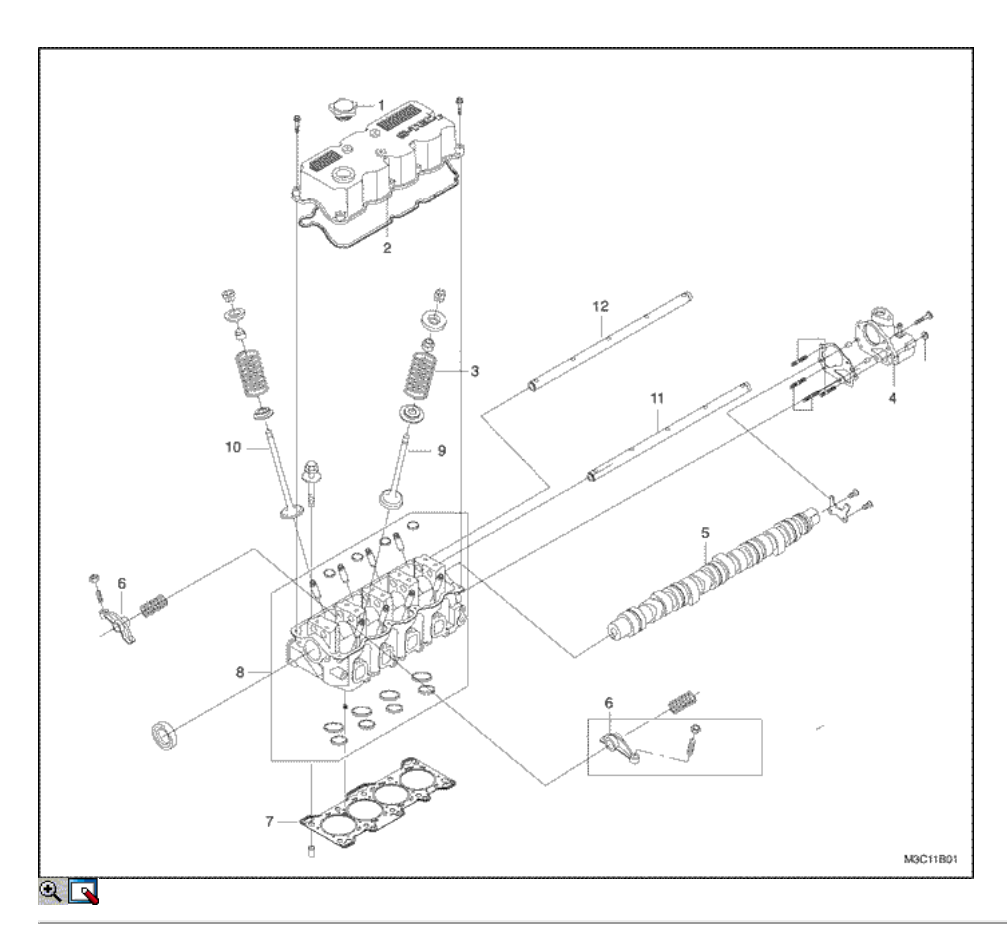

- 1. Tapa de llenado de aceite
- 2. Tapa de la culata
- 3. Tapa de la culata
- 4. Distribuidor Case
- 5. Árbol de levas
- 6. Escape del balancín
- 7. Junta de la culata del cilindro
- 8. Culata
- 9. Ingesta de balancines
- 10. Tapa de exhalar
- 11. Válvula de Admisión

## Bloque de motor

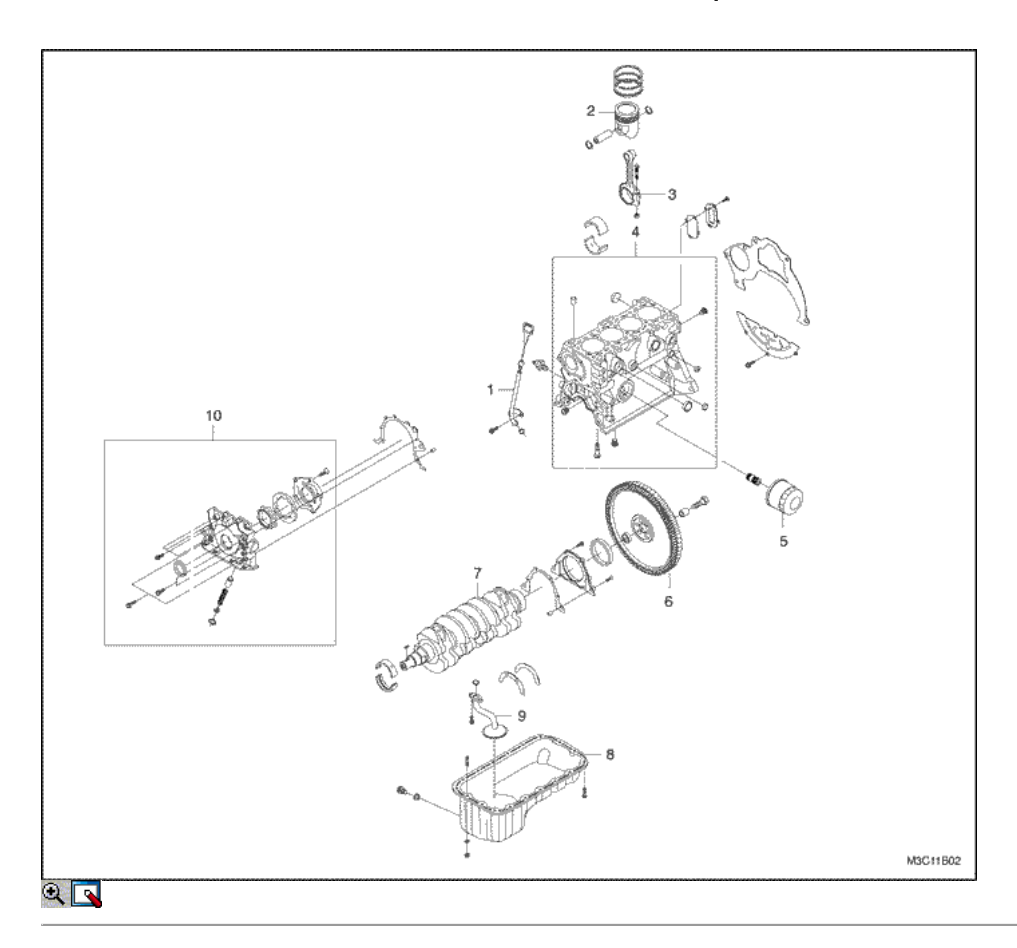

- 1. Indicador del nivel de aceite del palillo
- 2. Pistón
- 3. Biela
- 4. Bloque de motor
- 5. Filtro de aceite
- 6. Volante
- 7. Cigüeñal
- 8. Cárter de aceite
- 9. Colador de la bomba de aceite
- 10. Conjunto de la bomba de aceite

Colector y del sistema de flujo de aire

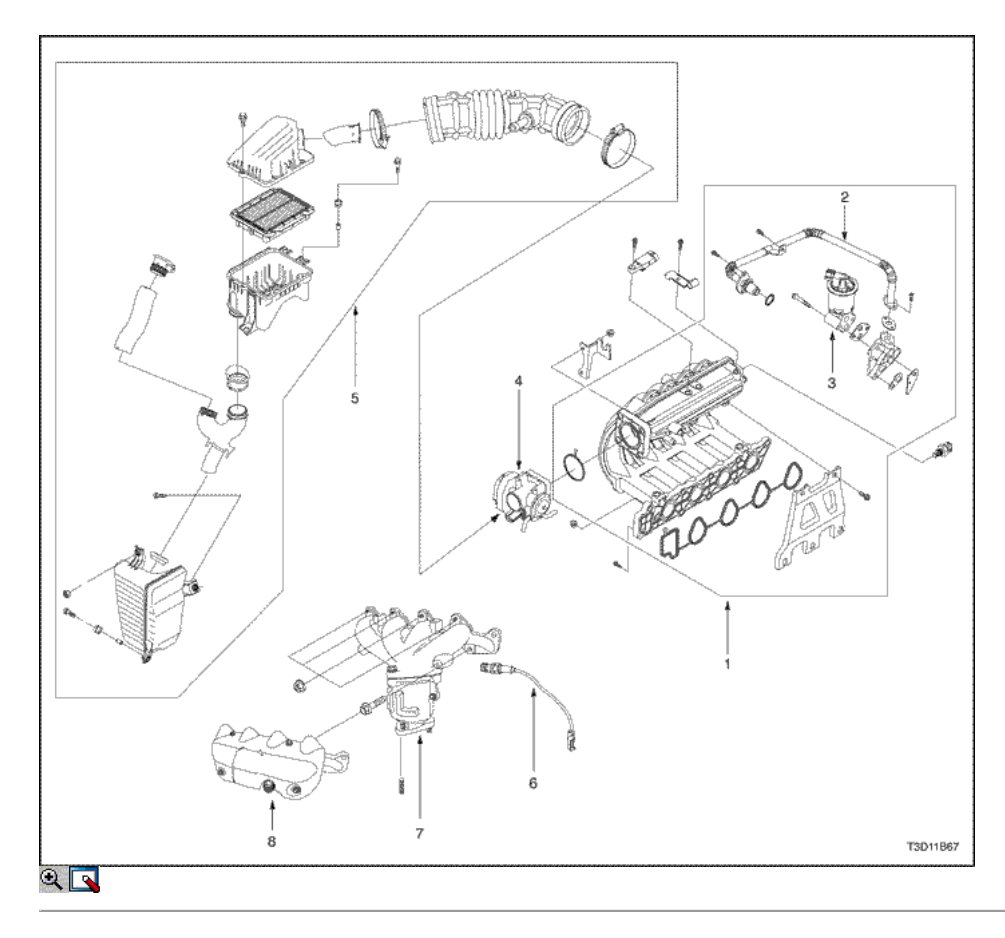

- 1. Colector de admisión
- 2. Recirculación de Gases de Escape (EGR) Tubo
- 3. Gas de escape de recirculación (EGR) de la válvula y solenoide
- 4. Throttle Body Asamblea
- 5. Filtro de aire de la Asamblea
- 6. Resonador
- 7. Esnórquel
- 8. Sensor de oxígeno
- 9. TUBO DE ESCAPE
- 10. Exhaust Manifold Heat Shield
- 11. Exhaust Manifold Heat Shield
- 12. TUBO DE ESCAPE

Correa
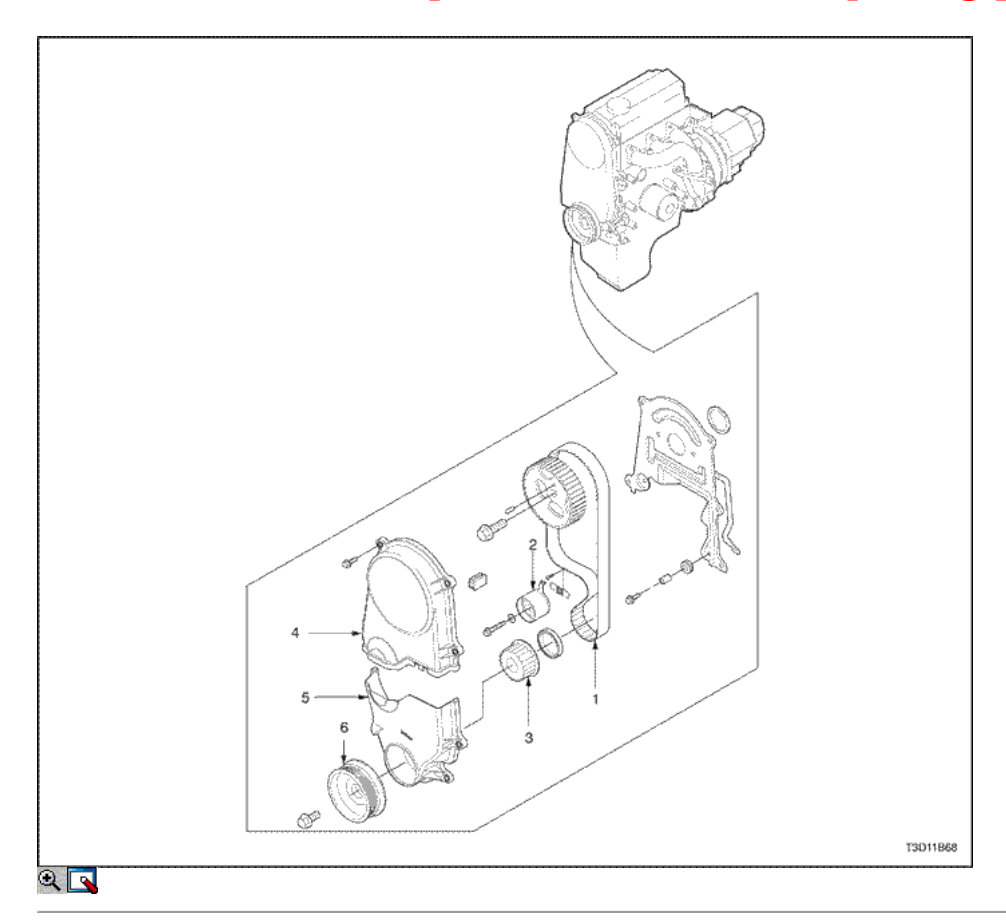

- 1. Soporte del motor Amortiguación Block
- 2. Soporte del motor Engine Mount Intermedio
- 3. Soporte del motor Engine Mount Brace
- 4. Transaxle Soporte de montaje
- 5. Transaxle Monte amortiguación Block
- 6. Soporte de montaje del motor delantero
- 7. Soporte del motor Frente amortiguación Bush
- 8. Correa
- 9. Tensor de la correa dentada
- 10. Rueda dentada, cigüeñal
- 11. Correa dentada cubierta superior
- 12. Frente Cubierta inferior de distribución
- 13. Polea del cigüeñal
- 14. Soporte del motor Lower Bracket
- 15. Motor Soporte de montaje superior

## $\Leftrightarrow$   $\Leftrightarrow$

© Copyright Chevrolet Europa. Reservados todos los derechos

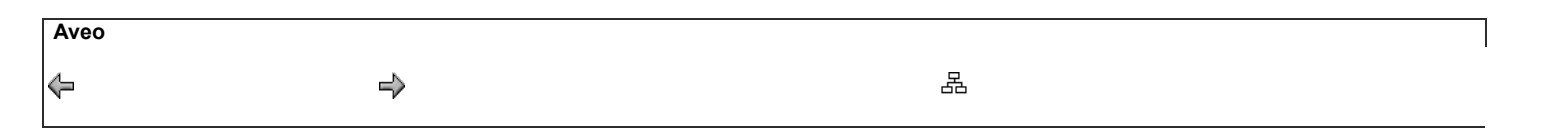

## MANTENIMIENTO Y REPARACIÓN

SERVICIO EN EL VEHICULO

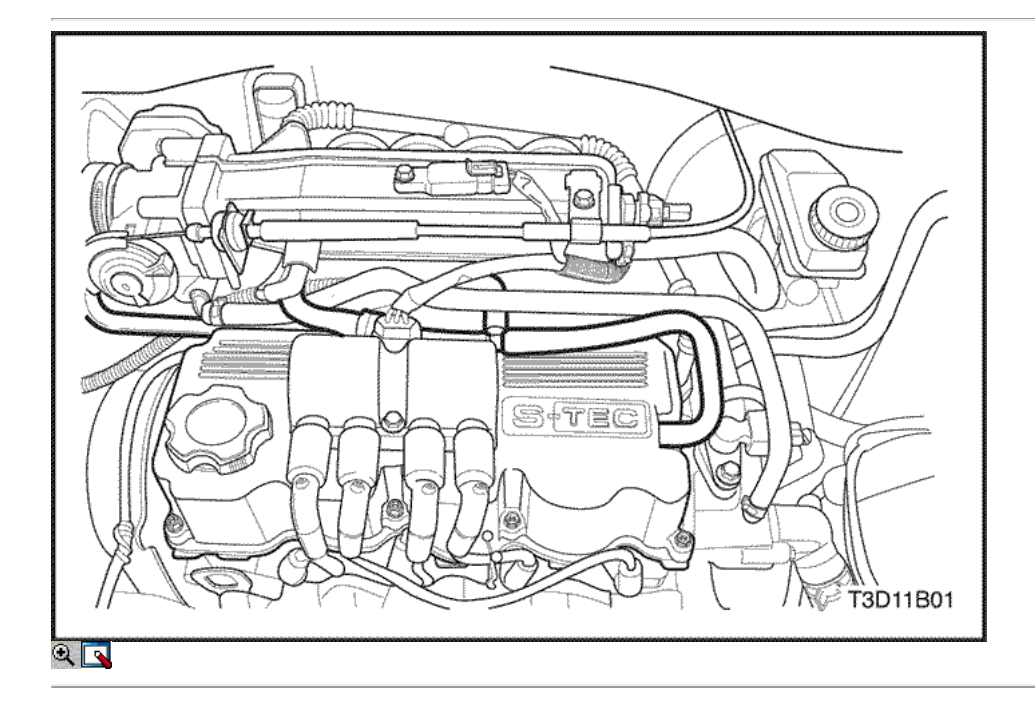

## Tapa de la culata

### Procedimiento de extracción

- 1. Desconecte el cable negativo de la batería.
- 2. Desconecte la manguera de PCV de la tapa de la culata.
- 3. Desconecte los cables de encendido a la bujía y la bobina de encendido.
- 4. Retire la bobina de encendido. Consulte la Sección 1F1, controles de motor.

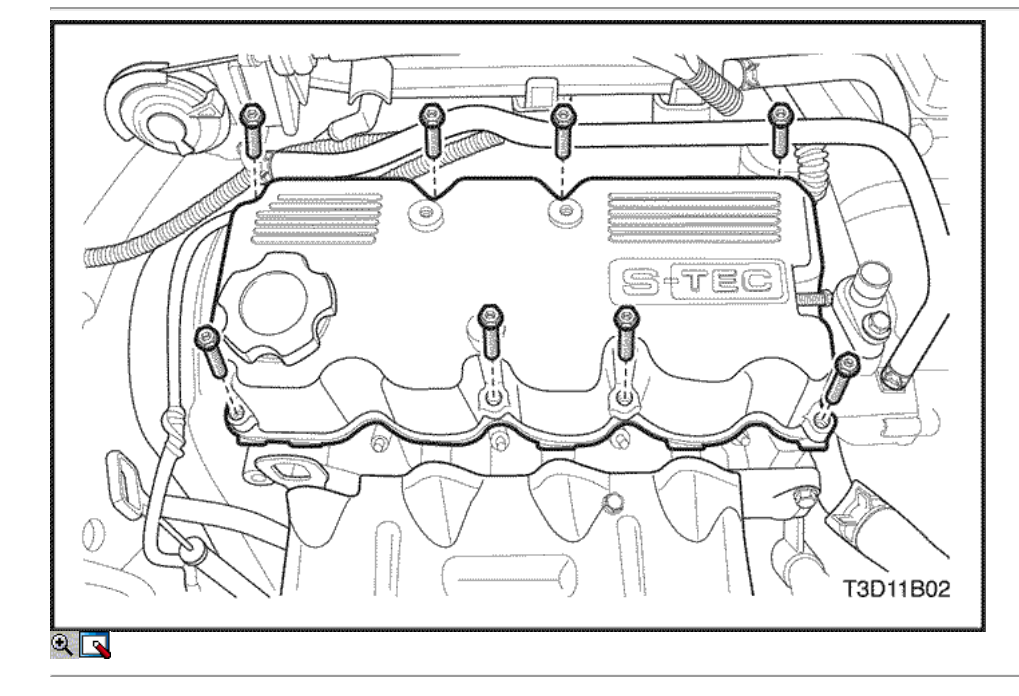

- 5. Quite los tornillos de cabeza cilíndrica hexagonal de la cubierta.
- 6. Retire la tapa de la culata con la junta.
- 7. Limpiar las superficies de sellado de la tapa de la culata y la culata de cilindro.

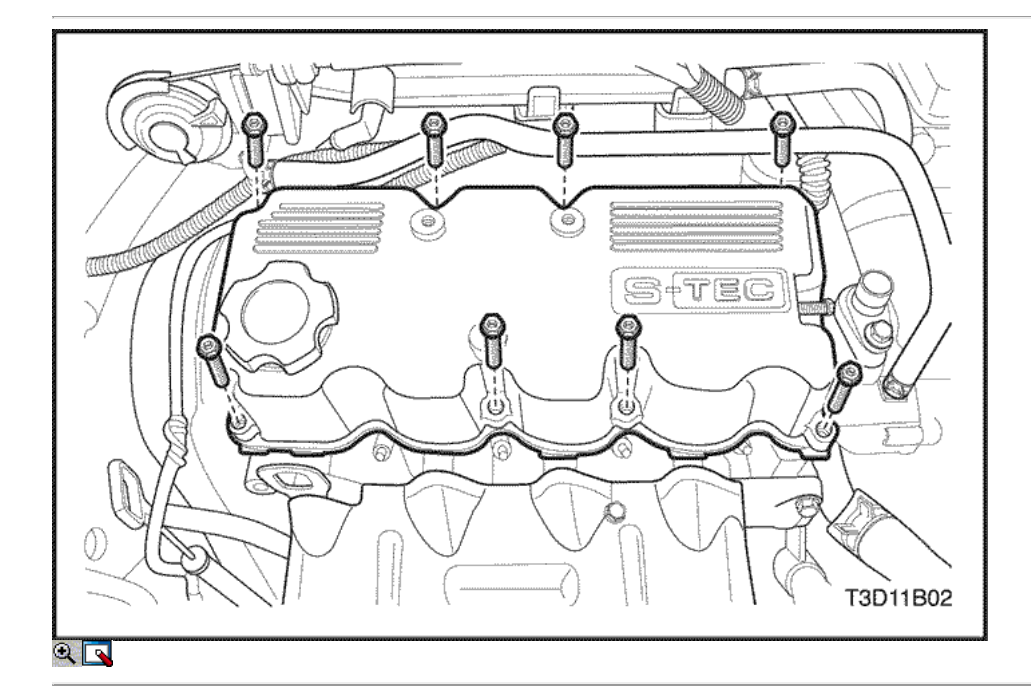

### Procedimiento de instalación

- 1. Instale la tapa de la culata con la junta nueva.
- 2. Instale los pernos de la tapa de la culata.

#### Apretar

Apriete los tornillos de cabeza cilíndrica hexagonal cobertura a 10,5 N • m (93 lb-in).

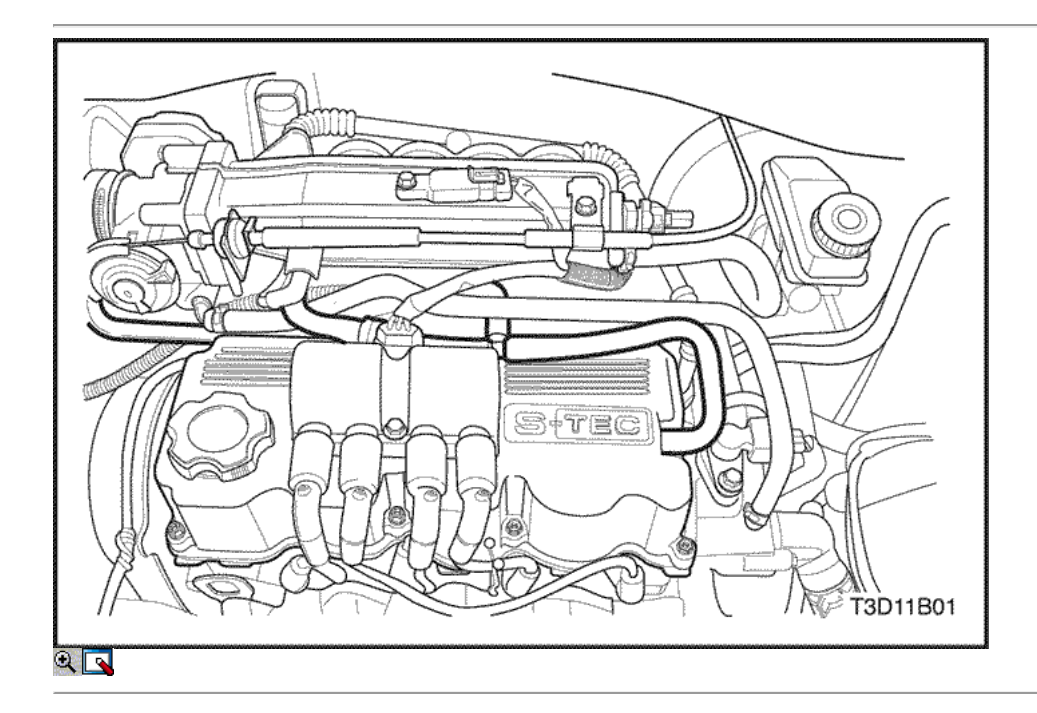

- 3. Conecte la manguera de PCV para la tapa de la culata.
- 4. Instale la bobina de encendido. Consulte la Sección 1F1, controles de motor.
- 5. Conecte el cable negativo de la batería.

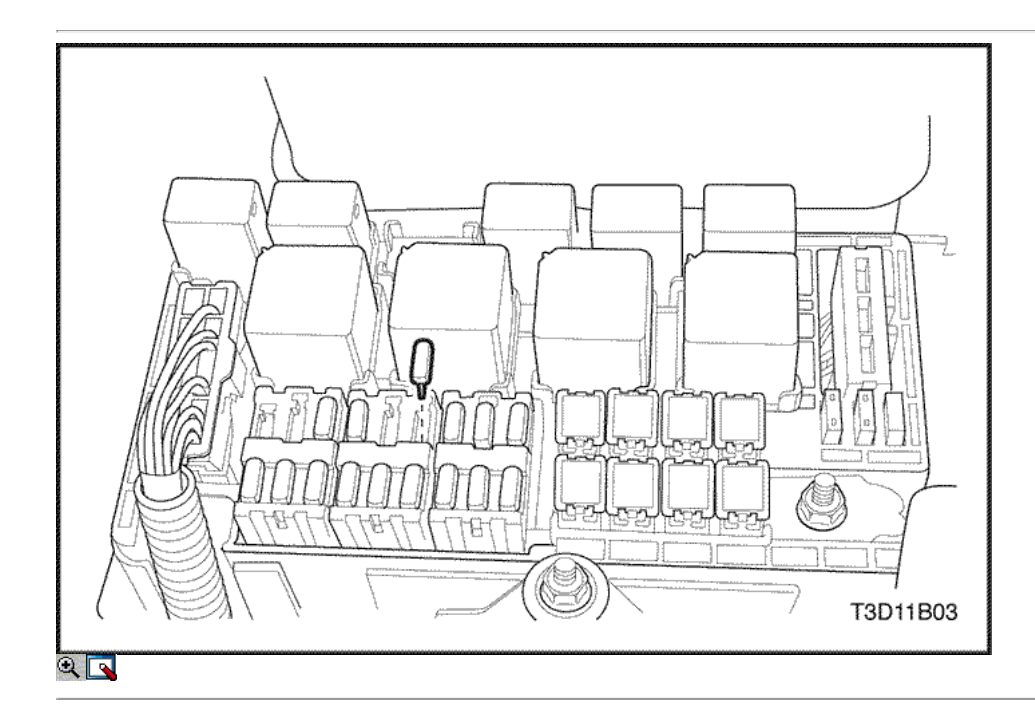

## Culata y junta

- 1. Retire el fusible de la bomba de combustible.
- 2. Arranque el motor. Después de que se ahogue, haga girar el motor durante 10 segundos para eliminar el sistema de combustible de presión de combustible.
- 3. Desconecte el cable negativo de la batería.

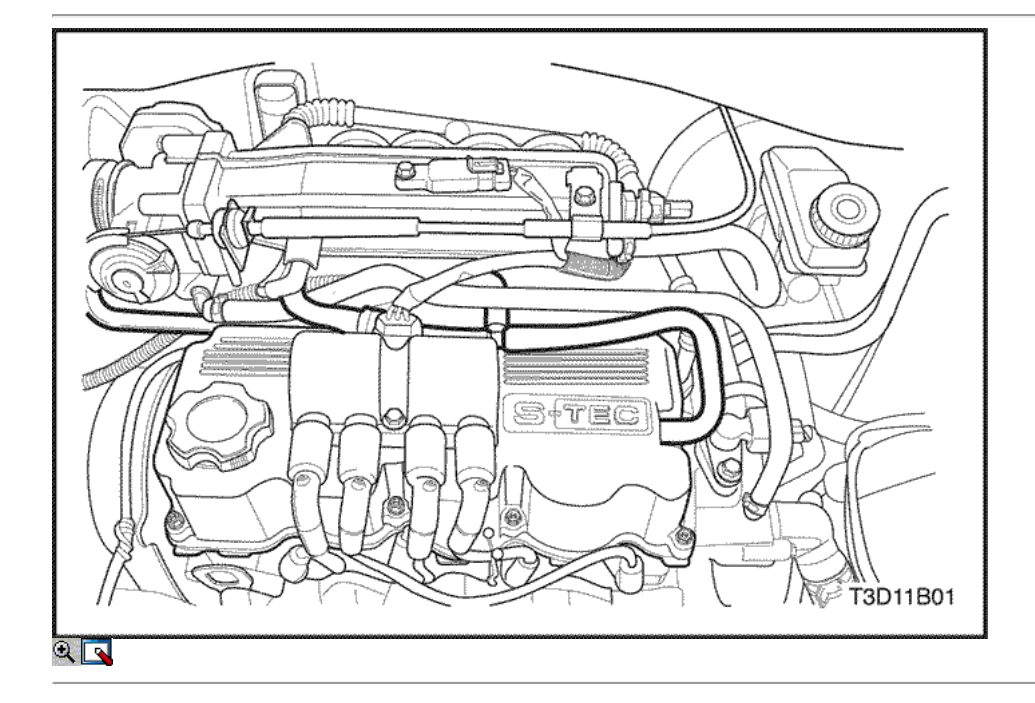

- 4. Drene el refrigerante del motor. Consulte la sección 1D, refrigeración del motor.
- 5. Desconecte la manguera de PCV de la tapa de la culata.
- 6. Retire la bobina de encendido. Consulte la Sección 1F1, controles de motor.

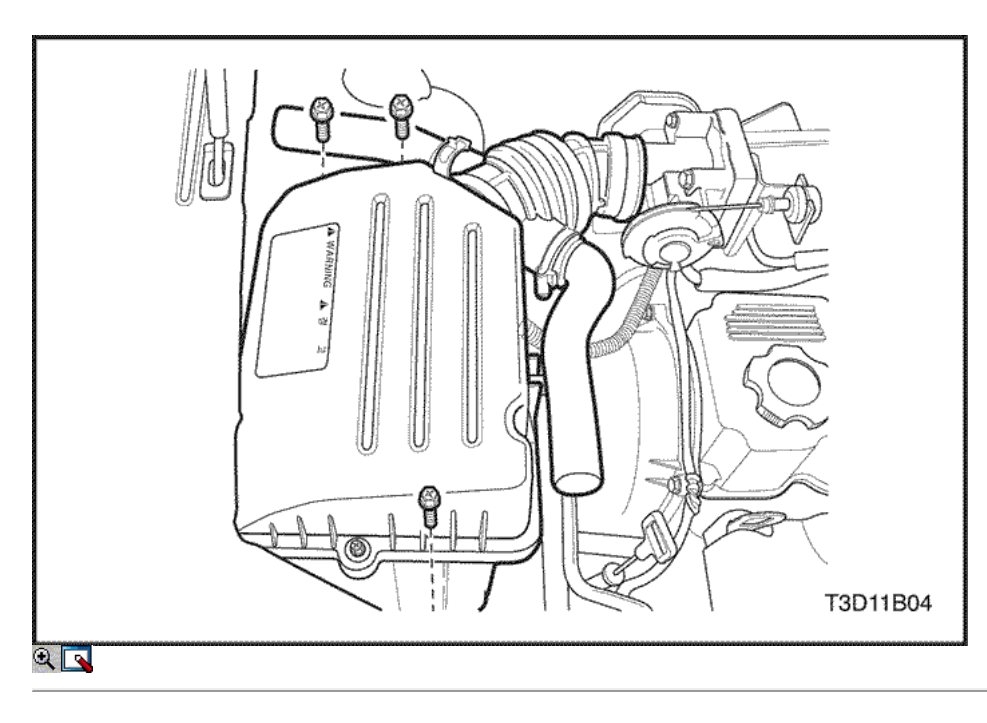

- 7. Quite los tornillos del filtro de aire de la vivienda.
- 8. Retire la caja del filtro de aire.

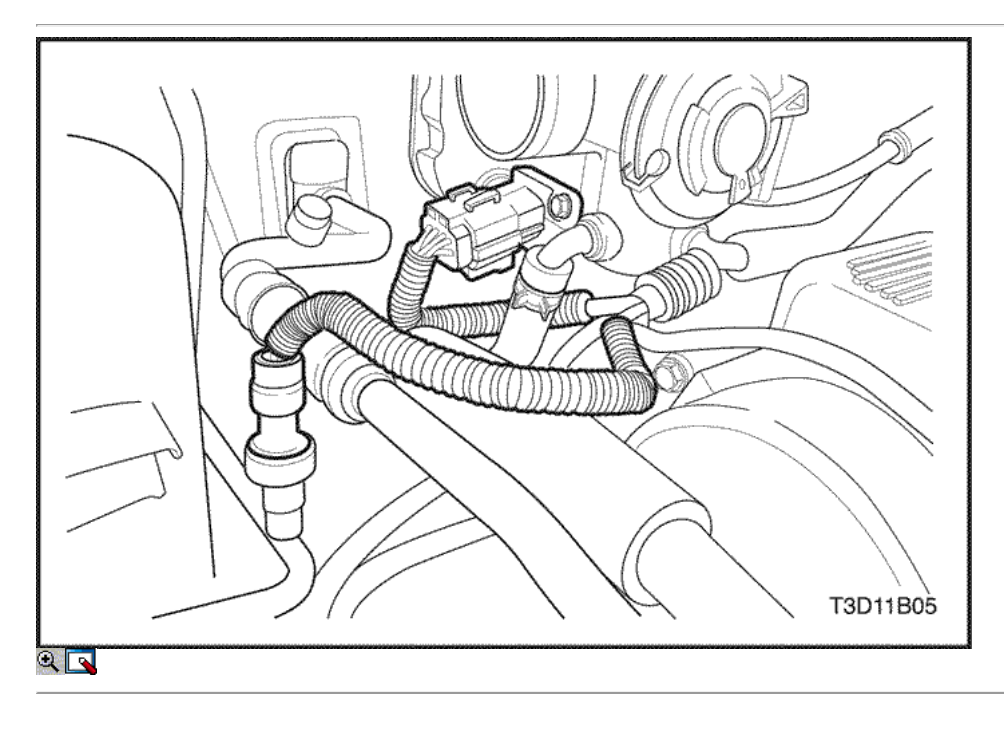

- 9. Desconecte el regulador principal de inactividad del actuador (MTIA) conector.
- 10. Desconecte el A / C conector del transductor de presión.

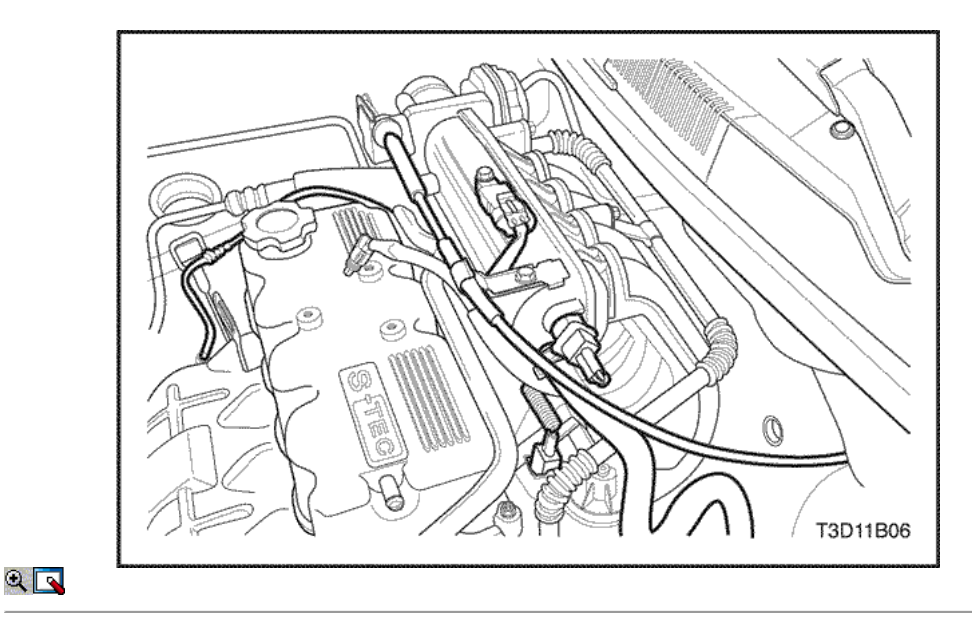

- 11. Desconecte la temperatura del aire de admisión (IAT) Conector del sensor.
- 12. Desconecte el cable del acelerador del cuerpo del acelerador.
- 13. Desconecte la manguera del servofreno de vacío en el colector de admisión.

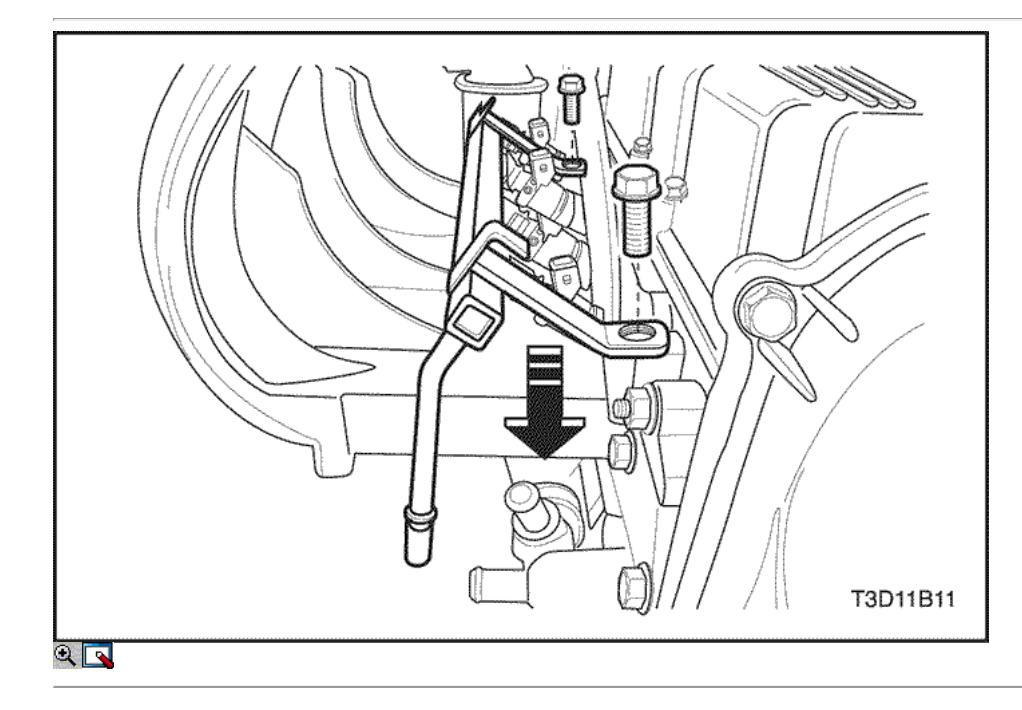

- 14. Desconecte los conectores de mazo de inyector de combustible.
- 15. Desconecte la línea de combustible en el riel de combustible.
- 16. Desconectar el carril de combustible con el inyector de combustible conectado.

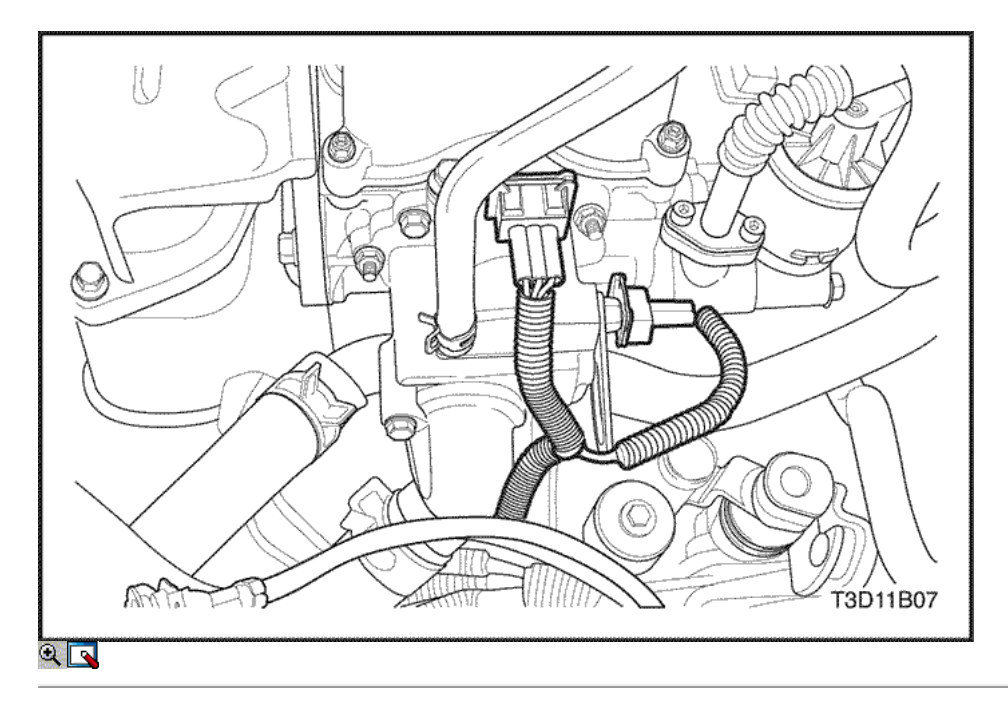

- 17. Desconecte el conector del sensor de posición del árbol de levas.
- 18. Desconecte la temperatura del refrigerante del motor (ECT) Conector del sensor.

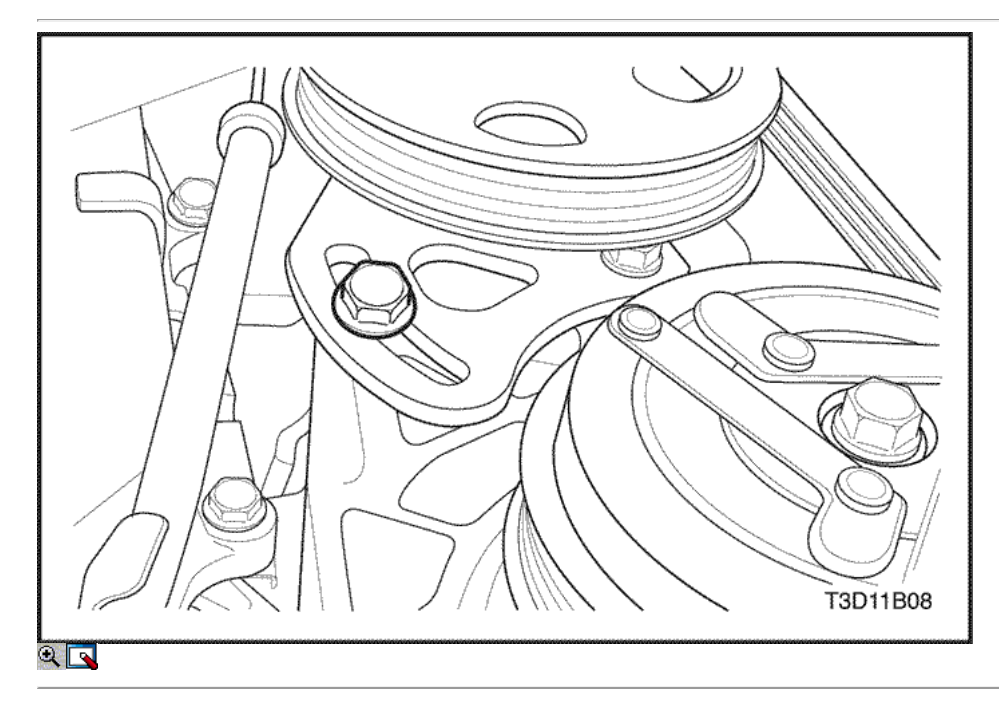

19. Afloje un poco el poder de dirección inferior perno de ajuste.

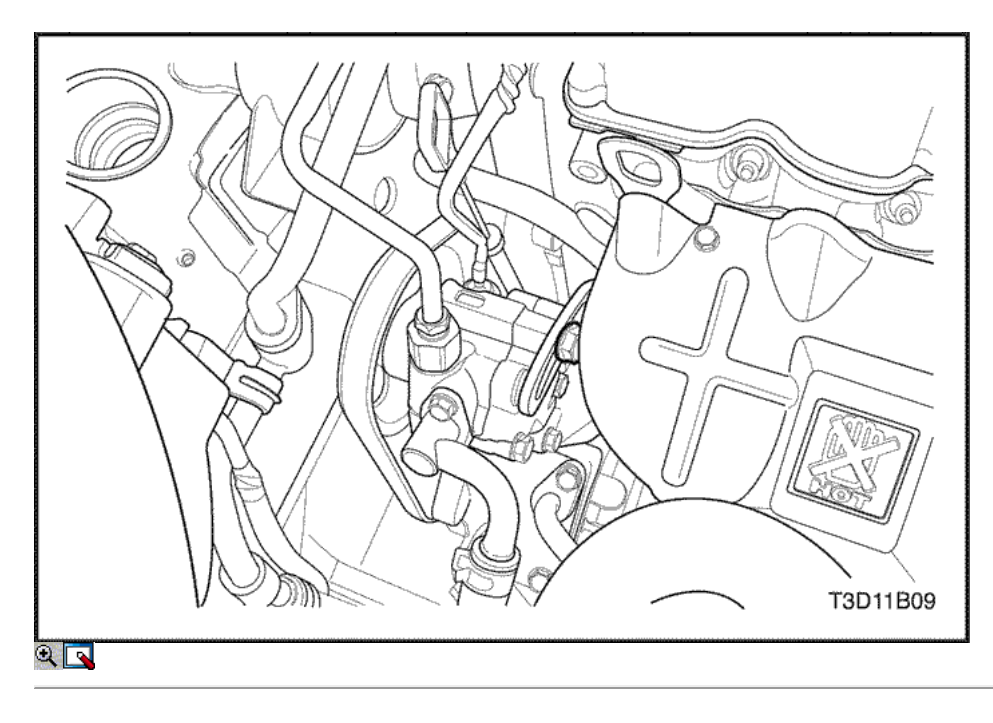

- 20. Afloje ligeramente el tornillo de ajuste superior dirección asistida.
- 21. Retire el A / C con la correa de transmisión de la dirección hidráulica.

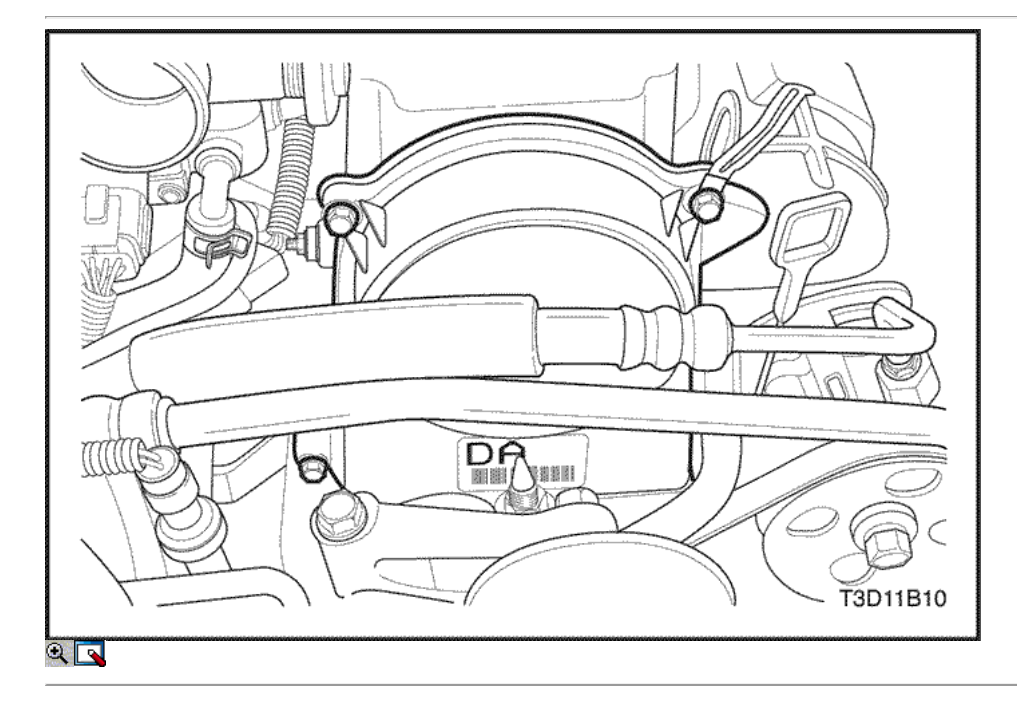

- 22. Quite los tornillos de la tapa superior de temporización de la correa.
- 23. Retire la tapa de la correa de distribución superior.

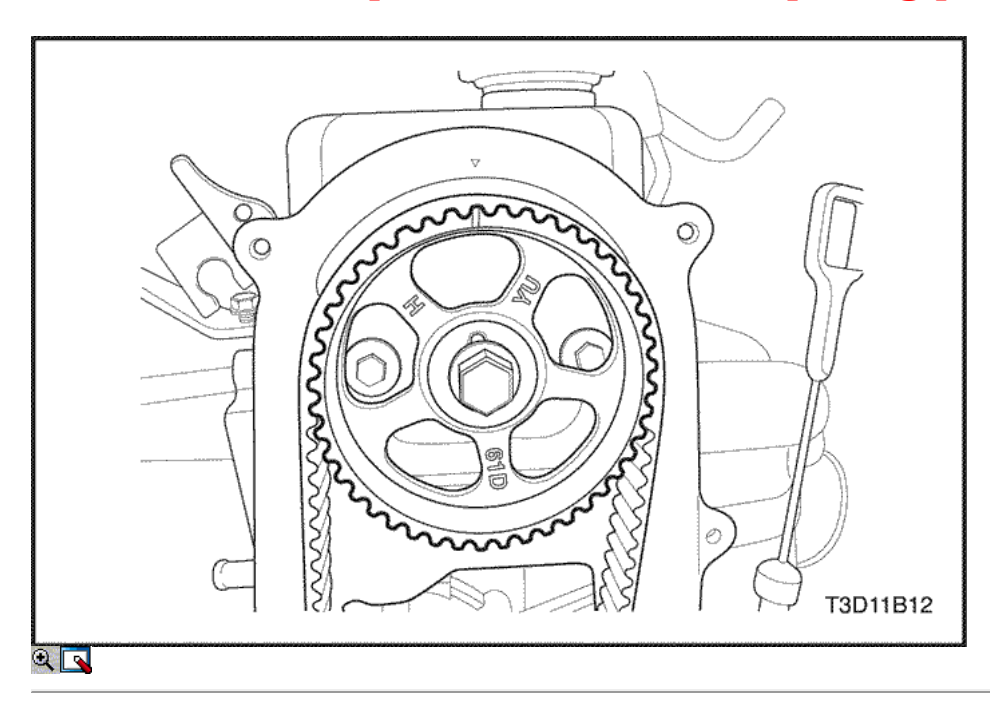

24. Alinee la marca del engranaje de distribución del árbol de levas a la muesca de la tapa de la correa de distribución posterior.

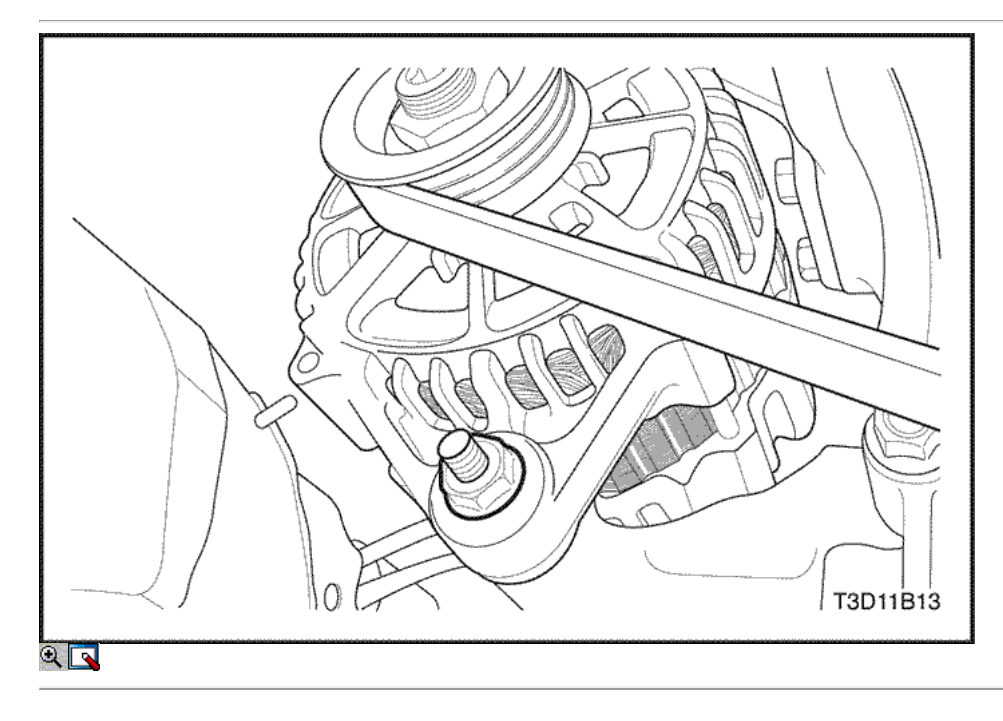

- 25. Afloje ligeramente los tornillos de fijación del alternador.
- 26. Retire la correa de transmisión del alternador.

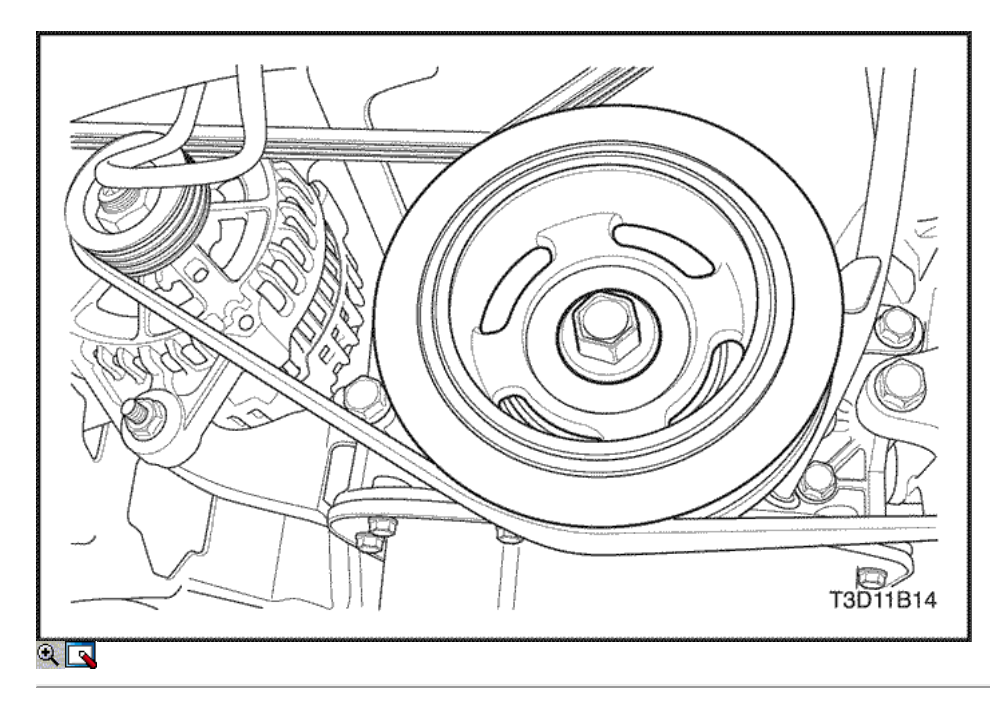

- 27. Retire la cubierta inferior del motor.
- 28. Retire el perno de la polea del cigüeñal.
- 29. Retire la polea del cigüeñal.

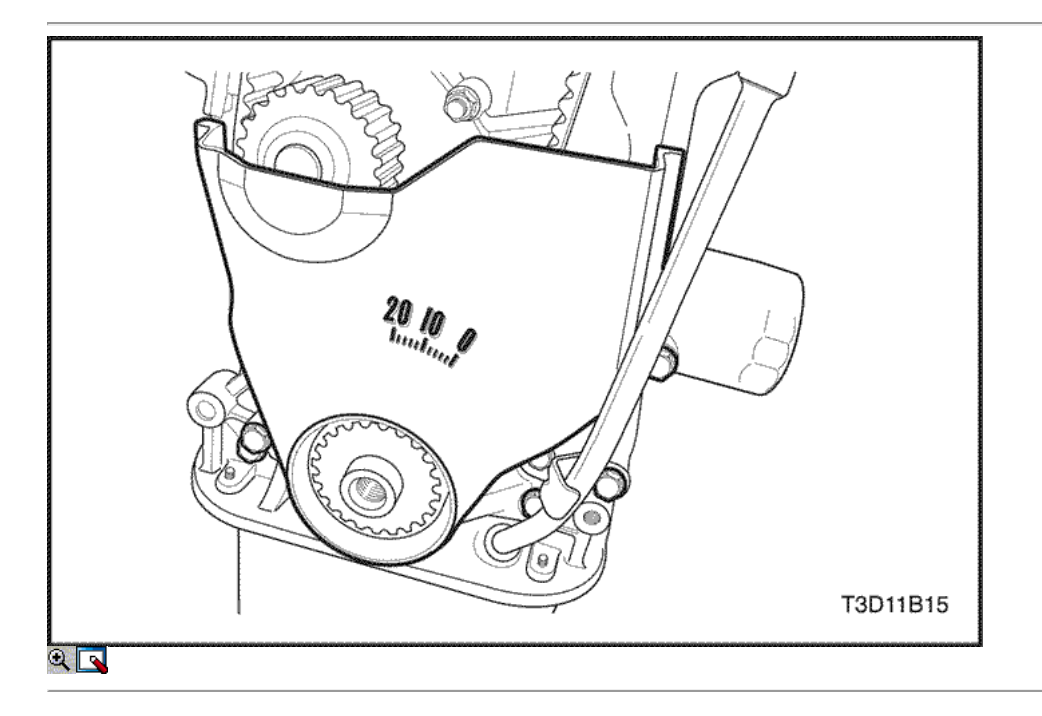

- 30. Quite los tornillos de la tapa inferior de tiempo de la correa.
- 31. Retire la tapa de la correa de distribución inferior.

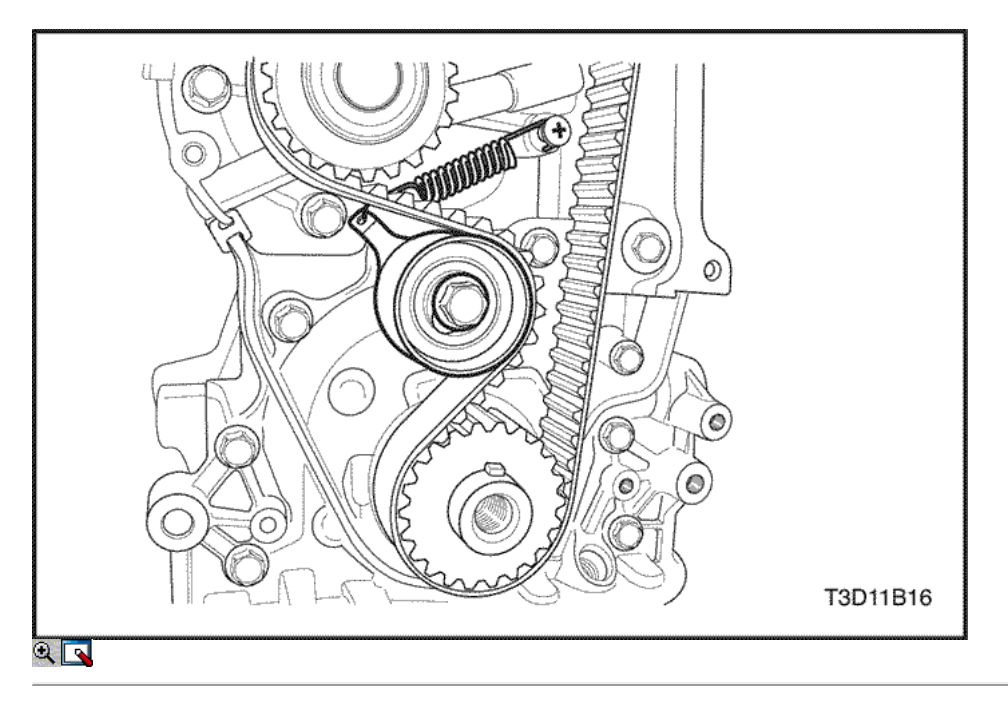

- 32. Quite el perno de la correa de distribución tensor automático.
- 33. Retire el tensor de la correa de distribución automática.
- 34. Retire la correa de distribución. Consulte "Correa de distribución" en esta sección.

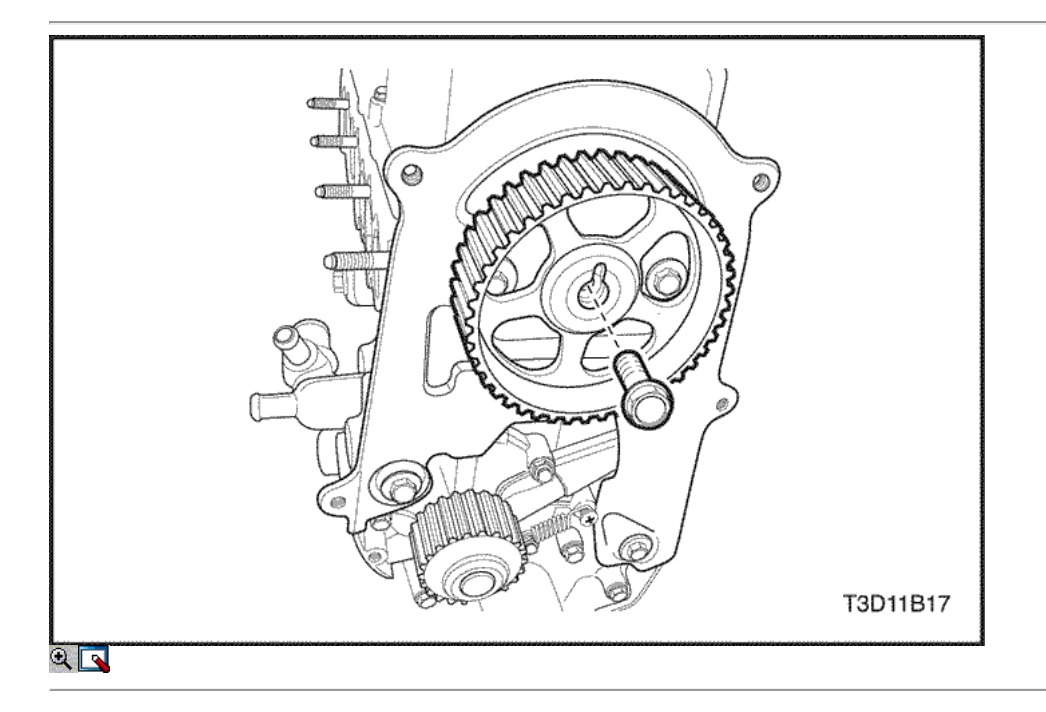

35. Quite el perno de engranaje del árbol de levas del árbol de levas.

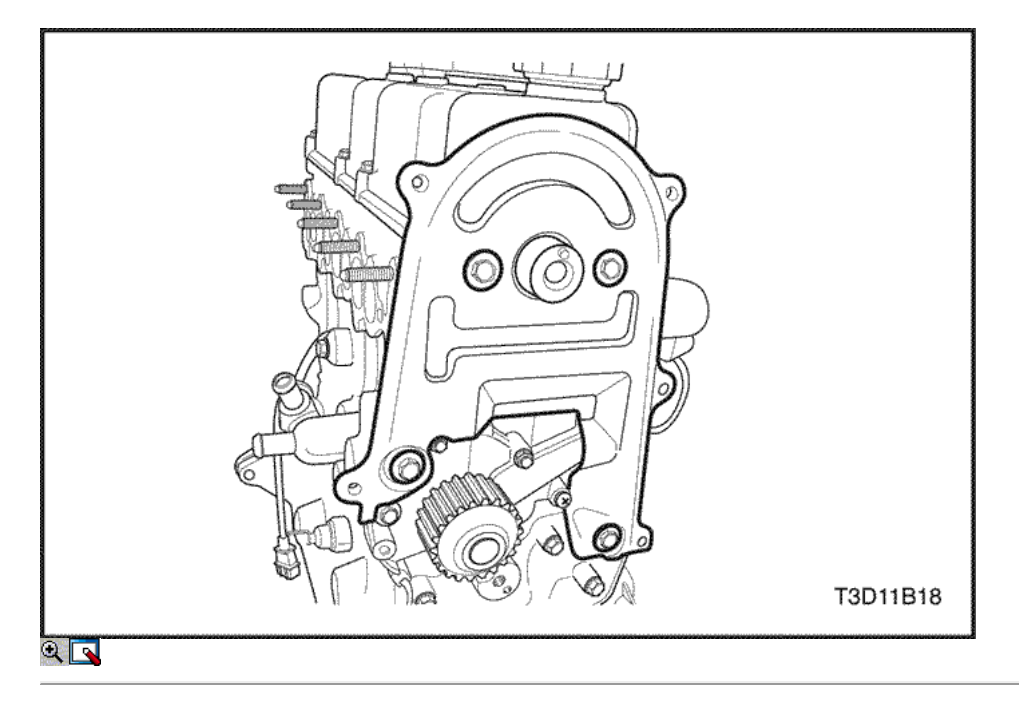

- 36. Quite los tornillos de la tapa de la correa dentada trasera.
- 37. Retire la correa de distribución tapa trasera de la culata y el bloque de cilindros.

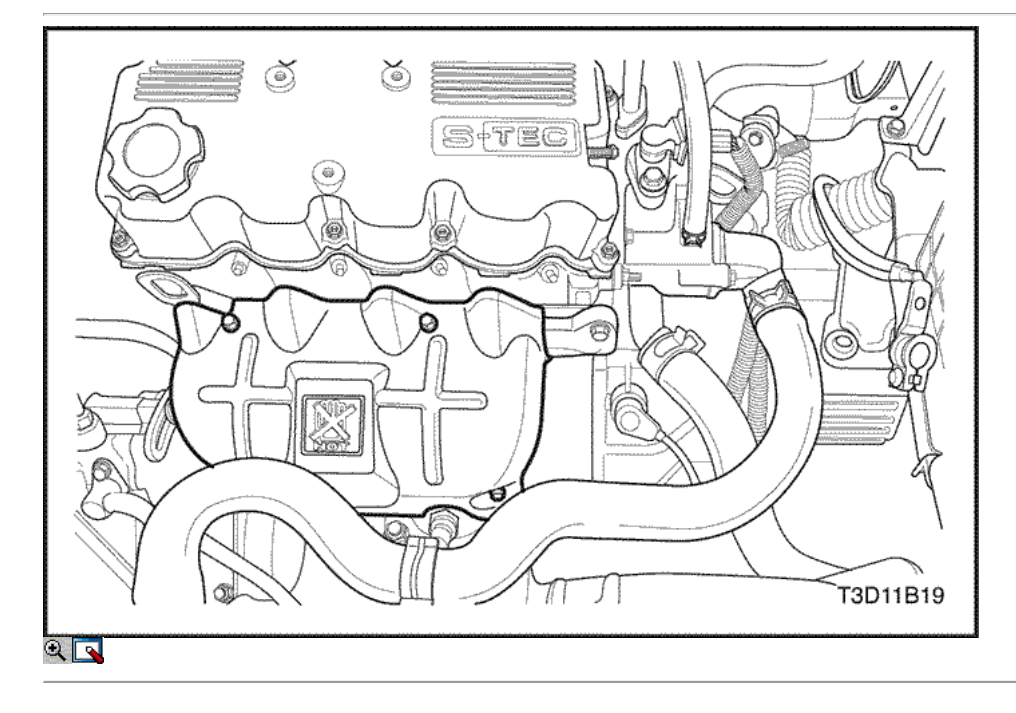

- 38. Retire los pernos de montaje del escudo de calor.
- 39. Retire el protector de calor.

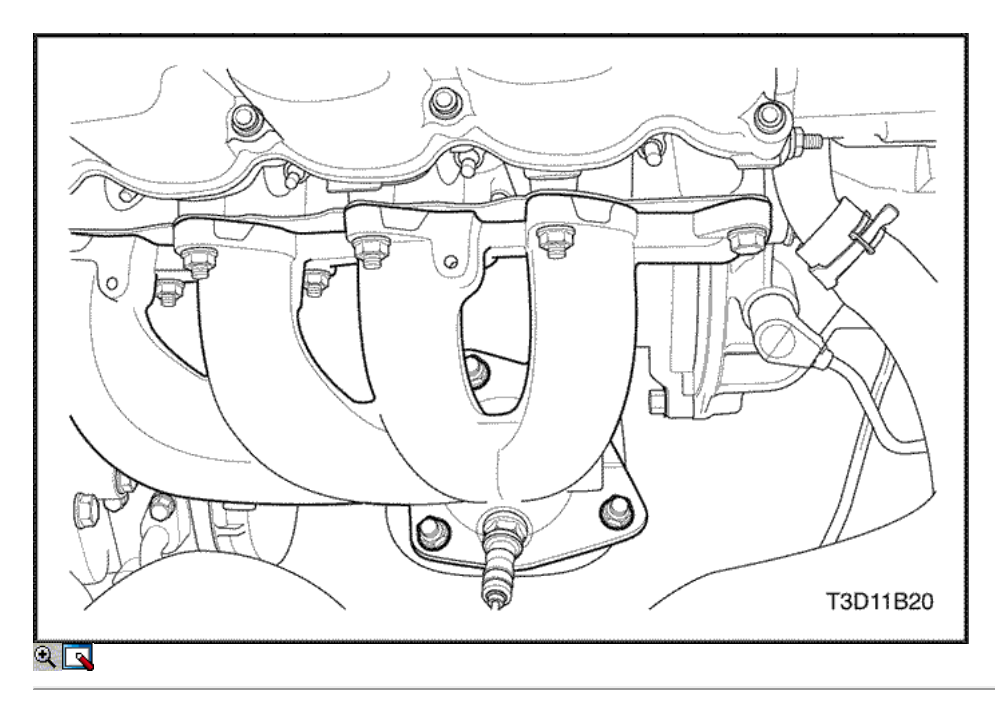

40. Retire las tuercas de retención del convertidor catalítico en la brida del colector de escape.

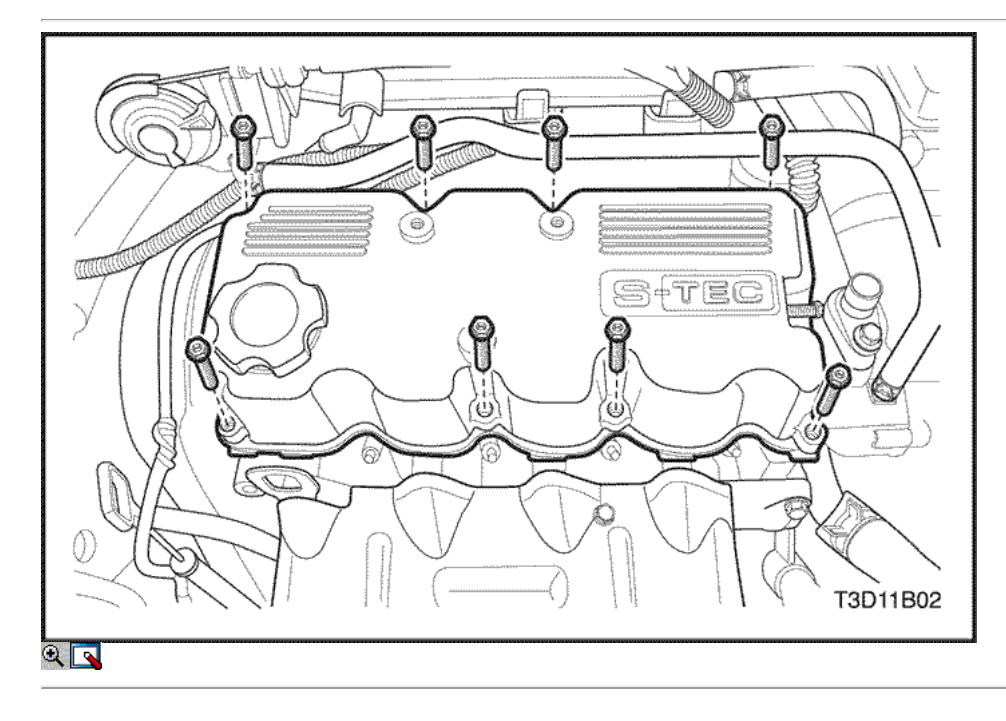

- 41. Retire la tapa de la culata con los tornillos hexagonales.
- 42. Retire la junta de culata cubierta del cilindro.

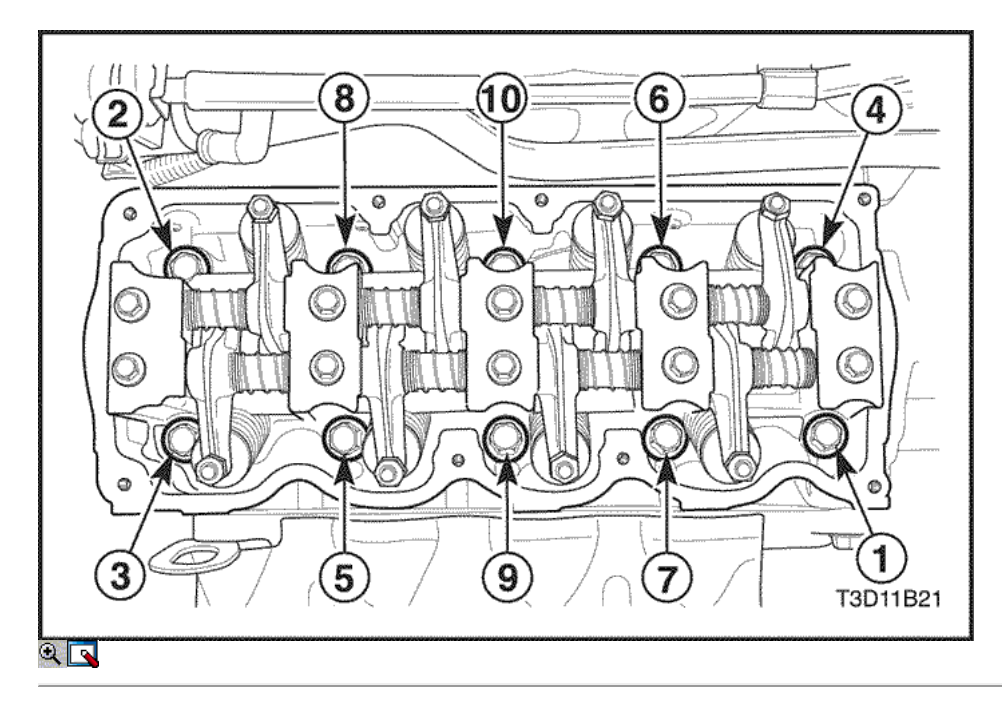

- 43. Poco a poco, aflojar todos los tornillos de culata en el orden mostrado.
- 44. Quite los tornillos de culata.
- 45. Retire el conjunto de culata de cilindro del bloque del motor, con el colector de admisión / escape, el cuerpo del acelerador, la caja de salida de agua y la junta de culata.

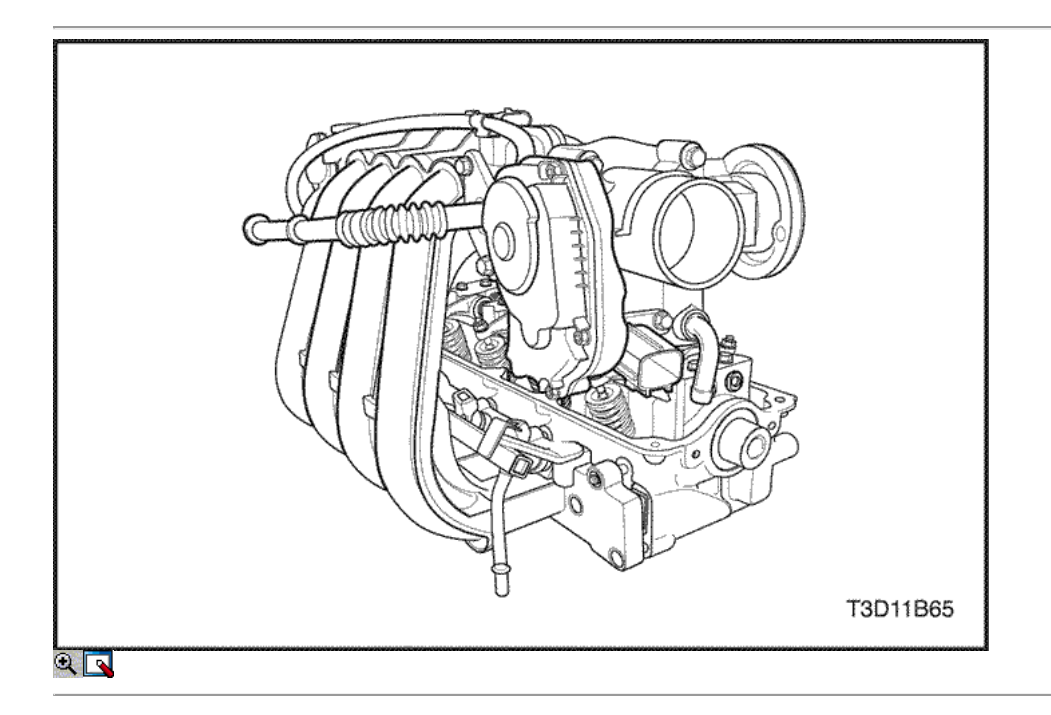

## Procedimiento de Limpieza

- 1. Limpie las superficies de la junta de la culata y el bloque motor.
- 2. Asegúrese de que las superficies de la junta de la culata y el bloque motor está libre de rasguños y arañazos pesados.
- 3. Limpie los tornillos de culata.
- 4. Inspeccione la culata de alabeo. Consulte "Componentes del cilindro y la válvula de la cabeza del tren" en esta sección.

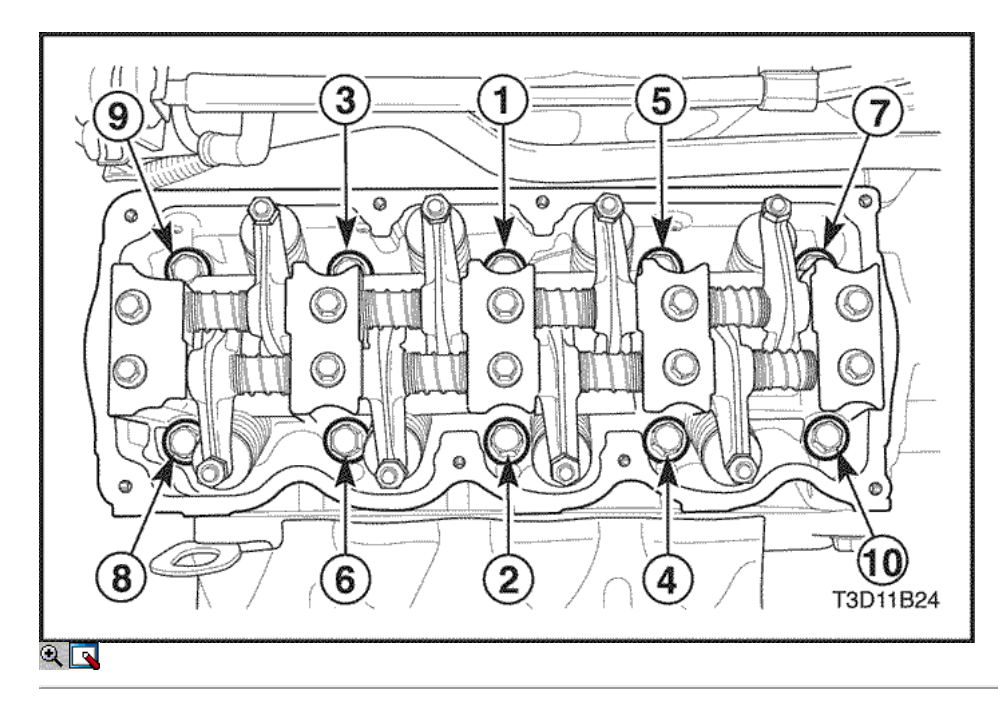

### Procedimiento de instalación

- 1. Instale la junta de culata.
- 2. Instalar la culata de cilindro con el colector de admisión y el colector de escape conectado.
- 3. Instale los tornillos de culata en el orden indicado.

#### Apretar

Apriete los tornillos de culata a 65-70 N • m (48-52 lb-ft).

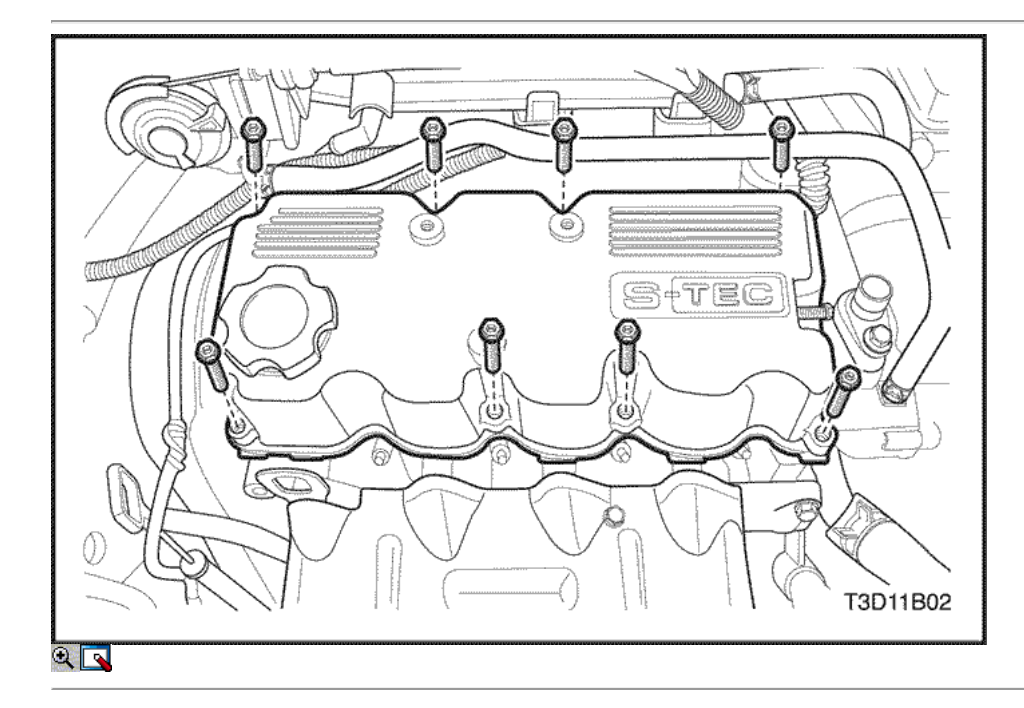

4. Instale los tornillos de cabeza cilíndrica hexagonal de la cubierta.

#### Apretar

Apriete los tornillos hexagonales de cabeza cilíndrica cubierta a 9.12 N · m (80 a 106 lb-in).

5. Instale las tuercas del convertidor catalítico en la brida del colector de escape.

#### Apretar

Apriete el catalizador agotado tuercas del colector a 25-35 N • m (18-25 lb-ft).

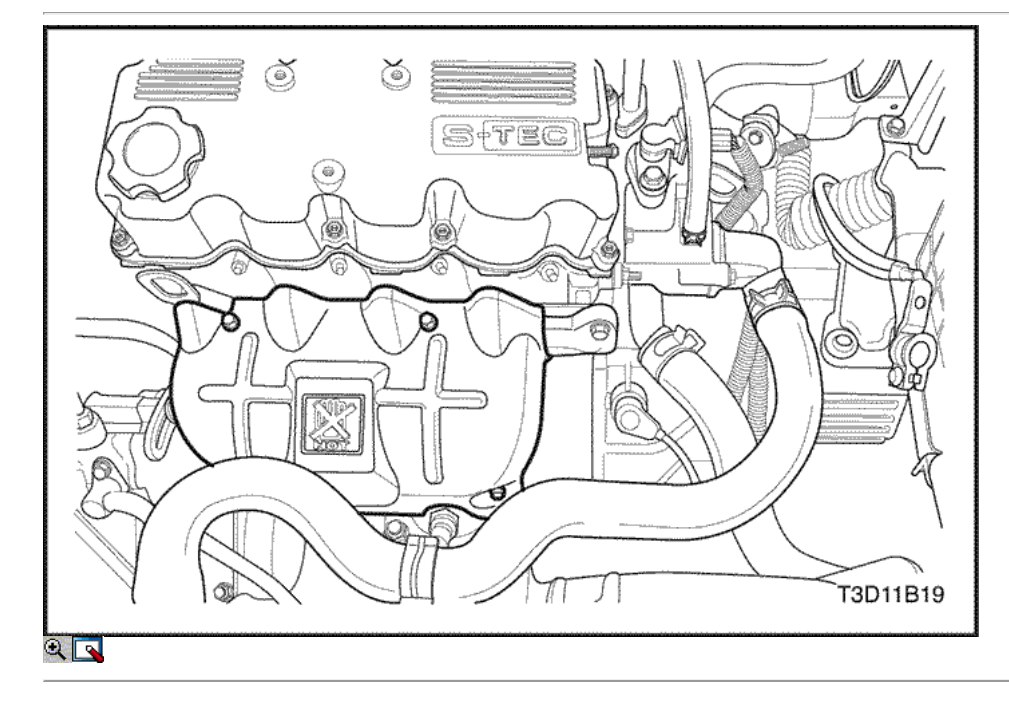

- 6. Instale el protector de calor.
- 7. Instale los pernos de montaje del escudo de calor.

#### Apretar

Apriete el protector de calor pernos de montaje a 8-12 N • m (71 a 106 lb-in).

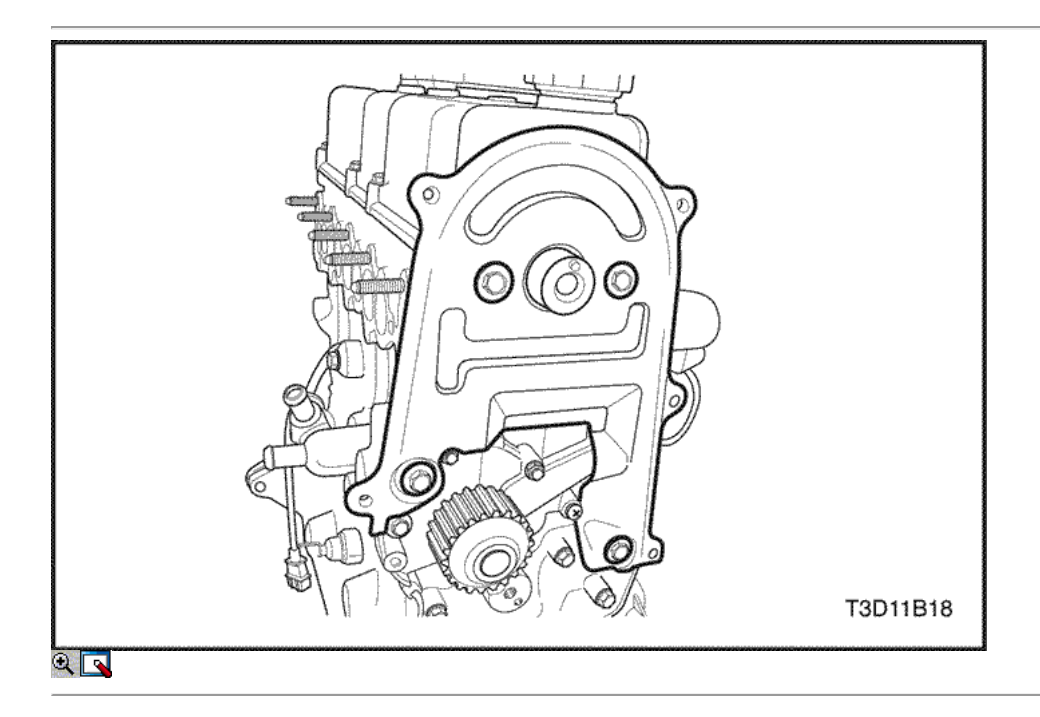

- 8. Instalar la correa de distribución cubierta posterior de la cabeza del cilindro y el bloque de cilindros.
- 9. Instale los tornillos de la tapa de la correa dentada trasera.

## Apretar

Apriete los tornillos de la tapa de la correa dentada trasera a 9.12 N · m (80 a 106 lb-in).

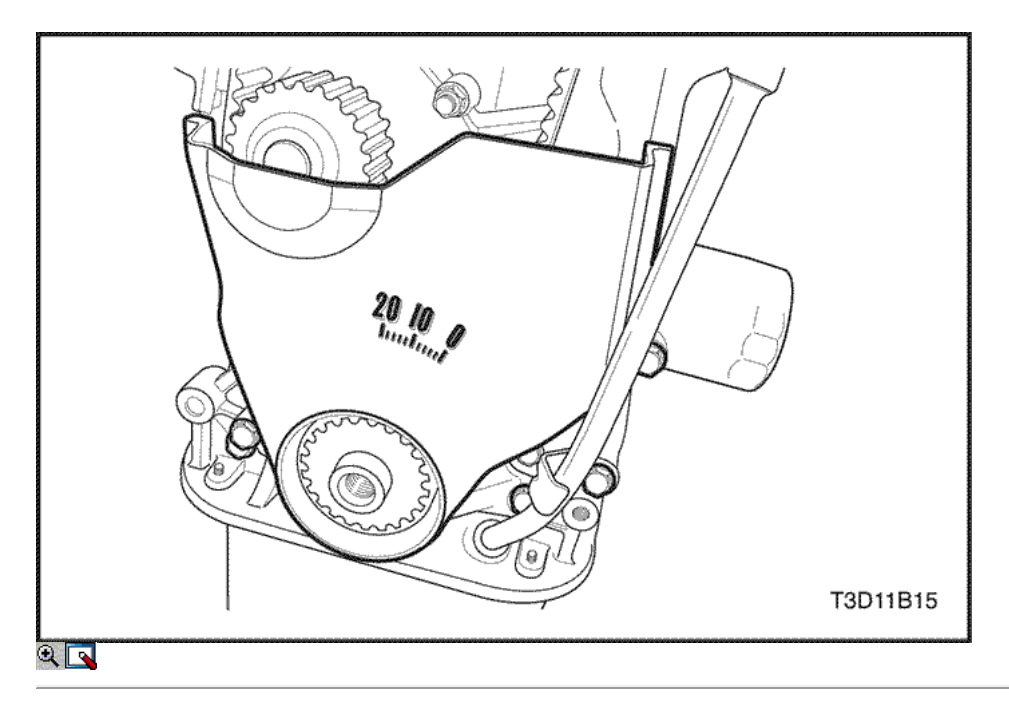

- 10. Instalar la correa de distribución. Consulte "Correa de distribución" en esta sección.
- 11. Instale la cubierta de la correa de distribución inferior.
- 12. Instale los tornillos de la tapa inferior de tiempo de la correa.

#### Apretar

Apriete los tornillos de la tapa inferior de tiempo cinturón a 12.9 N • m (80 a 106 lb-in).

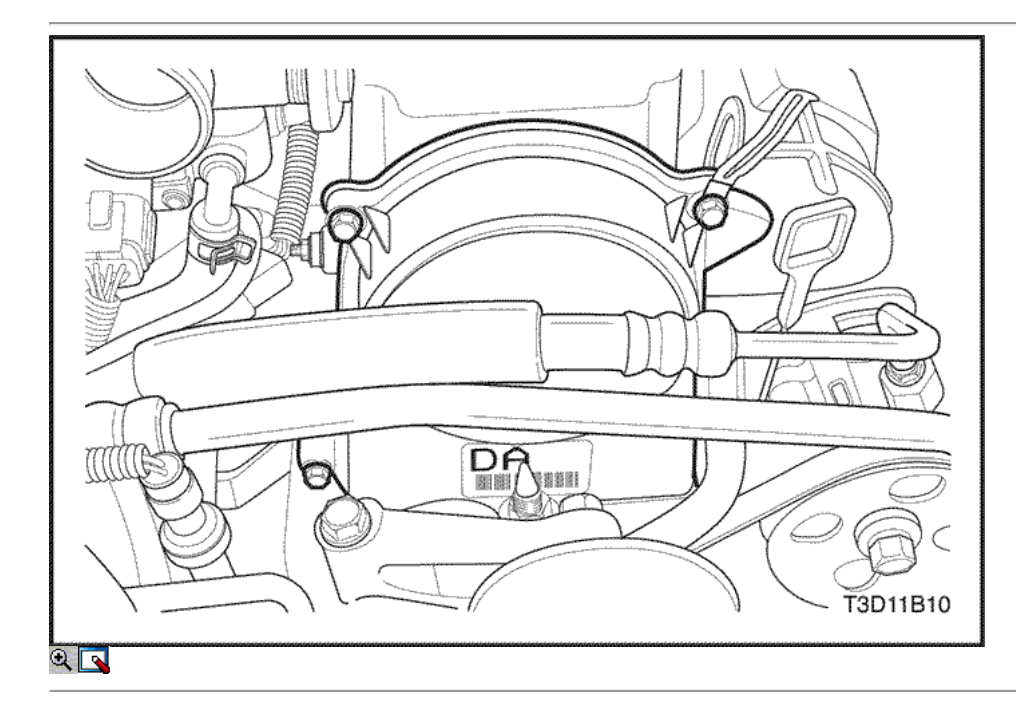

- 13. Instale la cubierta de la correa de distribución superior.
- 14. Instale los tornillos de la tapa superior de temporización de la correa.

## Apretar

Apriete los tornillos de la tapa superior de tiempo cinturón de 9.12 N · m (80 a 106 lb-in).

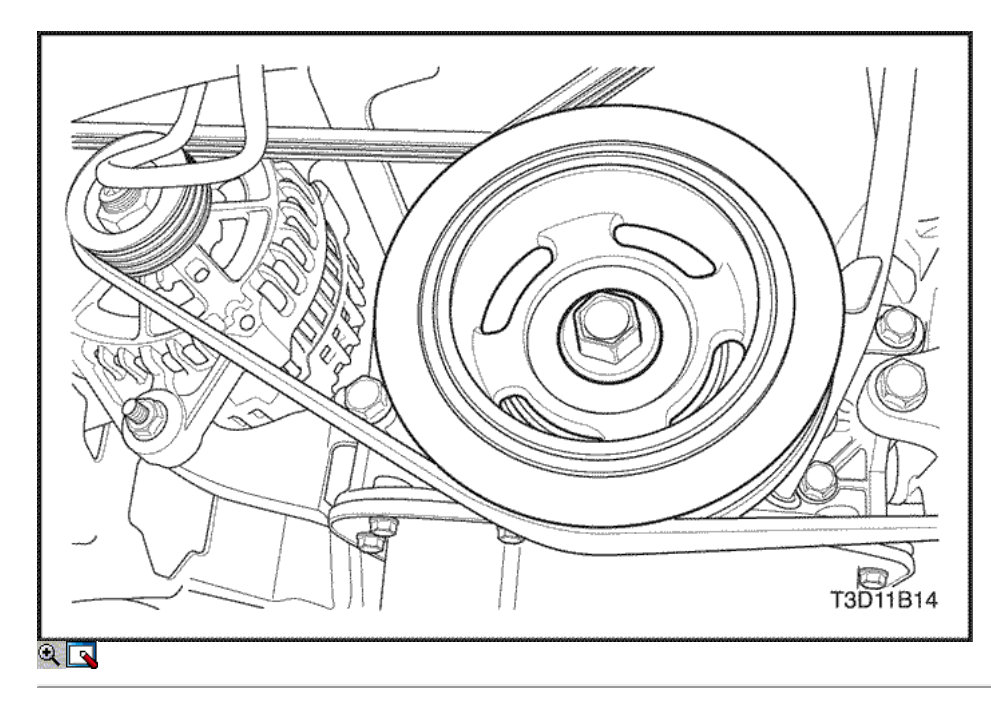

- 15. Instale la polea del cigüeñal.
- 16. Instale los pernos de la polea del cigüeñal.

### Apretar

Apriete los pernos de la polea del cigüeñal a 85 N • m (62,7 lb-ft)

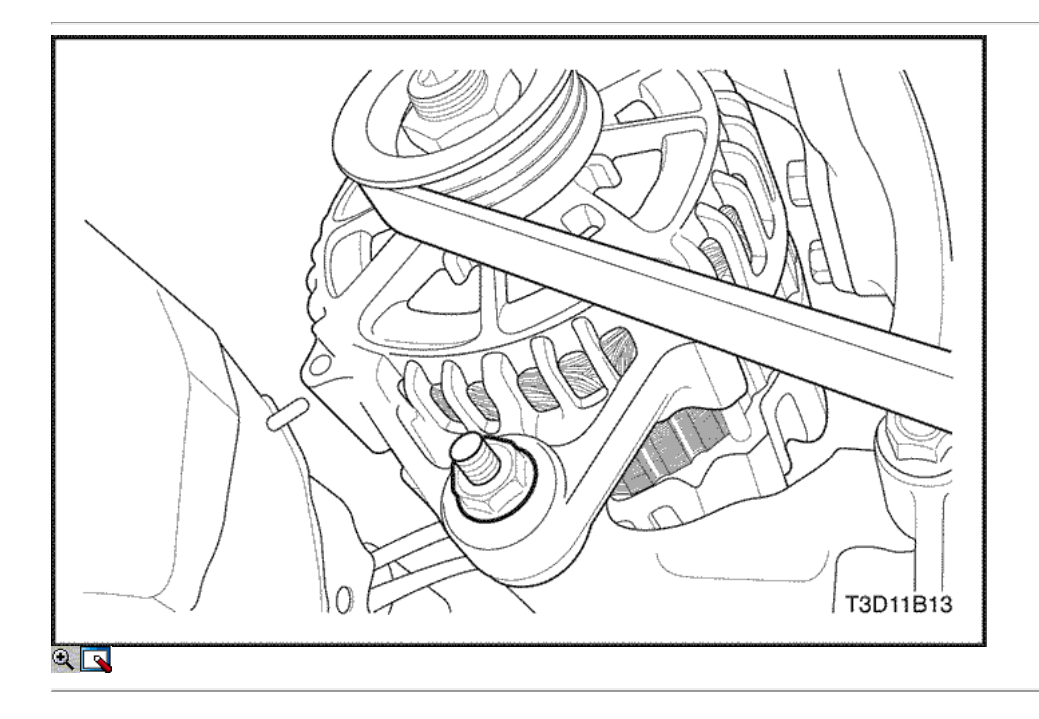

17. Instale el A / C con la correa de transmisión de la dirección hidráulica. Consulte la sección 6B, correa de accesorios. 18. Instale la correa de transmisión del alternador.

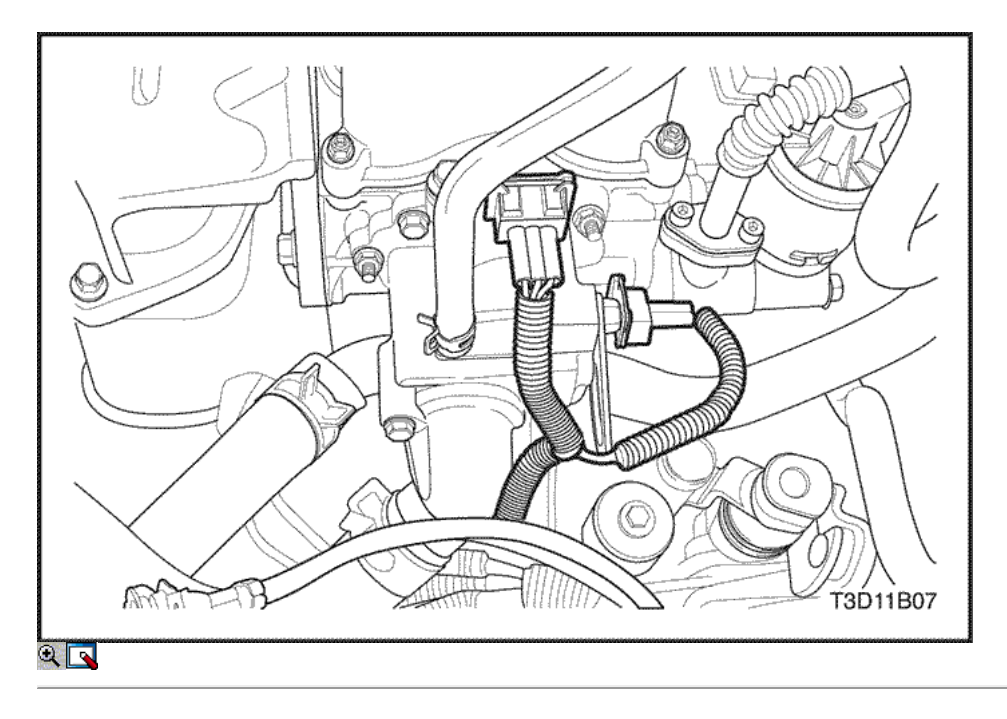

- 19. Conecte la temperatura del refrigerante del motor (ECT) conector del sensor.
- 20. Conecte el conector del sensor de posición del árbol de levas.

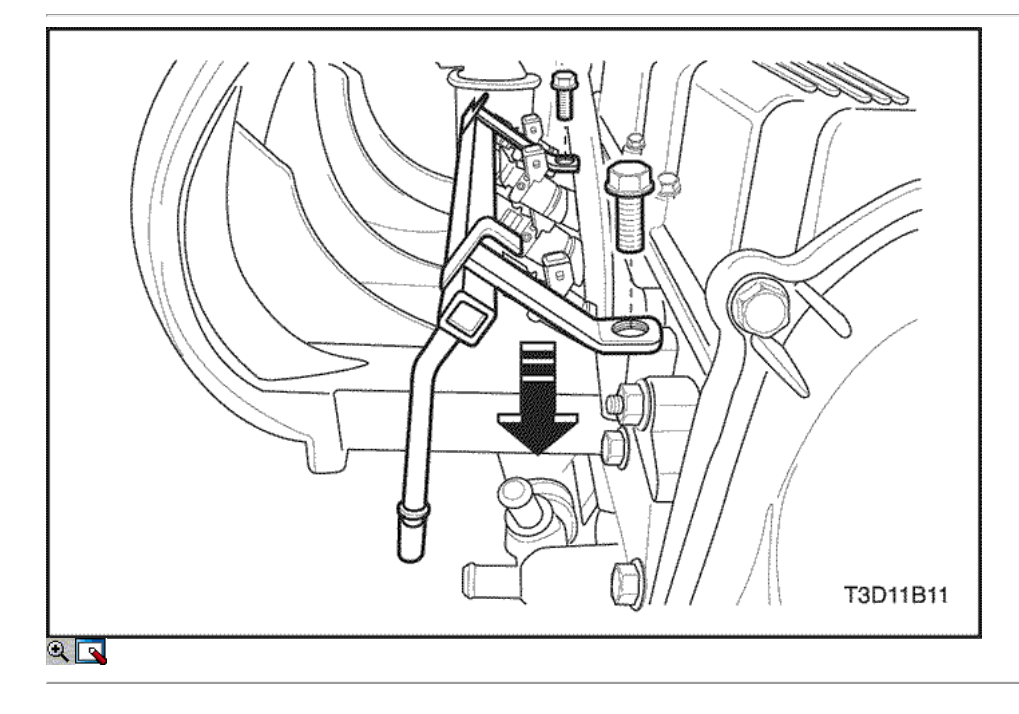

- 21. Conecte la manguera de combustible en el riel de combustible.
- 22. Conecte los conectores de mazo de inyector de combustible.

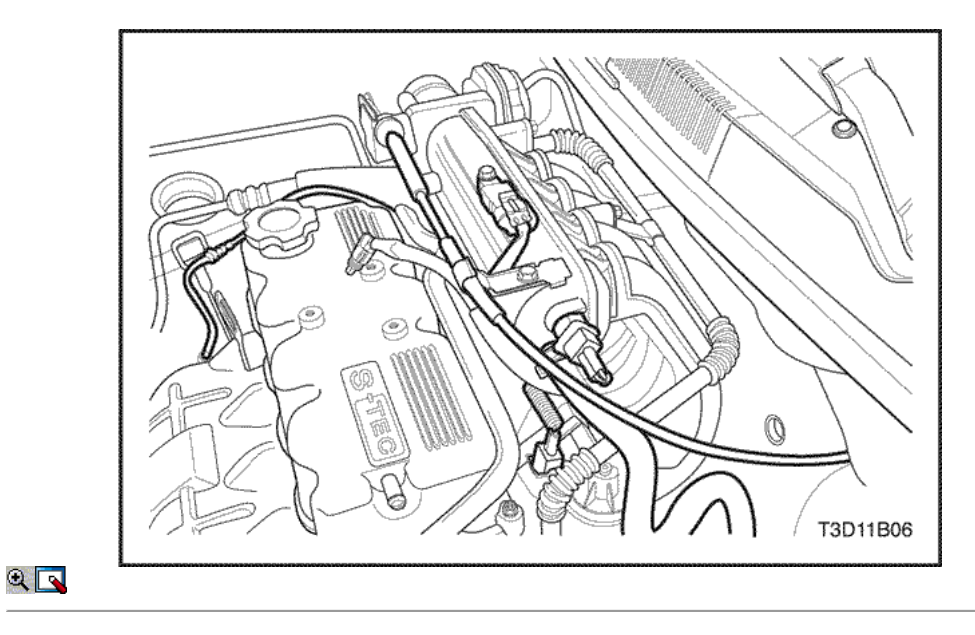

- 23. Conecte la manguera del servofreno de vacío en el colector de admisión.
- 24. Conecte el cable del acelerador al cuerpo del acelerador.
- 25. Conecte la temperatura del aire de admisión (IAT) Conector del sensor.

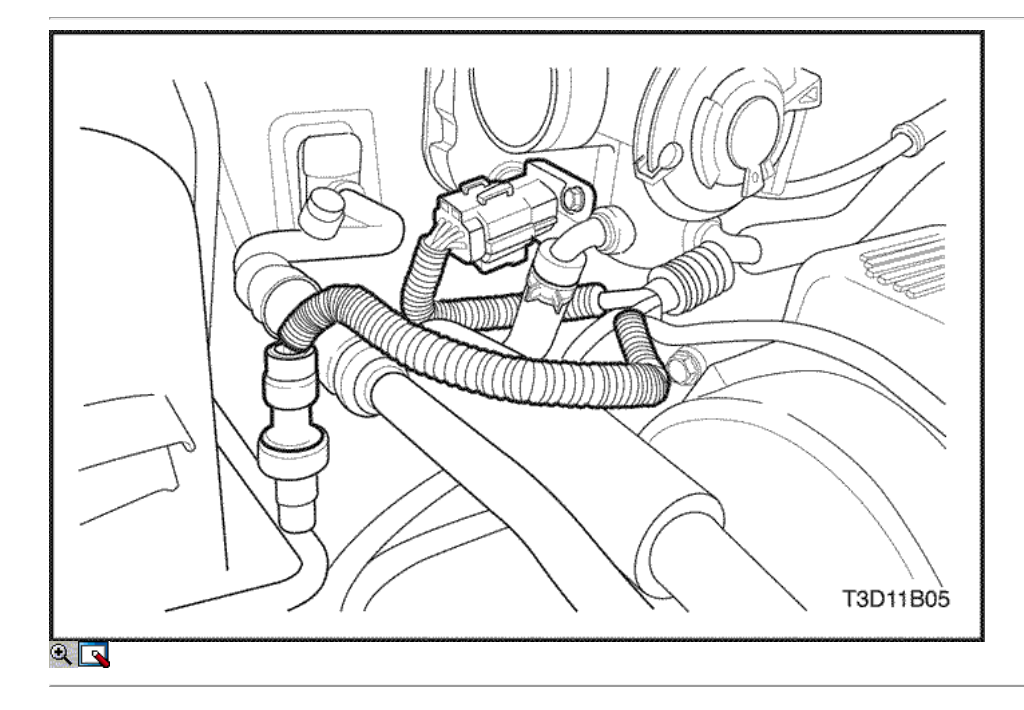

- 26. Conecte la presión del A / conector del transductor.
- 27. Conecte el regulador principal de inactividad del actuador (MTIA) conector.

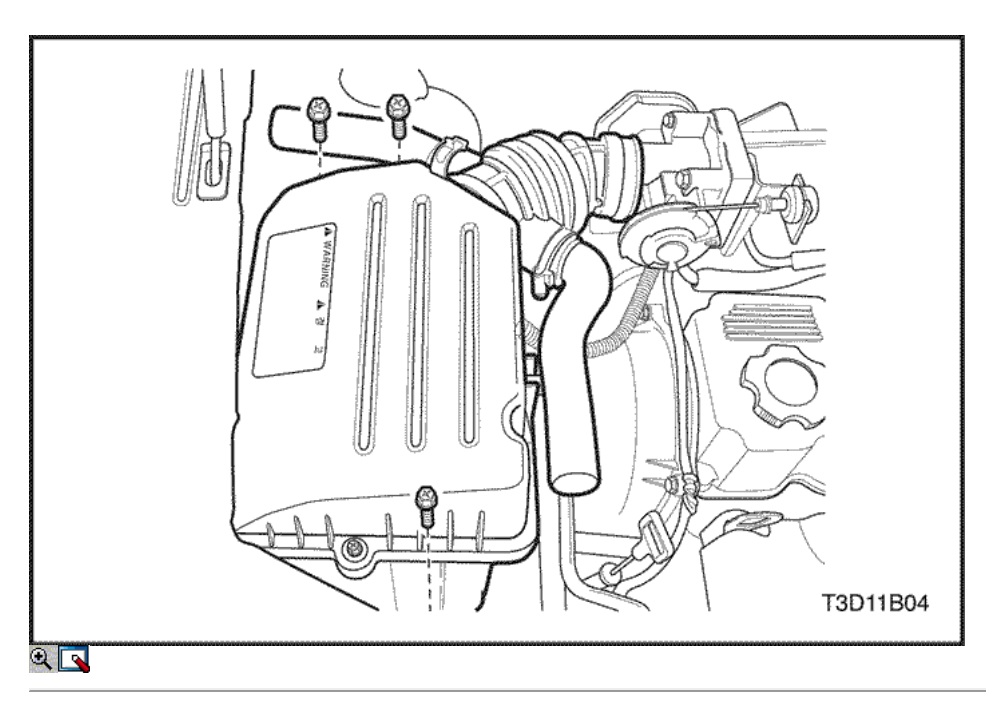

- 28. Instale la caja del filtro de aire.
- 29. Instale los tornillos del filtro de aire de la vivienda.

#### Apretar

Apriete los tornillos del filtro de aire de vivienda a 9.7 N • m (62-80 lb-in).

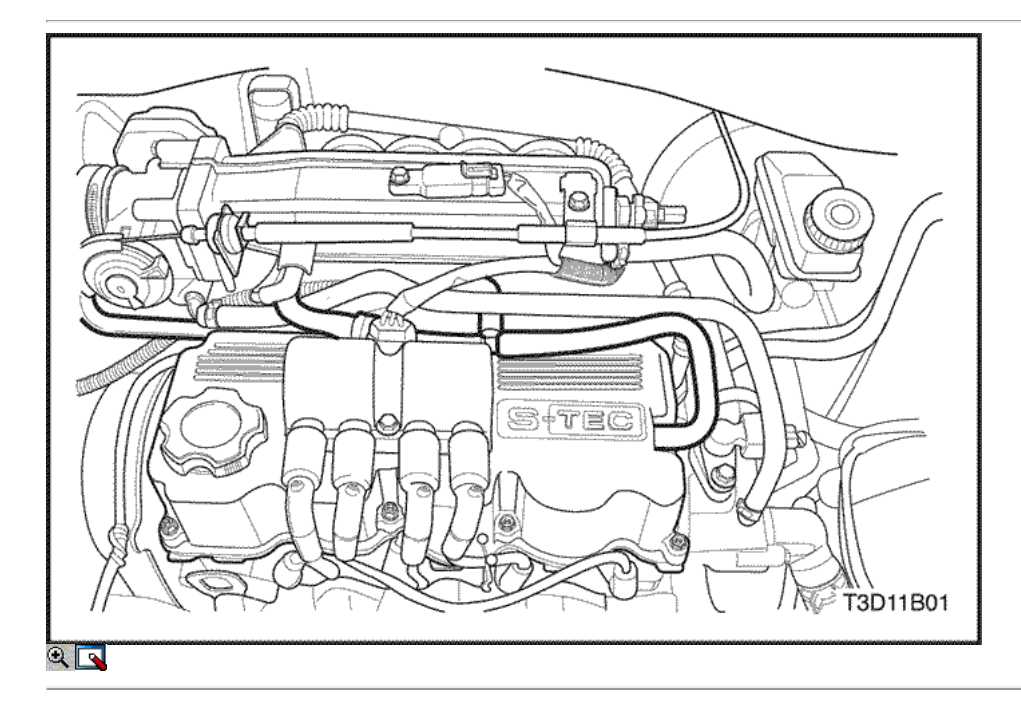

- 30. Conecte la manguera de PCV de la tapa de la culata.
- 31. Instale la bobina de encendido. Consulte la Sección 1F1, controles de motor.
- 32. Conecte el cable negativo de la batería.
- 33. Instale el fusible de la bomba de combustible.
- 34. Vuelva a llenar el sistema de refrigeración del motor. Consulte la sección 1D, refrigeración del motor.

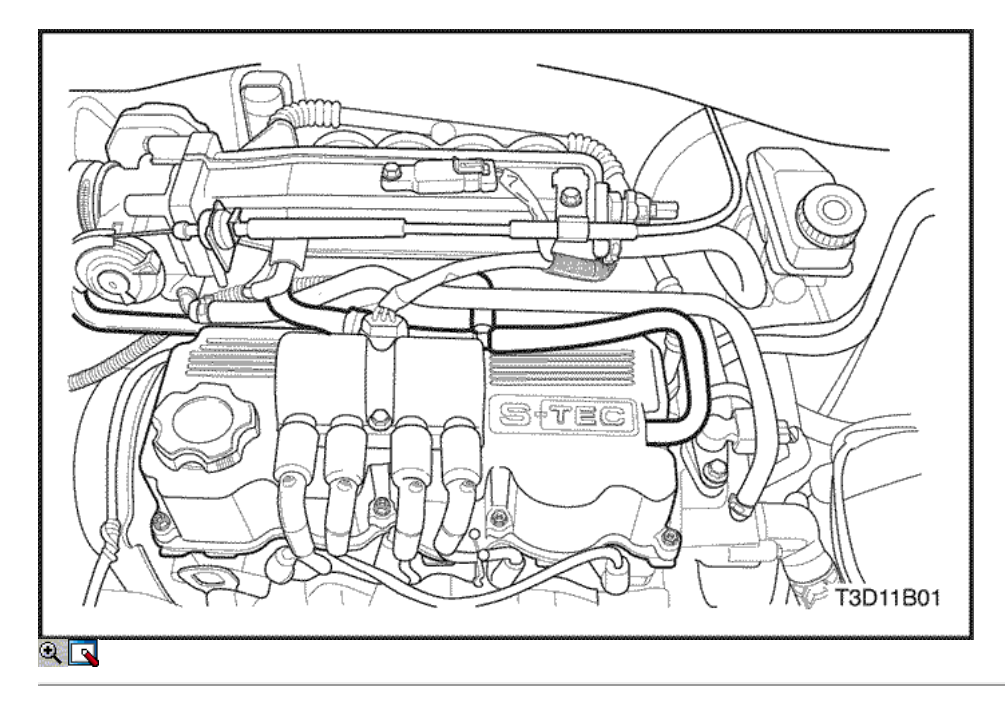

## Árbol de levas

### Procedimiento de extracción

- 1. Retire la correa de distribución. Consulte "Correa de distribución" en thissection.
- 2. Retire la bobina de encendido en la tapa de la culata.

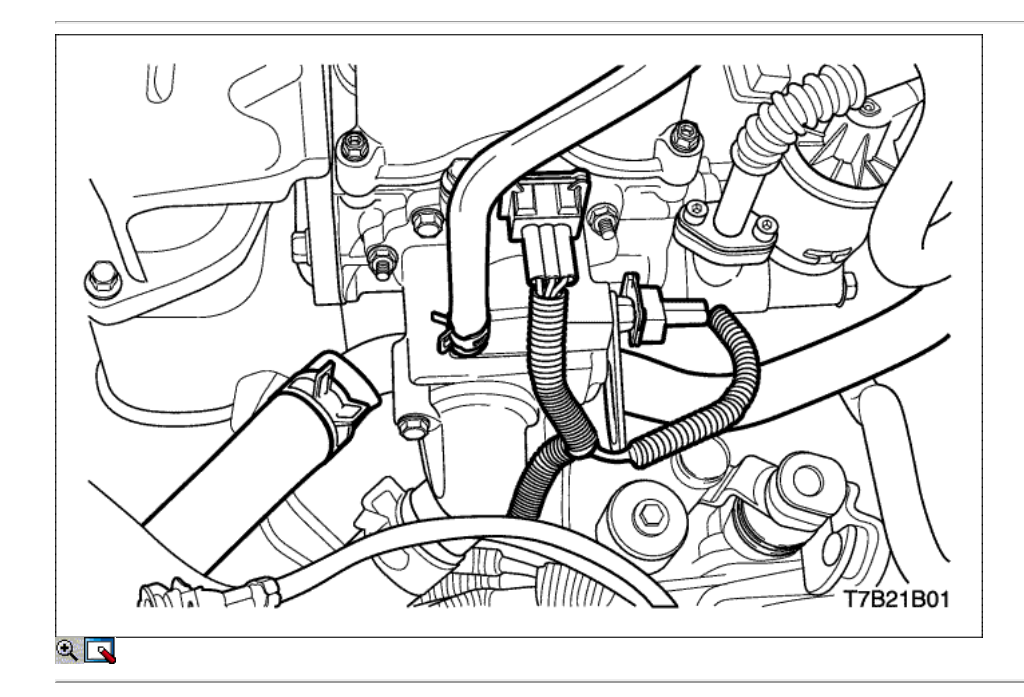

- 3. Drene el refrigerante del motor. Consulte la sección 1D, refrigeración del motor.
- 4. Desconecte la posición del árbol de levas (CMP) Conector del sensor.
- 5. Desconecte la temperatura del refrigerante del motor (ECT) Conector del sensor.
- 6. Desconecte la manguera superior del radiador en el caso de salida de agua.
- 7. Desconecte el cuerpo del acelerador y las mangueras del calentador de alimentación.

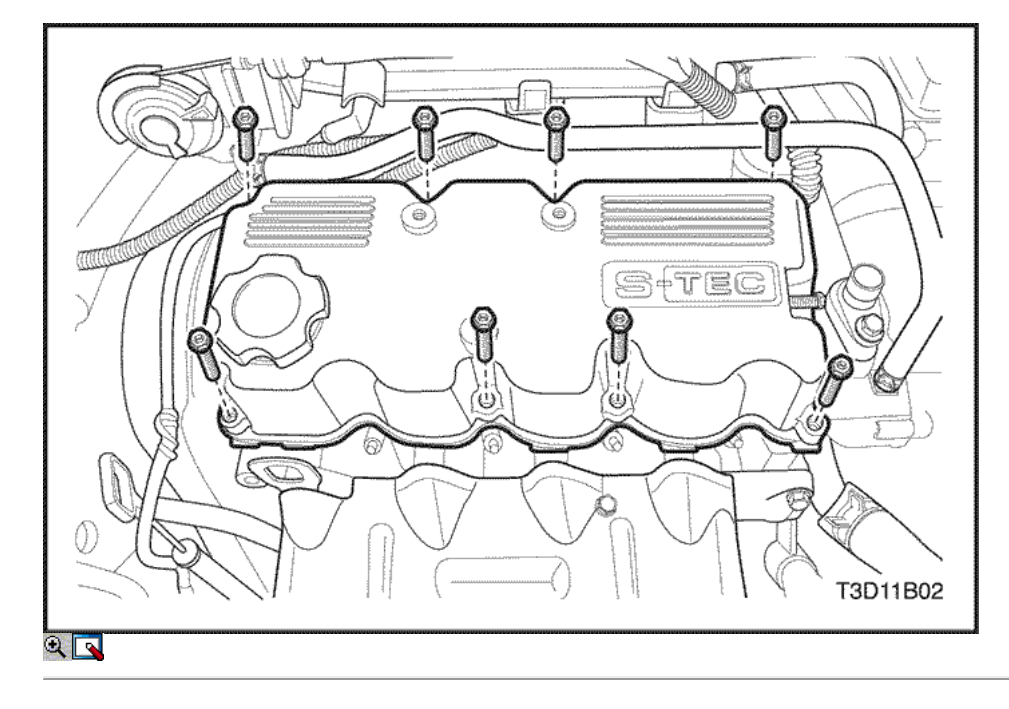

8. Retire la tapa de la culata con la junta.

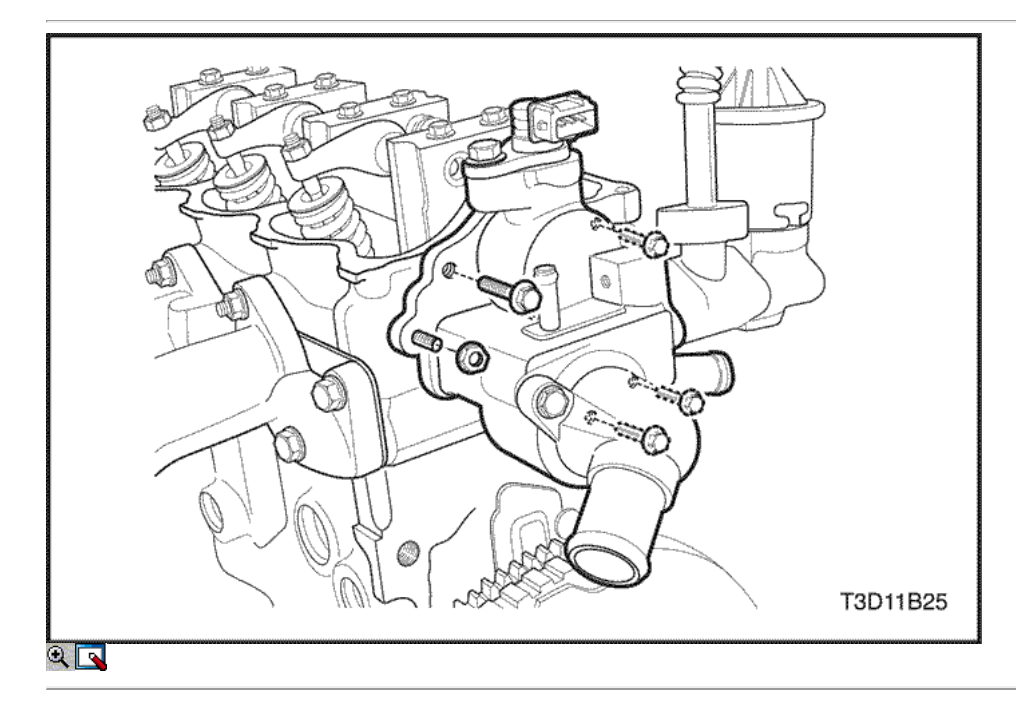

- 9. Quite las tuercas de salida de agua de caso y el perno.
- 10. Quitar la caja de salida de agua en la cabeza del cilindro.

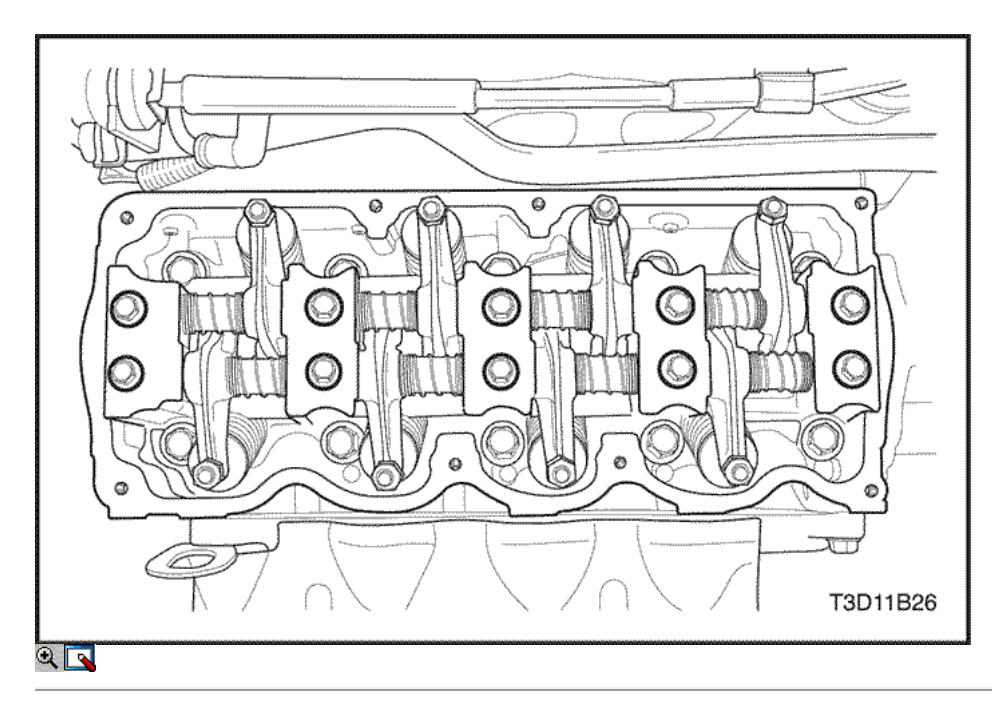

- 11. Retire el eje de balancines los tornillos de montaje.
- 12. Retire el resorte del brazo de balancín y el balancín.

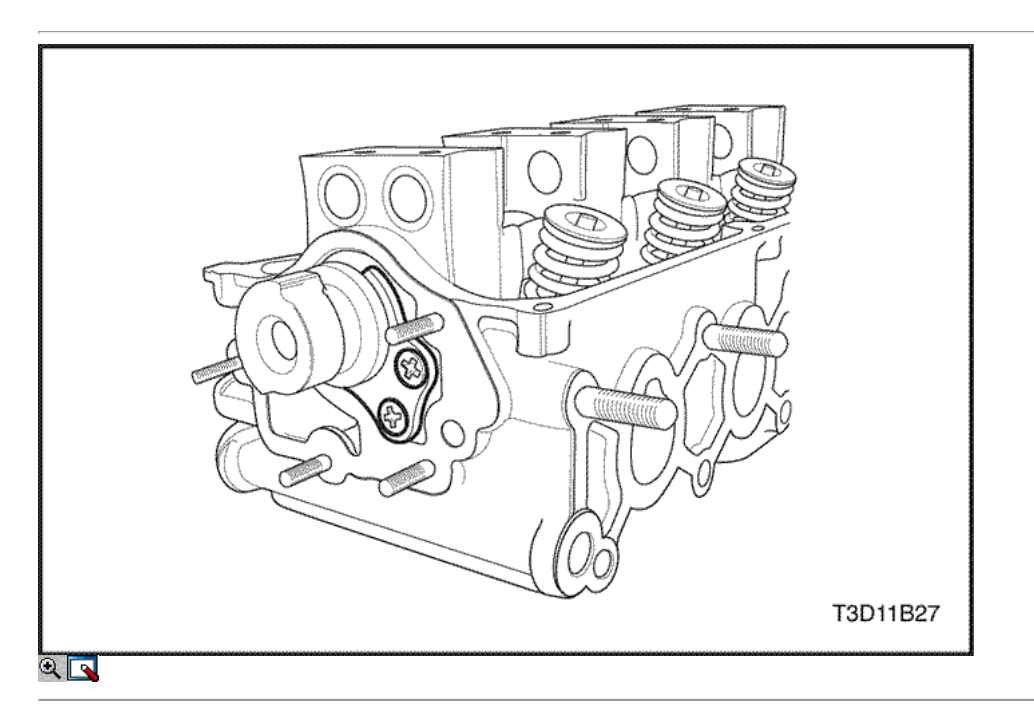

13. Quite los tornillos de la placa de empuje del árbol de levas.

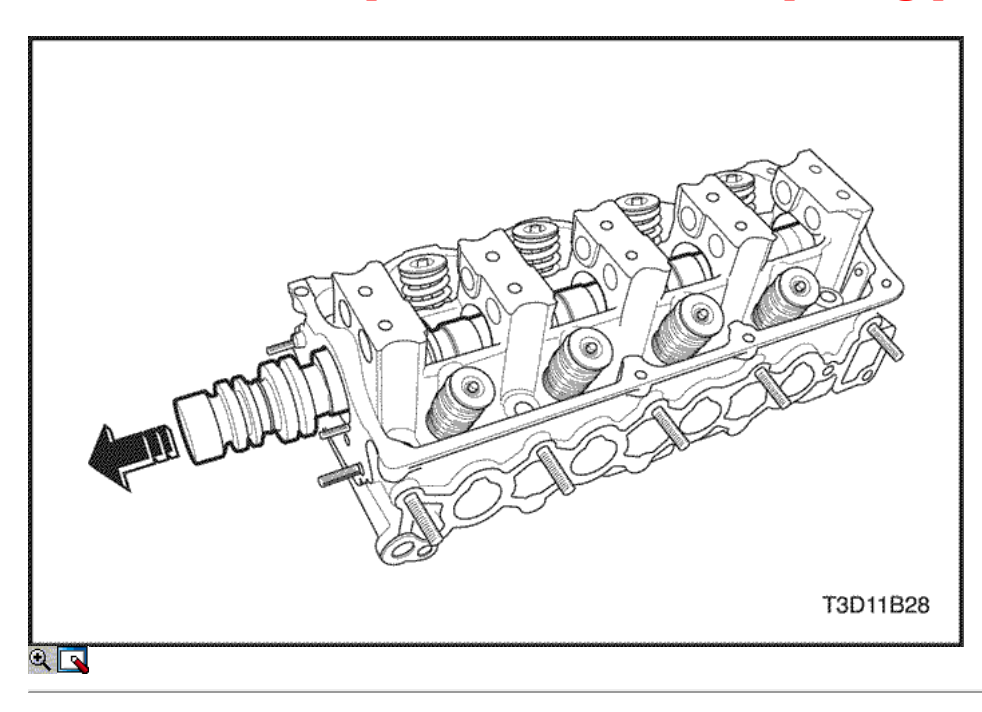

14. Extraiga el árbol de levas.

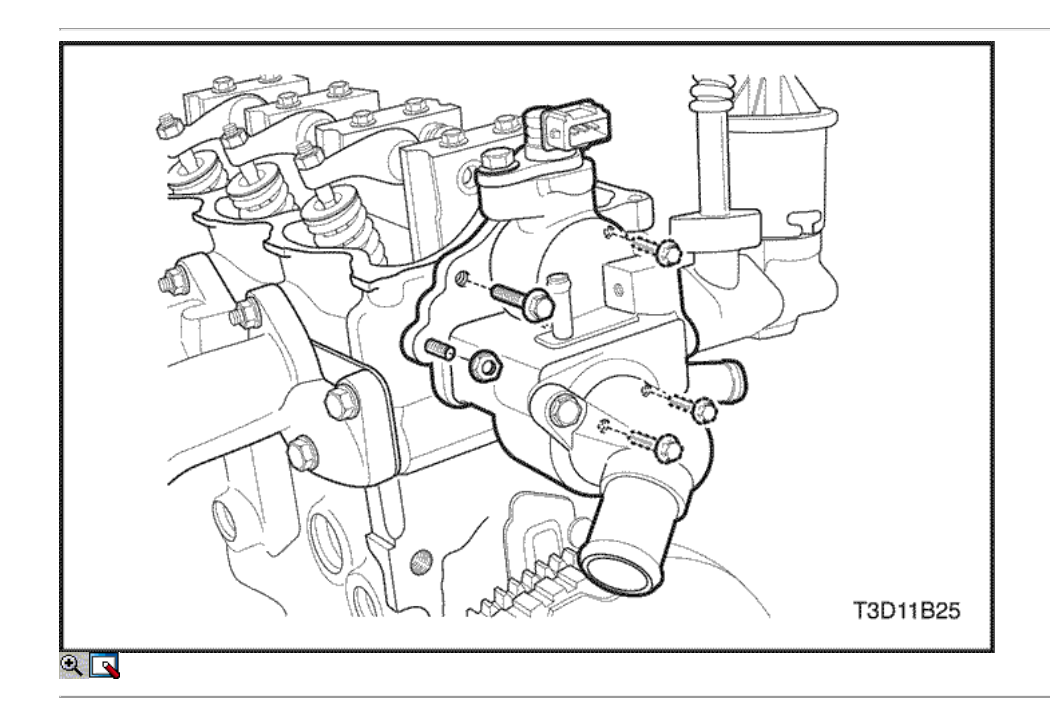

### Procedimiento de instalación

- 1. Instale el árbol de levas.
- 2. Instale la placa de empuje del árbol de levas.
- 3. Instale los tornillos de empuje del árbol de levas de placas.

#### Apretar

Apriete los tornillos de empuje del árbol de levas de placa a 10 N • m (89 lb-in).

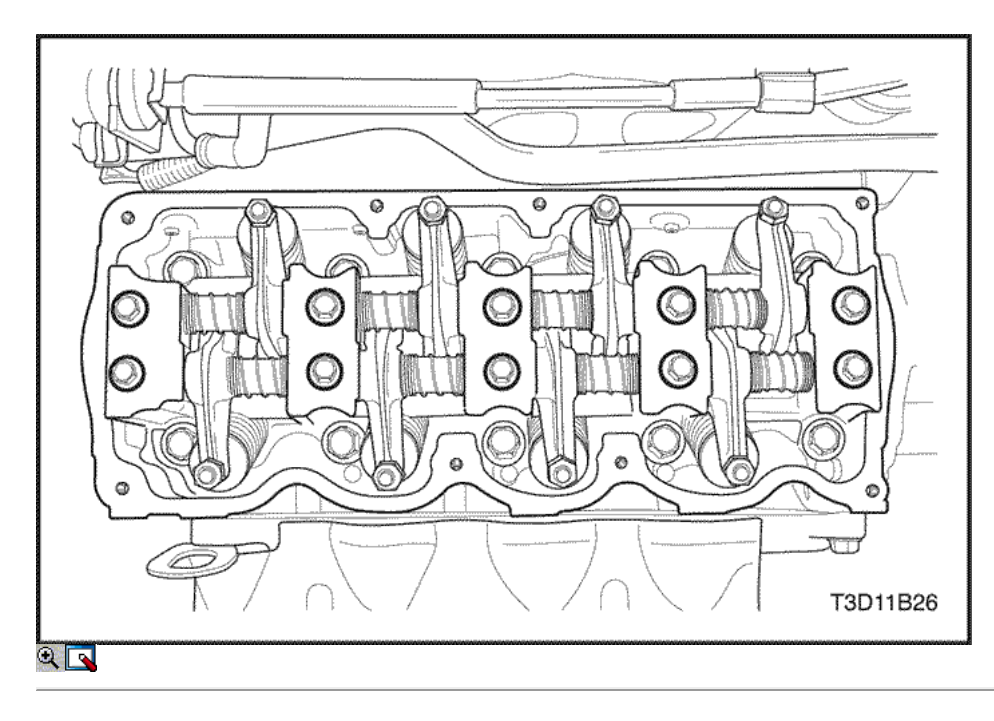

- 4. Instale el resorte de balancín y el balancín.
- 5. Instale el eje de balancines.
- 6. Instale el eje de balancín de los pernos de montaje.

### Apretar

Apriete el eje de balancín de los pernos de montaje a 10 N · m (89 lb-in).

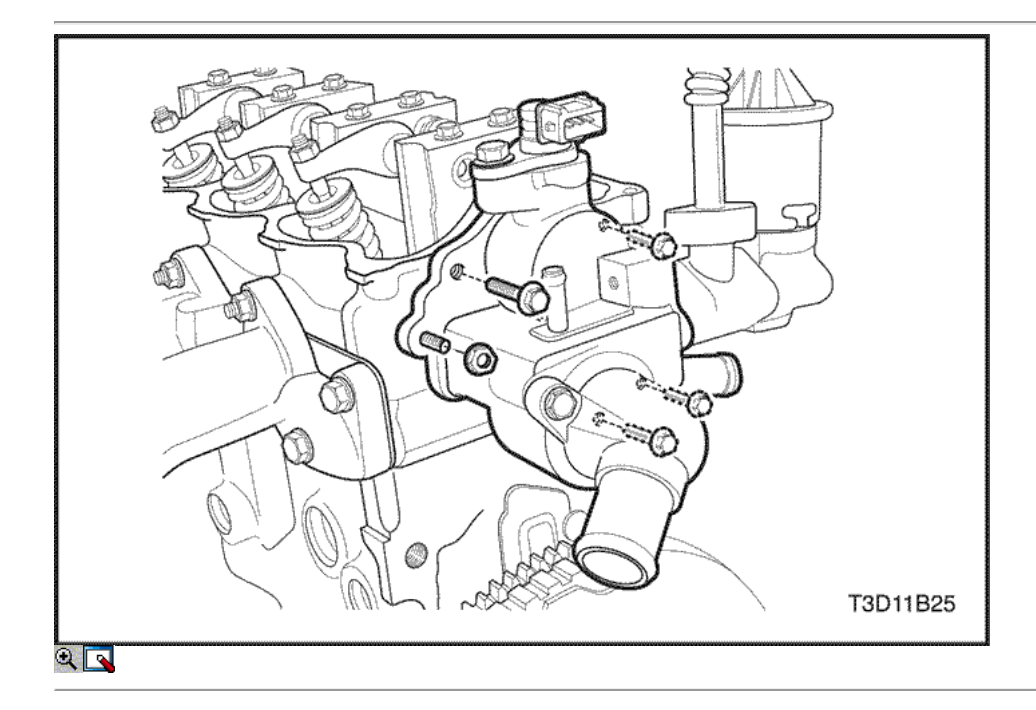

- 7. Instalar el caso de salida de agua en la cabeza del cilindro.
- 8. Instale las tuercas de la salida de agua de caso y el perno.

### Apretar

Apretar las tuercas de la salida de agua y el perno de la caja a 10,5 N • m (93 lb-in).

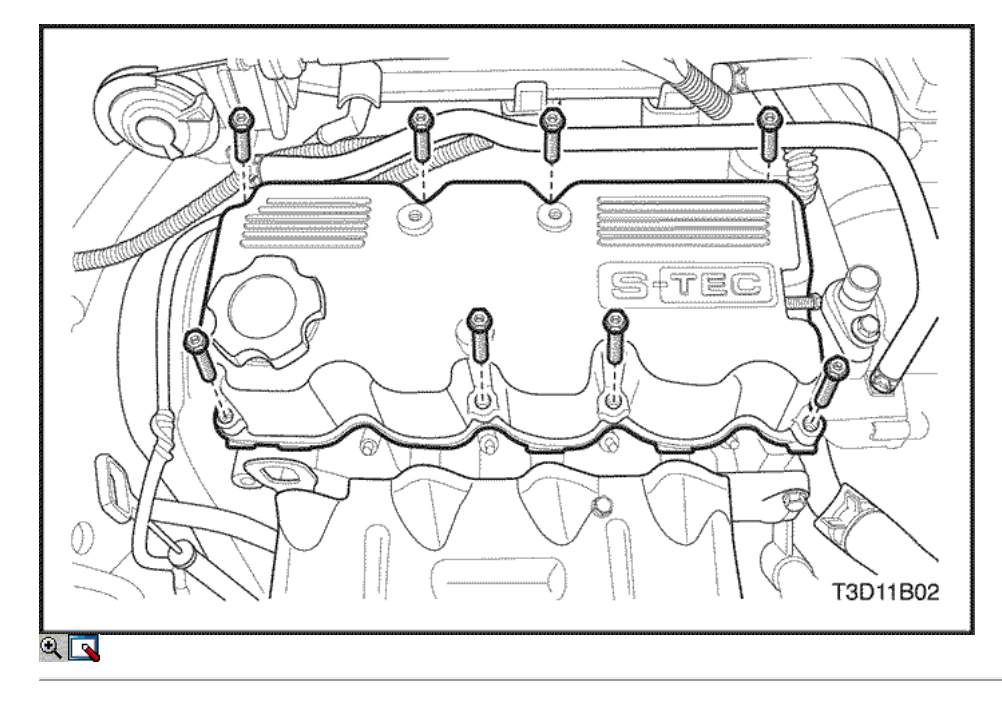

- 9. Instale la junta de culata cubierta del cilindro.
- 10. Instale la tapa de la culata.
- 11. Instale los tornillos de cabeza cilíndrica hexagonal de la cubierta.

### Apretar

Apriete los tornillos de cabeza cilíndrica hexagonal cobertura a 10,5 N • m (93 lb-in).

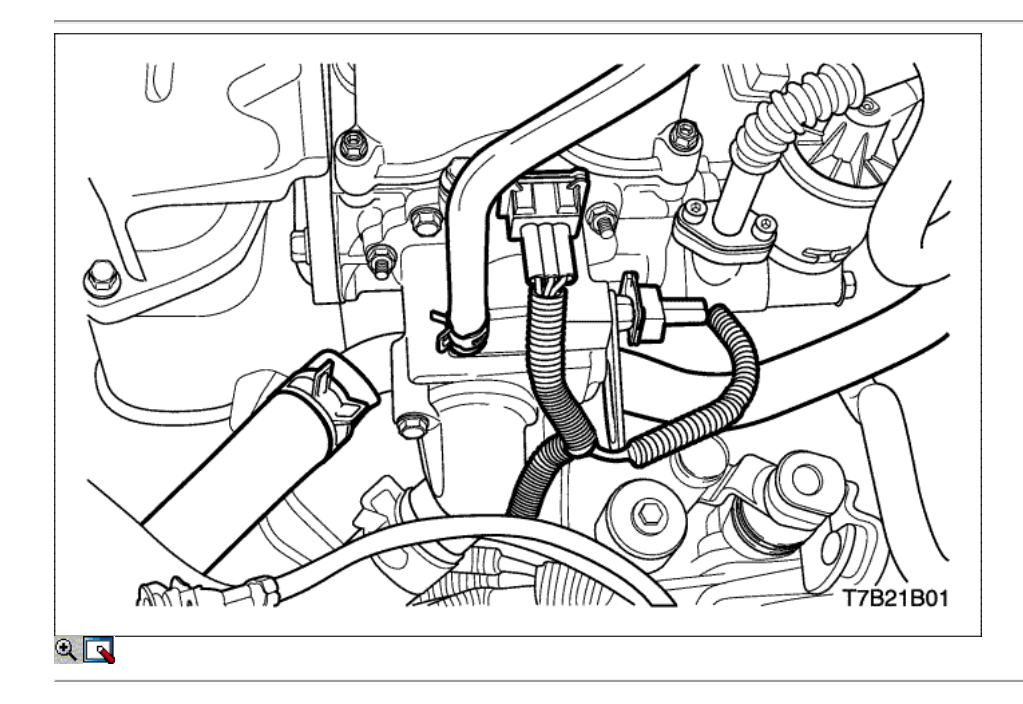

- 12. Conecte el cuerpo del acelerador y la manguera de alimentación del calentador.
- 13. Conecte la manguera superior del radiador.
- 14. Conecte el CMP y el conector del sensor de ECT.

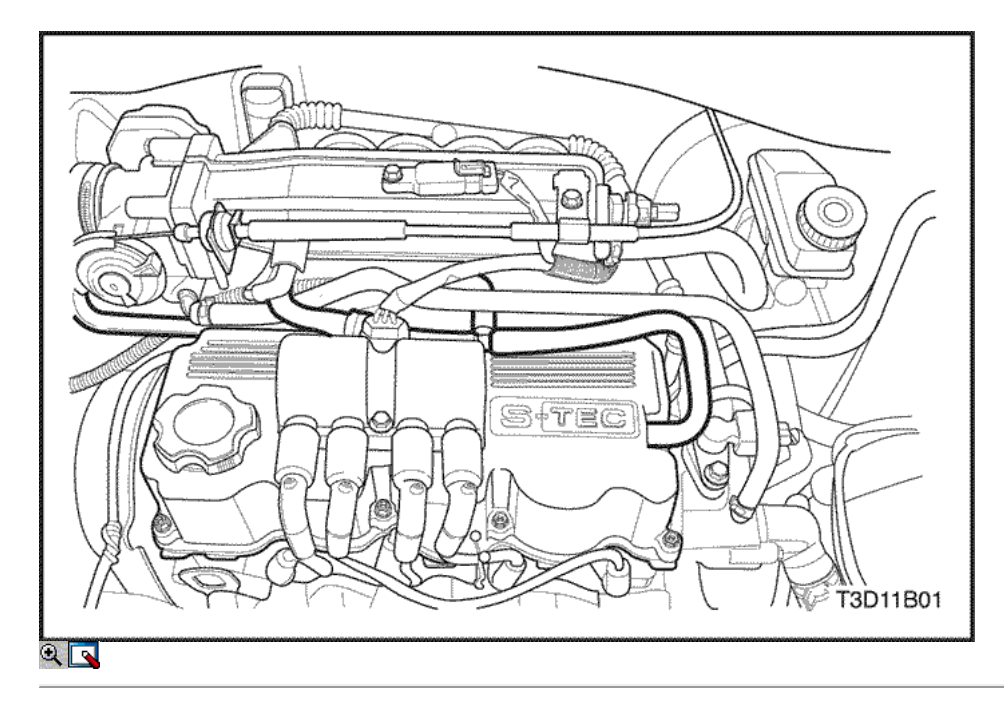

- 15. Instale la bobina de encendido. Consulte la Sección 1F1, controles de motor.
- 16. Conecte la manguera de PCV para la tapa de la culata.
- 17. Vuelva a llenar el sistema de refrigeración del motor. Consulte la sección 1D, refrigeración del motor.
- 18. Conecte el cable negativo de la batería.
- 19. Instalar la correa de distribución. Consulte "Correa de distribución" en thissection.

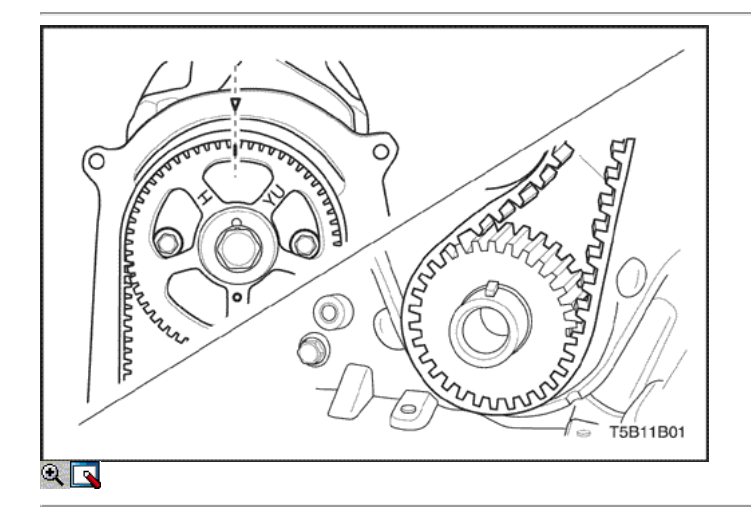

### Ajuste de la holgura de válvulas

### Procedimiento de extracción

- 1. Quite los tornillos de cabeza cilíndrica hexagonal de la cubierta y retire la cubierta.
- 2. Girar sobre el cigüeñal para hacer cilindro nº 1 corresponde con el muerto superior de compresión. Cuando la muesca de la rueda dentada del árbol de levas está alineado con la correa de distribución puntero triángulo cubierta posterior y el punto de rueda dentada del cigüeñal está alineado con el punto de alojamiento de la bomba de aceite, la parte central superior de compresión es muerto en la secuencia de encendido para el cilindro N º 1.

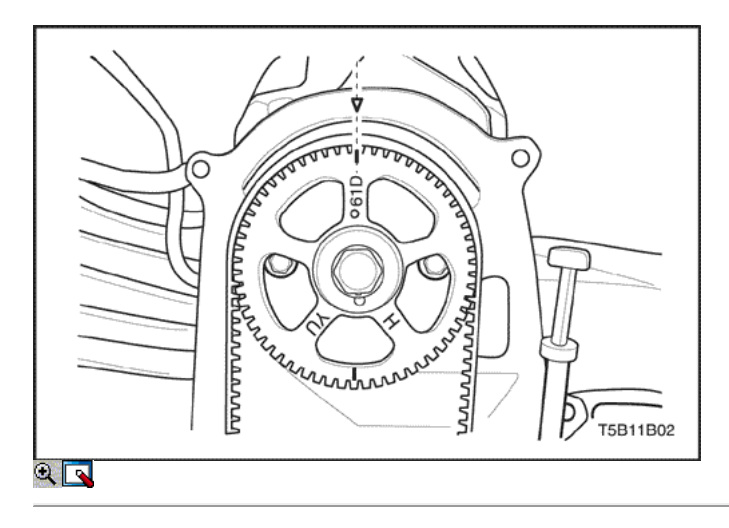

- 3. Compruebe la holgura de la válvula del cilindro de compresión para NO.1 punto muerto superior.
- 4. Si el control durante el juego de las válvulas de compresión del cilindro N º 1 del punto muerto superior es más, la posición No.1 cilindro en el punto muerto superior de escape como girar el cigüeñal en un arco de 360 grados. Cuando el punto de la rueda dentada del árbol de levas está alineado con la correa de distribución puntero triángulo trasero de cubierta, el punto muerto superior de escape es en la secuencia de encendido para el cilindro N º 1.

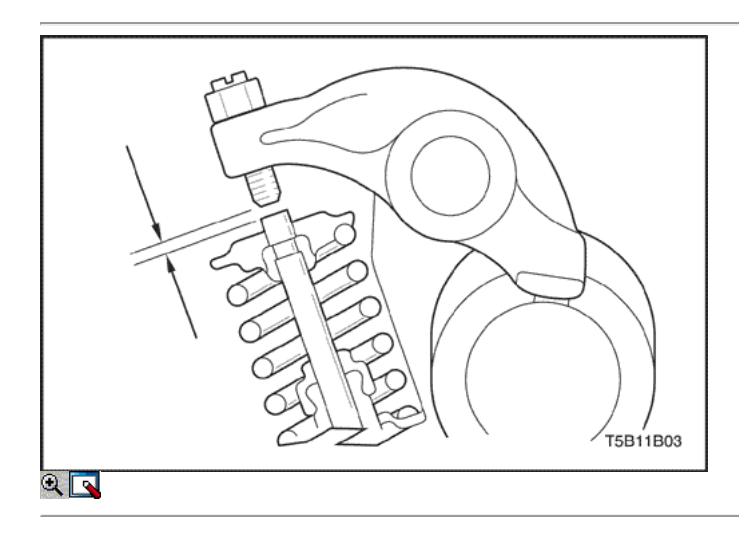

5. Compruebe la holgura de las válvulas de escape del cilindro N º 1 del punto muerto superior.

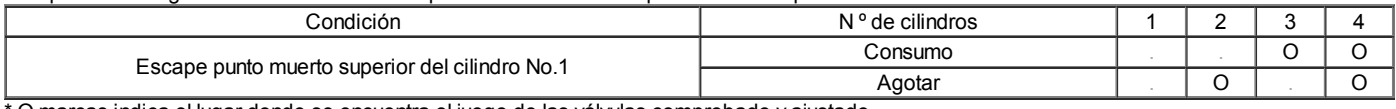

O marcas indica el lugar donde se encuentra el juego de las válvulas comprobado y ajustado.

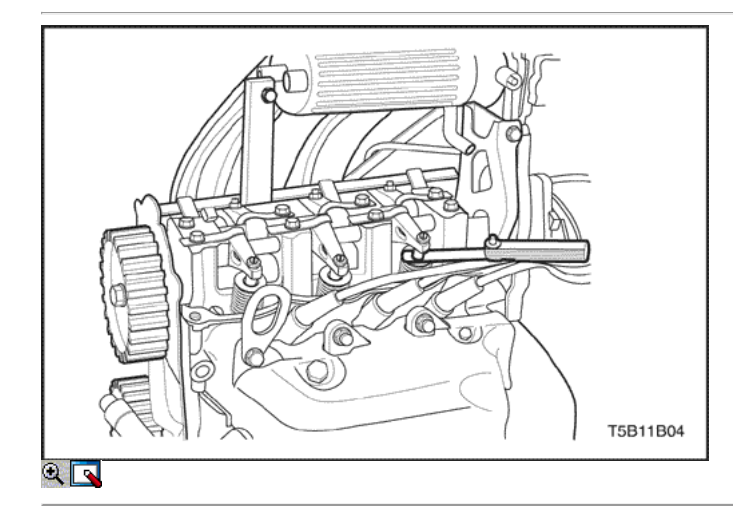

6. Compruebe el ajuste del juego de válvulas con indicador de espesor. El valor medido de la holgura de la válvula debe cumplir con el valor especificado. Si no es así, ajuste la holgura de las válvulas.

Importante: En caso de motor caliente, caliente el motor hasta que el ventilador de refrigeración eléctrico comienza a trabajar y parar el motor para ajustar la holgura con 20-30 minutos de allí.

Unidad: mm (pulgadas)

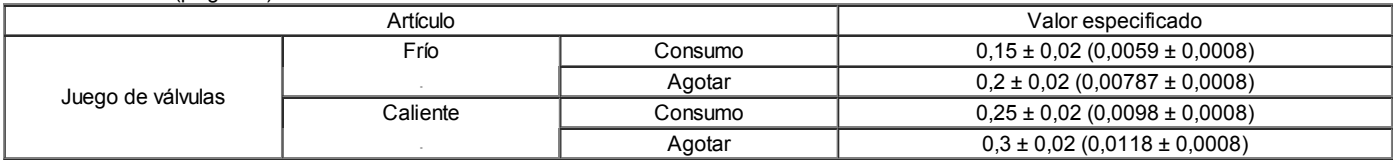

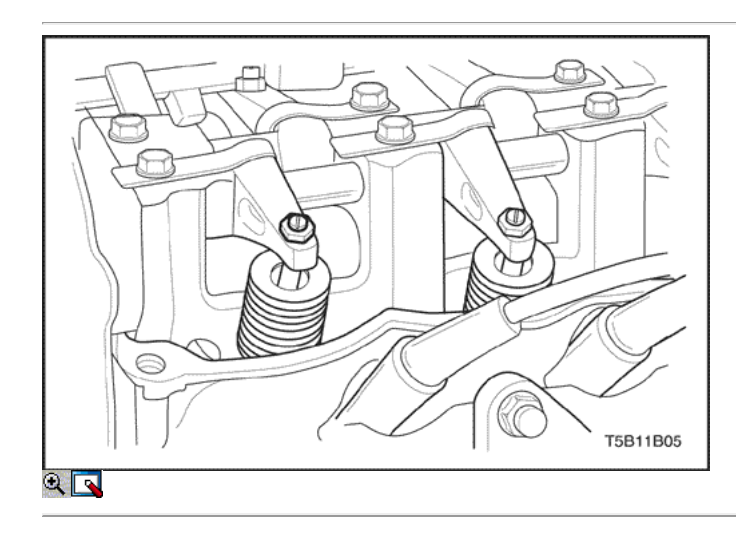

7. Al ajustar el juego de válvulas, afloje la tuerca de ajuste y apriete o afloje la varilla de ajuste correctamente.

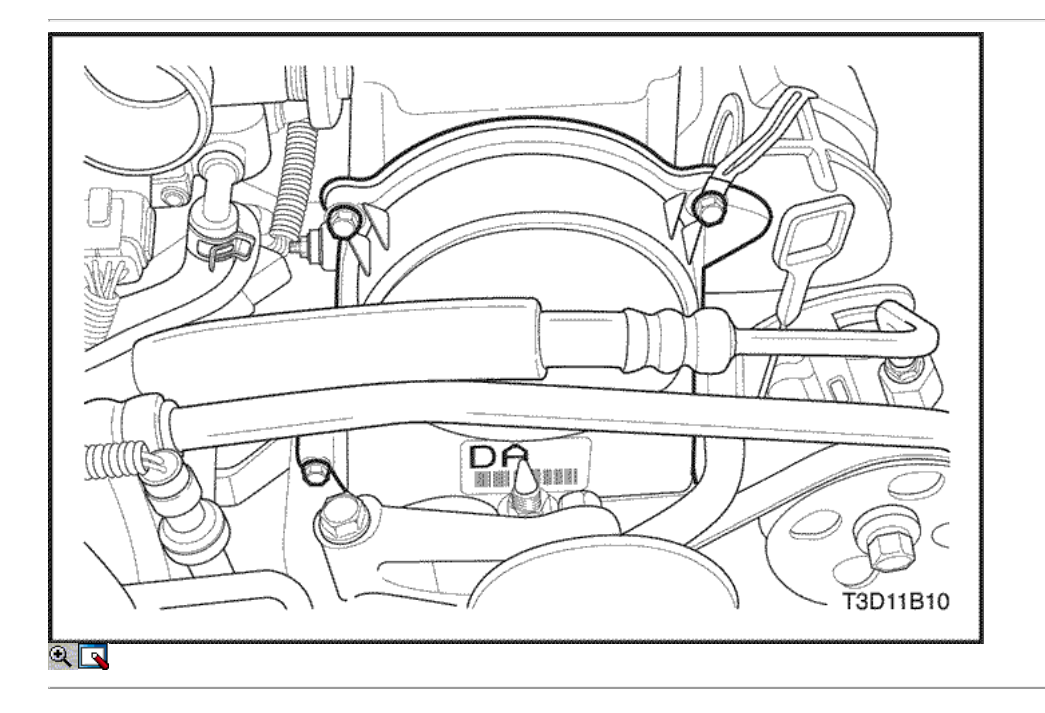

### Válvula de retención de sincronización y ajuste

1. Después de retirar la caja del filtro de aire, afloje los tornillos y retire la correa dentada cubierta superior.

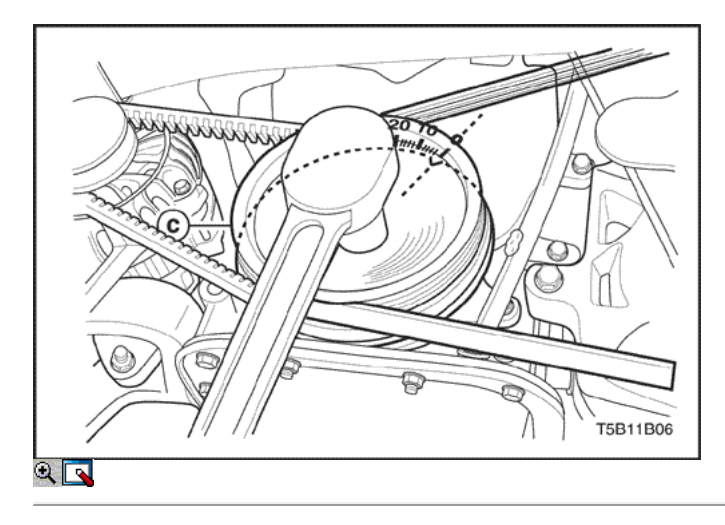

2. Al girar el cigüeñal hacia la derecha dos veces, alinee la muesca de la polea del cigüeñal con la marca 0 para comprobar la sincronización en la parte frontal Cubierta inferior de distribución.

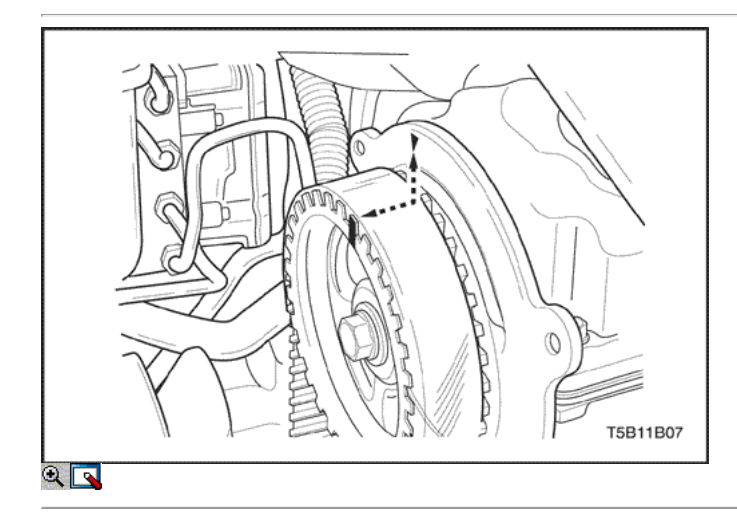

3. Comprobar si la muesca de la rueda dentada del árbol de levas está alineado con el puntero del triángulo en el cárter de distribución trasero de la correa.

## Importante: Notch debe estar alineado con el puntero para ajustar la sincronización de válvulas normalmente.

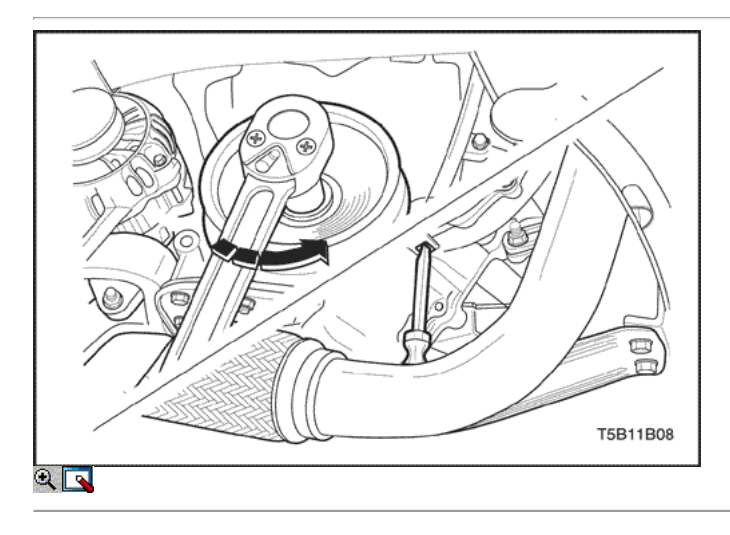

4. Afloje el tornillo y retire la polea de la correa de distribución. En aflojando el perno, utilizar el controlador en la imagen que se muestra.

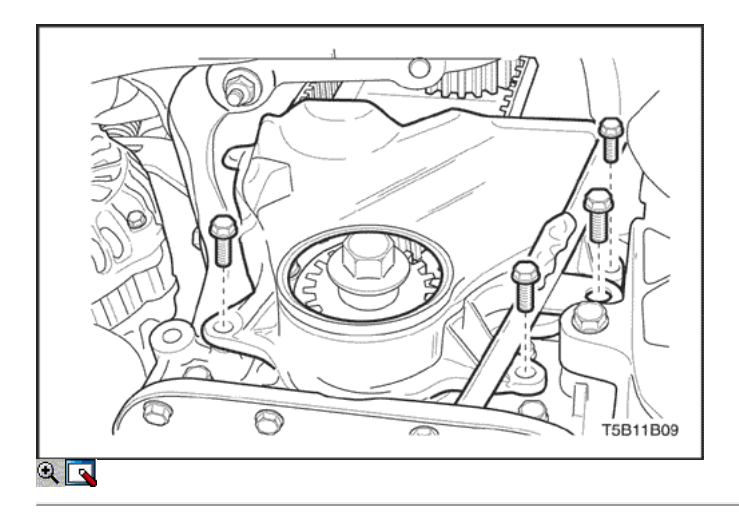

5. Retire el medidor de nivel de aceite del tubo guía y la parte delantera Cubierta inferior de distribución.

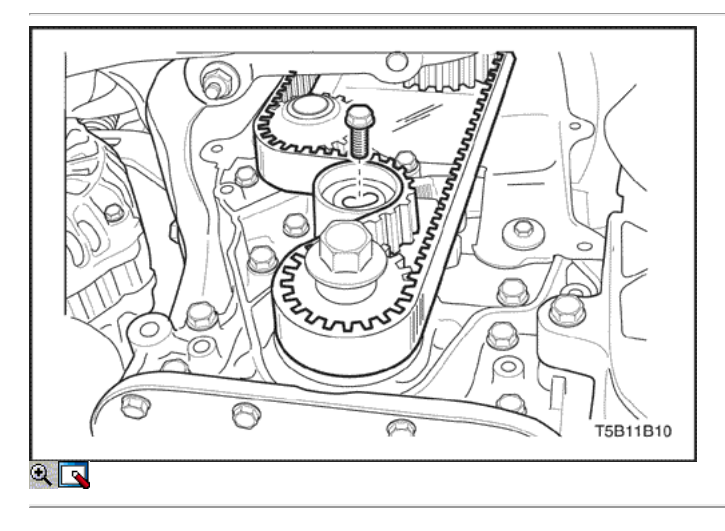

6. Retire el tensor de la correa de distribución y la correa de distribución.

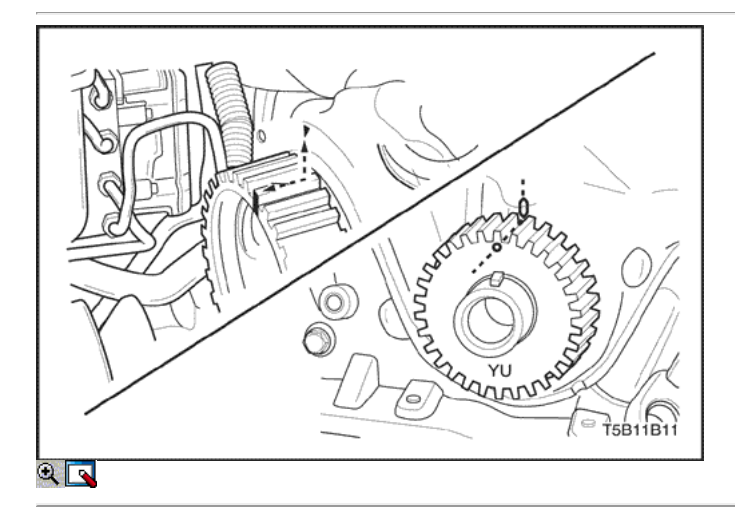

7. Utilizando el tornillo, girar el cigüeñal hacia la derecha para alinear la marca de la rueda dentada del cigüeñal con el puntero en la carcasa de la bomba de aceite. Luego, gire el árbol de levas para alinear la muesca con el puntero.

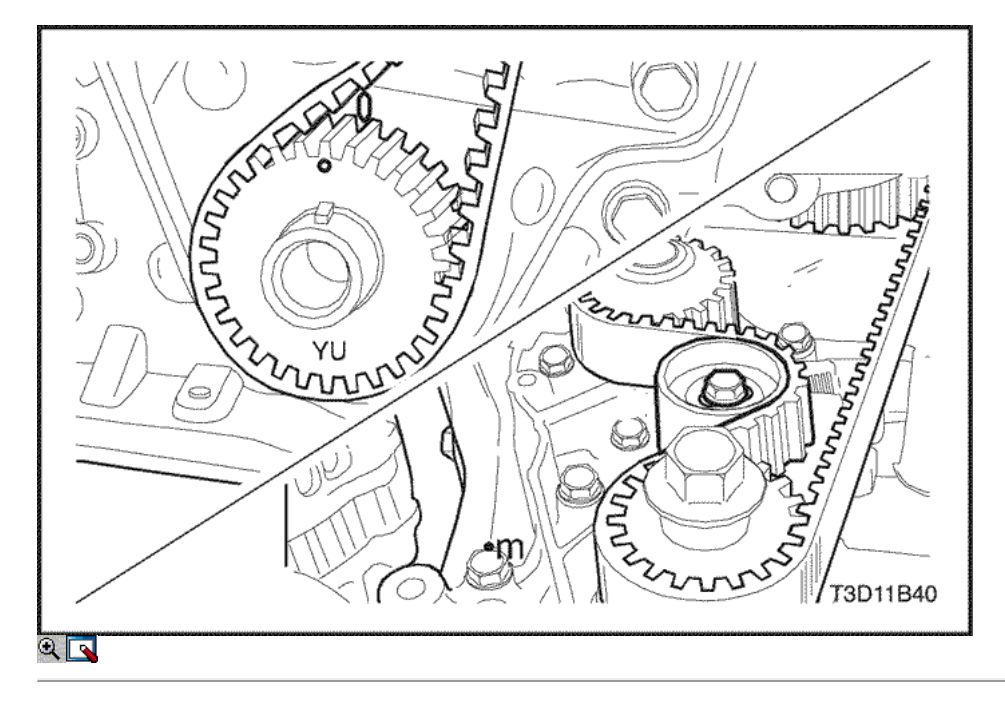

- 8. Instalar la correa de distribución y tensor.
- 9. Al girar el cigüeñal hacia la derecha dos veces, alinear la marca con el puntero y ajuste el perno tensor.

## Apretar

Apriete el tornillo del tensor a 19 N · m (14 lb-ft).

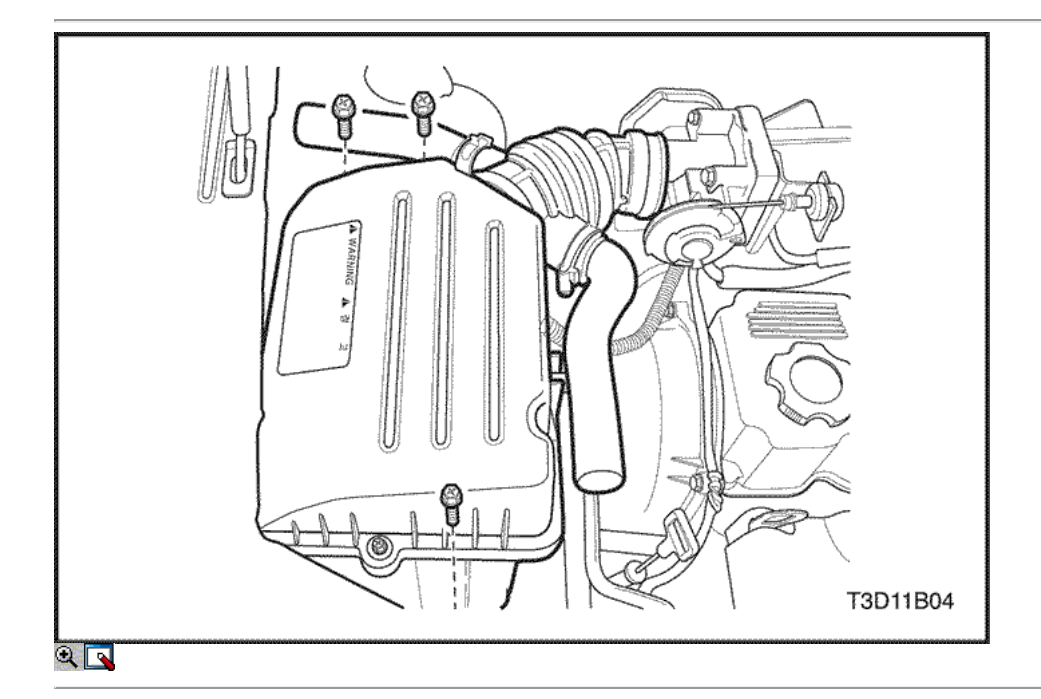

### Correa

- 1. Desconecte el cable negativo de la batería.
- 2. Desconecte la manguera de salida del filtro de aire del cuerpo del acelerador.
- 3. Quite los tornillos del filtro de aire de la vivienda.
- 4. Retire la caja del filtro de aire.
- 5. Desmontar la rueda delantera derecha. Consulte Sección 2E, neumáticos y ruedas.
- 6. Retire el protector de la rueda delantera derecha y salpicaduras.

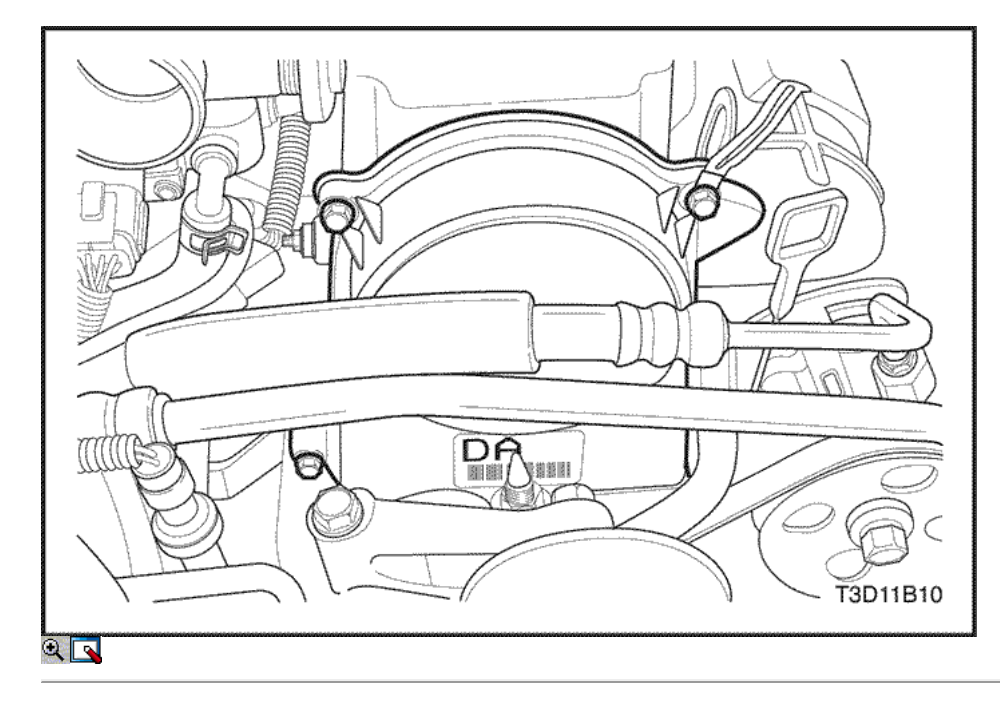

- 7. Retire el A / C compresor transmisión por correa.
- 8. Retire la correa de transmisión del alternador.
- 9. Quite los tornillos de la tapa superior de temporización de la correa.
- 10. Retire la tapa de la correa de distribución superior.

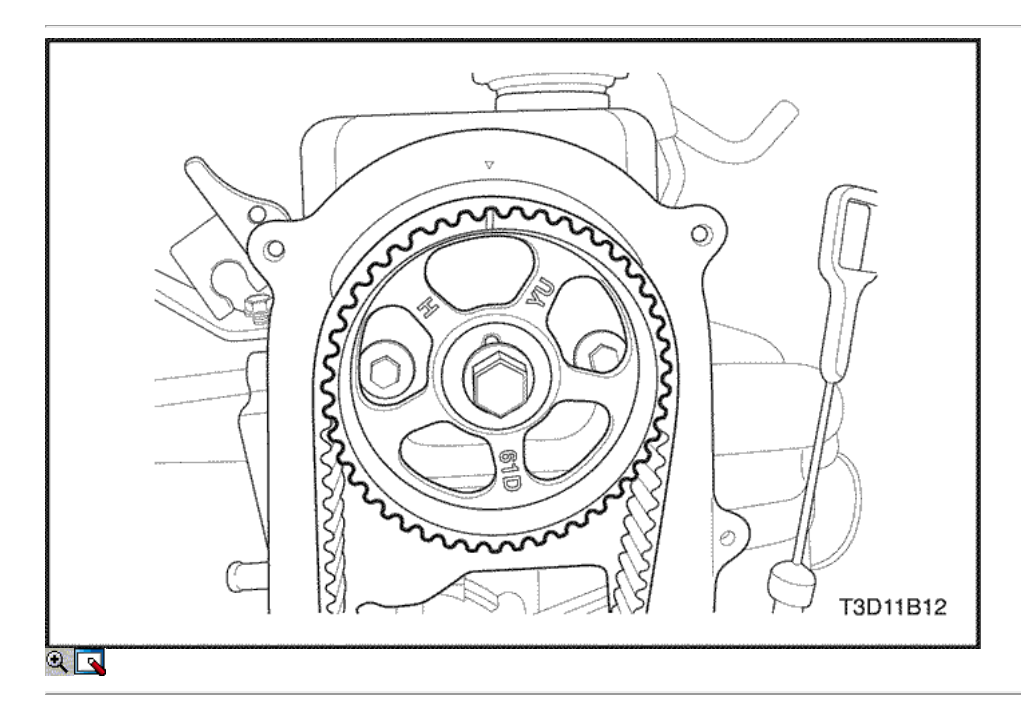

11. Alinee la marca en el engranaje del árbol de levas con la muesca de la tapa de la correa de distribución posterior, girando la polea del cigüeñal.

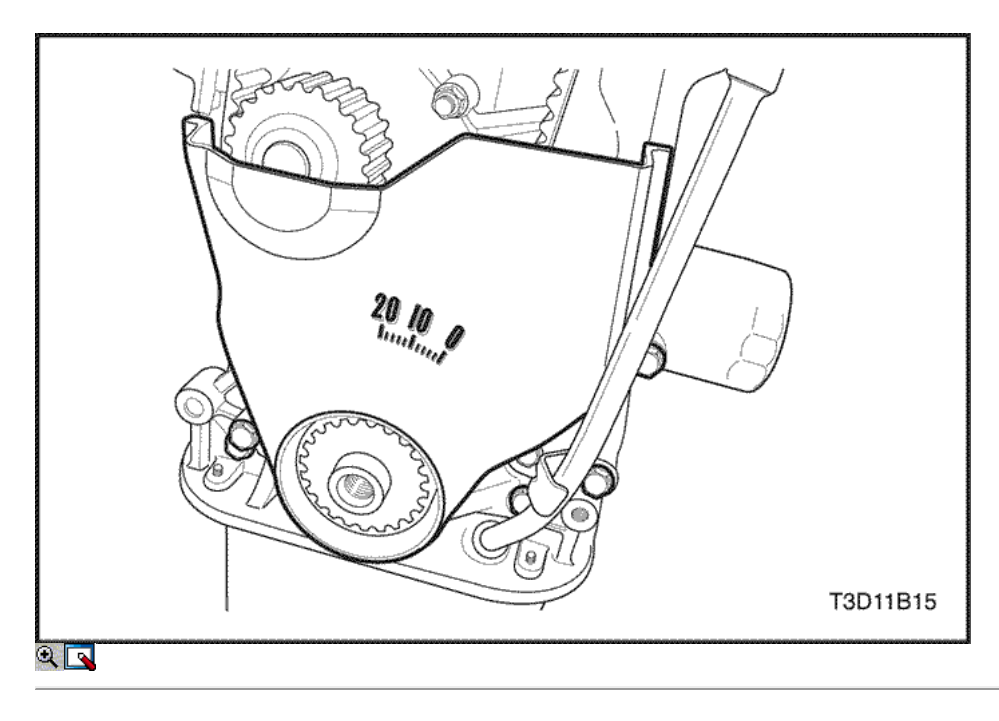

- 12. Retire el perno de la polea del cigüeñal.
- 13. Retire la polea del cigüeñal.
- 14. Quite los tornillos de la tapa inferior de tiempo de la correa.
- 15. Retire la tapa de la correa de distribución inferior.

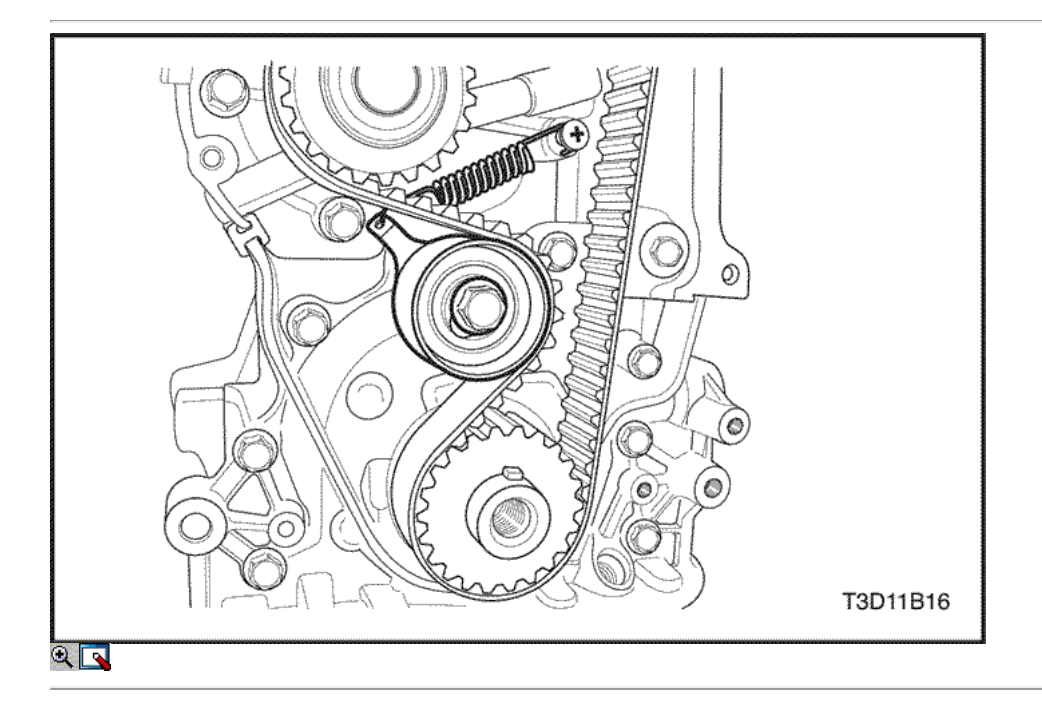

- 16. Afloje el tornillo del tensor correa de distribución.
- 17. Retire la correa de distribución.

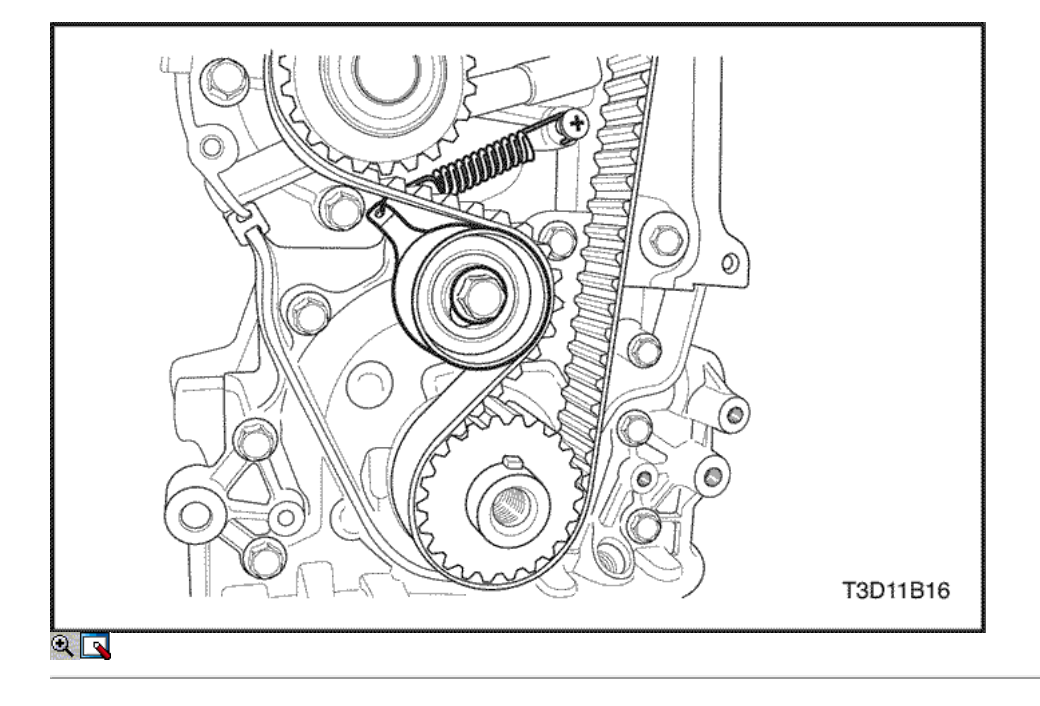

### Procedimiento de instalación

Importante: Si el árbol de levas o cigüeñal gira en el proceso de instalación de la correa de sincronización, realice el ajuste de la sincronización de válvulas necesario. Consulte "Comprobación de sincronización de válvulas y ajuste" en esta sección.

1. Instalar la correa de distribución perno tensor.

### Apretar

Apriete el tornillo de correa de distribución tinsioner a 19 N • m (14 lb-ft).

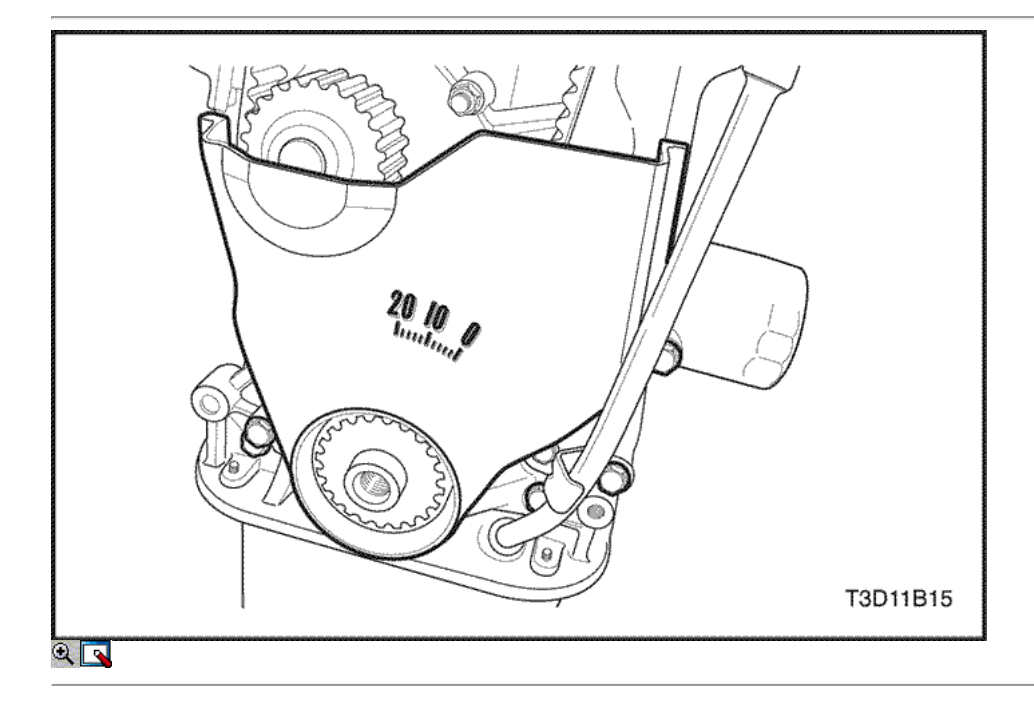

#### Importante: Gire el cigüeñal dos veces para alinear la muesca en el árbol de levas con el puntero en la cubierta trasera y apriete el tornillo del tensor.

2. Instale la cubierta de la correa de distribución inferior.

#### Apretar

Apriete los tornillos de la tapa inferior del cinturón de temporización a 10,5 N · m (93 lb-in).
3. Instale el medidor de nivel de aceite perno de guía del tubo.

### Apretar

Ajuste el nivel de aceite del tornillo tubo de calibre guía a 10,5 N • m (93 lb-in).

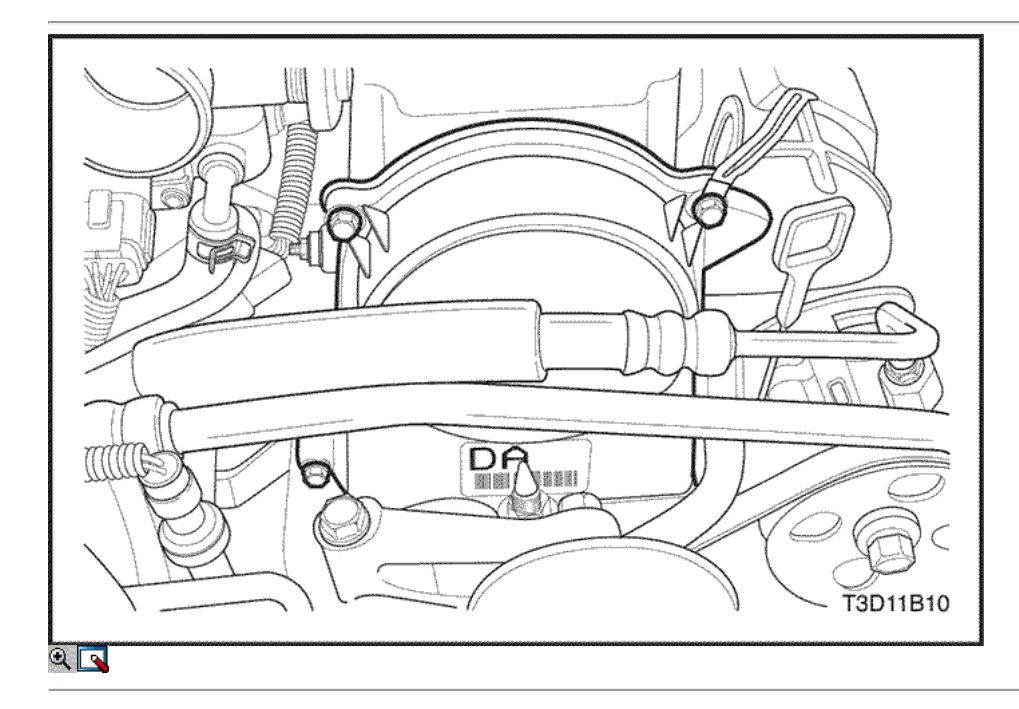

4. Instale la cubierta de la correa de distribución superior.

#### Apretar

Apriete los tornillos de la tapa superior del cinturón de temporización a 10,5 N · m (93 lb-in).

5. Instale el perno de la polea del cigüeñal.

### Apretar

Apriete los pernos de la polea del cigüeñal a 70 N · m (52 lb-ft).

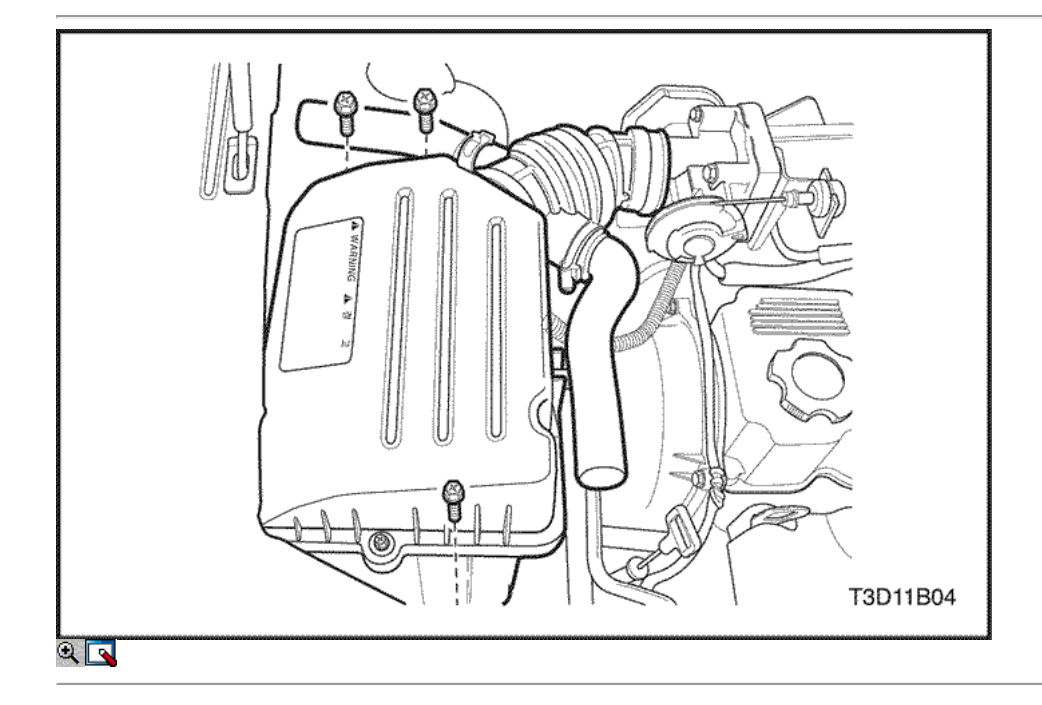

6. Instale la correa de transmisión del alternador.

7. Instale el compresor A / C de transmisión por correa.

8. Instale la rueda delantera derecha. Consulte Sección 2E, neumáticos y ruedas.

- 9. Instale la caja del filtro de aire.
- 10. Instale los tornillos del filtro de aire de la vivienda.

### Apretar

Apriete los tornillos del filtro de aire de vivienda a 12 N · m (106 lb-in).

 $\Leftrightarrow$   $\Leftrightarrow$ 

© Copyright Chevrolet Europa. Reservados todos los derechos

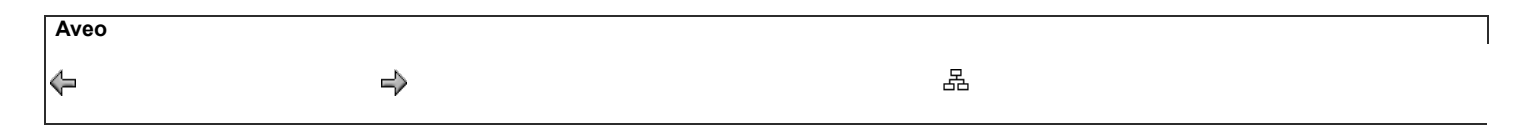

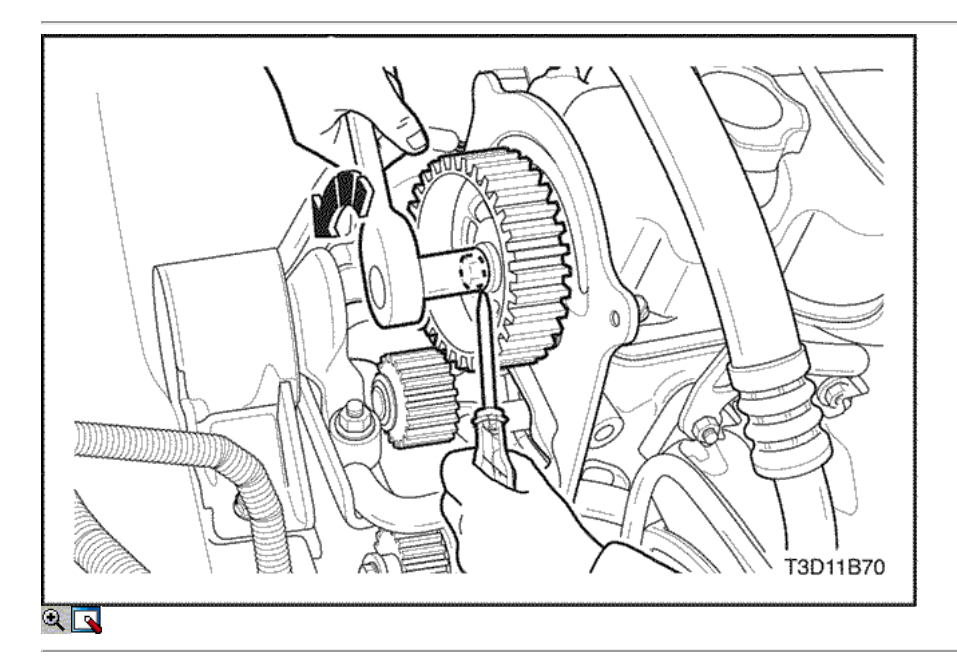

### Bomba de aceite

- 1. Desconecte el cable negativo de la batería.
- 2. Retire la correa de distribución y tensor de la correa de distribución. Consulte <u>"Correa de distribución"</u> en esta sección.
- 3. Retire el engranaje del árbol de levas con el perno de engranaje del árbol de levas.

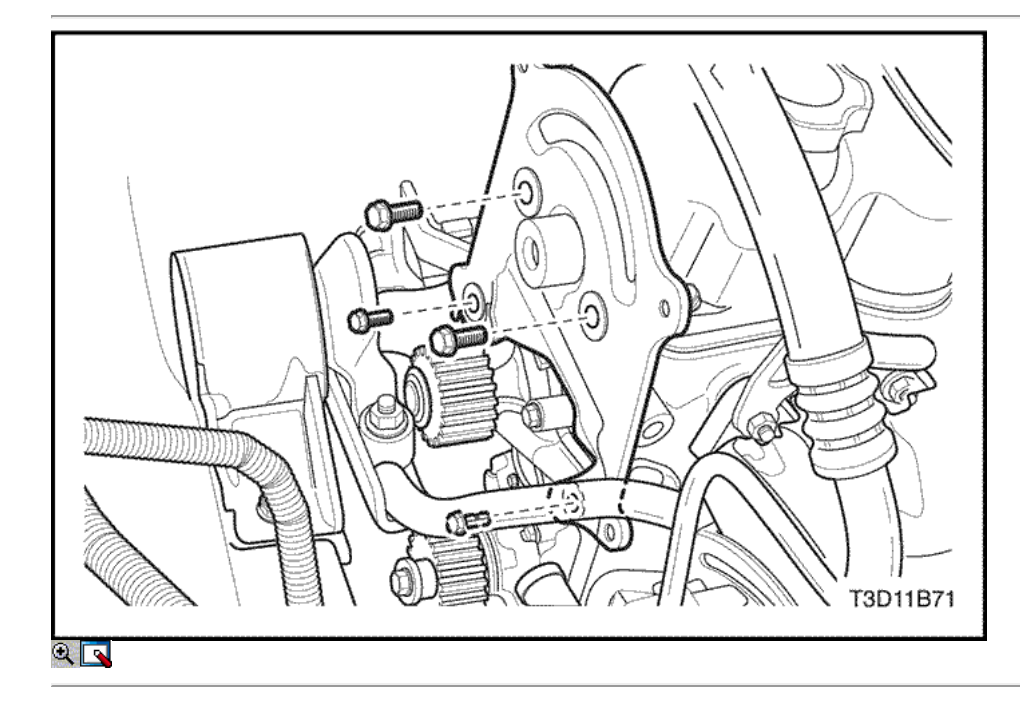

- 4. Quite los tornillos de la tapa trasera de tiempo de la correa.
- 5. Retire la tapa de la correa de distribución posterior.

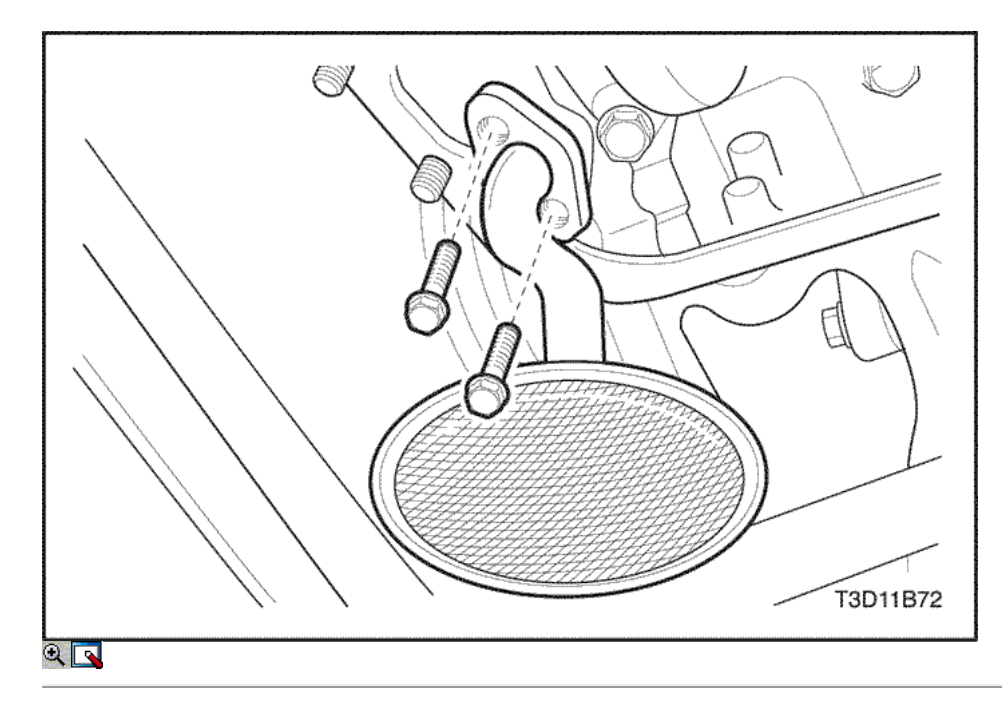

- 6. Quitar el cárter de aceite. Consulte "Pan de aceite" en esta sección.
- 7. Retire los pernos de la bomba de aceite colador.
- 8. Quite el filtro de la bomba de aceite con sello de aceite.

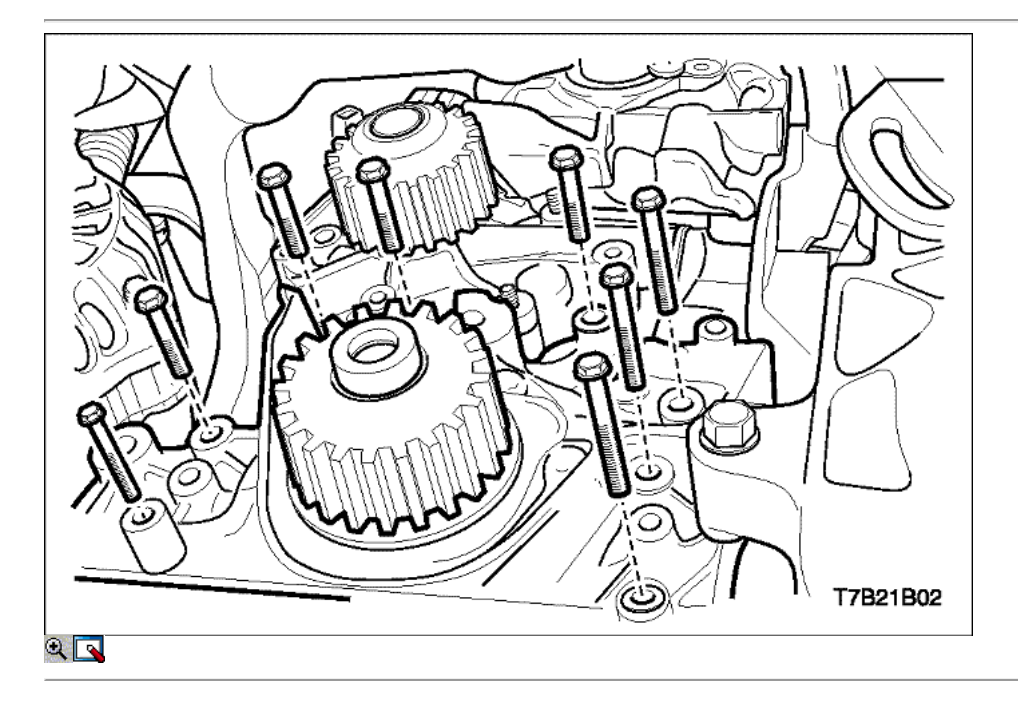

- 9. Retire el engranaje del cigüeñal del cigüeñal.
- 10. Retire los pernos de la bomba de aceite.

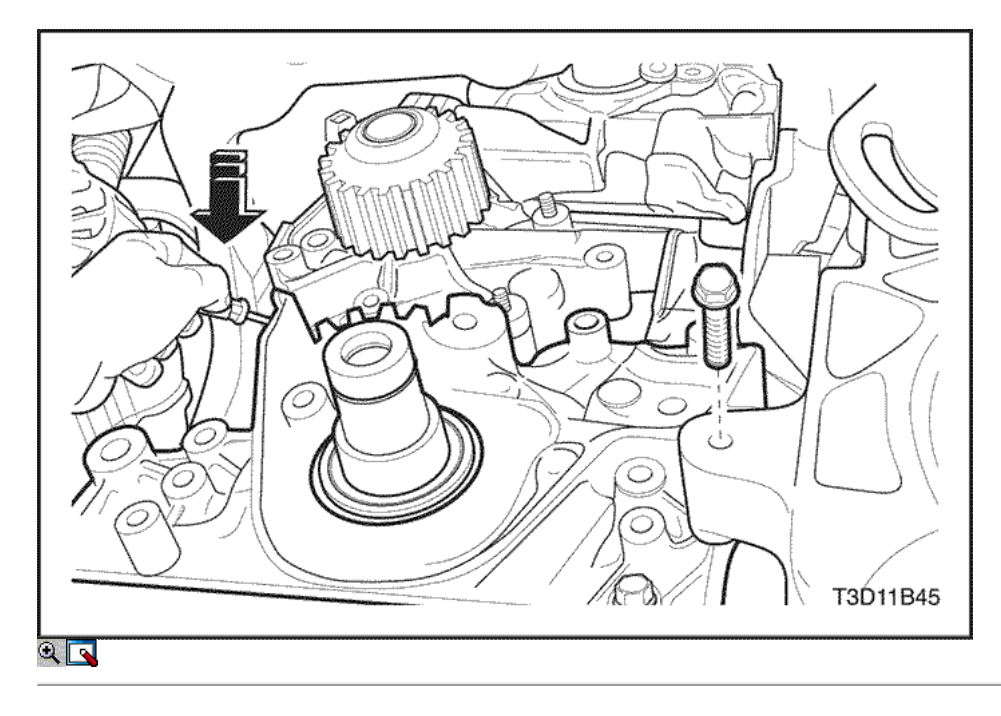

- 11. Retire el A / C compresor / bomba de dirección asistida tornillo del soporte.
- 12. Retire el A / C compresor / bomba de dirección asistida soporte.
- 13. Retire la bomba de aceite.
- 14. Limpie la bomba de aceite del motor y superficies de las juntas de bloques de apareamiento.
- 15. Retire el sello de aceite de la bomba de aceite.
- 16. Inspeccione el sello de aceite de los daños.

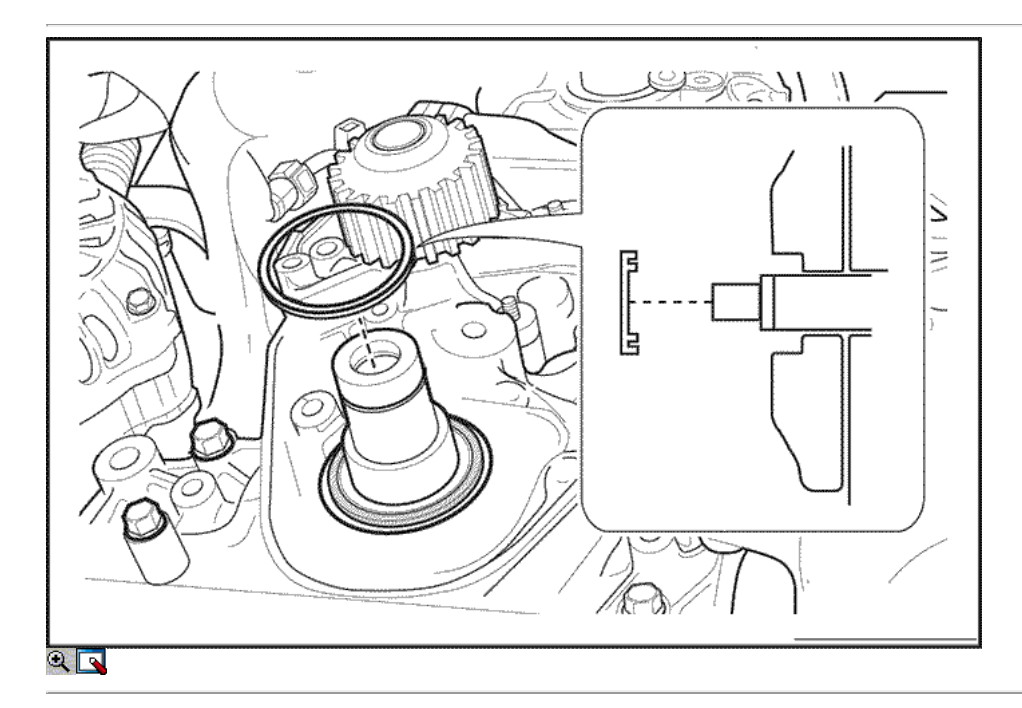

### Procedimiento de instalación

- 1. Instalar una empaquetadura de la bomba de aceite nuevo a la bomba de aceite.
- 2. Instale un nuevo sello de aceite delantero del cigüeñal, si está dañado.

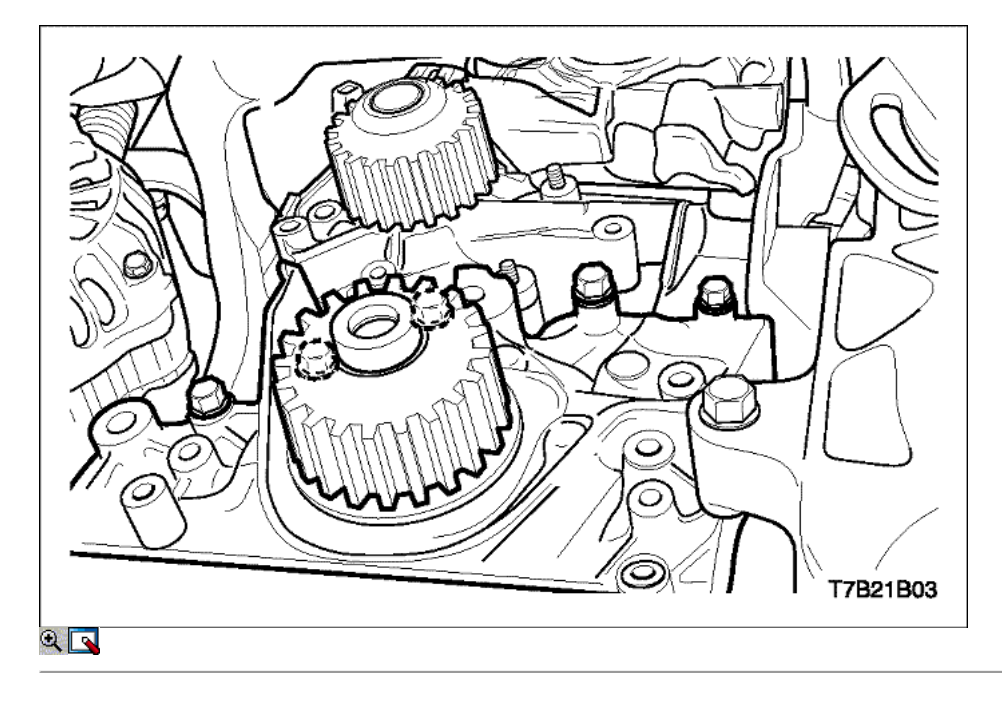

3. Instalar la bomba de aceite al bloque del motor con los pernos.

### Apretar

Apriete los pernos de la bomba de aceite a 10,5 N · m (93 lb-in).

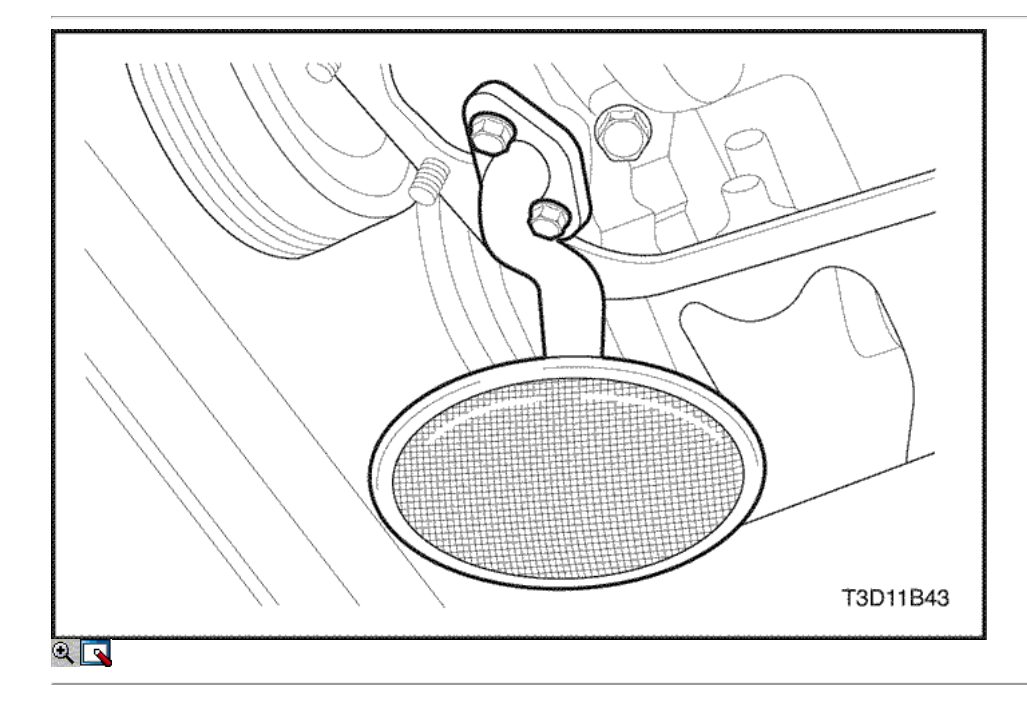

- 4. Instale el colador de la bomba de aceite.
- 5. Instale los pernos de la bomba de aceite colador.

### Apretar

Apriete los pernos de la bomba de aceite colador a 10,5 N • m (93 lb-in)

6. Instale el cárter de aceite. Consulte "Pan de aceite" en esta sección.

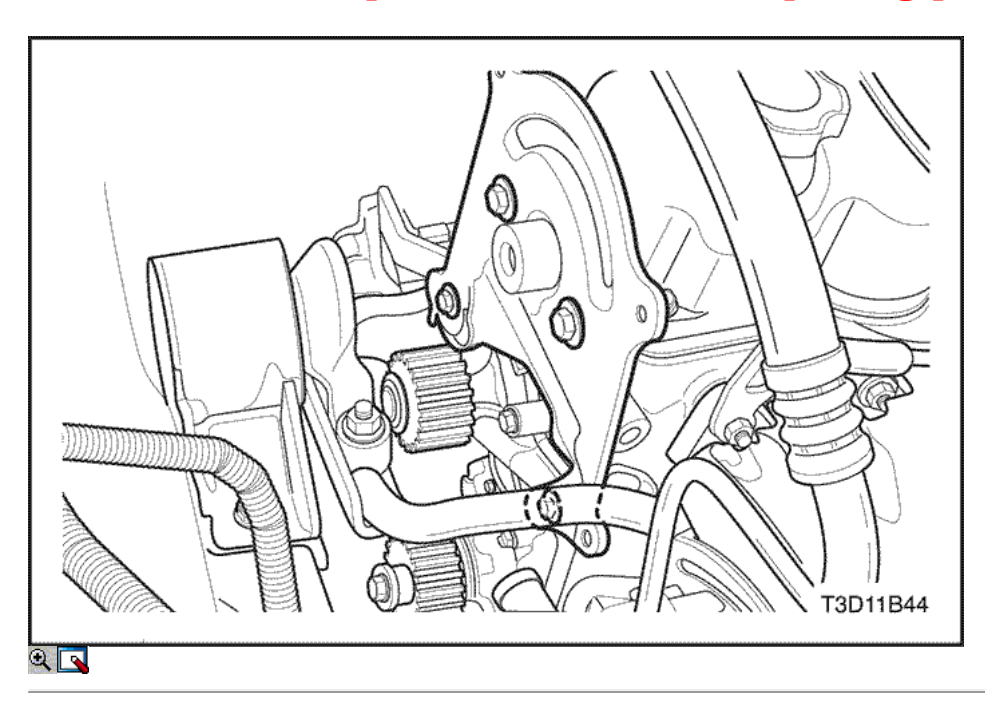

- 7. Instale la cubierta de la correa de distribución posterior.
- 8. Instale los tornillos de la tapa trasera de tiempo de la correa.

### Apretar

Apriete los tornillos de la tapa trasera de tiempo cinturón a 10,5 N • m (93 lb-in).

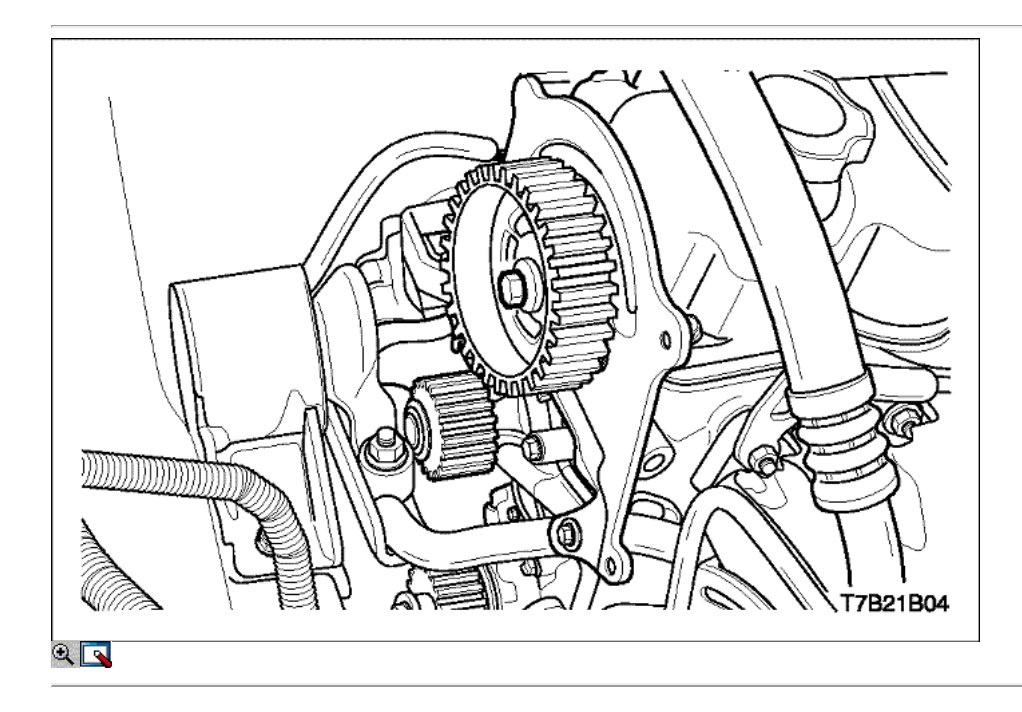

9. Instale el engranaje del árbol de levas y el perno.

### Apretar

Apriete el perno de engranaje del árbol de levas a 55 N • m (41 lb-ft).

- 10. Instalar la correa de distribución. Consulte "Cinturón Fiming" en esta sección.
- 11. Instale la caja del filtro de aire.

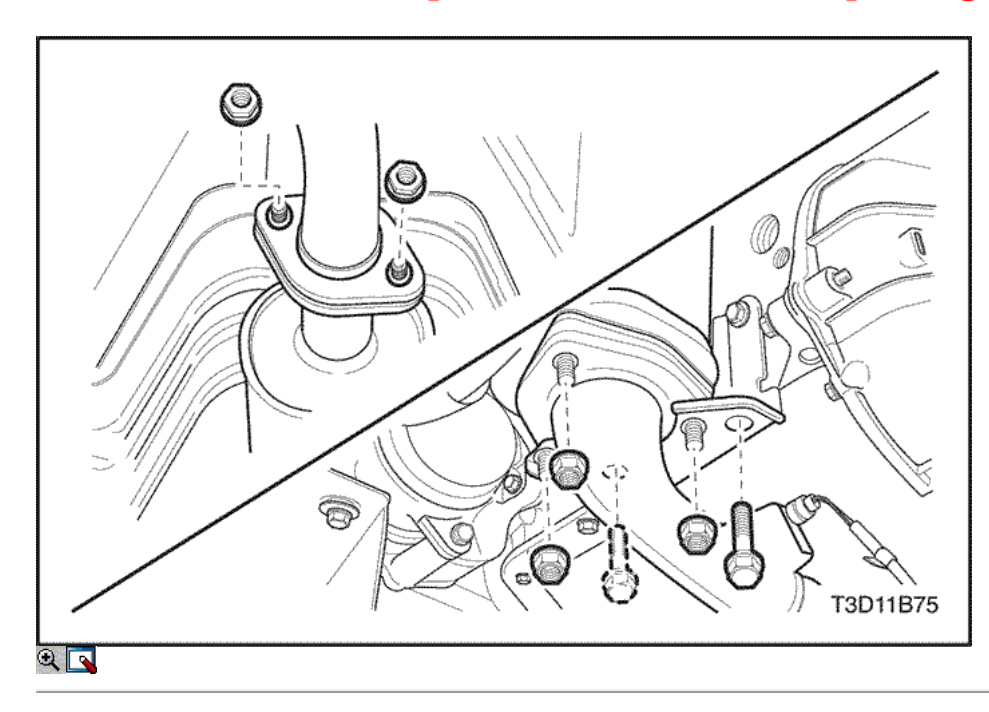

### Cárter de aceite

- 1. Drenar el aceite de motor del cárter del motor.
- 2. Retire el tubo de escape delantero. Consulte la Sección 1G, escape del motor.

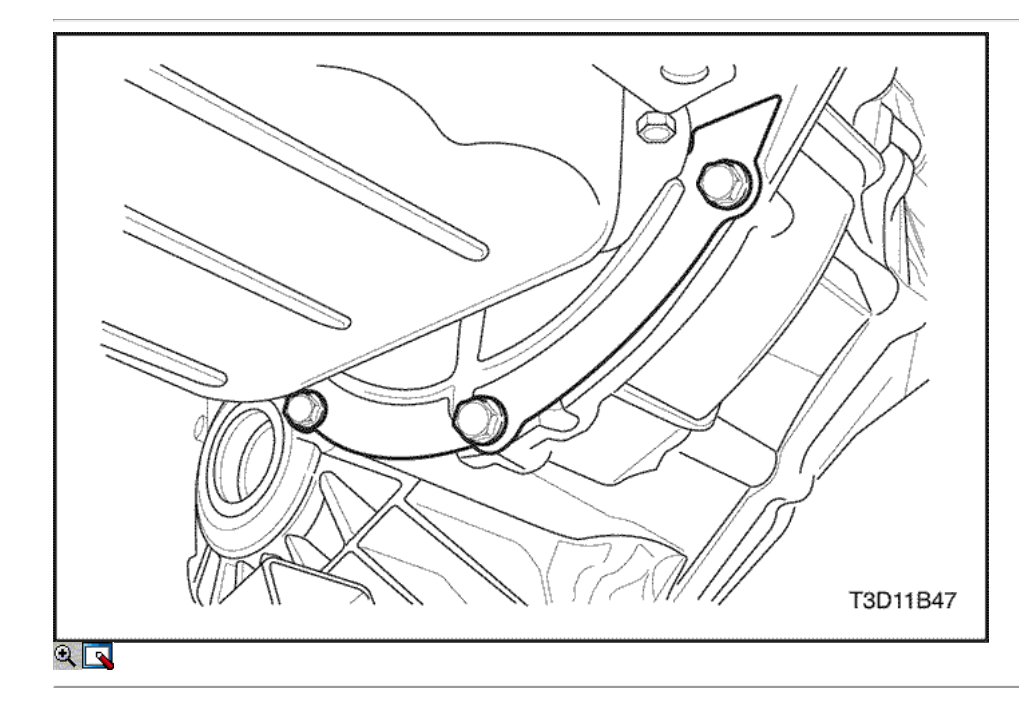

- 3. Desmonte el volante o flexibles pernos de inspección placa de cubierta.
- 4. Desmonte el volante o placa de recubrimiento flexible de inspección.

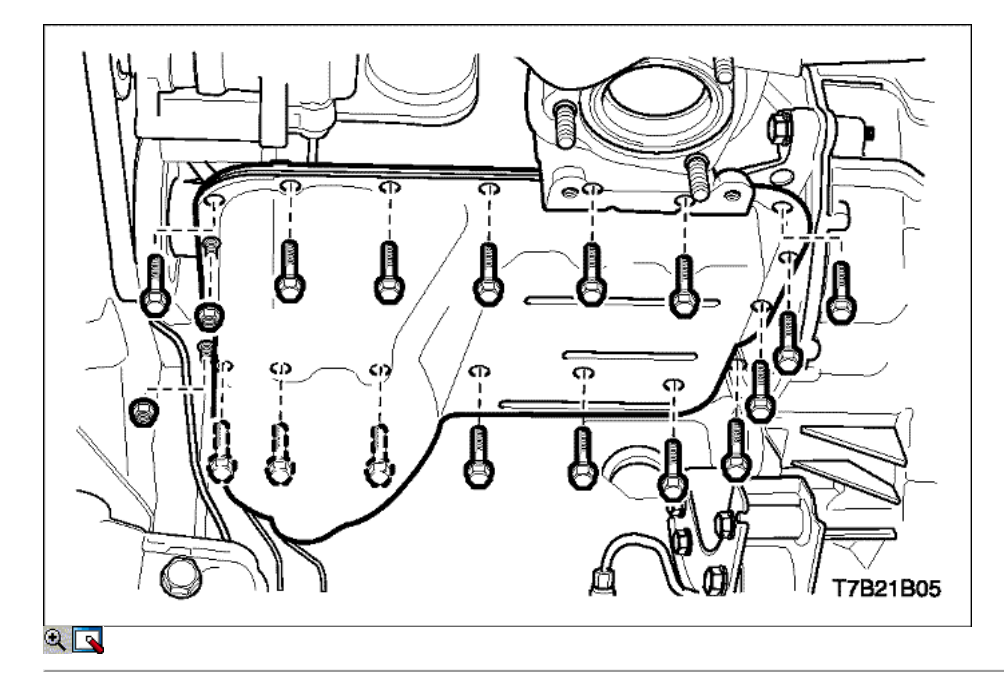

- 5. Quitar el cárter de aceite los tornillos de fijación y las tuercas.
- 6. Quitar el cárter de aceite del bloque motor.
- 7. Limpie las superficies de sellado del cárter de aceite.
- 8. Limpie el cárter de aceite los tornillos de fijación y las tuercas.
- 9. Limpiar el cárter de aceite orificios de retención pernos en el motor.

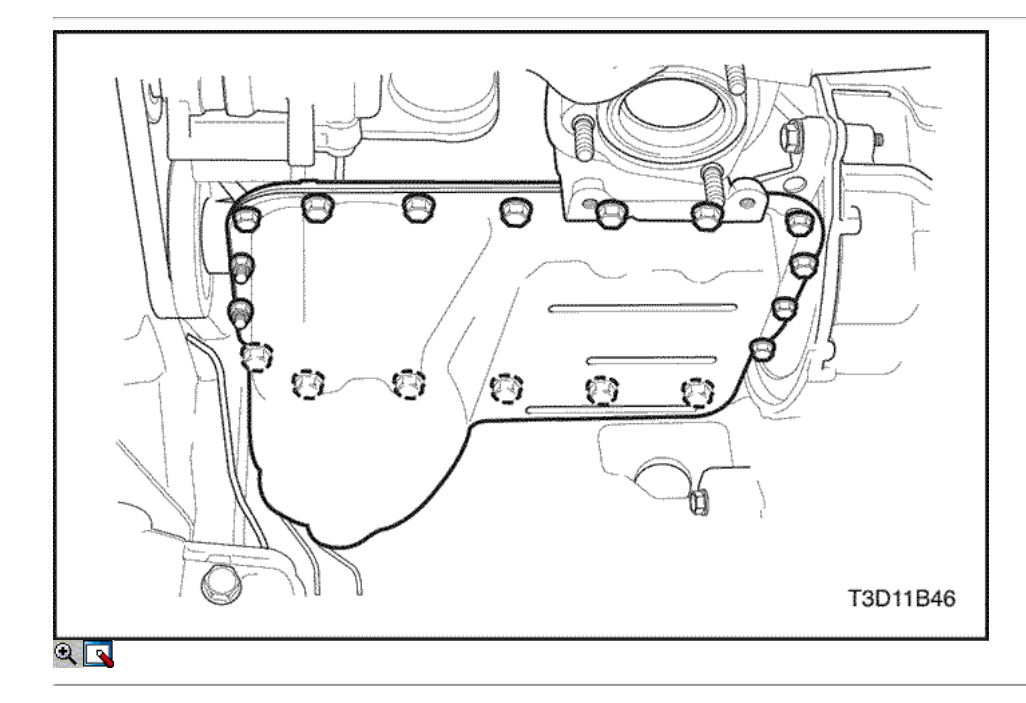

#### Procedimiento de instalación

### Importante: Instale el cárter de aceite dentro de los 5 minutos después de la aplicación de junta líquida a la sartén el aceite.

- 1. Instalar el cárter de aceite al bloque del motor.
- 2. Instale el cárter de aceite los tornillos de fijación y las tuercas.

### Apretar

Apriete los tornillos de fijación del cárter de aceite y las tuercas a 10 N • m (89 lb-in).

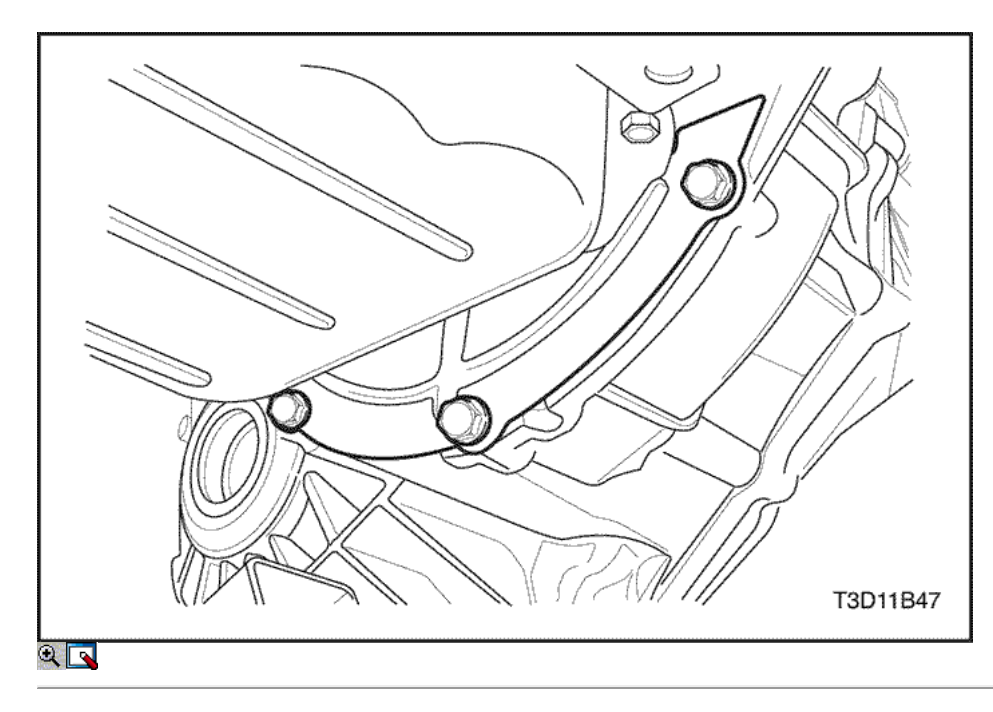

- 3. Instale el volante o la placa de cubierta flexible de inspección.
- 4. Instale el volante o los pernos de inspección flexibles placa de cubierta.

#### Apretar

Apriete los pernos de la cubierta del volante de inspección a 5,5 N · m (49 lb-in).

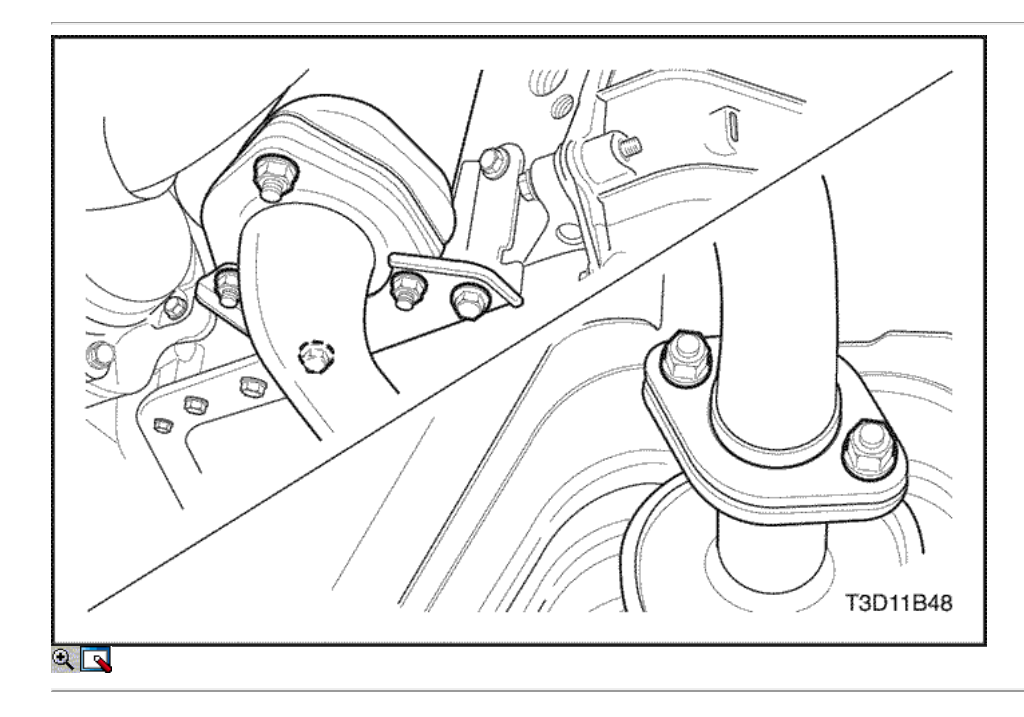

5. Instale las tuercas de escape delantero del tubo. Consulte la Sección 1G, escape del motor.

### Apretar

Apriete el tubo de escape frente a las nueces conversor catalítico a 40 N · m (30 lb-ft). Apriete el tubo de escape frente a las nueces silenciador frontales a 30 N · m (22 lb-ft). Apriete los pernos del soporte delantero de escape de tubería a 40 N · m (30 lb-ft).

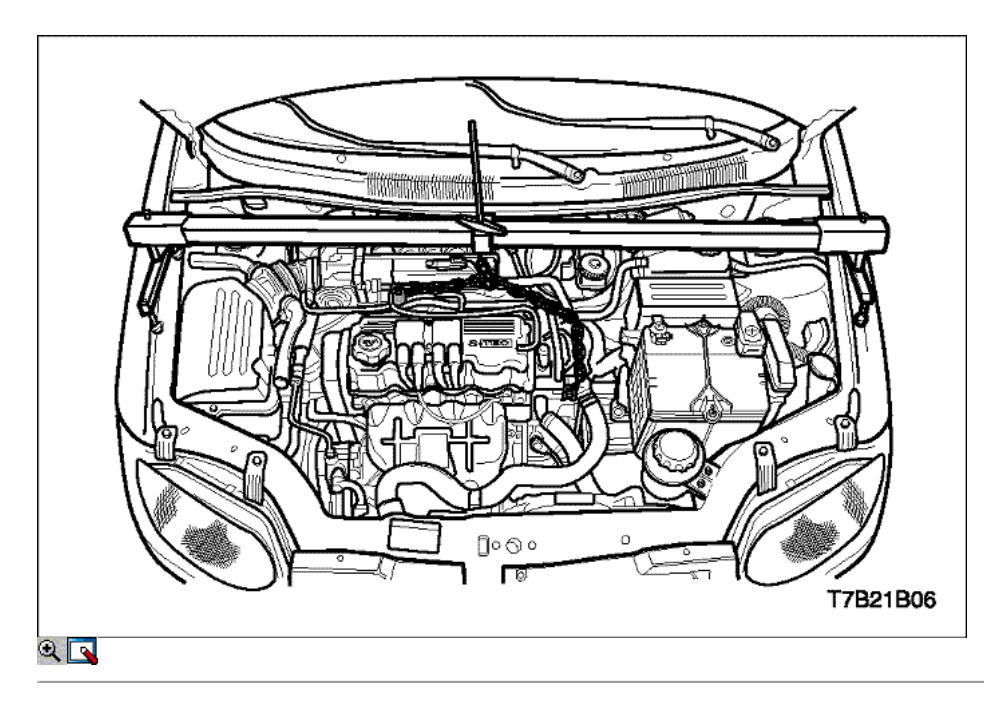

### Soporte del motor

### Herramientas necesarias

DW 110-060 Conjunto del motor Soporte Fixture

### Procedimiento de extracción

- 1. Desconecte el cable negativo de la batería.
- 2. Sujete el conjunto del motor con el conjunto del motor dispositivo de soporte DW 110-060.
- 3. Retire la caja del filtro de aire.

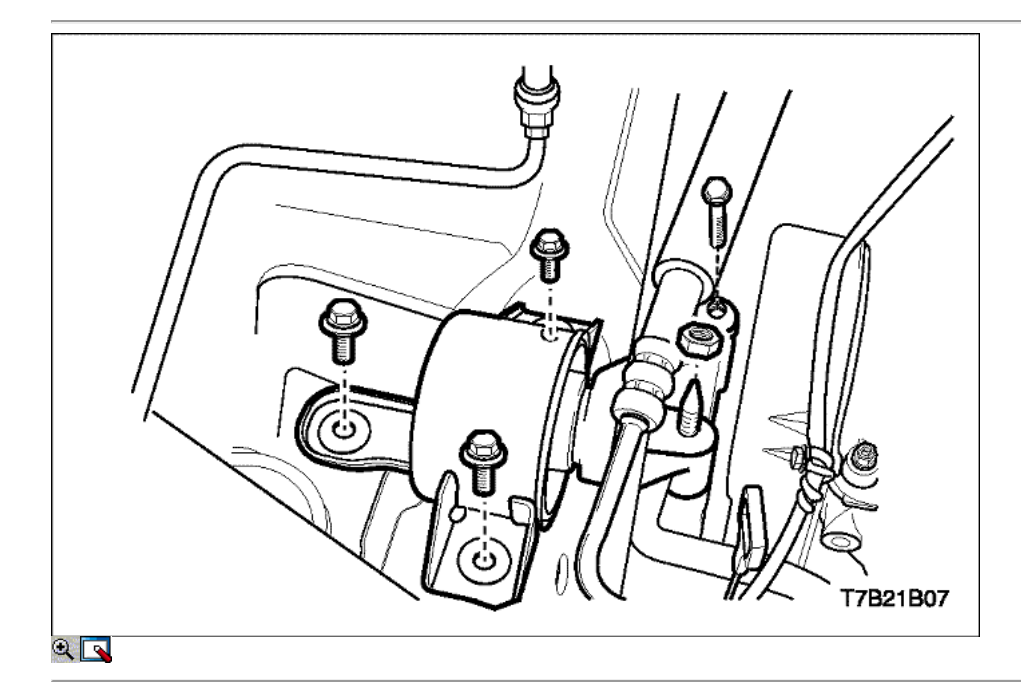

- 4. Retire los pernos de montaje del motor de bloque de amortiguación (1).
- 5. Quite la tuerca de soporte intermedio (2).
- 6. Quite el perno de soporte intermedio (3).
- 7. Retire el soporte del motor.

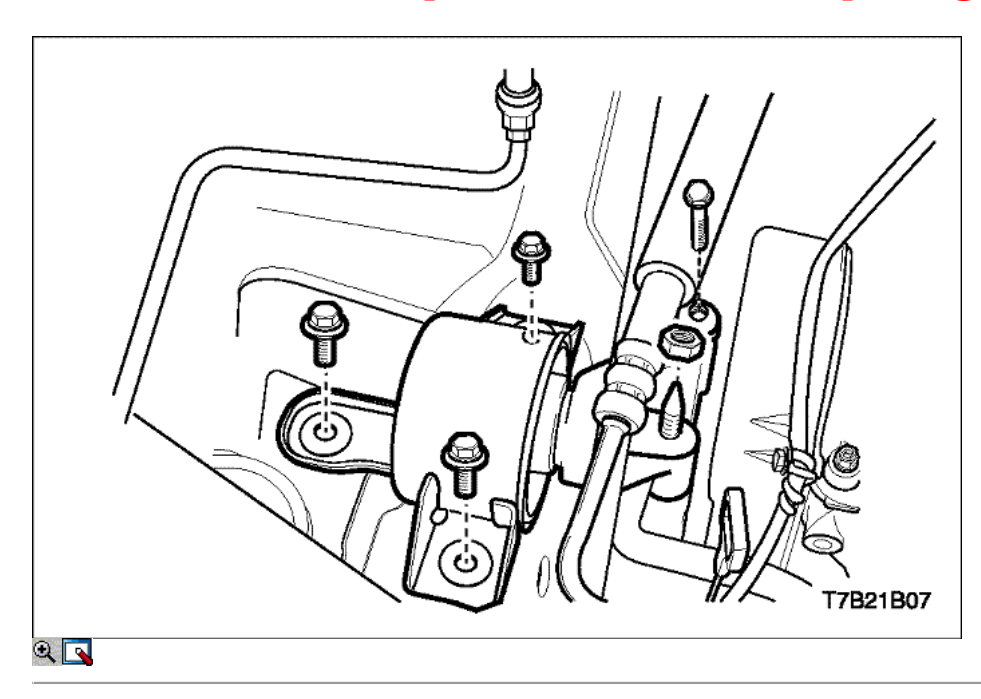

### Procedimiento de instalación

1. Instale los pernos de montaje del motor de bloque de amortiguación (1).

#### Apretar

Apriete los pernos de montaje del motor de bloque de amortiguamiento a 55 N · m (41 lb-ft).

2. Instale el soporte de montaje del motor intermedio tornillo (3) y la tuerca (2).

#### Apretar

Apriete el perno de montaje del motor soporte intermedio y la tuerca a 75 N · m (55 lb-ft).

- 3. Instale la caja del filtro de aire.
- 4. Retire el accesorio de soporte del motor.
- 5. Conecte el cable negativo de la batería.

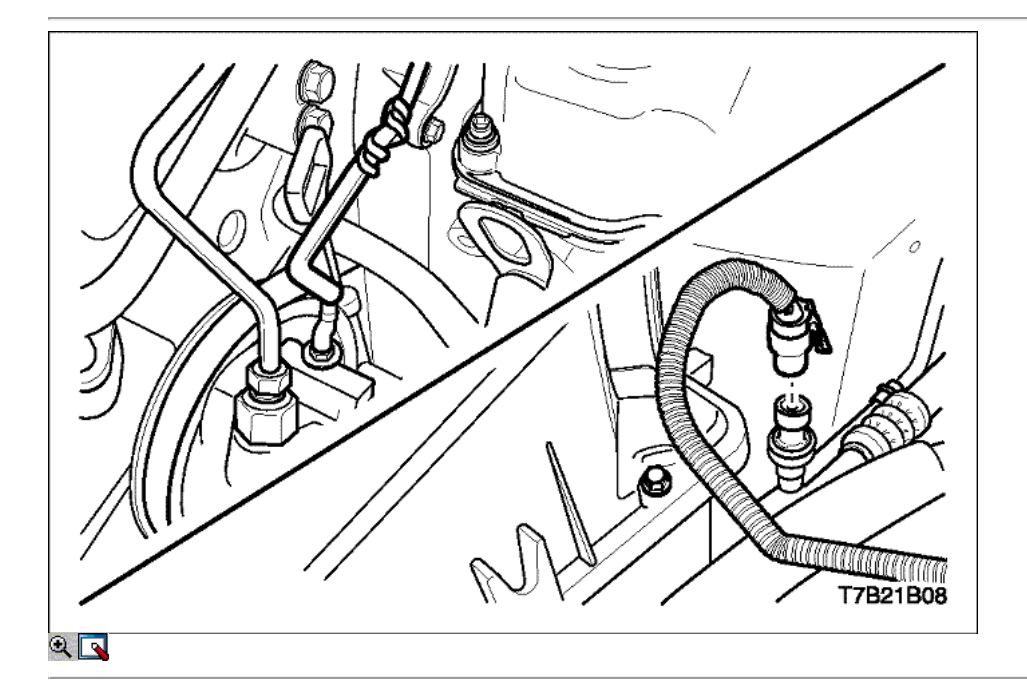

Colector de admisión

Procedimiento de extracción

- 1. Desconecte el cable negativo de la batería.
- 2. Retire la caja del filtro de aire y la manguera del filtro de aire de salida.
- 3. Retire el tubo distribuidor de combustible. Consulte la Sección 1F1, controles de motor.
- 4. Desconectar el A / C conector del sensor de presión (b).
- 5. Desconectar la bomba de dirección asistida conector del sensor de presión (a).

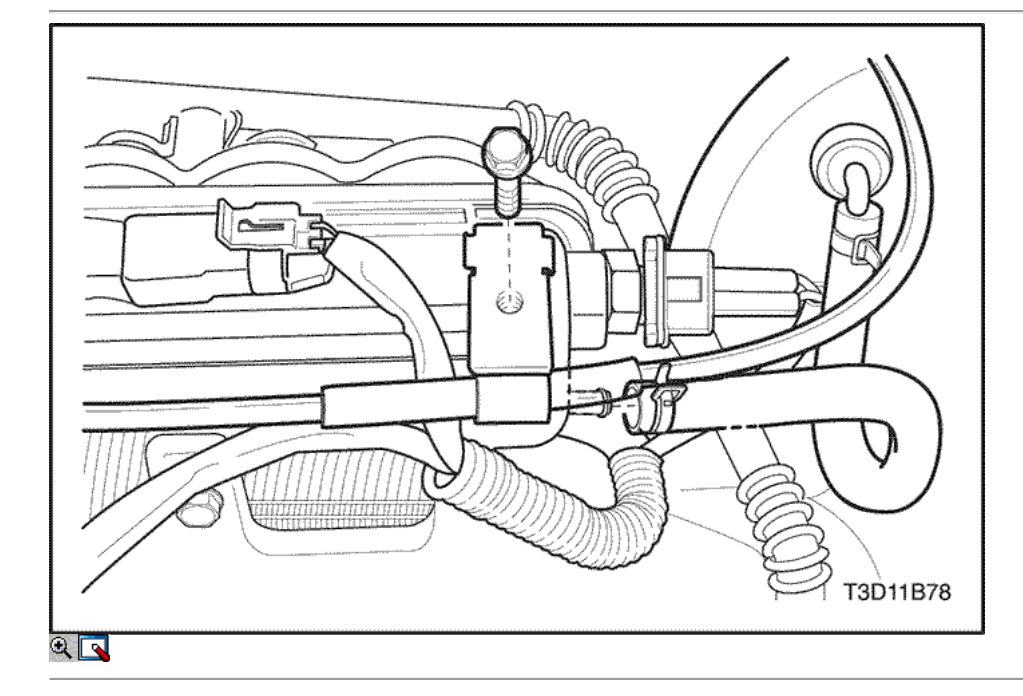

- 6. Retire el soporte del cable del acelerador con el perno.
- 7. Desconecte la presión absoluta del múltiple (MAP) Conector del sensor.
- 8. Retire la temperatura del aire de admisión (IAT) Conector del sensor.
- 9. Retire la manguera de servofreno de vacío en el colector de admisión.

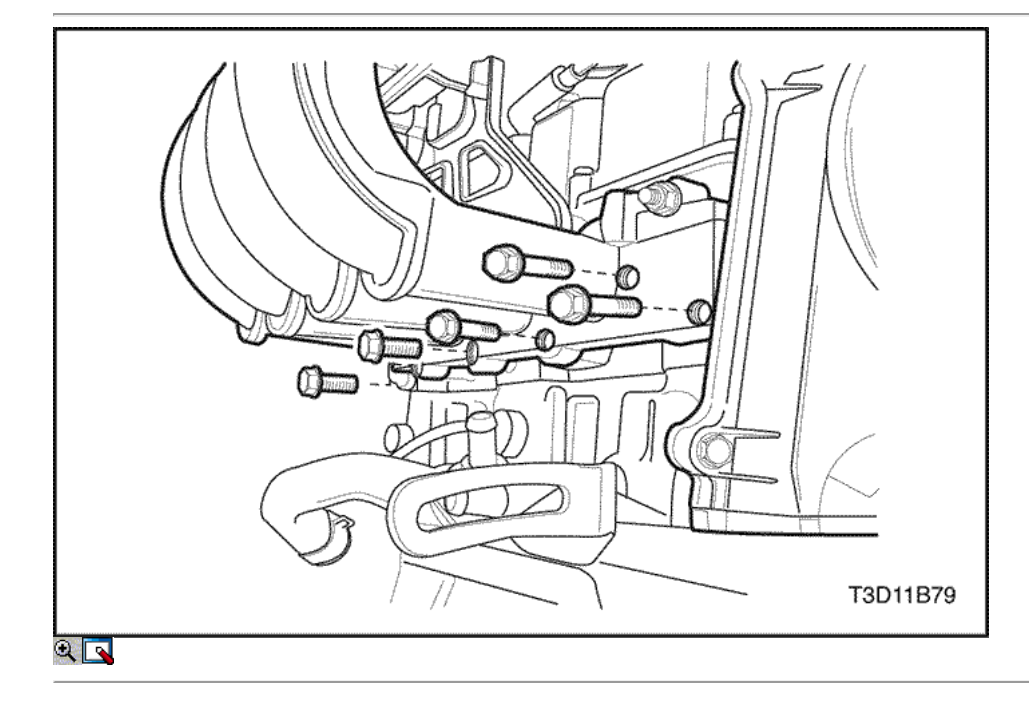

- 10. Retire el tubo de EGR y la válvula.
- 11. Retire el arnés de cables del motor del colector de admisión.
- 12. Retire el colector de admisión de los tornillos de fijación.

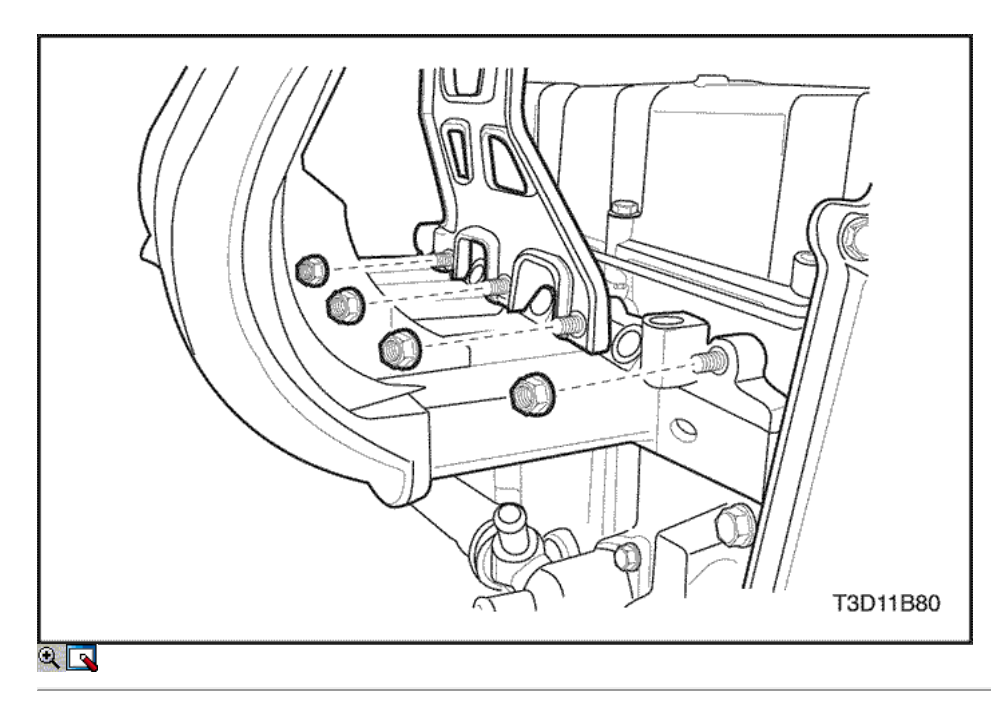

- 13. Retire el colector de admisión tuercas de retención.
- 14. Retire el colector de admisión.

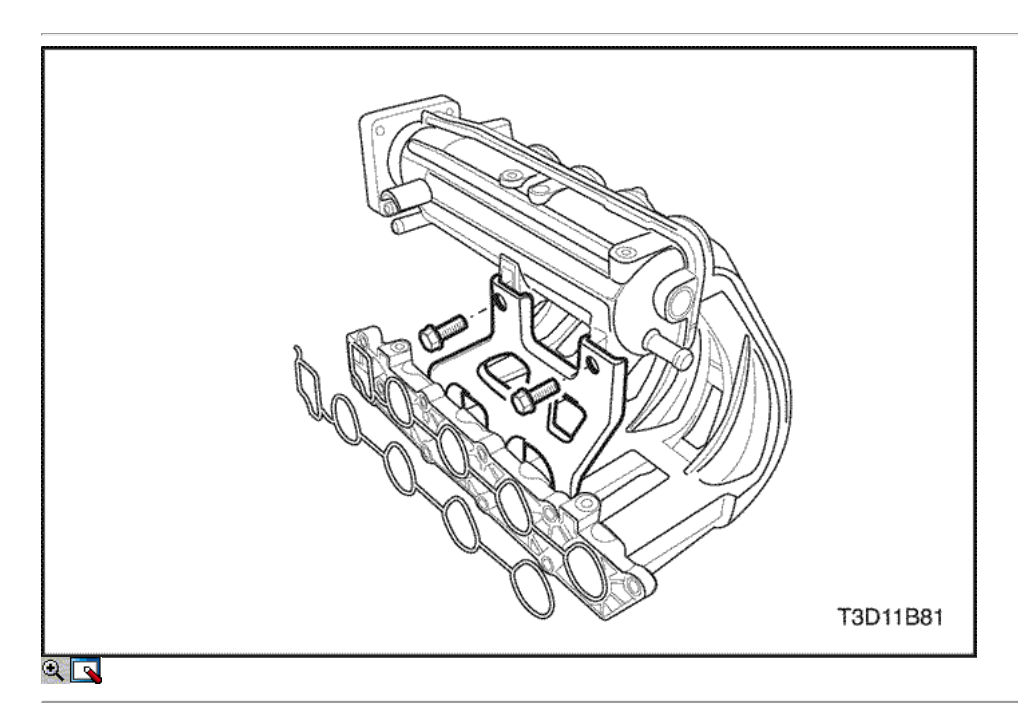

15. Retire la junta del colector de admisión.

- 16. Quite los pernos del soporte del múltiple de admisión subsidiarios.
- 17. Retire el colector de admisión soporte auxiliar.

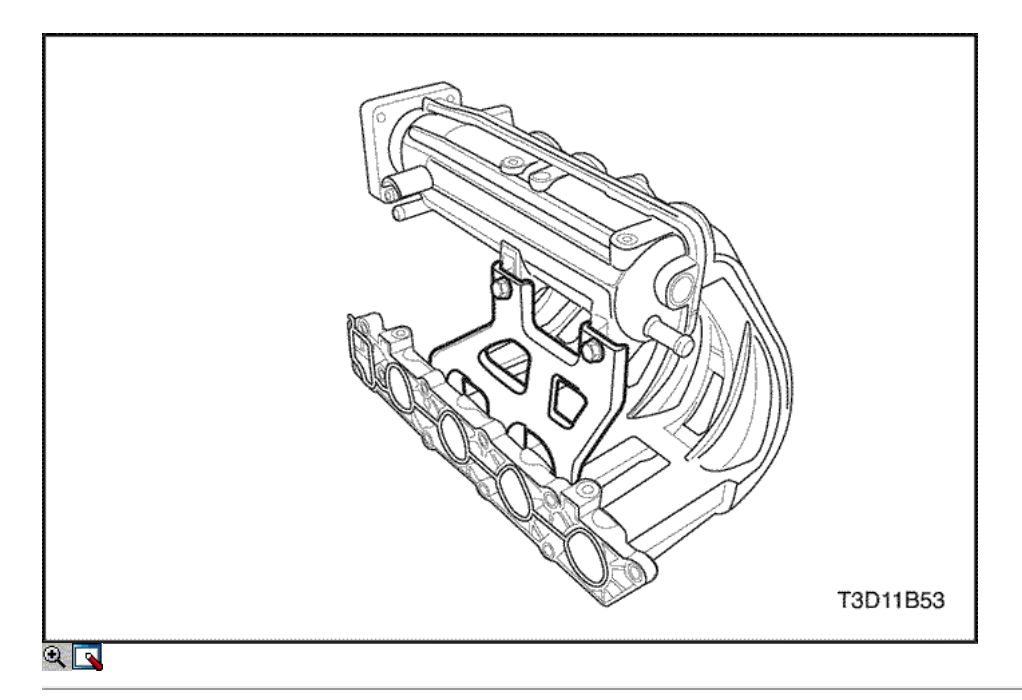

### Procedimiento de instalación

- 1. Instale en el orden inverso al desmontaje.
- 2. Instale la junta del colector de admisión.
- 3. Instale el colector de admisión soporte auxiliar.

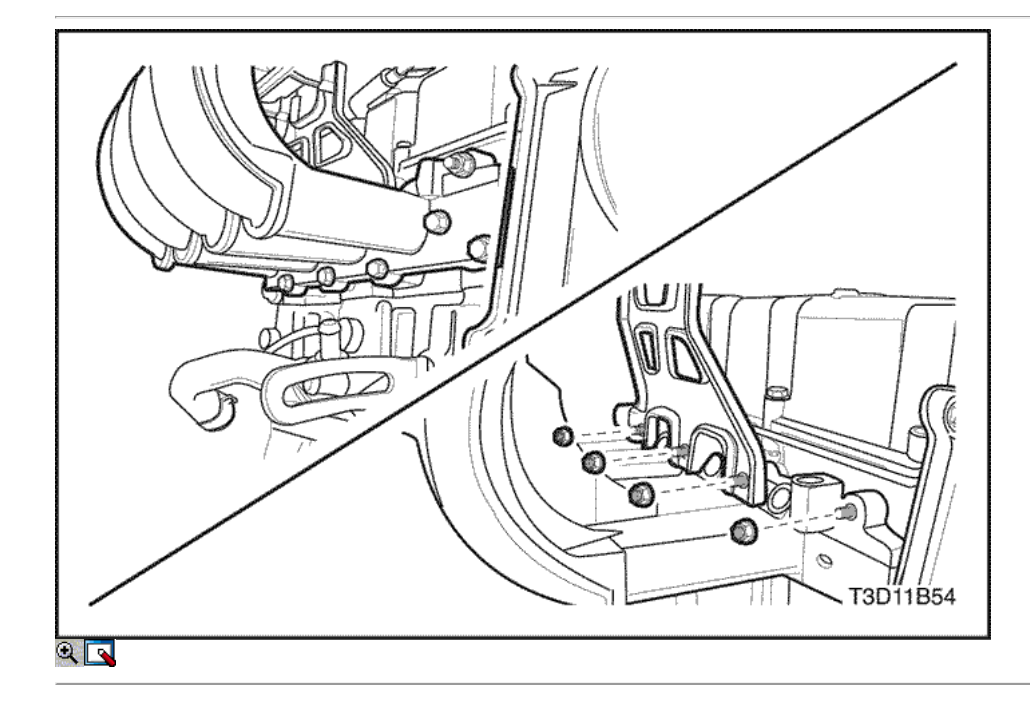

4. Instale el colector de admisión retener las tuercas y los tornillos de interior a exterior lateral.

### Apretar

Apretar el colector de admisión retener tuercas y tornillos a 17 N · m (13 lb-ft).

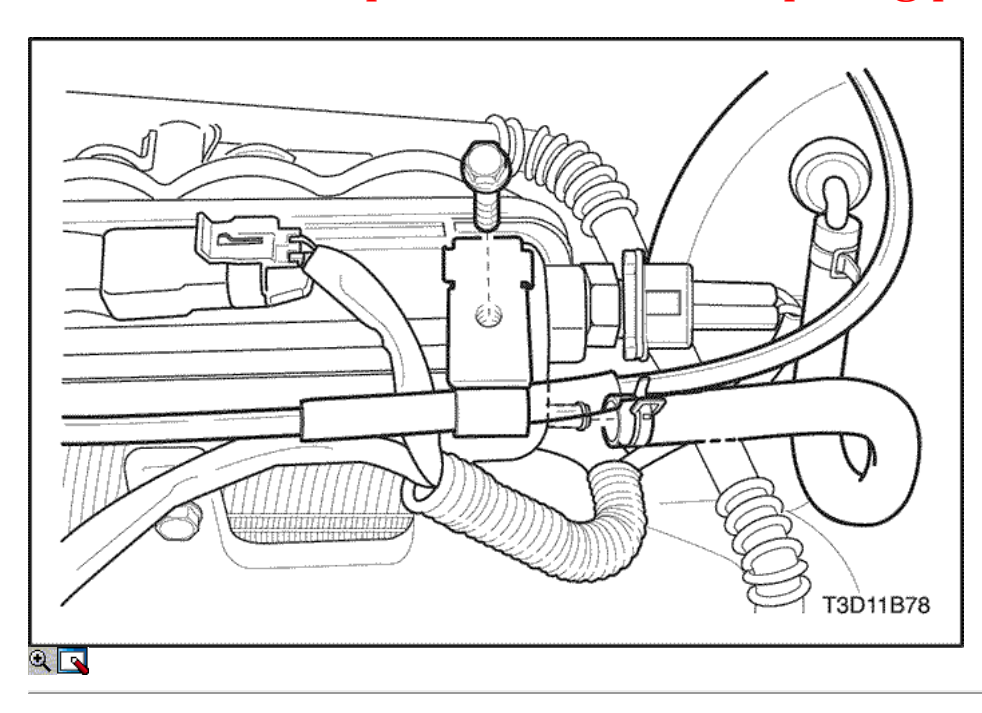

5. Instale el soporte del cable del acelerador con el perno.

### Apretar

Apriete el cable del acelerador perno soporte de sujeción a 8 N · m (71 lb-in).

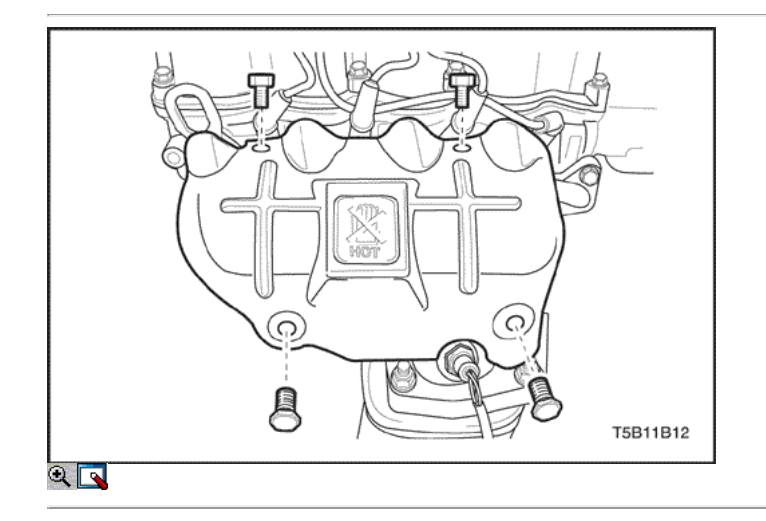

### TUBO DE ESCAPE

### Procedimiento de extracción

Precaución: No retire cuando las piezas del colector de escape están calientes.

- 1. Quite los tornillos del colector de escape escudo térmico.
- 2. Retire el protector de calor del colector de escape.
- 3. Desconecte el conector eléctrico del sensor de oxígeno.

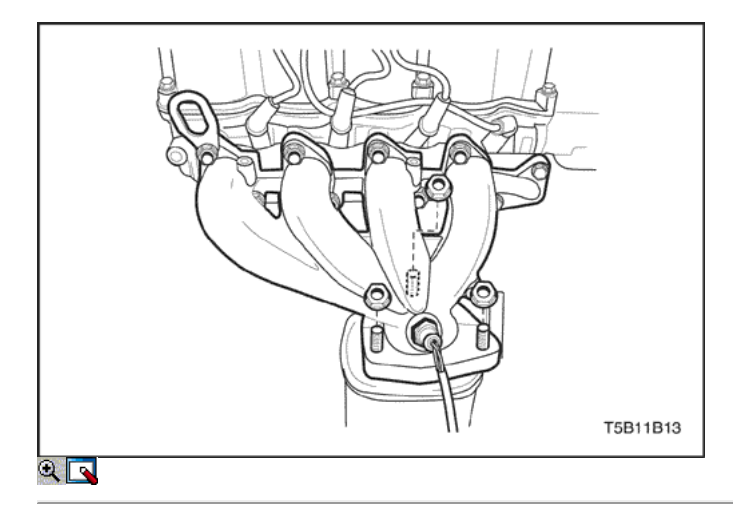

4. Retire la brida del colector de escape inferior a los frutos secos convertidores catalíticos.

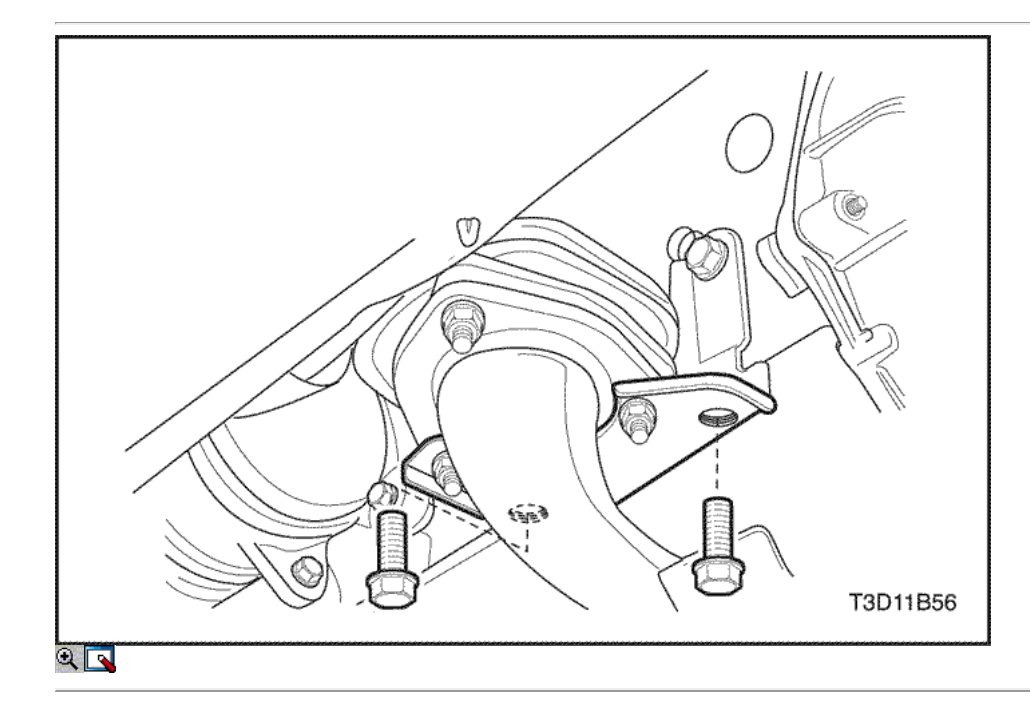

5. Quite los pernos del soporte delantero de escape de tubería.

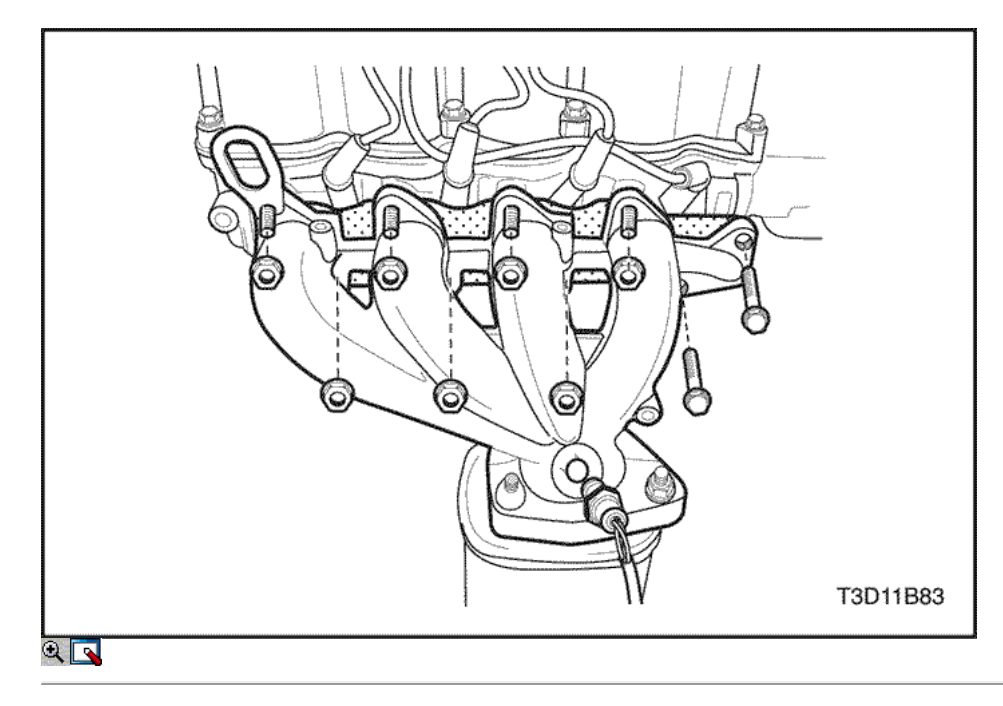

- 6. Retire el sensor de oxígeno. Consulte la Sección 1F1, controles de motor.
- 7. Retire las tuercas del colector de escape y los pernos.
- 8. Retire el colector de escape.
- 9. Retire la junta del colector de escape.
- 10. Limpiar las superficies de sellado del colector de escape y la culata.

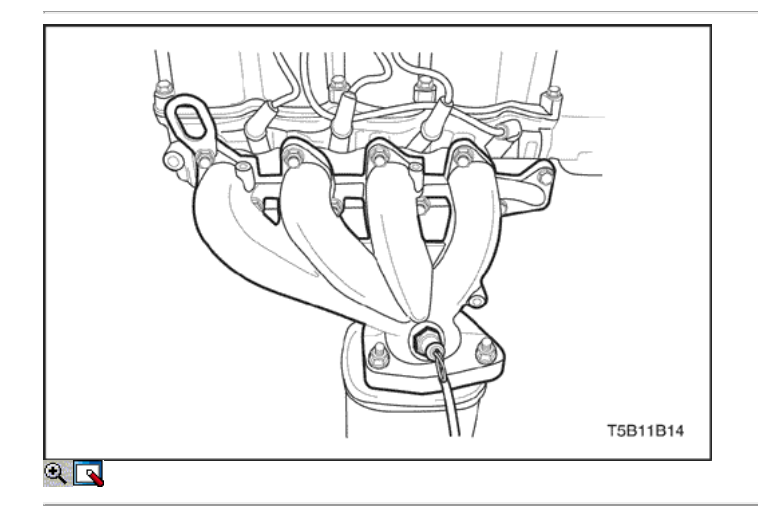

### Procedimiento de instalación

- 1. Instale la junta del colector de escape.
- 2. Instalar el colector de escape.
- 3. Instale los tornillos del colector de escape y las tuercas.

### Apretar

Apriete los tornillos del colector de escape y las tuercas a 22 N • m (16 lb-ft).

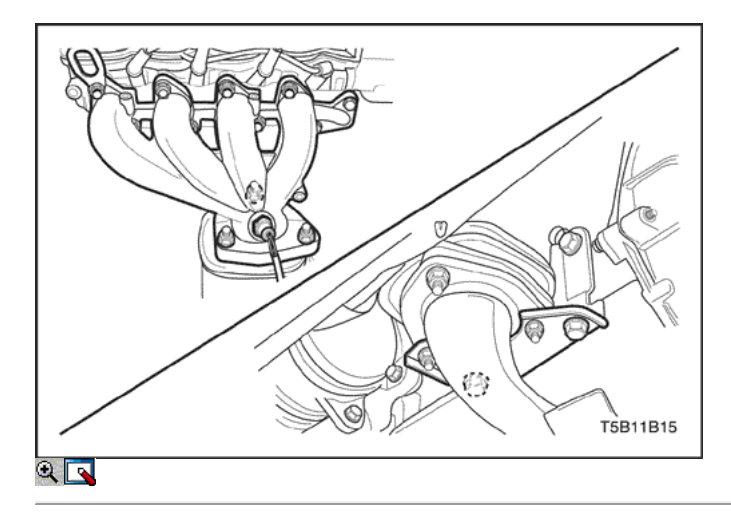

4. Instale los pernos del soporte delantero de escape de tubería y convertidor catalítico inferiores tuercas de brida.

### Apretar

- Apriete los pernos del soporte delantero de escape de tubería a 40 N m (30 lb-ft).
- Apriete los convertidores catalíticos tuercas de la brida inferior a 40 N m (30 lb-ft).

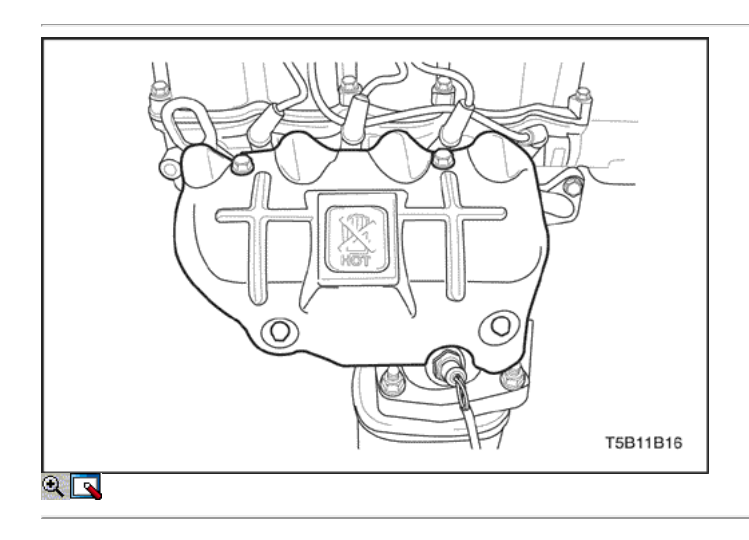

- 5. Instale el conector del sensor de oxígeno.
- 6. Instale el sensor de oxígeno. Consulte la Sección 1F1, controles de motor.
- 7. Instale el protector de calor.
- 8. Instale los pernos de escudo térmico.

### Apretar

Apriete los pernos del colector de escape escudo térmico a 10 N • m (89 lb-in).

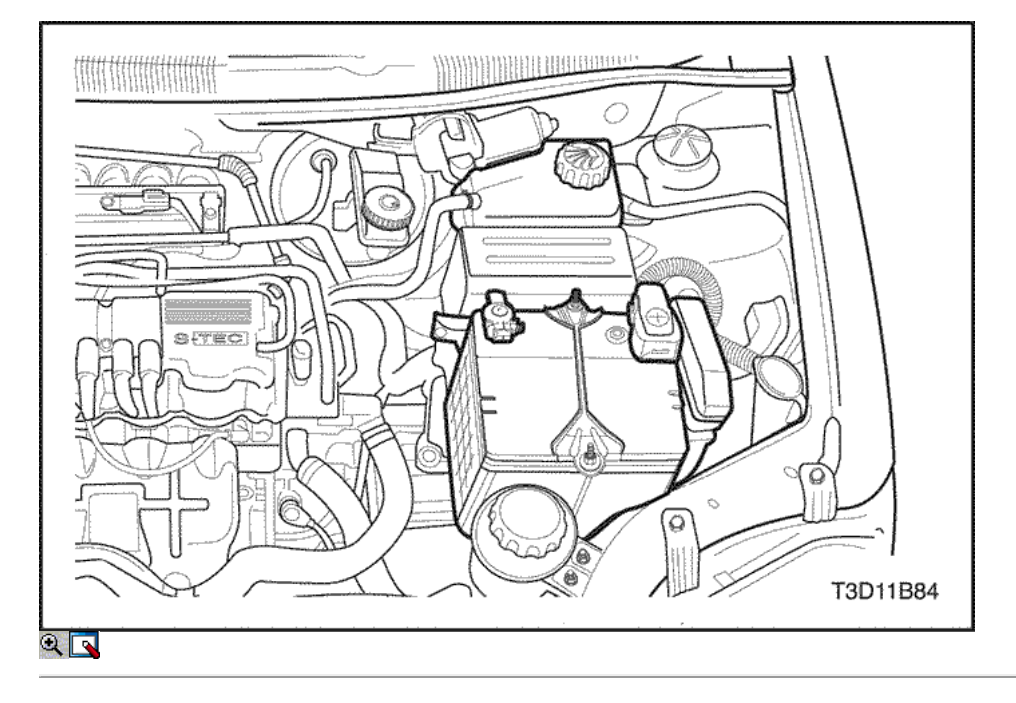

### Motor

#### Procedimiento de extracción

Importante: El vehículo equipado con una transmisión manual, el cambio manual se debe retirar antes de la retirada del motor. Consulte la sección 5B, transmisión manual de cinco velocidades.

- 1. Retire el fusible de la bomba de combustible.
- 2. Arranque el motor. Después de que se ahogue, haga girar el motor durante 10 segundos para eliminar el sistema de combustible de presión de combustible.
- 3. Drene el aceite del motor.
- 4. Retire la batería y de la bandeja de la batería. Consulte la Sección 1E, Motor Eléctrico.
- 5. Descargue el aire acondicionado (A / C) del sistema, si está equipado. Consulte la sección 7B, Calefacción Control Manual, ventilación y aire acondicionado.
- 6. Desconectar el conector eléctrico en el módulo de control del motor (ECM).

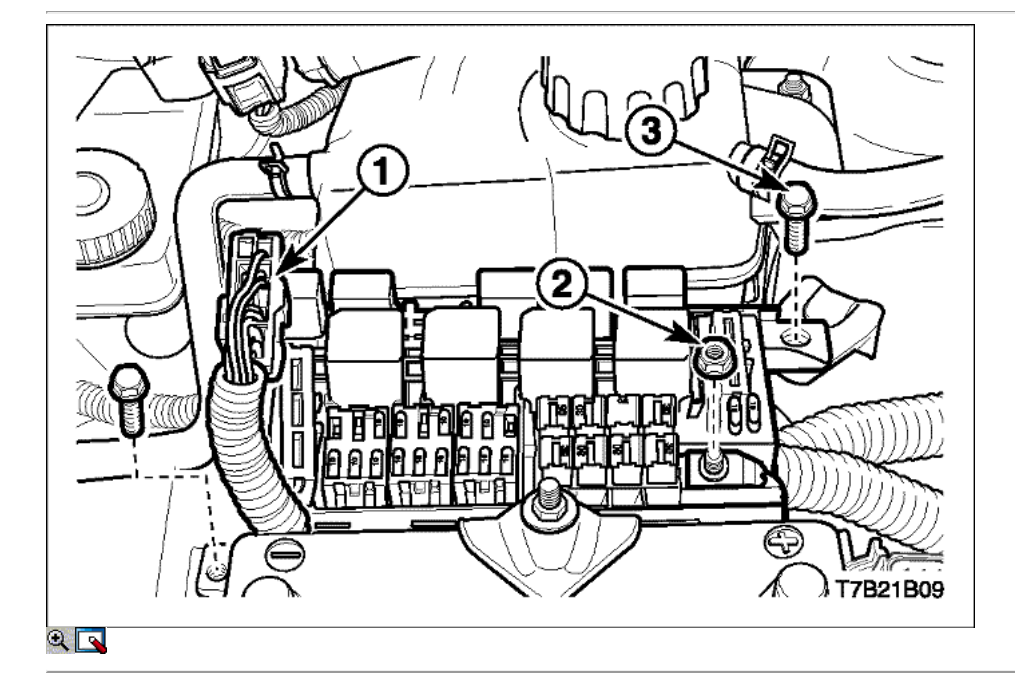

- 7. Drenar el sistema de refrigeración del motor. Consulte la sección 1D, refrigeración del motor.
- 8. Desconecte la tapa de la caja de fusibles.
- 9. Desconecte el conector eléctrico (1) en la caja de fusibles.
- 10. Quite los tornillos de caja de fusibles (3) y la tuerca (2).

### 11. Retire la caja de fusibles.

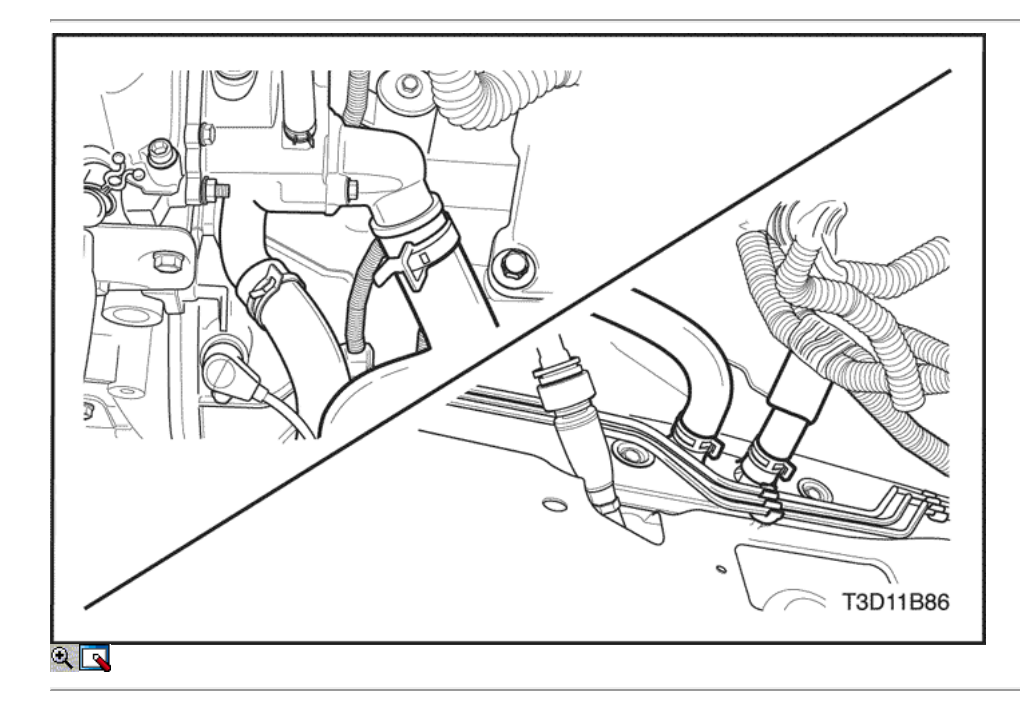

- 12. Desconecte la manguera superior del radiador.
- 13. Desconecte la manguera inferior del radiador.
- 14. Desconecte el calentador de entrada / salida de la manguera.

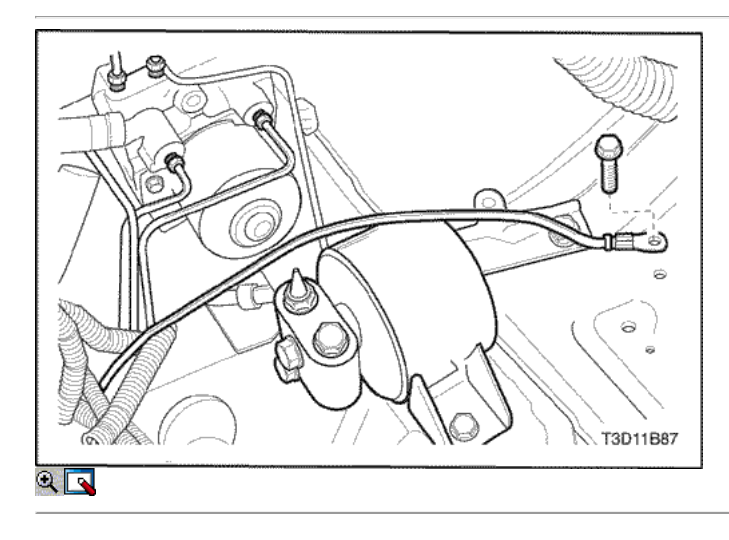

15. Desconectar el cable negativo de la batería del bastidor del vehículo.

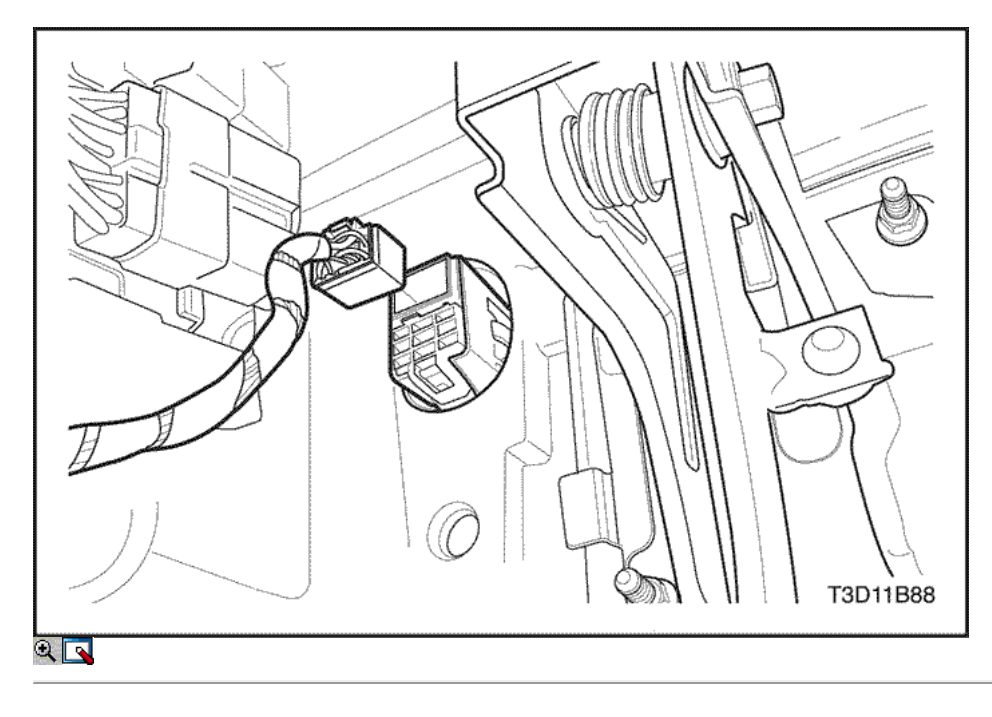

16. Desconecte el conector principal del mazo de cables del motor.

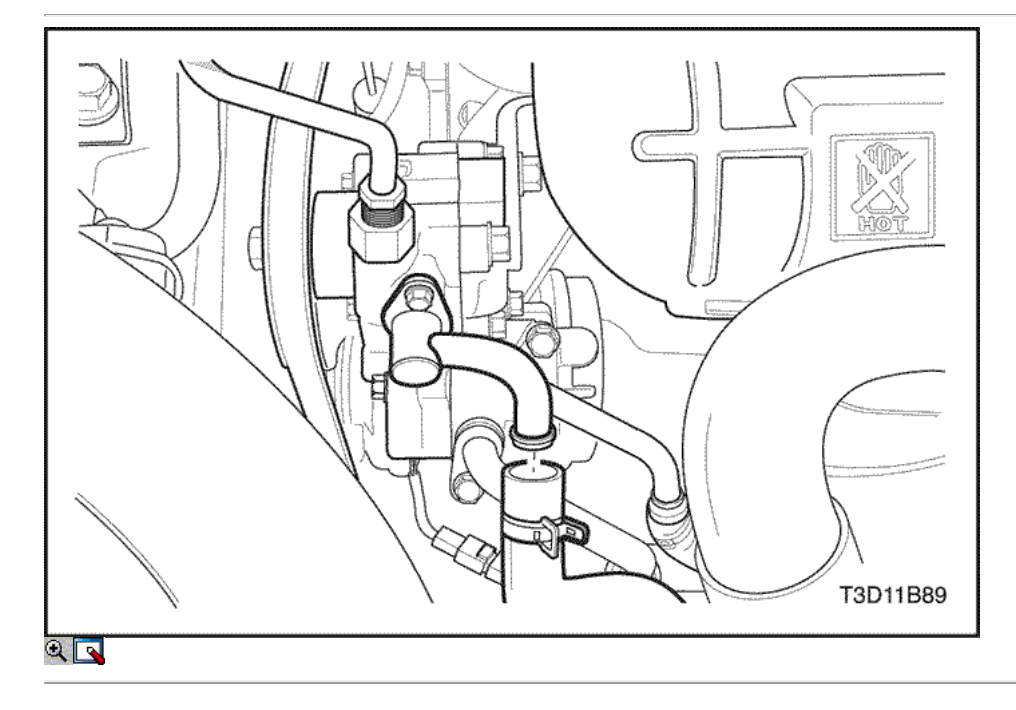

- 17. Retire la caja del filtro de aire.
- 18. Desconecte la línea de combustible en el riel de combustible.
- 19. Desconecte las líneas de vacío en la evaporación (EVAP) de purga bote de emisión.
- 20. Desconecte el A / C conector del transductor de presión.
- 21. Desconecte la manguera de la dirección hidráulica.
- 22. Desconecte el tubo de dirección hidráulica de alta presión.

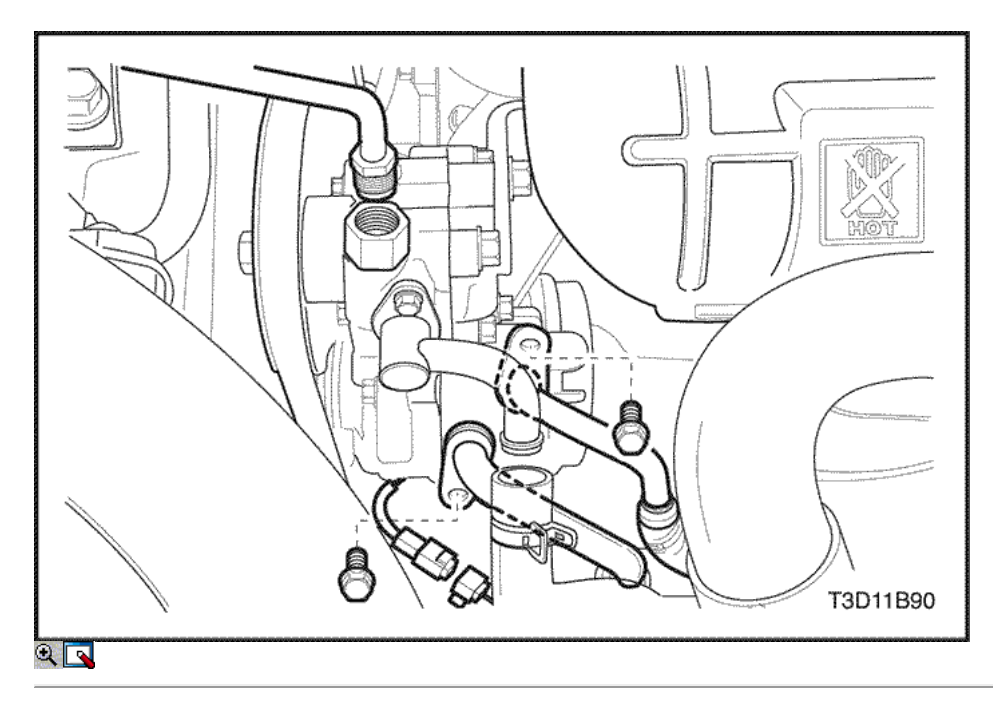

- 23. Retire el A / C compresor manguera perno de retención.
- 24. Desconectar el A / C montaje de la manguera del compresor del compresor.
- 25. Desconecte el conector eléctrico del compresor del A / C.

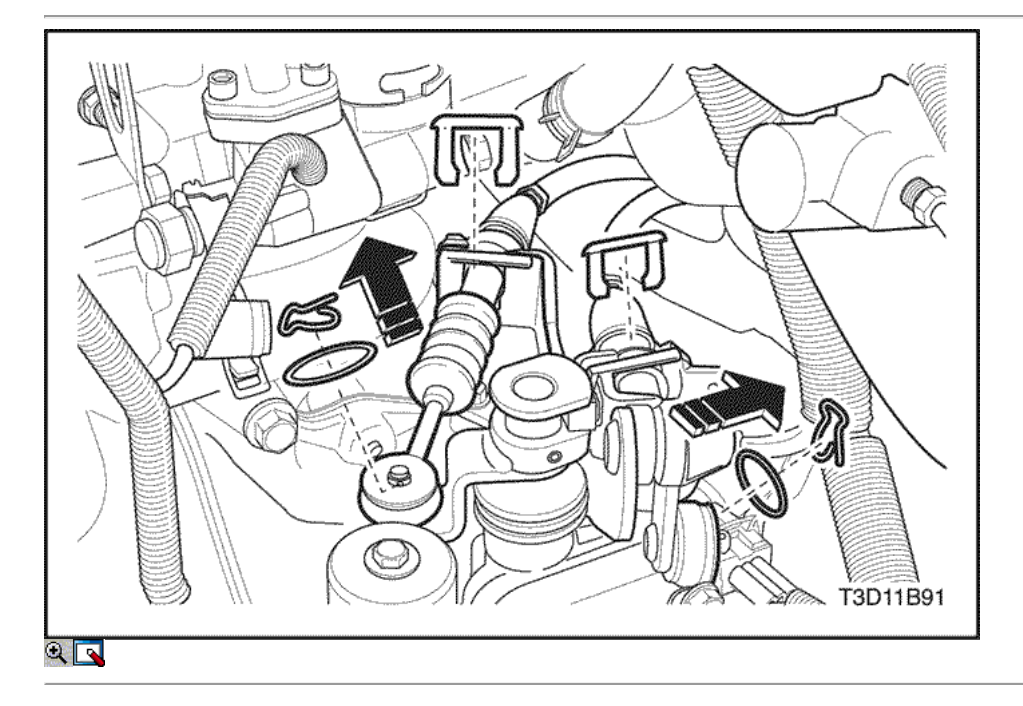

- 26. Desconecte el sensor de oxígeno a los ventiladores de enfriamiento.
- 27. Desconecte el cable de control de cambios. Consulte la sección 5B, transmisión manual de cinco velocidades.
- 28. Quite la cubierta bajo.

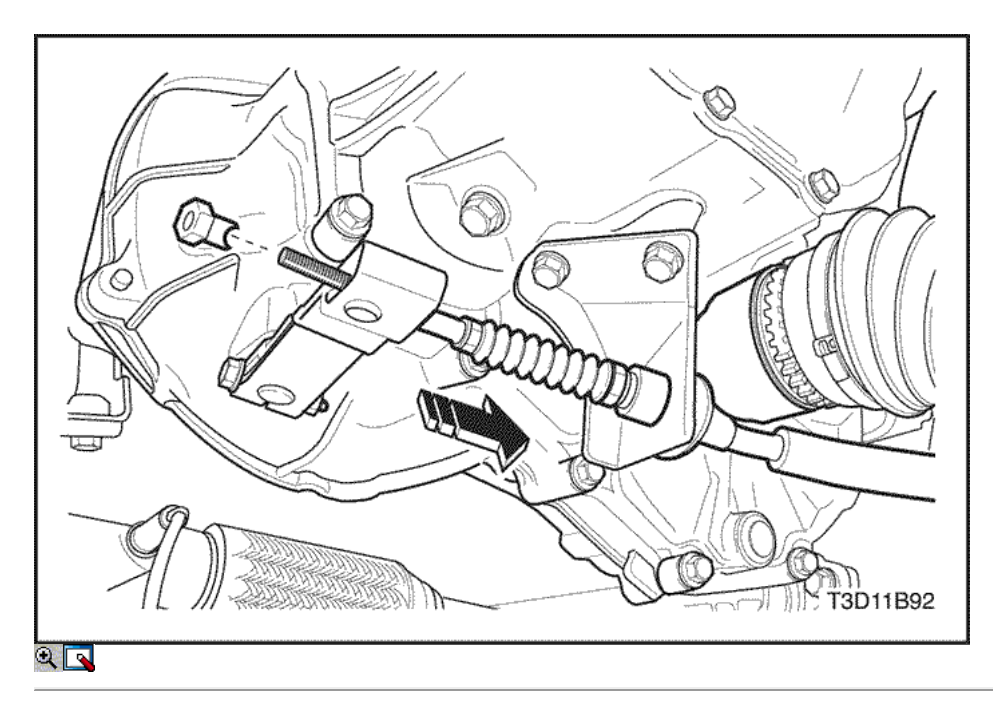

- 29. Desconecte el cable del embrague. Consulte la Sección 5C, Clutch.
- 30. Desmontar la rueda delantera derecha. Consulte Sección 2E, neumáticos y ruedas.
- 31. Desconecte el terminal de la barra y el brazo de control desde el nudillo.

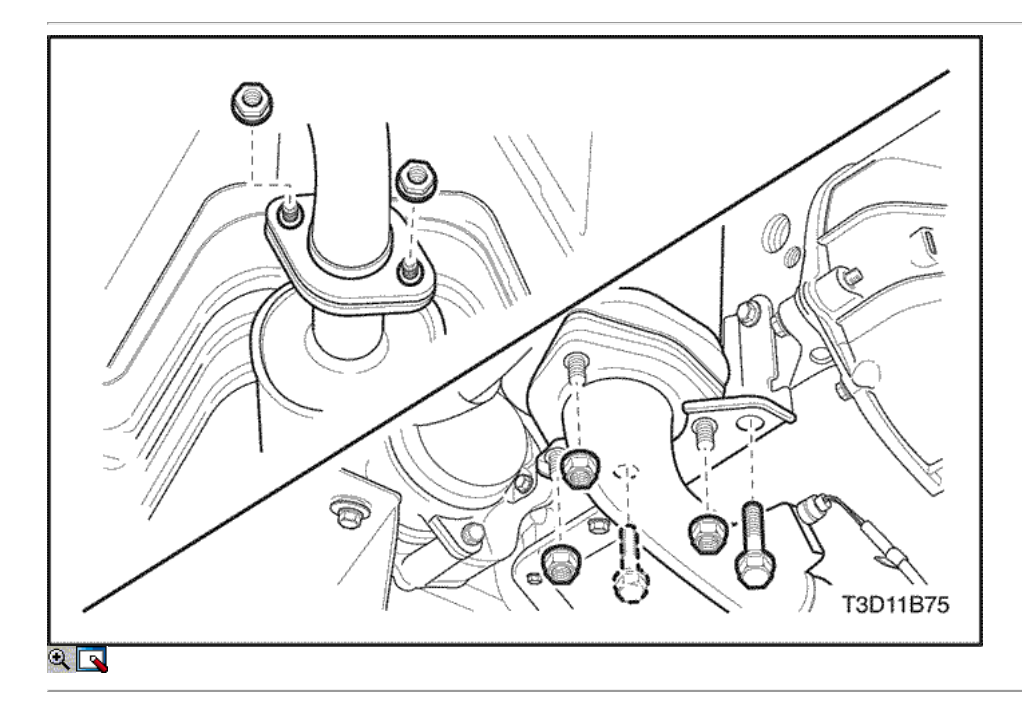

- 32. Retire el eje de tracción del transeje. Consulte la *sección 3B, Eje Manual Drive transeje.*
- 33. Retire el tubo de escape delantero. Consulte la Sección 1G, escape del motor.

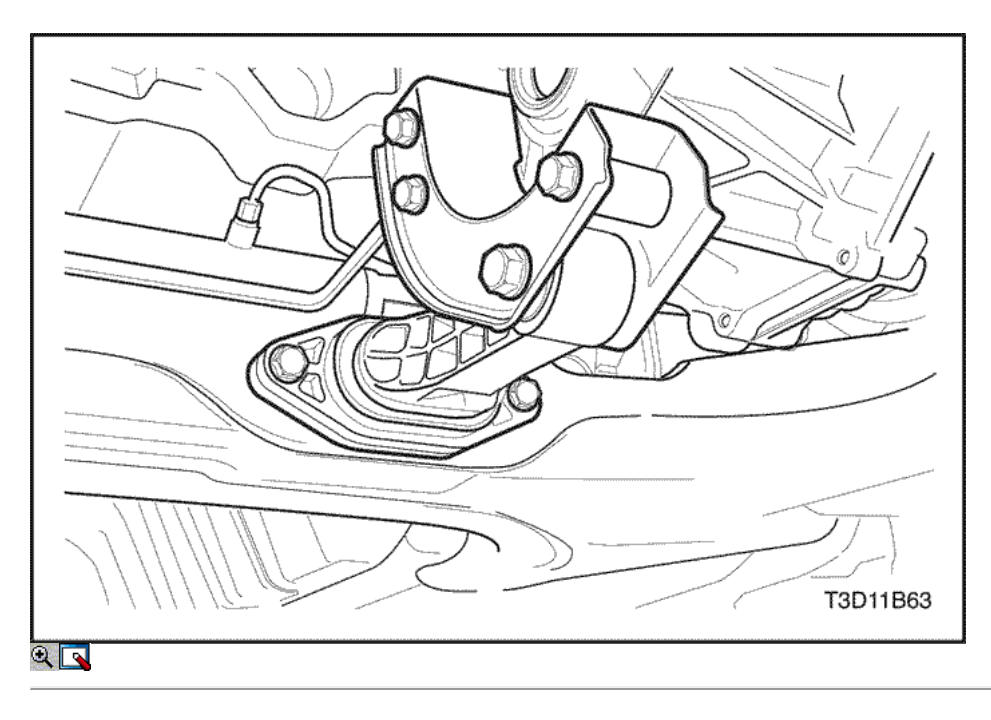

- 34. Retire el soporte de montaje posterior. Consulte la Sección 5A, Asamblea transeje.
- 35. Retire el bloque de amortiguación trasera. Consulte la Sección 5A, Asamblea transeje.

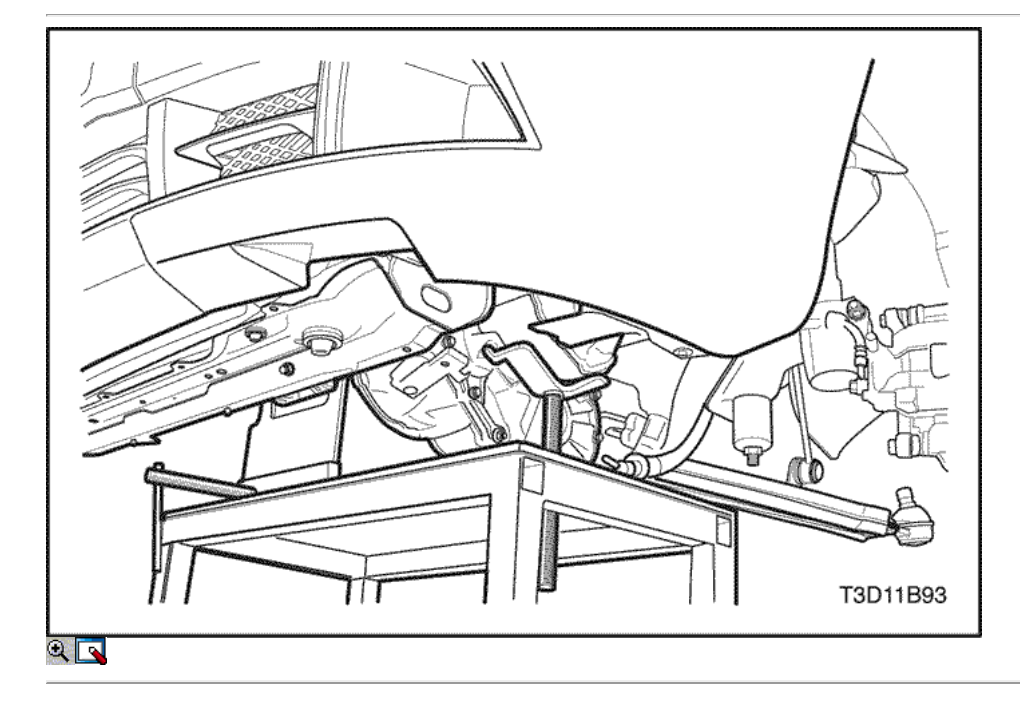

36. Sujete el conjunto del motor con el conjunto del motor dispositivo de soporte.

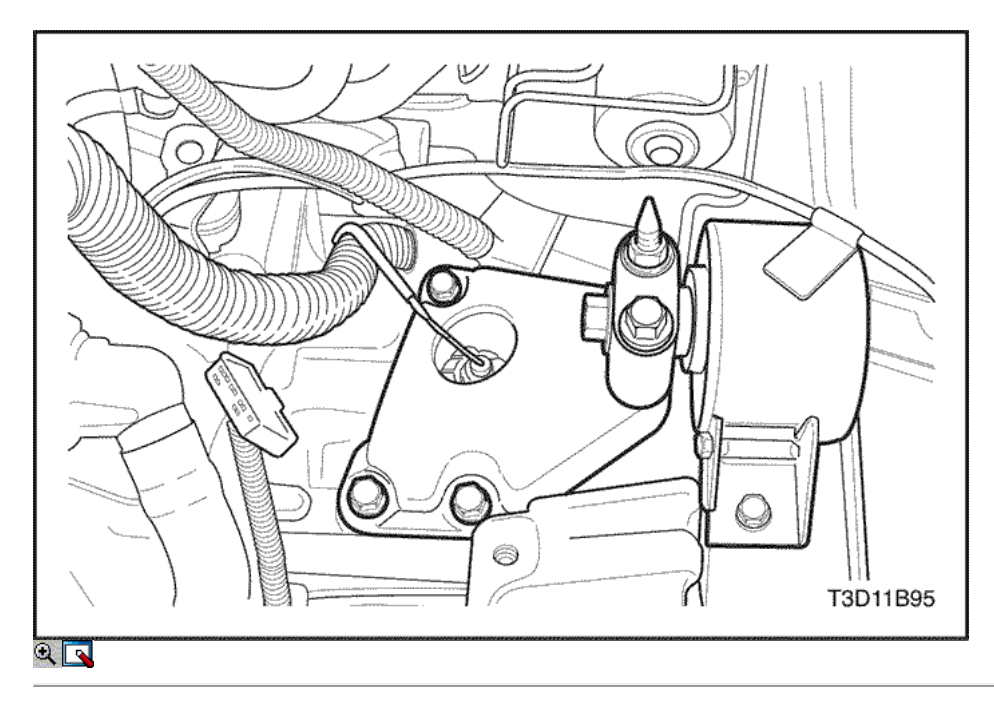

37. Retire el soporte del motor. Consulte "Soporte del motor" en esta sección.

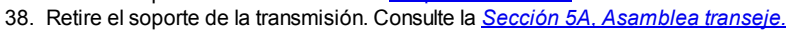

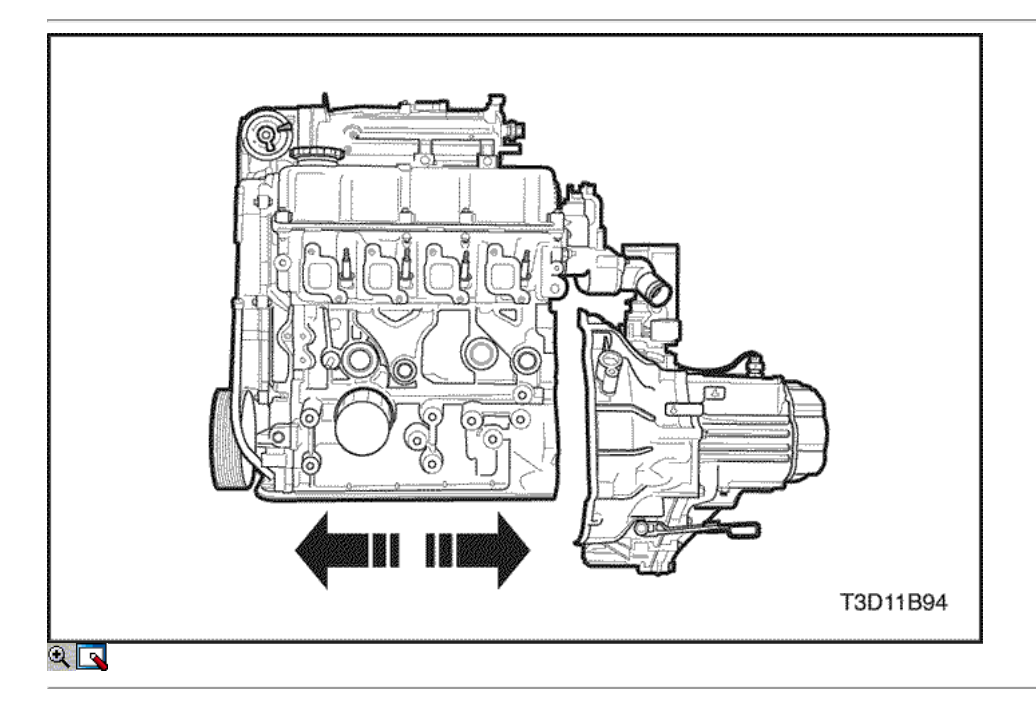

- 39. Separe el bloque motor del cambio con diferencial.
- 40. Retire el motor.
- 41. Transferir las piezas necesarias.

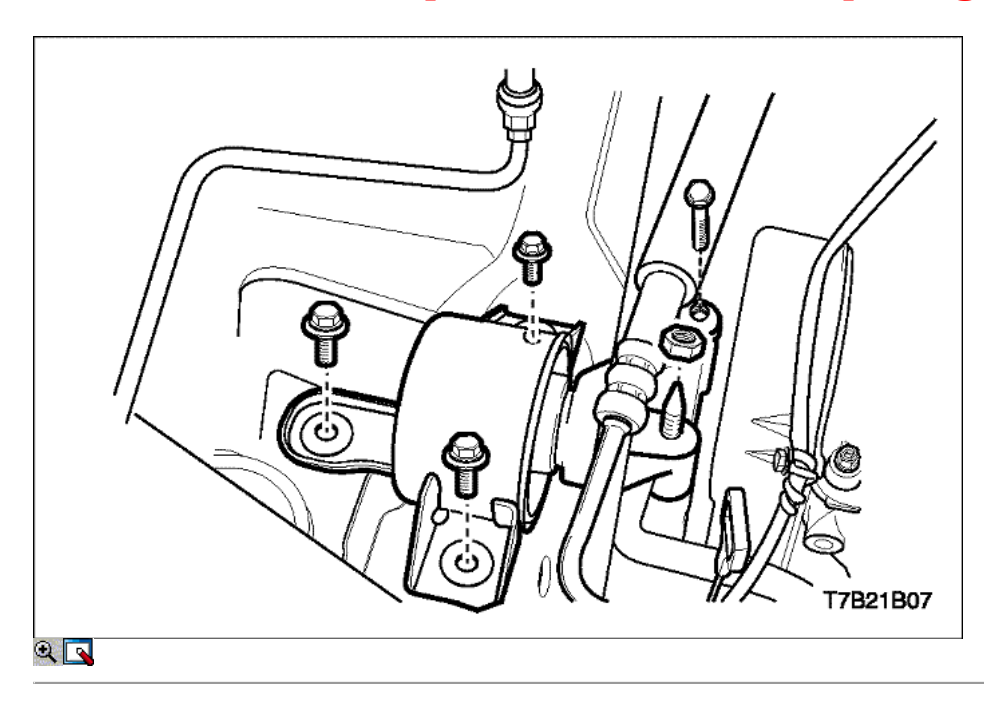

### Procedimiento de instalación

- 1. Instale el motor en el compartimiento del motor.
- 2. Alinee los pasadores de alineación transeje al transeje.
- 3. Instale la campana de la transmisión. Consulte la Sección 5A, Asamblea transeje.
- 4. Instale el soporte del motor. Consulte "Soporte del motor" en esta sección.

### Apretar

Apriete los pernos de montaje del motor de bloque de amortiguación (1) a 55 N · m (41 lb-ft). Apriete el soporte de montaje del motor intermedio tornillo (3) y la tuerca (2) a 75 N · m (55 lb-ft).

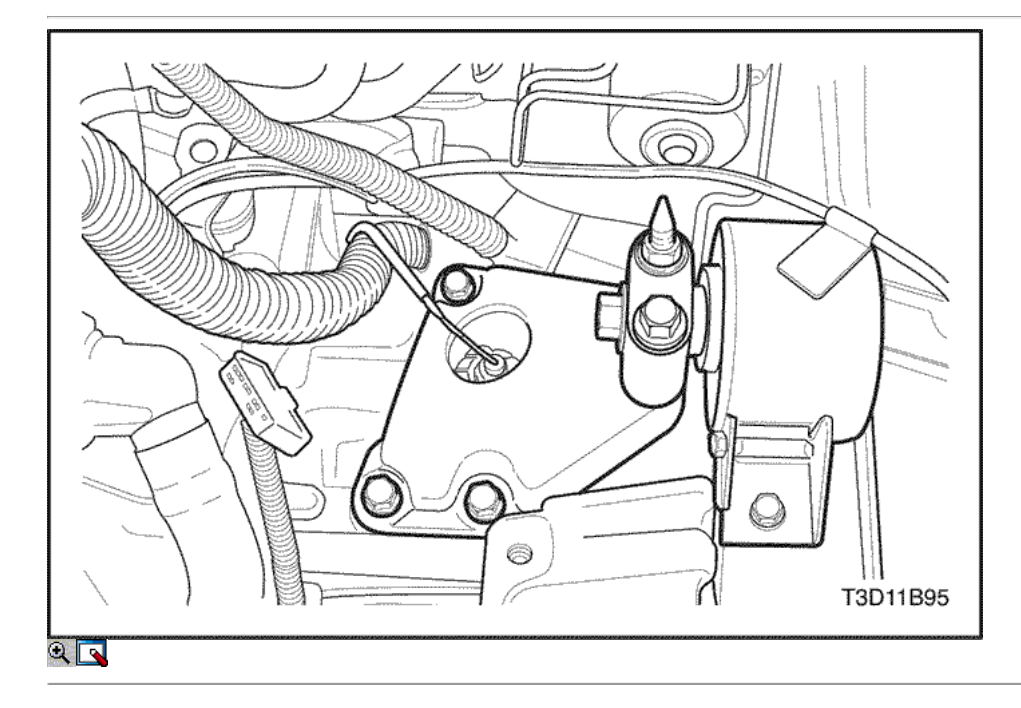

5. Instale el soporte de la transmisión. Consulte la Sección 5A, Asamblea transeje.

### Apretar

Apriete los pernos del soporte de montaje transeje a 60 N • m (44 lb-ft).

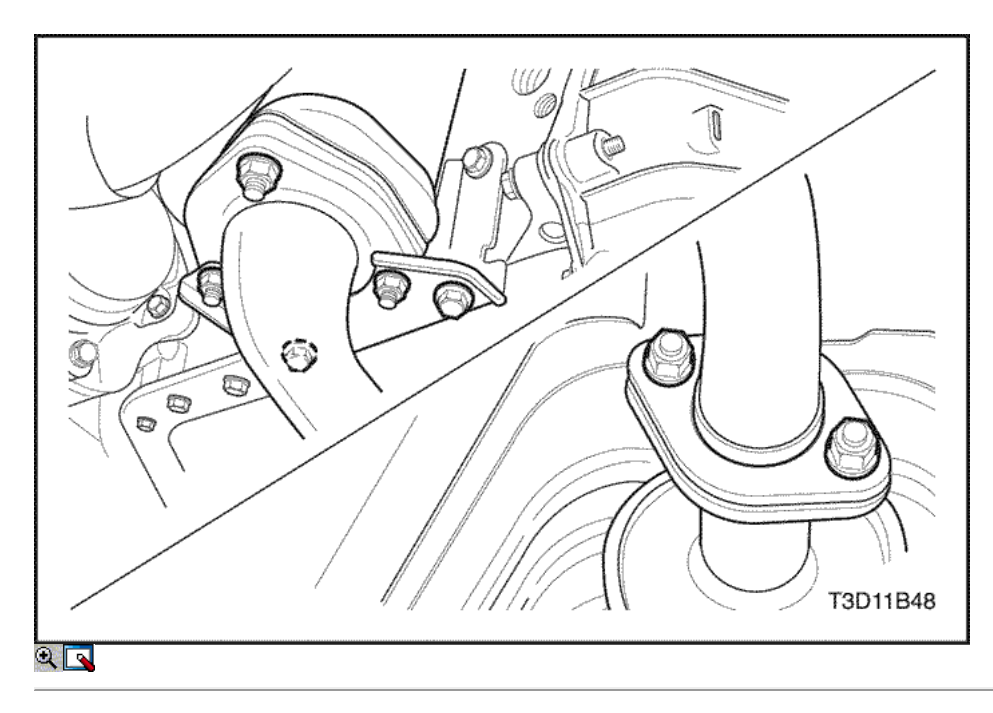

6. Instale el tubo de escape delantero. Consulte la Sección 1G, escape del motor.

### Apretar

Apriete el tubo de escape frente a las nueces silenciador frontales a 30 N · m (22 lb-ft). Apriete el tubo de escape frente a las nueces convertidor catalítico a 40 N · m (30 lb-ft). Apriete los pernos del soporte delantero de escape de tubería a 40 N · m (33 lb-ft).

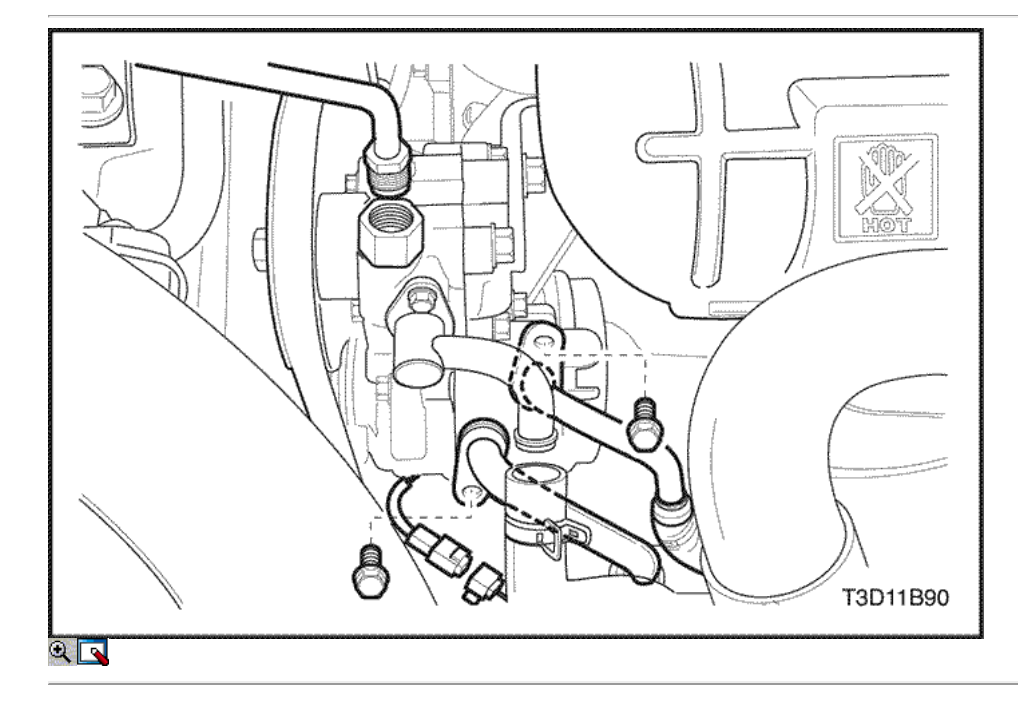

- 7. Instale la bomba de dirección asistida manguera de presión. Consulte la Sección 6A, sistema de dirección asistida.
- 8. Instale el aire acondicionado bajo / tubo de alta presión. Consulte la sección 7B, Calefacción Control Manual, ventilación y aire acondicionado.

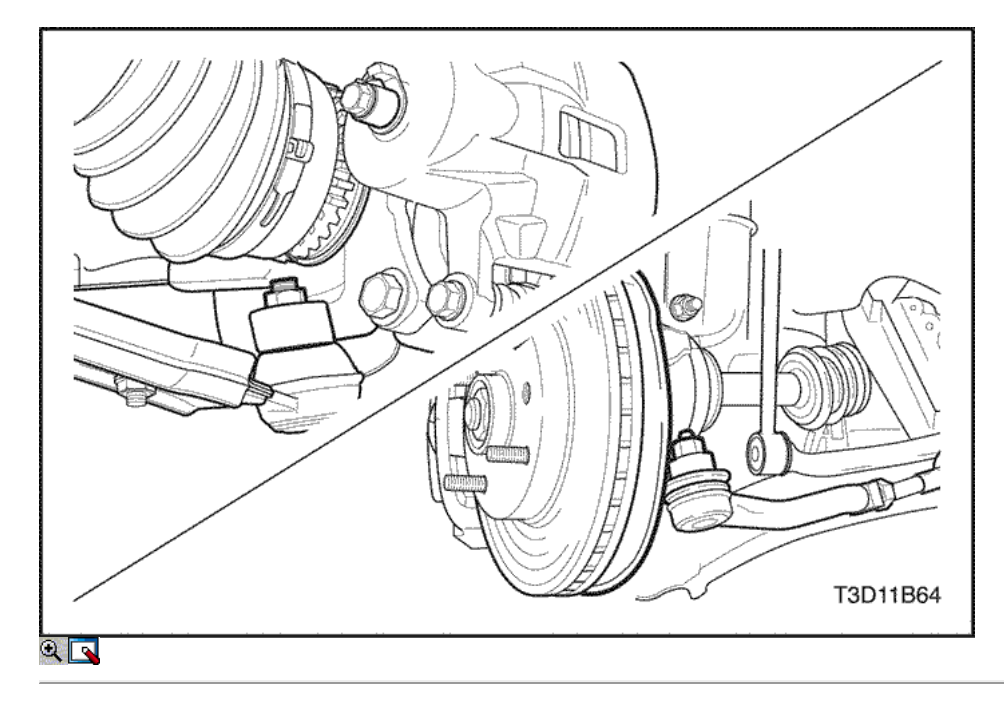

- 9. Instale el aire acondicionado de baja / alta presión de la tubería junta tórica, seleccionar / cambiar pin cable / lavadora / E-ring, Rótula conjunto almenada tuerca de pasador, perno tuerca almenada estabilizador chaveta de pérdida.
- 10. Vuelva a llenar el aceite del transeje, aceite de la dirección asistida y el refrigerante después de terminar todo el procedimiento de instalación.
- 11. Inicializar el módulo de control del motor (ECM).
- 12. Recargue el sistema de acondicionamiento de aire y revise el nivel de aceite / refrigerante.
- 13. Arranque el motor y compruebe el motor para el funcionamiento normal.

 $\Leftrightarrow$   $\Rightarrow$ 

© Copyright Chevrolet Europa. Reservados todos los derechos

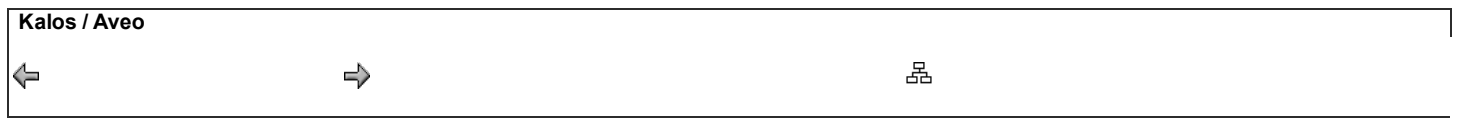

### DE REPARACIÓN

### Culata y Componentes de Tren de Válvulas

#### Herramientas necesarias

09916-14510 Compresor de Muelles de válvula 09916-37320 Escariador de guía de válvulas 09916-38210 Escariador de guía de válvulas 09916-44910 Válvula Remover Guía 09916-48210 Compresor de resortes de válvula Adjunto 09916-58210 Válvula Guía del instalador Guía de instalación de la válvula 09917-88220 Adjunto KM Engine Overhaul 412 Soporte

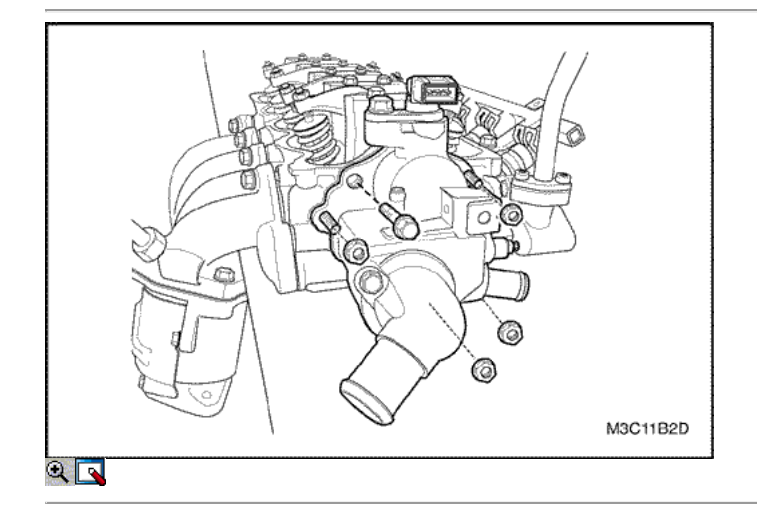

### Procedimiento de desmontaje

- 1. Quitar la culata de cilindro con el colector de admisión y el colector de escape conectado. Consulte "de culata y junta" en esta sección.
- 2. Retire el perno y la tuerca en el caso de salida de agua.
- 3. Retire la caja de salida de agua.

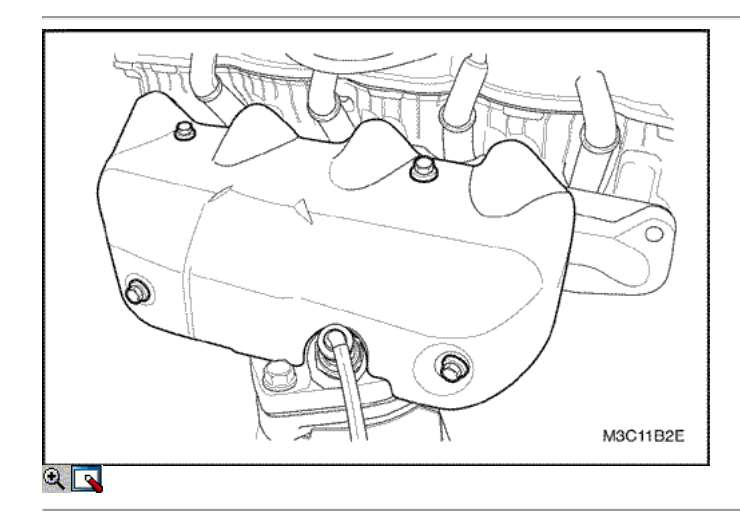

- 4. Quite los tornillos del colector de escape escudo térmico.
- 5. Retire el protector de calor del colector de escape.

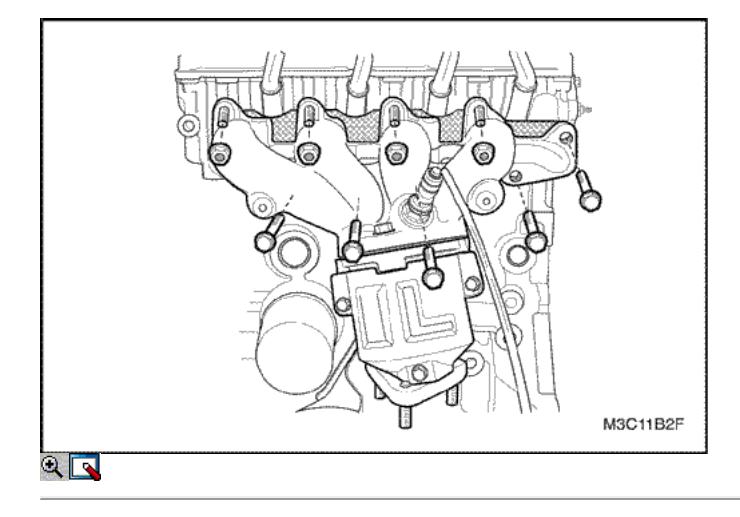

- 6. Retire las tuercas del colector de escape y los pernos.
- 7. Retire la junta del colector de escape.
- 8. Quite los pernos del colector de escape.

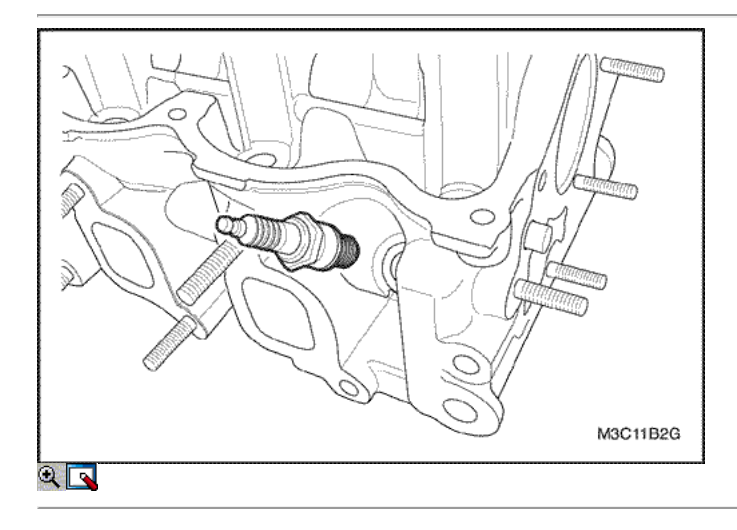

9. Retire las bujías.

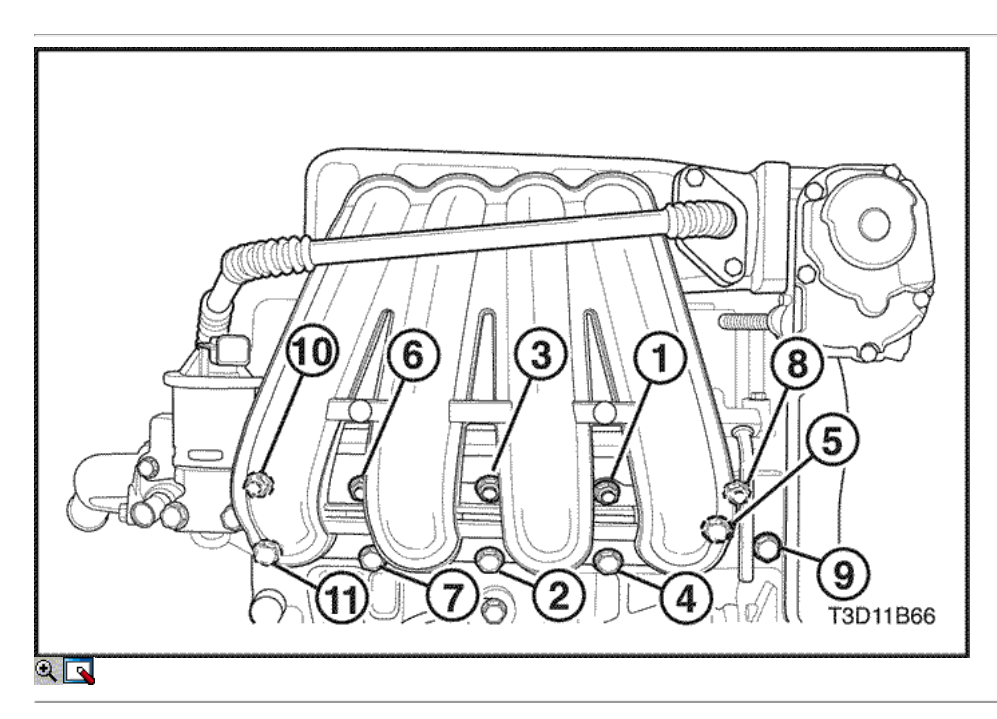

- 10. Retire el colector de admisión de los tornillos de fijación y las tuercas.
- 11. Retire el colector de admisión con la junta.
- 12. Quite los pernos del colector de admisión.

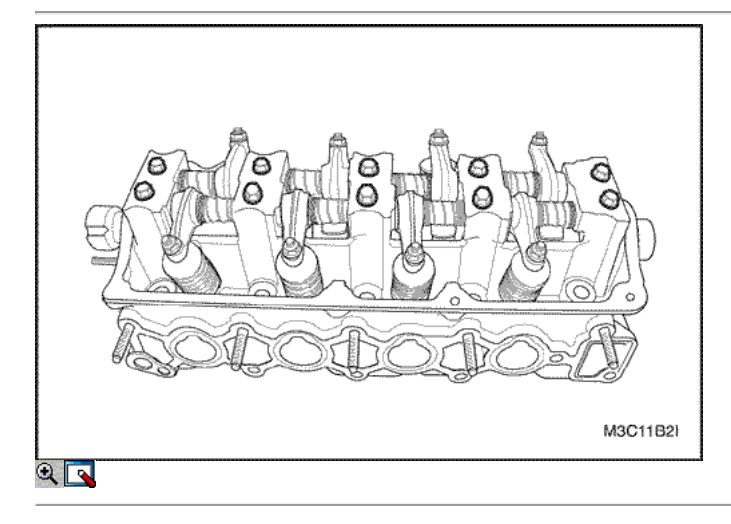

13. Retire el eje de balancines los tornillos de montaje.

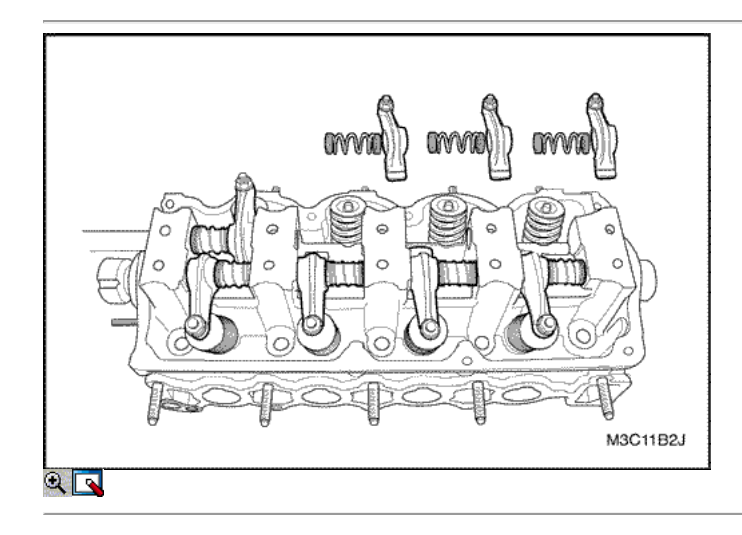

14. Retire el resorte del brazo de balancín y el balancín.

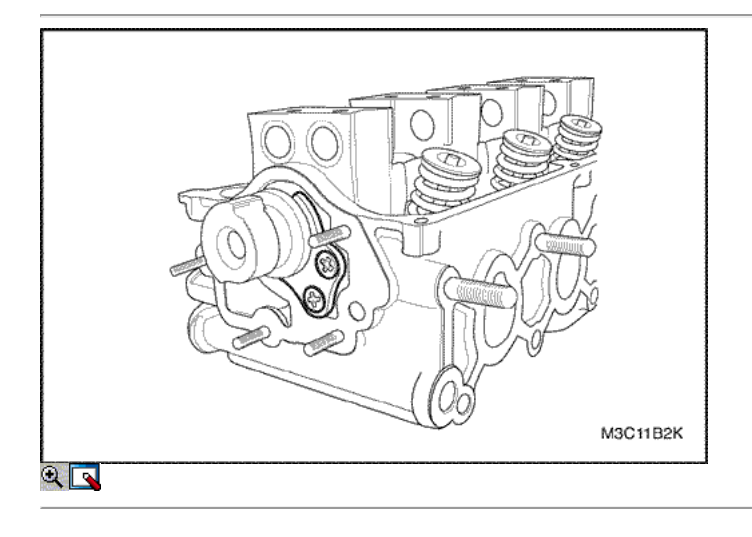

15. Quite los tornillos de la placa de empuje del árbol de levas.

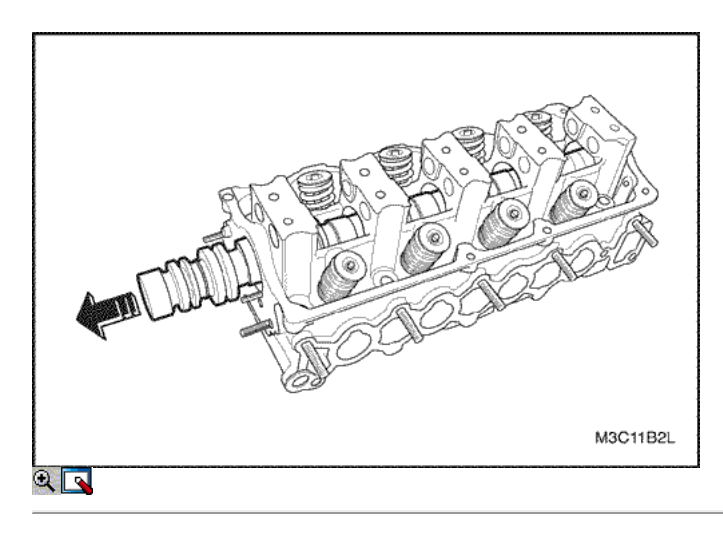

16. Extraiga el árbol de levas.

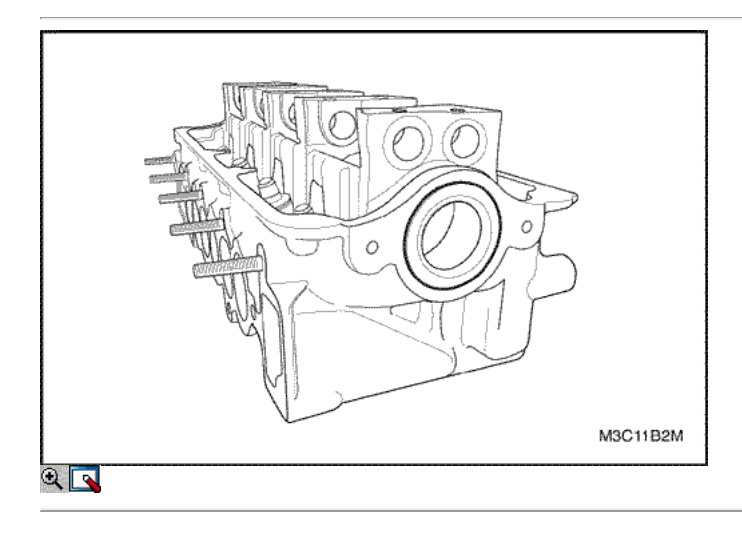

17. Retire el sello de aceite delantero del árbol de levas de un orificio del bastidor.

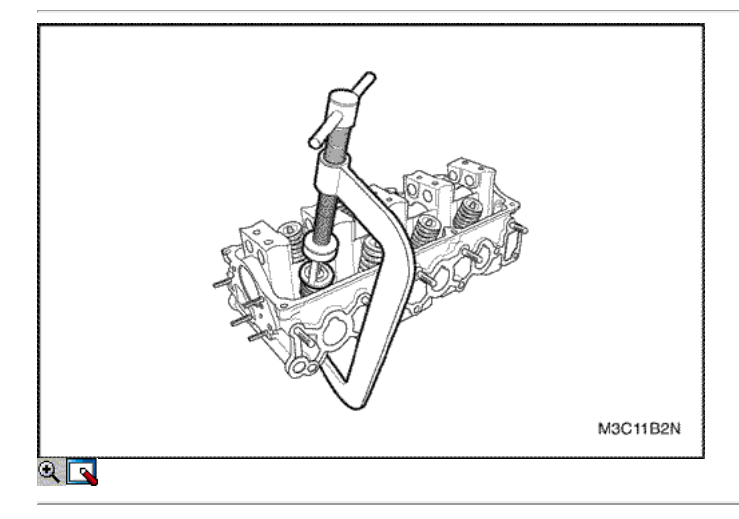

- 18. Uso de la válvula de resorte compresor 09916-14510, comprimir el resorte de la válvula
- 19. Retire los guardianes de la válvula.
- 20. Retire el retén del resorte de la válvula y el resorte de la válvula.
- 21. Retire las válvulas.

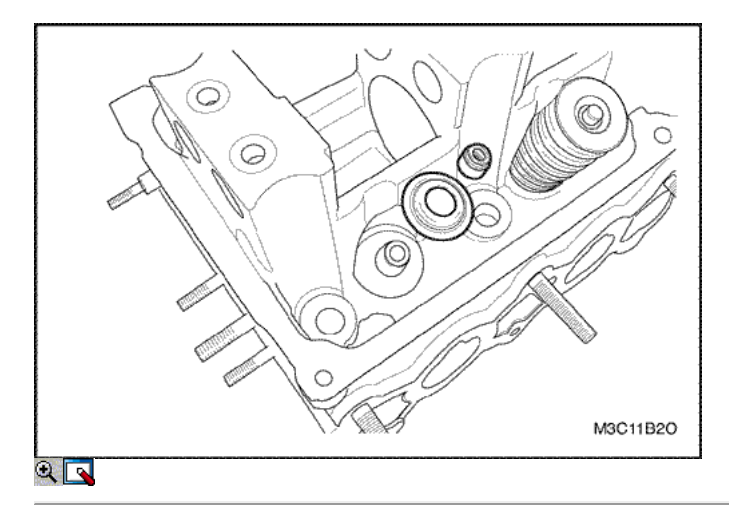

- 22. Retire los sellos del vástago de válvula del petróleo.
- 23. Retire el asiento del resorte de la válvula.

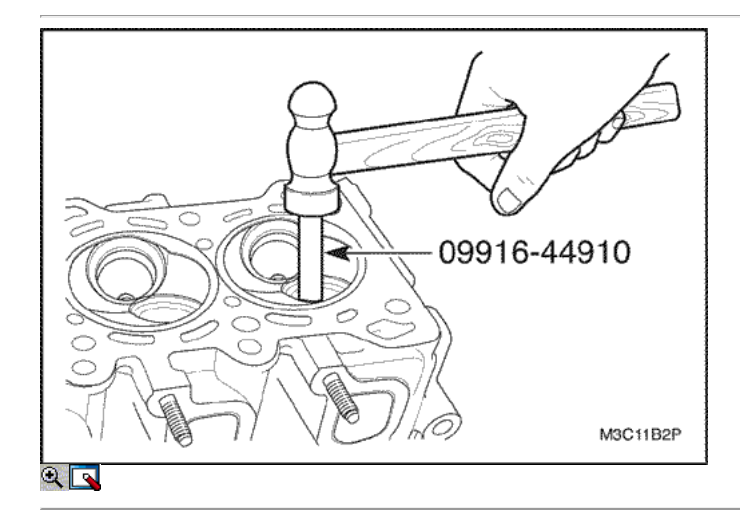

- 24. Coloque el extractor de guía de válvula 09916-44910 de la guía de válvula.
- 25. Martillo y quitar la guía de la válvula de la cámara de combustión a la dirección del resorte de la válvula instalada usando el removedor de guía de válvula 09916-44910.
- 26. Retire la guía de válvula.

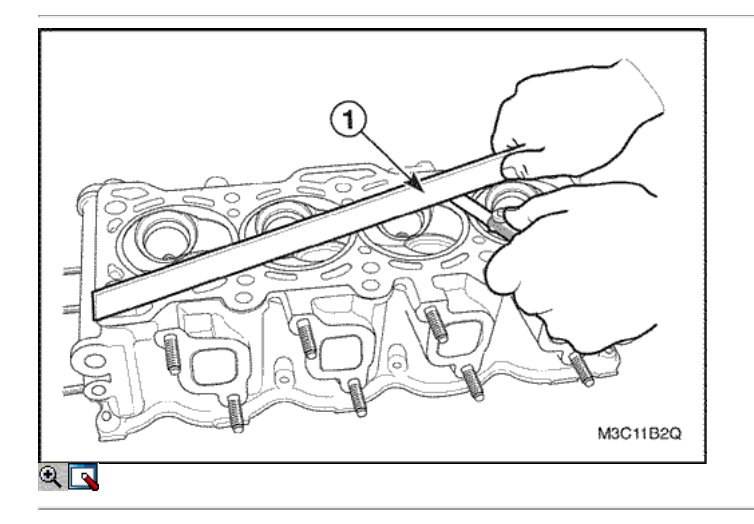

### Inspección de la culata

1. Limpie las superficies de sellado.

- 2. Inspeccione la junta de la culata del cilindro y las superficies de contacto en busca de fugas, corrosión y blowby.
- 3. Inspeccione la culata en busca de grietas.
- 4. Inspeccionar la longitud y la anchura de la cabeza del cilindro utilizando un calibrador y un borde recto.
- 5. Compruebe las superficies de sellado para la deformación y alabeo. Las superficies de sellado de la culata debe ser plana en 0,05 mm con (0,0020 pulgadas) máximo.

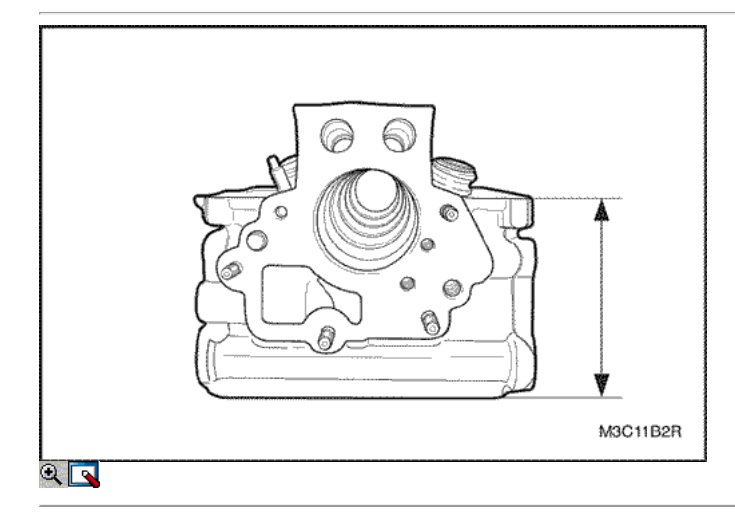

- 6. Revise todos los orificios roscados de los daños.
- 7. Inspeccione los asientos de las válvulas en busca de desgaste excesivo y manchas quemadas.

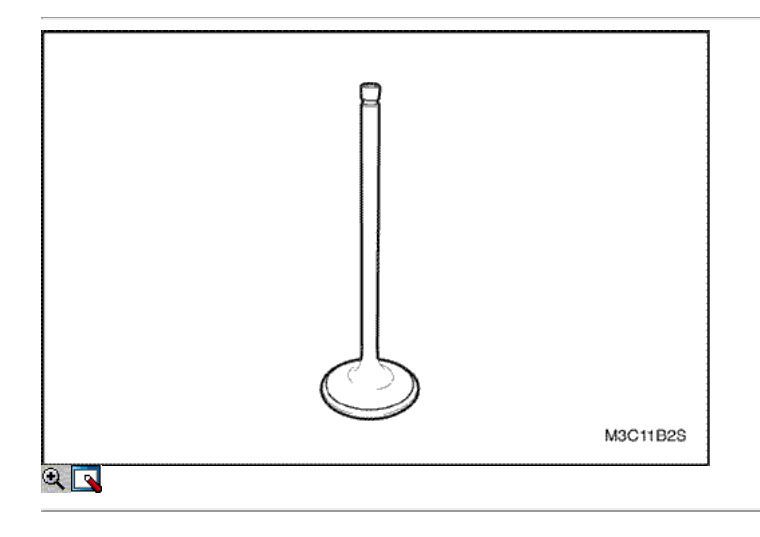

### Válvula de Inspección

- 1. Inspeccione el vástago de la válvula desgaste de la punta.
- 2. Inspeccione las ranuras y las ranuras de la válvula encargado del sello de aceite de patatas fritas y el desgaste.
- 3. Inspeccione las válvulas de quemaduras o grietas.
- 4. Inspeccione el vástago de la válvula en busca de rebabas y arañazos.
- 5. Inspeccionar el vástago de la válvula. El vástago de la válvula debe ser recto.
- 6. Inspeccione el ranurado facefor válvula. Si el surco es tan profundo el refacing daría lugar a un borde afilado, sustituir la válvula.

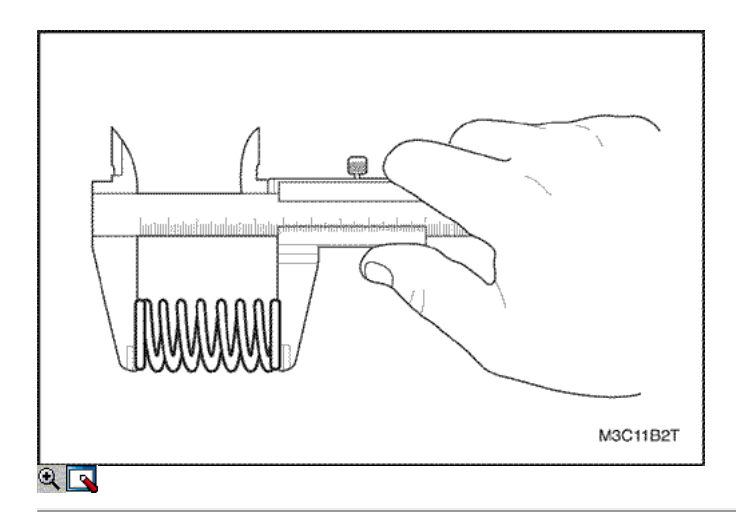

- 7. Inspeccione el resorte de la válvula. Si los extremos del resorte de la válvula no son paralelas, reemplazar el resorte de la válvula.
- 8. Mida la altura del muelle de la válvula. Consulte "Especificaciones del motor" en esta sección. Si la altura del muelle de la válvula no está de acuerdo con las especificaciones, sustituir el muelle de la válvula.
- 9. Inspeccione el resorte de la válvula superficie de asiento de los rotadores de válvulas están desgastadas o gubias. Reemplace según sea necesario.

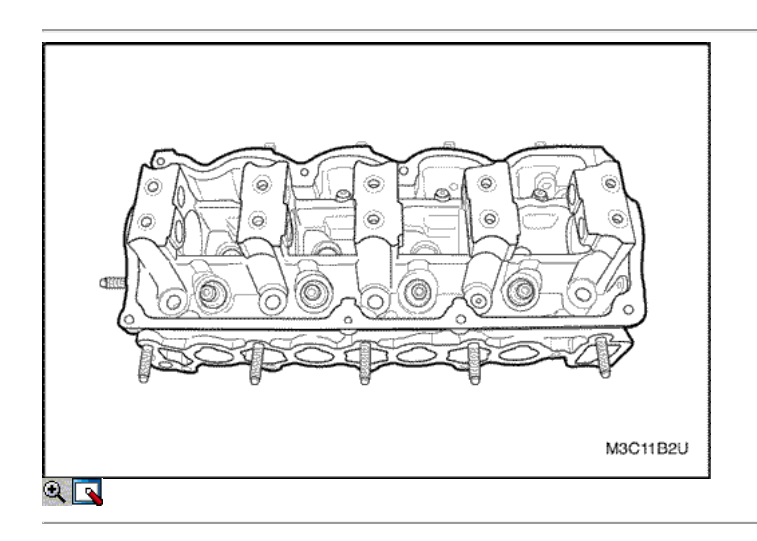

### Procedimiento de Limpieza

- 1. Limpiar la culata.
- 2. Limpie las guías de válvulas.
- 3. Limpie todos los orificios roscados.
- 4. Limpie las válvulas de carbón, el petróleo y el barniz.

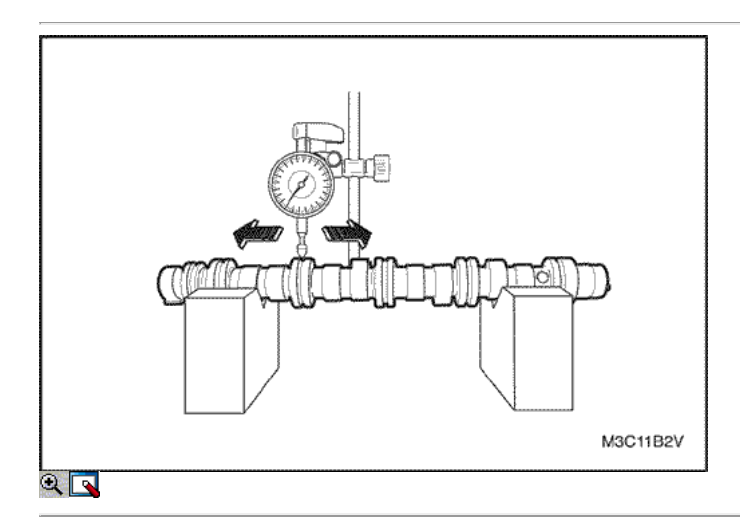
### Revisión de la culata

### Medición La Curva del árbol de levas

1. Medir la flexión del árbol de levas con una galga de cuadrante y reemplazarlo cuando el valor medido es superior al límite especificado (0,03 mm (0,0012 pulgadas)).

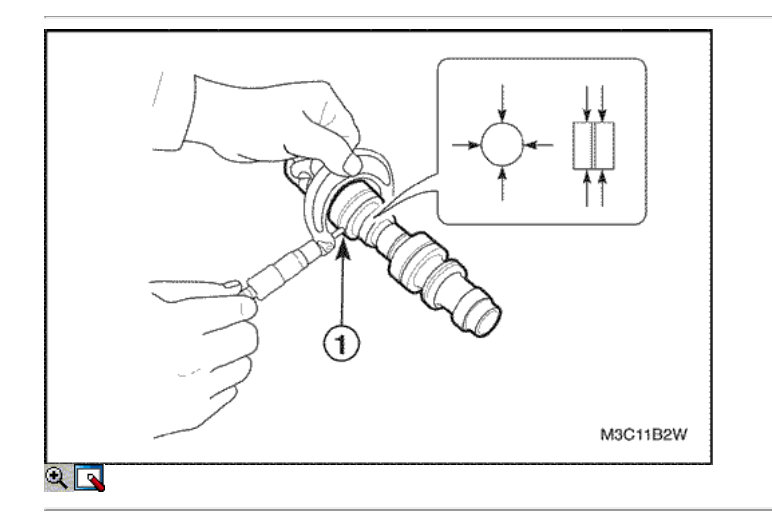

### Abrasión del árbol de levas

1. Medir el diámetro exterior de cada revista en los 5 lugares diferentes.

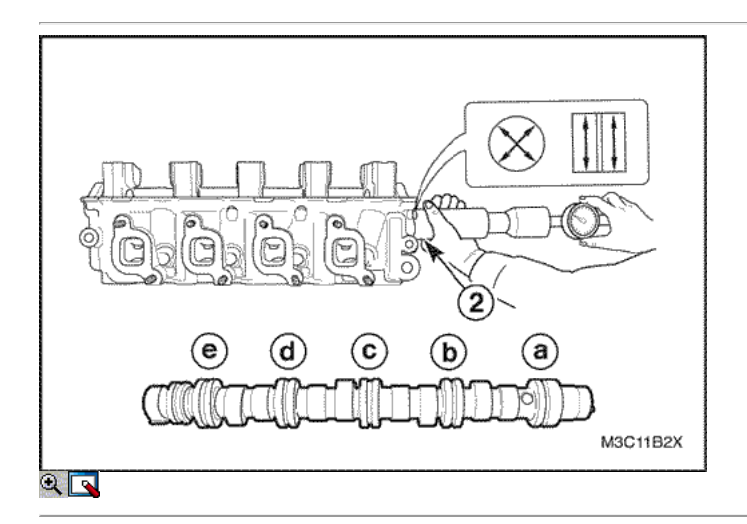

- 2. El uso de un medidor de orificio, medir el diámetro interior de la cabeza del cilindro jornal en los 5 lugares (El-miento claro de revista se mide por la diferencia entre el diámetro exterior del árbol de levas y el diámetro interior de la parte de cilindro revista cabeza.)
- 3. Vuelva a colocar el árbol de levas (o de la culata, si es necesario) de los cuales límite es superior al límite establecido.

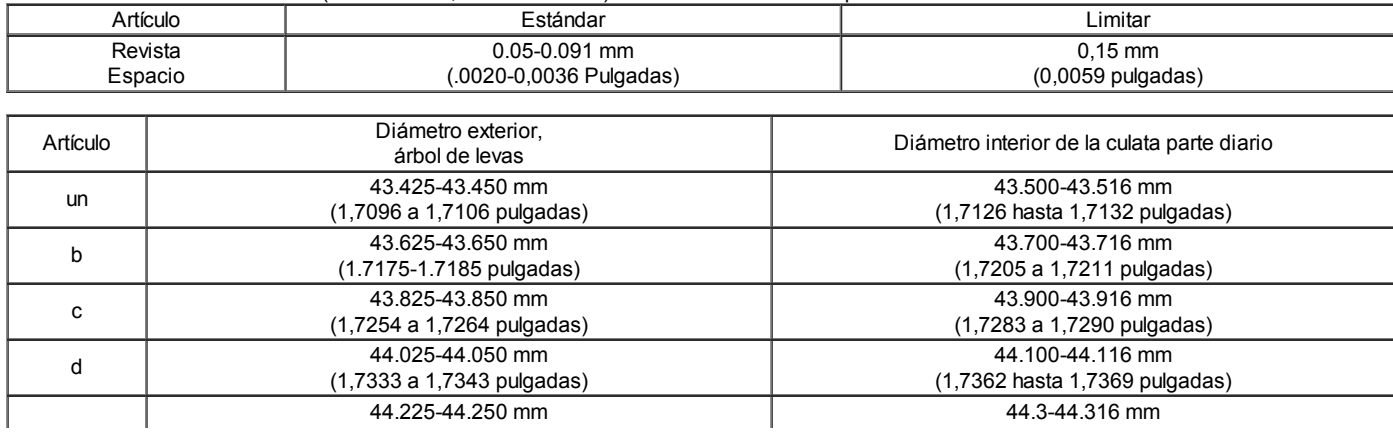

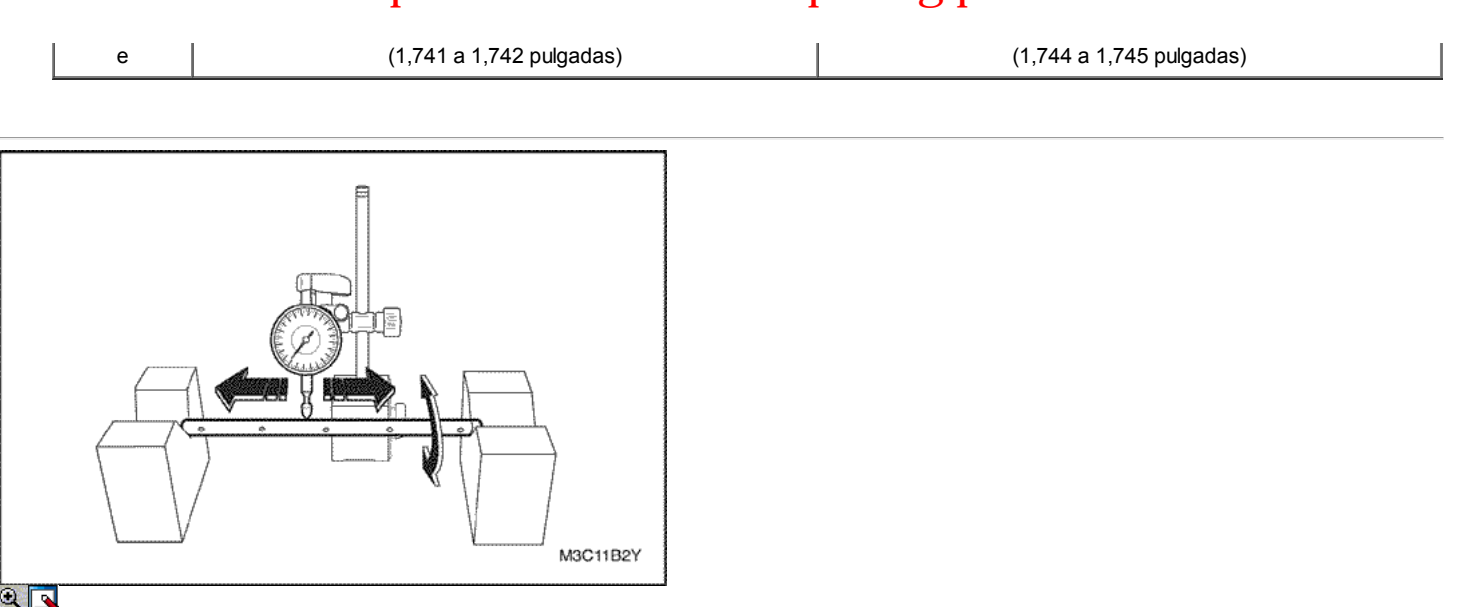

### Flexión del eje del balancín

- 1. Ver la flexión del eje del brazo basculante mediante el bloque V y medidor de cuadrante.
- 2. Reemplazar el eje de balancín de flexión que es más de la especificación (0,10 mm (0,0039 pulgadas)).

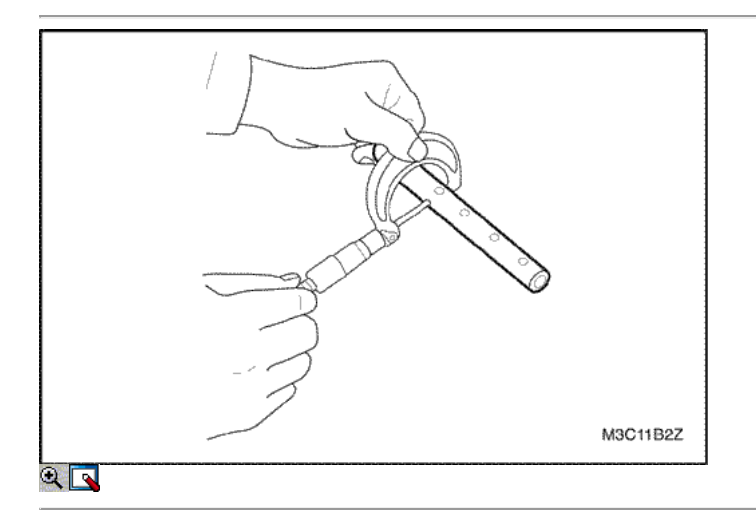

### Espacio libre entre el brazo oscilante y el eje de balancín

1. Controlar el diámetro exterior del eje del brazo oscilante utilizando un micrómetro.

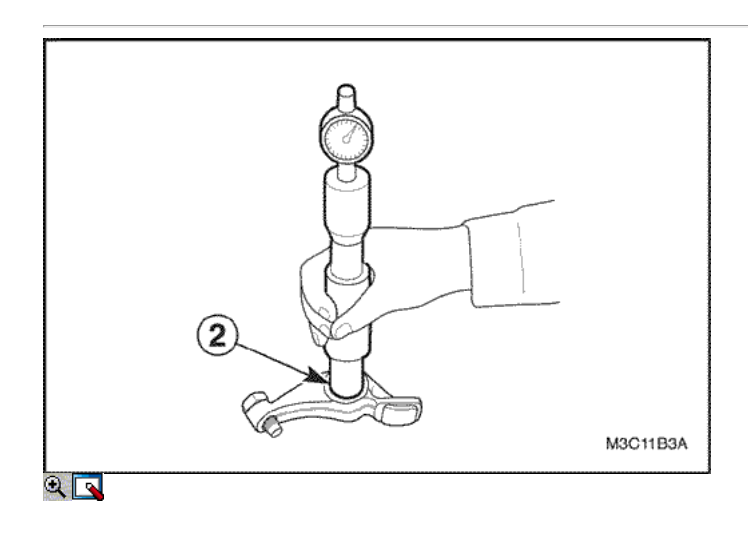

- 2. Controlar el diámetro interno del brazo oscilante utilizando un medidor de orificio.
- 3. Reemplazar el eje o brazo de balancín (de ellos o ambos, si es necesario) si la diferencia es superior al límite entre el diámetro exterior y el diámetro interior (0,005 - 0.040mm (0,0002 a 0,0016 pulgadas)

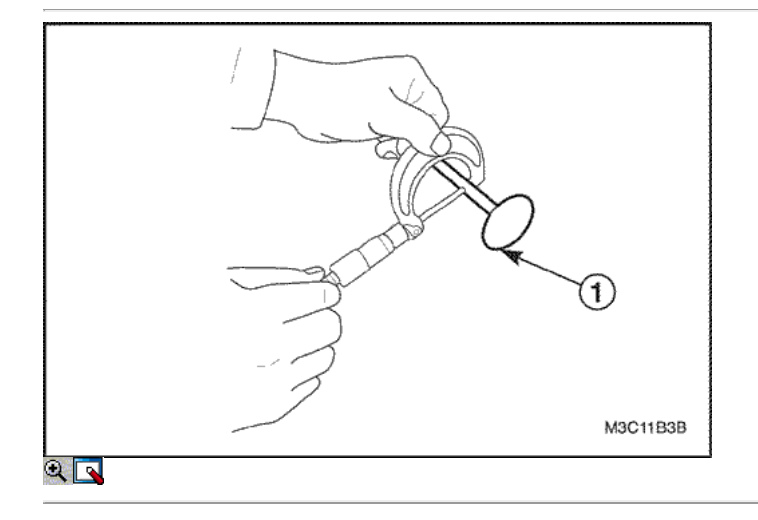

### Huelgo entre el vástago de la válvula y la guía de válvula

- 1. Compruebe el diámetro exterior del vástago de la válvula utilizando un micrómetro.
	- $\circ$  Admisión: 5,465 5.480mm (0,2152 a 0,2157 pulgadas)
	- Escape: 5.440 5.455mm (0,2142 a 0,2148 pulgadas)

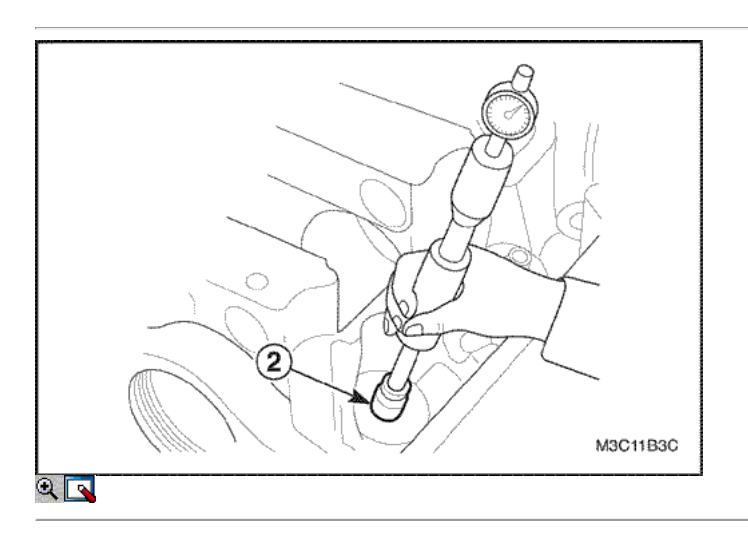

- 2. Comprobar el diámetro interior de la guía de la válvula utilizando un medidor de orificio (al menos 1 lugar en la dirección de la longitud de la válvula)  $\circ$  Admisión: 5.500 - 5.512mm (0.2165 a 0,2170 pulgadas)
	- Escape: 5.500 5.512mm (0,2165 a 0,2170 pulgadas)
- 3. Controlar el juego entre el vástago de la válvula y la guía de la válvula
	- Admisión: 0,020 0.047mm (0,0008 a 0,0019 pulgadas)
	- Escape: 0,0045 0.072mm (0,0018 a 0,0028 pulgadas)

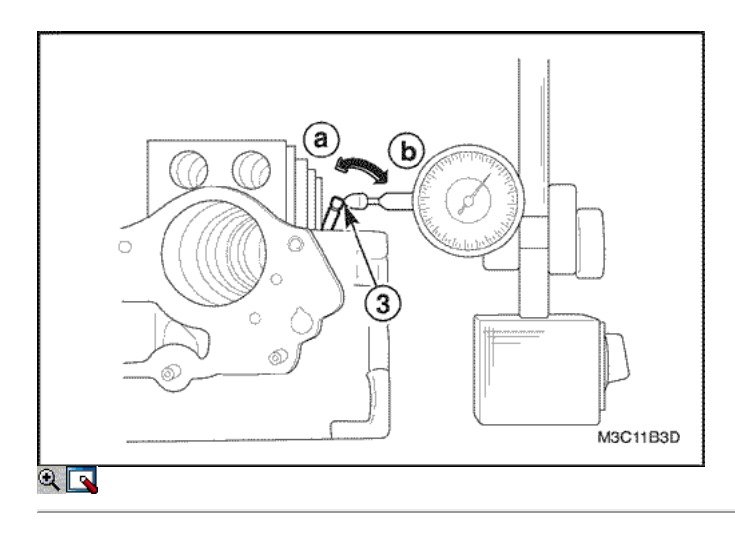

- 4. Si un orificio de calibre no está disponible, medir el juego utilizando un medidor de cuadrante moviendo el borde del vástago con las instrucciones.  $\circ$  Admisión: 0,14 mm (0,0055 pulgadas)
	- $\circ$  Escape: 0,18 mm (0,0071 pulgadas)
- 5. Reemplazar el vástago o guía de la válvula, si la válvula medido es superior al límite.

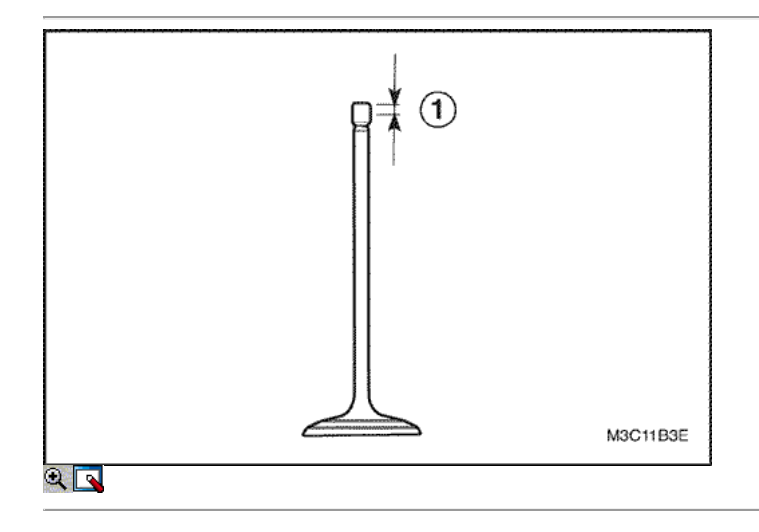

### Válvula

- 1. Inspeccione la válvula. Consulte Comprobación de la válvula en esta sección.
- 2. Compruebe que la válvula o del tallo a la abrasión, quemaduras o doblado, y reemplace según sea necesario.
- 3. Abrasión del borde de la válvula.
	- Compruebe el borde de cada válvula de la abrasión. Algunos abrasión desigual se haría en el borde debido a que el brazo basculante se contactado en esta superficie durante la operación. Reparar la sección dentro de 0,05 mm (0,002 pulgadas) cuando sea necesario, o reemplazar la válvula si se requiere alguna modificación más que eso.

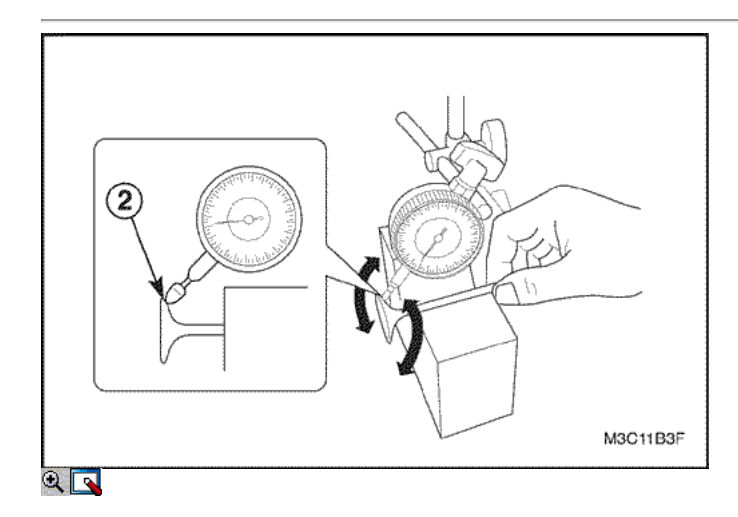

- 4. Desviación de la dirección de rotación. Medir la desviación de la dirección de rotación usando un medidor de cuadrante y el bloque V girando la válvula lentamente. Desviación límite de cabeza de la válvula a la dirección de rotación dentro de 0,08 mm (0,0031 pulgadas)
- 5. Cambiar la válvula, si el valor medido excede el límite.

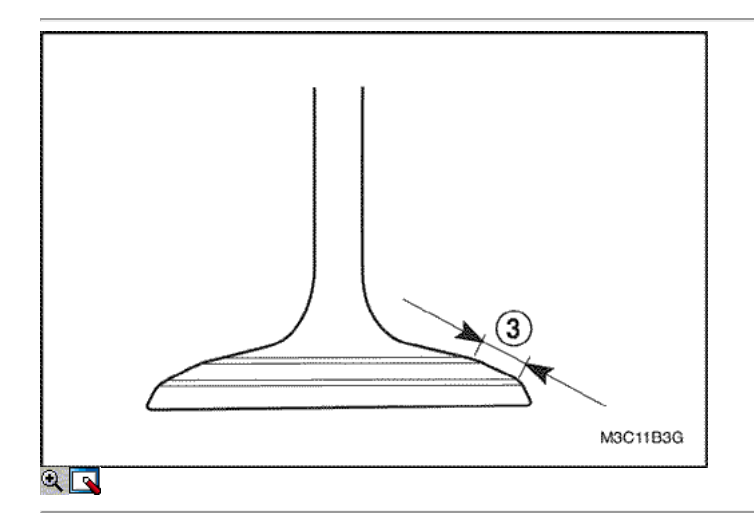

- 6. Limpiar la válvula y el asiento de la válvula y aplicar tinta para sellos rojo fino a la superficie de contacto del asiento de válvula. Compruebe el estado físico después de instalar la unidad de válvula.
- 7. Ver la witdth de contacto sobre la superficie del asiento de la válvula.
	- $\circ$  Admisión: 1,46 1.66mm (0,0575 a 0,0654 pulgadas)
	- Escape: 1,46 1.66mm (0.0575 a 0,0654 pulgadas)

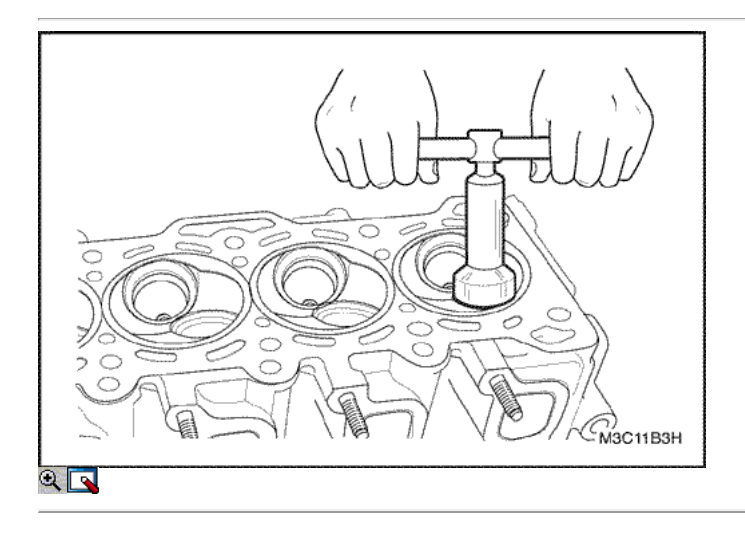

- 8. Reparación por molienda y cortar el asiento de válvula, y Vuelta si su anchura de contacto no es uniforme o fuera de la especificada.
- 9. Tras la aplicación de un cortador de asiento, utilice la de menor ángulo primero y aumentar el ángulo de la cuchilla utilizando hasta la modificación luz y final del contacto. Y acabado de la superficie de contacto y su ubicación con la cuchilla de 45 grados.

Importante: Al corte, cuidar de la anchura de contacto. Termina el corte con potencia reducida gradualmente para ninguna marca de corte en la superficie.

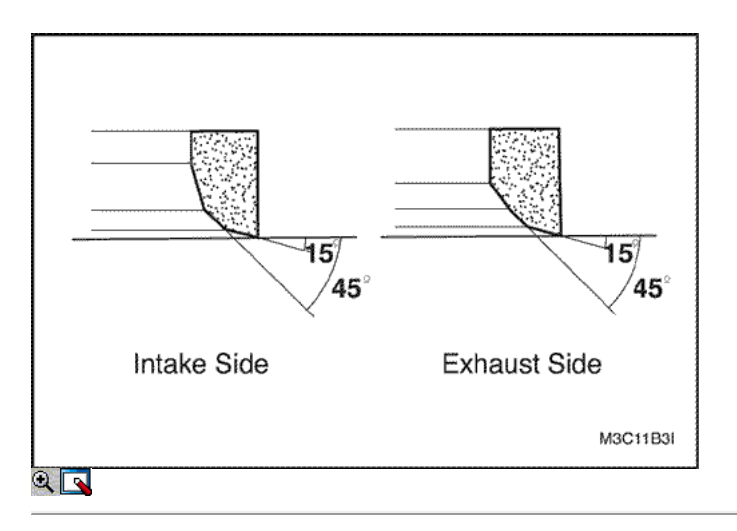

10. Hacer rodar en dos etapas, primero con el regazo normal y segundo con una multa para los dos lados.

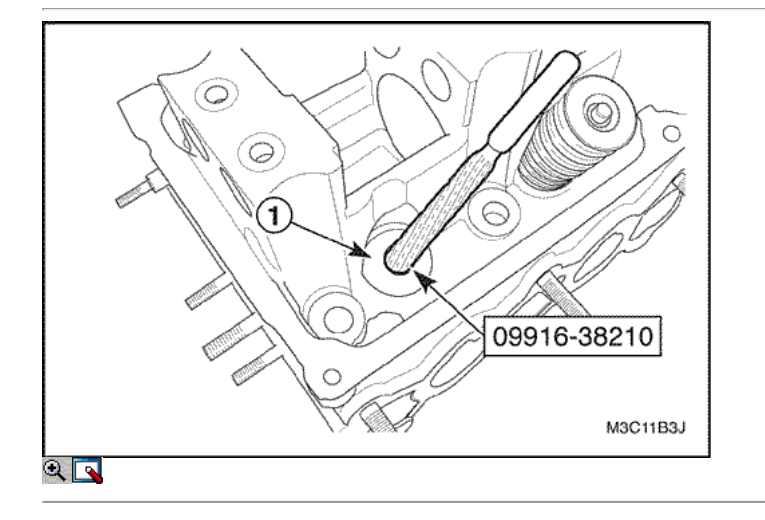

### Procedimiento de montaje

1. Hacer el agujero guía de la válvula utilizando una guía de válvula 09916-38210 Escariador. Antes de instalar la nueva guía de la válvula en la culata, resma agujero guía con fresa de 11 mm para quitar rebabas. Asegúrese de que los conos agujero de guía a una redondez completa

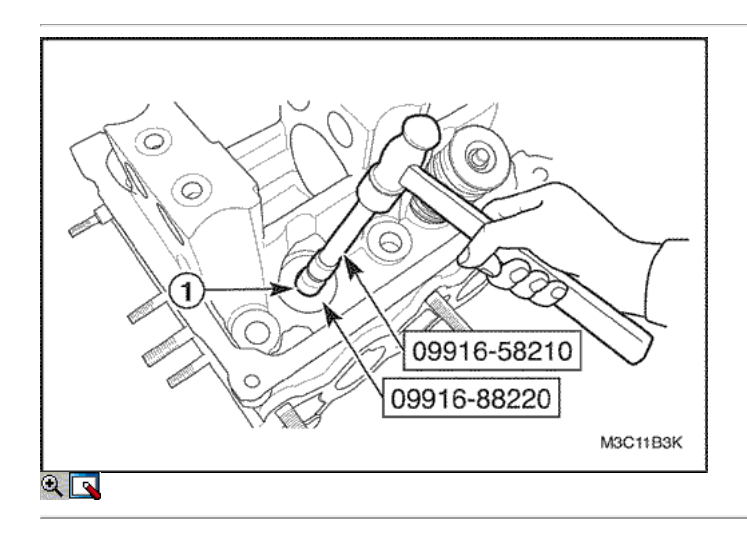

2. Peen e instalar guías de válvula nuevo

Precaución: Calentar la culata de manera uniforme a una temperatura 80-100 ° C (176-212 ° F), no para hacer la cabeza deformada, y conducir guía de la válvula completamente nuevo en el agujero con las herramientas de la guía de la válvula de fijación de instalación 09917-88220.

3. Ver la parte sobresaliente de la guía de la cabeza del cilindro.

Importante: No vuelva a usar la guía de la válvula una vez desmontado, cámbiela por la guía de la válvula de gran tamaño nuevo.

- Guía de la válvula de gran tamaño: 0,03 mm (0,0012 pulgadas)
- Válvula de guía saliente: 14 mm (0,5512 pulgadas)

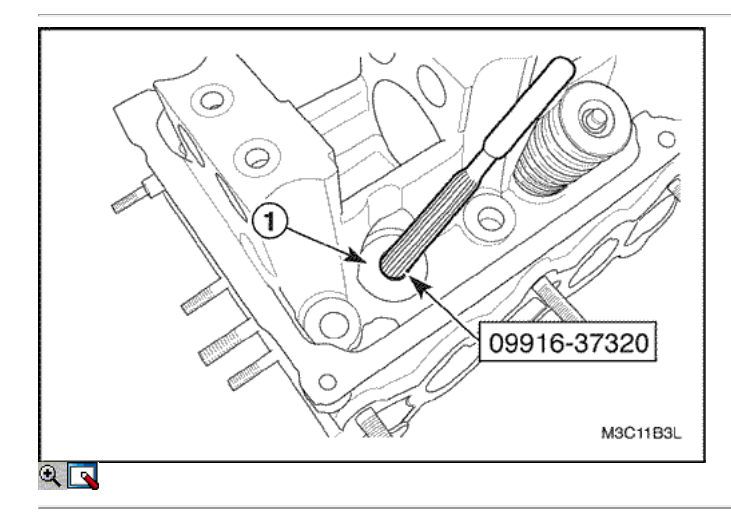

- 4. Reparar la guía de la válvula con la válvula de orificio guía escariador 09.916-37.320 (5 mm o 0,1969 pulgadas)
- 5. Hacer el agujero libre de material extraño.

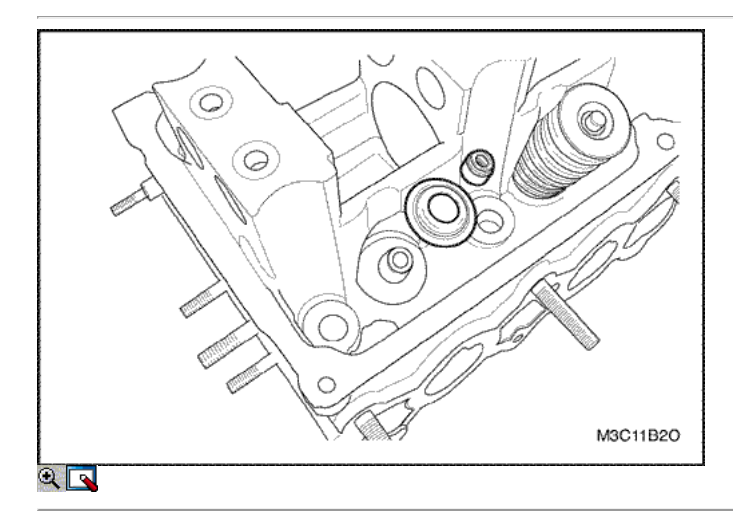

- 6. Instale los asientos de los muelles de las válvulas.
- 7. Instale el vástago de la válvula del sello de aceite de la guía de válvula. Después de aplicar aceite de motor al sello e instalar el sello de la guía de válvula y asegúrese de que la junta esté correctamente fijado a la guía de la válvula.

Importante: No vuelva a usar el sello de aceite desmontada y sustituirlo por uno nuevo. Al instalarlo, neer llave o herramienta de golpe con un martillo o más. Instale el sello de guiar sólo por empujar herramienta especial con la mano. Al tocar o golpear la herramienta puede causar daños en el sello.

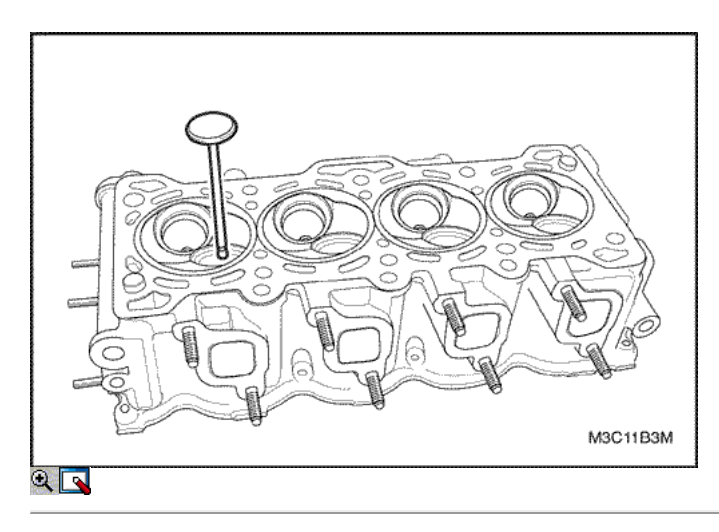

8. Instalar la válvula a la guía de válvula.

Importante: Antes de instalar, el aceite de motor a la capa de sello del vástago, válvula de orificio de guía y el vástago de la válvula.

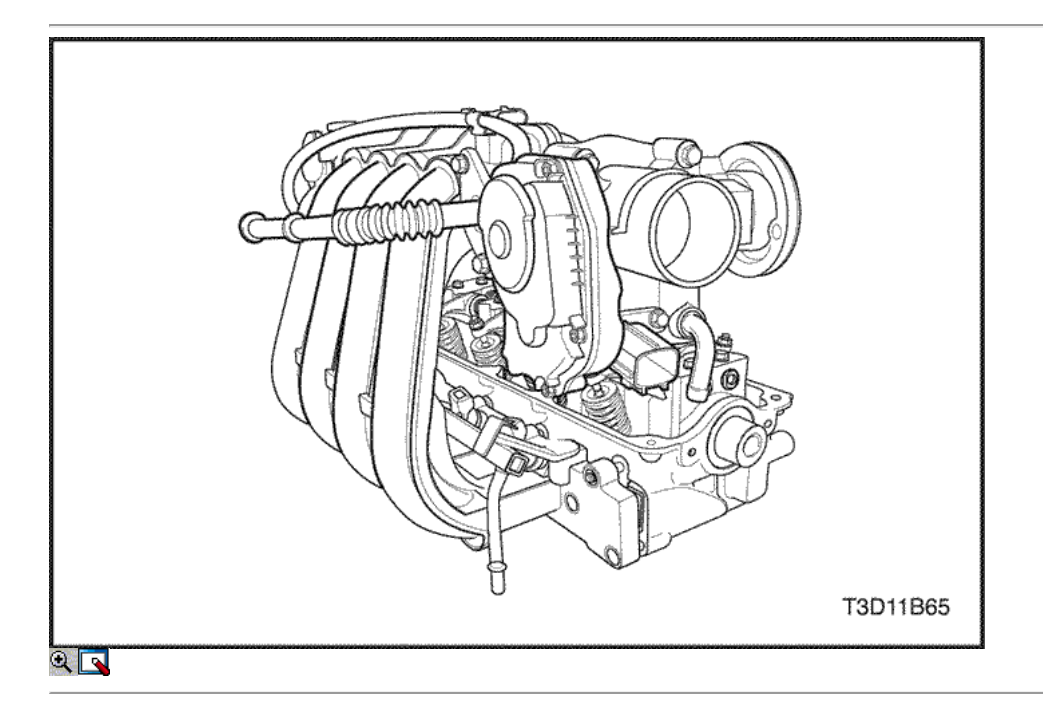

- 9. Instale los muelles de las válvulas y los retenes de resorte.
- 10. Uso de la válvula de resorte compresor 09916-48210, comprimir el resorte de la válvula
- 11. Instale los guardianes de la válvula.

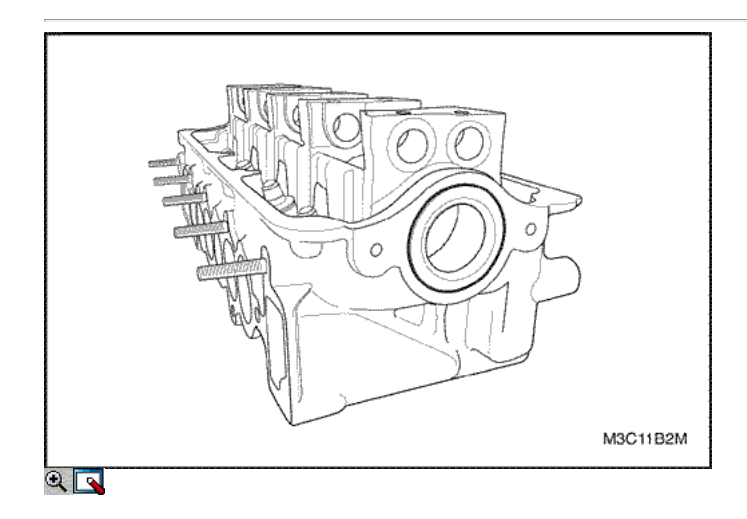

12. Instale el sello de aceite delantero del árbol de levas de un orificio del bastidor.

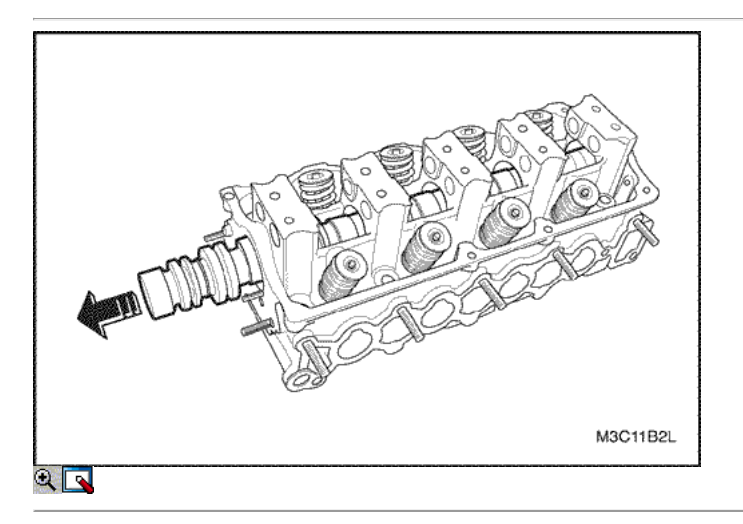

- 13. Cubra el aceite de motor al sello de aceite delantero del árbol de levas, la leva y el árbol de levas.
- 14. Instale el sello de aceite delantero del árbol de levas para el orificio del bastidor.
- 15. Instalar el árbol de levas en la culata.

Aviso: La instalación del árbol de levas, tenga mucho cuidado para evitar cualquier screatch, mella o daño.

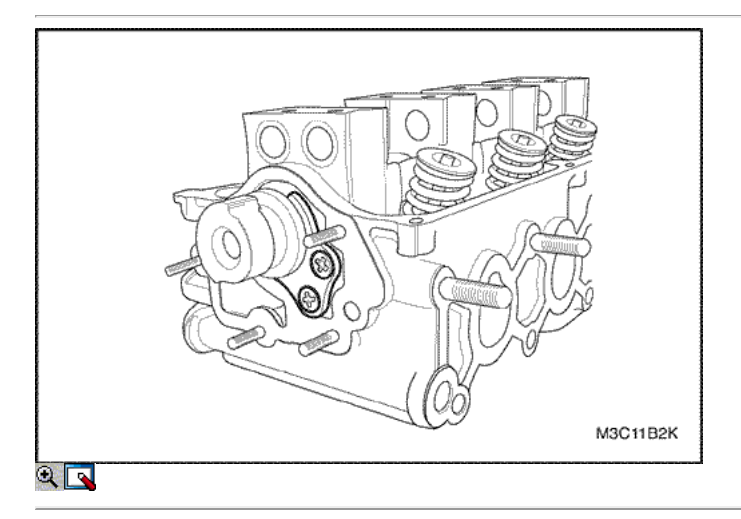

16. Instale los tornillos con la placa de empuje del árbol de levas.

### Apretar

Apriete los tornillos a 10 N · m (89 lb-in).

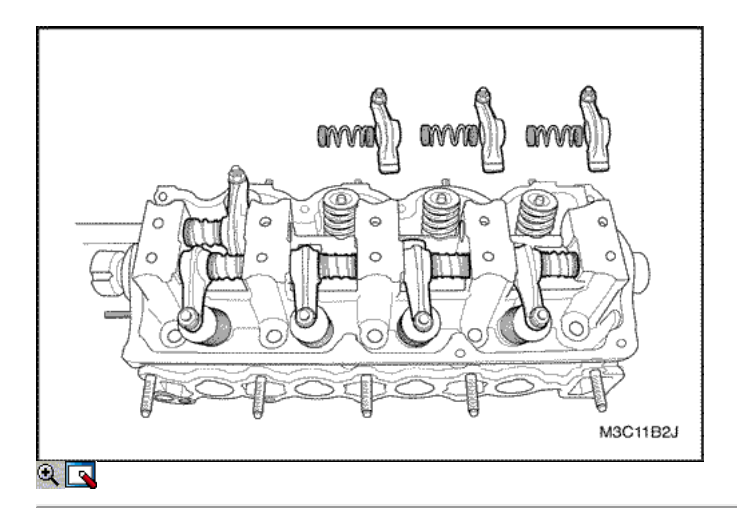

- 17. Escudo del aceite de motor a los balancines y los ejes de balancín de balancines.
- 18. Instale el resorte de balancín y el balancín.

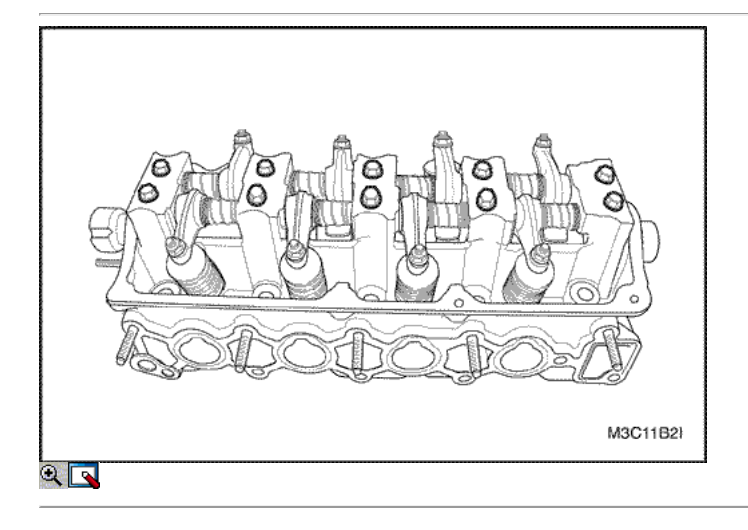

19. Instale el eje de balancín de los pernos de montaje.

### Apretar

Apriete los tornillos a 10 N · m (89 lb-in).

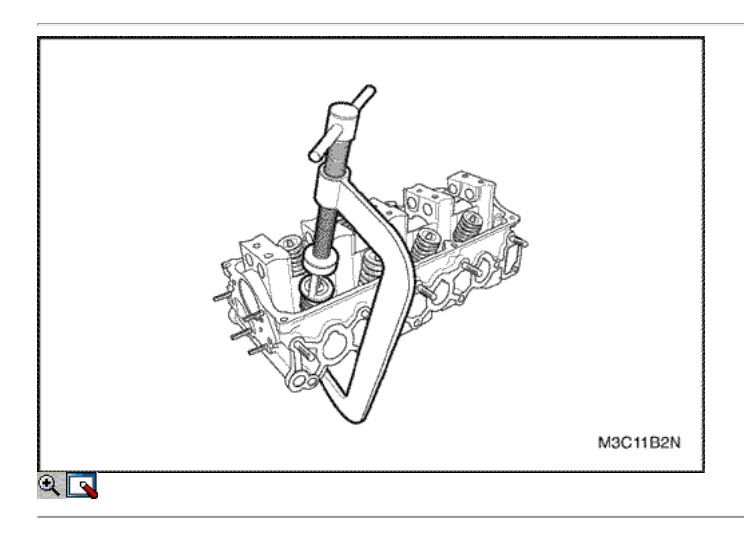

Importante: eje de balancines de las válvulas de admisión y las válvulas de escape son diferentes y sus direcciones de instalación son diferentes.

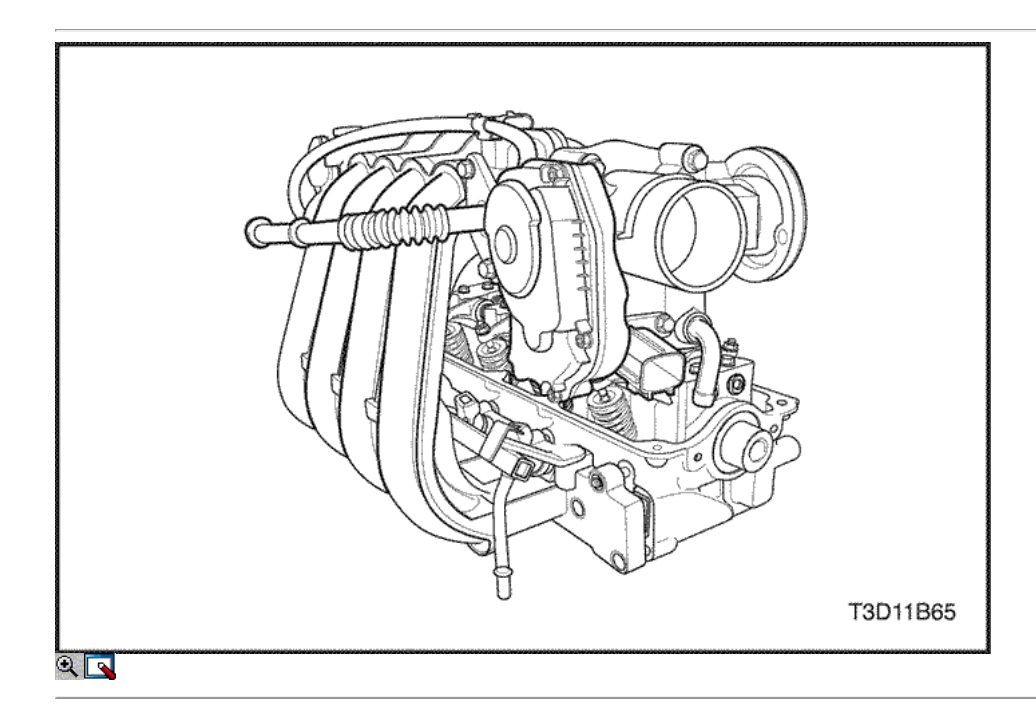

- 20. Instale los pernos del colector de admisión.
- 21. Instalar el colector de admisión con la junta.
- 22. Instale el colector de admisión.

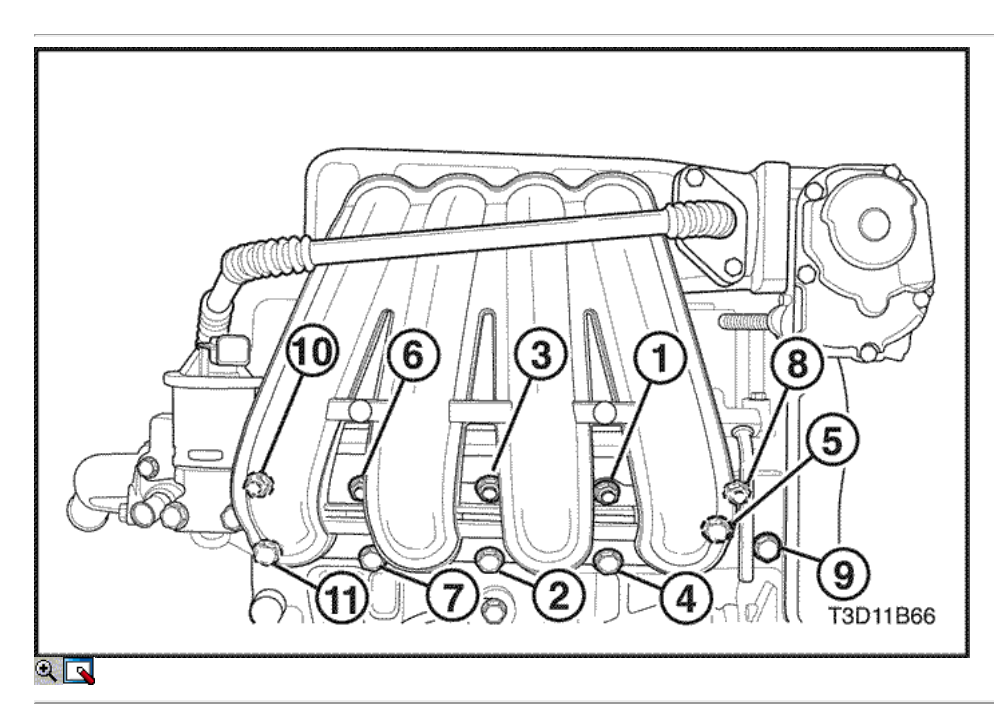

23. Instale las tuercas del colector de admisión en el orden de la secuencia.

### Apretar

- Apretar las tuercas del colector de admisión y los pernos a 17 N m (13 lb-ft).
- Tighen el colector de admisión supprot perno del soporte a 10 N m (89 lb-in).

Importante: Antes de apretar las tuercas del colector de admisión, en primer lugar, apriete el colector de admisión apoyo tuerca de soporte.

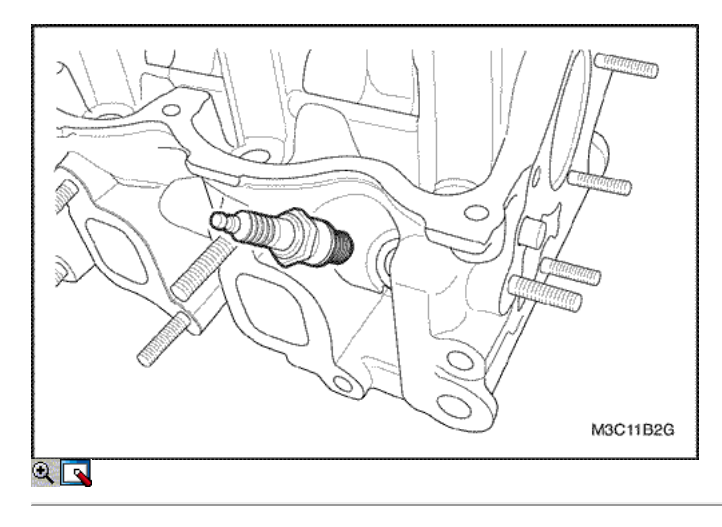

24. Instale las bujías.

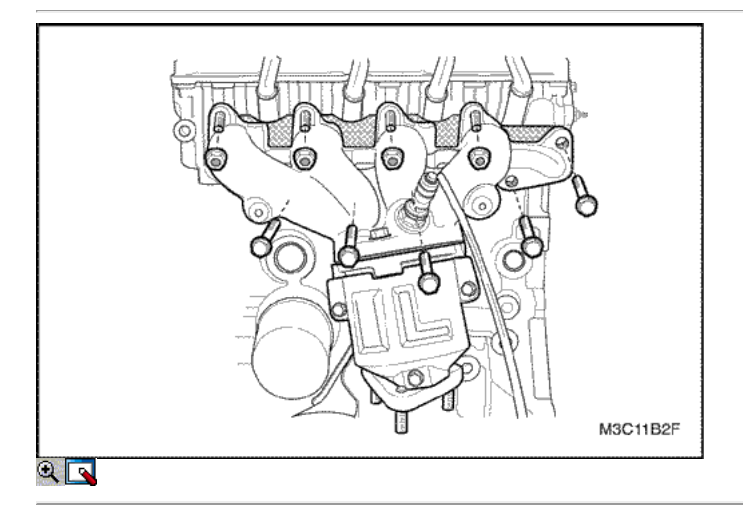

25. Instalar la junta del colector de escape y el colector de escape.

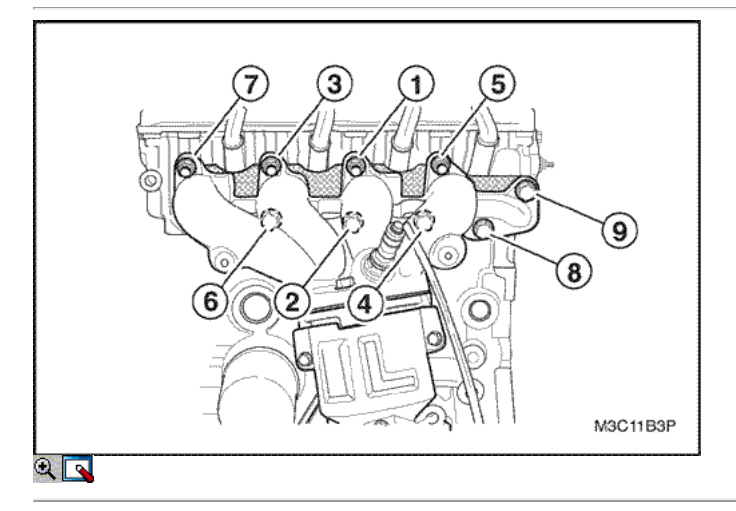

26. Instale los pernos y tuercas en el orden de la secuencia como se muestra en la imagen.

### Apretar

Apretar las tuercas y los pernos del colector de escape a 22 N • m (16 lb-ft).

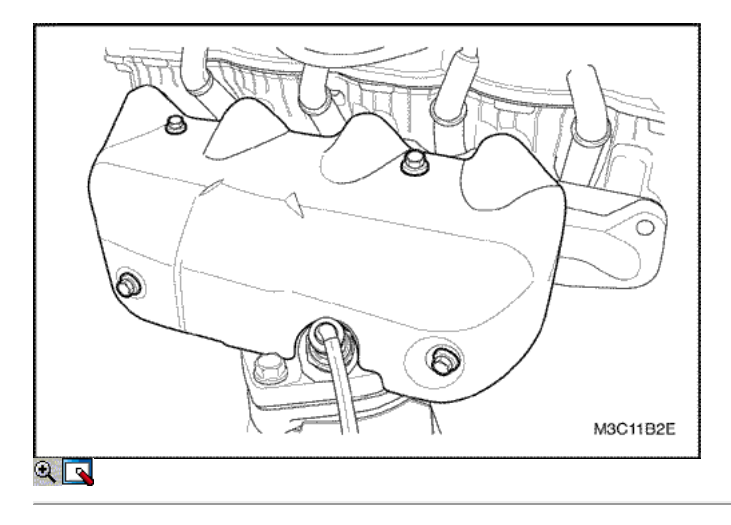

- 27. Instale el protector de calor del escape del colector.
- 28. Instale los pernos del colector de escape escudo térmico.

### Apretar

Apriete los pernos del colector de escape escudo térmico a 10 N • m (89 lb-in).

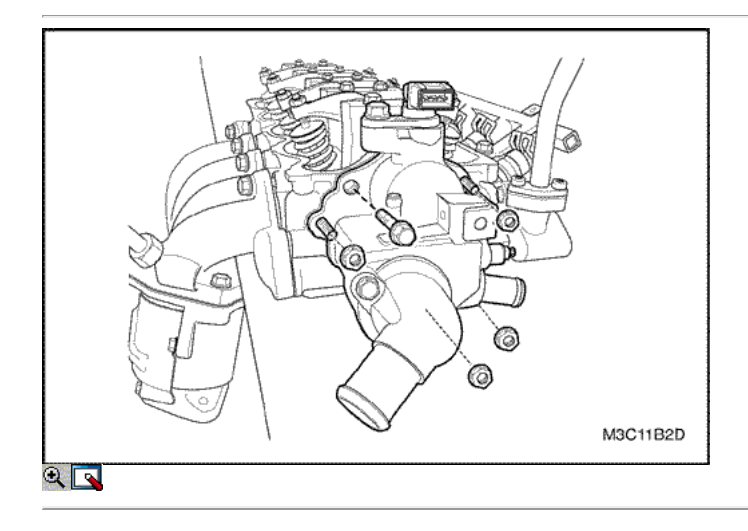

- 29. Instale la caja de salida de agua.
- 30. Instale la caja de salida de agua pernos de montaje.

### Apretar

Tighen el caso de salida de agua pernos de montaje a 10,5 N • m (93 lb-in).

31. Instale la culata con el colector de admisión y colector de escape conectado. Consulte "de culata y junta" en esta sección.

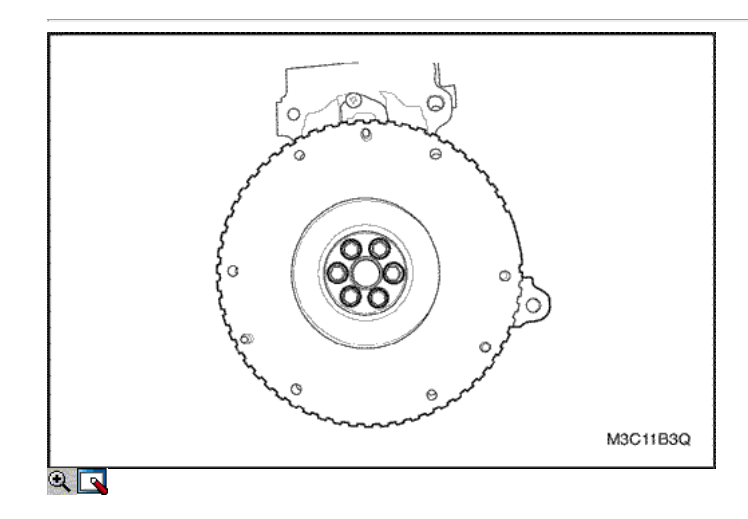

### Cigüeñal

### Herramientas necesarias

KM-412 Reacondicionamiento Soporte 09916-77310 Compresor de Émbolo

### Procedimiento de desmontaje

- 1. Removethe motor. Consulte el "motor" en esta sección.
- 2. Eliminar el transeje del motor. Consulte la sección 5B, transmisión manual de cinco velocidades.
- 3. Quite los tornillos del volante.
- 4. Quitar el volante.
- 5. Monte el conjunto del motor sobre el caballete revisión del motor KM-412.

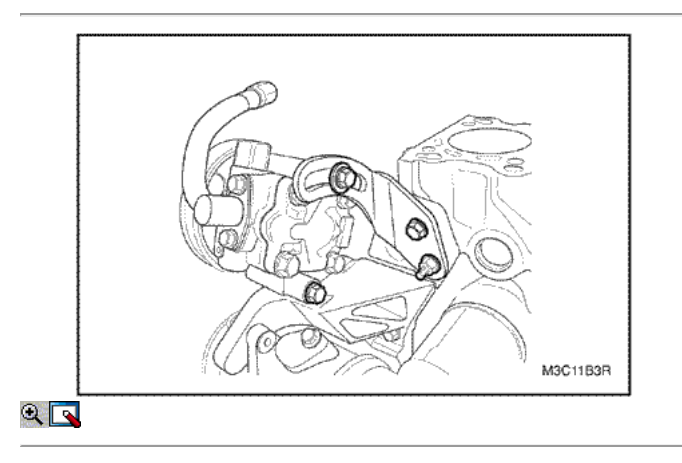

- 6. Retire la culata. Consulte "de culata y junta" en esta sección.
- 7. Drenar el aceite de motor del motor.
- 8. Quite los tornillos de ajuste de la dirección asistida.
- 9. Retire la dirección asistida / aire acondicionado cinturón.

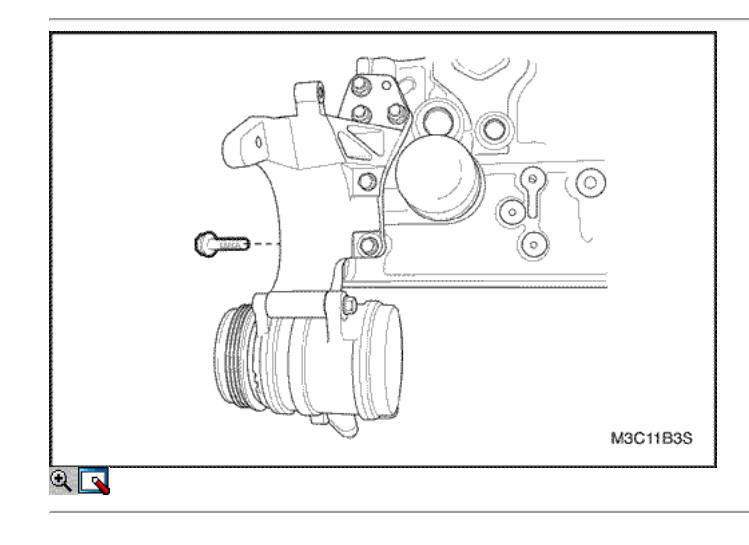

- 10. Gire el A / C compresor hacia abajo.
- 11. Retire los A / C compresor / power pernos del soporte de la dirección.
- 12. Retire el compresor A / C / soporte de dirección asistida.

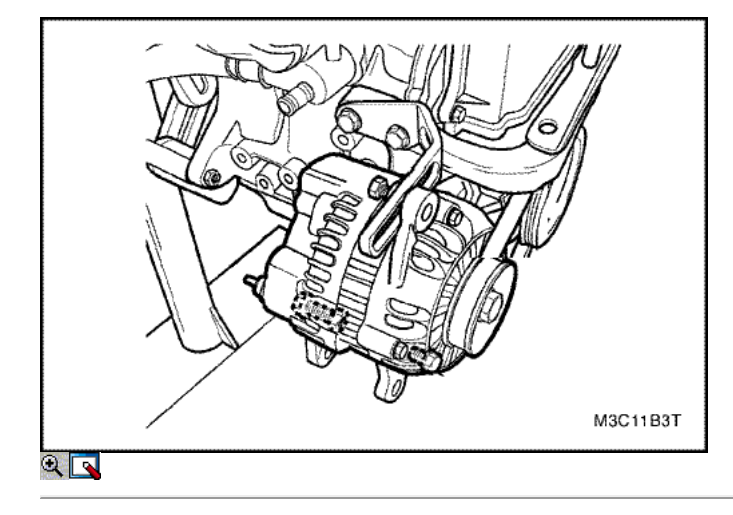

- 13. Afloje el tornillo del generador.
- 14. Afloje los pernos inferiores del generador y la tuerca.
- 15. Retire el generador y el cinturón.

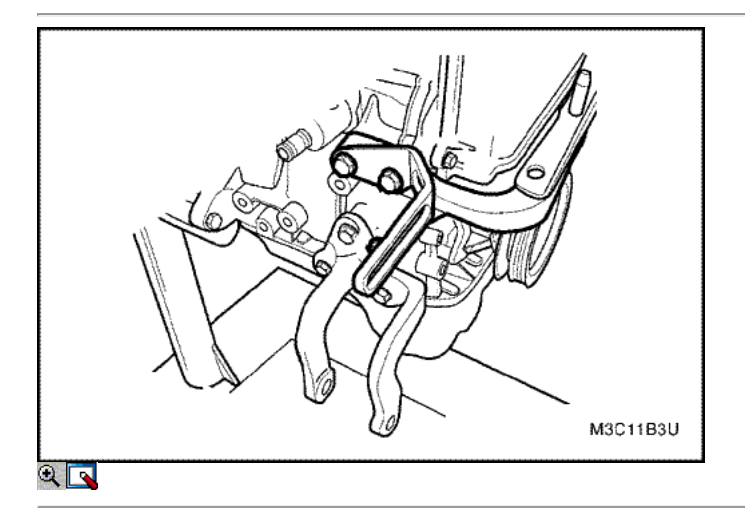

- 16. Afloje los pernos de montaje del motor superior del soporte.
- 17. Retire el gancho del generador.
- 18. Retire el soporte superior.
- 19. Afloje el motor de montar los pernos del soporte inferior.
- 20. Retire el soporte inferior.

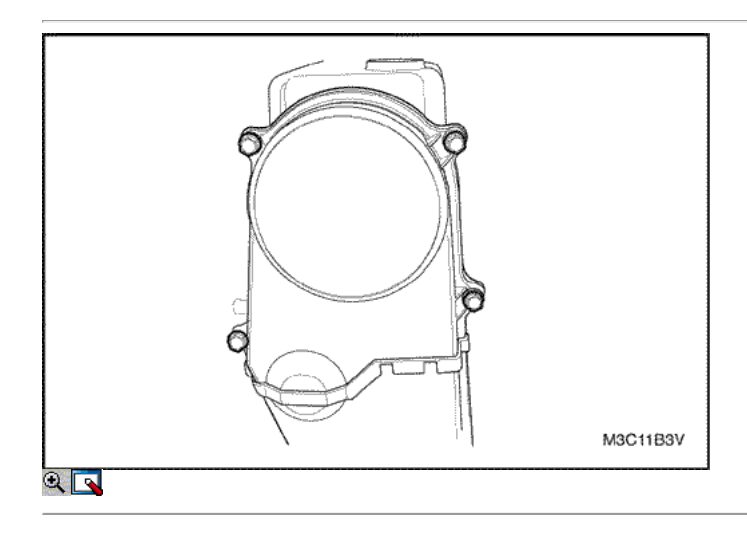

- 21. Quite los tornillos de la tapa superior de temporización de la correa.
- 22. Retire la tapa de la correa de distribución superior.

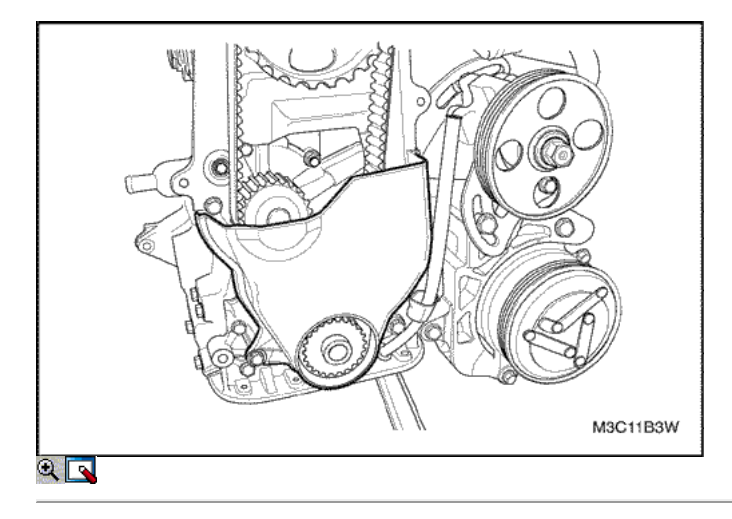

- 23. Quite los tornillos de la tapa inferior de tiempo de la correa.
- 24. Retire la tapa de la correa de distribución inferior.

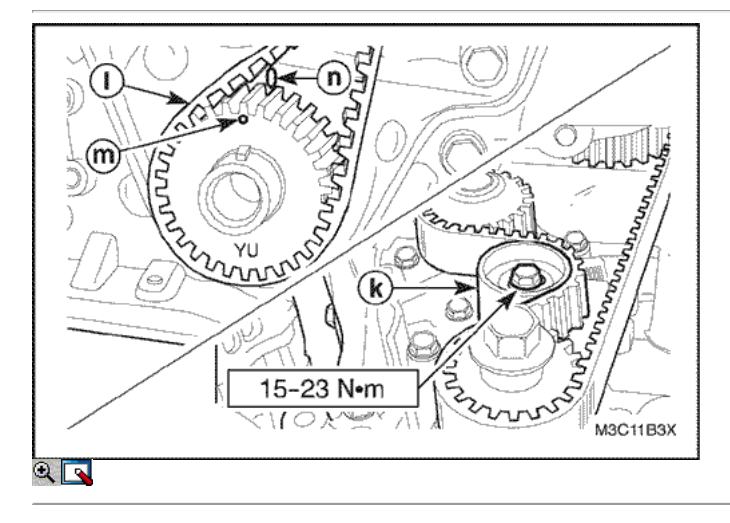

- 25. Afloje el tornillo tensor de la correa de distribución automática.
- 26. Retire el tensor automático de la correa de distribución.
- 27. Retire la correa de distribución.

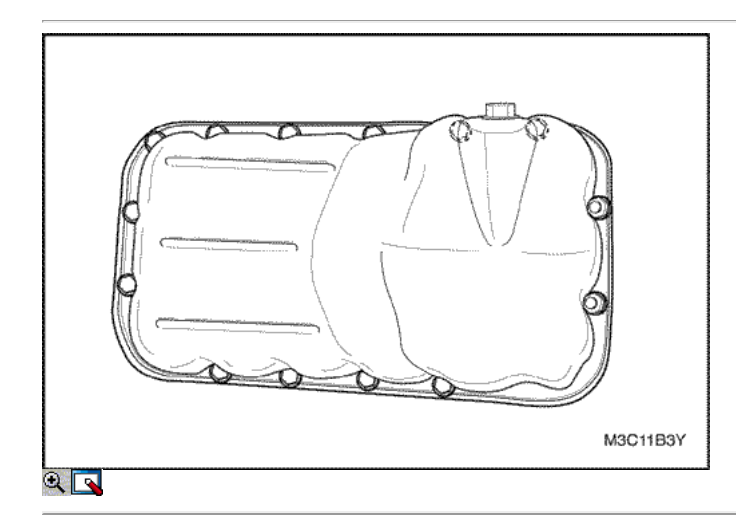

- 28. Girar el motor en el soporte de revisión del motor KM-412.
- 29. Quitar el cárter de aceite los tornillos de fijación y las tuercas.
- 30. Quitar el cárter de aceite.

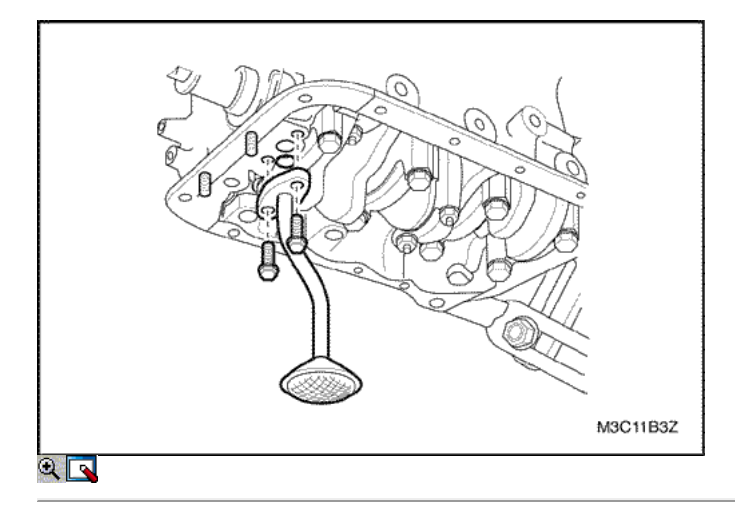

- 31. Quite los pernos del cárter de aceite del tubo de recogida.
- 32. Quitar el cárter de aceite del tubo de recogida.

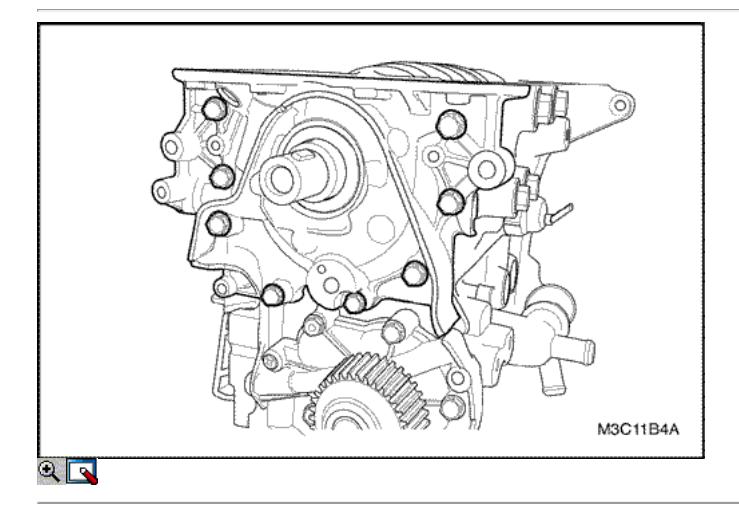

- 33. Retire la bomba de aceite de los tornillos de fijación.
- 34. Retire la bomba de aceite.

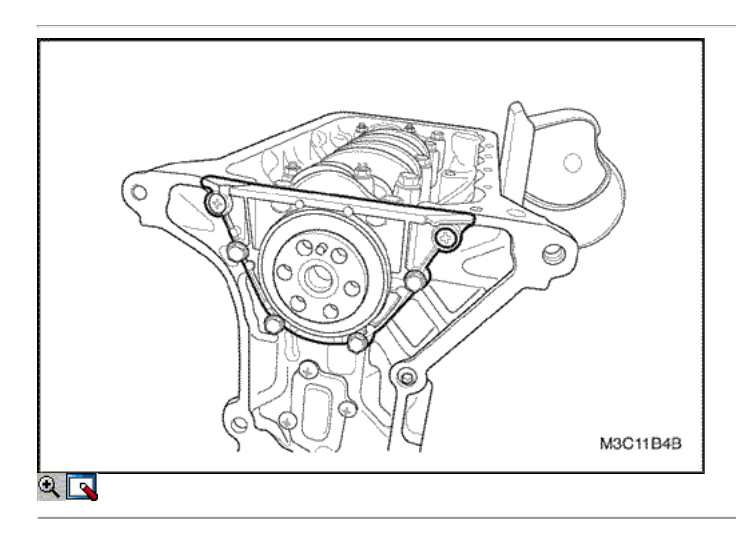

- 35. Quite los tornillos del cigüeñal de aceite trasero del alojamiento del sello y tornillos.
- 36. Retire la junta y la caja del sello de aceite.

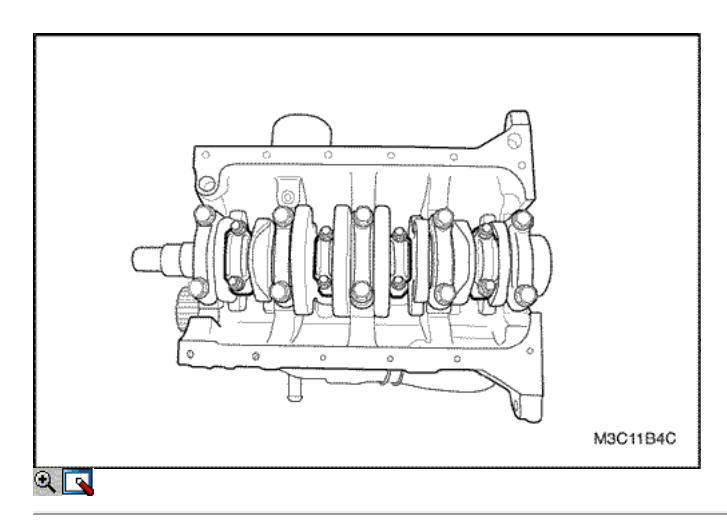

- 37. Marcar el orden de las tapas de cojinete de biela.
- 38. Retire las tuercas de la biela de tapa para todos los pistones.
- 39. Retire las tapas de cojinetes de biela y el cojinete de biela inferior.
- 40. Retire la parte superior del cojinete de biela.

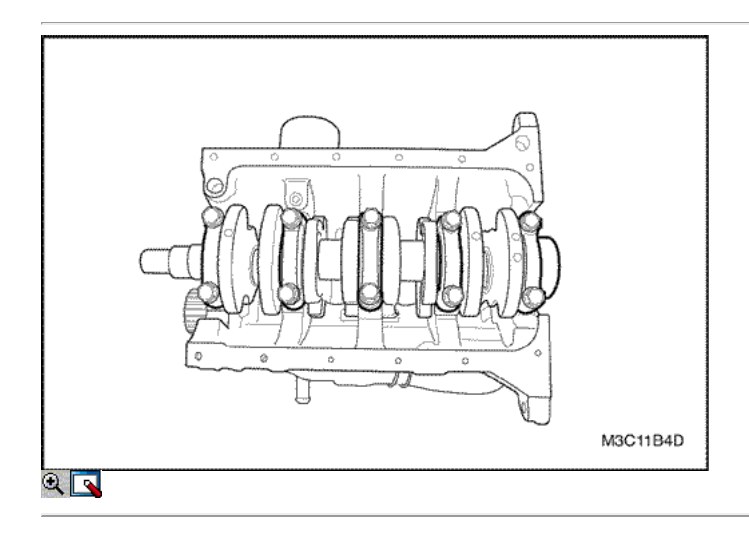

- 41. Marcar el orden de las tapas de cojinete del cigüeñal.
- 42. Retire los pernos de los cojinetes del cigüeñal de cabeza.
- 43. Retire la tapa del cojinete del cigüeñal.
- 44. Quite los cojinetes del cigüeñal de las tapas de los cojinetes del cigüeñal.
- 45. Retirar el árbol de manivela.
- 46. Eliminar los cojinetes del cigüeñal del bloque del motor.
- 47. Limpie las piezas según sea necesario.

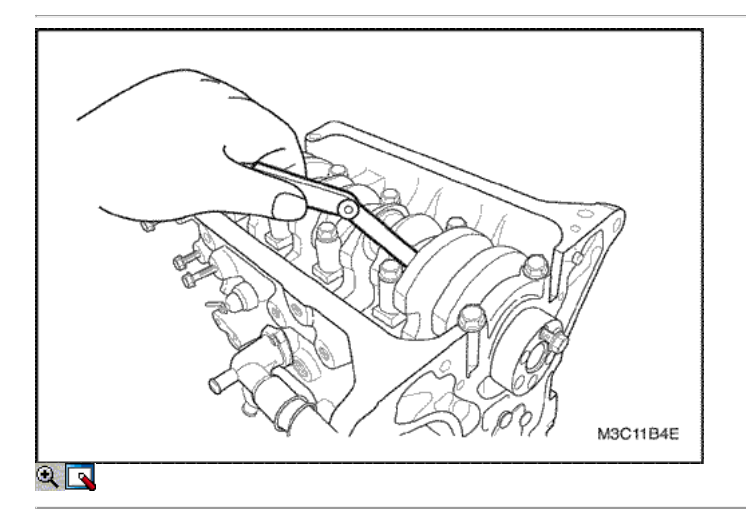

### Procedimiento de montaje

- 1. Con cigüeñal y los cojinetes en su lugar, todas las autorizaciones de plástico de calibre rodamientos. Consulte "Rodamientos de cigüeñal y los cojinetes de biela - Plástico Gauging" en esta sección.
- 2. Revise el juego longitudinal del cigüeñal con los cojinetes del cigüeñal instalados.
- 3. Controlar la holgura del cigüeñal final admisible. Consulte "Especificaciones del motor" en esta sección.

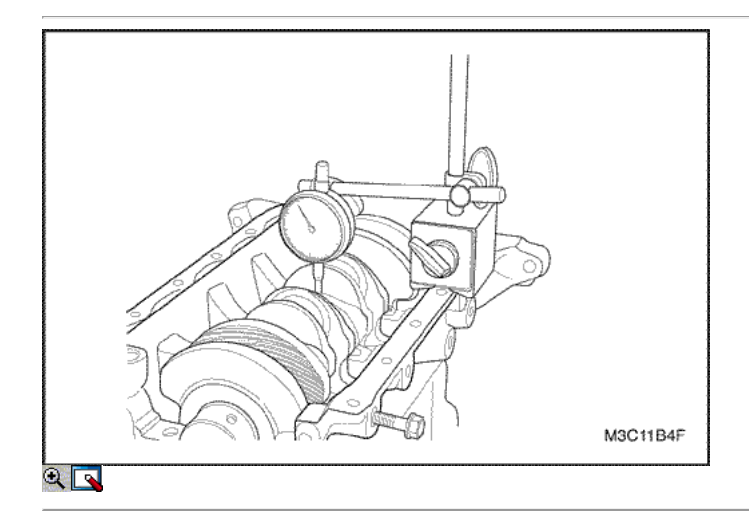

4. Con el cigüeñal montado en la parte delantera y los cojinetes del cigüeñal trasero para comprobar el muñón del cigüeñal por medio permisible fuera de todo el año (desviación). Consulte "Especificaciones del motor" en esta sección.

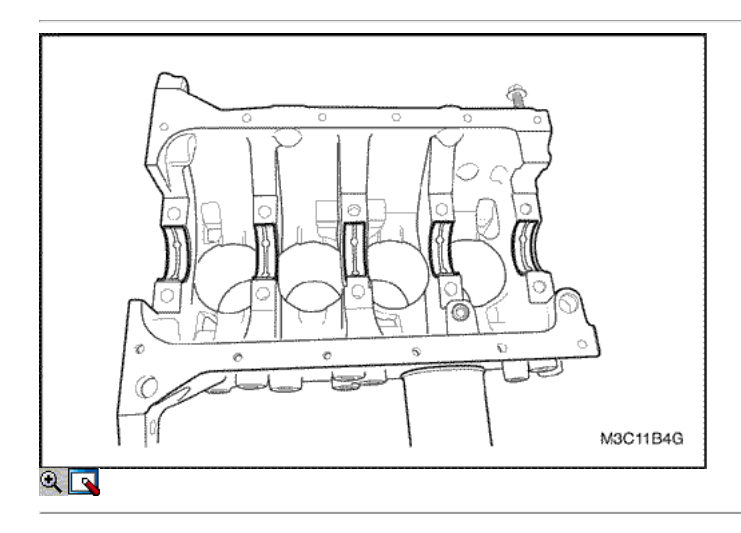

- 5. Cubra los cojinetes del cigüeñal con aceite de motor.
- 6. Aplique un cordón de masa de obturación de adhesivo a las ranuras de la tapa del cojinete del cigüeñal trasero.
- 7. Instalar los cojinetes del cigüeñal en el bloque del motor.
- 8. Instale el cigüeñal.

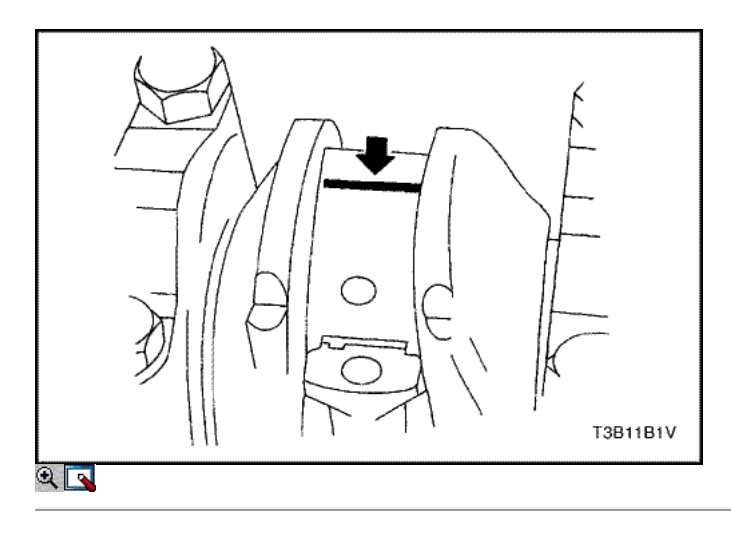

Importante: Engrase los muñones del cigüeñal y lubrique los cojinetes del cigüeñal ligeramente para que el hilo de aforo de plástico no se rompa cuando las tapas de los cojinetes del cigüeñal se eliminan.

9. Inspeccione todas las separaciones de los rodamientos del cigüeñal con un aforo de plástico comercialmente disponible (dúctiles roscas de plástico). 10. Corte los hilos de plástico de aforo a la longitud de la anchura del rodamiento. Colóquelos axialmente entre los muñones del cigüeñal y los cojinetes

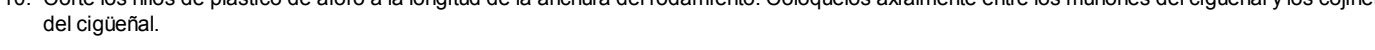

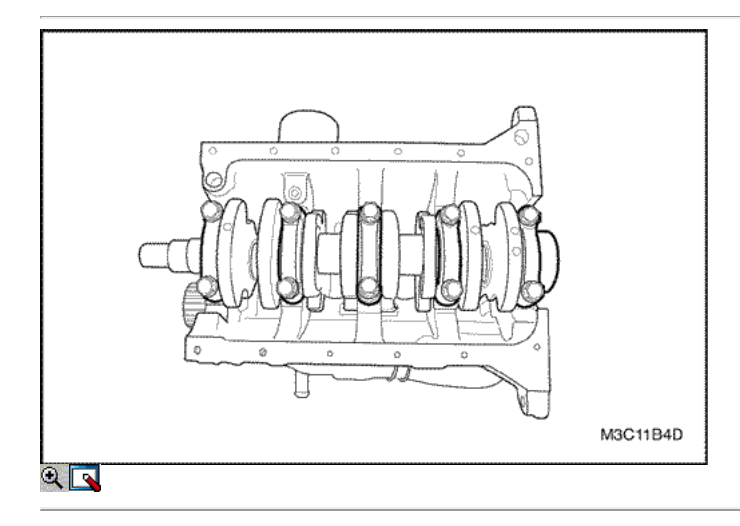

- 11. Instale los cojinetes del cigüeñal a las tapas de los cojinetes del cigüeñal.
- 12. Instale las tapas de cojinete del cigüeñal, pernos.

Aviso: No vuelva a utilizar los viejos tornillos de la tapa del cigüeñal cojinete. Daños en el motor podría resultar.

### Apretar

Apriete los pernos de los cojinetes del cigüeñal de cabeza a 57 N • m (42 lb-ft).

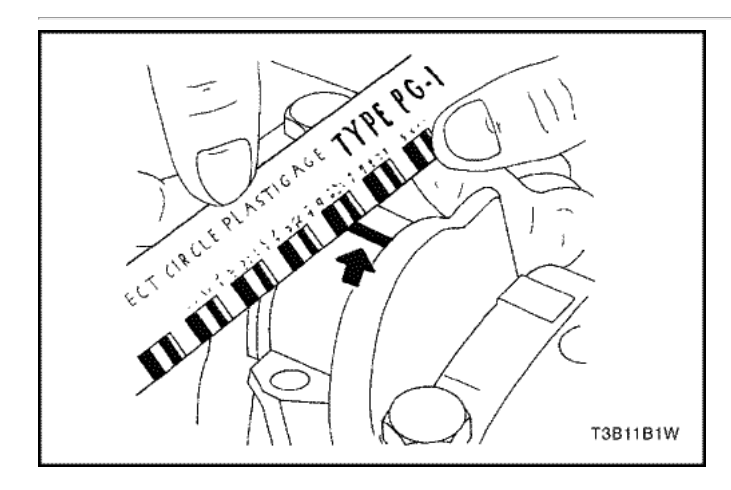

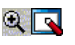

- 13. Retire las tapas de los cojinetes del cigüeñal.
- 14. Medir la anchura de la rosca de plástico aplanada de la medición de plástico utilizando una regla. (Aforo de plástico está disponible para los rangos de tolerancia diferentes.)
- 15. Inspeccione las separaciones de los rodamientos de las tolerancias admisibles. Consulte "Especificaciones del motor" en esta sección.

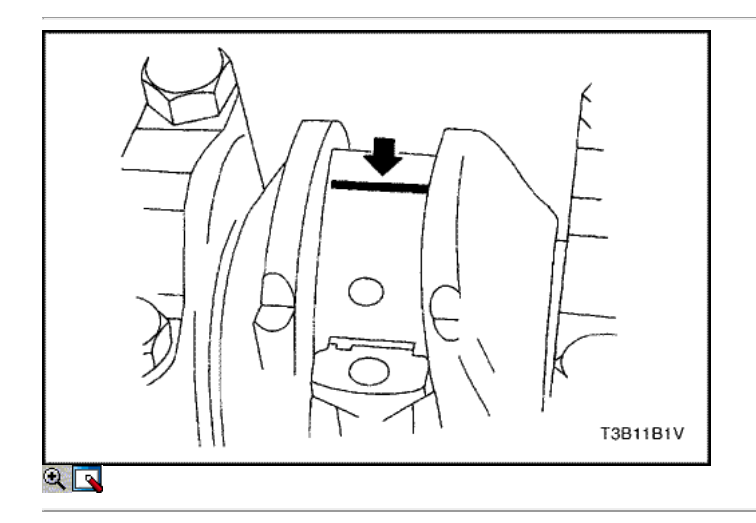

### Inspección precedure - Bielas

1. Cubra la cojinetes de biela con aceite de motor.

Importante: Grasa de la conexión de varilla de revistas y lubricar los cojinetes de la biela ligeramente de modo que el hilo de medición de plástico no se rompa cuando las tapas de cojinete de la biela se eliminan.

- 2. Instale los cojinetes de biela superior en las revistas de la biela.
- 3. Instale los cojinetes de biela más bajos en las tapas de los cojinetes de biela.
- 4. Inspeccione todas las separaciones de los rodamientos de biela con un aforo de plástico comercialmente disponible (dúctiles roscas de plástico).

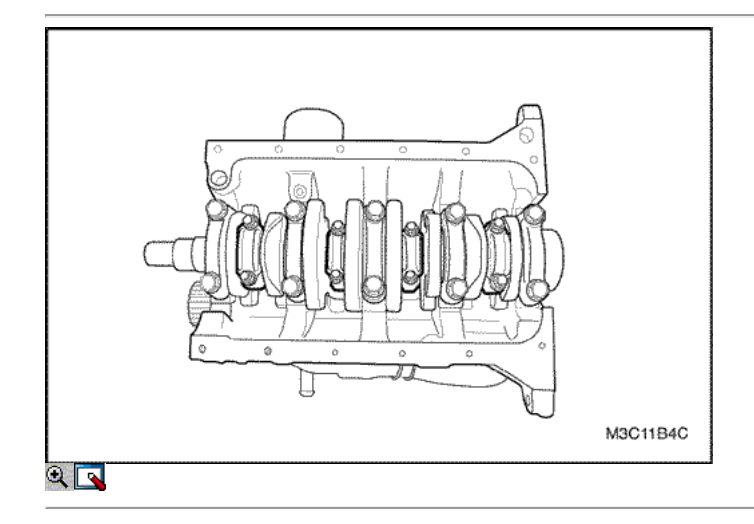

- 5. Corte los hilos de plástico de aforo a la longitud de la anchura del rodamiento. Lay ellos axialmente entre las revistas de la biela y el cojinete de la biela.
- 6. Instale las tapas de cojinete de biela.
- 7. Instale las tuercas de biela rodamientos.

#### Apretar

Apretar las tuercas de biela rodamientos a 33 N • m (24 lb-ft).

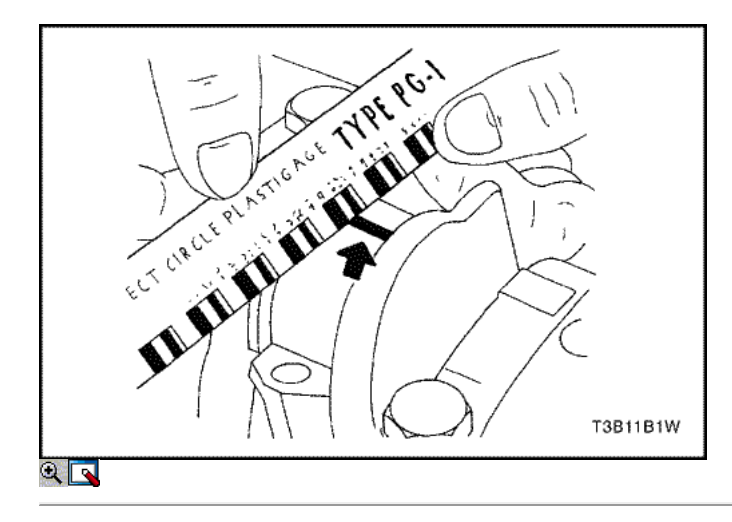

- 8. Retire las tapas de cojinete de biela.
- 9. Mida el ancho de th aplanado hilo de plástico de la medición de plástico utilizando una regla. (Aforo de plástico está disponible para los rangos de tolerancia diferentes.)
- 10. Inspeccione el juego del rodamiento de las tolerancias admisibles. Consulte "Especificaciones del motor" en esta sección.

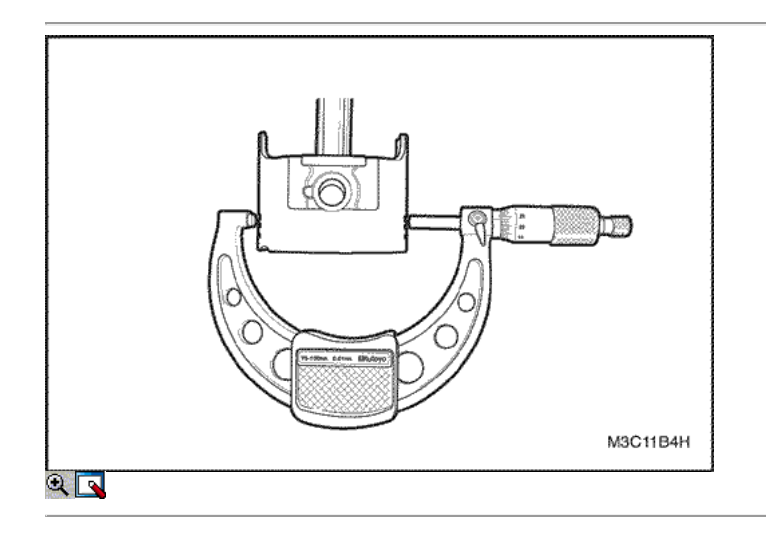

### Procedimineto Inspección - Pistón

- 1. Inspeccionar la barra de conexión para doblar o torcer. Si la biela está doblada o retorcida, sustituir la biela.
- 2. Inspeccione los cojinetes de la biela.
- 3. Inspeccione el extremo inferior de la biela para el desgaste.
- 4. Inspección de la varilla de conexión extremo superior para la puntuación.
- 5. Inspeccione el pistón para la puntuación, grietas y desgaste.
- 6. Inspeccione pistion de cono con un micrómetro.

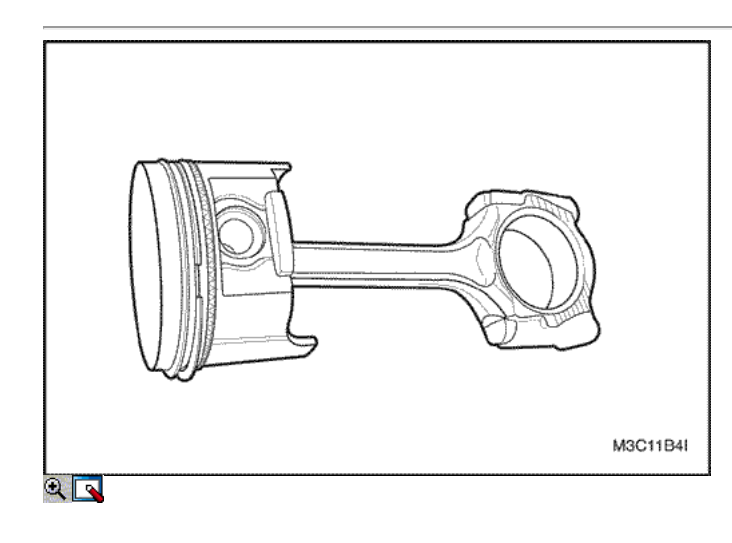

7. Inspeccionar el pistón para un ajuste a la varilla de conexión.

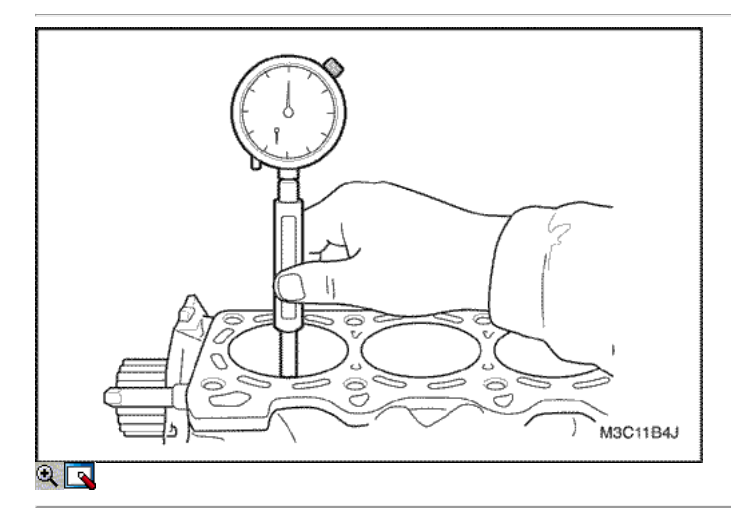

- 8. Inspeccione la superficie de la cubierta del bloque del motor para la llanura con una regla y una galga. Consulte "Especificaciones del motor" en esta sección.
- 9. Inspeccione el orificio del cojinete de concentricidad y alineación utilizando un medidor de orificio. Consulte "Especificaciones del motor" en esta sección.
- 10. Inspeccione el bloque de cilindros del motor dio señales de desgaste, formación de crestas descentramiento y el cono con un calibre de perforación. Consulte "Especificaciones del motor" en esta sección.
- 11. Inspeccione el orificio del bloque del cilindro del motor para el acristalamiento. Ligeramente afinar el diámetro del cilindro en caso necesario.

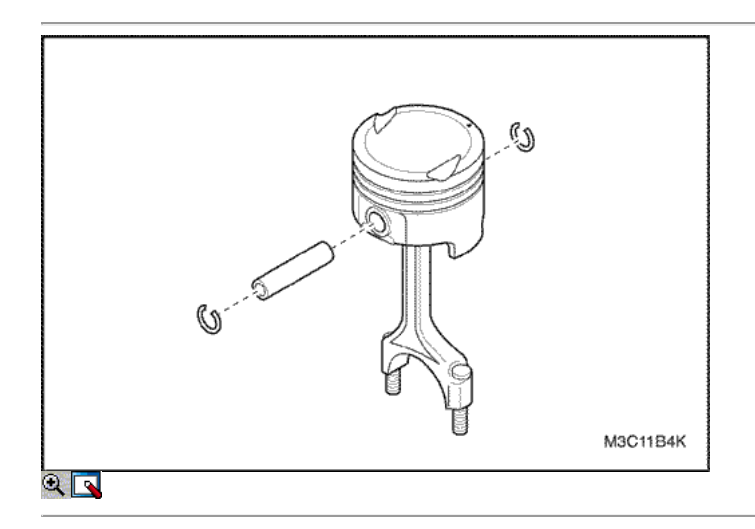

### Procedimiento de instalación

- 1. Alinear la muesca en el pistón y la biela de modo que los lados correspondientes se enfrenta la parte delantera del motor.
- 2. Instalar el pasador de guía pistion a través del pistón y la biela.
- 3. Escudo del pasador del pistón con aceite limpio.
- 4. Instalar el pasador de pistón en el lado opuesto de la pistion.
- 5. Instale el pasador pistion en el pistion y montaje de biela.

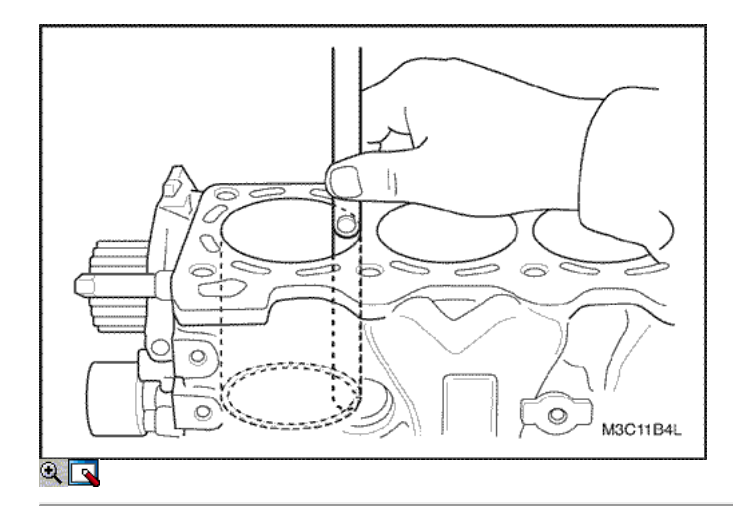

- 6. Seleccione un conjunto de anillos Pistion nuevos.
- 7. Mida la distancia entre segmentos del pistón utilizando un calibrador.
- 8. Aumenta la brecha anillo de pistón con cuidado el exceso de material de relleno si la brecha del anillo de pistón está por debajo de las especificaciones.

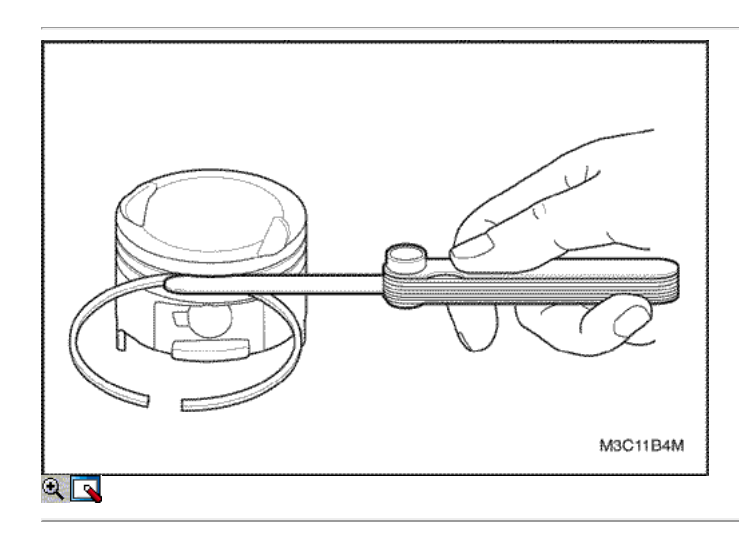

- 9. Medir el anillo pistion espacio libre lateral utilizando un calibrador. Consulte "Especificaciones del motor" en esta sección.
- 10. Si el anillo pistion es demasiado grueso, pruebe con otro anillo pistion.
- 11. Si no hay anillo de pistón se puede encontrar que se ajuste a las especificaciones del anillo pistion puede ser molida a tamaño con un papel abrasivo colocado sobre una lámina de vidrio.

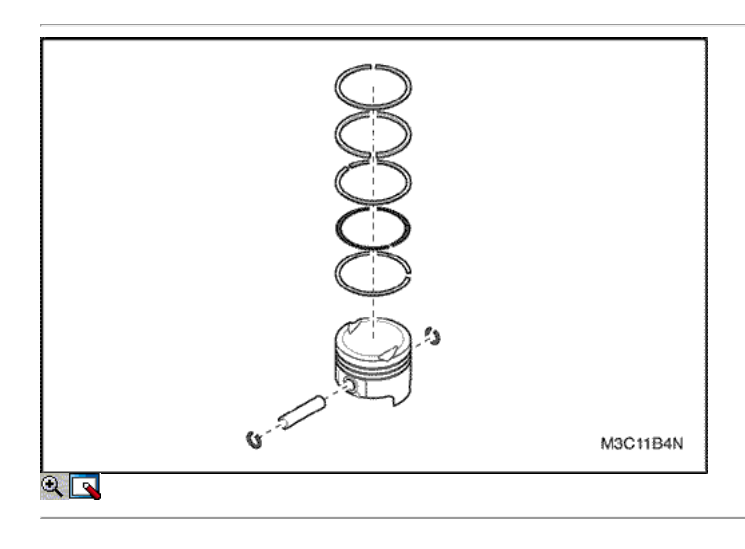

- 12. Instale un anillo de aceite del pistón, el expansor y el anillo de pistón de aceite segunda a la ranura del anillo inferior de la pistion.
- 13. Instalar el anillo de compresión de la segunda a la ranura del anillo medio del pistón.
- 14. Instale el anillo de compresión superior a la ranura del anillo superior de la pistion.

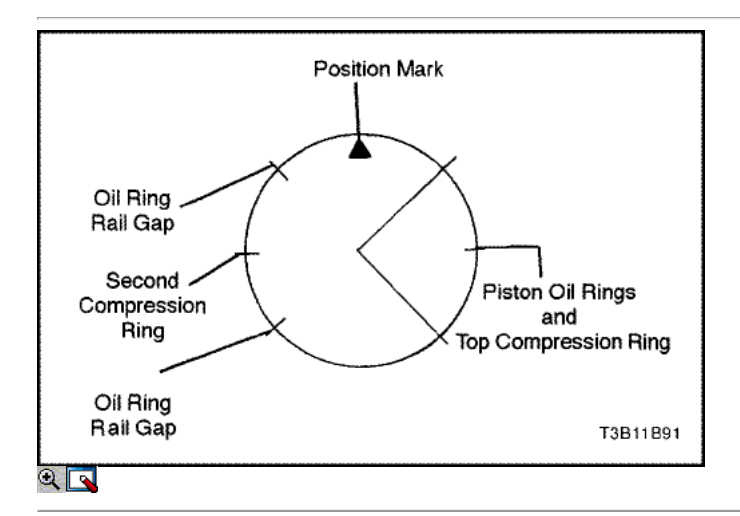

- 15. Utilice un expansor de anillo de pistón para instalar los anillos de pistón. No expandir los segmentos más allá de la expansión necesaria para la instalación.
- 16. Escalonar los anillos de aceite de pistón, los vacíos de anillo de aceite de ferrocarril, el anillo de compresión segundos, y el anillo de compresión superior en relación con la muesca de la parte superior de la pistion.

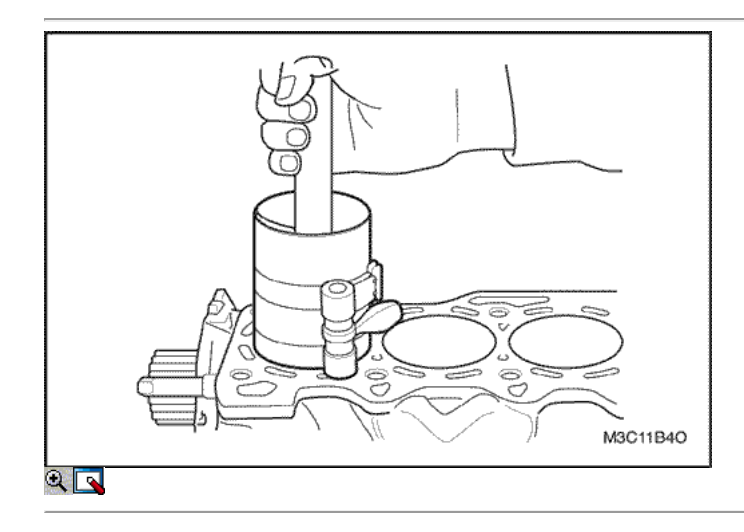

- 17. Lubrique la pared del cilindro y los anillos Pistion con aceite de motor limpio.
- 18. Instale el pistón utilizando un compresor de anillo y un mango de madera. Guíe el extremo inferior de la varilla de conexión para no dañar el muñón del cigüeñal.
- 19. Instale la tapa de la biela y el cojinete. Consulte "Rodamientos de cigüeñal y los cojinetes de biela Plástico Gauging" en esta sección.

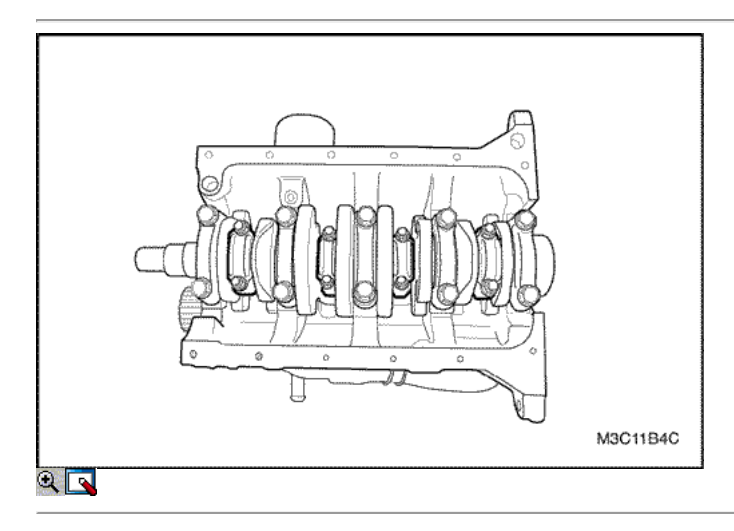

#### Apretar

Apretar las tuercas de biela rodamientos a 33 N • m (24 lb-ft).

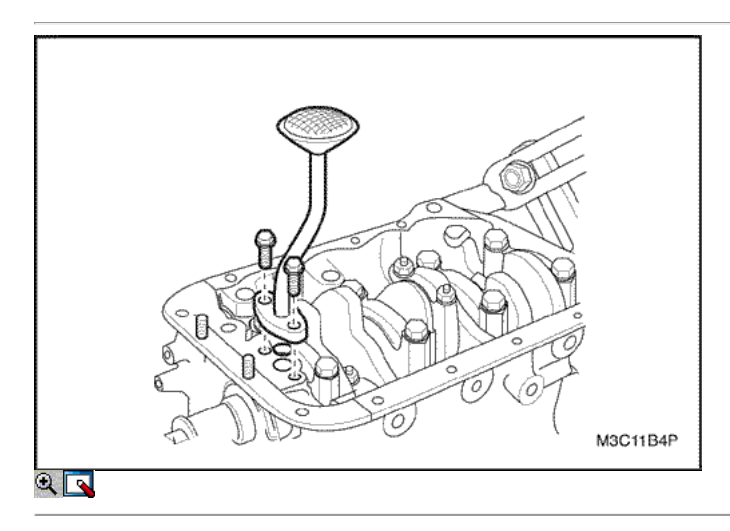

- 21. Instale la bomba de aceite / tubo receptor.
- 22. Instale los pernos de la bomba de aceite del tubo de recogida.

### Apretar

Apriete los pernos de la bomba de aceite del tubo de recogida a 10 N · m (89 lb-in).

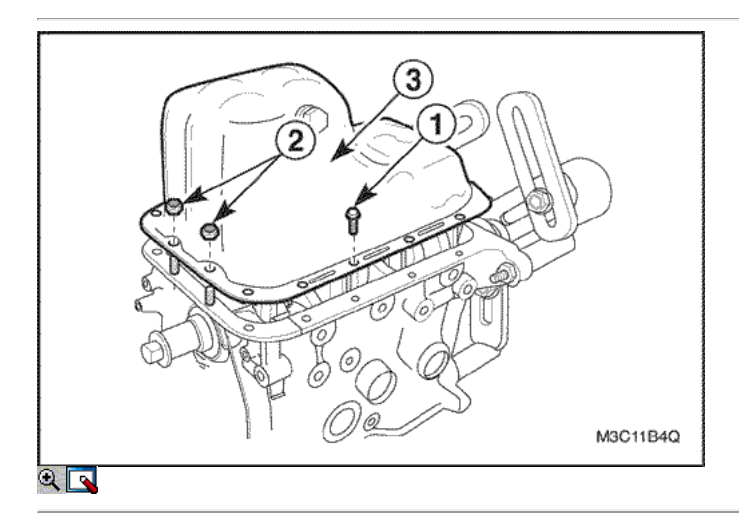

- 23. Instale el cárter de aceite.
- 24. Instale los pernos del cárter de aceite y frutos secos.

#### Apretar

Apriete los pernos del cárter de aceite y los frutos secos a 10 N • m (89 lb-in).

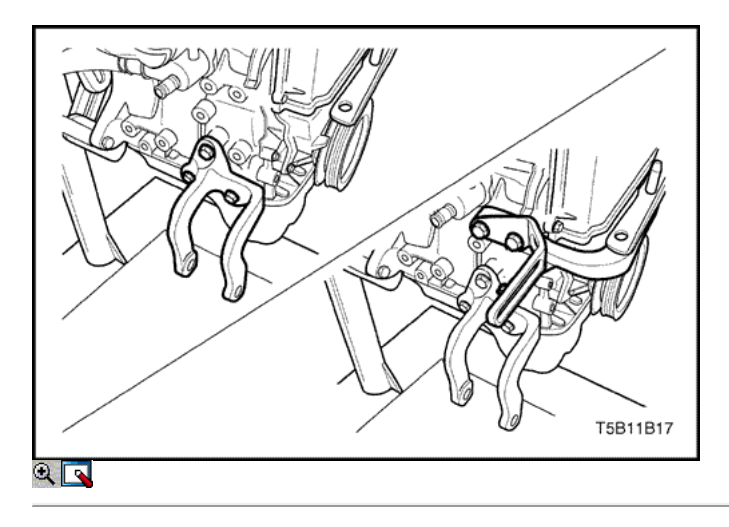

25. Instale el soporte de montaje inferior del motor y el generador con los pernos

### Apretar

Apriete los pernos inferiores del motor el soporte de montaje a 38 N • m (28 lb-ft).

26. Instale el soporte de montaje superior del motor y el generador grillete con los tornillos.

### Apretar

Apriete la parte superior del motor y los pernos de montaje en generadores grillete a 38 N · m (28 lb-ft).

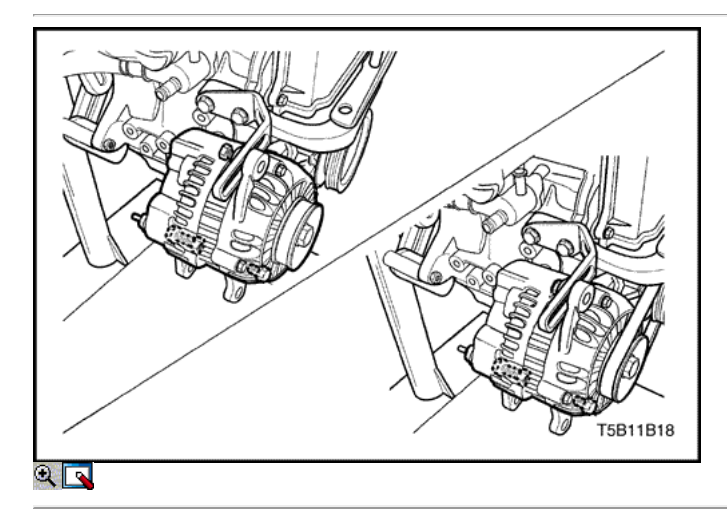

- 27. Instale el generador con los pernos y la tuerca.
- 28. Instale la correa del generador.

### Apretar

Apriete los pernos inferiores del generador y la tuerca a 23 N • m (17 lb-ft). Apriete la correa del generador tensión del tornillo de ajuste a 23 N · m (17 lb-ft).

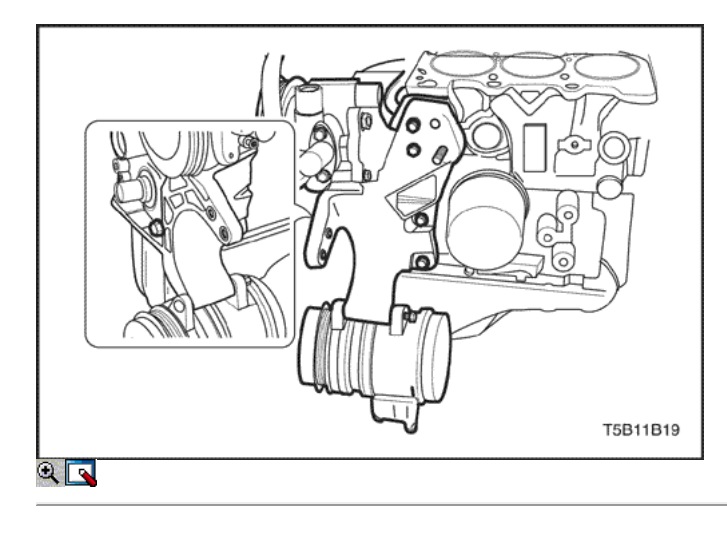

- 29. Instale el soporte de montaje del motor.
- 30. Instale el A / C compresor / bomba de dirección asistida y el soporte con los tornillos.

#### Apretar

Apriete los pernos de montaje del soporte engime a 20 N • m (15 lb-ft). Apretar el A / C compresor / Dirección Asistida pernos del soporte de la bomba a 38 N • m (28 lb-ft).

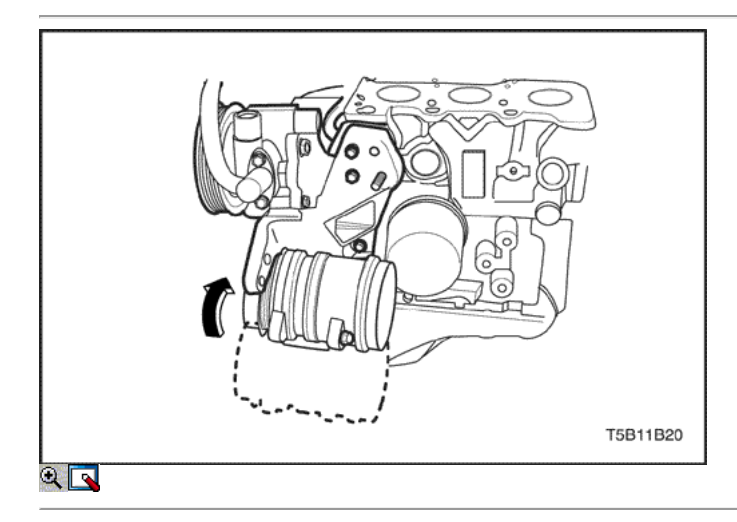

31. Instale el soporte de la bomba de dirección asistida con el soporte de tornillo / tuerca y el tornillo de ajuste.

#### Apretar

Apriete el tornillo de ajuste y la tuerca de dirección asistida soporte trasero a 22 N • m (16 lb-ft).

- 32. Instale la dirección asistida / aire acondicionado cinturón.
- 33. Instalar la culata de cilindro con el colector de admisión, del colector de escape, y el distribuidor / adaaptor adjunto. Consulte "de culata y junta" en esta sección.
- 34. Instalar la correa de distribución y componentes. Consulte "Correa de distribución" en esta sección.
- 35. Instale el embrague y el eje transversal para el conjunto del motor del motor después al compartimiento del motor. Consulte "Montaje del motor" en esta sección.
- 36. Vuelva a llenar el sistema de refrigeración del motor. Consulte la sección 1D, refrigeración del motor.
- 37. Purgar el sistema de dirección asistida según sea necesario. Consulte la Sección 6A, sistema de dirección asistida.
- 38. Vuelva a llenar el sistema de A / C refrigerante según sea necesario. Consulte la sección 7B, Audiencia de control manual, ventilación y aire acondicionado.
- 39. Vuelva a llenar el aceite del transeje según sea necesario.
- 40. Conecte el cable negativo de la batería.
- 41. Arranque el motor y haga funcionar todos los sistemas.
- 42. Utilice el aire de ralentí válvula contril procedimiento de restablecimiento cuando sea necesario.

Kalos / Aveo

⇦

볾

### **SECCIÓN**

### FUNCIONAMIENTO GENERAL DEL SISTEMA DESCRIPCIÓN Y

### Culata y tren de válvulas

⇨

La culata está hecha de aleación de aluminio fundido para mayor resistencia de la dureza con peso ligero, y árbol de levas y eje de balancines dispuestos en línea de apoyo.

Las cámaras de combustión se forman en las cámaras de combustión con aumento de múltiples partes squish para una mejor eficiencia de la combustión y de la toma y partes de escape se instalan en la disposición de flujo transversal. El brazo oscilante opera en movimiento de vaivén para abrir y cerrar las válvulas de admisión y de escape con árbol de levas girando el eje de balancín de cada parte de admisión y escape.

### Bloque de motor

Como la mayor parte de los componentes del motor. el bloque tiene todas las piezas necesarias unidos a la superficie exterior de la misma. En la superficie interior del bloque, hay ánima superficies por Horning, que son cilindros, y en la periferia de los cilindros, están los pasajes para prevenir la sobre-calentado y para lubricar el bloque motor.

### Cigüeñal

El cigüeñal es convertir el movimiento rectilíneo en un movimiento de rotación a través de la biela que transmite la energía generada por la combustión. En un lado de la misma, la bomba de aceite, la polea del cigüeñal y la correa de temporización polea están unidos, y el aceite de la caja del sello y el volante están en el otro lado.

Un acero especial de hierro fundido de alta calidad se utiliza para el material a soportar la carga de flexión y distorsión. El material del cojinete principal es aleación de aluminio. Los cojinetes de empuje de división se inserta en la parte de cojinete.

### Biela

Las varillas de conexión están hechos de acero forjado, y su sección se escribe "Ι" con su extremo grande conectado al cigüeñal y su extremo pequeño para pasador de pistón para transmitir la potencia.

El extremo grande es desmontable, y sus partes superior e inferior se sujetan mediante pernos después de los cojinetes de metal se inserta.

### Pistón, aro del pistón y el bulón

### Pistón

El pistón es del tipo de falda abierta y su corona se expone en la cámara de combustión para generar energía. Sus tierras y las piezas falda son de aleación de aluminio de capa que es ligero y tiene una excelente conductividad térmica con el fin de cumplir con su velocidad de movimiento continuo vaivén y alto.

### Aro del émbolo

Se compone de dos anillos de compresión y un anillo de aceite y se instala entre las ranuras del pistón para hacer que el movimiento de alta velocidad de movimiento alternativo manteniendo una estanqueidad notable así como cilindros. Es una partes críticas para afectar a la presión de compresión, el consumo de aceite, compresión, soplado por la presión y el rendimiento del motor.

### Piston Pin

El pasador no está fijado al pistón o biela y sus dos extremos están montados por el anillo de seguridad en el tipo flotante completa. El perno se utiliza para transmitir la energía de la parte de corona de pistón en la biela.

### Correa dentada y polea

La correa de distribución conecta la polea de distribución del árbol de levas y la polea de distribución del cigüeñal. La correa de sincronización coordina el cigüeñal y el árbol de levas y los mantiene sincronizados. La correa de distribución también convierte a la bomba de agua. La correa de distribución y las poleas son dentadas de modo que no hay deslizamiento entre ellos. Hay una polea de tensión que mantiene la tensión correcta de la correa de temporización. La correa de distribución está hecha de un caucho duro reforzado similar a la utilizada en la banda de serpentina. La correa de distribución no requiere lubricación.

### Soporte del motor

Esto es para absorber o reducir la vibración del motor y el impacto de la carretera ruedas. Montaje del motor está unido a la parte delantera del motor, el lado del motor derecho y el lado del motor trasero y una montura transeje está unido al lado de la transmisión.

### Gas de escape de la válvula de recirculación

La recirculación de los gases de escape (EGR) se utiliza óxidos ToLower de los niveles de emisión de nitrógeno (NOX) causedby altas temperaturas de combustión. El sistema deEl elemento principal es la válvula de EGR que es operada eléctricamente por el ECM. La válvula EGR alimenta pequeñas cantidades de colector de admisión de gas de escape intothe para disminuir la cantidad de combustión temperatura ambiente.El de gas de escape recirculado es controlledby variaciones en señal eléctrica y la contrapresión de escape. Si el gas de escape entra demasiado, no combustionwill tener lugar. Por esta razón, exhaustgas muy pequeños se permite pasar a través de la válvula, especialmente atidle. La válvula de EGR se controla con precisión por ECM de acuerdo con diversas condiciones de funcionamiento del motor.

 $\Leftrightarrow$   $\Rightarrow$ 

© Copyright Chevrolet Europa. Reservados todos los derechos

Kalos Aveo-

⇦

 $\Rightarrow$ 

옮

SECCIÓN 1C

# DOHC MOTOR MECÁNICO

Precaución: Desconecte el cable negativo de la batería antes de retirar o instalar cualquier aparato eléctrico o cuando una herramienta o equipo podría fácilmente entrar en contacto con Bornes eléctricos expuestos. Desconexión de este cable ayudará a evitar lesiones personales y daños en el vehículo. El encendido debe estar también en LOCK a menos que se indique lo contrario.

### ESPECIFICACIONES

Especificaciones del motor

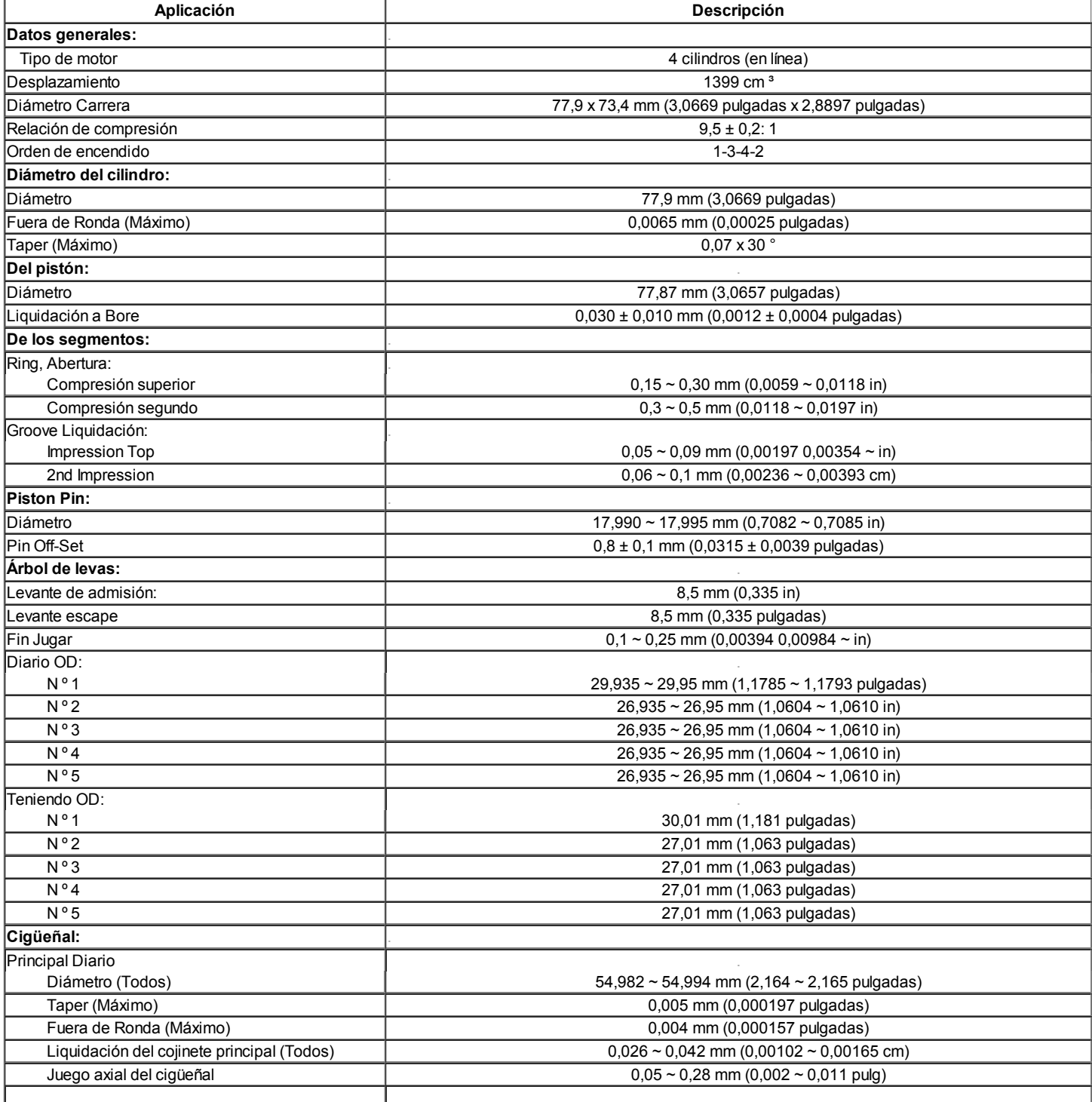

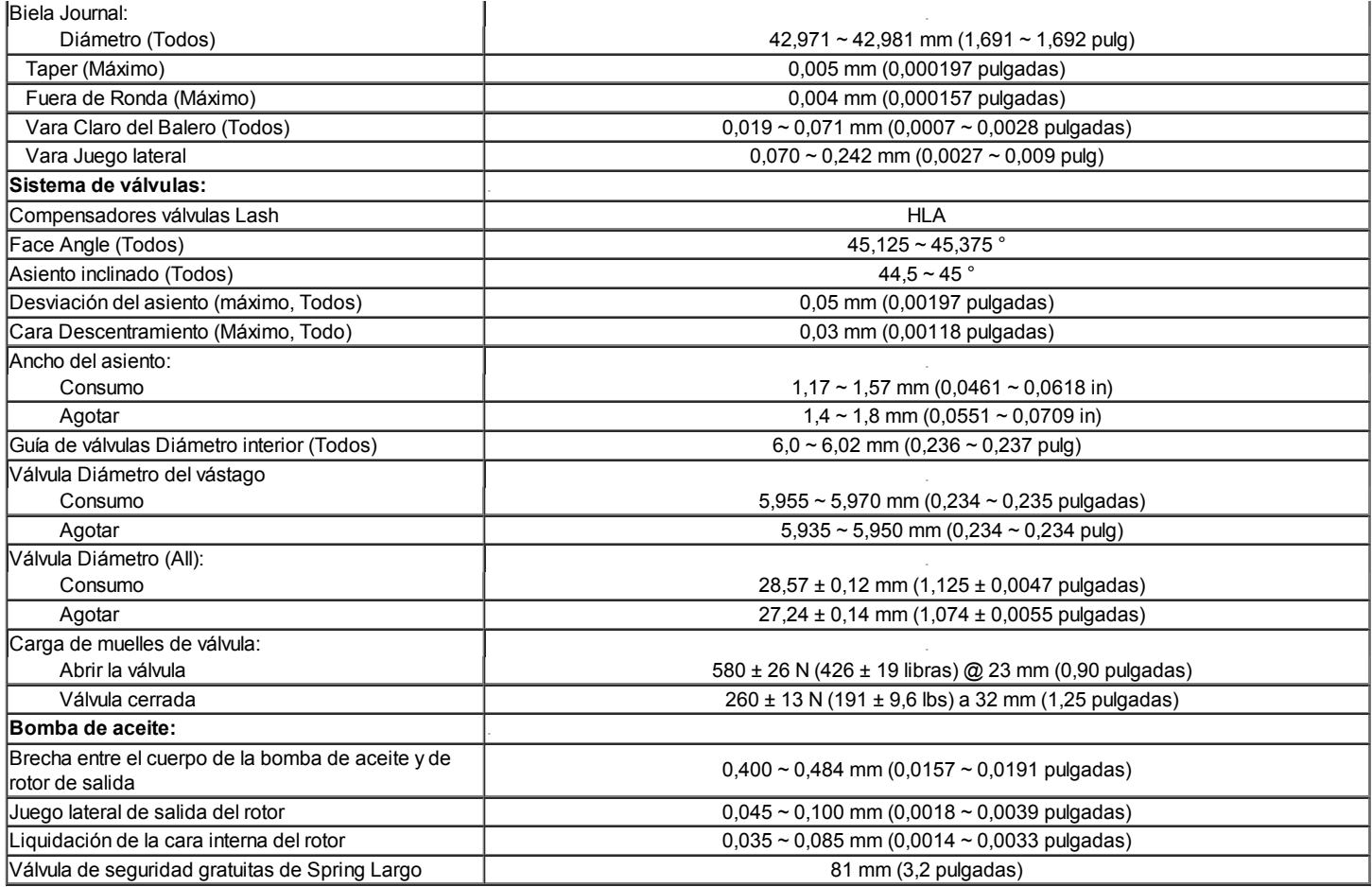

### Sujetadores de apriete specifcations

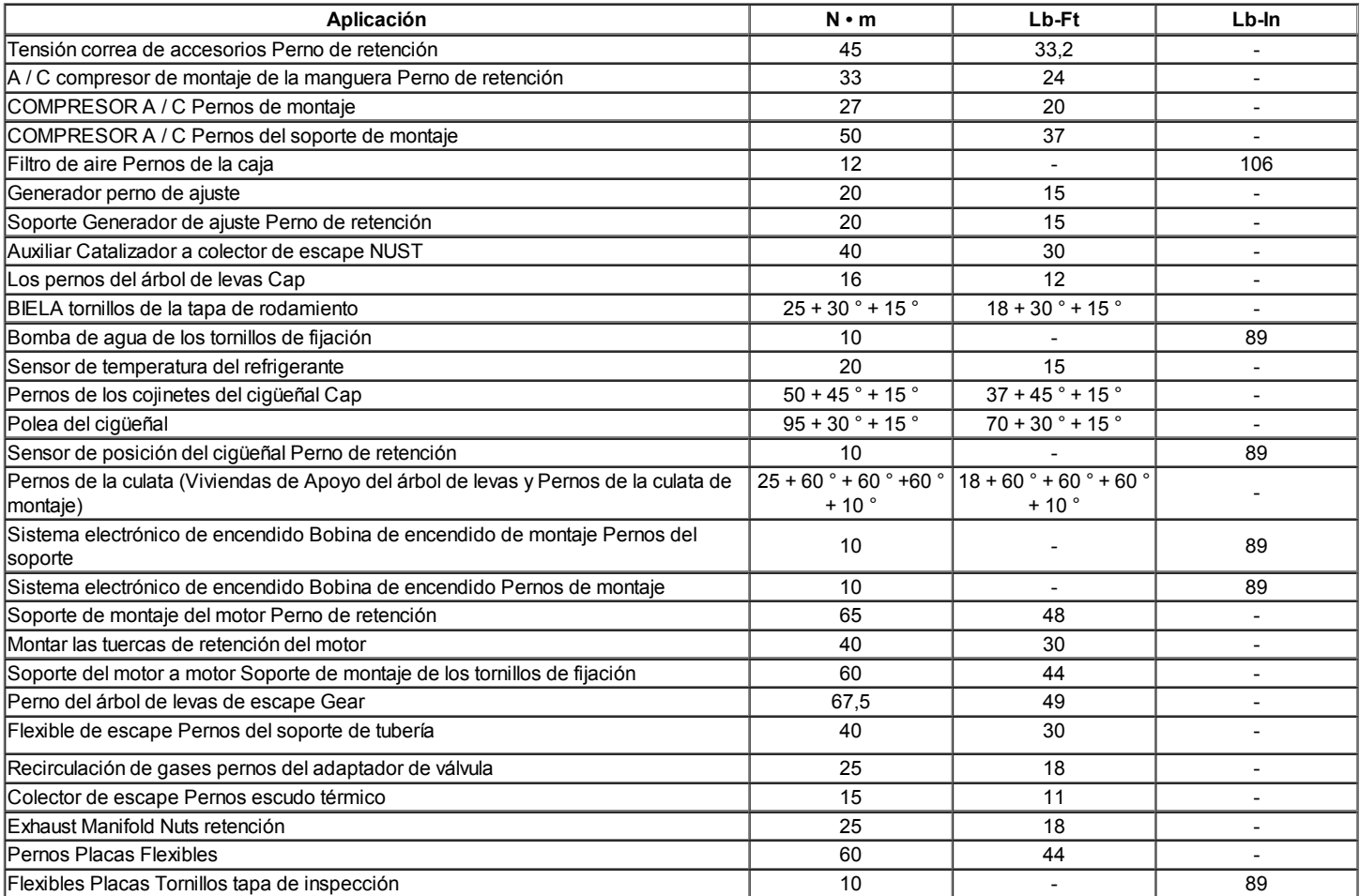

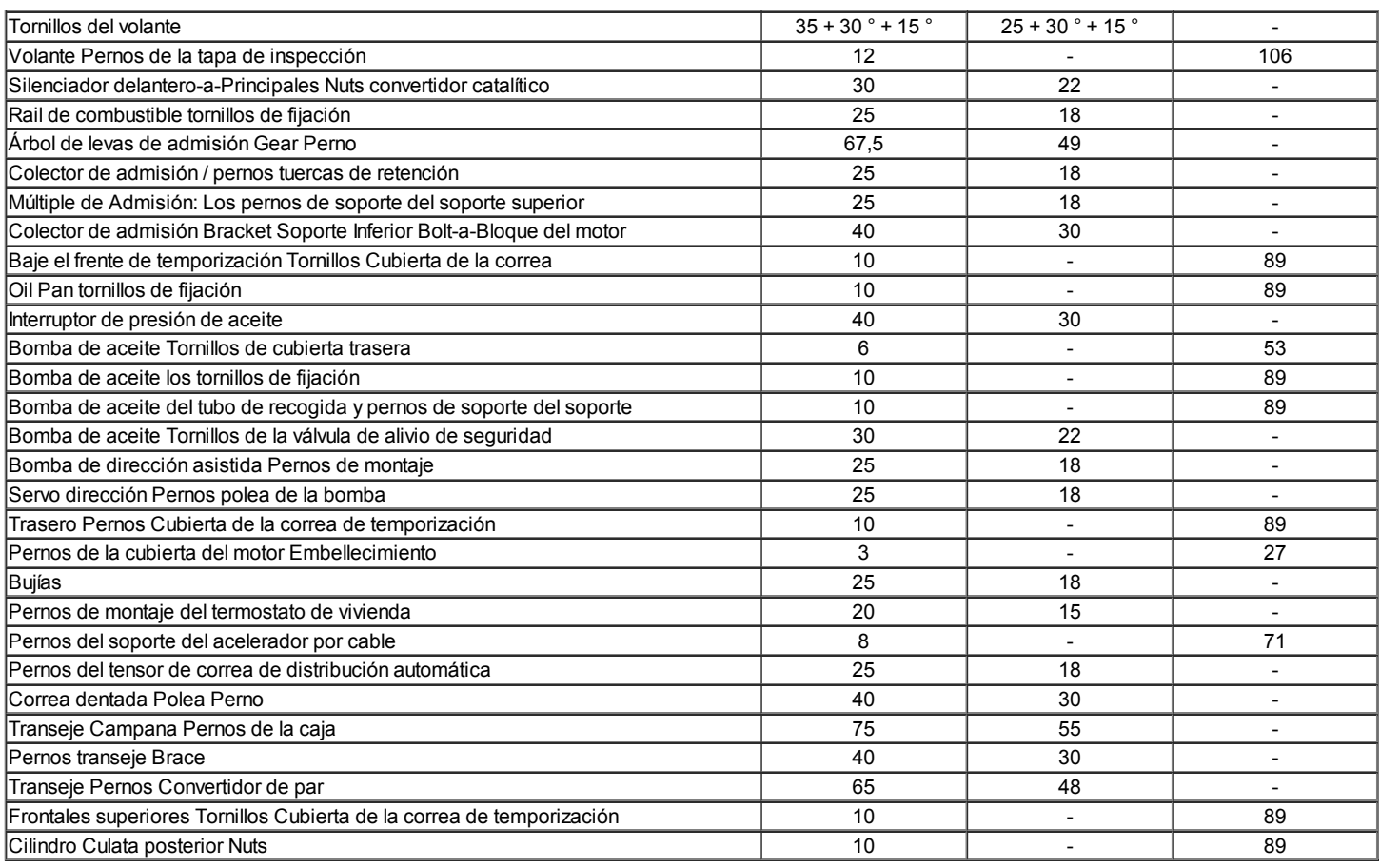

### HERRAMIENTAS ESPECIALES

### Herramientas de tabla Especial

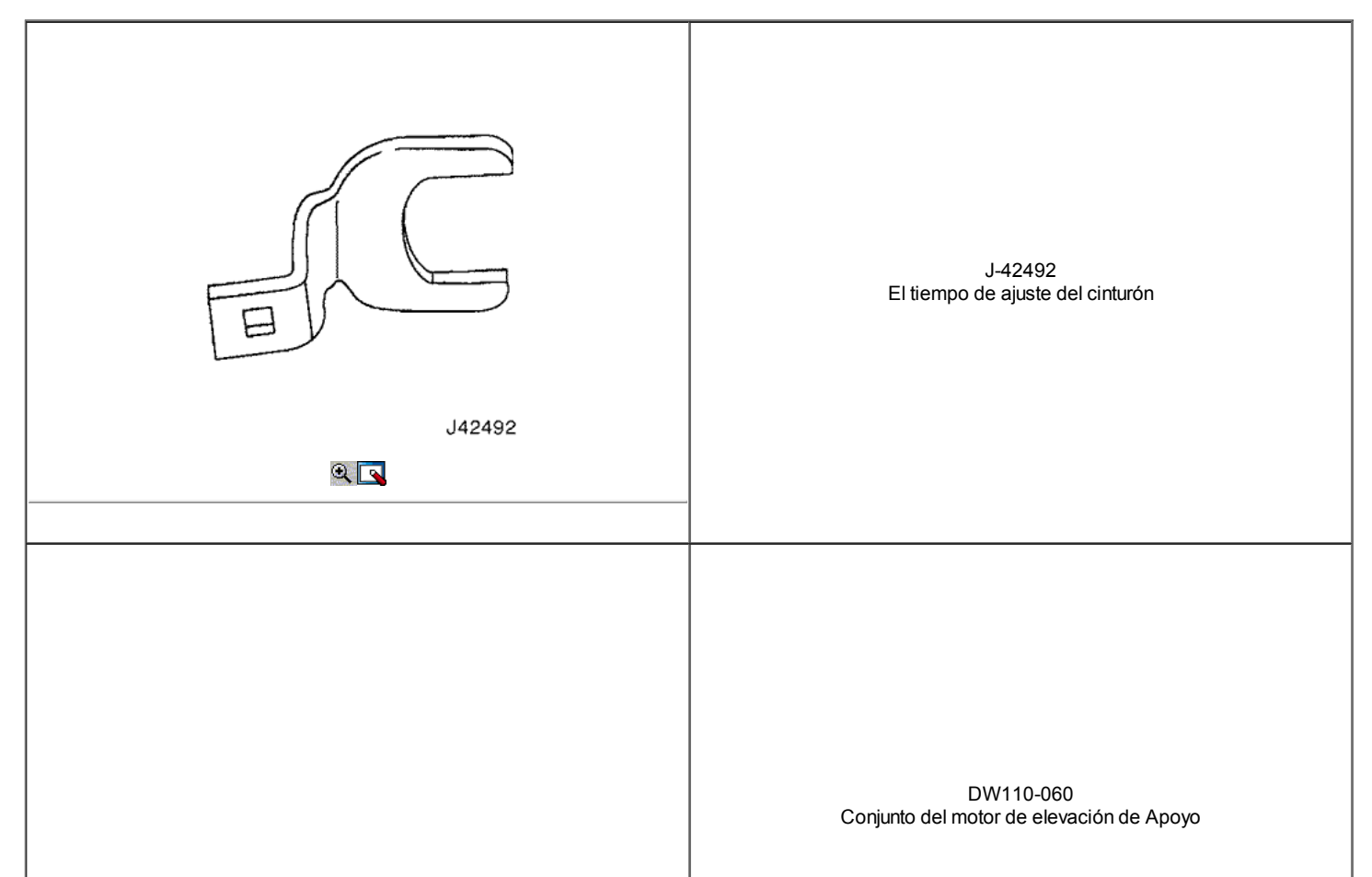

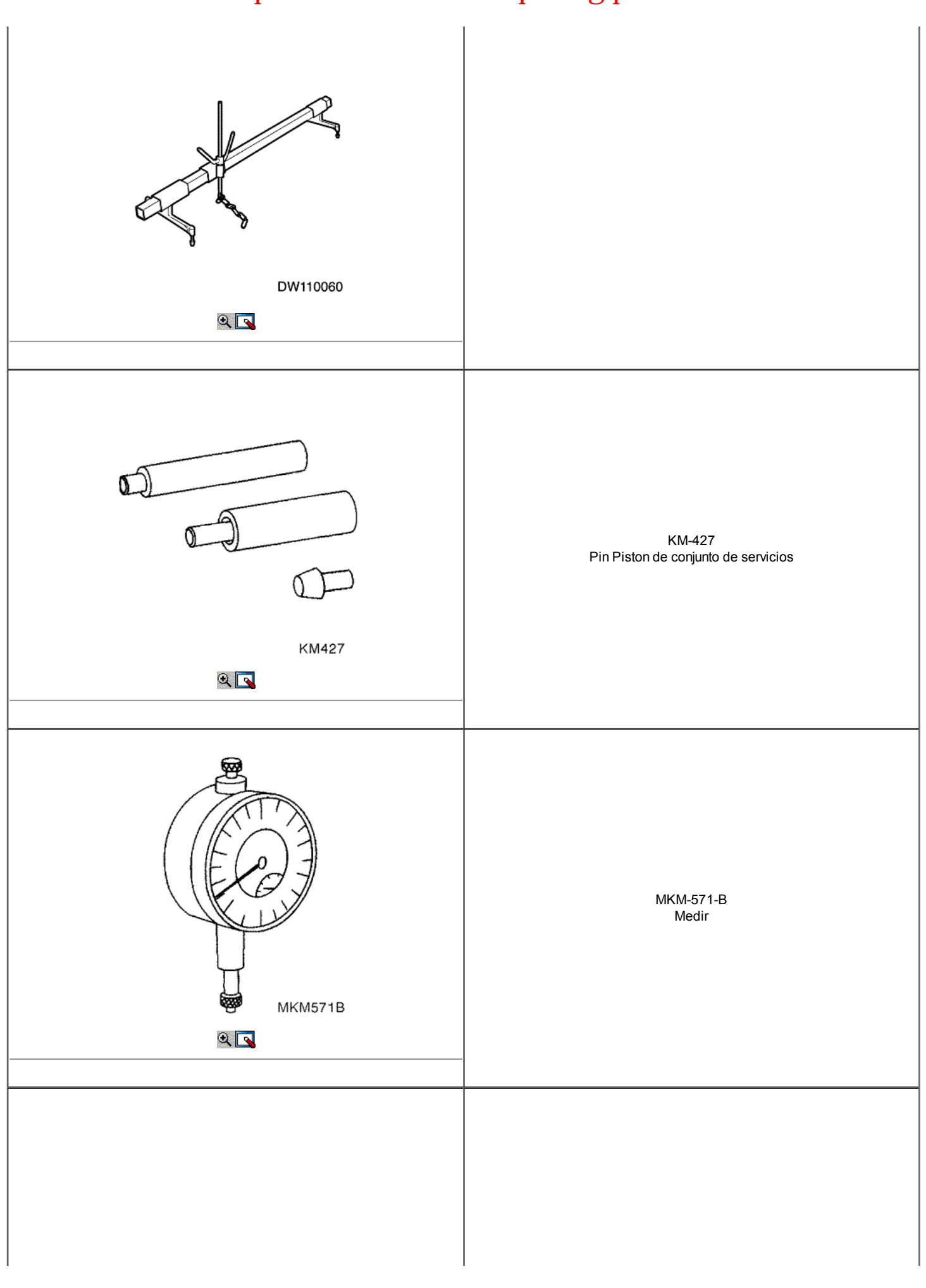

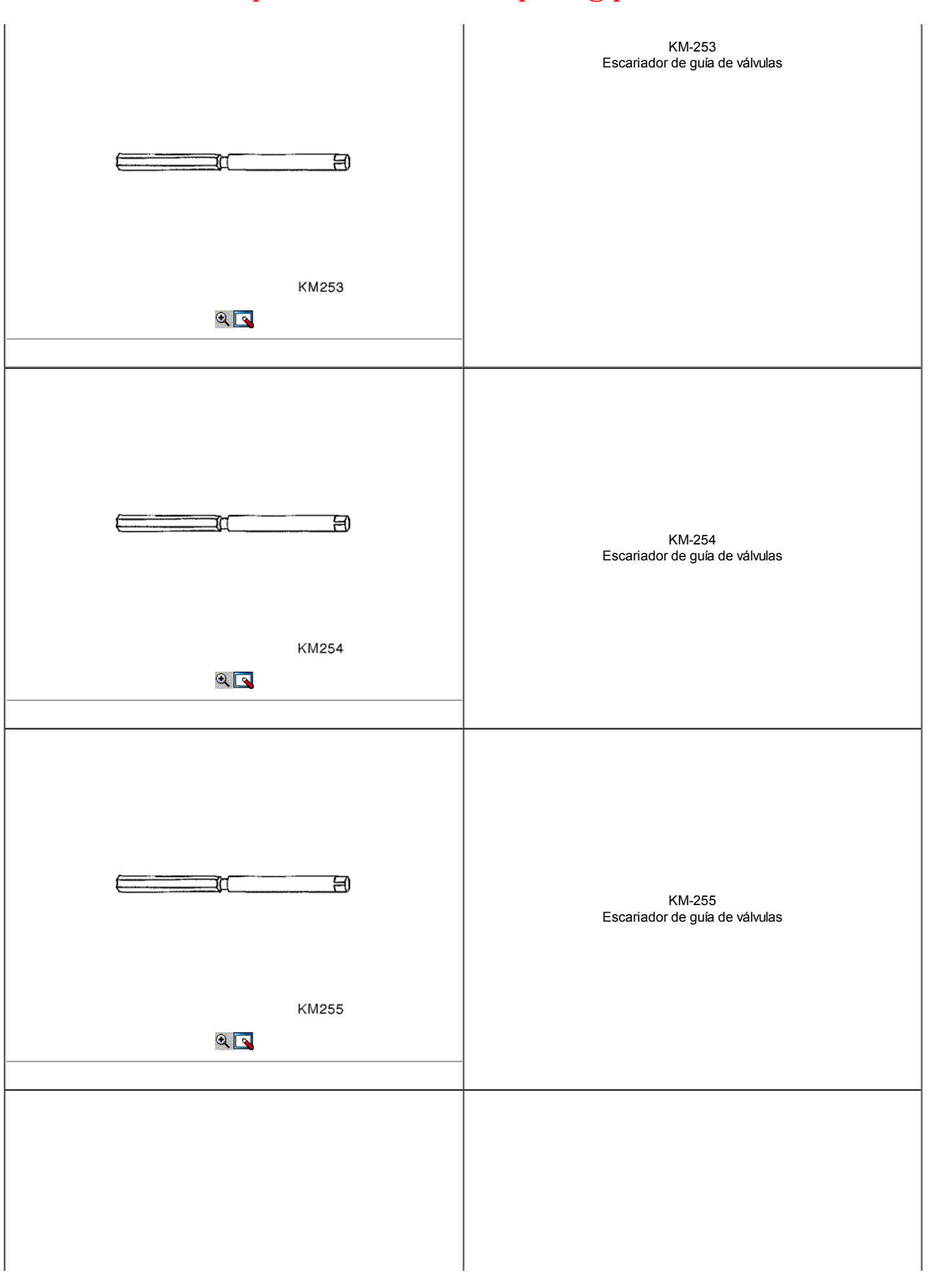

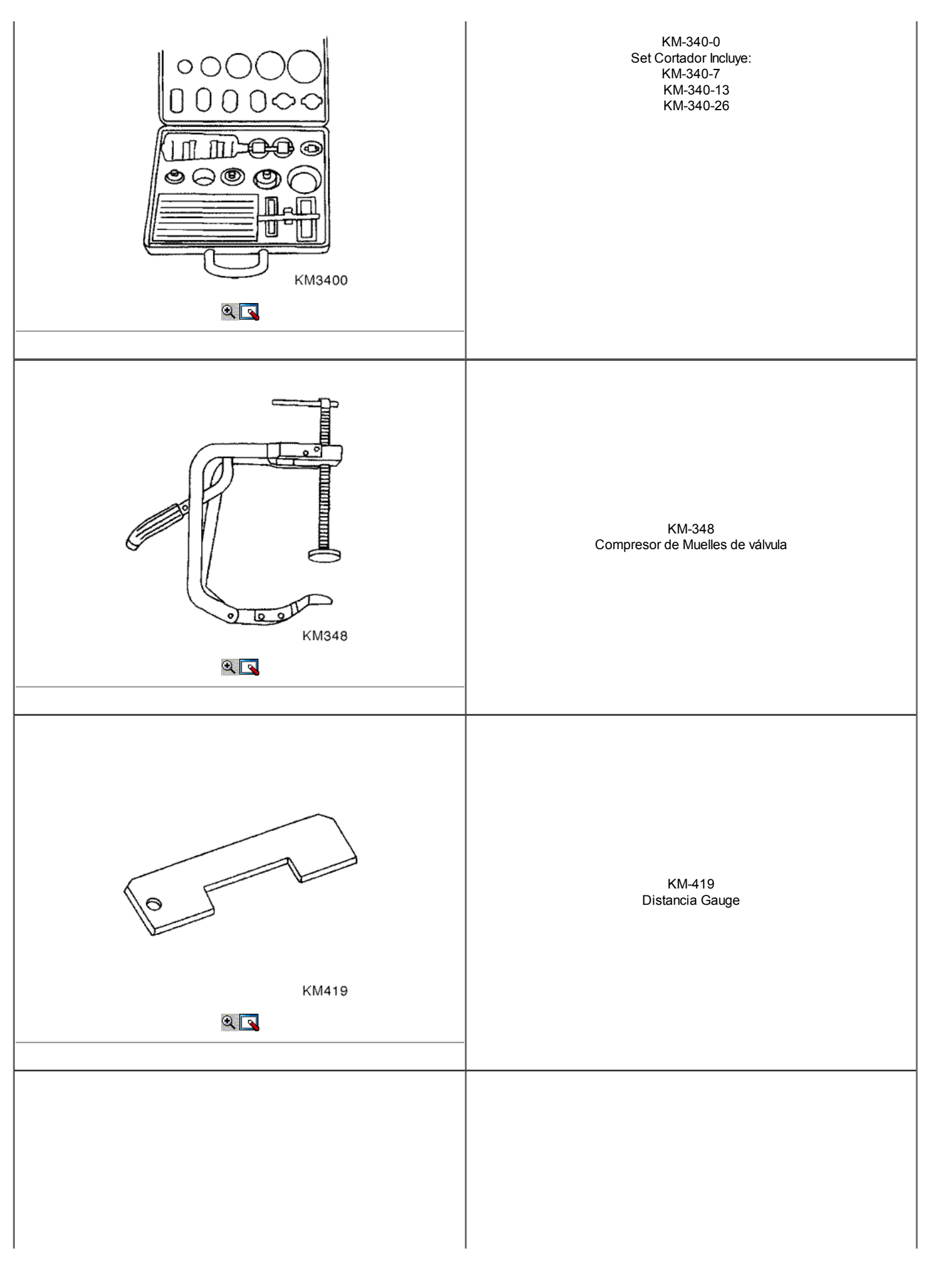
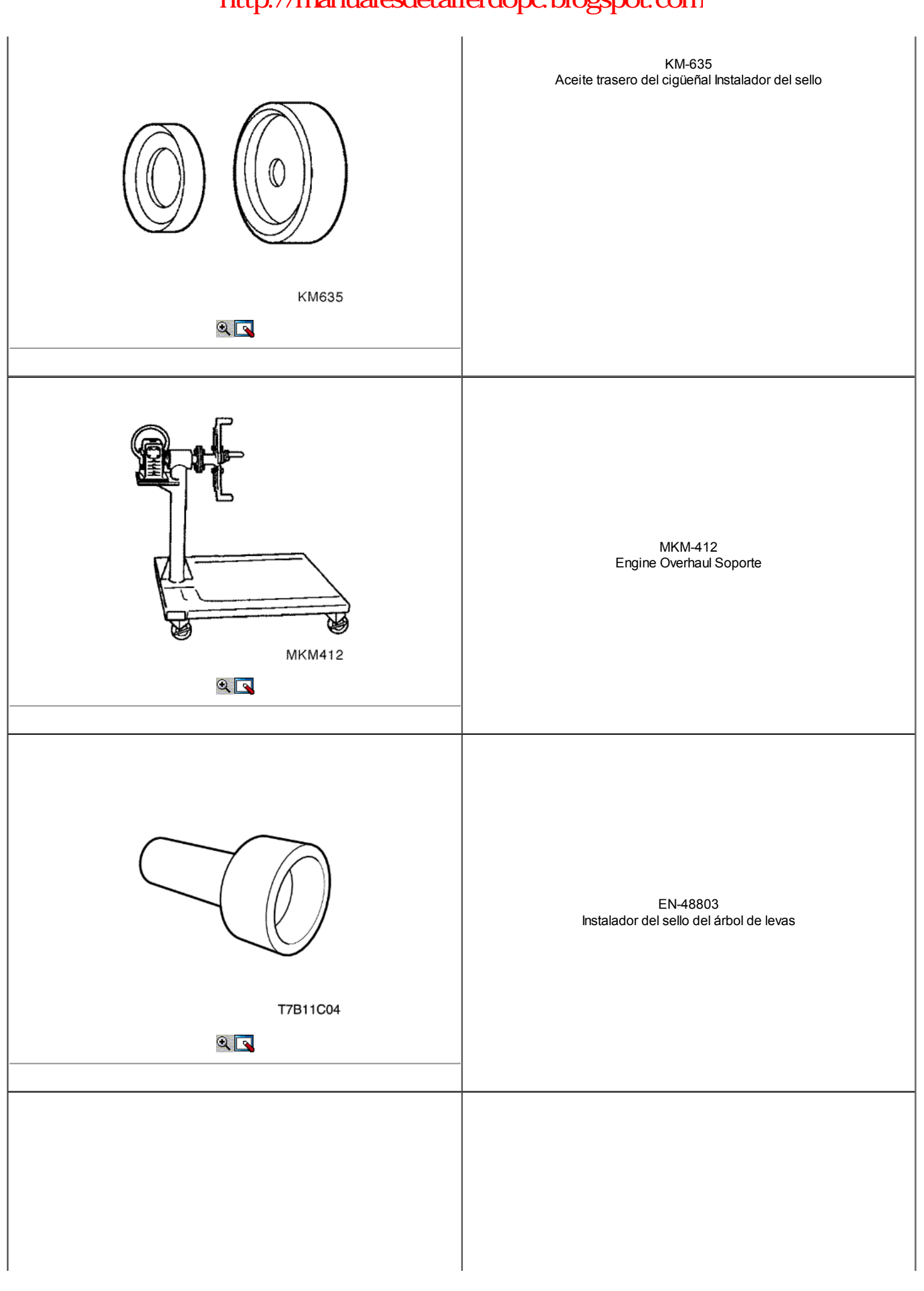

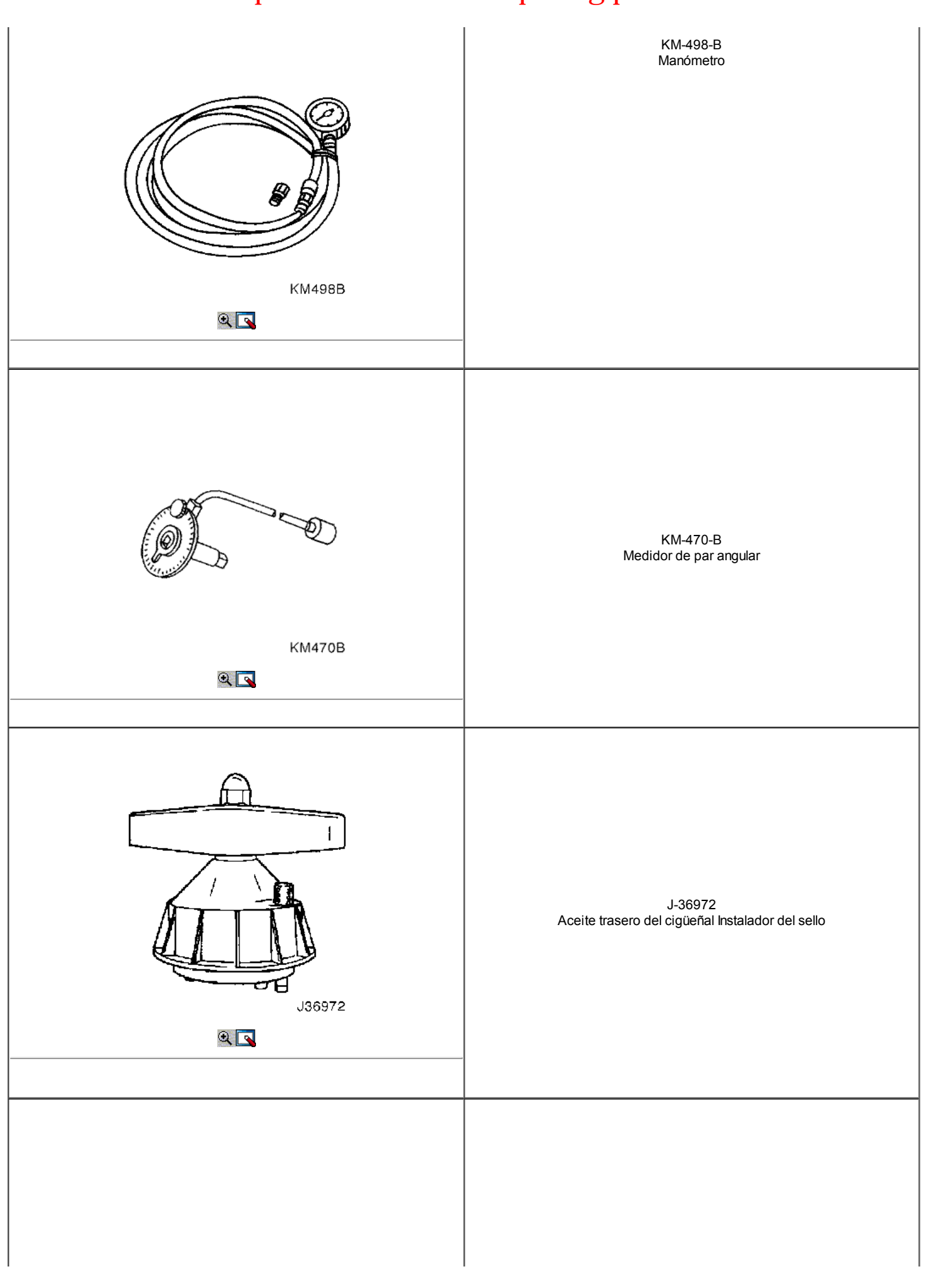

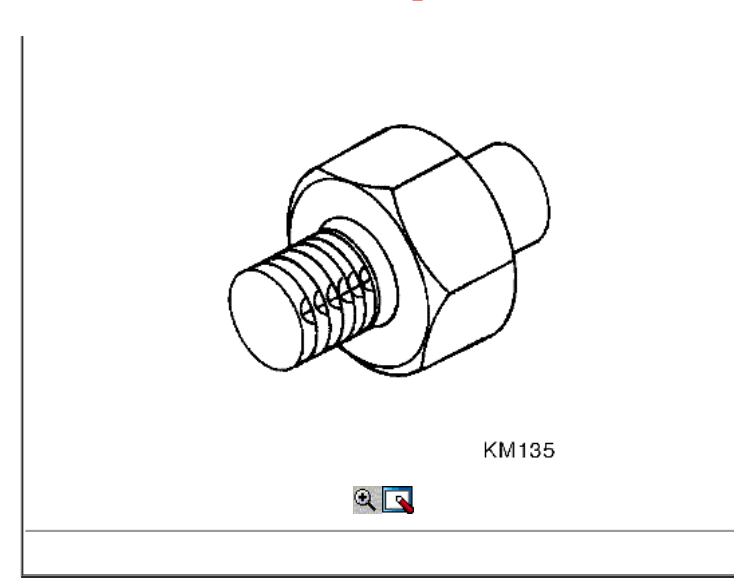

KM-135 Adaptador

### COMPONENTE LOCATOR

### Extremo superior

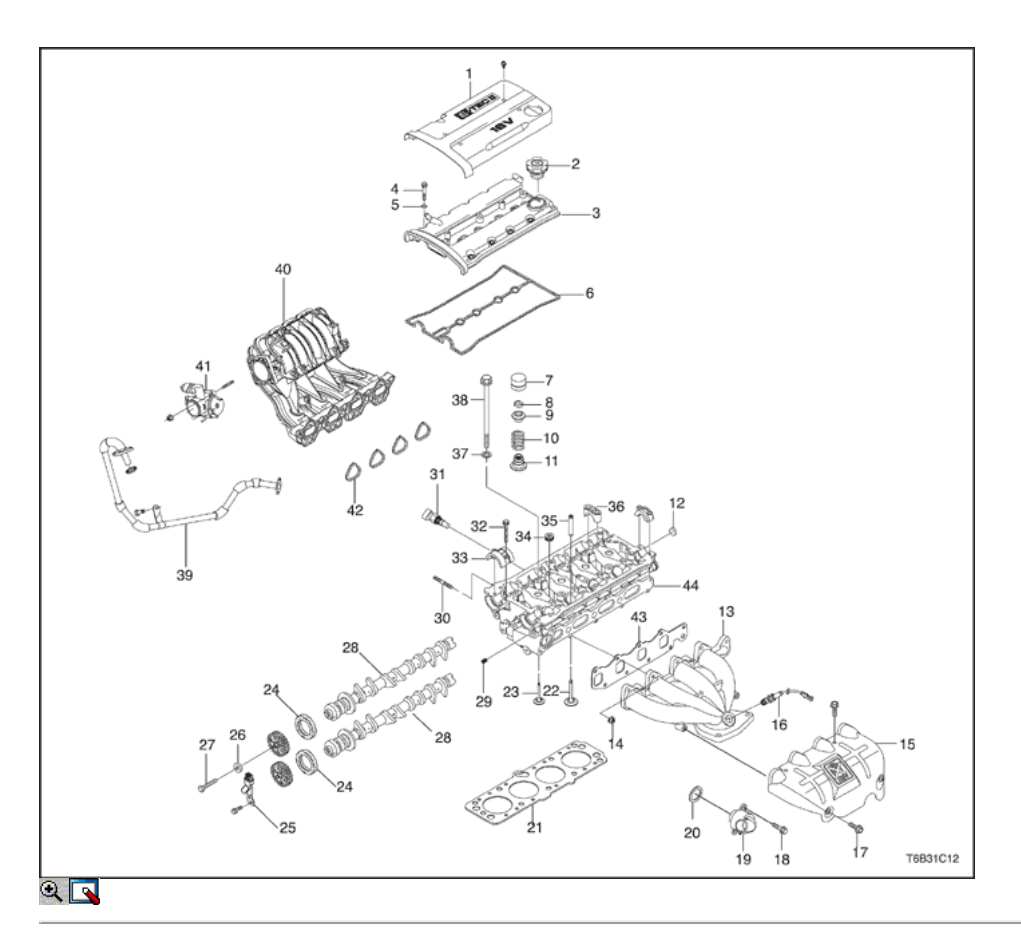

- 1. Cubierta del motor Embellecimiento
- 2. Oil Cap
- 3. Tapa de la culata
- 4. Perno de la cubierta de la culata
- 5. Lavadora culata
- 6. Junta de culata cubierta
- 7. Válvula hidráulica ajustador de válvula
- 8. Válvula Llave
- 9. Válvula Retén de resorte
- 10. Válvula de Primavera
- 11. Vástago de la válvula del sello de aceite
- 12. Congelar Plug
- 13. TUBO DE ESCAPE
- 14. Tuerca
- 15. Exhaust Manifold Heat Shield
- 16. Sensor de oxígeno
- 17. Atornille
- 18. Atornille
- 19. Termostato de Vivienda de la Asamblea
- 20. Termostato Sello de Vivienda
- 21. Junta de la culata del cilindro
- 22. Tapa de exhalar
- 23. Válvula de Admisión
- 24. Sello del árbol de levas
- 25. Sensor de posición del árbol de levas
- 26. Arandela
- 27. Perno de engranajes del árbol de levas
- 28. Árbol de levas
- 29. Enchufe
- 30. Semental
- 31. Sensor de temperatura del refrigerante
- 32. Atornille
- 33. Tapa del árbol de levas delantero
- 34. Enchufe
- 35. Guía de válvulas
- 36. Tapa del árbol de levas Intermedio
- 37. Arandela
- 38. Perno de cabeza
- 39. Recirculación de gases de tuberías 40. Colector de admisión
- 41. Throttle Body
- 42. Intake Manifold Junta
- 43. Escape junta del colector
- 44. Culata

### Extremo inferior

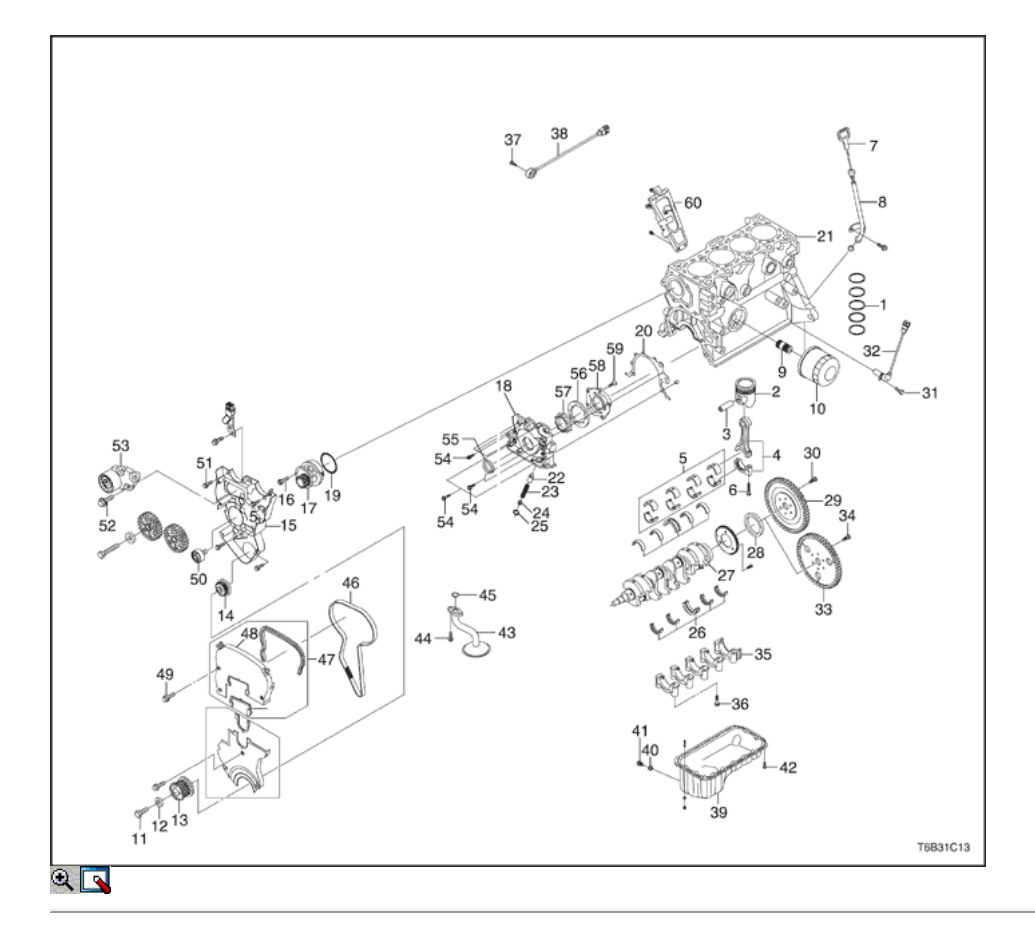

- 1. Piston Ring Set
- 2. Pistón
- 3. Piston Pin
- 4. Biela

- 5. Conexión del receptor de biela
- 6. Perno de biela
- 7. Indicador del nivel de aceite del palillo
- 8. Gauge Tube Memory
- 9. Pieza de conexión
- 10. Filtro de aceite
- 11. Polea del cigüeñal
- 12. Arandela
- 13. Polea del cigüeñal
- 14. Rueda dentada, cigüeñal 15. Timing Belt Cubierta trasera
- 
- 16. Atornille
- 17. Bomba de agua
- 18. Bomba de aceite 19. Bloque de motor del anillo de sello
- 20. Bomba de Aceite Corporal Junta
- 21. Bloque de motor
- 22. El émbolo de la válvula de alivio de presión
- 23. Primavera
- 24. Bomba de aceite del anillo de sello
- 25. Perno Enchufe
- 26. Juego de cojinete de cigüeñal
- 27. Cigüeñal
- 28. Anillo de sello del eje
- 29. Volante (transeje manual)
- 30. Bolt (transeje manual)
- 31. Atornille
- 32. Sensor de posición del cigüeñal
- 33. Placa Flexible (transeje automático)
- 34. Bolt (transeje automático)
- 35. Tapa del cojinete del cigüeñal principal
- 36. Atornille
- 37. Atornille
- 38. El sensor de detonación
- 39. Cárter de aceite
- 40. Anillo roscado
- 41. Atornille
- 42. Atornille
- 43. Aceite de tubo captador
- 44. Atornille
- 45. Sellar
- 46. Correa
- 47. Cubra Seal
- 48. Cubrir 49. Atornille
- 50. Idler Pulley
- 51. Perno de la cubierta trasera
- 52. Atornille
- 53. Auto Tensioner
- 54. Sellar
- 55. Atornille
- 56. Equipo
- 57. Equipo
- 58. Cubrir
- 59. Atornille
- 60. Colector de admisión Soporte Bracket

<⊨ ⇒

© Copyright Chevrolet Europa. Reservados todos los derechos

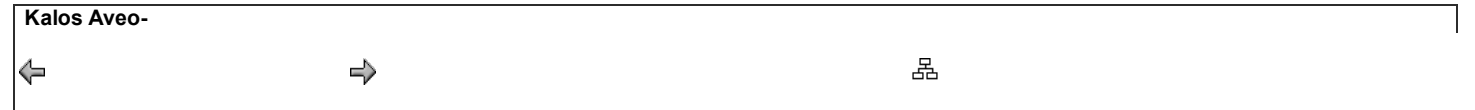

### MANTENIMIENTO Y REPARACIÓN

SERVICIO EN EL VEHICULO

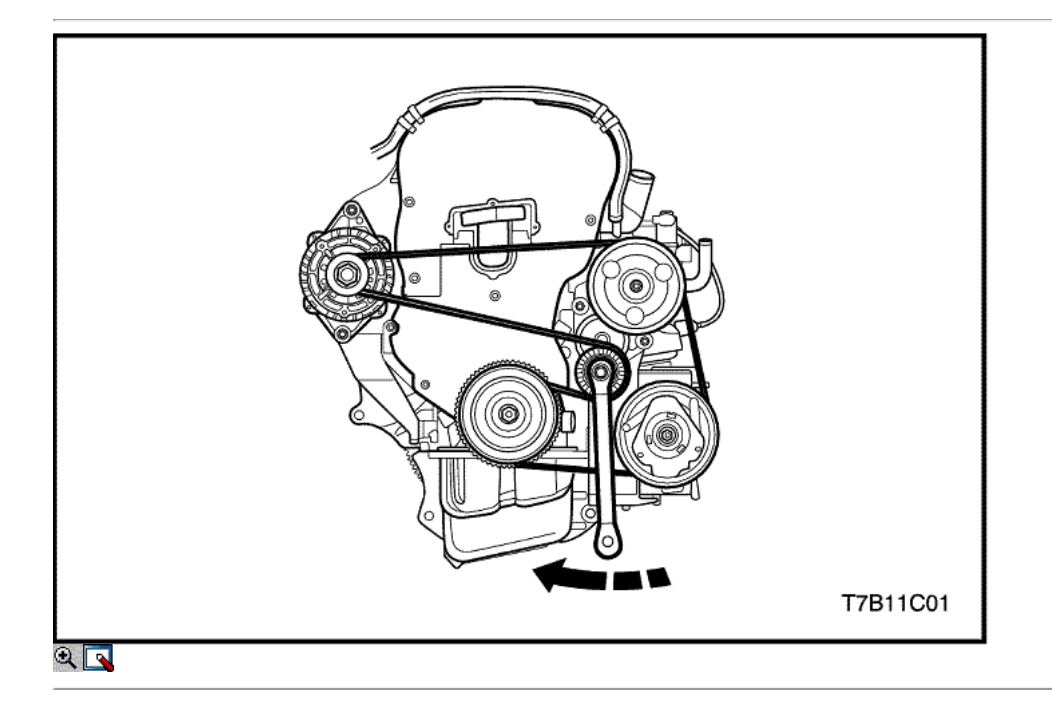

### Accesorio correa y el tensor

### Procedimiento de extracción

- 1. Retire la correa de accesorios girando el perno de la polea tensora a las agujas del reloj.
- 2. Retire la correa de accesorios mientras tira de la polea del tensor de herramienta adecuada.

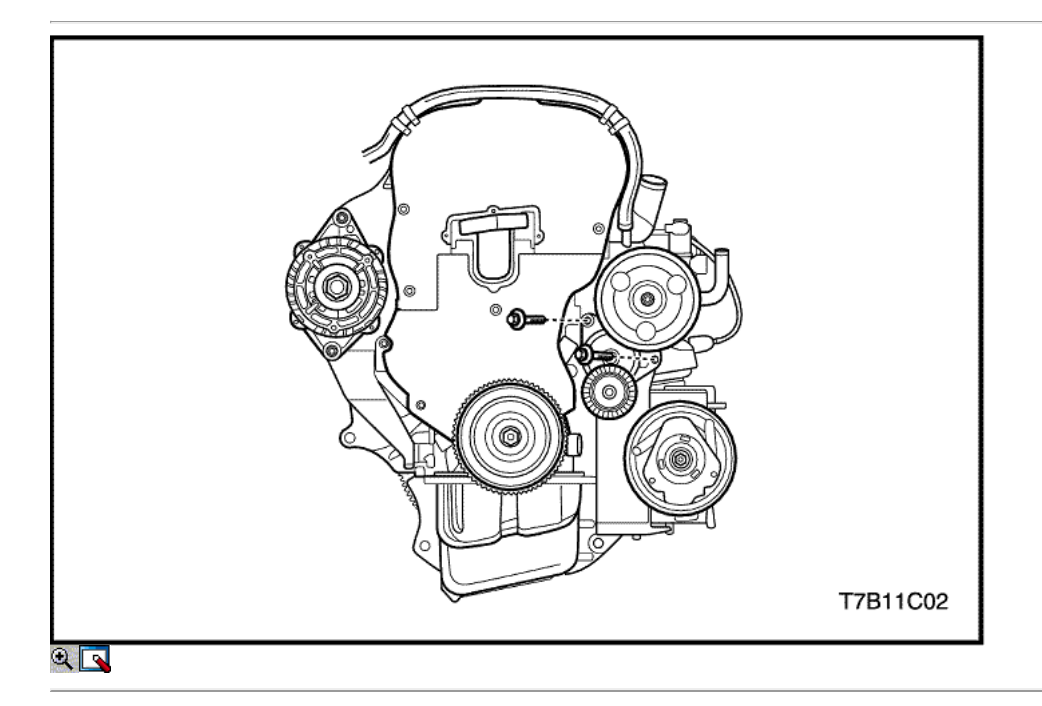

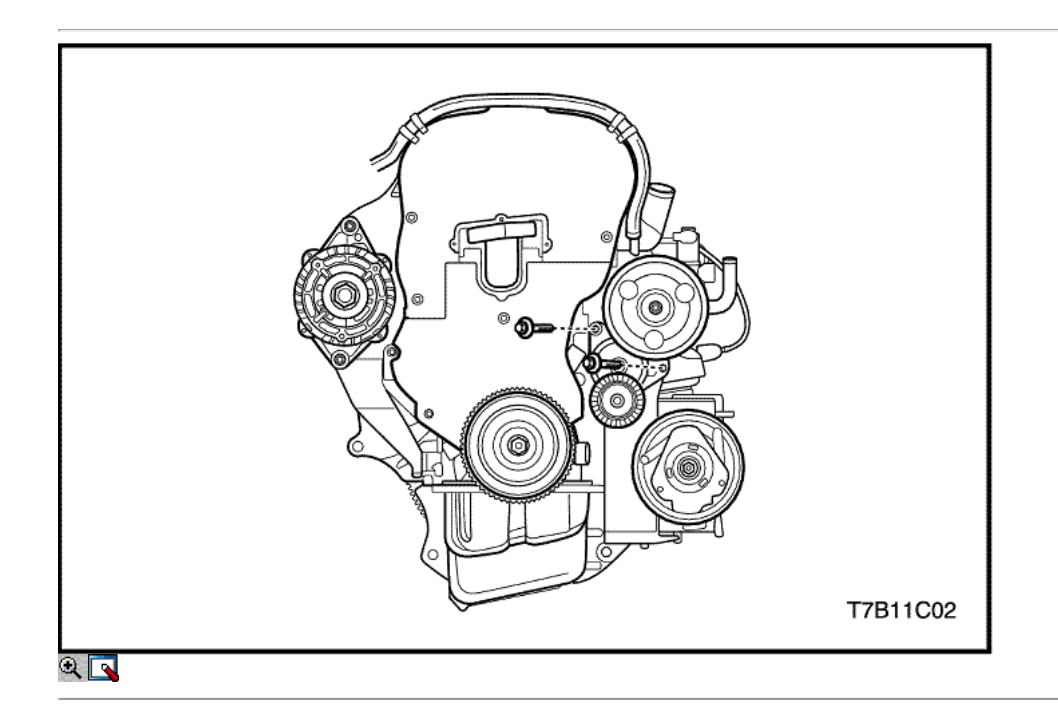

### Procedimiento de instalación

1. Instale el tensor.

### Apretar

Apriete el tornillo del tensor a 45 N · m (33,2 lb-ft).

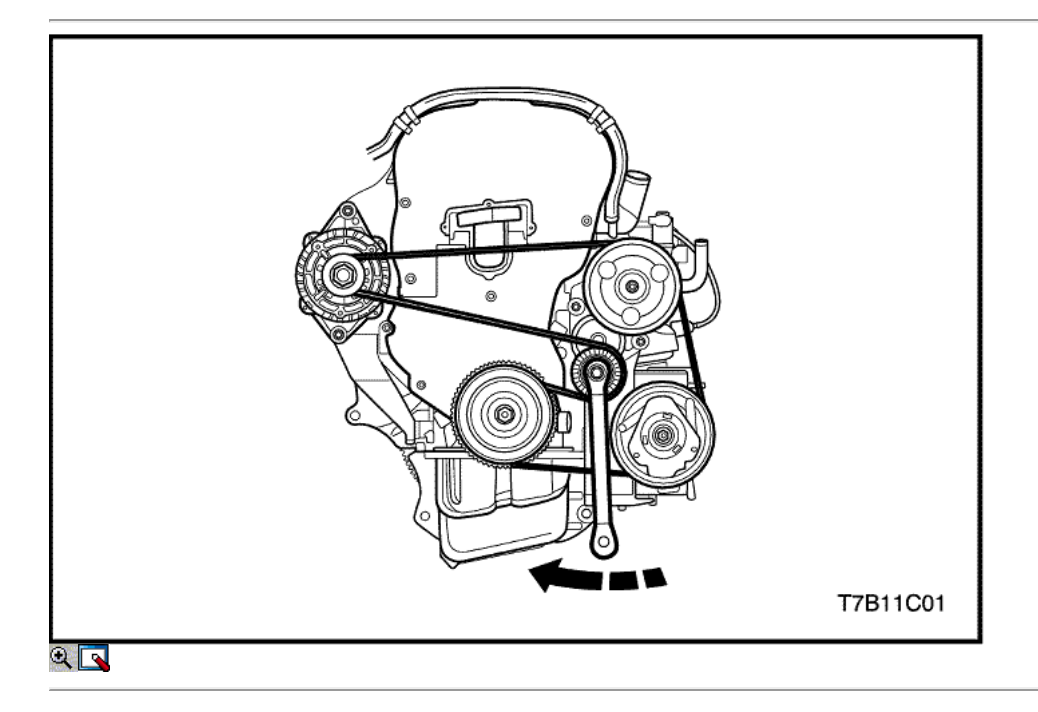

2. Instale la correa de accesorios mientras tira de la polea del tensor de herramienta adecuada.

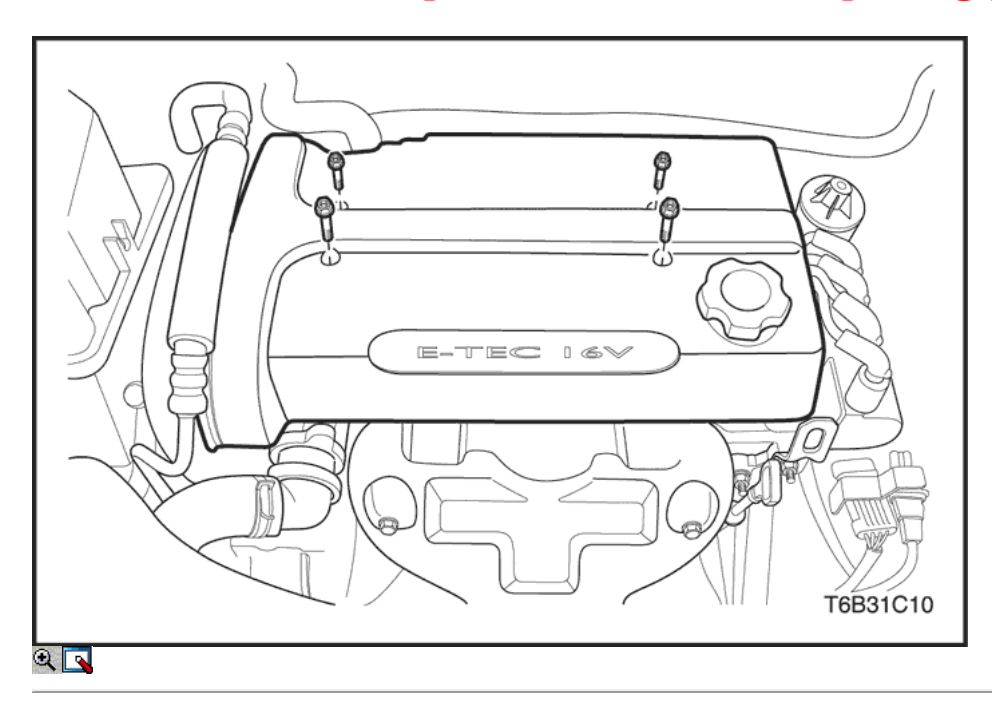

### Tapa de la culata

### Procedimiento de extracción

- 1. Desconecte el cable negativo de la batería.
- 2. Quite los tornillos de la cubierta del motor de embellecimiento y la cubierta.

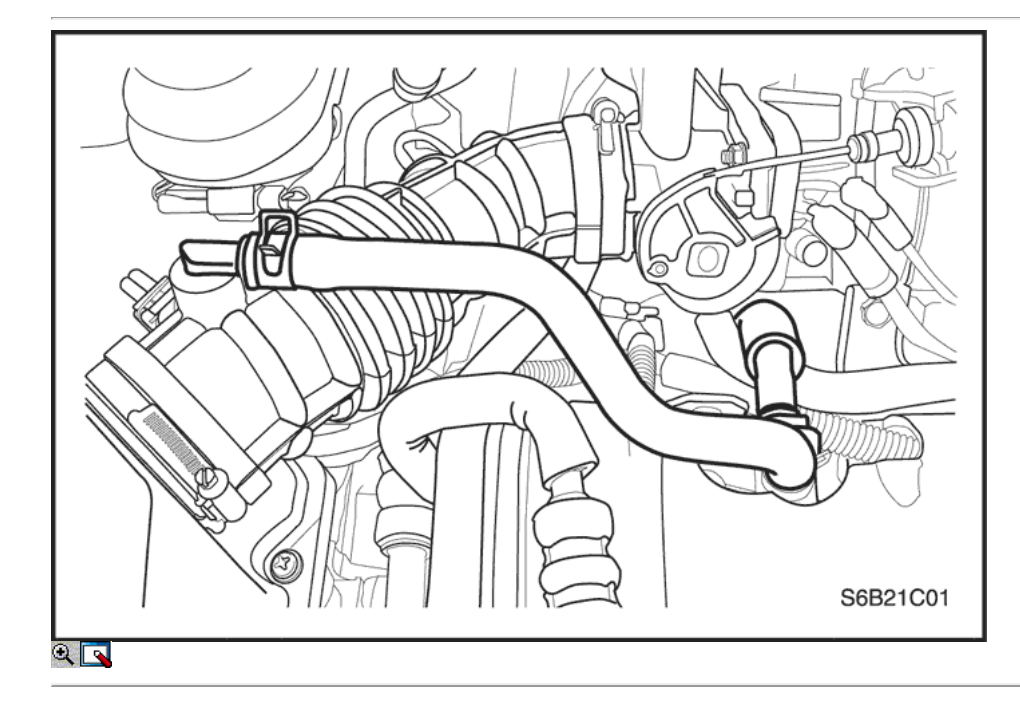

- 3. Desconecte el tubo del respiradero de la tapa de la culata.
- 4. Desconecte el tubo de ventilación del cárter de la tapa de la culata.

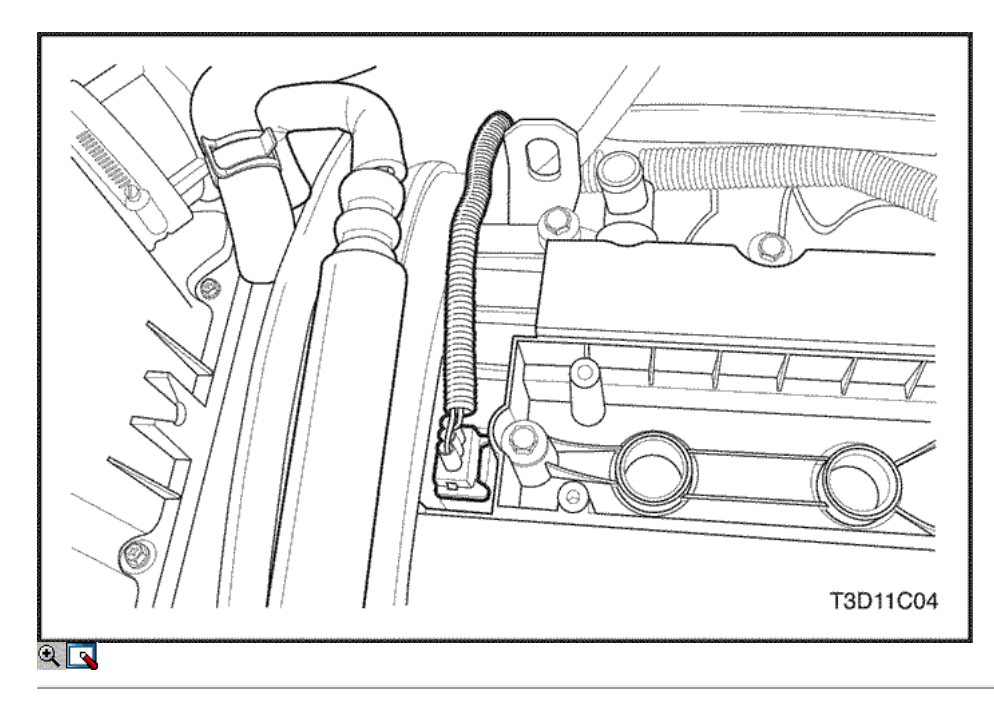

5. Disconncet la posición del árbol de levas (CMP) Conector del sensor.

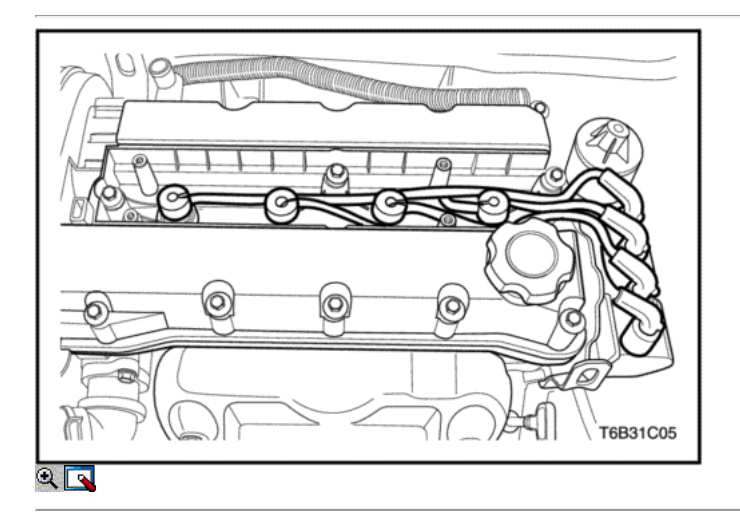

- 6. Desconecte todas las líneas de vacío necesarias.
- 7. Desconecte los cables de encendido de las bujías.

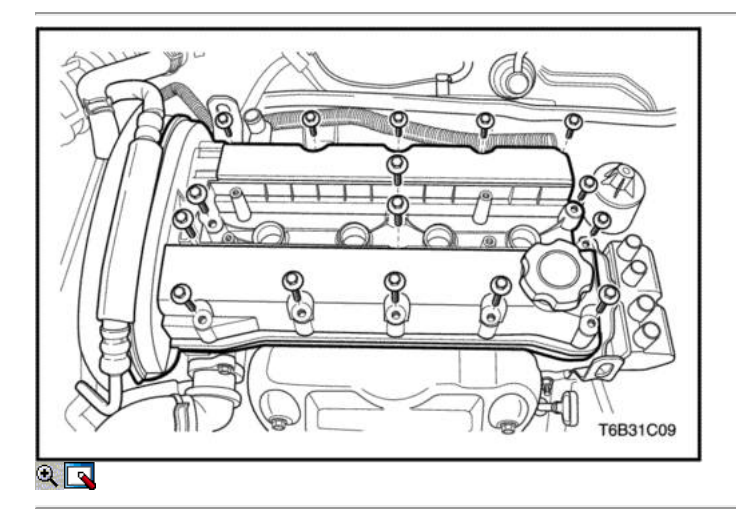

8. Quite los tornillos de la culata de la cubierta.

9. Retire la tapa de la culata.

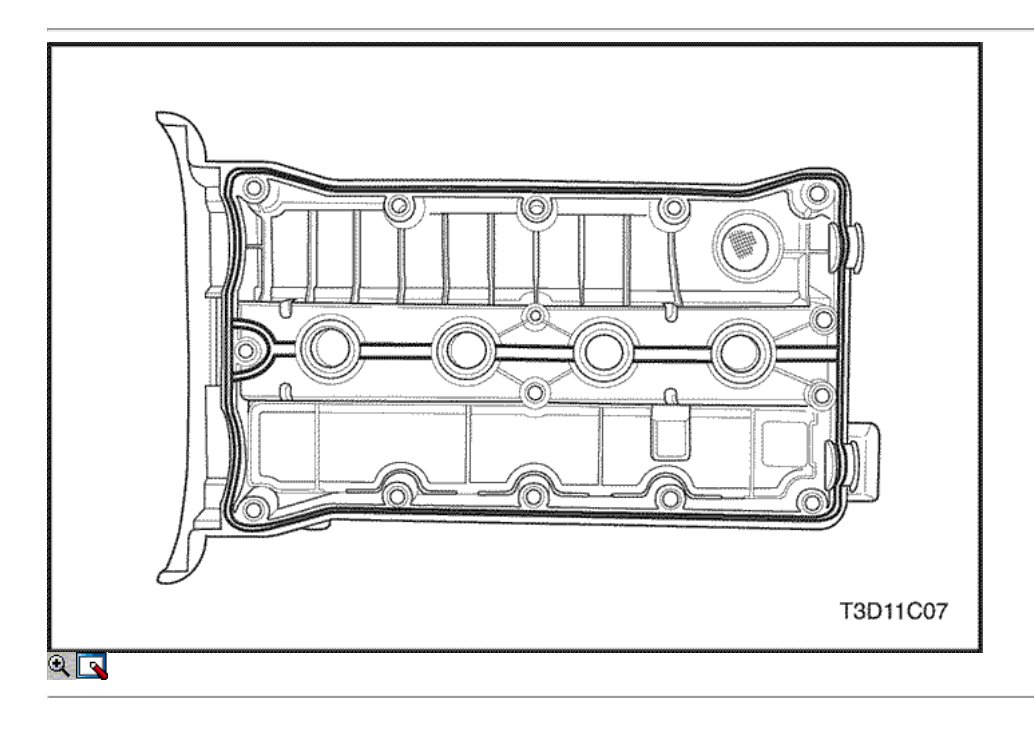

10. Retire la junta de la cabeza la tapa del cilindro de la tapa de la culata.

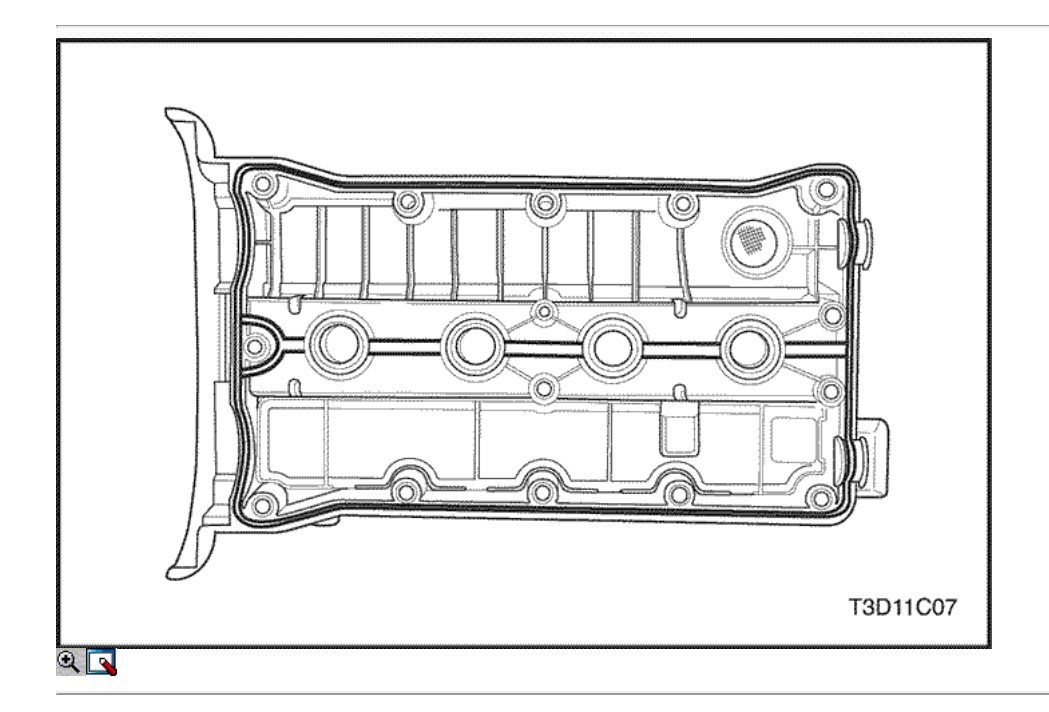

### Procedimiento de instalación

- 1. Aplicar una pequeña cantidad de sellador de junta en las esquinas de las tapas del árbol de levas delanteras y la parte superior de la cubierta posterior de la válvula de sello de la cabeza del cilindro.
- 2. Instale la nueva junta de tapa de la culata del cilindro en la tapa de la culata.

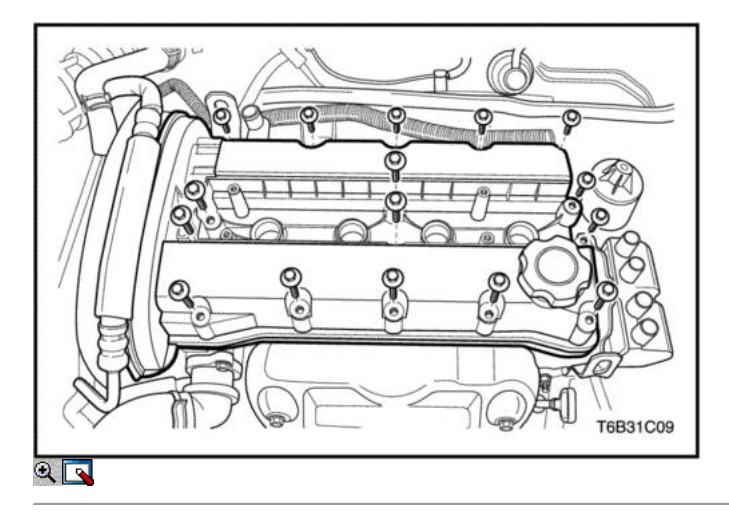

- 3. Instale la tapa de la culata.
- 4. Instale los tornillos de culata cubierta.

#### Apretar

Apriete los tornillos de culata de cobertura a 10 N • m (89 lb-in).

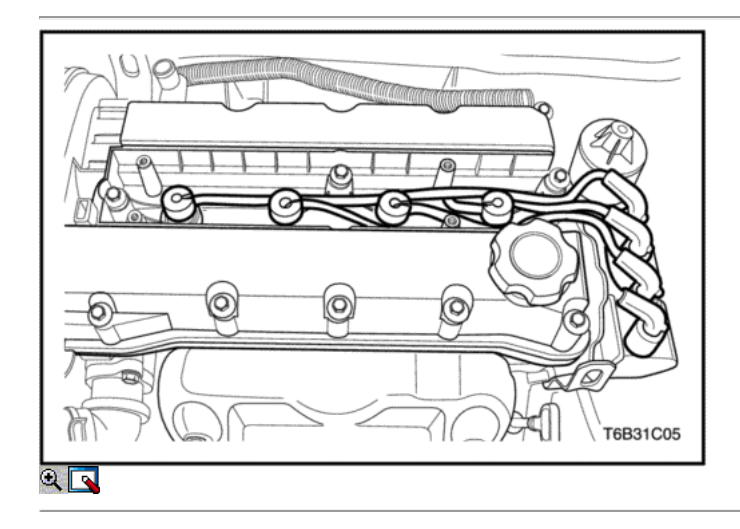

- 5. Conecte los cables de encendido de las bujías.
- 6. Conecte todas las líneas de vacío necesarias.

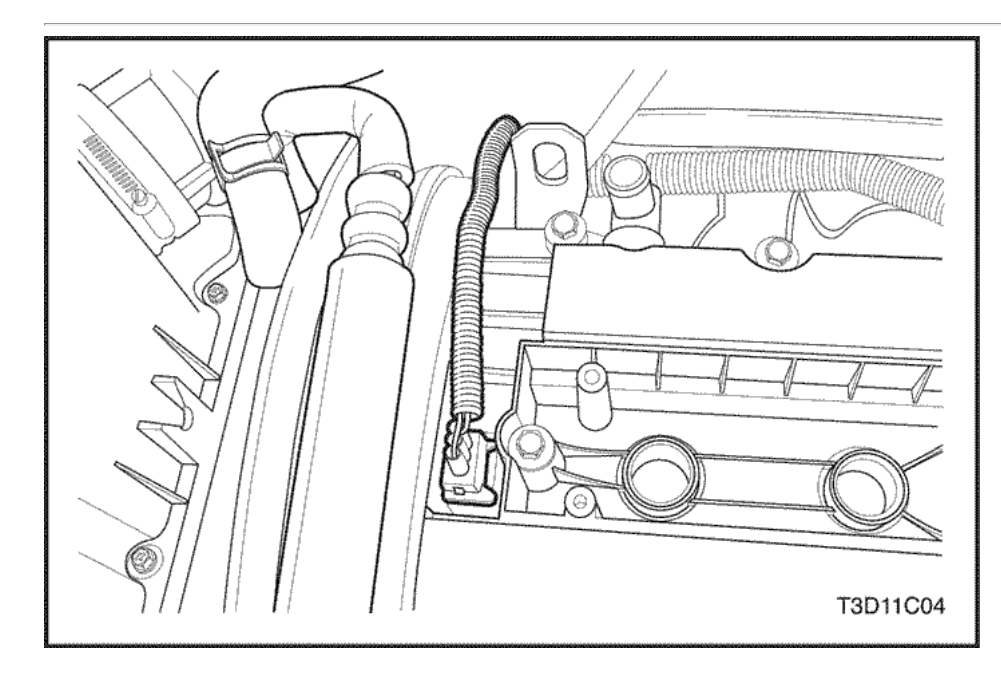

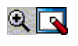

7. Conecte el conector del sensor de CMP.

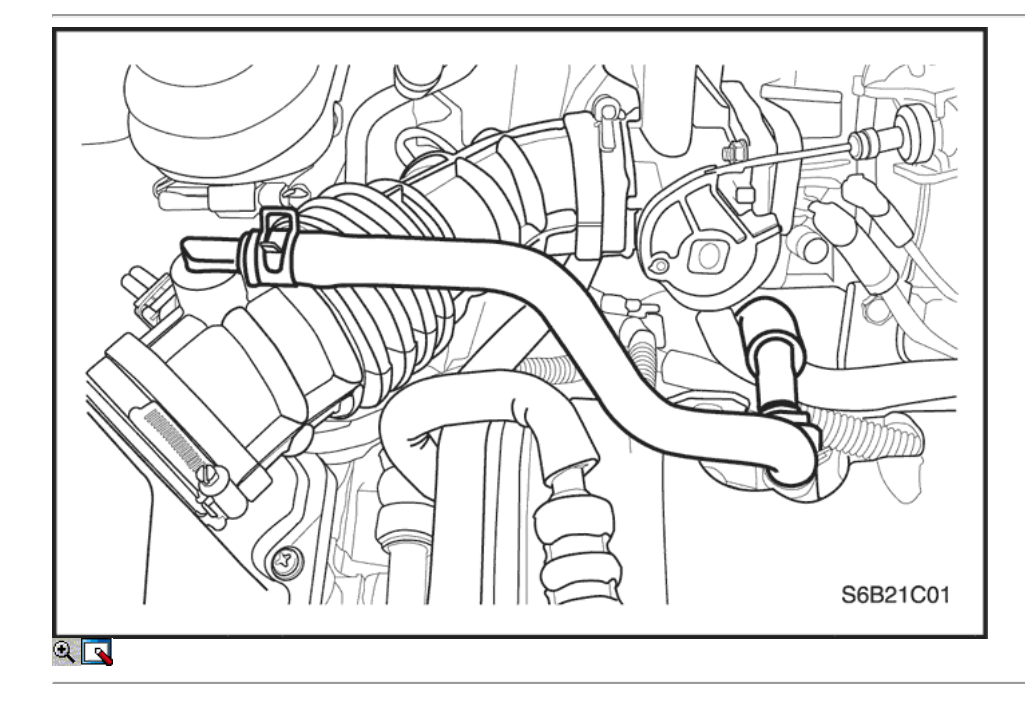

- 8. Conecte el tubo de ventilación del cárter a la tapa de la culata.
- 9. Conecte el tubo del respiradero de la tapa de la culata.

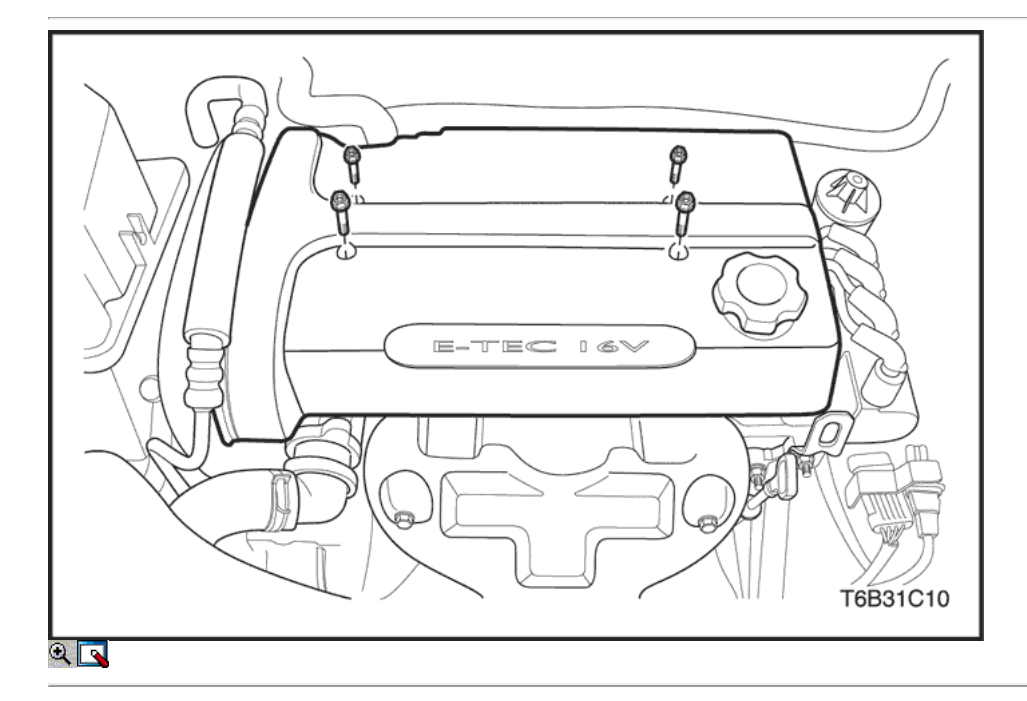

- 10. Instale la cubierta del motor de embellecimiento.
- 11. Instale los pernos de la cubierta del motor de embellecimiento.

### Apretar

Apriete los pernos de la cubierta del motor de embellecimiento a 3 N • m (27 lb-in).

12. Conecte el cable negativo de la batería.

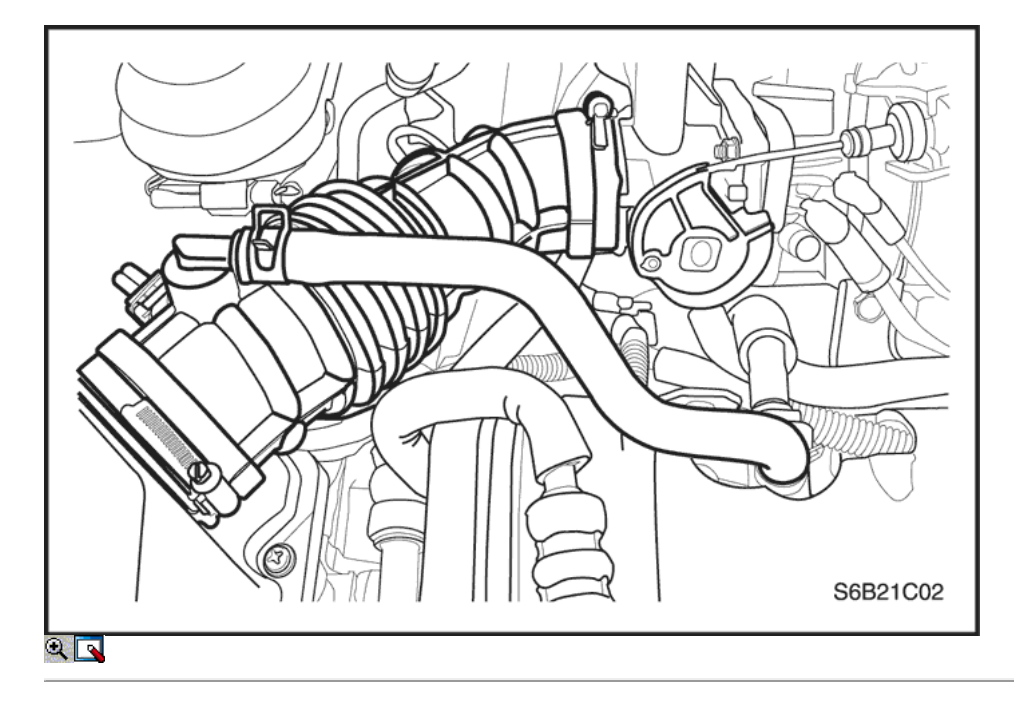

#### Air Cleaner Asamblea

#### Procedimiento de extracción

- 1. Desconecte el cable negativo de la batería.
- 2. Desconecte la temperatura del aire de admisión (IAT) Conector del sensor.
- 3. Quite las abrazaderas de manguera del respiradero.
- 4. Desconecte el tubo respiradero.
- 5. Retire los clips de admisión de aire del tubo.
- 6. Retire el tubo de admisión de aire.

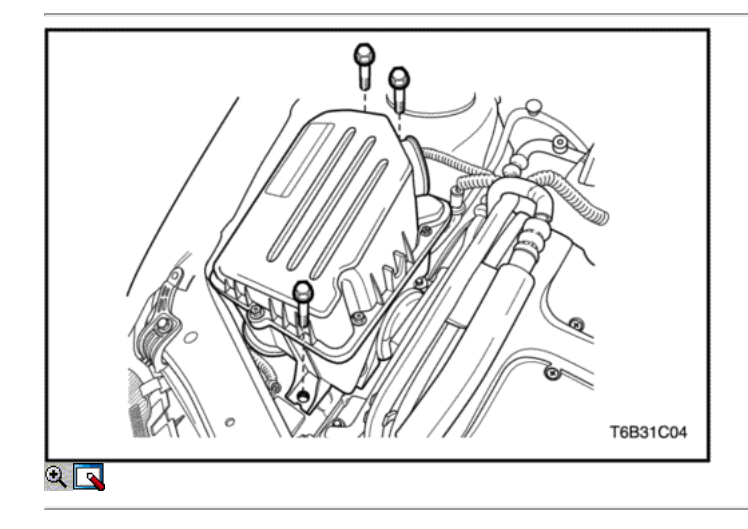

- 7. Retire los pernos de montaje del filtro de aire.
- 8. Retire el conjunto del filtro de aire.

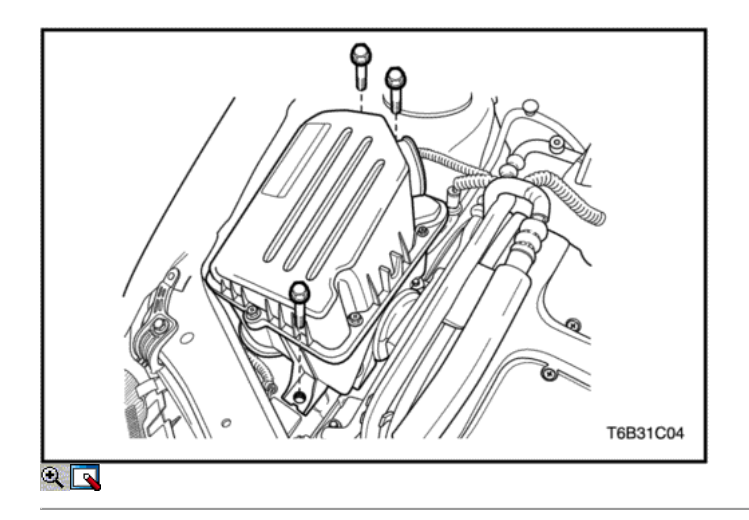

### Procedimiento de instalación

- 1. Instale el conjunto del filtro de aire.
- 2. Instale los pernos de montaje del filtro de aire.

#### Apretar

Apriete los pernos de montaje del filtro de aire a 8 N • m (71 lb-in).

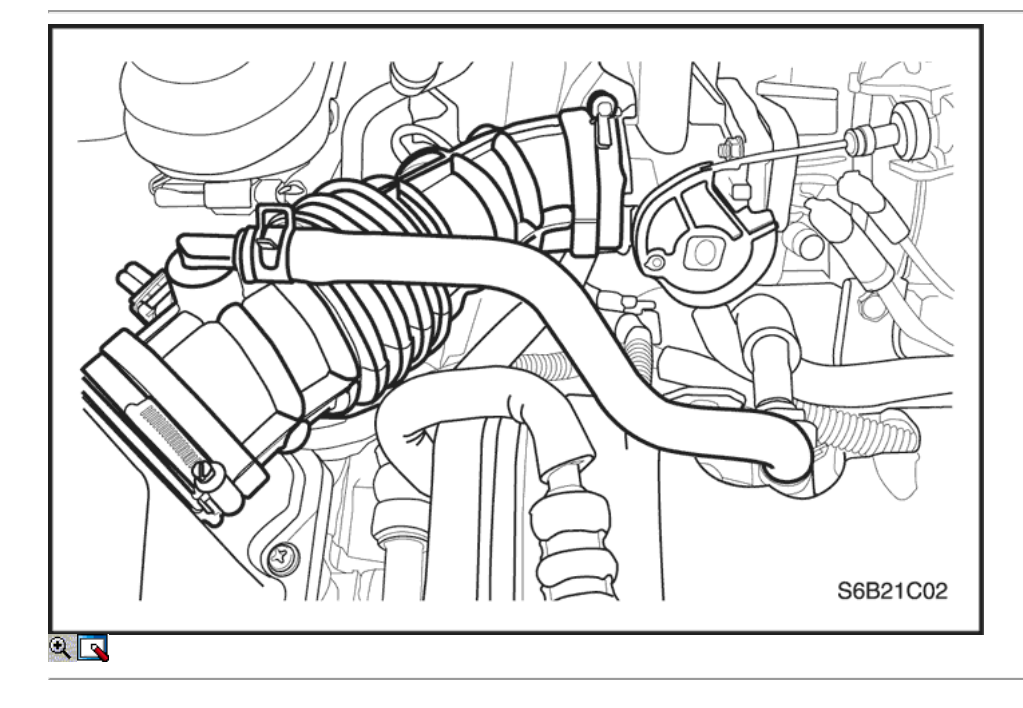

- 3. Instalar el tubo de admisión de aire.
- 4. Instale el sujetador del tubo de admisión de aire.
- 5. Conecte el tubo respiradero.
- 6. Instale las abrazaderas de manguera del respiradero.
- 7. Conecte el conector del sensor de IAT.
- 8. Conecte el cable negativo de la batería.

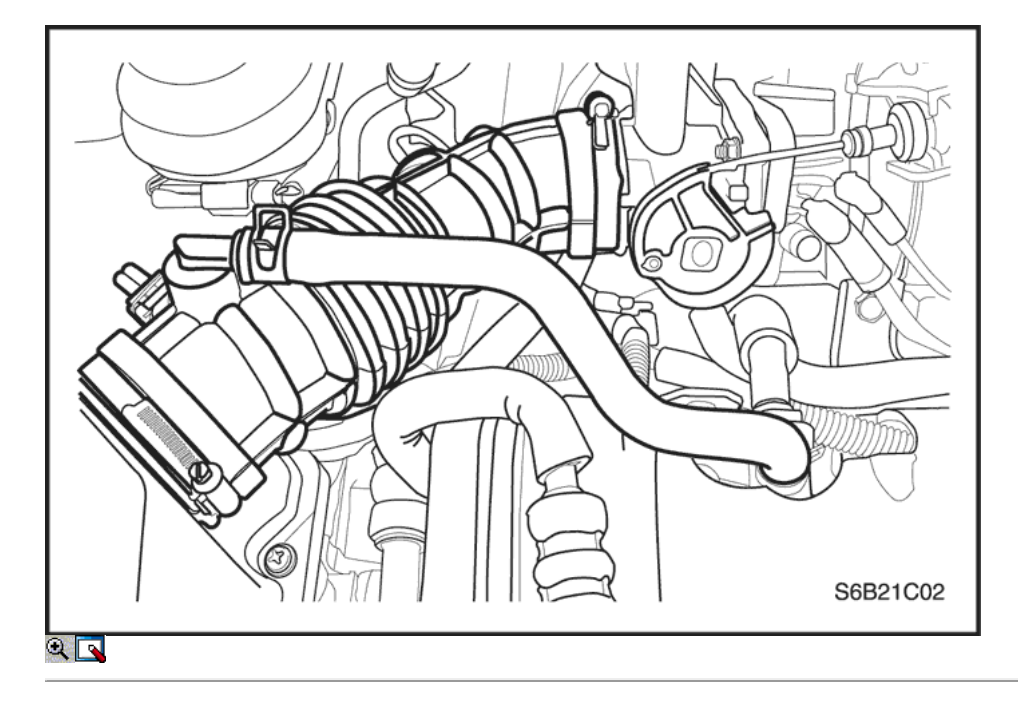

#### Elemento del filtro de aire

#### Procedimiento de extracción

- 1. Desconecte el cable negativo de la batería.
- 2. Desconecte la temperatura del aire de admisión (IAT) Conector del sensor.
- 3. Retire el sujetador del tubo de admisión de aire.

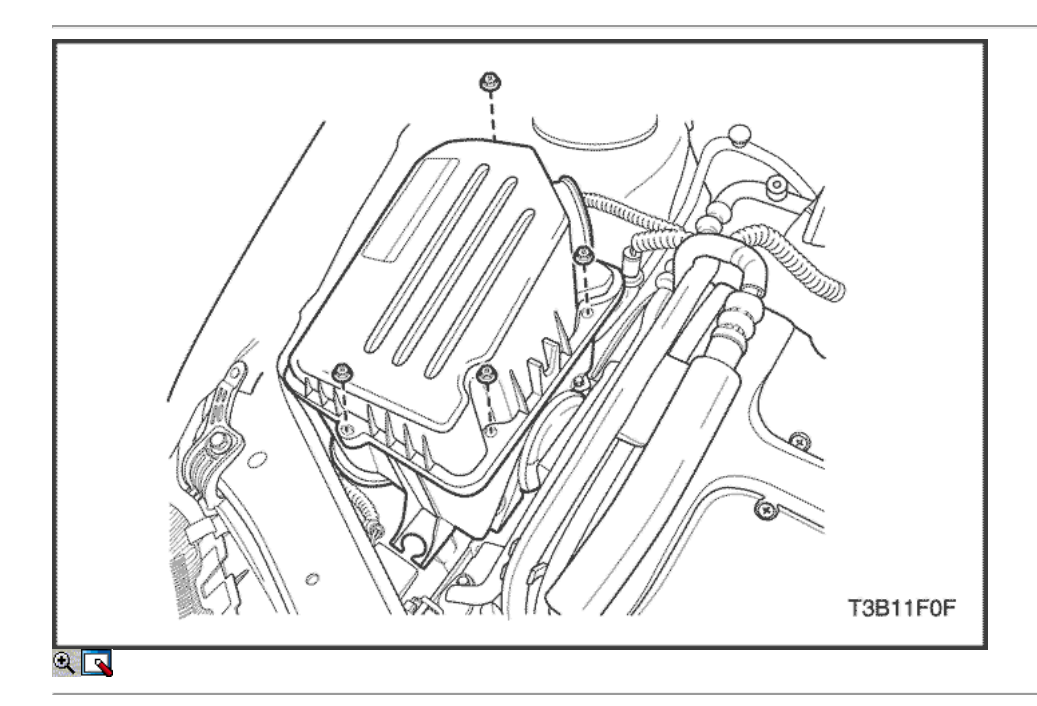

- 4. Quite los tornillos del filtro de aire de la vivienda.
- 5. Retire la caja del filtro de aire superior.

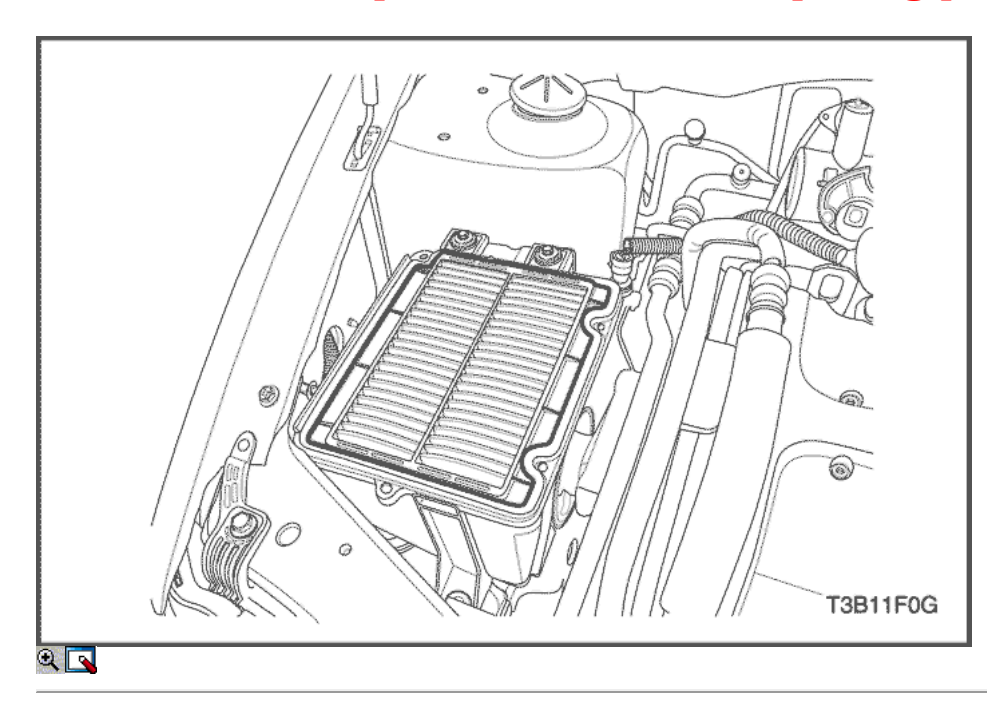

6. Quite el elemento del filtro de aire.

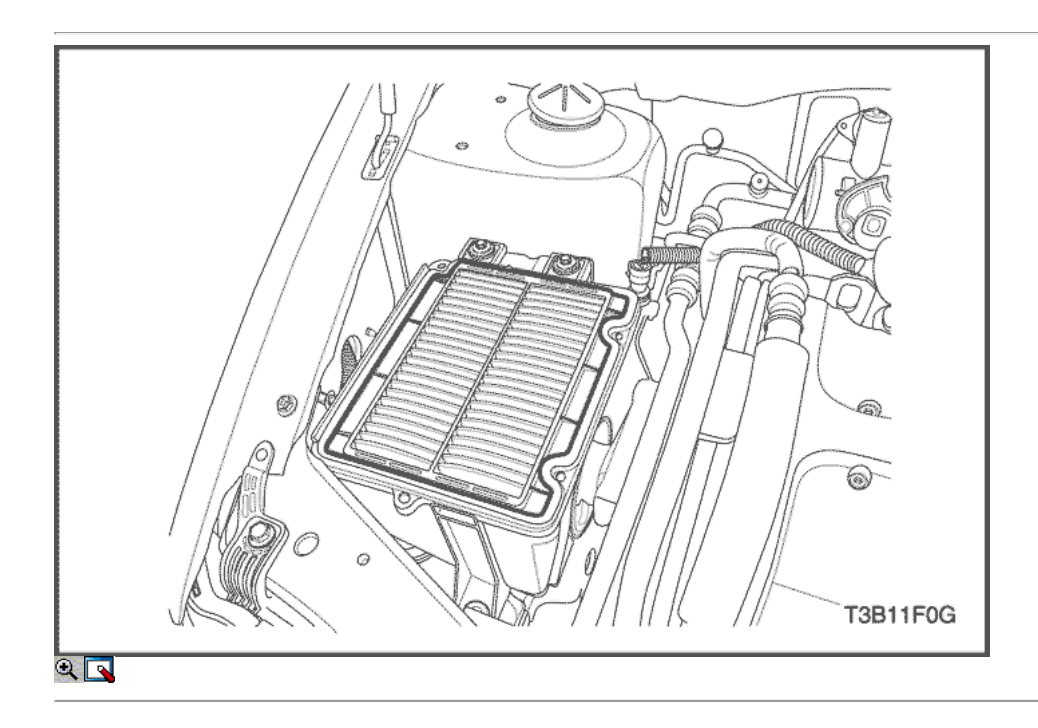

### Procedimiento de instalación

1. Instale el elemento del filtro de aire.

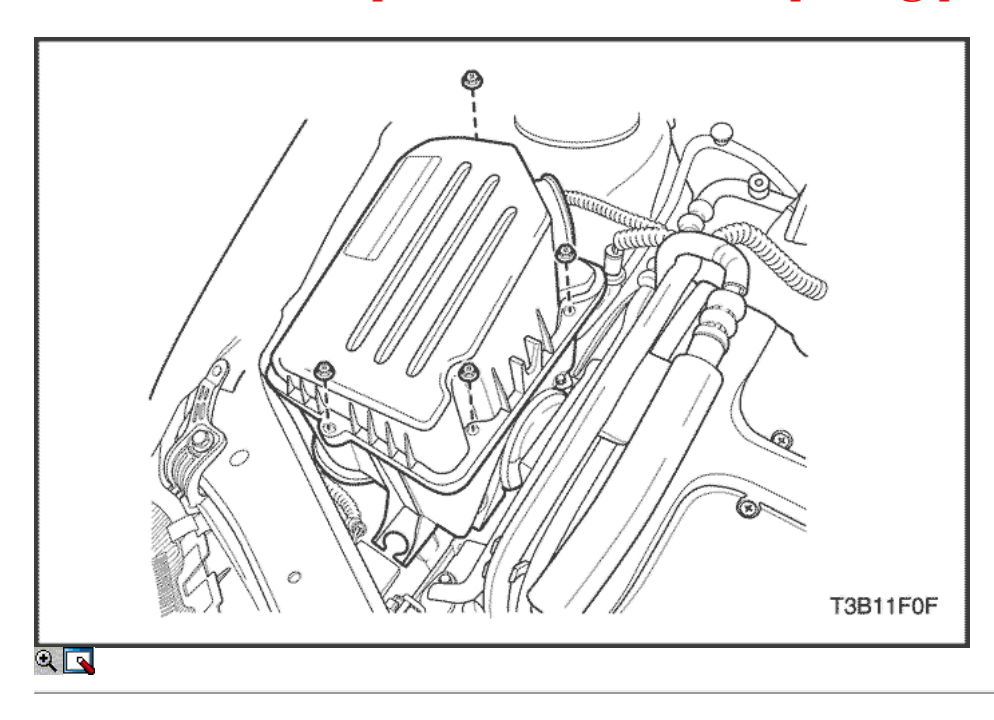

- 2. Instale la caja del filtro de aire superior.
- 3. Instale los tornillos del filtro de aire de la vivienda.

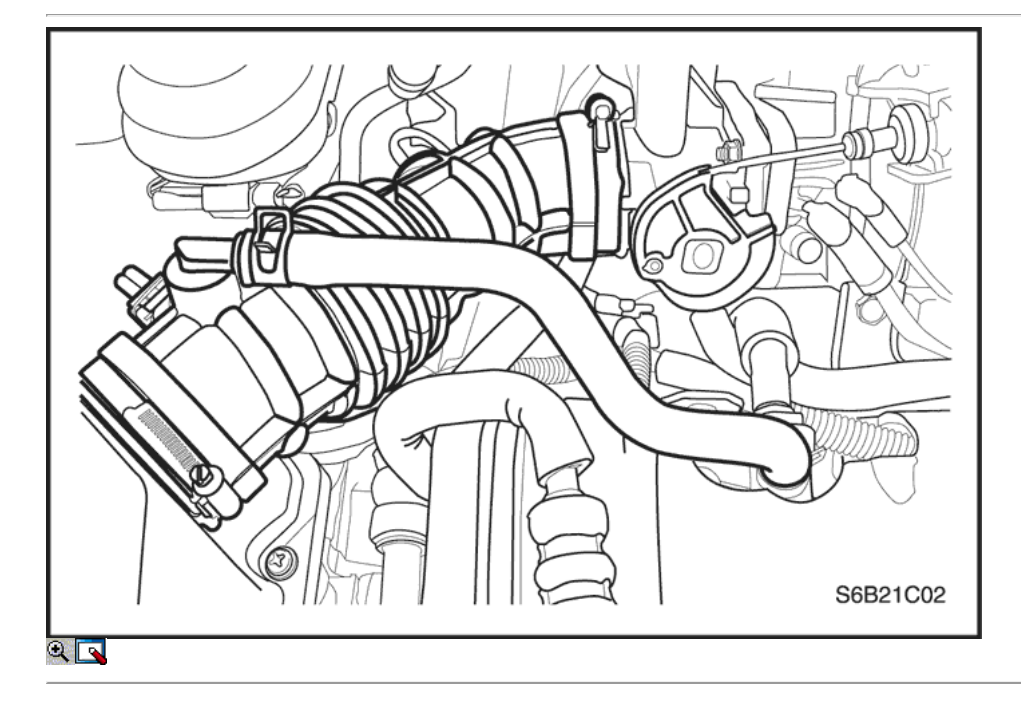

- 4. Instale los clips del tubo de admisión de aire.
- 5. Conecte el conector del sensor de IAT.
- 6. Conecte el cable negativo de la batería.

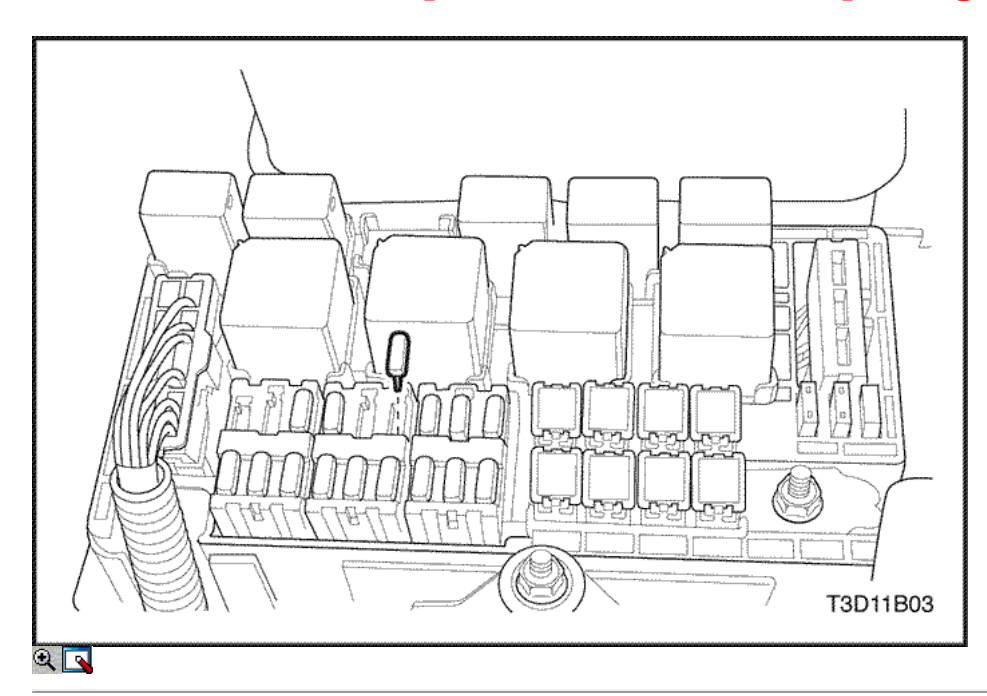

### Culata y junta

#### Herramientas necesarias

J-42492 Timing Belt Adjuster

### Procedimiento de extracción

- 1. Retire el fusible de la bomba de combustible.
- 2. Arranque el motor. Después de que se ahogue, arrancar el motor después de que se ahogue por 10 segundos para limpiar el sistema de combustible de presión de combustible.
- 3. Drene el refrigerante del motor. Consulte la sección 1D, refrigeración del motor.

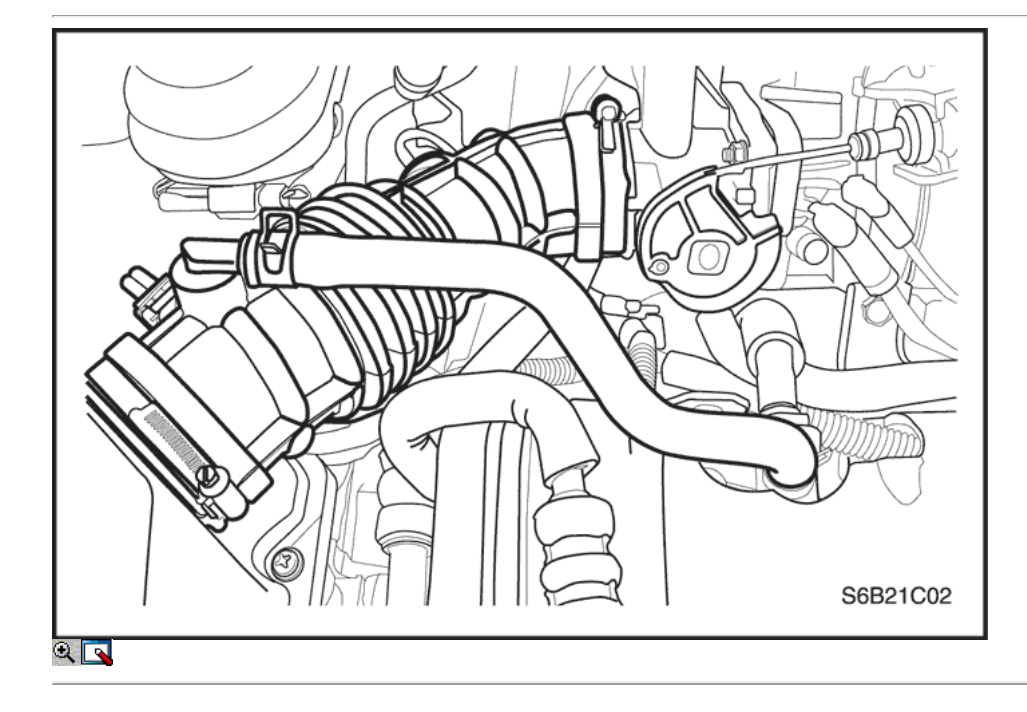

- 4. Desconecte el tubo del respiradero de la tapa de la culata.
- 5. Desconecte la temperatura del aire de admisión (IAT) conncetor sensor.
- 6. Desconectar el tubo de admisión de aire del cuerpo del acelerador.

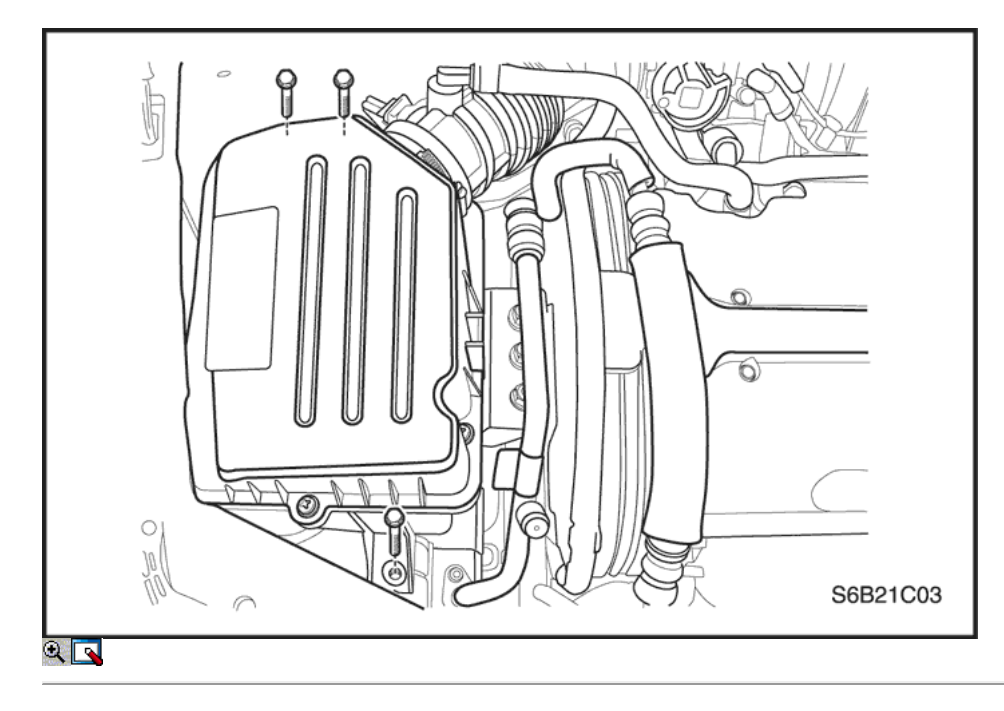

- 7. Quite los tornillos del filtro de aire de la vivienda.
- 8. Retire la caja del filtro de aire.

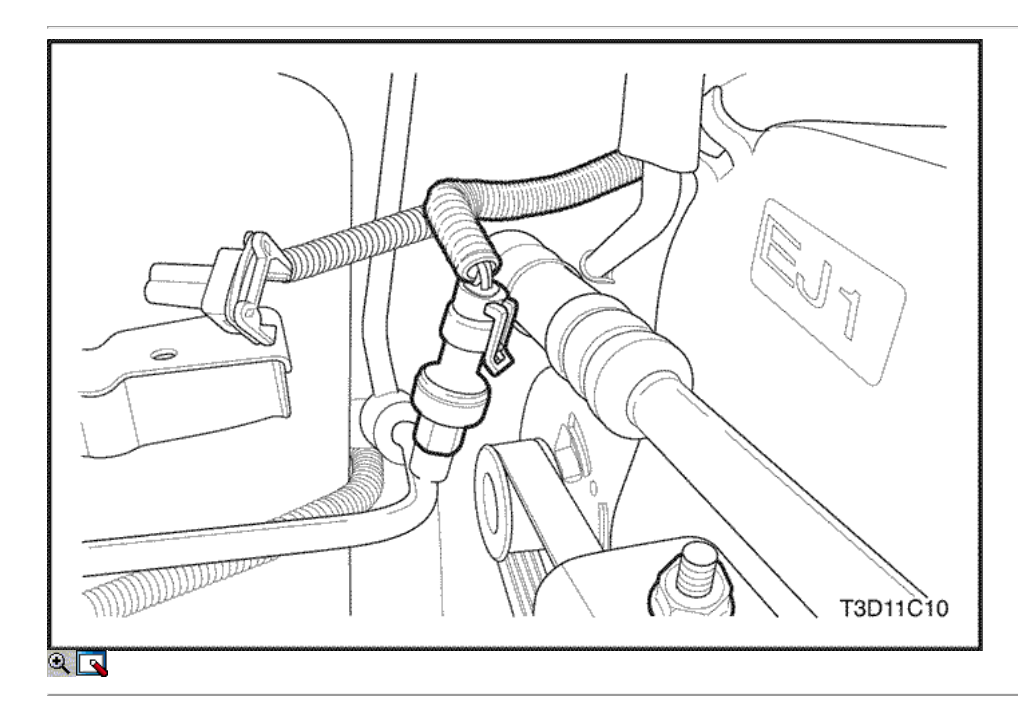

9. Desconecte el A / C transductor de presión (ACP) conncetor.

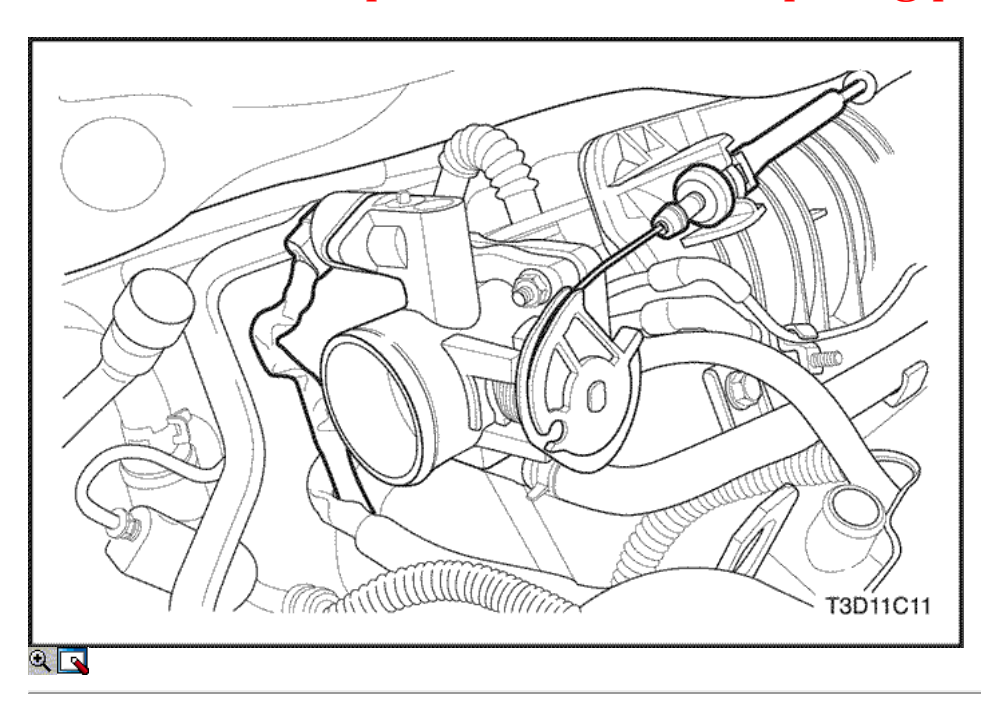

- 10. Desconecte el control de ralentí de aire (IAC) conector de la válvula.
- 11. Desconecte el sensor de posición del acelerador (TPS) conector.
- 12. Desconectar el cable del acelerador del cuerpo del acelerador y el colector de admisión.
- 13. Desconecte la manguera del refrigerante del motor In-let/Out-let en el cuerpo throttley.

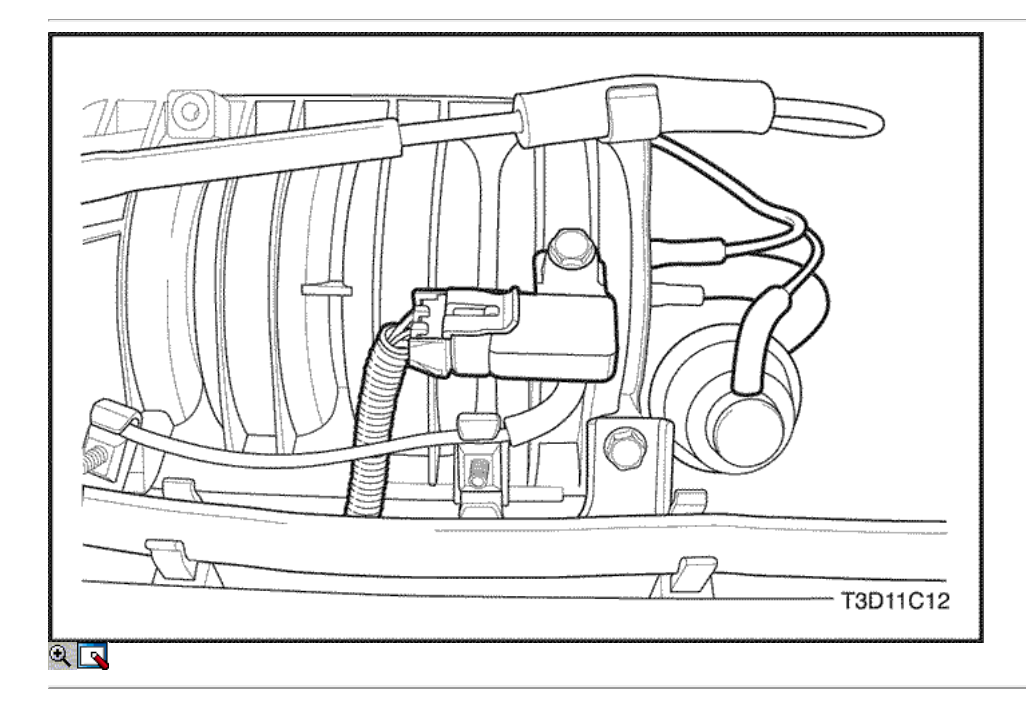

- 14. Desconecte la presión absoluta del múltiple (MAP) Conector del sensor.
- 15. Desconecte la manguera del servofreno de vacío.
- 16. Desconecte la inducción de geometría variable solenoide (VGIS) conector.
- 17. Desconecte la inducción de geometría variable solenoide (VGIS) manguera de vacío del tanque.

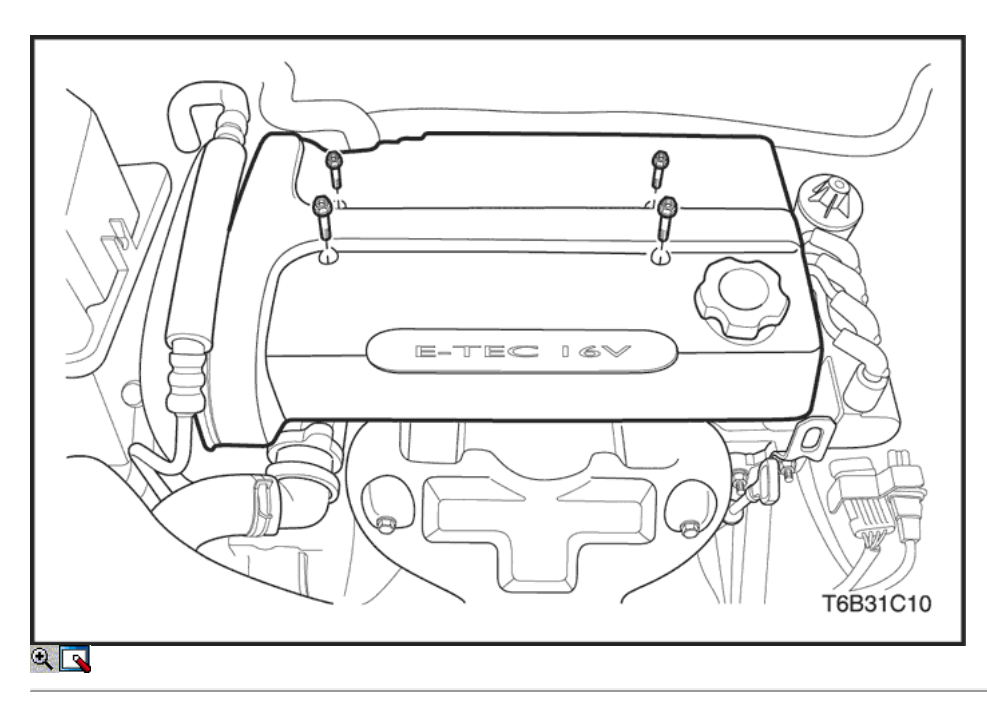

- 18. Quite los tornillos de la cubierta del motor de embellecimiento y la cubierta.
- 19. Desconecte el tubo del respiradero de la tapa de la culata.
- 20. Desconecte el tubo de ventilación del cárter de la tapa de la culata.

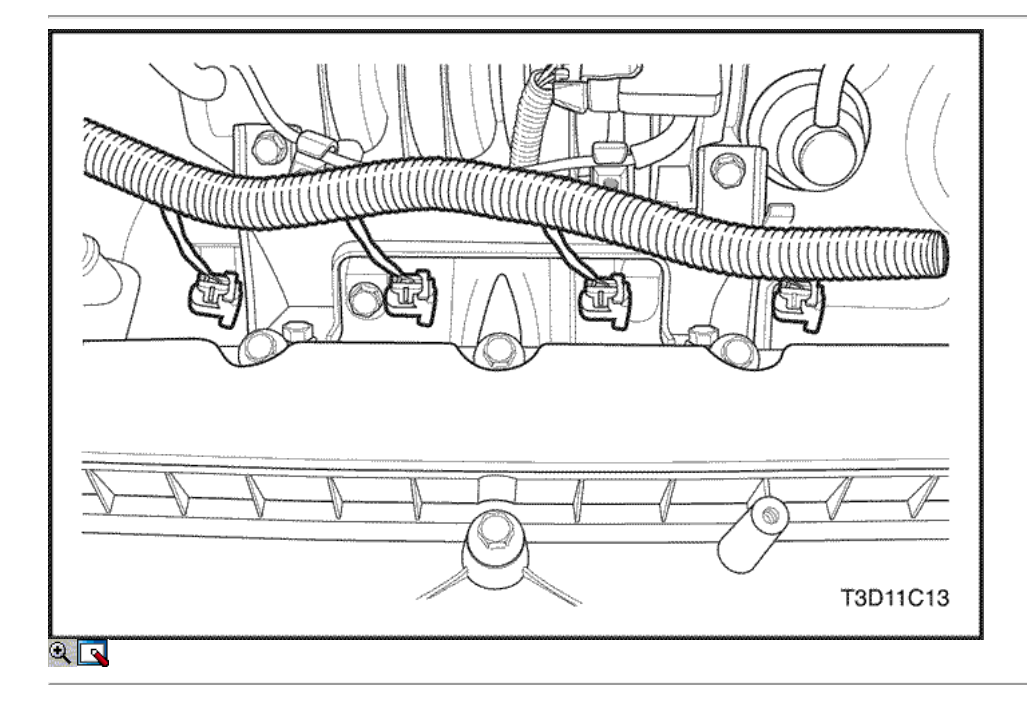

- 21. Desconecte la posición del árbol de levas (CMP) Conector del sensor.
- 22. Desconecte los cables de encendido de las bujías.
- 23. Desconecte los conectores de mazo de inyector de combustible.

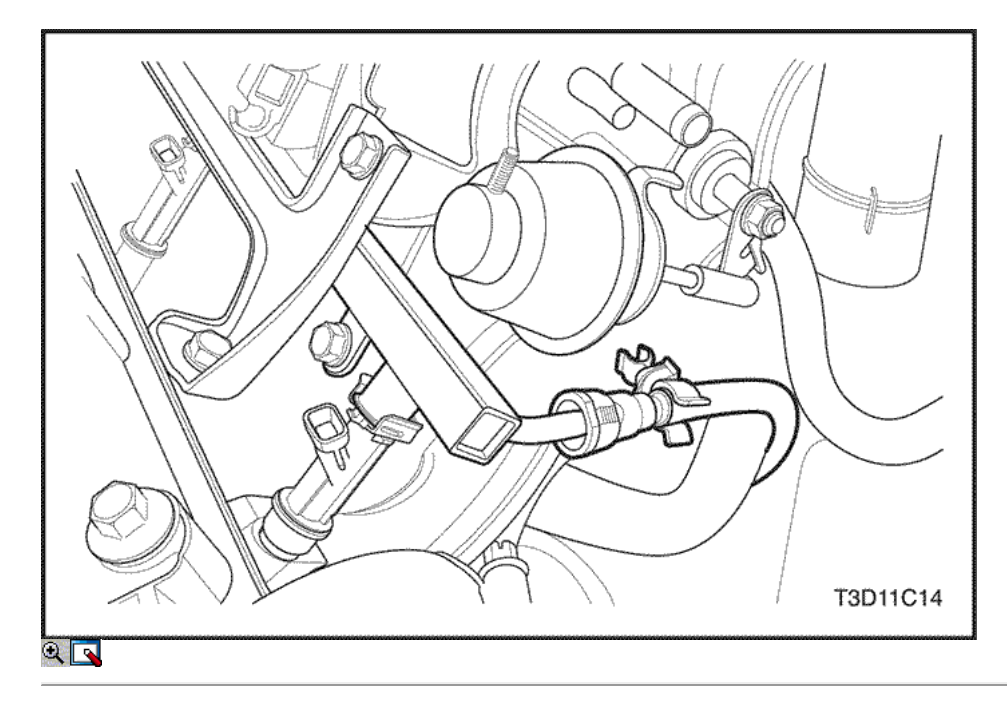

24. Desconecte la línea de combustible.

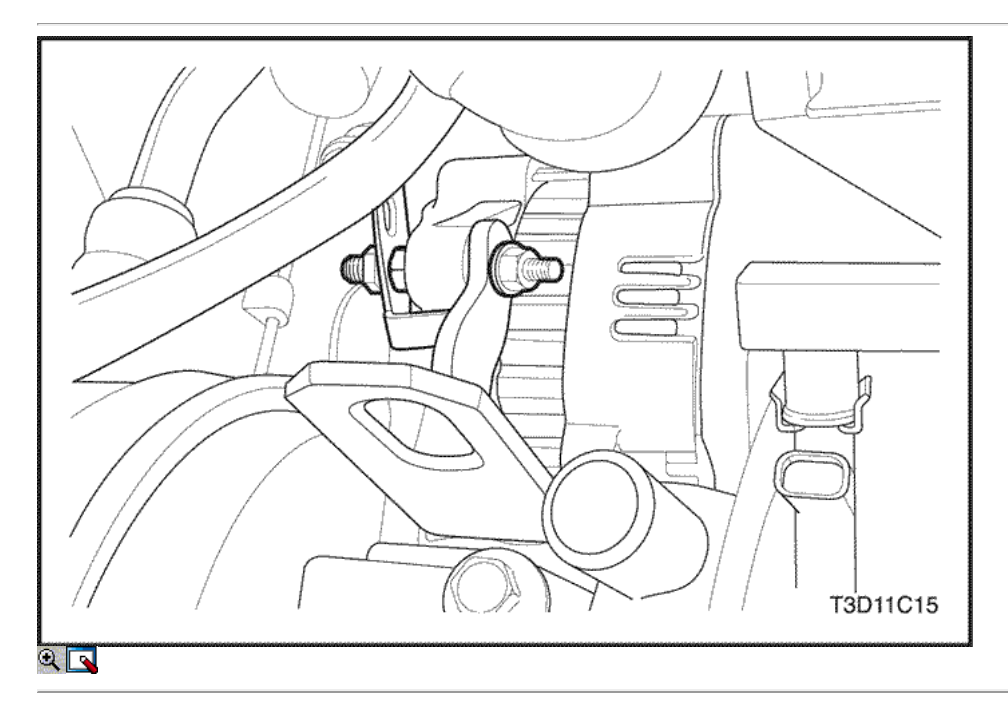

- 25. Retire la dirección asistida presión de la tubería la tuerca de soporte.
- 26. Retire el tubo de dirección asistida de presión.
- 27. Quite la tuerca de ajuste del alternador.

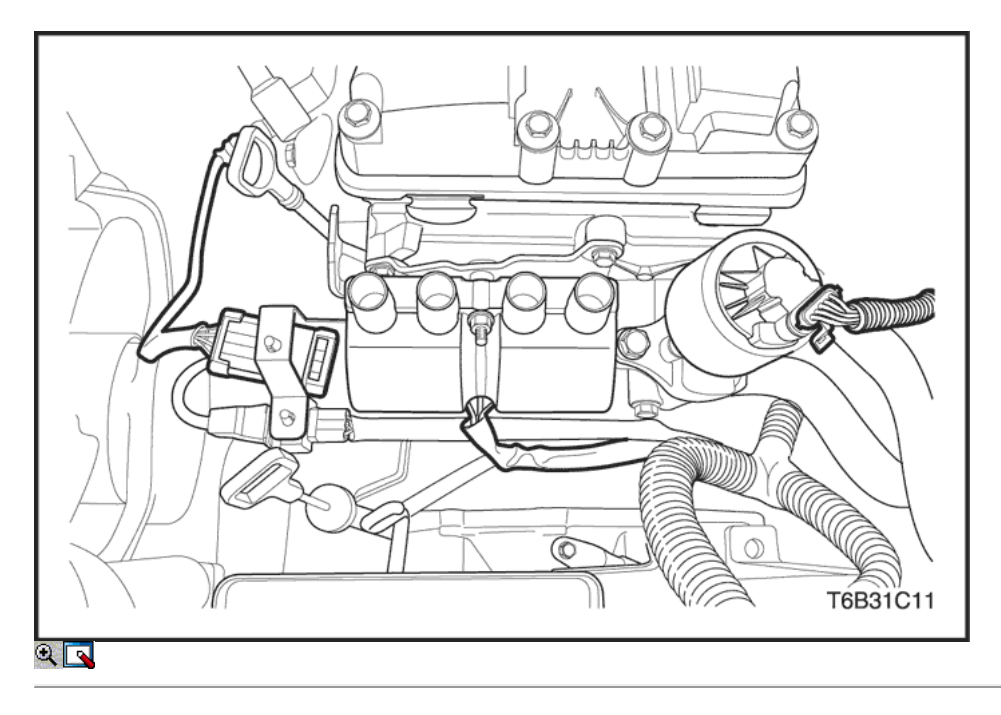

- 28. Quite el perno de transmisión de accesorios.
- 29. Desconecte la recirculación de gases de escape (EGR), conector de válvula.
- 30. Desconecte el sistema de encendido electrónico de encendido conector de la bobina.
- 31. Desconecte el conector frontal del sensor de oxígeno calentado.

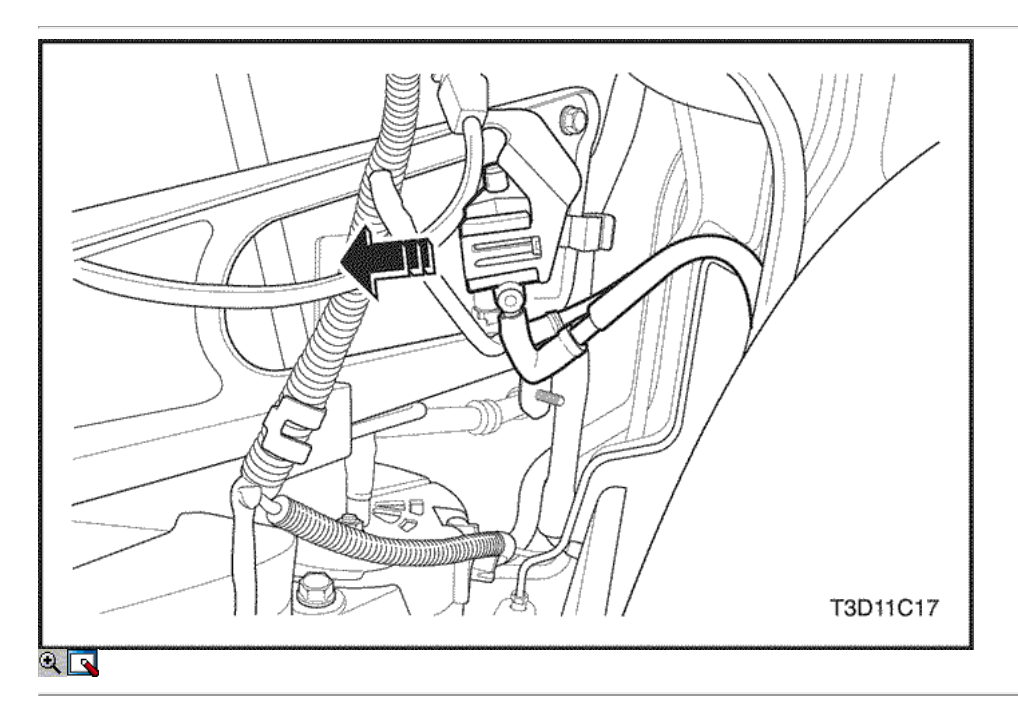

- 32. Desmontar la rueda delantera derecha. Consulte Sección 2E, neumáticos y ruedas.
- 33. Retire el perno de la cubierta del motor bajo y las nueces.
- 34. Retire la cubierta inferior del motor.
- 35. Retire el recipiente de purga de la válvula solenoide en el soporte de la ingesta de apoyo múltiple.

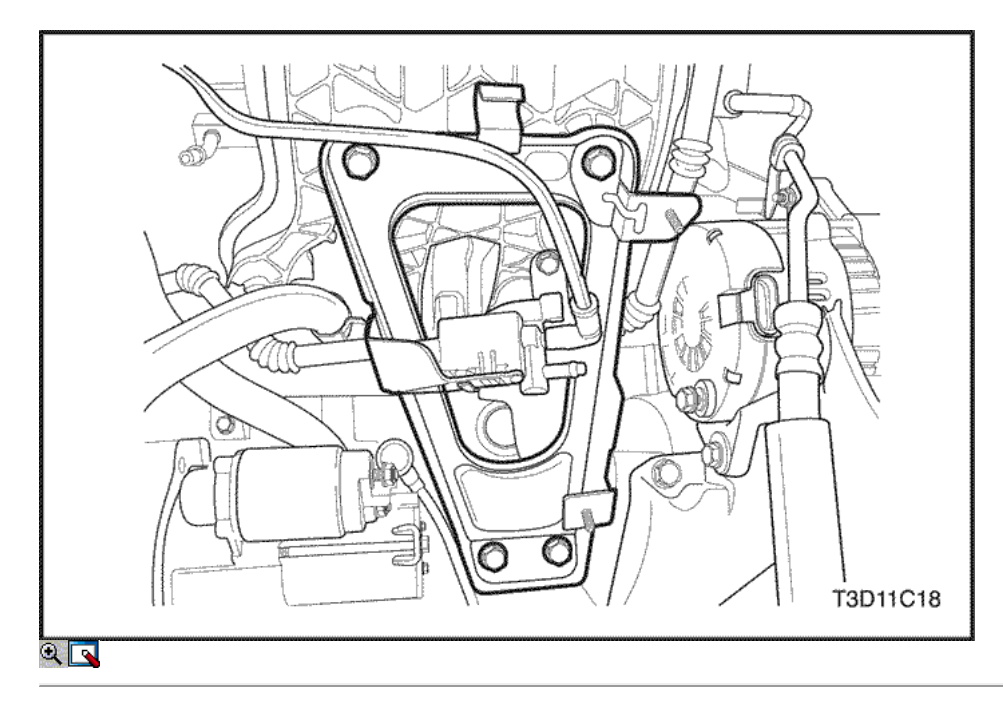

- 36. Quite la parte superior del múltiple de admisión pernos del soporte de apoyo.
- 37. Quite los tornillos inferiores del múltiple de admisión del soporte de apoyo.
- 38. Desconecte la temperatura del refrigerante del motor (ECT) Conector del sensor.

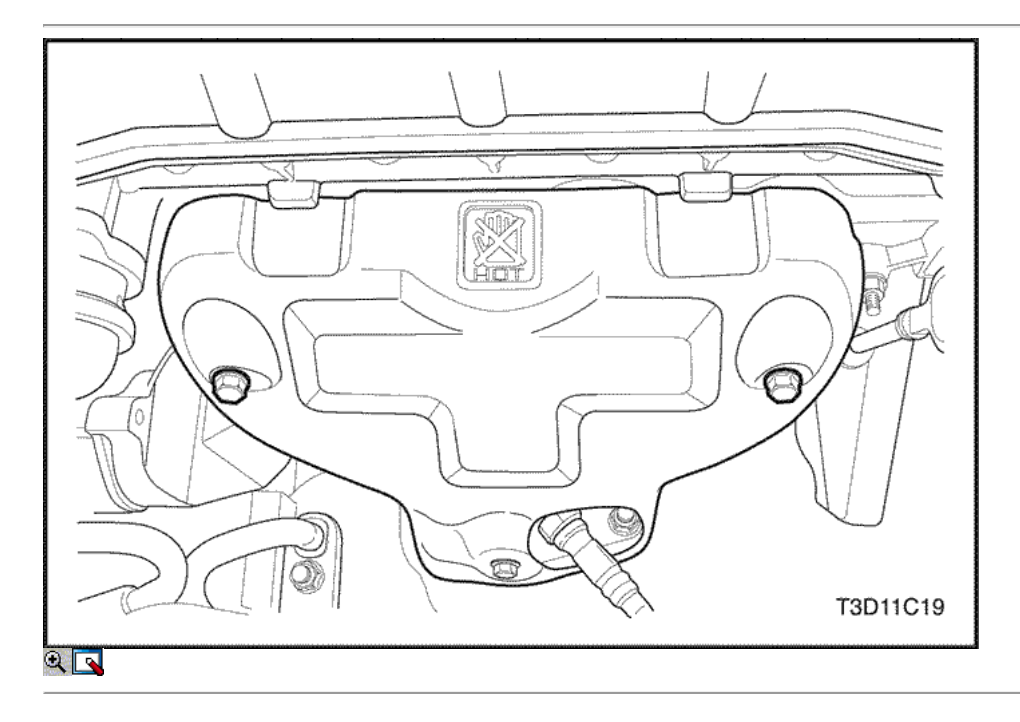

- 39. Quite los tornillos del colector de escape escudo térmico.
- 40. Retire el protector de calor del colector de escape.

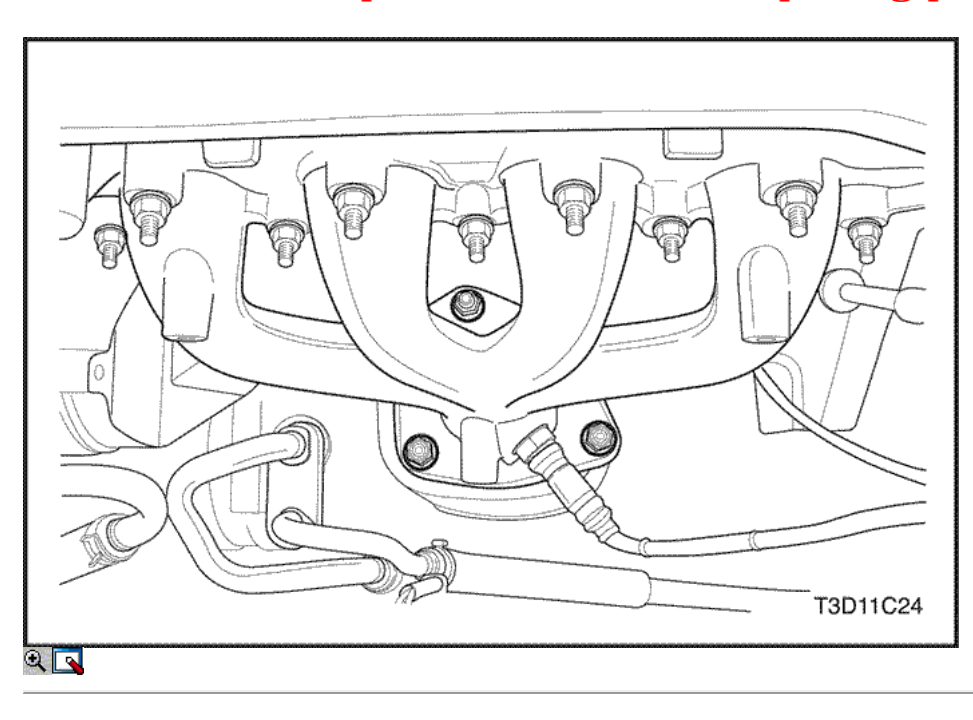

41. Extraer el catalizador tuercas de retención en el colector de escape.

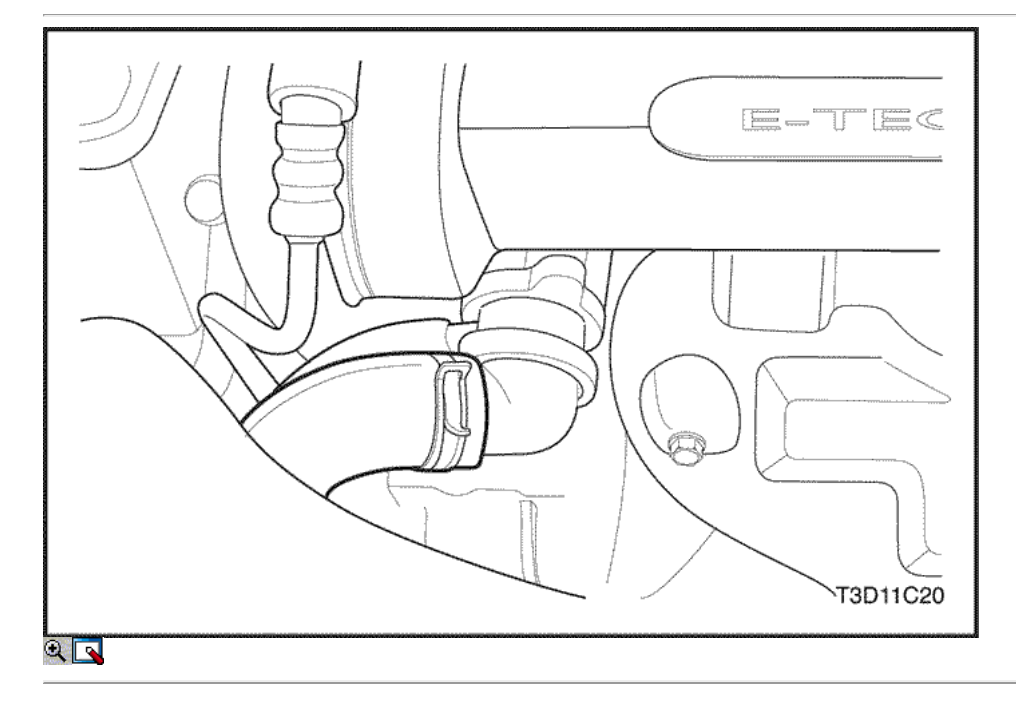

- 42. Afloje la abrazadera de la manguera superior del radiador a la caja del termostato.
- 43. Desconecte la manguera superior del radiador de la caja termostato ther.

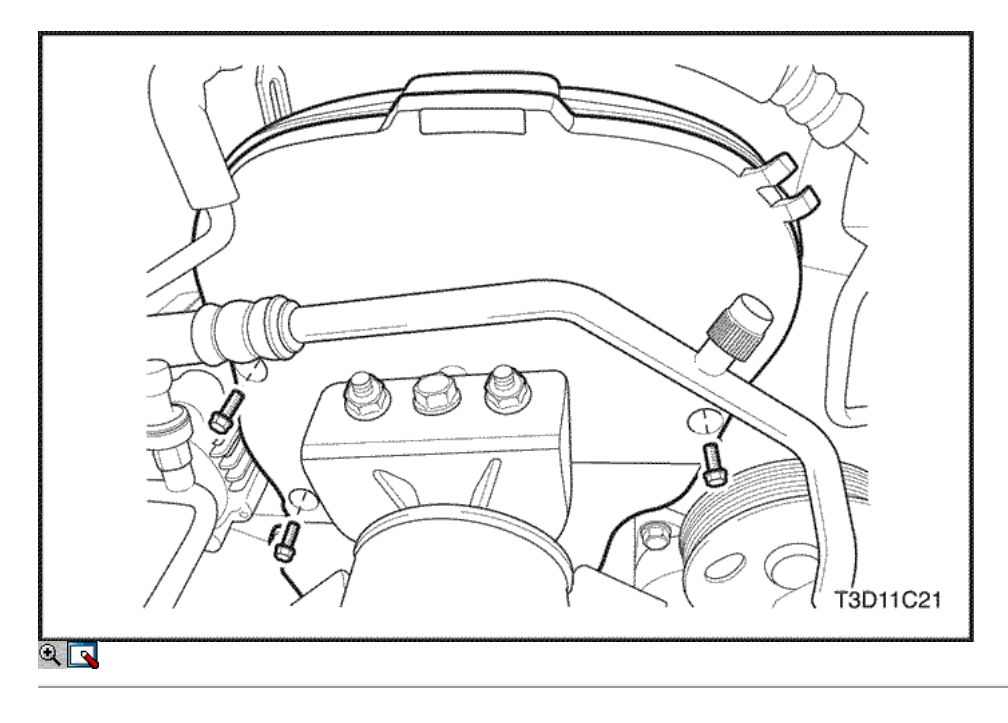

- 44. Quite la parte superior del frente de sincronización tornillos de la tapa de la correa.
- 45. Retire la distribución superior de la portada de la correa.

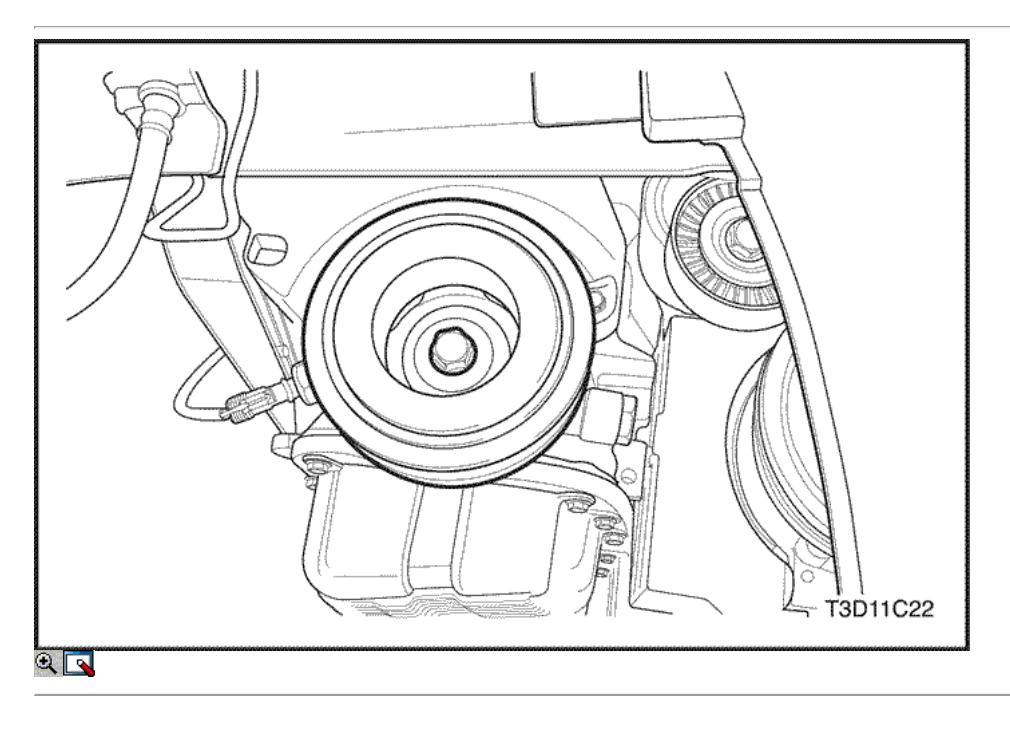

- 46. Retire el perno de la polea del cigüeñal.
- 47. Retire la polea del cigüeñal.

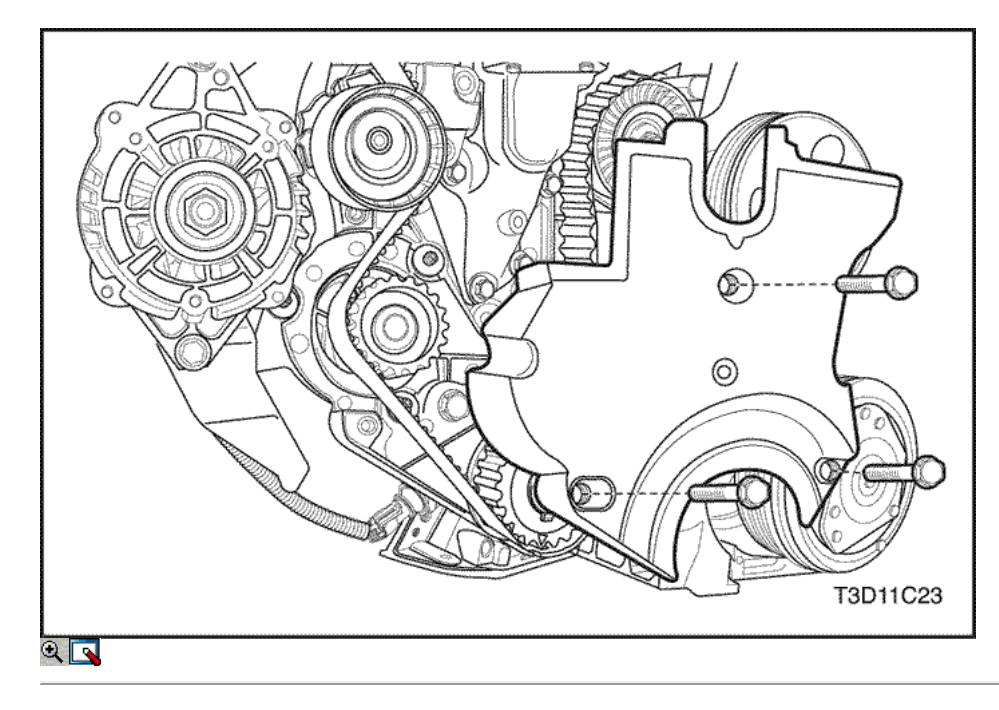

- 48. Retire los bajos delanteros de tiempo tornillos de la tapa de la correa.
- 49. Retire el frente lowe momento cubierta de la correa.

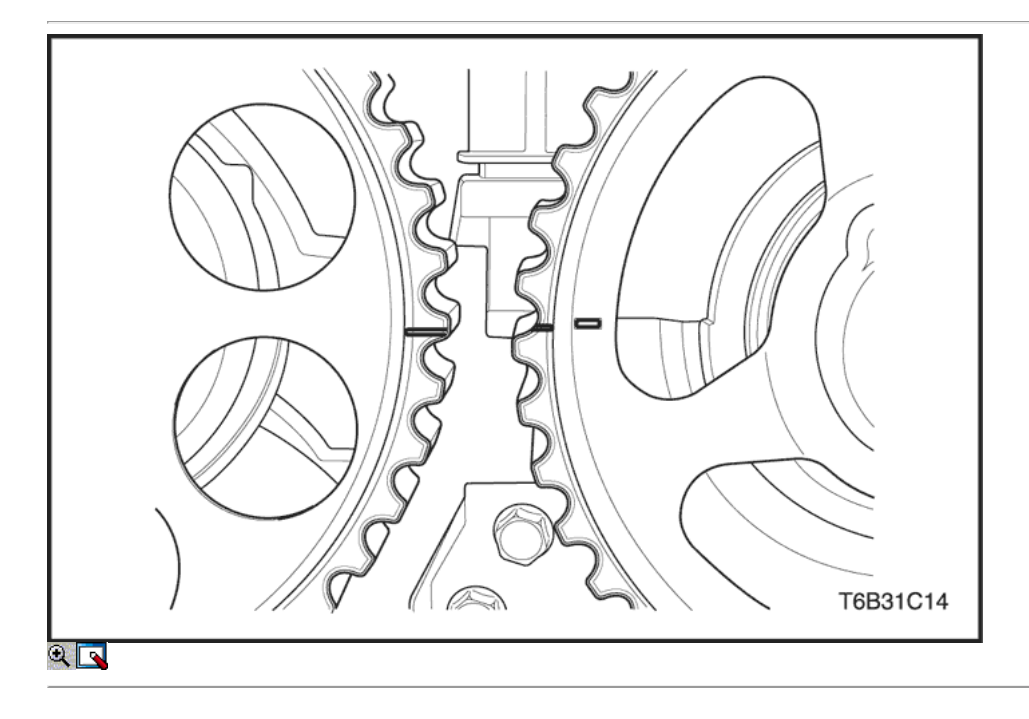

50. Alinear las marcas de engranaje del árbol de levas de tiempo.

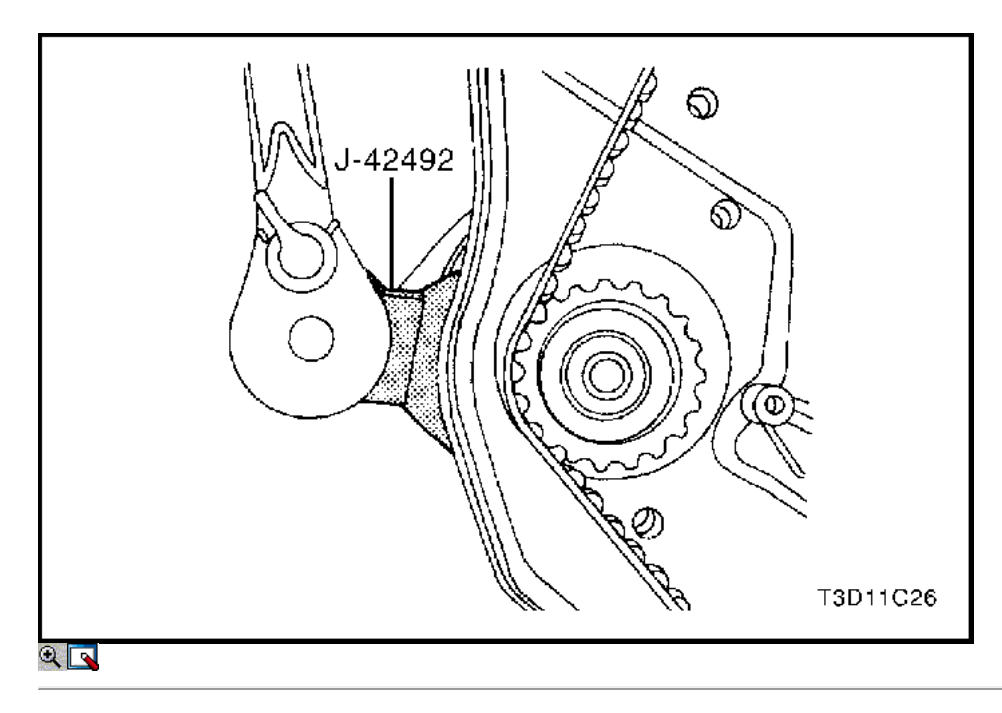

- 51. Afloje ligeramente la bomba collant tornillos de fijación.
- 52. Girar la bomba de refrigerante del reloj con el ajustador de correa de distribución J-42492 para aliviar la tensión de la correa de temporización.
- 53. Retire la correa de distribución. Consulte "Correa de distribución" en esta sección.

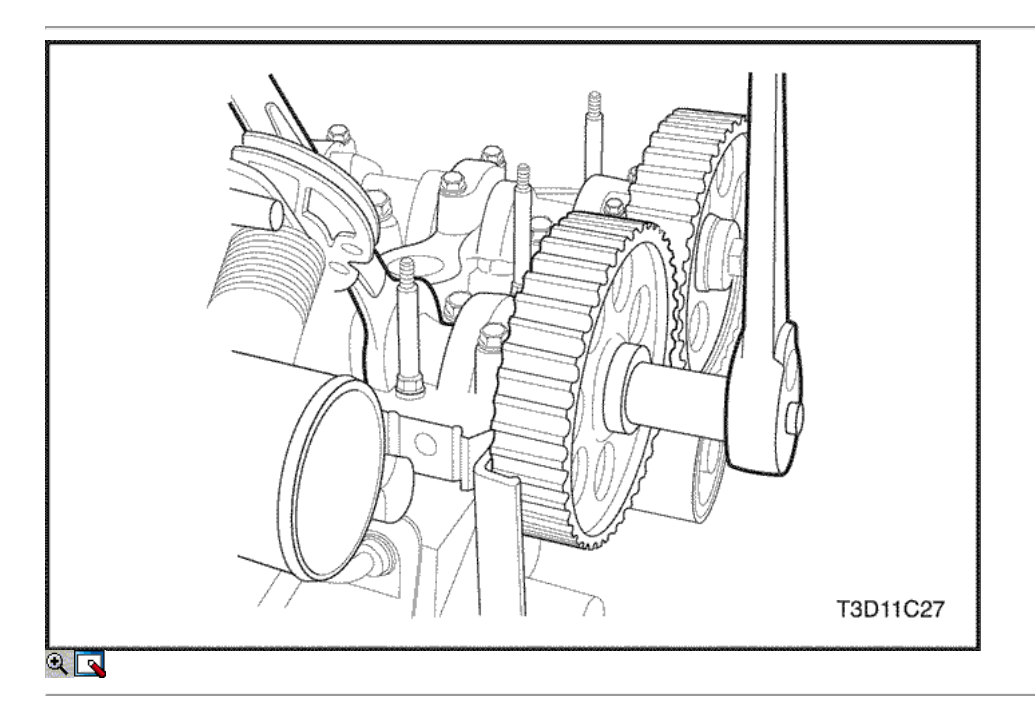

54. Retire la tapa de la culata. Consulte "Tapa de la culata" de esta sección.

Aviso: Tenga mucho cuidado para evitar los arañazos, rasguños o daños a los árboles de levas.

- 55. Mientras sostiene el árbol de levas de admisión firme en su lugar, retire el árbol de levas de admisión perno del engranaje.
- 56. Retire el engranaje del árbol de levas de admisión.
- 57. Mientras sostiene el árbol de levas de escape firmemente en su lugar, retire el perno del árbol de levas de escape engranaje.
- 58. Retire el engranaje del árbol de levas de escape.

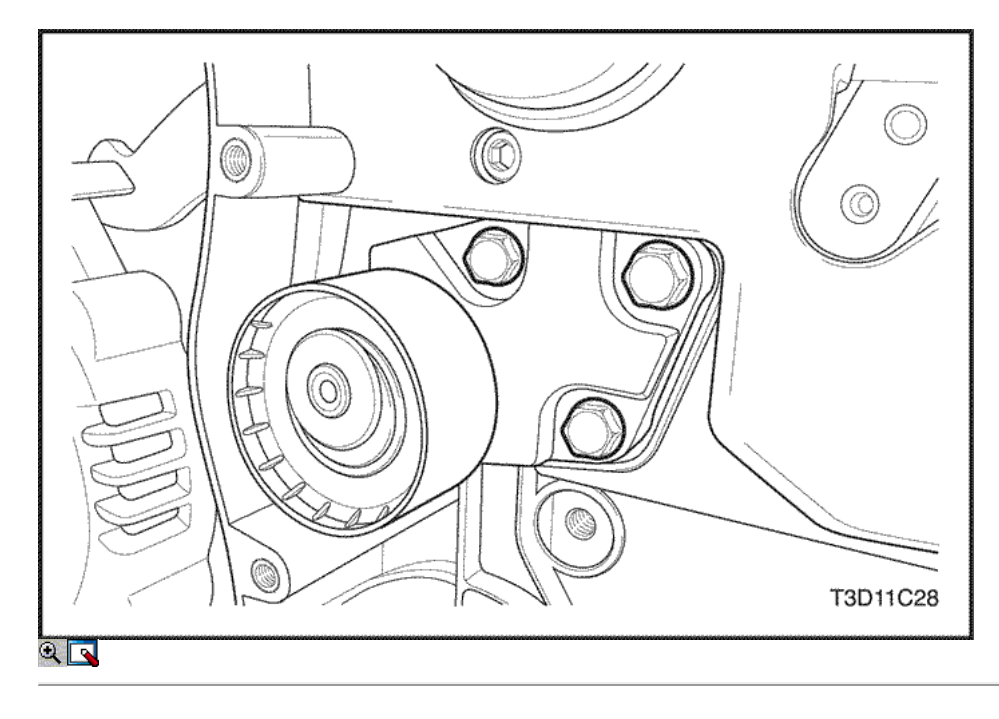

- 59. Quite los tornillos tensores de correas de distribución automáticas.
- 60. Retire el tensor de la correa de distribución automática.

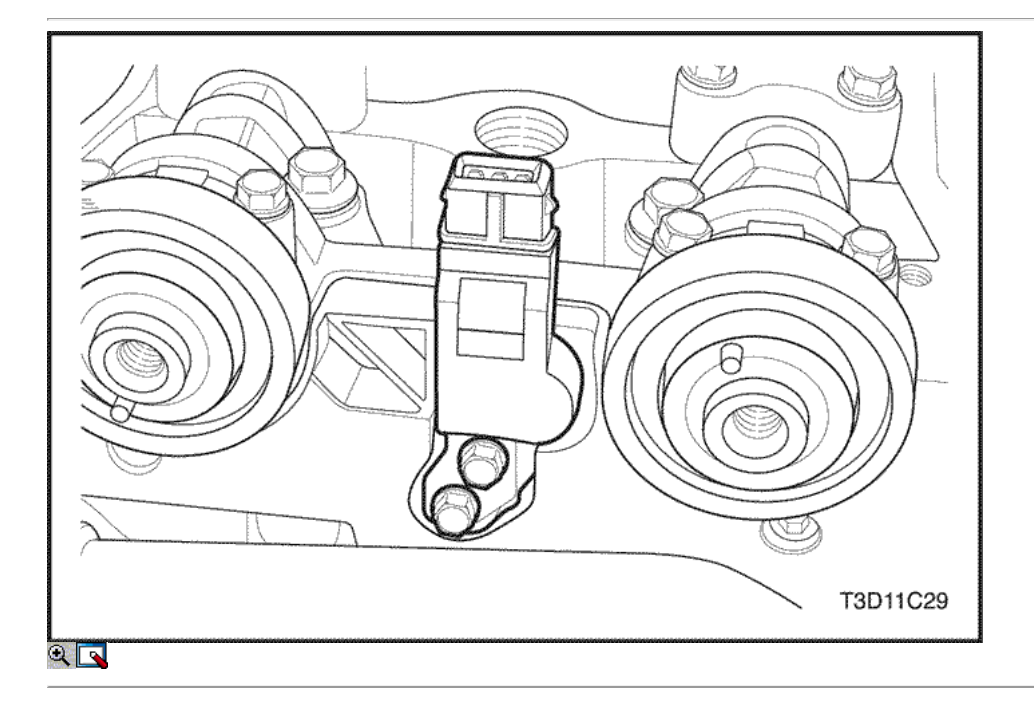

- 61. Extraiga el árbol de levas de posición (CMP) pernos del sensor.
- 62. Retire la posición del árbol de levas (CMP) del sensor.

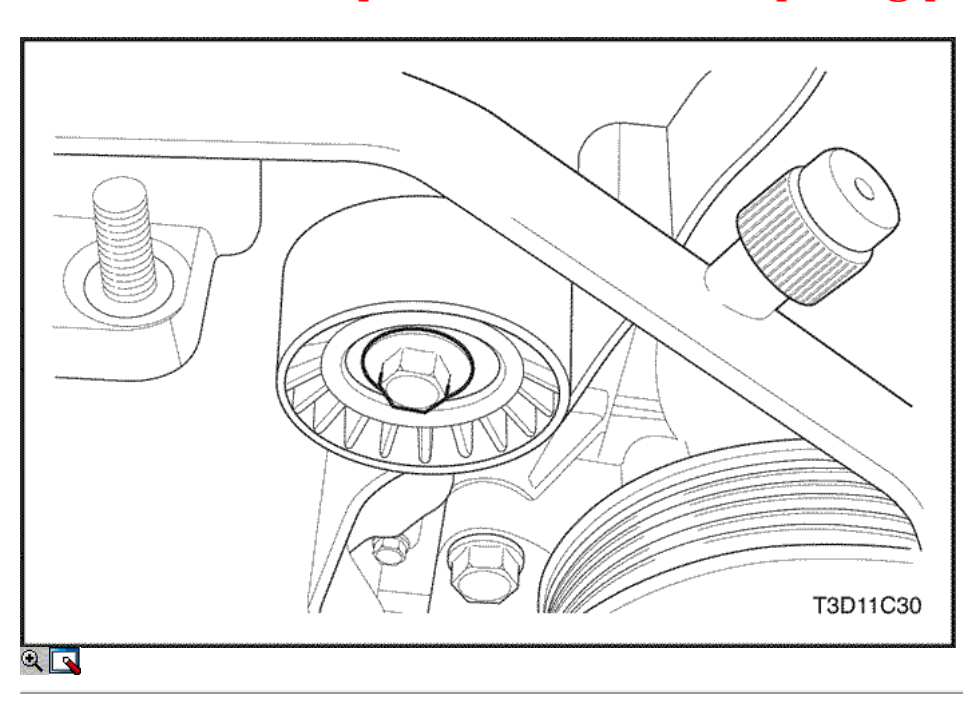

- 63. Retire la correa de distribución polea tensora del tornillo.
- 64. Retire la correa dentada Polea tensora.

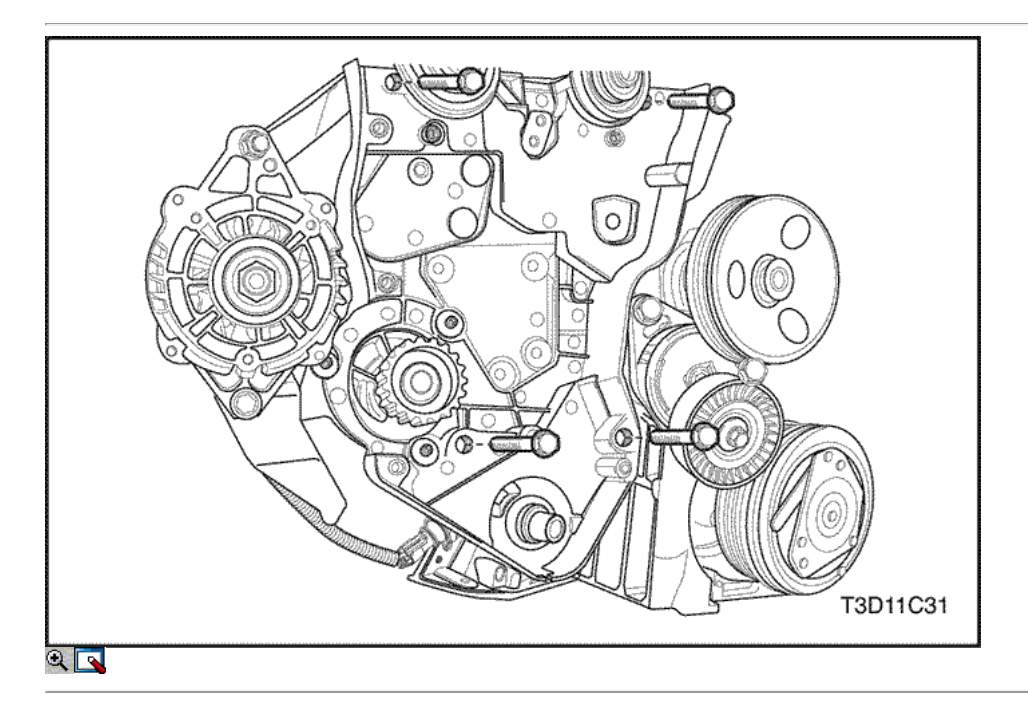

- 65. Quite los tornillos de la tapa trasera de tiempo de la correa.
- 66. Retire la tapa de la correa de distribución posterior.

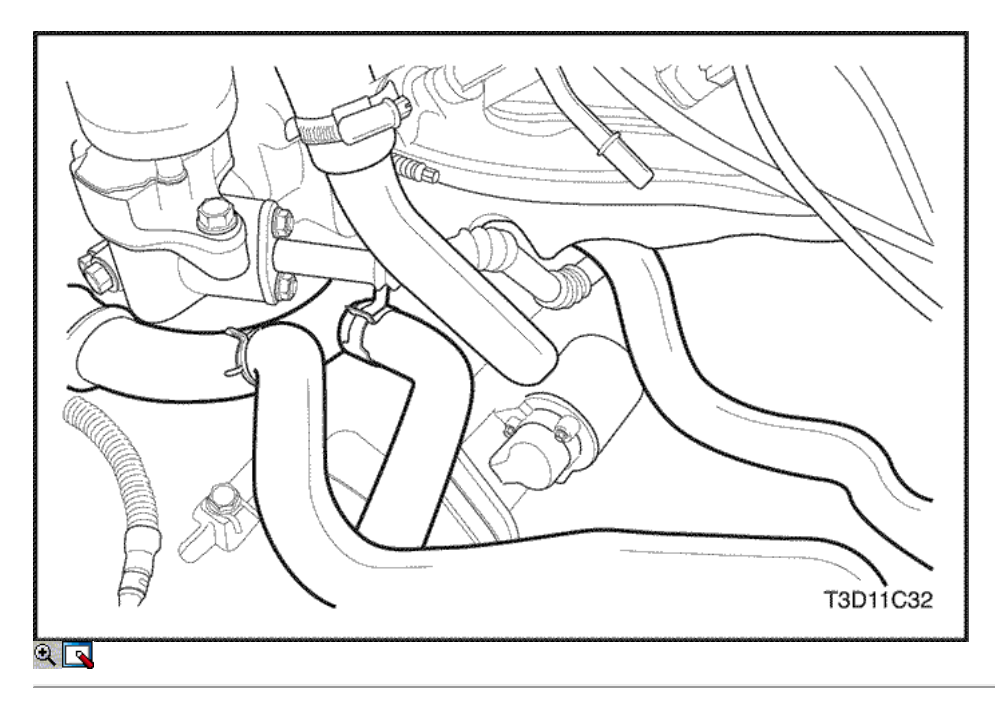

67. Desconecte la manguera de salida del calentador del tubo de refrigerante.

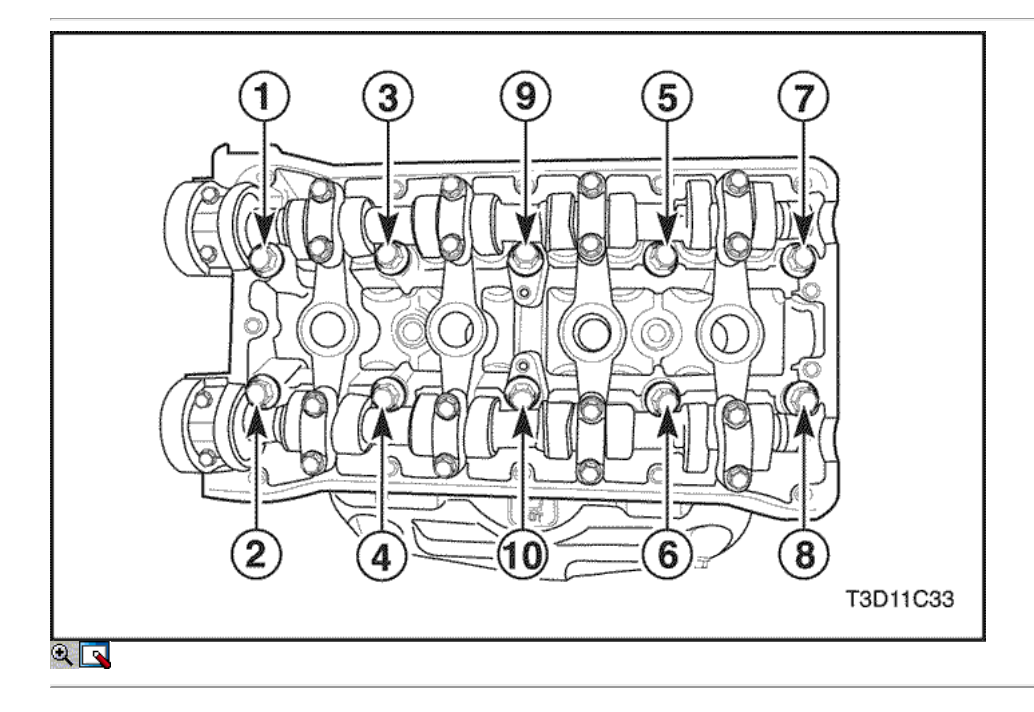

68. Afloje todos los tornillos de culata poco a poco y en la secuencia que se muestra.

69. Quite los tornillos de culata.

70. Quitar la culata de cilindro con el colector de admisión y el colector de escape conectado.

Aviso: impedir que el aceite o refrigerante del motor entre en los cilindros al retirar las cabezas de los cilindros.

71. Retire la junta de la culata.

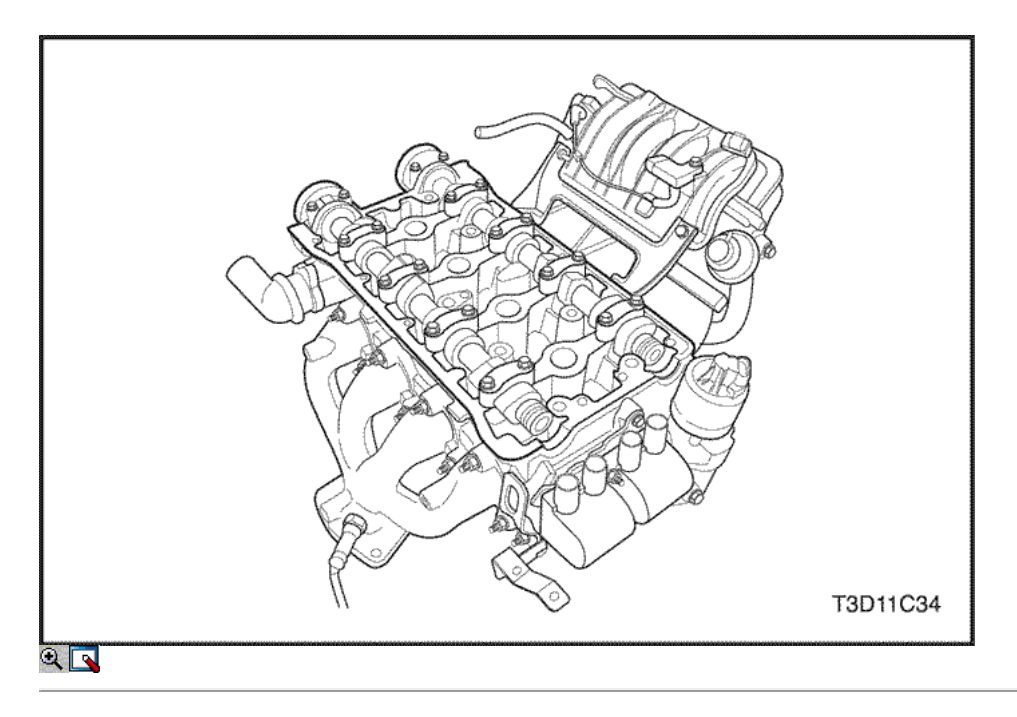

### Procedimiento de Limpieza

- 1. Limpie las superficies de la junta de la culata y el bloque motor.
- 2. Asegúrese de que las superficies de la junta de la culata y el bloque motor está libre de rasguños y arañazos pesados.
- 3. Limpie los tornillos de culata.
- 4. Inspeccione la culata de alabeo. Consulte "Componentes del cilindro y la válvula de la cabeza del tren" en esta sección.

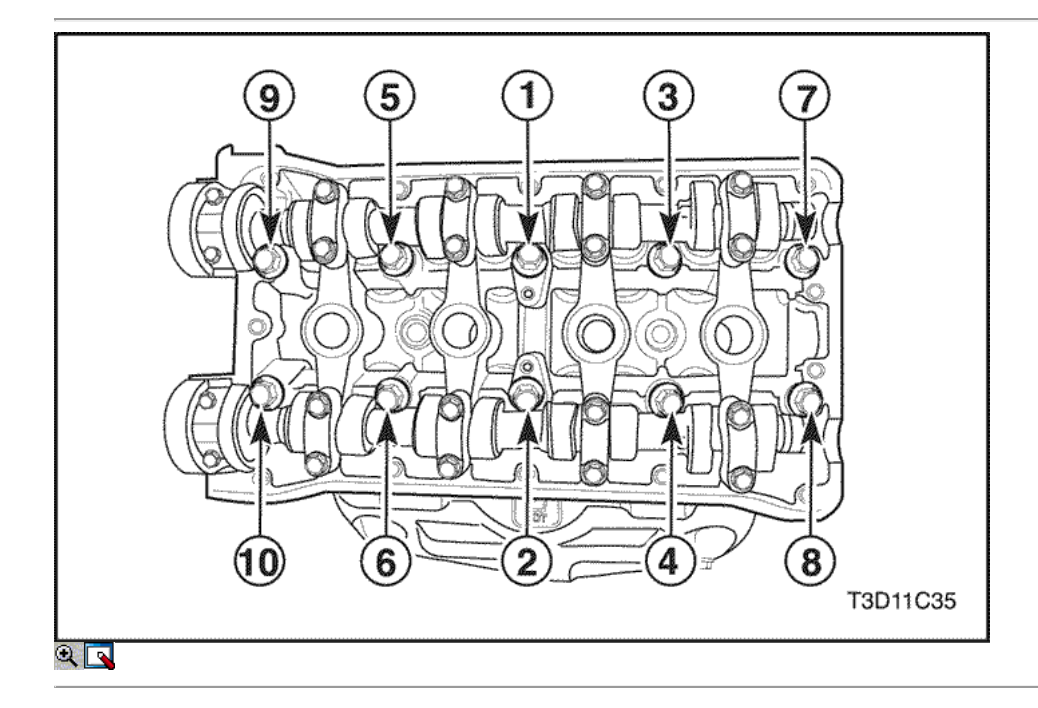

#### Procedimiento de instalación

- 1. Instale la junta de culata.
- 2. Instalar la culata de cilindro con el colector de admisión y el colector de escape conectado.
- 3. Instale los tornillos de culata.
- 4. Apriete los tornillos de culata poco a poco en la secuencia mostrada.

#### Apretar

Apriete los tornillos de culata a 25 N • m (18 lb-ft). Ajuste los tornillos a 60 grados más 60 grados, más de 60 grados más 10 grados utilizando el KM-470-B par de calibre angular.

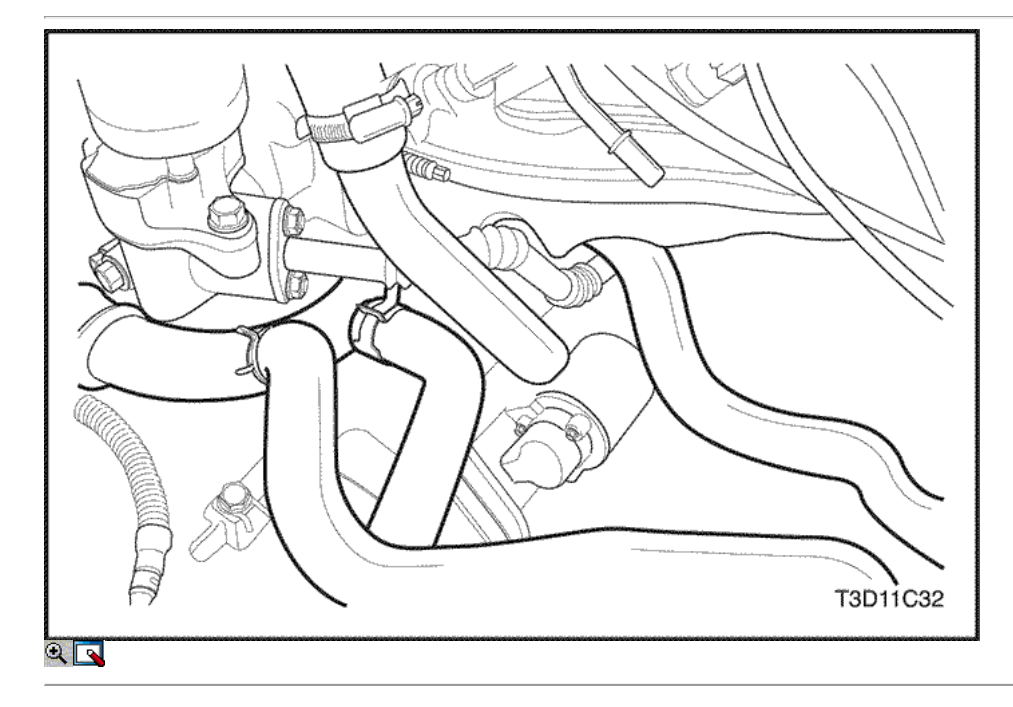

5. Conecte la manguera de salida del calentador del tubo de refrigerante.

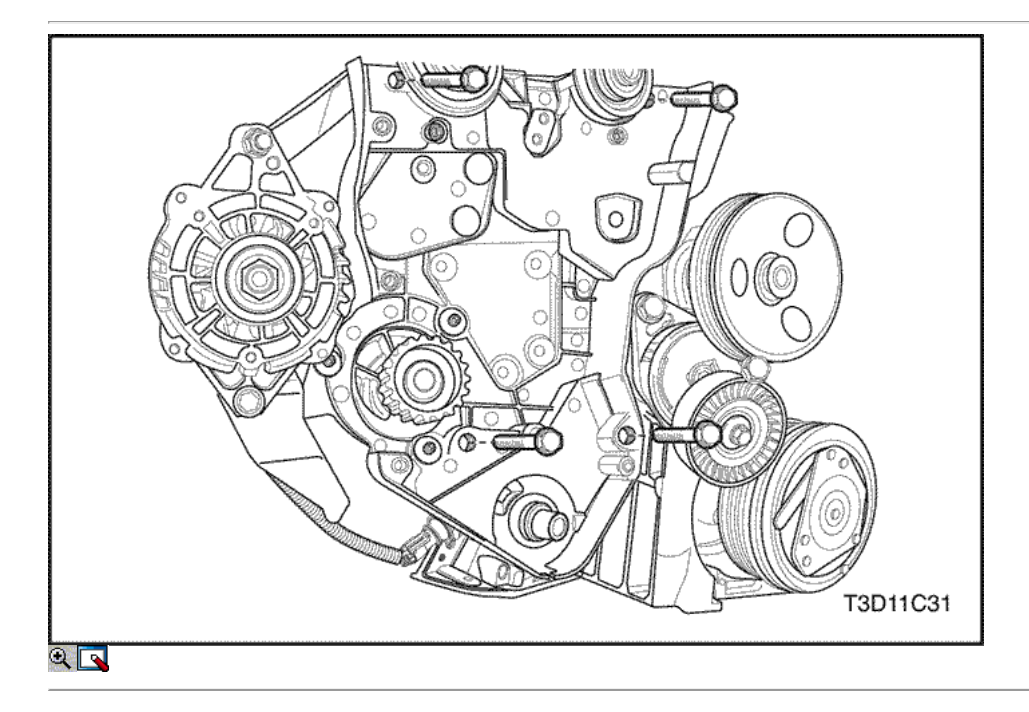

- 6. Instale la cubierta de la correa de distribución posterior.
- 7. Instale los tornillos de la tapa trasera de tiempo de la correa.

#### Apretar

Apriete los tornillos de la tapa trasera de tiempo cinturón a 10 N • m (89 lb-in).

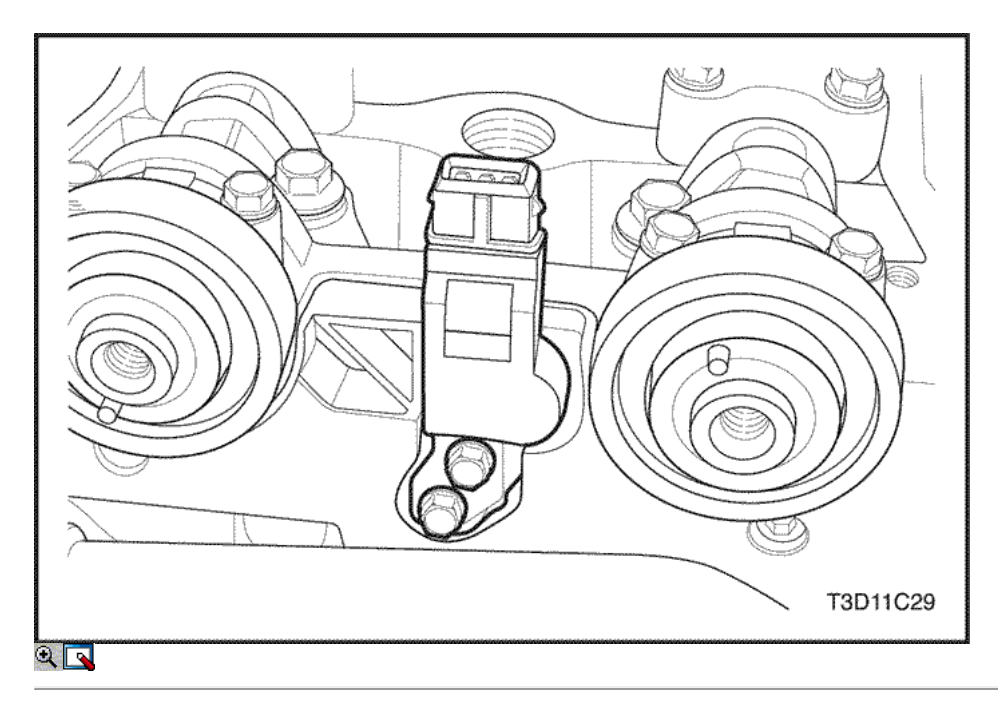

- 8. Instale la posición del árbol de levas (CMP) del sensor.
- 9. Instale los árboles de levas de posición (CMP) pernos del sensor.

#### Apretar

Apriete los árboles de levas de posición (CMP) pernos del sensor a 12 N • m (106 lb-in).

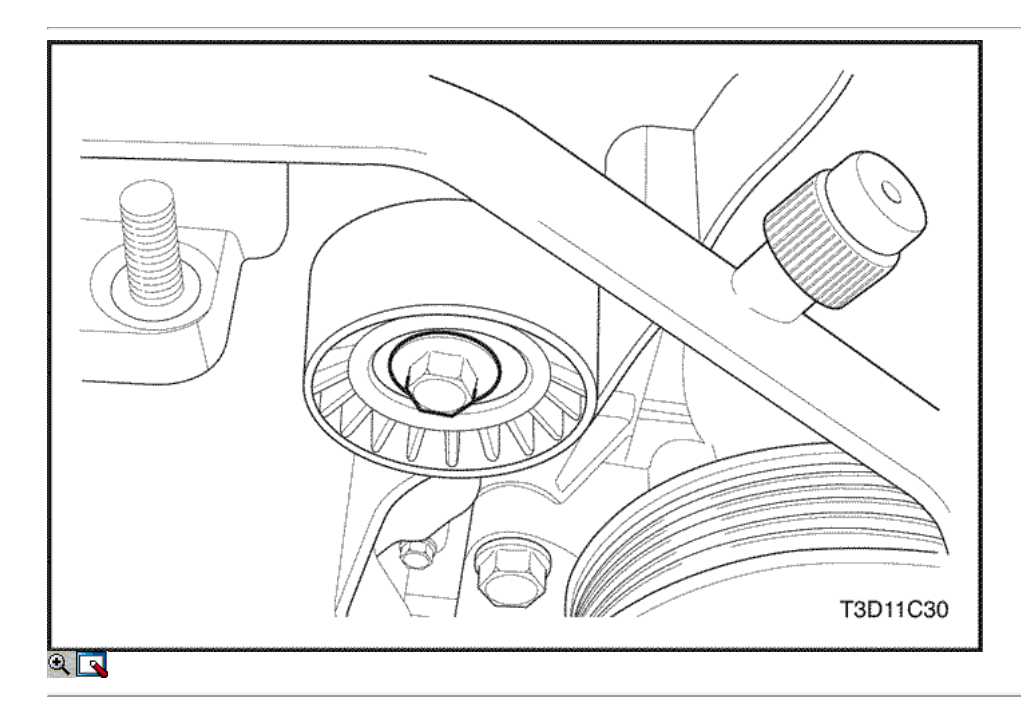

- 10. Instalar la correa de distribución polea tensora.
- 11. Instalar la correa de distribución polea tensora del tornillo.

#### Apretar

Apriete la correa de distribución polea loca perno a 40 N • m (30 lb-ft).

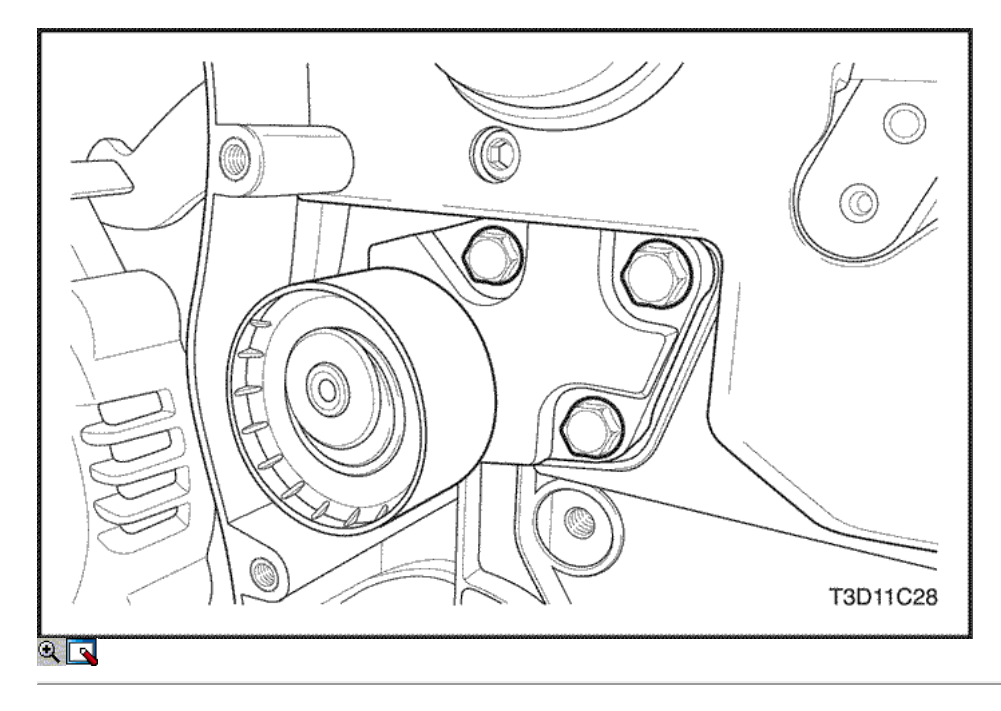

- 12. Instale el tensor de la correa de distribución automática.
- 13. Instale los tornillos tensores de correas de distribución automáticas.

#### Apretar

Apriete las correas de distribución automática tensor a 25 N • m (18 lb-ft).

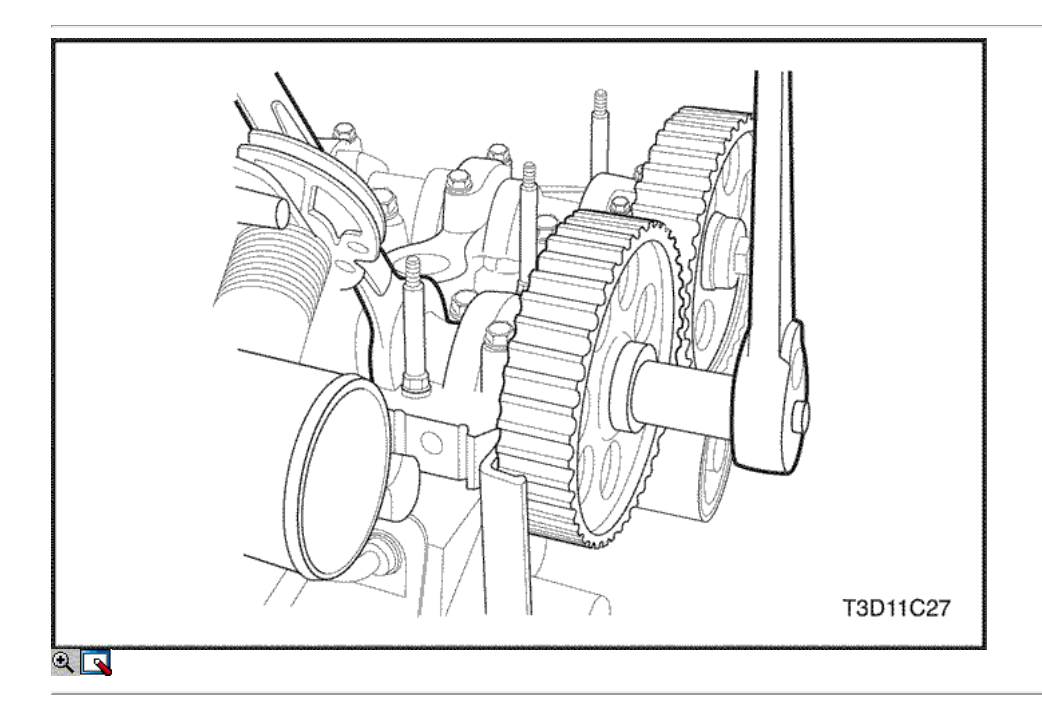

Aviso: Tenga mucho cuidado para evitar los arañazos, rasguños o daños a los árboles de levas.

- 14. Instale el engranaje del árbol de levas de admisión.
- 15. Mientras sostiene el árbol de levas de admisión firme en su lugar, instale el árbol de levas de admisión perno del engranaje.

#### Apretar

Apriete el árbol de levas de admisión tornillo marcha a 67,5 N • m (49 lb-ft).

- 16. Instale el engranaje del árbol de levas de escape.
- 17. Mientras sostiene el árbol de levas de escape firmemente en su lugar, instale el árbol de levas de escape gea perno.

#### Apretar

Apriete el perno de engranaje del árbol de levas de escape a 67,5 N • m (49 lb-ft).

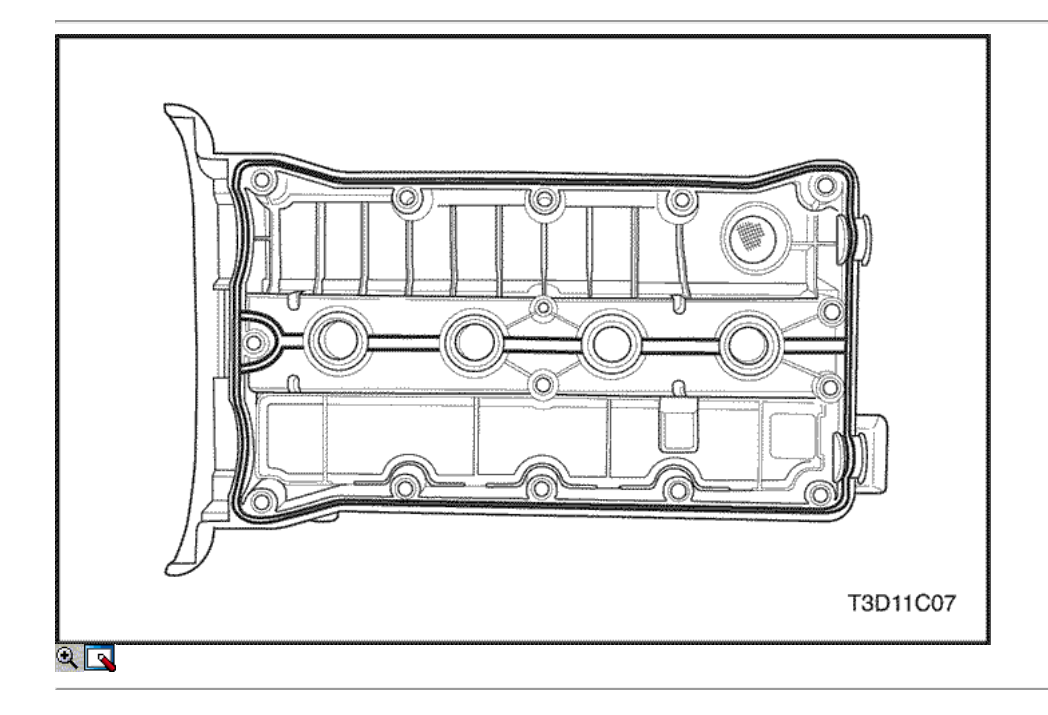

- 18. Aplique una pequeña cantidad de sellador de juntas en las esquinas de las tapas del árbol de levas delantero y la parte superior de la cubierta ot cabeza posterior a la junta del cilindro de la culata.
- 19. Instale la tapa de la culata y la junta de la tapa de la culata.
- 20. Instale los tornillos de culata cubierta.

#### Apretar

Apriete los tornillos de culata de cobertura a 10 N · m (89 lb-in).

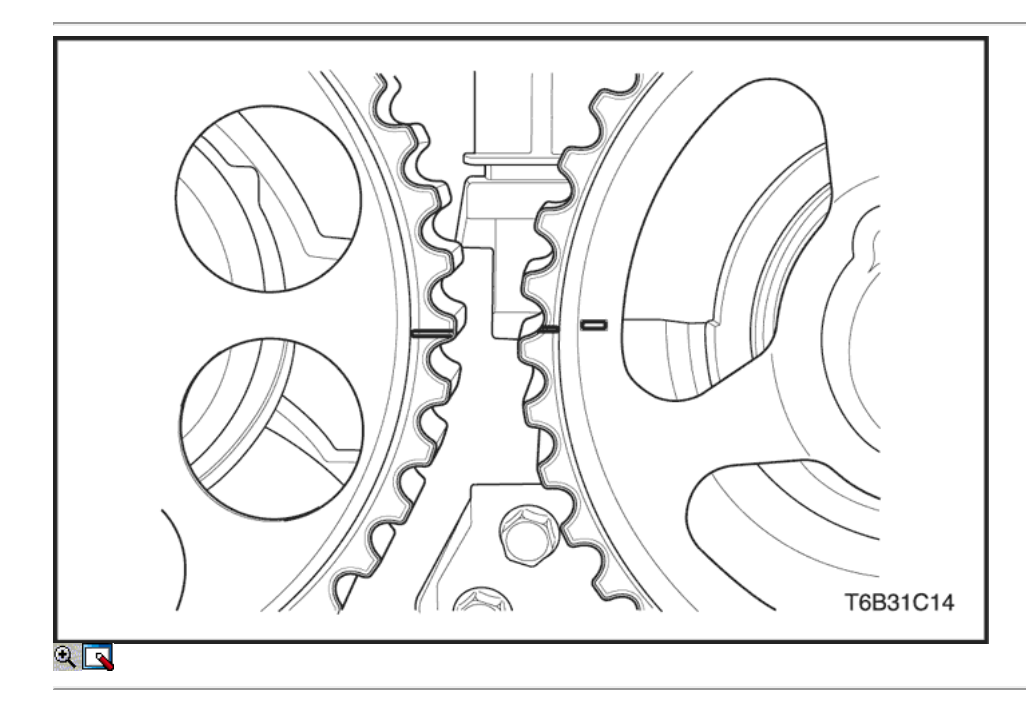

21. Alinear las marcas de distribución en la rueda dentada del árbol de levas.
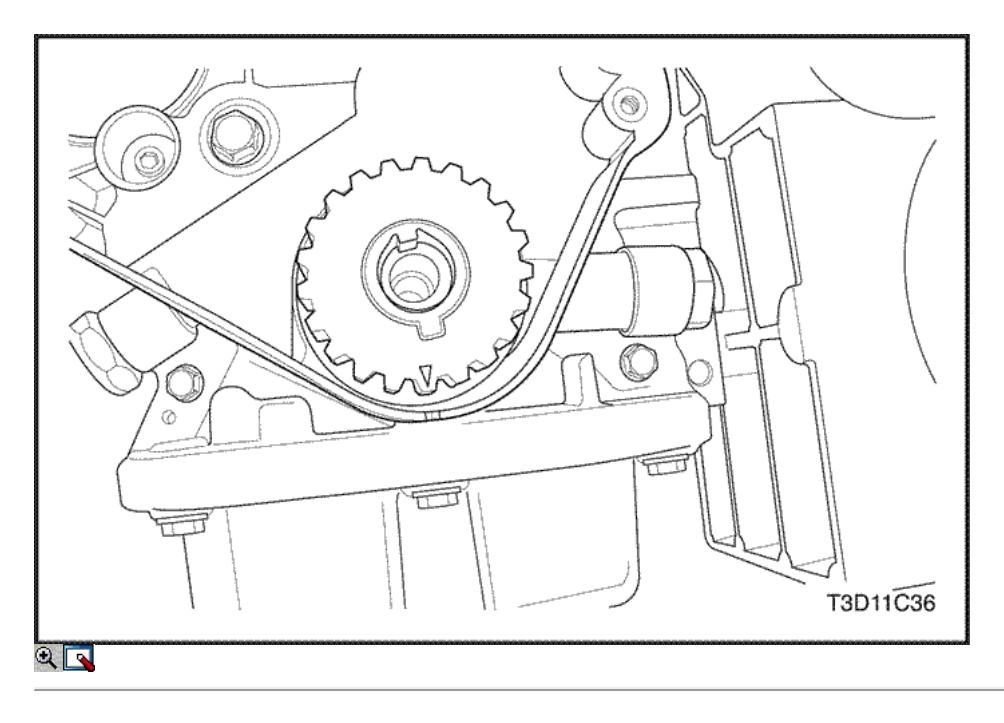

22. Alinear la marca en el engranaje del cigüeñal a la muesca en la parte inferior de la cubierta de la correa de distribución trasero.

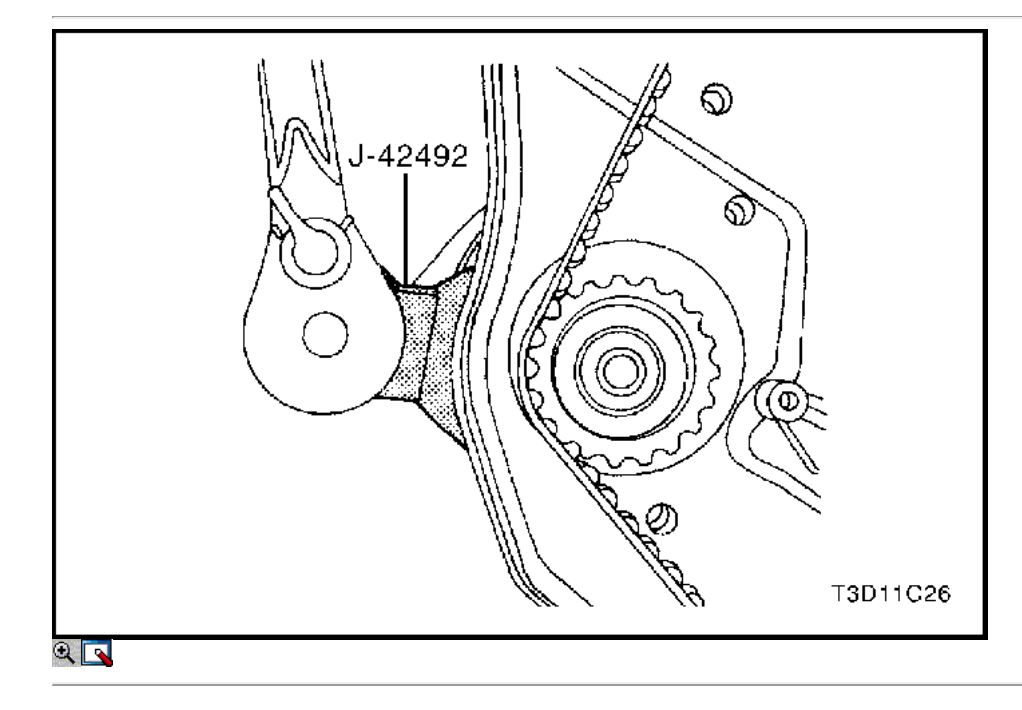

- 23. Instalar la correa de distribución.
- 24. Girar la bomba de líquido refrigerante hacia la derecha con el ajustador de correa de distribución J-42 492 para aplicar tensión a la correa de distribución.

## Apretar

Apriete el perno de retención de la bomba de refrigerante a 10 N · m (89 lb-in).

25. Comprobar y ajustar la tensión de la correa de distribución. Consulte "Correa de distribución Verificación y ajuste" en esta sección.

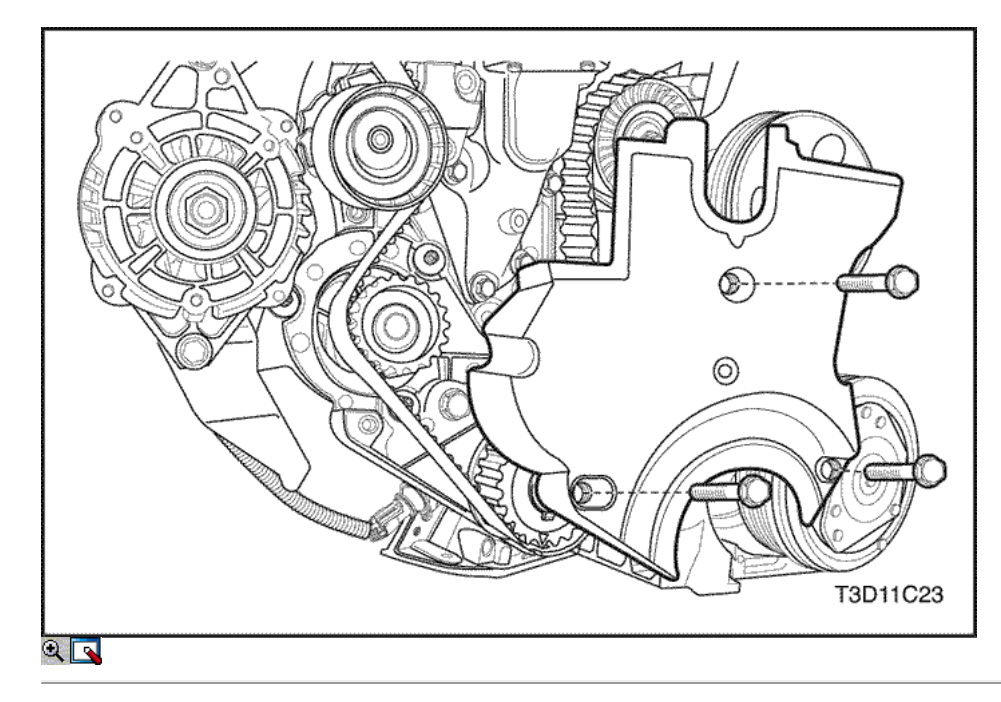

26. Instale el soporte del motor a motor soporte de montaje tornillos de fijación.

### Apretar

Apriete el montaje de motor a motor soporte de montaje tornillos de fijación a 60 N · m (44 lb-ft).

- 27. Instale el momento más bajo frente cubierta de la correa.
- 28. Instale los bajos delanteros de tiempo tornillos de la tapa de la correa.

### Apretar

Apriete los pernos de tiempo inferiores delanteros cubierta de la correa a 10 N · m (89 lb-in).

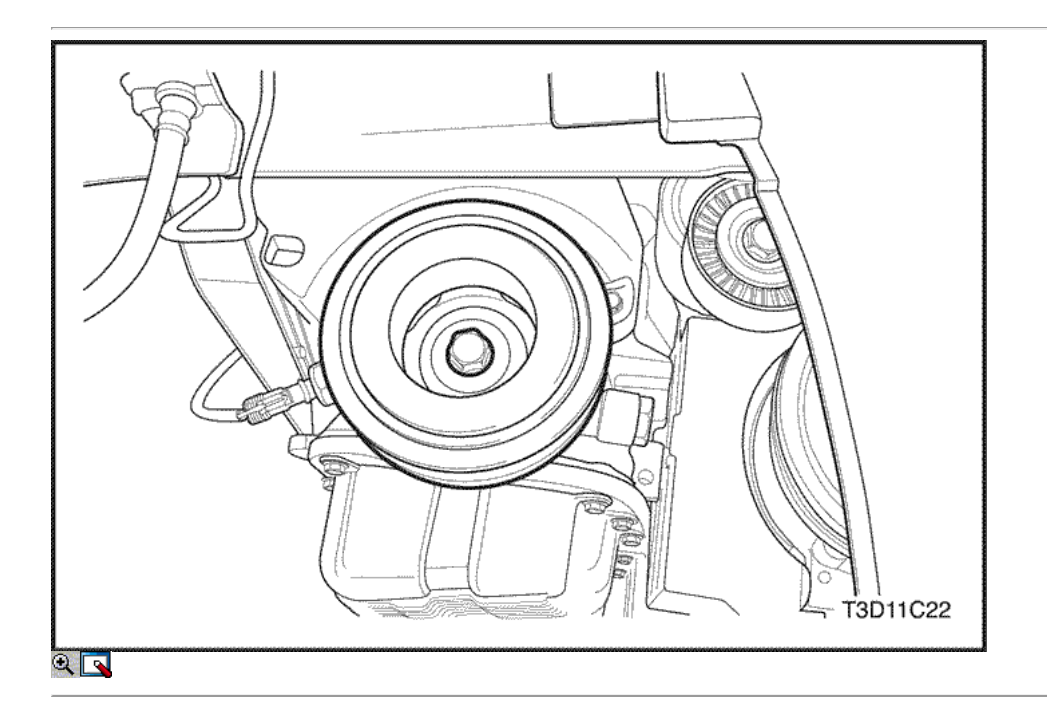

- 29. Instale la polea del cigüeñal.
- 30. Instale el perno de la polea del cigüeñal.

### Apretar

Apriete el perno de la polea del cigüeñal a 95 N • m (70 lb-ft) con una llave de torsión. Utilizando el medidor de torque angular KM-470-B, apriete el perno de la polea del cigüeñal de 30 grados más 15 grados.

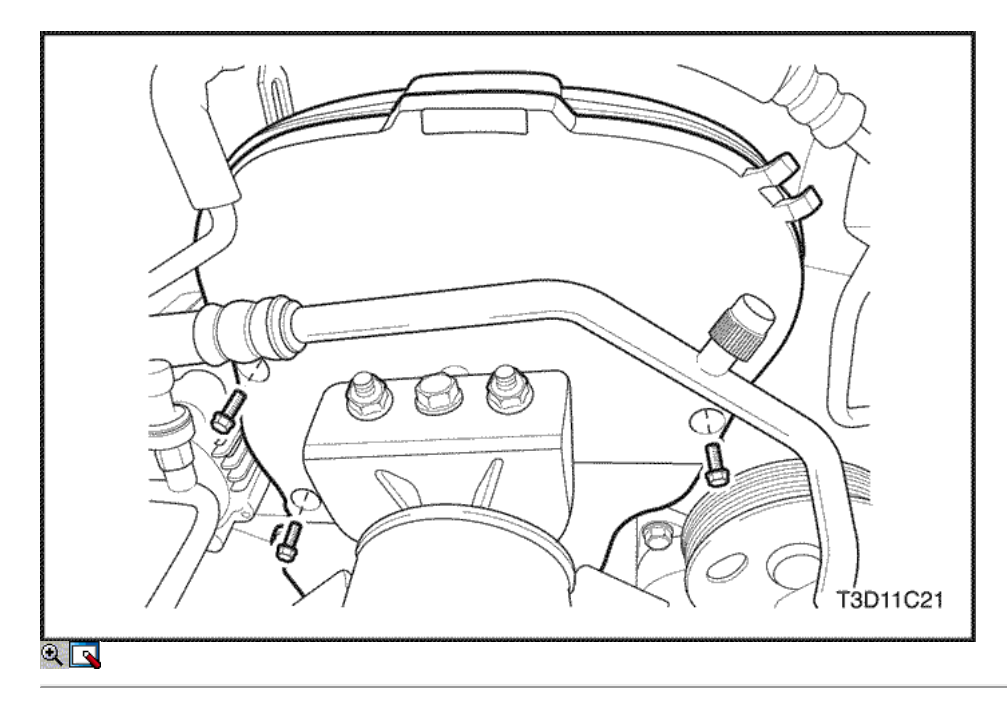

- 31. Instale la distribución superior de la portada de la correa.
- 32. Instale la parte superior del frente de sincronización tornillos de la tapa de la correa.

### Apretar

Apriete los pernos frontales superiores temporales cubierta de la correa a 10 N · m (89 lb-in).

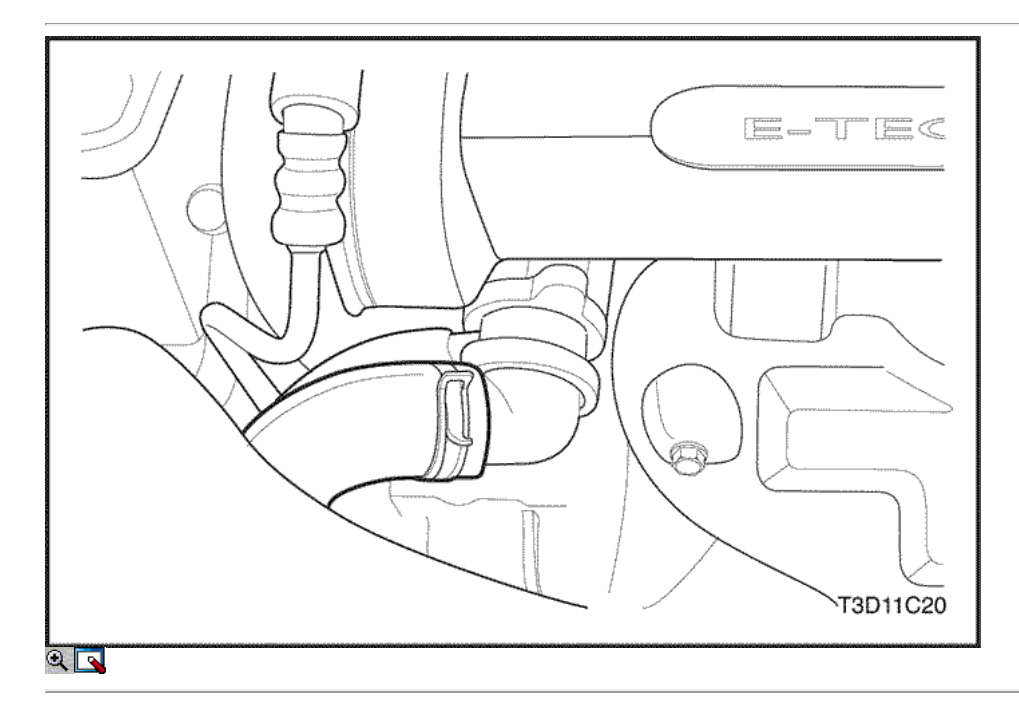

- 33. Conecte la manguera superior del radiador de la caja del termostato.
- 34. Conecte el cuerpo del acelerador manguera refrigerante en la caja del termostato.

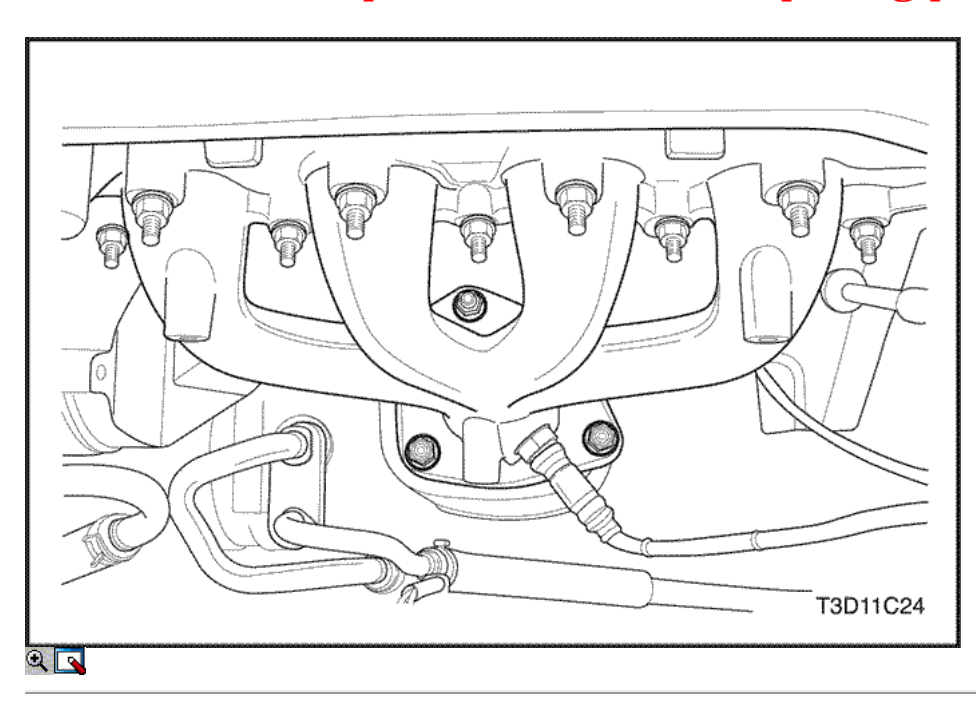

35. Instale el convertidor catalítico tuercas de retención de la brida del colector de escape.

### Apretar

Apretar las tuercas de sujeción convertidor catalítico a 40 N • m (30 lb-ft).

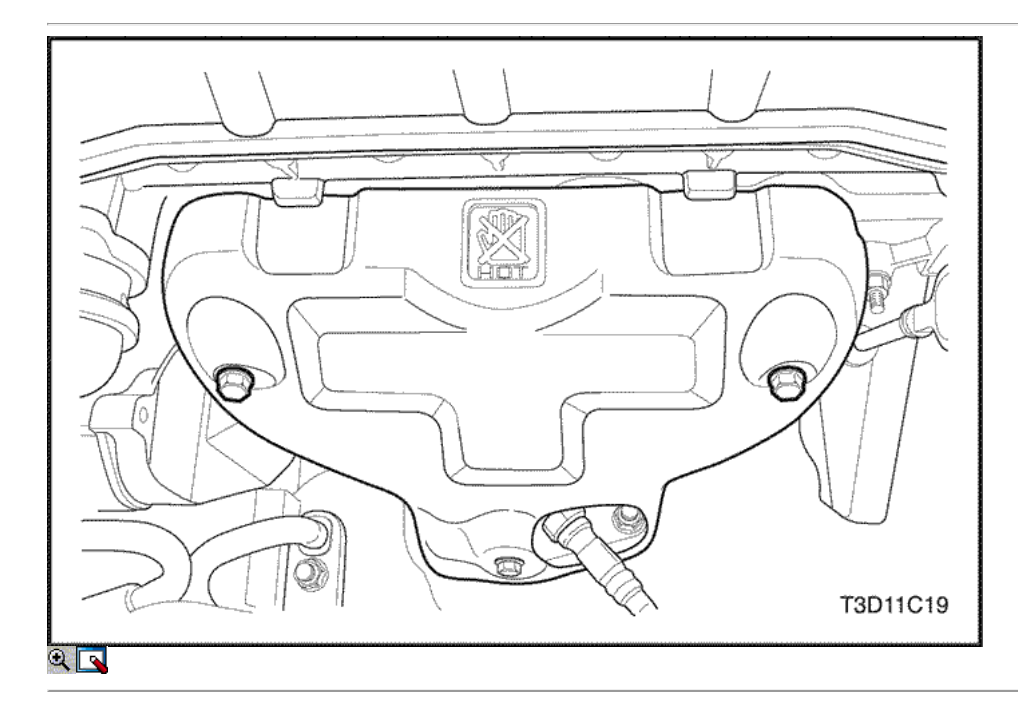

- 36. Instale el protector de calor del escape del colector.
- 37. Instale los pernos del colector de escape escudo térmico.

### Apretar

Apriete los pernos del colector de escape escudo térmico a 15 N • m (11 lb-ft).

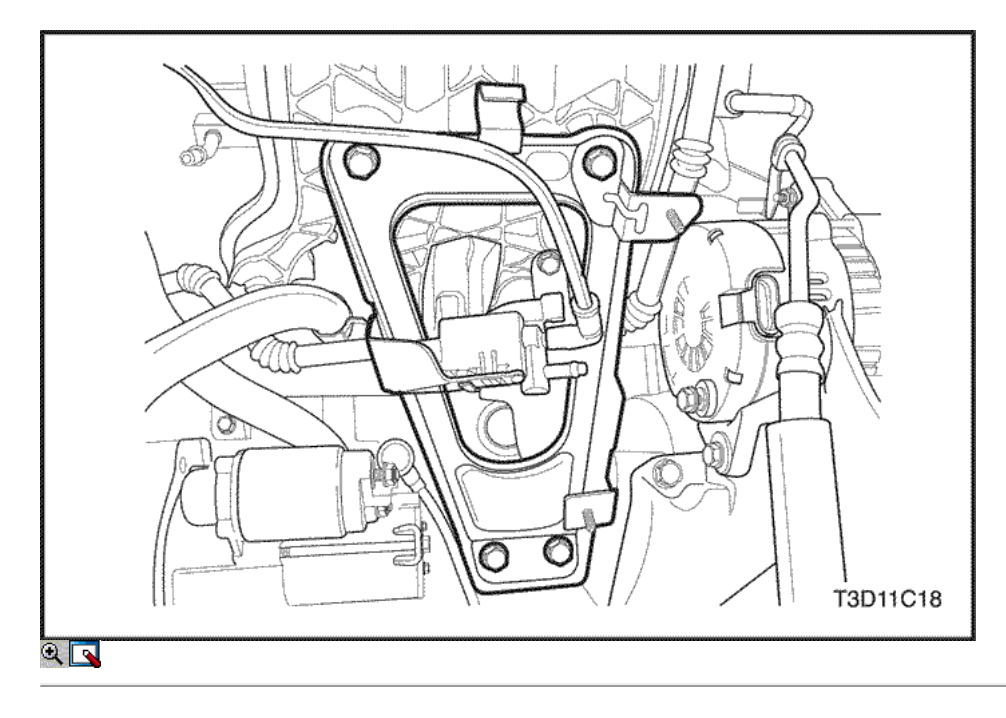

- 38. Conecte la temperatura del refrigerante del motor (ECT) conector del sensor.
- 39. Instale los pernos del soporte del múltiple de admisión de soporte superior.

### Apretar

Apriete los pernos del soporte del múltiple de admisión de soporte superiores a 25 N · m (18 lb-ft).

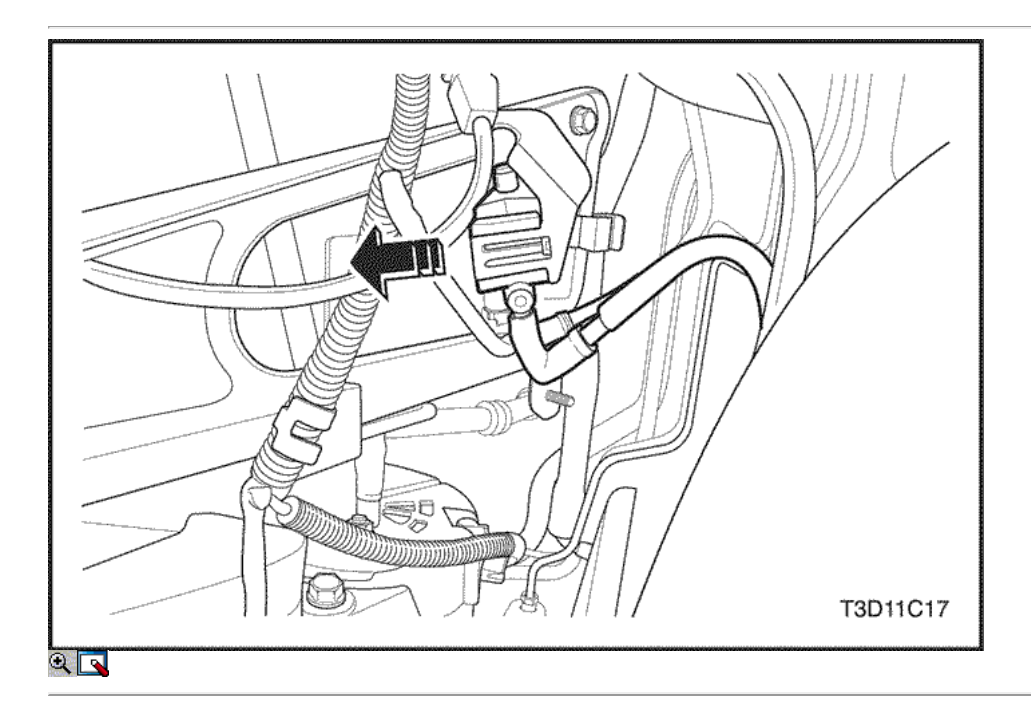

- 40. Instale la válvula de solenoide de purga bote en el soporte de la ingesta de apoyo múltiple.
- 41. Instale la cubierta inferior del motor.

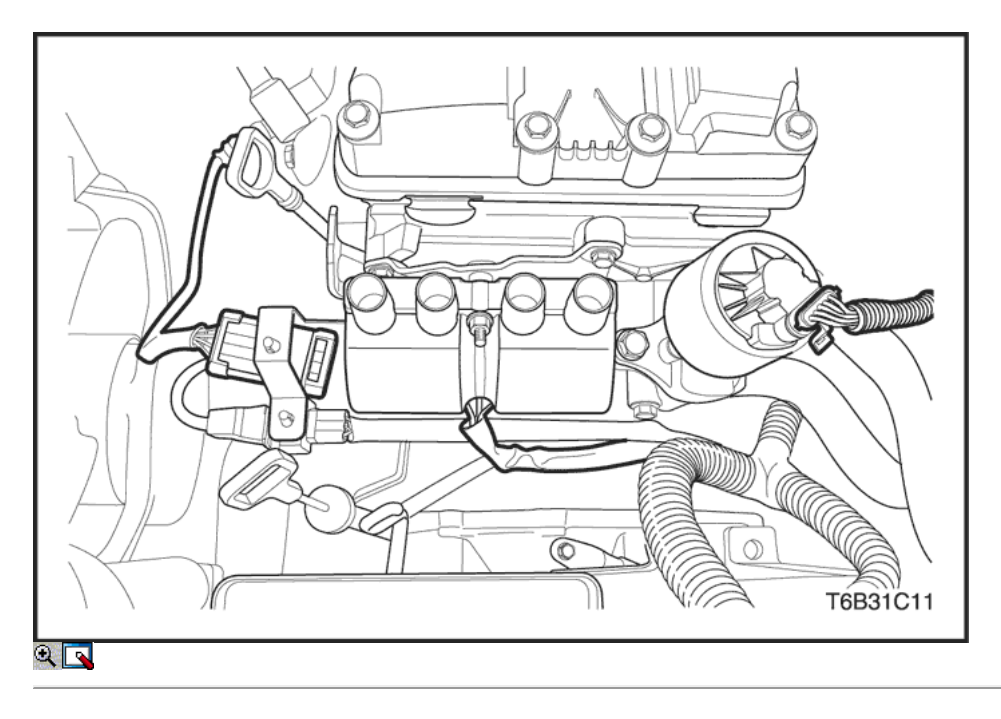

- 42. Conecte el conector frontal del sensor de oxígeno calentado.
- 43. Conecte el sistema de encendido electrónico de encendido conector de la bobina.
- 44. Conecte la recirculación de gases de escape (EGR), conector de válvula.
- 45. Instale la correa de transmisión accesoria.

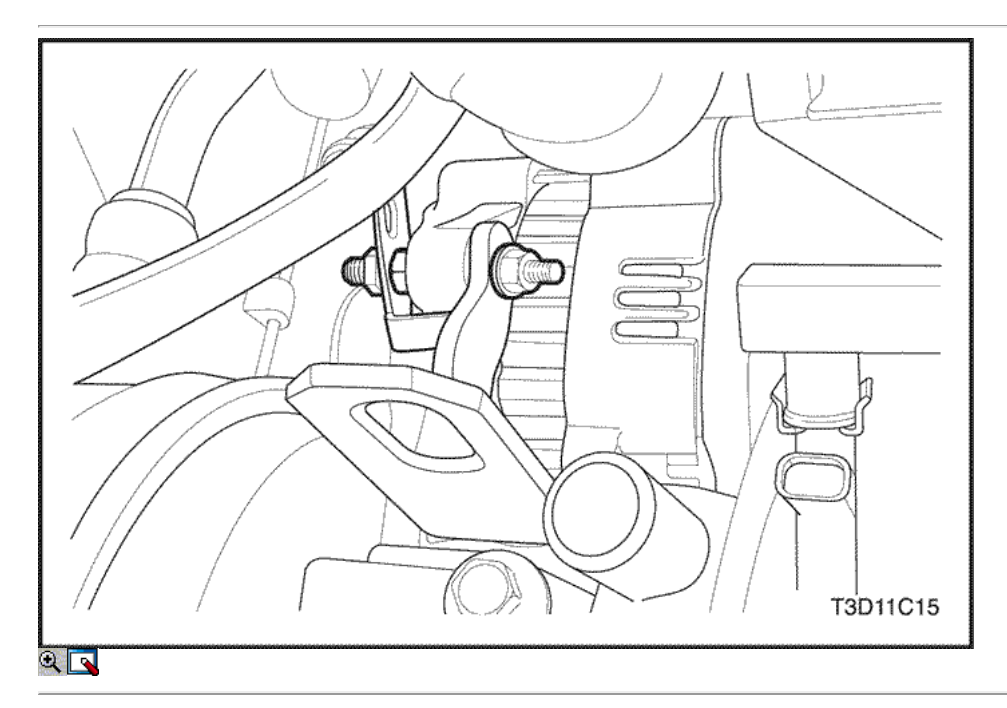

46. Coloque la tuerca del soporte del alternador de retención.

### Apretar

Apriete la tuerca del soporte del alternador de retención a 25 N • m (18 lb-ft).

47. Coloque la tuerca del alternador. No apriete.

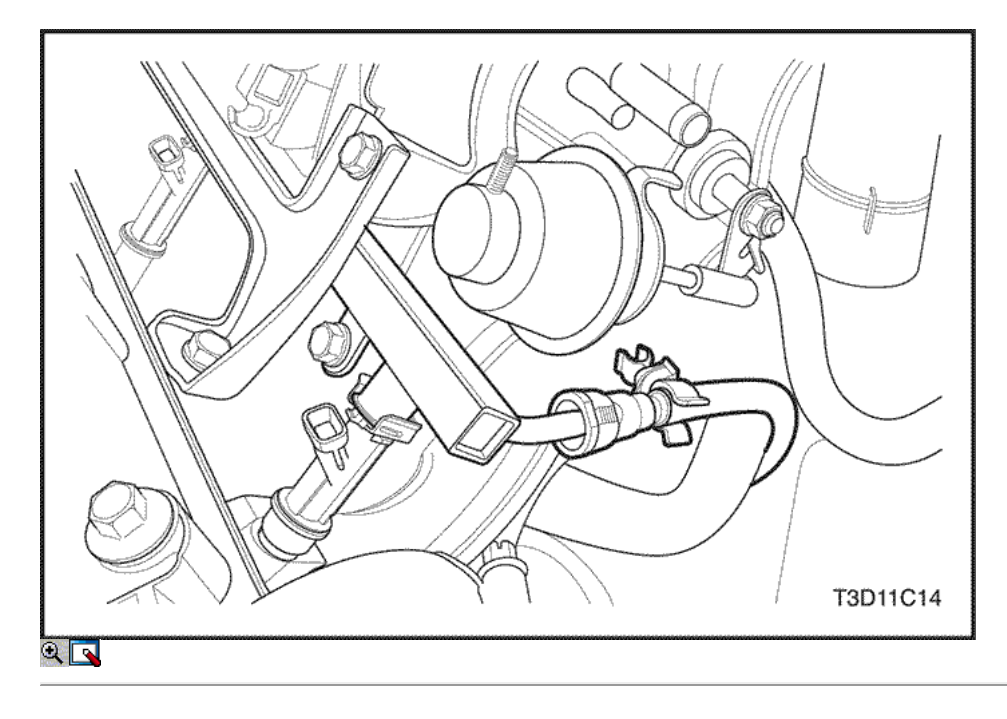

48. Conecte la manguera de combustible en el riel de combustible. Consulte la Sección 1F, Engine Controls.

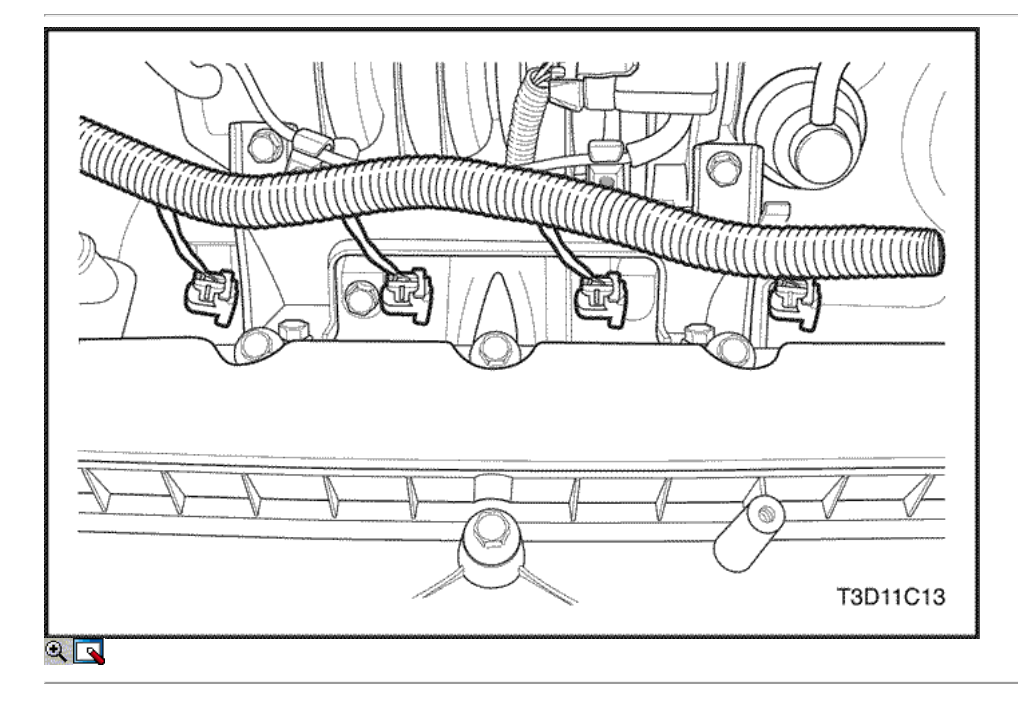

- 49. Conecte los conectores de mazo de inyector de combustible.
- 50. Conecte los cables de encendido de las bujías.
- 51. Conecte la posición del árbol de levas (CMP) Conector del sensor.

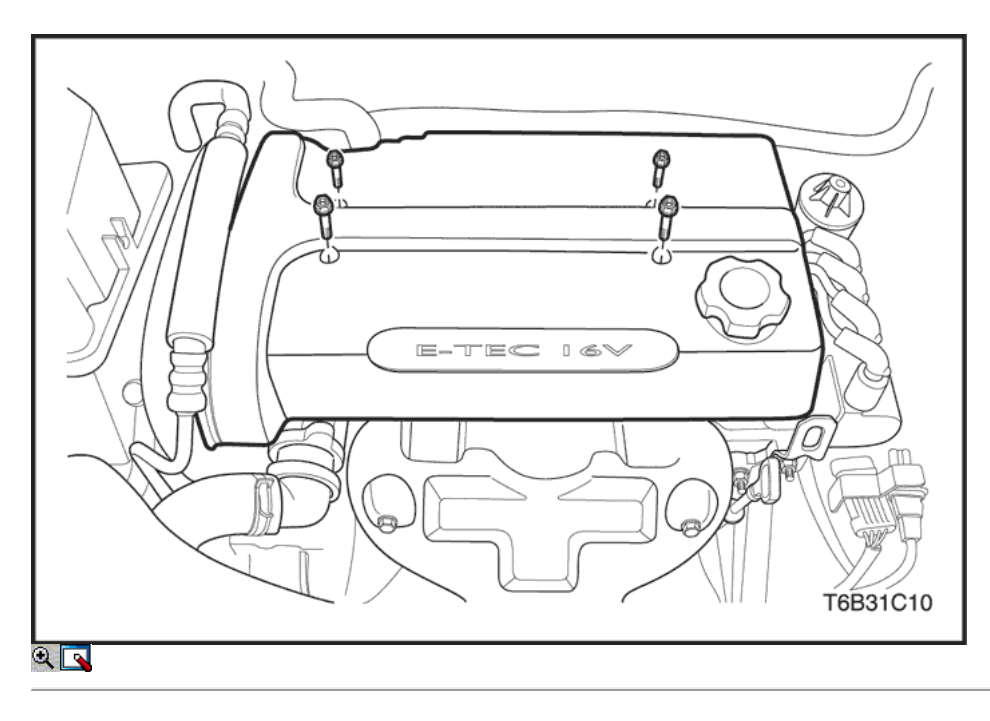

- 52. Conecte el tubo de ventilación del cárter de la cubierta de la cabeza cyliner.
- 53. Conecte el tubo del respiradero de la tapa de la culata cyliner.
- 54. Instale la cubierta del motor de embellecimiento.
- 55. Instale los pernos de la cubierta del motor de embellecimiento.

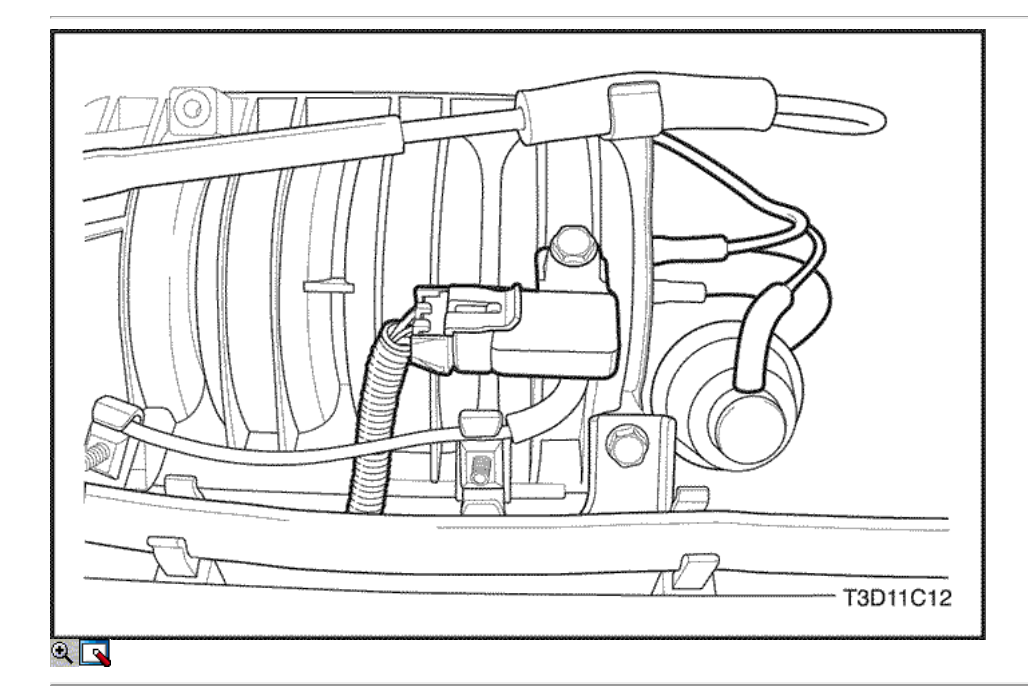

- 56. Conecte la inducción de geometría variable solenoide (VGIS) manguera de vacío del tanque.
- 57. Conecte el conector VGIS.
- 58. Conecte la manguera del servofreno de vacío.
- 59. Conecte el conector del sensor de MAP.

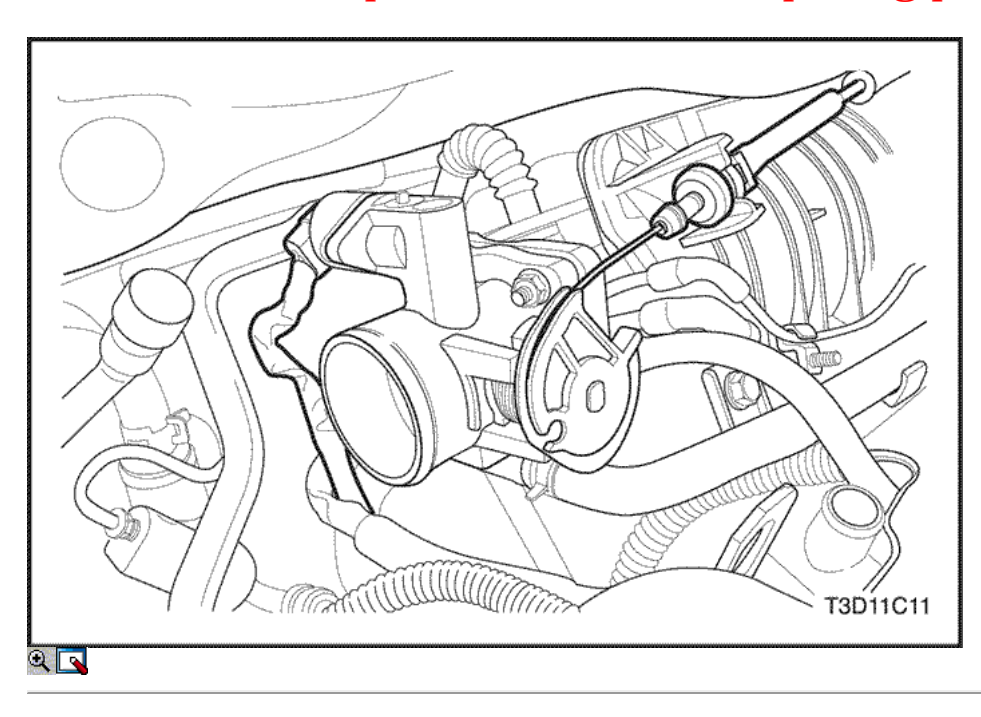

- 60. Conecte la manguera del refrigerante del motor In-let/Out-let del cuerpo del acelerador.
- 61. Conectar el cable del acelerador desde el cuerpo del acelerador y el colector de admisión.
- 62. Conecte el conector del TPS.
- 63. Conecte el conector de la válvula IAC.

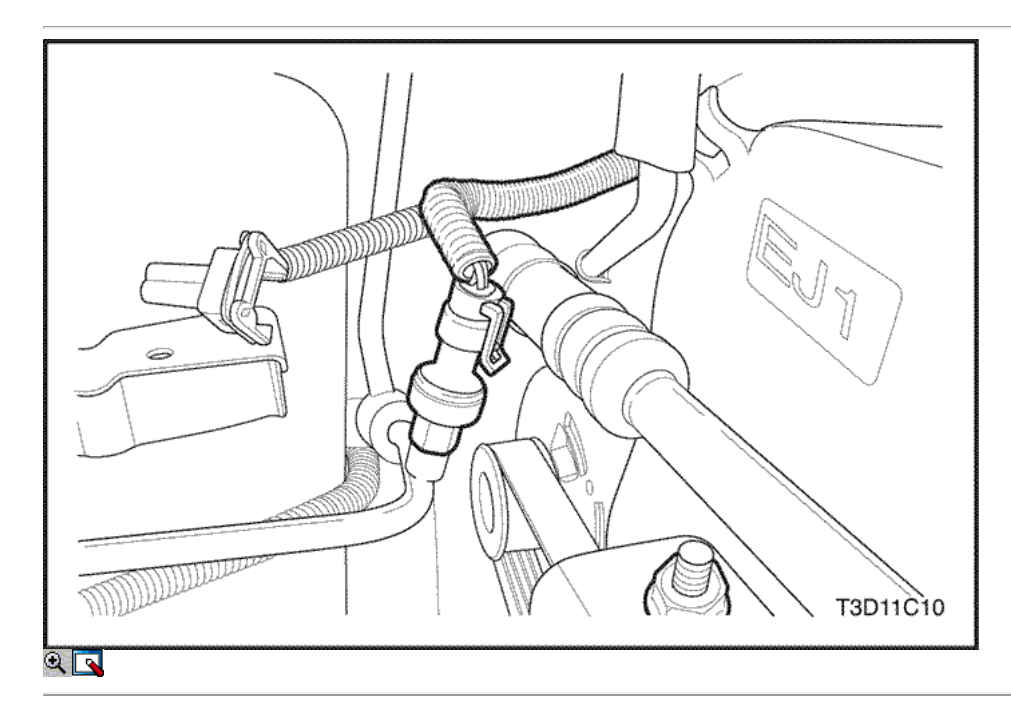

64. Conecte el A / C pressue conector del transductor.

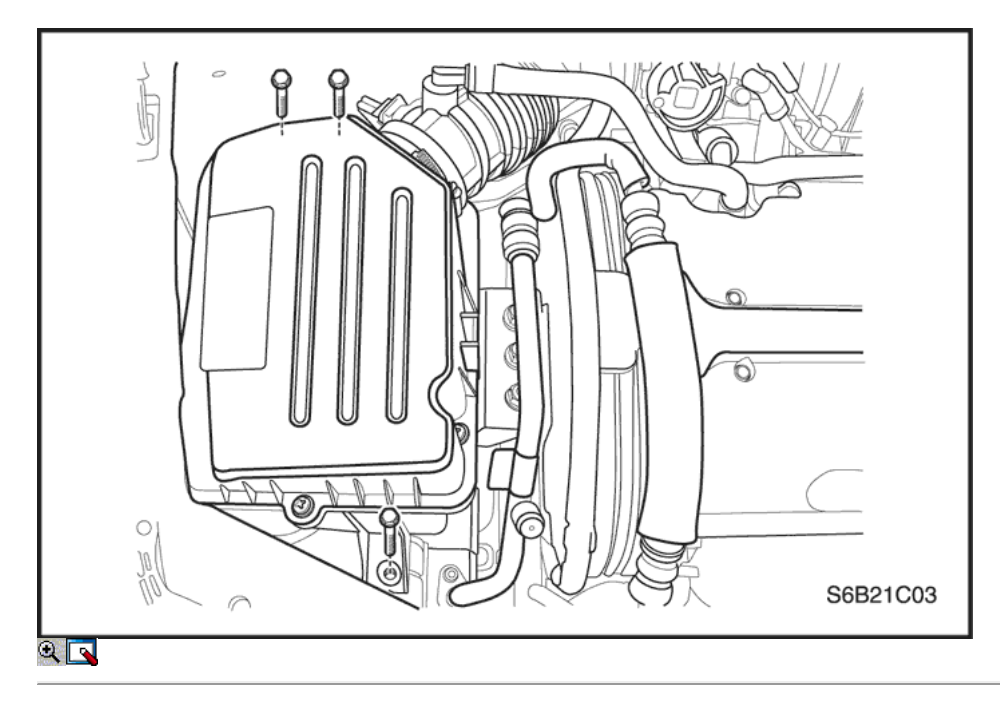

### 65. Instalar la caja del filtro de aire.

66. Instale los tornillos del filtro de aire de la vivienda.

### Apretar

Apriete los tornillos del filtro de aire de vivienda a 8 N · m (71 lb-in).

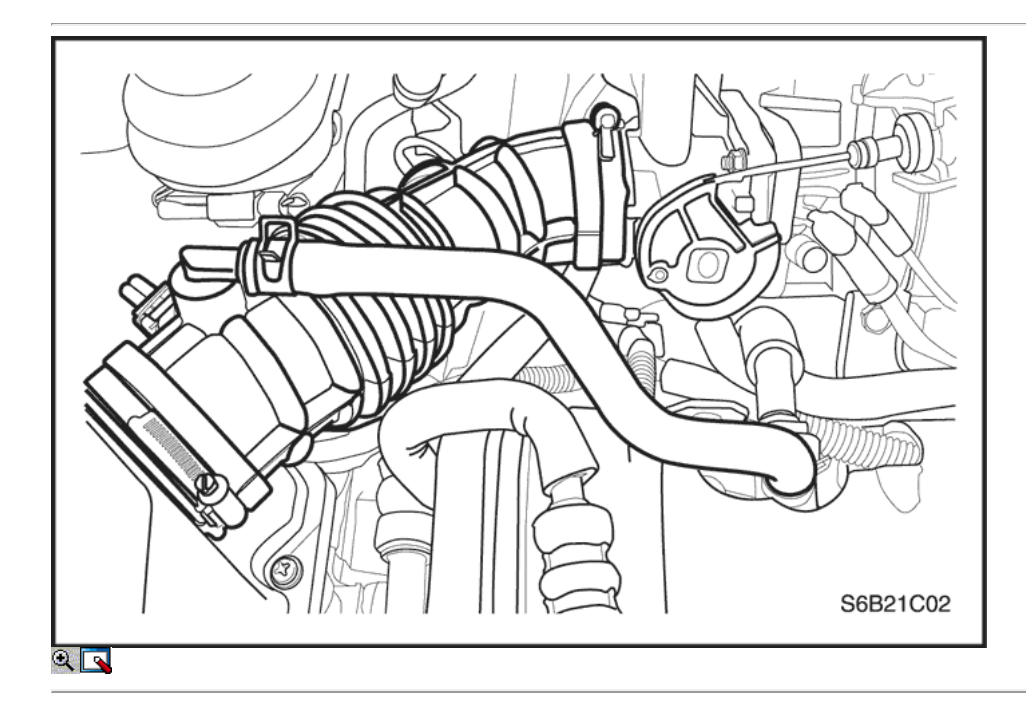

- 67. Conectar el tubo de admisión de aire del cuerpo del acelerador.
- 68. Conecte el conector del sensor de IAT.
- 69. Conecte el tubo del respiradero de la tapa de la culata.
- 70. Instale el fusible de la bomba de combustible.
- 71. Conecte el cable negativo de la batería.
- 72. Vuelva a llenar el sistema de refrigeración del motor Consulte la sección 1D, refrigeración del motor.

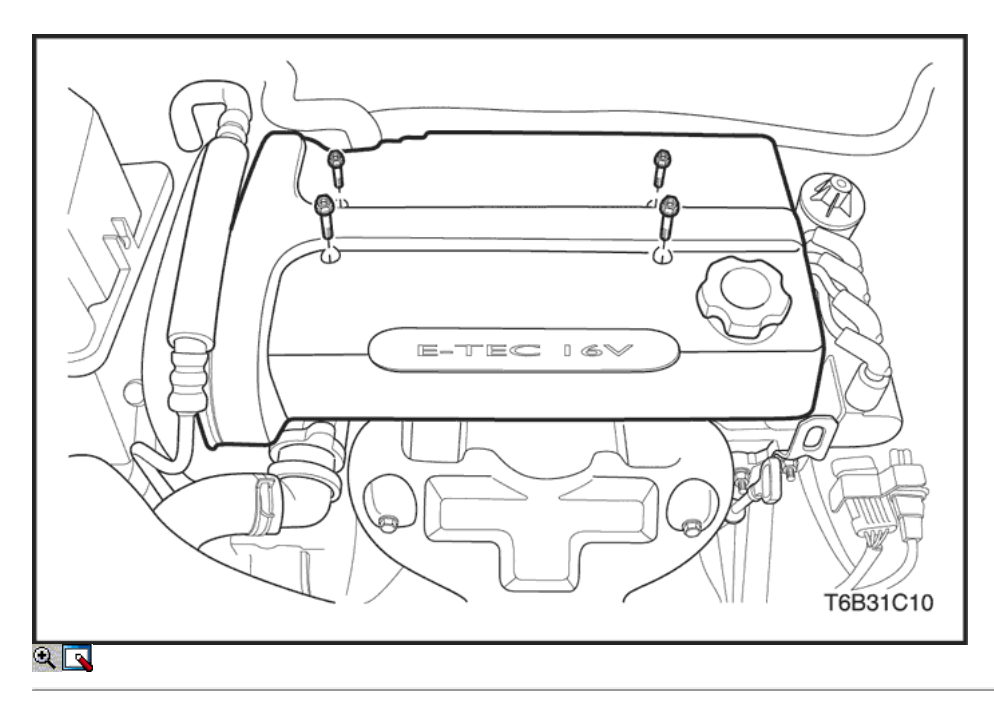

### Árboles de levas

### Herramientas necesarias

EN-48803 del árbol de levas de instalación del sello

### Procedimiento de extracción

- 1. Retire la correa de distribución. Consulte "Correa de distribución" en esta sección.
- 2. Quite los tornillos de la cubierta del motor de embellecimiento.
- 3. Retire la tapa de embellecimiento del motor.

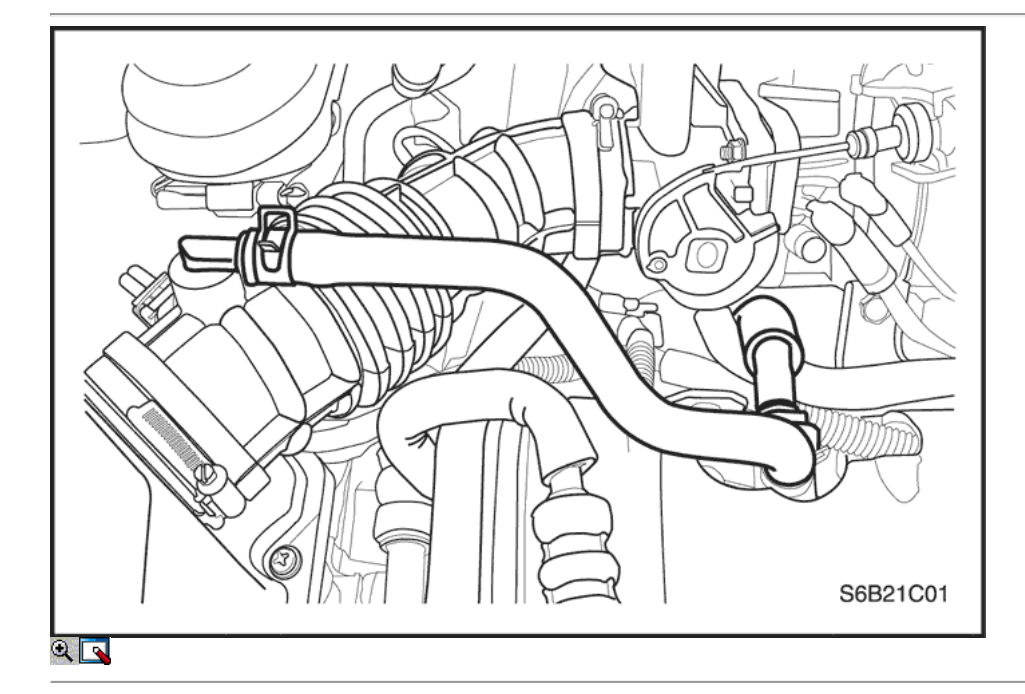

4. Desconecte el tubo del respiradero de la tapa de la culata.

5. Desconecte el tubo de ventilación del cárter de la tapa de la culata.

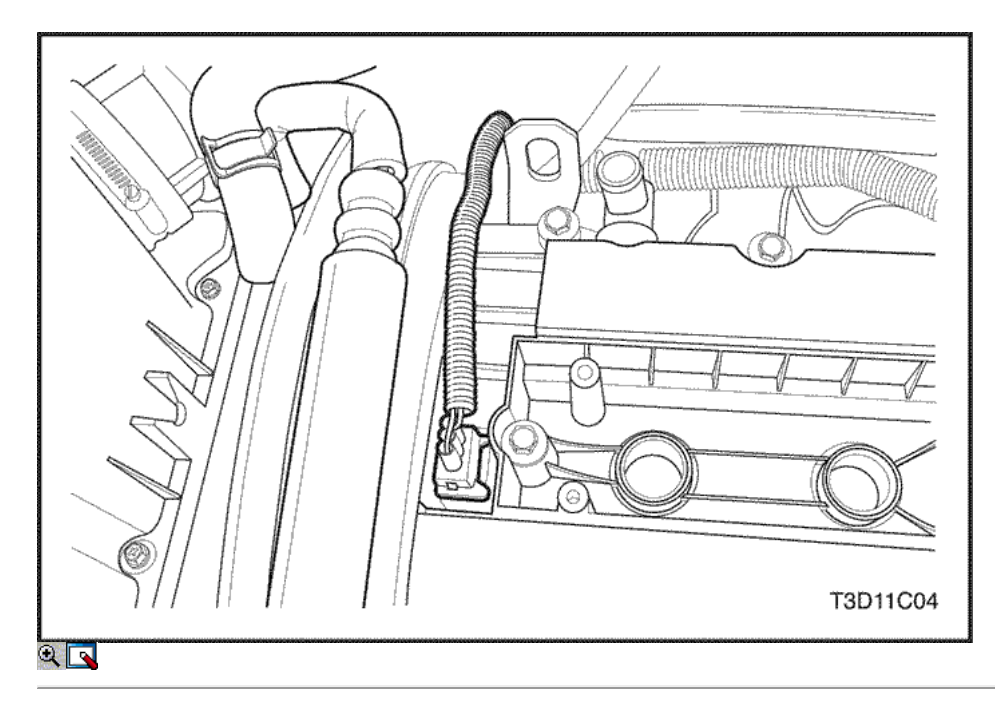

6. Desconecte la posición del árbol de levas (CMP) Conector del sensor.

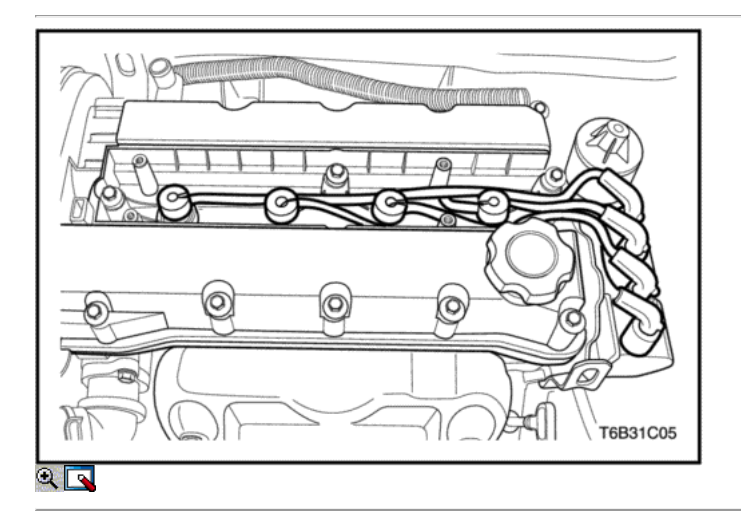

7. Desconecte los cables de encendido de las bujías.

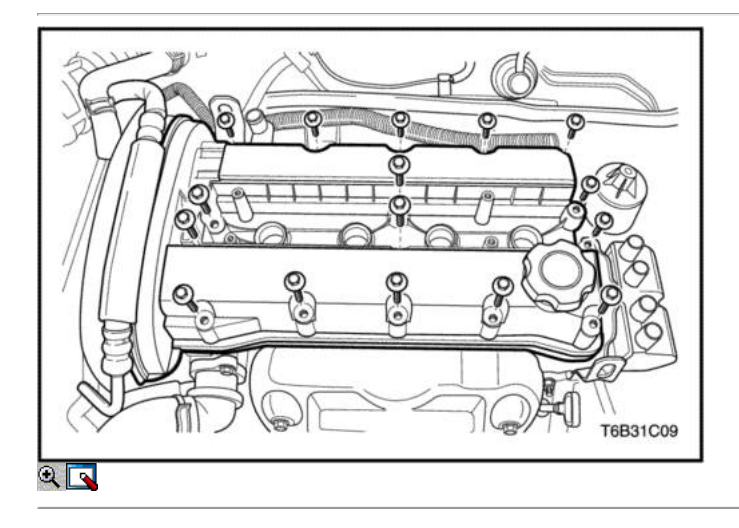

- 8. Quite los tornillos de la culata de la cubierta.
- 9. Retire la tapa de la culata y la junta.

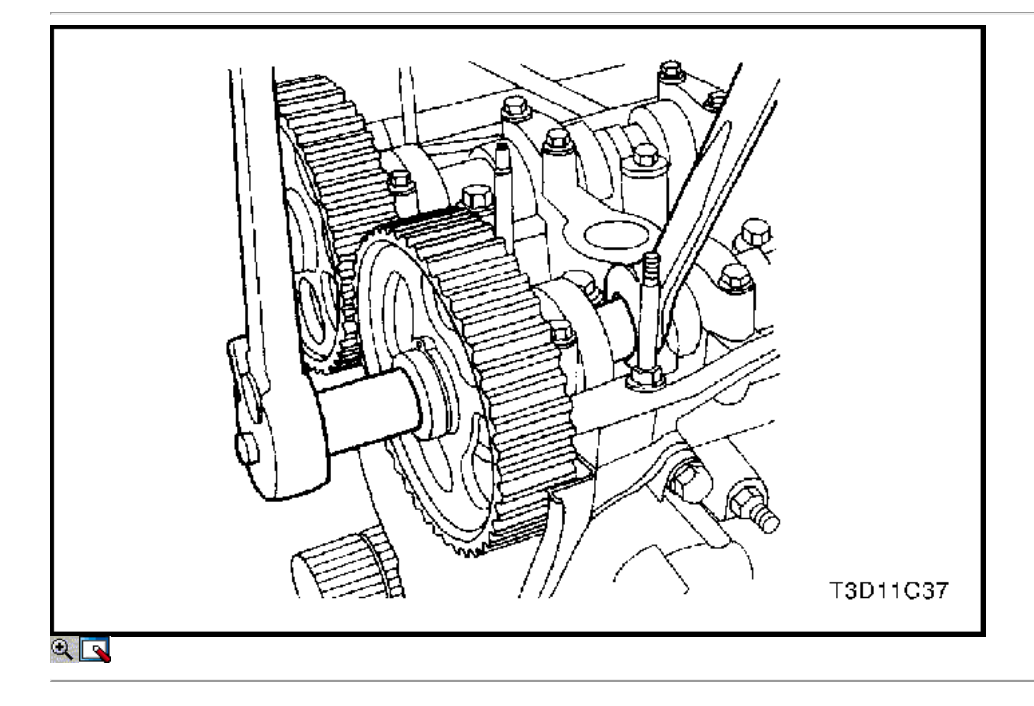

Aviso: Tenga mucho cuidado para evitar los arañazos, rasguños o daños a los árboles de levas.

- 10. Mientras sostiene el árbol de levas de admisión firme en su lugar, retire el árbol de levas de admisión perno del engranaje.
- 11. Retire el engranaje del árbol de levas de admisión.
- 12. Mientras sostiene el árbol de levas de escape firmemente en su lugar, se quitó el cerrojo de engranajes del árbol de levas de escape.
- 13. Retire el engranaje del árbol de levas de escape.

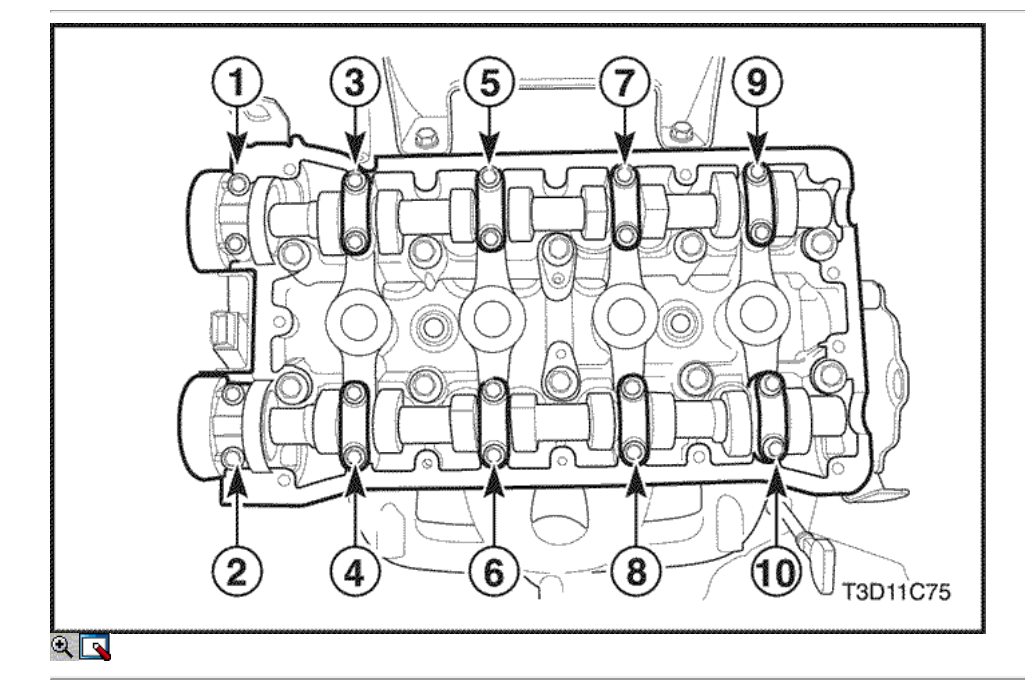

14. Quite los tornillos de la tapa del árbol de levas gradualmente en la secuencia que se muestra para cada tapa de árbol de levas.

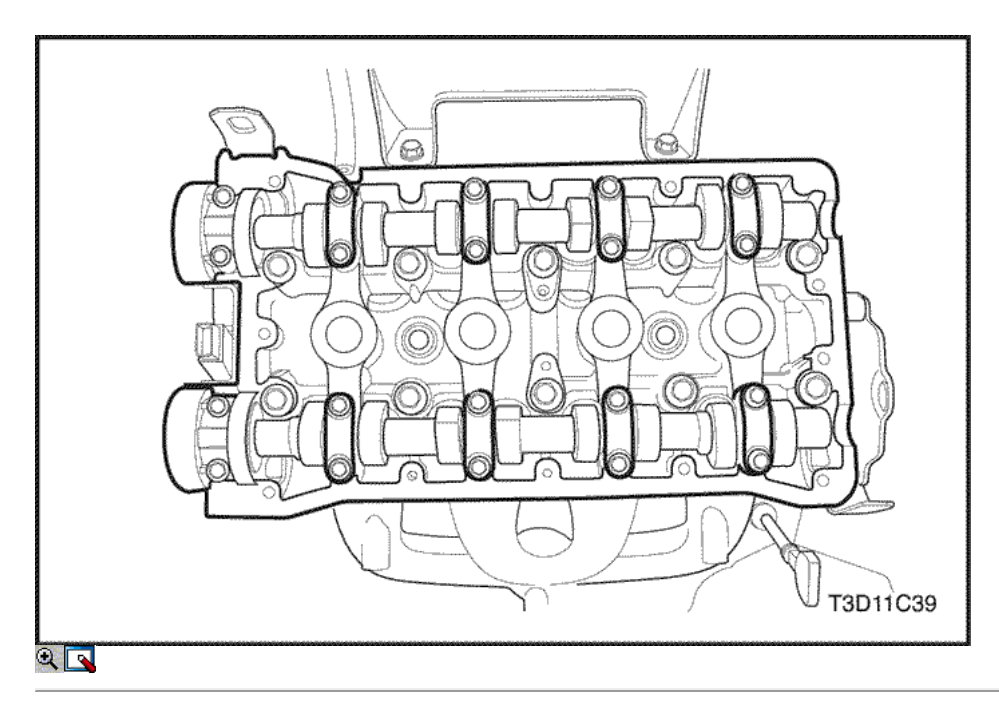

- 15. Retire las tapas del árbol de levas de admisión. Mantener la posición correcta para su instalación.
- 16. Quitar el árbol de levas de admisión.
- 17. Retire las tapas del árbol de levas de escape. El mantener la posición correcta para su instalación.
- 18. Quitar el árbol de levas de escape.

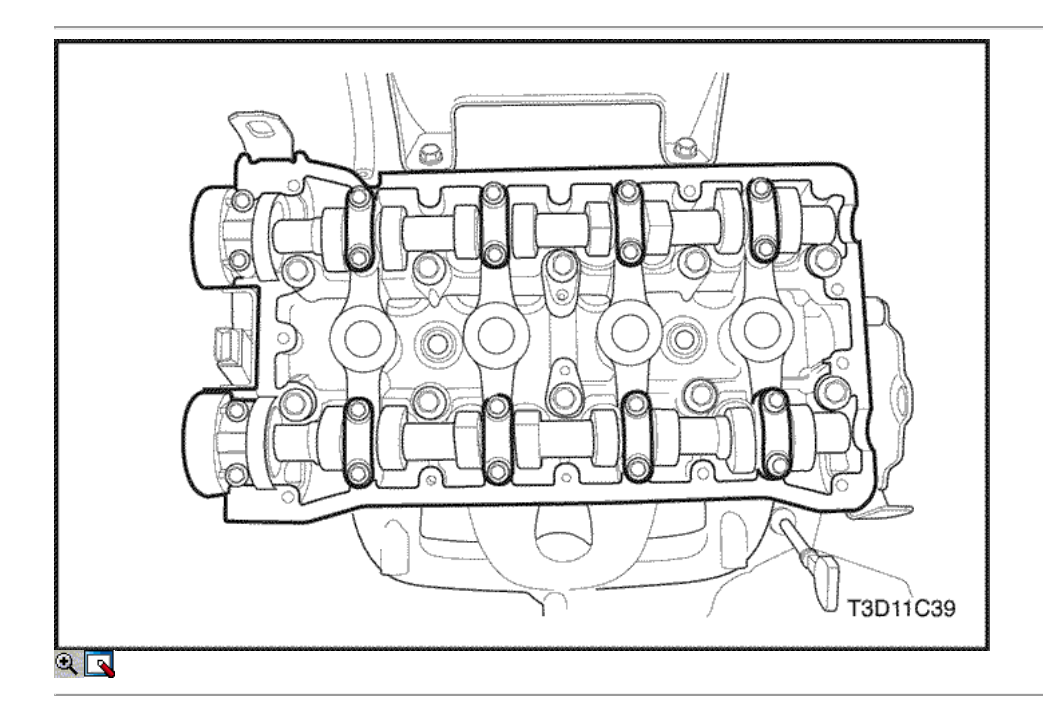

### Procedimiento de instalación

Aviso: Tenga mucho cuidado para evitar los arañazos, rasguños o daños a los árboles de levas.

- 1. Lubrique las revistas del árbol de levas y las tapas del árbol de levas con aceite de motor.
- 2. Instale el árbol de levas de admisión.
- 3. Instale las tapas del árbol de levas de admisión en sus posiciones originales.
- 4. Instale los pernos del árbol de levas de admisión de cabeza.
- 5. Instale el árbol de levas de escape.
- 6. Instale las tapas del árbol de levas de escape en sus posiciones originales.

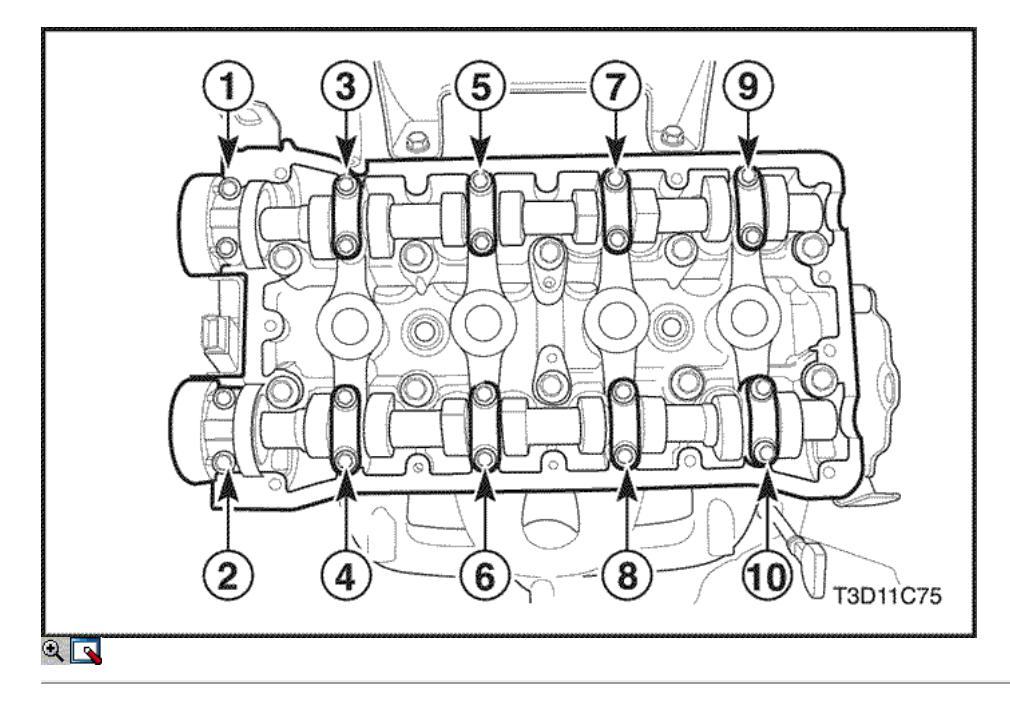

- 7. Instale los pernos del árbol de levas de escape de cabeza.
- 8. Apriete los tornillos de la tapa del árbol de levas gradualmente en la secuencia que se muestra para cada tapa de árbol de levas.

### Apretar

Apriete los tornillos de la tapa del árbol de levas a 16 N · m (12 lb-ft).

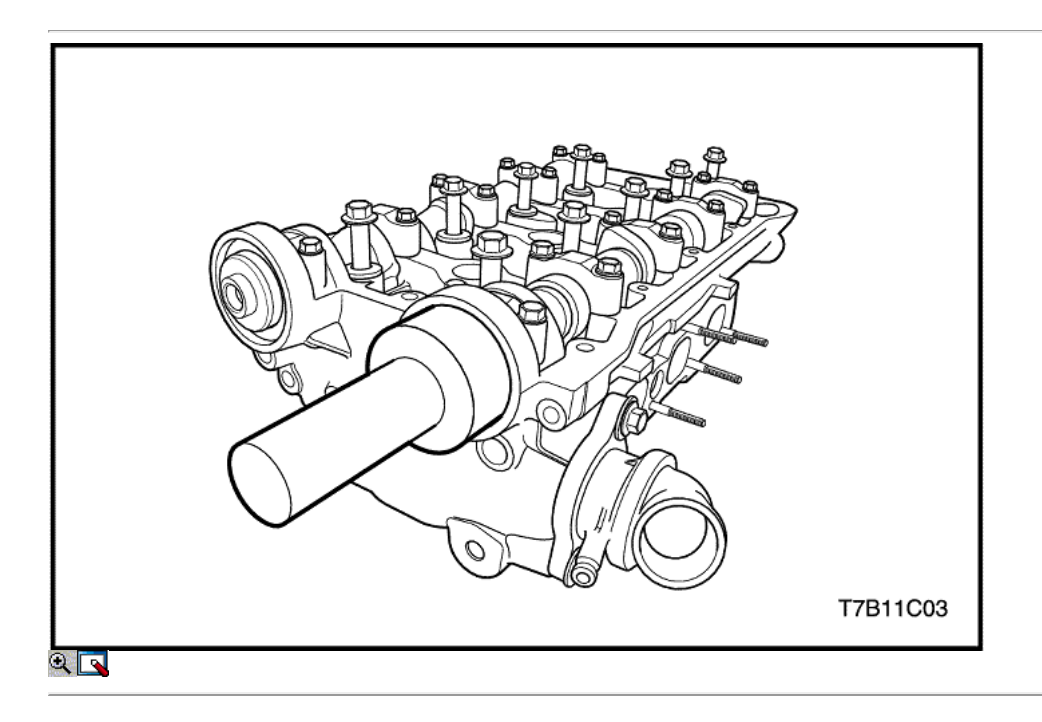

9. Instale el sello del árbol de levas nuevo mediante Instalador del sello del árbol de levas EN-48803.

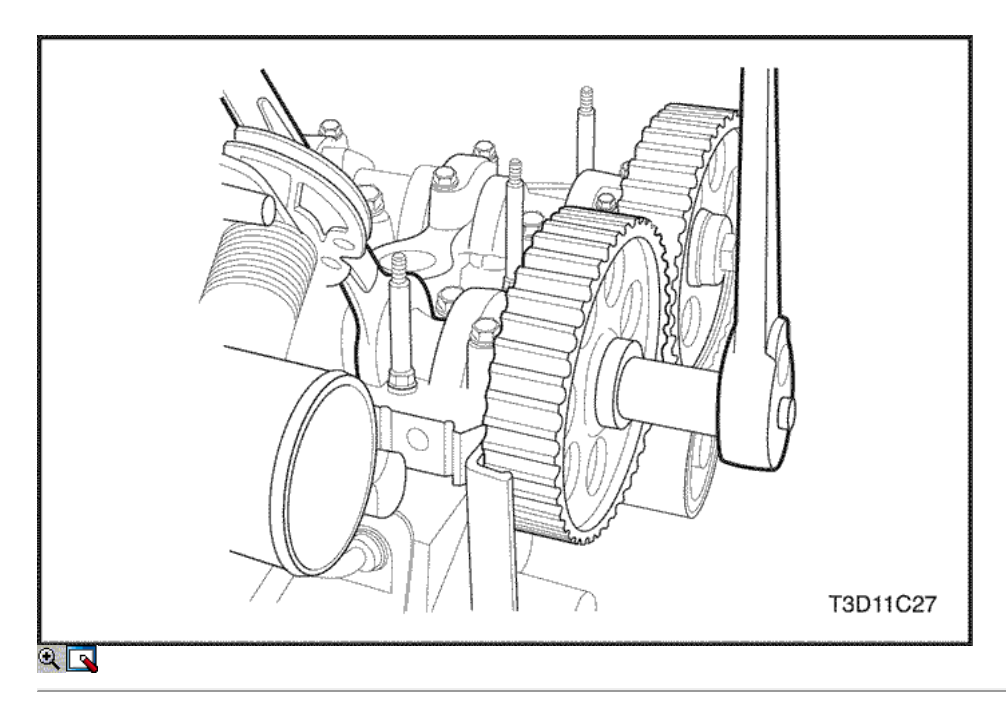

- 10. Mida el árbol de levas de admisión juego axial y el juego axial del árbol de levas de escape. Consulte "Especificaciones del motor" en esta sección.
- 11. Instale el engranaje del árbol de levas de admisión.
- 12. Mientras sostiene el árbol de levas de admisión firmemente en su lugar. Instale el árbol de levas de admisión perno del engranaje.

### Apretar

Apriete el árbol de levas de admisión tornillo marcha a 67,5 N • m (49 lb-ft).

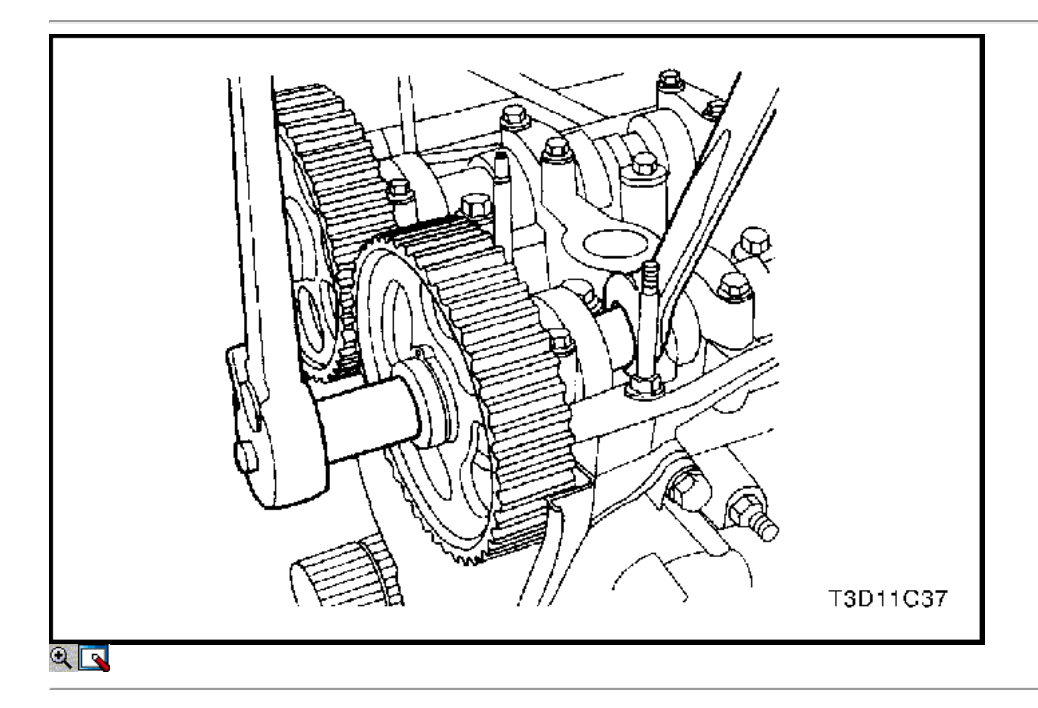

- 13. Instale el engranaje del árbol de levas de escape.
- 14. Mientras sostiene el árbol de levas de escape firmemente en su lugar, instale el perno de engranaje del árbol de levas de escape.

### Apretar

Apriete el perno de engranaje del árbol de levas de escape a 67,5 N · m (49 lb-ft).

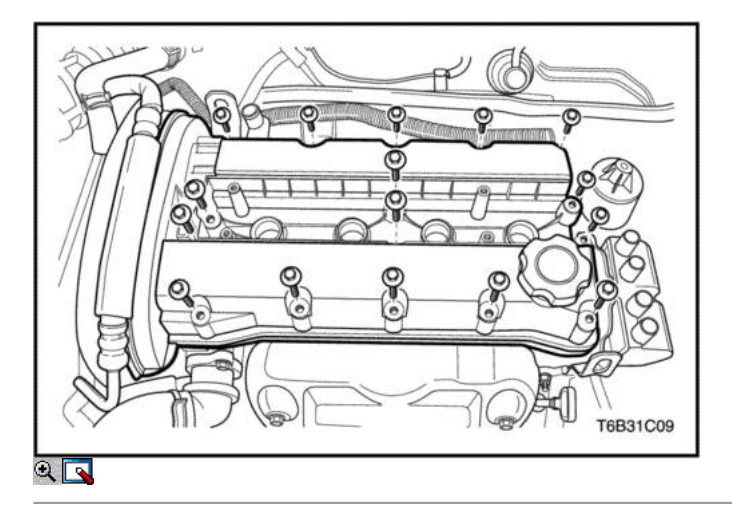

- 15. Instale la tapa de la culata y la junta de la tapa de la culata.
- 16. Instale las arandelas de la culata cubierta.
- 17. Instale las tuercas de la culata de la cubierta.

### Apretar

Apretar las tuercas de la culata cubierta a 9 N • m (80 lb-in).

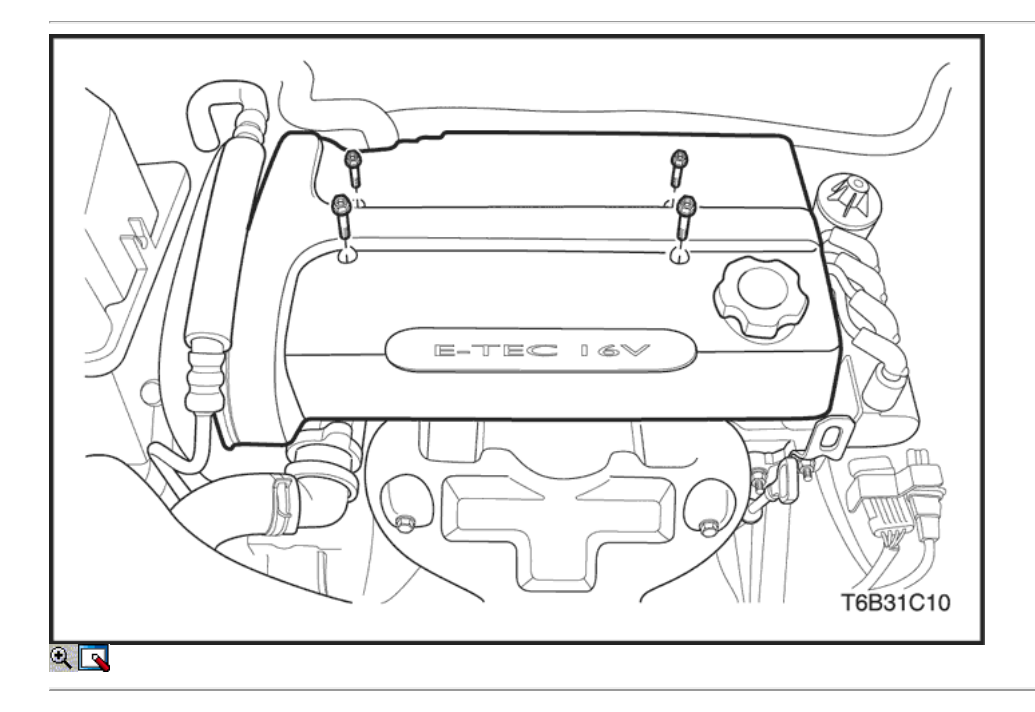

- 18. Conecte los cables de encendido a las bujías.
- 19. Conecte el sensor de CMP.
- 20. Instale la cubierta del motor de embellecimiento.
- 21. Instale los pernos de la cubierta del motor de embellecimiento.

#### Apretar

Apriete los pernos de la cubierta del motor de embellecimiento a 3 N • m (27 lb-in).

- 22. Instale el tapón de llenado de aceite.
- 23. Conecte la línea de vacío.
- 24. Conectar el tubo de respiradero de aire a la tapa de la culata.
- 25. Instalar la correa de distribución. Consulte "Correa de distribución" en esta sección.

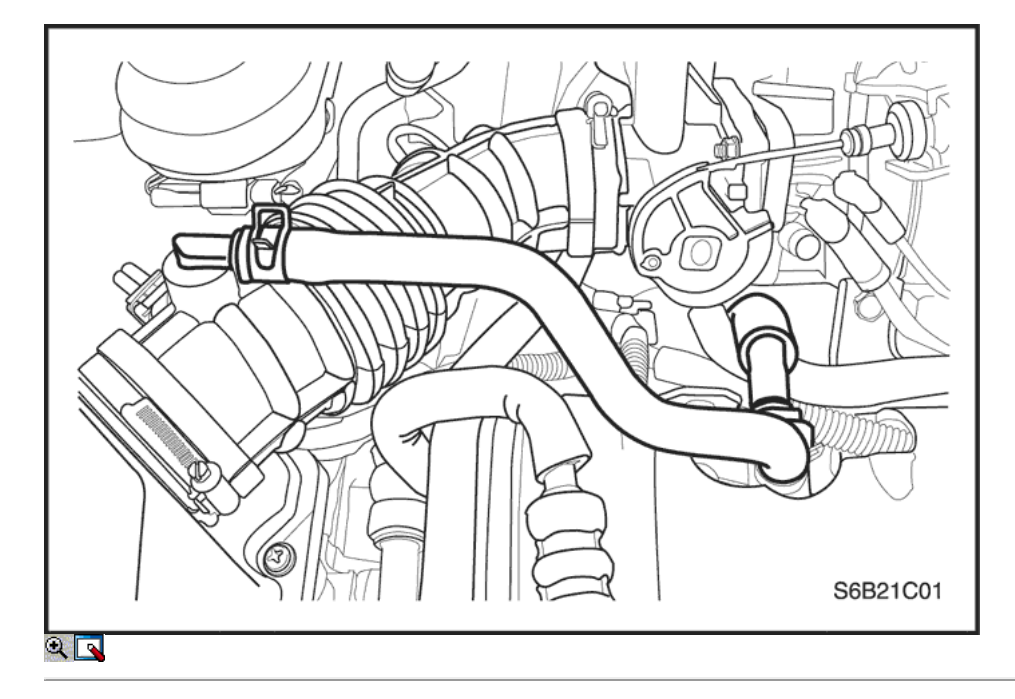

### Correa de distribución Verificación y ajuste

#### Herramientas necesarias

J-42492 Timing Belt Adjuster KM-470-B Medidor de Torque angular

### Procedimiento de ajuste

- 1. Desconecte el cable negativo de la batería.
- 2. Desconecte la temperatura del aire de admisión (IAT) Conector del sensor.
- 3. Quitar el tubo de admisión de aire del cuerpo del acelerador.
- 4. Retire el tubo del respiradero de la tapa de la culata.

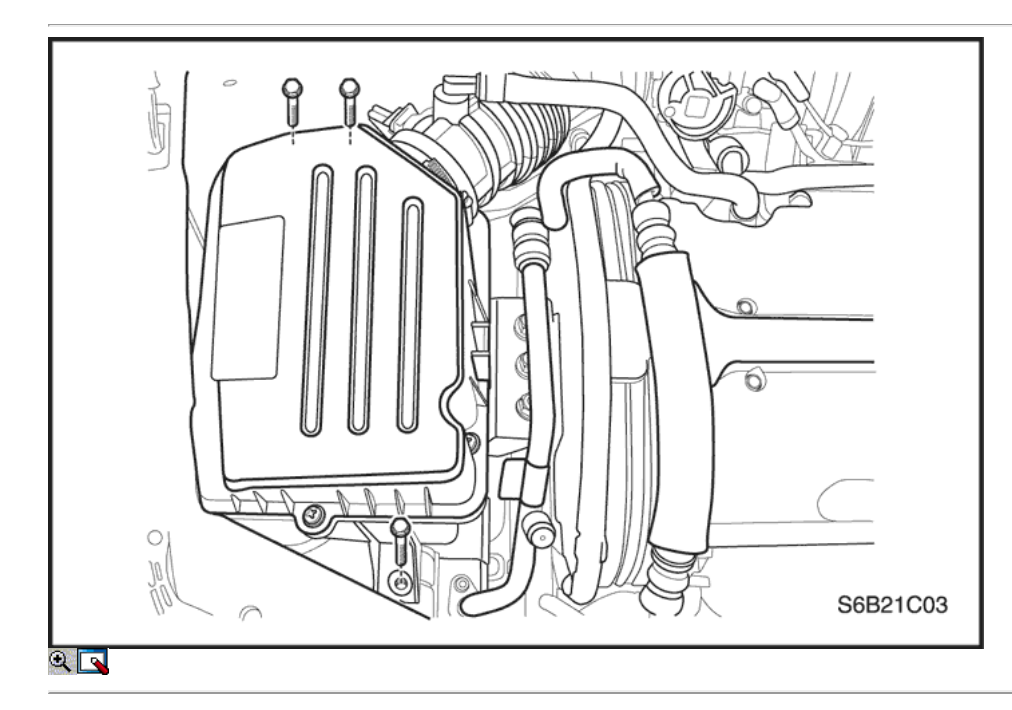

- 5. Quite los tornillos del filtro de aire de la vivienda.
- 6. Retire la caja del filtro de aire.
- 7. Desmontar la rueda delantera derecha. Consulte Sección 2E, neumáticos y ruedas.
- 8. Retire el protector delantero splash derecha.

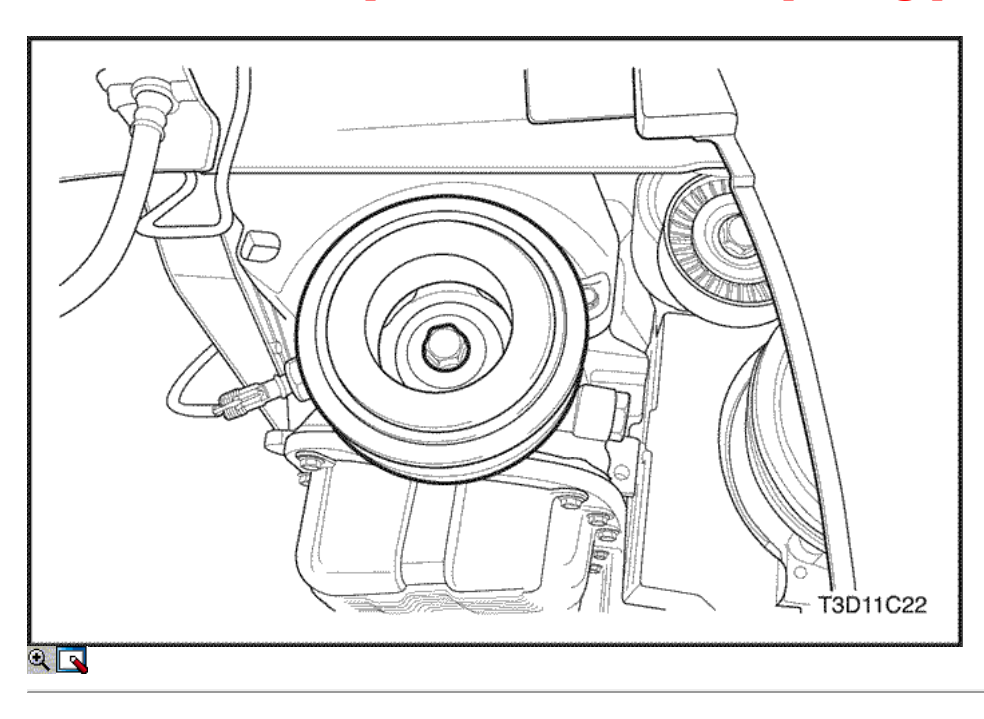

- 9. Retire la correa de transmisión accesoria.
- 10. Retire el perno de la polea del cigüeñal.
- 11. Retire la polea del cigüeñal.

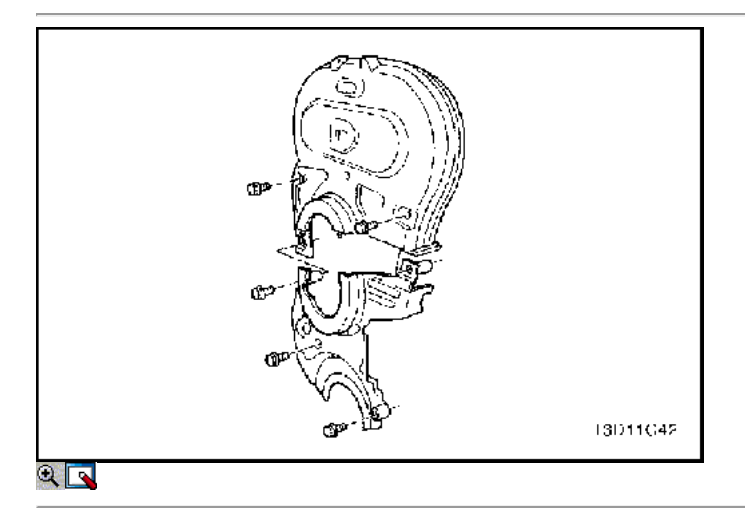

- 12. Quite la parte superior del frente de sincronización tornillos de la tapa de la correa.
- 13. Retire la distribución superior de la portada de la correa.
- 14. Retire los bajos delanteros de tiempo tornillos de la tapa de la correa.
- 15. Retire la distribución inferior de la portada de la correa.
- 16. Retire la bomba de la servodirección pernos de montaje, si lo tiene.
- 17. Instale el perno de la polea del cigüeñal.

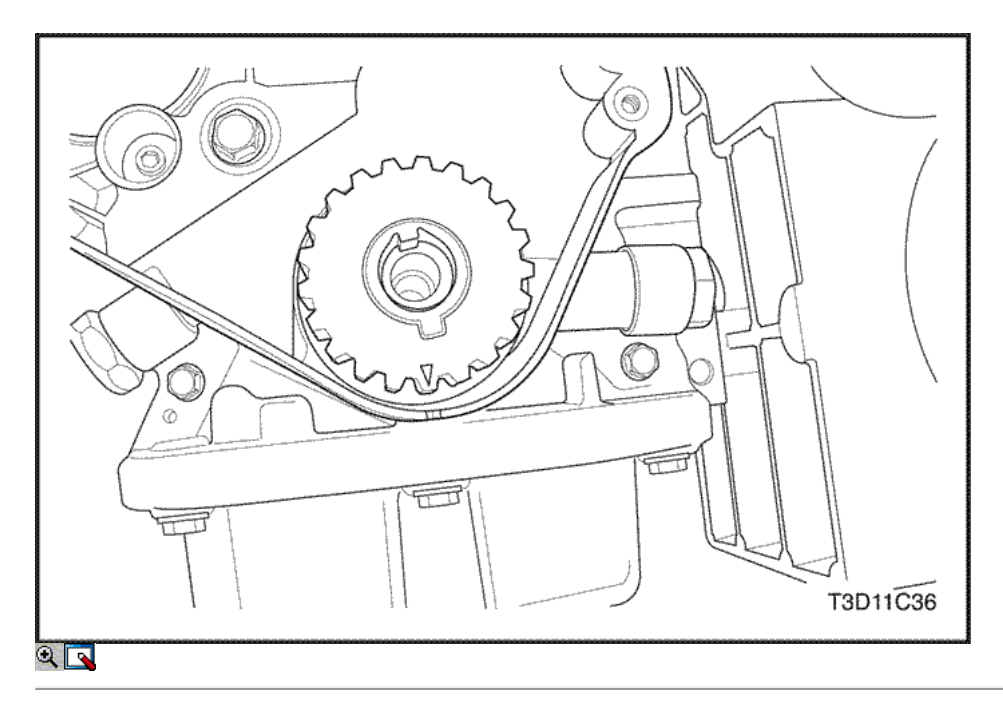

- 18. Girar el cigüeñal al menos una vuelta completa en sentido horario usando el perno de la polea del cigüeñal.
- 19. Alinear la marca en el engranaje del cigüeñal a la muesca en la parte inferior de la cubierta de la correa de distribución trasero.

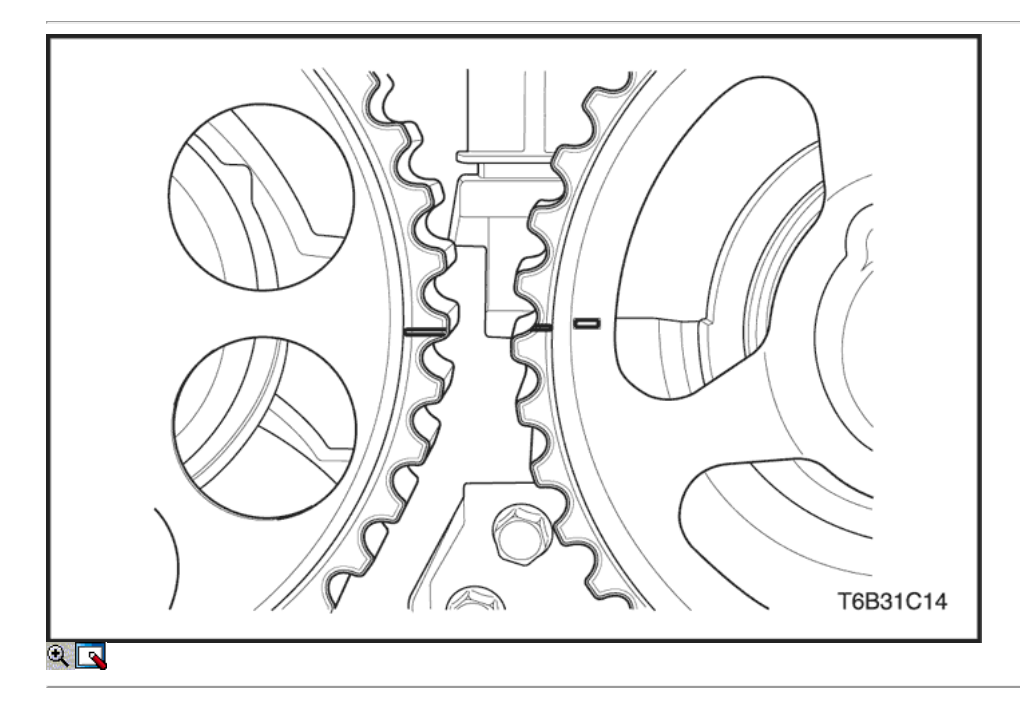

20. Alinear las marcas de engranaje del árbol de levas de tiempo.

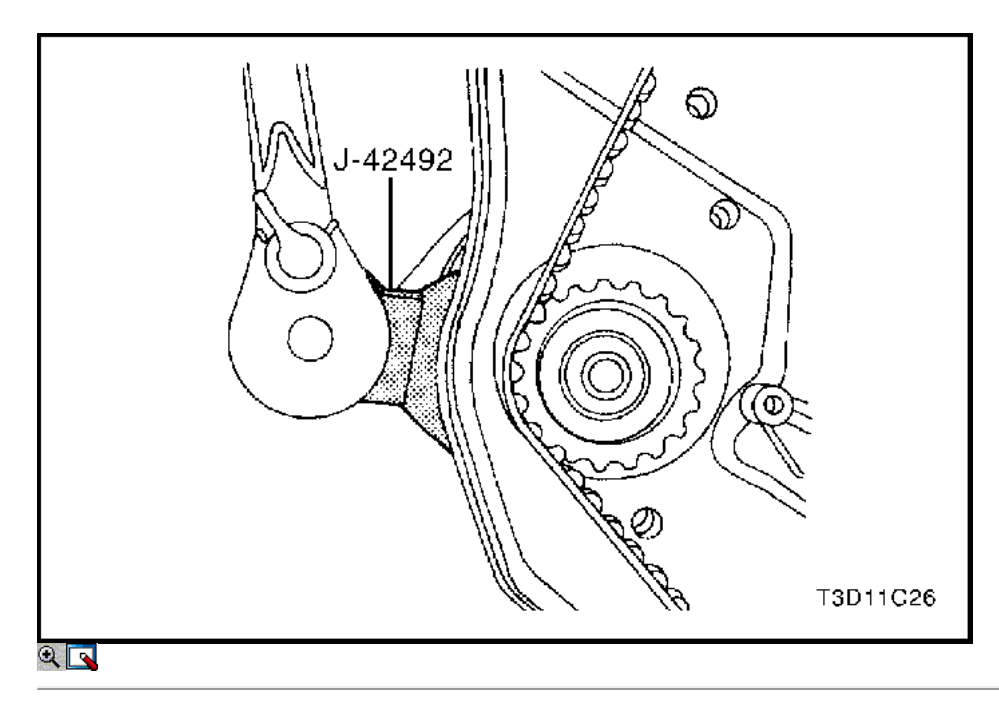

- 21. Afloje un poco la bomba de agua tornillos de fijación.
- 22. Girar la bomba de agua hacia la derecha con el tensor de la correa de distribución J-42492.

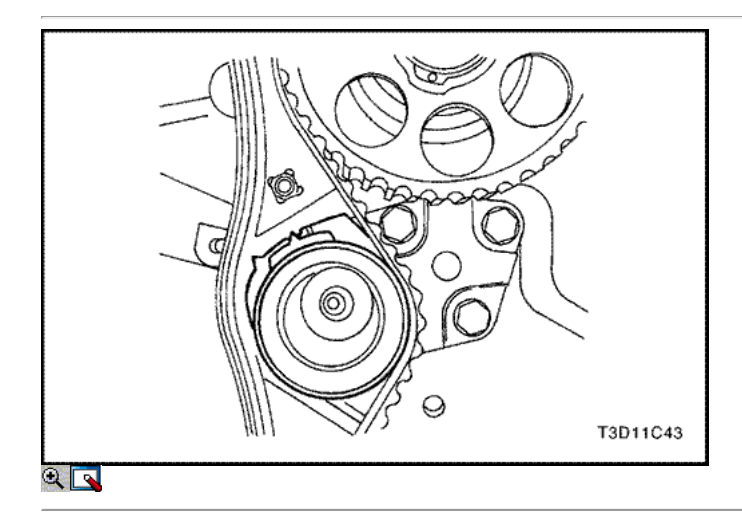

23. Girar la bomba de líquido refrigerante en sentido horario hasta que el puntero del brazo de ajuste del tensor de correa de distribución automática está alineado con la muesca en el soporte de la correa de distribución tensor automático.

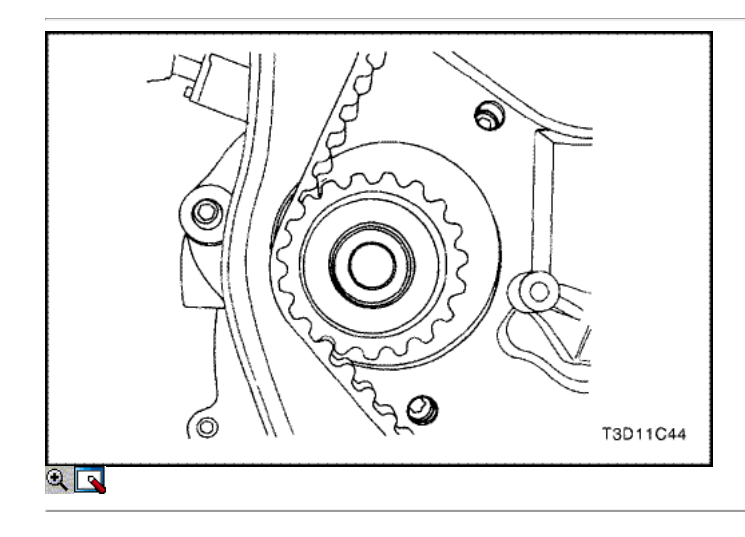

- 24. Apriete la bomba de agua tornillos de fijación.
- 25. Girar el cigüeñal dos vueltas completas en sentido horario usando la polea del cigüeñal.
- 26. Soltar la bomba de agua tornillos de fijación.

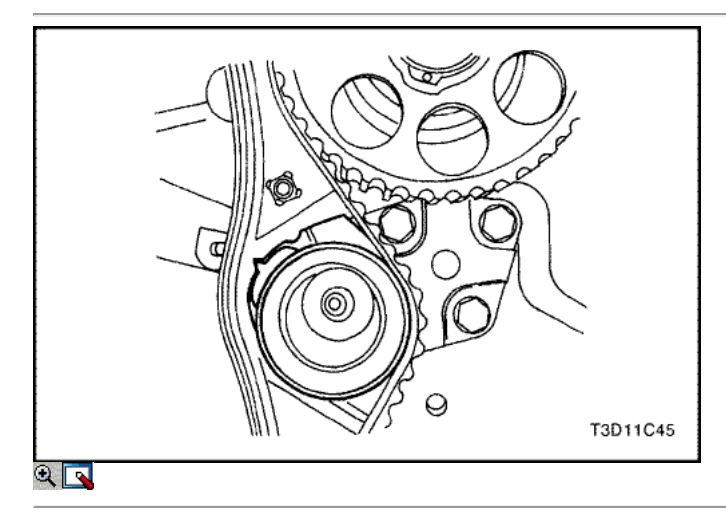

27. Uso del ajustador de correa de distribución J-42492, girar la bomba de líquido refrigerante hasta que el puntero del brazo de ajuste del tensor de correa de distribución automática está alineado con el puntero en el soporte de la correa de distribución tensor automático.

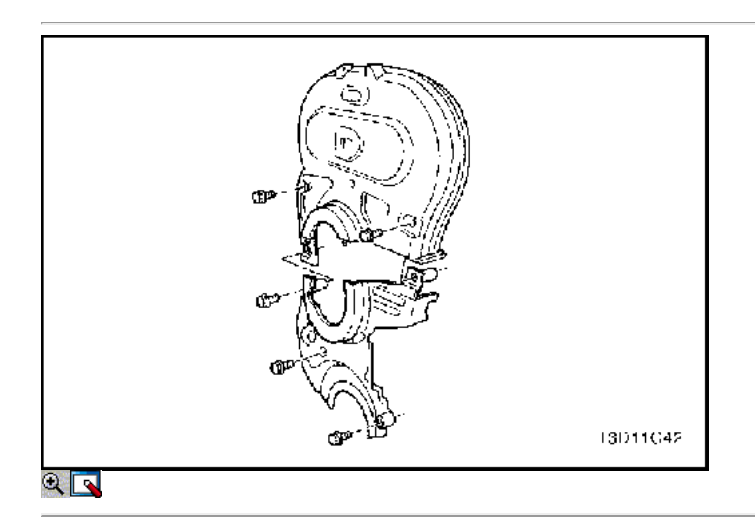

28. Apriete la bomba de agua tornillos de fijación.

#### Apretar

Apriete la bomba de agua pernos de retención a 10 N · m (89 lb-in).

- 29. Retire el perno de la polea del cigüeñal.
- 30. Instale la parte superior e inferior de la portada correa de distribución.
- 31. Instale la parte superior e inferior del frente de sincronización tornillos de la tapa de la correa.

#### Apretar

Apriete la parte superior e inferior del frente de sincronización pernos de la cubierta del cinturón a 10 N • m (89 lb-in).

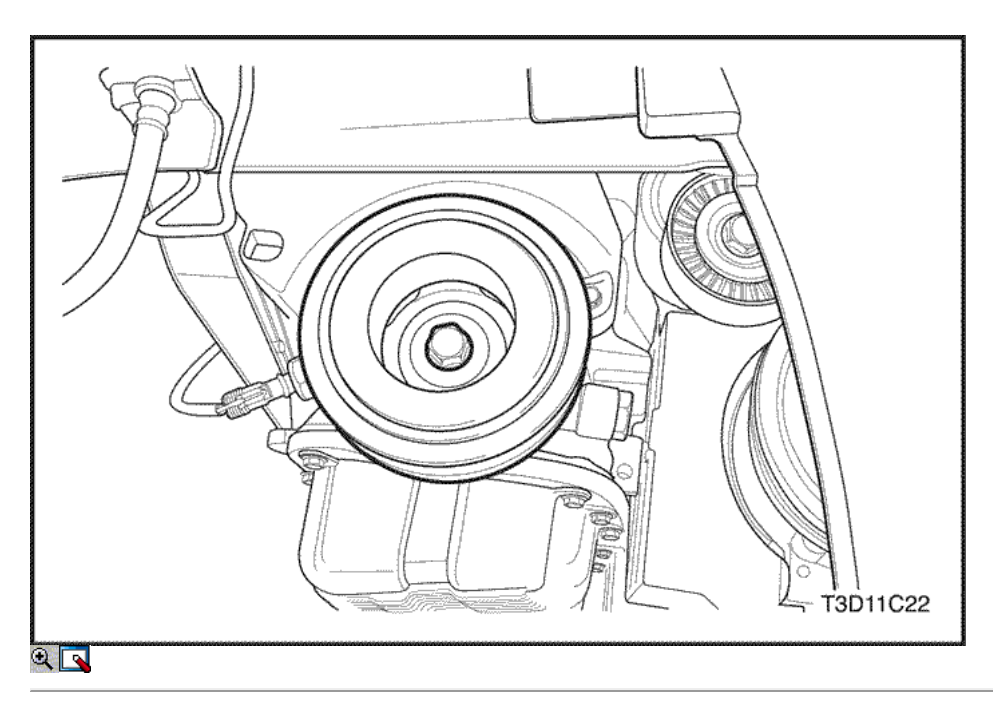

- 32. Instale la polea del cigüeñal.
- 33. Instale el perno de la polea del cigüeñal.

### Apretar

Apriete el perno de la polea del cigüeñal a 95 N • m (70 lb-ft) con una llave de torsión. Utilizando el medidor de torque angular KM-470-B, apriete los pernos de la polea del cigüeñal de 30 grados más 15 grados.

34. Instale la correa de transmisión accesoria.

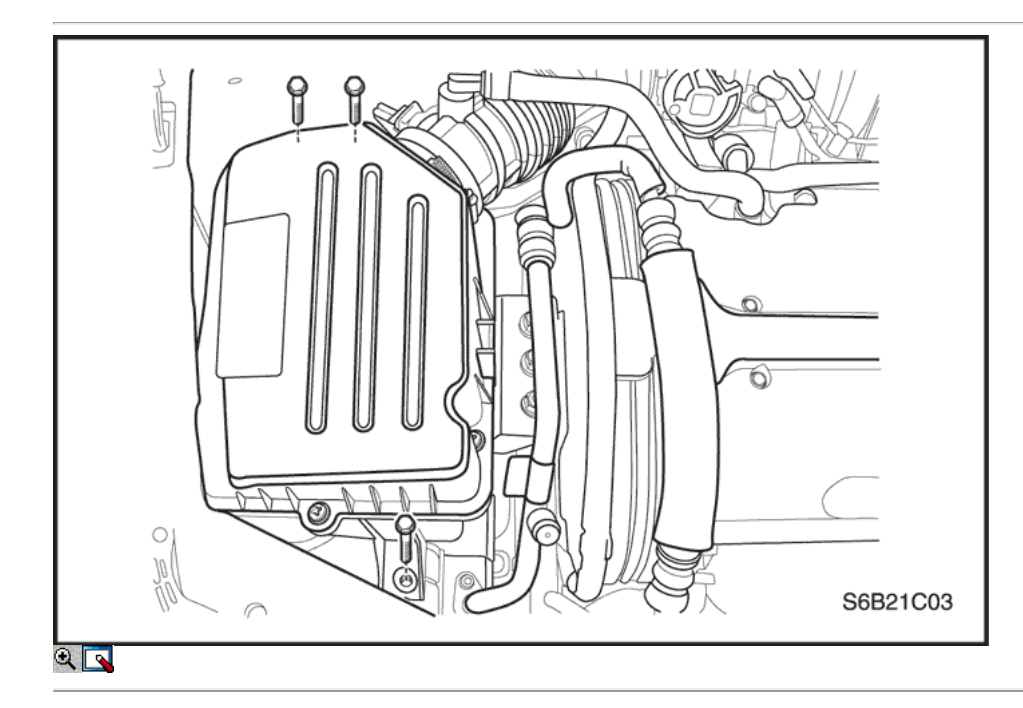

- 35. nstalar la rueda delantera derecha. Consulte Sección 2E, neumáticos y ruedas.
- 36. Instalar la caja del filtro de aire.
- 37. Instale los tornillos del filtro de aire de la vivienda.

## Apretar

Apriete los tornillos del filtro de aire de vivienda a 8 N · m (71 lb-in).

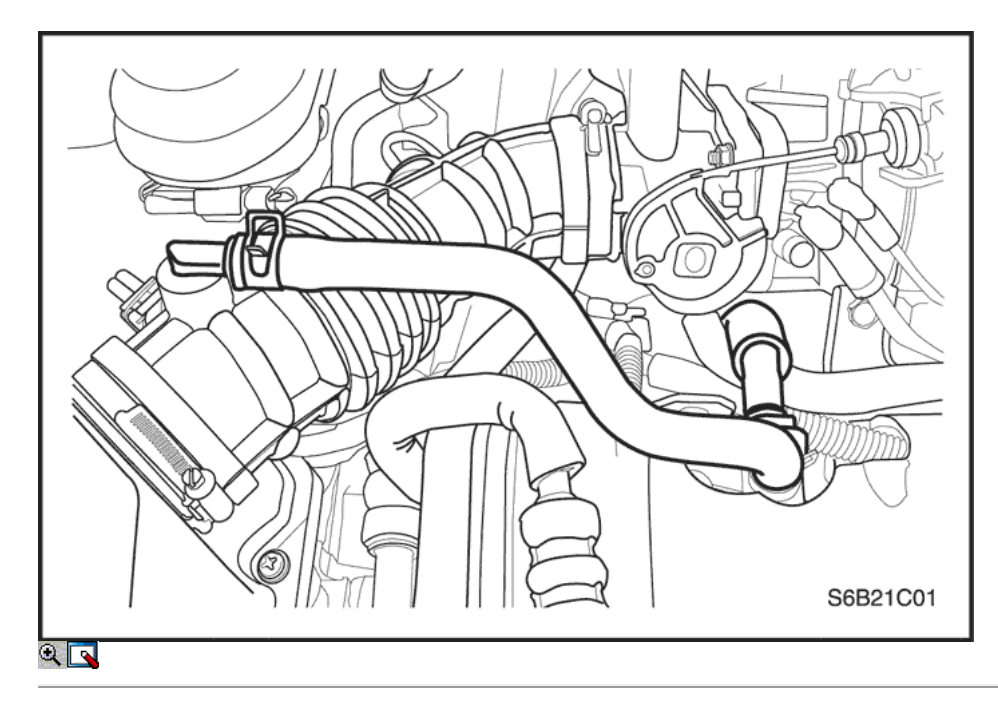

- 38. Conectar el tubo de entrada de aire al cuerpo del acelerador.
- 39. Conecte el tubo del respiradero de la tapa de la culata.
- 40. Conecte el conector del sensor de IAT.
- 41. Conecte el cable negativo de la batería.

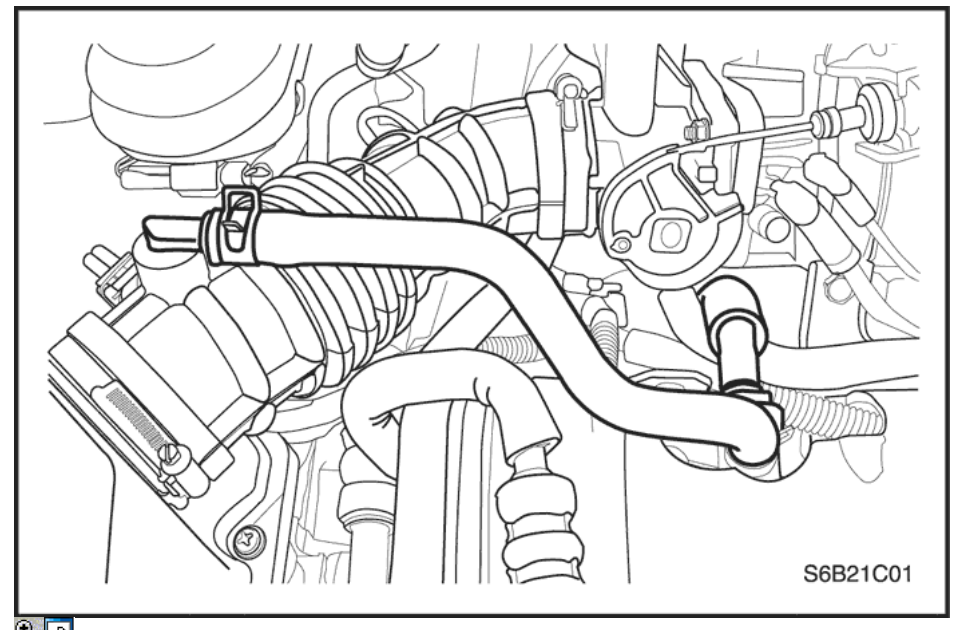

## $\overline{\mathbf{R}}$

## Correa

### Herramientas necesarias

J-42492 Timing Belt Adjuster KM-470-B Medidor de Torque angular

### Procedimiento de extracción

- 1. Desconecte el cable negativo de la batería.
- 2. Desconecte la temperatura del aire de admisión (IAT) Conector del sensor.
- 3. Desconectar el tubo de admisión de aire del cuerpo del acelerador.
- 4. Desconecte el tubo del respiradero de la tapa de la culata.

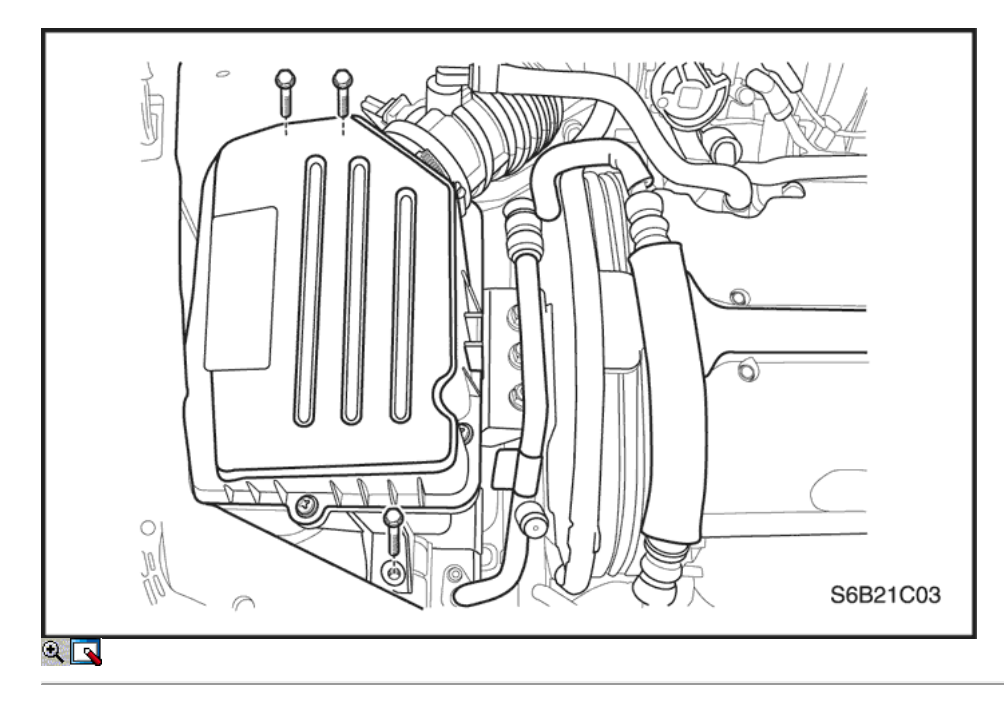

- 5. Quite los tornillos del filtro de aire de la vivienda.
- 6. Retire la caja del filtro de aire.
- 7. Desmontar la rueda delantera derecha. Consulte Sección 2E, neumáticos y ruedas.
- 8. Retire el protector delantero splash derecha.

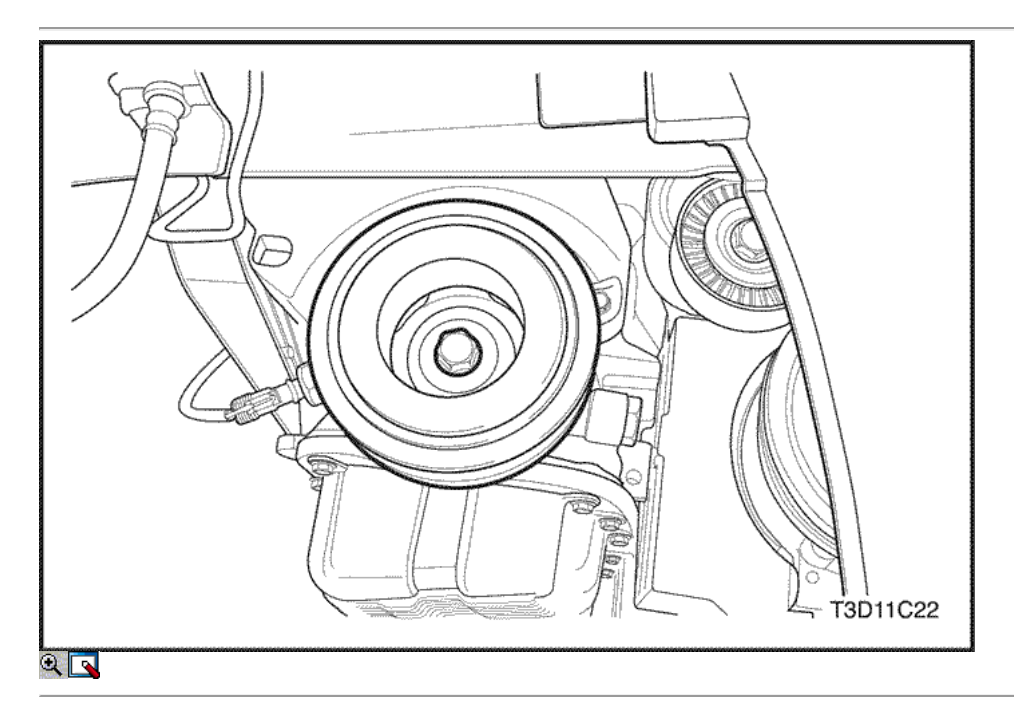

- 9. Retire la correa de transmisión accesoria.
- 10. Retire el perno de la polea del cigüeñal.
- 11. Retire la polea del cigüeñal.

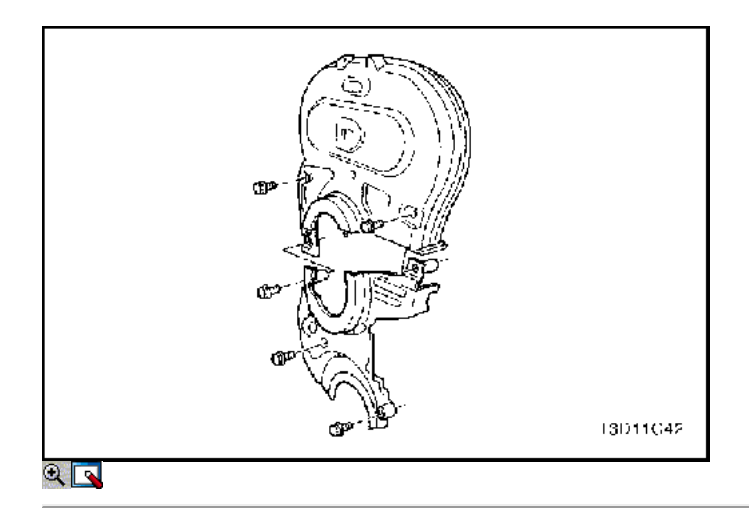

- 12. Quite la parte superior del frente de sincronización tornillos de la tapa de la correa.
- 13. Retire la distribución superior de la portada de la correa.
- 14. Retire los bajos delanteros de tiempo tornillos de la tapa de la correa.
- 15. Retire la distribución inferior de la portada de la correa.
- 16. Retire la bomba de la servodirección pernos de montaje, si lo tiene.
- 17. Instale el perno de la polea del cigüeñal.

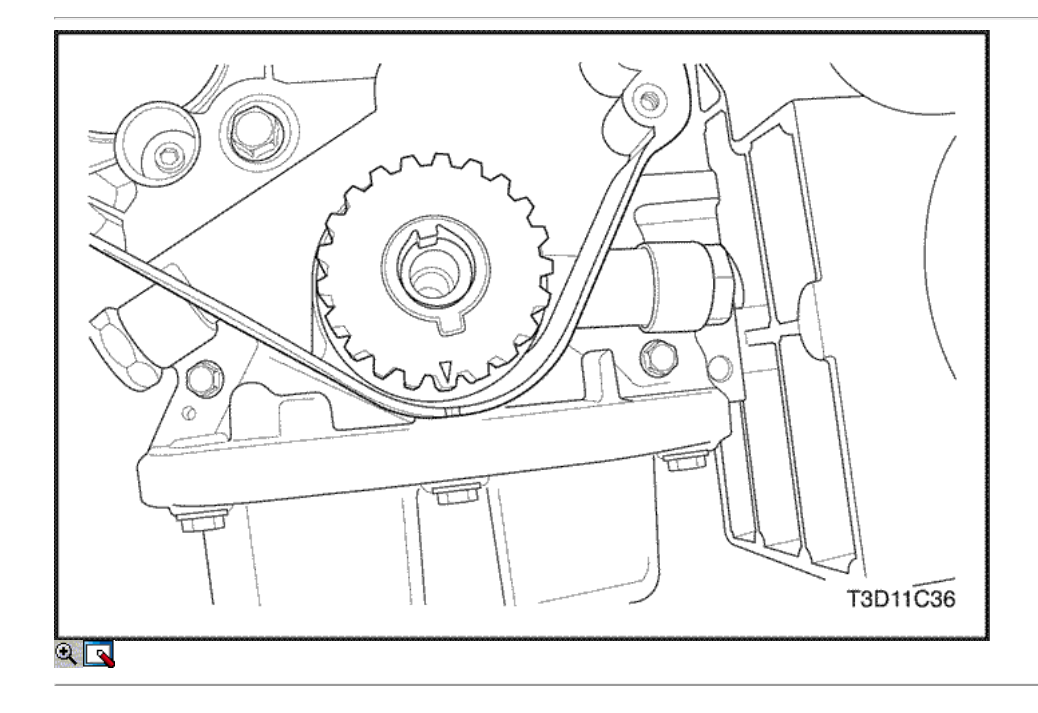

18. Utilizando el perno de la polea del cigüeñal, gire el cigüeñal hacia la derecha hasta que la marca de sincronización en el engranaje del cigüeñal está alineada con la muesca en la parte inferior de la cubierta de la correa de distribución trasero.

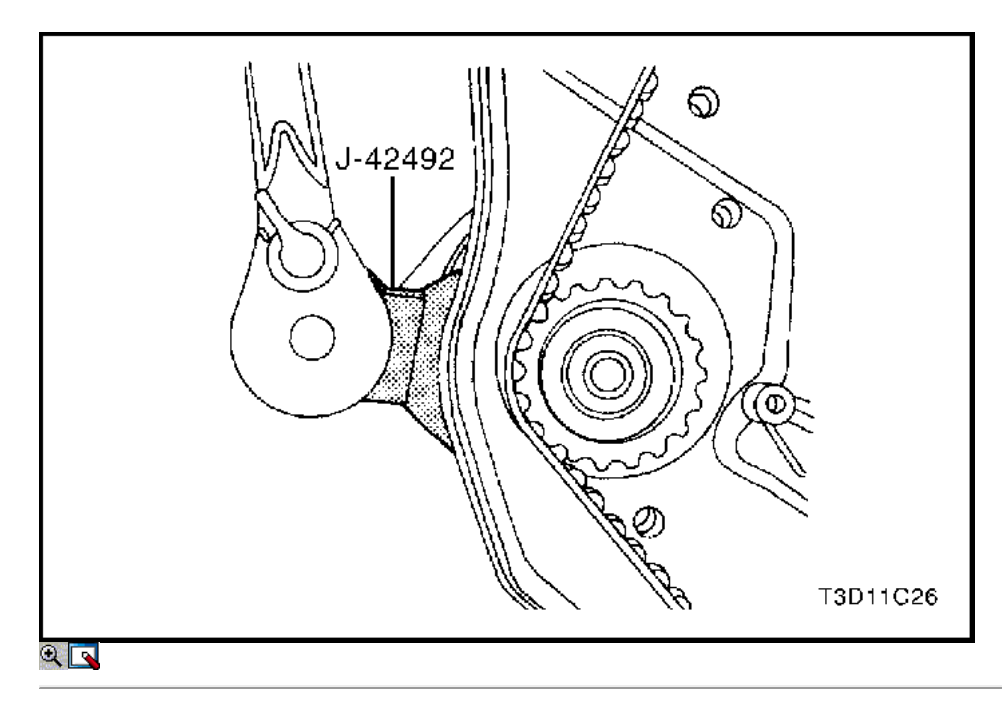

- 19. Afloje un poco la bomba de agua tornillos de fijación.
- 20. Uso del ajustador de correa de distribución J-42492, girar la bomba de líquido refrigerante en sentido antihorario para liberar la tensión en la correa de distribución.

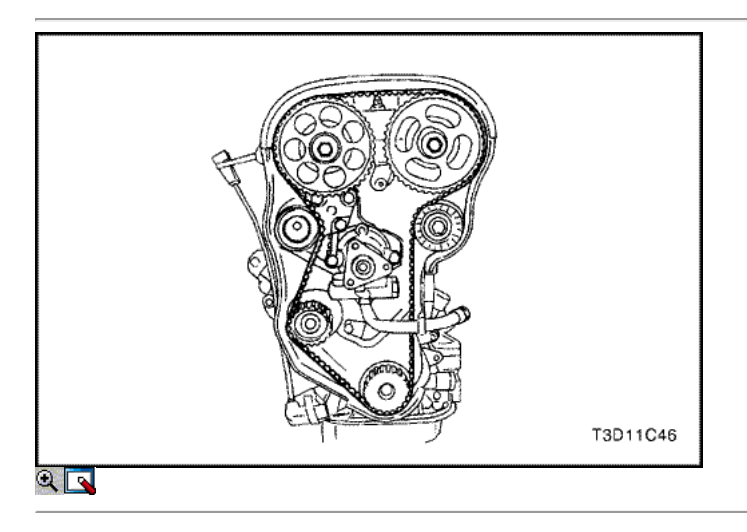

### Importante: Retire la correa de distribución detrás de la bomba de la dirección hidráulica.

21. Retire la correa de distribución.

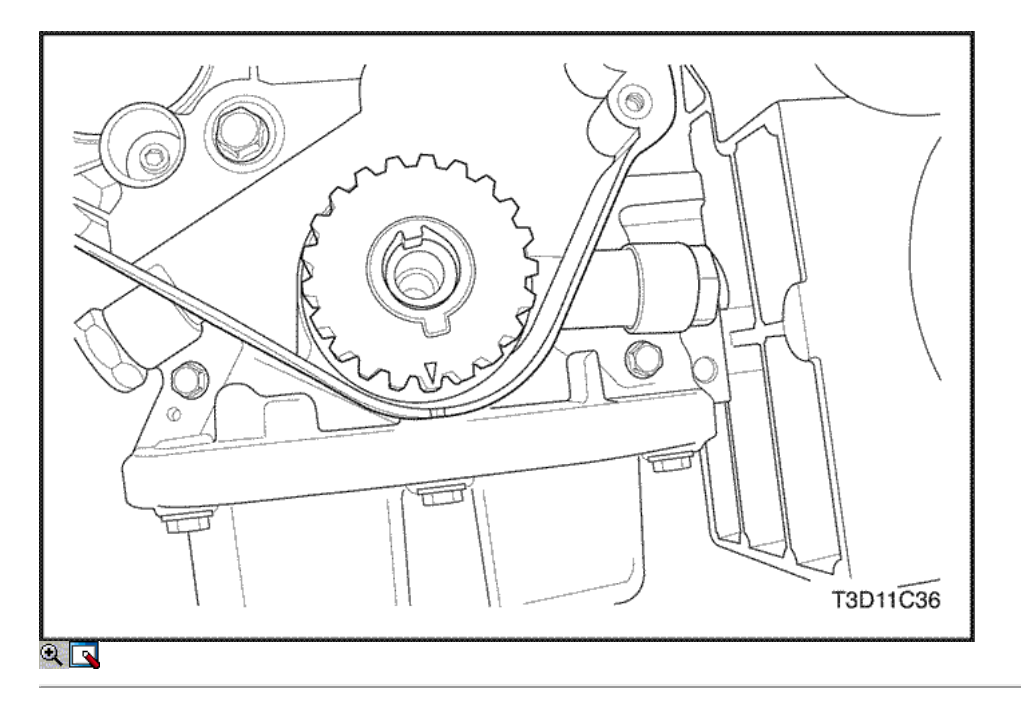

## Procedimiento de instalación

1. Alinear la marca de sincronización en el engranaje del cigüeñal a la muesca de la parte inferior de la cubierta de la correa de sincronización posterior.

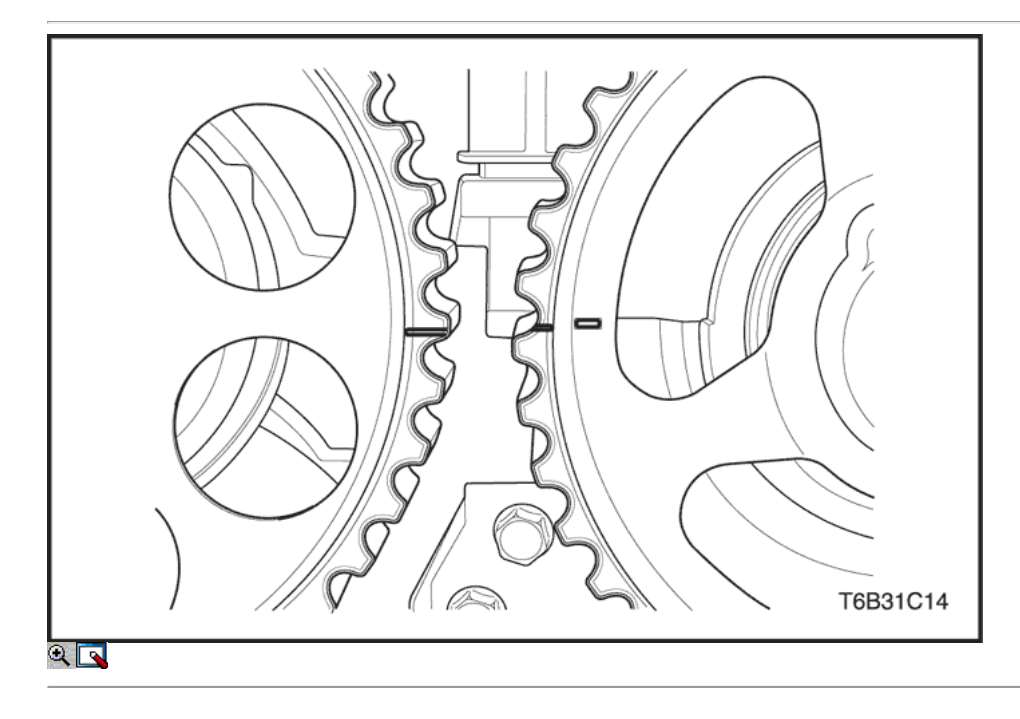

- 2. Alinear las marcas de distribución en los engranajes del árbol de levas.
- 3. Instalar la correa de distribución.

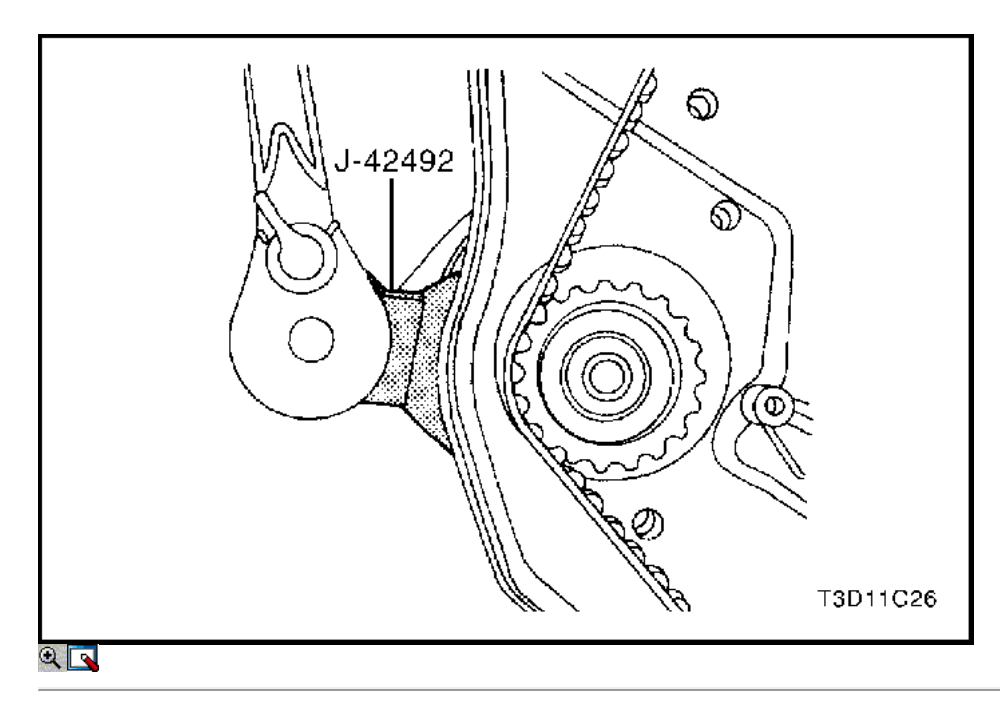

4. Girar la bomba de agua hacia la derecha con el tensor de la correa de distribución J-42492.

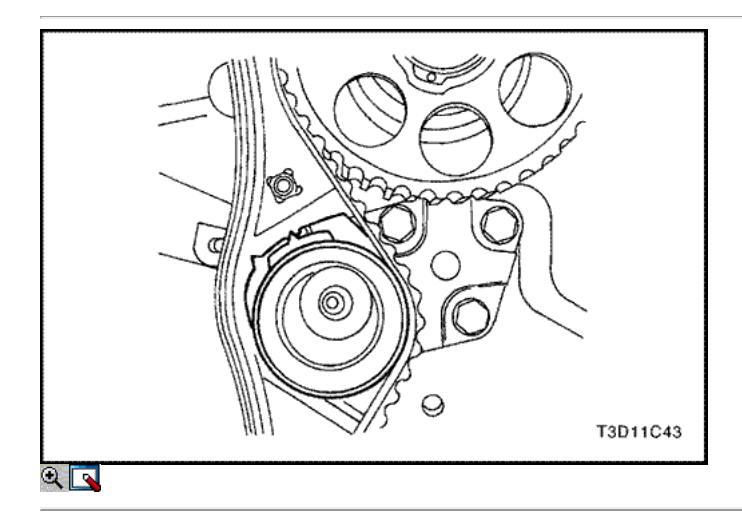

5. Girar la bomba de líquido refrigerante en sentido horario hasta que el puntero del brazo de ajuste del tensor de correa de distribución automática está alineado con la muesca en el soporte de la correa de distribución tensor automático.

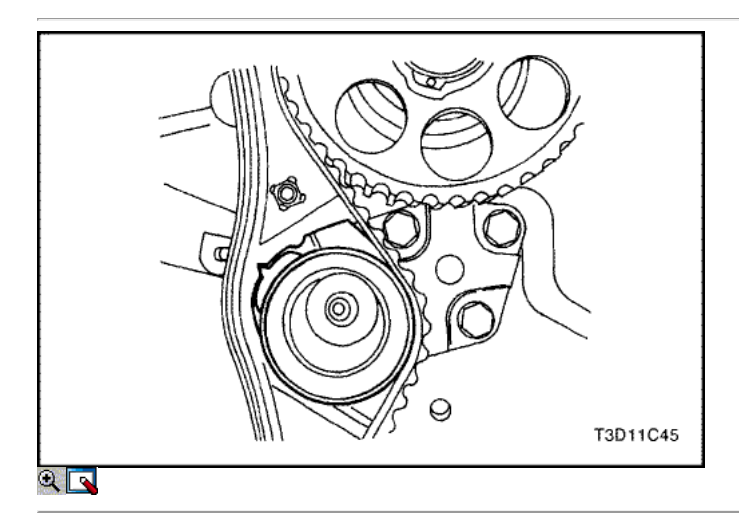

- 7. Girar el cigüeñal dos vueltas completas en sentido horario usando el perno de la polea del cigüeñal.
- 8. Soltar la bomba de agua tornillos de fijación.
- 9. Girar la bomba de líquido refrigerante hasta que el puntero del brazo de ajuste del tensor de correa de distribución automática está alineado con el puntero en el soporte de la correa de distribución tensor automático.

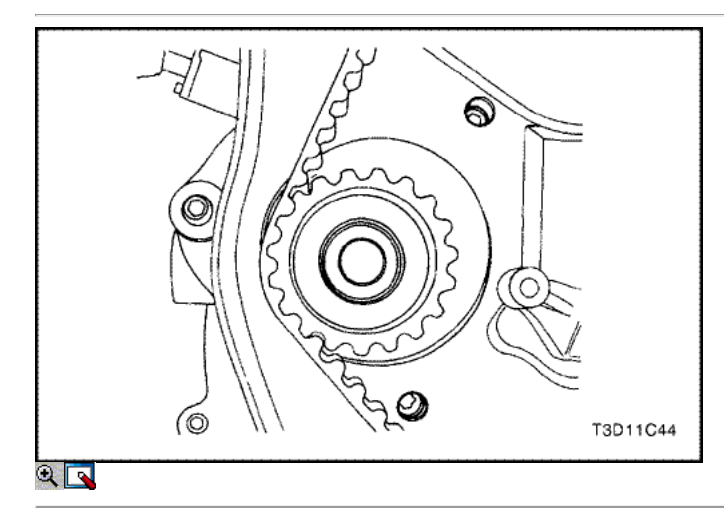

10. Apriete la bomba de agua tornillos de fijación.

### Apretar

Apriete la bomba de agua pernos de retención a 10 N • m (89 lb-in).

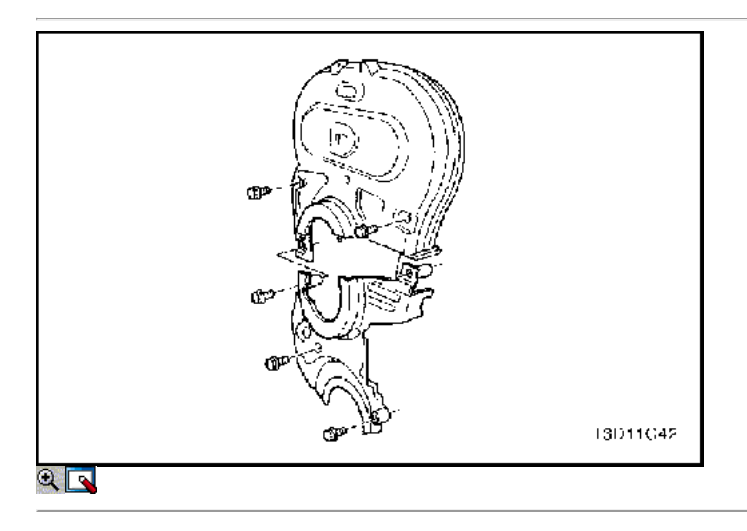

- 11. Retire el perno de la polea del cigüeñal.
- 12. Instale la parte superior e inferior de la portada correa de distribución.
- 13. Instale la parte superior e inferior del frente de sincronización tornillos de la tapa de la correa.

### Apretar

Apriete la parte superior e inferior del frente de sincronización pernos de la cubierta del cinturón a 10 N · m (89 lb-in).

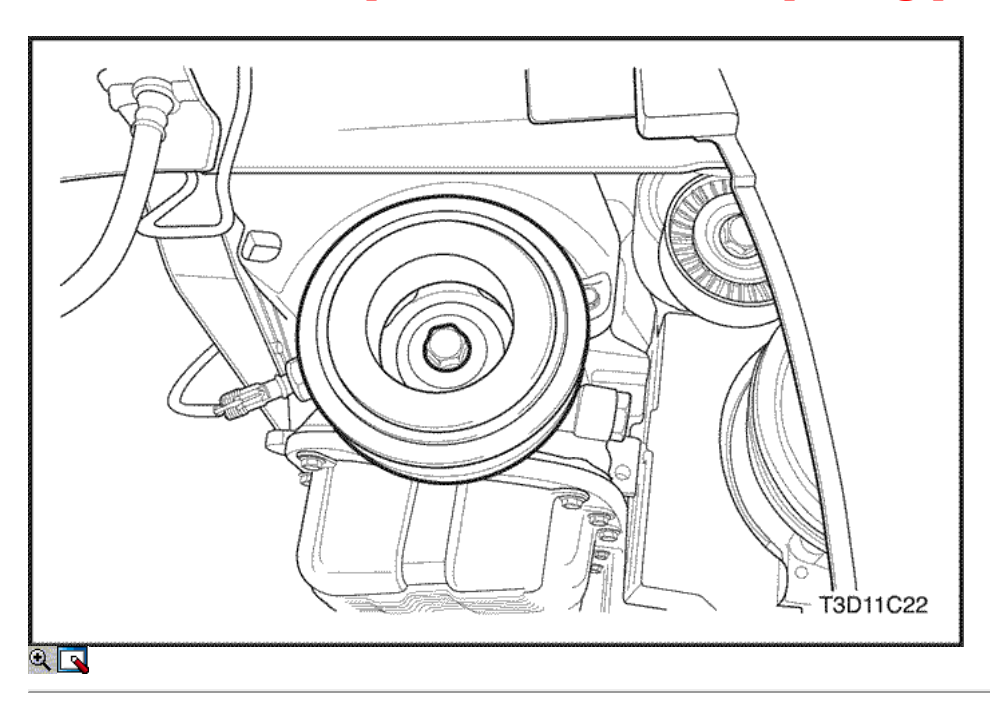

- 14. Instale la polea del cigüeñal.
- 15. Instale el perno de la polea del cigüeñal.

#### Apretar

Apriete el perno de la polea del cigüeñal a 95 N • m (70 lb-ft) con una llave de torsión. Utilizando el medidor de torque angular KM-470-B, apriete los pernos de la polea del cigüeñal de 30 grados más 15 grados.

- 16. Instale la correa de transmisión accesoria, si lo tiene.
- 17. Instale el protector delantero splash derecha.
- 18. Instale la rueda delantera derecha. Consulte Sección 2E, neumáticos y ruedas.

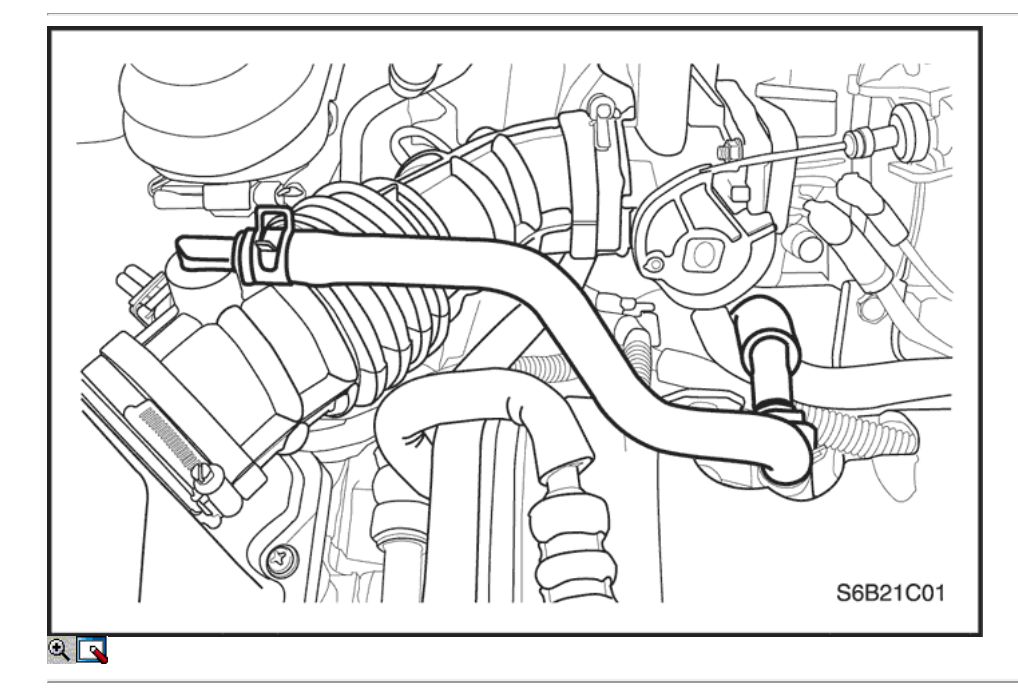

- 19. Instalar la caja del filtro de aire.
- 20. Instale los tornillos del filtro de aire de la vivienda.

### Apretar

Apriete los tornillos del filtro de aire de vivienda a 8 N · m (71 lb-in).

- 21. Conectar el tubo de entrada de aire al cuerpo del acelerador.
- 22. Conecte el tubo del respiradero de la tapa de la culata.
- 23. Conecte el conector del sensor de IAT.
- 24. Conecte el cable negativo de la batería.

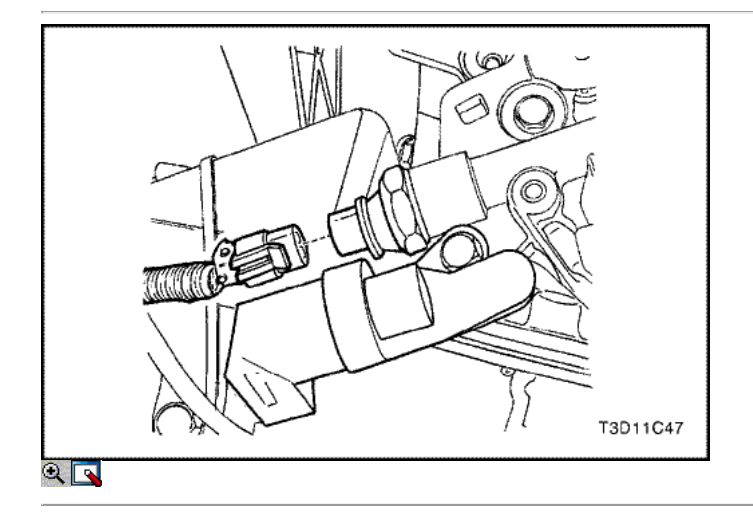

### Presión de aceite del motor Procedimiento de inspección

### Herramientas necesarias

KM-498-B Manómetro KM-135 Adaptador

- 1. Retire la parte delantera, lado derecho escudo rueda salpicadura bien.
- 2. Desconecte el conector del interruptor de presión de aceite.

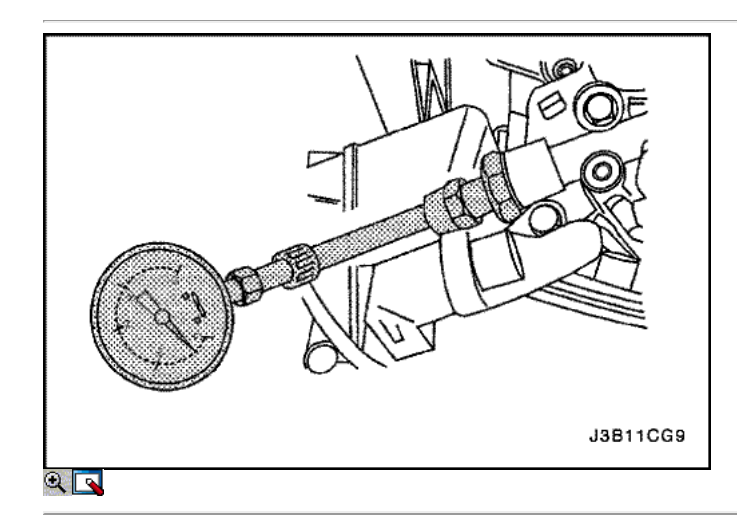

- 3. Instalar el adaptador KM-135 en lugar del interruptor de presión de aceite.
- 4. Conectar la presión manométrica KM-498-B al adaptador.
- 5. Arranque el motor y compruebe la presión del aceite del motor a ralentí y la temperatura del motor de 80 ° C (176 ° F). La presión de aceite mínima debería ser de 80 kPa (11,6 psi).
- 6. Apague el motor y retire el medidor de presión de aceite y el adaptador.

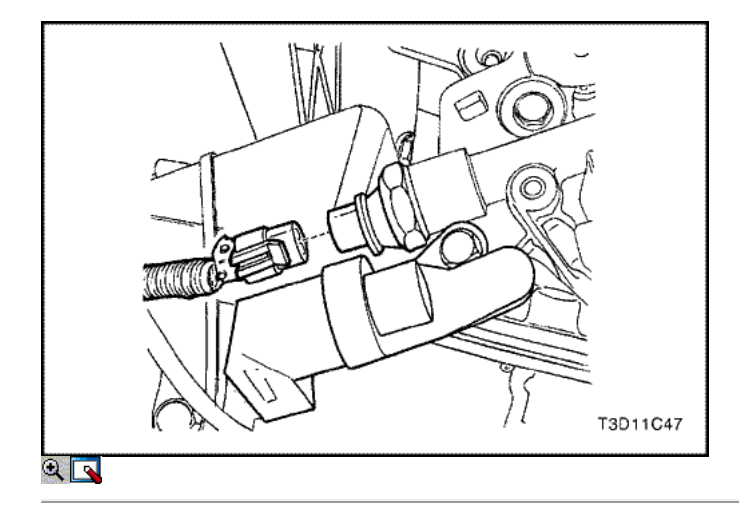

7. Instale el interruptor de presión de aceite.

### Apretar

Apriete el interruptor de presión de aceite a 40 N • m (30 lb-ft).

- 8. Conecte el conector del interruptor de presión de aceite.
- 9. Instale la parte frontal inferior derecho del escudo rueda salpicadura bien.
- 10. Revise el nivel de aceite y llenar hasta la marca de lleno.

 $\Leftrightarrow$   $\Leftrightarrow$ 

© Copyright Chevrolet Europa. Reservados todos los derechos

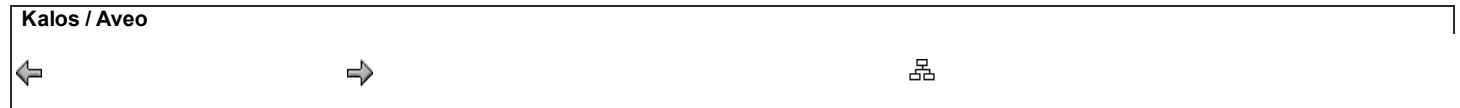

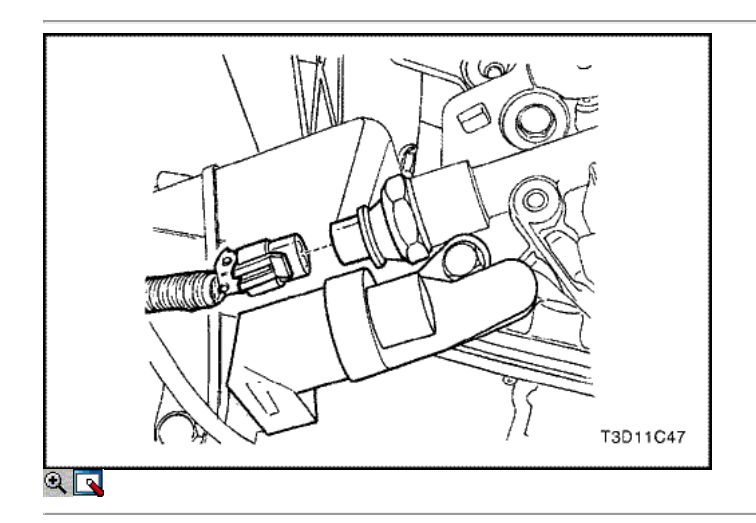

## Bomba de aceite

### Procedimiento de extracción

- 1. Desconecte el cable negativo de la batería.
- 2. Retire la bomba de la dirección asistida, si está equipado. Consulte la sección 6B, bomba de dirección asistida.
- 3. Retire la correa de distribución. Consulte "Correa de distribución" en esta sección.
- 4. Retire la tapa de la correa de distribución posterior. Consulte "Cubierta trasera Correa de distribución" en esta sección.
- 5. Desconecte el conector del interruptor de presión de aceite.

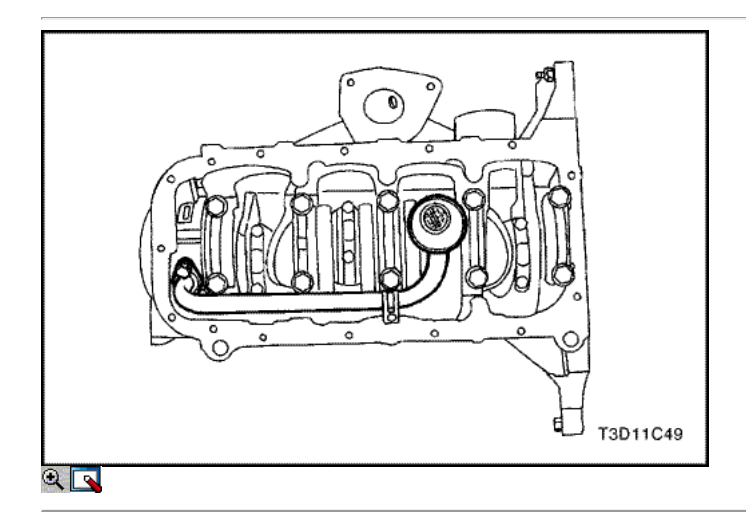

- 6. Retire la posición del cigüeñal (CKP) Perno del sensor.
- 7. Retire el sensor CKP.
- 8. Quitar el cárter de aceite. Consulte "Pan de aceite" en esta sección.
- 9. Retire el tubo de aspiración de la bomba de aceite y los pernos del soporte de apoyo.
- 10. Retire la bomba de aceite del tubo de recogida.

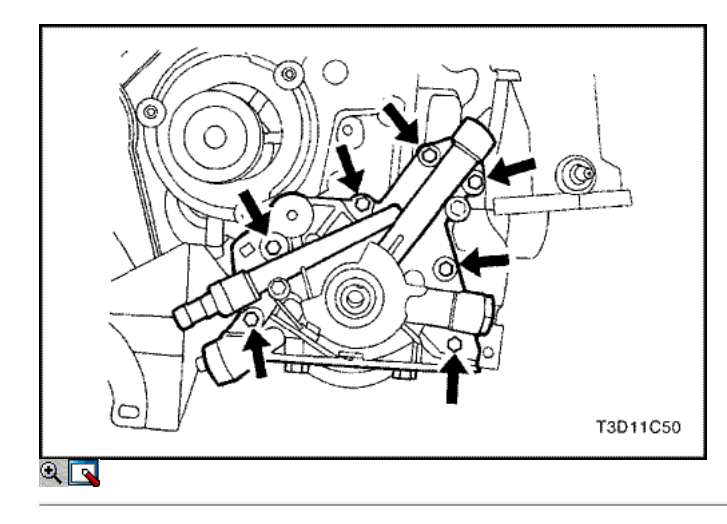

- 11. Retire la bomba de aceite de los tornillos de fijación.
- 12. Separar cuidadosamente la bomba de aceite y la junta del bloque del motor y el cárter de aceite.
- 13. Retire la bomba de aceite.

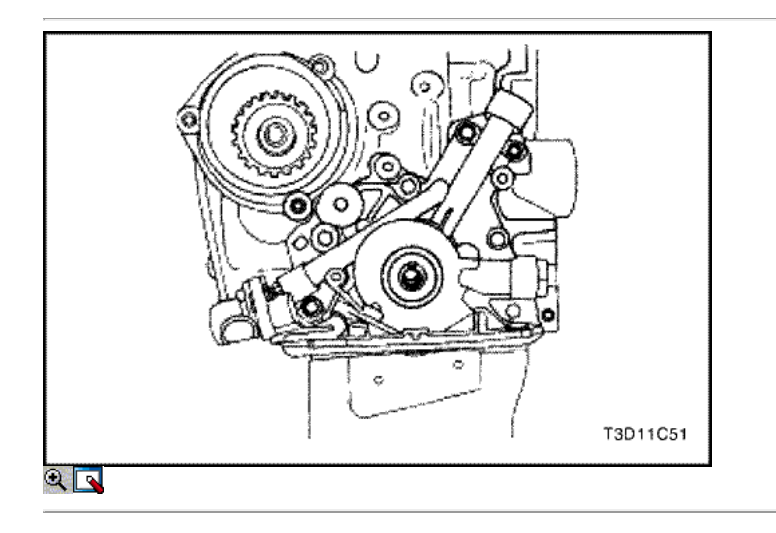

### Procedimiento de inspección

- 1. Limpie la bomba de aceite y las superficies de contacto de la junta del bloque del motor.
- 2. Retire el tornillo de la válvula de alivio de seguridad.
- 3. Retire la válvula de seguridad y el muelle.
- 4. Quite el aceite de la bomba a cigüeñal sello.

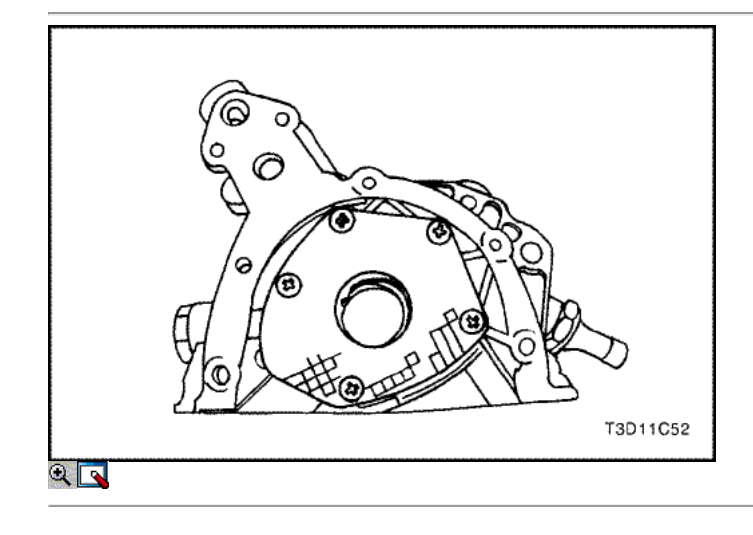

- 5. Quite los tornillos de la tapa de la bomba de aceite trasero.
- 6. Retire la cubierta posterior.
- 7. Limpiar la carcasa de la bomba de aceite y todas las partes de la carcasa de la bomba de aceite.
- 8. Inspeccione todas las piezas en busca de signos de desgaste. Consulte Especificaciones del motor " en esta sección.

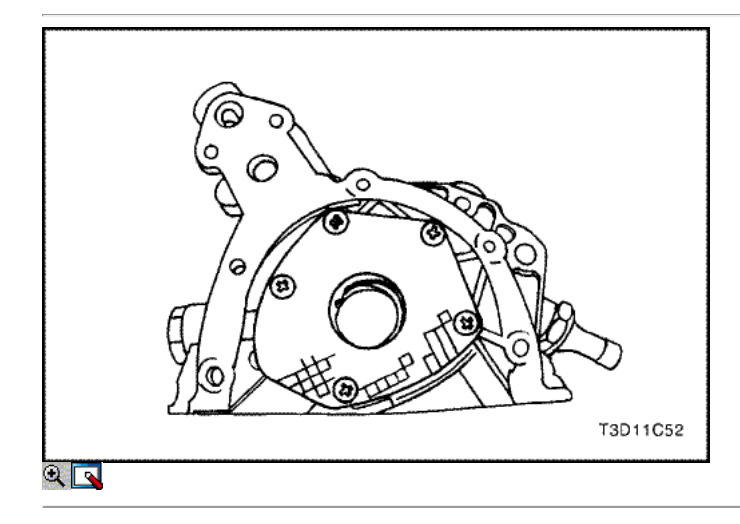

9. Escudo todas las piezas de la bomba de aceite con aceite de motor limpio y vuelva a instalarlos.

Aviso: Paquete de la bomba de aceite de la cavidad del engranaje con vaselina para asegurar una bomba de aceite principal, o daños en el motor puede resultar.

10. Aplique Loctite ® 242 a los tornillos de la tapa trasera e instale la cubierta trasera de la bomba de aceite con los tornillos.

### Apretar

Apriete los tornillos de la tapa de la bomba de aceite trasero para 6 N · m (53 lb-in).

11. Instale la válvula de seguridad, el muelle, la arandela y el perno.

#### Apretar

Apriete la bomba de aceite de la válvula de alivio de seguridad perno a 30 N · m (22 lb-ft).

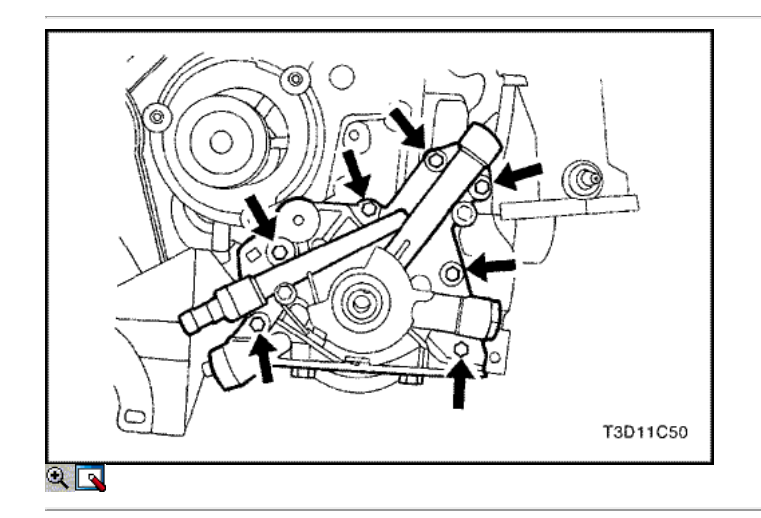

### Procedimiento de instalación

- 1. Aplique Loctite ® 242 a los tornillos de la bomba de aceite y de vulcanización a temperatura ambiente (RTV) sellador a la junta de la bomba de aceite nuevo.
- 2. Instalar la empaquetadura de la bomba de aceite e instalar la bomba de aceite al bloque del motor con los pernos de retención.

### Apretar

Apriete la bomba de aceite los tornillos de fijación a 10 N • m (89 lb-in).
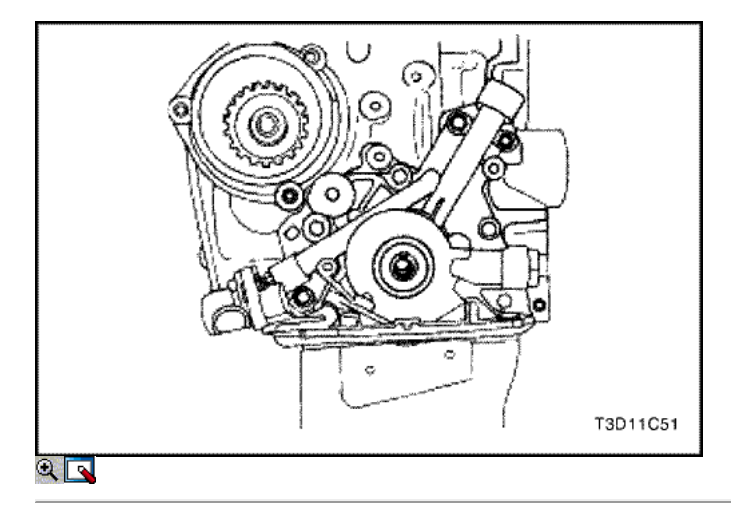

3. Instale un nuevo aceite de la bomba a cigüeñal sello. Escudo del labio de la junta con una capa delgada de grasa.

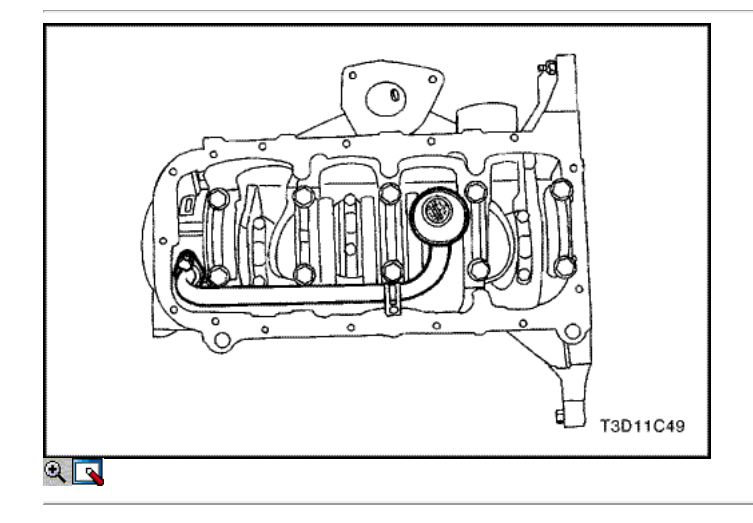

- 4. Cubrir las roscas del tubo de recogida de aceite de la bomba y los pernos de abrazadera de soporte con Loctite ® 242.
- 5. Instale la bomba de aceite del tubo de recogida y tornillos.

## Apretar

Apriete la bomba de aceite del tubo de recogida y los pernos del soporte de apoyo a 10 N • m (89 lb-in).

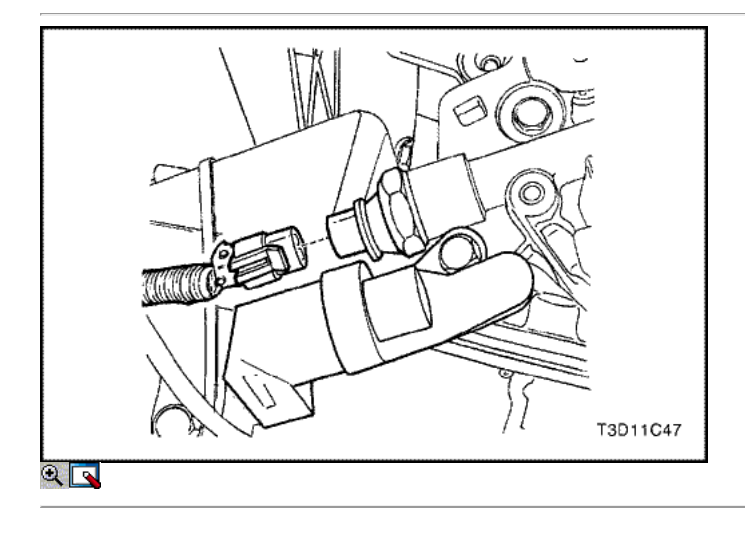

6. Instale el cárter de aceite. Consulte "Pan de aceite" en esta sección.

7. Instale el sensor CKP y el perno.

Apriete el tornillo del sensor de posición del cigüeñal de retención a 10 N · m (89 lb-in).

- 8. Conecte el conector del interruptor de presión de aceite.
- 9. Instale la cubierta de la correa de distribución posterior. Consulte "Cubierta trasera Correa de distribución" en esta sección.
- 10. Instalar la correa de distribución. Consulte "Correa de distribución" en esta sección.
- 11. Conecte el cable negativo de la batería.

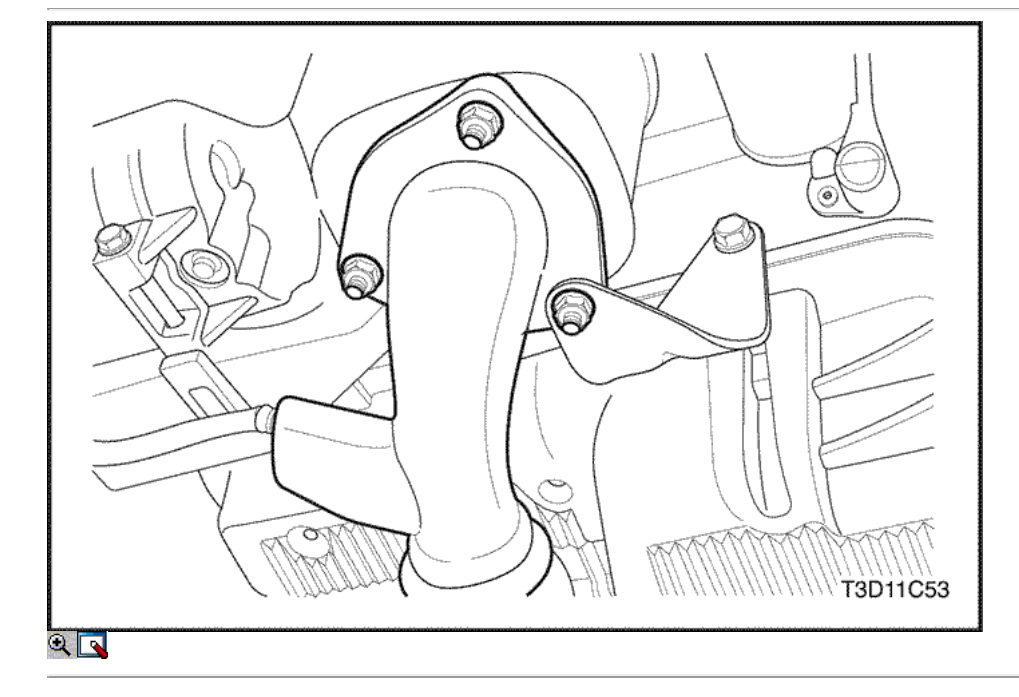

### Cárter de aceite

## Procedimiento de extracción

- 1. Desconecte el cable negativo de la batería.
- 2. Desmontar la rueda delantera derecha. Consulte Sección 2E, neumáticos y ruedas.
- 3. Retire el protector delantero splash derecha.
- 4. Drenar el aceite de motor del cárter del motor.
- 5. Desconecte el sensor de oxígeno calentado.
- 6. Retire las tuercas de la brida inferior catalíticos del colector de escape y los tornillos en el soporte.

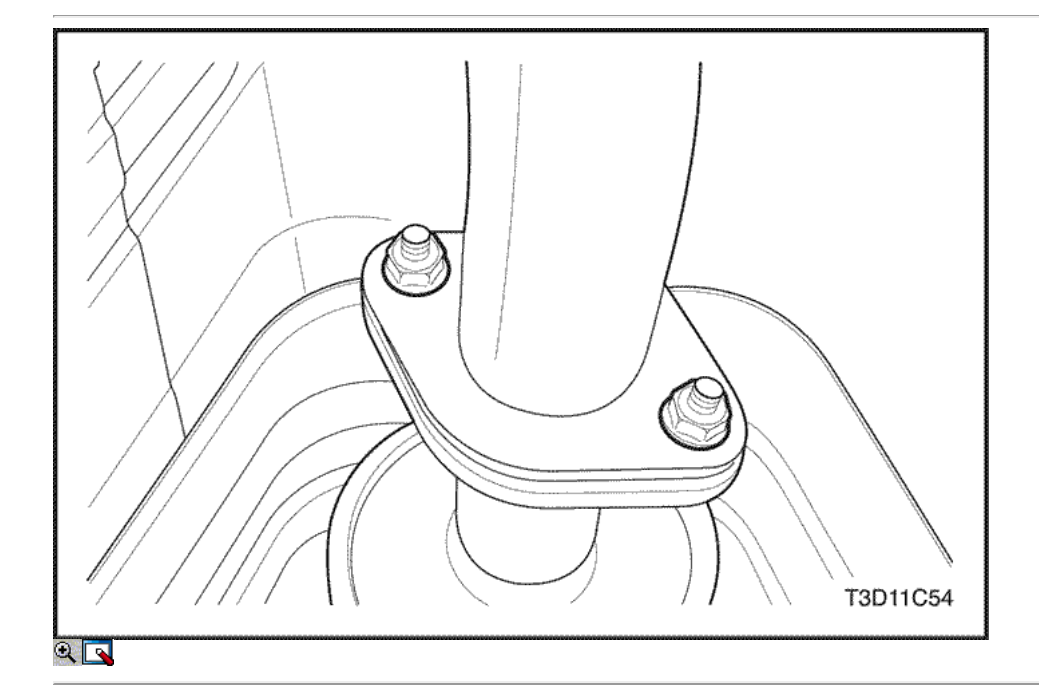

- 7. Retire las tuercas que sujetan el tubo delantero.
- 8. Extraer el catalizador y el tubo de escape como una unidad.

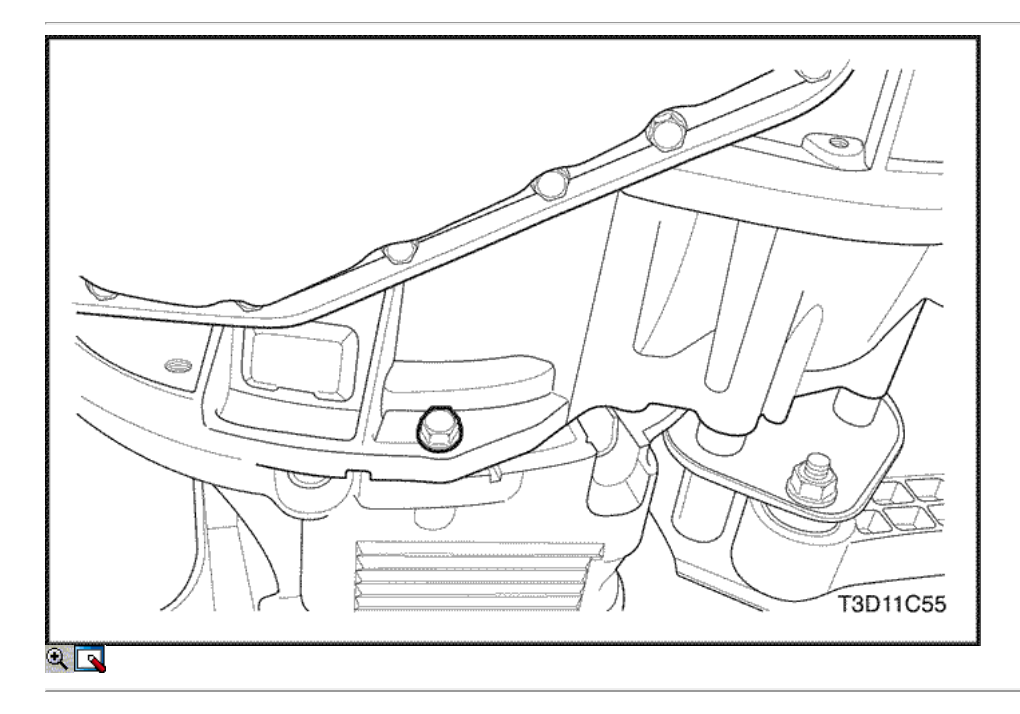

9. Quitar el cárter de aceite para transeje tornillos de la carcasa.

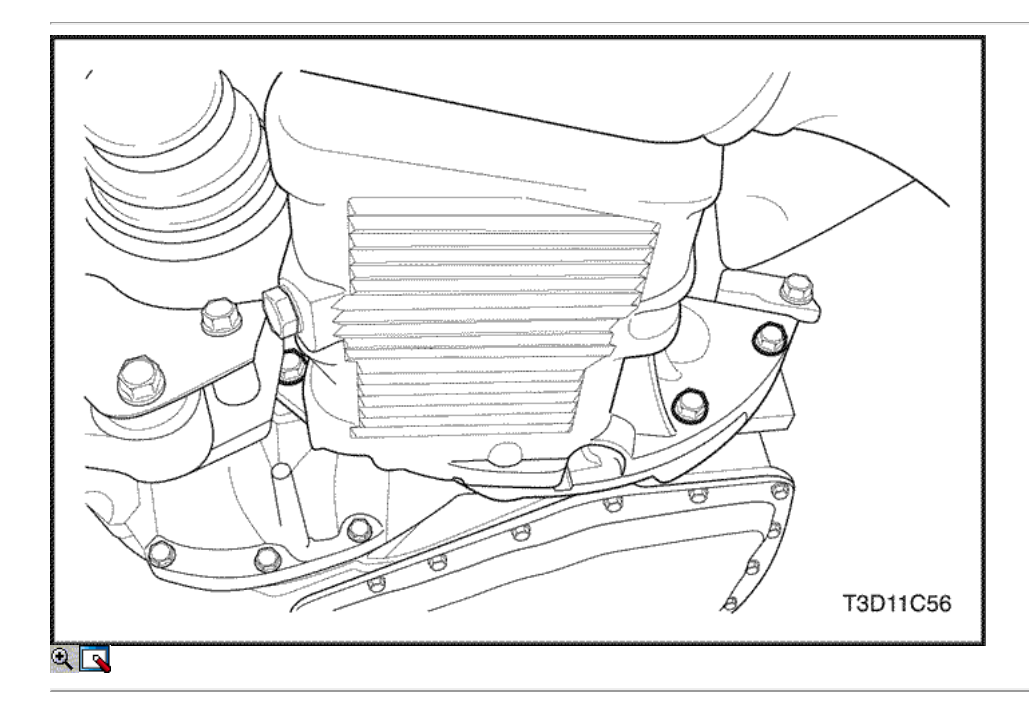

10. Retire la caja del transeje al aceite perno sartén.

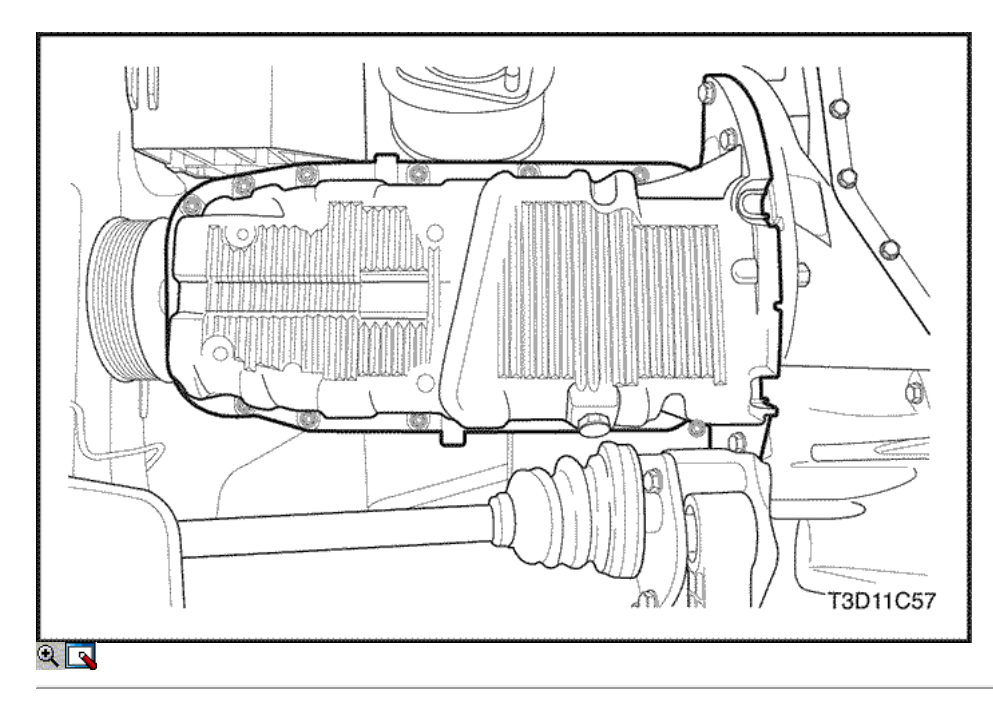

- 11. Quitar el cárter de aceite los tornillos de fijación.
- 12. Quitar el cárter de aceite del bloque motor.
- 13. Retire la junta de la cacerola de aceite del cárter de aceite.

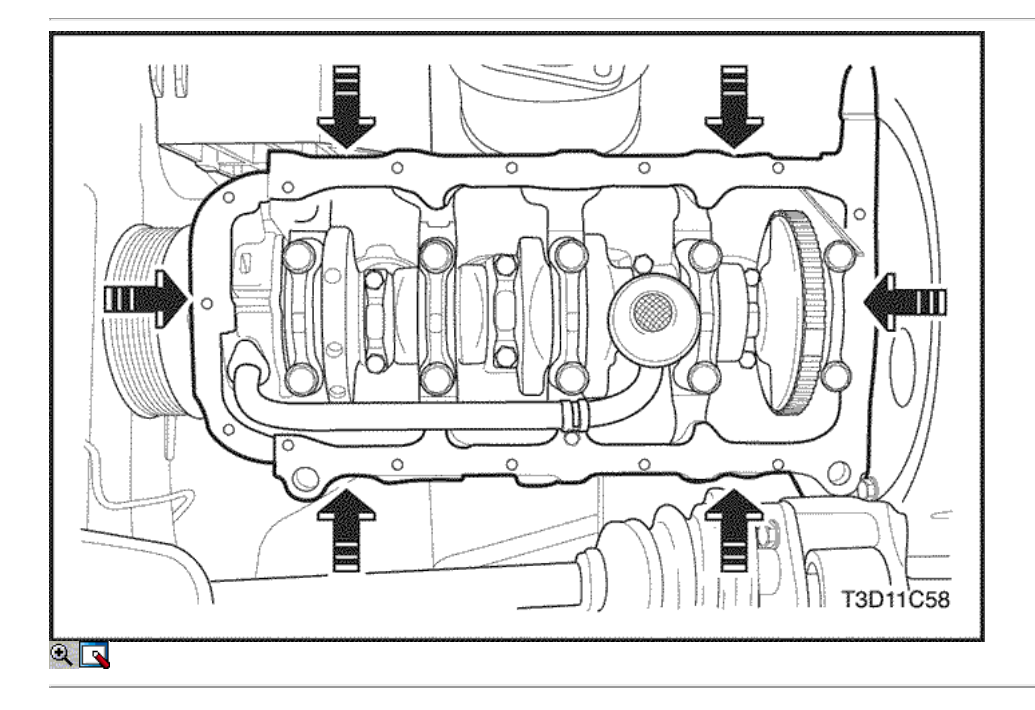

## Procedimiento de Limpieza

- 1. Limpie el cárter de aceite la superficie de sellado.
- 2. Limpiar el bloque del motor superficie de sellado.
- 3. Limpie el cárter de aceite los tornillos de fijación.
- 4. Limpiar el cárter de aceite adjuntando orificios de los pernos en el bloque del motor.

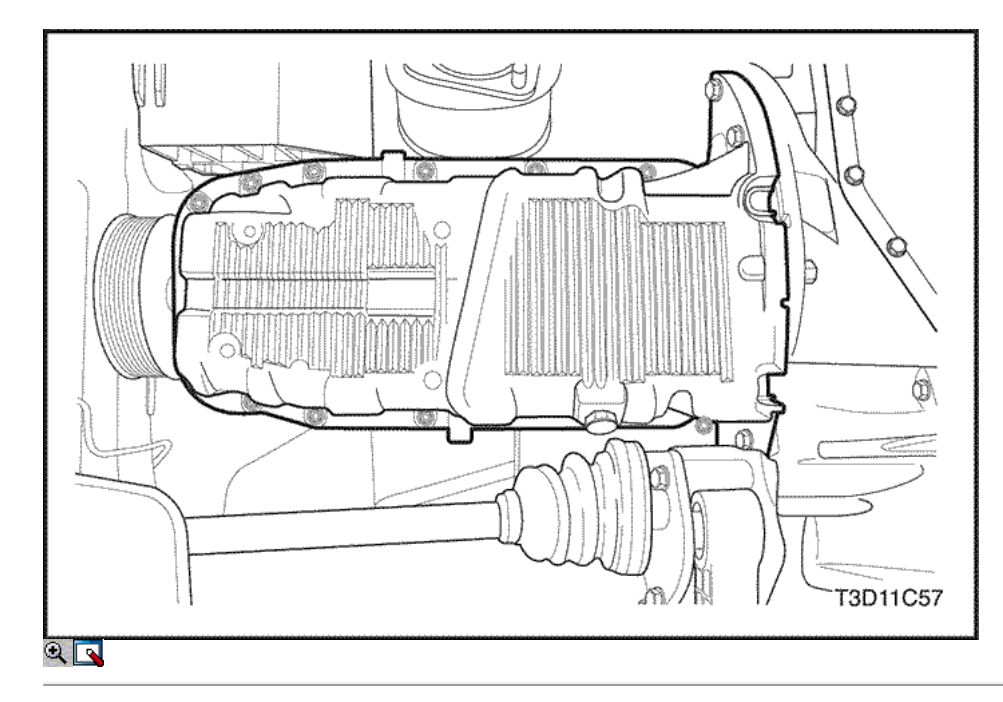

## Procedimiento de instalación

- 1. Instale la junta del cárter de aceite al cárter de aceite.
- 2. Instalar el cárter de aceite al bloque del motor.

Importante: Instale el cárter de aceite dentro de los 5 minutos después de aplicar la pasta de juntas para el cárter de aceite.

3. Instale el cárter de aceite los tornillos de fijación.

## Apretar

Apriete el cárter de aceite los tornillos de fijación a 10 N · m (89 lb-in).

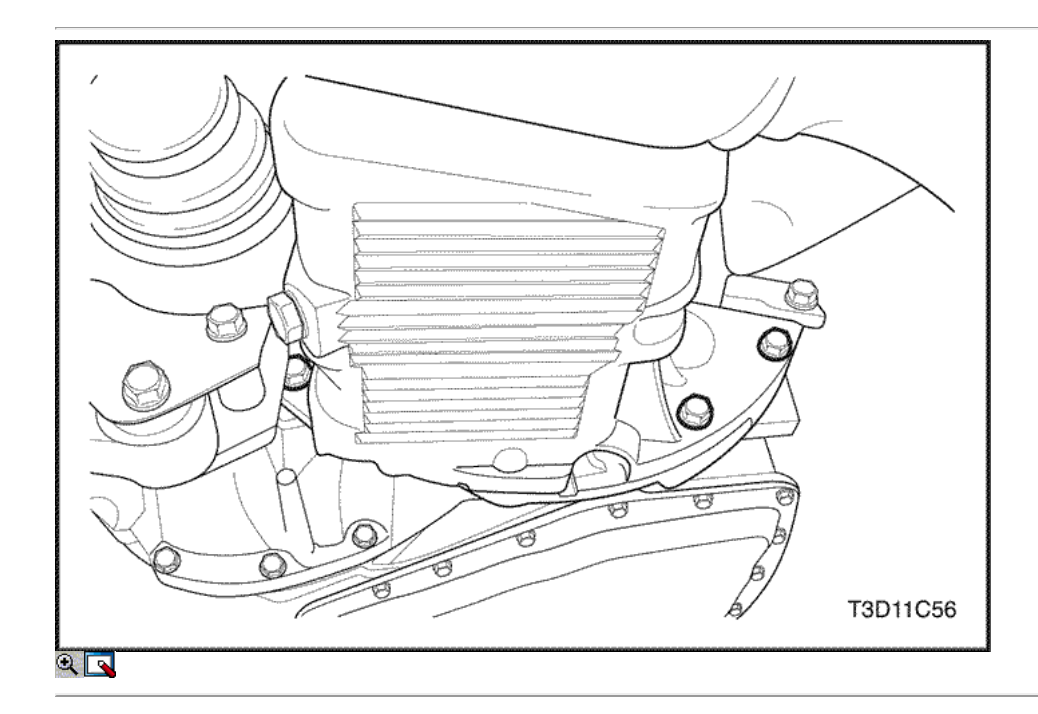

4. Instale la caja del transeje al aceite perno de pan.

## Apretar

Apriete la caja del transeje al tornillo del cárter de aceite a 25 N • m (18 lb-ft).

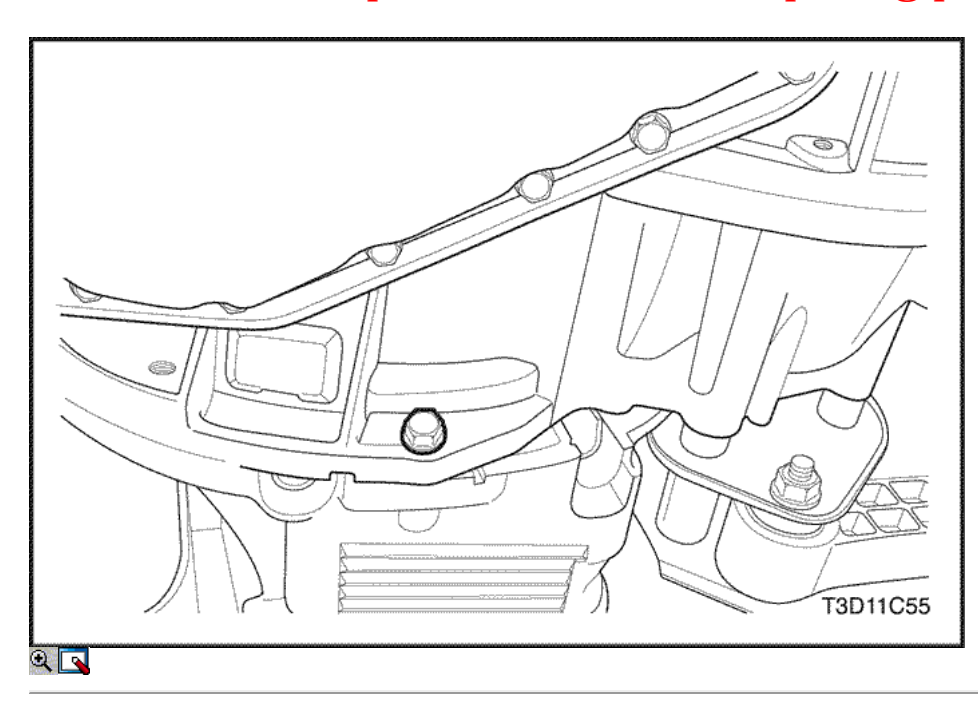

5. Instale el cárter de aceite para transeje tornillos de la carcasa.

## Apretar

Apriete el cárter de aceite para transeje pernos de vivienda a 25 N • m (18 lb-ft).

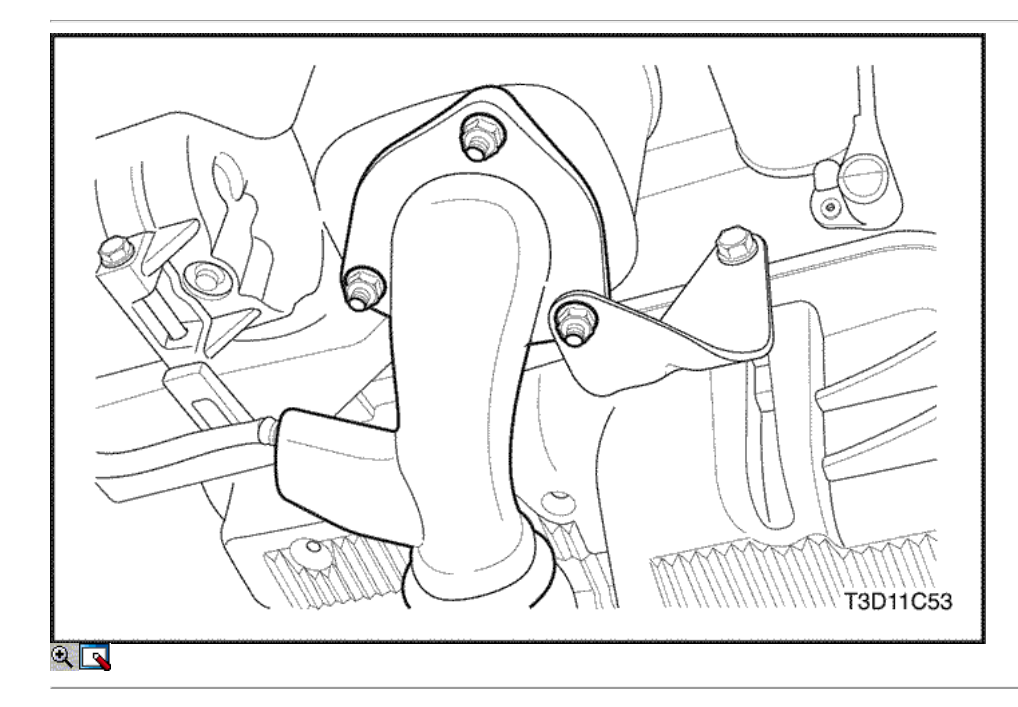

6. Instalar los convertidores catalíticos y el tubo de escape como una unidad.

## Apretar

Apriete los convertidores catalíticos a TUBO DE ESCAPE tuercas y los pernos del soporte del tubo de escape a 50 N • m (37 lb-ft).

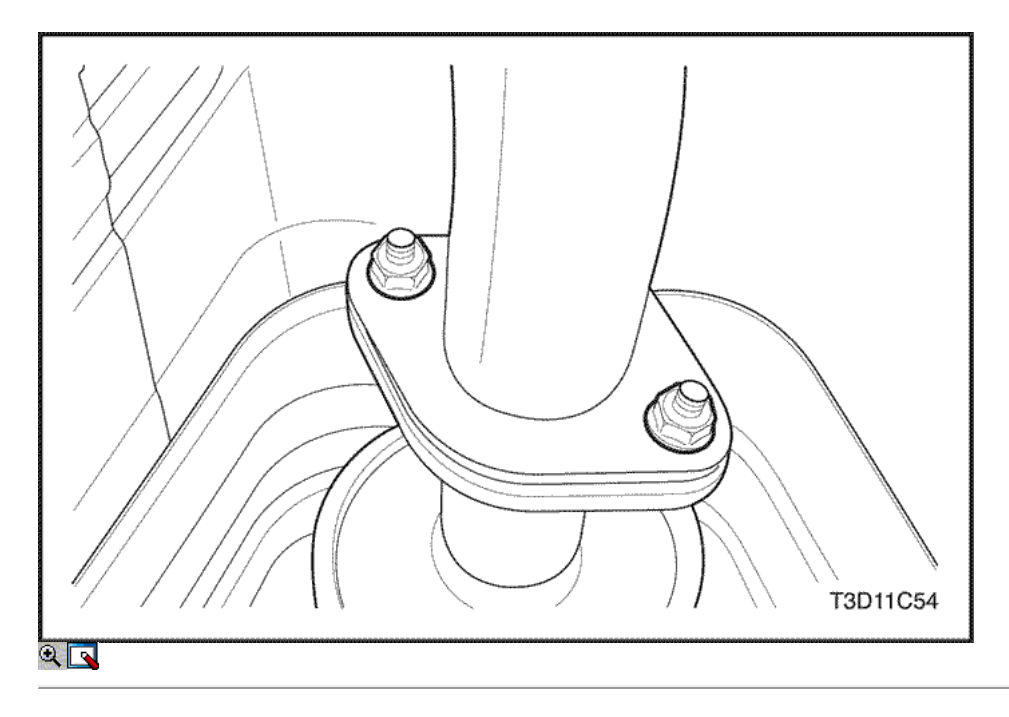

## Apretar

Apretar las tuercas del silenciador delantero a 30 N • m (22 lb-ft).

- 7. Conecte el sensor de oxígeno calentado.
- 8. Instale el protector delantero splash derecha.
- 9. Instale la rueda delantera derecha. Consulte Sección 2E, neumáticos y ruedas.
- 10. Conecte el cable negativo de la batería.
- 11. Vuelva a llenar el cárter del motor con aceite de motor.

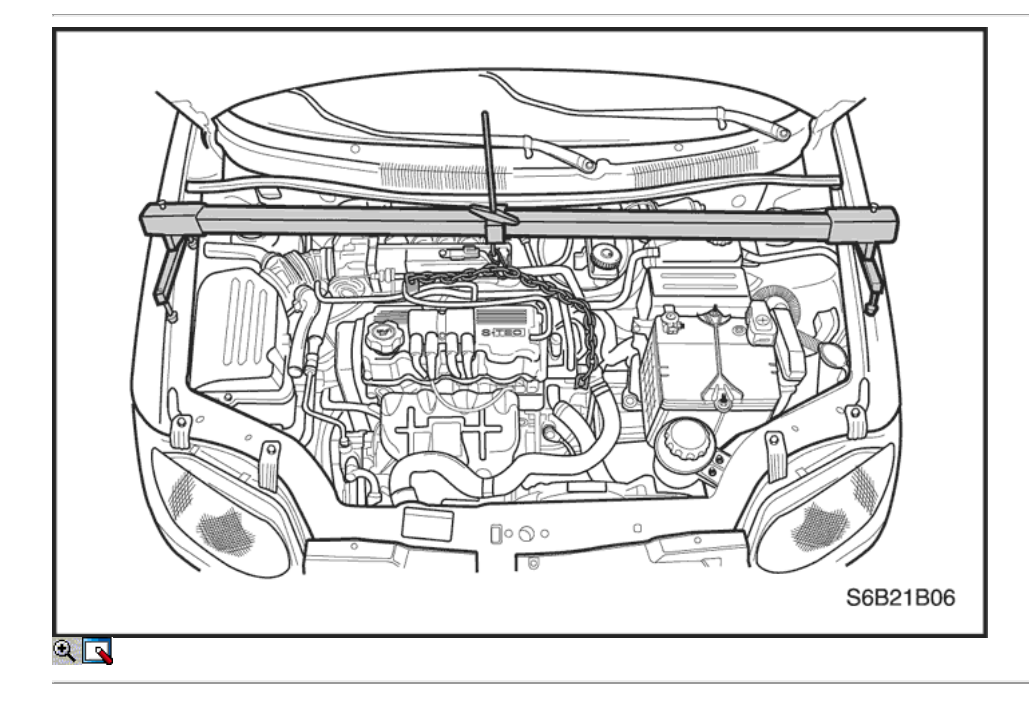

## Soporte del motor

## Herramientas necesarias

DW110-060 Conjunto del motor de elevación de Apoyo

## Procedimiento de extracción

1. Desconecte el cable negativo de la batería.

- 2. Retire la cubierta superior del radiador.
- 3. Retire el protector delantero splash derecha.
- 4. Sujete el conjunto del motor con el apoyo conjunto del motor de elevación DW110-060.

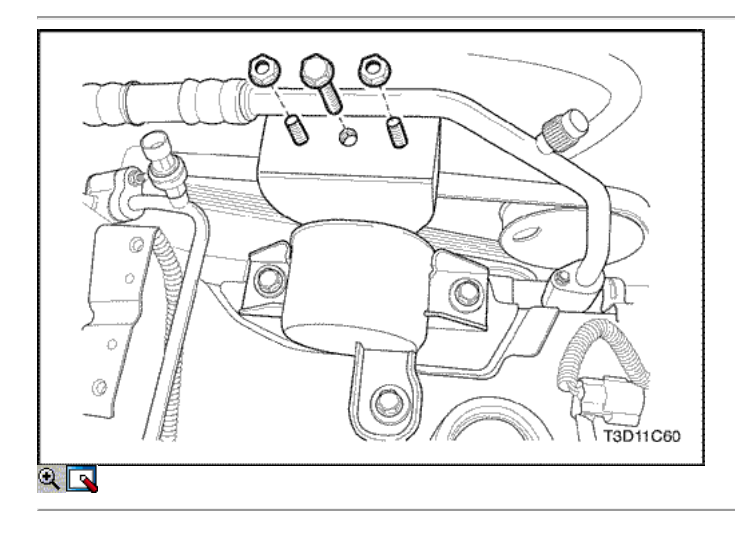

5. Retire el soporte de montaje de los pernos de sujeción del motor.

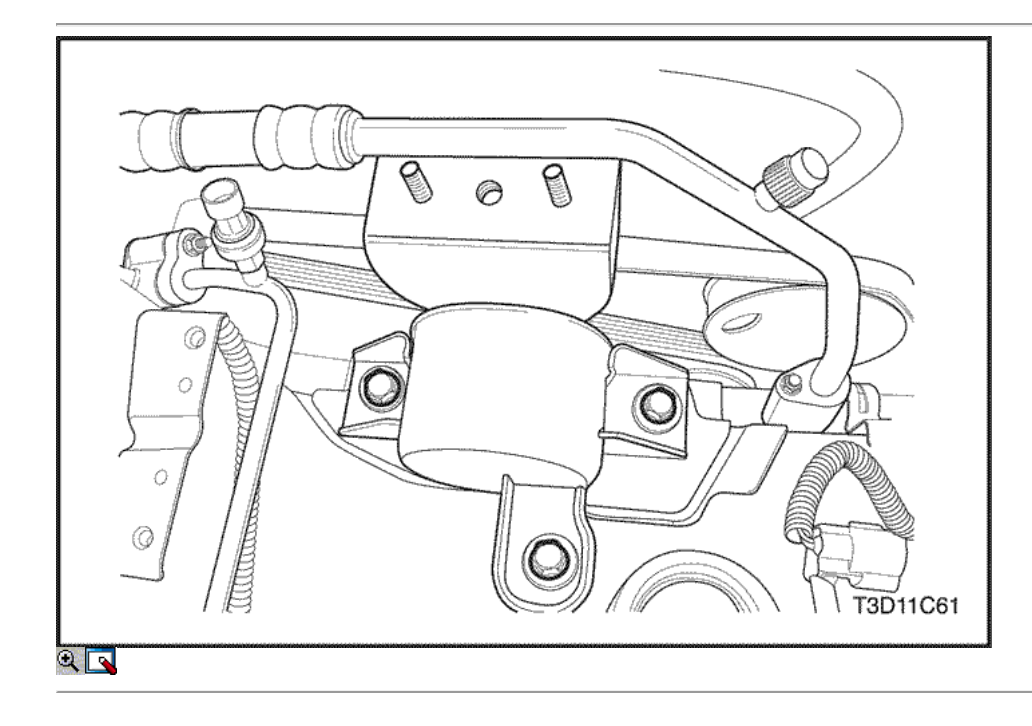

- 6. Retire el soporte del motor tuercas de retención.
- 7. Baje el motor.
- 8. Retire el soporte del motor.

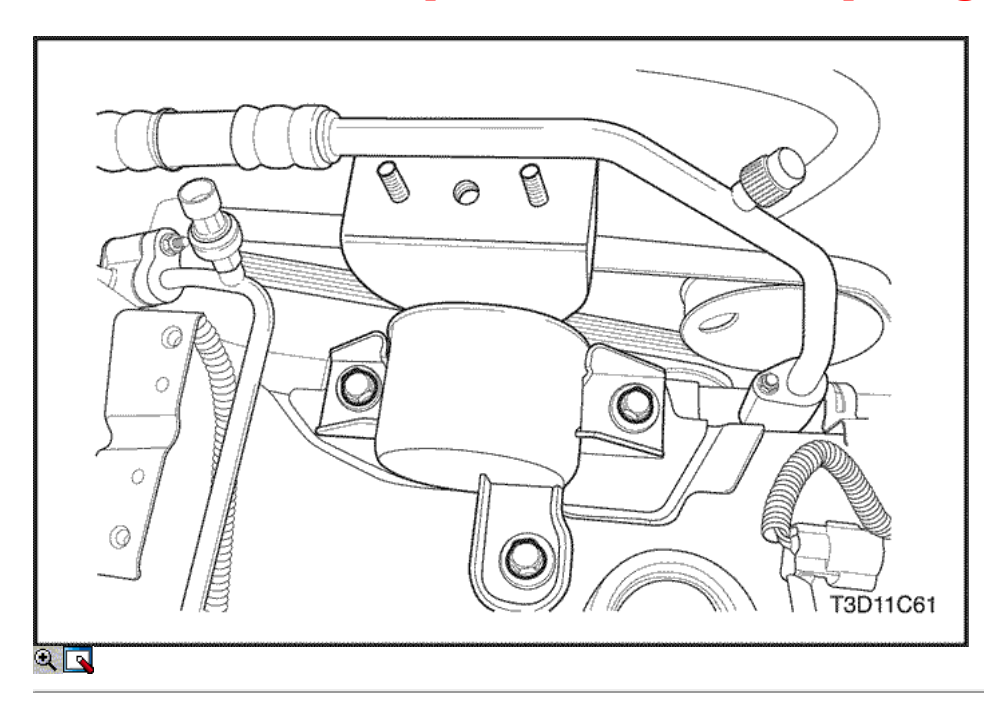

## Procedimiento de instalación

- 1. Instale el soporte del motor.
- 2. Levante el motor.
- 3. Instale el soporte del motor tuercas de retención.

## Apretar

Apriete el soporte del motor tuercas de retención a 40 N • m (30 lb-ft).

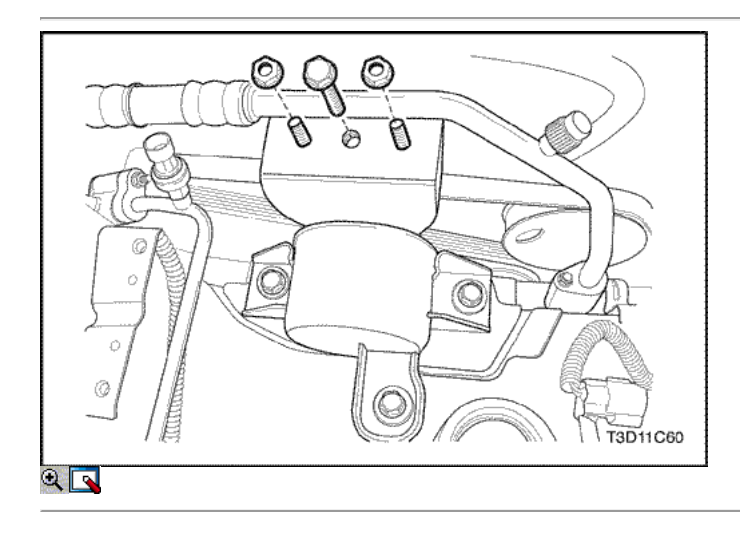

4. Instale el soporte de montaje de los pernos de sujeción del motor.

## Apretar

Apriete el soporte de montaje en los pernos de sujeción del motor a 65 N • m (48 lb-ft).

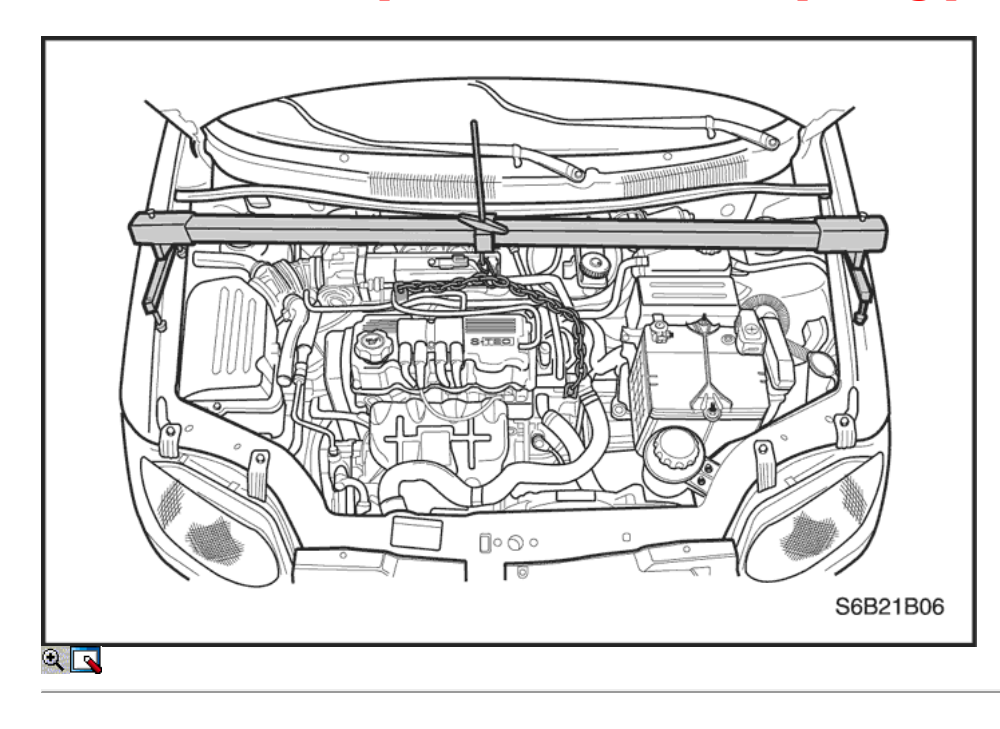

- 5. Retire el motor soporte de elevación montaje DW110-060.
- 6. Instale el protector delantero splash derecha.
- 7. Instale la cubierta superior del radiador.
- 8. Conecte el cable negativo de la batería.

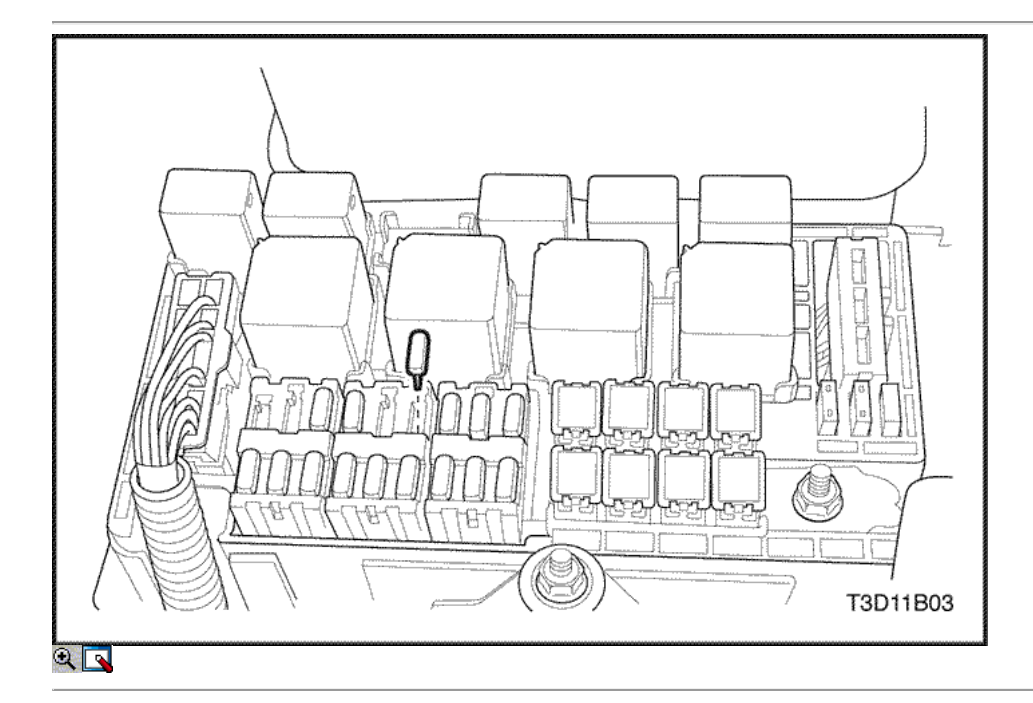

## Colector de admisión

## Procedimiento de extracción

- 1. Retire el fusible de la bomba de combustible.
- 2. Arranque el motor. Haga girar el motor durante 10 segundos después de que se ahogue para librar al sistema de combustible de presión de combustible.
- 3. Desconecte el cable negativo de la batería.
- 4. Drene el refrigerante del motor. Consulte la sección 1D, refrigeración del motor.

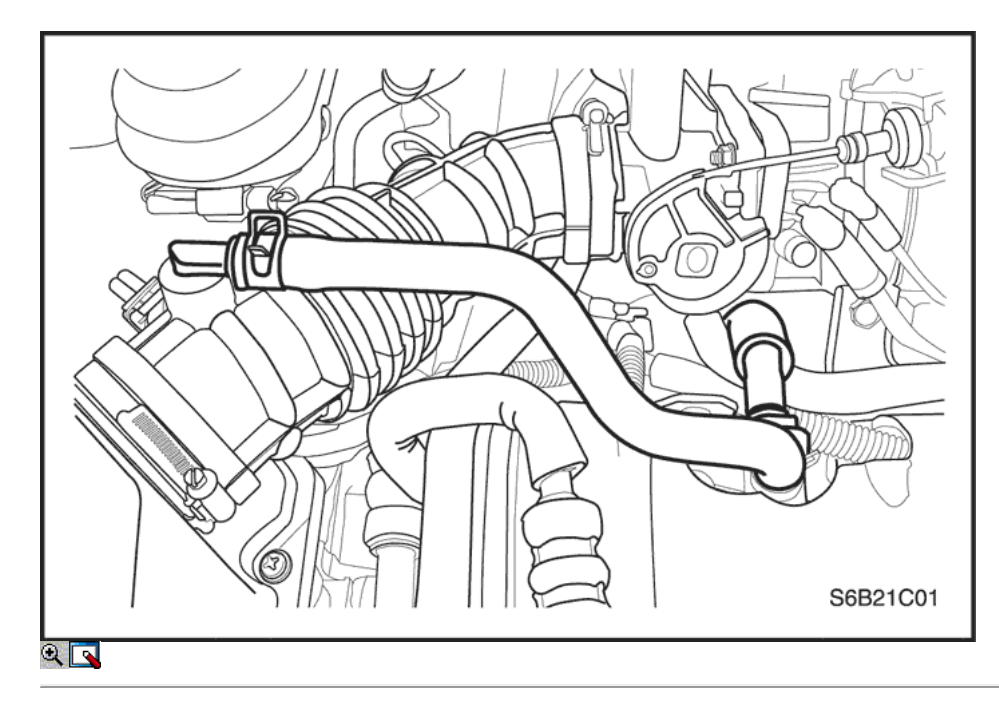

- 5. Desconecte la temperatura del aire de admisión (IAT) Conector del sensor.
- 6. Desconectar el tubo de admisión de aire del cuerpo del acelerador.

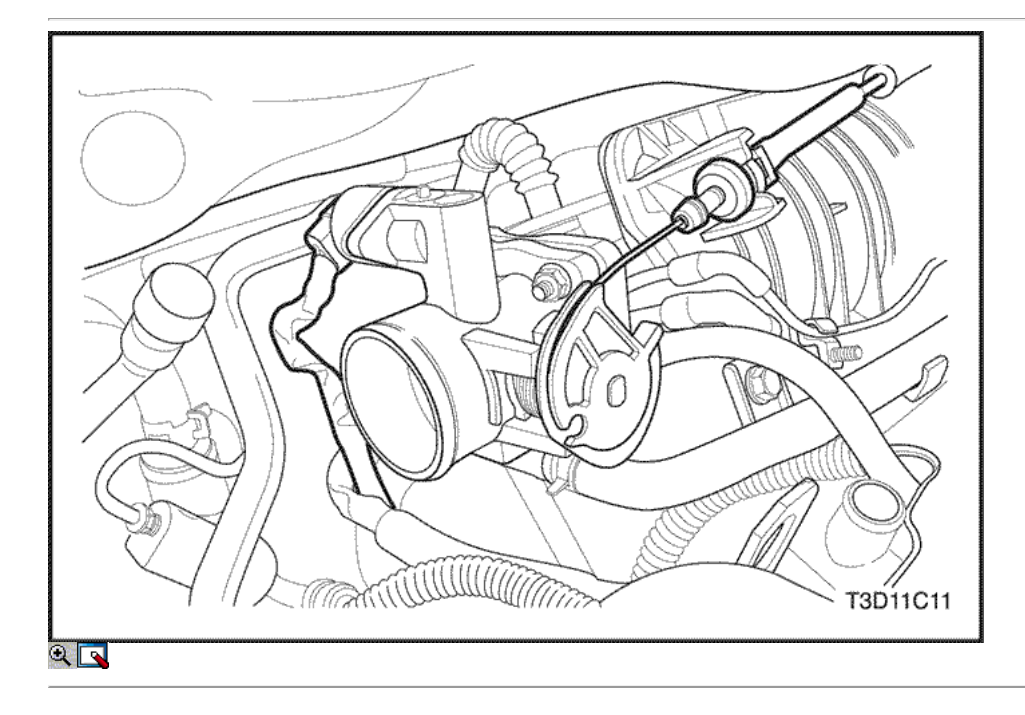

- 7. Desconecte el control de ralentí de aire (IAC) conector de la válvula.
- 8. Desconecte el sensor de posición del acelerador (TPS) conector.
- 9. Retire el perno de ajuste del alternador y la correa del alternador unidad.
- 10. Desconecte la temperatura del refrigerante del motor (ECT) Conector del sensor.
- 11. Desconectar la manguera de entrada del calentador de la cabeza del cilindro.
- 12. Desconecte la manguera del depósito de compensación de refrigerante en el cuerpo del acelerador.

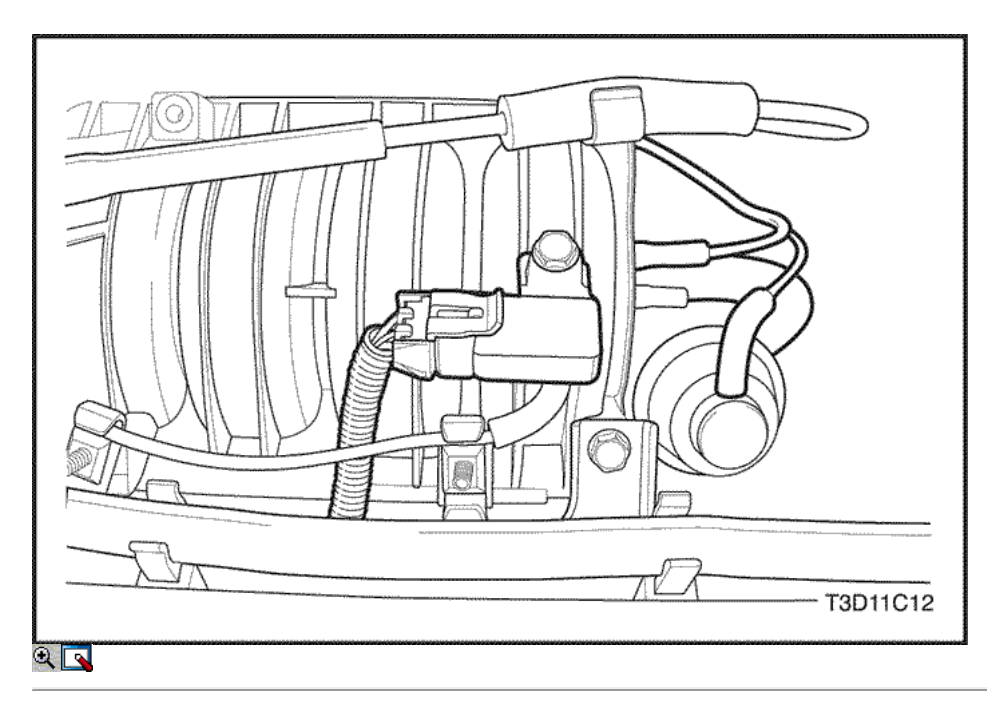

- 13. Desconecte todas las mangueras de vacío necesarias, incluyendo la manguera de vacío en el regulador de presión de combustible y la manguera de servofreno de vacío en el colector de admisión.
- 14. Desconectar el cable del acelerador del cuerpo del acelerador y el colector de admisión.

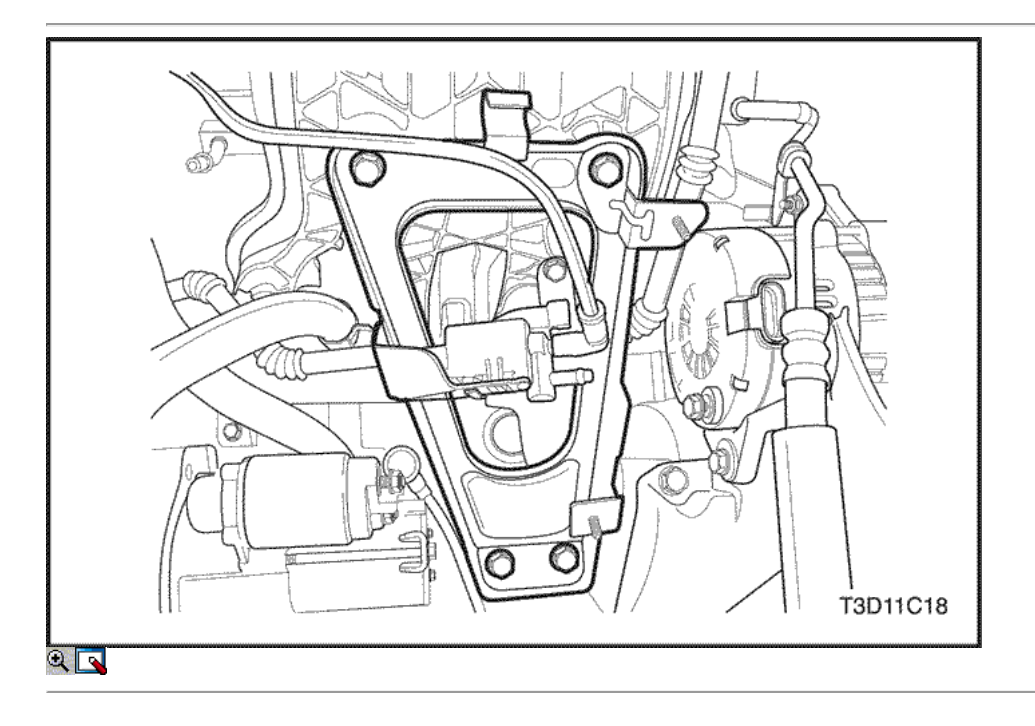

- 15. Retire el carril del inyector de combustible y los inyectores de combustible como un conjunto. Consulte la Sección 1F, Engine Controls.
- 16. Retire el tornillo de ajuste del alternador soporte del colector de admisión.
- 17. Retire el soporte de ajuste del alternador.
- 18. Quite los pernos del soporte del múltiple de admisión de apoyo y el colector de admisión.
- 19. Retire el colector de admisión soporte de apoyo.

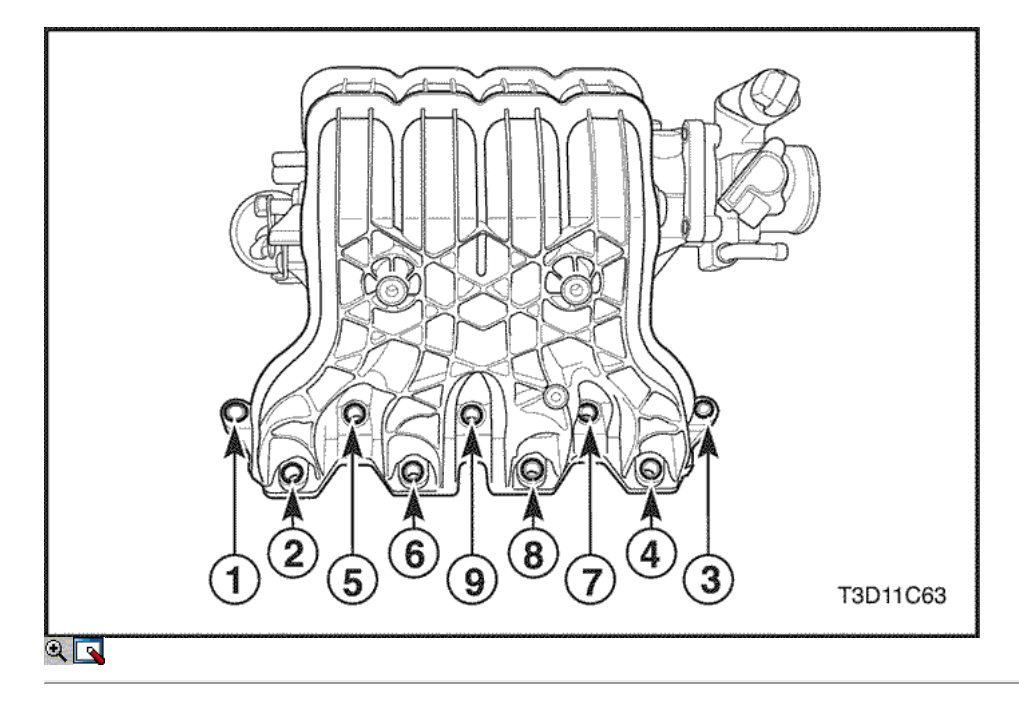

- 20. Retire el colector de admisión tuercas de retención / pernos en la secuencia mostrada.
- 21. Retire el colector de admisión.
- 22. Retire la junta del colector de admisión.
- 23. Limpiar las superficies de sellado del colector de admisión y la culata de cilindro.

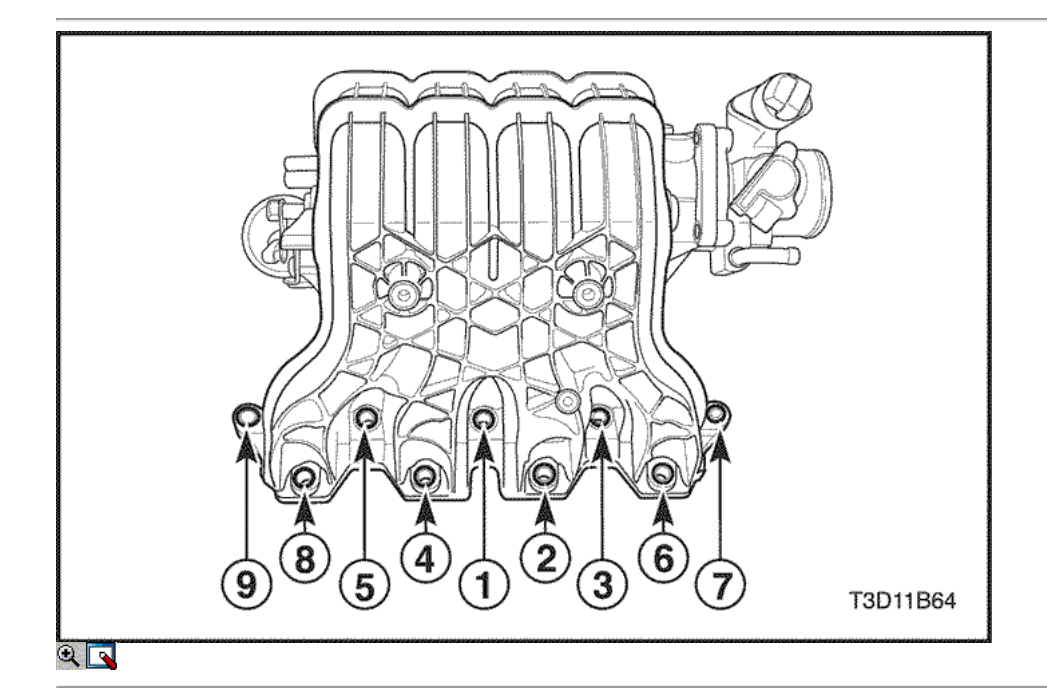

## Procedimiento de instalación

- 1. Instale la junta del colector de admisión.
- 2. Instale el colector de admisión.
- 3. Instale el colector de admisión tuercas de retención / pernos en la secuencia mostrada.

## Apretar

Apretar el colector de admisión tuercas de retención / pernos a 25 N • m (18 lb-ft).

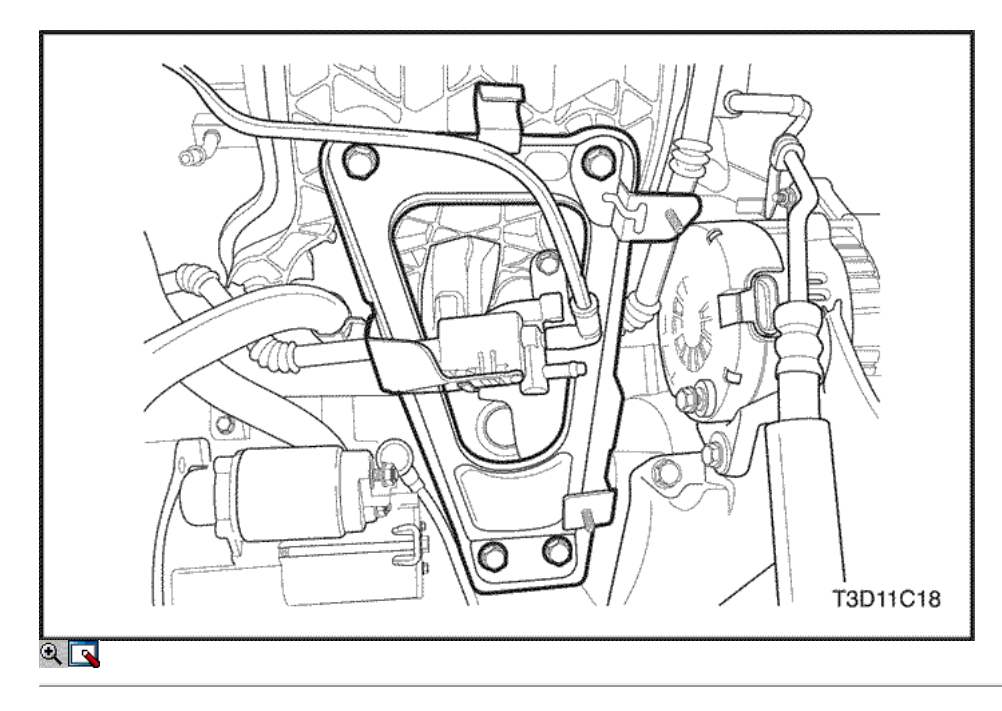

- 4. Instalar el colector de admisión soporte de apoyo.
- 5. Instale los pernos del soporte del múltiple de admisión de soporte superior al colector de admisión.

### Apretar

Apriete los pernos del soporte del múltiple de admisión de soporte superiores a 25 N · m (18 lb-ft).

6. Instale el colector de admisión abrazadera de soporte inferior cerrojo a motor de bloque.

## Apretar

Apretar el colector de admisión soporte inferior cerrojo a motor de bloque a 40 N · m (30 lb-ft).

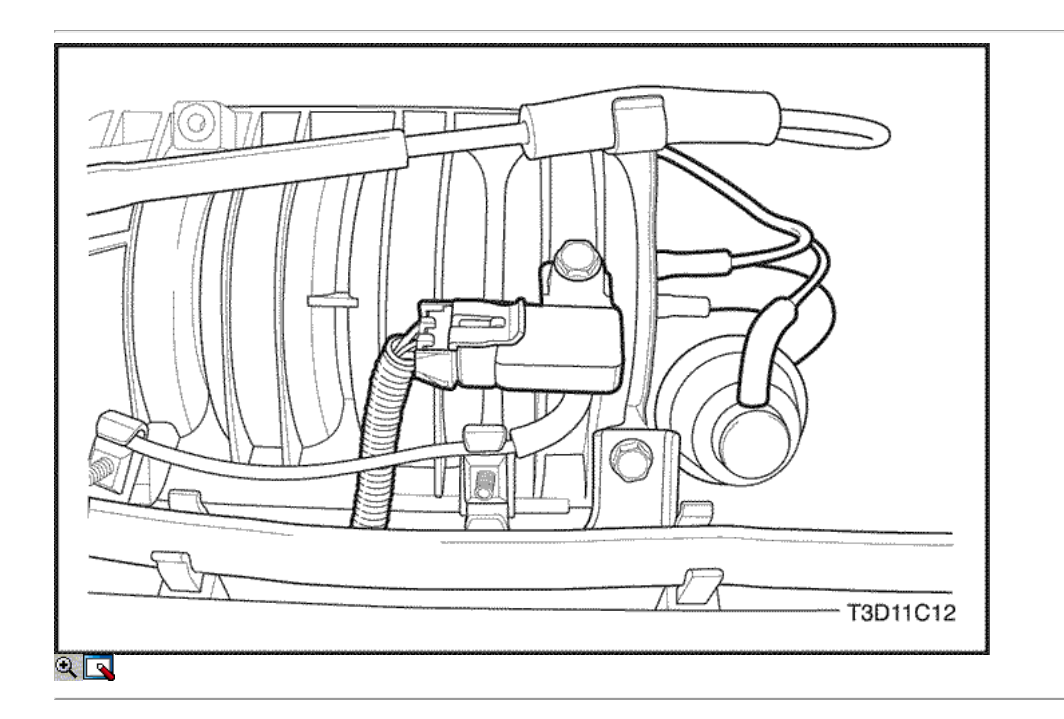

- 7. Instale el riel de combustible y los inyectores de combustible como un conjunto. Consulte la Sección 1F, Engine Controls.
- 8. Conectar el cable del acelerador para el colector de admisión y el cuerpo del acelerador.
- 9. Conecte todas las líneas de vacío necesarias que se desconectaron antes.
- 10. Conectar la manguera de entrada del calentador de la cabeza del cilindro.
- 11. Conecte la manguera del depósito de compensación del líquido refrigerante en el cuerpo del acelerador.
- 12. Instale el soporte de ajuste del alternador en el colector de admisión.

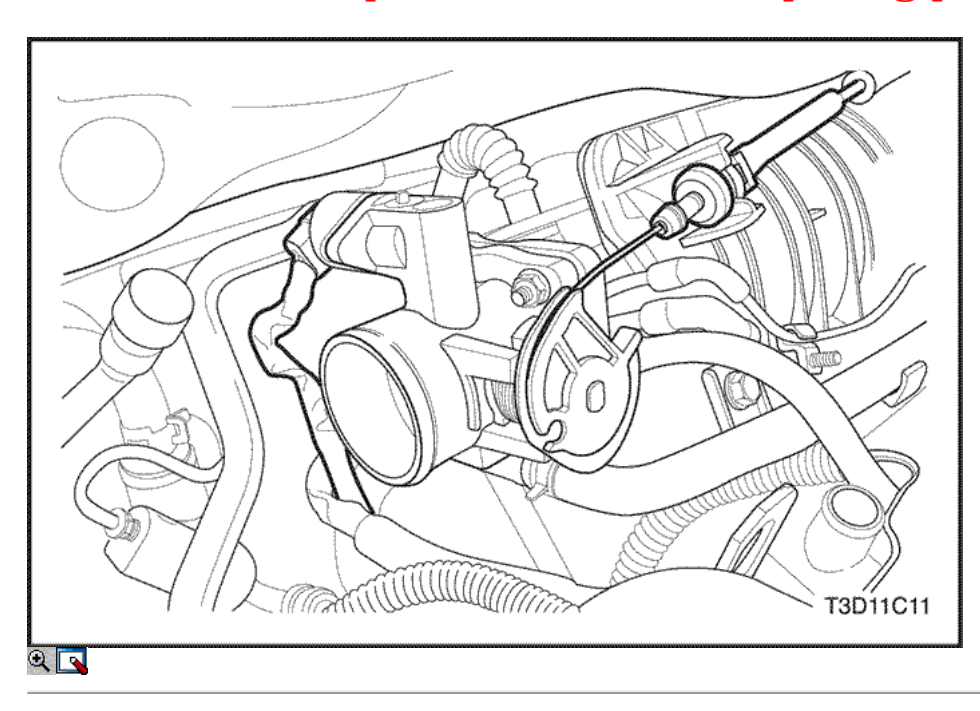

13. Instale el perno de ajuste del alternador soporte.

## Apretar

Apriete el ajuste de los pernos del soporte del alternador a 15 N · m (11 lb-ft).

14. Instale el perno de ajuste del alternador y la correa del alternador conductor.

### Apretar

Apriete las correas de ajuste del alternador a 15 N • m (11 lb-ft).

- 15. Conecte el conector del sensor de ECT.
- 16. Conecte el conector de la válvula IAC.
- 17. Conecte el conector del TPS.

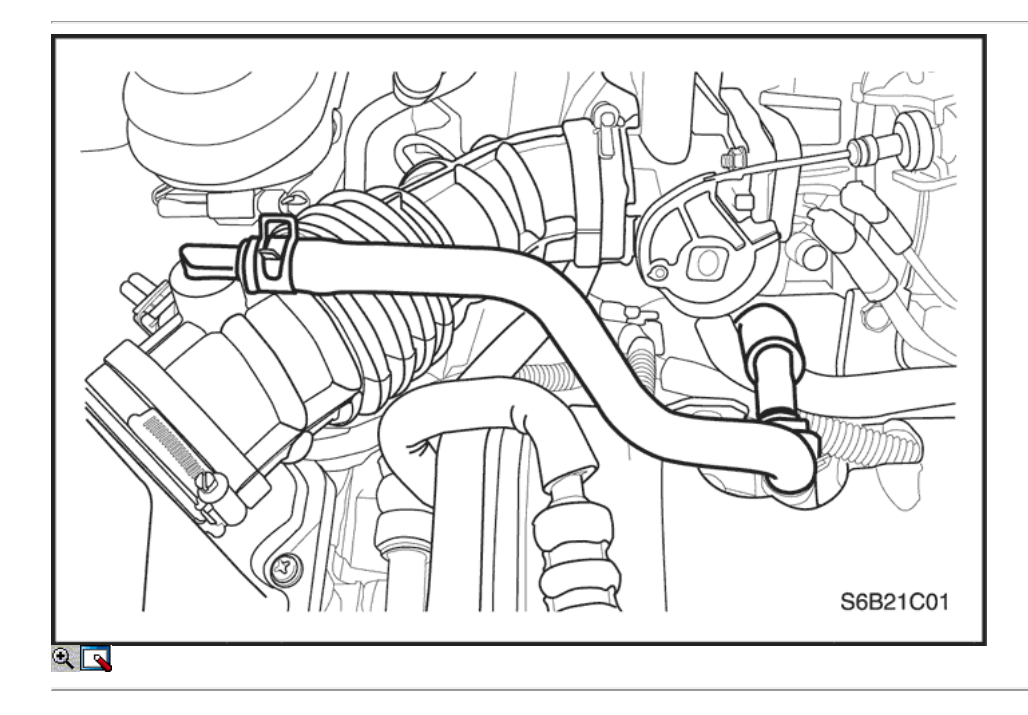

- 18. Conectar el tubo de entrada de aire al cuerpo del acelerador.
- 19. Conecte el conector del sensor de IAT.
- 20. Conectar el terminal de tierra PCM / ECM para el colector de admisión.
- 21. Instale el fusible de la bomba de combustible.
- 22. Conecte el cable negativo de la batería.
- 23. Vuelva a llenar el sistema de refrigeración del motor. Consulte la sección 1D, refrigeración del motor.

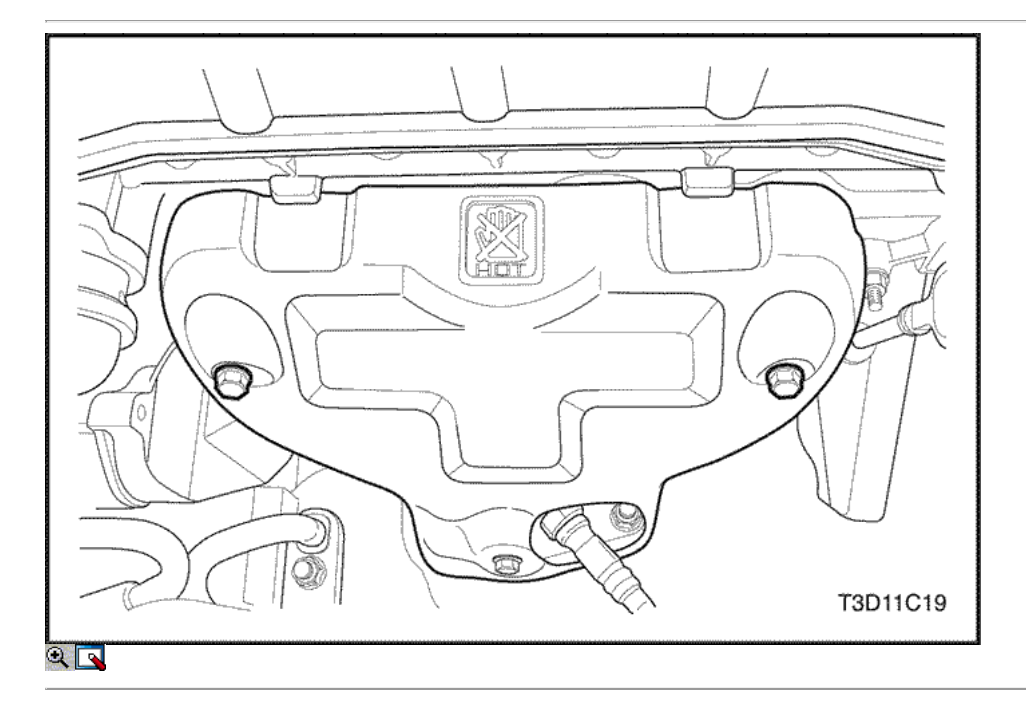

## TUBO DE ESCAPE

## Procedimiento de extracción

- 1. Desconecte el cable negativo de la batería.
- 2. Desconectar el conector de oxígeno pre-convertidor de sensor.
- 3. Quite los tornillos del colector de escape escudo térmico.
- 4. Retire el protector de calor del colector de escape.

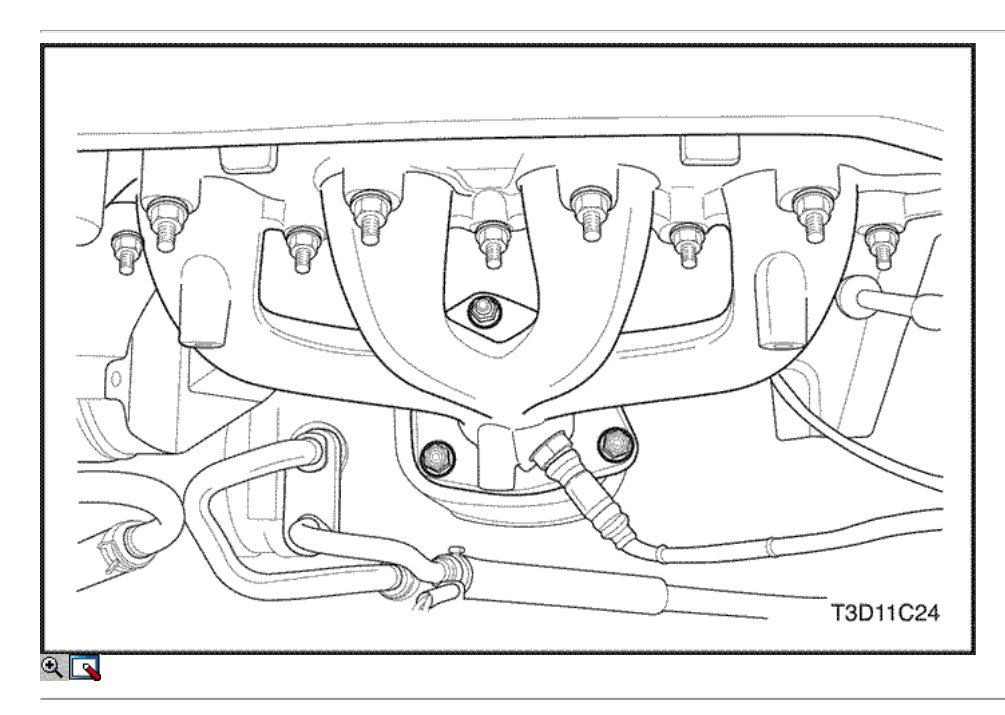

5. Retire las tuercas auxiliares convertidor catalítico del múltiple de escape.

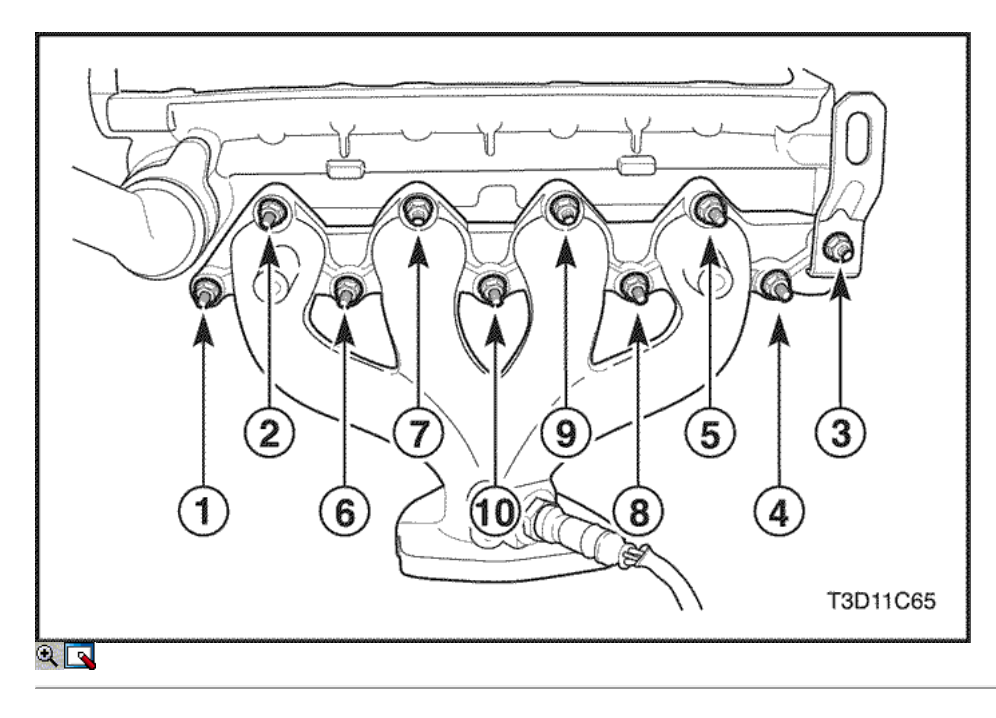

- 6. Retire el colector de escape tuercas de retención en la secuencia mostrada.
- 7. Retire el colector de escape.
- 8. Retire la junta del colector de escape.
- 9. Limpiar las superficies de sellado del colector de escape y la culata de cilindro.

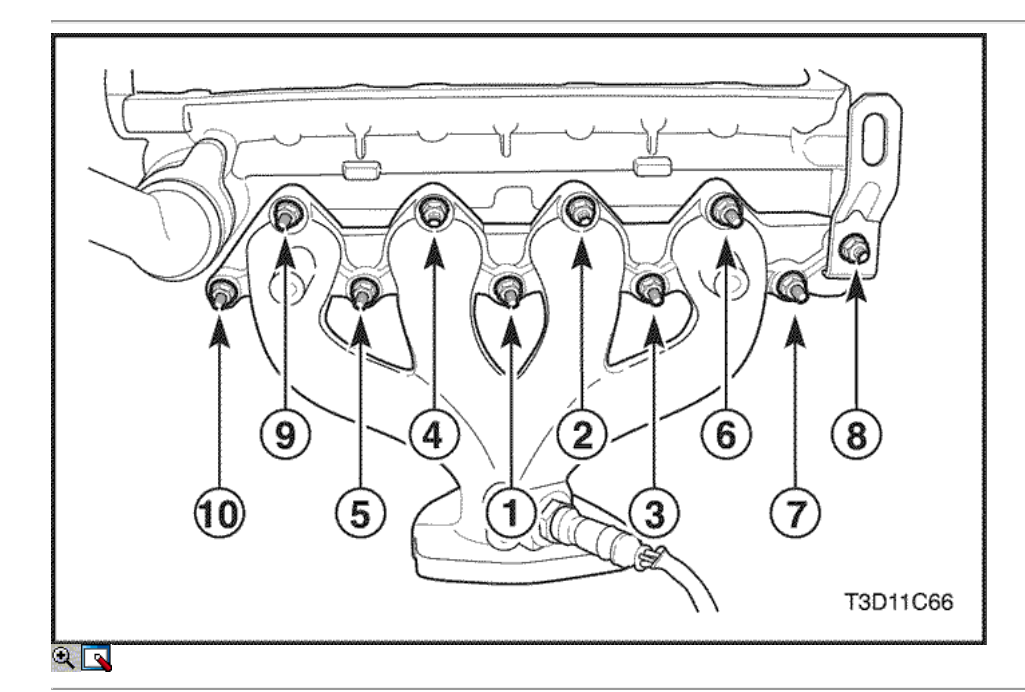

## Procedimiento de instalación

- 1. Instale la junta del colector de escape.
- 2. Instalar el colector de escape.
- 3. Instale las tuercas de fijación del colector de escape y apretar en la secuencia mostrada.

## Apretar

Apretar el colector de escape tuercas de retención 25 N • m (18 lb-ft).

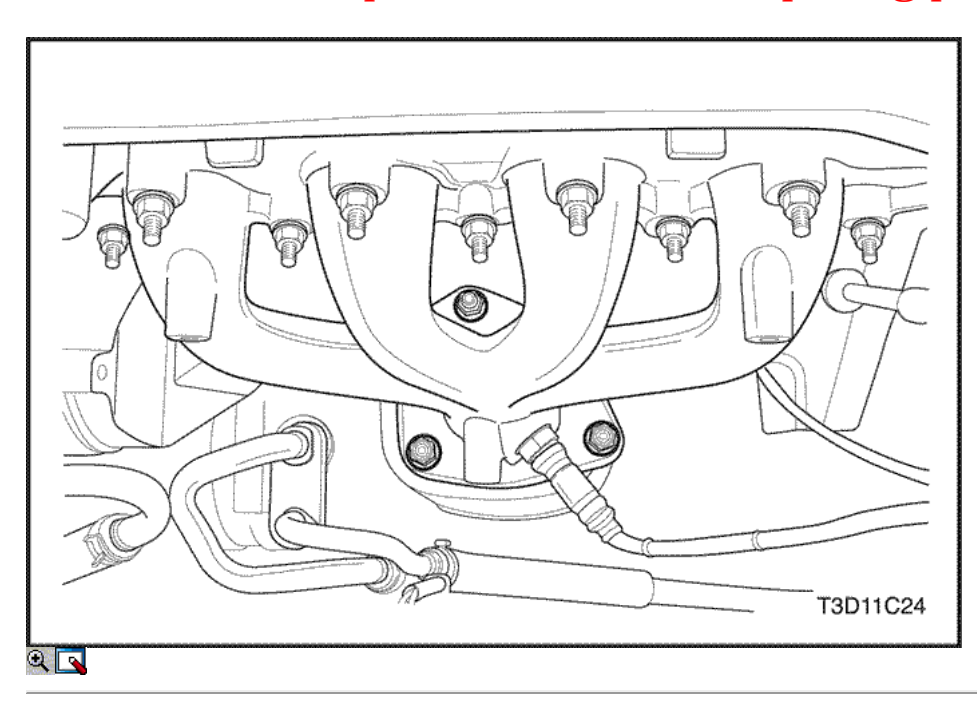

4. Instale las tuercas auxiliares convertidor catalítico para el colector de escape.

## Apretar

Apriete los auxiliares convertidor catalítico a TUBO DE ESCAPE tuercas a 40 N · m (30 lb-ft).

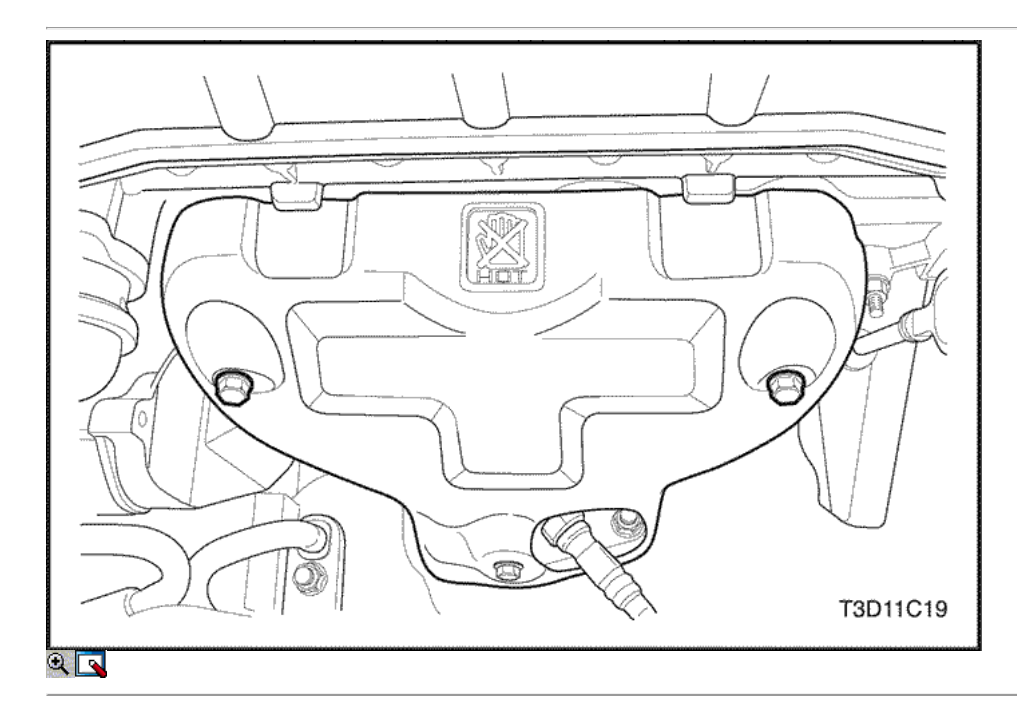

- 5. Instale el protector de calor del escape del colector.
- 6. Instale los pernos del colector de escape escudo térmico.

## Apretar

- Apriete los pernos del colector de escape escudo térmico a 15 N · m (11 lb-ft).
- 7. Conectar el conector de oxígeno pre-convertidor sensor.
- 8. Conecte el cable negativo de la batería.

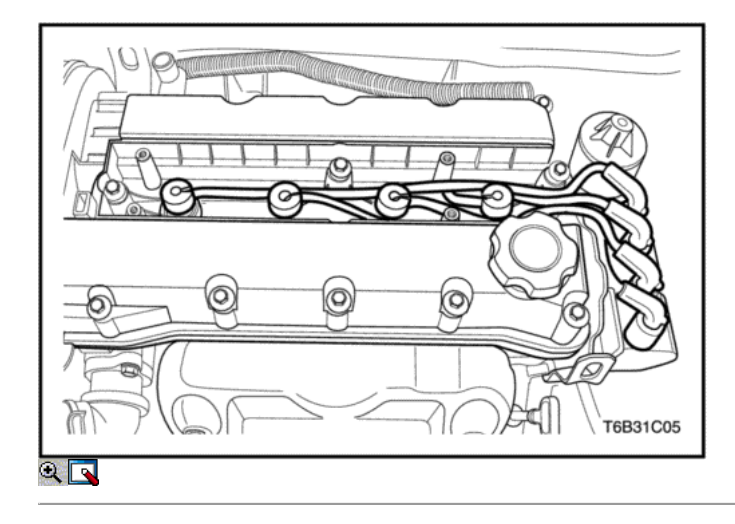

## Los engranajes del árbol de levas

## Procedimiento de extracción

- 1. Desconecte el cable negativo de la batería.
- 2. Retire la correa de distribución. Consulte "Correa de distribución" en esta sección.
- 3. Quite los tornillos de la cubierta del motor beautifiction.
- 4. Retire la cubierta beautifiction motor.
- 5. Desconecte los cables de encendido de las bujías.
- 6. Desconecte los tubos de ventilación del cárter de la tapa de la culata.
- 7. Desconecte la posición del árbol de levas (CMP) del sensor.

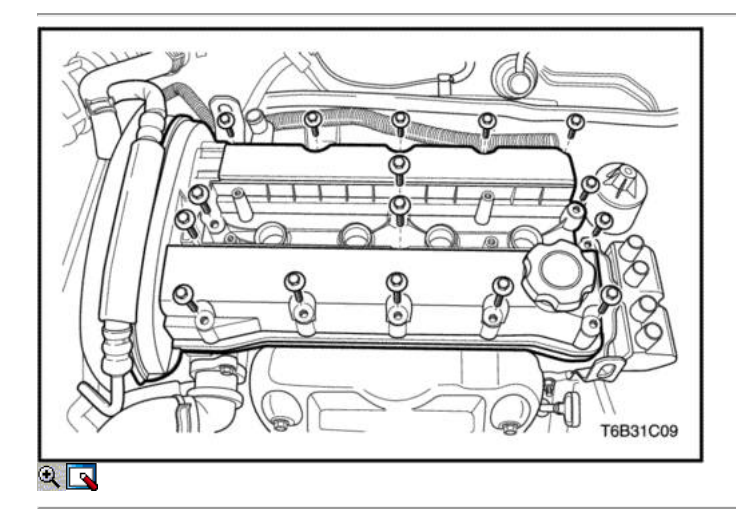

- 8. Retire las tuercas de la culata de la cubierta.
- 9. Retire las arandelas de la culata cubierta.
- 10. Retire la tapa de la culata y la junta de la tapa de la culata.

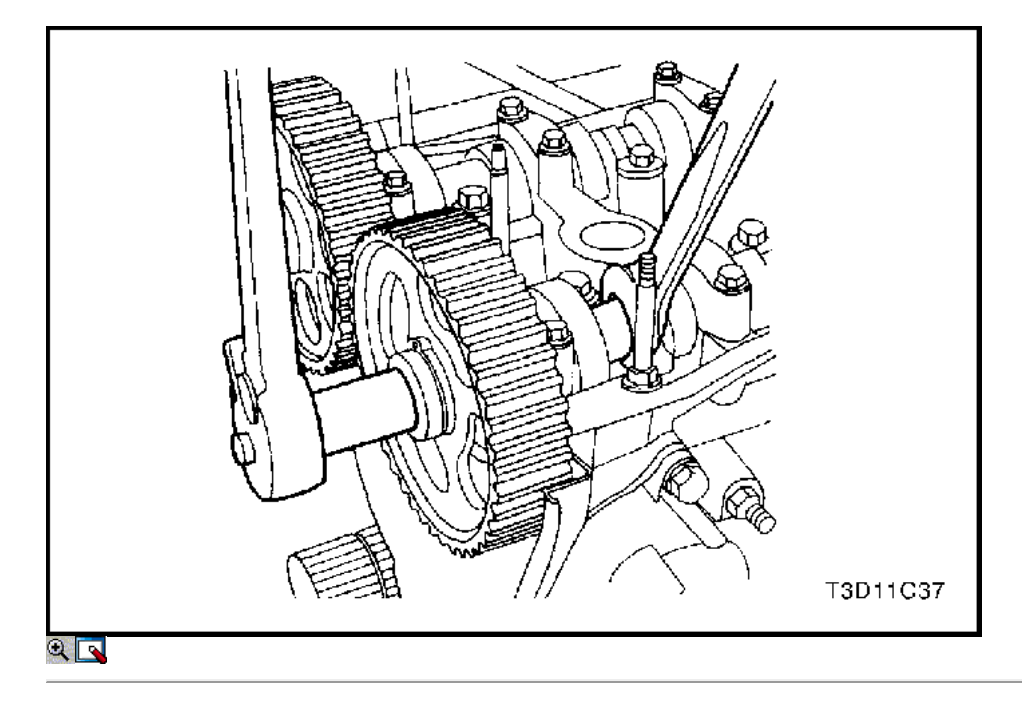

Aviso: Tenga mucho cuidado para evitar los arañazos, rasguños o daños a los árboles de levas.

- 11. Mientras sostiene el árbol de levas de admisión firme en su lugar, retire el árbol de levas de admisión perno del engranaje.
- 12. Retire el engranaje del árbol de levas de admisión.
- 13. Mientras sostiene el árbol de levas de escape firmemente en su lugar, retire el perno del árbol de levas de escape engranaje.
- 14. Retire el engranaje del árbol de levas de escape.

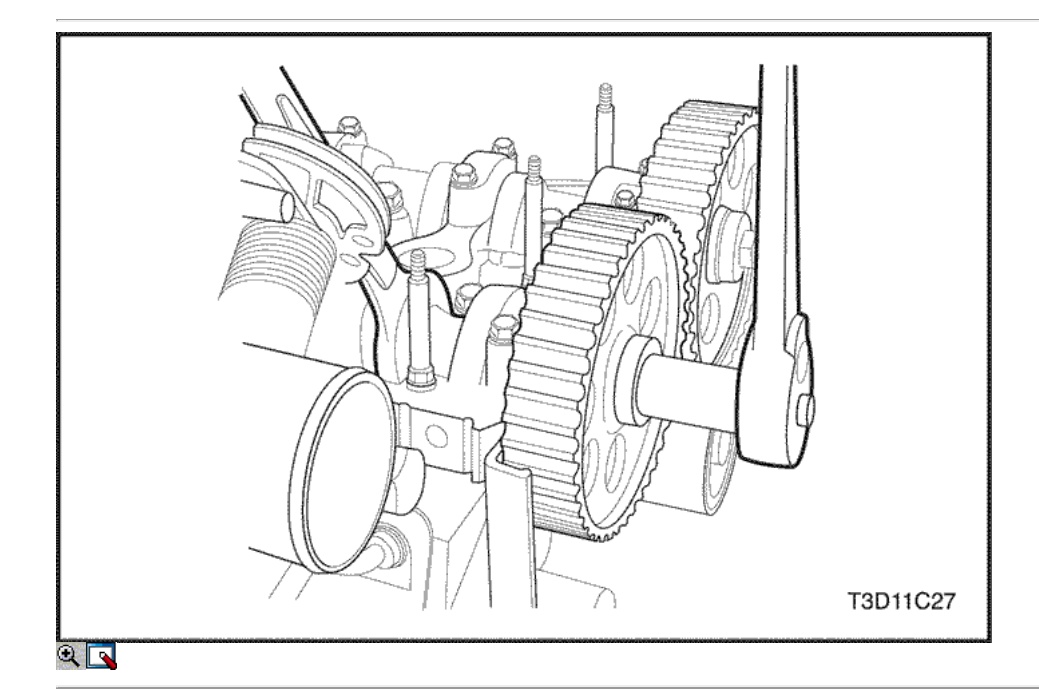

## Procedimiento de instalación

Aviso: Tenga mucho cuidado para evitar los arañazos, rasguños o daños a los árboles de levas.

- 1. Instale el engranaje del árbol de levas de admisión.
- 2. Mientras sostiene el árbol de levas de admisión firme en su lugar, instale el árbol de levas de admisión perno del engranaje.

#### Apretar

Apriete el árbol de levas de admisión tornillo marcha a 67,5 N • m (49 lb-ft).

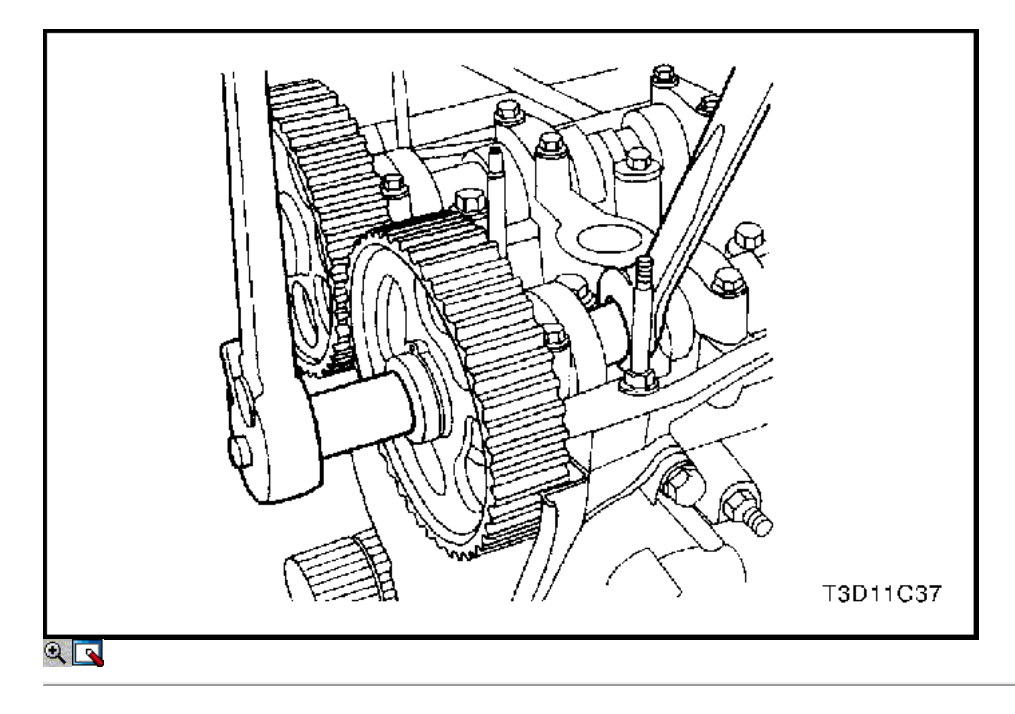

- 3. Instale el engranaje del árbol de levas de escape.
- 4. Mientras sostiene el árbol de levas de escape firmemente en su lugar, instale el perno de engranaje del árbol de levas de escape.

### Apretar

Apriete el perno de engranaje del árbol de levas de escape a 67,5 N • m (49 lb-ft).

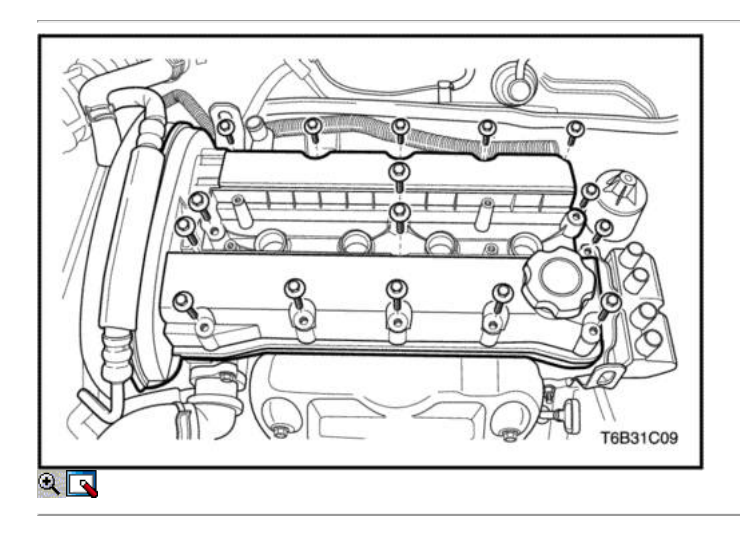

- 5. Aplicar una pequeña cantidad de sellador de junta en las esquinas de las tapas frontales del árbol de levas y a la parte superior de la cabeza de cilindro trasero cubierta-a-cilindro de sello de la cabeza.
- 6. Instale la tapa de la culata y la junta de la tapa de la culata.
- 7. Instale las arandelas de la culata cubierta.
- 8. Instale las tuercas de la culata de la cubierta.

## Apretar

Apretar las tuercas de la culata cubierta a 9 N • m (80 lb-in).

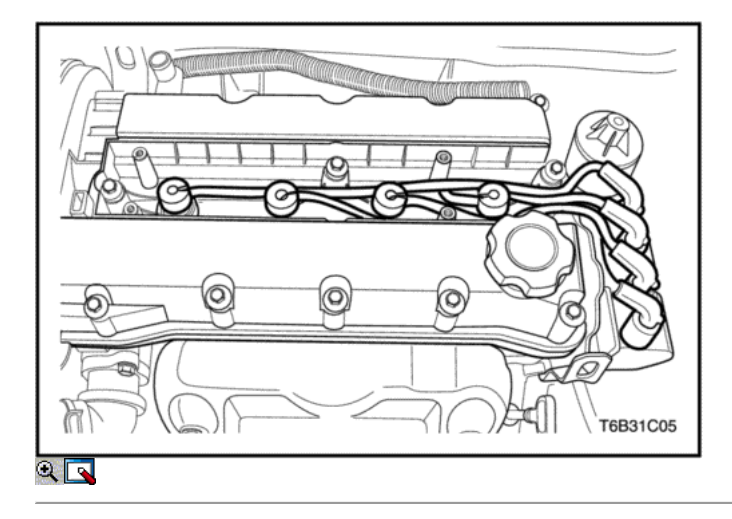

- 9. Conecte los tubos de ventilación del cárter a la tapa de la culata.
- 10. Conecte los cables de encendido a las bujías.
- 11. Instale la cubierta del motor de embellecimiento.
- 12. Instale los pernos de la cubierta del motor de embellecimiento.

### Apretar

Apriete los pernos de la cubierta del motor de embellecimiento a 3 N • m (27 lb-in).

- 13. Instalar la correa de distribución. Consulte "Correa de distribución" en esta sección.
- 14. Conecte el CMP.
- 15. Conecte el cable negativo de la batería.

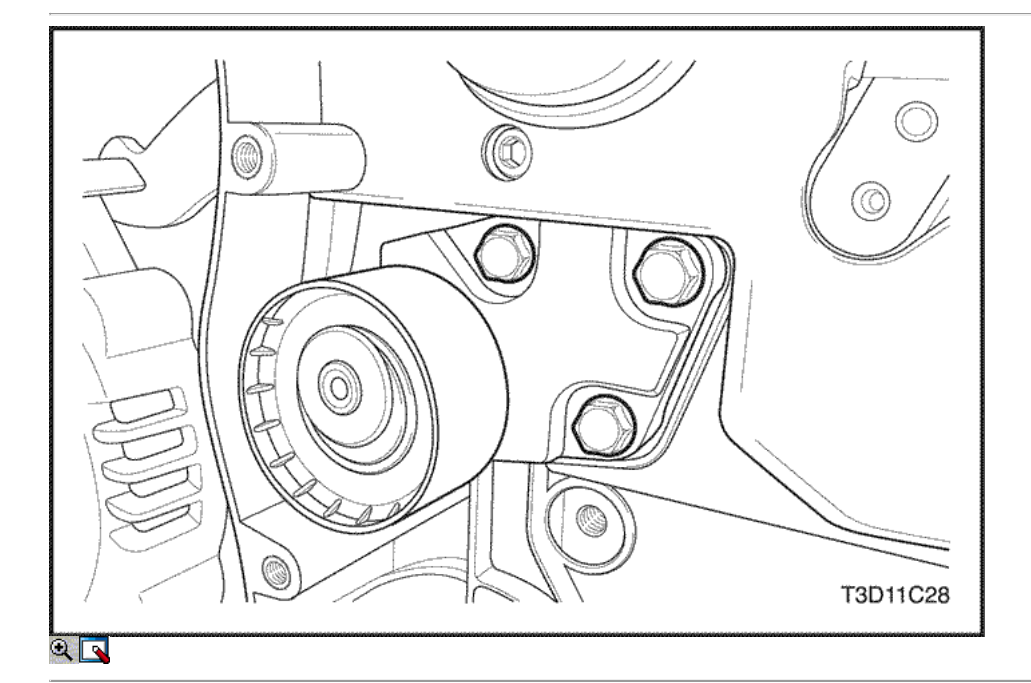

## Timing Belt Cubierta trasera

## Procedimiento de extracción

- 1. Retire la correa de distribución y el cárter de la correa. Consulte "Correa de distribución" en esta sección.
- 2. Retirar los engranajes del árbol de levas. Consulte "Gears árbol de levas" en esta sección.
- 3. Retire el engranaje del cigüeñal.
- 4. Quite los tornillos tensores de correas de distribución automáticas.
- 5. Retire el tensor de la correa de distribución automática.

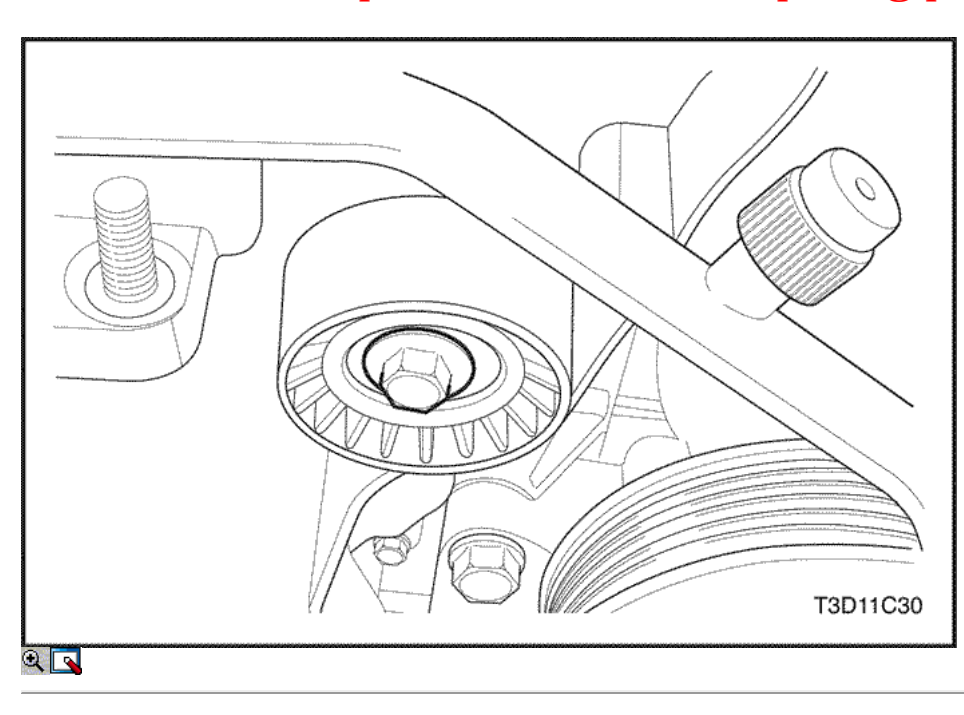

- 6. Retire la correa de distribución polea tensora del tornillo.
- 7. Retire la correa dentada Polea tensora.

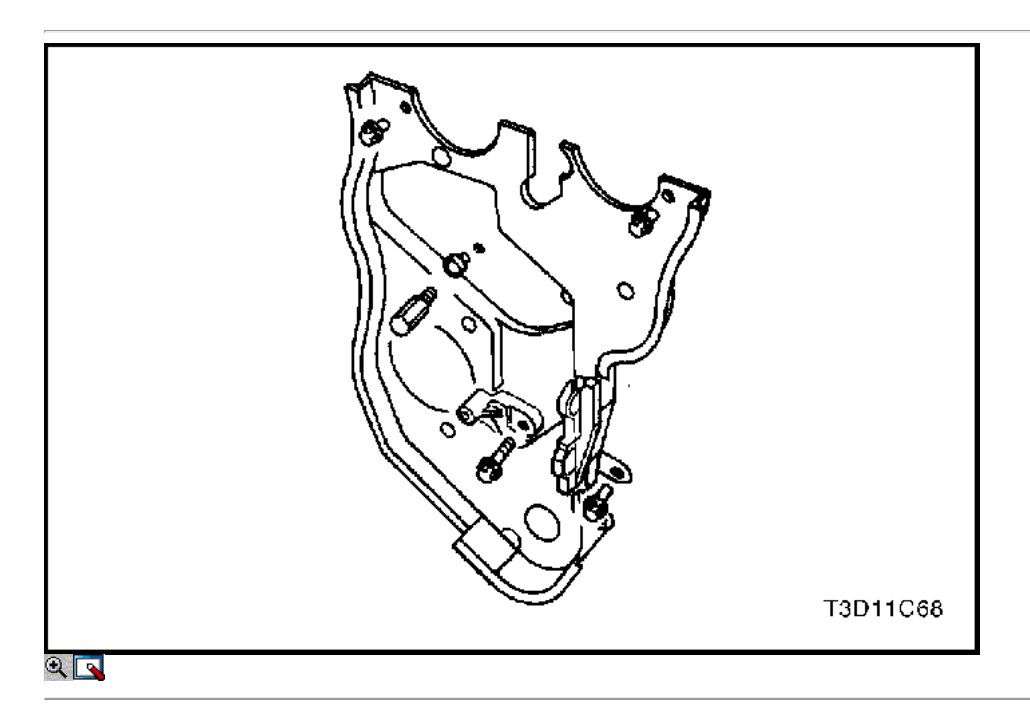

- 8. Quite los tornillos de la tapa trasera de tiempo de la correa.
- 9. Retire la tapa de la correa de distribución posterior.

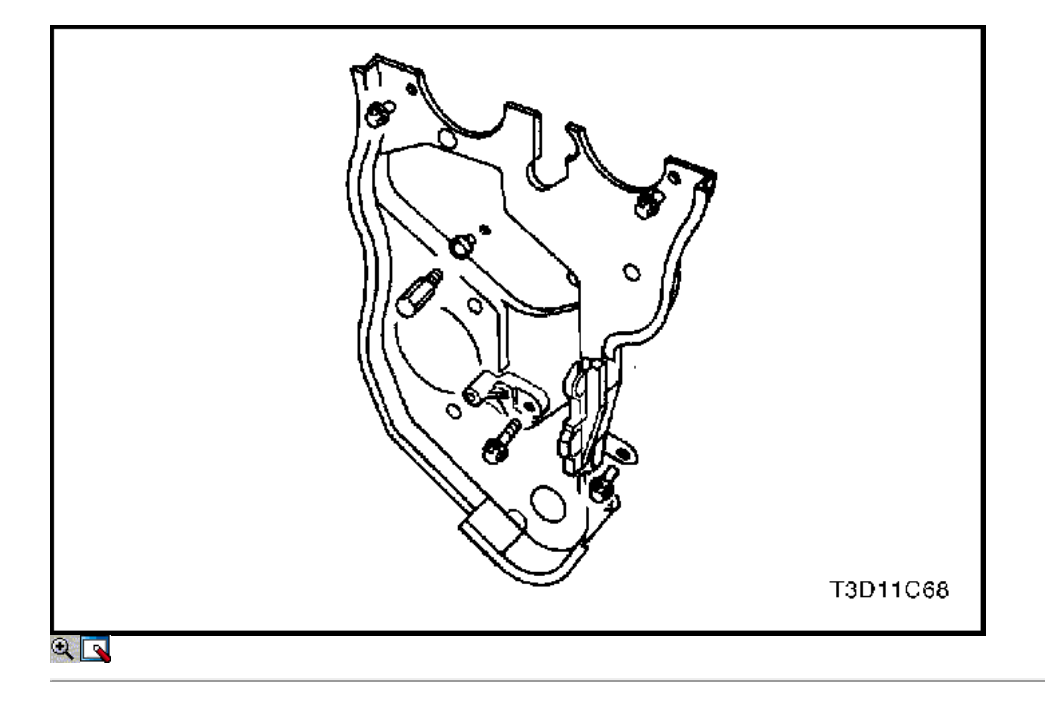

## Procedimiento de instalación

- 1. Instale la cubierta de la correa de distribución posterior.
- 2. Instale los tornillos de la tapa trasera de tiempo de la correa.

## Apretar

Apriete los tornillos de la tapa trasera de tiempo cinturón a 10 N • m (89 lb-in).

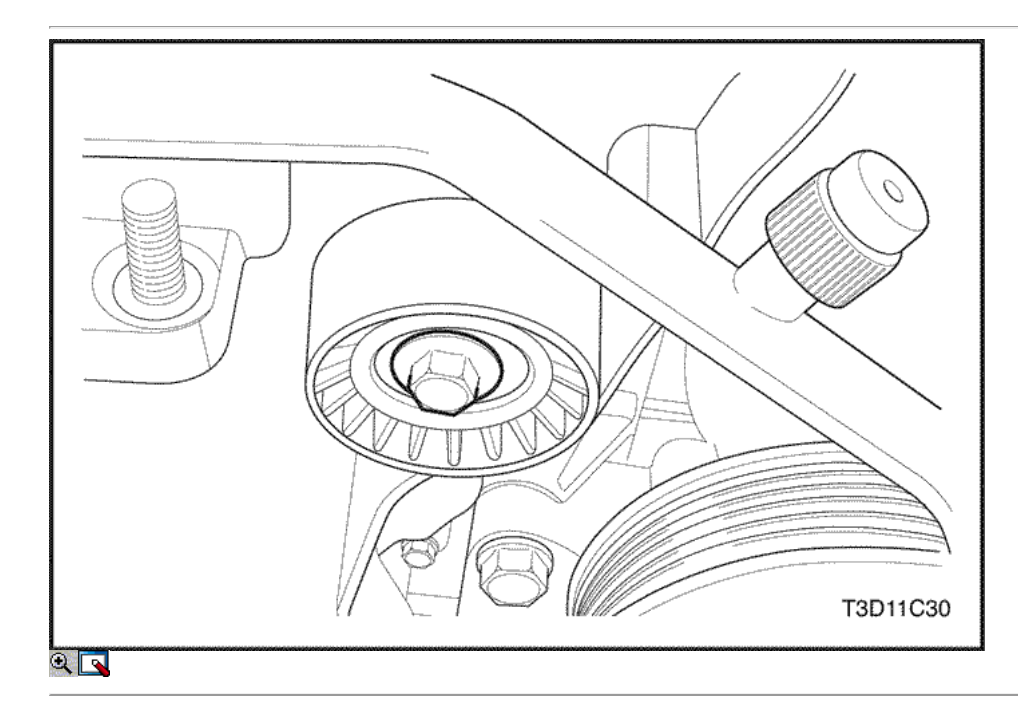

- 3. Instalar la correa de distribución polea tensora.
- 4. Instalar la correa de distribución polea tensora del tornillo.

### Apretar

Apriete la correa de distribución polea loca perno a 40 N • m (30 lb-ft).

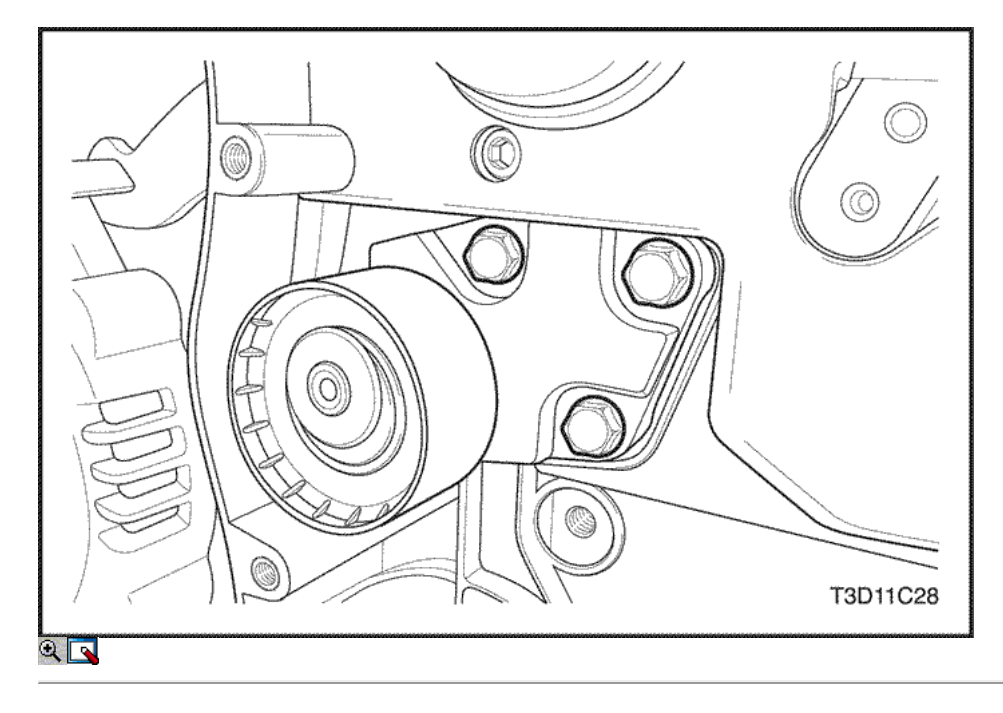

- 5. Instale el tensor de la correa de distribución automática.
- 6. Instale los tornillos tensores de correas de distribución automáticas.

### Apretar

Apriete los tornillos tensores de correas de distribución automática a 25 N · m (18 lb-ft).

- 7. Instale el engranaje del cigüeñal.
- 8. Instale los engranajes del árbol de levas. Consulte "Gears árbol de levas" en esta sección.
- 9. Instalar la correa de distribución y cubierta de la correa de distribución. Consulte "Correa de distribución" en esta sección.

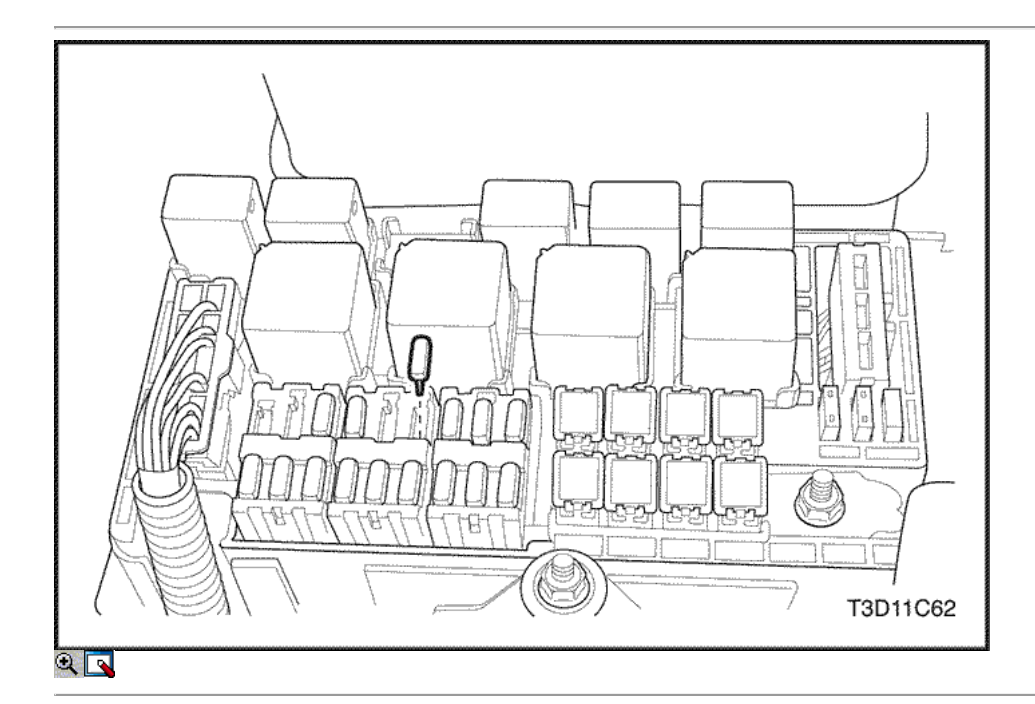

## Motor

### Herramientas necesarias

KM-470-B Medidor de Torque angular

## Procedimiento de extracción

Importante: En los vehículos equipados con una transmisión manual, el transeje manual deberá retirarse antes de que el motor se ha

### eliminado. Consulte la sección 5B, transmisión manual.

- 1. Retire el fusible de la bomba de combustible.
- 2. Arranque el motor. Haga girar el motor durante 10 segundos después de que se ahogue para librar al sistema de combustible de presión de combustible.
- 3. Retire la capucha. Consulte la Sección 9R, extremo del cuerpo frontal.
- 4. Drene el aceite del motor.

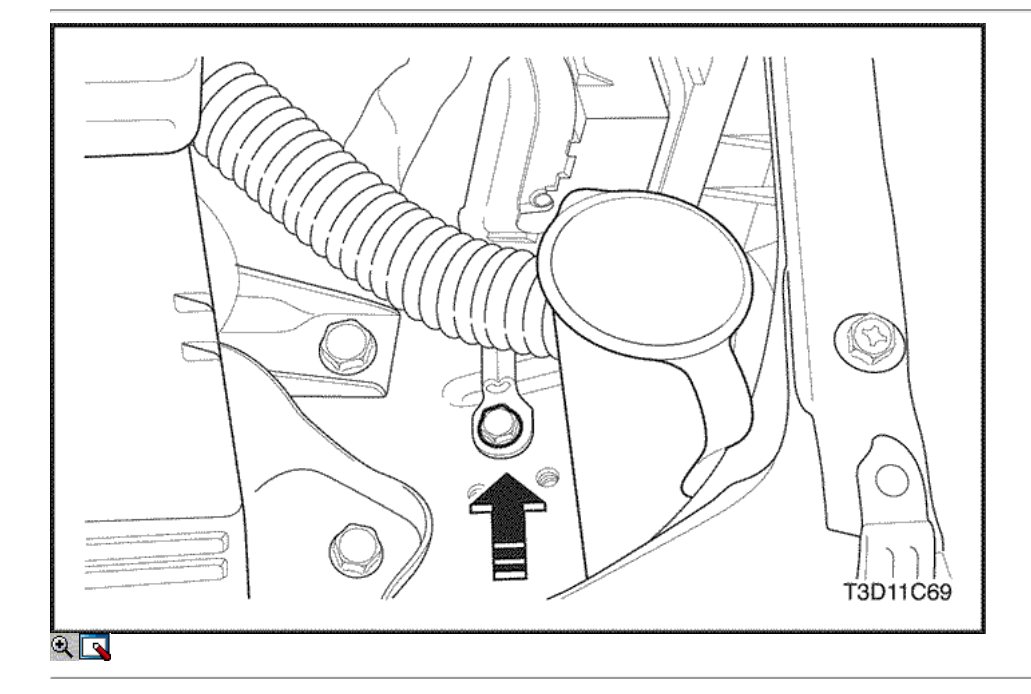

- 5. Desconecte el cable negativo de la batería.
- 6. Desconecte y separe el cable positivo de la batería.
- 7. Desconectar el cable negativo de la batería del bastidor del vehículo.

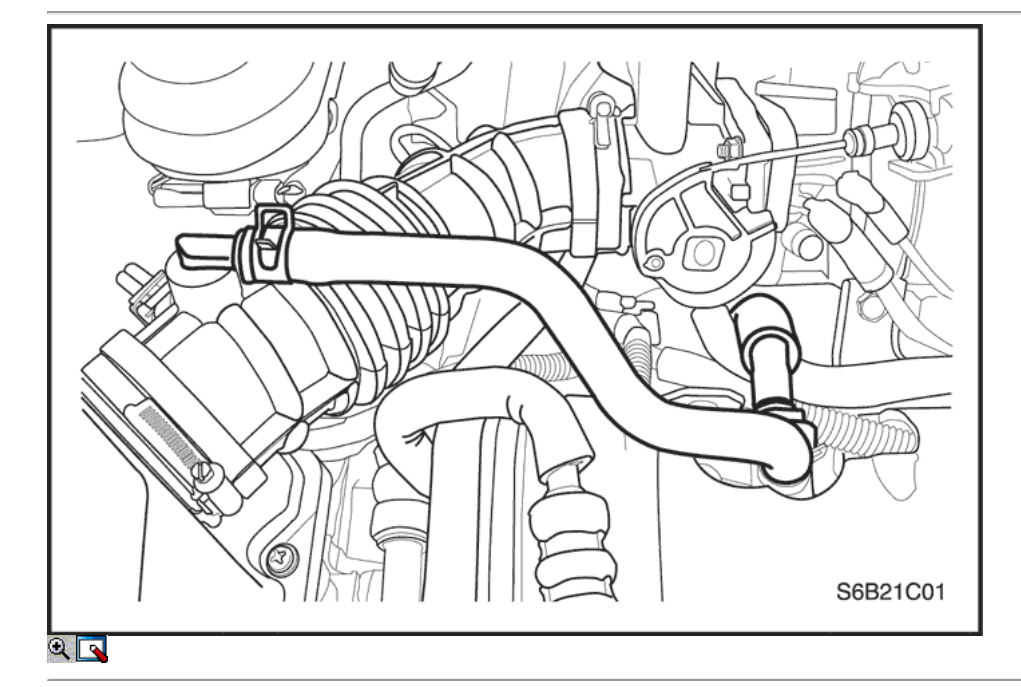

- 8. Descargue el aire acondicionado (A / C) del sistema, si está equipado. Consulte la sección 7B, Calefacción Control Manual, ventilación y aire acondicionado.
- 9. Desconecte la temperatura del aire de admisión (IAT) Conector del sensor.
- 10. Quitar el tubo de admisión de aire del cuerpo del acelerador y la carcasa del filtro de aire.
- 11. Desconecte los tubos de respiradero de la tapa de la válvula.
- 12. Desmontar la rueda delantera derecha. Consulte Sección 2E, neumáticos y ruedas.
- 13. Retire el protector delantero splash derecha.
- 14. Retire la correa de transmisión accesoria, si lo tiene.

### 15. Retire el perno de ajuste del alternador.

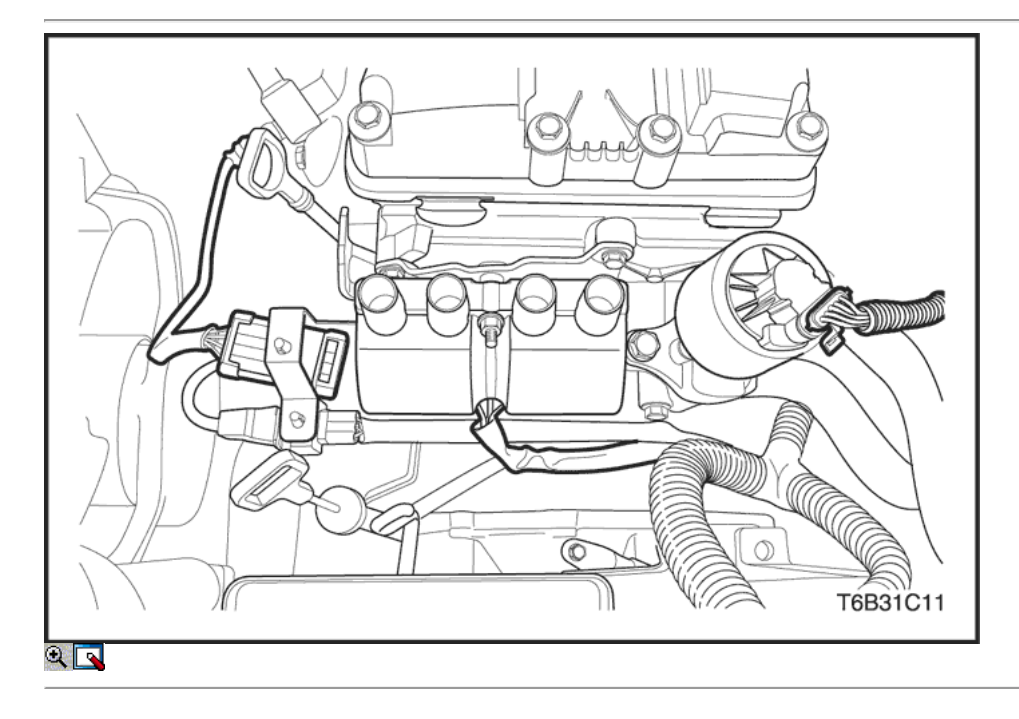

- 16. Drene el refrigerante del motor. Consulte la sección 1D, refrigeración del motor.
- 17. Retire el radiador del sistema de refrigeración y los ventiladores de refrigeración del motor. Consulte la sección 1D, refrigeración del motor.
- 18. Desconecte la manguera superior del radiador de la caja del termostato.
- 19. Desconecte la manguera de la dirección asistida de retorno de la bomba de la dirección asistida, si está equipado. Consulte la Sección 6A, sistema de dirección asistida.
- 20. Desconecte la manguera de la dirección asistida presión de la bomba de la dirección asistida, si está equipado. Consulte la Sección 6A, sistema de dirección asistida.
- 21. Desconecte el conector eléctrico del encendido electrónico (EI) bobina de encendido del sistema y el módulo de control del tren motriz / módulo de control del motor (PCM / ECM) Terminal de tierra en el colector de admisión y en el motor de arranque.

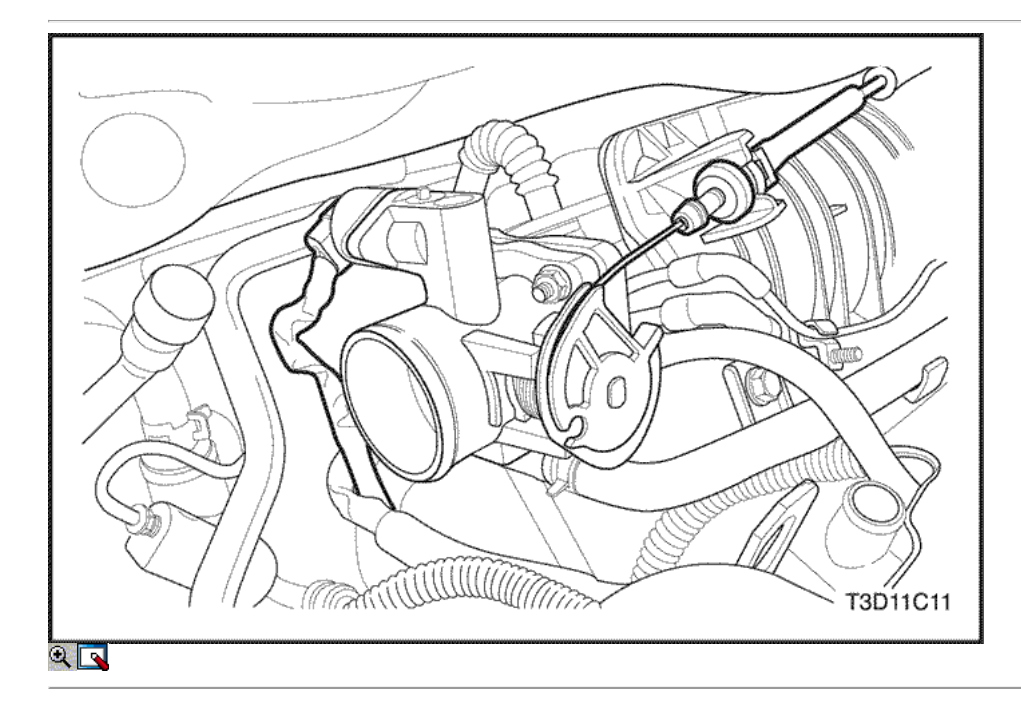

- 22. Desconecte el conector del sensor de oxígeno.
- 23. Desconecte los conectores de mazo de inyector de combustible.
- 24. Desconecte el control de ralentí de aire (IAC) conector de la válvula.
- 25. Desconecte el sensor de posición del acelerador (TPS) conector.
- 26. Desconecte la temperatura del refrigerante del motor (ECT) Conector del sensor.
- 27. Desconecte el conector del regulador de voltaje del alternador.
- 28. Quite los tornillos de la cubierta del motor de embellecimiento.
- 29. Retire la tapa de embellecimiento del motor.

30. Desconecte la posición del árbol de levas (CMP) del sensor.

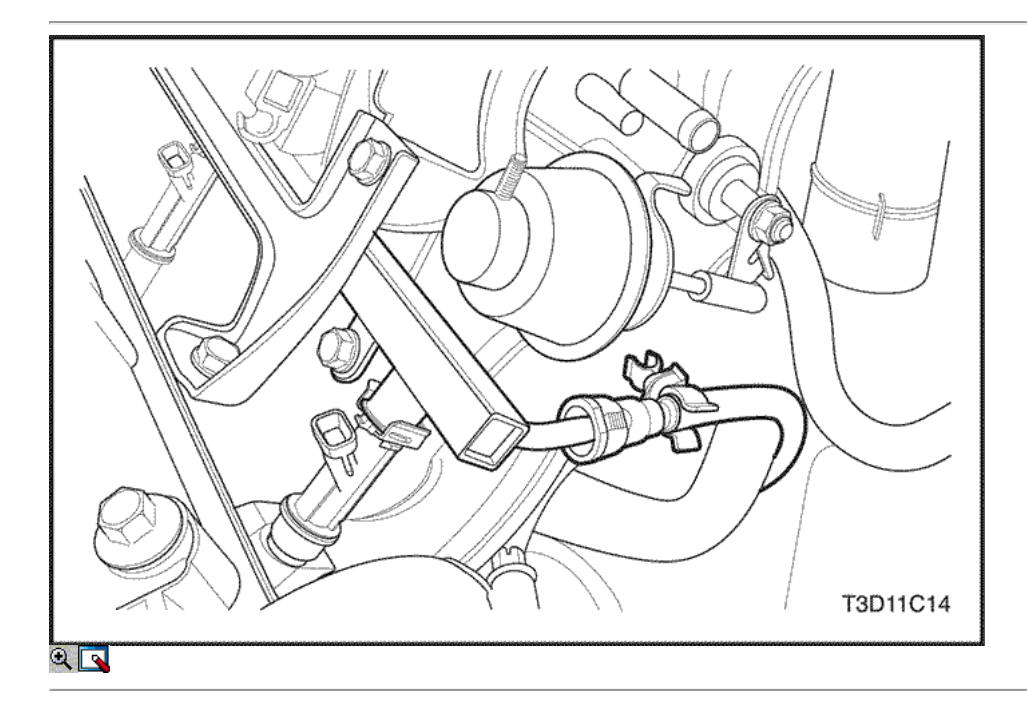

- 31. Desconecte todas las líneas de vacío necesarias, incluyendo la manguera del freno de vacío de refuerzo.
- 32. Desconecte la línea de suministro de combustible en el riel de combustible.

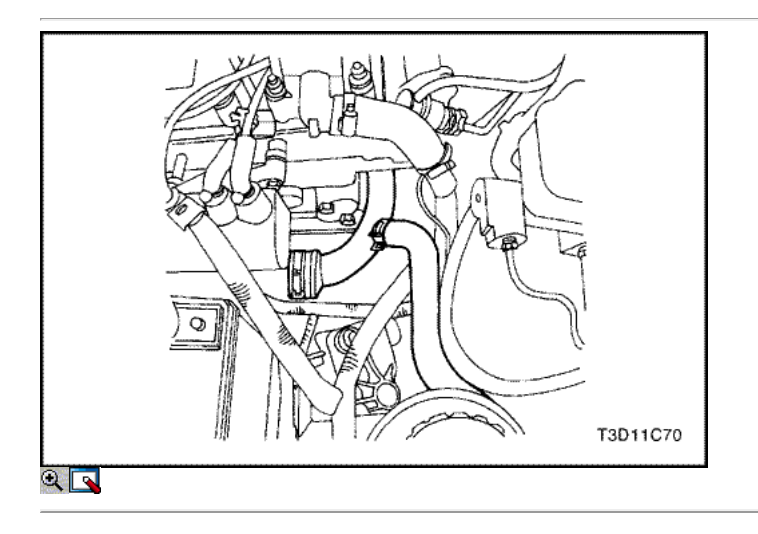

- 33. Desconecte el cable del acelerador del cuerpo del acelerador y el soporte del colector de admisión.
- 34. Desconecte la manguera del depósito de compensación de refrigerante en el cuerpo del acelerador.
- 35. Desconecte la manguera de salida del calefactor a la tubería de refrigerante.
- 36. Desconectar la manguera de entrada del calentador de la cabeza del cilindro.
- 37. Desconecte la manguera del depósito de compensación de refrigerante de la tubería de refrigerante.
- 38. Desconecte la manguera del radiador inferior de la tubería de refrigerante.

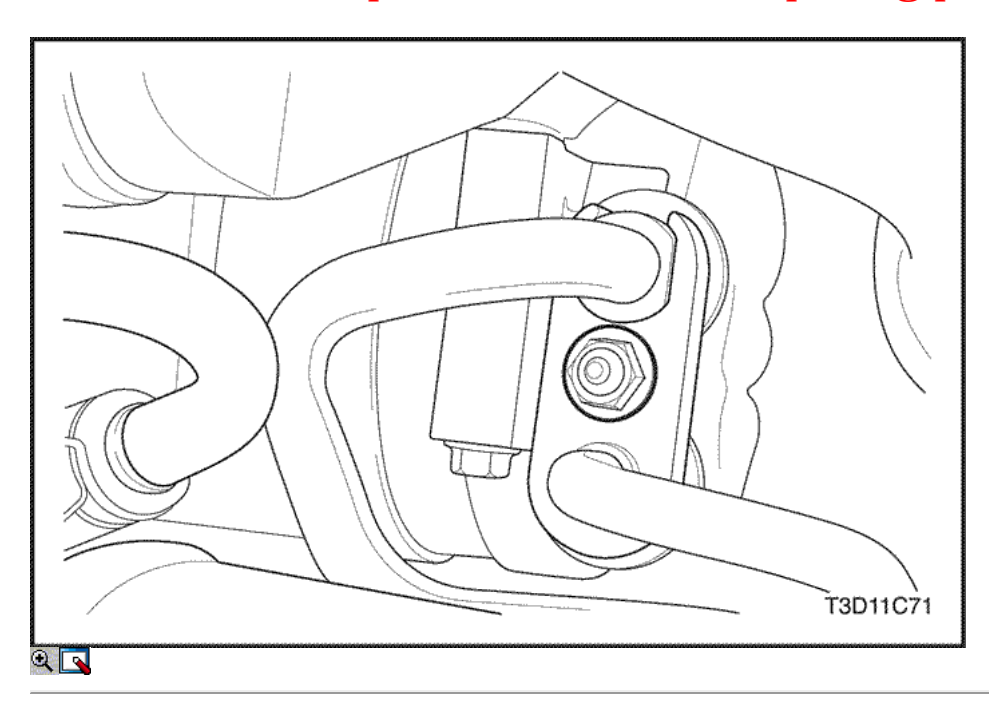

- 39. Desconecte el solenoide de arranque "S" alambre terminal.
- 40. Retire el A / C compresor manguera perno de retención.
- 41. Desconectar el A / C montaje de la manguera del compresor del compresor.
- 42. Desconectar el conector eléctrico en la bobina A / C compresor.
- 43. Retire la manguera de dirección de alimentación de la bomba de dirección asistida.

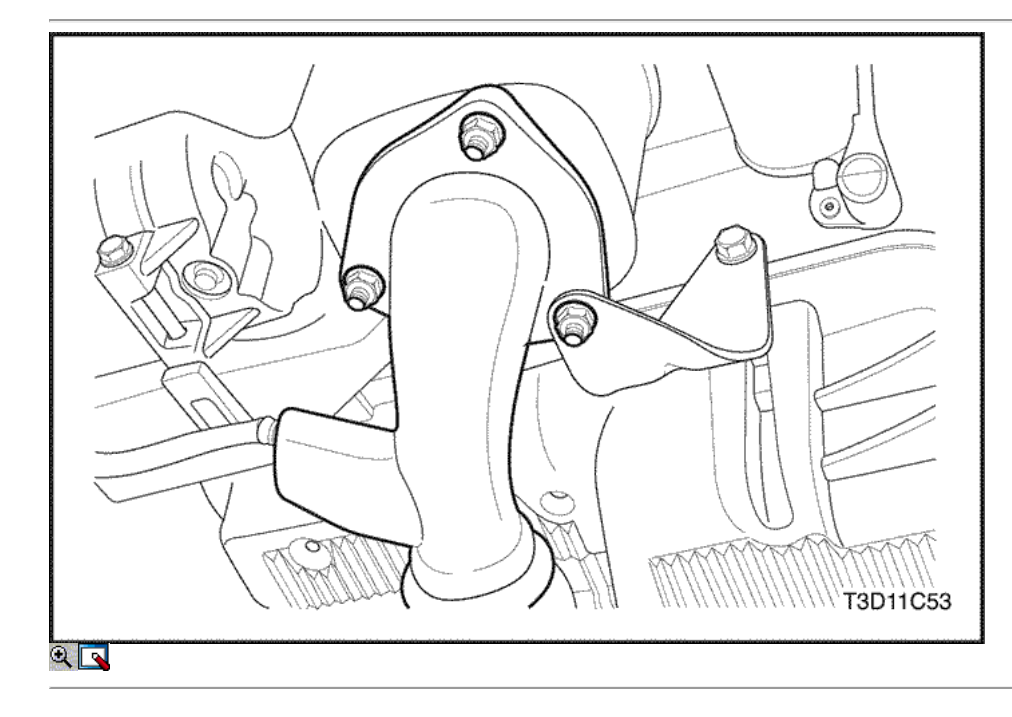

44. Quite los convertidores catalíticos más bajos tuercas de la brida de los pernos del colector de escape y los pernos en el soporte.

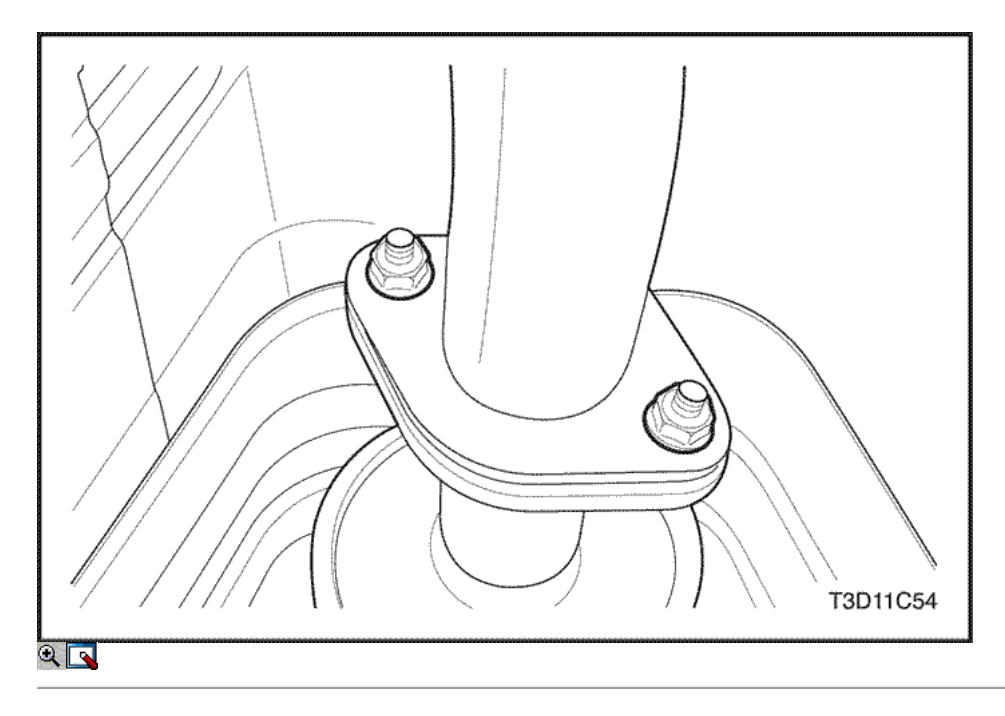

- 45. Retire las tuercas que sujetan el tubo de escape delantero.
- 46. Quitar el tubo de escape frontal como una unidad.

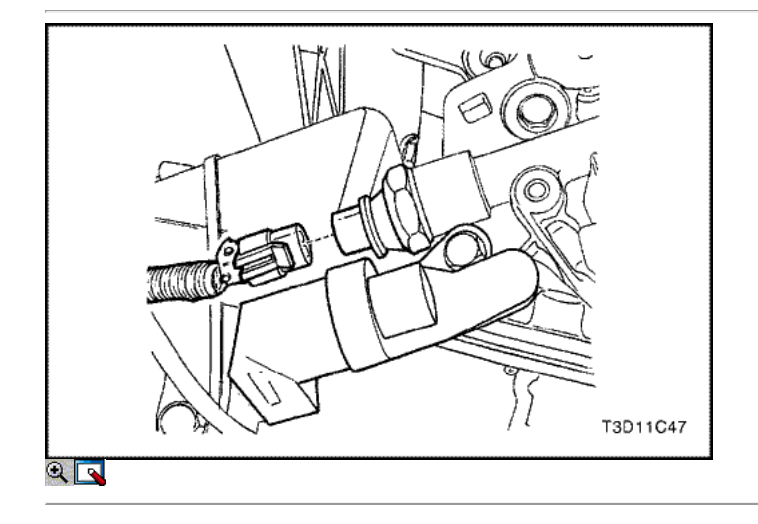

- 47. Retire el perno de la polea del cigüeñal.
- 48. Retire la polea del cigüeñal.
- 49. Desconecte las líneas de vacío en la evaporación (EVAP) de emisión de solenoide de purga del frasco.
- 50. Desconecte el conector eléctrico del solenoide de las emisiones de carbón purga EVAP bote.
- 51. Desconectar el conector eléctrico en el interruptor de presión de aceite.
- 52. Desconecte la posición del cigüeñal (CKP) sensor y de los conectores del sensor de detonación.
- 53. Retire el sensor CKP perno de retención.
- 54. Retire el sensor CKP.

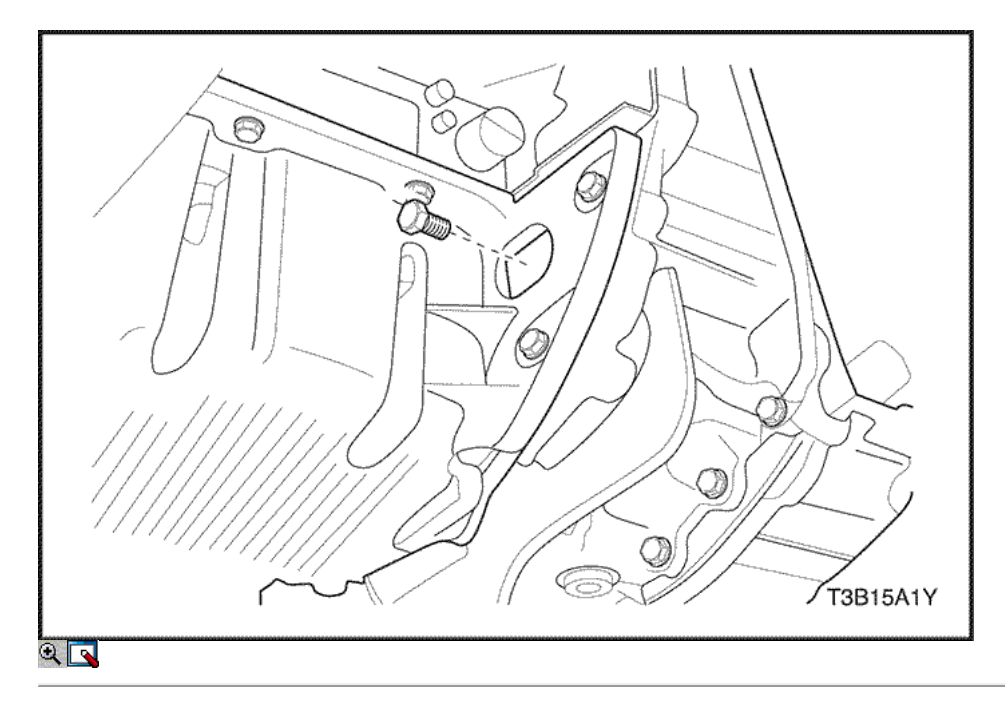

- 55. Instale el dispositivo de elevación del motor.
- 56. Retire la tapa de sala de servicios.
- 57. Quite los tornillos de conversiones de par. Consulte la Sección 5A, Aisin automática transeje.

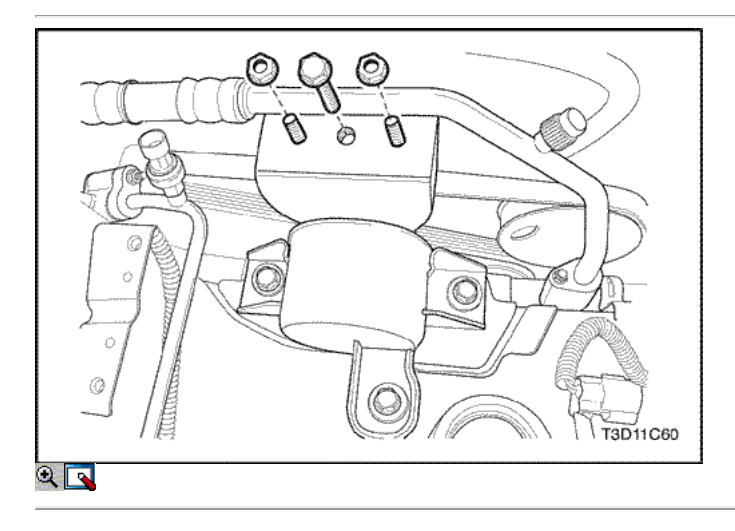

- 58. Retire las mangueras de dirección hidráulica y tuberías. Consulte la Sección 6A, sistema de dirección asistida.
- 59. Quite el travesaño quitando los tornillos y tuercas a los bajos de la carrocería.
- 60. Desconecte el soporte de montaje del motor desde el soporte del motor retirando los pernos de sujeción.
- 61. Retire el soporte de montaje de motor derecho del bloque del motor.
- 62. Separe el bloque motor del cambio con diferencial.
- 63. Retire el motor.

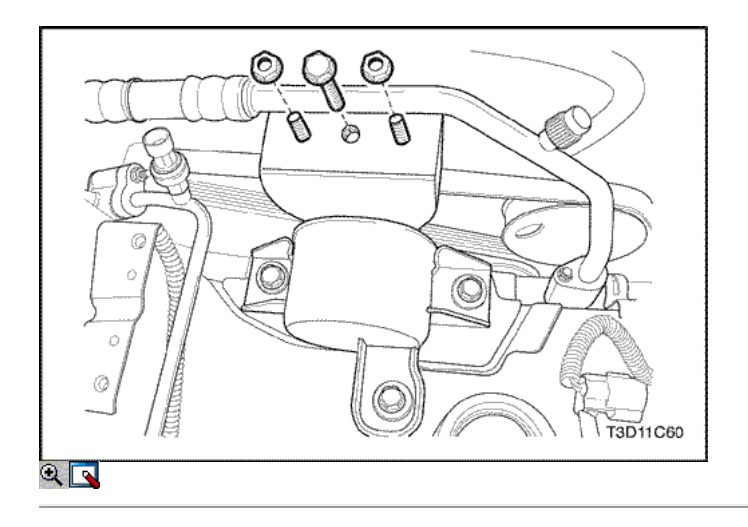

## Procedimiento de instalación

- 1. Instale el motor en el compartimiento del motor.
- 2. Instalar el soporte de montaje de motor derecho al bloque del motor.
- 3. Instale los pernos del soporte del motor derecho de retención de montaje.

### Apretar

Apriete el soporte de montaje en los pernos de sujeción del motor a 60 N · m (44 lb-ft).

4. Conecte el soporte de montaje del motor derecho de la montura del motor instalando los dos tornillos de sujeción.

### Apretar

Apriete el montaje de motor a motor soporte de montaje tornillos de fijación a 60 N · m (44 lb-ft).

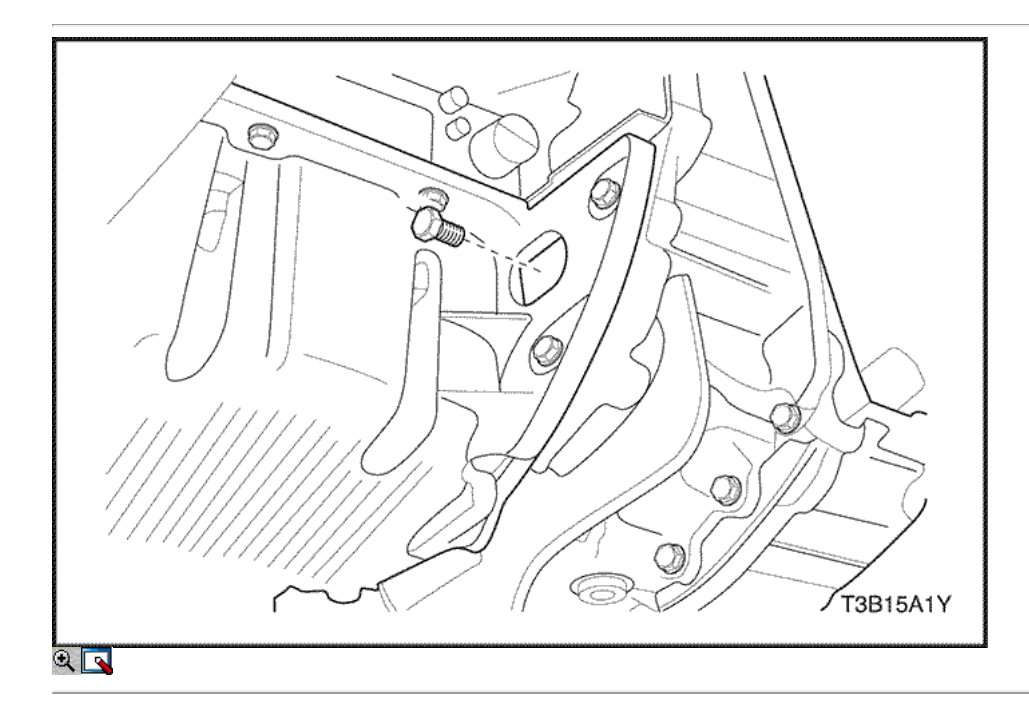

- 5. Retire el gato de piso utilizado para el soporte del eje transversal.
- 6. Retire el dispositivo de elevación del motor.
- 7. Instale los pernos de par del convertidor transeje en los vehículos equipados con una transmisión automática.

### Apretar

Apriete los pernos del convertidor de par transeje a 65 N • m (48 lb-ft).

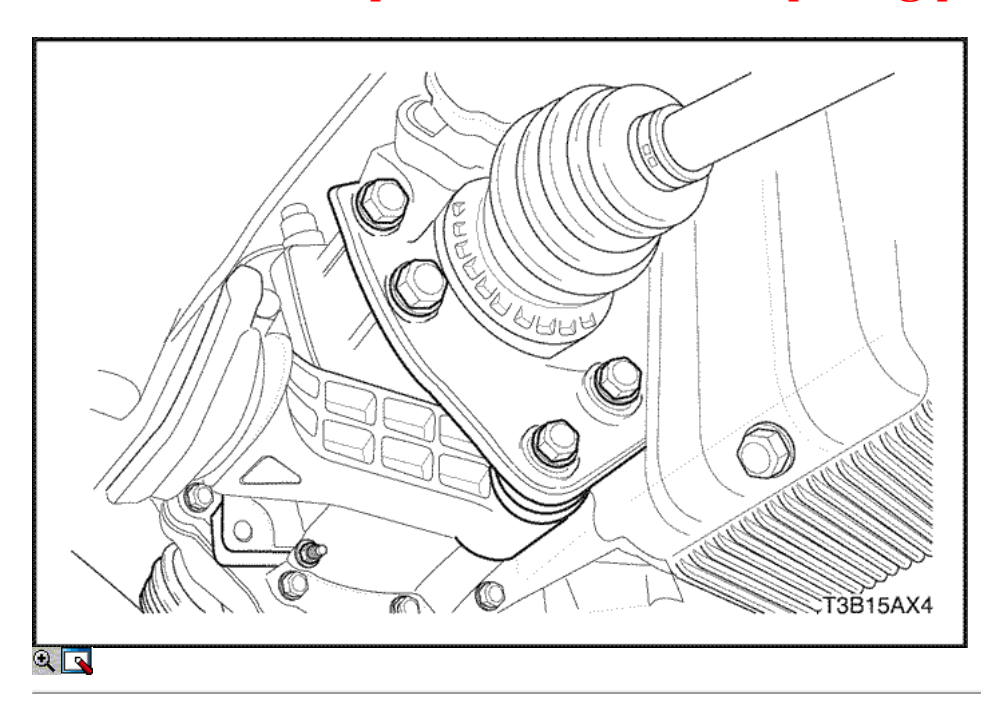

8. Instale los pernos de los soportes de montaje traseros y el soporte.

## Apretar

Apriete los pernos del soporte de montaje posteriores a 60N • m (44 lb-ft).

9. Coloque la tuerca del bloque de conexión de amortiguación y el perno. Consulte la Sección 5A, Aisin automática transeje.

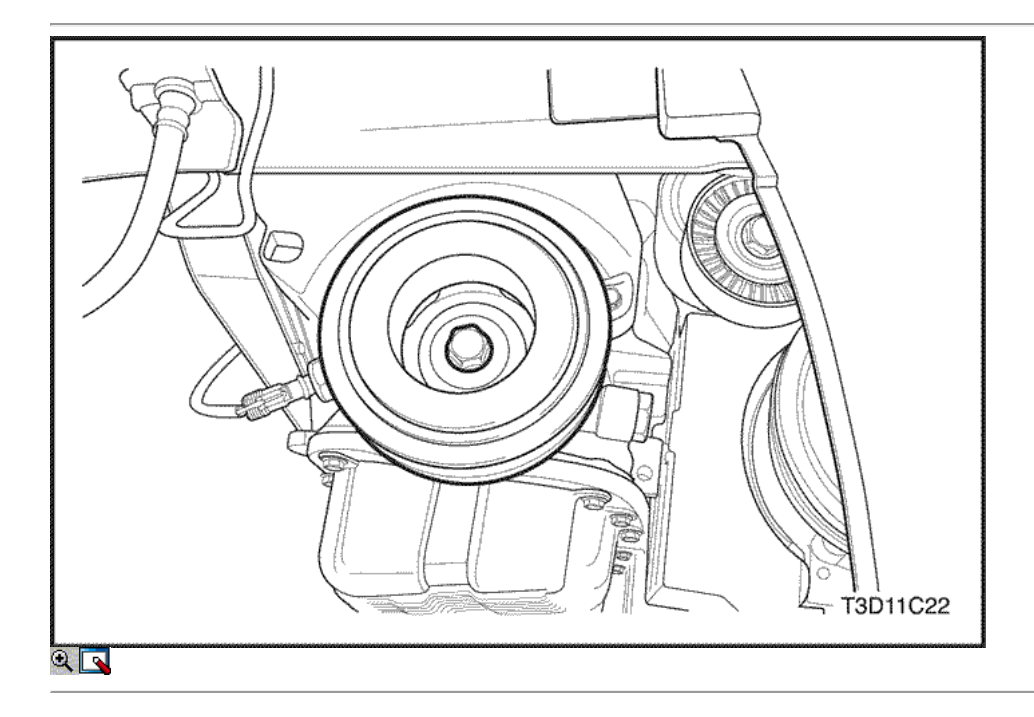

- 10. Conecte las líneas de vacío del solenoide de limpieza de EVAP carbón bote.
- 11. Conecte el conector eléctrico del solenoide de limpieza de EVAP emisión bote.
- 12. Conecte el conector del interruptor de presión de aceite.
- 13. Instale la polea del cigüeñal.
- 14. Instale el perno de la polea del cigüeñal.

## Apretar

Apriete el perno de la polea del cigüeñal a 95 N • m (70 lb-ft) con una llave de torsión. Utilizando el medidor de torque angular KM-470-B, apriete los pernos de la polea del cigüeñal de 30 grados más 15 grados.

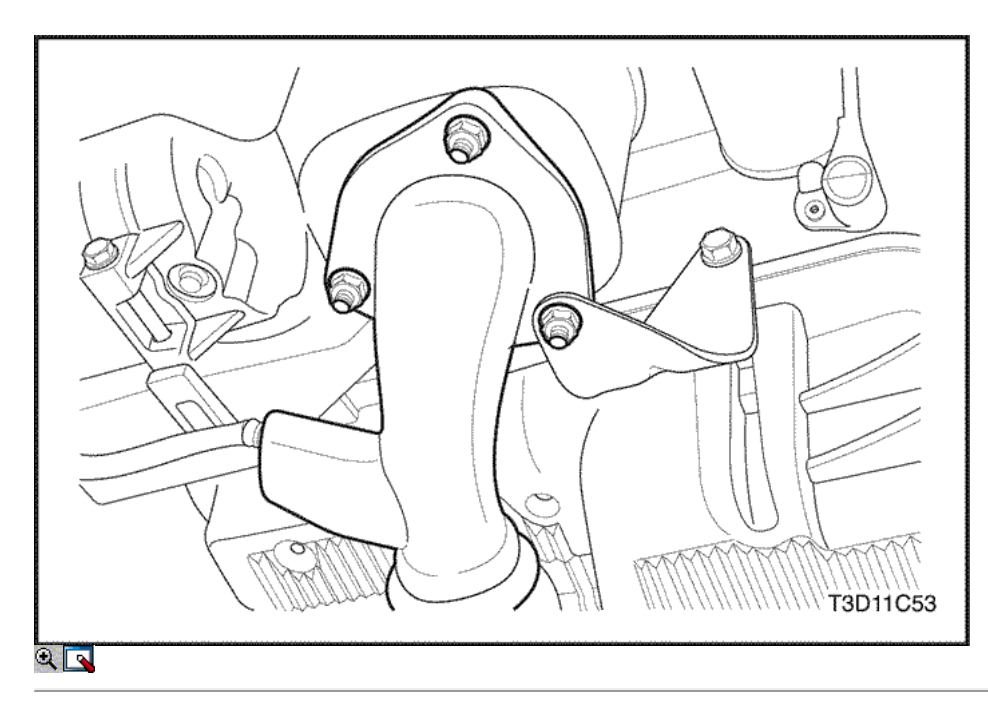

15. Instale el sensor CKP y el sensor CKP perno de retención.

## Apretar

Apriete el tornillo del sensor de posición del cigüeñal de retención a 10 N • m (89 lb-in).

- 16. Conecte el sensor CKP y los conectores del sensor de detonación.
- 17. Instalar el convertidor catalítico y el tubo de escape como una unidad.

## Apretar

Apriete los convertidores catalíticos a agotar los múltiples tornillos y tuercas en el soporte de los a 40 N · m (30 lb-ft).

## Apretar

Apretar las tuercas del silenciador delantero a 30 N • m (22 lb-ft).

18. Conecte la manguera de presión de la dirección asistida, si está equipado. Consulte la Sección 6A, sistema de dirección asistida.

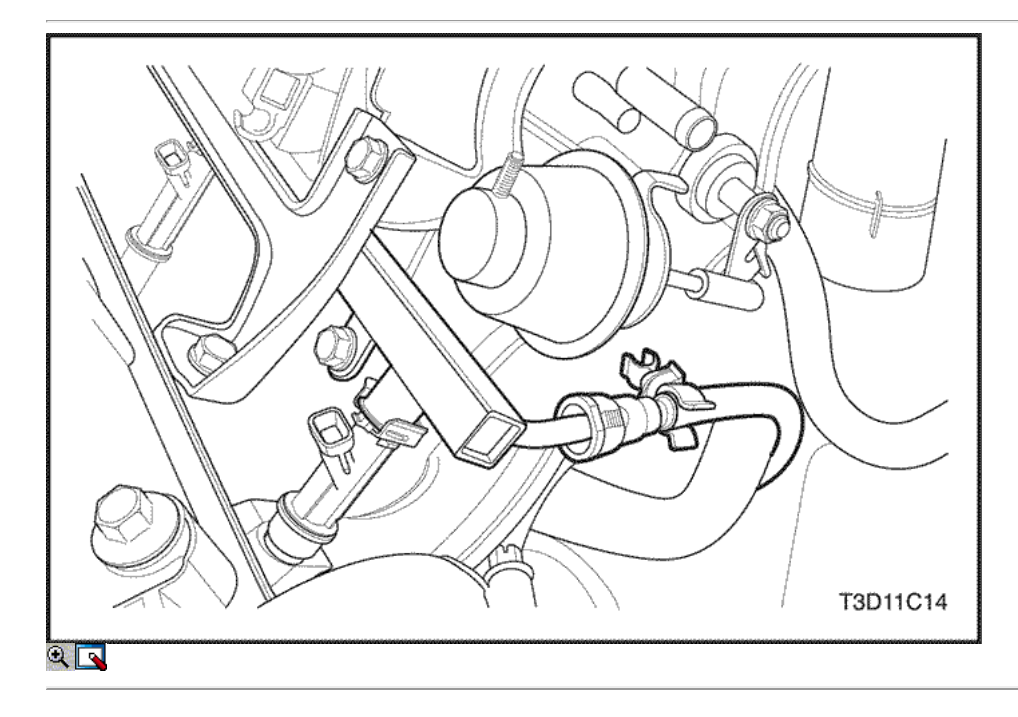

- 19. Conecte el A / C compresor conector de la bobina, si está equipado.
- 20. Conecte el conector del sensor de ECT.
- 21. Instale el perno de ajuste del alternador.
- 22. Instale la correa de transmisión accesoria, si lo tiene.

23. Conecte el A / C manguera del compresor y el A / C compresor manguera perno de retención, si está equipado.

## Apretar

Apretar el A / C manguera del compresor tornillo conjunto de retención a 33 N · m (24 lb-ft).

- 24. Instale el protector delantero splash derecha.
- 25. Instale la rueda delantera derecha. Consulte Sección 2E, neumáticos y ruedas.
- 26. Conecte la línea de suministro de combustible al tubo distribuidor de combustible.

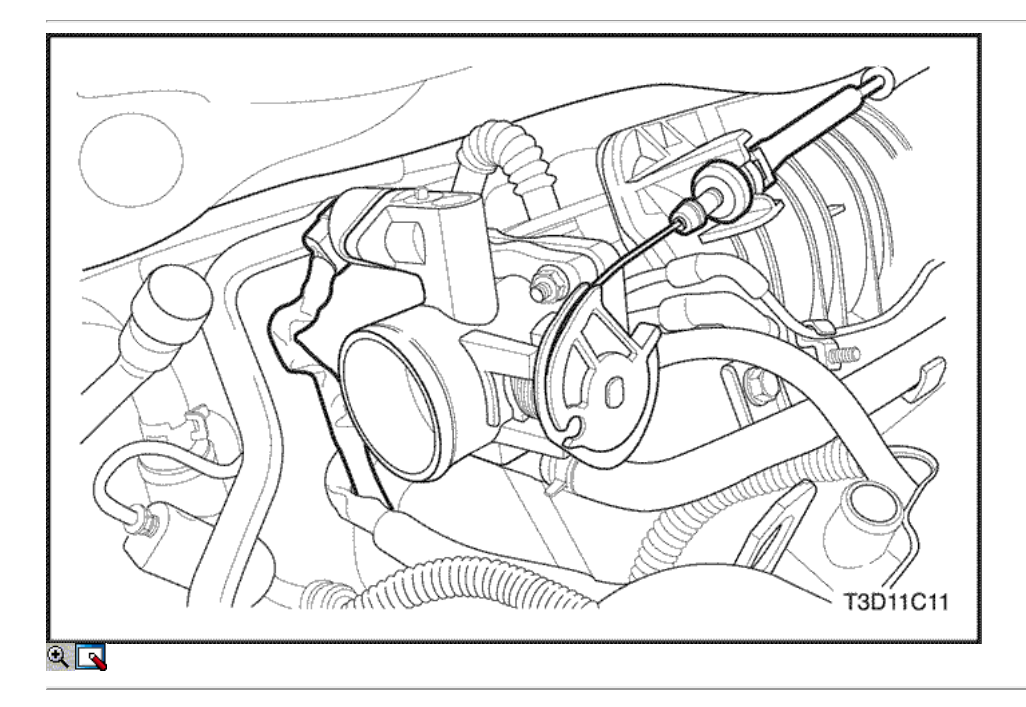

- 27. Conecte todas las líneas de vacío necesarias, incluyendo la manguera del freno de vacío de refuerzo.
- 28. Conecte el conector del sensor de oxígeno.
- 29. Conecte el solenoide de arranque "S" alambre terminal.
- 30. Conecte el conector del regulador de voltaje del alternador.
- 31. Conecte el conector del TPS.
- 32. Conecte el conector de la válvula IAC.
- 33. Conecte el sensor de CMP.
- 34. Instale la cubierta del motor de embellecimiento.
- 35. Instale los pernos de la cubierta del motor de embellecimiento.

## Apretar

Apriete los pernos de la cubierta del motor de embellecimiento a 3 N • m (27 lb-in).

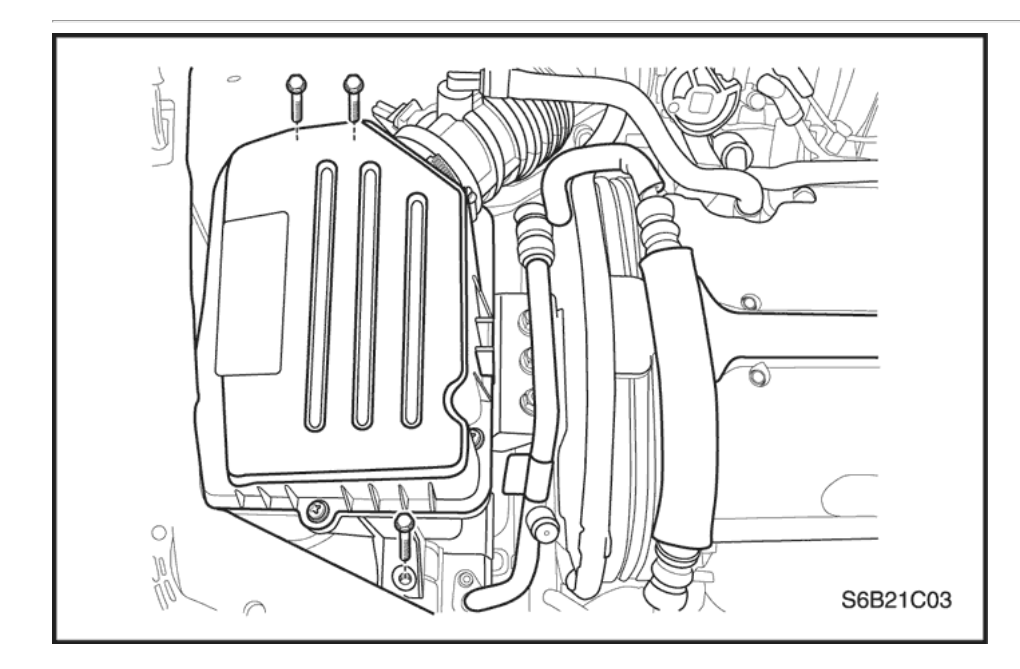

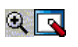

- 36. Conecte los conectores de mazo de inyector de combustible.
- 37. Conecte el conector eléctrico de la bobina de encendido EI sistema y el terminal de tierra PCM / ECM en el colector de admisión y el motor de arranque.
- 38. Instalar el tubo de admisión de aire entre el cuerpo del acelerador y la caja del filtro de aire.
- 39. Conecte los tubos de respiradero en la tapa de la culata.
- 40. Conecte el conector del sensor de IAT.
- 41. Instale el radiador del sistema de refrigeración y los ventiladores de refrigeración del motor. Consulte la sección 1D, refrigeración del motor.

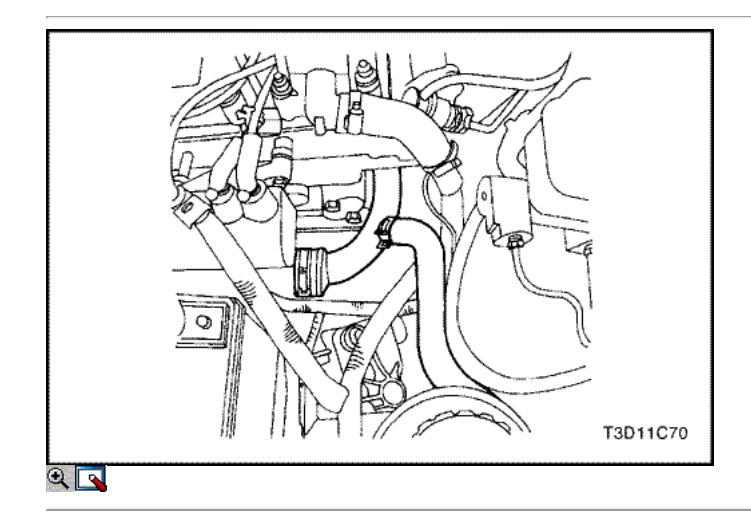

- 42. Conecte la manguera inferior del radiador a la tubería de refrigerante.
- 43. Conecte la manguera superior del radiador a la caja del termostato.
- 44. Conectar la manguera de entrada del calentador de la cabeza del cilindro.
- 45. Conecte la manguera de salida del calefactor a la tubería de refrigerante.
- 46. Conecte la manguera del depósito de líquido refrigerante en la tubería de refrigerante.
- 47. Conecte la manguera del depósito de compensación del líquido refrigerante en el cuerpo del acelerador.
- 48. Conecte el cable del acelerador al cuerpo del acelerador y el soporte del colector de admisión.
- 49. Instale el fusible de la bomba de combustible.
- 50. Conectar el cable negativo de la batería al bastidor del vehículo.
- 51. Conecte el cable negativo de la batería.
- 52. Conectar y montar el cable positivo de la batería.
- 53. Vuelva a llenar el cárter del motor con aceite de motor.
- 54. Vuelva a llenar el sistema de refrigeración del motor. Consulte la sección 1D, refrigeración del motor.
- 55. Purgar el sistema de dirección asistida, si está equipado. Consulte la Sección 6A, sistema de dirección asistida.
- 56. Vuelva a llenar el sistema de A / C refrigerante, si lo tiene. Consulte la sección 7B, Calefacción Control Manual, ventilación y aire acondicionado.
- 57. Instale la campana. Consulte la Sección 9R, extremo del cuerpo frontal.

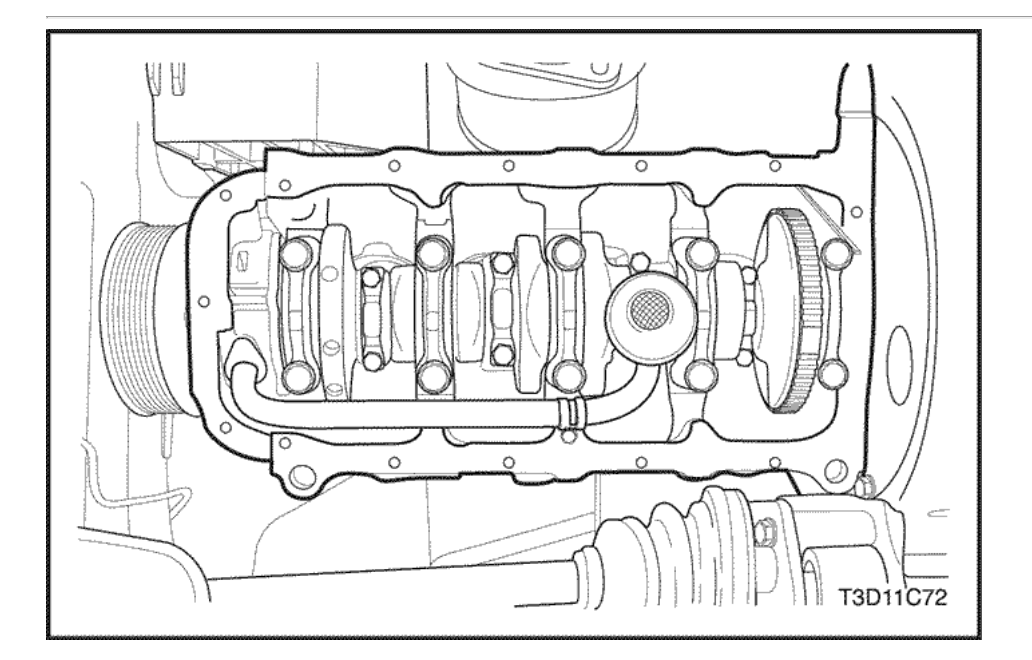
### Pistones y bielas

### Herramientas necesarias

KM-427 Pin Piston de conjunto de servicios KM 470-B Medidor de Torque angular

### Procedimiento de extracción

- 1. Retire la culata con el colector de admisión y colector de escape conectado. Consulte "de culata y junta" en esta sección.
- 2. Quitar el cárter de aceite. Consulte "Pan de aceite" en esta sección.
- 3. Quite los tornillos de la bomba de aceite del tubo de recogida.
- 4. Retire la bomba de aceite del tubo de recogida.

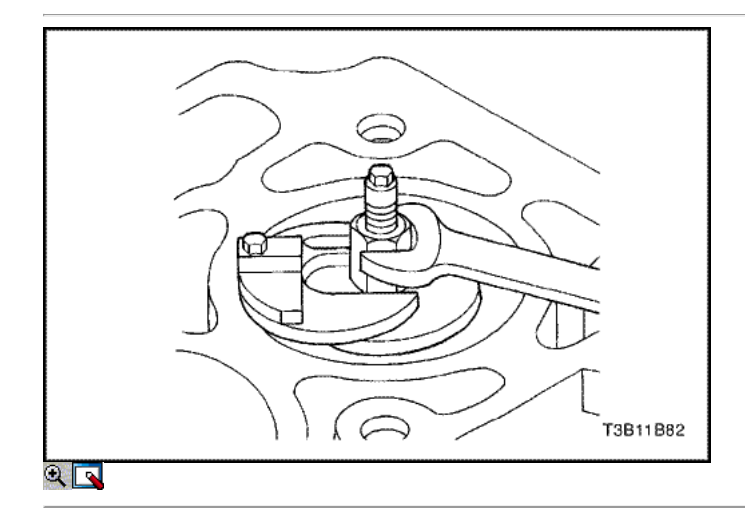

- 5. Mover el pistón a la parte inferior de la carrera del pistón.
- 6. Marque la tapa de la biela por una posición.
- 7. Retire los pernos de la biela de cabeza.
- 8. Retire la tapa de la biela y el cojinete inferior biela.
- 9. Retire el pistón superior cojinete de biela.
- 10. Canto resma la pared del cilindro.

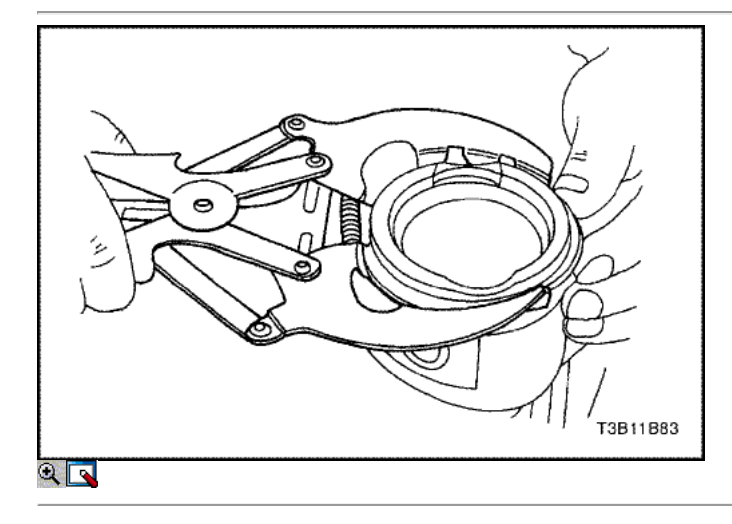

Precaución: Tenga cuidado al manipular el pistón. Anillos de pistón desgastados son puntiagudos y pueden causar lesiones.

- 11. Retire el pistón.
- 12. Usar un anillo pistón de la herramienta de expansión para expandir los segmentos del pistón.
- 13. Retire los anillos de los pistones.

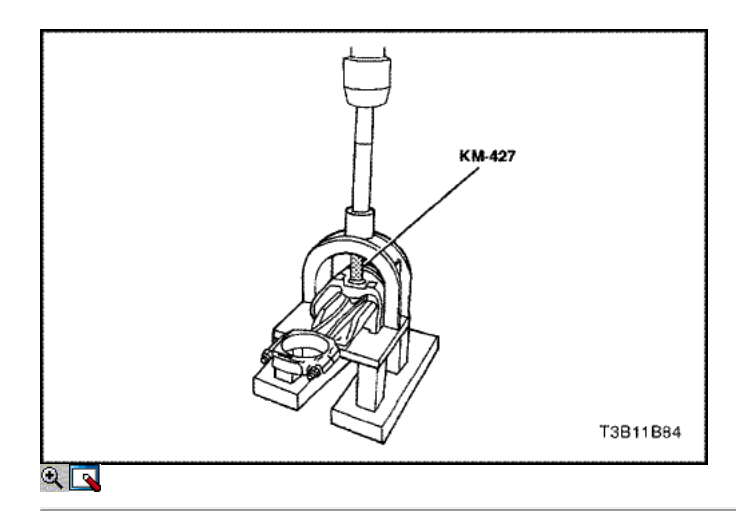

- 14. Retire el pasador de pistón del conjunto de pistón y biela de conexión con el pasador de pistón del conjunto de servicios KM-427.
- 15. Separar el pistón de la varilla de conexión.

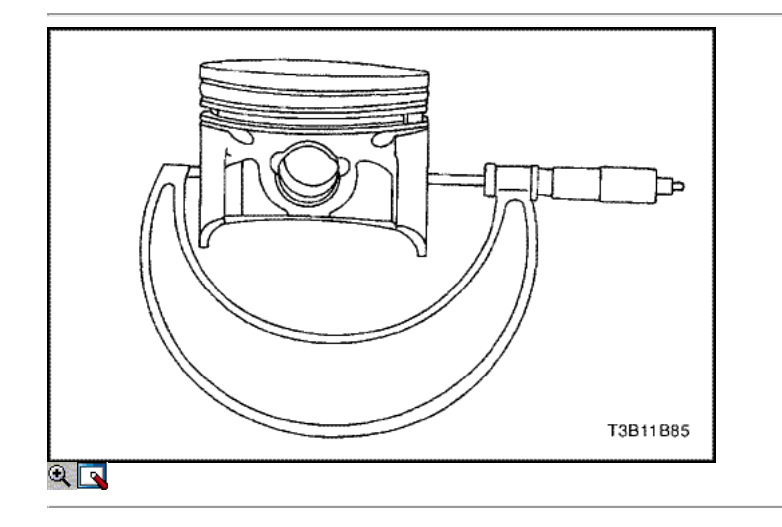

### Procedimiento de inspección

- 1. Inspeccionar la barra de conexión para doblar o torcer. Si la biela está doblada o retorcida, sustituir la biela.
- 2. Inspeccione los cojinetes de la biela.
- 3. Inspeccione el extremo inferior de la biela para el desgaste.
- 4. Inspeccione el extremo superior de la biela para la puntuación.
- 5. Inspeccione la revista de biela del cigüeñal para el desgaste. Consulte "Especificaciones del motor" en esta sección.
- 6. Inspeccione el pistón para la puntuación, grietas y desgaste.
- 7. Inspeccionar el pistón cónico, utilizando un micrómetro.

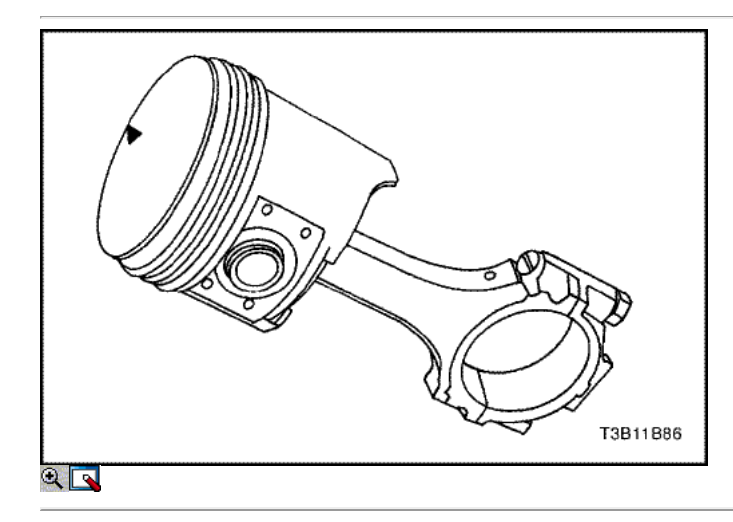

8. Inspeccionar el pistón para un ajuste a la varilla de conexión.

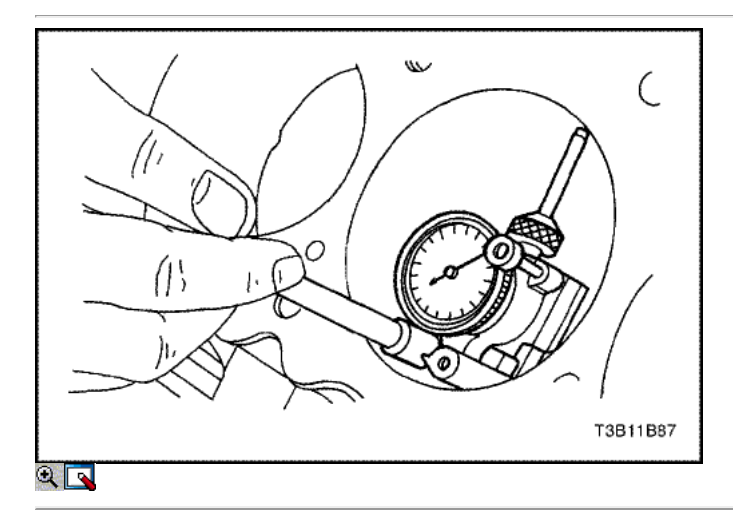

- 9. Inspeccione la superficie de la cubierta del bloque del motor para la llanura con una regla y una galga. Consulte "Especificaciones del motor" en esta sección.
- 10. Inspeccione el orificio del cojinete de concentricidad y alineación utilizando un medidor de orificio. Consulte "Especificaciones del motor" en esta sección. Si el orificio del cojinete está más allá de las especificaciones, sustituir el bloque del motor.
- 11. Inspeccione el orificio del bloque del cilindro del motor para el desgaste, el descentramiento, protuberancias y cono utilizando un medidor de orificio. Consulte "Especificaciones del motor" en esta sección.
- 12. Inspeccione el orificio del bloque del cilindro del motor para el acristalamiento. Ligeramente afinar el diámetro del cilindro en caso necesario.

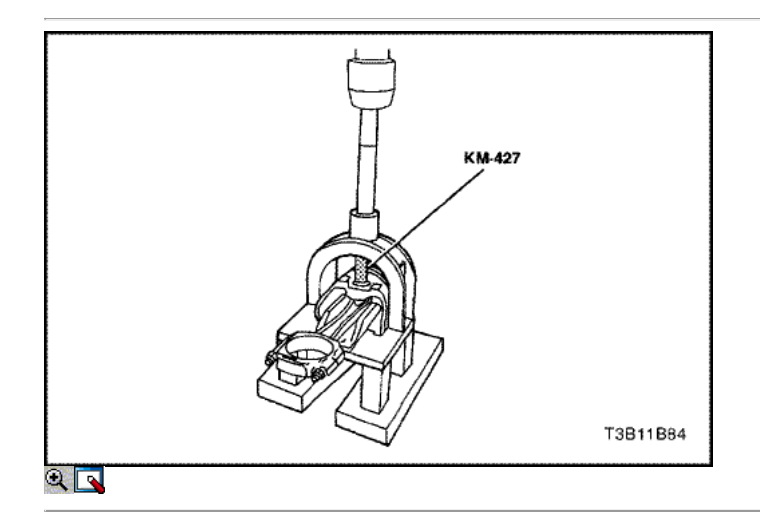

#### Procedimiento de instalación

- 1. Alinear la muesca en el pistón y la biela de modo que los lados correspondientes se enfrenta la parte delantera del motor.
- 2. Instalar el pasador de guía del pistón a través del pistón y la biela.
- 3. Escudo del pasador del pistón con aceite limpio.
- 4. Instalar el pasador de pistón en el lado opuesto del pistón.
- 5. Instalar el pasador de pistón en el conjunto de pistón y biela de conexión con el pasador de pistón del conjunto de servicios KM-427.

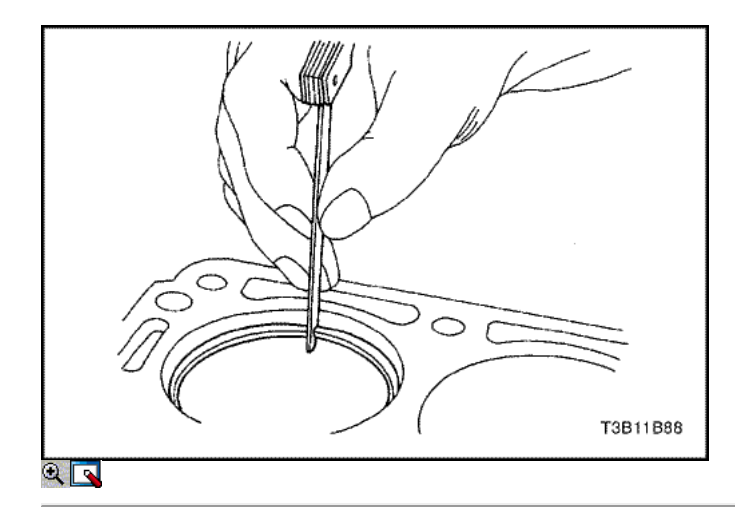

- 6. Seleccione un conjunto de segmentos nuevos.
- 7. Mida la distancia entre segmentos del pistón utilizando un calibrador. Consulte "Especificaciones del motor" en esta sección.
- 8. Aumenta la brecha anillo de pistón con cuidado la presentación de exceso de material si la brecha del anillo de pistón está por debajo de las especificaciones.

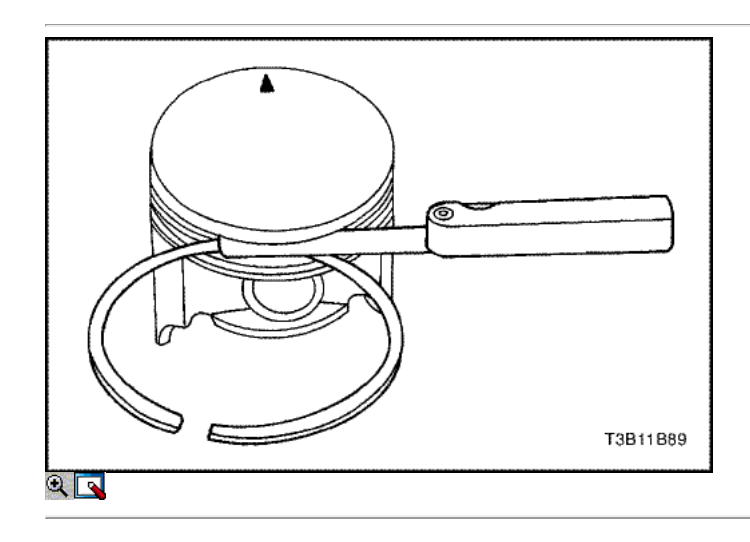

- 9. Mida la holgura lateral del anillo de pistón utilizando un calibrador. Consulte "Especificaciones del motor" en esta sección.
- 10. Si el anillo de pistón es demasiado grueso, pruebe con otro anillo de pistón.
- 11. Si no hay anillo de pistón se puede encontrar que se ajusta a las especificaciones, el anillo de pistón puede ser molida a tamaño con un papel abrasivo colocado sobre una lámina de vidrio.

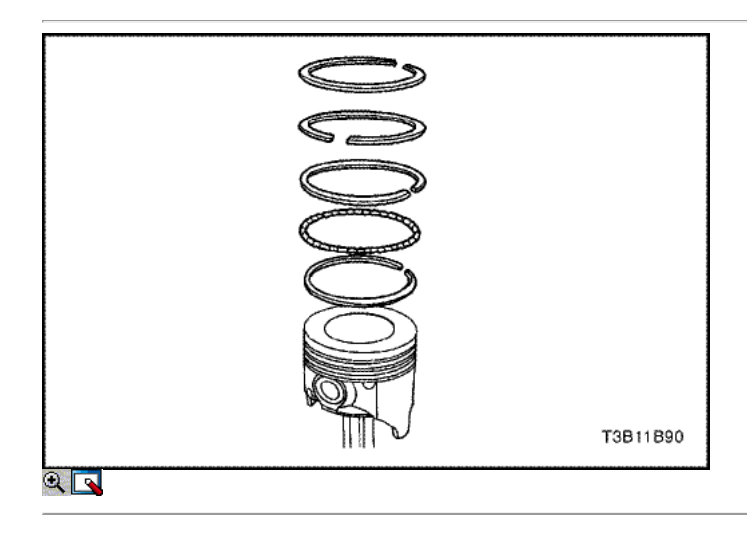

- 12. Instalar un anillo de aceite de pistón, el expansor, a continuación, el segundo anillo de aceite de pistón para la ranura del anillo inferior del pistón.
- 13. Instalar el anillo de compresión de la segunda a la ranura del anillo medio del pistón.
- 14. Instalar el anillo de compresión superior a la ranura del aro superior del pistón.

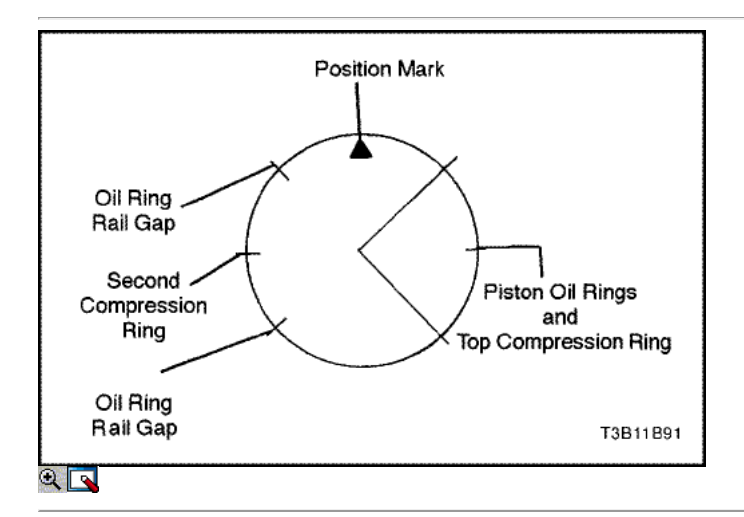

- 15. Utilice un expansor de anillo de pistón para instalar los anillos de pistón. No expandir los segmentos más allá de la expansión necesaria para la instalación.
- 16. Escalonar los anillos de aceite de pistón, los vacíos de anillo de aceite de ferrocarril, el anillo de compresión segundos, y el anillo de compresión superior en relación con la muesca de la parte superior del pistón.

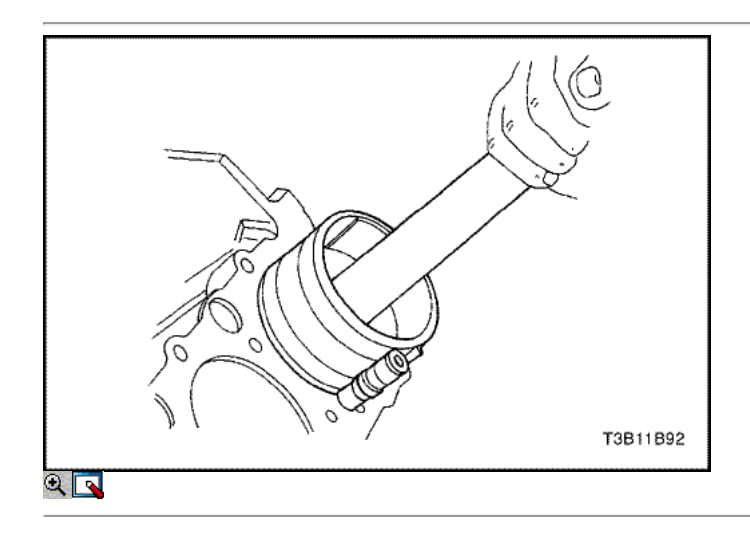

- 17. Lubrique la pared del cilindro y los anillos del pistón con aceite de motor limpio.
- 18. Instale el pistón utilizando un compresor de anillo y un mango de madera. Guíe el extremo inferior de la varilla de conexión para no dañar el muñón del cigüeñal.
- 19. Instale la tapa de la biela y los cojinetes. Consulte "Rodamientos de cigüeñal y los cojinetes de biela Plástico Gauging" en esta sección.

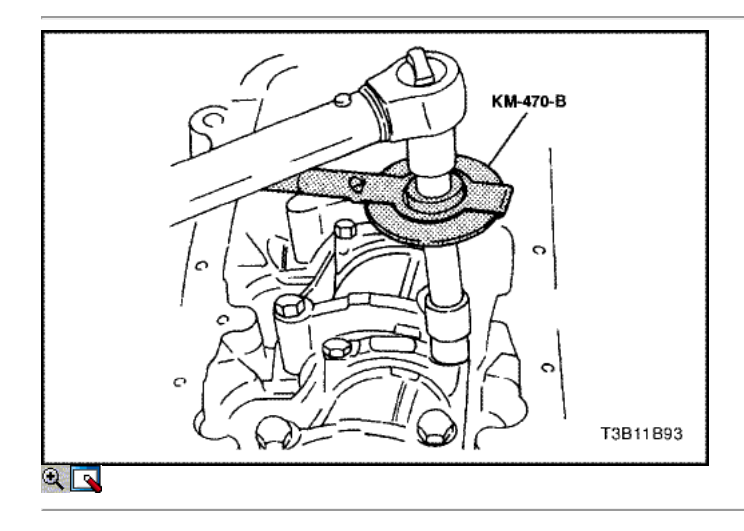

#### Apretar

Apriete los tornillos de la tapa de biela rodamientos a 25 N · m (18 lb-ft). Utilizando el medidor de torque angular KM 470-B, apriete los tornillos una vuelta de 30 grados más.

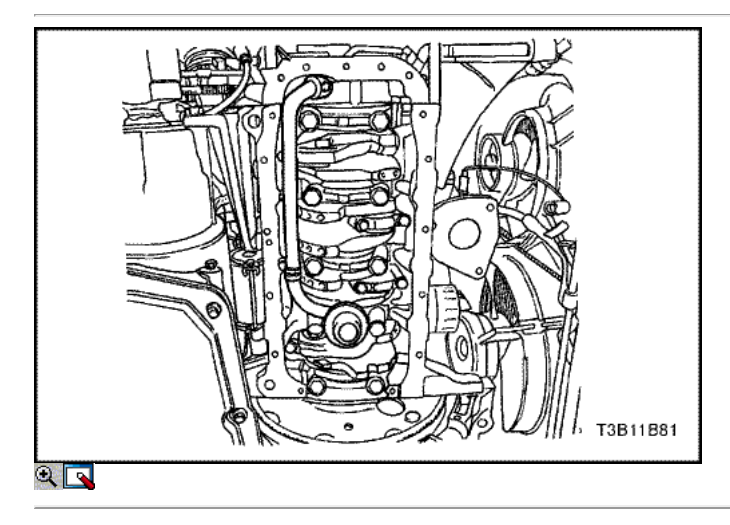

- 21. Instale la bomba de aceite del tubo de recogida.
- 22. Instale los pernos de la bomba de aceite del tubo de recogida.

#### Apretar

Apriete los pernos de la bomba de aceite del tubo de recogida a 10 N • m (89 lb-in).

- 23. Instale el cárter de aceite. Consulte "Pan de aceite" en esta sección.
- 24. Instale la culata con el colector de admisión y colector de escape conectado. Consulte "de culata y junta" en esta sección.

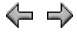

© Copyright Chevrolet Europa. Reservados todos los derechos

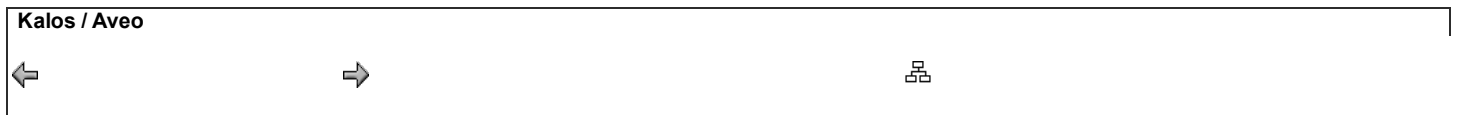

DE REPARACIÓN

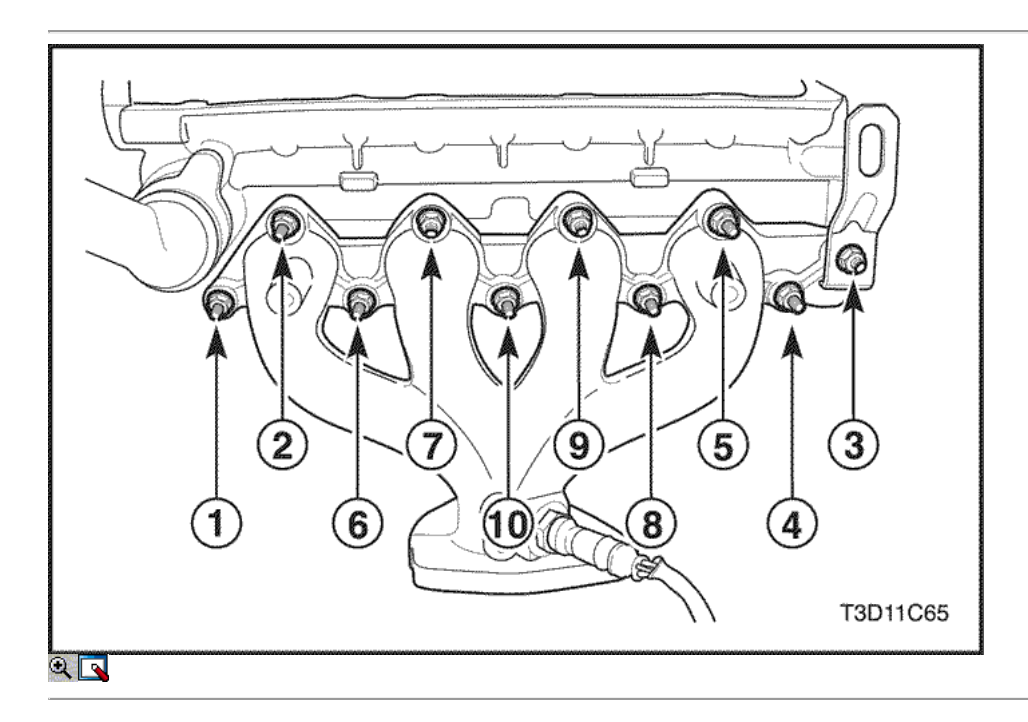

### Culata y Componentes de Tren de Válvulas

### Herramientas necesarias

MKM-571-B Gauge KM-340-0 Cortador Set KM-340-7 Guía Drift KM-340-13 Fresas KM-340-26 Fresas KM-348 de la válvula del compresor Spring KM-653 Adaptador KM-805 Válvula Reamer Guía

### Procedimiento de desmontaje

- 1. Quitar la culata de cilindro con el colector de admisión y el colector de escape conectado. Consulte "de culata y junta" en esta sección.
- 2. Retire la temperatura del refrigerante del motor (ECT) del sensor.
- 3. Quite los tornillos del colector de escape escudo térmico.
- 4. Retire el protector de calor del colector de escape.
- 5. Retire el colector de escape tuercas de retención en la secuencia mostrada.
- 6. Retire el colector de escape.
- 7. Retire la junta del colector de escape.
- 8. Quite los pernos del colector de escape.

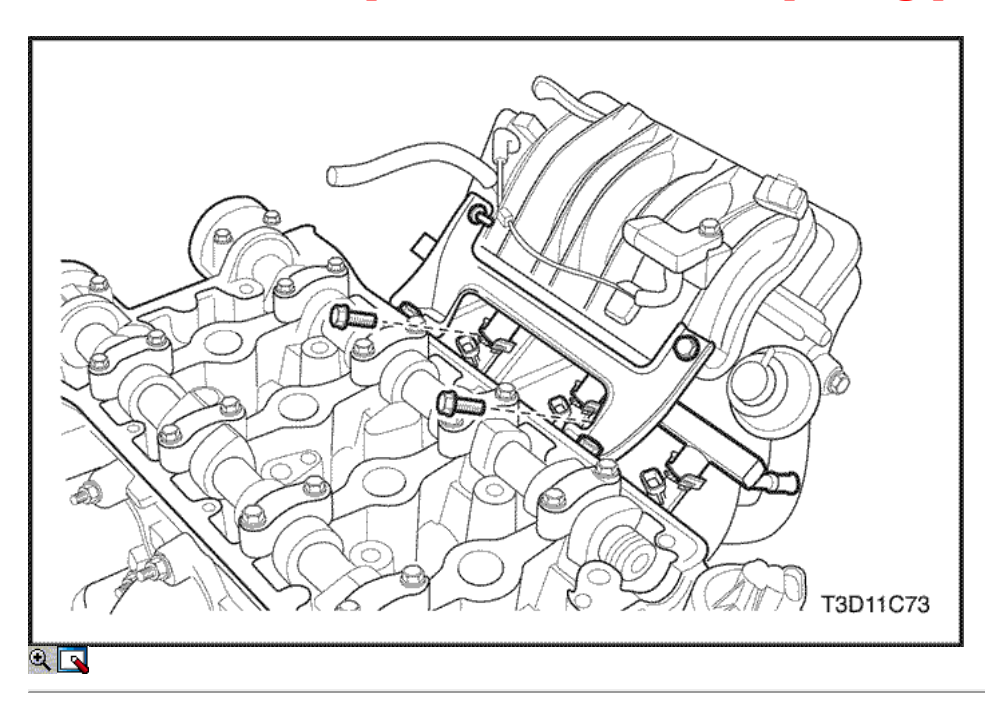

- 9. Quite los tornillos de la carcasa del termostato de montaje.
- 10. Retire el conjunto de la caja del termostato.
- 11. Retire el tubo distribuidor de combustible tornillos de fijación y el montaje de combustible por ferrocarril.

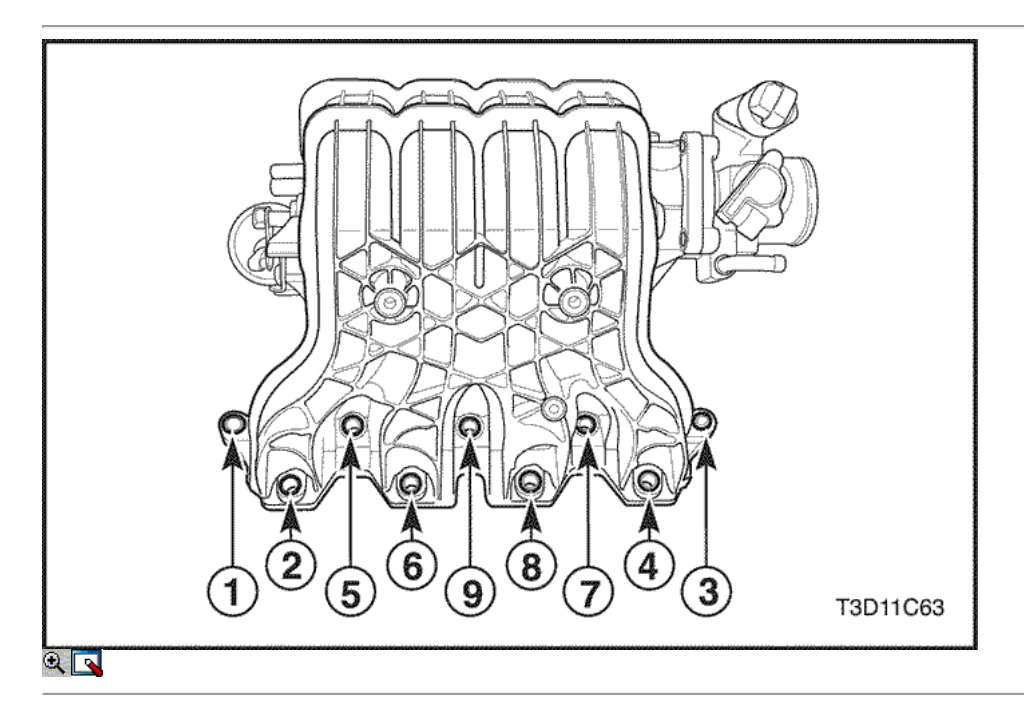

- 12. Retire el colector de admisión retener tuercas y los pernos de sujeción en la secuencia mostrada.
- 13. Retire el colector de admisión.
- 14. Retire la junta del colector de admisión.
- 15. Quite los pernos del colector de admisión.

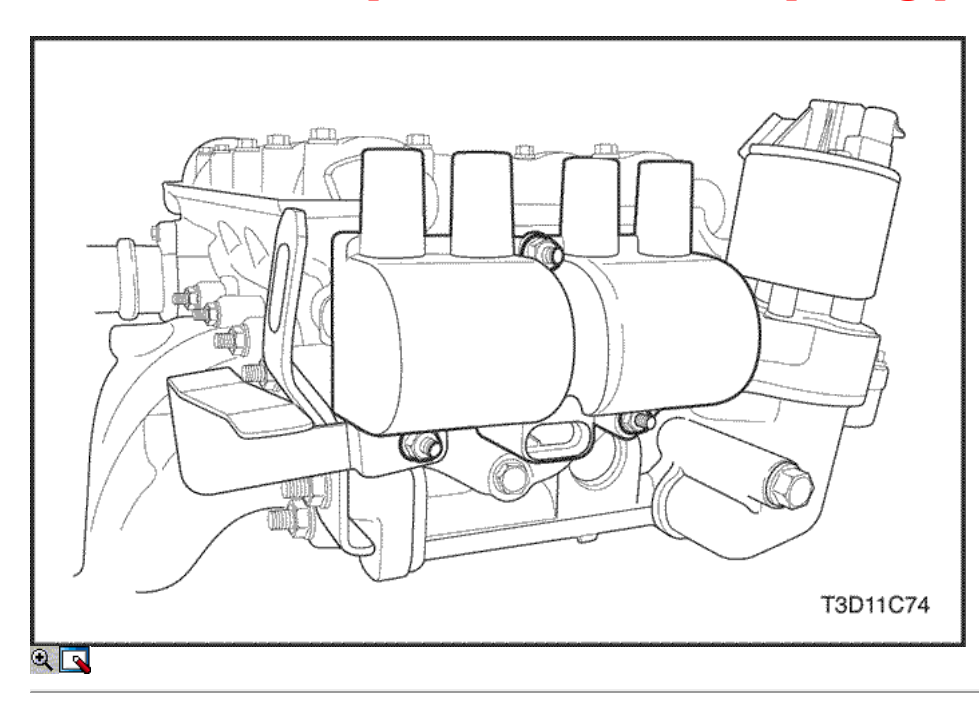

- 16. Retire los de encendido electrónico (EI) bobina de encendido del sistema de pernos de montaje.
- 17. Eliminar el sistema de EI bobina de encendido con los cables de encendido conectado.
- 18. Retire las EI sistema de bobina de encendido pernos de montaje del soporte.
- 19. Eliminar el sistema de ignición de la IE bobina.
- 20. Retire los gases de escape de recirculación (EGR) pernos del adaptador de la válvula.
- 21. Retire el adaptador de la válvula EGR.
- 22. Retire la válvula EGR empaque del adaptador.
- 23. Retire las bujías.

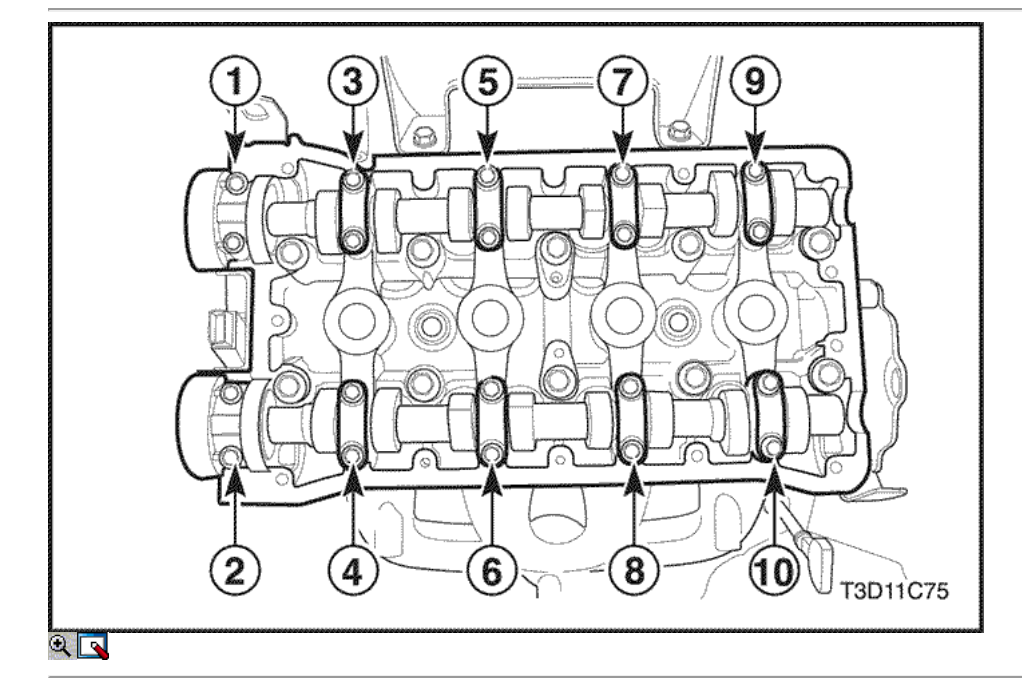

24. Quite los tornillos de la tapa del árbol de levas y se muestran en la secuencia.

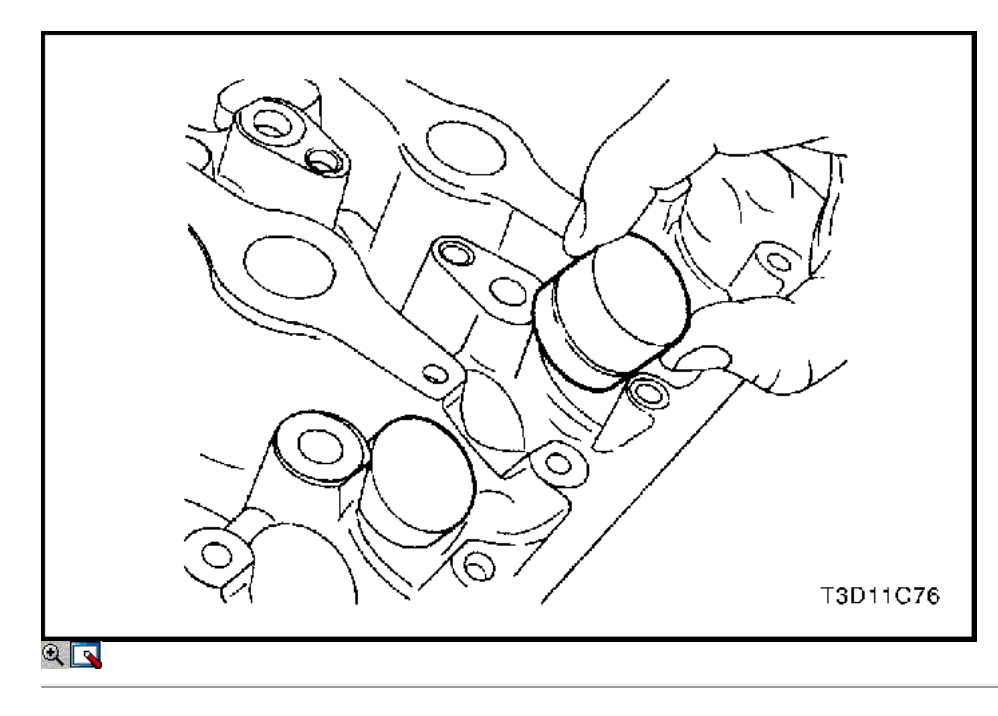

- 25. Retire las tapas del árbol de levas de admisión. Mantener la posición correcta para su instalación.
- 26. Quitar el árbol de levas de admisión.
- 27. Retire los ajustadores de válvula de admisión pestañas.
- 28. Retire las tapas del árbol de levas de escape. Mantener la posición correcta para su instalación.
- 29. Quitar el árbol de levas de escape.
- 30. Retire los ajustadores de válvula de escape válvula.

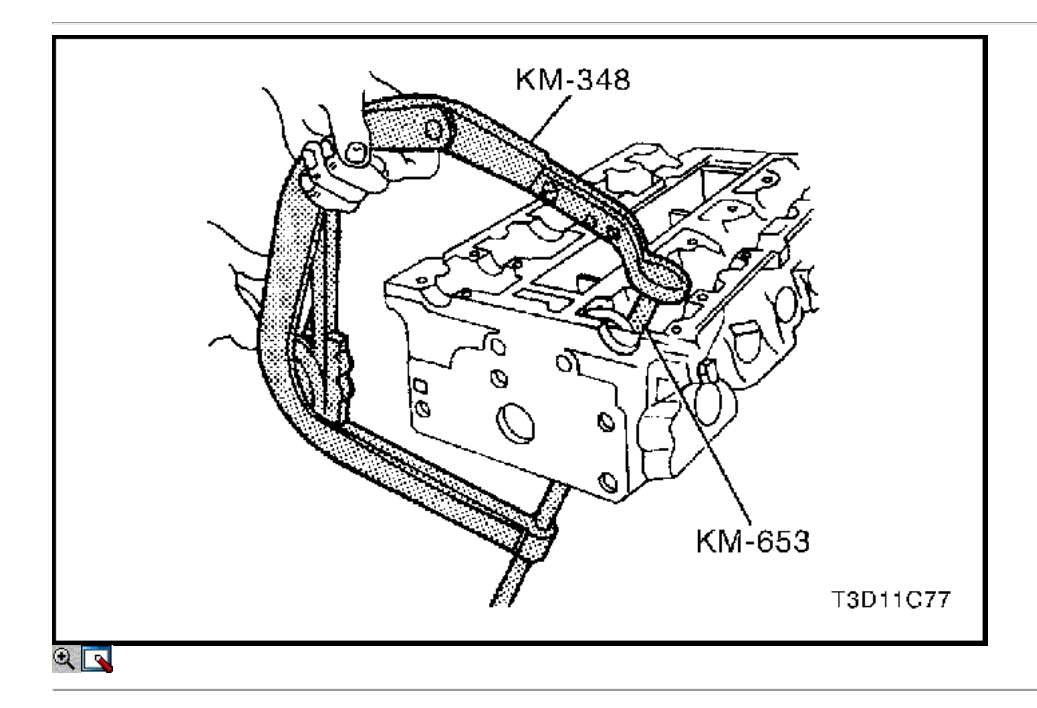

- 31. Comprimir los muelles de las válvulas con el resorte de la válvula del compresor KM-348 y el adaptador KM-653.
- 32. Elimine los elementos de la válvula.
- 33. Retire el resorte de la válvula del compresor KM-348 y el adaptador KM-653.
- 34. Retire las tapas de resorte de la válvula.
- 35. Retire los muelles de las válvulas. Mantener la posición original de los resortes de válvulas para la instalación.

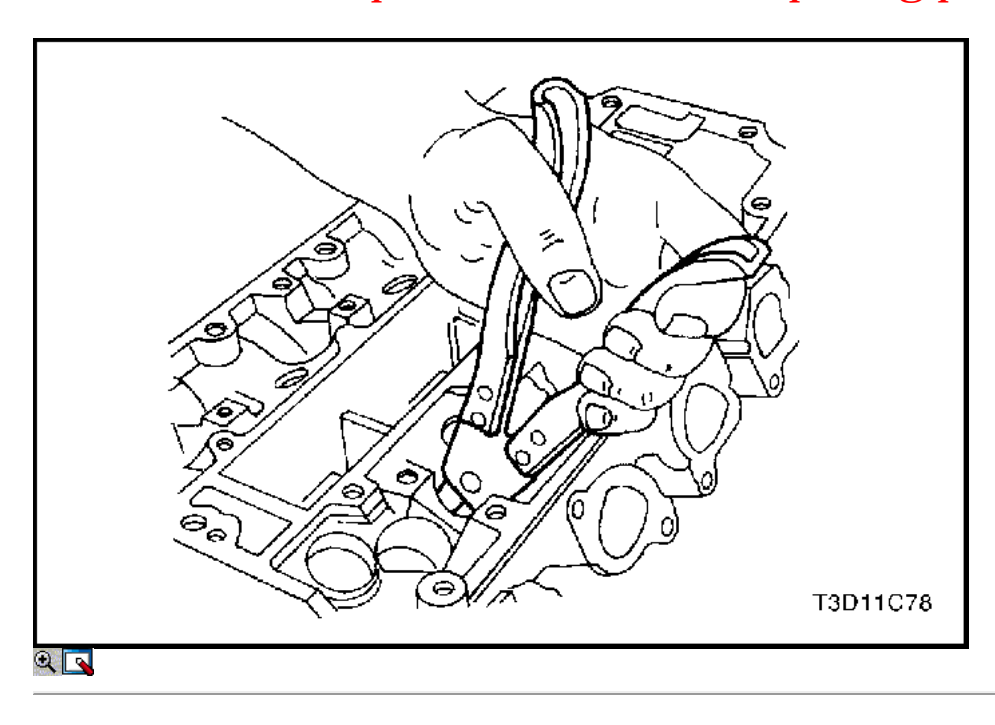

- 36. Retire las válvulas. Mantener la posición original de las válvulas para la instalación.
- 37. Retire los sellos del vástago de válvula.

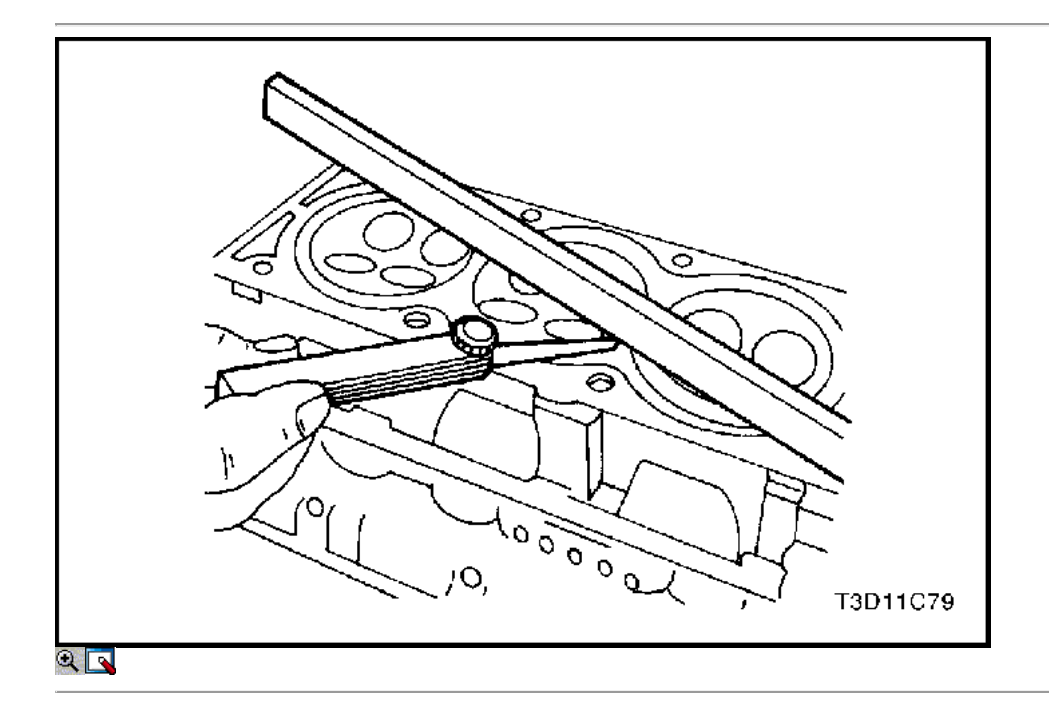

### Inspección de la culata

- 1. Limpie las superficies de sellado.
- 2. Inspeccione la junta de la culata del cilindro y las superficies de contacto de fugas, corrosión y blowby.
- 3. Inspeccione la culata en busca de grietas.
- 4. Inspeccionar la longitud y anchura de la cabeza del cilindro utilizando un calibrador y un borde recto.
- 5. Compruebe las superficies de sellado para la deformación y alabeo. Las superficies de sellado de la culata debe ser plana dentro de 0,050 mm (0,002 pulgadas) como máximo.

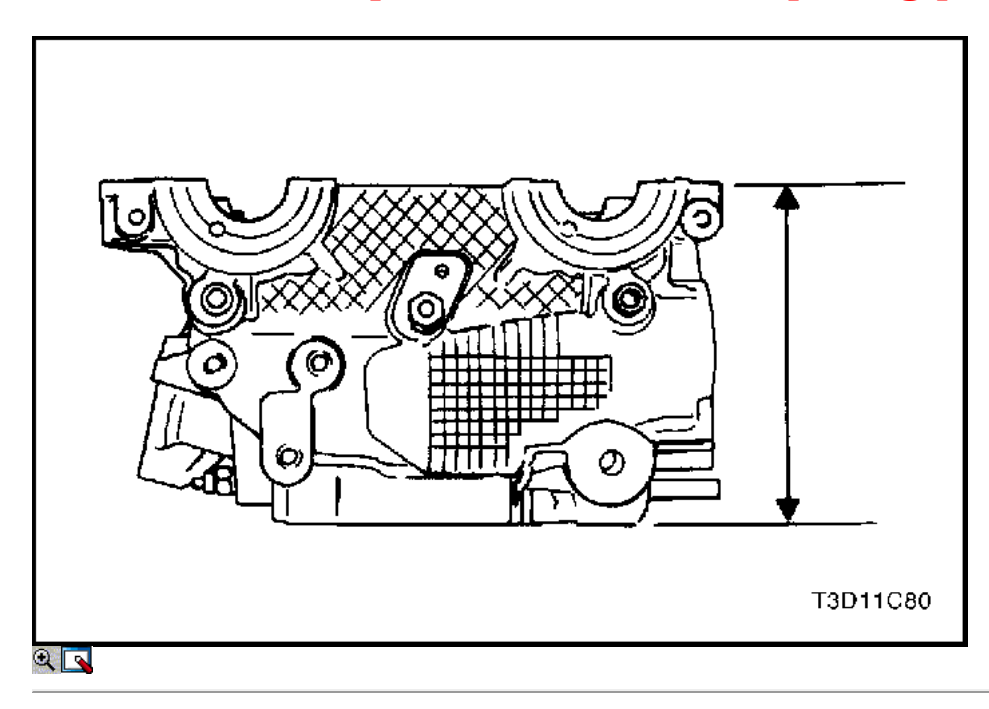

- 6. Medir la altura de la cabeza del cilindro de la superficie de sellado de la superficie de sellado. La altura de la cabeza del cilindro debe ser de 134,08 134.23mm (5,279 a 5,285 pulgadas). Si la altura de la cabeza del cilindro es inferior a 134,08 mm (5,279 pulgadas), sustituir la culata.
- 7. Revise todos los orificios roscados de los daños.
- 8. Inspeccione todos los asientos de las válvulas en busca de desgaste excesivo y manchas quemadas.

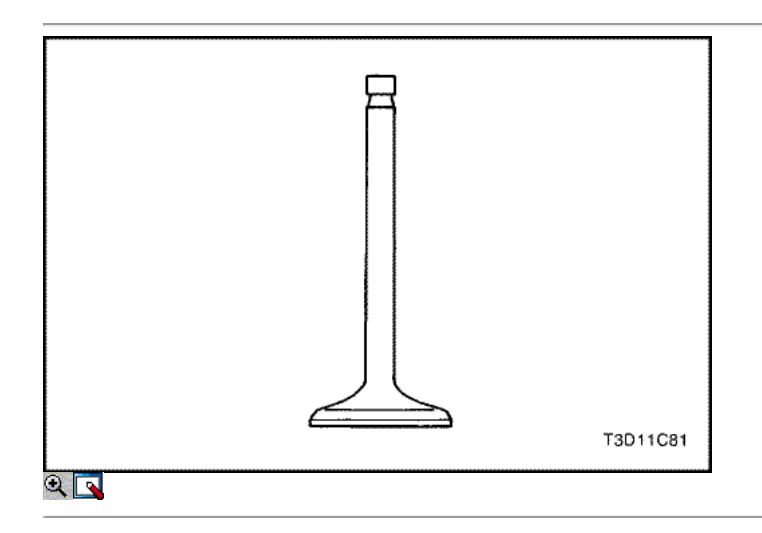

### Válvula de Inspección

- 1. Inspeccione la punta del vástago de la válvula para el desgaste.
- 2. Inspeccione las ranuras de retención de la válvula y las ranuras del sello de aceite de patatas fritas y el desgaste.
- 3. Inspeccione las válvulas de quemaduras o grietas.
- 4. Inspeccione el vástago de la válvula en busca de rebabas y arañazos.
- 5. Inspeccionar el vástago de la válvula. El vástago de la válvula debe ser recto.
- 6. Inspeccione la superficie de la válvula para el ranurado. Si el surco es tan profundo que refacing la válvula daría lugar a un borde afilado, sustituir la válvula.

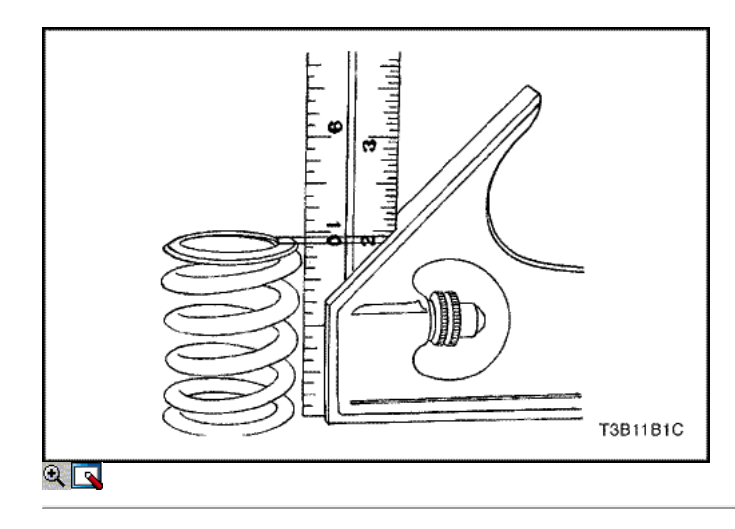

- 7. Inspeccione el resorte de la válvula. Si los extremos del resorte de la válvula no son paralelas, reemplazar el resorte de la válvula.
- 8. Mida la altura del muelle de la válvula. Consulte "Especificaciones del motor" en esta sección. Si la altura del muelle de la válvula no está de acuerdo con las especificaciones, sustituir el muelle de la válvula.
- 9. Inspeccione el resorte de la válvula superficie de asiento de los rotadores de válvulas están desgastadas o gubias. Reemplace según sea necesario.

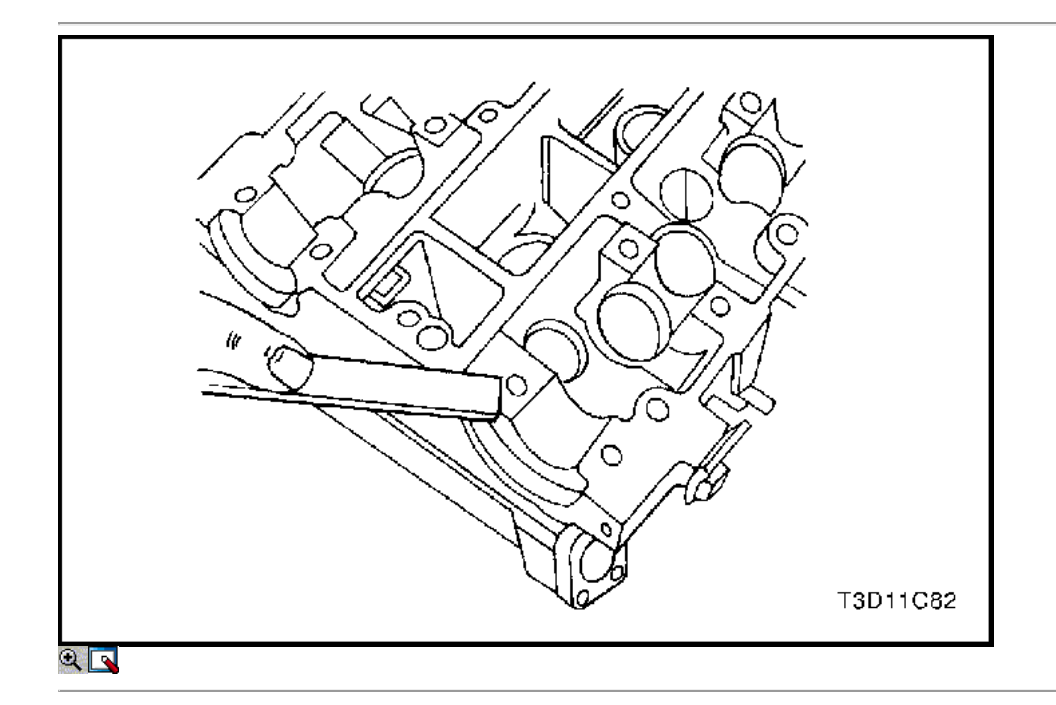

### Procedimiento de Limpieza

- 1. Limpiar la culata.
- 2. Limpie las guías de válvulas.
- 3. Limpie todos los orificios roscados.
- 4. Limpiar todo el carbón, el petróleo y el barniz de las válvulas.

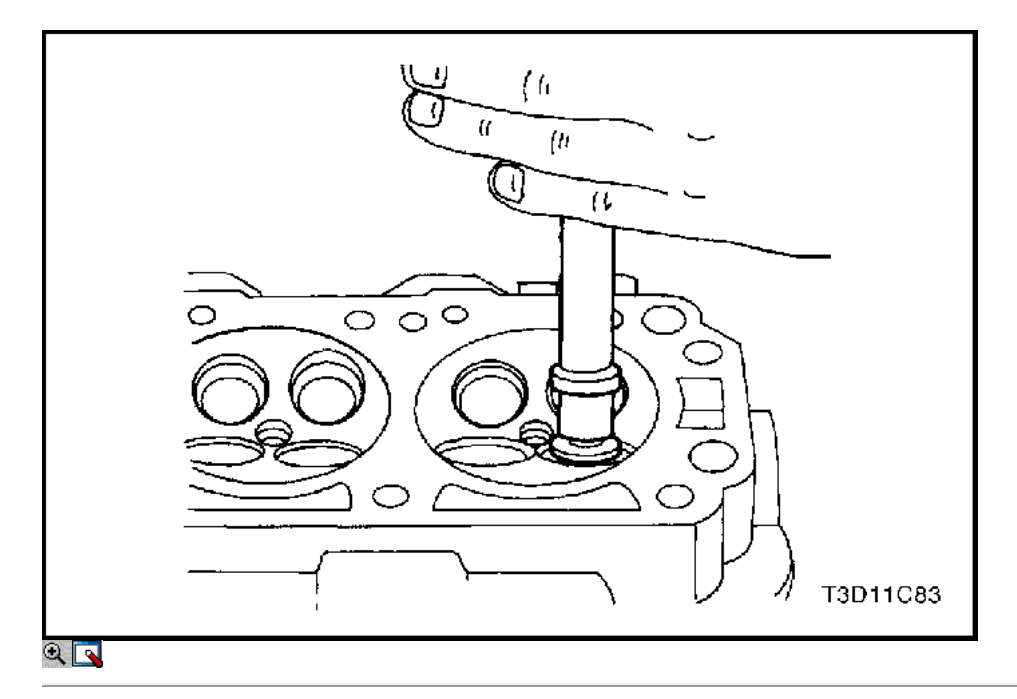

### Revisión de la culata

### Válvula Grind-in

- 1. Lubricar el vástago de la válvula usando una pasta de grano fino.
- 2. Levantar la válvula rítmicamente desde el asiento de válvula con una herramienta disponible comercialmente de molienda con el fin de distribuir la pasta.

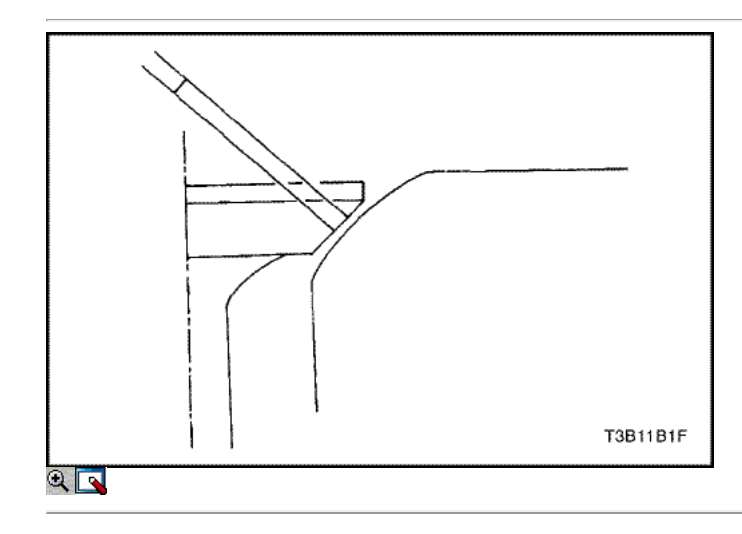

- 3. Compruebe el patrón de contacto de la cabeza de la válvula y en la cabeza del cilindro.
- 4. Limpiar las válvulas, las guías de las válvulas y la culata.

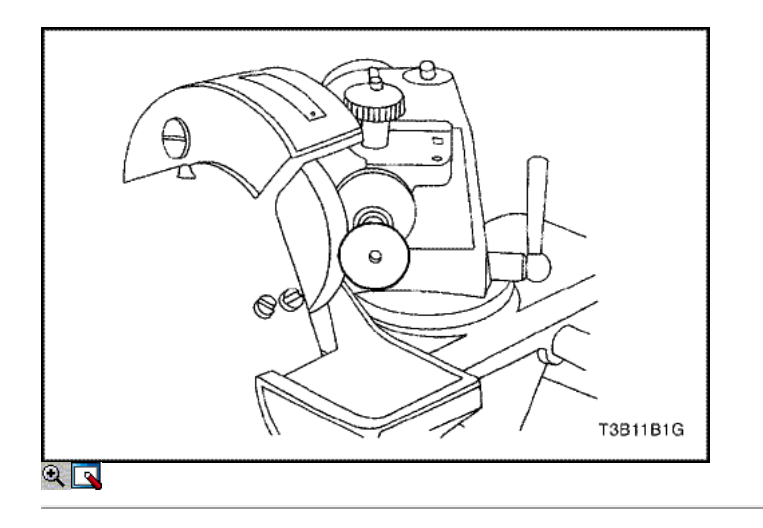

### Válvula Grind

- 1. Asegúrese de que no hay quemaduras en la línea de cráteres en el cono de la válvula.
- 2. La válvula puede ser rectificado sólo dos veces. No afile el extremo del vástago de la válvula.
- 3. El ángulo en la cara de la válvula es de 45 grados.
- 4. Inspeccionar la altura de montaje de las válvulas de admisión y las válvulas de escape.

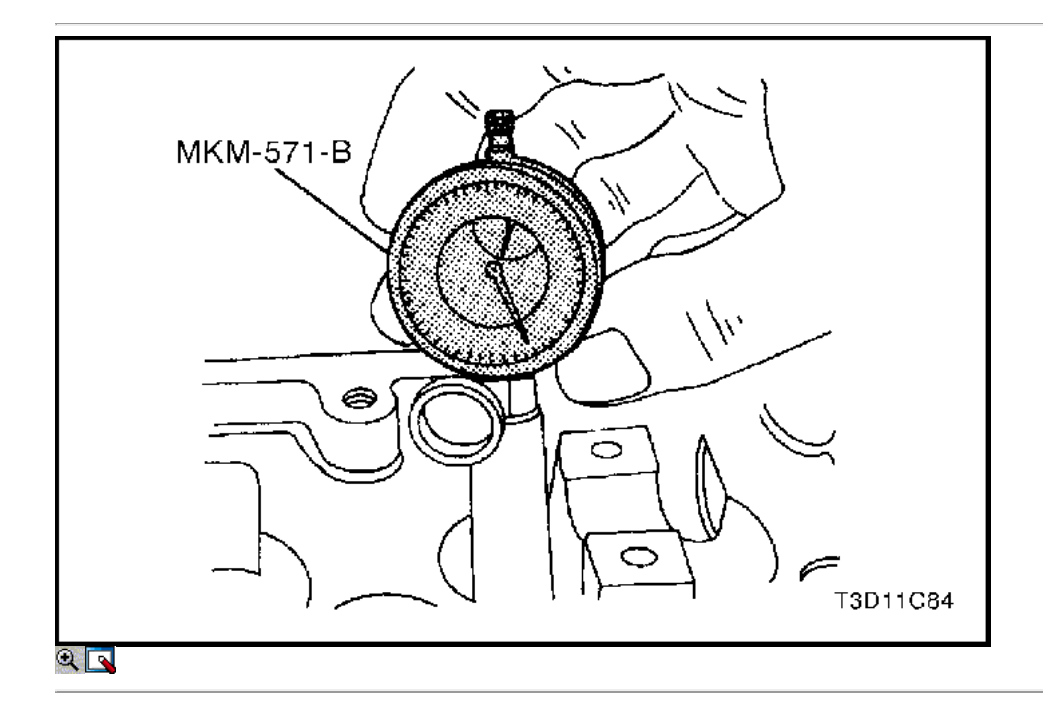

### Guía de válvulas - Ream

1. Medir el diámetro de la guía de la válvula utilizando calibre MKM-571-B y un comercialmente disponible dentro de micrómetro.

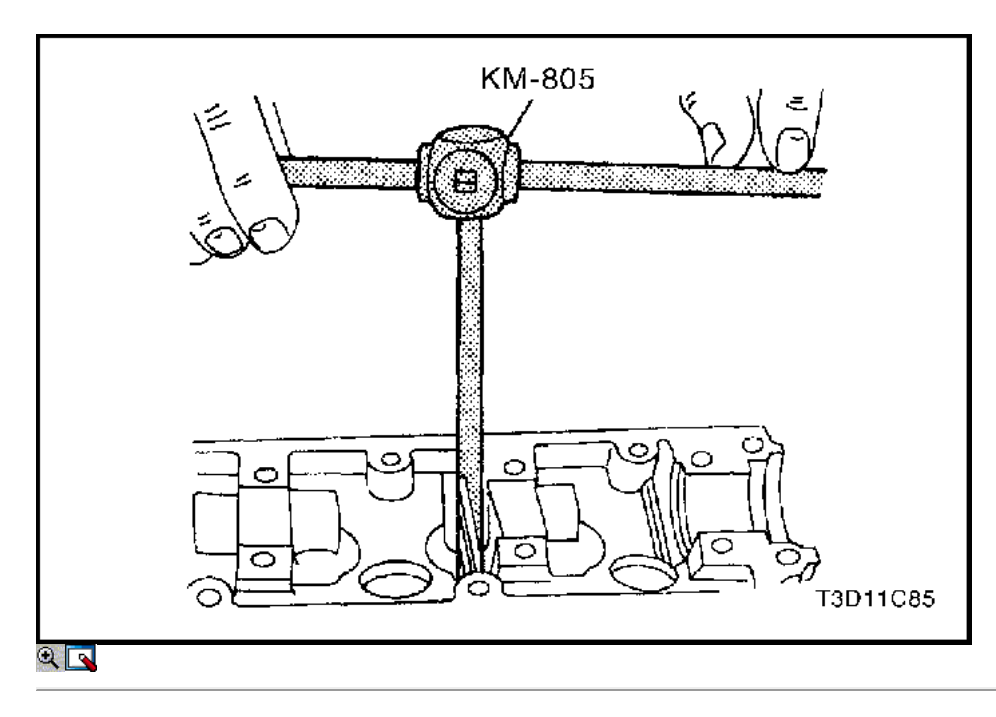

### Importante: sobremedidas válvula ya puede haber sido provisto en la producción.

2. Un código de servicio de gran tamaño es de la guía de válvula y el extremo del vástago de válvula. La siguiente tabla muestra el tamaño correcto, escariador, y el código de producción para cada servicio.

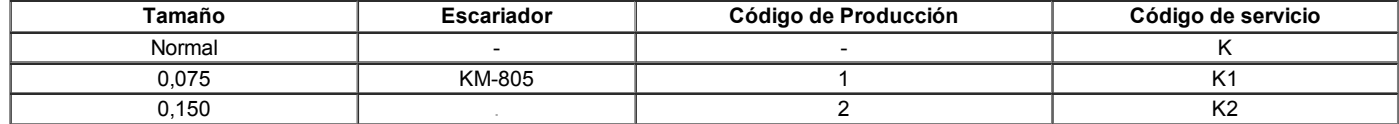

- 3. Escariar la guía de la válvula desde el lado superior de la culata con el siguiente tamaño.
- 4. Después de escariado, tacha el código y realzar la guía de la válvula con el nuevo código.

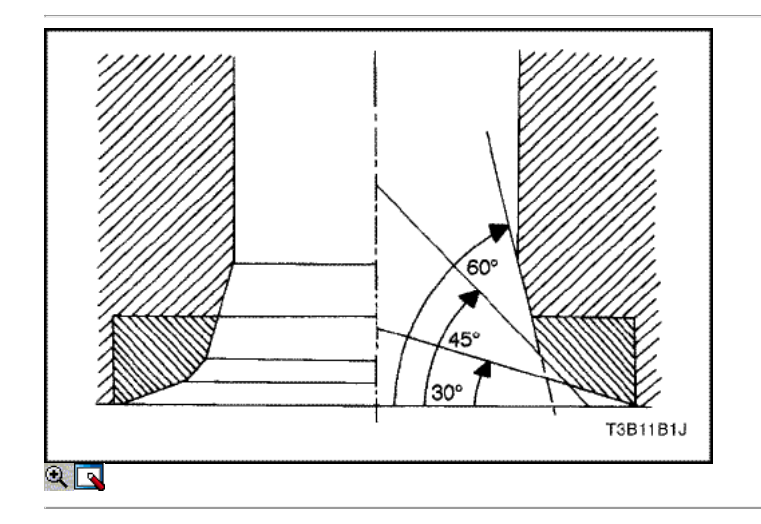

### Asiento de válvula - Cut

- 1. Coloque la cabeza del cilindro en bloques de madera.
- 2. Cortar la ingesta y los asientos de las válvulas de escape utilizando la deriva guía KM-340-7 como sigue:
	- Asiento de la válvula: Un lado de 45 grados con el KM-340-13 cortador.
	- Ángulo de corrección superior: Un lado de 30 grados con el KM-340-13 cortador.
	- Corrección de ángulo inferior: Un lado de 60 grados con cortador KM-340-26.
- 3. Limpie las virutas de la culata.
- 4. Inspeccionar la dimensión para asegurarse de que el ancho de asiento de la válvula es como sigue.
	- $\circ$  Admisión: 1,17 a 1,57 mm (0,046 a 0,062 pulgadas).
	- Escape: 1,07 a 1,47 mm (0,042 a 0,058 pulgadas).
- 5. Inspeccionar la altura de montaje de las válvulas de admisión y las válvulas de escape.
- 6. Si la dimensión es excedido, instalar nuevas válvulas.

- 7. Inspeccionar la altura de montaje de las válvulas de admisión y las válvulas de escape de nuevo.
- 8. Si la altura del conjunto de la válvula es demasiado grande, a pesar de cambiar una válvula, sustituir la culata.

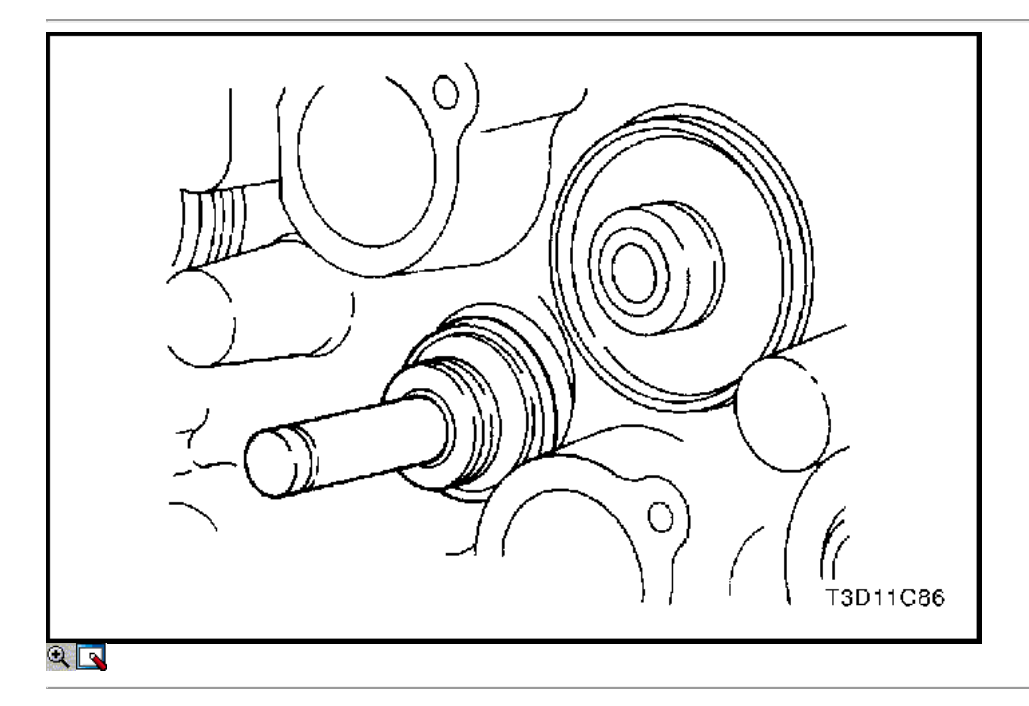

### Procedimiento de montaje

- 1. Instale los sellos del vástago de válvula.
- 2. Lubricar los vástagos de válvula con aceite de motor.
- 3. Instale con cuidado las válvulas en su posición original. No dañar los sellos del vástago de válvula.
- 4. Instale los muelles de las válvulas en su posición original.
- 5. Instale las tapas de resorte de la válvula.

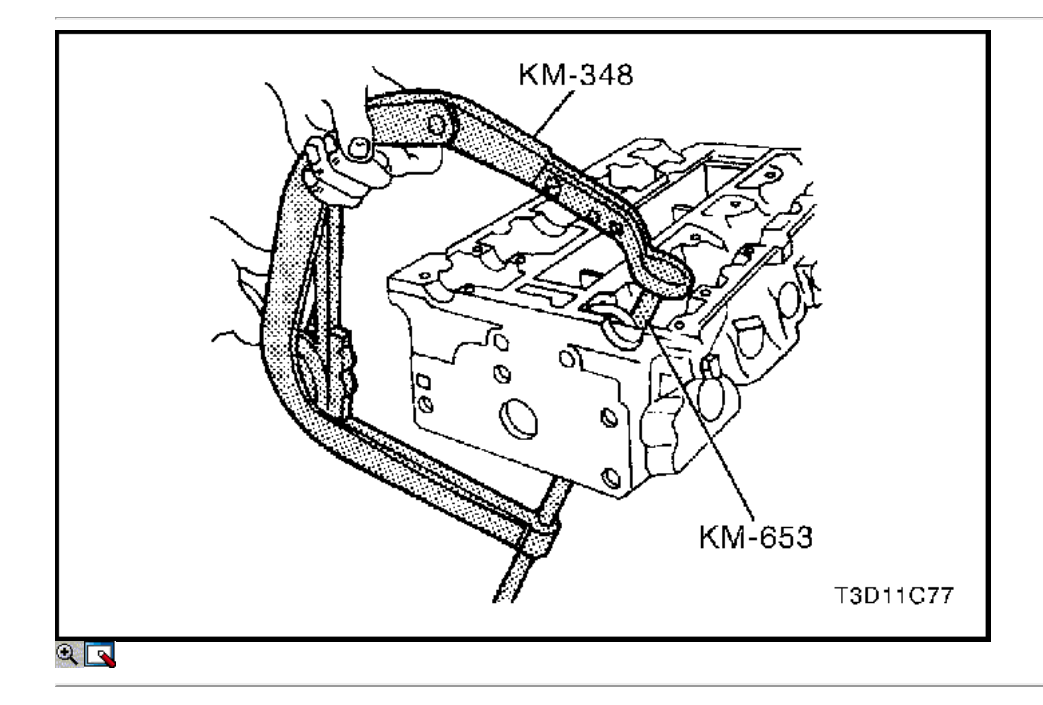

6. Comprimir los muelles de las válvulas con el resorte de la válvula del compresor KM-348 y KM-653 adaptador.

7. Instale los retenes de válvulas.

8. Retire el resorte de la válvula del compresor KM-348 y KM-653 adaptador.

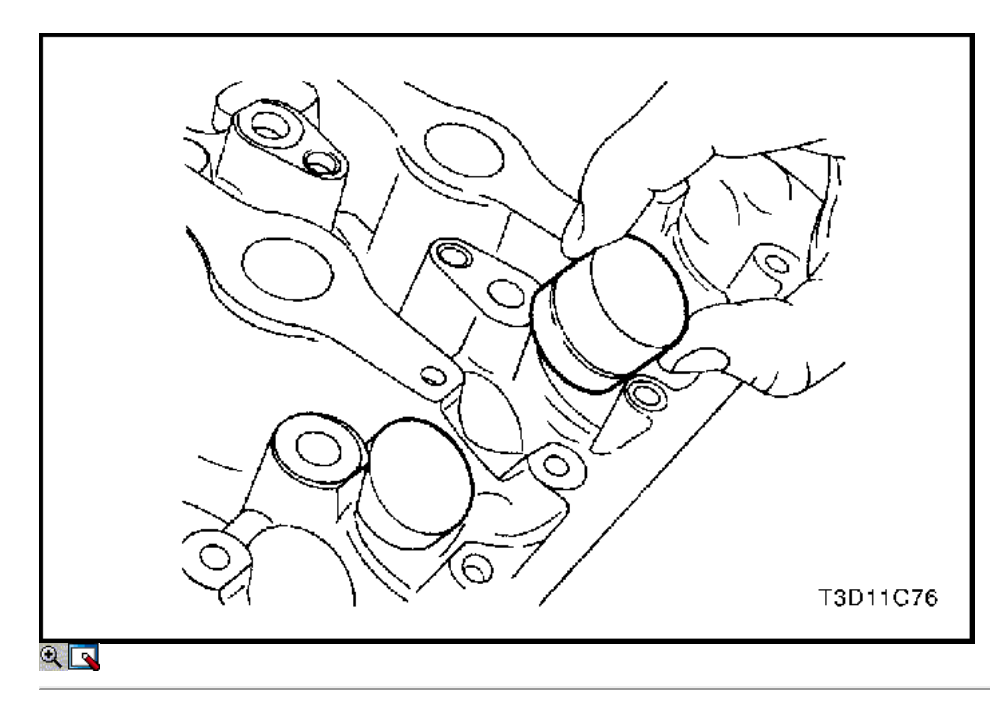

- 9. Lubrique los ajustadores de válvula de la válvula con aceite de motor.
- 10. Instale los ajustadores de válvula de la válvula.

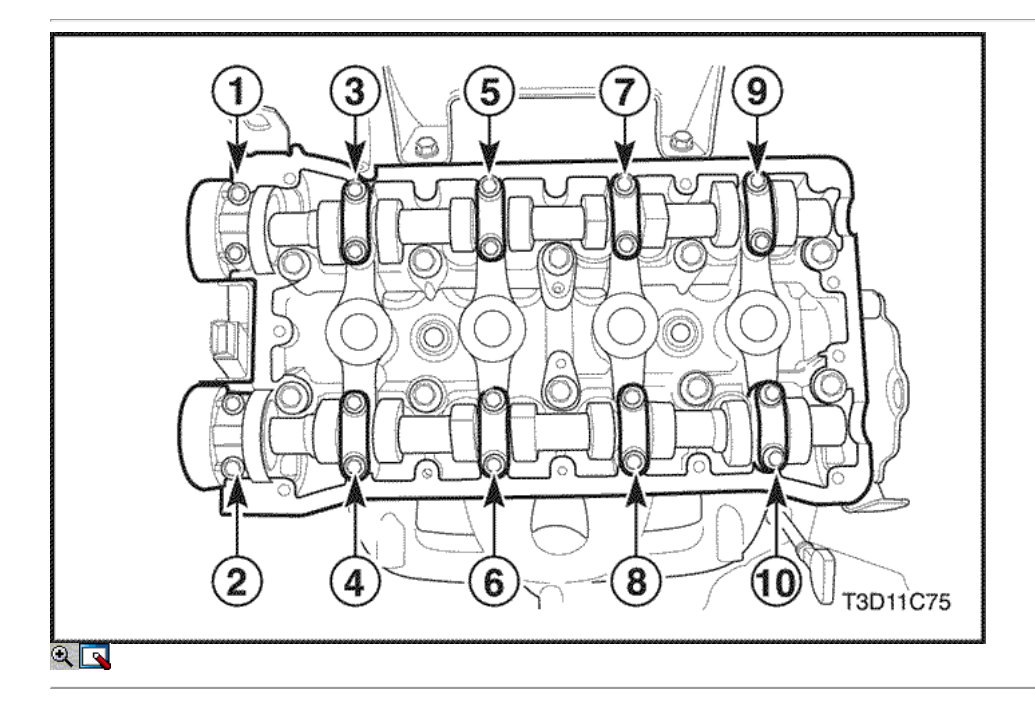

- 11. Instale el árbol de levas de admisión.
- 12. Instale las tapas del árbol de levas de admisión en sus posiciones originales.
- 13. Instale el árbol de levas de escape.
- 14. Instale las tapas del árbol de levas de escape en sus posiciones originales.
- 15. Instale los tornillos de la tapa del árbol de levas.
- 16. Apriete los tornillos de la tapa del árbol de levas y poco a poco en la secuencia que se muestra para cada tapa de árbol de levas.

### Apretar

Apriete los tornillos de la tapa del árbol de levas a 16 N · m (12 lb-ft).

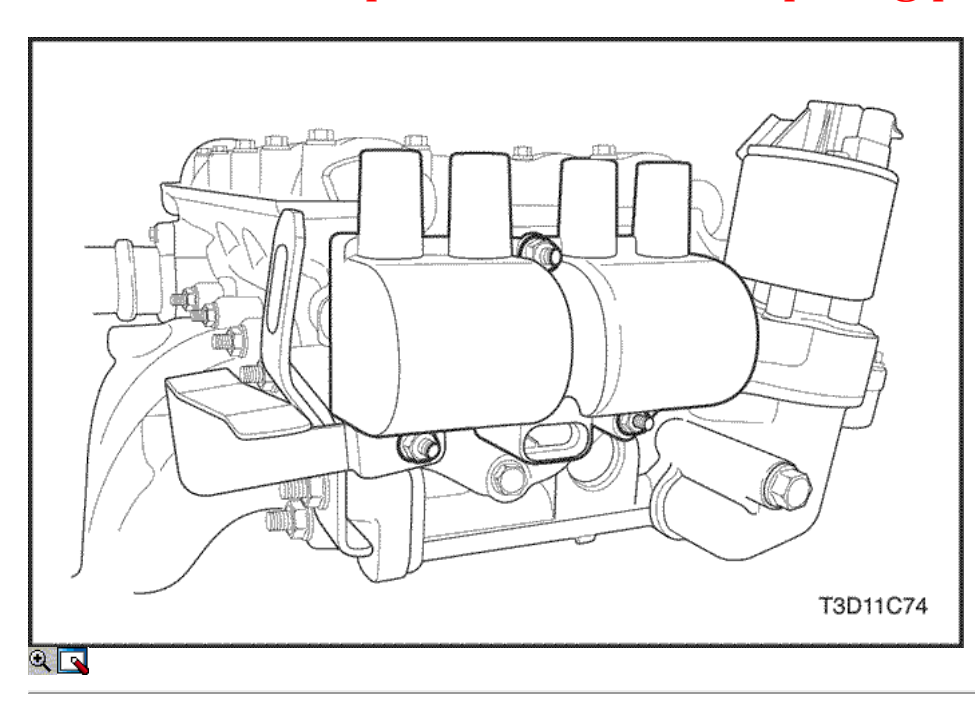

#### 17. Instale las bujías.

#### Apretar

Apriete las bujías a 25 N • m (18 lb-ft).

- 18. Instalar la recirculación de gas de escape (EGR) empaquetadura del adaptador.
- 19. Instale el adaptador de la válvula EGR.
- 20. Instale los tornillos de la válvula EGR adaptador.

### Apretar

Apriete los tornillos de recirculación de gases de escape de la válvula del adaptador a 25 N • m (18 lb-ft).

- 21. Instale el sistema de ignición de la IE bobina.
- 22. Instale las EI sistema de bobina de encendido pernos de montaje del soporte.

### Apretar

Apriete los electrónicos del sistema de encendido bobina de encendido pernos del soporte de montaje a 10 N · m (89 lb-in).

- 23. Instale la bobina de encendido de la IE con los cables de encendido conectado.
- 24. Instale los pernos de montaje de bobinas de encendido de la IE.

#### Apretar

Apriete los tornillos del sistema de encendido electrónico bobina de encendido de montaje a 10 N · m (89 lb-in).

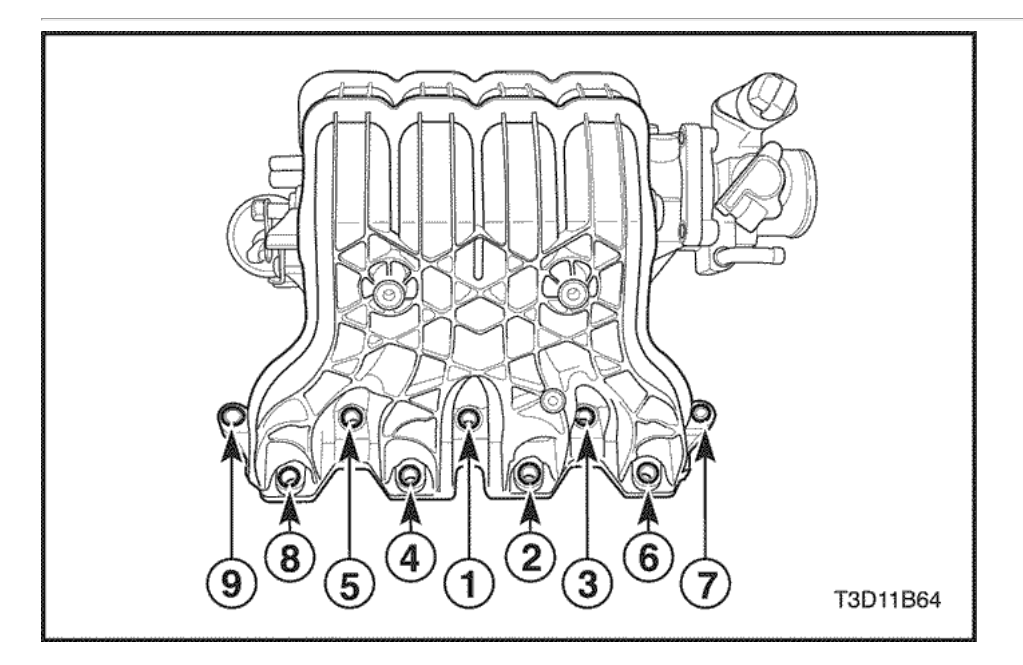

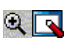

- 25. Instale los pernos del colector de admisión.
- 26. Instale la junta del colector de admisión.
- 27. Instale el colector de admisión.
- 28. Instale el colector de admisión retener tuercas y los pernos de sujeción en la secuencia mostrada.

### Apretar

Apretar el colector de admisión tuercas de retención / pernos a 25 N • m (18 lb-ft).

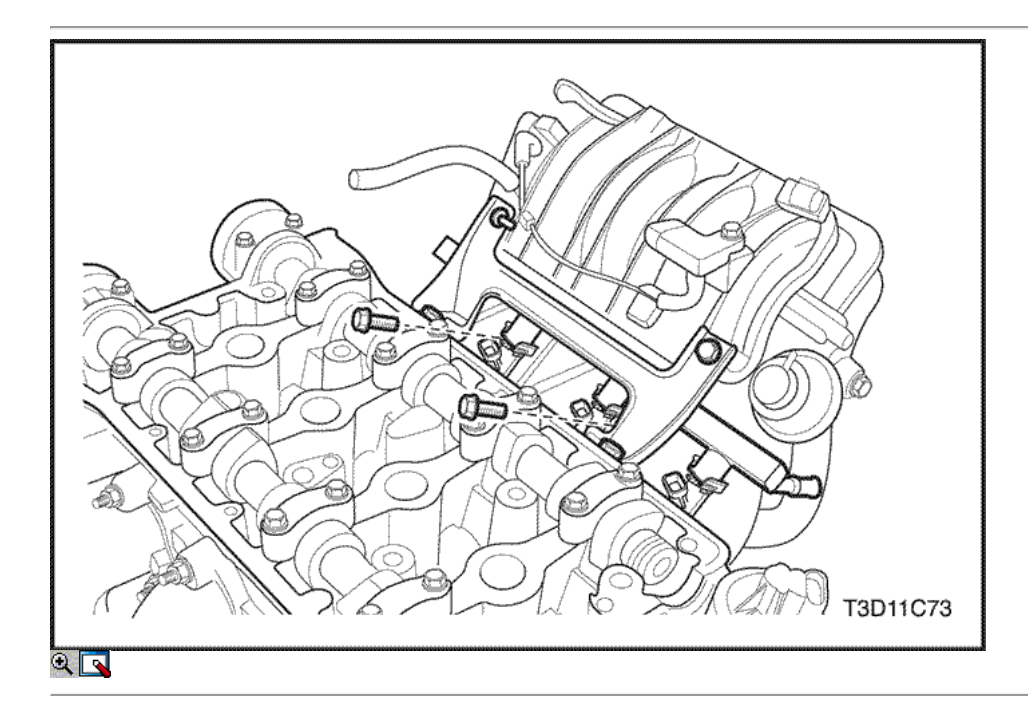

29. Instale el riel de combustible con los tornillos.

### Apretar

Apriete el tubo distribuidor de combustible tornillos de fijación a 25 N • m (18 lb-ft).

- 30. Instale el conjunto de la caja del termostato.
- 31. Instale los pernos de montaje de la caja del termostato.

### Apretar

Apriete los pernos de montaje de la caja del termostato a 20 N • m (15 lb-ft).

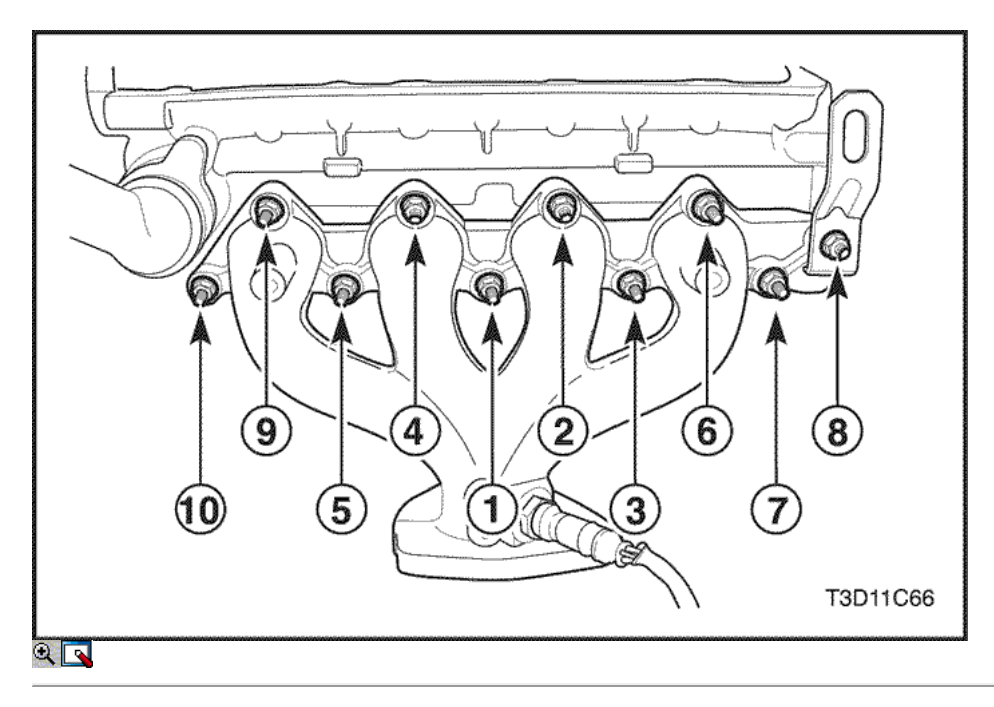

- 32. Instale los pernos del colector de escape.
- 33. Instale la junta del colector de escape.
- 34. Instalar el colector de escape.
- 35. Instale el colector de escape tuercas de retención en la secuencia mostrada.

### Apretar

Apretar el colector de escape tuercas de retención a 25 N • m (18 lb-ft).

- 36. Instale el protector de calor del escape del colector.
- 37. Instale los pernos del colector de escape escudo térmico.

### Apretar

Apriete los pernos del colector de escape escudo térmico a 15 N · m (11 lb-ft).

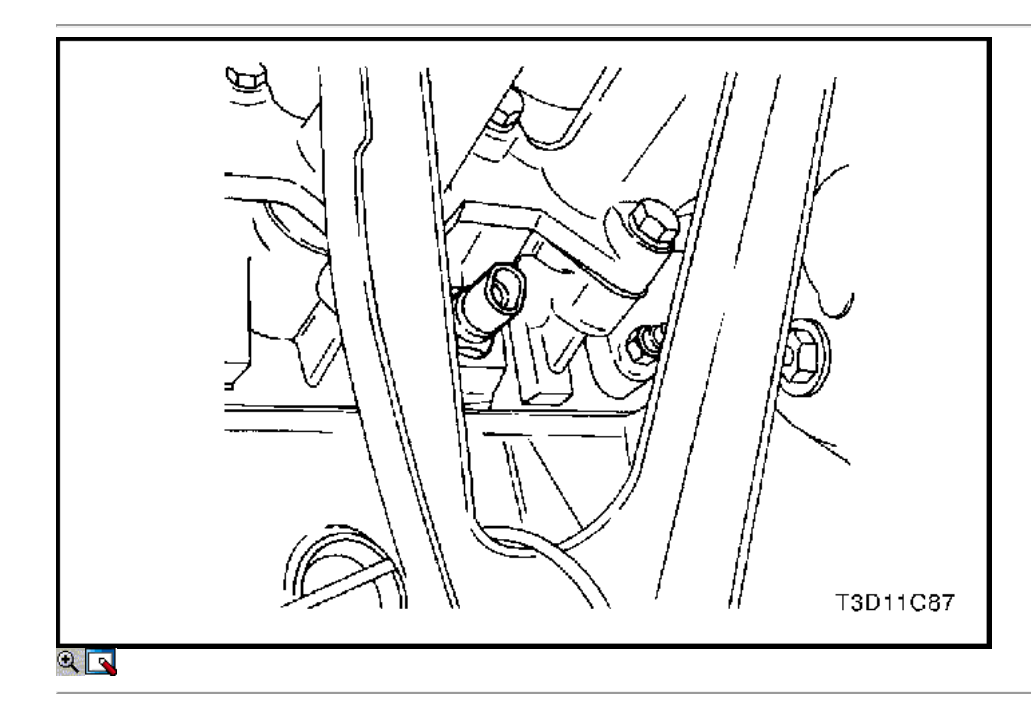

#### 38. Instale el TEC.

#### Apretar

Apriete el refrigerante del motor Sensor de temperatura a 20 N • m (15 lb-ft).

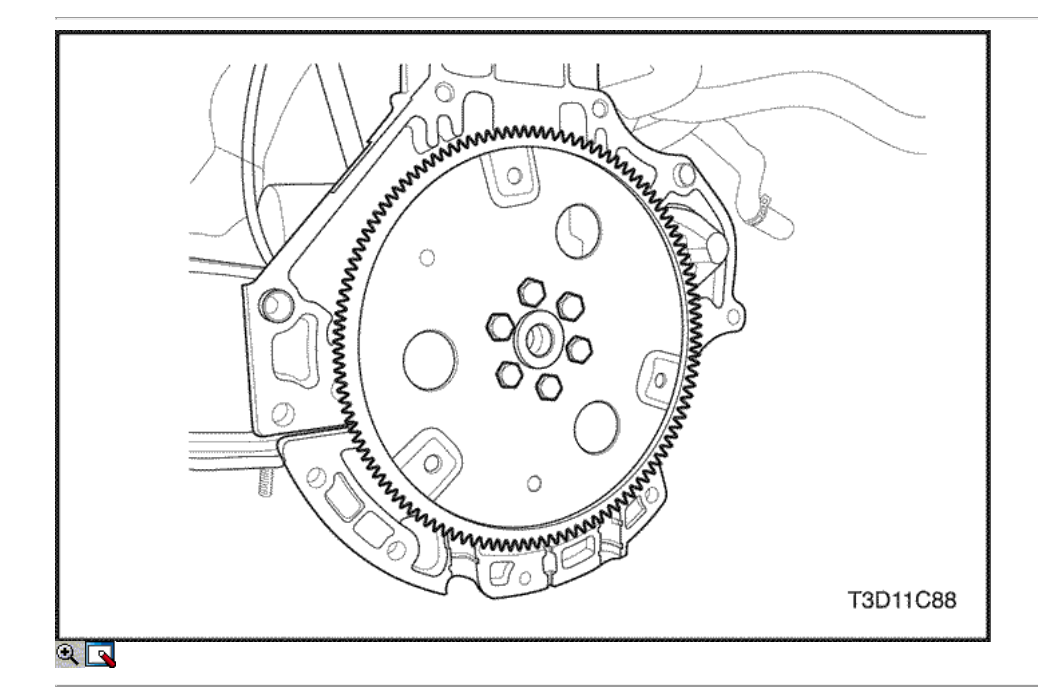

### Cigüeñal

#### Herramientas necesarias

KM-412 Reacondicionamiento Soporte J-42492 Timing Belt Adjuster KM-470-B Medidor de Torque angular J-36792 o KM-635 trasero del cigüeñal Instalador del sello de aceite

Aviso: Tenga mucho cuidado para evitar los arañazos, rasguños o daños en los árboles de levas.

### Procedimiento de desmontaje

- 1. Retire el motor. Consulte el "motor" en esta sección.
- 2. Desmonte el volante o pernos flexibles de placas.
- 3. Desmonte el volante o la placa flexible.

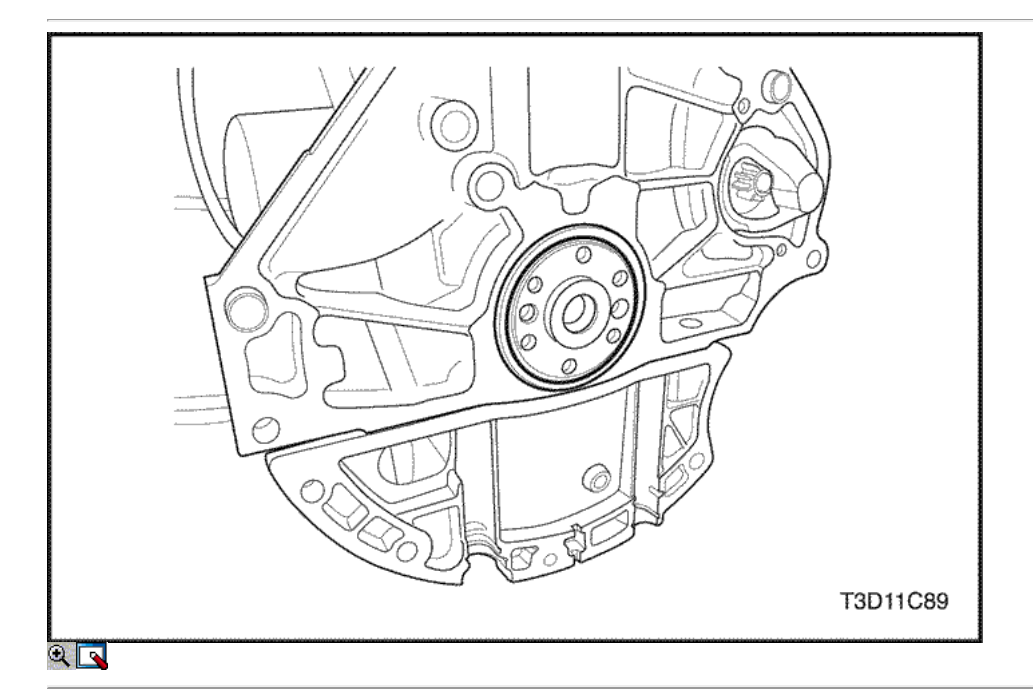

5. Monte el conjunto del motor sobre el caballete revisión del motor KM-412.

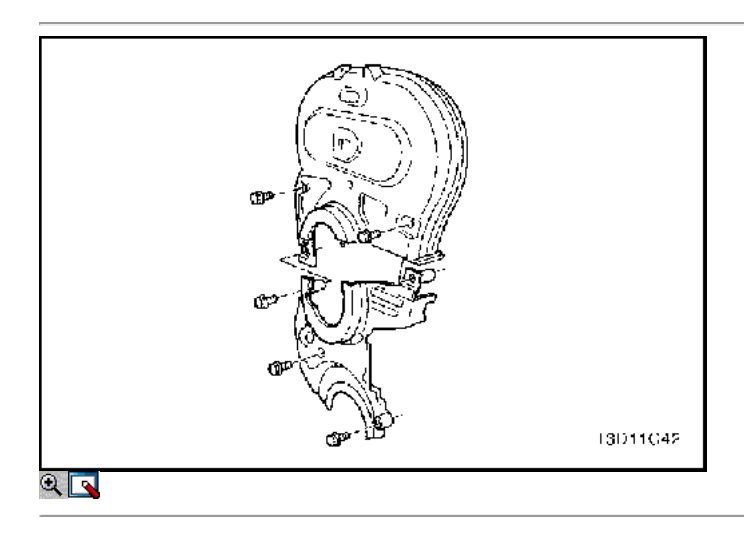

- 6. Quite la parte superior e inferior del frente de sincronización tornillos de la tapa de la correa.
- 7. Quite la parte superior e inferior de la portada correa de distribución.

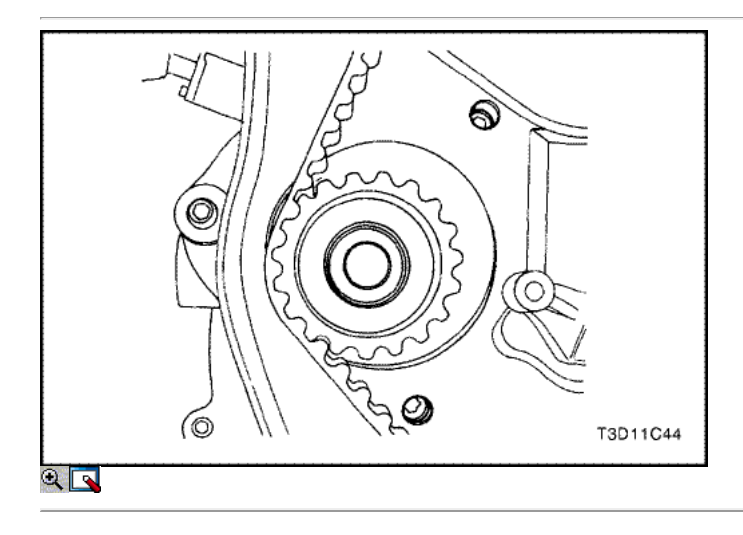

8. Afloje un poco la bomba de agua tornillos de fijación.

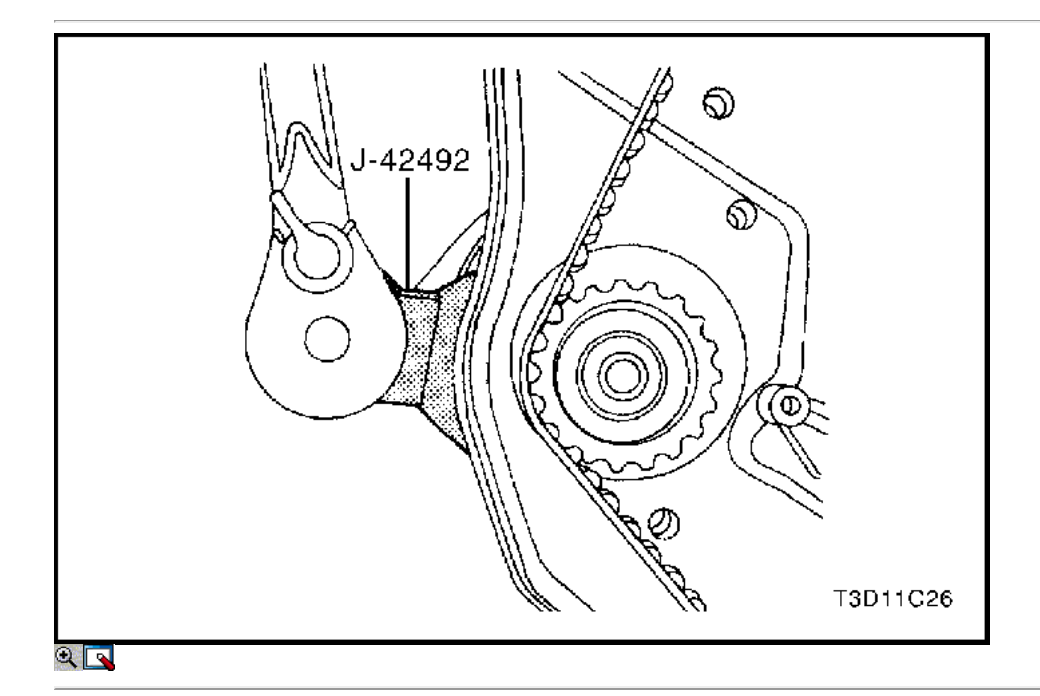

- 9. Girar la bomba de refrigerante con el ajustador de correa de distribución J-42942 para eliminar la tensión de la correa de distribución.
- 10. Retire la correa de distribución.

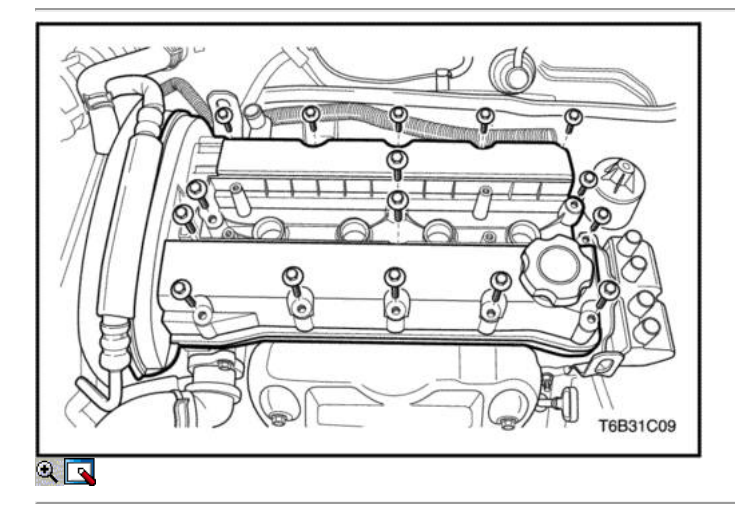

- 11. Desconecte los tubos de ventilación del cárter de la tapa de la culata.
- 12. Quite los tornillos de la cubierta del motor de embellecimiento.
- 13. Retire la tapa de embellecimiento del motor.
- 14. Desconecte los cables de encendido de las bujías.
- 15. Retire las tuercas de la culata de la cubierta.
- 16. Retire las arandelas de la culata cubierta.
- 17. Retire la tapa de la culata y la junta de la tapa de la culata.

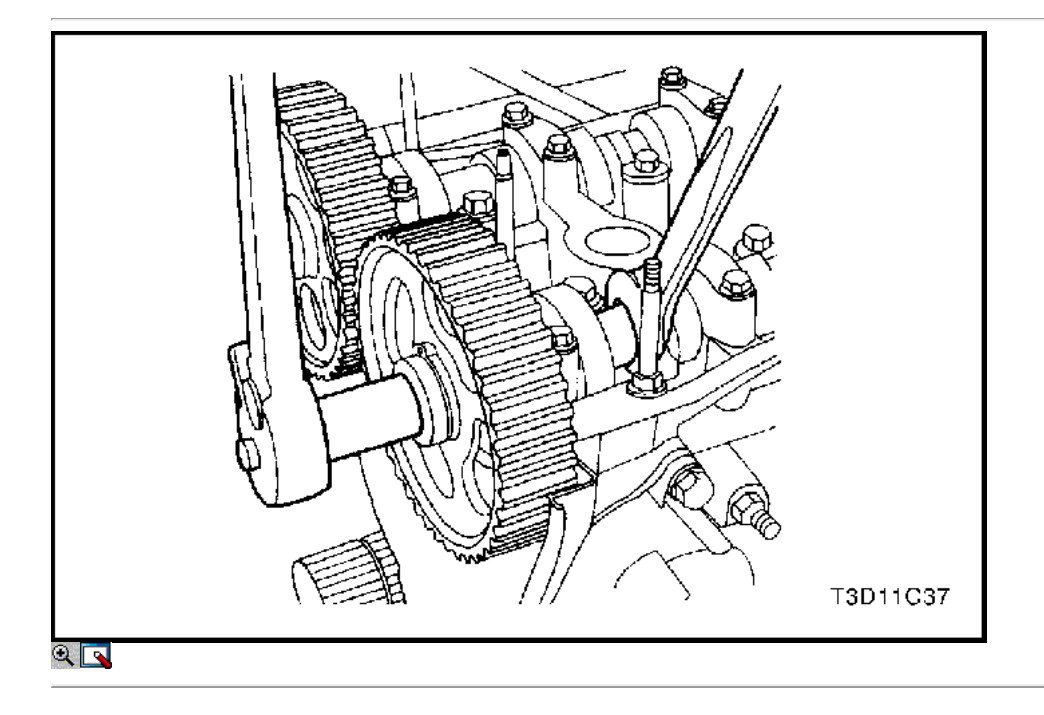

Aviso: Tenga mucho cuidado para evitar los arañazos, rasguños o daños a los árboles de levas.

18. Mientras sostiene el árbol de levas de admisión firme en su lugar, retire el perno del árbol de levas de admisión.

- 19. Retire el engranaje del árbol de levas de admisión.
- 20. Mientras sostiene el árbol de levas de escape firmemente en su lugar, retire el perno del árbol de levas de escape.
- 21. Retire el engranaje del árbol de levas de escape.

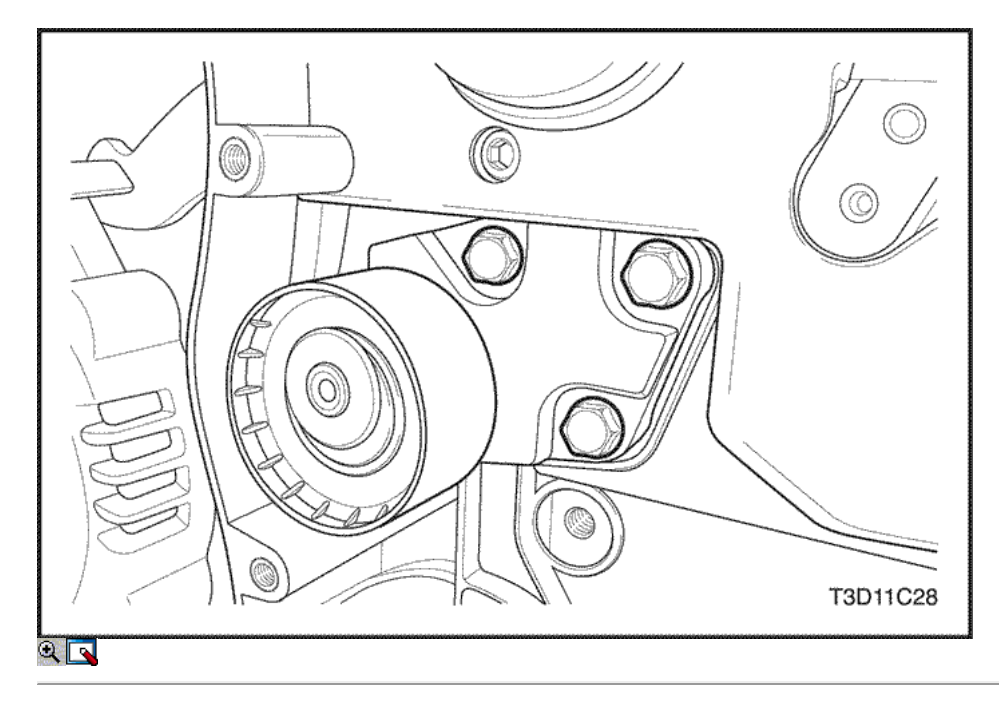

- 22. Quite los tornillos tensores de correas de distribución automáticas.
- 23. Retire el tensor de la correa de distribución automática.
- 24. Retire la correa de distribución polea tensora del tornillo.
- 25. Retire la correa dentada Polea tensora.

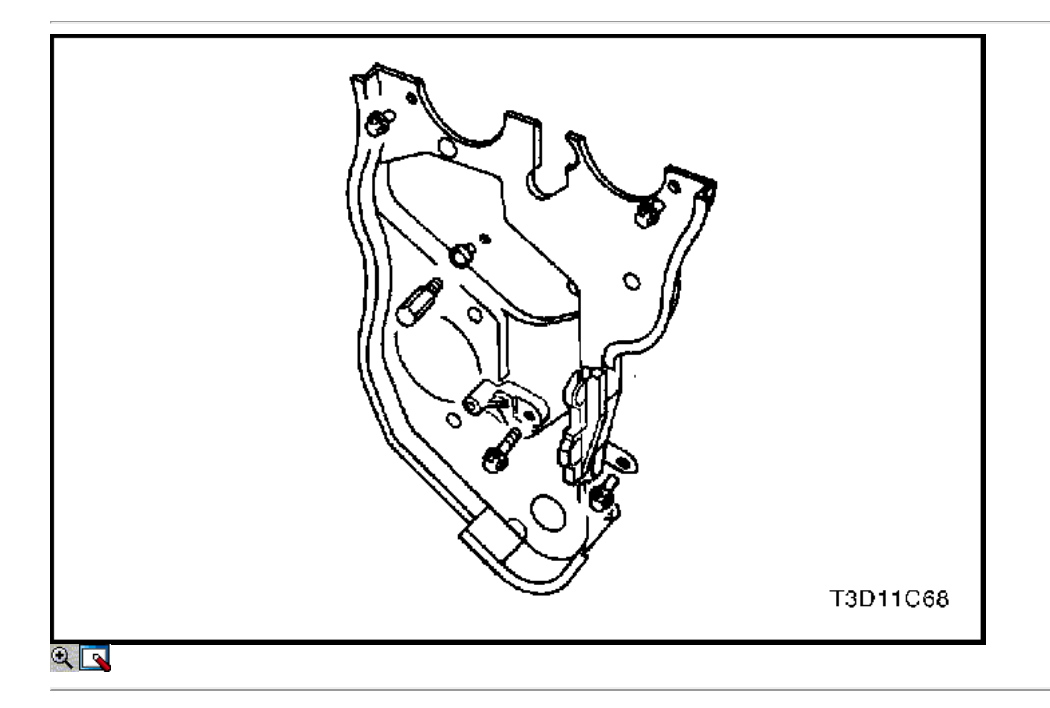

- 26. Retire el engranaje de correa dentada del cigüeñal.
- 27. Quite los tornillos de la tapa trasera de tiempo de la correa.
- 28. Retire la tapa de la correa de distribución posterior.

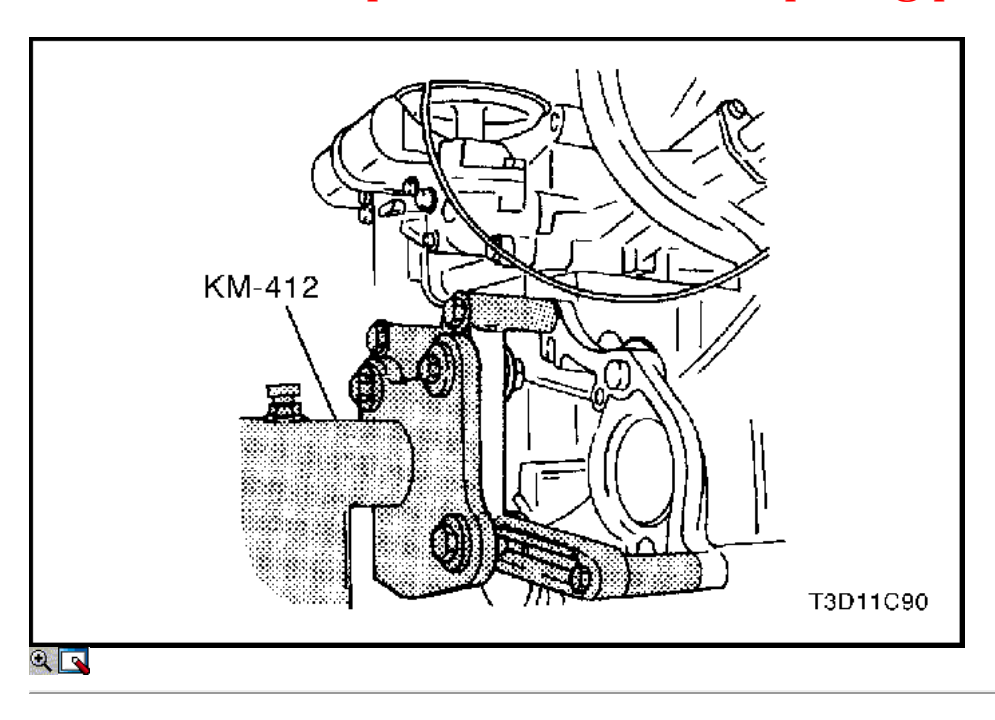

29. Girar el motor en el soporte de revisión del motor KM-412.

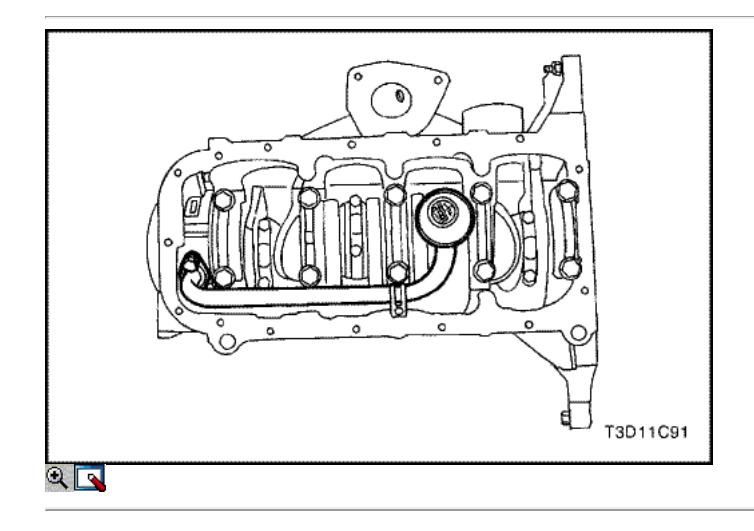

- 30. Quitar el cárter de aceite los tornillos de fijación.
- 31. Quitar el cárter de aceite.
- 32. Quite los tornillos de recogida de aceite del tubo.
- 33. Retire el tubo de aspiración de aceite.

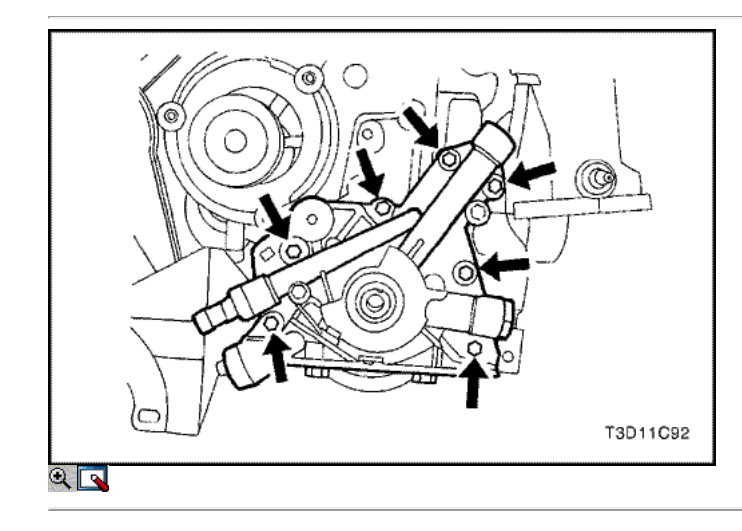

- 34. Retire la bomba de aceite de los tornillos de fijación.
- 35. Retire la bomba de aceite.

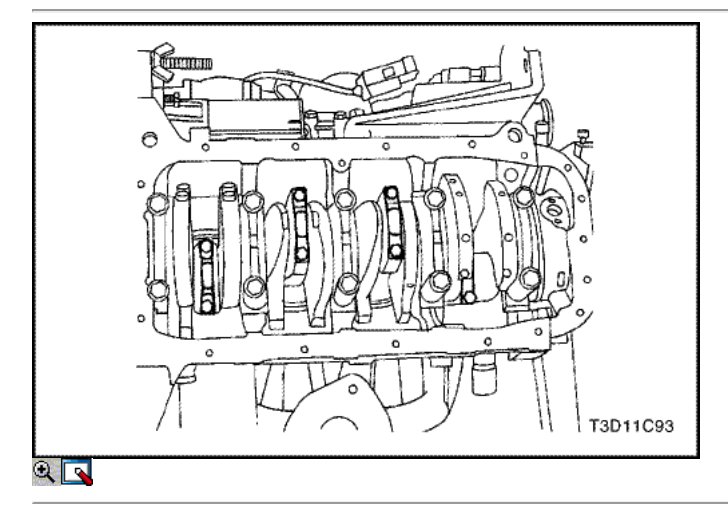

- 36. Marcar el orden de las tapas de los cojinetes de biela.
- 37. Retire la varilla de conexión tornillos de la tapa de cojinete para todos los pistones.
- 38. Retire las tapas de cojinetes de biela y los cojinetes de biela inferior.
- 39. Quite la parte superior cojinetes de biela.

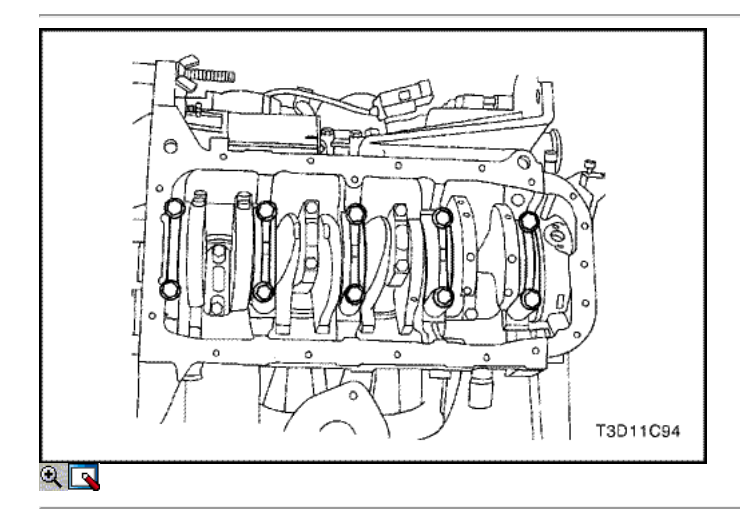

- 40. Marcar el orden de las tapas de cojinete del cigüeñal.
- 41. Retire los pernos de los cojinetes del cigüeñal de cabeza.
- 42. Retire las tapas de los cojinetes del cigüeñal y los cojinetes del cigüeñal inferiores.
- 43. Retire el cigüeñal.
- 44. Quite los cojinetes del cigüeñal superiores.
- 45. Limpie todas las partes que lo necesitan.

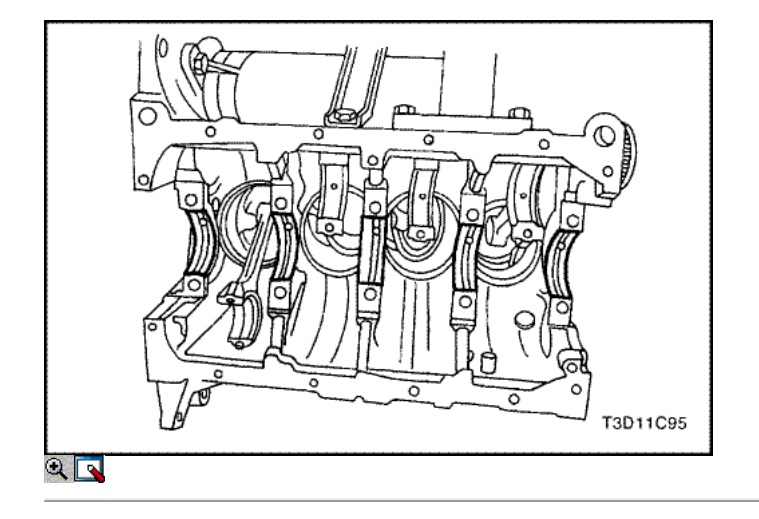

### Procedimiento de montaje

- 1. Cubra los cojinetes del cigüeñal con aceite de motor.
- 2. Instalar los cojinetes del cigüeñal superiores en el bloque del motor.

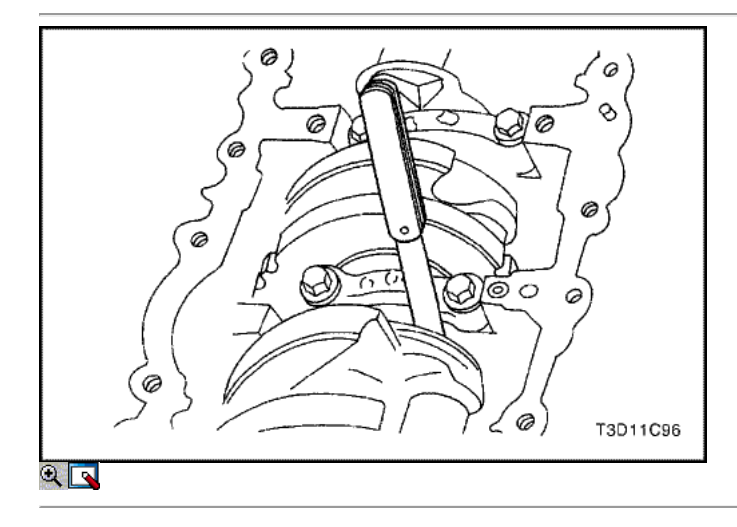

- 3. Instale el cigüeñal.
- 4. Instale los cojinetes del cigüeñal más bajas en las tapas de los cojinetes.
- 5. Revise el juego longitudinal del cigüeñal con los cojinetes del cigüeñal instalados.
- 6. Compruebe el juego permisible final del cigüeñal. Consulte "Especificaciones del motor" en esta sección.

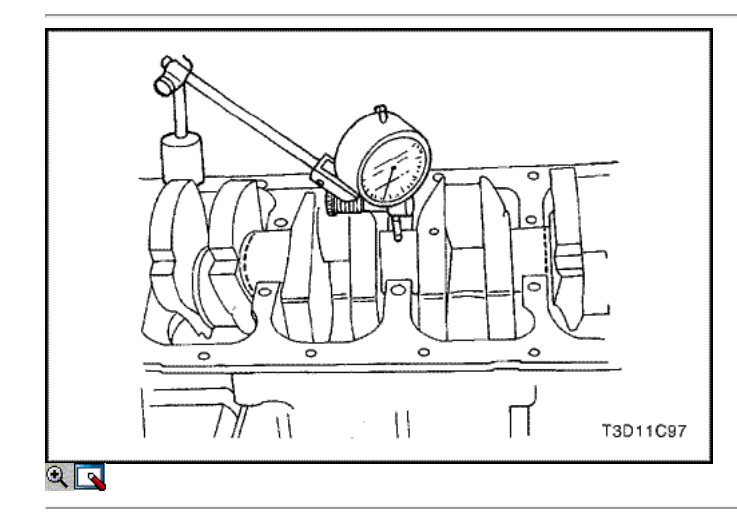

7. Con el cigüeñal montado en los cojinetes del cigüeñal delanteros y traseros, comprobar el muñón del cigüeñal medio para admisible fuera de la ronda (descentramiento). Consulte "Especificaciones del motor" en esta sección.

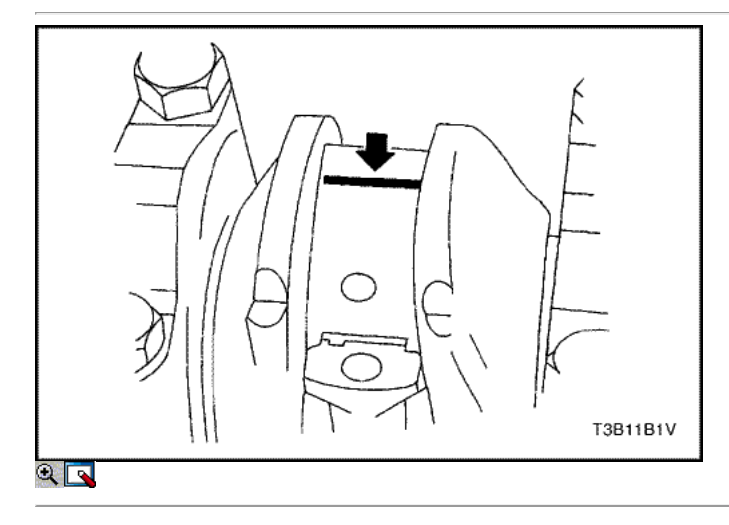

Importante: Engrase los muñones del cigüeñal y lubrique los cojinetes del cigüeñal ligeramente para que el hilo de aforo de plástico no se rompa cuando las tapas de los cojinetes del cigüeñal se eliminan.

- 8. Inspeccionar todas las separaciones de los rodamientos del cigüeñal utilizando un aforo de plástico disponibles comercialmente que está disponible en diferentes rangos de tolerancia.
- 9. Corte los hilos de plástico de aforo a la longitud de la anchura del rodamiento. Colóquelas entre los muñones del cigüeñal y los cojinetes del cigüeñal.
- 10. Instale las tapas de los cojinetes del cigüeñal y los pernos.

#### Apretar

Apriete los pernos de los cojinetes del cigüeñal de cabeza a 50 N · m (37 lb-ft) más 45 grados.

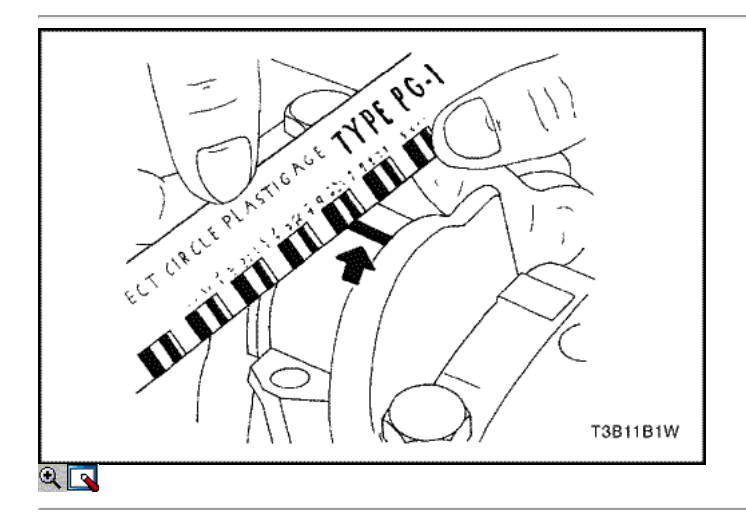

- 11. Quite los tornillos de la tapa de apoyos del cigüeñal y las tapas.
- 12. Medir la anchura de la rosca de plástico aplanada de la medición de plástico utilizando una regla.
- 13. Inspeccione el juego del rodamiento de las tolerancias admisibles. Consulte "Especificaciones del motor" en esta sección.

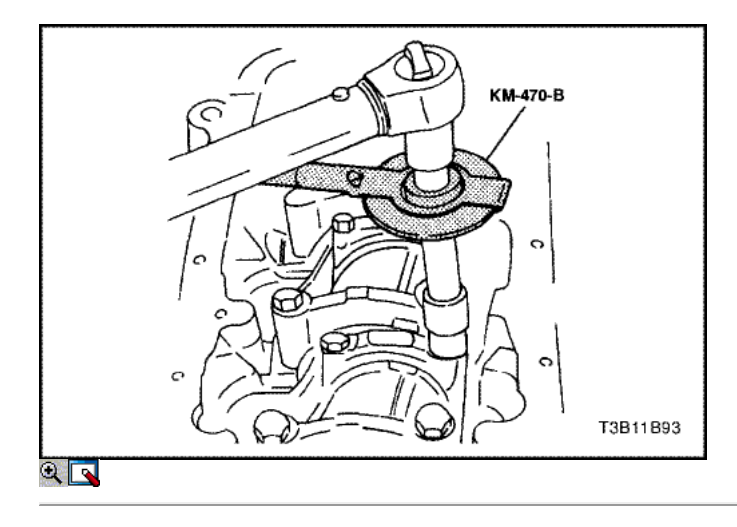

- 14. Aplique un cordón de masa de obturación de adhesivo a las ranuras de las tapas de cojinete del cigüeñal.
- 15. Instalar las tapas de cojinete del cigüeñal al bloque del motor.
- 16. Apriete las tapas de los cojinetes del cigüeñal mediante tornillos nuevos.

#### Apretar

Apriete los pernos de los cojinetes del cigüeñal de cabeza a 50 N • m (37 lb-ft) con una llave de torsión. Utilice el medidor de torque angular KM-470- B para ajustar los cojinetes del cigüeñal 45 grados.

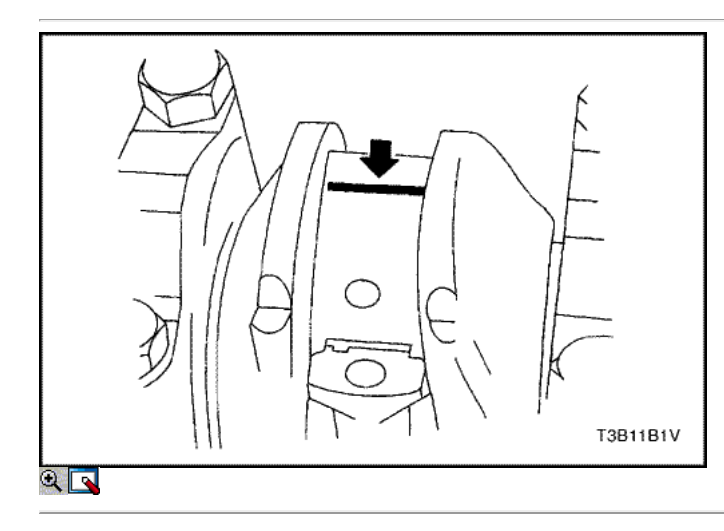

Importante: Grasa de la conexión de varilla de revistas y lubricar los cojinetes de la biela ligeramente de modo que el hilo de medición de plástico no se rompa cuando las tapas de cojinete de la biela se eliminan.

- 17. Inspeccione todas las separaciones de los rodamientos de biela con aforo de plástico.
- 18. Corte los hilos de plástico de aforo a la longitud de la anchura de biela de conexión. Las ponen entre las revistas de la biela y los cojinetes de la biela.
- 19. Instale las tapas de cojinete de biela.

### Apretar

Apriete los tornillos de la tapa de biela rodamientos a 25 N • m (18 lb-ft) con una llave de torsión. Utilice el medidor de torque angular KM-470-B para apretar los tornillos de la tapa de biela rodamientos a 30 grados más 15 grados.

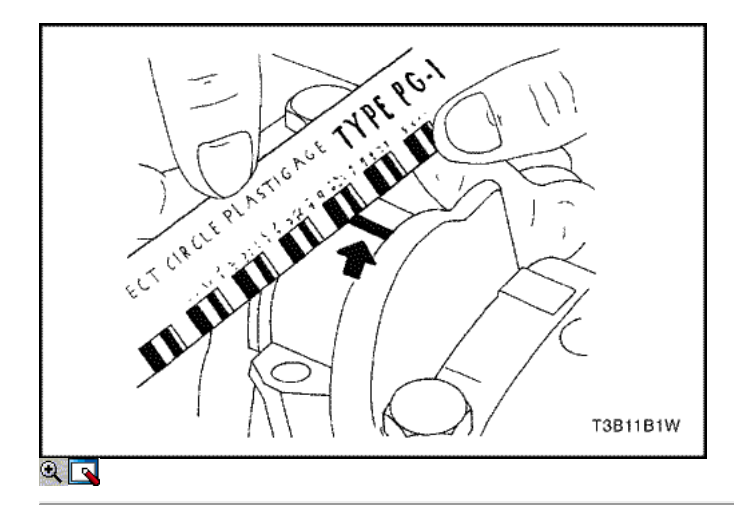

- 20. Retire las tapas de cojinete de biela.
- 21. Medir la anchura de la rosca de plástico aplanada de la medición de plástico utilizando una regla.
- 22. Inspeccione el juego del rodamiento de las tolerancias admisibles. Consulte "Especificaciones del motor" en esta sección.

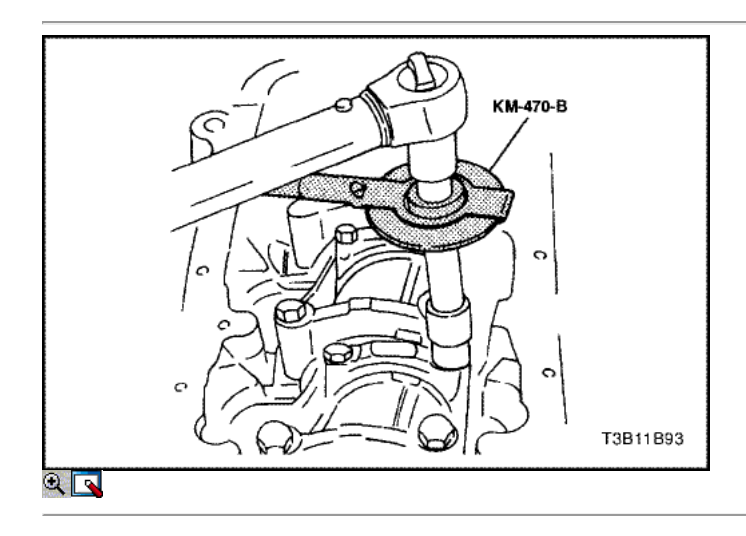

- 23. Instale las tapas de cojinete de biela a las bielas.
- 24. Apriete las tapas de cojinete de biela utilizando tornillos nuevos.

#### Apretar

Apriete los tornillos de la tapa de biela rodamientos a 25 N · m (18 lb-ft) con una llave de torsión. Utilice el medidor de torque angular KM-470-B para apretar los pernos de la biela de cabeza a 30 grados más 15 grados.

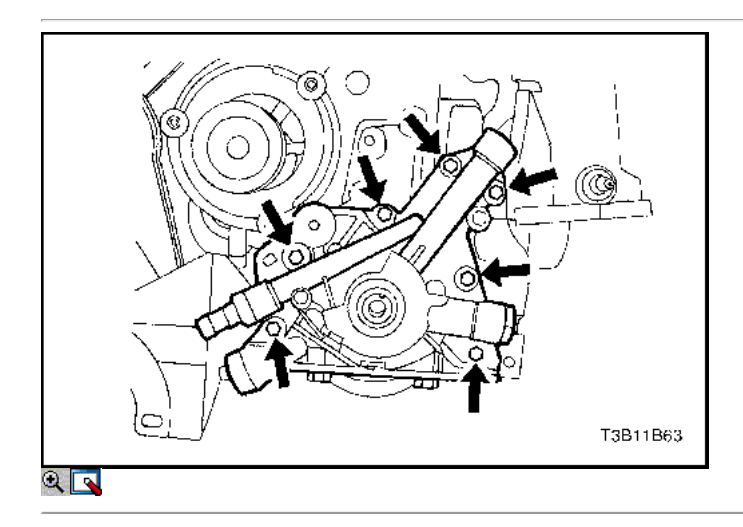

26. Instale la bomba de aceite los tornillos de fijación.

### Apretar

Apriete la bomba de aceite los tornillos de fijación a 10 N • m (89 lb-in).

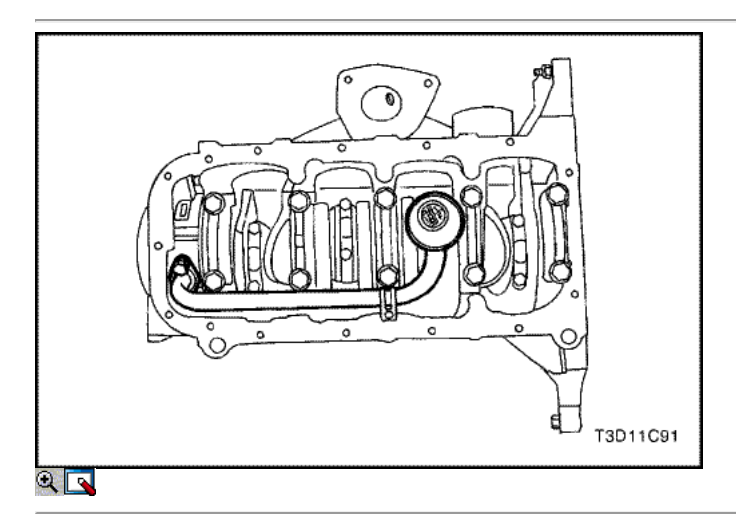

- 27. Instale la bomba de aceite del tubo de recogida.
- 28. Instale los pernos de la bomba de aceite del tubo de recogida.

### Apretar

Apriete los pernos de la bomba de aceite del tubo de recogida a 10 N · m (89 lb-in).

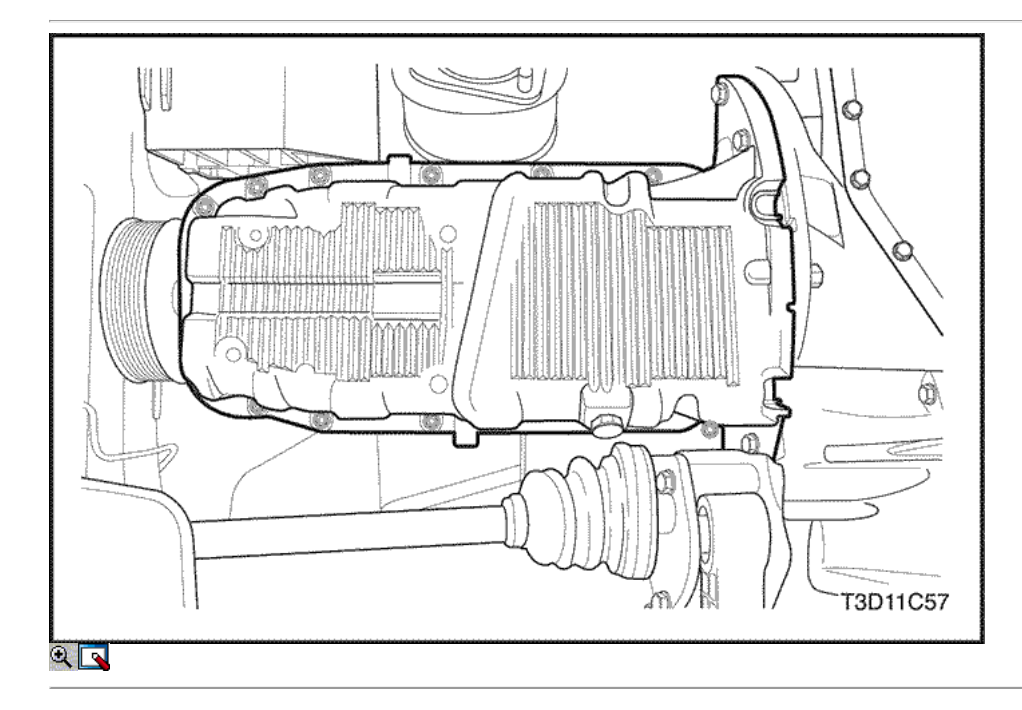

- 29. Instale la junta del cárter de aceite al cárter de aceite.
- 30. Instale el cárter de aceite.

### Importante: Instale el cárter de aceite dentro de los 5 minutos después de aplicar la pasta de juntas para el cárter de aceite.

31. Instale el cárter de aceite los tornillos de fijación.

### Apretar

Apriete el cárter de aceite los tornillos de fijación a 10 N • m (89 lb-in).

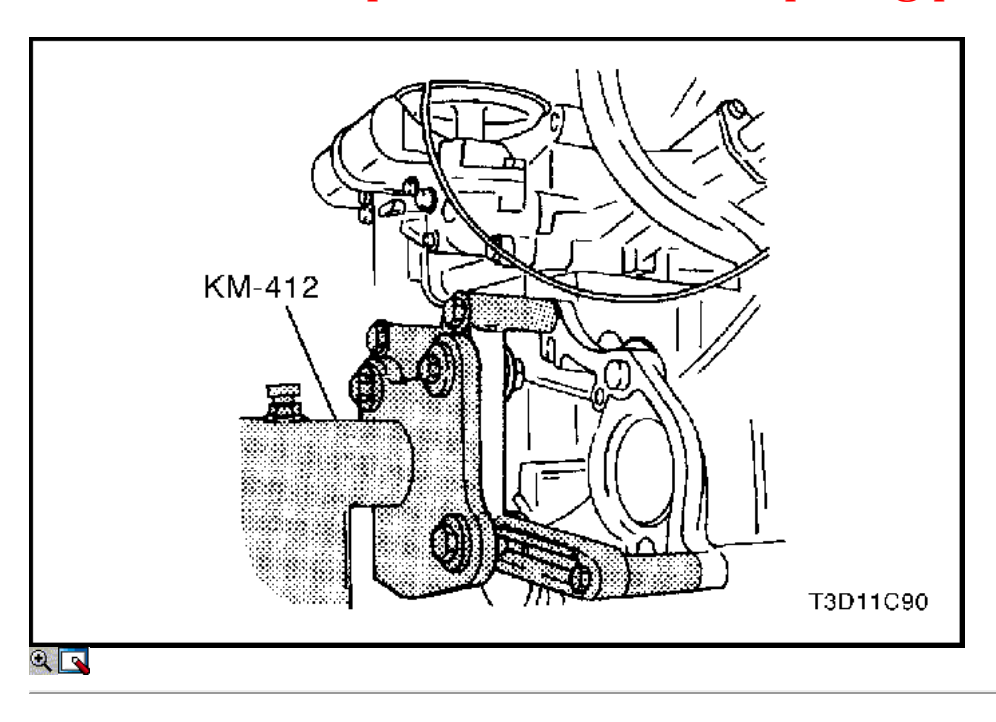

32. Girar el motor en el soporte de revisión del motor KM-412.

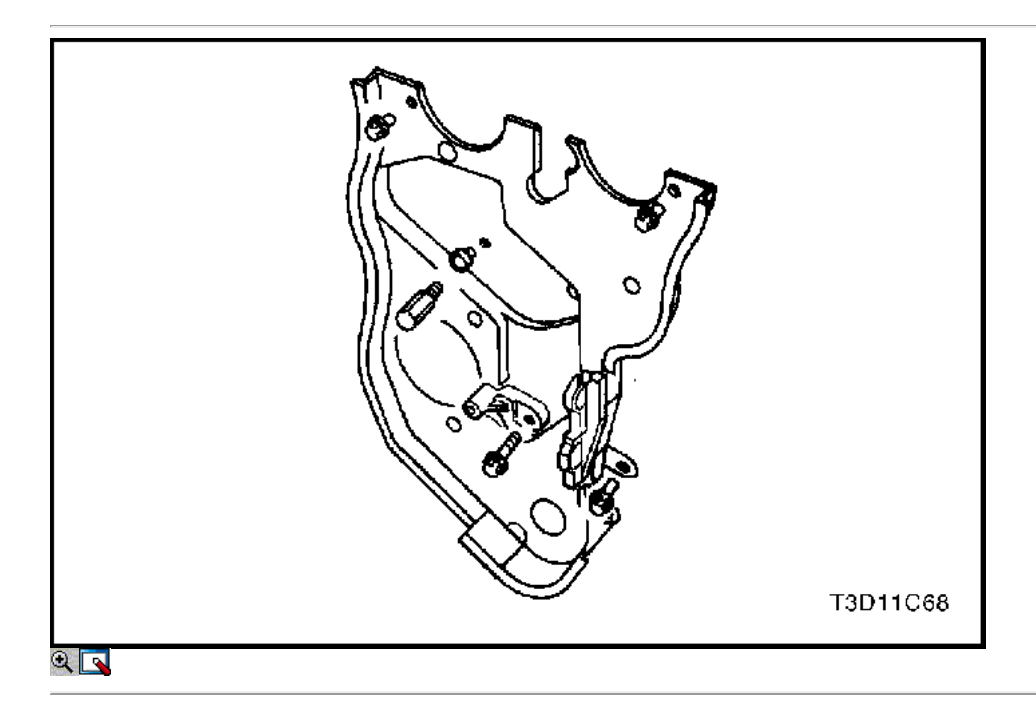

- 33. Instale la cubierta de la correa de distribución posterior.
- 34. Instale los tornillos de la tapa trasera de tiempo de la correa.

### Apretar

Apriete los tornillos de la tapa trasera de tiempo cinturón a 10 N • m (89 lb-in).

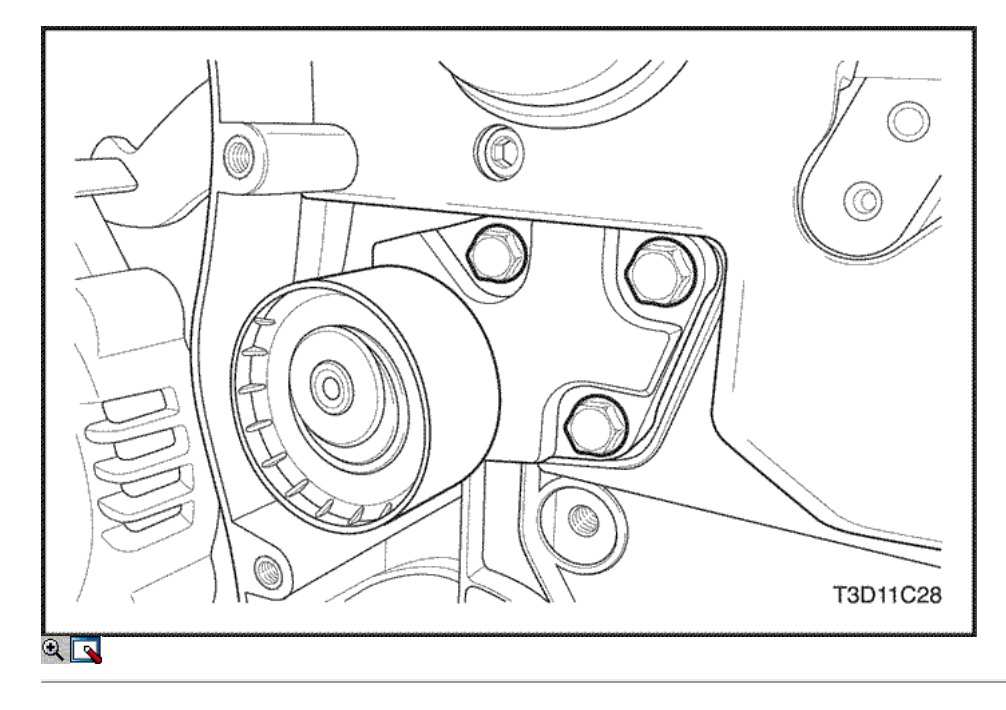

- 35. Instale el engranaje de correa dentada del cigüeñal.
- 36. Instale el tensor de la correa de distribución automática.
- 37. Instale los tornillos tensores de correas de distribución automáticas.

#### Apretar

Apriete los tornillos tensores de correas de distribución automática a 25 N • m (18 lb-ft).

- 38. Instalar la correa de distribución polea tensora.
- 39. Instalar la correa de distribución polea tensora del tornillo.

#### Apretar

Apriete la correa de distribución polea loca perno a 40 N • m (30 lb-ft).

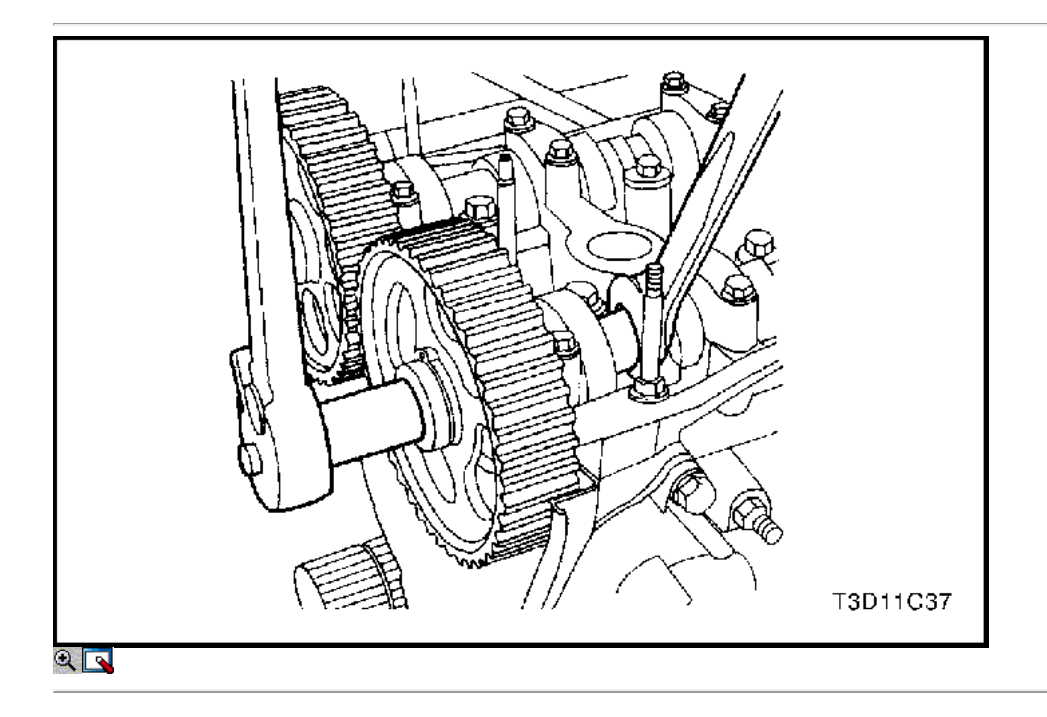

Aviso: Tenga mucho cuidado para evitar los arañazos, rasguños o daños a los árboles de levas.

40. Instale el engranaje del árbol de levas de admisión.

41. Instale el árbol de levas de admisión tornillo equipo mientras mantiene el árbol de levas de admisión firmemente en su lugar.

Apriete el árbol de levas de admisión tornillo marcha a 67,5 N • m (49 lb-ft).

42. Instale el engranaje del árbol de levas de escape.

43. Instale el perno de engranaje del árbol de levas de escape mientras se mantiene el árbol de levas de escape firmemente en su lugar.

#### Apretar

Apriete el perno del árbol de levas de escape a 67,5 N • m (49 lb-ft).

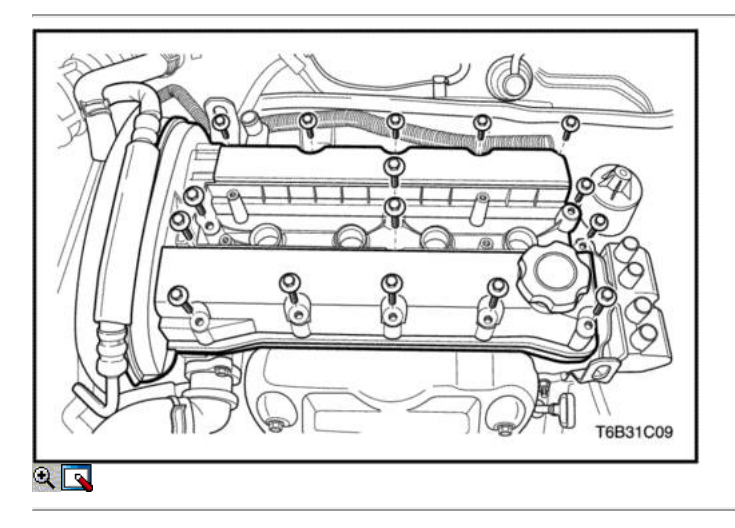

- 44. Instalar la correa de distribución. Consulte "Correa de distribución" en esta sección.
- 45. Ajustar la tensión de la correa de distribución. Consulte "Correa de distribución Verificación y ajuste" en esta sección.
- 46. Aplicar una pequeña cantidad de sellador de junta en las esquinas de las tapas frontales del árbol de levas y a la parte superior de la cabeza de cilindro trasero cubierta-a-cilindro de sello de la cabeza.
- 47. Instale la tapa de la culata y la junta de la tapa de la culata.
- 48. Instale las arandelas de la culata cubierta.
- 49. Instale las tuercas de la culata de la cubierta.

#### Apretar

Apretar las tuercas de la culata cubierta a 9 N • m (80 lb-in).

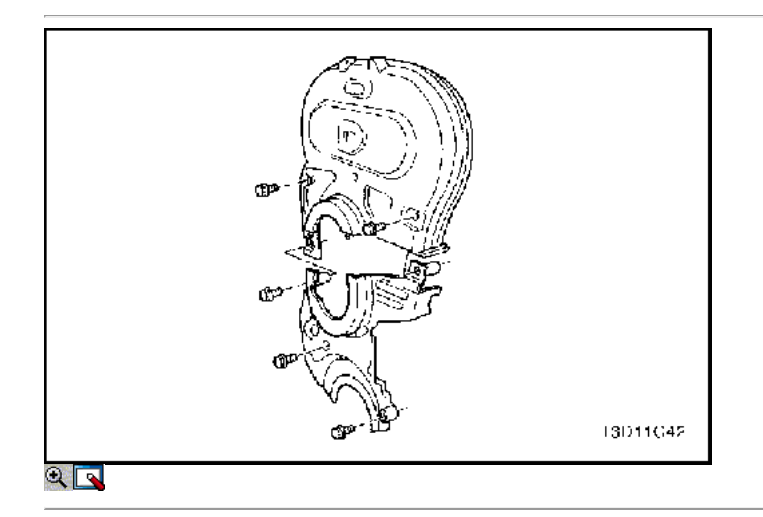

- 50. Conecte los cables de encendido a las bujías.
- 51. Instale la cubierta del motor beautifiction.
- 52. Instale los pernos de la cubierta del motor beautifiction.

#### Apretar

Apriete los pernos de la cubierta del motor beautifiction a 3 N • m (27 lb-in).

- 53. Conecte el tubo de ventilación del cárter a la tapa de la culata.
- 54. Instale la parte superior e inferior de la portada correa de distribución.
- 55. Instale la parte superior e inferior del frente de sincronización tornillos de la tapa de la correa.

### Apretar

Apriete la parte superior e inferior del frente de sincronización pernos de la cubierta del cinturón a 10 N · m (89 lb-in).

- 56. Instale la bomba de la dirección asistida, si está equipado.
- 57. Instale la bomba de dirección asistida pernos de montaje.

### Apretar

Apriete la bomba de dirección asistida pernos de montaje a 25 N • m (18 lb-ft).

- 58. Instale el dispositivo de elevación del motor.
- 59. Retire el motor del soporte de la revisión del motor KM-412.

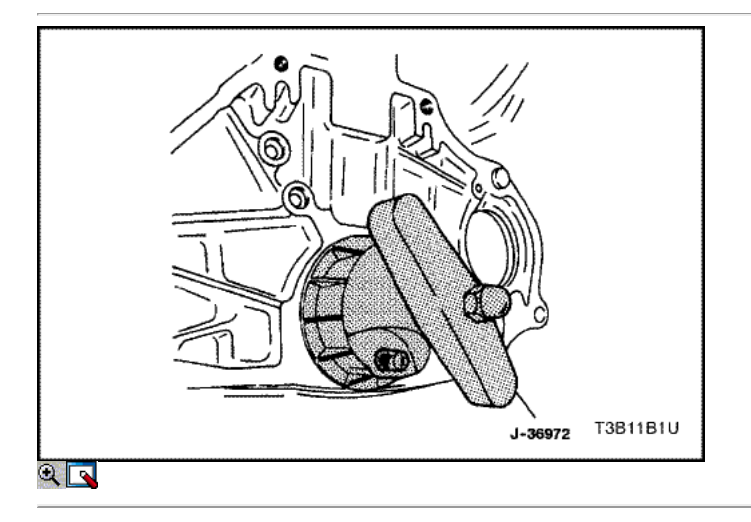

60. Instale un nuevo sello de aceite trasero del cigüeñal con el instalador J-36972 o KM 635-.

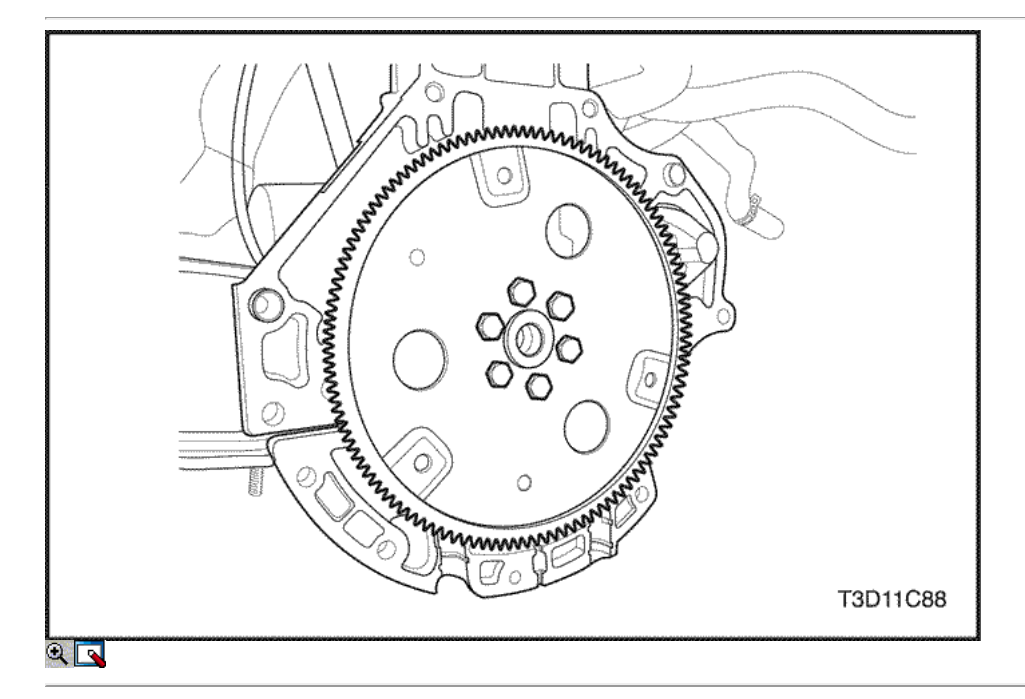

- 61. Instale el volante o placa flexible.
- 62. Instale el volante o los pernos de la placa flexible.

#### Apretar

Apriete los tornillos del volante a 35 N • m (25 lb-ft). Utilice el medidor de torque angular KM-470-B para apretar los tornillos del volante 30 grados más 15 grados. Para la transmisión manual, apriete los pernos de la placa flexibles a 60 N • m (44 lb-ft).

63. Instale el motor. Consulte el "motor" en esta sección.
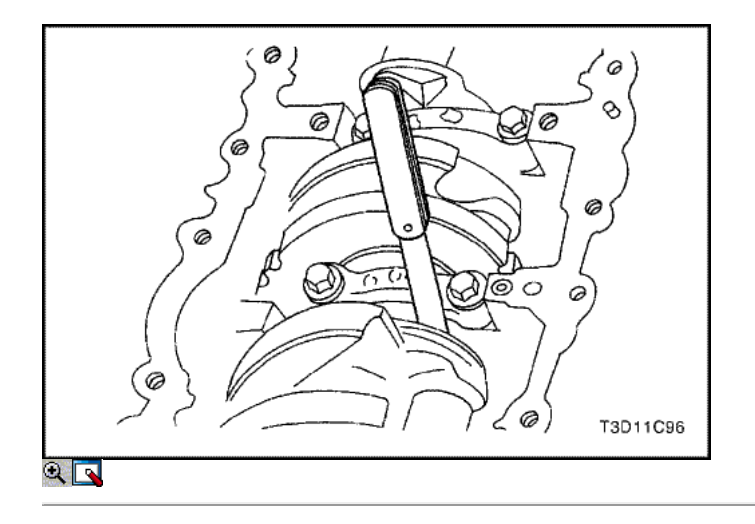

#### Cojinetes del cigüeñal y cojinetes de biela - Medición de plástico

#### Herramientas necesarias

KM-470-B Medidor de Torque angular

#### Procedimiento de inspección - Cigüeñal

- 1. Cubra los cojinetes del cigüeñal con aceite de motor.
- 2. Instale los cojinetes del cigüeñal superiores a los muñones del cigüeñal del motor de bloque.
- 3. Instale los rodamientos inferiores del cigüeñal en las tapas de los cojinetes del cigüeñal.
- 4. Instale los rodamientos inferiores del cigüeñal en las tapas de los cojinetes del cigüeñal.
- 5. Instale el cigüeñal.
- 6. Revise el juego longitudinal del cigüeñal con los cojinetes del cigüeñal instalados.
- 7. Compruebe el juego permisible final del cigüeñal. Consulte "Especificaciones del motor" en esta sección.

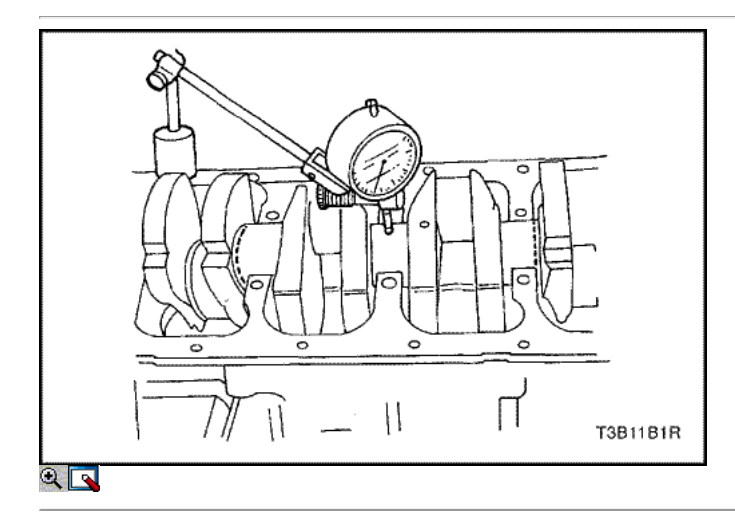

8. Con el cigüeñal montado en los cojinetes del cigüeñal delanteros y traseros, comprobar el muñón del cigüeñal medio para admisible fuera de la ronda (descentramiento). Consulte "Especificaciones del motor" en esta sección.

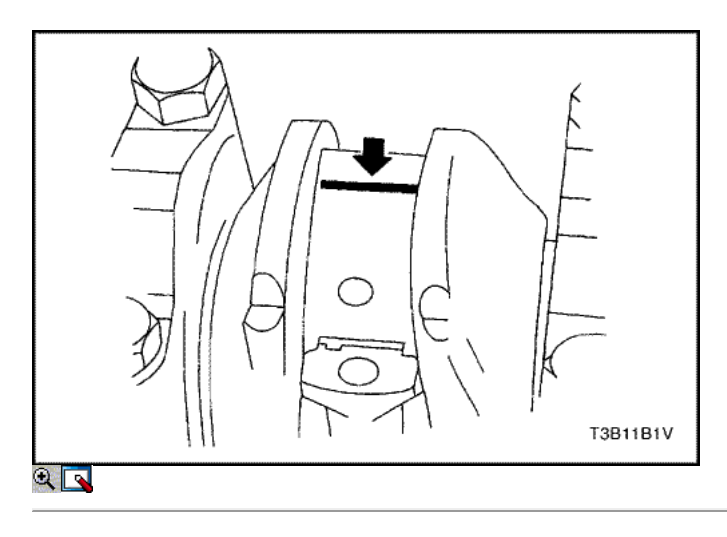

Aviso: Engrase los muñones del cigüeñal y lubrique los cojinetes del cigüeñal ligeramente para que el hilo de aforo de plástico no se rompa cuando las tapas de los cojinetes del cigüeñal se eliminan.

- 9. Inspeccionar todas las separaciones de los rodamientos del cigüeñal utilizando un aforo de plástico disponibles comercialmente que está disponible en diferentes rangos de tolerancia.
- 10. Corte los hilos de plástico de aforo a la longitud de la anchura del rodamiento. Colóquelas entre los muñones del cigüeñal y los cojinetes del cigüeñal.

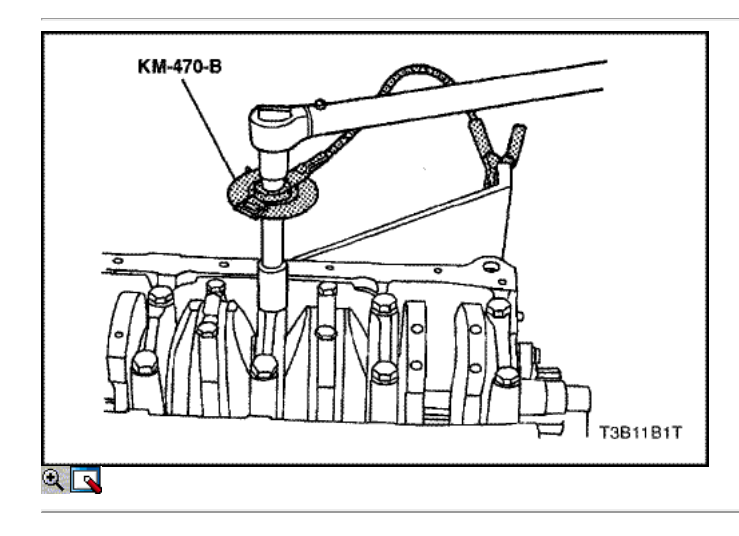

- 11. Instale las tapas de los cojinetes del cigüeñal.
- 12. Instale los pernos de los cojinetes del cigüeñal de cabeza.

#### Apretar

Apriete los pernos de los cojinetes del cigüeñal de cabeza a 50 N · m (37 lb-ft). Utilizando el medidor de torque angular KM-470-B, apriete los pernos de los cojinetes del cigüeñal de cabeza 45 grados más 15 grados.

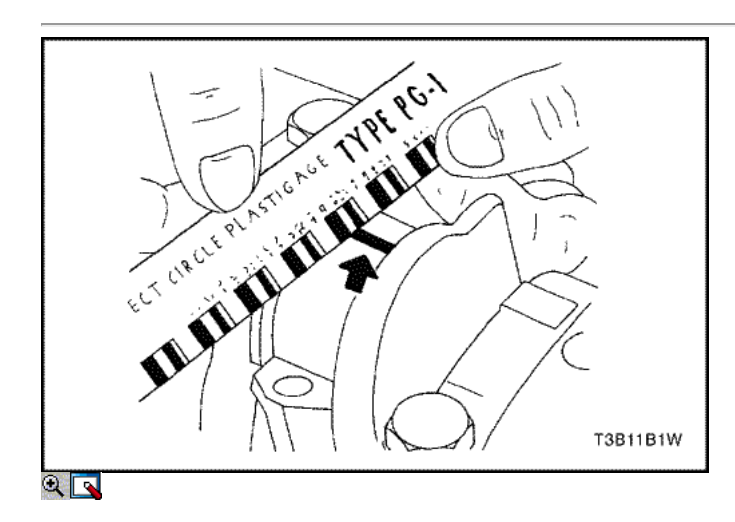

- 13. Retire las tapas de los cojinetes del cigüeñal.
- 14. Medir la anchura de la rosca de plástico aplanada de la medición de plástico utilizando una regla.
- 15. Inspeccione las separaciones de los rodamientos de las tolerancias admisibles. Consulte "Especificaciones del motor" en esta sección.

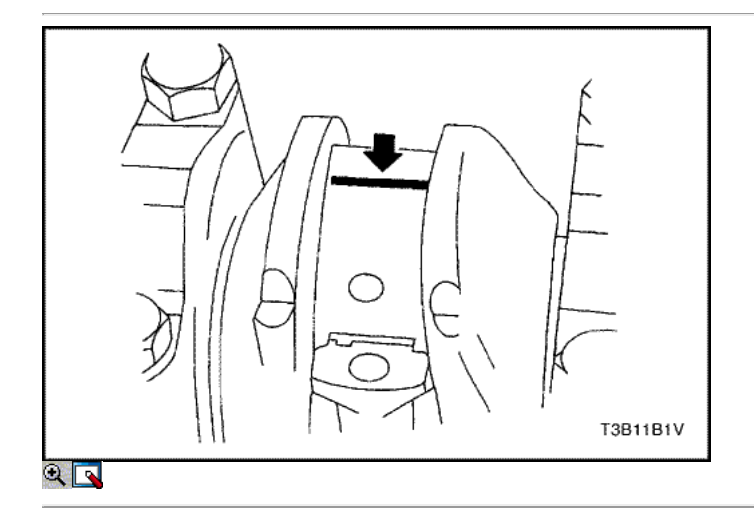

#### Procedimiento de inspección - Bielas

- 1. Cubra la cojinetes de biela con aceite de motor.
- 2. Instale los cojinetes de biela superior en las revistas de la biela.
- 3. Instale los cojinetes de biela más bajos en las tapas de los cojinetes de biela.

Aviso: Grasa de la conexión de varilla de revistas y lubricar los cojinetes de la biela ligeramente de modo que el hilo de medición de plástico no se rompa cuando las tapas de cojinete de la biela se eliminan.

4. Inspeccione todas las separaciones de los rodamientos de biela con un aforo de plástico.

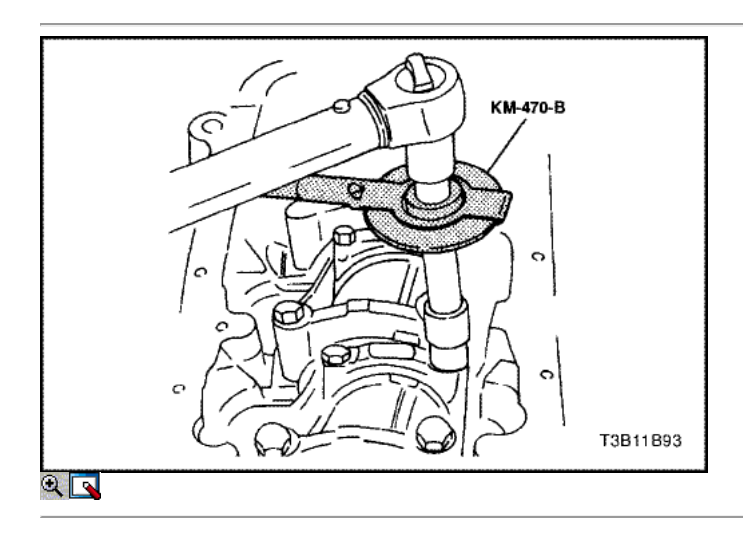

- 5. Corte los hilos de plástico de aforo a la longitud de la anchura del rodamiento. Lay ellos axialmente entre las revistas de la biela y los cojinetes de la biela.
- 6. Instale las tapas de cojinete de biela.
- 7. Instale los tornillos de la tapa de biela rodamientos.

#### Apretar

Apriete la biela bedaring tornillos de la tapa a 25 N • m (18 lb-ft). Utilizando el medidor de torque angular KM-470-B, apriete los pernos de la biela de cabeza 30 grados.

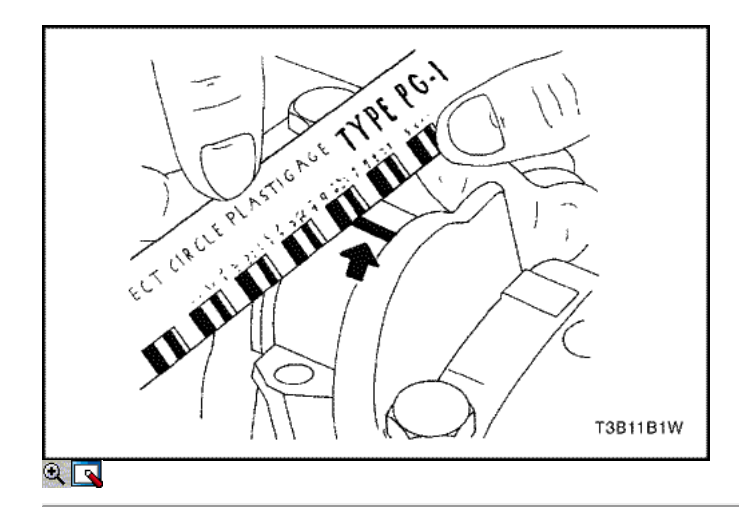

- 8. Retire las tapas de cojinete de biela.
- 9. Medir la anchura de la rosca de plástico aplanada de la medición de plástico utilizando una regla.
- 10. Inspeccione el juego del rodamiento de las tolerancias admisibles. Consulte "Especificaciones del motor" en esta sección.

 $\Leftrightarrow$   $\Leftrightarrow$ 

© Copyright Chevrolet Europa. Reservados todos los derechos

Kalos / Aveo

⇨

⇦

볾

### FUNCIONAMIENTO GENERAL DEL SISTEMA DESCRIPCIÓN Y

#### Culata y junta

La culata está hecha de una aleación de aluminio. La cabeza del cilindro utiliza la ingesta de flujo cruzado y puertos de escape. Una bujía de encendido está situado en el centro de cada cámara de combustión. La culata alberga los árboles de levas doble.

#### CrankShaft

El cigüeñal tiene ocho pesos integrales que se echan con él para el equilibrio. Agujeros de aceite correr a través del centro del cigüeñal para suministrar aceite a las bielas, cojinetes de los pistones, las, y los otros componentes. La carga de empuje final es tomada por las arandelas de empuje instalados en la revista del centro.

#### Correa

La correa de distribución coordina el cigüeñal y los árboles de levas de arriba duales y los mantiene sincronizados. La correa de distribución también convierte a la bomba de agua. La correa de distribución y las poleas son dentadas de modo que no hay deslizamiento entre ellos. Hay dos poleas locas. Una polea del tensor automático mantiene la tensión correcta de la correa de distribución. La correa de distribución está hecha de un caucho duro reforzado similar al utilizado en la correa de los accesorios de accionamiento de serpentina. La correa de distribución no requiere lubricación.

#### Bomba de aceite

La bomba de aceite extrae aceite de motor del cárter de aceite y la alimenta bajo presión a las varias partes del motor. Un filtro de aceite está montado antes de la entrada de la bomba de aceite para eliminar las impurezas que pudieran atascar o dañar la bomba de aceite o de otros componentes del motor. Cuando el engranaje de accionamiento gira, el engranaje accionado gira. Esto hace que el espacio entre los engranajes constantemente a abierto y estrecho, tirando de aceite en el cárter de aceite cuando se abre el espacio de bombeo y el aceite para el motor como se estrecha. A altas velocidades del motor, la bomba de aceite suministra una cantidad mucho mayor de aceite que la requerida para la lubricación del motor. El regulador de presión de aceite evita el exceso de aceite entre en los conductos de lubricación del motor. Durante el suministro normal de aceite, un resorte helicoidal y mantener la válvula de derivación cerrada, dirigir todo el aceite bombeado al motor. Cuando la cantidad de aceite que se bombea aumenta, la presión se vuelve suficientemente alta para superar la fuerza del resorte. Esto abre la válvula del regulador de la presión del aceite, permitiendo que el exceso de aceite fluya a través de la válvula y drenar de nuevo a la bandeja de aceite.

#### Cárter de aceite

El cárter de aceite del motor está montado en la parte inferior del bloque de cilindros. El cárter de aceite del motor se encuentra el cárter y está hecho de chapa metálica estampada.

El aceite del motor se bombea desde el depósito de aceite por la bomba de aceite. Después de pasar a través del filtro de aceite, que se alimenta a través de dos caminos para lubricar el bloque de cilindros y la culata. En una ruta de acceso, el aceite es bombeado a través de conductos de aceite en el cigüeñal para las varillas de conexión, a continuación, a los pistones y cilindros. A continuación, vuelve a drenar hacia el colector de aceite. En la segunda ruta, el aceite se bombea a través de pasajes para el árbol de levas. El aceite pasa a través de los conductos internos de los árboles de levas para lubricar los conjuntos de válvulas de drenaje antes de volver al cárter de aceite.

#### TUBO DE ESCAPE

A solo cuatro puertos y traseras, desmontaje colector se utiliza con este motor. El colector está diseñado para dirigir escapar los gases de escape de las cámaras de combustión, con un mínimo de contrapresión. El sensor de oxígeno está montado en el colector de escape.

#### Colector de admisión

El colector de admisión dispone de cuatro puertos largos independientes y utiliza inercia sobrealimentación para mejorar el par motor a velocidades bajas y moderadas. La cámara impelente está conectada al colector de admisión.

#### Árboles de levas

Este motor es un doble árbol de levas sobre la cabeza (DOHC) tipo, lo que significa que hay dos árboles de levas. Un árbol de levas acciona las válvulas de admisión, y el árbol de levas otro opera las válvulas de escape. Los árboles de levas sentarse en revistas de la cabeza del cilindro en la parte superior del motor. Se mantiene en su lugar por las tapas del árbol de levas. Los diarios del árbol de levas de la culata de cilindro se perforan para conductos de aceite. El aceite del motor se desplaza a los árboles de levas a presión donde se lubrica cada árbol de levas. El aceite retorna al cárter de aceite a través de orificios de desagüe en la cabeza del cilindro. Los lóbulos del árbol de levas están mecanizadas en el árbol de levas sólido para abrir y cerrar la admisión y las válvulas de escape precisamente la cantidad correcta en el momento correcto. Los lóbulos del árbol de levas son lubricados por salpicadura acción de aceite a presión escapa de las revistas del árbol de levas.

#### Gas de escape de la válvula de recirculación

La recirculación de los gases de escape (EGR) se utiliza para reducir los óxidos de nitrógeno (NOX) niveles de emisiones causadas por altas temperaturas de combustión. El elemento principal del sistema es la válvula de EGR que es operado electrónicamente.

La válvula EGR alimenta pequeñas cantidades de gases de escape en el colector de admisión para disminuir la temperatura de combustión. La cantidad de gas de escape recirculado es controlado por el módulo de control del tren motriz (PCM) / módulo de control del motor (ECM) en respuesta a las variaciones en la carga del motor. Si el gas de escape entra demasiado, la combustión no se llevará a cabo. Por esta razón, muy poco del gas de escape se permite pasar a través de la válvula, especialmente en ralentí.

La válvula EGR está normalmente abierta bajo las siguientes condiciones:

- El funcionamiento del motor caliente.
- Por encima de la velocidad de ralentí.

 $\Leftrightarrow$   $\Leftrightarrow$ 

© Copyright Chevrolet Europa. Reservados todos los derechos

Aveo

⇦

 $\Rightarrow$ 

몲

SECCIÓN 1D

# ENFRIAMIENTO DEL MOTOR

Precaución: COOLINGCAUTION MOTOR: Desconecte el cable negativo de la batería antes de retirar o instalar cualquier aparato eléctrico o cuando una herramienta o equipo podría fácilmente entrar en contacto con los terminales expuestos eléctricos. Desconexión de este cable ayudará a evitar lesiones personales y daños en el vehículo. El encendido debe estar también en LOCK a menos que se indique lo contrario.

### ESPECIFICACIONES

#### Especificaciones del sistema de refrigeración

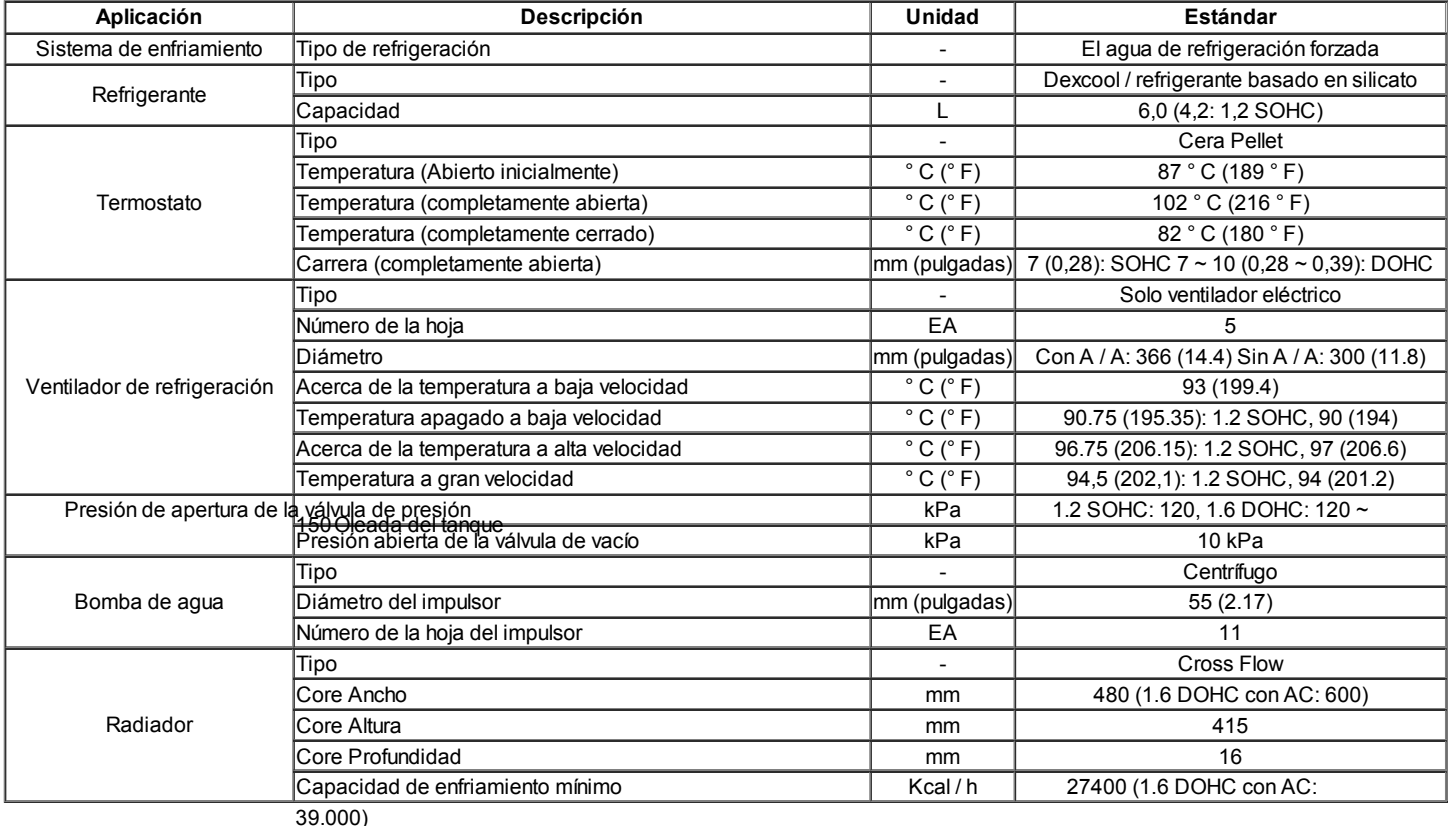

Sujetadores de apriete Especificaciones

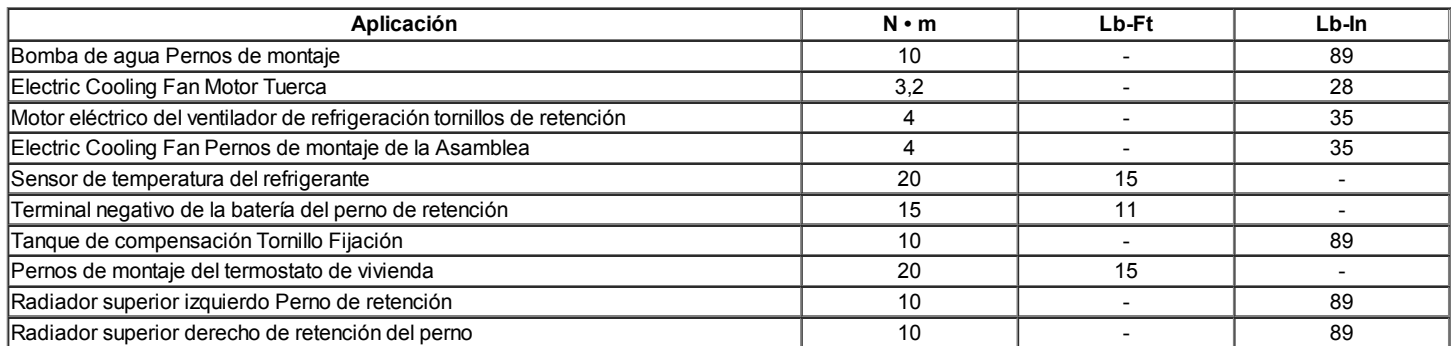

## **DIAGNÓSTICO**

#### Termostato de prueba

- 1. Retire el termostato del vehículo. Consulte el "termostato" en esta sección.
- 2. Asegúrese de que el resorte de la válvula es apretado cuando el termostato está completamente cerrada. Si el resorte no está apretado, reemplace el termostato.
- 3. Suspender el termostato y un termómetro en un envase de 50/50 mezcla de glicol de etileno y agua. No dejar que el termostato o el resto termómetro

- en la parte inferior de la sartén porque la concentración desigual de calor en la parte inferior podría resultar en mediciones de temperatura inexactas.
- 4. Calentar la sartén sobre la hornilla.
- 5. Utilice el termómetro para medir la temperatura de la solución calentada.
- 6. El termostato debe comenzar a abrirse a 87 ° C (189 ° F) y debe estar completamente abierta a 102 ° C (216 ° F). Si no se abre a estas temperaturas, sustituir el termostato.

#### Refrigeración Diagnóstico Systen

#### El motor se sobrecalienta

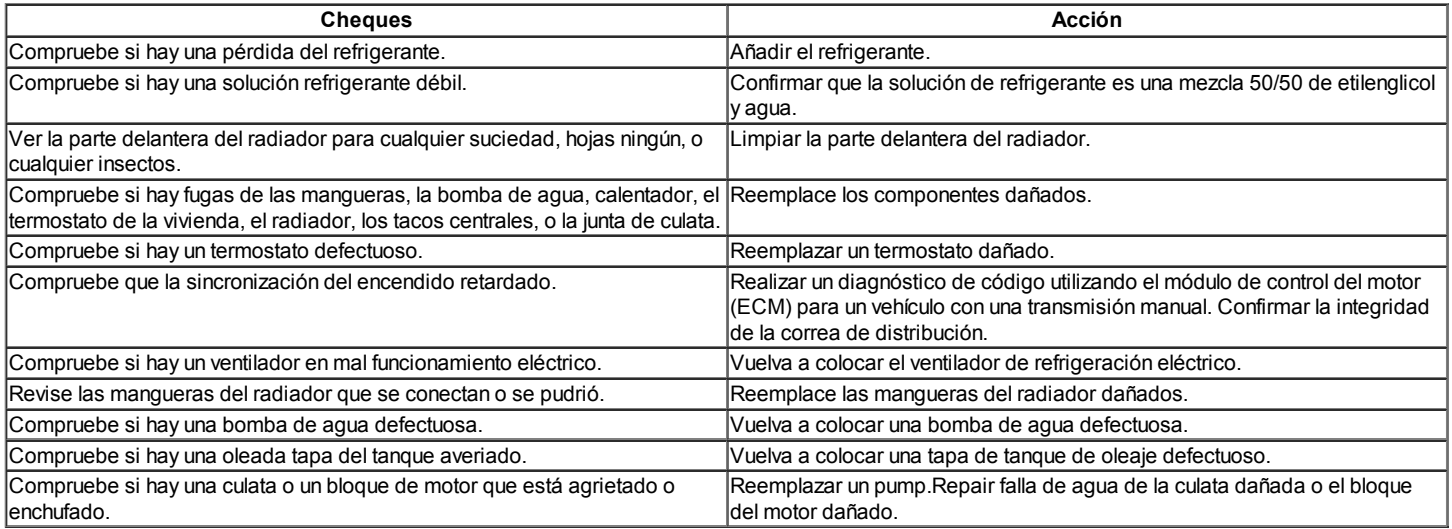

#### Pérdida de Refrigerante

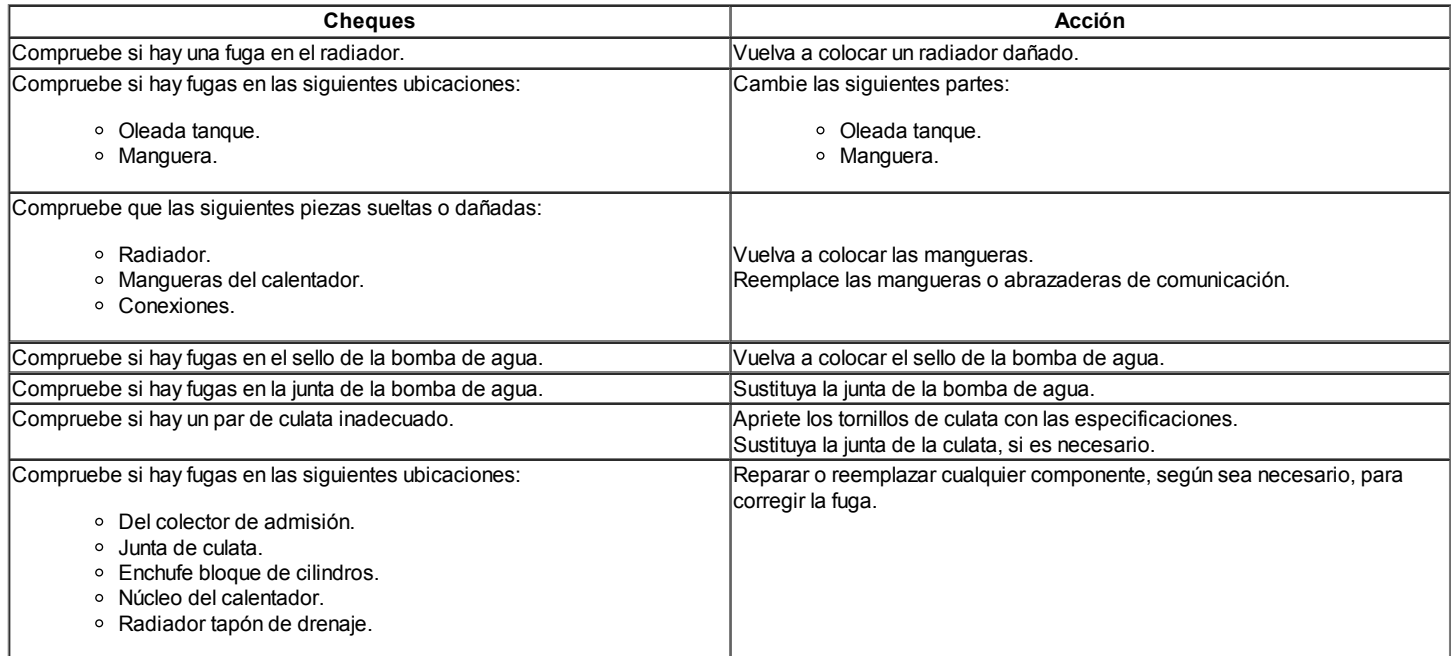

#### Motor no alcance la temperatura normal de funcionamiento o el aire frío del calentador

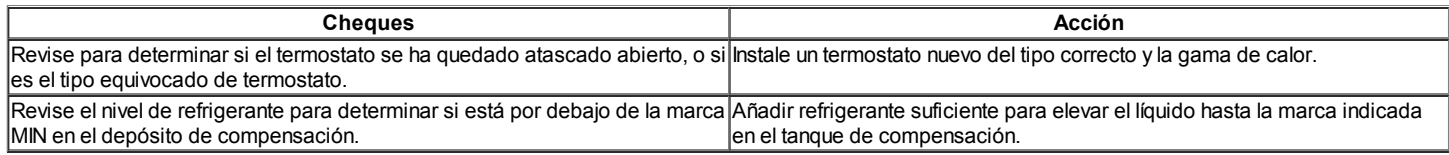

### COMPONENTE LOCATOR

Radiador / Ventilador

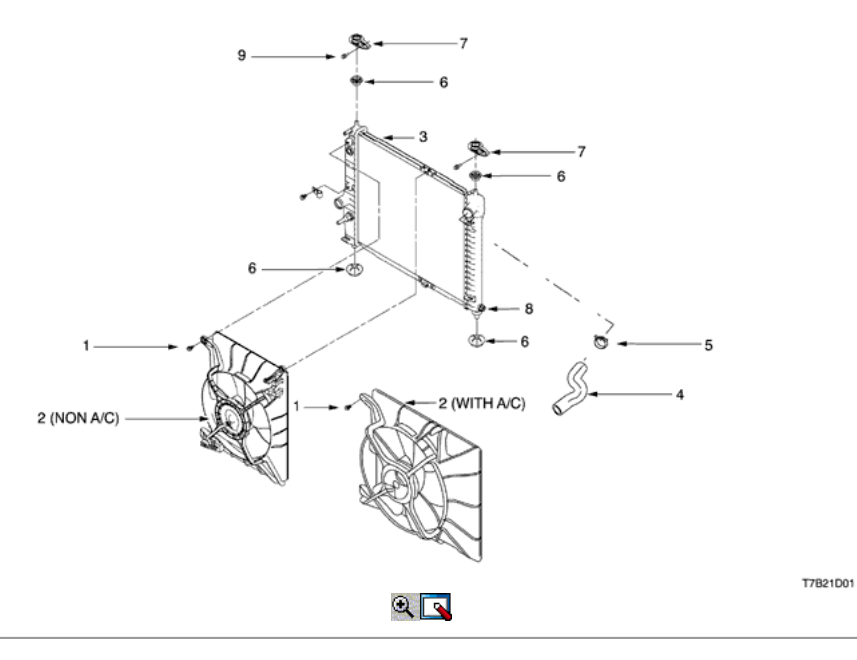

1. Atornille

- 2. Conjunto de ventilador de refrigeración
- 3. Radiador
- 4. Manguera superior del radiador
- 5. Abrazadera de resorte
- 6. Radiador Bumper
- 7. Radiador Soporte
- 8. Grifo de vaciado
- 9. Atornille

#### Bomba de agua / termostato (1,2 SOHC)

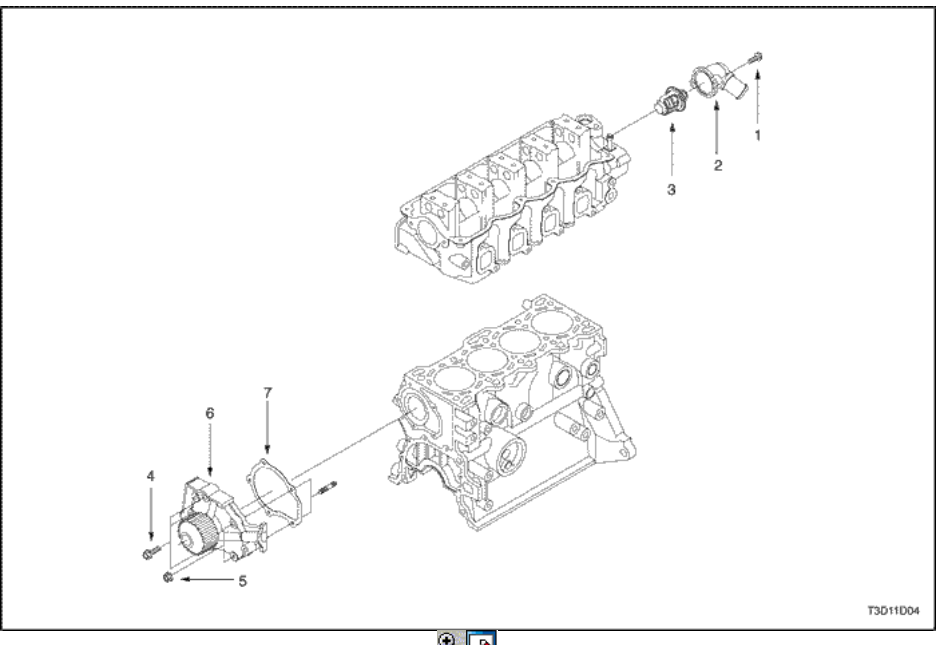

 $R_{\rm N}$ 

- 1. Termostato Perno de Vivienda
- 2. Caja del termostato
- 3. Termostato
- 4. Bomba de agua Perno de montaje
- 5. Bomba de agua Tuerca de montaje
- 6. Bomba de agua
- 7. Junta de la bomba de agua

Bomba de agua / termostato (1,4 DOHC)

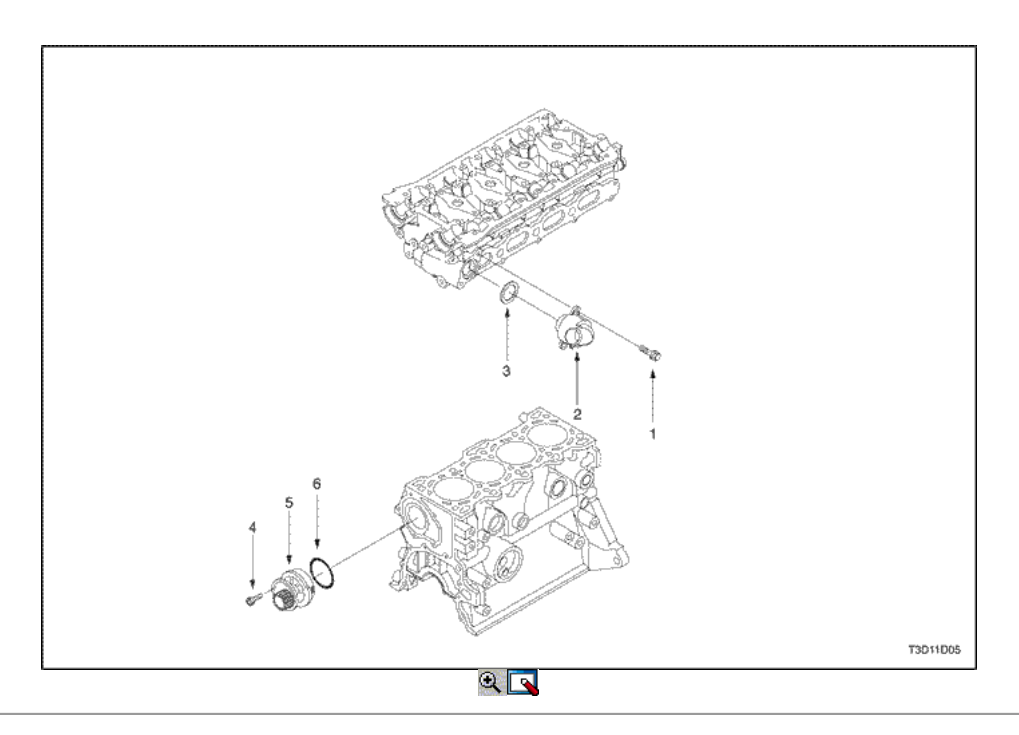

- 1. Termostato Perno de Vivienda
- 2. Termostato de Vivienda de la Asamblea
- 3. Anillo de sello
- 4. Bomba de agua Pernos de montaje
- 5. Bomba de agua
- 6. O-Ring

### MANTENIMIENTO Y REPARACIÓN

#### SERVICIO EN EL VEHICULO

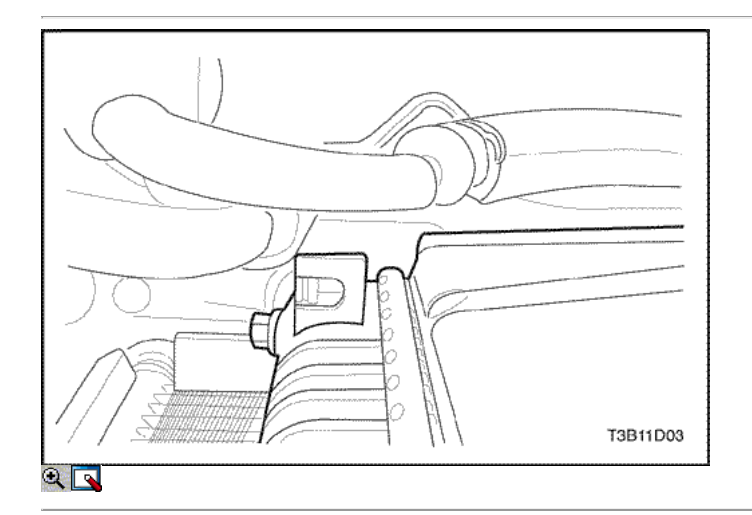

#### Vaciado y llenado del sistema de refrigeración

Precaución: Para evitar lesiones, no quite el tapón del depósito de compensación mientras el motor y el radiador estén calientes. Líquido hirviendo y el vapor puede salir un chorro a presión.

- 1. Coloque una bandeja debajo del vehículo para coger el refrigerante drenaje.
- 2. Quite la tapa del tanque de compensación.
- 3. Desconecte la válvula de drenaje.

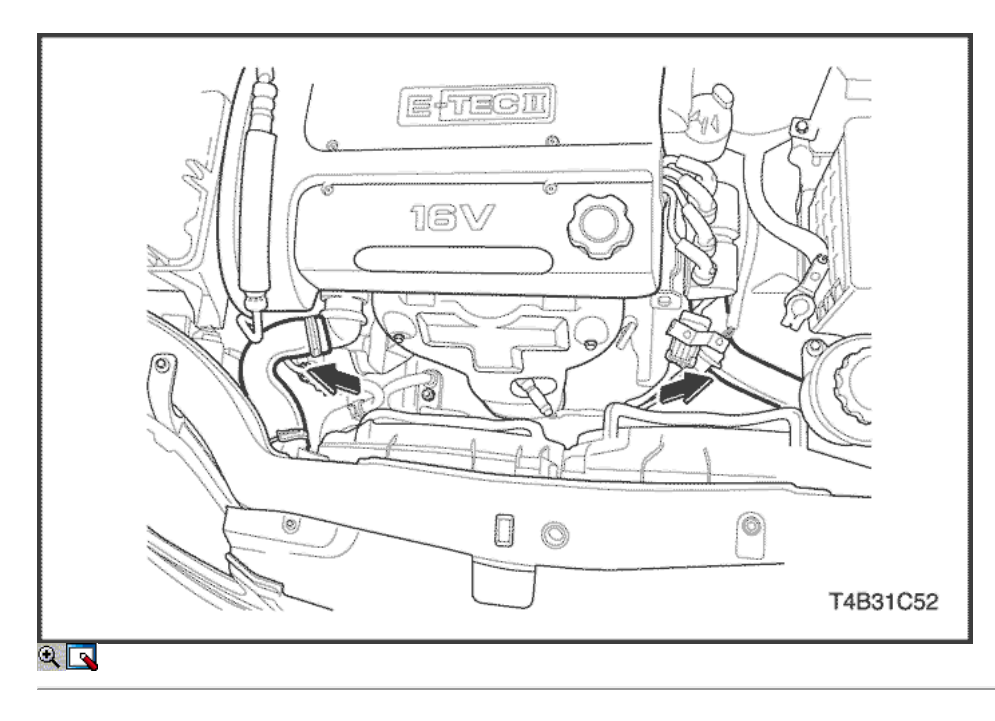

Precaución: Deseche el refrigerante usado en un tanque de refrigerante usado explotación que deberá recogerse con el aceite usado para su eliminación. Nunca vierta el líquido refrigerante usado por el desagüe. Anticongelante de etilenglicol es un producto químico extremadamente tóxico. Eliminación de la misma en el sistema de alcantarillado o el agua subterránea puede contaminar el medio ambiente local.

- 4. Coger el escape de fluido en una bandeja de drenaje.
- 5. Retire todo el lodo y la suciedad del interior de la cámara de compensación. Consulte la "cámara de compensación" en esta sección.
- 6. Conecte la llave de desagüe.
- 7. Añada agua limpia al tanque de compensación.
- 8. Llenar el depósito lentamente de modo que la manguera de depósito superior se mantiene por encima de la línea de agua. Esto permite que el aire dentro del sistema de refrigeración para escapar.
- 9. Arranque el motor.
- 10. Haga funcionar el motor hasta que el termostato se abre. Se nota que el termostato esté abierto cuando ambas mangueras del radiador están calientes al tacto.

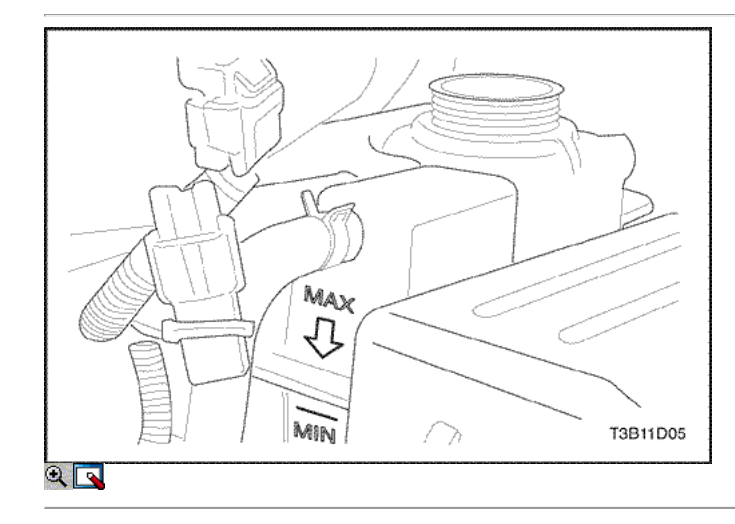

- 11. Detenga el motor.
- 12. Repita los pasos del 1 al 9 hasta que el agua drenada es clara y libre de líquido refrigerante y el óxido.

Aviso: Para evitar daños en el vehículo, nunca use una mezcla de anticongelante más concentrado que el anticongelante por ciento 60 a 40 por ciento de agua. El punto de congelación solución aumenta por encima de esta concentración.

- 13. Llenar el sistema de refrigeración a través del tanque de compensación con una mezcla de anticongelante de etilenglicol y agua. La mezcla debe ser al menos 50 por ciento de anticongelante, pero no más de 60 por ciento de anticongelante para el funcionamiento en clima frío.
- 14. Rellene el tanque de compensación a la especificada marca MAX de llenado en el exterior del tanque.

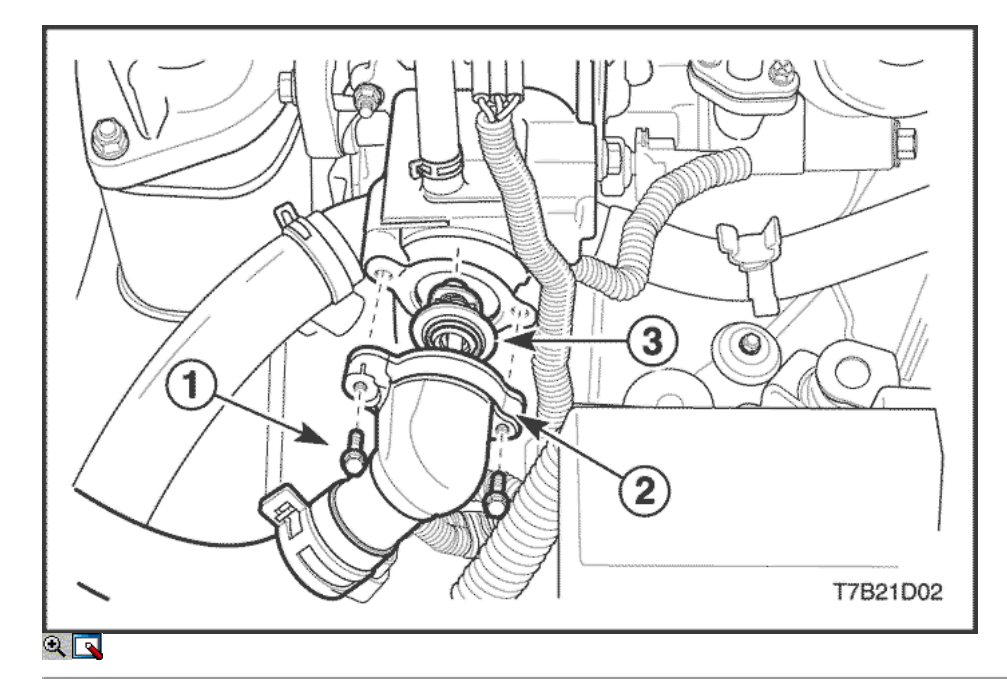

#### Termostato (1,2 SOHC)

#### Procedimiento de extracción

PRECAUCIÓN: Para evitar lesiones personales, no retire la tapa del tanque de compensación mientras el motor y el radiador están calientes porque el calor hace que el sistema permanezca bajo presión. Líquido hirviendo y el vapor puede salir un chorro a presión.

- 1. Vaciar el líquido refrigerante. Consulte "Vaciado y llenado del sistema de enfriamiento" en esta sección.
- 2. Quite los tornillos de la carcasa del termostato de retención (1).
- 3. Retire la caja del termostato (2).
- 4. Retire el termostato (3).
- 5. Revise el termostato para un funcionamiento correcto. Consulte "Prueba del termostato" en esta sección.
- 6. Limpie la carcasa del termostato y las superficies de acoplamiento de la culata.

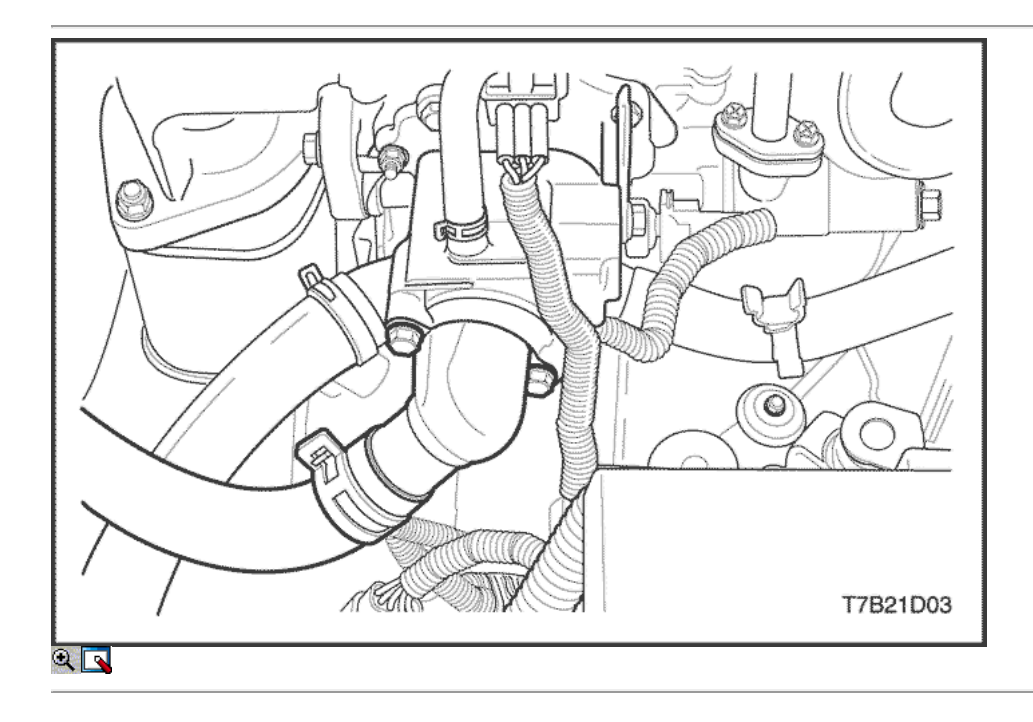

#### Procedimiento de instalación

- 1. Instale el termostato en la ranura de la culata.
- 2. Instale la caja del termostato.

#### Apretar

Apriete los pernos de la cubierta del termostato de retención a 12 N · m (106 lb-in).

3. Vuelva a llenar el sistema de refrigeración del motor. Consulte "Vaciado y llenado del sistema de enfriamiento" en esta sección.

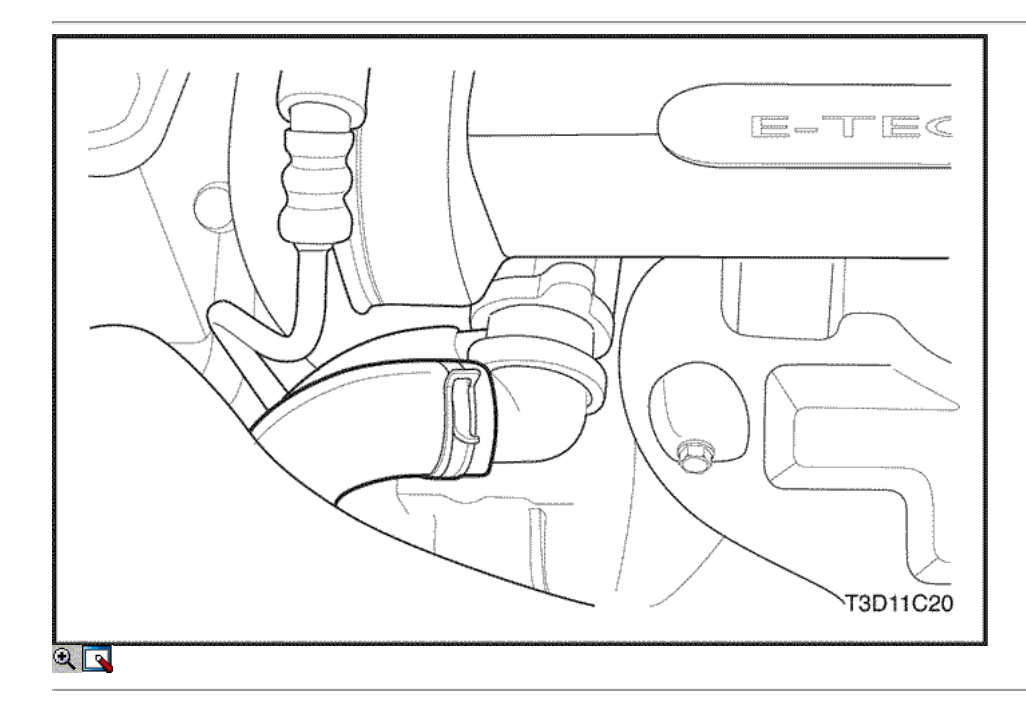

#### Termostato (1,4 DOHC)

#### Procedimiento de extracción

Precaución: Para evitar lesiones personales, no retire la tapa del tanque de compensación mientras el motor y el radiador están calientes porque el calor hace que el sistema permanezca bajo presión. Líquido hirviendo y el vapor puede salir un chorro a presión.

- 1. Vaciar el líquido refrigerante. Consulte "Vaciado y llenado del sistema de enfriamiento" en esta sección.
- 2. Retire la tapa de embellecimiento del motor.
- 3. Afloje la abrazadera de la manguera superior del radiador y el refrigerante manguera-a-cuerpo de mariposa en la caja del termostato.
- 4. Desconecte la manguera superior del radiador y el cuerpo refrigerante manguera a la válvula reguladora del alojamiento del termostato.

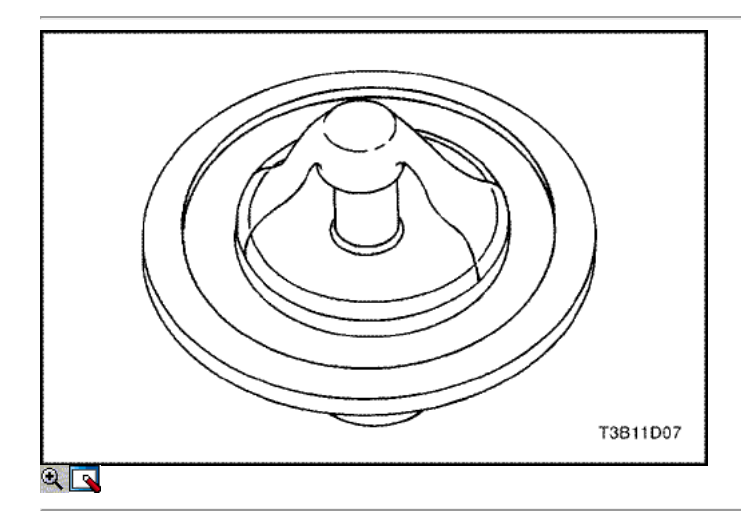

- 5. Quitar los tornillos de montaje que sujetan la caja del termostato a la cabeza del cilindro.
- 6. Retire la caja del termostato de la culata.
- 7. Retire el termostato de su receso en la cabeza del cilindro.
- 8. Inspeccionar el asiento de válvula para materias extrañas que puedan prevenir que la válvula selle adecuadamente.
- 9. Revise el termostato para un funcionamiento correcto. Consulte "Prueba del termostato" en esta sección.
- 10. Limpie la carcasa del termostato y las superficies de acoplamiento de la culata.

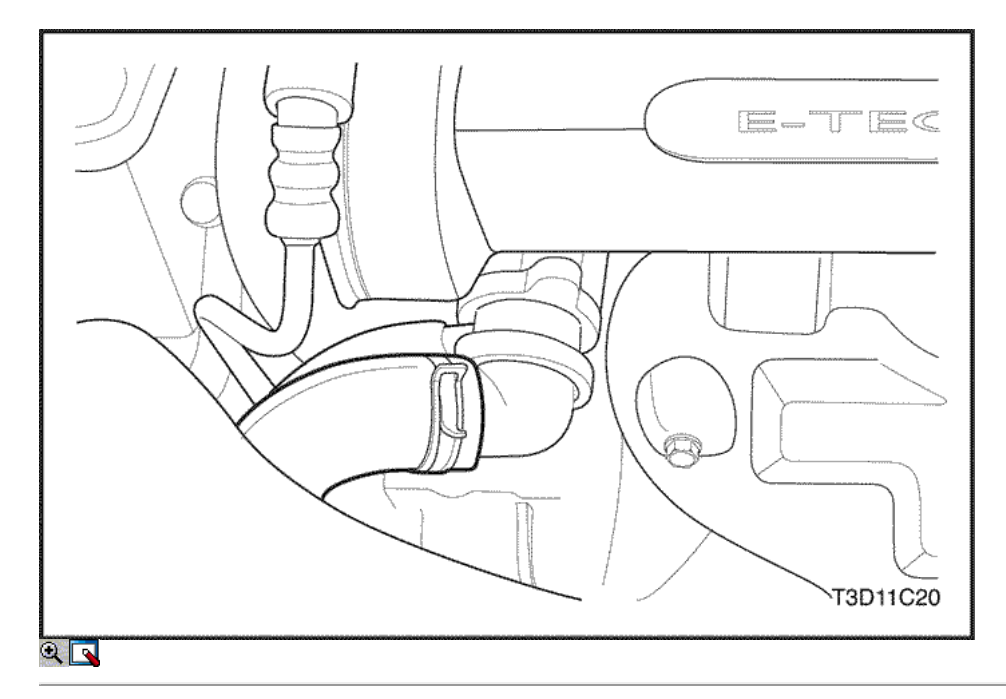

#### Procedimiento de instalación

- 1. Instale el termostato en la ranura de la culata.
- 2. Instale la caja del termostato.
- 3. Fijar la caja del termostato a la cabeza del cilindro con los pernos de montaje.

#### Apretar

Apriete los pernos de montaje de la caja del termostato a 20 N • m (15 lb-ft).

- 4. Conecte la manguera superior del radiador y el cuerpo refrigerante manguera-regulador a la caja del termostato.
- 5. Asegure la manguera superior del radiador a la caja del termostato con una abrazadera de manguera.
- 6. Instale la cubierta del motor de embellecimiento.
- 7. Vuelva a llenar el sistema de refrigeración del motor. Consulte "Vaciado y llenado del sistema de enfriamiento" en esta sección.

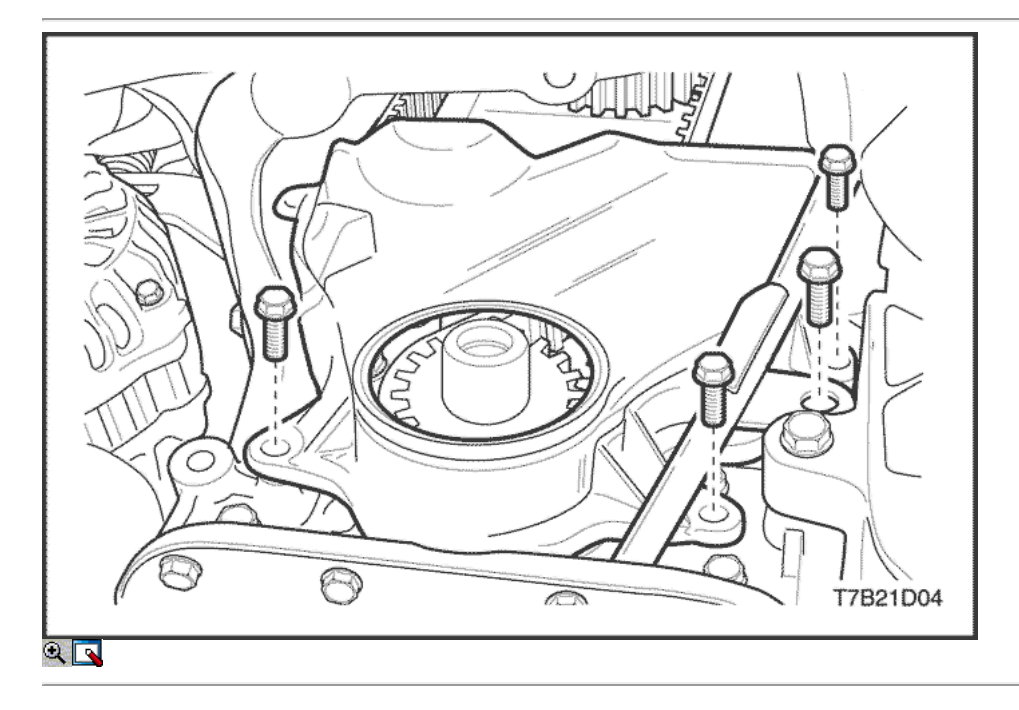

#### Bomba de agua (1,2 SOHC)

#### Procedimiento de extracción

<sup>1.</sup> Vaciar el líquido refrigerante. Consulte "Vaciado y llenado del sistema de enfriamiento" en esta sección.

- 2. Retire la correa de distribución. Consulte la sección 1B1, motor SOHC Mecánica.
- 3. Retire la tapa de la correa de distribución inferior.

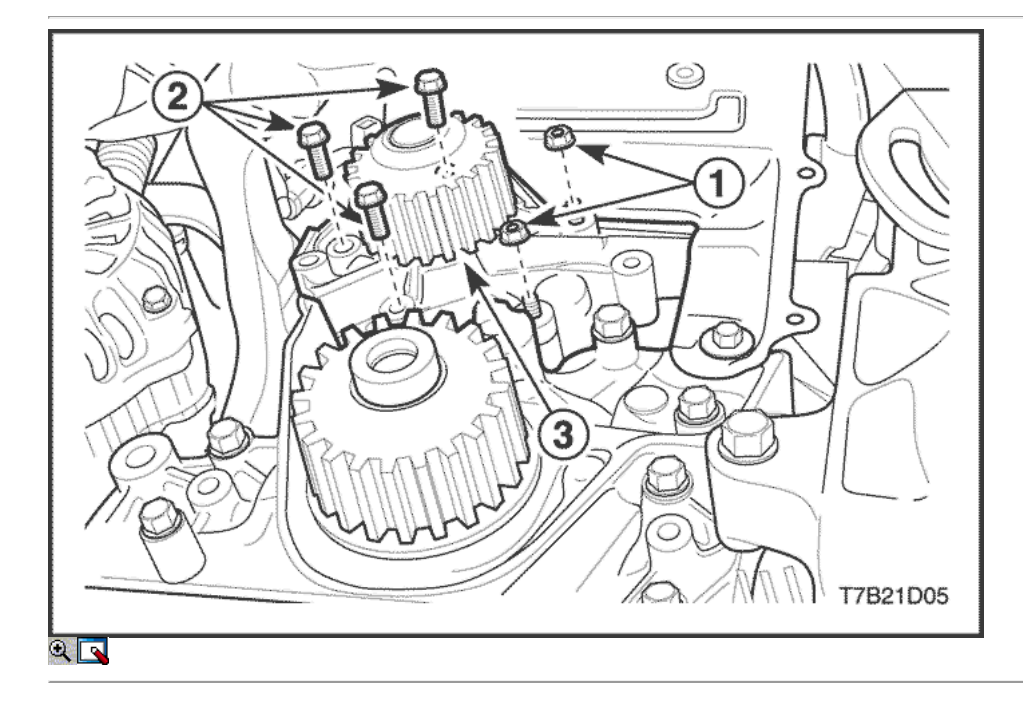

- 4. Retire la bomba de agua tuercas de retención (1), tornillos (2).
- 5. Retire la bomba de agua (3).
- 6. Retire la junta tórica de la bomba de agua.
- 7. Inspeccione la bomba de agua en busca de grietas, fugas o ruidos anormales.
- 8. Limpieza de las superficies de acoplamiento de la bomba de agua y la cabeza del cilindro.

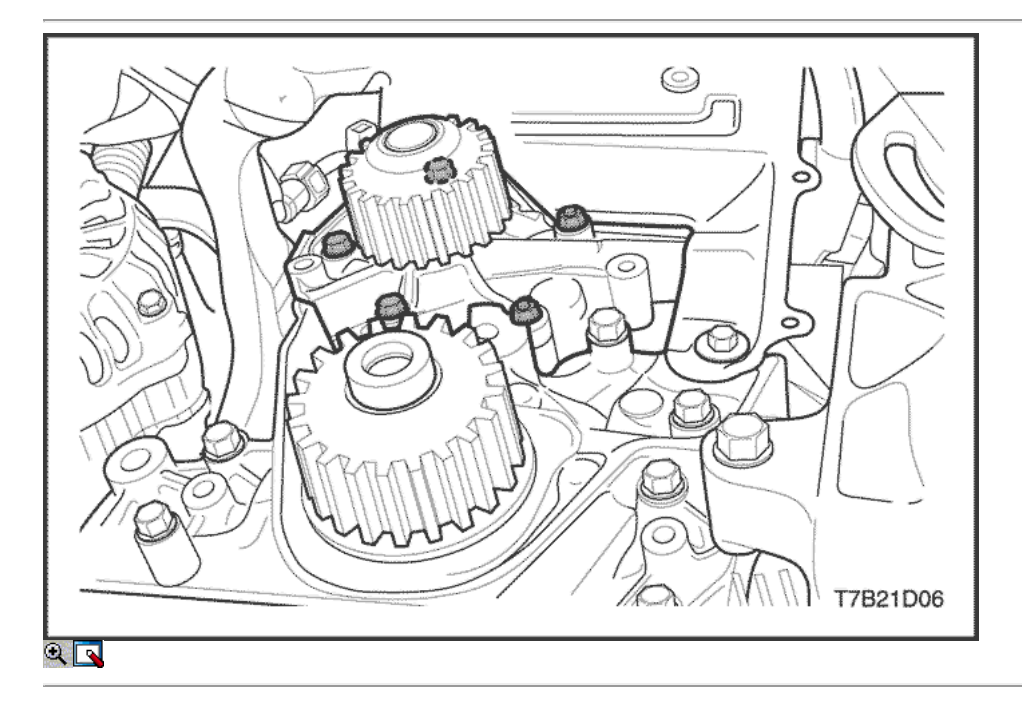

#### Procedimiento de instalación

- 1. Instale un nuevo anillo de sello de la bomba de agua.
- 2. Instalar la bomba de agua al bloque del motor.

#### Apretar

Apriete los pernos de la bomba de agua de retención y las tuercas a 10 N · m (89 lb-in).

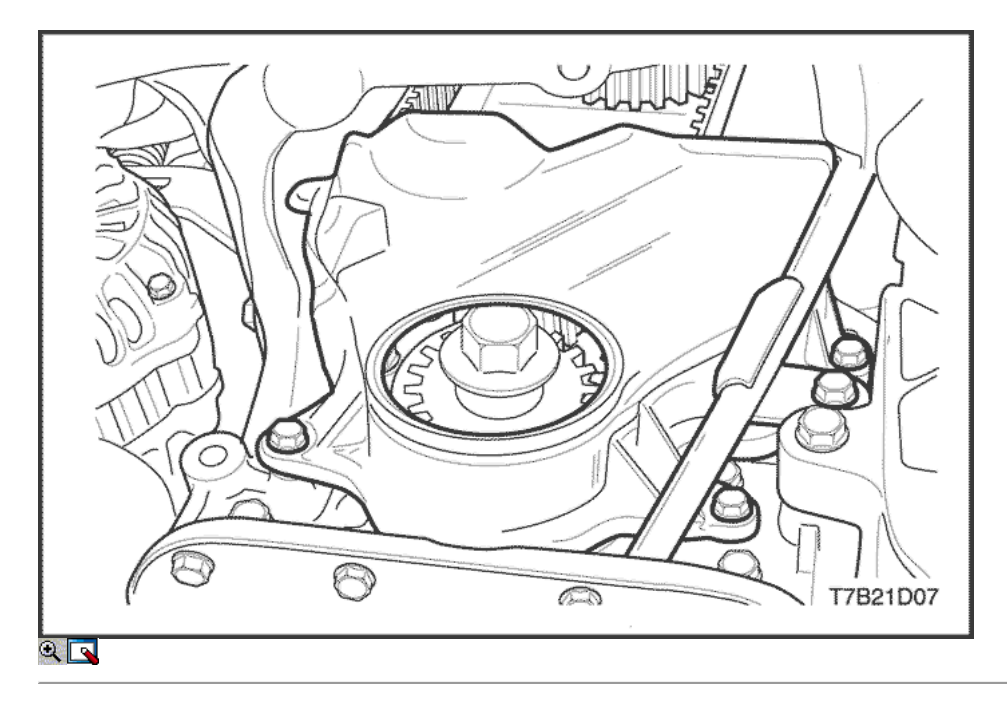

3. Instale la cubierta de la correa de distribución inferior.

#### Apretar

Apriete la tapa de la correa de distribución inferior pernos de retención a 10 N · m (89 lb-in).

4. Vuelva a llenar el sistema de refrigeración del motor. Consulte "Vaciado y llenado del sistema de enfriamiento" en esta sección.

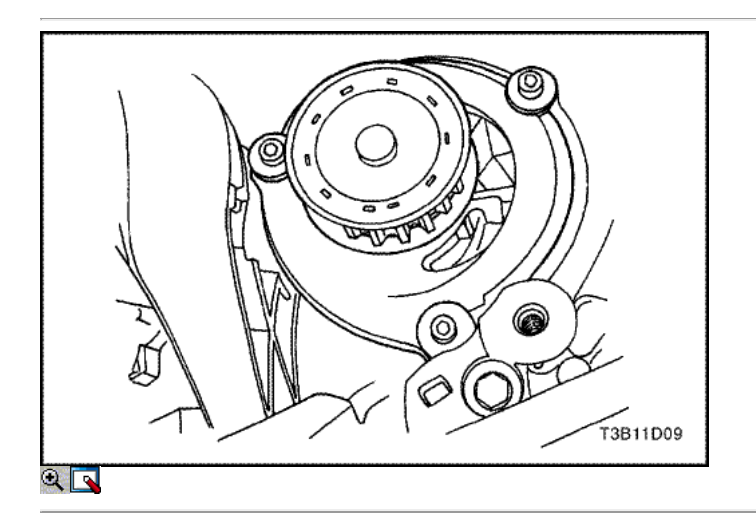

#### Bomba de agua (1,4 DOHC)

#### Procedimiento de extracción

- 1. Drenar el sistema de refrigeración del motor a un nivel por debajo de la caja del termostato. Consulte "Sistema de Drenaje y rellenado theCooling" en esta sección.
- 2. Retire la correa de distribución capó trasero. Consulte la sección 1B2, SOHC motor mecánico.
- 3. Retire los pernos de la bomba de agua de montaje.
- 4. Retire la bomba de agua del bloque de cilindros.
- 5. Retire la junta tórica de la bomba de agua.

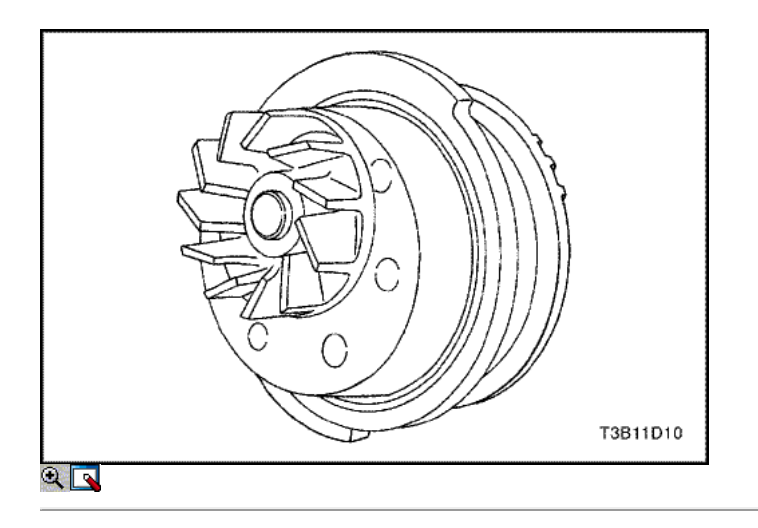

#### Procedimiento de inspección de limpieza

- 1. Inspeccione el cuerpo de la bomba de agua en busca de grietas y fugas.
- 2. Inspeccione el cojinete de la bomba de agua para el juego o ruido anormal.
- 3. Inspeccionar la polea de bomba de agua para el desgaste excesivo. Si la bomba de agua es defectuoso, sustituir la bomba de agua como una unidad.
- 4. Limpiar las superficies de acoplamiento de la bomba de agua y el bloque de cilindros.

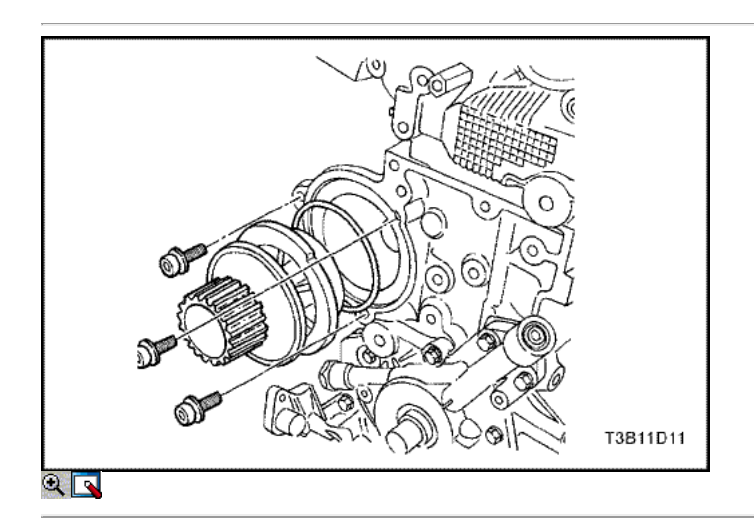

#### Procedimiento de instalación

- 1. Instale un nuevo anillo de sello de la bomba de agua.
- 2. Recubrir la superficie de sellado de la junta de anillo con Lubriplate ®.
- 3. Instalar la bomba de agua al bloque del motor.
- 4. Asegurar la bomba de agua al bloque del motor con los pernos de montaje.

#### Apretar

Apriete la bomba de agua de los pernos de montaje a 10 N · m (89 lb-in).

- 5. Instale la correa trasera momento capó trasero. Consulte la sección 1B2, motor SOHC Mecánica.
- 6. Vuelva a llenar el sistema de refrigeración del motor. Consulte "Vaciado y llenado del sistema de enfriamiento" en esta sección.

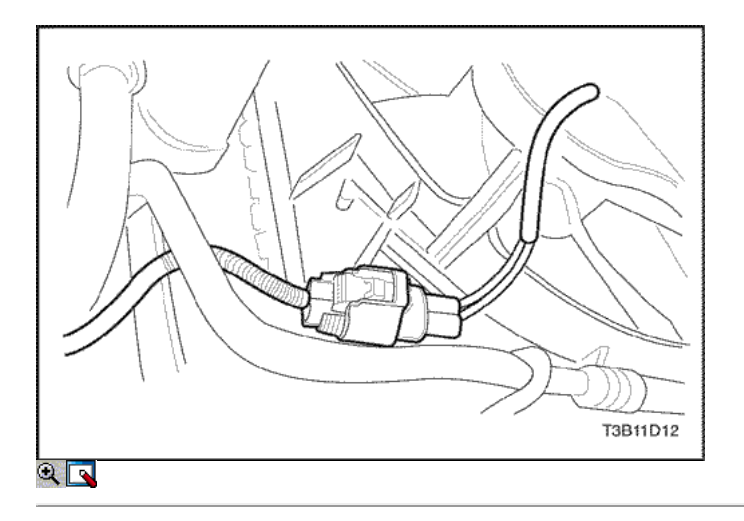

#### Ventilador de refrigeración eléctrico

#### Procedimiento de extracción

- 1. Desconecte el cable negativo de la batería.
- 2. Desconecte el conector del ventilador eléctrico de enfriamiento.

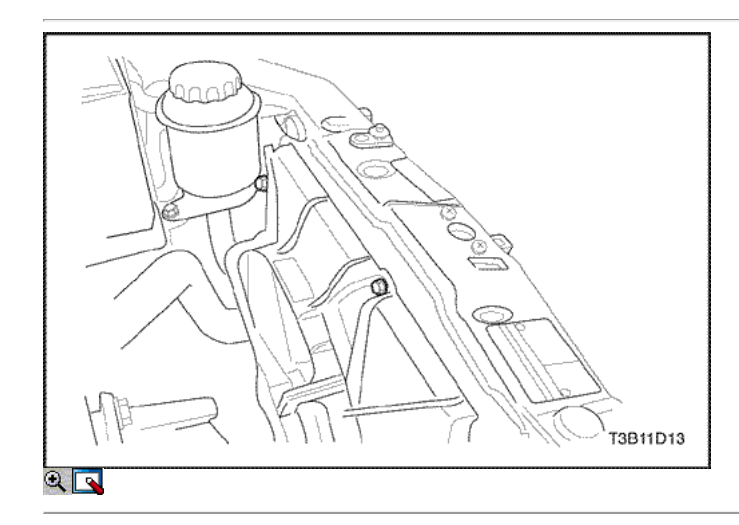

- 3. Retire los pernos de montaje del ventilador de refrigeración eléctrico.
- 4. Retire el ventilador de refrigeración eléctrico.

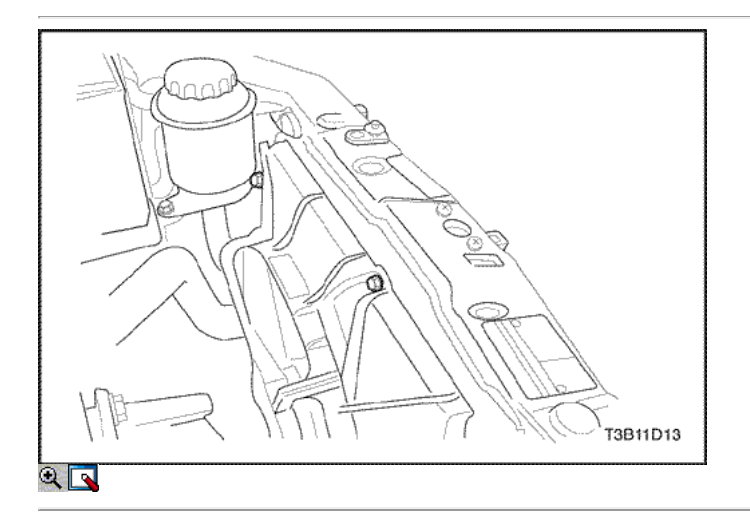

#### Procedimiento de instalación

Precaución: Si el aspa del ventilador está doblado o dañado de alguna manera, no se debe intentar reparar o reutilizar la parte dañada. Un conjunto de ventilador doblado o dañado debe ser reemplazado con un nuevo conjunto de ventilador. Es esencial que los conjuntos de ventiladores permanecen en equilibrio. Un conjunto de ventilador que no esté en equilibrio puede fallar y salir despedidos durante el uso, creando un peligro extremo. Un equilibrio adecuado no se puede asegurar en un conjunto de ventilador que ha sido doblado o dañado.

- 1. Instale el ventilador de refrigeración eléctrico.
- 2. Instale los pernos de montaje del ventilador de refrigeración eléctrico.

#### Apretar

Apriete el ventilador de refrigeración eléctrico moumting tornillos a 4 N • m (35 lb-in).

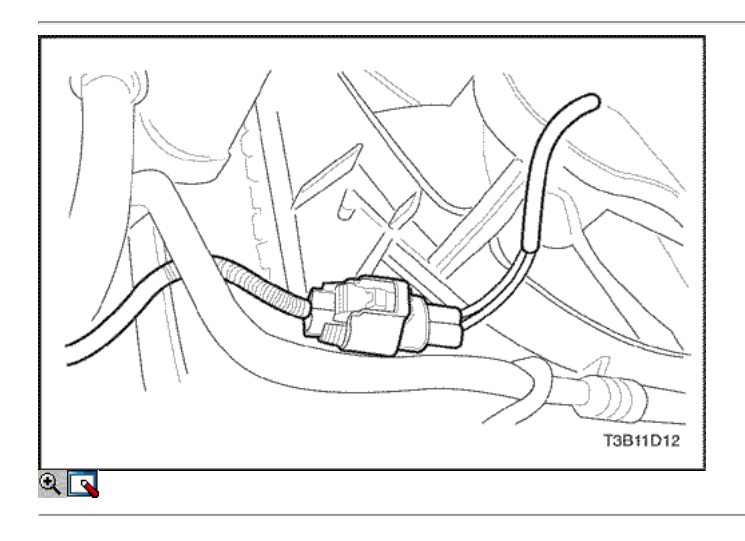

3. Conecte el ventilador de refrigeración del conector electriceal

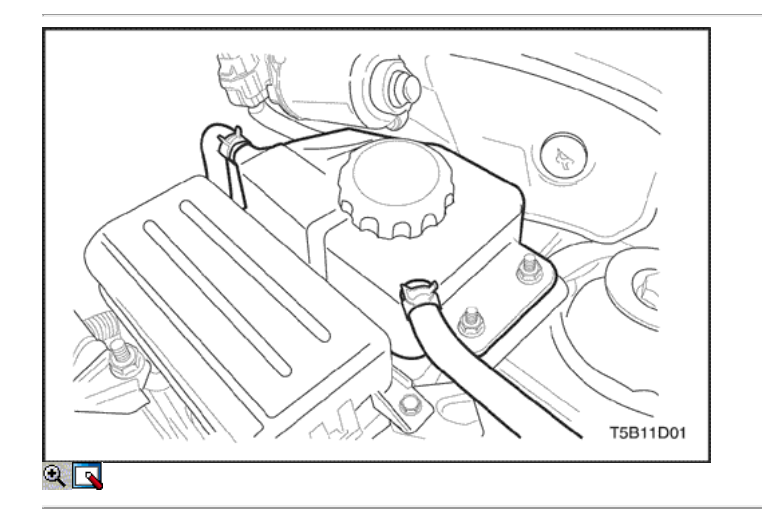

#### Oleada del tanque

#### Procedimiento de extracción

Precaución: Para evitar lesiones personales, no retire la tapa del tanque de compensación mientras el motor y el radiador estén calientes, ya que el calor hace que el sistema permanezca bajo presión. Líquido hirviendo y el vapor puede salir un chorro a presión.

- 1. Drenar el líquido refrigerante del motor por debajo del nivel del tanque de compensación.
- 2. Afloje las abrazaderas de manguera de desbordamiento y desconecte la manguera de rebose de la parte superior del tanque de compensación.
- 3. Retire el depósito de fijar las tuercas.
- 4. Retire el depósito del vehículo.
- 5. Limpiar el interior y el exterior de la cámara de compensación y la tapa de tanque de compensación con agua y jabón.
- 6. Enjuague el tanque de compensación y la tapa completamente.

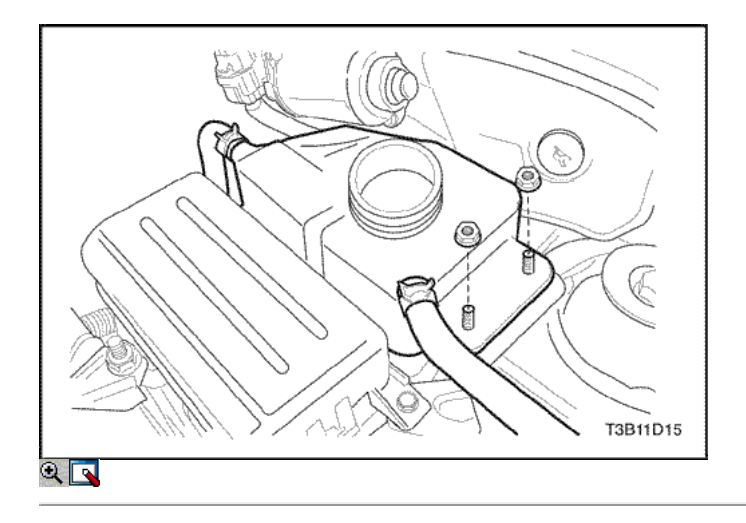

#### Procedimiento de instalación

- 1. Instalar el tanque de compensación al vehículo.
- 2. Asegure el tanque de compensación con las tuercas de fijación.

#### Apretar

Apriete la cámara de compensación adjuntando las tuercas a 10 N • m (89 lb-in).

- 3. Conecte el tubo de desbordamiento del tanque de compensación.
- 4. Asegure la manguera de rebose al tanque de compensación con las abrazaderas de manguera.
- 5. Llenar el depósito de compensación con el refrigerante a la cresta central, o la marca MAX.

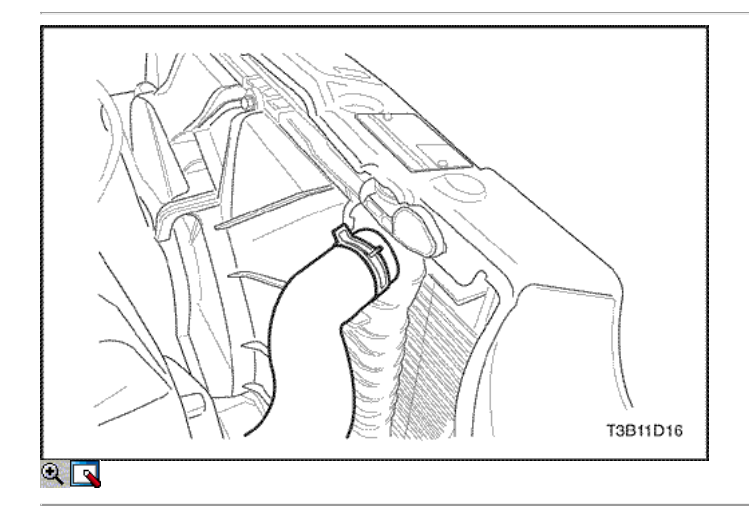

#### Radiador

#### Procedimiento de extracción

- 1. Desconecte el cable negativo de la batería.
- 2. Drenar el sistema de refrigeración del motor. Consulte "Vaciado y llenado del sistema de enfriamiento" en esta sección.
- 3. Retire los ventiladores eléctricos. Consulte "ventilador eléctrico de refrigeración" en esta sección.
- 4. Retire la abrazadera de la manguera del radiador superior.
- 5. Desconectar la manguera superior del radiador del radiador.

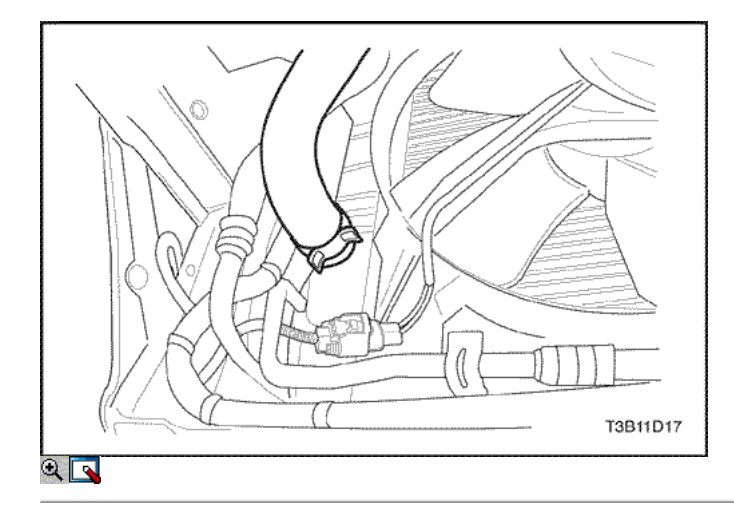

- 6. Retire la abrazadera de la manguera de radiador inferior.
- 7. Desconectar la manguera inferior del radiador del radiador.
- 8. Para el vehículo equipado con el transeje automático, desconectar la tubería de refrigeración de aceite del radiador. Consulte la Sección 5A, AISIN automática transeje.

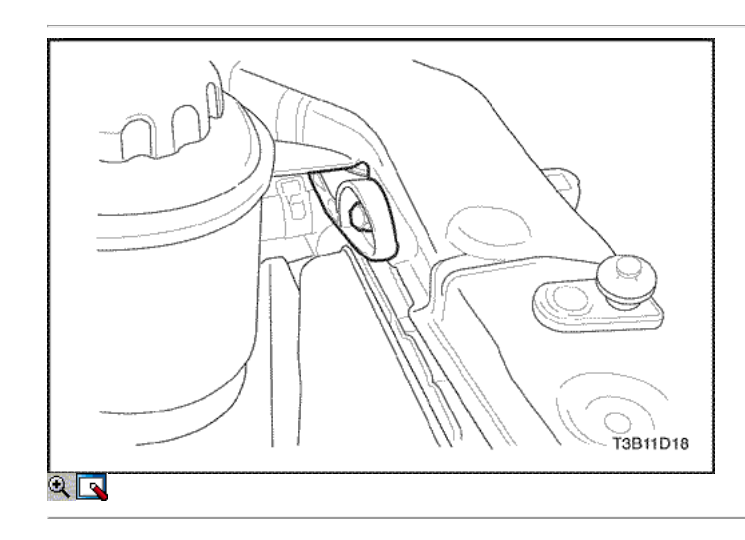

- 9. Retire la abrazadera de la manguera del tanque de compensación en el radiador.
- 10. Desconecte la manguera del tanque de compensación del radiador.
- 11. Retire el tornillo del radiador de retención superior.
- 12. Retire el soporte superior del radiador izquierdo de retención.

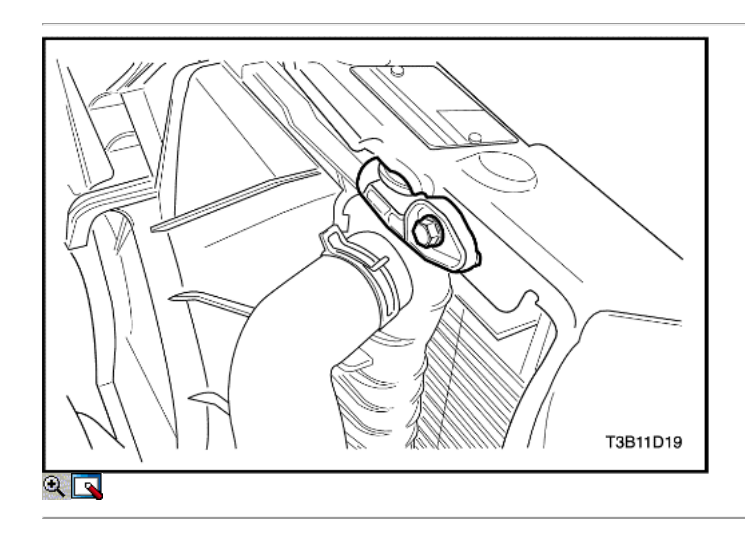

- 13. Quite el perno superior del radiador derecho de retención.
- 14. Retire el soporte superior del radiador derecho de retención.

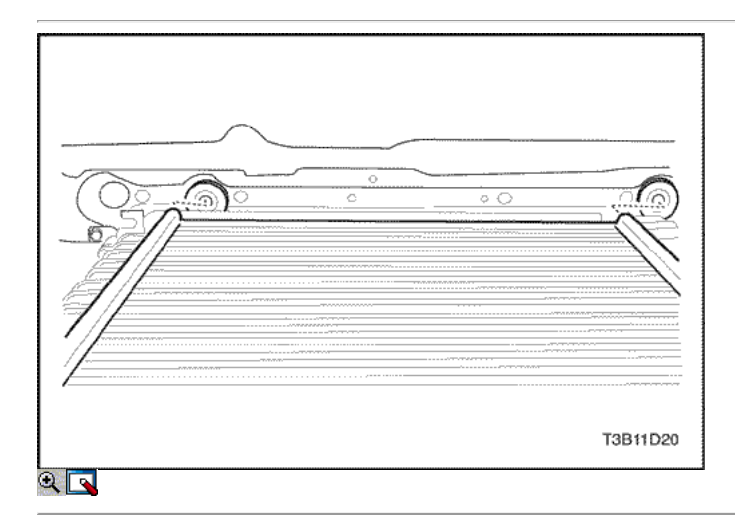

15. Retire el radiador del vehículo.

Importante: El radiador todavía contiene una cantidad sustancial de refrigerante. Escurrir el resto del refrigerante del radiador en una bandeja de drenaje.

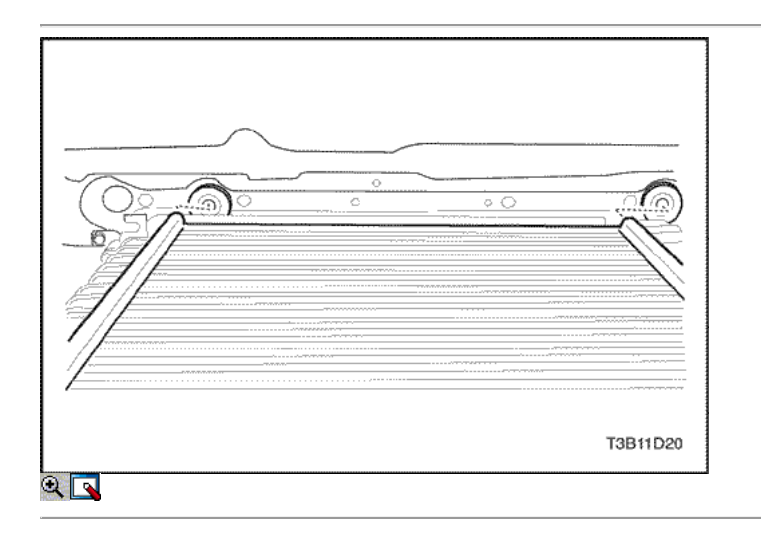

#### Procedimiento de instalación

1. Ajuste el radiador en su lugar en el vehículo con los mensajes rediator fondo en los topes de goma de choque.

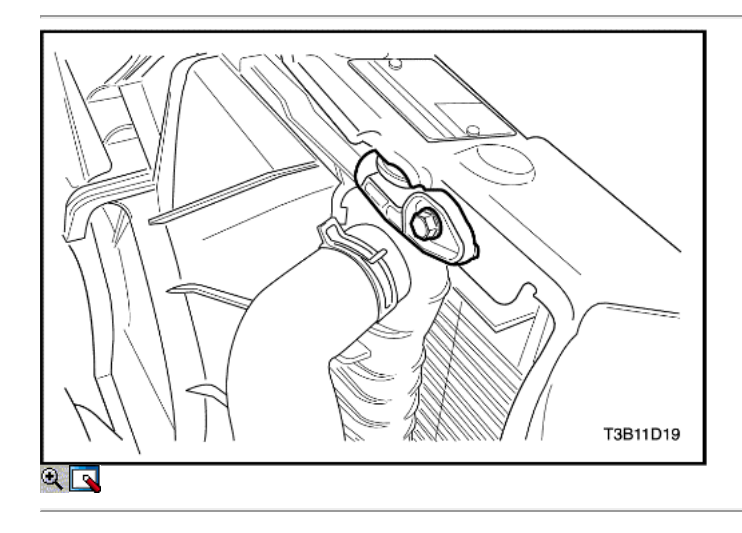

- 2. Coloque los retenedores de radiador en su lugar.
- 3. Instale el soporte superior del radiador derecho de retención.

4. Instale el perno superior del radiador derecho de retención.

#### Apretar

Apriete el perno superior del radiador derecho de retención a 10 N • m (89 lb-in).

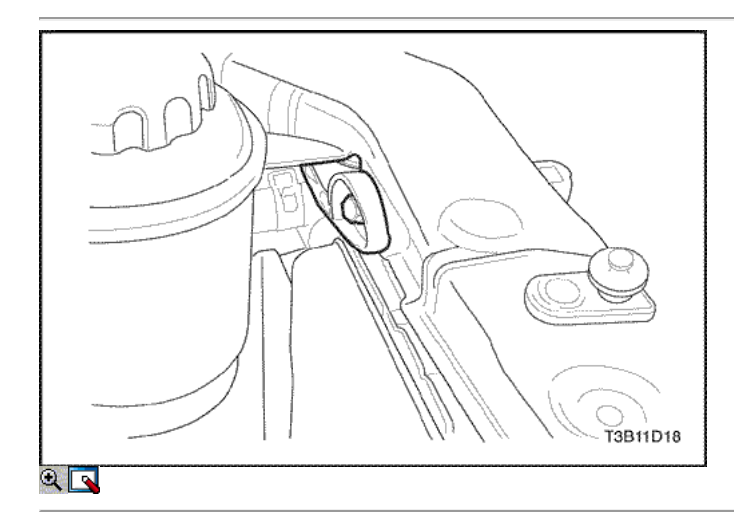

- 5. Instale el soporte superior del radiador izquierdo de retención.
- 6. Instale el perno superior del radiador izquierdo de retención.

#### Apretar

Apriete el tornillo superior de retención lef radiador a 10 N • m (89 lb-in).

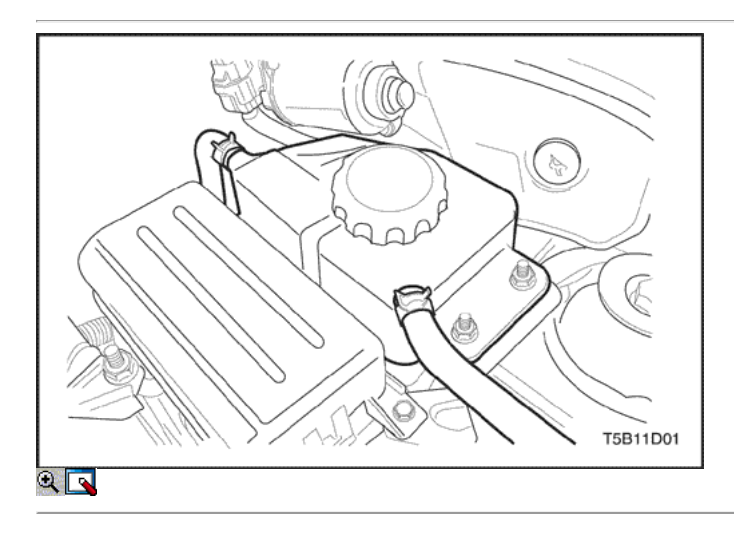

- 7. Conecte el tubo de cámara de compensación para el radiador.
- 8. Asegure la manguera de tanque de compensación con una abrazadera de manguera.

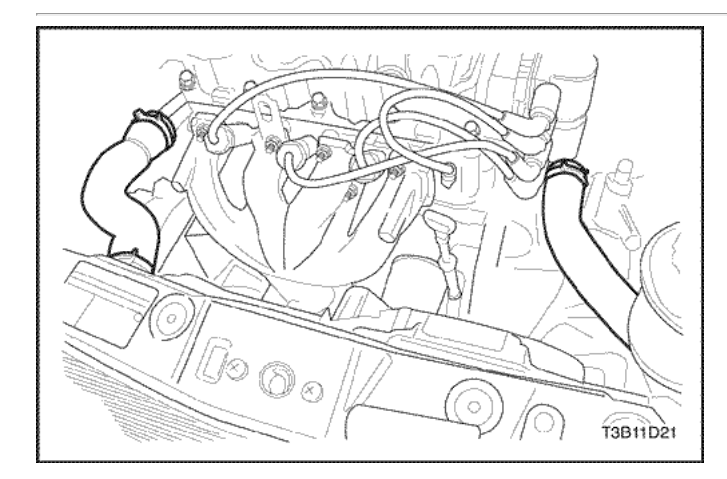

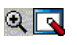

- 9. Conectar la manguera superior del radiador y la manguera inferior del radiador del radiador.
- 10. Asegure cada manguera con una abrazadera de manguera.
- 11. Conectar el aceite de transeje automático tubo de refrigeración para el radiador. Consulte la Sección 5A, AISIN automática transeje.
- 12. Instale los ventiladores eléctricos. Consulte "ventilador eléctrico de refrigeración" en esta sección.
- 13. Vuelva a llenar el sistema de refrigeración del motor. Consulte "Vaciado y llenado del sistema de enfriamiento" en esta sección.
- 14. Conecte el cable negativo de la batería.

### FUNCIONAMIENTO DEL SISTEMA GENERAL DESCRIPTIONAND

#### Descripción General

El sistema de refrigeración mantiene la temperatura del motor a un nivel eficaz durante todas las condiciones de funcionamiento del motor. Cuando el motor está frío, el sistema de refrigeración enfría el motor lentamente o nada en absoluto. Este enfriamiento lento del motor permite que el motor se caliente rápidamente.

El sistema de refrigeración incluye un radiador y el subsistema de recuperación, los ventiladores de refrigeración, un termostato y la vivienda, una bomba de agua, y una correa de la bomba de agua de accionamiento. La correa de sincronización acciona la bomba de agua.

Todos los componentes deben funcionar correctamente para que el sistema de refrigeración para funcionar. La bomba de agua se inspira en el refrigerante del radiador. El refrigerante circula entonces a través de camisas de agua en el bloque del motor, el colector de admisión, y la cabeza del cilindro. Cuando el refrigerante alcanza la temperatura de funcionamiento del termostato, el termostato se abre. El líquido refrigerante y luego regresa al radiador donde se enfría.

Este sistema dirige poco de líquido refrigerante a través de los tubos flexibles a la base del calentador. Esto proporciona para calentar y descongelar. El tanque de compensación está conectado al radiador para recuperar el refrigerante desplazados por la expansión de las altas temperaturas. El tanque de compensación mantiene el nivel de líquido refrigerante correcta

El sistema de refrigeración para este vehículo no tiene la tapa del radiador o del cuello de llenado. El refrigerante se añade al sistema de refrigeración a través del tanque de compensación.

#### Radiador

Este vehículo tiene un peso ligero de tubo y aleta del radiador de aluminio. Dos modelos de radiadores están disponibles: deber pequeño, estándar y pesada. Los dos modelos varían sólo por la capacidad. Tanques de plástico están montados a la derecha y los lados izquierdo del núcleo del radiador. En los vehículos equipados con transversales automáticos, las líneas de fluido del transeje funcionar a menor temperatura a través del tanque del radiador izquierdo. Un grifo de vaciado del radiador está en este radiador.

Para drenar el sistema de enfriamiento, abrir el grifo de purga.

#### Oleada del tanque

El tanque de compensación es un depósito de plástico transparente, similar al depósito de limpiador de parabrisas.

El tanque de compensación está conectado al radiador por una manguera y al sistema de refrigeración del motor por otra manguera. A medida que el vehículo es conducido, el refrigerante del motor se calienta y se expande. La porción del refrigerante del motor desplazado por esta expansión fluye desde el radiador y el motor en el tanque de compensación. El aire atrapado en el radiador y el motor se desgasifica en el tanque de compensación. Cuando el motor se detiene, el líquido refrigerante del motor se enfría y contrae. El refrigerante del motor es entonces desplazada vuelve a introducirse en el radiador y el motor. Esto mantiene el radiador lleno de refrigerante hasta el nivel deseado en todo momento y aumenta la eficiencia de la refrigeración. Mantenga el nivel de refrigerante entre el MIN y el MAX del depósito de compensación cuando el sistema esté frío.

#### Bomba de agua

La bomba accionada por correa centrífuga de agua consta de un impulsor, un eje de accionamiento, y una polea de correa. La bomba de agua está montado en la parte delantera del motor montado transversalmente, y es accionado por la correa de distribución. El impulsor está soportado por un cojinete completamente sellado.

La bomba de agua es mantenido como un conjunto y, por lo tanto, no se puede desmontar.

#### Termostato

Una cera de pellet de tipo termostato controla el flujo del líquido refrigerante del motor a través del sistema de refrigeración del motor. El termostato está montado en la caja del termostato a la parte delantera de la culata de cilindro.

El termostato se detiene el flujo del líquido refrigerante del motor desde el motor al radiador para proporcionar un calentamiento más rápido, y para regular la temperatura del refrigerante. El termostato permanece cerrado mientras el refrigerante del motor está frío, impidiendo la circulación del líquido refrigerante del motor a través del radiador. En este punto, el refrigerante del motor se les permite circular sólo a lo largo de la base del calentador para calentar rápida y uniformemente.

Mientras se calienta el motor, abra el termostato. Esto permite que el refrigerante del motor fluya a través del radiador donde se disipa el calor a través del radiador. Esta apertura y el cierre del termostato permite que el refrigerante del motor suficiente para entrar en el radiador para mantener el motor dentro de los límites apropiados de temperatura de funcionamiento del motor.

El sedimento de cera en el termostato está herméticamente sellado en una caja de metal. El elemento de cera de cera del termostato se expande cuando se calienta y se contrae cuando se enfría.

A medida que el vehículo se conduce y se calienta el motor, la temperatura del refrigerante del motor aumenta. Cuando el líquido refrigerante del motor alcanza una temperatura especificada, el elemento de cera de pellets en el termostato se expande y ejerce presión contra la carcasa de metal, obligando a la válvula abierta. Esto permite que el refrigerante del motor fluya a través del sistema de refrigeración del motor y enfriar el motor. Como el pellet de cera se enfría, la contracción permite un resorte para cerrar la válvula.

El termostato empieza a abrirse a 87 ° C (189 ° F) y es totalmente abierta a 102 ° C (216 ° F). El termostato cierra a 86 ° C (187 ° F).

#### Ventilador de refrigeración eléctrico

Precaución: Mantenga las manos, herramientas y ropa lejos de los ventiladores de refrigeración del motor para ayudar a prevenir lesiones. Este ventilador es eléctrico y se puede activar si el motor está en marcha.

#### Precaución: Si el aspa del ventilador está doblado o dañado de alguna manera, no se debe intentar reparar o reutilizar la parte dañada. Un conjunto de ventilador doblado o dañado debe ser siempre reemplazada con una nueva.

Los ventiladores de refrigeración están montados detrás del radiador en el compartimiento del motor. Los ventiladores eléctricos aumentar el flujo de aire a través de las aletas del radiador y el condensador de aire acondicionado (A / C)-vehículos equipados. Esto ayuda a acelerar el enfriamiento cuando el vehículo está en reposo ormoving a bajas velocidades.

El tamaño del ventilador es de 366 mm (14,4 pulgadas) (no un modelo / C es de 300mm (11.8inches)) de diámetro, con cinco palas para ayudar al flujo de aire a través del radiador y el condensador. Un motor eléctrico unido al soporte del radiador acciona el ventilador.

#### A / C apagado o no-A / Modelo C

- El ventilador de enfriamiento (s) son accionados por el módulo de control del tren motriz (PCM) en vehículos con una transmisión automática o el módulo de control del motor (ECM) utilizando un relé de refrigeración de baja velocidad del ventilador y un relé de ventilador de alta velocidad de enfriamiento. En Un vehículos / C equipadas, una serie / paralelo relé del ventilador de refrigeración también se utiliza.
- El PCM o el ECM se enciende el ventilador de refrigeración (s) a baja velocidad cuando la temperatura del refrigerante alcanza los 93 ° C (199 ° F) y de alta velocidad a 97 ° C (207 ° F).
- El PCM o ECM va a cambiar el ventilador de refrigeración (s) de alta velocidad a baja velocidad a 94 ° C (201 ° F) y girar los ventiladores de refrigeración de 90 ° C (194 ° F).

#### A C / ON

- El PCM o ECM a su vez, los ventiladores de refrigeración a baja velocidad cuando el sistema de A / C está encendido. El PCM o ECM la cambiará a alta velocidad cuando la temperatura del refrigerante alcanza 97 ° C (207 ° F) o lado de alta presión-A / C alcanza 1 882 kPa (273 psi).
- Los ventiladores de refrigeración volverá a baja velocidad cuando la temperatura del refrigerante alcanza los 94 ° C (201 ° F) o lado de alta presión-A / C alcanza 1 448 kPa (210 psi).

#### Sensor de temperatura del refrigerante

El sensor de temperatura del refrigerante (CTS) utiliza un termistor para controlar la tensión de la señal al módulo de control del motor (ECM) y controla el panel de instrumento indicador de temperatura.

#### Calentador del bloque del motor

El vehículo está diseñado para aceptar un calentador del bloque del motor. El calentador del bloque del motor ayuda a calentar el motor durante el tiempo mejora el arranque en frío. También puede ayudar a reducir el consumo de combustible cuando el motor está frío se está calentando. El calentador del bloque motor utiliza un tapón de expansión existente para la instalación y se encuentra debajo del colector de admisión. Póngase en contacto con su distribuidor de Daewoo para más información o instalación.

<⊨ ⊨>

© Copyright Chevrolet Europa. Reservados todos los derechos

Aveo ⇦

 $\Rightarrow$ 

옮

SECCIÓN 1E

# MOTOR ELECTRICO

Precaución: Desconecte el cable negativo de la batería antes de retirar o instalar cualquier aparato eléctrico o cuando una herramienta o equipo podría fácilmente entrar en contacto con los terminales expuestos eléctricos. Desconexión de este cable ayudará a evitar lesiones personales y daños en el vehículo. El encendido debe estar también en LOCK a menos que se indique lo contrario.

### ESPECIFICACIONES

#### Especificaciones Motor de arranque

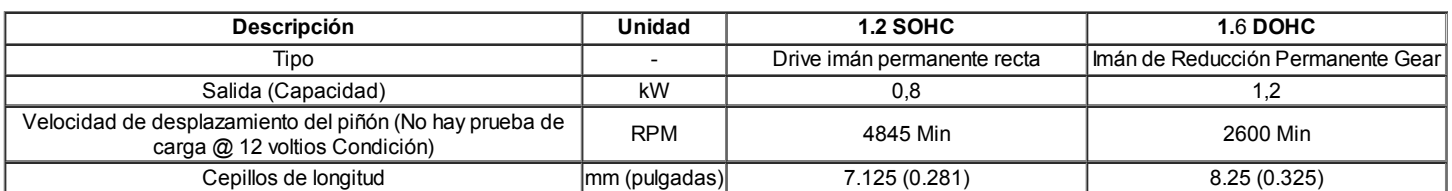

#### Especificaciones del generador

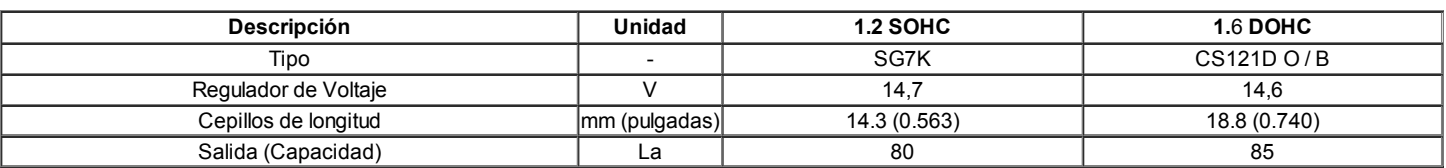

#### Especificaciones de la batería

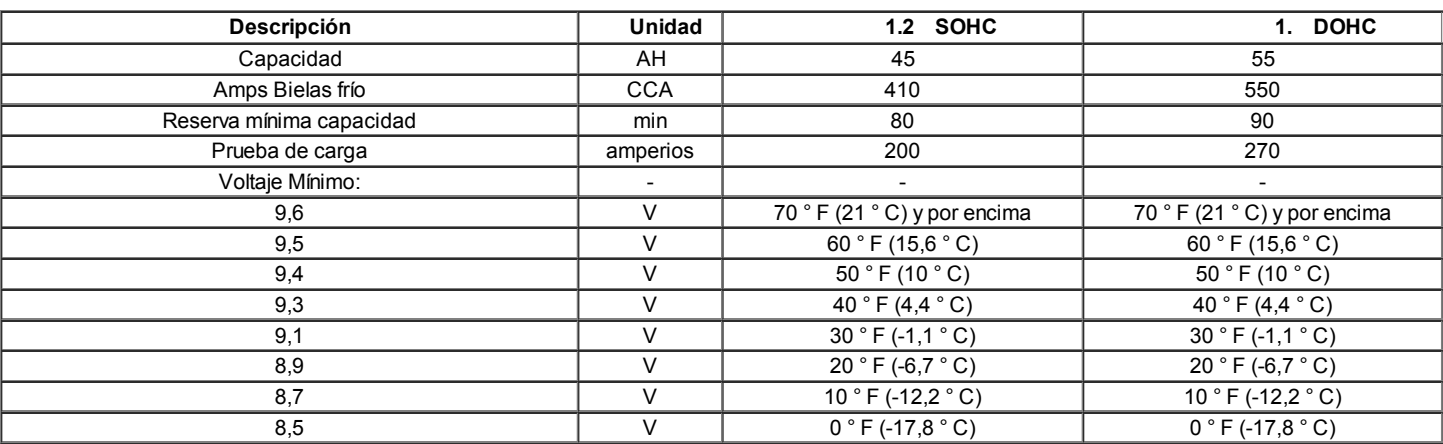

#### Sujetadores de apriete Especificaciones

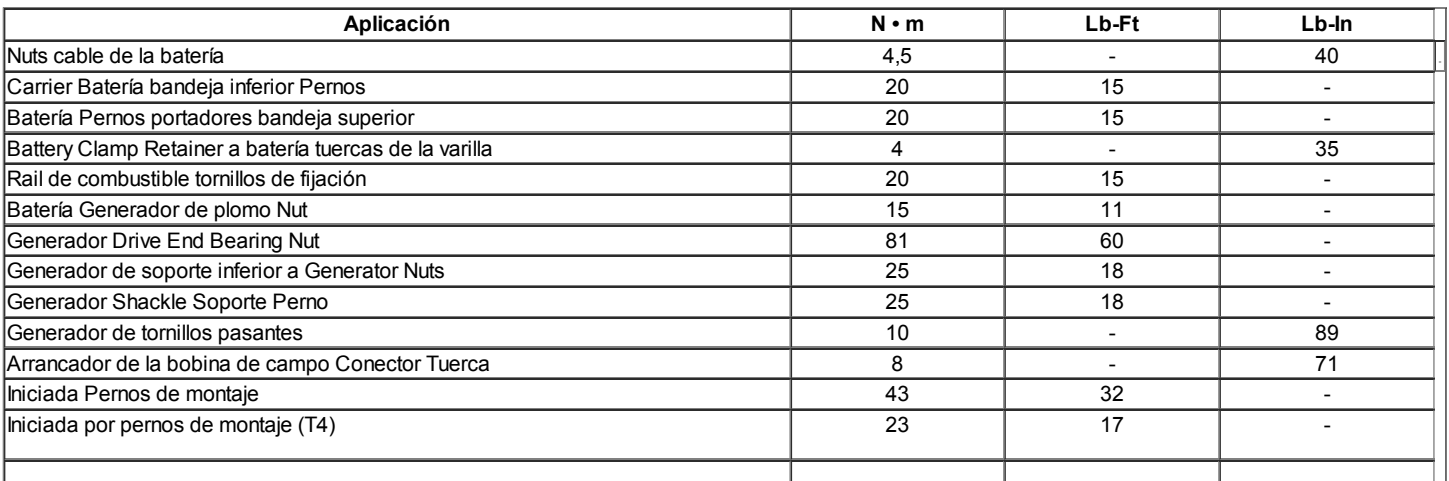

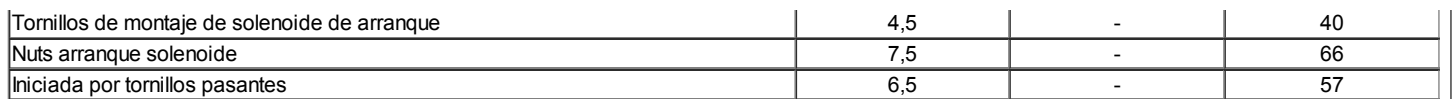

# Esquemático y ROUTING DIAGRAMAS

### Sistema de arranque

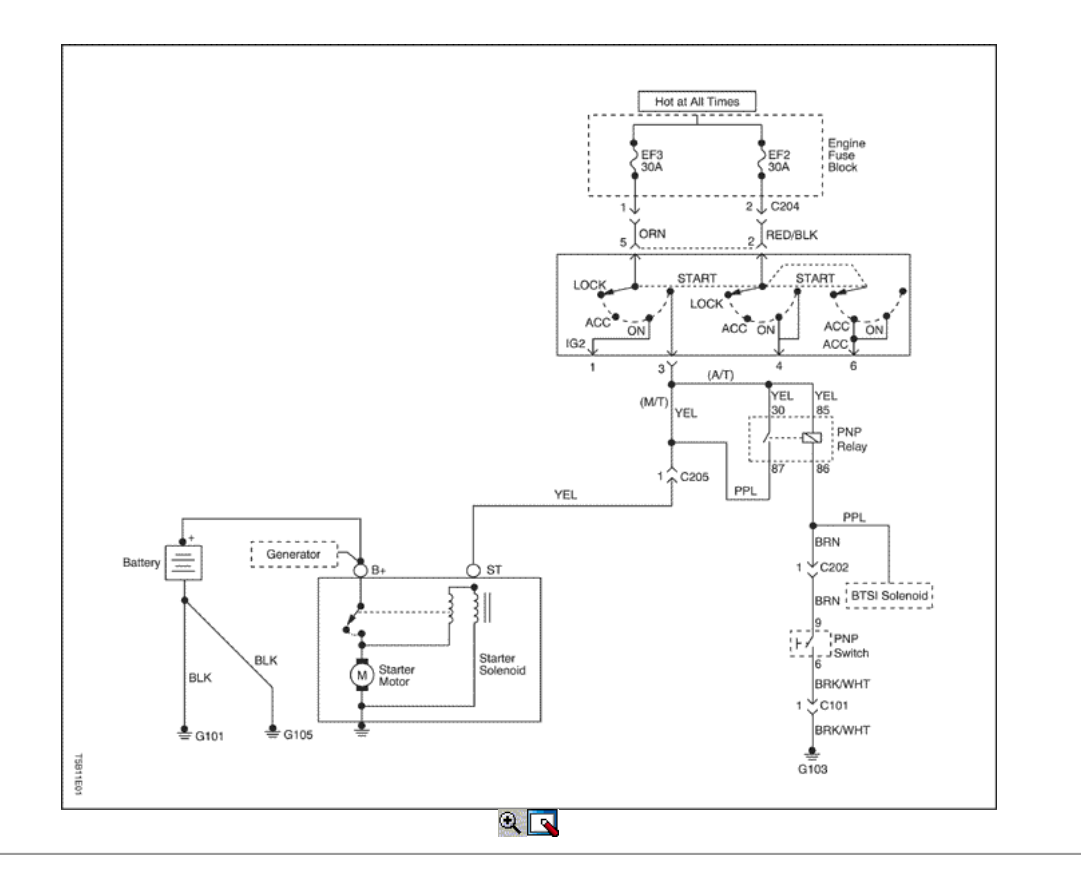

Sistema de carga (1,2 SOHC)

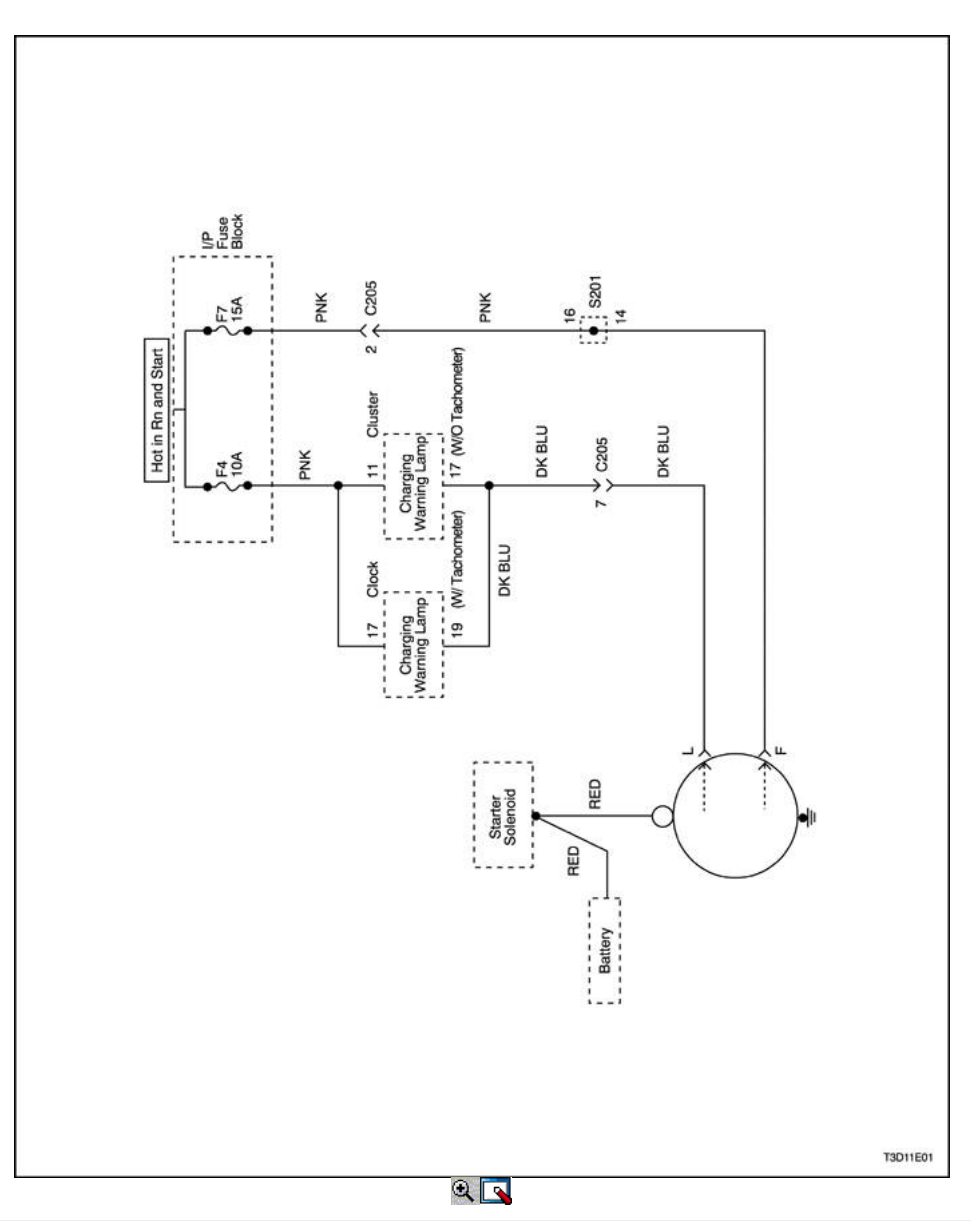

**[http://manualesdetallerdopc.blogspot.com](http://manualesdetallerdopc.blogspot.com/)**

Sistema de carga (1,4 DOHC)

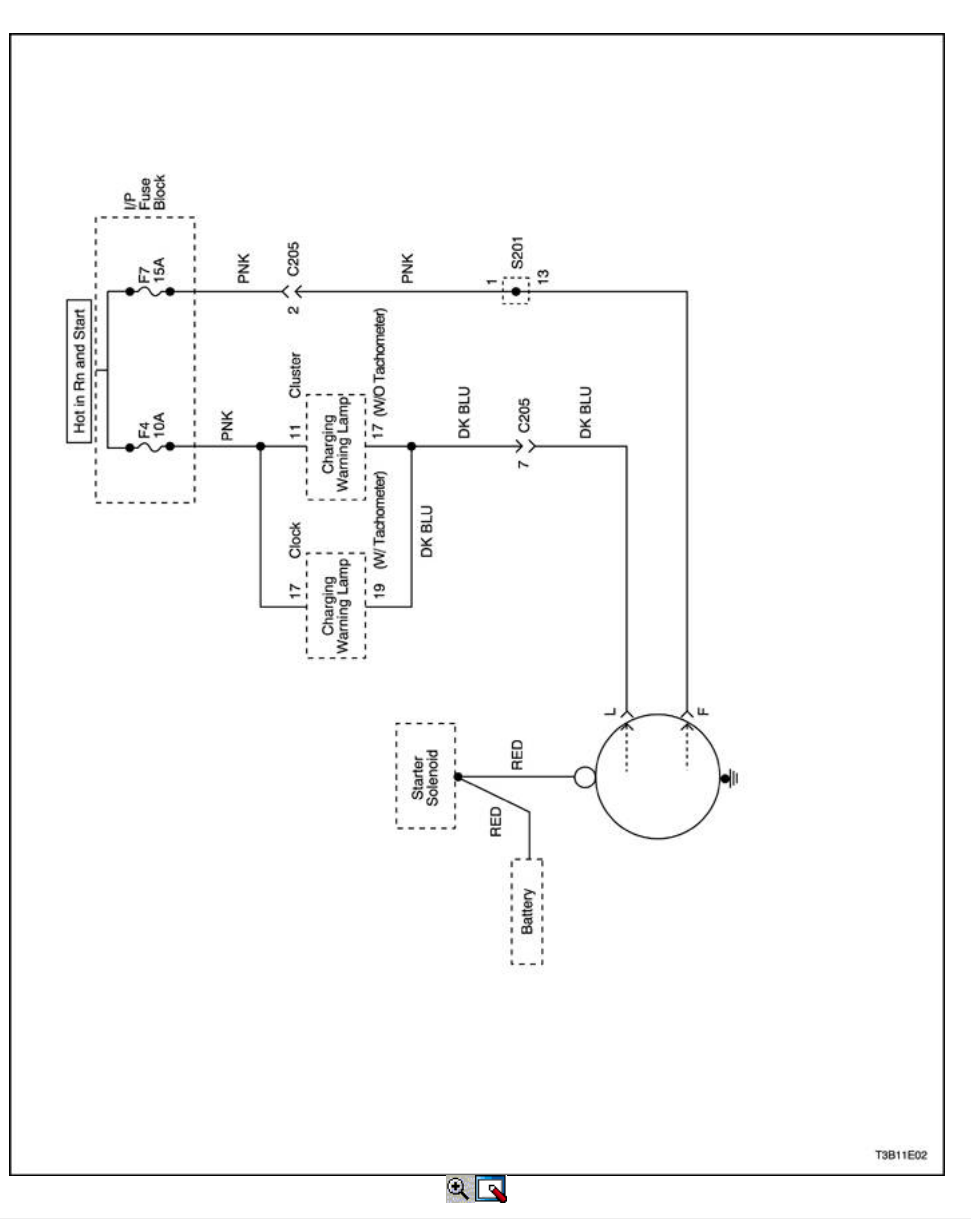

### COMPONENTE LOCATOR

Sistema de arranque (1,2 SOHC)

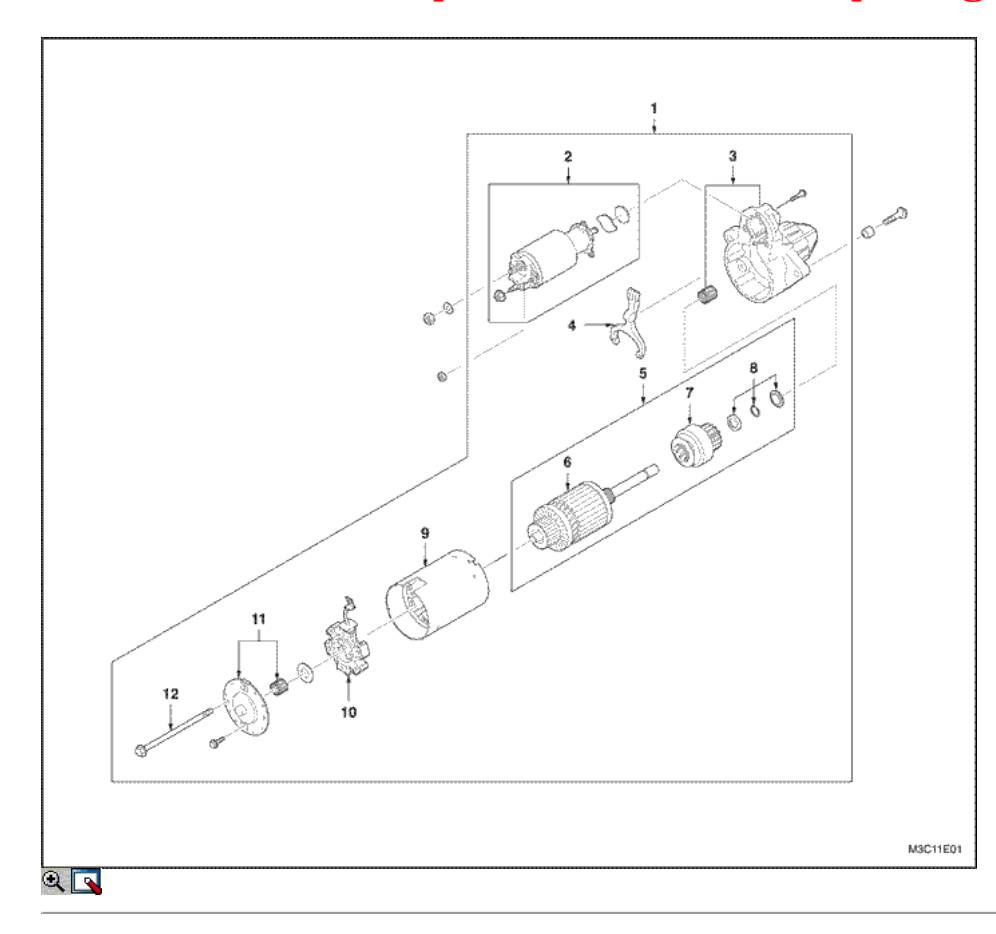

- 1. Motor de arranque Asamblea
- 2. Asamblea solenoide de arranque
- 3. Vivienda Starter
- 4. Palanca de cambios
- 5. Conjunto del inducido
- 6. Armadura
- 7. Pinion Gear Asamblea
- 8. Anillo Set
- 9. Campo Marco Asamblea
- 10. Brush Holder Asamblea
- 11. Contactar Asamblea End Frame
- 12. A través Starter Pernos

#### Sistema de arranque (1,4 DOHC)

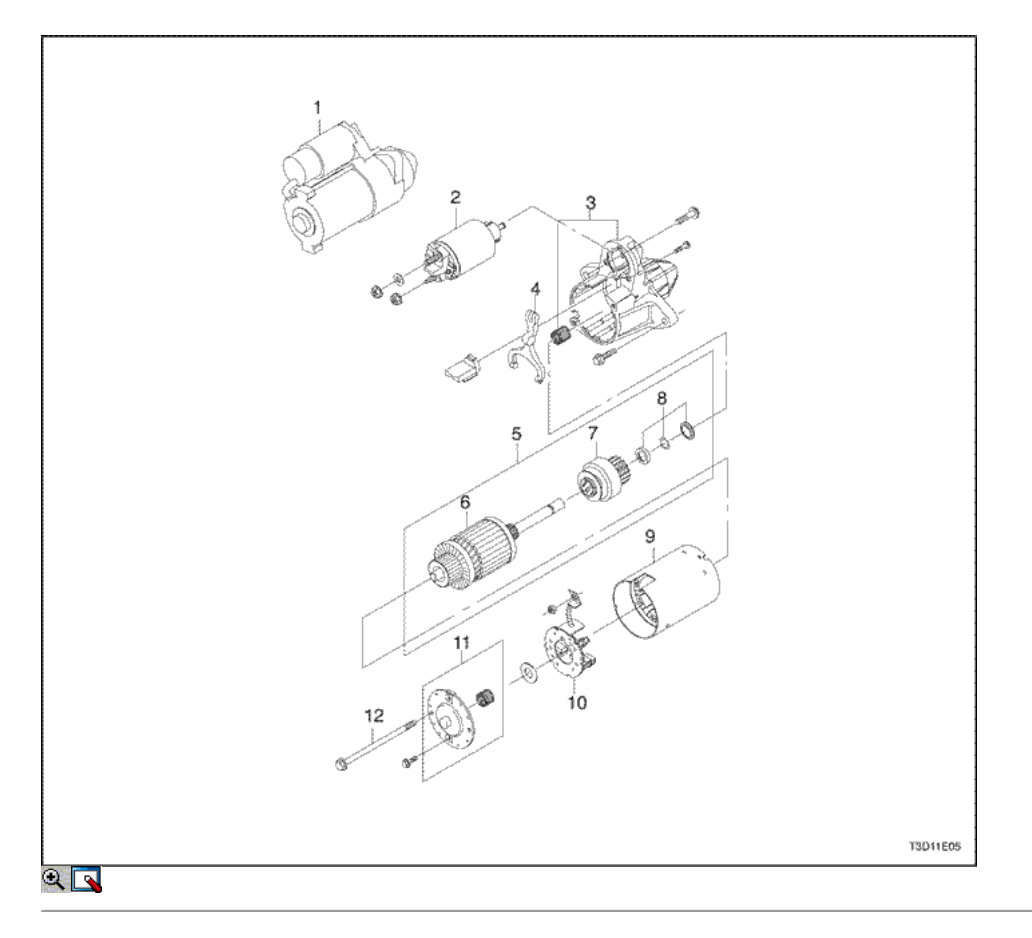

- 1. Motor de arranque Asamblea
- 2. Asamblea solenoide de arranque
- 3. Vivienda Starter
- 4. Palanca de cambios
- 5. Conjunto del inducido
- 6. Armadura
- 7. Pinion Gear Asamblea
- 8. Anillo Set
- 9. Campo Marco Asamblea
- 10. Brush Holder Asamblea
- 11. Contactar Asamblea End Frame
- 12. A través Starter Pernos

Sistema de carga (1,2 SOHC)

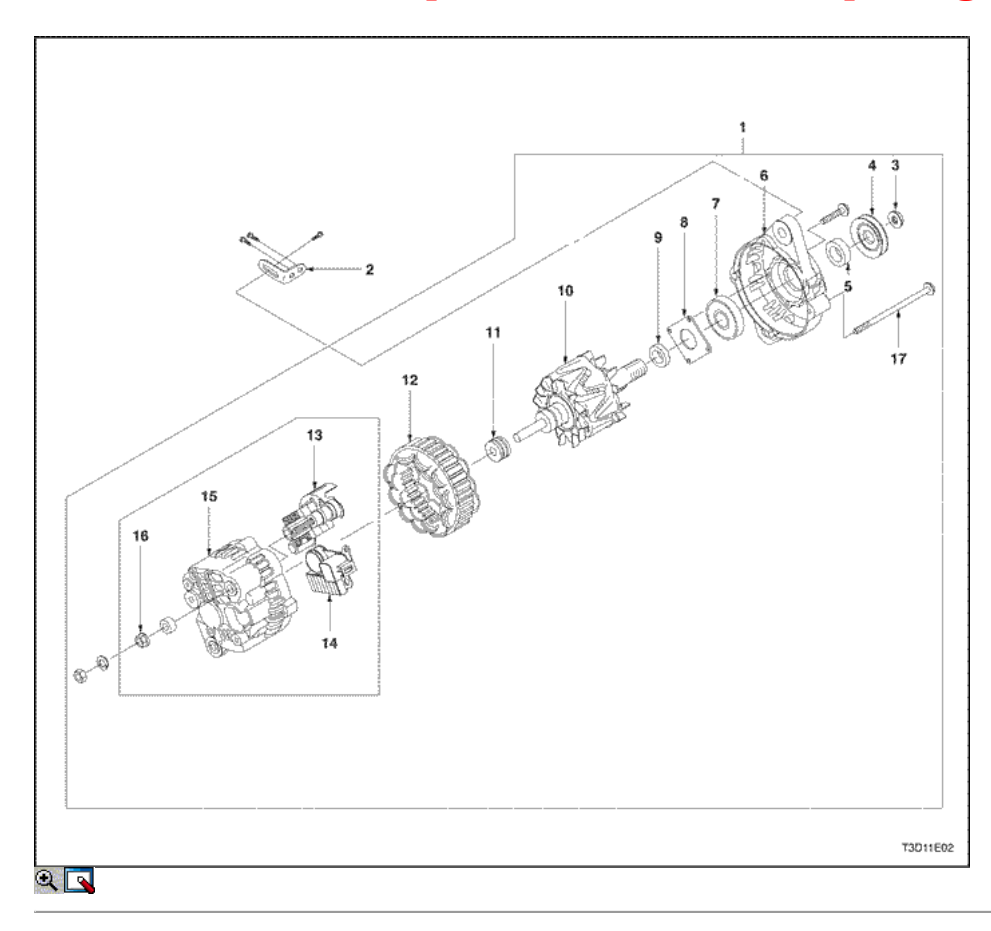

- 1. Generador Asamblea
- 2. Generador Shackle
- 3. Generador End Drive Tuerca
- 4. Generador Pully
- 5. Collar Generador (Large)
- 6. Generador de soporte delantero
- 7. Cojinete delantero
- 8. Teniendo Plata al contado
- 9. Collar Generador (Pequeño)
- 10. Generador Rotor Asamblea
- 11. Cojinete trasero
- 12. Generador conjunto de estator
- 13. Rectificador Asamblea
- 14. Voltage Regulator / cepillo titular de la Asamblea
- 15. Generador de soporte trasero
- 16. Tuerca bornes positivos de baterías
- 17. A través del perno

Sistema de carga (1,4 DOHC)

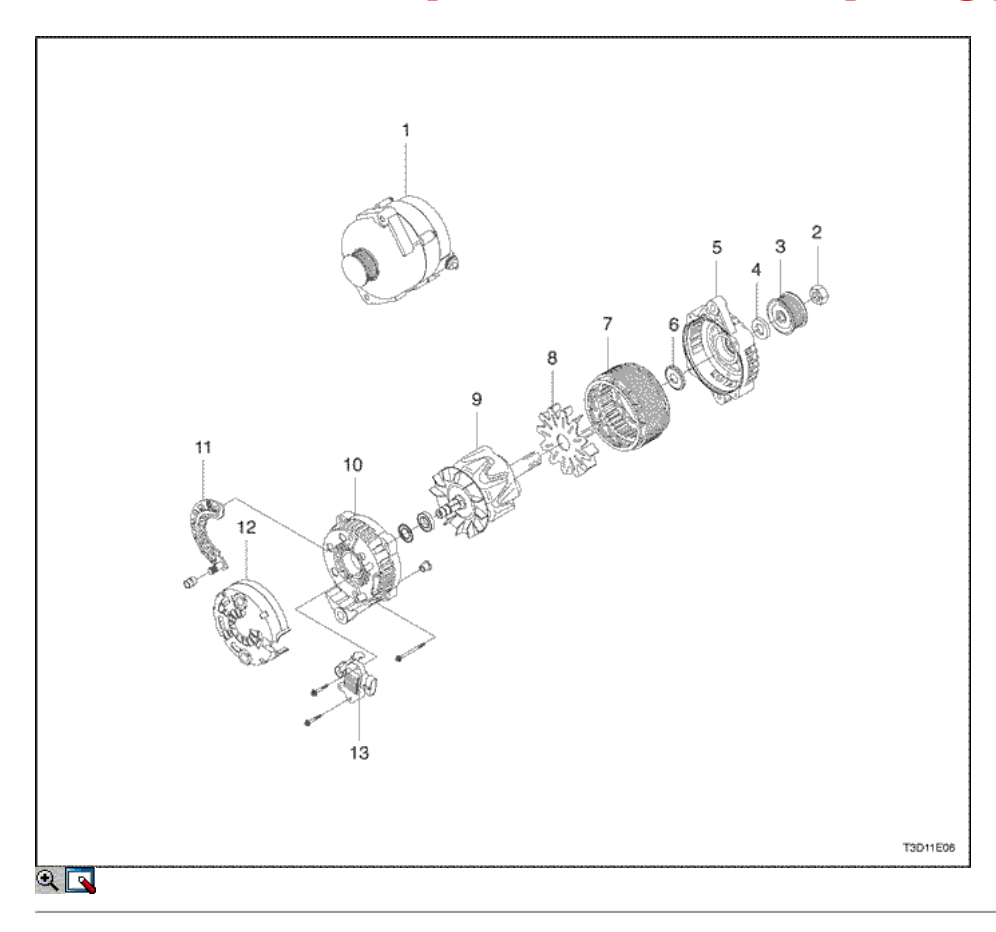

- 1. Generador Asamblea
- 2. Generador End Drive Tuerca
- 3. Generador Pully
- 4. Generador Collar
- 5. Generador de soporte delantero
- 6. Cojinete delantero
- 7. Generador conjunto de estator
- 8. Ventilador
- 9. Generador Rotor Asamblea
- 10. Generador de soporte trasero
- 11. Rectificador Asamblea
- 12. Cubrir
- 13. Voltage Regulator / cepillo titular de la Asamblea

## DIAGNÓSTICO

#### No Crank

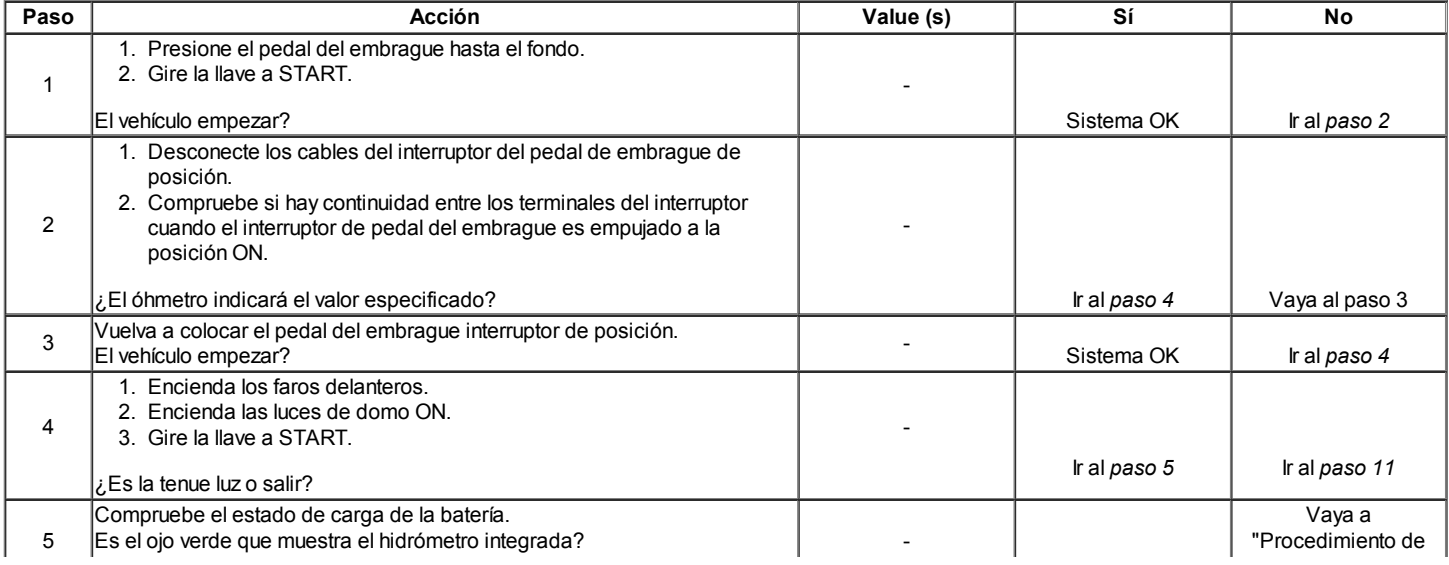

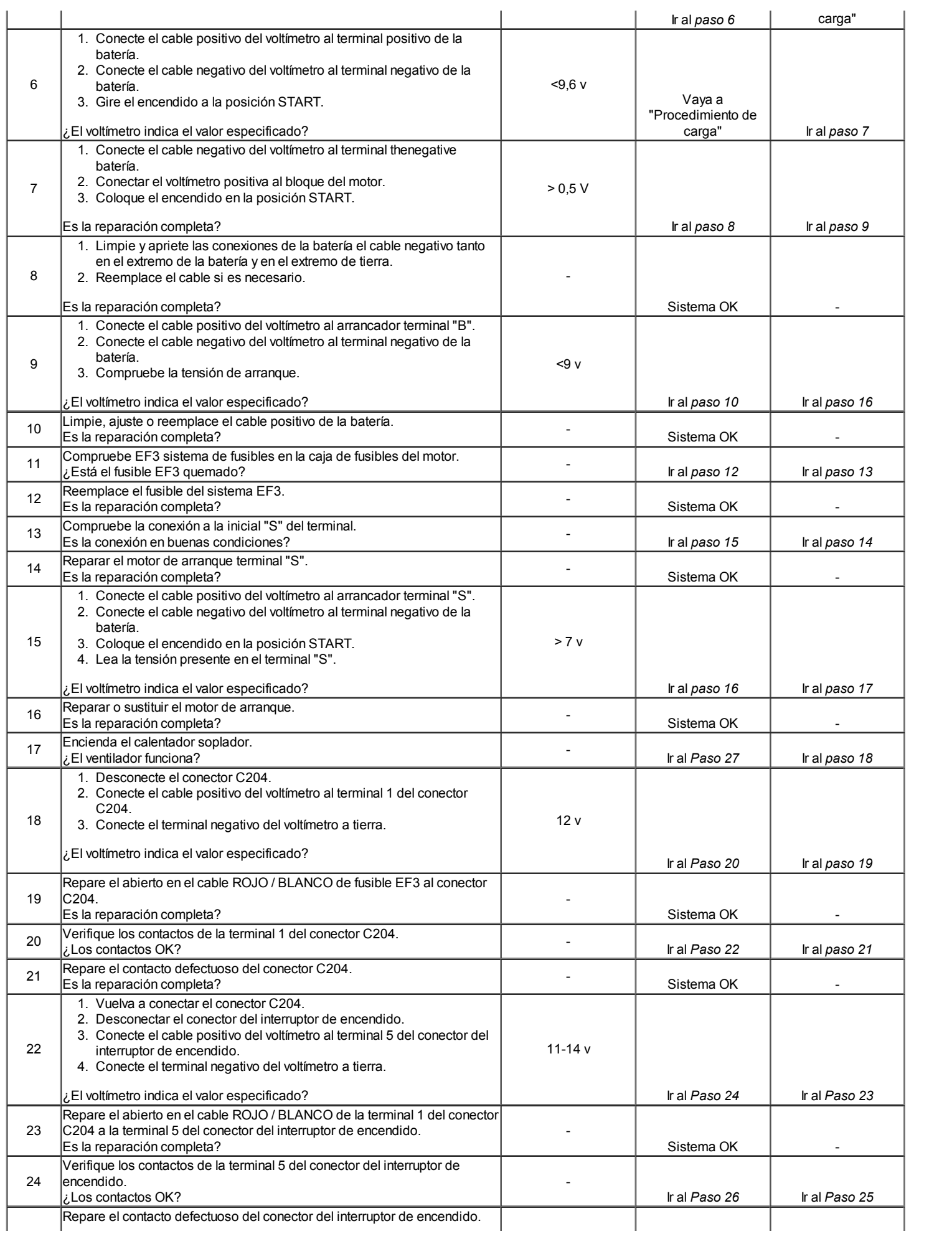

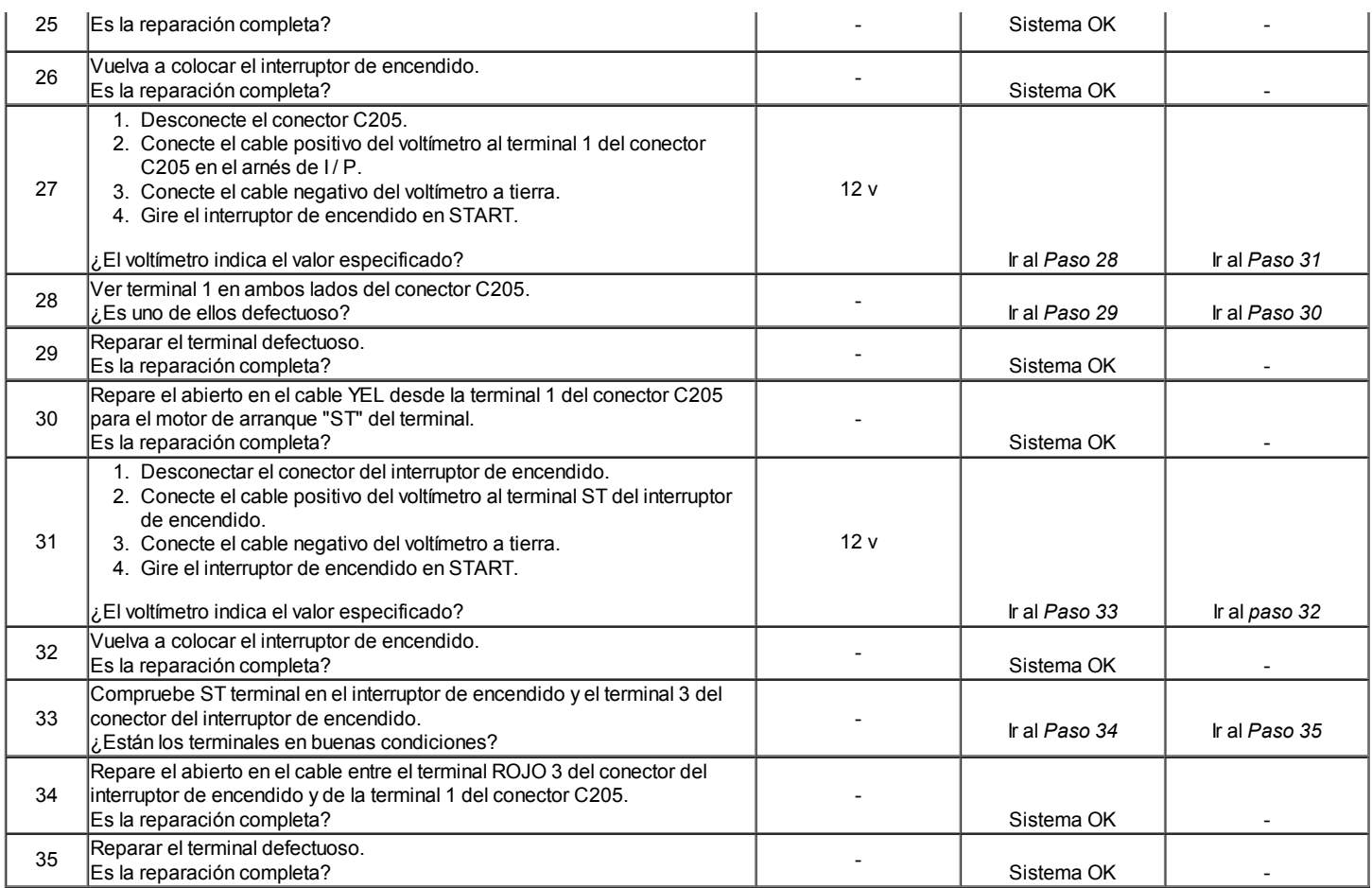

#### El ruido del motor de arranque

Para corregir el ruido del motor de arranque durante el arranque, utilice el siguiente procedimiento:

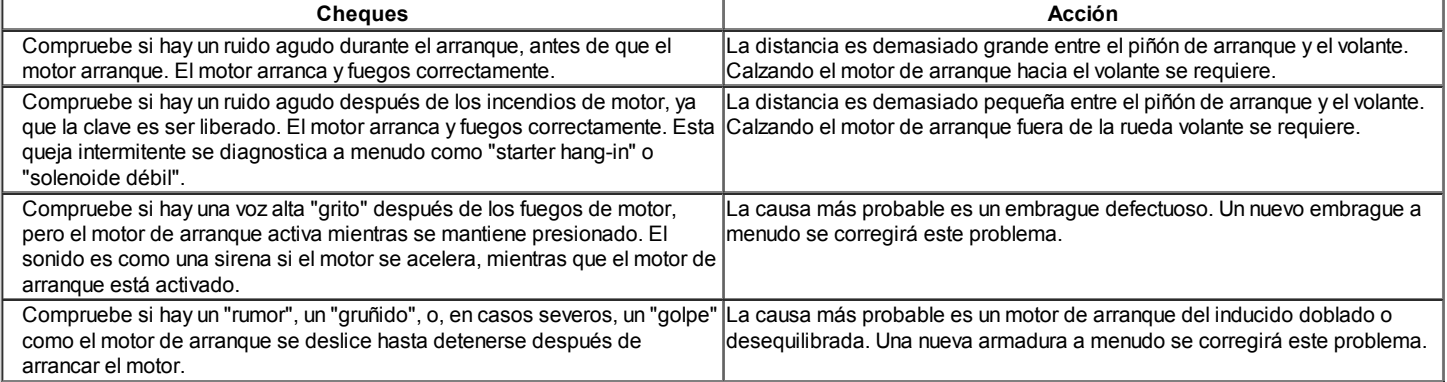

Si la queja es el ruido, la corrección se puede lograr por acuñamiento apropiado como sigue:

- 1. Compruebe si hay una inclinación o un desgaste del volante.
- 2. Arranque el motor y toque cuidadosamente el diámetro exterior de la corona dentada del volante giratorio con tiza o crayón para mostrar el punto más alto de la desviación del diente. Apague el motor y gire el volante de manera que los dientes son marcados en el área del engranaje de piñón de arranque.
- 3. Desconecte el cable negativo de la batería para evitar el arranque del motor.
- 4. Controlar el juego de piñón-a-volante mediante el uso de un calibre de cable de 0,5 mm (0,02 pulgadas) de espesor mínimo (o diámetro). Centro de un diente del piñón entre dos dientes del volante y el calibre. No medir en las esquinas, donde se encuentra una mayor dimensión engañosa observados. Si el juego está bajo el mínimo, calzando el motor de arranque fuera del volante se requiere.
- 5. Si la holgura se aproxima a 1,5 mm (0,06 pulgadas) o más, calzando el motor de arranque hacia el volante se requiere. Esta condición es generalmente la causa de dientes rotos del volante o de la cubierta del arrancador. Calce el motor de arranque hacia el volante calzando sólo el motor de arranque almohadilla de montaje. Una cuña de 0,40 mm (0,016 pulgadas) de espesor en esta ubicación será disminuir el aclaramiento de aproximadamente 0,30 mm (0,012 pulgadas). Si normales cuñas de arranque no está disponible, arandelas u otro material adecuado se puede utilizar como cuñas.

#### Prueba de carga de batería

- 1. Comprobar la batería presenta daños, tales como un caso agrietado o roto o la cubierta, lo que podría permitir la pérdida de electrolito. Si el daño se observa obvio, reemplace la batería.
- 2. Comprobar la batería presenta daños, tales como un caso agrietado o roto o la cubierta, lo que podría permitir la pérdida de electrolito. Si el daño se observa obvio, reemplace la batería.

Precaución: No cargue la batería si el hidrómetro está claro o amarillo claro. En su lugar, vuelva a colocar la batería. Si la batería está caliente, o si gasificación violenta o rebalse de electrolito a través del orificio de ventilación, interrumpa la carga o reducir la velocidad de la carga para evitar daños personales.

- 2. Compruebe el hidrómetro. Si el punto verde es visible, vaya al procedimiento de prueba de carga. Si el indicador está oscuro, pero verde no es visible, cargue la batería. Para cargar una batería retirada del vehículo, consulte "Carga de una batería completamente descargada" en esta sección.
- 3. Compruebe el hidrómetro. Si el punto verde es visible, vaya al procedimiento de prueba de carga. Si el indicador está oscuro, pero verde no es visible, cargue la batería. Para cargar una batería retirada del vehículo, consulte "Carga de una batería completamente descargada" en esta sección.
- 4. Conecte un voltímetro y un probador de baterías de carga a través de los terminales de la batería.
- 5. Aplicar una carga de 300 amperios durante 15 segundos para eliminar cualquier carga de la superficie de la batería.
- 6. Retire la carga.
- 7. Espere 15 segundos para que la batería recupere y aplique una carga de 270 amperios.

#### Importante: La temperatura de la batería debe ser estimado por el tacto y por la condición de la temperatura de la batería se ha expuesto durante las horas anteriores a pocos.

- 7. Si la tensión no baja por debajo del mínimo indicado, la batería es bueno y debe ser reinstalado. Si el voltaje es menor que el mínimo de la lista, cambie la batería. Consulte "Especificaciones de la batería" en esta sección.
- 8. Si la tensión no baja por debajo del mínimo indicado, la batería es bueno y debe ser reinstalado. Si el voltaje es menor que el mínimo de la lista, cambie la batería. Consulte "Especificaciones de la batería" en esta sección.

#### Generador de salida de prueba

- 1. Realice la prueba del sistema del generador. Consulte "Comprobación del sistema generador" en esta sección.
- 2. Realice la prueba del sistema del generador. Consulte "Comprobación del sistema generador" en esta sección.
- 3. Vuelva a colocar el generador si falla la prueba. Consulte "generador" en la parte de servicio en el vehículo de esta sección. Si se pasa la prueba, realizar la comprobación de salida en el vehículo que sigue.

#### Importante: Consulte siempre el generador para la salida antes de asumir que una toma "L" del terminal del circuito ha dañado el regulador.

- 3. Conecte un multímetro digital, un amperímetro y un montón de carga de carbón en el vehículo.
- 4. Conecte un multímetro digital, un amperímetro y un montón de carga de carbón en el vehículo.

#### Importante: Asegúrese de que la batería del vehículo está completamente cargado, y la carga de la pila de carbón está apagado.

- 4. Con el interruptor de encendido en la posición OFF, comprobar y registrar el voltaje de la batería.
- 5. Con el interruptor de encendido en la posición OFF, comprobar y registrar el voltaje de la batería.
- 6. Retire el conector de mazo del generador.
- 7. Gire el encendido a la posición RUN con el motor parado. Utilice un multímetro digital para medir el voltaje en el conector de mazo del terminal "L".
- 8. La lectura debe estar cerca de la tensión de la batería especificada de 12 voltios. Si la tensión es demasiado baja, compruebe los indicadores "L" circuitos terminales para circuitos abiertos y conectado a tierra causando la pérdida de tensión. Corrija los cables abiertos, conexiones de terminales, etc, según sea necesario. Consulte "Sistema de Carga" en esta sección.
- 9. Conecte el conector de mazo del generador.
- 10. Haga funcionar el motor en un moderado reposo, y medir el voltaje en los terminales de la batería. La lectura debe ser superior al registrado en el paso 14, pero menos de 16 voltios. Si la lectura es mayor de 16 voltios o por debajo de la lectura anterior, sustituir el generador. Consulte "generador" en la sección de Servicio en el vehículo.
- 11. Haga funcionar el motor en un moderado reposo, y medir el amperaje de salida del generador.
- 12. Encienda la pila de carbón, y ajustarlo para obtener los amperios máximos mientras se mantiene la tensión de la batería superior a 13 voltios.
- 13. Si la lectura está dentro de los 15 amperios de la calificación del generador se señalaba en el generador, el generador es bueno. Si no es así, vuelva a colocar el generador. Consulte "generador" en la sección de Servicio en el vehículo.
- 14. Con el funcionamiento del generador en la salida máxima, medir la tensión entre la carcasa del generador y el terminal negativo de la batería. La caída de tensión debe ser de 0,5 voltios o menos. Si la caída de tensión es superior a 0,5 voltios, comprobar la trayectoria a tierra de la carcasa del generador al cable negativo de la batería.
- 15. Controlar, limpiar, ajustar, y vuelva a comprobar todas las conexiones a tierra.

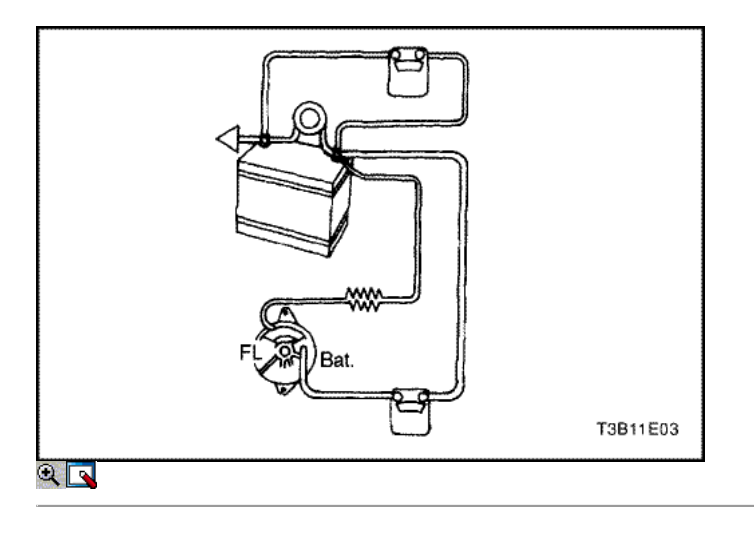
#### Sistema Generador de Consulta

Cuando funciona normalmente, la luz indicadora del generador se enciende cuando el encendido está en la posición RUN y se apaga cuando el motor arranca. Si la lámpara funciona anormalmente o si una condición de batería undercharged o sobrecarga ocurre, el siguiente procedimiento puede usarse para diagnosticar el sistema de carga. Recuerde que una batería cobrado de menos es a menudo causada por accesorios que se quedan en la noche o por un interruptor defectuoso que permite una lámpara, como un tronco o una luz de guantera, que se quedara. Diagnosticar el generador con el siguiente procedimiento:

- 1. Compruebe visualmente el cinturón y el cableado.
- 2. Con el encendido en la posición ON y el motor parado, la luz del indicador de carga debe estar encendido. Si no es así, desconecte el arnés en el generador y el suelo "L" en el arnés con un cable de puente 5 amperios.
	- <sup>o</sup> Si se enciende la lámpara, reemplace el generador. Consulte "generador" en la sección de Servicio en el vehículo.
	- Si la lámpara no se enciende, localizar el circuito abierto entre el interruptor de encendido y el conector de mazo. La bombilla de la lámpara indicador puede ser quemado.
- 2. Con el interruptor de encendido en la posición ON y el motor funcionando a velocidad moderada, la luz indicadora de carga debe estar apagada. Si no es así, desconecte el mazo de cables en el generador.
- 3. Con el interruptor de encendido en la posición ON y el motor funcionando a velocidad moderada, la luz indicadora de carga debe estar apagada. Si no es así, desconecte el mazo de cables en el generador.
	- Si la lámpara se apaga, reemplace el generador. Consulte "generador" en la sección de Servicio en el vehículo.
	- Si la luz permanece encendida, compruebe si hay un corto a masa en el mazo de conductores entre el conector y la luz indicadora.

Importante: Consulte siempre el generador para la salida antes de asumir que una toma "L" del terminal del circuito ha dañado el regulador. Consulte "generador" en la sección de Reparación de la Unidad.

 $\Leftrightarrow$   $\Leftrightarrow$ 

© Copyright Chevrolet Europa. Reservados todos los derechos

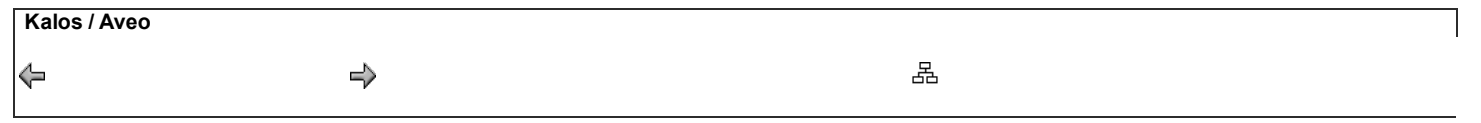

SECCIÓN

## MANTENIMIENTO Y REPARACIÓN

SERVICIO EN EL VEHICULO

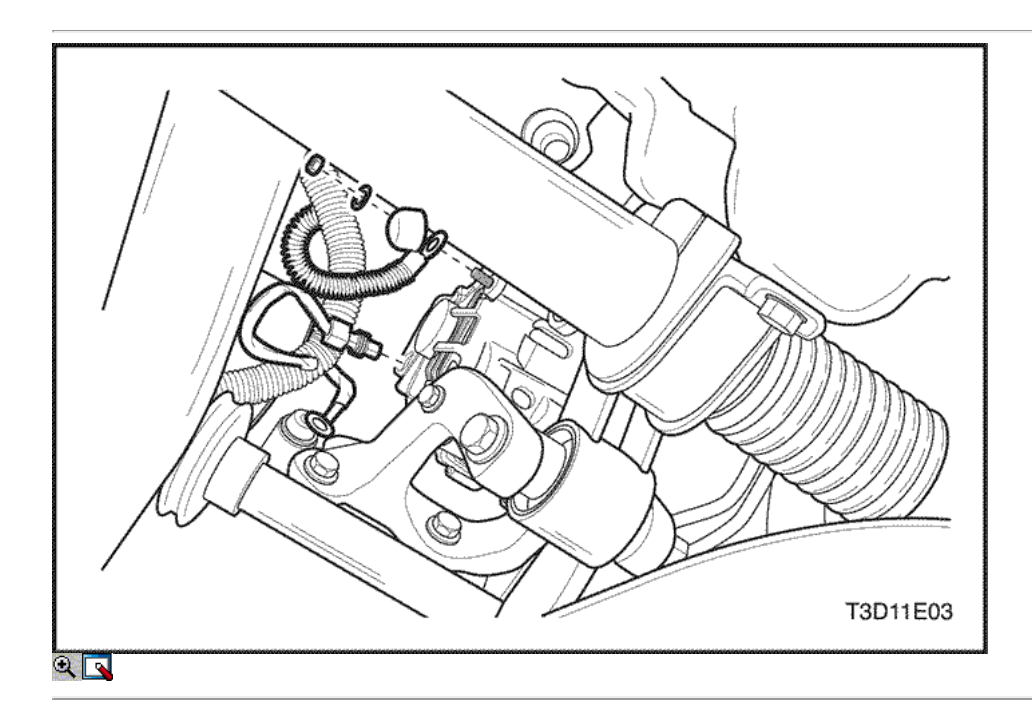

## Generador (1,2 SOHC)

### Procedimiento de extracción

- 1. Desconecte el cable negativo de la batería.
- 2. Desconecte el conector de mazo.
	- Retire el arnés de la batería tuerca del conector para desconectar el conector positivo de la batería (1).
	- Desconecte el conector de mazo del generador (2).

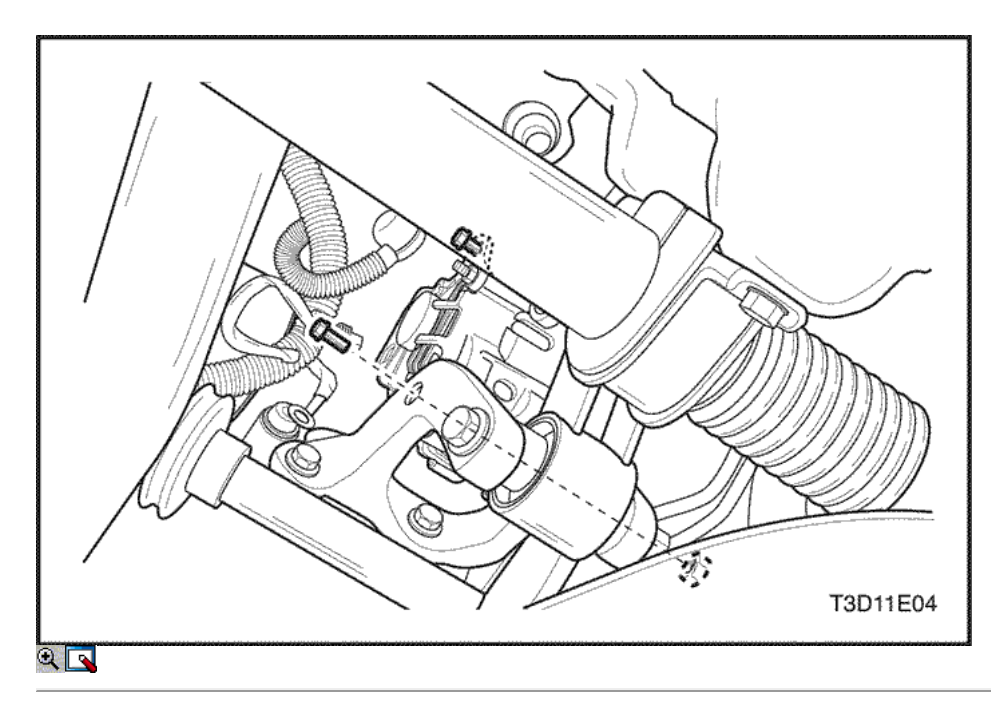

### 3. Retire la correa de transmisión del generador.

- Afloje el tornillo de ajuste del generador (1).
- Retire el soporte inferior-a-generador perno y la tuerca (2).
- Separar la correa de transmisión del generador del generador.

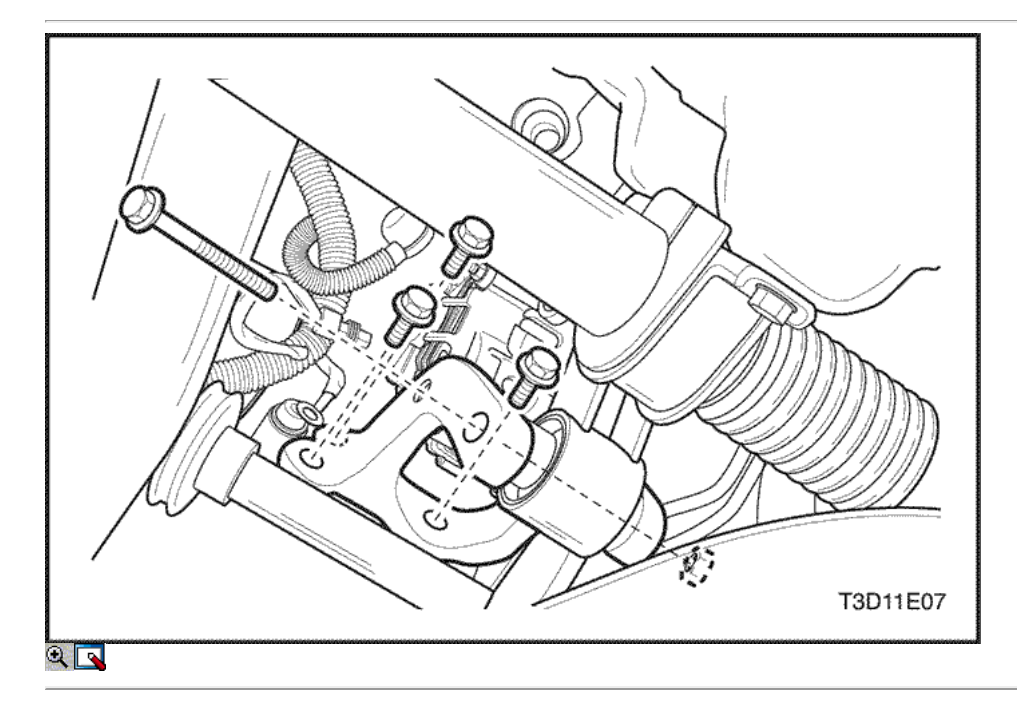

4. Retire el montaje del motor inferior del soporte.

- Retire el soporte de montaje del motor inferior, adjuntando reacción barra tornillo y la tuerca (1).
- Retire el montaje del motor inferior pernos del soporte (2).
- Retire el soporte de montaje del motor inferior (3).

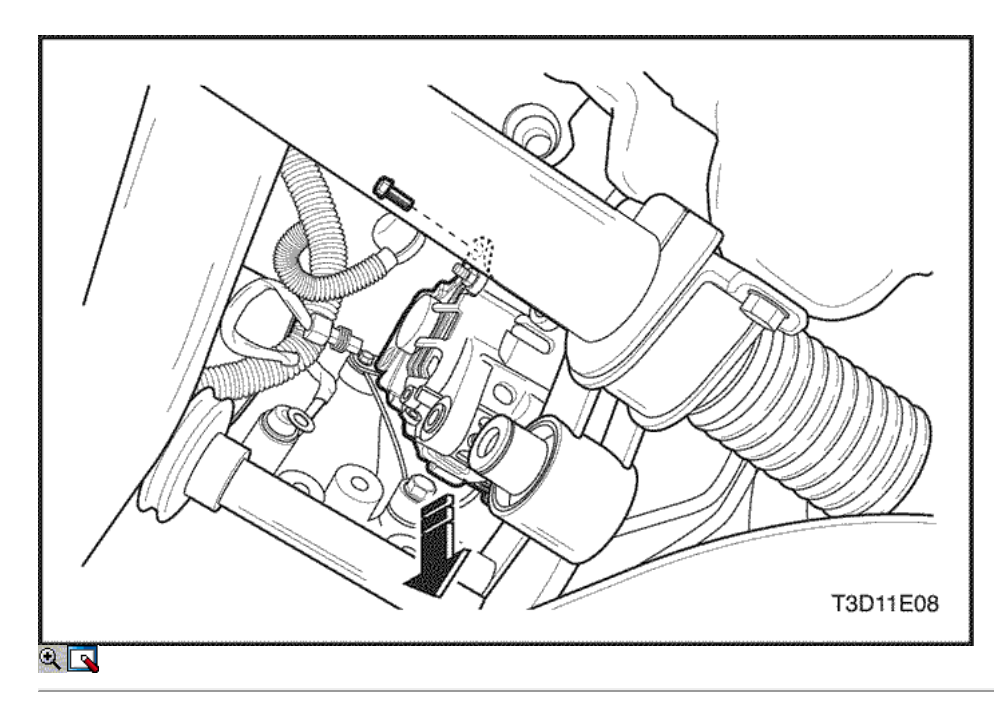

### 5. Retire el generador.

- Retire el perno de ajuste del generador (1).
- Retire con cuidado el genrator (2).

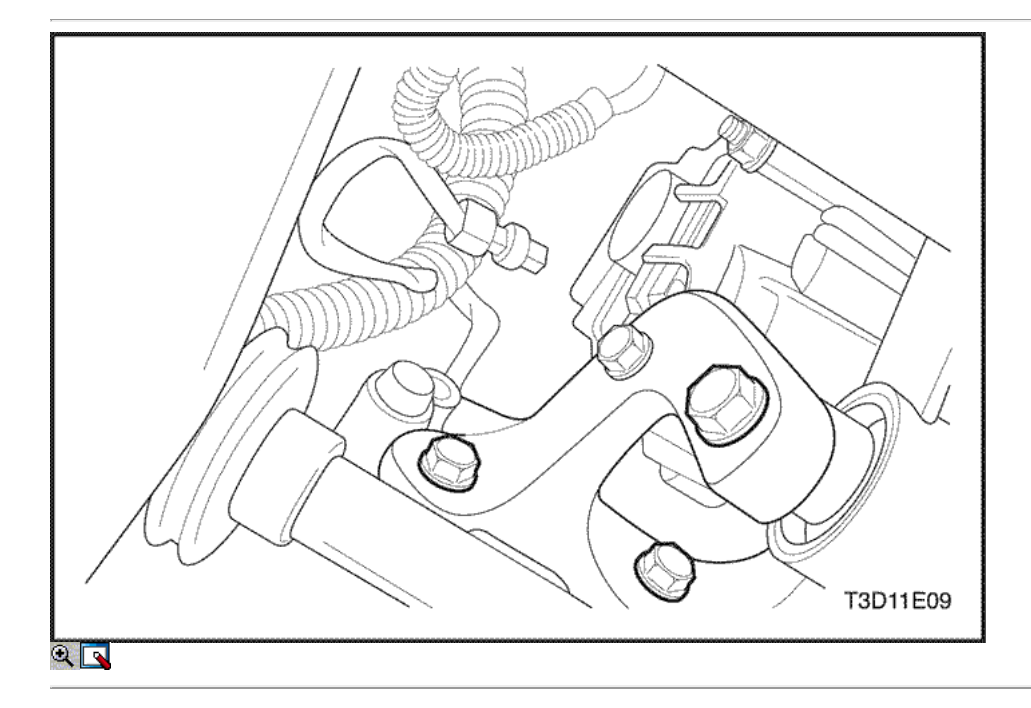

### Procedimiento de instalación

- 1. Instale en el orden inverso al de desmontaje excepto velt generador de drivers.
- 2. Instale el montaje del motor inferior pernos del soporte y la tuerca.

#### Apretar

- Apriete el montaje del motor inferior pernos del soporte a 35-41 N m (25-30 lb-ft) (a).
- Apriete el soporte de montaje del motor inferior, adjuntando reacción perno y la tuerca para biela 68-83 N m (50-61 lb-ft) (b).

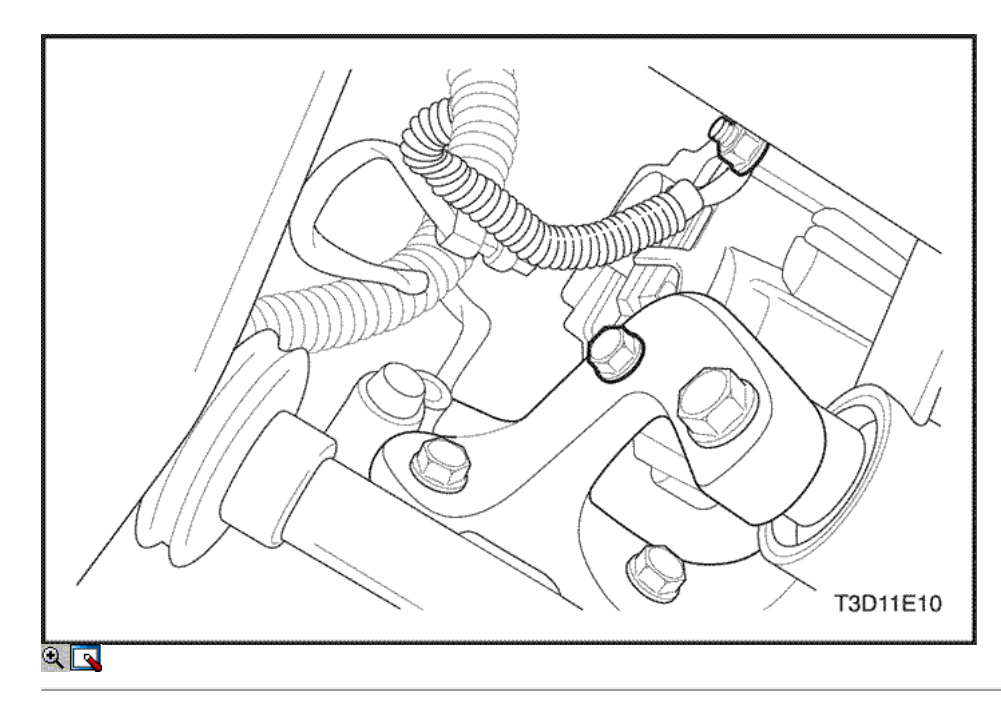

3. Instale los pernos y tuercas.

#### Apretar

- Apriete el tornillo de ajuste del generador a 4-7 N m (35-62 lb-in) (a).
- Apriete el perno de soporte del generador inferior y la tuerca a 18-28 N m (13-21 lb-ft) (b).
- Inspeccione la unidad de generador de tensión de la correa.

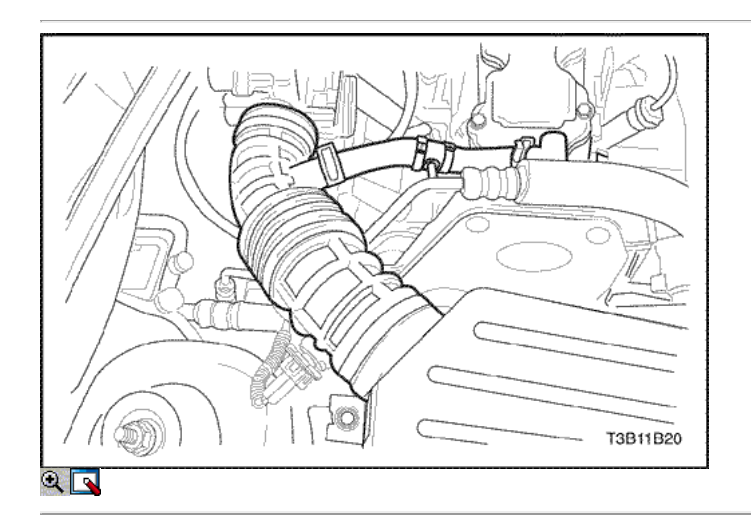

### Generador (1,4 DOHC)

### Procedimiento de extracción

- 1. Desconecte el cable negativo de la batería.
- 2. Desconecte la temperatura del aire de admisión (IAT) conector eléctrico del sensor del tubo de admisión de aire.

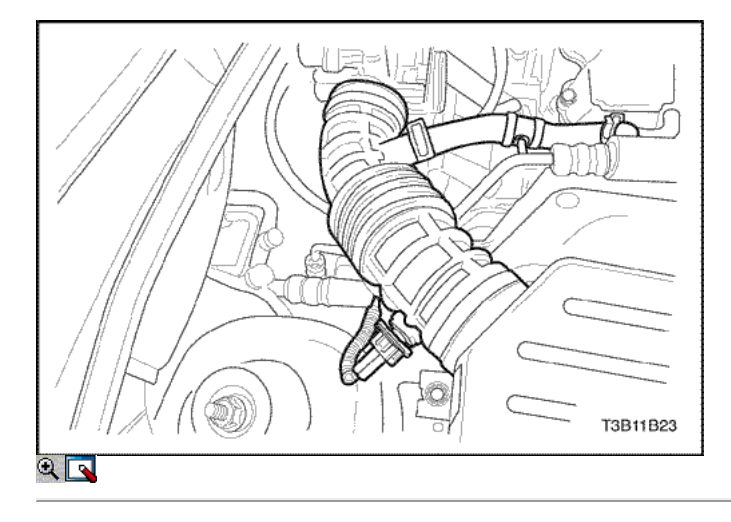

3. Retire la abrazadera del tubo de ventilación y todas las abrazaderas otros para quitar el tubo de admisión de aire.

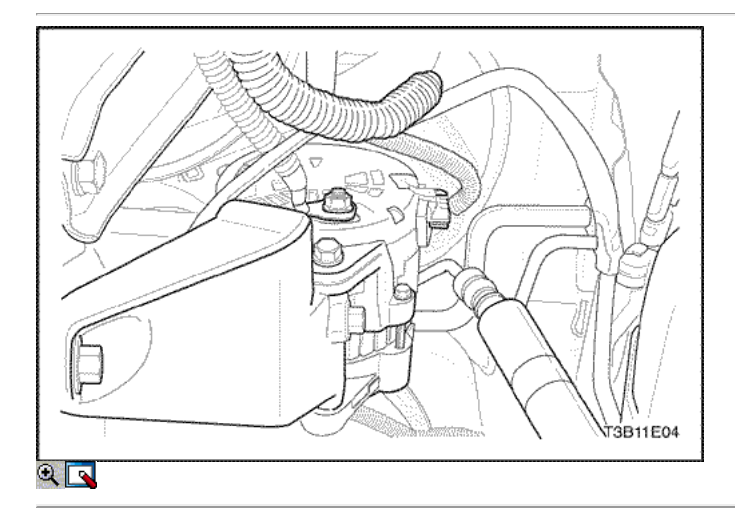

4. Retire el arnés de la batería tuerca del conector del generador.

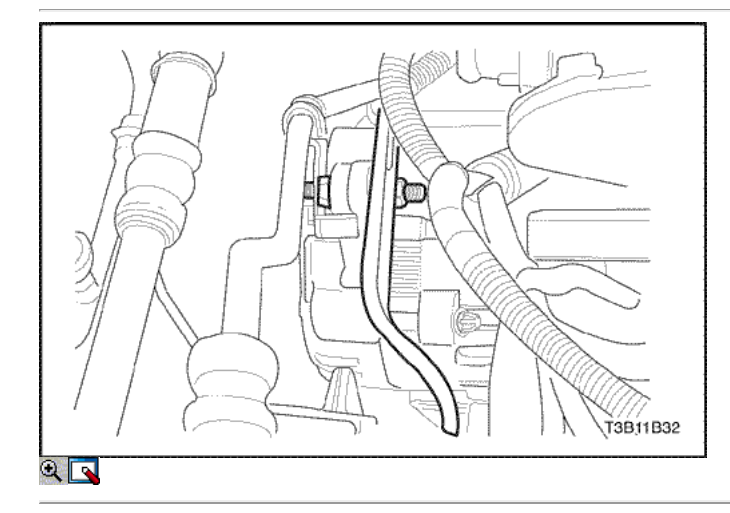

5. Retire el soporte del generador grillete perno.

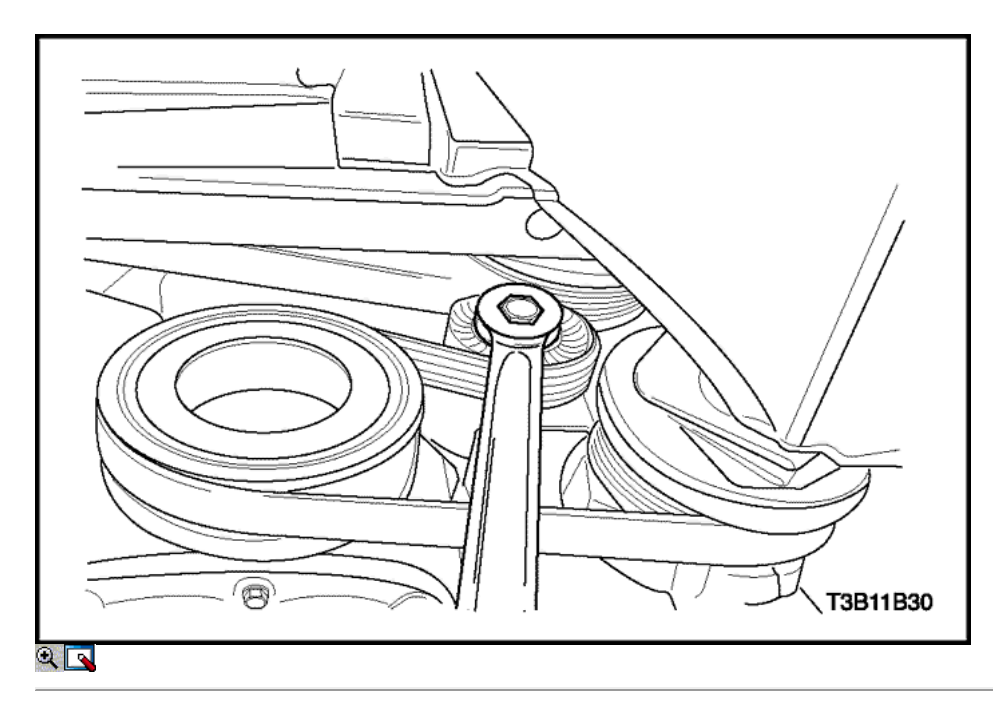

6. Retire la correa de accesorios de accionamiento de serpentina. Para los automóviles con dirección asistida y aire acondicionado, consulte la sección 6B, bomba de dirección asistida.

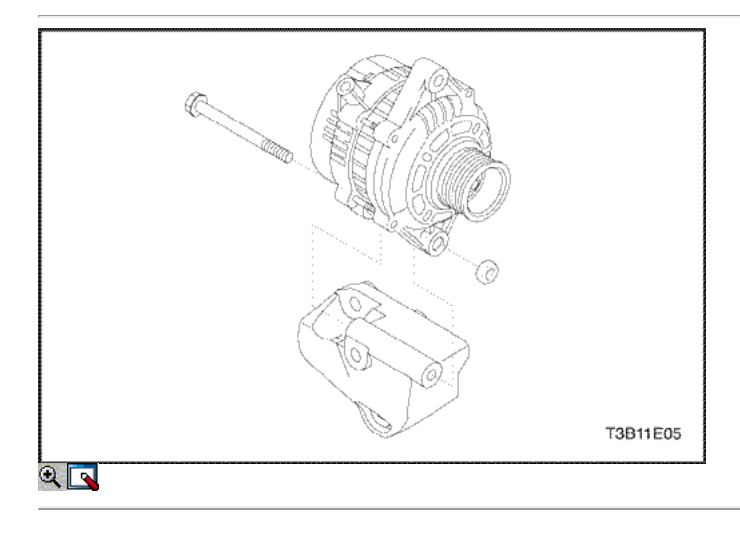

- 7. Retire las tuercas que sujetan el soporte del generador inferior a tornillos del generador.
- 8. Retire con cuidado el generador.

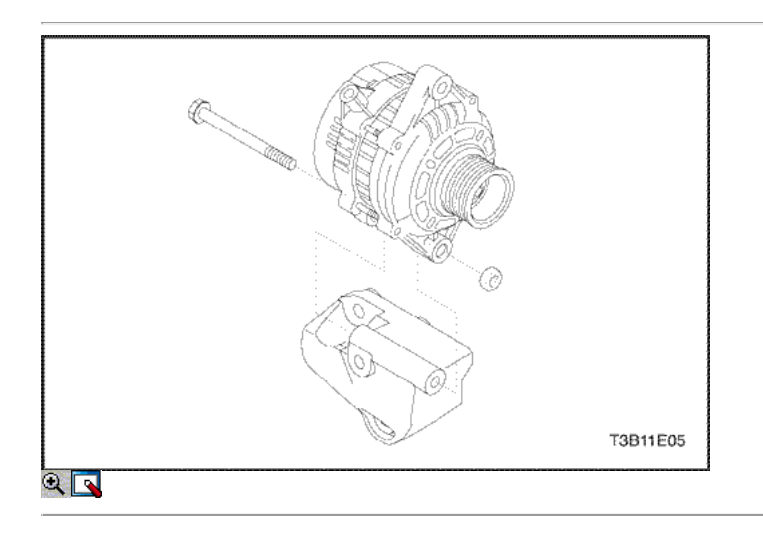

### Procedimiento de instalación

- 1. Instale el generador en el generador de soporte inferior e inserte los tornillos del generador.
- 2. Instale la tuerca y las arandelas en el generador de soporte inferiores a generadores de pernos.

#### Apretar

Apriete los generadores de soporte inferiores a generadores tuercas a 25 N • m (18 lb-ft).

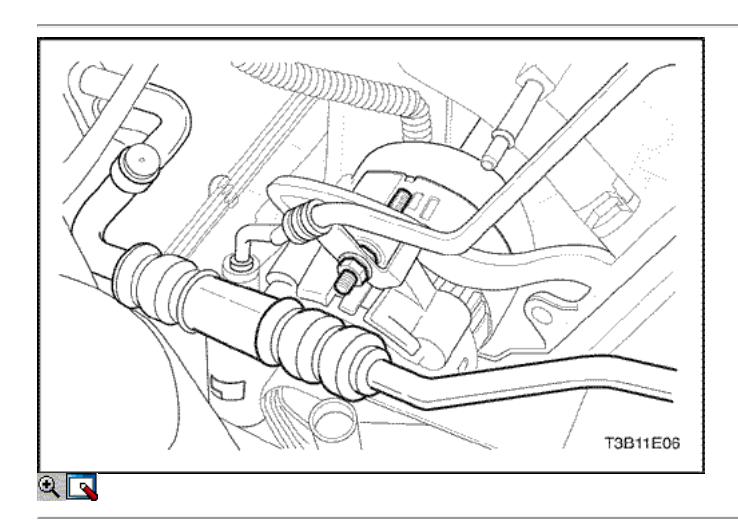

- 3. Instalar el generador y el conjunto de soporte de soporte inferior para el bloque del motor con los pernos.
- 4. Asegure el generador al soporte grillete con el perno.

#### Apretar

Apriete el perno de argolla generador de soporte a 25 N • m (18 lb-ft).

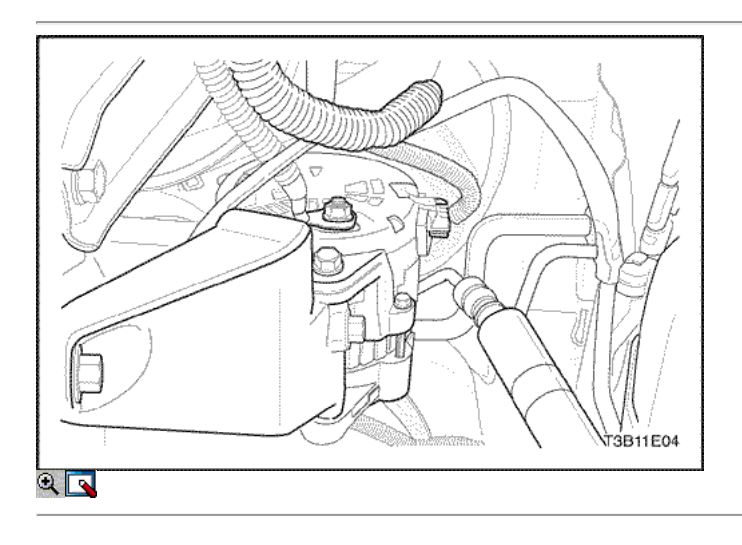

- 5. Conectar el conector del arnés a la parte posterior del generador.
- 6. Instale el cable del generador a la batería y fije el cable con la tuerca.

#### Apretar

Apriete la batería del generador tuerca a 15 N • m (11 lb-ft).

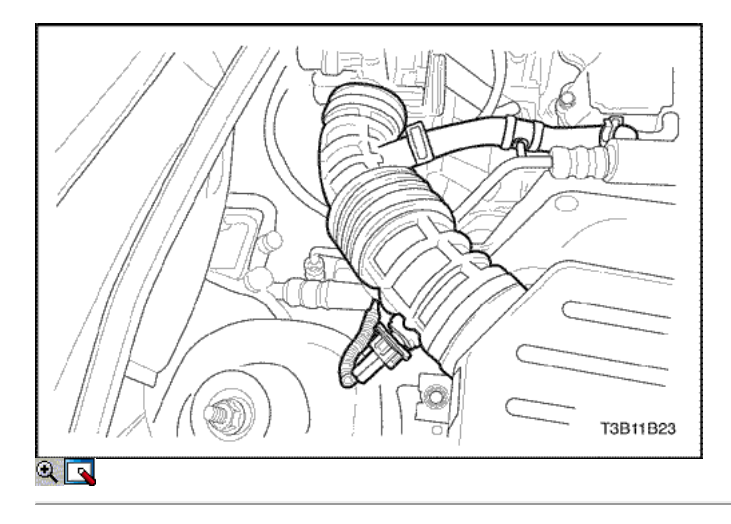

7. Instalar el tubo de admisión de aire y el conector.

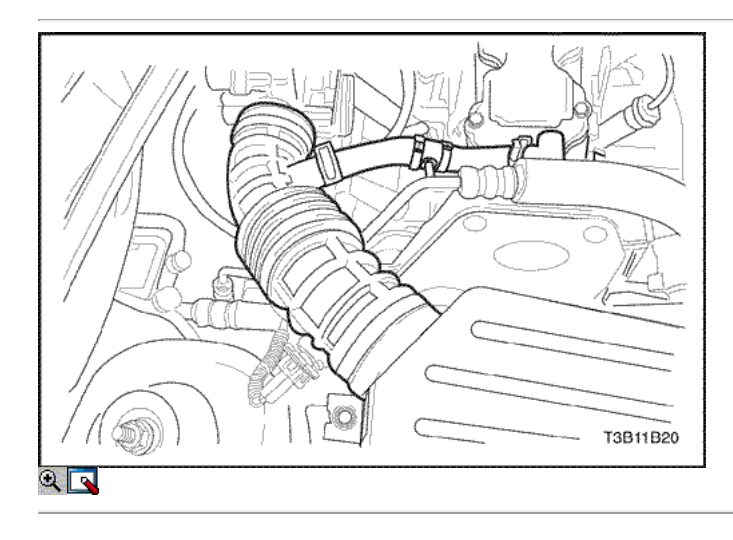

- 8. Instale el conector eléctrico IAT al tubo de admisión de aire.
- 9. Conecte el cable negativo de la batería.

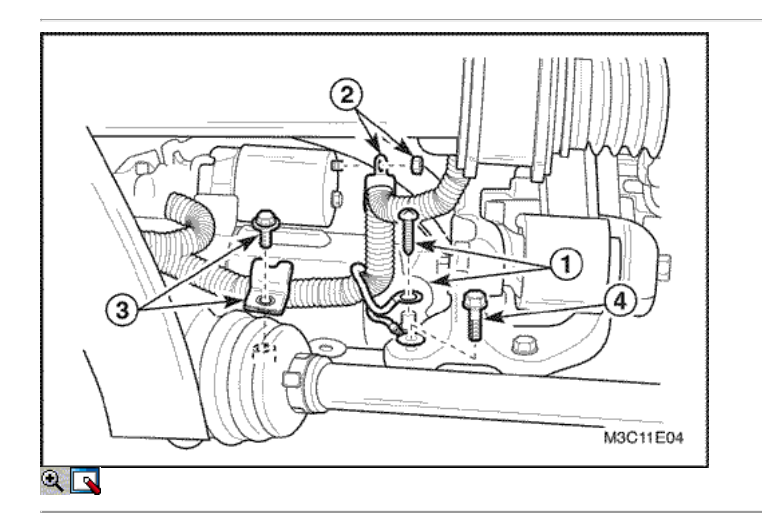

### Starter (1,2 SOHC)

### Procedimiento de extracción

- 1. Desconecte el cable negativo de la batería.
- 2. Desconectar el conector eléctrico y el clip alrededor del motor de arranque.

- Retirar el aceite del motor Sensor de temperatura para desconectar el conector del arnés (1).
- Quite la tuerca de solenoide de arranque para desconectar el cable eléctrico (2).
- Quite el perno de traba del arnés para desconectar la traba del arnés (3).
- $\circ$  Retire el tornillo de tierra (4).

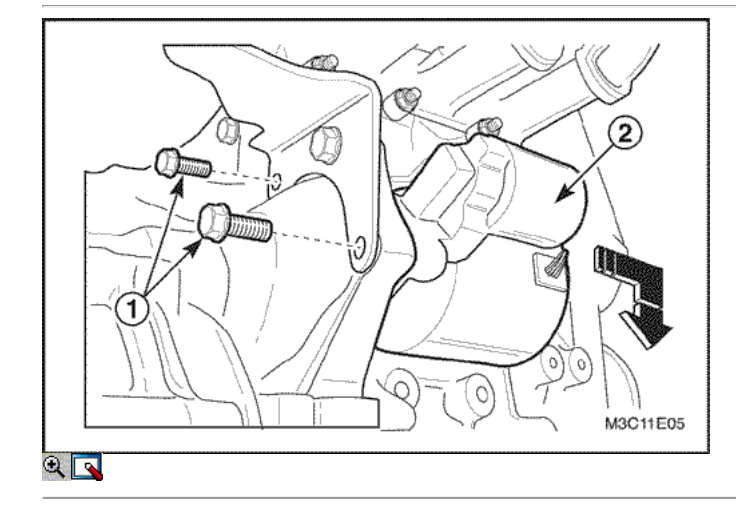

- 3. Retire el conjunto del motor de arranque.
	- Retire los pernos de montaje del arrancador (1).
	- Retire el conjunto de encendido (2).

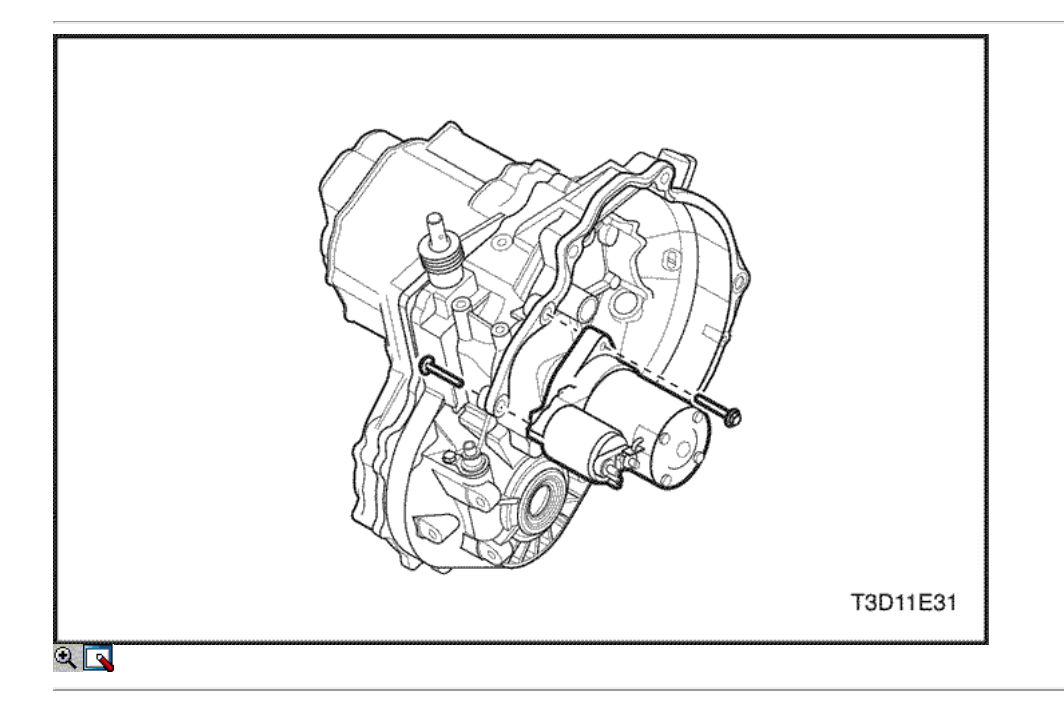

#### Procedimiento de instalación

- 1. Instale en el orden inverso al desmontaje.
- 2. Instale los pernos de montaje y la tuerca de arranque solenoide de arranque.

#### Apretar

- Apriete los pernos de montaje del arrancador a 23 N m (17 lb-ft).
- Apriete la tuerca del solenoide de arranque a 12.9 N m (80 a 106 lb-in).
- Apriete el tornillo de traba del arnés a 12.9 N m (80 a 106 lb-in).
- Apriete el perno de tierra a 35-41 N m (26-30 lb-ft).

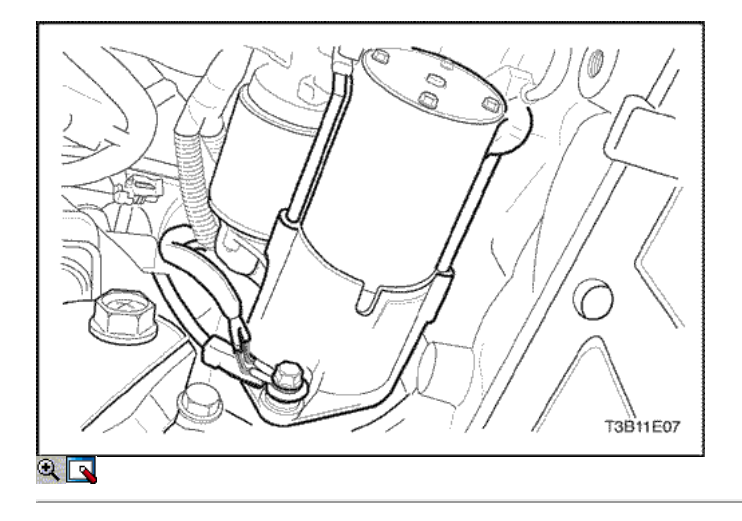

## Starter (1,4 DOHC)

### Procedimiento de extracción

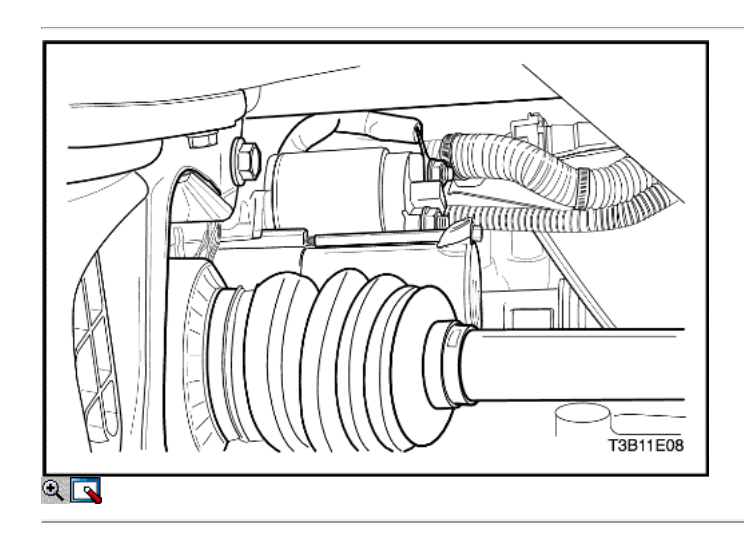

1. Retire la parte superior y la inferior pernos de montaje del arrancador.

- 2. Quite las tuercas de solenoide de arranque para desconectar el cable de corriente.
- 3. Retire el conjunto del motor de arranque.

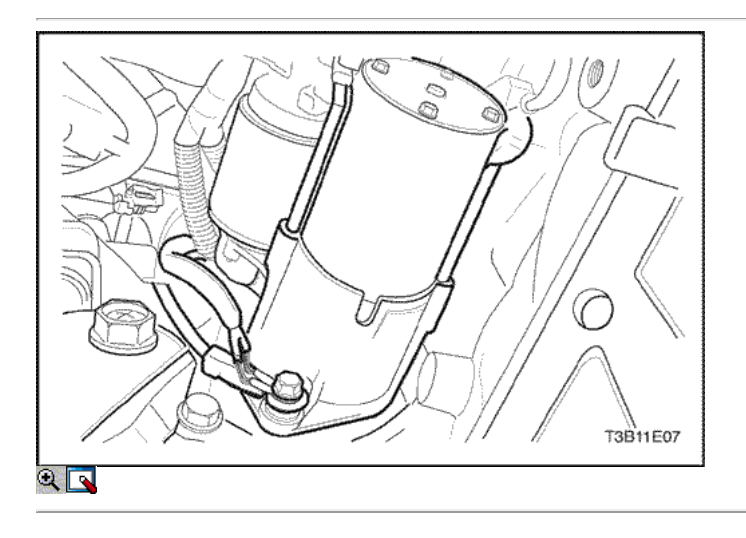

- 1. Coloque el conjunto de arranque en posición.
- 2. Instalar la parte superior y la inferior del arrancador pernos de montaje.

#### Apretar

Apriete los pernos de montaje del arrancador a 43 N • m (32 lb-ft).

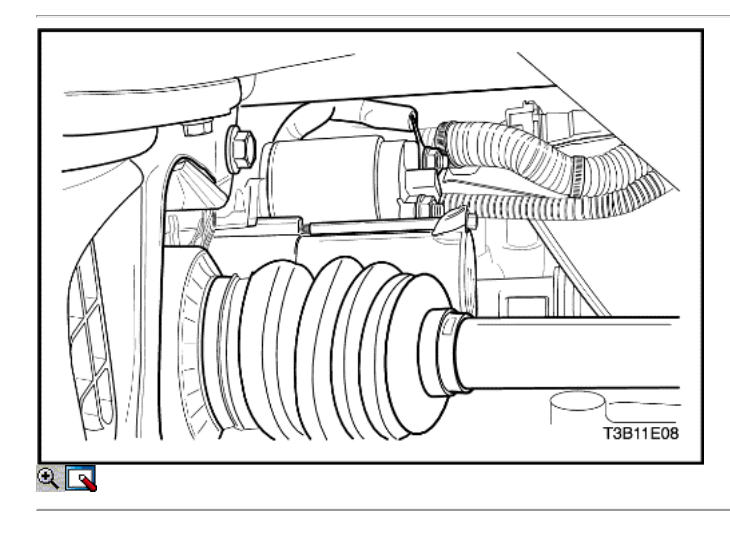

- 3. Coloque el cable del motor de arranque eléctrico en el terminal del solenoide.
- 4. Instale las tuercas de solenoide de arranque.

#### Apretar

Apretar las tuercas de solenoide de arranque a 15 N • m (11 lb-ft).

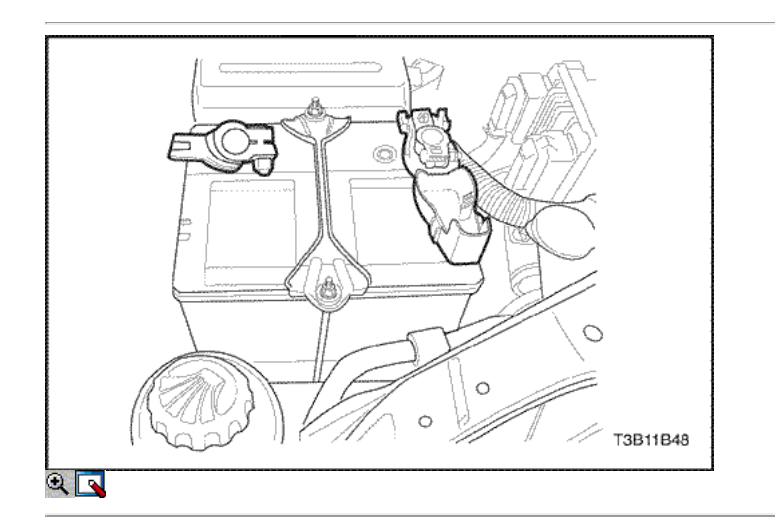

### Batería / bandeja de la batería

#### Procedimiento de extracción

- 1. Desconecte el cable negativo de la batería y desconecte el cable positivo de la batería.
- 2. Quite las tuercas de las varillas que sujetan la batería de la batería de sujeción abrazadera de la barra.

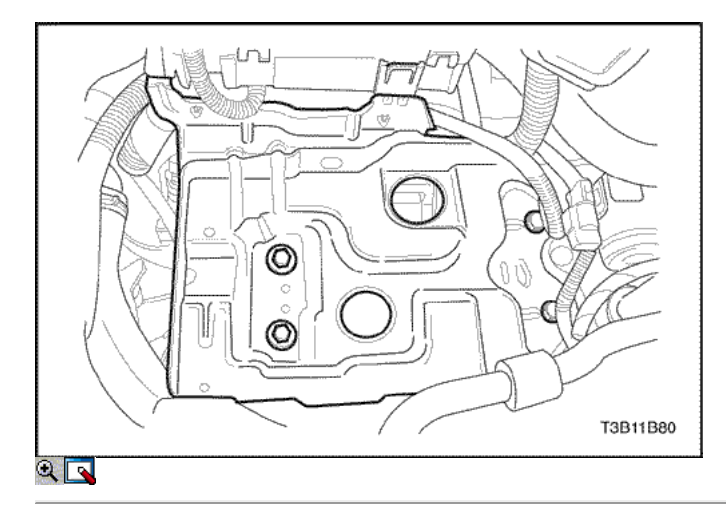

3. Compruebe la bandeja de soporte de la batería en busca de grietas o daños evidentes. Retire la bandeja de soporte si es necesario removingthe superior y los tornillos inferiores.

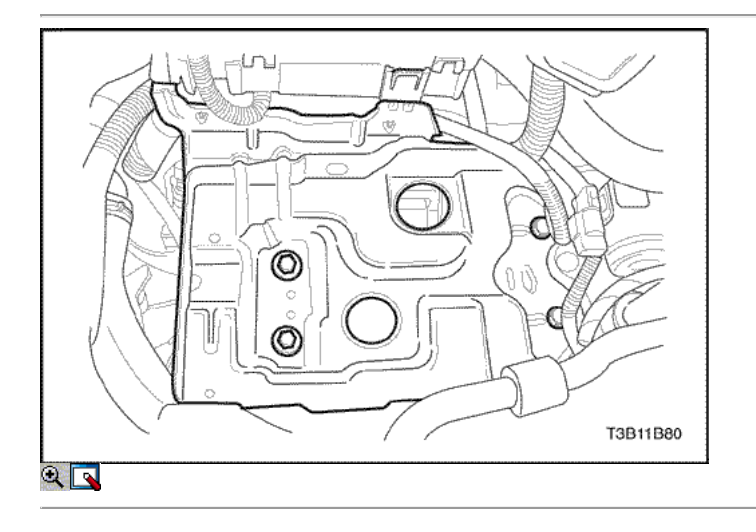

### Procedimiento de instalación

1. Instalar el soporte de la batería por la fijación de la bandeja de soporte superior e inferior pernos.

#### Apretar

Ajuste la bandeja de soporte de la batería superior y los pernos inferiores a 20 N • m (15 lb-ft).

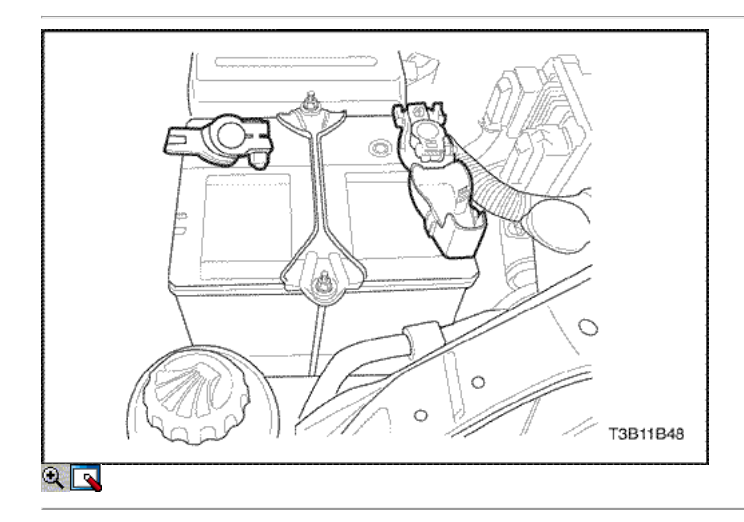

3. Fije la abrazadera de la barra de la batería fijar libremente las barras de la batería de los recortes bandeja de la batería a través de los agujeros de la barra de sujeción y apretar las tuercas sin apretar.

#### Apretar

Apriete los retenedores de batería pinza a batería tuercas de la varilla a 4 N · m (35 lb-in).

4. Conecte los cables de la batería negativo.

#### Apretar

Apretar las tuercas de cable de la batería a 4,5 N • m (40 lb-in).

### DE REPARACIÓN

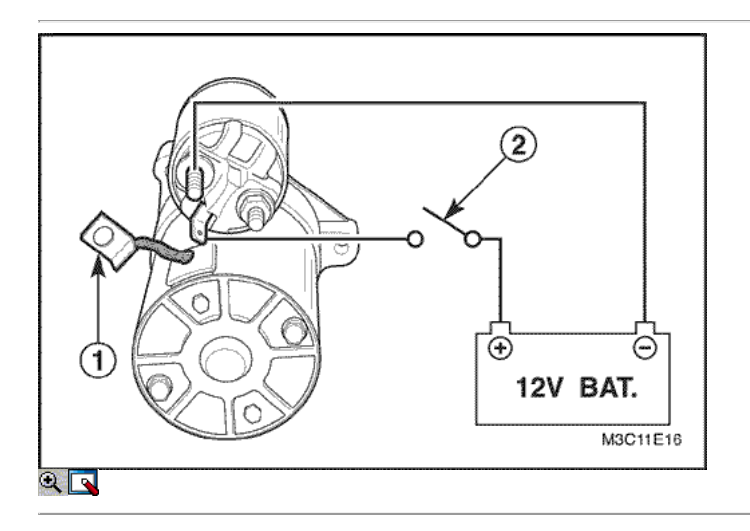

#### Motor de arranque (1,2 SOHC)

#### Inspección / Medición (Antes de la revisión)

- 1. Retire el motor de arranque. Consulte "Starter" en esta sección.
- 2. Inspección del piñón de liquidación.
	- Desconecte el motor de arranque del terminal M (1).
	- Conecte el cable de la batería de 12 voltios para el motor de arranque terminales M y S.

Aviso: Complete la prueba en un tiempo mínimo para evitar el sobrecalentamiento y dañar el solenoide. (En 10 segundos)

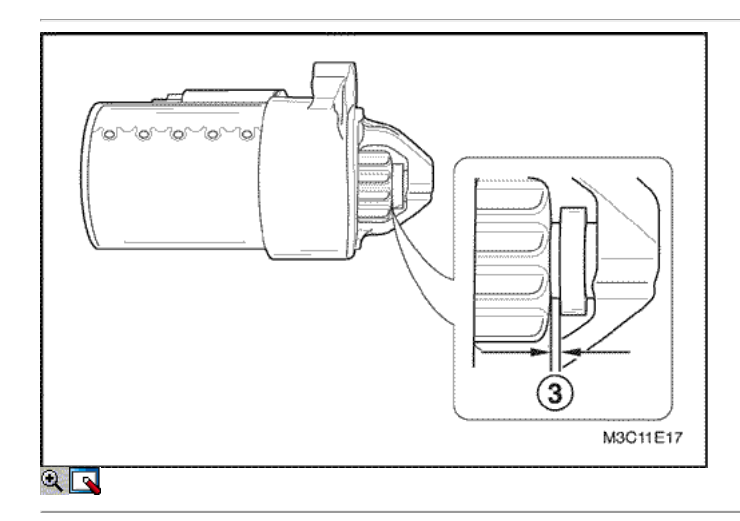

- Conectar para mover el engranaje de piñón (2).
- Ahora controlar el juego entre el piñón y el tapón con el medidor de llenado (3).

Si el juego no se encuentra dentro de los límites, para comprobar la instalación incorrecta y reemplazar todas las piezas desgastadas.

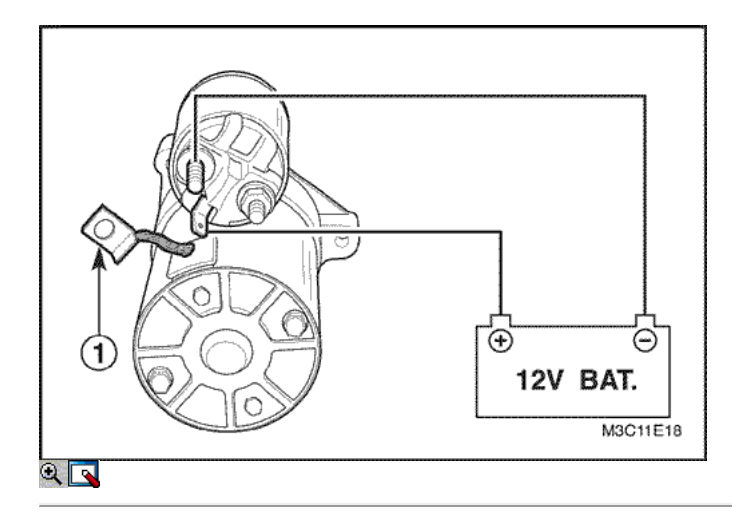

3. Interruptor magnético extraíble en la prueba.

- Desconecte el motor de arranque del terminal M (1).
- Conecte el cable de la batería de 12 voltios para el motor de arranque terminales M y S.

Aviso: Complete la prueba en un tiempo mínimo para evitar el sobrecalentamiento y dañar el solenoide. (En 10 segundos)

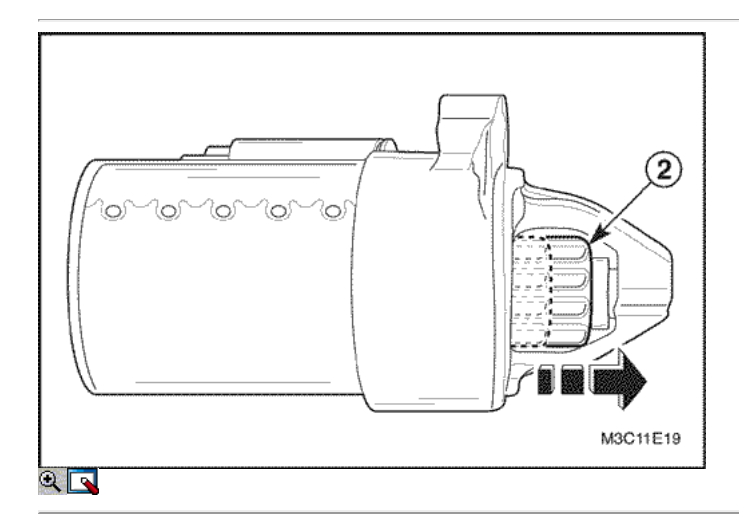

- o Inspeccionar el engranaje de piñón se mueve hacia el exterior (2).
- Si el piñón no se mueve fuera, sustituya el interruptor magnético.

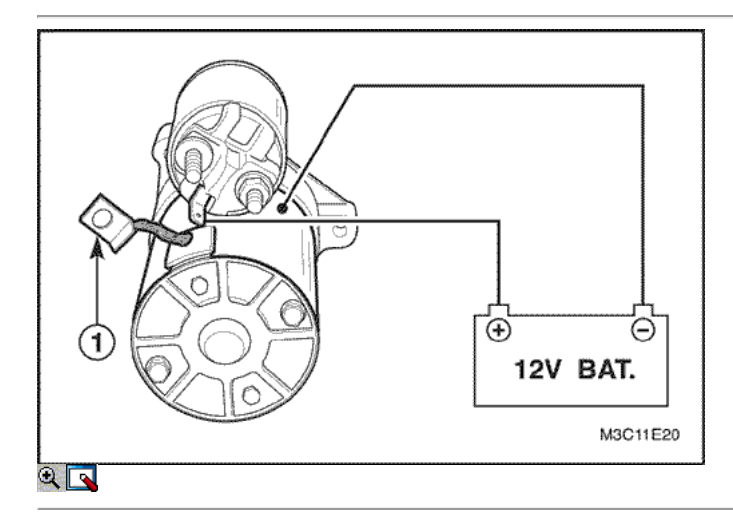

4. Solenoide de retención en la prueba.

- Desconecte el motor de arranque del terminal M (1).
- Conecte el cable de la batería de 12 voltios a la terminal del motor de arranque S y el cuerpo.

Aviso: Complete la prueba en un tiempo mínimo para evitar el sobrecalentamiento y dañar el solenoide.

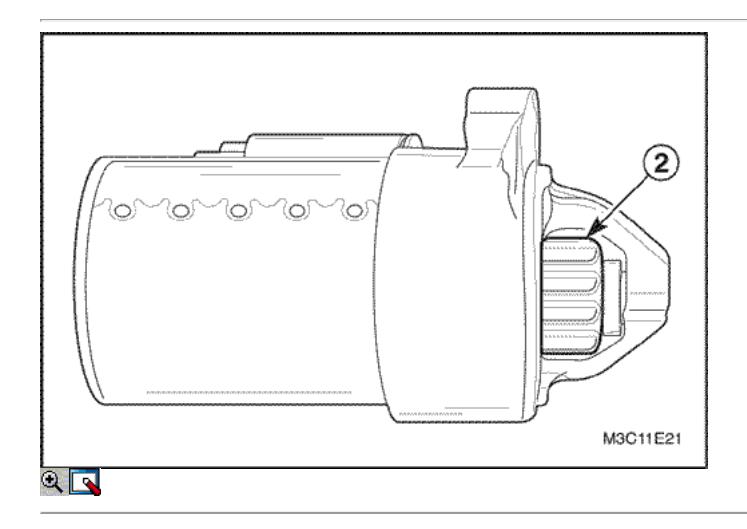

- Comprobar el engranaje de piñón se mueve hacia el exterior (2).
- Si el engranaje de piñón se mueven hacia el interior, el circuito está abierto. Vuelva a colocar el interruptor magnético.

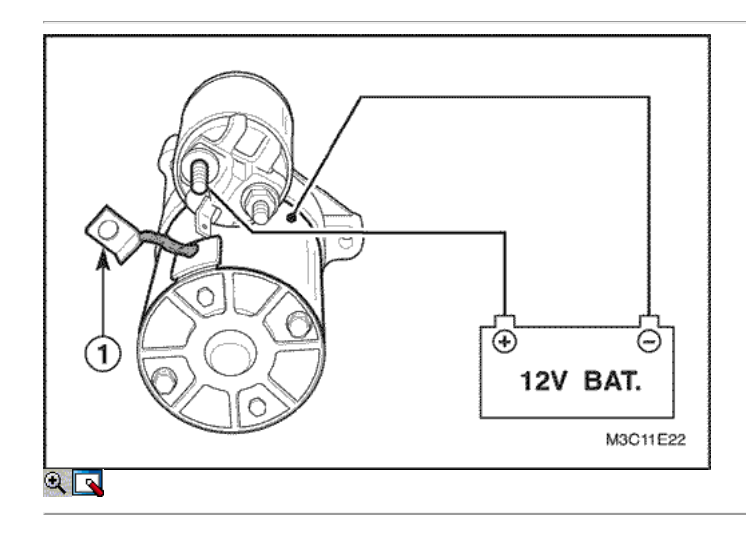

5. Solenoide de prueba de retorno.

- Desconecte el motor de arranque del terminal M (1).
- Conecte el cable de la batería de 12 voltios a la terminal del motor de arranque S y el cuerpo.

Aviso: Complete la prueba en un tiempo mínimo para evitar el sobrecalentamiento y dañar el solenoide.

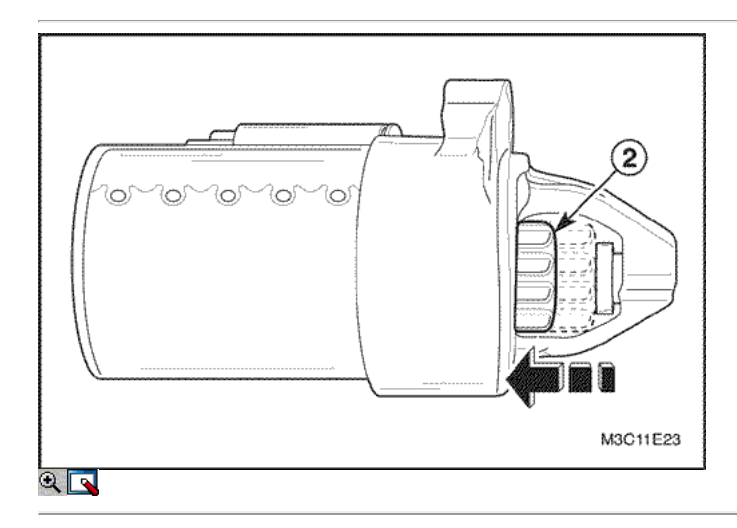

- Compruebe la velocidad de retorno del piñón (2). Si la velocidad de retorno es rápido, el funcionamiento es normal.
- Reemplace el solenoide si el funcionamiento es anormal.

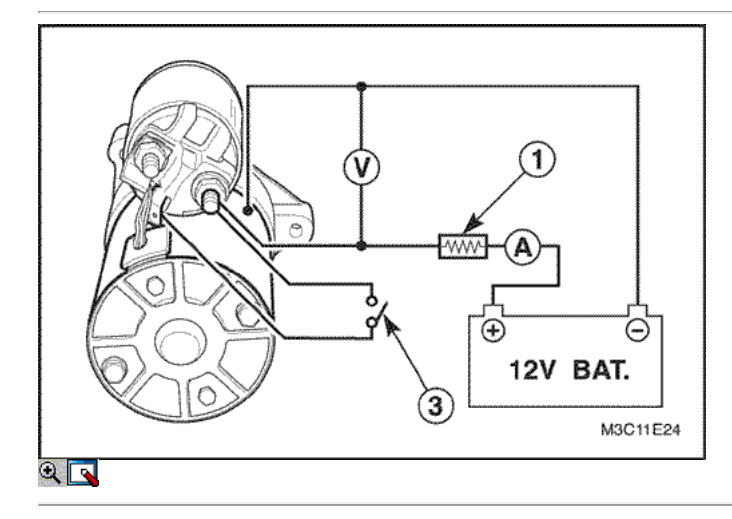

- 6. No-road test.
	- Conecte el cable de la batería de 12 voltios para el circuito de arranque.
	- Conectar la corriente y la tensión (1).
	- $\circ$  Instale el motor de arranque calibre rpm (2).
	- Arranque el motor de arranque con el interruptor (3).
	- Medir la velocidad del piñón y la corriente.
	- Si la medida de satisfacer el límite, el motor de arranque es normal.

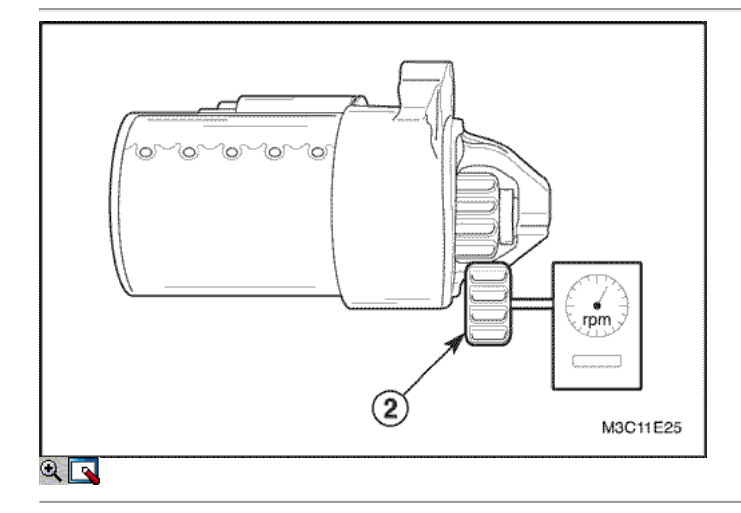

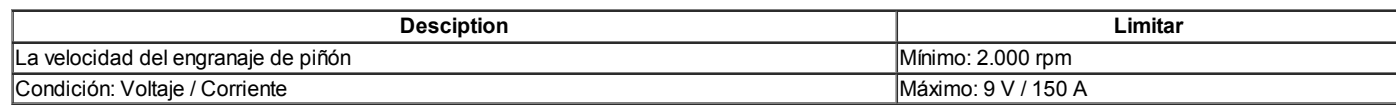

Vuelva a colocar el motor de arranque si es necesario.

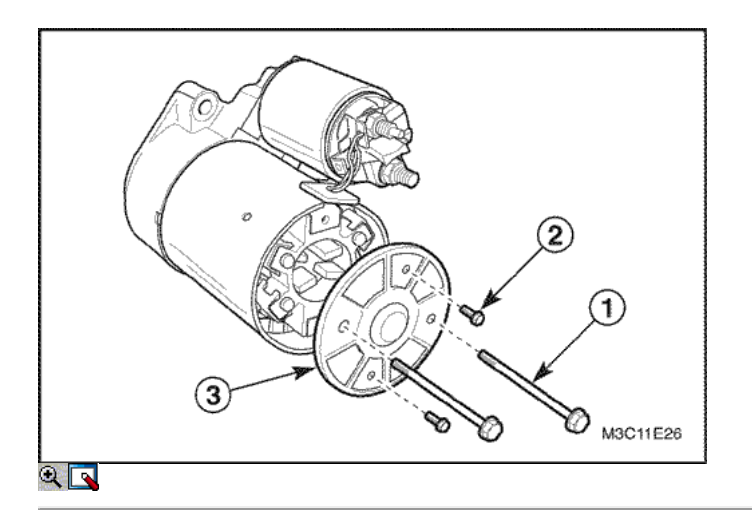

### Procedimiento de desmontaje

- 1. Retire el marco de contactos de final de arranque.
	- Quite los tornillos pasantes (1).
	- Quite los pernos del extremo de contacto de marco (2).
	- Retire el bastidor con el separador (3).

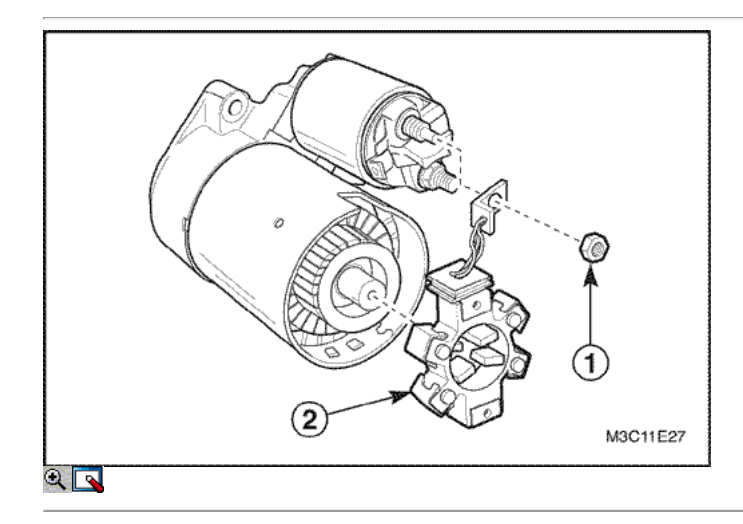

- 2. Retire el conjunto del portaescobillas.
	- Retire el motor de arranque del terminal M tuerca (1).
	- Retire el conjunto del soporte del cepillo (2).

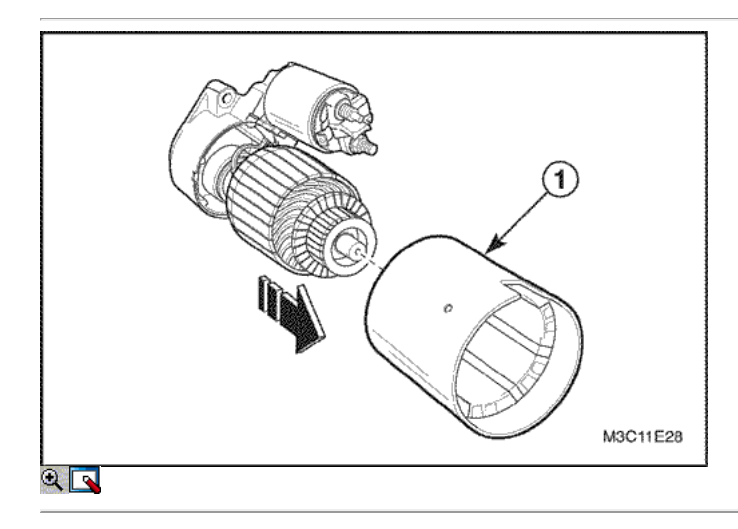

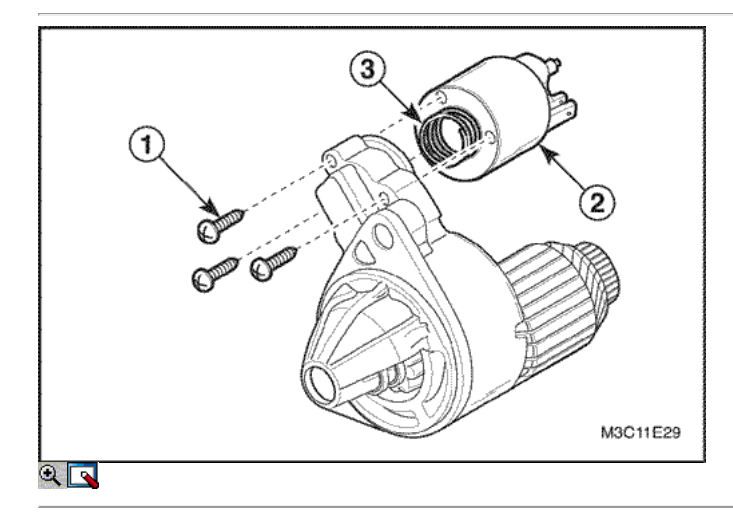

- 4. Retire el conjunto del solenoide.
	- Quite los tornillos del solenoide (1).
	- Retire el interruptor magnético (2).
	- Retire el muelle (3).

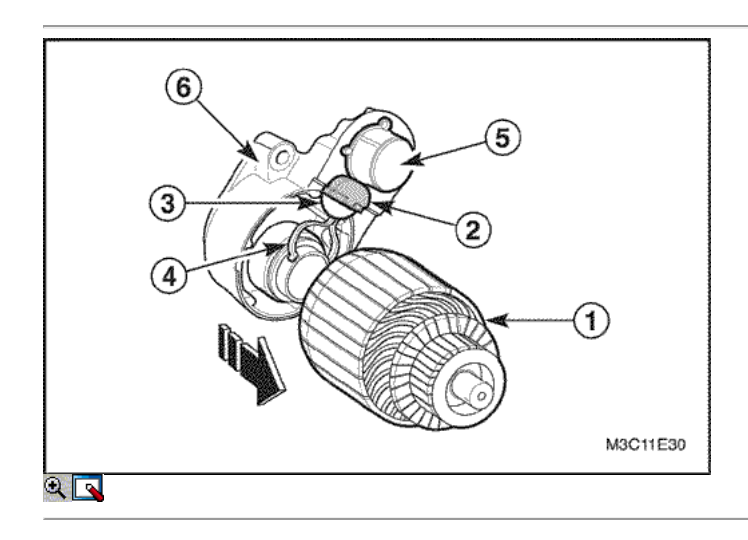

- 5. Retire el conjunto de la armadura y el solenoide de la caja del arrancador.
	- Retire el conjunto de armadura (1).
	- Retire la junta de goma (2).
	- Retire la placa de la palanca de cambios (3).
	- Retire la palanca de cambio (4).
	- Retire el solenoide (5).
	- Quite la junta (6).

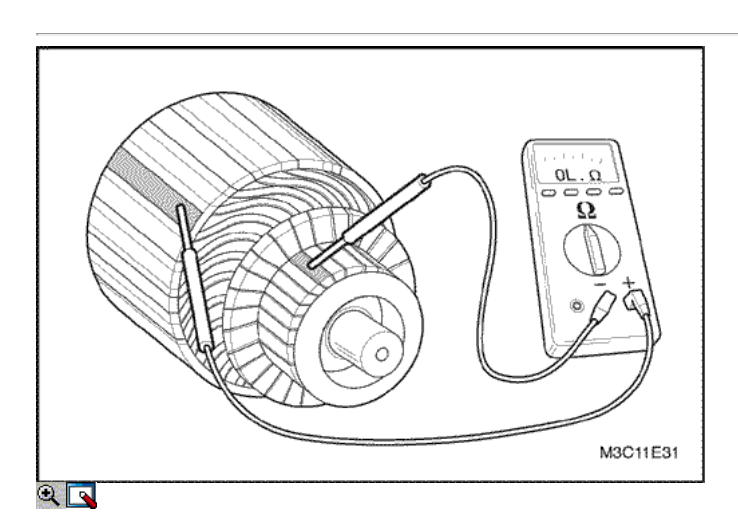

### Inspección / medición (después de la revisión)

- 1. Campo de pruebas para la bobina del inducido.
	- o Inspeccionar el aislamiento entre colector y bobina de la armadura usando el voltímetro.
	- Vuelva a colocar el conjunto de la armadura si es necesario.

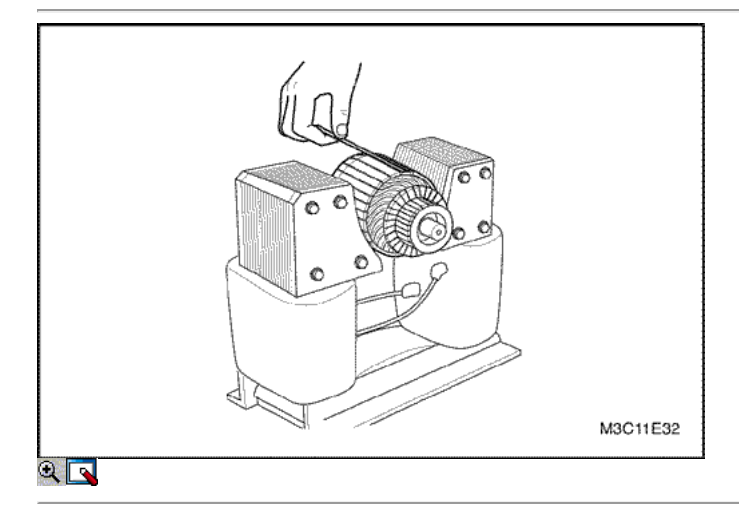

- 2. Prueba de cortocircuito de la bobina del inducido.
	- Si el equipo de prueba está disponible, comprobar el inducido en cortocircuito colocándolo en un gruñón, y conteniendo una hoja de sierra sobre el núcleo de la armadura mientras la armadura se hace girar. Si la hoja de sierra vibra, sustituya el inducido.

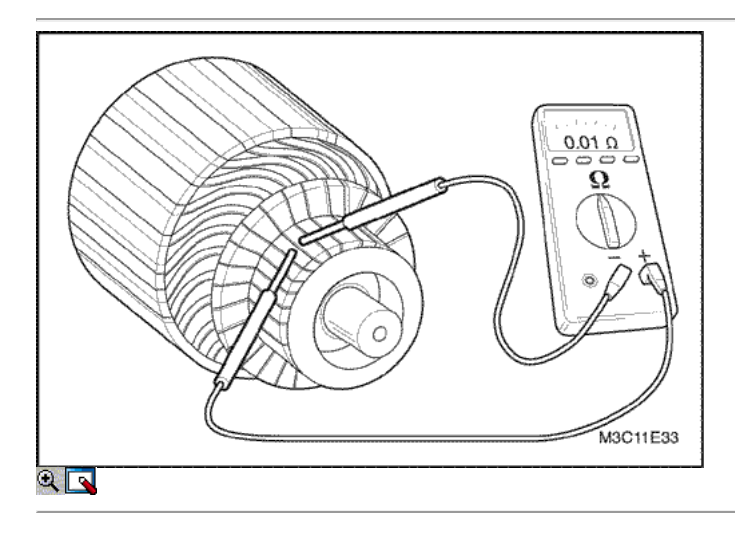

- 3. Abra prueba del circuito de la bobina del inducido.
	- Verificar la continuidad entre las barras del conmutador utilizando multímetro.
	- Vuelva a colocar el conjunto de la armadura si es necesario.

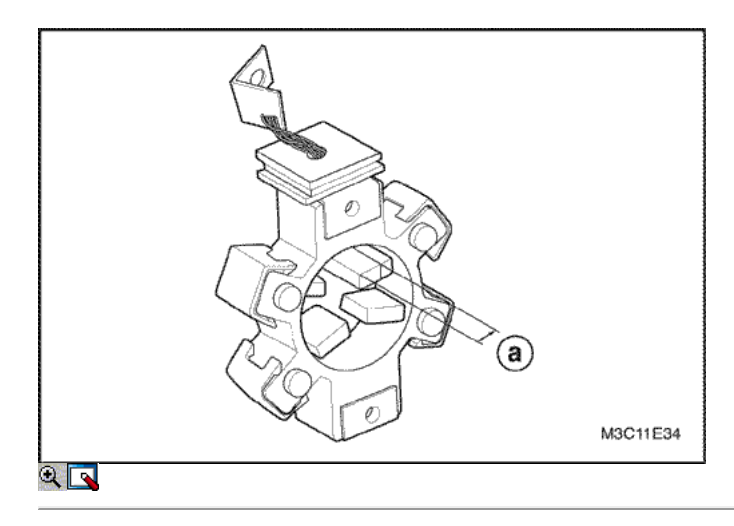

### 4. Inspeccione el desgaste de las escobillas.

Inspeccione los cepillos, los resortes de pop-out y el titular de cepillo para el desgaste y daños. Reemplazar las escobillas, si es necesario. Cepillos límite de desgaste.

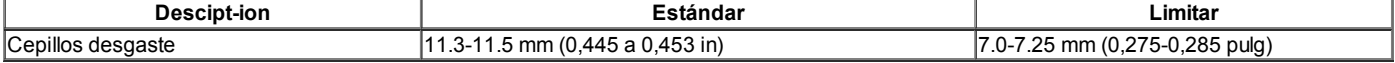

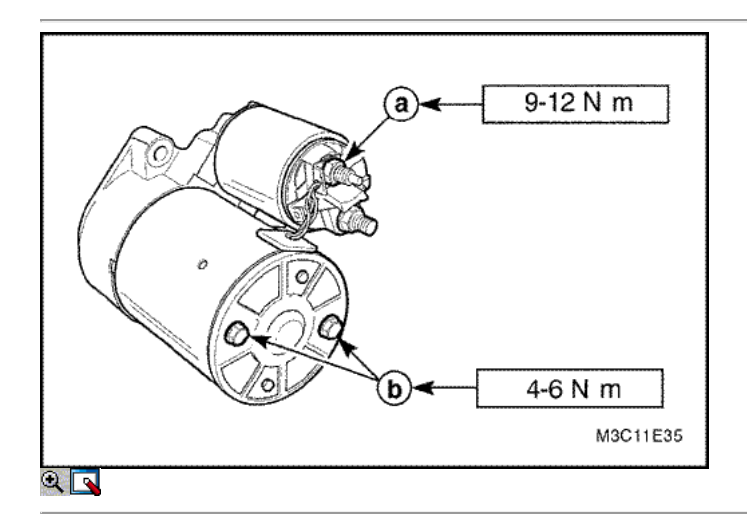

### Procedimiento de montaje

1. Instale en el orden inverso al desmontaje.

2. Instale los pernos / tuercas.

#### Apretar

- Apriete la tuerca del terminal del motor de arranque M a 9.12 N m (80 a 106 lb-in) (a).
- $\circ$  Apriete los pernos pasantes a 4-6 N  $\cdot$  m (35-53 lb-in) (b).

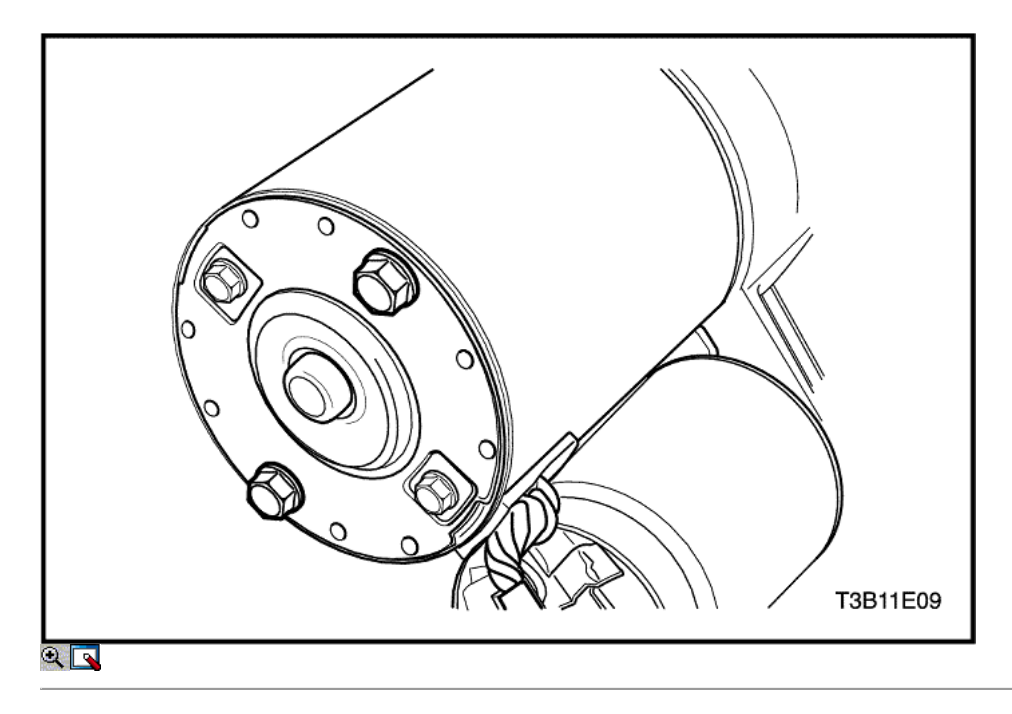

### Motor de arranque (1,4 DOHC)

### Procedimiento de desmontaje

- 1. Retire el motor de arranque. Consulte "Starter" en esta sección.
- 2. Retire el motor de arranque a través de los pernos.

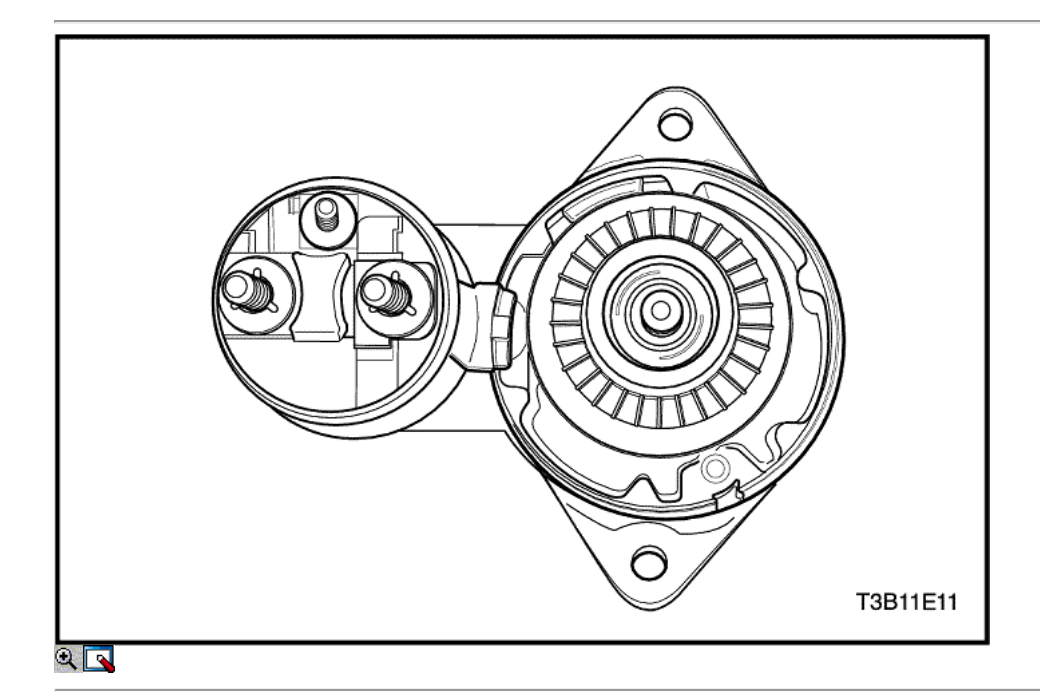

- 3. Retire el marco del colector y portaescobillas.
- 4. Inspeccione los cepillos, los resortes de pop-out y los titulares de cepillo de desgaste y daños. Vuelva a colocar el montaje, si es necesario.

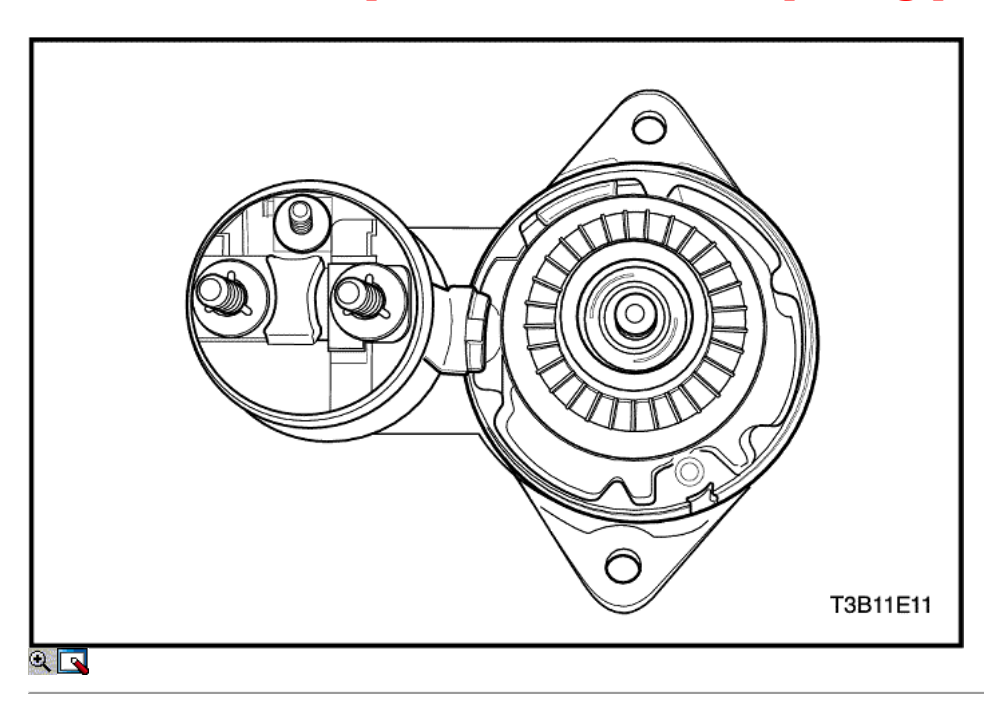

5. Ver la armadura para ver si gira libremente. Si la armadura no gira libremente, romper la asamblea de inmediato, comenzando con el Paso 14. De lo contrario, dar la armadura un ensayo en vacío.

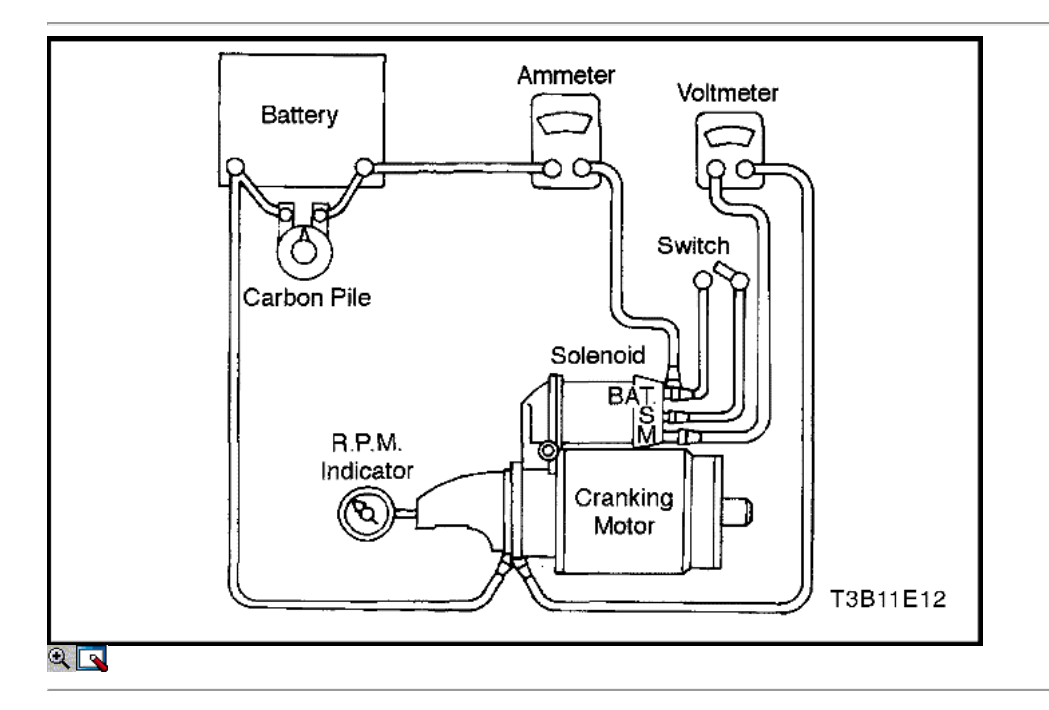

Aviso: Complete la prueba en un tiempo mínimo para evitar el sobrecalentamiento y dañar el solenoide.

#### Importante: Si el consumo de corriente especificado no incluye el solenoide, deducir a partir de la lectura de la armadura del sorteo corriente especificada del solenoide de retención en el arrollamiento.

- 6. Para comenzar el ensayo en vacío, cerrar el interruptor y comparar el número de revoluciones, la corriente, y las lecturas de voltaje con las especificaciones. Consulte "Especificaciones de iniciación" en esta sección. Hacer desconexiones sólo con el interruptor abierto. Utilice los resultados de la prueba de la siguiente manera:
	- 1. Sorteo nominal y la velocidad sin carga indican una condición normal para el motor de arranque.
	- 2. Rpm bajo combinado con alto consumo de corriente es una indicación de la fricción excesiva causada por cojinetes ajustados, sucia o desgastada, un eje del inducido doblado; un inducido en cortocircuito, o una bobinas de campo en cortocircuito.
	- 3. En caso de operar con alto consumo de corriente indica una baja directamente en el terminal o campos, o los cojinetes "congelados".
	- 4. En caso de operar sin consumo de corriente indica un circuito de campo abierto, abierto bobinas de la armadura, muelles rotos cepillo, cepillos desgastados, alto aislamiento entre las delgas del colector, u otras causas que podrían impedir el buen contacto entre las escobillas y el conmutador del.
	- 5. Bajo, velocidad sin carga y baja corriente indican una alta resistencia interna y el consumo de corriente de alta, que suele significar campos cortocircuito.

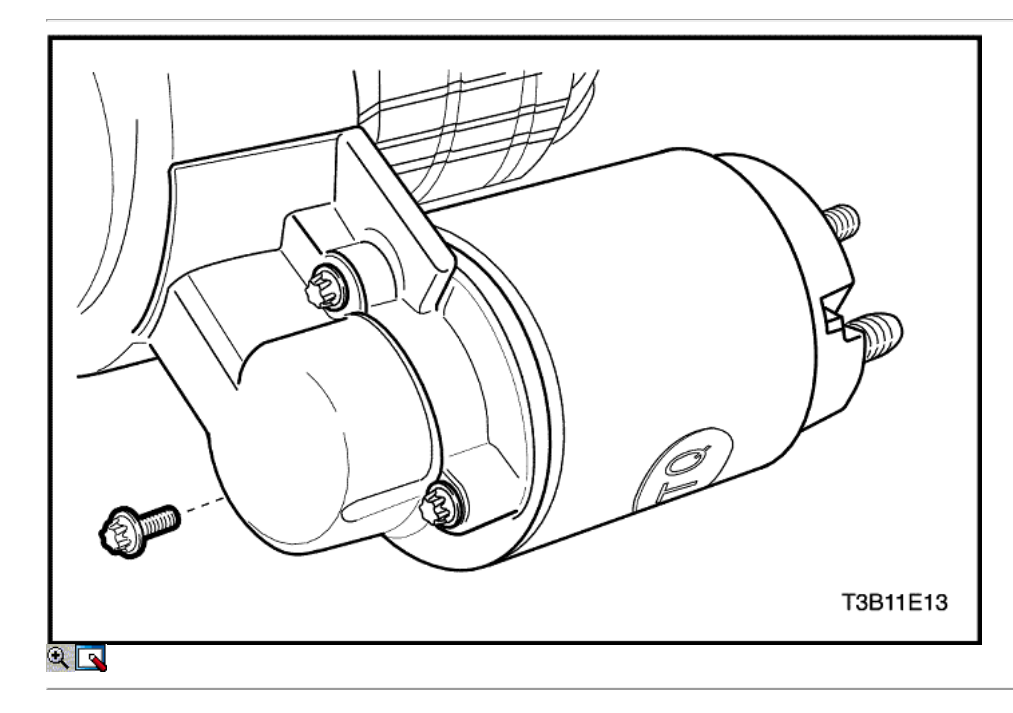

7. Quite los tornillos de montaje del solenoide.

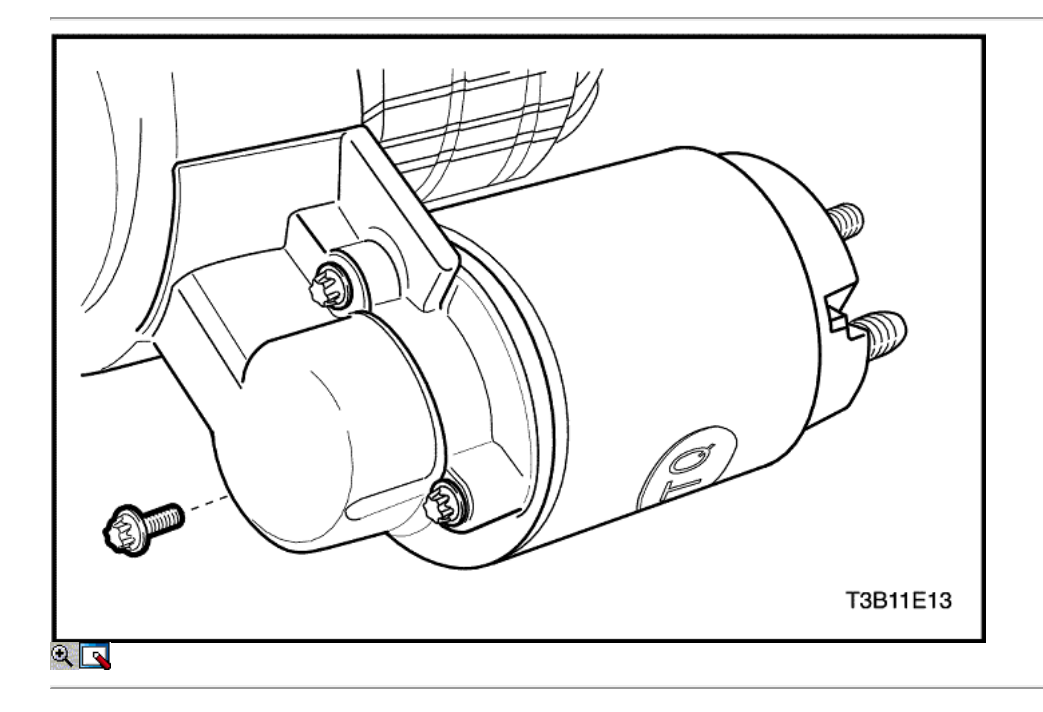

8. Retire la tuerca del conector del campo. Desconecte el conector de campo.

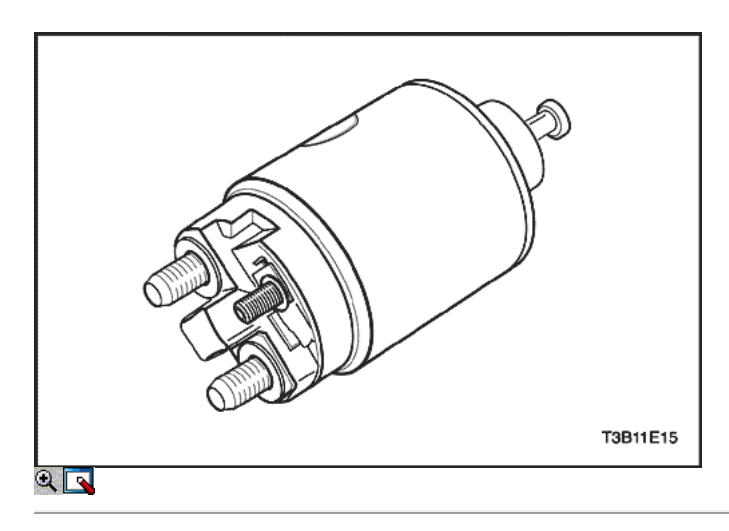

9. Retire el muelle de retorno del émbolo.

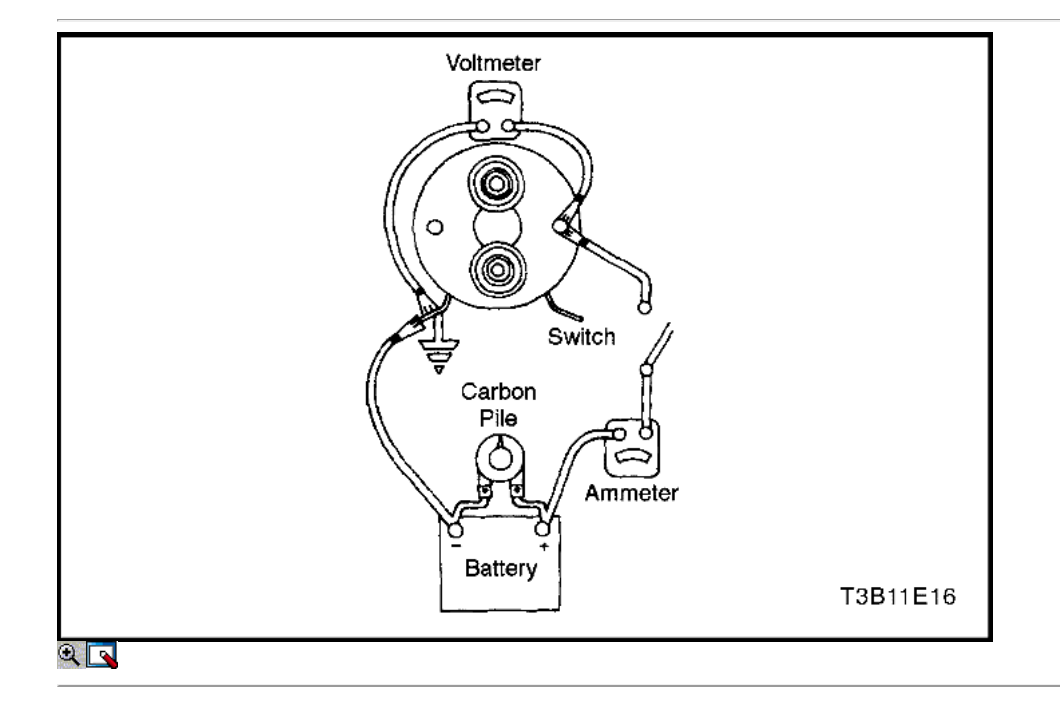

#### Importante: Si el solenoide no se retira del motor de arranque, los terminales de correa del conector debe ser extraído del terminal en el solenoide antes de realizar estas pruebas.

- 10. Prueba de las bobinas magnéticas marcando el consumo de corriente.
	- 1. Comprobar el asiento-en los devanados mediante la conexión de un amperímetro en serie con una batería de 12-voltios, el terminal del interruptor, y a tierra.
	- 2. Conectar la pila de carbono a través de la batería.
	- 3. Ajustar el voltaje a 10 voltios. La lectura del amperímetro debe ser 13 a 19 amperes.Current disminuirá a medida que las bobinas se calientan. Lecturas actuales del sorteo que son más de las especificaciones indican espiras en cortocircuito o una tierra en los devanados del solenoide. Ambas condiciones requieren el reemplazo del solenoide. Lecturas actuales del sorteo que se encuentran bajo especificaciones indican una resistencia excesiva. No hay lectura indica un circuito abierto.

Importante: actual disminuirá a medida que las bobinas se calientan. Lecturas actuales del sorteo que son más de las especificaciones indican espiras en cortocircuito o una tierra en los devanados del solenoide. Ambas condiciones requieren el reemplazo del solenoide. Lecturas actuales del sorteo que se encuentran bajo especificaciones indican una resistencia excesiva. No hay lectura indica un circuito abierto.

- 11. Compruebe ambos devanados, conectándolos de acuerdo con la prueba anterior.
	- 1. Conecte a tierra el terminal del motor solenoide.
	- 2. Ajustar el voltaje a 10 voltios. La lectura del amperímetro debe ser 59 a 79 amperios.
	- 3. Comprobar las conexiones y sustituir la electroválvula, si es necesario.

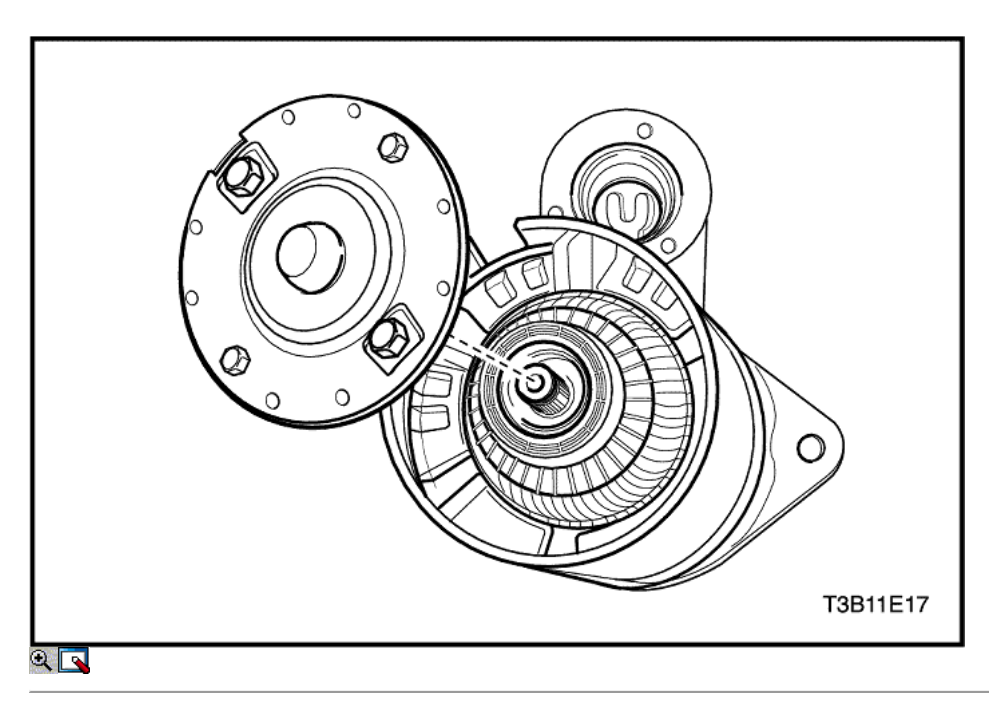

- 12. Deslice el marco del campo con el conjunto de la armadura cerrada de distancia del conjunto titular.
- 13. Retire el escudo.

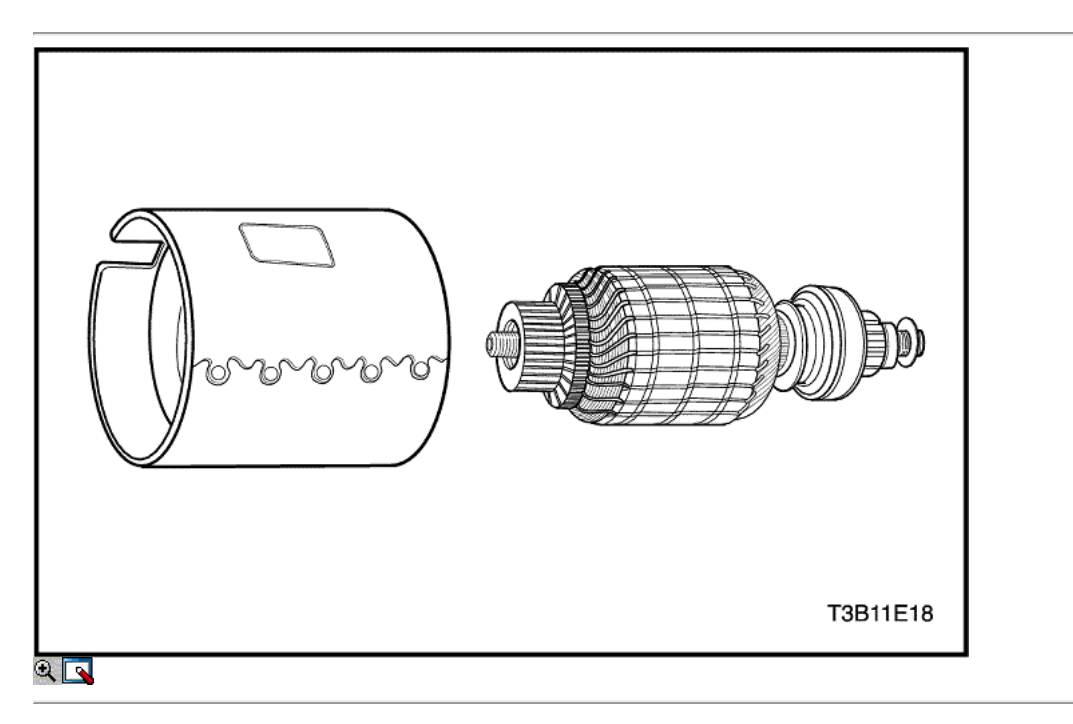

14. Separar el marco del campo de la armadura.

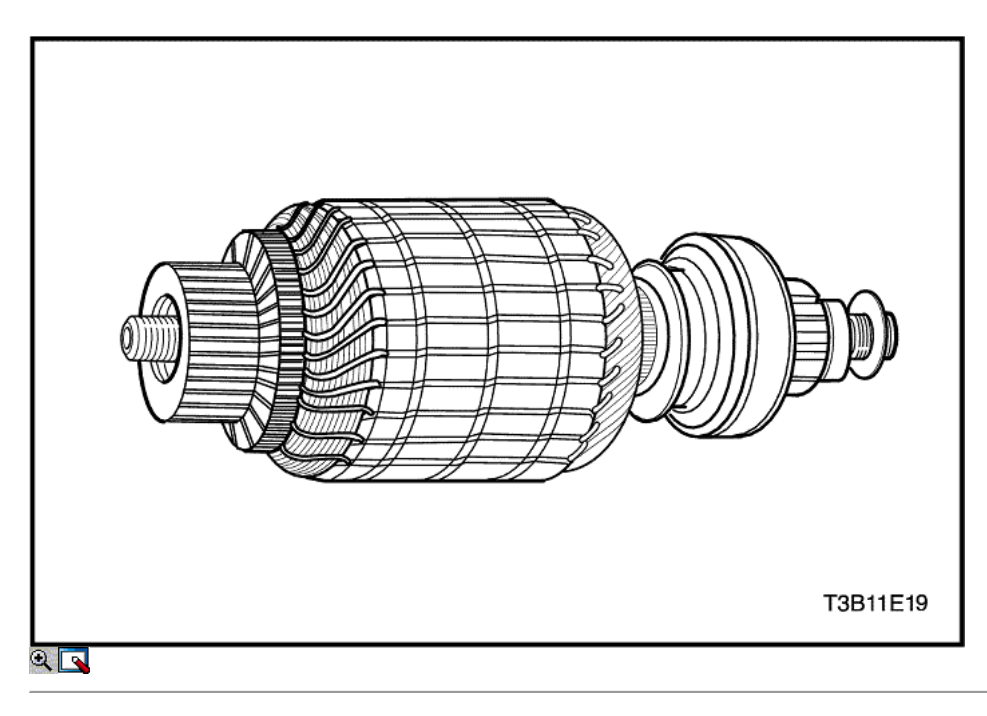

- 15. Revisar el eje y el piñón para la decoloración, daños o desgaste. Reemplace si es necesario.
- 16. Inspeccione el conmutador del inducido. Si el conmutador es peligrosa, debe ser rechazada. El diámetro exterior del conmutador debe medir al menos 26,9 - 27.1mm (1,059 a 1,067 pulgadas) después de que se ve limitada o convertido. No apagues de ronda conmutadores.
- 17. Inspeccionar los puntos donde los conductores de la armadura se unen a las delgas del colector. Asegúrese de que tengan una buena conexión. Una barra de conmutador quemada es generalmente evidencia de una mala conexión.
- 18. Si el equipo de prueba está disponible, comprobar la armadura de cortocircuitos colocándolo en un gruñón, y conteniendo una hoja de sierra sobre el núcleo de la armadura mientras la armadura se hace girar. Si la hoja de sierra vibra, sustituya el inducido.
- 19. Vuelva a revisar la armadura después de limpiar entre las barras del conmutador. Si la hoja de sierra vibra, sustituya el inducido.

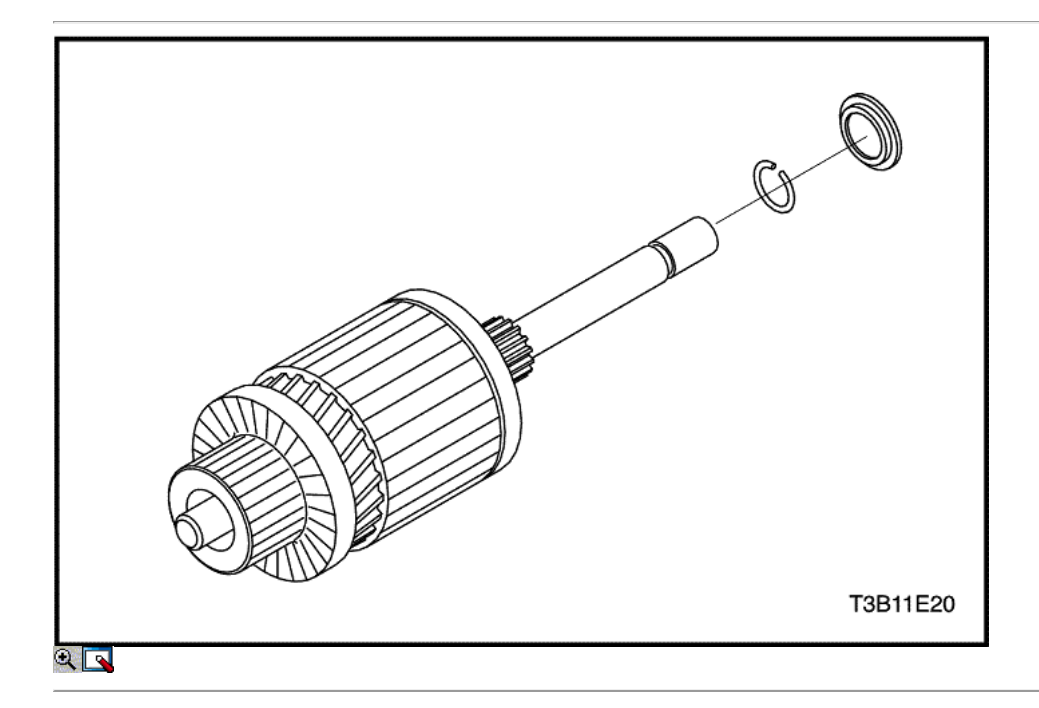

20. Retire el anillo de bloqueo de la ranura en el eje de transmisión.

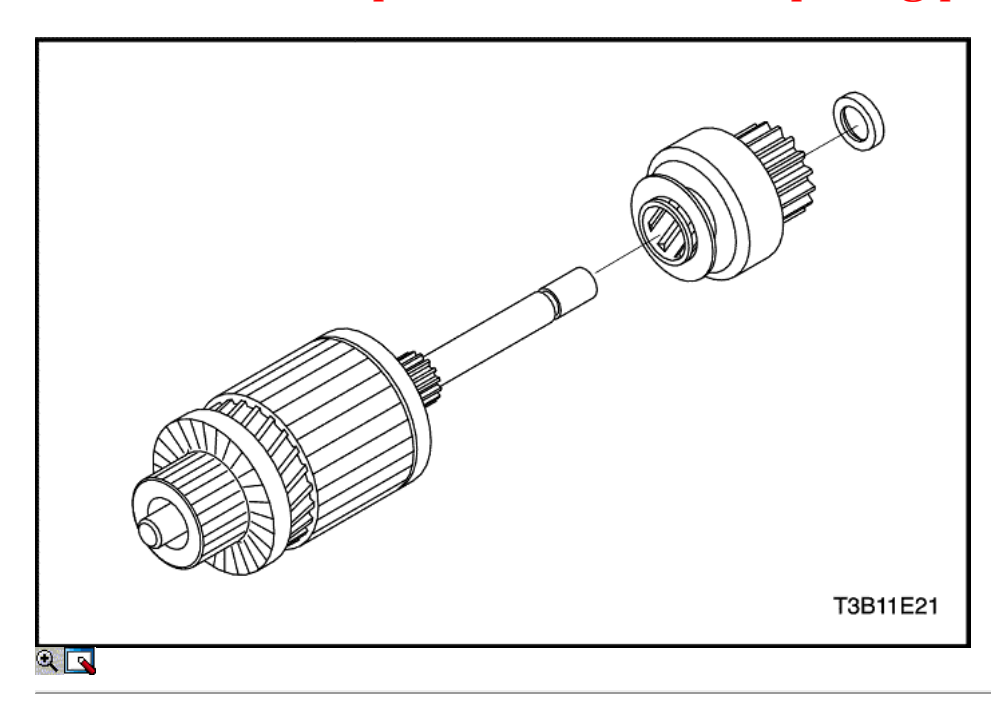

21. Retire el tope del piñón y la unidad del eje de transmisión.

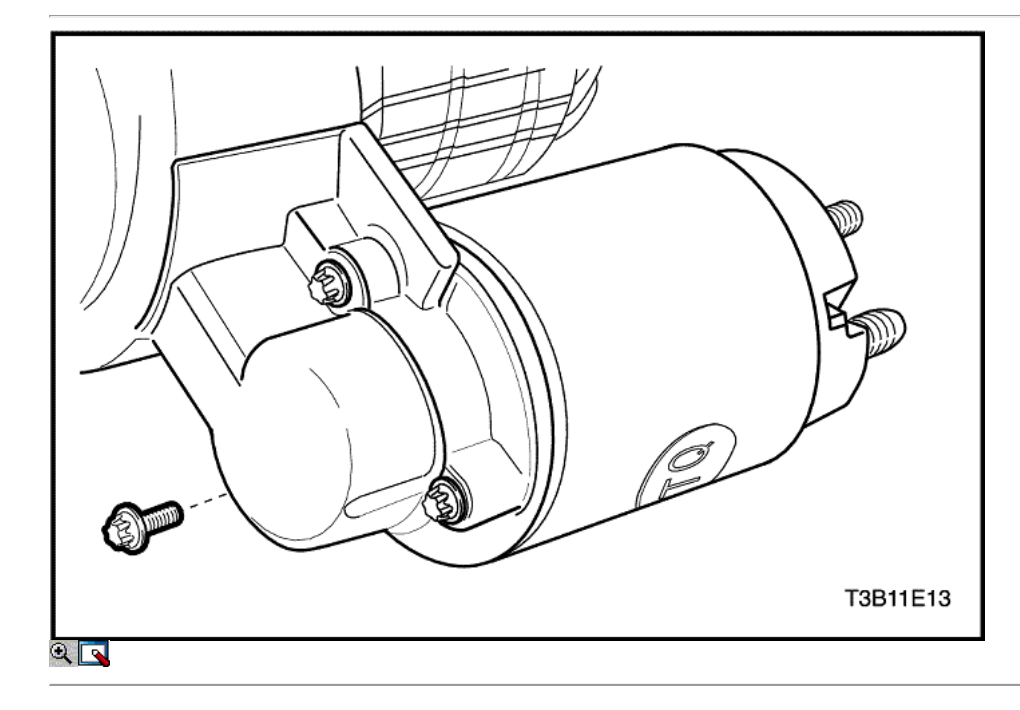

22. Si no se hace en los pasos anteriores, quite los tornillos que sujetan el conjunto de solenoide en la carcasa y retire la tuerca del conector de la bobina de campo.

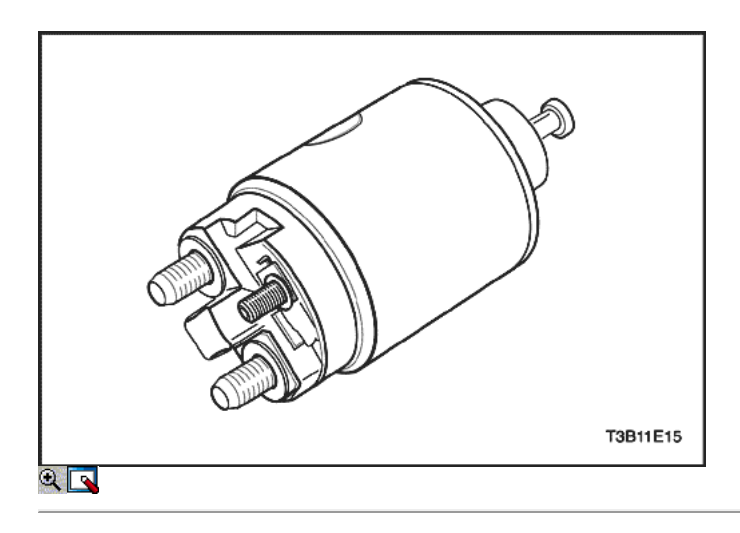

23. Gire el solenoide de 90 grados y extráigala junto con el muelle de retorno.

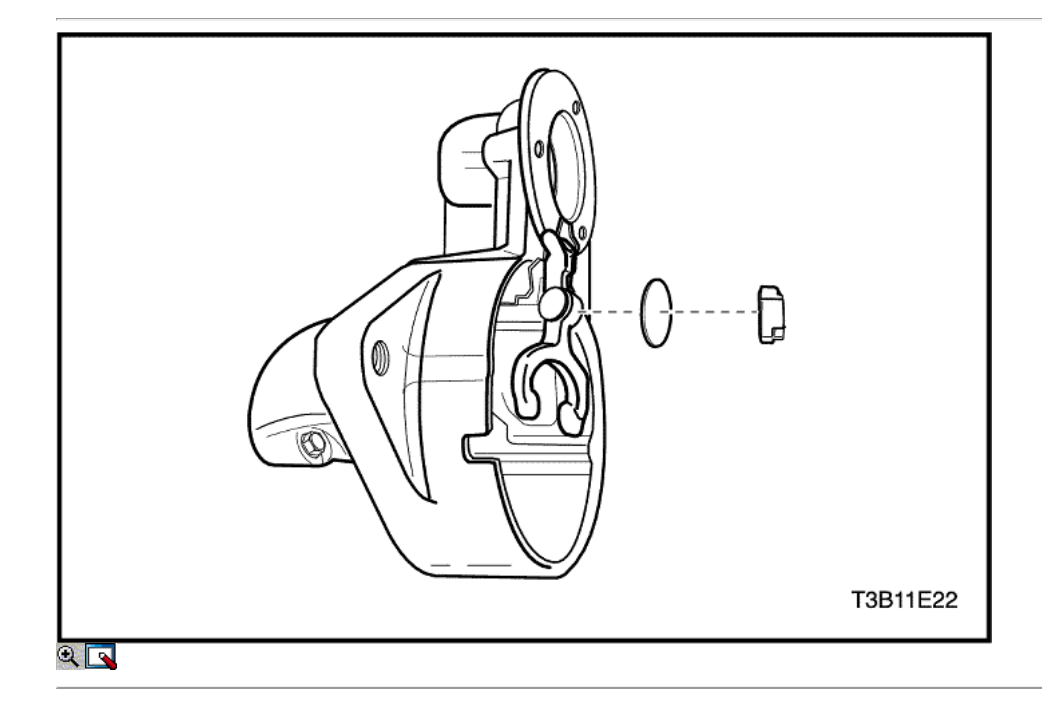

24. Retire el émbolo con la bota y el conjunto de la palanca de cambios. Prueba de las bobinas de solenoide, si no se realiza en el paso 11.

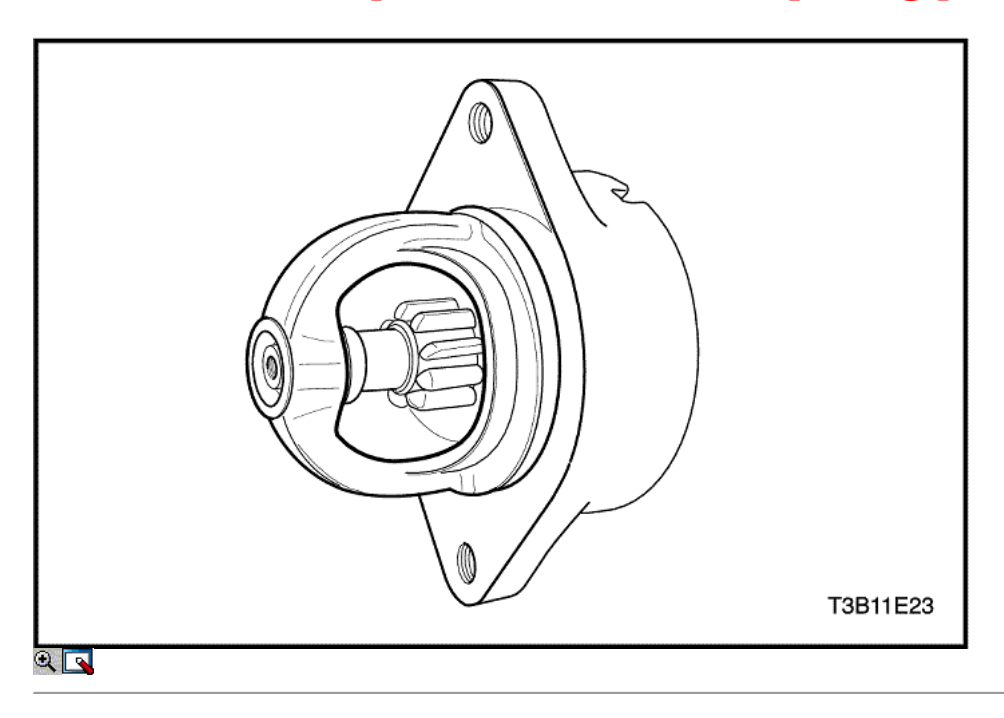

Importante: El aclaramiento del piñón debe ser correcta para evitar que los botones de la palanca de cambio de yugo por la fricción con el anillo de embrague durante el arranque.

25. Cuando el motor de arranque se desmonta y el solenoide es sustituido, es necesario comprobar la holgura del piñón.

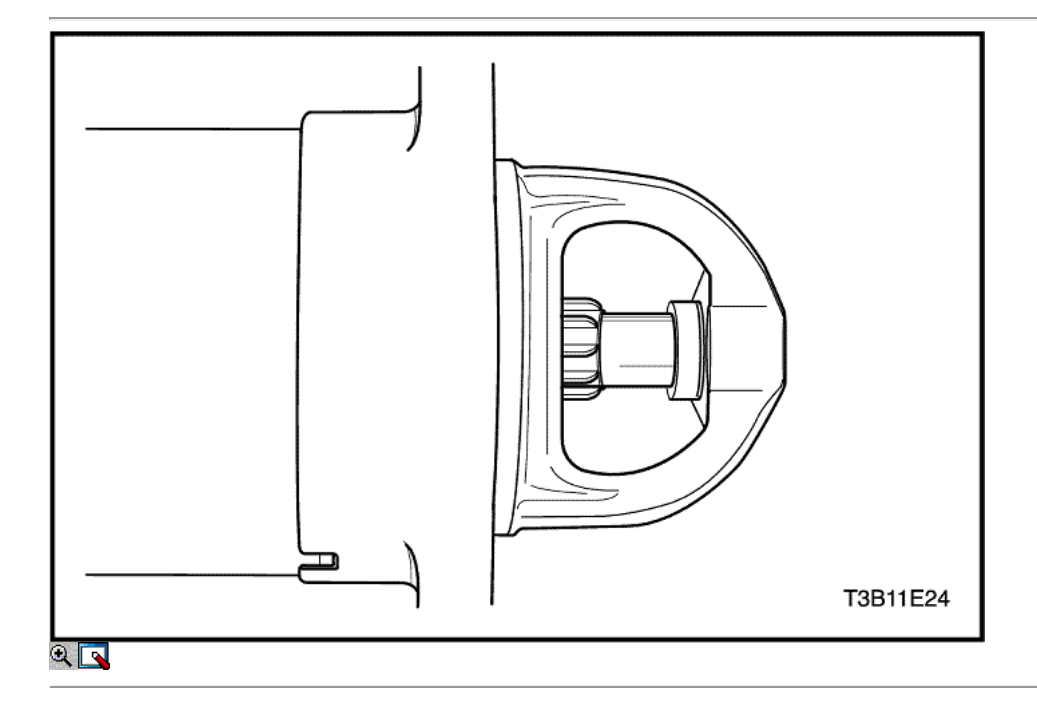

- 26. Desconecte el conector de la bobina de excitación del motor de la terminal del solenoide del motor y cuidadosamente aislar el conector.
- 27. Conecte un 12-voltios de la batería al terminal del interruptor de solenoide y el otro para el marco de arranque.
- 28. Flash un puente de conducir momentáneamente de la terminal del solenoide del motor de arranque en el bastidor, lo que permite el desplazamiento del piñón en la posición de arranque, donde permanecerá hasta que la batería esté desconectada.

Importante: un medio para ajustar la holgura del piñón no se proporciona en el motor de arranque. Si el juego no se encuentra dentro de los límites, para comprobar la instalación incorrecta y reemplazar todas las piezas desgastadas.

29. Empuje el piñón hacia atrás tanto como sea posible para eliminar cualquier movimiento, y compruebe la holgura con una galga. El espacio libre debe ser 0,25 a 3,56 mm (0,01 a 0,14 pulgadas).

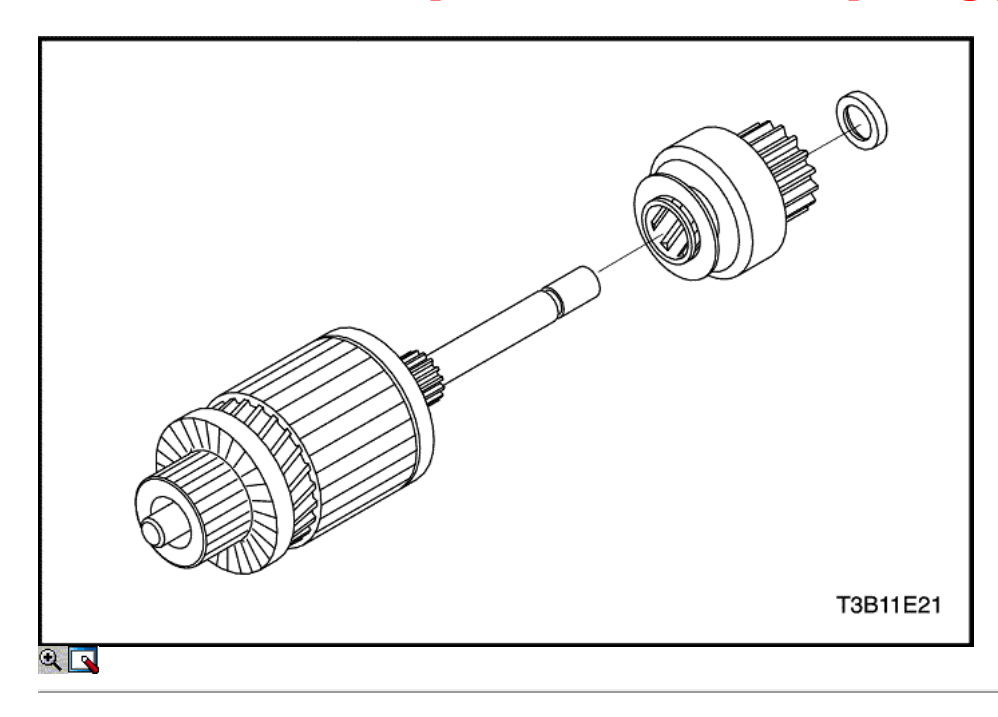

## Procedimiento de montaje

1. Instale la unidad y la parada del piñón en el eje de transmisión.

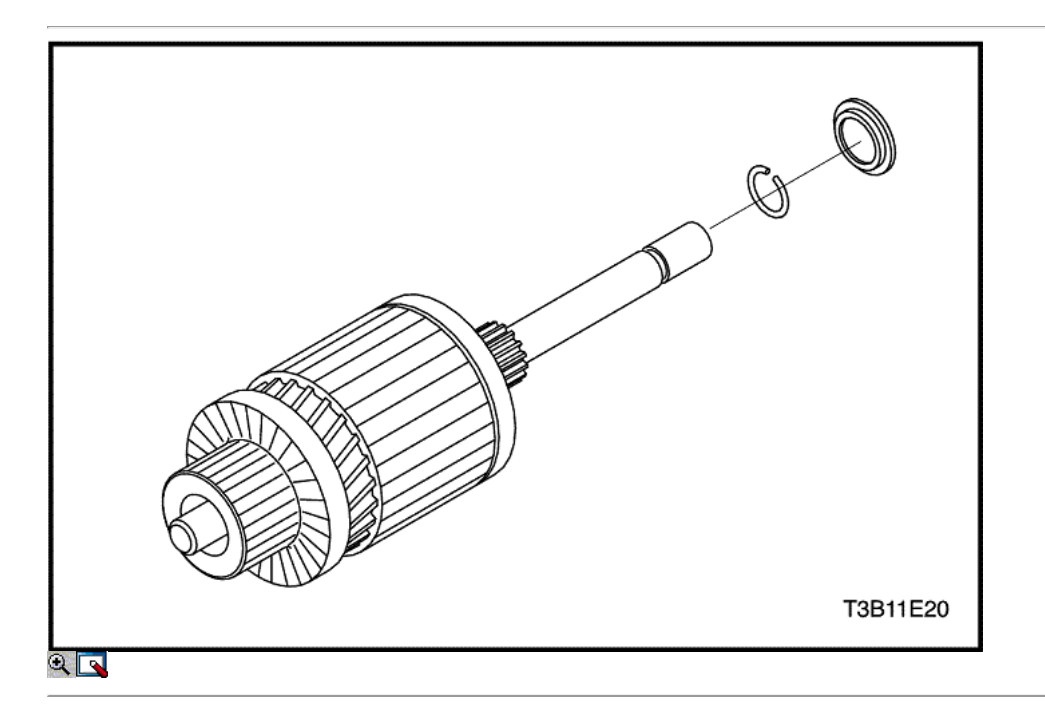

2. Instale el anillo de bloqueo en la ranura del eje motor e inserte el collar.

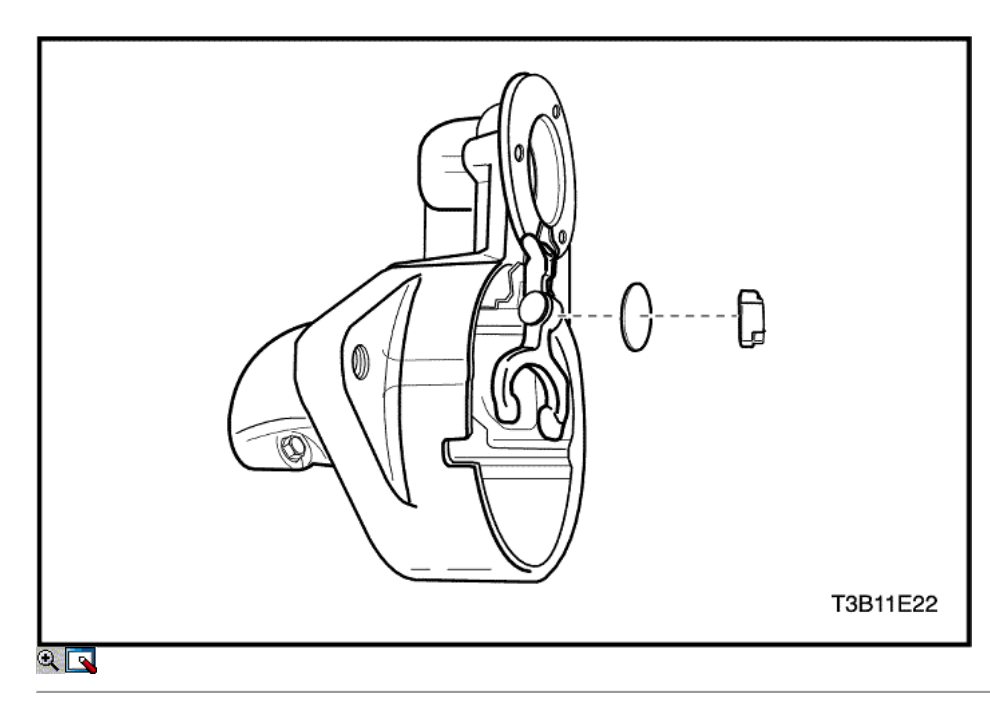

3. Instale la palanca de cambios, la arandela y el cojín.

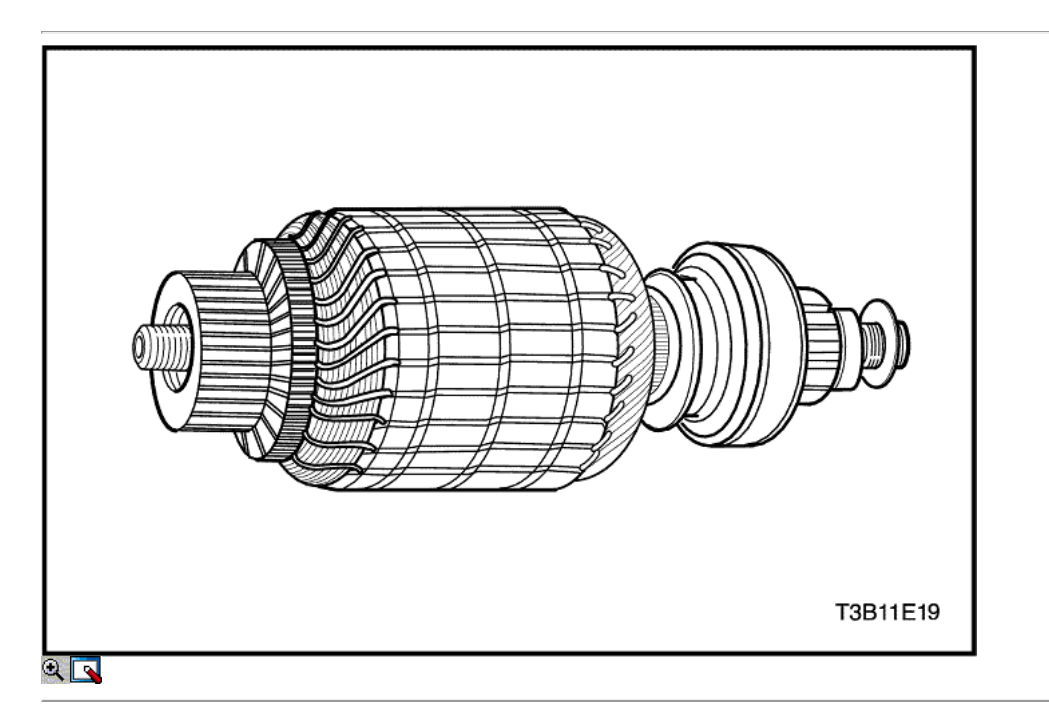

4. Lubricar el extremo de accionamiento del eje de la armadura con lubricante.

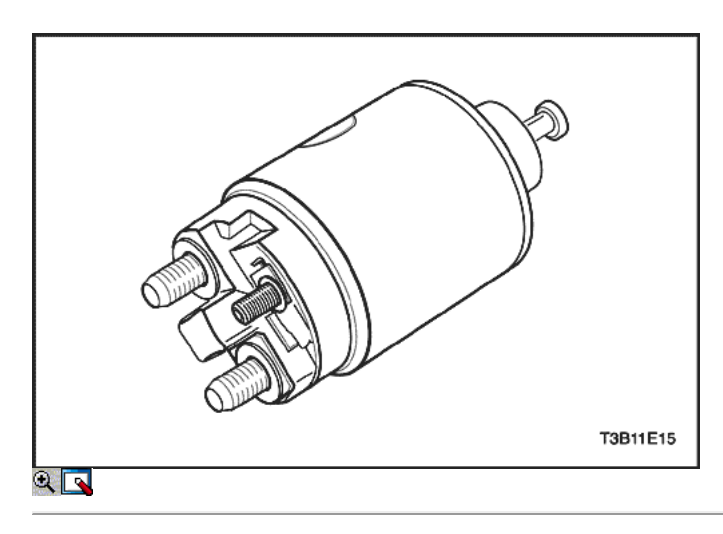

5. Coloque el conjunto del solenoide.

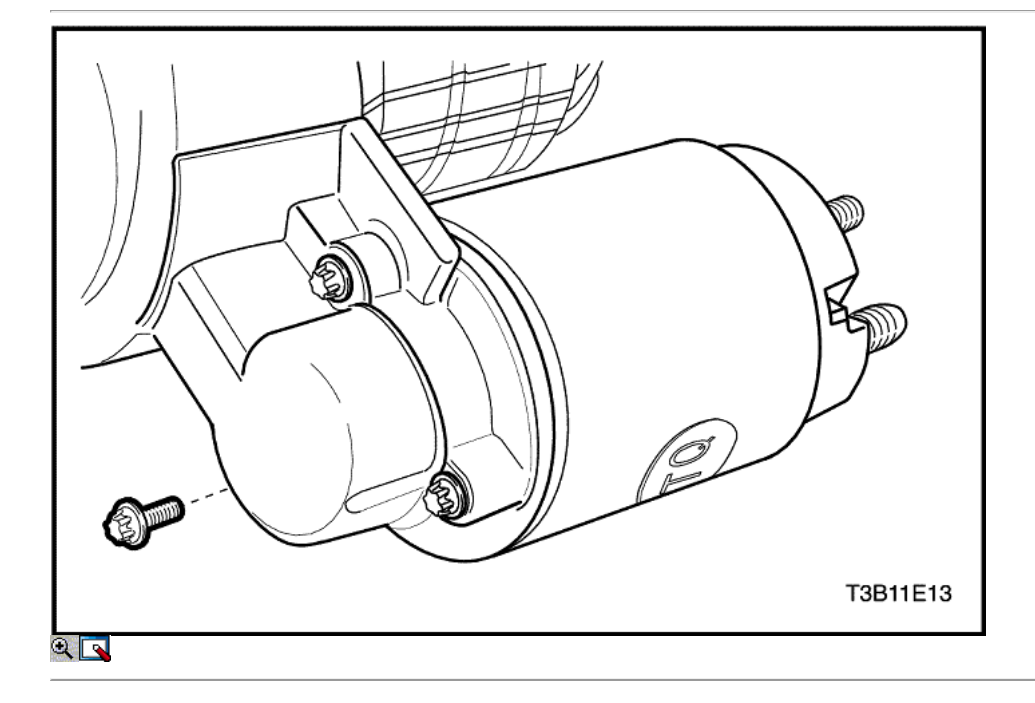

6. Fije el conjunto de solenoide con los tornillos.

#### Apretar

Apriete los tornillos de montaje del solenoide del arrancador a 8 N • m (71 lb-in).

7. Instale la conexión de la bobina de campo a la terminal de arranque. Instale la tuerca.

#### Apretar

Apriete la bobina de arranque campo tuerca del conector a 8 N • m (71 lb-in).

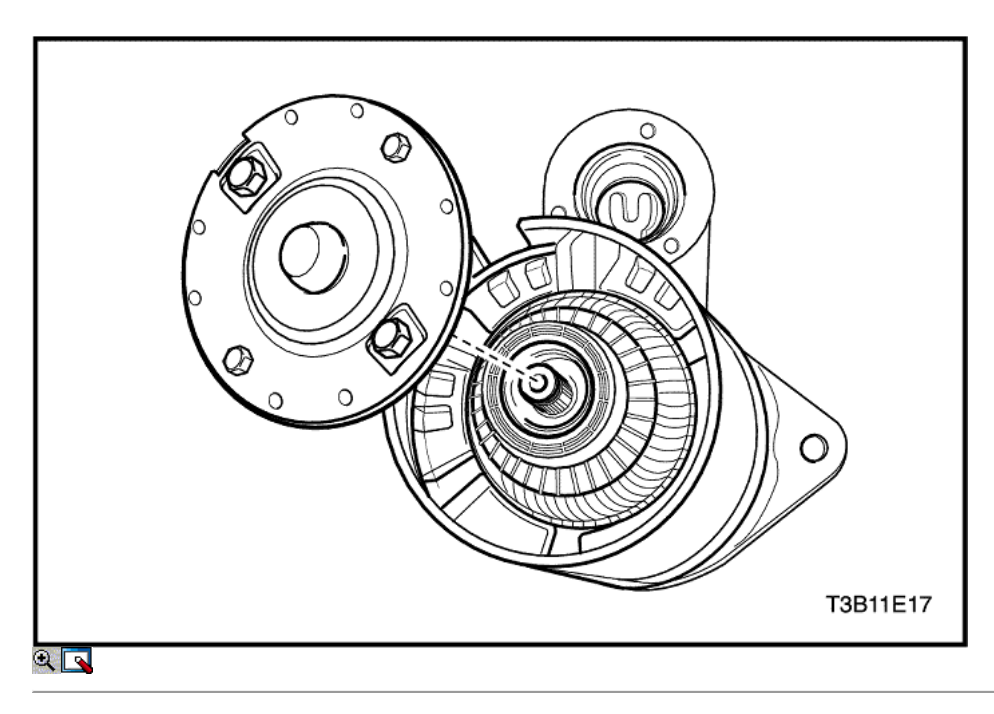

- 8. Coloque el conjunto de la armadura en el marco del campo.
- 9. Coloque la pantalla en el conjunto de bastidor de armadura y de campo.
- 10. Instalar la armadura y el conjunto de bastidor de campo con el escudo en la carcasa del motor de arranque.

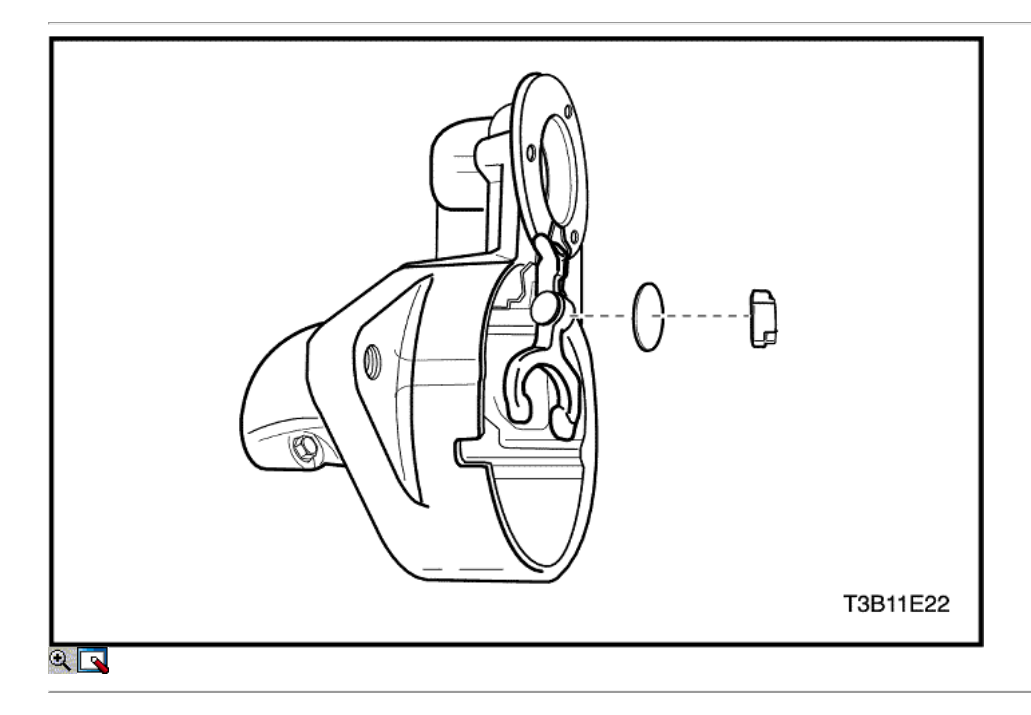

11. Coloque el extremo del conmutador frame / cepillo conjunto titular, alineando los orificios del marco finales con los orificios a través de los pernos de la carcasa.

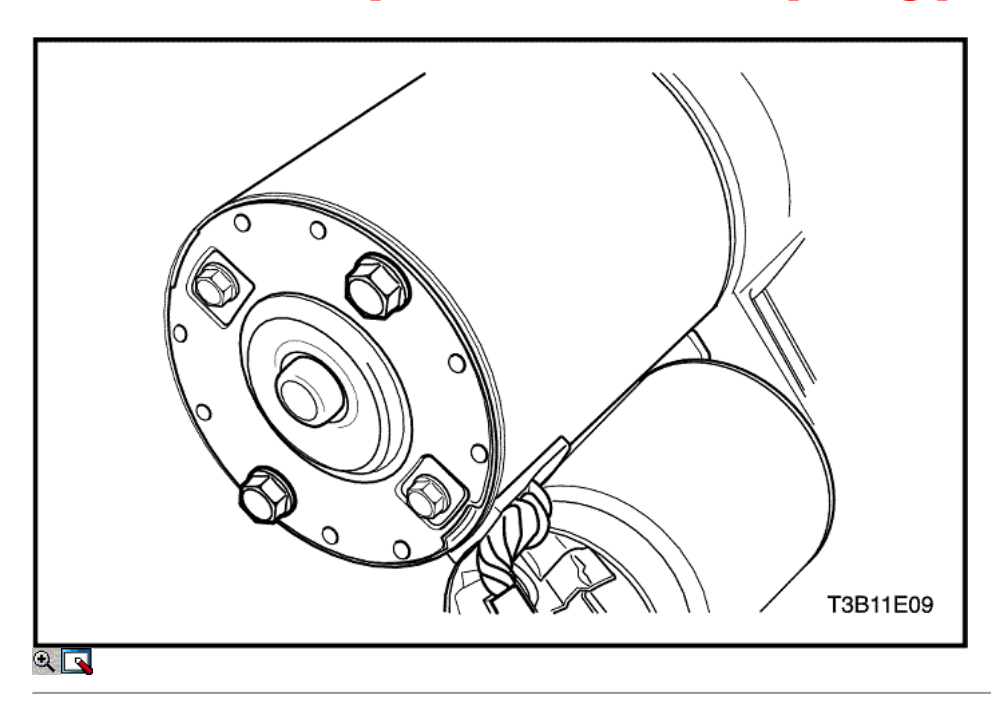

- 12. Instale el motor de arranque a través de los pernos.
- 13. Instale el motor de arranque. Consulte "Starter" en esta sección.

### Apretar

Apriete el arranque a través de pernos de 6 N • m (53 lb-in).

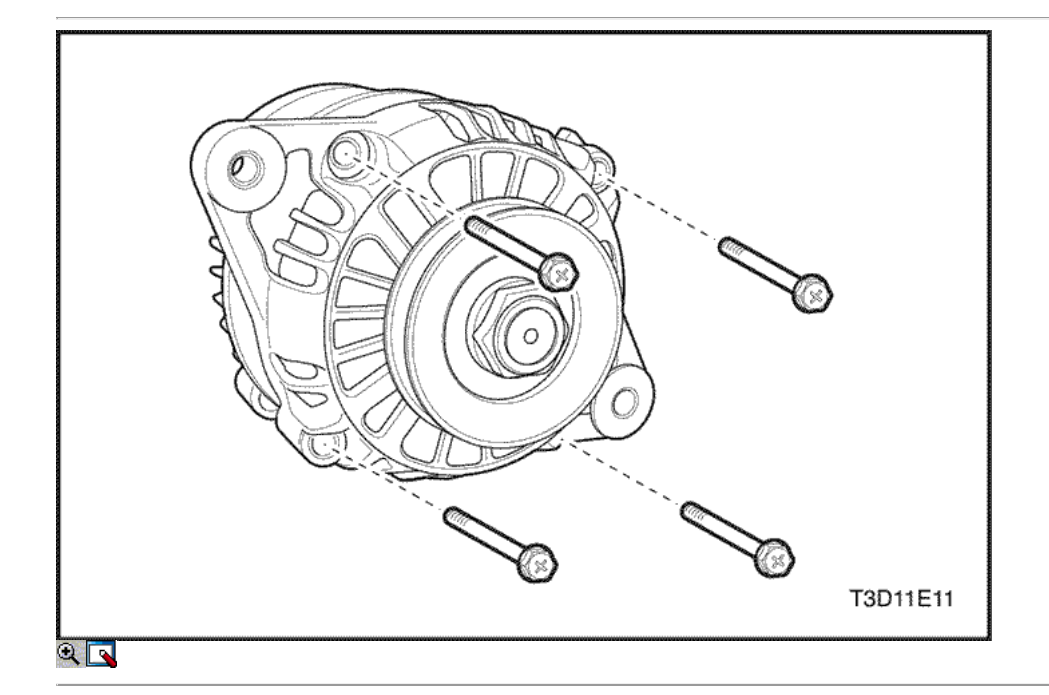

### Generador (1,2 SOHC)

### Procedimiento de desmontaje

- 1. Retire el generador. Consulte "generador" en esta sección.
- 2. Retire el soporte delantera y el soporte trasero.
	- Quite los tornillos pasantes (1).

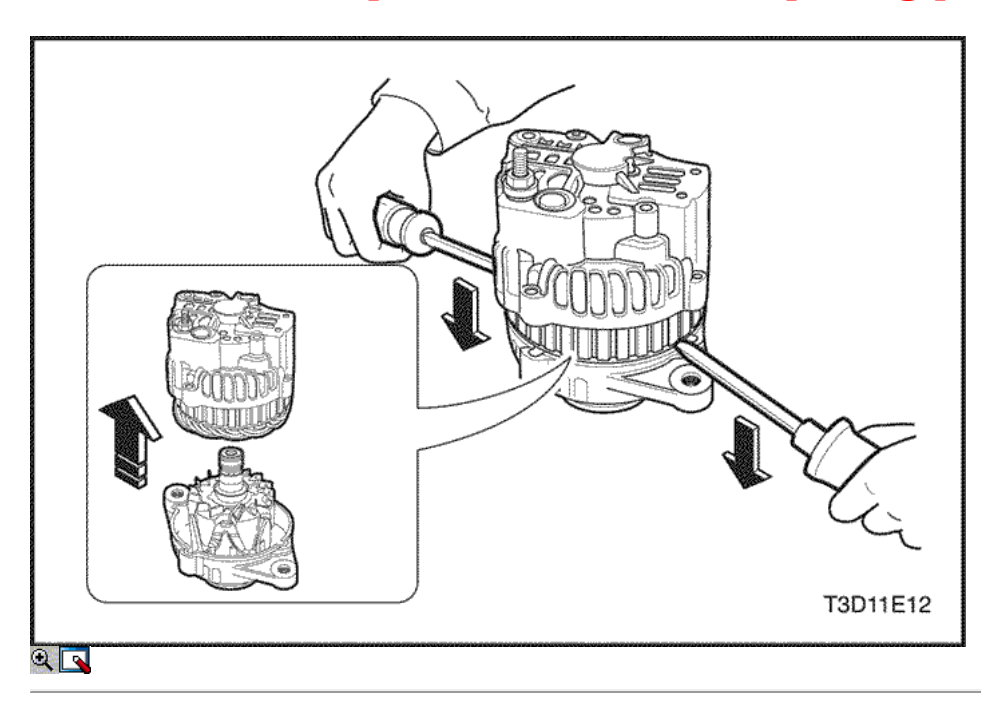

- Haga palanca hacia abajo del soporte frontal con un destornillador (2).
- Separar el soporte delantero y el soporte trasero (3).

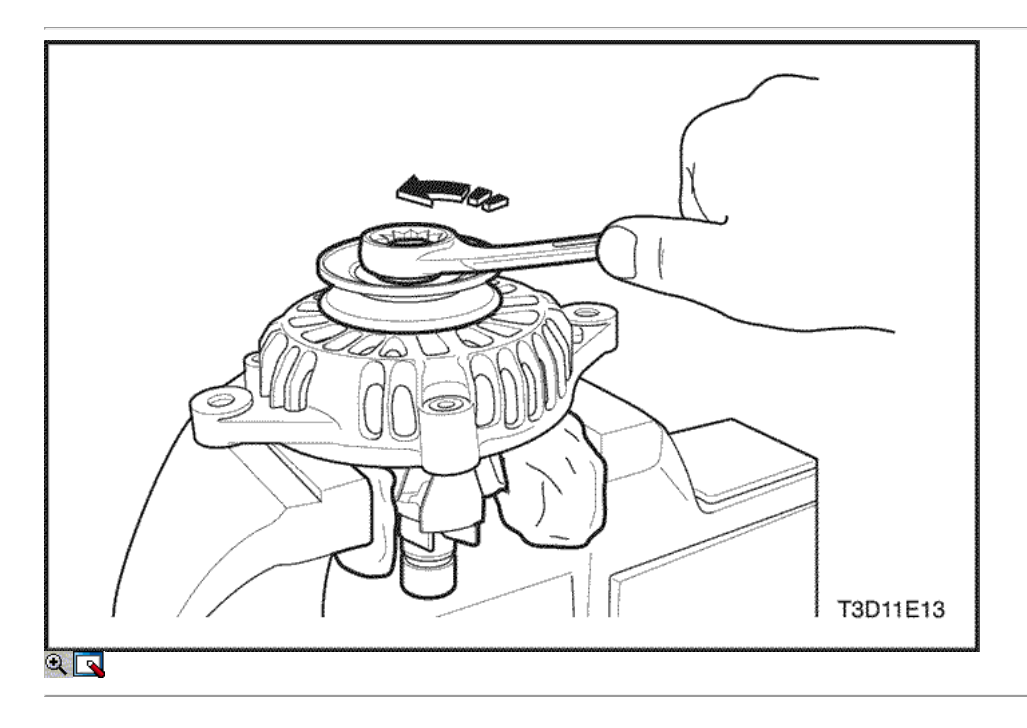

- 3. Retire el conjunto de la polea y el rotor del soporte delantero.
	- Cubrir el rotor con el paño (1).
	- Coloque las poleas hacia arriba y viceversa, el rotor (2).
	- Quite la tuerca de la polea (3).
	- Retire la polea (4).
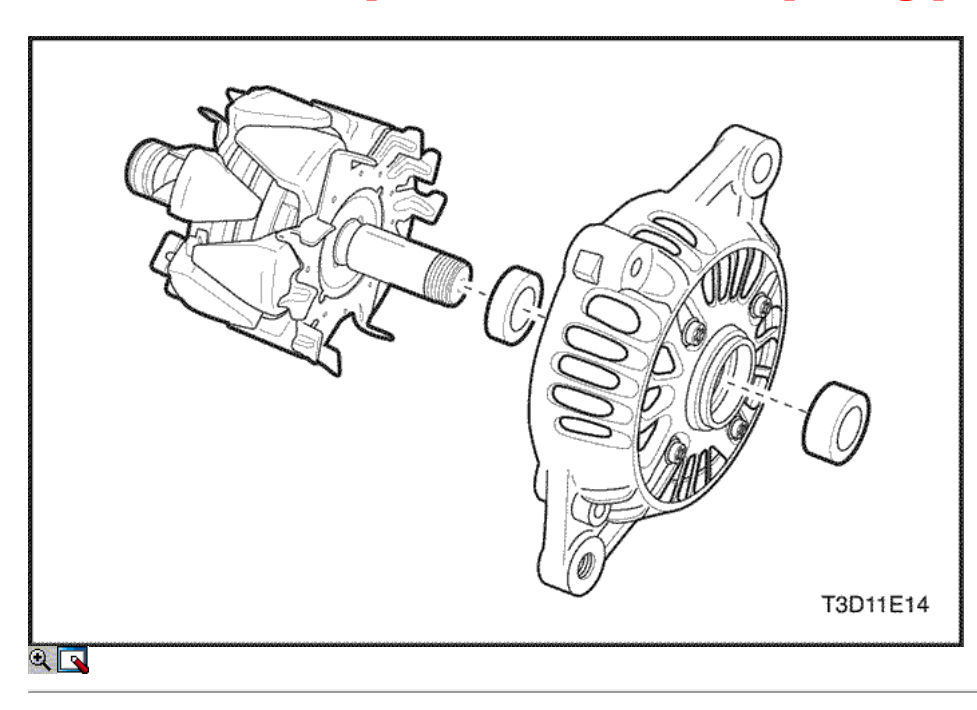

- 4. Retire el soporte delantero, rotor y el collar.
	- Retire el collar (grande) (1).
	- Retire el rotor de la pieza de montaje frontal (2).
	- Retire el collar (pequeño) del eje del rotor (3).

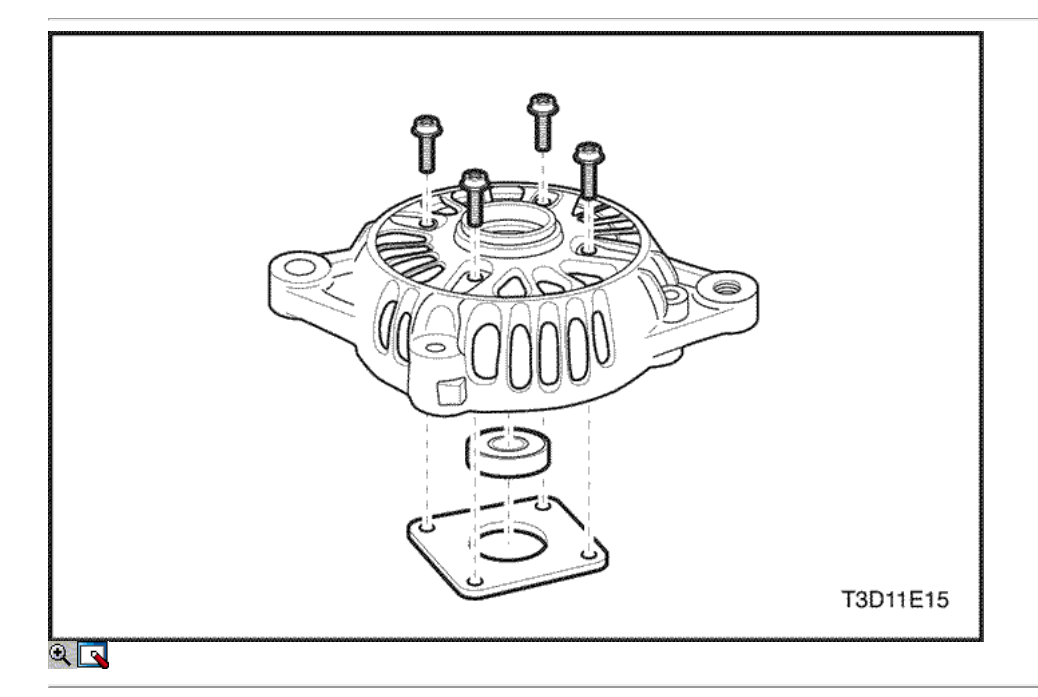

5. Retire el rodamiento delantero.

- Quite los tornillos de la placa de soporte (1).
- Retire la placa (2).
- Retire el rodamiento delantero con la prensa (3).

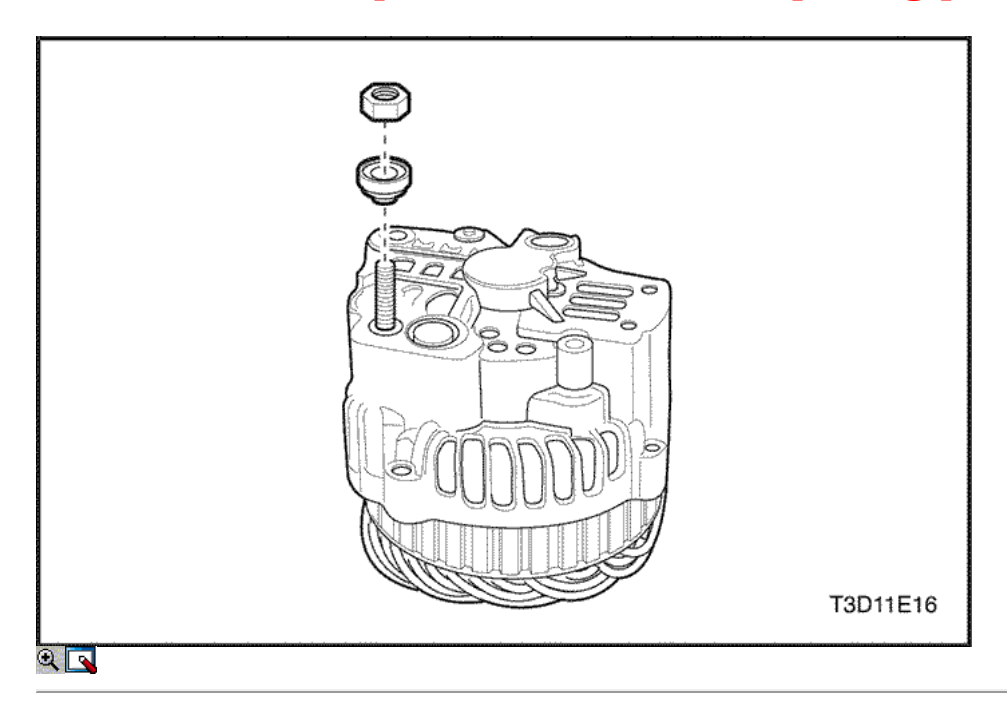

- 6. Quite la tuerca de la batería del terminal positivo de la pieza de montaje posterior.
	- Quite la tuerca de la posición terminal de la batería (1).
	- $\circ$  Retire la arandela (2).

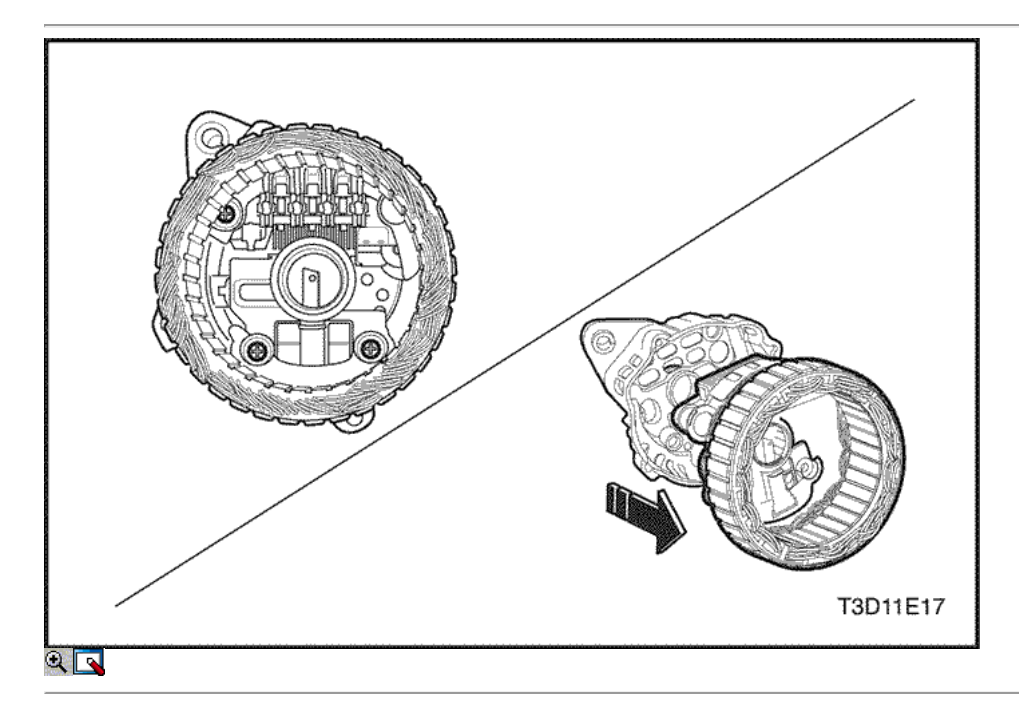

7. Retire el conjunto del estator del soporte trasero.

- Retire el tornillo de rectificador (1).
- Retire el soporte del cepillo y los tornillos de montaje del regulador (2).
- Retire el conjunto del estator con el titular rectificador / cepillo / regulador (3).

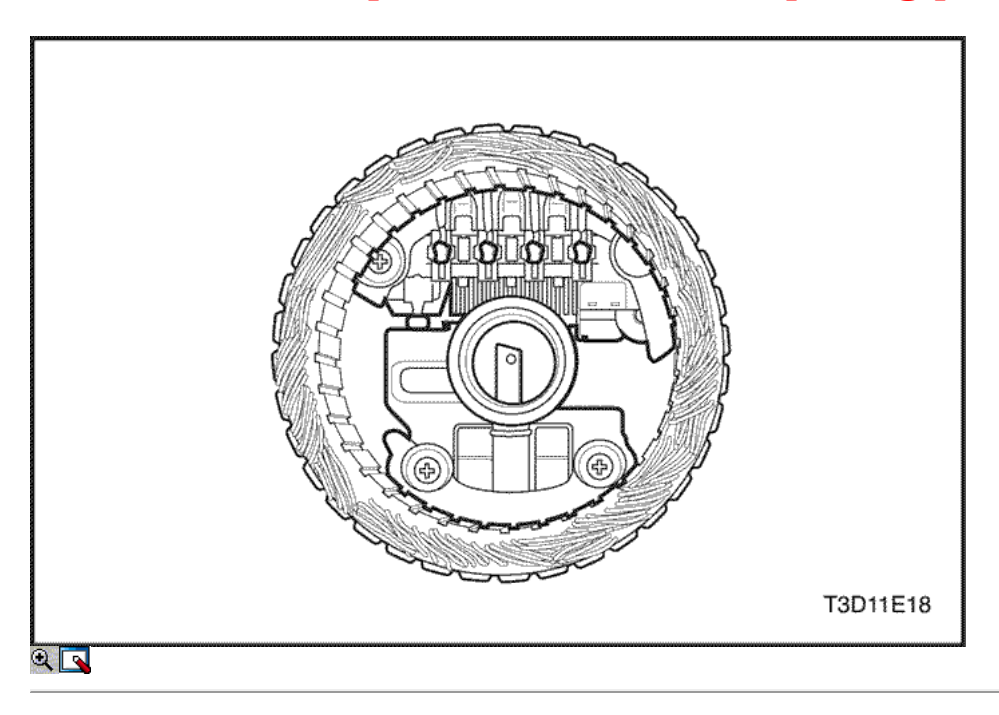

8. Retire el soporte del rectificador / cepillo / regulador del estator.

- Retire los rectificadores / cepillo titular / regulador conexiones (1).
- Retire el estator y las conexiones de rectificador (2).

Aviso: Si las conexiones del estator están soldados, derretir el plomo. Evitar el sobrecalentamiento, ya que puede dañar los diodos.

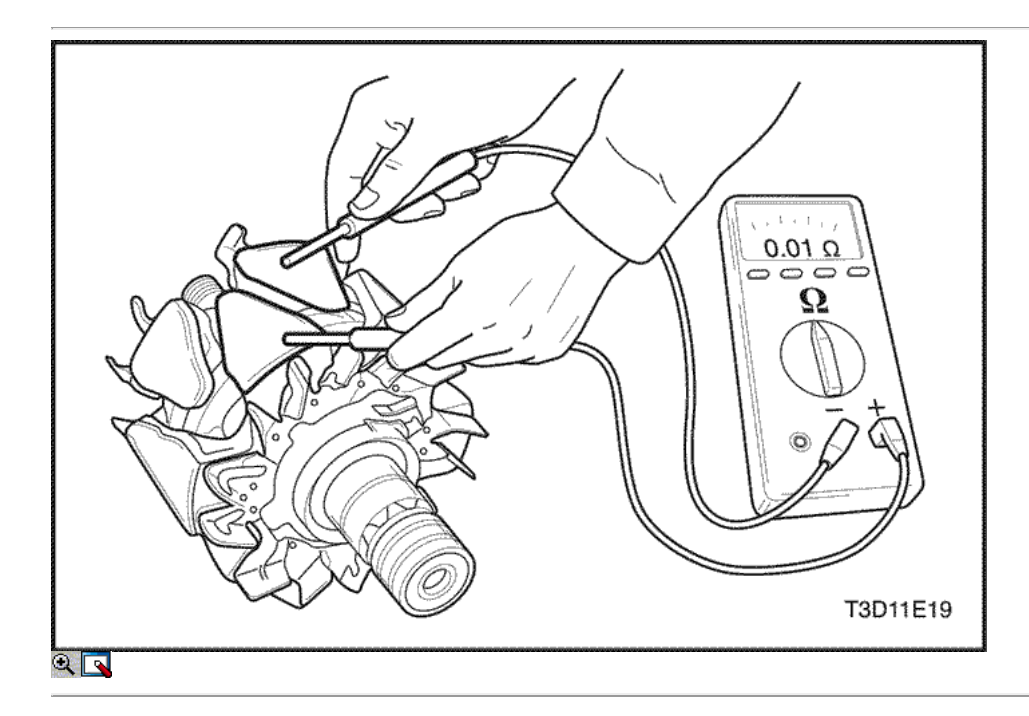

#### Inspección / Medida

- 1. Inspeccione el conjunto del rotor.
	- Pruebe el rotor para un circuito abierto mediante el ohmímetro (1). Sustituir el rotor si es necesario.

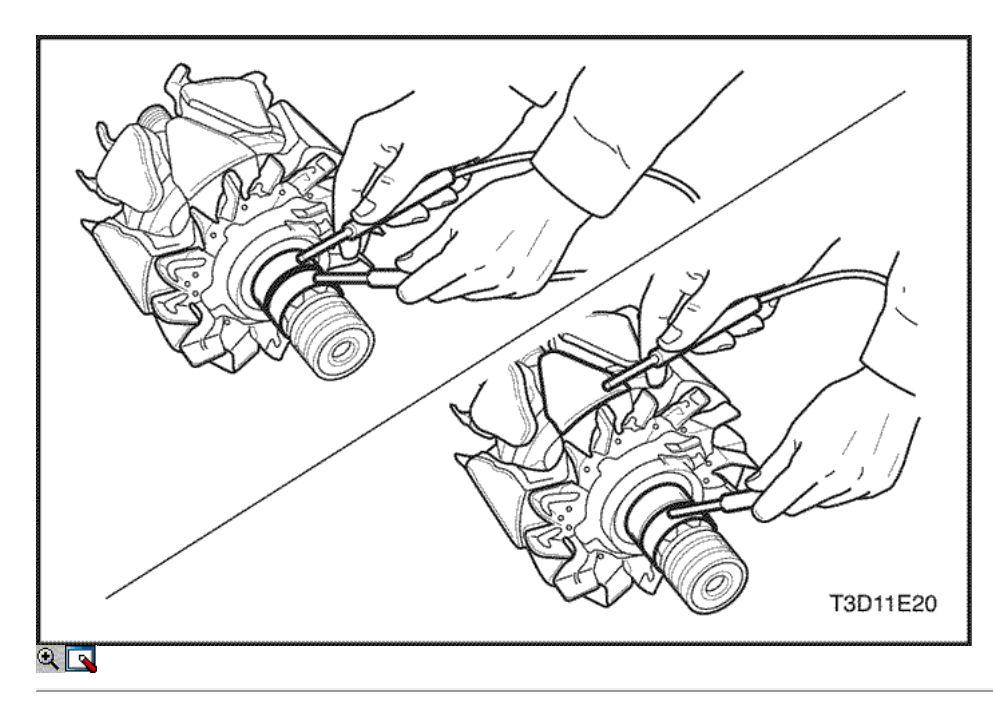

Pruebe el rotor para el circuito abierto o en corto (2).

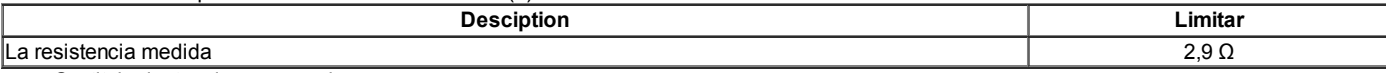

Sustituir el rotor si es necesario.

Pruebe el rotor de circuito abierto o de tierra mediante el uso de la ohmímetro (3). Sustituir el rotor si es necesario.

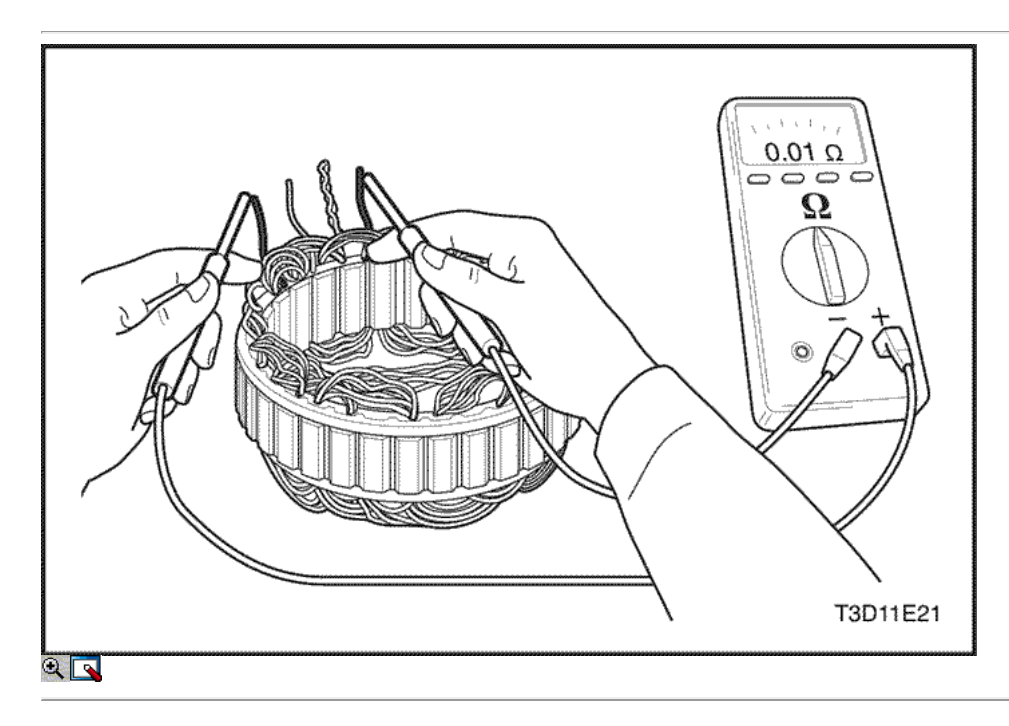

2. Inspeccione el estator.

Probar el estator para un circuito abierto mediante el ohmímetro (1). Reemplazar el estator si es necesario.

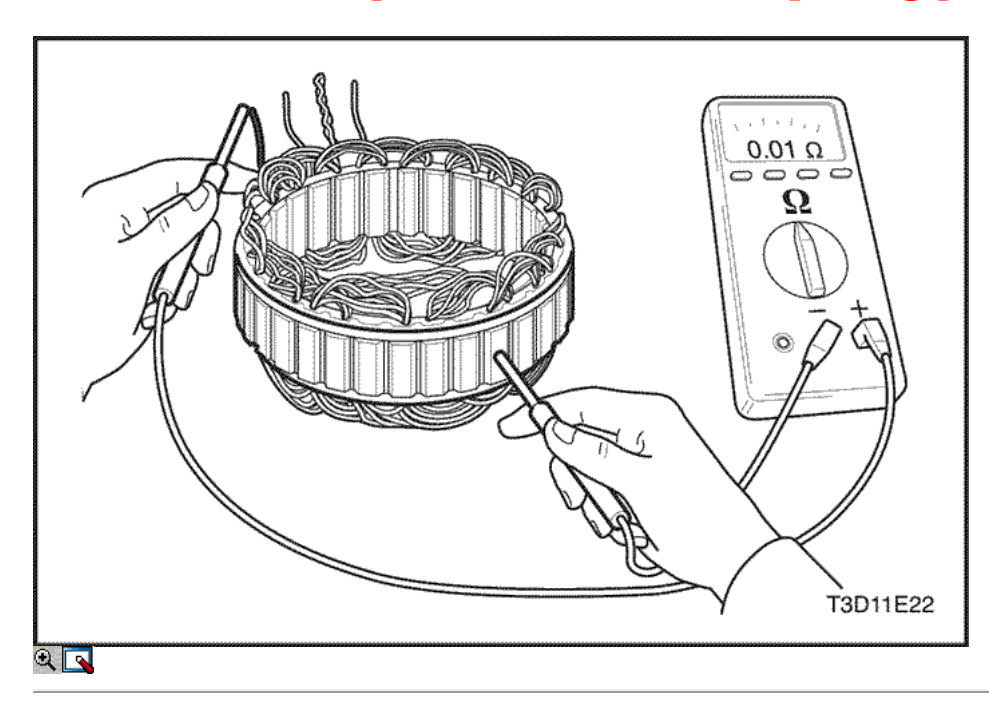

Probar el estator para circuito abierto o de tierra mediante el uso de la ohmímetro (2). Vuelva a colocar el motor de arranque si es necesario.

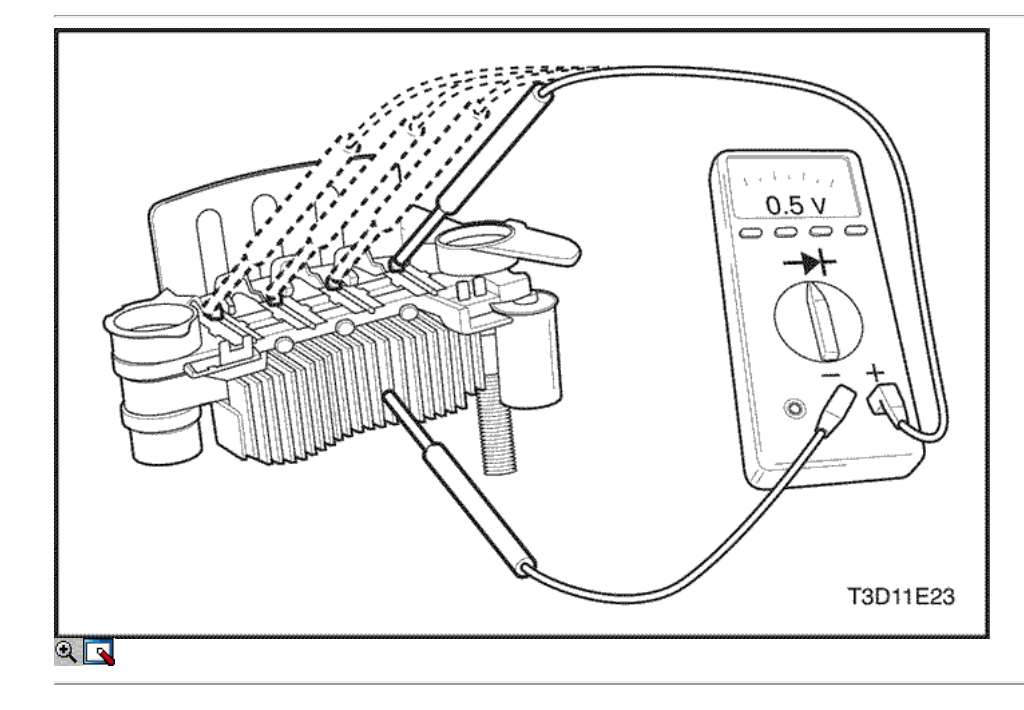

3. Inspeccione el rectificador.

Prueba rectificador positivo:

Inspeccione el circuito abierto para los terminales del estator cable de la bobina utilizando el óhmetro (1). Cambie el rectificador si es necesario.

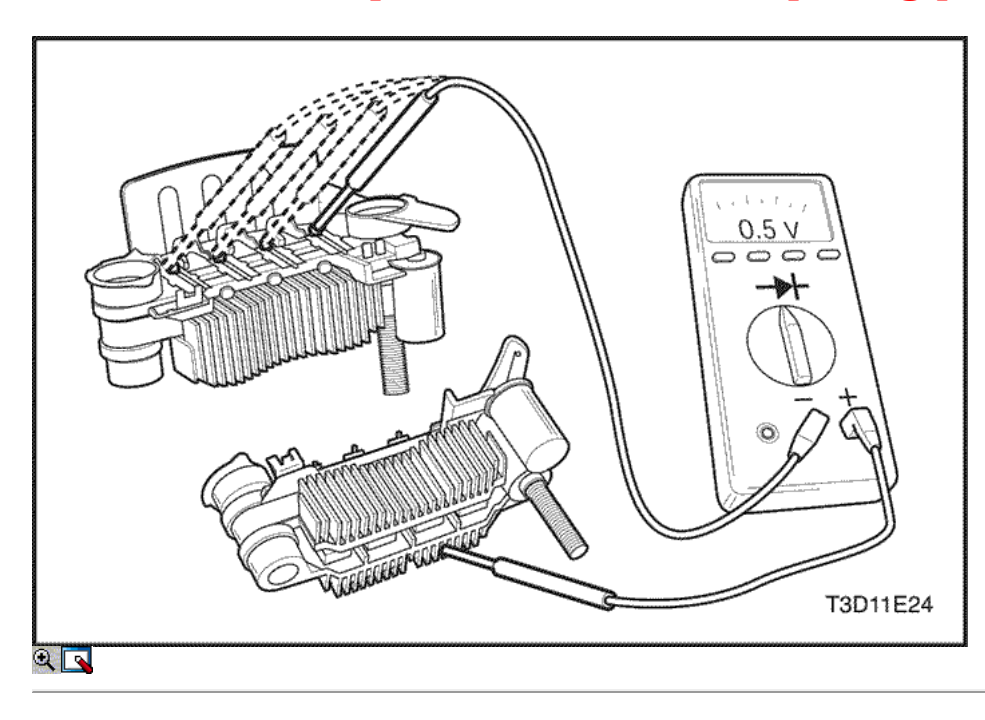

o Prueba rectificador negativo: Inspeccione el circuito abierto para los terminales del estator utilizando el cable de la bobina ohmímetro (2). Cambie el rectificador si es necesario.

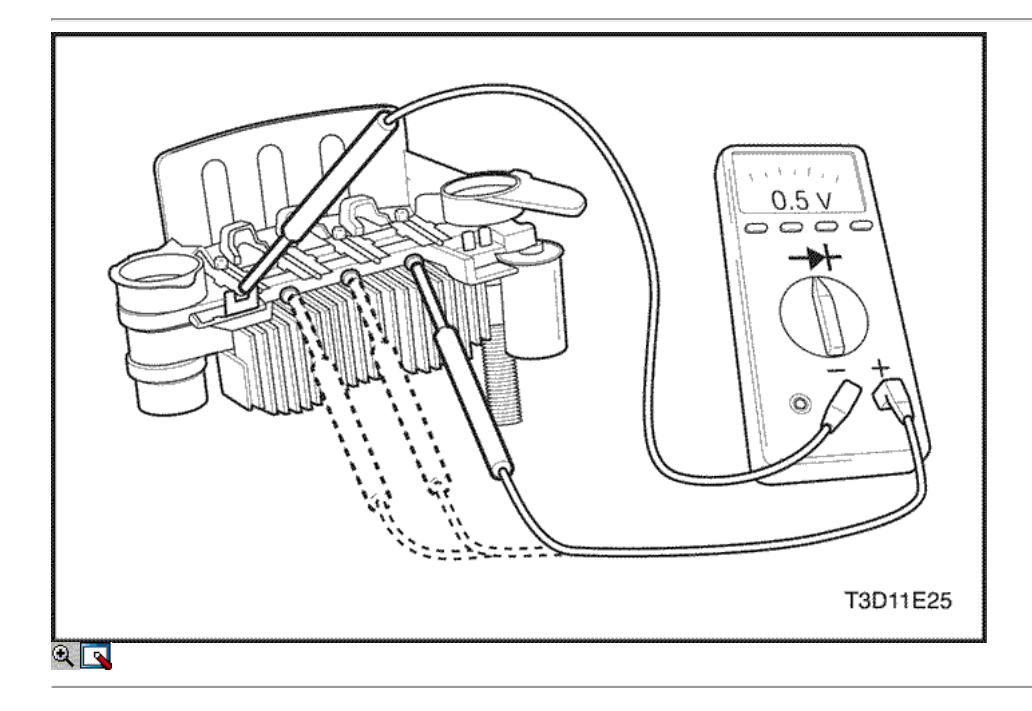

- 4. Inspeccione diodos trío.
	- $\circ$  Inspeccione el circuito abierto para los diodos trío utilizando el óhmetro (1).
	- Sustituir el disipador de calor si es necesario (a).

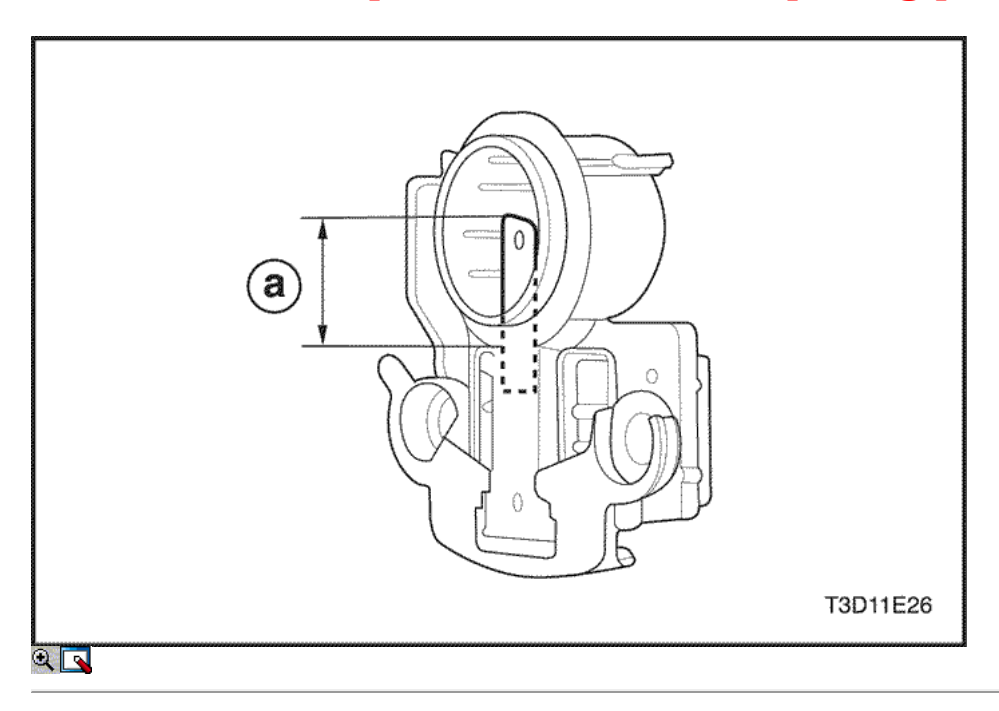

#### 5. Inspeccione el desgaste de las escobillas.

Si el desgaste de las escobillas excede la válvula especificada (a), reemplazar el cepillo.

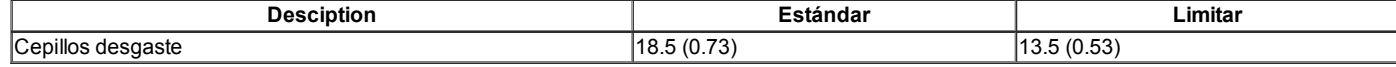

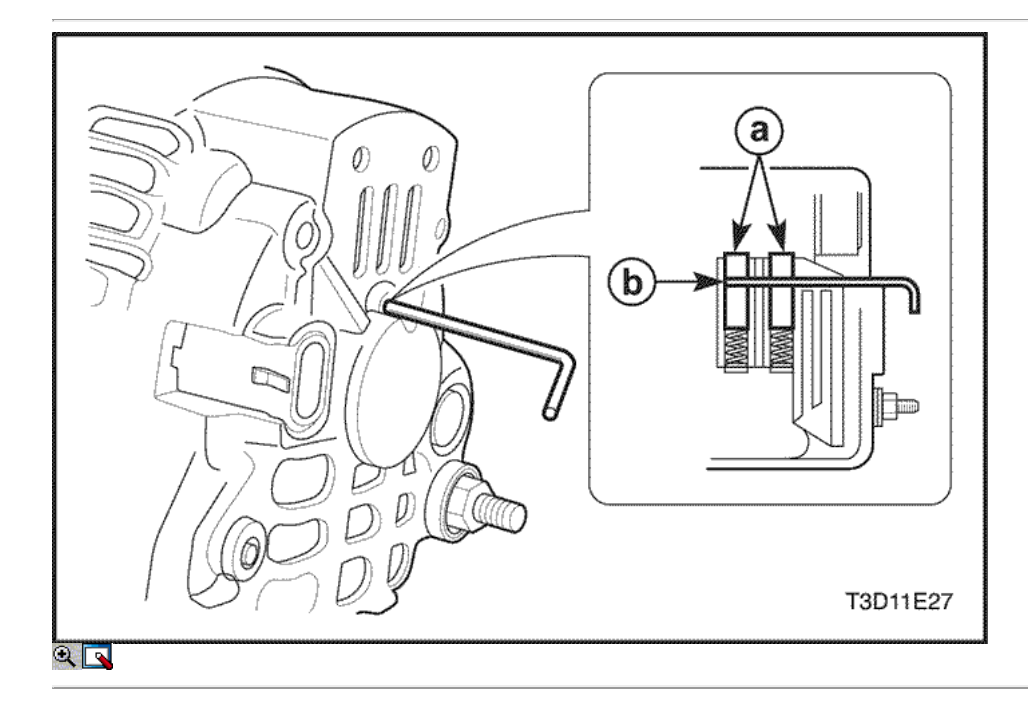

### Procedimiento de montaje

- 1. Instale en el orden inverso al desmontaje.
	- Monte el conjunto del estator en el soporte trasero y el montaje del rotor. una. Pinceles
		- b. Agujero

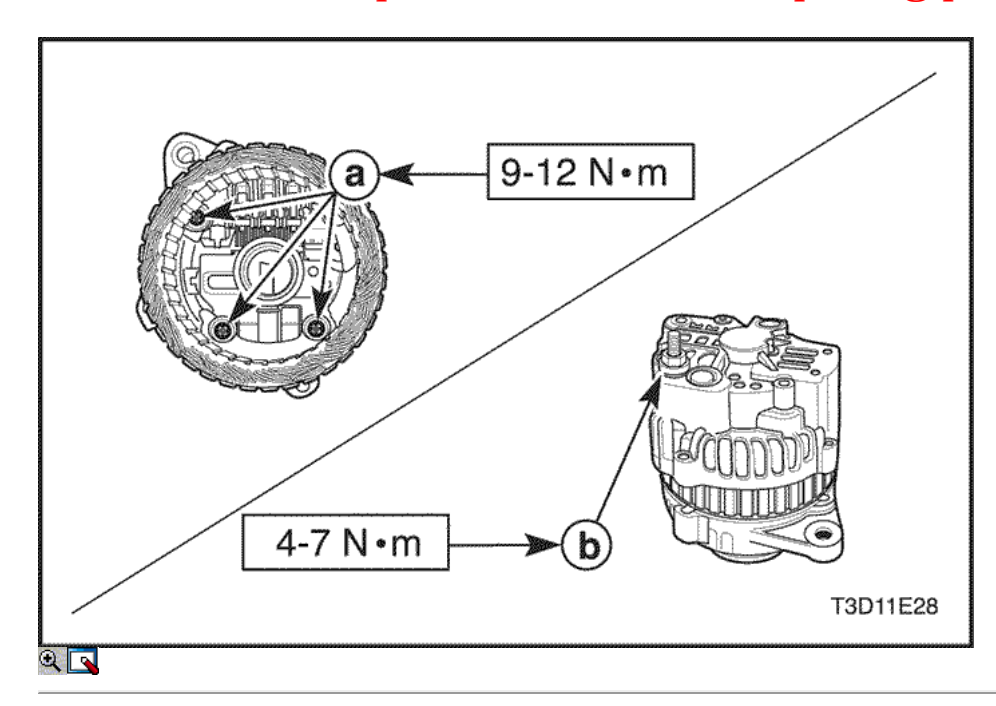

2. Instale los pernos / tuercas / tornillos.

#### Apretar

- Apriete los portaescobillas / regulador / rectificador tornillos 9-12 N m (80 a 106 lb-in) (a).
- Apriete la tuerca del terminal positivo de la batería a 4.7 N m (35-62 lb-in) (b).

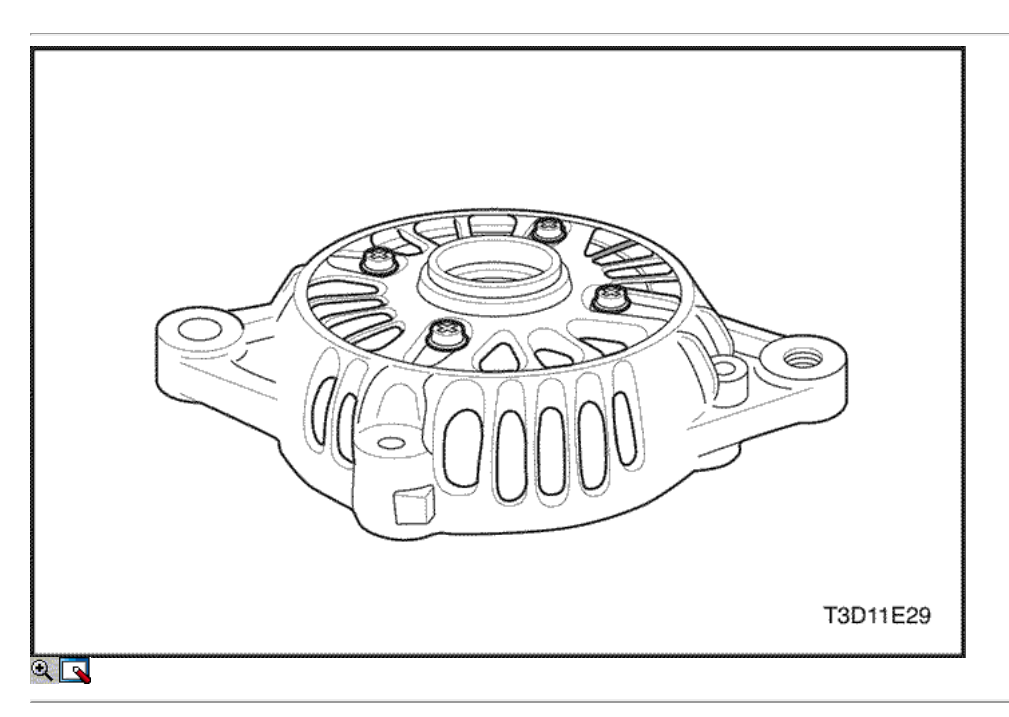

Apriete los tornillos de la placa frontal de soporte in situ a 6.8 N • m (53-71 lb-in) (c).

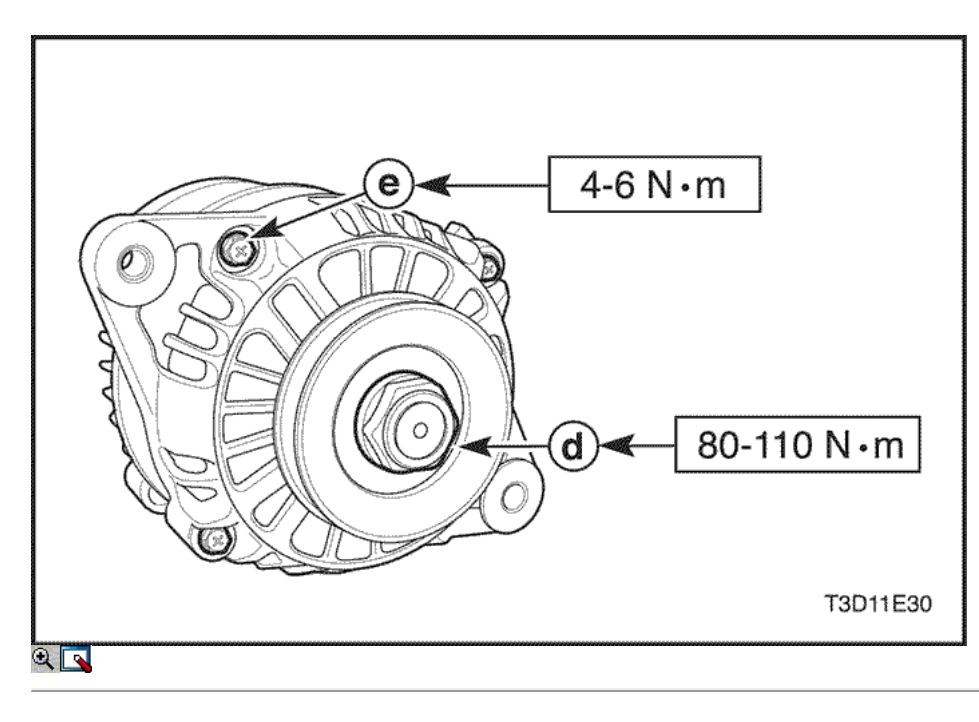

- Apretar la tuerca de la polea del generador a 80-110 N m (59-81 lb-ft) (d).
- $\circ$  Apriete los pernos pasantes a 4-6 N  $\cdot$  m (35-53 lb-in) (e).

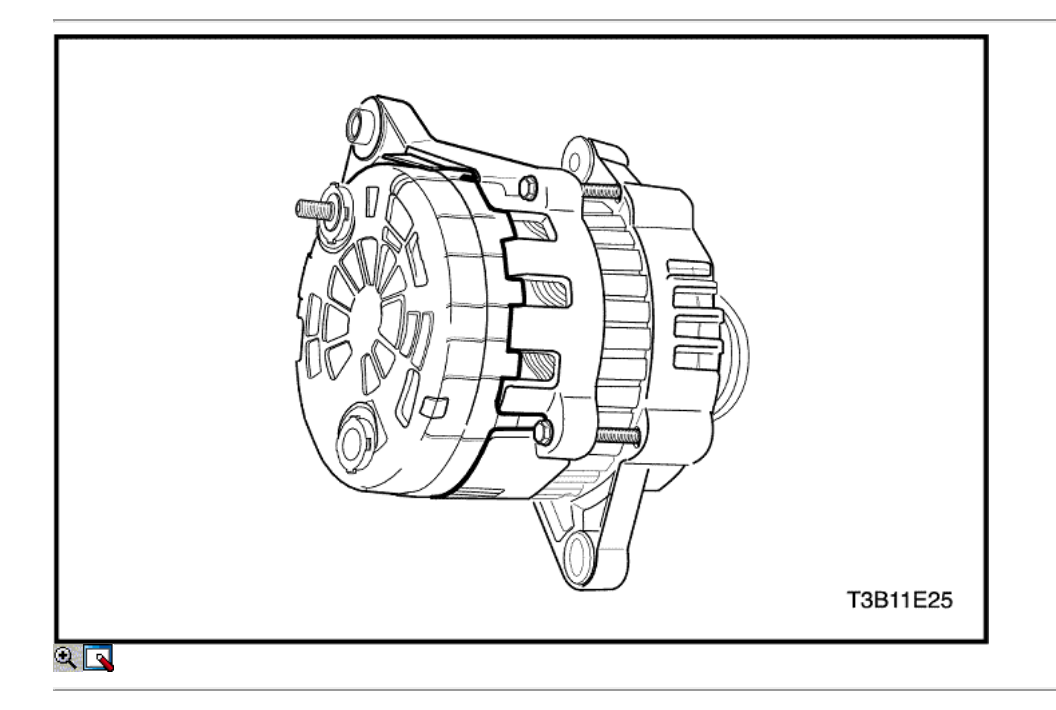

### Generador (1,4 DOHC)

#### Procedimiento de desmontaje

- 1. Retire el generador. Consulte "generador" en la sección de Servicio en el vehículo.
- 2. Marcar una línea de partido que no se puede quitar fácilmente en el marco final para facilitar el montaje.
- 3. Quite la cubierta de plástico para exponer las conexiones del estator.

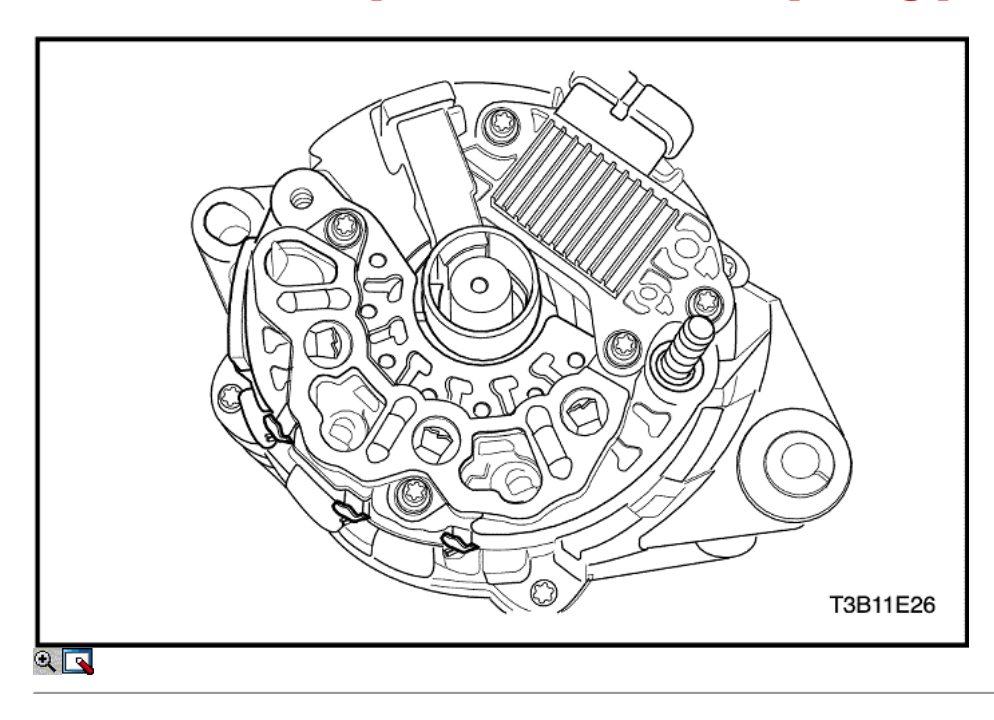

Aviso: Si las conexiones del estator no se sueldan, derretir el plomo. Evitar el calentamiento excesivo, ya que puede dañar los diodos en el rectificador de puente.

4. Retire las conexiones del estator de los terminales del puente rectificador cortando los cables.

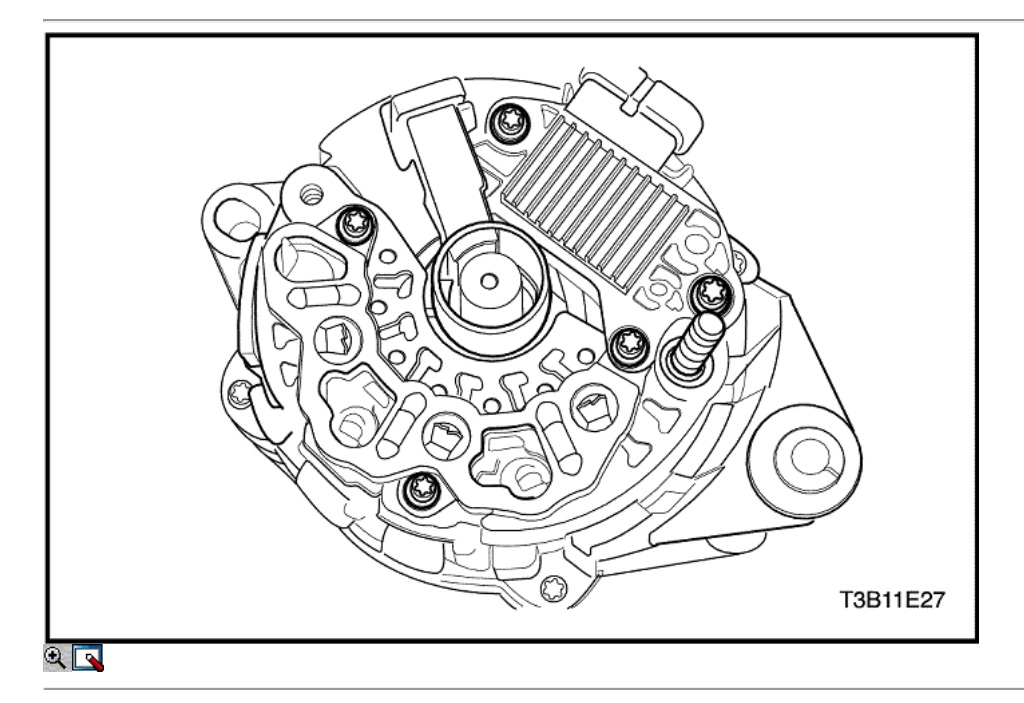

- 5. Saque el deflector.
- 6. Retire el rectificador / regulador / cepillo tornillos del soporte de montaje.
- 7. Retire el conjunto del soporte del cepillo y el regulador.

Importante: Si el cepillo se puede reutilizar, reassmble el cepillo para el soporte con el perno de retención, después de limpiar el cepillo con un paño suave y limpio.

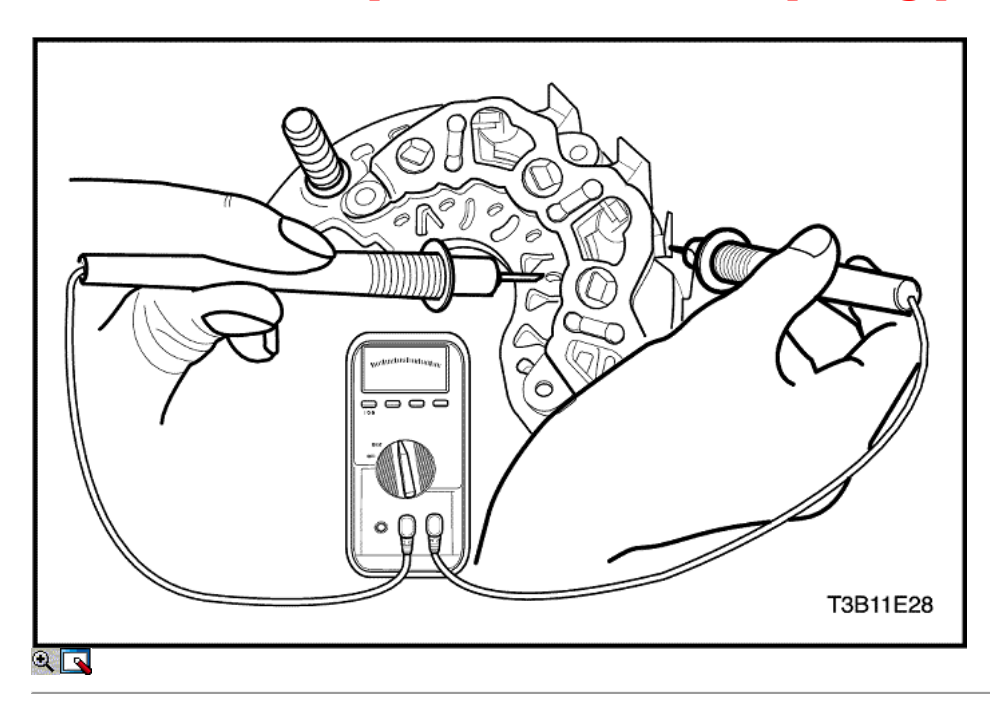

8. Pruebe el puente rectificador mediante la conexión de los terminales del óhmetro al Brdge y el disipador de calor.

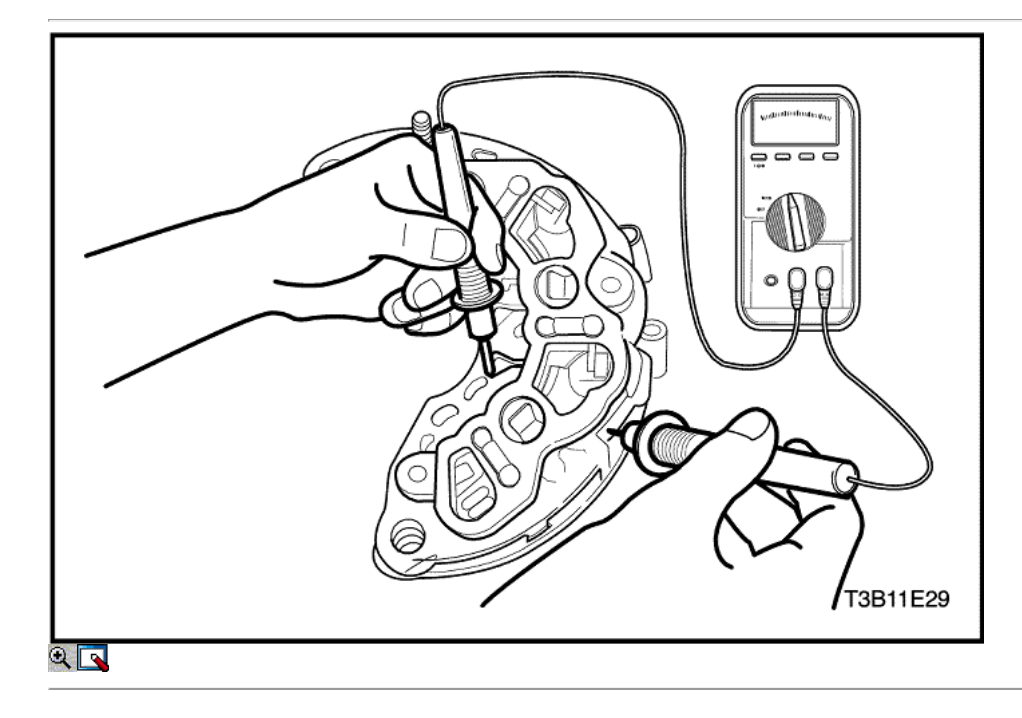

9. Volver a probar mediante la conexión de los terminales del óhmetro a la inversa.

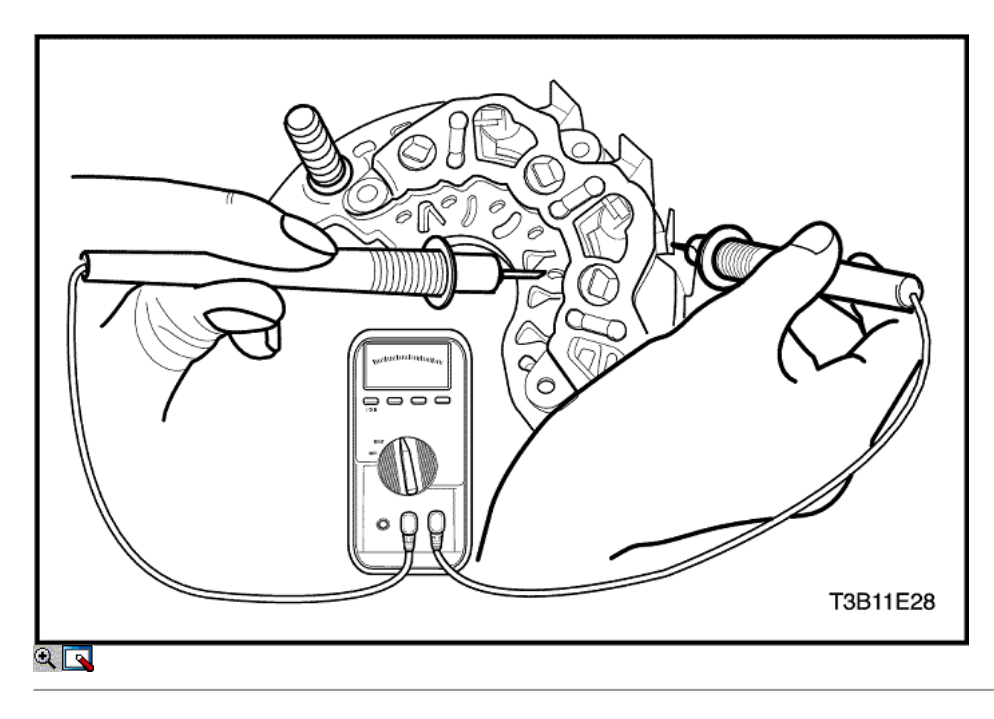

- 10. Reemplazar el puente rectificador, si cada lectura es la misma.
- 11. Prueba de los restantes dos diodos después de que el procedimiento anterior.

Aviso: Algunos tipos de óhmetros digitales no son adecuados para la prueba del puente de diodos. En este caso, consulte al fabricante con respecto a la capacidad de prueba.

12. Prueba de los diodos mediante la conexión de los terminales del óhmetro al terminal de puente y la placa de base. Si la lectura es el mismo, el puente rectificador debe ser reemplazado.

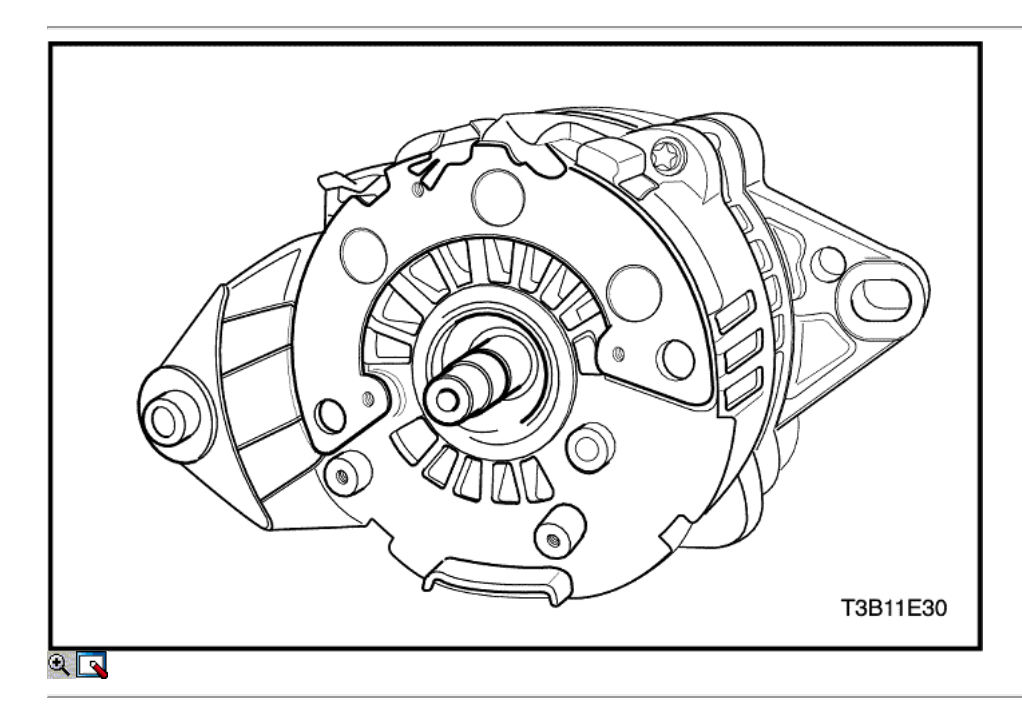

13. Retire el generador a través de - los pernos.

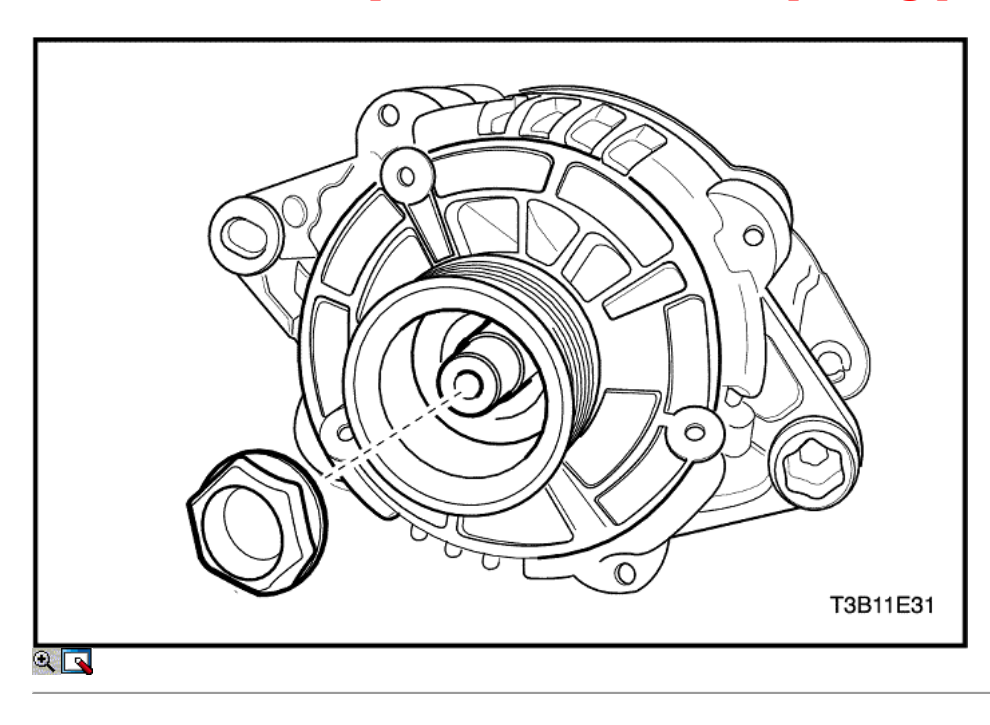

#### Importante: El par de apriete de esta tuerca es de 81 N • m (60 lb-ft) y normalmente no puede ser desatado con fuerza de la mano.

- 14. Ir al final de unidad del generador y retire la tuerca del cojinete lado accionamiento.
- 15. Retire la polea y los collares.

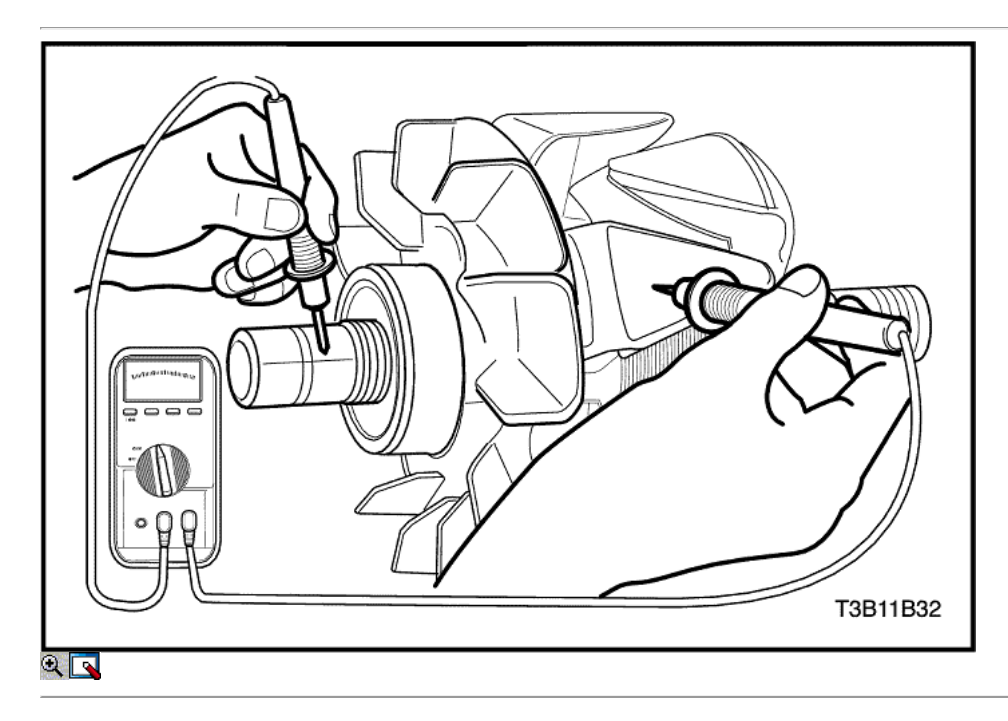

16. Pruebe el rotor para un circuito abierto con el ohmímetro con el bastidor del extremo de accionamiento montado. La lectura debe ser suficientemente alto, o el rotor debe ser reemplazado.

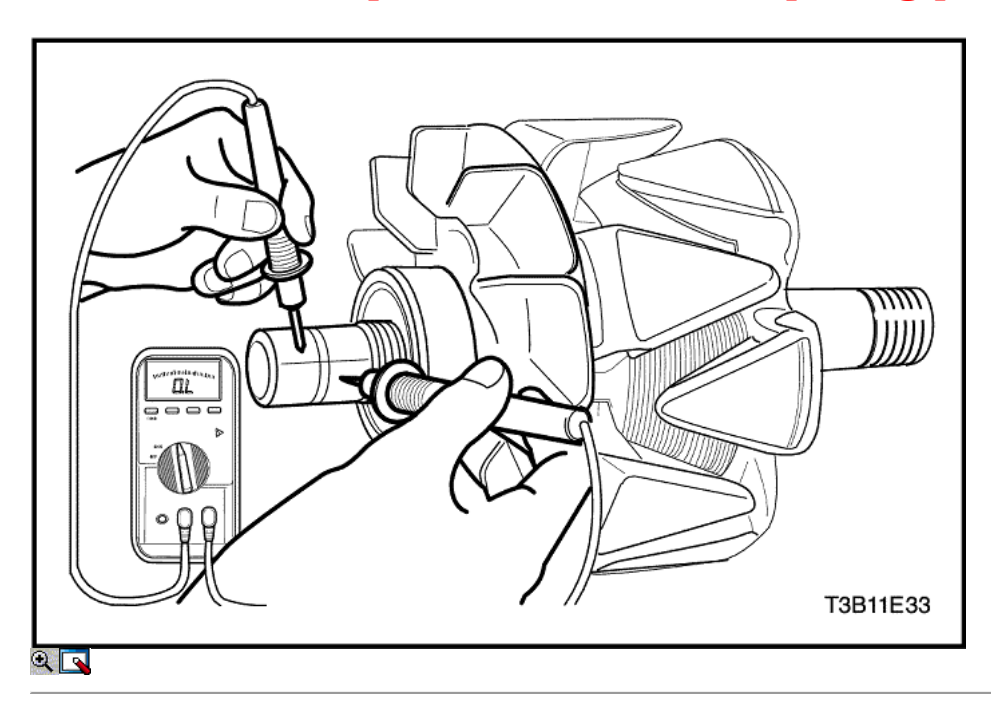

17. Pruebe el rotor para circuitos abiertos y cortos. La lectura debe ser 1,7 a 2,3 ohmios, o el rotor debe ser reemplazado.

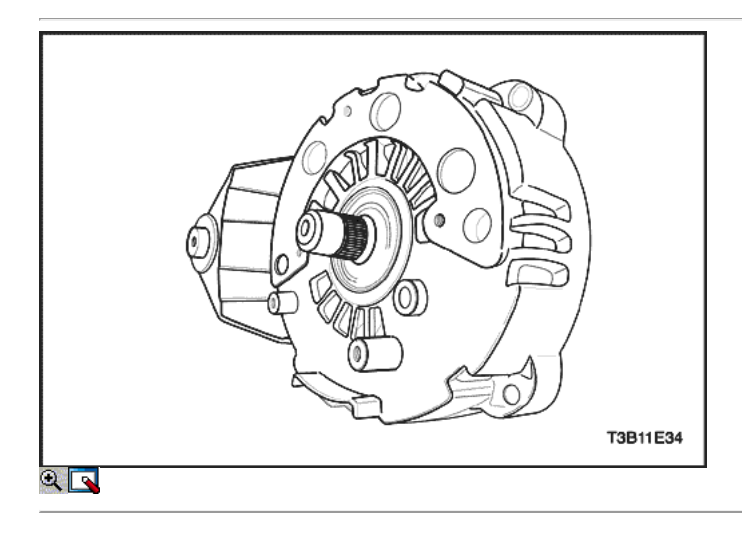

- 18. Retire el bastidor del extremo de accionamiento del eje.
- 19. Para los vehículos con un ventilador generador interno, retire el bastidor del extremo de accionamiento y el ventilador.

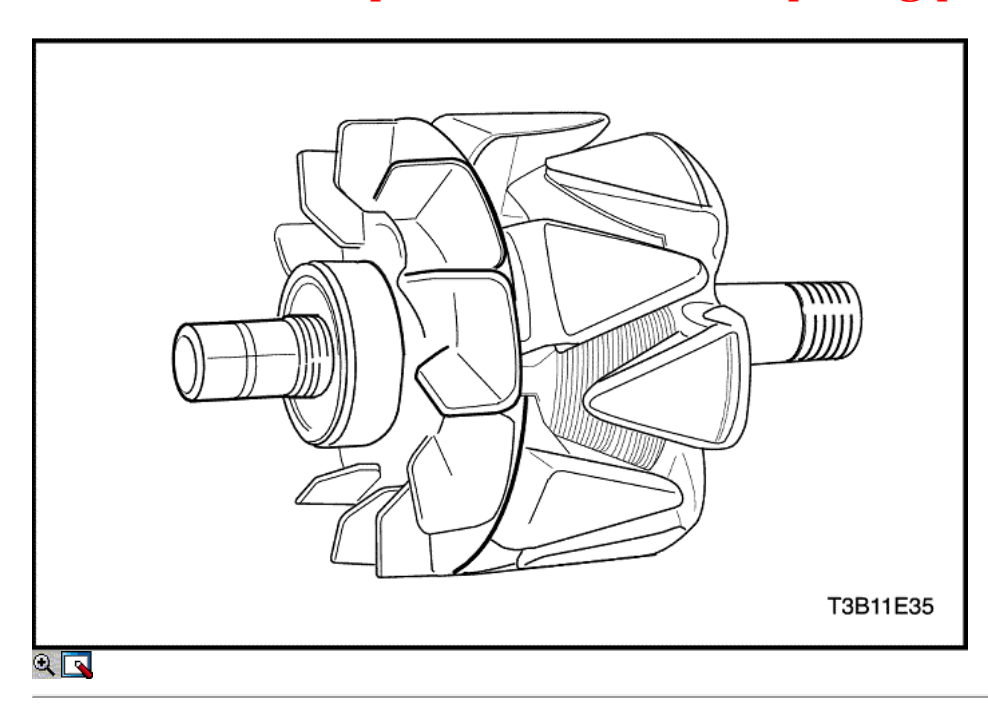

20. Retire el conjunto del rotor.

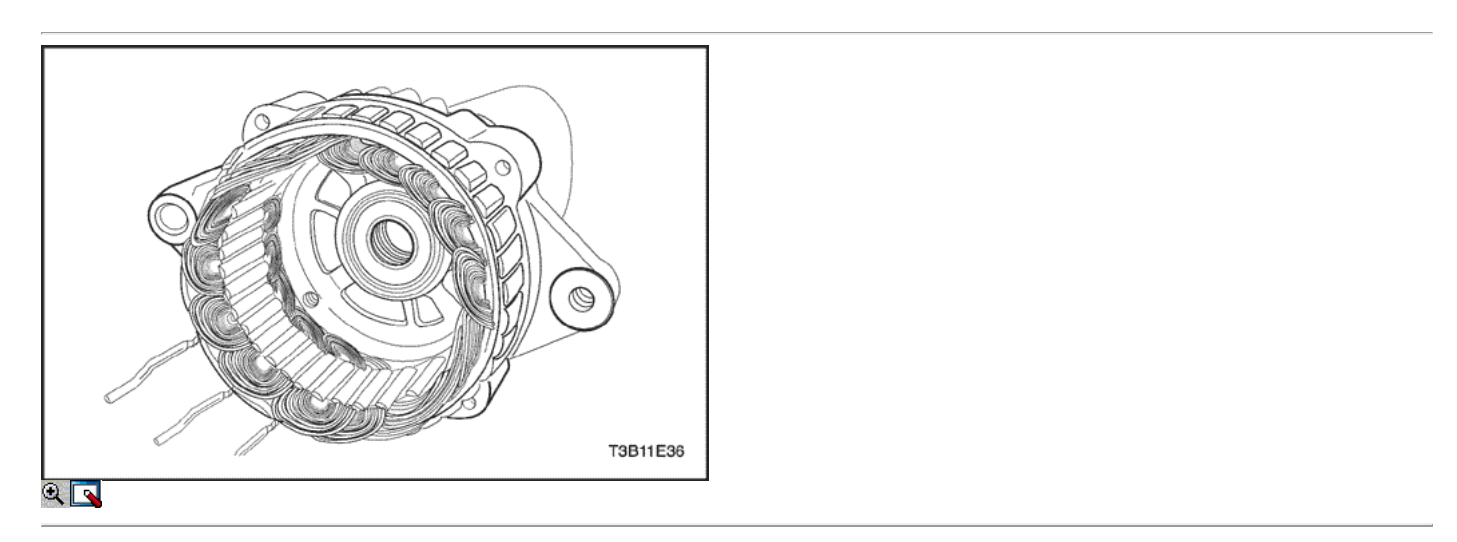

21. Retire el estator.

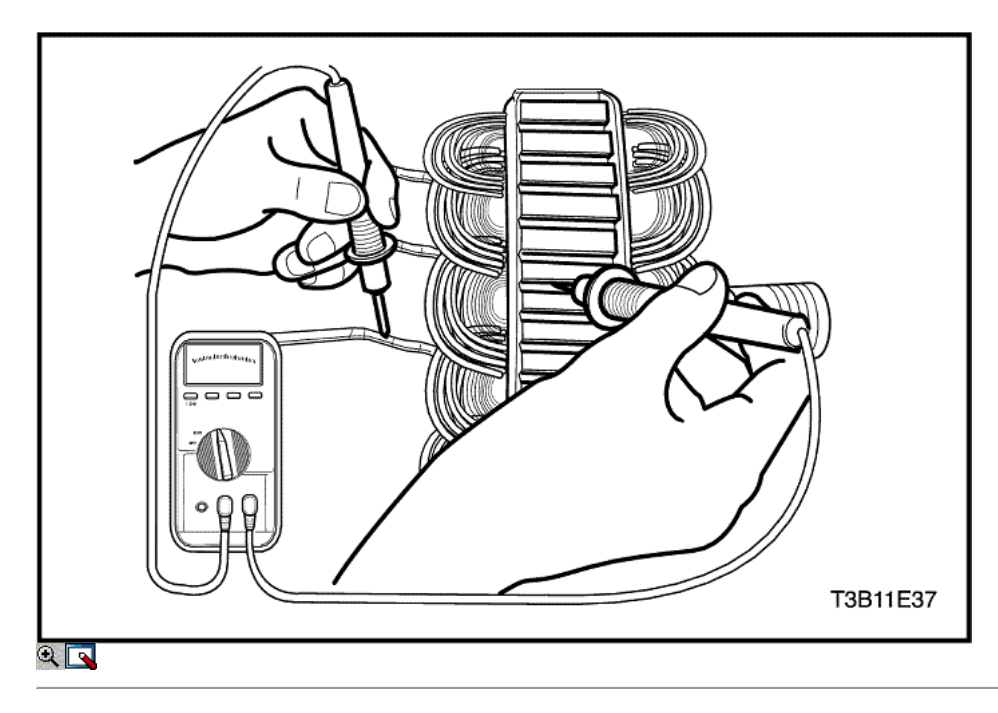

22. Pruebe el estator para un circuito abierto con el ohmímetro.

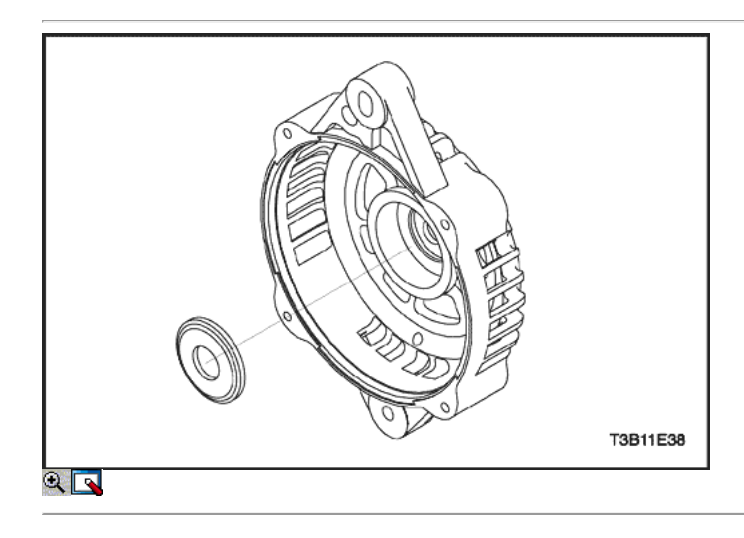

23. Retire el anillo en el marco de deslizamiento extremo del anillo.

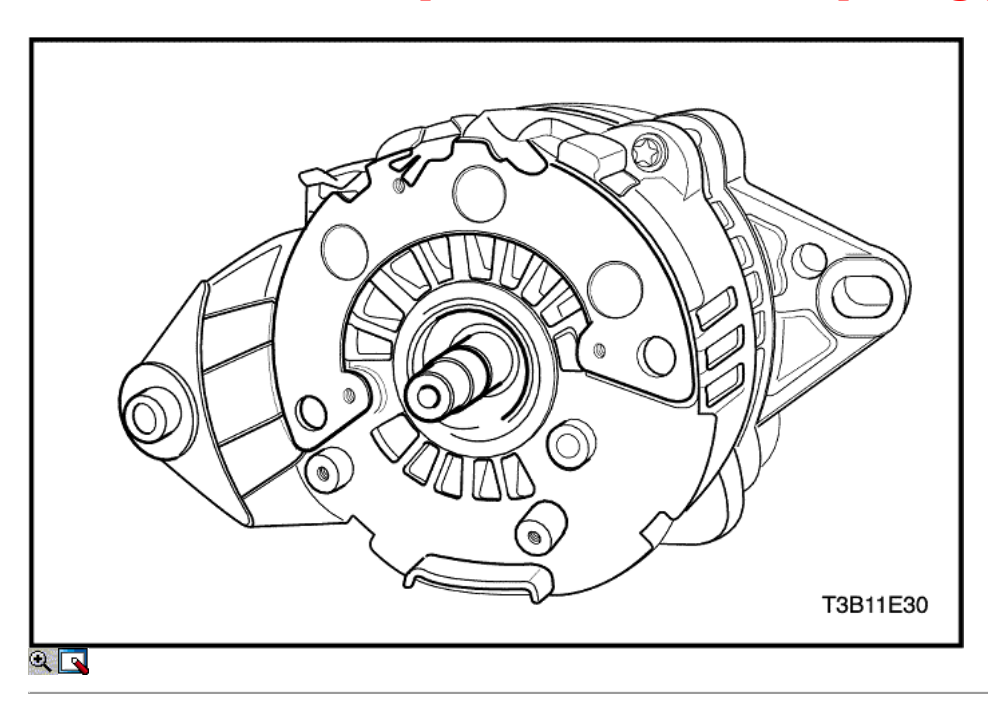

#### Procedimiento de montaje

- 1. Instale el nuevo anillo en el marco de deslizamiento extremo del anillo.
- 2. Instale el estator.

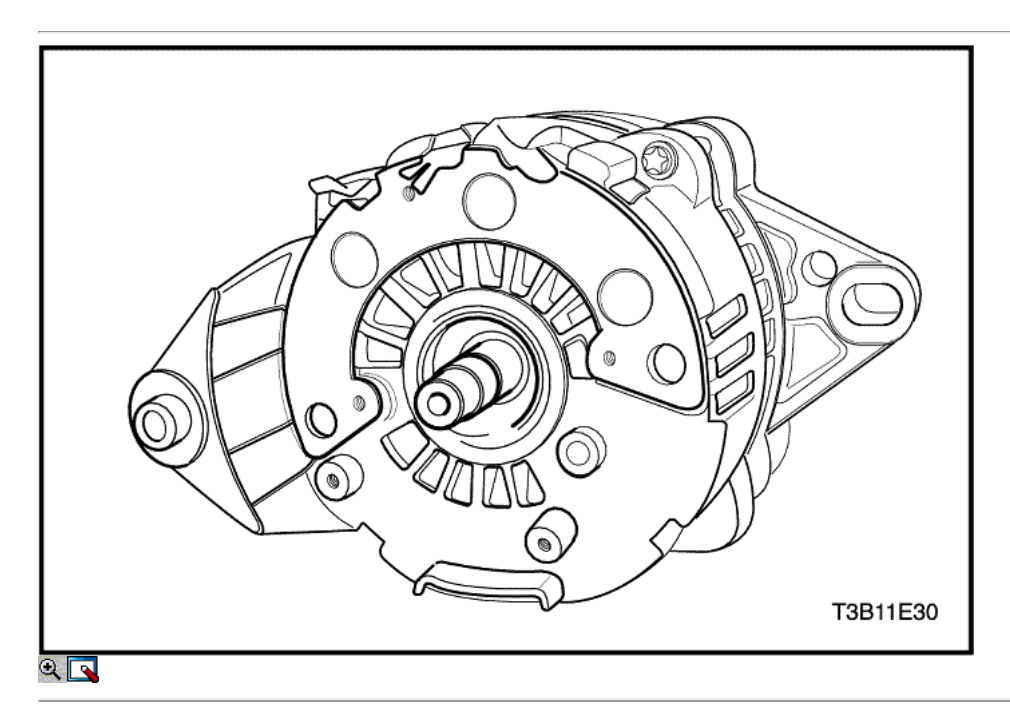

3. Coloque el conjunto del eje del rotor con el bastidor del extremo de accionamiento en el conjunto de deslizamiento extremo del anillo hasta que el espacio entre el exterior en encaje y la pieza colada final del bastidor es 1,9 mm (0,075 pulgadas). 4. Instale el generador a través de los pernos.

#### Apretar

Ajuste el generador a través de los pernos a 10 N • m (89 lb-in).

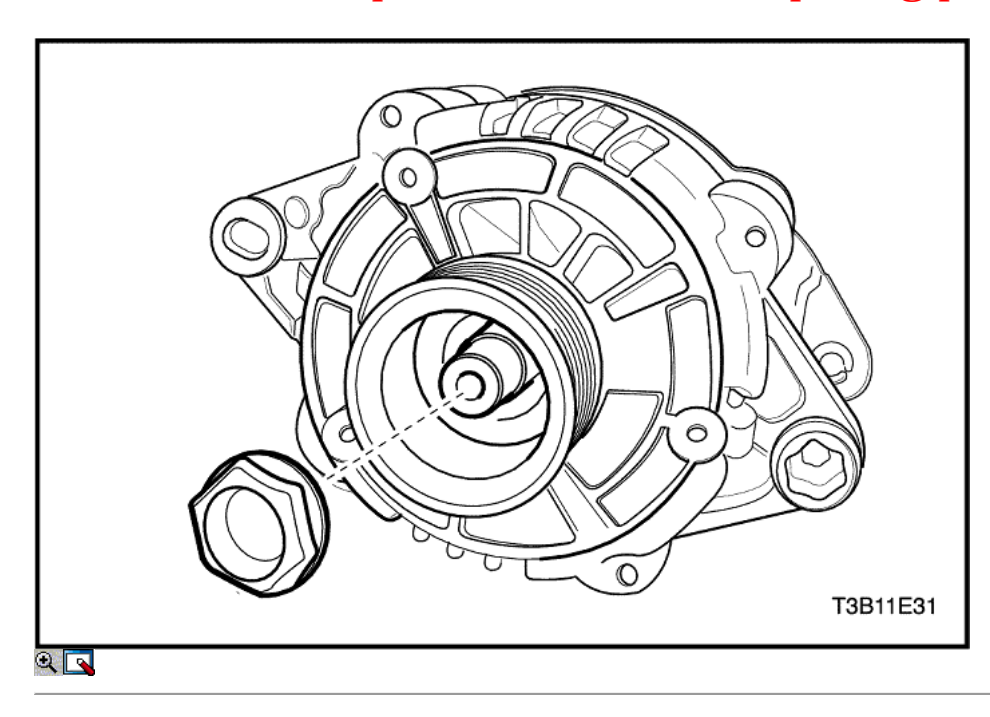

5. Coloque el ventilador, los collares, y la polea en el eje del rotor y fíjela con la tuerca.

#### Apretar

Apriete la unidad de generador de la tuerca del cojinete a 81 N · m (60 lb-ft).

6. Instale el generador. Consulte "generador" en la sección de Servicio en el vehículo.

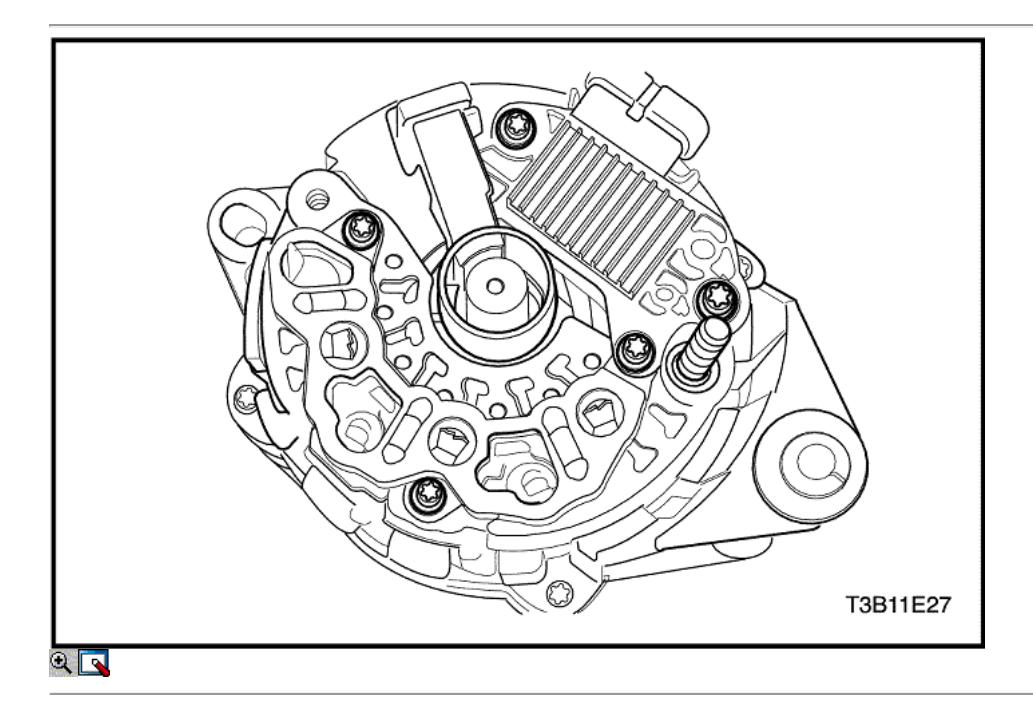

- 7. Suelde el terminal portaescobillas al terminal regulador, si se retira.
- 8. Fije el soporte del cepillo con el pasador de retención, y soldar el soporte del regulador / cepillo montado terminal al terminal rectificador.
- 9. Aplique grasa de silicona entre el puente y el marco final a efectos de la radiación.
- 10. Apriete los tornillos que sujetan el regulador rectificador / cepillo conjunto titular para el cuadro final.
- 11. Perfore el deflector de nuevo con el pasador en el cepillo.

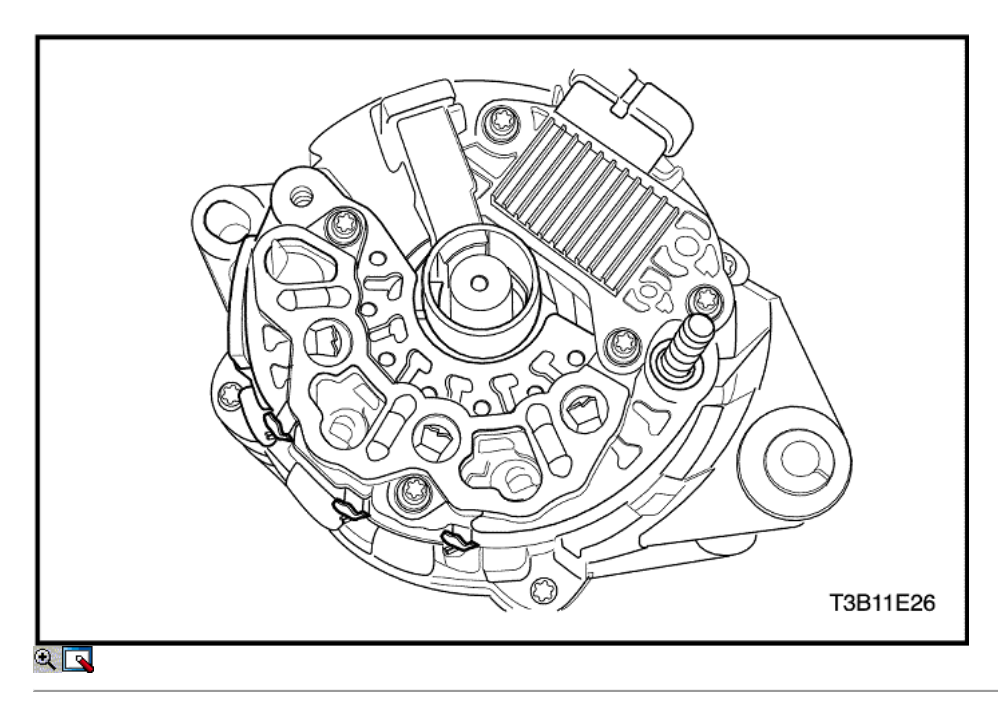

Aviso: tener cuidado para evitar daños en el vehículo mediante la protección del diodo en el puente rectificador del exceso de calor durante la soldadura.

12. Soldar los conectores del puente rectificador.

### FUNCIONAMIENTO GENERAL DEL SISTEMA DESCRIPCIÓN Y

#### Batería

La batería tiene tres funciones importantes en el sistema eléctrico. En primer lugar, la batería proporciona una fuente de energía para el arranque del motor. En segundo lugar, la batería actúa como un estabilizador de tensión para el sistema eléctrico. Por último, la batería puede, por un tiempo limitado, proporcionan energía eléctrica cuando la demanda excede la salida del generador.

La batería sellada es estándar en todos los coches. No hay tapones de ventilación en la tapa. La batería está completamente sellada, excepto por dos pequeños agujeros de ventilación en los lados. Estos orificios de ventilación permiten la pequeña cantidad de gas producido en la batería para escapar. La batería sellada tiene las siguientes ventajas sobre las baterías convencionales:

- No se necesita añadir agua para la vida de la batería.
- Está protegido contra sobrecarga. Si la tensión se aplica demasiado a la batería, que no aceptará tanta corriente como una batería convencional. En una batería convencional, el exceso de voltaje todavía intentará cargar la batería, dando lugar a formación de gases, lo que provoca la pérdida de líquido.
- No es tan susceptible de auto-descarga que una batería convencional. Esto es particularmente importante cuando una batería se deja en reposo durante largos períodos de tiempo.
- Tiene más potencia disponible en un encendedor y una caja más pequeña.

#### Valoraciones

Una batería tiene dos clasificaciones: (1) un índice de capacidad de reserva designado a 27 ° C (80 ° F), que es el tiempo que una batería completamente cargada proporciona 25 amperios de flujo de corriente en o por encima de 10,5 voltios, (2) Un arranque en frío Puntuación de amplificador se determina en las pruebas a -18 ° C (0 ° F), lo que indica la capacidad de carga de arranque.

#### Capacidad de reserva

La capacidad de reserva es el tiempo máximo que es posible viajar por la noche con la mínima carga eléctrica y no hay salida del generador. Expresado en minutos, capacidad de reserva (o clasificación RC) es el tiempo requerido para que una batería completamente cargada, a una temperatura de 27 ° C (81 ° F) y se descarga a una corriente de 25 amperios, para llegar a un voltaje de terminal de 10,5 voltios.

#### El amperaje de arranque en frío

La prueba de arranque en frío amperaje se expresa en una temperatura de la batería de -18 ° C (0 ° F). La corriente nominal es el amperaje mínimo, que debe ser mantenida por la batería durante 30 segundos a la temperatura especificada, mientras que cumplir con un requisito mínimo de tensión de 7,2 voltios. Esta evaluación es una medida de la capacidad de arranque en frío.

La batería no está diseñada para durar indefinidamente. Sin embargo, con el cuidado adecuado, la batería le proporcionará muchos años de servicio. Si las pruebas de la batería bien, pero no funciona satisfactoriamente en el servicio por ninguna razón aparente, los siguientes factores pueden indicar la causa del problema:

- Accesorios para vehículos se dejan toda la noche.
- Velocidades de conducción lentas medias se usan por períodos cortos.
- Carga eléctrica del vehículo es más que la salida del generador, particularmente con la adición de equipo de recambio.
- Hay defectos en el sistema de carga, tales como cortocircuitos eléctricos, un generador de deslizamiento del cinturón, un generador defectuoso o por

un regulador de voltaje defectuoso.

- Se ha producido un abuso de la batería, incluyendo la falta de mantener los terminales del cable de la batería limpios y ajustados, o una batería suelta de sujeción.
- Hay problemas mecánicos en el sistema eléctrico, tales como los cables de conexión o pellizcado.

#### Built - In Hidrómetro

La batería sellada tiene un incorporado, con compensación de temperatura hidrómetro en la parte superior de la batería. Este hidrómetro se va a utilizar con el procedimiento de diagnóstico siguiente:

- 1. Al observar el hidrómetro, asegúrese de que la batería tiene una tapa limpia.
- 2. En el funcionamiento normal, dos indicaciones se puede observar:
	- VISIBLE GREEN DOT Cualquier aspecto verde se interpreta como un "punto verde", es decir que la batería está listo para la prueba.
	- OSCURO VERDE DOT NO ES VISIBLE Si hay una queja de arranque, la batería debe ser probado. La carga y los sistemas eléctricos también deben ser revisadas en este momento.
- 3. En ocasiones, una tercera condición puede aparecer:
- 4. En ocasiones, una tercera condición puede aparecer:
	- CLEAR o amarillo brillante Esto significa que el nivel del líquido está por debajo de la parte inferior del hidrómetro. Esto puede haber sido causado por la carga excesiva o prolongada, una caja rota, el exceso de inflexión, o desgaste de la batería normal. Búsqueda de una batería en estas condiciones podría indicar que la carga de alto por un sistema de carga defectuoso. Por lo tanto, la carga y los sistemas eléctricos pueden necesitar ser revisadas si existe una demanda de arranque. Si la queja es causado por el arranque de la batería, cambie la batería.

#### Procedimiento de carga

- 1. Las baterías con la proyección punto verde no requieren la carga a menos que acaban de ser dado de alta, tal como en el arranque de un vehículo.
- 2. Al cargar las baterías selladas de terminales fuera del vehículo, instale el kit adaptador. Asegúrese de que todas las conexiones del cargador estén limpios y apretados. Para obtener mejores resultados, las baterías deben cargarse mientras que el electrolito y las placas están a temperatura ambiente. Una batería, que es extremadamente fría puede aceptar corriente durante varias horas después de comenzar el cargador.
- 3. Cargue la batería hasta que el punto verde aparece. La batería se debe comprobar cada media hora durante la carga. Propinas o sacudir la batería puede ser necesario para hacer que el punto verde aparecerá.
- 4. Después de la carga, la batería debe ser una prueba de carga. Consulte "Motor Starter" en esta sección.

#### Tiempo de carga requerido

El tiempo necesario para cargar una batería variará dependiendo de los factores siguientes:

- Tamaño de Batería Una completamente descargada gran trabajo pesado de la batería requiere más del doble de la recarga como una batería completamente descargada pequeño coche de pasajeros.
- Temperatura A más tiempo se necesitará para cargar cualquier batería a -18 ° C (0 ° F) que a 27 ° C (81 ° F). Cuando un cargador rápido está conectado a una batería fría, la corriente aceptada por la batería será muy baja al principio. La batería acepta una tasa más alta de corriente como la batería se calienta.
- Capacidad del cargador Un cargador que puede suministrar 5 amperios sólo será necesario un período mucho más largo de carga de un cargador que puede suministrar 30 amperios o más.
- El estado de carga Una batería completamente descargada requiere más del doble de carga tanto como una mitad de una batería cargada. Debido a que el electrolito es agua casi pura y un mal conductor en una batería completamente descargada, la corriente aceptada por la batería es muy baja al principio. Más tarde, cuando la corriente de carga hace que el contenido de ácido de electrolito a aumentar, la corriente de carga también aumentará.

#### Cargar una batería completamente descargada (el vehículo)

Salvo que el presente procedimiento se sigue correctamente, una batería perfectamente bien puede ser innecesariamente reemplazado. El siguiente procedimiento se debe utilizar para recargar una batería completamente descargada:

- 1. Mida la tensión en los bornes de la batería con un voltímetro preciso. Si la lectura es inferior a 10 voltios, la corriente de carga será muy bajo, y que puede tomar algún tiempo antes de que la batería acepta la corriente en exceso de unos pocos miliamperios. Consulte "Carga Tiempo necesario" en esta sección, que se centra en los factores que afectan tanto el tiempo de carga requerido y las estimaciones aproximadas de la tabla a continuación. Corriente baja no podrá ser detectable en amperímetros disponibles en el campo.
- 2. Ajuste el cargador de la batería en la posición alta.

Importante: Algunas disponen de circuitos de protección de los cargadores de polaridad, lo que impide la carga a menos que los cables del cargador estén bien conectados a los terminales de la batería. Una batería completamente descargada puede no tener suficiente voltaje para activar este circuito, a pesar de que los cables están conectados correctamente, haciendo que parezca que la batería no acepta la carga actual. Por lo tanto, siga las instrucciones del fabricante del cargador específico para eludir o anular el circuito para que el cargador se encenderá y cargar una batería de bajo voltaje.

- 3. Cargadores de batería varían en la cantidad de voltaje y la corriente suministrada. El tiempo requerido para la batería para aceptar un cargador de corriente medible con diversos voltajes puede ser como sigue:
- 4. Cargadores de batería varían en la cantidad de voltaje y la corriente suministrada. El tiempo requerido para la batería para aceptar un cargador de corriente medible con diversos voltajes puede ser como sigue:

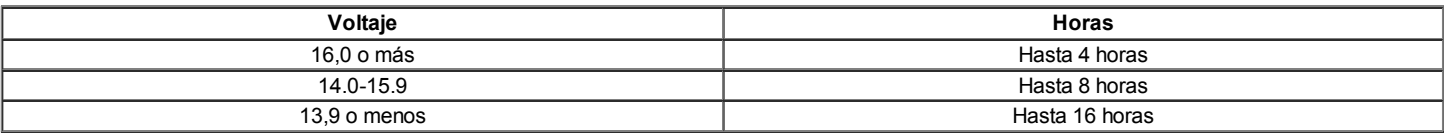

Si la corriente de carga no es medible en el extremo de las veces por encima de la carga, la batería debe ser reemplazada.

Si la corriente de carga es mensurable durante el tiempo de carga, la batería es buena, y la carga debe ser completada de la manera normal.

Importante: Es importante recordar que la batería debe ser recargada completelydischarged por un número suficiente de amperios-hora (AH) para restaurar la batería a un estado utilizable. Como regla general, utilizando la capacidad de reserva (RC) Puntuación como el número de amperios-horas de carga por lo general trae el punto verde a la vista.

- Si la corriente de carga no es todavía medible después de usar el tiempo de carga calculado por el método anterior, la batería debe ser reemplazada.
- Si la corriente de carga es mensurable durante el tiempo de carga, la batería es buena, y la carga debe ser completada de la manera normal.

#### Ir Procedimiento de arranque

- 1. Coloque el vehículo con el bien (cargado) de la batería de modo que los cables de puente se llega desde la batería a la otra.
- 2. Apague el encendido, todas las luces y todas las cargas eléctricas en ambos vehículos. Encienda las luces intermitentes de emergencia si salto de partida donde hay tráfico. Además, encienda los faros adicionales necesarios para el área de trabajo.
- 3. En ambos vehículos, aplique el freno de mano con firmeza.

Aviso: Asegúrese de que los cables no están en o cerca de poleas, ventiladores u otras partes que se mueven cuando arranque el motor, dañar las piezas.

- 4. Desplazar una transmisión automática para aparcar, o una transmisión manual de NEUTRAL.
- 5. Desplazar una transmisión automática para aparcar, o una transmisión manual de NEUTRAL.

#### Precaución: No use cables que tienen aislante suelto o faltante, o graves lesiones.

- 5. Sujetar un extremo del cable de puente primero al terminal positivo de la batería. Asegúrese de que no está en contacto con otras partes metálicas. Fije el otro extremo del mismo cable al terminal positivo de la batería otro. Nunca conecte el otro extremo al terminal negativo de la batería descargada.
- 6. Sujetar un extremo del cable de puente primero al terminal positivo de la batería. Asegúrese de que no está en contacto con otras partes metálicas. Fije el otro extremo del mismo cable al terminal positivo de la batería otro. Nunca conecte el otro extremo al terminal negativo de la batería descargada.

#### Precaución: No conecte el cable directamente a la terminal negativa de la batería descargada. Si lo hace, podría provocar chispas o explosión de la batería.

- 6. Sujetar un extremo del segundo cable al terminal negativo de la batería auxiliar. Haga la conexión final a una masa del motor sólido, tal como el soporte de elevación del motor, por lo menos 450 milímetros (18 pulgadas) de la batería descargada.
- 7. Sujetar un extremo del segundo cable al terminal negativo de la batería auxiliar. Haga la conexión final a una masa del motor sólido, tal como el soporte de elevación del motor, por lo menos 450 milímetros (18 pulgadas) de la batería descargada.
- 8. Arranque el motor del vehículo con la batería buena. Haga funcionar el motor a una velocidad moderada durante varios minutos. Luego arranque el motor del vehículo que tiene la batería descargada.
- 9. Retire los cables de arranque mediante la inversión de la secuencia anterior exactamente. Quite el cable negativo del vehículo con la batería descargada en primer lugar. Durante el desmontaje de cada pinza, tenga cuidado de que no toque ningún otro metal, mientras que la otra permanece conectado.

#### Generador

El sistema de carga KDAC tiene varios modelos disponibles, incluida la Ø114D (Valeo Mando) o CS121D. El número indica el diámetro exterior en milímetros de la laminación del estator.

CS generadores están equipados con reguladores internos. La conexión Y (Valeo Mando) o Delta (KDAC) del estator, un puente rectificador, y un rotor con anillos colectores y escobillas son eléctricamente similar a los generadores anteriores. Una polea convencional y el ventilador se utilizan. No hay agujero de prueba.

A diferencia de los generadores de tres hilos, el Ø114D (Valeo Mando) o CS121D (KDAC) se puede utilizar con sólo dos conexiones: batería positivo y un terminal "L" a la luz de indicador de carga.

Al igual que con otros sistemas de carga, se enciende el indicador de carga se enciende cuando el interruptor de encendido se gira a ON, y se apaga cuando el motor está en marcha. Si el indicador de carga se enciende con el motor en marcha, un defecto del sistema de carga se indica.

El ajuste de tensión del regulador varía con la temperatura y limita la tensión del sistema mediante el control de la corriente de campo del rotor. El regulador de corriente del rotor cambia de campo y se apaga. Variando el tiempo de encendido y apagado, campo correcto promedio actual para el control adecuado de tensión del sistema se obtiene. A altas velocidades, el tiempo de encendido puede ser 10 por ciento y el porcentaje de tiempo inactivo 90. A bajas velocidades, con altas cargas eléctricas, en el tiempo puede ser 90 por ciento y el porcentaje de tiempo inactivo 10.

El regulador de mono que tiene de 2 ~ 3 pins en el terminal se puede aplicar para el generador. El regulador mantiene la tensión del sistema mediante el control de la corriente de campo on-off sin freguency típicamente fijado.

#### Sistema de carga

El sistema de carga KDAC tiene varios modelos disponibles, incluida la Ø114D (Valeo Mando) o CS121D. El número indica el diámetro exterior en milímetros, de las laminaciones del estator.

Generadores CS utilizar un nuevo tipo de regulador que incorpora un trío de diodos. La conexión Y (Valeo Mando) o Delta KDAC estator, un puente rectificador, y un rotor con anillos colectores y escobillas son eléctricamente similar a los generadores anteriores. Una polea convencional y el ventilador se utilizan. No hay agujero de prueba.

#### Motor de arranque

Herida de campo motores de arranque tienen piezas polares, dispuestos alrededor de la armadura, que son energizados por bobinas de campo heridas. Cerrados motores de arranque de palanca de cambio tiene el mecanismo de la palanca de cambio y el émbolo del solenoide encerrado en la caja de la transmisión, protegiéndolos de la exposición a la suciedad, las condiciones de hielo y salpicaduras.

En el circuito de base, devanados de solenoide se energiza cuando el interruptor está cerrado. El movimiento resultante del émbolo y la palanca de cambios hace que el piñón engrane la marcha del volante del motor anillo. El primer contacto con solenoide principal. Durante el arranque tiene lugar entonces. Cuando el motor arranca, el piñón rebasamiento protege la armadura de exceso de velocidad hasta que el interruptor se abre, en cuyo momento el resorte de retorno hace que el piñón para desenganchar. Para evitar la saturación excesiva, el interruptor debe ser puesto en libertad inmediatamente después de

que el motor arranque.

#### Sistema de arranque

El sistema de motor eléctrico incluye la batería, el encendido, el motor de arranque, el generador, y todo el cableado relacionado. Tablas de diagnóstico ayudará a fallas en el sistema de solución de problemas. En caso de fallo se remonta a un componente en particular, consulte la sección que componente del manual de servicio.

El circuito del sistema de partida consiste en la batería, el motor de arranque, el interruptor de encendido, y todos los cables eléctricos relacionados. Todos estos componentes están conectados eléctricamente.

 $\Leftrightarrow$   $\Leftrightarrow$ 

© Copyright Chevrolet Europa. Reservados todos los derechos

Kalos / Aveo

⇦

 $\Rightarrow$ 

몲

SECCIÓN 1F

# CONTROLES DEL MOTOR

Precaución: Desconecte el cable negativo de la batería antes de retirar o instalar cualquier unidad de gallina ORW eléctrico de un instrumento o el equipo podría fácilmente entrar en contacto con los terminales expuestos eléctricos. Desconexión de este cable ayudará a evitar lesiones personales y daños en el vehículo. El encendido debe estar también en LOCK a menos que se indique lo contrario.

### ESPECIFICACIONES

Los datos del motor Muestra las tablas

Data Display Engine

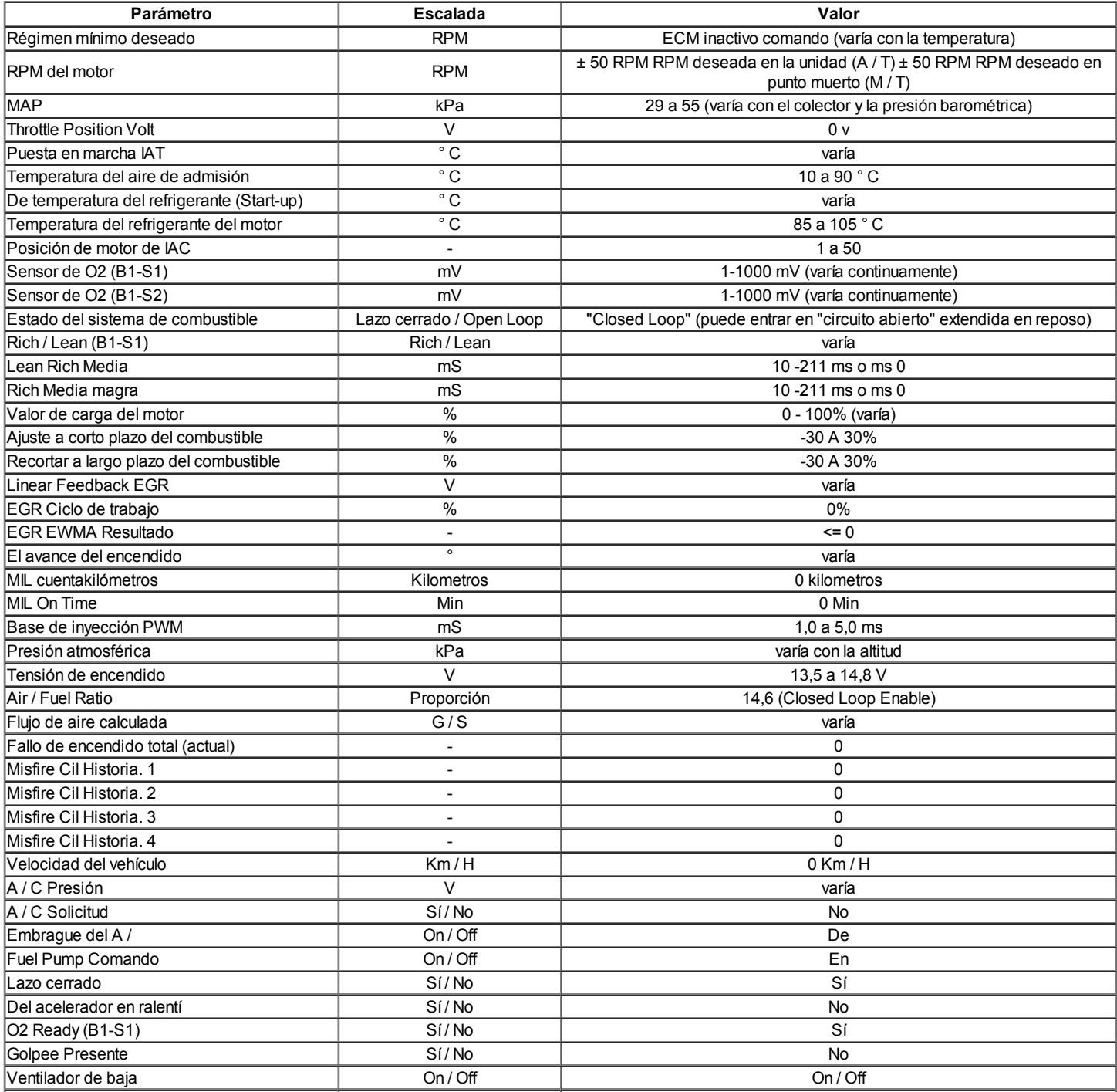

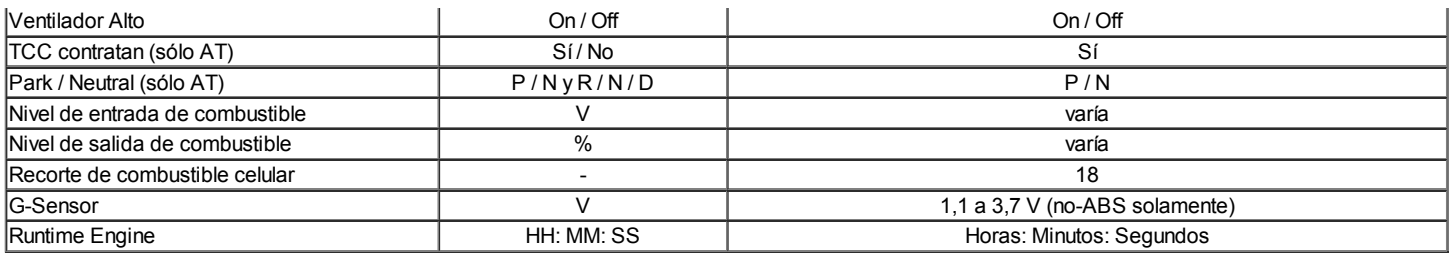

\* Condición: Calentado, ocioso, parque o neutral, A / A apagado

#### Los datos del motor Muestra definiciones de tabla

#### ECM de datos Descripción

La siguiente información le ayudará a diagnosticar problemas de emisiones o la maniobrabilidad. Un primer técnico puede ver las pantallas mientras el vehículo está siendo impulsado por segundo técnico. Consulte Powertrain de diagnóstico a bordo (EOBD) Comprobación del sistema para obtener información adicional.

#### Embrague del A /

El A / C Relay representa el estado ordenado del relé de control de A / C del embrague. El embrague de A / C se debe activar cuando el escáner muestra ON.

#### A / C Presión

El A / C de alta lateral muestra el valor de la presión de la A / C sensor de presión de refrigerante. El A / C Side High ayuda a diagnosticar el código de problema de diagnóstico (DTC) P0533.

#### A / C Solicitud

La Solicitud A / C representa si el aire acondicionado está siendo solicitado en el selector de HVAC. La entrada es recibida por el panel de instrumentos y luego se envían los datos en serie a la ECM y, finalmente, a la herramienta de exploración sobre KWP 2000 de datos en serie.

#### La relación aire-combustible

La ración de combustible del aire indica la relación de aire a combustible basado en el sensor de oxígeno delanteros con calefacción (HO2S1) entradas. El ECM utiliza los ajustes de combustible para ajustar alimentando con el fin de tratar de mantener una relación aire-combustible de 14.7:1.

#### BARO

La presión barométrica (BARO) sensor mide el cambio en la presión del colector de admisión que resulta de los cambios de altitud. Este valor se actualiza al encendido y también en mariposa totalmente abierta (WOT).

#### Base de inyección PWM

Indica la base Pulse Width Modulation (PWM) o en el tiempo del indicado inyector cilindro en milisegundos. Cuando la carga del motor aumenta, la anchura de pulso del inyector aumentará.

#### Flujo de aire calculada

El flujo de aire calculado es un cálculo basado en la presión absoluta del colector. El cálculo se utiliza en varios diagnósticos para determinar cuándo se debe ejecutar los diagnósticos.

#### Régimen mínimo deseado

El ECM comanda la velocidad de ralentí. El ECM compensa las cargas de motor diferentes a fin de mantener la velocidad de ralentí deseada. La velocidad real del motor debe permanecer cerca del ralentí deseado bajo las cargas de motores diferentes con el motor al ralentí.

#### Temperatura del refrigerante del motor

La temperatura del refrigerante del motor (ECT) Sensor de temperatura del motor envía información al ECM. El ECM suministra 5 voltios para el circuito de refrigerante del motor sensor de temperatura. El sensor es un termistor que cambia la resistencia interna como los cambios de temperatura. Cuando el sensor está frío (resistencia interna alta), el ECM controla un alto voltaje que se interpreta como un motor frío. Mientras se calienta el sensor (disminuye la resistencia interna), la señal de tensión disminuye y el ECM interpreta el voltaje más bajo como un motor caliente.

#### EGR posición deseada

El gas de escape deseada recirculación (EGR) posición es la posición de EGR mandado. El ECM calcula la posición de EGR deseado. Cuanto mayor sea el porcentaje, mayor es el ECM está al mando de la válvula de EGR ON.

#### Motor de carga

Indica que la carga del motor basándose en la presión absoluta del múltiple. Cuanto mayor sea el porcentaje, más cargar el motor es bajo.

#### Motor de tiempo de ejecución

El tiempo de funcionamiento del motor es una medida de cuánto tiempo el motor ha estado funcionando. Cuando el motor deja de funcionar, el temporizador se restablece a cero.

#### Velocidad del motor

Velocidad del motor es calculada por el ECM de la entrada de combustible de referencia de control. Debe estar cerca de reposo deseado bajo las cargas de motores diferentes con el motor al ralentí.

#### Ventilador

El control del ventilador (FC) Relay es mandado por el ECM. El relé FC muestra el comando que activa o desactiva.

#### Sensor de nivel de combustible

El sensor de nivel de combustible controla el nivel de combustible en el depósito. El sensor de nivel de combustible controla la velocidad de cambio de la presión de aire en el sistema EVAP. Varios de los diagnósticos del sistema EVAP mejorado dependen del nivel de combustible correcta.

#### Estado del sistema de combustible

El bucle cerrado que se indica que el ECM está controlando el suministro de combustible de acuerdo con el sensor de oxígeno frontal climatizada (HO2S1) voltaje tan cerca de una relación aire / combustible de 14,7 a 1 como sea posible.

#### IAC Posición

La herramienta de análisis muestra el comando ECM para el Control de aire en marcha mínima (IAC) posición pivote en cuenta. Cuanto mayor es el número de recuentos, mayor es la velocidad ordenada inactivo lee. El control de aire en marcha mínima responde a cambios en la carga del motor con el fin de mantener el número de revoluciones de ralentí deseada.

#### Encendido 1 (Voltaje)

Los voltios de ignición representan la tensión del sistema medido por el ECM en el circuito de alimentación de encendido.

#### Temperatura del aire de admisión

El ECM convierte la resistencia de la temperatura del aire de admisión (IAT) sensor para grados en la misma manera que la temperatura del refrigerante del motor (ECT) sensor. En tomar la temperatura del aire es utilizado por el ECM para ajustar el suministro de combustible y la sincronización de la chispa de acuerdo con la densidad del aire entrante.

#### Golpee Presente

El canal de ruido KS indica cuando el ECM detecta la señal de KS. El ECM NO debe mostrar al ralentí.

#### FT Largo Plazo

El Recorte de combustible a largo plazo (FT) se deriva del valor de ajuste de combustible a corto plazo. El FT a largo plazo se utiliza para la corrección a largo plazo de la entrega de combustible. Un valor de 128 recuentos (0%) indica que el suministro de combustible no requiere compensación para mantener un aire a 14.7:1 relación de combustible. Un valor por debajo de 128 significa que cuenta con el sistema de combustible es demasiado rica y el suministro de combustible está reduciendo. El ECM está disminuyendo la anchura de pulso del inyector. Un valor por encima de 128 recuentos indica que existe una condición pobre para que el ECM está compensando.

#### **MAP**

La presión absoluta del colector (MAP) sensor mide el cambio en la presión del colector de admisión que resulta de la carga del motor y de los cambios de velocidad. A medida que aumenta la presión del múltiple de admisión, la densidad del aire en la admisión aumenta también y el combustible adicional requerido se.

#### Misfire Historia # 1-4

Indica el número de fallos que se han producido después de 195 fallas actuales han sido contados. El contador de fallos de encendido actual se sumará a sus fallas al contador de fallos de encendido historia después de 195 fallas totales han tenido lugar. Si un cilindro está fallando, el contador actual no funciona apropiadamente tendrá 195 fallas contados antes de añadir a su contador de la historia. Si dos cilindros están fallando, el contador de fallos de encendido actual se sumará a sus contadores de historia después de 97 fallos de encendido. El contador se incrementa sólo después de un fallo de encendido del código de problema de diagnóstico (DTC) se ha establecido.

#### Sensor de oxígeno calentado Front

El pre-converter Sensor frontal de oxígeno calentado (HO2S1) representa la lectura del sensor de oxígeno tensión de salida de escape. Esta tensión fluctuará constantemente entre 100 mV (de escape magro) y 900 mV (de escape ricos) cuando el sistema está funcionando en un circuito cerrado.

#### Sensor de oxígeno calentado trasero

El sensor posterior después de convertidor de oxígeno calentado (HO2S2) representa la tensión de salida de escape pasado oxígeno del convertidor catalítico. Esta tensión se mantiene inactivo, o la tensión aparecerá perezoso en un rango de 100 mv (escape sin grasa) y 900 mv (escape rico) cuando se opera en un circuito cerrado.

#### FT Corto Plazo

El FT Corto Plazo representa una corrección a corto plazo para la entrega de combustible por el ECM en respuesta a la cantidad de tiempo que el voltaje del sensor de oxígeno pasa por encima o por debajo del umbral de 450 mV. Si el sensor de oxígeno ha sido principalmente por debajo de 450 mv, lo que indica una relación aire / combustible, el ajuste a corto plazo del combustible se incrementará a decirle al ECM para agregar combustible. Si el voltaje del sensor de oxígeno se mantiene principalmente por encima del umbral, el ECM reducir el suministro de combustible para compensar la condición rica indicada.

#### El avance del encendido

Esta es una muestra de la bobina de encendido por chispa adelantado (IC) cálculo que la ECM es la programación en el sistema de encendido. Se calcula el avance de la chispa deseada usando datos, tales como la temperatura del motor, rpm, carga del motor, velocidad del vehículo y el modo de funcionamiento.

#### TCC Comprometido

Cuando el pedal de freno, el convertidor de par del embrague (TCC) interruptor de freno envía una señal a la ECM para desenganchar el TCC y desactivar el control de crucero.

#### Contador del total de fallos de encendido actual

Indica el número total de fallos de encendido que se han detectado en todos los cilindros después de 100 ciclos de motor. Un ciclo equivale a un total de 4 ciclos accidente cerebrovascular. Los incrementos totales de fallos de encendido sólo durante las condiciones de crucero en estado estacionario.

#### Sensor de TP

El ECM utiliza el sensor de TP con el fin de determinar la cantidad de la aceleración demandada por el operador del vehículo. El sensor de TP lee entre 0.36-0.96 voltios en ralentí a más de 4 voltios a WOT.

#### Velocidad del vehículo

La señal de sensor de velocidad del vehículo se convierte en mph o km / h para la visualización. La velocidad de salida del vehículo de la ECM es de 4000 pulsos por milla. La herramienta de análisis utiliza los datos de 2000 KWP de serie del ECM para obtener la velocidad del vehículo, mientras que el panel de instrumentos Cluster (IPC), módulo de control de crucero y el módulo de alarma carillón utilizar la salida ppm 4000.

#### Sujetadores de apriete Especificaciones

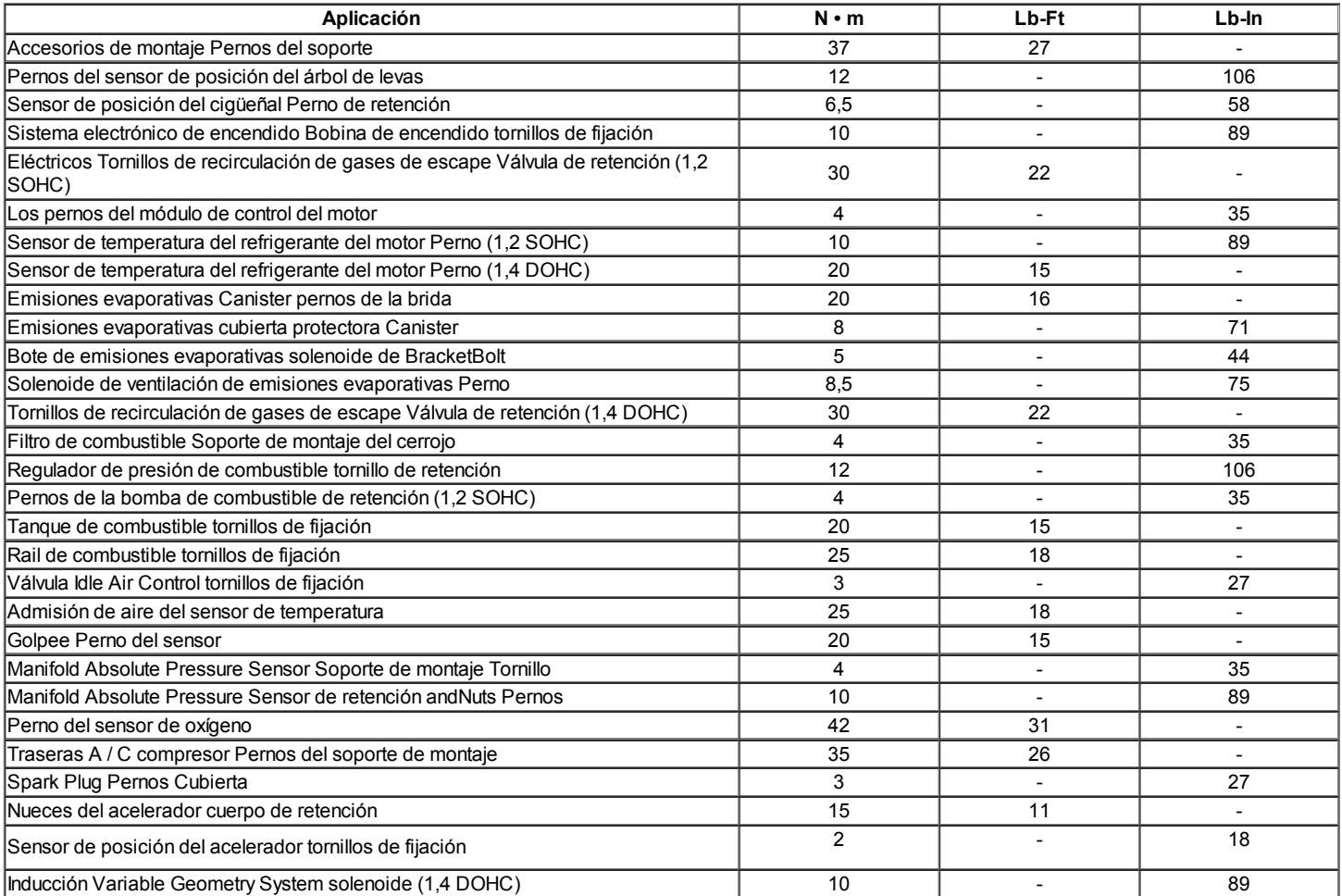

#### Especificaciones del sistema de combustible

#### Gasolina

Todos los motores están diseñados para usar gasolina sin plomo. Combustible sin plomo debe ser utilizado para el funcionamiento adecuado del sistema de control de emisiones. Su uso también minimizar el ensuciamiento de la bujía y prolongar la vida útil del aceite del motor. El uso de combustible con plomo puede dañar la cobertura de la garantía de emisiones. El combustible debe cumplir con la especificación ASTM D4814 para los EE.UU. o CGSB 3,5 M93 para Canadá. Todos los motores están diseñados para utilizar combustible sin plomo con un mínimo de U (R + M) / 2e (bomba) índice de octano de 87, donde R = número de octanos de investigación, y M = índice de octano motor.

#### Etanol

Usted puede usar etanol combustible que contiene (alcohol etílico) o alcohol de grano asumiendo que no hay más de 10 por ciento de alcohol etílico en volumen.

#### Metanol

No use combustibles que contienen metanol. El metanol puede corroer las partes metálicas y causar daños a las piezas de plástico y de goma en el sistema de combustible.

#### Metil-ter-butil éter (MTBE)

Es posible utilizar combustible de metilo que contiene terciario-butil éter (MTBE) siempre que no haya MTBE por ciento más de 15 por volumen.

#### Resistencia a la temperatura Vs

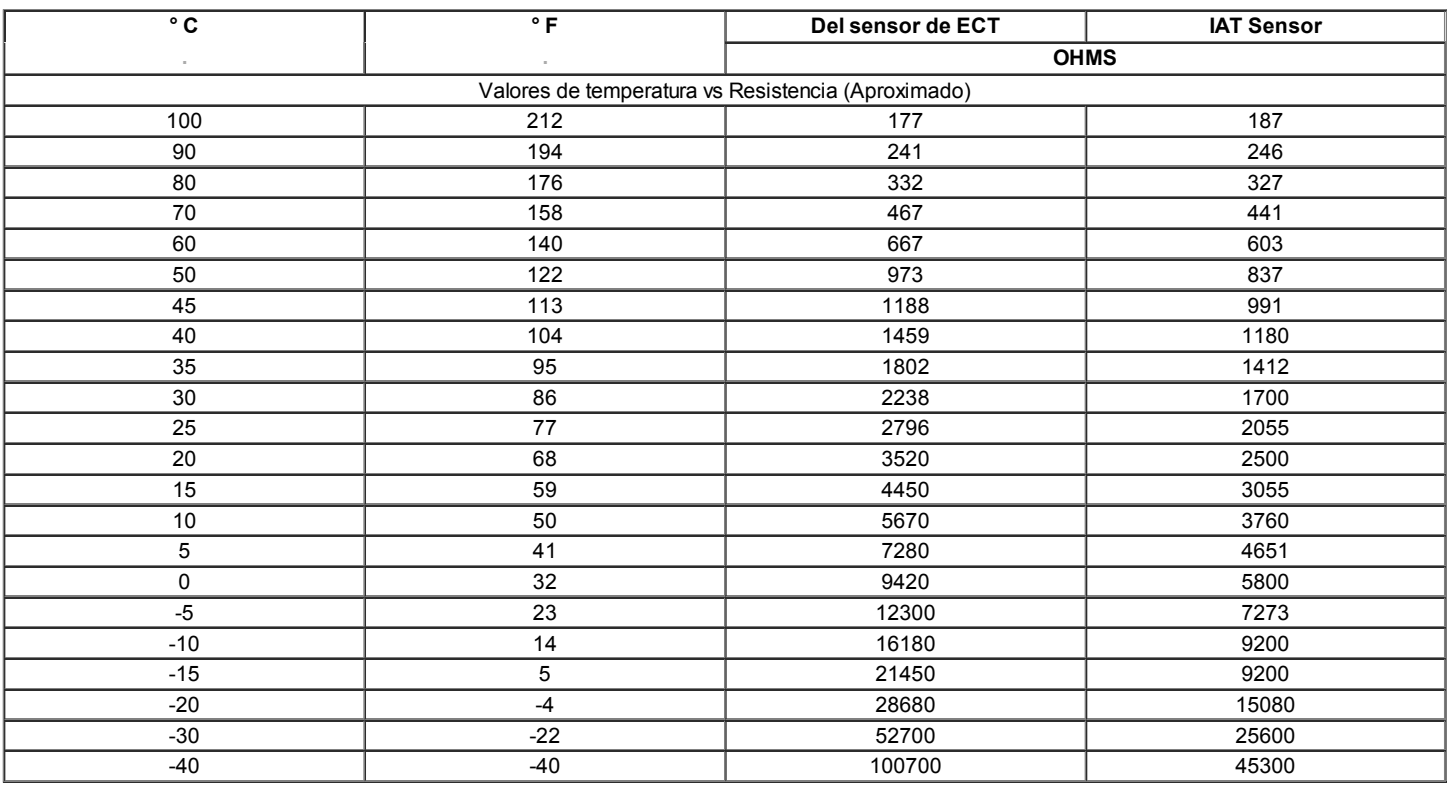

#### $\Leftrightarrow$   $\Rightarrow$

© Copyright Chevrolet Europa. Reservados todos los derechos

Kalos / Aveo  $\Rightarrow$ 몲 ⇐

SECCIÓN

## Esquemático y ROUTING DIAGRAMAS

Diagrama de cableado del ECM (1.2L SOHC - 1 de 7)

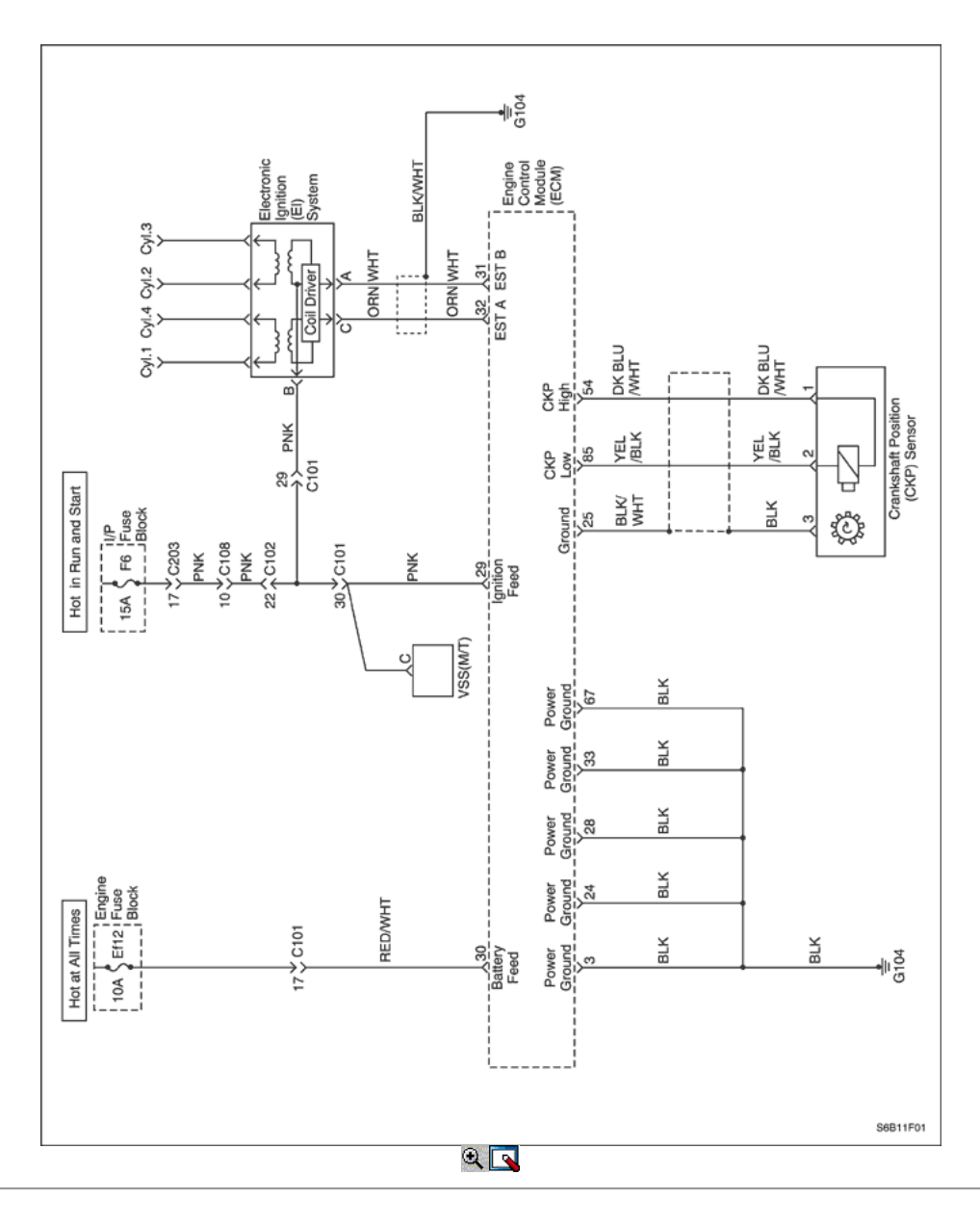

Diagrama de cableado del ECM (1.2L SOHC - 2 de 7)

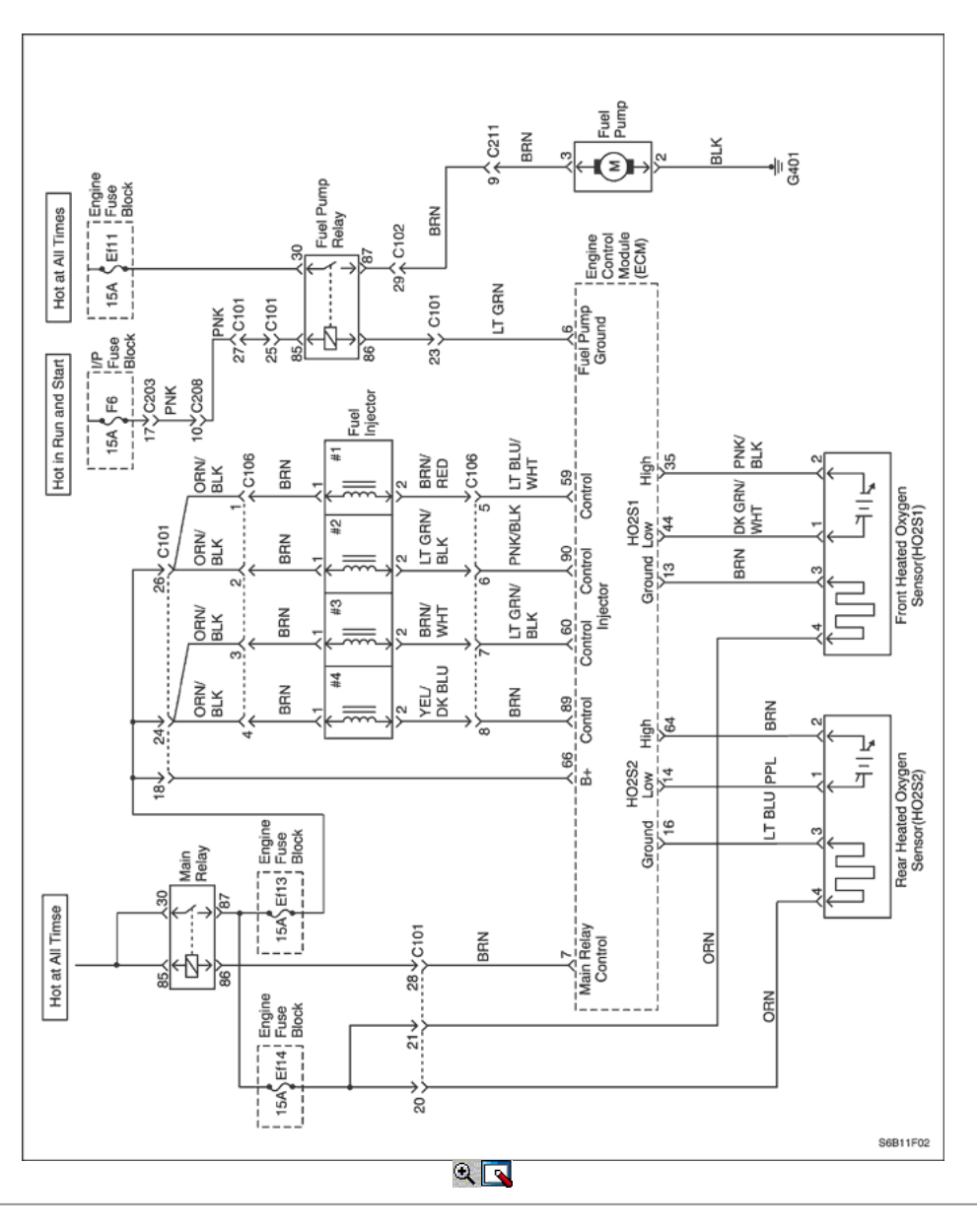

Diagrama de cableado del ECM (1.2L SOHC - 3 de 7)

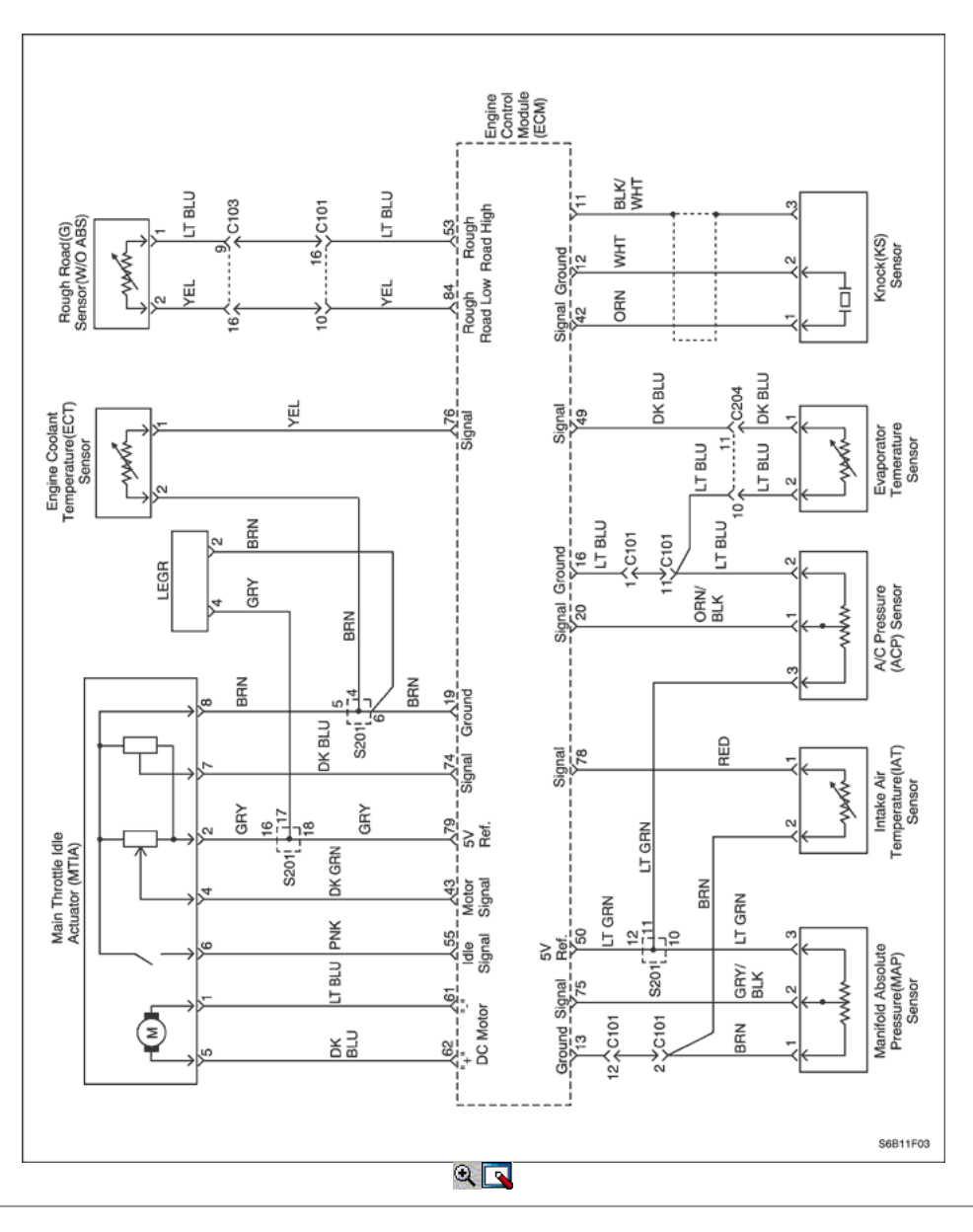

Diagrama de cableado del ECM (1.2L SOHC - 4 de 7)

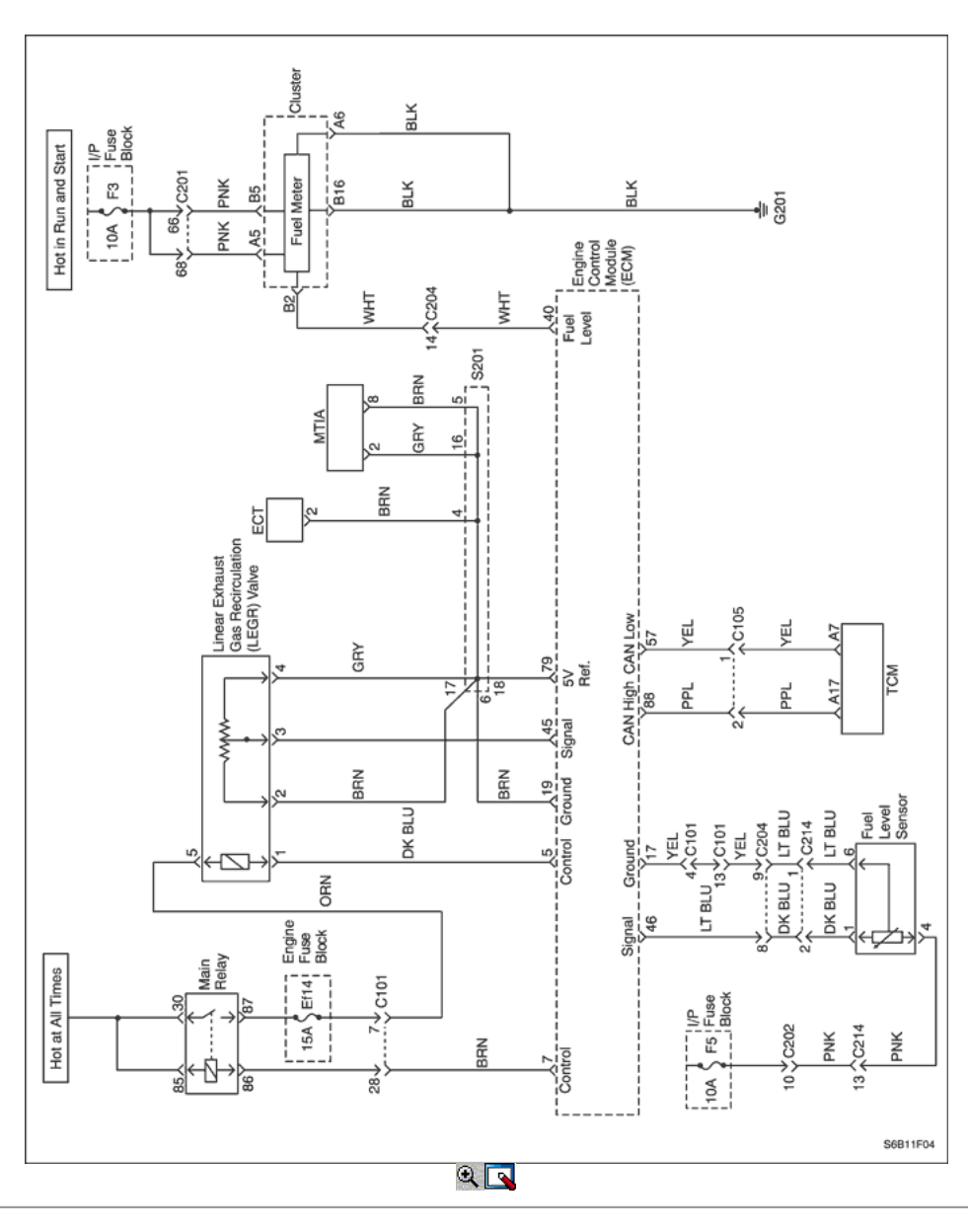

Diagrama de cableado del ECM (1.2L SOHC - 5 de 7)

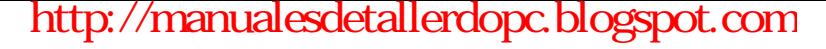

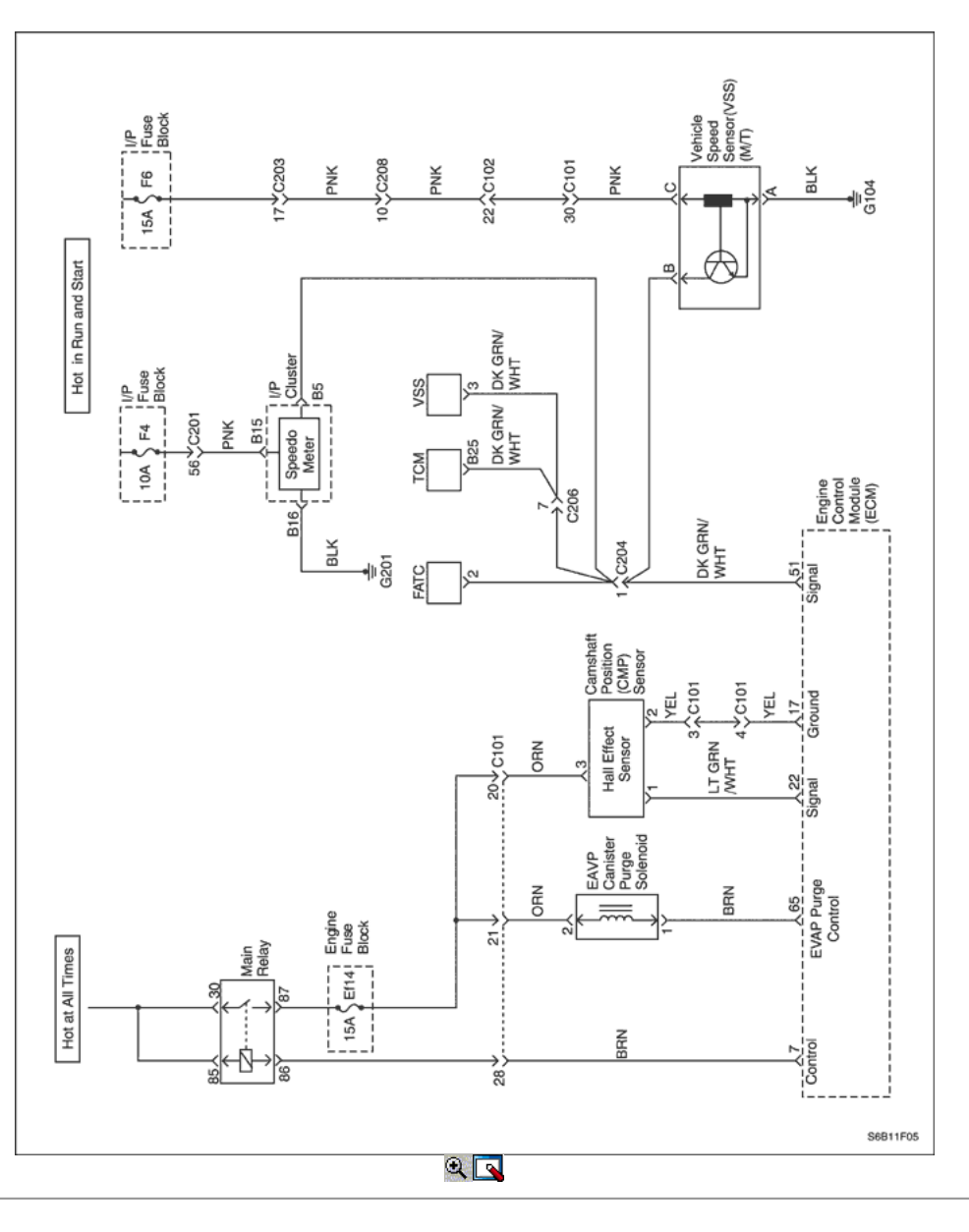

Diagrama de cableado del ECM (1.2L SOHC - 6 de 7)

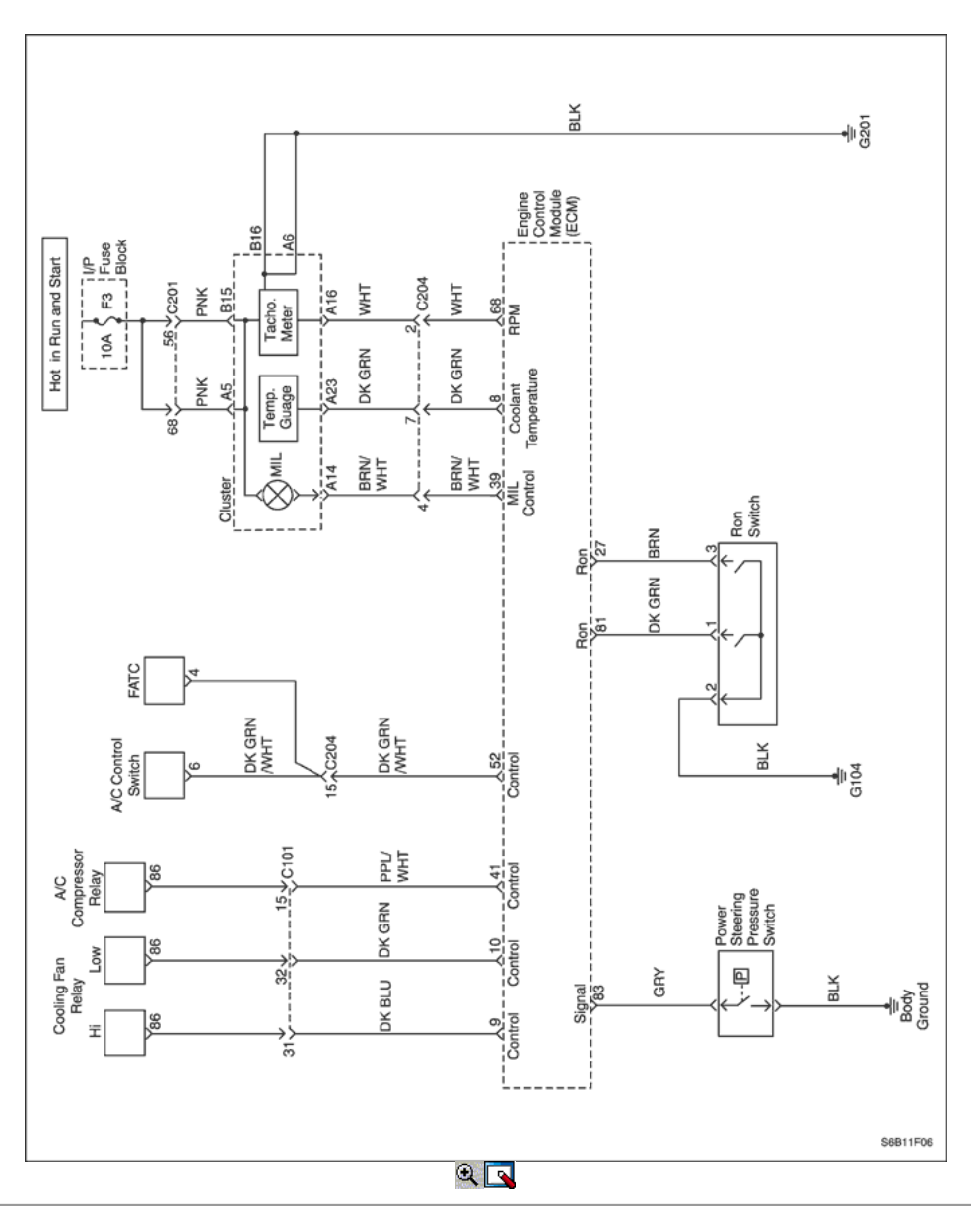

Diagrama de cableado del ECM (1.2L SOHC - 7 de 7)

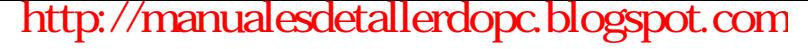

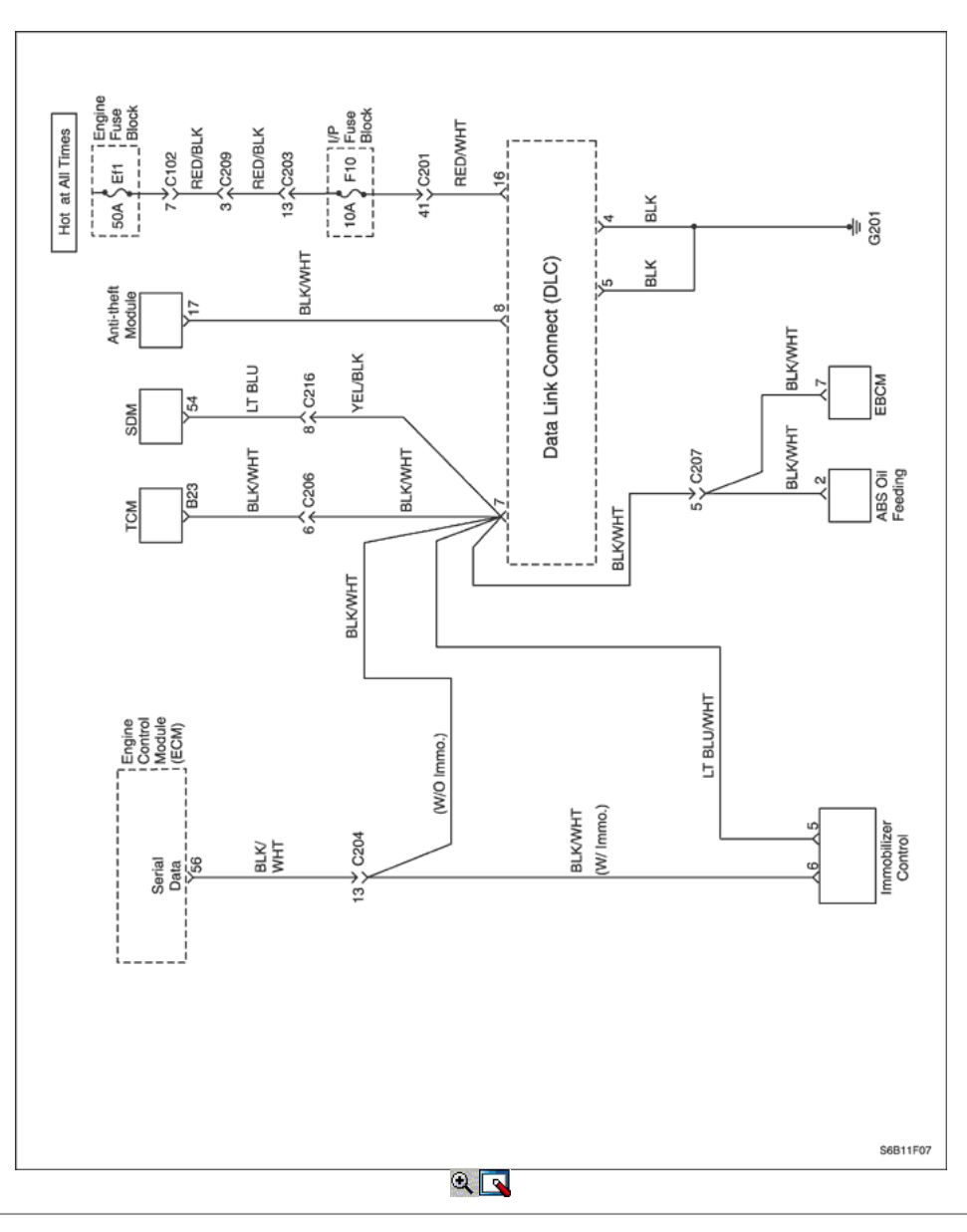

Diagrama de cableado del ECM (1.6L DOHC - 1 de 6)

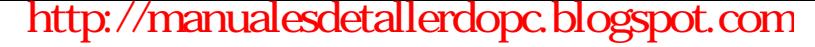

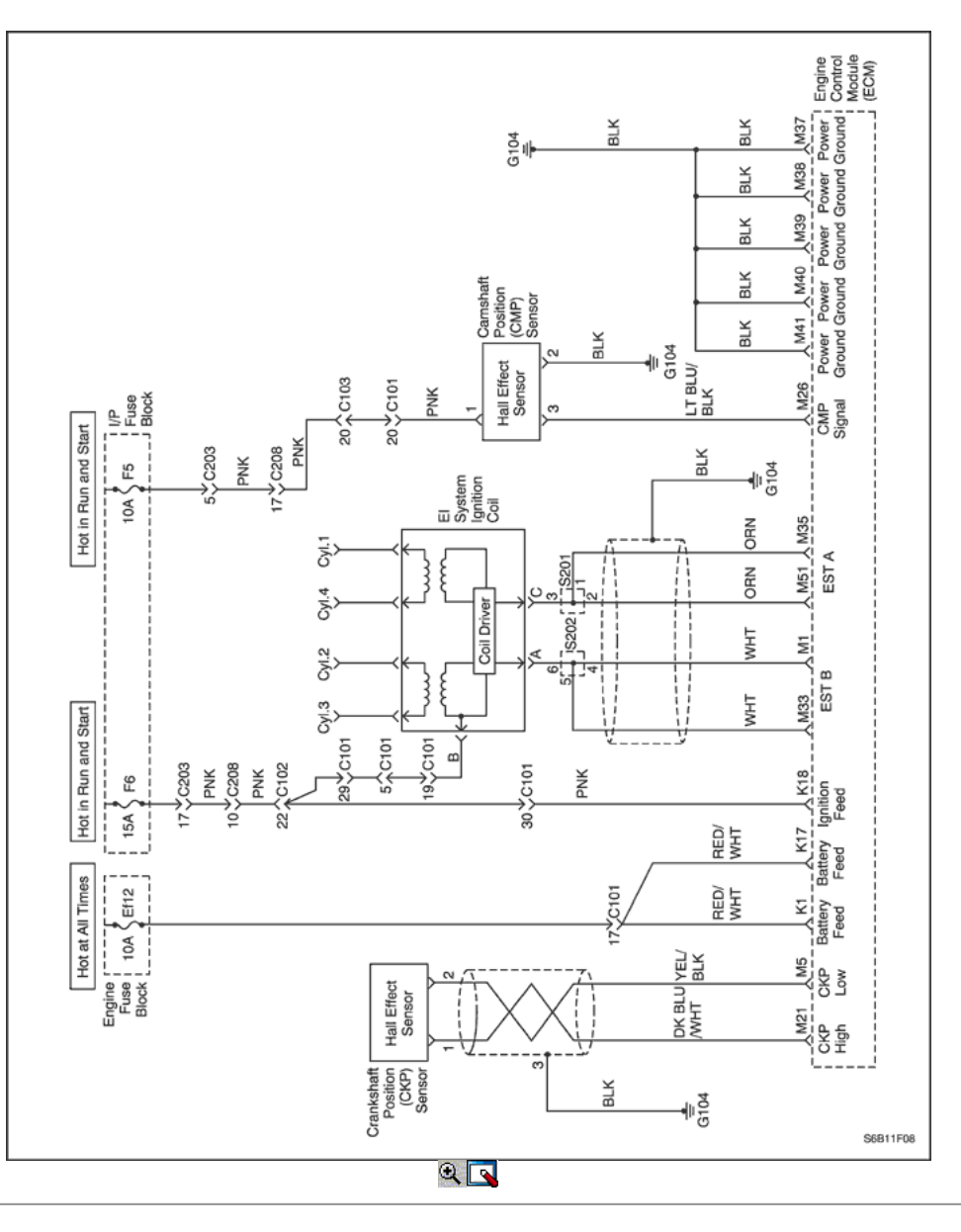

Diagrama de cableado del ECM (1.6L DOHC - 2 de 6)

**[http://manualesdetallerdopc.blogspot.com](http://manualesdetallerdopc.blogspot.com/)**

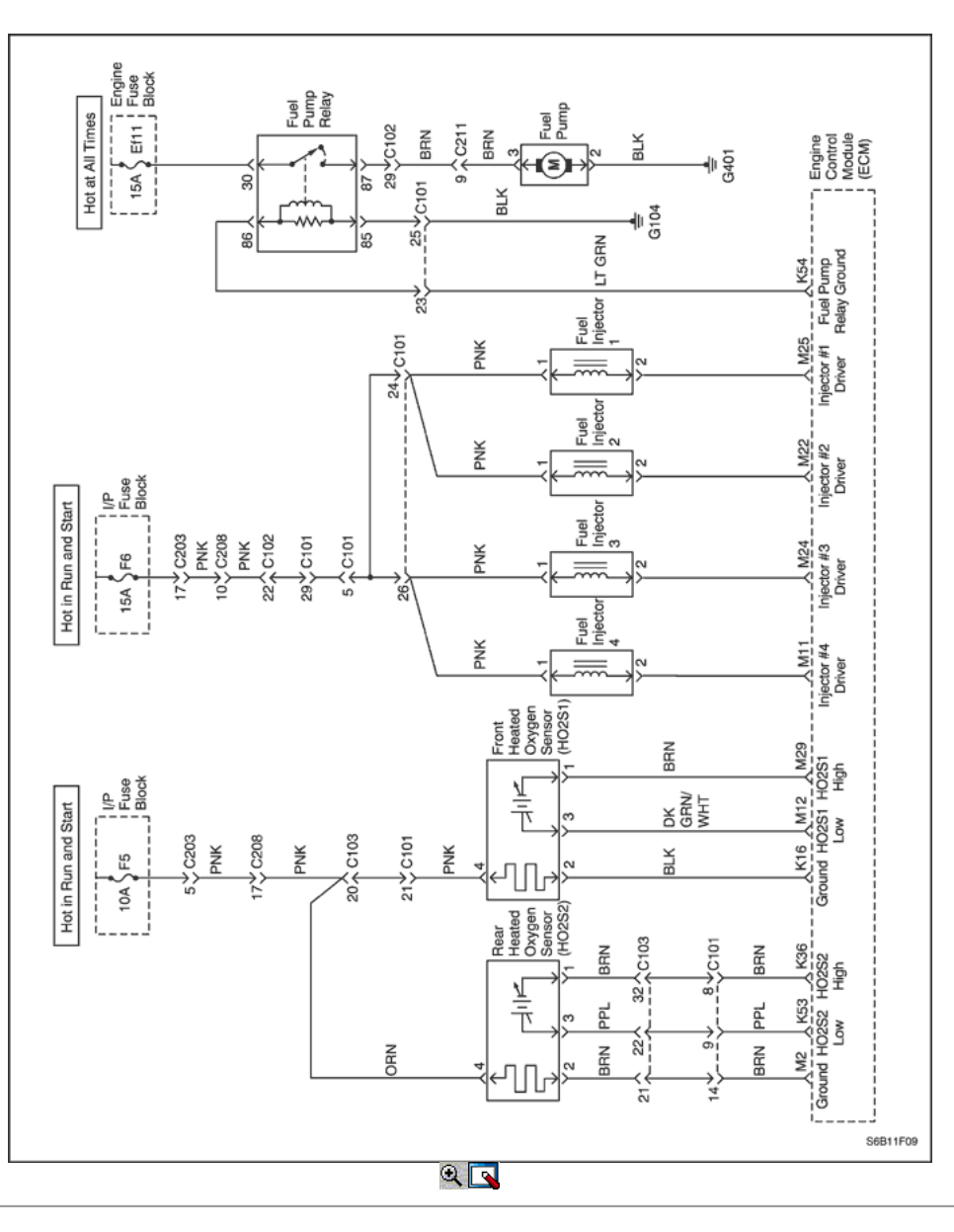

Diagrama de cableado del ECM (1.6L DOHC - 3 de 6)
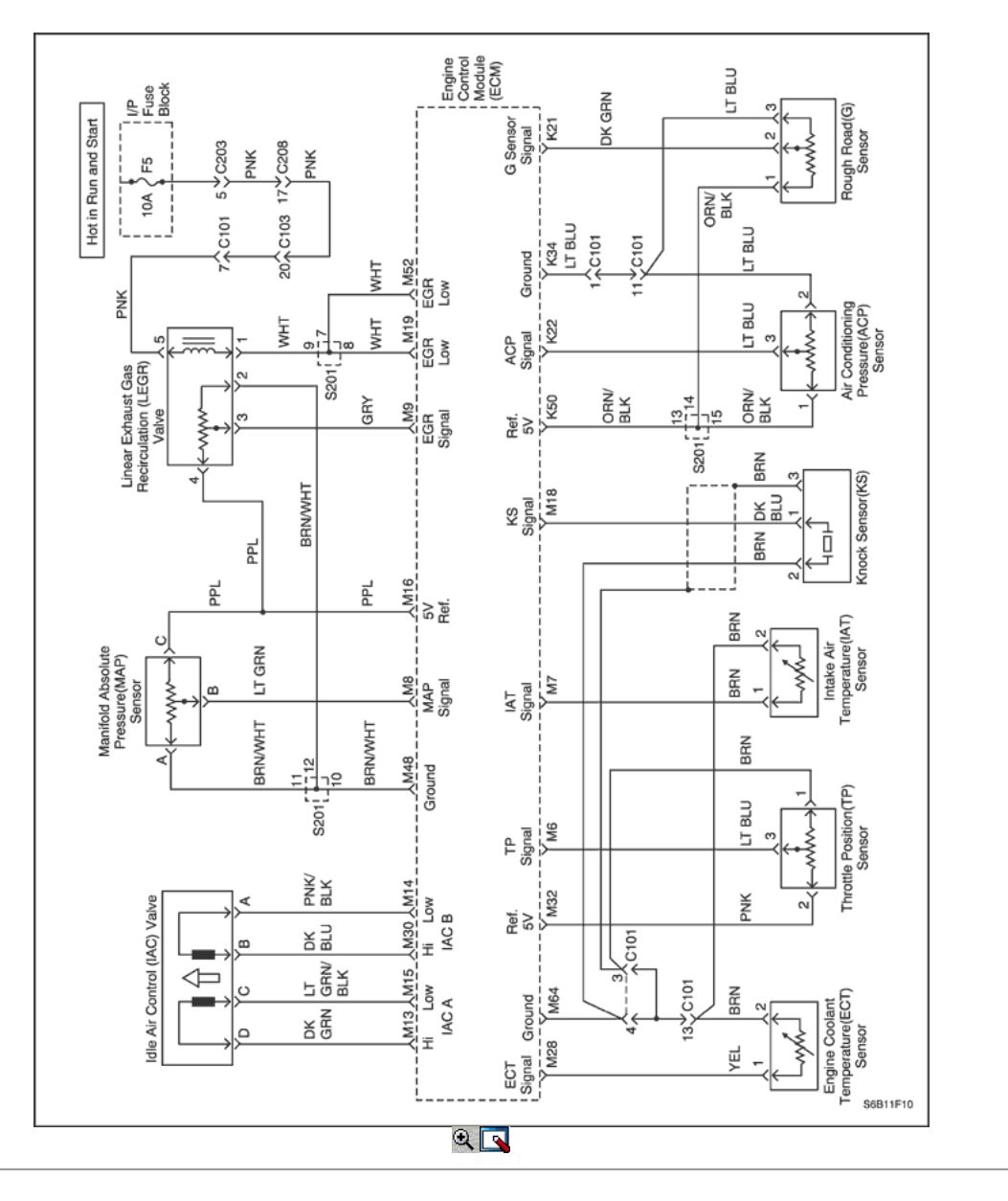

Diagrama de cableado del ECM (1.6L DOHC - 4 de 6)

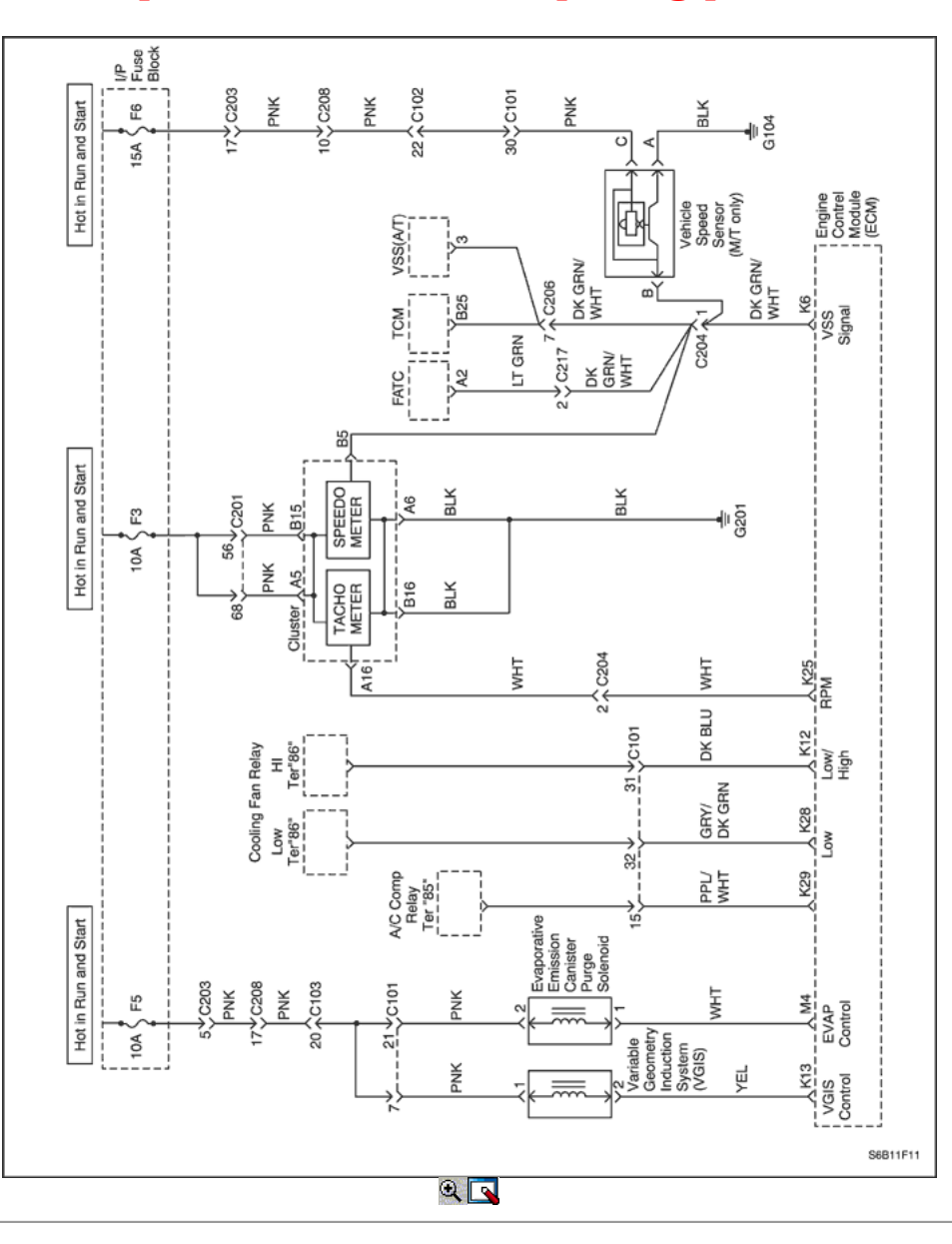

**[http://manualesdetallerdopc.blogspot.com](http://manualesdetallerdopc.blogspot.com/)**

Diagrama de cableado del ECM (1.6L DOHC - 5 de 6)

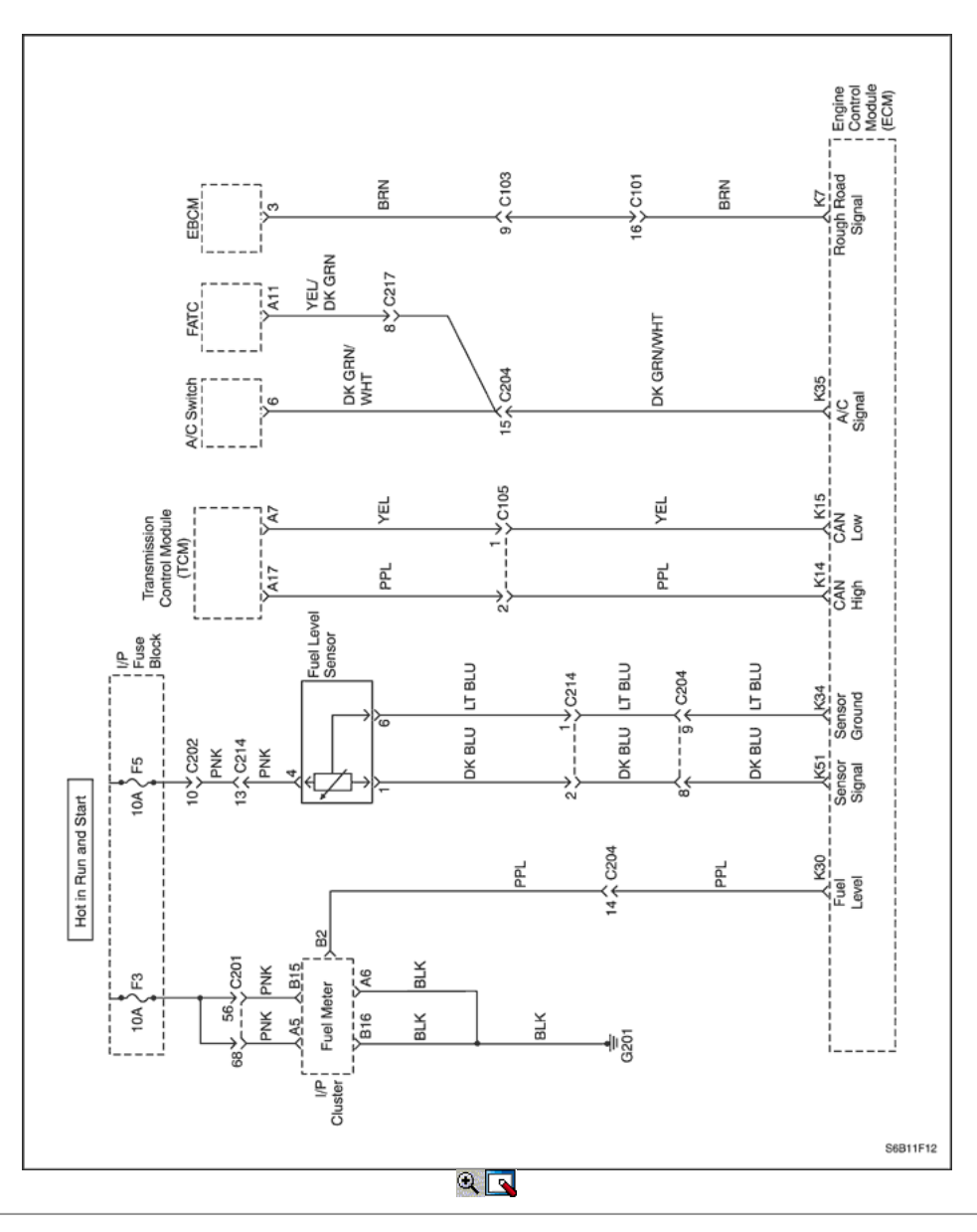

**[http://manualesdetallerdopc.blogspot.com](http://manualesdetallerdopc.blogspot.com/)**

Diagrama de cableado del ECM (1.6L DOHC - 6 de 6)

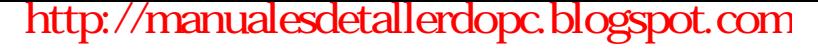

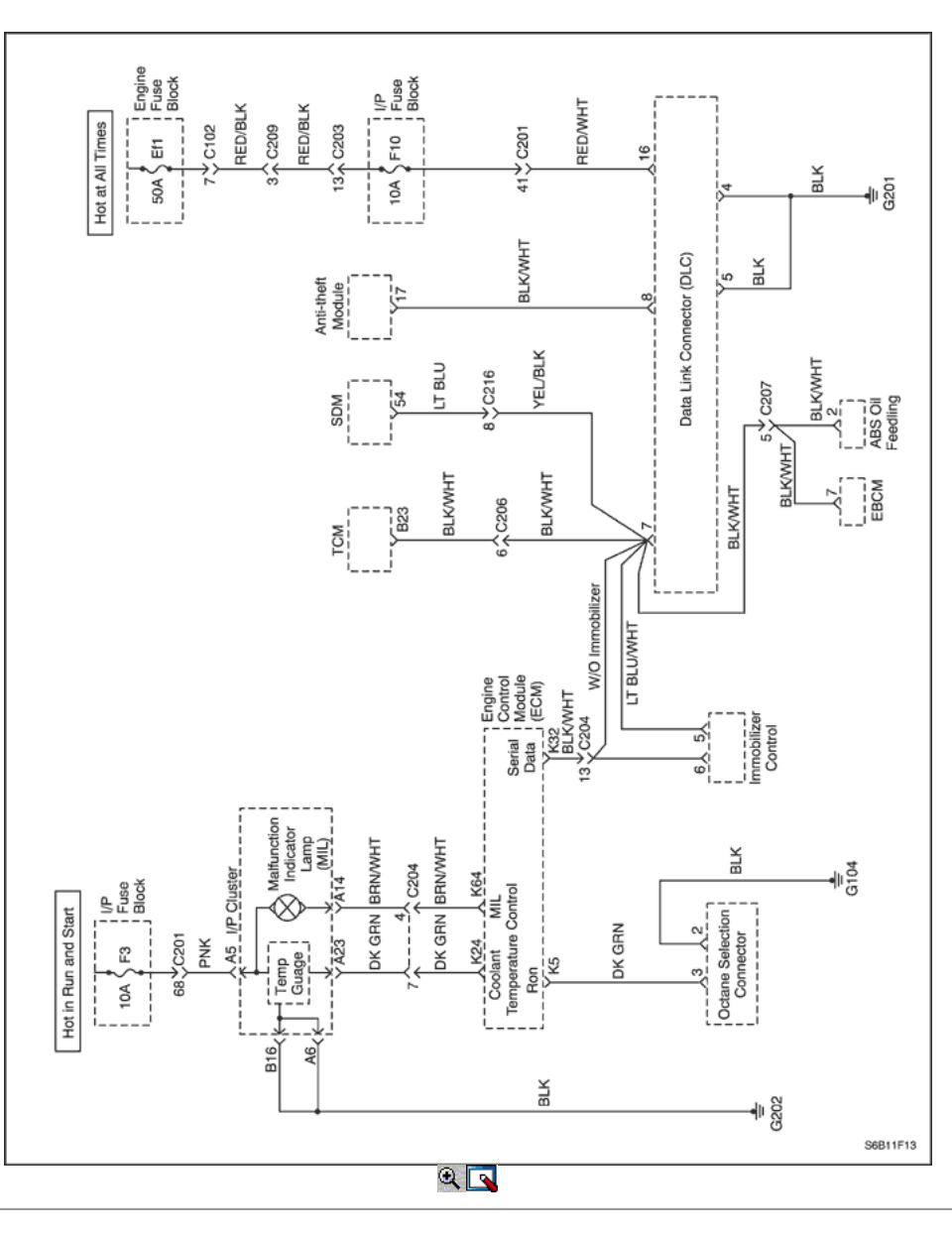

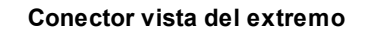

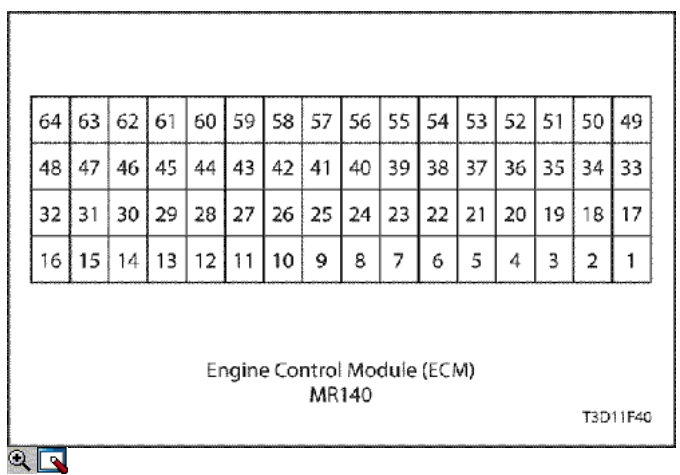

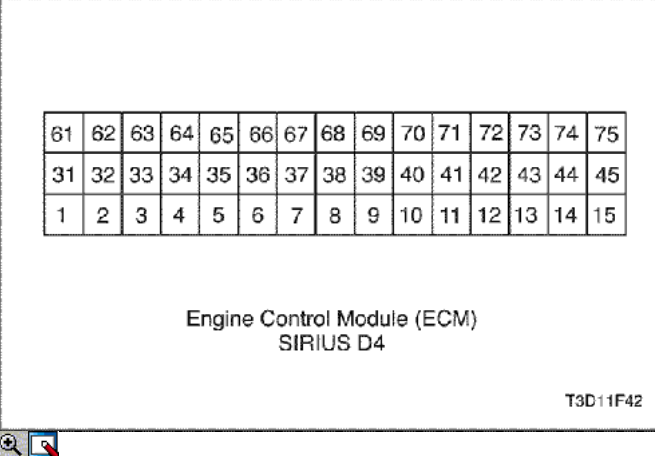

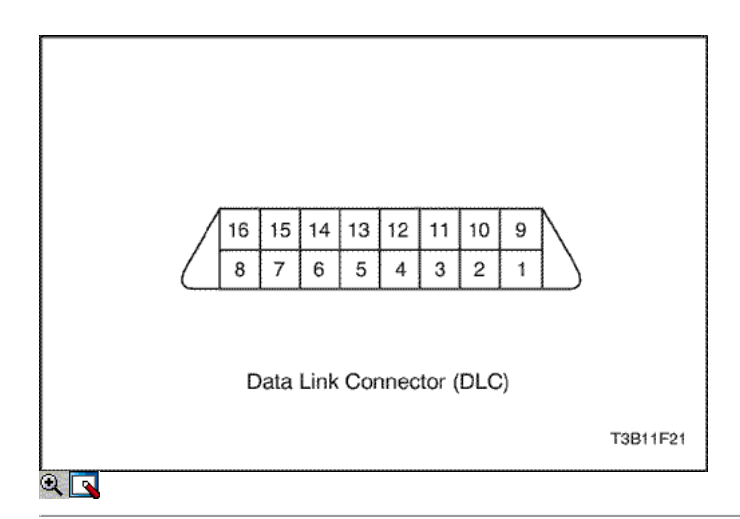

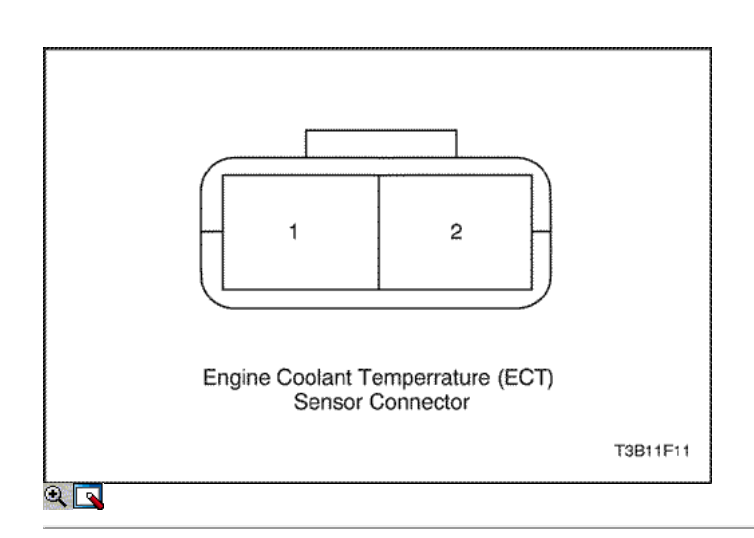

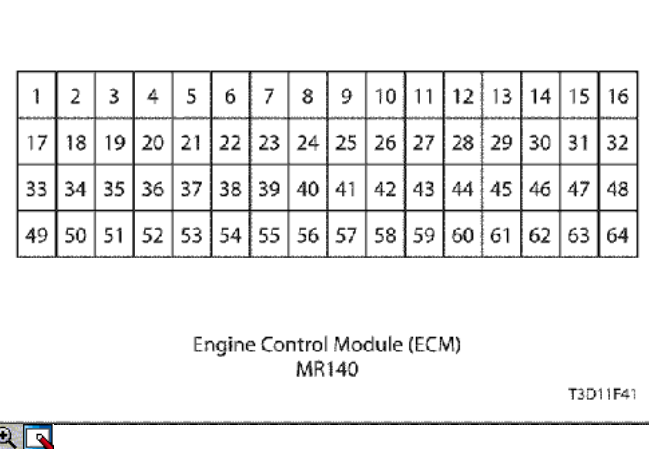

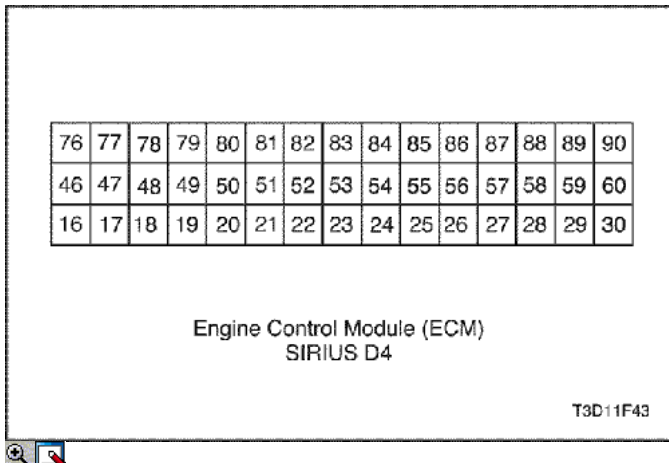

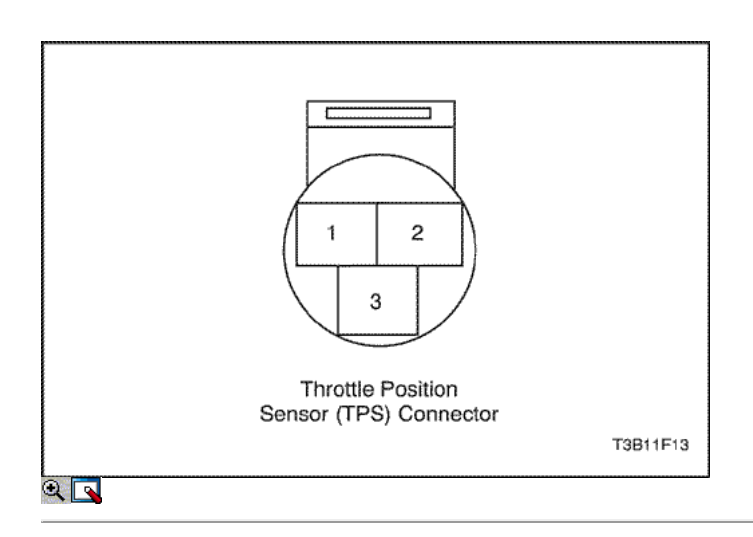

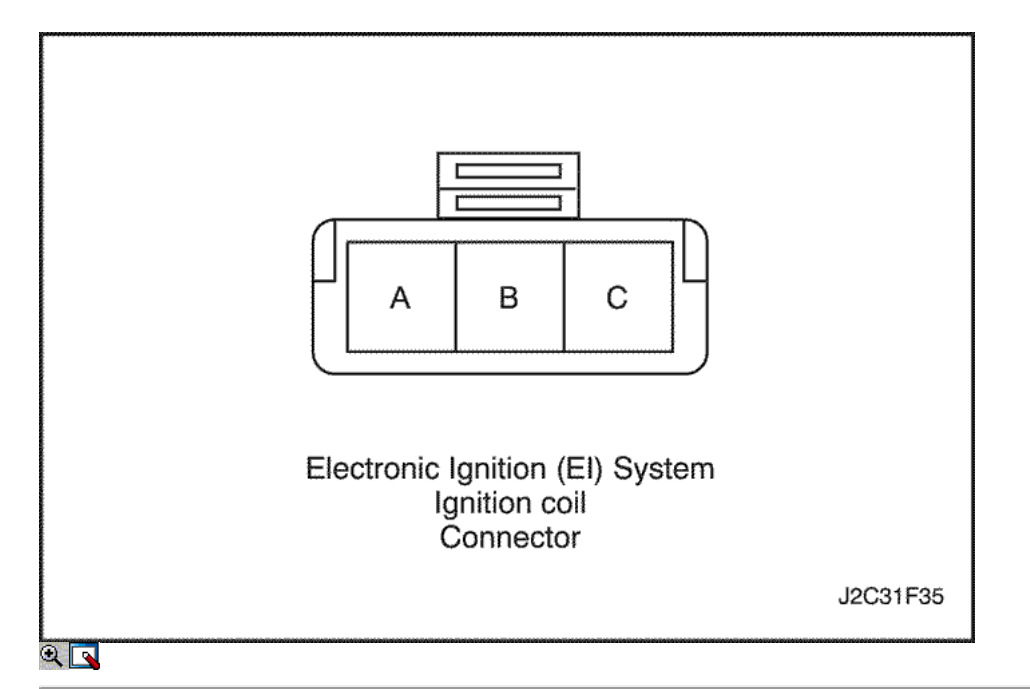

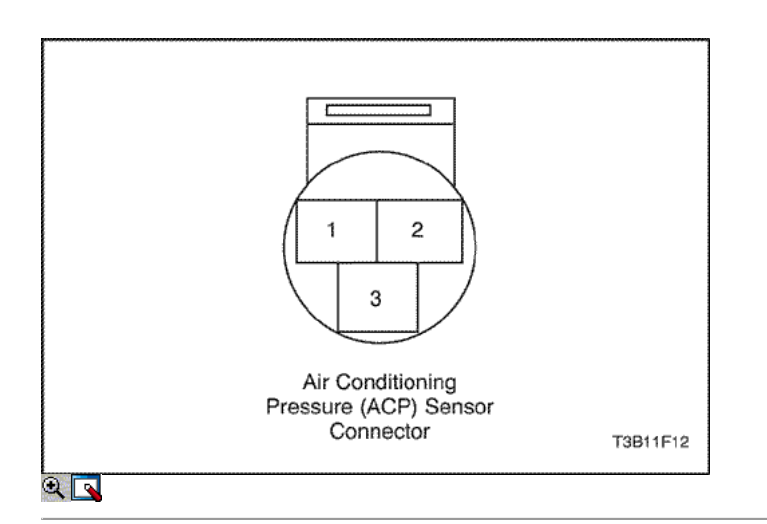

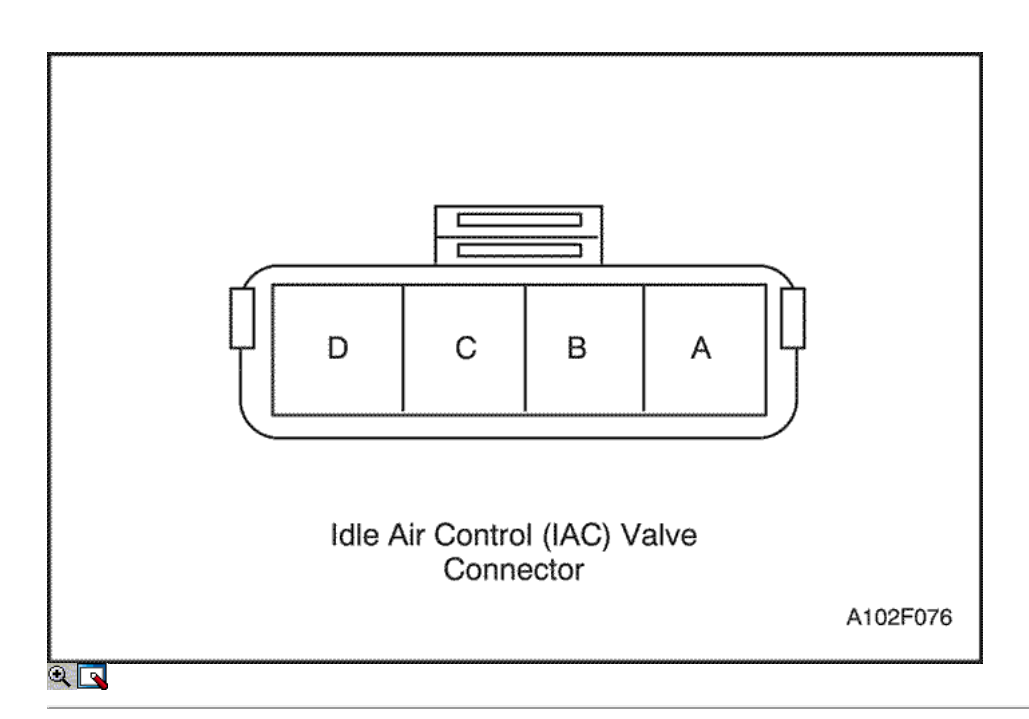

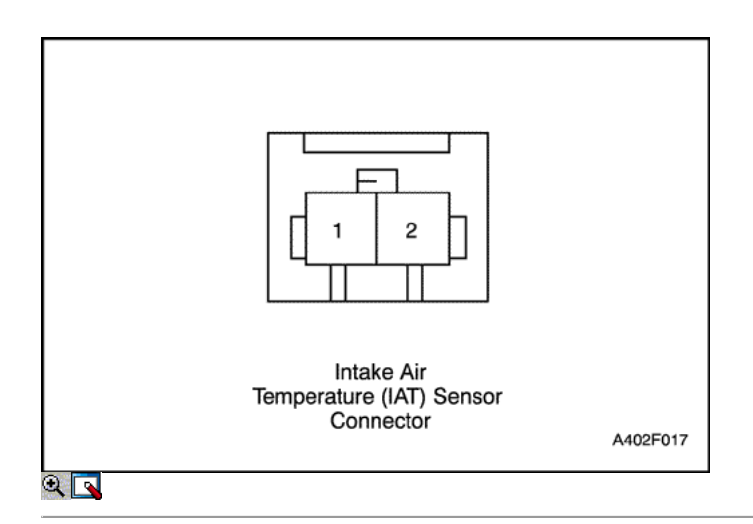

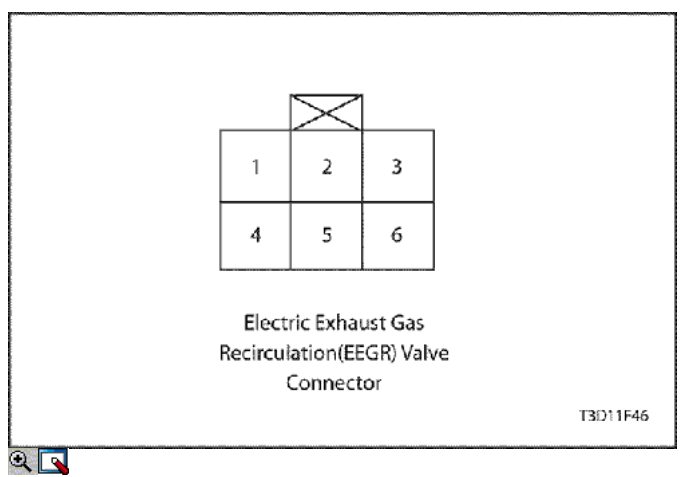

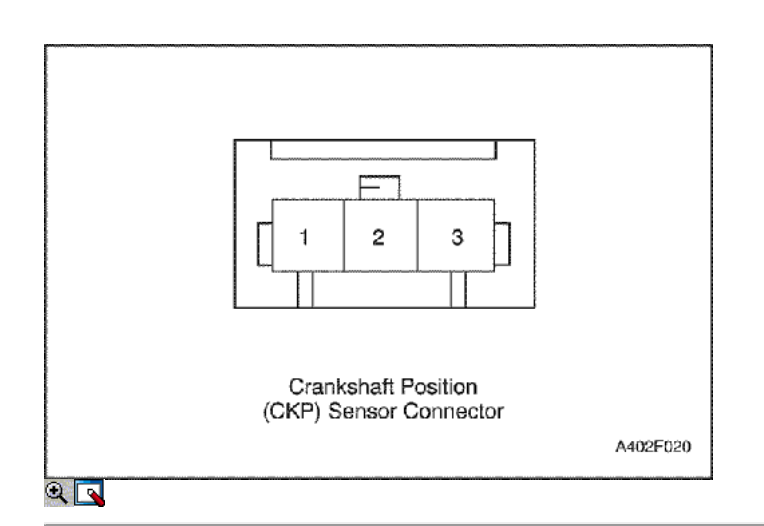

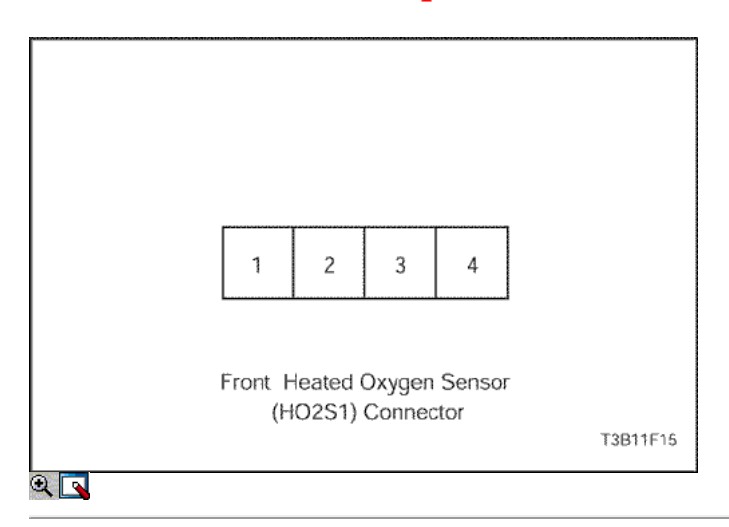

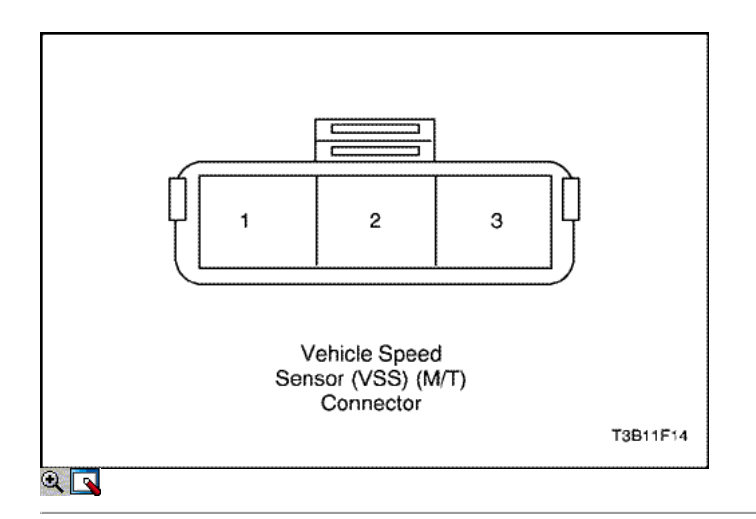

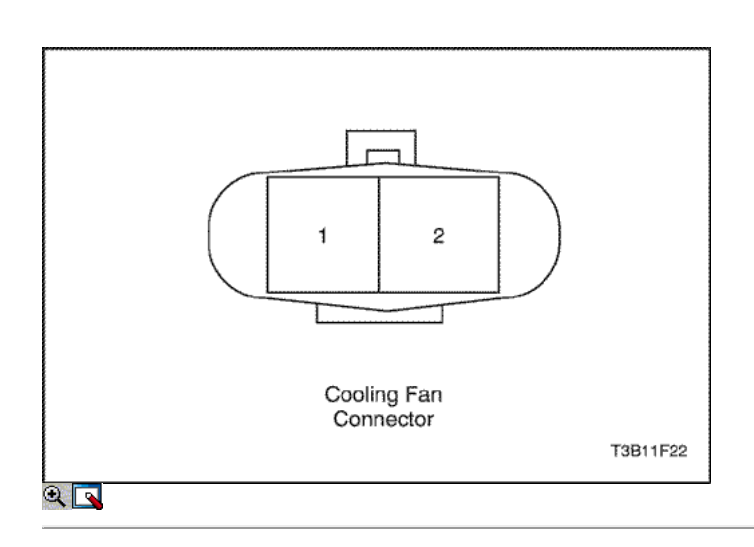

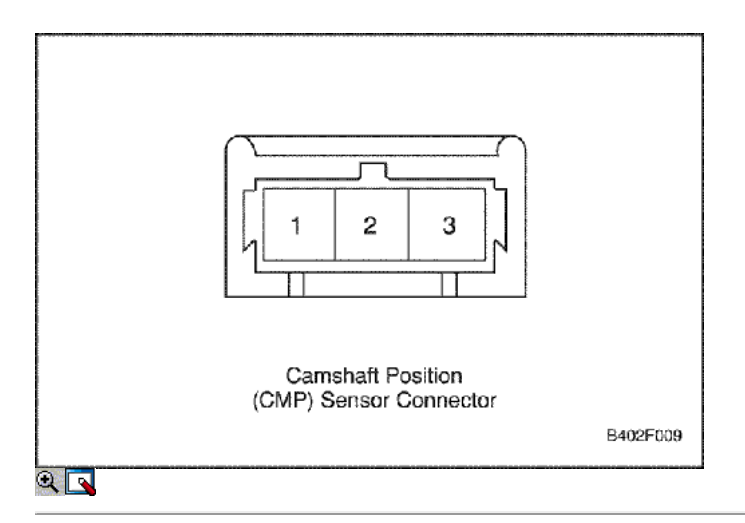

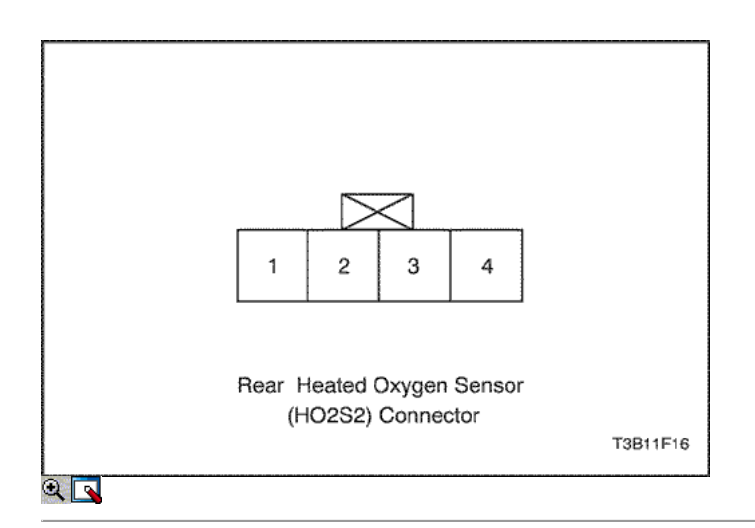

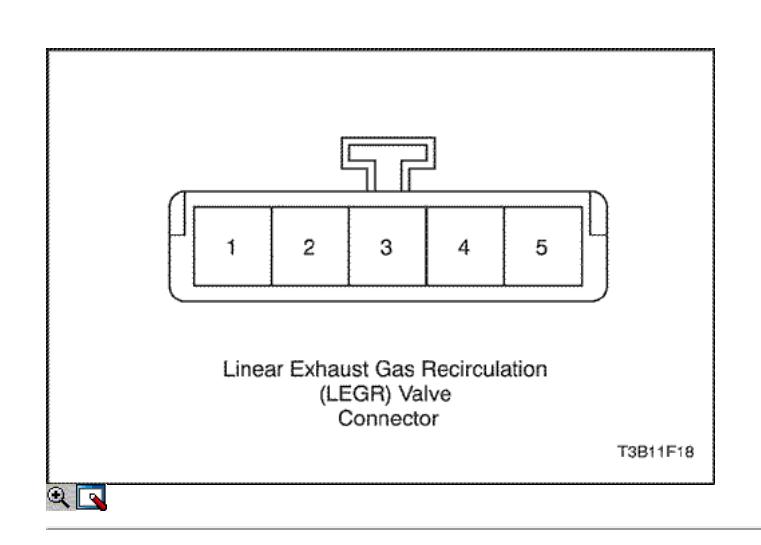

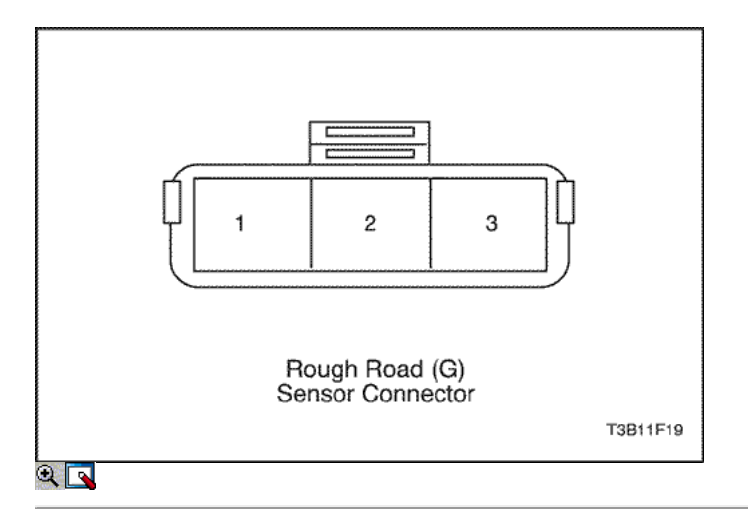

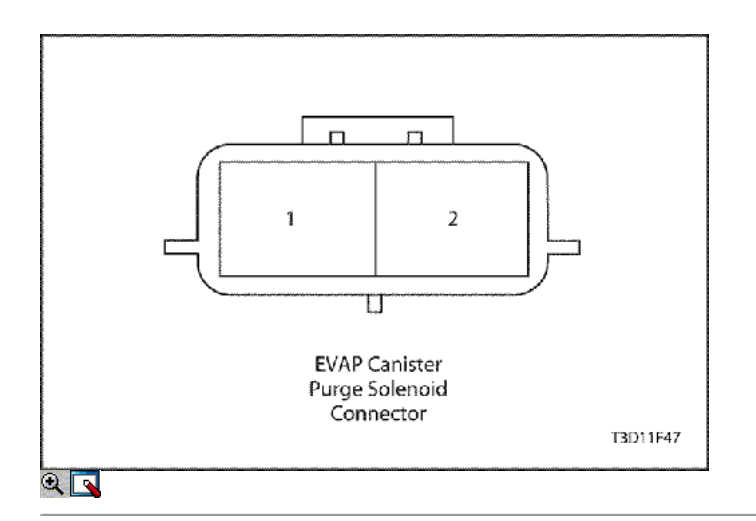

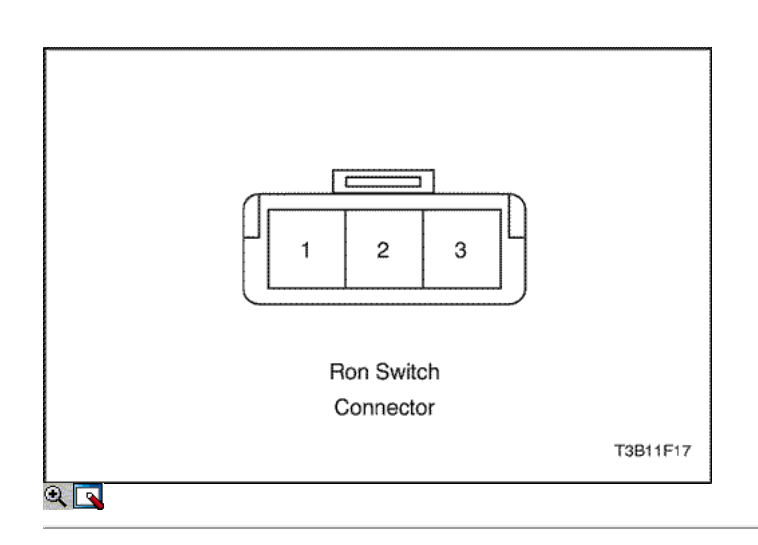

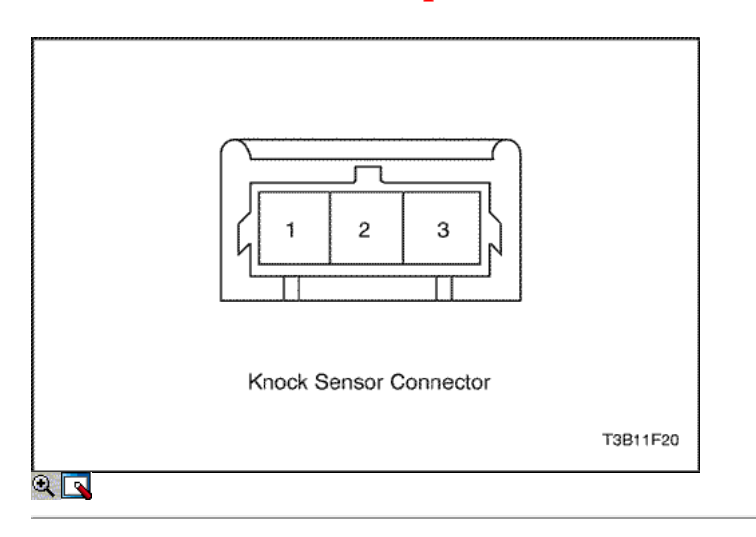

## COMPONENTE LOCATOR

Componente Locator (1.2L SOHC)

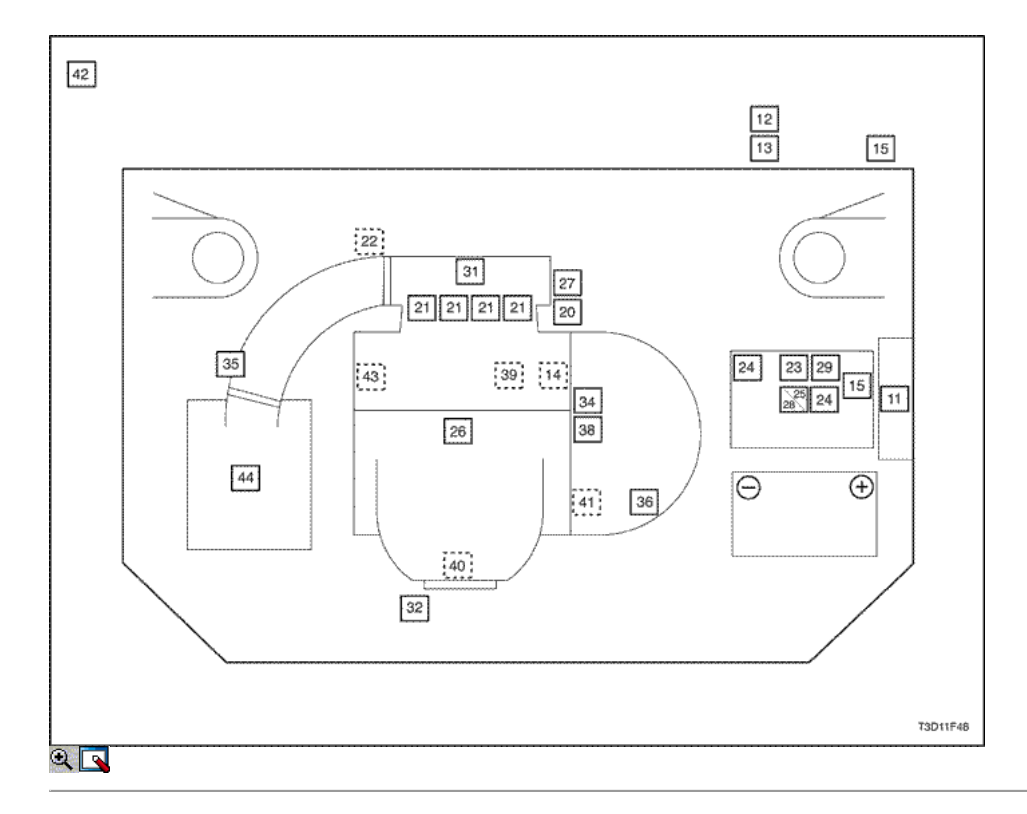

#### Componentes de la instalación del ECM

- 11. Módulo de control del motor (ECM)
- 12. Conector de enlace de datos (DLC)
- 13. Lámpara indicadora de mal funcionamiento (MIL)
- 14. ECM / ABS Arnés Ground
- 15. Panel de fusibles (2)

### ECM dispositivos controlados

- 20. Gas de escape de recirculación (EGR) de la válvula
- 21. Inyector de combustible (4)
- 22. Actuador del acelerador en reposo (MTIA)
- 23. Relé de la bomba de combustible
- 24. Los relés de ventilador de refrigeración
- 25. Ventilador de refrigeración del relé de control (A / C solamente) 26. Sistema electrónico de encendido Bobina de encendido
- 27. De emisiones evaporativas (EVAP) solenoide de limpieza de Control
- 28. Relé principal

#### 29. A / C compresor de relé

#### Sensores de Información

- 31. La presión absoluta del múltiple (MAP) Sensor
- 32. Sensor frontal de oxígeno calentado (HO2S1)
- 34. Temperatura del refrigerante del motor (ECT) Sensor
- 35. Temperatura del aire de admisión (IAT) Sensor
- 36. Sensor de velocidad del vehículo (VSS) 38. Posición del cigüeñal (CKP) Sensor
- 39. El sensor de detonación
- 
- 40. Sensor trasero de oxígeno calentado (HO2S2) 41. Posición del árbol de levas (CMP) Sensor

#### No PCM / ECM conectado

- 42. Bote de emisiones evaporativas (debajo del vehículo, detrás de la rueda trasera derecha)
- 43. Aceite del motor Interruptor de presión
- 44. Filtro de aire

### Componente Locator (1.6L DOHC)

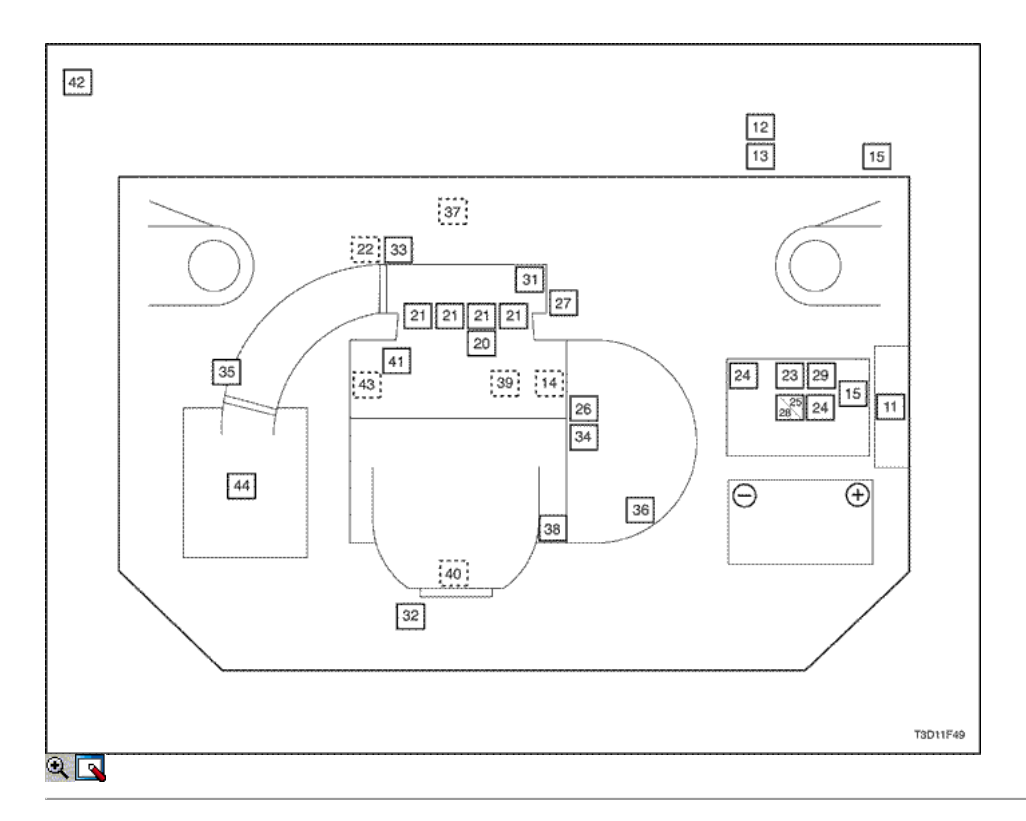

#### Componentes de la instalación del ECM

- 11. Módulo de control del motor (ECM)
- 12. Conector de enlace de datos (DLC)
- 13. Lámpara indicadora de mal funcionamiento (MIL)
- 14. ECM / ABS Arnés Ground
- 15. Panel de fusibles (2)

#### ECM dispositivos controlados

- 20. Gas de escape de recirculación (EGR) de la válvula
- 21. Inyector de combustible (4)
- 22. Idle Air Control (IAC) de la válvula
- 23. Relé de la bomba de combustible
- 24. Los relés de ventilador de refrigeración
- 25. Ventilador de refrigeración del relé de control (A / C solamente)
- 26. Sistema electrónico de encendido Bobina de encendido
- 27. De emisiones evaporativas (EVAP) solenoide de limpieza de Control
- 28. Relé principal
- 29. A / C compresor de relé

#### Sensores de Información

31. La presión absoluta del múltiple (MAP) Sensor

- 32. Sensor frontal de oxígeno calentado (HO2S1)
- 33. Posición del Acelerador (TP) Sensor
- 34. Temperatura del refrigerante del motor (ECT) Sensor
- 35. Temperatura del aire de admisión (IAT) Sensor
- 36. Sensor de velocidad del vehículo (VSS)
- 37. Geometría Variable del sistema de inducción (VGIS) Sensor
- 38. Posición del cigüeñal (CKP) Sensor
- 39. El sensor de detonación
- 40. Sensor trasero de oxígeno calentado (HO2S2)
- 41. Posición del árbol de levas (CMP) Sensor

#### No PCM / ECM conectado

- 42. Bote de emisiones evaporativas (debajo del vehículo, detrás de la rueda trasera derecha)
- 43. Aceite del motor Interruptor de presión
- 44. Filtro de aire

## $\Leftrightarrow$   $\Leftrightarrow$

© Copyright Chevrolet Europa. Reservados todos los derechos

Kalos / Aveo

⇦

 $\Rightarrow$ 

볾

## DIAGNÓSTICO

## SISTEMA DE DIAGNÓSTICO

### Ayudas de diagnóstico

Si se produce un problema intermitente es evidente, siga las siguientes instrucciones.

#### Comprobaciones preliminares

Antes de utilizar esta sección deberá haber realizado el "On-Board Diagnostic System Check". Realice una inspección visual completa. Esta inspección a menudo puede conducir a corregir un problema sin más controles y puede ahorrar tiempo valioso. Inspeccione las siguientes condiciones:

- $\bullet$  Módulo de control del motor (ECM) motivos para estar limpios, apretados y en su lugar apropiado.
- Mangueras de vacío para fracturas, torceduras, colapsando y conexiones adecuadas como se indica en la etiqueta de Emisiones de Vehículos información de control. Revise bien para cualquier tipo de fuga o la restricción.
- Fugas de aire en el área del cuerpo del acelerador de montaje y las superficies de sellado del colector de admisión.
- Cables de encendido para grietas, durezas direccionamiento adecuado, y el seguimiento del carbono.
- Cableado para conexiones correctas.
- Cableado de pinches o cortes.

#### Tablas de diagnóstico de código de problemas

No utilice los códigos de problemas de diagnóstico (DTC) tablas para tratar de corregir una falla intermitente. El fallo debe estar presente para localizar el problema.

El uso incorrecto de las tablas de DTC pueden dar lugar a la sustitución de partes innecesarias.

#### Conexiones defectuosas o cables eléctricos

La mayoría de problemas intermitentes son causados por conexiones eléctricas defectuosas o cableado. Realice una inspección cuidadosa de los circuitos sospechosos para lo siguiente:

- Malo apareamiento de las mitades del conector.
- Terminales no totalmente asentado en el cuerpo del conector.
- La forma o dañado terminales. Todos los terminales del conector en un circuito de problema debe ser inspeccionado cuidadosamente, reformado o sustituido para asegurar la tensión de contacto.
- Pobre terminal-cable de conexión. Esto requiere la eliminación de la terminal desde el cuerpo del conector.

#### Prueba en carretera

Si una inspección visual no encontrar la causa del problema, el vehículo puede ser conducido con un voltímetro o una herramienta de análisis conectado a un circuito de sospecha. Una tensión anormal o lectura herramienta de exploración se indicará que el problema está en ese circuito. Si no hay problemas de cableado o conectores encontrados y un DTC se almacena para un circuito que tiene un sensor, excepto para el DTC P0171 y el DTC P0172, reemplace el sensor.

#### Sistema de combustible

Algunos problemas de manejo intermitentes se puede atribuir a mala calidad del combustible. Si un vehículo está funcionando en ocasiones áspero, estancamiento, o de lo contrario realizar mal, pida al cliente sobre los hábitos de compra de los siguientes combustibles:

- ¿Siempre compra de la misma fuente? Si es así, los problemas de calidad de los combustibles por lo general se puede descartar.
- ¿Se compran su combustible desde cualquier estación de servicio que está anunciando el precio más bajo? Si es así, compruebe el depósito de combustible en busca de signos de basura, agua, u otra contaminación.

### Idle procedimiento de aprendizaje

El siguiente procedimiento aprender ralentí se debe realizar cada vez que uno o más de las acciones que se enumeran a continuación están tomadas; - Sustitución de nuevo ECM

- Sustitución del cuerpo del acelerador nuevo (MTIA, ETC)
- Sustitución de nuevo la válvula de IAC
- Limpieza del depósito de carbono en el cuerpo del acelerador
- Potencia de desconexión (cable de la batería, fusible ECM, etc) (Delphi ECM solamente)
- Vuelva a programar software de ECM (ECM Siemens D160 con sistema ETC solamente)
- 1. Coloque el encendido en ON.
- 2. Cambiar los valores de adaptación mediante la herramienta de escaneo. (MTIA, ETC solamente)
- 3. Coloque el encendido en OFF durante 15 segundos.
- 4. Conectar el encendido durante 5 segundos.
- 5. Coloque el encendido en OFF durante 15 segundos. (Para Siemens D160 con sistema de ECM ETC, apague el motor durante 35 segundos.)
- 6. Arranque el motor en el parque / neutral.
- 7. Si el vehículo está equipado con una transmisión automática, ponga el freno de estacionamiento. Mientras presiona el pedal del freno, coloque el transeje en D (Avance) durante 1 segundo y volver a P (Estacionamiento). (ECM sólo Siemens).

- 8. Permitir que el motor funcione hasta que el líquido refrigerante del motor está por encima de 85 ° C (185 ° F).
- 9. Encienda el aire acondicionado / ON durante 10 segundos, si lo tiene.
- 10. Si el vehículo está equipado con una transmisión automática, ponga el freno de estacionamiento. Mientras presiona el pedal del freno, coloque el transeje en D (Avance) durante 10 segundos.
- 11. Encienda el aire acondicionado / OFF durante 10 segundos, si lo tiene.
- 12. Si el vehículo está equipado con una transmisión automática, mientras se presiona el pedal del freno, coloque el transeje en el parque / neutral.
- 13. Coloque el encendido en OFF. La inactividad procedimiento de aprendizaje se ha completado.
- 14. Espere 15 segundos antes de reiniciar el motor (ECM Siemens solamente). (Para Siemens D160 con sistema de ECM ETC, apague el motor durante 35 segundos.)

#### TEC (CORRECCIÓN DE ERRORES DEL DIENTE) Aprender Procedimiento

Cuando una ECM se reflashed, inicializado o sustituido, y placa de accionamiento del volante se ha sustituido, siga estos pasos para volver a aprender la posición del cigüeñal (CKP) la variación del sistema:

Precaución: Para evitar lesiones personales cuando se realiza el procedimiento TEC aprender, siempre ponga el freno de estacionamiento del vehículo y bloquee las ruedas motrices. Suelte el acelerador inmediatamente cuando el motor comienza a desacelerar. Una vez que el procedimiento de aprendizaje se ha completado, el control del motor se aprenderán al operador, y el motor responde a la posición del acelerador.

- 1. Coloque la posición de la marcha en el parque o neutral.
- 2. Instale la herramienta de análisis y seleccione "TEC (Corrección de Error Toth) LEARN" del menú.
- 3. Arranque el motor con A / C apagado.
- 4. Mantener la temperatura del refrigerante del motor por encima de 65 ° C (149 ° F)
- 5. Ponga el pedal de aceleración por encima de 4000 rpm hasta que el corte de combustible se produce.
- 6. Espere 10-15 segundos.
- 7. Cumplir con este procedimiento de nuevo si la herramienta de análisis no muestra mensaje "OK".
- 8. Gire el interruptor de encendido en OFF.
- 9. Gire el swtich encendido en ON y luego borrar el código DTC.

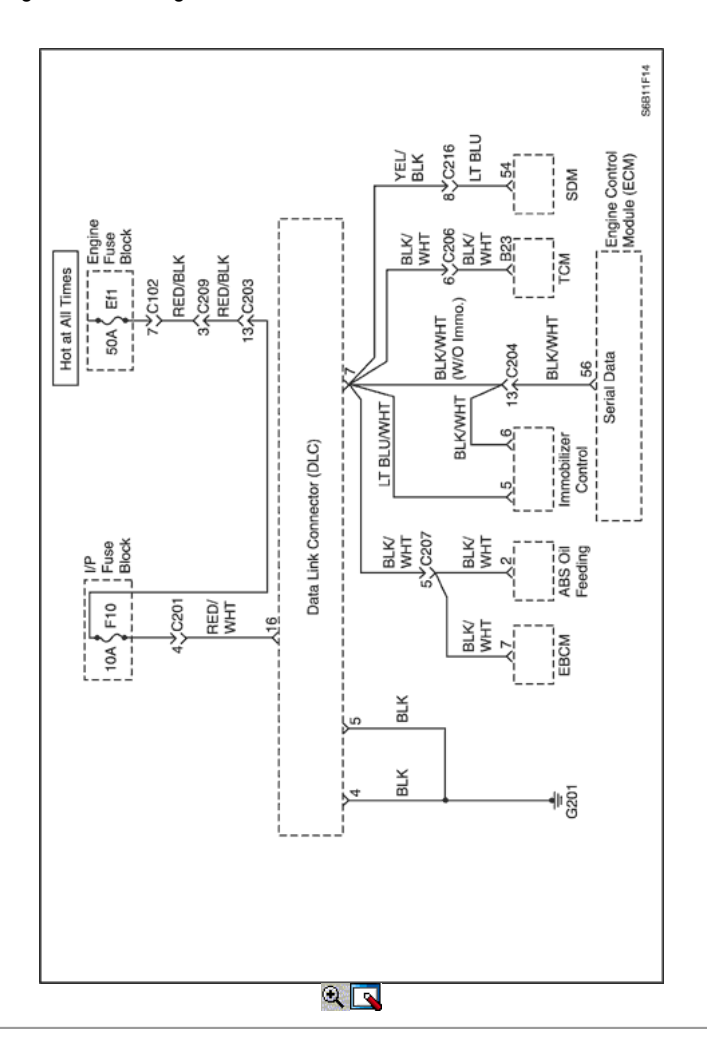

#### De diagnóstico a bordo (EOBD) Comprobación del sistema (1.2L SOHC)

#### Descripción del Circuito

El diagnóstico de a bordo (EOBD) comprobación del sistema es el punto de partida para cualquier diagnóstico queja maniobrabilidad. Antes de utilizar este procedimiento, realice una cuidadosa revisión visual / física del módulo de control del motor (ECM) y los jardines del motor para la limpieza y la

#### estanqueidad.

La comprobación del sistema EOBD es un enfoque organizado para la identificación de un problema creado por una falla en el sistema de control electrónico del motor.

#### Ayudas de diagnóstico

Un intermitente puede ser causada por una mala conexión, se frotó-a través del aislamiento del alambre o un cable roto dentro del aislamiento. Compruebe si hay conexiones defectuosas o de un arnés dañado. Inspeccione el mazo del ECM y las conexiones para el apareamiento incorrecto, cerraduras rotas, terminales mal formados o dañados, mala conexión del terminal a cable y arnés dañado.

#### Descripción de la prueba

Los números a continuación hacen referencia al número del paso en la Tabla de diagnóstico:

- 1. La lámpara indicadora de mal funcionamiento (MIL) debe estar encendido constante con el contacto y el motor apagado. Si no es así, vaya a "Diagnóstico Sida".
- 2. Comprueba la clase 2 del circuito de datos y se asegura de que el ECM es capaz de transmitir datos en serie.
- 3. Esta prueba garantiza que la ECM es capaz de controlar el MIL y el circuito controlador MIL no está en corto a masa.
- 4. Si el motor no arranca, consulte la sección "El motor gira pero no se ejecutará" en esta sección.
- 7. Un parámetro de herramienta de exploración que no está dentro del intervalo típico puede ayudar a aislar el área que está causando el problema.
- 10. Este vehículo está equipado con un ECM, que utiliza una memoria de lectura programable y borrable eléctricamente solamente (EEPROM). El ECM reemplazo debe ser programado. Consulte el procedimiento más reciente teléfono técnico para reprogramar ECM.

### Diagnóstico a Bordo (EOBD) Comprobación del sistema (1.2L SOHC)

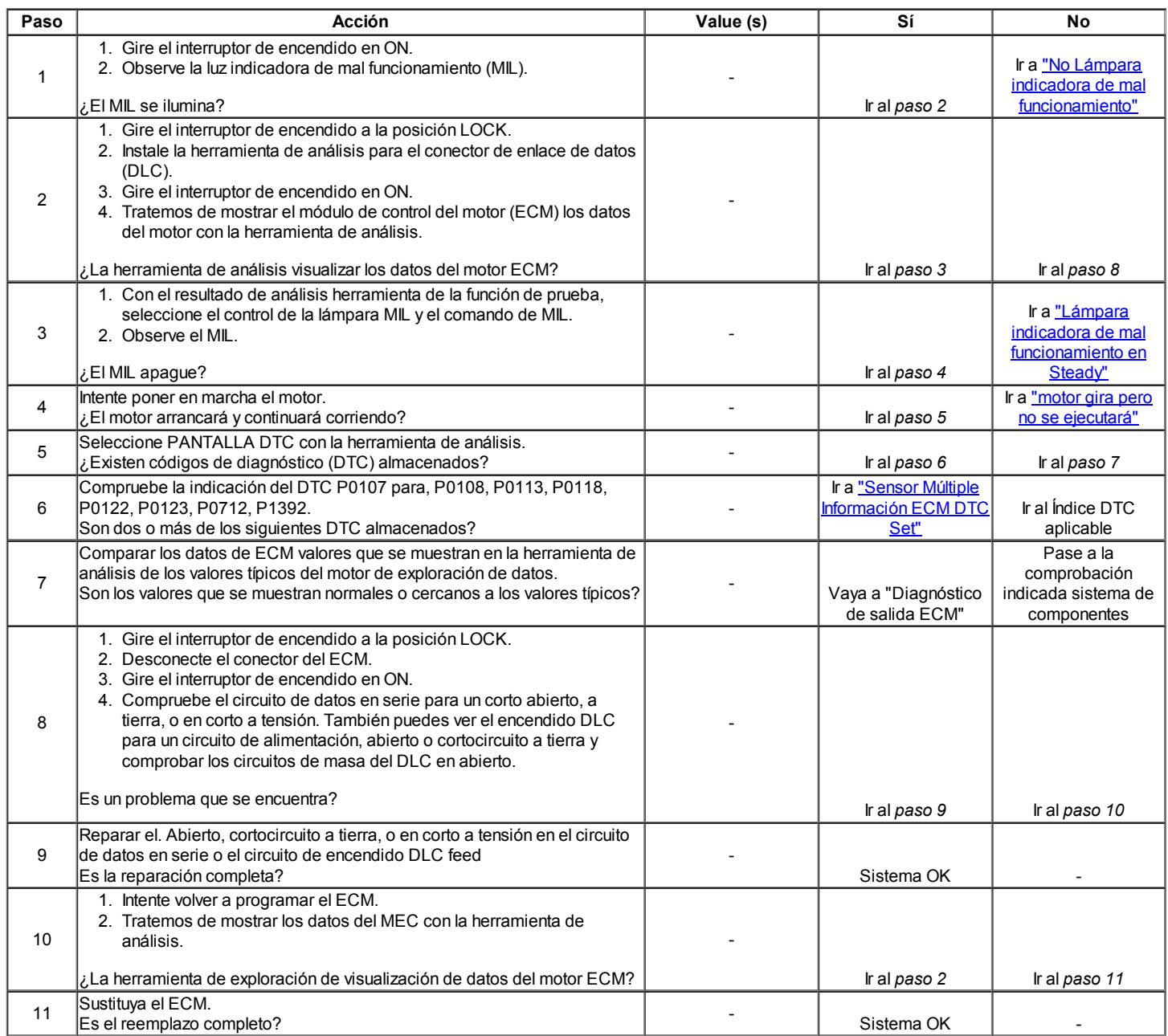

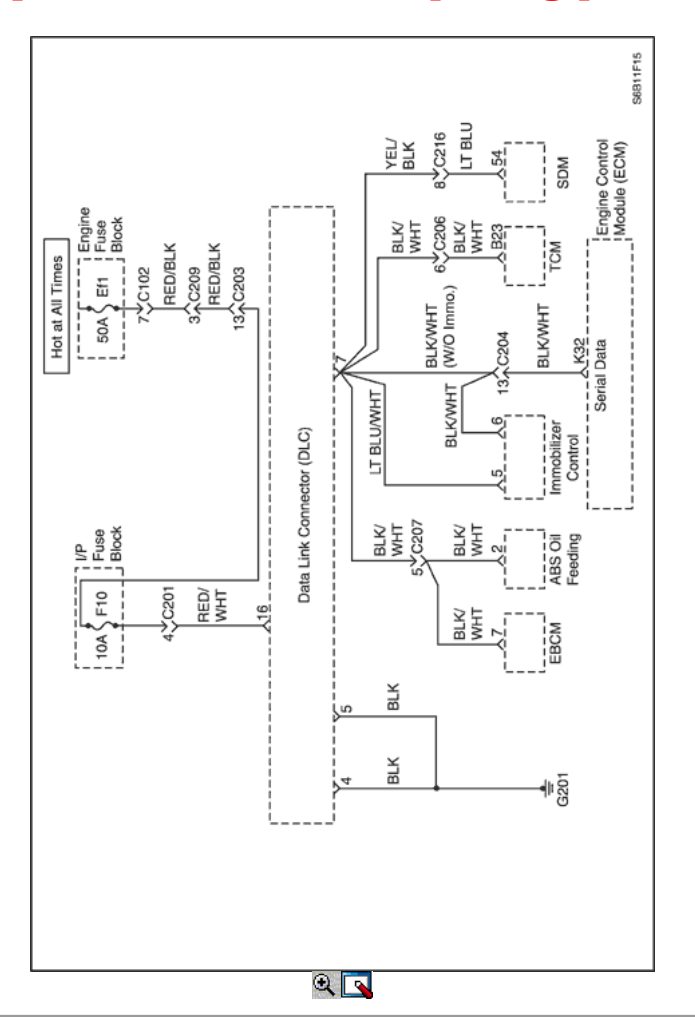

## De diagnóstico a bordo (EOBD) Comprobación del sistema (1.6L DOHC)

#### Descripción del Circuito

El diagnóstico de a bordo (EOBD) comprobación del sistema es el punto de partida para cualquier diagnóstico queja maniobrabilidad. Antes de utilizar este procedimiento, realice una cuidadosa revisión visual / física del módulo de control del motor (ECM) y los jardines del motor para la limpieza y la estanqueidad.

La comprobación del sistema EOBD es un enfoque organizado para la identificación de un problema creado por una falla en el sistema de control electrónico del motor.

#### Ayudas de diagnóstico

Un intermitente puede ser causada por una mala conexión, se frotó-a través del aislamiento del alambre o un cable roto dentro del aislamiento. Compruebe si hay conexiones defectuosas o de un arnés dañado. Inspeccione el mazo del ECM y las conexiones para el apareamiento incorrecto, cerraduras rotas, terminales mal formados o dañados, mala conexión del terminal a cable y arnés dañado.

#### Descripción de la prueba

Los números a continuación hacen referencia al número del paso en la Tabla de diagnóstico:

- 1. La lámpara indicadora de mal funcionamiento (MIL) debe estar encendido constante con el contacto y el motor apagado. Si no es así, vaya a "Diagnóstico Sida".
- 2. Comprueba la clase 2 del circuito de datos y se asegura de que el ECM es capaz de transmitir datos en serie.
- 3. Esta prueba garantiza que la ECM es capaz de controlar el MIL y el circuito controlador MIL no está en corto a masa.
- 4. Si el motor no arranca, consulte la sección "El motor gira pero no se ejecutará" en esta sección.
- 7. Un parámetro de herramienta de exploración que no está dentro del intervalo típico puede ayudar a aislar el área que está causando el problema.
- 10. Este vehículo está equipado con un ECM, que utiliza una memoria de lectura programable y borrable eléctricamente solamente (EEPROM). El ECM reemplazo debe ser programado. Consulte el procedimiento más reciente teléfono técnico para reprogramar ECM.

### Diagnóstico a Bordo (EOBD) Comprobación del sistema (1.6L DOHC)

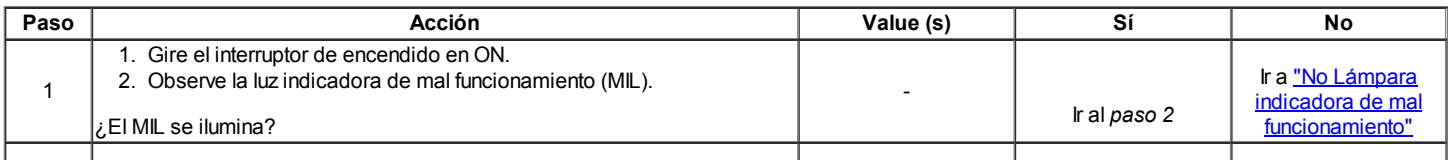

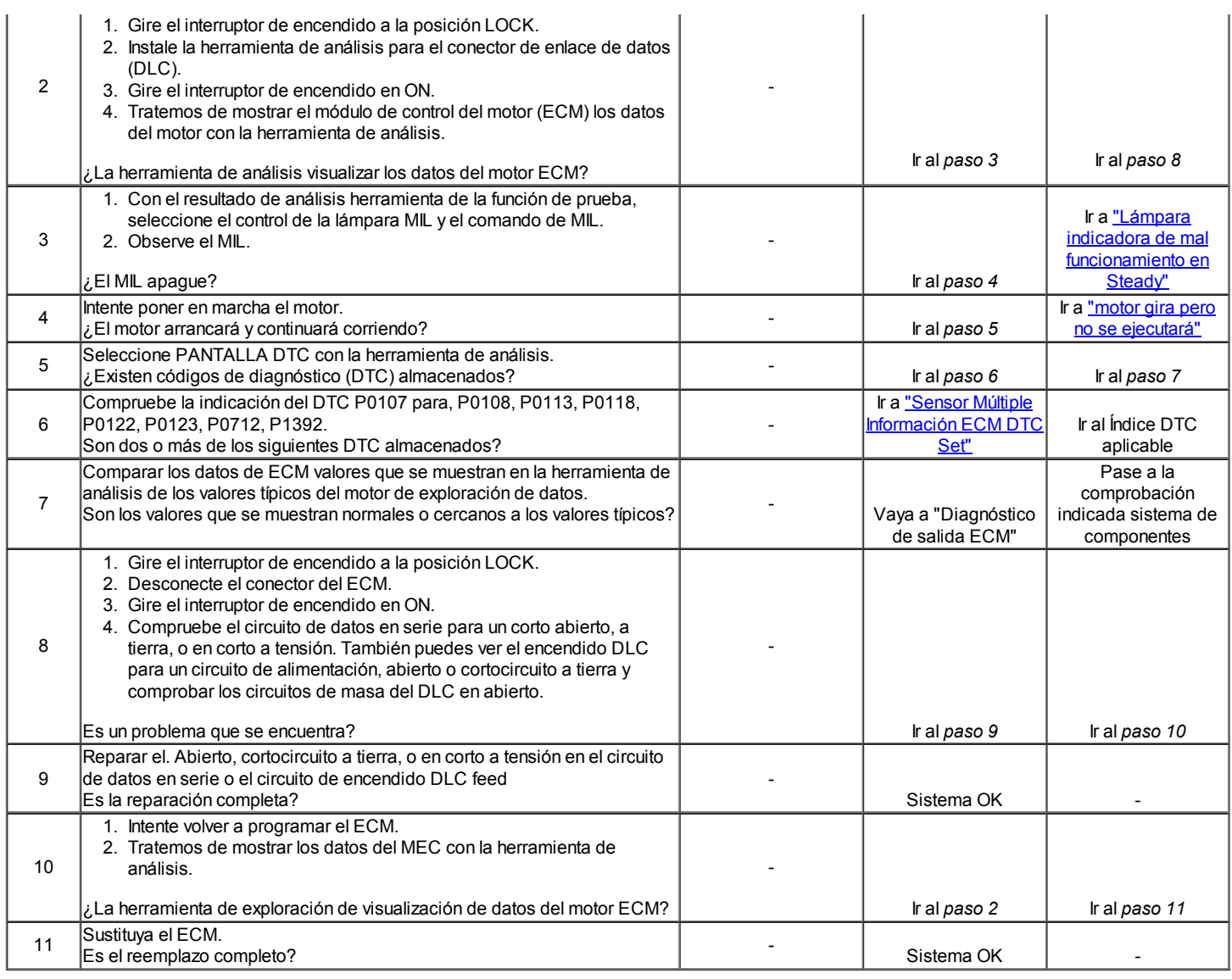

## Sensor Múltiple Información ECM DTC Set

### Descripción del Circuito

El módulo de control del motor (ECM) controla varios sensores para determinar las condiciones de funcionamiento del motor. El ECM controla el suministro de combustible, avance de la chispa, el funcionamiento transeje, y control de emisiones funcionamiento del dispositivo sobre la base de las entradas del sensor.

El ECM proporciona un campo de sensor para todos los sensores. El ECM se aplica 5 voltios a través de una resistencia pull-up y supervisa el voltaje presente entre el sensor y la resistencia para determinar el estado de la temperatura del refrigerante del motor (ECT) sensor de la temperatura del aire de admisión (IAT) sensor. El ECM proporciona la Recirculación de Gases de Escape (EGR) Pintle sensor de posición, sensor de posición del acelerador (TP), la presión absoluta del múltiple (MAP) del sensor y el sensor de presión del tanque de combustible con una referencia de 5 voltios y una señal de sensor de tierra. El ECM supervisa las señales de realimentación separados de estos sensores para determinar su estado de funcionamiento.

### Ayudas de diagnóstico

Asegúrese de inspeccionar el ECM del motor y los motivos por ser seguro y limpio.

Un corto a tensión en uno de los circuitos del sensor puede causar uno o más de los siguientes DTC que se indicarán: P0108, P0113, P0118, P0123, P1106, P1111, P1115, P1121, P0463, P0533.

Si un circuito de entrada del sensor se ha puesto en cortocircuito a la tensión, asegurarse de que el sensor no está dañado. Un sensor dañado seguirá indicando una alta o baja tensión después de que el circuito afectado ha sido reparado. Si el sensor está dañado, cámbielo.

Un proceso abierto en el circuito de masa del sensor entre el ECM y el empalme hará que uno o más de los siguientes DTC a definir: P0107, P0108, P0113, P0118, P0122, P0123, P1106, P1111, P1115, P1121, P0462, P0532.

Un corto a masa en el circuito de referencia de 5 voltios o un abierto en el circuito de referencia de 5 voltios entre el ECM y el empalme hará que uno o más de los siguientes DTC se establece:, P0107, P0112, P0117, P0122, P1107, P1112 P1114, P1122, P0462, P0532. Compruebe las siguientes condiciones:

- Inspeccione si hay una mala conexión en el ECM. Inspeccione los conectores del arnés para la copia de las terminales, apareamiento incorrecto, cerraduras rotas, terminales mal formados o dañados, y la conexión pobre terminal-a-wire.
- Inspeccione el cableado por daños. Si el arnés parece estar bien, tenga valor mostrado un sensor afectado en la herramienta de análisis con el contacto puesto y el motor apagado mientras mueve los conectores y cableado de arneses relacionados con los sensores afectados. Un cambio en el valor que se muestra el sensor afectado indica la ubicación de la falla.

#### Descripción de la prueba

Número (s) a continuación se refieren al número del paso (s) en la tabla de diagnóstico.

- 1. El mecanismo de transmisión de Diagnóstico a Bordo (EOBD) Comprobación del sistema le pide el técnico para completar algunas comprobaciones básicas y almacenar la imagen congelada y registra los datos de fallo en la herramienta de análisis, si procede. Esto crea una copia electrónica de los datos tomados cuando el mal funcionamiento producido. La información se almacena en la herramienta de análisis para futuras consultas.
- 9. Una válvula EGR defectuosa puede escaparse una pequeña cantidad de corriente desde el circuito de alimentación de encendido en el circuito de referencia de 5 voltios. Si el problema no existe con la válvula EGR desconectado, sustituir la válvula EGR.
- 11. Si un circuito de entrada del sensor ha sido corto a tensión, asegúrese de que el sensor no ha sido dañado. Un sensor de IAT dañado o TEC seguirá indicando una tensión alta o baja temperatura después de que el circuito afectado ha sido reparado. UN ACTO dañado, TP, MAP, la presión del tanque de combustible, o EGR Sensor de posición Pintle indicará una tensión alta o baja, o puede ser atrapado en un valor fijo después del circuito afectado ha sido reparado. Si el sensor está dañado, cámbielo.
- 21. El ECM reemplazo debe ser reprogramado. Consulte el procedimiento más reciente teléfono técnico para reprogramar ECM.

#### Sensor Múltiple Información ECM DTC Set

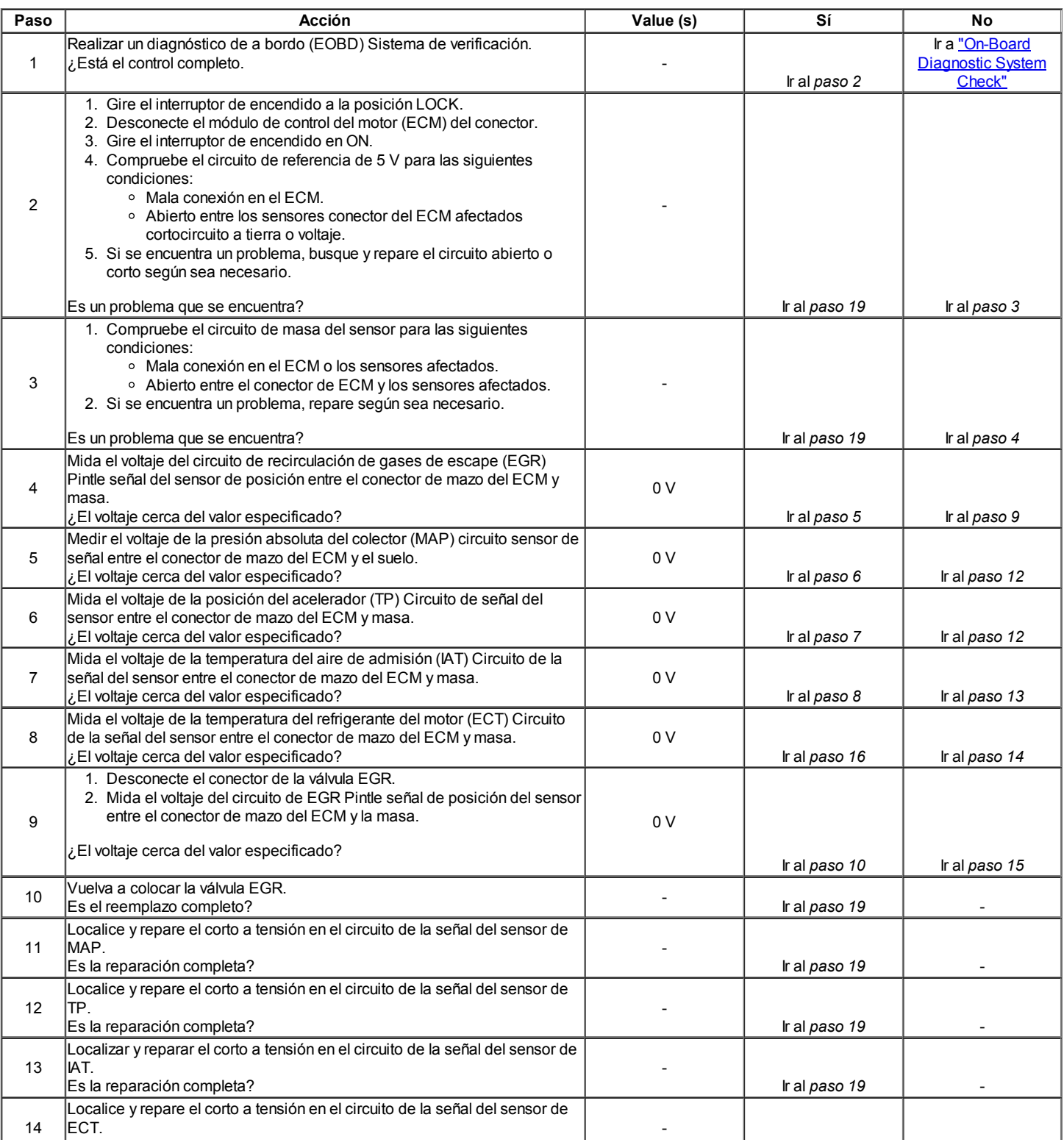

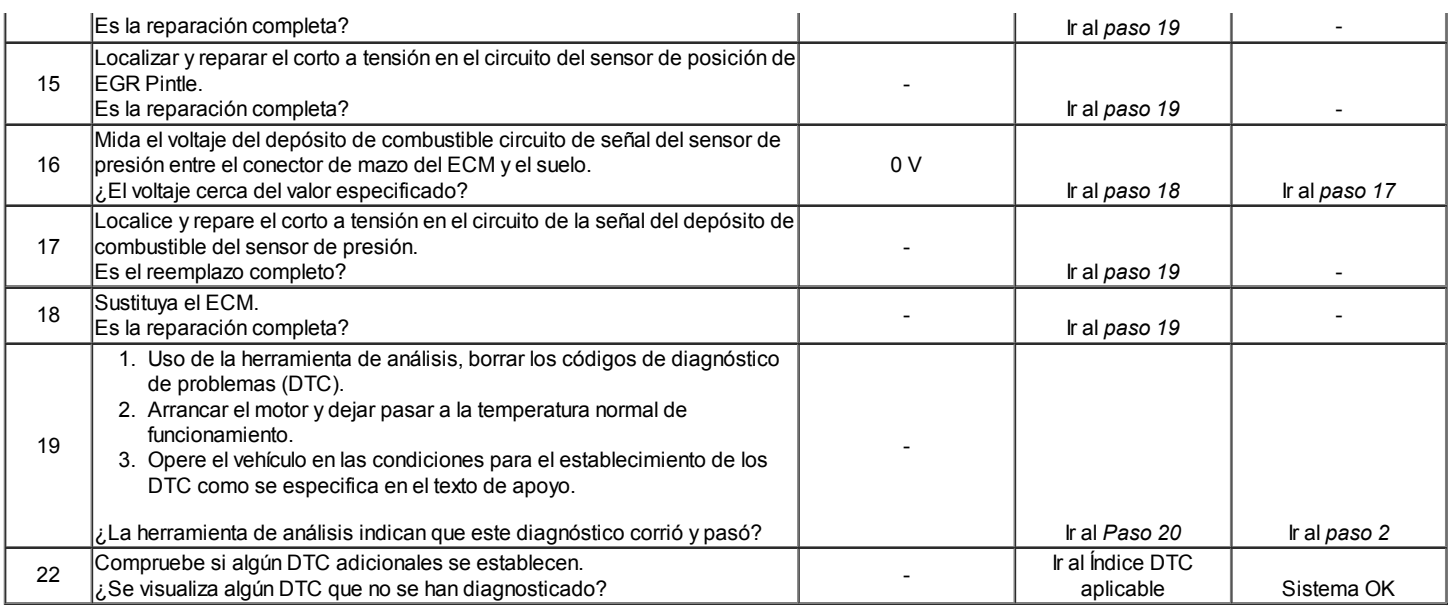

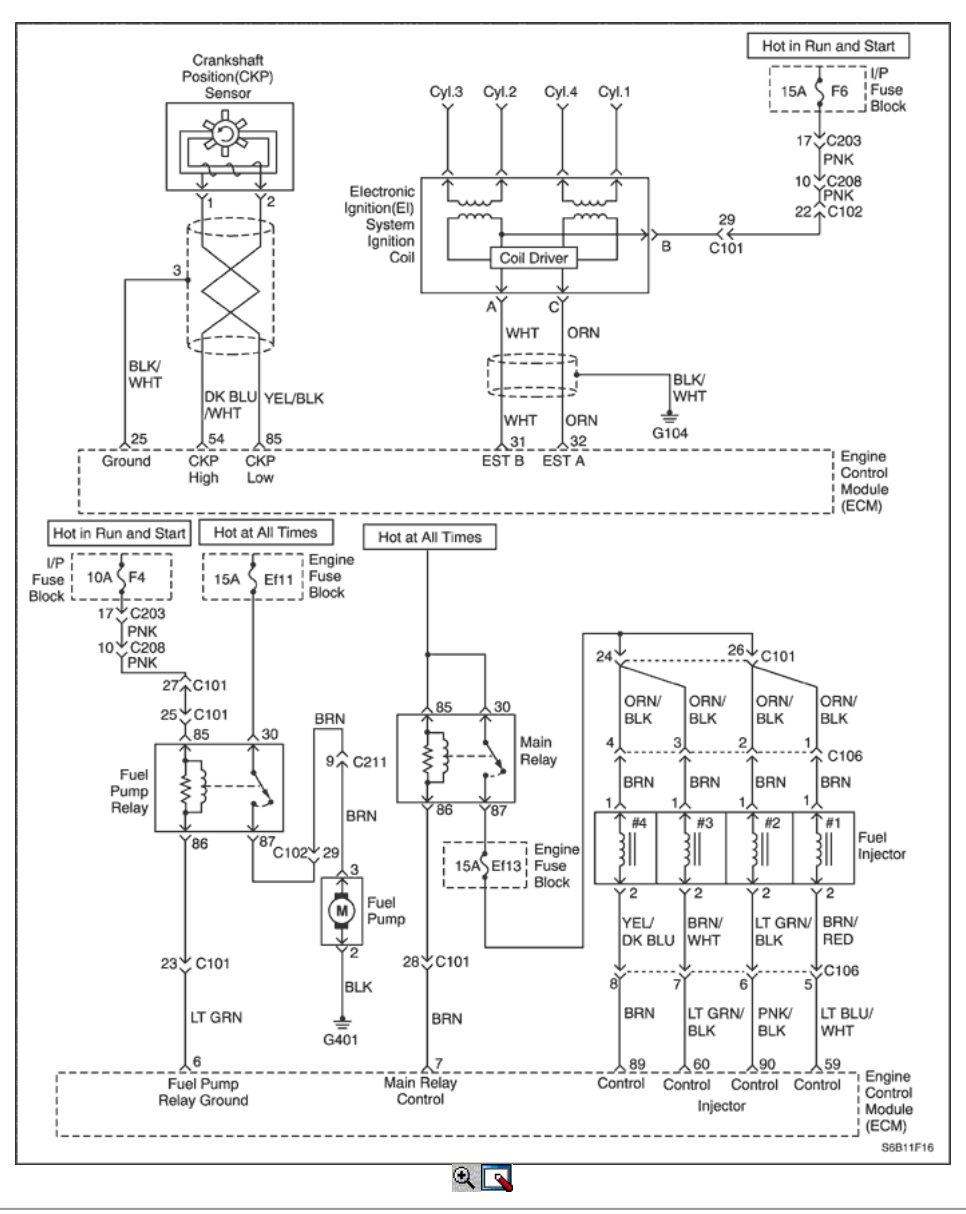

## El motor gira pero no se ejecutará (1.2L SOHC)

El número (s) a continuación se refieren al paso (s) en la tabla de diagnóstico.

- 1. El diagnóstico de a bordo (EOBD) Comprobación del sistema le pide el técnico para completar algunas comprobaciones básicas y almacenar la imagen congelada y registra los datos de fallo en la herramienta de análisis, si procede. Esto crea una copia electrónica de los datos tomados en el lugar. La información se almacena en la herramienta de análisis para futuras consultas.
- 2. El diagnóstico de a bordo (EOBD) Comprobación del sistema le pide el técnico para completar algunas comprobaciones básicas y almacenar la imagen congelada y registra los datos de fallo en la herramienta de análisis, si procede. Esto crea una copia electrónica de los datos tomados en el lugar. La información se almacena en la herramienta de análisis para futuras consultas.
- 3. Mediante la realización de una prueba de compresión, se puede determinar si el motor tiene la capacidad mecánica para funcionar.
- 4. Mediante la realización de una prueba de compresión, se puede determinar si el motor tiene la capacidad mecánica para funcionar.
- 9. Es importante comprobar la presencia de chispa de todos los cables de encendido. Si chispa está presente de uno a tres de los terminales de la bobina de encendido, la posición del cigüeñal (CKP) sensor está bien.
- 10. Es importante comprobar la presencia de chispa de todos los cables de encendido. Si chispa está presente de uno a tres de los terminales de la bobina de encendido, la posición del cigüeñal (CKP) sensor está bien.
- 19. Al revisar el módulo de control del motor (ECM) salidas para la señal de chispa de cronometraje electrónico, se recomienda utilizar un osciloscopio para ver las señales de tensión variables. En la medición de estas salidas con un voltímetro, errores intermitentes puede ocurrir que no puede ser visto por un voltímetro.
- 35. Este paso verifica el funcionamiento correcto del control de la ECM del circuito de la bomba de combustible.
- 59. Este paso comprueba si hay una señal de tierra que se suministran por el ECM para operar los inyectores de combustible. Si no hay presentes suelo durante el arranque del motor, y el cableado del inyector de combustible es OK, el ECM está en falta.

### El motor gira pero no se ejecutará (1.2L SOHC)

#### Precaución: Use sólo alicates aislados eléctricamente al manipular los cables de encendido con el motor en marcha para evitar una descarga eléctrica.

#### Precaución: No doble o restringir las líneas de nylon de combustible. El daño a las líneas podría causar una fuga de combustible, dando lugar a la posibilidad de incendio o lesiones personales.

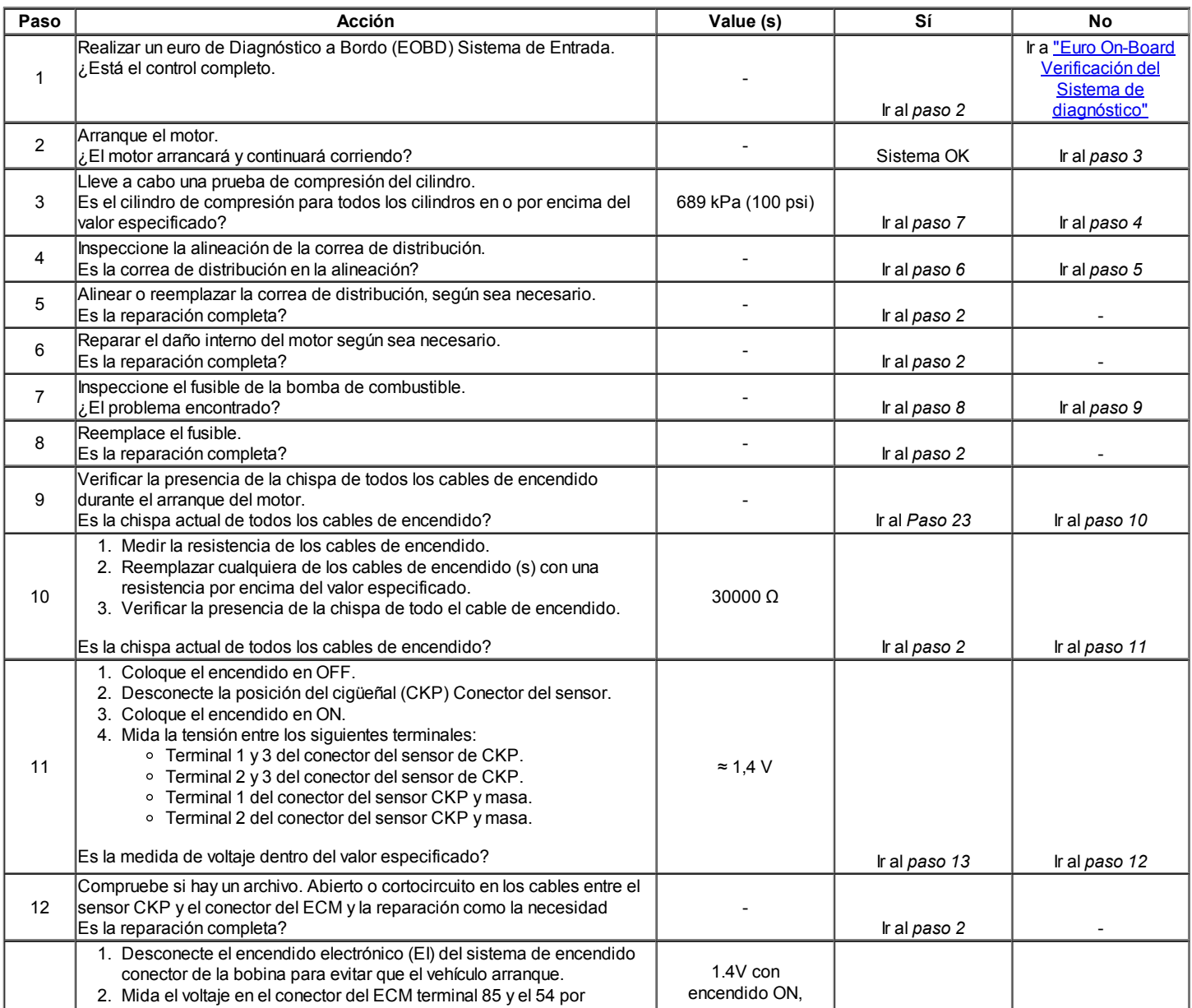

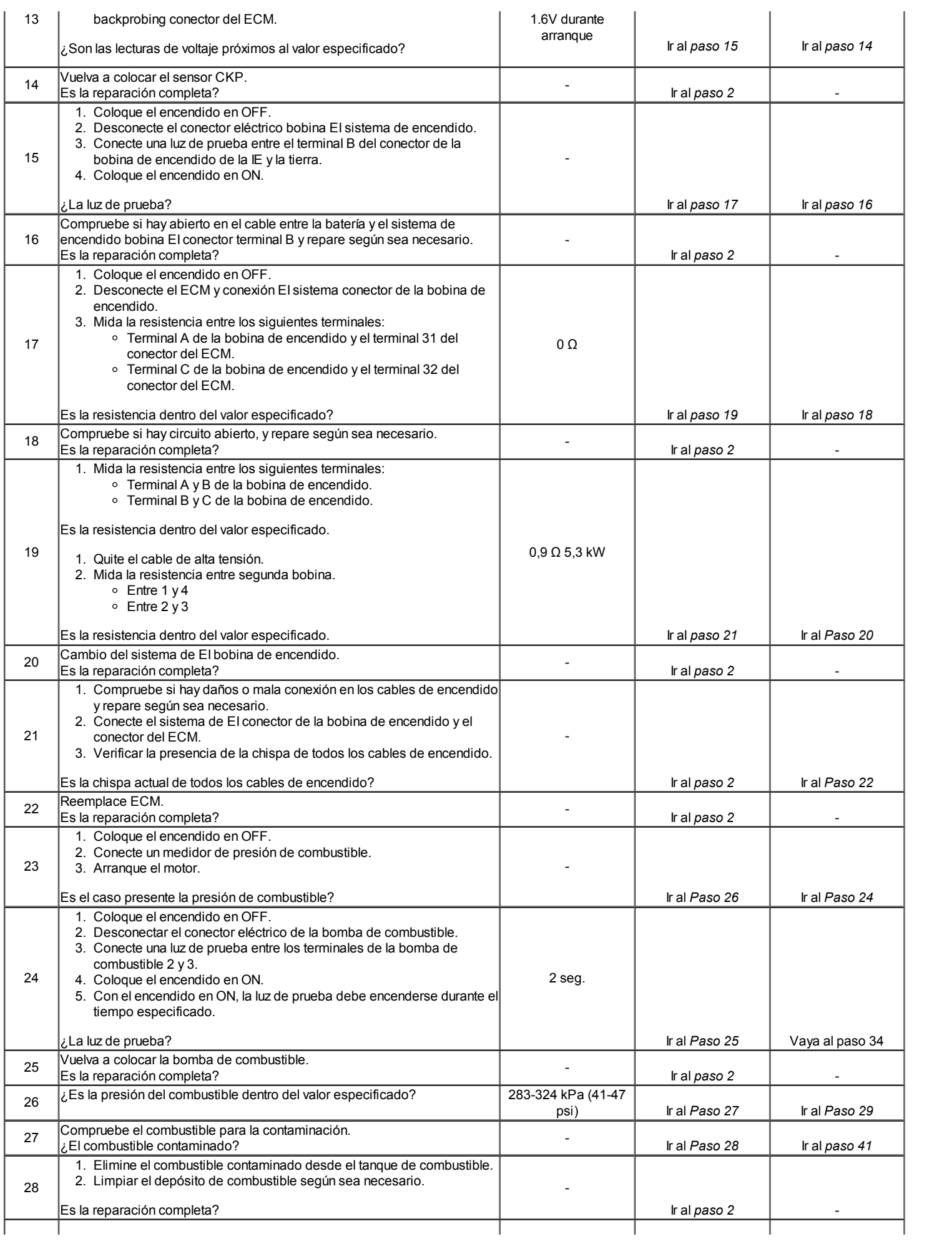

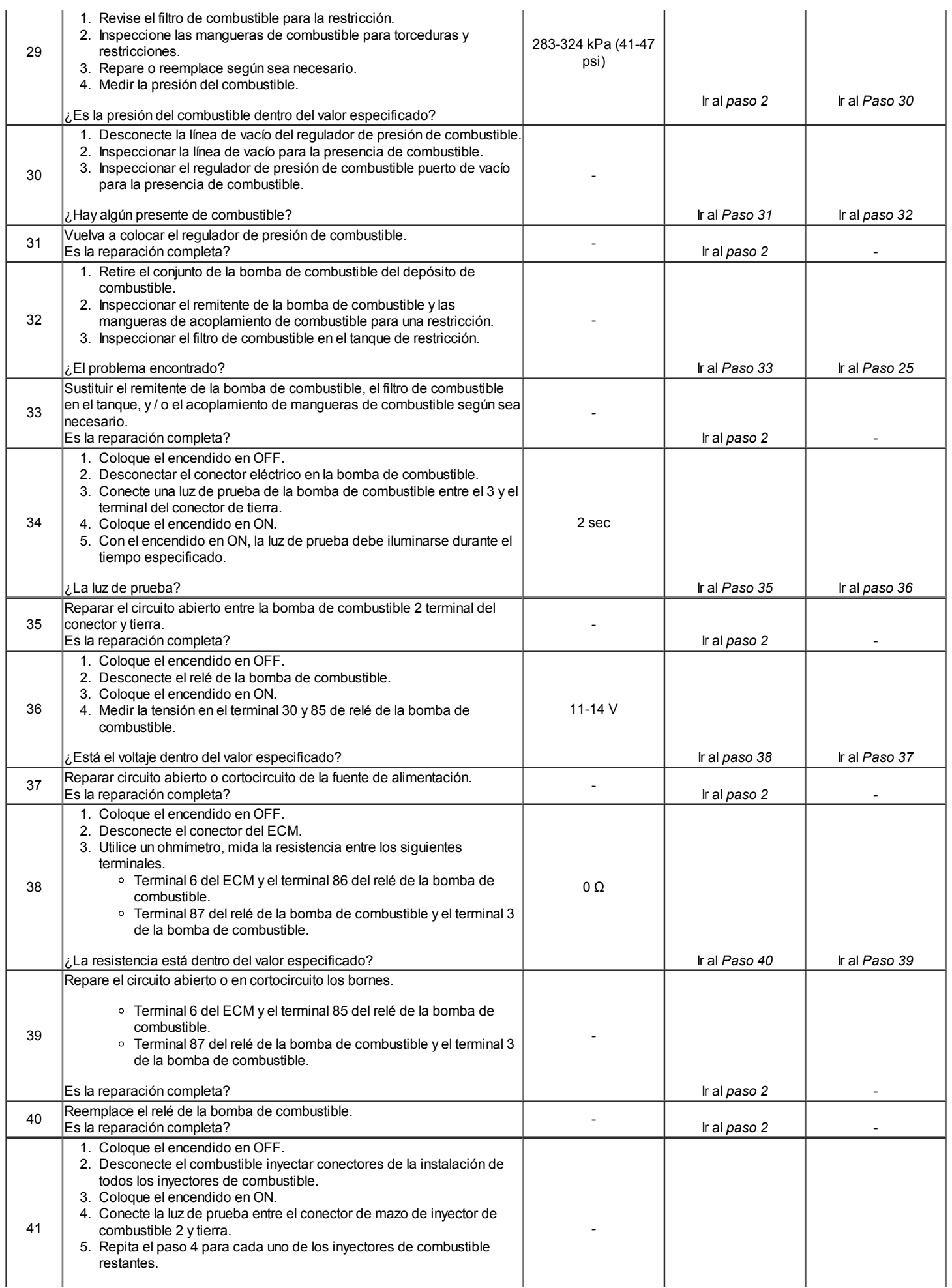

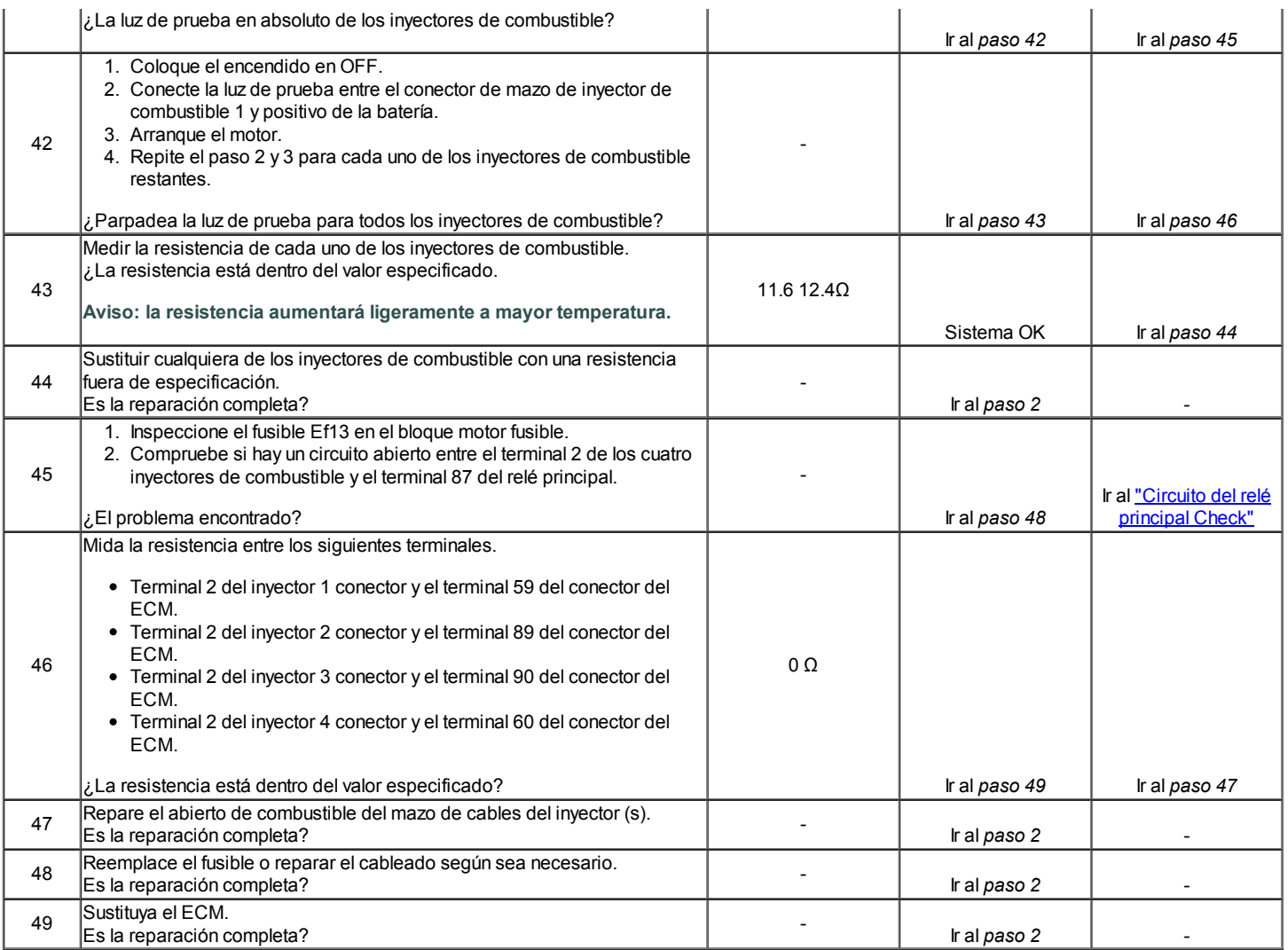

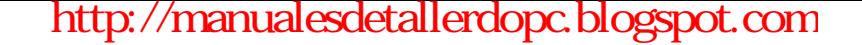

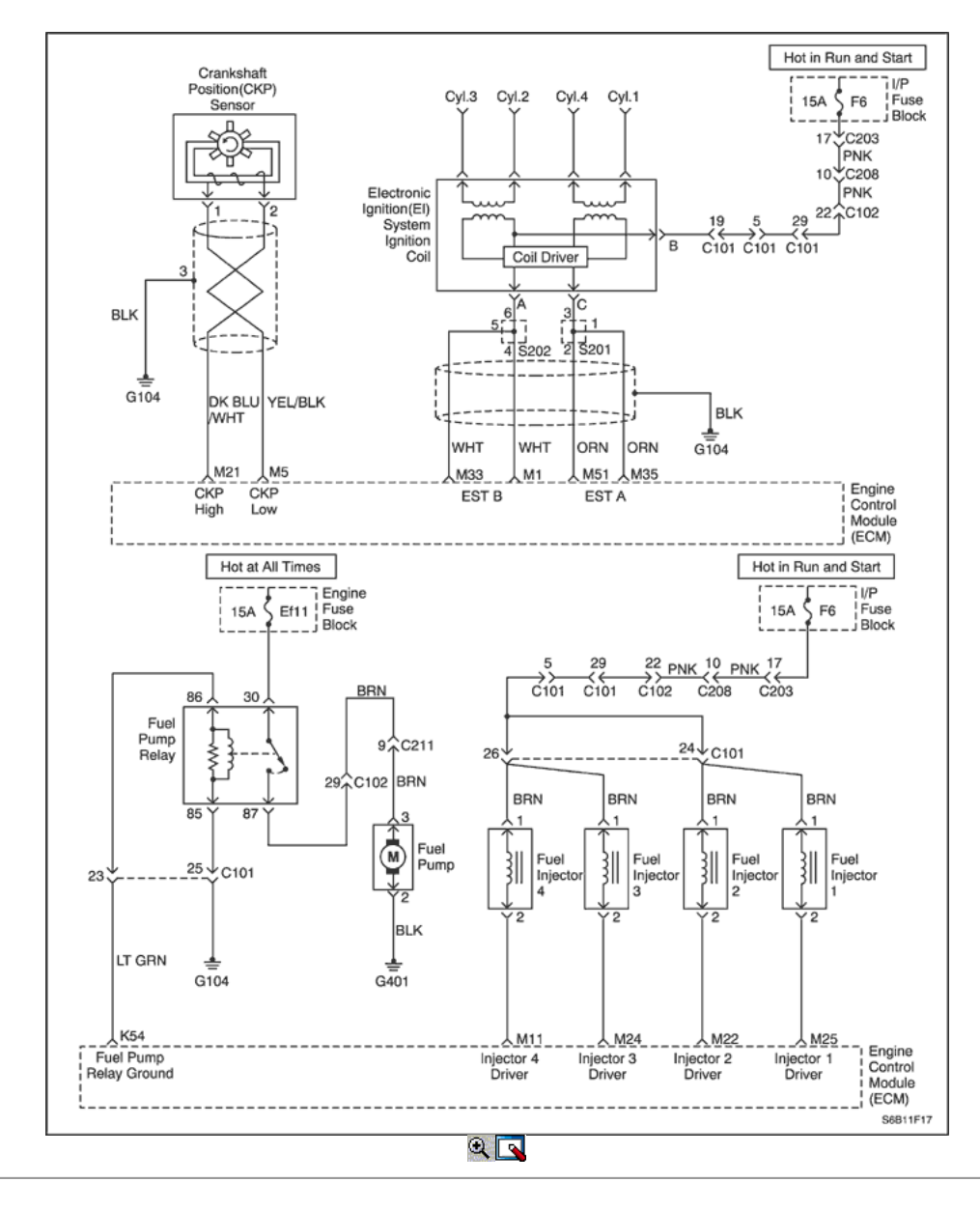

### El motor gira pero no se ejecutará (1.6L DOHC)

#### Descripción de la prueba

El número (s) a continuación se refieren al paso (s) en la tabla de diagnóstico.

- 1. El diagnóstico de a bordo (EOBD) Comprobación del sistema le pide el técnico para completar algunas comprobaciones básicas y almacenar la imagen congelada y registra los datos de fallo en la herramienta de análisis, si procede. Esto crea una copia electrónica de los datos tomados en el lugar. La información se almacena en la herramienta de análisis para futuras consultas.
- 2. El diagnóstico de a bordo (EOBD) Comprobación del sistema le pide el técnico para completar algunas comprobaciones básicas y almacenar la imagen congelada y registra los datos de fallo en la herramienta de análisis, si procede. Esto crea una copia electrónica de los datos tomados en el lugar. La información se almacena en la herramienta de análisis para futuras consultas.
- 3. Mediante la realización de una prueba de compresión, se puede determinar si el motor tiene la capacidad mecánica para funcionar.
- 4. Mediante la realización de una prueba de compresión, se puede determinar si el motor tiene la capacidad mecánica para funcionar.
- 9. Es importante comprobar la presencia de chispa de todos los cables de encendido. Si chispa está presente de uno a tres de los terminales de la bobina de encendido, la posición del cigüeñal (CKP) sensor está bien.
- 10. Es importante comprobar la presencia de chispa de todos los cables de encendido. Si chispa está presente de uno a tres de los terminales de la bobina de encendido, la posición del cigüeñal (CKP) sensor está bien.
- 19. Al revisar el módulo de control del motor (ECM) salidas para la señal de chispa de cronometraje electrónico, se recomienda utilizar un osciloscopio para ver las señales de tensión variables. En la medición de estas salidas con un voltímetro, errores intermitentes puede ocurrir que no puede ser visto por un voltímetro.
- 35. Este paso verifica el funcionamiento correcto del control de la ECM del circuito de la bomba de combustible.
- 59. Este paso comprueba si hay una señal de tierra que se suministran por el ECM para operar los inyectores de combustible. Si no hay presentes suelo durante el arranque del motor, y el cableado del inyector de combustible es OK, el ECM está en falta.

Precaución: Use sólo alicates aislados eléctricamente al manipular los cables de encendido con el motor en marcha para evitar una descarga eléctrica.

Precaución: No doble o restringir las líneas de nylon de combustible. El daño a las líneas podría causar una fuga de combustible, dando lugar a la posibilidad de incendio o lesiones personales.

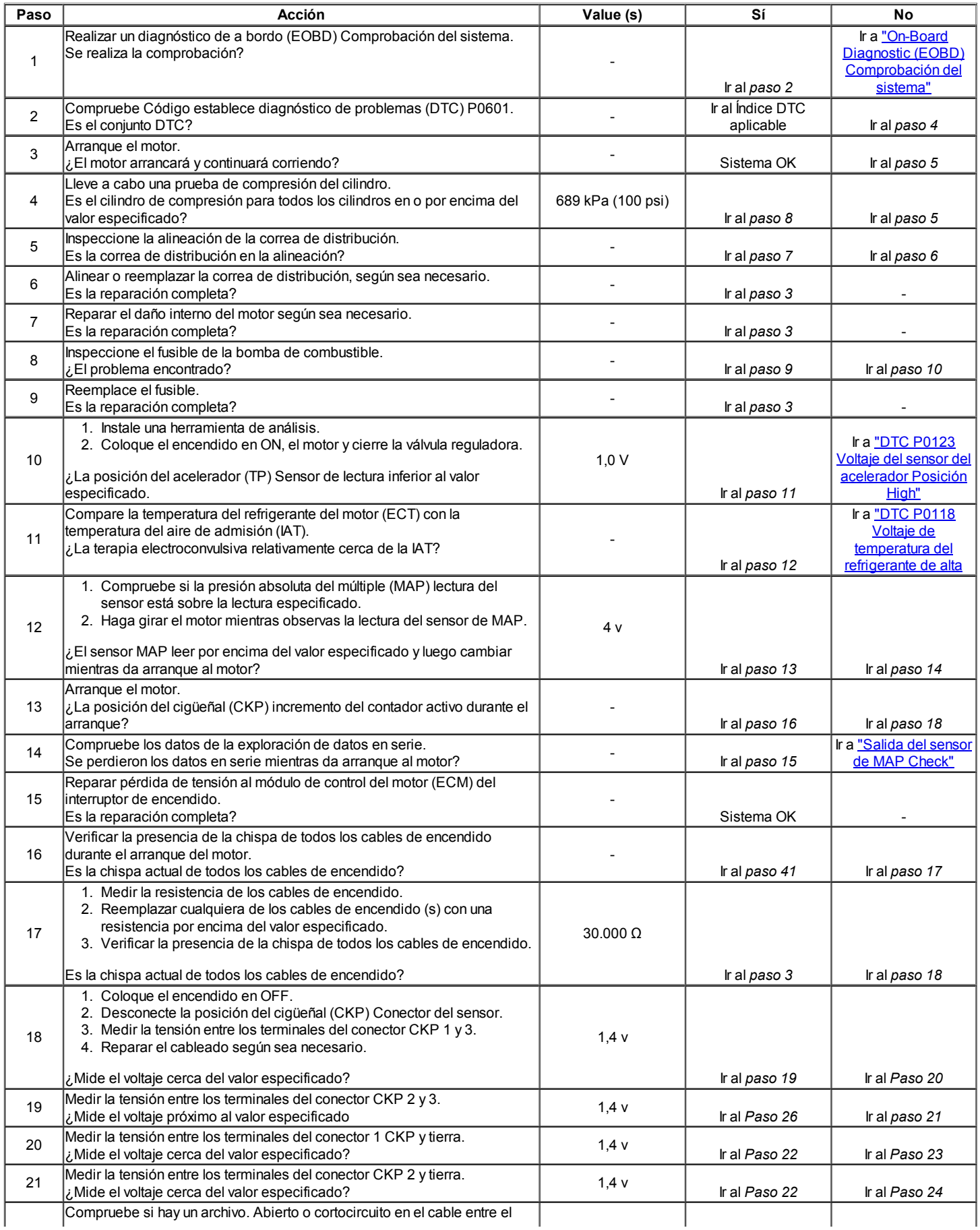

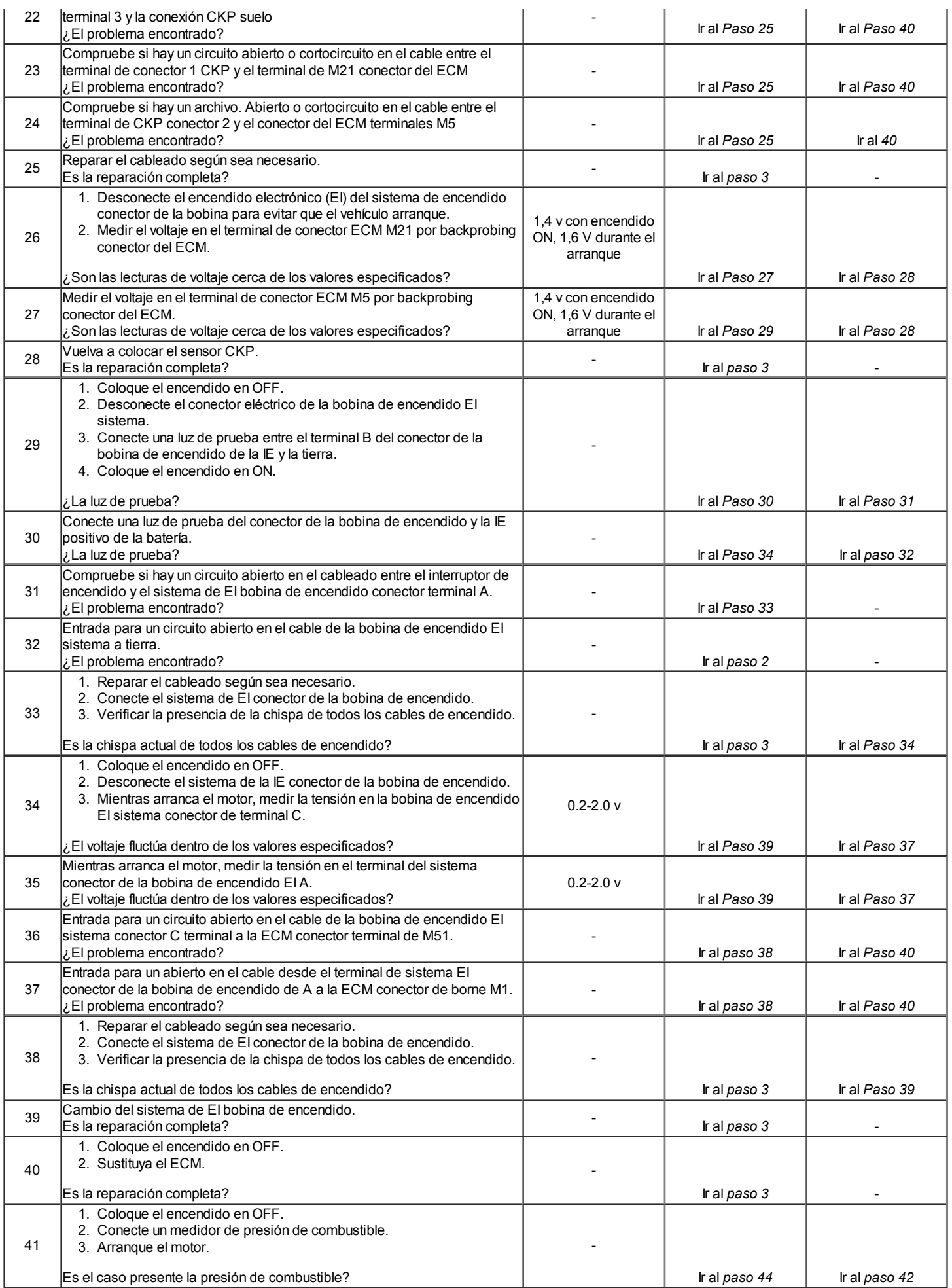

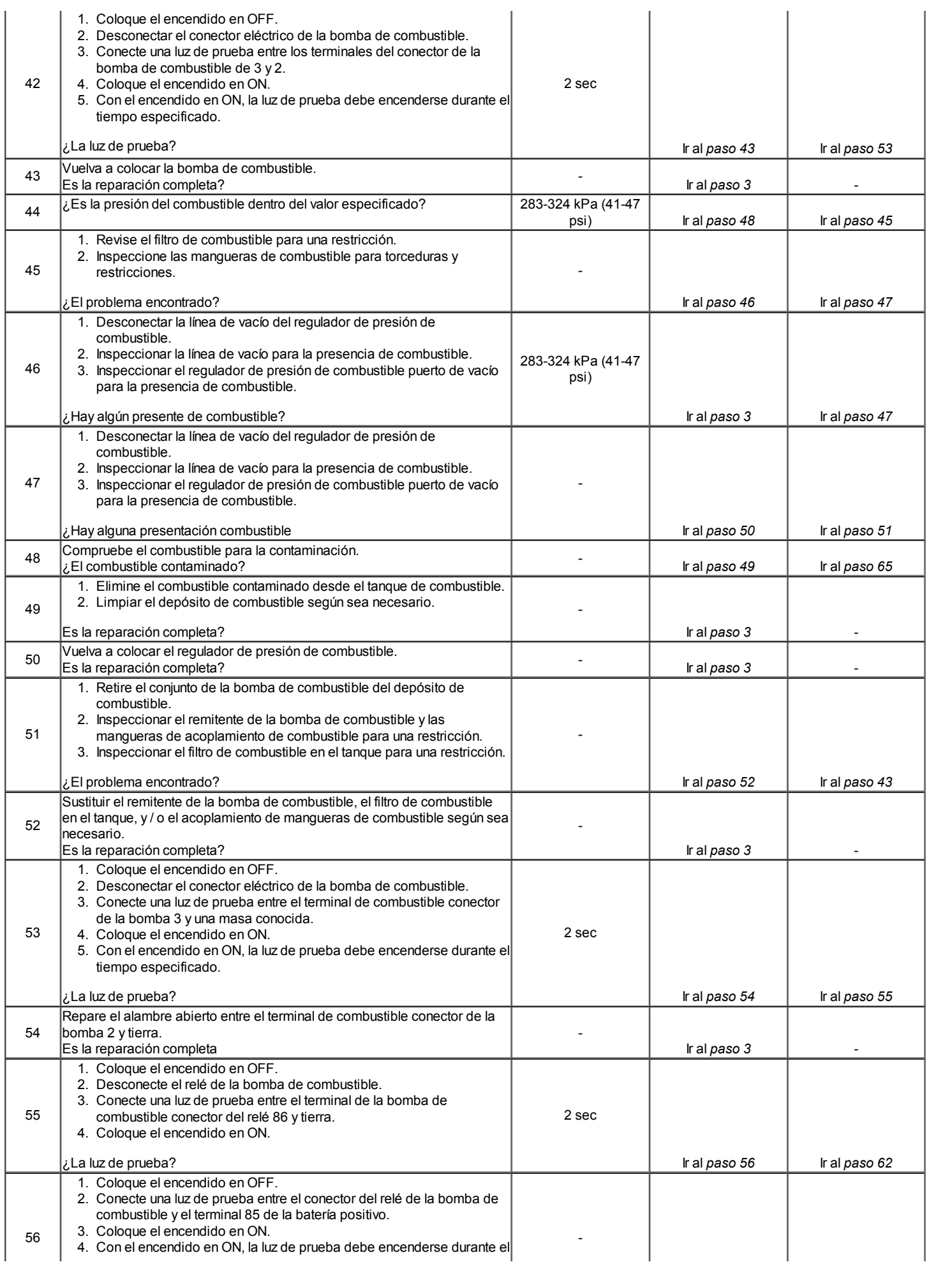

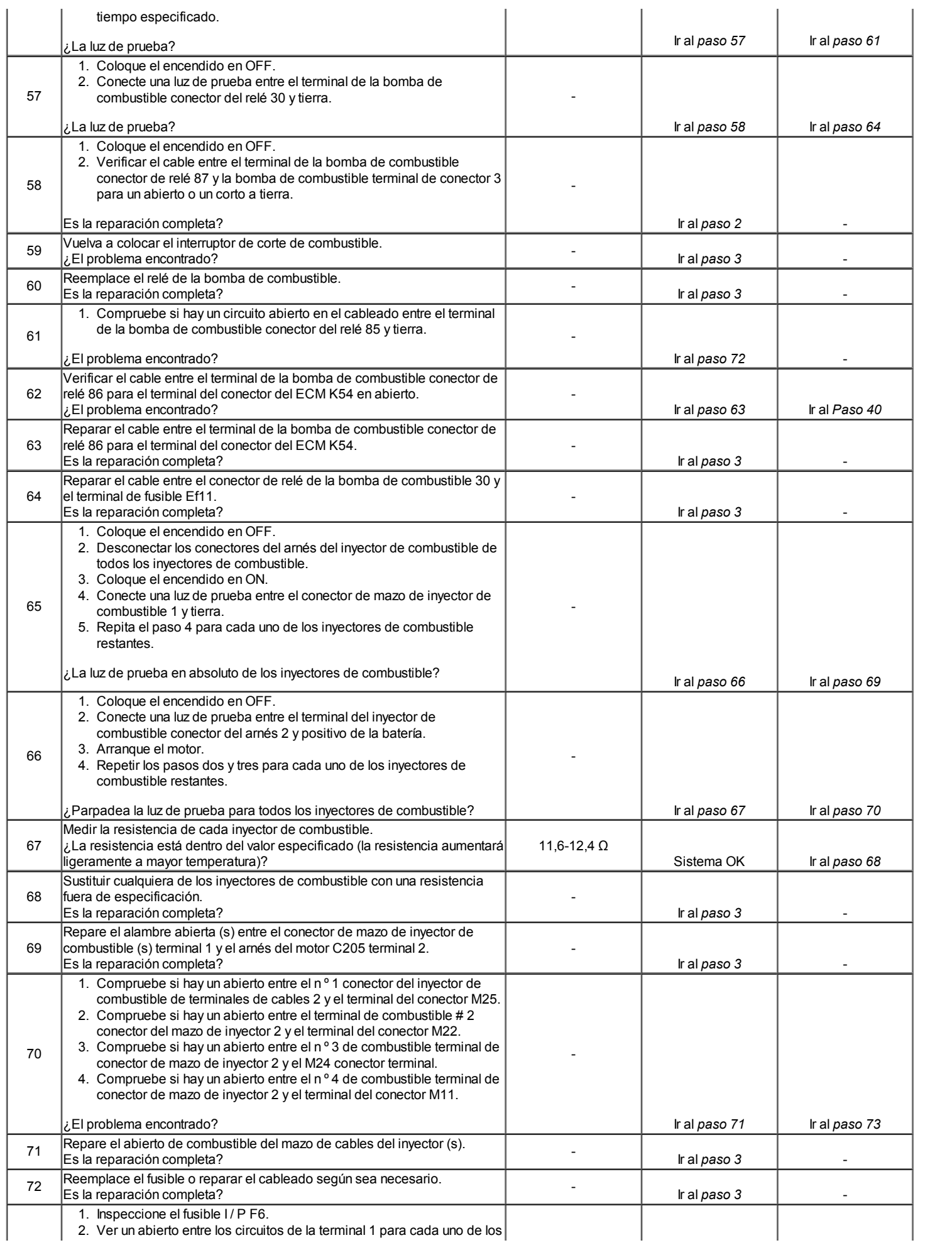

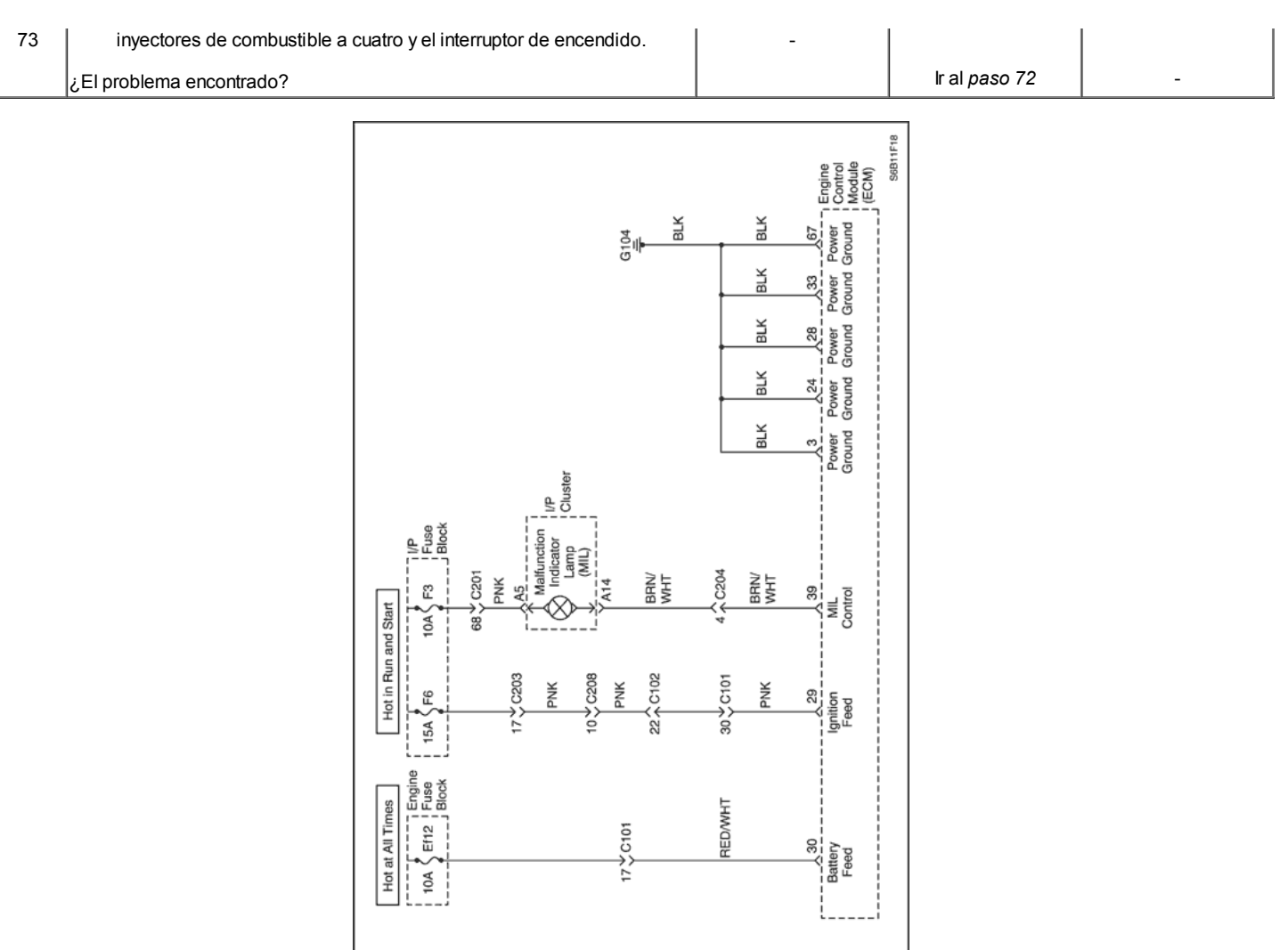

### No Lámpara indicadora de mal funcionamiento (1.2L SOHC)

 $\mathbf{R}$ 

#### Descripción del Circuito

Cuando el encendido está en ON, la luz indicadora de mal funcionamiento (MIL) se encenderá y permanecerá encendido hasta que el motor está en marcha, si no hay códigos de diagnóstico (DTC) se almacenan. Voltaje de la batería es suministrada a través del interruptor de encendido directamente en el indicador MIL. El módulo de control del motor (ECM) controla el MIL, proporcionando un camino de tierra a través del circuito de control MIL para encender la MIL.

#### Ayudas de diagnóstico

Un abierto encendido fusible F3 hará que el grupo acaba de ser inoperante.

Compruebe la batería y los circuitos de alimentación de encendido de conexiones defectuosas si la MIL es intermitente.

Cualquier circuito, que se sospecha como causa de una denuncia intermitente, deberán revisarse detenidamente para copia de seguridad de las terminales, apareamiento incorrecto, cerraduras rotas, terminales mal formados o dañados, las malas conexiones de terminal a cableado o daño físico al mazo de cables.

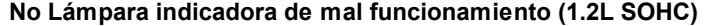

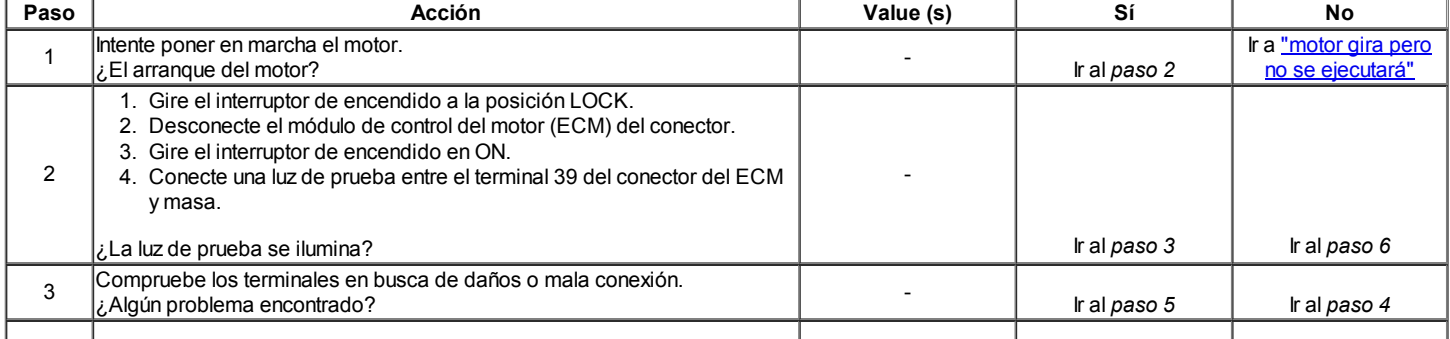

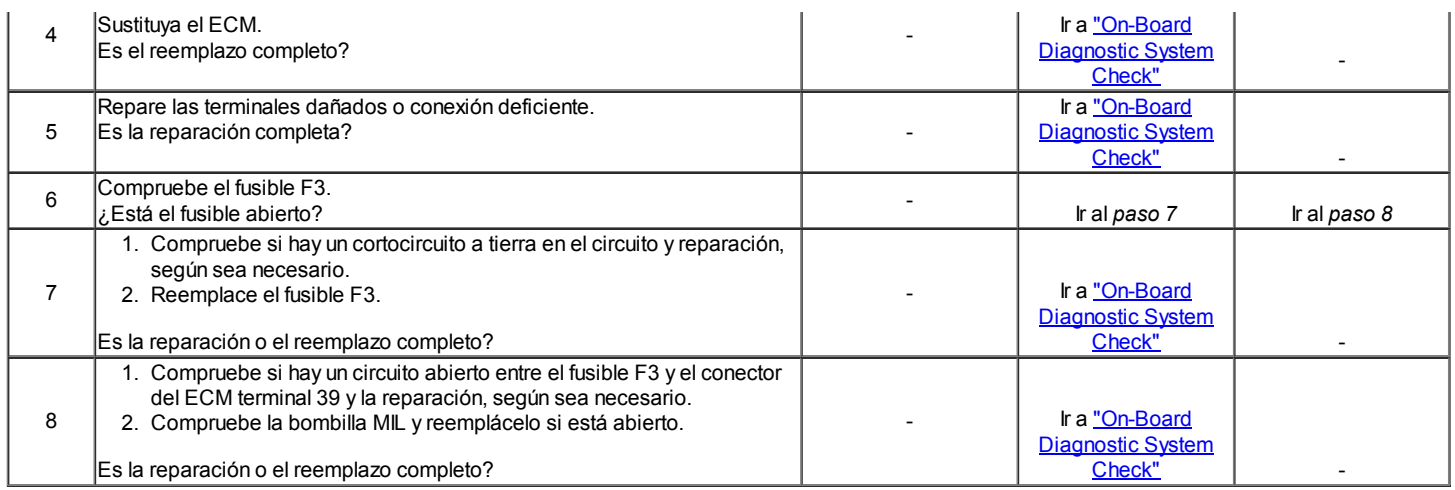

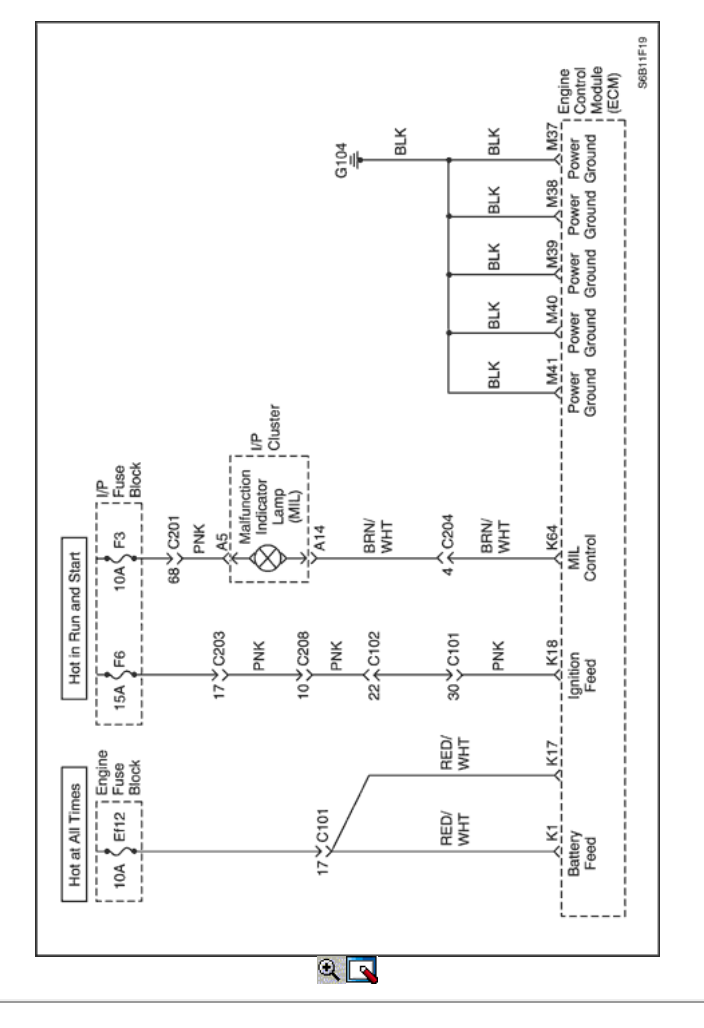

## No Lámpara indicadora de mal funcionamiento (1.6L DOHC)

#### Descripción del Circuito

Cuando el encendido está en ON, la luz indicadora de mal funcionamiento (MIL) se encenderá y permanecerá encendido hasta que el motor está en marcha, si no hay códigos de diagnóstico (DTC) se almacenan. Voltaje de la batería es suministrada a través del interruptor de encendido directamente en el indicador MIL. El módulo de control del motor (ECM) controla el MIL, proporcionando un camino de tierra a través del circuito de control MIL para encender la MIL.

#### Ayudas de diagnóstico

Un abierto encendido fusible F3 hará que el grupo acaba de ser inoperante.

Compruebe la batería y los circuitos de alimentación de encendido de conexiones defectuosas si la MIL es intermitente. Cualquier circuito, que se sospecha como causa de una denuncia intermitente, deberán revisarse detenidamente para copia de seguridad de las terminales, apareamiento incorrecto, cerraduras rotas, terminales mal formados o dañados, las malas conexiones de terminal a cableado o daño físico al mazo de cables.

#### Descripción de la prueba

Número (s) a continuación se refieren a la etapa (s) en la tabla de diagnóstico.

- 1. Si el motor no arranca y la MIL no funciona, entonces el fallo puede ser aislada ni a la APC ECM. La alimentación de la batería, o un suelo deficiente en el bloque del motor, o el ECM.
- 2. Sondeo del circuito MIL con una luz de prueba a tierra estimula el control del ECM del MIL. Si se ilumina la MIL, a continuación, la anomalía puede ser aislado para el control de la MIL o una mala conexión en el terminal MIL a la ECM.

### No Lámpara indicadora de mal funcionamiento (1.6L DOHC)

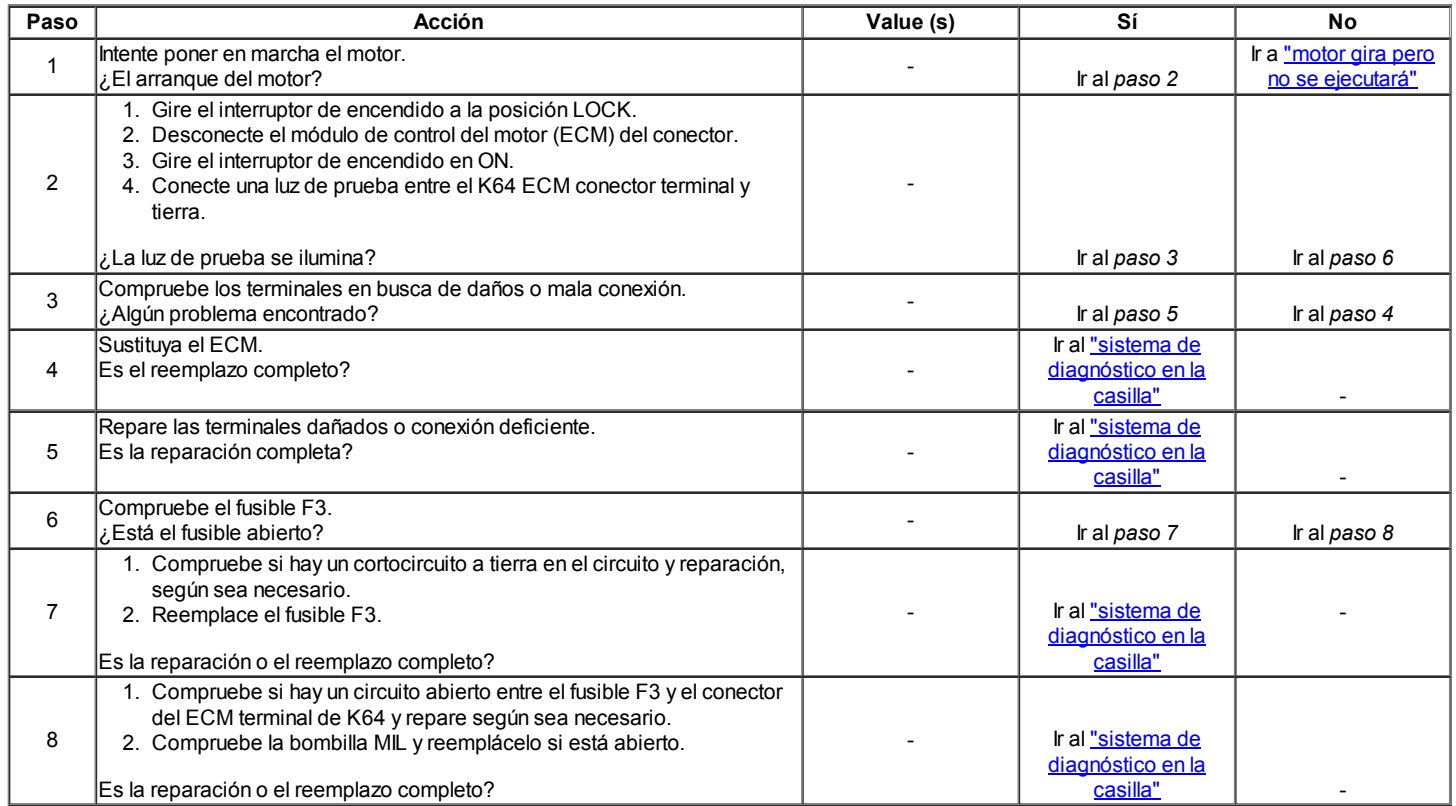

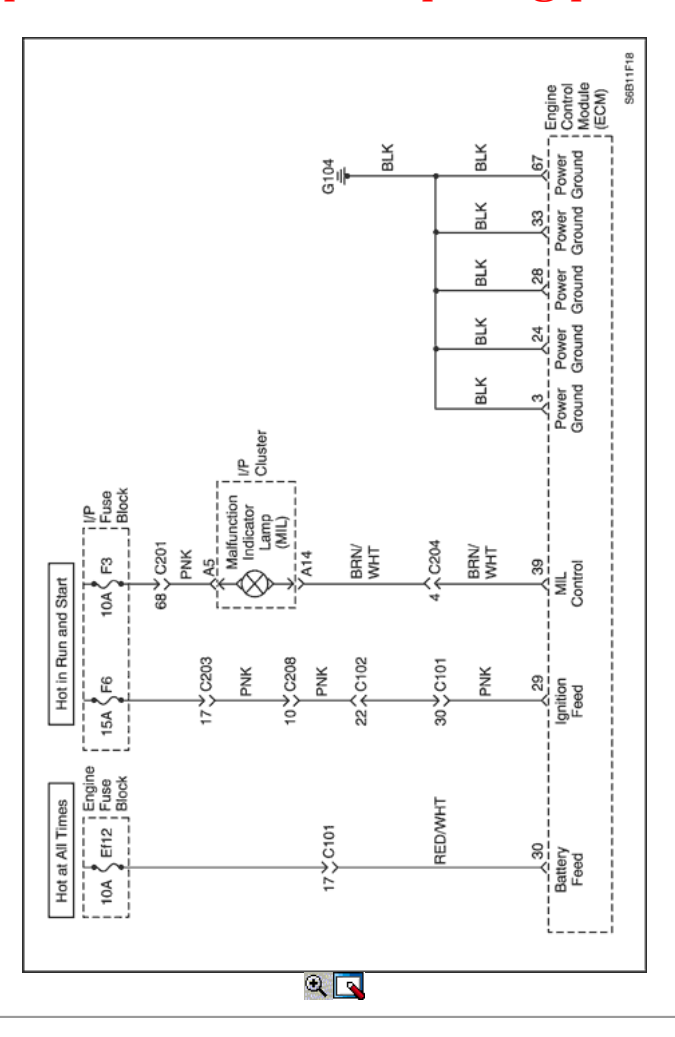

### Mal funcionamiento de la lámpara indicadora encendida (1.2L SOHC)

#### Descripción del Circuito

Cuando el interruptor de encendido en la posición ON, la luz indicadora de mal funcionamiento (MIL) se encenderá y permanecerá encendido hasta que el motor está en marcha, si no hay códigos de diagnóstico (DTC) se almacenan. Voltaje de la batería es suministrada a través del interruptor de encendido directamente en el indicador MIL. El módulo de control del motor (ECM) controla el MIL, proporcionando un camino de tierra a través del circuito de control MIL para encender la MIL.

#### Descripción de la prueba

Número (s) a continuación se refieren al número del paso (s) en la tabla de diagnóstico.

- 1. El diagnóstico de a bordo (EOBD) Comprobación del sistema le pide el técnico para completar algunas comprobaciones básicas y almacenar la imagen congelada y registros de falla datos de la herramienta de análisis, si es aplicable. Esto crea una copia electrónica de los datos tomados cuando el mal funcionamiento producido. La información se almacena en la herramienta de análisis para futuras consultas.
- 2. Cuando el encendido está en ON, la MIL se enciende y permanece encendida hasta que el motor está en marcha o si un DTC relacionado con las emisiones se almacena. Este paso verifica la capacidad de la ECM para controlar la MIL. La herramienta de análisis tiene la capacidad de ordenar la MIL y se apaga.
- 4. Un corto circuito de la MIL se puede diagnosticar con una herramienta de análisis.
- 6. El ECM reemplazo debe ser reprogramado. Consulte la información más reciente teléfono técnico para la reprogramación de los procedimientos.

#### Mal funcionamiento de la lámpara indicadora encendida (1.2L SOHC)

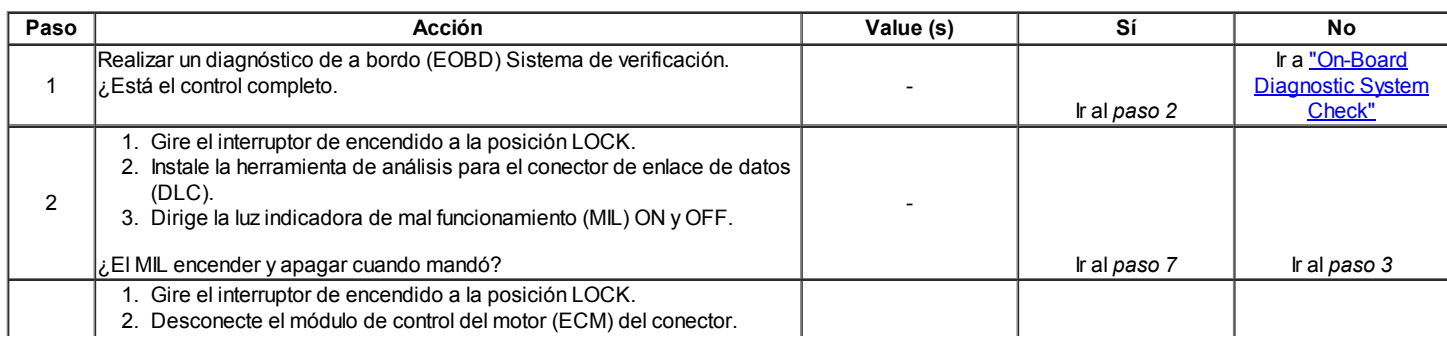

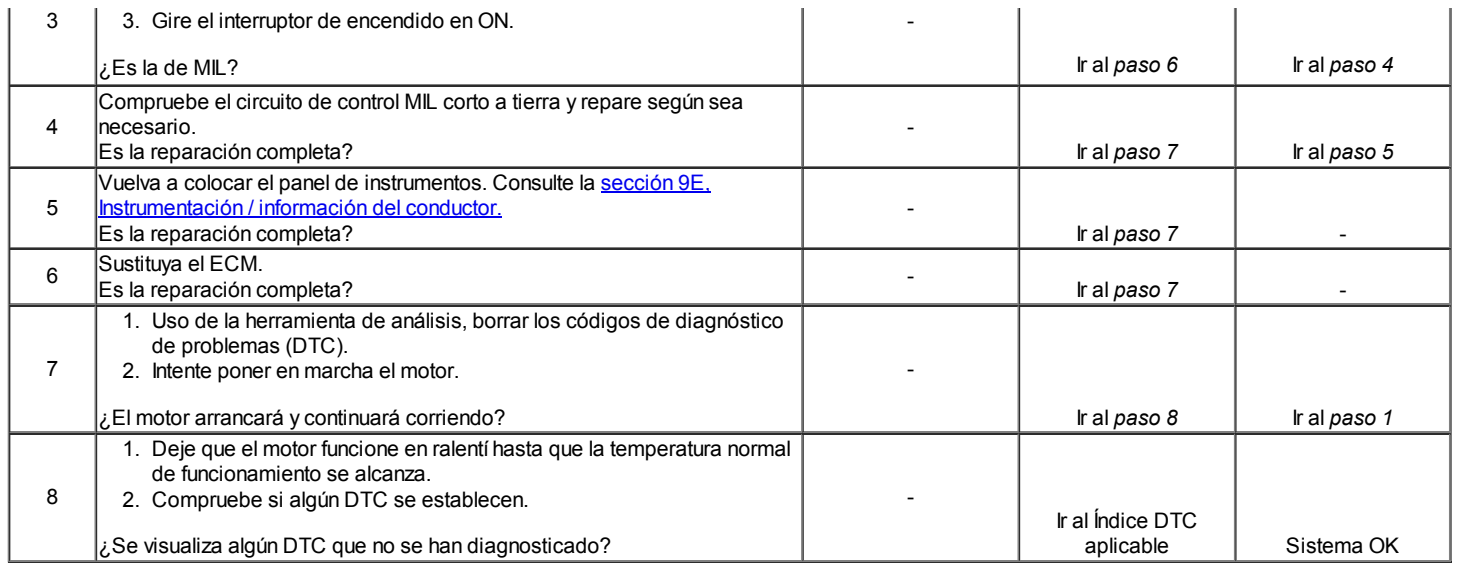

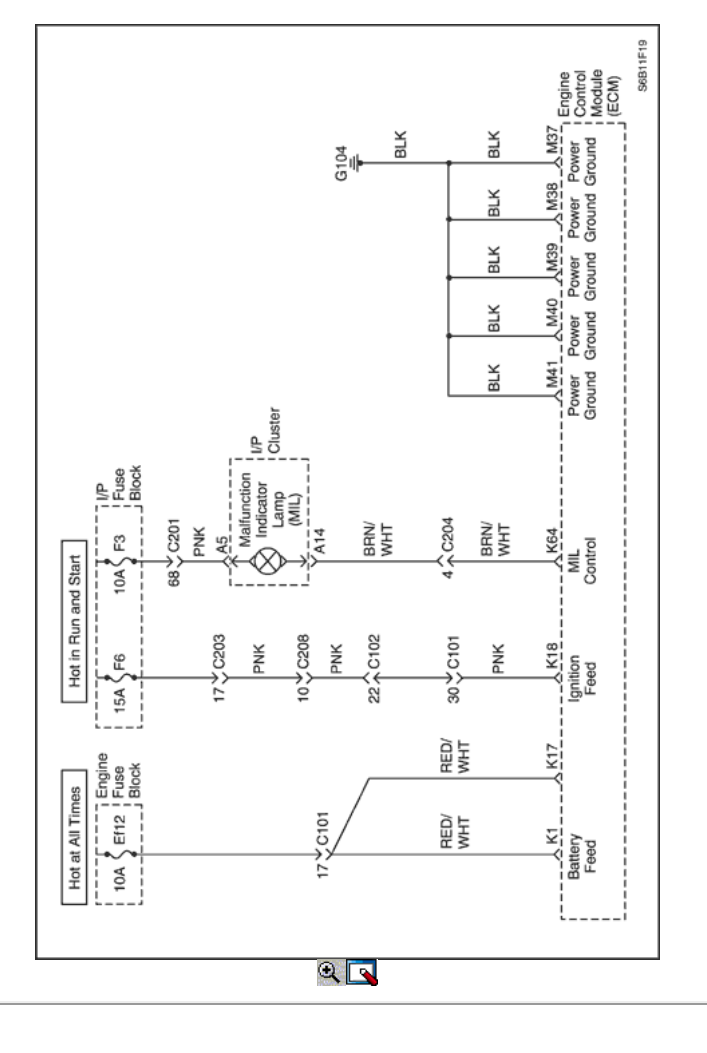

## Mal funcionamiento de la lámpara indicadora encendida (1.6L DOHC)

### Descripción del Circuito

Cuando el interruptor de encendido en la posición ON, la luz indicadora de mal funcionamiento (MIL) se encenderá y permanecerá encendido hasta que el motor está en marcha, si no hay códigos de diagnóstico (DTC) se almacenan. Voltaje de la batería es suministrada a través del interruptor de encendido directamente en el indicador MIL. El módulo de control del motor (ECM) controla el MIL, proporcionando un camino de tierra a través del circuito de control MIL para encender la MIL.

#### Descripción de la prueba

Número (s) a continuación se refieren al número del paso (s) en la tabla de diagnóstico.

- 1. El diagnóstico de a bordo (EOBD) Comprobación del sistema le pide el técnico para completar algunas comprobaciones básicas y almacenar la imagen congelada y registros de falla datos de la herramienta de análisis, si es aplicable. Esto crea una copia electrónica de los datos tomados cuando el mal funcionamiento producido. La información se almacena en la herramienta de análisis para futuras consultas.
- 2. Cuando el encendido está en ON, la MIL se enciende y permanece encendida hasta que el motor está en marcha o si un DTC relacionado con las emisiones se almacena. Este paso verifica la capacidad de la ECM para controlar la MIL. La herramienta de análisis tiene la capacidad de ordenar la MIL y se apaga.
- 4. Un corto circuito de la MIL se puede diagnosticar con una herramienta de análisis.
- 6. El ECM reemplazo debe ser reprogramado. Consulte la información más reciente teléfono técnico para la reprogramación de los procedimientos.

### Mal funcionamiento de la lámpara indicadora encendida (1.6L DOHC)

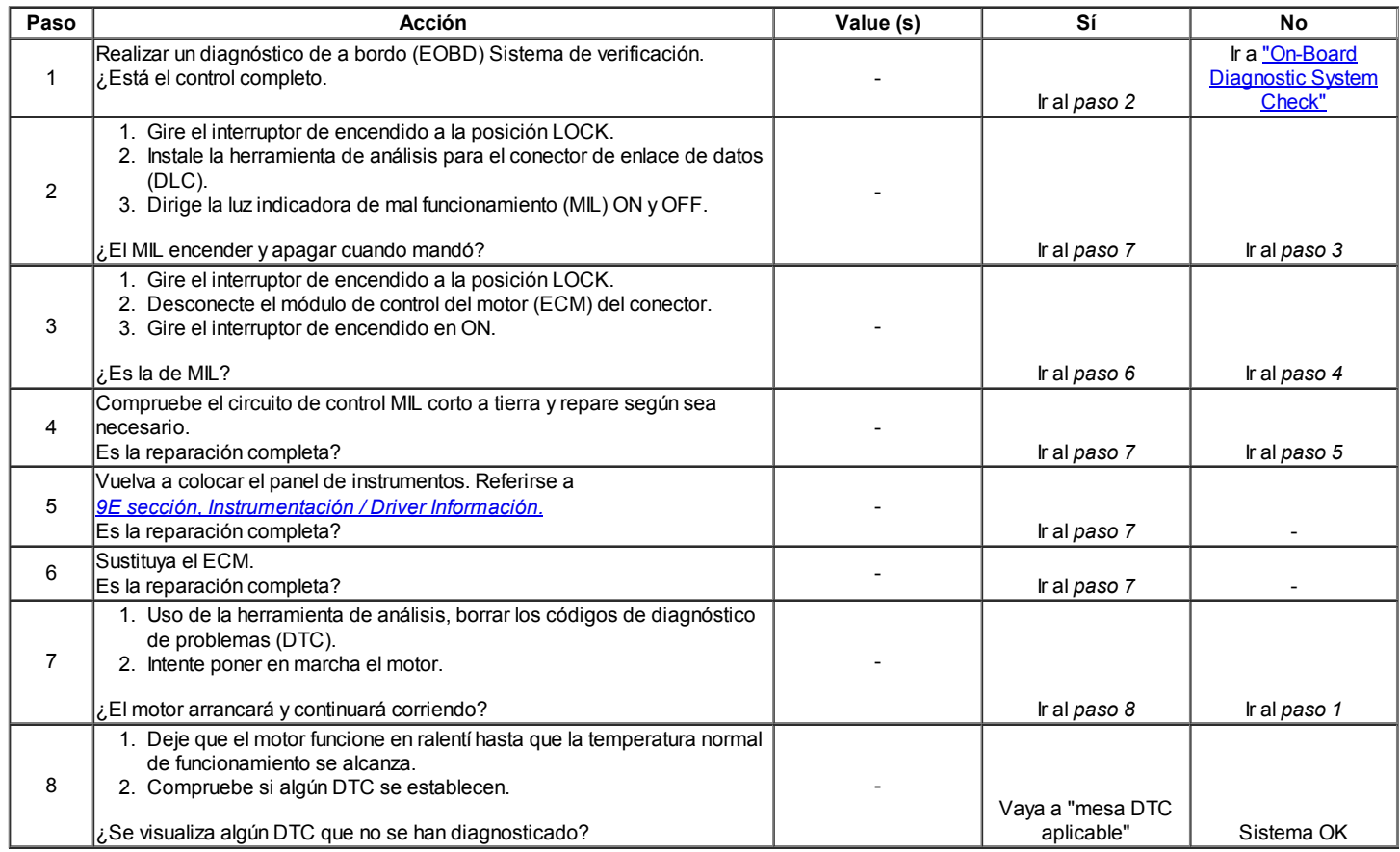

### Diagnóstico del sistema de combustible

#### Descripción del Circuito

La bomba de combustible es de un tipo en el depósito montado en un conjunto emisor de combustible. La bomba de combustible permanecerá encendido mientras el motor está arrancando o funcionando y el módulo de control del motor (ECM) está recibiendo impulsos de referencia de la posición del cigüeñal (CKP) sensor. Si no hay impulsos de referencia, el ECM se apagará la bomba de combustible de dos segundos después el interruptor de encendido en la posición ON o dos segundos después de que el motor deja de funcionar. La bomba de combustible suministra el combustible al carril de combustible y los inyectores de combustible, donde se controla la presión del sistema de combustible 379 a 393 kPa (55 a 57 psi) por el regulador de presión de combustible. El exceso de combustible se devuelve al depósito de combustible.

#### Descripción de la prueba

El número (s) a continuación se refieren al paso (s) en la tabla de diagnóstico.

- 2. Cuando el motor está en ralentí, el vacío del colector de admisión es alta. Este vacío se aplica al diafragma del regulador de presión de combustible, compensando la presión del resorte en el interior del regulador de presión de combustible y la reducción de la presión del combustible.
- 10. Si hay sangrado de combustible a través de la salida de retorno de combustible, esto es debido a un regulador de presión de combustible defectuoso.
- 14. Otro de los síntomas a menudo se presentan cuando los inyectores de combustible tienen fugas se arranque difícil. Fugas en los inyectores de combustible puede causar una condición inundaciones.
- 23. Fugas de combustible desde la entrada de la bomba de combustible se debe a una válvula de retención defectuosa de un solo sentido en la bomba de combustible.

Precaución: El sistema de combustible está sometido a presión. Para evitar el derrame de combustible y el riesgo de lesiones personales o incendios, es necesario para aliviar la presión del sistema de combustible antes de desconectar las líneas de combustible.

Precaución: No apriete ni restringir las líneas de combustible de nylon para evitar el daño que podría causar una fuga de combustible, dando lugar a la posibilidad de incendio o lesiones personales.

#### Alivio de presión de combustible Procedimiento

1. Retire la tapa del combustible.
- 2. Retire la bomba de combustible EF10 fusible de la caja de fusibles del motor.
- 3. Arranque el motor y deje que el motor se cale.
- 4. Girar el motor durante 10 segundos adicionales.

#### Diagnóstico del sistema de combustible

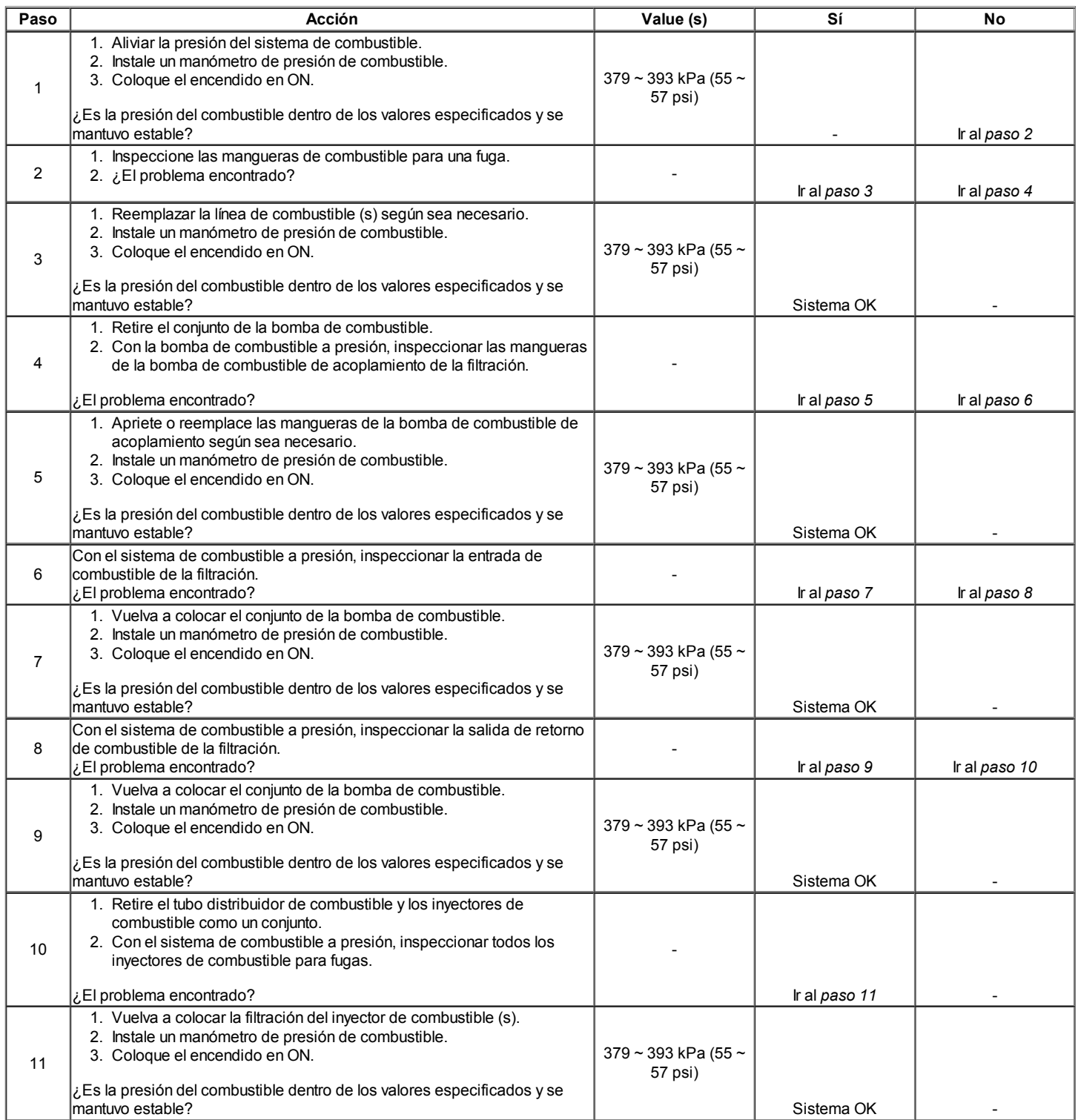

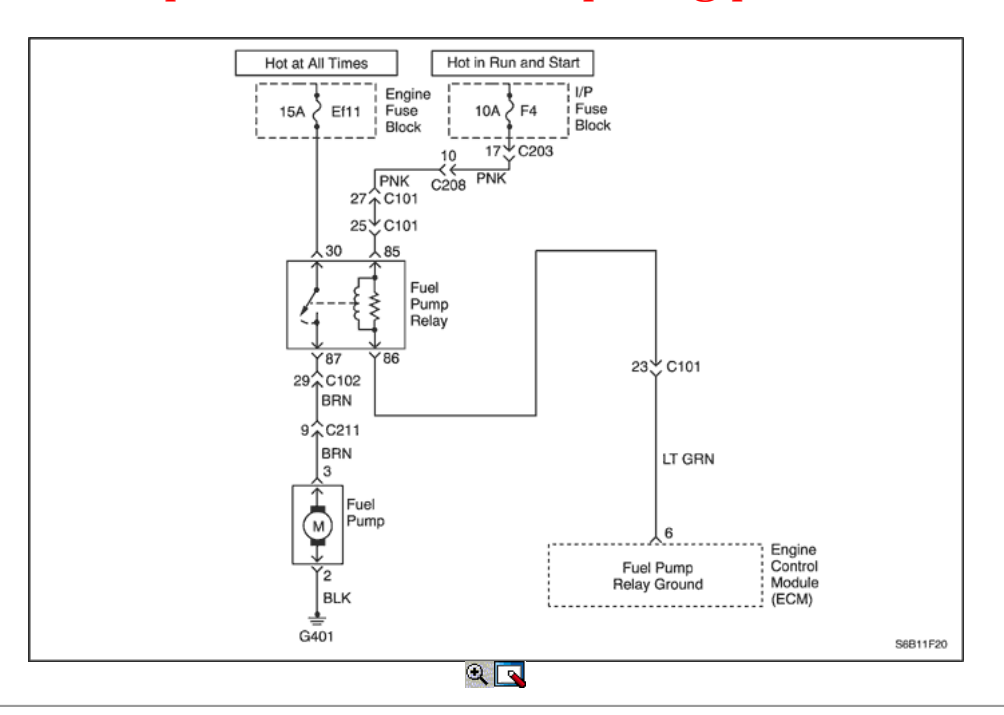

#### Bomba de combustible Relay Circuit Check (1.2L SOHC)

#### Descripción del Circuito

Cuando el interruptor de encendido en la posición ON, el módulo de control del motor (ECM) suministrará voltaje de la batería para activar el relé de la bomba de combustible y haga funcionar la bomba de combustible en el tanque. La bomba de combustible funcionando mientras que el motor está arrancando o funcionando y el ECM recibe impulsos de encendido de referencia.

Si no hay impulsos de referencia, el ECM se apagará la bomba de combustible dentro de 2 segundos después de que el interruptor de encendido en la posición ON.

#### Ayudas de diagnóstico

Un problema intermitente puede ser causada por una mala conexión, se frotó a través del aislamiento del alambre, o un cable roto dentro del aislamiento.

#### Descripción de la prueba

El número (s) a continuación se refieren al paso (s) en la tabla de diagnóstico.

- 3. Este paso comprueba la ECM proporcionar una base para el funcionamiento del relé de la bomba de combustible.
- 7. Al confirmar que el cableado está bien empleando los pasos 2 a 6, se puede determinar que el relé de la bomba de combustible está en fallo.
- 9. Después de determinar que no existe ningún motivo está proporcionado por el ECM para el relé de la bomba de combustible, el fallo es o bien el ECM o el cableado entre el ECM y el relé de la bomba de combustible.

#### Bomba de combustible Relay Circuit Check (1.2L SOHC)

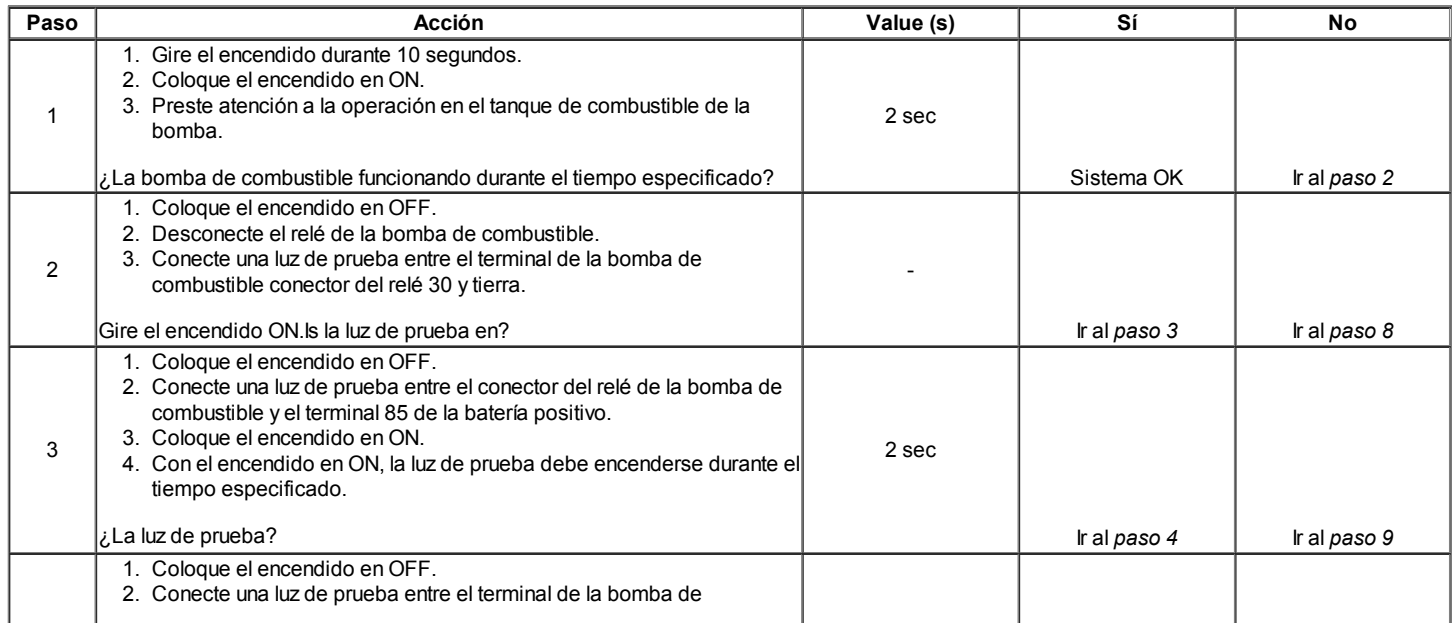

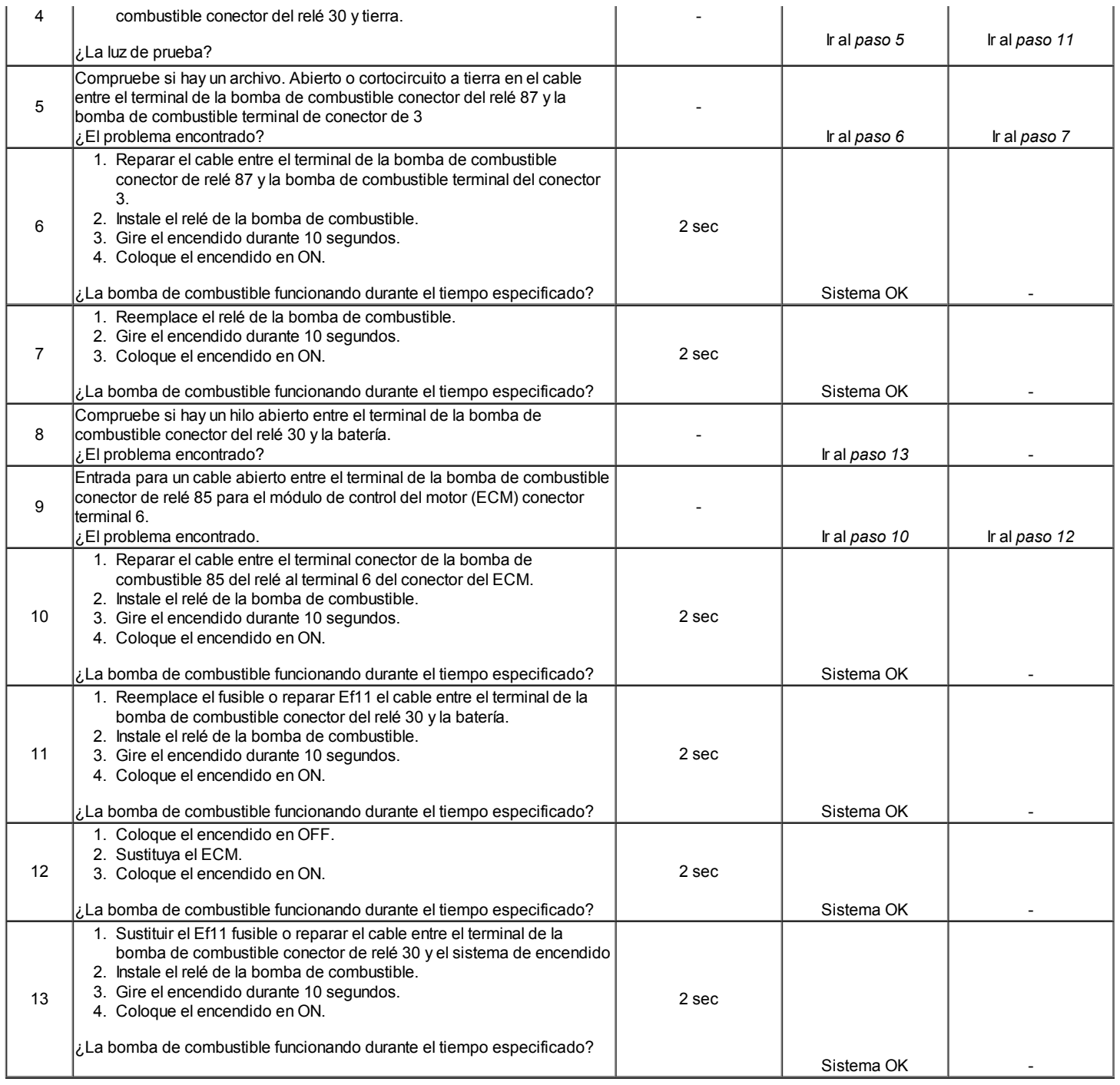

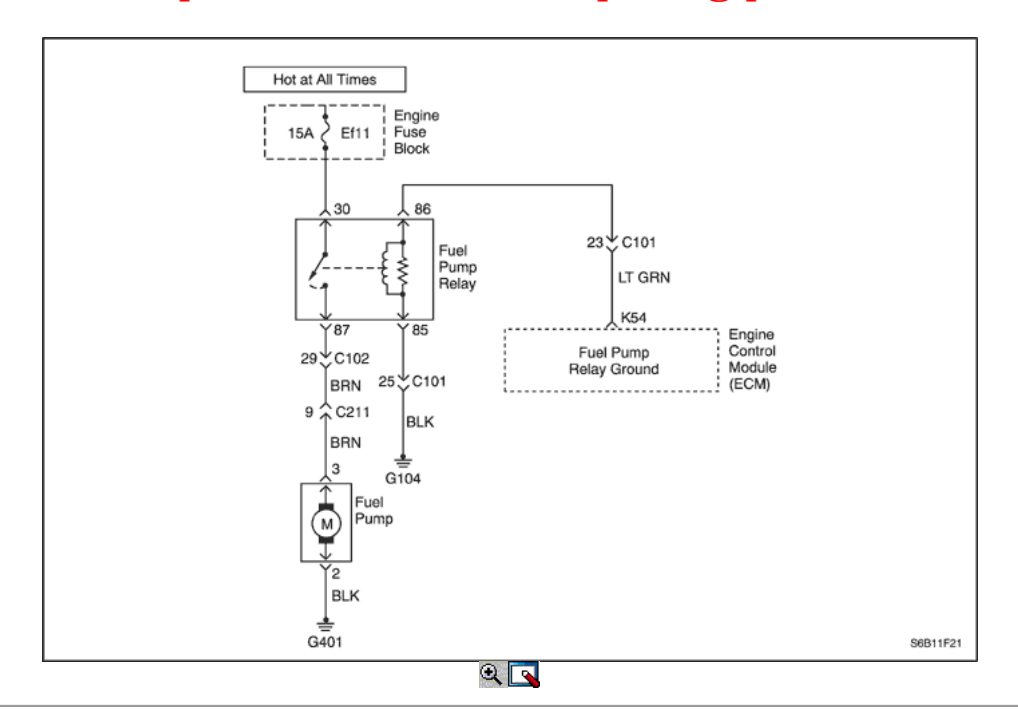

#### Bomba de combustible Relay Circuit Check (1.6L DOHC)

#### Descripción del Circuito

Cuando el interruptor de encendido en la posición ON, el módulo de control del motor (ECM) suministrará voltaje de la batería para activar el relé de la bomba de combustible y haga funcionar la bomba de combustible en el tanque. La bomba de combustible funcionando mientras que el motor está arrancando o funcionando y el ECM recibe impulsos de encendido de referencia.

Si no hay impulsos de referencia, el ECM se apagará la bomba de combustible dentro de 2 segundos después de que el interruptor de encendido en la posición ON.

#### Ayudas de diagnóstico

Un problema intermitente puede ser causada por una mala conexión, se frotó a través del aislamiento del alambre, o un cable roto dentro del aislamiento.

#### Descripción de la prueba

El número (s) a continuación se refieren al paso (s) en la tabla de diagnóstico.

- 3. Este paso comprueba la ECM proporcionar una base para el funcionamiento del relé de la bomba de combustible.
- 7. Al confirmar que el cableado está bien empleando los pasos 2 a 6, se puede determinar que el relé de la bomba de combustible está en fallo.
- 9. Después de determinar que no existe ningún motivo está proporcionado por el ECM para el relé de la bomba de combustible, el fallo es o bien el ECM o el cableado entre el ECM y el relé de la bomba de combustible.

#### Bomba de combustible Relay Circuit Check (1.6L DOHC)

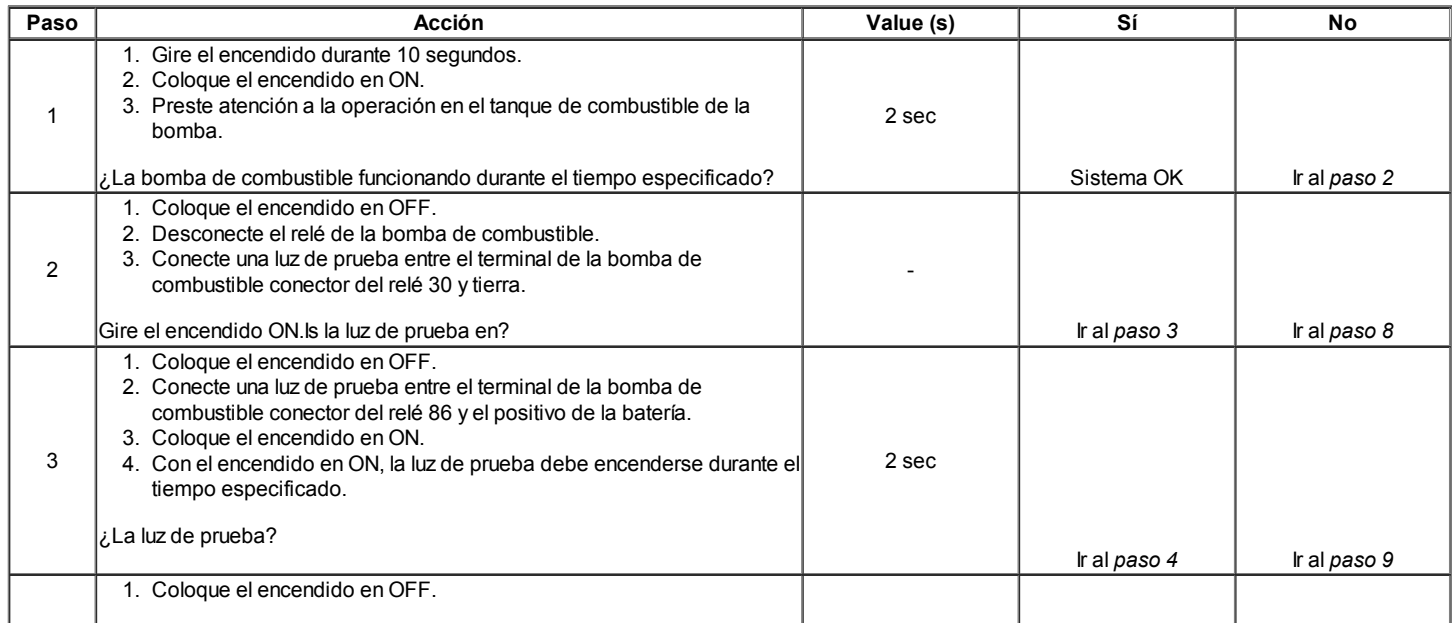

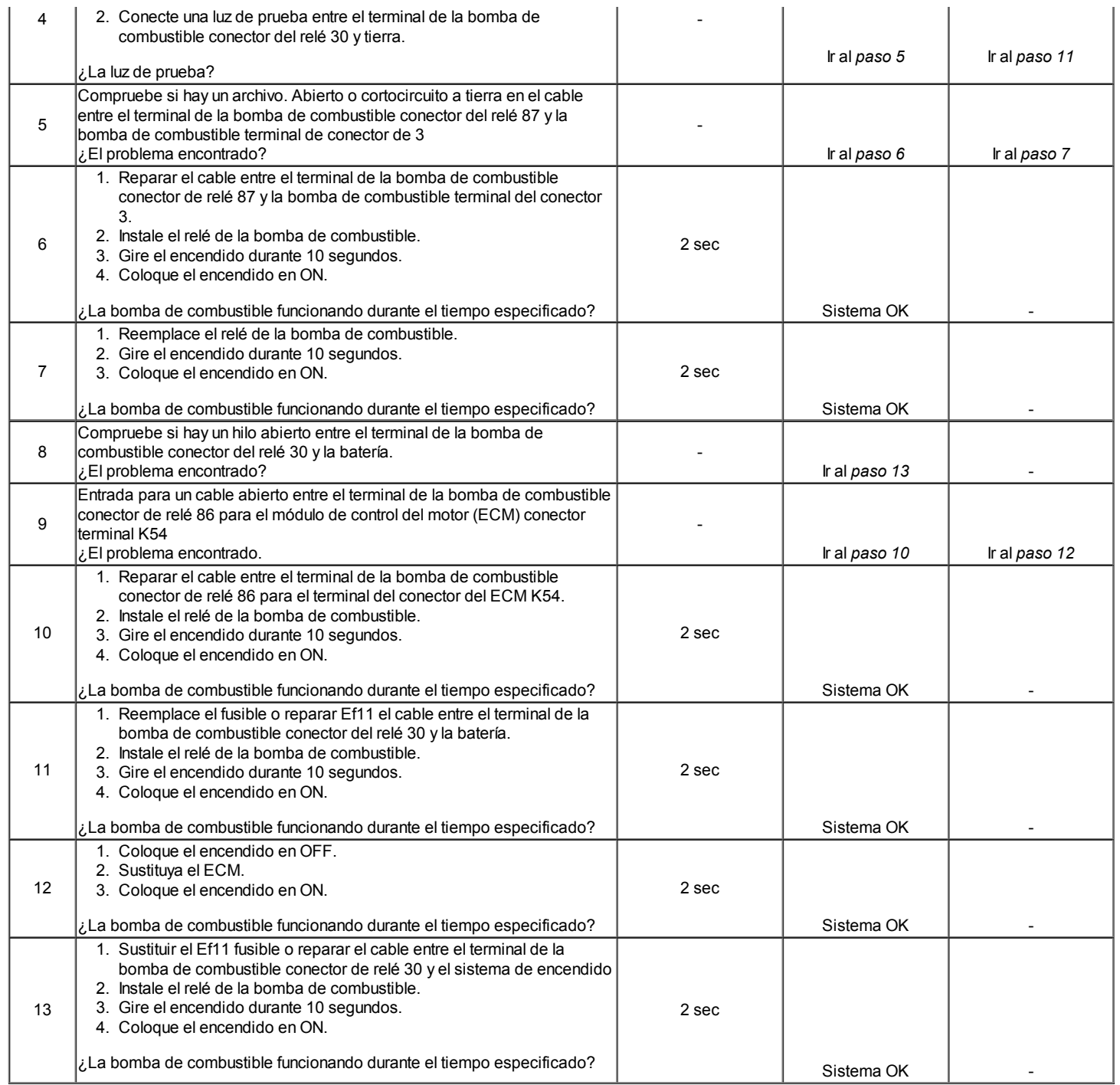

### $\Leftrightarrow$   $\Rightarrow$

© Copyright Chevrolet Europa. Reservados todos los derechos

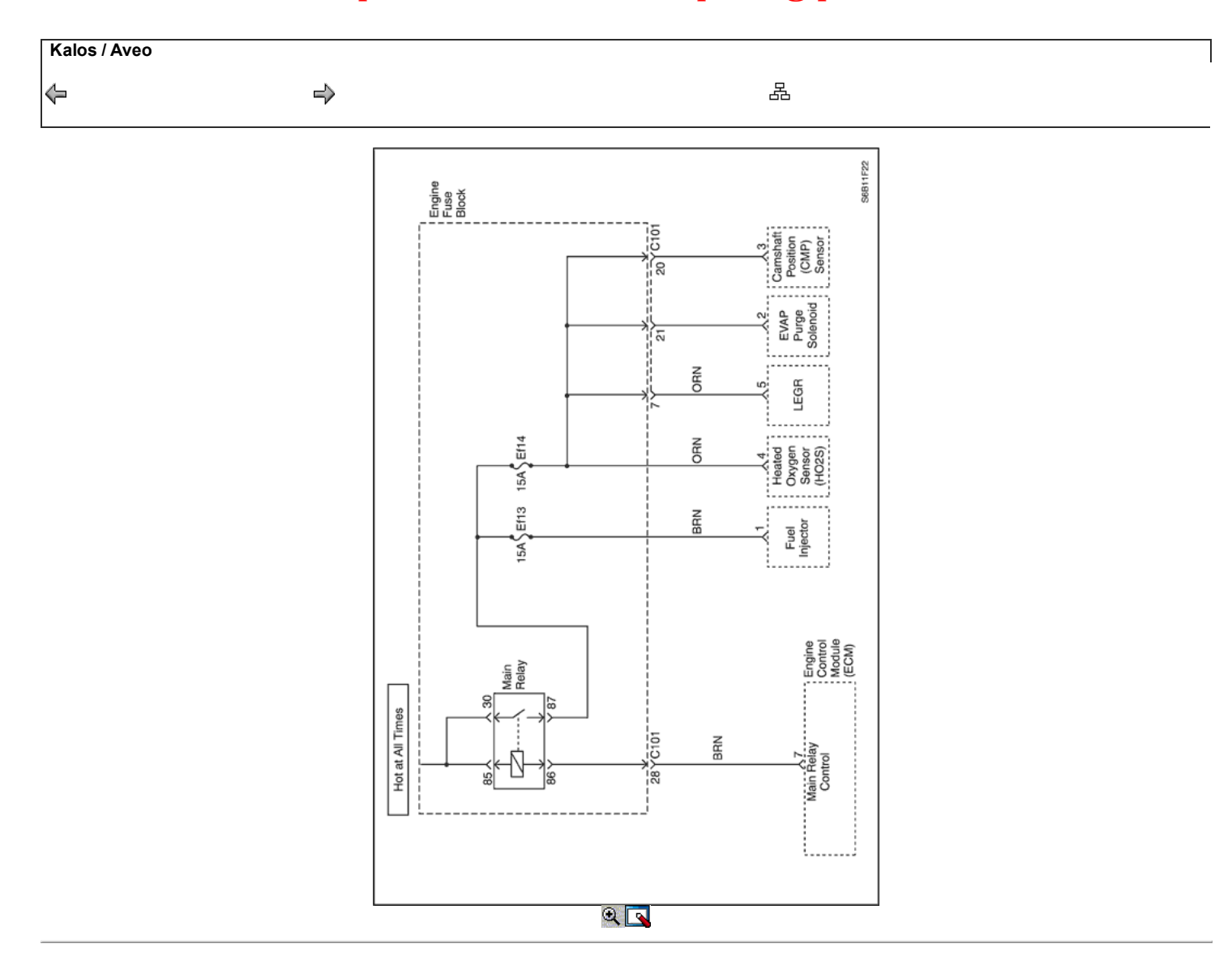

#### Verificación del Circuito del relé principal (1.2L SOHC)

#### Descripción del Circuito

Cuando el encendido está en ON o en la posición START, el relé principal se activa. El relé principal, entonces la tensión de alimentación a la caja de fusibles fusibles del motor Ef13 y Ef14. La emisiones de evaporación (EVAP) Solenoide de Purga Canister, gases de escape de recirculación (EGR) solenoide, sensor del árbol de levas de posición (CMP), y el sensor de oxígeno calentado (HO2S) se suministran voltaje a través del bloque de fusibles fusibles del motor Ef14. Los inyectores de combustible se suministra tensión a través de la Ef13 fusible fusibles del motor de bloque.

#### Ayudas de diagnóstico

- Un problema intermitente puede ser causada por una mala conexión, se frotó a través del aislamiento del alambre, o un cable roto dentro del aislamiento.
- Un relé de falla principal causará una condición de no arranque. No habrá tensión suministrada a la bobina de encendido EI sistema, o los inyectores de combustible. Sin tensión suministrada a estos componentes, no funcionará.

#### Verificación del Circuito del relé principal (1.2L SOHC)

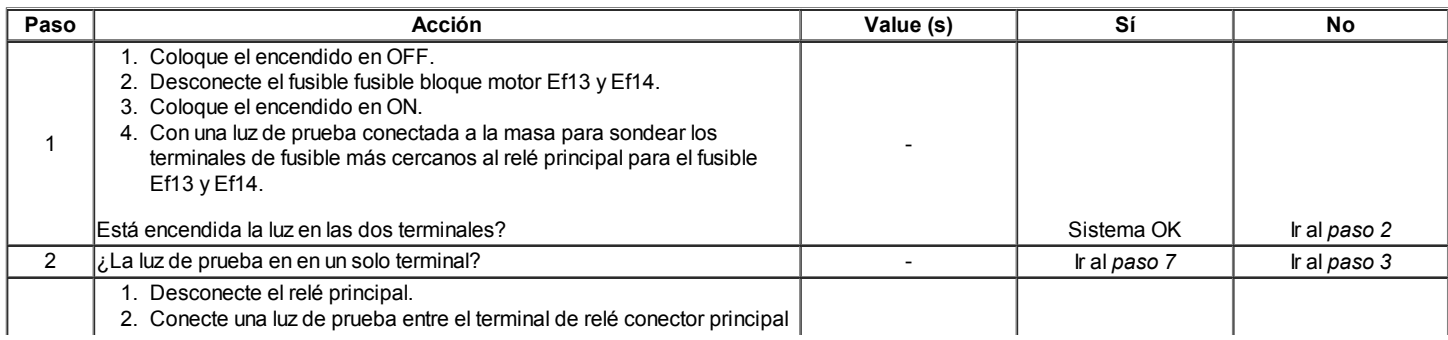

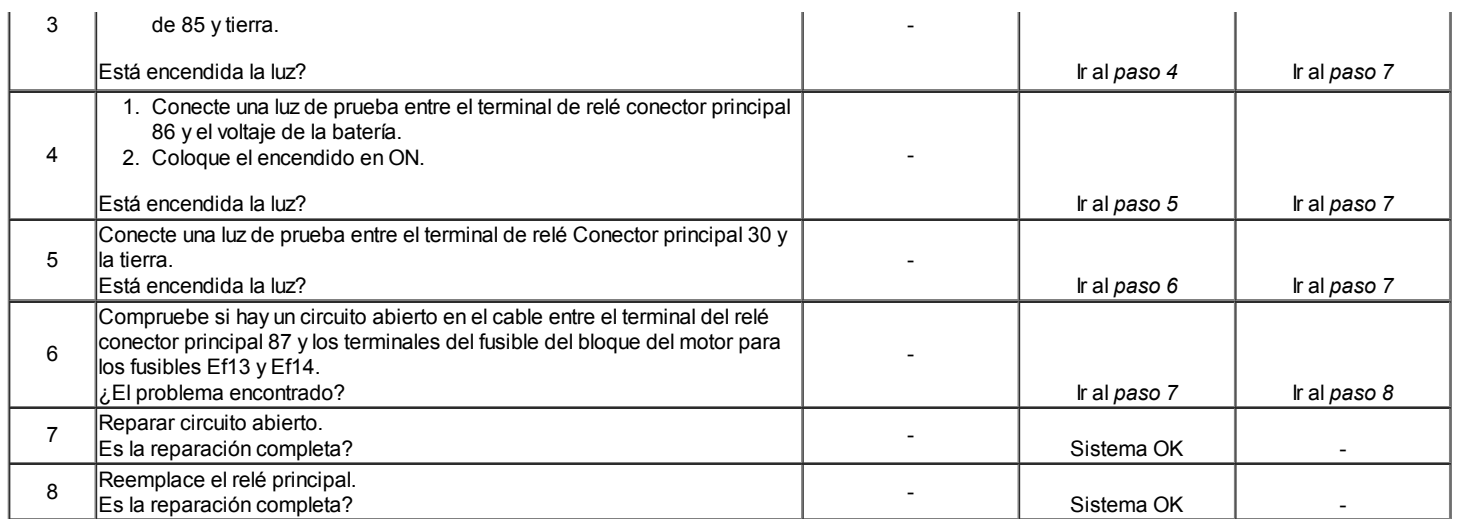

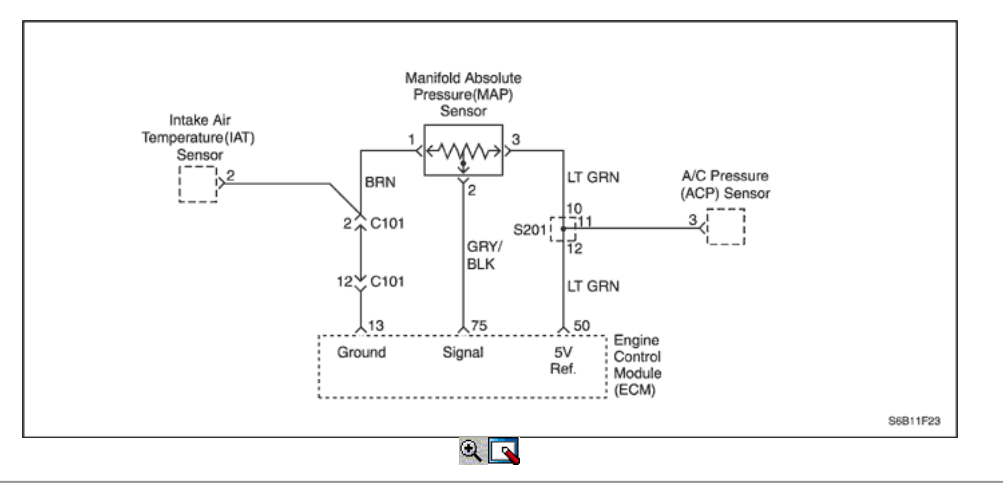

#### Control de la presión Manifold Absolute (1.2L SOHC)

#### Descripción del Circuito

La presión absoluta del colector (MAP) sensor mide los cambios en la presión del colector de admisión que se derivan de la carga del motor (el vacío del colector de admisión) y cambios rpm. El sensor MAP convierte estos cambios en una salida de voltaje. El módulo de control del motor (ECM) envía un voltaje de referencia de 5 voltios para el sensor de MAP. Como los cambios de presión del múltiple de admisión, la tensión de salida del sensor de MAP también cambia. Una tensión baja (alto vacío) producción de 1 a 2 voltios está presente en la marcha lenta. Una tensión alta (bajo vacío) de salida de 4,0 a 4,8 voltios está presente con el acelerador totalmente abierto. El sensor MAP también se utiliza en determinadas condiciones para medir la presión barométrica. Esto permite que el ECM para hacer ajustes por cambios de altitud. El ECM utiliza el sensor MAP para el suministro de combustible y los cambios de tiempo de encendido.

#### Descripción de la prueba

El número (s) a continuación se refieren al paso (s) en la tabla de diagnóstico.

- 2. La aplicación de 34 kPa (10 pulgadas de Hg) de vacío para el sensor de MAP debe a que la tensión a cambiar. Restar la lectura del voltaje segundos desde la primera. Ese valor de la tensión debe ser superior a 1,5 voltios. Cuando se aplica vacío al sensor MAP, el cambio en el voltaje debería ocurrir instantáneamente. A cambio de voltaje lento indica un sensor MAP defectuoso.
- 3. Desconecte el sensor MAP del soporte y gire el sensor MAP. La salida cambia más de 0,1 voltios indica un conector defectuoso o conexión.

#### Control de la presión Manifold Absolute (1.2L SOHC)

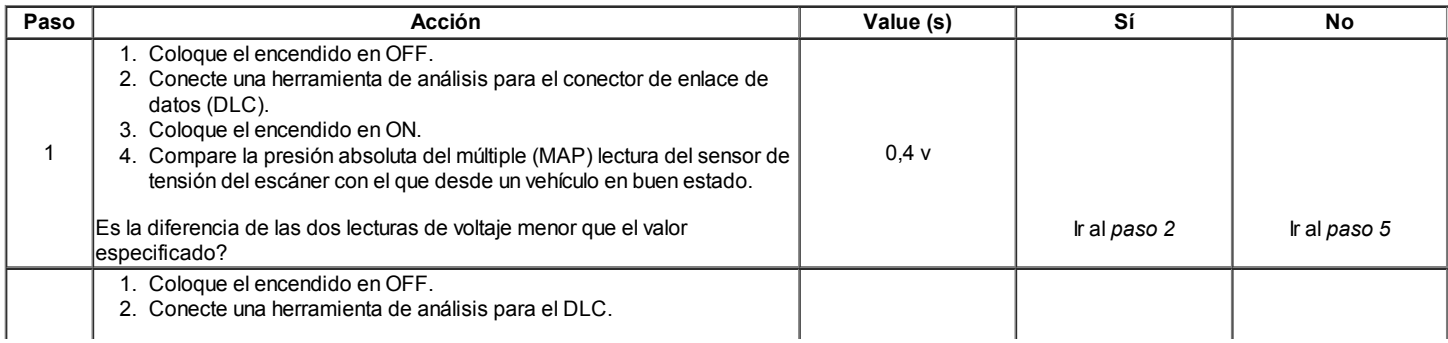

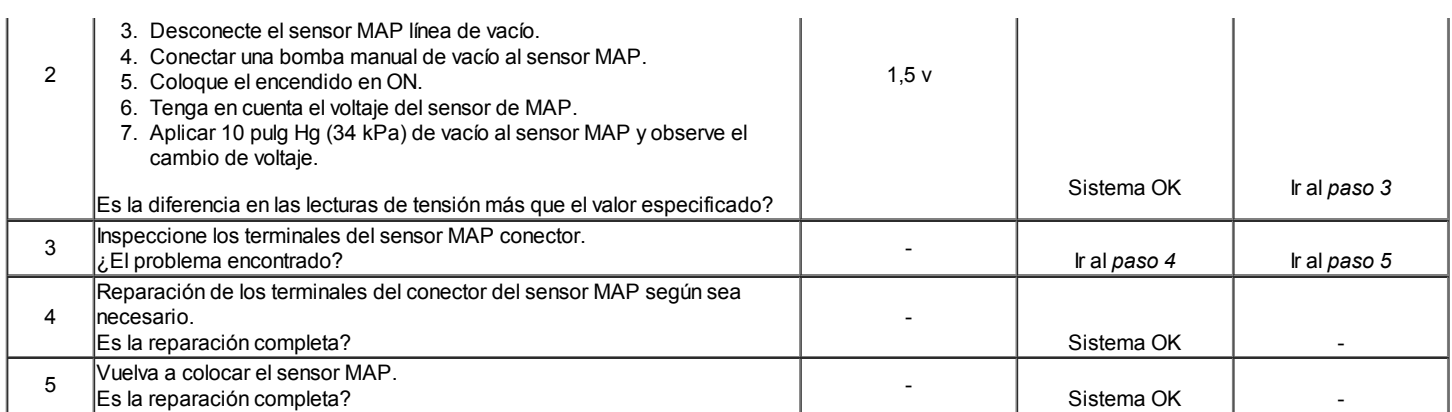

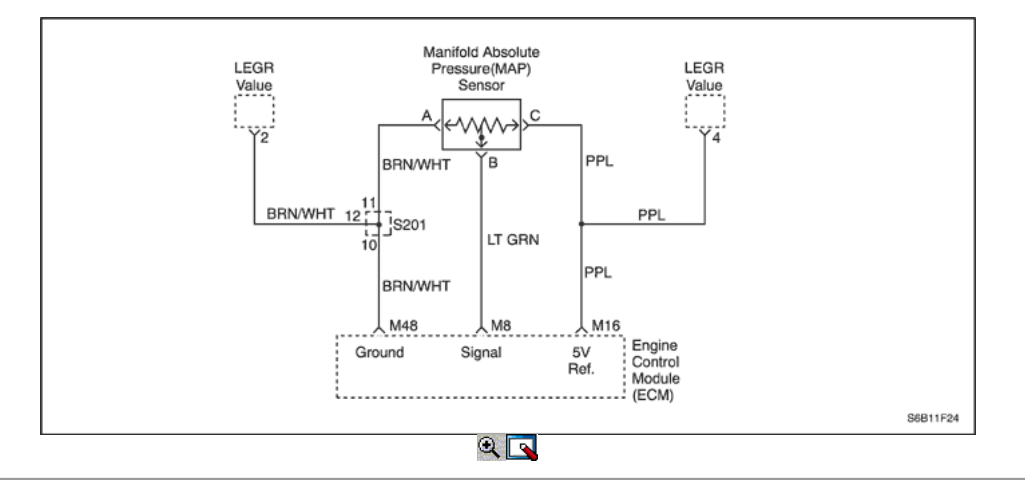

#### Control de la presión Manifold Absolute (1.6L DOHC)

#### Descripción del Circuito

La presión absoluta del colector (MAP) sensor mide los cambios en la presión del colector de admisión que se derivan de la carga del motor (el vacío del colector de admisión) y cambios rpm. El sensor MAP convierte estos cambios en una salida de voltaje. El módulo de control del motor (ECM) envía un voltaje de referencia de 5 voltios para el sensor de MAP. Como los cambios de presión del múltiple de admisión, la tensión de salida del sensor de MAP también cambia. Una tensión baja (alto vacío) producción de 1 a 2 voltios está presente en la marcha lenta. Una tensión alta (bajo vacío) de salida de 4,0 a 4,8 voltios está presente con el acelerador totalmente abierto. El sensor MAP también se utiliza en determinadas condiciones para medir la presión barométrica. Esto permite que el ECM para hacer ajustes por cambios de altitud. El ECM utiliza el sensor MAP para el suministro de combustible y los cambios de tiempo de encendido.

#### Descripción de la prueba

El número (s) a continuación se refieren al paso (s) en la tabla de diagnóstico.

- 2. La aplicación de 34 kPa (10 pulgadas de Hg) de vacío para el sensor de MAP debe a que la tensión a cambiar. Restar la lectura del voltaje segundos desde la primera. Ese valor de la tensión debe ser superior a 1,5 voltios. Cuando se aplica vacío al sensor MAP, el cambio en el voltaje debería ocurrir instantáneamente. A cambio de voltaje lento indica un sensor MAP defectuoso.
- 3. Desconecte el sensor MAP del soporte y gire el sensor MAP. La salida cambia más de 0,1 voltios indica un conector defectuoso o conexión.

#### Control de la presión Manifold Absolute (1.6L DOHC)

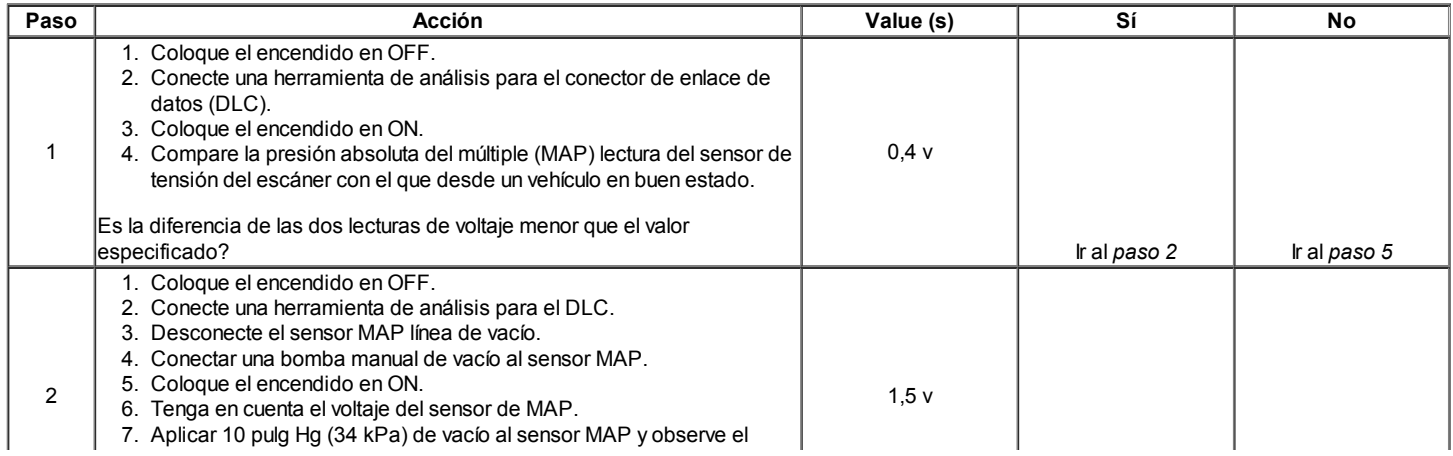

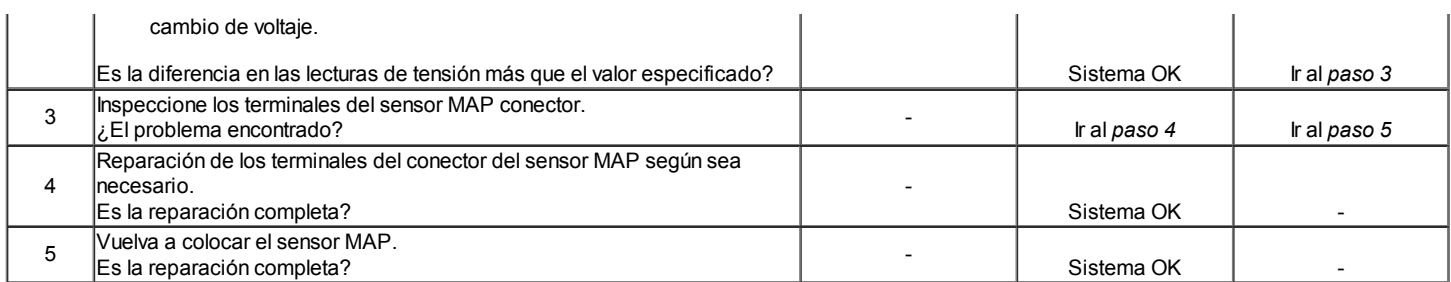

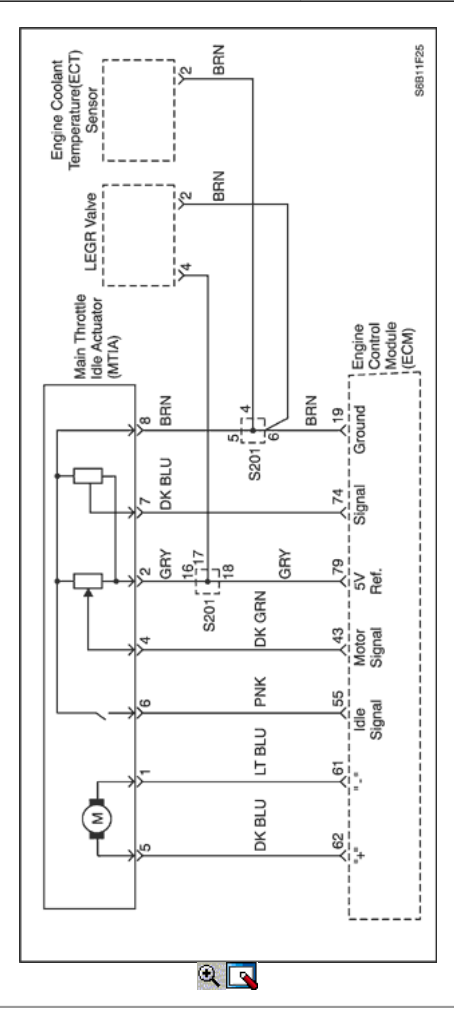

#### Control de Idle Air System Check (1.2L SOHC)

#### Descripción del Circuito

El objetivo de la MTIA (accionador del regulador inactivo Principal) es controlar la velocidad de ralentí con el cuerpo de la mariposa en sí. El acelerador está motorizado para el ángulo de abertura bajo (0 ° C, 19 ° C). Las características del flujo de aire no son las mismas para los ángulos de apertura de baja y alta. Como cuestión de hecho, el gradiente de la función de masa de flujo de aire de TPS es menor para ángulos pequeños, que le permite ser más preciso durante el control de la velocidad de ralentí. Fuera de la velocidad de ralentí del acelerador se acciona mecánicamente por un bowdencable clásica. El accionador de mariposa principal inactividad (MTIA) proporciona una señal de tensión que los cambios en relación con el ángulo de la placa de estrangulación. El voltaje de la señal puede variar desde alrededor de casi 5,0 V en ralentí a alrededor de 0,2 V a 0,4 V en mariposa totalmente abierta. El TPS es uno de los insumos más importantes utilizados por el ECM para el control de combustible y otras funciones como la de ralentí, muy abiertos, enleanment deceleración, aceleración y enriquecimiento.

#### Ayudas de diagnóstico

Si el ralentí es demasiado alto, pare el motor. Extienda completamente el actuador del acelerador en vacío (MTIA) con un controlador IAC. Arranque el motor. Si la velocidad de ralentí está por encima de 800 rpm, localice y repare la fuga de vacío. También revise si hay una placa del acelerador de unión o articulación del acelerador o un ajuste de la base ralentí está mal.

#### Idle procedimiento de aprendizaje

El siguiente procedimiento aprender ralentí se debe realizar cada vez que uno o más de las acciones que se enumeran a continuación están tomadas; - Sustitución de nuevo ECM

- Sustitución del cuerpo del acelerador nuevo (MTIA, ETC)
- Sustitución de nuevo la válvula de IAC

- Limpieza del depósito de carbono en el cuerpo del acelerador
- Limpieza del depósito de carbono en el cuerpo del acelerador

- Potencia de desconexión (cable de la batería, fusible ECM, etc) (Delphi ECM solamente)

- Reprogramar de software ECM. (Siemens D160 con sistema de ECM sólo ETC)

Consulte "Idle procedimiento de aprendizaje" en esta sección.

### Control de Idle Air System Check (1.2L SOHC)

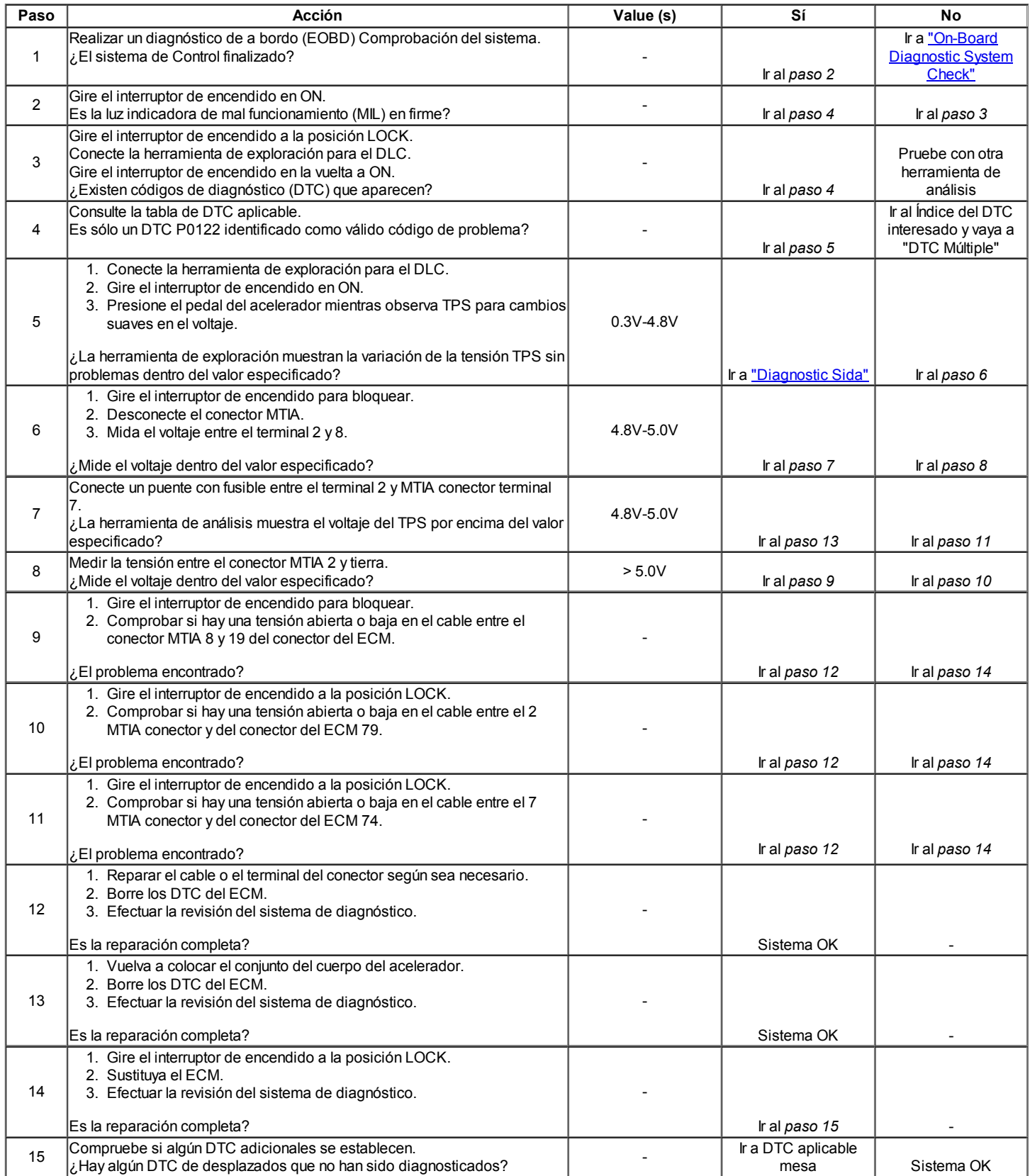

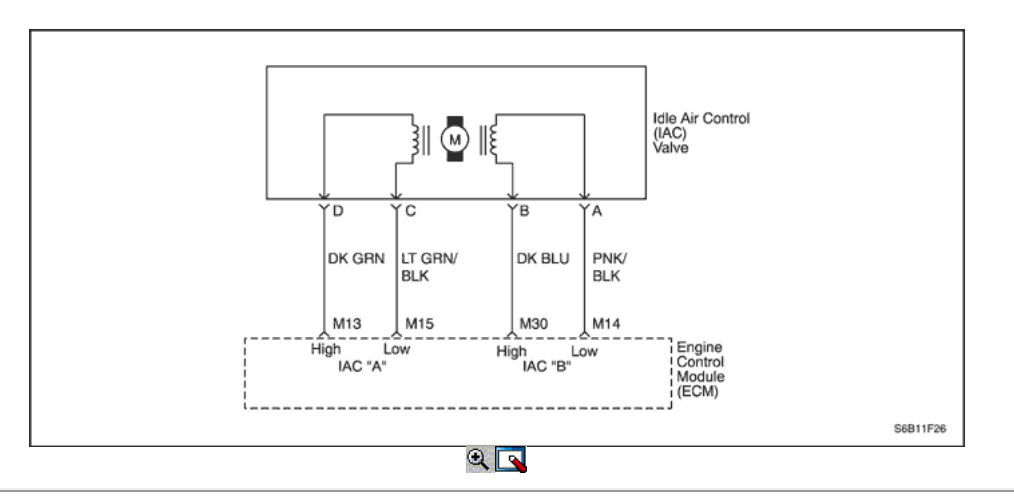

#### Control de Idle Air System Check (1.6L DOHC)

#### Descripción del Circuito

El módulo de control del motor (ECM) controla la velocidad de ralentí del motor con el control de aire en marcha mínima (IAC) de la válvula. Para aumentar la velocidad de ralentí, el ECM tira del perno IAC fuera de la misma, permitiendo que más aire pase por el cuerpo del acelerador. Para disminuir la velocidad de ralentí, se extiende la pinza de válvula IAC hacia su asiento, reduciendo el flujo de la fuga de aire. Una herramienta de análisis leerá los comandos ECM a la válvula IAC en cuenta. Los conteos más altos indican una mayor derivación de aire (mayor reposo). Los recuentos más bajos indican menos aire puede pasar por alto (más bajo en reposo).

#### Ayudas de diagnóstico

Si el ralentí es demasiado alto, pare el motor. Extienda completamente el control en vacío de aire (IAC) de la válvula con un controlador IAC. Arranque el motor. Si la velocidad de ralentí está por encima de 800 rpm, localice y repare la fuga de vacío. También revise si hay una placa del acelerador de unión o articulación del acelerador o un ajuste de la base ralentí está mal.

#### Descripción de la prueba

El número (s) a continuación se refieren al paso (s) en la tabla de diagnóstico.

- 2. La válvula IAC se extiende y se retrae por el controlador IAC. IAC movimiento de la válvula es verificada por un cambio de la velocidad del motor. Si no hay cambio en la velocidad del motor se produce, la válvula puede ser retirado del cuerpo del acelerador y probado. Conecte el controlador IAC al quitar la válvula IAC y gire el encendido en ON. No arranque el motor.
- 5. Este paso comprueba la calidad del movimiento de la válvula IAC en el Paso 2. Totalmente extender la válvula IAC puede provocar una parada del motor. Esto puede ser normal.
- 6. Los pasos 2 y 5 verificar el funcionamiento correcto de la válvula IAC. Este paso verifica el circuito IAC para un cableado o fallo ECM.

#### Idle procedimiento de aprendizaje

El siguiente procedimiento aprender ralentí se debe realizar cada vez que uno o más de las acciones que se enumeran a continuación están tomadas;

- Sustitución de nuevo ECM
- Sustitución del cuerpo del acelerador nuevo (MTIA, ETC)
- Sustitución de nuevo la válvula de IAC
- Limpieza del depósito de carbono en el cuerpo del acelerador
- Limpieza del depósito de carbono en el cuerpo del acelerador
- Potencia de desconexión (cable de la batería, fusible ECM, etc) (Delphi ECM solamente)
- Reprogramar de software ECM. (Siemens D160 con sistema de ECM sólo ETC)

Consulte "Idle procedimiento de aprendizaje" en esta sección.

#### Control de Idle Air System Check (1.6L DOHC)

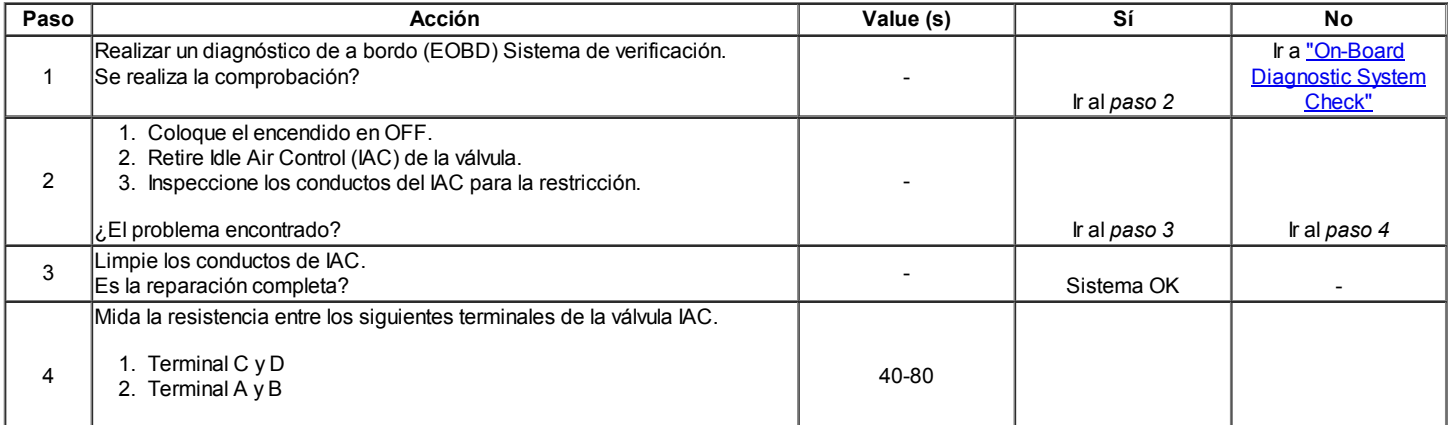

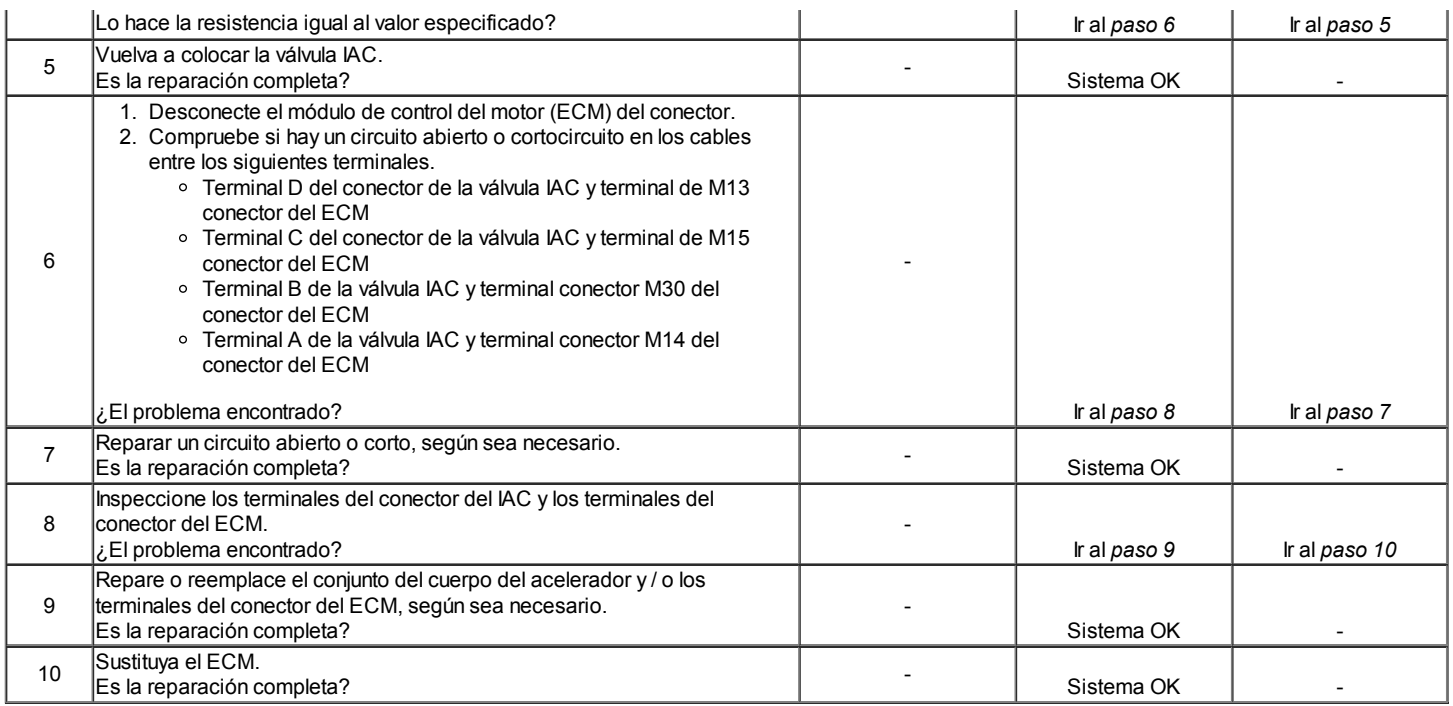

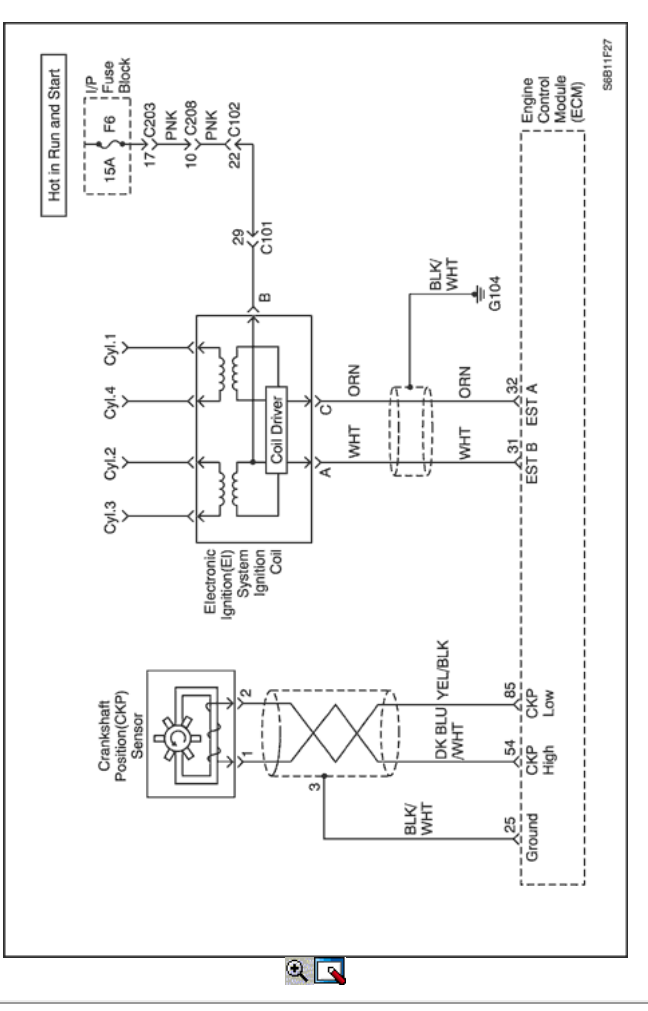

#### Sistema de encendido Check (1.2L SOHC)

#### Descripción del Circuito

El encendido electrónico (EI) sistema utiliza un método de distribución de residuos chispa de encendido. En este tipo de sistema de IE, la posición del cigüeñal (CKP) sensor está montado en la bomba de aceite cerca de una rueda ranurada que es una parte de la polea del cigüeñal. El sensor CKP envía impulsos de referencia al módulo de control del motor (ECM). El ECM luego dispara el sistema de EI bobina de encendido. Una vez que el ECM activa el

sistema EI bobina de encendido, tanto de la chispa conectado conecta fuego al mismo tiempo. Un cilindro está en su carrera de compresión al mismo tiempo que el otro está en la carrera de escape, lo que resulta en una menor energía necesaria para disparar la bujía en el cilindro en su carrera de escape. Esto deja el resto de la alta tensión a ser utilizado para disparar la bujía en el cilindro en su carrera de compresión. Dado que el sensor CKP está en una posición fija, los ajustes de temporización no es posible o necesario.

#### Descripción de la prueba

El número (s) a continuación se refieren al paso (s) en la tabla de diagnóstico.

- 2. Es importante comprobar la presencia de chispa para todos los cilindros para aislar el problema a las entradas del sistema IE bobina de encendido o salidas.
- 5. En la comprobación de las salidas de ECM para la señal de chispa de cronometraje electrónico, se recomienda utilizar un osciloscopio para ver las señales de tensión variables. En la medición de estas salidas con un voltímetro, errores intermitentes puede ocurrir que no puede ser visto por un voltímetro.
- 6. Después de confirmar las entradas ECM para la sincronización de la chispa electrónica a la bobina de encendido EI sistema están bien, se puede determinar que un sistema defectuoso EI bobina de encendido está en falta.
- 11. Después de confirmar adecuados entradas de sensor CKP a la ECM y no hay problemas de cableado actuales, se puede determinar que el ECM está en falta.
- 24. Este paso, junto con el paso 25, comprueba la tensión de la batería y de tierra a la bobina de encendido EI sistema.

#### Sistema de encendido Check (1.2L SOHC)

#### Precaución: Use sólo alicates aislados eléctricamente al manipular los cables de encendido con el motor en marcha para evitar una descarga eléctrica.

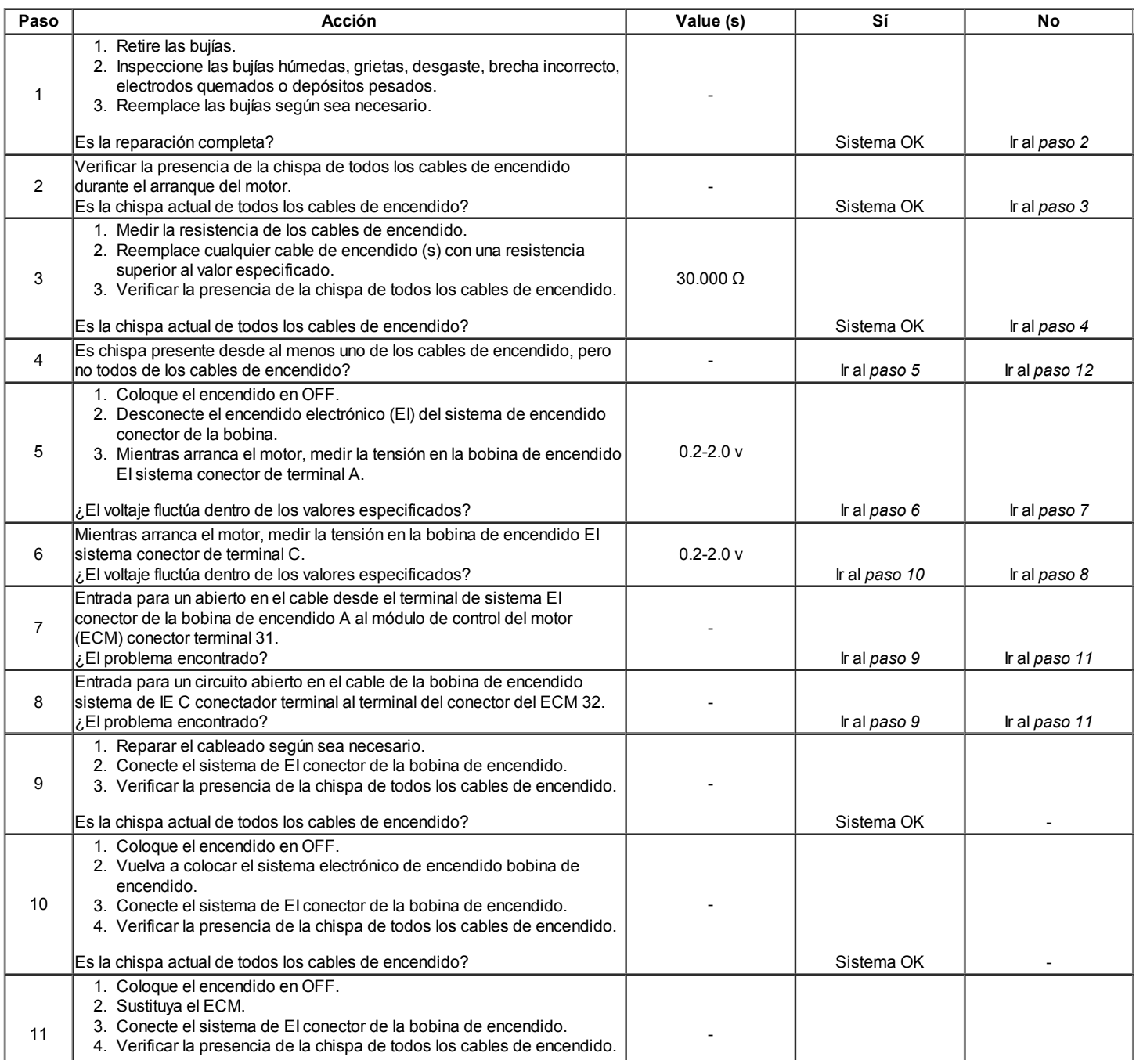

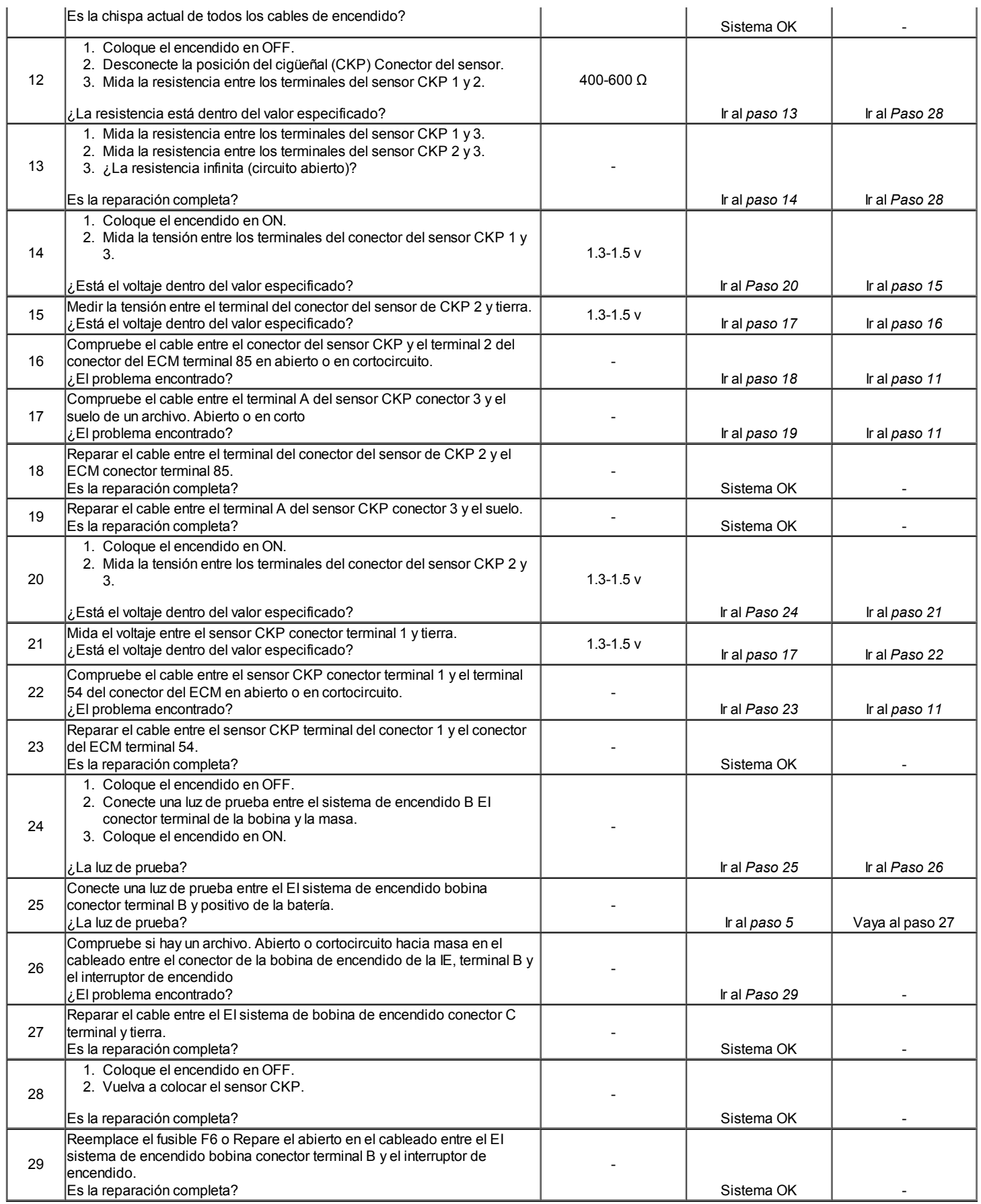

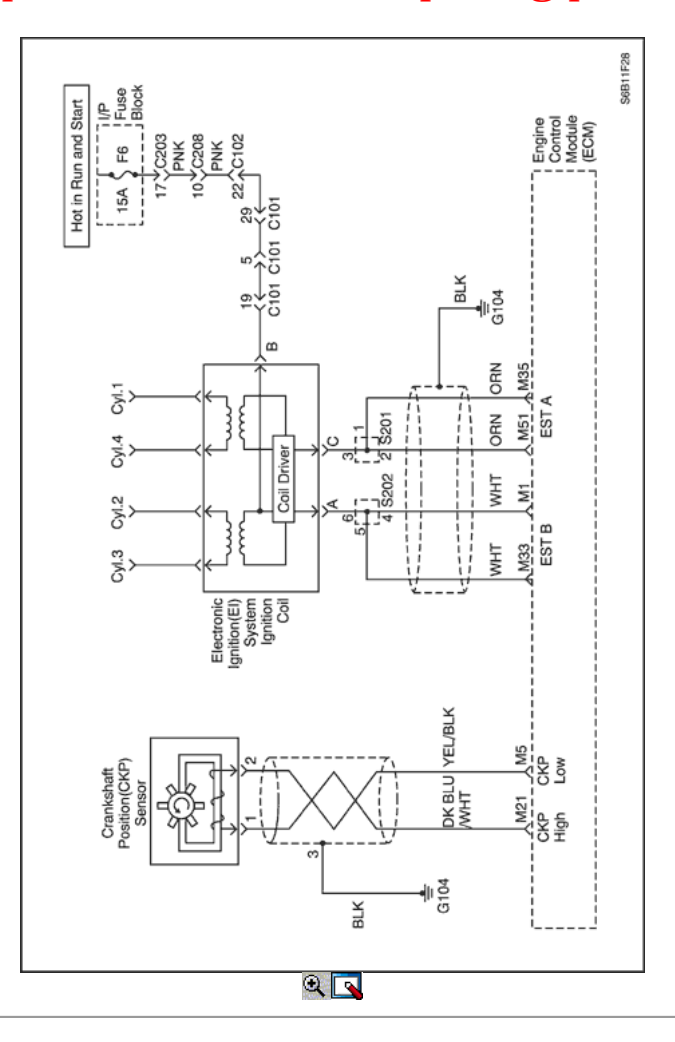

#### Sistema de encendido Check (1.6L DOHC)

#### Descripción del Circuito

El encendido electrónico (EI) sistema utiliza un método de distribución de residuos chispa de encendido. En este tipo de sistema de IE, la posición del cigüeñal (CKP) sensor está montado en la bomba de aceite cerca de una rueda ranurada que es una parte de la polea del cigüeñal. El sensor CKP envía impulsos de referencia al módulo de control del motor (ECM). El ECM luego dispara el sistema de EI bobina de encendido. Una vez que el ECM activa el sistema EI bobina de encendido, tanto de la chispa conectado conecta fuego al mismo tiempo. Un cilindro está en su carrera de compresión al mismo tiempo que el otro está en la carrera de escape, lo que resulta en una menor energía necesaria para disparar la bujía en el cilindro en su carrera de escape. Esto deja el resto de la alta tensión a ser utilizado para disparar la bujía en el cilindro en su carrera de compresión. Dado que el sensor CKP está en una posición fija, los ajustes de temporización no es posible o necesario.

#### Descripción de la prueba

El número (s) a continuación se refieren al paso (s) en la tabla de diagnóstico.

- 2. Es importante comprobar la presencia de chispa para todos los cilindros para aislar el problema a las entradas del sistema IE bobina de encendido o salidas.
- 5. En la comprobación de las salidas de ECM para la señal de chispa de cronometraje electrónico, se recomienda utilizar un osciloscopio para ver las señales de tensión variables. En la medición de estas salidas con un voltímetro, errores intermitentes puede ocurrir que no puede ser visto por un voltímetro.
- 6. Después de confirmar las entradas ECM para la sincronización de la chispa electrónica a la bobina de encendido EI sistema están bien, se puede determinar que un sistema defectuoso EI bobina de encendido está en falta.
- 11. Después de confirmar adecuados entradas de sensor CKP a la ECM y no hay problemas de cableado actuales, se puede determinar que el ECM está en falta.
- 24. Este paso, junto con el paso 25, comprueba la tensión de la batería y de tierra a la bobina de encendido EI sistema.

#### Sistema de encendido Check (1.6L DOHC)

#### Precaución: Use sólo alicates aislados eléctricamente al manipular los cables de encendido con el motor en marcha para evitar una descarga eléctrica.

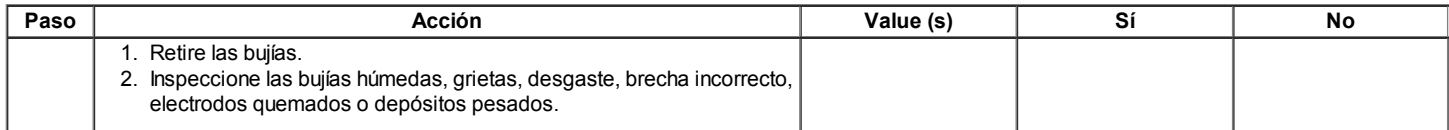

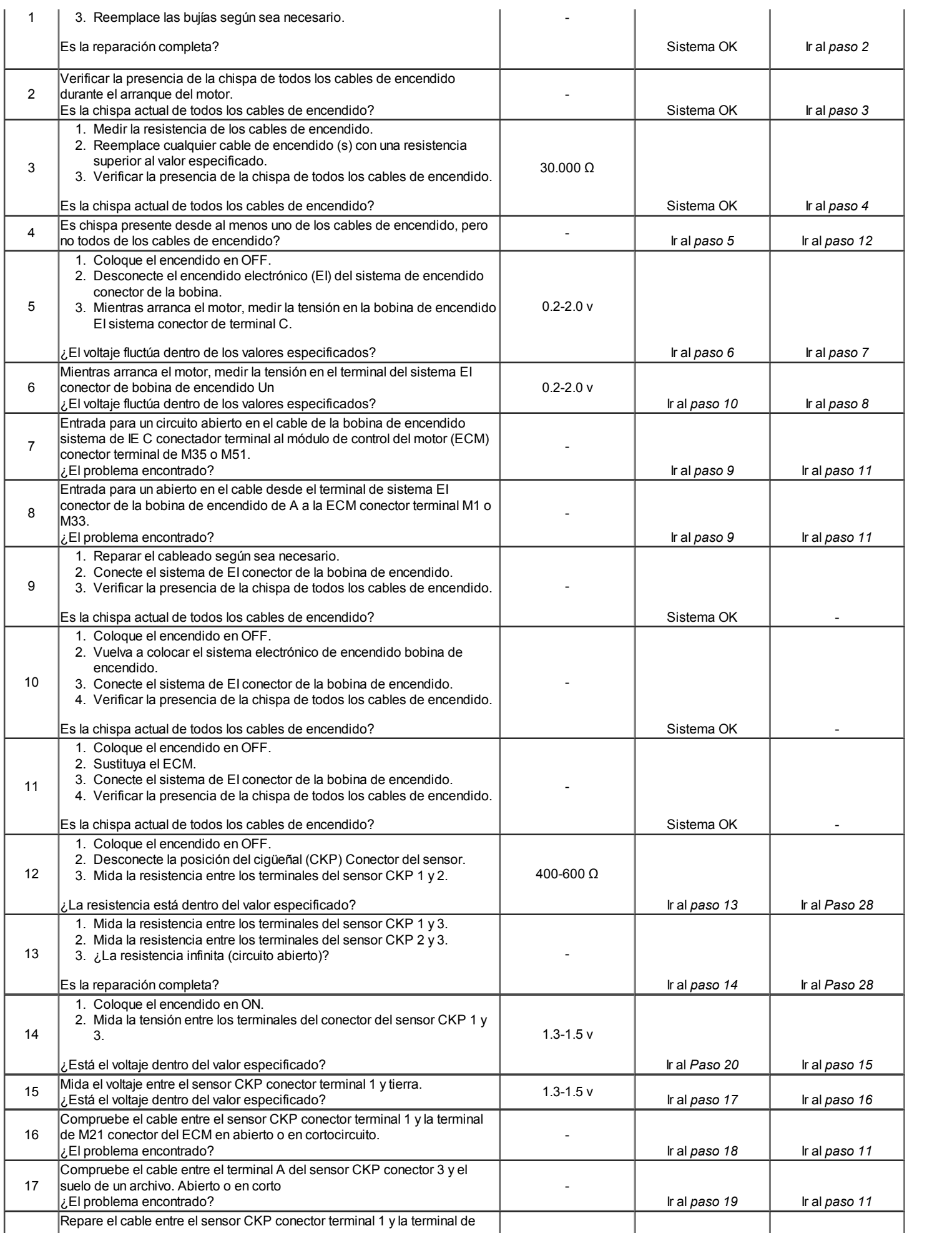

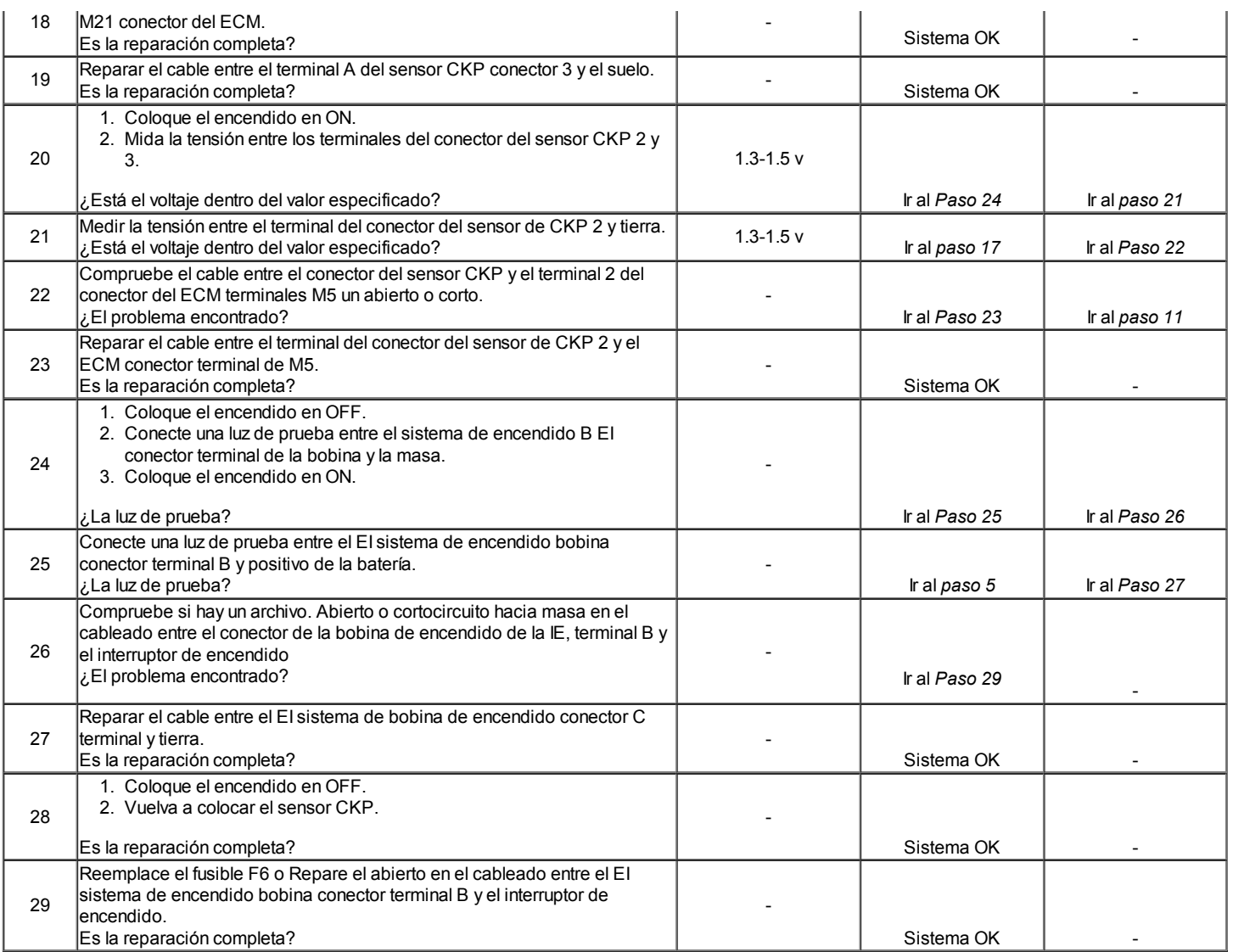

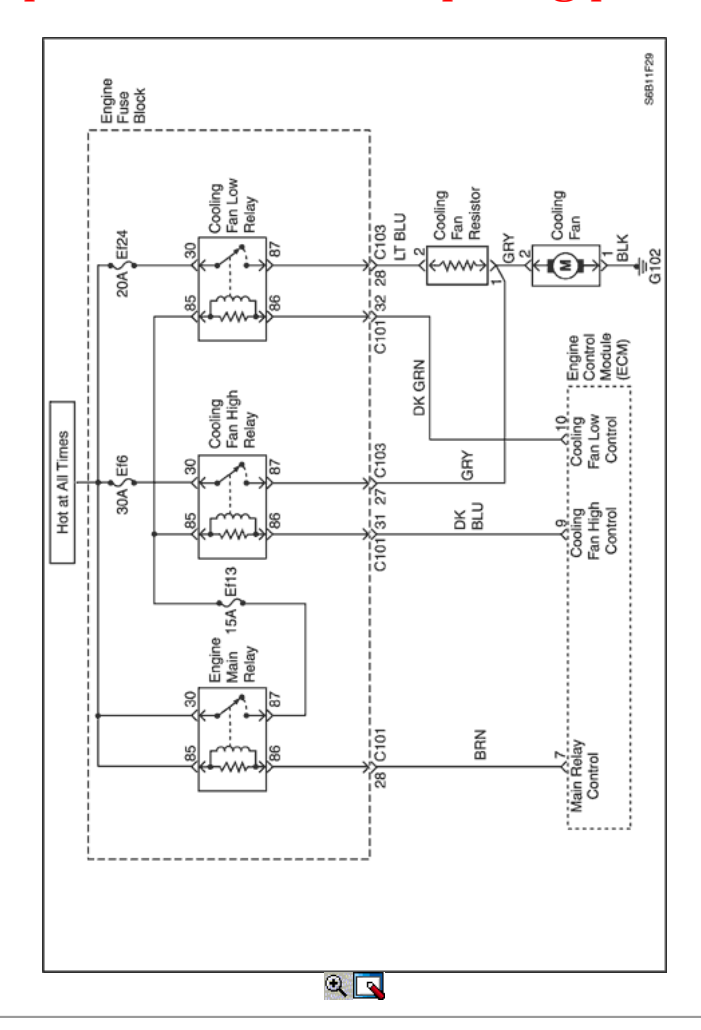

#### Circuito de refrigeración del motor del ventilador Check - Fan Single (1.2L SOHC)

#### Descripción del Circuito

El circuito de refrigeración del motor del ventilador funciona el ventilador de enfriamiento. El ventilador de refrigeración se controla por control motor del módulo (ECM) basado en las aportaciones de la temperatura del refrigerante del motor (ECT) del sensor. El ECM controla el enfriamiento de baja velocidad de funcionamiento del ventilador interno de puesta a tierra por el ECM conector terminal 10. Esto activa el enfriamiento de baja velocidad relé del ventilador y el ventilador de refrigeración funciona a baja velocidad. El enfriamiento de baja velocidad de funcionamiento del ventilador se consigue por la resistencia de ventilador de refrigeración causando una caída en el voltaje suministrado al ventilador de enfriamiento. El ECM controla el enfriamiento de alta velocidad de operación del ventilador interno de puesta a tierra del conector del ECM terminal 9. Esto activa el enfriamiento de alta velocidad relé del ventilador, sin pasar por la resistencia del ventilador del radiador. Esto resulta en el funcionamiento del ventilador de alta velocidad de enfriamiento.

#### Ayudas de diagnóstico

- Si el propietario se quejó de un problema de sobrecalentamiento, se debe determinar si la queja se debió a un hervor real sobre, o el refrigerante del motor indicador de temperatura indica sobrecalentamiento. Si el motor se sobrecalienta y los ventiladores de refrigeración están encendidos, el sistema de refrigeración debe ser revisado.
- Si el fusible EF6 o EF24 se abren inmediatamente después de la instalación, inspeccione para un corto a masa en el cableado del circuito correspondiente. Si los fusibles se abren cuando el ventilador se enciende por el ECM, sospecha que un motor del ventilador de refrigeración defectuoso.
- El ECM se enciende los ventiladores de refrigeración a baja velocidad cuando la temperatura del refrigerante es de 93 ° C (199 ° F). El ECM se enciende los ventiladores cuando la temperatura del refrigerante es de 90 ° C (194 ° F).
- El ECM se enciende los ventiladores de refrigeración en a alta velocidad cuando la temperatura del refrigerante es de 100 ° C (212 ° F). El ECM va a cambiar los ventiladores de refrigeración de velocidad alta a baja velocidad cuando la temperatura del refrigerante es de 97 ° C (207 ° F).

#### Circuito de refrigeración del motor del ventilador Check - Fan Single (1.2L SOHC)

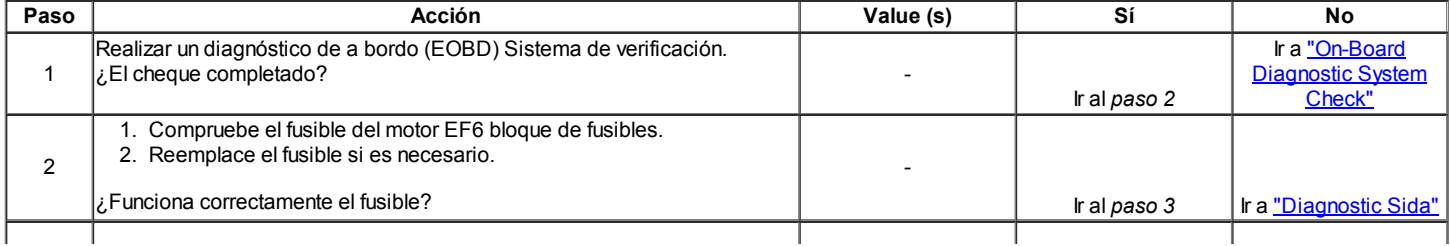

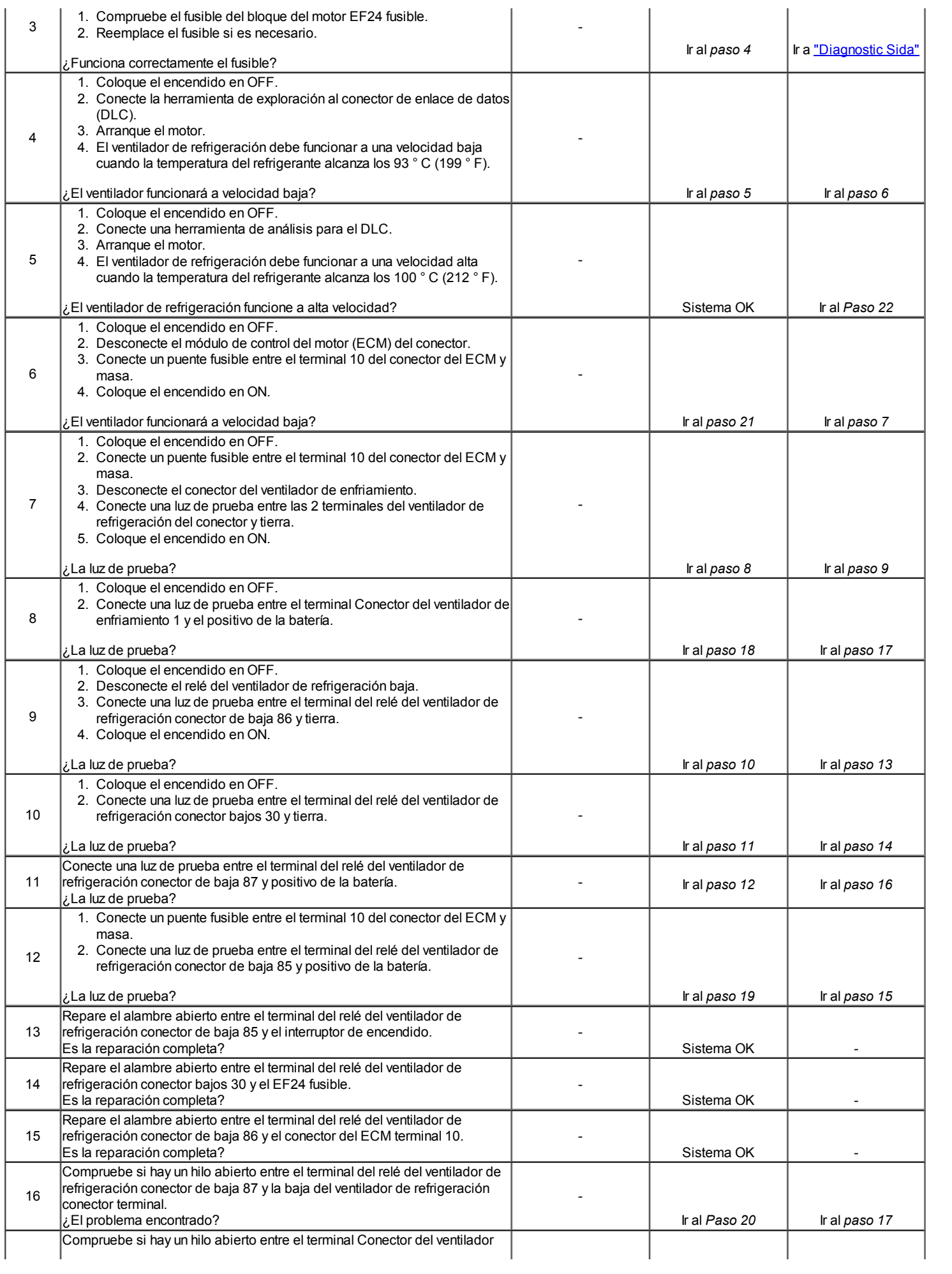

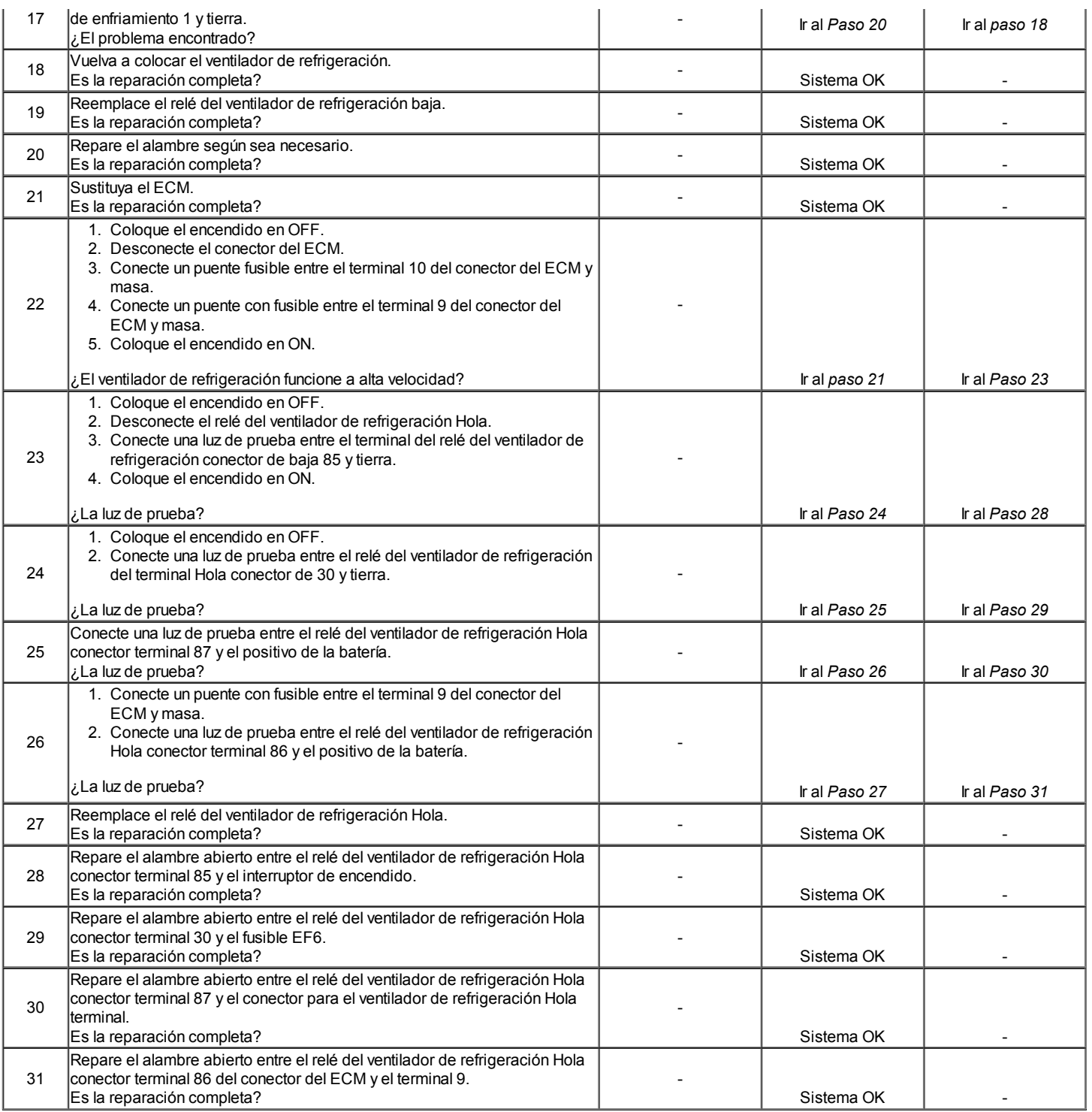

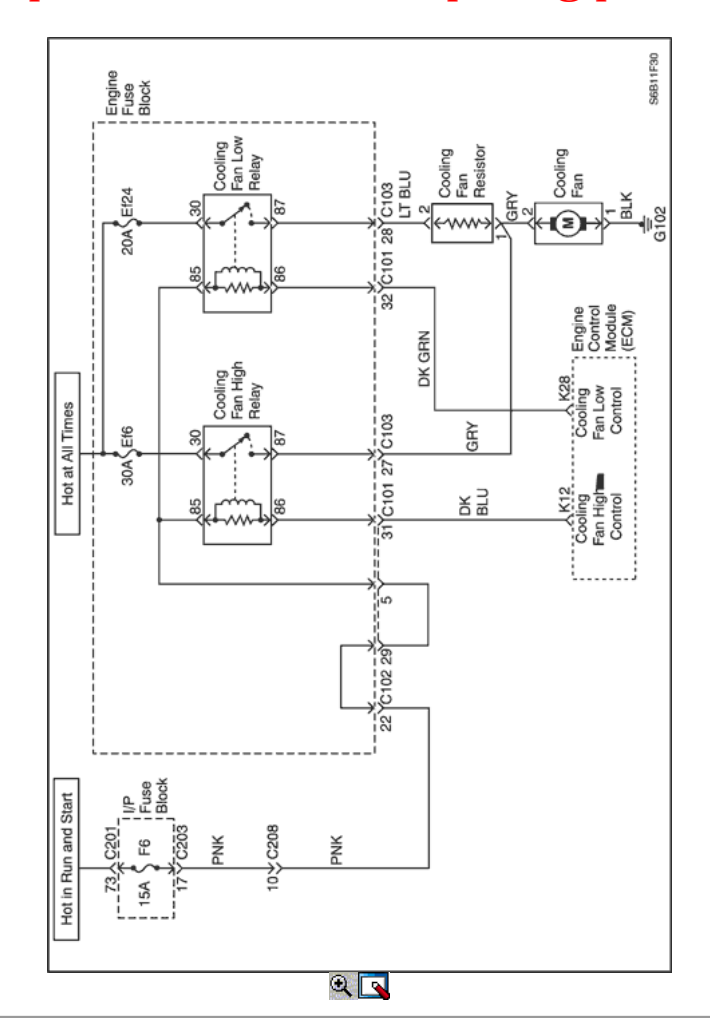

#### Circuito de refrigeración del motor del ventilador Check - Fan Single (1.6L DOHC)

#### Descripción del Circuito

El circuito de refrigeración del motor del ventilador funciona el ventilador de enfriamiento. El ventilador de refrigeración se controla por control motor del módulo (ECM) basado en las aportaciones de la temperatura del refrigerante del motor (ECT) del sensor. El ECM controla el enfriamiento de baja velocidad de funcionamiento del ventilador interno por tierra el terminal de conector del ECM K28. Esto activa el enfriamiento de baja velocidad relé del ventilador y el ventilador de refrigeración funciona a baja velocidad. El enfriamiento de baja velocidad de funcionamiento del ventilador se consigue por la resistencia de ventilador de refrigeración causando una caída en el voltaje suministrado al ventilador de enfriamiento. El ECM controla el enfriamiento de alta velocidad de operación del ventilador interno de puesta a tierra del conector del ECM terminal de K12. Esto activa el enfriamiento de alta velocidad relé del ventilador, sin pasar por la resistencia del ventilador del radiador. Esto resulta en el funcionamiento del ventilador de alta velocidad de enfriamiento.

#### Ayudas de diagnóstico

- Si el propietario se quejó de un problema de sobrecalentamiento, se debe determinar si la queja se debió a un hervor real sobre, o el refrigerante del motor indicador de temperatura indica sobrecalentamiento. Si el motor se sobrecalienta y los ventiladores de refrigeración están encendidos, el sistema de refrigeración debe ser revisado.
- Si la E / P bloque de fusibles fusible F6, EF6 o EF24 convertirse en abierto (fundido) inmediatamente después de la instalación, inspeccione para un corto a masa en el cableado del circuito correspondiente. Si los fusibles se abren (soplado) cuando el ventilador se enciende por el ECM, sospecha que un motor del ventilador de refrigeración defectuoso.
- El ECM se enciende los ventiladores de refrigeración a baja velocidad cuando la temperatura del refrigerante es de 93 ° C (199 ° F). El ECM se enciende los ventiladores cuando la temperatura del refrigerante es de 90 ° C (194 ° F).
- $\bullet$ El ECM se enciende los ventiladores a velocidad alta cuando la temperatura del refrigerante es de 97 ° C (207 ° F). El ECM va a cambiar los ventiladores de refrigeración de velocidad alta a baja velocidad cuando la temperatura del refrigerante es de 94 ° C (201 ° F).
- El circuito del ventilador de refrigeración se puede comprobar rápidamente al desconectar el ECM 24-pin conector de puesta a tierra y el terminal del conector K28. Esto debería crear enfriamiento de baja velocidad de funcionamiento del ventilador con el motor encendido. Al conectar a tierra el terminal de ECM K12 y girar el encendido ON, enfriamiento de alta velocidad de funcionamiento del ventilador debe ser alcanzado.

#### Descripción de la prueba

El número (s) a continuación se refieren al paso (s) en la tabla de diagnóstico.

- 4. Este paso, junto con el paso 5, comprueba la capacidad de la ECM para operar los ventiladores de refrigeración.
- 22. Por directamente a tierra el terminal de conector del ECM K12, el ventilador debe funcionar a alta velocidad.

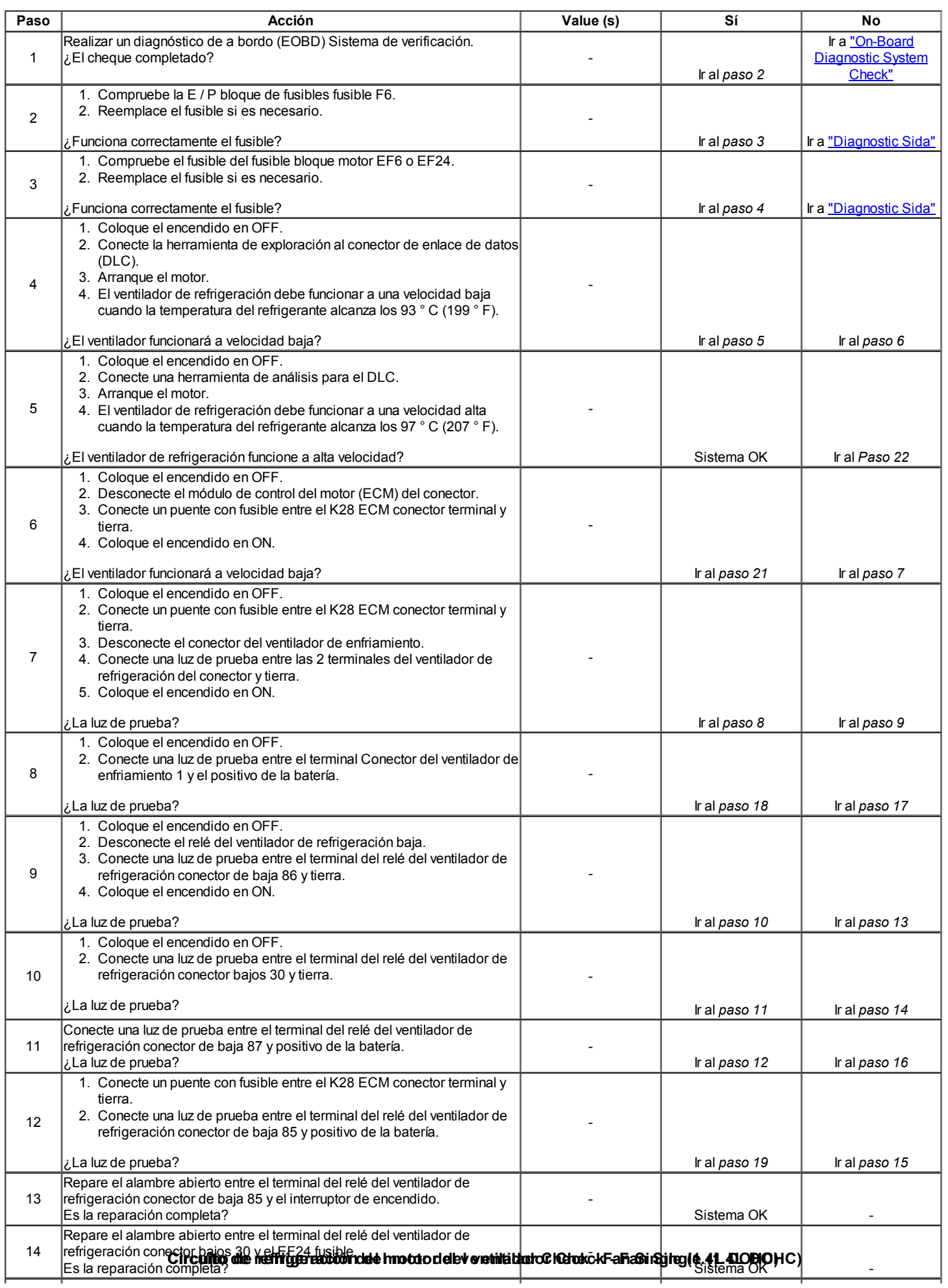

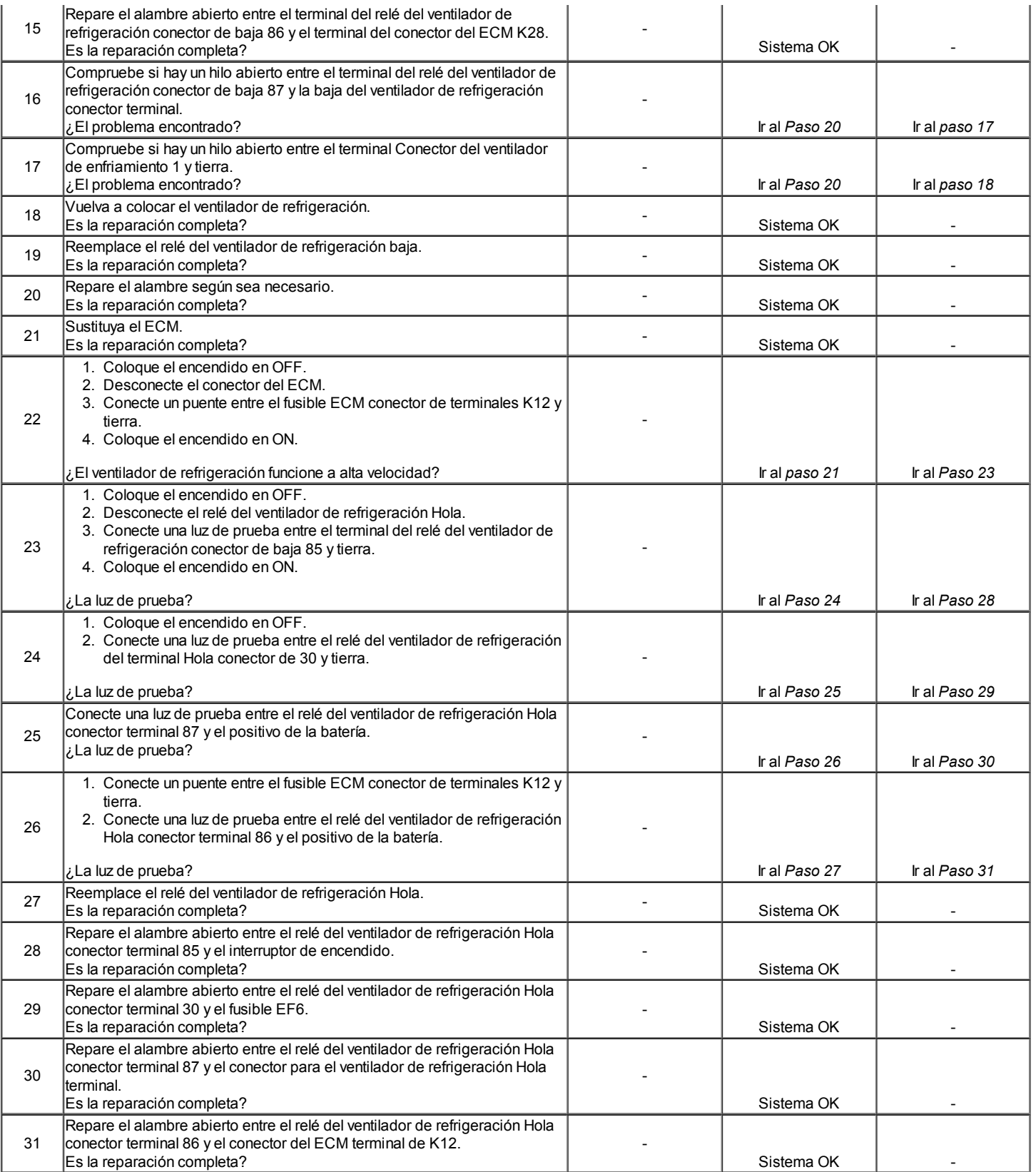

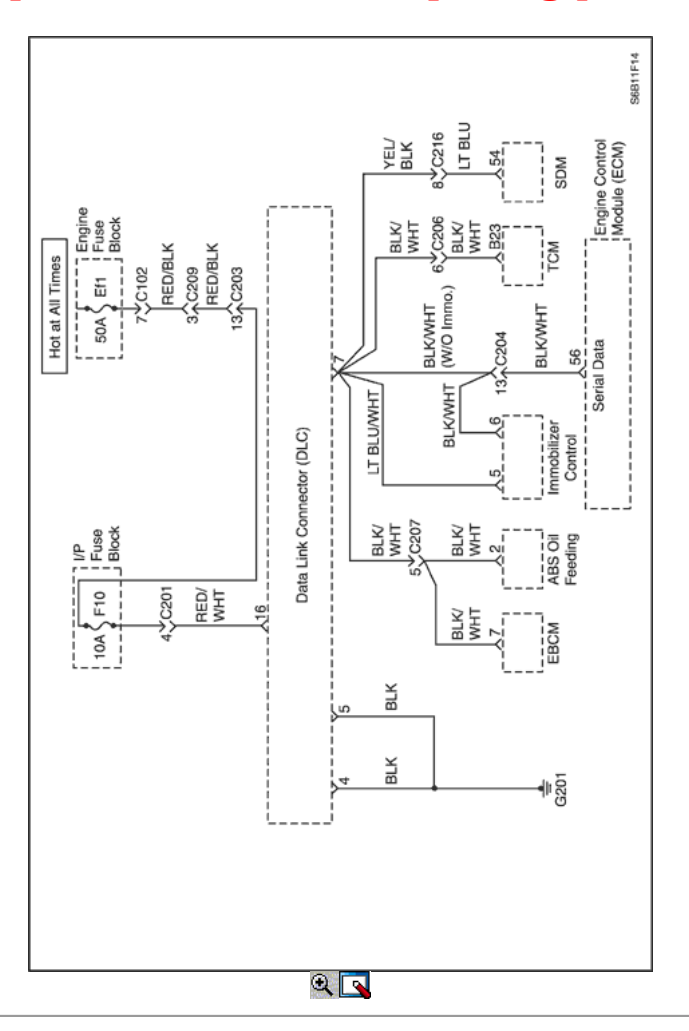

#### Conector de enlace de datos Diagnóstico (1.2L SOHC)

#### Descripción del Circuito

La disposición para la comunicación con el módulo de control del motor (ECM) es el conector de enlace de datos (DLC). Se encuentra bajo el panel de instrumentos. El DLC se utiliza para conectar la herramienta de análisis. La batería y el suelo se suministra para la herramienta de análisis a través del DLC. La Palabra 2000 circuito de datos en serie a la DLC permite que el ECM para comunicarse con la herramienta de exploración. Un Transmisor Receptor Universal Asíncrono (UART) de la línea de datos en serie se utiliza para comunicarse con los otros módulos como el módulo de control de freno electrónica (EBCM), la consulta de retención inflable (SIR) del sistema. y el panel de instrumentos.

#### Ayudas de diagnóstico

Asegúrese de que la aplicación correcta (línea modelo, año de coche, etc) ha sido seleccionado en la herramienta de análisis. Si la comunicación todavía no se puede establecer, probar la herramienta de exploración en otro vehículo para garantizar que la herramienta de exploración o cables no son la causa de la condición.

Un intermitente puede ser causada por una mala conexión, se frotó a través de aislamiento del cable, o un cable roto dentro del aislamiento. Cualquier sistema de circuitos que se sospecha de causar una queja intermitente deben ser cuidadosamente controlados para las siguientes condiciones:

- Backed-OUT.
- Apareamiento incorrecto de terminales.
- Cerraduras rotas.
- La forma o dañado terminales.
- Pobre de terminal a cables de conexión.
- El daño físico al mazo de cables.
- Corrosión.

#### Descripción de la prueba

Número (s) a continuación se refieren al número del paso (s) en la tabla de diagnóstico.

- 1. El diagnóstico de a bordo (EOBD) Comprobación del sistema le pide el técnico para completar algunas comprobaciones básicas y almacenar la imagen congelada y registra los datos de fallo en la herramienta de análisis, si procede. Esto crea una copia electrónica de los datos tomados cuando el mal funcionamiento producido. La información se almacena en la herramienta de análisis para futuras consultas.
- 2. A diferencia del circuito de datos en serie UART, la única vez que un circuito de Clase II de datos en serie tiene ninguna tensión en él es cuando una herramienta de análisis le pide al ECM para obtener información y envía la información hacia fuera.
- 5. Localizar y reparar los pantalones cortos que pueden haber causado que el fusible se abra antes de la sustitución, si la condición no se debió a la tensión de un fusible abierto.

10. La herramienta de análisis o los cables asociados podría estar funcionando mal. Consulte el manual de la herramienta de análisis de información de reparación.

### Conector de enlace de datos Diagnóstico (1.2L SOHC)

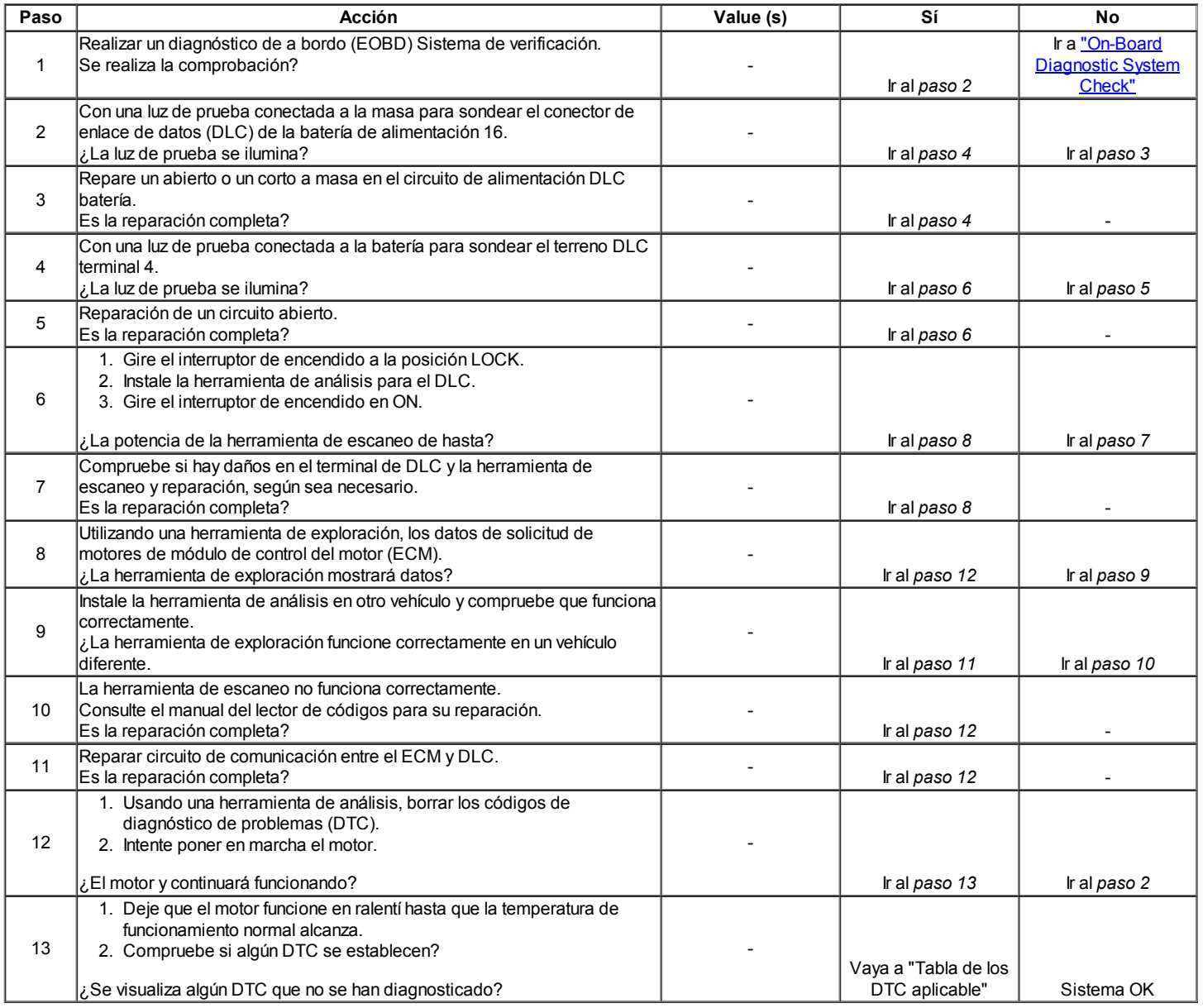

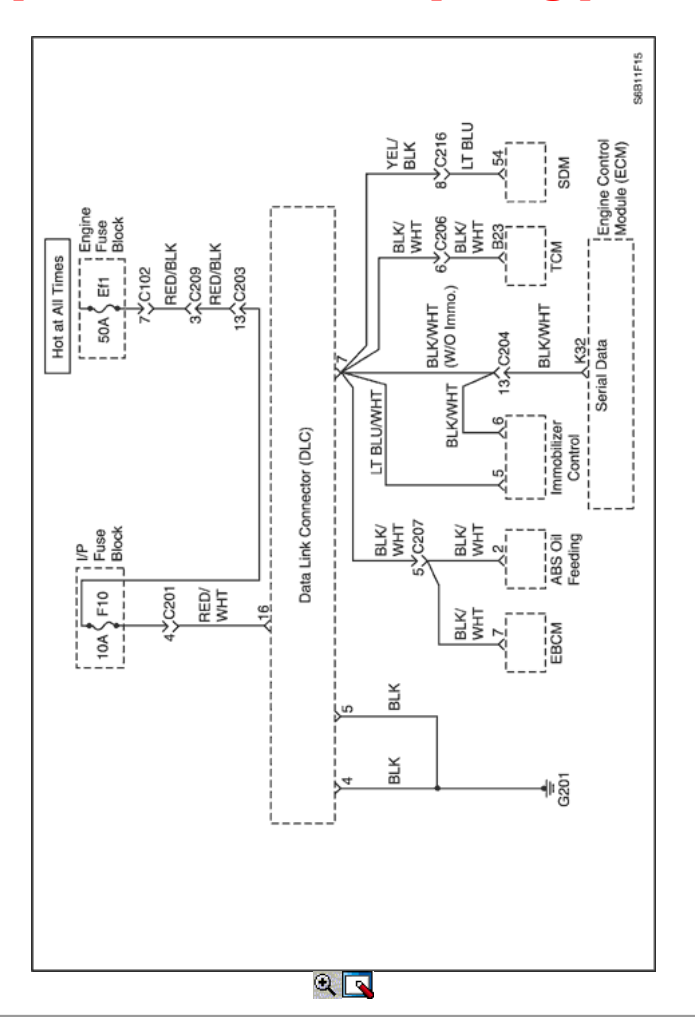

#### Conector de enlace de datos Diagnóstico (1.6L DOHC)

#### Descripción del Circuito

La disposición para la comunicación con el módulo de control del motor (ECM) es el conector de enlace de datos (DLC). Se encuentra bajo el panel de instrumentos. El DLC se utiliza para conectar la herramienta de análisis. La batería y el suelo se suministra para la herramienta de análisis a través del DLC. La Palabra 2000 circuito de datos en serie a la DLC permite que el ECM para comunicarse con la herramienta de exploración. Un Transmisor Receptor Universal Asíncrono (UART) de la línea de datos en serie se utiliza para comunicarse con los otros módulos como el módulo de control de freno electrónica (EBCM), la consulta de retención inflable (SIR) del sistema. y el panel de instrumentos.

#### Ayudas de diagnóstico

Asegúrese de que la aplicación correcta (línea modelo, año de coche, etc) ha sido seleccionado en la herramienta de análisis. Si la comunicación todavía no se puede establecer, probar la herramienta de exploración en otro vehículo para garantizar que la herramienta de exploración o cables no son la causa de la condición.

Un intermitente puede ser causada por una mala conexión, se frotó a través de aislamiento del cable, o un cable roto dentro del aislamiento. Cualquier sistema de circuitos que se sospecha de causar una queja intermitente deben ser cuidadosamente controlados para las siguientes condiciones:

- Backed-OUT.
- Apareamiento incorrecto de terminales.
- Cerraduras rotas.
- La forma o dañado terminales.
- Pobre de terminal a cables de conexión.
- El daño físico al mazo de cables.
- Corrosión.

#### Descripción de la prueba

Número (s) a continuación se refieren al número del paso (s) en la tabla de diagnóstico.

- 1. El diagnóstico de a bordo (EOBD) Comprobación del sistema le pide el técnico para completar algunas comprobaciones básicas y almacenar la imagen congelada y registra los datos de fallo en la herramienta de análisis, si procede. Esto crea una copia electrónica de los datos tomados cuando el mal funcionamiento producido. La información se almacena en la herramienta de análisis para futuras consultas.
- 2. A diferencia del circuito de datos en serie UART, la única vez que un circuito de Clase II de datos en serie tiene ninguna tensión en él es cuando una herramienta de análisis le pide al ECM para obtener información y envía la información hacia fuera.
- 5. Localizar y reparar los pantalones cortos que pueden haber causado que el fusible se abra antes de la sustitución, si la condición no se debió a la tensión de un fusible abierto.

10. La herramienta de análisis o los cables asociados podría estar funcionando mal. Consulte el manual de la herramienta de análisis de información de reparación.

#### Conector de enlace de datos Diagnóstico (1.6L DOHC)

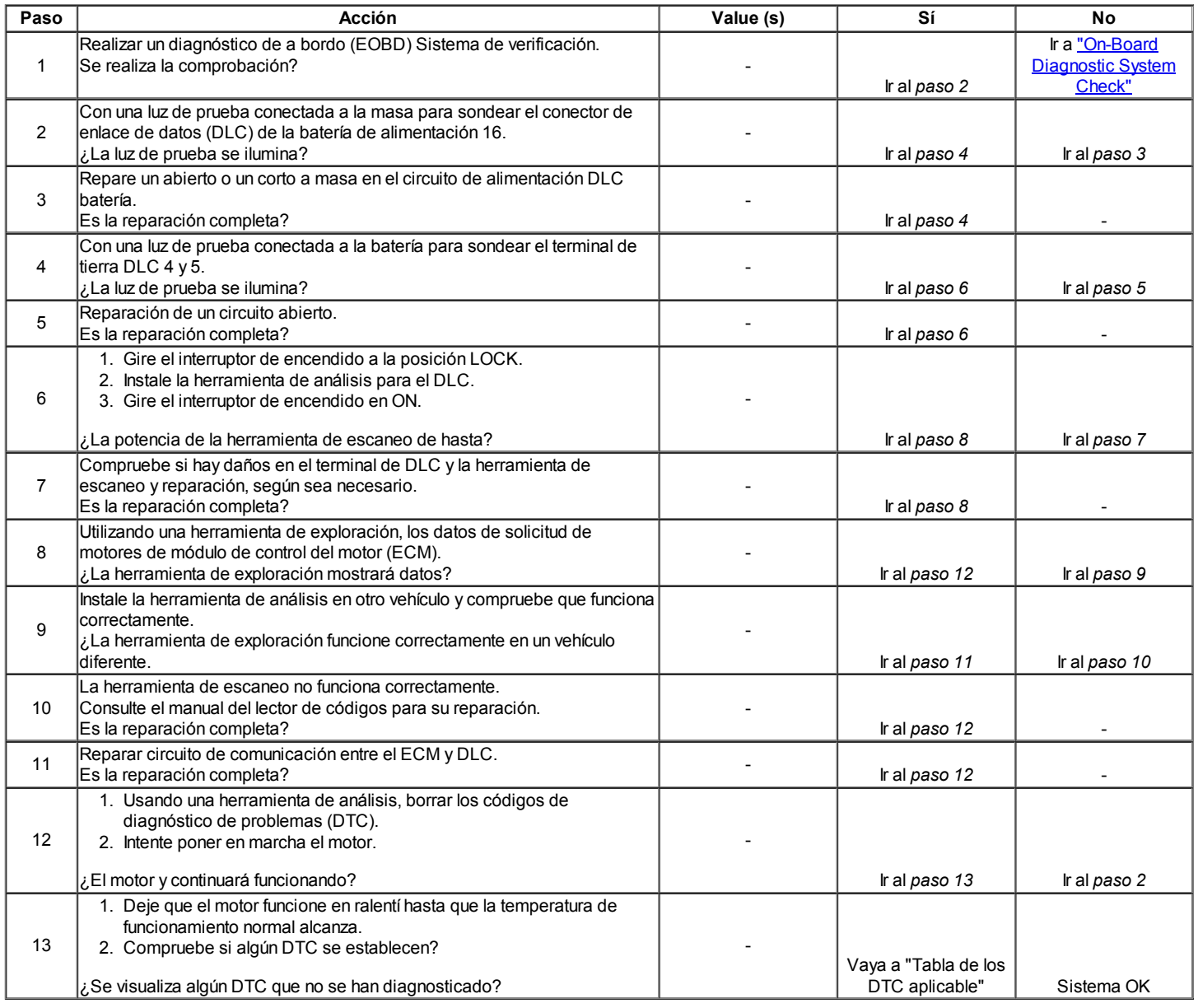

#### Inyector de combustible de prueba Coil

#### Descripción del Circuito

El módulo de control del motor (ECM) permite que el inyector de combustible apropiado pulso para cada cilindro. Voltaje de encendido se suministra directamente a los inyectores de combustible. El ECM controla cada inyector de combustible por la conexión a tierra del circuito de control a través de un dispositivo de estado sólido llamado controlador. Una resistencia del inyector de combustible bobinado que es demasiado alta o demasiado baja afectará la maniobrabilidad del motor. Un inyector de combustible del circuito de control DTC no puede fijar, pero un fallo de encendido puede ser aparente. Los devanados de bobina del inyector de combustible se ven afectados por la temperatura. La resistencia de los devanados de la bobina del inyector de combustible aumentará a medida que la temperatura de los aumentos del inyector de combustible.

#### Ayudas de diagnóstico

- La supervisión de los contadores de fallos de encendido actuales pueden ayudar a aislar el inyector de combustible que está causando la enfermedad.
- Operar el vehículo sobre un amplio rango de temperaturas puede ayudar a aislar el inyector de combustible que está causando la enfermedad.
- Realice la prueba de la bobina del inyector de combustible dentro de las condiciones de interés del cliente. Una condición de inyector de combustible pueden presentarse solamente a una cierta temperatura, o bajo ciertas condiciones.

#### Inyector de combustible de prueba Coil

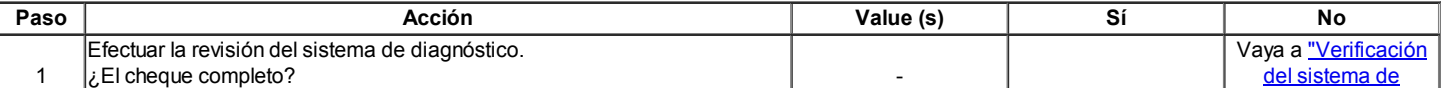

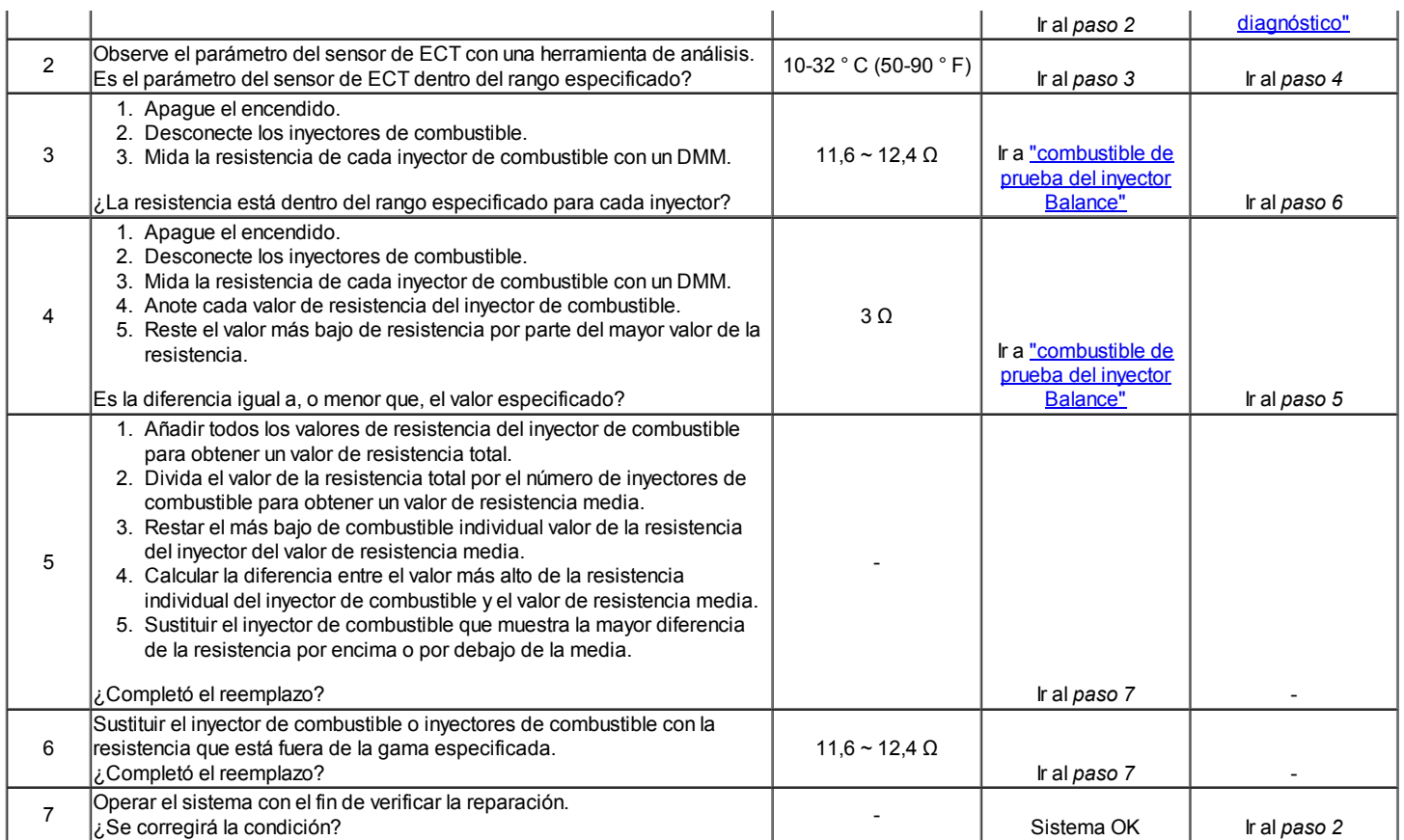

#### Inyector de combustible Prueba de balance

Un probador de inyector de combustible se utiliza para energizar el inyector para una cantidad precisa de tiempo, por lo tanto pulverización de una cantidad medida de combustible en el colector de admisión. Esto provoca una caída en la presión del carril de combustible que puede ser registrada y se utiliza para comparar cada uno de los inyectores de combustible. Todos los inyectores de combustible debe tener la misma caída de presión.

#### Inyector de combustible Equilibrio Ejemplo de ensayo

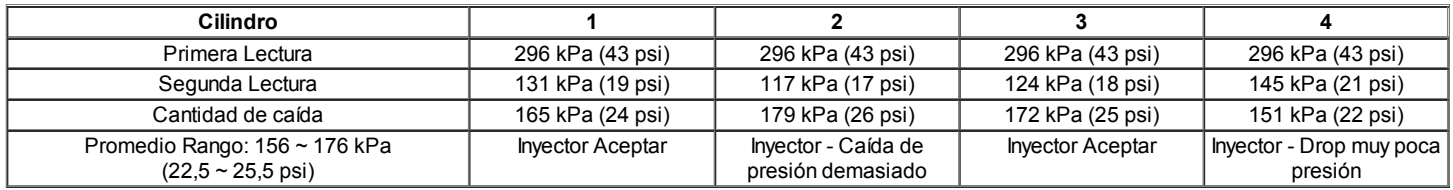

Precaución: El sistema de combustible está sometido a presión. Para evitar el derrame de combustible y el riesgo de lesiones personales o incendios, es necesario para aliviar la presión del sistema de combustible antes de desconectar las líneas de combustible.

Precaución: No doble o restringir las líneas de nylon de combustible. El daño a las líneas podría causar una fuga de combustible, dando lugar a la posibilidad de incendio o lesiones personales.

Nota: Con el fin de evitar la inundación del motor, no realice la prueba del balance de inyección más de una vez (incluyendo cualquier nueva prueba de los inyectores de combustible defectuosos) con el motor apagado.

#### Prueba

- 1. Gire el interruptor de encendido en ON con el fin de obtener la presión de combustible a su nivel máximo.
- 2. Permita que la presión del combustible se estabilice y luego registrar esta lectura de la presión inicial. Esperar hasta que no hay movimiento de la aguja del indicador de presión de combustible.
- 3. Siga las instrucciones del fabricante para el uso del arnés adaptador. Active el probador inyector de combustible una vez y tenga en cuenta la caída de presión de combustible en su punto más bajo. Registre esta segunda lectura. Restarlo de la primera lectura para determinar el monto de la pérdida de carga de combustible.
- 4. Desconectar el probador de inyector de combustible del inyector de combustible.
- 5. Después de apagar el interruptor de encendido en ON, con el fin de obtener la máxima presión, una vez más, hacer una conexión en el inyector de combustible siguiente. Excitar el probador de inyector de combustible y registrar la lectura de la presión de combustible. Repita este procedimiento para todos los inyectores.
- 6. Vuelva a probar cualquiera de los inyectores de combustible que la caída de presión excede el 10 kPa (1,5 psi) de caída de presión del valor promedio.
- 7. Cambie cualquiera de los inyectores de combustible que no retest.
- 8. Si la caída de presión de todos los inyectores de combustible está dentro de 10 kPa (1,5 psi) de el valor de caída de presión media, entonces los inyectores de combustible están normalmente fluye y no debería ser necesario el reemplazo.

- 9. Vuelva a conectar el mazo de inyector de combustible y revisar las tablas de diagnóstico de síntomas.
- 10. Un motor frío período abajo de 10 minutos es necesario a fin de evitar lecturas irregulares debido a la parada en caliente combustible ebullición.
- 11. Conecte el medidor de presión de combustible con cuidado para evitar cualquier derrame de combustible.
- 12. La bomba de combustible debe correr unos 2 segundos después de girar el encendido a la posición ON.
- 13. Insertar un tubo transparente conectado a la válvula de ventilación del manómetro de presión de combustible en un recipiente adecuado.
- 14. Purgar el aire desde el medidor de presión de combustible y la manguera hasta que todo el aire sea purgado desde el medidor de presión de combustible.
- 15. El interruptor de encendido debe estar en la posición OFF al menos 10 segundos con el fin de completar el módulo de control del motor (ECM) ciclo de apagado.

 $\Leftrightarrow$   $\Rightarrow$ 

© Copyright Chevrolet Europa. Reservados todos los derechos

Kalos / Aveo

⇦

몲

### DIAGNÓSTICO DE PROBLEMAS CODE (1.2L SOHC)

#### Borrado de los códigos de apuro

⇨

Aviso: Para evitar módulo de control del motor (ECM) de daño, la clave debe estar en OFF al desconectar o volver a conectar la alimentación del ECM (por ejemplo cable de la batería, conector pigtail ECM, ECM fusibles, cables de arranque, etc) Cuando el ECM se pone. un código de diagnóstico (DTC), la luz indicadora de mal funcionamiento (MIL) lámpara se encenderá sólo para el tipo A, B y E, pero un DTC se almacenarán en la memoria del ECM para todo tipo de DTC. Si el problema es intermitente, la MIL se apaga después de 10 segundos si el fallo ya no está presente. El DTC se quedará en la memoria del ECM hasta que quede compensado por la herramienta de escaneo. Extracción de voltaje de la batería durante 10 segundos se borrará algunos DTC almacenados.

DTC debe ser limpiado después de las reparaciones se han completado. Algunas mesas de diagnóstico le dirá a borrar los códigos antes de usar la tabla. Esto permite que el ECM para establecer el DTC mientras que pasa con la carta, que le ayudará a encontrar la causa del problema con mayor rapidez.

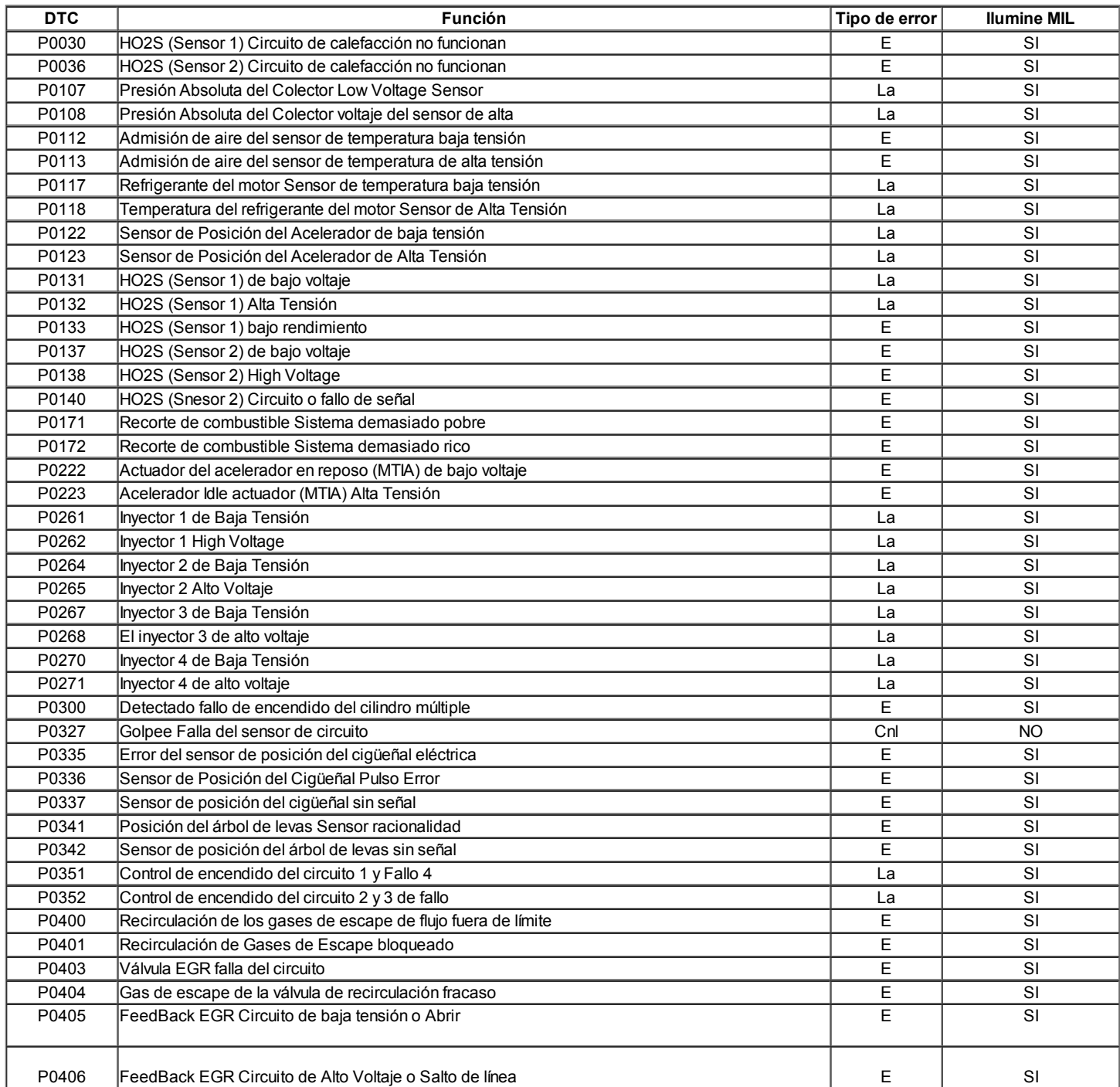

#### Códigos de diagnóstico (1.2L SOHC)

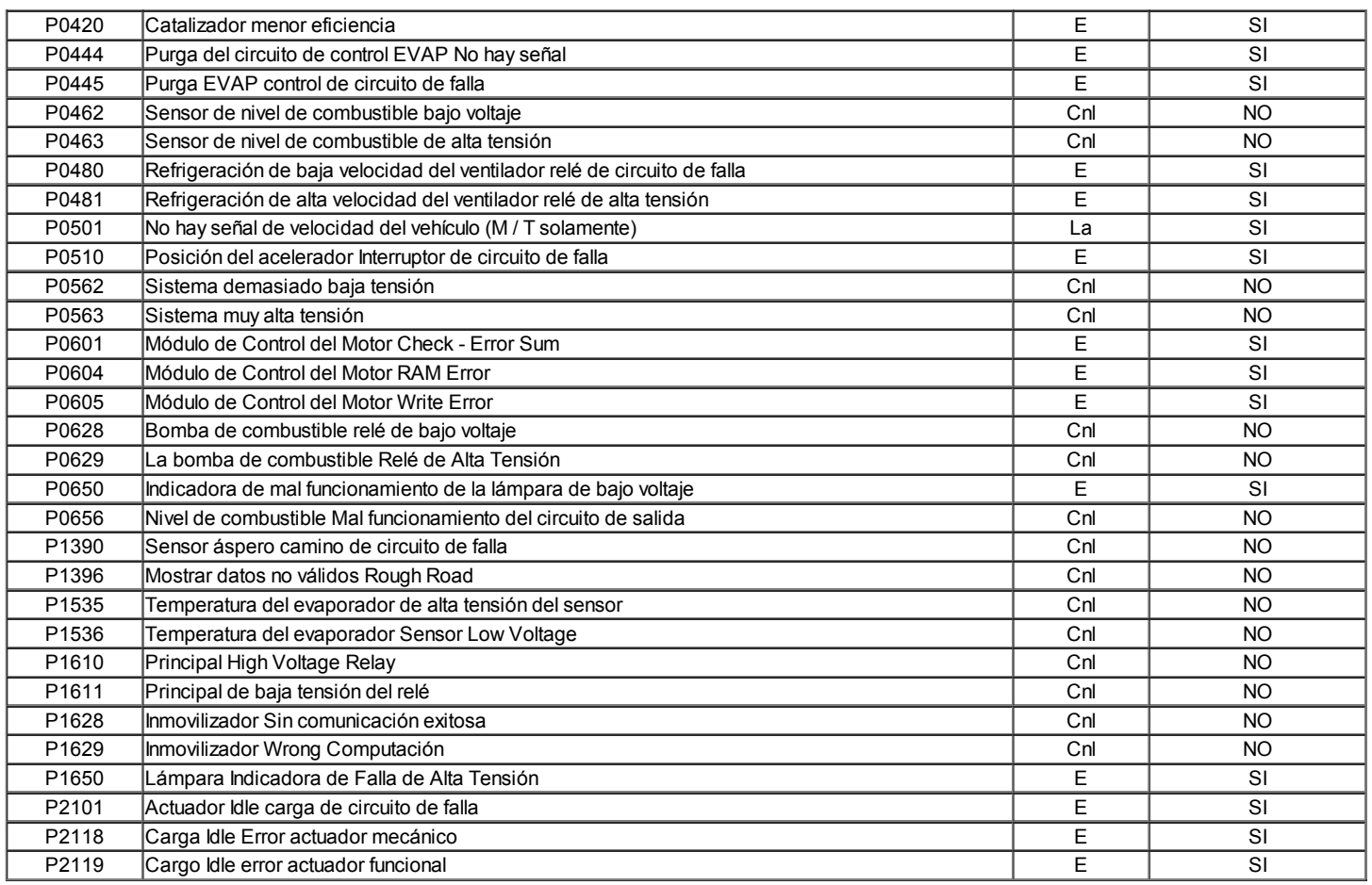

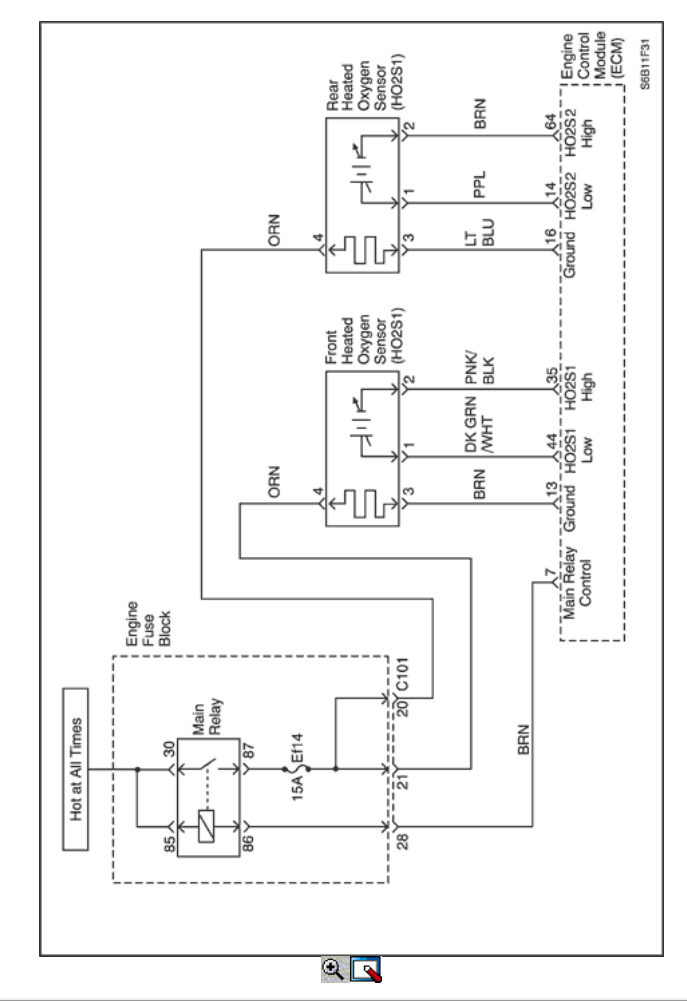

#### Código de diagnóstico (DTC)

#### P0030 Circuito H02S (Sensor 1) Calentador no funcionan

#### P0036 H02S (Sensor 2) Circuito de calefacción no funcionan

#### Descripción del Circuito

Sensores de oxígeno calentado se utilizan para el control de combustible y el control catalizador mensaje. Cada HO2S compara el contenido de oxígeno del aire circundante con el contenido de oxígeno de la corriente de escape. Cuando el vehículo se ponga en marcha, el módulo de control del motor (ECM) funciona en un modo de bucle abierto, haciendo caso omiso de la tensión de la señal HO2S al calcular la relación aire-combustible. El ECM suministra los HO2S con una tensión de referencia de aproximadamente 0.45V. Los HO2S genera un voltaje dentro de un rango de 0 ~ 1V que fluctúa por encima y por debajo de la tensión de polarización una vez en bucle cerrado. Una salida de alta tensión HO2S indica una mezcla rica en combustible. Una salida de baja tensión HO2S indica una mezcla pobre. Los elementos calefactores dentro de las HO2S minimizar el tiempo requerido para los sensores para alcanzar la temperatura de funcionamiento y, a continuación proporcionan una señal de tensión exacta. El ECM controla el circuito del calentador HO2S bajo control con un controlador de lado bajo. El calentador HO2S diagnóstico monitorea el consumo de corriente a través del conductor lateral HO2S baja cuando el motor está en marcha. Si el ECM detecta que el circuito del calentador HO2S control de corriente baja supere una cantidad calibrada, este DTC se establecerá.

#### Condiciones para la Ejecución del DTC

- HO2S calentador PWM alcanzar el 98% después de arranque.
- Ninguna falla en el HO2S con cheque hardware.
- Flujo de aire es de entre 25 kg / h y 65 kg / h.
- Tensión de la batería está entre 11.07V 15.47V y.
- Temperatura pronosticada catalizador es superior a 300 ° C (572 ° F).

#### Condiciones para Establecer el DTC

Resistencia HO2S calentador es inferior a 3 ohmios o mayor que 35 ohmios.

#### Acción tomada cuando el DTC Establece

- La luz indicadora de mal funcionamiento (MIL) se ilumina.
- El ECM se registran las condiciones de funcionamiento en el momento del diagnóstico de falla. La información se almacena en el fotograma
- congelado y tampones de registros de fallos. Una historia DTC se almacena.

#### Condiciones para la Eliminación de la MIL / DTC

- La MIL se apague al final de 3 ciclos de validación consecutivos en los que el diagnóstico se ejecuta sin un fallo.
- Una historia DTC se borrará después de 40 ciclos de calentamiento sin un fallo.
- DTC (s) se puede eliminar mediante el uso de la herramienta de análisis.

#### Ayudas de diagnóstico

El número (s) a continuación se refieren al paso (s) en la tabla de diagnóstico.

5. Este paso está probando el circuito de control del calentador para alta resistencia. Si el voltaje es mayor que el valor especificado, para probar el circuito de alta resistencia.

#### DTC P0030 - H02S (Sensor 1) Circuito de calefacción no funcionan

#### DTC P0036 - H02S (Sensor 2) Circuito de calefacción no funcionan

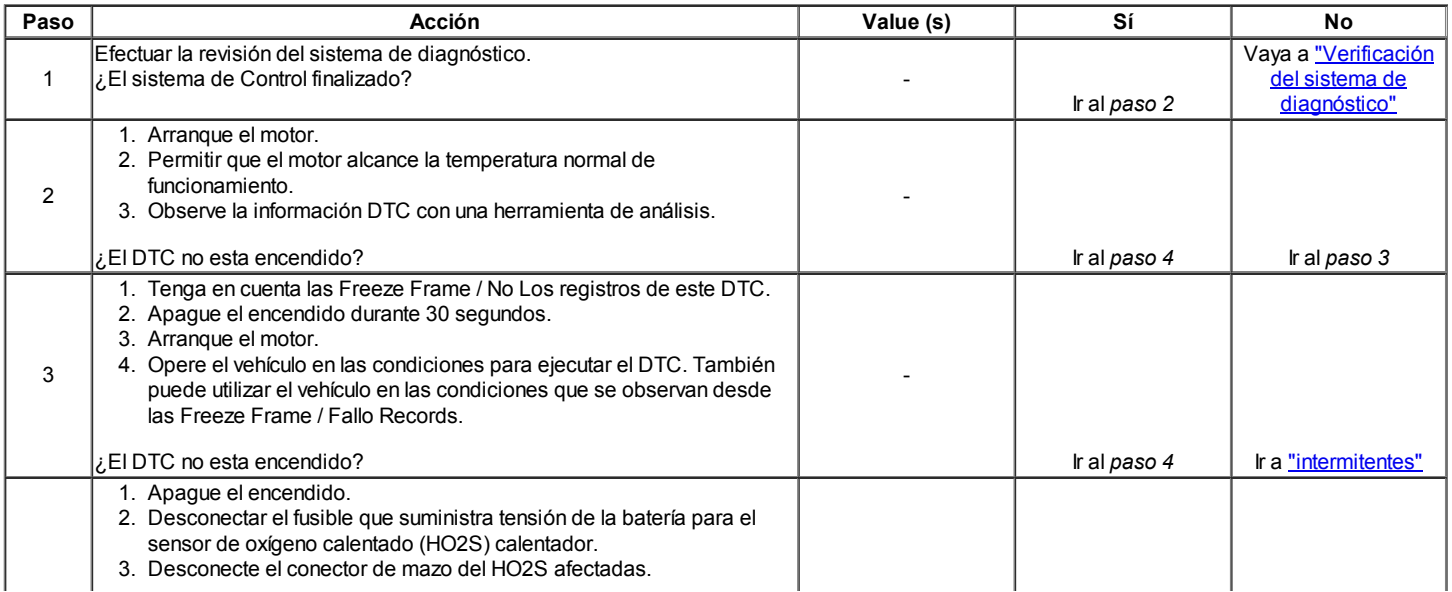

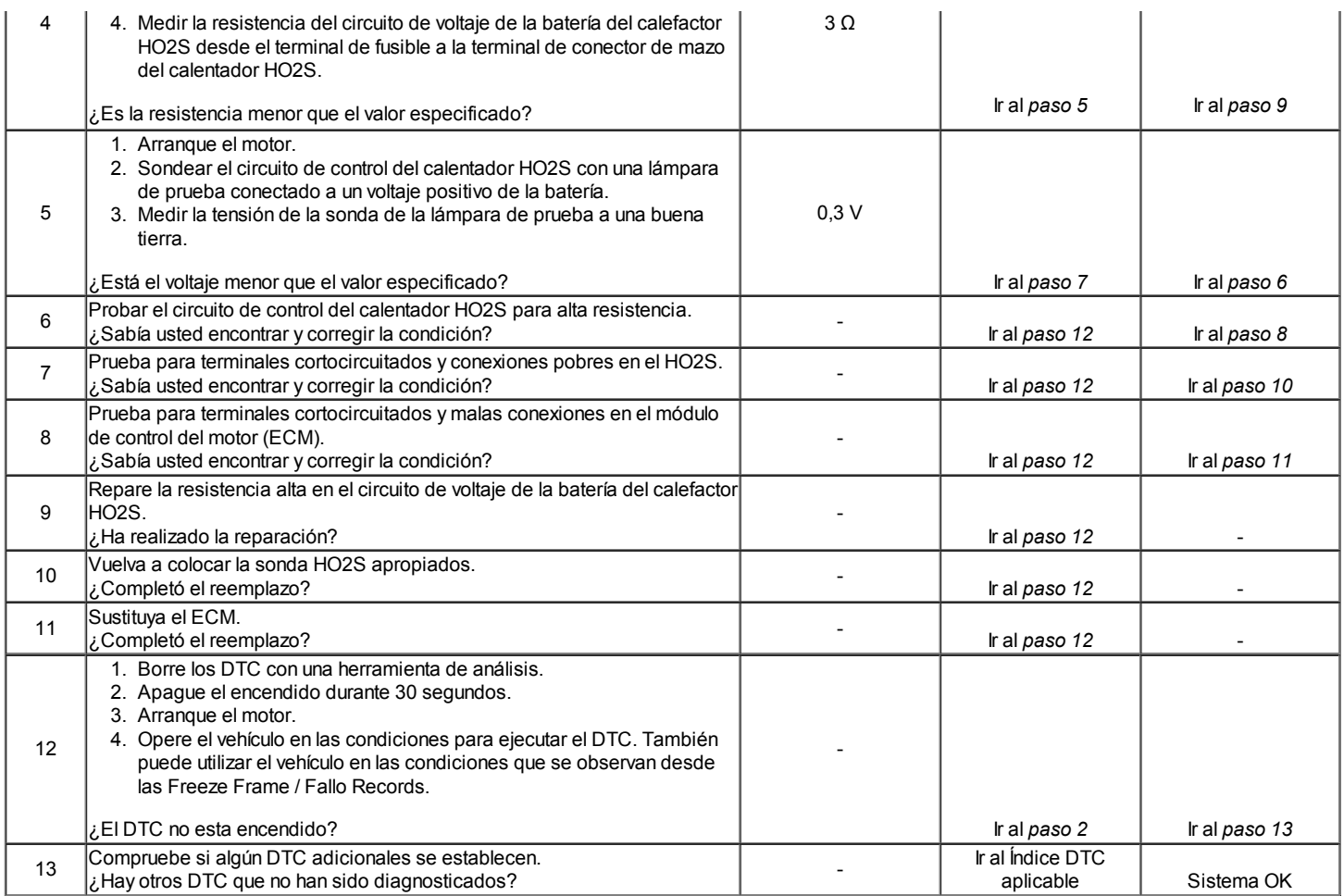

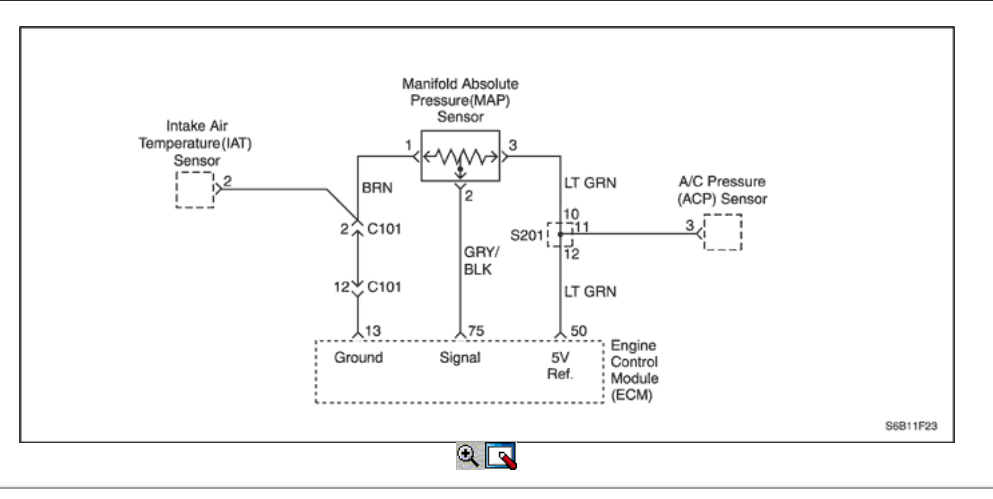

#### Código de diagnóstico (DTC)

#### P0107 Presión Absoluta del Colector Low Voltage Sensor

#### P0108 Presión Absoluta del Colector voltaje del sensor de alta

#### Descripción del Circuito

El módulo de control del motor (ECM) utiliza la presión absoluta del colector (MAP) sensor para controlar el suministro de combustible y el reglaje del encendido. El sensor de MAP mide los cambios en la presión del colector de admisión, que resulta de la carga del motor (el vacío del colector de admisión) y los cambios rpm, y los convierte en salidas de voltaje. El ECM envía un 5 voltios de tensión de referencia del sensor de MAP. Como los múltiples cambios de presión, la tensión de salida del sensor de MAP también cambia. Mediante la supervisión de la tensión de salida del sensor de MAP, la ECM conoce la presión del colector. Una baja presión (baja tensión) Tensión de salida será aproximadamente 1,0 a 1,5 voltios en ralentí, mientras que una presión más alta (alta tensión) Tensión de salida será aproximadamente 4,5 a 4,8 a mariposa totalmente abierta (WOT). El sensor de MAP es la presión métrica, que permite al ECM que hacer ajustes para diferentes altitudes.

#### Condiciones para la Ejecución del DTC

#### (P0107)

- Motor parado por más de 1,02 segundos.
- No existe error manivela.

#### o

- Ralentí del motor.
- No sensor TP y / o la válvula de IAC (o MTIA) error existe.
- La velocidad del motor es inferior a 1216 rpm.
- No existe sensor TP.
- La velocidad del motor es inferior a 4000 rpm.
- La posición del acelerador es mayor que 50 °.

#### (P0108)

- Motor en marcha.
- El motor está al ralentí durante más de 2,49 segundos.
- No existe error del sensor TP.
- La velocidad del motor está entre 1216 rpm y 3008 rpm.

#### Condiciones para Establecer el DTC

#### (P0107)

La presión absoluta del colector (MAP) es inferior a 11,7 kPa (1,70 psi).

#### (P0108)

La presión absoluta del colector (MAP) es mayor que 100 kPa (14,5 psi).

#### Acción tomada cuando el DTC Establece

- La luz indicadora de mal funcionamiento (MIL) se ilumina.
- El ECM se registran las condiciones de funcionamiento en el momento del diagnóstico de falla. Esta información se almacena en el Freeze Frame y tampones Records fracaso.
- Una historia DTC se almacena.

#### Condiciones para la Eliminación de la MIL / DTC

- La MIL se apague al final de un ciclo de validación consecutivo en el que las carreras de diagnóstico sin un fallo.
- Una historia DTC se borrará después de 40 consecutivos ciclos de calentamiento sin un fallo.
- DTC (s) se puede eliminar mediante el uso de la herramienta de análisis.

#### Ayudas de diagnóstico

Con el contacto y el motor parado, la presión en el colector es igual a la presión ambiente y la tensión de la señal será alto.

El ECM como una indicación de altitud vehículo utiliza esta información. La comparación de esta lectura con un vehículo conocido bien con el mismo sensor es una buena manera de verificar la exactitud de un sensor sospechoso. Las lecturas deben ser el mismo ± 0.4volt.

Si este DTC es intermitente, consulte "Comprobación de presión absoluta del múltiple" en esta sección para el diagnóstico adicional.

Si las conexiones están bien, controlar la presión absoluta del múltiple (MAP) Tensión de la señal del sensor mientras se mueve conectores relacionados y el arnés de cableado. Si el fallo es inducida, la pantalla de la herramienta de exploración cambiará. Esto puede ayudar a aislar la localización de un fallo de funcionamiento intermitente.

#### DTC P0107 - Manifold Absolute Pressure Sensor de tensión baja

#### DTC P0108 - Manifold Absolute Pressure Sensor de voltaje de alta

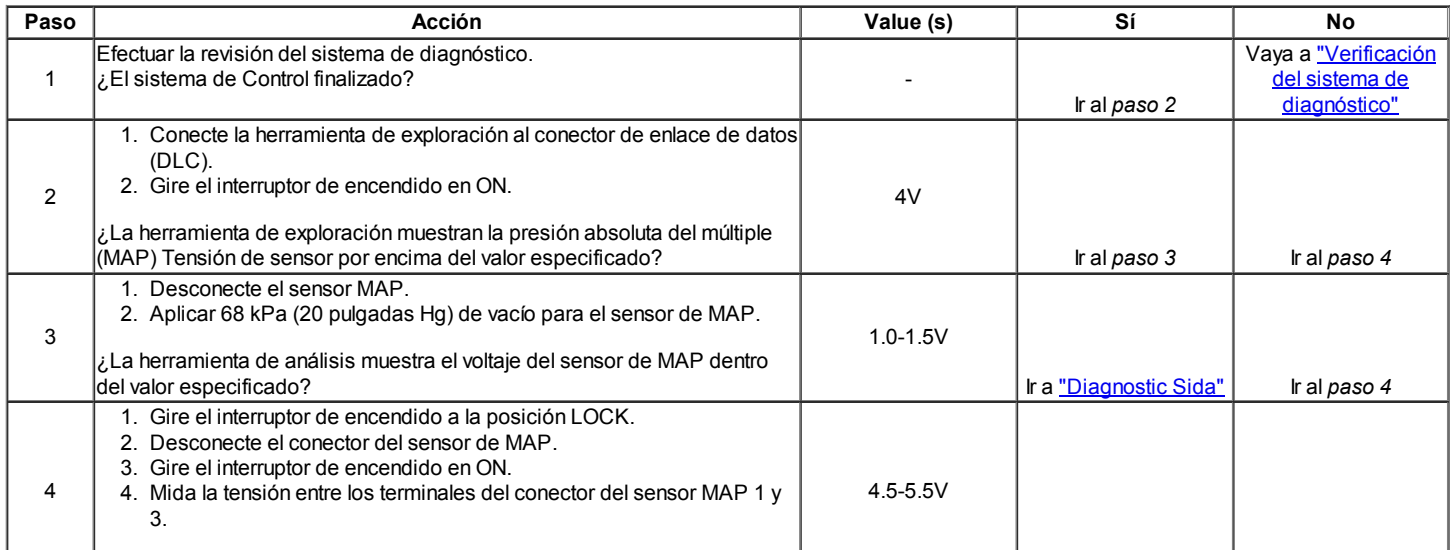

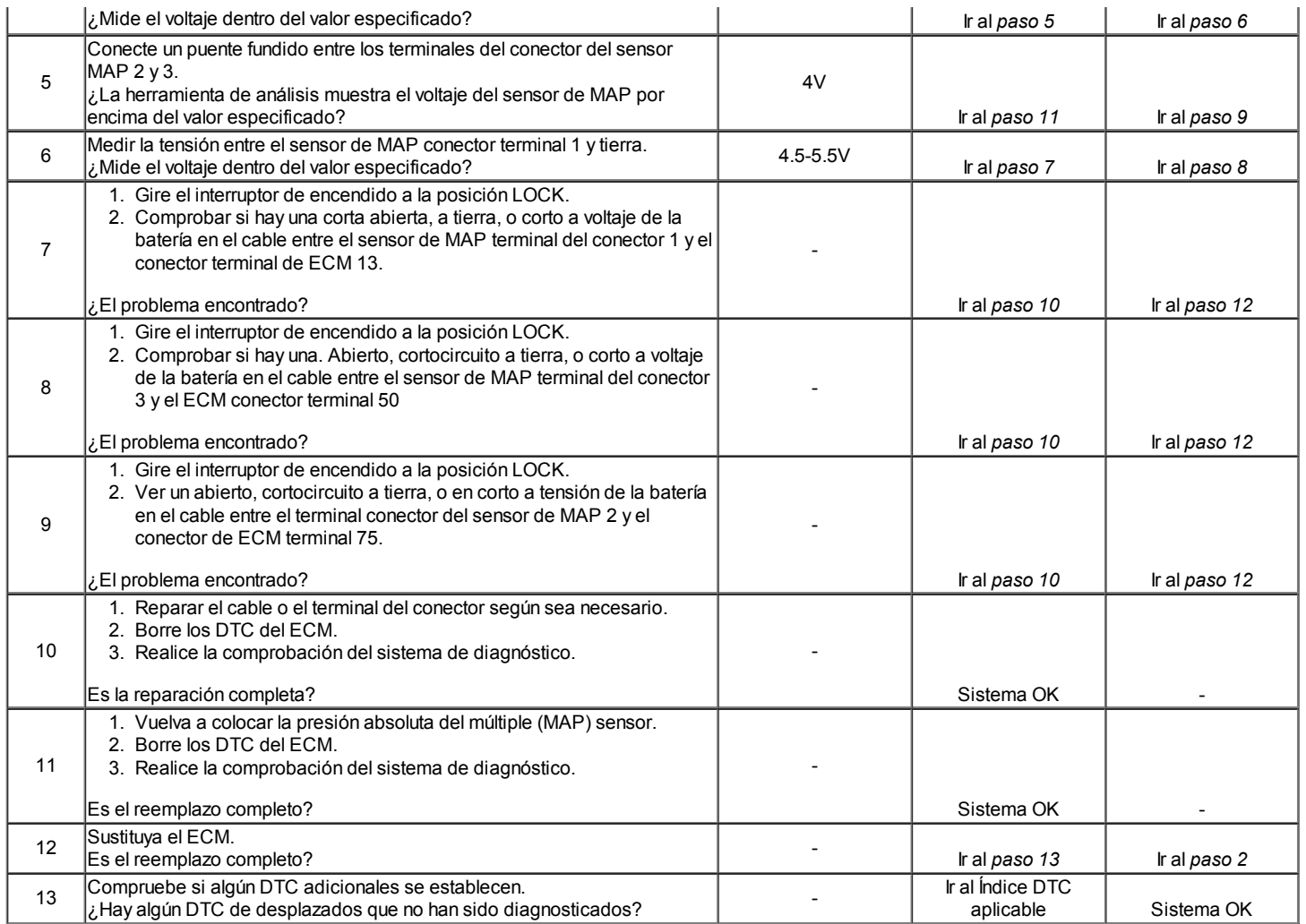

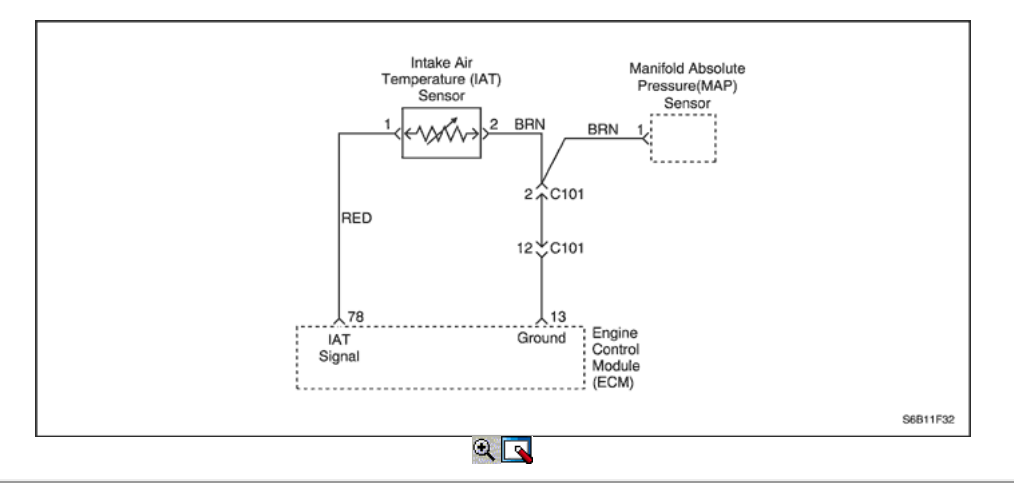

#### Código de diagnóstico (DTC) P0112

#### Admisión de aire del sensor de temperatura baja tensión

#### Descripción del Circuito

La temperatura del aire de admisión (IAT) sensor utiliza un termistor para controlar la tensión de la señal al módulo de control del motor (ECM). El ECM suministra una tensión de referencia de 5 voltios y un suelo para el sensor. Cuando el aire está frío, la resistencia es alta; tensión de la señal del sensor por lo tanto IAT será alto. Si la entrada de aire está caliente, la resistencia es baja, por lo que la tensión de la señal del sensor IAT será bajo.

#### Condiciones para la Ejecución del DTC

Interruptor de encendido está en ON.

#### Condiciones para Establecer el DTC

Voltaje de IAT es menor que 0,01 V.

#### Acción tomada cuando el DTC Establece

- La luz indicadora de mal funcionamiento (MIL) se ilumina.
- El ECM se registrarán condiciones de funcionamiento en el momento de la falta de diagnóstico. Esta información se almacena en el Freeze Frame y tampones Records fracaso.
- Una historia DTC se almacena.

#### Condiciones para la Eliminación de la MIL / DTC

- La MIL se apague al final de los tres ciclos de validación consecutivos en los que el diagnóstico se ejecuta sin un fallo.
- Una historia DTC se borrará después de 40 ciclos de calentamiento sin un fallo.
- DTC (s) se puede eliminar mediante el uso de la herramienta de análisis.

#### Ayudas de diagnóstico

- Si el vehículo está a temperatura ambiente, comparar el sensor IAT a la temperatura del refrigerante del motor (ECT) sensor. El sensor IAT y el sensor ECT debe ser relativamente cerca unos de otros.
- · Usar la temperatura en función del cuadro valores de resistencia para evaluar la posibilidad de un sensor sesgada. Consulte "Temperatura de Resistencia contra" en esta sección.

#### DTC P0112 - temperatura del aire de admisión Sensor de Baja Tensión

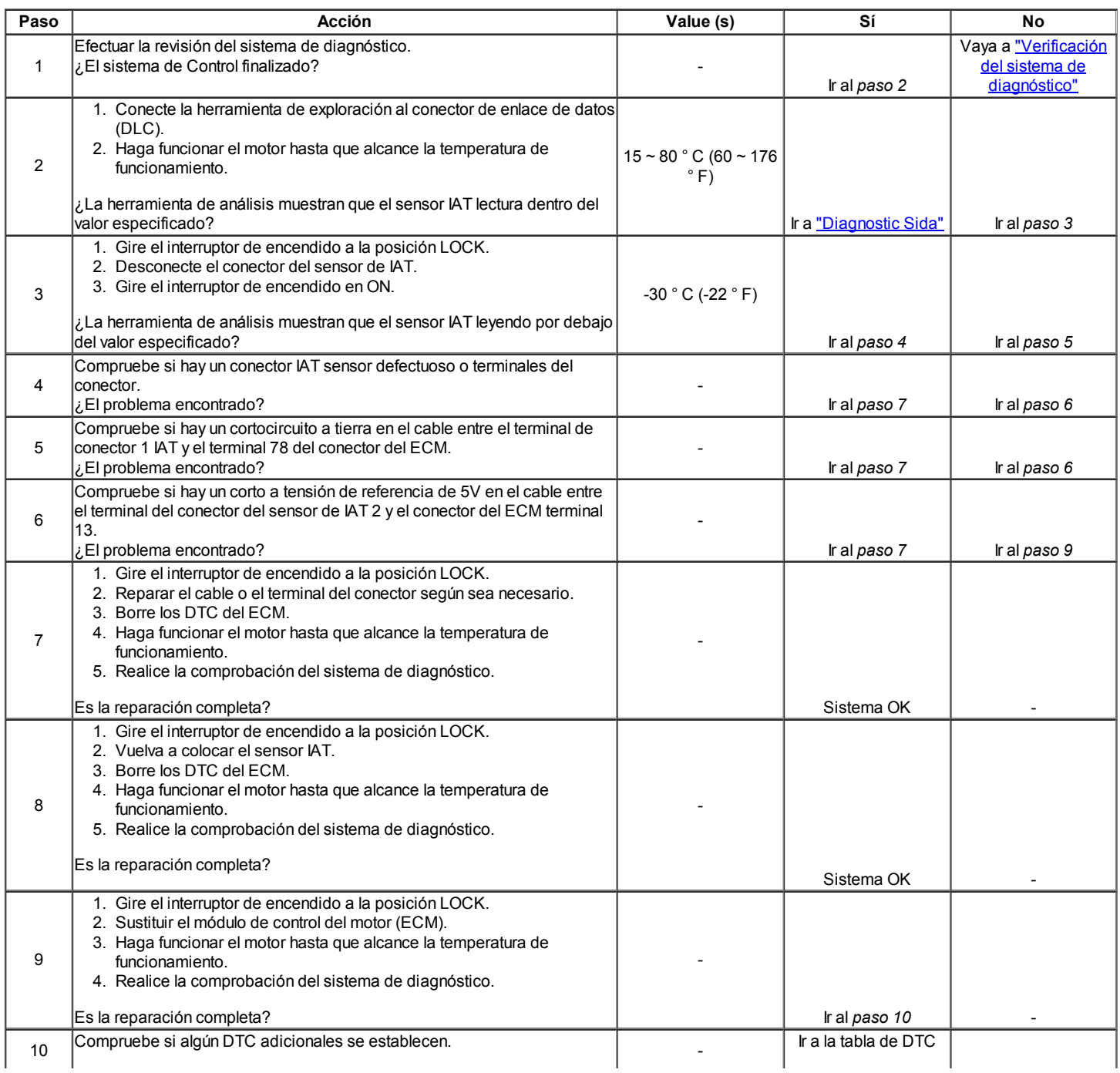
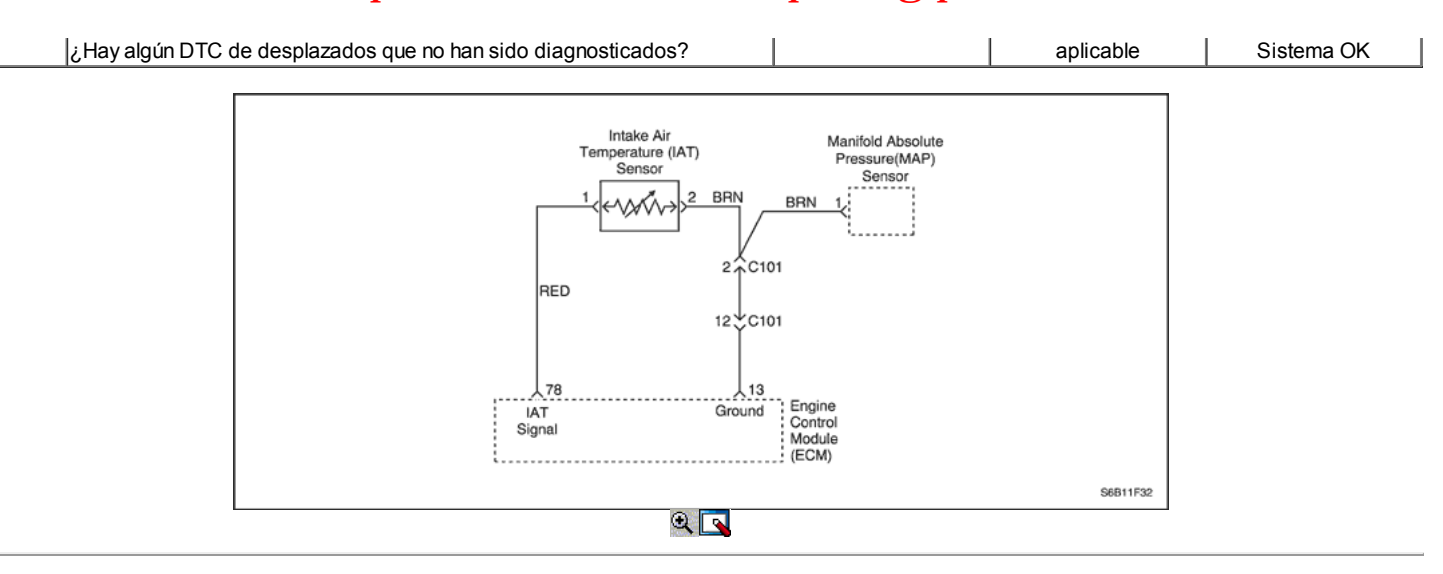

# Código de diagnóstico (DTC) P0113

## Admisión de aire del sensor de temperatura de alta tensión

### Descripción del Circuito

La temperatura del aire de admisión (IAT) sensor utiliza un termistor para controlar la tensión de la señal al módulo de control del motor (ECM). El ECM suministra una tensión de referencia de 5 voltios y un suelo para el sensor. cuando el aire está frío, la resistencia es alta; tensión de la señal del sensor por lo tanto IAT será alto. Si la entrada de aire está caliente, la resistencia es baja, por lo que la tensión de la señal del sensor IAT será bajo.

### Condiciones para la Ejecución del DTC

 $\bullet$  Interruptor de encendido está en ON.

### Condiciones para Establecer el DTC

• IAT tensión es inferior a 4.99V.

## Acción tomada cuando el DTC Establece

- La luz indicadora de mal funcionamiento (MIL) se ilumina.
- El ECM se registran las condiciones de funcionamiento en el momento del diagnóstico de falla. Esta información se almacena en el Freeze Frame y tampones Records fracaso.
- Una historia DTC se almacena.

# Condiciones para la Eliminación de la MIL / DTC

- La MIL se apague al final de los tres ciclos de validación consecutivos en los que el diagnóstico se ejecuta sin un fallo.
- Una historia DTC se borrará después de 40 ciclos de calentamiento sin un fallo.
- DTC (s) se puede eliminar mediante el uso de la herramienta de análisis.

### Ayudas de diagnóstico

- Si el vehículo está a temperatura ambiente, comparar el sensor IAT a la temperatura del refrigerante del motor (ECT) sensor. El sensor IAT y el sensor ECT debe ser relativamente cerca unos de otros.
- · Usar la temperatura en función del cuadro valores de resistencia para evaluar la posibilidad de un sensor sesgada. Consulte "Temperatura de Resistencia contra" en esta sección.

# DTC P0113 - temperatura del aire de admisión Sensor de alta tensión

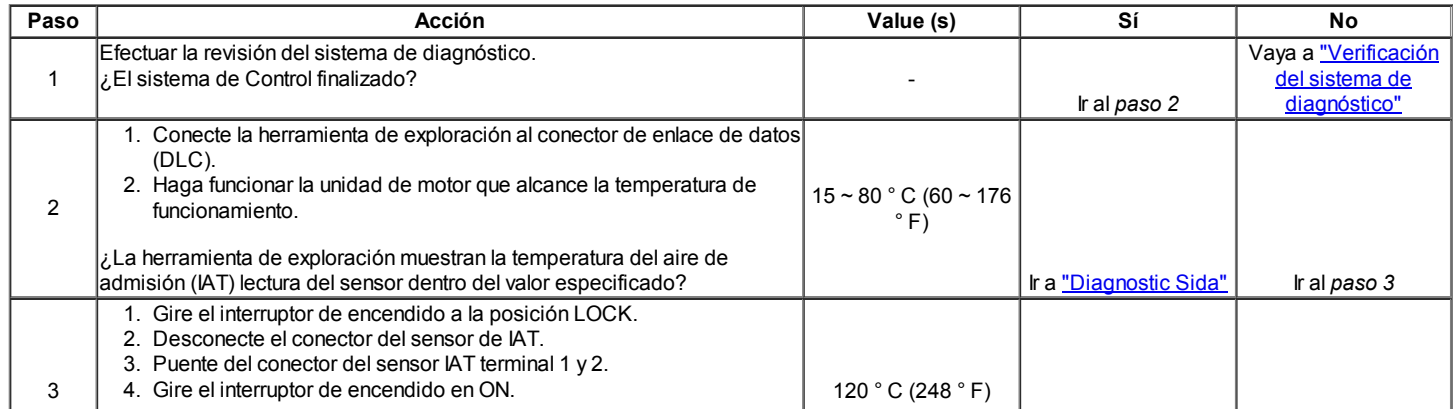

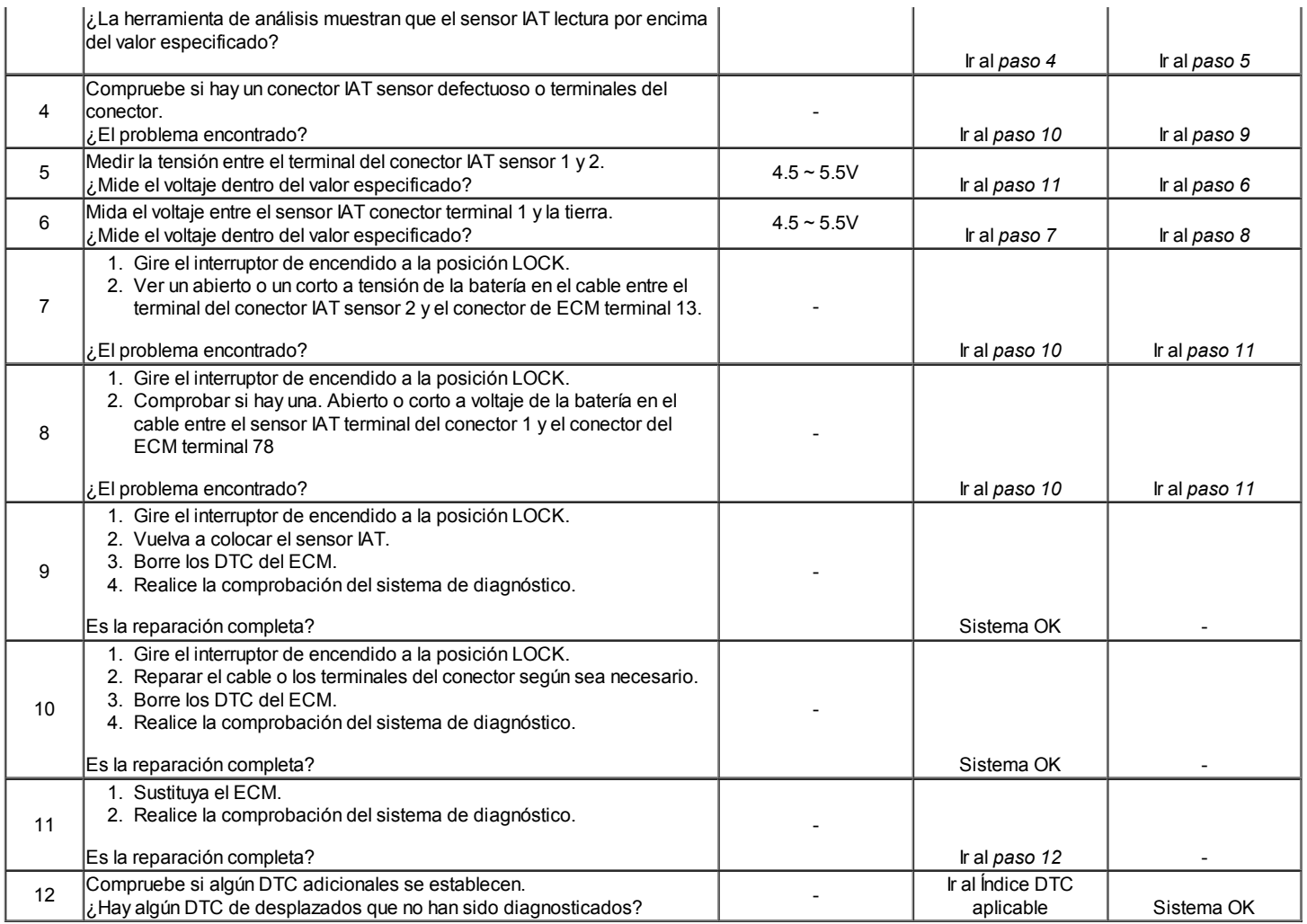

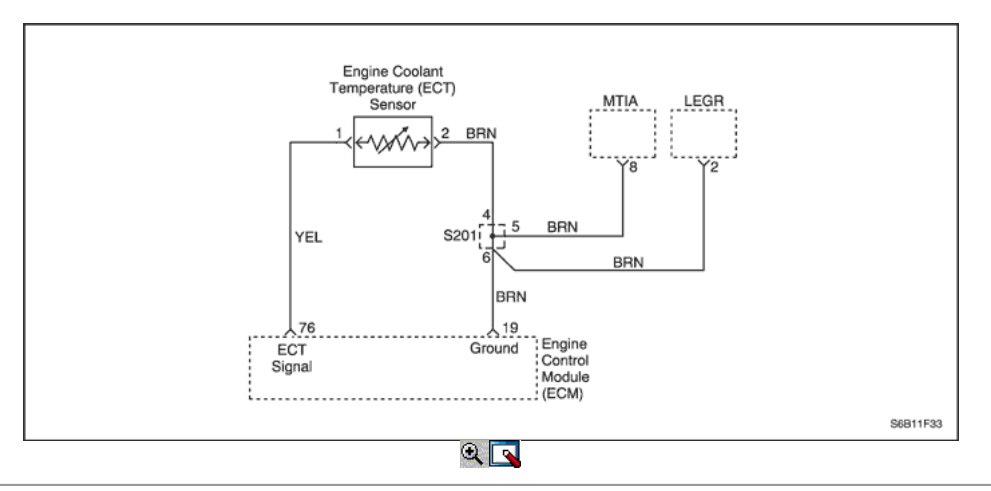

# Código de diagnóstico (DTC) P0117

# Refrigerante del motor Sensor de temperatura baja tensión

# Descripción del Circuito

La temperatura del refrigerante del motor (ECT) sensor utiliza un termistor para controlar la tensión de la señal al módulo de control del motor (ECM). El ECM suministra una tensión en el circuito de la señal del sensor. Cuando el líquido refrigerante del motor está frío, la resistencia es alta, por lo que la tensión de la señal ECT será alto.

Mientras se calienta el motor, la resistencia del sensor es bajo, y cae el voltaje. A la temperatura normal de funcionamiento del motor, la tensión será de entre 1,5 y 2,0 voltios en el terminal de señal de ECT.

El sensor ECT se utiliza en los siguientes casos:

- Suministro de combustible.
- Encerrado embrague (LUC).

- Ignition.
- De emisiones evaporativas (EVAP) Envase válvula de purga.
- Ventilador eléctrico.

## Condiciones para la Ejecución del DTC

Interruptor de encendido está en ON.

# Condiciones para Establecer el DTC

Tensión de la TEC es inferior a 0.03V.

# Acción tomada cuando el DTC Establece

- La luz indicadora de mal funcionamiento (MIL) se ilumina.
- El ECM se registran las condiciones de funcionamiento en el momento del diagnóstico de falla. Esta información se almacena en el Freeze Frame y tampones Records fracaso.
- Una historia DTC se almacena.

# Condiciones para la Eliminación de la MIL / DTC

- La MIL se apague al final de un ciclo de validación consecutivo en el que las carreras de diagnóstico sin un fallo.
- Una historia DTC se borrará después de 40 ciclos de calentamiento sin un fallo.
- DTC (s) se puede eliminar mediante el uso de la herramienta de análisis.

# Ayudas de diagnóstico

Después de que el motor ha arrancado, el TCE debería aumentar de manera constante a 90 ° C (194 ° F) y luego estabilizarse cuando se abra el termostato.

Usar la temperatura en función del cuadro valores de resistencia para evaluar la posibilidad de un sensor sesgada. Consulte "Temperatura de Resistencia contra" en esta sección.

# DTC P0117 - temperatura del refrigerante del motor Sensor de Baja Tensión

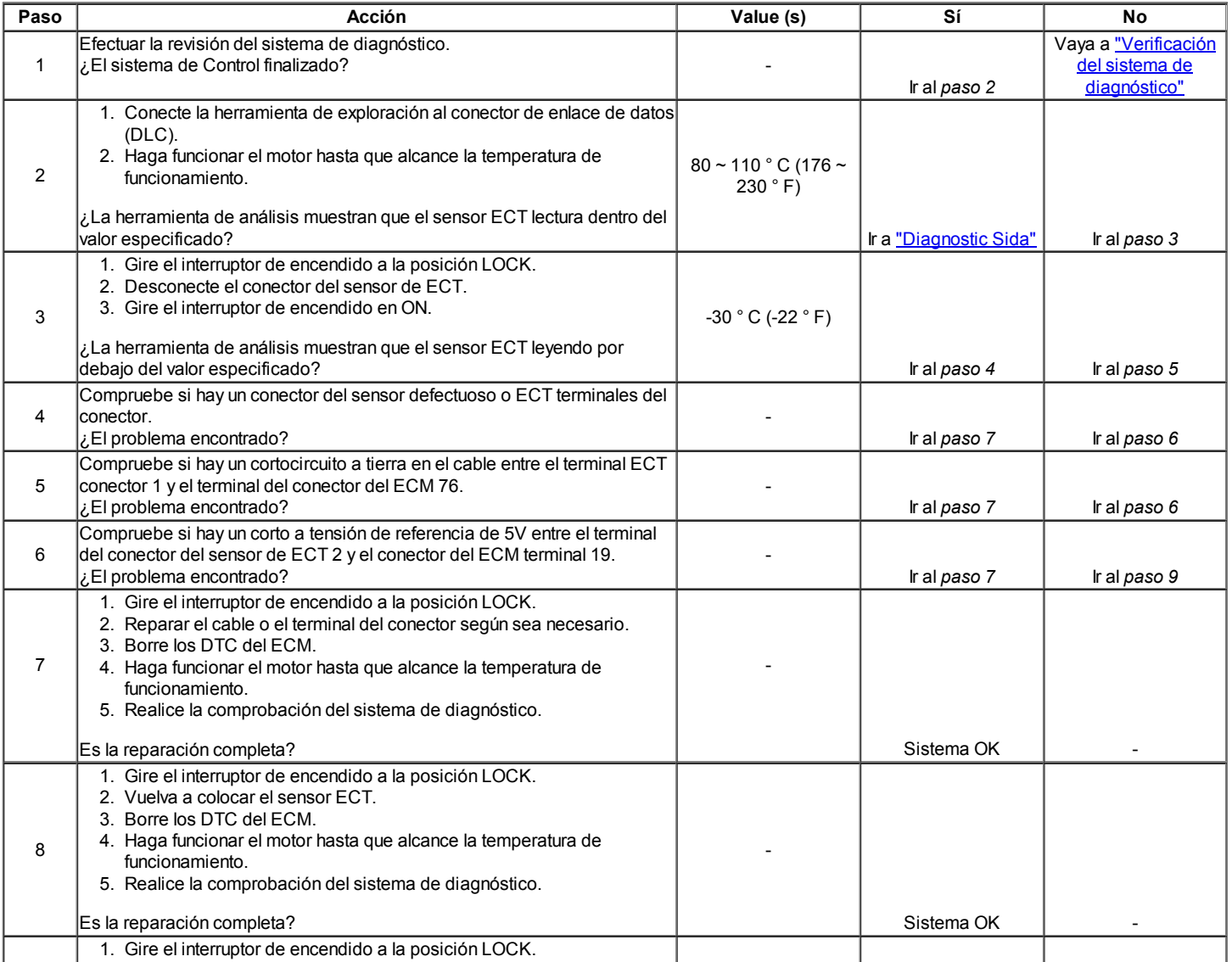

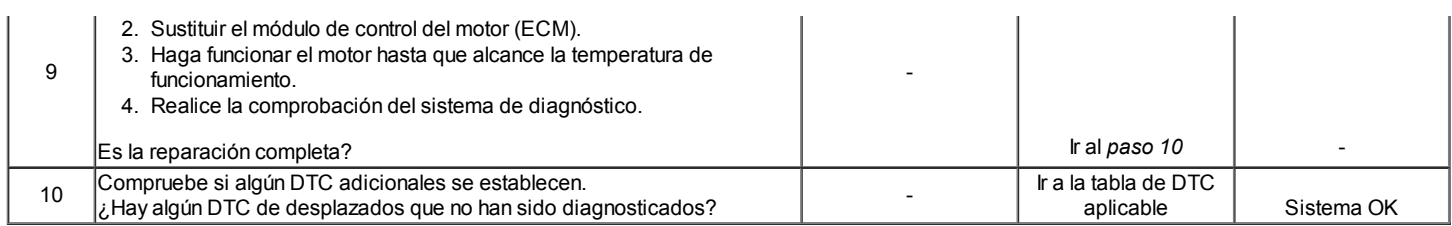

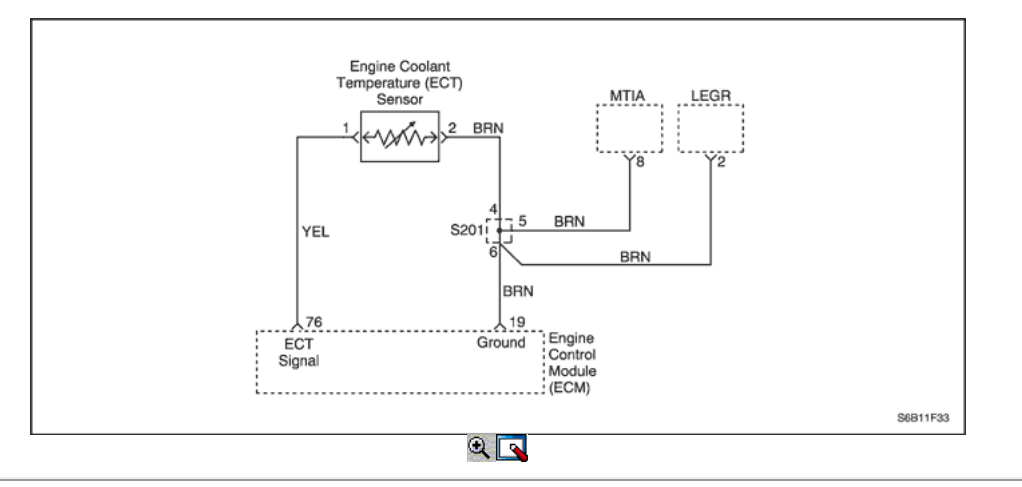

# Código de diagnóstico (DTC) P0118

# Temperatura del refrigerante del motor Sensor de Alta Tensión

# Descripción del Circuito

La temperatura del refrigerante del motor (ECT) utiliza un termistor para controlar la tensión de la señal al módulo de control del motor (ECM). El ECM suministra una tensión en el circuito de la señal del sensor. Cuando el líquido refrigerante del motor está frío, la resistencia es alta, por lo que el sensor ECT voltaje de la señal será alto.

Mientras se calienta el motor, la resistencia del sensor es bajo, y cae el voltaje. A la temperatura normal de funcionamiento del motor, la tensión será de entre 1,5 y 2,0 voltios en el terminal de señal de ECT.

El sensor ECT se utiliza en los siguientes casos:

- Suministro de combustible.
- Encerrado embrague (LUC).
- $\bullet$ Ignition.
- De emisiones evaporativas (EVAP) Envase válvula de purga.
- Ventilador eléctrico.

## Condiciones para la Ejecución del DTC

 $\bullet$  Interruptor de encendido está en ON.

### Condiciones para Establecer el DTC

Voltaje de ECT es mayor que 4.98V.

### Acción tomada cuando el DTC Establece

- La luz indicadora de mal funcionamiento (MIL) se ilumina.
- El ECM se registran las condiciones de funcionamiento en el momento del diagnóstico de falla. Esta información se almacena en el Freeze Frame y tampones Records fracaso.
- Una historia DTC se almacena.

# Condiciones para la Eliminación de la MIL / DTC

- La MIL se apague al final de un ciclo de validación consecutivo en el que las carreras de diagnóstico sin un fallo.
- Una historia DTC se borrará después de 40 ciclos de calentamiento sin un fallo.
- DTC (s) se puede eliminar mediante el uso de la herramienta de análisis.

## Ayudas de diagnóstico

Después de que el motor ha arrancado, el TCE debería aumentar de manera constante a 90 ° C (194 ° F) y luego estabilizarse cuando se abra el termostato.

Usar la temperatura en función del cuadro valores de resistencia para evaluar la posibilidad de un sensor sesgada. Consulte "Temperatura de Resistencia contra" en esta sección.

## DTC P0118 - Sensor de temperatura del refrigerante del motor de alto voltaje

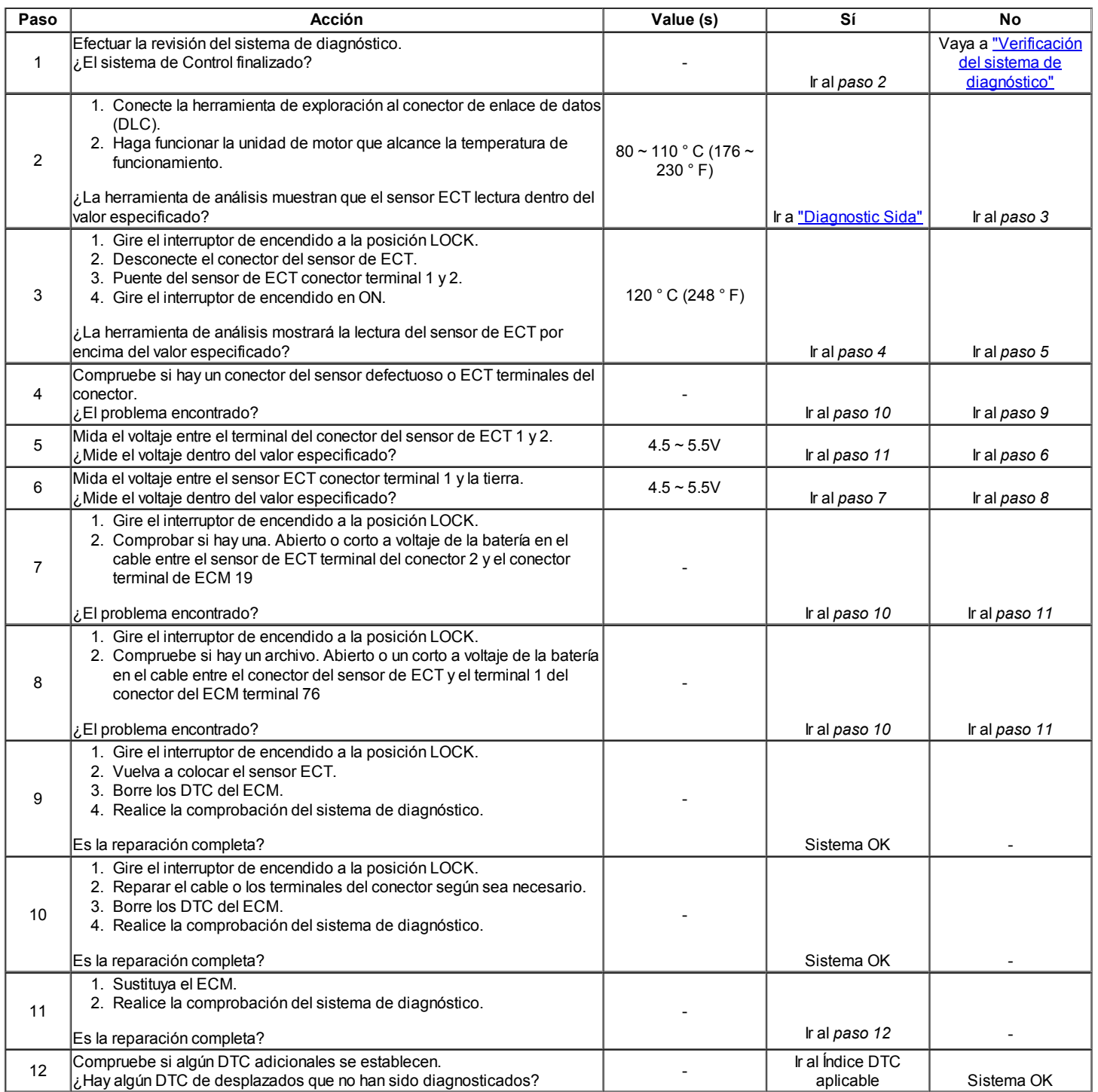

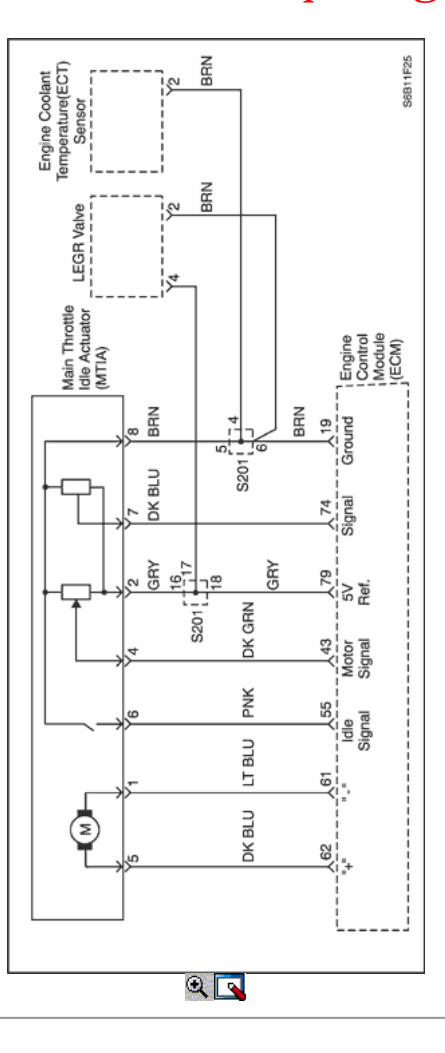

# Código de diagnóstico (DTC) P0122

# Sensor de Posición del Acelerador de baja tensión

### Descripción del Circuito

El módulo de control del motor (ECM) proporciona una referencia de 5 voltios y una señal de voltaje de tierra a la posición del acelerador (TP) del sensor. El sensor TP envía una señal de voltaje de nuevo a la ECM relativa a la apertura de la placa del acelerador. La señal de voltaje puede variar de aproximadamente 0,33 voltios a pisar el acelerador, a más de 4,3 voltios en mariposa totalmente abierta (WOT). La señal TP es utilizado por el ECM para el control de combustible y para la mayoría de las salidas de ECM controladas. La señal TP es uno de los elementos más importantes que se utilizan por el ECM para el control de combustible y la mayoría de las salidas de ECM controladas.

## Condiciones para la Ejecución del DTC

 $\bullet$  Interruptor de encendido está en ON.

### Condiciones para Establecer el DTC

Posición del Acelerador (TP) Sensor de voltaje de la señal es inferior a 0,3 voltios.

### Acción tomada cuando el DTC Establece

- La luz indicadora de mal funcionamiento (MIL) se ilumina.
- El ECM se registran las condiciones de funcionamiento en el momento del diagnóstico de falla. La información se almacena en el fotograma
- congelado y tampones de registros de fallos.
- Una historia DTC se almacena.

### Condiciones para la Eliminación de la MIL / DTC

- La MIL se apague al final de un ciclo de validación consecutivo en el que las carreras de diagnóstico sin un fallo.
- Una historia DTC se borrará después de 40 ciclos de calentamiento sin un fallo.
- DTC (s) se puede eliminar mediante el uso de la herramienta de análisis.

## Descripción de la prueba

El número (s) a continuación se refieren al paso (s) en la tabla de diagnóstico.

- 3. Si el DTC no se puede duplicar, la información incluida en los datos de Freeze Frame puede ser útil. Utilice la información de herramienta de análisis para determinar el estado de la DTC. Si el DTC se produce de forma intermitente, con intermitencias puede aislar la enfermedad.
- 4. Este paso determina si hay un cortocircuito a tierra o una condición abierta en los circuitos.
- 7. Los circuitos de referencia de 5 voltios son internamente y externamente conectado en el controlador. Otros sensores que comparten el circuito de referencia de 5 voltios puede fijar los DTC. Desconexión de un sensor en el circuito de referencia de 5 voltios compartida puede aislar un sensor en cortocircuito. Revisar el esquema eléctrico y diagnosticar los circuitos compartidos y sensores.
- 9. La ECM y / o el sensor de TP se puede dañar si el circuito de referencia de bajo voltaje está en cortocircuito a positivo de la batería.

# DTC P0122 - Sensor de Posición del Acelerador Bajo Voltaje

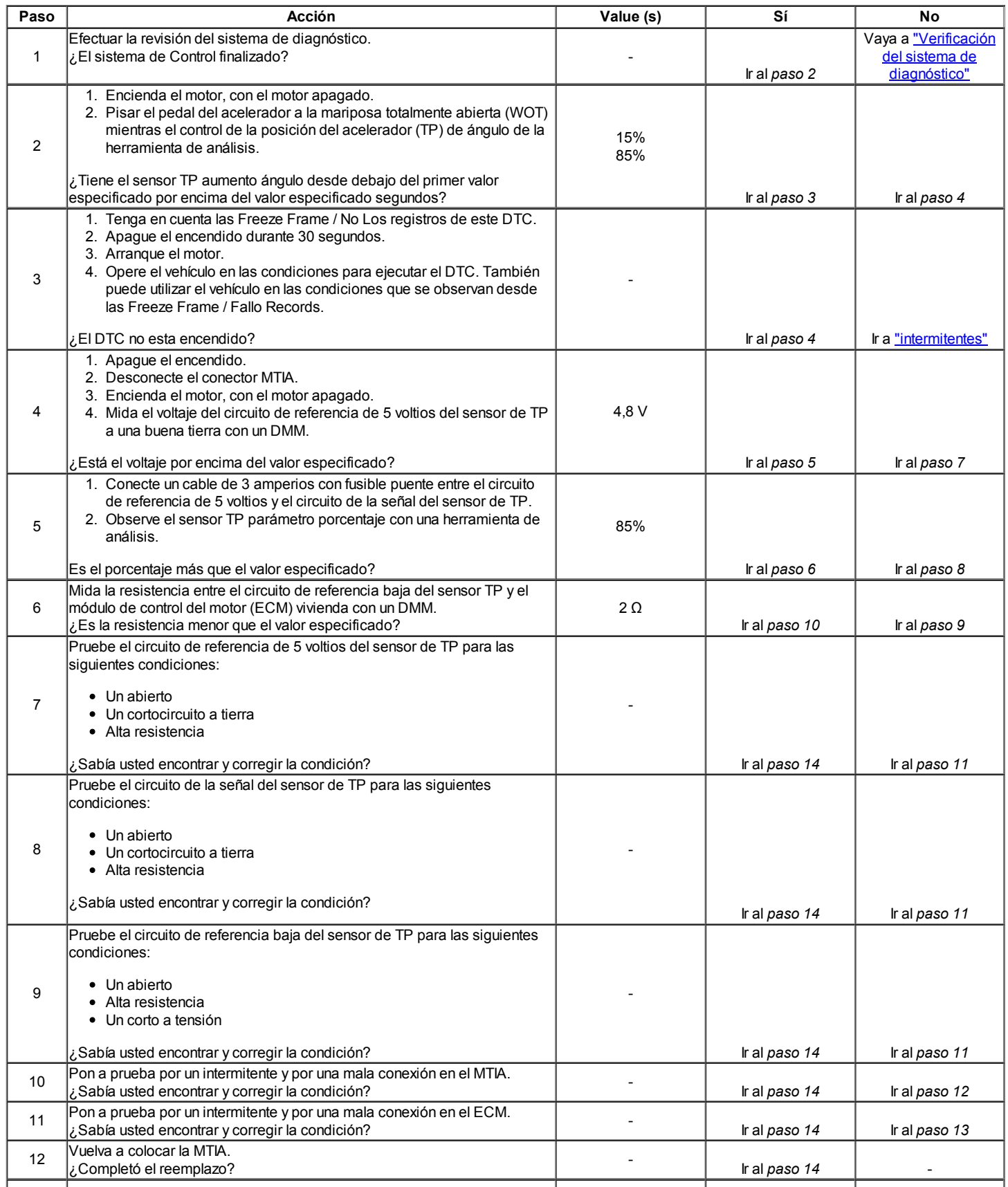

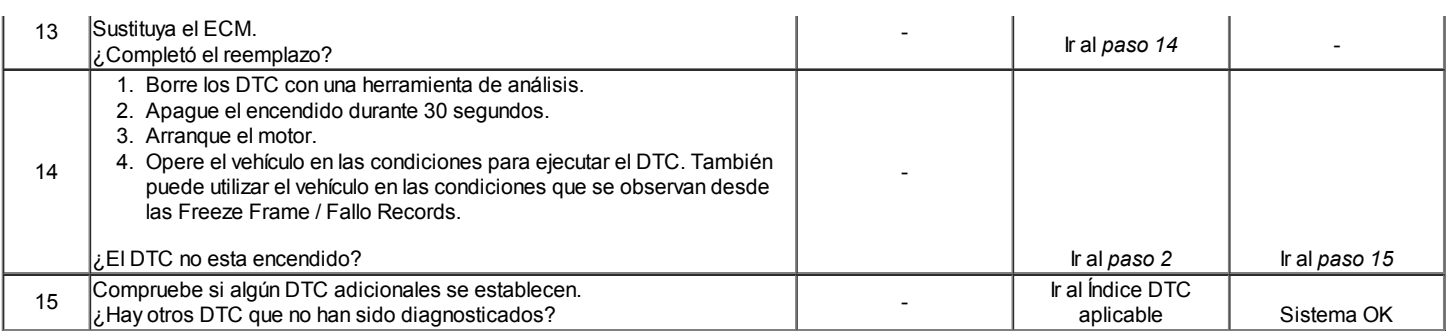

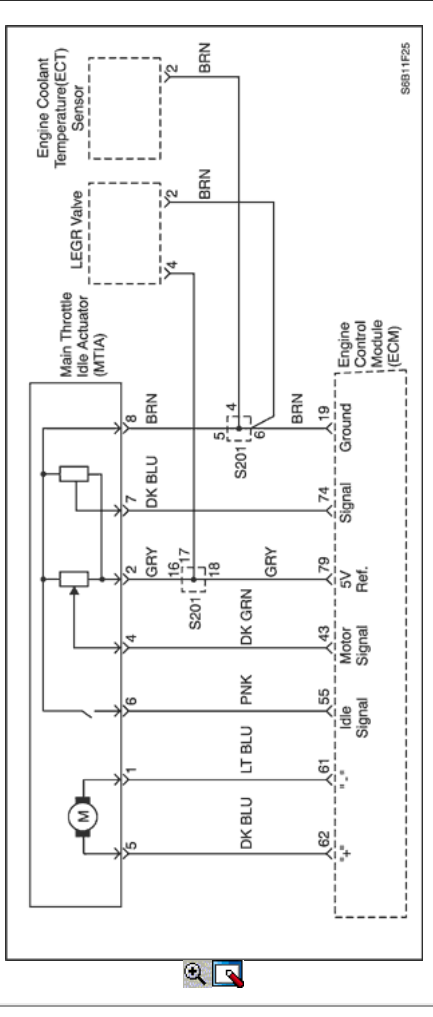

# Código de diagnóstico (DTC) P0123

# Sensor de Posición del Acelerador de Alta Tensión

## Descripción del Circuito

El módulo de control del motor (ECM) proporciona una referencia de 5 voltios y una señal de voltaje de tierra a la posición del acelerador (TP) del sensor. El sensor TP envía una señal de voltaje de nuevo a la ECM relativa a la apertura de la placa del acelerador. La señal de voltaje puede variar de aproximadamente 0,33 voltios a pisar el acelerador, a más de 4,3 voltios en mariposa totalmente abierta (WOT). La señal TP es utilizado por el ECM para el control de combustible y para la mayoría de las salidas de ECM controladas. La señal TP es uno de los elementos más importantes que se utilizan por el ECM para el control de combustible y la mayoría de las salidas de ECM controladas.

## Condiciones para la Ejecución del DTC

Interruptor de encendido está en ON.

## Condiciones para Establecer el DTC

Posición del Acelerador (TP) Tensión de la señal del sensor es superior o 4.9V.

# Acción tomada cuando el DTC Establece

La luz indicadora de mal funcionamiento (MIL) se ilumina.

- El ECM se registran las condiciones de funcionamiento en el momento del diagnóstico de falla. La información se almacena en el fotograma congelado y tampones de registros de fallos.
- Una historia DTC se almacena.

## Condiciones para la Eliminación de la MIL / DTC

- La MIL se apague al final de un ciclo de validación consecutivo en el que las carreras de diagnóstico sin un fallo.
- Una historia DTC se borrará después de 40 ciclos de calentamiento sin un fallo.
- DTC (s) se puede eliminar mediante el uso de la herramienta de análisis.

# Descripción de la prueba

El número (s) a continuación se refieren al paso (s) en la tabla de diagnóstico.

- 4. Este paso determina si hay un corto a tensión o una condición abierta en los circuitos.
- 8. El módulo de control del motor (ECM) y el sensor de TP se puede dañar si el circuito está en cortocircuito a voltaje positivo de la batería.
- 9. Este paso determina si el circuito tiene un corto a tensión. Un corto a tensión puede causar múltiples DTC establecer. Los circuitos de referencia de 5 voltios son internamente y externamente conectado en el controlador. Otros sensores que comparten el circuito de referencia de 5 voltios puede fijar los DTC. Desconexión de un sensor en el circuito de referencia de 5 voltios compartida puede aislar un sensor en cortocircuito. Revisar el esquema eléctrico y diagnosticar los circuitos compartidos y sensores.

# DTC P0123 - Sensor de Posición del Acelerador de tensión alta

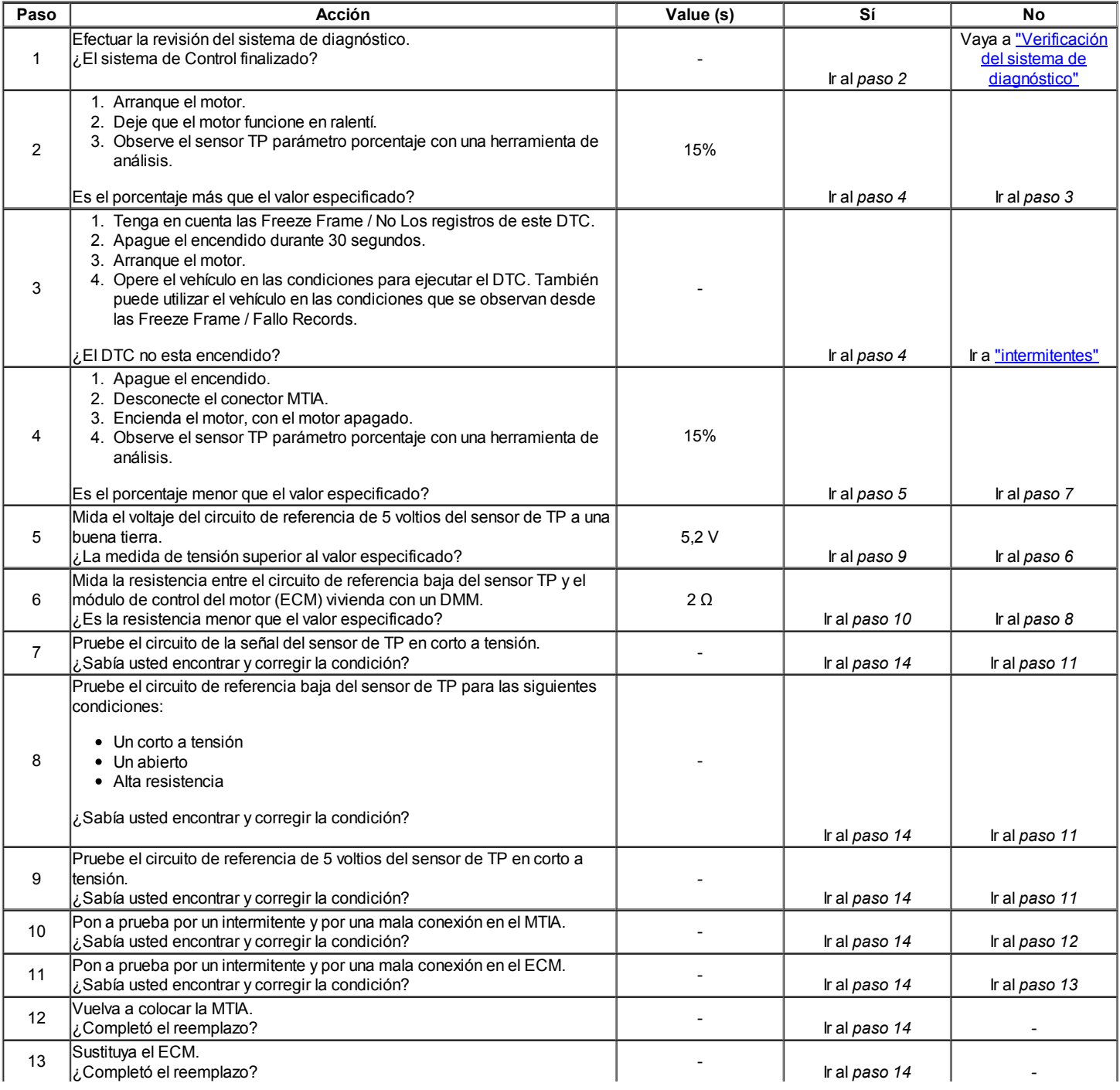

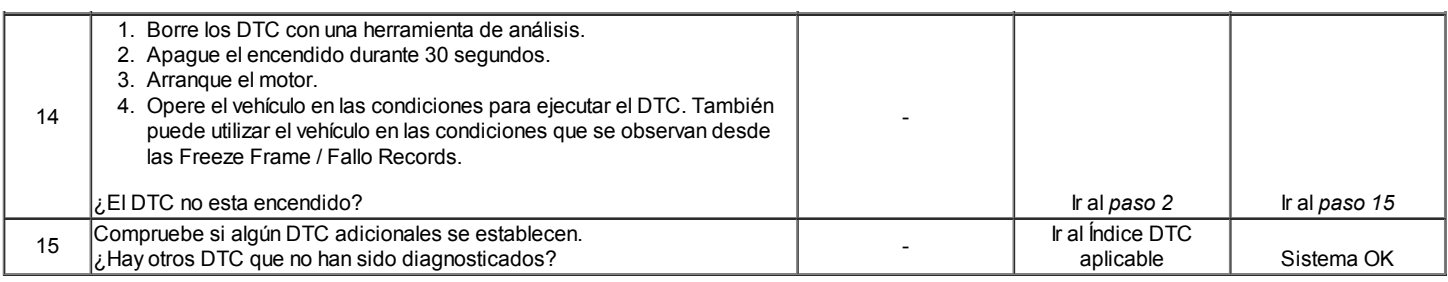

# $\Leftrightarrow$   $\Leftrightarrow$

© Copyright Chevrolet Europa. Reservados todos los derechos

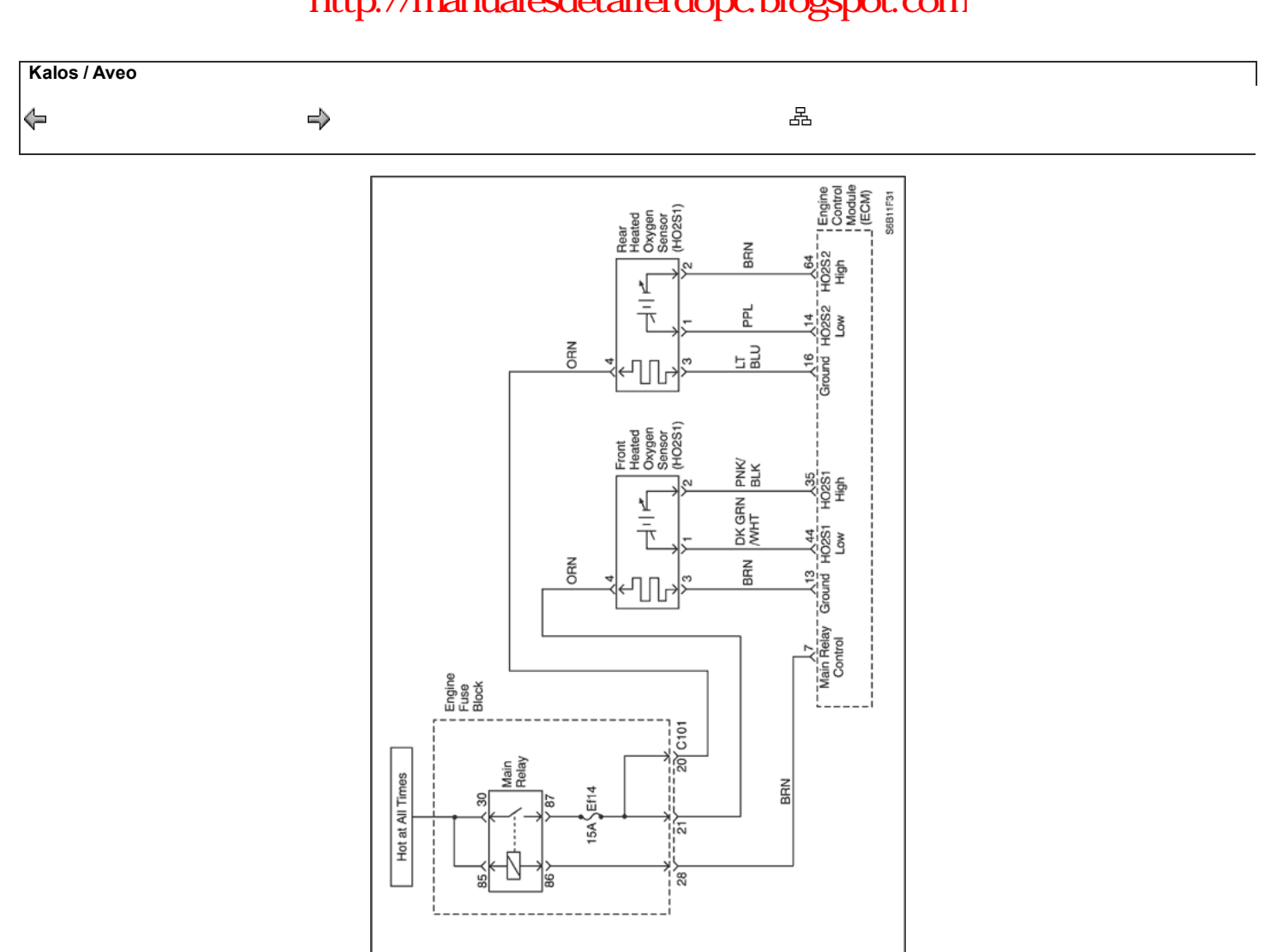

 $\mathbb{R}$ 

Código de diagnóstico (DTC)

# P0131 HO2S (Sensor 1) Baja tensión

# P0137 HO2S (Sensor 2) Baja tensión

## Descripción del Circuito

Los sensores de oxígeno calentado (HO2S) se utilizan para el control de combustible y el control de catalizador. Cada HO2S compara el contenido de oxígeno del aire circundante con el contenido de oxígeno de la corriente de escape. Cuando se arranca el motor, el módulo de control funciona en un modo de lazo abierto, haciendo caso omiso de la tensión de la señal HO2S mientras que el cálculo de la relación de aire-combustible. El módulo de control suministra el HO2S con una referencia, o tensión de polarización de aproximadamente 450 mV. Mientras que el motor funciona, el HO2S se calienta y comienza a generar un voltaje dentro de un rango de 0-1,000 mV. Esta tensión fluctuará por encima y por debajo de la tensión de polarización. Una vez fluctuación suficiente tensión HO2S es observado por el módulo de control, circuito cerrado es introducido. El módulo de control utiliza la tensión HO2S para determinar la relación de aire-combustible. Una tensión HO2S que aumenta por encima de la tensión de polarización hacia 1.000 mV indica una mezcla rica en combustible. Una tensión HO2S que disminuye por debajo del voltaje de polarización a 0 mV indica una escasez de combustible de calefacción mixture.The elementos dentro de cada serie HO2S el sensor de llevar el sensor a las condiciones de funcionamiento más rápido. Esto permite que el sistema para entrar en lazo cerrado anteriormente y el módulo de control para calcular la relación aire-combustible antes.

## Condiciones para la Ejecución del DTC

- $\bullet$  Interruptor de encendido está en ON.
- Vehículo está en la condición de bucle cerrado.
- Ninguna falla en el calentador HO2S.
- La velocidad del motor está por debajo de 6016 rpm.
- Mass Air Flow (MAF) es mayor que la tabla de diagnóstico MAF.

## Condiciones para Establecer el DTC

Tensión HO2S señal es inferior a 24 mV durante 10 segundos.

## O,

Tensión HO2S señal está entre 352 mV y 499 mV durante 10 segundos.

# (P0137)

Tensión HO2S señal es inferior a 24 mV durante 40 segundos.

## O,

Tensión HO2S señal está entre 352 mV y 499 mV durante 10 segundos.

## Acción tomada cuando el DTC Establece

- La luz indicadora de mal funcionamiento (MIL) se ilumina.
- El ECM se registran las condiciones de funcionamiento en el momento del diagnóstico de falla. La información se almacena en el fotograma congelado y tampones de registros de fallos.
- Una historia DTC se almacena.

## Condiciones para la Eliminación de la MIL / DTC

- La MIL se apague al final de un ciclo de validación consecutivo en el que las carreras de diagnóstico sin un fallo.
- Una historia DTC se borrará después de 40 ciclos de calentamiento sin un fallo.
- DTC (s) se puede eliminar mediante el uso de la herramienta de análisis.

### Ayudas de diagnóstico

Tensión normal de herramienta de análisis varía entre 0.1volts y 0,9 voltios, mientras que en lazo cerrado.

Inspeccione el cable del sensor de oxígeno. El sensor de oxígeno puede estar colocado incorrectamente y de contacto con el colector de escape.

Comprobar si hay una baja intermitente en el cable entre el sensor de oxígeno y el módulo de control del motor.

Lleve a cabo una prueba de equilibrio inyector para determinar si una restricción del inyector de combustible puede ser la causa de la condición pobre. Vacío de fugas cárter causará una condición pobre funcionamiento.

Un colector de escape de fugas junta de un colector de escape agrietado puede hacer que el aire exterior a ser atraídos hacia el sensor de gases de escape y el pasado.

# DTC P0131 - HO2S (Sensor 1) de bajo voltaje

# DTC P0137 - HO2S (Sensor 2) de bajo voltaje

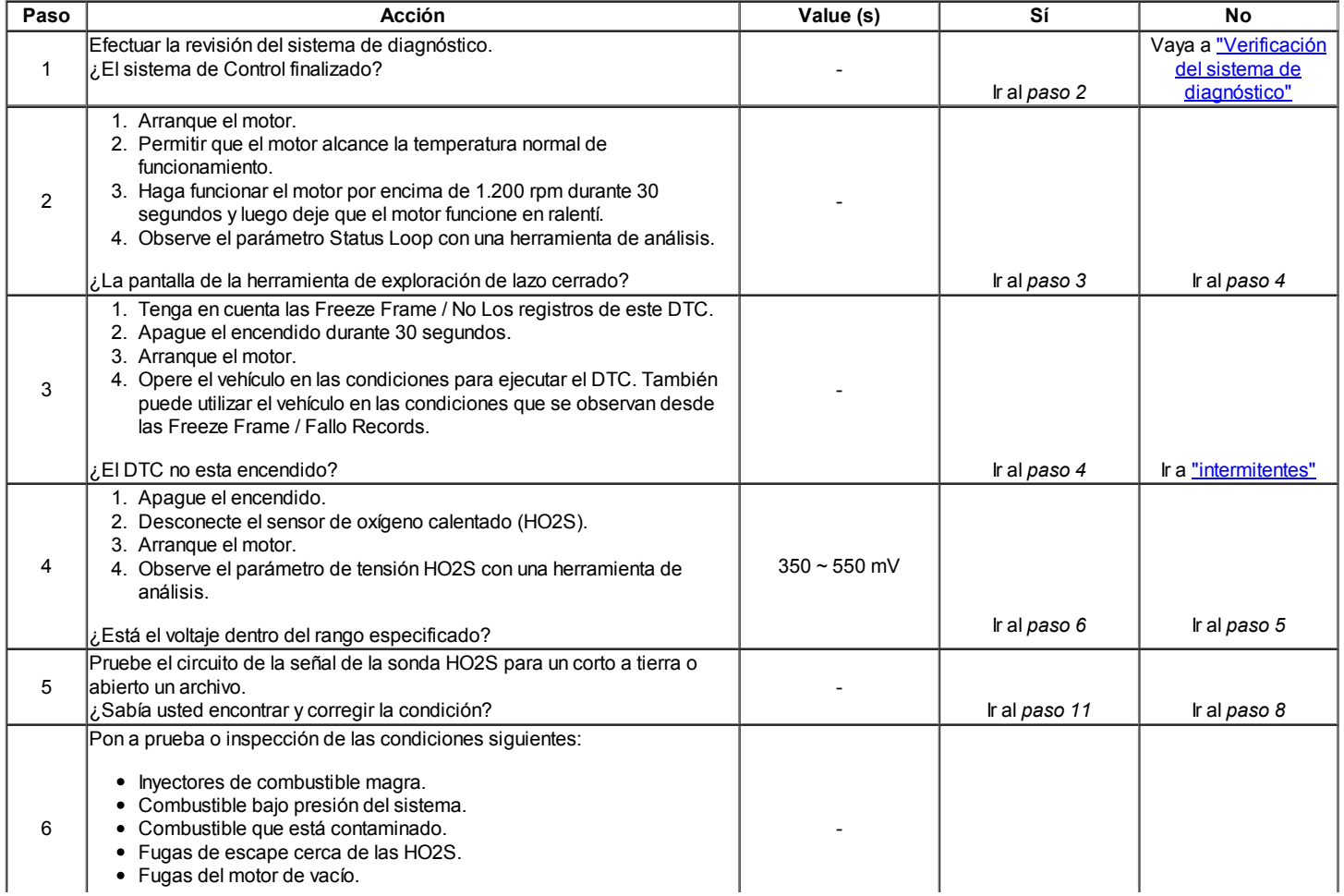

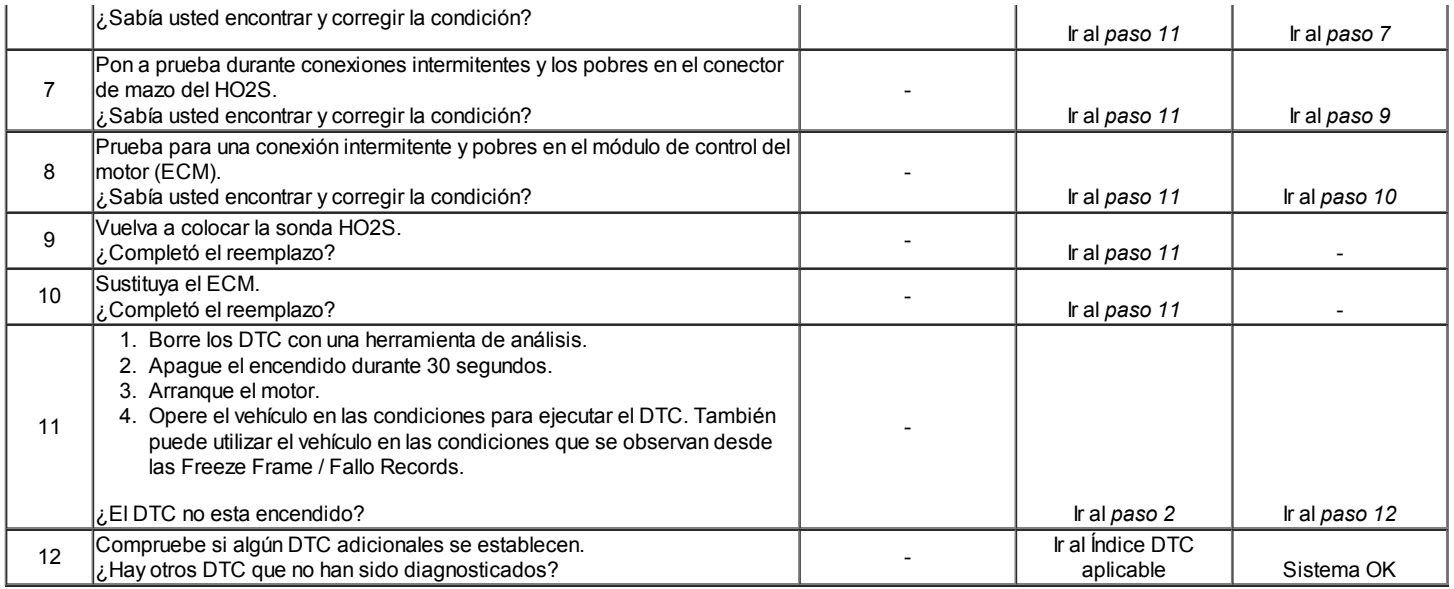

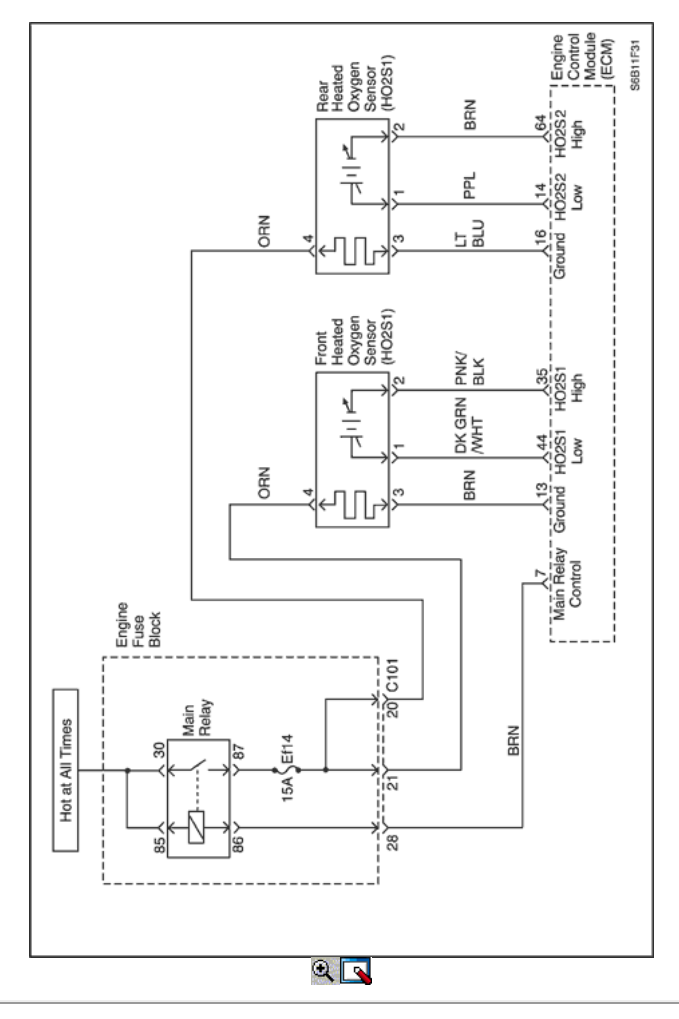

Código de diagnóstico (DTC) P0132 HO2S (Sensor 1) High Voltage P0138 HO2S (Sensor 2) High Voltage

## Descripción del Circuito

Los sensores de oxígeno calentado (HO2S) se utilizan para el control de combustible y el control de catalizador. Cada HO2S compara el contenido de oxígeno del aire circundante con el contenido de oxígeno de la corriente de escape. Cuando se arranca el motor, el módulo de control funciona en un modo de lazo abierto, haciendo caso omiso de la tensión de la señal HO2S mientras que el cálculo de la relación de aire-combustible. El módulo de control suministra el HO2S con una referencia, o tensión de polarización de aproximadamente 450 mV. Mientras que el motor funciona, el HO2S se calienta y

comienza a generar un voltaje dentro de un rango de 0-1,000 mV. Esta tensión fluctuará por encima y por debajo de la tensión de polarización. Una vez fluctuación suficiente tensión HO2S es observado por el módulo de control, circuito cerrado es introducido. El módulo de control utiliza la tensión HO2S para determinar la relación de aire-combustible. Una tensión HO2S que aumenta por encima de la tensión de polarización hacia 1.000 mV indica una mezcla rica en combustible. Una tensión HO2S que disminuye por debajo del voltaje de polarización a 0 mV indica una escasez de combustible de calefacción mixture.The elementos dentro de cada serie HO2S el sensor de llevar el sensor a las condiciones de funcionamiento más rápido. Esto permite que el sistema para entrar en lazo cerrado anteriormente y el módulo de control para calcular la relación aire-combustible antes.

# Condiciones para la Ejecución del DTC

Interruptor de encendido está en ON.

# Condiciones para Establecer el DTC

Tensión HO2S señal es mayor que 1,403 V.

# Acción tomada cuando el DTC Establece

- La luz indicadora de mal funcionamiento (MIL) se ilumina.
- El ECM se registran las condiciones de funcionamiento en el momento del diagnóstico de falla. La información se almacena en el fotograma congelado y tampones de registros de fallos.
- Una historia DTC se almacena.

# Condiciones para la Eliminación de la MIL / DTC

- La MIL se apague al final de un ciclo de validación consecutivo en el que las carreras de diagnóstico sin un fallo.
- Una historia DTC se borrará después de 40 ciclos de calentamiento sin un fallo.
- DTC (s) se puede eliminar mediante el uso de la herramienta de análisis.

# Ayudas de diagnóstico

Tensión normal de herramienta de análisis varía entre 0.1volts y 0,9 voltios, mientras que en lazo cerrado.

Inspeccione el cable del sensor de oxígeno. El sensor de oxígeno puede estar colocado incorrectamente y de contacto con el colector de escape.

Comprobar si hay una baja intermitente en el cable entre el sensor de oxígeno y el módulo de control del motor.

Lleve a cabo una prueba de equilibrio inyector para determinar si una restricción del inyector de combustible puede ser la causa de la condición pobre. Vacío de fugas cárter causará una condición pobre funcionamiento.

Un colector de escape de fugas junta de un colector de escape agrietado puede hacer que el aire exterior a ser atraídos hacia el sensor de gases de escape y el pasado.

# DTC P0132 - HO2S (Sensor 1) Alta Tensión

# DTC P0138 - HO2S (Sensor 2) High Voltage

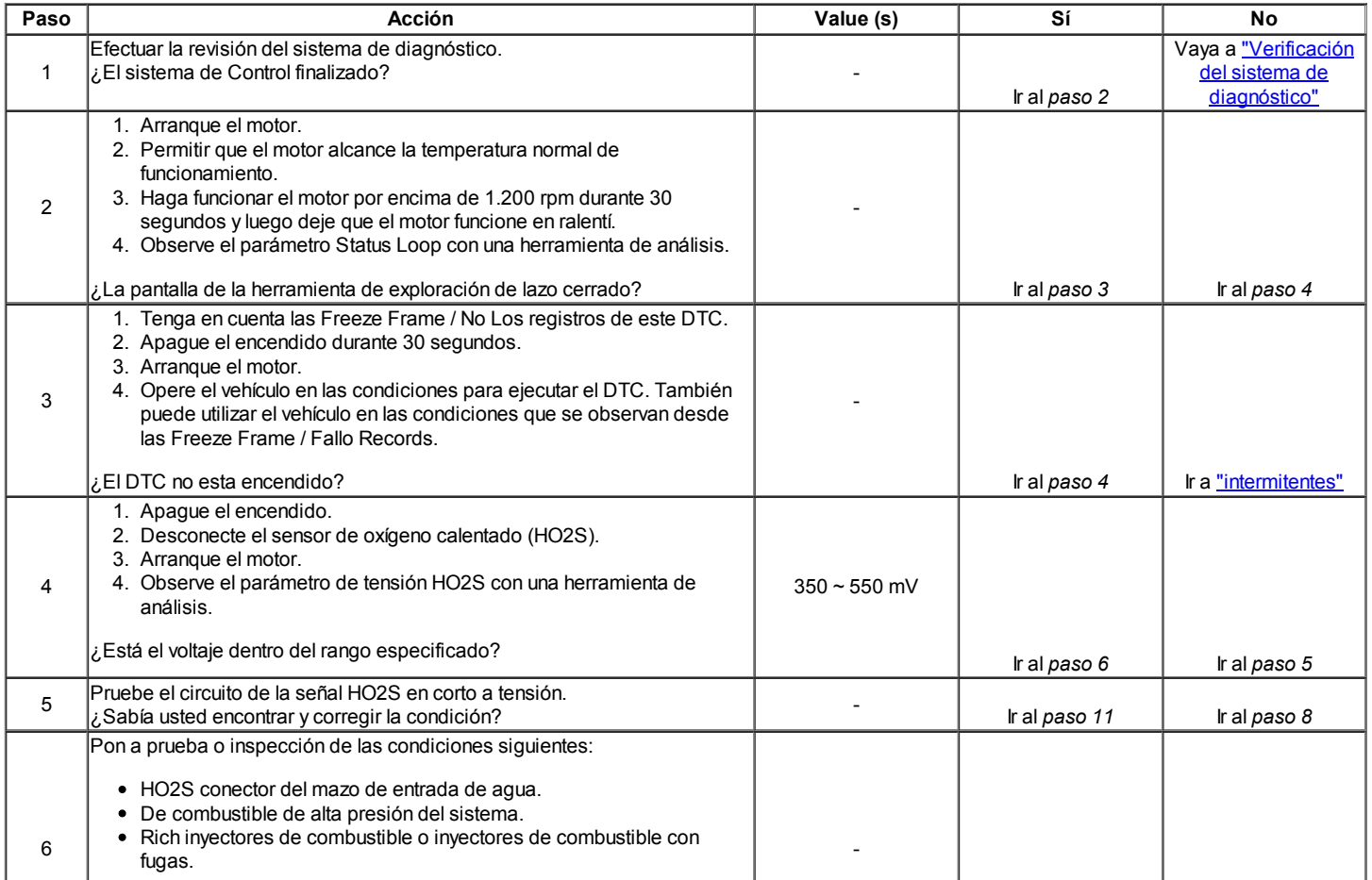

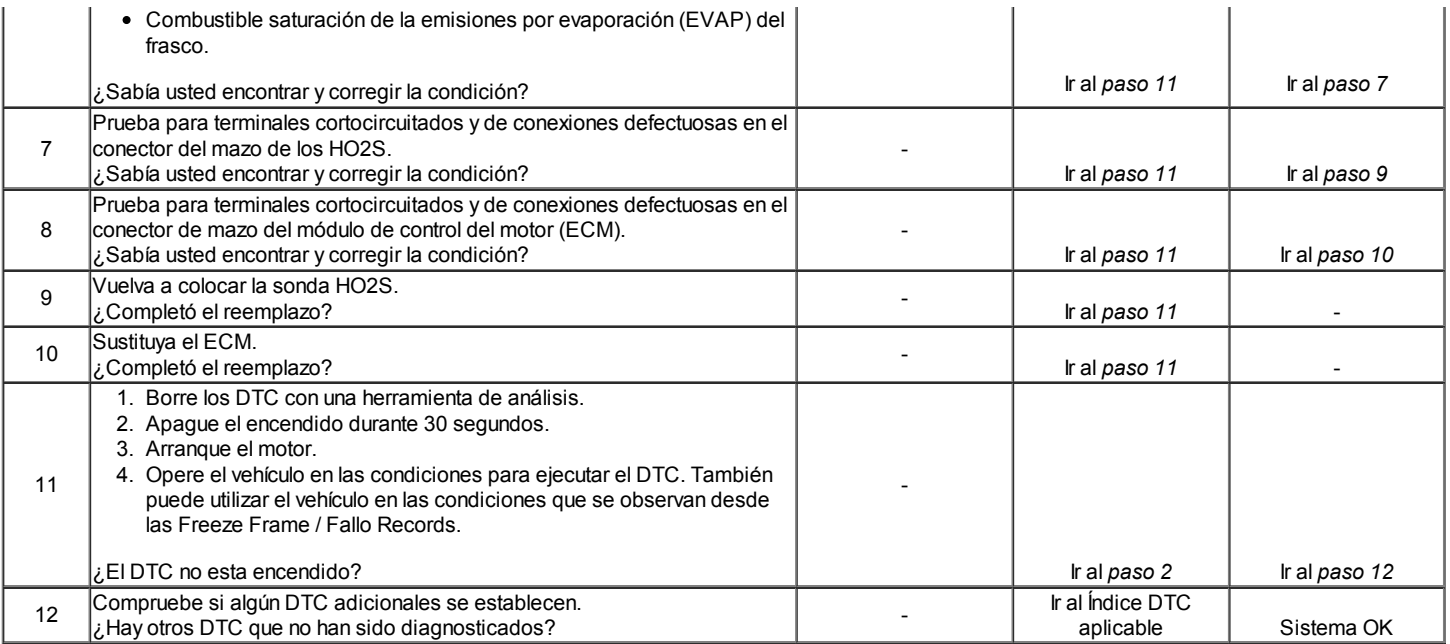

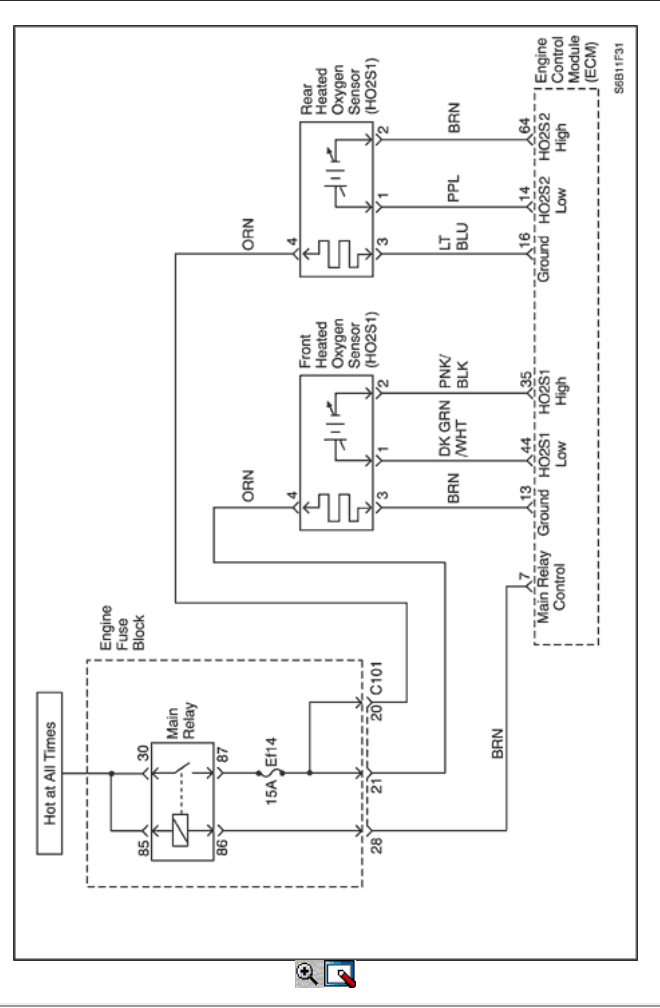

# Diagnostic Trouble Code (DTC) P0133

# HO2S (Sensor 1) bajo rendimiento

## Descripción del Circuito

Los sensores de oxígeno calentado (HO2S) se utilizan para el control de combustible y el control de catalizador. Cada HO2S compara el contenido de oxígeno del aire circundante con el contenido de oxígeno de la corriente de escape. Cuando se arranca el motor, el módulo de control funciona en un modo de lazo abierto, haciendo caso omiso de la tensión de la señal HO2S mientras que el cálculo de la relación de aire-combustible. El módulo de control suministra el HO2S con una referencia, o tensión de polarización de aproximadamente 450 mV. Mientras que el motor funciona, el HO2S se calienta y

comienza a generar un voltaje dentro de un rango de 0-1,000 mV. Esta tensión fluctuará por encima y por debajo de la tensión de polarización. Una vez fluctuación suficiente tensión HO2S es observado por el módulo de control, circuito cerrado es introducido. El módulo de control utiliza la tensión HO2S para determinar la relación de aire-combustible. Una tensión HO2S que aumenta por encima de la tensión de polarización hacia 1.000 mV indica una mezcla rica en combustible. Una tensión HO2S que disminuye por debajo del voltaje de polarización a 0 mV indica una escasez de combustible de calefacción mixture.The elementos dentro de cada serie HO2S el sensor de llevar el sensor a las condiciones de funcionamiento más rápido. Esto permite que el sistema para entrar en lazo cerrado anteriormente y el módulo de control para calcular la relación aire-combustible antes.

# Condiciones para la Ejecución del DTC

- Vehículo está en la condición de bucle cerrado.
- Cámara de EVAP abertura de purga es menor que 100%.
- De temperatura del refrigerante (ECT) es superior a 69,75 ° C (157,55 ° F).
- La velocidad del vehículo es de entre 65 km / h (40.4 mph) y 75 km / h (46.6 mph).
- La velocidad del motor está entre 1888 rpm y 2400 rpm.
- El flujo de aire es de entre 20 kg / h y 60 kg / h.
- No existe un mal funcionamiento relacionado.

# Condiciones para Establecer el DTC

- Promedio períodos HO2S son superiores a 1.05/1.05 segundos (Rich / Lean cada uno).
- Diferencia entre el tiempo de mezcla rica y pobre es mayor que 1,98 (magra a enriquecido) o menos de -1,98 (rico a pobre).

## Acción tomada cuando el DTC Establece

- La luz indicadora de mal funcionamiento (MIL) se ilumina.
- El ECM se registran las condiciones de funcionamiento en el momento del diagnóstico de falla. La información se almacena en el fotograma congelado y tampones de registros de fallos.
- Una historia DTC se almacena.

## Condiciones para la Eliminación de la MIL / DTC

- La MIL se apague al final de 3 ciclos de validación consecutivos en los que el diagnóstico se ejecuta sin un fallo.
- Una historia DTC se borrará después de 40 ciclos de calentamiento sin un fallo.
- DTC (s) se puede eliminar mediante el uso de la herramienta de análisis.

## Ayudas de diagnóstico

Si alguno de los DTC se establecen, excepto P0133, se refieren a aquellos DTC antes de proceder con esta tabla de diagnóstico.

## Descripción de la prueba

El número (s) a continuación se refieren (s) a los números de paso en la mesa de diagnóstico.

- 2. Este paso determina si la enfermedad está presente. Este examen se puede tomar 5-10 minutos para el diagnóstico de correr.
- 4. Una fuga de escape 15-30 cm (6-12 pulgadas) de distancia de la sonda HO2S puede causar un código DTC.
- 5. Algunos materiales de junta de silicona RTV liberar vapores que pueden contaminar el HO2S. De silicona en el combustible también puede causar la contaminación de silicona. Si los sensores parecen contaminados por la silicona, y si todo el sellador de silicona es una base que no contiene silicona, asesorar al cliente a probar una empresa de combustible diferente. Un limitador de llenado de combustible faltante indica que el cliente pudo haber utilizado combustible con plomo.

# DTC P0133 - HO2S (Sensor 1) bajo rendimiento

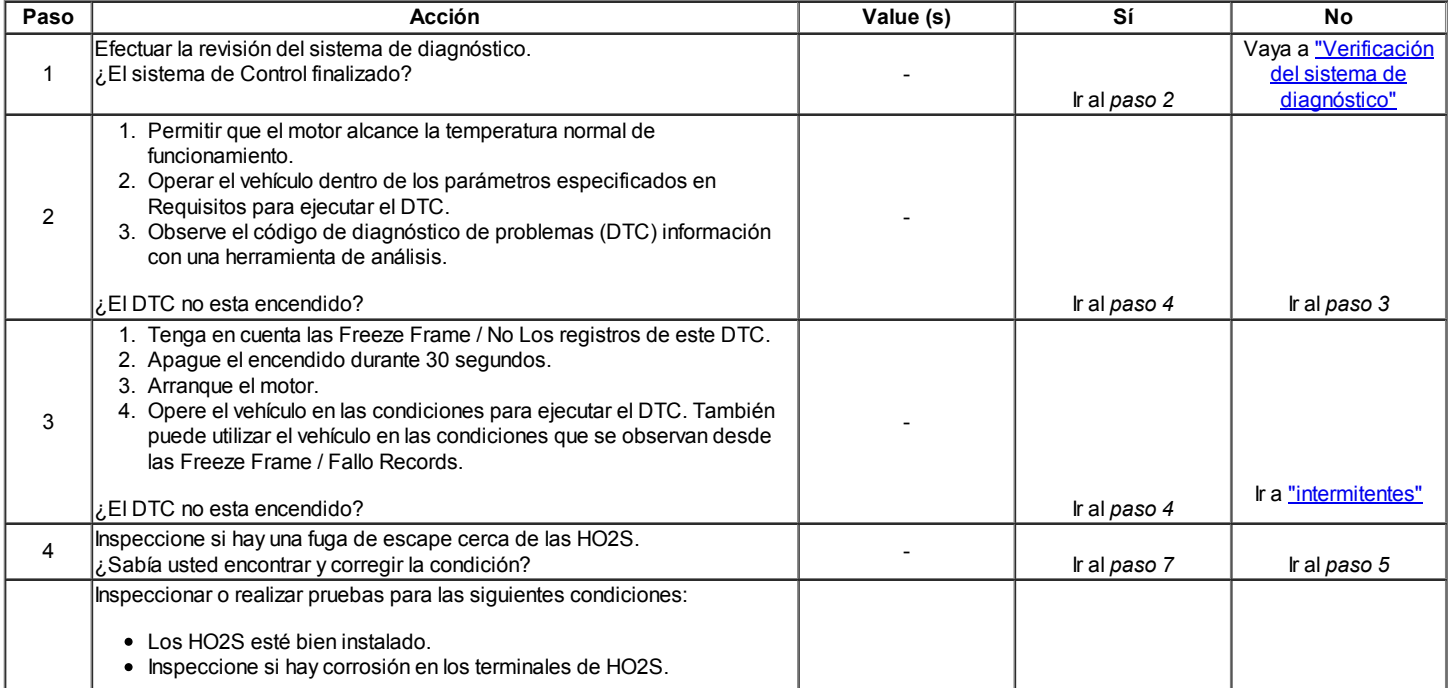

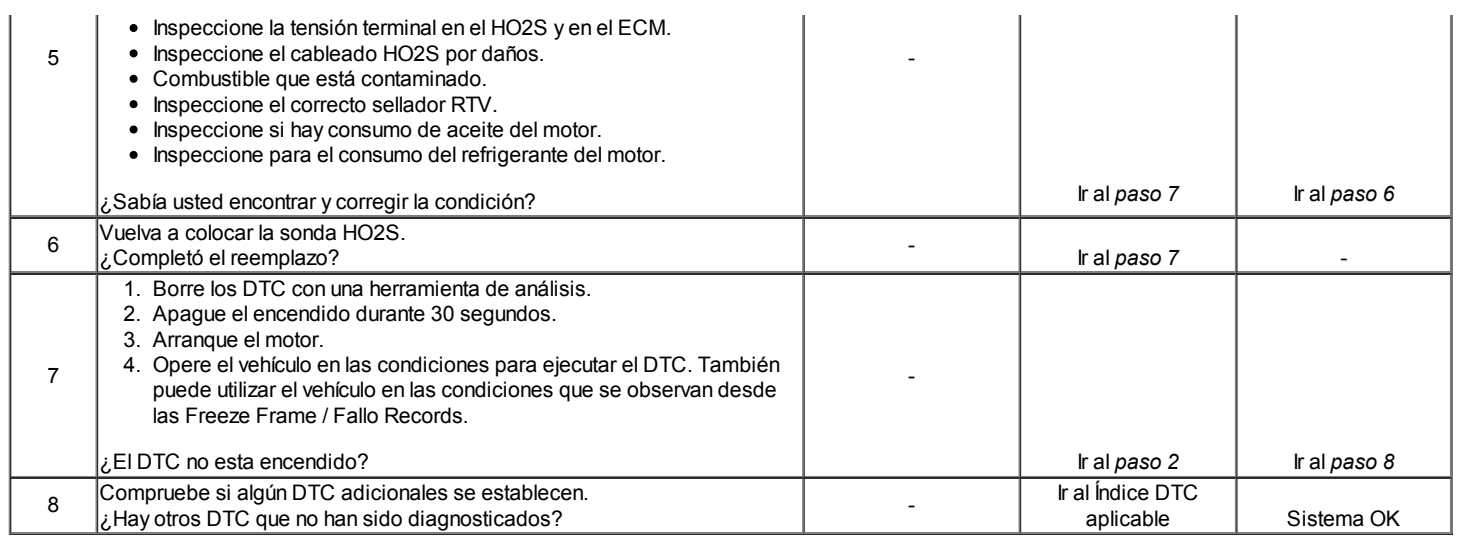

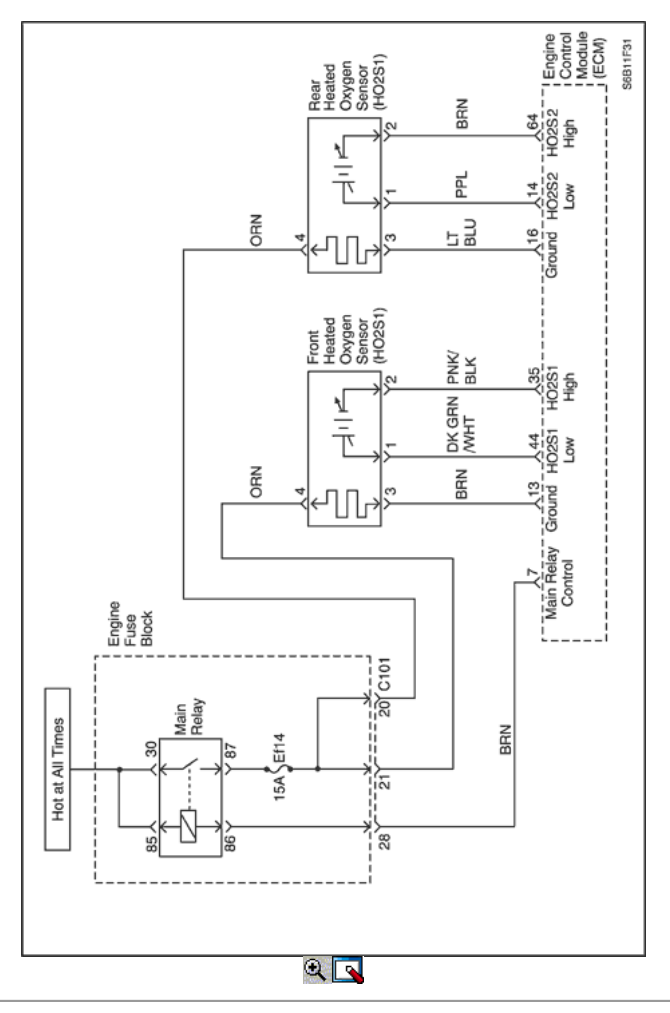

# Código de diagnóstico (DTC) p0140

# HO2S (Sensor 2) Circuito o fallo de señal

## Descripción del Circuito

El módulo de control del motor (ECM) suministra un voltaje de alrededor de 450 mV entre el sensor de oxígeno calentado (HO2S) circuito de señal de alta y el circuito de referencia baja. Los HO2S varía la tensión en un rango desde aproximadamente 1.000 mV cuando el gas de escape es rico, a través de aproximadamente 10 mV cuando el escape es pobre.

La monitores ECM y almacena la información de la tensión HO2S. El ECM evalúa las muestras de tensión HO2S con el fin de determinar la cantidad de tiempo que la tensión HO2S estaba fuera del intervalo. El ECM compara las muestras almacenadas HO2S tensión tomadas dentro de cada período de la muestra y se determina si la mayoría de las muestras están fuera de la gama de funcionamiento.

## Condiciones para la Ejecución del DTC

Durante el monitoreo catalizador deterioro.

## Condiciones para Establecer el DTC

El ECM detecta la funcionalidad HO2S marcando en contra reloj.

## Acción tomada cuando el DTC Establece

- La luz indicadora de mal funcionamiento (MIL) se ilumina.
- El ECM se registran las condiciones de funcionamiento en el momento del diagnóstico de falla. La información se almacena en el fotograma congelado y tampones de registros de fallos.
- Una historia DTC se almacena.

# Condiciones para la Eliminación de la MIL / DTC

- La MIL se apague al final de 3 ciclos de validación consecutivos en los que el diagnóstico se ejecuta sin un fallo.
- Una historia DTC se borrará después de 40 ciclos de calentamiento sin un fallo.
- DTC (s) se puede eliminar mediante el uso de la herramienta de análisis.

# Descripción de la prueba

Los siguientes números se refieren a los números de paso en la tabla de diagnóstico.

- 2. Este paso determina si la enfermedad está presente. Este examen se puede tomar 5-10 minutos para el diagnóstico de correr.
- 4. Este paso se comprueba la señal HO2S y el circuito de referencia de bajo para una alta resistencia. La tensión HO2S debe ir bajo.
- 8. Un escape de fugas de 6-12 pulgadas de distancia de la sonda HO2S puede causar un código DTC.
- 9. Algunos materiales de junta de silicona RTV liberar vapores que pueden contaminar el HO2S. De silicona en el combustible también puede causar la contaminación de silicona. Si los sensores parecen contaminados por la silicona, y si todo el sellador de silicona es una base que no contiene silicona, asesorar al cliente a probar una empresa de combustible diferente. Un limitador de llenado de combustible faltante indica que el cliente pudo haber utilizado combustible con plomo.

# DTC p0140 - HO2S (Sensor 2) Circuito o fallo de señal

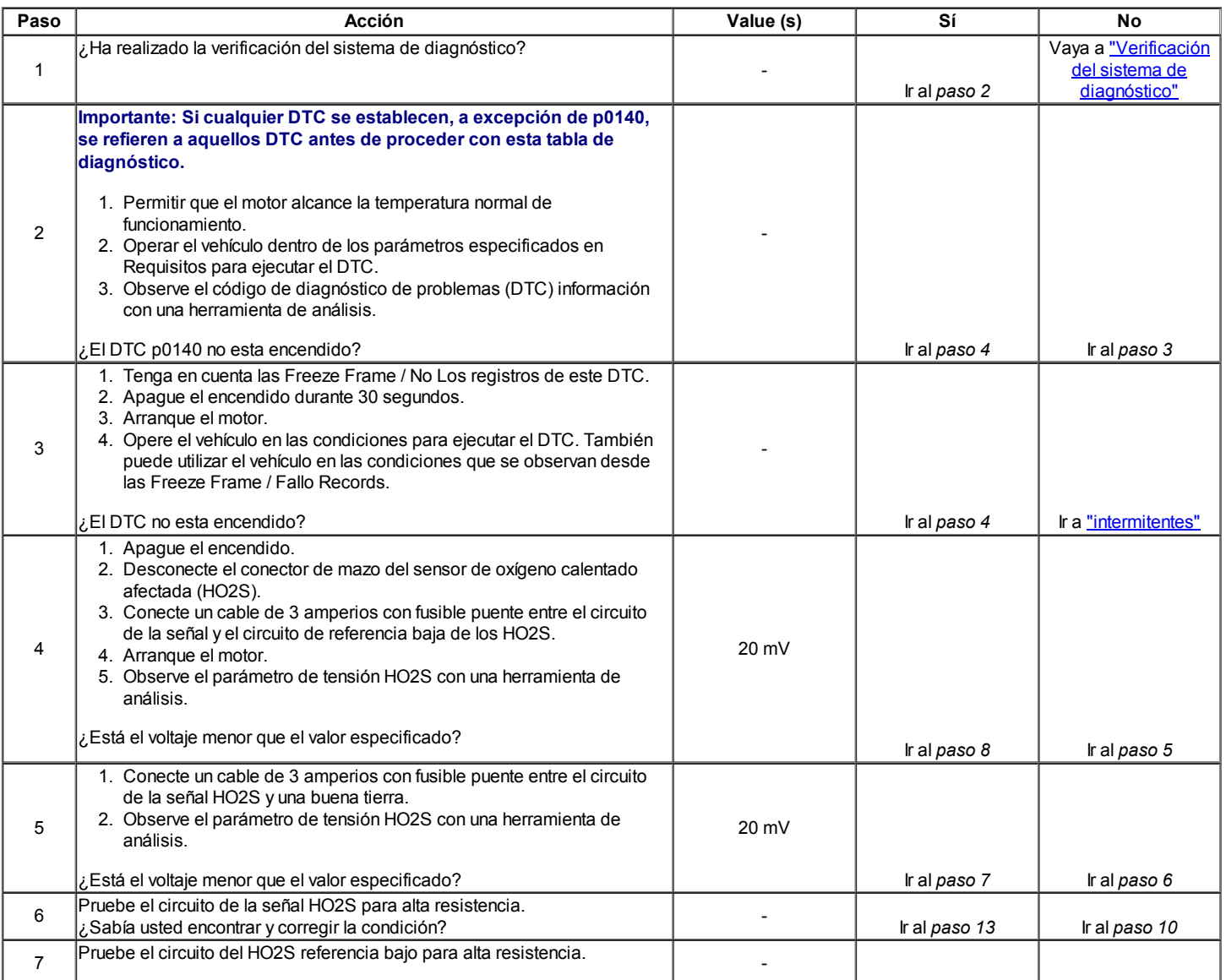

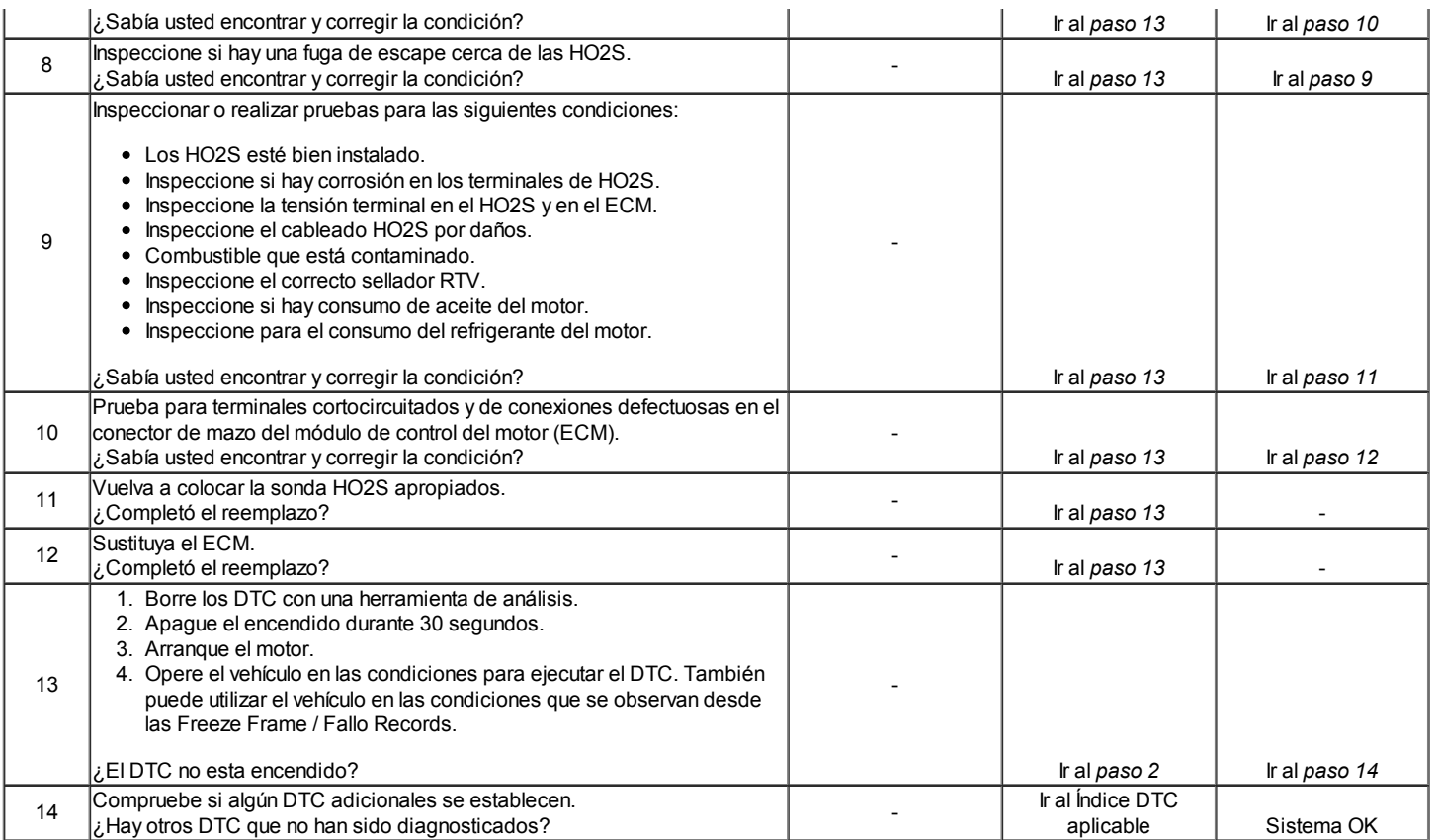

 $\Leftrightarrow$   $\Rightarrow$ 

© Copyright Chevrolet Europa. Reservados todos los derechos

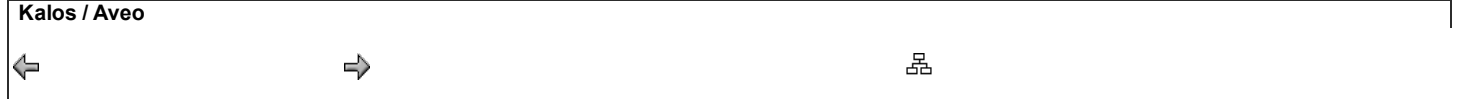

Código de diagnóstico (DTC) P0171

# Recorte de combustible Sistema demasiado pobre

### Descripción del sistema

Si el umbral del valor de adaptación está permanentemente superado, la desviación de los términos de adaptación permite detectar un defecto lento que sale. Dos contadores de tiempo (una para el lado rico y otro para el lado pobre) se incrementan mientras que el controlador lambda superior a los umbrales de adaptación. Tan pronto como uno de los contadores de tiempo alcanza su valor máximo, el error es detectado. El objetivo de esta prueba es para simular un fallo que dé lugar en que superen los plazos de adaptación. Existen dos tipos de fallo debe ser creado.

- Una desviación lateral magra: P0171
- Una desviación lateral rico: P0172

Por tanto, es necesario determinar, para cada tipo de fallo del límite bueno y el malo límite. Para un error dado, medir el umbral de emisiones hasta los límites legales de emisión se exceden.

Tenga en cuenta que el problema se debe a los umbrales de emisión requeridos, no es fácil de perturbar el sistema de modo que los umbrales de emisión será excedido. El ajuste se ha realizado gracias a una calibración específica, pero, como tal procedimiento no está permitido por el reglamento, es necesario crear algún mal funcionamiento material (regulador de presión de combustible, inyector de combustible, fugas de aire ...).

### Condiciones para la Ejecución del DTC

- Vehículo está en la condición de bucle cerrado.
- El motor está funcionando.
- Cartucho EVAP y el sistema de combustible funciona con normalidad.
- No hay errores en la ECT, IAT, MAP, CMP, CKP, sensor o TP.
- Temperatura del refrigerante del motor es superior a 20 ° C (68 ° F).

### Condiciones para Establecer el DTC

El promedio de los valores a corto plazo del combustible trimado además de ajuste de combustible de adaptación es superior al 33% durante 200 segundos de período de prueba de 450 segundos.

### Acción tomada cuando el DTC Establece

- La luz indicadora de mal funcionamiento (MIL) se ilumina.
- El ECM se registrarán condiciones de funcionamiento en el momento de la falta de diagnóstico. Esta información se almacena en el Freeze Frame y tampones Records fracaso.
- Una historia DTC se almacena.

### Condiciones para la Eliminación de la MIL / DTC

- La MIL se apague al final de los tres ciclos de validación consecutivos en los que el diagnóstico se ejecuta sin un fallo.
- Una historia DTC se borrará después de 40 ciclos de calentamiento sin un fallo.
- DTC (s) se puede eliminar mediante el uso de la herramienta de análisis.

### Ayudas de diagnóstico

### Importante: Después de las reparaciones, utilice la herramienta de exploración de la función Recorte de combustible Restablecer para restablecer el combustible a largo plazo recorte al 128 (0%).

- La presión de combustible El sistema será magra si la presión es demasiado baja. Puede ser necesario controlar la presión de combustible durante la conducción del vehículo a velocidades de carretera diferentes y / o cargas para confirmar.
- Mapa sensor Una salida que hace que el ECM para detectar una más baja que la presión del colector normal (alto vacío) puede causar que el sistema vaya magra. Desconexión del sensor MAP permitirá que el ECM para sustituir una imagen fija (por defecto) valor del sensor de MAP. Si la condición pobre se ha ido cuando el sensor está desconectado, sustituir un sensor conocido bien y vuelva a comprobar.
- La contaminación del combustible agua, incluso en cantidades pequeñas, cerca de la entrada de combustible en el depósito de la bomba se puede enviar al inyector. El agua causa un escape magra y puede establecer el DTC P0171.

Entrada para sensor de oxígeno deficiente o conexión del sensor MAP en el ECM. Inspeccione los conectores del cableado para las siguientes condiciones:

- Backed-OUT
- Apareamiento incorrecto
- Cerraduras rotas
- La forma correcta
- Terminales dañados
- Pobre terminal-cable de conexión

Inspeccione el cableado por daños. Si el arnés parece estar bien, observar la pantalla HO2S en el escáner mientras mueve los conectores y el mazo de cables relacionado con el arnés del motor. Un cambio en la pantalla indica la ubicación de la falla.

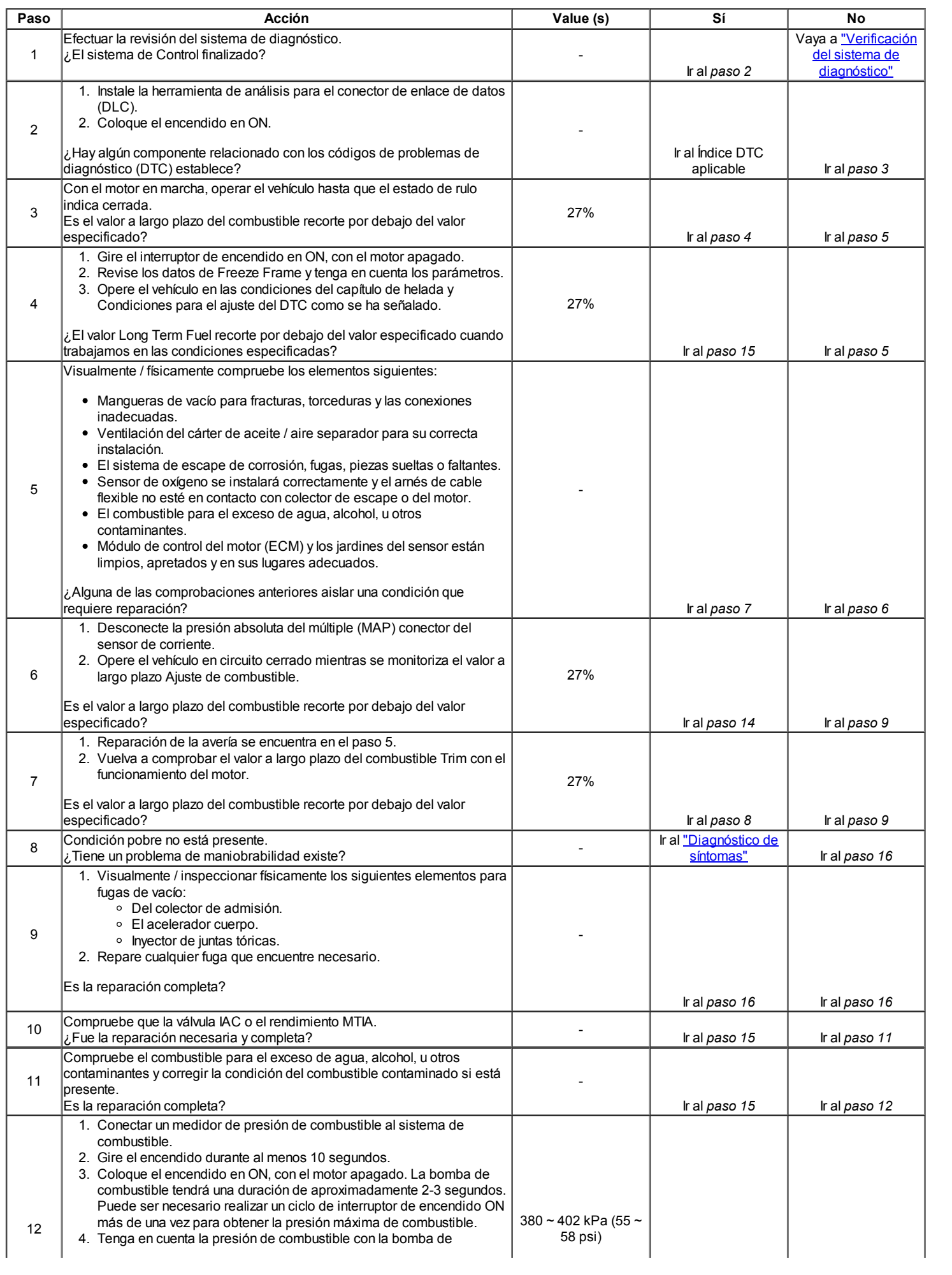

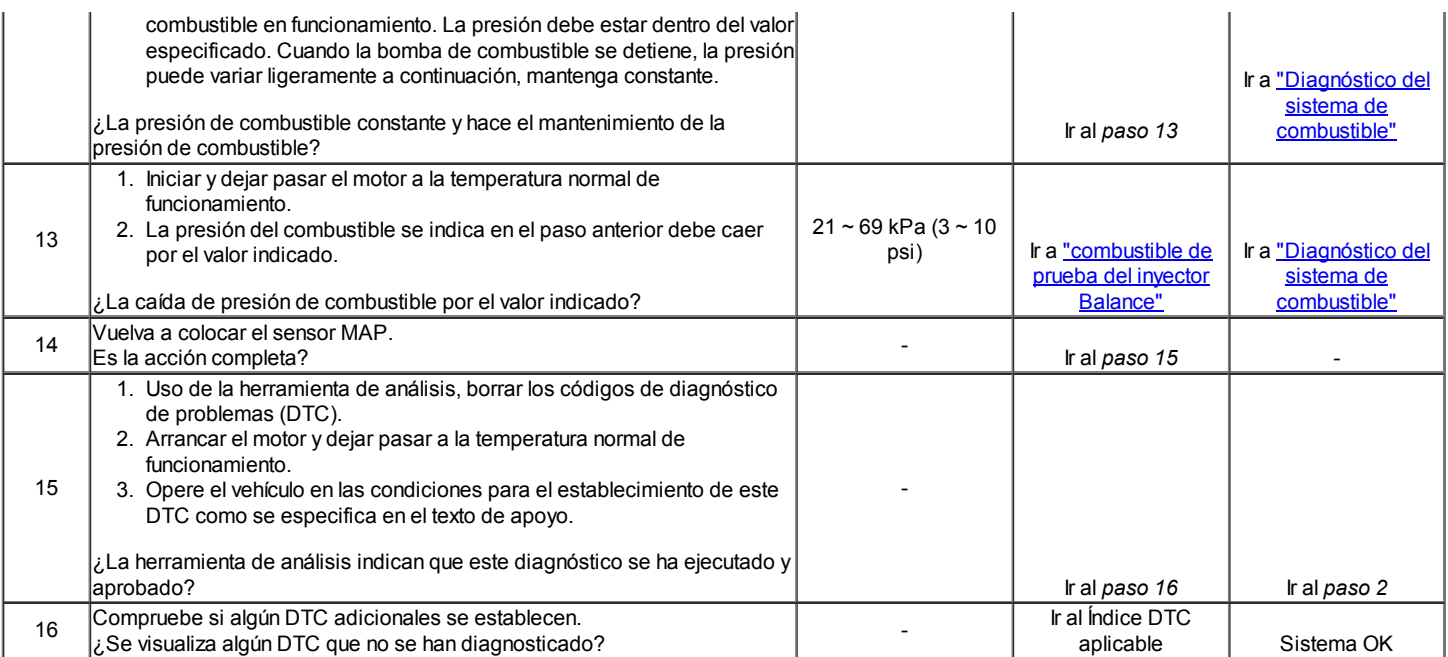

# Código de diagnóstico (DTC) P0172

# Recorte de combustible Sistema demasiado rico

### Descripción del sistema

Si el umbral del valor de adaptación está permanentemente superado, la desviación de los términos de adaptación permite detectar un defecto lento que sale. Dos contadores de tiempo (una para el lado rico y otro para el lado pobre) se incrementan mientras que el controlador lambda superior a los umbrales de adaptación. Tan pronto como uno de los contadores de tiempo alcanza su valor máximo, el error es detected.The objetivo de este ensayo consiste en simular un fallo que dé lugar a que superen los plazos de adaptación. Existen dos tipos de fallo debe ser creado.

- Una desviación lateral magra: P0171
- Una desviación lateral rico: P0172

Por tanto, es necesario determinar, para cada tipo de fallo del límite bueno y el malo límite. Para un error dado, medir el umbral de emisión hasta los umbrales de emisión legales son exceeded.Note que el problema se debe a los umbrales de emisión requeridos, no es fácil de perturbar el sistema de modo que los umbrales de emisión será excedido. El ajuste se ha realizado gracias a una calibración específica, pero, como tal procedimiento no está permitido por el reglamento, es necesario crear algún mal funcionamiento material (regulador de presión de combustible, inyector de combustible, fugas de aire ...).

### Condiciones para la Ejecución del DTC

- Vehículo está en la condición de bucle cerrado.
- El motor está funcionando.
- Cartucho EVAP y el sistema de combustible funciona con normalidad.
- No hay errores en la ECT, IAT, MAP, CMP, CKP, sensor o TP.
- Temperatura del refrigerante del motor es superior a 20 ° C (68 ° F).

### Condiciones para Establecer el DTC

El promedio de los valores a corto plazo del combustible trimado además del ajuste de combustible a largo plazo es inferior a -33% durante 220 segundos de los 450 período segunda prueba.

### Acción tomada cuando el DTC Establece

- La luz indicadora de mal funcionamiento (MIL) se ilumina.
- El ECM se registrarán condiciones de funcionamiento en el momento de la falta de diagnóstico. Esta información se almacena en el Freeze Frame y tampones Records fracaso.
- Una historia DTC se almacena.

### Condiciones para la Eliminación de la MIL / DTC

- La MIL se apague al final de los tres ciclos de validación consecutivos en los que el diagnóstico se ejecuta sin un fallo.
- Una historia DTC se borrará después de 40 ciclos de calentamiento sin un fallo.
- DTC (s) se puede eliminar mediante el uso de la herramienta de análisis.

### Ayudas de diagnóstico

Importante: Después de las reparaciones, utilice la herramienta de exploración de la función Recorte de combustible Restablecer para restablecer el combustible a largo plazo recorte al 128 (0%).

Compruebe si hay conexiones defectuosas en el ECM. Inspeccione los conectores del cableado para las siguientes condiciones:

- Backed-OUT.
- Apareamiento incorrecto.
- Cerraduras rotas.
- La forma correcta.
- Dañado terminales.
- Pobre terminal-cable de conexión.

Inspeccione el cableado por daños. Si el arnés parece estar bien, observar la pantalla O2S en la herramienta de análisis mientras mueve los conectores y el mazo de cables relacionado con el mazo de cables del motor. Un cambio en la pantalla indica la ubicación de la falla.

# DTC P0172 - Sistema de Mezcla demasiado grasa

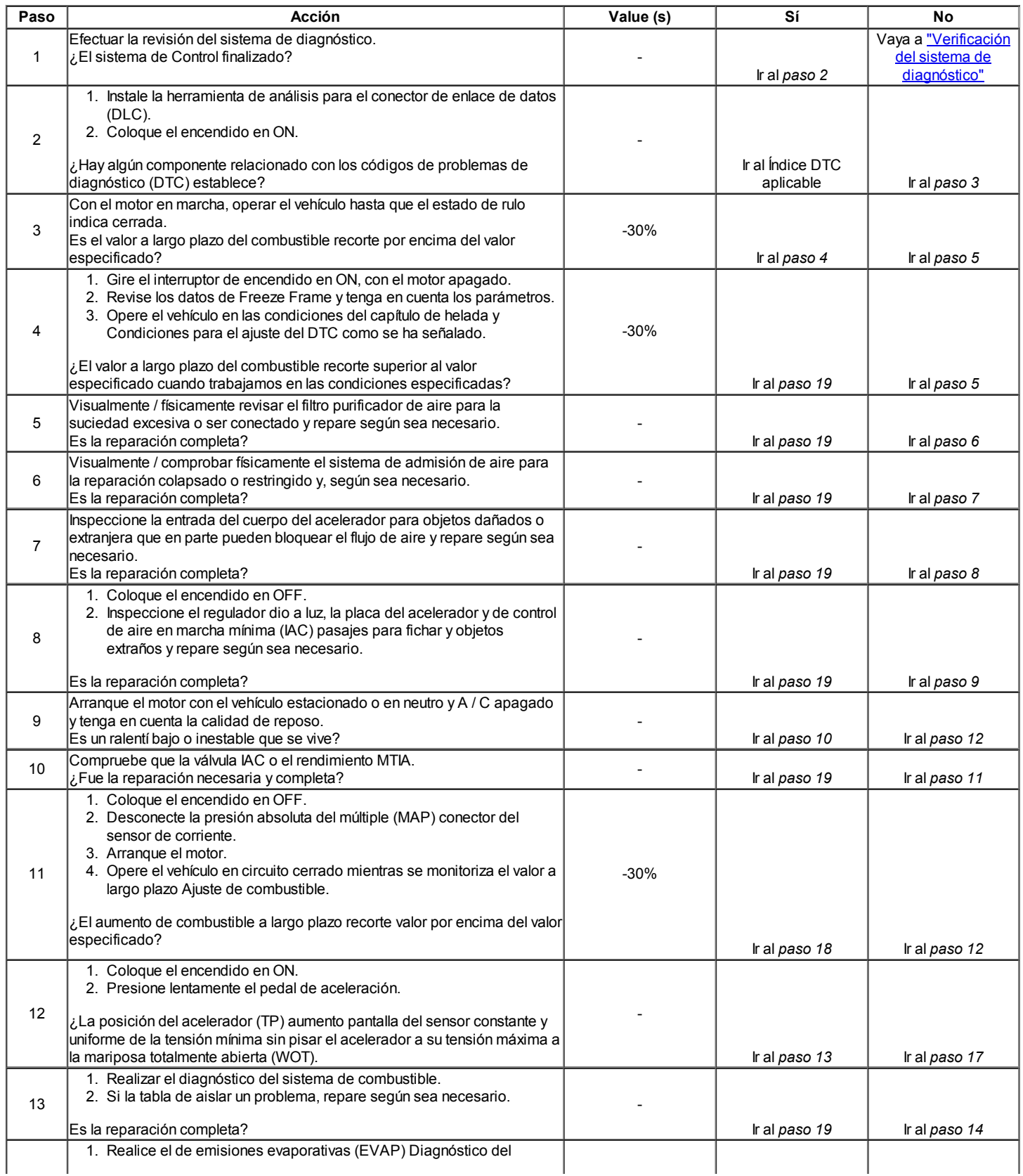

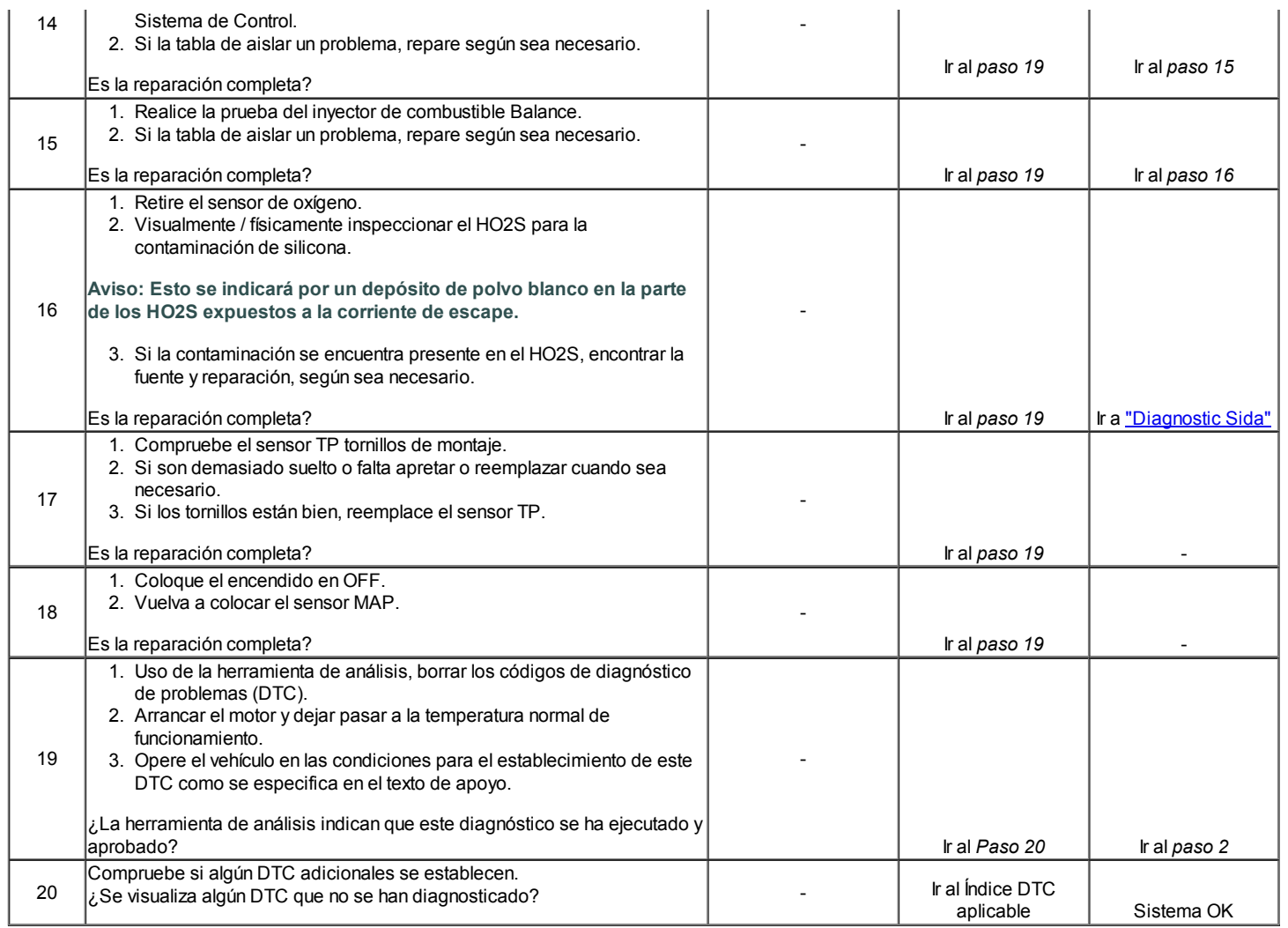

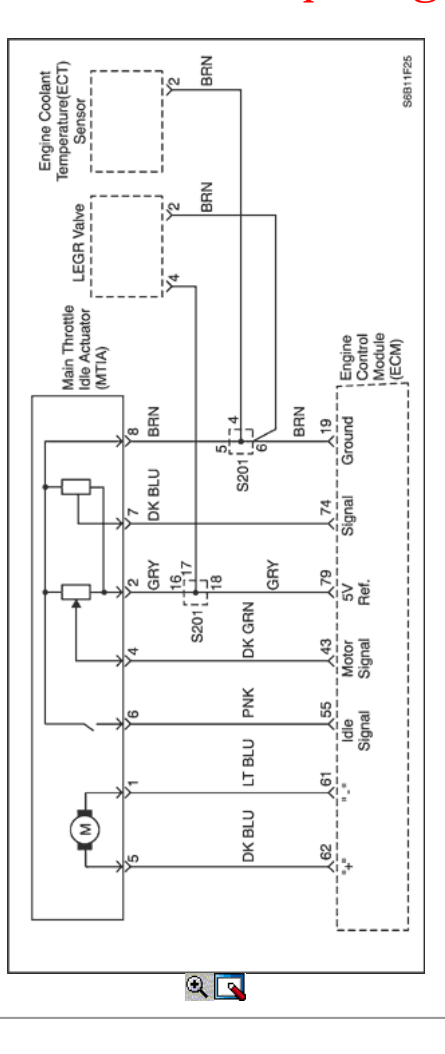

# Código de diagnóstico (DTC) P0222

# Actuador del acelerador en reposo (MTIA) de bajo voltaje

## Descripción del Circuito

El actuador del acelerador Idle (MTIA) ensamblado contiene un control de ralentí (ISC) del motor que se utiliza para controlar la velocidad del motor al ralentí. El módulo de control del motor (ECM) ordena al motor ISC para ajustar el ángulo del regulador para el control de la velocidad de ralentí. La posición del acelerador (TP) del sensor y el sensor de posición del motor ISC también están integradas en el MTIA. Ambos de los sensores de posición comparten un 5 voltios circuito de referencia y un circuito común de referencia baja. Cada sensor de posición tiene un circuito de señal individual, que proporciona al ECM con una señal de voltaje proporcional al movimiento de la placa de estrangulación. Si el ECM detecta la posición del motor ISC sensor de voltaje de la señal es demasiado baja, esto se establece el DTC.

### Condiciones para la Ejecución del DTC

 $\bullet$  Interruptor de encendido está en ON.

### Condiciones para Establecer el DTC

El ECM detecta que la posición del motor ISC voltaje de la señal es inferior a 0,275 V.

### Acción tomada cuando el DTC Establece

- La luz indicadora de mal funcionamiento (MIL) se ilumina.
- El ECM se registran las condiciones de funcionamiento en el momento del diagnóstico de falla. La información se almacena en el fotograma congelado y tampones de registros de fallos.
- Una historia DTC se almacena.

## Condiciones para la Eliminación de la MIL / DTC

- La MIL se apague al final de 3 ciclos de validación consecutivos en los que el diagnóstico se ejecuta sin un fallo.
- Una historia DTC se borrará después de 40 ciclos de calentamiento sin un fallo.
- DTC (s) se puede eliminar mediante el uso de la herramienta de análisis.

### Descripción de la prueba

Los siguientes números se refieren a los números de paso en la tabla de diagnóstico.

- 4. NO use el circuito de referencia baja en el conector del mazo de componentes para esta prueba. Daños en el módulo de control puede ocurrir debido a consumo excesivo de corriente.
- 6. Los circuitos de referencia de 5 voltios están conectados internamente dentro del controlador. Otros sensores que comparten el circuito de referencia de 5 voltios puede fijar los DTC. Desconexión de un sensor en el circuito de referencia de 5 voltios compartida puede aislar un sensor en cortocircuito. Revisar el esquema eléctrico y diagnosticar los circuitos compartidos y sensores.

# DTC P0222 - actuador del acelerador en reposo (MTIA) de bajo voltaje

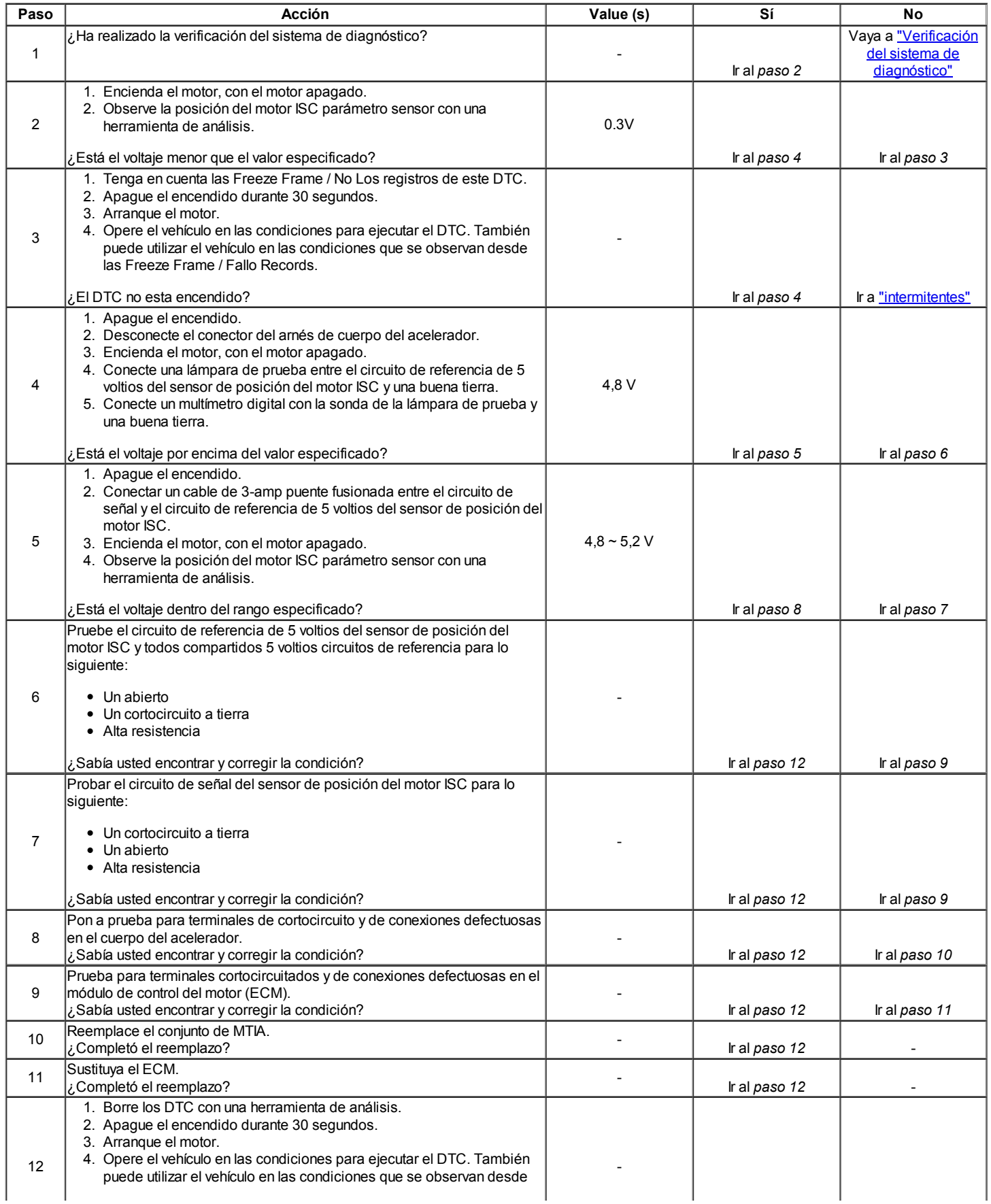

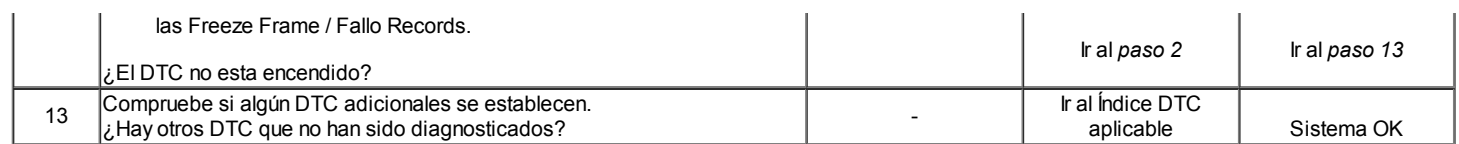

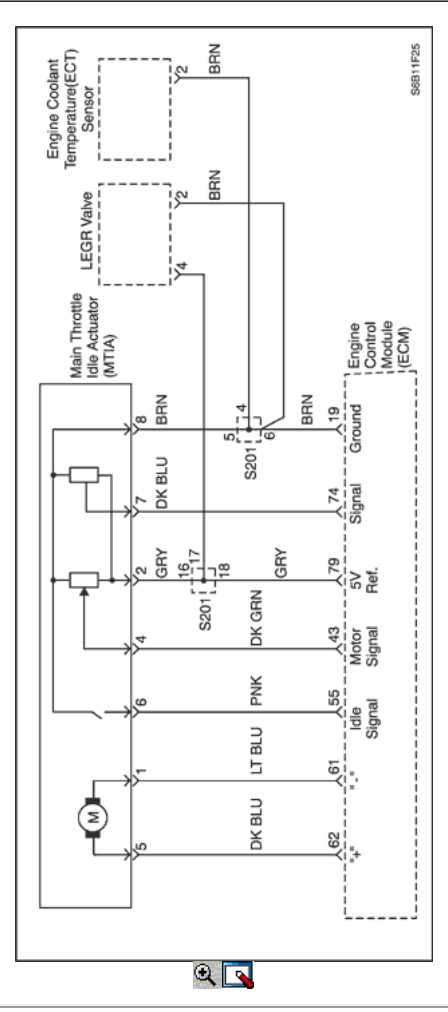

# Código de diagnóstico (DTC) P0223

# Acelerador Idle actuador (MTIA) Alta Tensión

## Descripción del Circuito

El actuador del acelerador Idle (MTIA) ensamblado contiene un control de ralentí (ISC) del motor que se utiliza para controlar la velocidad del motor al ralentí. El módulo de control del motor (ECM) ordena al motor ISC para ajustar el ángulo del regulador para el control de la velocidad de ralentí. La posición del acelerador (TP) del sensor y el sensor de posición del motor ISC también están integradas en el MTIA. Ambos de los sensores de posición comparten un 5 voltios circuito de referencia y un circuito común de referencia baja. Cada sensor de posición tiene un circuito de señal individual, que proporciona al ECM con una señal de voltaje proporcional al movimiento de la placa de estrangulación. Si el ECM detecta la posición del motor ISC sensor de voltaje de la señal es demasiado alta, esto establece el DTC.

## Condiciones para la Ejecución del DTC

Interruptor de encendido está en ON.

## Condiciones para Establecer el DTC

El ECM detecta que la posición del motor ISC voltaje de la señal es superior a 4,9 V.

# Acción tomada cuando el DTC Establece

- La luz indicadora de mal funcionamiento (MIL) se ilumina.
- El ECM se registran las condiciones de funcionamiento en el momento del diagnóstico de falla. La información se almacena en el fotograma
- congelado y tampones de registros de fallos.
- Una historia DTC se almacena.

## Condiciones para la Eliminación de la MIL / DTC

La MIL se apague al final de 3 ciclos de validación consecutivos en los que el diagnóstico se ejecuta sin un fallo.

- Una historia DTC se borrará después de 40 ciclos de calentamiento sin un fallo.
- DTC (s) se puede eliminar mediante el uso de la herramienta de análisis.

# Descripción de la prueba

El número a continuación se refiere al número del paso en la tabla de diagnóstico.

7. Los circuitos de referencia de 5 voltios están conectados internamente dentro del controlador. Otros sensores que comparten el circuito de referencia de 5 voltios puede fijar los DTC. Desconexión de un sensor en el circuito de referencia de 5 voltios compartida puede aislar un sensor en cortocircuito. Revisar el esquema eléctrico y diagnosticar los circuitos compartidos y sensores.

# DTC P0223 - actuador del acelerador en reposo (MTIA) Alta Tensión

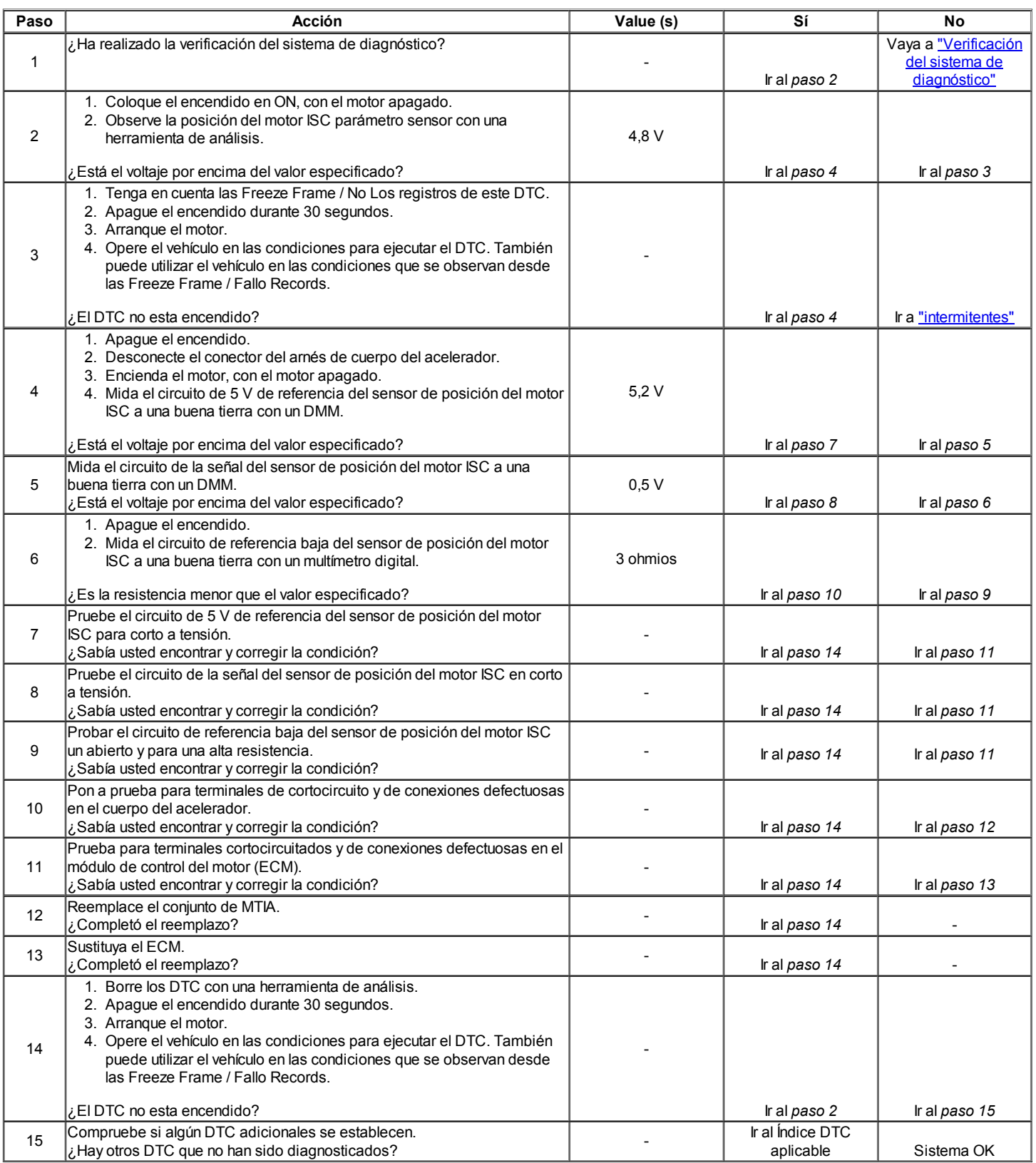

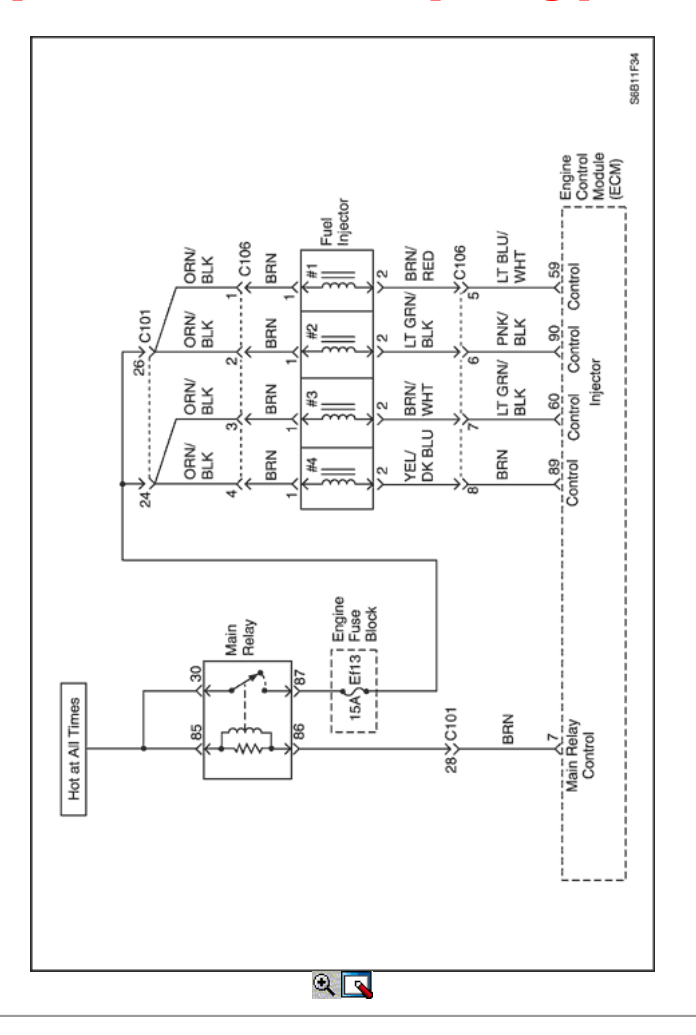

Código de diagnóstico (DTC) P0261 Inyector 1 de Baja Tensión P0264 Inyector 2 de Baja Tensión P0267 Inyector 3 de Baja Tensión P0270 inyector 4 de Baja Tensión

## Descripción del Circuito

El módulo de control del motor (ECM) tiene circuitos inyector controlador para cada cilindro, cada uno de los cuales controla un inyector. Cuando un circuito de control está conectado a tierra por el ECM, el inyector está activado. El ECM supervisa la corriente en cada circuito controlador. El ECM mide una caída de voltaje a través de una resistencia fija y la controla. La tensión en cada conductor se monitoriza para detectar un fallo. Si la tensión no es lo que espera el ECM para controlar el circuito, un código de diagnóstico (DTC) se establece.

### Condiciones para la Ejecución del DTC

El motor está funcionando.

### Condiciones para Establecer el DTC

Un abierto o un corto a una condición a tierra en el circuito del inyector.

### Acción tomada cuando el DTC Establece

- La luz indicadora de mal funcionamiento (MIL) se ilumina.
- El ECM se registran las condiciones de funcionamiento en el momento del diagnóstico de falla. Esta información se almacena en el Freeze Frame y tampones Records.
- Una historia DTC se almacena.

## Condiciones para la Eliminación de la MIL / DTC

- La MIL se apague al final de un ciclo de validación consecutivo en el que las carreras de diagnóstico sin un fallo.
- Una historia DTC se borrará después de 40 ciclos de calentamiento sin un fallo.
- DTC (s) se puede eliminar mediante el uso de la herramienta de análisis.

## Ayudas de diagnóstico

Un circuito controlador de inyección que está abierto o en cortocircuito a la voluntad de suelo hace que se establece un DTC. También causará un fallo de encendido debido a un inyector inoperante. Un DTC de fallo de encendido también se debe establecer lo que indica que inyector no funciona. A largo plazo y corto plazos ajustes de combustible que son excesivamente altos o bajos son una buena indicación de que un inyector no funciona correctamente. Consulte "Prueba de Equilibrio de combustible del invector" en esta sección para comprobar si funciona correctamente inyectores. La resistencia del inyector probado en la conexión de ECM es ligeramente más de lo que prueba directamente en el inyector, ya que incluye la resistencia de los cables del mazo. El valor normal es de unos 13.5Ω.

# DTC P0261 - Inyector 1 de Baja Tensión

DTC P0264 - Inyector 2 de Baja Tensión

DTC P0267 - Inyector 3 de Baja Tensión

## DTC P0270 - inyector 4 de Baja Tensión

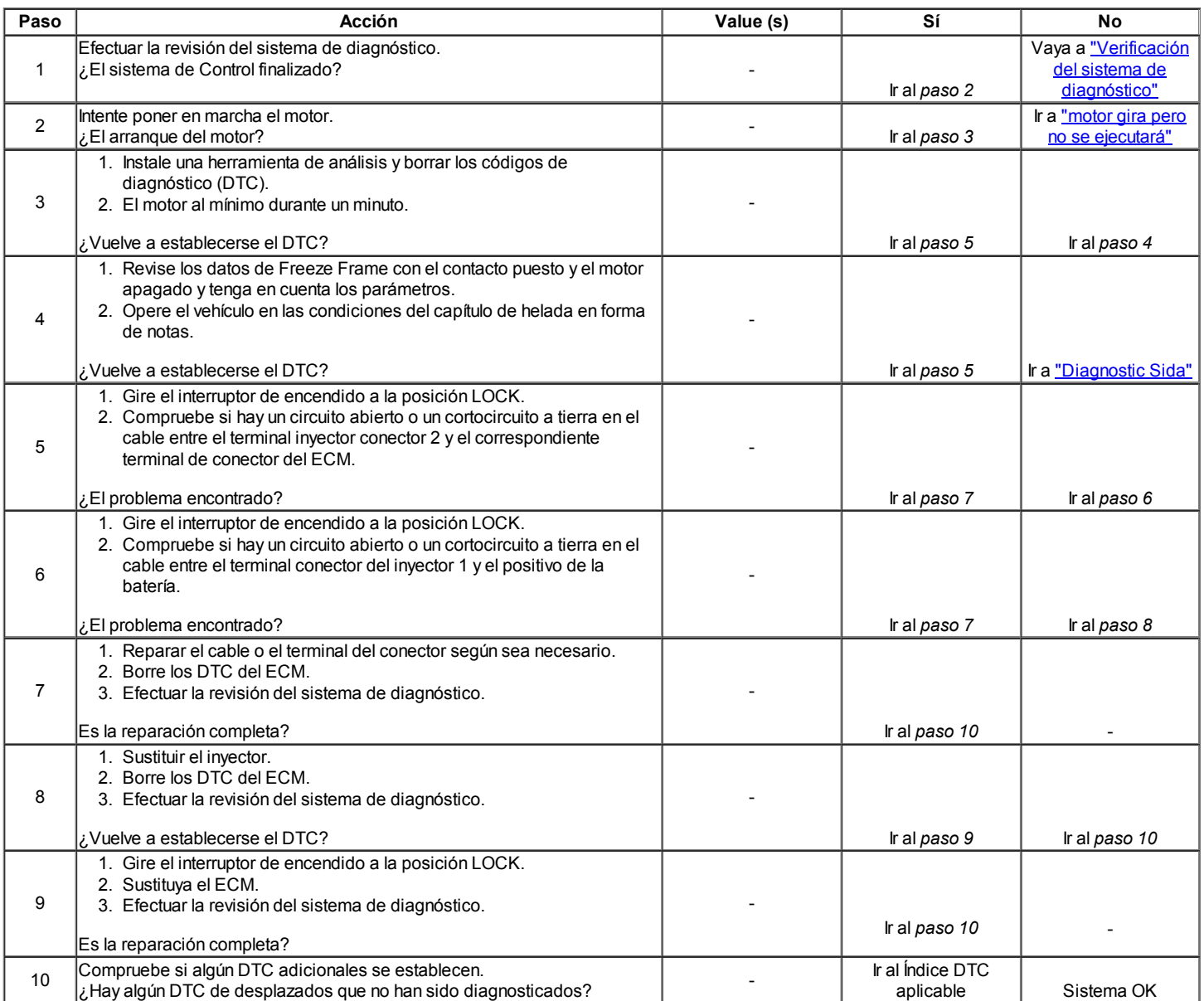

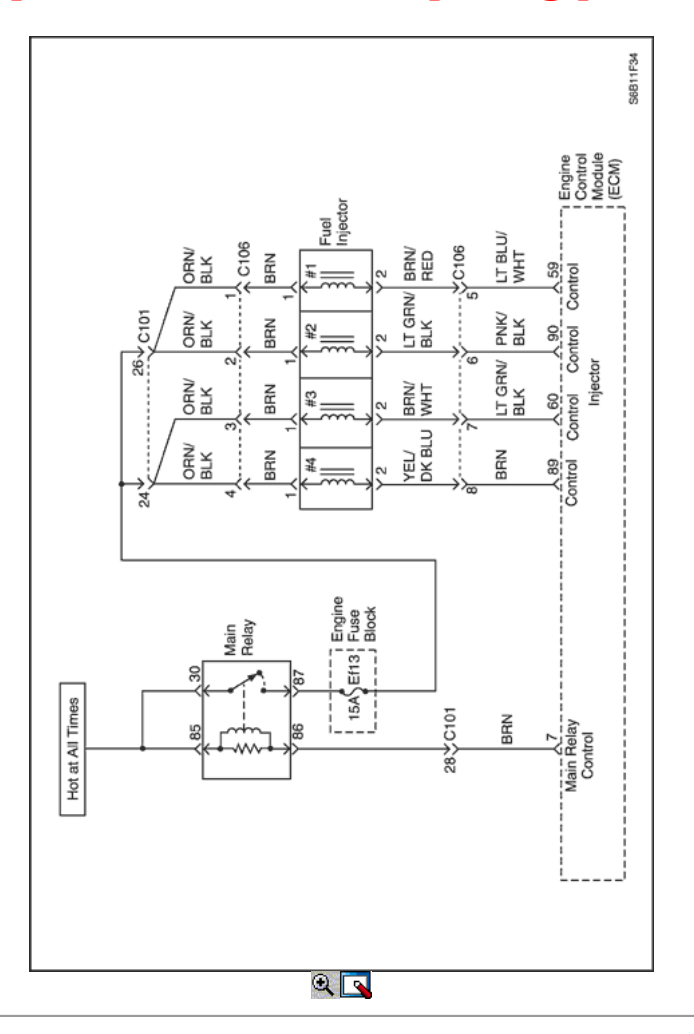

Código de diagnóstico (DTC) P0262 Inyector 1 High Voltage P0265 Inyector 2 Alto Voltaje P0268 Inyector 3 Alta Tensión P0271 inyector 4 de alto voltaje

## Descripción del Circuito

El módulo de control del motor (ECM) tiene circuitos inyector controlador para cada cilindro, cada uno de los cuales controla un inyector. Cuando un circuito de control está conectado a tierra por el ECM, el inyector está activado. El ECM supervisa la corriente en cada circuito controlador. El ECM mide una caída de voltaje a través de una resistencia fija y la controla. La tensión en cada conductor se monitoriza para detectar un fallo. Si la tensión no es lo que espera el ECM para controlar el circuito, un código de diagnóstico (DTC) se establece.

### Condiciones para la Ejecución del DTC

El motor está funcionando.

### Condiciones para Establecer el DTC

Un corto a condición de batería existe en el circuito del inyector.

### Acción tomada cuando el DTC Establece

- La luz indicadora de mal funcionamiento (MIL) se ilumina.
- El ECM se registran las condiciones de funcionamiento en el momento del diagnóstico de falla. Esta información se almacena en el Freeze Frame y tampones Records.
- Una historia DTC se almacena.

## Condiciones para la Eliminación de la MIL / DTC

- La MIL se apague al final de un ciclo de validación consecutivo en el que las carreras de diagnóstico sin un fallo.
- Una historia DTC se borrará después de 40 ciclos de calentamiento sin un fallo.
- DTC (s) se puede eliminar mediante el uso de la herramienta de análisis.

## Ayudas de diagnóstico

Un circuito controlador de inyección que está en cortocircuito a la voluntad de voltaje hace que se establece un DTC. También causará un fallo de encendido debido a un inyector inoperante. Un DTC de fallo de encendido también se debe establecer lo que indica que inyector no funciona. A largo plazo y corto plazos ajustes de combustible que son excesivamente altos o bajos son una buena indicación de que un inyector no funciona correctamente. Consulte "Prueba de Equilibrio de combustible del inyector" en esta sección para comprobar si funciona correctamente inyectores. La resistencia del inyector probado en la conexión de ECM es ligeramente más de lo que prueba directamente en el inyector, ya que incluye la resistencia de los cables del mazo. El valor normal es de unos 13.5Ω.

# DTC P0262 - Inyector 1 High Voltage

# DTC P0262 - Inyector 2 Alto Voltaje

# DTC P0268 - Inyector 3 Alta Tensión

## DTC P0271 - inyector 4 de alto voltaje

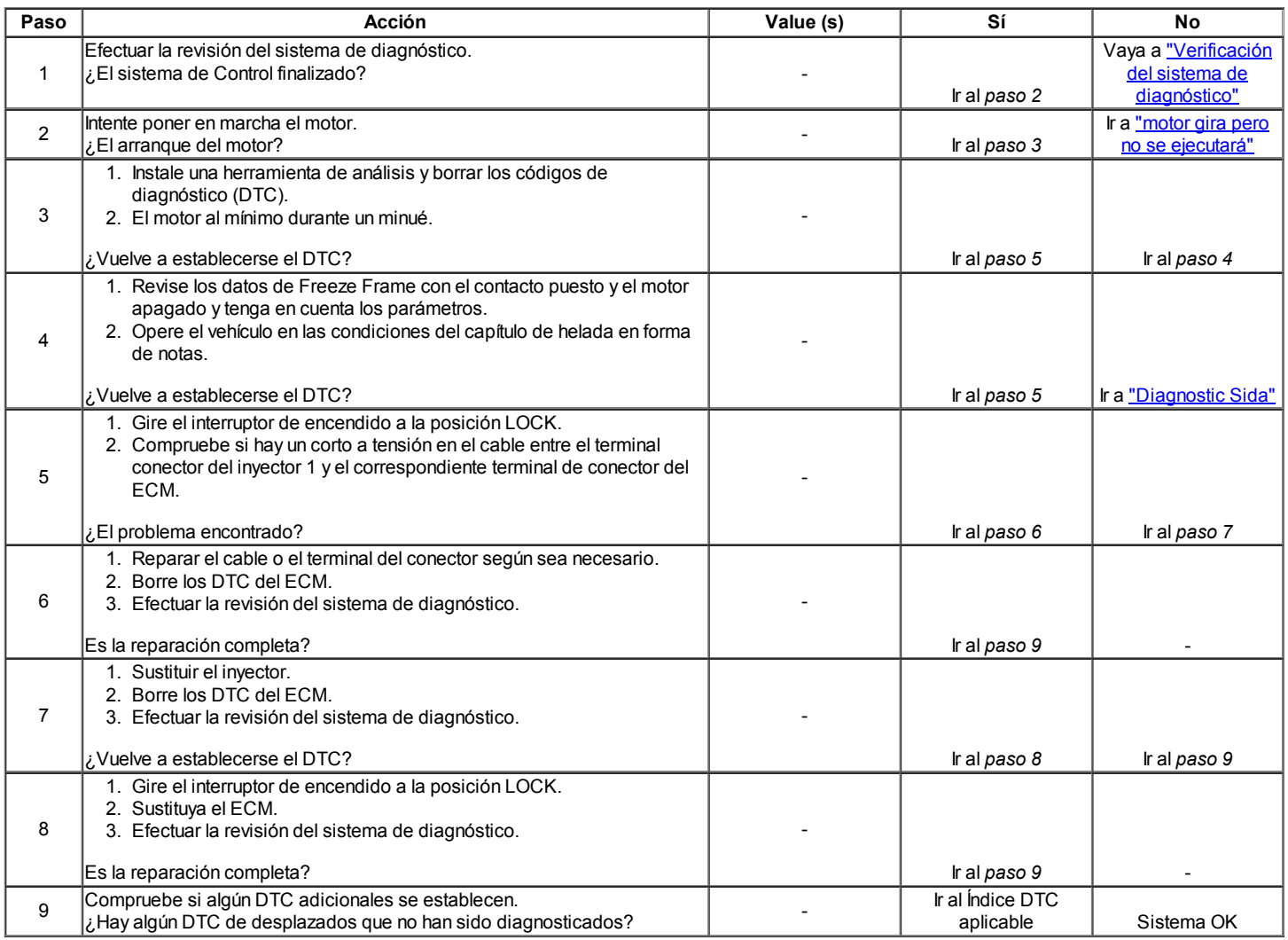

<⊨ ⇒

© Copyright Chevrolet Europa. Reservados todos los derechos

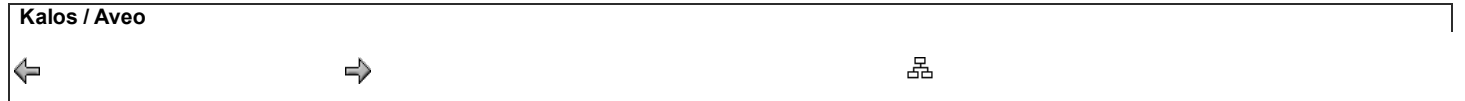

Código de diagnóstico (DTC) P0300

## Detectado fallo de encendido del cilindro múltiple

### Descripción del sistema

El módulo de control del motor (ECM) utiliza la información de la posición del cigüeñal (CKP) y el sensor de posición del árbol de levas (CMP) sensor con el fin de determinar cuando un fallo de encendido del motor se está produciendo. Mediante el control de las variaciones en la velocidad de rotación del cigüeñal para cada cilindro, el ECM es capaz de detectar eventos individuales de fallos de encendido. Una tasa de fallo de encendido que es lo suficientemente alto puede causar un sobrecalentamiento y daños en el convertidor catalítico 3-way (TWC) bajo ciertas condiciones de conducción. La luz indicadora de mal funcionamiento (MIL) se encienden y se apagan cuando las condiciones de daño TWC están presentes. Si el ECM detecta una tasa de fallo de encendido suficiente para hacer que los niveles de emisiones que excedan de un valor predeterminado, DTC P0300 conjuntos.

### Condición para la ejecución del DTC

El motor está funcionando.

### Condiciones para Establecer el DTC

El ECM detecta una variación de velocidad de rotación del cigüeñal que indica un fallo de encendido suficiente para hacer que los niveles de emisiones que excedan de un valor predeterminado.

### Acción tomada cuando el DTC Establece

- La luz indicadora de mal funcionamiento (MIL) se ilumina.
- El ECM se registran las condiciones de funcionamiento en el momento del diagnóstico de falla. Esta información se almacena en el Freeze Frame y tampones Records.
- Una historia DTC se almacena.

### Condiciones para la Eliminación de la MIL / DTC

- La MIL se apague al final de un ciclo de validación consecutivo en el que las carreras de diagnóstico sin un fallo.
- Una historia DTC se borrará después de 40 ciclos de calentamiento sin un fallo.
- DTC (s) se puede eliminar mediante el uso de la herramienta de análisis.

# Ayudas de diagnóstico

Un intermitente también puede ser el resultado de una rueda reluctor defectuoso. Retire el sensor CKP y revise la rueda reluctor a través del orificio de montaje del sensor. Entrada para la porosidad y la condición de la rueda. Si el DTC es intermitente consulte "Diagnóstico Síntomas" en esta sección.

## Descripción de la prueba

Número (s) a continuación se refieren al número del paso (s) en la tabla de diagnóstico.

- 1. La comprobación de diagnóstico del sistema le pide el técnico para completar algunas comprobaciones básicas y almacenar la imagen congelada y registros de falla datos de la herramienta de análisis, si procede. Esto crea una copia electrónica de los datos tomados cuando el mal funcionamiento producido. La información se almacena en la herramienta de análisis para futuras consultas.
- 3. Una inspección visual / física debe incluir la verificación de los siguientes componentes:
	- El cableado para las conexiones adecuadas, pellizcos o cortes.
	- Los motivos de ECM para ser limpias y apretadas.
	- Las mangueras de vacío para fracturas, torceduras y las conexiones adecuadas. Compruebe cuidadosamente para cualquier tipo de pérdida o restricción.
	- Para fugas de aire en la zona del cuerpo del acelerador de montaje y las superficies de sellado múltiple de admisión.
- 5. Cuando todos los acumuladores son relativamente iguales, entonces el fallo de encendido está siendo causado por algo que afecta a todo el motor.
- Cuando no están entonces el fallo de encendido está siendo causado por algo que es específico para dos o más cilindros. 6. Siempre que el fallo de encendido no está presente el funcionamiento del vehículo puede ser necesario para duplicar las condiciones en los datos de Freeze Frame con el fin de detectar fallos de encendido. Dependiendo de la carga del motor, las condiciones pueden tener que ser mantenido durante un máximo de 20 segundos. Siempre que los fallos de encendido, acumuladores comienzan a incrementar, a continuación, fallo de encendido está presente. Un contador de fallos de encendido historia almacenará el número de fallos que se han producido hasta el DTC se borra.
- 8. Entrada de combustible para el agua, alcohol, etc
- 9. Un problema en el motor básico que afecta a todos los cilindros es la única posibilidad en este momento. (Sincronización de la leva, escape del acelerador cuerpo, flujo de aire restringido, etc)
- 11. Prueba el sistema de ignición de voltaje de salida con un probador de chispa.
- 12. Reemplace las bujías que estén gastadas, agrietadas o sucio.
- 13. Comprueba si hay tensión en el circuito de alimentación de ignición.
- 18. Cada vez que el circuito de control está en cortocircuito a tierra, la luz estará encendida. Cuando el circuito de control está en cortocircuito con voltaje o abierta, la luz se apagará.
- 19. Puesto que el voltaje se suministra al inyector de combustible en un único circuito, el mal funcionamiento podría ser sólo una mala conexión o abrir en el mazo de inyector de combustible. Un abierto antes de que el arnés se traduciría en un "motor gira pero no se ejecutará" queja.

## DTC P0300 - Cilindro fallo de encendido múltiple detectada

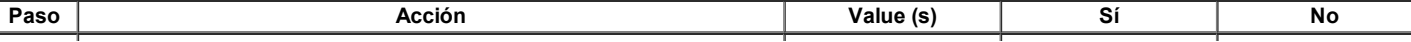

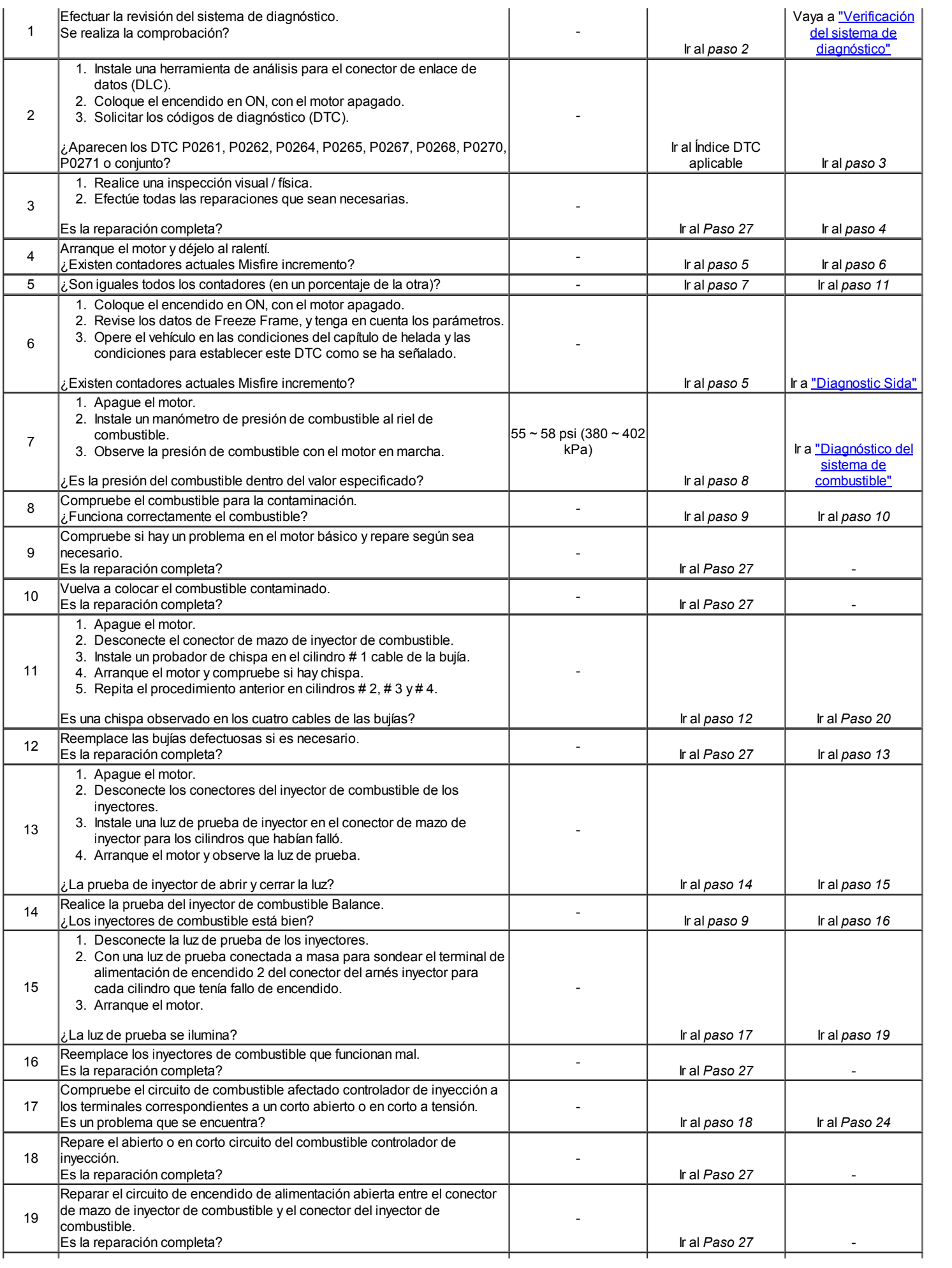

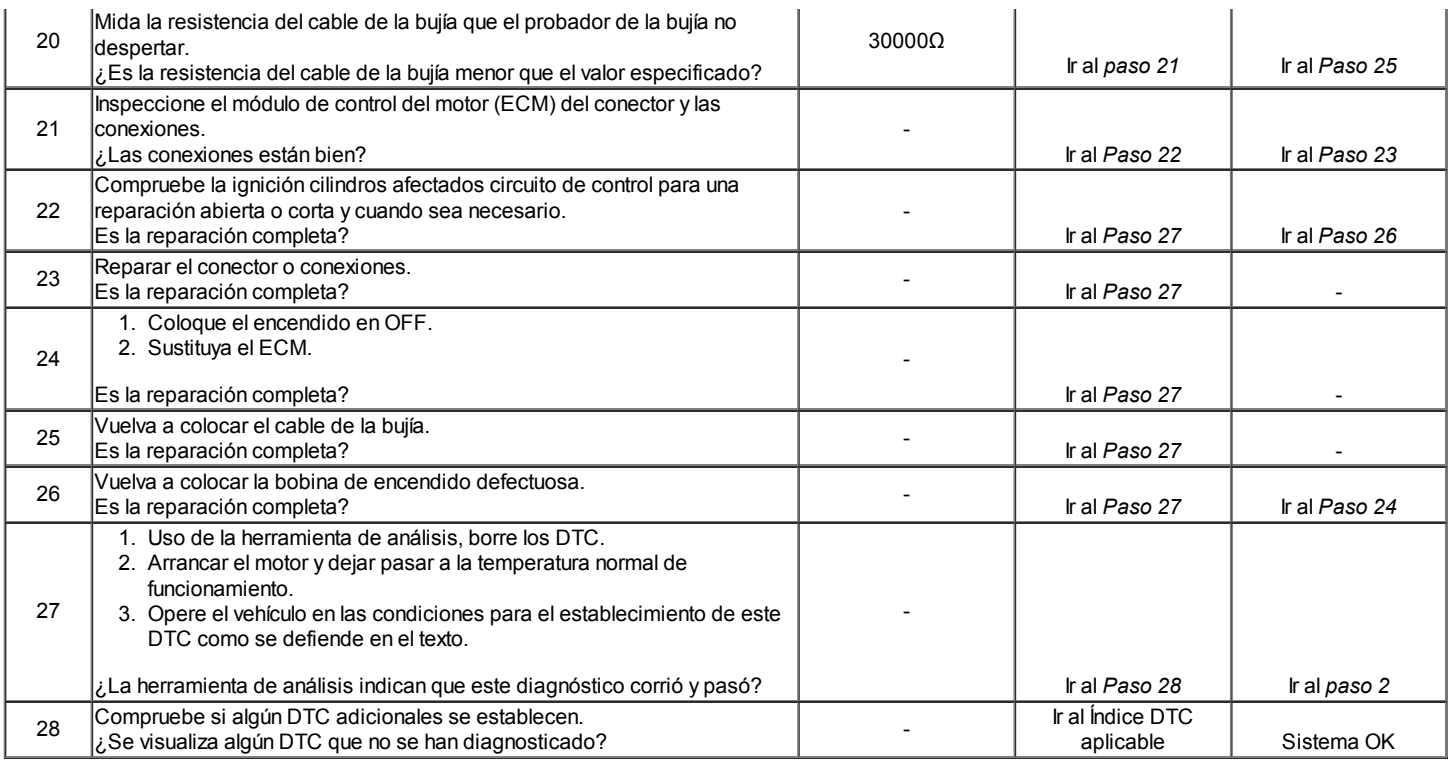

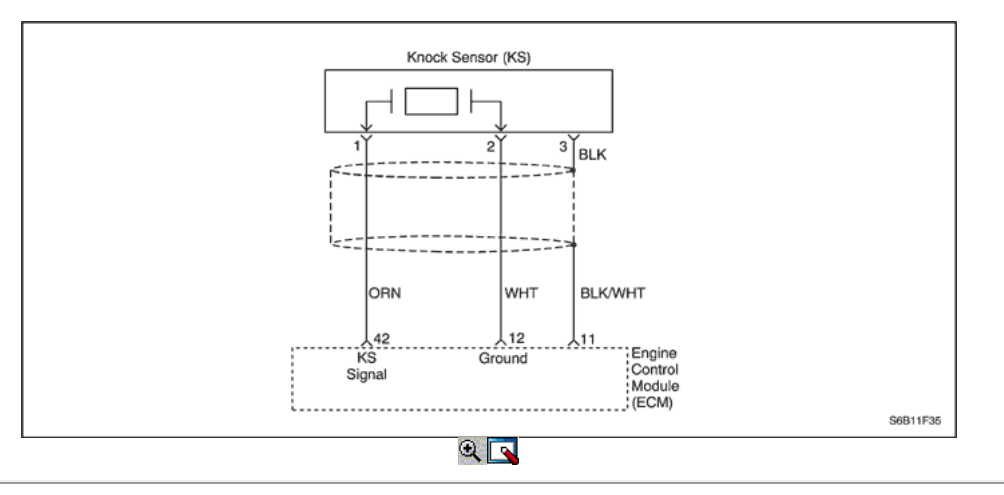

# Código de diagnóstico (DTC) p0327

# Golpee Falla del sensor de circuito

## Descripción del Circuito

El sensor de detonación (KS) del sistema se utiliza para detectar la detonación del motor, permitiendo que el módulo de control del motor (ECM) para retardar la sincronización de la chispa de encendido de control basada en la señal de KS que se recibe. El KS produce una señal de CA de modo que bajo una condición sin la señal de detonación sobre las medidas de circuito KS sobre 0.007V AC. Amplitud de la señal de KS y la frecuencia dependerá de la cantidad de golpes que se vive. La ECM contiene un no reemplazable módulo golpe filtro llamado una señal-a-ruido mejora filtro (SNEF) módulo. Este módulo de filtro en el ECM determina si detonación se produce mediante la comparación del nivel de señal en el circuito KS con el nivel de voltaje en el canal de ruido. El canal de ruido permite que el ECM de rechazar cualquier señal falsa golpe al conocer la cantidad de ruido presente normales motor mecánico. Ruido normal del motor varía dependiendo de la velocidad y carga del motor. Cuando el ECM determina que un canal anormalmente bajo nivel de ruido de tensión que se vive, una p0327 DTC se establecerá.

## Condición para la ejecución del DTC

- Temperatura del refrigerante del motor es superior a 65 ° C (149 ° F).
- Flujo de masa de aire es mayor que 170mg/TDC.
- La velocidad del motor es superior a 2496 rpm.

### Condiciones para Establecer el DTC

El voltaje de la señal es menor que KS 0.3490V durante 10 segundos.

### Acción tomada cuando el DTC Establece

- La luz indicadora de mal funcionamiento (MIL) no se encenderá.
- El ECM se registran las condiciones de funcionamiento en el momento del diagnóstico de falla. Esta información se almacena en el Freeze Frame y tampones Records fracaso.
- Una historia DTC se almacena.

### Condiciones para la Eliminación de la MIL / DTC

- Una historia DTC se borrará después de 40 ciclos de calentamiento sin un fallo.
- DTC (s) se puede eliminar mediante el uso de la herramienta de análisis.

### Ayudas de diagnóstico

Compruebe y corrija cualquier ruido anormal del motor antes de usar la tabla de diagnóstico. Cualquier circuito que se sospecha que denuncia que el ruido del motor debe revisarse detenidamente las siguientes condiciones:

- Backed-OUT
- Apareamiento incorrecto
- Cerraduras rotas
- La forma correcta
- Terminales dañados
- Pobre terminal-cable de conexión
- El daño físico al mazo de cables

# DTC p0327 - Fault Circuit de Knock Sensor

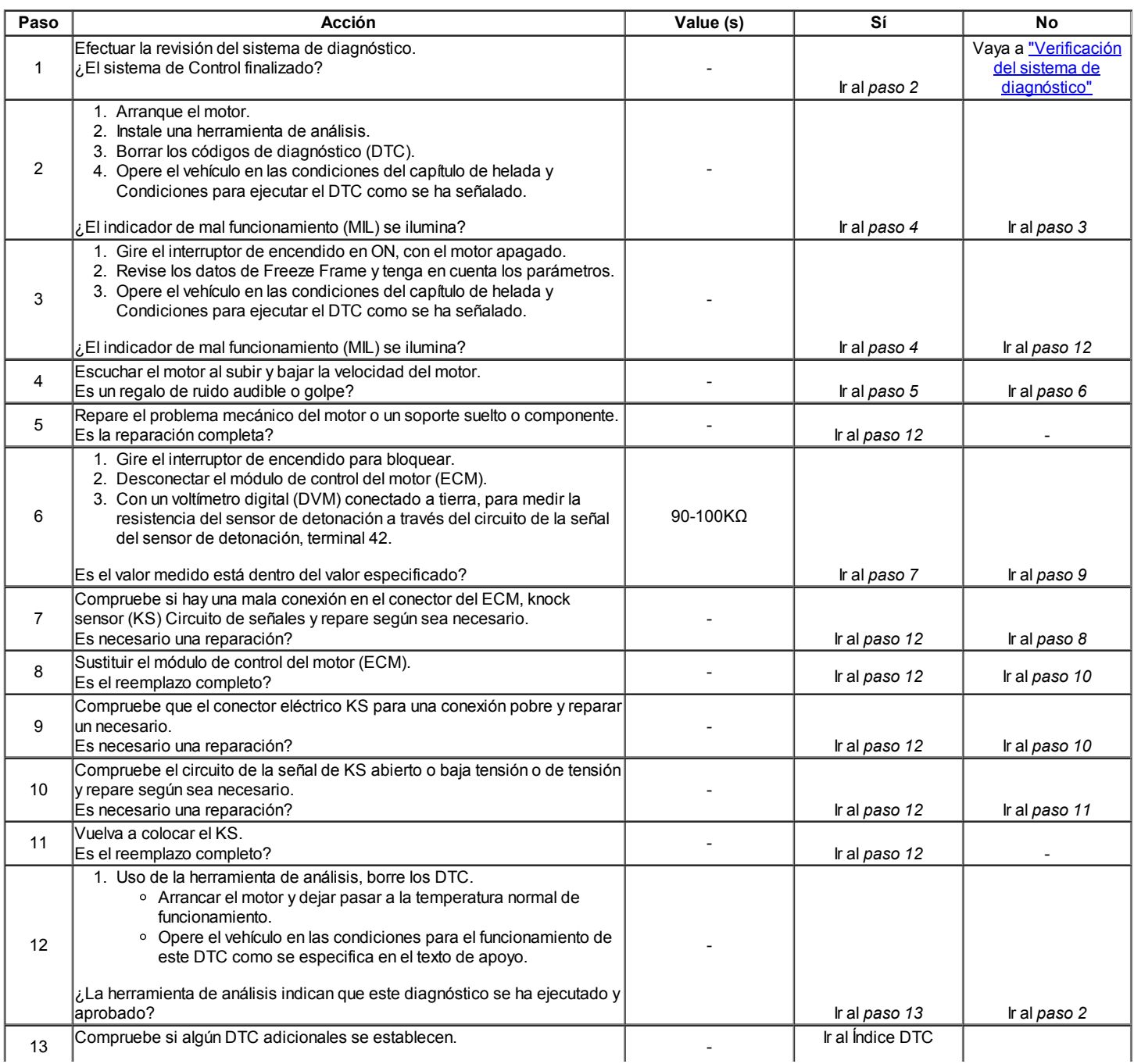
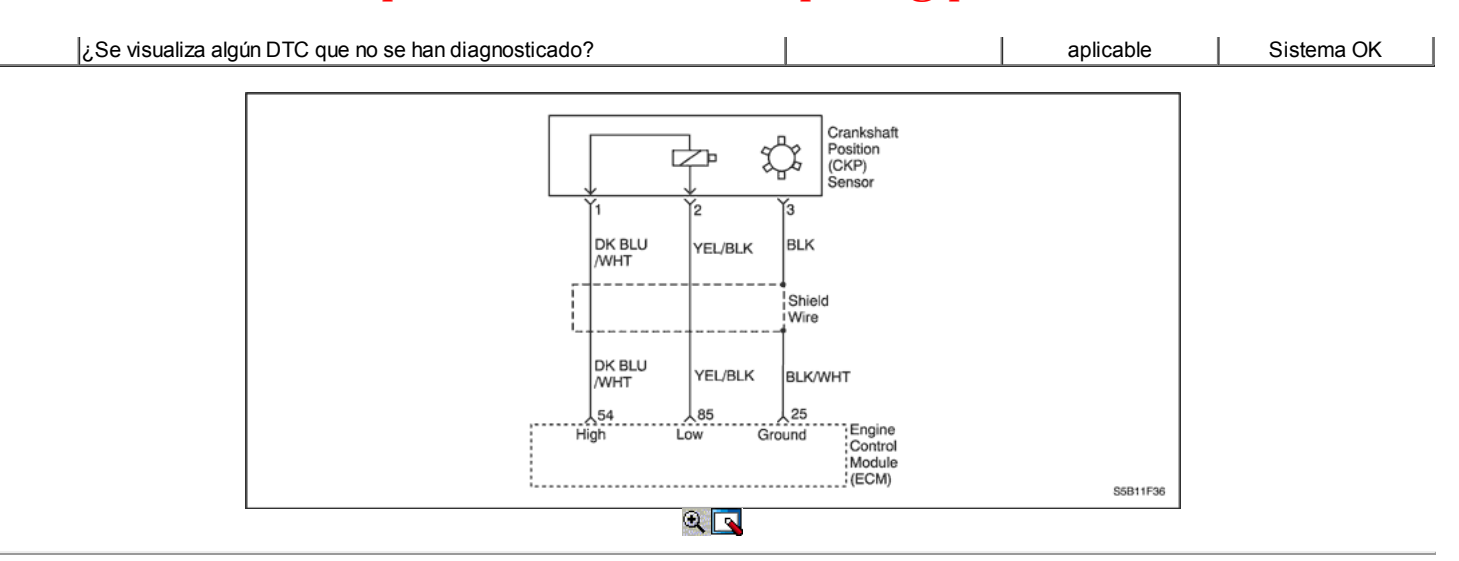

# Código de diagnóstico (DTC) P0335

### Error del sensor de posición del cigüeñal eléctrica

#### Descripción del Circuito

La señal de referencia 58X es producido por la posición del cigüeñal (CKP) sensor. Durante la revolución del cigüeñal uno, 58 pulsos de cigüeñal se produce. El módulo de control del motor (ECM) utiliza la señal de referencia 58X para calcular las rpm del motor y CKP. El ECM supervisa constantemente el número de pulsos en el circuito de referencia 58X y los compara con el número de posición del árbol de levas (CMP) pulsos de la señal que se recibe.

#### Condición para la ejecución del DTC

El motor está funcionando.

#### Condiciones para Establecer el DTC

El mínimo de la tensión de la señal del sensor CKP es menor que 1.3196V.

#### $\Omega$

El valor máximo de la tensión de la señal del sensor CKP es mayor que 2.3998V.

### O

La diferencia entre el mínimo y el máximo de la tensión de la señal del sensor CKP es mayor que 0.3617V.

#### Acción tomada cuando el DTC Establece

- La luz indicadora de mal funcionamiento (MIL) se ilumina.
- El ECM se registran las condiciones de funcionamiento en el momento del diagnóstico de falla. La información se almacena en el Freeze Frame y tampones Records fracaso.
- Una historia DTC se almacena.

#### Condiciones para la Eliminación de la MIL / DTC

- La MIL se apague al final de los tres ciclos de validación consecutivos en los que el diagnóstico se ejecuta sin un fallo.
- Una historia DTC se borrará después de 40 ciclos de calentamiento sin un fallo.
- DTC (s) se puede eliminar mediante el uso de la herramienta de análisis.

#### Ayudas de diagnóstico

Un intermitente puede ser causada por una mala conexión, se frotó-a través del aislamiento del alambre o un cable roto dentro del aislamiento. Revise lo siguiente:

Mala conexión - inspeccionar la instalación del ECM y los conectores para el apareamiento incorrecto, cerraduras rotas, terminales mal formados o dañados, y mala conexión terminal-a-wire.

Arnés dañado - inspeccionar el cableado por daños. Si el arnés parece estar bien, desconecte el ECM, gire el encendido y observar un voltímetro conectado al circuito de referencia 58X en el conector de mazo del ECM mientras mueve los conectores y el mazo de cables relacionado con el ECM. Un cambio en el voltaje indica la ubicación de la falla.

Revise el kilometraje fracaso registros vehículo ya que la prueba de diagnóstico no puede ayudar a determinar la frecuencia con la condición que causó el DTC para establecer ocurre. Esto puede ayudar en el diagnóstico de la condición.

### DTC P0335 - Sensor de Posición del Cigüeñal Error eléctrica

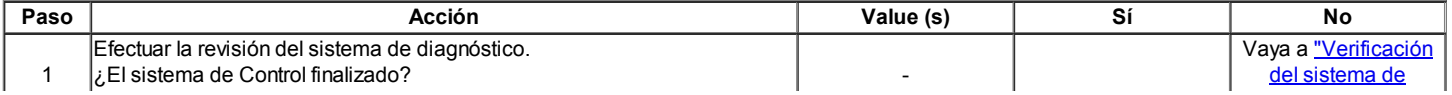

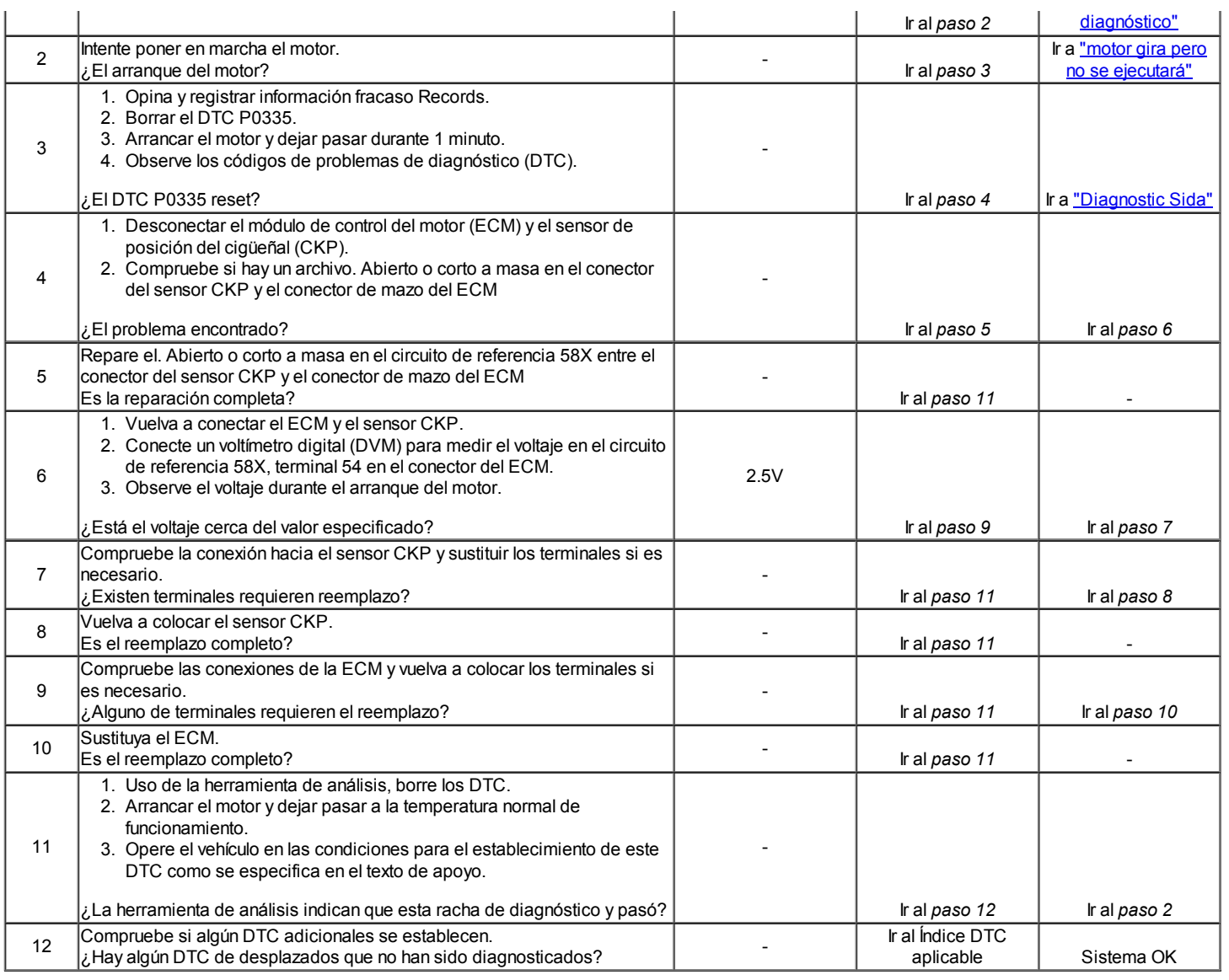

 $\Leftrightarrow$   $\Leftrightarrow$ 

© Copyright Chevrolet Europa. Reservados todos los derechos

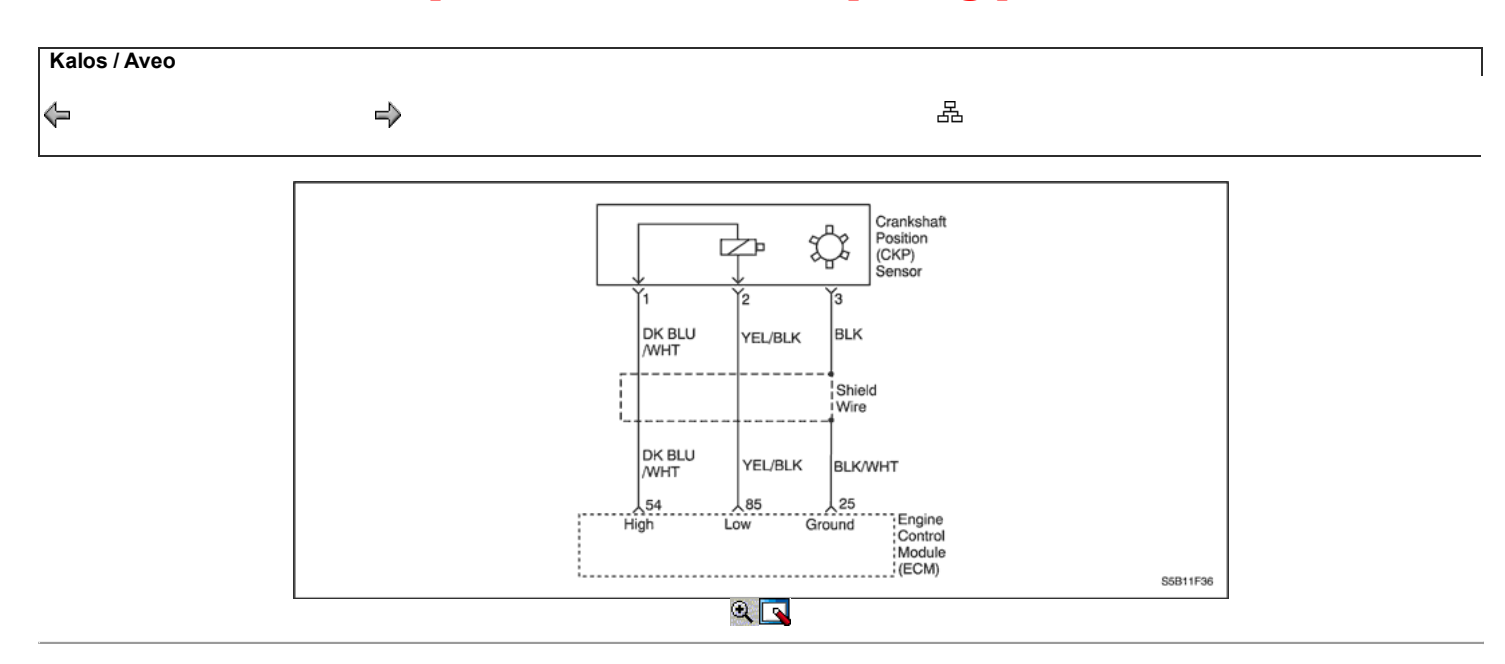

# Código de diagnóstico (DTC) P0336

# Sensor de Posición del Cigüeñal Pulso Error

### Descripción del Circuito

La señal de referencia 58X es producido por la posición del cigüeñal (CKP) sensor. Durante la revolución del cigüeñal uno, 58 pulsos de cigüeñal se produce. El módulo de control del motor (ECM) utiliza la señal de referencia 58X para calcular las rpm del motor y CKP. El ECM supervisa constantemente el número de pulsos en el circuito de referencia 58X y los compara con el número de posición del árbol de levas (CMP) pulsos de la señal que se recibe.

# Condiciones para la Ejecución del DTC

- El motor está funcionando.
- Número de dientes de más o de menos por vuelta es de 2 o más.

# Condiciones para Establecer el DTC

Pulsos de más o de menos detectado entre impulsos de referencia consecutivos 58X.

# Acción tomada cuando el DTC Establece

- La luz indicadora de mal funcionamiento (MIL) se ilumina.
- El ECM se registran las condiciones de funcionamiento en el momento del diagnóstico de falla. La información se almacena en el Freeze Frame y  $\bullet$
- tampones Records fracaso. Una historia DTC se almacena.

### Condiciones para la Eliminación de la MIL / DTC

- La MIL se apague al final de los tres ciclos de validación consecutivos en los que el diagnóstico se ejecuta sin un fallo.
- Una historia DTC se borrará después de 40 ciclos de calentamiento sin un fallo.
- DTC (s) se puede eliminar mediante el uso de la herramienta de análisis.

### Ayudas de diagnóstico

Un intermitente puede ser causada por una mala conexión, se frotó-a través del aislamiento del alambre o un cable roto dentro del aislamiento. Revise lo siguiente:

Mala conexión - inspeccionar la instalación del ECM y los conectores para el apareamiento incorrecto, cerraduras rotas, terminales mal formados o dañados, y mala conexión terminal-a-wire.

Arnés dañado - inspeccionar el cableado por daños. Si el arnés parece estar bien, desconecte el ECM, gire el encendido y observar un voltímetro conectado al circuito de referencia 58X en el conector de mazo del ECM mientras mueve los conectores y el mazo de cables relacionado con el ECM. Un cambio en el voltaje indica la ubicación de la falla.

Revise el kilometraje fracaso registros vehículo ya que la prueba de diagnóstico no puede ayudar a determinar la frecuencia con la condición que causó el DTC para establecer ocurre. Esto puede ayudar en el diagnóstico de la condición.

# DTC P0336 - Sensor de Posición del Cigüeñal Error de pulso

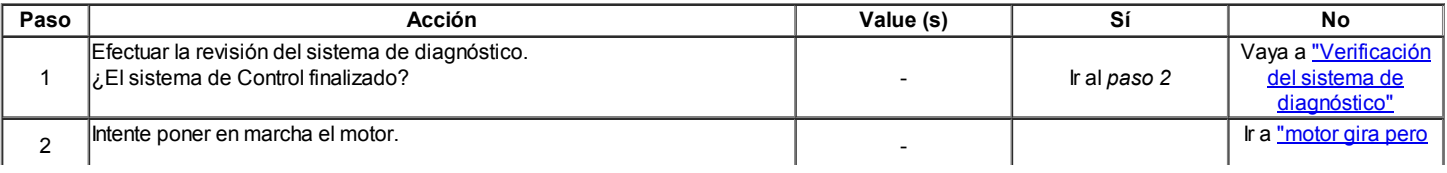

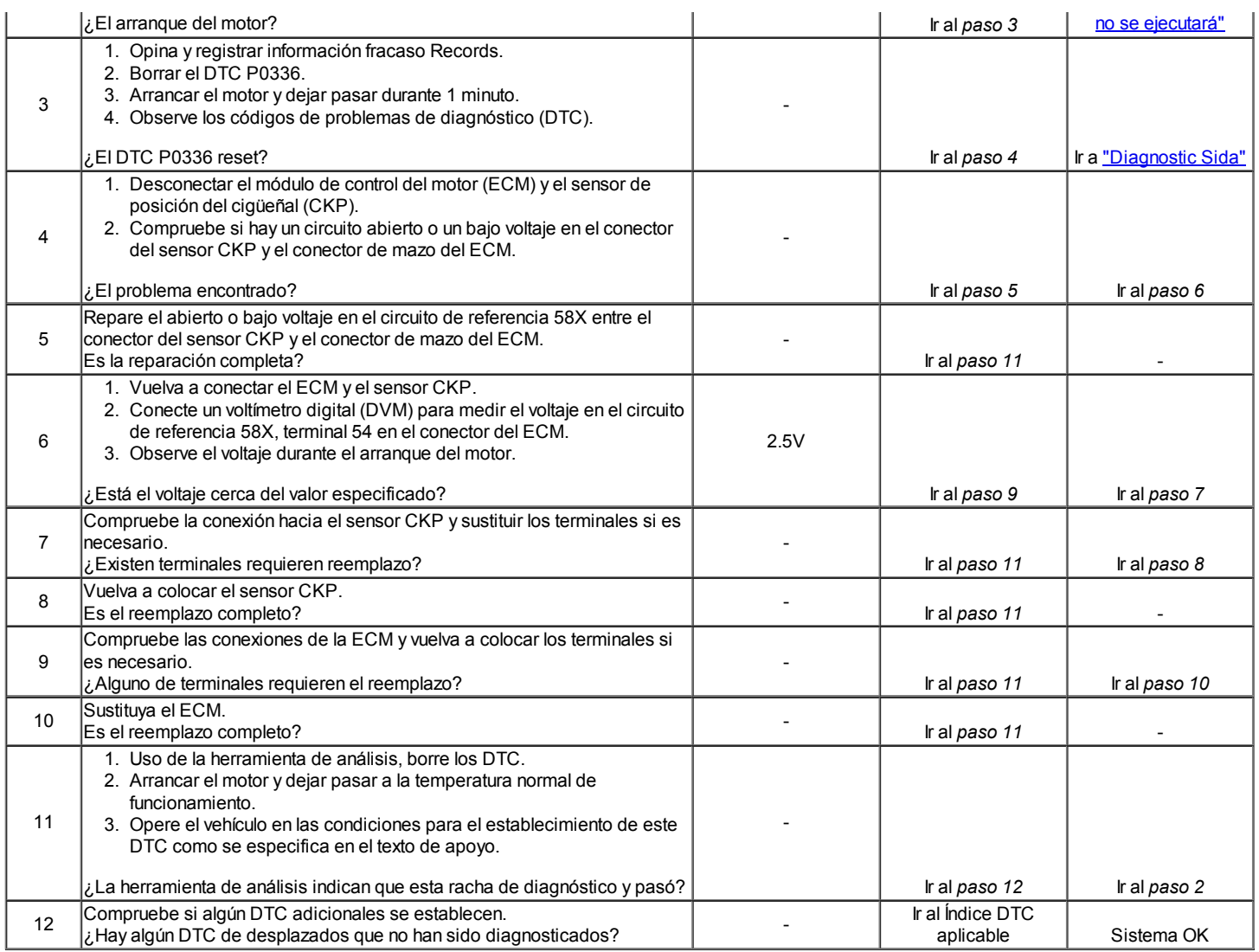

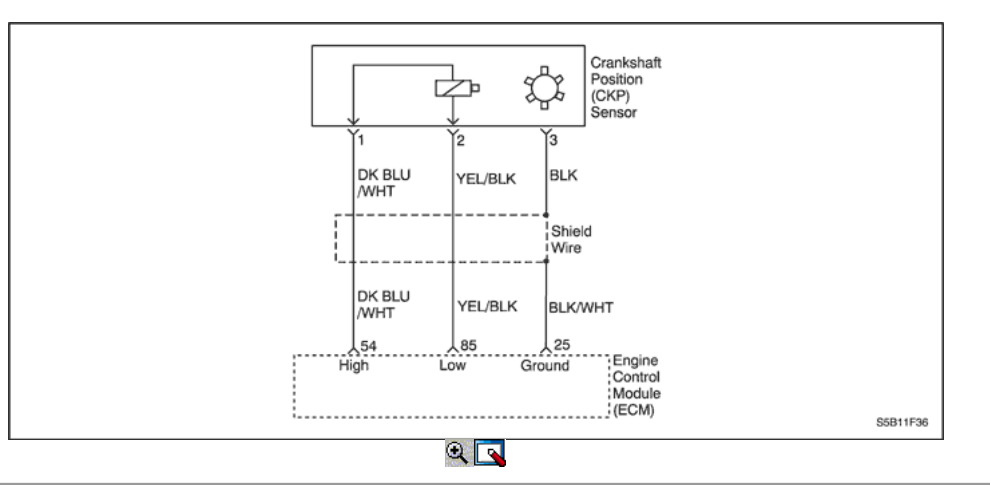

# Código de diagnóstico (DTC) P0337

# Sensor de posición del cigüeñal sin señal

### Descripción del Circuito

La señal de referencia 58X es producido por la posición del cigüeñal (CKP) sensor. Durante la revolución del cigüeñal uno, 58 pulsos de cigüeñal se produce. El módulo de control del motor (ECM) utiliza la señal de referencia 58X para calcular las rpm del motor y CKP. El ECM supervisa constantemente el número de pulsos en el circuito de referencia 58X y los compara con el número de posición del árbol de levas (CMP) pulsos de la señal que se recibe.

### Condiciones para la Ejecución del DTC

El motor está funcionando.

No hay fallo en el sensor de CMP existe.

### Condiciones para Establecer el DTC

No dientes cigüeñal detectada.

#### Acción tomada cuando el DTC Establece

- La luz indicadora de mal funcionamiento (MIL) se ilumina.
- El ECM se registran las condiciones de funcionamiento en el momento del diagnóstico de falla. La información se almacena en el Freeze Frame y tampones Records fracaso.
- Una historia DTC se almacena.

#### Condiciones para la Eliminación de la MIL / DTC

- La MIL se apague al final de los tres ciclos de validación consecutivos en los que el diagnóstico se ejecuta sin un fallo.
- Una historia DTC se borrará después de 40 ciclos de calentamiento sin un fallo.
- DTC (s) se puede eliminar mediante el uso de la herramienta de análisis.

#### Ayudas de diagnóstico

Un intermitente puede ser causada por una mala conexión, se frotó-a través del aislamiento del alambre o un cable roto dentro del aislamiento. Revise lo siguiente:

Mala conexión - inspeccionar la instalación del ECM y los conectores para el apareamiento incorrecto, cerraduras rotas, terminales mal formados o dañados, y mala conexión terminal-a-wire.

Arnés dañado - inspeccionar el cableado por daños. Si el arnés parece estar bien, desconecte el ECM, gire el encendido y observar un voltímetro conectado al circuito de referencia 58X en el conector de mazo del ECM mientras mueve los conectores y el mazo de cables relacionado con el ECM. Un cambio en el voltaje indica la ubicación de la falla.

Revise el kilometraje fracaso registros vehículo ya que la prueba de diagnóstico no puede ayudar a determinar la frecuencia con la condición que causó el DTC para establecer ocurre. Esto puede ayudar en el diagnóstico de la condición.

# DTC P0337 - Sensor de posición del cigüeñal sin señal

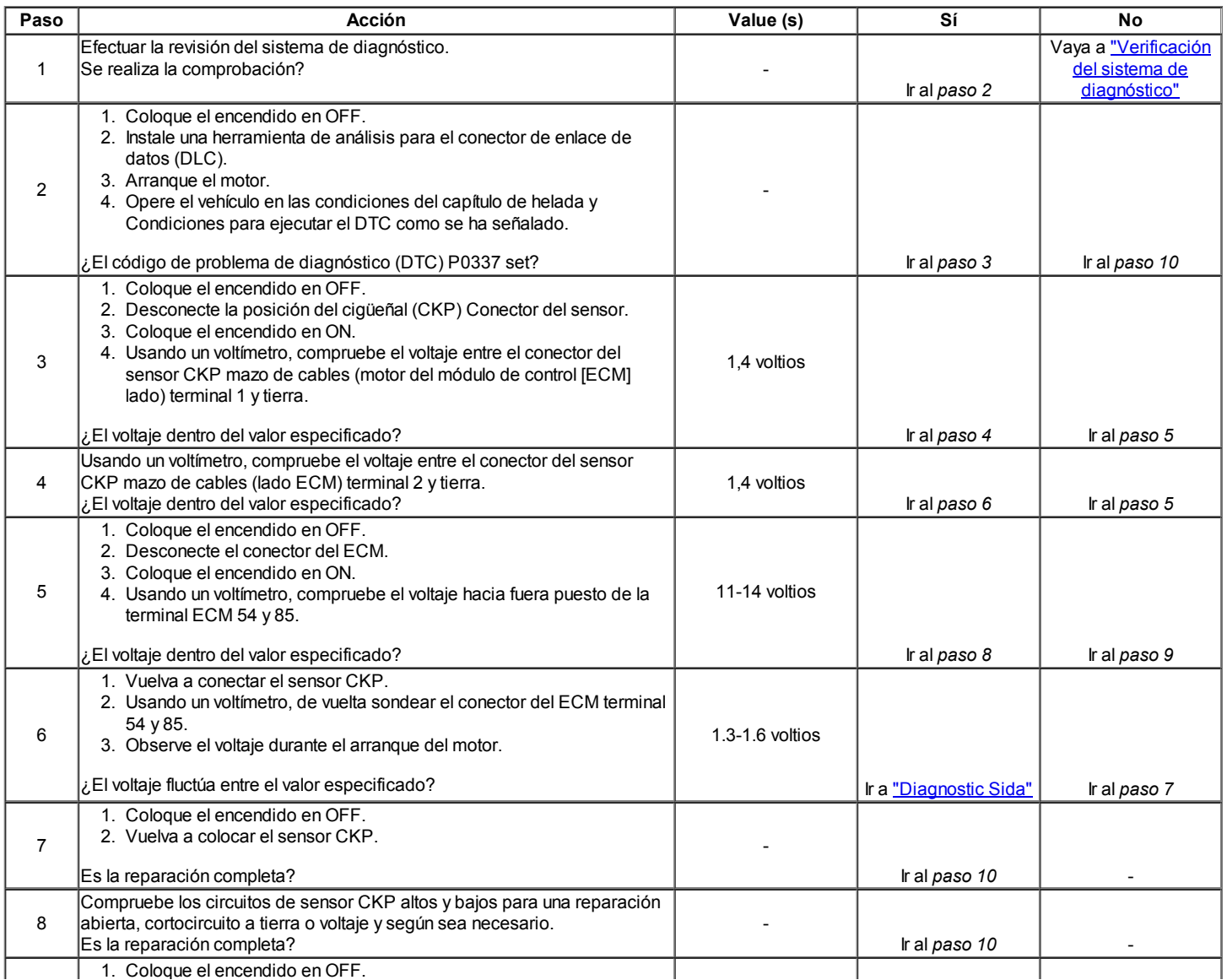

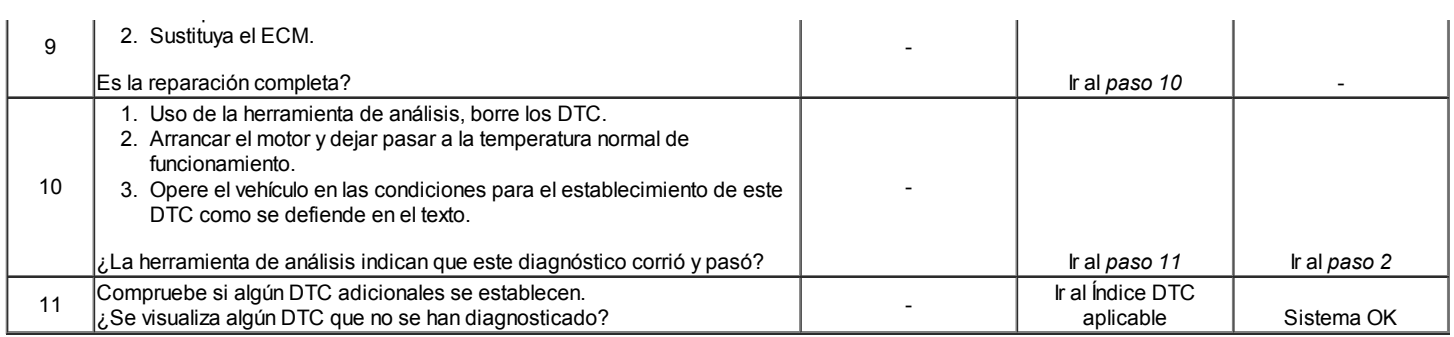

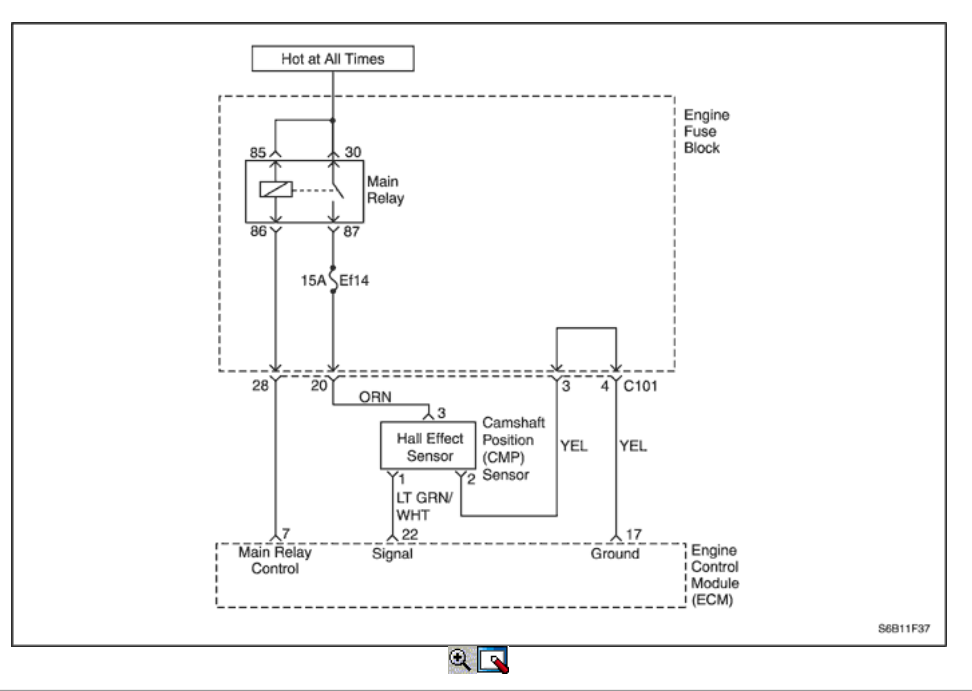

# Diagnostic Trouble Code (DTC) P0341

# Posición del árbol de levas Sensor racionalidad

### Descripción del Circuito

La posición del árbol de levas (CMP) del sensor se utiliza para detectar la posición del árbol de levas y de tener correlación con la posición del cigüeñal de modo que el ECM puede determinar qué cilindro está listo para ser alimentado por el inyector. La polaridad de la señal del sensor del árbol de levas debe ser cambiado sólo una vez por la posición del cigüeñal.

### Condiciones para la Ejecución del DTC

El motor está funcionando.

### Condiciones para Establecer el DTC

No se produce transición de la señal de CMP entre los dientes 25 y 33 y el cambio en la polaridad.

### Acción tomada cuando el DTC Establece

- La luz indicadora de mal funcionamiento (MIL) se ilumina.
- El ECM se registran las condiciones de funcionamiento en el momento del diagnóstico de falla. La información se almacena en el Freeze Frame y tampones Records fracaso.
- Una historia DTC se almacena.

### Condiciones para la Eliminación de la MIL / DTC

- La MIL se apague al final de los tres ciclos de validación consecutivos en los que el diagnóstico se ejecuta sin un fallo.
- Una historia DTC se borrará después de 40 ciclos de calentamiento sin un fallo.
- DTC (s) se puede eliminar mediante el uso de la herramienta de análisis.

#### Ayudas de diagnóstico

Compruebe y corrija cualquier ruido anormal del motor antes de usar la tabla de diagnóstico. Cualquier circuito que se sospecha que denuncia que el ruido del motor debe revisarse detenidamente las siguientes condiciones:

- Backed-OUT
- Apareamiento incorrecto
- Cerraduras rotas
- La forma correcta
- Terminales dañados
- Pobre terminal-cable de conexión
- El daño físico al mazo de cables

# DTC P0341 - Sensor de posición del árbol de levas racionalidad

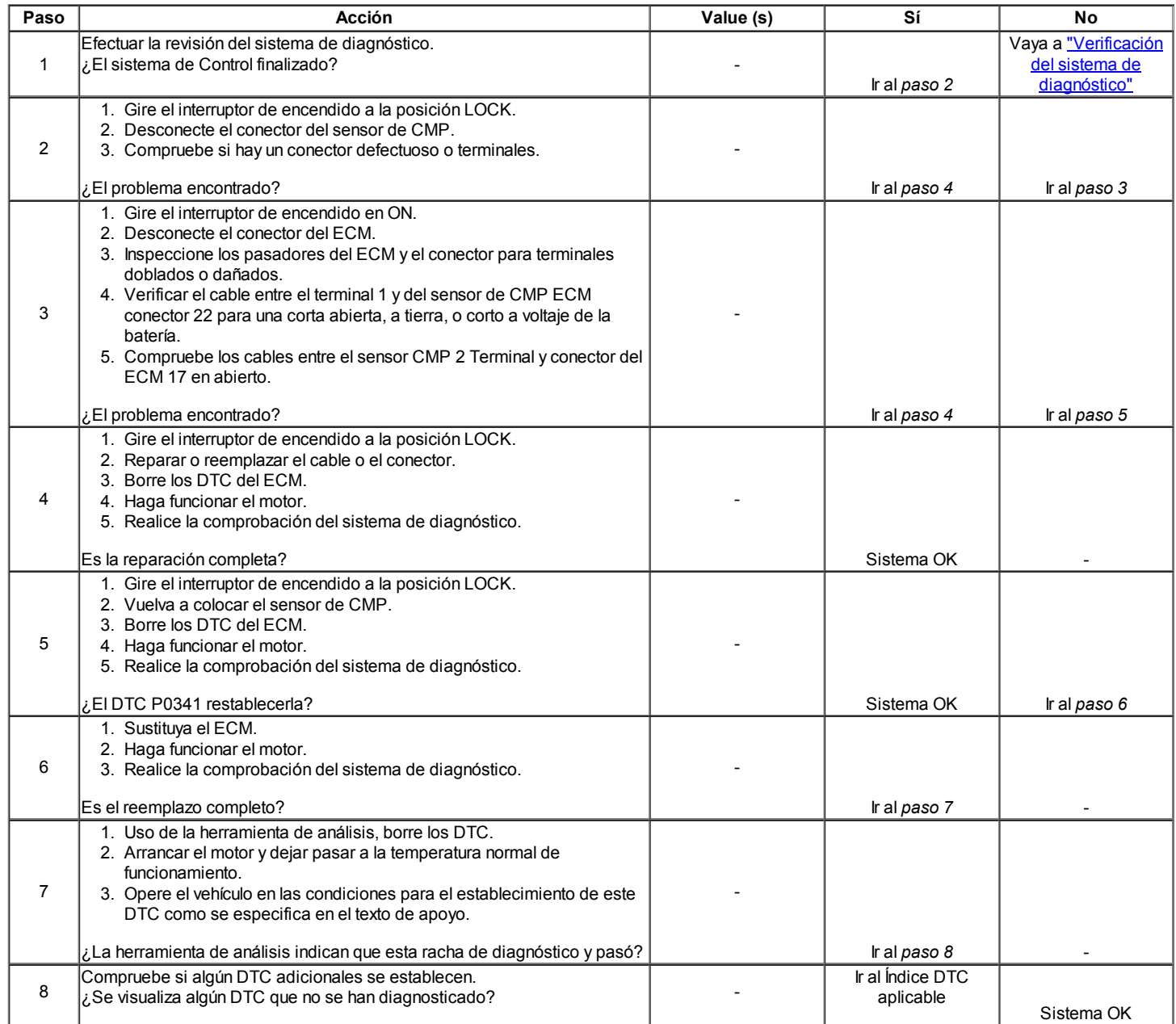

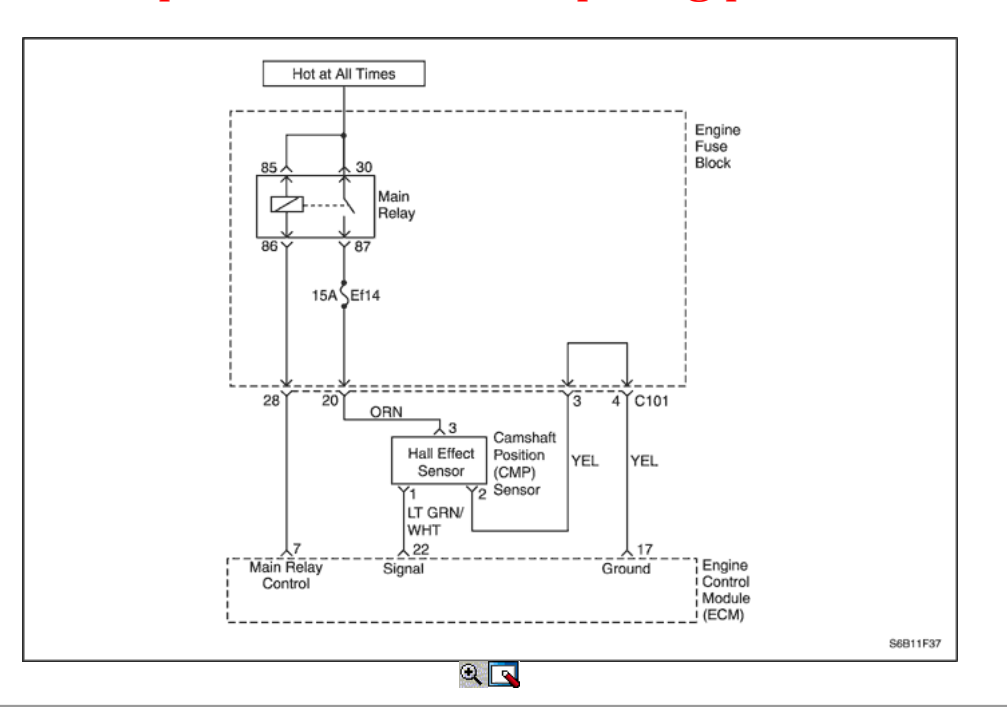

# Código de diagnóstico (DTC) P0342

# Sensor de posición del árbol de levas sin señal

#### Descripción del Circuito

La posición del árbol de levas (CMP) del sensor se utiliza para detectar la posición del árbol de levas y de tener correlación con la posición del cigüeñal de modo que el ECM puede determinar qué cilindro está listo para ser alimentado por el inyector. La polaridad de la señal del sensor del árbol de levas debe ser cambiado sólo una vez por la posición del cigüeñal.

#### Condiciones para la Ejecución del DTC

El motor está funcionando.

#### Condiciones para Establecer el DTC

Sin transición de la señal de CMP entre los dientes 25 y 33 y ningún cambio en la polaridad.

#### Acción tomada cuando el DTC Establece

- La luz indicadora de mal funcionamiento (MIL) se ilumina.
- El ECM se registran las condiciones de funcionamiento en el momento del diagnóstico de falla. La información se almacena en el Freeze Frame y tampones Records fracaso.
- Una historia DTC se almacena.

#### Condiciones para la Eliminación de la MIL / DTC

- La MIL se apague al final de los tres ciclos de validación consecutivos en los que el diagnóstico se ejecuta sin un fallo.
- Una historia DTC se borrará después de 40 ciclos de calentamiento sin un fallo.
- DTC (s) se puede eliminar mediante el uso de la herramienta de análisis.

#### Ayudas de diagnóstico

Compruebe y corrija cualquier ruido anormal del motor antes de usar la tabla de diagnóstico.

Cualquier circuito que se sospecha que denuncia que el ruido del motor debe revisarse detenidamente las siguientes condiciones:

- Backed-OUT
- Apareamiento incorrecto
- Cerraduras rotas
- La forma correcta
- Terminales dañados
- Pobre terminal-cable de conexión
- El daño físico al mazo de cables

# DTC P0342 - Sensor de posición del árbol de levas sin señal

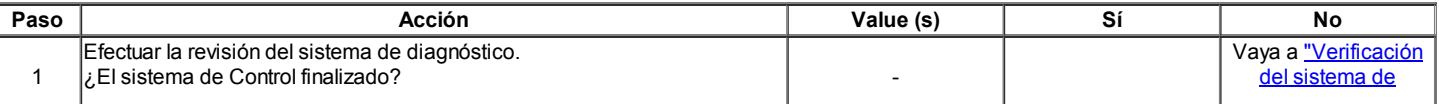

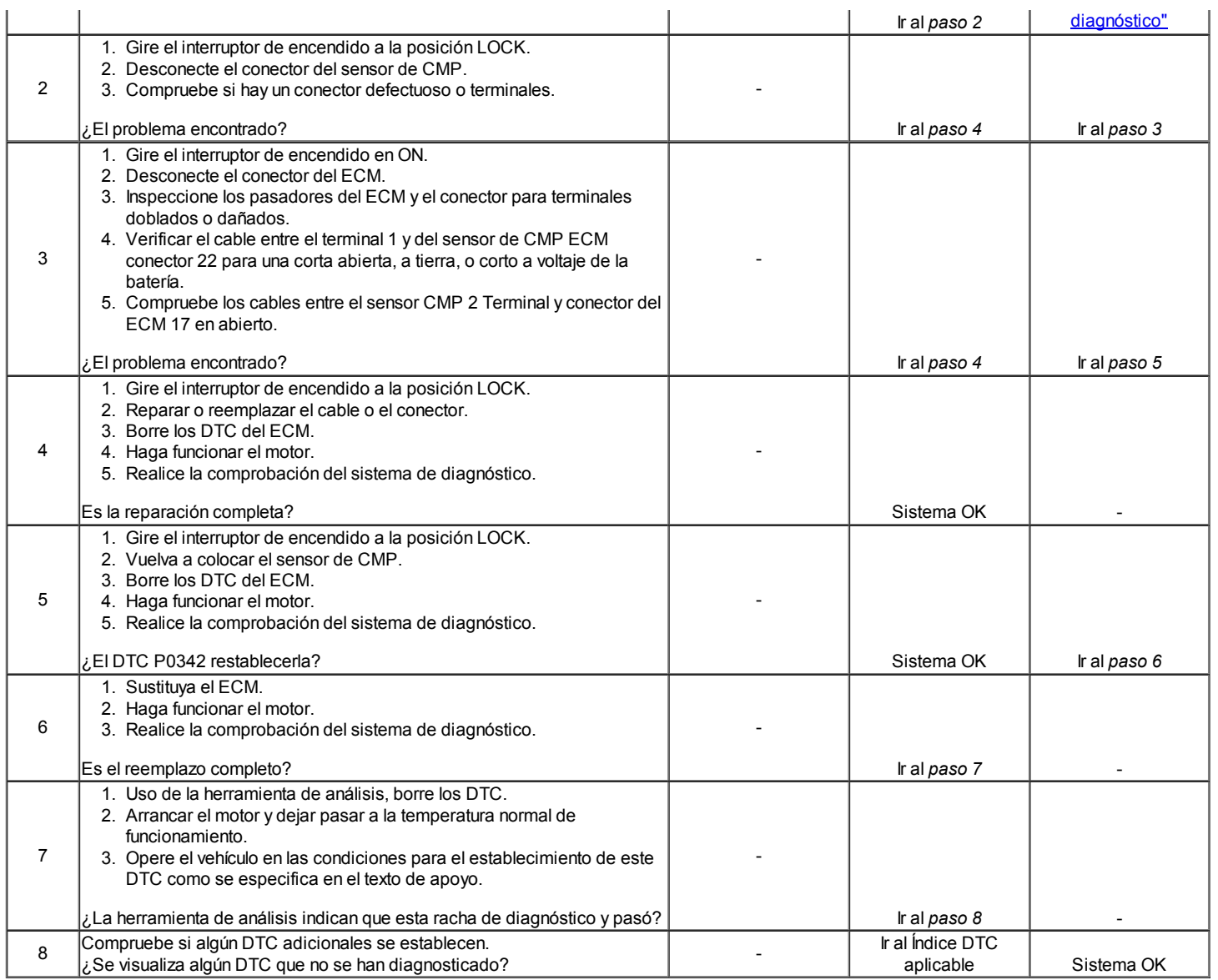

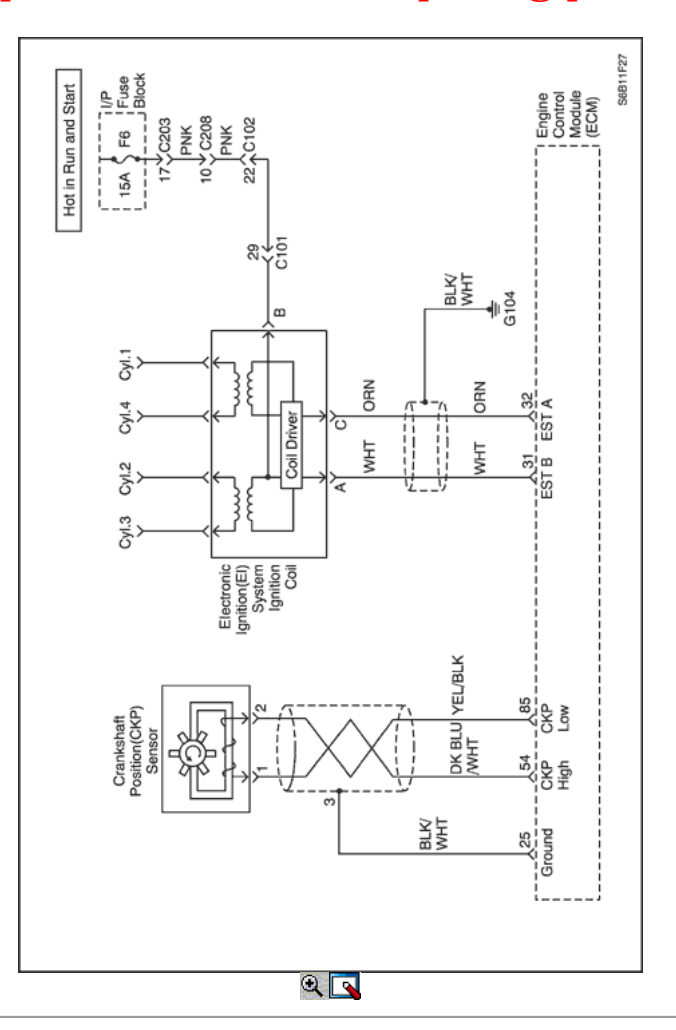

Código de diagnóstico (DTC)

# P0351 Circuito de control de encendido 1 y Fallo 4

### P0352 Circuito de control de encendido 2 y 3 de fallo

### Descripción del Circuito

El módulo de control del motor (ECM) proporciona una base para el circuito de la chispa de cronometraje electrónico. Cuando el ECM elimina la trayectoria a tierra de la bobina de encendido primaria, el campo magnético producido por los colapsos de la bobina. El campo magnético produce un colapso de voltaje en la bobina secundaria que dispara la bujía. El circuito entre el ECM y el sistema de encendido electrónico se controla por un circuito abierto, corto a tensión, y de baja tensión. Cuando el ECM detecta un problema en el circuito de sincronización de la chispa, se establecerá un DTC.

### Condiciones para la Ejecución del DTC

Encendido está en ON.

#### Condiciones para Establecer el DTC

Un abierto, un. Corto a tierra, o en corto a condición de la batería en el circuito de la bobina de encendido de la señal existe

#### Acción tomada cuando el DTC Establece

- La luz indicadora de mal funcionamiento (MIL) se ilumina.
- El ECM se registran las condiciones de funcionamiento en el momento del diagnóstico de falla. Esta información se almacena en el Freeze Frame y tampones Records fracaso.
- Una historia DTC se almacena.

# Condiciones para la Eliminación de la MIL / DTC

- La MIL se apague al final de un ciclo de validación consecutivo en el que las carreras de diagnóstico sin un fallo.
- Una historia DTC se borrará después de 40 ciclos de calentamiento sin un fallo.
- DTC (s) se puede eliminar mediante el uso de la herramienta de análisis.

#### Ayudas de diagnóstico

Compruebe y corrija cualquier ruido anormal del motor antes de usar la tabla de diagnóstico.

Cualquier circuito que se sospecha que denuncia que el ruido del motor debe revisarse detenidamente las siguientes condiciones:

- Backed-OUT
- Apareamiento incorrecto
- Cerraduras rotas
- La forma correcta
- Terminales dañados
- Pobre terminal-cable de conexión
- El daño físico al mazo de cables

# DTC P0351 - Encendido del circuito de control 1 y Fallo 4

# DTC P0352 - Encendido del circuito de control 2 y 3 de fallo

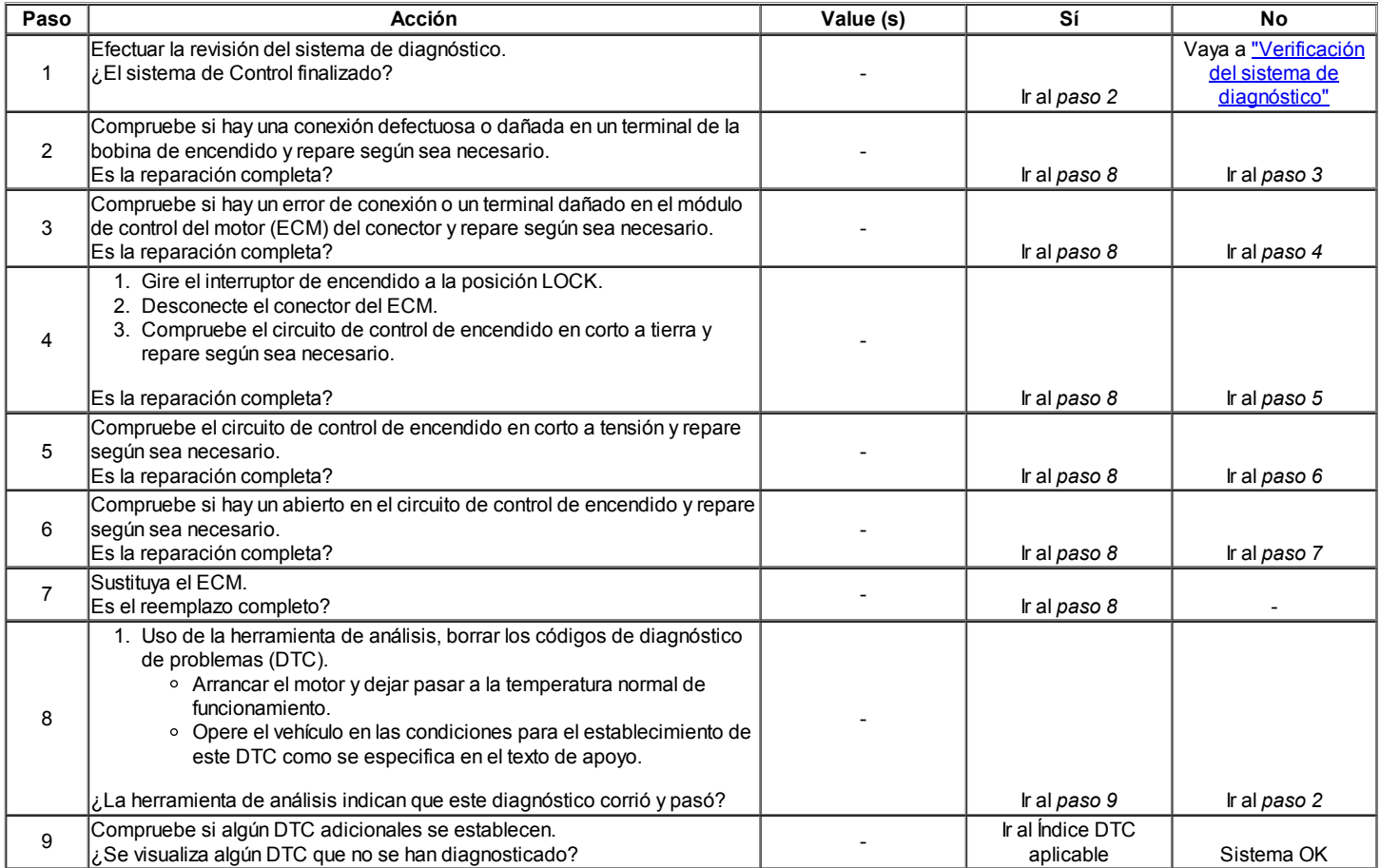

### Código de diagnóstico (DTC)

### P0400 recirculación de gases de escape de flujo fuera de límite

### P0401 recirculación de los gases de escape bloqueadas

#### Descripción del Circuito

Un voltaje es proporcionada a la recirculación de gases de escape (EGR) de la válvula por el circuito de tensión de encendido a través de un fusible. Ground se proporciona a la válvula de EGR en el circuito de control por un controlador del lado de baja dentro del módulo de control del motor (ECM). El ECM controla la posición de la pinza de EGR a través del sensor de posición de EGR. El sensor de posición de EGR envía un voltaje de realimentación en el circuito de señal al ECM. Esta tensión varía en función de la posición de la pinza de válvula EGR. El ECM interpreta esta tensión como la posición de la pinza de válvula EGR.

El módulo de control del motor (ECM) realiza una prueba de flujo en la recirculación de gases de escape (EGR) durante la desaceleración. El ECM hace esto momentáneamente al mando de la válvula de EGR para abrir mientras se monitoriza la señal de la presión absoluta del colector (MAP) sensor y el sensor de posición de EGR. Si la señal de MAP no es correcto para la posición de pivote EGR, el ECM registra la cantidad de diferencia MAP que se detectó y se ajusta a. Calibrada fallar en contra hacia un calibrado fallar nivel umbral El número de pruebas de flujo EGR necesaria para superar el umbral de fallo puede variar de acuerdo con la cantidad de error detectado flujo de EGR.

Normalmente, el ECM sólo permite una prueba de flujo EGR durante un ciclo de encendido. Para ayudar en la verificación de la reparación, el ECM permite múltiples pruebas de flujo EGR después de un evento para borrar códigos.

# Condiciones para la Ejecución del DTC

- El motor está funcionando.
- EGR está en condiciones de funcionamiento.
- Ninguna falla EGR existe.
- La velocidad del motor está entre 2.048 rpm y rpm 2304.

- Flujo de masa de aire es de entre 98 y 152 mg / TDC.
- Refrigerante del motor TEMPERATURA es mayor que 81,75 ° C (179,15 ° F).

# Condiciones para Establecer el DTC

# (P0400)

Valor EGR adaptación es mayor que 2,008 o menos de 0,141.

# (P0401)

Diferencia entre la tasa de EGR y lambda es 1,758% o menos.

# Acción tomada cuando el DTC Establece

- La luz indicadora de mal funcionamiento (MIL) se ilumina.
- El ECM se registran las condiciones de funcionamiento en el momento del diagnóstico de falla. La información se almacena en el fotograma
- congelado y tampones de registros de fallos.
- Una historia DTC se almacena.

# Condiciones para la Eliminación de la MIL / DTC

- La MIL se apague al final de 3 ciclos de validación consecutivos en los que el diagnóstico se ejecuta sin un fallo.
- Una historia DTC se borrará después de 40 ciclos de calentamiento sin un fallo.
- DTC (s) se puede eliminar mediante el uso de la herramienta de análisis.

# Descripción de la prueba

Los siguientes números se refieren a los números de paso en la tabla de diagnóstico.

- 3. Fallas del sensor de MAP debe ser diagnosticada por primera vez. Una lectura del sensor de MAP sesgada podría causar este código DTC.
- 7. Una condición mecánica de un motor puede causar que el motor funcione mal, lo que podría causar una condición de bajo vacío.

# DTC P0400 - Flujo de gases de escape Recirculación fuera de límite

# DTC P0401 - Recirculación de Gases de Escape bloqueado

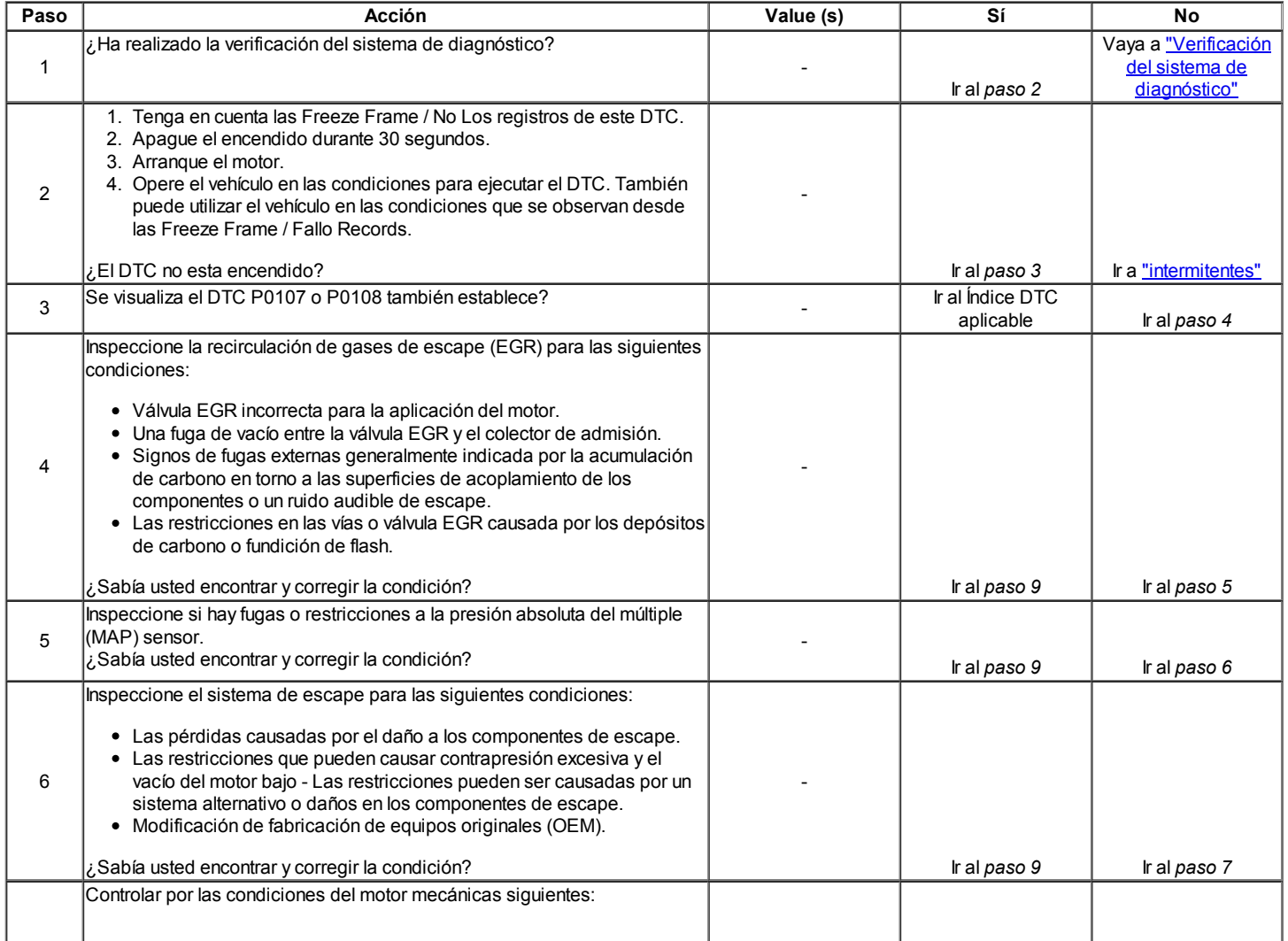

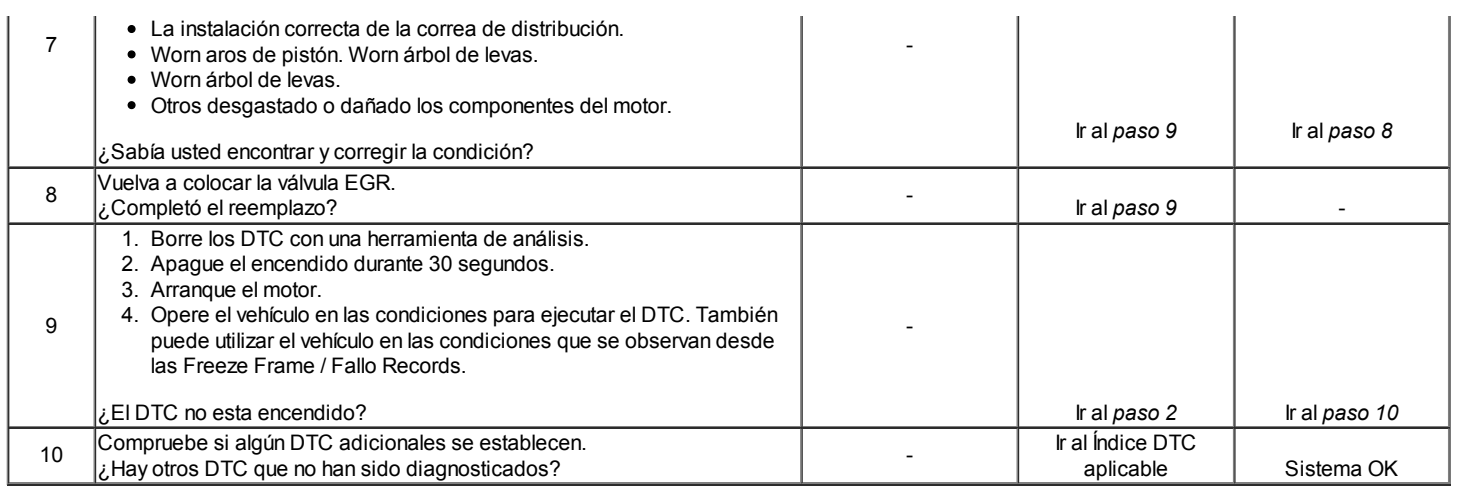

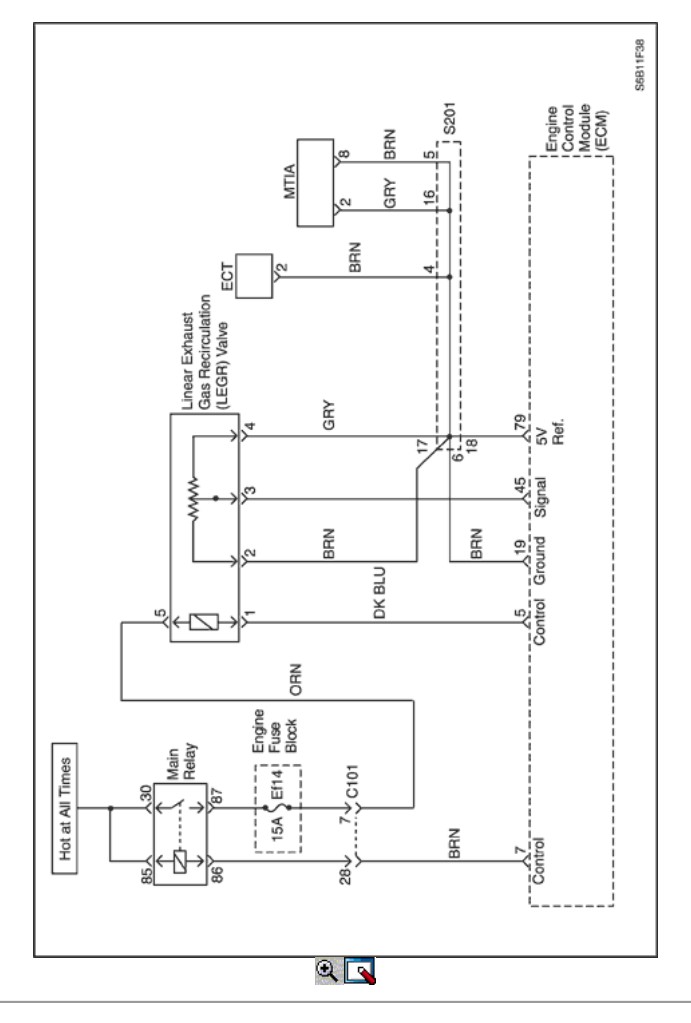

# Diagnostic Trouble Code (DTC) P0403

# Válvula EGR falla del circuito

# Descripción del Circuito

Un voltaje es proporcionada a la recirculación de gases de escape (EGR) de la válvula por el circuito de tensión de encendido a través de un fusible. Ground se proporciona a la válvula de EGR en el circuito de control por un controlador del lado de baja dentro del módulo de control del motor (ECM). El ECM controla la tensión en el circuito de control de la válvula de EGR para determinar si un error está presente. Si ECM detecta el voltaje en el circuito de control de la válvula de EGR es baja mientras que la válvula no está mandado o alta, mientras que la válvula se está mandado, DTC P0403 conjuntos.

#### Condiciones para la Ejecución del DTC

Interruptor de encendido está en ON.

Condiciones para Establecer el DTC

Un corto a masa, un abierto o un corto a voltaje de la batería está en el sistema EGR existe.

### Acción tomada cuando el DTC Establece

- La luz indicadora de mal funcionamiento (MIL) se ilumina.
- El ECM se registran las condiciones de funcionamiento en el momento del diagnóstico de falla. La información se almacena en el fotograma congelado y tampones de registros de fallos.
- Una historia DTC se almacena.

### Condiciones para la Eliminación de la MIL / DTC

- La MIL se apague al final de 3 ciclos de validación consecutivos en los que el diagnóstico se ejecuta sin un fallo.
- Una historia DTC se borrará después de 40 ciclos de calentamiento sin un fallo.
- DTC (s) se puede eliminar mediante el uso de la herramienta de análisis.

# DTC P0403 - Válvula EGR falla del circuito

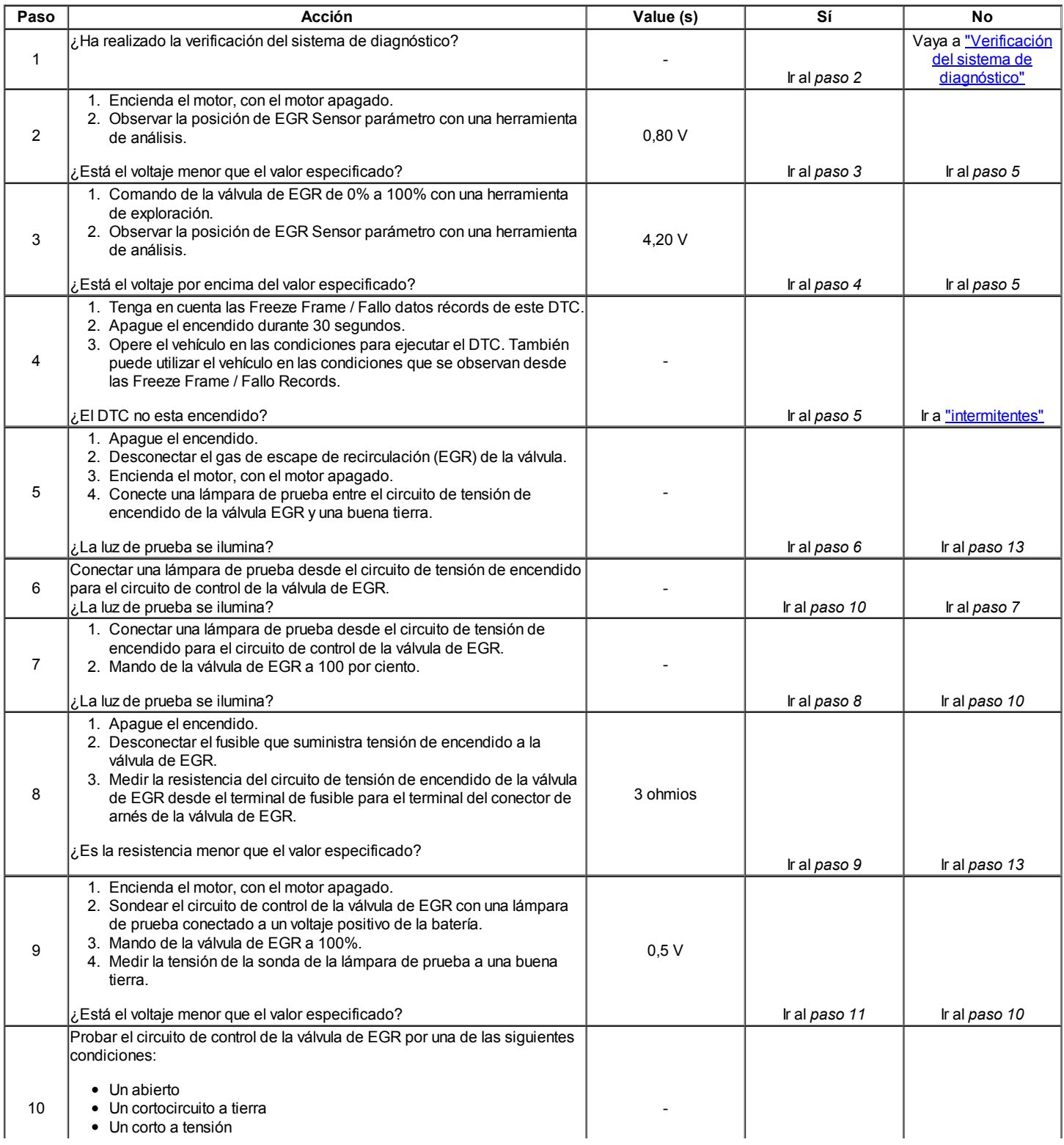

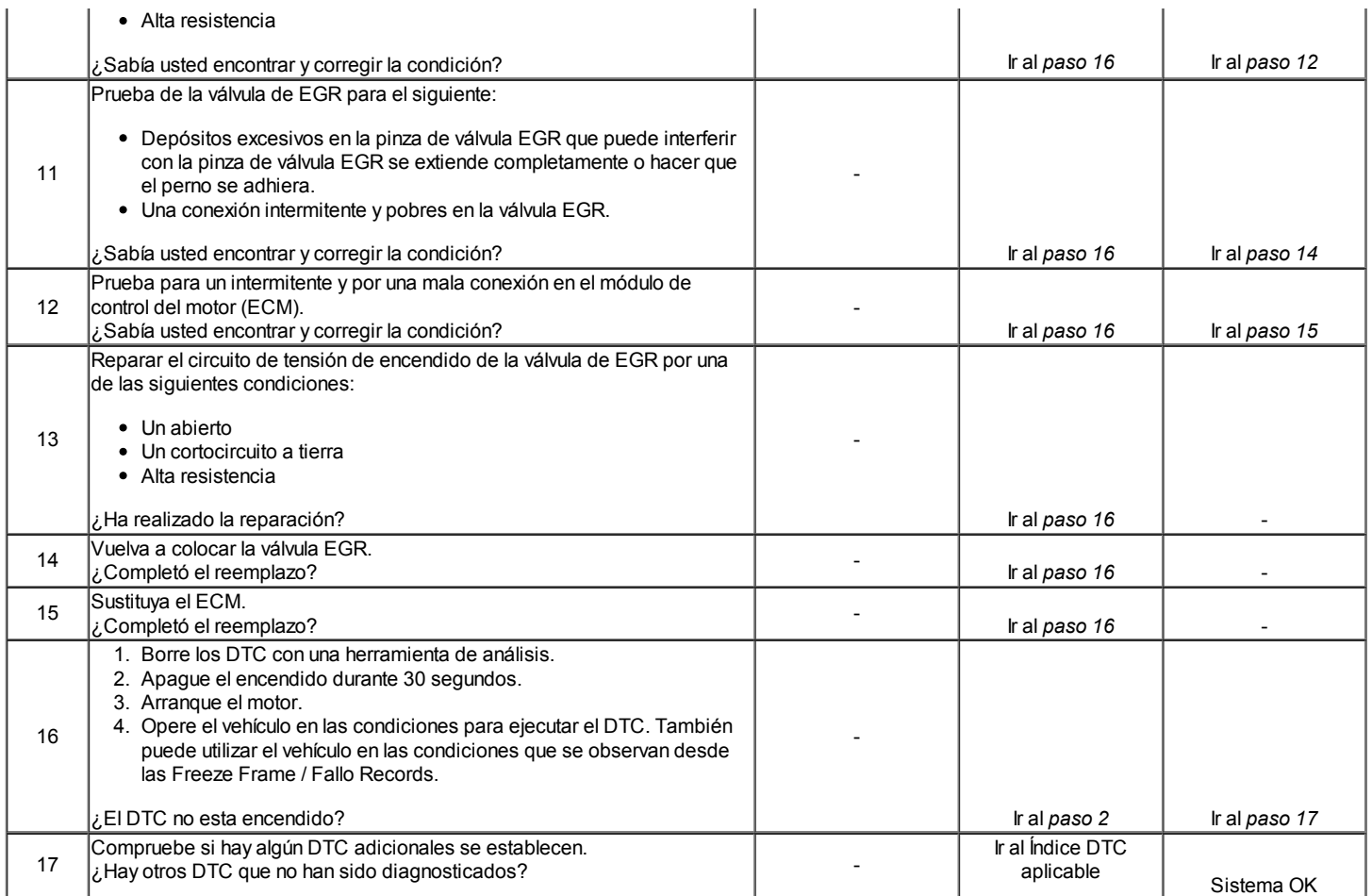

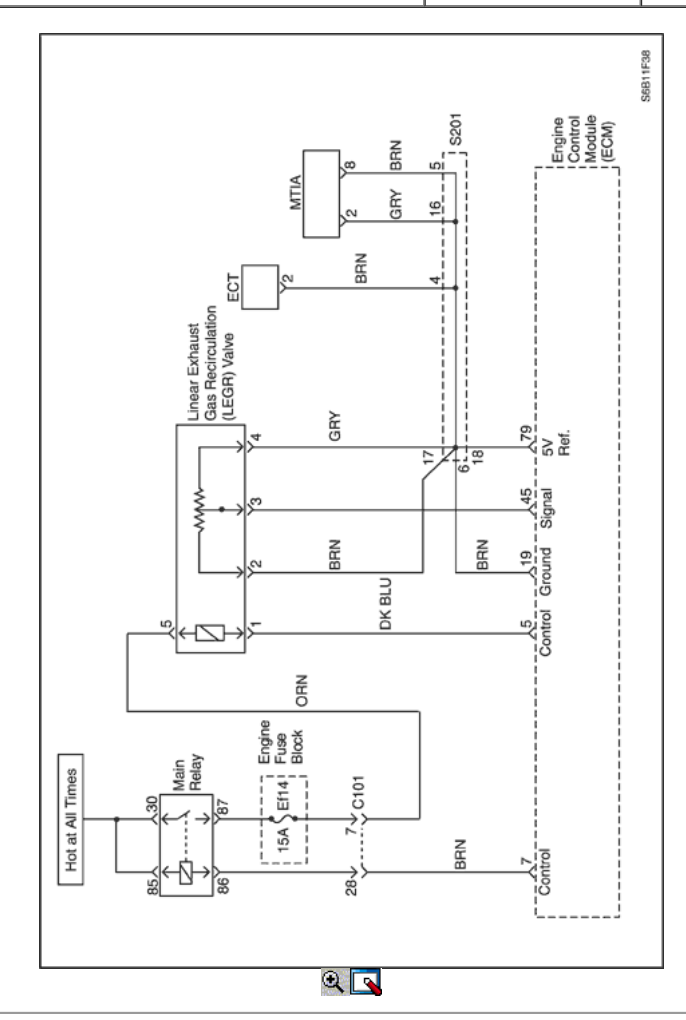

# Código de diagnóstico (DTC) P0404

# Gas de escape de la válvula de recirculación fracaso

### Descripción del Circuito

El módulo de control del motor (ECM) supervisa la posición de la recirculación de gas de escape (EGR) de la válvula a través del sensor de posición de la válvula de EGR. La válvula EGR sensor de posición envía un voltaje de realimentación en el circuito de señal al ECM. Esta tensión varía en función de la posición de la válvula de EGR. El ECM interpreta esta tensión como la posición de la válvula de EGR. Si el ECM detecta una diferencia entre la posición de EGR real y la posición de EGR mandado, DTC P0404 conjuntos.

# Condiciones para la Ejecución del DTC

- El motor está funcionando.
- EGR está en condiciones de funcionamiento.
- Ninguna falla EGR existe.
- La velocidad del motor está entre 2.048 rpm y rpm 2304.
- Flujo de masa de aire es de entre 98 y 152 mg / TDC.
- Temperatura del refrigerante del motor es superior a 81,75 ° C (179,15 ° F).

### Condiciones para Establecer el DTC

Aprendido EGR potenciómetro de bajo valor es inferior a 0,1613 V o superior a 4.9022V.

# Acción tomada cuando el DTC Establece

- La luz indicadora de mal funcionamiento (MIL) se ilumina.
- El ECM se registran las condiciones de funcionamiento en el momento del diagnóstico de falla. La información se almacena en el fotograma congelado y tampones de registros de fallos.
- Una historia DTC se almacena.

# Condiciones para la Eliminación de la MIL / DTC

- La MIL se apague al final de 3 ciclos de validación consecutivos en los que el diagnóstico se ejecuta sin un fallo.
- Una historia DTC se borrará después de 40 ciclos de calentamiento sin un fallo.
- DTC (s) se puede eliminar mediante el uso de la herramienta de análisis.

# DTC P0404 - Gas de escape Recirculación de falla de la válvula

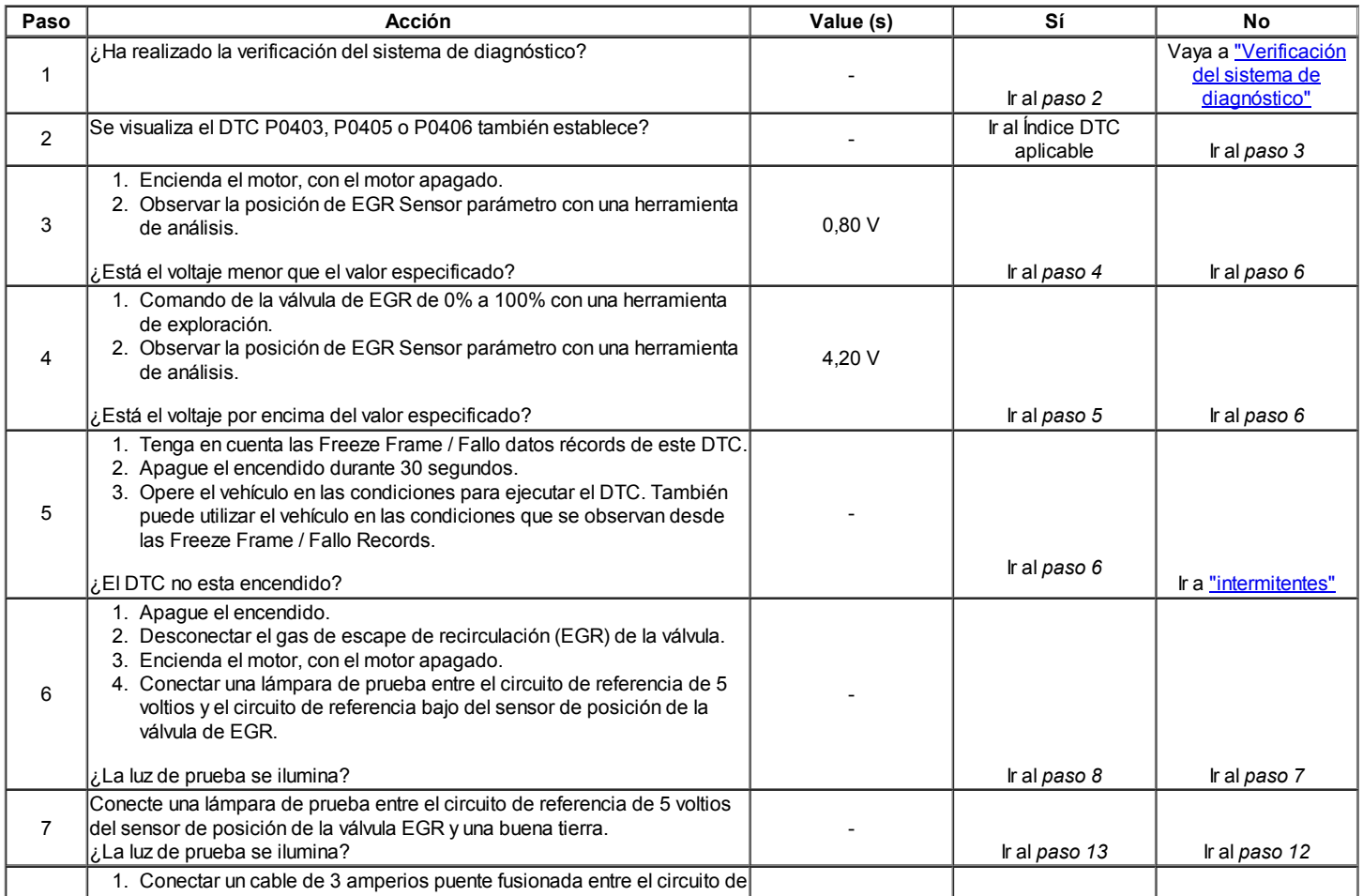

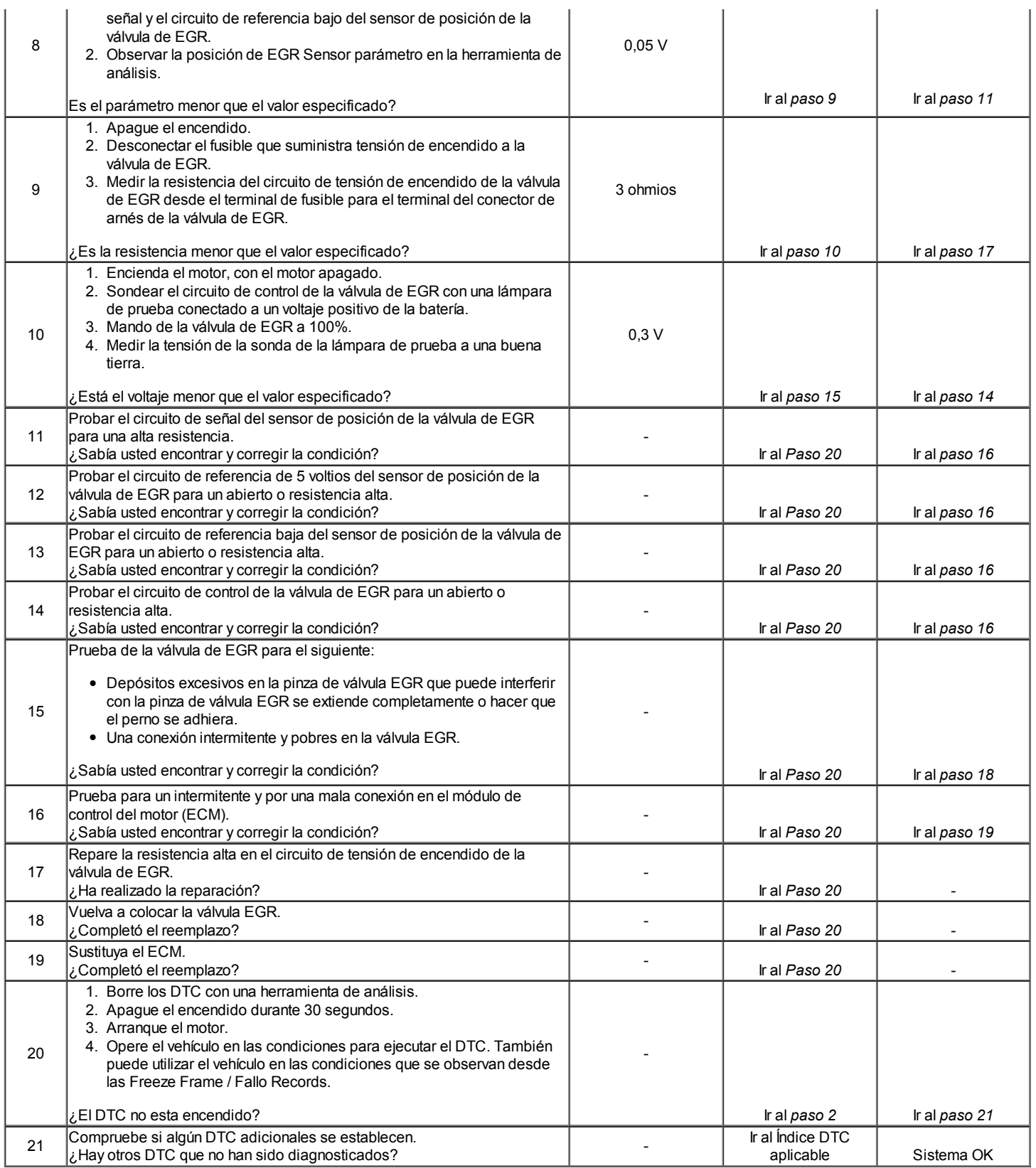

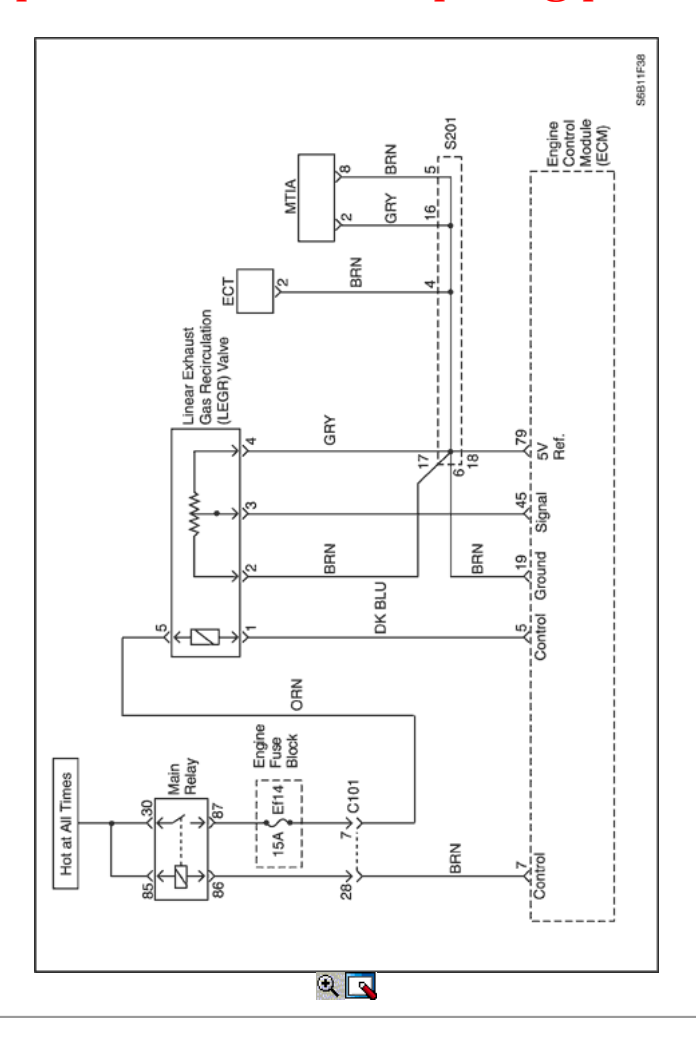

# Código de diagnóstico (DTC) P0405

# Comentarios EGR Circuito de Baja Tensión

### Descripción del Circuito

El módulo de control del motor (ECM) supervisa la posición de la recirculación de gas de escape (EGR) de la válvula a través del sensor de posición de la válvula de EGR. La válvula EGR sensor de posición envía un voltaje de realimentación en el circuito de señal al ECM. La posición de EGR voltaje del sensor varía en función de la posición de la válvula de EGR. Si la tensión en el circuito de señal del sensor de posición de la válvula de EGR es menor que un valor calibrado, DTC P0405 conjuntos.

# Condiciones para la Ejecución del DTC

Interruptor de encendido está en ON.

### Condiciones para Establecer el DTC

El ECM detecta que el voltaje de posición de EGR es inferior a 0,0098 V.

#### Acción tomada cuando el DTC Establece

- La luz indicadora de mal funcionamiento (MIL) se ilumina.
- El ECM se registran las condiciones de funcionamiento en el momento del diagnóstico de falla. La información se almacena en el fotograma congelado y tampones de registros de fallos.
- Una historia DTC se almacena.

#### Condiciones para la Eliminación de la MIL / DTC

- La MIL se apague al final de 3 ciclos de validación consecutivos en los que el diagnóstico se ejecuta sin un fallo.
- Una historia DTC se borrará después de 40 ciclos de calentamiento sin un fallo.
- DTC (s) se puede eliminar mediante el uso de la herramienta de análisis.

### DTC P0405 - Comentarios EGR Circuito de Baja Tensión

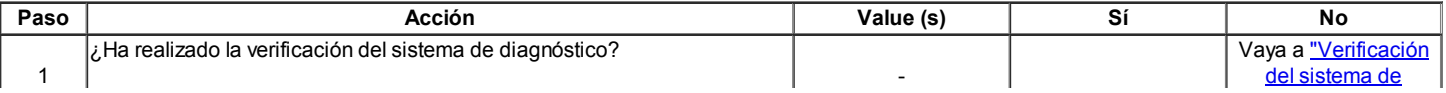

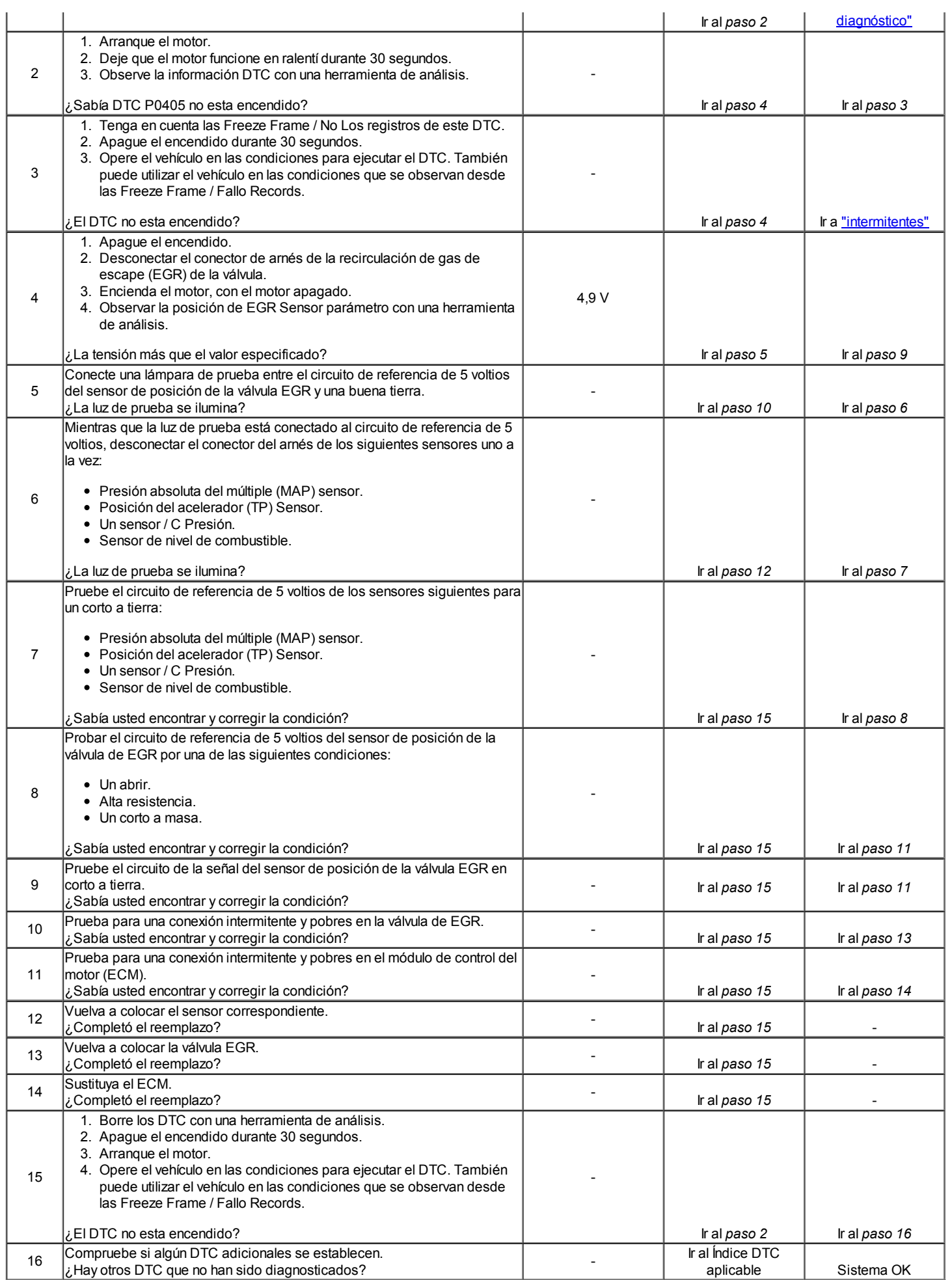

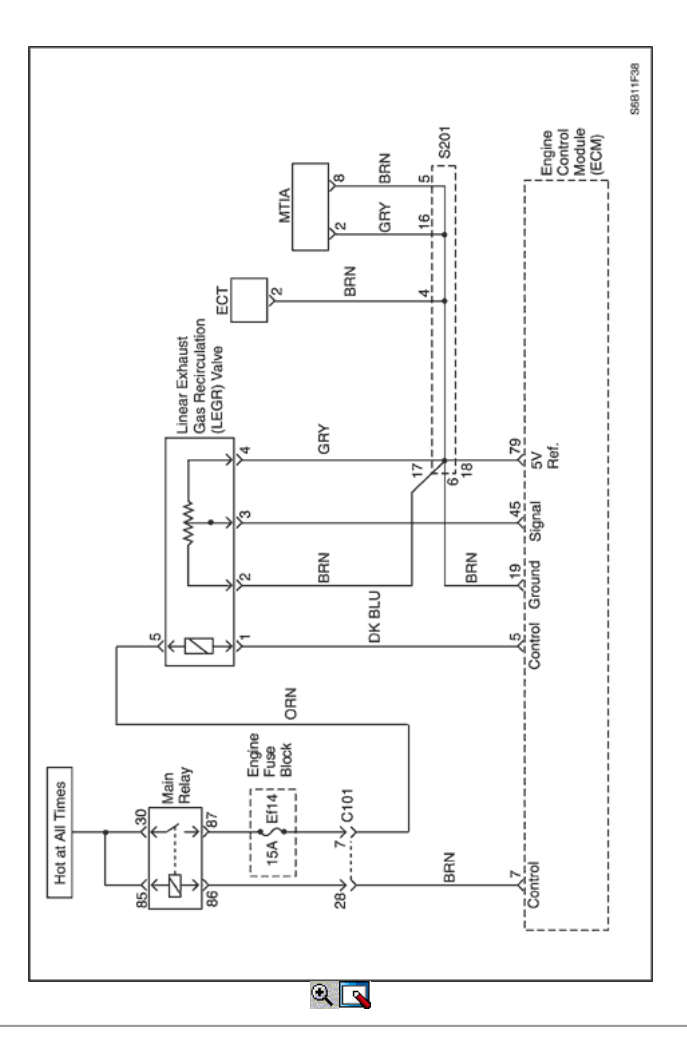

# Código de diagnóstico (DTC) P0406

# Comentarios EGR Circuito de Alto Voltaje

### Descripción del Circuito

El módulo de control del motor (ECM) supervisa la posición de la recirculación de gas de escape (EGR) de la válvula a través del sensor de posición de la válvula de EGR. La válvula EGR sensor de posición envía un voltaje de realimentación en el circuito de señal al ECM. La posición de EGR voltaje del sensor varía en función de la posición de la válvula de EGR. Si el voltaje en el circuito de la señal del sensor de posición de la válvula EGR se tira más alto que un valor calibrado, DTC P0406 conjuntos.

#### Condiciones para la Ejecución del DTC

 $\bullet$  Interruptor de encendido está en ON.

#### Condiciones para Establecer el DTC

El ECM detecta que el voltaje de posición de EGR es más de 4,9022 V.

#### Acción tomada cuando el DTC Establece

- La luz indicadora de mal funcionamiento (MIL) se ilumina.
- El ECM se registran las condiciones de funcionamiento en el momento del diagnóstico de falla. La información se almacena en el fotograma congelado y tampones de registros de fallos.
- Una historia DTC se almacena.

#### Condiciones para la Eliminación de la MIL / DTC

- La MIL se apague al final de 3 ciclos de validación consecutivos en los que el diagnóstico se ejecuta sin un fallo.
- Una historia DTC se borrará después de 40 ciclos de calentamiento sin un fallo.
- DTC (s) se puede eliminar mediante el uso de la herramienta de análisis.

# DTC P0406 - Comentarios EGR Circuito de Alto Voltaje

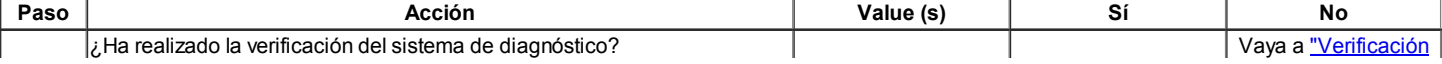

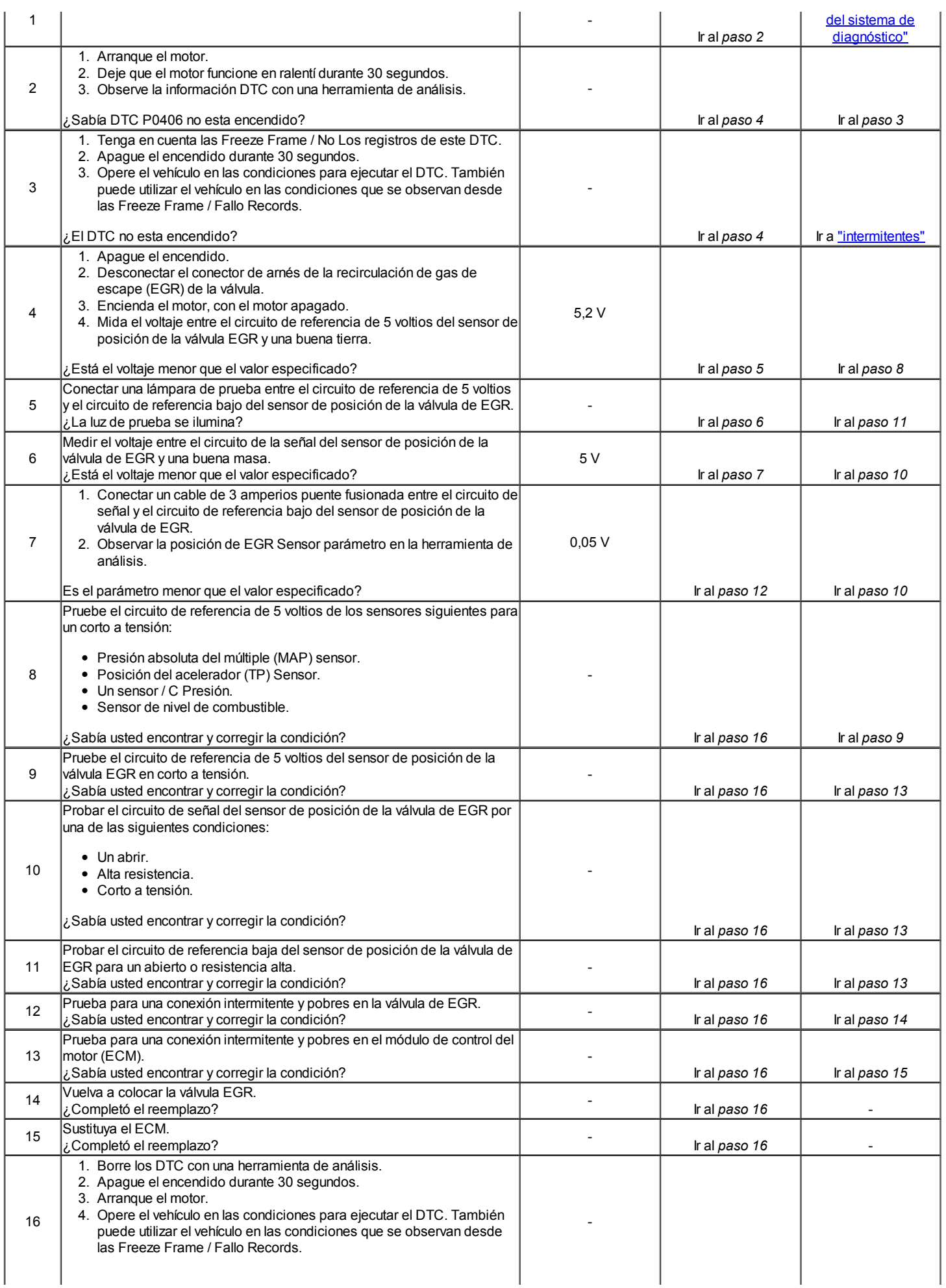

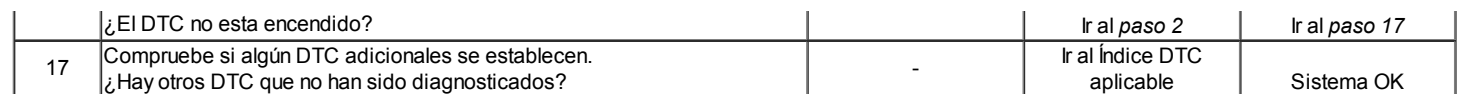

# $\Leftrightarrow$   $\Rightarrow$

© Copyright Chevrolet Europa. Reservados todos los derechos

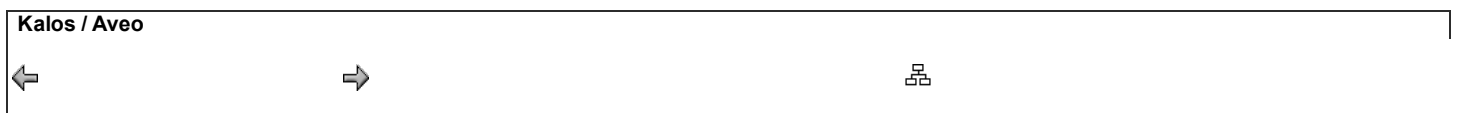

# Diagnostic Trouble Code (DTC) P0420

### Catalizador menor eficiencia

### Descripción del Circuito

Con el fin de controlar las emisiones de escape de hidrocarburos (HC), monóxido de carbono (CO) y óxidos de nitrógeno (NOx), un convertidor catalítico de tres vías (TWC) se utiliza. El catalizador en el convertidor promueve una reacción química que oxida el presente HC y CO en el gas de escape, convirtiéndolos en agua inofensivo vapor y dióxido de carbono, sino que también reduce NOx, convirtiéndolo en nitrógeno. El catalizador también tiene la capacidad para almacenar oxígeno.

El módulo de control del motor (ECM) tiene la capacidad de controlar este proceso utilizando un sensor de oxígeno calentado 2 (HO2S2) situado en la corriente de escape más allá de la TWC. El HO2S2 produce una señal de salida que indica la capacidad de almacenamiento de oxígeno del catalizador, a su vez, indica la capacidad del catalizador para convertir las emisiones de escape eficaz. El ECM controla la eficiencia del catalizador por primera permitiendo que el catalizador se caliente, la espera de un período de estabilización, mientras que el motor está al ralentí, y luego agregar y quitar de combustible durante el seguimiento de la reacción de la HO2S2. Cuando el catalizador está funcionando correctamente, la respuesta HO2S2 para el combustible adicional es lento comparado con el HO2S1. Cuando la respuesta HO2S2 esté próxima a la de la HO2S1, la capacidad de almacenamiento de oxígeno o la eficiencia del catalizador se considera que es malo, y la luz indicadora de mal funcionamiento (MIL) se ilumina.

### Condiciones para la Ejecución del DTC

- Vehículo está en la condición de bucle cerrado.
- Temperatura del refrigerante del motor (ECT) es superior a 78 ° C (172,4 ° F).
- Flujo de masa de aire es de entre 15 y 30 kg / h.
- La velocidad del motor es entre 1792 rpm y 2304 rpm.
- La velocidad del vehículo es de entre 45 kmh y 56 km / h.
- Desviación del flujo de aire es inferior a 10 kg / h.
- Temperatura pronosticada catalizador está entre 300 ° C (572 ° F) y 800 ° C (1472 ° F).
- El motor está funcionando más de 60 segundos.
- Ninguno de los DTC relacionados con HO2S, fallo de encendido, sensor de ECT, sensor CKP, sensor de CMP, sensor VSS, MAT, sensor de TP, MITA, EGR, ajuste de combustible, o puede existir comunicación.

#### Condiciones para Establecer el DTC

Filtró HO2S2 valor de la señal es mayor que 101.

#### Acción tomada cuando el DTC Establece

- La luz indicadora de mal funcionamiento (MIL) se ilumina.
- El ECM se registran las condiciones de funcionamiento en el momento del diagnóstico de falla. La información se almacena en el Freeze Frame y tampones Records fracaso.
- Una historia DTC se almacena.

#### Condiciones para la Eliminación de la MIL / DTC

- La MIL se apague al final de los tres ciclos de validación consecutivos en los que el diagnóstico se ejecuta sin un fallo.
- Una historia DTC se borrará después de 40 ciclos de calentamiento sin un fallo.
- DTC (s) se puede eliminar mediante el uso de la herramienta de análisis.

#### Ayudas de diagnóstico

El catalizador de la prueba pueden debido a un cambio en la carga del motor abortar. No cambie la carga del motor (es decir, A / C, ventilador de refrigeración, el motor del calentador) mientras que una prueba de catalizador está en curso.

Un problema intermitente puede ser causada por una mala conexión, se frotó a través de aislamiento del cable, o un cable que se ha roto dentro del aislamiento.

Cualquier circuitería, que se sospecha que causan la queja intermitente, debe ser cuidadosamente controlados para las siguientes condiciones:

- Backed-OUT
- Apareamiento incorrecto
- Cerraduras rotas
- La forma correcta
- Terminales dañados
- Pobre terminal-cable de conexión.

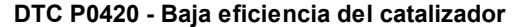

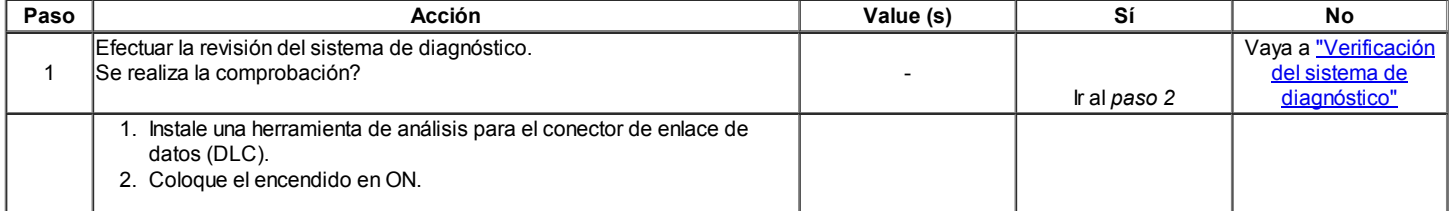

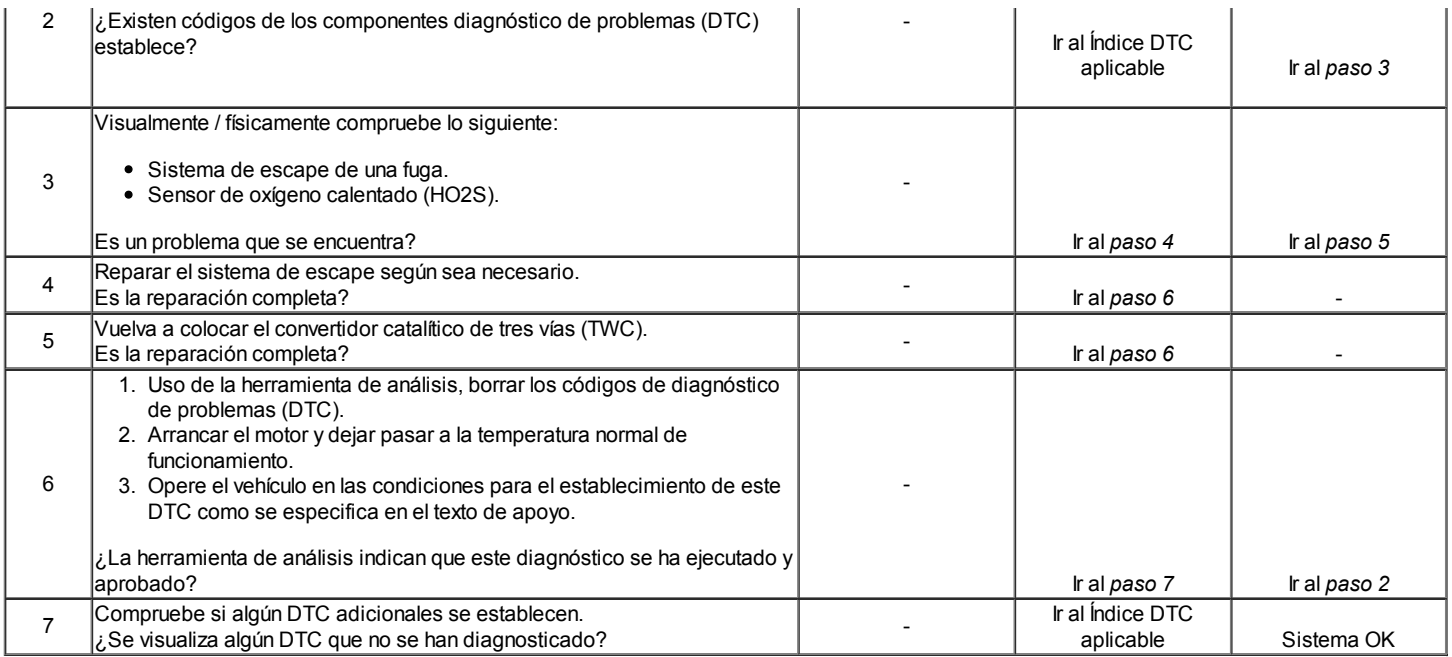

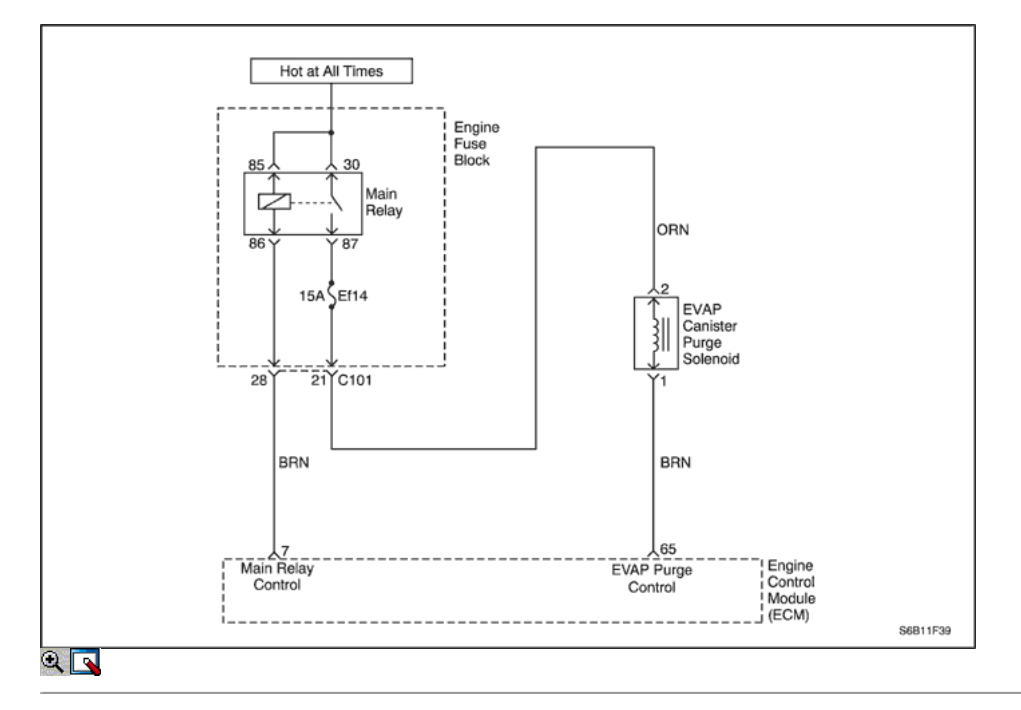

# Código de diagnóstico (DTC)

# P0444 Circuito de control de purga EVAP No hay señal

# P0445 Circuito de control de purga EVAP Falla

### Descripción del Circuito

Una tensión de encendido se suministra directamente a la válvula de purga de emisiones evaporativas (EVAP). El módulo de control controla la válvula de purga EVAP poniendo a tierra el circuito de control a través de un interruptor interno llamado controlador. La función principal del controlador es suministrar a tierra para el componente controlado. El módulo de control controla el estado del controlador. Si el módulo de control detecta un voltaje incorrecto para el estado ordenado del conductor, una establece el DTC.

# Condiciones para la Ejecución del DTC

Interruptor de encendido está en ON.

#### Condiciones para Establecer el DTC

### (P0444)

El ECM detecta un estado de salto de línea en el circuito del solenoide de purga.

### (P0445)

El ECM detecta un corto a batería o un cortocircuito a tierra en el estado de circuito del solenoide de purga.

# Acción tomada cuando el DTC Establece

- La luz indicadora de mal funcionamiento (MIL) se ilumina.
- El ECM se registran las condiciones de funcionamiento en el momento del diagnóstico de falla. La información se almacena en el fotograma congelado y tampones de registros de fallos.
- Una historia DTC se almacena.

#### Condiciones para la Eliminación de la MIL / DTC

- La MIL se apague al final de 3 ciclos de validación consecutivos en los que el diagnóstico se ejecuta sin un fallo.
- Una historia DTC se borrará después de 40 ciclos de calentamiento sin un fallo.
- DTC (s) se puede eliminar mediante el uso de la herramienta de análisis.

#### Descripción de la prueba

Los siguientes números se refieren a los números de paso en la tabla de diagnóstico.

- 2. Este paso se comprueba si la preocupación es activo. La válvula de purga EVAP es el ancho de pulso modulado (PWM). Cuando la válvula de purga se le ordena al 50%, se tiene que oír o sentir un clic. El chasquido debe detenerse cuando la válvula de purga EVAP es mandado a 0%. La velocidad a la que los ciclos de la válvula debe aumentar a medida que el estado ordenado se incrementa. La tasa debe disminuir cuando el estado comandado disminuye. Repita los comandos según sea necesario.
- 5. Este paso se comprueba si un suelo es constantemente aplicada a la válvula de purga EVAP.
- 6. Este paso comprueba que el ECM está proporcionando suelo a la válvula de purga de EVAP.

### DTC P0444 - Circuito de control de purga EVAP No hay señal

# DTC P0445 - purga EVAP control de circuito de falla

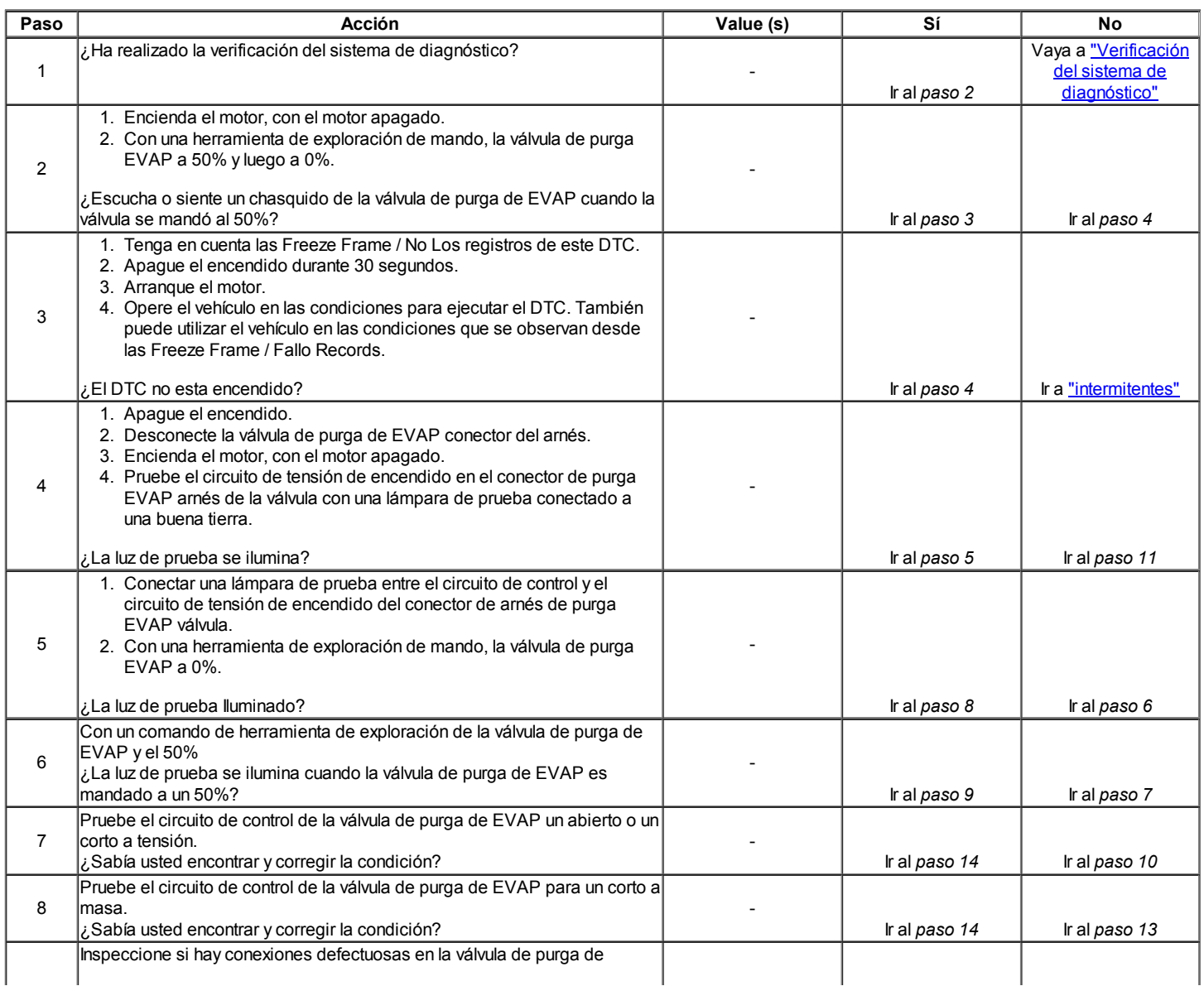

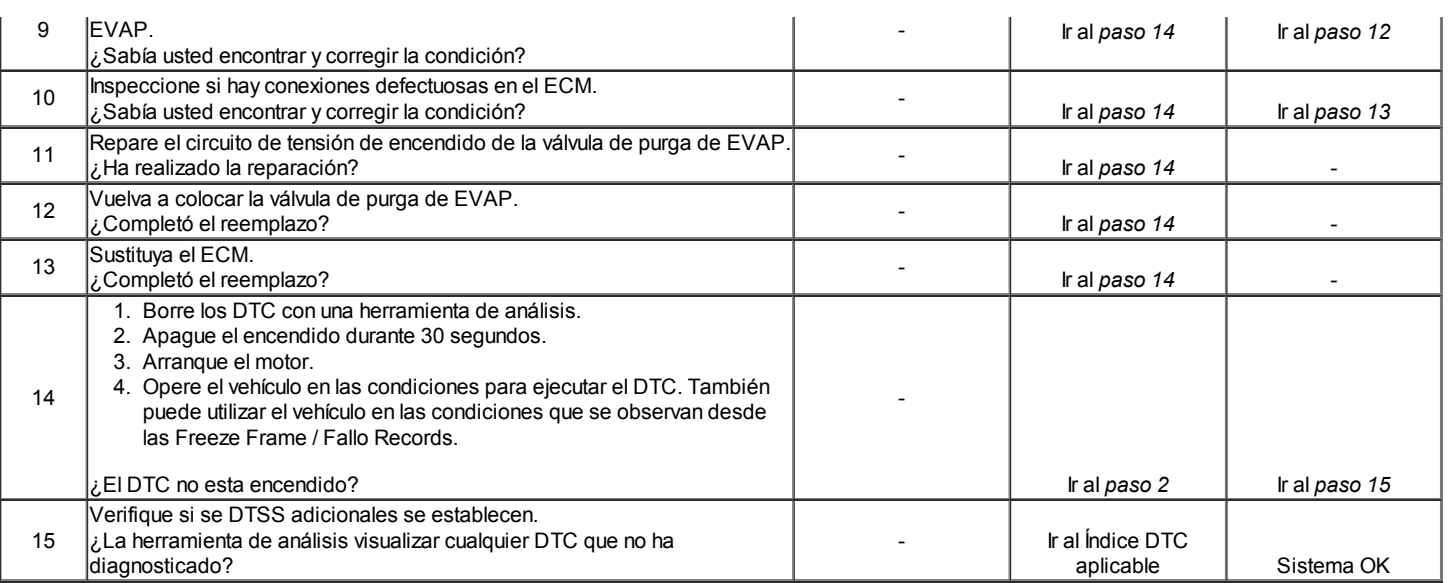

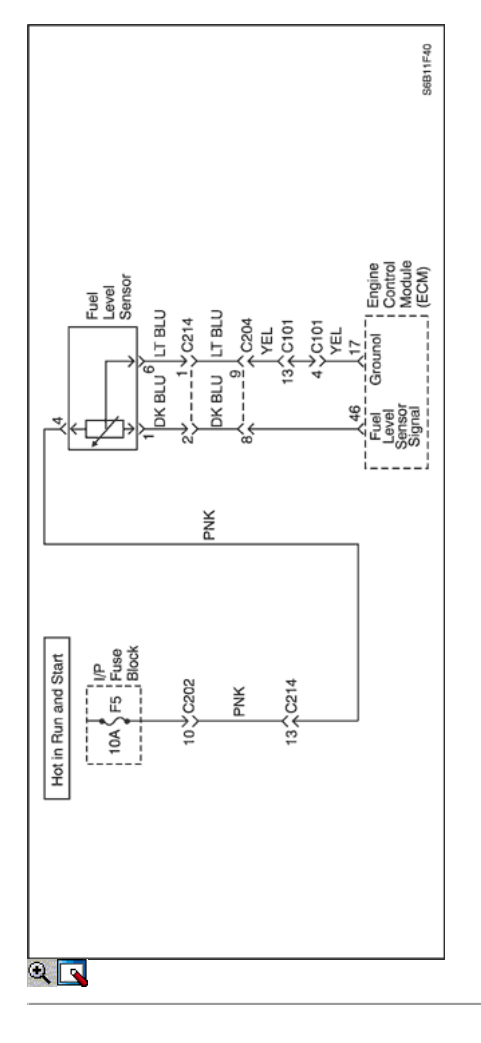

# Código de diagnóstico (DTC) P0462

# Sensor de nivel de combustible bajo voltaje

# Descripción del Circuito

El sensor de nivel de combustible cambia la resistencia en función del nivel de combustible. El sensor de nivel de combustible tiene un circuito de señal y un circuito de tierra. El módulo de control del motor (ECM) se aplica 5 voltios en el circuito de la señal del sensor. El ECM monitorea los cambios de esta tensión causadas por cambios en la resistencia del sensor con el fin de determinar el nivel de combustible. Cuando el depósito está lleno, la resistencia del sensor es baja, y la tensión de la señal del ECM es alta. Cuando el depósito de combustible está vacía, la resistencia del sensor es alta, y la tensión de la señal es low.The ECM utiliza entradas desde el sensor de nivel de combustible con el fin de calcular el porcentaje total de combustible que queda en el depósito de combustible. El ECM utiliza la información de nivel de combustible para la emisión de

evaporación (EVAP) y el diagnóstico de fallos de encendido. La información del nivel de combustible se envía al panel de instrumentos (IPC). Si el ECM detecta un voltaje de señal más bajo que el rango de trabajo del sensor, esto establece el DTC.

### Condiciones para la Ejecución del DTC

 $\bullet$  Interruptor de encendido está en ON.

### Condiciones para Establecer el DTC

El nivel de combustible sensor de voltaje de la señal es inferior a 0,2004 V.

# Acción tomada cuando el DTC Establece

- La luz indicadora de mal funcionamiento (MIL) no se encenderá.
- El ECM se registran las condiciones de funcionamiento en el momento del diagnóstico de falla. La información se almacena en el fotograma congelado y tampones de registros de fallos.

### Condiciones para la Eliminación de la MIL / DTC

- Una historia DTC se borrará después de 40 ciclos de calentamiento sin un fallo.
- DTC (s) se puede eliminar mediante el uso de la herramienta de análisis.

# Ayudas de diagnóstico

Use el Freeze Frame y / o datos de registros de fallo con el fin de localizar una condición intermitente. Si usted no puede duplicar el DTC, la información contenida en el Freeze Frame y / o insuficiencia registros de datos puede ayudar a determinar el número de millas desde el conjunto de DTC. La falla de Contador y Contador Pass también puede ayudar a determinar el número de ciclos de encendido que el diagnóstico reportado un pase y / o fallar. Operar el vehículo en las condiciones de congelación mismo marco (RPM, carga del motor, velocidad del vehículo, la temperatura, etc.) Esto aislará cuando el DTC ha fallado.

# Descripción de la prueba

El número a continuación se refiere al número del paso en la tabla de diagnóstico.

2. Este paso determina si el fallo está presente.

# DTC P0462 - Sensor de nivel de combustible bajo voltaje

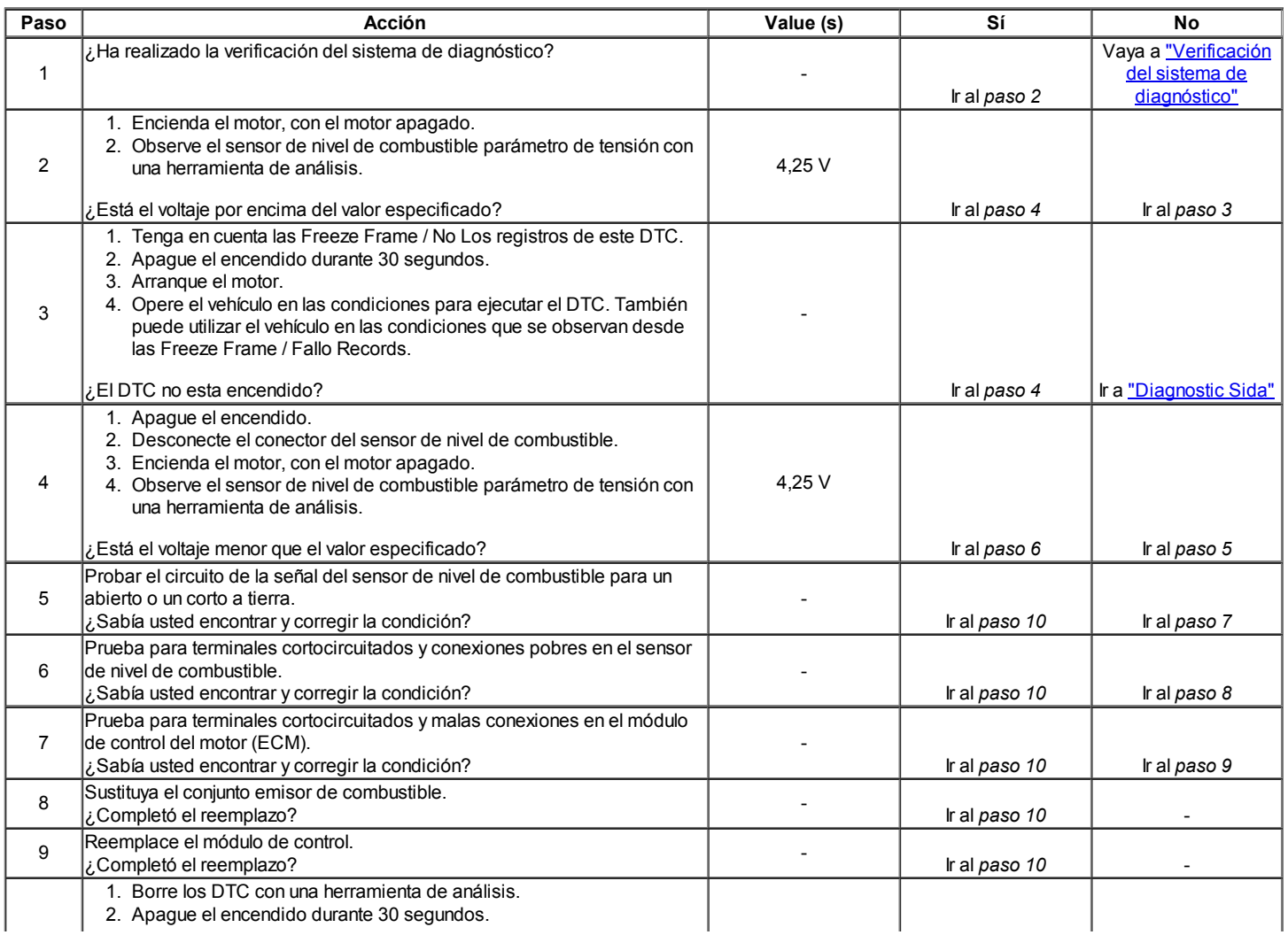

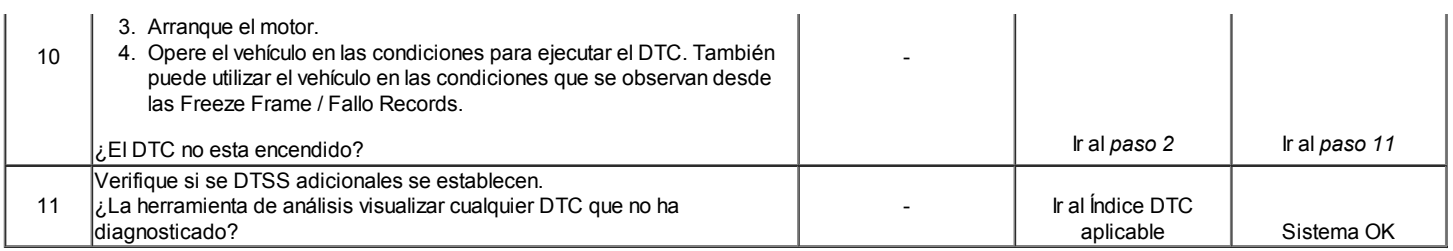

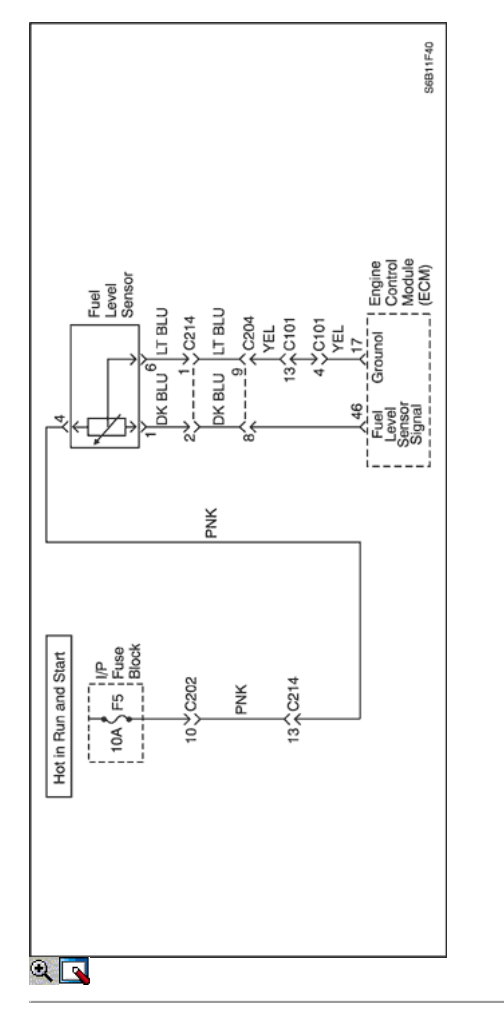

# Código de diagnóstico (DTC) P0463

# Sensor de nivel de combustible de alta tensión

#### Descripción del Circuito

El sensor de nivel de combustible cambia la resistencia en función del nivel de combustible. El sensor de nivel de combustible tiene un circuito de señal y un circuito de tierra. El módulo de control del motor (ECM) se aplica 5 voltios en el circuito de la señal del sensor. El ECM monitorea los cambios de esta tensión causadas por cambios en la resistencia del sensor con el fin de determinar el nivel de combustible. Cuando el depósito está lleno, la resistencia del sensor es baja, y la tensión de la señal del ECM es alta. Cuando el depósito de combustible está vacía, la resistencia del sensor es alta, y la tensión de la señal es low.The ECM utiliza entradas desde el sensor de nivel de combustible con el fin de calcular el porcentaje total de combustible que queda en el depósito de combustible. El ECM utiliza la información de nivel de combustible para la emisión de evaporación (EVAP) y el diagnóstico de fallos de encendido. La información del nivel de combustible se envía al panel de instrumentos (IPC). Si el ECM detecta un voltaje de señal más alto que el rango de trabajo del sensor, esto establece el DTC.

### Condiciones para la Ejecución del DTC

Interruptor de encendido está en ON.

### Condiciones para Establecer el DTC

El nivel de combustible sensor de voltaje de la señal es superior a 4,9902 V.

#### Acción tomada cuando el DTC Establece

La luz indicadora de mal funcionamiento (MIL) no se encenderá.

El ECM se registran las condiciones de funcionamiento en el momento del diagnóstico de falla. La información se almacena en el fotograma congelado y tampones de registros de fallos.

# Condiciones para la Eliminación de la MIL / DTC

- Una historia DTC se borrará después de 40 ciclos de calentamiento sin un fallo.
- DTC (s) se puede eliminar mediante el uso de la herramienta de análisis.

# Ayudas de diagnóstico

Use el Freeze Frame y / o datos de registros de fallo con el fin de localizar una condición intermitente. Si usted no puede duplicar el DTC, la información contenida en el Freeze Frame y / o insuficiencia registros de datos puede ayudar a determinar el número de millas desde el conjunto de DTC. La falla de Contador y Contador Pass también puede ayudar a determinar el número de ciclos de encendido que el diagnóstico reportado un pase y / o fallar. Opere el vehículo en las condiciones marco mismos congelación (RPM, carga, velocidad, temperatura, etc.) Esto aislará cuando el DTC ha fallado.

# Descripción de la prueba

El número a continuación se refiere al número del paso en la tabla de diagnóstico.

2. Este paso determina si el fallo está presente.

# DTC P0463 - Sensor de nivel de combustible de alta tensión

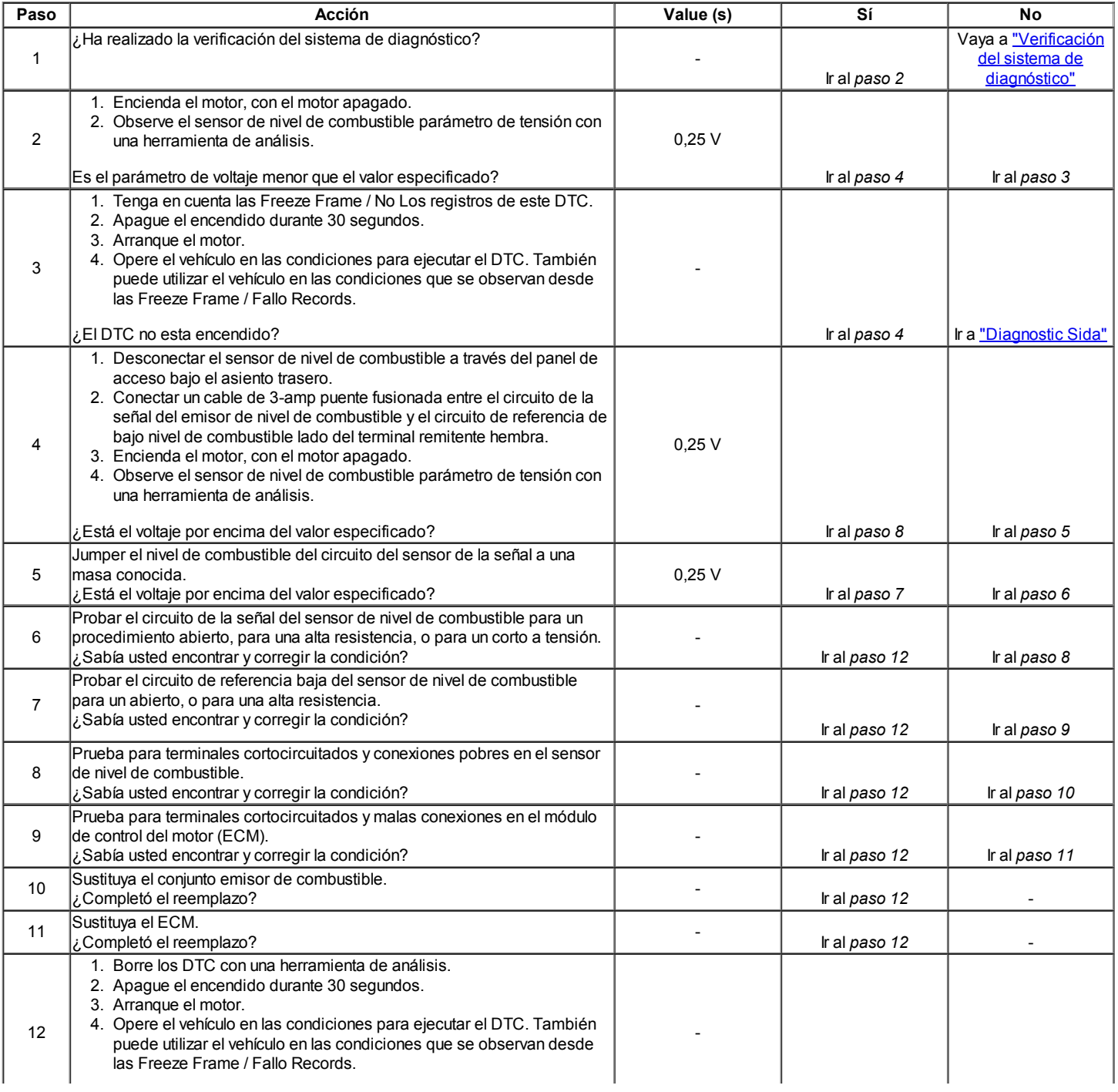

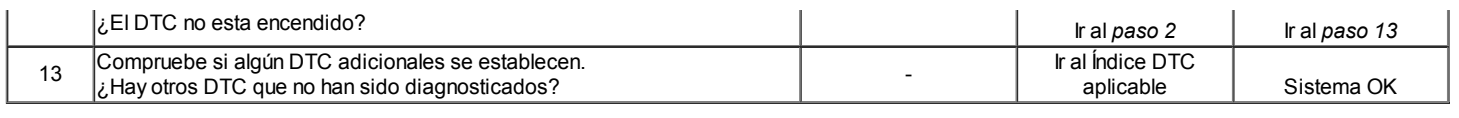

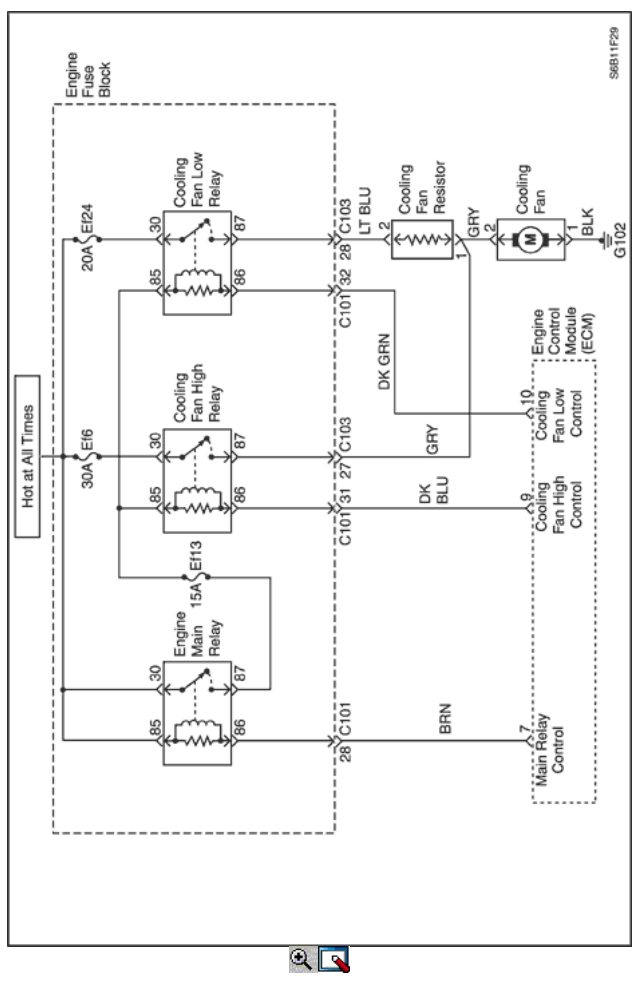

# Código de diagnóstico (DTC)

# P0480 - Refrigeración de baja velocidad del ventilador relé de circuito de falla

# P0481 - Refrigeración de alta velocidad del ventilador relé de circuito de falla

### Descripción del Circuito

Tensión de encendido es suministrado directamente a la bobina del relé del ventilador de refrigeración. El módulo de control del motor (ECM) controla el relé de conexión a tierra por el circuito de control a través de un interruptor interno llamado controlador. La función principal del controlador es proporcionar la tierra para el componente que está siendo controlado. Cada conductor tiene una línea de falla que es controlada por el ECM. Cuando el ECM está al mando de un componente ON, el voltaje del circuito de control debe ser baja (cerca de 0 voltios). Cuando el ECM está ordenando el circuito de control para un componente de OFF, el potencial de voltaje del circuito debe ser alta (cerca del voltaje de la batería). Si los sentidos de detección de fallos del circuito una tensión distinta a lo que se espera, la situación va a cambiar falla haciendo que el código DTC.

El relé se utiliza para controlar el flujo de alta corriente para los motores de los ventiladores de enfriamiento. Esto permite que el controlador de ECM de sólo tener que manejar la corriente relativamente baja utilizada por el relé.

### Condiciones para la Ejecución del DTC

 $\bullet$  Interruptor de encendido está en ON.

### Condiciones para Establecer el DTC

Un abierto o un corto a la condición de la batería / masa en el circuito de control del ventilador de refrigeración existe.

# Acción tomada cuando el DTC Establece

- La luz indicadora de mal funcionamiento (MIL) se ilumina.
- El ECM se registran las condiciones de funcionamiento en el momento del diagnóstico de falla. La información se almacena en el fotograma congelado y tampones de registros de fallos.
- Una historia DTC se almacena.

### Condiciones para la Eliminación de la MIL / DTC

- La MIL se apague al final de 3 ciclos de validación consecutivos en los que el diagnóstico se ejecuta sin un fallo.
- Una historia DTC se borrará después de 40 ciclos de calentamiento sin un fallo.
- DTC (s) se puede eliminar mediante el uso de la herramienta de análisis.

# Ayudas de diagnóstico

Usando Freeze Frame y / o datos de los registros de falla puede ayudar a localizar una condición intermitente. Si el DTC no se puede duplicar, la información incluida en el cuadro congelado y / o datos de los registros de falla puede ser útil para determinar cuántas millas desde el conjunto de DTC. El fallar en contra y Contra Pass también se puede utilizar para determinar el número de ciclos de encendido del diagnóstico reportado unas condiciones de Freeze Frame (rpm, carga, velocidad, temperatura, etc) que. Están indicados. Esto aislará cuando el DTC ha fallado.

# DTC P0480 - Refrigeración de baja velocidad del ventilador relé de circuito de falla

# DTC P0481 - Refrigeración de alta velocidad del ventilador relé de circuito de falla

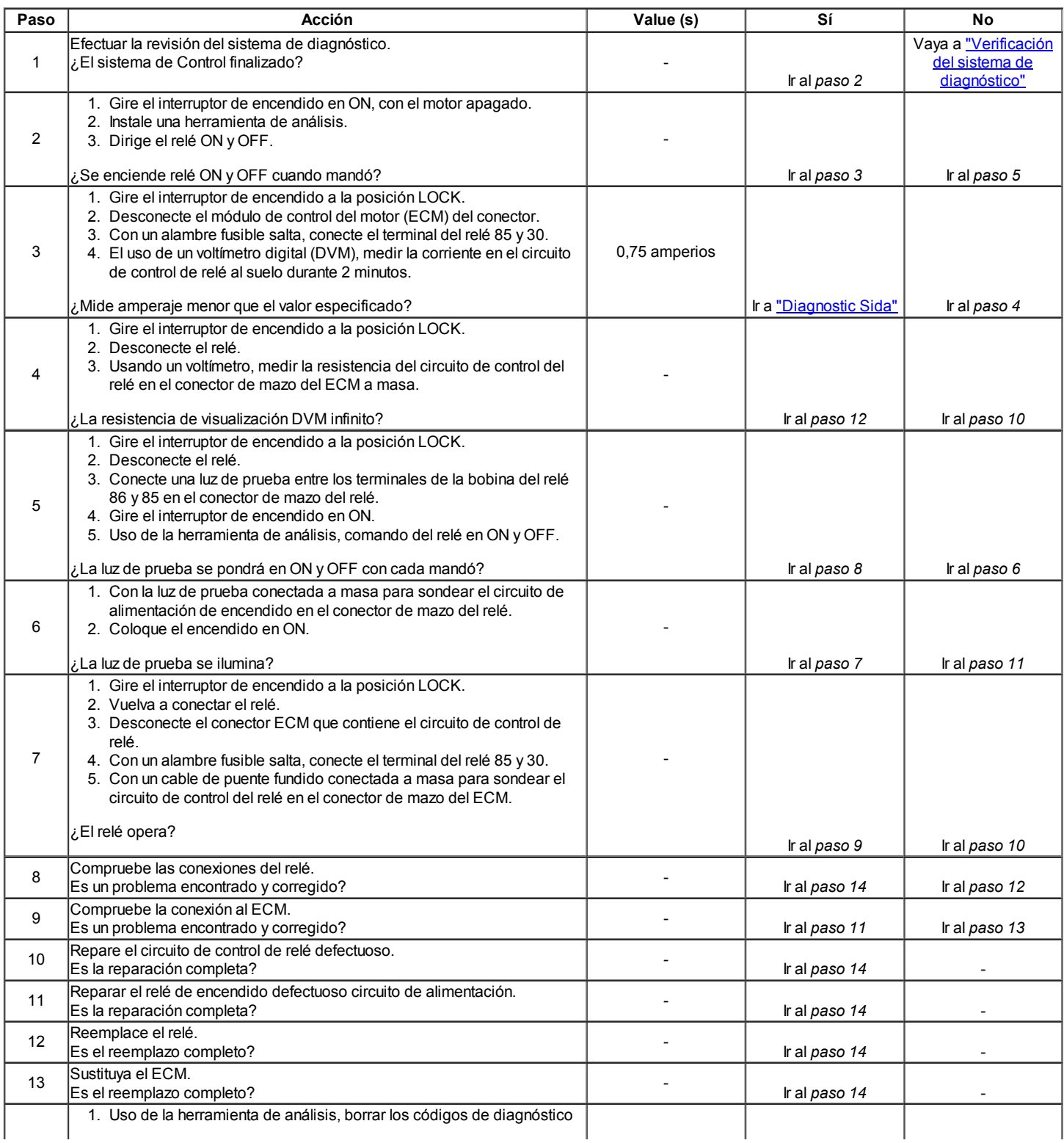

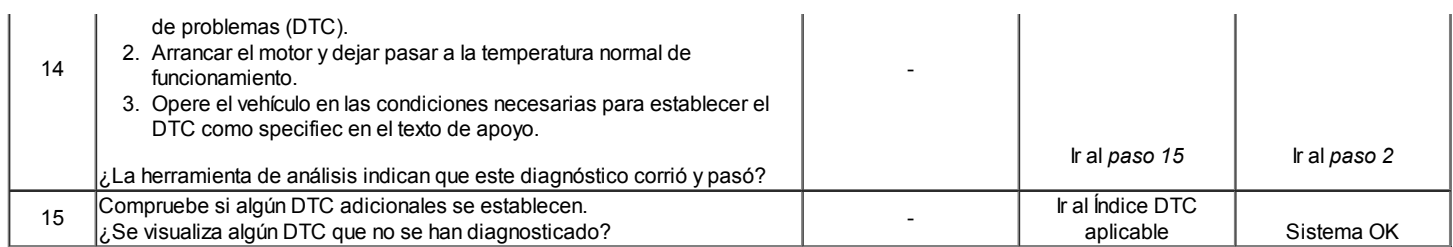

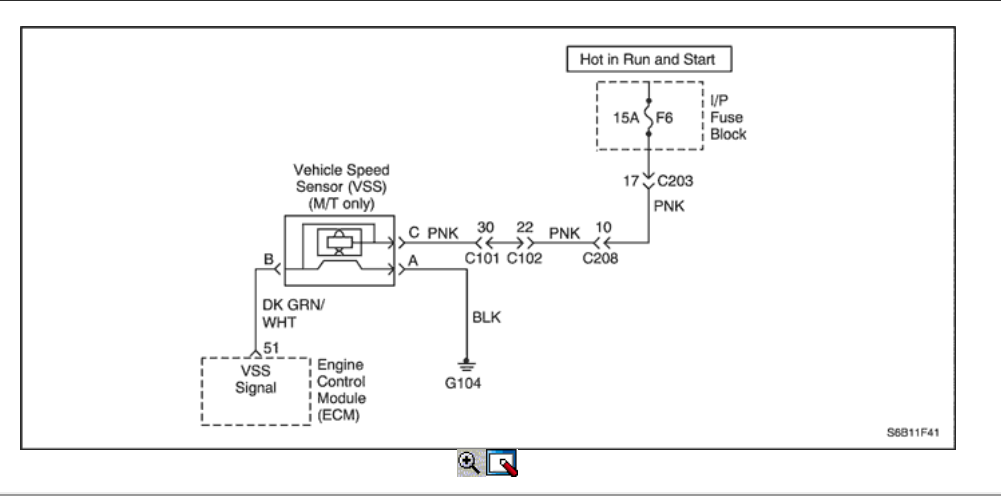

# Diagnostic Trouble Code (DTC) P0501

# No hay señal de velocidad del vehículo (M / T solamente)

### Descripción del Circuito

Información de velocidad del vehículo se proporciona al módulo de control del motor (ECM) por el sensor de velocidad del vehículo (VSS). El VSS es un generador de imán permanente que está montado en el eje transversal y produce un voltaje pulsante cuando la velocidad del vehículo es más de 3 mph (5km / h). El A / C y el nivel de voltaje del número de impulsos aumenta con la velocidad del vehículo. El ECM convierte la tensión pulsante en mph (km / h) y luego proporciona la señal necesaria para el panel de instrumentos para el funcionamiento del velocímetro / odómetro y al módulo de control de crucero y multifunción de funcionamiento de la alarma del módulo. El código de diagnóstico (DTC) detectará si la velocidad del vehículo es razonable de acuerdo con las revoluciones del motor y la carga.

### Condiciones para la Ejecución del DTC

- La velocidad del motor es superior a 2496rpm.
- Flujo de masa de aire es mayor que 201mg/TDC.

#### Condiciones para Establecer el DTC

No hay ninguna condición de marcha del vehículo detectada durante 25 segundos.

#### Acción tomada cuando el DTC Establece

- La luz indicadora de mal funcionamiento (MIL) se ilumina.
- El ECM se registran las condiciones de funcionamiento en el momento del diagnóstico de falla. Esta información se almacena en el Freeze Frame y tampones Records fracaso.
- Una historia DTC se almacena.

#### Condiciones para la Eliminación de la MIL / DTC

- La MIL se apague al final de un ciclo de validación consecutivo en el que las carreras de diagnóstico sin un fallo.
- Una historia DTC se borrará después de 40 ciclos de calentamiento sin un fallo.
- Uso de la herramienta de análisis puede borrar DTC (s).

#### Ayudas de diagnóstico

Un problema intermitente puede ser causada por una mala conexión, se frotó a través de aislamiento del cable, o alambre que se ha roto dentro del aislamiento.

Circuito de señal VSS deben ser cuidadosamente controlados para las siguientes condiciones

- Backed-OUT
- Apareamiento incorrecto
- Cerraduras rotas
- La forma correcta
- Terminales dañados
- Pobre terminal de conexión del cable a

El daño físico al mazo de cables

Asegúrese de que el VSS está bien apretado a la vivienda trnasaxle. Consulte "intermitentes" en esta sección.

# DTC P0501 - velocidad del vehículo sin señal (M / T solamente)

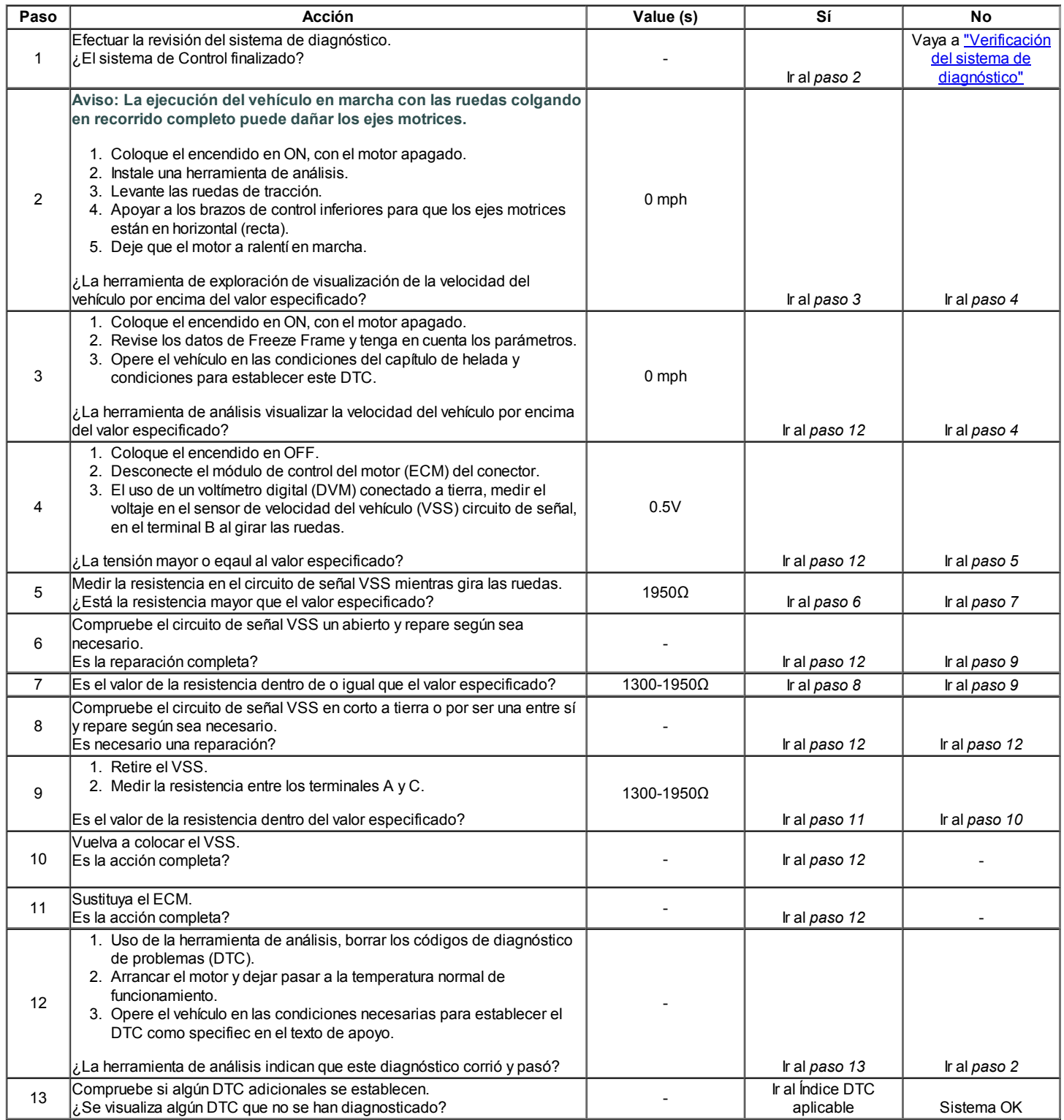

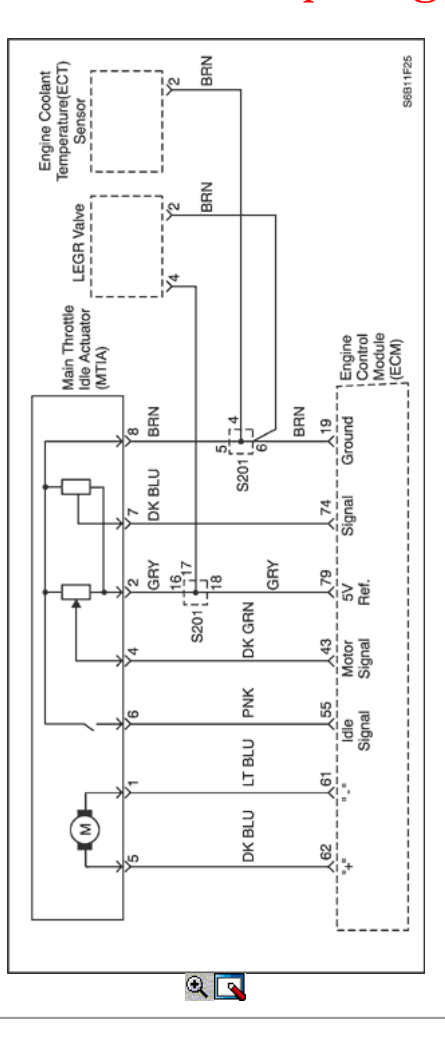

# Diagnostic Trouble Code (DTC) P0510

# Posición del acelerador Interruptor de circuito de falla

# Descripción del Circuito

El objetivo de la MTIA (accionador del regulador inactivo Principal) es controlar la velocidad de ralentí con el cuerpo de la mariposa en sí. El acelerador está motorizado para el ángulo de abertura bajo (0 °, 18 °). Las características del flujo de aire no son las mismas para los ángulos de apertura de baja y alta. Como cuestión de hecho, el gradiente de la función de masa de flujo de aire de sensor TP es más bajo para ángulos pequeños, que le permite ser más preciso durante el control de la velocidad de ralentí. Fuera de la velocidad de ralentí del acelerador se acciona mecánicamente por un bowdencable clásica. Este conmutador indica la placa del acelerador en posición de ralentí cuando el contacto cerrado. Este interruptor se fija en la unidad de motor de DC y la placa del acelerador se cierra el contacto en dependencia de la posición del motor de la unidad real.

### Condiciones para la Ejecución del DTC

#### (Acelerador interruptor abierto)

- Interruptor de encendido está en ON.
- $\bullet$ Ninguna condición adaptación MTC.
- Ninguna falla en sensor TP o MTIA.

#### (Interruptor acelerador cerrado)

- $\bullet$  Interruptor de encendido está en ON.
- $\bullet$ Ninguna condición adaptación MTC.
- Ninguna falla en el sensor de TP.  $\bullet$
- La posición del acelerador es superior a 20,15 ° durante 2 segundos.

### Condiciones para Establecer el DTC

### (Acelerador interruptor abierto)

Interruptor de espera está encendido.

#### (Interruptor acelerador cerrado)

 $\bullet$  Interruptor de espera está apagado.

#### Acción tomada cuando el DTC Establece

- La luz indicadora de mal funcionamiento (MIL) se ilumina.
- El ECM se registran las condiciones de funcionamiento en el momento del diagnóstico de falla. Esta información se almacena en el Freeze Frame y tampones Records fracaso.
- Una historia DTC se almacena.

### Condiciones para la Eliminación de la MIL / DTC

- La MIL se apague al final de los tres ciclos de validación consecutivos en los que el diagnóstico se ejecuta sin un fallo.
- Una historia DTC se borrará después de 40 ciclos de calentamiento sin un fallo.
- Uso de la herramienta de análisis puede borrar DTC (s).

#### Ayudas de diagnóstico

Un problema intermitente puede ser causada por una mala conexión, se frotó a través de aislamiento del cable, o alambre que se ha roto dentro del aislamiento.

Circuito de señal VSS deben ser cuidadosamente controlados para las siguientes condiciones

- Backed-OUT
- Apareamiento incorrecto
- Cerraduras rotas
- La forma correcta
- Terminales dañados
- Pobre terminal de conexión del cable a
- El daño físico al mazo de cables

Asegúrese de que el VSS está bien apretado a la vivienda trnasaxle. Consulte "intermitentes" en esta sección.

#### DTC P0510 - Interruptor de circuito de falla de posición del acelerador

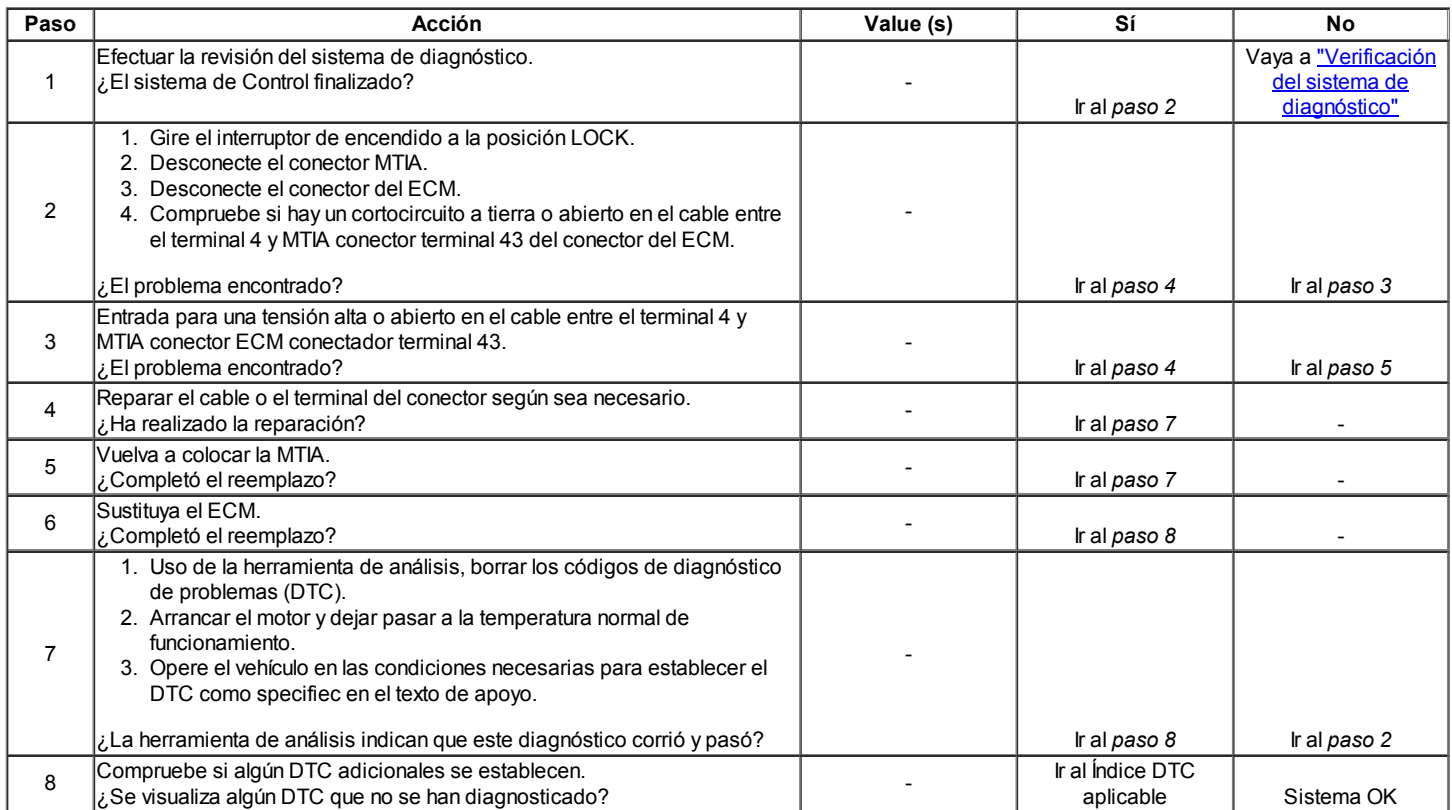

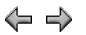

© Copyright Chevrolet Europa. Reservados todos los derechos

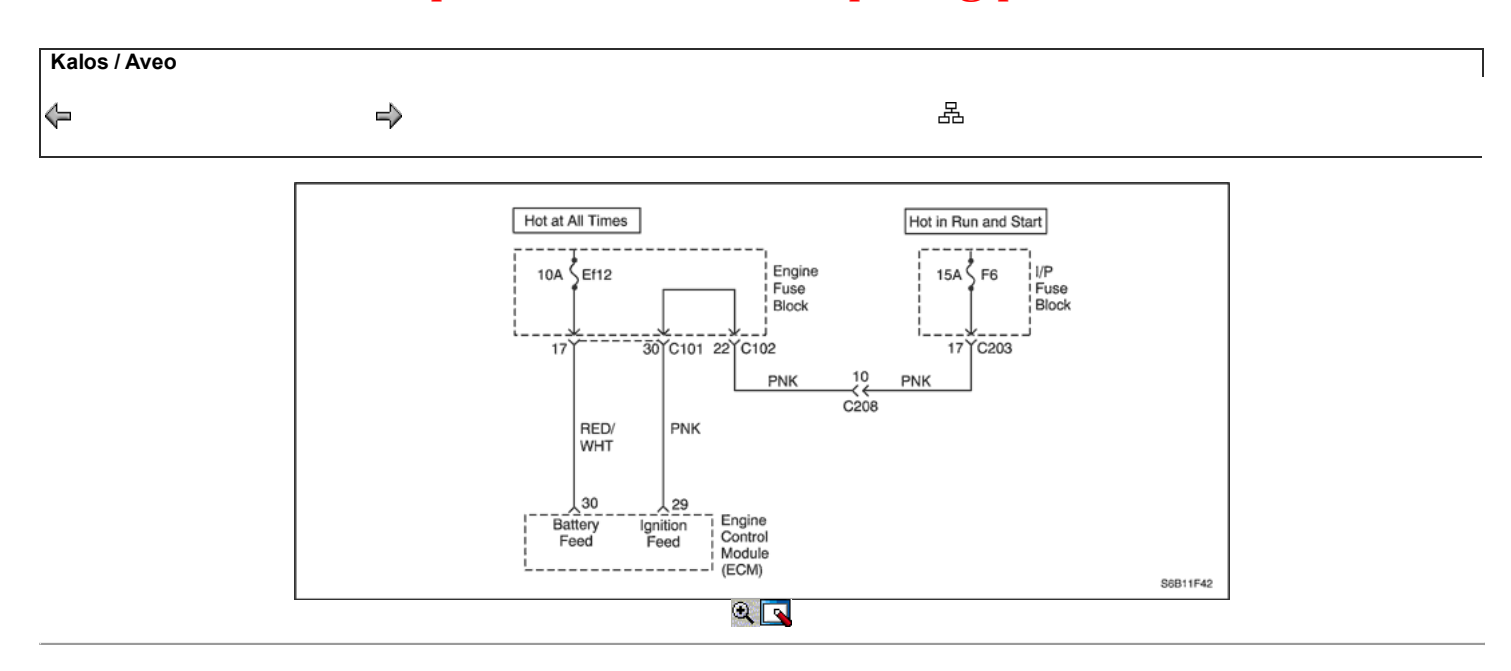

# Código de diagnóstico (DTC) P0562

### Sistema demasiado baja tensión

#### Descripción del Circuito

El módulo de control del motor (ECM) supervisa la tensión de encendido en el circuito de alimentación de encendido al terminal 29 en el ECM. Un Código de tensión del sistema de diagnóstico de problemas (DTC) se establece cuando el voltaje está por debajo de un valor de calibrado.

#### Condiciones para la Ejecución del DTC

Interruptor de encendido está en ON.

#### Condiciones para Establecer el DTC

La tensión del sistema es menor que o mayor que 4.969V 17.958V durante 7,65 segundos.

#### Acción tomada cuando el DTC Establece

- La luz indicadora de mal funcionamiento (MIL) no se encenderá.
- El ECM se registran las condiciones de funcionamiento en el momento del diagnóstico de falla. Esta información se almacena registros de fallo buffers.

# Condiciones para la Eliminación de la MIL / DTC

- Una historia DTC se borrará después de 40 ciclos de calentamiento sin un fallo.
- DTC (s) se puede eliminar mediante el uso de la herramienta de análisis.

#### Ayudas de diagnóstico

Un problema intermitente puede ser causada por una mala conexión, se frotó a través de aislamiento del cable, o alambre que se ha roto dentro del aislamiento.

Cualquier circuitería, que se sospecha que causan la queja, deben ser cuidadosamente controlados para las siguientes condiciones.

- Backed-OUT
- Apareamiento incorrecto
- Cerraduras rotas
- La forma correcta
- Terminales dañados
- $\bullet$ Terminal de pobre a las conexiones de cableado
- El daño físico al mazo de cables

# DTC P0562 - Sistema de Tensión demasiado baja

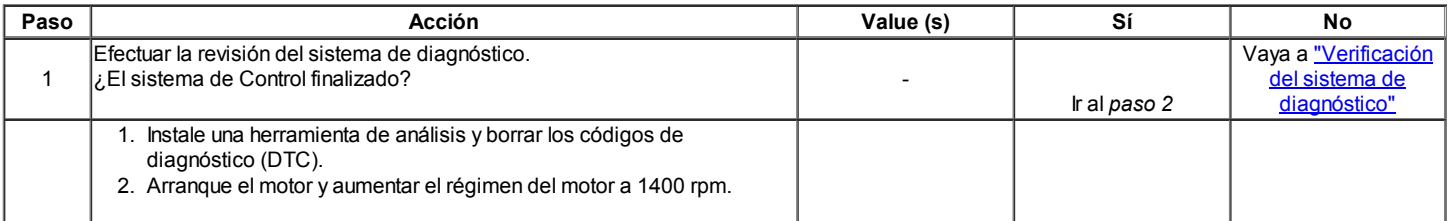
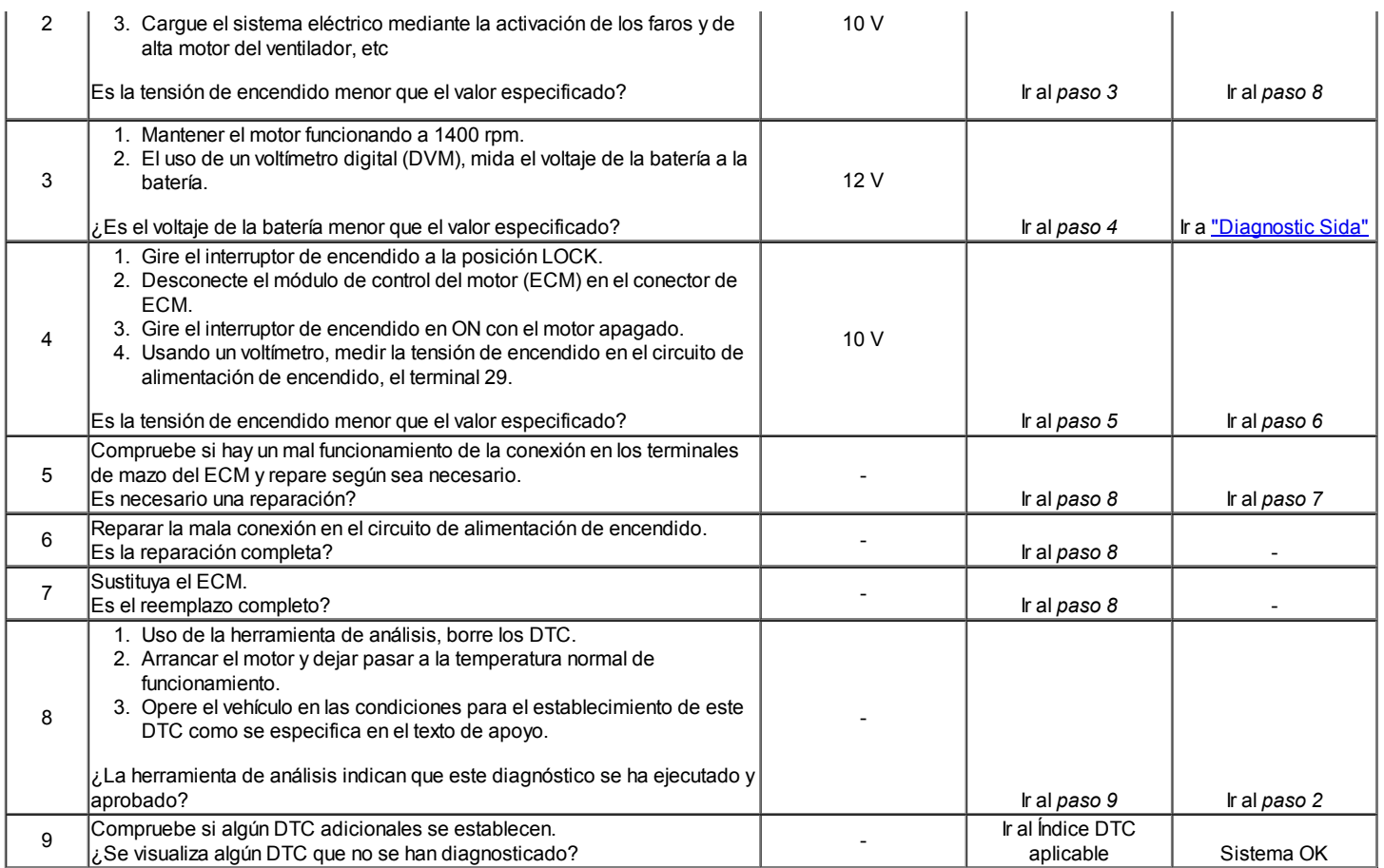

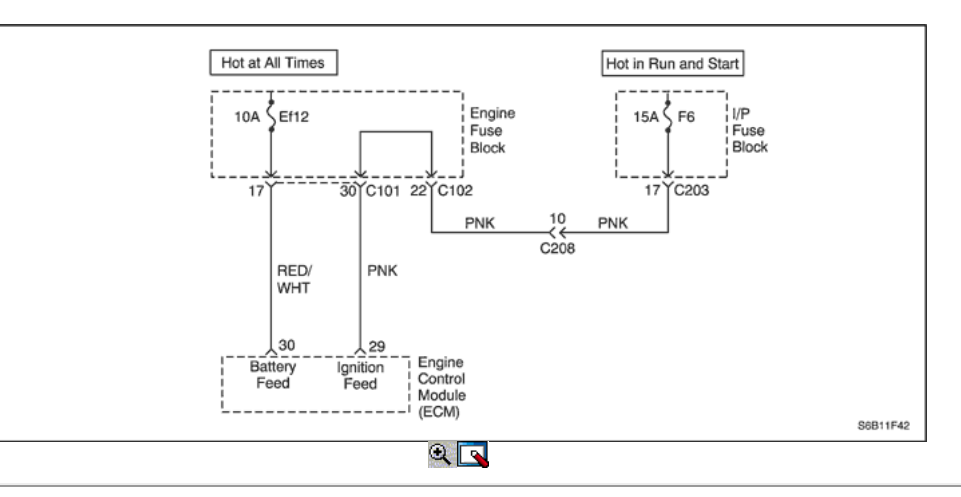

### Diagnostic Trouble Code (DTC) P0563

### Sistema muy alta tensión

### Descripción del Circuito

El módulo de control del motor (ECM) supervisa la tensión de encendido en el circuito de alimentación de encendido al terminal 29 en el ECM. Un Código de tensión del sistema de diagnóstico de problemas (DTC) se establece cuando el voltaje está por encima de un valor de calibrado.

### Condiciones para la Ejecución del DTC

Relay está apagado.

### Condiciones para Establecer el DTC

El relé de tensión del sistema es mayor que 7.9V en el extremo del pestillo de alimentación.

### Acción tomada cuando el DTC Establece

La luz indicadora de mal funcionamiento (MIL) no se encenderá.

El ECM se registran las condiciones de funcionamiento en el momento del diagnóstico de falla. Esta información se almacena registros de fallo buffers.

### Condiciones para la Eliminación de la MIL / DTC

- Una historia DTC se borrará después de 40 ciclos de calentamiento sin un fallo.
- DTC (s) se puede eliminar mediante el uso de la herramienta de análisis.

### Ayudas de diagnóstico

Un problema intermitente puede ser causada por una mala conexión, se frotó a través de aislamiento del cable, o alambre que se ha roto dentro del aislamiento.

Cualquier circuitería, que se sospecha que causan la queja, deben ser cuidadosamente controlados para las siguientes condiciones.

- Backed-OUT
- Apareamiento incorrecto
- Cerraduras rotas
- La forma correcta
- Terminales dañados
- Terminal de pobre a las conexiones de cableado
- El daño físico al mazo de cables

### DTC P0563 - Tensión del sistema muy alta

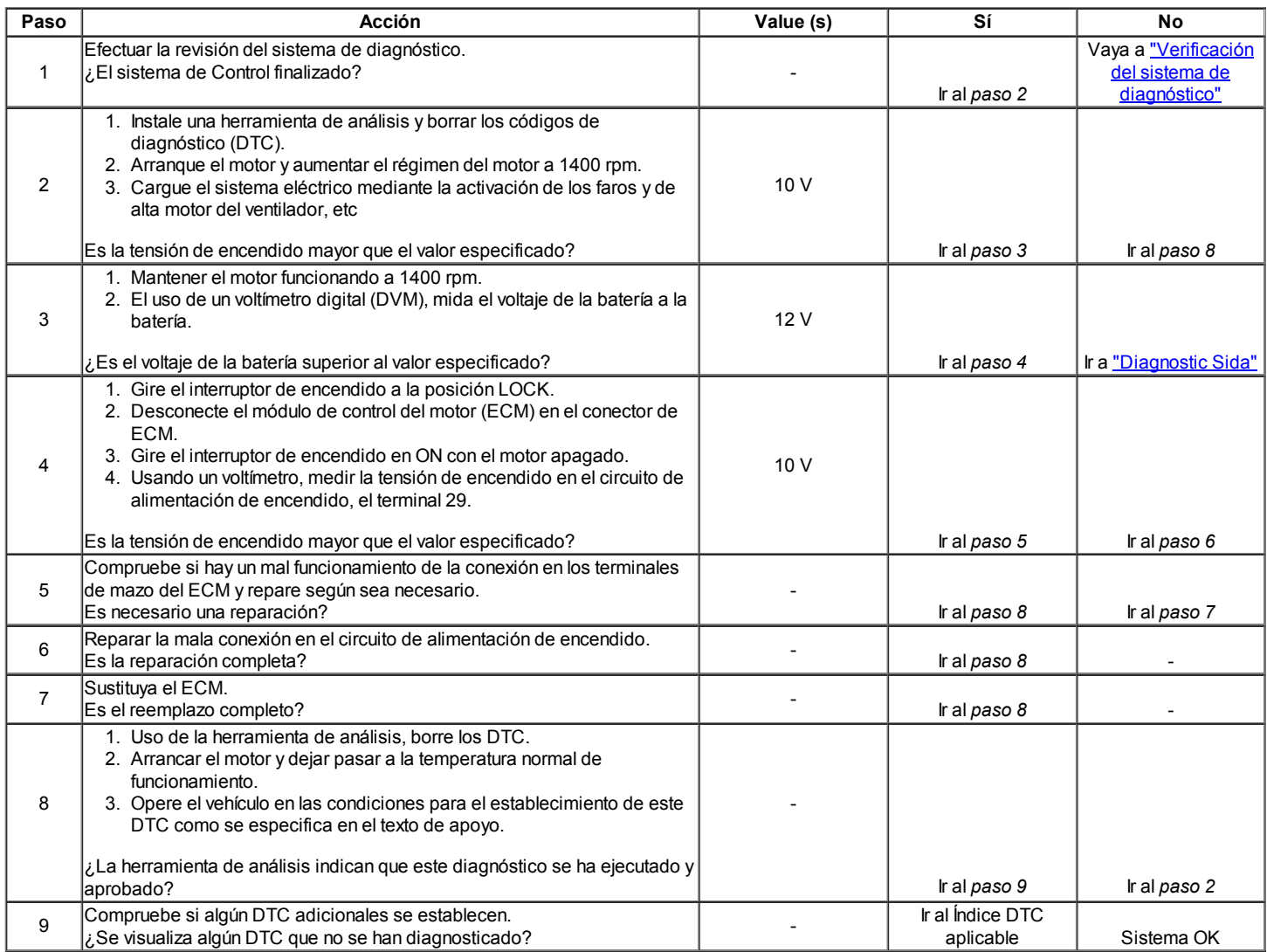

Código de diagnóstico (DTC)

P0601 - Control Engine Módulo Checksum Error

P0604 - Control Engine Módulo RAM Error

P0605 - Control Engine Módulo Write Error

El módulo de control del motor (ECM) es el centro de control del sistema de inyección de combustible. Se mira constantemente la información de diversos sensores, y controla los sistemas que, después de rendimiento del vehículo. El ECM también realiza la función de diagnóstico del sistema. Puede reconocer los problemas operativos, alertar al conductor a través de la luz indicadora de mal funcionamiento (MIL) y guardarlos en un código de diagnóstico (DTC) o CDI que identificar las áreas problemáticas para ayudar al técnico en reparaciones. Un eléctricamente programable y borrable memoria de sólo lectura (EEPROM) se utiliza para alojar la información del programa y las calibraciones necesario para el motor, el transeje, transeje operación de diagnóstico. El ECM utiliza un valor llamado una suma de comprobación para la detección de errores del software. La suma de comprobación es un valor que es igual a todos los números en el software añadidos juntos. El ECM agrega todos los valores en el software y si ese valor no es igual al valor de la suma, un error de suma de comprobación indica.

### Condiciones para la Ejecución del DTC

Interruptor de encendido está en ON.

### Condiciones para Establecer el DTC

### (P0601)

El ECM detecta suma de comprobación incorrecta.

### (P0604)

El ECM detecta una interna o externa de memoria de acceso aleatorio (RAM) error.

### (P0605)

El ECM detecta un error de escritura INMVY.

### Acción tomada cuando el DTC Establece

- La luz indicadora de mal funcionamiento (MIL) se ilumina.
- El ECM se registran las condiciones de funcionamiento en el momento del diagnóstico de falla. La información se almacena en el Freeze Frame y
- tampones Records fracaso.
- Una historia DTC se almacena.

### Condiciones para la Eliminación de la MIL / DTC

- El MIL se enciende al final de los tres ciclos de validación consecutivos en los que el diagnóstico se ejecuta sin un fallo.
- Una historia DTC se borrará después de 40 ciclos de calentamiento sin un fallo.
- DTC (s) se puede eliminar mediante el uso de la herramienta de análisis.

### DTC P0601 - Control Engine Módulo Error Checksum

### DTC P0604 - Control Engine Módulo RAM Error

### DTC P0605 - Control Engine Módulo Error de escritura

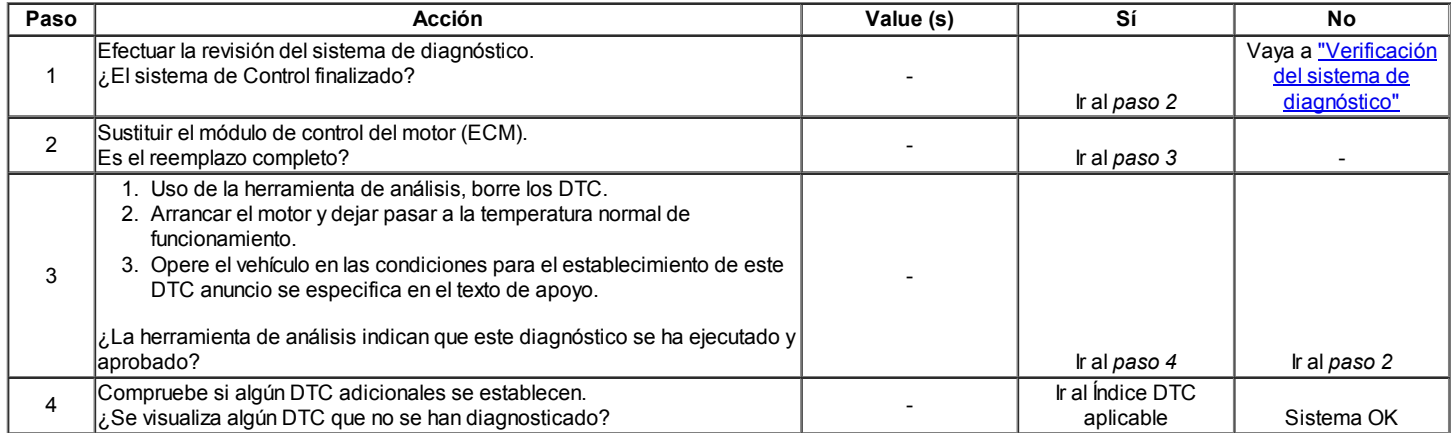

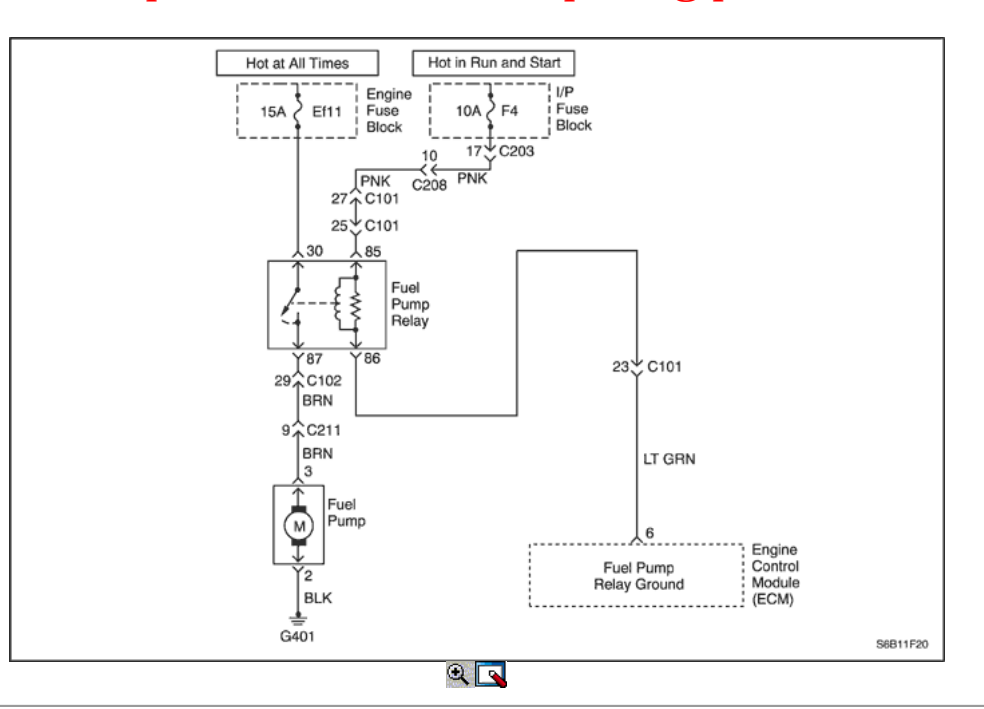

### Código de diagnóstico (DTC) P0628

### Bomba de combustible relé de bajo voltaje

### Descripción del Circuito

Cuando el interruptor de encendido en la posición ON, el ECM se activa el relé de la bomba de combustible y haga funcionar la bomba de combustible en el tanque.

La bomba de combustible funcionando mientras que el motor está arrancando o funcionando y el ECM recibe impulsos de encendido de referencia.

#### Condiciones para la Ejecución del DTC

 $\bullet$  Interruptor de encendido está en ON.

#### Condiciones para Establecer el DTC

El ECM detecta un corto a masa continua o salto de línea, ya sea en el circuito de control de combustible de la bomba o la bomba de combustible.

### Acción tomada cuando el DTC Establece

- La luz indicadora de mal funcionamiento (MIL) no se encenderá.
- El ECM se registran las condiciones de funcionamiento en el momento del diagnóstico de falla. Esta información se almacena en el Freeze Frame y tampones Records.

#### Condiciones para la Eliminación de la MIL / DTC

- Una historia DTC se borrará después de 40 ciclos de calentamiento sin un fallo.
- DTC (s) se puede eliminar mediante el uso de la herramienta de análisis.

#### Ayudas de diagnóstico

Un problema intermitente puede ser causada por una mala conexión, se frotó a través de aislamiento del cable, o alambre que se ha roto dentro del aislamiento.

Cualquier circuitería, que se sospecha que causan la queja, deben ser cuidadosamente controlados para las siguientes condiciones.

- Backed-OUT
- Apareamiento incorrecto
- Cerraduras rotas
- La forma correcta
- Terminales dañados
- Terminales de conexión del cable de pobres a
- El daño físico al mazo de cables

### DTC P0628 - Bomba de combustible de bajo voltaje del relé

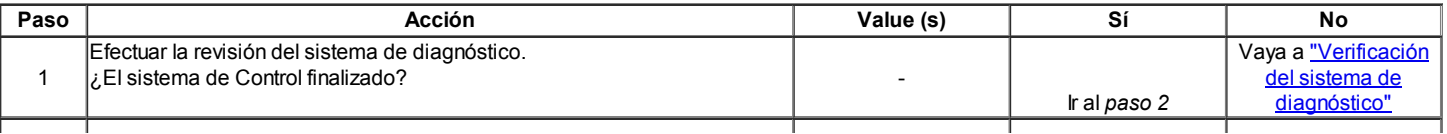

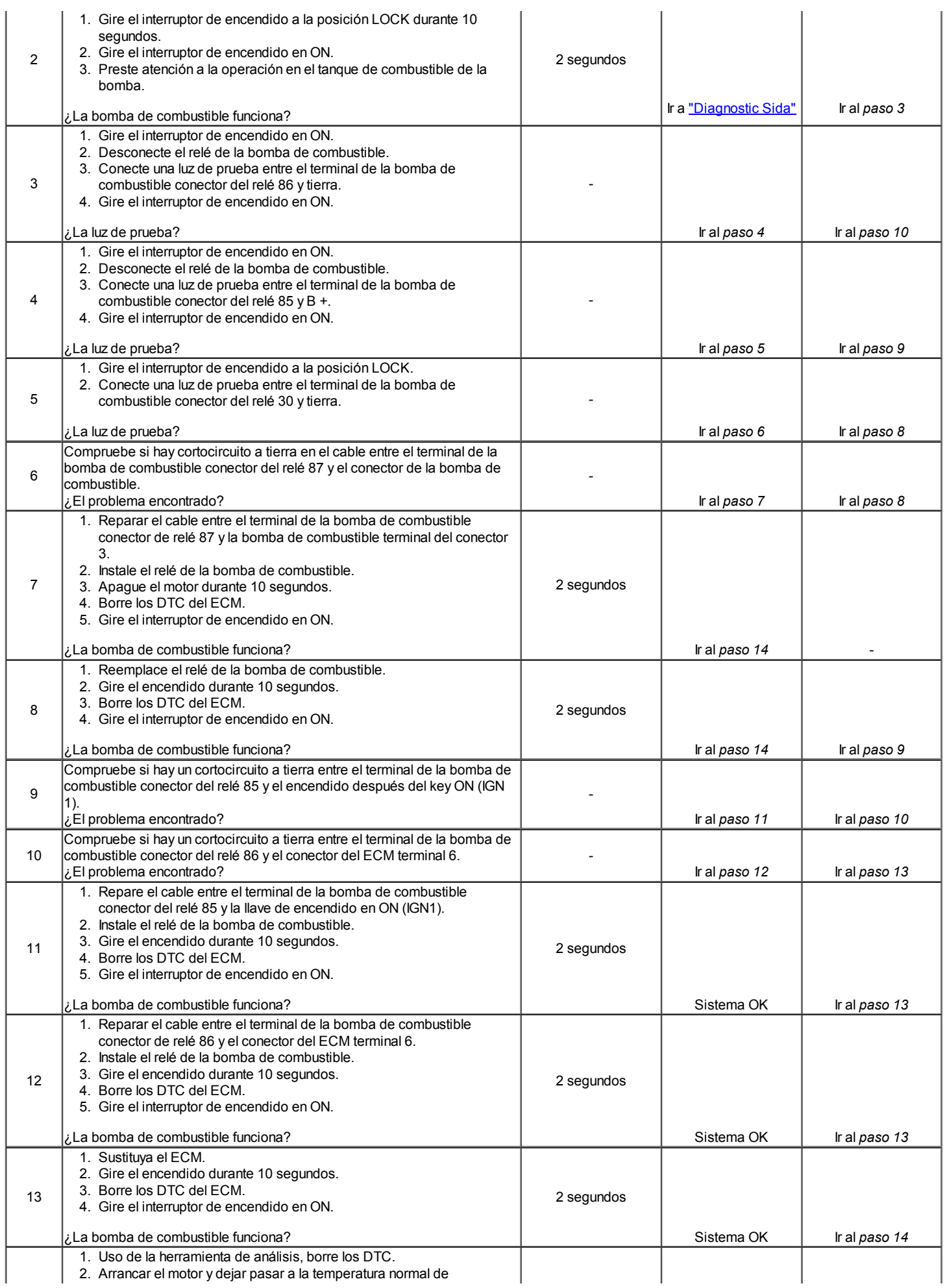

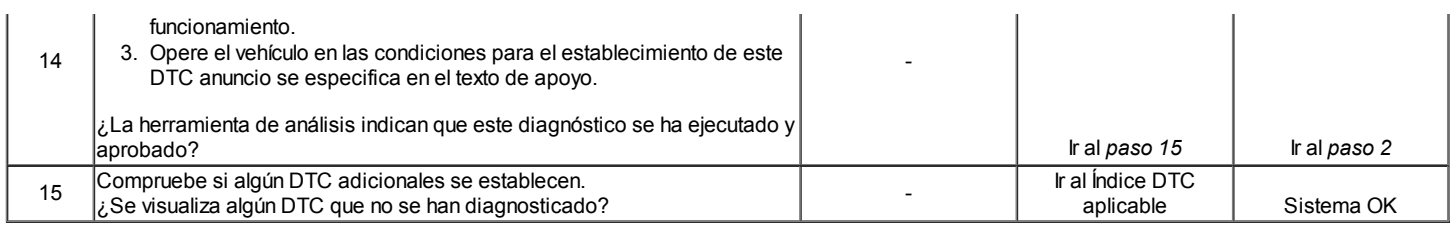

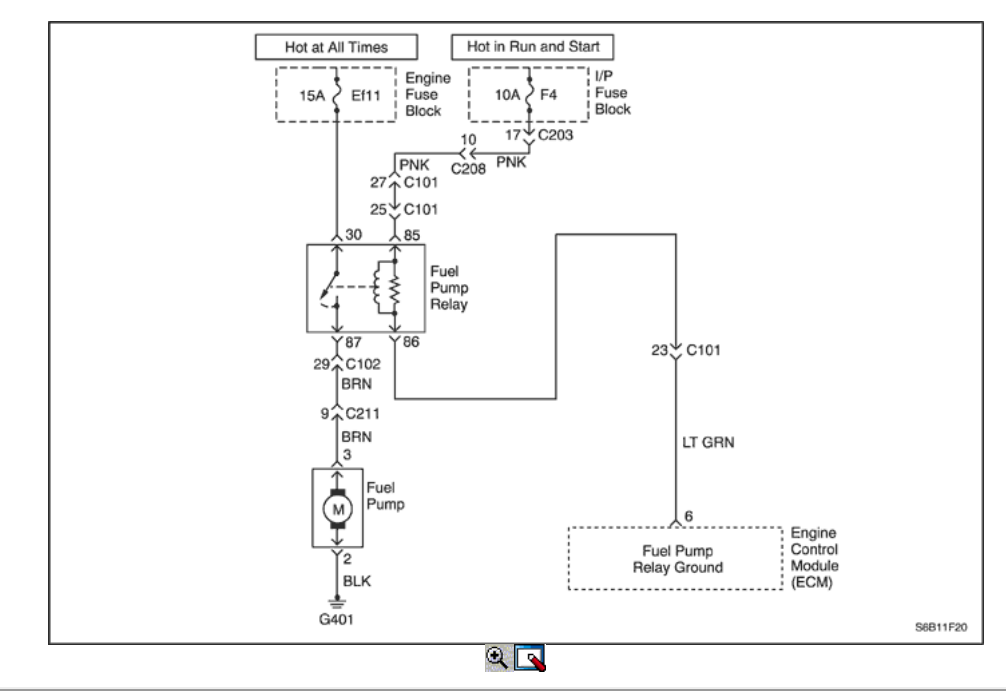

## Código de diagnóstico (DTC) P0629

### La bomba de combustible Relé de Alta Tensión

### Descripción del Circuito

Cuando el interruptor de encendido en la posición ON, el ECM se activa el relé de la bomba de combustible y haga funcionar la bomba de combustible en el tanque.

La bomba de combustible funcionando mientras que el motor está arrancando o funcionando y el ECM recibe impulsos de encendido de referencia.

### Condiciones para la Ejecución del DTC

 $\bullet$  Interruptor de encendido está en ON.

### Condiciones para Establecer el DTC

El ECM detecta un corto continua a la batería, ya sea en el circuito de control de combustible de la bomba o la bomba de combustible.

### Acción tomada cuando el DTC Establece

- La luz indicadora de mal funcionamiento (MIL) no se encenderá.
- El ECM se registran las condiciones de funcionamiento en el momento del diagnóstico de falla. Esta información se almacena en el Freeze Frame y tampones Records.

### Condiciones para la Eliminación de la MIL / DTC

- Una historia DTC se borrará después de 40 ciclos de calentamiento sin un fallo.
- DTC (s) se puede eliminar mediante el uso de la herramienta de análisis.

#### Ayudas de diagnóstico

Un problema intermitente puede ser causada por una mala conexión, se frotó a través de aislamiento del cable, o alambre que se ha roto dentro del aislamiento.

Cualquier circuitería, que se sospecha que causan la queja, deben ser cuidadosamente controlados para las siguientes condiciones.

- Backed-OUT
- Apareamiento incorrecto
- Cerraduras rotas
- La forma correcta
- Terminales dañados

- Terminales de conexión del cable de pobres a
- El daño físico al mazo de cables

## DTC P0629 - Bomba de combustible de alta tensión del relé

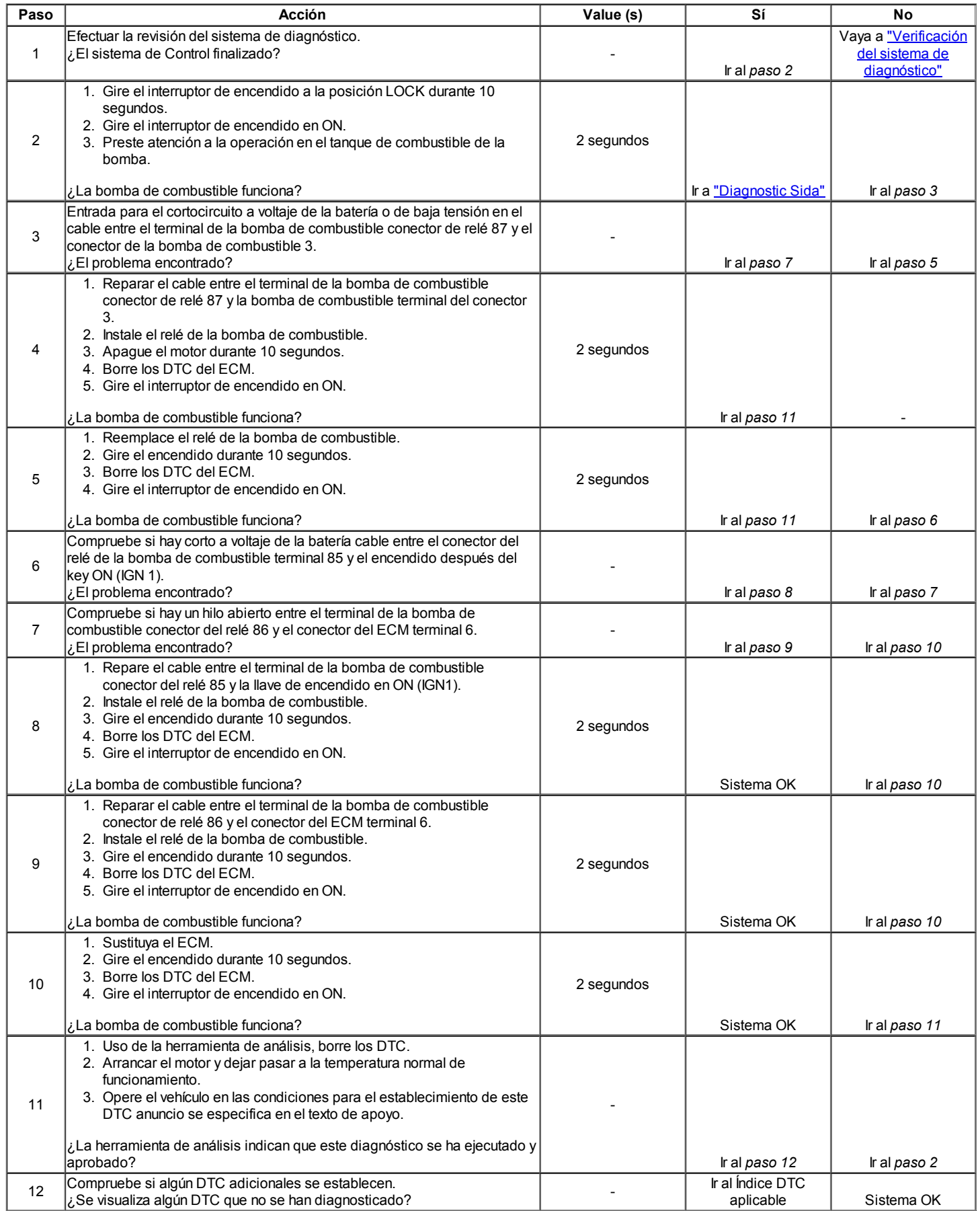

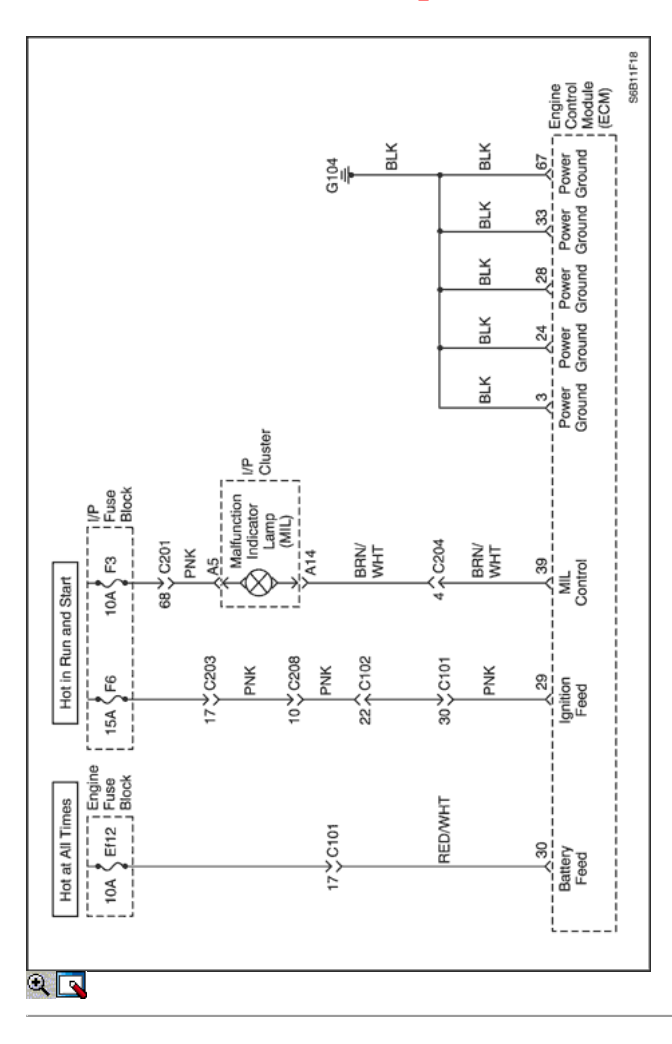

## Diagnostic Trouble Code (DTC) p0650

## Lámpara indicadora de mal funcionamiento (MIL) de bajo voltaje

### Descripción del Circuito

Cuando el interruptor de encendido en ON, la luz indicadora de mal funcionamiento (MIL) está estable. Cuando el arranque del motor, la luz indicadora de mal funcionamiento (MIL) está desactivado después de un tiempo de parpadear. Si un sistema tiene algunas dificultades, la luz indicadora de mal funcionamiento (MIL) está en ON.

### Condiciones para la Ejecución del DTC

Interruptor de encendido está en ON.

## Condiciones para Establecer el DTC

El ECM detecta un corto a tierra continua o un circuito abierto en el circuito de señal.

### Acción tomada cuando el DTC Establece

- La luz indicadora de mal funcionamiento (MIL) se ilumina.
- El ECM se registran las condiciones de funcionamiento en el momento del diagnóstico de falla. La información se almacena en el Freeze Frame y tampones Records fracaso.
- Una historia DTC se almacena.

### Condiciones para la Eliminación de la MIL / DTC

- El MIL se enciende al final de los tres ciclos de validación consecutivos en los que el diagnóstico se ejecuta sin un fallo.
- Una historia DTC se borrará después de 40 ciclos de calentamiento sin un fallo.
- DTC (s) se puede eliminar mediante el uso de la herramienta de análisis.

### Ayudas de diagnóstico

Un problema intermitente puede ser causada por una mala conexión, se frotó a través de aislamiento del cable, o alambre que se ha roto dentro del aislamiento.

Cualquier circuitería, que se sospecha que causan la queja, deben ser cuidadosamente controlados para las siguientes condiciones.

- Backed-OUT
- Apareamiento incorrecto
- Cerraduras rotas
- La forma correcta
- Terminales dañados
- Terminales de conexión del cable de pobres a
- El daño físico al mazo de cables

## DTC p0650 - Lámpara indicadora de mal funcionamiento (MIL) de bajo voltaje

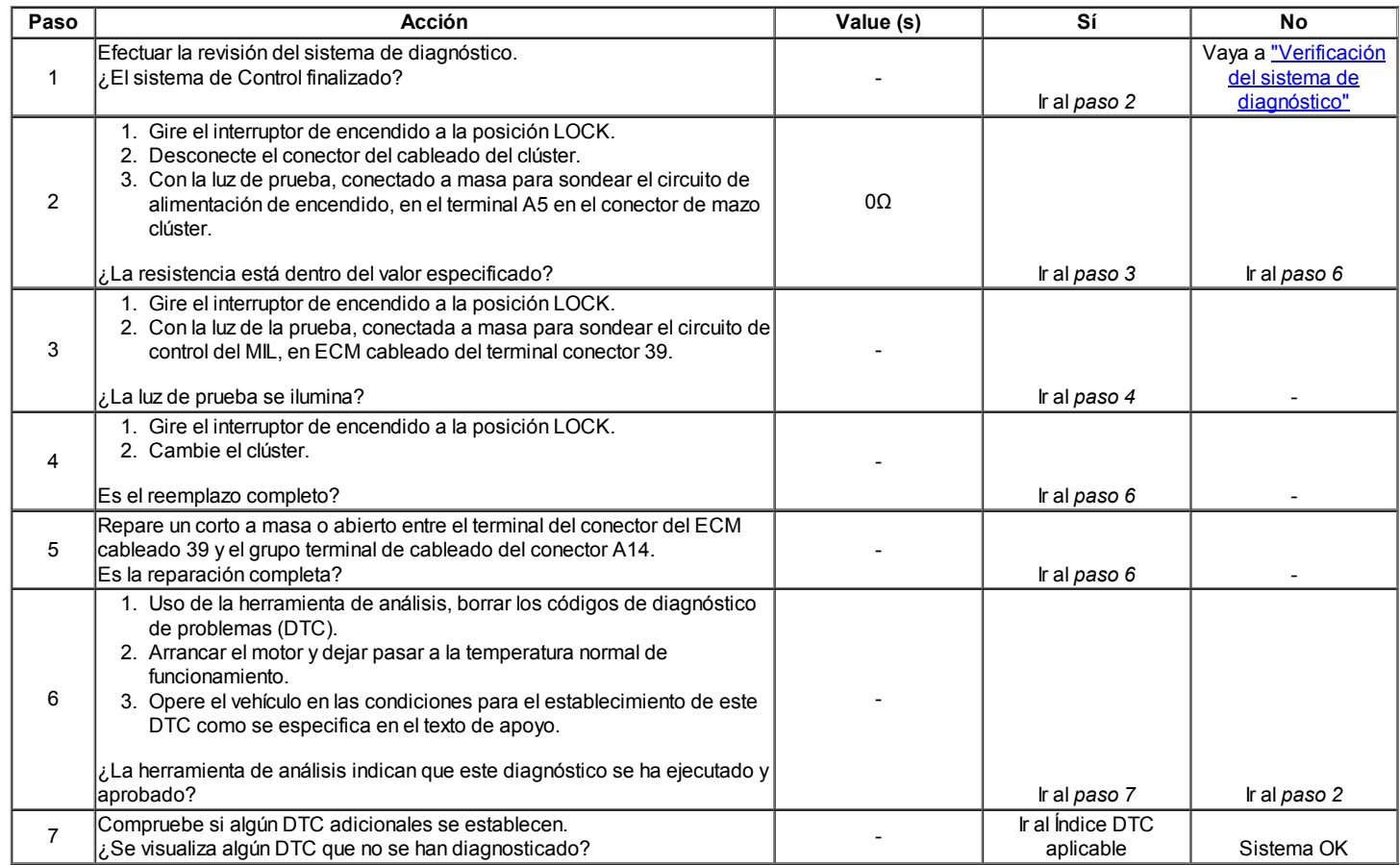

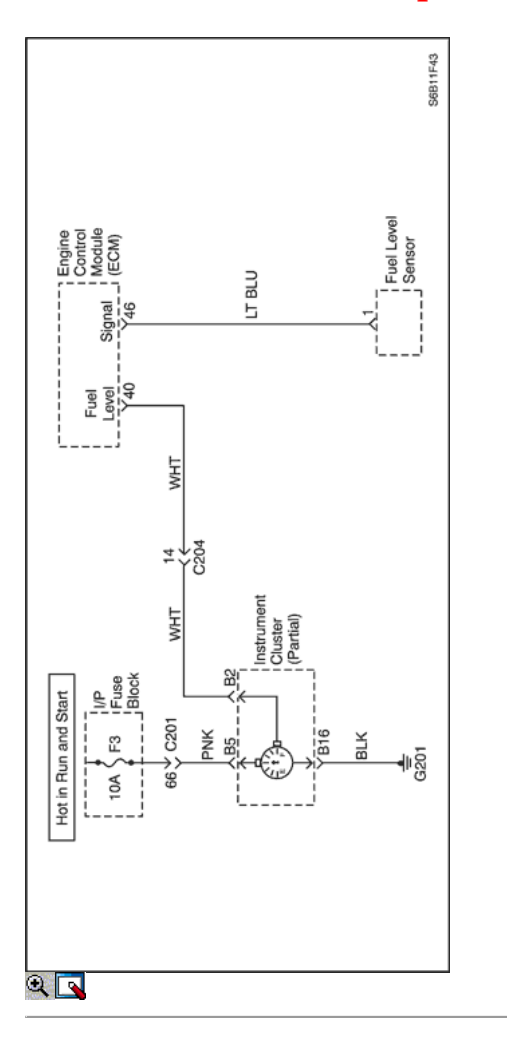

## Código de diagnóstico (DTC) P0656

## Nivel de combustible Mal funcionamiento del circuito de salida

### Descripción del Circuito

El módulo de control del motor (ECM) crea el medidor de combustible señal de salida por la pulsación del circuito a tierra. El ECM controla la tensión en el circuito de combustible de salida de banda. Si el ECM determina que el voltaje está fuera de la gama de funcionamiento normal, una establece el DTC.

### Condiciones para la Ejecución del DTC

Interruptor de encendido está en ON.

### Condiciones para Establecer el DTC

Poco a tierra, un cortocircuito a la batería, o un abierto en el circuito de salida de nivel del depósito de combustible existe.

### Acción tomada cuando el DTC Establece

- La luz indicadora de mal funcionamiento (MIL) no se encenderá.
- El ECM se registran las condiciones de funcionamiento en el momento del diagnóstico de falla. Esta información se almacena en el Freeze Frame y tampones Records.

### Condiciones para la Eliminación de la MIL / DTC

- Una historia DTC se borrará después de 40 ciclos de calentamiento sin un fallo.
- DTC (s) se puede eliminar mediante el uso de la herramienta de análisis.

#### Ayudas de diagnóstico

Inspeccione los conectores del arnés de la copia de la terminal de salida, acoplamiento incorrecto, cerraduras rotas, terminales mal formados o dañados, y la conexión pobre terminal-a-wire.

Inspeccione el cableado por daños.

Un sensor de nivel de combustible atrapado puede hacer que el código DTC. Si el DTC P0656 no se puede duplicar, la información contenida en los datos de Freeze Frame puede ser útil en la determinación de las condiciones de operación de los vehículos cuando el DTC se creó en primer lugar.

### DTC P0656 - Nivel de salida de combustible mal funcionamiento del circuito

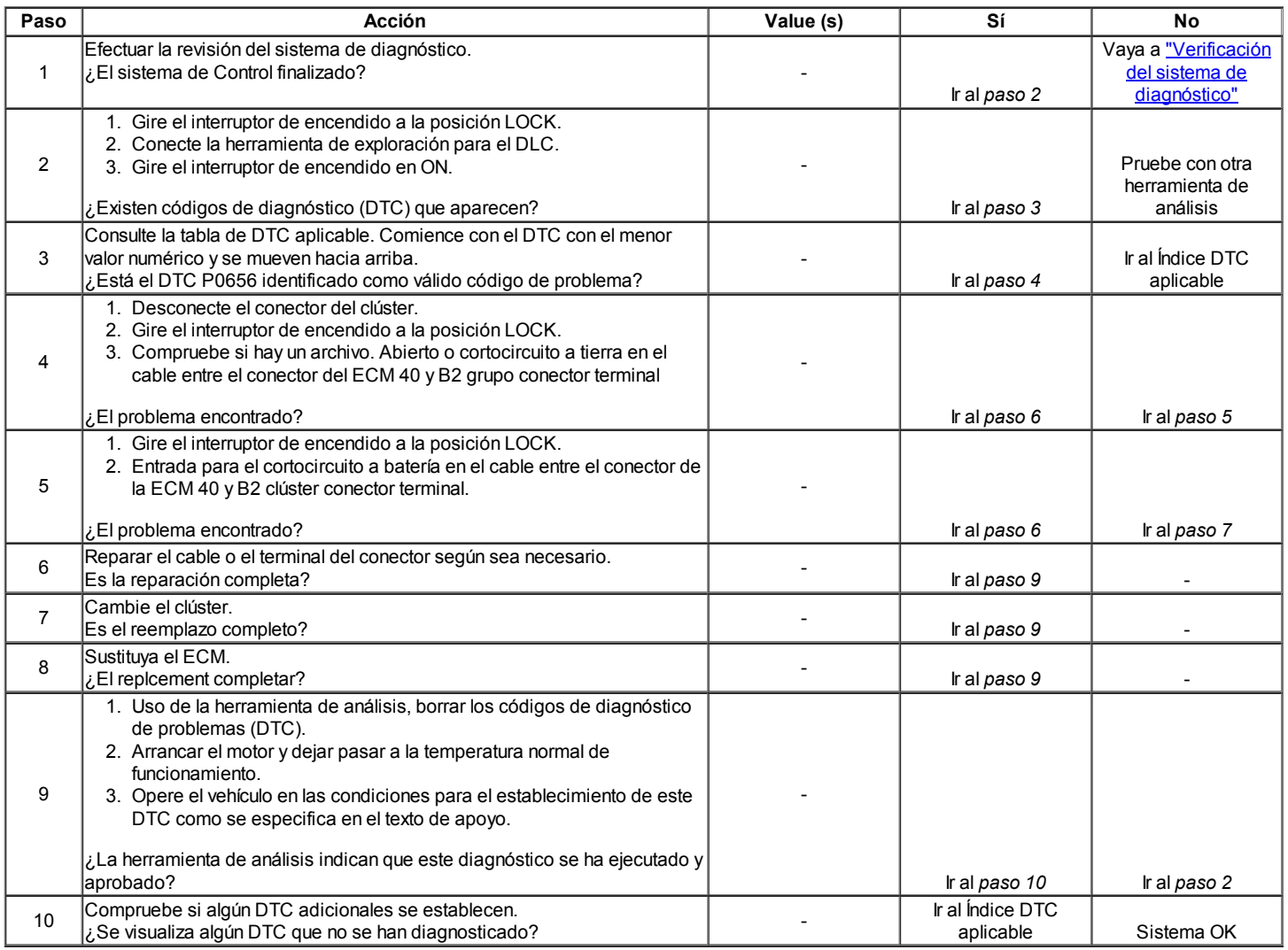

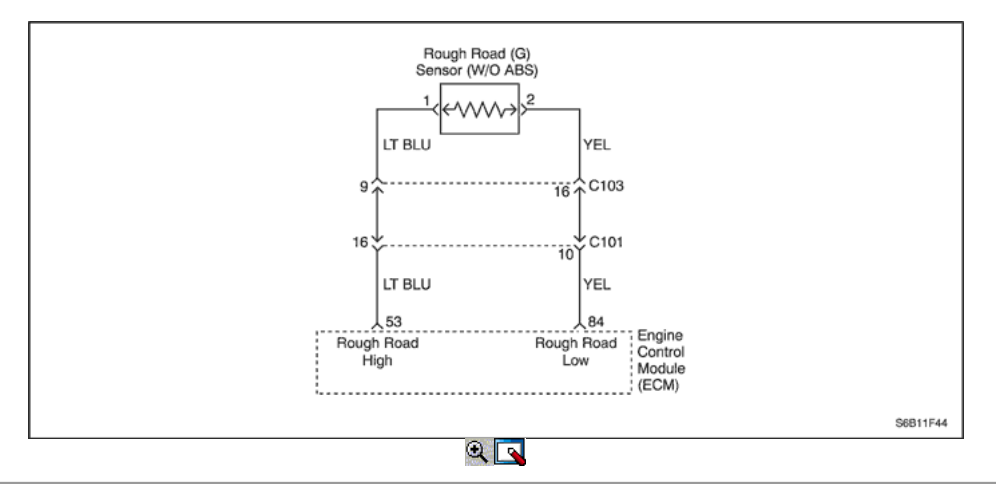

### Código de diagnóstico (DTC) P1390

## Sensor áspero camino de circuito de falla (NO ABS)

## Descripción del Circuito

El sensor de VR se utiliza para la detección de la situación de la carretera.

Mediante la detección de diferencia de duración de rotación de rueda causado por golpes o baches en la carretera, el módulo de control del motor (ECM) se puede determinar si los cambios en la velocidad del cigüeñal se deben a fallos de encendido del motor o transmisión son inducidos. Si el sensor detecta una condición de VR carretera rugosa, el ECM fallo de encendido detección diagnóstica será desactivado.

### Condiciones para la Ejecución del DTC

El motor está funcionando.

### Condiciones para Establecer el DTC

Mínimo voltaje del sensor es inferior a 1,3103 V.

### O

Máximo voltaje del sensor es superior a 2,2141 V.

## O

Diferencia entre mín. y Max. voltaje del sensor es mayor que 0,0587 V.

### Acción tomada cuando el DTC Establece

- La luz indicadora de mal funcionamiento (MIL) no se encenderá.
- El ECM se registran las condiciones de funcionamiento en el momento del diagnóstico de falla. Esta información se almacena en el Freeze Frame y tampones Records.

### Condiciones para la Eliminación de la MIL / DTC

- Una historia DTC se borrará después de 40 ciclos de calentamiento sin un fallo.
- DTC (s) se puede eliminar mediante el uso de la herramienta de análisis.

### DTC P1390 - Sensor áspero camino de circuito de falla (NO ABS)

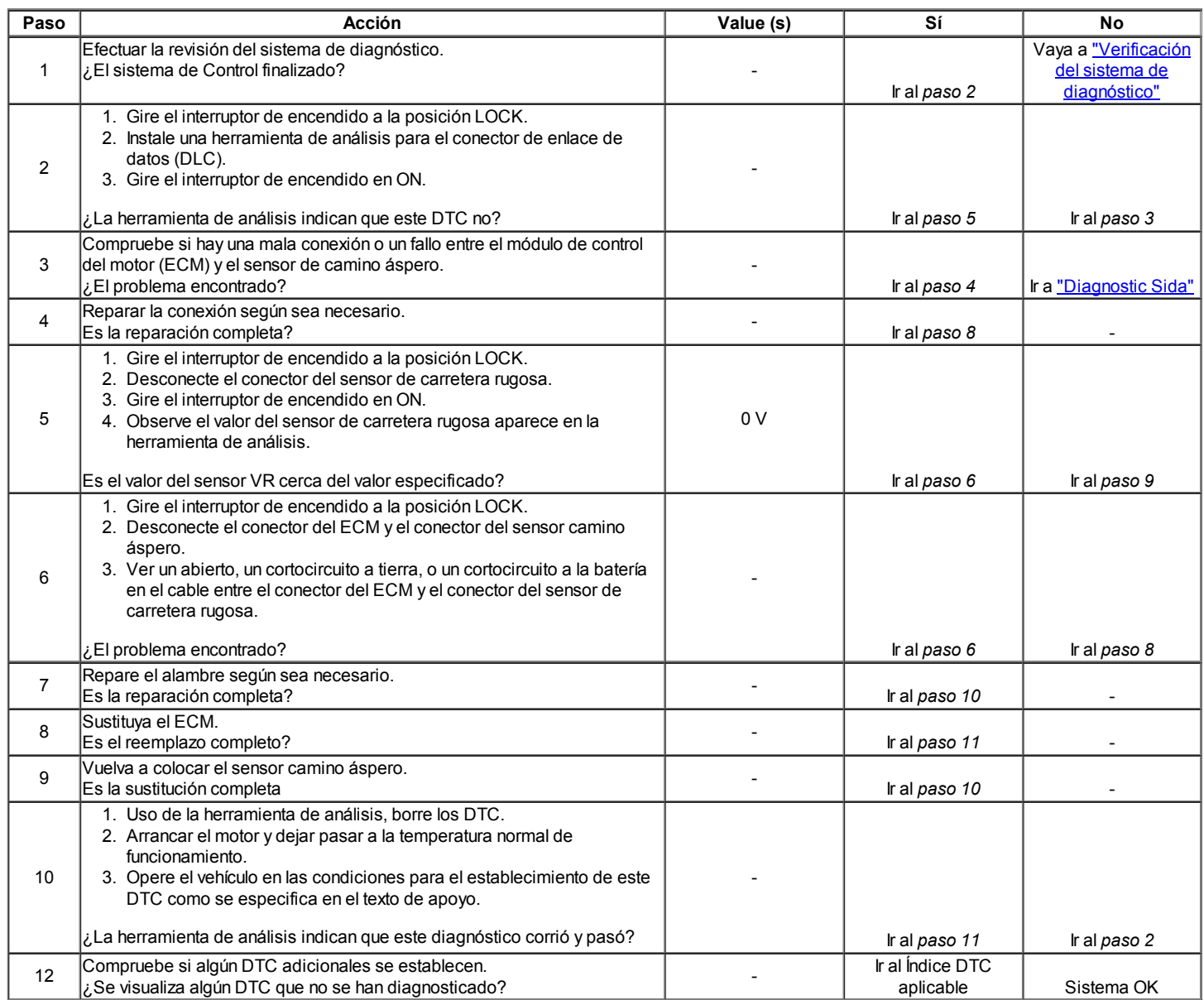

Código de diagnóstico (DTC) P1396

El sensor de velocidad de la rueda se utiliza para la detección de la situación de la carretera.

A medida que la rueda gira, el sensor de velocidad de la rueda produce una tensión de CA que aumentan con la velocidad de la rueda. El EBCM utiliza la frecuencia de la señal de CA para calcular la velocidad de la rueda. El sensor de velocidad de rueda está conectada a EBCM por un "par trenzado" de cables. Twisting reduce la susceptibilidad al ruido que pueden causar un código DTC. Si el sensor de velocidad de rueda detecta una condición de carretera rugosa, la ECM fallo de encendido detección diagnóstica será desactivado.

### Condiciones para la Ejecución del DTC

El motor está funcionando.

### Condiciones para Establecer el DTC

ECM detecta adquisición velocidad de la rueda de EBCM no es válido.

### Acción tomada cuando el DTC Establece

- La luz indicadora de mal funcionamiento (MIL) no se encenderá.
- El ECM se registran las condiciones de funcionamiento en el momento del diagnóstico de falla. Esta información se almacena en el Freeze Frame y tampones Records.

### Condiciones para la Eliminación de la MIL / DTC

- Una historia DTC se borrará después de 40 ciclos de calentamiento sin un fallo.
- DTC (s) se puede eliminar mediante el uso de la herramienta de análisis.

## DTC P1396 - Datos no válidos Rough Road (ABS)

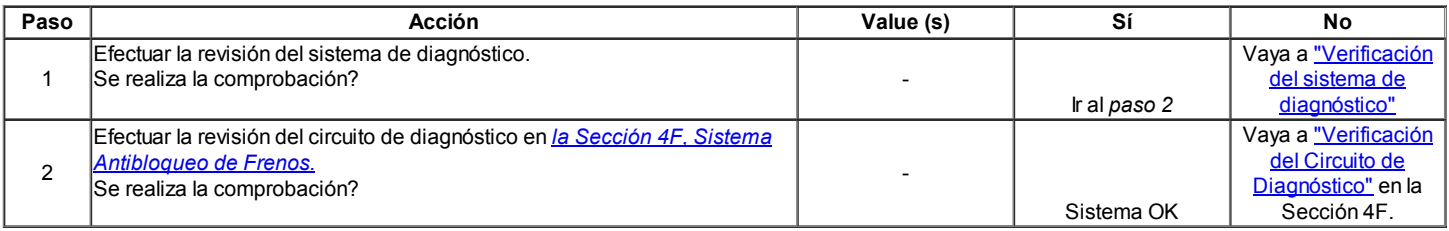

## ⊲ ⇒

© Copyright Chevrolet Europa. Reservados todos los derechos

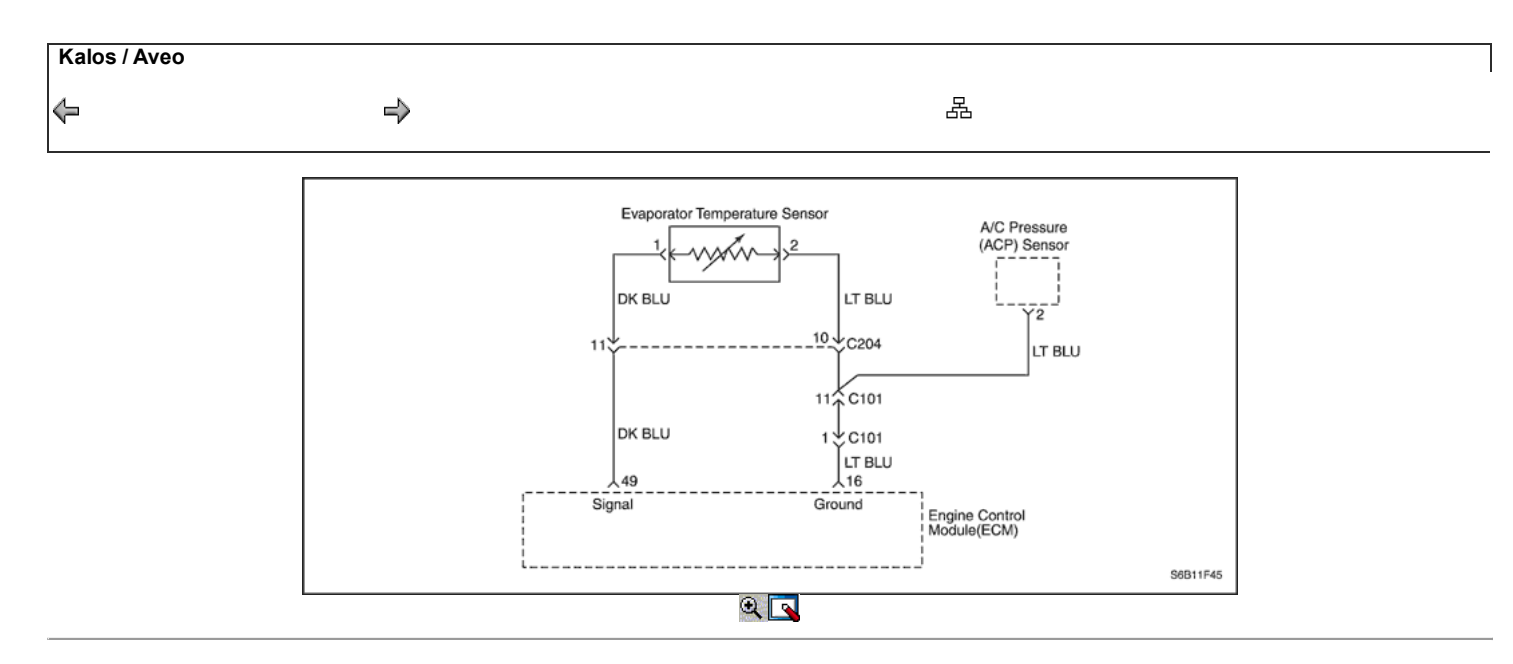

### Código de diagnóstico (DTC)

### P1535 - Tensión del sensor de temperatura del evaporador de alta

### P1536 - Tensión del sensor del evaporador de baja temperatura

### Descripción del Circuito

Un semiconductor que la resistencia es notablemente cambiado como el cambio de temperatura. Cuando la temperatura del refrigerante del evaporador cae a 05C (05F) y a continuación, los núcleos del evaporador se bloquea con escarcha o hielo, reduciendo el flujo de aire, reduciendo la capacidad de refrigeración. El termistor es un sensor que se utiliza para evitar la formación de hielo o escarcha. El termistor está instalado en el evaporador.

### Condiciones para la Ejecución del DTC

- El motor está funcionando.
- Un modificador / C está en ON.
- Temperatura del refrigerante del motor (ECT) es superior a 39,75 ° C (103,55 ° F).
- Un relé / C está encendido durante más de 131 segundos.

#### Condiciones para Establecer el DTC

#### (P1535)

Señal de sensor de temperatura del evaporador es mayor que 4,98 V.

### (P1536)

Señal de sensor de temperatura del evaporador es inferior a 0,0293 V.

### Acción tomada cuando el DTC Establece

- La luz indicadora de mal funcionamiento (MIL) no se encenderá.
- El ECM se registran las condiciones de funcionamiento en el momento del diagnóstico de falla. Esta información se almacena registros de fallo buffers.

### Condiciones para la Eliminación de la MIL / DTC

- Una historia DTC se borrará después de 40 ciclos de calentamiento sin un fallo.
- DTC (s) se puede eliminar mediante el uso de la herramienta de análisis.

### DTC P1535 - Tensión del sensor de temperatura del evaporador de alta

### DTC P1536 - Tensión del sensor del evaporador de baja temperatura

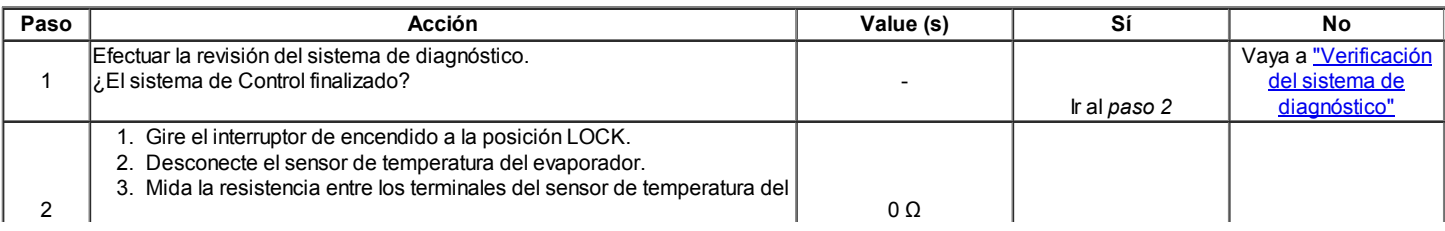

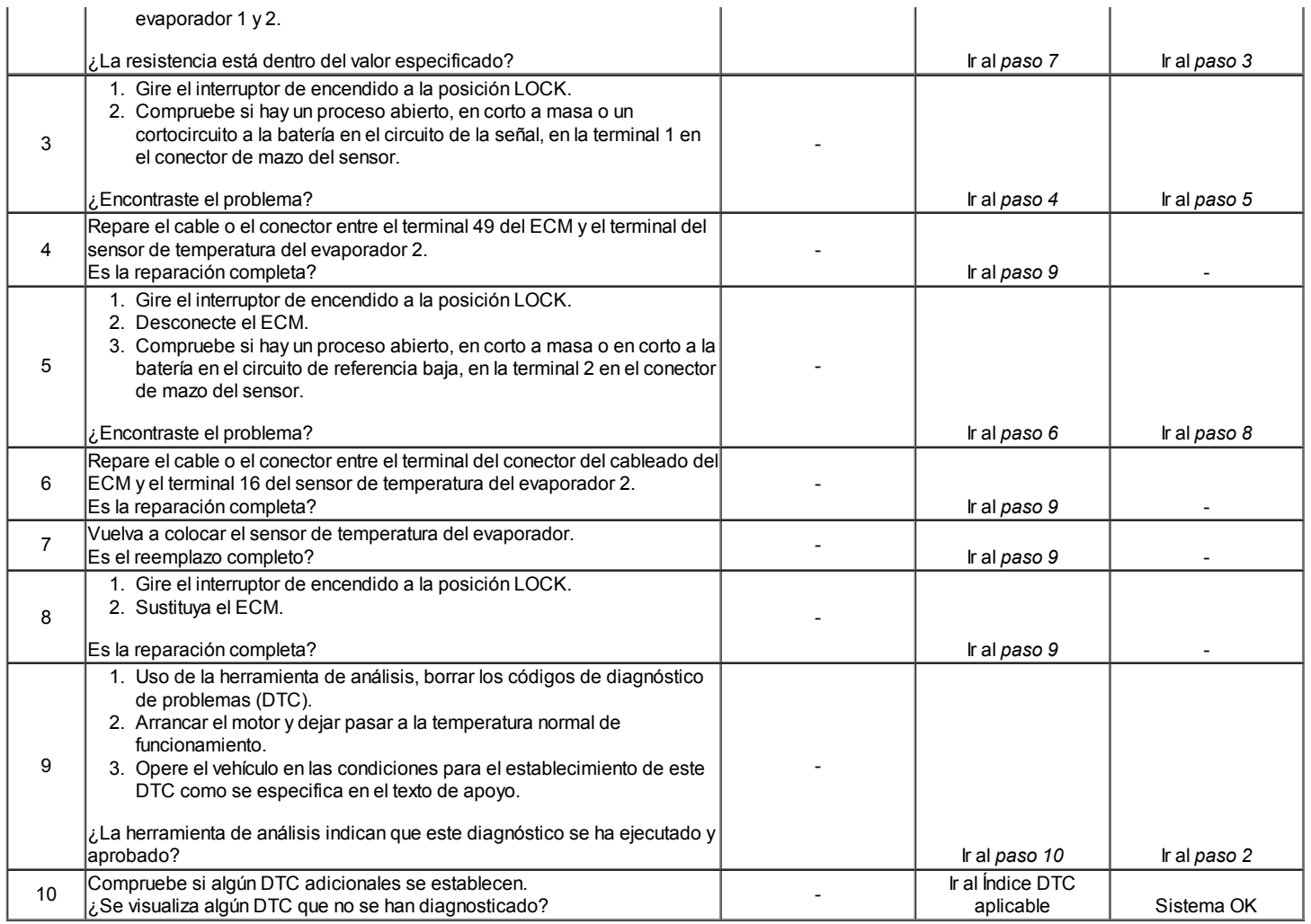

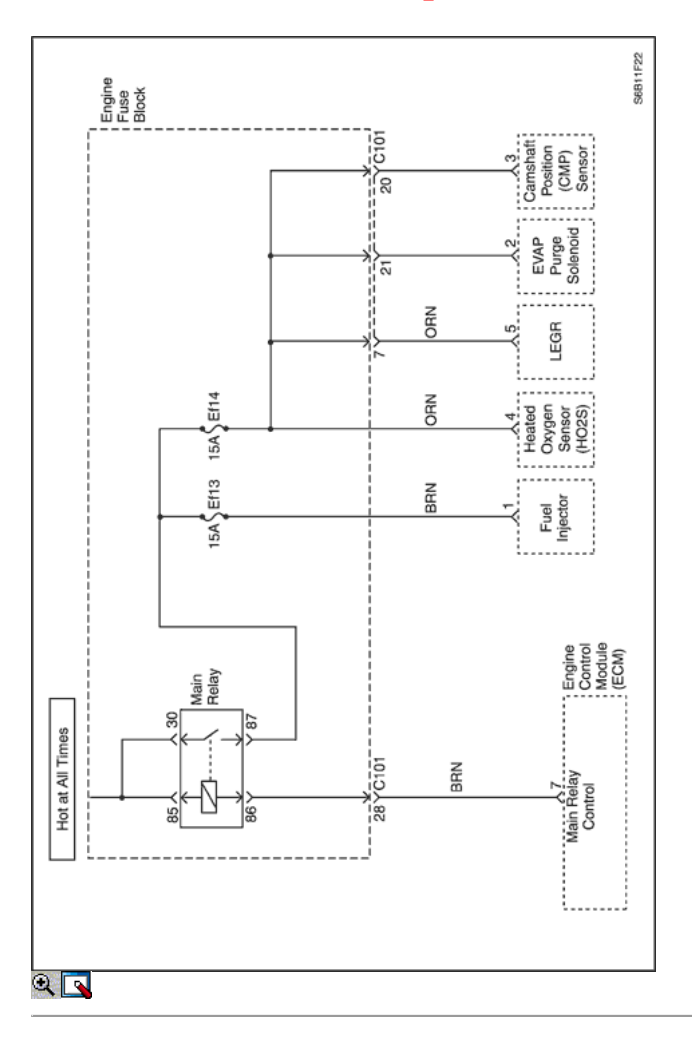

## Diagnostic Trouble Code (DTC) P1610

## Principal High Voltage Relay

### Descripción del Circuito

Cuando el interruptor de encendido para relé ON, principal estará conectado a tierra a tierra interno ECM ECM de control. Un Código de tensión del sistema de diagnóstico de problemas (DTC) se establece cuando el voltaje está por encima de un valor de calibrado.

### Condiciones para la Ejecución del DTC

Interruptor de encendido está en ON.

### Condiciones para Establecer el DTC

Un corto a condición de la batería en el circuito del relé principal existe.

#### Acción tomada cuando el DTC Establece

- La luz indicadora de mal funcionamiento (MIL) no se encenderá.
- El ECM se registran las condiciones de funcionamiento en el momento del diagnóstico de falla. Esta información se almacena en el Freeze Frame y tampones Records.

### Condiciones para la Eliminación de la MIL / DTC

- Una historia DTC se borrará después de 40 ciclos de calentamiento sin un fallo.
- DTC (s) se puede eliminar mediante el uso de la herramienta de análisis.

### Ayudas de diagnóstico

Inspeccione los conectores del arnés para la copia de las terminales, apareamiento incorrecto, cerraduras rotas, terminales mal formados o dañados, y los pobres de terminal a cable de conexión en el ECM.

Inspeccione el cableado por daños. Si el arnés parece estar bien, observar el A / C visualización de la presión sobre la herramienta de análisis mientras mueve los conectores y el cableado de arneses relacionados con el sensor ACP. Un cambio en el A / C visualización de la presión indica la ubicación de la falla.

Si el DTC P1610 no puede duplicarse, revisar el kilometraje Fallo de registros de vehículos desde la última prueba de diagnóstico no puede ayudar a determinar la frecuencia con la condición que causó el DTC para establecer ocurre. Esto puede ayudar en el diagnóstico de la condición.

## DTC P1610 - Central High Voltage Relay

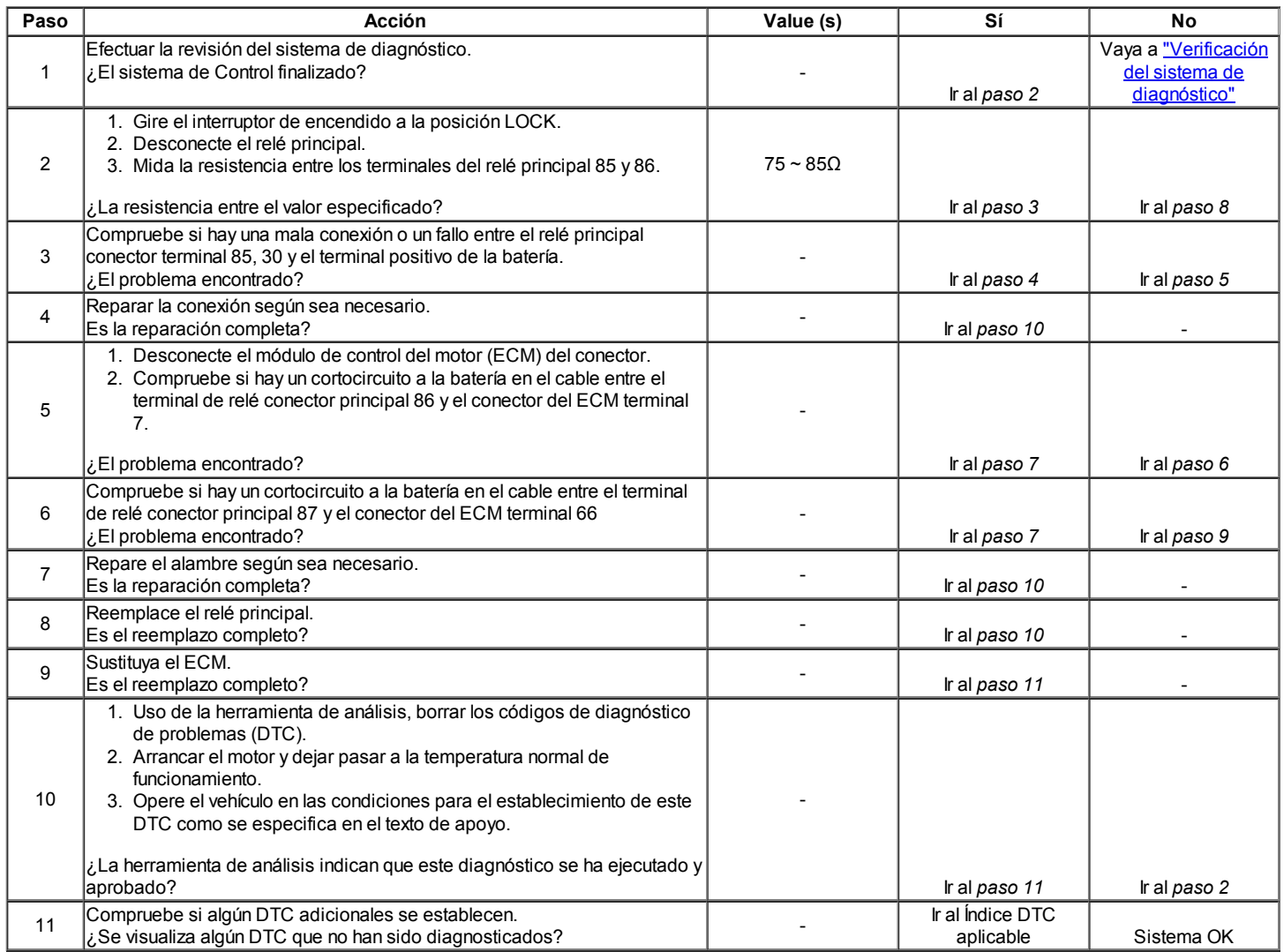

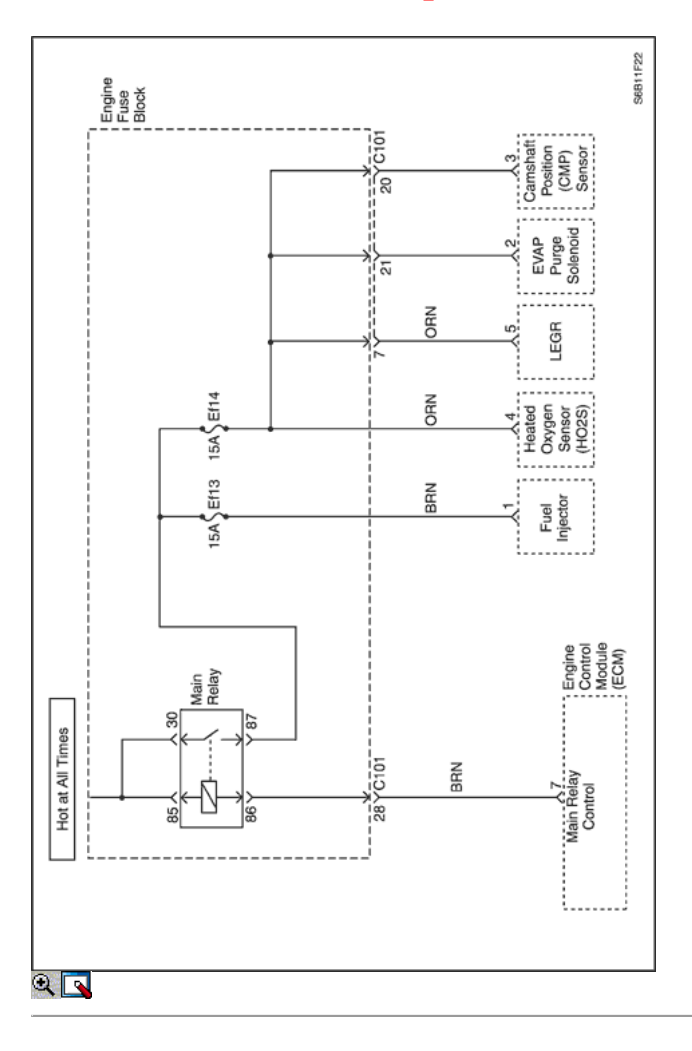

## Código de diagnóstico (DTC) p1611

## Principal de baja tensión del relé

### Descripción del Circuito

Cuando el interruptor de encendido para relé ON, principal estará conectado a tierra a tierra interno ECM ECM de control. Un Código de tensión del sistema de diagnóstico de problemas (DTC) se establece cuando el voltaje está por debajo de un valor de calibrado.

### Condiciones para la Ejecución del DTC

Interruptor de encendido está en ON.

### Condiciones para Establecer el DTC

Un cortocircuito a tierra o un abierto en el circuito del relé principal existe.

#### Acción tomada cuando el DTC Establece

- La luz indicadora de mal funcionamiento (MIL) no se encenderá.
- El ECM se registran las condiciones de funcionamiento en el momento del diagnóstico de falla. Esta información se almacena en el Freeze Frame y tampones Records.

#### Condiciones para la Eliminación de la MIL / DTC

- Una historia DTC se borrará después de 40 ciclos de calentamiento sin un fallo.
- DTC (s) se puede eliminar mediante el uso de la herramienta de análisis.

### Ayudas de diagnóstico

Inspeccione los conectores del arnés para la copia de las terminales, apareamiento incorrecto, cerraduras rotas, terminales mal formados o dañados, y los pobres de terminal a cable de conexión en el ECM.

Inspeccione el cableado por daños. Si el arnés parece estar bien, observar el A / C visualización de la presión sobre la herramienta de análisis mientras mueve los conectores y el cableado de arneses relacionados con el sensor ACP. Un cambio en el A / C visualización de la presión indica la ubicación de la falla.

Si DTC p1611 no se puede duplicar, revisar el kilometraje Fallo de registros de vehículos desde la última prueba de diagnóstico no puede ayudar a determinar la frecuencia con la condición que causó el DTC para establecer ocurre. Esto puede ayudar en el diagnóstico de la condición.

## DTC p1611 - Todas las actividades de relé de bajo voltaje

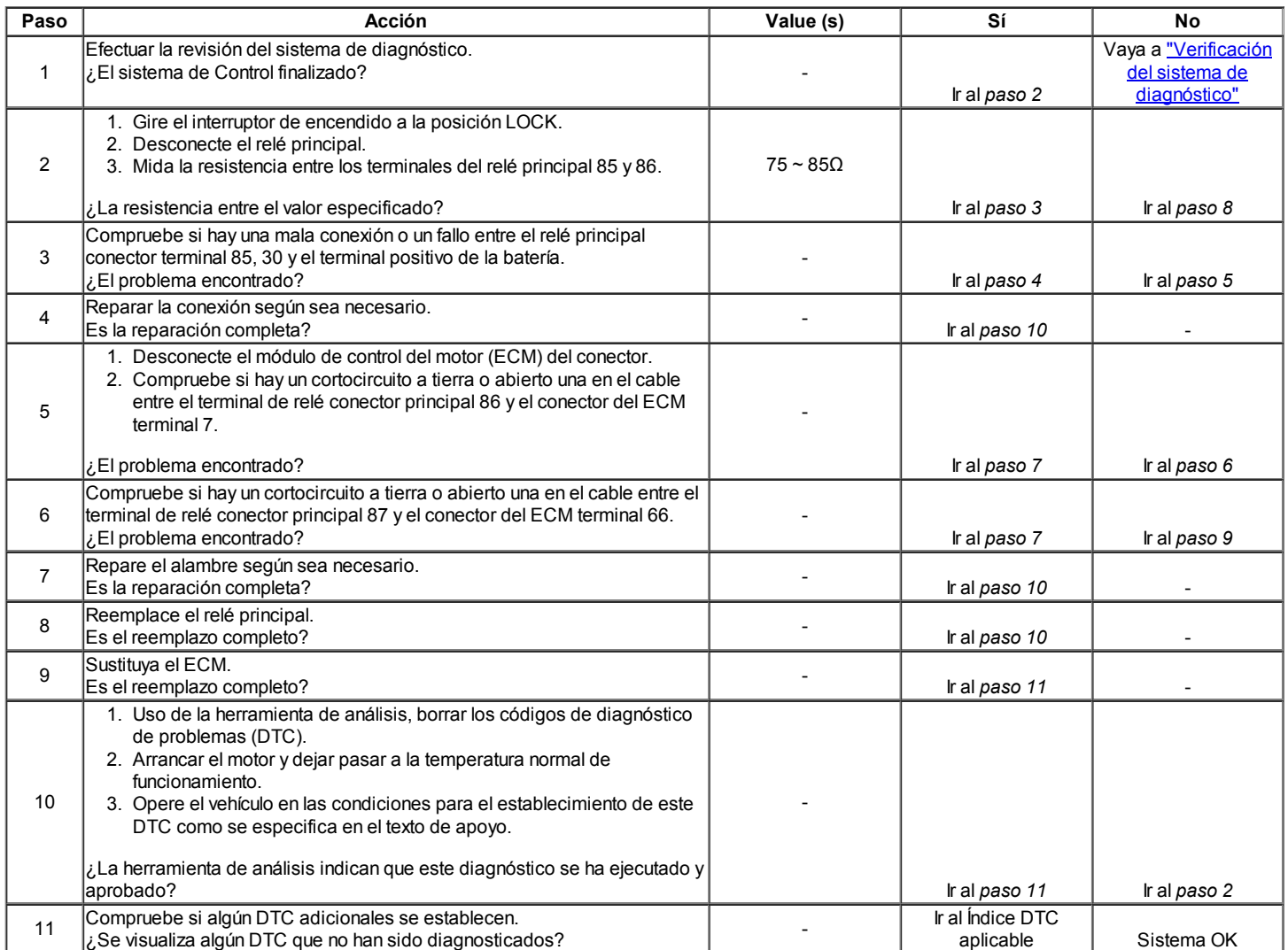

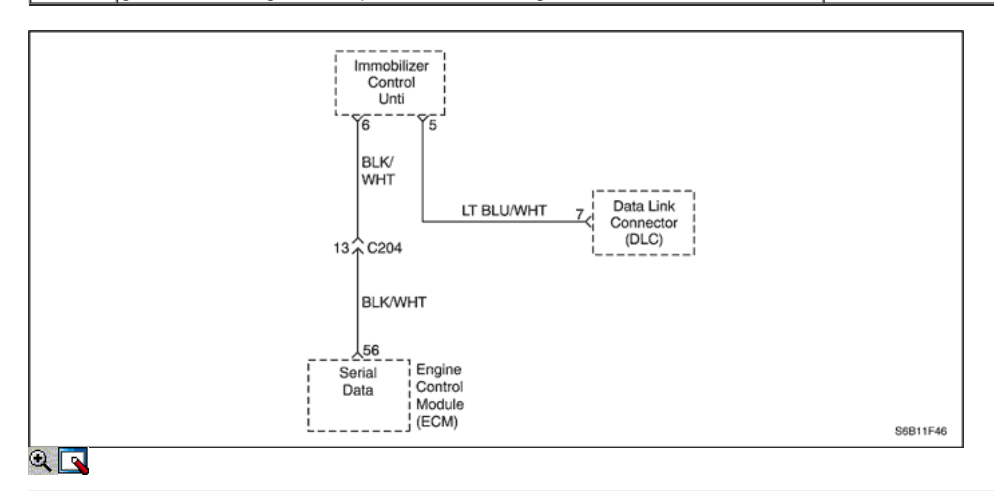

## Código de diagnóstico (DTC) P1628

### Inmovilizador Sin comunicación exitosa

### Descripción del Circuito

Cuando el interruptor de encendido se gira a ON, la llave a prueba por inmovilizador antirrobo. Mientras que el código está siendo leído por la unidad de control del inmovilizador o integrada anti-robo de la unidad de control, el motor puede empezar a funcionar con cualquier tecla que convertirá el cilindro de la cerradura. el código de la llave se lee y se compara con códigos de clave que han sido almacenados en la memoria de la unidad de control del inmovilizador. Si una clave válida es detectado, la unidad de control del inmovilizador envía un mensaje de datos en serie de liberación para el módulo de control del motor (ECM). Incluido en el mensaje de liberación es una identificación (ID) que asegura que ni la unidad de control del inmovilizador ni la ECM

se han sustituido para anular el sistema. Si el ECM recibe un mensaje de liberación no válida, el ECM lleva a cabo las siguientes actuaciones:

- Desactivar el circuito de inyector de combustible.
- Desactivar el circuito de la bomba de combustible.
- Desactivar la bobina de encendido.
- Un código de diagnóstico (DTC) se almacenan si la comunicación falla de detección de vínculo entre el ECM y la unidad de control del inmovilizador.

### Condiciones para la Ejecución del DTC

Interruptor de encendido está en ON.

### Condiciones para Establecer el DTC

Sin ID de mensaje inmovilizador para ECM.

### Acción tomada cuando el DTC Establece

- La luz indicadora de mal funcionamiento (MIL) no se encenderá.
- El ECM se registran las condiciones de funcionamiento en el momento del diagnóstico de falla. Esta información se almacena en el Freeze Frame y tampones Records.

### Condiciones para la Eliminación de la MIL / DTC

- Una historia DTC se borrará después de 40 ciclos de calentamiento sin un fallo.
- DTC (s) se puede eliminar mediante el uso de la herramienta de análisis.

### DTC P1628 - Inmovilizador Sin comunicación exitosa

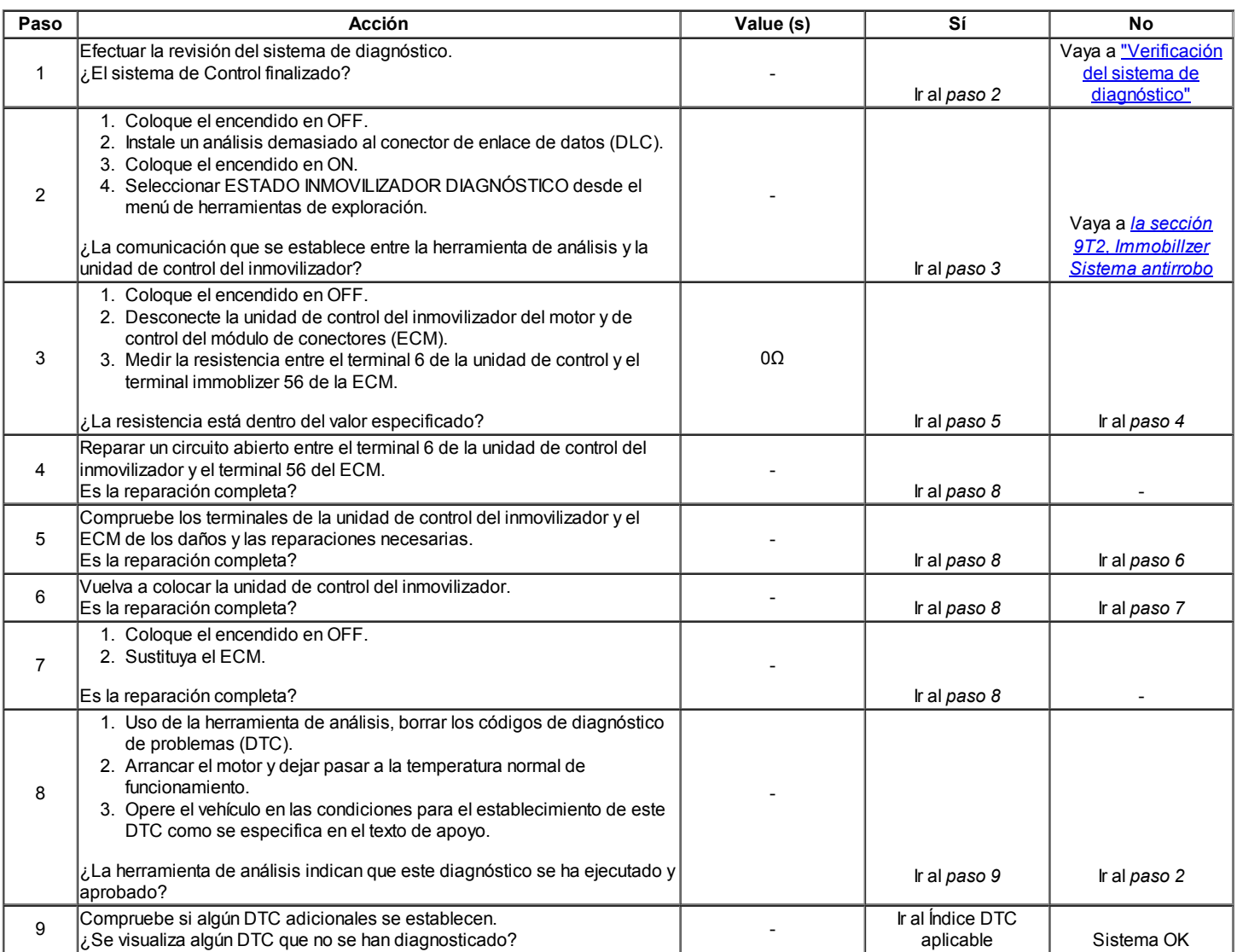

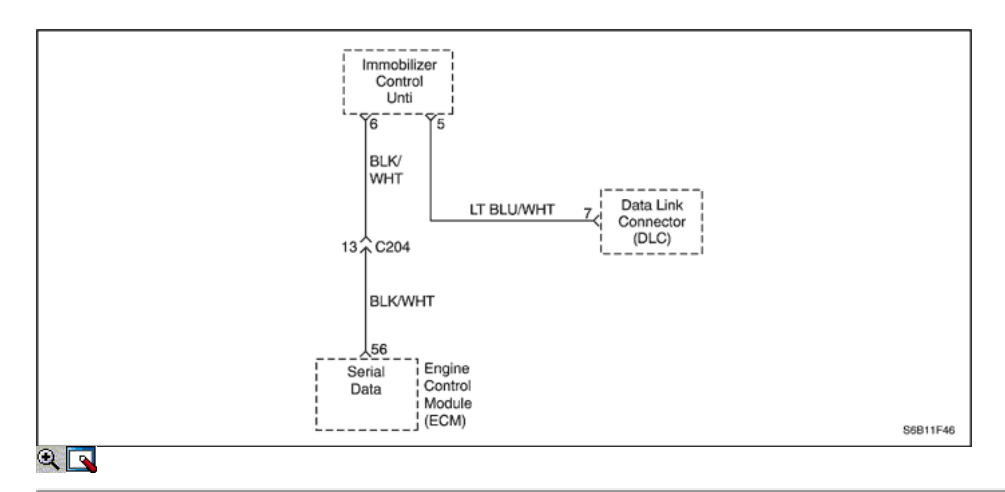

## Código de diagnóstico (DTC) P1629

### Inmovilizador Wrong Computación

### Descripción del Circuito

Cuando el interruptor de encendido se gira a ON, la llave a prueba por inmovilizador antirrobo. Mientras que el código está siendo leído por la unidad de control del inmovilizador o integrada anti-robo de la unidad de control, el motor puede empezar a funcionar con cualquier tecla que convertirá el cilindro de la cerradura. el código de la llave se lee y se compara con códigos de clave que han sido almacenados en la memoria de la unidad de control del inmovilizador. Si una clave válida es detectado, la unidad de control del inmovilizador envía un mensaje de datos en serie de liberación para el módulo de control del motor (ECM). Incluido en el mensaje de liberación es una identificación (ID) que asegura que ni la unidad de control del inmovilizador ni la ECM se han sustituido para anular el sistema. Si el ECM recibe un mensaje de liberación no válida, el ECM lleva a cabo las siguientes actuaciones:

- Desactivar el circuito de inyector de combustible.
- Desactivar el circuito de la bomba de combustible.
- Desactivar la bobina de encendido.

Un código de diagnóstico (DTC) se almacenan si la comunicación falla de detección de vínculo entre el ECM y la unidad de control del inmovilizador.

### Condiciones para la Ejecución del DTC

Interruptor de encendido está en ON.

### Condiciones para Establecer el DTC

• No inmovilizador messafe ID para ECM.

#### Acción tomada cuando el DTC Establece

- La luz indicadora de mal funcionamiento (MIL) no se encenderá.
- El ECM se registran las condiciones de funcionamiento en el momento del diagnóstico de falla. Esta información se almacena en el Freeze Frame y tampones Records.

### Condiciones para la Eliminación de la MIL / DTC

- Una historia DTC se borrará después de 40 ciclos de calentamiento sin un fallo.
- DTC (s) se puede eliminar mediante el uso de la herramienta de análisis.

## DTC P1629 - Cálculo inmovilizador incorrecta

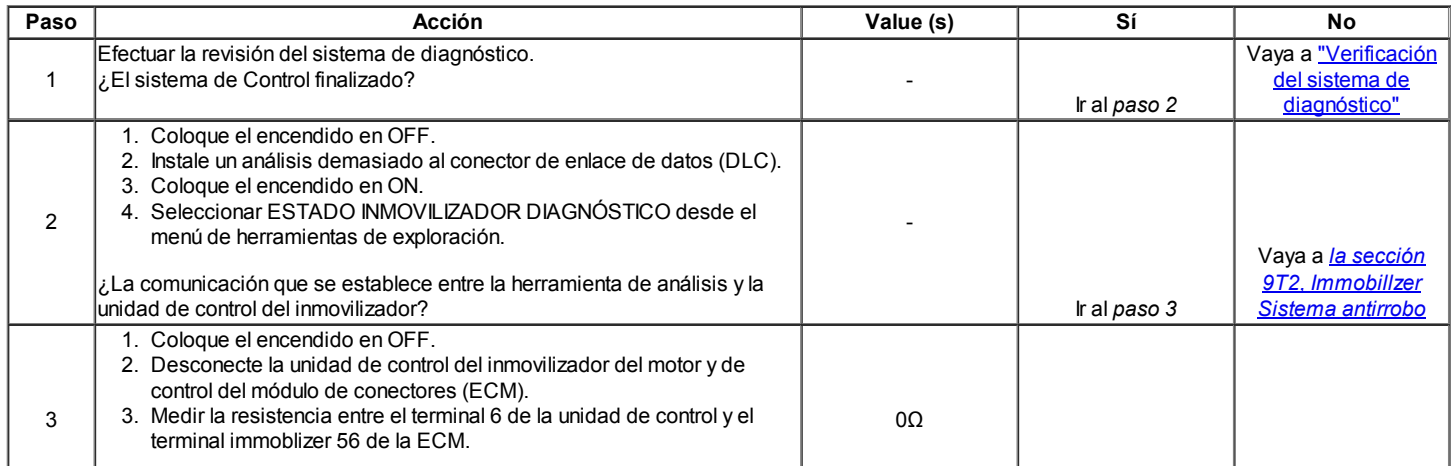

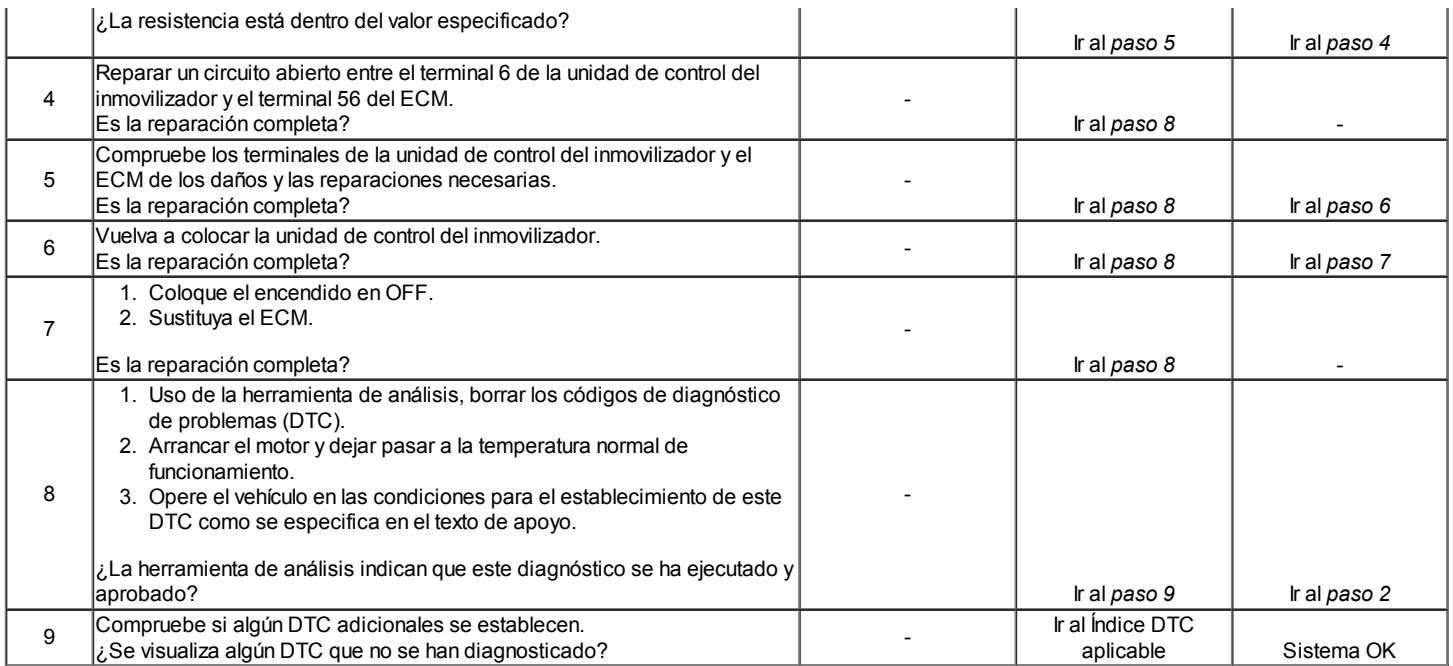

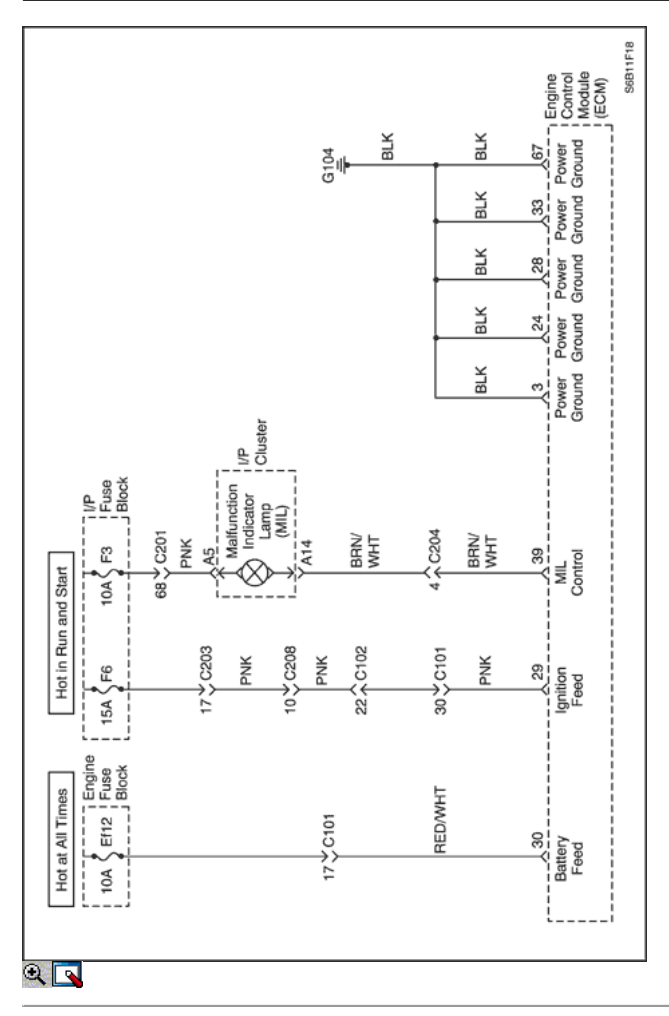

## Diagnostic Trouble Code (DTC) P1650

## Lámpara indicadora de mal funcionamiento (MIL) Alta Tensión

### Descripción del Circuito

Cuando el interruptor de encendido en ON, la luz indicadora de mal funcionamiento (MIL) está estable. Cuando el arranque del motor, la luz indicadora de mal funcionamiento (MIL) está desactivado después de un tiempo de parpadear. Si un sistema tiene algunas dificultades, la luz indicadora de mal funcionamiento (MIL) está en ON.

### Condiciones para la Ejecución del DTC

Interruptor de encendido está en ON.

### Condiciones para Establecer el DTC

El ECM detecta un corto continua a tensión en el circuito de la señal.

### Acción tomada cuando el DTC Establece

- La luz indicadora de mal funcionamiento (MIL) se ilumina.
- El ECM se registran las condiciones de funcionamiento en el momento del diagnóstico de falla. La información se almacena en el Freeze Frame y tampones Records fracaso.
- Una historia DTC se almacena.

### Condiciones para la Eliminación de la MIL / DTC

- La MIL se apague al final de los tres ciclos de validación consecutivos en los que el diagnóstico se ejecuta sin un fallo.
- Una historia DTC se borrará después de 40 ciclos de calentamiento sin un fallo.
- DTC (s) se puede eliminar mediante el uso de la herramienta de análisis.

### Ayudas de diagnóstico

Un problema intermitente puede ser causada por una mala conexión, se frotó a través de aislamiento del cable, o alambre que se ha roto dentro del aislamiento.

Cualquier circuitería, que se sospecha que causan la queja, deben ser cuidadosamente controlados para las siguientes condiciones.

- Backed-OUT
- Apareamiento incorrecto
- Cerraduras rotas
- La forma correcta
- Terminales dañados
- Terminales de conexión del cable de pobres a
- El daño físico al mazo de cables

### DTC P1650 - Mal funcionamiento del indicador de la lámpara (MIL) Alta Tensión

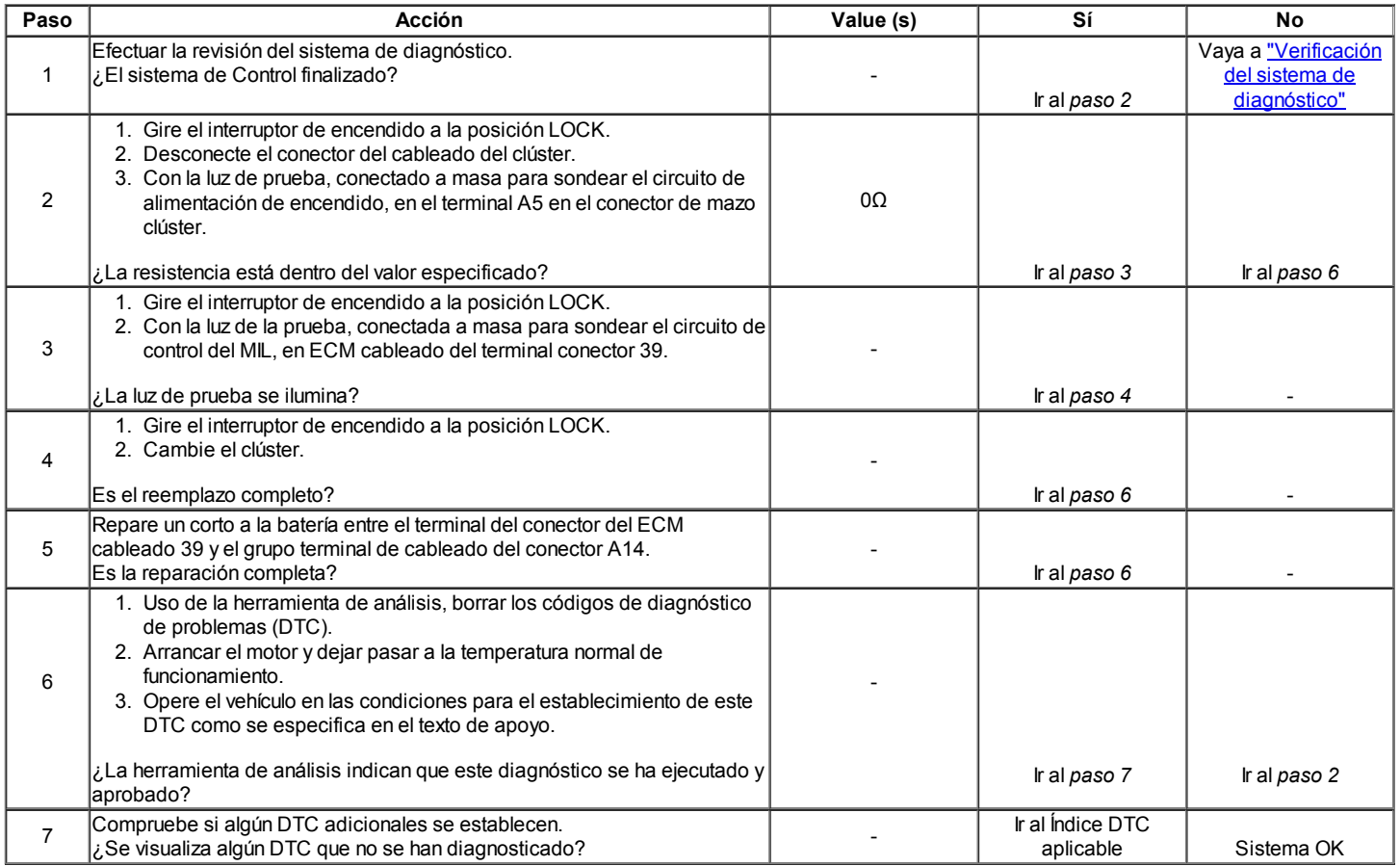

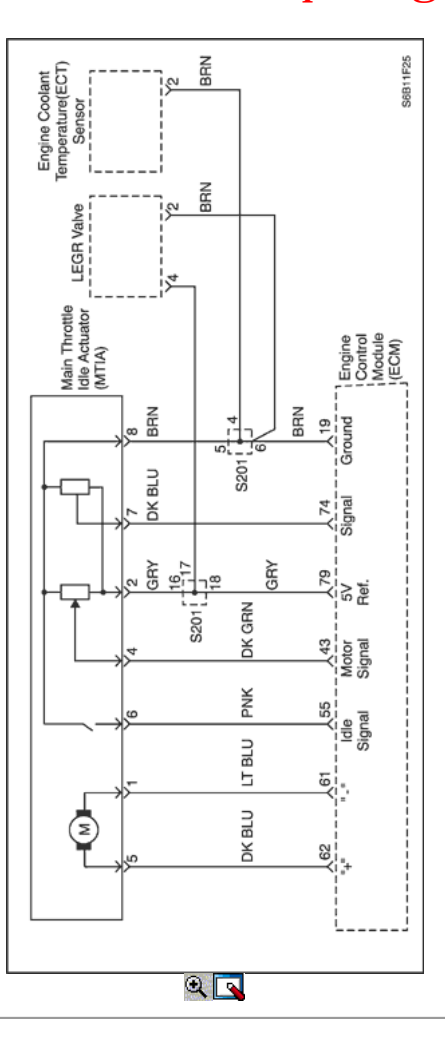

## Diagnostic Trouble Code (DTC) P2101

## Actuador Idle carga de circuito de falla

### Descripción del Circuito

El acelerador principal inactivo actuador (MTIA) de montaje es un cuerpo de mariposa con un motor integrado que se utiliza para controlar la velocidad del motor al ralentí. El módulo de control del motor (ECM) ordena al control integrado de ralentí (ISC) de motor para ajustar el ángulo del regulador para el control de la velocidad de ralentí. El ECM usa un circuito de control de altura y un circuito de control bajo para comandar el motor ISC. Si el ECM detecta un fallo en los circuitos de control ISC motor o de motor, esto establece el código DTC.

### Condiciones para la Ejecución del DTC

- El motor está en marcha.
- El ángulo de ISC motor está entre 0.235 º y 5.628.
- Ninguna falla en MTIA.

#### Condiciones para Establecer el DTC

El ECM detecta que el ciclo de trabajo es mandado más de 59,5% durante 5 segundos.

### O,

El ECM detecta que el ciclo de trabajo ordenado es menor que -70% durante 5 segundos.

### Acción tomada cuando el DTC Establece

- La luz indicadora de mal funcionamiento (MIL) se ilumina.
- El ECM se registran las condiciones de funcionamiento en el momento del diagnóstico de falla. La información se almacena en el fotograma congelado y tampones de registros de fallos.
- Una historia DTC se almacena.

### Condiciones para la Eliminación de la MIL / DTC

- La MIL se apague al final de 3 ciclos de validación consecutivos en los que el diagnóstico se ejecuta sin un fallo.
- Una historia DTC se borrará después de 40 ciclos de calentamiento sin un fallo.
- DTC (s) se puede eliminar mediante el uso de la herramienta de análisis.

## DTC P2101 - actuador de ralentí carga de circuito de falla

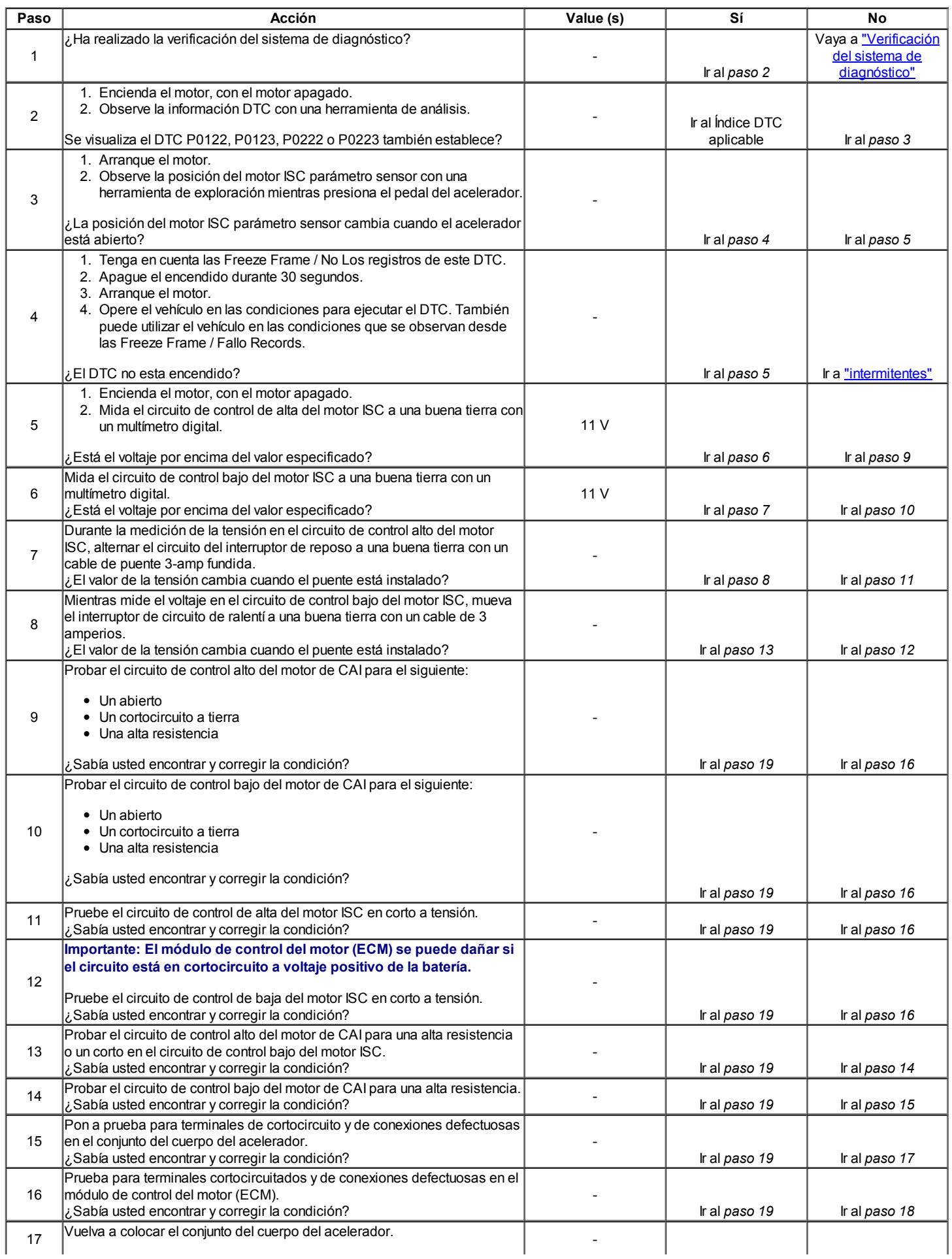

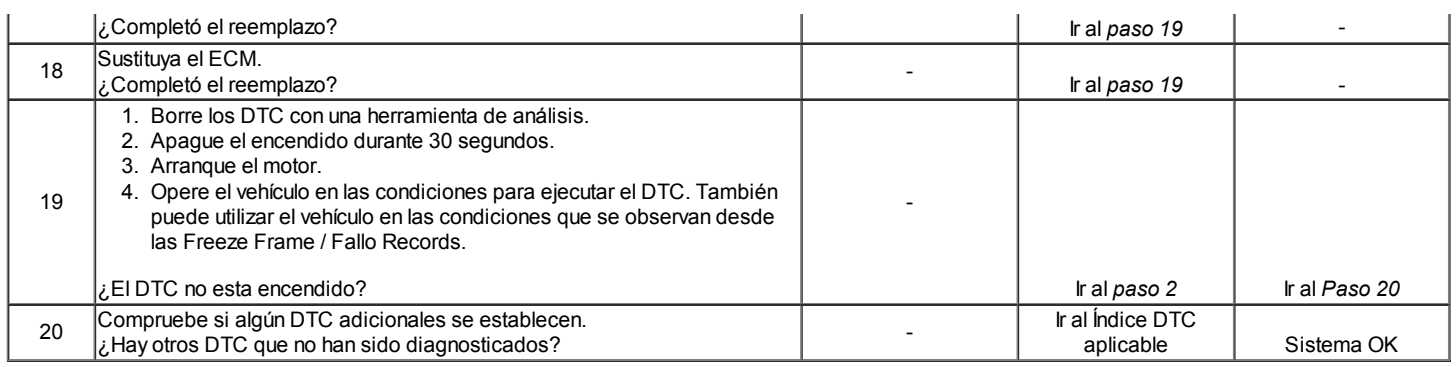

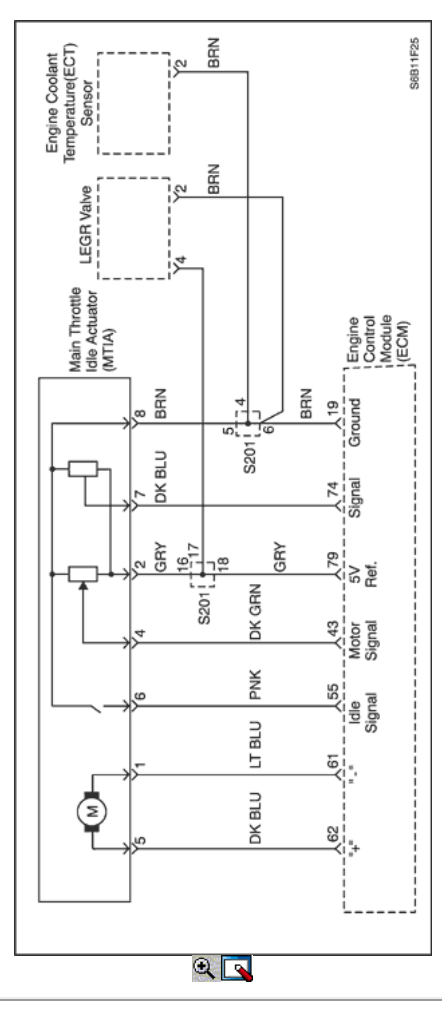

## Código de diagnóstico (DTC) p2118

## Carga Idle Error actuador mecánico

### Descripción del Circuito

El acelerador principal inactivo actuador (MTIA) de montaje es un cuerpo de mariposa con un motor integrado que se utiliza para controlar la velocidad del motor al ralentí. El módulo de control del motor (ECM) ordena al control integrado de ralentí (ISC) de motor para ajustar el ángulo del regulador para el control de la velocidad de ralentí. El ECM usa un circuito de control de altura y un circuito de control bajo para comandar el motor ISC. Si el ECM detecta que la actual posición del motor ISC no se puede mandar a la posición deseada, esto se establece el DTC.

### Condiciones para la Ejecución del DTC

- El motor está en marcha.
- El ángulo de ISC motor está entre 0.235 º y 5.628.
- Ninguna falla en MTIA.

### Condiciones para Establecer el DTC

El ECM detecta que el ciclo de trabajo es mandado más de 59,5% durante 10 segundos.

El ECM detecta que el ciclo de trabajo ordenado es menor que -70% durante 10 segundos.

### Acción tomada cuando el DTC Establece

- La luz indicadora de mal funcionamiento (MIL) se ilumina.
- El ECM se registran las condiciones de funcionamiento en el momento del diagnóstico de falla. La información se almacena en el fotograma congelado y tampones de registros de fallos.
- Una historia DTC se almacena.

### Condiciones para la Eliminación de la MIL / DTC

- La MIL se apague al final de 3 ciclos de validación consecutivos en los que el diagnóstico se ejecuta sin un fallo.
- Una historia DTC se borrará después de 40 ciclos de calentamiento sin un fallo.
- DTC (s) se puede eliminar mediante el uso de la herramienta de análisis.

### Descripción de la prueba

Los siguientes números se refieren a los números de paso en la tabla de diagnóstico.

- 6. Este paso se comprueba para una alta resistencia en el sensor de posición del motor ISC 5 voltios circuito de referencia.
- 7. Este paso las pruebas para una alta resistencia en el circuito de control de motor ISC alta.
- 8. Este paso las pruebas para una alta resistencia en el circuito de control de motor ISC baja.

## DTC p2118 - Error de espera de carga del actuador mecánico

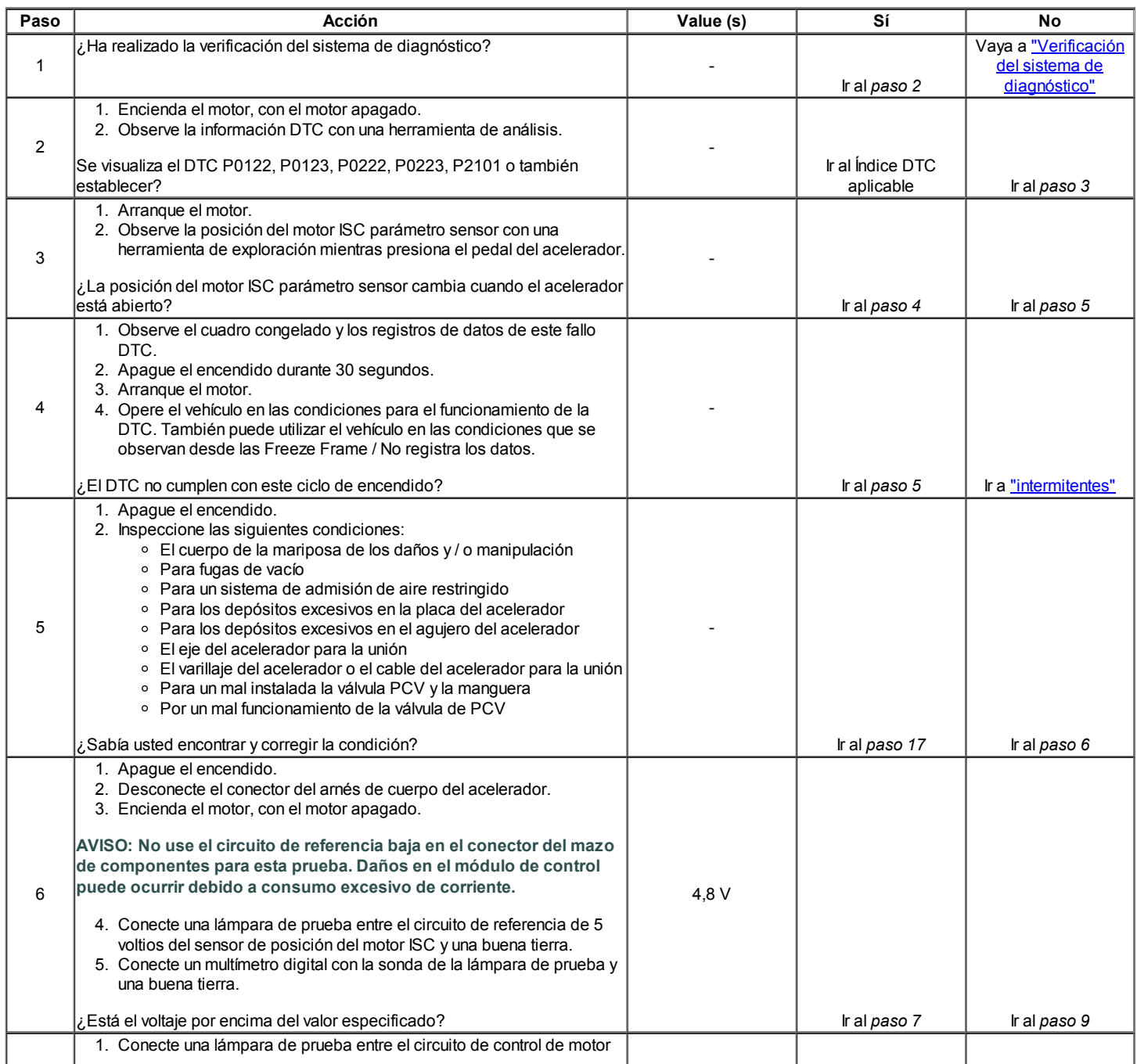

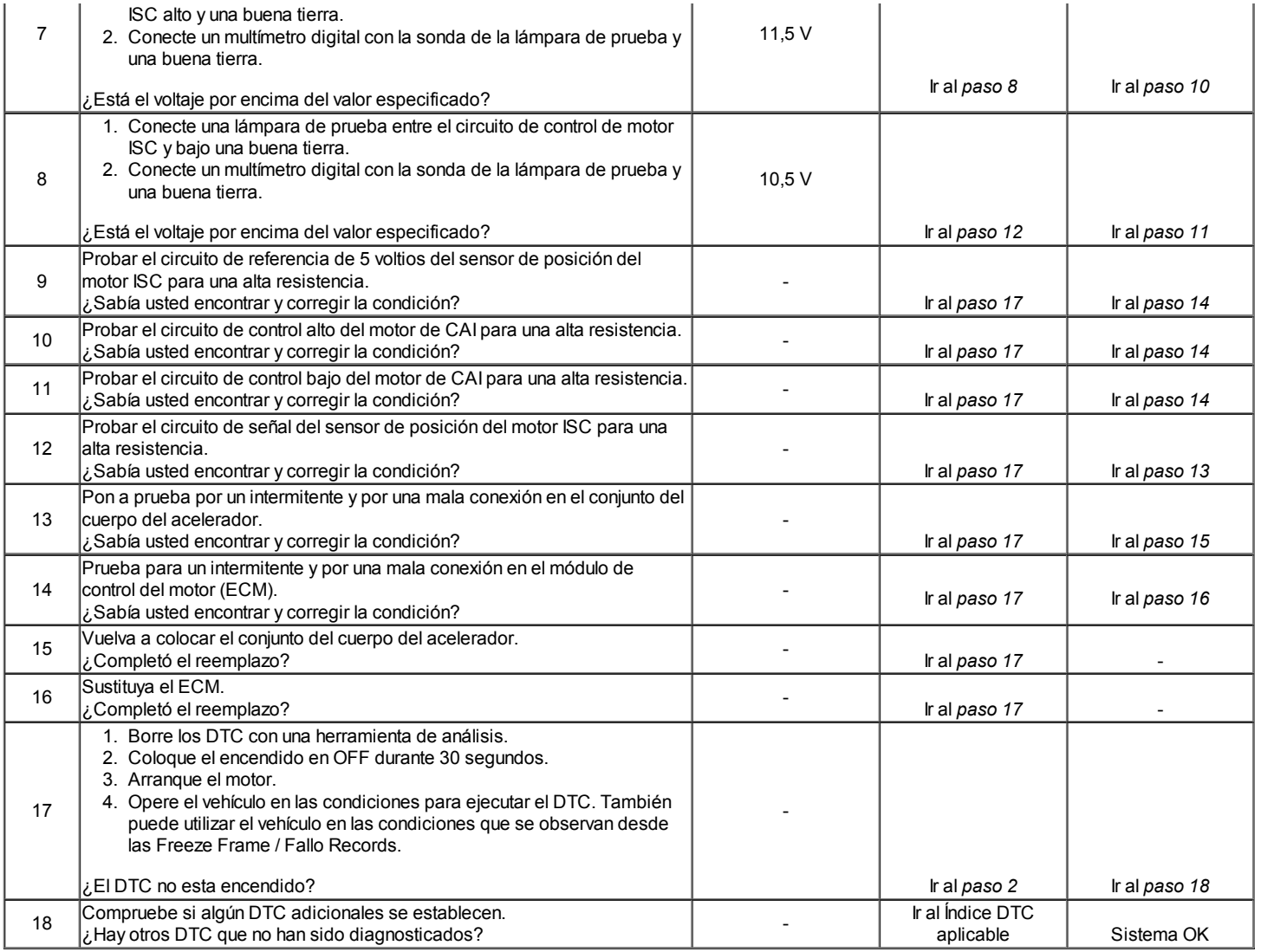

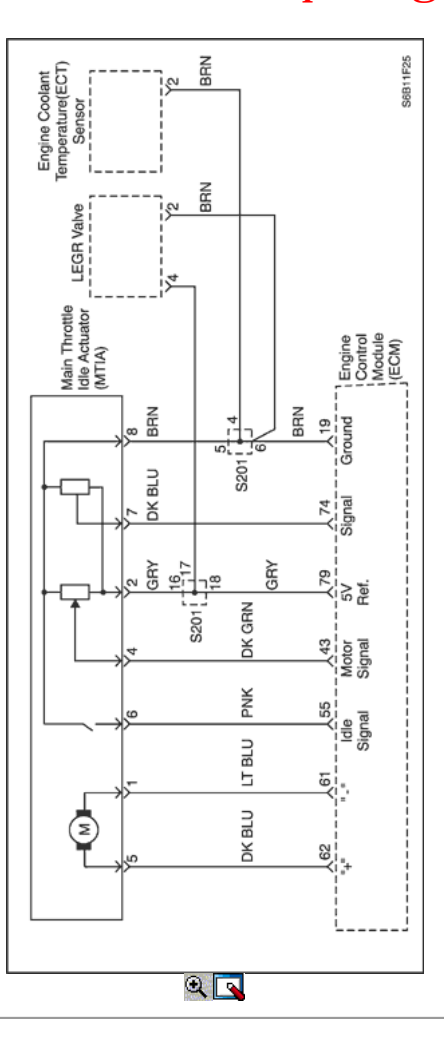

### Código de diagnóstico (DTC) p2119

### Cargo Idle error actuador funcional

### Descripción del Circuito

El acelerador principal inactivo actuador (MTIA) de montaje es un cuerpo de mariposa con un motor integrado que se utiliza para controlar la velocidad del motor al ralentí. El módulo de control del motor (ECM) ordena al control integrado de ralentí (ISC) de motor para ajustar el ángulo del regulador para el control de la velocidad de ralentí. El ECM usa un circuito de control de altura y un circuito de control bajo para comandar el motor ISC. Si el ECM detecta el valor de adaptación superior a la posición del acelerador (TP) del sensor o el control de ralentí (ISC) valores de posición del sensor, esto establece el DTC.

### Condiciones para la Ejecución del DTC

Interruptor de encendido está en ON.

### Condiciones para Establecer el DTC

El ECM detecta el valor de adaptación excede la posición del acelerador (TP) o el sensor de control de ralentí (ISC) valores de posición del sensor.

### Acción tomada cuando el DTC Establece

- La luz indicadora de mal funcionamiento (MIL) se ilumina.
- El ECM se registran las condiciones de funcionamiento en el momento del diagnóstico de falla. La información se almacena en el fotograma congelado y tampones de registros de fallos.
- Una historia DTC se almacena.

#### Condiciones para la Eliminación de la MIL / DTC

- La MIL se apague al final de 3 ciclos de validación consecutivos en los que el diagnóstico se ejecuta sin un fallo.
- Una historia DTC se borrará después de 40 ciclos de calentamiento sin un fallo.
- DTC (s) se puede eliminar mediante el uso de la herramienta de análisis.

#### Descripción de la prueba

Los siguientes números se refieren a los números de paso en la tabla de diagnóstico.

5. Este paso se comprueba para una alta resistencia en el sensor de posición del motor ISC 5 voltios circuito de referencia.

## DTC p2119 - Error Idle Actuador Carga Funcional

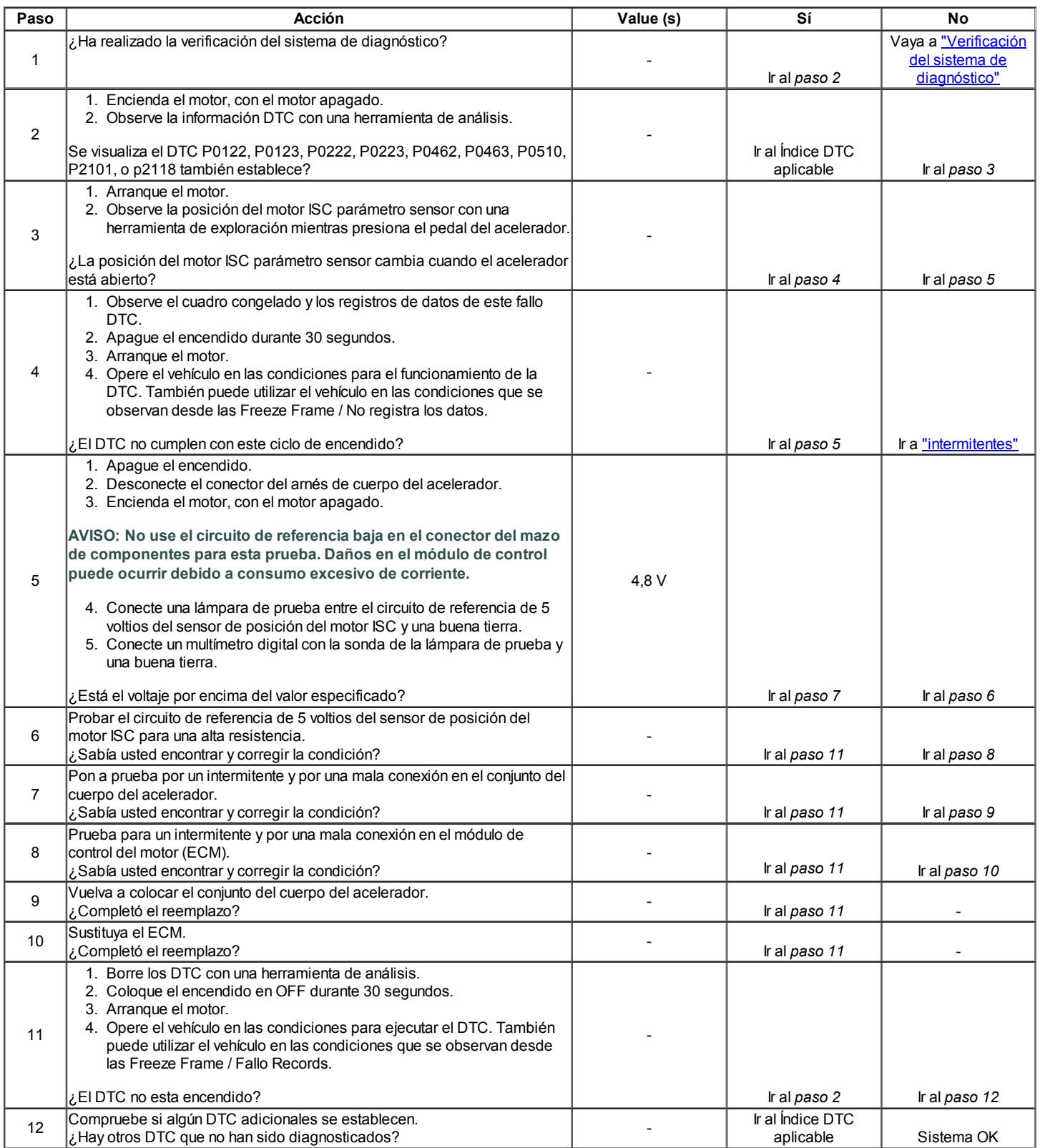

© Copyright Chevrolet Europa. Reservados todos los derechos

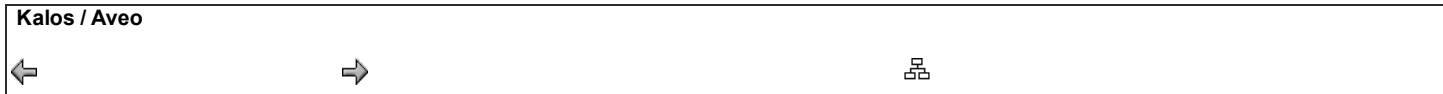

## PROBLEMAS código de diagnóstico (1,4 DOHC)

### Borrado de los códigos de apuro

Aviso: Para evitar módulo de control del motor (ECM) de daño, la clave debe estar en OFF al desconectar o volver a conectar la alimentación del ECM (por ejemplo cable de la batería, conector pigtail ECM, ECM fusibles, cables de arranque, etc.)

Cuando el ECM establece un código de diagnóstico (DTC), la luz indicadora de mal funcionamiento (MIL) lámpara se encenderá sólo para el tipo A, B y E, pero un DTC se almacenarán en la memoria del ECM para todo tipo de DTC. Si el problema es intermitente, la MIL se apaga después de 10 segundos si el fallo ya no está presente. El DTC se quedará en la memoria del ECM hasta que quede compensado por la herramienta de escaneo. Extracción de voltaje de la batería durante 10 segundos se borrará algunos DTC almacenados.

DTC debe ser limpiado después de las reparaciones se han completado. Algunas mesas de diagnóstico le dirá a borrar los códigos antes de usar la tabla. Esto permite que el ECM para establecer el DTC mientras que pasa con la carta, que le ayudará a encontrar la causa del problema con mayor rapidez.

### Códigos de diagnóstico (1,4 DOHC)

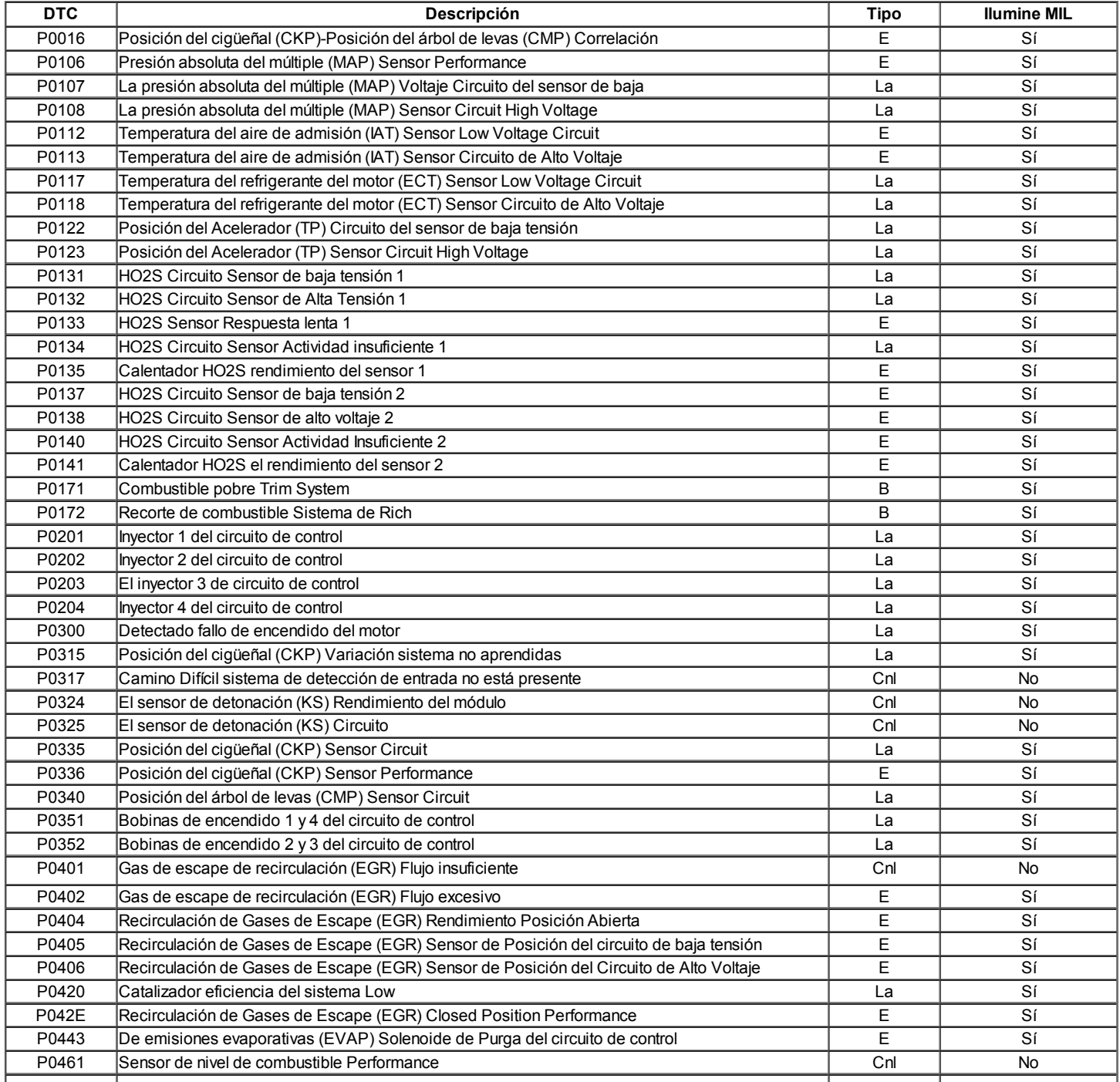

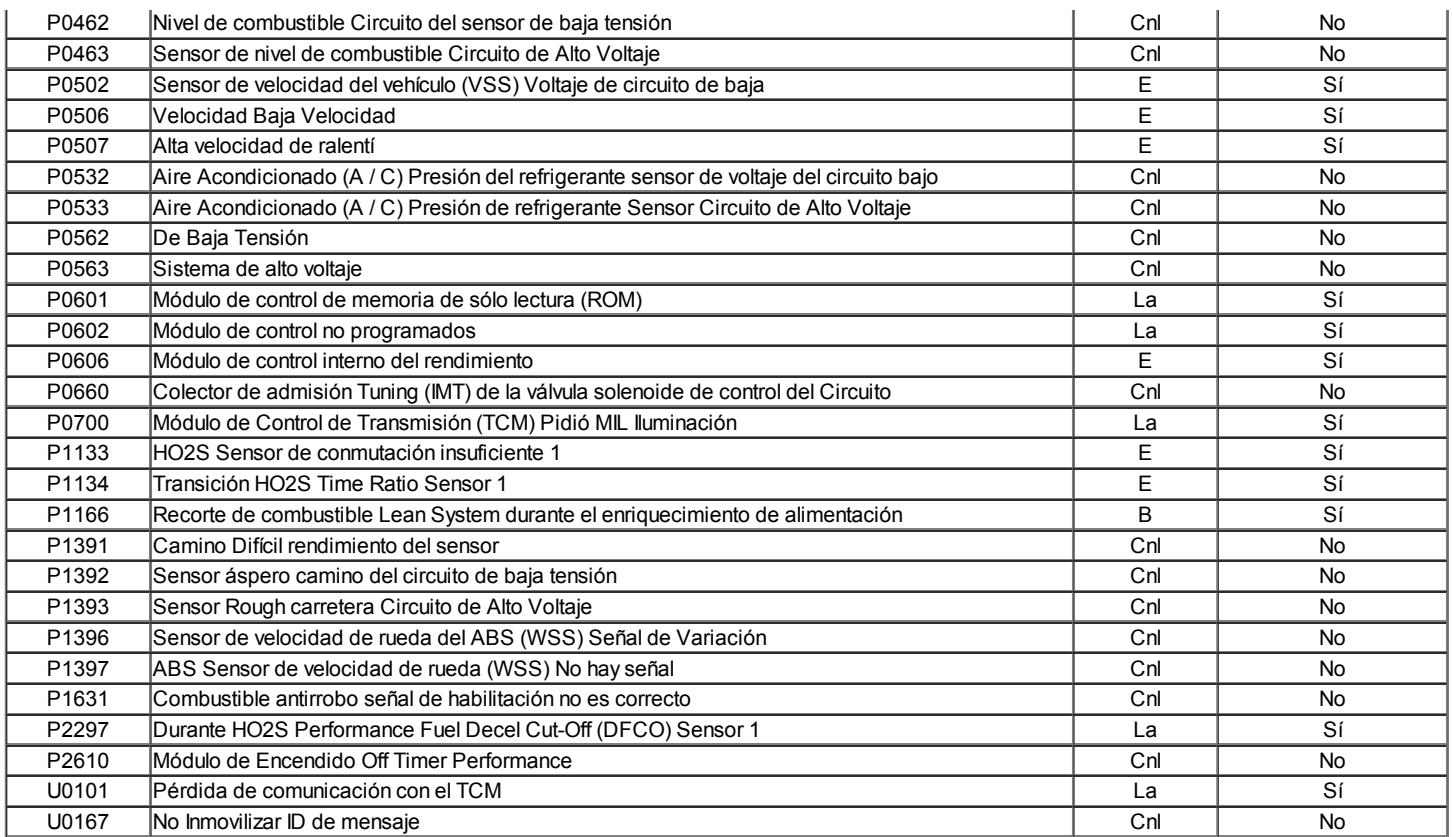

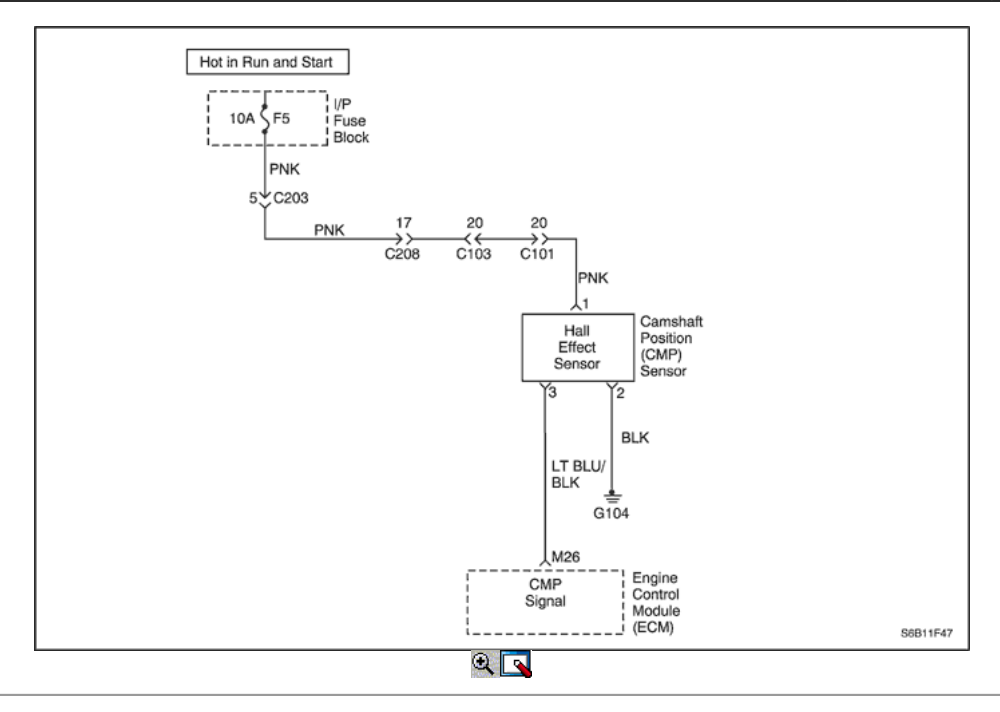

### Diagnostic Trouble Code (DTC) P0016

### Posición del cigüeñal (CKP)-Posición del árbol de levas (CMP) Correlación

### Descripción del sistema

La posición del árbol de levas (CMP) del sensor se utiliza para correlacionar cigüeñal a la posición del árbol de levas de modo que el módulo de control del motor (ECM) puede determinar qué cilindro está listo para ser alimentado por el inyector. El CMP también se utiliza para determinar qué cilindro está fallando un fallo de encendido cuando está presente. Cuando el ECM no puede utilizar la información del sensor de CMP, un código de diagnóstico (DTC) se establece y el ECM alimentar el motor con la alterna síncronos fuego doble (ASDF) método.

### Condiciones para Establecer el DTC

- Sensor de CMP impulso de referencia no se detecta en el intervalo correcto cada 4 cilindros.
- El motor está funcionando.

### Acción tomada cuando el DTC Establece

- La luz indicadora de mal funcionamiento (MIL) se ilumina después de tres ciclos de encendido consecutivo con una falta.
- El ECM se registran las condiciones de funcionamiento en el momento del diagnóstico de falla. Esta información se almacena en el Freeze Frame y tampones Records fracaso.
- Una historia DTC se almacena.

### Condiciones para la Eliminación de la MIL / DTC

- El MIL se apagará después de cuatro ciclos de encendido consecutivos en los que el diagnóstico se ejecuta sin fallo.
- Una historia DTC se borrará después de 40 consecutivos ciclos de calentamiento sin un fallo.
- DTC (s) se puede eliminar mediante el uso de la herramienta de análisis.
- Desconexión de la alimentación de batería ECM durante más de 10 segundos.

### Ayudas de diagnóstico

Un problema intermitente puede ser causada por una mala conexión, se frotó a través de aislamiento del cable, o un cable que se ha roto dentro del aislamiento.

Cualquier circuitería, que se sospecha que causan la queja, deben ser cuidadosamente controlados para las siguientes condiciones:

- Backed-OUT
- Apareamiento incorrecto
- Cerraduras rotas
- La forma correcta
- Terminales dañados
- Pobre terminal-cable de conexión
- El daño físico al mazo de cables

Cada vez que una mala conexión está presente, el contador de referencia de la actividad CMP se detendrá incremento.

### Descripción de la prueba

Número (s) a continuación se refieren al número del paso (s) en la tabla de diagnóstico.

- 1. El diagnóstico de a bordo (EOBD) Comprobación del sistema le pide el técnico para completar algunas comprobaciones básicas y almacenar la imagen congelada y registra los datos de fallo en la herramienta de análisis, si procede. Esto crea una copia electrónica de los datos tomados cuando el mal funcionamiento producido. La información se almacena en la herramienta de análisis para futuras consultas.
- 2. Este paso determina si un DTC es el resultado de un fallo duro o en una condición intermitente.
- 3. El contador debe dejar de incrementar con el conector eléctrico del sensor desconectado y establecer un DTC P0340 con el sensor desconectado. Si todavía incrementa el ECM está funcionando mal.
- 4. Al mover el conector del sensor CMP eléctrica, las conexiones en el sensor se comprueban. Asegúrese de que el conector eléctrico se mantiene bien sujetos.
- 5. Una mala conexión en cualquiera de los circuitos en el CMP hará que el CMP resincronización contador se incremente. Cada vez que una mala conexión está presente, el contador de referencia CMP Actividad dejará de aumentar y la CMP resincronización contador se incrementará.
- 8. El ECM reemplazo debe ser reprogramado. Consulte el procedimiento más reciente teléfono técnico para reprogramar ECM.

### DTC P0016 - Posición del Cigüeñal (CKP)-Posición del árbol de levas (CMP) Correlación

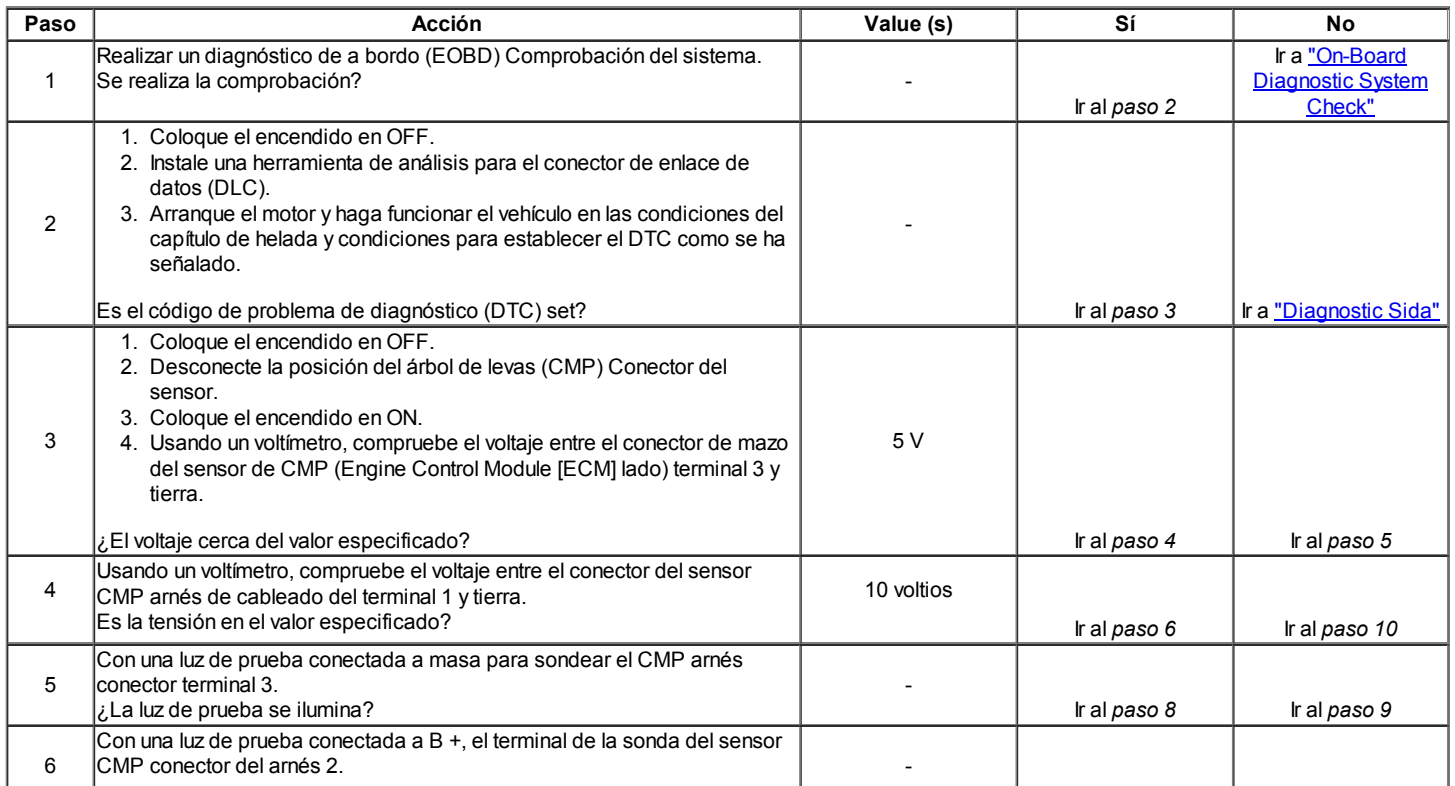

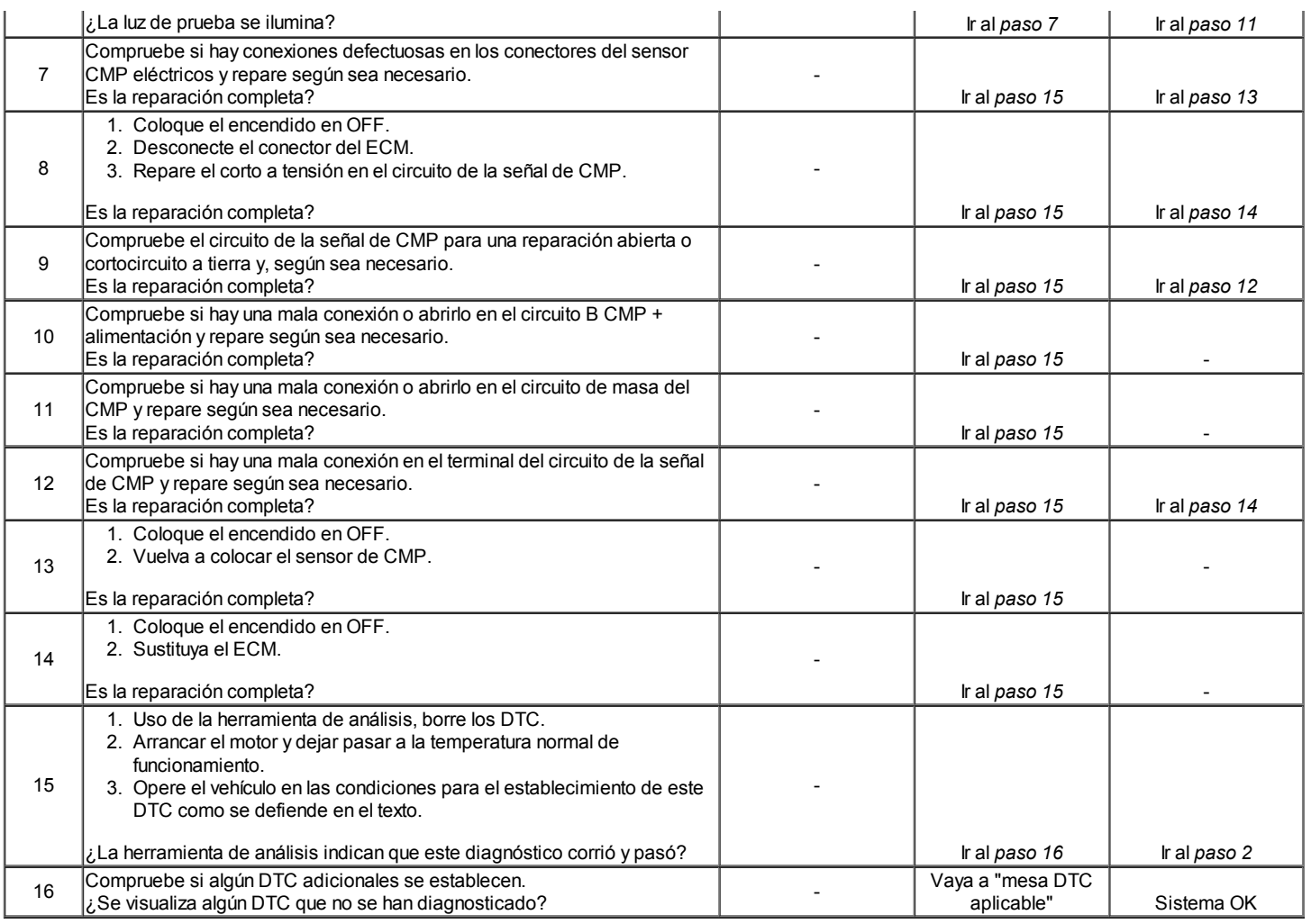

## Diagnostic Trouble Code (DTC) P0106

### Presión absoluta del múltiple (MAP) Sensor Performance

### Descripción del Circuito

El módulo de control del motor (ECM) utiliza la presión absoluta del colector (MAP) sensor para controlar el suministro de combustible y el reglaje del encendido. El sensor de MAP mide los cambios en la presión del colector de admisión que resulta de la carga del motor (el vacío del colector de admisión) y los cambios rpm, y los convierte en salidas de voltaje. El ECM puede detectar si el sensor de MAP no está respondiendo a la posición del acelerador (TP) cambios comparando el cambio en el mapa real a un cambio en el mapa predecir basándose en la cantidad de cambio de TP que se produce. Si el ECM no ve el cambio en el mapa esperado o más, DTC P0106 se pondrá.

### Condiciones para Establecer el DTC

- Altitud compensado lectura MAP es superior al nivel alto o más bajo que la tabla de bajo umbral basado en rpm y señal TP.
- DTC P0107, P0108, P0117, P0118, P0122, P0123, P0201, P0202, P0203, P0204, P0300, P0351, P0352, P0402, P0404, p1404, P0405, P0406, P0506, P0507 no están ajustadas.
- Motor en marcha.
- Válido Presión barométrica (BARO) actualización.
- Convertidor de par del embrague (TCC) estable (T / A).
- Un estado / C constante.
- No sensor TP fallar condiciones actuales.
- No hay ningún mapa fallar condiciones actuales.
- Cambio en Idle Air Control (IAC) es inferior al 5%.
- La temperatura del refrigerante es superior a -10 ° C (14 ° F).
- Cambio en rpm es menor que 200.
- Cambio en sensor TP es menor que 3%.
- Cambio en los gases de escape de recirculación (EGR) valor es menor que 6%.
- Las revoluciones por minuto es de entre 1300 y 4500.
- Todo lo anterior se estabilizan durante 1,5 segundos.

### Acción tomada cuando el DTC Establece

- La luz indicadora de mal funcionamiento (MIL) se ilumina después de tres ciclos de encendido consecutivo con una falta.
- El ECM se registran las condiciones de funcionamiento en el momento del diagnóstico de falla. Esta información se almacena en el Freeze Frame y tampones Records fracaso.
- Una historia DTC se almacena.

El ECM se sustituya un valor fijo y el uso de MAP sensor TP para controlar el suministro de combustible. (La herramienta de análisis no se mostrará el valor default.)

## Condiciones para la Eliminación de la MIL / DTC

- El MIL se apagará después de cuatro ciclos de encendido consecutivos en los que el diagnóstico se ejecuta sin fallo.
- Una historia DTC se borrará después de 40 consecutivos ciclos de calentamiento sin un fallo.
- DTC (s) se puede eliminar mediante el uso de la herramienta de análisis.
- Desconexión de la alimentación de batería ECM durante más de 10 segundos.

### Ayudas de diagnóstico

Con el contacto y el motor parado, la presión en el colector es igual a la presión atmosférica y la tensión de la señal será alto. Esta información es utilizada por el ECM como una indicación de la altitud del vehículo. La comparación de esta lectura con un vehículo conocido bien con el mismo sensor es una buena manera de verificar la exactitud de un sensor sospechoso. Las lecturas deben ser el mismo 0,4 voltios.

El sensor MAP fuente de vacío deben ser cuidadosamente controlados por las restricciones en el colector de admisión.

### Descripción de la prueba

Números que siguen se refieren a los números de paso de la tabla de diagnóstico.

- 1. El diagnóstico de a bordo (EOBD) Comprobación del sistema le pide el técnico para completar algunas comprobaciones básicas y almacenar la imagen congelada y registra los datos de fallo en la herramienta de análisis, si procede. Esto crea una copia electrónica de los datos tomados en el lugar. La información se almacena en la herramienta de análisis para futuras consultas.
- 2. Un sensor que muestra un contacto en ON, el motor apagado BARO valor que no parece normal para la altura del vehículo es en debe considerarse que está averiado.
- 3. Durante el arranque del motor, el sensor de MAP debe detectar cualquier cambio en la presión del colector. Esta prueba es para determinar si el sensor está pegado a un valor.
- 4. Un sensor de MAP normal reaccionar tan rápidamente a los cambios del acelerador, ya que puede ser hecho. Un sensor no debe aparecer a la pereza o ponerse al día con los movimientos del acelerador.
- 5. Este paso verifica si la razón para no cambiar el mapa se debió a un sensor defectuoso o una fuente de vacío para el sensor.
- 6. El sensor MAP fuente de vacío deben ser cuidadosamente controlados para restricciones. Una broca se puede utilizar para limpiar cualquier flash de colada que pueden existir en el puerto de vacío.
- 7. El sensor MAP fuente de vacío deben ser cuidadosamente controlados para restricciones. Una broca se puede utilizar para limpiar cualquier flash de colada que pueden existir en el puerto de vacío.
- 9. El sensor de MAP rendimiento del sistema de diagnóstico puede tener que completar varias pruebas antes de determinar si el diagnóstico se aprueba o no la última prueba. Opere el vehículo en las condiciones de creación de DTC varias veces para asegurarse de que el diagnóstico realiza pruebas suficientes para aprobar o suspender.
- 10. Si no se han encontrado errores en este punto y no hay DTC adicionales fijaron, consulte "Ayudas de diagnóstico" en esta sección para controles adicionales e información.

### DTC P0106 - La presión absoluta del múltiple (MAP) Sensor Performance

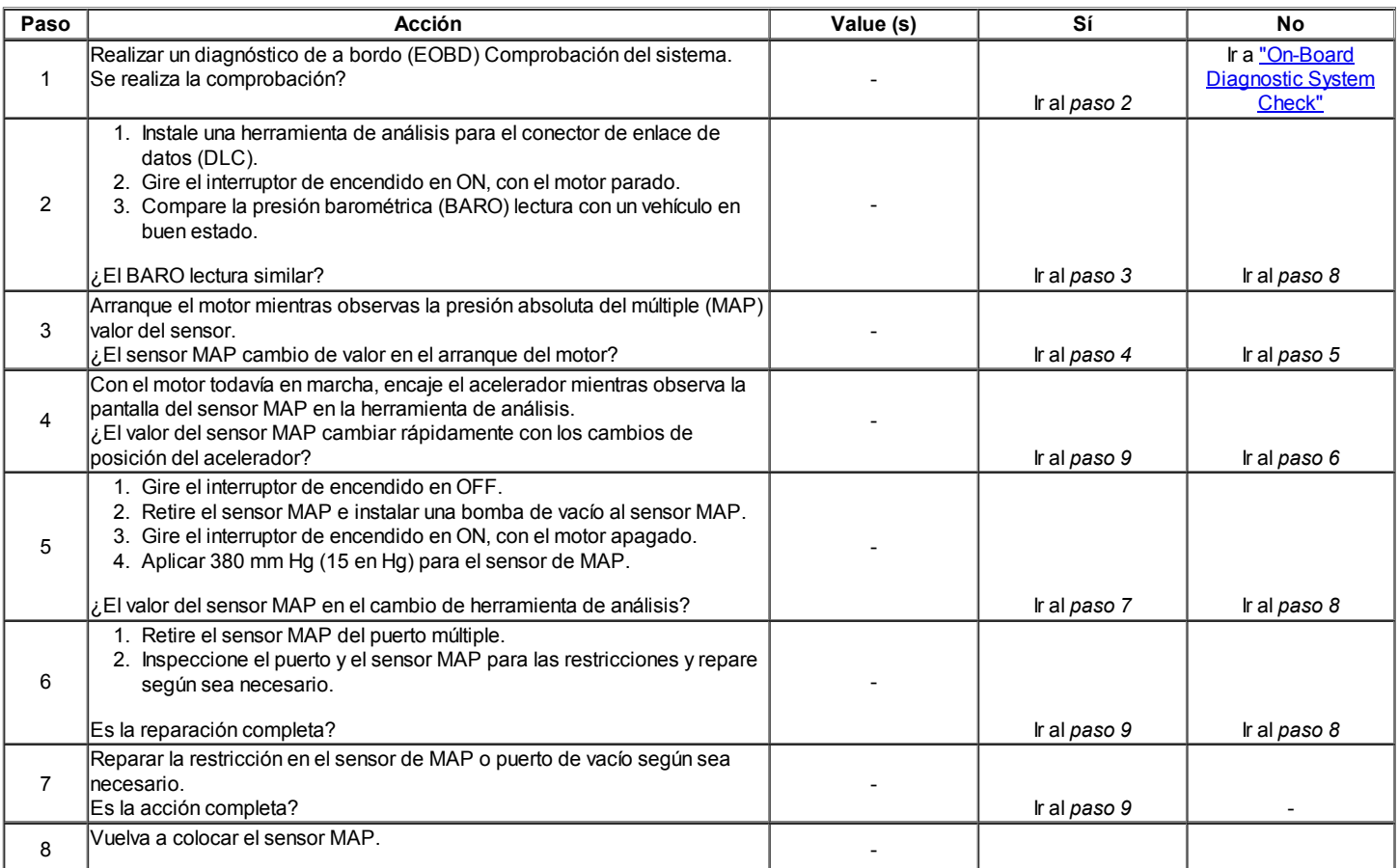

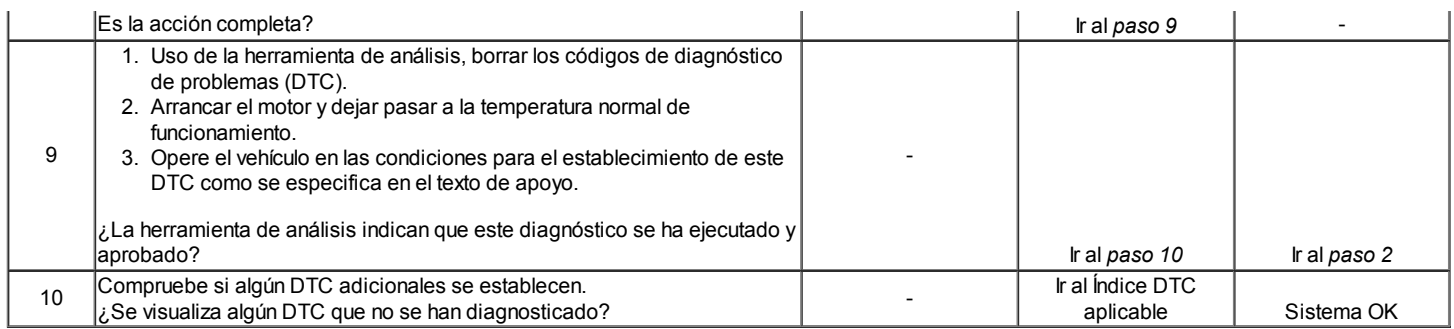

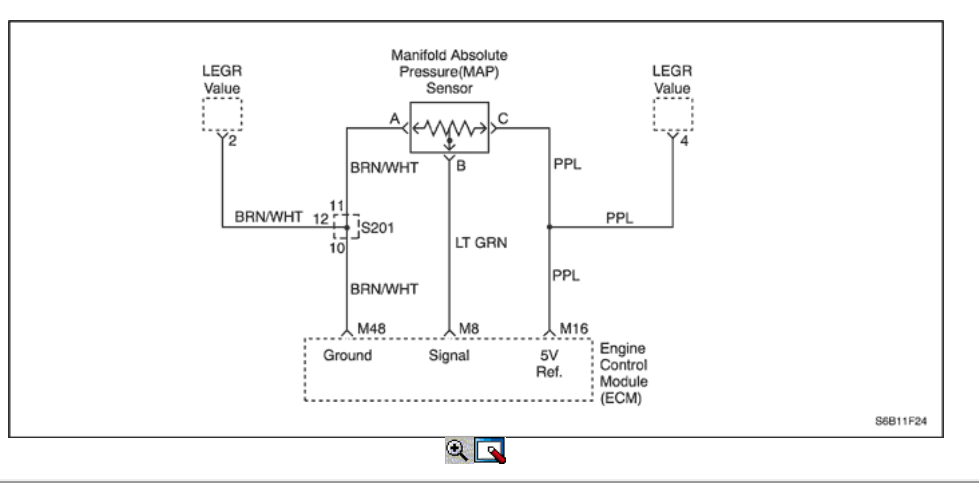

## Código de diagnóstico (DTC) P0107

### La presión absoluta del múltiple (MAP) Voltaje Circuito del sensor de baja

### Descripción del Circuito

El módulo de control del motor (ECM) utiliza la presión absoluta del colector (MAP) sensor para controlar el suministro de combustible y el reglaje del encendido. El sensor de MAP mide los cambios en la presión del colector de admisión que resulta de la carga del motor (el vacío del colector de admisión) y los cambios rpm, y los convierte en salidas de voltaje. El ECM envía una tensión de referencia de 5 voltios para el sensor de MAP. Como los cambios de presión en el colector, la salida del sensor de MAP también cambia. Mediante la supervisión de la tensión de salida del sensor de MAP, la ECM conoce la presión del colector. Una baja presión (baja tensión) Tensión de salida será aproximadamente 1,0 a 1,5 voltios, mientras que la presión más alta (alta tensión) Tensión de salida será de unos 4,5 a 4,8 voltios en mariposa totalmente abierta (WOT). El sensor MAP se utiliza también, en determinadas condiciones, para medir la presión barométrica (BARO), permitiendo que el ECM para realizar los ajustes para la altitud diferente.

### Condiciones para Establecer el DTC

- MAP es inferior a 12 kPa (1,7 psi)
- No sensor TP fallar condiciones actuales.
- Sensor TP es mayor que o igual a 0% si el número de revoluciones es menor que o igual a 1500.
- Sensor TP es mayor que 10%, si el número de revoluciones es mayor que 1500.
- Tensión del sistema es superior a 11,0 voltios.

#### Acción tomada cuando el DTC Establece

- La luz indicadora de mal funcionamiento (MIL) se ilumina.
- El ECM se registran las condiciones de funcionamiento en el momento del diagnóstico de falla. Esta información se almacena en el Freeze Frame y tampones Records fracaso.
- Una historia DTC se almacena.
- El ECM se sustituya un valor fijo y el uso de MAP sensor TP para controlar el suministro de combustible. (La herramienta de análisis no se mostrará el valor default.)

#### Condiciones para la Eliminación de la MIL / DTC

- El MIL se apagará después de cuatro ciclos de encendido consecutivos en los que el diagnóstico se ejecuta sin fallo.
- Una historia DTC se borrará después de 40 consecutivos ciclos de calentamiento sin un fallo.
- DTC (s) se puede eliminar mediante el uso de la herramienta de análisis.
- Desconexión de la alimentación de batería ECM durante más de 10 segundos.

#### Ayudas de diagnóstico

Con el contacto y el motor parado, la presión en el colector es igual a la presión atmosférica y la tensión de la señal será alto. Esta información es utilizada por el ECM como una indicación de la altitud del vehículo. La comparación de esta lectura con un vehículo conocido bien con el mismo sensor es una buena manera de verificar la exactitud de un sensor sospechoso. Las lecturas deben ser de la misma 12 kPa. Si el DTC P0107 es intermitente, consulte "Comprobación de presión absoluta del múltiple" en esta sección para el diagnóstico adicional.
#### Importante: Después de las reparaciones, utilice la herramienta de exploración de la función de RESET FUEL TRIM para restablecer a largo plazo de reajuste de combustible al 128 (0%).

### Descripción de la prueba

Números que siguen se refieren a los números de paso de la tabla de diagnóstico.

- 1. El diagnóstico de a bordo (EOBD) Comprobación del sistema le pide el técnico para completar algunas comprobaciones básicas y almacenar la imagen congelada y registra los datos de fallo en la herramienta de análisis, si procede. Esto crea una copia electrónica de los datos tomados cuando el mal funcionamiento producido. La información se almacena en la herramienta de análisis para futuras consultas.
- 2. Este paso determina si DTC P0107 es el resultado de un fallo duro o en una condición intermitente.
- 3. Jumpering terminales del arnés B a C (circuito de señal de 5 voltios) determinará si el sensor está funcionando mal o si hay un problema con la ECM o en el cableado.
- 6. La herramienta de análisis no puede mostrar 5 voltios. Lo importante es que el ECM reconoce la tensión como más de 4 voltios, lo que indica que el PCM y el circuito de señal están bien. Una luz que ilumina prueba indica un cortocircuito a tierra en el circuito de la señal.
- 7. Un corto a masa en el circuito de referencia de 5 voltios también podría establecer DTC adicionales.
- 11. El ECM reemplazo debe ser programado. Consulte el procedimiento más reciente teléfono técnico para la reprogramación de ECM.

### DTC P0107 - La presión absoluta del múltiple (MAP) Voltaje Circuito del sensor de baja

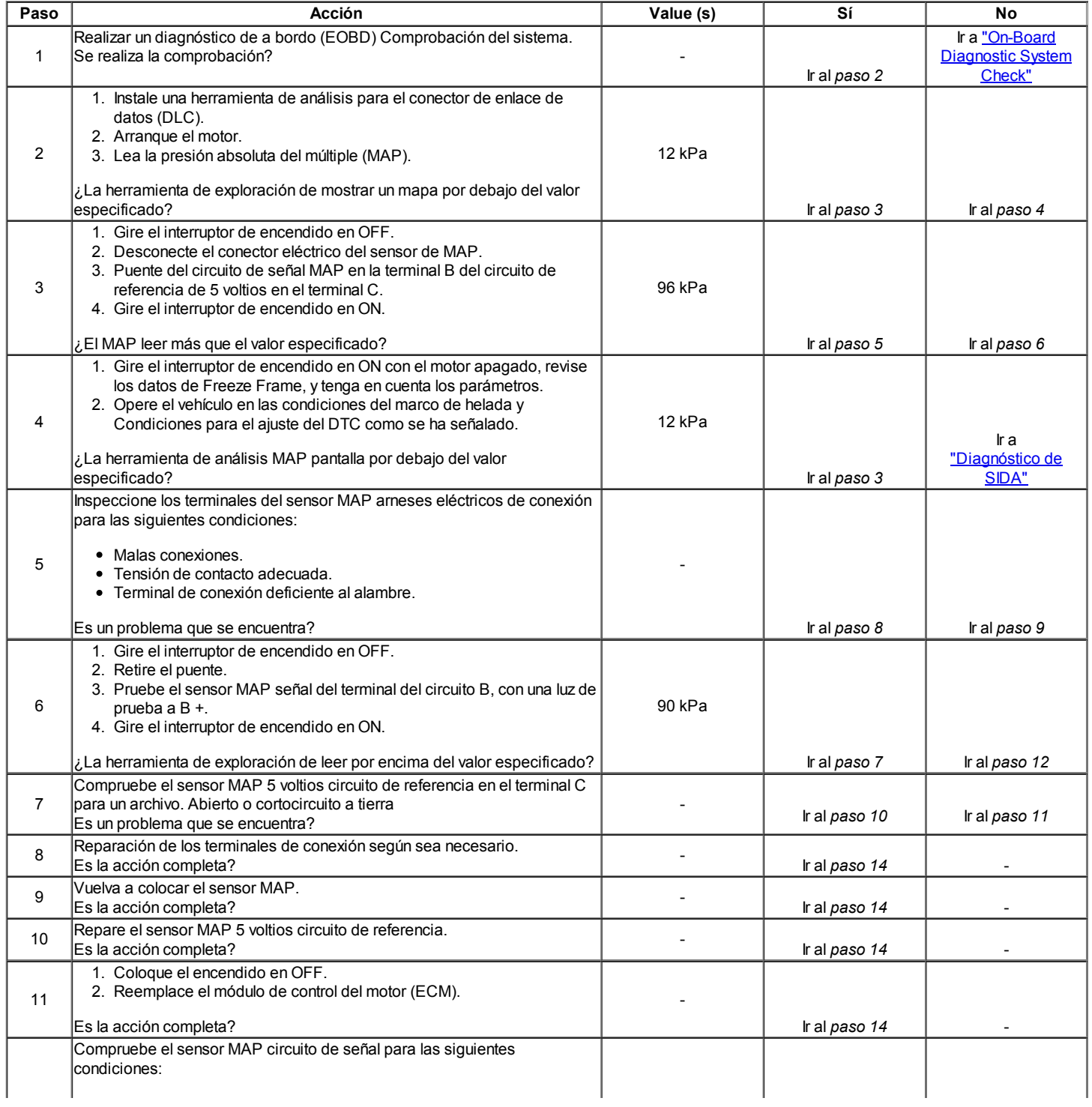

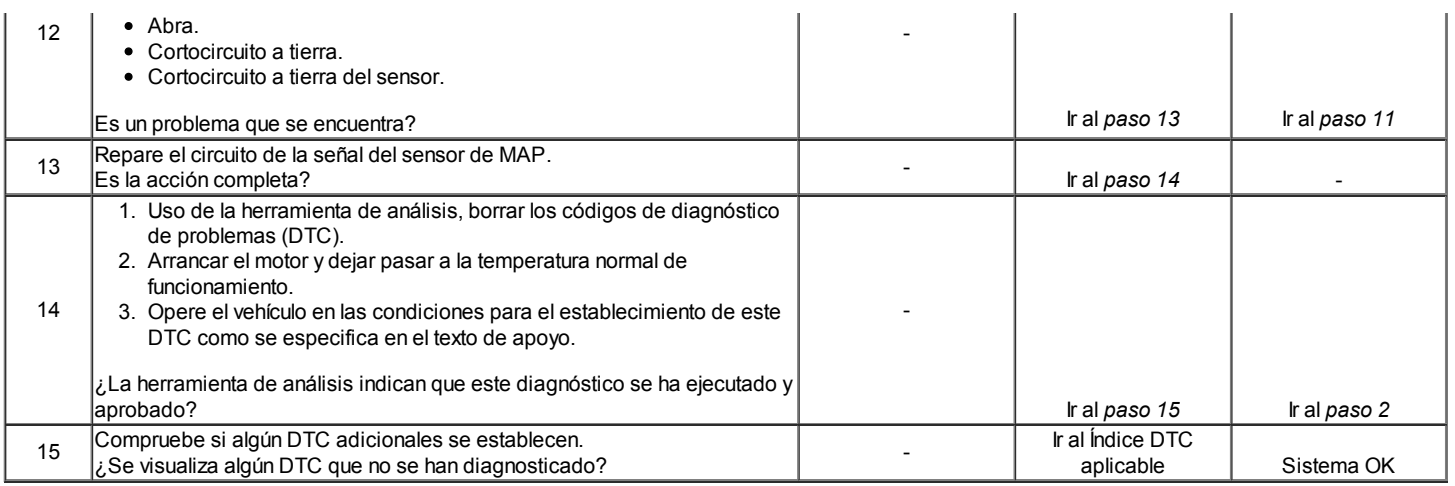

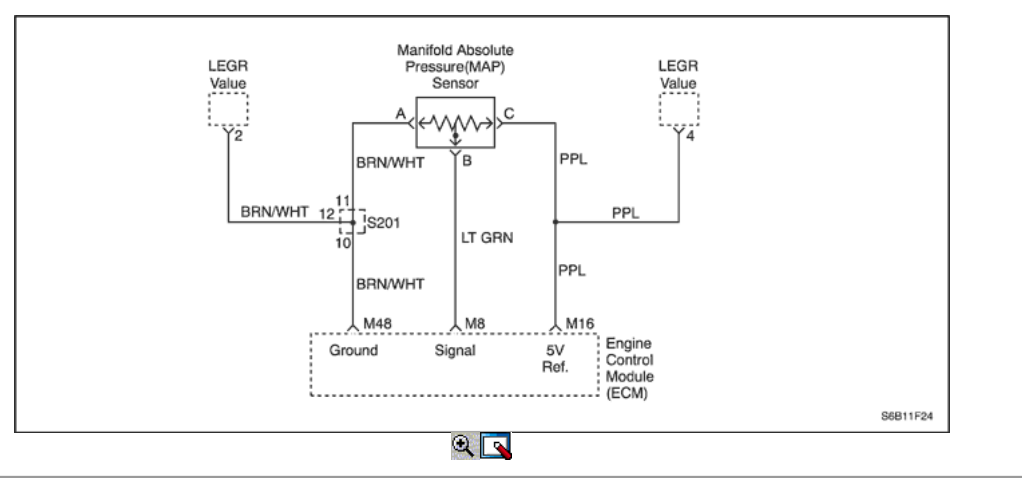

### Código de diagnóstico (DTC) P0108

### La presión absoluta del múltiple (MAP) Sensor Circuit High Voltage

### Descripción del Circuito

El módulo de control del motor (ECM) utiliza la presión absoluta del colector (MAP) sensor para controlar el suministro de combustible y el reglaje del encendido. El sensor de MAP mide los cambios en la presión del colector de admisión que resulta de la carga del motor (el vacío del colector de admisión) y los cambios rpm, y los convierte en salidas de voltaje. El ECM envía una tensión de referencia de 5 voltios para el sensor de MAP. Como los cambios de presión en el colector, la salida del sensor de MAP también cambia. Mediante la supervisión de la tensión de salida del sensor de MAP, la ECM conoce la presión del colector. Una baja presión (baja tensión) Tensión de salida será aproximadamente 1,0 a 1,5 voltios, mientras que la presión más alta (alta tensión) Tensión de salida será de unos 4,5 a 4,8 voltios en mariposa totalmente abierta (WOT). El sensor MAP se utiliza también, en determinadas condiciones, para medir la presión barométrica (BARO), permitiendo que el ECM para realizar los ajustes para la altitud diferente.

### Condiciones para Establecer el DTC

- MAP es mayor que 103 kPa (15 psi)
- No Posición del Acelerador (TP) Sensor de fallar condiciones actuales.
- El motor está funcionando más de 10 segundos.
- Sensor TP es menos de 20% si el número de revoluciones es menor que 3000.
- Sensor TP es menos de 30% si es grande el número de revoluciones de 3000.

### Acción tomada cuando el DTC Establece

- La luz indicadora de mal funcionamiento (MIL) se ilumina.
- El ECM se registran las condiciones de funcionamiento en el momento del diagnóstico de falla. Esta información se almacena en el Freeze Frame y tampones Records fracaso.
- Una historia DTC se almacena.
- El ECM se sustituya un valor fijo y el uso de MAP sensor TP para controlar el suministro de combustible. (La herramienta de análisis no se mostrará el valor default.)

### Condiciones para la Eliminación de la MIL / DTC

- El MIL se apagará después de cuatro ciclos de encendido consecutivos en los que el diagnóstico se ejecuta sin fallo.
- Una historia DTC se borrará después de 40 consecutivos ciclos de calentamiento sin un fallo.
- DTC (s) se puede eliminar mediante el uso de la herramienta de análisis.
- Desconexión de la alimentación de batería ECM durante más de 10 segundos.

### Ayudas de diagnóstico

Con el contacto y el motor parado, la presión en el colector es igual a la presión atmosférica y la tensión de la señal será alto. Esta información es utilizada por el ECM como una indicación de la altitud del vehículo. La comparación de esta lectura con un vehículo conocido bien con el mismo sensor es una buena manera de verificar la exactitud de un sensor sospechoso. Las lecturas deben ser de la misma 12 kPa.

Si el DTC P0108 es intermitente, consulte "Comprobación de presión absoluta del múltiple" en esta sección para el diagnóstico adicional.

DTC P0108 puede establecer como resultado de un fallo de encendido. Si está presente fallo de encendido, repare la causa de la falla de tiro antes de utilizar esta tabla. Los contadores de fallos de encendido se puede utilizar para determinar qué cilindro (s) está fallando.

#### Nota: Después de las reparaciones, utilice la herramienta de exploración de la función de RESET FUEL TRIM para restablecer a largo plazo de reajuste de combustible al 128 (0%).

Si el DTC P0172 también se establece, compruebe 5 voltios para el circuito de referencia corto a tensión.

### Descripción de la prueba

Números que siguen se refieren a los números de paso de la tabla de diagnóstico.

- 1. El diagnóstico de a bordo (EOBD) Comprobación del sistema le pide el técnico para completar algunas comprobaciones básicas y almacenar la imagen congelada y registra los datos de fallo en la herramienta de análisis, si procede. Esto crea una copia electrónica de los datos tomados cuando el mal funcionamiento producido. La información se almacena en la herramienta de análisis para futuras consultas.
- 2. Este paso determina si DTC P0108 es el resultado de un fallo duro o en una condición intermitente.
- 3. Este paso simula las condiciones de un CFT P0107. Si el ECM reconoce el cambio, ECM, la referencia de 5 voltios y el sensor circuitos de señal están bien.
- 5. Este paso también se ve un abierto en el circuito de masa del sensor. Si el circuito está abierto, DTC adicionales también se ajustará. Si no hay DTC se establecen otros y el circuito se encuentra para ser abierto, entonces la apertura debe estar entre el sensor MAP y el empalme de tierra conector eléctrico.
- 6. Cuando el circuito de señal de sensor está en cortocircuito a voltaje de la batería, el TP se muestra encima de 0% en todo momento y un lado / C de alta se mostrará alta. El vehículo también se mantendrá en lazo abierto.
- 8. El sensor MAP fuente de vacío sólo a facilitar vacío al sensor MAP. Compruebe la conexión de vacío para una restricción causada por la fundición flash.
- 9. Desconectar todos los sensores que utilizan una referencia de 5 voltios de uno en uno mientras se monitoriza el corto en el circuito de referencia de 5 voltios. Reemplace cualquier sensor que puede haber causado el corto en el circuito de referencia de 5 voltios.
- 11. El ECM reemplazo debe ser programado para el último procedimiento Techline para la reprogramación de ECM.

### DTC P0108 - La presión absoluta del múltiple (MAP) Sensor Circuit High Voltage

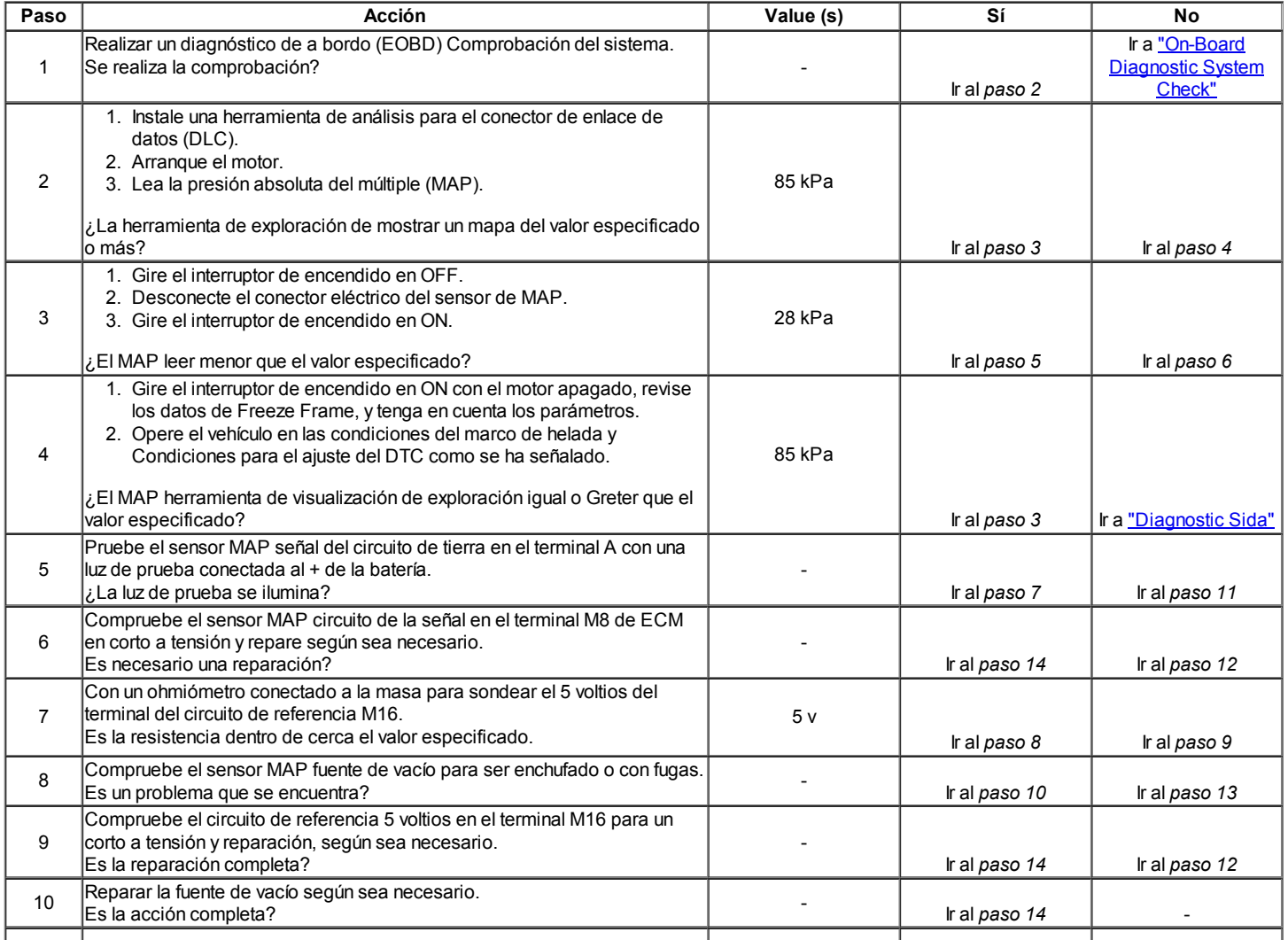

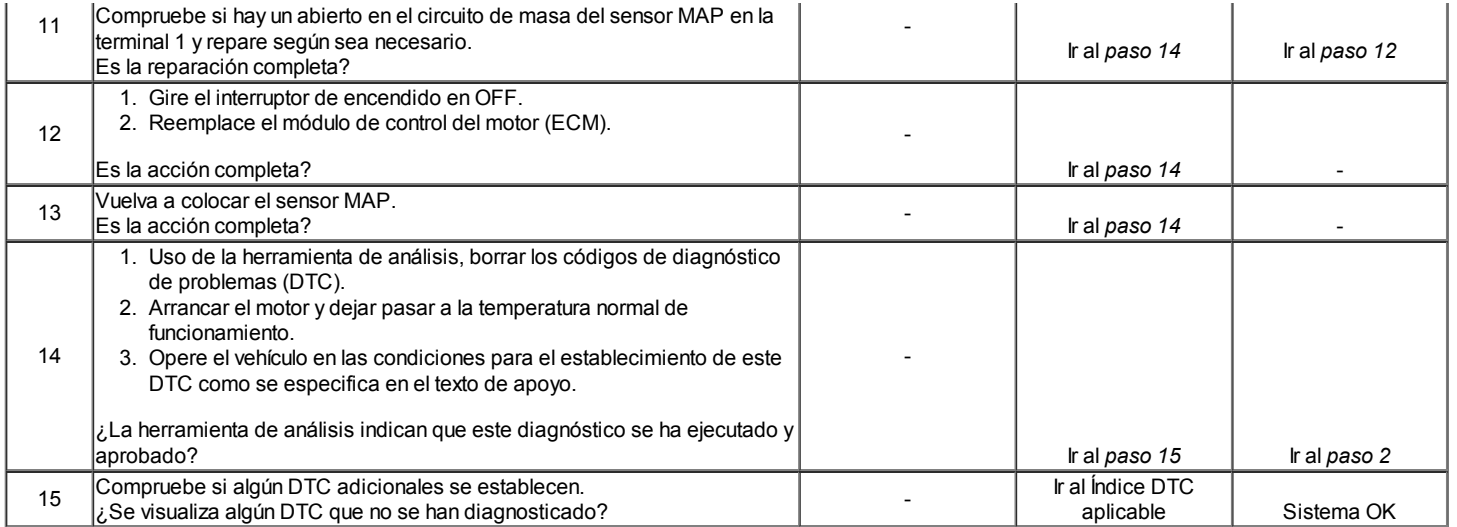

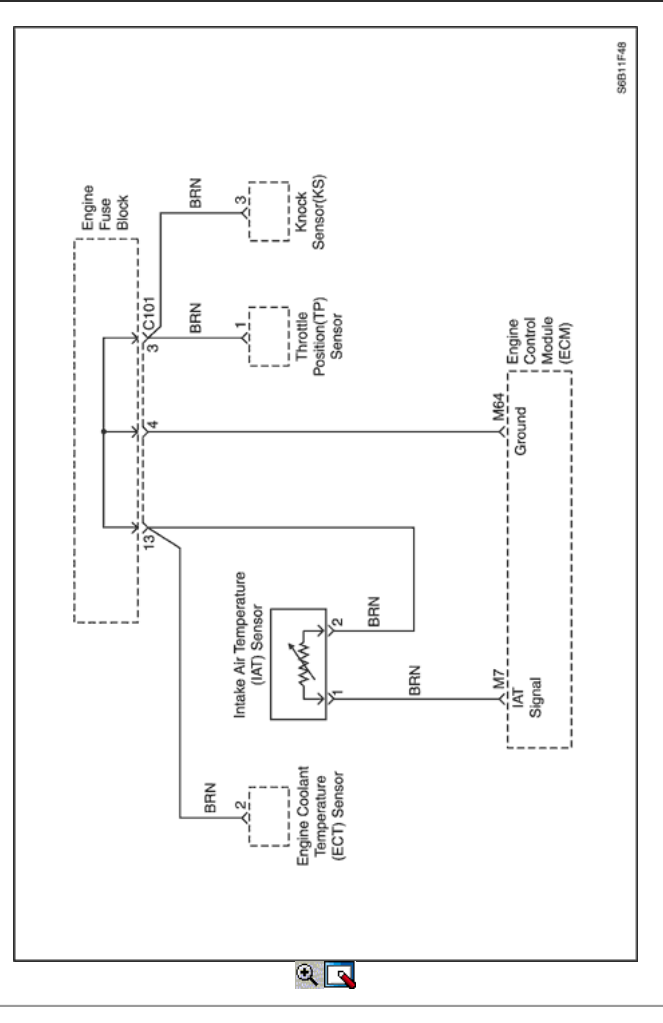

### Código de diagnóstico (DTC) P0112

### Temperatura del aire de admisión (IAT) Sensor Low Voltage Circuit

### Descripción del Circuito

La temperatura del aire de admisión (IAT) sensor utiliza un termistor para controlar la tensión de la señal al módulo de control del motor (ECM). El ECM suministra una referencia de 5 voltios y un suelo para el sensor. Cuando el aire está frío, la resistencia es alta, por lo que la tensión de la señal de IAT será alto. Si la entrada de aire está caliente, la resistencia es baja, por lo que la tensión de la señal de IAT será bajo.

### Condiciones para Establecer el DTC

- IAT es inferior a 149  $^{\circ}$  C (300  $^{\circ}$  F).
- Tiempo de funcionamiento del motor es superior a 120 segundos.

- Velocidad de los vehículos es mayor que o igual a 50 km / h (31 mph).
- DTC P0502 no está establecida.

### Acción tomada cuando el DTC Establece

- La luz indicadora de mal funcionamiento (MIL) se ilumina después de tres ciclos de encendido consecutivo con una falta.
- El ECM se registran las condiciones de funcionamiento en el momento del diagnóstico de falla. Esta información se almacena en el Freeze Frame y tampones Records fracaso.
- Una historia DTC se almacena.
- El ECM se sustituya un valor por defecto para la temperatura del aire de admisión. La herramienta de análisis no mostrará el valor default.

### Condiciones para la Eliminación de la MIL / DTC

- El MIL se apagará después de cuatro ciclos de encendido consecutivos en los que el diagnóstico se ejecuta sin fallo.
- Una historia DTC se borrará después de 40 consecutivos ciclos de calentamiento sin un fallo.
- DTC (s) se puede eliminar mediante el uso de la herramienta de análisis.
- Desconexión de la alimentación de batería ECM durante más de 10 segundos.

### Ayudas de diagnóstico

Si el vehículo está a temperatura ambiente, comparar el sensor IAT a la temperatura del refrigerante del motor (ECT) sensor. El sensor IAT y el sensor ECT debe ser relativamente cerca unos de otros.

Utilice la tabla de Temperatura vs Resistencia Valores para evaluar la posibilidad de un sensor sesgada. Consulte "Temperatura de Resistencia contra" en esta sección.

### Descripción de la prueba

Número (s) a continuación se refieren al número del paso (s) en la tabla de diagnóstico.

- 1. El diagnóstico de a bordo (EOBD) Comprobación del sistema le pide el técnico para completar algunas comprobaciones básicas y almacenar la imagen congelada y registra los datos de fallo en la herramienta de análisis, si procede. Esto crea una copia electrónica de los datos tomados cuando el mal funcionamiento producido. La información se almacena en la herramienta de análisis para futuras consultas.
- 4. Este paso simula un DTC P0113 condición. Si el escáner muestra el valor especificado, el circuito de la señal de IAT, el ECM están bien.
- 8. El ECM reemplazo debe ser reprogramado. Consulte el procedimiento más reciente teléfono técnico para reprogramar ECM.

### DTC P0112 - Temperatura del aire de admisión (IAT) Circuito del sensor de Voltaje Bajo

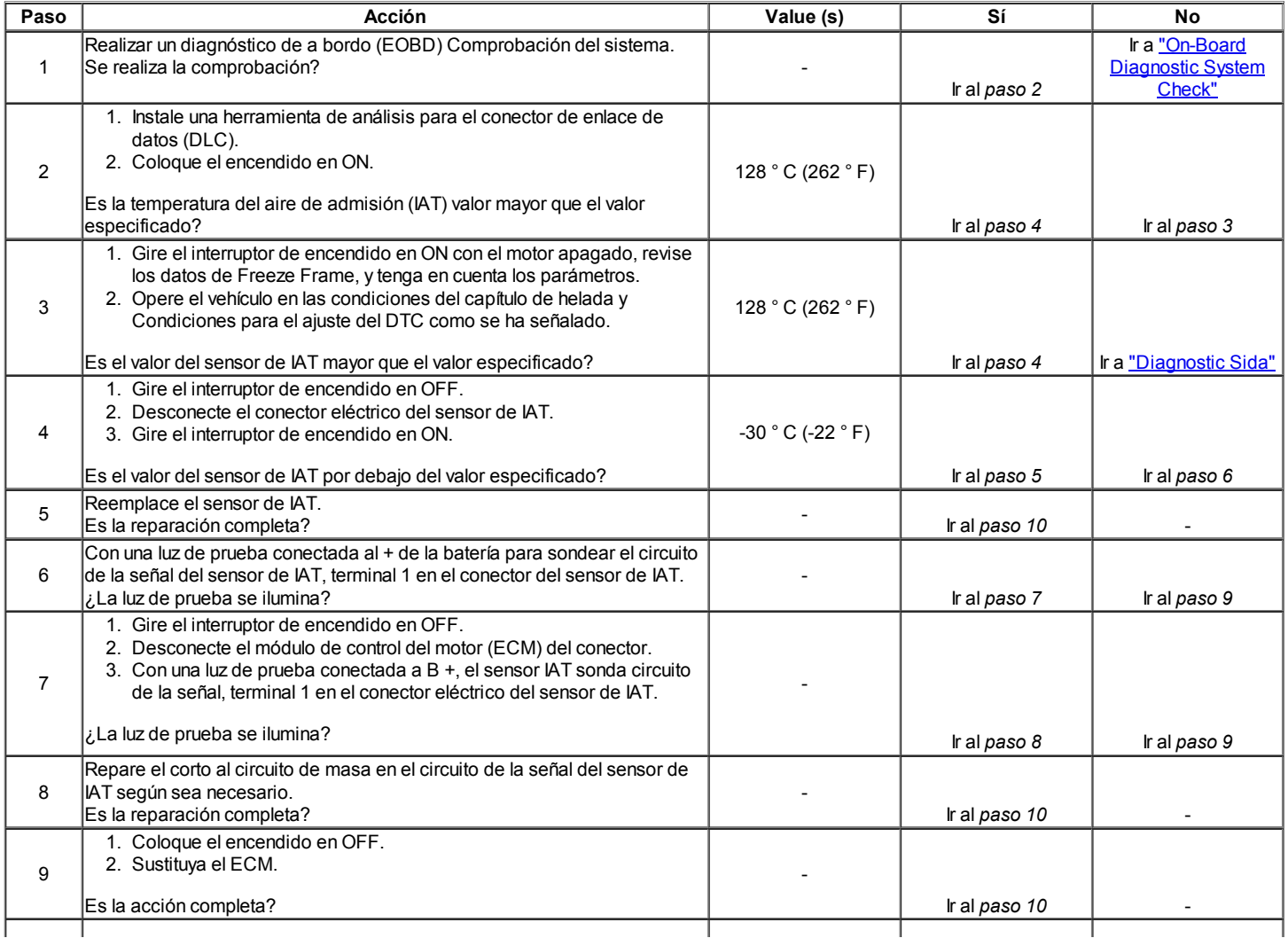

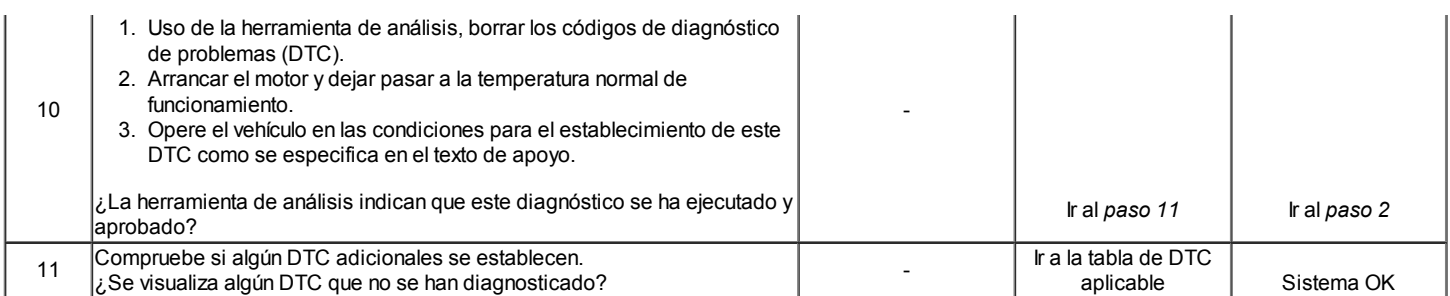

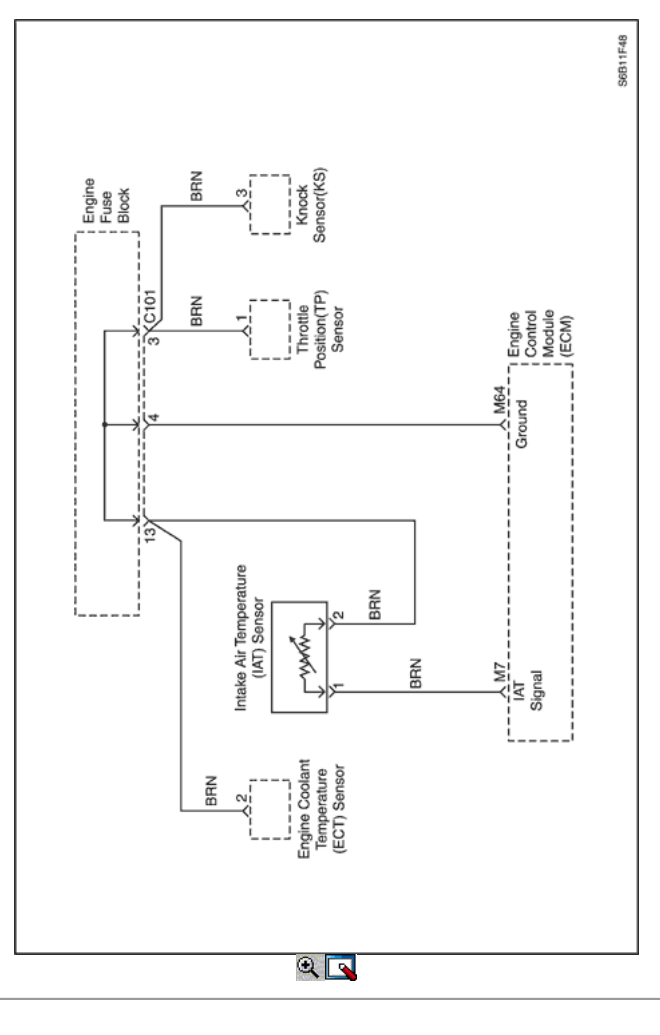

### Código de diagnóstico (DTC) P0113

### Temperatura del aire de admisión (IAT) Sensor Circuito de Alto Voltaje

### Descripción del Circuito

La temperatura del aire de admisión (IAT) sensor utiliza un termistor para controlar la tensión de la señal al módulo de control del motor (ECM). El ECM suministra una referencia de 5 voltios y un suelo para el sensor. Cuando el aire está frío, la resistencia es alta, por lo que la tensión de la señal de IAT será alto. Si la entrada de aire está caliente, la resistencia es baja, por lo que la tensión de la señal de IAT será bajo.

### Condiciones para Establecer el DTC

- IAT es inferior a -38  $^{\circ}$  C (-36  $^{\circ}$  F).
- Velocidad de los vehículos es inferior a 25 km / h (16 mph).
- Tiempo de funcionamiento del motor es superior a 120 segundos.
- De temperatura del refrigerante (ECT) está por encima de 70 ° C 158 ° F).
- Calculado flujo de aire es inferior a 15 g / segundo.
- DTC P0502 no está establecida.

### Acción tomada cuando el DTC Establece

- La luz indicadora de mal funcionamiento (MIL) se ilumina después de tres ciclos de encendido consecutivo con una falta.
- El ECM se registran las condiciones de funcionamiento en el momento del diagnóstico de falla. Esta información se almacena en el Freeze Frame y tampones Records fracaso.

- Una historia DTC se almacena.
- El ECM se sustituya un valor por defecto para la temperatura del aire de admisión. La herramienta de análisis no mostrará el valor default.

### Condiciones para la Eliminación de la MIL / DTC

- El MIL se apagará después de cuatro ciclos de encendido consecutivos en los que el diagnóstico se ejecuta sin fallo.
- Una historia DTC se borrará después de 40 consecutivos ciclos de calentamiento sin un fallo.
- DTC (s) se puede eliminar mediante el uso de la herramienta de análisis.
- Desconexión de la alimentación de batería ECM durante más de 10 segundos.

#### Ayudas de diagnóstico

- Si el vehículo está a temperatura ambiente, comparar el sensor IAT a la temperatura del refrigerante del motor (ECT) sensor. El sensor IAT y el sensor ECT debe ser relativamente cerca unos de otros.
- · Utilice la tabla de Temperatura vs Resistencia Valores para evaluar la posibilidad de un sensor sesgada. Consulte "Temperatura de Resistencia contra" en esta sección.

#### Descripción de la prueba

Número (s) a continuación se refieren al número del paso (s) en la tabla de diagnóstico.

- 1. El diagnóstico de a bordo (EOBD) Comprobación del sistema le pide el técnico para completar algunas comprobaciones básicas y almacenar la imagen congelada y registra los datos de fallo en la herramienta de análisis, si procede. Esto crea una copia electrónica de los datos tomados cuando el mal funcionamiento producido. La información se almacena en la herramienta de análisis para futuras consultas.
- 4. Este paso simula un DTC P0112. Si el ECM detecta el cambio, el ECM y el cableado están bien.
- 5. Este paso determina si la razón de la ECM no sentir el cambio era debido a un terreno abierto o circuito de señal de mal funcionamiento o ECM.
- 11. El ECM reemplazo debe ser reprogramado. Consulte el procedimiento más reciente teléfono técnico para reprogramar ECM.

### DTC P0113 - Temperatura del aire de admisión (IAT) Voltaje de circuito del sensor de alta

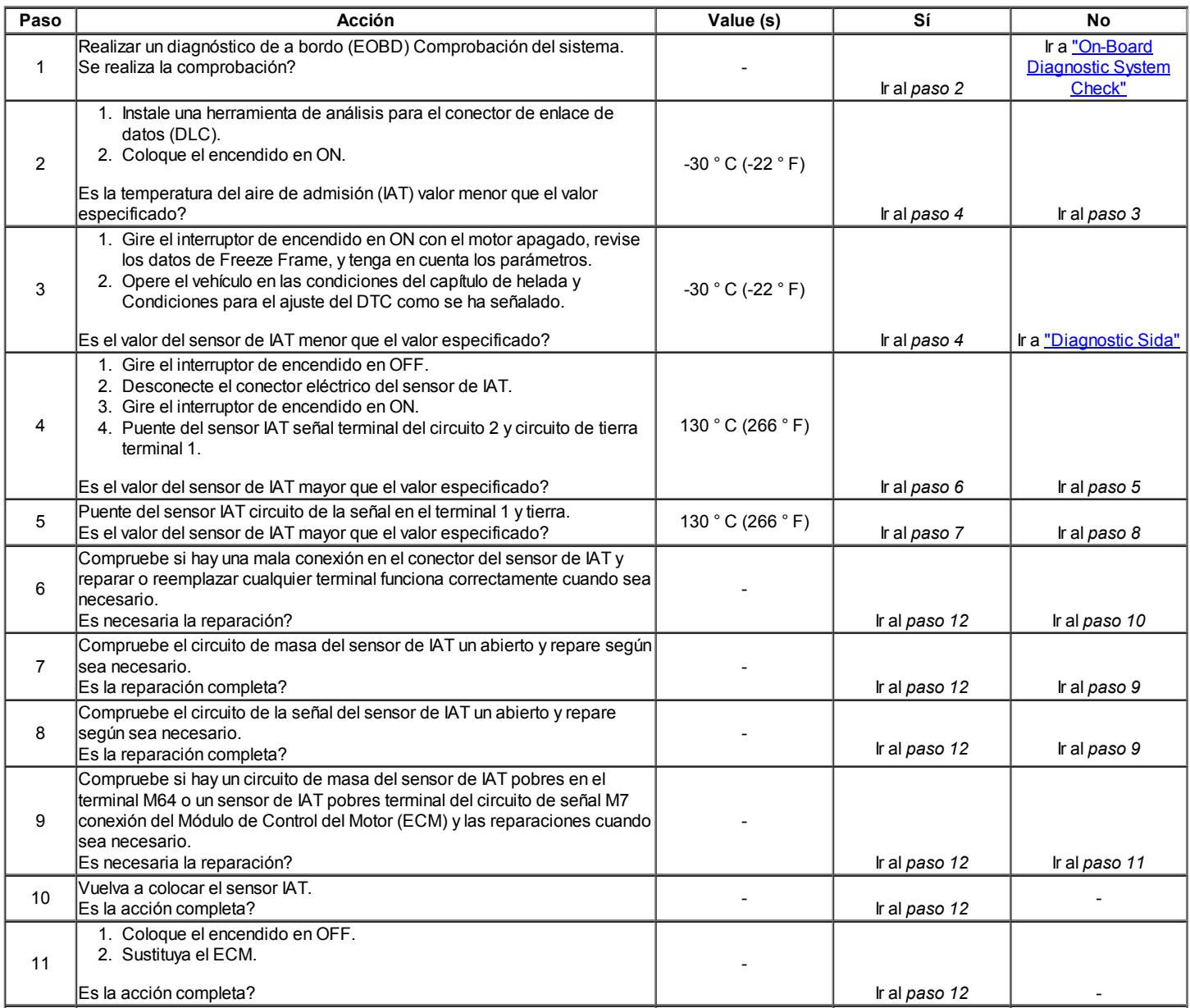

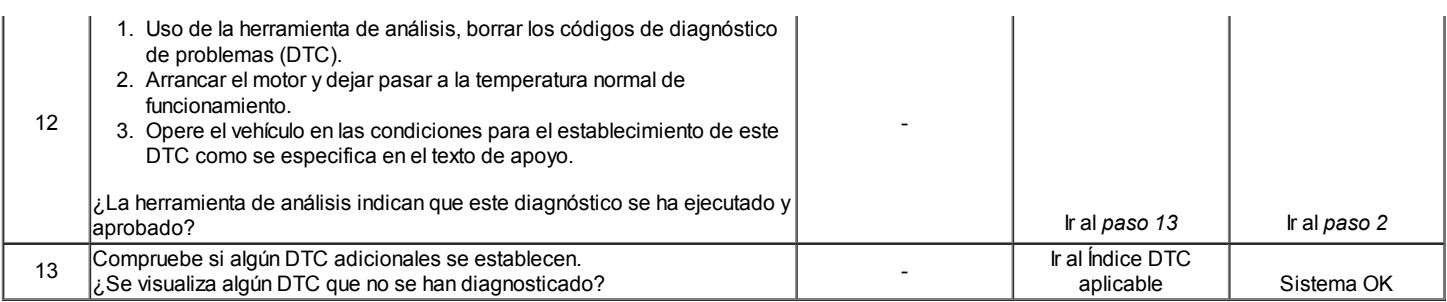

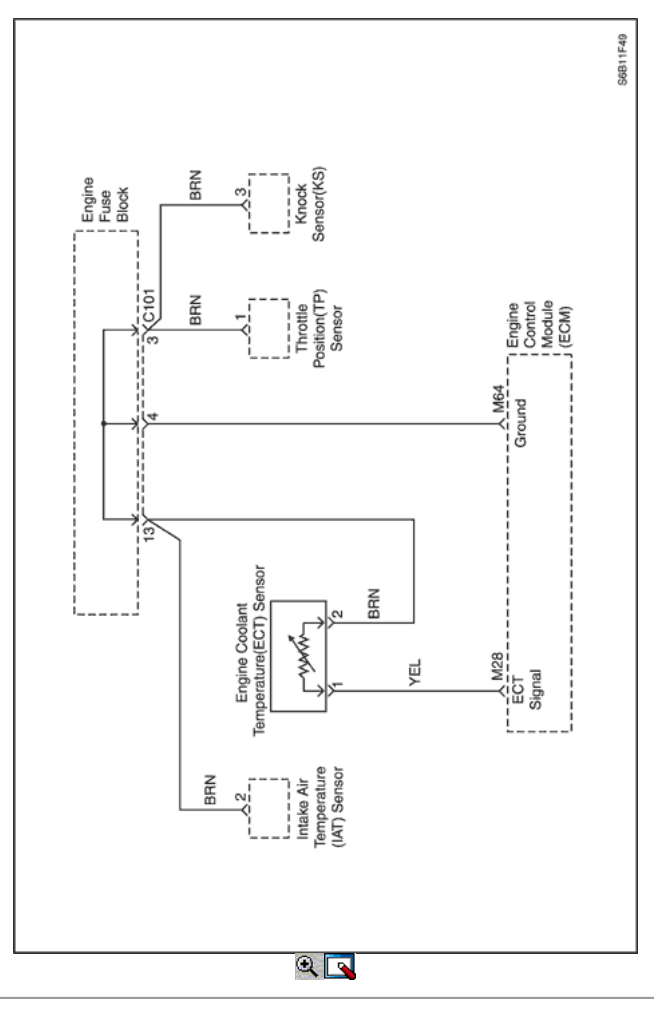

### Código de diagnóstico (DTC) P0117

### Temperatura del refrigerante del motor (ECT) Sensor Low Voltage Circuit

### Descripción del Circuito

La temperatura del refrigerante del motor (ECT) sensor utiliza un termistor para controlar la tensión de la señal al módulo de control del motor (ECM). El ECM suministra una referencia de 5 voltios y un suelo para el sensor. Cuando el líquido refrigerante del motor está frío, la resistencia es alta, por lo que la tensión de la señal ECT será alto. Si el líquido refrigerante del motor está caliente, la resistencia del sensor se hace menos, por lo que de caer la señal de IAT tensión. A la temperatura normal de funcionamiento del motor, la tensión será de entre 1,5 a 2,0 voltios en el terminal de señal de ECT. El sensor ECT se utiliza para controlar los elementos siguientes:

- Suministro de combustible.
- Ignition.
- Evaporación (EVAP) de emisión bote la válvula de purga.
- · Idle Air Control (IAC) de la válvula.
- Ventilador eléctrico.

### Condiciones para Establecer el DTC

- Tiempo de funcionamiento del motor es superior a 120 segundos.
- ECT es superior a 149 ° C.

### Acción tomada cuando el DTC Establece

- La luz indicadora de mal funcionamiento (MIL) se ilumina.
- El ECM se registran las condiciones de funcionamiento en el momento del diagnóstico de falla. Esta información se almacena en el Freeze Frame y tampones Records fracaso.
- Una historia DTC se almacena.
- Los dos ventiladores de refrigeración se enciende.
- La ECM de forma predeterminada a 20 ° C (68 ° F) para la temperatura del refrigerante del motor durante los primeros 60 segundos de tiempo de funcionamiento del motor y luego 92 ° C (198 ° F). La herramienta de análisis no mostrará el valor default.

### Condiciones para la Eliminación de la MIL / DTC

- El MIL se apagará después de cuatro ciclos de encendido consecutivos en los que el diagnóstico se ejecuta sin fallo.
- Una historia DTC se borrará después de 40 consecutivos ciclos de calentamiento sin un fallo.
- DTC (s) se puede eliminar mediante el uso de la herramienta de análisis.
- Desconexión de la alimentación de batería ECM durante más de 10 segundos.

#### Ayudas de diagnóstico

Después de arrancar el motor TCE debería aumentar de manera constante a 90 ° C (194 ° F) y luego estabilizarse cuando se abra el termostato. Utilice la tabla de Temperatura vs Resistencia Valores para evaluar la posibilidad de un sensor sesgada. Consulte "Temperatura de Resistencia contra" en esta sección.

#### Descripción de la prueba

Número (s) a continuación se refieren al número del paso (s) en la tabla de diagnóstico.

- 1. El diagnóstico de a bordo (EOBD) Comprobación del sistema le pide el técnico para completar algunas comprobaciones básicas y almacenar la imagen congelada y registra los datos de fallo en la herramienta de análisis, si procede. Esto crea una copia electrónica de los datos tomados cuando el mal funcionamiento producido. La información se almacena en la herramienta de análisis para futuras consultas.
- 4. Este paso simula un DTC P0118 condición. Si el ECM detecta el cambio, entonces el ECM y el cableado de la TEC están bien.
- 7. El ECM reemplazo debe ser reprogramado. Consulte el procedimiento más reciente teléfono técnico para reprogramar ECM.

### DTC P0117 - temperatura del refrigerante del motor (ECT) Voltaje Circuito del sensor de baja

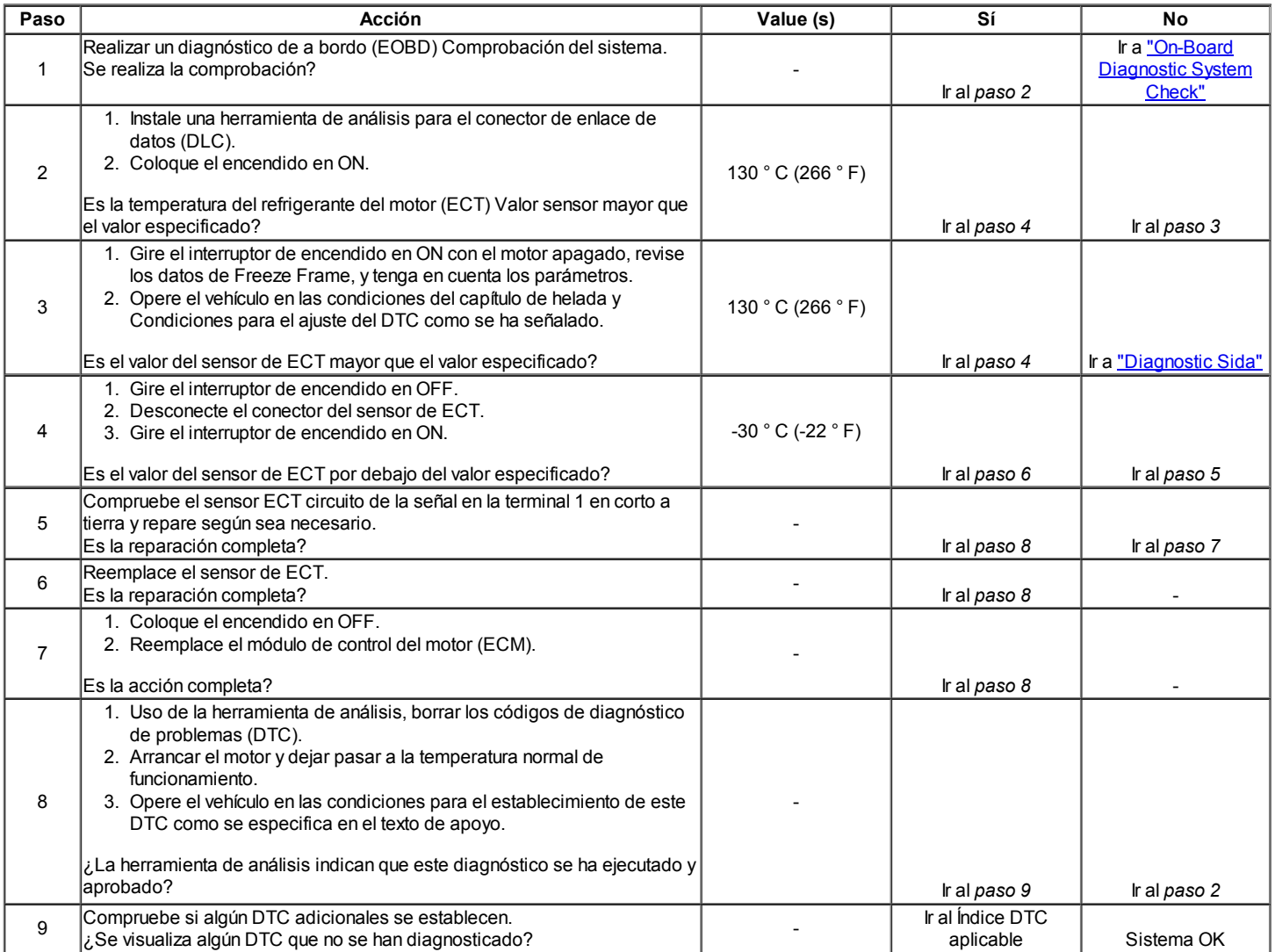

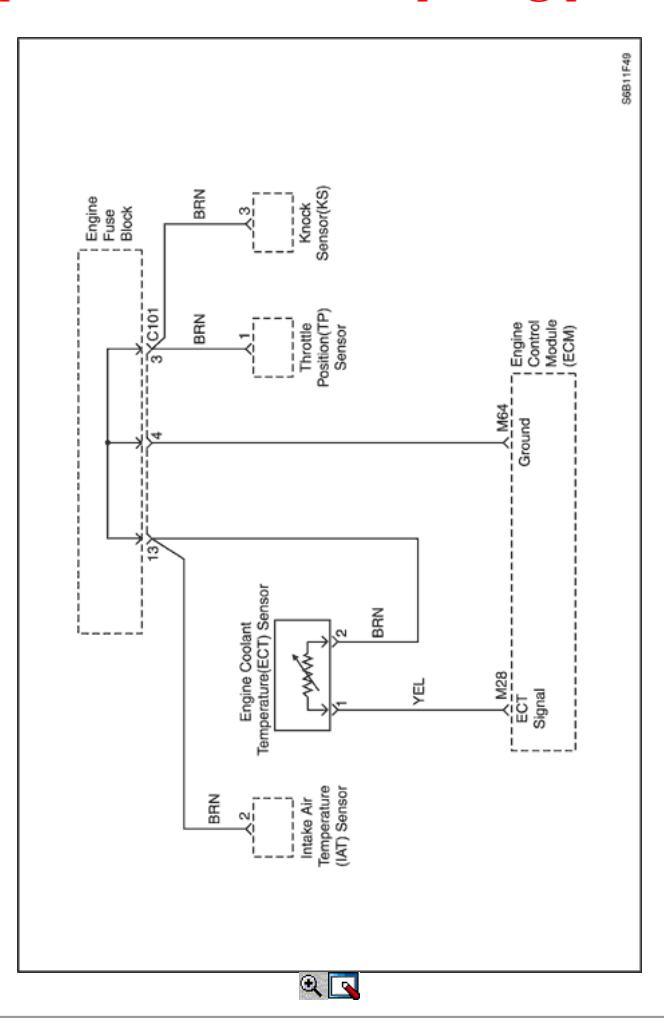

### Código de diagnóstico (DTC) P0118

### Temperatura del refrigerante del motor (ECT) Sensor Circuito de Alto Voltaje

### Descripción del Circuito

La temperatura del refrigerante del motor (ECT) sensor utiliza un termistor para controlar la tensión de la señal al módulo de control del motor (ECM). El ECM suministra una referencia de 5 voltios y un suelo para el sensor. Cuando el líquido refrigerante del motor está frío, la resistencia es alta, por lo que la tensión de la señal ECT será alto. Si el líquido refrigerante del motor está caliente, la resistencia del sensor se hace menos, por lo que de caer la señal de IAT tensión. A la temperatura normal de funcionamiento del motor, la tensión será de entre 1,5 a 2,0 voltios en el terminal de señal de ECT. El sensor ECT se utiliza para controlar los elementos siguientes:

- Suministro de combustible.
- Ignition.
- De emisiones evaporativas (EVAP) bote válvula de purga.  $\bullet$
- Idle Air Control (IAC) de la válvula.
- Ventilador eléctrico.

### Condiciones para Establecer el DTC

- ECT es inferior a -38 ° C (-36 ° F).
- Tiempo de funcionamiento del motor es superior a 120 segundos.

### Acción tomada cuando el DTC Establece

- La luz indicadora de mal funcionamiento (MIL) se ilumina.
- El ECM se registran las condiciones de funcionamiento en el momento del diagnóstico de falla. Esta información se almacena en el Freeze Frame y tampones Records fracaso.
- Una historia DTC se almacena.
- Los dos ventiladores de refrigeración se enciende.
- La ECM de forma predeterminada a 20 ° C (68 ° F) para la temperatura del refrigerante del motor durante los primeros 60 segundos de tiempo de funcionamiento del motor y luego 92 ° C (198 ° F). La herramienta de análisis no mostrará el valor default.

### Condiciones para la Eliminación de la MIL / DTC

- El MIL se apagará después de cuatro ciclos de encendido consecutivos en los que el diagnóstico se ejecuta sin fallo.
- Una historia DTC se borrará después de 40 consecutivos ciclos de calentamiento sin un fallo.

- DTC (s) se puede eliminar mediante el uso de la herramienta de análisis.
- Desconexión de la alimentación de batería ECM durante más de 10 segundos.

### Ayudas de diagnóstico

Temperatura normal de funcionamiento para el sistema de refrigeración del motor está entre 90 ° C (194 ° F) y 95 ° C (203 ° F). Utilice la tabla de Temperatura vs Resistencia Valores para evaluar la posibilidad de un sensor sesgada. Consulte "Temperatura de Resistencia contra" en esta sección.

### Descripción de la prueba

Número (s) a continuación se refieren al número del paso (s) en la tabla de diagnóstico.

- 1. El diagnóstico de a bordo (EOBD) Comprobación del sistema le pide el técnico para completar algunas comprobaciones básicas y almacenar la imagen congelada y registra los datos de fallo en la herramienta de análisis, si procede. Esto crea una copia electrónica de los datos tomados cuando el mal funcionamiento producido. La información se almacena en la herramienta de análisis para futuras consultas.
- 4. Este paso simula un DTC P0117 condición. Si el ECM detecta el cambio, entonces el ECM y el cableado de la TEC están bien.
- 11. El ECM reemplazo debe ser reprogramado. Consulte el procedimiento más reciente teléfono técnico para reprogramar ECM.

### DTC P0118 - temperatura del refrigerante del motor (ECT) Voltaje de circuito del sensor de alta

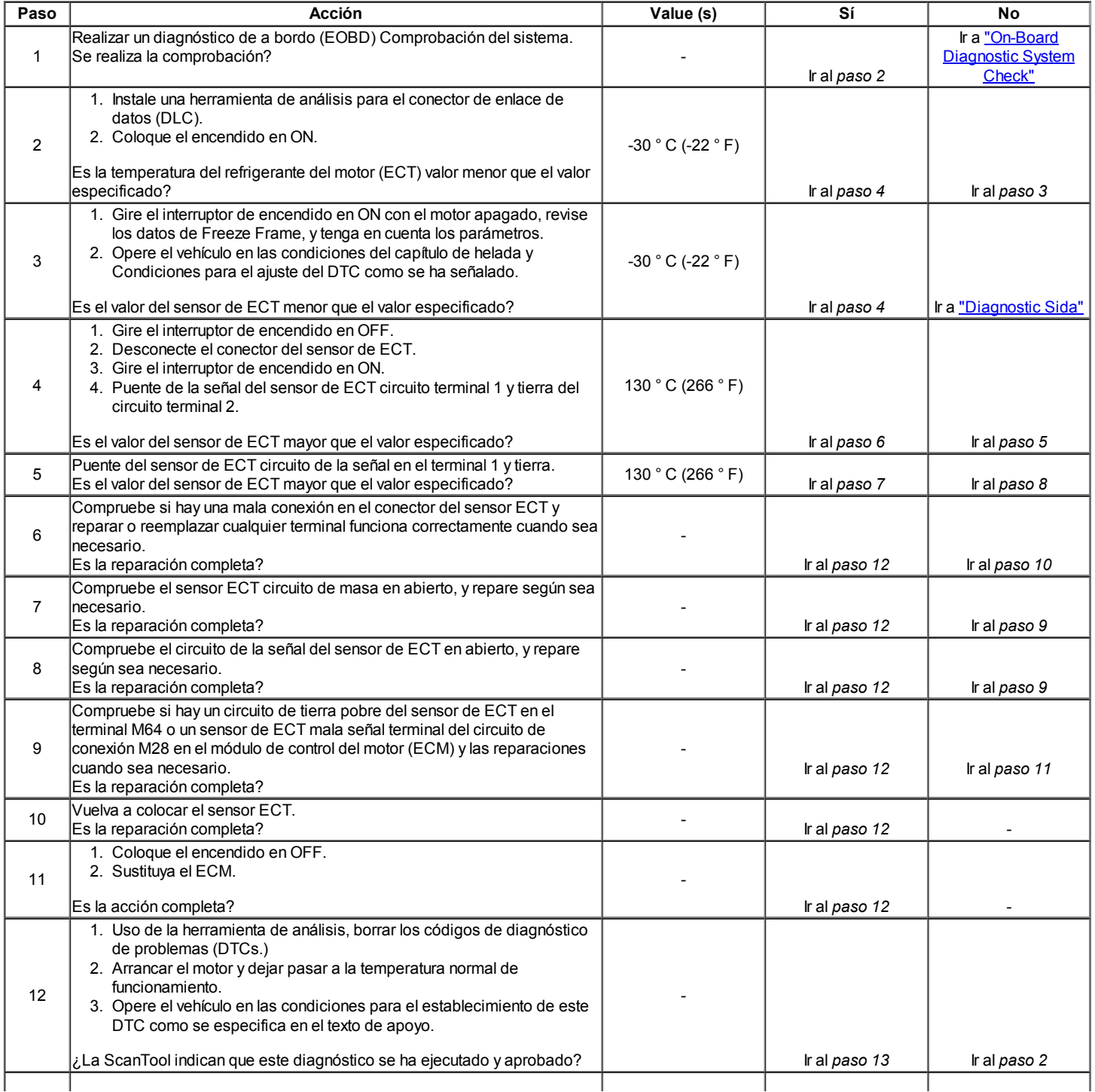

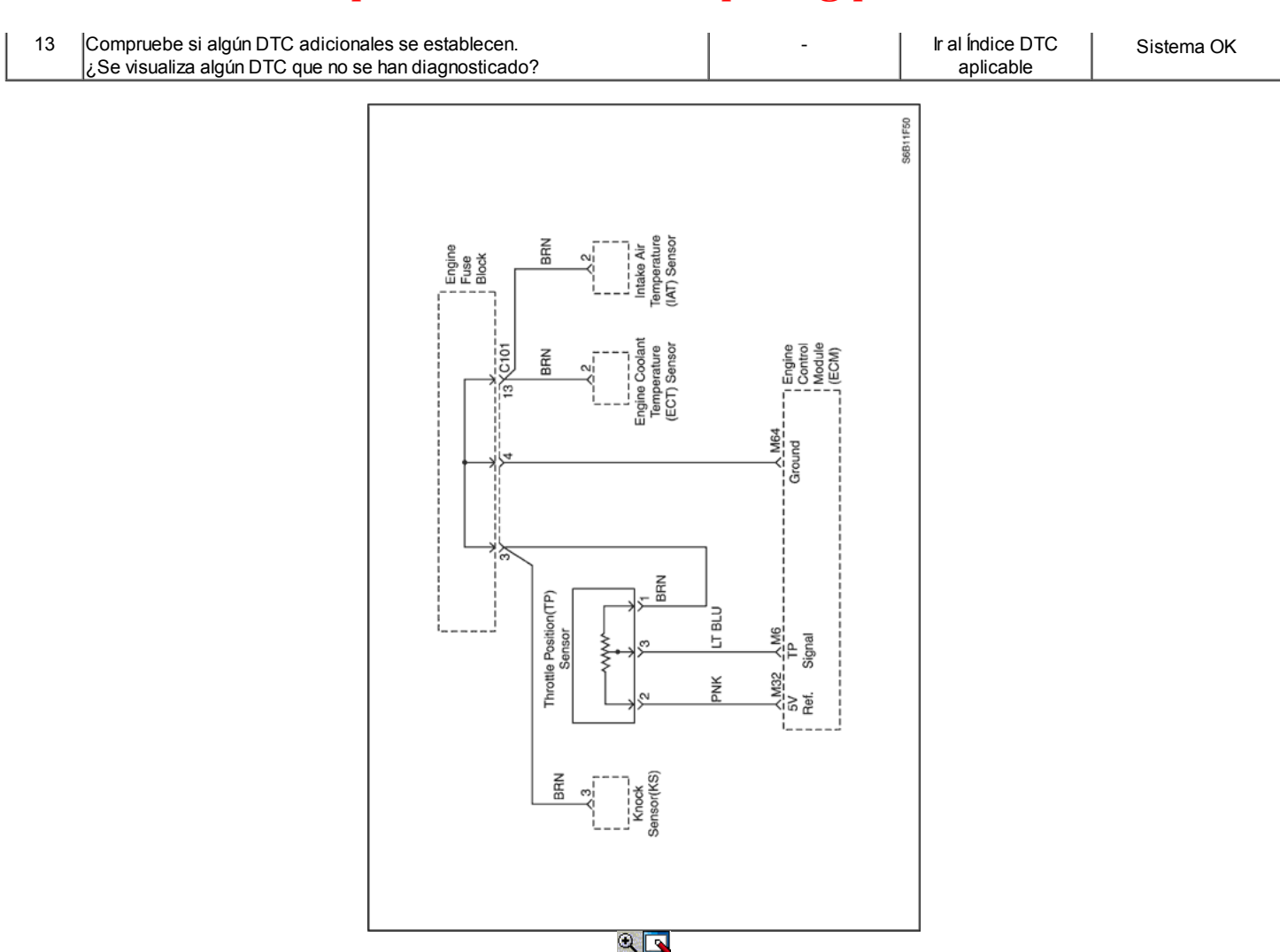

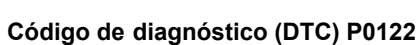

### Posición del Acelerador (TP) Circuito del sensor de baja tensión

### Descripción del Circuito

El módulo de control del motor (ECM) proporciona una referencia de 5 voltios y una señal de voltaje de tierra a la posición del acelerador (TP) del sensor. El sensor TP envía una señal de voltaje de nuevo a la ECM relativa a la apertura de la placa del acelerador. La señal de voltaje puede variar de aproximadamente 0,33 voltios a pisar el acelerador, a más de 4,3 voltios en mariposa totalmente abierta (WOT). La señal TP es utilizado por el ECM para el control de combustible y para la mayoría de las salidas de ECM controladas. La señal TP es uno de los elementos más importantes que se utilizan por el ECM para el control de combustible y la mayoría de las salidas de ECM controladas.

### Condiciones para Establecer el DTC

Voltaje del sensor de TP indica un voltaje acelerador menos de 0,14 voltios.

### Acción tomada cuando el DTC Establece

- La luz indicadora de mal funcionamiento (MIL) se ilumina.
- El ECM se registran las condiciones de funcionamiento en el momento del diagnóstico de falla. Esta información se almacena en el Freeze Frame y tampones Records fracaso.
- Una historia DTC se almacena.
- El ángulo de TP pondrá por defecto en 0% cuando la velocidad del vehículo es inferior a 3 km / h (2 mph) y 10% cuando la velocidad del vehículo es superior a 3 km / h (2 mph). La herramienta de análisis no se mostrará el valor predeterminado.

### Condiciones para la Eliminación de la MIL / DTC

- El MIL se apagará después de cuatro ciclos de encendido consecutivos en los que el diagnóstico se ejecuta sin fallo.
- Una historia DTC se borrará después de 40 consecutivos ciclos de calentamiento sin un fallo.
- DTC (s) se puede eliminar mediante el uso de la herramienta de análisis.
- Desconexión de la alimentación de batería ECM durante más de 10 segundos.

### Ayudas de diagnóstico

Si el DTC P0122 no se puede duplicar, la información contenida en los datos de Freeze Frame puede ser útil. Utilice una herramienta de análisis de datos de información para determinar el estado de la DTC. Si la corriente continua se produce de forma intermitente, utilizando la tabla de diagnóstico puede ayudar a aislar el problema.

### Descripción de la prueba

Número (s) a continuación se refieren al número del paso (s) en la tabla de diagnóstico.

- 1. El diagnóstico de a bordo (EOBD) Comprobación del sistema le pide el técnico para completar algunas comprobaciones básicas y almacenar la imagen congelada y registra los datos de fallo en la herramienta de análisis, si procede. Esto crea una copia electrónica de los datos tomados cuando el mal funcionamiento producido. La información se almacena en la herramienta de análisis para futuras consultas.
- 2. El sensor de TP tiene una función de auto ajuste del cero. Si la lectura de voltaje es de entre 0,2 a 0,9 voltios, el ECM asumirá el sensor de TP se encuentra en una posición cerrada del acelerador (0%).
- 5. Simula una señal de alta tensión que identificará un abierto en el circuito de la señal.
- 6. Si los DTC adicionales están establecidos, verificar los circuitos de referencia de 5 V para un corto a masa.
- 8. Si la luz de prueba se ilumina al medir el circuito de la señal de TP, entonces el circuito de la señal de TP está en corto a masa.
- 11. El ECM reemplazo debe ser reprogramado. Consulte el procedimiento más reciente teléfono técnico para reprogramar ECM.
- 13. Si no se han encontrado errores en este punto y no hay DTC adicionales fijaron, consulte "Diagnóstico de SIDA" para el control e información adicionales.

### DTC P0122 - Posición del Acelerador (TP) Voltaje de circuito del sensor de baja

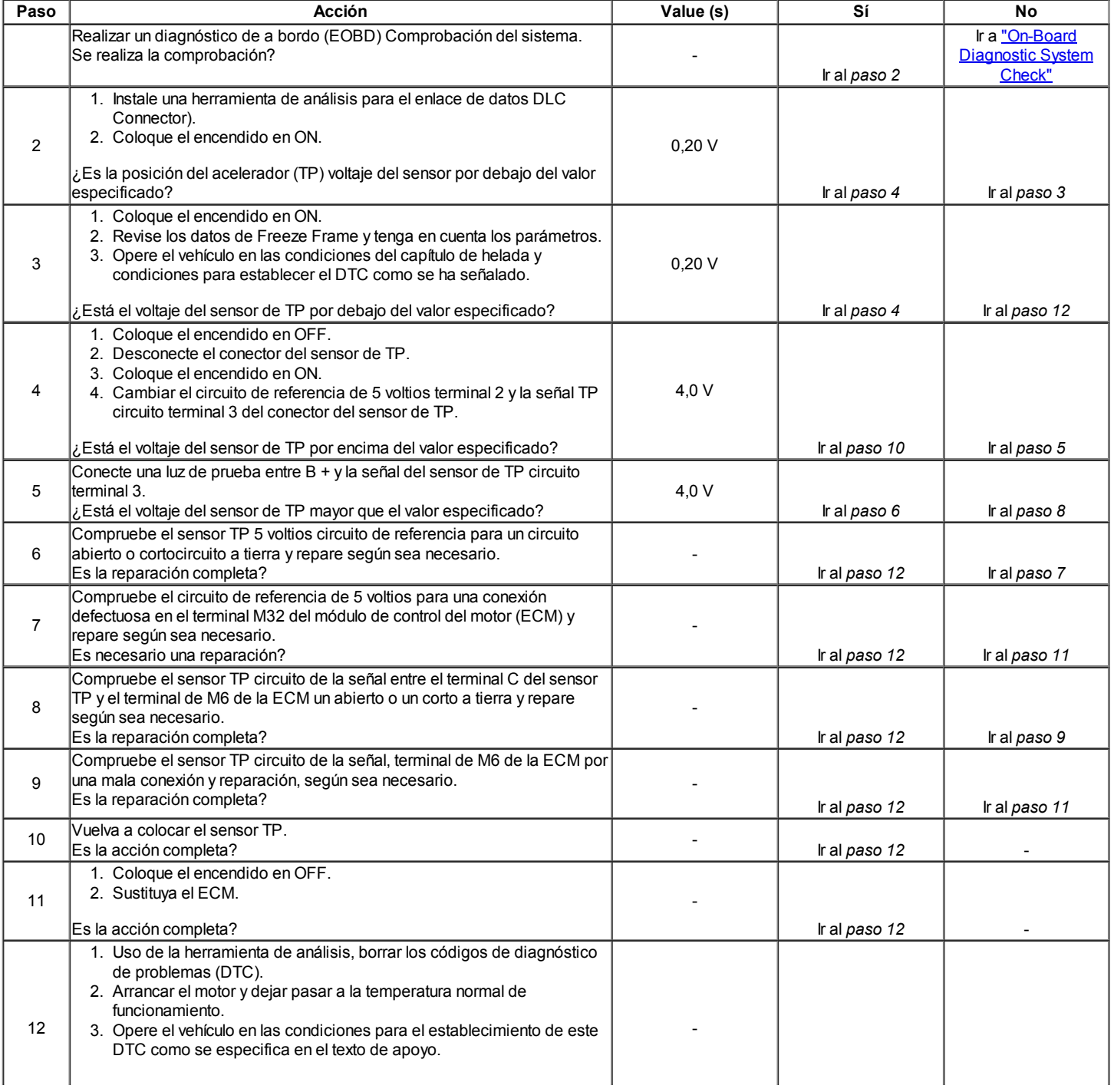

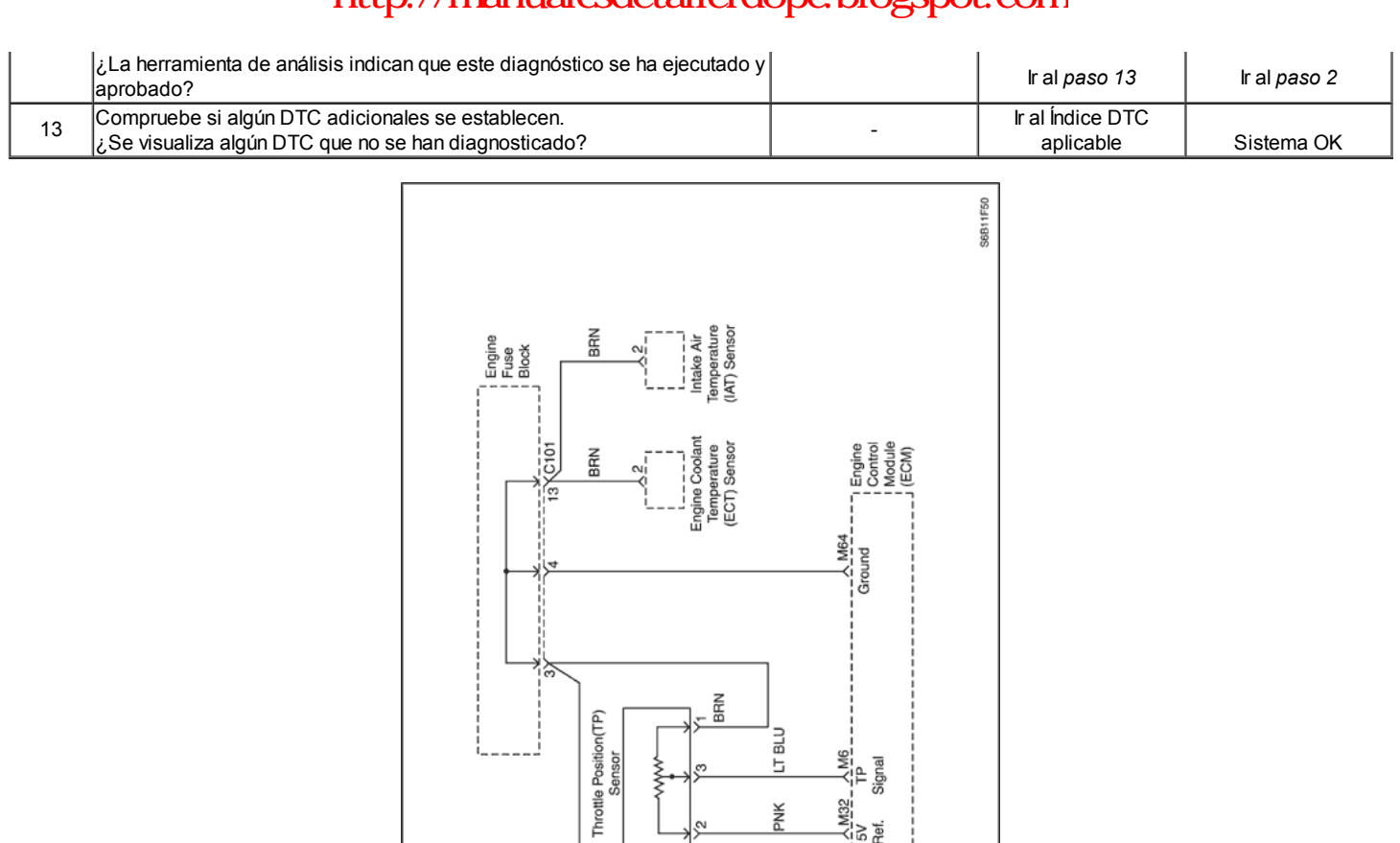

### Código de diagnóstico (DTC) P0123

 $Q$  बि

### Posición del Acelerador (TP) Sensor Circuit High Voltage

### Descripción del Circuito

El módulo de control del motor (ECM) proporciona una referencia de 5 voltios y una señal de voltaje de tierra a la posición del acelerador (TP) del sensor. El sensor TP envía una señal de voltaje de nuevo a la ECM relativa a la apertura de la placa del acelerador. La señal de voltaje puede variar de aproximadamente 0,33 voltios a pisar el acelerador, a más de 4,3 voltios en mariposa totalmente abierta (WOT). La señal TP es utilizado por el ECM para el control de combustible y para la mayoría de las salidas de ECM controladas. La señal TP es uno de los elementos más importantes que se utilizan por el ECM para el control de combustible y la mayoría de las salidas de ECM controladas.

### Condiciones para Establecer el DTC

Voltaje del sensor de TP indica un voltaje acelerador mayor que 4,9 voltios.

### Acción tomada cuando el DTC Establece

- La luz indicadora de mal funcionamiento (MIL) se ilumina.
- El ECM se registran las condiciones de funcionamiento en el momento del diagnóstico de falla. Esta información se almacena en el Freeze Frame y tampones Records fracaso.
- Una historia DTC se almacena.
- El ángulo de TP pondrá por defecto en 0% cuando la velocidad del vehículo es inferior a 3 km / h (2 mph) y 10% cuando la velocidad del vehículo es superior a 3 km / h (2 mph). La herramienta de análisis no se mostrará el valor predeterminado.

### Condiciones para la Eliminación de la MIL / DTC

- El MIL se apagará después de cuatro ciclos de encendido consecutivos en los que el diagnóstico se ejecuta sin fallo.
- Una historia DTC se borrará después de 40 consecutivos ciclos de calentamiento sin un fallo.
- DTC (s) se puede eliminar mediante el uso de la herramienta de análisis.
- Desconexión de la alimentación de batería ECM durante más de 10 segundos.

### Ayudas de diagnóstico

Si el DTC P0123 no se puede duplicar, la información contenida en los datos de Freeze Frame puede ser útil. Utilice una herramienta de análisis de datos de información para determinar el estado de la DTC. Si la corriente continua se produce de forma intermitente, utilizando la tabla de diagnóstico puede ayudar a aislar el problema.

Con el encendido en ON y el acelerador en la posición cerrada, el voltaje debe ser de entre 0,2 y 0,90 voltios y aumentar de manera constante a más de 4,3 voltios a WOT.

DTC P0123 y P0113 almacenados al mismo tiempo podría ser resultado de un circuito sensor de campo abierto.

#### Descripción de la prueba

Número (s) a continuación se refieren al número del paso (s) en la tabla de diagnóstico.

- 1. El diagnóstico de a bordo (EOBD) Comprobación del sistema le pide el técnico para completar algunas comprobaciones básicas y almacenar la imagen congelada y registra los datos de fallo en la herramienta de análisis, si procede. Esto crea una copia electrónica de los datos tomados cuando el mal funcionamiento producido. La información se almacena en la herramienta de análisis para futuras consultas.
- 2. Con el acelerador cerrado, el voltaje del sensor de TP debe indicar menos de 0,90 voltios. Si el voltaje del sensor de TP no ha leído menos de 0,90 voltios para comprobar el cable del acelerador vinculante o que se pegue.
- 4. Con el sensor de TP desconectado, el voltaje del sensor de TP debe ser inferior a 0,2 voltios si el ECM y el cableado están bien.
- 5. Sondeo del circuito de tierra con una luz de prueba verifica el circuito de alta resistencia que hará que un DTC P0123 establecer.
- 7. Un corto circuito de referencia de 5 voltios también establecerá DTC adicionales.
- 11. El ECM reemplazo debe ser reprogramado. Consulte el procedimiento más reciente teléfono técnico para reprogramar ECM.

### DTC P0123 - Posición del Acelerador (TP) Voltaje Circuito del sensor de alta

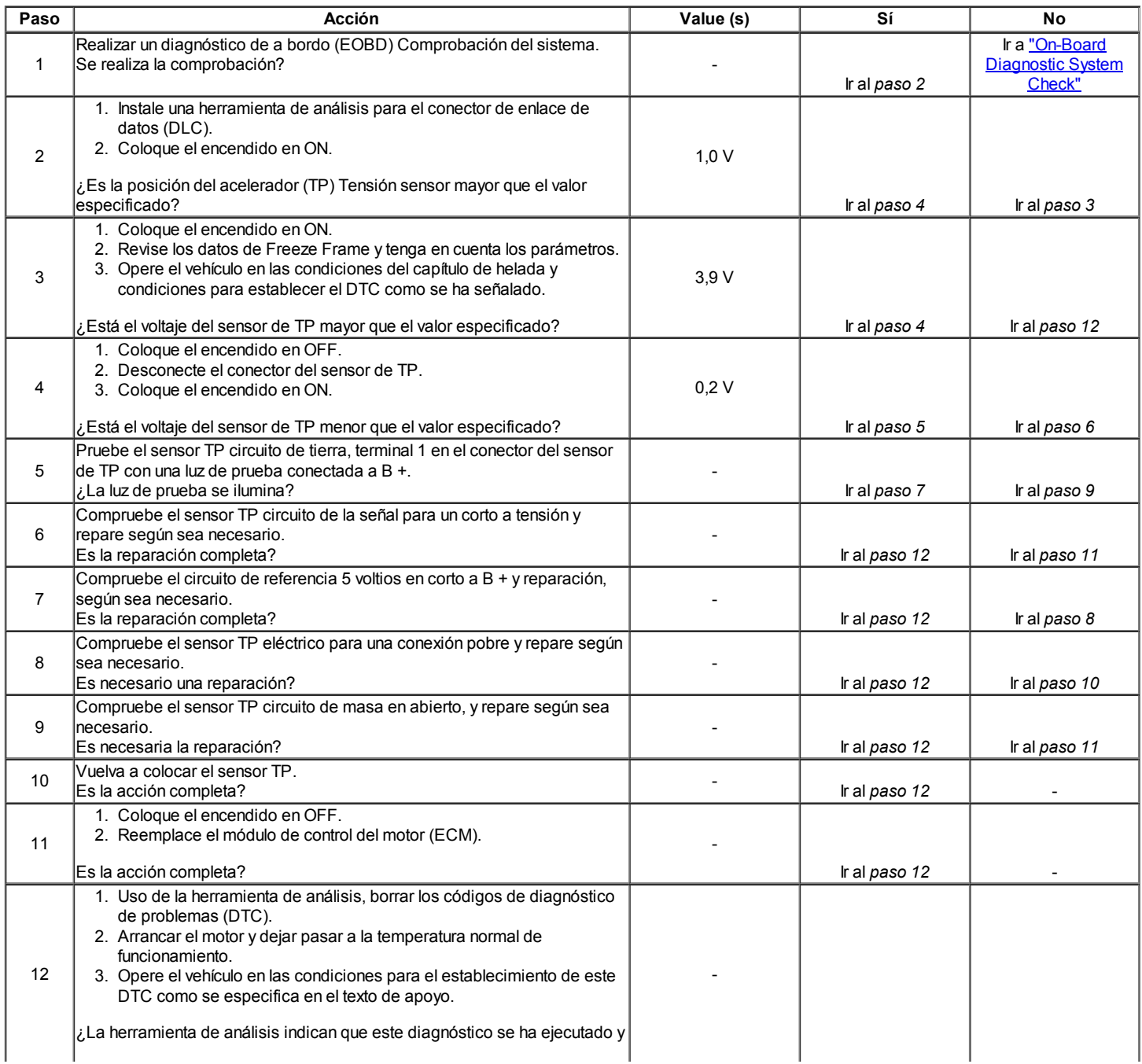

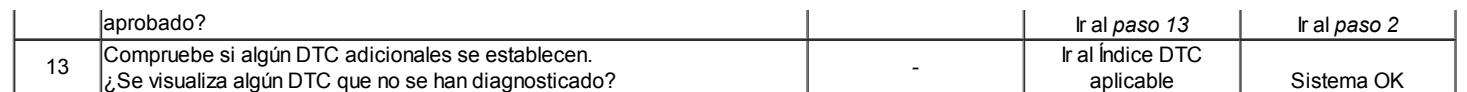

### $\Leftrightarrow$   $\Rightarrow$

© Copyright Chevrolet Europa. Reservados todos los derechos

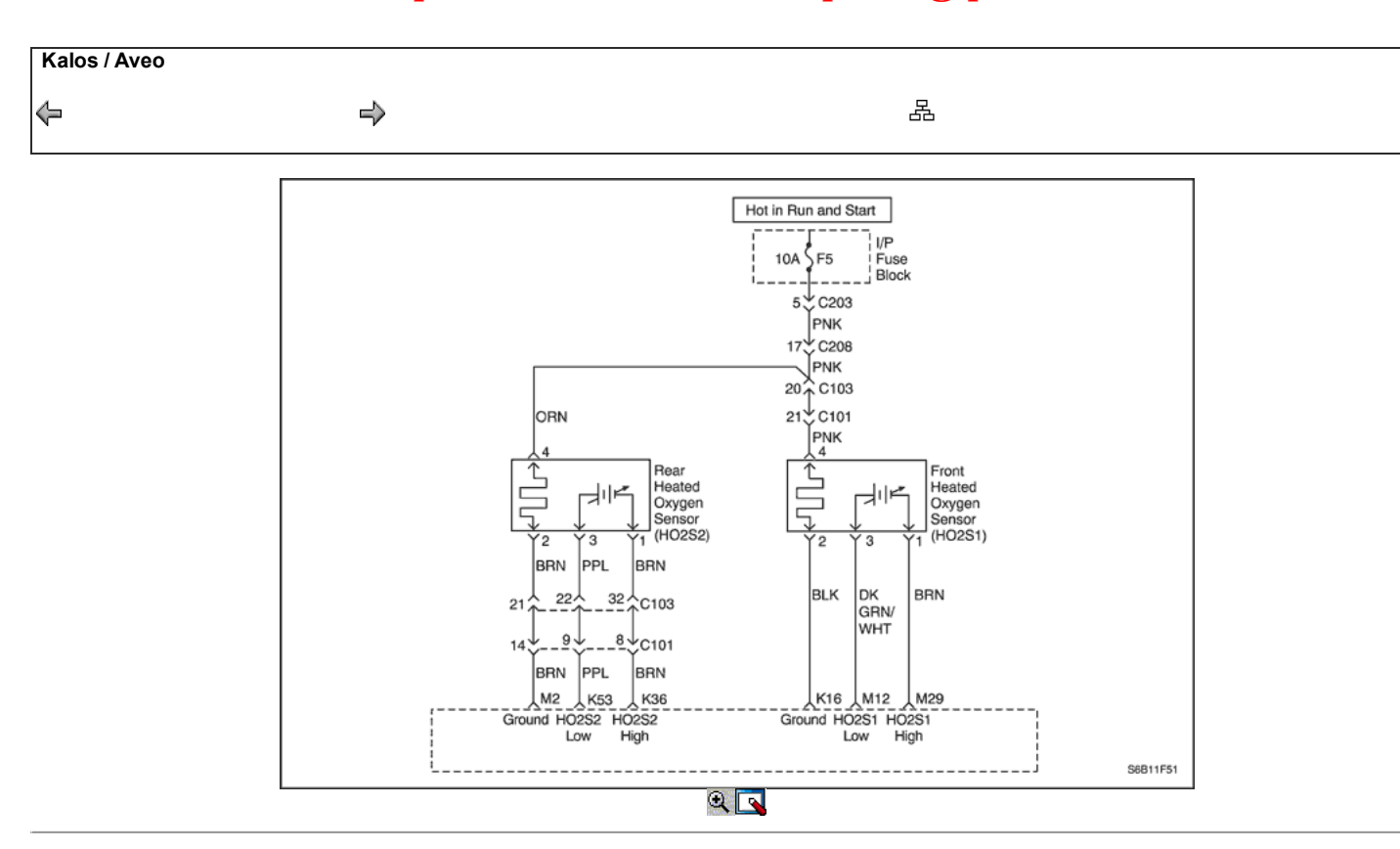

### Código de diagnóstico (DTC) P0131

### HO2S Circuito Sensor de baja tensión 1

### Descripción del Circuito

El módulo de control del motor (ECM) suministra una tensión de alrededor de 0,45 voltios entre los terminales M12 y M29 (si se mide con un voltímetro 10 megohm digital, esto puede leer tan bajo como 0,32 voltios). El sensor del frente lambda calentada 1 (HO2S1) varía el voltaje dentro de un intervalo de aproximadamente 1 voltio si los gases de escape es rico, a través de unos 0,10 voltios si el escape es pobre.

El sensor es como un circuito abierto y no produce ninguna tensión cuando está por debajo de 315 ° C (600 ° F). Un circuito abierto del sensor o sensor frío hace que la operación de lazo abierto.

Si el cableado pigtail HO2S1, un conector o terminal está dañado, toda la HO2S1 conjunto debe ser reemplazado. No intente reparar el cableado, conector o terminales. A fin de que el sensor funcione correctamente, debe tener una referencia de aire limpio suministrado a la misma. Esta referencia aire limpio se obtiene por medio del alambre HO2S1 (s). Cualquier intento de reparar los cables, conectores o terminales podría resultar en la obstrucción de la referencia del aire y disminuir el rendimiento HO2S1. Consulte la sección "Sensor de oxígeno calentado frontal" en esta sección.

### Condiciones para Establecer el DTC

- HO2S1 tensión es inferior a 0,05 voltios.
- Cerrado estequiometría bucle.
- De temperatura del refrigerante (ECT) es mayor que 60 ° C (140 ° F).  $\bullet$
- Tensión del sistema es mayor que 10 voltios.  $\bullet$
- DTC P0106, P0107, P0108, P0117, P0118, P0122, P0123, P0171, P0172, P0201, P0202, P0203, P0204, P0300, P0336, P0337, P0351, P0352,  $\bullet$ P0402, P0404, P0405, P0406, P0506, P0507, p1404 y P0443 no están ajustadas.
- Retraso de 3 segundos después de que se cumplan las condiciones.

### Acción tomada cuando el DTC Establece

- La luz indicadora de mal funcionamiento (MIL) se ilumina.
- El ECM se registran las condiciones de funcionamiento en el momento del diagnóstico de falla. Esta información se almacena en el Freeze Frame y tampones Records fracaso.
- Una historia DTC se almacena.
- El vehículo funciona en lazo abierto.

### Condiciones para la Eliminación de la MIL / DTC

- El MIL se apagará después de cuatro ciclos de encendido consecutivos en los que el diagnóstico se ejecuta sin fallo.
- Una historia DTC se borrará después de 40 consecutivos ciclos de calentamiento sin un fallo.
- El DTC (s) se puede borrar mediante el uso de la herramienta de análisis.
- Desconexión de la alimentación de batería ECM durante más de 10 segundos.

### Ayudas de diagnóstico

- La presión de combustible El sistema será magra si la presión de combustible es demasiado bajo. Puede ser necesario controlar la presión de combustible durante la conducción del vehículo a velocidades de carretera diferentes y / o cargas para confirmar. Consulte "Diagnóstico del sistema de combustible" en esta sección.
- Presión absoluta del colector (MAP) sensor Una salida que hace que el ECM para detectar una más baja que la presión del colector normal (alto vacío) puede causar que el sistema vaya magra. Desconexión del sensor MAP permitirá que el ECM para sustituir una imagen fija (por defecto) valor del sensor de MAP. Si la condición pobre se ha ido cuando el sensor está desconectado, sustituir un sensor conocido bien y vuelva a comprobar.
- La contaminación del combustible agua, incluso en cantidades pequeñas cerca de la entrada de combustible en el depósito de la bomba se puede enviar al inyector. El agua causa un escape magra y puede establecer el DTC P0131.
- Mazo del sensor el cable flexible de sensor HO2S1 puede ser mal colocado y en contacto con el colector de escape.
- Fallo de encendido del motor Un cilindro de fallos de encendido se traducirá en oxígeno sin quemar en el escape, lo que podría causar DTC P0131 establecer. Consulte el DTC de fallo de encendido del motor P0300 en esta sección.
- Cracked Oxygen Sensor delantero calefactado A HO2S1 agrietado o suelo pobre en el sensor podría causar DTC P0131. Consulte "Diagnóstico Síntomas" en esta sección.
- Enchufado del filtro de combustible Un filtro de combustible conectado puede causar una condición pobre y provocar un DTC P0131 establecer.
- Plugged Oxygen Sensor delantero calefactado Un puerto de referencia conectado a la HO2S1 indicará una salida de tensión por debajo de lo normal desde el HO2S1.

### Descripción de la prueba

Número (s) a continuación se refieren al número del paso (s) en la tabla de diagnóstico.

- 1. El diagnóstico de a bordo (EOBD) Comprobación del sistema le pide el técnico para completar algunas comprobaciones básicas y almacenar la imagen congelada y registra los datos de fallo en la herramienta de análisis, si procede. Esto crea una copia electrónica de los datos tomados cuando el mal funcionamiento producido. La información se almacena en la herramienta de análisis para futuras consultas.
- 2. Este paso determina si DTC P0131 es el resultado de un fallo duro o en una condición intermitente. Puede que sea necesario para hacer funcionar el vehículo en las condiciones del capítulo de helada y condiciones para establecer el DTC con el fin de duplicar la avería detectada por el ECM.
- 4. Este paso simula DTC P0134. Si los sentidos el cambio del ECM, ECM y el cableado están bien.
- 6. El ECM reemplazo debe ser reprogramado. Consulte el procedimiento más reciente teléfono técnico para reprogramar ECM.
- 8. Si no se han encontrado fallos en este punto y no hay DTC adicionales fijaron, consulte "Diagnóstico de SIDA" para el control e información adicionales.

### DTC P0131 - Sensor HO2S Circuito de baja tensión 1

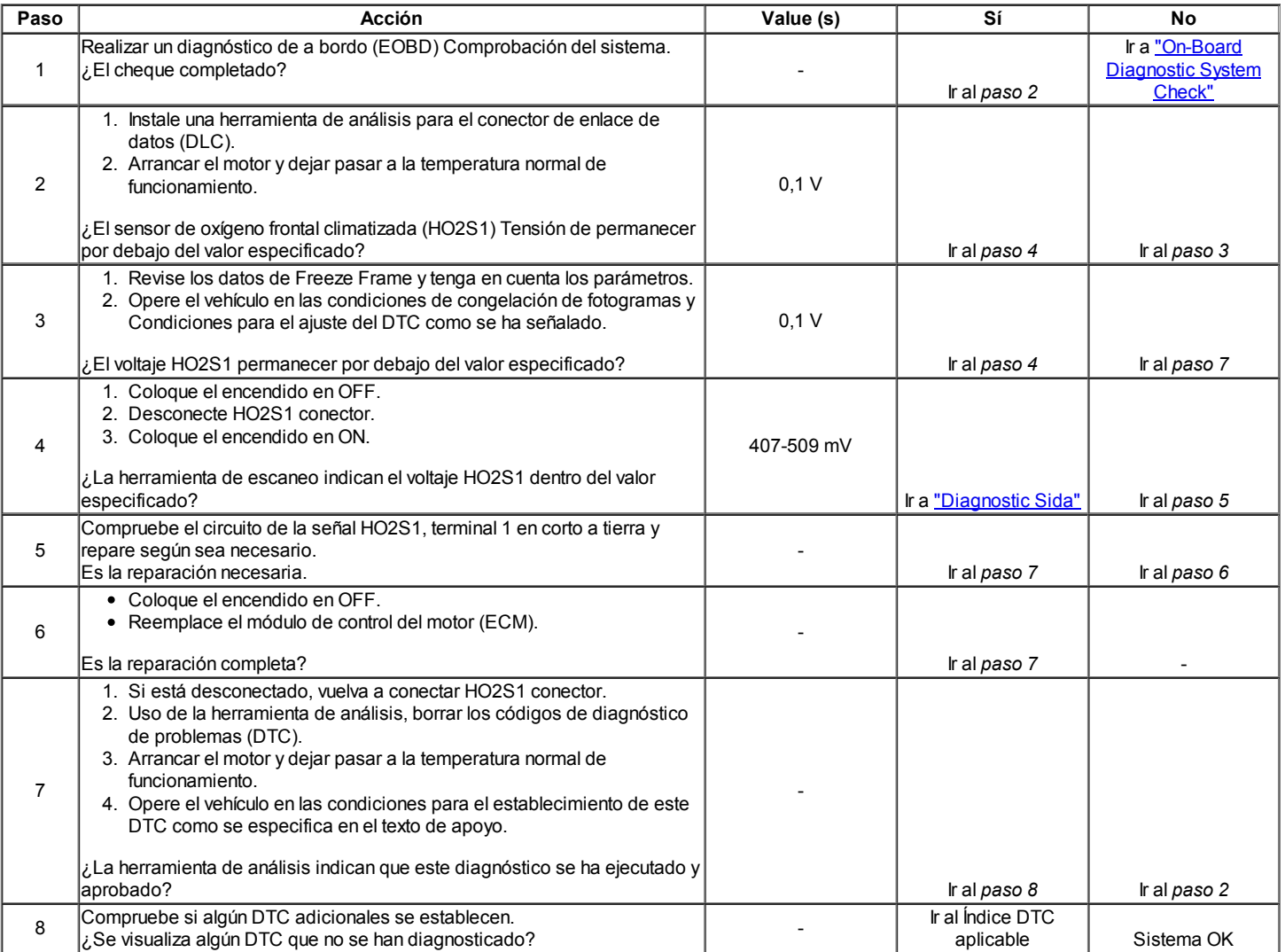

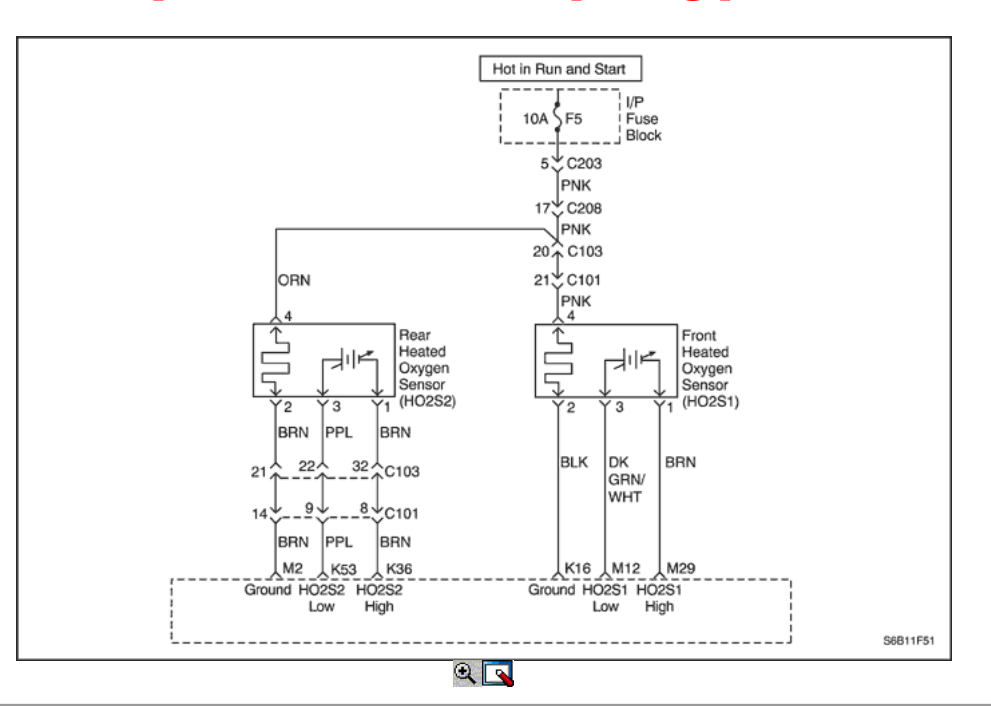

### Código de diagnóstico (DTC) P0132

### HO2S Circuito Sensor de Alta Tensión 1

### Descripción del Circuito

El módulo de control del motor (ECM) suministra una tensión de alrededor de 0,45 voltios entre los terminales M12 y M29 (si se mide con un voltímetro 10 megohm digital, esto puede leer tan bajo como 0,32 voltios). El sensor del frente de oxígeno calentado (HO2S1) varía el voltaje dentro de un intervalo de aproximadamente 1 voltio si el gas de escape es rico, a través de unos 0,10 voltios si el escape es pobre.

El sensor está en circuito abierto y como y no produce ninguna tensión cuando está por debajo de 315 ° C (600 ° F). Un circuito abierto del sensor o sensor frío hace que la operación de lazo abierto.

Si el cableado pigtail HO2S1, un conector o terminal está dañado, toda la HO2S1 conjunto debe ser reemplazado. No intente reparar el cableado, conector o terminales. A fin de que el sensor funcione correctamente, debe tener una referencia de aire limpio suministrado a la misma. Esta referencia aire limpio se obtiene por medio del alambre HO2S1 (s). Cualquier intento de reparar los cables, conectores o terminales podría resultar en la obstrucción de la referencia del aire y disminuir el rendimiento HO2S1. Consulte "Sensor de oxígeno calentado frontal" en esta sección.

### Condiciones para Establecer el DTC

- HO2S1 voltaje es mayor que 0,952 voltios.
- Cerrado estequiometría bucle.
- De temperatura del refrigerante (ECT) es mayor que 60 ° C (140 ° F).  $\bullet$
- Tensión del sistema es mayor que 10 voltios.
- DTC P0106, P0107, P0108, P0117, P0118, P0122, P0123, P0171, P0172, P0201, P0202, P0203, P0204, P0300, P0336, P0337, P0351, P0352, P0402, P0404, P0405, P0406, P0506, P0507, p1404 y P0443 no están ajustadas.
- Retraso de 3 segundos después de que se cumplan las condiciones.

### Acción tomada cuando el DTC Establece

- La luz indicadora de mal funcionamiento (MIL) se ilumina.
- El ECM se registran las condiciones de funcionamiento en el momento del diagnóstico de falla. Esta información se almacena en el Freeze Frame y tampones Records fracaso.
- Una historia DTC se almacena.
- El vehículo funciona en lazo abierto.

#### Condiciones para la Eliminación de la MIL / DTC

- El MIL se apagará después de cuatro ciclos de encendido consecutivos en los que el diagnóstico se ejecuta sin fallo.
- Una historia DTC se borrará después de 40 consecutivos ciclos de calentamiento sin un fallo.
- El DTC (s) se puede borrar mediante el uso de la herramienta de análisis.
- Desconexión de la alimentación de batería ECM durante más de 10 segundos.

#### Ayudas de diagnóstico

El escape del DTC P0132 o ricos es muy probablemente causado por uno de los siguientes elementos:

- La presión de combustible El sistema irá rica si la presión de combustible es demasiado alta. El ECM puede compensar un cierto aumento, pero si se pone demasiado alta, un P0132 DTC se establecerá
- Fuga de inyector Una fuga o mal funcionamiento del inyector puede causar que el sistema pase rico causando un DTC P0132.
- Presión absoluta del colector (MAP) sensor Una salida que hace que el ECM para detectar una más alta que la presión del colector normal (bajo

vacío) puede causar que el sistema pase rico. Desconexión del sensor de MAP permitirá que el ECM para sustituir un valor fijo para el sensor de MAP. Sustituir un diferente un sensor MAP, si la condición rica se ha ido, mientras que el sensor está desconectado.

- Regulador de presión Entrada para un diafragma del regulador de presión de combustible con fugas por la comprobación de la presencia de combustible líquido en la línea de vacío al regulador.
- TP sensor Un intermitente salida TP sensor hará que el sistema pase rico debido a una falsa indicación de la aceleración del motor.
- HO2S1 contaminación Inspeccionar la HO2S1 de contaminación de silicona de combustible o el uso inadecuado de la temperatura de la habitación de vulcanización de sellador. El sensor puede tener un recubrimiento en polvo blanco que puede resultar en una señal de alta tensión, pero falso (indicación de escape ricos). El ECM entonces se reducirá la cantidad de combustible suministrado al motor, causando una entrada grave o problema de maniobrabilidad.

#### Descripción de la prueba

Número (s) a continuación se refieren al número del paso (s) en la tabla de diagnóstico.

- 1. El diagnóstico de a bordo (EOBD) Comprobación del sistema le pide el técnico para completar algunas comprobaciones básicas y almacenar la imagen congelada y registra los datos de fallo en la herramienta de análisis, si procede. Esto crea una copia electrónica de los datos tomados cuando el mal funcionamiento producido. La información se almacena en la herramienta de análisis para futuras consultas.
- 2. Este paso determina si DTC P0132 es el resultado de un fallo duro o en una condición intermitente. Puede que sea necesario para hacer funcionar el vehículo en las condiciones del capítulo de helada y condiciones para establecer el DTC con el fin de duplicar la avería detectada por el ECM.
- 4. Este paso simula un DTC P0131. Si los sentidos el cambio del ECM, ECM y el cableado están bien.
- 6. El ECM reemplazo debe ser reprogramado. Consulte el procedimiento más reciente teléfono técnico para reprogramar ECM.
- 8. Si no se han encontrado fallos en este punto DTC andno adicionales se establecieron, consulte "Diagnóstico de SIDA" en esta sección para el control e información adicionales.

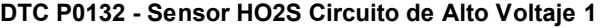

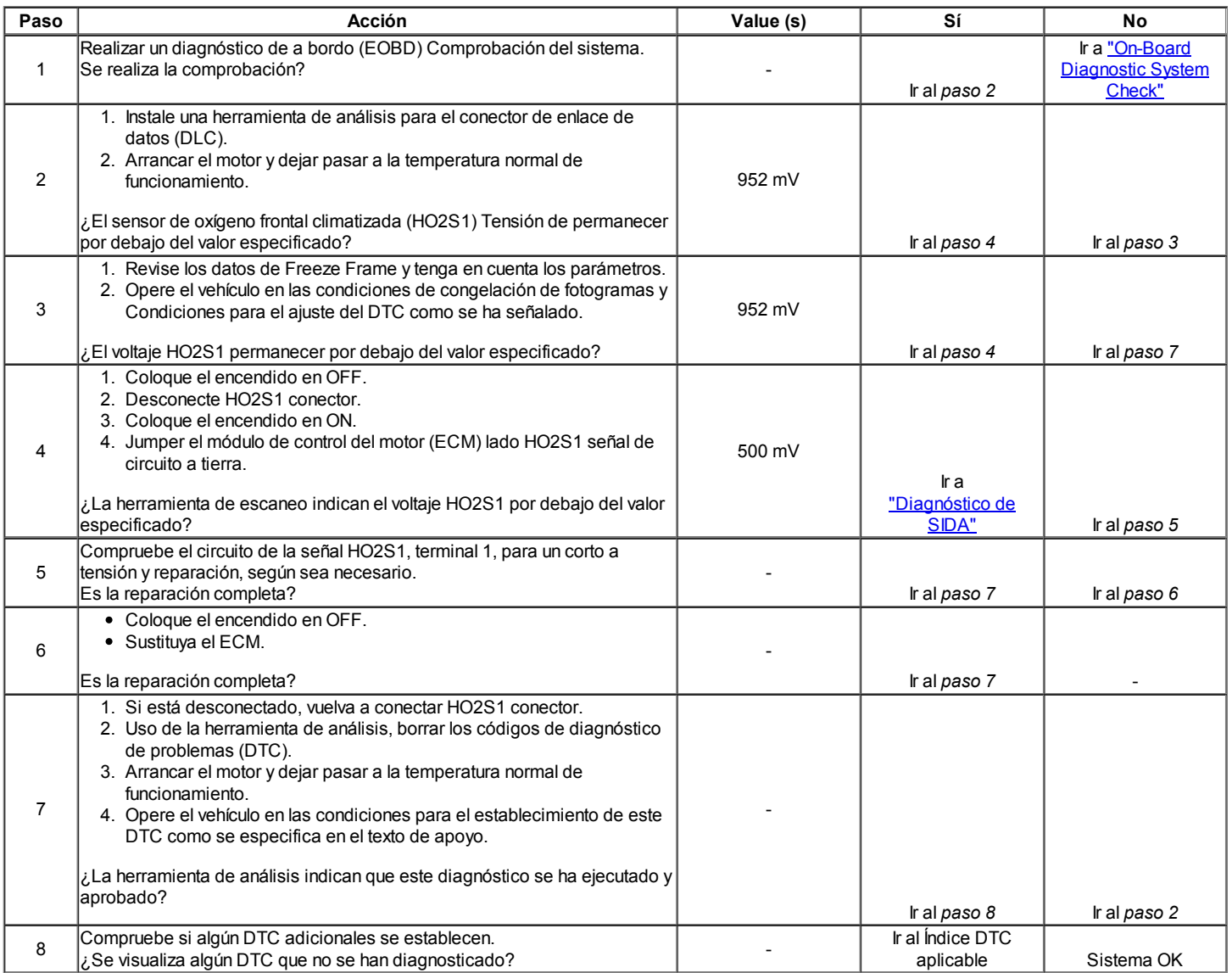

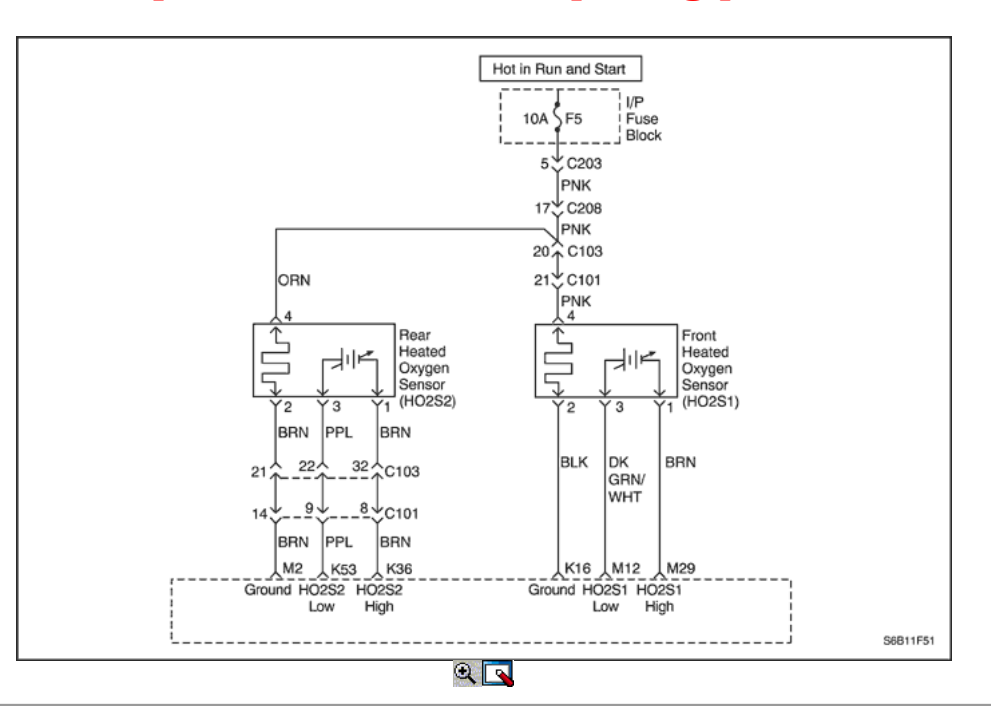

### Diagnostic Trouble Code (DTC) P0133

### HO2S Sensor Respuesta lenta 1

#### Descripción del Circuito

El módulo de control del motor (ECM) supervisa continuamente el sensor de oxígeno frontal climatizada (HO2S1) la actividad durante 100 segundos. Durante el período de monitor, el ECM cuenta el número de veces que se cambia de HO2S1 ricos a magra y de inclinación a la rica y agrega la cantidad de tiempo que se tardó en completar todos los interruptores. Con esta información, un tiempo promedio para todos los interruptores se puede determinar. Si el promedio de tiempo para cambiar es demasiado fuera de especificación, un P0133 DTC se establecerá.

Si el cableado pigtail HO2S1, un conector o terminal está dañado, toda la HO2S1 conjunto debe ser reemplazado. No intente reparar el cableado, conector o terminales. A fin de que el sensor funcione correctamente, debe tener una referencia de aire limpio suministrado a la misma. Esta referencia aire limpio se obtiene por medio del alambre HO2S1 (s). Cualquier intento de reparar los cables, los conectores o terminales puede provocar la obstrucción del aire de referencia y degradar HO2S1 rendimiento.

#### Condiciones para Establecer el DTC

- HO2S1 tiempo de transición promedio entre 0.3-0.6 voltios, se apoyan a los ricos es mayor de 94 milisegundos o ricos a inclinarse es mayor de 78 milisegundos.
- Cerrado estequiometría bucle.
- De temperatura del refrigerante (ECT) es mayor que 70 ° C (158 ° F).
- Tensión del sistema es mayor que 10 voltios.
- Tiempo de funcionamiento del motor es superior a 60 segundos.
- Ciclo de purga de trabajo (DC) es menor que 20%.
- El número de revoluciones es de entre 1500 y 3000.
- Flujo de aire es de entre 9 y 30 g / seg.
- DTC P0106, P0107, P0108, P0117, P0118, P0122, P0123, P0131, P0132, P0134, P0135, P1167, P0171, P1171, P0172, P0201, P0202, P0203,
- P0204, P0300, P0336, P0337, P0351, P0352, P0402 , P0404, P0405, P0406, P0506, P0507, p1404 y P0443 no están ajustadas.
- Retraso de 3 segundos después de que se cumplan las condiciones.

#### Acción tomada cuando el DTC Establece

- La luz indicadora de mal funcionamiento (MIL) se ilumina después de tres ciclos de encendido consecutivo con una falta.
- El ECM se registran las condiciones de funcionamiento en el momento del diagnóstico de falla. Esta información se almacena en el Freeze Frame y tampones Records fracaso.
- Una historia DTC se almacena.

#### Condiciones para la Eliminación de la MIL / DTC

- El MIL se apagará después de cuatro ciclos de encendido consecutivos en los que el diagnóstico se ejecuta sin fallo.
- Una historia DTC se borrará después de 40 consecutivos ciclos de calentamiento sin un fallo.
- El DTC (s) se puede borrar mediante el uso de la herramienta de análisis.
- Desconexión de la alimentación de batería ECM durante más de 10 segundos.

#### Ayudas de diagnóstico

DTC P0133 o lenta respuesta es muy probablemente causado por uno de los siguientes elementos:

La presión de combustible - El sistema irá rico si la presión del combustible es demasiado alto. El ECM puede compensar un cierto aumento, pero si

se pone demasiado alta, un DTC P0133 puede establecer. Consulte "Diagnóstico del sistema de combustible" en esta sección.

- Fuga de inyector A fuga o mal funcionamiento de inyector puede causar que el sistema pase rico.
- Presión absoluta del colector (MAP) sensor Una salida que hace que el ECM para detectar una más alta que la presión del colector normal (bajo vacío) puede causar que el sistema pase rico. Desconexión del sensor de MAP permitirá que el ECM para establecer un valor fijo para el sensor de MAP. Sustituya un sensor MAP diferente si la condición de rico pasado, mientras que el sensor está desconectado.
- Regulador de presión Entrada para un diafragma del regulador de presión de combustible con fugas por la comprobación de la presencia de combustible líquido en la línea de vacío al regulador de presión.
- Posición del acelerador (TP) sensor Un intermitente de salida del sensor de TP puede causar que el sistema pase rico debido a una falsa indicación de la aceleración del motor.
- HO2S1 contaminación Inspeccione HO2S1 de contaminación de silicona de combustible o el uso incorrecto de la temperatura ambiente de vulcanización (RTV) sellador. El sensor puede tener un recubrimiento en polvo blanco, que resulta en una señal de alta tensión, pero falso (indicación de escape ricos). El ECM entonces se reducirá la cantidad de combustible suministrada al motor y causar un aumento o grave problema de maniobrabilidad.

### Descripción de la prueba

Número (s) a continuación se refieren al número del paso (s) en la tabla de diagnóstico.

- 1. El diagnóstico de a bordo (EOBD) Comprobación del sistema le pide el técnico para completar algunas comprobaciones básicas y almacenar la imagen congelada y registra los datos de fallo en la herramienta de análisis, si procede. Esto crea una copia electrónica de los datos tomados cuando el mal funcionamiento producido. La información se almacena en la herramienta de análisis para futuras consultas.
- 14. El ECM reemplazo debe ser reprogramado. Consulte el procedimiento más reciente teléfono técnico para reprogramar ECM.
- 17. Si no se han encontrado fallos en este punto y no hay DTC adicionales fijaron, consulte "Diagnóstico de SIDA" para el control e información adicionales.

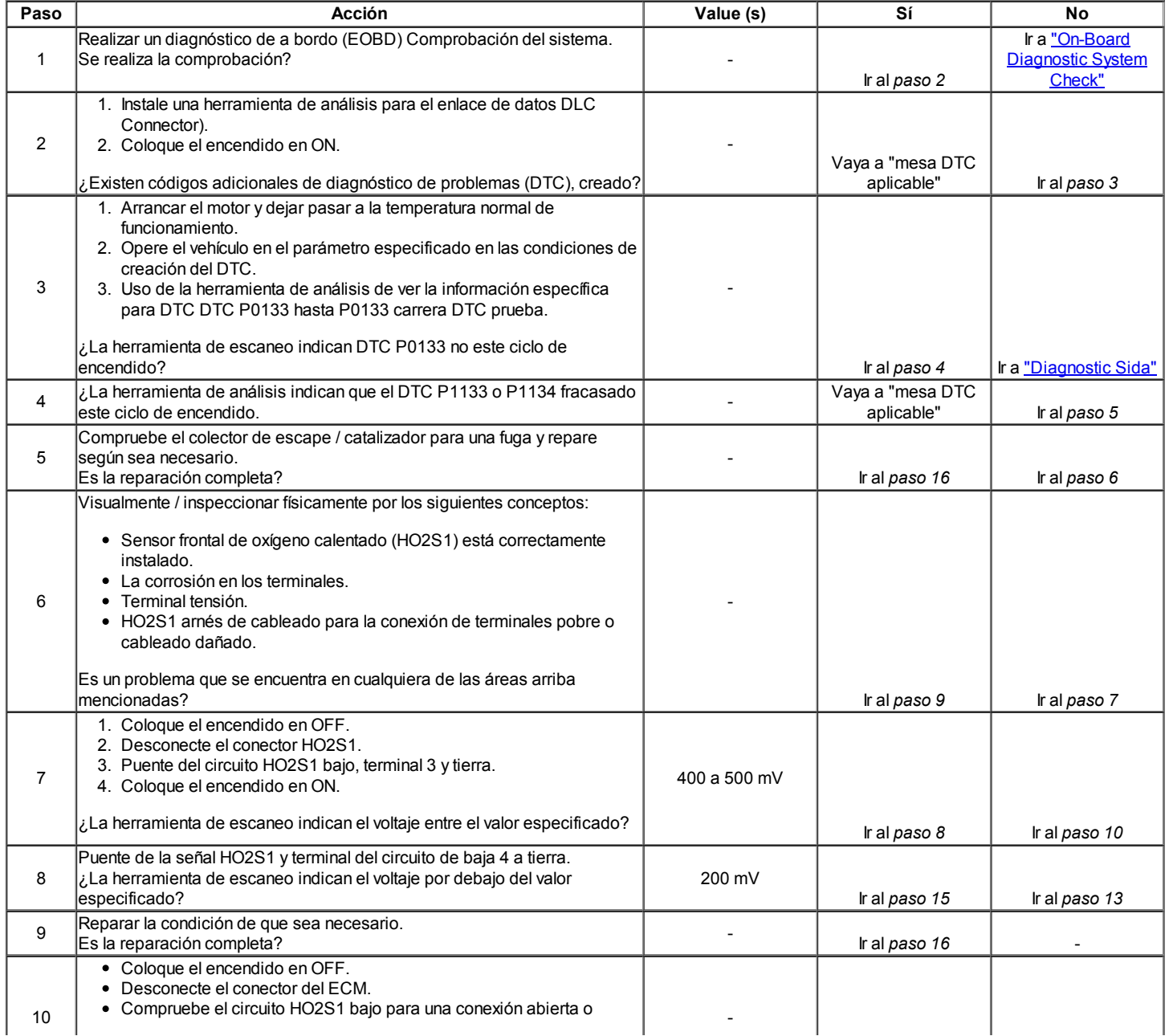

### DTC P0133 - Sensor HO2S Respuesta lenta 1

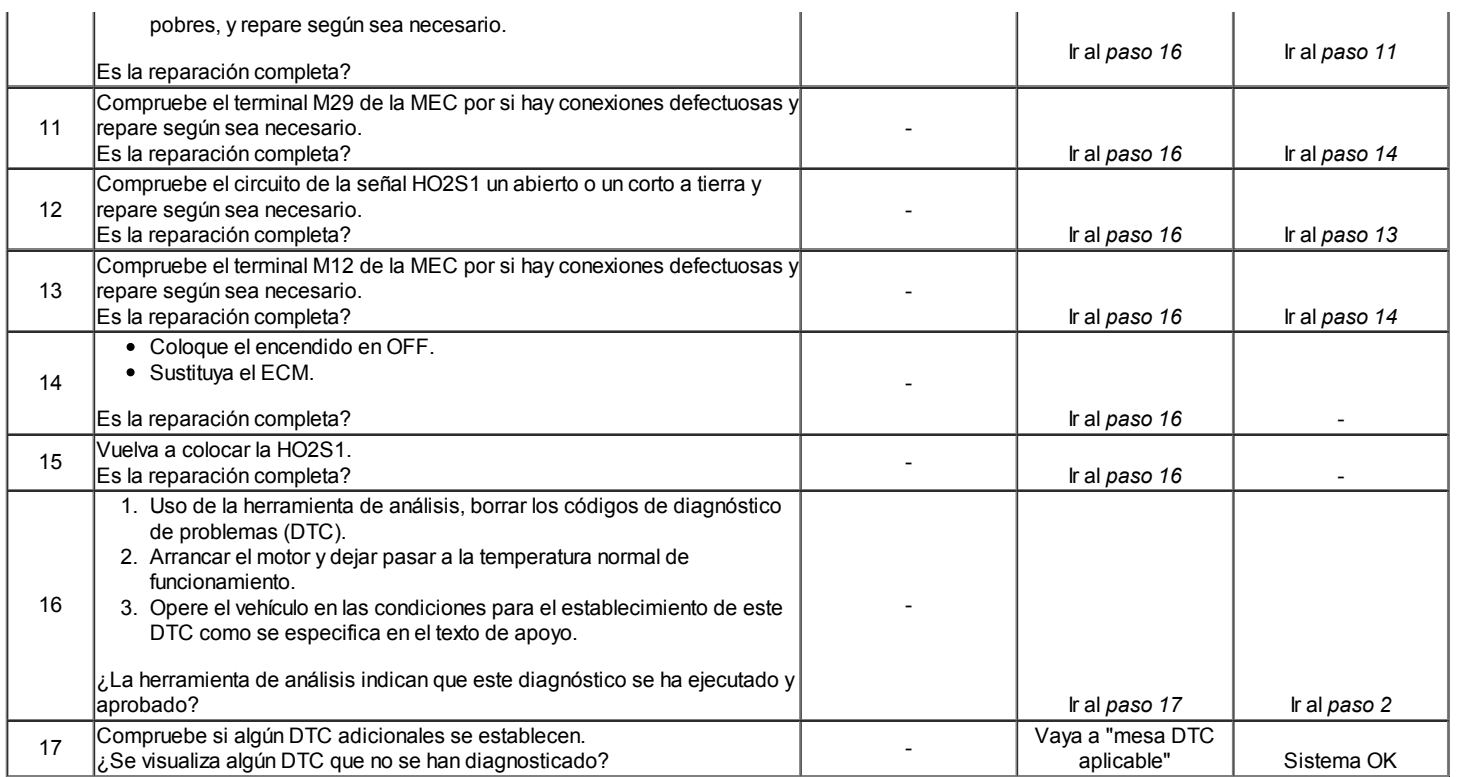

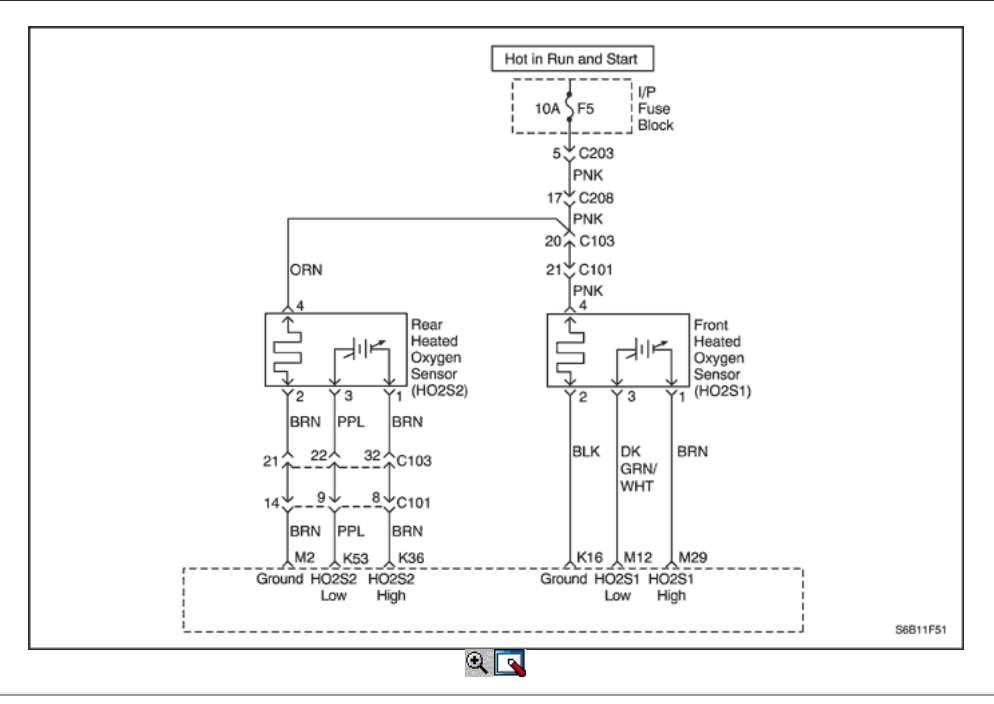

### Código de diagnóstico (DTC) P0134

### HO2S Circuito Sensor Actividad insuficiente 1

### Descripción del Circuito

El módulo de control del motor (ECM) suministra una tensión de alrededor de 0,45 voltios entre los terminales M12 y M29 (si se mide con un voltímetro 10 megohm digital, esto puede leer tan bajo como 0,32 voltios). El sensor del frente de oxígeno calentado (HO2S1) varía el voltaje dentro de un intervalo de aproximadamente 1 voltio si el gas de escape es rico, a través de unos 0,10 voltios si el escape es pobre.

El sensor está en circuito abierto y como y no produce ninguna tensión cuando está por debajo de 315 ° C (600 ° F). Un circuito abierto del sensor o sensor frío hace que la operación de lazo abierto.

Si el cableado pigtail HO2S1, un conector o terminal está dañado, toda la HO2S1 conjunto debe ser reemplazado. No intente reparar el cableado, conector o terminales. A fin de que el sensor funcione correctamente, debe tener una referencia de aire limpio suministrado a la misma. Esta referencia aire limpio se obtiene por medio del alambre HO2S1 (s). Cualquier intento de reparar los cables, conectores o terminales podría resultar en la obstrucción de la referencia del aire y disminuir el rendimiento HO2S1. Consulte "Sensor frontal de oxígeno calentado (HO2S1)" en esta sección.

#### Condiciones para Establecer el DTC

- HO2S1 tensión se ha quedado atascado entre 300 y 600 mV.
- Temperatura del Refrigerante del Motor (ECT) es mayor que 60 ° C (140 ° F)  $\bullet$
- Tensión del sistema es mayor que 10 voltios.  $\bullet$
- Tiempo de funcionamiento del motor es superior a 60 segundos.
- Flujo de aire es mayor que 9 g / s.
- DTC P0106, P0107, P0108, P0117, P0118, P0122, P0123, P0171, P0172, P0201, P0202, P0203, P0204, P0300, P0336, P0337, P0351, P0352, P0402, P0404, P0405, P0406, P0506, P0507, p1404 y P0443 no están ajustadas.
- Retraso de 3 segundos después de salir de combustible Decel Cut-off (DFCO) de modo.

### Acción tomada cuando el DTC Establece

- La luz indicadora de mal funcionamiento (MIL) se ilumina.
- El ECM se registran las condiciones de funcionamiento en el momento del diagnóstico de falla. Esta información se almacena en el Freeze Frame y tampones Records fracaso.
- Una historia DTC se almacena.
- El vehículo funciona en lazo abierto.

### Condiciones para la Eliminación de la MIL / DTC

- El MIL se apagará después de cuatro ciclos de encendido consecutivos en los que el diagnóstico se ejecuta sin fallo.
- Una historia DTC se borrará después de 40 consecutivos ciclos de calentamiento sin un fallo.
- El DTC (s) se puede borrar mediante el uso de la herramienta de análisis.
- Desconexión de la alimentación de batería ECM durante más de 10 segundos.

### Ayudas de diagnóstico

Tensión normal de herramienta de análisis varía de 150 mV a 850 mV, mientras que en lazo cerrado. Si el DTC P0134 es intermitente, consulte "intermitentes" en esta sección.

### Descripción de la prueba

Número (s) a continuación se refieren al número del paso (s) en la tabla de diagnóstico.

- 1. El diagnóstico de a bordo (EOBD) Comprobación del sistema le pide el técnico para completar algunas comprobaciones básicas y almacenar la imagen congelada y registra los datos de fallo en la herramienta de análisis, si procede. Esto crea una copia electrónica de los datos tomados cuando el mal funcionamiento producido. La información se almacena en la herramienta de análisis para futuras consultas.
- 2. Durante el calentamiento del motor, el HO2S1 debe calentarse, y su voltaje de salida debe variar entre 150 mv y mv 850. Cuando la tensión varía HO2S1, el motor entrará en bucle cerrado. Esto determina si el HO2S1 1 está funcionando correctamente.
- 4. Esto determinará si el sensor está funcionando mal o si el cableado o el ECM es la causa de la DTC P0134.
- 6. Utilice únicamente un voltímetro digital de alta impedancia (DVM) para esta prueba. La prueba comprueba la continuidad de la señal de HO2S1 y los circuitos de tierra, si el circuito de tierra está abierto, la tensión de ECM en el circuito será de más de 0,6 voltios (600 mV).
- 10. El ECM reemplazo debe ser reprogramado. Consulte el procedimiento más reciente teléfono técnico para reprogramar ECM.

### DTC P0134 - Sensor HO2S Circuito Actividad insuficiente 1

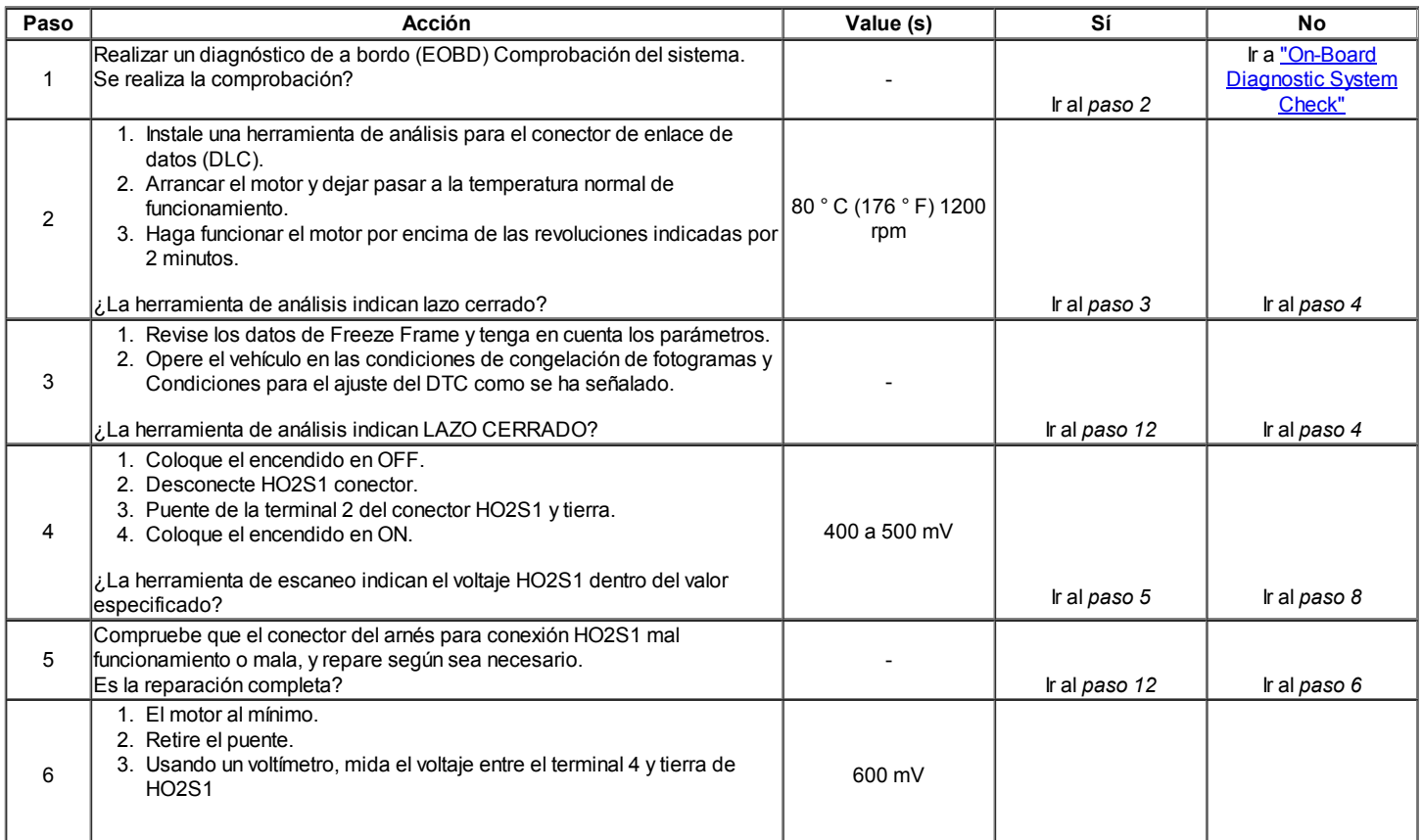

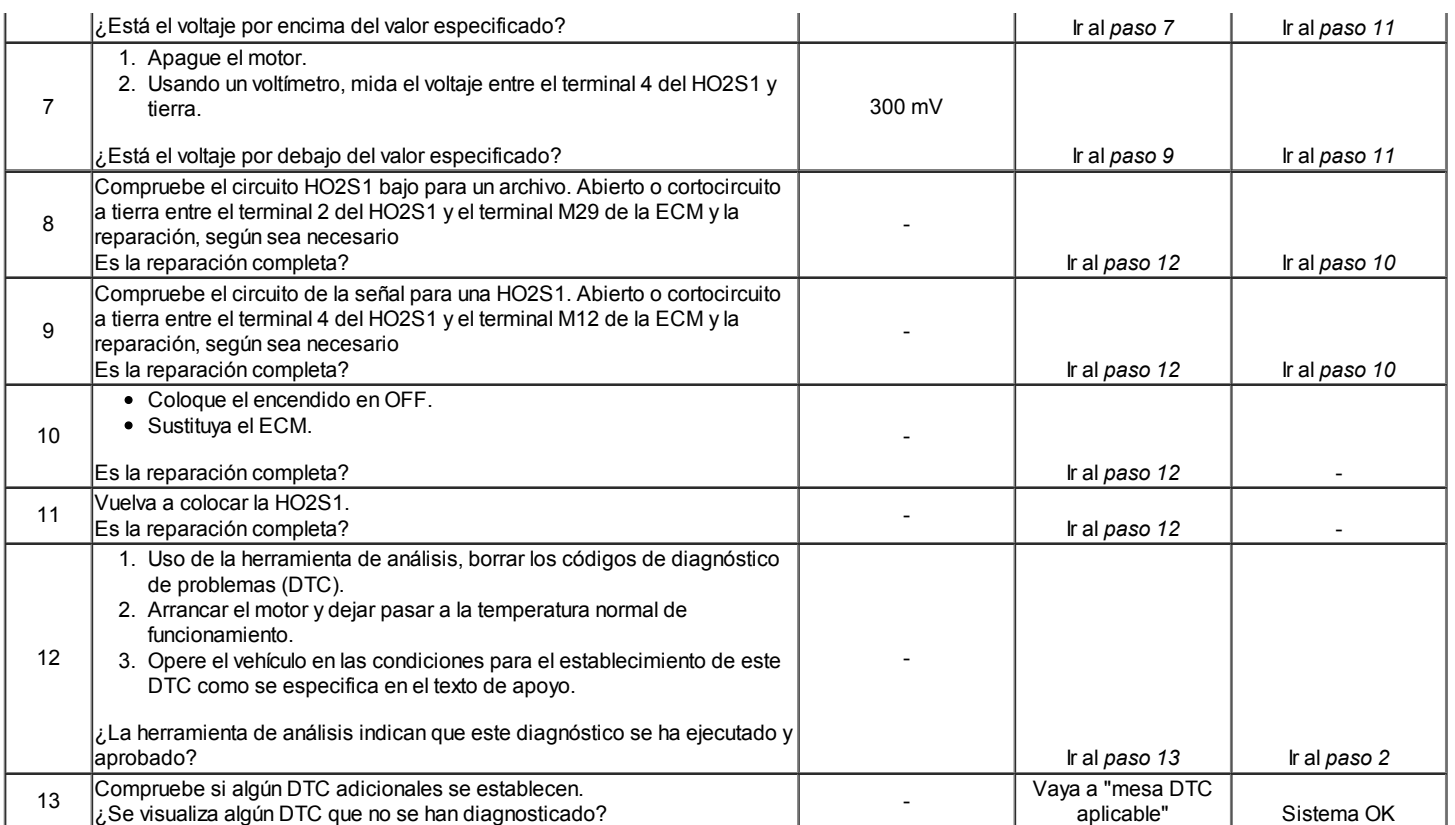

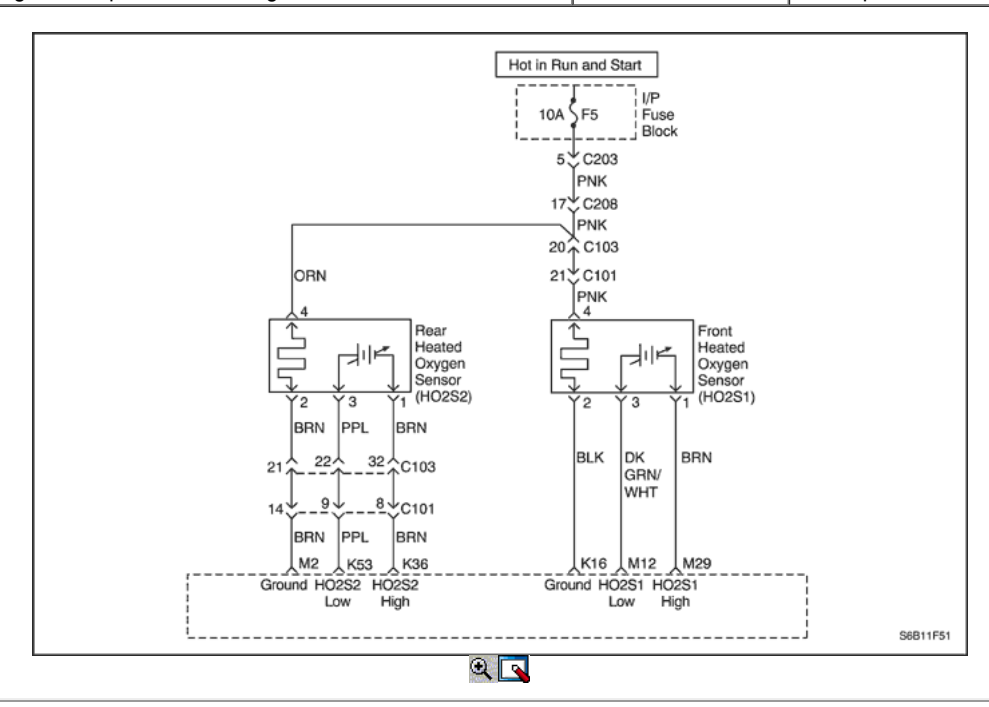

### Código de diagnóstico (DTC) P0135

### Calentador HO2S rendimiento del sensor 1

### Descripción del Circuito

Con el fin de controlar las emisiones, un convertidor catalítico se utiliza para convertir las emisiones nocivas al vapor de agua y dióxido de carbono inocuo. El módulo de control del motor (ECM) tiene la capacidad de controlar este proceso mediante el uso de un sensor trasero de oxígeno calentado (HO2S2). El HO2S2, situado en la corriente de escape pasado el convertidor catalítico, produce una señal de salida que indica la capacidad de almacenamiento del catalizador, a su vez, indica la capacidad del catalizador para convertir las emisiones de escape eficaz. Si el catalizador está funcionando correctamente, la señal de HO2S2 será mucho menos activa que la señal producida por el sensor de oxígeno frontal climatizada (HO2S1).

Si el cableado pigtail HO2S2, conector o terminal están dañados, toda la HO2S2 conjunto debe ser reemplazado. No intente reparar el cableado, conectores o terminales. A fin de que el sensor funcione correctamente, debe tener una referencia de aire limpio suministrado a la misma. Esta referencia aire limpio se obtiene por medio del alambre HO2S2 (s). Cualquier intento de reparar los cables, conectores o terminales podría resultar en la obstrucción de la referencia de aire y degradará HO2S2 rendimiento.

### Condiciones para Establecer el DTC

- DTC P0106, P0117, P0118, P1017 no están ajustadas.
- Tiempo de funcionamiento del motor es superior a 30 segundos.
- Corriente filtrada calentador de O2 es inferior a 0,1 amperios.

### Acción tomada cuando el DTC Establece

- La luz indicadora de mal funcionamiento (MIL) se ilumina después de tres ciclos de encendido consecutivo con una falta.
- El ECM se registran las condiciones de funcionamiento en el momento del diagnóstico de falla. Esta información se almacena en el Freeze Frame y tampones Records fracaso.
- Una historia Código de diagnóstico (DTC) se almacena.

#### Condiciones para la Eliminación de la MIL / DTC

- El MIL se apagará después de tres ciclos de encendido consecutivos en los que el diagnóstico se ejecuta sin fallo.
- Una historia DTC se borrará después de 40 consecutivos ciclos de calentamiento sin un fallo.
- DTC (s) se puede eliminar mediante el uso de la herramienta de análisis.

#### Ayudas de diagnóstico

Un intermitente puede ser causada por frotó a través del aislamiento del alambre o un cable de contacto con el tubo de escape. Compruebe si hay conexiones defectuosas o arnés dañado - Inspeccione los conectores del arnés por las siguientes condiciones:

- Apareamiento incorrecto
- Cerraduras rotas
- La forma correcta
- Terminales dañados
- Pobre terminal-cable de conexión
- Arnés dañado

### Descripción de la prueba

Número (s) a continuación se refieren al número del paso (s) en la tabla de diagnóstico.

- 1. El diagnóstico de a bordo (EOBD) Comprobación del sistema le pide el técnico para completar algunas comprobaciones básicas y almacenar la imagen congelada y registra los datos de fallo en la herramienta de análisis, si procede. Esto crea una copia electrónica de los datos tomados cuando el mal funcionamiento producido. La información se almacena en la herramienta de análisis para futuras consultas.
- 2. Este paso determina si DTC P0135 es el resultado de un fallo duro o en una condición intermitente. Con el encendido en ON, motor apagado, el voltaje HO2S1 aparece en la herramienta de análisis debe cambiar en pocos minutos hacia 0 o 1 voltio, lo que indica que el calentador está funcionando correctamente.
- 3. Sondeo de la terminal 2 del conector HO2S1 verifica si el voltaje está disponible para el calentador HO2S1.
- 4. Si el voltaje está disponible en el conector, que se convierte en una fuente de tensión bien para comprobar que la tierra en el terminal 3.
- 5. Determina si el voltaje no está disponible en el debido a una abierta en el fusible HO2S1 o circuito abierto de encendido de alimentación HO2S1. Si el fusible está abierto, determinar si era debido a un cortocircuito en el circuito de alimentación de encendido antes de cambiar el fusible.

### DTC P0135 - HO2S calentador del sensor de rendimiento 1

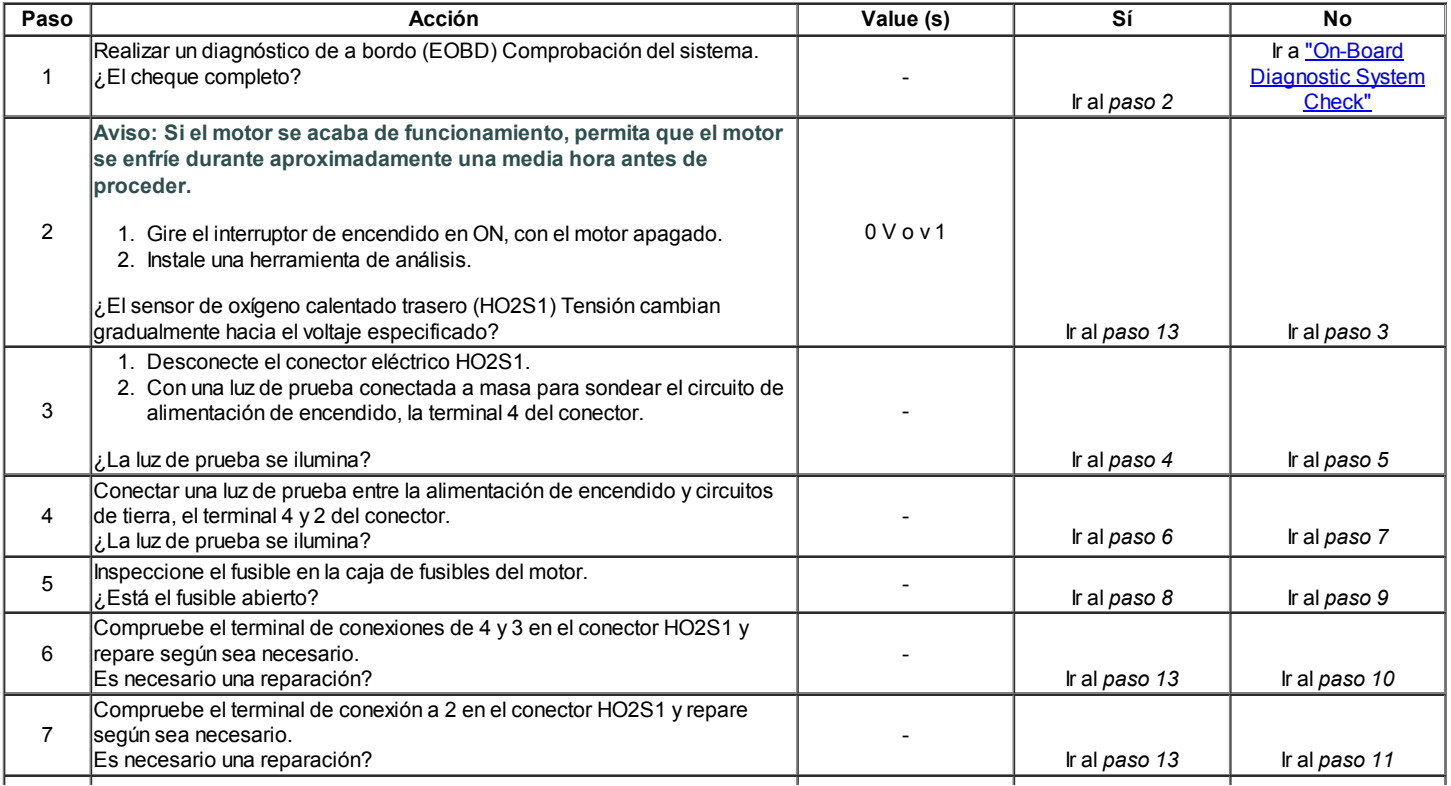

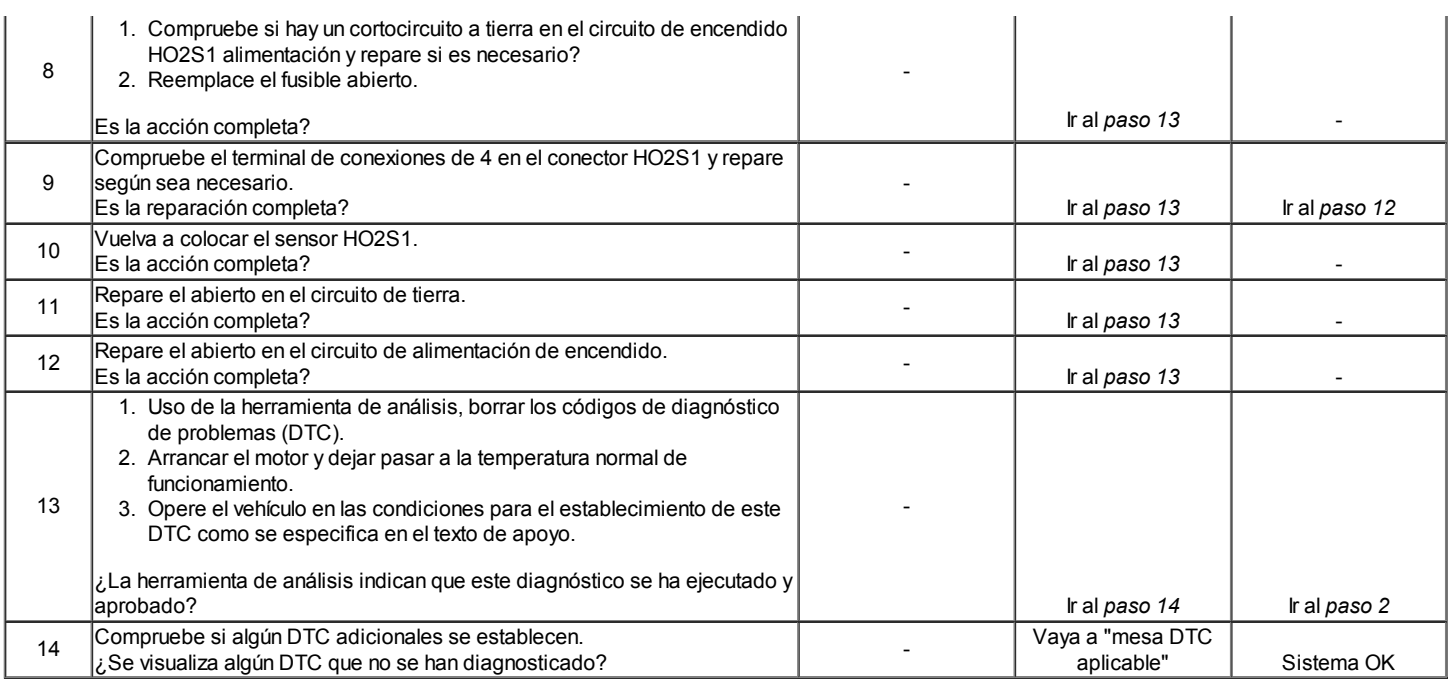

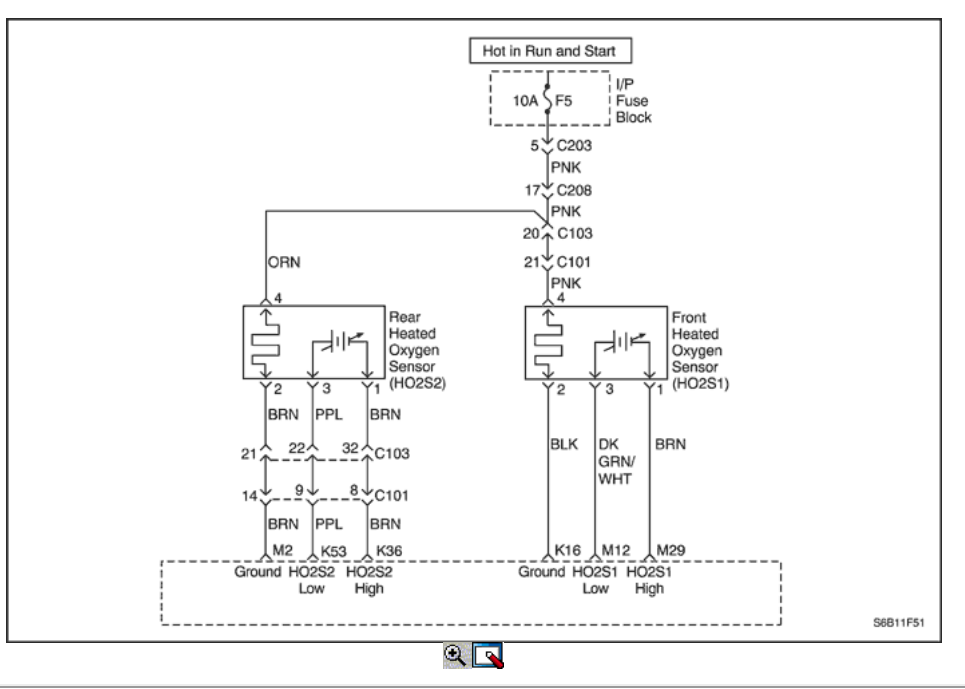

### Código de diagnóstico (DTC) P0137

### HO2S Circuito Sensor de baja tensión 2

### Descripción del Circuito

Con el fin de controlar las emisiones, un convertidor catalítico se utiliza para convertir las emisiones nocivas al vapor de agua y dióxido de carbono inocuo. El módulo de control del motor (ECM) tiene la capacidad de controlar este proceso mediante el uso de un sensor de oxígeno calentado trasero (HO2S2). El HO2S2, situado en la corriente de escape pasado el convertidor catalítico, produce una señal de salida que indica la capacidad de almacenamiento del catalizador. Esto a su vez indica la capacidad del catalizador para convertir las emisiones de escape eficaz. Si el catalizador está funcionando correctamente, la señal de HO2S2 será mucho menos activa que la señal producida por el sensor de oxígeno frontal climatizada (HO2S1). Si el cableado pigtail HO2S2, un conector o terminal está dañado, toda la HO2S2 conjunto debe ser reemplazado. No intente reparar el cableado, conector o terminales. A fin de que el sensor funcione correctamente, debe tener una referencia de aire limpio suministrado a la misma. Esta referencia aire limpio se obtiene por medio del alambre HO2S2 (s). Cualquier intento de reparar los cables, conectores, terminales o podría resultar en la obstrucción de la referencia del aire y disminuir el rendimiento HO2S2.

### Condiciones para Establecer el DTC

- HO2S2 tensión es inferior a 0,05 voltios en el control de bucle cerrado o inferior a 0,35 voltios en el enriquecimiento de alimentación (PE) de modo.
- De temperatura del refrigerante (ECT) es mayor que 60 °C (140 °F).
- Tensión del sistema es mayor que 10 voltios.

- Prueba de lazo cerrado: 3 segundos después de retrasar en lazo cerrado.
- Prueba de potencia de enriquecimiento: Aire / Combustible ración es menor que o igual a 13,5 y 3 segundos de retardo después de que en el modo de alimentación de enriquecimiento.
- DTC P0106, P0107, P0108, P0117, P0118, P0122, P0123, P0171, P0172, P0201, P0202, P0203, P0204, P0300, P0336, P0337, P0351, P0352, P0141, P0402, P0404, P0405, P0406, P0506, P0507 , p1404 y P0443 no están ajustadas.

### Acción tomada cuando el DTC Establece

- La luz indicadora de mal funcionamiento (MIL) se ilumina después de tres ciclos de encendido consecutivo con una falta.
- El ECM se registran las condiciones de funcionamiento en el momento del diagnóstico de falla. Esta información se almacena en el Freeze Frame y tampones Records fracaso.
- Una historia DTC se almacena.

### Condiciones para la Eliminación de la MIL / DTC

- El MIL se apagará después de cuatro ciclos de encendido consecutivos en los que el diagnóstico se ejecuta sin fallo.
- Una historia DTC se borrará después de 40 consecutivos ciclos de calentamiento sin un fallo.
- El DTC (s) se puede borrar mediante el uso de la herramienta de análisis.
- Desconexión de la alimentación de batería ECM durante más de 10 segundos.

### Ayudas de diagnóstico

Un intermitente puede ser causada por frotado-a través del aislamiento del alambre o un cable de contacto con el tubo de escape. Compruebe las siguientes condiciones:

- Sistema de escape Inspeccione el sistema de escape en busca de fugas. Compruebe el escape situado entre el convertidor catalítico de tres vías y la brida de fugas, corrosión, o por piezas sueltas o faltantes y repare según sea necesario.
- Mala conexión o arnés dañado Asegúrese de que el cable flexible HO2S2 no está en contacto con los gases de escape. Compruebe las siguientes condiciones:
- Apareamiento incorrecto
- Cerraduras rotas
- La forma correcta
- Terminales dañados
- Pobre terminal-cable de conexión
- Arnés dañado
- Intermitente prueba Observar la HO2S2 en la herramienta de análisis mientras se mueve conexiones relacionadas y los juegos de cables con el motor encendido. Si el fallo es inducida, la pantalla cambiará HO2S2. Esto puede ayudar a aislar la localización de la avería.

### Descripción de la prueba

Número (s) a continuación se refieren al número del paso (s) en la tabla de diagnóstico.

- 1. El diagnóstico de a bordo (EOBD) Comprobación del sistema le pide el técnico para completar algunas comprobaciones básicas y almacenar la imagen congelada y registra los datos de fallo en la herramienta de análisis, si procede. Esto crea una copia electrónica de los datos tomados cuando el mal funcionamiento producido. La información se almacena en la herramienta de análisis para futuras consultas.
- 2. Este paso determina si DTC P0137 es el resultado de un fallo duro o en una condición intermitente.
- 4. Saltando el circuito HO2S2 bajo, el terminal 4 a tierra es necesaria para permitir que el ECM para visualizar el voltaje de polarización suministrado. Si el voltaje está entre 0,35 y 0,55 voltios, entonces el cableado y ECM son bien.
- 6. El ECM reemplazo debe ser reprogramado. Consulte el procedimiento más reciente teléfono técnico para reprogramar ECM.

### DTC P0137 - Sensor HO2S Circuito de baja tensión 2

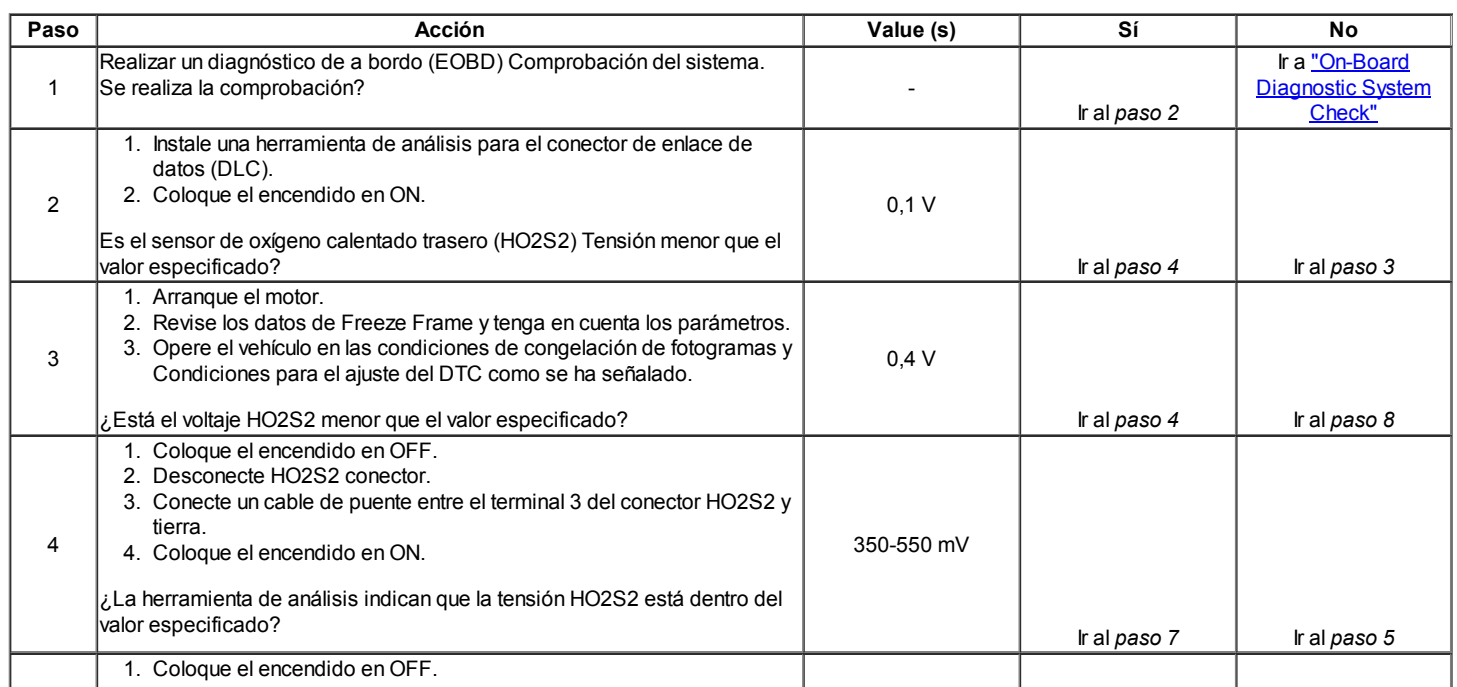

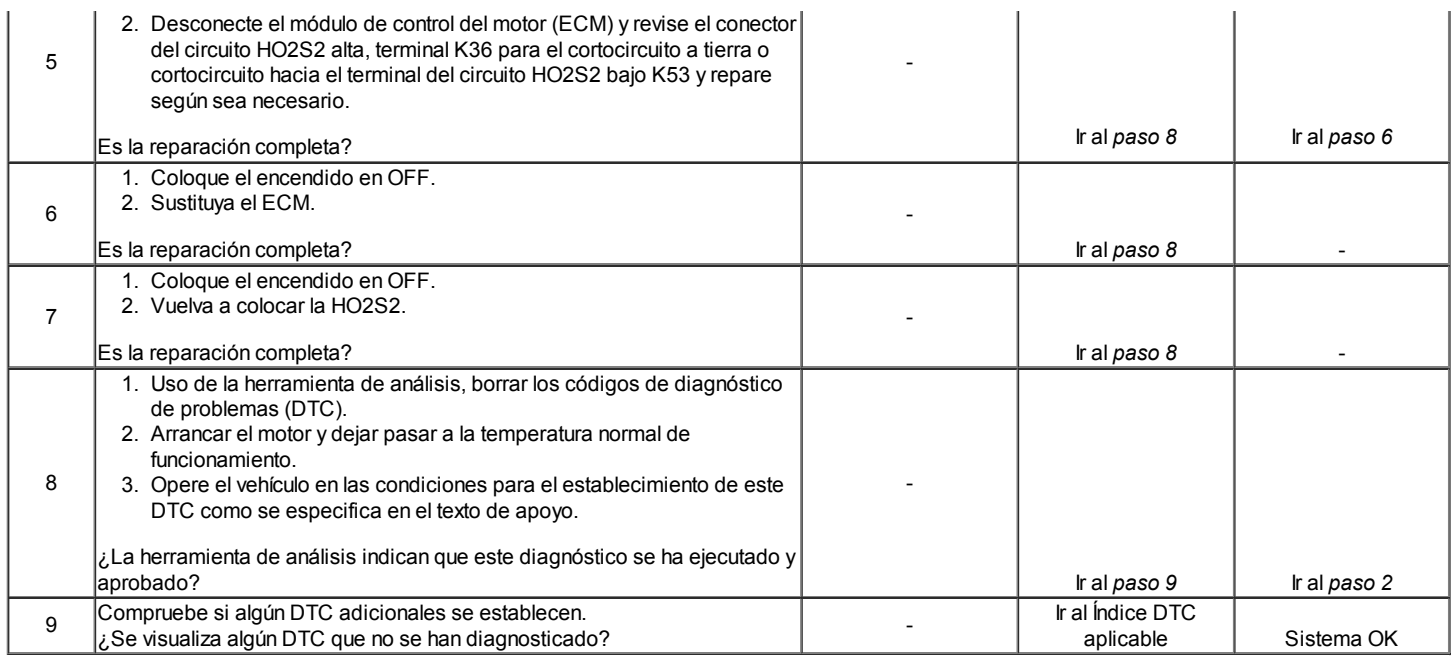

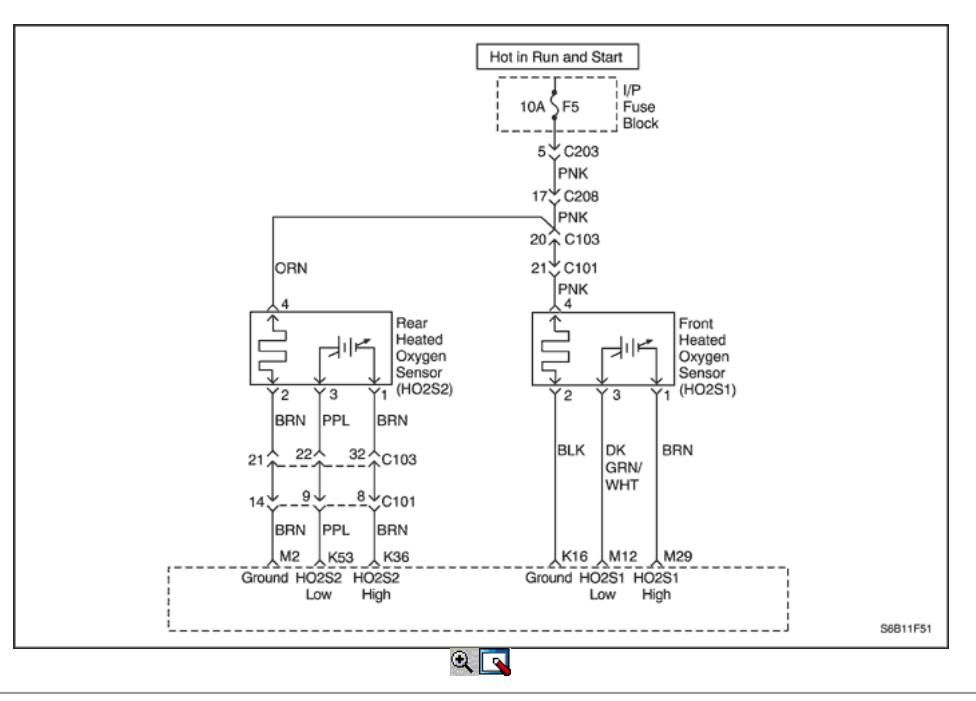

### Código de diagnóstico (DTC) P0138

### HO2S Circuito Sensor de alto voltaje 2

### Descripción del Circuito

Con el fin de controlar las emisiones, un convertidor catalítico se utiliza para convertir las emisiones nocivas al vapor de agua y dióxido de carbono inocuo. El módulo de control del motor (ECM) tiene la capacidad de controlar este proceso mediante el uso de un sensor de oxígeno calentado trasero (HO2S2). El HO2S2, situado en la corriente de escape pasado el convertidor catalítico, produce una señal de salida que indica la capacidad de almacenamiento del catalizador. Esto a su vez indica el catalizador ¯ s capacidad para convertir las emisiones de escape eficaz. Si el catalizador está funcionando correctamente, la señal de HO2S2 será mucho menos activa que la señal producida por el sensor de oxígeno frontal climatizada (HO2S1). Si el cableado pigtail HO2S2, un conector o terminal está dañado, toda la HO2S2 conjunto debe ser reemplazado. No intente reparar el cableado, conector o terminales. A fin de que el sensor funcione correctamente, debe tener una referencia de aire limpio suministrado a la misma. Esta referencia aire limpio se obtiene por medio del alambre HO2S2 (s). Cualquier intento de reparar los cables, conectores, terminales o podría resultar en la obstrucción de la referencia del aire y disminuir el rendimiento HO2S2.

### Condiciones para Establecer el DTC

- HO2S2 voltaje es mayor que 0,952 voltios en control de bucle cerrado o superior a 0,55 voltios en corte de combustible desaceleración (DFCO) de modo.
- De temperatura del refrigerante (ECT) es mayor que 60 ° C (140 ° F).  $\bullet$
- Tensión del sistema es mayor que 10 voltios.

- Prueba de lazo cerrado: 3 segundos después de retrasar en lazo cerrado.
- DFCO prueba: 3 segundos después de retrasar en DFCO.
- DTC P0106, P0107, P0108, P0117, P0118, P0122, P0123, P0171, P0172, P0201, P0202, P0203, P0204, P0300, P0336, P0337, P0351, P0352, P0141, P0402, P0404, P0405, P0406, P0506, P0507 , p1404 y P0443 no están ajustadas.

### Acción tomada cuando el DTC Establece

- La luz indicadora de mal funcionamiento (MIL) se ilumina después de tres ciclos de encendido consecutivo con una falta.
- El ECM se registran las condiciones de funcionamiento en el momento del diagnóstico de falla. Esta información se almacena en el Freeze Frame y tampones Records fracaso.
- Una historia DTC se almacena.

### Condiciones para la Eliminación de la MIL / DTC

- El MIL se apagará después de cuatro ciclos de encendido consecutivos en los que el diagnóstico se ejecuta sin fallo.
- Una historia DTC se borrará después de 40 consecutivos ciclos de calentamiento sin un fallo.
- El DTC (s) se puede borrar mediante el uso de la herramienta de análisis.
- Desconexión de la alimentación de batería ECM durante más de 10 segundos.

### Ayudas de diagnóstico

Compruebe las siguientes condiciones:

- Rich escape Un escape demasiado rica puede cargar el catalizador, causando altos voltajes de señal HO2S2.
- Contaminación de silicona una condición rica falsa puede ser causada por la contaminación de silicona de la HO2S2. Esto se indicará por un depósito de polvo blanco en el sensor.
- HO2S2 defectuoso Si HO2S2 es internamente cortocircuito, el voltaje HO2S2 muestra en una herramienta de análisis será de más de 1 voltio. Desconecte el circuito HO2S2 y el puente sensor de baja a tierra en el motor, si el voltaje que se muestra va desde más de 1000 milivoltios a alrededor de 450 milivoltios, reemplace el HO2S2.
- Intermitente prueba Observar HO2S2 en la herramienta de análisis mientras se mueve conectores relacionados y los juegos de cables con la llave en la posición ON. Si el fallo es inducida, la pantalla cambiará HO2S2. Esto puede ayudar a aislar la localización de la avería.

#### Descripción de la prueba

Número (s) a continuación se refieren al número del paso (s) en la tabla de diagnóstico.

- 1. El diagnóstico de a bordo (EOBD) Comprobación del sistema le pide el técnico para completar algunas comprobaciones básicas y almacenar la imagen congelada y registra los datos de fallo en la herramienta de análisis, si procede. Esto crea una copia electrónica de los datos tomados cuando el mal funcionamiento producido. La información se almacena en la herramienta de análisis para futuras consultas.
- 2. Este paso determina si DTC P0138 es el resultado de un fallo duro o en una condición intermitente. 5. Desconexión del HO2S2 y puenteando el circuito de la señal del sensor y el circuito de baja sensor a tierra debe causar la herramienta de análisis
- para mostrar HO2S2 voltaje inferior a 100 mv (0,1 v). Si el voltaje de la señal todavía es alta, el ECM está funcionando mal.

### 6. El ECM reemplazo debe ser reprogramado. Consulte el procedimiento más reciente teléfono técnico para reprogramar ECM.

### DTC P0138 - Sensor HO2S Circuito de Alto Voltaje 2

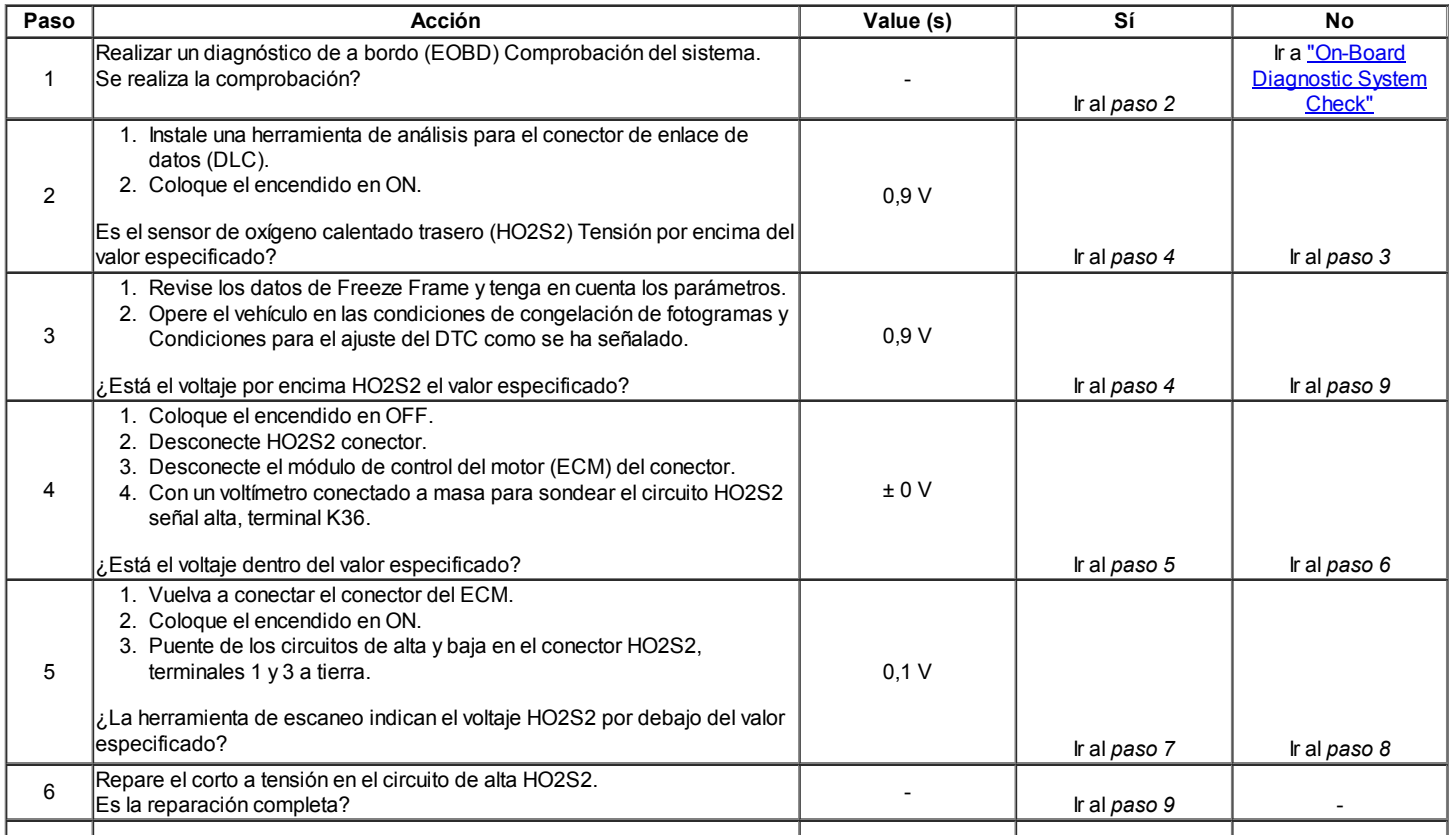

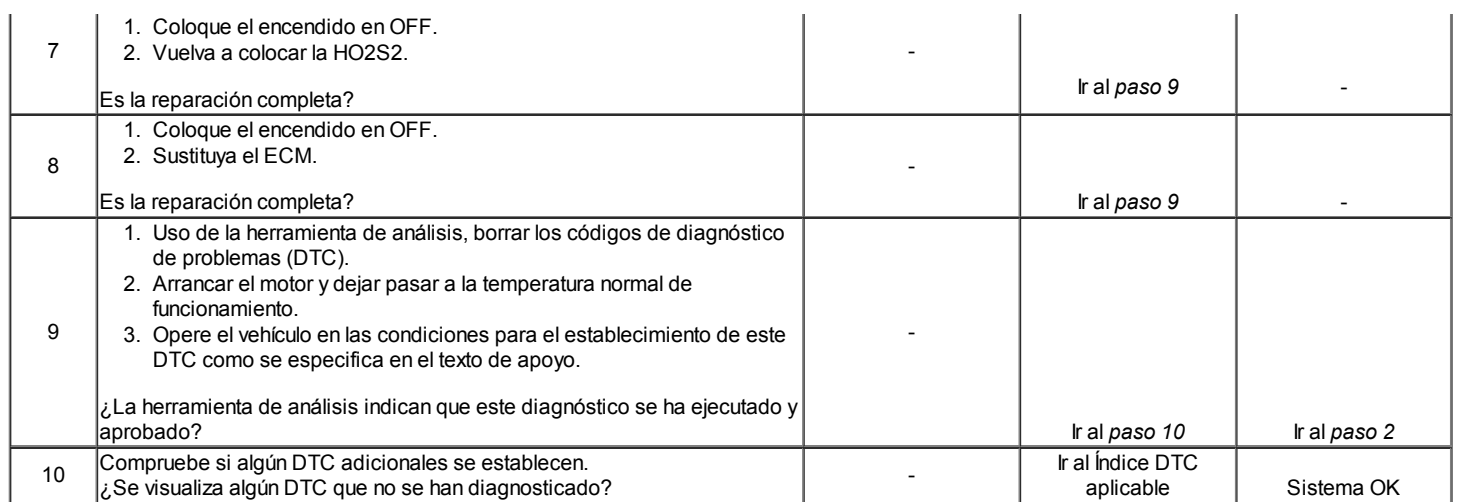

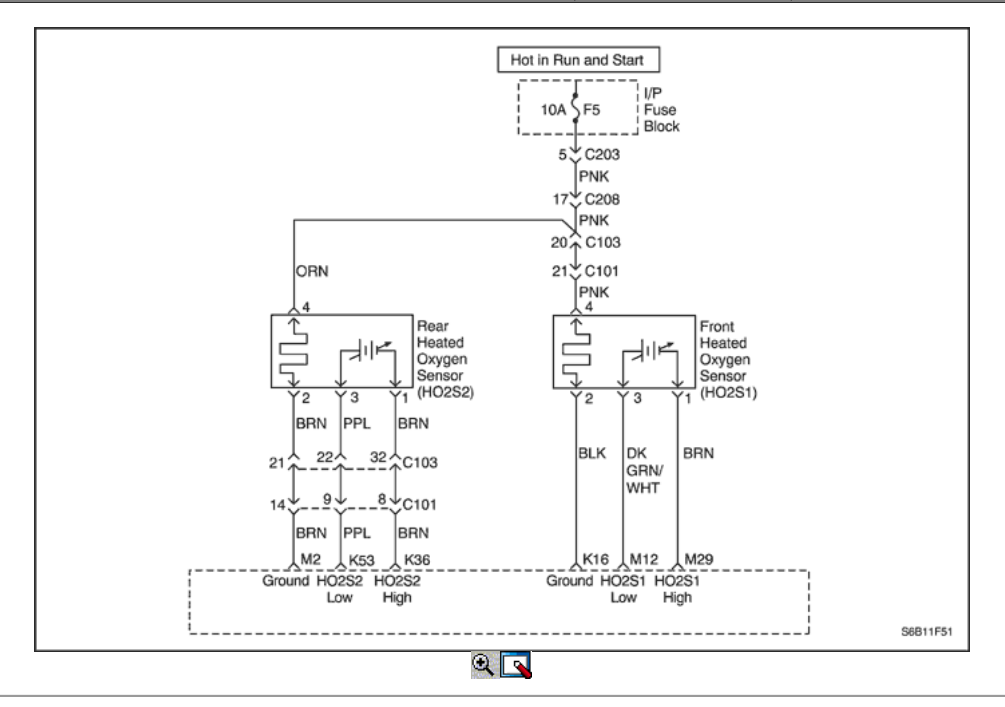

### Código de diagnóstico (DTC) p0140

### HO2S Circuito Sensor Actividad Insuficiente 2

### Descripción del Circuito

Con el fin de controlar las emisiones, un convertidor catalítico se utiliza para convertir las emisiones nocivas al vapor de agua y dióxido de carbono inocuo. El módulo de control del motor (ECM) tiene la capacidad de controlar este proceso mediante el uso de un sensor de oxígeno calentado trasero (HO2S2). El HO2S2, situado en la corriente de escape pasado el convertidor catalítico, produce una señal de salida que indica la capacidad de almacenamiento del catalizador. Esto a su vez indica el catalizador ¯ s capacidad para convertir las emisiones de escape eficaz. Si el catalizador está funcionando correctamente, la señal de HO2S2 será mucho menos activa que la señal producida por el sensor de oxígeno frontal climatizada (HO2S1). Si el cableado pigtail HO2S2, un conector o terminal está dañado, toda la HO2S2 conjunto debe ser reemplazado. No intente reparar el cableado, conector o terminales. A fin de que el sensor funcione correctamente, debe tener una referencia de aire limpio suministrado a la misma. Esta referencia aire limpio se obtiene por medio del alambre HO2S2 (s). Cualquier intento de reparar los cables, conectores, terminales o podría resultar en la obstrucción de la referencia del aire y disminuir el rendimiento HO2S2.

### Condiciones para Establecer el DTC

- HO2S2 tensión es entre 0,422 y 0,478 voltios.
- De temperatura del refrigerante (ECT) es mayor que 60 ° C (140 ° F).
- Motor en tiempo de ron es mayor que 60 segundos.  $\bullet$
- Tensión del sistema es mayor que 10 voltios.  $\bullet$
- $\bullet$ Cerrado estequiometría Loop.
- Retraso de 3 segundos después de salir de Corte Decel combustible (DFCO) de modo.
- DTC P0106, P0107, P0108, P0117, P0118, P0122, P0123, P0171, P0172, P0201, P0202, P0203, P0204, P0300, P0336, P0337, P0351, P0352,  $\bullet$ P0141, P0402, P0404, P0405, P0406, P0506, P0507 , p1404 y P0443 no están ajustadas.

### Acción tomada cuando el DTC Establece

- La luz indicadora de mal funcionamiento (MIL) se ilumina después de tres ciclos de encendido consecutivo con una falta.
- El ECM se registran las condiciones de funcionamiento en el momento del diagnóstico de falla. Esta información se almacena en el Freeze Frame y tampones Records fracaso.
- Una historia DTC se almacena.

#### Condiciones para la Eliminación de la MIL / DTC

- El MIL se apagará después de cuatro ciclos de encendido consecutivos en los que el diagnóstico se ejecuta sin fallo.
- Una historia DTC se borrará después de 40 consecutivos ciclos de calentamiento sin un fallo.
- El DTC (s) se puede borrar mediante el uso de la herramienta de análisis.
- Desconexión de la alimentación de batería ECM durante más de 10 segundos.

#### Ayudas de diagnóstico

Un intermitente puede ser causada por un aislamiento de los cables se frotó a través de un cable o de contacto con el tubo de escape. Compruebe las siguientes condiciones:

- Una mala conexión o un arnés dañado Inspeccione el mazo de cables en corto a masa en el circuito de la señal del sensor. Asegúrese de que el cable flexible HO2S2 no está en contacto con los gases de escape. Compruebe las siguientes condiciones:
- Apareamiento incorrecto
- Cerraduras rotas
- La forma correcta
- Terminales dañados
- Pobre terminal-cable de conexión
- Arnés dañado
- Intermitente prueba Observar HO2S2 en la herramienta de análisis mientras se mueven las conexiones relacionadas y los juegos de cables con el motor encendido. Si el fallo es inducida, la pantalla cambiará HO2S2. Esto puede ayudar a aislar la localización de la avería.

#### Descripción de la prueba

Número (s) a continuación se refieren al número del paso (s) en la tabla de diagnóstico.

- 1. El diagnóstico de a bordo (EOBD) Comprobación del sistema le pide el técnico para completar algunas comprobaciones básicas y almacenar la imagen congelada y registra los datos de fallo en la herramienta de análisis, si procede. Esto crea una copia electrónica de los datos tomados cuando el mal funcionamiento producido. La información se almacena en la herramienta de análisis para futuras consultas.
- 2. Este paso determina si DTC p0140 es el resultado de un fallo duro o en una condición intermitente.
- 4. Desconexión de la HO2S2 y puenteando el circuito de señal del sensor y el circuito de baja sensor a tierra determinará si la ECM o en el cableado o HO2S2 está funcionando mal.
- 6. Determina que el mal funcionamiento del circuito es pulg Si el circuito de la señal del sensor y el circuito de baja sensor están bien, entonces la conexión ECM ECM o no funciona correctamente.
- 10. El ECM reemplazo debe ser reprogramado. Consulte el procedimiento más reciente teléfono técnico para reprogramar ECM.

### DTC p0140 - Sensor HO2S Circuito Actividad Insuficiente 2

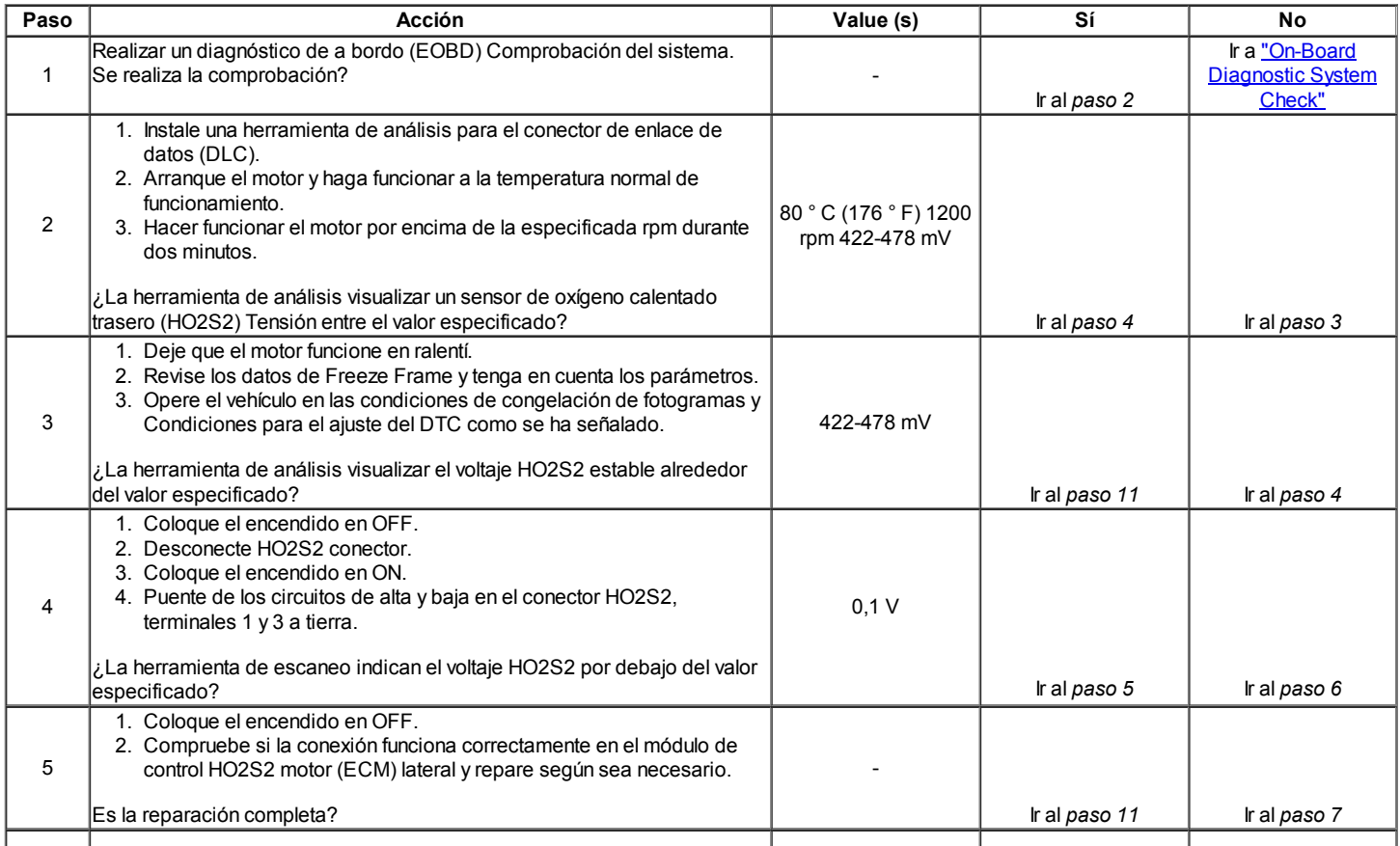

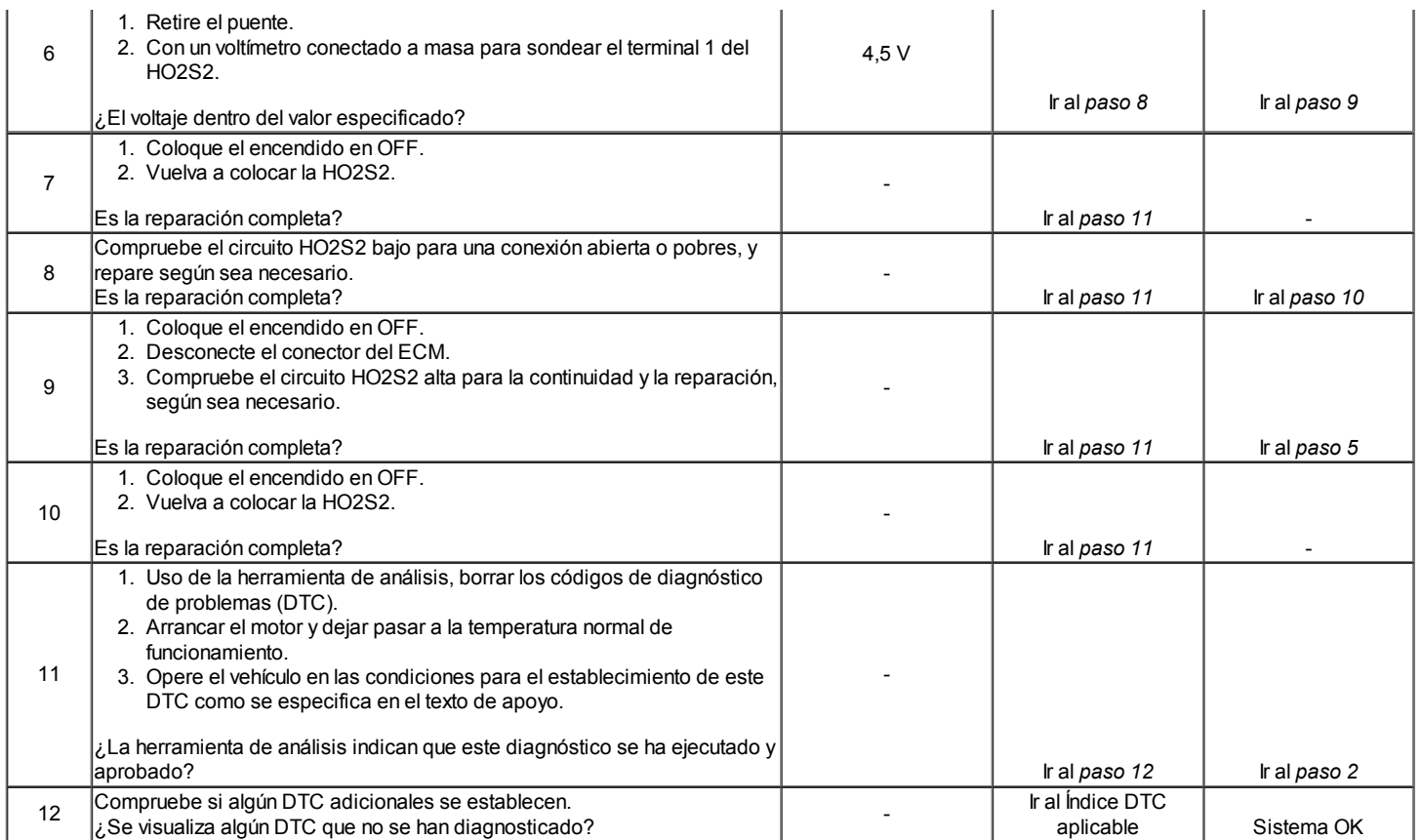

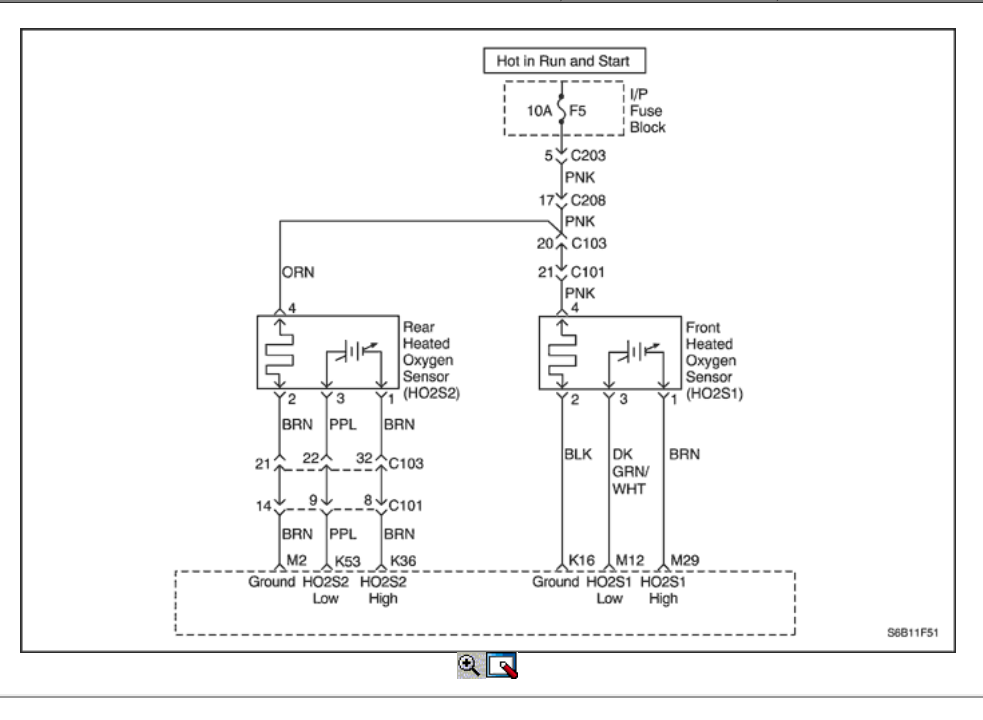

### Código de diagnóstico (DTC) P0141

### Calentador HO2S el rendimiento del sensor 2

### Descripción del Circuito

Con el fin de controlar las emisiones, un convertidor catalítico se utiliza para convertir las emisiones nocivas al vapor de agua y dióxido de carbono inocuo. El módulo de control del motor (ECM) tiene la capacidad de controlar este proceso mediante el uso de un sensor de oxígeno calentado trasero (HO2S2). El HO2S2, situado en la corriente de escape pasado el convertidor catalítico, produce una señal de salida que indica la capacidad de almacenamiento del catalizador. Esto a su vez indica el catalizador ¯ s capacidad para convertir las emisiones de escape eficaz. Si el catalizador está funcionando correctamente, la señal de HO2S2 será mucho menos activa que la señal producida por el sensor de oxígeno frontal climatizada (HO2S1). Si el cableado pigtail HO2S2, un conector o terminal está dañado, toda la HO2S2 conjunto debe ser reemplazado. No intente reparar el cableado, conector o terminales. A fin de que el sensor funcione correctamente, debe tener una referencia de aire limpio suministrado a la misma. Esta referencia aire limpio se

obtiene por medio del alambre HO2S2 (s). Cualquier intento de reparar los cables, conectores, terminales o podría resultar en la obstrucción de la referencia del aire y disminuir el rendimiento HO2S2.

El ECM se compruebe si HO2S2 está funcionando apropiadamente mediante el control de la corriente a HO2S2 calentador. Si la corriente es inferior a 0,1 amperios, DTC P0141 se pondrá.

### Condiciones para Establecer el DTC

- HO2S2 corriente del calentador es inferior a 0,1 amperios.
- Motor en tiempo de ron es mayor que 60 segundos.
- Tensión del sistema es mayor que 10 voltios.

### Acción tomada cuando el DTC Establece

- La luz indicadora de mal funcionamiento (MIL) se ilumina después de tres ciclos de encendido consecutivo con una falta.
- El ECM se registran las condiciones de funcionamiento en el momento del diagnóstico de falla. Esta información se almacena en el Freeze Frame y tampones Records fracaso.
- Una historia DTC se almacena.

### Condiciones para la Eliminación de la MIL / DTC

- El MIL se apagará después de cuatro ciclos de encendido consecutivos en los que el diagnóstico se ejecuta sin fallo.
- Una historia DTC se borrará después de 40 consecutivos ciclos de calentamiento sin un fallo.
- El DTC (s) se puede borrar mediante el uso de la herramienta de análisis.
- Desconexión de la alimentación de batería ECM durante más de 10 segundos.

### Ayudas de diagnóstico

Un intermitente puede ser causada por un aislamiento de los cables se frotó a través de un cable o de contacto con el tubo de escape. Compruebe si hay una mala conexión o un arnés dañado - Inspeccione los conectores del cableado para las siguientes condiciones:

- Apareamiento incorrecto
- Cerraduras rotas
- La forma correcta
- Terminales dañados
- Pobre terminal-cable de conexión
- Arnés dañado

### Descripción de la prueba

Número (s) a continuación se refieren al número del paso (s) en la tabla de diagnóstico.

- 1. El diagnóstico de a bordo (EOBD) Comprobación del sistema le pide el técnico para completar algunas comprobaciones básicas y almacenar la imagen congelada y registra los datos de fallo en la herramienta de análisis, si procede. Esto crea una copia electrónica de los datos tomados cuando el mal funcionamiento producido. La información se almacena en la herramienta de análisis para futuras consultas.
- 2. Este paso determina si DTC P0141 es el resultado de un fallo duro o en una condición intermitente. Con el encendido en ON, motor apagado, el voltaje HO2S2 aparece en la herramienta de análisis debe cambiar en pocos minutos hacia 0 o 1 voltio, lo que indica que el calentador está funcionando correctamente.
- 3. Probing terminal D del conector HO2S2 verifica si el voltaje está disponible para el calentador HO2S2.
- 4. Si el voltaje está disponible en el conector, que se convierte en una fuente de tensión bien para comprobar que la tierra en el terminal 3.
- 5. Determina si la tensión no está disponible en el HO2S2 debido a un proceso abierto en el fusible o circuito abierto HO2S2 encendido piensos. Si el fusible está abierto, determinar si era debido a un cortocircuito en el circuito de alimentación de encendido antes de cambiar el fusible.

### DTC P0141 - HO2S calentador del sensor de rendimiento 2

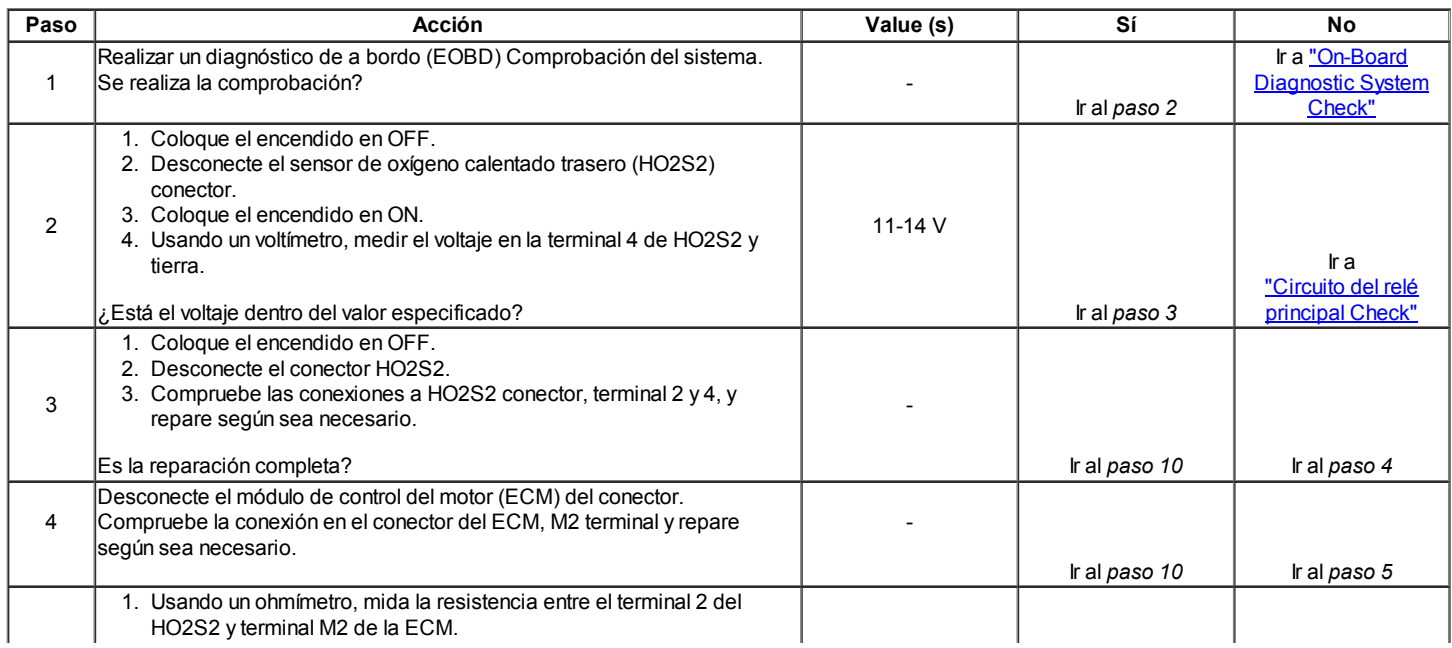

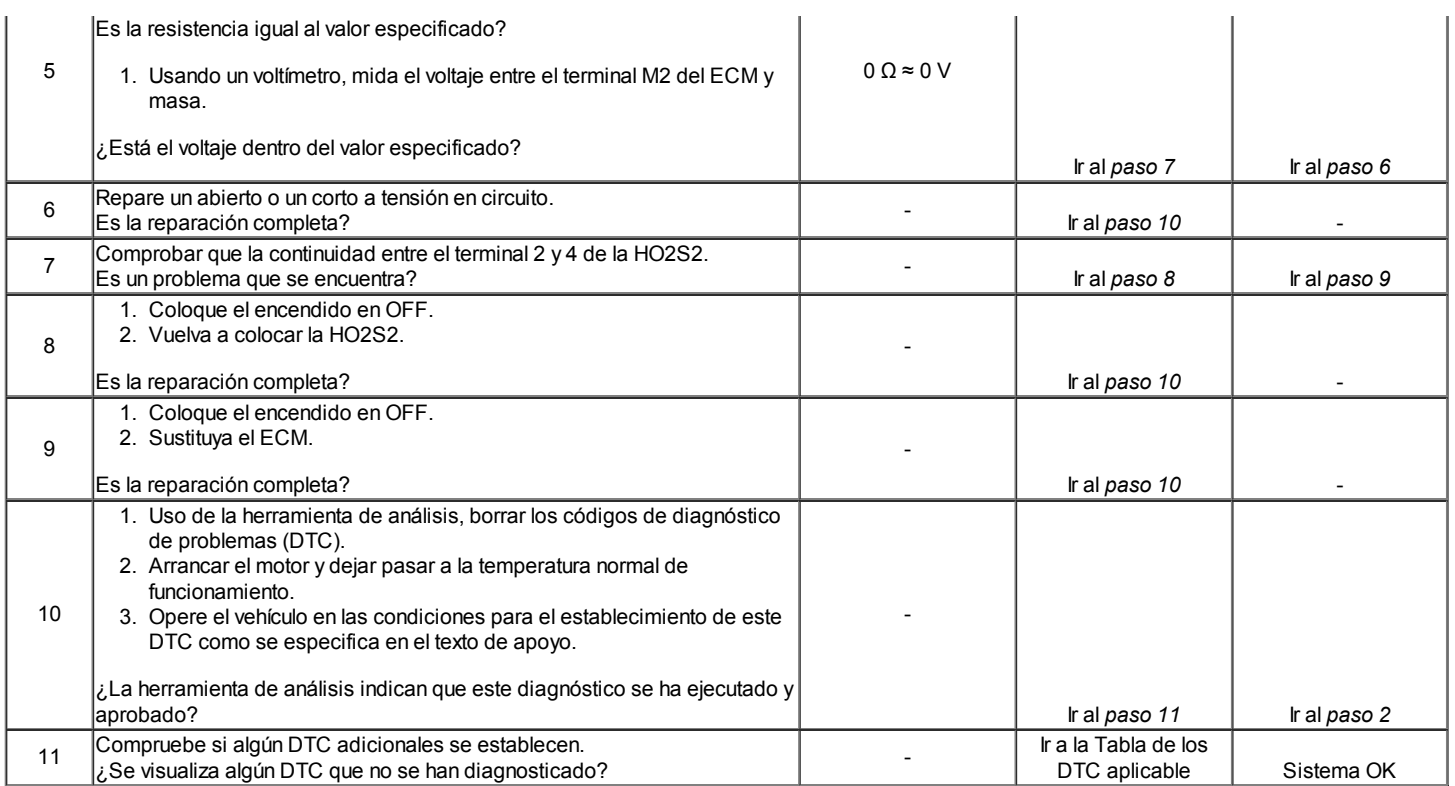

 $\Leftrightarrow$   $\Rightarrow$ 

© Copyright Chevrolet Europa. Reservados todos los derechos

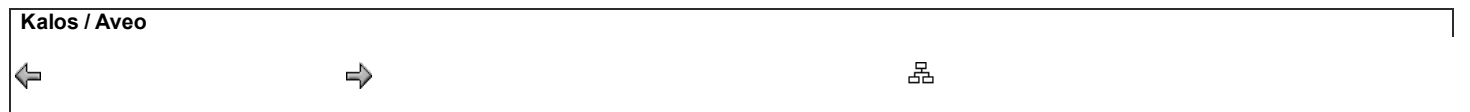

Código de diagnóstico (DTC) P0171

### Combustible magra Trim System

### Descripción del sistema

Para proporcionar la mejor combinación posible de facilidad de conducción, economía de combustible y control de emisiones, un circuito cerrado de aire / combustible sistema de medición utilizado. Mientras que en lazo cerrado, el módulo de control del motor (ECM) controla el sensor de oxígeno frontal climatizada (HO2S1) Tensión de señal y ajusta la entrega de combustible basado en el voltaje de la señal. Un cambio realizado en el suministro de combustible se indica por los valores de combustible a largo y corto plazo del ajuste que se puede controlar con la herramienta de exploración. Ideal valores del ajuste de combustible son alrededor de 128 (0%). Si la señal de HO2S1 se indica una condición pobre, el ECM añadir combustible resultante en los valores de reajuste de combustible por encima de 128 (0% a 100%). Si una condición rica se detecta, los valores de reajuste de combustible será inferior a 128 (0% a% -100), lo que indica que el ECM está reduciendo la cantidad de combustible suministrado. Si las emisiones de escape alcanzan un nivel excesivo debido a una condición pobre o rico, un reajuste de combustible código de diagnóstico (DTC) se establece.

### Condiciones para Establecer el DTC

- El promedio de corto plazo valor ajuste de combustible es mayor que o igual a 0,94.
- No hay pruebas intrusivas activos.
- DTC P0106, P0107, P0108, P0112, P0113, P0117, P0118, P0122, P0123, P0131, P0132, P0133, P0134, P0135, P1167, P1171, P0300, P0336, P0337, P0341, P0342, P0402, P0404, p1404, P0405 , P0406, P0443, P0506, P0507 y no están ajustadas.
- Posición del acelerador (TP) es menor que 80%.
- La velocidad del motor es de entre 700 y 6000 rpm.
- Presión barométrica (BARO) es mayor que 72,0 kPa (10,4 psi).
- La temperatura del refrigerante es de entre 70 °C (158 °F) y 105 °C (221 °F).
- La presión absoluta del colector (MAP) es de entre 25 kPa (3,6 psi) y 90,0 kPa (13,1 psi).
- Temperatura de entrada de aire (IAT) es de entre -10  $^{\circ}$  C (14  $^{\circ}$  F) y 90  $^{\circ}$  C (194  $^{\circ}$  F).
- Flujo de aire es de entre  $1,5$  y 45 g / seg.
- La velocidad del vehículo es inferior a 140 km / h (87 mph).
- El sistema está en bucle cerrado.
- Índice de adaptación es listo.
- Tensión del sistema es superior a 11 voltios.

#### Acción tomada cuando el DTC Establece

- La luz indicadora de mal funcionamiento (MIL) se ilumina después de dos ciclos de encendidos consecutivos en los que el diagnóstico se ejecuta con el fallo activo (SOHC).
- La luz indicadora de mal funcionamiento (MIL) se ilumina después de primer ciclo encendidos consecutivos (DOHC).
- El ECM se registran las condiciones de funcionamiento en el momento del diagnóstico de falla. Esta información se almacena en el Freeze Frame y tampones Records fracaso.
- Una historia DTC se almacena.

#### Condiciones para la Eliminación de la MIL / DTC

- El MIL se apagará después de dos ciclos de encendido consecutivos en los que el diagnóstico se ejecuta sin un fallo dentro de las condiciones del marco de helada que el DTC fallidos.
- Una historia DTC se borrará después de 40 consecutivos ciclos de calentamiento sin un fallo.
- El DTC (s) se puede borrar mediante el uso de la herramienta de análisis.
- Desconexión de la alimentación de batería ECM durante más de 10 segundos.

#### Ayudas de diagnóstico

#### Importante: Después de las reparaciones, utilice la herramienta de exploración de la función Recorte de combustible Restablecer para restablecer el combustible a largo plazo recorte al 128 (0%).

- La presión de combustible El sistema será magra si la presión es demasiado baja. Puede ser necesario controlar la presión de combustible durante la conducción del vehículo a velocidades de carretera diferentes y / o cargas para confirmar.
- Mapa sensor Una salida que hace que el ECM para detectar una más baja que la presión del colector normal (alto vacío) puede causar que el sistema vaya magra. Desconexión del sensor MAP permitirá que el ECM para sustituir una imagen fija (por defecto) valor del sensor de MAP. Si la condición pobre se ha ido cuando el sensor está desconectado, sustituir un sensor conocido bien y vuelva a comprobar.
- La contaminación del combustible agua, incluso en cantidades pequeñas, cerca de la entrada de combustible en el depósito de la bomba se puede enviar al inyector. El agua causa un escape magra y puede establecer el DTC P0171.

Compruebe pobre HO2S1 o conexión del sensor de MAP en el ECM. Inspeccione los conectores del cableado para las siguientes condiciones:

- Backed-OUT
- Apareamiento incorrecto
- Cerraduras rotas
- La forma correcta
- Terminales dañados
- Pobre terminal-cable de conexión

Inspeccione el cableado por daños. Si el arnés parece estar bien, observar la pantalla HO2S1 en la herramienta de análisis mientras mueve los conectores
y el mazo de cables relacionado con el mazo de cables del motor. Un cambio en la pantalla indica la ubicación de la falla. Compruebe la potencia de frenado de refuerzo válvula de retención para posibles fugas.

### Descripción de la prueba

Número (s) a continuación se refieren al número del paso (s) en la tabla de diagnóstico.

- 1. El diagnóstico de a bordo (EOBD) Comprobación del sistema le pide el técnico para completar algunas comprobaciones básicas y almacenar la imagen congelada y registra los datos de fallo en la herramienta de análisis, si procede. Esto crea una copia electrónica de los datos tomados cuando el mal funcionamiento producido. La información se almacena en la herramienta de análisis para futuras consultas.
- 5. Visualmente / físicamente marcando los elementos que pueden causar una condición pobre puede determinar la causa del DTC establecido bienestar y ahorro de tiempo del diagnóstico.
- 9. Una fuga de vacío puede cambiar el índice de reajuste de combustible y establecer el DTC P0171. Este paso verifica el colector de admisión para fugas de vacío.
- 11. Los contaminantes en el combustible, como el alcohol o el agua, pueden crear una condición pobre ajuste DTC P0171. Comprobación de estos contaminantes puede identificar el mal funcionamiento.
- 17. Si no se han encontrado errores en este punto y no hay DTC adicionales fijaron, consulte "Diagnóstico de SIDA" para el control e información adicionales.

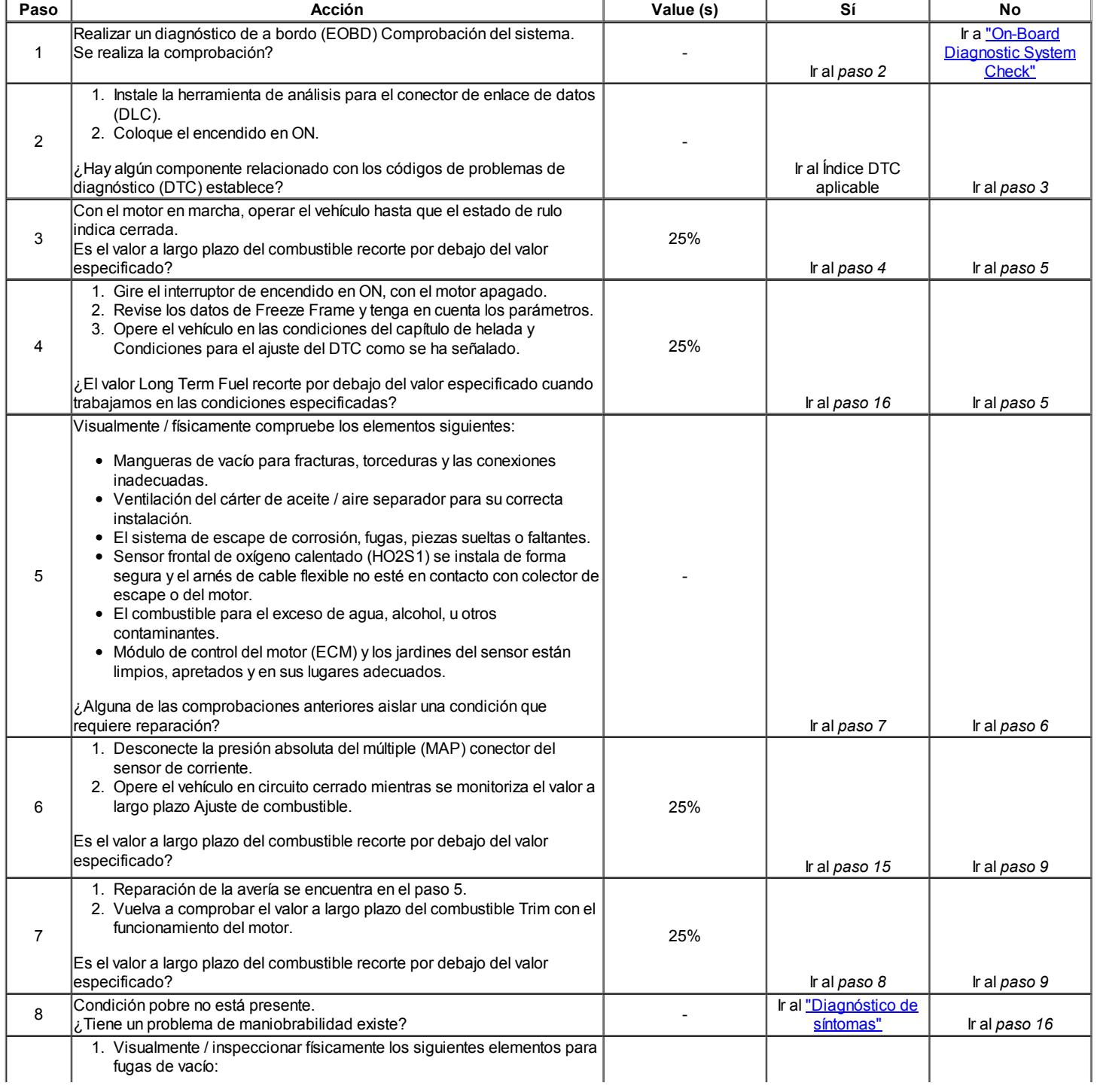

# DTC P0171 - Sistema de combustible Recorte delgado

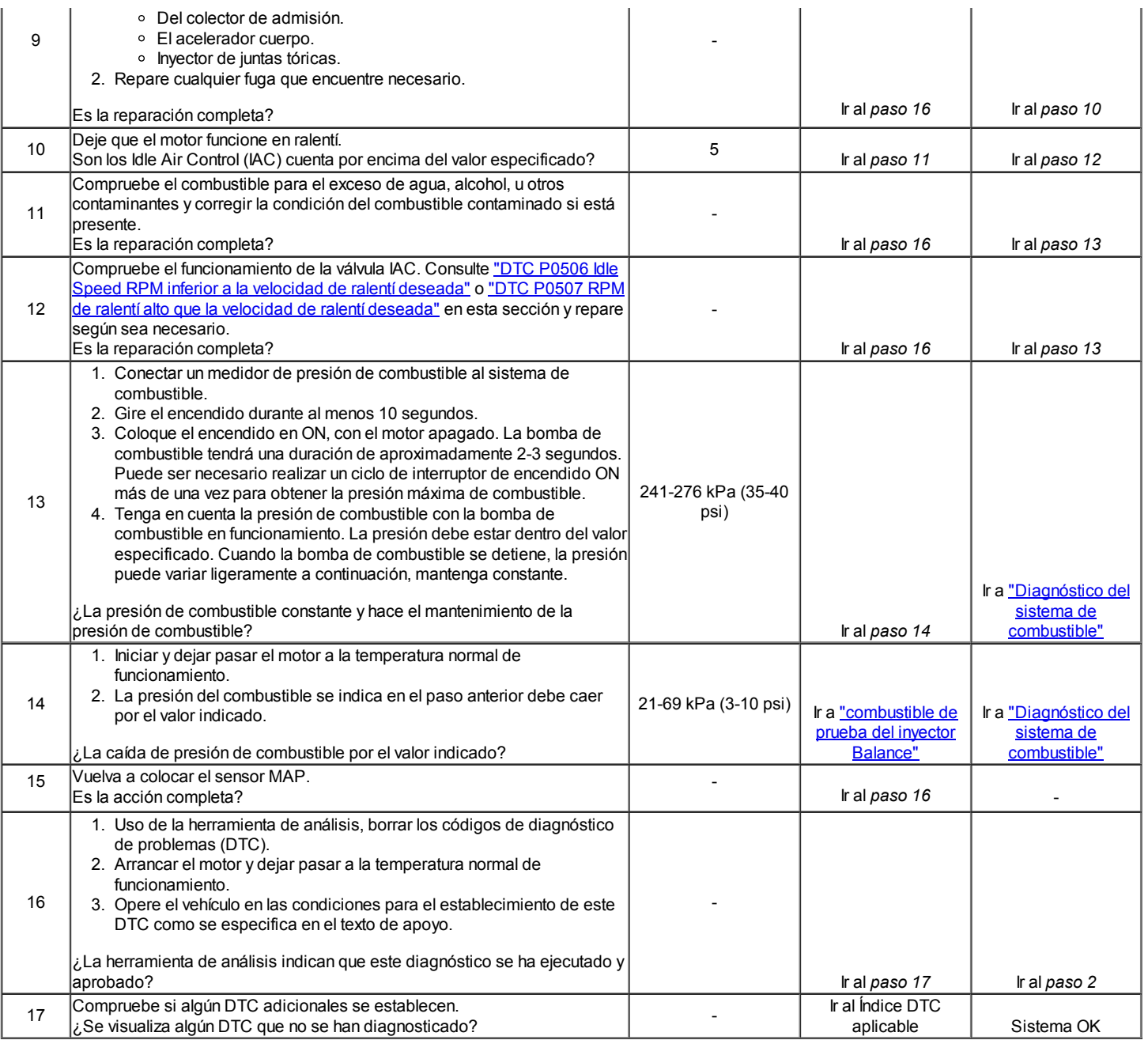

# Código de diagnóstico (DTC) P0172

# Recorte de combustible Sistema de Rich

### Descripción del sistema

Para proporcionar la mejor combinación posible de facilidad de conducción, economía de combustible y control de emisiones, un circuito cerrado de aire / combustible sistema de medición utilizado. Mientras que en lazo cerrado, el módulo de control del motor (ECM) controla el sensor de oxígeno frontal climatizada (HO2S1) Tensión de señal y ajusta la entrega de combustible basado en el voltaje de la señal. Un cambio realizado en el suministro de combustible se indica por los valores de combustible a largo y corto plazo del ajuste que se puede controlar con la herramienta de exploración. Ideal valores del ajuste de combustible son alrededor de 128 (0%). Si la señal de HO2S1 se indica una condición pobre, el ECM añadir combustible resultante en los valores de reajuste de combustible por encima de 128 (0% a 100%). Si una condición rica se detecta, los valores de reajuste de combustible será inferior a 128 (0% a% -100), lo que indica que el ECM está reduciendo la cantidad de combustible suministrado. Si las emisiones de escape alcanzan un nivel excesivo debido a una condición pobre o rico, un reajuste de combustible código de diagnóstico (DTC) se establece.

# Condiciones para Establecer el DTC

- La media de valor de reajuste de combustible a corto plazo es menor o igual a 1,06.
- No hay pruebas intrusivas activos.
- DTC P0106, P0107, P0108, P0112, P0113, P0117, P0118, P0122, P0123, P0131, P0132, P0133, P0134, P0135, P1167, P1171, P0336, P0337,  $\bullet$ P0341, P0342, P0402, P0404, p1404, P0405, P0406 , P0443, P0506, P0507 y no están ajustadas.
- Posición del acelerador (TP) es menor que 80%.
- La velocidad del motor es de entre 700 y 6000 rpm.
- Presión barométrica (BARO) es mayor que 72,0 kPa (10,4 psi).
- La temperatura del refrigerante es de entre 70 ° C (158 ° F) y 105 ° C (221 ° F).

- La presión absoluta del colector (MAP) es de entre 25 kPa (3,6 psi) y 90 kPa (13,1 psi).
- Temperatura del aire de admisión (IAT) es de -10 ° F (14 ° C) y 90 ° F (194 ° C).
- Flujo de aire es de entre 1,5 y 45 g / seg.
- La velocidad del vehículo es inferior a 140 km / h (87 mph).
- El sistema está en bucle cerrado.
- Índice de adaptación es listo.
- Tensión del sistema es superior a 11 voltios.

### Acción tomada cuando el DTC Establece

- La luz indicadora de mal funcionamiento (MIL) se ilumina después de dos ciclos de encendidos consecutivos en los que el diagnóstico se ejecuta con el fallo activo (SOHC).
- La luz indicadora de mal funcionamiento (MIL) se ilumina después de primer ciclo encendidos consecutivos (DOHC).
- El ECM se registran las condiciones de funcionamiento en el momento del diagnóstico de falla. Esta información se almacena en el Freeze Frame y tampones Records fracaso.
- Una historia DTC se almacena.

### Condiciones para la Eliminación de la MIL / DTC

- El MIL se apagará después de dos ciclos de encendido consecutivos en los que el diagnóstico se ejecuta sin un fallo dentro de las condiciones del marco de helada que el DTC fallidos.
- Una historia DTC se borrará después de 40 consecutivos ciclos de calentamiento sin un fallo.
- El DTC (s) se puede borrar mediante el uso de la herramienta de análisis.
- Desconexión de la alimentación de batería ECM durante más de 10 segundos.

#### Ayudas de diagnóstico

#### Importante: Después de las reparaciones, utilice la herramienta de exploración de la función Recorte de combustible Restablecer para restablecer el combustible a largo plazo recorte al 128 (0%).

Compruebe si hay conexiones defectuosas en el ECM. Inspeccione los conectores del cableado para las siguientes condiciones:

- Backed-OUT
- Apareamiento incorrecto.
- Cerraduras rotas.
- La forma correcta
- Dañado terminales.
- Pobre terminal-cable de conexión.

Inspeccione el cableado por daños. Si el arnés parece estar bien, observar la pantalla HO2S1 en la herramienta de análisis mientras mueve los conectores y el mazo de cables relacionado con el mazo de cables del motor. Un cambio en la pantalla indica la ubicación de la falla.

Si p1404 DTC también se establece, compruebe los circuitos de 5 voltios de referencia para un corto a tensión.

Compruebe si hay un sistema de escape restringido.

Un corto circuito de referencia de 5 voltios pueden causar una P0172 DTC establecer. Compruebe los sensores 5 voltios de referencia para lecturas anormales.

### Descripción de la prueba

Número (s) a continuación se refieren al número del paso (s) en la tabla de diagnóstico.

- 1. El diagnóstico de a bordo (EOBD) Comprobación del sistema le pide el técnico para completar algunas comprobaciones básicas y almacenar la imagen congelada y registra los datos de fallo en la herramienta de análisis, si procede. Esto crea una copia electrónica de los datos tomados cuando el mal funcionamiento producido. La información se almacena en la herramienta de análisis para futuras consultas.
- 5. Un filtro de aire obstruido elemento de filtro restringe el flujo de aire entra en el motor. Este paso se comprueba la condición de la limpieza para filtros de aire.
- 17. Un inyector que gotea puede causar una condición de rica y establecer el DTC P0172. Consulte "Prueba de Equilibrio de combustible del inyector" en esta sección.
- 19. Un sensor de TP suelto no puede fijar un sensor TP relacionado DTC, pero puede hacer que el sistema se vuelva rico por una lectura TP superior a la real.

# DTC P0172 - Combustible Recorte Rich Sistema

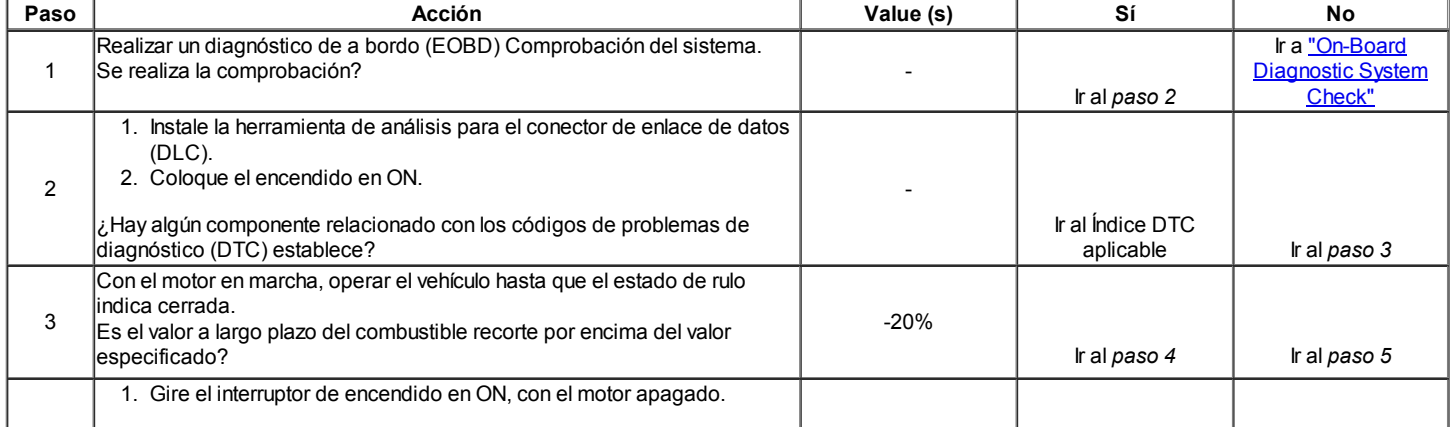

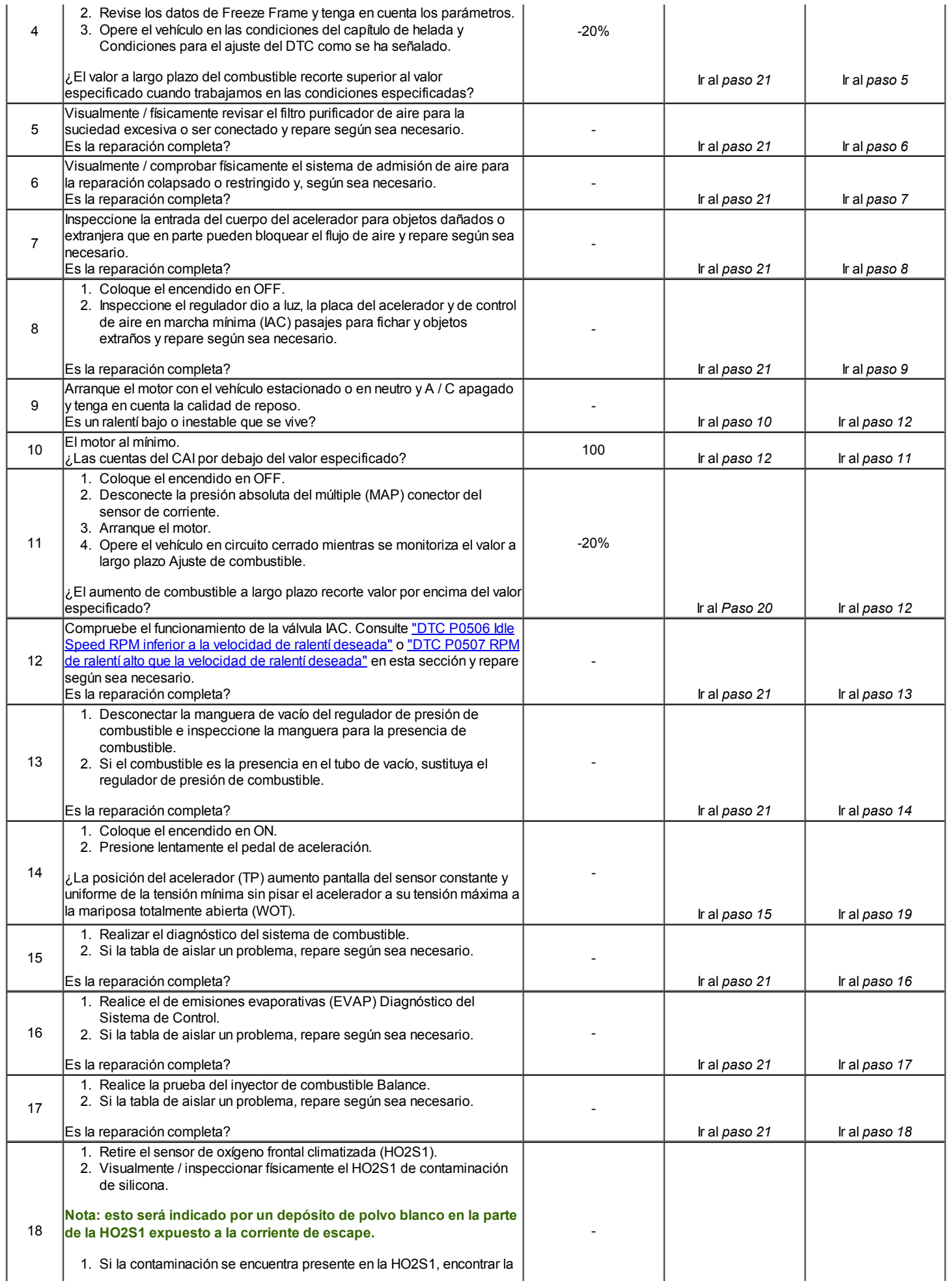

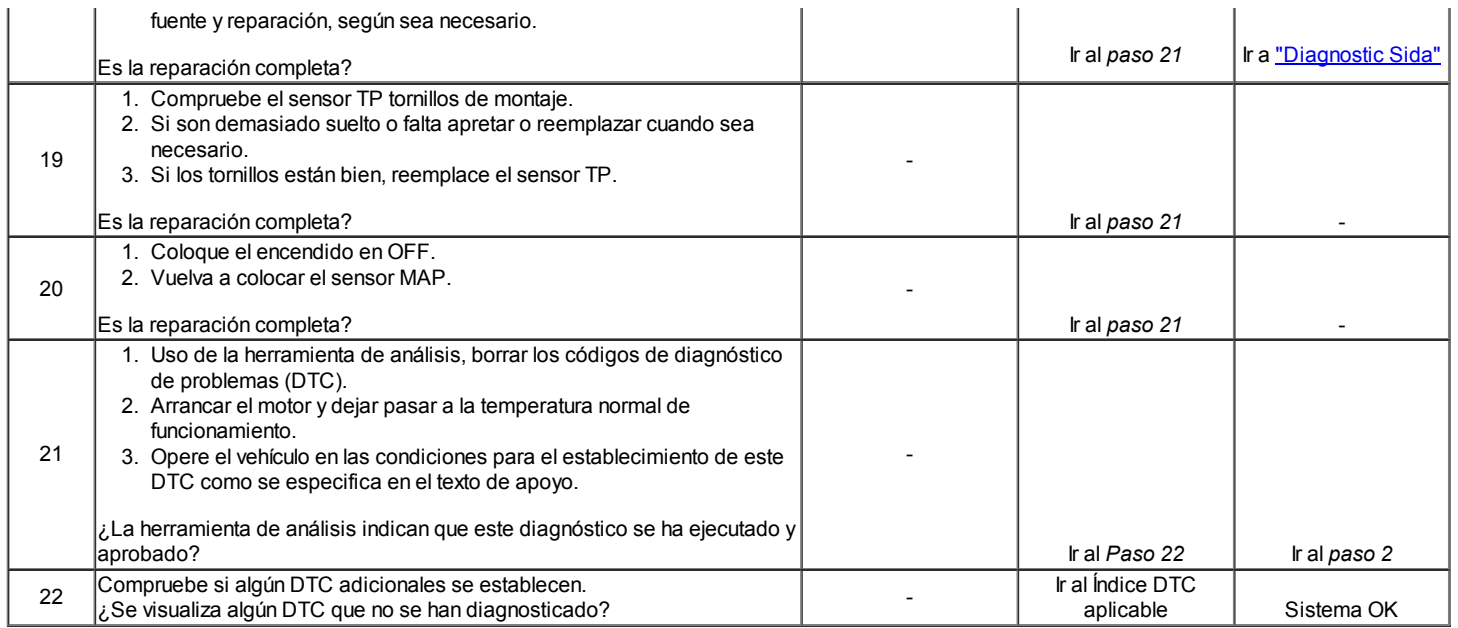

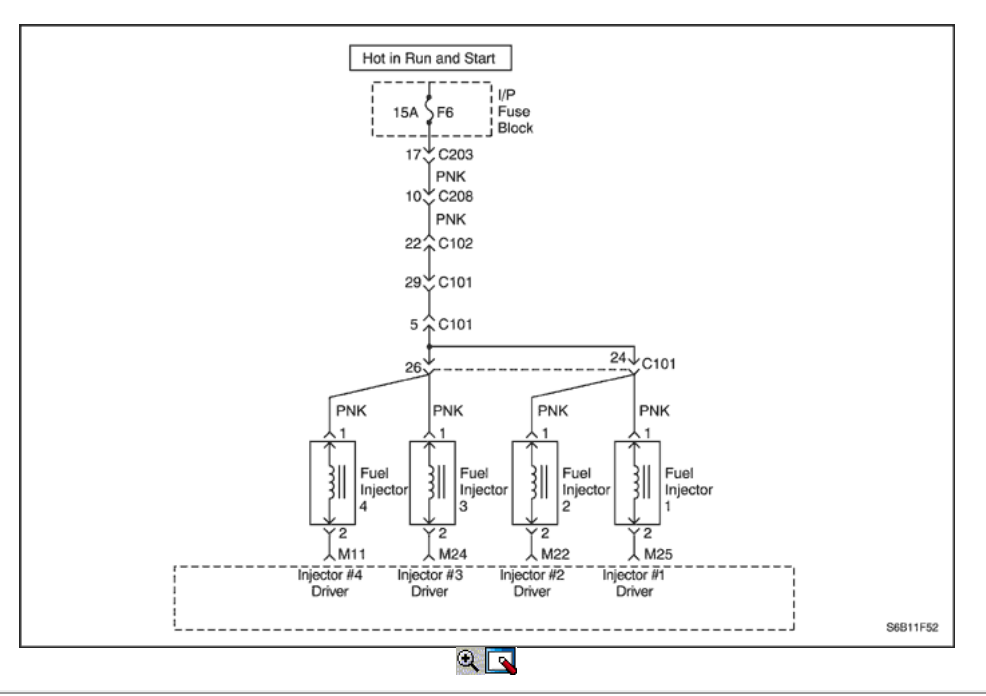

# Diagnostic Trouble Code (DTC) P0201

# Inyector 1 del circuito de control

# Descripción del Circuito

El módulo de control del motor (ECM) tiene cuatro circuitos individuales controlador de inyección, cada uno de los cuales controla un inyector. Cuando un circuito de control está conectado a tierra por el ECM, el inyector está activado. El ECM supervisa la corriente en cada circuito controlador. El ECM mide una caída de voltaje a través de una resistencia fija y la controla. La tensión en cada conductor se monitoriza para detectar un fallo. Si la tensión no es lo que espera el ECM para controlar el circuito, un código de diagnóstico (DTC) se establece. Este DTC detecta un corto a tierra y / o un circuito abierto y corto a las condiciones de la batería de bajo del lado de accionamiento del inyector salidas.

### Condiciones para Establecer el DTC

- Monitorear señal de fallo retroalimentación de FETS.
- Motor está en modo de ejecución.  $\bullet$
- Voltaje de la batería es superior a 9 voltios.
- La velocidad del motor es mayor que 600 rpm.
- Falla está presente durante más de 5 segundos.

#### Acción tomada cuando el DTC Establece

El ECM se iluminará la lámpara indicadora de mal funcionamiento (MIL) la primera vez que se detecta la falla.

El ECM almacenará condiciones que estaban presentes cuando el DTC se establece como Freeze Frame y en las actas de fallo de datos.

# Condiciones para la Eliminación de la MIL / DTC

- El ECM se apagará la luz indicadora del ciclo tercer viaje consecutivo en que el diagnóstico se ha ejecutado y el fallo ya no está presente.
- Una historia se borrará después de 40 consecutivos ciclos de calentamiento sin un fallo.
- DTC se puede borrar mediante la función de herramienta de análisis Info Borrar.
- Desconexión de la alimentación de batería ECM durante más de 10 segundos.

#### Ayudas de diagnóstico

Un inyector 1 circuito controlador que está abierto o en corto a voltaje causará un DTC P0201 establecer. También causará un fallo de encendido debido a un inyector inoperante. Un DTC de fallo de encendido también se debe establecer lo que indica que inyector no funciona. Ajustes de combustible a largo plazo ya corto plazo, que son excesivamente altos o bajos son una buena indicación de que un inyector no funciona correctamente. Consulte "Prueba de Equilibrio de combustible del inyector" en esta sección para comprobar si funciona correctamente inyectores. La resistencia del inyector probado en la conexión de ECM es ligeramente mayor que en caso de prueba directamente en el inyector, ya que incluye la resistencia de los cables del mazo. El valor normal es de aproximadamente 13,5  $\Omega$ 

# Descripción de la prueba

Número (s) a continuación se refieren al número del paso (s) en la tabla de diagnóstico.

- 1. El diagnóstico de a bordo (EOBD) Comprobación del sistema le pide el técnico para completar algunas comprobaciones básicas y almacenar la imagen congelada y registra los datos de fallo en la herramienta de análisis, si procede. Esto crea una copia electrónica de los datos tomados cuando el mal funcionamiento producido. La información se almacena en la herramienta de análisis para futuras consultas.
- 3. Este paso determina si DTC P0201 es el resultado de un fallo duro o en una condición intermitente.
- 5. Este paso se comprueba el mazo de cables y el control ECM de los inyectores con una luz de prueba.
- 7. Este paso determina si el circuito está en cortocircuito a voltaje o el ECM está defectuoso.
- 9. El ECM reemplazo debe ser reprogramado. Consulte el procedimiento más reciente teléfono técnico para reprogramar ECM.

# DTC P0201 - Inyector 1 Circuito de Control

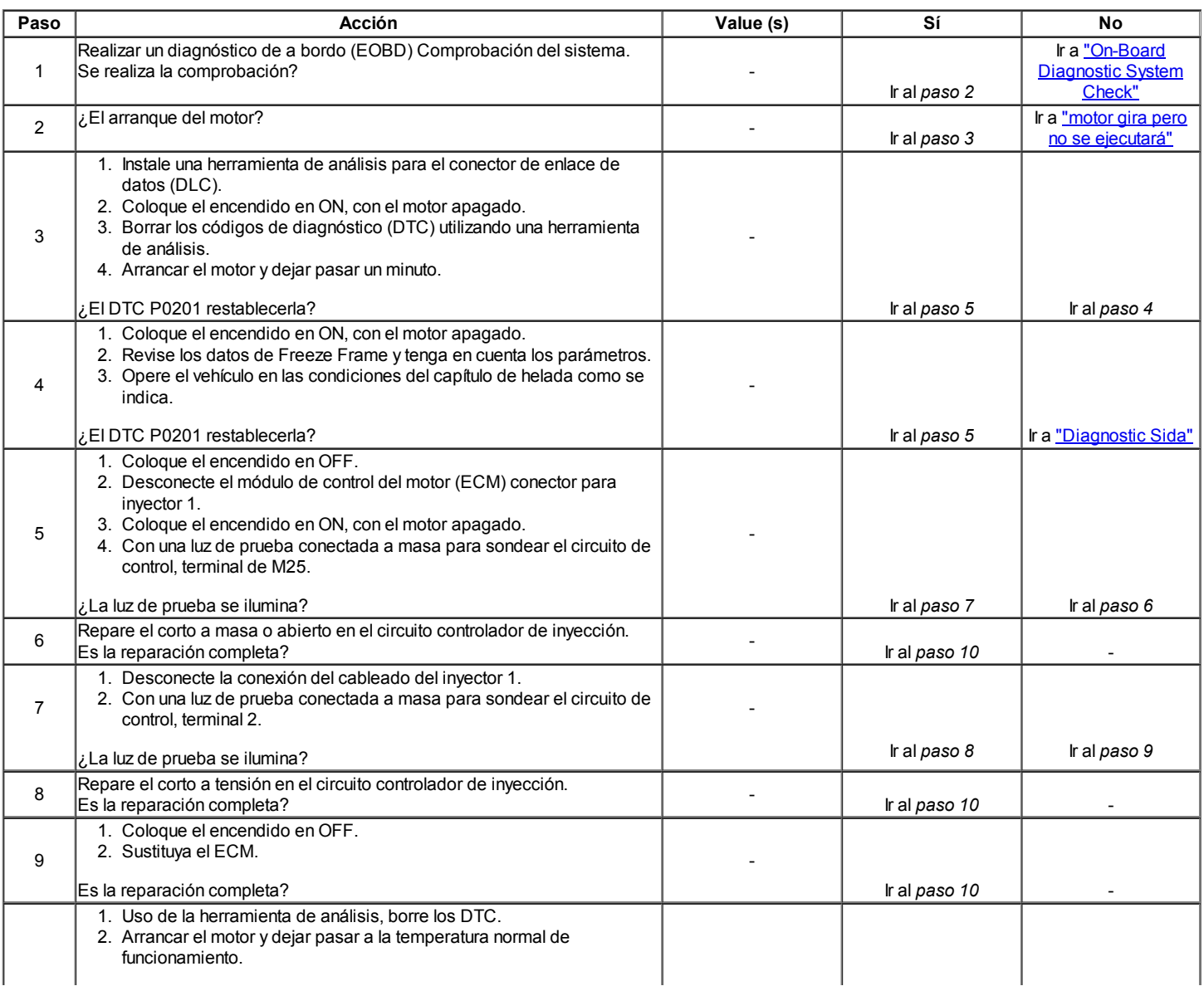

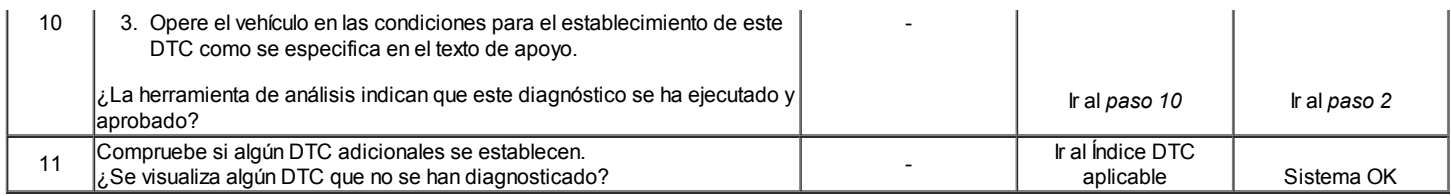

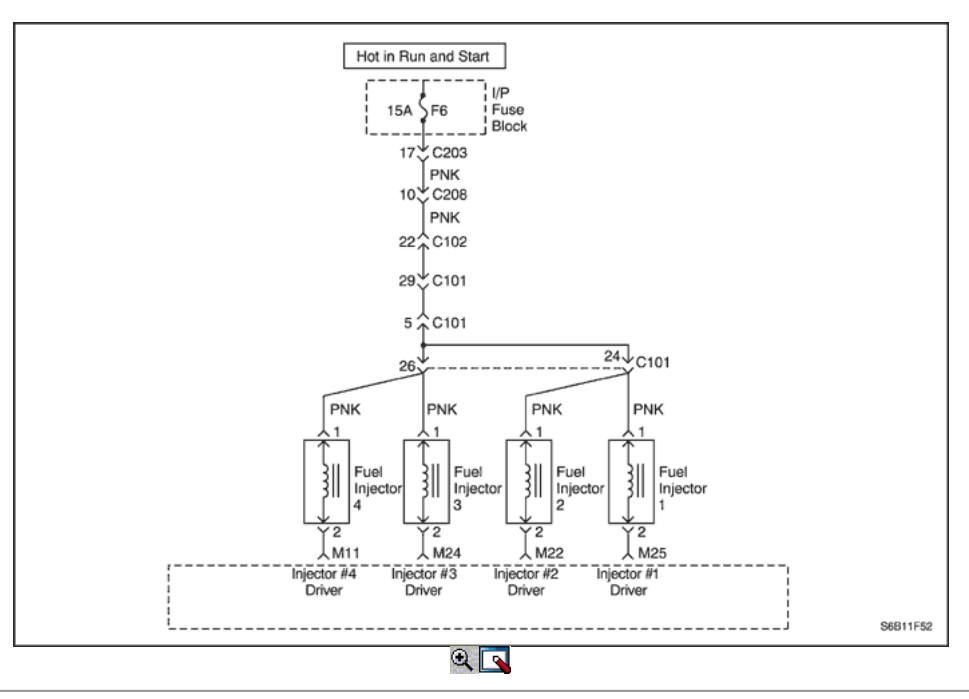

# Código de diagnóstico (DTC) P0202

# Inyector 2 del circuito de control

### Descripción del Circuito

El módulo de control del motor (ECM) tiene cuatro circuitos individuales controlador de inyección, cada uno de los cuales controla un inyector. Cuando un circuito de control está conectado a tierra por el ECM, el inyector está activado. El ECM supervisa la corriente en cada circuito controlador. El ECM mide una caída de voltaje a través de una resistencia fija y la controla. La tensión en cada conductor se monitoriza para detectar un fallo. Si la tensión no es lo que espera el ECM para controlar el circuito, un código de diagnóstico (DTC) se establece. Este DTC detecta un corto a tierra y / o un circuito abierto y corto a las condiciones de la batería de bajo del lado de accionamiento del inyector salidas.

### Condiciones para Establecer el DTC

- Monitorear señal de fallo retroalimentación de FETS.
- Motor está en modo de ejecución.
- Voltaje de la batería es superior a 9 voltios.
- La velocidad del motor es mayor que 600 rpm.
- Falla está presente durante más de 5 segundos.

### Acción tomada cuando el DTC Establece

- El ECM se iluminará la lámpara indicadora de mal funcionamiento (MIL) la primera vez que se detecta la falla.
- El ECM almacenará condiciones que estaban presentes cuando el DTC se establece como Freeze Frame y en las actas de fallo de datos.

### Condiciones para la Eliminación de la MIL / DTC

- El ECM se apagará la luz indicadora del ciclo tercer viaje consecutivo en que el diagnóstico se ha ejecutado y el fallo ya no está presente.
- Una historia se borrará después de 40 consecutivos ciclos de calentamiento sin un fallo.
- DTC se puede borrar mediante la función de herramienta de análisis Info Borrar.
- Desconexión de la alimentación de batería ECM durante más de 10 segundos.

# Ayudas de diagnóstico

Un inyector 2 circuito controlador que está abierto o en corto a voltaje causará un DTC P0202 establecer. También causará un fallo de encendido debido a un inyector inoperante. Un DTC de fallo de encendido también se debe establecer lo que indica que inyector no funciona. Ajustes de combustible a largo plazo ya corto plazo, que son excesivamente altos o bajos son una buena indicación de que un inyector no funciona correctamente. Consulte "Prueba de invectores de combustible balance" en esta sección para comprobar si funciona correctamente inyectores. La resistencia del inyector probado en la conexión de ECM es ligeramente mayor que en caso de prueba directamente en el inyector, ya que incluye la resistencia de los cables del mazo. El valor normal es de aproximadamente 13,5 Ω

# Descripción de la prueba

Número (s) a continuación se refieren al número del paso (s) en la tabla de diagnóstico.

- 1. El diagnóstico de a bordo (EOBD) Comprobación del sistema le pide el técnico para completar algunas comprobaciones básicas y almacenar la imagen congelada y registra los datos de fallo en la herramienta de análisis, si procede. Esto crea una copia electrónica de los datos tomados cuando el mal funcionamiento producido. La información se almacena en la herramienta de análisis para futuras consultas.
- 3. Este paso determina si DTC P0201 es el resultado de un fallo duro o en una condición intermitente.
- 5. Este paso se comprueba el mazo de cables y el control ECM de los inyectores con una luz de prueba.
- 7. Este paso determina si el circuito está en cortocircuito a voltaje o el ECM está defectuoso.
- 9. El ECM reemplazo debe ser reprogramado. Consulte el procedimiento más reciente teléfono técnico para reprogramar ECM.

# DTC P0202 - Inyector 2 Circuito de control

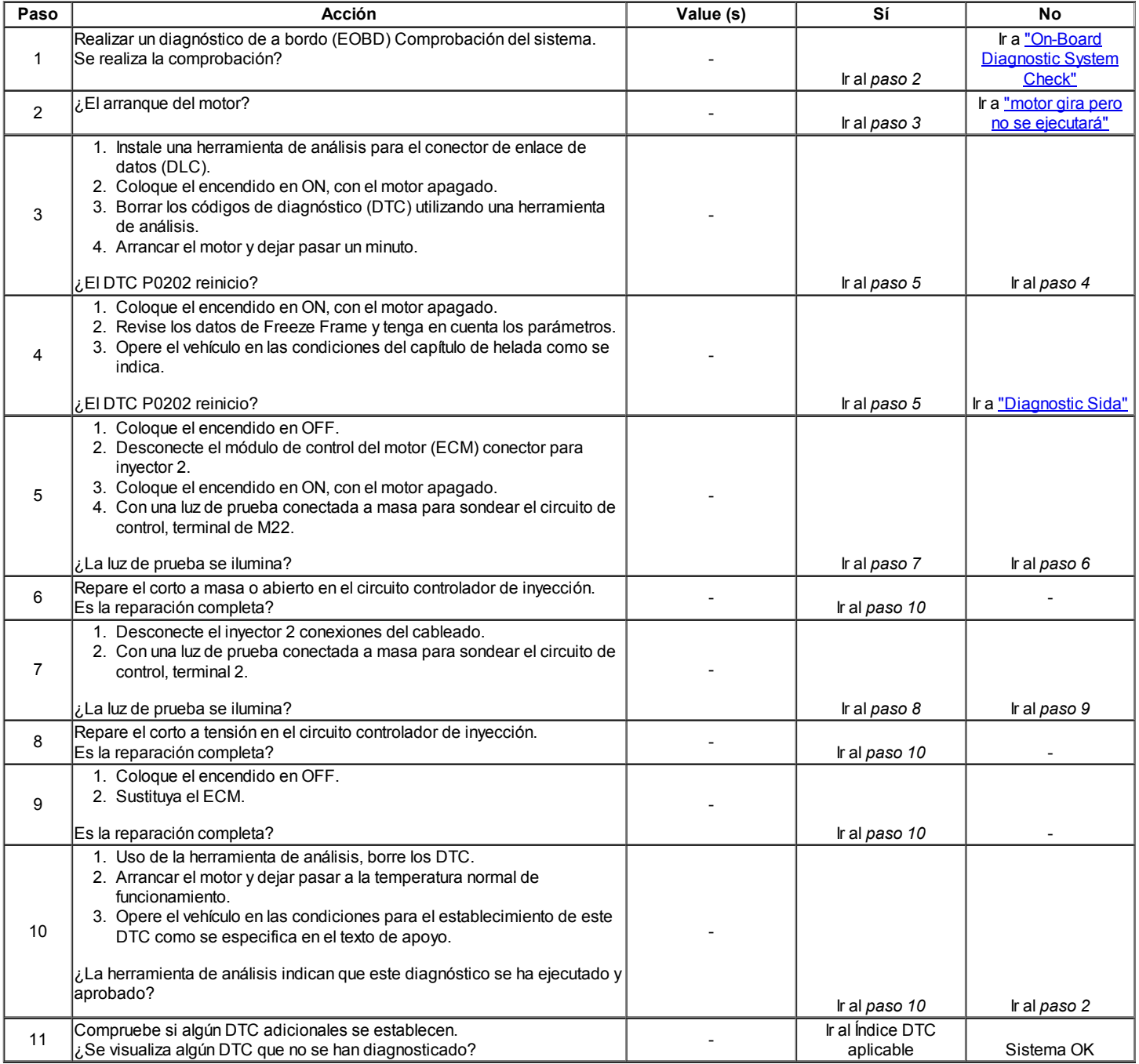

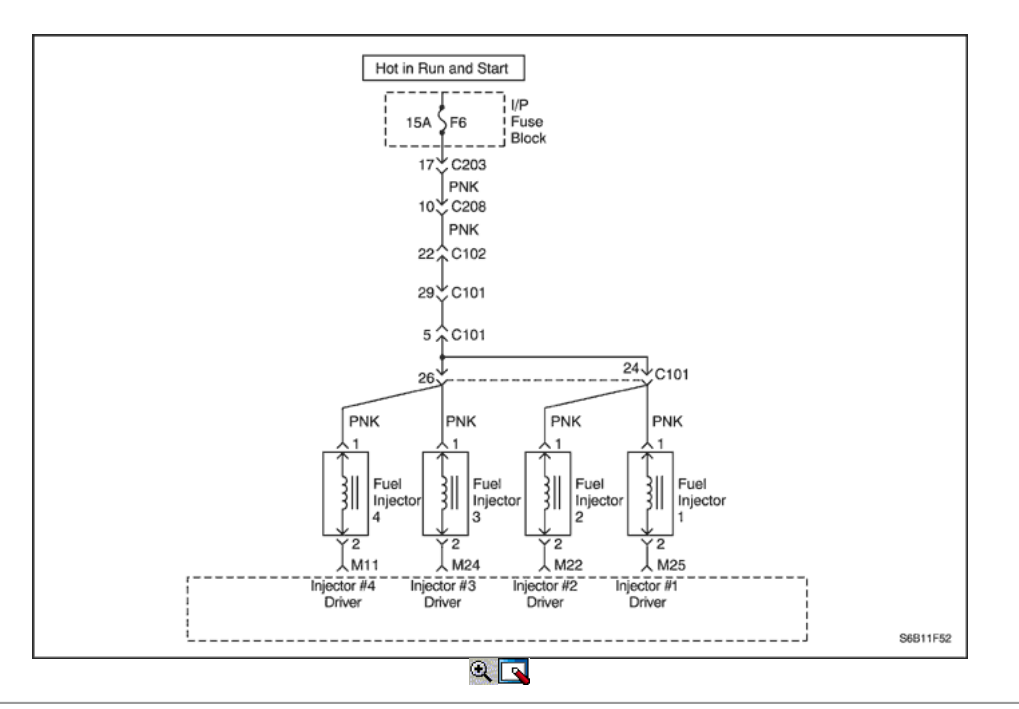

# Diagnostic Trouble Code (DTC) P0203

# El inyector 3 de circuito de control

#### Descripción del Circuito

El módulo de control del motor (ECM) tiene cuatro circuitos individuales controlador de inyección, cada uno de los cuales controla un inyector. Cuando un circuito de control está conectado a tierra por el ECM, el inyector está activado. El ECM supervisa la corriente en cada circuito controlador. El ECM mide una caída de voltaje a través de una resistencia fija y la controla. La tensión en cada conductor se monitoriza para detectar un fallo. Si la tensión no es lo que espera el ECM para controlar el circuito, un código de diagnóstico (DTC) se establece. Este DTC detecta un corto a tierra y / o un circuito abierto y corto a las condiciones de la batería de bajo del lado de accionamiento del inyector salidas.

#### Condiciones para Establecer el DTC

- Monitorear señal de fallo retroalimentación de FETS.
- Motor está en modo de ejecución.
- Voltaje de la batería es superior a 9 voltios.
- La velocidad del motor es mayor que 600 rpm.
- Falla está presente durante más de 5 segundos.

#### Acción tomada cuando el DTC Establece

- El ECM se iluminará la lámpara indicadora de mal funcionamiento (MIL) la primera vez que se detecta la falla.
- El ECM almacenará condiciones que estaban presentes cuando el DTC se establece como Freeze Frame y en las actas de fallo de datos.

### Condiciones para la Eliminación de la MIL / DTC

- El ECM se apagará la luz indicadora del ciclo tercer viaje consecutivo en que el diagnóstico se ha ejecutado y el fallo ya no está presente.
- Una historia DTC se borrará después de 40 consecutivos ciclos de calentamiento sin un fallo.
- DTC se puede borrar mediante la función de herramienta de análisis Info Borrar.
- Desconexión de la alimentación de batería ECM durante más de 10 segundos.

#### Ayudas de diagnóstico

Un inyector 3 circuito controlador que está abierto o en corto a voltaje causará un DTC P0203 establecer. También causará un fallo de encendido debido a un inyector inoperante. Un DTC de fallo de encendido también se debe establecer lo que indica que inyector no funciona. Ajustes de combustible a largo plazo ya corto plazo, que son excesivamente altos o bajos son una buena indicación de que un inyector no funciona correctamente. Consulte "Prueba de invectores de combustible balance" en esta sección para comprobar si funciona correctamente inyectores. La resistencia del inyector probado en la conexión de ECM es ligeramente mayor que en caso de prueba directamente en el inyector, ya que incluye la resistencia de los cables del mazo. El valor normal es de aproximadamente 13,5 Ω.

### Descripción de la prueba

Número (s) a continuación se refieren al número del paso (s) en la tabla de diagnóstico.

- 1. El diagnóstico de a bordo (EOBD) Comprobación del sistema le pide el técnico para completar algunas comprobaciones básicas y almacenar la imagen congelada y registra los datos de fallo en la herramienta de análisis, si procede. Esto crea una copia electrónica de los datos tomados cuando el mal funcionamiento producido. La información se almacena en la herramienta de análisis para futuras consultas.
- 3. Este paso determina si DTC P0203 es el resultado de un fallo duro o en una condición intermitente.

- 5. Este paso pone a prueba el mazo de cables y el control de ECM de los inyectores utilizando una luz de prueba.
- 7. Este paso determina si el circuito está en cortocircuito a voltaje o el ECM está defectuoso.
- 9. El ECM reemplazo debe ser reprogramado. Consulte el procedimiento más reciente teléfono técnico para reprogramar ECM.

# DTC P0203 - Inyector 3 del circuito de control

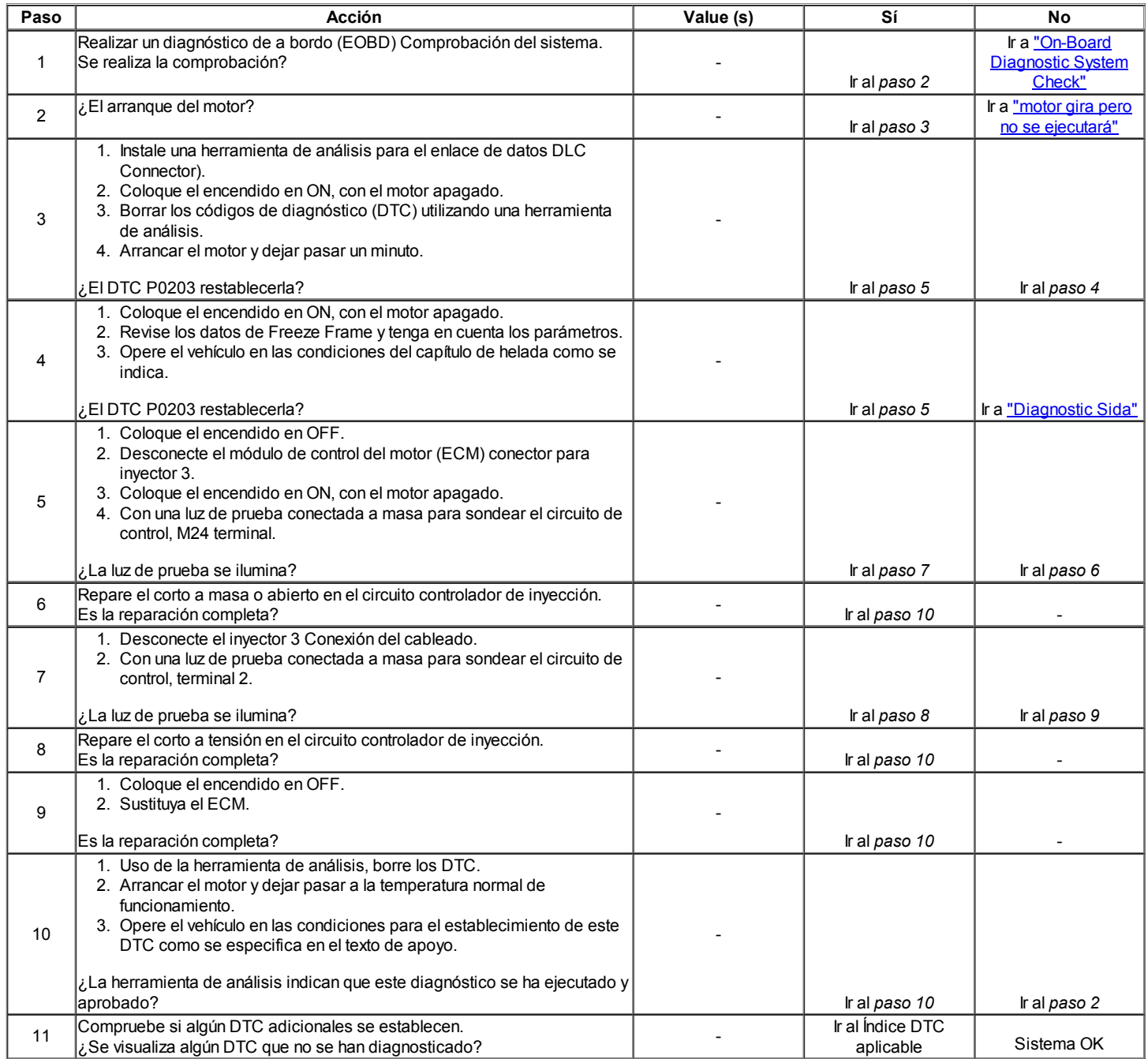

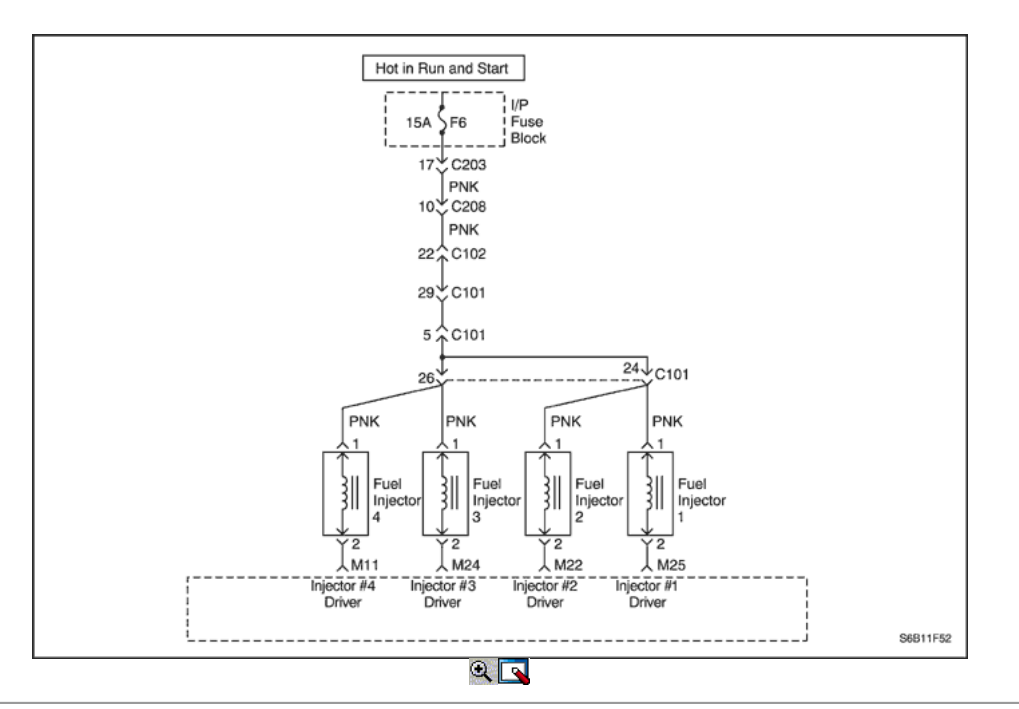

# Código de diagnóstico (DTC) P0204

### Inyector 4 del circuito de control

#### Descripción del Circuito

El módulo de control del motor (ECM) tiene cuatro circuitos individuales controlador de inyección, cada uno de los cuales controla un inyector. Cuando un circuito de control está conectado a tierra por el ECM, el inyector está activado. El ECM supervisa la corriente en cada circuito controlador. El ECM mide una caída de voltaje a través de una resistencia fija y la controla. La tensión en cada conductor se monitoriza para detectar un fallo. Si la tensión no es lo que espera el ECM para controlar el circuito, un código de diagnóstico (DTC) se establece. Este DTC detecta un corto a tierra y / o un circuito abierto y corto a las condiciones de la batería de bajo del lado de accionamiento del inyector salidas.

#### Condiciones para Establecer el DTC

- Monitorear señal de fallo retroalimentación de FETS.
- Motor está en modo de ejecución.
- Voltaje de la batería es superior a 9 voltios.
- La velocidad del motor es mayor que 600 rpm.
- Falla está presente durante más de 5 segundos.

#### Acción tomada cuando el DTC Establece

- El ECM se iluminará la lámpara indicadora de mal funcionamiento (MIL) la primera vez que se detecta la falla.
- El ECM almacenará condiciones que estaban presentes cuando el DTC se establece como Freeze Frame y en las actas de fallo de datos.

### Condiciones para la Eliminación de la MIL / DTC

- El ECM se apagará la luz indicadora del ciclo tercer viaje consecutivo en que el diagnóstico se ha ejecutado y el fallo ya no está presente.
- Una historia DTC se borrará después de 40 consecutivos ciclos de calentamiento sin un fallo.
- DTC se puede borrar mediante la función de herramienta de análisis Info Borrar.
- Desconexión de la alimentación de batería ECM durante más de 10 segundos.

#### Ayudas de diagnóstico

Un inyector 4 circuito controlador que está abierto o en corto a voltaje causará un DTC P0204 establecer. También causará un fallo de encendido debido a un inyector inoperante. Un DTC de fallo de encendido también se debe establecer lo que indica que inyector no funciona. Ajustes de combustible a largo plazo ya corto plazo, que son excesivamente altos o bajos son una buena indicación de que un inyector no funciona correctamente. Consulte "Prueba de invectores de combustible balance" en esta sección para comprobar si funciona correctamente inyectores. La resistencia del inyector probado en la conexión de ECM es ligeramente mayor que en caso de prueba directamente en el inyector, ya que incluye la resistencia de los cables del mazo. El valor normal es de aproximadamente 13,5 Ω.

### Descripción de la prueba

Número (s) a continuación se refieren al número del paso (s) en la tabla de diagnóstico.

- 1. El diagnóstico de a bordo (EOBD) Comprobación del sistema le pide el técnico para completar algunas comprobaciones básicas y almacenar la imagen congelada y registra los datos de fallo en la herramienta de análisis, si procede. Esto crea una copia electrónica de los datos tomados cuando el mal funcionamiento producido. La información se almacena en la herramienta de análisis para futuras consultas.
- 3. Este paso determina si DTC P0204 es el resultado de un fallo duro o en una condición intermitente.

- 5. Este paso pone a prueba el mazo de cables y el control de ECM de los inyectores utilizando una luz de prueba.
- 7. Este paso determina si el circuito está en cortocircuito a voltaje o el ECM está defectuoso.
- 9. El ECM reemplazo debe ser reprogramado. Consulte el procedimiento más reciente teléfono técnico para reprogramar ECM.

# DTC P0204 - inyector 4 del circuito de control

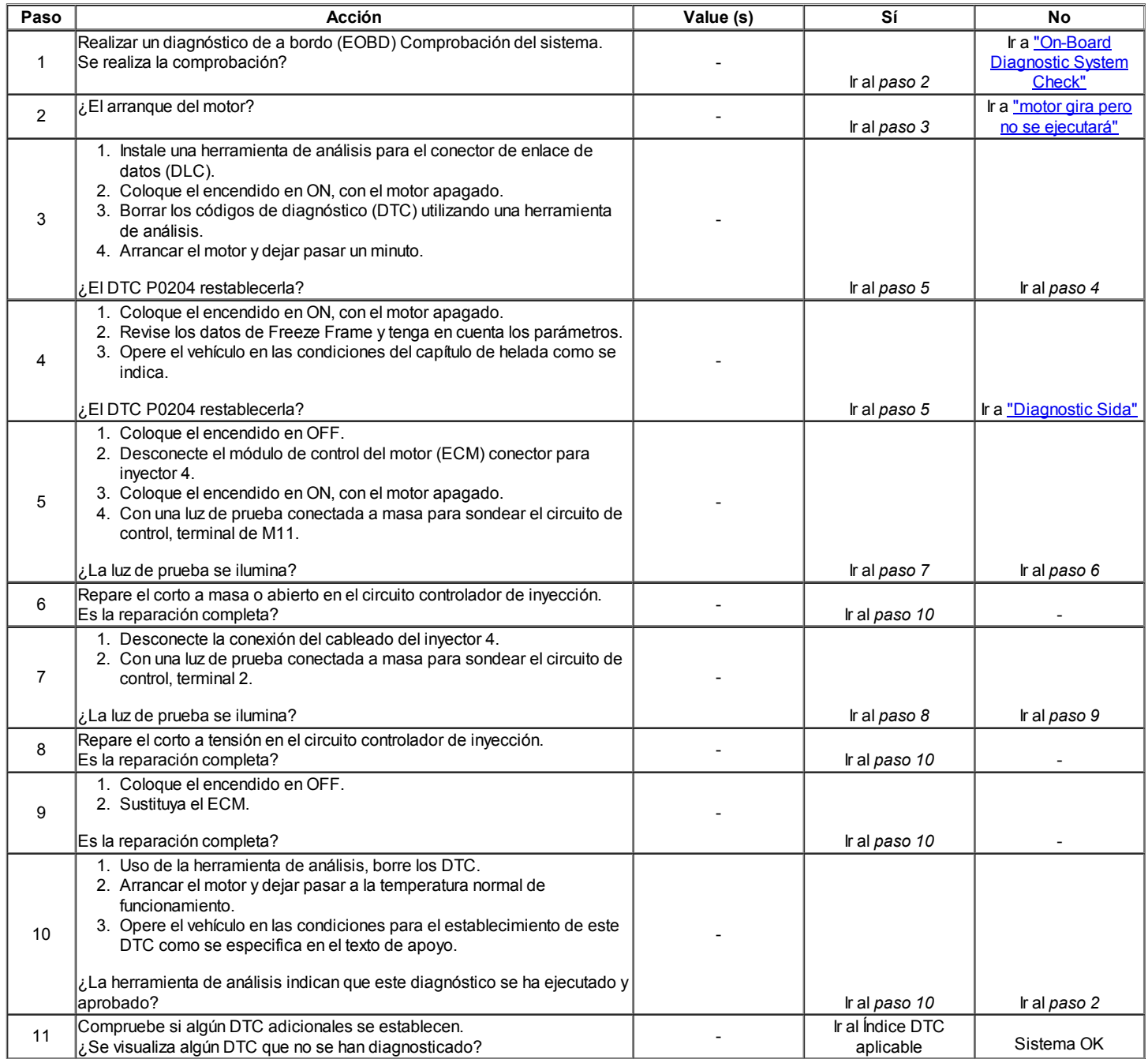

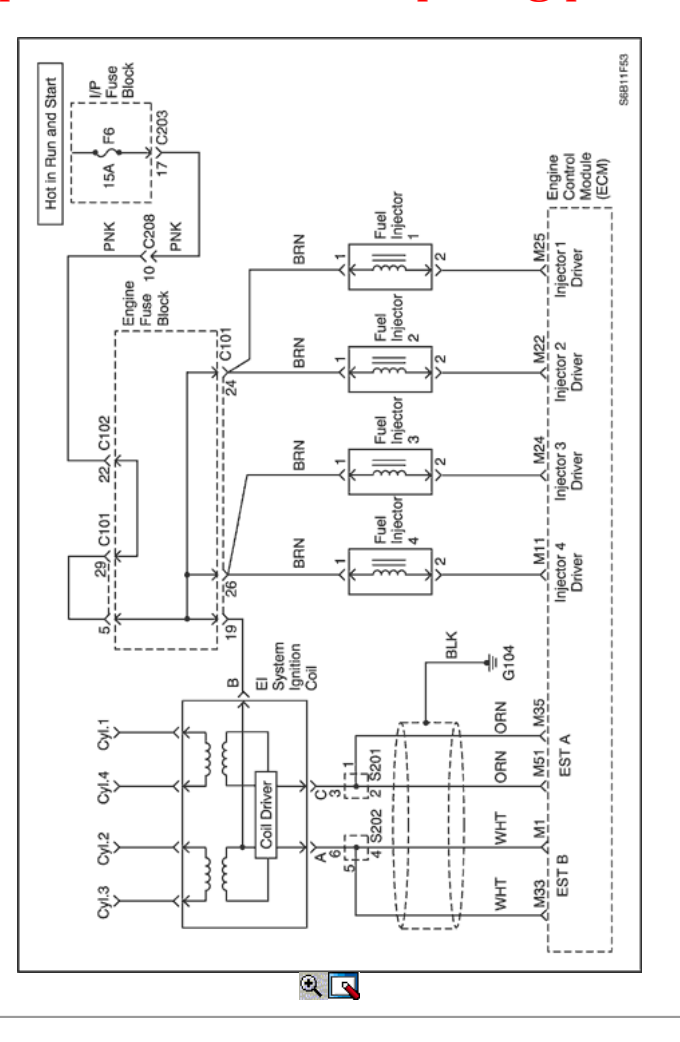

# Código de diagnóstico (DTC) P0300

# Detectado fallo de encendido del motor

### Descripción del sistema

El módulo de control del motor (ECM) controla las posiciones del cigüeñal y del árbol de levas para detectar si el motor está fallando. El ECM busca una rápida caída en la velocidad del cigüeñal. Esta prueba se realiza en bloques de 100 pruebas de motor revolución. Puede tomar entre una a varias pruebas para almacenar un código de diagnóstico (DTC) e iluminar la luz indicadora de mal funcionamiento (MIL). En condiciones de falla de encendido de luz, también puede tomar más de un viaje para establecer un DTC. Grave fallo de encendido parpadeará el MIL, lo que indica que el daño catalizador es posible.

### Condiciones para Establecer el DTC

- Umbral de emisión es de 2.75% para el manual del transeje y el 2,0% para el cambio automático.
- 20 ciclos de motor se han producido desde el arranque se ha iniciado.
- A / C embrague del compresor no acaba de conectarse o desconectarse.
- Carga del motor y la velocidad del motor está en una región detectable y está en o por encima de par nulo.
- Posición del árbol de levas (CMP) del sensor está en la sincronización.
- Recirculación de Gases de Escape (EGR) Flujo de diagnóstico no está en marcha.
- El nivel de combustible es mayor que el 11% de la capacidad nominal del tanque.
- Desaceleración de corte de combustible (DFCO) no está activa.
- $\bullet$ El combustible no es de cierre de alta velocidad del motor de 6500 rpm.
- El combustible no se cierre a 255 km / h (158 mph).
- Cambio de posición del acelerador es inferior al 3% por 125 ms.
- El vehículo no se ha encontrado con una velocidad del motor de 7000 rpm abusivo.
- Patrones de velocidad del cigüeñal están normales.
- Posición de la mariposa es menor que 4% cuando la velocidad del vehículo es superior a 10 km / h (6 mph).
- La velocidad del motor es de entre 600 y 4500 rpm.
- $\bullet$ Voltaje del vehículo es de entre 11 y 16 voltios.
- De temperatura del refrigerante (ECT) es entre. -7 ° C (19 ° F) y 120 ° C (248 ° F).
- La velocidad del motor es menor que o igual a 1800 rpm en el TEC (Corrección de Error Tooth) no ha sido aprendida.
- No es la relación correcta entre la posición del cigüeñal (CKP) Sensor de pulsos e impulsos del sensor de CMP.
- DTC P0106, P0107, P0108, P0117, P0118, P0122, P0123, P0336, P0337, P0341, P0342 y P0502 no están ajustadas.

### Acción tomada cuando el DTC Establece

El MIL se iluminará después de dos ciclos de encendido consecutivos en los que el diagnóstico se ejecuta con la falla activa.

#### O

- El MIL se enciende inmediatamente y el flash si está presente fallo de encendido.
- El ECM se registran las condiciones de funcionamiento en el momento del diagnóstico de falla. Esta información se almacena en el Freeze Frame y tampones Records fracaso.
- Una historia DTC se almacena.

### Condiciones para la Eliminación de la MIL / DTC

- El MIL se apagará después de cuatro ciclos de encendido consecutivos en los que el diagnóstico se ejecuta sin un fallo dentro de las condiciones del marco de helada que el DTC fallidos.
- Una historia DTC se borrará después de 40 consecutivos ciclos de calentamiento sin un fallo.
- El DTC (s) se puede borrar mediante el uso de la herramienta de análisis.
- Desconexión de la alimentación de batería ECM durante más de 10 segundos.

### Ayudas de diagnóstico

Un intermitente también puede ser el resultado de una rueda reluctor defectuoso. Retire el sensor CKP y revise la rueda reluctor a través del orificio de montaje del sensor. Entrada para la porosidad y la condición de la rueda. Si el DTC es intermitente consulte "Diagnóstico Síntomas" en esta sección.

#### Descripción de la prueba

Número (s) a continuación se refieren al número del paso (s) en la tabla de diagnóstico.

- 1. El diagnóstico de a bordo (EOBD) Comprobación del sistema le pide el técnico para completar algunas comprobaciones básicas y almacenar la imagen congelada y registra los datos de fallo en la herramienta de análisis, si procede. Esto crea una copia electrónica de los datos tomados cuando el mal funcionamiento producido. La información se almacena en la herramienta de análisis para futuras consultas.
- 3. Una inspección visual / física debe incluir la verificación de los siguientes componentes:
	- El cableado para las conexiones adecuadas, pellizcos o cortes.
		- Los motivos de ECM para ser limpias y apretadas.
	- Las mangueras de vacío para fracturas, torceduras y conexiones adecuadas como se indica en la etiqueta de Información del Vehículo de Emisiones. Compruebe cuidadosamente para cualquier tipo de pérdida o restricción.
	- Para fugas de aire en la zona del cuerpo del acelerador de montaje y las superficies de sellado múltiple de admisión.
- 5. Cuando todos los acumuladores son relativamente iguales, entonces el fallo de encendido está siendo causado por algo que afecta a todo el motor. Cuando no están entonces el fallo de encendido está siendo causado por algo que es específico para dos o más cilindros.
- 6. Siempre que el fallo de encendido no está presente el funcionamiento del vehículo puede ser necesario para duplicar las condiciones en los datos de Freeze Frame con el fin de detectar fallos de encendido. Dependiendo de la carga del motor, las condiciones pueden tener que ser mantenido durante un máximo de 20 segundos. Siempre que los fallos de encendido, acumuladores comienzan a incrementar, a continuación, fallo de encendido está presente. Un contador de fallos de encendido historia almacenará el número de fallos que se han producido hasta el DTC se borra.
- 8. Entrada de combustible para el agua, alcohol, etc
- 9. Un problema en el motor básico que afecta a todos los cilindros es la única posibilidad en este momento. (Sincronización de la leva, escape del acelerador cuerpo, flujo de aire restringido, etc)
- 11. Prueba el sistema de ignición de voltaje de salida con un probador de chispa.
- 12. Reemplace las bujías que estén gastadas, agrietadas o sucio.
- 13. Comprueba si hay tensión en el circuito de alimentación de ignición.
- 18. Cada vez que el circuito de control está en cortocircuito a tierra, la luz estará encendida. Cuando el circuito de control está en cortocircuito con voltaje o abierta, la luz se apagará.
- 19. Puesto que el voltaje se suministra al inyector de combustible en un único circuito, el mal funcionamiento podría ser sólo una mala conexión o abrir en el mazo de inyector de combustible. Un abierto antes de que el arnés se traduciría en un "motor gira pero no se ejecutará" queja.
- 28. Antes de reemplazar el ECM, revise las terminales para el apareamiento incorrecto, cerraduras rotas o daños físicos en el arnés de cableado. El ECM reemplazo debe ser reprogramado. Consulte el procedimiento más reciente teléfono técnico para reprogramar ECM.

# DTC P0300 - Motor Detectado fallo de encendido

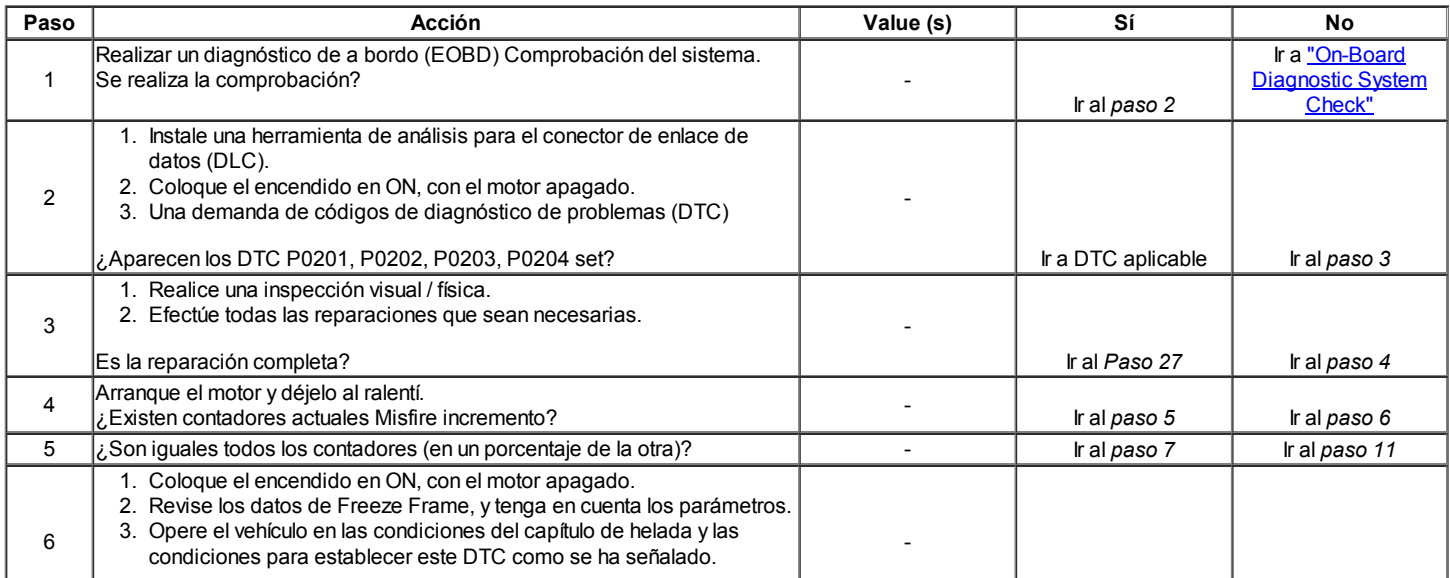

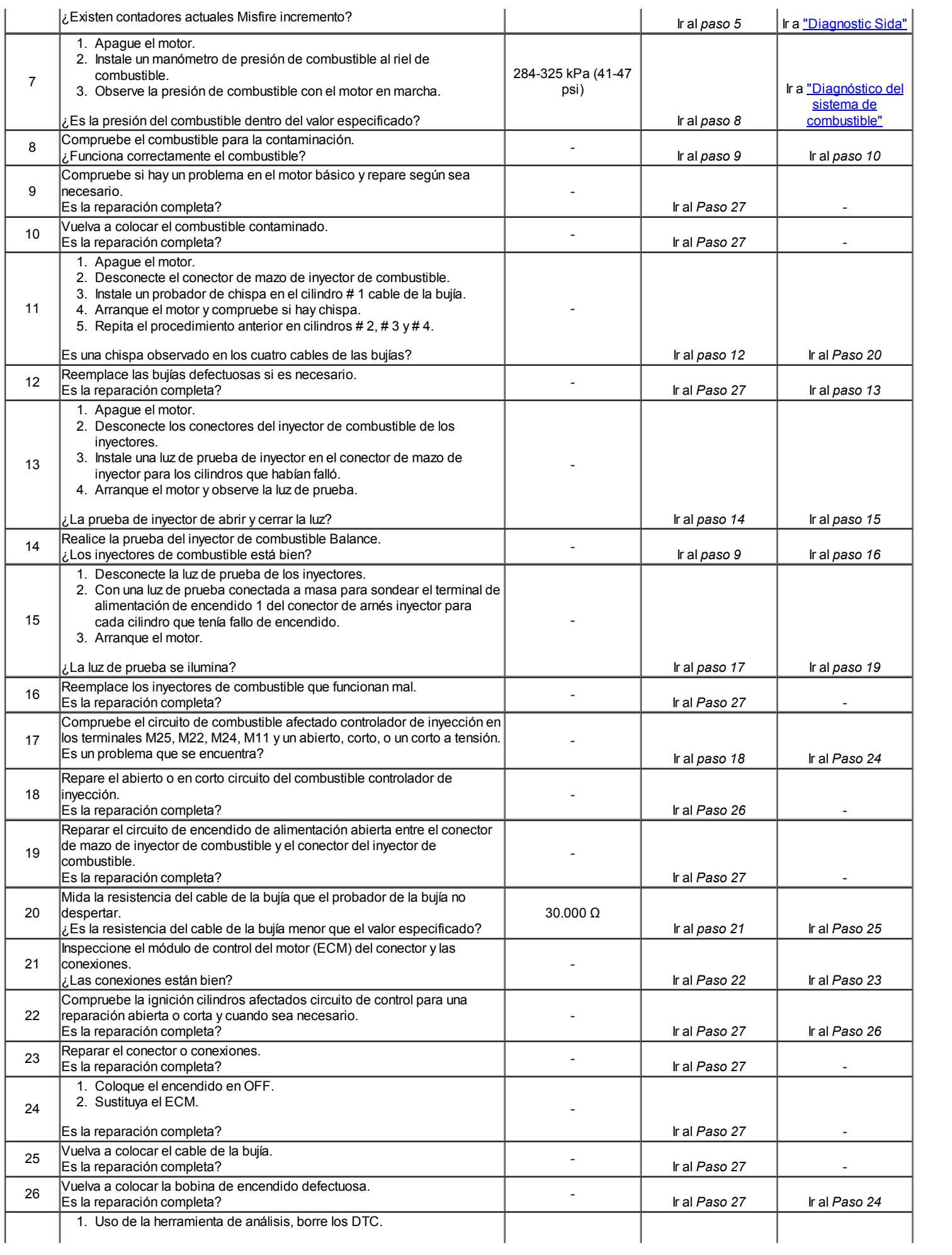

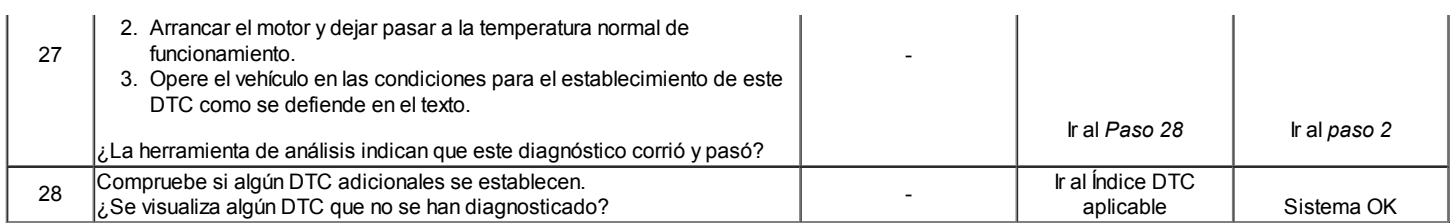

# $\Leftrightarrow$   $\Rightarrow$

© Copyright Chevrolet Europa. Reservados todos los derechos

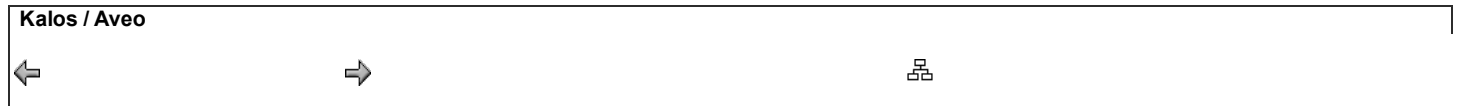

Código de diagnóstico (DTC) P0315

# Posición del cigüeñal (CKP) Variación sistema no aprendidas

### Descripción del Circuito

Con el fin de detectar fallos de encendido del motor a altas enginespeeds, el módulo de control del motor (ECM) debe saber ofany variación entre las variaciones pulses.Most del sensor del cigüeñal se deben a la mecanización de la rueda crankshaftreluctor. Sin embargo, otras fuentes de variationare también posible. Una posición del cigüeñal (CKP) Procedimiento systemvariation aprendizaje debe llevarse a cabo cada vez que un cambio se hace a la relación tocrankshaft sensor del cigüeñal de la ECM si se sustituye o reprogrammed.The ECM mide las variaciones andthen calcula los factores de compensación necesarios para enablethe ECM para detectar con precisión fallo de encendido del motor en allspeeds y cargas. Una herramienta de análisis debe ser utilizado para commandthe ECM para aprender estas variaciones. Si por cualquier ECM reasonthe es incapaz de aprender estas variaciones o theyare de un rango aceptable, el ECM fijará Código DiagnosticTrouble (DTC). Un ECM que ha nothad la variación del sistema CKP aprendizaje performeddue procedimiento para el reemplazo o reprogramación alsoset un DTC.

### Condiciones para Establecer el DTC

- Diente de error no supo si el enablecounter fabricación se ajusta a cero.
- DTC P0106, P0107, P0108, P0117, P0118, P0122, P0123, P0132, P0201, P0202, P0203, P0204, P0325, P0336, P0351, P0352, P0402, P0404, P0405, P0406 y P0502 no están ajustadas.

#### Acción tomada cuando el DTC Establece

- La luz indicadora de mal funcionamiento (MIL) se ilumina.
- El ECM se registrarán condiciones de operación en el diagnóstico timethe falla. Esta información será almacenada enla Freeze Frame y tampón
- fracaso Records.
- Una historia DTC se almacena.

# Condiciones para la Eliminación de la MIL / DTC

- El MIL se apagará después de cuatro ignitioncycles consecutivos en los que el diagnóstico se ejecuta sin fallo.
- Una historia DTC se borrará después de 40 ciclos consecutivos de calor sin un fallo.
- Desconexión de la alimentación de la batería ECM durante más de 10 segundos.
- DTC (s) se puede eliminar mediante el uso de la herramienta de análisis.

### Ayudas de diagnóstico

Precaución: Para evitar lesiones personales cuando se realiza la variación de posición del cigüeñal sistema de aprendizaje de procedimiento, ponga siempre el freno de estacionamiento vehice y bloquear las ruedas motrices. Suelte el acelerador inmediatamente cuando el motor comienza a desacelerar. Una vez que el procedimiento de aprendizaje se ha completado, el control del motor será devuelto al operador, y el motor responde a la posición del acelerador.

DTC P0315 sólo se establecerá si el ECM no ha aprendido la variación del sistema CKP. El ECM sólo necesita aprender esta variación del ciclo de vida de una vez por el vehículo a menos que el sensor del cigüeñal a la relación de cigüeñal es perturbado. Extracción de una parte se considera un trastorno. Un motor completamente caliente es fundamental para el aprendizaje de la variación correctamente. Si se produce un aprendizaje válido, ningún otro aprende se puede completar ese ciclo de encendido.

Si el motor se para antes de que la velocidad del motor procedimiento especificado o aprender a rpm normal de corte de combustible, el ECM no está en el modo de procedimiento de aprendizaje.

### Descripción de la prueba

El número (s) a continuación se refieren al paso (s) en la tabla de diagnóstico.

- 1. El diagnóstico de a bordo (EOBD) El sistema Checkprompts el técnico para completar algunas basicchecks y almacenar la imagen congelada y recordsdata fallo en la herramienta de análisis, si procede. Esto crea anelectronic copia de los datos tomados cuando el fallo occurred.The información se almacena en la ScanTool para futuras consultas.
- 2. La temperatura del motor es fundamental para aprender correctamente variación sistema theCKP. Si no se calientan apropiadamente theengine antes de realizar este procedimiento dará como resultado la medición inexacta de la inan CKP sistema ECM variation.The aprende esta variación como el motor se desacelera y luego permite el control del motor debe ser querido regresar el operador. Todos los accesorios deben ser OFFwhen el aprendizaje de la variación de ángulo del CKP. Si Thea / C no se desactiva cuando el procedimiento de aprendizaje está activado, el ECM se desactivará el A / C.
- 3. Si después del número especificado intenta la cannotlearn ECM la variación del sistema CKP, entonces la variación es demasiado grande y no debería ser más intentos madeuntil la variación problema se corrige.
- 4. Ser capaz de aprender el procedimiento indica que thevariation está fuera de rango.
- 5. Después de la variación del sistema CKP se ha aprendido, espere más de 10 segundos con el interruptor de encendido en OFF para evitar que se despejó el valor aprendido.

### DTC P0315 - Posición del Cigüeñal (CKP) Variación sistema no aprendidas

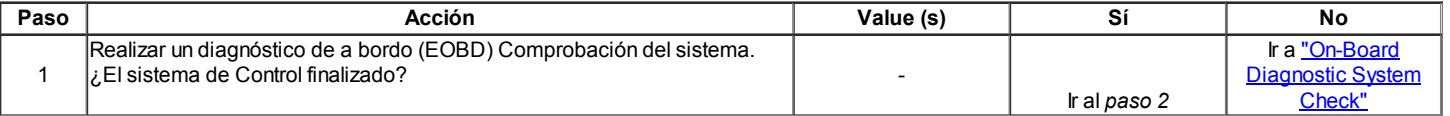

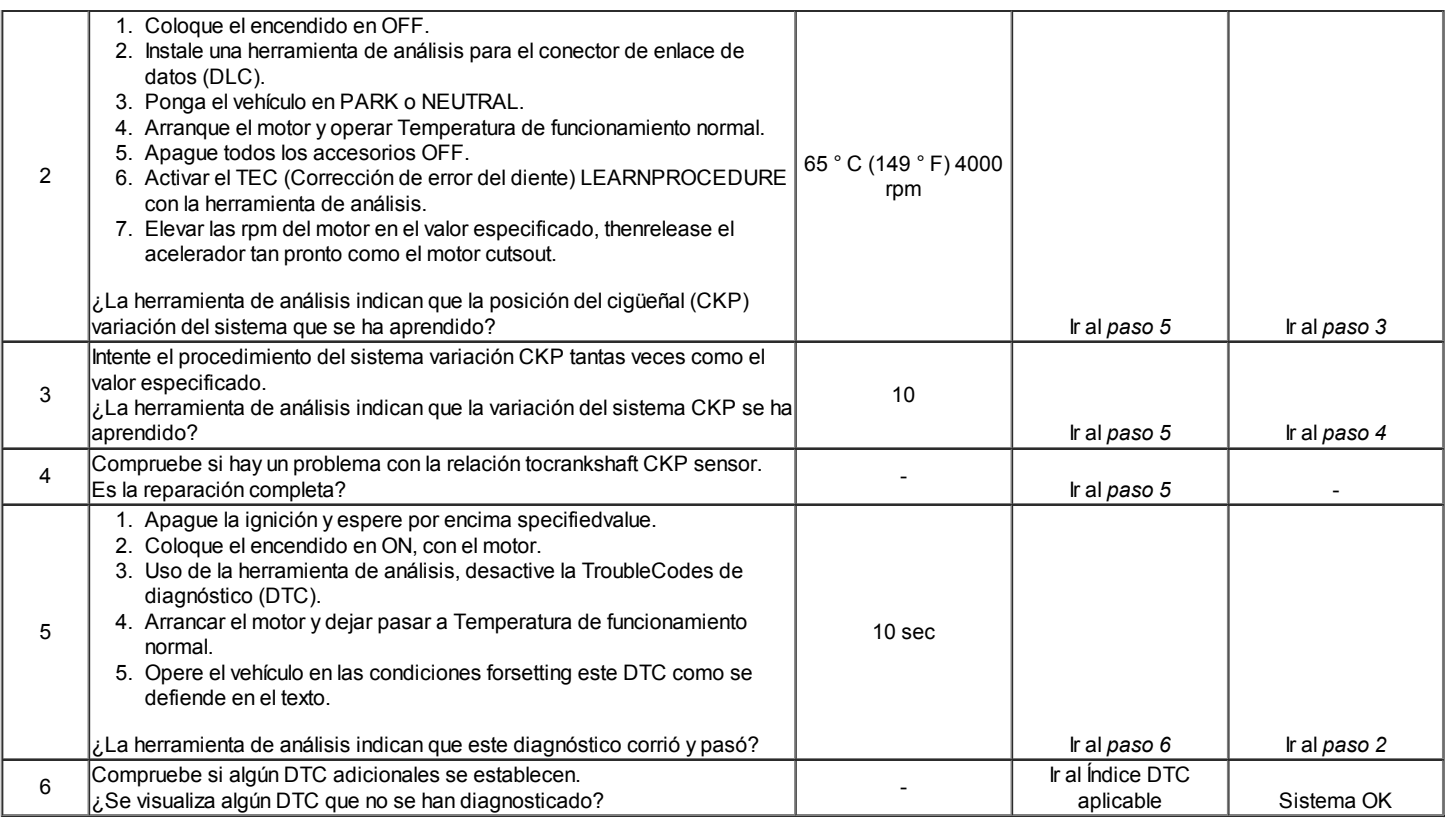

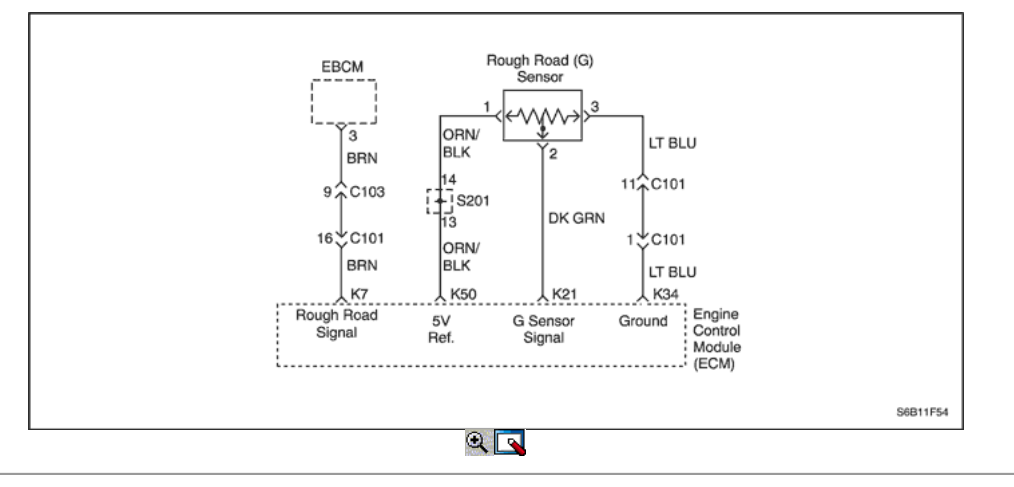

# Diagnostic Trouble Code (DTC) P0317

# Camino Difícil sistema de detección de entrada no está presente

# Descripción del sistema

El módulo de control del motor (ECM) identifica fallos de encendido del motor mediante la detección de variaciones en la velocidad del cigüeñal. Las variaciones de velocidad del cigüeñal también puede ocurrir cuando un vehículo está operando sobre una carretera rugosa. El ECM recibe la señal áspero camino por la gravedad de detección de carretera rugosa (G) o sensor Módulo Electrónico de Control de Frenado (EBCM) si está equipado con el sistema de frenos antibloqueo (ABS). El ABS puede detectar si el vehículo está en la superficie rugosa sobre la base de la rueda de aceleración / deceleración datos proporcionados por cada sensor de velocidad de rueda. Esta información se envía al ECM por EBCM través de la línea de datos serie. El sensor de G es vertical bajo g-sensor de aceleración. Mediante la detección de la aceleración vertical causado por golpes o portillos en la carretera, el ECM determinar si los cambios en la velocidad del cigüeñal se deben a fallos de encendido del motor o transmisión son inducidos. Si el ECM no puede recibir ninguna señal de ellos, un código histórico de diagnóstico (DTC) se almacenará.

### Condiciones para Establecer el DTC

- ECM no detecta ninguna fuente áspero camino.
- Tiempo de funcionamiento del motor es mayor que o igual a 10 segundos.

### Acción tomada cuando el DTC Establece

- El MIL no se enciende.
- El ECM se registran las condiciones de funcionamiento en el momento del diagnóstico de falla. Esta información se almacena en los registros de fallo

buffers.

Una historia DTC se almacena.

# Condiciones para la Eliminación de la MIL / DTC

- Una historia DTC se borrará después de 40 consecutivos ciclos de calentamiento sin un fallo.
- El DTC (s) se puede borrar mediante el uso de la herramienta de análisis.
- Desconexión de la alimentación de batería ECM durante más de 10 segundos.

### Ayudas de diagnóstico

Un circuito de señal abierta de sensor G o línea abierta de datos en serie entre el ECM y el EBCM será la causa de este DTC.

# DTC P0317 - Camino Difícil detección de entrada del sistema no presente

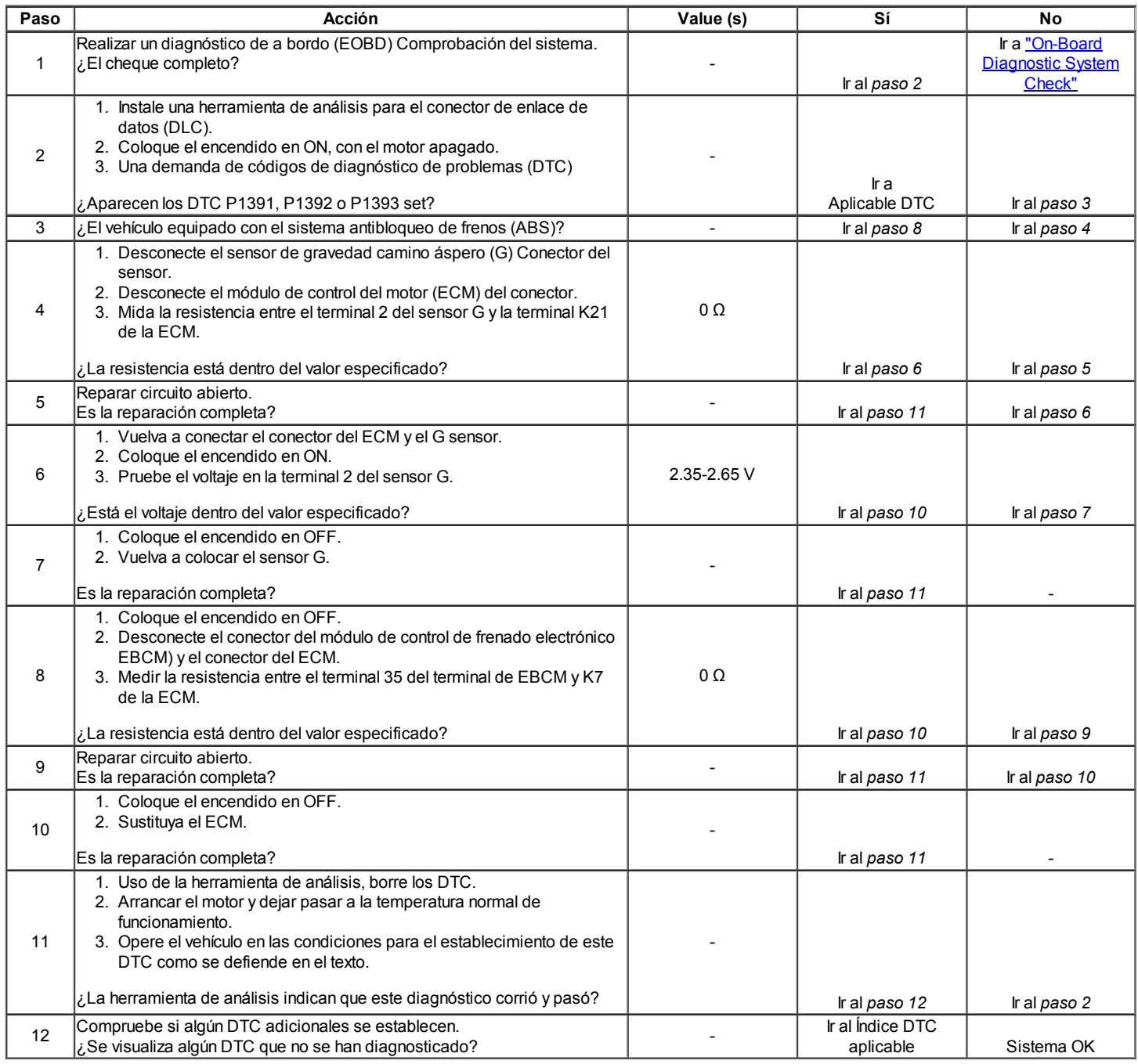

Código de diagnóstico (DTC) P0324

# El sensor de detonación (KS) Rendimiento del módulo

### Descripción del sistema

El sensor de detonación (KS) del sistema se utiliza para detectar la detonación del motor, permitiendo que el módulo de control del motor (ECM) para retardar la sincronización de la chispa de encendido de control basada en la señal de KS que se recibe. El KS produce una señal de CA de modo que bajo una condición de no-knock la señal en el circuito KS mide alrededor de 0,007 voltios de corriente alterna. Amplitud de la señal de KS y la frecuencia

dependerá de la cantidad de golpes que se vive. El ECM contiene un módulo nonreplaceable golpe filtro llamado un control digital de señal-ruido mejora Filter (DSNEF) módulo. Este módulo de filtro en el ECM determina si o no golpear está ocurriendo mediante la comparación del nivel de señal en el circuito KS con el nivel de voltaje en el canal de ruido. El canal de ruido permite que el ECM de rechazar cualquier señal falsa golpe al conocer la cantidad de ruido presente normales motor mecánico. Ruido normal del motor varía dependiendo de la velocidad y carga del motor. Cuando el ECM determina que un canal anormalmente bajo nivel de ruido de tensión que se vive, código de diagnóstico (DTC) se pondrá.

### Condiciones para Establecer el DTC

- Lectura de intensidad promedio es menor que 1,0% o mayor que 80% para cualquiera de los cilindros 4.
- El vacío es menor que el valor predeterminado (10 a 50 kPa, basado en rpm).
- El número de revoluciones es mayor que 1600.
- De temperatura del refrigerante (ECT) es mayor que 60 ° C.

# Acción tomada cuando el DTC Establece

- La luz indicadora de mal funcionamiento (MIL) no se encenderá.
- El ECM se registran las condiciones de funcionamiento en el momento del diagnóstico de falla. Esta información se almacena en los registros de fallo buffers.
- Una historia DTC se almacena.

### Condiciones para la Eliminación de la MIL / DTC

- Una historia DTC se borrará después de 40 consecutivos ciclos de calentamiento sin un fallo.
- DTC (s) se puede eliminar mediante el uso de la herramienta de análisis.
- Desconexión de la alimentación de batería ECM durante más de 10 segundos.

# Ayudas de diagnóstico

Compruebe y corrija cualquier ruido anormal del motor antes de usar la tabla de diagnóstico. Cualquier circuitería, que se sospecha que causan la queja, deben ser cuidadosamente controlados para las siguientes condiciones:

- Backed-OUT
- Apareamiento incorrecto
- Cerraduras rotas
- La forma correcta
- Terminales dañados
- Pobre terminal-cable de conexión
- El daño físico al mazo de cables

### Descripción de la prueba

Número (s) a continuación se refieren al número del paso (s) en la tabla de diagnóstico.

- 1. El diagnóstico de a bordo (EOBD) Comprobación del sistema le pide el técnico para completar algunas comprobaciones básicas y almacenar la imagen congelada y registra los datos de fallo en la herramienta de análisis, si procede. Esto crea una copia electrónica de los datos tomados cuando el mal funcionamiento producido. La información se almacena en la herramienta de análisis para futuras consultas.
- 2. Si las condiciones de la prueba como se describe anteriormente se cumplen, un DTC se establecerá y MIL se iluminará.
- 4. Si el motor tiene un ruido interno audible golpe o que provoca un ruido tipo tocando el bloque del motor, el sensor de detonación pueden estar respondiendo al ruido.
- 6. El ECM reemplazo debe ser reprogramado. Consulte el procedimiento más reciente teléfono técnico para reprogramar ECM.

# DTC P0324 - Sensor de detonación (KS) Rendimiento del módulo

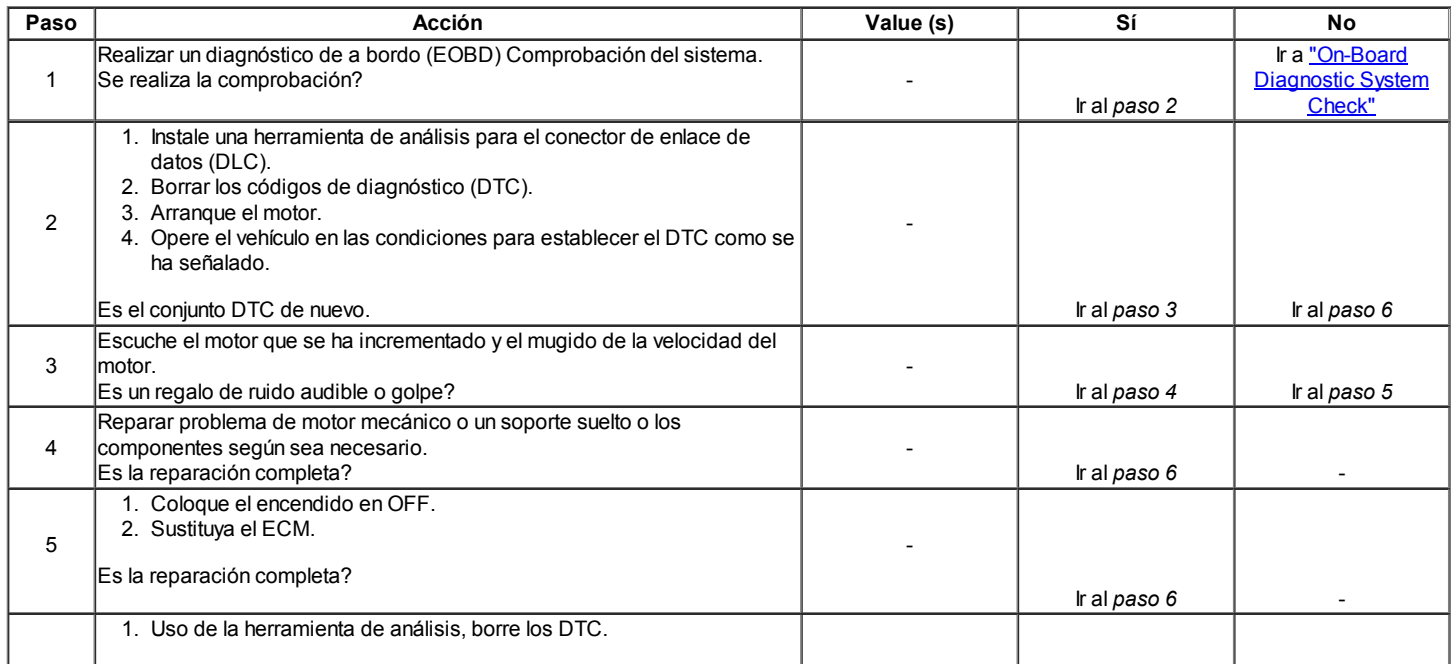

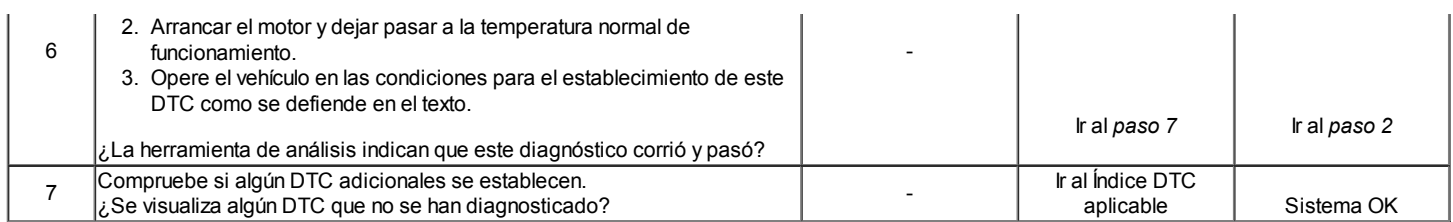

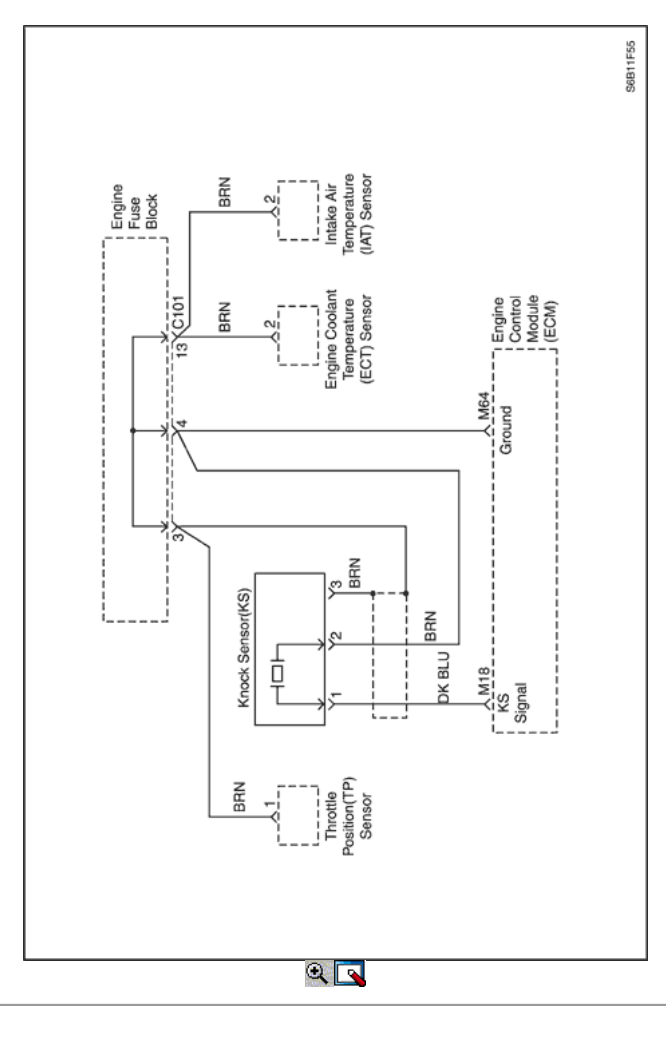

# Código de diagnóstico (DTC) P0325

# El sensor de detonación (KS) Circuito

### Descripción del sistema

El sensor de detonación (KS) del sistema se utiliza para detectar la detonación del motor, permitiendo que el módulo de control del motor (ECM) para retardar la sincronización de la chispa de encendido de control basada en la señal de KS que se recibe. El KS produce una señal de CA de modo que bajo una condición de no-knock la señal en el circuito KS mide alrededor de 0,007 voltios de corriente alterna. Amplitud de la señal de KS y la frecuencia dependerá de la cantidad de golpes que se vive. El ECM controla la señal de KS y se puede diagnosticar el KS y circuitos.

#### Condiciones para Establecer el DTC

- Diferencia de intensidad mínima entre cilindros es de menos de 0,4%.
- El vacío es menor que el valor predeterminado (10 a 50 kPa, basado en rpm).
- El número de revoluciones es mayor que 1600.
- De temperatura del refrigerante (ECT) es mayor que 66 ° C (151 ° F).

### Acción tomada cuando el DTC Establece

- La luz indicadora de mal funcionamiento (MIL) no se encenderá.
- El ECM se registran las condiciones de funcionamiento en el momento del diagnóstico de falla. Esta información se almacena en los registros de fallo buffers.
- Una historia DTC se almacena.

### Condiciones para la Eliminación de la MIL / DTC

- Una historia DTC se borrará después de 40 consecutivos ciclos de calentamiento sin un fallo.
- DTC (s) se puede eliminar mediante el uso de la herramienta de análisis.
- Desconexión de la alimentación de batería ECM durante más de 10 segundos.

#### Ayudas de diagnóstico

Compruebe y corrija cualquier ruido anormal del motor antes de usar la tabla de diagnóstico. Cualquier circuitería, que se sospecha que causan la queja, deben ser cuidadosamente controlados para las siguientes condiciones:

- Backed-OUT
- Apareamiento incorrecto
- Cerraduras rotas
- La forma correcta
- Terminales dañados
- Pobre terminal-cable de conexión
- El daño físico al mazo de cables

### Descripción de la prueba

Número (s) a continuación se refieren al número del paso (s) en la tabla de diagnóstico.

- 1. El diagnóstico de a bordo (EOBD) Comprobación del sistema le pide el técnico para completar algunas comprobaciones básicas y almacenar la imagen congelada y registra los datos de fallo en la herramienta de análisis, si procede. Esto crea una copia electrónica de los datos tomados cuando el mal funcionamiento producido. La información se almacena en la herramienta de análisis para futuras consultas.
- 2. Si las condiciones de la prueba como se describe anteriormente se cumplen, un DTC se establecerá y MIL se iluminará.
- 3. Si el motor tiene un ruido interno audible golpe o que provoca un ruido tipo tocando el bloque del motor, el SK puede estar respondiendo al ruido.
- 5. Control de la resistencia interna de la SC o el cableado al KS está bien.
- 6. Cualquier circuito, que se sospecha como causa de la queja, deben ser cuidadosamente controlados para las copias de las terminales, apareamiento incorrecto, cerraduras rotas, terminales mal formados o dañados, las malas conexiones de terminal a cableado o daño físico al mazo de cables.
- 7. El ECM reemplazo debe ser reprogramado. Consulte el procedimiento más reciente teléfono técnico para reprogramar ECM.

# DTC P0325 - Knock Sensor (KS) Circuito

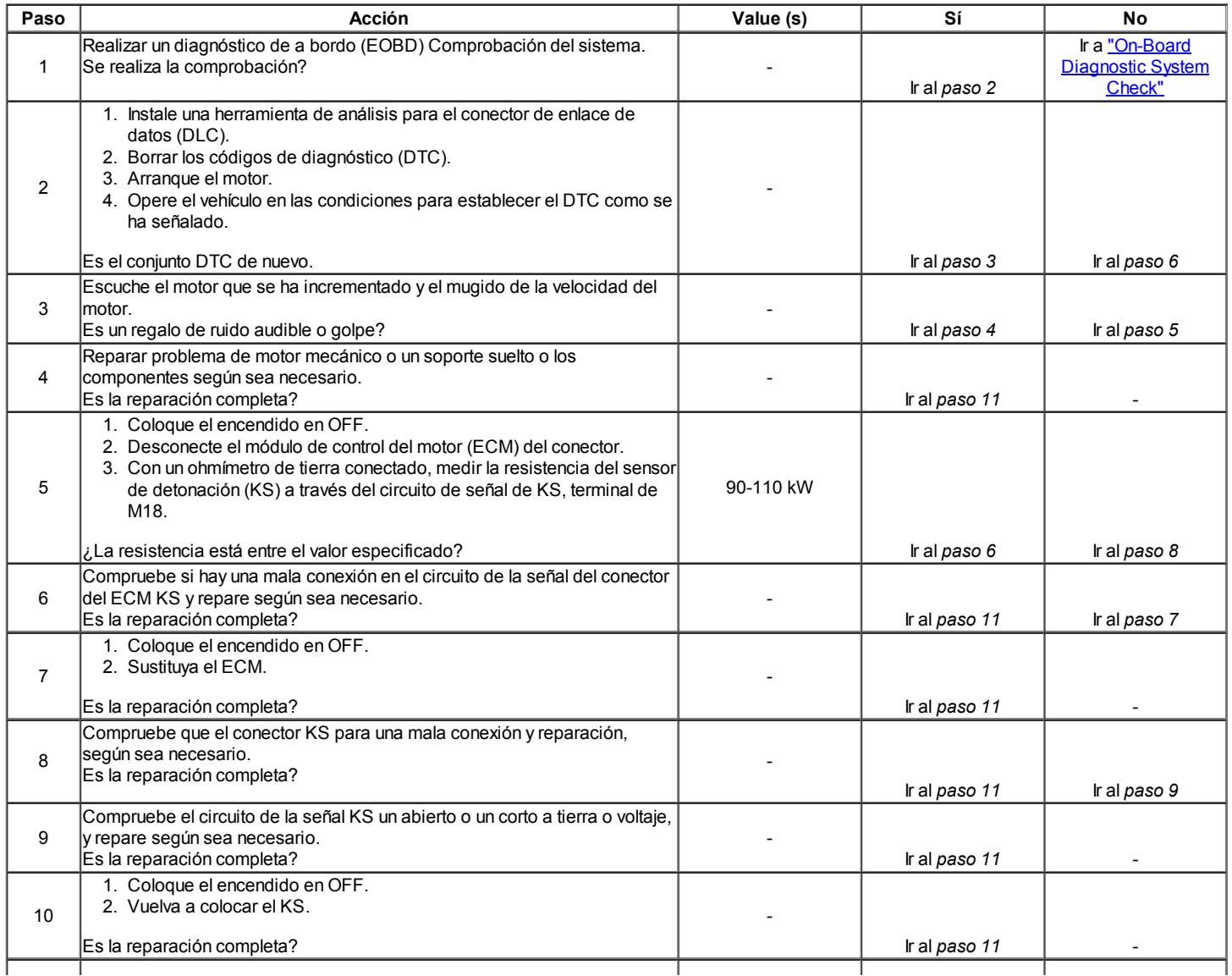

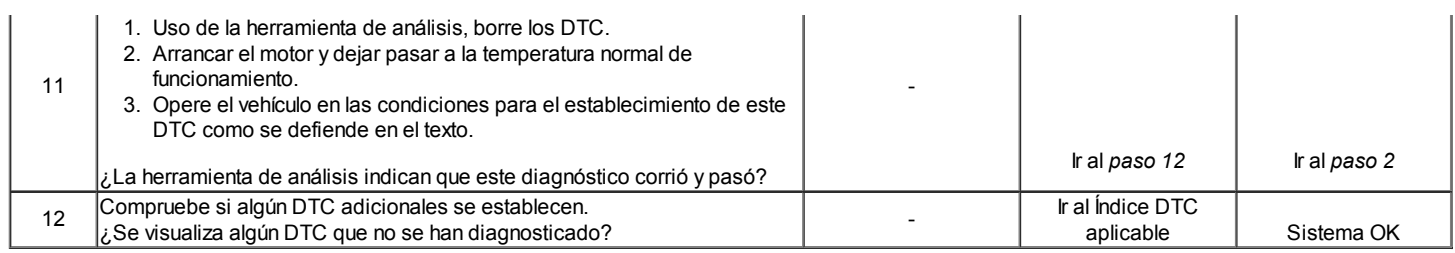

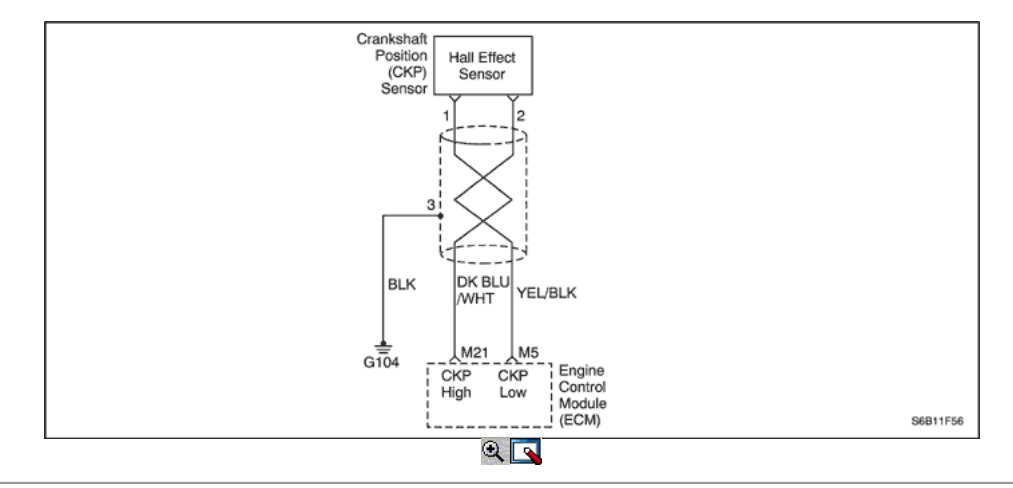

# Código de diagnóstico (DTC) P0335

# Posición del cigüeñal (CKP) Sensor Circuit

# Descripción del Circuito

La señal de referencia 58X es producido por la posición del cigüeñal (CKP) sensor. Durante la revolución del cigüeñal uno, 58 pulsos de cigüeñal se produce. El módulo de control del motor (ECM) utiliza la señal de referencia 58X para calcular las rpm del motor y CKP. El ECM supervisa constantemente el número de pulsos en el circuito de referencia 58X y los compara con el número de posición del árbol de levas (CMP) pulsos de la señal que se recibe. Si el ECM no recibe ningún impulso de referencia en el circuito 58X 58X referencia durante el arranque, código de diagnóstico (DTC) se pondrá.

### Condiciones para Establecer el DTC

- 58X pulso de referencia que no se ve durante el arranque.
- DTC P0016 y P0340 no están ajustadas.
- Cambio en la caída de tensión es mayor que 0,6 voltios y cambio en la presión absoluta del colector (MAP) es mayor que 1.2kPa para cambio manual.
- Cambio en la caída de tensión es mayor que 1,2 voltios y cambio en la presión absoluta del colector (MAP) es mayor que 0.8kPa para cambio automático.
- Pulso 58X referencia no visto desde hace 8 segundos.

### Acción tomada cuando el DTC Establece

- La luz indicadora de mal funcionamiento (MIL) se ilumina.
- El ECM se registran las condiciones de funcionamiento en el momento del diagnóstico de falla. Esta información se almacena en el buffer de cuadro congelado y fracaso Records.
- Una historia DTC se almacena.

### Condiciones para la Eliminación de la MIL / DTC

- El MIL se apagará después de cuatro ciclos de encendido consecutivos en los que el diagnóstico se ejecuta sin fallo.
- Una historia DTC se borrará después de 40 consecutivos ciclos de calentamiento se han producido sin culpa.
- El DTC (s) se pueden borrar con la herramienta de análisis.
- Desconexión de la alimentación de batería ECM durante más de 10 segundos.

### Ayudas de diagnóstico

Un intermitente puede ser causada por una mala conexión, se frotó-a través del aislamiento del alambre o un cable roto dentro del aislamiento. Revise lo siguiente:

- Mala conexión Inspeccione el mazo del ECM y los conectores para el apareamiento incorrecto, cerraduras rotas, mal formado o dañado terminales, y las malas conexiones towire terminal.
- Arnés dañado Inspeccione el cableado por daños. Si el arnés parece estar bien, desconecte el ECM, gire el encendido y observar un voltímetro conectado al circuito de referencia 58X en el conector de mazo del ECM mientras mueve los conectores y arneses de los cables relacionados con el ECM. Un cambio en el voltaje indica la ubicación de la falla.
- Revisar el kilometraje Fallo registros de vehículos desde la última prueba de diagnóstico no puede ayudar a determinar la frecuencia con la condición que causó el DTC que se establezcan ocurre. Esto puede ayudar en el diagnóstico de la condición.

# DTC P0335 - Posición del Cigüeñal (CKP) Circuito del sensor

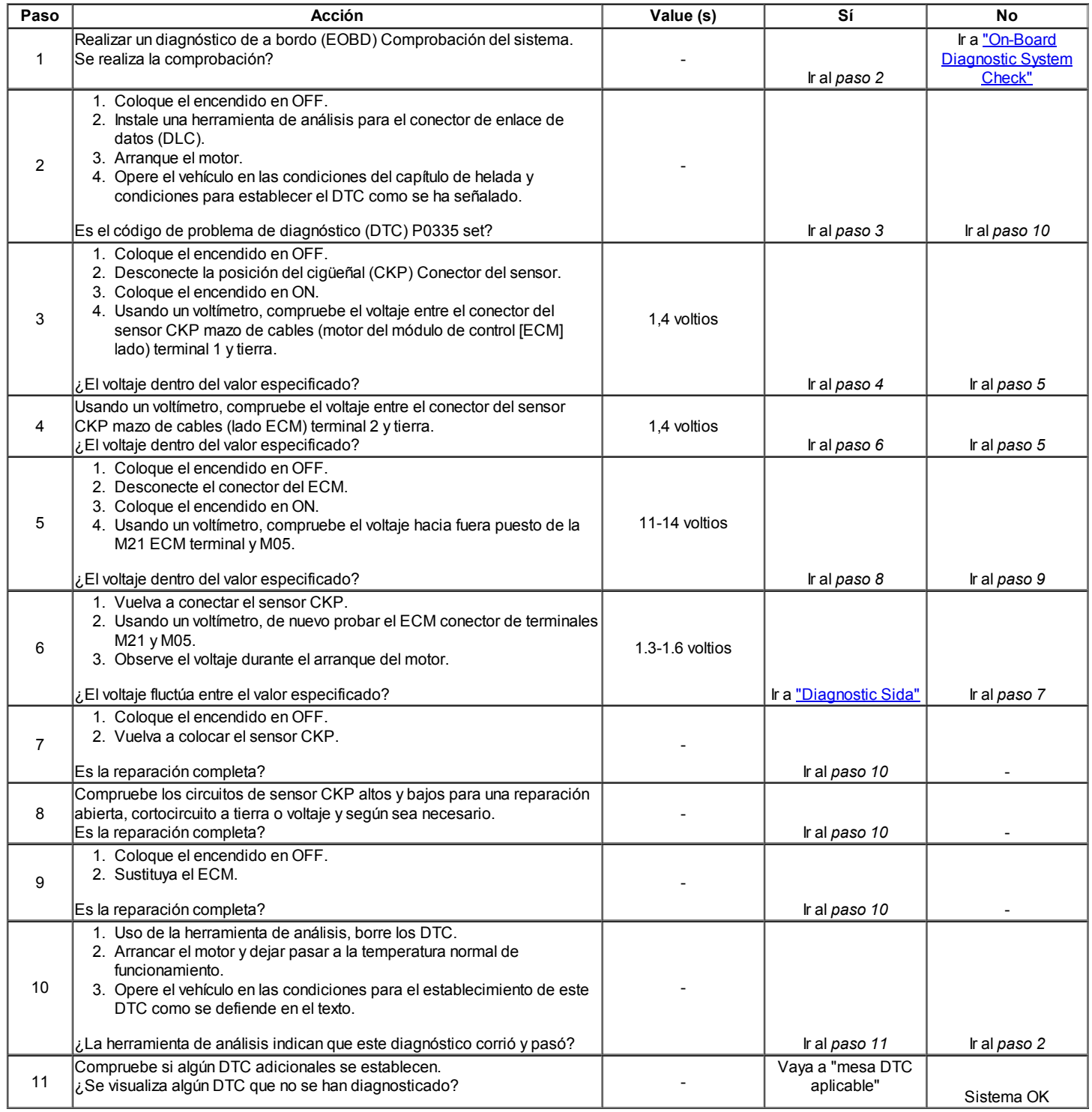

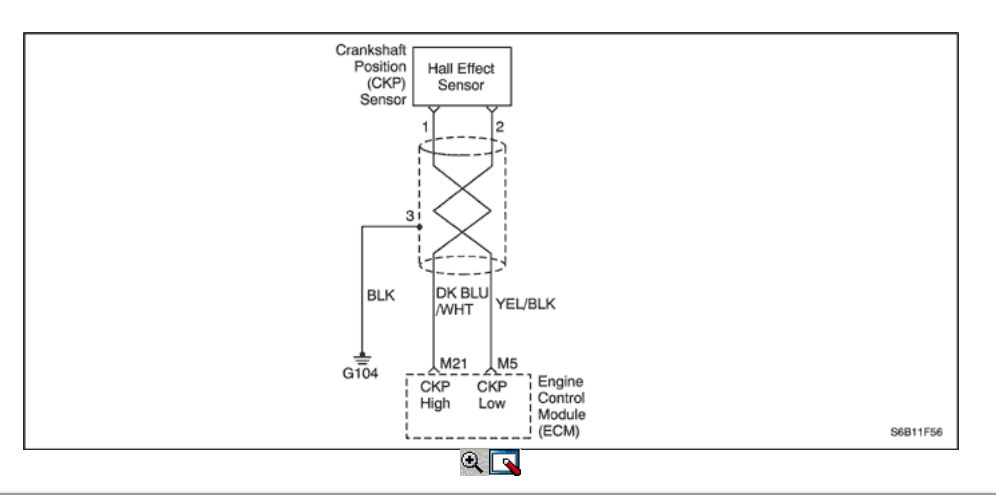

# Código de diagnóstico (DTC) P0336

# Posición del cigüeñal (CKP) Sensor Performance

# Descripción del Circuito

La señal de referencia 58X es producido por la posición del cigüeñal (CKP) sensor. Durante la revolución del cigüeñal uno, 58 pulsos de cigüeñal se produce. El módulo de control del motor (ECM) utiliza la señal de referencia 58X para calcular las rpm del motor y CKP. El ECM supervisa constantemente el número de pulsos en el circuito de referencia 58X y los compara con el número de posición del árbol de levas (CMP) pulsos de la señal que se recibe. Si el ECM recibe y número incorrecto de pulsos en el circuito de referencia 58X, código de diagnóstico (DTC) P0336 se pondrá.

# Condiciones para Establecer el DTC

- El motor está funcionando.
- Pulsos de más o de menos detectado entre impulsos de referencia consecutivos 58X.
- Número de dientes de más o de menos es mayor que o igual a 2 por revolución.
- Condición anterior se detectó en 10 de 100 rotaciones del cigüeñal.

### Acción tomada cuando el DTC Establece

- La luz indicadora de mal funcionamiento (MIL) se ilumina.
- El ECM se registran las condiciones de funcionamiento en el momento del diagnóstico de falla. Esta información se almacena en el buffer de cuadro congelado y fracaso Records.
- Una historia DTC se almacena.

### Condiciones para la Eliminación de la MIL / DTC

- El MIL se apagará después de cuatro ciclos de encendido consecutivos en los que el diagnóstico se ejecuta sin fallo.
- Una historia DTC se borrará después de 40 consecutivos ciclos de calentamiento se han producido sin culpa.
- El DTC (s) se pueden borrar con la herramienta de análisis.
- Desconexión de la alimentación de batería ECM durante más de 10 segundos.

### Ayudas de diagnóstico

Un intermitente puede ser causada por una mala conexión, se frotó-a través del aislamiento del alambre o un cable roto dentro del aislamiento. Revise lo siguiente:

- Mala conexión Inspeccione el mazo del ECM y los conectores para el apareamiento incorrecto, cerraduras rotas, mal formado o dañado terminales, y las malas conexiones towire terminal.
- Arnés dañado Inspeccione el cableado por daños. Si el arnés parece estar bien, desconecte el ECM, gire el encendido y observar un voltímetro conectado al circuito de referencia 58X en el conector de mazo del ECM mientras mueve los conectores y arneses de los cables relacionados con el ECM. Un cambio en el voltaje indica la ubicación de la falla.
- Revisar el kilometraje Fallo registros de vehículos desde la última prueba de diagnóstico no puede ayudar a determinar la frecuencia con la condición que causó el DTC que se establezcan ocurre. Esto puede ayudar en el diagnóstico de la condición.

#### Paso Acción Value (s) Sí No 1 Realizar un diagnóstico de a bordo (EOBD) Comprobación del sistema. Se realiza la comprobación? Ir al paso 2 Ir a "On-Board **Diagnostic System** Check" 2 Intente poner en marcha el motor. ¿El arranque del motor? - Ir al paso 3 Ir a "motor gira pero no se ejecutará" 1. Coloque el encendido en OFF. 2. Instale una herramienta de análisis para el conector de enlace de datos (DLC). 3. Coloque el encendido en ON, con el motor apagado.

# DTC P0336 - Posición del Cigüeñal (CKP) Sensor Performance

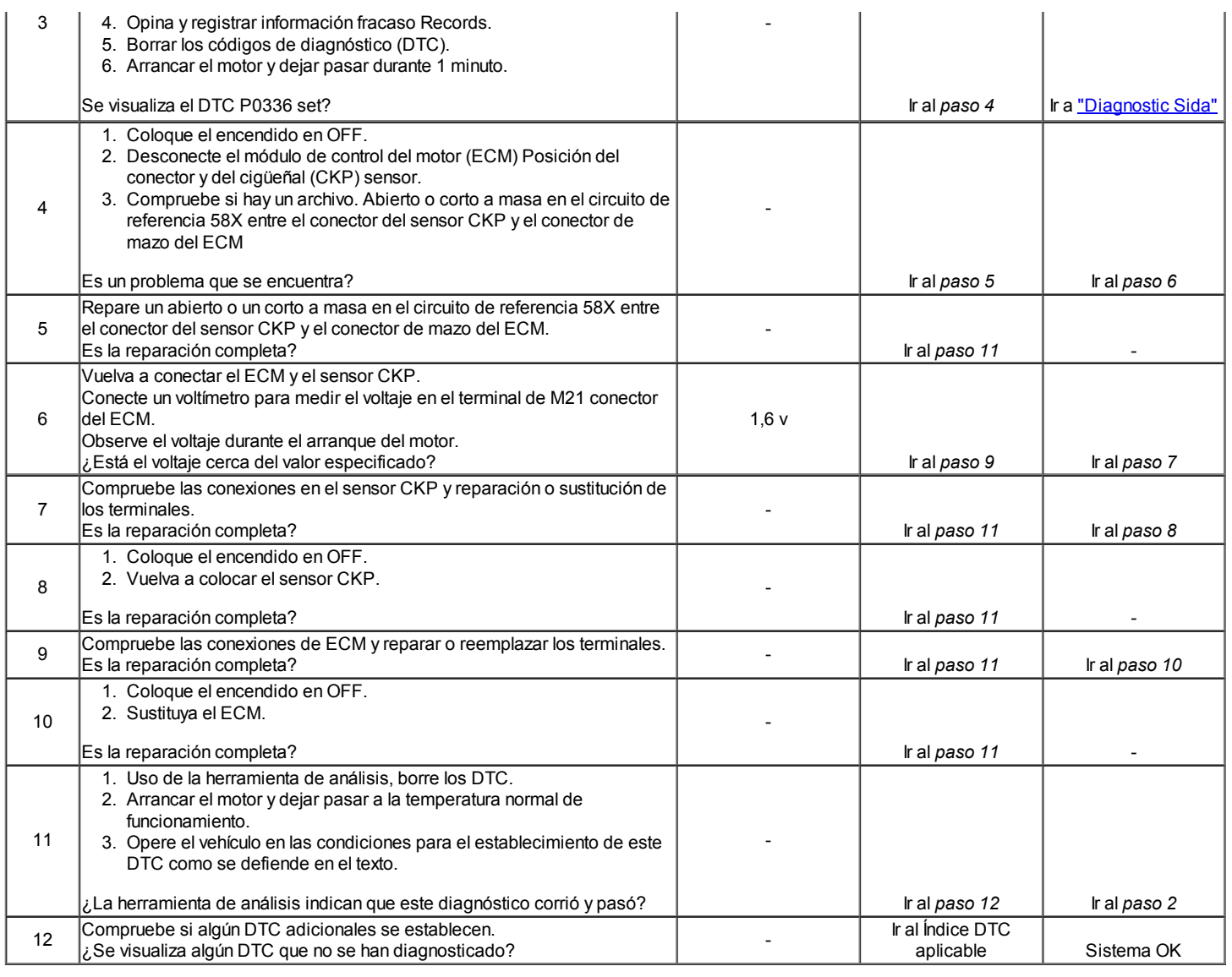

© Copyright Chevrolet Europa. Reservados todos los derechos

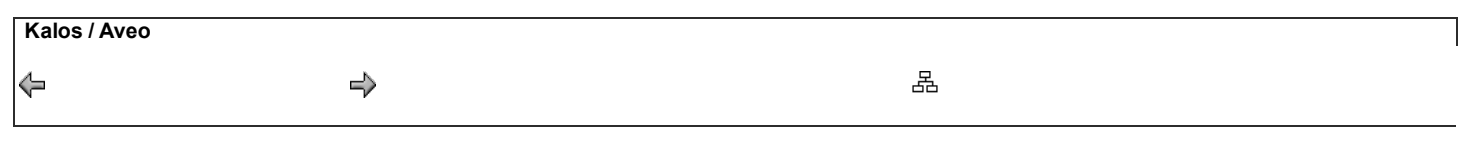

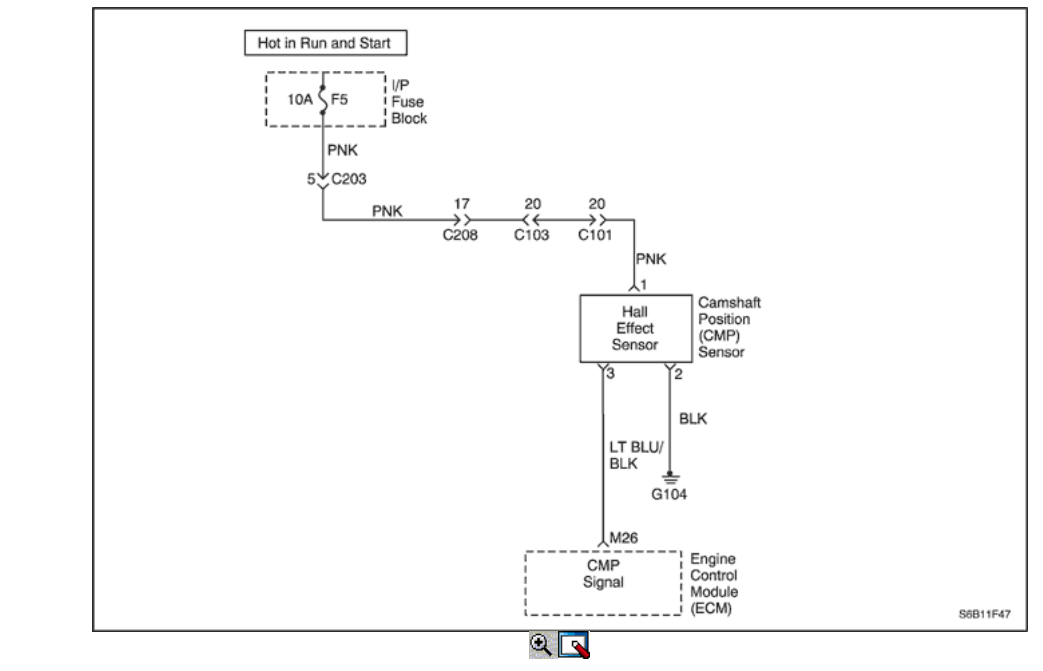

# Código de diagnóstico (DTC) P0340

# Posición del árbol de levas (CMP) Sensor Circuit

### Descripción del sistema

La posición del árbol de levas (CMP) del sensor se utiliza para correlacionar cigüeñal a la posición del árbol de levas de modo que el módulo de control del motor (ECM) puede determinar qué cilindro está listo para ser alimentado por el inyector. El CMP también se utiliza para determinar qué cilindro está fallando un fallo de encendido cuando está presente. Cuando el ECM no puede utilizar la información del sensor de CMP, un código de diagnóstico (DTC) se establece y el ECM alimentar el motor con la alterna síncronos fuego doble (ASDF) método.

### Condiciones para Establecer el DTC

- CMP sensor de pulso no se detecta en el intervalo correcto cada 4 cilindros.
- El motor está funcionando.

### Acción tomada cuando el DTC Establece

- La luz indicadora de mal funcionamiento (MIL) se ilumina.
- El ECM se registran las condiciones de funcionamiento en el momento del diagnóstico de falla. Esta información se almacena en el Freeze Frame y tampones Records fracaso.
- Una historia DTC se almacena.

### Condiciones para la Eliminación de la MIL / DTC

- El MIL se apagará después de cuatro ciclos de encendido consecutivos en los que el diagnóstico se ejecuta sin fallo.
- Una historia DTC se borrará después de 40 consecutivos ciclos de calentamiento sin un fallo.
- DTC (s) se puede eliminar mediante el uso de la herramienta de análisis.
- Desconexión de la alimentación de batería ECM durante más de 10 segundos.

### Ayudas de diagnóstico

Un problema intermitente puede ser causada por una mala conexión, se frotó a través de aislamiento del cable, o un cable que se ha roto dentro del aislamiento.

Cualquier circuitería, que se sospecha que causan la queja, deben ser cuidadosamente controlados para las siguientes condiciones:

- Backed-OUT
- Apareamiento incorrecto
- Cerraduras rotas
- La forma correcta
- Terminales dañados
- Pobre terminal-cable de conexión
- El daño físico al mazo de cables

# Descripción de la prueba

Número (s) a continuación se refieren al número del paso (s) en la tabla de diagnóstico.

- 1. El diagnóstico de a bordo (EOBD) Comprobación del sistema le pide el técnico para completar algunas comprobaciones básicas y para almacenar la imagen congelada y registra los datos de fallo en la herramienta de análisis, si procede. Esto crea una copia electrónica de los datos tomados cuando el mal funcionamiento producido. La información se almacena en la herramienta de análisis para futuras consultas.
- 2. Este paso determina si un DTC es el resultado de un fallo duro o en una condición intermitente.
- 4. Determina si la tensión está disponible para el CMP.
- 7. Este paso verifica una tensión suministrada por el ECM a la CMP.
- 12. El ECM reemplazo debe ser reprogramado. Consulte el procedimiento más reciente teléfono técnico para reprogramar ECM.

# DTC P0340 - Posición del árbol de levas (CMP) Circuito del sensor

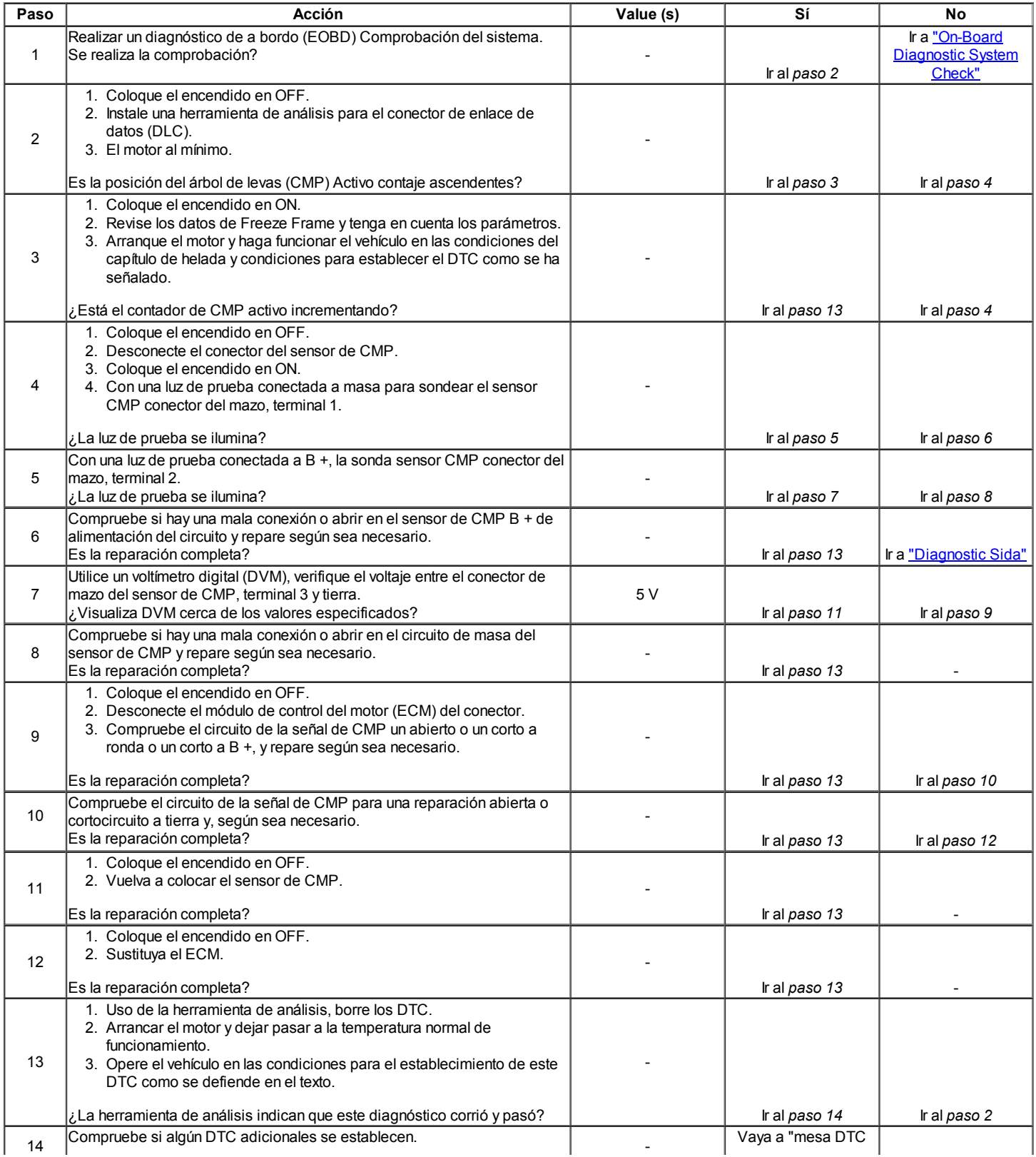

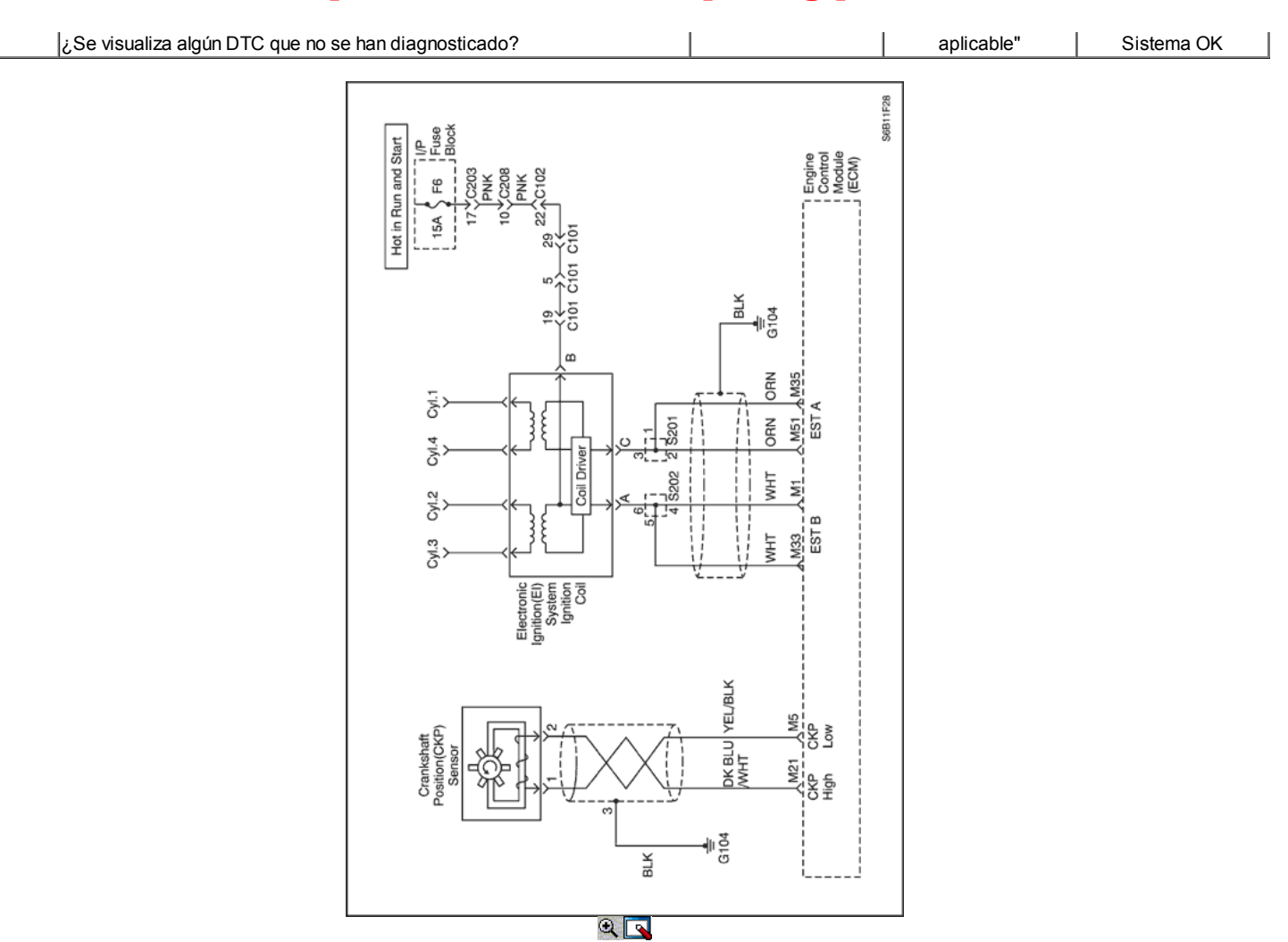

# Diagnostic Trouble Code (DTC) P0351

### Bobinas de encendido 1 y 4 del circuito de control

### Descripción del Circuito

El módulo de control del motor (ECM) proporciona una base para la sincronización del encendido electrónico Un circuito. Cuando el ECM elimina la trayectoria a tierra de la bobina de encendido primaria, el campo magnético producido por los colapsos de la bobina. El campo magnético produce un colapso de voltaje en la bobina secundaria que dispara la bujía.

El circuito entre el ECM y la bobina de encendido del sistema de encendido electrónico se controla por un circuito abierto, corto a tensión, y en corto a masa. Cuando el ECM detecta un problema en la sincronización del encendido electrónico Un circuito, establecerá códigos de diagnóstico (DTC).

# Condiciones para Establecer el DTC

- Monitorear señal de fallo retroalimentación.
- De encendido en ON.
- Incrementos de fallos bandera recuento de errores.
- Debe recibir más de 20 fallos en 40 ciclos de prueba.

### Acción tomada cuando el DTC Establece

- La luz indicadora de mal funcionamiento (MIL) se ilumina.
- El ECM se registran las condiciones de funcionamiento en el momento del diagnóstico de falla. Esta información se almacena en el Freeze Frame y tampones Records fracaso.
- Ventilador de baja velocidad del líquido refrigerante se enciende.
- Una historia DTC se almacena.

#### Condiciones para la Eliminación de la MIL / DTC

- El MIL se apagará después de cuatro ciclos de encendido consecutivos en los que el diagnóstico se ejecuta sin fallo.
- Una historia DTC se borrará después de 40 consecutivos ciclos de calentamiento sin un fallo.
- DTC (s) se puede eliminar mediante el uso de la herramienta de análisis.
- Desconexión de la alimentación de batería ECM durante más de 10 segundos.

# Ayudas de diagnóstico

Un intermitente puede ser causada por una mala conexión, se frotó-a través del aislamiento del alambre o un cable roto dentro del aislamiento. Revise lo siguiente:

- Mala conexión Inspeccione el mazo del ECM y los conectores para el apareamiento incorrecto, cerraduras rotas, mal formado o dañado terminales y mala conexión terminal-towire.
- Arnés dañado Inspeccione el cableado por daños. Si el arnés parece estar bien, desconecte el ECM, gire el encendido y observar un voltímetro conectado al circuito de referencia 58X en el conector de mazo del ECM mientras mueve los conectores y mazos de cables relacionados con el ECM. Un cambio en el voltaje indica la ubicación de la falla.

Revisar el kilometraje Fallo registros de vehículos desde la última prueba de diagnóstico no puede ayudar a determinar la frecuencia con la condición que causó el DTC que se establezcan ocurre. Esto puede ayudar en el diagnóstico de la condición.

## DTC P0351 - bobina de encendido 1 y 4 del circuito de control

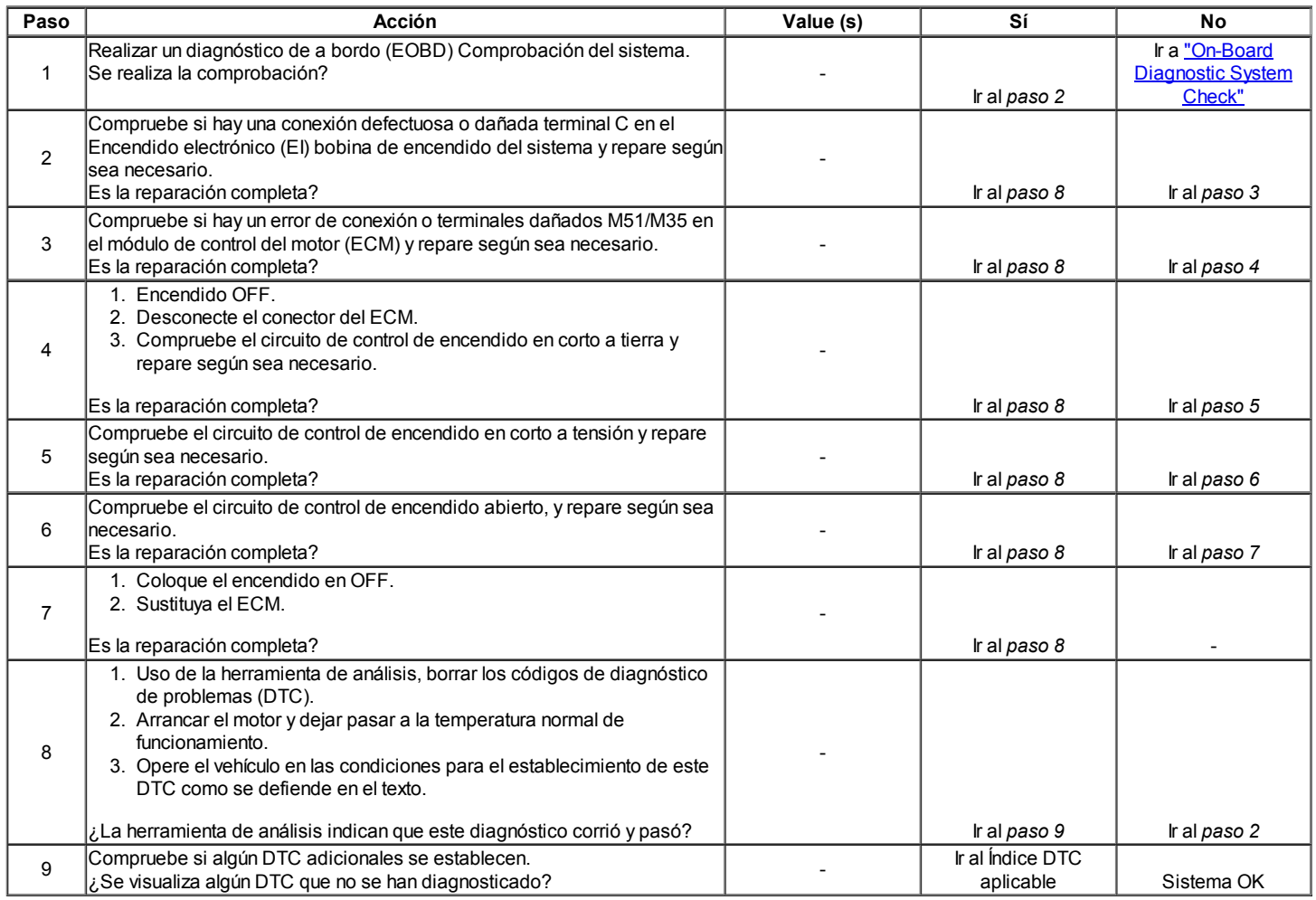

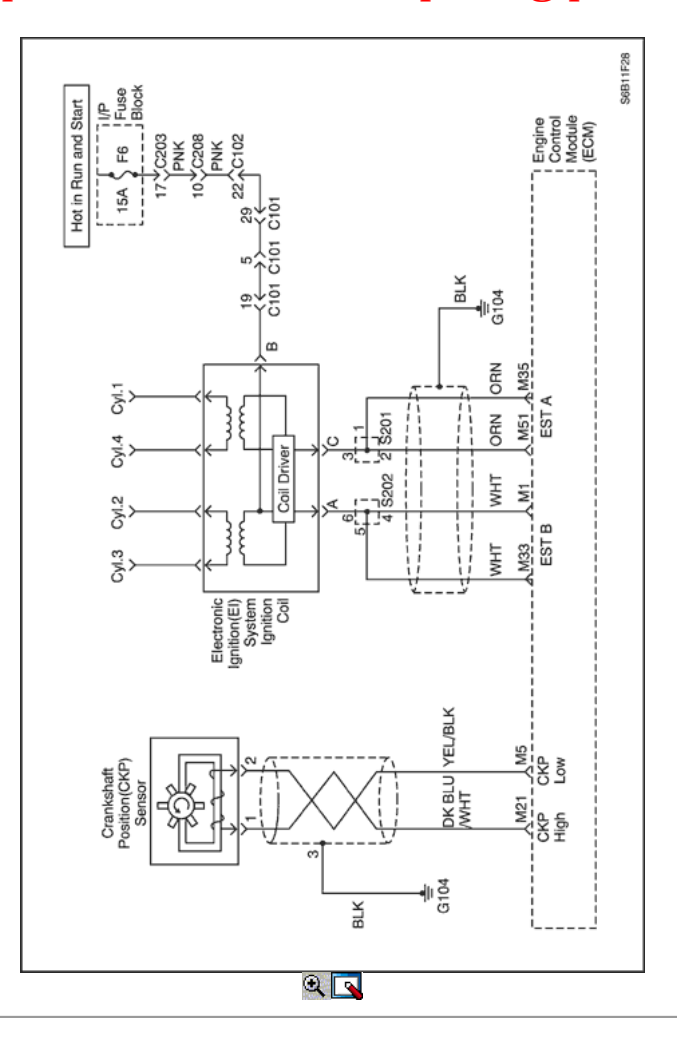

# Código de diagnóstico (DTC) P0352

# Bobinas de encendido 2 y 3 del circuito de control

# Descripción del Circuito

El módulo de control del motor (ECM) proporciona una base para la sincronización del encendido electrónico Un circuito. Cuando el ECM elimina la trayectoria a tierra de la bobina de encendido primaria, el campo magnético producido por los colapsos de la bobina. El campo magnético produce un colapso de voltaje en la bobina secundaria que dispara la bujía.

El circuito entre el ECM y la bobina de encendido del sistema de encendido electrónico se controla por un circuito abierto, corto a tensión, y en corto a masa. Cuando el ECM detecta un problema en la sincronización del encendido electrónico Un circuito, establecerá códigos de diagnóstico (DTC).

### Condiciones para Establecer el DTC

- Monitorear señal de fallo retroalimentación.
- De encendido en ON.
- $\bullet$  Incrementos de fallos bandera recuento de errores.
- Debe recibir más de 20 fallos en 40 ciclos de prueba.

### Acción tomada cuando el DTC Establece

- La luz indicadora de mal funcionamiento (MIL) se ilumina.
- El ECM se registran las condiciones de funcionamiento en el momento del diagnóstico de falla. Esta información se almacena en el Freeze Frame y tampones Records fracaso.
- Ventilador de baja velocidad del líquido refrigerante se enciende.
- Una historia DTC se almacena.

#### Condiciones para la Eliminación de la MIL / DTC

- El MIL se apagará después de cuatro ciclos de encendido consecutivos en los que el diagnóstico se ejecuta sin fallo.
- Una historia DTC se borrará después de 40 consecutivos ciclos de calentamiento sin un fallo.
- DTC (s) se puede eliminar mediante el uso de la herramienta de análisis.
- Desconexión de la alimentación de batería ECM durante más de 10 segundos.

#### Ayudas de diagnóstico

Un intermitente puede ser causada por una mala conexión, se frotó-a través del aislamiento del alambre o un cable roto dentro del aislamiento. Revise lo

siguiente:

- Mala conexión Inspeccione el mazo del ECM y los conectores para el apareamiento incorrecto, cerraduras rotas, mal formado o dañado terminales y mala conexión terminal-towire.
- Arnés dañado Inspeccione el cableado por daños. Si el arnés parece estar bien, desconecte el ECM, gire el encendido y observar un voltímetro conectado al circuito de referencia 58X en el conector de mazo del ECM mientras mueve los conectores y mazos de cables relacionados con el ECM. Un cambio en el voltaje indica la ubicación de la falla.

Revisar el kilometraje Fallo registros de vehículos desde la última prueba de diagnóstico no puede ayudar a determinar la frecuencia con la condición que causó el DTC que se establezcan ocurre. Esto puede ayudar en el diagnóstico de la condición.

# DTC P0352 - bobina de encendido 2 y 3 del circuito de control

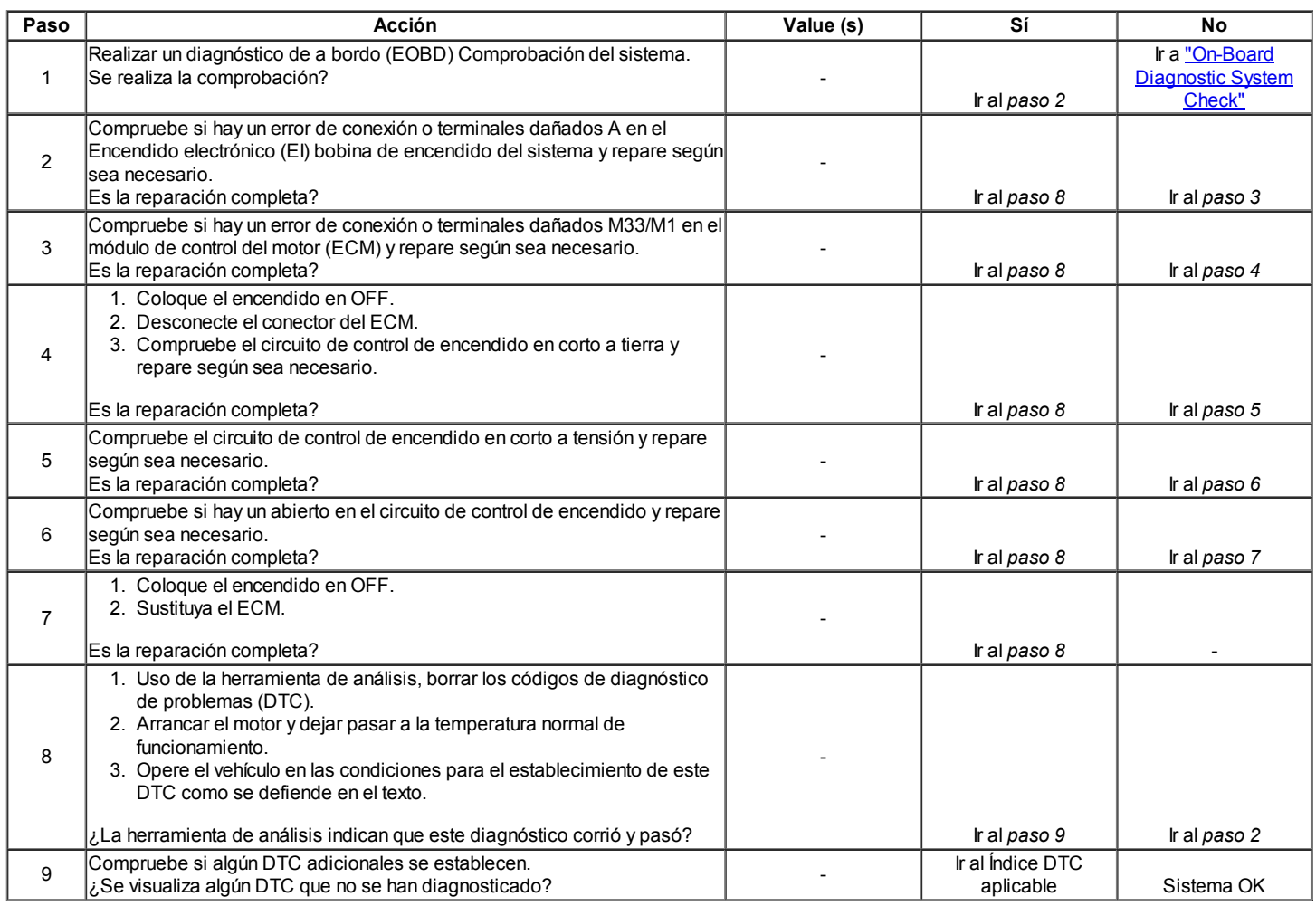

 $\Leftrightarrow$   $\Leftrightarrow$ 

© Copyright Chevrolet Europa. Reservados todos los derechos

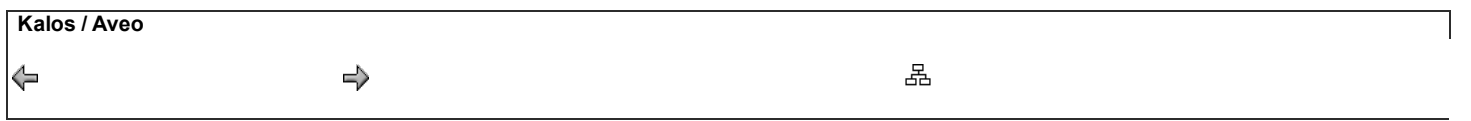

Diagnostic Trouble Code (DTC) P0401

# Gas de escape de recirculación (EGR) Flujo insuficiente

### Descripción del Circuito

Un Recirculación de Gases de Escape (EGR) se utiliza para reducir óxido de nitrógeno (NOx) niveles de emisión causadas por altas temperaturas de combustión. Esto se logra mediante la alimentación de pequeñas cantidades de gases de escape de nuevo a la cámara de combustión. Cuando la mezcla de aire / combustible se diluye con los gases de escape, temperatura de combustión se reducen

Una válvula EGR lineal se utiliza en este sistema. La válvula EGR lineal está diseñada para suministrar con precisión los gases de escape para el motor sin el uso de vacío del colector de admisión. La válvula controla el flujo de escape de entrar en el colector de admisión del colector de escape a través de un orificio con un módulo de control del motor (ECM) de clavija controlada. El ECM controla la posición del perno utilizando las entradas de la posición del acelerador (TP) y la presión absoluta del múltiple (MAP) sensores. El ECM entonces manda la válvula de EGR para operar cuando sea necesario mediante el control de una señal de encendido a través de la ECM. Esto se puede controlar de una herramienta de análisis como la posición de EGR deseado. El ECM monitorea los resultados de su mando a través de una señal de realimentación. Mediante el envío de una referencia de 5 voltios y una tierra a la válvula de EGR, una señal de voltaje que representa la posición de la válvula de EGR de clavija se envía a la ECM. Esta señal de realimentación también puede ser visualizada en una herramienta de exploración y es la posición real de la pinza de EGR. La posición de EGR real siempre debe estar cerca de la posición de EGR mandado o deseado.

Este diagnóstico determinar si hay una reducción en el flujo de EGR.

### Condiciones para Establecer el DTC

- DTC P0106, P0107, P0108, P0117, P0118, P0122, P0123, P0201, P0202, P0203, P0204, P0351, P0352, P0402, P0404, P0405, P0406 y P0502 no están ajustadas.
- Prueba en combustible Decel Cutoff (DFCO) de modo.
	- Presión barométrica (BARO) es mayor que 72 kPa (10,4 psi).
	- La velocidad del vehículo es mayor que 18 kmh (11,2 mph).
	- A / C / embrague embrague de la transmisión no se modifican.
	- Rpm está entre 1600 y 3200.
	- MAP es compensada entre 10 kPa y 37 kPa.
- Iniciar prueba
	- Posición de la mariposa (TP) del sensor es menos de 1%.
	- EGR es menor que 1%.
	- Cambio en la MAP es inferior a 1,0 kPa (0,15 psi)

### Nota: La prueba se interrumpirá cuando:

- Cambio en la velocidad del vehículo es superior a 6 km / h.
- Rpm se incrementa más de 50.
- EGR abierto menos de 90% posición ordenada.

### Acción tomada cuando el DTC Establece

- La luz indicadora de mal funcionamiento (MIL) no se encenderá.
- El ECM almacena las condiciones que se presentan cuando el conjunto de registros DTC como insuficiencia de datos solamente. Esta información no se almacena en los datos de cuadro congelado.
- Una historia Código de diagnóstico (DTC) se almacena.
- EGR está desactivado.

### Condiciones para la Eliminación de la MIL / DTC

- Una historia DTC se borrará después de 40 consecutivos ciclos de calentamiento sin un fallo.
- DTC (s) se puede eliminar mediante el uso de la herramienta de análisis.
- Desconexión de la alimentación de batería ECM durante más de 10 segundos.

#### Ayudas de diagnóstico

El valor de desaceleración EGR filtro puede ser una gran ayuda para determinar si existe un problema y para verificar reparaciones. La EGR Decel filtro es un promedio de la diferencia en el cambio esperado MAP y el cambio en el mapa real causada por la apertura de la válvula de EGR durante una desaceleración, y se utiliza para determinar cuando el MIL se ilumina. Al conducir el vehículo hasta aproximadamente 97 km / h (60 mph) y la desaceleración hasta 32 km / h (20 mph), se puede determinar si el sistema EGR está bien, parcialmente restringido, limitado o totalmente.

Un número más negativo (menor que -3) indica que el sistema está funcionando normalmente, mientras que un número positivo indica que el sistema está siendo restringido y que la cantidad esperada de flujo de EGR es no fue visto. Un número que se encuentra entre 2 y 3 negativo positivo indica que el sistema está parcialmente restringido, pero no se limita lo suficiente como para causar un impacto de las emisiones.

El valor de desaceleración EGR filtro debe estar siempre en -3 o inferior. Si la EGR Decel número de filtro se hace más positiva (hacia 0 o más), entonces el sistema EGR está convirtiendo restringido. Buscar posibles daños en el tubo EGR o para una restricción causada por los depósitos de carbono en los pasajes EGR o en la válvula de EGR.

### Descripción de la prueba

Número (s) a continuación se refieren al número del paso (s) en la tabla de diagnóstico.

1. El diagnóstico de a bordo (EOBD) Comprobación del sistema le pide el técnico para completar algunas comprobaciones básicas y almacenar la

imagen congelada y registra los datos de fallo en la herramienta de análisis, si procede. Esto crea una copia electrónica de los datos tomados cuando el mal funcionamiento producido. La información se almacena en la herramienta de análisis para futuras consultas.

- 2. Al mando de la válvula de EGR abierta determina si el sistema EGR está totalmente restringido o limitado parcialmente.
- 3. Inspeccione visual y físicamente los pasajes EGR y la válvula de exceso de depósitos de carbón o daños.
- 4. Asegúrese que todo el material de la junta se elimina de la superficie de montaje de EGR. Incluso una pequeña cantidad de material puede causar una P0401 DTC establecer.
- 5. Este paso comprueba si el fallo está presente y también verifica si una reparación corrigió el problema. Si el valor de deceleración EGR filtro se mantiene cerca de 0 o un número positivo después de varias pruebas se han ejecutado, y luego una pequeña restricción puede seguir existiendo. Asegúrese de revisar el tubo de EGR por daños o abolladuras y la válvula EGR para cualquier acumulación excesiva de carbono. Sólo un ensayo por ciclo de encendido se ejecutará a menos que un DTC P0401 se ha borrado o que la batería se ha desconectado.
- 6. Compensación DTC es un paso muy importante para este diagnóstico. La función de compensación permite que la válvula EGR para volver a aprender una nueva posición de pivote como la posición de pivote de edad era incorrecto debido a la falla que causó el DTC. El CFT debe ser autorizado por el encendido ON, motor apagado o cuando el motor está al ralentí. Si el ECM ve un comando EGR, la pinza de nuevo no se puede aprender.

# DTC P0401 - Recirculación de Gases de Escape (EGR) Flujo insuficiente

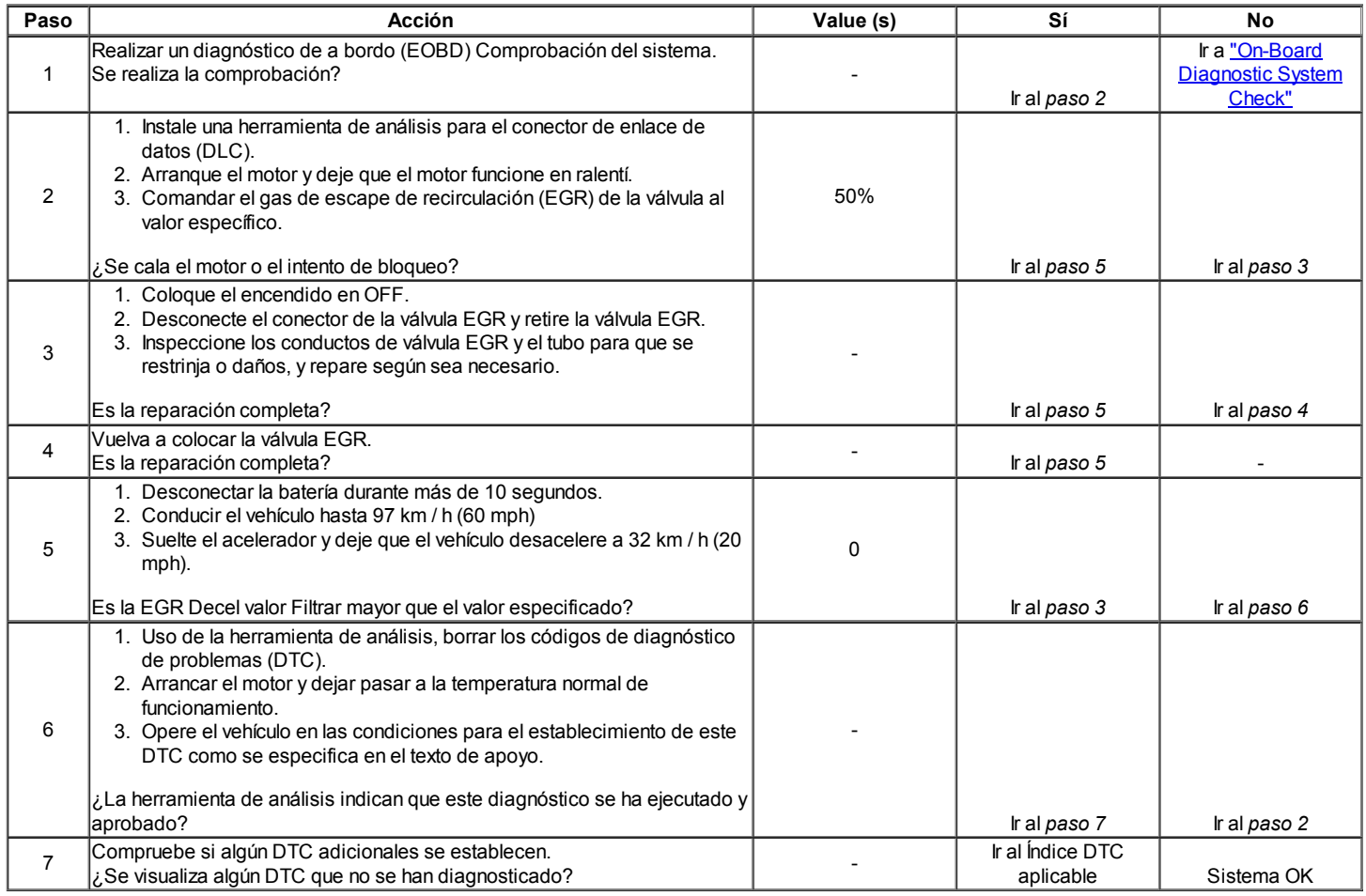

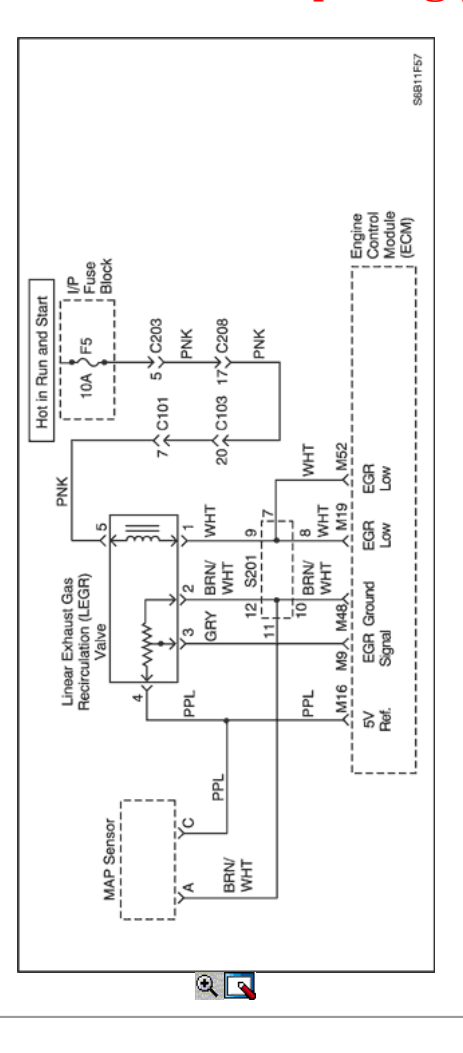

# Diagnostic Trouble Code (DTC) P0402

# Gas de escape de recirculación (EGR) Flujo excesivo

# Descripción del Circuito

Un Recirculación de Gases de Escape (EGR) se utiliza para reducir óxido de nitrógeno (NOx) niveles de emisión causadas por altas temperaturas de combustión. Esto se logra mediante la alimentación de pequeñas cantidades de gases de escape de nuevo a la cámara de combustión. Cuando la mezcla de aire / combustible se diluye con los gases de escape, temperatura de combustión se reducen

Una válvula EGR lineal se utiliza en este sistema. La válvula EGR lineal está diseñada para suministrar con precisión los gases de escape para el motor sin el uso de vacío del colector de admisión. La válvula controla el flujo de escape de entrar en el colector de admisión del colector de escape a través de un orificio con un módulo de control del motor (ECM) de clavija controlada. El ECM controla la posición del perno utilizando las entradas de la posición del acelerador (TP) y la presión absoluta del múltiple (MAP) sensores. El ECM entonces manda la válvula de EGR para operar cuando sea necesario mediante el control de una señal de encendido a través de la ECM. Esto se puede controlar de una herramienta de análisis como la posición de EGR deseado. El ECM monitorea los resultados de su mando a través de una señal de realimentación. Mediante el envío de una referencia de 5 voltios y una tierra a la válvula de EGR, una señal de voltaje que representa la posición de la válvula de EGR de clavija se envía a la ECM. Esta señal de realimentación también puede ser visualizada en una herramienta de exploración y es la posición real de la pinza de EGR. La posición de EGR real siempre debe estar cerca de la posición de EGR mandado o deseado.

Este código de diagnóstico (DTC) detectará una EGR abierta a una gran válvula durante la manivela. Tiempo de arranque puede ser excesivo con una válvula EGR abierta.

#### Condiciones para Establecer el DTC

- Posición de EGR es mayor que 40% durante más de 0,25 segundos durante el arranque.
- Arranque del motor (sin funcionar).
- Tensión de encendido es de entre 10 y 16 voltios.

#### Acción tomada cuando el DTC Establece

- La luz indicadora de mal funcionamiento (MIL) se ilumina después consecutivo con una falta tres.
- El ECM se registran las condiciones de funcionamiento en el momento del diagnóstico de falla. Esta información se almacena en el Freeze Frame y tampones Records fracaso.
- Una historia Código de diagnóstico (DTC) se almacena.
- EGR está desactivado.

#### Condiciones para la Eliminación de la MIL / DTC

- El MIL se apaga después de cuatro ciclos de encendido consecutivos en los que el diagnóstico se ejecuta sin fallo.
- Una historia DTC se borrará después de 40 consecutivos ciclos de calentamiento sin un fallo.
- DTC (s) se puede eliminar mediante el uso de la herramienta de análisis.
- Desconexión de la alimentación de batería ECM durante más de 10 segundos.

### Ayudas de diagnóstico

Debido a la humedad asociada con los sistemas de escape, la válvula de EGR puede congelarse y quedarse en tiempo frío a veces. Después de que el vehículo se pone en una tienda caliente para las reparaciones, que se calienta de la válvula y el problema desaparece. Al observar la EGR real y la deseada Posiciones EGR en un vehículo en frío con una herramienta de análisis, el fallo puede ser fácilmente verificada. Compruebe los datos de congelación de cuadro para determinar si el conjunto de DTC cuando el vehículo estaba frío al ver la temperatura del refrigerante del motor (ECT). El valor de desaceleración EGR filtro debe estar siempre en -3 o inferior. Si la EGR Decel número de filtro se hace más positiva (hacia 0 o más), entonces el sistema EGR está convirtiendo restringido. Buscar posibles daños en el tubo EGR o para una restricción causada por los depósitos de carbono en los pasajes EGR o en la válvula de EGR.

### Descripción de la prueba

Número (s) a continuación se refieren al número del paso (s) en la tabla de diagnóstico.

- 1. El diagnóstico de a bordo (EOBD) Comprobación del sistema le pide el técnico para completar algunas comprobaciones básicas y almacenar la imagen congelada y registra los datos de fallo en la herramienta de análisis, si procede. Esto crea una copia electrónica de los datos tomados cuando el mal funcionamiento producido. La información se almacena en la herramienta de análisis para futuras consultas.
- 2. Al mando de la válvula de EGR abierta determina si el sistema EGR puede controlar la válvula de EGR con precisión y si está presente el fallo. La diferencia entre la posición actual y ordenado es mayor que 15%.
- 3. Cuando el conector de la válvula EGR eléctrica se desconecta, la herramienta de análisis debe mostrar la posición de EGR real como 0%. Si no es así, la culpa es, ya sea en el circuito de la señal de EGR o el ECM.
- 4. Puede haber un ligero retraso para el voltaje mostrado en el DVM a cambiar después de la herramienta de análisis comanda la válvula EGR para operar.
- 5. Una condición de conexión abierta o mal puede haber causado este código DTC. Asegúrese de revisar los terminales para que se echó atrás, mal formados o dañados, y la tensión pobres.
- 7. La luz de prueba se han brillaba intensamente en el paso anterior si el circuito de control de EGR era cortocircuito a B + y la posición real de EGR en el escáner mostrará 100%. Una luz de prueba que no se ilumina, indica que el circuito puede ser abierto o cortocircuito a tierra.
- 9. Si la válvula EGR de 5 voltios de referencia está en cortocircuito a la tensión, el voltímetro digital (DVM) leerá voltaje de la batería y DTC adicionales puede ser ajustado y el rendimiento del motor será pobre.
- 12. El ECM reemplazo debe ser reprogramado. Consulte el procedimiento más reciente teléfono técnico para reprogramar ECM.
- 13. Aunque los circuitos actuó correctamente cuando está marcada, un problema todavía puede estar dentro de los terminales que no aparecen en las pruebas de tipo sonda. Asegúrese de revisar los terminales para que se echó atrás, mal formados o dañados, y la tensión pobres.
- 17. Todos los circuitos a la válvula EGR están bien en este momento. La culpa es internamente en la válvula EGR y, por lo tanto, debe ser reemplazado. Asegúrese que todo el material de la junta se elimina de la superficie de montaje de EGR. Incluso una pequeña cantidad de material puede causar una P0401 DTC establecer.
- 18. Compruebe los terminales para que se echó atrás, formado incorrectamente o dañado, y la tensión pobres.
- 19. Compensación DTC es un paso muy importante para este diagnóstico. La función de compensación permite que la válvula EGR para volver a aprender una nueva posición de pivote como la posición de pivote de edad era incorrecto debido a la falla que causó el DTC. El CFT debe ser autorizado por el encendido ON, motor apagado o cuando el motor está al ralentí. Si el ECM ve un comando EGR, la pinza de nuevo no se puede aprender.
- 20. Si no se han encontrado fallos en este punto y no hay DTC adicionales fijaron, consulte "Ayudas de diagnóstico" en esta sección para controles adicionales e información.

# DTC P0402 - Gas de escape de recirculación (EGR) Flujo excesivo

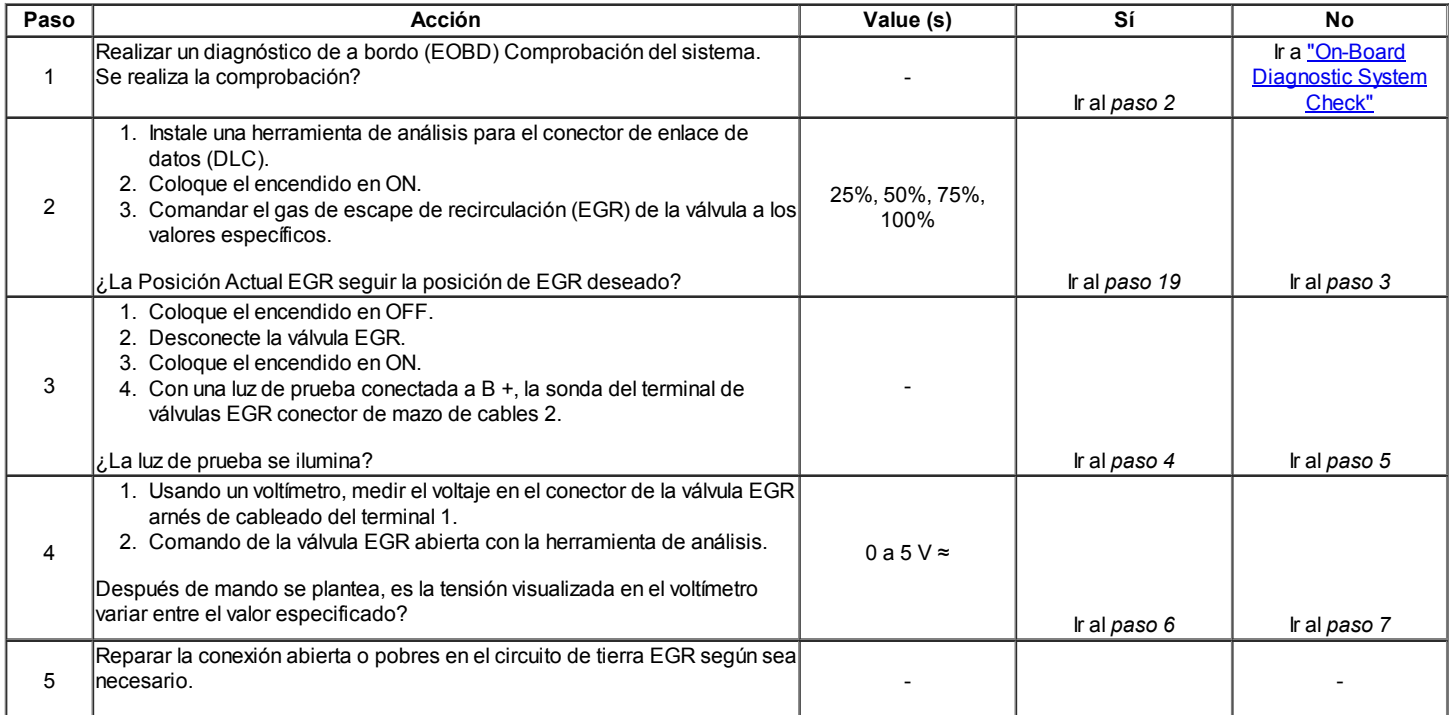
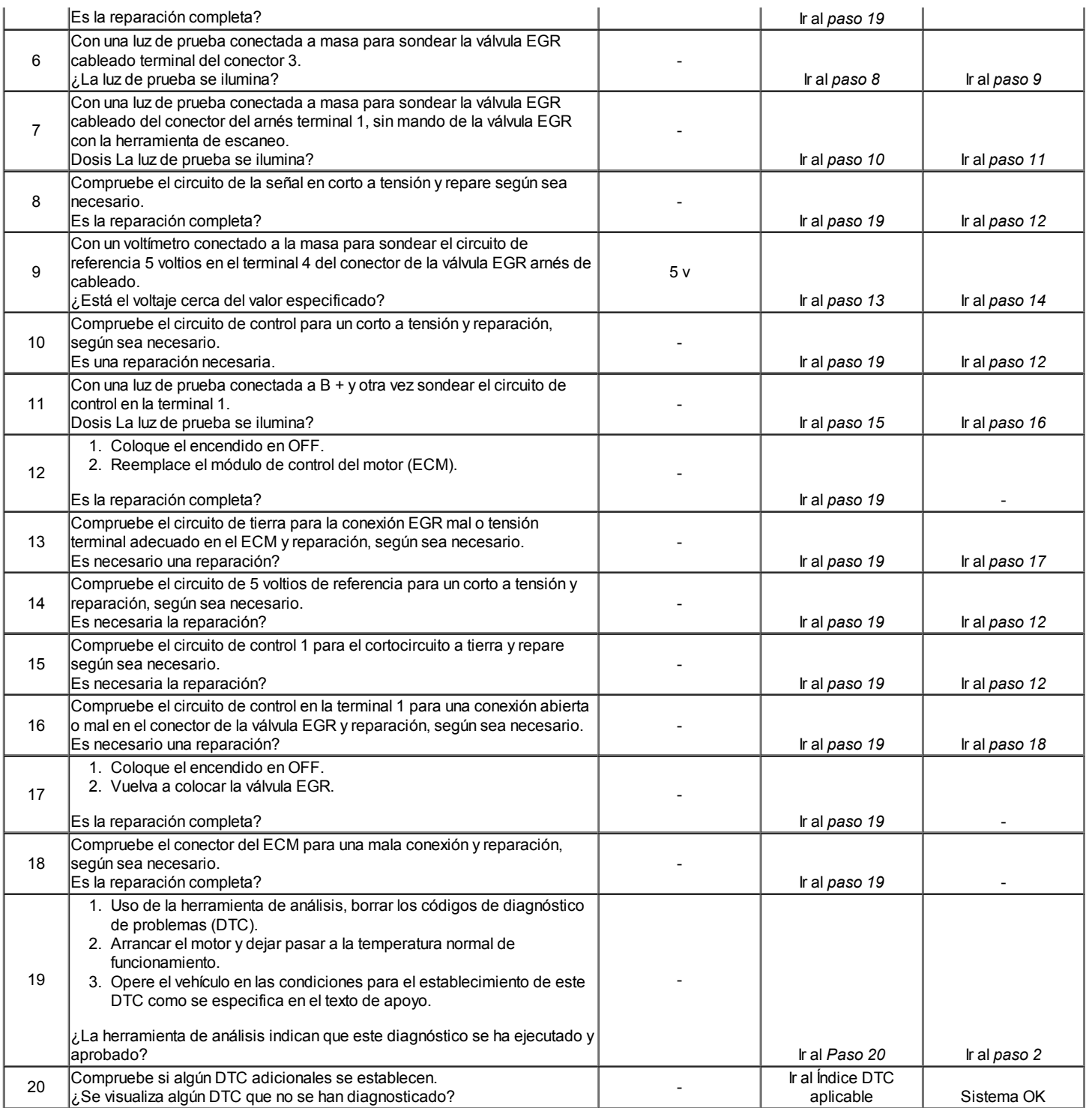

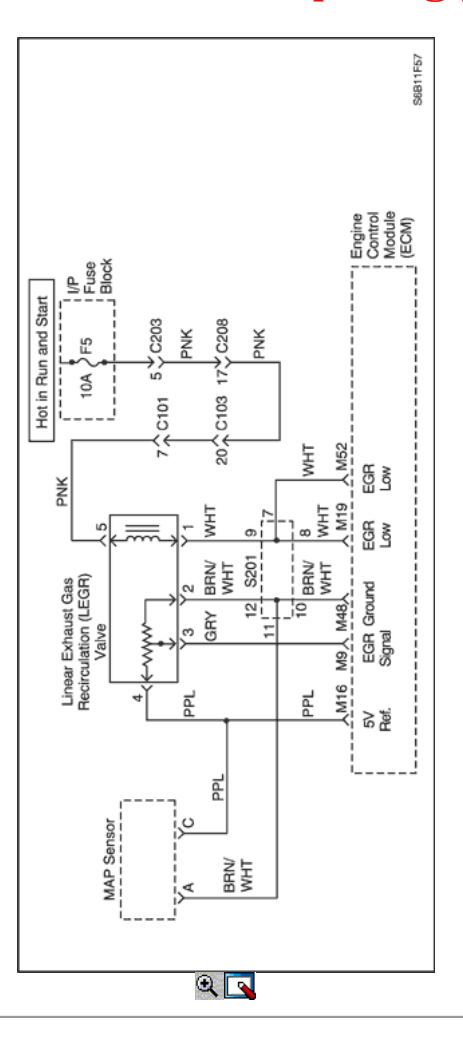

## Código de diagnóstico (DTC) P0404

## Recirculación de Gases de Escape (EGR) Rendimiento Posición Abierta

#### Descripción del Circuito

Un Recirculación de Gases de Escape (EGR) se utiliza para reducir óxido de nitrógeno (NOx) niveles de emisión causadas por altas temperaturas de combustión. Esto se logra mediante la alimentación de pequeñas cantidades de gases de escape de nuevo a la cámara de combustión. Cuando la mezcla de aire / combustible se diluye con los gases de escape, temperatura de combustión se reducen

Una válvula EGR lineal se utiliza en este sistema. La válvula EGR lineal está diseñada para suministrar con precisión los gases de escape para el motor sin el uso de vacío del colector de admisión. La válvula controla el flujo de escape de entrar en el colector de admisión del colector de escape a través de un orificio con un módulo de control del motor (ECM) de clavija controlada. El ECM controla la posición del perno utilizando las entradas de la posición del acelerador (TP) y la presión absoluta del múltiple (MAP) sensores. El ECM entonces manda la válvula de EGR para operar cuando sea necesario mediante el control de una señal de encendido a través de la ECM. Esto se puede controlar de una herramienta de análisis como la posición de EGR deseado. El ECM monitorea los resultados de su mando a través de una señal de realimentación. Mediante el envío de una referencia de 5 voltios y una tierra a la válvula de EGR, una señal de voltaje que representa la posición de la válvula de EGR de clavija se envía a la ECM. Esta señal de realimentación también puede ser visualizada en una herramienta de exploración y es la posición real de la pinza de EGR. La posición de EGR real siempre debe estar cerca de la posición de EGR mandado o deseado.

Este código de diagnóstico (DTC) detectará una posición de válvula abierta.

#### Condiciones para Establecer el DTC

- Diferencia entre la posición actual y elogió es mayor que 15%.
- La posición deseada de EGR es mayor que 0.
- Cambio en la EGR deseado es menor que 3%.  $\bullet$
- El motor está funcionando.
- Temperatura del aire de admisión (IAT) es superior a 3 ° C.
- Tensión de encendido es de entre 11,7 y 16 voltios.
- DTC P0112, P0113 P0405, P0406, P0502 y no están ajustadas.

#### Acción tomada cuando el DTC Establece

- La luz indicadora de mal funcionamiento (MIL) se ilumina, después de tres ciclos de encendido concecutive con una falta.
- El ECM se registran las condiciones de funcionamiento en el momento del diagnóstico de falla. Esta información se almacena en el Freeze Frame y tampones Records fracaso.
- Una historia Código de diagnóstico (DTC) se almacena.

EGR está desactivado.

#### Condiciones para la Eliminación de la MIL / DTC

- El MIL se apaga después de cuatro ciclos de encendido consecutivos en los que el diagnóstico se ejecuta sin fallo.
- Una historia DTC se borrará después de 40 consecutivos ciclos de calentamiento sin un fallo.
- DTC (s) se puede eliminar mediante el uso de la herramienta de análisis.
- Desconexión de la alimentación de batería ECM durante más de 10 segundos.

#### Ayudas de diagnóstico

Debido a la humedad asociada con los sistemas de escape, la válvula de EGR puede congelarse y quedarse en tiempo frío a veces. Después de que el vehículo se pone en una tienda caliente para las reparaciones, que se calienta de la válvula y el problema desaparece. Al observar la EGR real y la deseada Posiciones EGR en un vehículo en frío con una herramienta de análisis, el fallo puede ser fácilmente verificada. Compruebe los datos de congelación de cuadro para determinar si el conjunto de DTC cuando el vehículo estaba frío al ver la temperatura del refrigerante del motor (ECT).

#### Descripción de la prueba

Número (s) a continuación se refieren al número del paso (s) en la tabla de diagnóstico.

- 1. El diagnóstico de a bordo (EOBD) Comprobación del sistema le pide el técnico para completar algunas comprobaciones básicas y almacenar la imagen congelada y registra los datos de fallo en la herramienta de análisis, si procede. Esto crea una copia electrónica de los datos tomados cuando el mal funcionamiento producido. La información se almacena en la herramienta de análisis para futuras consultas.
- 2. Al mando de la válvula de EGR abierta determina si el sistema EGR puede controlar la válvula de EGR con precisión y si está presente el fallo. La diferencia entre la posición actual y ordenado es mayor que 15%.
- 3. Cuando el conector de la válvula EGR eléctrica se desconecta, la herramienta de análisis debe mostrar la posición de EGR real como 0%. Si no es así, la culpa es, ya sea en el circuito de la señal de EGR o el ECM.
- 4. Puede haber un ligero retraso para el voltaje mostrado en el DVM a cambiar después de la herramienta de análisis comanda la válvula EGR para operar.
- 5. Una condición de conexión abierta o mal puede haber causado este código DTC. Asegúrese de revisar los terminales para que se echó atrás, mal formados o dañados, y la tensión pobres.
- 7. La luz de prueba se han brillaba intensamente en el paso anterior si el circuito de control de EGR era cortocircuito a B + y la posición real de EGR en el escáner mostrará 100%. Una luz de prueba que no se ilumina, indica que el circuito puede ser abierto o cortocircuito a tierra.
- 9. Si la válvula EGR de 5 voltios de referencia está en cortocircuito a la tensión, el voltímetro digital (DVM) leerá voltaje de la batería y DTC adicionales puede ser ajustado y el rendimiento del motor será pobre.
- 12. El ECM reemplazo debe ser reprogramado. Consulte el procedimiento más reciente teléfono técnico para reprogramar ECM.
- 13. Aunque los circuitos actuó correctamente cuando está marcada, un problema todavía puede estar dentro de los terminales que no aparecen en las pruebas de tipo sonda. Asegúrese de revisar los terminales para que se echó atrás, mal formados o dañados, y la tensión pobres.
- 17. Todos los circuitos a la válvula EGR están bien en este momento. La culpa es internamente en la válvula EGR y, por lo tanto, debe ser reemplazado. Asegúrese que todo el material de la junta se elimina de la superficie de montaje de EGR. Incluso una pequeña cantidad de material puede causar una P0401 DTC establecer.
- 18. Compruebe los terminales para que se echó atrás, formado incorrectamente o dañado, y la tensión pobres.
- 19. Compensación DTC es un paso muy importante para este diagnóstico. La función de compensación permite que la válvula EGR para volver a aprender una nueva posición de pivote como la posición de pivote de edad era incorrecto debido a la falla que causó el DTC. El CFT debe ser autorizado por el encendido ON, motor apagado o cuando el motor está al ralentí. Si el ECM ve un comando EGR, la pinza de nuevo no se puede aprender.
- 20. Si no se han encontrado fallos en este punto y no hay DTC adicionales fijaron, consulte "Ayudas de diagnóstico" en esta sección para controles adicionales e información.

### DTC P0404 - Recirculación de Gases de Escape (EGR) Rendimiento Posición Abierta

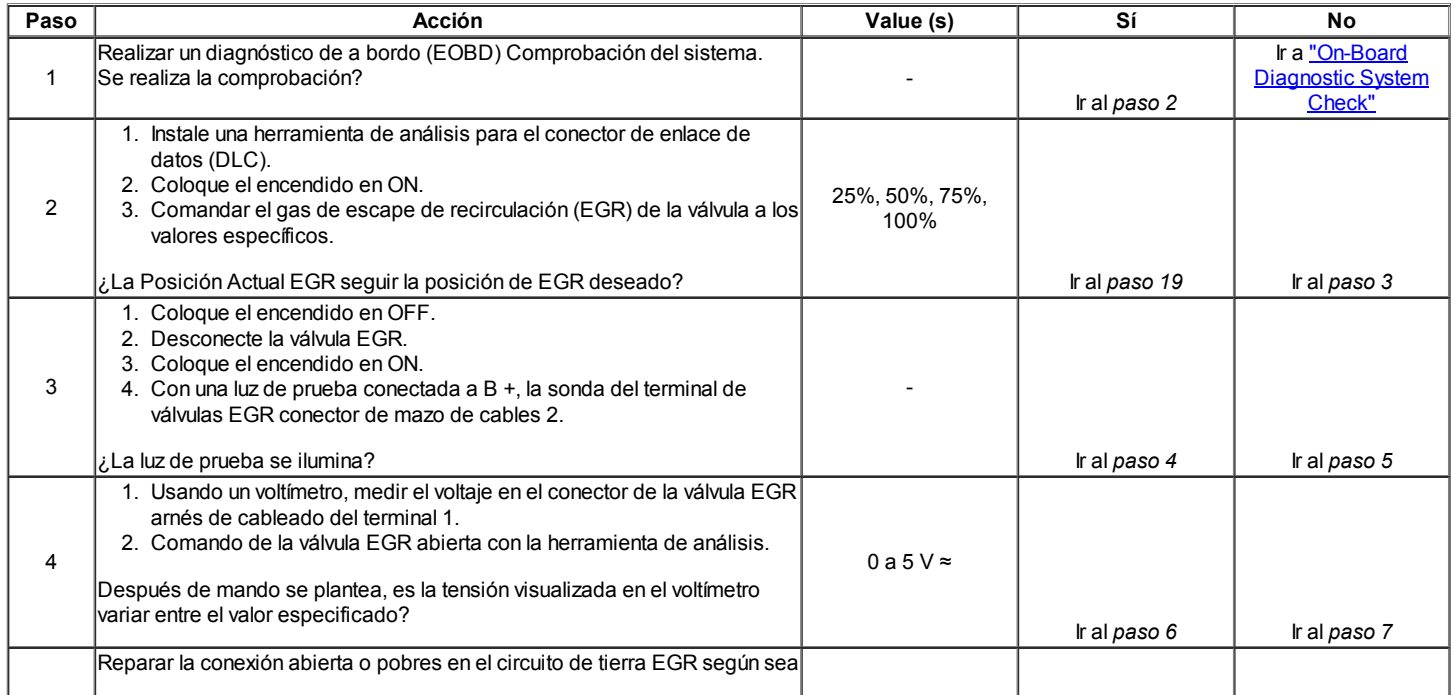

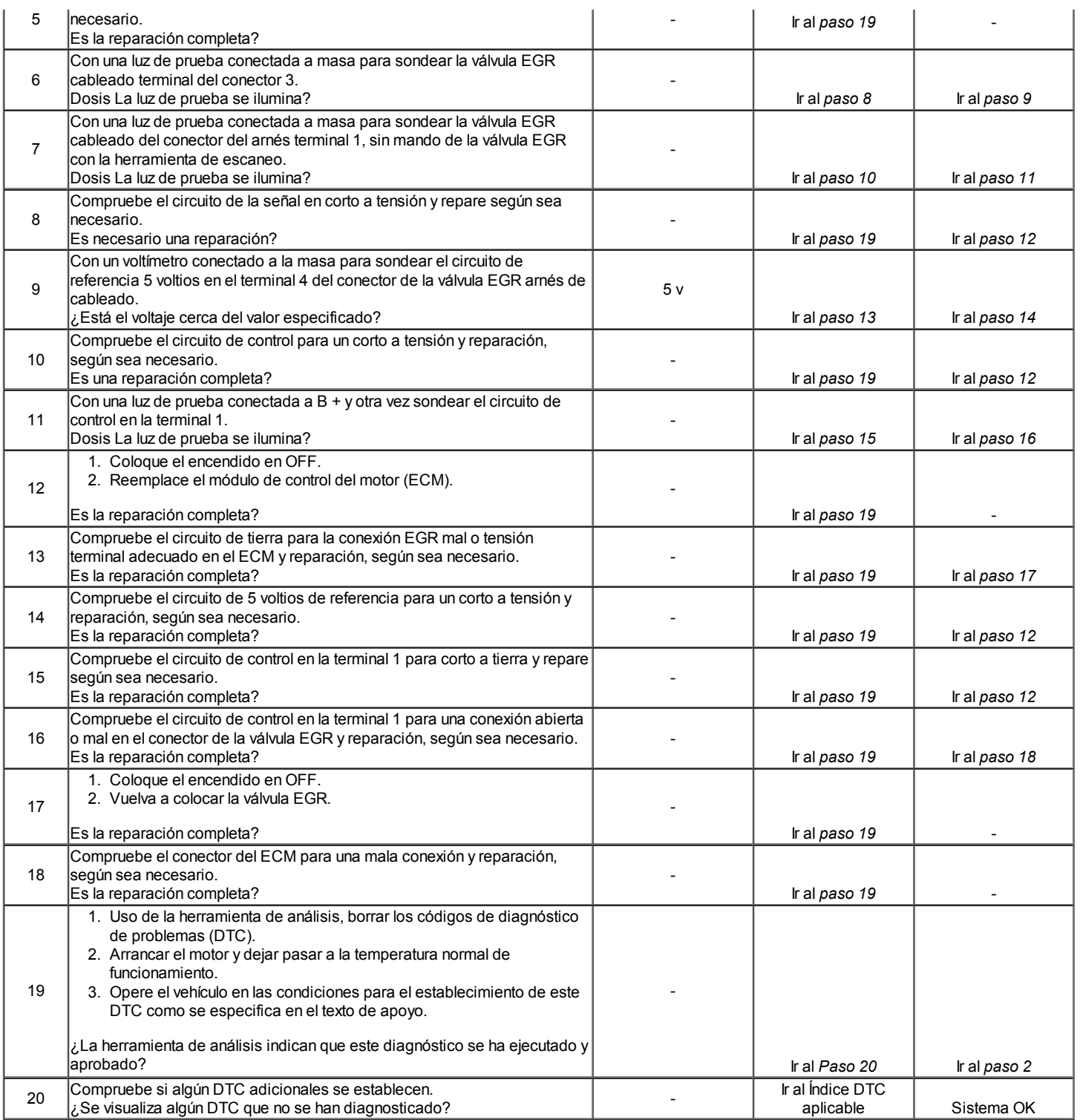

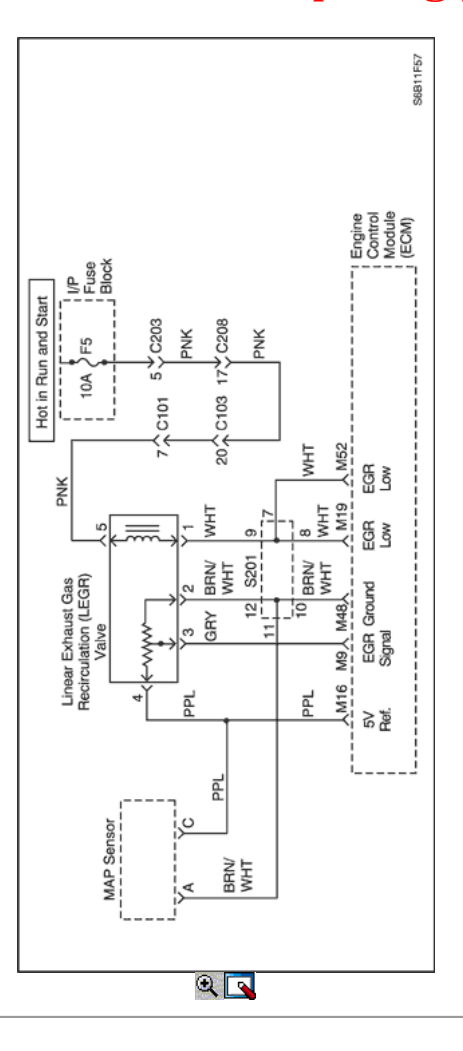

## Código de diagnóstico (DTC) P0405

## Recirculación de Gases de Escape (EGR) Sensor de Posición del circuito de baja tensión

#### Descripción del Circuito

Un Recirculación de Gases de Escape (EGR) se utiliza para reducir óxido de nitrógeno (NOx) niveles de emisión causadas por altas temperaturas de combustión. Esto se logra mediante la alimentación de pequeñas cantidades de gases de escape de nuevo a la cámara de combustión. Cuando la mezcla de aire / combustible se diluye con los gases de escape, temperatura de combustión se reducen

Una válvula EGR lineal se utiliza en este sistema. La válvula EGR lineal está diseñada para suministrar con precisión los gases de escape para el motor sin el uso de vacío del colector de admisión. La válvula controla el flujo de escape de entrar en el colector de admisión del colector de escape a través de un orificio con un módulo de control del motor (ECM) de clavija controlada. El ECM controla la posición del perno utilizando las entradas de la posición del acelerador (TP) y la presión absoluta del múltiple (MAP) sensores. El ECM entonces manda la válvula de EGR para operar cuando sea necesario mediante el control de una señal de encendido a través de la ECM. Esto se puede controlar de una herramienta de análisis como la posición de EGR deseado. El ECM monitorea los resultados de su mando a través de una señal de realimentación. Mediante el envío de una referencia de 5 voltios y una tierra a la válvula de EGR, una señal de voltaje que representa la posición de la válvula de EGR de clavija se envía a la ECM. Esta señal de realimentación también puede ser visualizada en una herramienta de exploración y es la posición real de la pinza de EGR. La posición de EGR real siempre debe estar cerca de la posición de EGR mandado o deseado. Este código de problema de diagnóstico (DTC) se detecta un circuito abierto o un cortocircuito.

#### Condiciones para Establecer el DTC

- Señal de EGR posición es menor que 2%.
- Tensión de encendido es de entre 11,7 y 16 voltios.
- Falla condición dura más de 10 segundos.
- El motor está funcionando.

#### Acción tomada cuando el DTC Establece

- La luz indicadora de mal funcionamiento (MIL) se ilumina después de tres ciclos de encendido consecutivo con una falta.
- El ECM se registran las condiciones de funcionamiento en el momento del diagnóstico de falla. Esta información se almacena en el Freeze Frame y tampones Records fracaso.
- Una historia Código de diagnóstico (DTC) se almacena.
- EGR está desactivado.

#### Condiciones para la Eliminación de la MIL / DTC

El MIL se apaga después de cuatro ciclos de encendido consecutivos en los que el diagnóstico se ejecuta sin fallo.

- Una historia DTC se borrará después de 40 consecutivos ciclos de calentamiento sin un fallo.
- DTC (s) se puede eliminar mediante el uso de la herramienta de análisis.
- Desconexión de la alimentación de batería ECM durante más de 10 segundos.

#### Ayudas de diagnóstico

Debido a la humedad asociada con los sistemas de escape, la válvula de EGR puede congelarse y quedarse en tiempo frío a veces. Después de que el vehículo se pone en una tienda caliente para las reparaciones, que se calienta de la válvula y el problema desaparece. Al observar la EGR real y la deseada Posiciones EGR en un vehículo en frío con una herramienta de análisis, el fallo puede ser fácilmente verificada. Compruebe los datos de congelación de cuadro para determinar si el conjunto de DTC cuando el vehículo estaba frío al ver la temperatura del refrigerante del motor (ECT).

#### Descripción de la prueba

Número (s) a continuación se refieren al número del paso (s) en la tabla de diagnóstico.

- 1. El diagnóstico de a bordo (EOBD) Comprobación del sistema le pide el técnico para completar algunas comprobaciones básicas y almacenar la imagen congelada y registra los datos de fallo en la herramienta de análisis, si procede. Esto crea una copia electrónica de los datos tomados cuando el mal funcionamiento producido. La información se almacena en la herramienta de análisis para futuras consultas.
- 2. Al mando de la válvula de EGR abierta determina si el sistema EGR puede controlar la válvula de EGR con precisión y si está presente el fallo.
- 3. Si la válvula EGR de 5 voltios de referencia está en cortocircuito a tierra, el voltímetro digital (DVM) leerá sin tensión y DTC adicionales puede ser ajustado y el rendimiento del motor será pobre. Cuando este circuito está abierto, sólo un DTC se establecerá.
- 4. Puenteando el circuito de referencia de 5 voltios para el circuito de la señal comprueba el circuito de la señal y el ECM. La herramienta de análisis debe mostrar la posición de EGR real como el 100% si el circuito de la señal y la ECM están bien.
- 6. Aunque el ECM y circuitos actuado correctamente en el paso anterior, un problema todavía puede estar dentro de los terminales que no aparecen en las pruebas de tipo sonda. Asegúrese de revisar los terminales para que se echó atrás, mal formados o dañados, y la tensión pobres.
- 10. Todos los circuitos a la válvula EGR están bien en este momento. La culpa es internamente en la válvula EGR y por lo tanto debe ser reemplazado. Asegúrese que todo el material de la junta se elimina de la superficie de montaje de EGR. Incluso una pequeña cantidad de material puede causar una P0401 DTC establecer.
- 13. El ECM reemplazo debe ser reprogramado. Consulte el procedimiento más reciente teléfono técnico para reprogramar ECM.
- 14. Compruebe los terminales para que se echó atrás, formado incorrectamente o dañado, y la tensión pobres.
- 15. Compensación DTC es un paso muy importante para este diagnóstico. La función de compensación permite que la válvula EGR para volver a aprender una nueva posición de pivote como la posición de pivote de edad era incorrecto debido a la falla que causó el DTC. El CFT debe ser autorizado por el encendido ON, motor apagado o cuando el motor está al ralentí. Si el ECM ve un comando EGR, la pinza de nuevo no se puede aprender.
- 16. Si no se han encontrado fallos en este punto y no hay DTC adicionales fijaron, consulte "Ayudas de diagnóstico" en esta sección para controles adicionales e información.

### DTC P0405 - Recirculación de Gases de Escape (EGR) Sensor de Posición del circuito de baja tensión

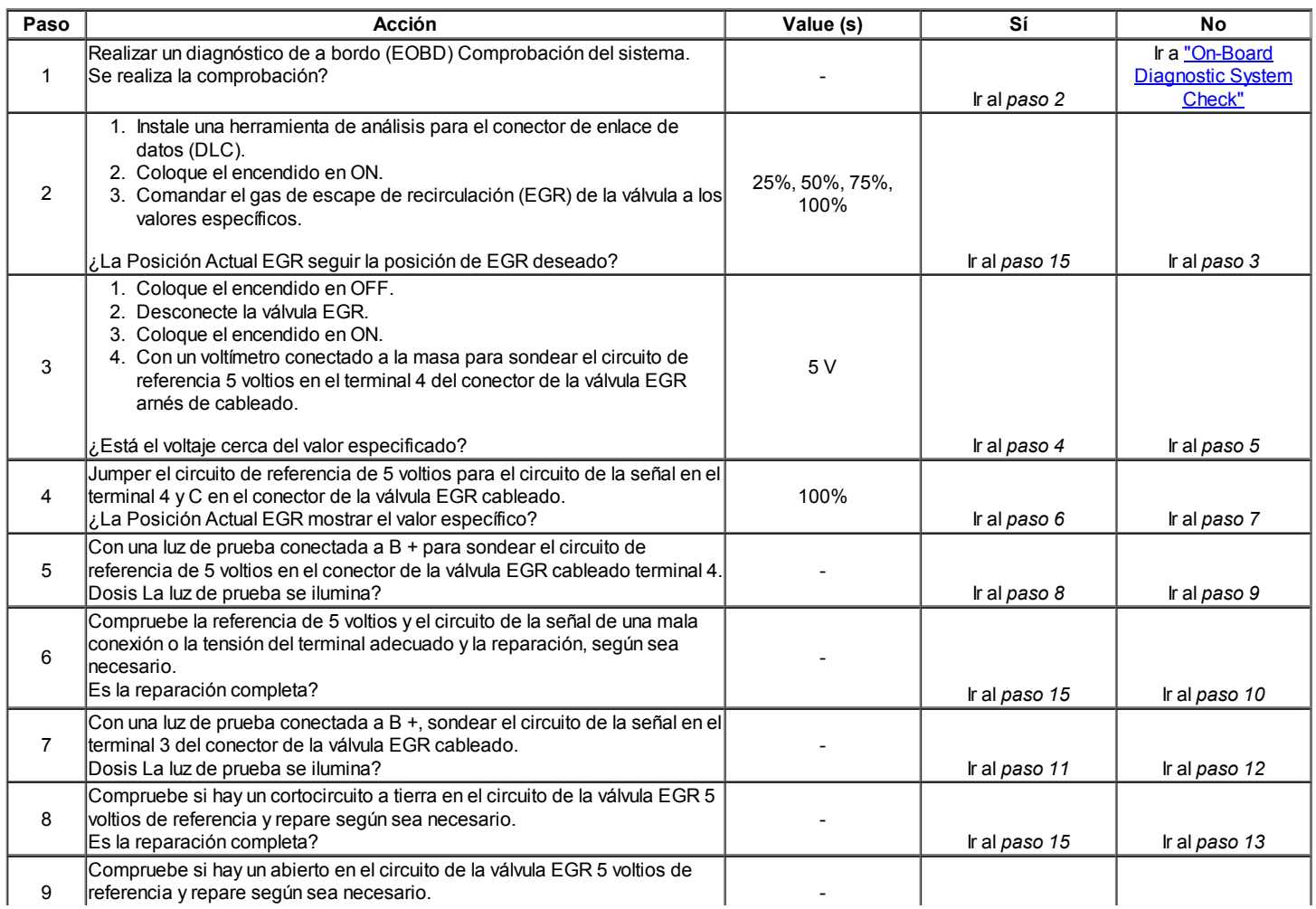

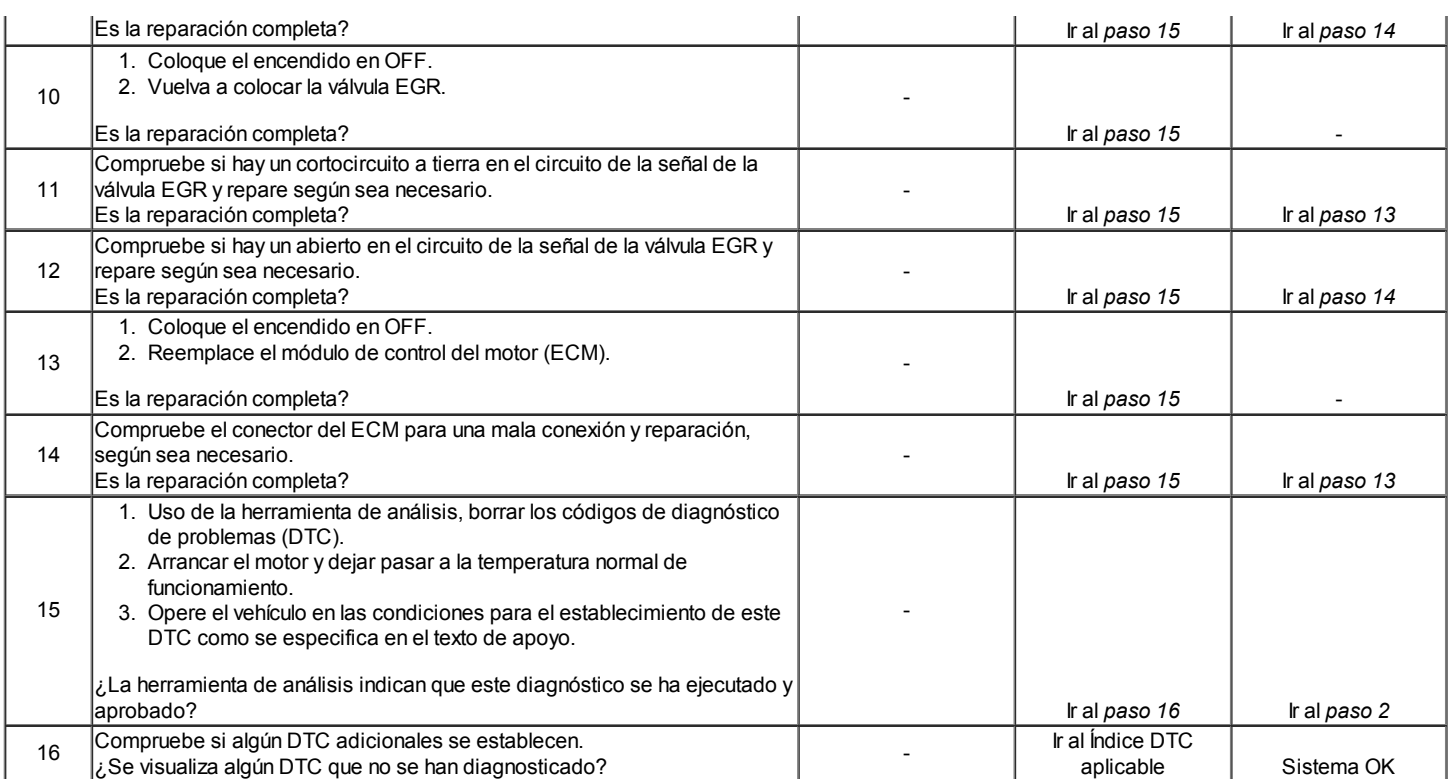

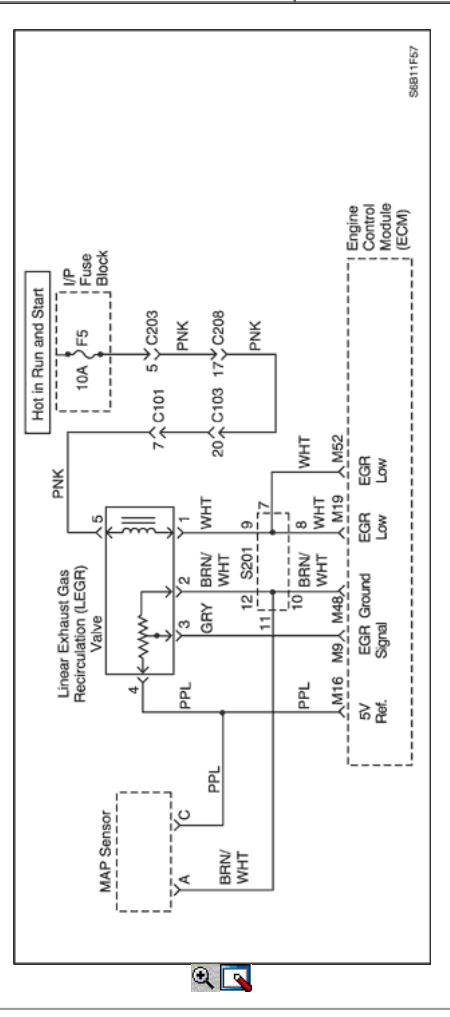

Recirculación de Gases de Escape (EGR) Sensor de Posición del Circuito de Alto Voltaje

#### Descripción del Circuito

Un Recirculación de Gases de Escape (EGR) se utiliza para reducir óxido de nitrógeno (NOx) niveles de emisión causadas por altas temperaturas de combustión. Esto se logra mediante la alimentación de pequeñas cantidades de gases de escape de nuevo a la cámara de combustión. Cuando la mezcla de aire / combustible se diluye con los gases de escape, temperatura de combustión se reducen

Una válvula EGR lineal se utiliza en este sistema. La válvula EGR lineal está diseñada para suministrar con precisión los gases de escape para el motor sin el uso de vacío del colector de admisión. La válvula controla el flujo de escape de entrar en el colector de admisión del colector de escape a través de un orificio con un módulo de control del motor (ECM) de clavija controlada. El ECM controla la posición del perno utilizando las entradas de la posición del acelerador (TP) y la presión absoluta del múltiple (MAP) sensores. El ECM entonces manda la válvula de EGR para operar cuando sea necesario mediante el control de una señal de encendido a través de la ECM. Esto se puede controlar de una herramienta de análisis como la posición de EGR deseado. El ECM monitorea los resultados de su mando a través de una señal de realimentación. Mediante el envío de una referencia de 5 voltios y una tierra a la válvula de EGR, una señal de voltaje que representa la posición de la válvula de EGR de clavija se envía a la ECM. Esta señal de realimentación también puede ser visualizada en una herramienta de exploración y es la posición real de la pinza de EGR. La posición de EGR real siempre debe estar cerca de la posición de EGR mandado o deseado. Este código de problema de diagnóstico (DTC) detectará un cortocircuito.

#### Condiciones para Establecer el DTC

- Señal de EGR posición es mayor que 98%.
- Tensión de encendido es de entre 11,7 y 16 voltios.  $\bullet$
- Falla condición dura más de 10 segundos.
- El motor está funcionando.

#### Acción tomada cuando el DTC Establece

- La luz indicadora de mal funcionamiento (MIL) se ilumina después de tres ciclos de encendido consecutivo con una falta.
- El ECM se registran las condiciones de funcionamiento en el momento del diagnóstico de falla. Esta información se almacena en el Freeze Frame y tampones Records fracaso.
- Una historia Código de diagnóstico (DTC) se almacena.
- EGR está desactivado.

#### Condiciones para la Eliminación de la MIL / DTC

- El MIL se apaga después de cuatro ciclos de encendido consecutivos en los que el diagnóstico se ejecuta sin fallo.
- Una historia DTC se borrará después de 40 consecutivos ciclos de calentamiento sin un fallo.
- DTC (s) se puede eliminar mediante el uso de la herramienta de análisis.
- Desconexión de la alimentación de batería ECM durante más de 10 segundos.

#### Ayudas de diagnóstico

Debido a la humedad asociada con los sistemas de escape, la válvula de EGR puede congelarse y quedarse en tiempo frío a veces. Después de que el vehículo se pone en una tienda caliente para las reparaciones, que se calienta de la válvula y el problema desaparece. Al observar la EGR real y la deseada Posiciones EGR en un vehículo en frío con una herramienta de análisis, el fallo puede ser fácilmente verificada. Compruebe los datos de congelación de cuadro para determinar si el conjunto de DTC cuando el vehículo estaba frío al ver la temperatura del refrigerante del motor (ECT).

#### Descripción de la prueba

Número (s) a continuación se refieren al número del paso (s) en la tabla de diagnóstico.

- 1. El diagnóstico de a bordo (EOBD) Comprobación del sistema le pide el técnico para completar algunas comprobaciones básicas y almacenar la imagen congelada y registra los datos de fallo en la herramienta de análisis, si procede. Esto crea una copia electrónica de los datos tomados cuando el mal funcionamiento producido. La información se almacena en la herramienta de análisis para futuras consultas.
- 2. Al mando de la válvula de EGR abierta determina si el sistema EGR puede controlar la válvula de EGR con precisión y si está presente el fallo.
- 3. Si la válvula EGR de 5 voltios de referencia está en cortocircuito a tierra, el voltímetro digital (DVM) leerá sin tensión y DTC adicionales puede ser ajustado y el rendimiento del motor será pobre. Cuando este circuito está abierto, sólo un DTC se establecerá.
- 4. Puenteando el circuito de referencia de 5 voltios para el circuito de la señal comprueba el circuito de la señal y el ECM. La herramienta de análisis debe mostrar la posición de EGR real como el 100% si el circuito de la señal y la ECM están bien.
- 6. Aunque el ECM y circuitos actuado correctamente en el paso anterior, un problema todavía puede estar dentro de los terminales que no aparecen en las pruebas de tipo sonda. Asegúrese de revisar los terminales para que se echó atrás, mal formados o dañados, y la tensión pobres.
- 10. Todos los circuitos a la válvula EGR están bien en este momento. La culpa es internamente en la válvula EGR y, por lo tanto, debe ser reemplazado. Asegúrese que todo el material de la junta se elimina de la superficie de montaje de EGR. Incluso una pequeña cantidad de material puede causar una P0401 DTC establecer.
- 12. El ECM reemplazo debe ser reprogramado. Consulte el procedimiento más reciente teléfono técnico para reprogramar ECM.
- 13. Compruebe los terminales para que se echó atrás, formado incorrectamente o dañado, y la tensión pobres.
- 14. Compensación DTC es un paso muy importante para este diagnóstico. La función de compensación permite que la válvula EGR para volver a aprender una nueva posición de pivote como la posición de pivote de edad era incorrecto debido a la falla que causó el DTC. El CFT debe ser autorizado por el encendido ON, motor apagado o cuando el motor está al ralentí. Si el ECM ve un comando EGR, la pinza de nuevo no se puede aprender.
- 15. no se han encontrado fallos en este punto y no hay DTC adicionales fijaron, consulte "Diagnóstico de SIDA" en esta sección para el control e información adicionales.

#### DTC P0406 - Recirculación de Gases de Escape (EGR) Sensor de Posición del Circuito de Alto Voltaje

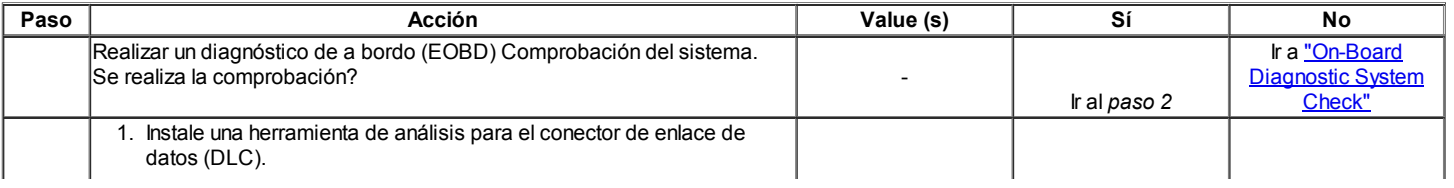

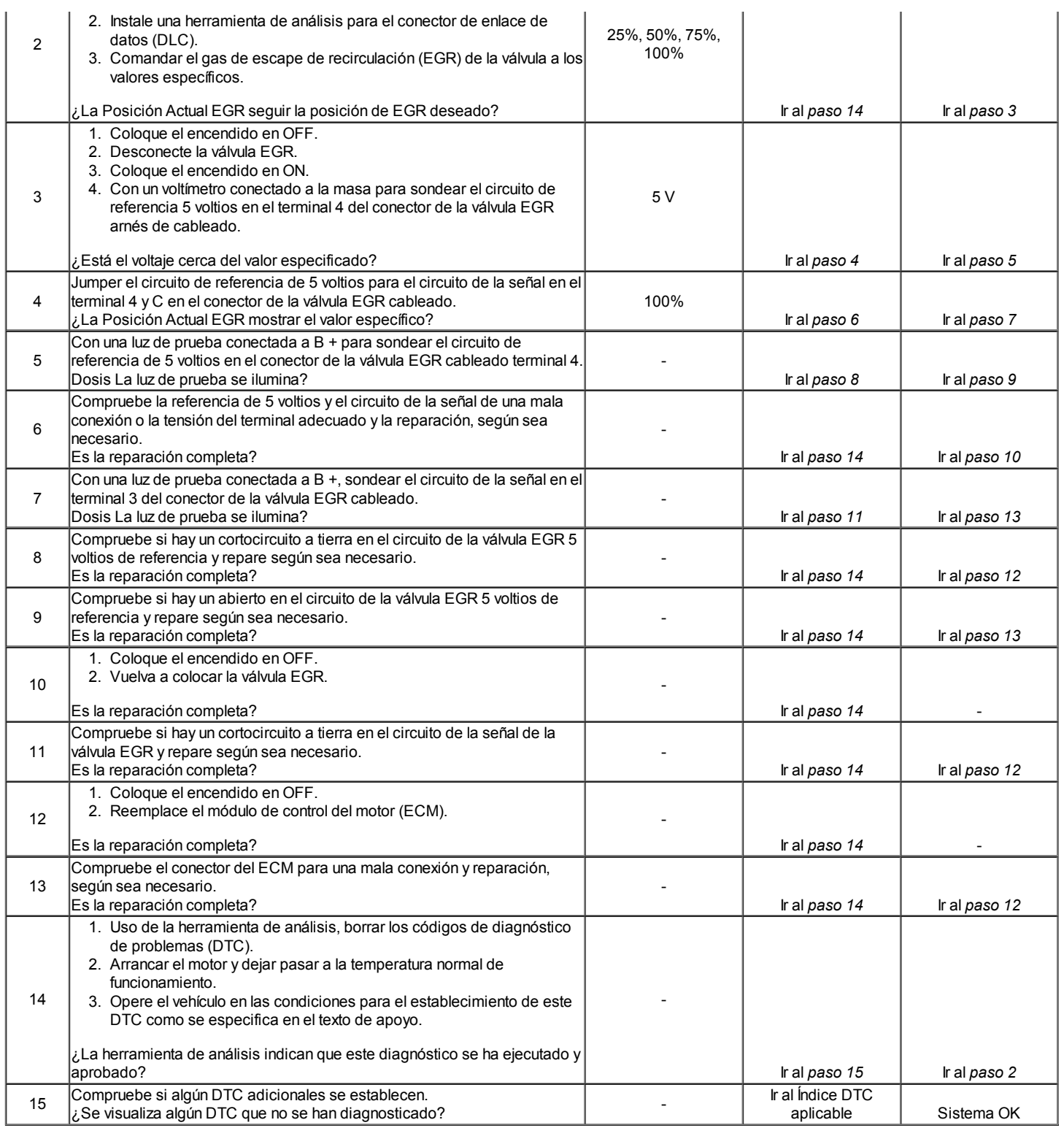

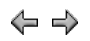

© Copyright Chevrolet Europa. Reservados todos los derechos

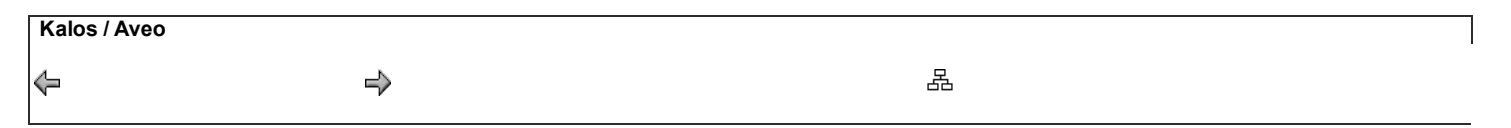

Diagnostic Trouble Code (DTC) P0420

### Catalizador eficiencia del sistema Low

#### Descripción del Circuito

Con el fin de controlar las emisiones de escape de hidrocarburos (HC), monóxido de carbono (CO) y óxidos de nitrógeno (NOx), un convertidor catalítico de tres vías (TWC) se utiliza. El catalizador en el convertidor promueve una reacción química que oxida el presente HC y CO en el gas de escape, convirtiéndolos en agua inofensivo vapor y dióxido de carbono, sino que también reduce NOx, convirtiéndolo en nitrógeno. El catalizador también tiene la capacidad para almacenar oxígeno. El módulo de control del motor (ECM) tiene la capacidad de controlar este proceso mediante una climatizada Sensor trasero de oxígeno calentado (HO2S2) situado en la corriente de escape más allá de la TWC. El HO2S2 produce una señal de salida que indica la capacidad de almacenamiento de oxígeno del catalizador, a su vez, indica la capacidad del catalizador para convertir las emisiones de escape eficaz. El ECM controla la eficiencia del catalizador por primera permitiendo que el catalizador se caliente, la espera de un período de estabilización, mientras que el motor está al ralentí, y luego agregar y quitar de combustible durante el seguimiento de la reacción de la HO2S2. Cuando el catalizador está funcionando correctamente, la respuesta HO2S2 al combustible extra es lento en comparación con el sensor de oxígeno delanteros con calefacción (HO2S1). Cuando la respuesta HO2S2 esté próxima a la de la HO2S1, la capacidad de almacenamiento de oxígeno o la eficiencia del catalizador se considera que es malo, y la luz indicadora de mal funcionamiento (MIL) se ilumina.

#### Condiciones para Establecer el DTC

- Capacidad de almacenamiento de oxígeno tiempo índice es menor que 0,6 segundos.
- Antes prueba de marcha, el vehículo debe ser conducido por lo menos:
- 10 segundos en el flujo de aire es mayor que 7 g / seg. el manual del transeje (SOHC).
- Sensor de Oxígeno Capacidad condiciones de ensayo:  $\bullet$
- Cerrado estequiometría bucle.
- Concentración de purga aprendido.
- El motor está funcionando más de 360 segundos.
- Flujo de aire es de entre  $2 \text{ y } 5.5 \text{ g } / \text{s } (M/T)$ .
- Flujo de aire es de entre 2,2 y 6,0 g / s (A / T).
- Posición del acelerador (TP) del sensor es menor que 1,5%.
- De temperatura del refrigerante (ECT) es de entre 70 ° C (158 ° F) y 105 ° C (221 ° F).
- Temperatura de entrada de aire (IAT) es de entre -7 ° C (19,4 ° F) y 105 ° C (221 ° F).
- La presión barométrica (BARO) es mayor que 72 kPa (10,4 psi).
- La temperatura del catalizador es de entre 500 °C y 800 °C.
- Cambio cerrado integrador de bucle es menor que 0,04.
- El tiempo de inactividad es menor que 1 minuto.
- La velocidad del vehículo es inferior a 3 km / h (1.9 mph).
- Bloquee el modo de aprendizaje se aprende.
- Condición anterior se estabiliza durante 5 segundos.

#### Nota: La prueba se anula para esta inactivo si:

- El cambio en la velocidad del motor es mayor que 80 rpm.
- Un estado / C cambiado.
- Estado del ventilador de refrigeración cambiado.
- o Insuficiente aire / cambio de combustible.
- DTC (s) P0106, P0107, P0108, P0117, P0118, P0122, P0123, P0131, P0132, P0133, P1133, P0134, P0135, P0137, P0138, p0140, P0141, P0171, P0172, P0201, P0202, P0203, P0204, P0300, P0336, P0342, P0351, P0352, P0402, P0404, P0405, P0406, P0443, P0502, P0506, P0507, P0562 y no están ajustadas.

### Acción tomada cuando el DTC Establece

- La luz indicadora de mal funcionamiento (MIL) se ilumina.
- El ECM se registran las condiciones de funcionamiento en el momento del diagnóstico de falla. Esta información se almacena en el Freeze Frame y tampones Records fracaso.
- Una historia DTC se almacena.

#### Condiciones para la Eliminación de la MIL / DTC

- El MIL se apagará después de cuatro ciclos de encendido consecutivos en los que el diagnóstico se ejecuta sin fallo.
- Una historia DTC se borrará después de 40 consecutivos ciclos de calentamiento sin un fallo.
- DTC (s) se puede eliminar mediante el uso de la herramienta de análisis.
- Desconexión de la alimentación de batería ECM durante más de 10 segundos.

### Ayudas de diagnóstico

El catalizador de la prueba pueden debido a un cambio en la carga del motor abortar. No cambie la carga del motor (es decir, A / C, ventilador de refrigeración, el motor del calentador) mientras que una prueba de catalizador está en curso.

Un problema intermitente puede ser causada por una mala conexión, se frotó a través de aislamiento del cable, o un cable que se ha roto dentro del aislamiento.

Cualquier circuitería, que se sospecha que causan la queja intermitente, debe ser cuidadosamente controlados para las siguientes condiciones:

- Apareamiento incorrecto
- Cerraduras rotas
- La forma correcta
- Terminales dañados
- Pobre terminal-cable de conexión

#### Descripción de la prueba

Número (s) a continuación se refieren al número del paso (s) en la tabla de diagnóstico.

- 1. El diagnóstico de a bordo (EOBD) Comprobación del sistema le pide el técnico para completar algunas comprobaciones básicas y almacenar la imagen congelada y registra los datos de fallo en la herramienta de análisis, si procede. Esto crea una copia electrónica de los datos tomados cuando el mal funcionamiento producido. La información se almacena en la herramienta de análisis para futuras consultas.
- 2. Si cualquier DTC de componentes se fijan, para diagnosticar esos DTC primero. Un fallo en un componente puede hacer que el convertidor a aparecer degradadas o puede haber causado su fracaso.
- 3. Este paso incluye controles para las condiciones que pueden hacer que el convertidor catalítico de tres vías para aparecer degradadas. Repare los problemas encontrados antes de proceder con esta tabla.
- 5. Si el convertidor catalítico de tres vías necesita ser reemplazado, asegúrese de que otra condición no está presente, lo que provocaría el convertidor a ser dañado. Estas condiciones pueden incluir los siguientes: consumo de aceite de fallos de encendido, el motor de alta o refrigerante y / o sincronización del encendido retardado o una chispa débil. Para evitar daños en el convertidor de reemplazo, corregir cualquier causa posible de daño al convertidor antes de reemplazar el convertidor catalítico.
- 6. Compensación DTC permite la prueba de catalizador a ejecutar hasta 6 veces este ciclo de encendido. Una vez que el encendido se realiza un ciclo, la prueba sólo se ejecutará una vez. La conducción del vehículo se calienta el catalizador a una temperatura de ensayo. El ECM debe ver cantidad de tiempo predeterminado a más de ralentí antes de permitir la prueba de catalizador para funcionar en ralentí. Una vez en marcha lenta, la ECM permitirá que el sistema se estabilice y luego probar el catalizador en 2 etapas.
- 7. Si no se han encontrado errores en este punto y no hay DTC adicionales fijaron, consulte "Ayudas de diagnóstico" en esta sección para controles adicionales e información.

### DTC P0420 - Eficiencia Sistema catalizador Baja

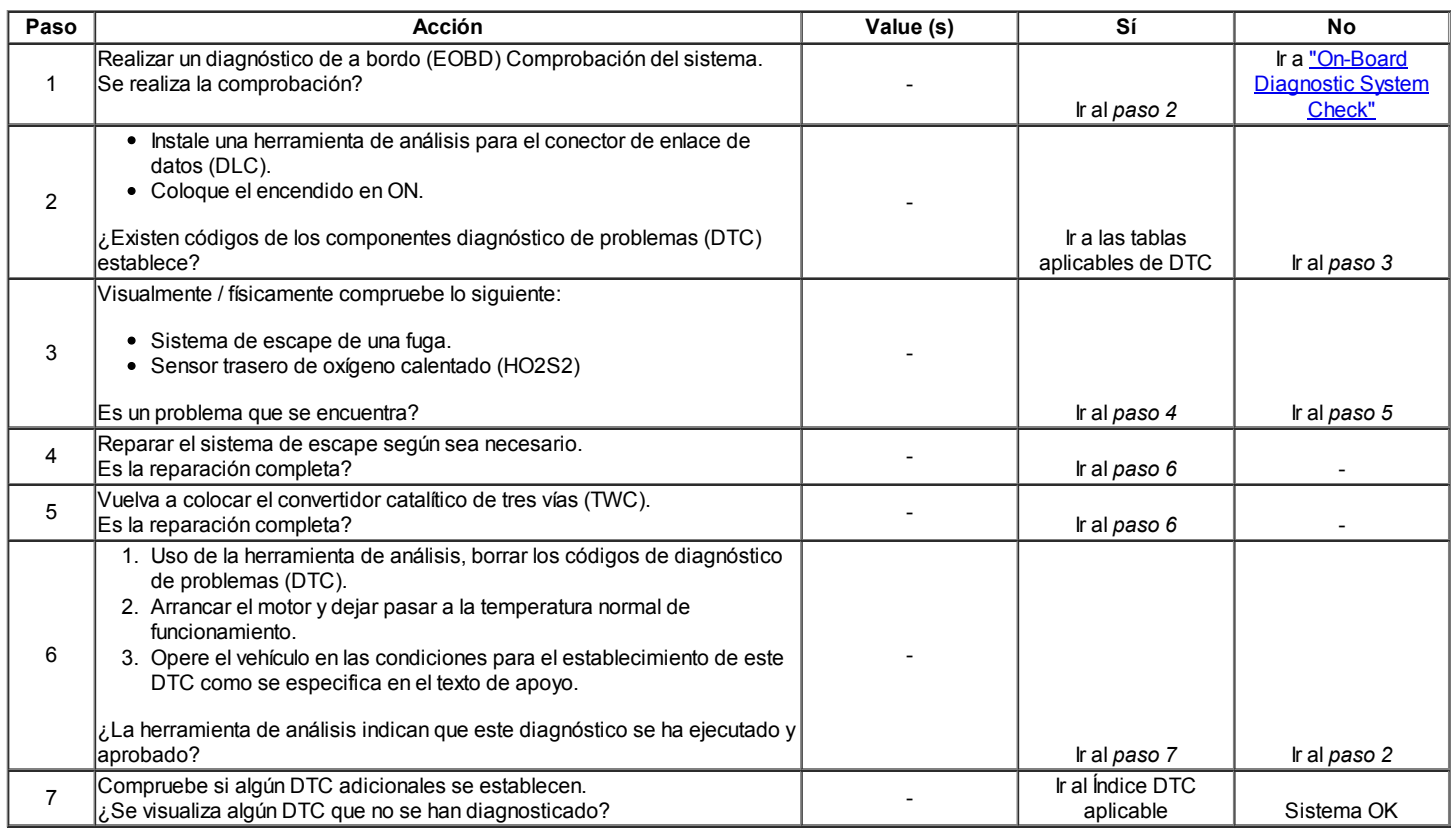

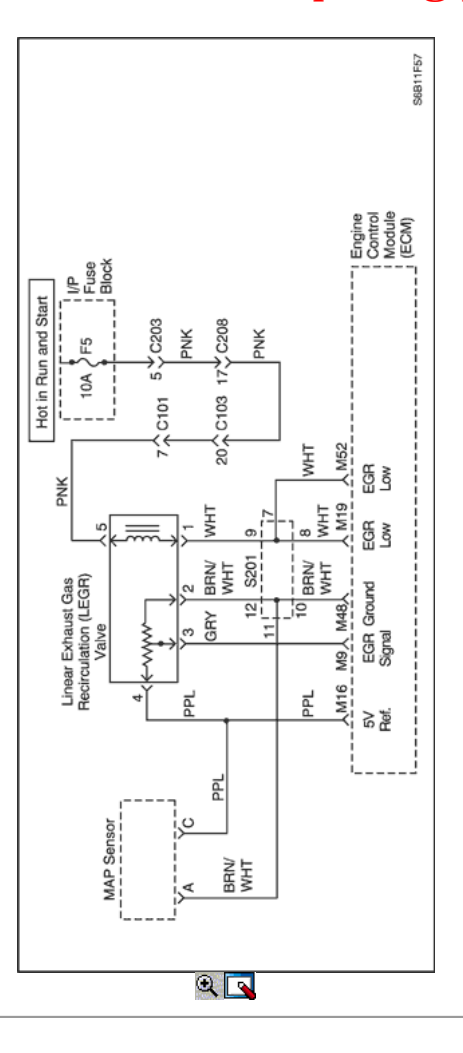

## Diagnostic Trouble Code (DTC) P042E

## Recirculación de Gases de Escape (EGR) Closed Position Performance

#### Descripción del Circuito

Un Recirculación de Gases de Escape (EGR) se utiliza para reducir los óxidos de nitrógeno de los niveles de las emisiones (NOx) causadas por altas temperaturas de combustión. Esto se logra mediante la alimentación de pequeñas cantidades de gases de escape de nuevo a la chamber.When combustión se diluye la mezcla aire / fuelmixture con los gases de escape, la combustión temperaturesare reducido.

Una válvula EGR lineal se utiliza en este sistema. La válvula linearEGR está diseñada para suministrar con precisión exhaustgases al motor sin el uso de manifoldvacuum de admisión. La válvula controla el flujo de gases de escape en el colector theintake va desde el colector de escape a través de anorifice con un módulo de control del motor (ECM) controlledpintle. El ECM controla la posición de pivote con inputsfrom la posición del acelerador (TP) y sensores AbsolutePressure colector (MAP). El ECM entonces ordena válvula theEGR para operar cuando sea necesario mediante el control de la señal anignition a través de la ECM. Esto puede ser una herramienta de exploración monitoredon como la posición de EGR deseado.

El ECM supervisa los resultados de su mandato a través de la señal afeedback. Mediante el envío de una referencia de 5 voltios y encallado a la válvula de EGR, una señal de voltaje representingthe EGR posición de la válvula de clavija se envía a la ECM. Esta señal de realimentación también se puede supervisar en un tooland escaneado es la posición real de la pinza de EGR. La posición ActualEGR siempre debe estar cerca de la posición de EGR mandado orDesired.

#### Condiciones para Establecer el DTC

- Diferencia entre positionis corriente baja y aprendido mayores que 10%.
- Posición deseada EGR es igual a 0.
- El motor está funcionando.
- Tensión de encendido es de entre 11,7 y 16 voltios.
- $\bullet$ Temperatura del aire de admisión (IAT) está entre los 3 ° C.
- DTC P0112, P0113, P0405, P0406, P0502 y set arenot.

#### Acción tomada cuando el DTC Establece

- La luz indicadora de mal funcionamiento (MIL) se ilumina, después de tres viajes consecutivos con una falta.
- El ECM se registrarán condiciones de operación en el diagnóstico timethe falla. Esta información será almacenada enla Freeze Frame y tampones Records fracaso.
- Una historia Código de diagnóstico (DTC) se almacena.
- EGR está desactivado.

#### Condiciones para la Eliminación de la MIL / DTC

- El MIL se apagará después de tres ciclos de encendido consecutivos en los que el diagnóstico se ejecuta sin fallo.
- Una historia DTC se borrará después de 80 consecutivos ciclos de calentamiento sin un fallo.
- DTC (s) se puede eliminar mediante el uso de la herramienta de análisis.
- Desconexión de la alimentación de la batería ECM durante más de 10 segundos.

#### Ayudas de diagnóstico

Debido a la humedad asociada con los sistemas de escape, la válvula de EGR puede congelarse y quedarse en tiempo frío. Después de que el vehículo se pone en una tienda caliente para las reparaciones, que se calienta de la válvula y el problema desaparece. Al observar la EGR real y la deseada Posiciones EGR en un vehículo en frío con una herramienta de análisis, el fallo puede ser fácilmente verificada. Compruebe los datos de congelación de cuadro para determinar si el conjunto de DTC cuando el vehículo estaba frío al ver la temperatura del refrigerante del motor (ECT).

#### Descripción de la prueba

Número (s) a continuación se refieren al número del paso (s) en la tabla de diagnóstico.

- 1. El diagnóstico de a bordo (EOBD) Comprobación del sistema le pide el técnico para completar algunas comprobaciones básicas y almacenar la imagen congelada y registra los datos de fallo en la herramienta de análisis, si procede. Esto crea una copia electrónica de los datos tomados cuando el mal funcionamiento producido. La información se almacena en la herramienta de análisis para futuras consultas.
- 2. Al mando de la válvula de EGR abierta determina si el sistema EGR puede controlar la válvula de EGR con precisión y si está presente el fallo.
- 3. Cuando el conector de la válvula EGR eléctrica se desconecta, la herramienta de análisis debe mostrar la posición de EGR real como 0%. Si no es así, la culpa es, ya sea en el circuito de la señal de EGR o el ECM.
- 5. Si la válvula ERG 5 voltios de referencia está en cortocircuito a la tensión, el voltímetro digital (DVM) leerá voltaje de la batería y DTC adicionales se pueden configurar y rendimiento del motor será pobre.
- 6. El ECM reemplazo debe ser reprogramado. Referto el procedimiento más reciente teléfono técnico para reprogramar ECM.
- 10. Una condición de conexión abierta o mal puede haber causado este código DTC. Asegúrese de revisar los terminales para que se echó atrás, mal formados o dañados, y la tensión pobres.
- 11. Todos los circuitos a la válvula EGR están bien en este momento. La culpa es internamente en la válvula EGR y por lo tanto debe ser reemplazado. Asegúrese que todo el material de la junta se elimina de la superficie de montaje de EGR. Incluso una pequeña cantidad de material puede causar una P0401 DTC establecer.
- 12. Compruebe los terminales para que se echó atrás, formado incorrectamente o dañado, y la tensión pobres.
- 13. Compensación DTC es un paso muy importante para este diagnóstico. La función de compensación permite que la válvula EGR para volver a aprender una nueva posición de pivote como la posición de pivote de edad era incorrecto debido a la falla que causó el DTC. El CFT debe ser autorizado por el encendido ON, motor apagado o cuando el motor está al ralentí. Si el ECM ve un comando EGR, la pinza de nuevo no se puede aprender.
- 14. Si no se han encontrado fallos en este punto y no hay DTC adicionales fijaron, consulte "Ayudas de diagnóstico" en esta sección para controles adicionales e información.

### DTC P042E - Recirculación de Gases de Escape (EGR) Closed Position Performance

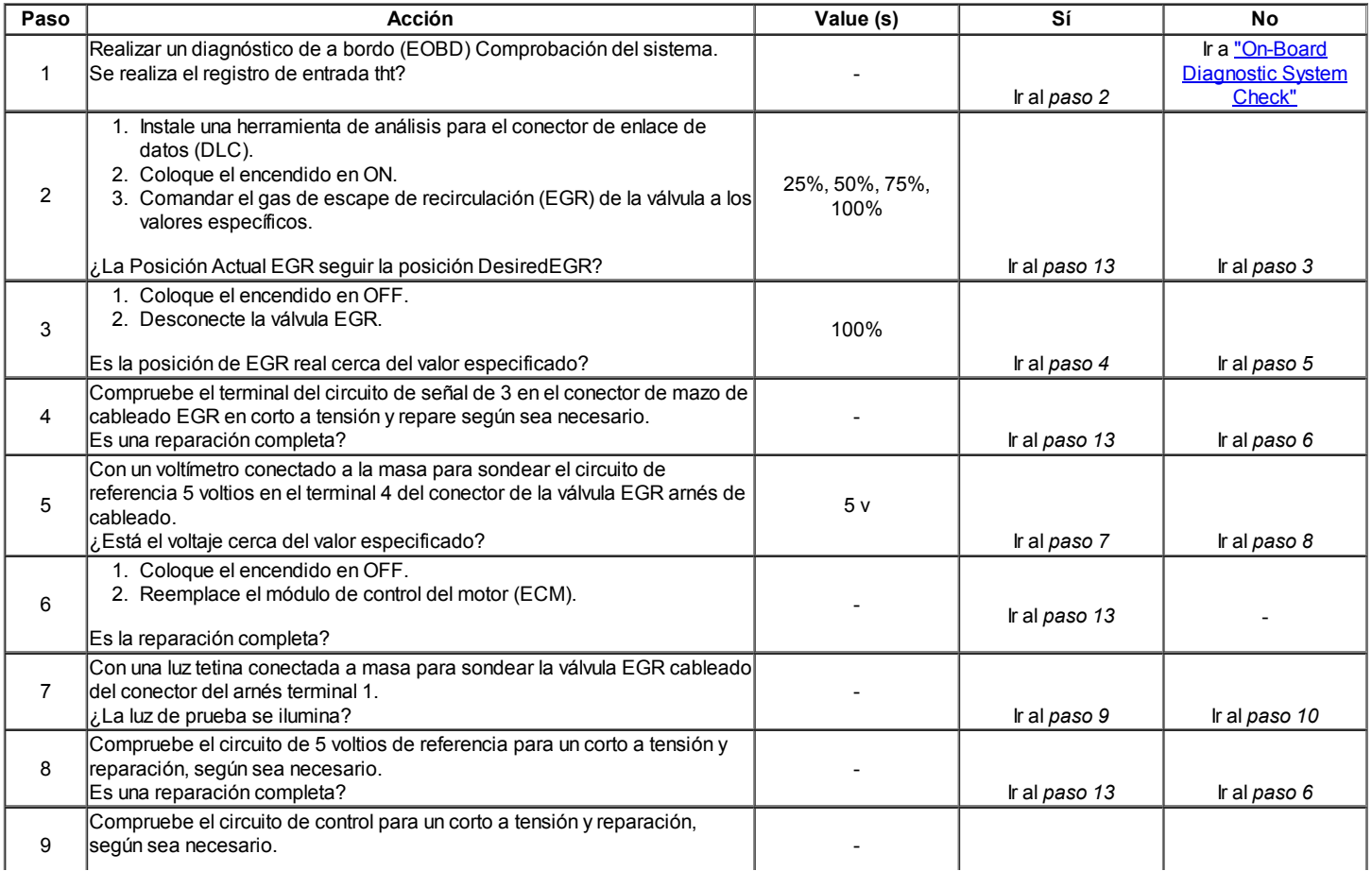

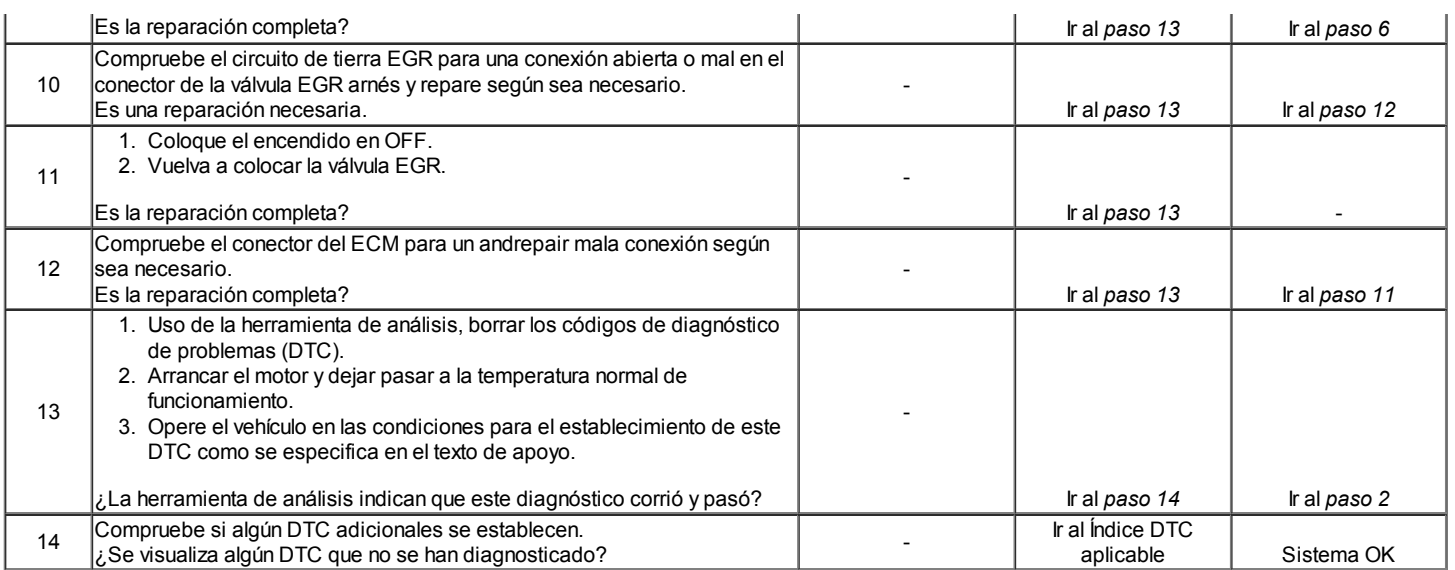

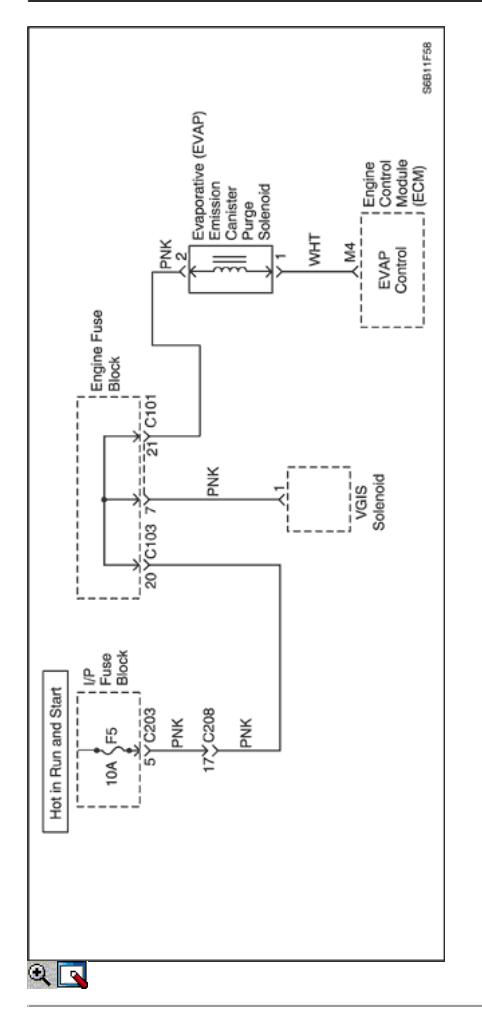

## Código de diagnóstico (DTC) P0443

## De emisiones evaporativas (EVAP) Solenoide de Purga del circuito de control

## Descripción del sistema

El emisiones evaporativas (EVAP) incluye los siguientes componentes:

- Depósito de combustible
- Tanque de combustible del sensor de presión.
- Las tuberías de combustible y mangueras.
- El vapor del combustible líneas.
- Tapón

- EVAP bote.
- Las líneas de limpieza.
- Emisión de purga del cartucho EVAP solenoide de la válvula.
- EVAP servicio del puerto.

La purga de EVAP solenoide recipiente está controlado por el módulo de control del motor (ECM). El ECM se aplica un campo en el solenoide de purga bote EVAP. El ECM determina cuándo activar el solenoide de purga del cartucho EVAP dependiendo de las condiciones de operación, incluyendo la posición del acelerador (TP), la velocidad del motor, temperatura del refrigerante del motor (ECT) y la temperatura ambiente. El código de diagnóstico detecta un circuito abierto o corto.

#### Condiciones para Establecer el DTC

- De encendido en ON.
- Tensión de encendido es mayor de 11 v

#### Acción tomada cuando el DTC Establece

- La luz indicadora de mal funcionamiento (MIL) se ilumina después de tres viajes consecutivos con una falta.
- El ECM se registran las condiciones de funcionamiento en el momento del diagnóstico de falla. Esta información se almacena en el Freeze Frame y tampones Records fracaso.
- Una historia DTC se almacena.

#### Condiciones para la Eliminación de la MIL / DTC

- El MIL se apagará después de cuatro ciclos de encendido consecutivos en los que el diagnóstico se ejecuta sin fallo.
- Una historia DTC se borrará después de 40 consecutivos ciclos de calentamiento sin un fallo.
- DTC (s) se puede eliminar mediante el uso de una herramienta de análisis.
- Desconexión de la alimentación de batería ECM durante más de 10 segundos.

#### Ayudas de diagnóstico

Usando Freeze Frame y / o datos Records fallo puede ayudar a localizar una condición intermitente. Si el DTC no se puede duplicar, la información incluida en el cuadro congelado y / o datos de registros de fallo puede ser útil para determinar cuántas millas desde el conjunto de DTC. El fallo del contador y el contador de paso también se puede utilizar para determinar el número de ciclos de encendido del diagnóstico reportado un pase y / o falta un archivo. Opere el vehículo en las condiciones marco mismos congelación (rpm, carga, velocidad, temperatura, etc) que se observaron. Esto aislará cuando el DTC ha fallado.

#### DTC P0443 - emisiones evaporativas (EVAP) Solenoide de Purga del circuito de control

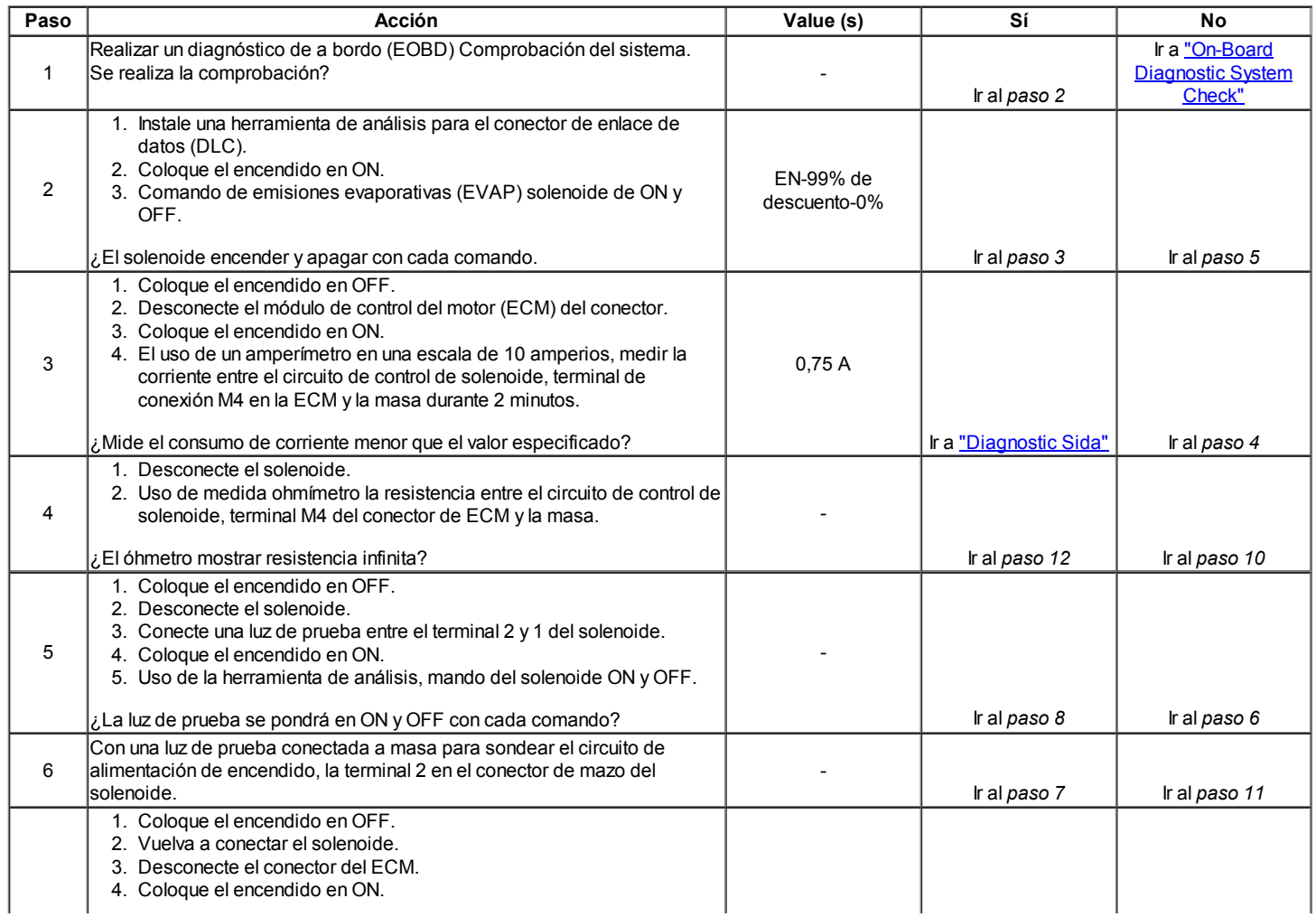

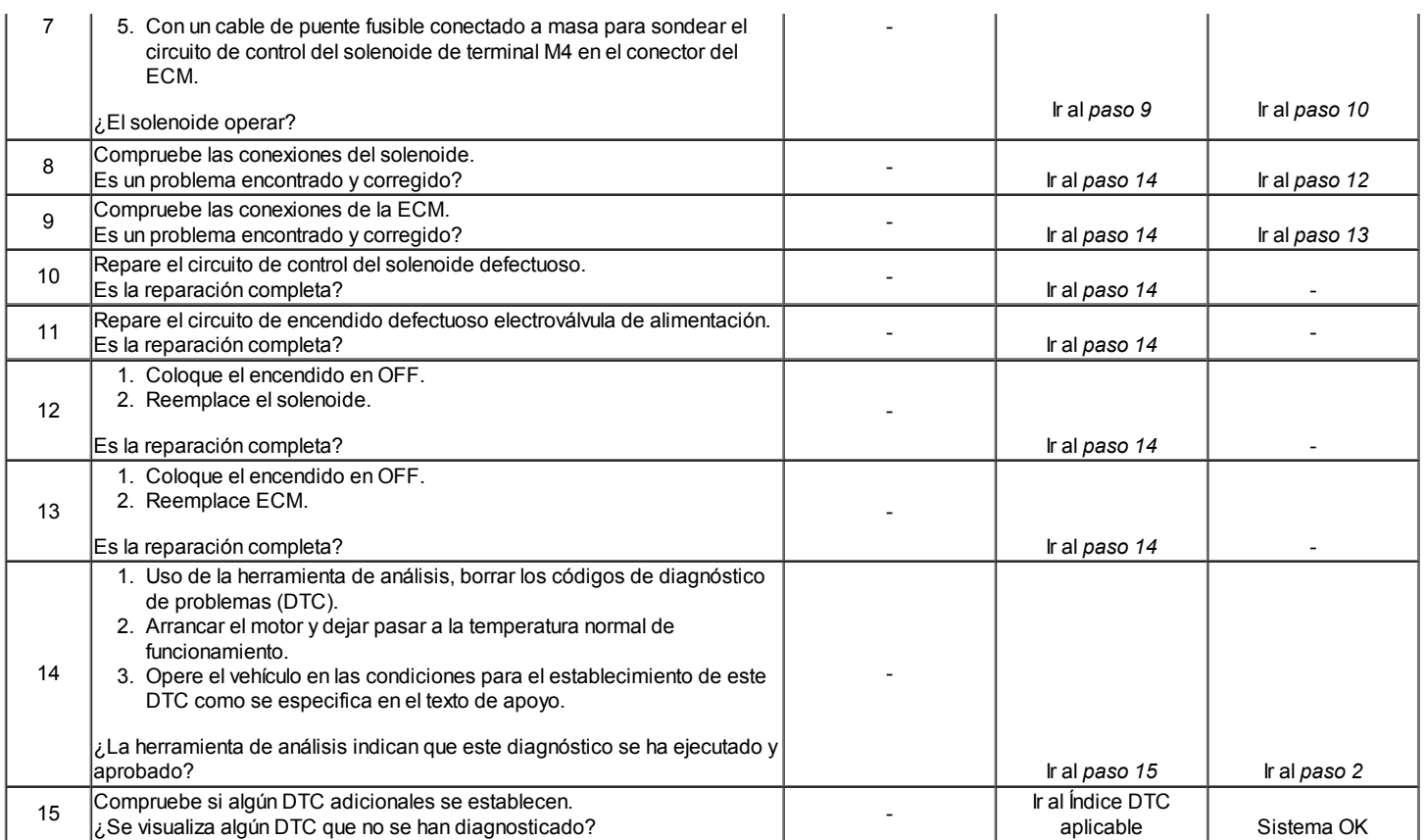

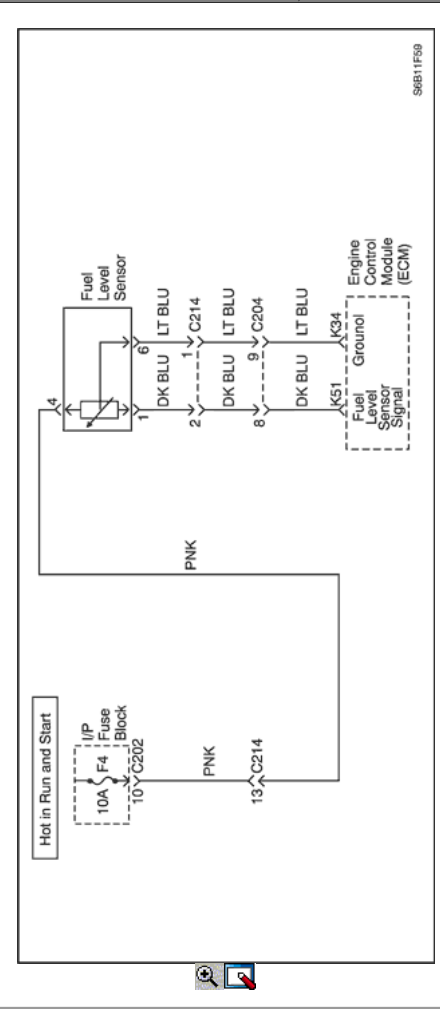

### Sensor de nivel de combustible Performance

#### Descripción del Circuito

El módulo de control del motor (ECM) utiliza la señal del sensor de nivel de combustible para calcular la presión de vapor de espera en el sistema de combustible. Presión de vapor varía a medida que cambia el nivel de gasolina. La señal de nivel de combustible también se utiliza para determinar si el nivel de combustible es demasiado alto o demasiado bajo para ser capaz de detectar emisiones de evaporación (EVAP) fallos del sistema. Este código de diagnóstico (DTC) indica el nivel de combustible atascado.

#### Condiciones para Establecer el DTC

- Cambio en la salida del sensor de nivel de combustible es inferior a 3,5% después de 250 km (155 millas) de manejo.
- De encendido en ON.
- DTC P0462, P0463 y P0502 no están ajustadas.

#### Acción tomada cuando el DTC Establece

- La luz indicadora de mal funcionamiento (MIL) no se encenderá.
- El ECM se registran las condiciones de funcionamiento en el momento del diagnóstico de falla. Esta información se almacena en los registros de fallo buffers.
- Una historia DTC se almacena.

#### Condiciones para la Eliminación de la MIL / DTC

- Una historia DTC se borrará después de 40 consecutivos ciclos de calentamiento sin un fallo.
- DTC (s) se puede eliminar mediante el uso de la herramienta de análisis.
- Desconexión de la alimentación de batería ECM durante más de 10 segundos.

#### Ayudas de diagnóstico

Un intermitente puede ser causada por una mala conexión, se frotó a través de aislamiento del cable o un alambre roto en el interior del caucho. Compruebe si hay una mala conexión o instalación del ECM dañado. Revise el nivel de combustible terminal del circuito de las siguientes condiciones:

- Apareamiento incorrecto.
- Cerraduras rotas.
- La forma correcta.
- Dañado terminales.
- Pobre terminal-cable de conexión.
- Dañado arnés.

#### Descripción de la prueba

El número (s) a continuación se refieren al paso (s) en la tabla de diagnóstico.

- 1. El diagnóstico de a bordo (EOBD) Comprobación del sistema le pide el técnico para completar algunas comprobaciones básicas y almacenar la imagen congelada y registra los datos de fallo en la herramienta de análisis, si procede. Esto crea una
- 2. Determine si la falla está presente. Opiniones datos Freeze Frame para determinar cuando el conjunto de DTC. Siempre anote esta información.

### DTC P0461 - Sensor de nivel de combustible Performance

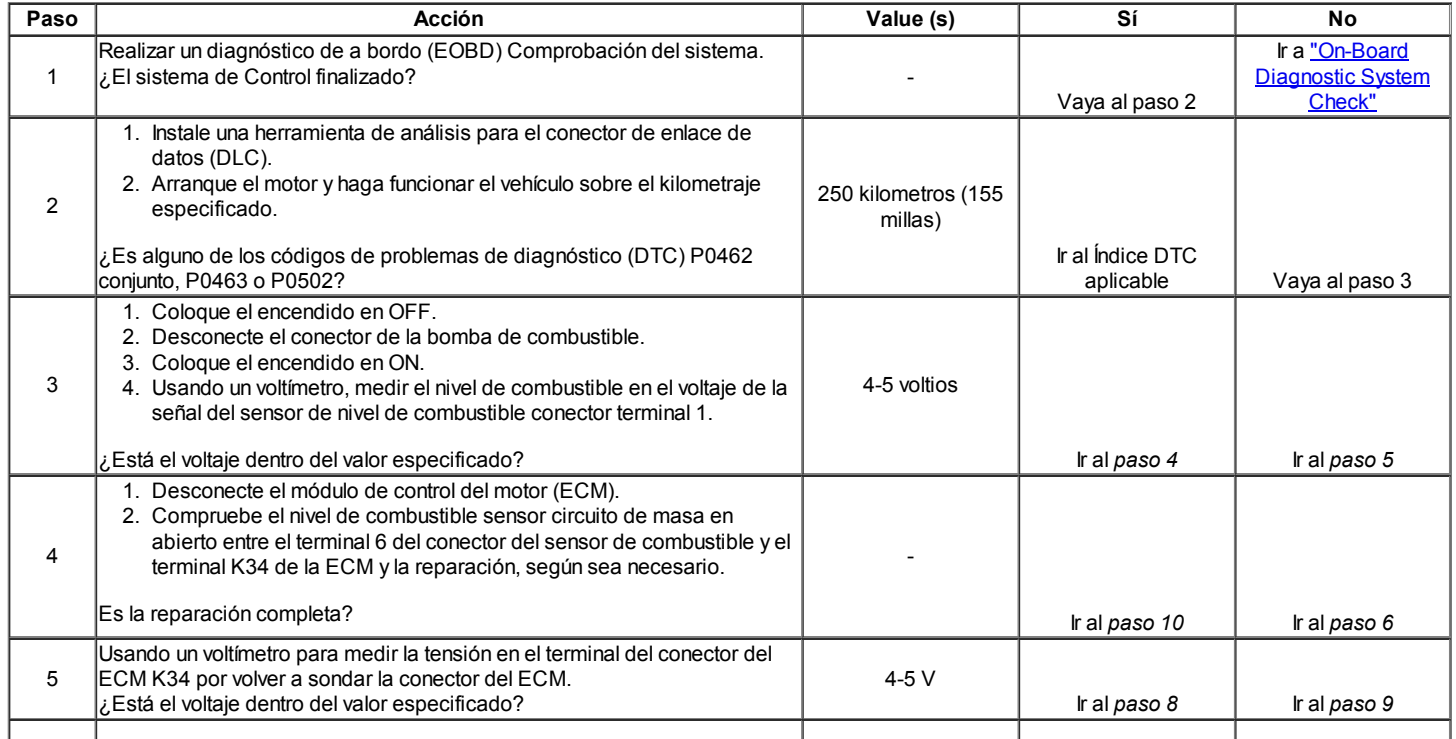

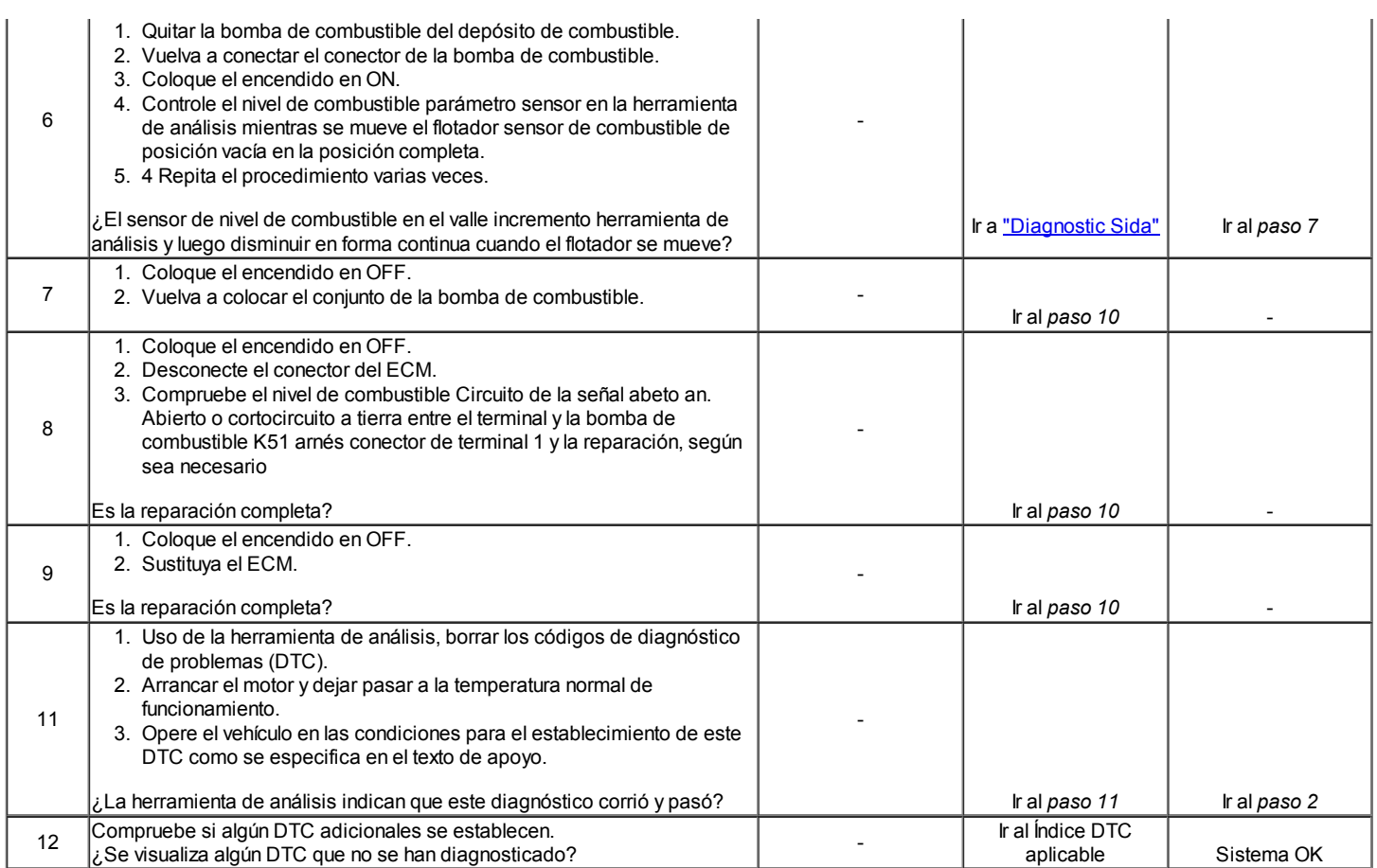

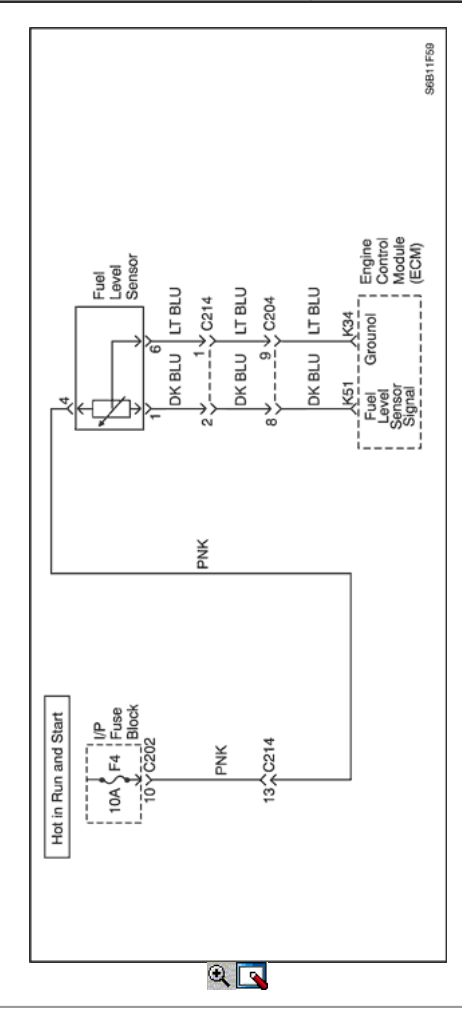

## Código de diagnóstico (DTC) P0462

### Nivel de combustible Circuito del sensor de baja tensión

#### Descripción del Circuito

El módulo de control del motor (ECM) utiliza la señal del sensor de nivel de combustible para calcular la presión de vapor de espera en el sistema de combustible. Presión de vapor varía a medida que cambia el nivel de gasolina. La señal de nivel de combustible también se utiliza para determinar si el nivel de combustible es demasiado alto o demasiado bajo para ser capaz de detectar emisiones de evaporación (EVAP) fallos del sistema. Este código de diagnóstico (DTC) detecta un. Corto continuo a baja o abierta, ya sea en el circuito de la señal o el sensor de nivel de combustible

#### Condiciones para Establecer el DTC

- El nivel de combustible de salida del sensor es inferior al 3% de la escala de la lectura del sensor.
- De encendido en ON.

#### Acción tomada cuando el DTC Establece

- La luz indicadora de mal funcionamiento (MIL) no se encenderá.
- El ECM se registran las condiciones de funcionamiento en el momento del diagnóstico de falla. Esta información se almacena en los registros de fallo buffers.
- Una historia DTC se almacena.

#### Condiciones para la Eliminación de la MIL / DTC

- Una historia DTC se borrará después de 40 consecutivos ciclos de calentamiento sin un fallo.
- DTC (s) se puede eliminar mediante el uso de la herramienta de análisis.
- Desconexión de la alimentación de batería ECM durante más de 10 segundos.

#### Ayudas de diagnóstico

Inspeccione el arnés del conector para la copia de la terminal de salida, el apareamiento incorrecto, cerraduras rotas, terminales mal formados o dañados, y mala conexión terminal-a-wire.

Inspeccione el cableado está dañado.

Un sensor de nivel de combustible atrapado puede hacer que el sistema DTC.

Si el DTC no puede ser duplicada, la información incluida en los datos del registro de fallo puede ser útil en determinar las condiciones del vehículo cuando el DTC se creó primero.

Comprobaciones de resistencia para sensor de nivel de combustible:

- Empty = 280 ohms o más.
- Media = Completo alrededor de 90 ohms.
- Completo = 38 ohmios o menos

#### Descripción de la prueba

El número (s) a continuación se refieren al paso (s) en la tabla de diagnóstico.

- 1. El diagnóstico de a bordo (EOBD) Comprobación del sistema le pide el técnico para completar algunas comprobaciones básicas y almacenar la imagen congelada y registra los datos de fallo en la herramienta de análisis, si procede. Esto crea una copia electrónica de los datos tomados cuando el mal funcionamiento producido. La información se almacena en la herramienta de análisis para futuras consultas.
- 2. Determine si la falla está presente. Revisar los datos de Freeze Frame para determinar cuando el conjunto de DTC. Siempre anote esta información.

### DTC P0462 - Sensor de nivel de combustible bajo voltaje de circuito

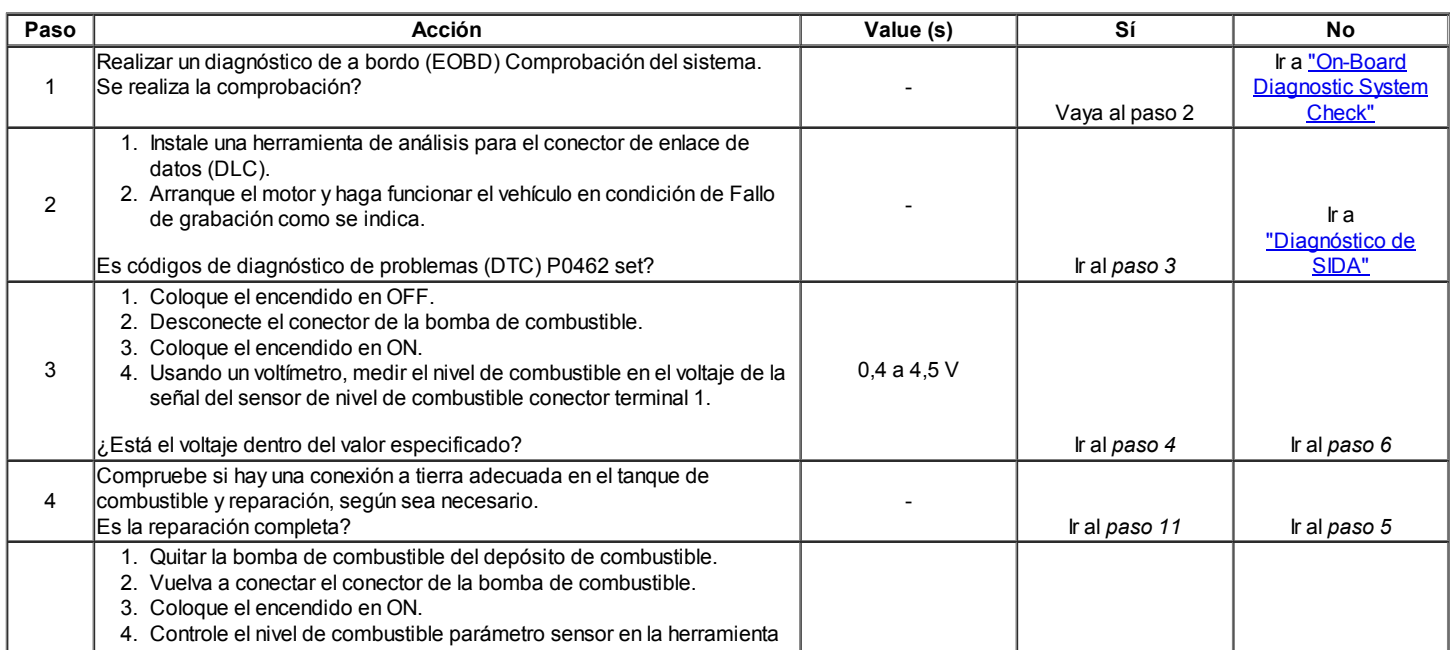

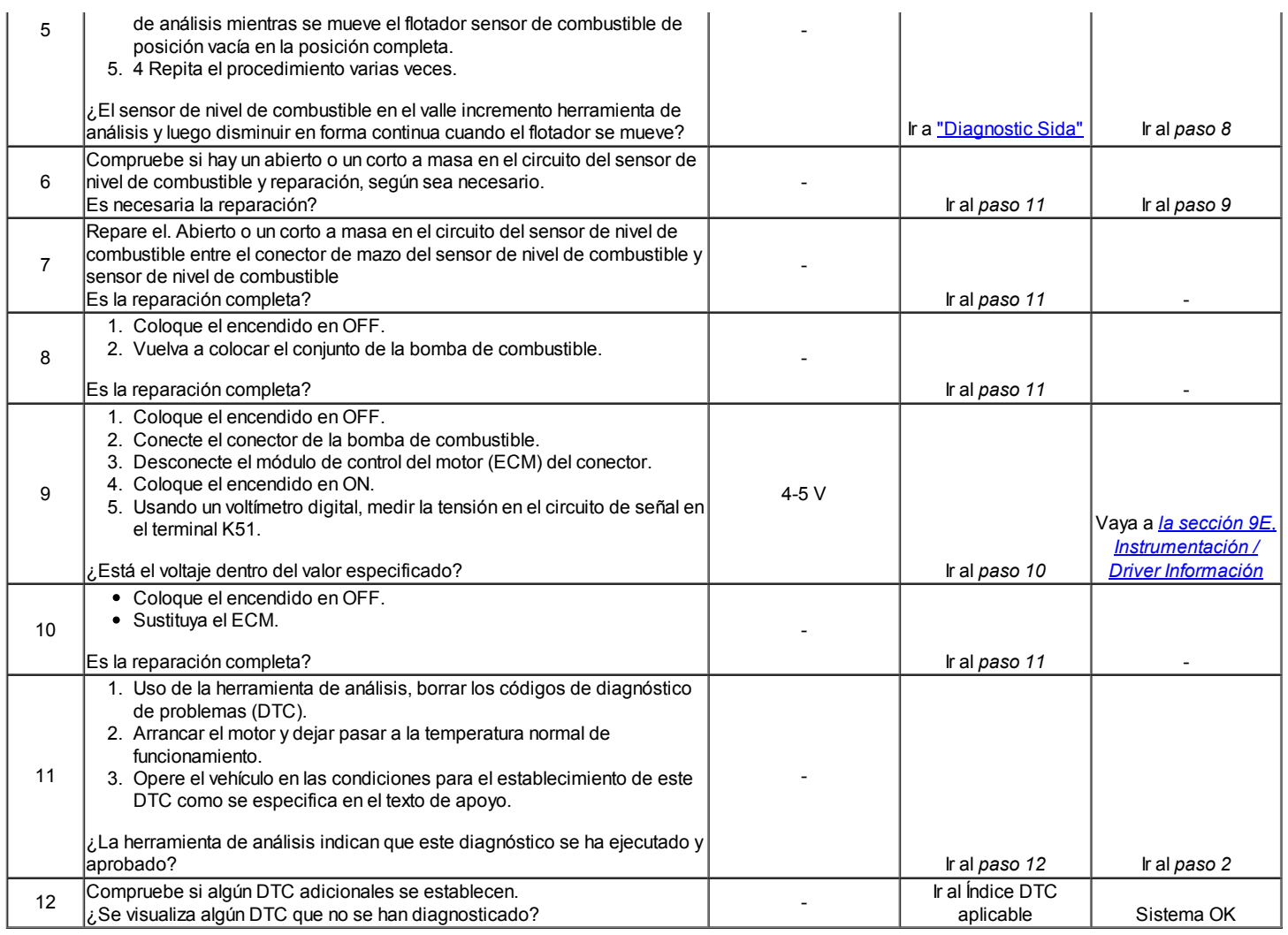

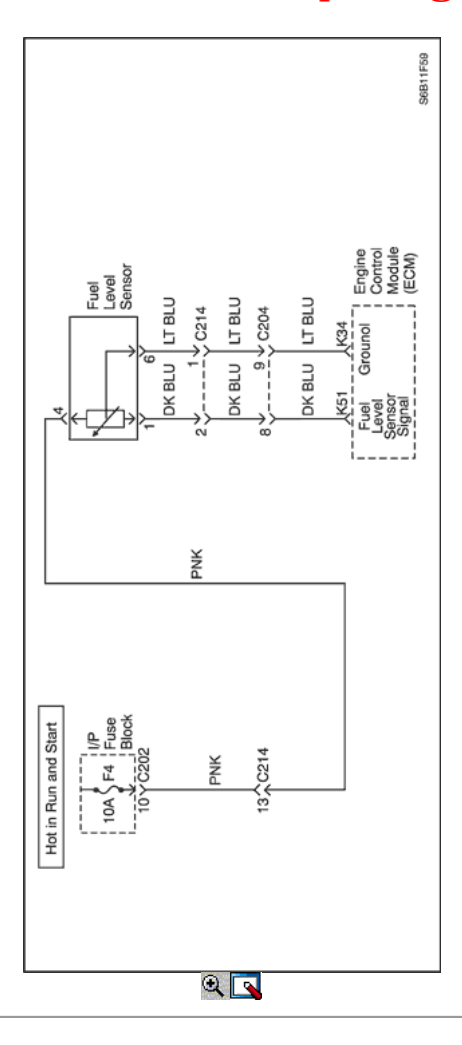

## Código de diagnóstico (DTC) P0463

## Sensor de nivel de combustible Circuito de Alto Voltaje

#### Descripción del Circuito

El módulo de control del motor (ECM) utiliza la señal del sensor de nivel de combustible para calcular la presión de vapor de espera en el sistema de combustible. Presión de vapor varía a medida que cambia el nivel de gasolina. La señal de nivel de combustible también se utiliza para determinar si el nivel de combustible es demasiado alto o demasiado bajo para ser capaz de detectar emisiones de evaporación (EVAP) fallos del sistema. Este código de diagnóstico (DTC) detecta un. Corto continuo a baja o abierta, ya sea en el circuito de la señal o el sensor de nivel de combustible

#### Condiciones para Establecer el DTC

- El nivel de combustible de salida del sensor es mayor que 85% de la escala de la lectura del sensor.
- De encendido en ON.

#### Acción tomada cuando el DTC Establece

- La luz indicadora de mal funcionamiento (MIL) no se encenderá.
- El ECM se registran las condiciones de funcionamiento en el momento del diagnóstico de falla. Esta información se almacena en los registros de fallo buffers.
- Una historia DTC se almacena.

#### Condiciones para la Eliminación de la MIL / DTC

- Una historia DTC se borrará después de 40 consecutivos ciclos de calentamiento sin un fallo.
- DTC (s) se puede eliminar mediante el uso de la herramienta de análisis.
- Desconexión de la alimentación de batería ECM durante más de 10 segundos.

#### Ayudas de diagnóstico

Inspeccione el arnés del conector para la copia de la terminal de salida, el apareamiento incorrecto, cerraduras rotas, terminales mal formados o dañados, y mala conexión terminal-a-wire.

Inspeccione el cableado está dañado.

Un sensor de nivel de combustible atrapado puede hacer que el sistema DTC.

Si el DTC no puede ser duplicada, la información incluida en los datos del registro de fallo puede ser útil en determinar las condiciones del vehículo cuando el DTC se creó primero.

Comprobaciones de resistencia para sensor de nivel de combustible:

- Empty = 280 ohms o más.
- Media = Completo alrededor de 90 ohms.
- $\bullet$  Full = 38 ohmios o menos.

### Descripción de la prueba

El número (s) a continuación se refieren al paso (s) en la tabla de diagnóstico.

- 1. El diagnóstico de a bordo (EOBD) Comprobación del sistema le pide el técnico para completar algunas comprobaciones básicas y almacenar la imagen congelada y registra los datos de fallo en la herramienta de análisis, si procede. Esto crea una copia electrónica de los datos tomados cuando el mal funcionamiento producido. La información se almacena en la herramienta de análisis para futuras consultas.
- 2. Determine si la falla está presente. Revisar los datos de Freeze Frame para determinar cuando el conjunto de DTC. Siempre anote esta información.

### DTC P0463 - Sensor de nivel de combustible Circuito de Alto Voltaje

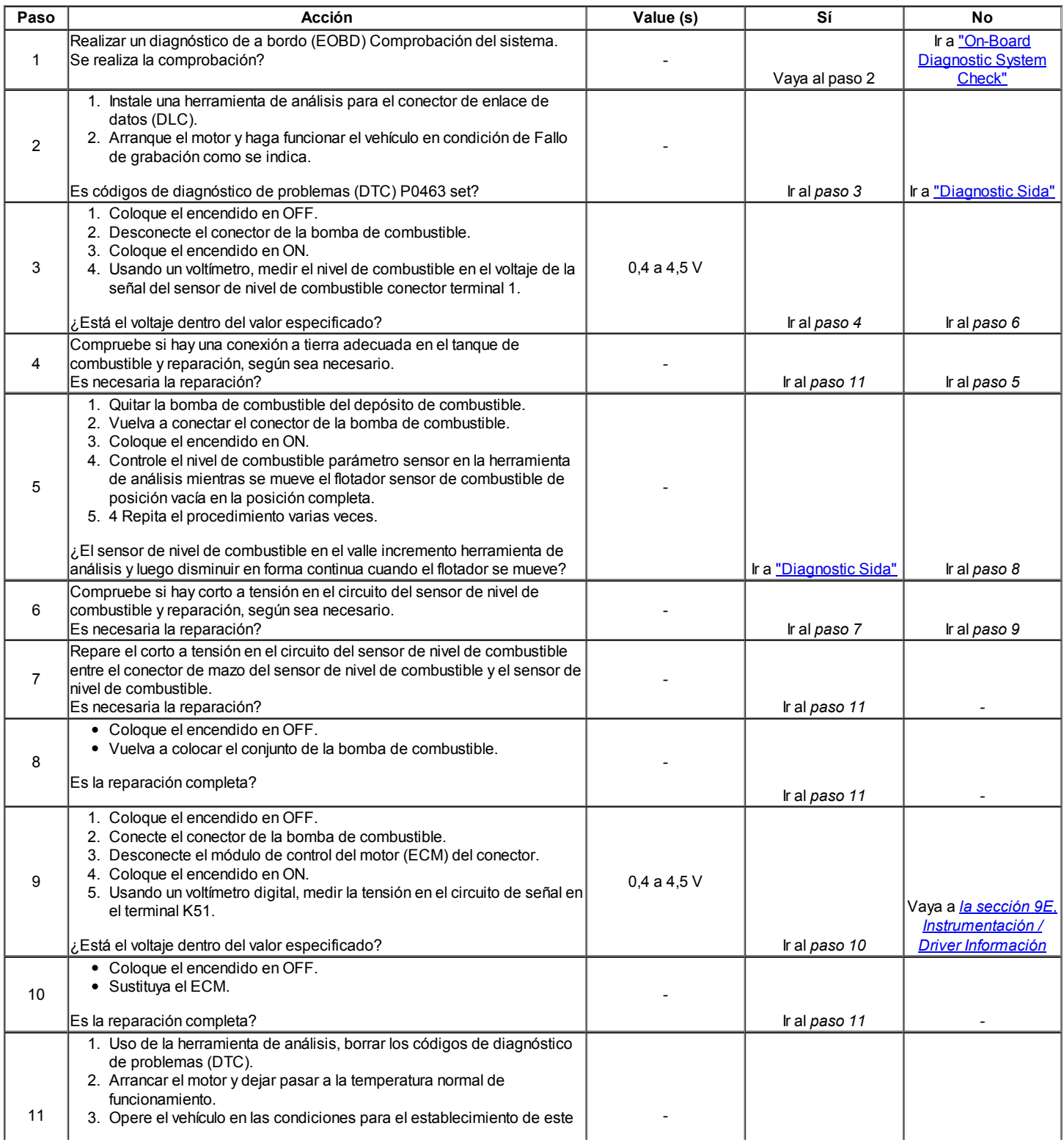

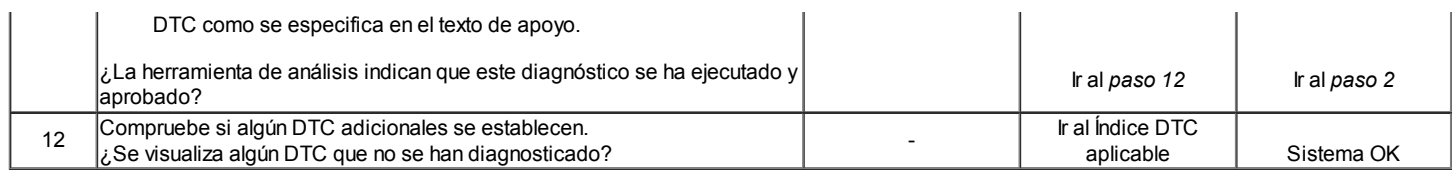

## $\Leftrightarrow$   $\Leftrightarrow$

© Copyright Chevrolet Europa. Reservados todos los derechos

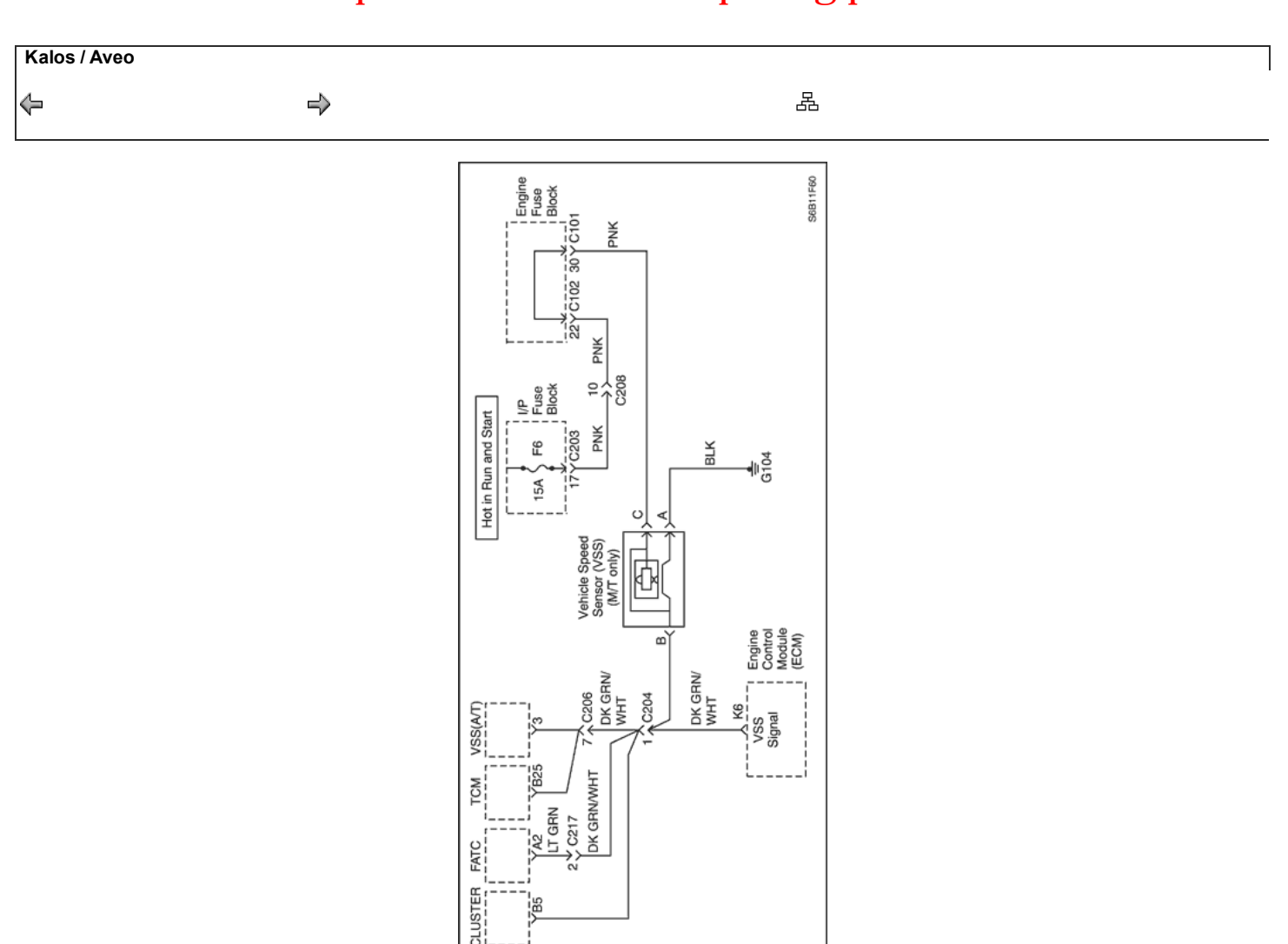

### Diagnostic Trouble Code (DTC) P0502

 $\mathbb{R}$ 

#### Sensor de velocidad del vehículo (VSS) Voltaje de circuito de baja

### Descripción del Circuito

Información de velocidad del vehículo se proporciona al módulo de control del motor (ECM) por el sensor de velocidad del vehículo (VSS). El VSS es un generador de imán permanente que está montado en el eje transversal y produce un voltaje pulsante cuando la velocidad del vehículo es más de 3 mph (5 km / h). La corriente alterna (CA) nivel de tensión y el número de impulsos aumenta con la velocidad del vehículo. El ECM convierte la tensión pulsante en mph (km / h) y luego proporciona la señal necesaria para el panel de instrumentos para el funcionamiento del velocímetro / odómetro y al módulo de control de crucero y multi-función de funcionamiento de la alarma del módulo. Este código de diagnóstico (DTC) detectará si la velocidad del vehículo es razonable de acuerdo con las revoluciones del motor y la carga.

#### Condiciones para Establecer el DTC

- La velocidad del vehículo es inferior a 5 km / h (3.1 mph) para la energía y la prueba de desaceleración.
- El motor está funcionando.
- De temperatura del refrigerante (ECT) es mayor que 60 ° C (140 ° F).
- Tensión de encendido es entre 11-16 voltios.
- Prueba de Potencia
	- El número de revoluciones es de entre 1200 y 4000.
	- Posición del acelerador (TP) sensor es entre 25% y 60%.
	- La carga del motor es mayor que 60 kPa (8,7 psi).
- Desaceleración de prueba
	- Generador de compensación de presión absoluta del colector (MAP) es inferior a 30 kPa (4,4 psi)
	- Cambio en rpm por ciclo es inferior a 50 rpm / ciclo.
	- Posición del acelerador (TP) del sensor es inferior o igual a 0,8%.
	- Las revoluciones por minuto es de entre 1800 y 6000.
- DTC (s) P0106, P0107, P0108, P0117, P0118, P0122, P0123, P0201, P0202, P0203, P0204, P0300, P0351, P0352, P0402, P0404, P0405, P0406 y no están ajustadas.

#### Acción tomada cuando el DTC Establece

- La luz indicadora de mal funcionamiento (MIL) se ilumina después de tres viajes consecutivos con una falta.
- El ECM se registran las condiciones de funcionamiento en el momento del diagnóstico de falla. Esta información se almacena en el Freeze Frame y tampones Records fracaso.
- Una historia DTC se almacena.

#### Condiciones para la Eliminación de la MIL / DTC

- El MIL se apagará después de cuatro ciclos de encendido consecutivos en los que el diagnóstico se ejecuta sin fallo.
- Una historia DTC se borrará después de 40 consecutivos ciclos de calentamiento sin un fallo.
- DTC (s) se puede eliminar mediante el uso de la herramienta de análisis.
- Desconexión de la alimentación de batería ECM durante más de 10 segundos.

#### Ayudas de diagnóstico

Un problema intermitente puede ser causada por una mala conexión, se frotó a través de aislamiento del cable, o un cable que se ha roto dentro del aislamiento.

Circuito de señal VSS deben ser cuidadosamente controlados para las siguientes condiciones:

- Backed-OUT
- Apareamiento incorrecto
- Cerraduras rotas
- La forma correcta
- Terminales dañados
- Pobre terminal-cable de conexión
- El daño físico al mazo de cables

Asegúrese de que el VSS está correctamente apretado a un par propio de la caja de transmisión. Consulte "intermitentes" en esta sección.

#### Descripción de la prueba

Número (s) a continuación se refieren al número del paso (s) en la tabla de diagnóstico.

- 1. El diagnóstico de a bordo (EOBD) Comprobación del sistema le pide el técnico para completar algunas comprobaciones básicas y almacenar la imagen congelada y registra los datos de fallo en la herramienta de análisis, si procede. Esto crea una copia electrónica de los datos tomados cuando el mal funcionamiento producido. La información se almacena en la herramienta de análisis para futuras consultas.
- 2. El generador de imanes permanentes sólo produce una señal si las ruedas de tracción están recurriendo mayor que 5 mph (8 km / h). Este paso determina si DTC P0502 es el resultado de un fallo duro o en una condición intermitente.
- 3. Cargas adecuadas motor no se puede lograr en un ambiente de taller se ejecute correctamente el vehículo en las condiciones de Datos Freeze Frame. Será necesario para conducir el vehículo en la carretera de obtener las cargas del motor adecuada.
- 4. Este paso verifica que el ECM está recibiendo una señal desde el sensor de velocidad del vehículo.
- 5. Consulte la información de servicio de anuncios para la última actualización de la calibración.
- 6. Consulte la información más reciente Techline para procedimientos de programación.
- 8. Una lectura de la resistencia que es mayor que el valor especificado indica que el circuito está abierto VSS.
- 10. Si la resistencia que se muestra es menor que los 1300 ohmios, los circuitos de alta y baja VSS están en cortocircuito.
- 11. Esto comprueba la resistencia de la VSS si no hay abiertos o cortocircuitos se encontraron en los circuitos de alta y baja de VSS.
- 13. El ECM reemplazo debe ser reprogramado. Consulte el procedimiento más reciente teléfono técnico para reprogramar ECM.

### DTC P0502 - Sensor de velocidad del vehículo (VSS) Voltaje de circuito de baja

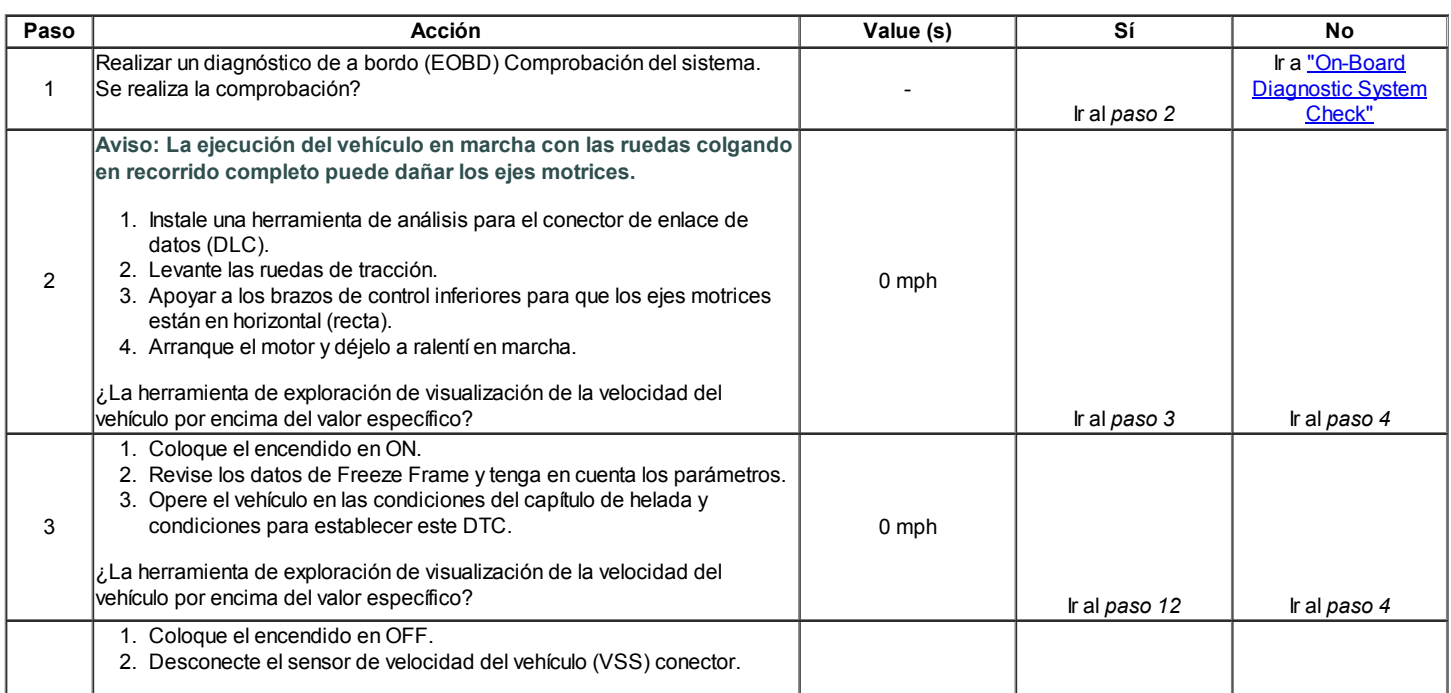

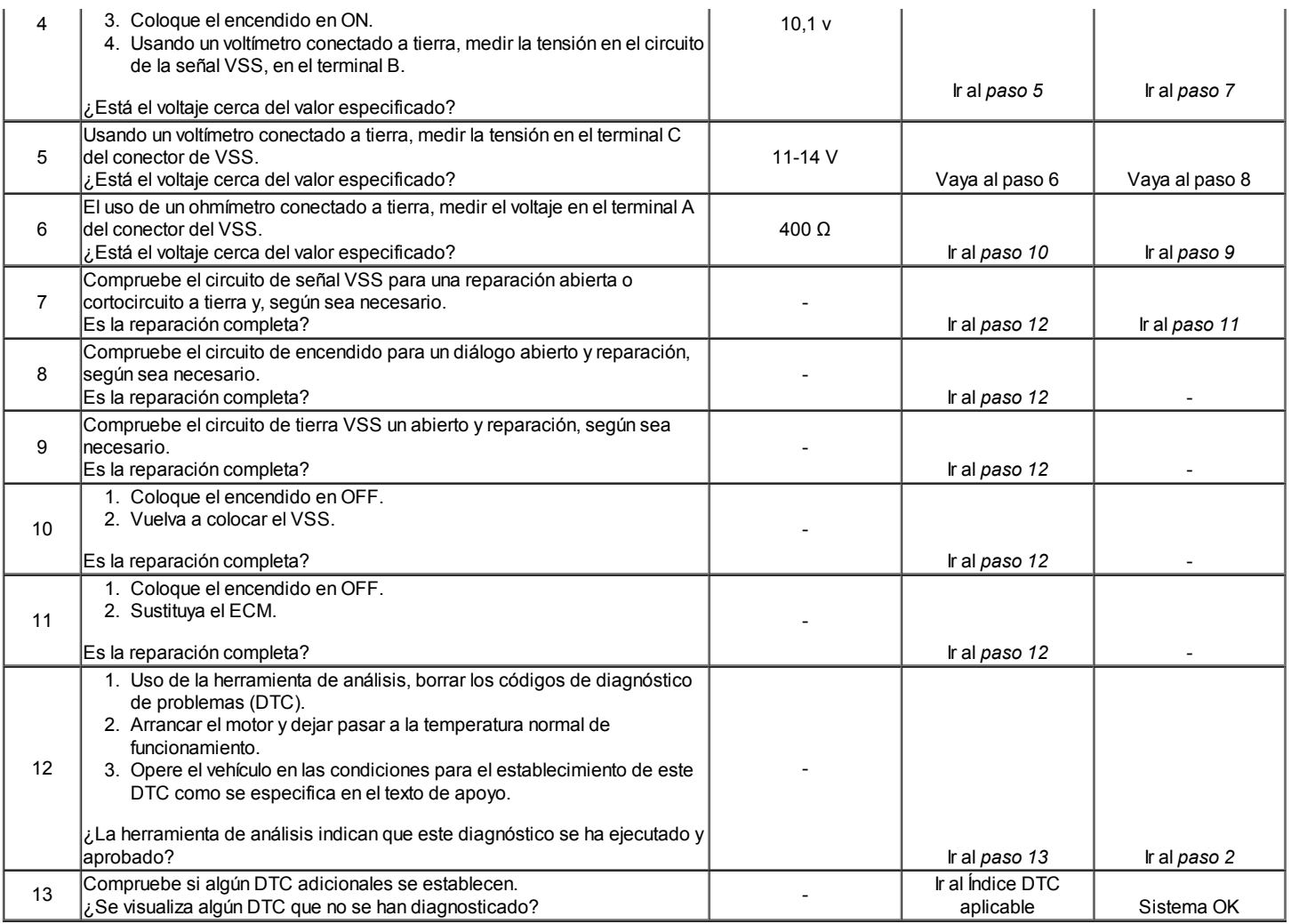

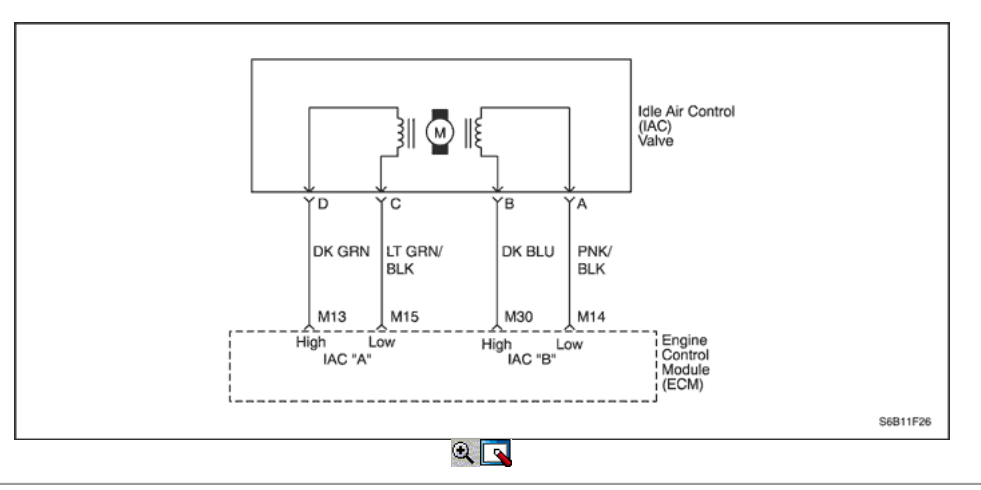

## Diagnostic Trouble Code (DTC) P0506

### Velocidad Baja Velocidad

#### Descripción del Circuito

El módulo de control del motor (ECM) controla el aire que entra en el motor con un control de aire en marcha mínima (IAC) de la válvula. Para aumentar las rpm, el ECM comanda el perno dentro de la válvula IAC lejos del asiento del cuerpo del acelerador. Esto permite que más aire para eludir a través de la hoja del acelerador. Para disminuir el número de revoluciones del ECM comanda el perno hacia el asiento del cuerpo de la mariposa. Esto reduce la cantidad de aire que se deriva de la hoja del acelerador. Una herramienta de análisis leerá la posición de la válvula IAC perno en cuenta. Cuanto mayores sean los recuentos, el aire más que se permite pasar por alto la hoja del acelerador. Este código de diagnóstico (DTC) determina si un estado de reposo bajo existe como define como 100 rpm por debajo de las rpm de ralentí deseada.

#### Condiciones para Establecer el DTC

- No hay pruebas intrusivas están activos.
- DTC (s) P0106, P0107, P0108, P0112, P0113, P0117, P0118, P0122, P0123, P0131, P0132, P0133, P0135, P0141, P1133, P1134, P0171, P0172, P0201, P0202, P0203, P0204, P0300, P0336, P0351, P0352, P0402, P0404, P0405, P0406, P0443, P0502 y no están ajustadas.
- El motor está funcionando más de 60 segundos.
- Presión barométrica (BARO) es mayor que 72 kPa (10,4 psi).
- De temperatura del refrigerante (ECT) es mayor que 60 ° C.
- Tensión de encendido es de entre 11 y 16 voltios.
- Sensor de Presión Absoluta es inferior a 60 kPa (8,7 psi).
- IAC válvula es controlada completamente abierta.
- Todo lo anterior debe cumplirse para mayor que 5 segundos.

#### Acción tomada cuando el DTC Establece

- La luz indicadora de mal funcionamiento (MIL) se ilumina después de tres ciclos de encendido consecutivo con una falta.
- El ECM se registran las condiciones de funcionamiento en el momento del diagnóstico de falla. Esta información se almacena en el Freeze Frame y tampones Records fracaso.
- Una historia DTC se almacena.

#### Condiciones para la Eliminación de la MIL / DTC

- El MIL se apagará después de cuatro ciclos de encendido consecutivos en los que el diagnóstico se ejecuta sin fallo.
- Una historia DTC se borrará después de 40 consecutivos ciclos de calentamiento sin un fallo.
- DTC (s) se puede eliminar mediante el uso de la herramienta de análisis.
- Desconexión de la alimentación de batería ECM durante más de 10 segundos.

#### Ayudas de diagnóstico

Inspeccione la conexión de la válvula IAC eléctrico para el apareamiento adecuado.

Inspeccione el cableado por daños.

Inspeccione el tornillo de tope del acelerador en busca de signos de deterioro. Inspeccione la articulación del acelerador en busca de signos de desgaste excesivo o vinculante. Una marcha lenta o inestable puede ser causado por una de las siguientes condiciones:

- Sistema de combustible demasiado rica o demasiado pobre.
- Material extraño en la cavidad del cuerpo del acelerador o en el sistema de inducción de aire.
- Un colector de admisión o escape restringido.
- Motor excesiva sobrecarga. Compruebe si las poleas incautados, bombas o motores en el disco de accesorios.
- Aceite de motor sobrepeso.

#### Descripción de la prueba

Número (s) a continuación se refieren al número del paso (s) en la tabla de diagnóstico.

- 1. El diagnóstico de a bordo (EOBD) Comprobación del sistema le pide el técnico para completar algunas comprobaciones básicas y almacenar la imagen congelada y registra los datos de fallo en la herramienta de análisis, si procede. Esto crea una copia electrónica de los datos tomados cuando el mal funcionamiento producido. La información se almacena en la herramienta de análisis para futuras consultas.
- 2. Un sistema que funciona normalmente IAC será capaz de extenderse y retraerse por una herramienta de exploración y cambiar el número de revoluciones de ralentí del motor. Movimiento de la válvula es verificada por un cambio de régimen del motor.
- 3. Si la herramienta de análisis fue capaz de comandar la válvula IAC sin problemas, un fallo todavía puede existir internamente dentro de la válvula IAC. Esto se puede comprobar mediante la comprobación de la CIT válvulas resistencia interna.
- 5. Los circuitos IAC siempre tienen tierra o señales de tensión en ellos por parejas. Si la luz de prueba se ilumina en más o menos de 2 terminales, 1 de los circuitos está en cortocircuito a voltaje o abierta.
- 6. Los circuitos IAC siempre tienen tierra o señales de tensión en ellos por parejas. Si la luz de prueba se ilumina en más o menos de 2 terminales, uno de los circuitos está en cortocircuito a tierra o abierto
- 8. Los circuitos de IAC están constantemente conectado entre tierra y el voltaje de modo que la luz de prueba debe parpadear en todos los circuitos cuando se conecta a tierra.
- 10. Cualquier circuito, que se sospecha como causa de la denuncia intermitente, deberán revisarse detenidamente para copia de seguridad de las terminales, apareamiento incorrecto, rompieron las cerraduras, las terminales mal formados o dañados, las malas conexiones de terminal a cableado o daño físico al mazo de cables.
- 12. A la luz de prueba que permanece encendida constantemente indica que el circuito está en cortocircuito con voltaje.
- 14. El ECM reemplazo debe ser reprogramado. Consulte el procedimiento más reciente teléfono técnico para reprogramar ECM.
- 16. Si no se han encontrado fallos en este punto y no hay DTC adicionales fijaron, consulte "ayudas de diagnóstico" en esta sección para controles adicionales e información.

## DTC P0506 - velocidad de ralentí bajo

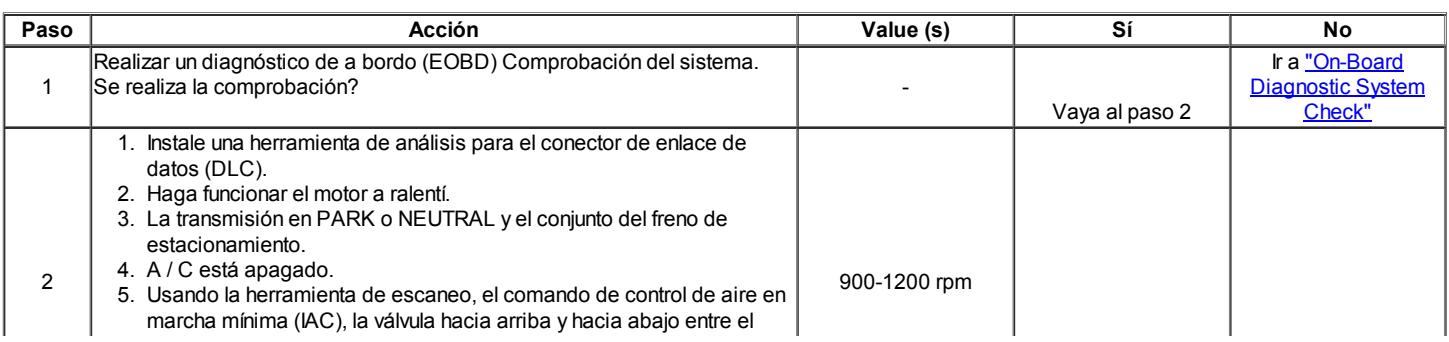

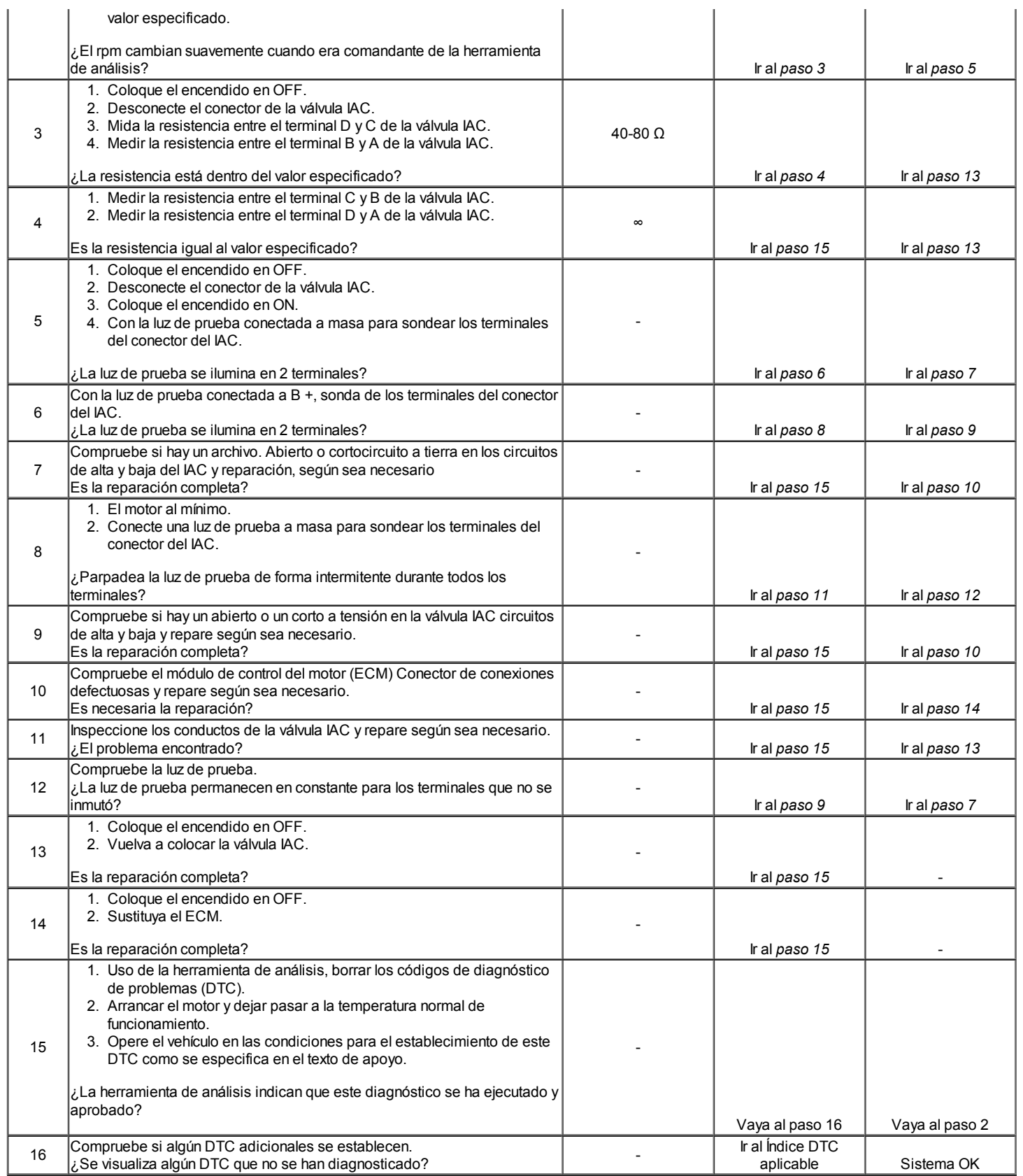

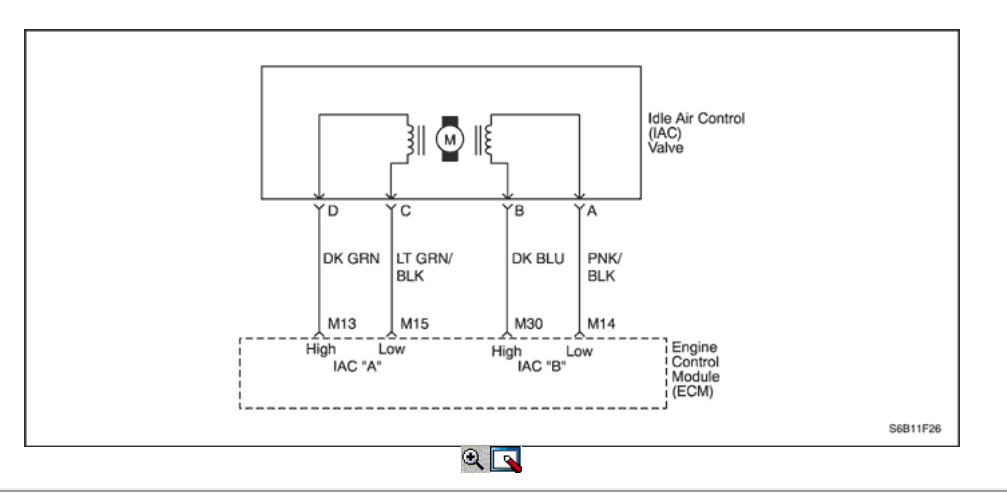

### Código de diagnóstico (DTC) P0507

### Alta velocidad de ralentí

#### Descripción del Circuito

El módulo de control del motor (ECM) controla el aire que entra en el motor con un control de aire en marcha mínima (IAC) de la válvula. Para aumentar las rpm, el ECM comanda el perno dentro de la válvula IAC lejos del asiento del cuerpo del acelerador. Esto permite que más aire para eludir a través de la hoja del acelerador. Para disminuir el número de revoluciones del ECM comanda el perno hacia el asiento del cuerpo de la mariposa. Esto reduce la cantidad de aire que se deriva de la hoja del acelerador. Una herramienta de análisis leerá la posición de la válvula IAC perno en cuenta. Cuanto mayores sean los recuentos, el aire más que se permite pasar por alto la hoja del acelerador. Este código de diagnóstico (DTC) determina si una condición de ralentí existe como define como 200 rpm por encima de las rpm de ralentí deseada.

#### Condiciones para Establecer el DTC

- No hay pruebas intrusivas están activos.
- DTC (s) P0106, P0107, P0108, P0112, P0113, P0117, P0118, P0122, P0123, P0131, P0132, P0133, P0135, P0141, P1133, P1134, P0171, P0172, P0201, P0202, P0203, P0204, P0300, P0336, P0351, P0352, P0402, P0404, P0405, P0406, p0441, P0443 y P0502 no están ajustadas.
- El motor está funcionando más de 60 segundos.
- Presión barométrica (BARO) es mayor que 72 kPa (10,4 psi).
- De temperatura del refrigerante (ECT) es mayor que 60 ° C.
- Tensión de encendido es de entre 11 y 16 voltios.
- La temperatura del aire de admisión (IAT) es superior a -20 ° C (-4 ° F).
- IAC válvula es controlada completamente cerrada.
- Todo lo anterior debe cumplirse para mayor que 5 segundos.
- Error de velocidad de ralentí del motor es mayor que 200 rpm durante 10 segundos.

#### Acción tomada cuando el DTC Establece

- La luz indicadora de mal funcionamiento (MIL) se ilumina después de tres ciclos de encendido consecutivo con una falta.
- El ECM se registran las condiciones de funcionamiento en el momento del diagnóstico de falla. Esta información se almacena en el Freeze Frame y tampones Records fracaso.
- Una historia DTC se almacena.

#### Condiciones para la Eliminación de la MIL / DTC

- El MIL se apagará después de cuatro ciclos de encendido consecutivos en los que el diagnóstico se ejecuta sin fallo.
- Una historia DTC se borrará después de 40 consecutivos ciclos de calentamiento sin un fallo.
- DTC (s) se puede eliminar mediante el uso de la herramienta de análisis.
- Desconexión de la alimentación de batería ECM durante más de 10 segundos.

#### Ayudas de diagnóstico

Inspeccione la conexión de la válvula IAC eléctrico para el apareamiento adecuado. Inspeccione el cableado por daños.

Inspeccione el tornillo de tope del acelerador en busca de signos de deterioro.

Inspeccione la articulación del acelerador en busca de signos de desgaste excesivo o vinculante.

Inspeccione la ventilación positiva del cárter (PCV) de la válvula y la manguera de PCV.

Una marcha lenta o inestable puede ser causado por una de las siguientes condiciones:

- Sistema de combustible demasiado rica o demasiado pobre.
- Material extraño en la cavidad del cuerpo del acelerador o en el sistema de inducción de aire.
- Un colector de admisión o escape restringido.
- Motor excesiva sobrecarga. Compruebe si las poleas incautados, bombas o motores en el disco de accesorios.
- Aceite de motor sobrepeso.

#### Descripción de la prueba

Número (s) a continuación se refieren al número del paso (s) en la tabla de diagnóstico.

- 1. El diagnóstico de a bordo (EOBD) Comprobación del sistema le pide el técnico para completar algunas comprobaciones básicas y almacenar la imagen congelada y registra los datos de fallo en la herramienta de análisis, si procede. Esto crea una copia electrónica de los datos tomados cuando el mal funcionamiento producido. La información se almacena en la herramienta de análisis para futuras consultas.
- 2. Un sistema que funciona normalmente IAC será capaz de extenderse y retraerse por una herramienta de exploración y cambiar el número de revoluciones de ralentí del motor. Movimiento de la válvula es verificada por un cambio de régimen del motor.
- 3. Si la herramienta de análisis fue capaz de comandar la válvula IAC sin problemas, un fallo todavía puede existir internamente dentro de la válvula IAC. Esto se puede comprobar mediante la comprobación de la CIT válvulas resistencia interna.
- 5. Los circuitos IAC siempre tienen tierra o señales de tensión en ellos por parejas. Si la luz de prueba se ilumina en más o menos de 2 terminales, 1 de los circuitos está en cortocircuito a voltaje o abierta.
- 6. Los circuitos IAC siempre tienen tierra o señales de tensión en ellos por parejas. Si la luz de prueba se ilumina en más o menos de 2 terminales, uno de los circuitos está en cortocircuito a tierra o abierto
- 8. Los circuitos de IAC están constantemente conectado entre tierra y el voltaje de modo que la luz de prueba debe parpadear en todos los circuitos cuando se conecta a tierra.
- 10. Cualquier circuito, que se sospecha como causa de la denuncia intermitente, deberán revisarse detenidamente para copia de seguridad de las terminales, apareamiento incorrecto, cerraduras rotas, terminales mal formados o dañados, las malas conexiones de terminal a cableado o daño físico al mazo de cables.
- 12. A la luz de prueba que permanece encendida constantemente indica que el circuito está en cortocircuito con voltaje.
- 14. El ECM reemplazo debe ser reprogramado. Consulte el procedimiento más reciente teléfono técnico para reprogramar ECM.
- 16. Si no se han encontrado fallos en este punto y no hay DTC adicionales fijaron, consulte "Ayudas de diagnóstico" en esta sección para controles adicionales e información para el control y la información.

### DTC P0507 - RPM de ralentí más alto que el régimen mínimo deseado

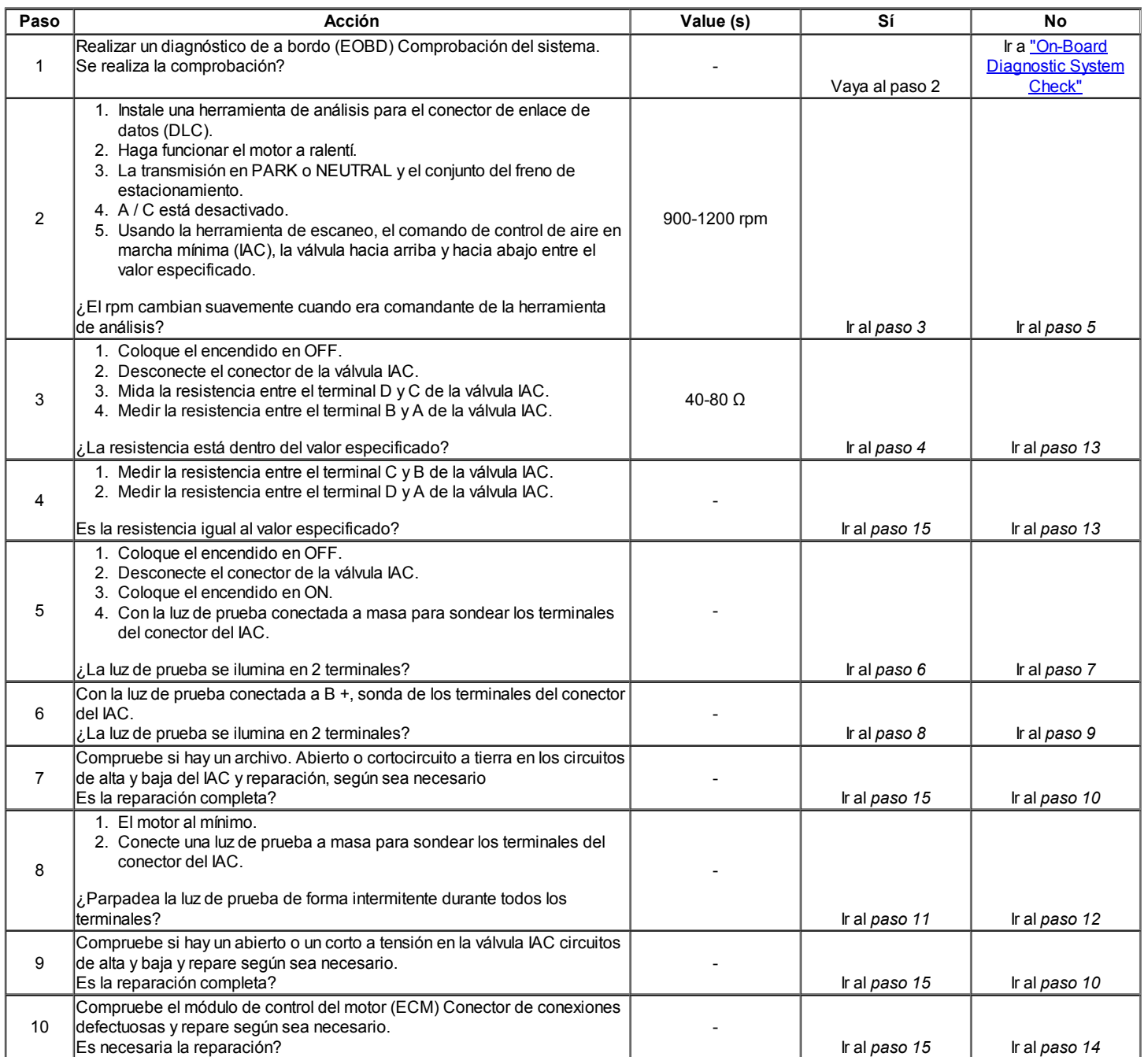

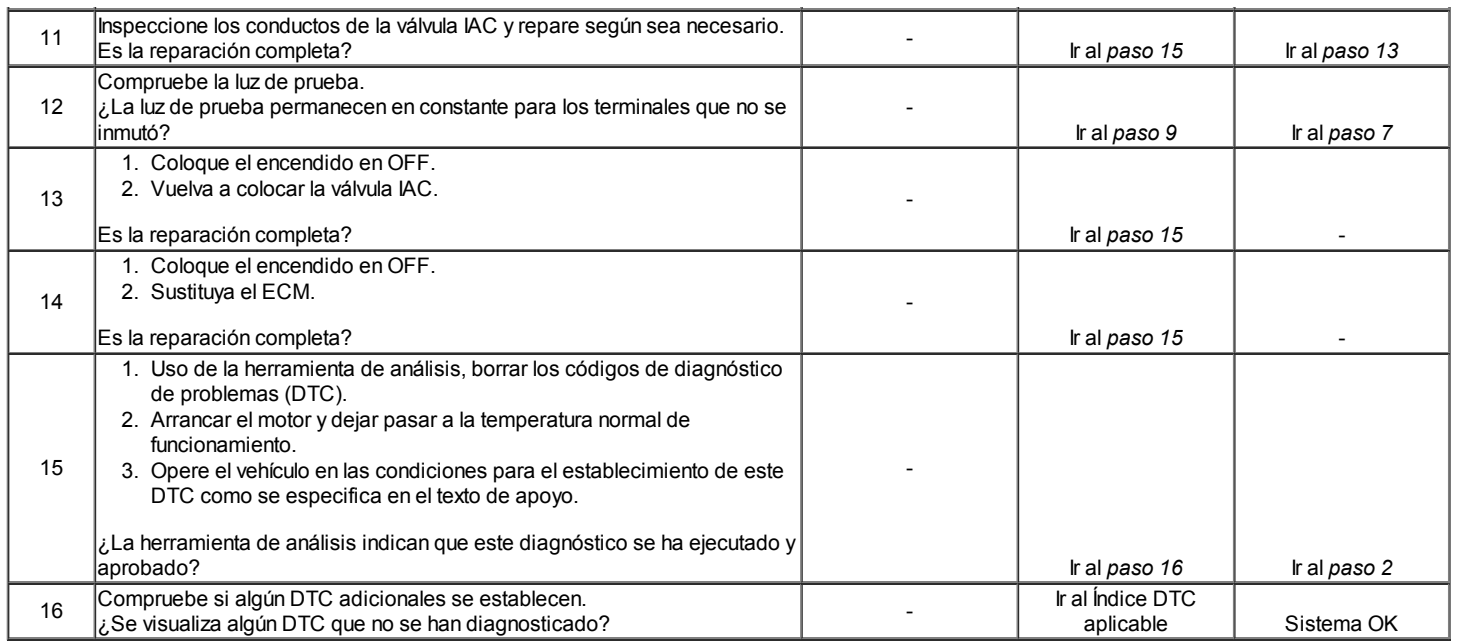

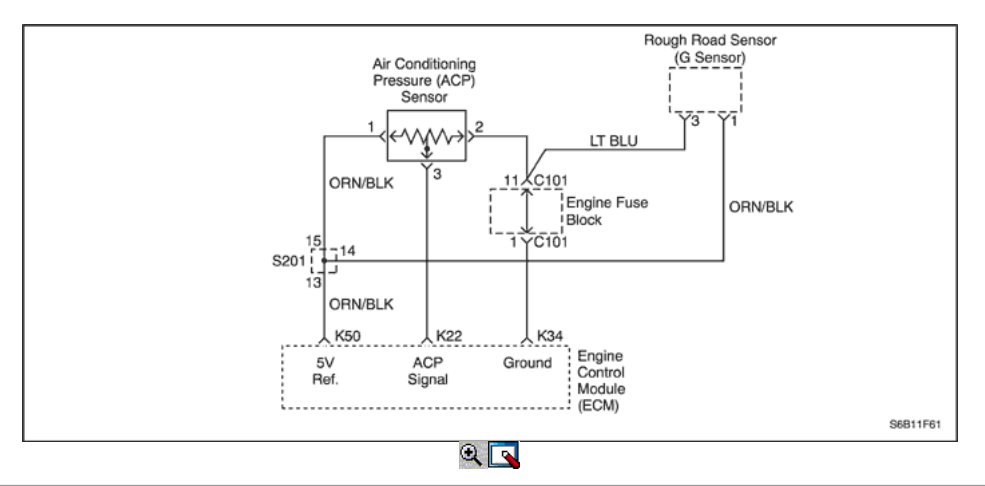

## Código de diagnóstico (DTC) P0532

### Aire Acondicionado (A / C) Presión del refrigerante sensor de voltaje del circuito bajo

#### Descripción del Circuito

El aire acondicionado (A / C) sistema utiliza un A / C sensor de presión de refrigerante montado en el lado de alta presión del sistema de A / C de refrigerante para controlar una presión / C refrigerante. El módulo de control del motor (ECM) utiliza esta información para activar los ventiladores de refrigeración de los motores cuando el A / C presión del refrigerante es alta y mantener el compresor desactivado cuando una presión / C refrigerante es demasiado alta o demasiado baja.

La presión de aire acondicionado (ACP) sensor funciona igual que otros cables de 3 sensores. El ECM se aplica una referencia de 5,0 voltios y un sensor de tierra para el sensor. Los cambios en la presión del A / C refrigerante hará que la entrada del sensor de ACP a la ECM para variar. El ECM controla el sensor ACP circuito de señal y puede determinar cuando la señal está fuera del rango posible del sensor. Cuando la señal está fuera de rango por un período de tiempo prolongado, el ECM no permitirá que el A / C embrague del compresor a participar. Esto se hace para proteger el compresor.

#### Condiciones para Establecer el DTC

- Una presión / C es menor que 1% de la escala de lectura del sensor.
- El motor está funcionando.

#### Acción tomada cuando el DTC Establece

- La luz indicadora de mal funcionamiento (MIL) no se encenderá.
- El ECM se registran las condiciones de funcionamiento en el momento del diagnóstico de falla. Esta información se almacena en los registros de fallo buffers.
- Una historia DTC se almacena.
- El A / C de funcionamiento del compresor se desactivará mientras el indicador de baja tensión existe.

#### Condiciones para la Eliminación de la MIL / DTC

Una historia DTC se borrará después de 40 consecutivos ciclos de calentamiento sin un fallo.

- DTC (s) se puede eliminar mediante el uso de la herramienta de análisis.
- Desconexión de la alimentación de batería ECM durante más de 10 segundos.

#### Ayudas de diagnóstico

Inspeccione los conectores del arnés para la copia de las terminales, apareamiento incorrecto, cerraduras rotas, terminales mal formados o dañados, y los pobres de terminal a cable de conexión en el ECM.

Inspeccione el cableado por daños. Si el arnés parece estar bien, observar el A / C visualización de la presión sobre la herramienta de análisis mientras mueve los conectores y el cableado de arneses relacionados con el A / C del sensor de presión. Un cambio en el A / C visualización de la presión indica la ubicación de la falla.

Si el DTC P0532 no puede duplicarse, revisar el kilometraje Fallo de registros de vehículos desde la última prueba de diagnóstico no puede ayudar a determinar la frecuencia con la condición que causó el DTC para establecer ocurre. Esto puede ayudar en el diagnóstico de la condición.

### DTC P0532 - Aire Acondicionado (A / C) Sensor de presión del refrigerante del circuito de tensión baja

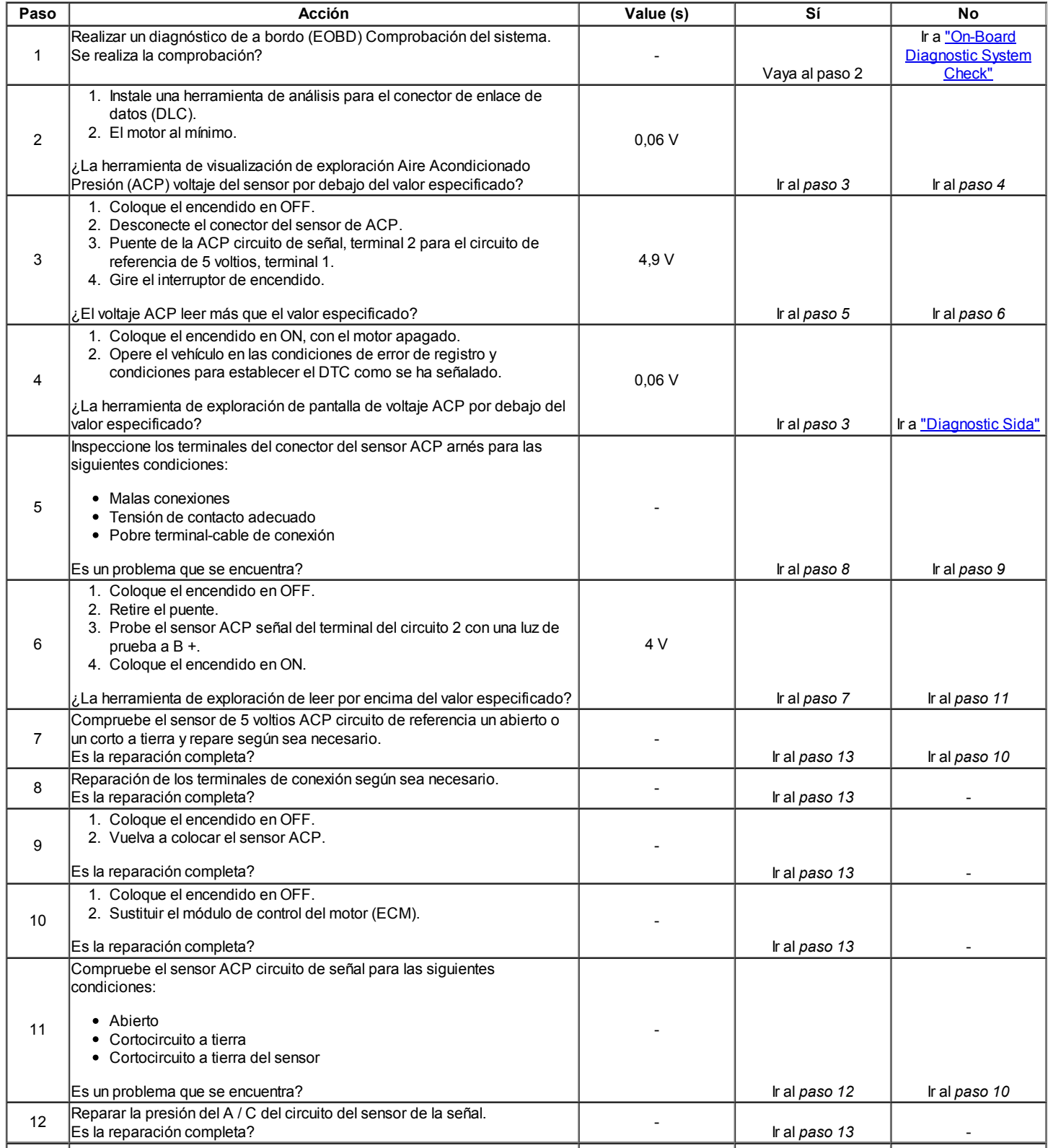

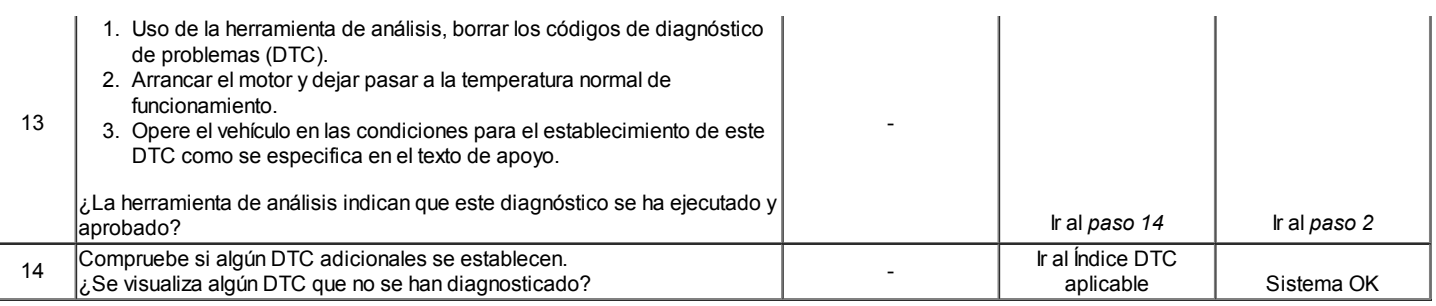

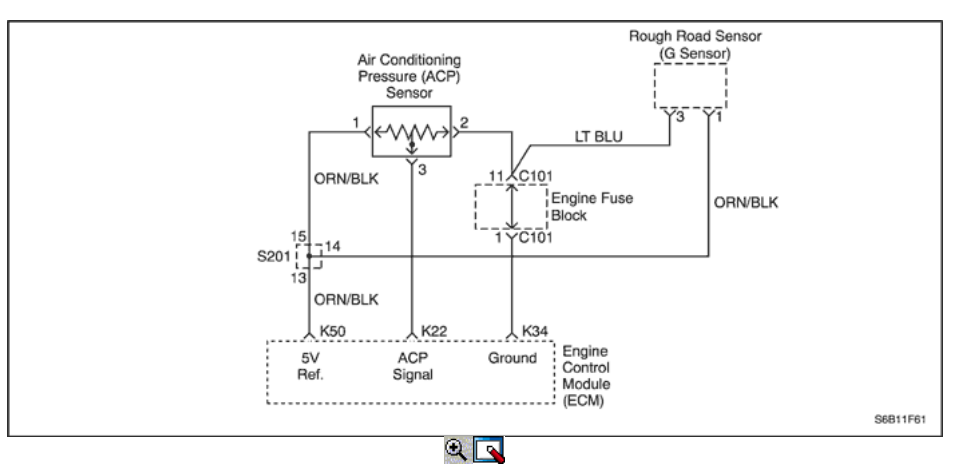

## Diagnostic Trouble Code (DTC) P0533

### Aire Acondicionado (A / C) Presión de refrigerante Sensor Circuito de Alto Voltaje

#### Descripción del Circuito

El aire acondicionado (A / C) sistema utiliza un A / C sensor de presión de refrigerante montado en el lado de alta presión del sistema de A / C de refrigerante para controlar una presión / C refrigerante. El módulo de control del motor (ECM) utiliza esta información para activar los ventiladores de refrigeración de los motores cuando el A / C presión del refrigerante es alta y mantener el compresor desactivado cuando una presión / C refrigerante es demasiado alta o demasiado baja.

La presión de aire acondicionado (ACP) sensor funciona igual que otros cables de 3 sensores. El ECM se aplica una referencia de 5,0 voltios y un sensor de tierra para el sensor. Los cambios en la presión del A / C refrigerante hará que la entrada del sensor de ACP a la ECM para variar. El ECM controla el sensor ACP circuito de señal y puede determinar cuando la señal está fuera del rango posible del sensor. Cuando la señal está fuera de rango por un período de tiempo prolongado, el ECM no permitirá que el A / C embrague del compresor a participar. Esto se hace para proteger el compresor.

#### Condiciones para Establecer el DTC

- Una presión / C es mayor que 99% de la escala de lectura del sensor.
- El motor está funcionando.

#### Acción tomada cuando el DTC Establece

- La luz indicadora de mal funcionamiento (MIL) no se encenderá.
- El ECM se registran las condiciones de funcionamiento en el momento del diagnóstico de falla. Esta información se almacena en los registros de fallo buffers.
- Una historia DTC se almacena.
- El A / C de funcionamiento del compresor se desactivará mientras el indicador de alta tensión existe.

#### Condiciones para la Eliminación de la MIL / DTC

- Una historia DTC se borrará después de 40 consecutivos ciclos de calentamiento sin un fallo.
- DTC (s) se puede eliminar mediante el uso de la herramienta de análisis.
- Desconexión de la alimentación de batería ECM durante más de 10 segundos.

#### Ayudas de diagnóstico

Inspeccione los conectores del arnés para la copia de las terminales, apareamiento incorrecto, cerraduras rotas, terminales mal formados o dañados, y los pobres de terminal a cable de conexión en el ECM.

Inspeccione el cableado por daños. Si el arnés parece estar bien, observar el A / C visualización de la presión sobre la herramienta de análisis mientras mueve los conectores y el cableado de arneses relacionados con el sensor ACP. Un cambio en el A / C visualización de la presión indica la ubicación de la falla.

Si el DTC P0533 no puede duplicarse, revisar el kilometraje Fallo de registros de vehículos desde la última prueba de diagnóstico no puede ayudar a determinar la frecuencia con la condición que causó el DTC para establecer ocurre. Esto puede ayudar en el diagnóstico de la condición.

### DTC P0533 - Aire Acondicionado (A / C) Circuito del sensor de presión del refrigerante de alto voltaje

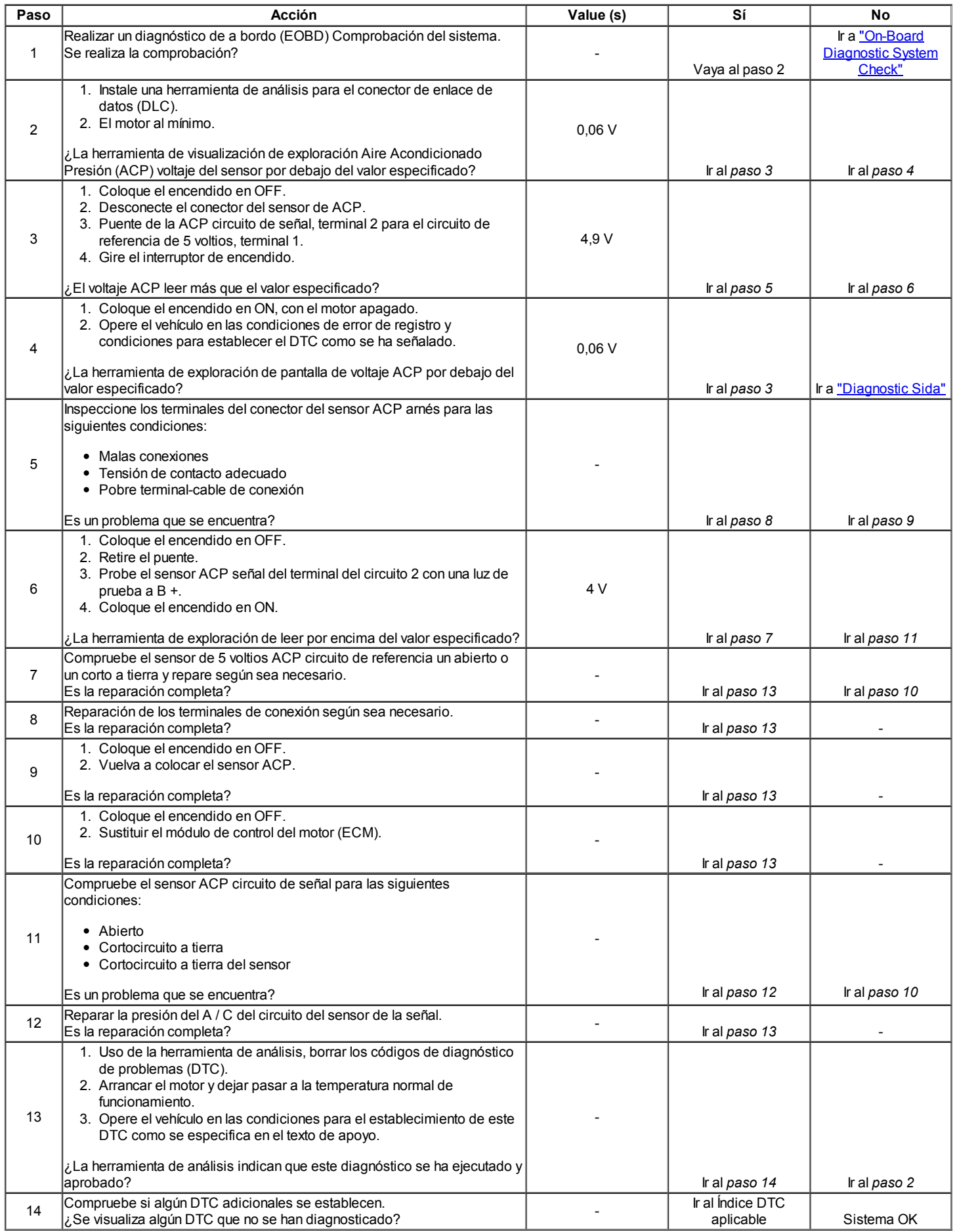

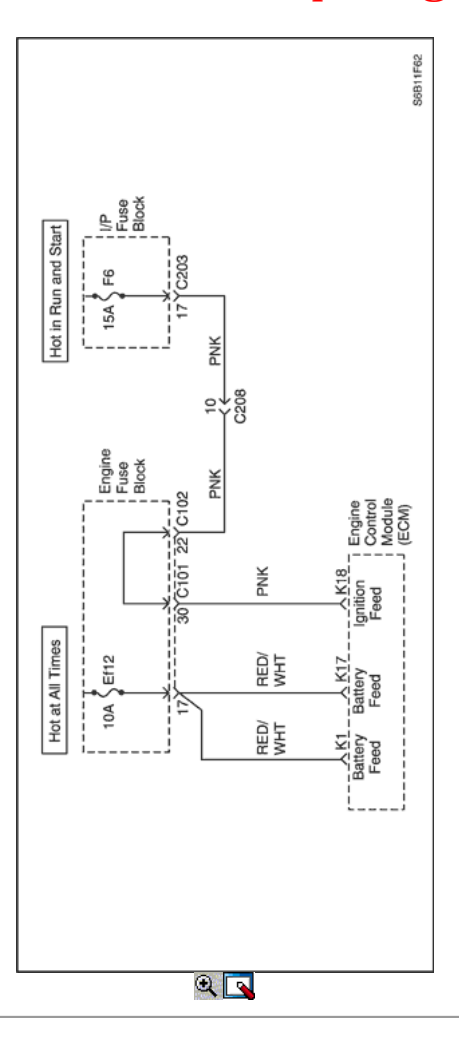

### Código de diagnóstico (DTC) P0562

### De Baja Tensión

#### Descripción del Circuito

El módulo de control del motor (ECM) supervisa la tensión de encendido en el circuito de alimentación de encendido al terminal K18 en la ECM. Un Código de tensión del sistema de diagnóstico de problemas (DTC) se establece cuando el voltaje está por debajo de un valor de calibrado.

#### Condiciones para Establecer el DTC

- Tensión del sistema es inferior a 11 voltios.
- El motor está funcionando.

### Acción tomada cuando el DTC Establece

- La luz indicadora de mal funcionamiento (MIL) no se encenderá.
- El ECM se registran las condiciones de funcionamiento en el momento del diagnóstico de falla. Esta información se almacena en los registros de fallo buffers.
- Una historia DTC se almacena.

#### Condiciones para la Eliminación de la MIL / DTC

- Una historia DTC se borrará después de 40 consecutivos ciclos de calentamiento sin un fallo.
- DTC (s) se puede eliminar mediante el uso de la herramienta de análisis.
- Desconexión de la alimentación de batería ECM durante más de 10 segundos.

#### Ayudas de diagnóstico

Si el DTC se establece cuando se utiliza un accesorio, compruebe si hay una mala conexión o el consumo de corriente excesivo.

Cualquier circuito, que se sospecha como causa de la intermittentcomplaint, deben ser cuidadosamente controlados para los followingconditions:

- Backed-OUT
- Apareamiento incorrecto
- Cerraduras rotas
- La forma correcta
- Terminales dañados

- Malo terminal a conexiones de cableado
- El daño físico al mazo de cables

#### Descripción de la prueba

Número (s) a continuación se refieren al número del paso (s) en la tabla de diagnóstico.

- 1. El diagnóstico de a bordo (EOBD) Comprobación del sistema le pide el técnico para completar algunas comprobaciones básicas y almacenar la imagen congelada y registra los datos de fallo en la herramienta de análisis, si procede. Esto crea una copia electrónica de los datos tomados cuando el mal funcionamiento producido. La información se almacena en la herramienta de análisis para futuras consultas.
- 2. Esto comprueba si el generador está funcionando en condiciones de carga.
- 4. Verifica el circuito de alimentación de encendido de resistencia excesiva. Un circuito abierto provocará una condición de no arranque.
- 7. El ECM reemplazo debe ser reprogramado. Consulte el procedimiento más reciente teléfono técnico para reprogramar ECM.
- 9. Si no se han encontrado fallos en este punto y no hay DTC adicionales fijaron, consulte "Ayudas de diagnóstico" en esta sección para controles adicionales e información para el control y la información.

## DTC P0562 - Sistema de Tensión Baja

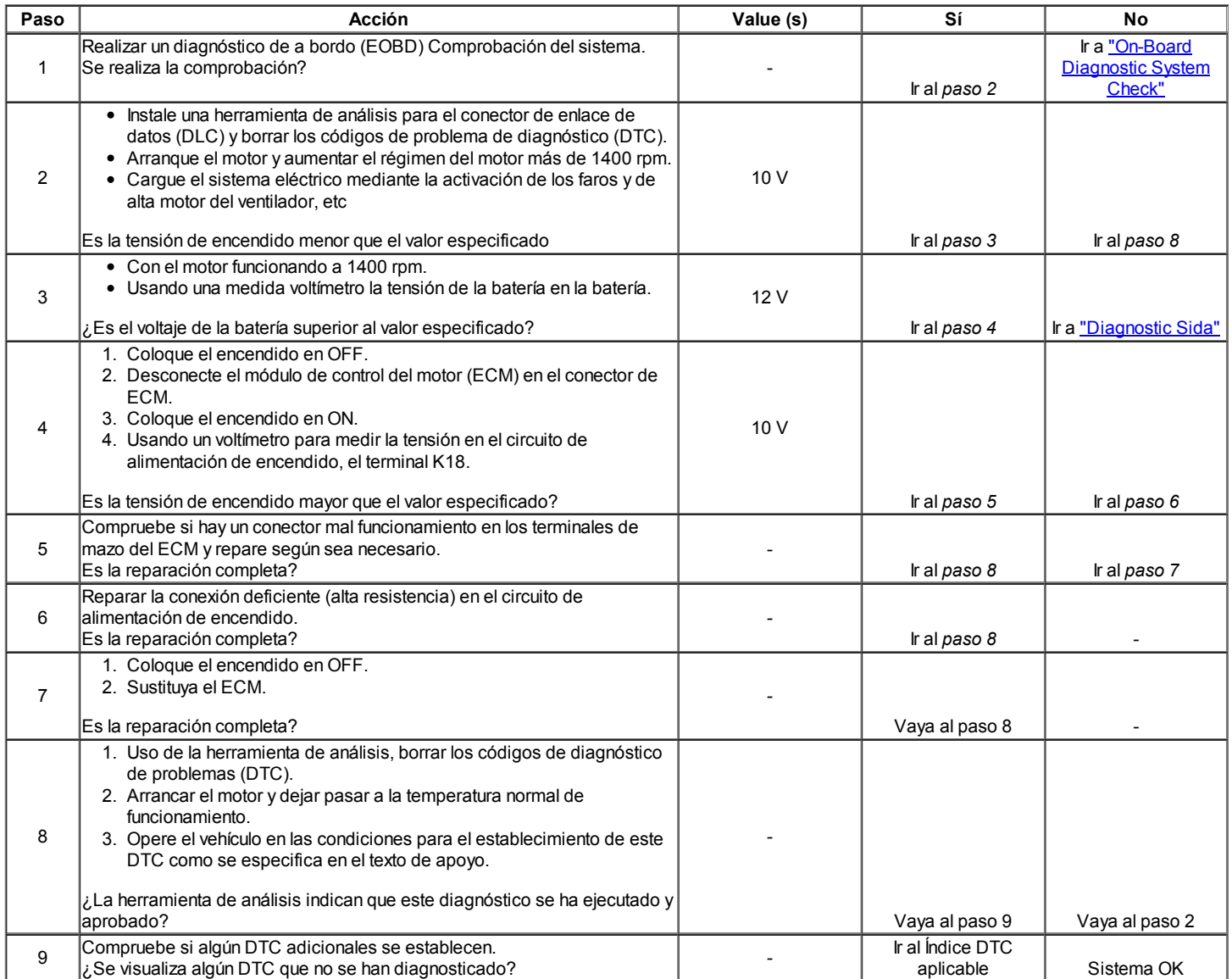
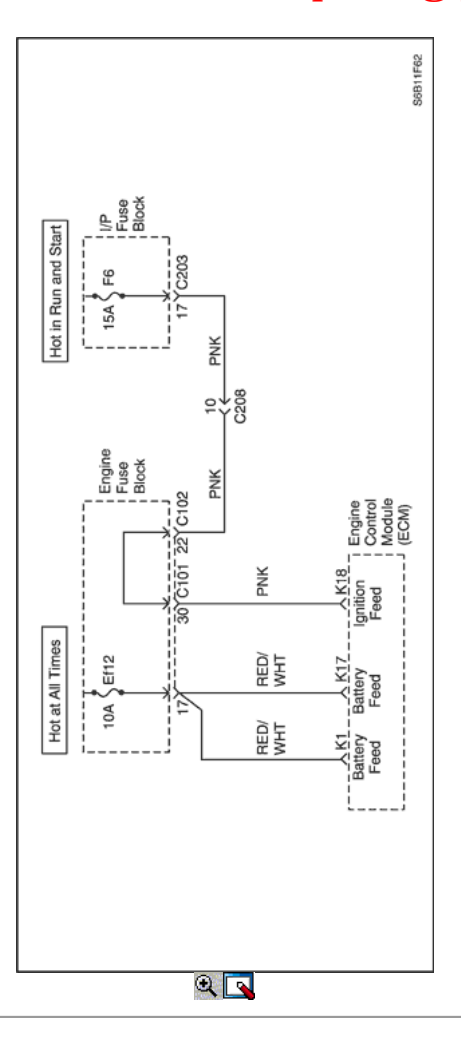

### Diagnostic Trouble Code (DTC) P0563

#### Sistema de alto voltaje

#### Descripción del Circuito

El módulo de control del motor (ECM) supervisa la tensión de encendido en el circuito de alimentación de encendido al terminal K18 en la ECM. Un Código de tensión del sistema de diagnóstico de problemas (DTC) se establece cuando el voltaje está por encima de un valor de calibrado.

#### Condiciones para Establecer el DTC

- Tensión del sistema es mayor que 16 voltios.
- El motor está funcionando.

#### Acción tomada cuando el DTC Establece

- La luz indicadora de mal funcionamiento (MIL) no se encenderá.
- El ECM se registran las condiciones de funcionamiento en el momento del diagnóstico de falla. Esta información se almacena en los registros de fallo buffers.
- Una historia DTC se almacena.

#### Condiciones para la Eliminación de la MIL / DTC

- Una historia DTC se borrará después de 40 consecutivos ciclos de calentamiento sin un fallo.
- DTC (s) se puede eliminar mediante el uso de la herramienta de análisis.
- Desconexión de la alimentación de batería ECM durante más de 10 segundos.

#### Ayudas de diagnóstico

Si el DTC se establece cuando se utiliza un accesorio, compruebe si hay una mala conexión o el consumo de corriente excesivo.

Cualquier circuitería, que se sospecha que causan la queja intermitente, debe ser cuidadosamente controlados para las siguientes condiciones:

- Backed-OUT
- Apareamiento incorrecto
- Cerraduras rotas
- La forma correcta
- Terminales dañados

- Malo terminal a conexiones de cableado
- El daño físico al mazo de cables

#### Descripción de la prueba

Número (s) a continuación se refieren al número del paso (s) en la tabla de diagnóstico.

- 1. El diagnóstico de a bordo (EOBD) Comprobación del sistema le pide el técnico para completar algunas comprobaciones básicas y almacenar la imagen congelada y registra los datos de fallo en la herramienta de análisis, si procede. Esto crea una copia electrónica de los datos tomados cuando el mal funcionamiento producido. La información se almacena en la herramienta de análisis para futuras consultas.
- 2. Esto comprueba si el generador está funcionando en condiciones de carga.
- 7. El ECM reemplazo debe ser reprogramado. Consulte el procedimiento más reciente teléfono técnico para reprogramar ECM.
- 9. Si no se han encontrado fallos en este punto y no hay DTC adicionales fijaron, consulte "Ayudas de diagnóstico" en esta sección para controles adicionales e información para el control y la información.

### DTC P0563 - Sistema de Alta Tensión

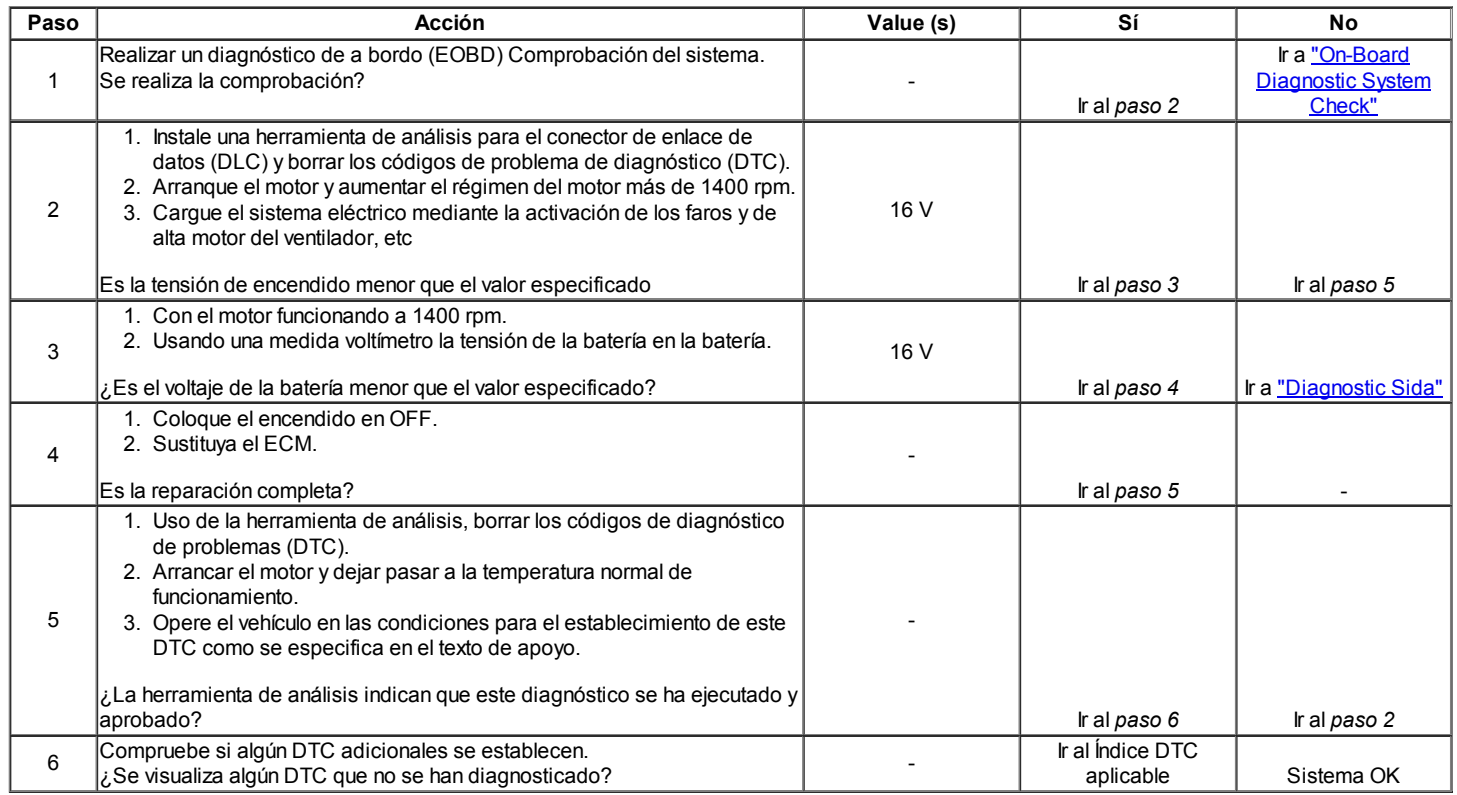

#### Diagnostic Trouble Code (DTC) P0601

#### Módulo de control de memoria de sólo lectura (ROM)

#### Descripción del Circuito

El módulo de control del motor (ECM) es el centro de control del sistema de inyección de combustible. Se mira constantemente la información de diversos sensores, y controla los sistemas que afectan el rendimiento del vehículo. El ECM también realiza la función de diagnóstico del sistema. Puede reconocer los problemas operativos, alertar al conductor a través de la luz indicadora de mal funcionamiento (MIL) (Check Engine) y guardarlos en un código de diagnóstico (DTC) o CDI que identificar las áreas problemáticas para ayudar al técnico en reparaciones. Un eléctricamente programable y borrable memoria de sólo lectura (EEPROM) se utiliza para alojar la información del programa y las calibraciones requeridas para el motor, la transmisión, y la operación de diagnóstico del sistema de propulsión. El ECM utiliza un valor llamado una suma de comprobación para la detección de errores del software. La suma de comprobación es un valor que es igual a todos los números en el software añadidos juntos. El ECM agrega todos los valores en el software, y si ese valor no coincide con el valor de suma de comprobación, un error de suma de comprobación indica.

#### Condiciones para Establecer el DTC

- ID de programa no es igual al valor en el software.
- $\bullet$  Interruptor de encendido se gira a ON.

#### Acción tomada cuando el DTC Establece

- La luz indicadora de mal funcionamiento (MIL) se ilumina.
- El ECM se intenta grabar las condiciones de operación en el momento en que se detecta el fallo. Sin embargo, puesto que este es el fallo interno del ECM, esta información puede ser o puede no ser fiable. Esta información se almacena en el fotograma congelado y tampones Records fracaso.
- Una historia DTC se almacena.

#### Condiciones para la Eliminación de la MIL / DTC

- El MIL se apague después de cuatro ciclos de encendido consecutivos en los que el diagnóstico se ejecuta sin fallo.
- Una historia DTC se borrará después de 40 consecutivos ciclos de calentamiento sin un fallo.
- DTC (s) se puede eliminar mediante el uso de la herramienta de análisis.
- Desconexión de la alimentación de batería ECM durante más de 10 segundos.

#### Descripción de la prueba

Número (s) a continuación se refieren al número del paso (s) en la tabla de diagnóstico.

- 1. El diagnóstico de a bordo (EOBD) Comprobación del sistema le pide el técnico para completar algunas comprobaciones básicas y almacenar la imagen congelada y registra los datos de fallo en la herramienta de análisis, si procede. Esto crea una copia electrónica de los datos tomados cuando el mal funcionamiento producido. La información se almacena en la herramienta de análisis para futuras consultas.
- 2. El ECM reemplazo debe ser reprogramado. Consulte el procedimiento más reciente teléfono técnico para reprogramar ECM.

#### DTC P0601 - Módulo de control de memoria de sólo lectura (ROM)

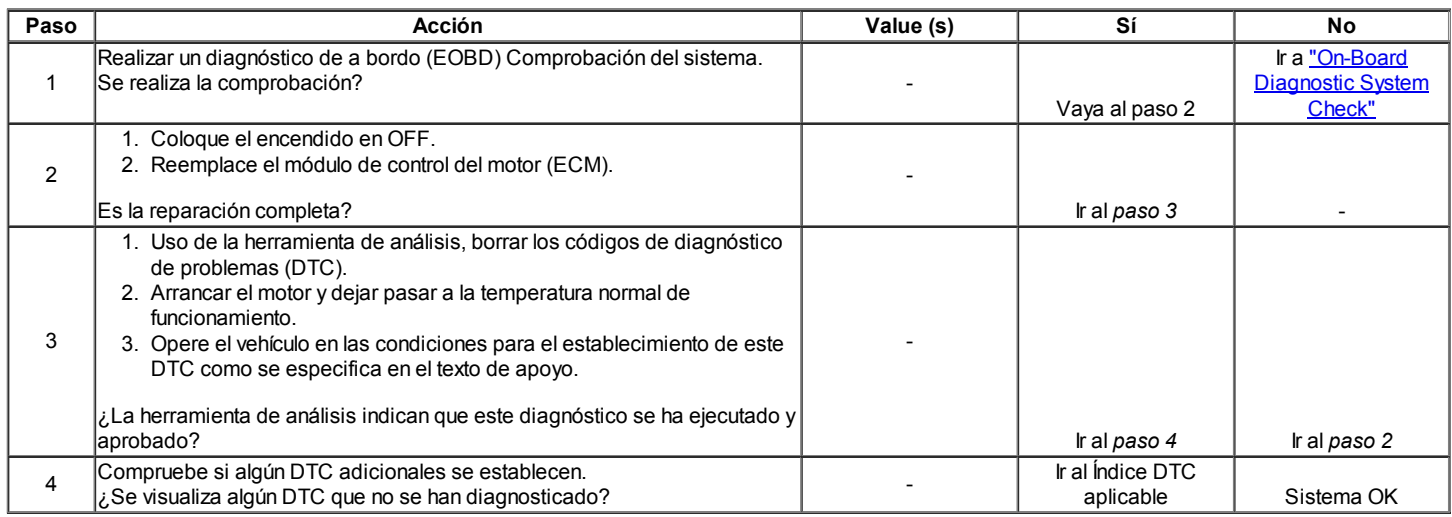

### Código de diagnóstico (DTC) P0602

#### Módulo de control no programados

#### Descripción del Circuito

El módulo de control del motor (ECM) es el centro de control del sistema de inyección de combustible. Se mira constantemente la información de diversos sensores, y controla los sistemas que afectan el rendimiento del vehículo. El ECM también realiza la función de diagnóstico del sistema. Puede reconocer los problemas operativos, alertar al conductor a través de la luz indicadora de mal funcionamiento (MIL) (Check Engine) y guardarlos en un código de diagnóstico (DTC) o CDI que identificar las áreas problemáticas para ayudar al técnico en reparaciones. Un eléctricamente programable y borrable memoria de sólo lectura (EEPROM) se utiliza para alojar la información del programa y las calibraciones requeridas para el motor, la transmisión, y la operación de diagnóstico del sistema de propulsión. El ECM utiliza un valor llamado una suma de comprobación para la detección de errores del software. La suma de comprobación es un valor que es igual a todos los números en el software añadidos juntos. El ECM cambia la suma de comprobación después de la reprogramación y agrega todos los valores en el software, y si ese valor no es igual al valor de la suma, un error ECM reprogramación se indica.

#### Condiciones para Establecer el DTC

- ID de calibración no es igual al valor en el nivel de software.
- S / W ID principal no es igual al valor en S / W.

#### Acción tomada cuando el DTC Establece

- La luz indicadora de mal funcionamiento (MIL) se ilumina.
- El ECM se intenta grabar las condiciones de operación en el momento en que se detecta el fallo. Sin embargo, puesto que este es el fallo interno del ECM, esta información puede ser o puede no ser fiable. Esta información se almacena en el fotograma congelado y tampones Records fracaso.
- Una historia DTC se almacena.

#### Condiciones para la Eliminación de la MIL / DTC

- El MIL se apague después de cuatro ciclos de encendido consecutivos en los que el diagnóstico se ejecuta sin fallo.
- Una historia DTC se borrará después de 40 consecutivos ciclos de calentamiento sin un fallo.
- DTC (s) se puede eliminar mediante el uso de la herramienta de análisis.
- Desconexión de la alimentación de batería ECM durante más de 10 segundos.

#### DTC P0602 - Módulo de control no programada

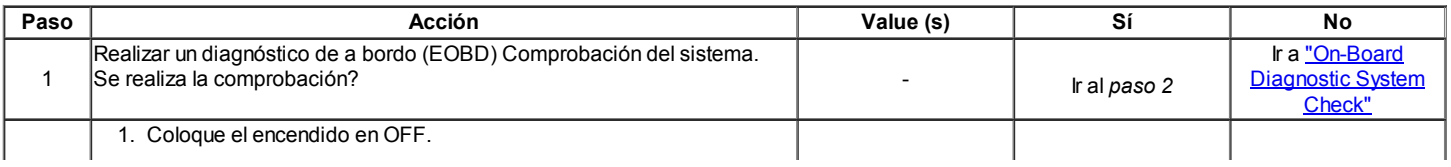

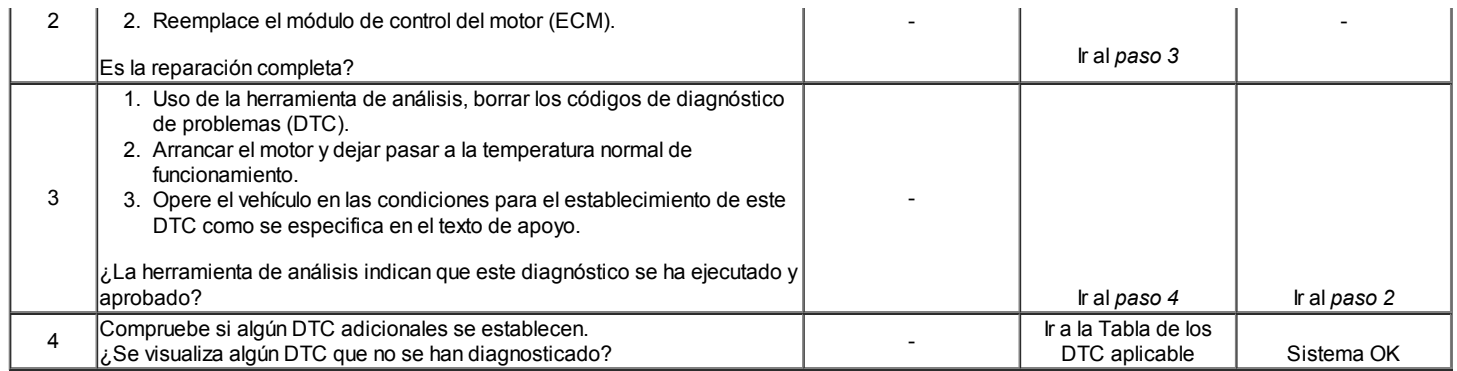

 $\Leftrightarrow$   $\Leftrightarrow$ 

© Copyright Chevrolet Europa. Reservados todos los derechos

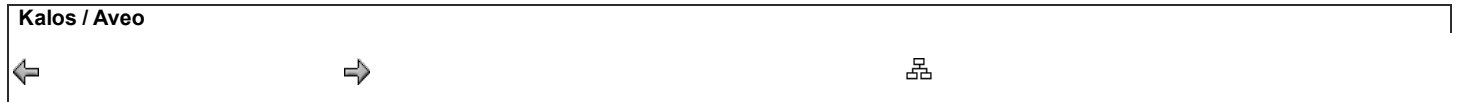

Código de diagnóstico (DTC) P0606

#### Módulo de control interno del rendimiento

#### Descripción del Circuito

El módulo de control del motor (ECM) es el centerof de control del sistema de inyección de combustible. Se mira constantemente los diversos sensores informationfrom, y controla el efecto en sistemas que el rendimiento del vehículo. El ECM alsoperforms la función de diagnóstico del sistema. Se canrecognize problemas operativos, alertar al conductor throughthe lámpara indicadora de mal funcionamiento (MIL) (Check Engine), y almacenar un código de diagnóstico (DTC) o DTCswhich identificar las áreas problemáticas para facilitar las reparaciones inmaking técnico. Una memoria eléctricamente borrable ProgrammableRead Only (EEPROM) se utiliza para casa TheProgram información y las calibraciones necesarias forengine, transmisión y tren motriz de diagnóstico Código operation.The diagnóstico de problemas (DTC) almacenados, cuando el ECM detecta comunicación SPI betweenmain CPU y el controlador de salida I / C está dañado.

#### Condiciones para Establecer el DTC

- $\bullet$  Interruptor de encendido se gira a ON.
- Voltaje de la batería superior a 11 voltios.
- ECM detecta que la comunicación SPI entre la CPU principal y la salida del controlador de E / C está dañado.

#### Acción tomada cuando el DTC Establece

- La luz indicadora de mal funcionamiento (MIL) se ilumina.
- El ECM se registrarán condiciones de operación en el diagnóstico timethe falla. Esta información será almacenada enla Freeze Frame y tampones Records fracaso.
- Una historia DTC se almacena.

#### Condiciones para la Eliminación de la MIL / DTC

- Una historia DTC se borrará después de 40 consecutivos ciclos de calentamiento sin un fallo.
- DTC (s) se puede eliminar mediante el uso de la herramienta de análisis.
- Desconexión de la alimentación de la batería ECM durante más de 10 segundos.

#### DTC P0606 - Performance Módulo de Control Interno

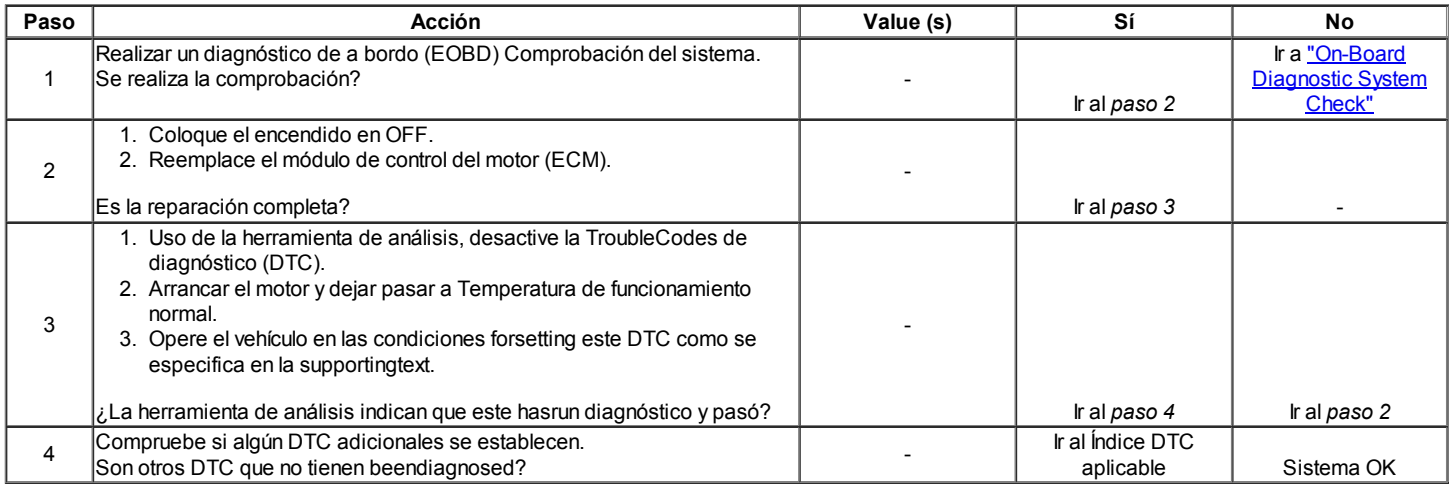

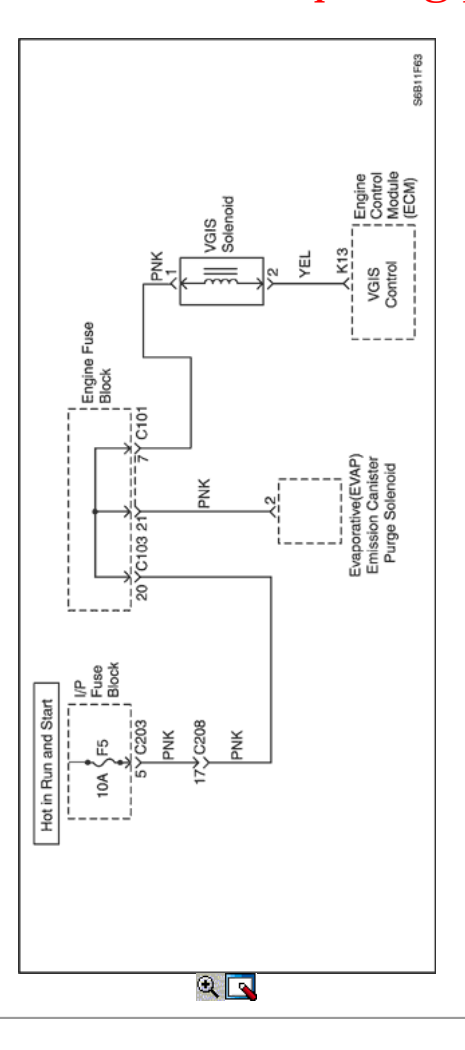

### Código de diagnóstico (DTC) P0660

### Colector de admisión Tuning (IMT) de la válvula solenoide de control del Circuito

#### Descripción del Circuito

El módulo de control del motor (ECM) funciona una electroválvula para el control de la afinación del colector de admisión (IMT) solenoide de la válvula eléctrica. El solenoide normalmente cerrada. Al proporcionar un camino a tierra, el ECM energiza el solenoide.

#### Condiciones para Establecer el DTC

- El motor está funcionando.
- ECM detecta circuitos abiertos o en cortocircuito.

#### Acción tomada cuando el DTC Establece

- La luz indicadora de mal funcionamiento (MIL) no se encenderá.
- El ECM se registran las condiciones de funcionamiento en el momento del diagnóstico de falla. La información se almacena en el fotograma congelado y tampones de registros de fallos.
- Una historia DTC se almacena.

#### Condiciones para la Eliminación de la MIL / DTC

- Una historia DTC se borrará después de 40 ciclos consecutivos de calor sin un fallo.
- DTC (s) se puede eliminar mediante el uso de la herramienta de análisis.

#### Ayudas de diagnóstico

Un problema intermitente puede ser causada por una mala conexión, se frotó a través de aislamiento del cable, o un cable que se ha roto dentro del aislamiento.

#### DTC P0660 - colector de admisión Tuning (IMT) de la válvula solenoide del circuito de control

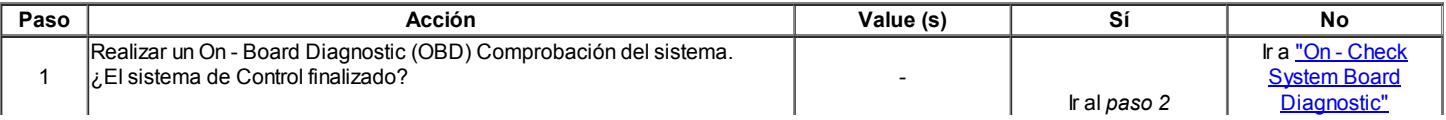

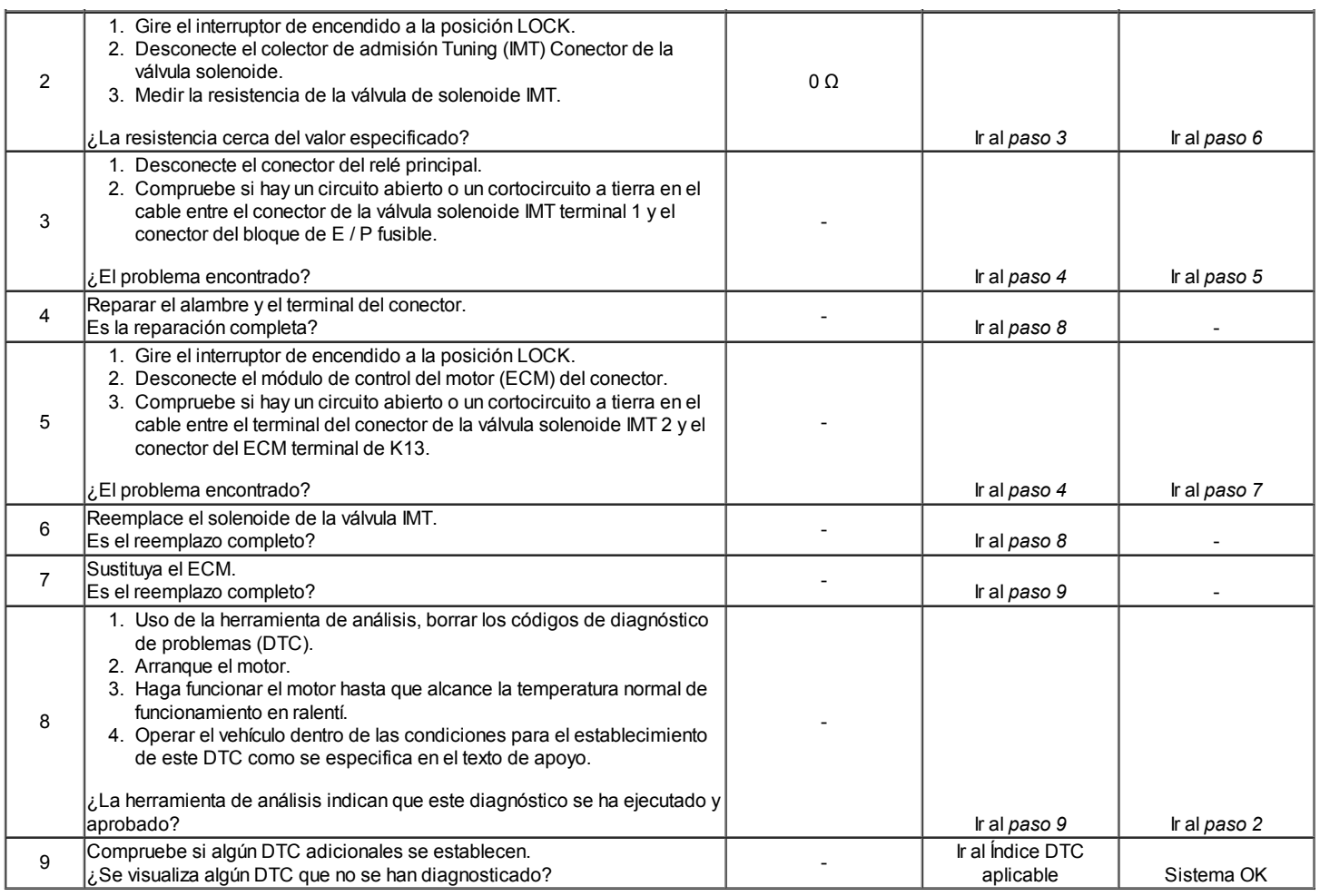

### Código de diagnóstico (DTC) P0700

### Módulo de Control de Transmisión (TCM) Pidió MIL Iluminación

### Descripción del Circuito

El módulo de control de la transmisión (TCM) y el módulo de control del motor (ECM) están conectados a través del circuito de enlace de datos en serie. El TCM envía un mensaje de estado de Clase II P-code al ECM cada 100 milisegundos para confirmar la transmisión está funcionando correctamente. Si el TCM detecta ya sea un mal funcionamiento A o de tipo B-dentro de la transmisión, el MTC enviará al ECM un mensaje de estado código P para encender la luz indicadora de mal funcionamiento (MIL) ON y establecer el DTC P0700.

### Condiciones para Establecer el DTC

Mensaje recibido del mal funcionamiento TCM indica que se detecta en la MTC.

#### Acción tomada cuando el DTC Establece

- La luz indicadora de mal funcionamiento (MIL) se ilumina.
- El ECM se registran las condiciones de funcionamiento en el momento del diagnóstico de falla. Esta información se almacena en el Freeze Frame y / o tampones Records fracaso.
- Una historia DTC se almacena.

#### Condiciones para la Eliminación de la MIL / DTC

- Una historia DTC se borrará después de 40 consecutivos ciclos de calentamiento sin un fallo.
- DTC (s) se puede eliminar mediante el uso de la herramienta de análisis.
- Desconexión de la alimentación de batería ECM durante más de 10 segundos.

#### Ayudas de diagnóstico

Un intermitente puede ser causada por una mala conexión, se frotó-a través del aislamiento del alambre o un cable roto dentro del aislamiento. Compruebe si hay una mala conexión o arnés dañado ECM / TCM. Inspeccione el circuito de enlace de datos en serie para las siguientes condiciones:

- Apareamiento incorrecto
- Cerraduras rotas
- La forma correcta
- Terminales dañados
- Malo terminal a conexiones de cableado
- Arnés dañado

### DTC P0700 - Módulo de Control de Transmisión (TCM) Pidió MIL Iluminación

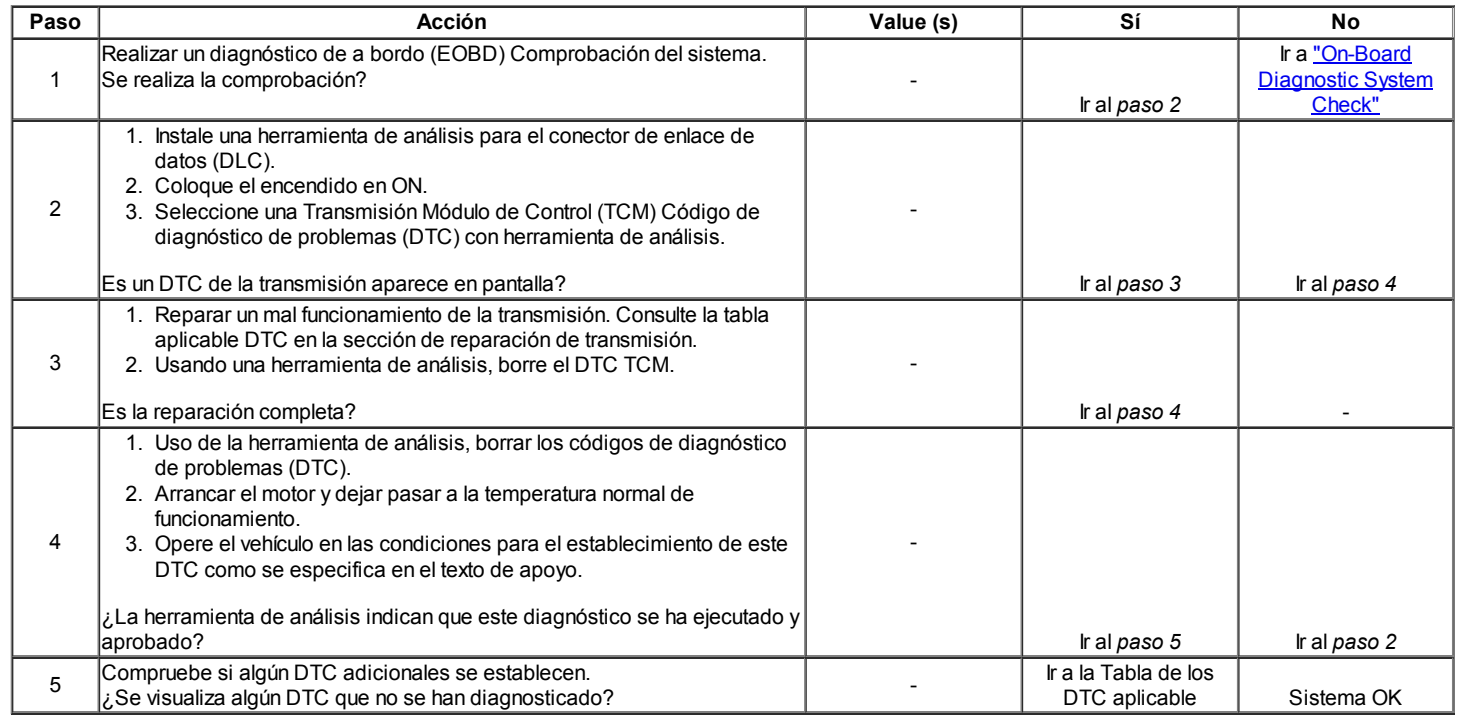

 $\Leftrightarrow$   $\Leftrightarrow$ 

© Copyright Chevrolet Europa. Reservados todos los derechos

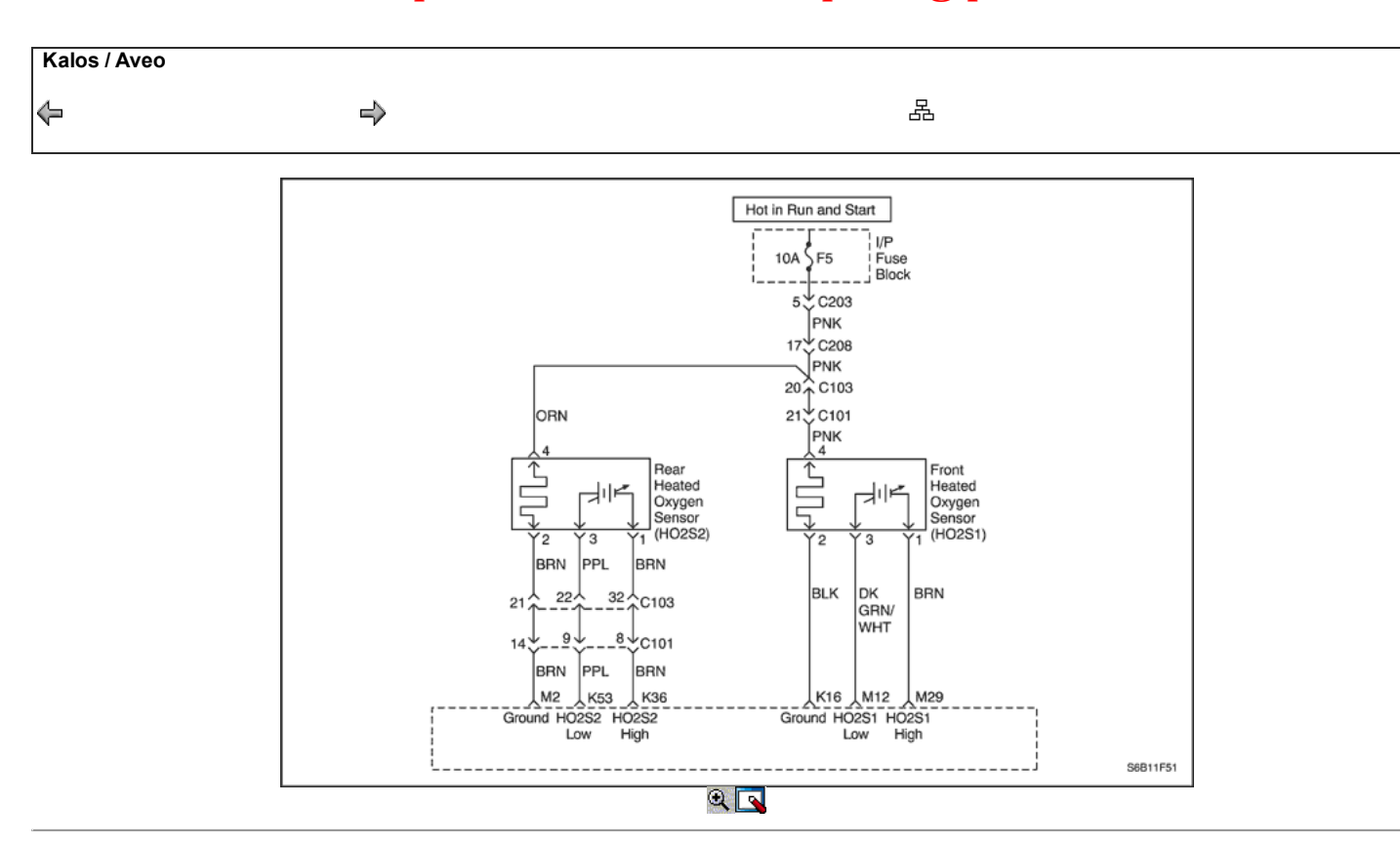

### Diagnostic Trouble Code (DTC) P1133

### HO2S Sensor de conmutación insuficiente 1

### Descripción del Circuito

El módulo de control del motor (ECM) supervisa continuamente el sensor de oxígeno frontal climatizada (HO2S1) la actividad durante 100 segundos. Durante el período de monitor, el ECM cuenta el número de veces que se cambia de HO2S1 ricos a magra y de inclinación hacia los ricos. Con esta información, un total para todos los interruptores se puede determinar. Si el número de conmutadores es demasiado baja, un código de problema de diagnóstico (DTC) P1133 se pondrá. La inclinación a ricos y ricos a magra tienen menos de 15 interruptores.

#### Condiciones para Establecer el DTC

- HO2S1 señal cambia desde 0,3 hasta 0,6 voltios y 0,6 a 0,3 voltios es inferior a 10 veces dentro de 90 segundos.
- Cerrado estequiometría bucle.
- De temperatura del refrigerante (ECT) es mayor que 70 ° C (158 ° F).
- $\bullet$ Tensión del sistema es mayor que 10 voltios.
- Tiempo de funcionamiento del motor es superior a 60 segundos.
- Ciclo de purga de trabajo (DC) es menor que 20%.
- El número de revoluciones es de entre 1500 y 3000.
- Flujo de aire es de entre 9 y 30 g / seg.
- DTC P0106, P0107, P0108, P0117, P0118, P0122, P0123, P0131, P0132, P0134, P0135, P0171, P0172, P0201, P0202, P0203, P0204, P0300, P0336, P0351, P0352, P0402, P0404, P0405, P0406 , P0506, P0507, P0443 y no están ajustadas.
- Retraso de 3 segundos después de que se cumplan las condiciones.

#### Acción tomada cuando el DTC Establece

- La luz indicadora de mal funcionamiento (MIL) se ilumina, después de tres ciclos de encendido consecutivo con una falta.
- El ECM se registran las condiciones de funcionamiento en el momento del diagnóstico de falla. Esta información se almacena en el Freeze Frame y  $\bullet$ tampones Records fracaso.
- Una historia DTC se almacena.

#### Condiciones para la Eliminación de la MIL / DTC

- El MIL se apagará después de cuatro ciclos de encendido consecutivos en los que el diagnóstico se ejecuta sin fallo.
- Una historia DTC se borrará después de 40 consecutivos ciclos de calentamiento sin un fallo.
- DTC se puede borrar mediante el uso de la herramienta de análisis.
- Desconexión de la alimentación de batería ECM durante más de 10 segundos.

### Ayudas de diagnóstico

DTC P1133 es muy probablemente causado por uno de los siguientes elementos:

- Presión de combustible El sistema irá rica si la presión de combustible es demasiado alta. El ECM puede compensar algún aumento. Sin embargo, si se hace demasiado alta, un DTC P1133 puede establecer. Consulte "Diagnóstico del sistema de combustible" en esta sección.
- Fuga de inyector A fuga o mal funcionamiento de inyector puede causar que el sistema pase rico.
- Presión absoluta del colector (MAP) sensor Una salida que hace que el ECM para detectar una más alta que la presión del colector normal (bajo vacío) puede causar que el sistema pase rico. Desconexión del sensor de MAP permitirá que el ECM para establecer un valor fijo para el sensor de MAP. Sustituya un sensor MAP diferente si la condición de rico pasado, mientras que el sensor está desconectado.
- Regulador de presión Entrada para un diafragma del regulador de presión de combustible con fugas por la comprobación de la presencia de combustible líquido en la línea de vacío al regulador de presión.
- Posición del acelerador (TP) sensor Un intermitente de salida del sensor de TP puede causar que el sistema pase rico debido a una falsa indicación de la aceleración del motor.
- HO2S1 contaminación Inspeccione el HO2S1 de contaminación de silicona de combustible o el uso indebido de vulcanización a temperatura ambiente (RTV) sellador. El sensor puede tener un recubrimiento en polvo blanco y el resultado en una señal de alta tensión, pero falso (indicación de escape ricos). El ECM entonces se reducirá la cantidad de combustible suministrada al motor y causar un aumento o grave problema de maniobrabilidad.

#### Descripción de la prueba

Número (s) a continuación se refieren al número del paso (s) en el gráfico de diagnóstico.

- 1. El diagnóstico de a bordo (EOBD) Comprobación del sistema le pide el técnico para completar algunas comprobaciones básicas y almacenar la imagen congelada y registra los datos de fallo en la herramienta de análisis, si procede. Esto crea una copia electrónica de los datos tomados cuando el mal funcionamiento producido. La información se almacena en la herramienta de análisis para futuras consultas.
- 14. El ECM reemplazo debe ser reprogramado. Consulte el procedimiento más reciente teléfono técnico para reprogramar ECM.
- 16. Si no se han encontrado fallos en este punto y no hay DTC adicionales se establecen, se refieren a "Ayudas de diagnóstico" en esta sección para controles adicionales e información.

#### DTC P1133 - Sensor HO2S conmutación insuficiente 1

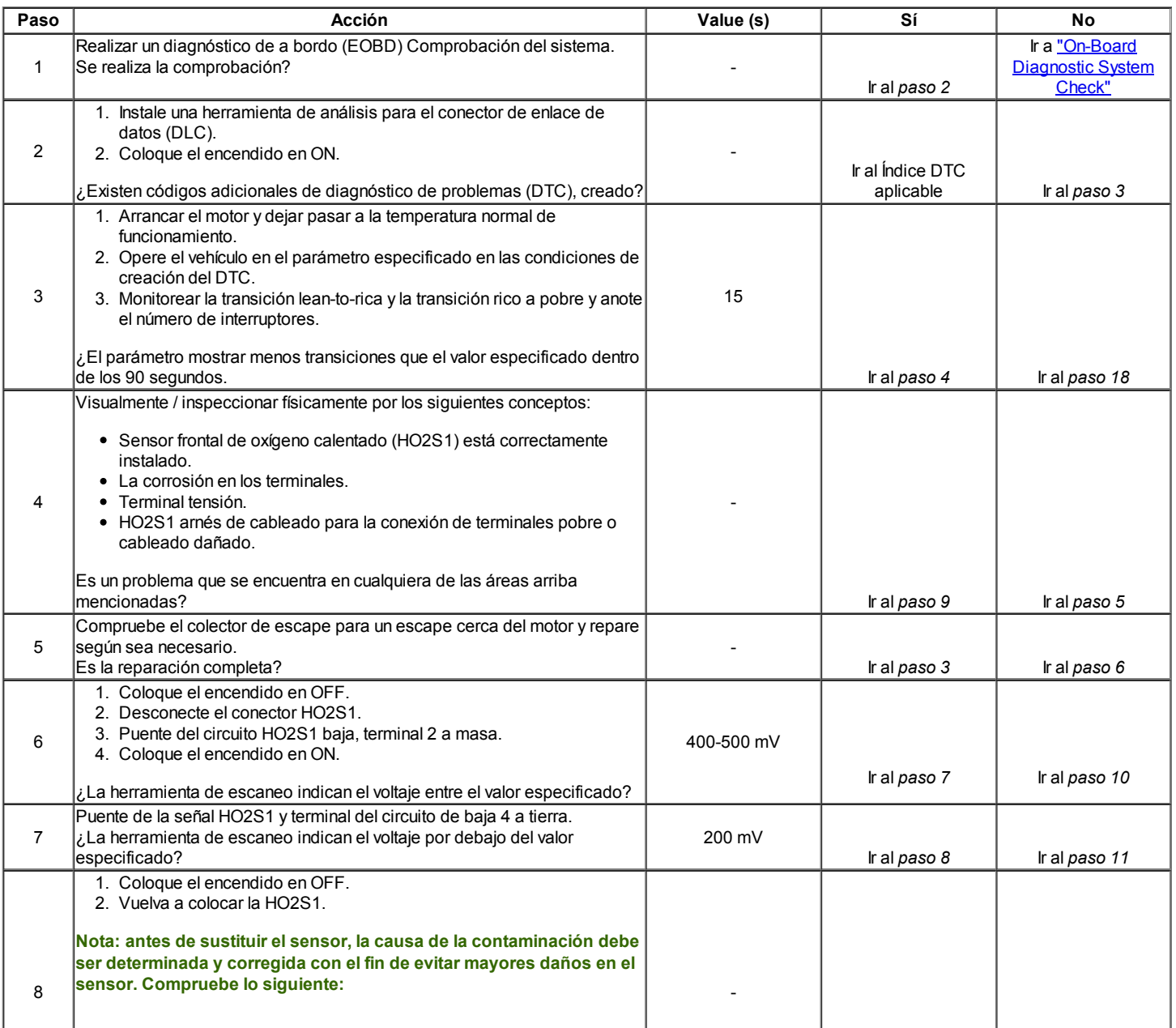

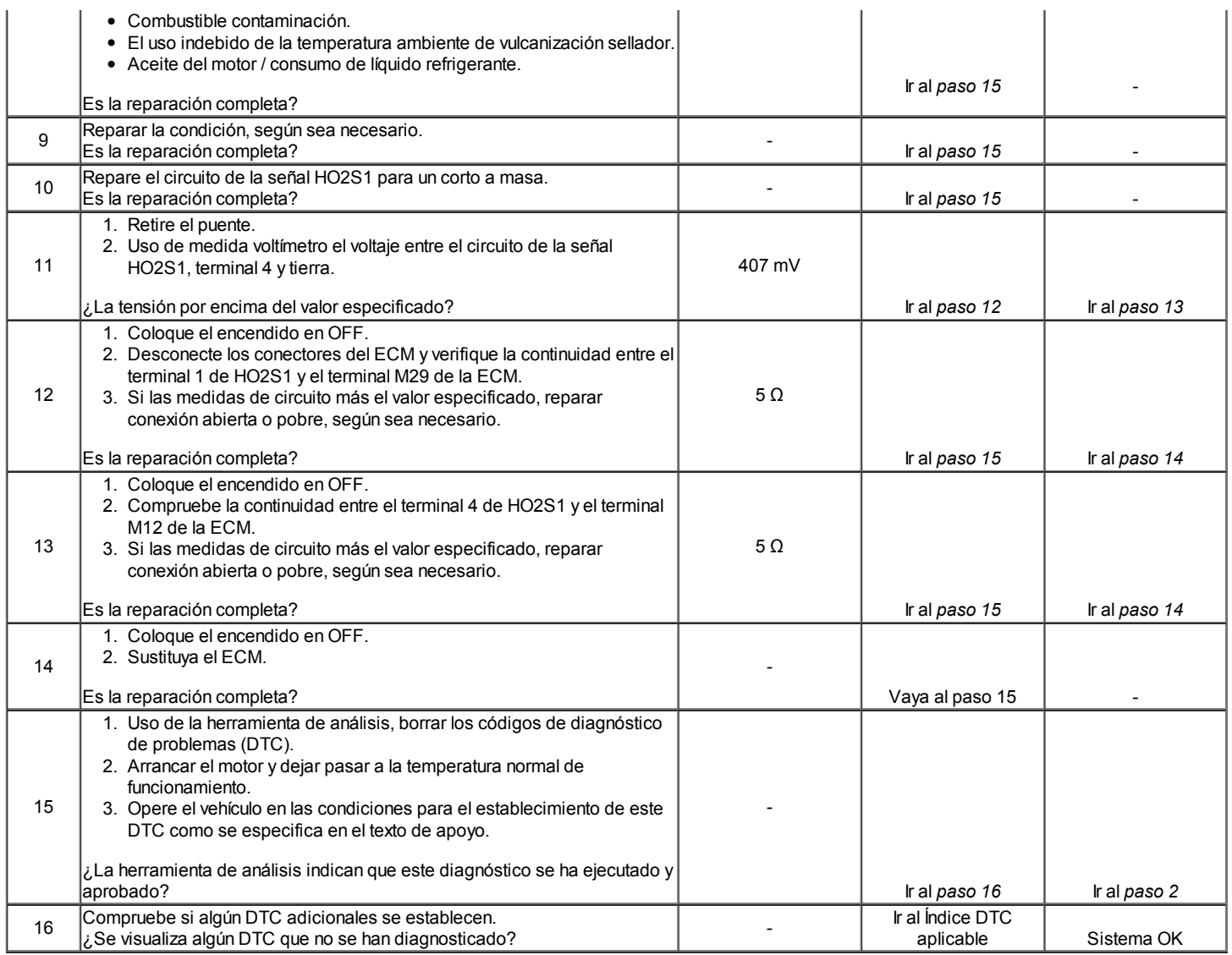

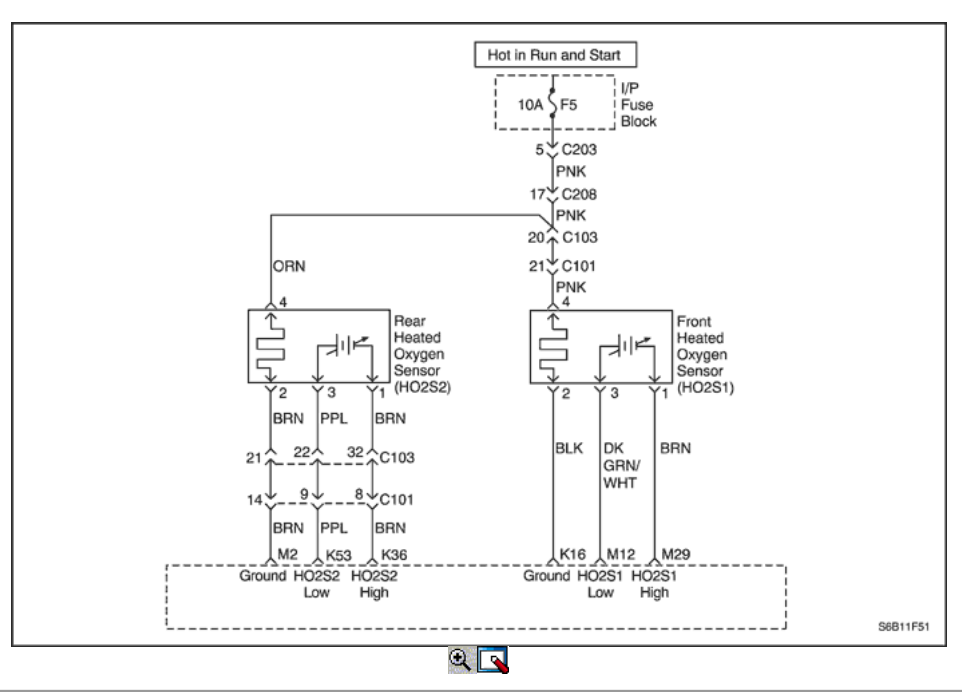

Código de diagnóstico (DTC) P1134

### Transición HO2S Time Ratio Sensor 1

#### Descripción del Circuito

El módulo de control del motor (ECM) controla el sensor del frente de oxígeno calentado (HO2S1) la actividad durante 100 segundos después de bucle cerrado y el funcionamiento estequiométrico se han establecido. Durante el período de seguimiento de la ECM cuenta el número de veces que el HO2S1 responde de los ricos a inclinarse y se agrega la cantidad de tiempo que se tardó en completar todas las transiciones. Con esta información, un tiempo promedio para todas las transiciones se puede determinar. El ECM divide entonces el-a-magra promedio por la media de la mezcla pobre a rica para obtener la relación. Si la relación de transición HO2S1 tiempo no está dentro del rango, código de diagnóstico (DTC) P1134 será establecido, lo que indica que la HO2S1 no está respondiendo como se espera que los cambios en el contenido de oxígeno de escape.

#### Condiciones para Establecer el DTC

- HO2S1 rico a pobre y pobre a rico transición relación está fuera de especificación (entre 0,5 y 1,8).
- Cerrado estequiometría Loop.
- De temperatura del refrigerante (ECT) es mayor que 70 ° C (158 ° F).
- Tensión del sistema es mayor que 10 voltios.
- Tiempo de funcionamiento del motor es superior a 60 segundos.
- Ciclo de purga de trabajo (DC) es menor que 20%.
- La velocidad del motor es de entre 1500 y 3000 rpm.
- Calculado flujo de aire es de entre 9 y 30 g / seg.
- DTC P0106, P0107, P0108, P0117, P0118, P0122, P0123, P0131, P0132, P0134, P0135, P0171, P0172, P0201, P0202, P0203, P0204, P0300, P0336, P0351, P0352, P0402, P0404, P0405, P0406 , P0506, P0507, P0443 y no están ajustadas.
- Retraso de 3 segundos después de que se cumplan las condiciones.

#### Acción tomada cuando el DTC Establece

- La luz indicadora de mal funcionamiento (MIL) se ilumina después de tres ciclos de encendido consecutivo con una falta.
- El ECM se registran las condiciones de funcionamiento en el momento del diagnóstico de falla. Esta información se almacena en el Freeze Frame y tampones Records fracaso.
- Una historia DTC se almacena.
- El vehículo funciona en lazo abierto.

#### Condiciones para la Eliminación de la MIL / DTC

- El MIL se apagará después de cuatro ciclos de encendido consecutivos en los que el diagnóstico se ejecuta sin fallo.
- Una historia DTC se borrará después de 40 consecutivos ciclos de calentamiento sin un fallo.
- El DTC (s) se puede borrar mediante el uso de la herramienta de análisis.
- Desconexión de la alimentación de batería ECM durante más de 10 segundos.

#### Ayudas de diagnóstico

Un fallo en la alimentación o encendido HO2S1 circuito de tierra puede causar un DTC P1134 establecer. Compruebe HO2S1 circuito para fallas intermitentes o conexiones defectuosas. Si las conexiones y el cableado están bien y DTC P1134 sigue marcando, reemplace el HO2S1. Revisar el kilometraje Fallo registros de vehículos desde la última prueba de diagnóstico no puede ayudar a determinar el grado de apertura de la condición que causó el DTC que se establezcan ocurre. Esto puede ayudar en el diagnóstico de la condición.

#### Descripción de la prueba

Número (s) a continuación se refieren al número del paso (s) en el gráfico de diagnóstico.

- 3. Una condición que afecta pre-y post convertidor convertidor de sensores de oxígeno indica la probable contaminación. Para evitar dañar los sensores de repuesto, corrija la condición que causó la contaminación antes de reemplazar los sensores afectados.
- 5. Este paso comprueba las condiciones que pueden causar el sensor de oxígeno a aparecer defectuoso. Corregir cualquiera de las condiciones descritas si está presente.
- 8. Para evitar dañar los sensores de repuesto, corrija la condición que causó la contaminación antes de reemplazar los sensores afectados

### DTC P1134 - Tiempo de Transición HO2S Sensor Ratio 1

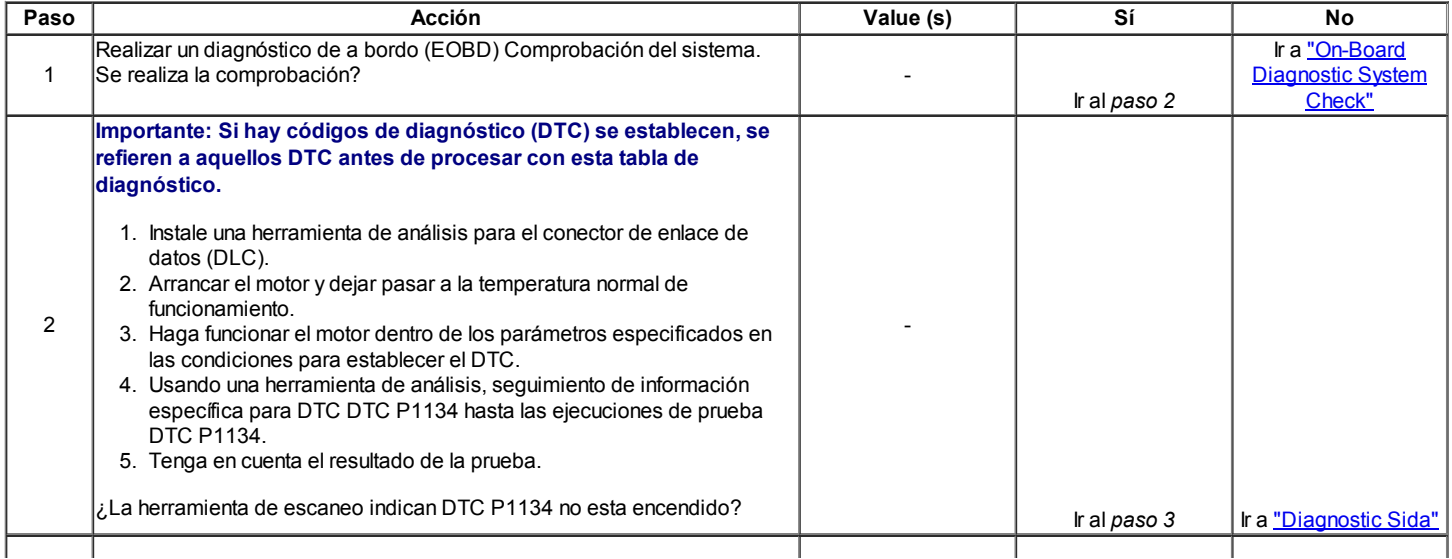

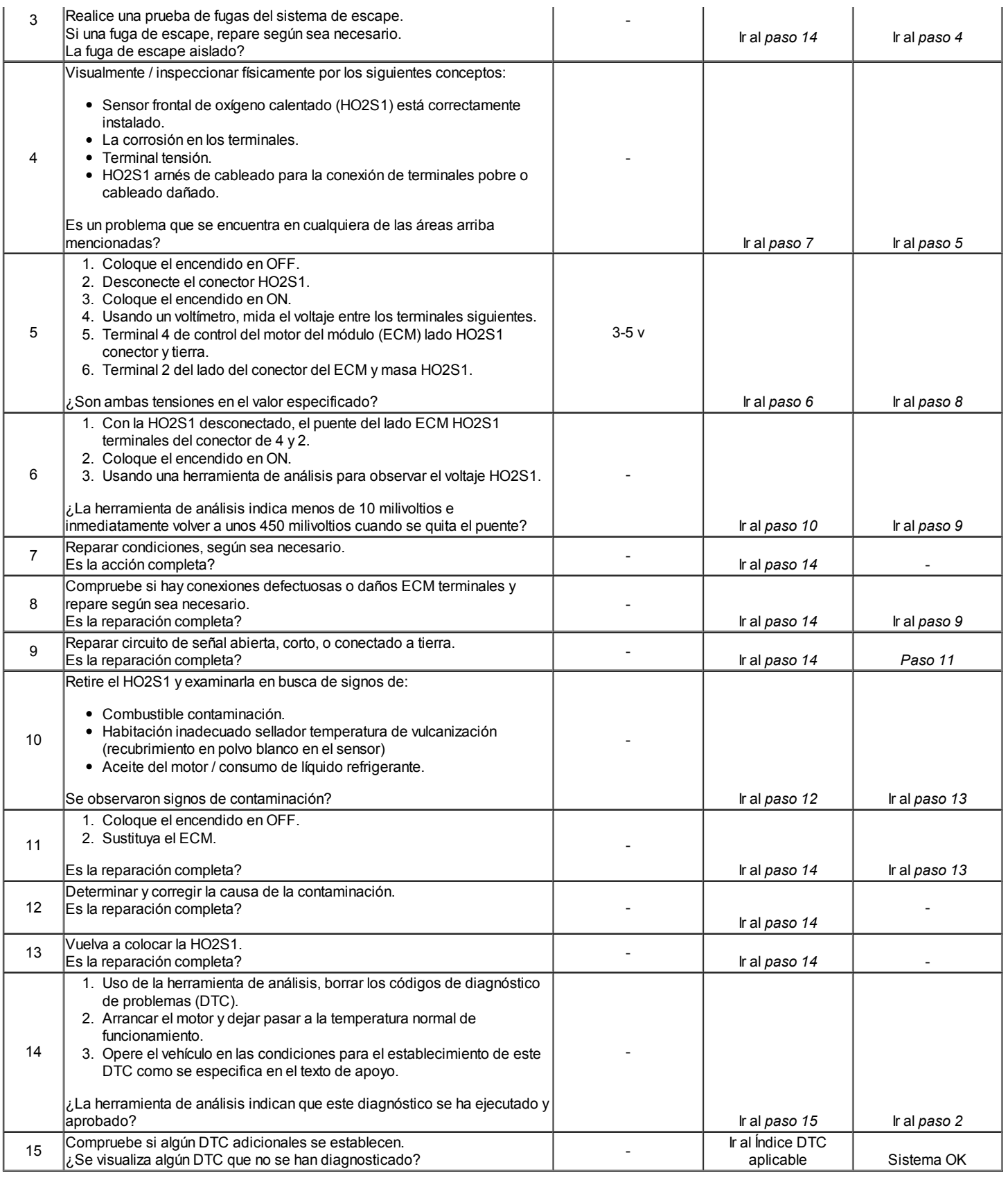

### Código de diagnóstico (DTC) P1166

### Recorte de combustible Lean System durante el enriquecimiento de alimentación

#### Descripción del sistema

El circuito interno del módulo de control del motor (ECM) puede identificar si el sistema de combustible del vehículo se capableof suministro de cantidades adecuadas de combustible durante la aceleración pesada (enriquecimiento de alimentación). Cuando un enriquecimiento de alimentación (PE) el modo de operación se solicita por heavyacceleration durante la operación de lazo cerrado, la willprovide ECM más combustible para el motor. Bajo estas ECM conditionsthe debe detectar una condición de rica. Si esto conditionis reich ni detectado en este momento, TroubleCode diagnóstico (DTC) se pondrá. Una

línea de combustible conectado filtro o restrictedfuel puede evitar que la cantidad adecuada de fuelfrom está suministrando energía durante el modo de enriquecimiento.

#### Condiciones para Establecer el DTC

- HO2S1 tensión es inferior a 0,35 voltios en el enriquecimiento de alimentación (PE) de modo.
- El motor está funcionando en circuito cerrado y en modo EP.
- Temperatura del refrigerante del motor (ECT) es mayor than60 ° C (140 ° F).
- Tensión del sistema es mayor que 10 voltios.
- Aire / ración de combustible es menor o igual a 13.5:1.
- DTC P0106, P0107, P0108, P0117, P0118, P0122, P0123, P0171, P0172, P0201, P0202, P0203, P0204, P0300, P0336, P0351, P0352, P0402, P0404, P0405, P0406, P0506, P0507 y P0443 no son establecido.
- Retraso de 3 segundos después de que en el modo EP.

#### Acción tomada cuando el DTC Establece

- La luz indicadora de mal funcionamiento (MIL) se ilumina, después de dos ciclos de encendido consecutivo con una falta.
- El ECM se registrarán condiciones de operación en el diagnóstico timethe falla. Esta información será almacenada enla Freeze Frame y tampones
- Records fracaso. Una historia DTC se almacena.
- El vehículo funciona en lazo abierto.

#### Condiciones para la Eliminación de la MIL / DTC

- El MIL se apagará después de tres ciclos de encendido consecutivos en los que el diagnóstico se ejecuta sin fallo.
- Una historia DTC se borrará después de 40 consecutivos ciclos de calentamiento sin un fallo.
- DTC (s) se puede eliminar mediante el uso de la herramienta de análisis.
- Desconexión de la alimentación de la batería durante más de ECM 10seconds.v

#### Ayudas de diagnóstico

Un filtro de combustible restringido puede suministrar cantidades suficientes de combustible al ralentí, pero puede no ser capaz de suministrar suficiente combustible durante la aceleración pesada.

Agua o alcohol n de combustible puede causar una aceleración bajo voltageduring HO2S1.

Compruebe la cantidad adecuada de combustible en el tanque.

Cuando el motor está al ralentí o en crucero constante, la HO2S1voltage debe variar de entre aproximadamente a00 to900 milivoltios. Durante el modo de enriquecimiento, más fuelis necesario, y el HO2S1 debe elevarse por encima de 444 milivoltios.

Compruebe si hay inyector defectuoso o conectado (s).

#### Descripción de la prueba

Número (s) a continuación se refieren al número del paso (s) en la tabla de diagnóstico.

- 1. El diagnóstico de a bordo (EOBD) Comprobación del sistema le pide el técnico para completar algunas comprobaciones básicas y almacenar la imagen congelada y registra los datos de fallo en la herramienta de análisis, si procede. Esto crea una copia electrónica de los datos tomados cuando el mal funcionamiento producido. La información se almacena en la herramienta de análisis para futuras consultas.
- 4. Este paso, se comprueba si el HO2S1 está funcionando correctamente.
- 6. Si no se han encontrado errores en este punto y no additionalDTCs se establece, consulte "Ayudas de diagnóstico" en esta sección para controles adicionales e información.

### DTC P1166 - Sistema de combustible Recorte magra durante el enriquecimiento de alimentación

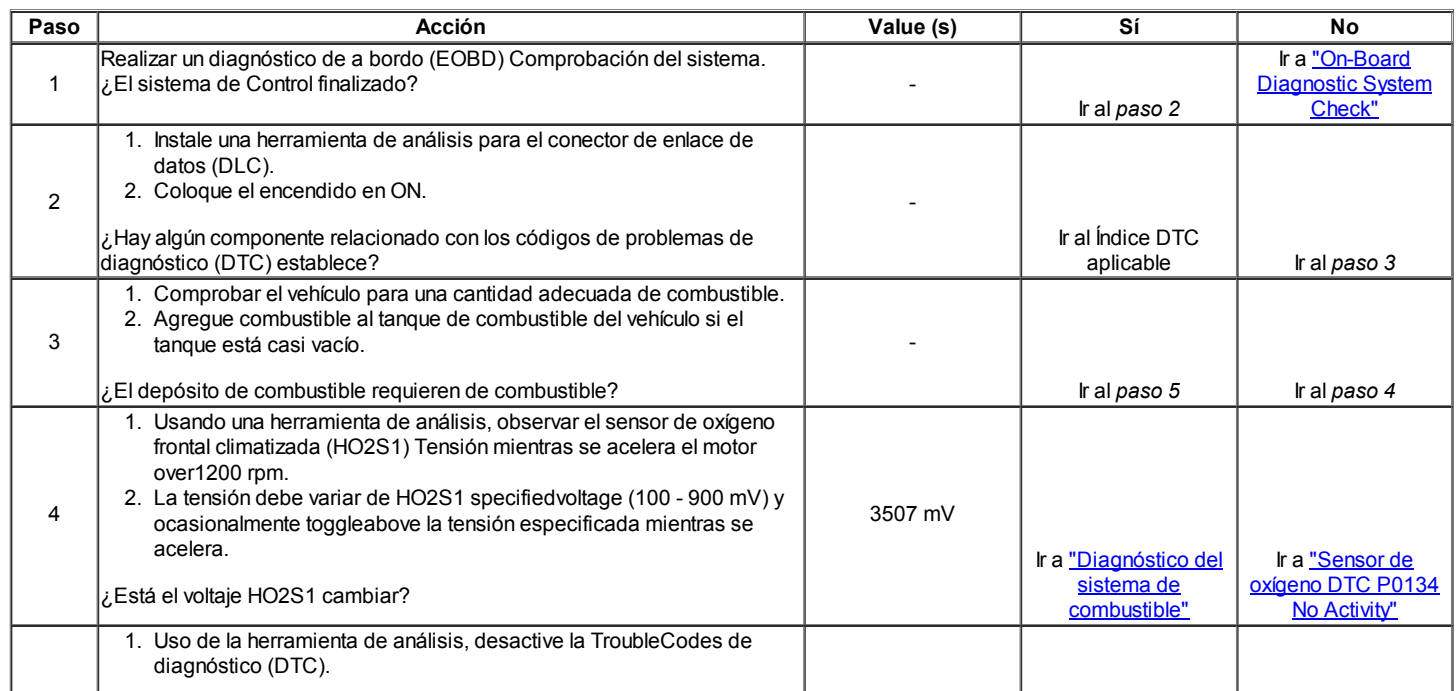

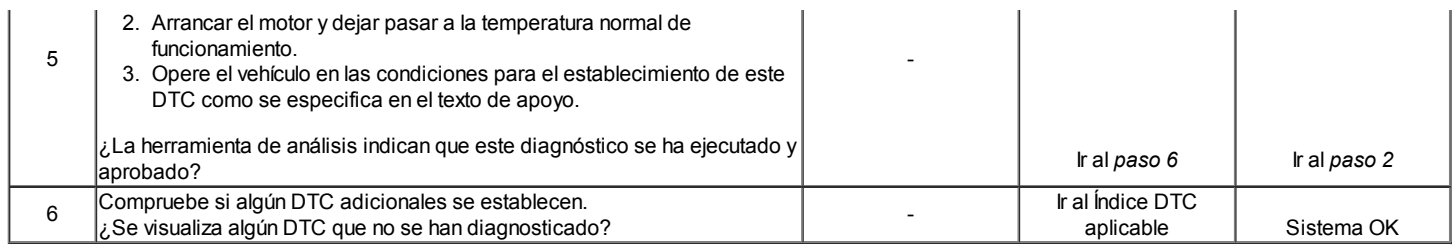

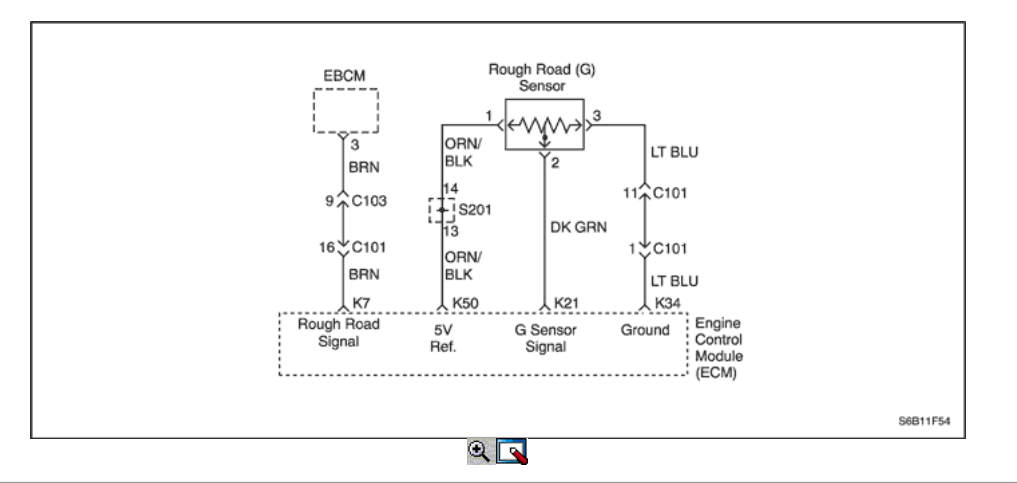

### Código de diagnóstico (DTC) P1391

### Camino Difícil rendimiento del sensor

#### Descripción del Circuito

La gravedad de detección Camino Difícil (G) es un sensor verticallow g-sensor de aceleración. Mediante la detección vertical de accelerationcaused por golpes o baches en la carretera, theEngine módulo de control (ECM) puede determinar si thechanges en la velocidad del cigüeñal se deben a misfireor motor son transmisión inducida. Si el sensor detecta una condición de G roughroad, la detección de fallos de encendido ECM diagnóstico willbe desactivado. El sensor de G en la salida resto debe bebetween 2.35-2.65 voltios (+1 G). Durante un roadcondition áspera, la salida de tensión puede variar entre 0,5 (-1G) y 4,5 voltios (+3 G).

#### Condiciones para Establecer el DTC

- El motor está funcionando.
- La velocidad del vehículo es inferior o igual a 5 km / h (3,1 mph).
- Salida del sensor de G en ralentí indica a continuación -0,39 voltios orabove 2,21 voltios.

#### Oregón

- El motor está funcionando más de 10 segundos y vehiclespeed es de 30 mph (50 km / h) y 70 mph (112km / h).
- Señal del sensor de G cambia de menos de 0,00024 conducción voltswhile.

#### Acción tomada cuando el DTC Establece

- La luz indicadora de mal funcionamiento (MIL) no se encenderá.
- El ECM se registrarán condiciones de operación en el diagnóstico timethe falla. Esta información será almacenada enla Freeze Frame y tampones Records fracaso.
- Una historia DTC se almacena.

#### Condiciones para la Eliminación de la MIL / DTC

- Una historia Código de diagnóstico (DTC) se borrará after40 consecutivos ciclos de calentamiento sin un fallo.
- DTC (s) se puede eliminar mediante el uso de la herramienta de análisis.
- Desconexión de la alimentación de la batería ECM durante más de 10 segundos.

#### Ayudas de diagnóstico

Compruebe las siguientes condiciones:

- Mala conexión en el ECM Inspeccione el harnessconnections para copia de seguridad de las terminales, apareamiento incorrecto, cerraduras rotas, terminales mal formados o dañados, y la conexión pobre terminal-a-wire.
- Arnés dañado Inspeccione el cableado por daños. Si el arnés parece estar bien, observar la pantalla sensor G en la herramienta de exploración mientras se mueve conectores y arneses de cableado relacionado con el sensor. Un cambio en la pantalla indica la ubicación de la falla.

Dado que el sensor G acciones de la ECM 5 voltios de referencia y terminales de tierra con el A / C del sensor de presión, un dañado presión del A / C de mazo del sensor o sensor podría provocar un sensor G código DTC. Consulte "Sensor Múltiple Información ECM DTC Ajuste" en este section.in esta sección.

El sensor G dará tensiones correctas sólo si es nivel y montado de manera segura en su soporte. Revisar el kilometraje Fallo registros de vehículos desde la última prueba de diagnóstico no puede ayudar a determinar la frecuencia con la condición que causó el DTC que se establezcan ocurre. Esto puede ayudar en el diagnóstico de la estafa

#### Descripción de la prueba

El número (s) a continuación se refieren al paso (s) en la tabla de diagnóstico.

1. El diagnóstico de a bordo (EOBD) Comprobación del sistema le pide el técnico para completar algunas comprobaciones básicas y almacenar la imagen congelada y registra los datos de fallo en la herramienta de análisis, si procede. Esto crea una copia electrónica de los datos tomados cuando el mal funcionamiento producido. La información se almacena en la herramienta de análisis para futuras consultas.

### DTC P1391 - Sensor Performance Rough carretera

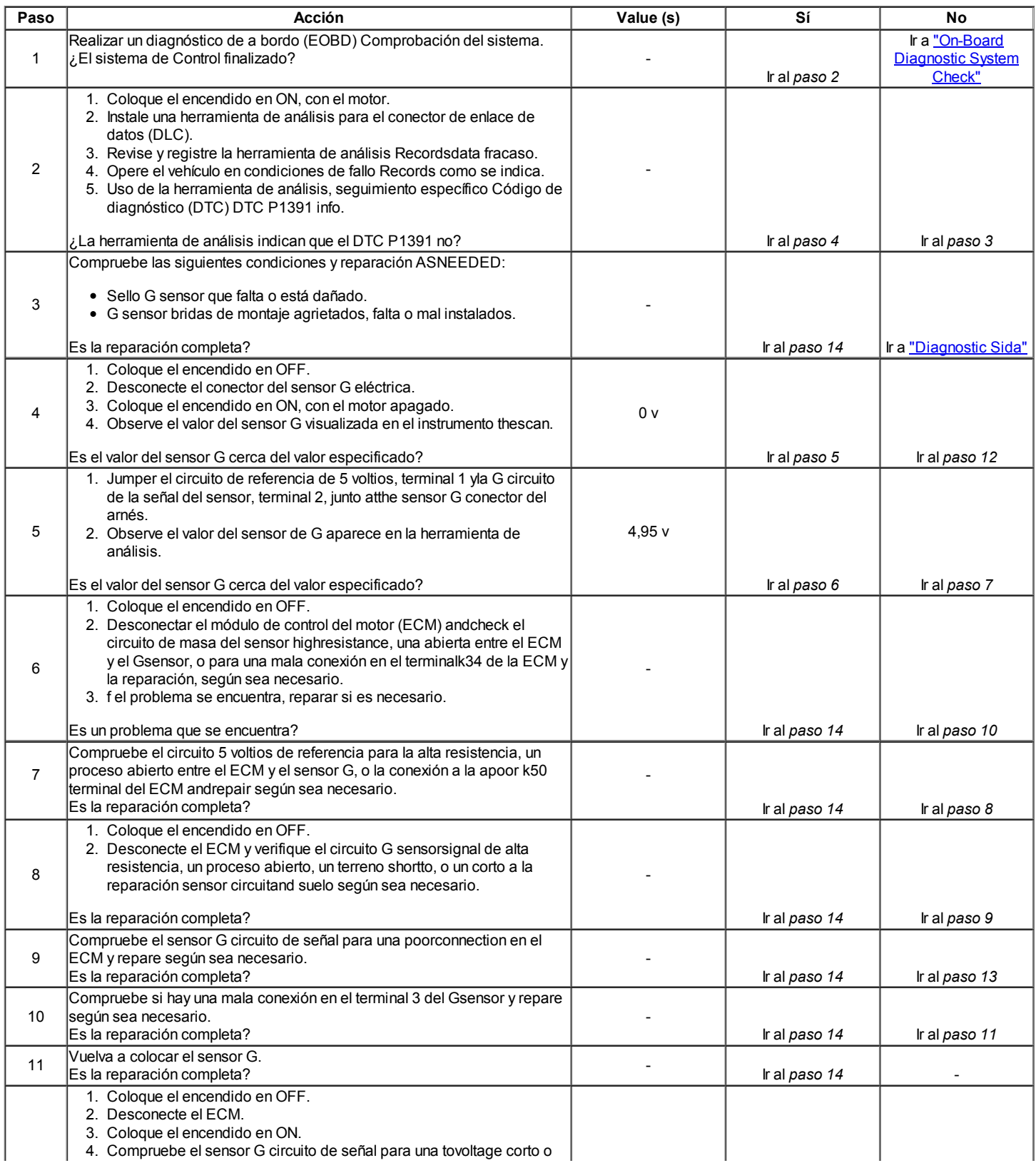

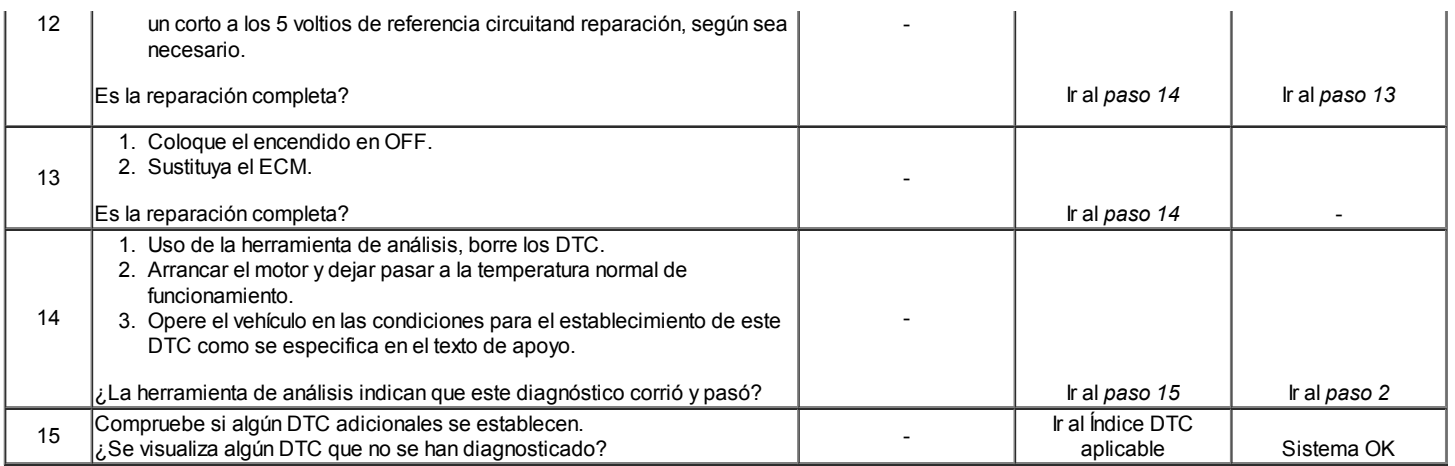

### $\Leftrightarrow$   $\Rightarrow$

© Copyright Chevrolet Europa. Reservados todos los derechos

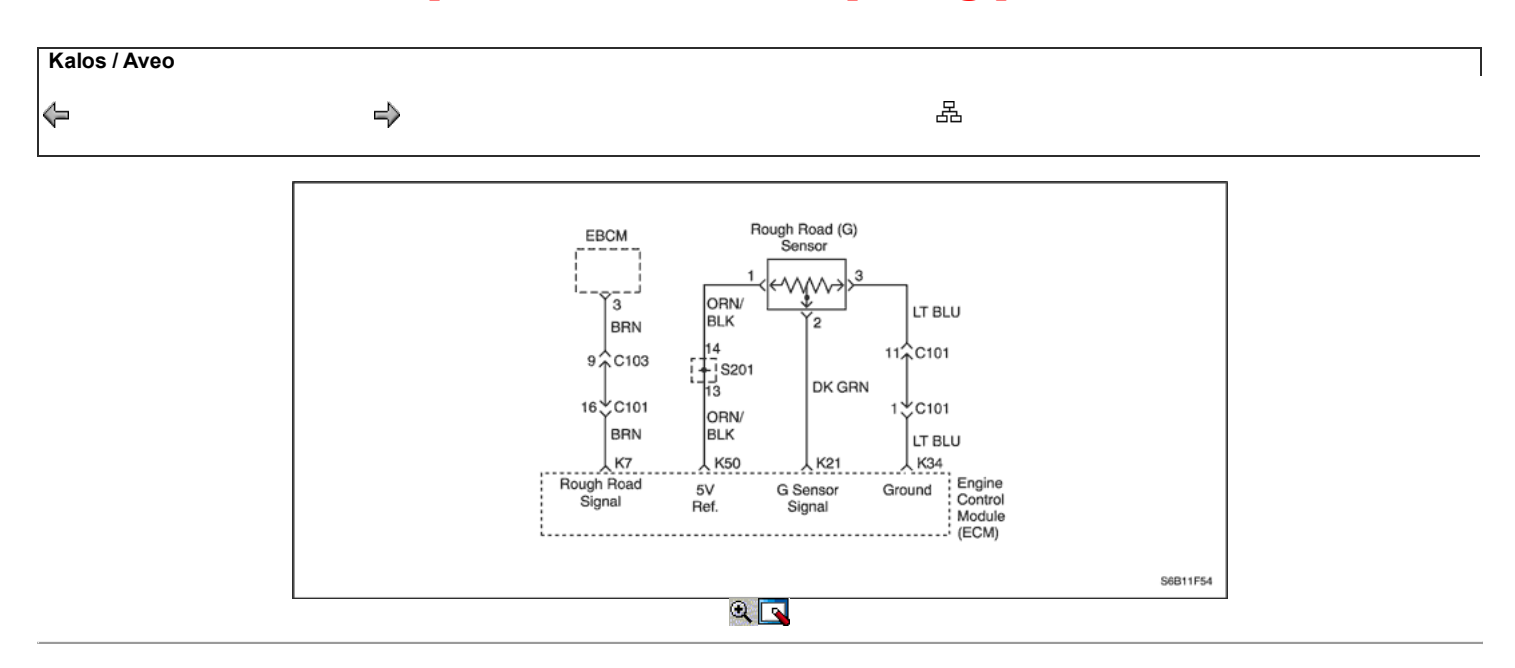

### Código de diagnóstico (DTC) P1392

#### Sensor áspero camino del circuito de baja tensión

#### Descripción del Circuito

La gravedad de detección Camino Difícil (G) es un sensor verticallow g-sensor de aceleración. Mediante la detección vertical de accelerationcaused por golpes o baches en la carretera, theEngine módulo de control (ECM) puede determinar si thechanges en la velocidad del cigüeñal se deben a misfireor motor son transmisión inducida. Si el sensor detecta una condición de G roughroad, la detección de fallos de encendido ECM diagnóstico willbe desactivado. El sensor de G en la salida resto debe bebetween 2.35-2.65 voltios (+1 G). Durante un roadcondition áspera, la salida de tensión puede variar entre 0,5 (-1G) y 4,5 voltios (+3 G).

#### Condiciones para Establecer el DTC

- De salida del sensor de G es menor que 2%.
- El motor está funcionando más de o igual a 10 segundos.

#### Acción tomada cuando el DTC Establece

- La luz indicadora de mal funcionamiento (MIL) no se encenderá.
- El ECM se registrarán condiciones de operación en el diagnóstico timethe falla. Esta información será almacenada enla Freeze Frame y tampones  $\bullet$ Records fracaso.
- Una historia DTC se almacena.

#### Condiciones para la Eliminación de la MIL / DTC

- Una historia Código de diagnóstico (DTC) se borrará after40 consecutivos ciclos de calentamiento sin un fallo.
- DTC (s) se puede eliminar mediante el uso de la herramienta de análisis.
- Desconexión de la alimentación de la batería ECM durante más de 10 segundos.

#### Ayudas de diagnóstico

Compruebe las siguientes condiciones:

- Mala conexión en el ECM Inspeccione el harnessconnections para copia de seguridad de las terminales, apareamiento incorrecto, cerraduras rotas, terminales mal formados o dañados, y la conexión pobre terminal-a-wire.
- Arnés dañado Inspeccione el mazo de cables fordamage. Si el arnés parece estar bien, observethe pantalla del sensor G en la herramienta de análisis mientras movingconnectors y mazos de cables relacionados con el cambio sensor.A en la pantalla indicará el locationof la falla.

Dado que el sensor G comparte las ECM 5 voltios terminales andground de referencia con el A / C del sensor de presión, un mazo del sensor de damagedA / C Presión o un sensor couldcause DTC sensor G para ajustar. Consulte "Sensor Múltiple Información ECM DTC Ajuste" en esta sección. El sensor G dará tensiones correctas sólo si es nivel y montado de manera segura en su soporte.

Revisar el kilometraje Fallo registros de vehículos desde la última prueba de diagnóstico no puede ayudar a determinar la frecuencia con la condición que causó el DTC que se establezcan ocurre. Esto puede ayudar en el diagnóstico de la condición.

#### Descripción de la prueba

El número (s) a continuación se refieren al paso (s) en la tabla de diagnóstico.

1. El diagnóstico de a bordo (EOBD) Comprobación del sistema le pide el técnico para completar algunas comprobaciones básicas y almacenar la imagen congelada y registra los datos de fallo en la herramienta de análisis, si procede. Esto crea una copia electrónica de los datos tomados cuando el mal funcionamiento producido. La información se almacena en la herramienta de análisis para futuras consultas.

### DTC P1392 - Sensor Rough Camino Bajo Voltaje de circuito

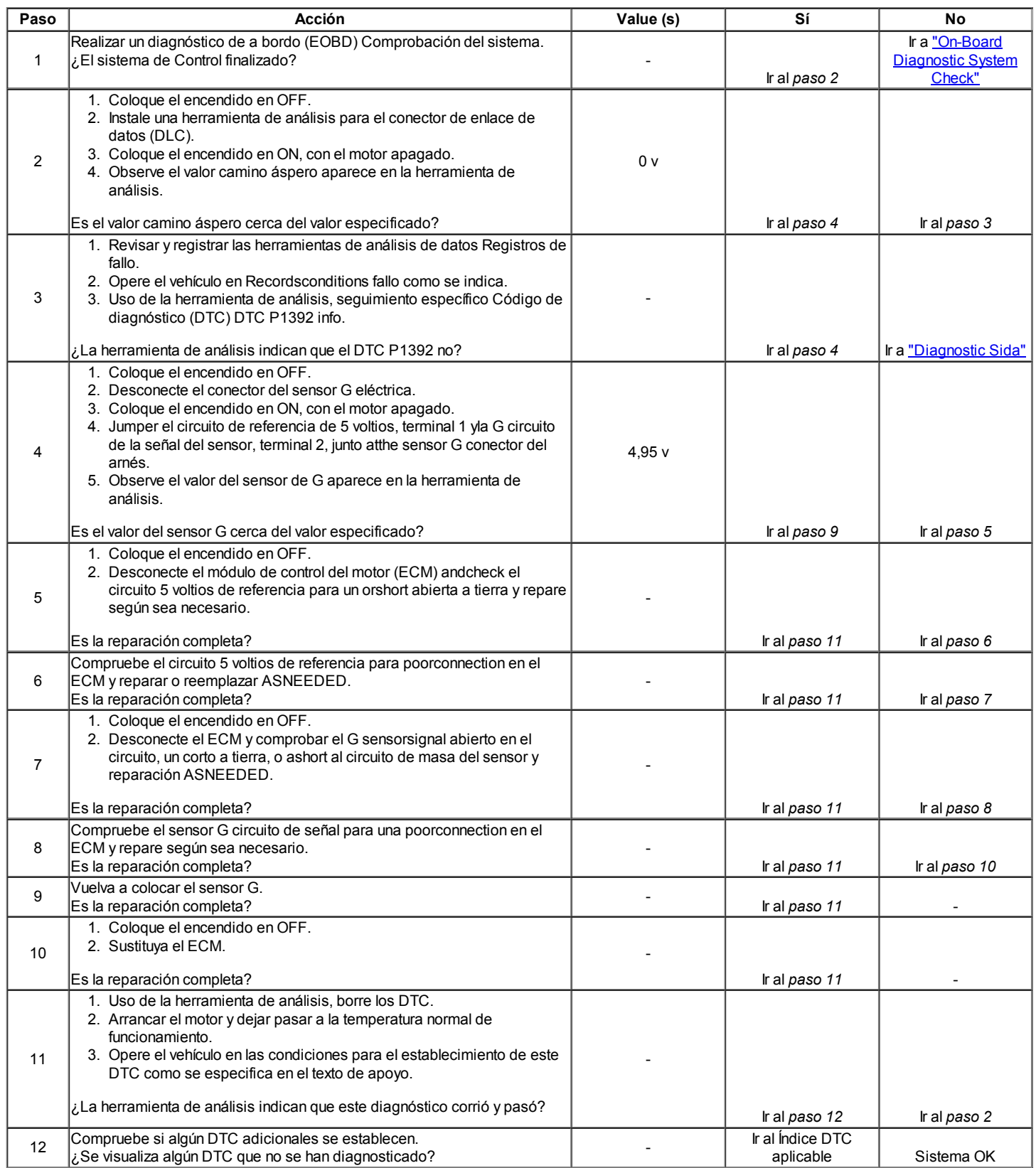

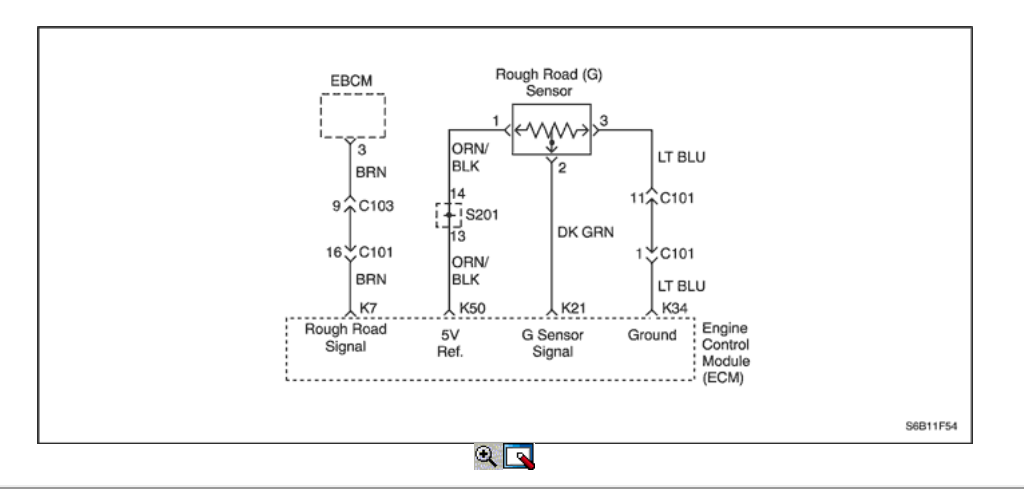

### Código de diagnóstico (DTC) P1393

### Sensor Rough carretera Circuito de Alto Voltaje

#### Descripción del Circuito

El camino de la ruta maya (G) es un sensor de baja vertical g-accelerationsensor. Al detectar bybumps verticales aceleración causados o baches en el camino, el módulo de control del motor (ECM) puede determinar si los cambios en crankshaftspeed se deben a fallos de encendido del motor o transmisión induced.If el sensor G detecta una condición de camino áspero, la detección diagnóstica ECMmisfire se desactivan. El resto Gsensor en la salida debe estar entre 2.35-2.65 voltios (+1 G). Durante una condición de camino áspero, el outputcan voltaje varía entre 0,5 (-1G) y 4,5 voltios (+3 G).

#### Condiciones para Establecer el DTC

- De salida del sensor de G es mayor que 98%.
- El motor está funcionando más de o igual a 10 segundos.

#### Acción tomada cuando el DTC Establece

- La luz indicadora de mal funcionamiento (MIL) no se encenderá.
- El ECM se registrarán condiciones de operación en el diagnóstico timethe falla. Esta información será almacenada enla Freeze Frame y tampones Records fracaso.
- Una historia DTC se almacena.

#### Condiciones para la Eliminación de la MIL / DTC

- Una historia Código de diagnóstico (DTC) se borrará after40 consecutivos ciclos de calentamiento sin un fallo.
- DTC (s) se puede eliminar mediante el uso de la herramienta de análisis.
- Desconexión de la alimentación de la batería ECM durante más de 10 segundos.

#### Ayudas de diagnóstico

Compruebe las siguientes condiciones:

- Mala conexión en el ECM Inspeccione el harnessconnections para copia de seguridad de las terminales, apareamiento incorrecto, cerraduras rotas, terminales mal formados o dañados, y la conexión pobre terminal-a-wire.
- Arnés dañado Inspeccione el cableado por daños. Si el arnés parece estar bien, observar la pantalla sensor G en la herramienta de exploración  $\bullet$ mientras se mueve conectores y arneses de cableado relacionado con el sensor. Un cambio en la pantalla indica la ubicación de la falla.

Dado que el sensor G acciones de la ECM 5 voltios de referencia y terminales de tierra con el A / C del sensor de presión, un dañado presión del A / C de mazo del sensor o sensor podría provocar un sensor G código DTC. Consulte "Sensor Múltiple Información ECM DTC Ajuste" en esta sección. El sensor G dará tensiones correctas sólo si es nivel y montado de manera segura en su soporte.

Revisar el kilometraje Fallo registros de vehículos desde la última prueba de diagnóstico no puede ayudar a determinar la frecuencia con la condición que causó el DTC que se establezcan ocurre. Esto puede ayudar en el diagnóstico de la condición.

#### Descripción de la prueba

El número (s) a continuación se refieren al paso (s) en la tabla de diagnóstico.

1. El diagnóstico de a bordo (EOBD) Comprobación del sistema le pide el técnico para completar algunas comprobaciones básicas y almacenar la imagen congelada y registra los datos de fallo en la herramienta de análisis, si procede. Esto crea una copia electrónica de los datos tomados cuando el mal funcionamiento producido. La información se almacena en la herramienta de análisis para futuras consultas.

### DTC P1393 - Sensor Rough carretera Circuito de Alto Voltaje

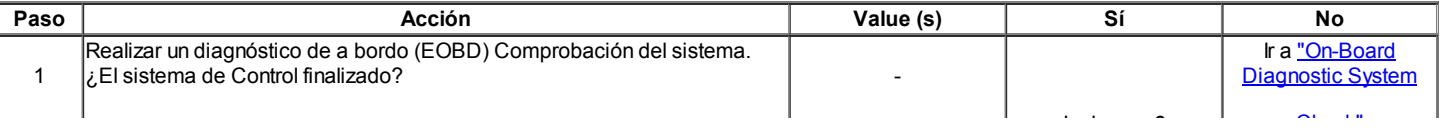

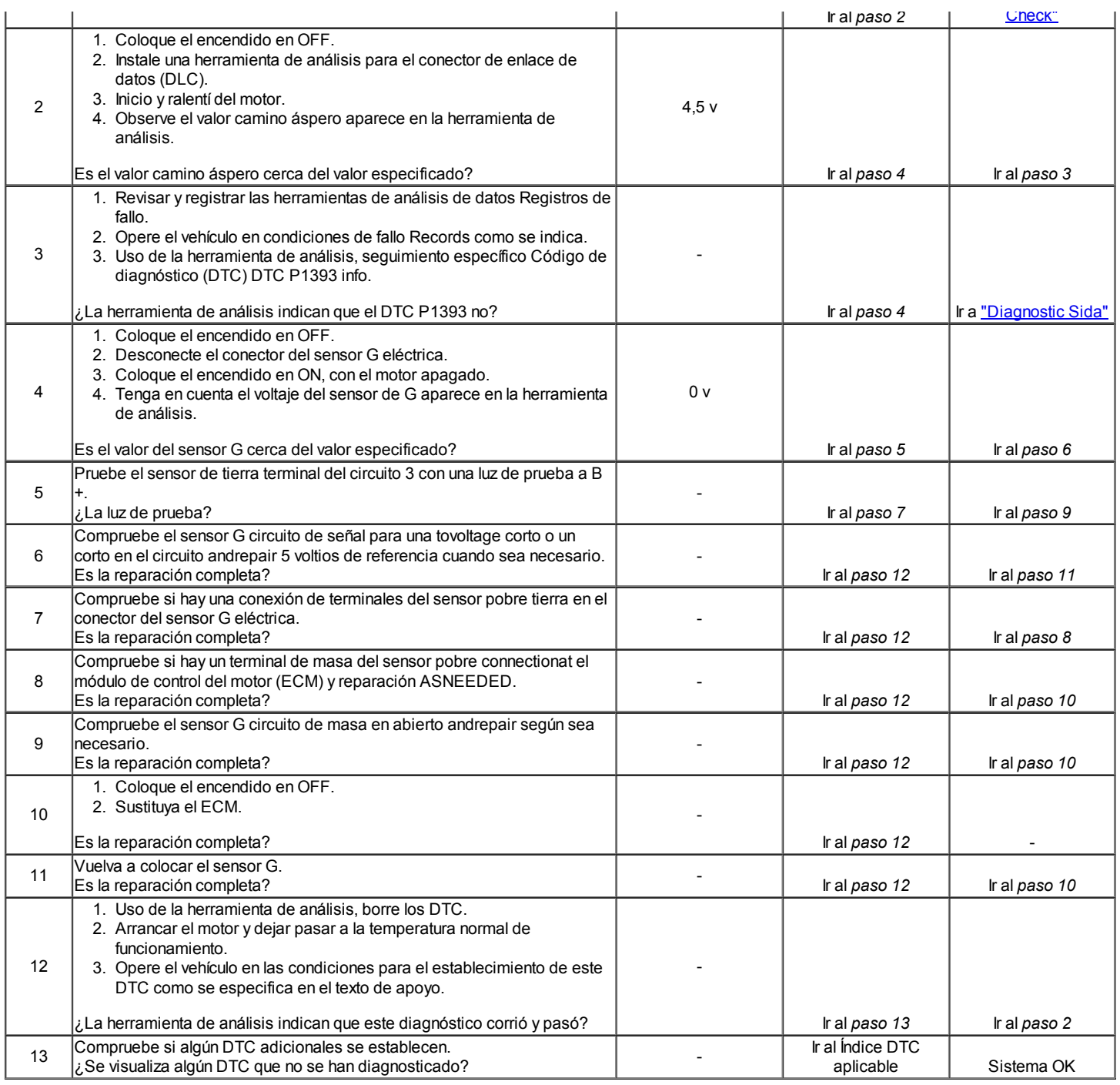

### Código de diagnóstico (DTC) P1396

### Sensor de velocidad de rueda del ABS (WSS) Señal de Variación

### Descripción del Circuito

El módulo de control del motor (ECM) identifica fallos de encendido del motor mediante la detección de variaciones en la velocidad del cigüeñal. Las variaciones de velocidad del cigüeñal también puede ocurrir cuando un vehículo es operado sobre una carretera rugosa. El sistema antibloqueo de frenos (ABS) puede detectar si el vehículo está en una superficie aproximada basada en rueda de aceleración / deceleración datos suministrados por cada sensor de velocidad de la rueda. Esta información se envía a la ECM por el módulo de control de freno electrónica (EBCM) a través del panel de instrumentos (IPC) sobre el transmisor asíncrono Receptor Universal (UART) de la línea de datos en serie. El ECM utiliza entonces esta información para determinar si las variaciones del cigüeñal están siendo causado por un fallo de motor real o de ser conducido sobre una superficie rugosa.

Si el ABS se encuentra en el funcionamiento, el ECM todavía seguirá para detectar fallos de encendido. Sin embargo, si un fallo de encendido del Código de diagnóstico (DTC) está activado, este DTC adicional también se ajustará, lo que indica que los datos de superficie en bruto no era utilizable durante la detección de fallos de encendido debido al mal funcionamiento del ABS.

### Condiciones para Establecer el DTC

- WSS señal PWM es entre 95% y 98%.
- ABS sistema ha detectado un fallo en el sensor de velocidad de rueda.
- Funcionamiento del motor es mayor que o igual a 10 segundos.

#### Acción tomada cuando el DTC Establece

- La luz indicadora de mal funcionamiento (MIL) no se encenderá.
- El ECM se registran las condiciones de funcionamiento en el momento del diagnóstico de falla. Esta información se almacena en los registros de fallo buffers.
- Una historia DTC se almacena.

#### Condiciones para la Eliminación de la MIL / DTC

- Una historia DTC se borrará después de 40 consecutivos ciclos de calentamiento sin un fallo.
- Los DTC se puede borrar mediante el uso de una herramienta de análisis.

#### Ayudas de diagnóstico

El ajuste de este DTC indica que un fallo de encendido se ha detectado y que la ECM no se pudo determinar si el fallo de encendido detectado era verdadero o debido a operar el vehículo en una superficie rugosa. Un fallo de encendido puede ser una falla de tiro real con o sin establecer este DTC. Compruebe el IPC y el EBCM de conexiones defectuosas en los terminales de datos UART serie. Asegúrese de que no existe la verdadera falla de tiro después de reparar la causa de este DTC.

#### Descripción de la prueba

El número (s) a continuación se refieren al paso (s) en la tabla de diagnóstico.

- 1. El diagnóstico de a bordo (EOBD) Comprobación del sistema le pide el técnico para completar algunas comprobaciones básicas y almacenar la imagen congelada y registra los datos de fallo en la herramienta de análisis, si procede. Esto crea una copia electrónica de los datos tomados cuando el mal funcionamiento producido. La información se almacena en la herramienta de análisis para futuras consultas.
- 2. Tenga cuidado para borrar los DTC solamente y no la información capturada almacenada en la herramienta de análisis. La herramienta de análisis le mostrará un aviso si este está a punto de suceder.
- 4. Un DTC P1396 restablecimiento ser indica que la ECM no está recibiendo la información correcta de la EBCM debido a un DTC ABS.
- 5. Cuando DTC P1396 se establece, un DTC ABS también debe ser fijado.
- 6. Repare cualquier condición que se mantiene y está causando un fallo de encendido siguiendo la tabla para cualquier DTC que se ha fijado.
- 7. El ECM reemplazo debe ser reprogramado. Consulte el procedimiento más reciente teléfono técnico para reprogramar ECM.

#### DTC P1396 - Sensor de velocidad de rueda del ABS (WSS) Variación de señal

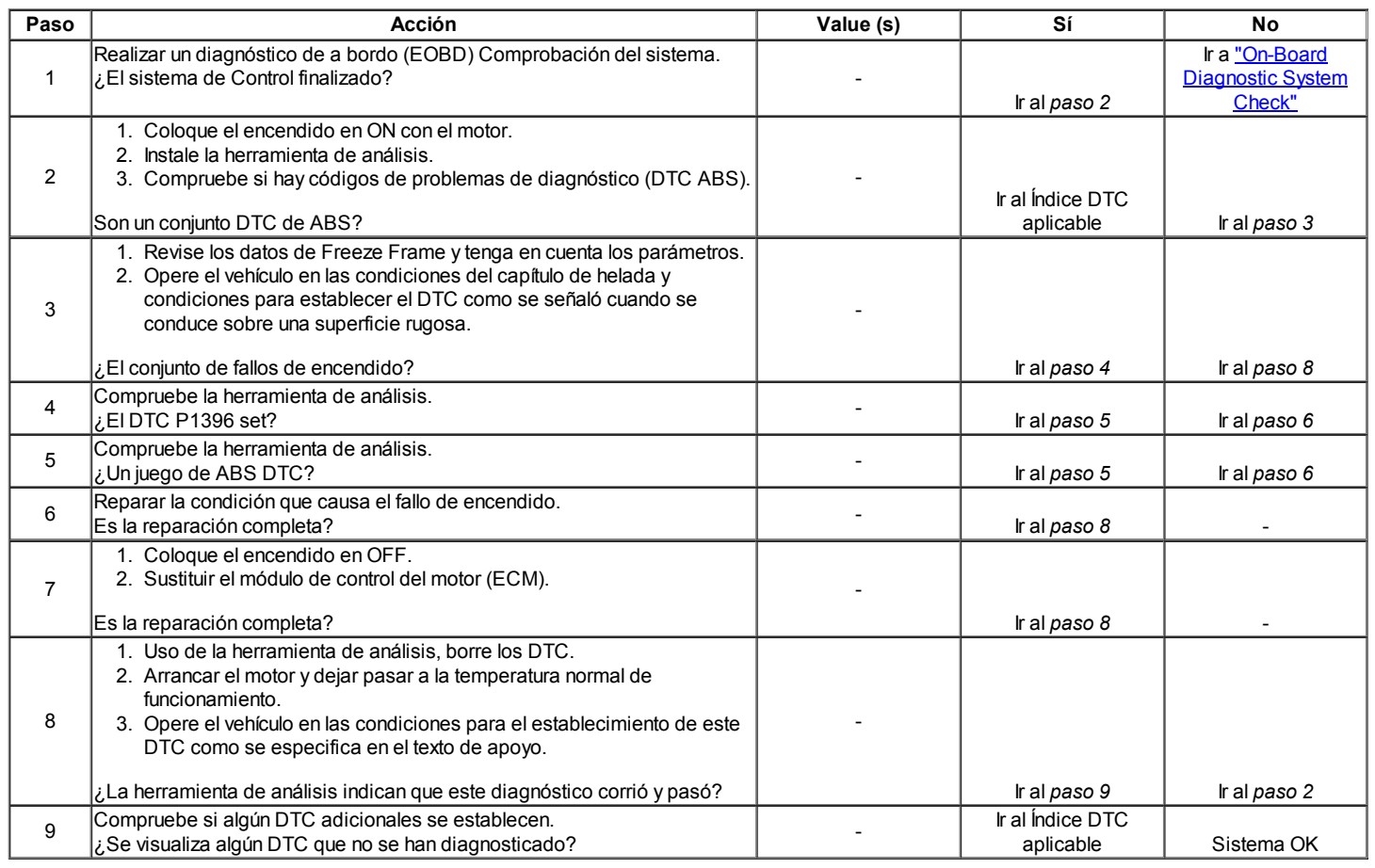

Código de diagnóstico (DTC) P1397

### ABS Sensor de velocidad de rueda (WSS) No hay señal

#### Descripción del Circuito

El módulo de control del motor (ECM) identifica fallos de encendido del motor mediante la detección de variaciones en la velocidad del cigüeñal. Las

variaciones de velocidad del cigüeñal también puede ocurrir cuando un vehículo es operado sobre una carretera rugosa. El sistema antibloqueo de frenos (ABS) puede detectar si el vehículo está en una superficie aproximada basada en rueda de aceleración / deceleración datos suministrados por cada sensor de velocidad de la rueda. Esta información se envía al ECM por el EBCM Módulo de Control Electrónico de freno a través del panel de instrumentos (IPC) en el transmisor asíncrono receptor universal (UART) de la línea de datos serie. El ECM utiliza entonces esta información para determinar si las variaciones del cigüeñal están siendo causado por un fallo de motor real o de ser conducido sobre una superficie rugosa.

Si el ABS se encuentra en el funcionamiento, el ECM todavía seguirá para detectar fallos de encendido. Sin embargo, si un fallo de encendido del Código de diagnóstico (DTC) está activado, este DTC adicional también se ajustará, lo que indica que los datos de superficie en bruto no era utilizable durante la detección de fallos de encendido debido al mal funcionamiento del ABS.

#### Condiciones para Establecer el DTC

- WSS señal PWM es menor que 5% IR mayor que 98%.
- Funcionamiento del motor es mayor que o igual a 10 segundos.

#### Acción tomada cuando el DTC Establece

- La luz indicadora de mal funcionamiento (MIL) no se encenderá.
- El ECM se registran las condiciones de funcionamiento en el momento del diagnóstico de falla. Esta información se almacena en los registros de fallo buffers.
- Una historia DTC se almacena.

#### Condiciones para la Eliminación de la MIL / DTC

- Una historia DTC se borrará después de 40 consecutivos ciclos de calentamiento sin un fallo.
- Los DTC se puede borrar mediante el uso de una herramienta de análisis.

#### Ayudas de diagnóstico

El ajuste de este DTC indica que un fallo de encendido se ha detectado y que la ECM no se pudo determinar si el fallo de encendido detectado era verdadero o debido a operar el vehículo en una superficie rugosa. Un fallo de encendido puede ser una falla de tiro real con o sin establecer este DTC. Compruebe el IPC y el EBCM de conexiones defectuosas en los terminales de datos UART serie. Asegúrese de que no existe la verdadera falla de tiro después de reparar la causa de este DTC.

#### Descripción de la prueba

El número (s) a continuación se refieren al paso (s) en la tabla de diagnóstico.

- 1. El diagnóstico de a bordo (EOBD) Comprobación del sistema le pide el técnico para completar algunas comprobaciones básicas y almacenar la imagen congelada y registra los datos de fallo en la herramienta de análisis, si procede. Esto crea una copia electrónica de los datos tomados cuando el mal funcionamiento producido. La información se almacena en la herramienta de análisis para futuras consultas.
- 2. Tenga cuidado para borrar los DTC solamente y no la información capturada almacenada en la herramienta de análisis. La herramienta de análisis le mostrará un aviso si este está a punto de suceder.
- 4. Un DTC P1397 restablecimiento ser indica que la ECM no está recibiendo la información correcta de la EBCM debido a un DTC ABS.
- 5. Cuando DTC P1397 se establece, un DTC ABS también debe ser fijado.
- 6. Repare cualquier condición que se mantiene y está causando un fallo de encendido siguiendo la tabla para cualquier DTC que se ha fijado.
- 7. El ECM reemplazo debe ser reprogramado. Consulte el procedimiento más reciente teléfono técnico para reprogramar ECM.

### DTC P1397 - Sensor de velocidad de rueda del ABS (WSS) No hay señal

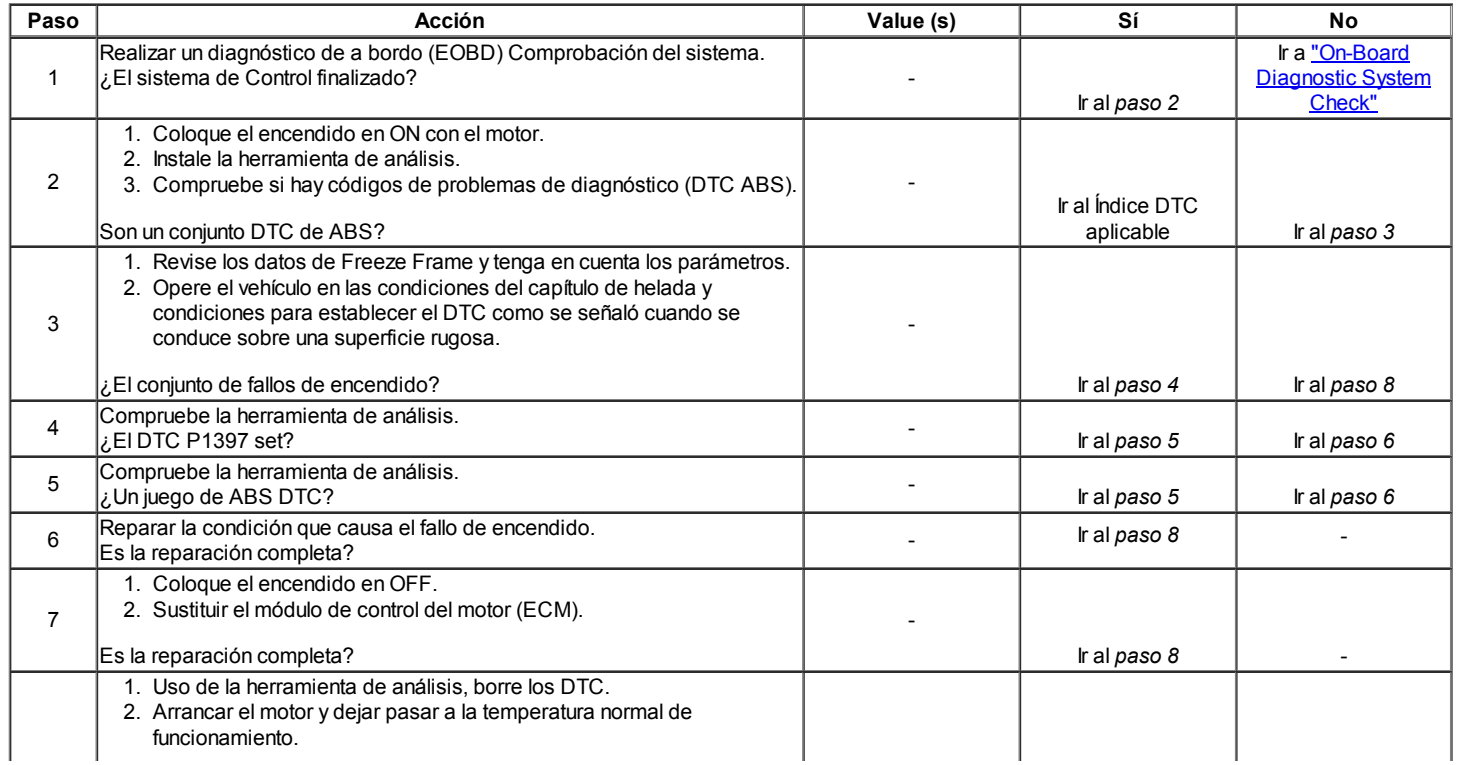

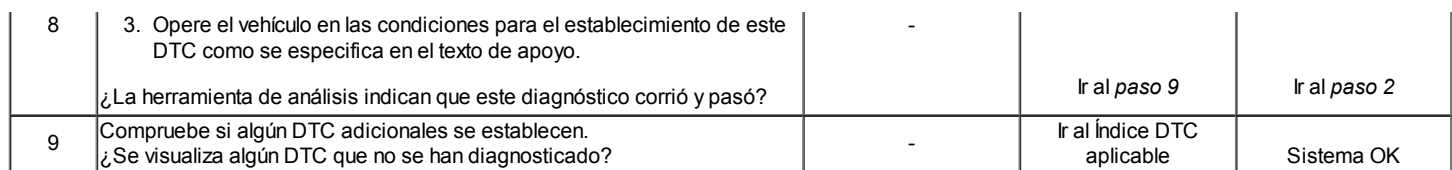

### Código de diagnóstico (DTC) P1631

### Combustible antirrobo señal de habilitación no es correcto

#### Descripción del Circuito

El módulo de control del motor (ECM) es el centro de control del sistema de inyección de combustible. Se mira constantemente la información de diversos sensores, y controla los sistemas que afectan el rendimiento del vehículo. El ECM también realiza la función de diagnóstico del sistema. Puede reconocer los problemas operativos, alertar al conductor a través de la luz indicadora de mal funcionamiento (MIL) (Check Engine) y guardarlos en un código de diagnóstico (DTC) o CDI que identificar las áreas problemáticas para ayudar al técnico en reparaciones. El ECM recibe identificación de mensaje incorrecto.

#### Condiciones para Establecer el DTC

- Mensaje inmovilizador incorrecta recibida.
- $\bullet$  Interruptor de encendido se gira a ON.
- Inmovilizador opción seleccionada.
- ECM ventana de tiempo de liberación expirado.
- Sensor de velocidad del vehículo (VSS) es inferior a 512 km / h.

#### Acción tomada cuando el DTC Establece

- La luz indicadora de mal funcionamiento (MIL) no se encenderá.
- El ECM se registran las condiciones de funcionamiento en el momento del diagnóstico de falla. Esta información se almacena en los registros de fallo buffers.
- Una historia DTC se almacena.

#### Condiciones para la Eliminación de la MIL / DTC

- Una historia DTC se borrará después de 40 consecutivos ciclos de calentamiento sin un fallo.
- DTC (s) se puede eliminar mediante el uso de la herramienta de análisis.
- Desconexión de la alimentación de batería ECM durante más de 10 segundos.

### DTC P1631 - Combustible antirrobo Activar la señal no es correcta

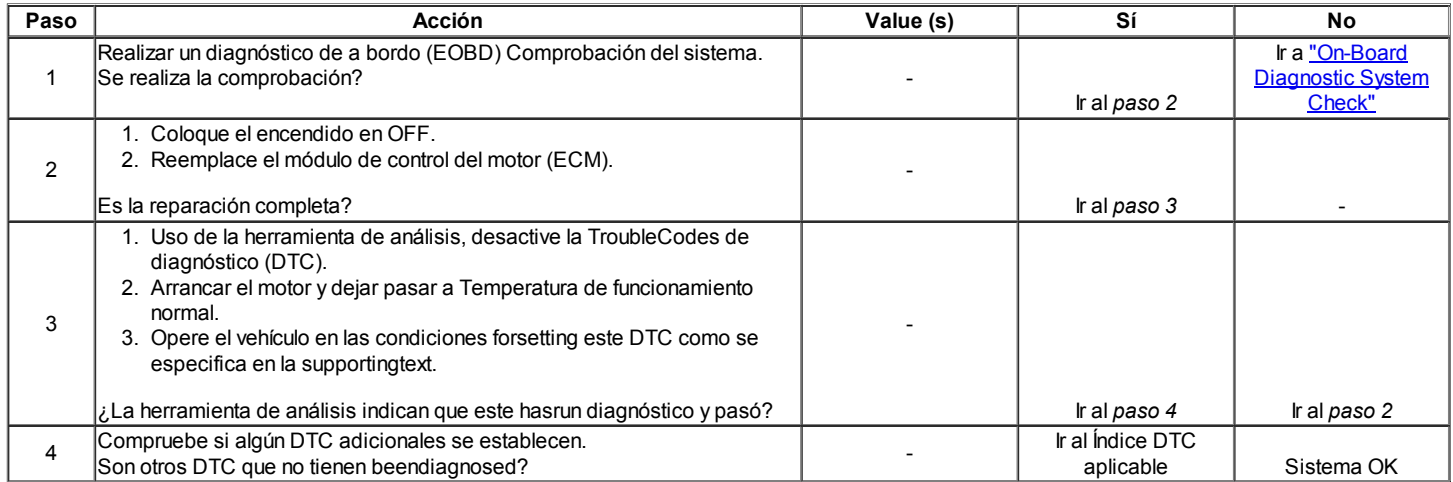

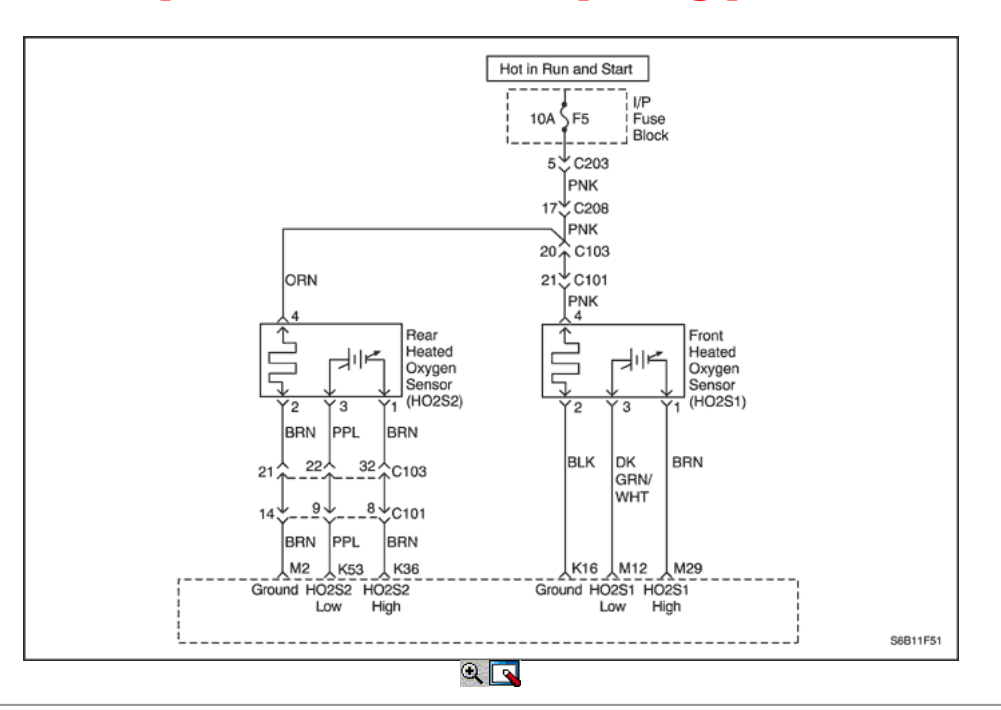

#### Código de diagnóstico (DTC) P2297

### Durante HO2S Performance Fuel Decel Cut-Off (DFCO) Sensor 1

#### Descripción del Circuito

El módulo de control del motor (ECM) suministra una tensión de alrededor de 0,45 voltios entre los terminales M12 y M29 (si se mide con un voltímetro 10 megohm digital, esto puede leer tan bajo como 0,32 voltios). El sensor del frente de oxígeno calentado (HO2S1) varía el voltaje dentro de un intervalo de aproximadamente 1 voltio si el gas de escape es rico, a través de unos 0,10 voltios si el escape es pobre.

En los circuitos internos del módulo de control del motor (ECM) puede identificar si el sistema de combustible del vehículo es capaz de cantidad de corte del suministro de combustible durante la desaceleración. Cuando un combustible Decel Cutoff (DFCO) el modo de operación se solicita durante la operación de lazo cerrado, el ECM de corte el suministro de combustible al motor. En estas condiciones, el ECM debe detectar una condición pobre. Si el ECM detecta una condición rica en este momento, de diagnóstico de código de problemas (DTC) P1167 se pondrá. Regulador de presión de combustible y dañado inyector defectuoso será la causa de este DTC.

#### Condiciones para Establecer el DTC

- HO2S1 voltaje es superior a 0,55 voltios en combustible Decel Cutoff (DFCO) de modo.
- $\bullet$ Tensión del sistema es mayor que 10 voltios.
- $\bullet$ DTC P0106, P0107, P0108, P0117, P0118, P0122, P0123, P0171, P0172, P0201, P0202, P0203, P0204, P0300, P0336, P0351, P0352, P0402, P0404, P0405, P0406, P0506, P0507 y P0443 no son establecido.
- Retraso de 3 segundos después de que en el modo DFCO.

#### Acción tomada cuando el DTC Establece

- La luz indicadora de mal funcionamiento (MIL) se ilumina.
- $\bullet$ El ECM se registran las condiciones de funcionamiento en el momento del diagnóstico de falla. Esta información se almacena en el Freeze Frame y tampones Records fracaso.
- Una historia DTC se almacena.
- El vehículo funciona en lazo abierto.

#### Condiciones para la Eliminación de la MIL / DTC

- El MIL se apagará después de cuatro ciclos de encendido consecutivos en los que el diagnóstico se ejecuta sin fallo.
- Una historia DTC se borrará después de 40 consecutivos ciclos de calentamiento sin un fallo.
- DTC se puede borrar mediante el uso de la herramienta de análisis.
- Desconexión de la alimentación de batería ECM durante más de 10 segundos.

#### Ayudas de diagnóstico

El escape del DTC P2297 o ricos es muy probablemente causado por uno de los siguientes elementos:

- Fuga de inyector Una fuga o mal funcionamiento del inyector puede causar que el sistema pase rico causando un DTC P0132.
- Regulador de presión Entrada para un diafragma del regulador de presión de combustible con fugas por la comprobación de la presencia de combustible líquido en la línea de vacío al regulador.

#### DTC P2297 - HO2S Durante Performance Fuel Decel Cut-Off (DFCO) Sensor 1

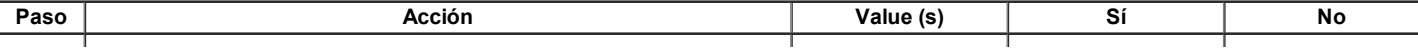

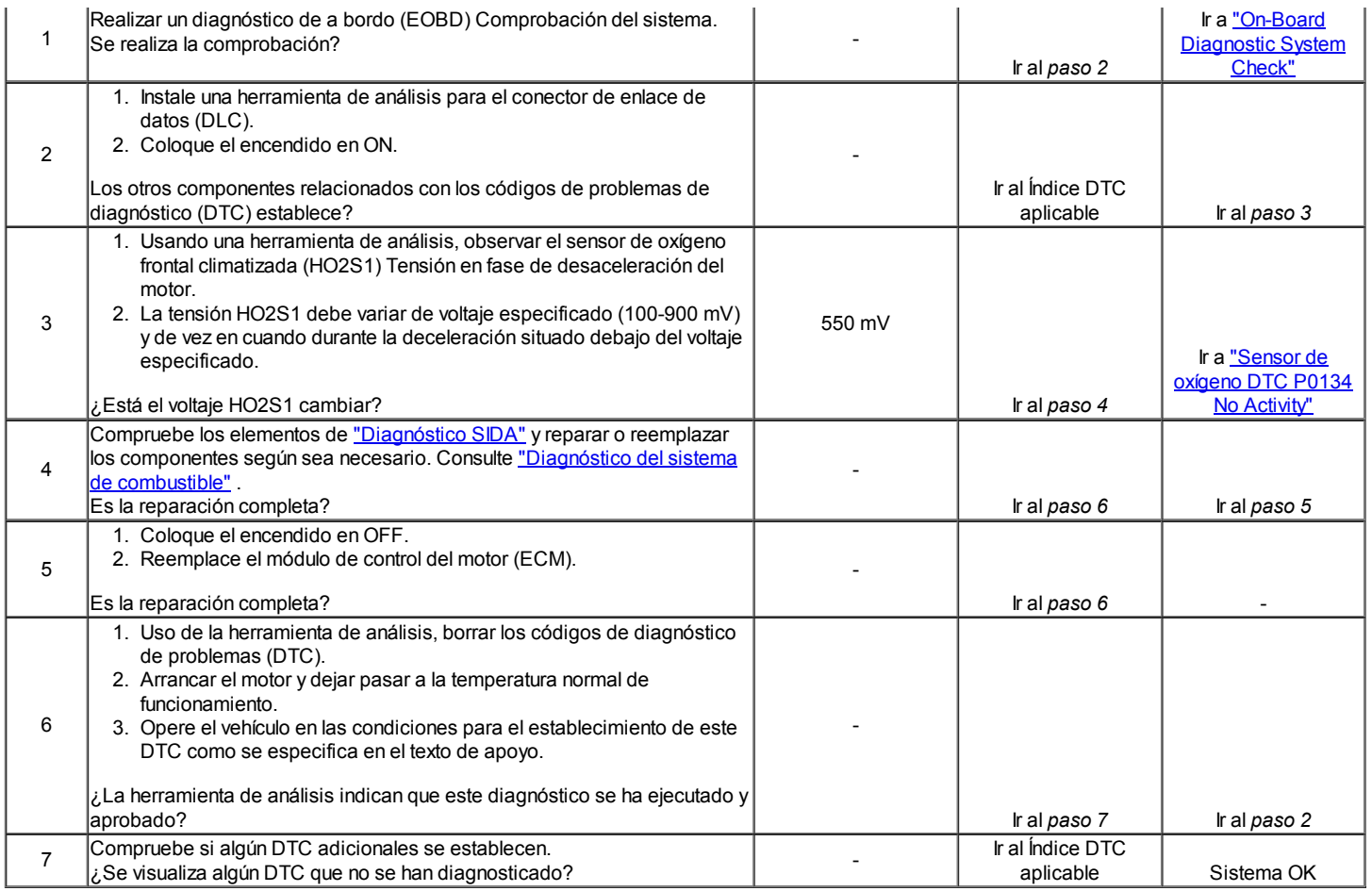

### Diagnostic Trouble Code (DTC) P2610

### Módulo de Encendido Off Timer Performance

#### Descripción del Circuito

El módulo de control del motor (ECM) es el centerof de control del sistema de inyección de combustible. Se mira constantemente los diversos sensores informationfrom, y controla el efecto en sistemas que el rendimiento del vehículo. El ECM alsoperforms la función de diagnóstico del sistema. Se canrecognize problemas operativos, alertar al conductor throughthe lámpara indicadora de mal funcionamiento (MIL) (Check Engine), y almacenar un código de diagnóstico (DTC) o DTCswhich identificar las áreas problemáticas para facilitar las reparaciones inmaking técnico. Una memoria eléctricamente borrable Sólo ProgrammableRead (EEPROM) se utiliza para casa TheProgram información y las calibraciones requeridas forengine, la transmisión, y la operación de diagnóstico del sistema de propulsión. El ECM comprueba el funcionamiento de una energía más baja contadores de chips integrados (E / C) y la comunicación entre la CPU principal y el Bajo contrarrestar el poder de E / C. El ECM también controla bandera EEPROM reset y Baja contrarrestar el poder de E / bits de desbordamiento C. Si el ECM detecta ifLower contrapoder I / C se ha restablecido debido a batterydisconnect o inferior del contador de energía E / C avería, Código theDiagnostic Problema (DTC) se almacenan.

### Condiciones para Establecer el DTC

#### (Baja Error del contador de energía)

- $\bullet$  Interruptor de encendido se gira a ON.
- Tensión de encendido es mayor que 11V.
- El motor está funcionando más de 10 segundos.

#### (Baja Reset del contador de energía)

- $\bullet$  Interruptor de encendido se gira a ON.
- El motor no está en marcha.

#### Acción tomada cuando el DTC Establece

- La luz indicadora de mal funcionamiento (MIL) se ilumina.
- El ECM se registrarán condiciones de operación en el diagnóstico timethe falla. Esta información será almacenada enla Freeze Frame y tampones
- Records fracaso.
- Una historia DTC se almacena.

#### Condiciones para la Eliminación de la MIL / DTC

- Una historia DTC se borrará después de 40 consecutivos ciclos de calentamiento sin un fallo.
- DTC (s) se puede eliminar mediante el uso de la herramienta de análisis.

Desconexión de la alimentación de la batería ECM durante más de 10 segundos.

### DTC P2610 - Ignition Control Module Off Performance Timer

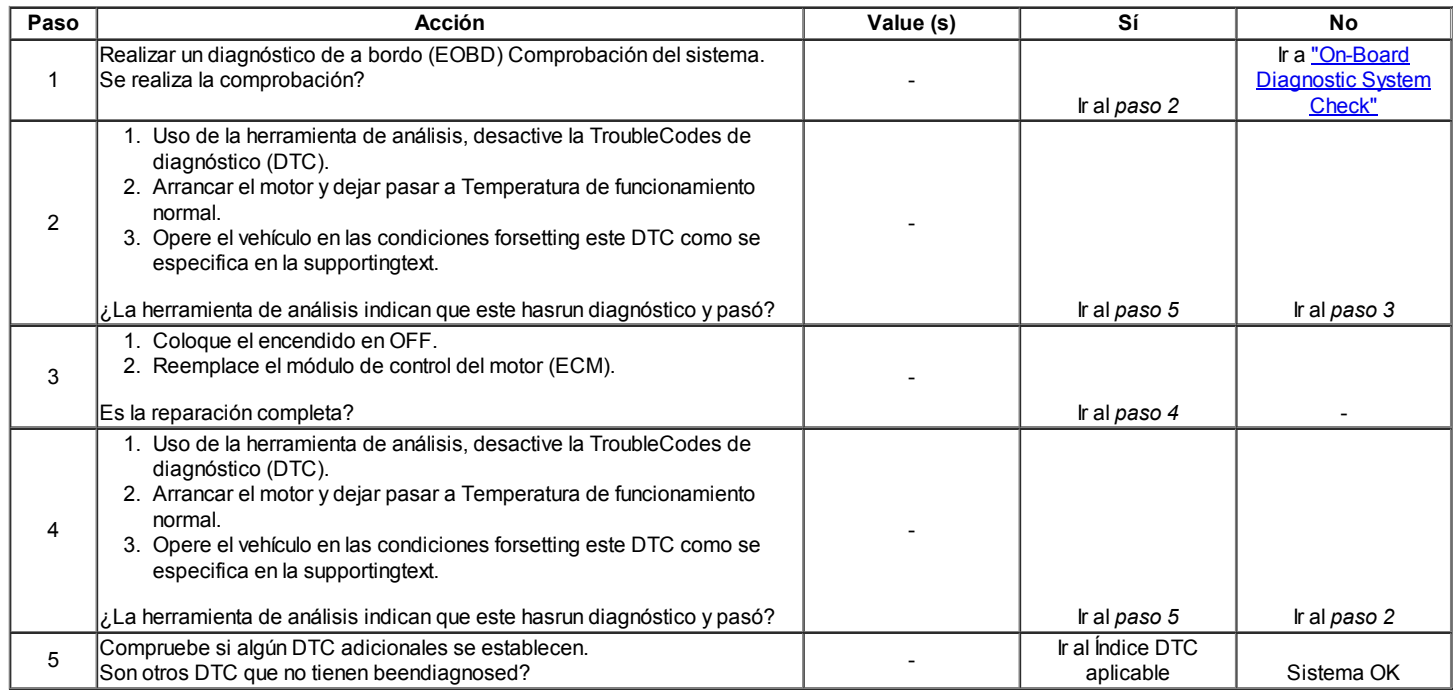

### Diagnostic Trouble Code (DTC) U0101

### Pérdida de comunicación con el TCM

#### Descripción del Circuito

El Serial Peripheral Interface (SPI) la comunicación es utilizado internamente por el módulo de control del motor (ECM) para enviar mensajes entre el procesador y el procesador de motor de transmisión automática. Incluido en cada mensaje enviado entre el procesador dos es una suma de control del mensaje. Tanto el procesador procesador motor de transmisión automática se compara este valor con la suma de comprobación de suma de comprobación calculada. Si la suma de comprobación no coinciden, el procesador revisará los nuevos datos como se corrompan y pasar por alto el valor. El procesador continuación, utilice el mensaje anterior. El procesador de recepción le enviará un mensaje al procesador que envía informándole de que su último mensaje fue dañado.

El ECM periódico mensaje de estado del monitor TCM y si el mensaje no se recibe fallan contador incrementa y código de problema de diagnóstico (DTC) almacenado.

#### Condiciones para Establecer el DTC

- $\bullet$  Interruptor de encendido se gira a ON.
- Tensión de encendido es mayor que 11 voltios.
- El motor está funcionando más de 2 segundos.
- Dispositivo de control no está activo.

#### Acción tomada cuando el DTC Establece

- La luz indicadora de mal funcionamiento (MIL) se ilumina.
- El ECM se registran las condiciones de funcionamiento en el momento del diagnóstico de falla. Esta información se almacena en el Freeze Frame y tampones Records fracaso.
- Una historia DTC se almacena.

#### Condiciones para la Eliminación de la MIL / DTC

- El MIL se apague después de cuatro ciclos de encendido consecutivos en los que el diagnóstico se ejecuta sin fallo.
- Una historia DTC se borrará después de 40 consecutivos ciclos de calentamiento sin un fallo.
- DTC (s) se puede eliminar mediante el uso de la herramienta de análisis.
- Desconexión de la alimentación de batería ECM durante más de 10 segundos.

### DTC U0101 - perdió la comunicación con la medicina tradicional china

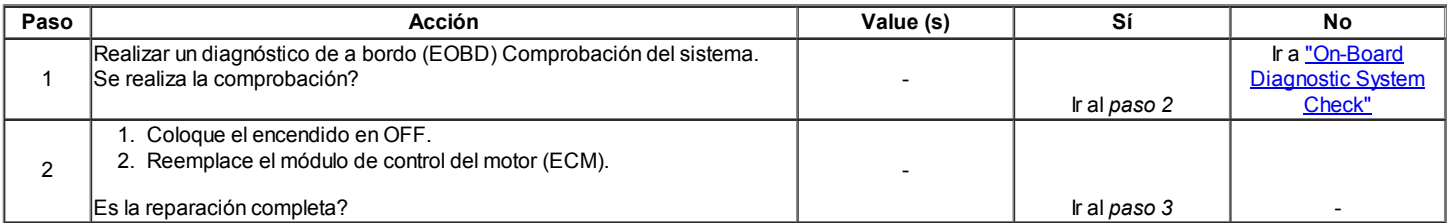

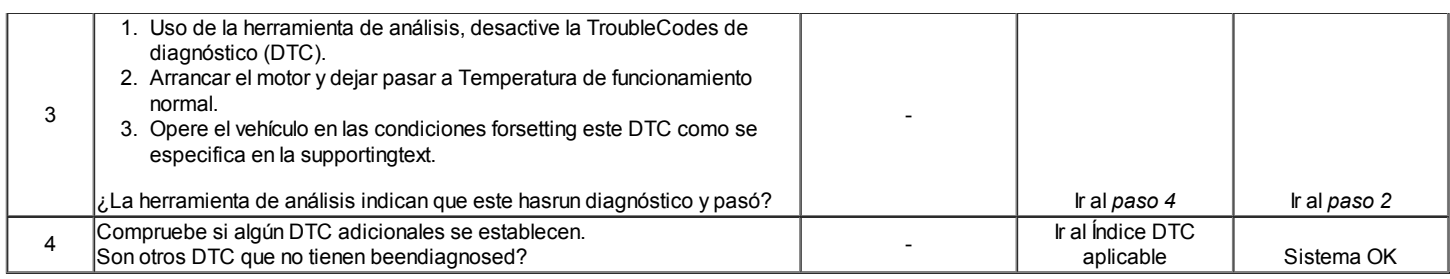

### Código de diagnóstico (DTC) U0167

#### Sin ID de mensaje inmovilizador

#### Descripción del Circuito

El módulo de control del motor (ECM) es el centro de control del sistema de inyección de combustible. Se mira constantemente la información de diversos sensores, y controla los sistemas que afectan el rendimiento del vehículo. El ECM también realiza la función de diagnóstico del sistema. Puede reconocer los problemas operativos, alertar al conductor a través de la luz indicadora de mal funcionamiento (MIL) (Check Engine) y guardarlos en un código de diagnóstico (DTC) o CDI que identificar las áreas problemáticas para ayudar al técnico en reparaciones. El ECM detecta un fallo del enlace de comunicación con la unidad de control del inmovilizador.

#### Condiciones para Establecer el DTC

- No identificación del mensaje inmovilizador para ventana ECM tiempo de liberación (1,0 o 1,5 segundos).
- $\bullet$  Interruptor de encendido se gira a ON.
- Sensor de velocidad del vehículo (VSS) es inferior a 512 km / h.

#### Acción tomada cuando el DTC Establece

- La luz indicadora de mal funcionamiento (MIL) no se encenderá.
- El ECM se registran las condiciones de funcionamiento en el momento del diagnóstico de falla. Esta información se almacena en los registros de fallo buffers.
- Una historia DTC se almacena.

#### Condiciones para la Eliminación de la MIL / DTC

- Una historia DTC se borrará después de 40 consecutivos ciclos de calentamiento sin un fallo.
- DTC (s) se puede eliminar mediante el uso de la herramienta de análisis.
- Desconexión de la alimentación de batería ECM durante más de 10 segundos.

#### DTC U0167 - No ID de mensaje inmovilizador

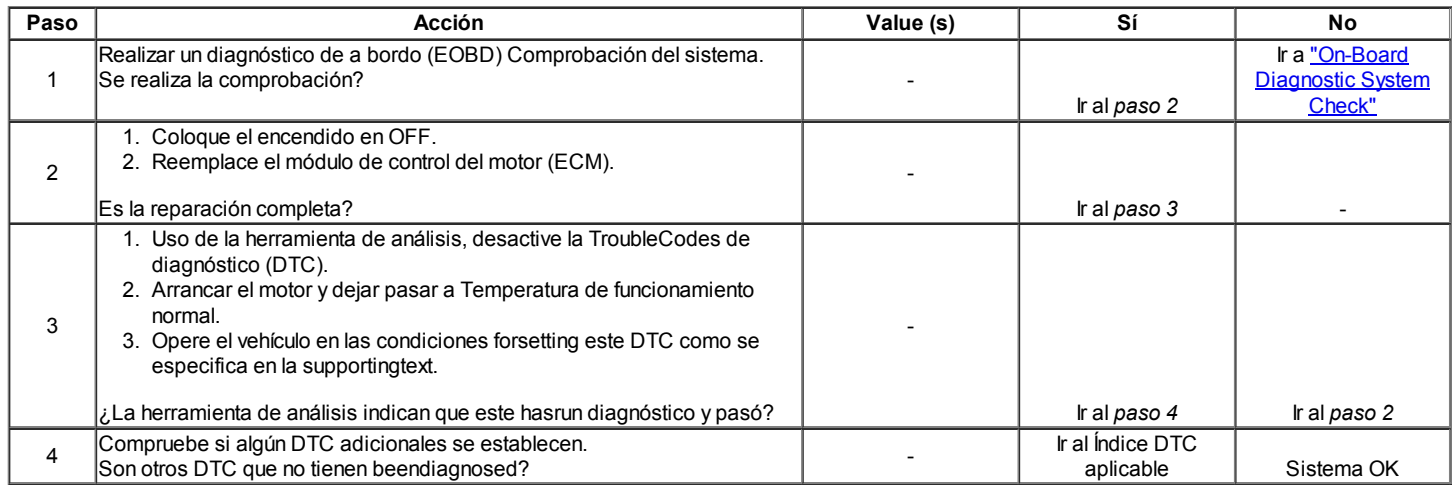

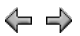

© Copyright Chevrolet Europa. Reservados todos los derechos

Kalos / Aveo

⇦

 $\Rightarrow$ 

옮

## DIAGNÓSTICO SÍNTOMA

### Importantes Comprobaciones preliminares

#### Importante: Varios procedimientos síntomas requieren una cuidadosa inspección visual / física. Realice siempre la prueba visual / física primero. Las inspecciones visuales puede llevar a corregir un problema sin más controles y puede ahorrar tiempo valioso.

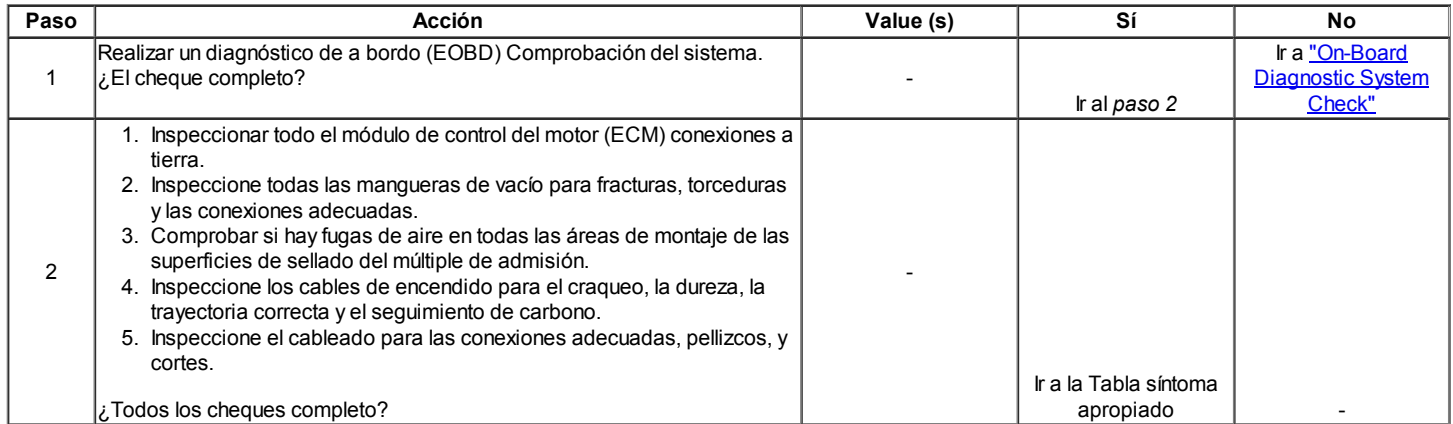

#### Intermitentes

Definición: El problema puede o no puede iluminar la luz indicadora de mal funcionamiento (MIL) o almacenar un código de problema de diagnóstico (DTC).

#### Importante: No utilice las tablas de DTC para problemas intermitentes. Un fallo debe estar presente con el fin de localizar el problema. Si hay un fallo intermitente, uso de tablas de DTC pueden dar lugar a la sustitución de las piezas buenas.

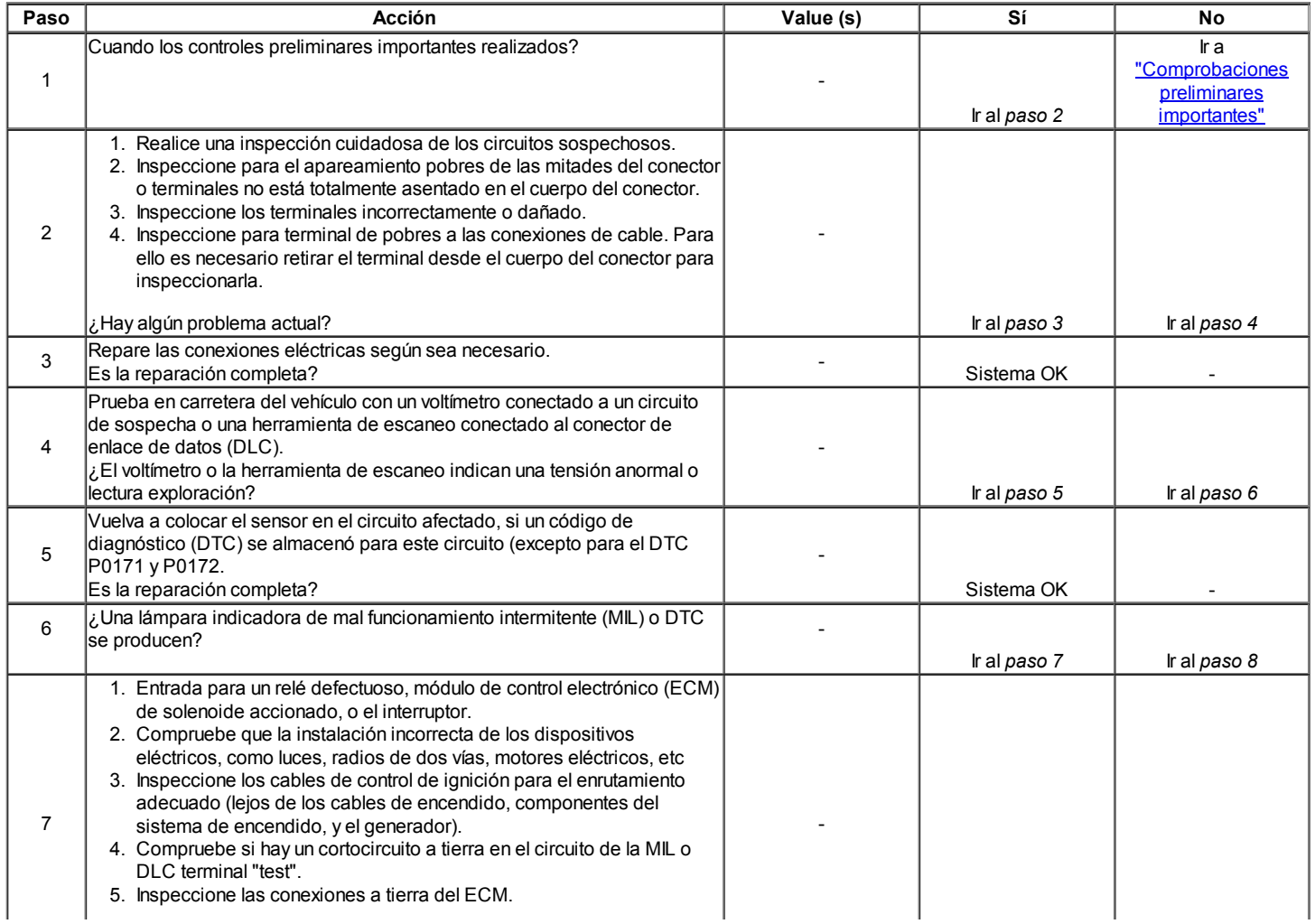

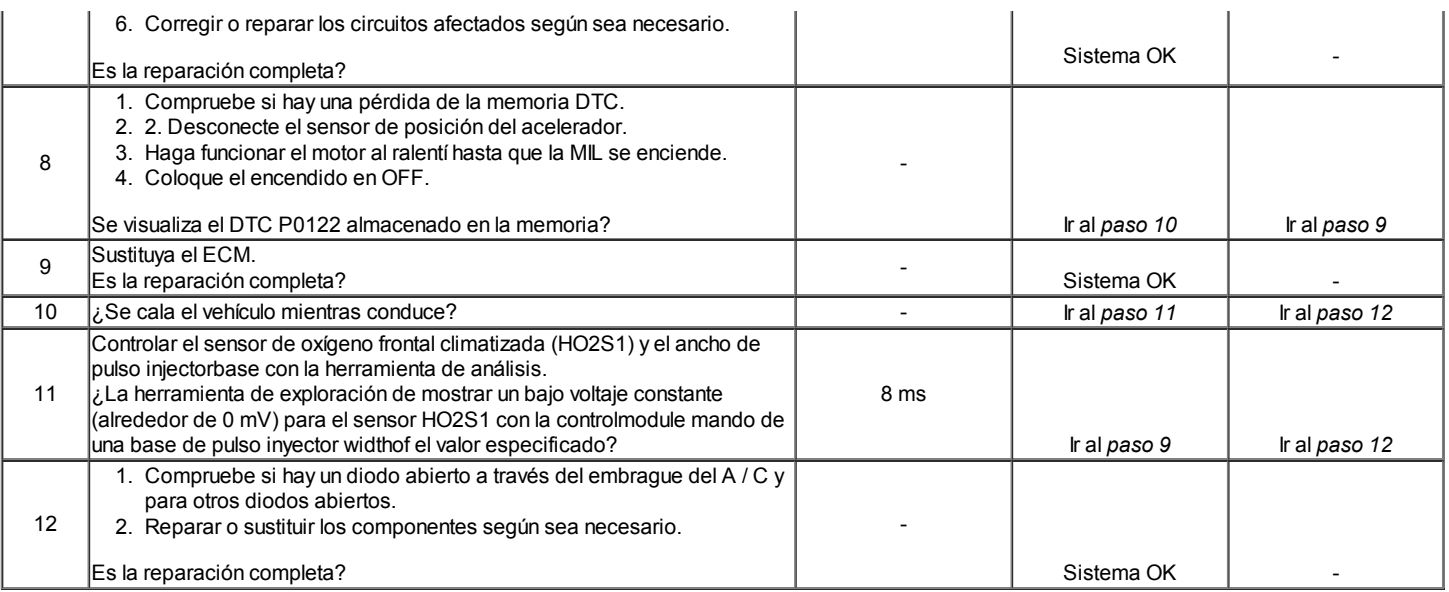

### Start duro

Definición: El motor arranca bien, pero no arranca desde hace mucho tiempo. El motor funciona con el tiempo o puede comenzar inmediatamente y morir.

#### Importante: Asegúrese de que el controlador esté utilizando el procedimiento de arranque correcta. Antes de diagnosticar, consultar boletines de servicio para obtener actualizaciones.

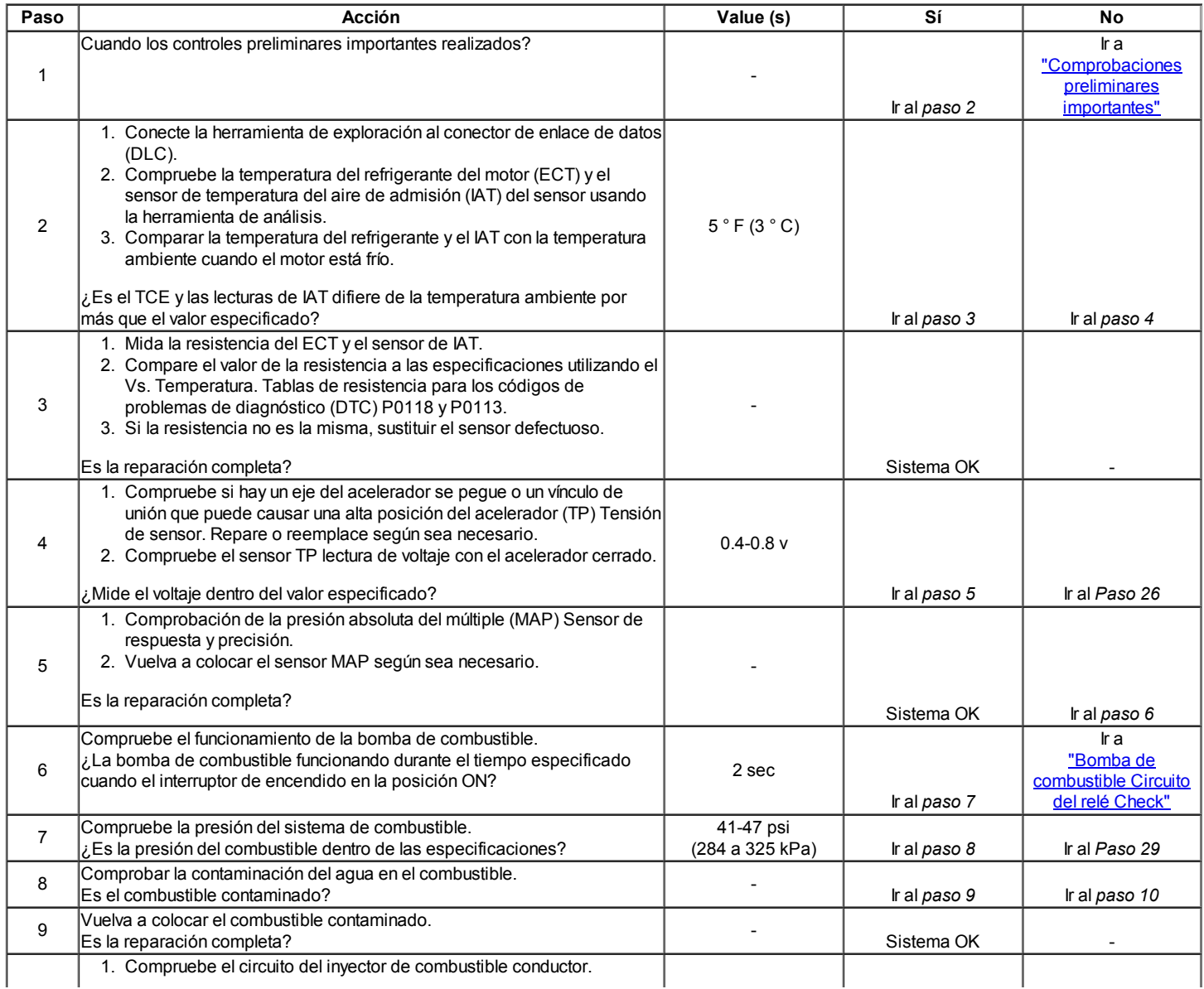

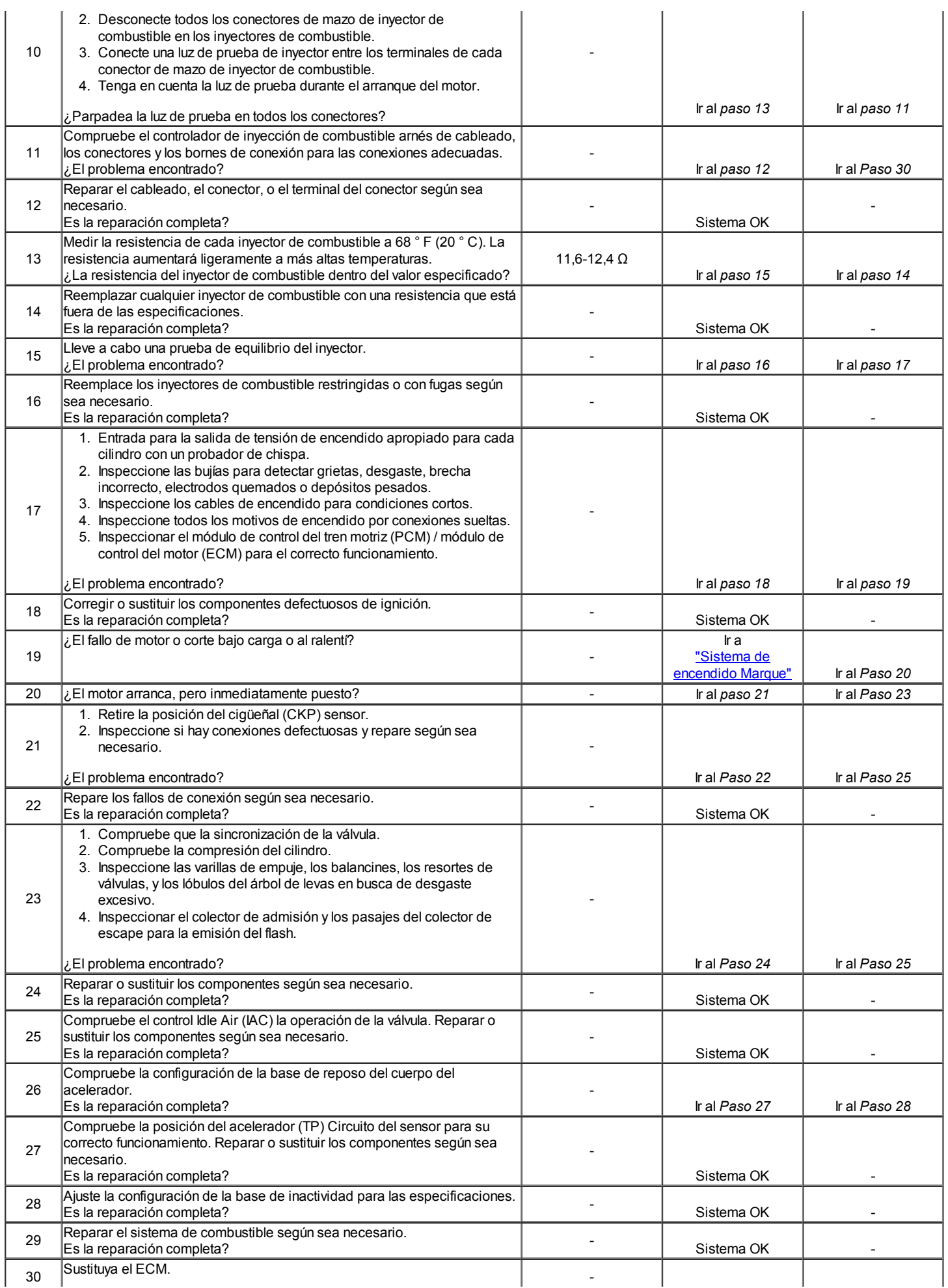

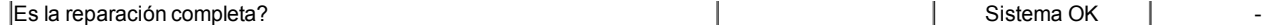

#### Las sobretensiones o Chuggles

Definición: La potencia del motor varía con el acelerador constante o crucero, haciendo que se sienta como si el vehículo se acelera y desacelera sin ningún cambio en la posición del pedal del acelerador.

#### Importante: Asegúrese de que el conductor comprenda embrague convertidor de par (TCC) y funcionamiento A / C compresor como se describe en el manual del usuario

La lectura del velocímetro y la velocidad de lectura en la herramienta de análisis deben ser iguales. Antes de diagnosticar el síntoma, consulte los boletines de servicio para obtener actualizaciones.

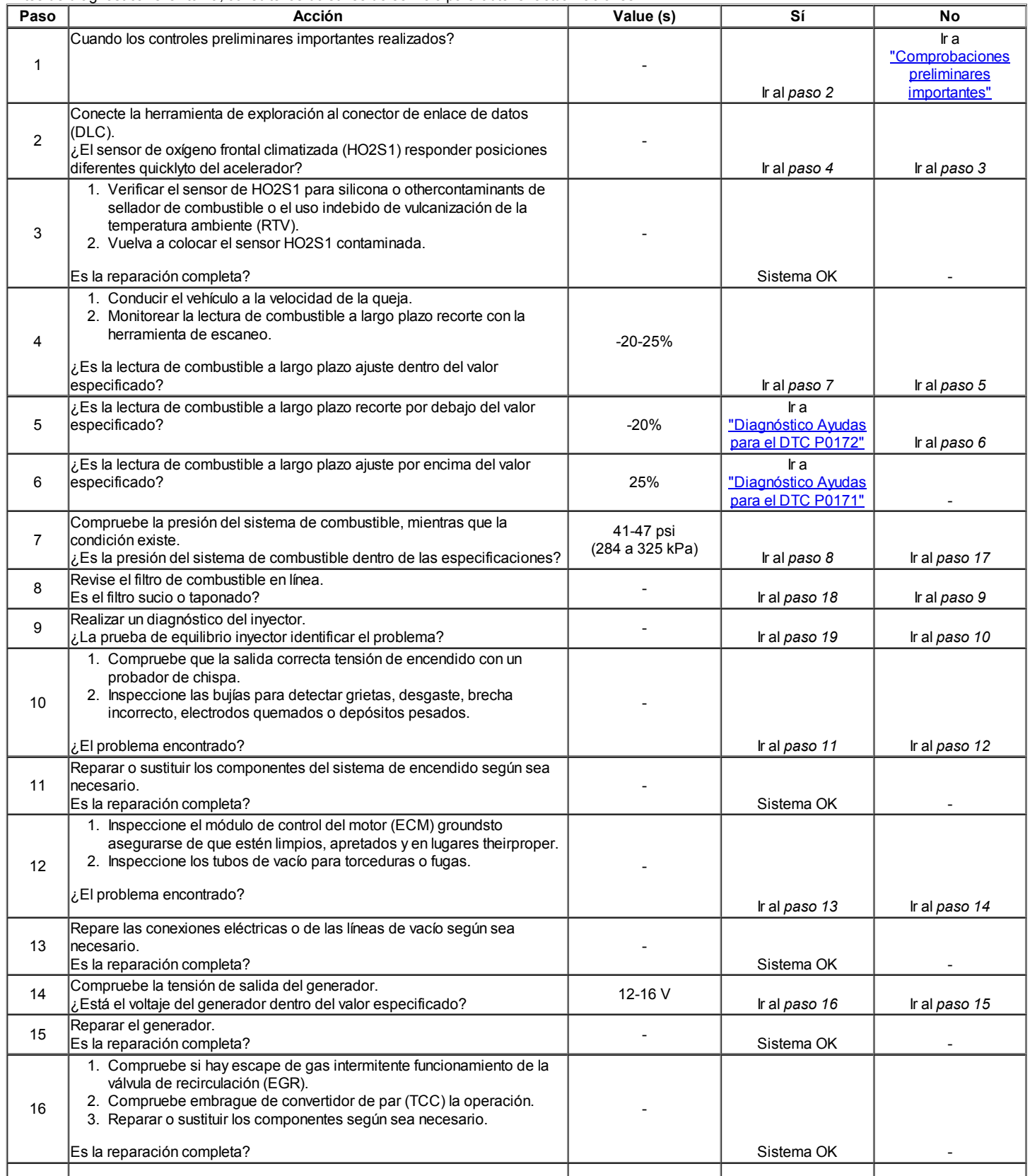

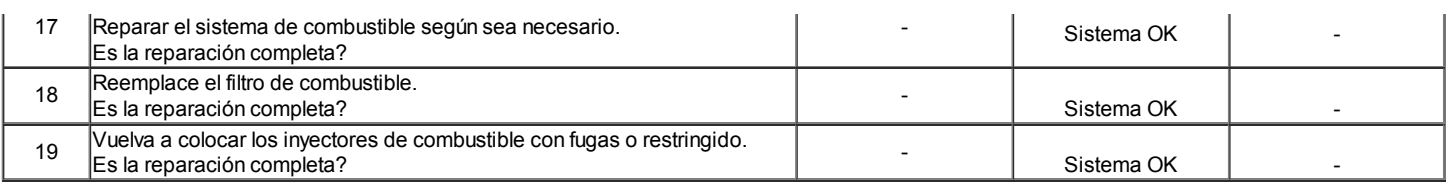

### La falta de energía, lentitud, o esponjosidad

Definición: El motor entrega una potencia inferior a lo esperado. Hay poco o ningún incremento en la velocidad cuando el pedal del acelerador se aplica parcialmente.

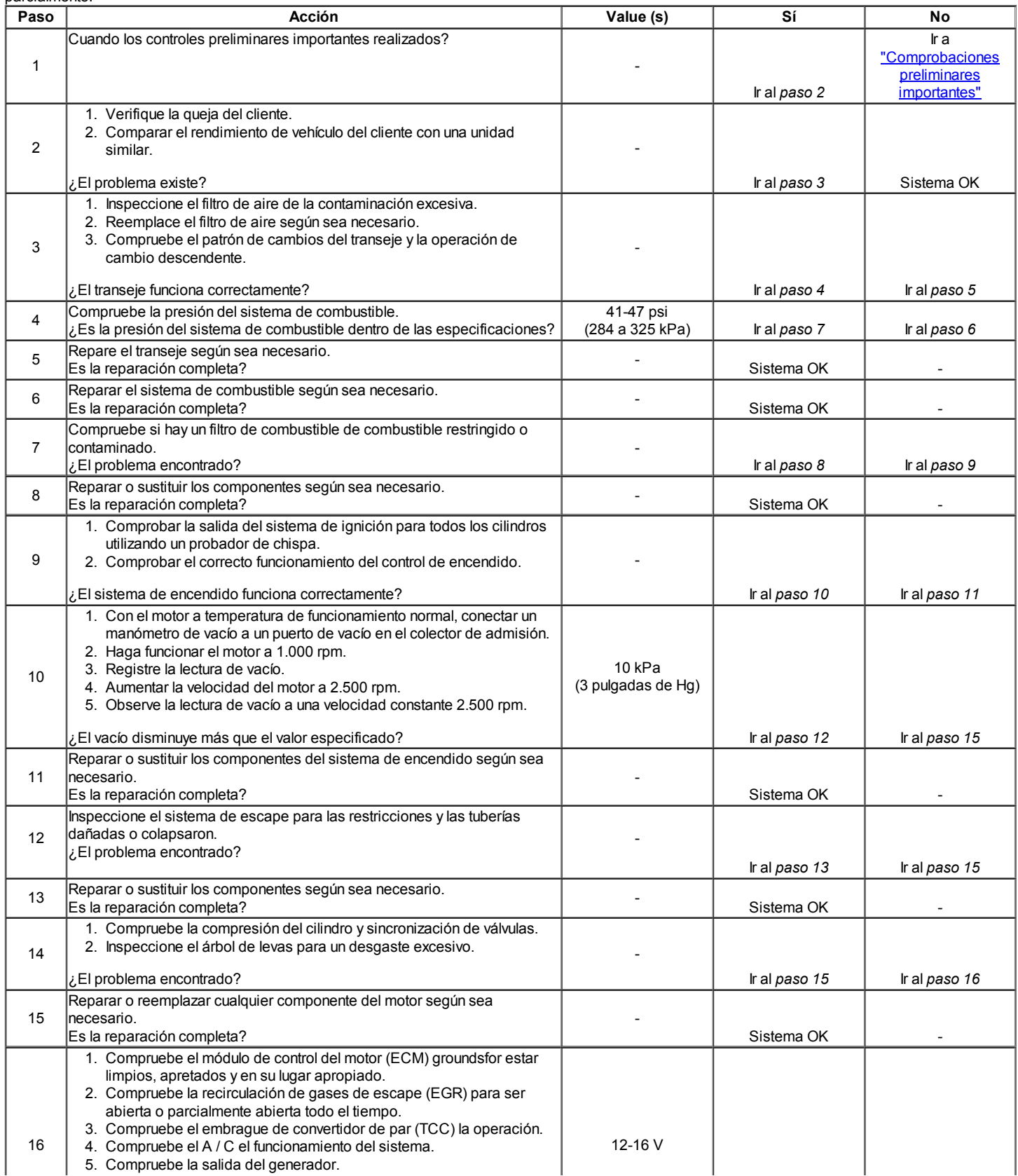

6. Reparar el generador si la salida no está dentro del rango especificado.

¿Están todos los controles y reparaciones completas? Sistema OK - Sistema OK - Sistema OK

### Sofoco, Sag, tropiezo

Definición: Consiste en una momentánea falta de respuesta al acelerador es empujado hacia abajo. Esto puede ocurrir a cualquier velocidad del vehículo. Por lo general es la más grave la primera vez que intenta hacer el movimiento del vehículo, como de una parada. Sofoco, sag, o tropiezo puede hacer que el motor se pare si es grave lo suficiente.

#### Importante: Antes de diagnosticar esta condición, consulte los boletines de servicio de sólo lectura programable y memoria (PROM) actualizaciones.

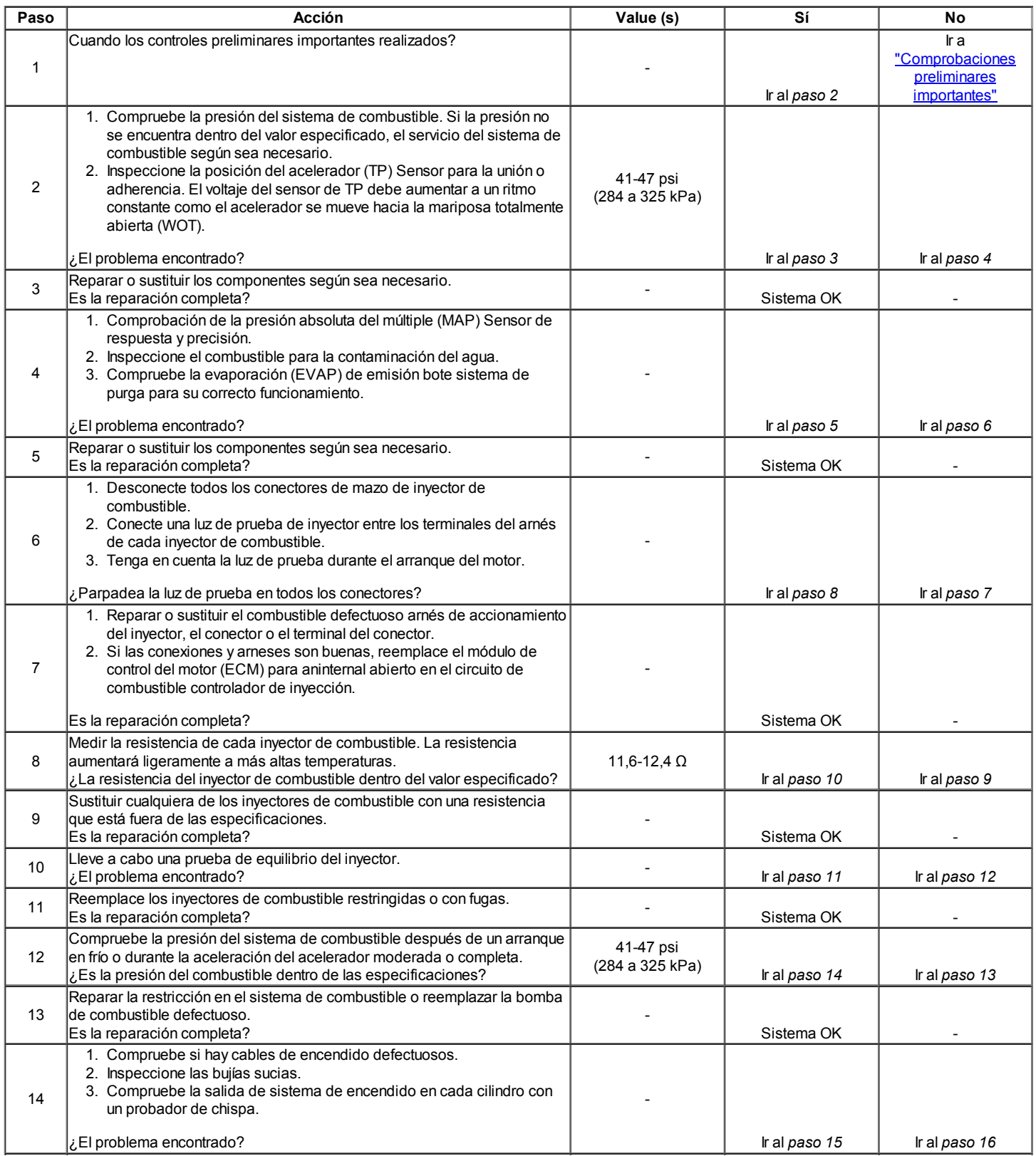

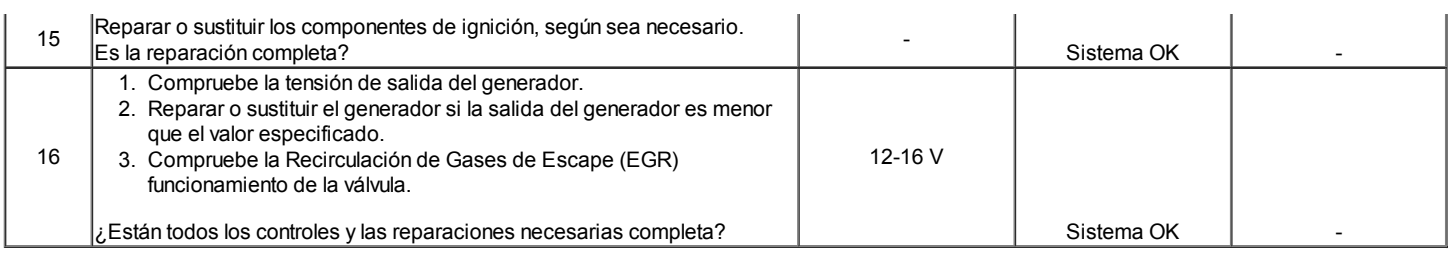

### Corta, Misses

Definición: Se trata de una pulsación constante o sacudidas que sigue a la velocidad del motor, por lo general más pronunciada a medida que aumenta la carga del motor. El escape tiene un sonido constante escupir al ralentí o baja.

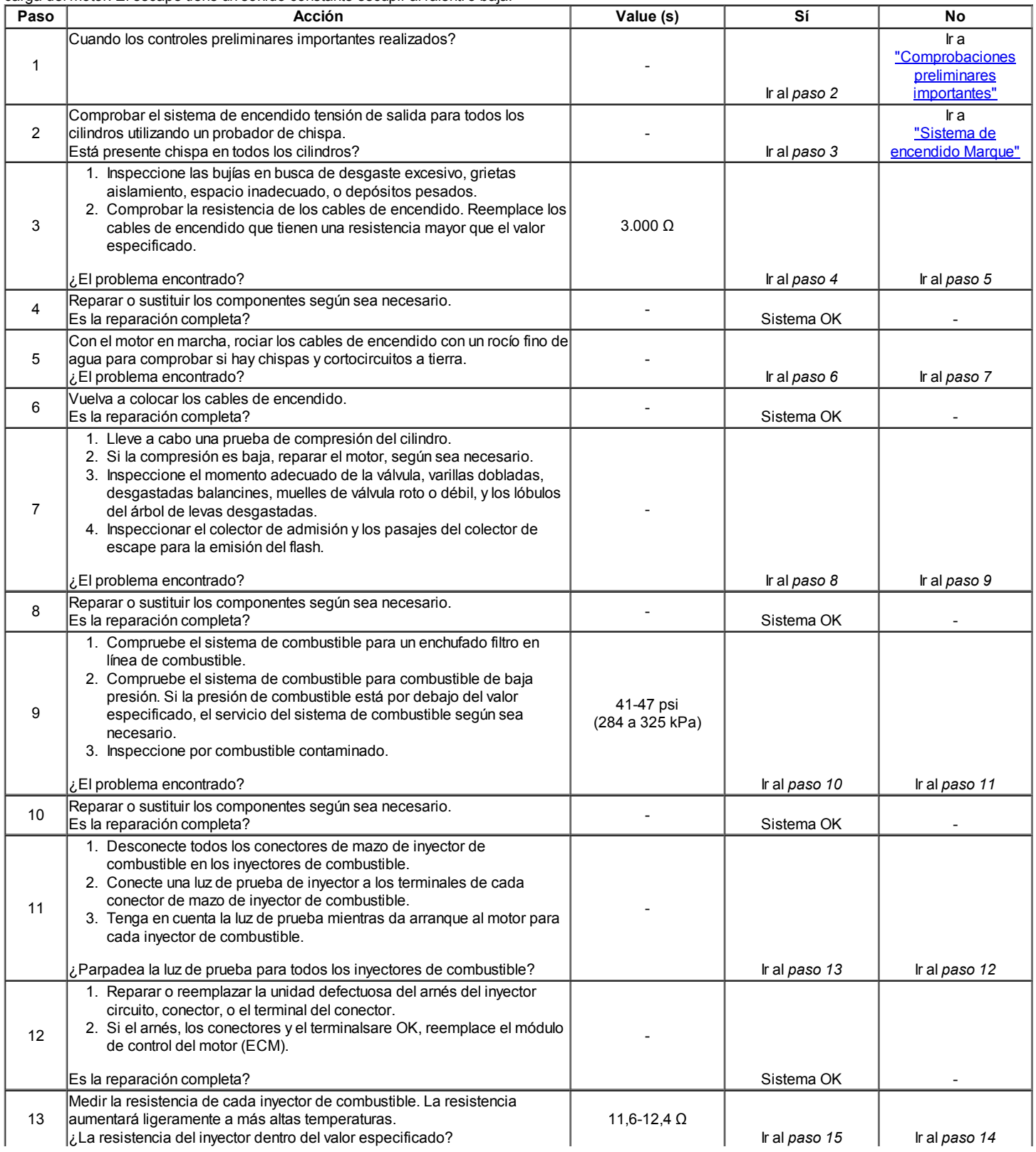

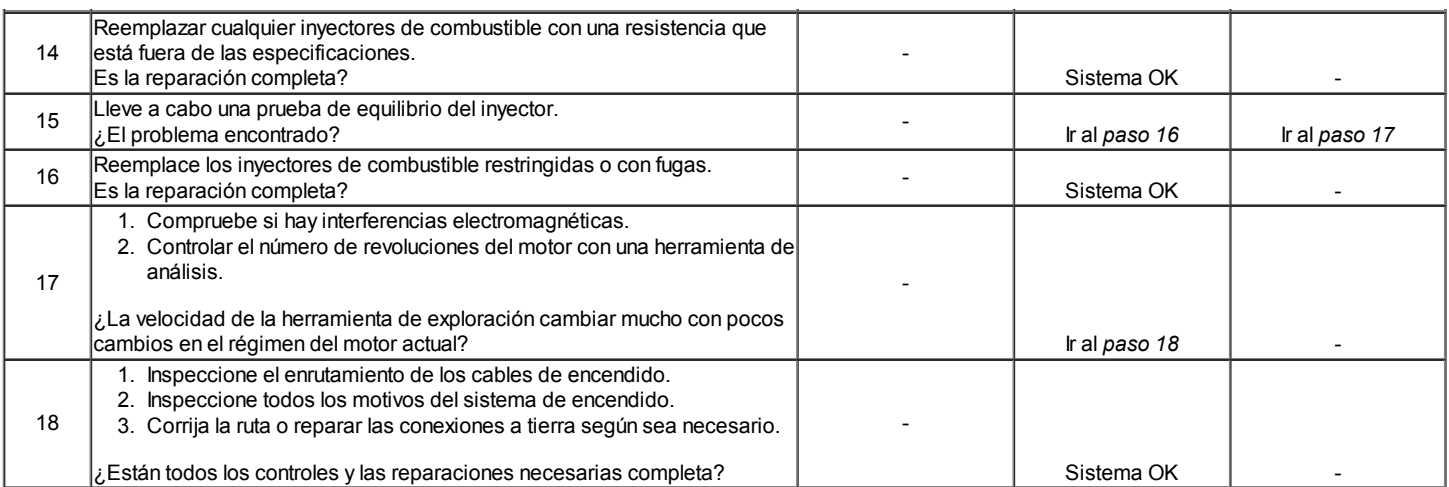

#### Mala economía de combustible

Definición: La economía de combustible, medida por una prueba de conducción real, es notablemente inferior a la esperada. Además, la economía de combustible es notablemente inferior a la de este vehículo a la vez, como se ha demostrado mediante una prueba real de la carretera.

#### Importante: los hábitos de conducción afectan a la economía de combustible. Compruebe los hábitos de conducción de los propietarios haciendo las siguientes preguntas:

- 1. ¿El A / C del sistema (es decir, el modo de desempañador) encendido todo el tiempo?
- 2. ¿Son los neumáticos a la presión correcta de aire?
- 3. Ha cargas excesivamente pesadas han llevado?
- 4. ¿El conductor acelera demasiado y demasiado a menudo? Sugerir el driver, lea la sección en el manual del propietario sobre la economía de combustible.

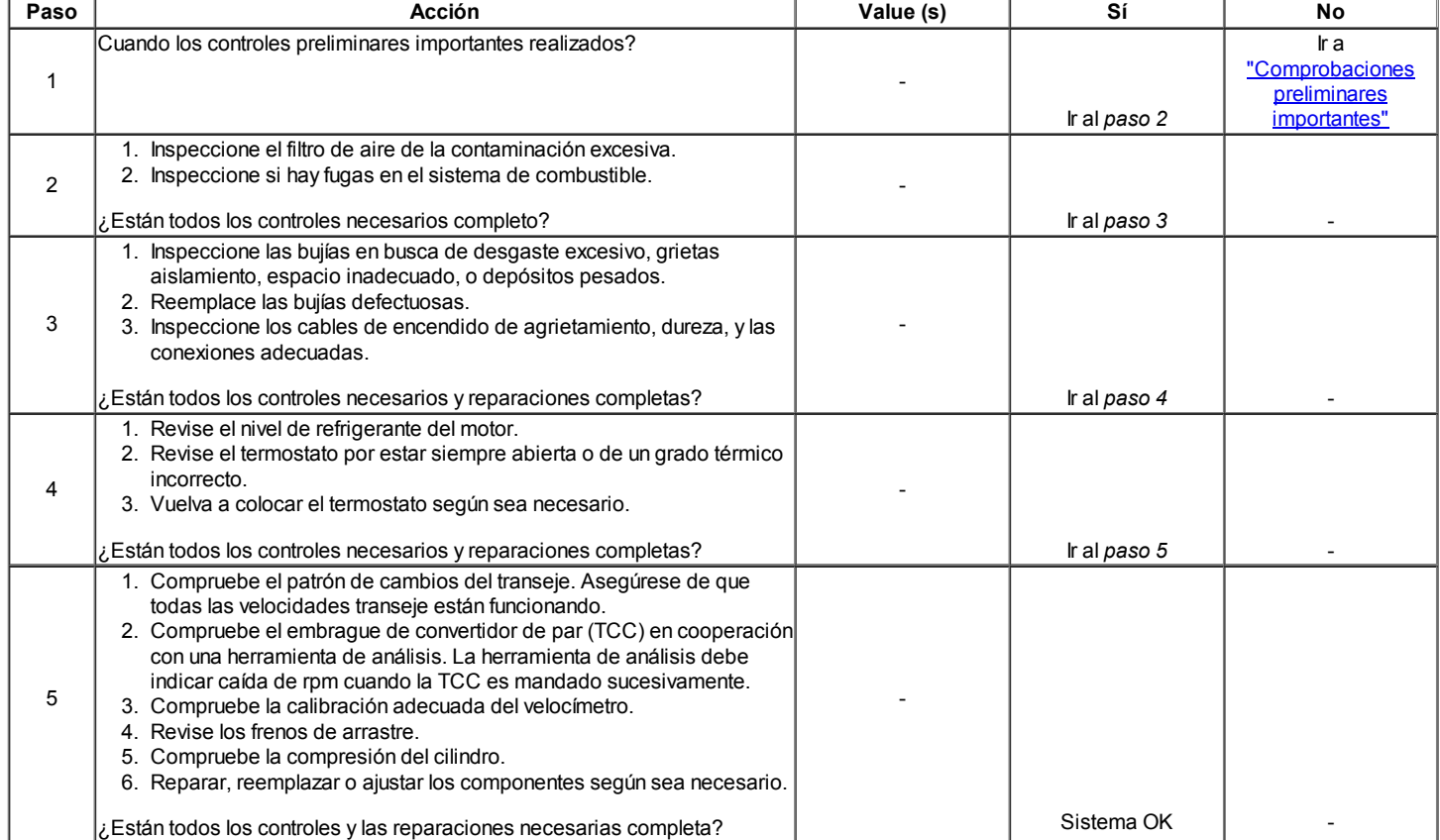

### Ldle Rough, inestable o incorrecta, Stalling

Definición: El motor funciona irregularmente en ralentí. Si la condición es bastante malo, el vehículo puede temblar. Además, la inactividad varía en revoluciones por minuto (llamada "caza"). Cualquiera de estas condiciones puede ser lo suficientemente grave como para causar estancamiento. El motor funciona a ralentí a la velocidad de ralentí está mal.

#### Importante: Antes de diagnosticar el síntoma, consulte los boletines de servicio para obtener actualizaciones.

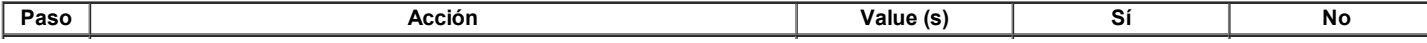
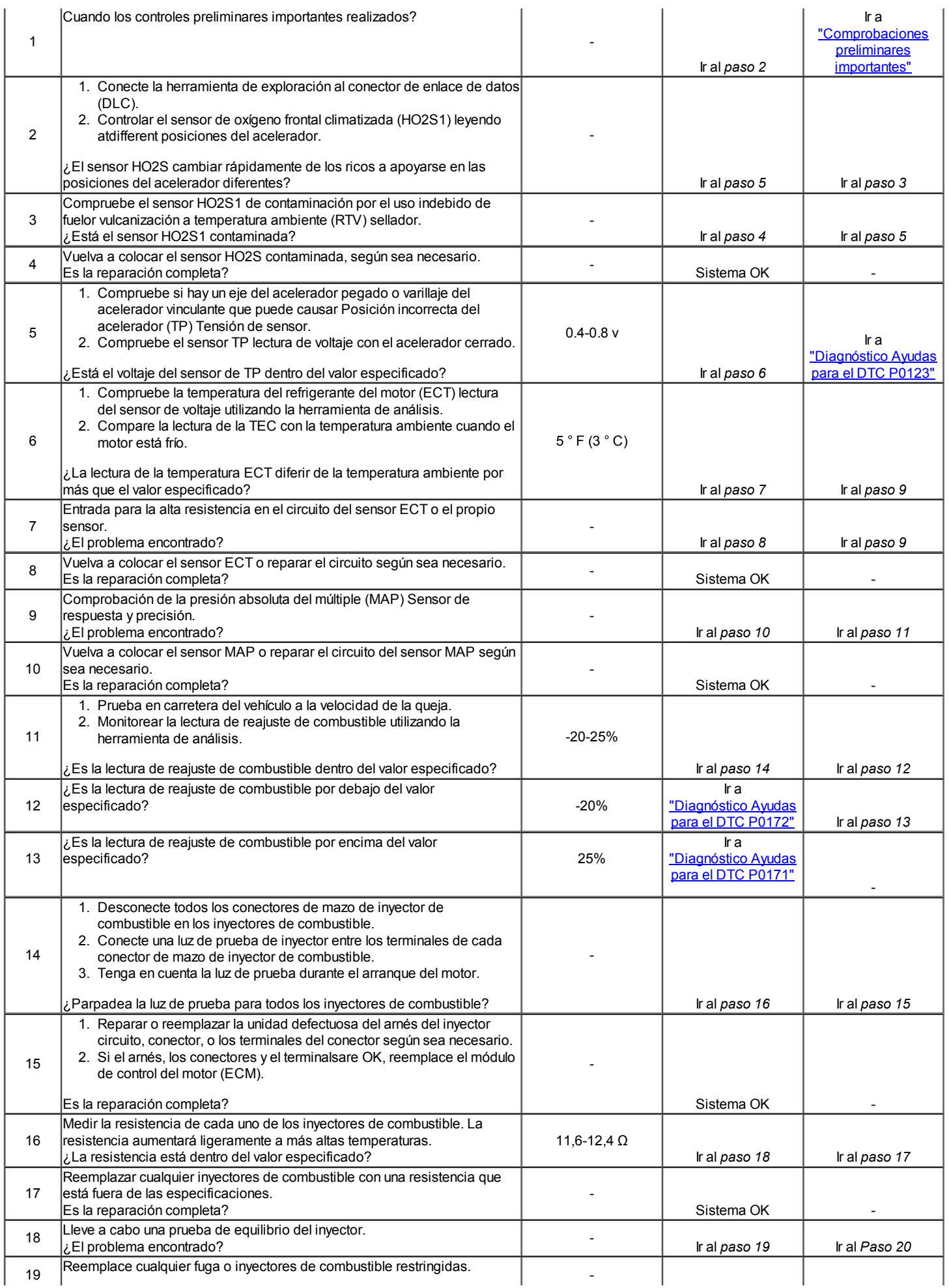

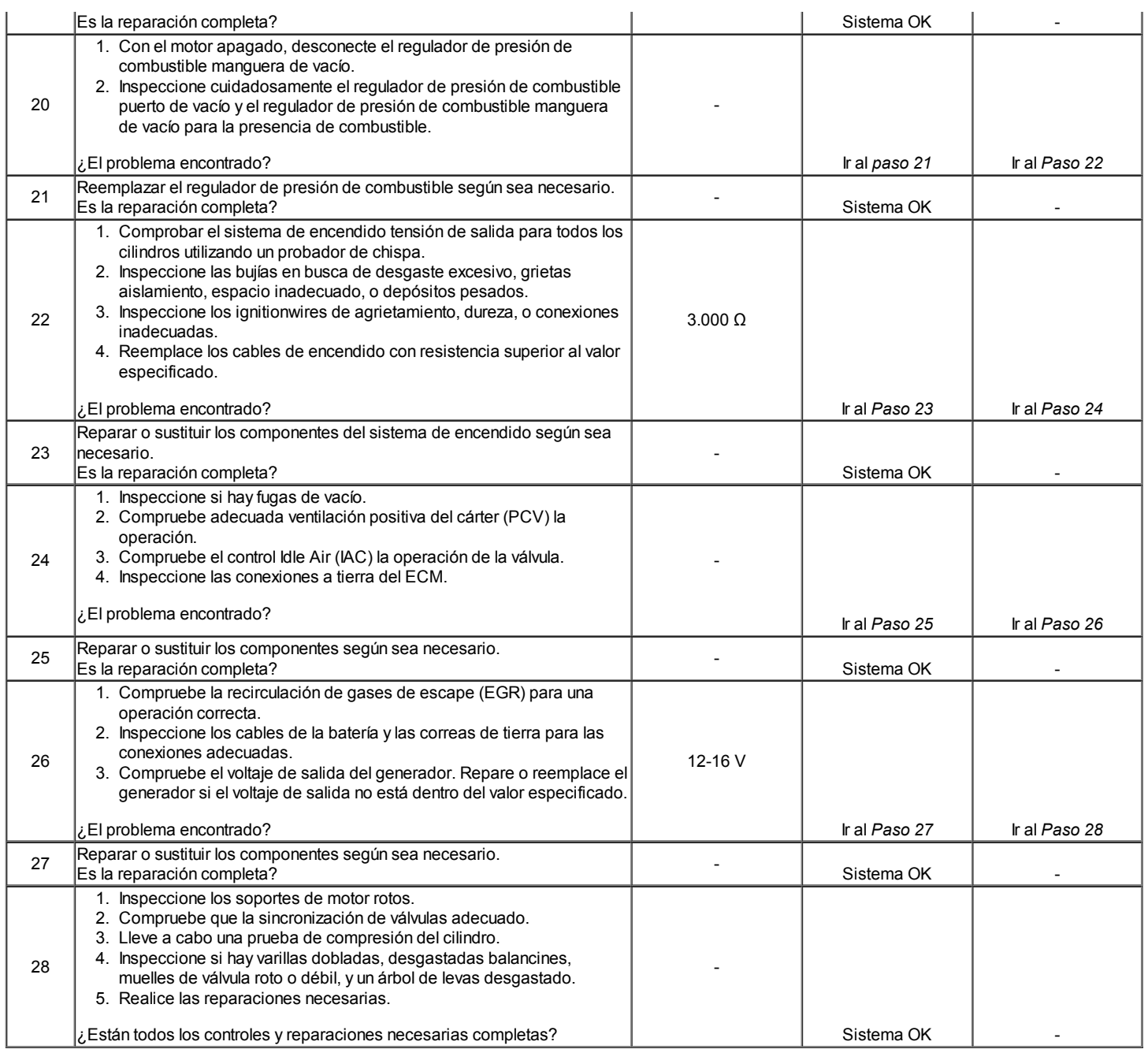

### Las emisiones excesivas de escape u olores

Definición: Un vehículo no pasa la prueba de emisiones. El vehículo tiene un olor excesivo a huevo podrido.

#### Importante: los olores excesivos no indican necesariamente las emisiones excesivas.

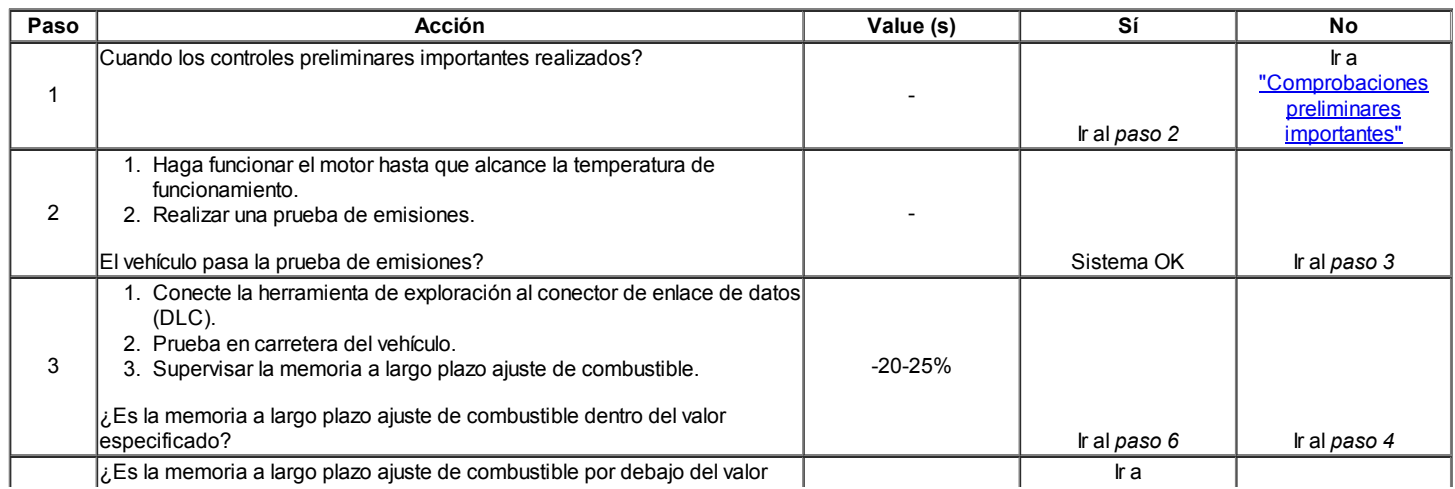

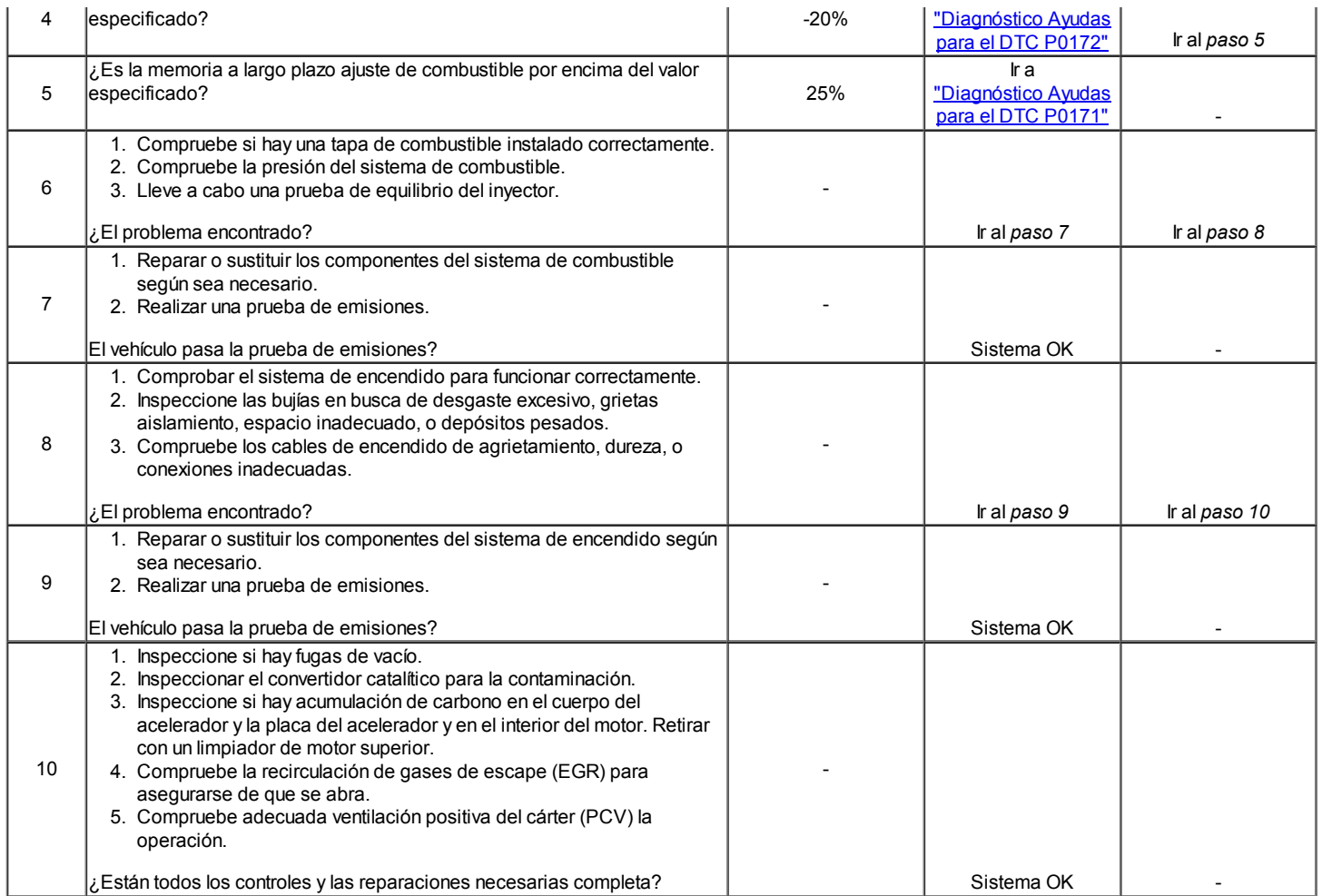

### Dieseling, Run-on

### Definición: Un motor continúa funcionando después de que el interruptor de encendido en la posición OFF.

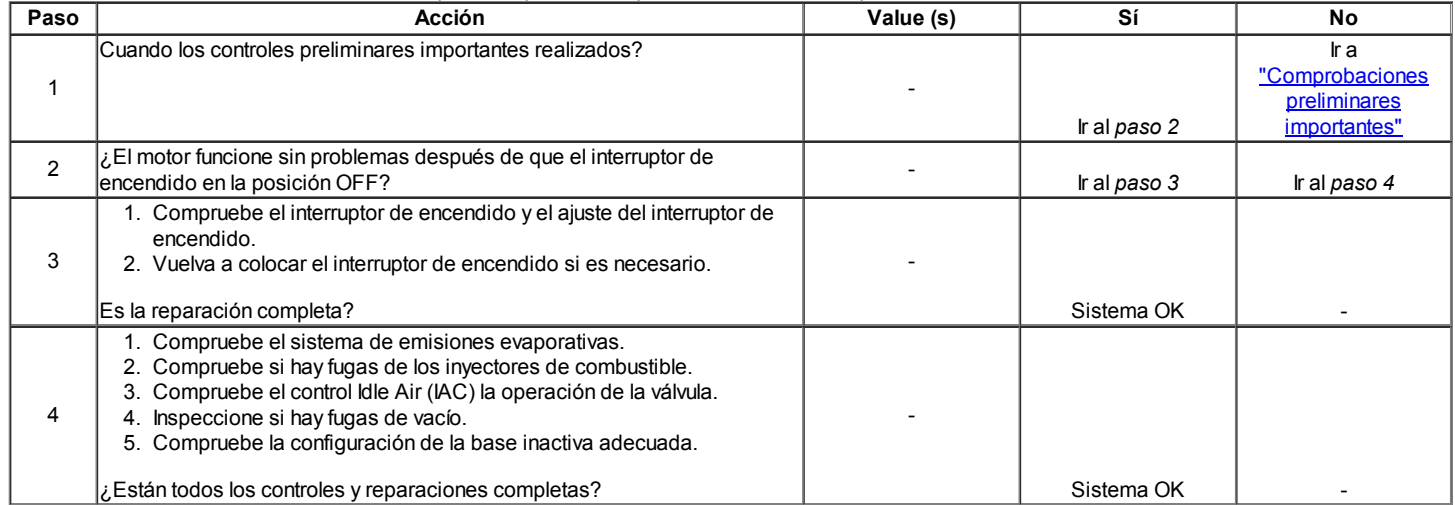

### Petardear

Definición: El combustible se inflama en el colector de admisión, o en el sistema theexhaust, haciendo un ruido de explosión.

### Importante: Antes de diagnosticar el síntoma, compruebe si hay actualizaciones servicebulletins.

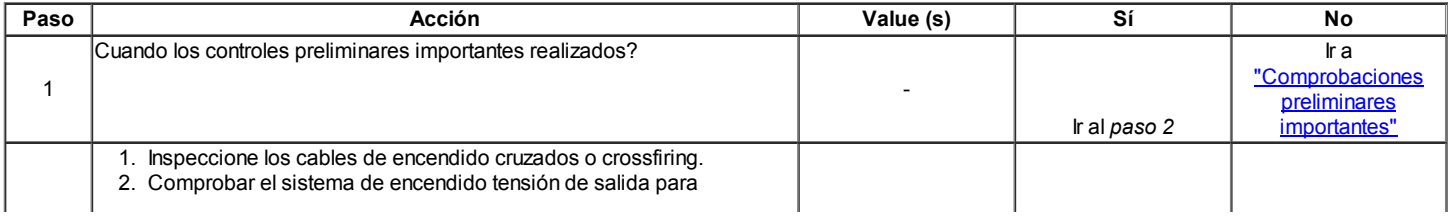

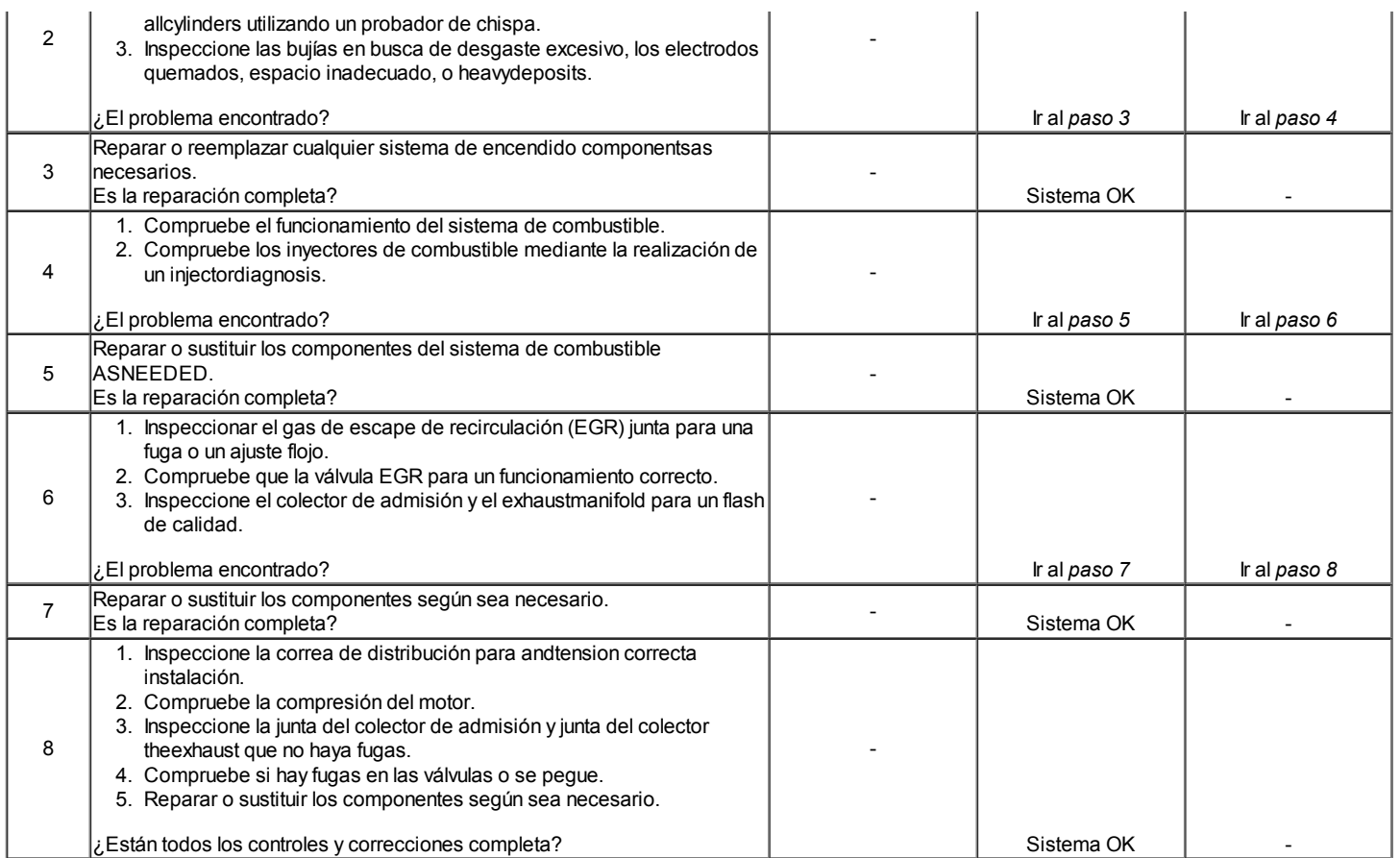

### $\Leftrightarrow$   $\Leftrightarrow$

© Copyright Chevrolet Europa. Reservados todos los derechos

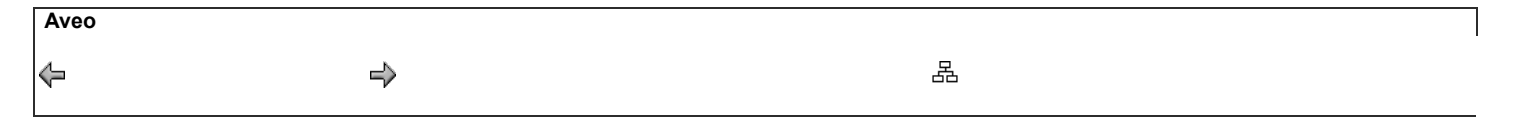

### MANTENIMIENTO Y REPARACIÓN

SERVICIO EN EL VEHICULO

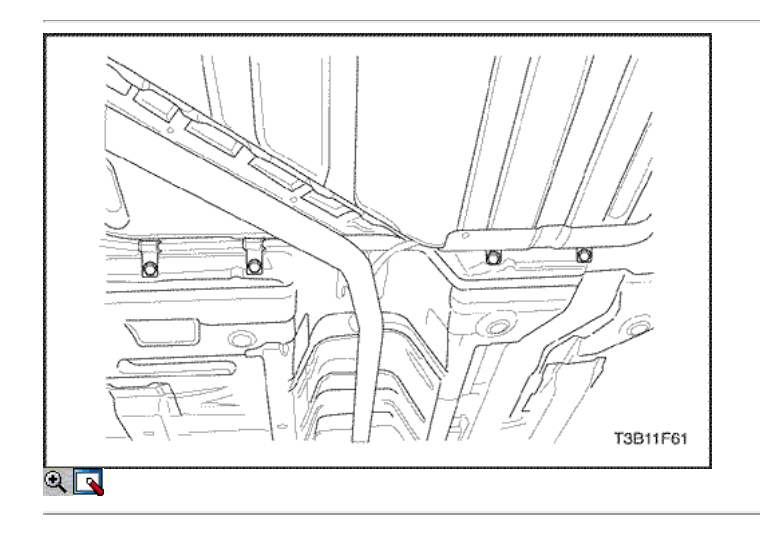

### Del tanque de combustible

#### Procedimiento de extracción

Precaución: El sistema de combustible está sometido a presión. Para evitar el derrame de combustible y el riesgo de lesiones personales o incendios, es necesario para aliviar la presión del sistema de combustible antes de desconectar las líneas de combustible.

- 1. Aliviar la presión del combustible. Consulte la "bomba de combustible" en esta sección.
- 2. Desconecte el cable negativo de la batería.
- 3. Drene el tanque de combustible.
- 4. Desconectar el cable de freno de estacionamiento clampsand retenedor del apoyo a lo largo del depósito de combustible para proporcionar clearancefor el tanque.

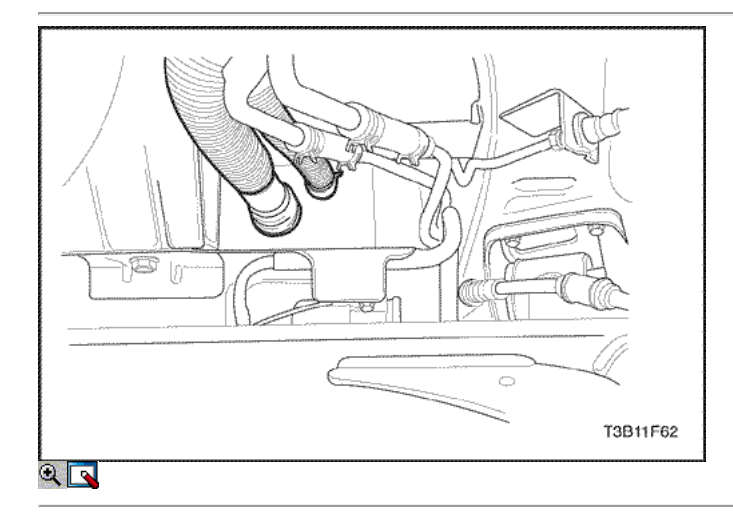

- 5. Retire el tanque del depósito de combustible abrazadera del tubo en el tanque de combustible.
- 6. Desconecte el tanque de combustible del tubo de llenado.
- 7. Desconectar el tubo de llenado del depósito de combustible en el depósito de combustible.
- 8. Desconecte el tubo de vapor en el recipiente tubo valvevapor control.

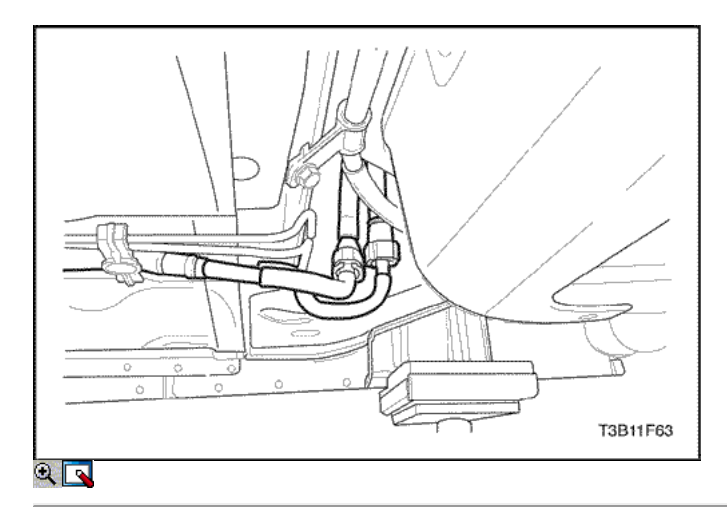

- 9. Desconecte el conector de mazo de la bomba de combustible en la esquina theright parte posterior del tanque de combustible.
- 10. Desconecte la línea de entrada de combustible en la parte delantera derecha del depósito de combustible.
- 11. Desconecte los clips del arnés de cableado y los lineclips de combustible según sea necesario.

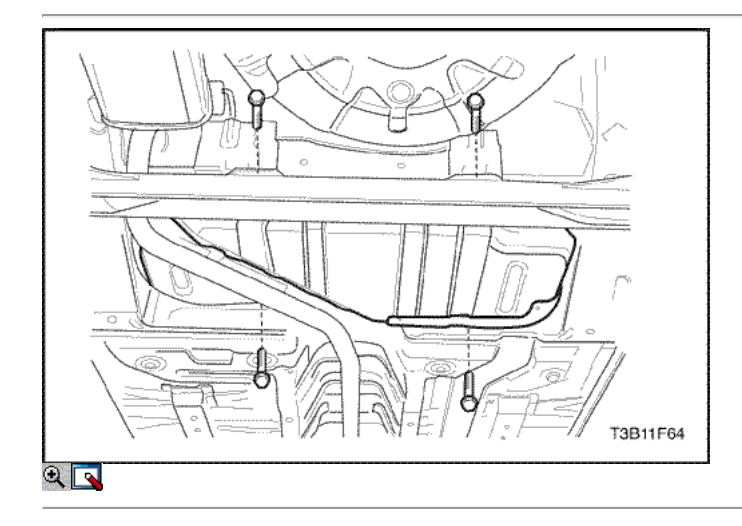

- 12. Apoyar el depósito de combustible.
- 13. Retire el tanque de combustible de los tornillos de fijación.
- 14. Baje con cuidado el depósito de combustible.
- 15. Retire el tanque de combustible.
- 16. Transferir las piezas según sea necesario.

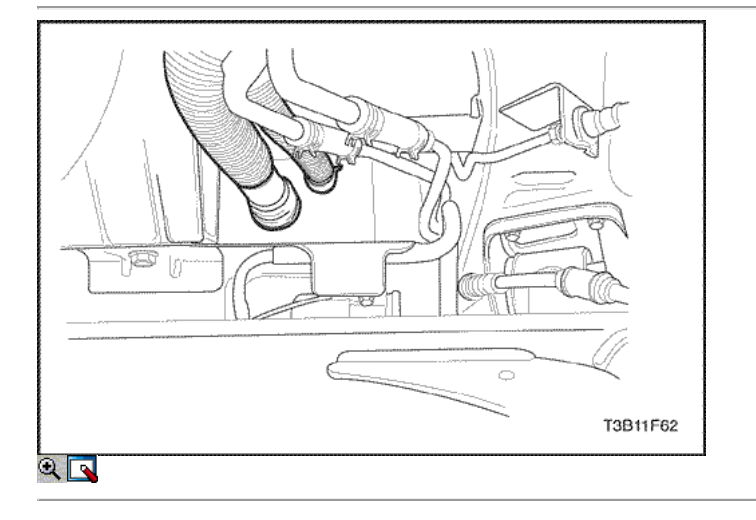

- 1. Levantar el depósito de combustible en su posición.
- 2. Instale los pernos de montaje del tanque de combustible.

#### Apretar

Apriete el tanque de combustible de los tornillos de fijación a 20 N · m (15 lb-ft).

- 3. Conecte la línea de salida de combustible.
- 4. Conecte los clips del arnés de cableado y los lineclips de combustible según sea necesario.
- 5. Conecte el conector de la bomba de combustible eléctrica.
- 6. Conecte la línea de vapor de combustible.
- 7. Conecte el tubo de llenado del depósito de combustible y el tubo de ventilación del tanque de combustible.
- 8. Instale el depósito de combustible de relleno abrazadera de la manguera en el tanque de combustible.

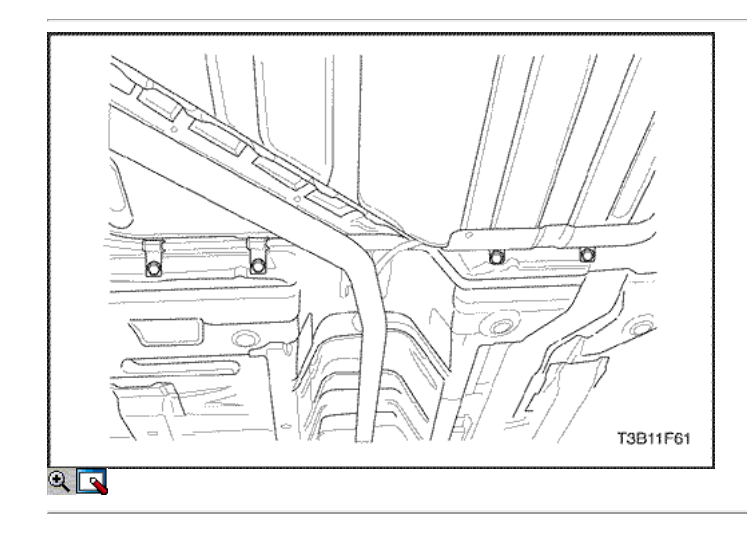

9. Instale el retenedor de cable del freno de estacionamiento abrazaderas apoyo yla.

#### Apretar

Apretar el freno de estacionamiento bloques de apoyo de cables a 10 N • m (89 lb-in).

- 10. Conecte el cable negativo de la batería.
- 11. Llene el tanque de combustible.
- 12. Realice una comprobación de fugas del tanque de combustible y las conexiones fuelline.

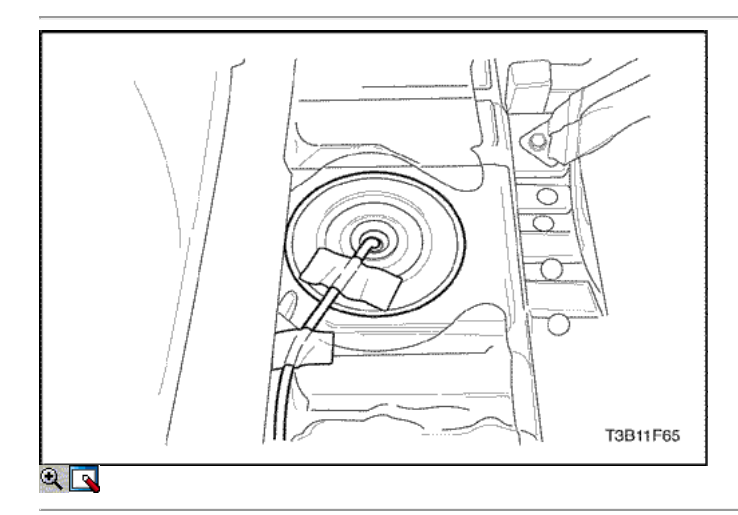

#### Bomba del combustible

### Procedimiento de extracción

Precaución: El sistema de combustible está sometido a presión. Para evitar el derrame de combustible y el riesgo de lesiones personales o incendios, es necesario para aliviar la presión del sistema de combustible antes de desconectar las líneas de combustible.

### 1. Aliviar la presión del sistema de combustible.

- Retire la tapa del combustible.
- Retire la bomba de combustible EF10 fusible de la caja de fusibles del motor.

- Arranque el motor y deje que el motor se cale.
- Haga girar el motor por un período adicional de los segundos.

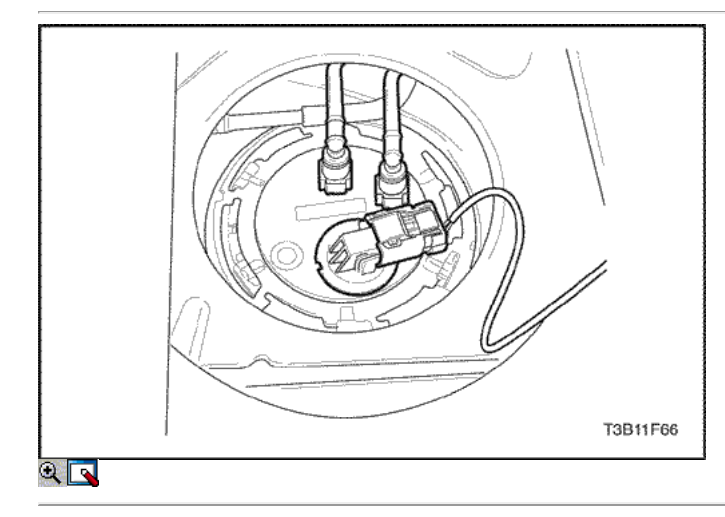

- 2. Desconecte el cable negativo de la batería.
- 3. Retire el asiento trasero para Reter 9H Sección, Asientos.
- 4. Retire la bomba de combustible de la cubierta de acceso.
- 5. Desconecte el conector eléctrico del combustible pumpassembly.
- 6. Desconecte la línea de salida de combustible.
- 7. Gire el anillo de bloqueo hacia la izquierda para borrar los tanktabs.
- 8. Retire el conjunto de la bomba de combustible del depósito.
- 9. Retire y deseche la junta.

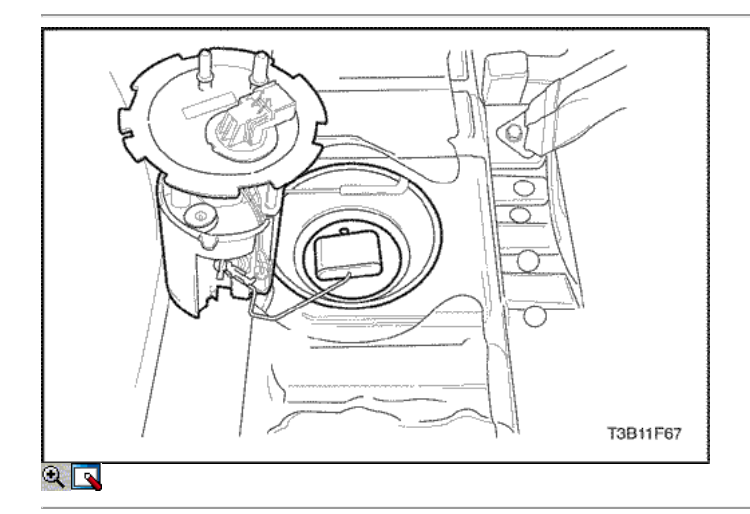

#### Procedimiento de instalación

- 1. Limpie la superficie de contacto junta en el tanque de combustible.
- 2. Coloque la junta nueva en su lugar.
- 3. Instalar la bomba de combustible en el depósito de combustible en la misma ubicación que extraídos para facilitar la línea y la instalación del conector.
- 4. Coloque el anillo de seguridad en su lugar y gírela hacia la derecha hasta que haga contacto con el tope del tanque.
- 5. Conecte el conector de la bomba de combustible de montaje.
- 6. Instale la bomba de combustible línea de salida.
- 7. Instale la cubierta de acceso de la bomba.
- 8. Conecte el cable negativo de la batería.
- 9. Realizar una comprobación de funcionamiento de la bomba de combustible.
- 10. Instale el asiento trasero. Consulte la Sección 9 H, Asientos.

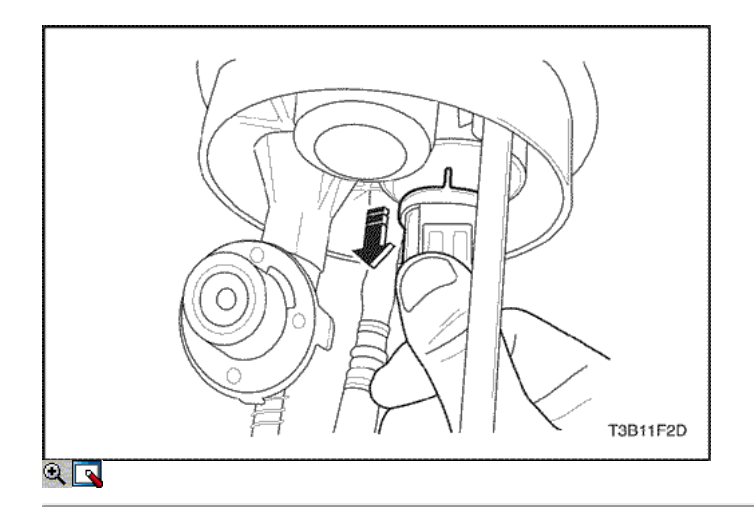

### Combustible del remitente

### Procedimiento de extracción

1. Desconecte el conector aislante.

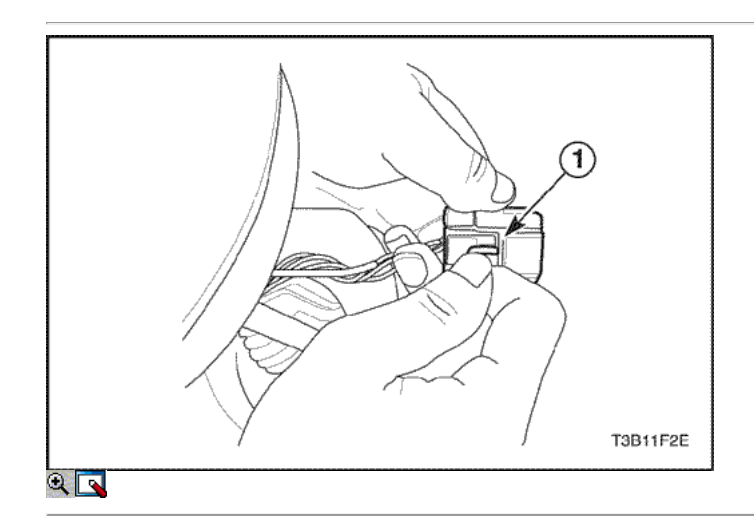

2. Empujar la cuña terminal (1) en el conector aislante.

Aviso: La cuña se puede desconectar con carga severa, pero puede ser reconectado.

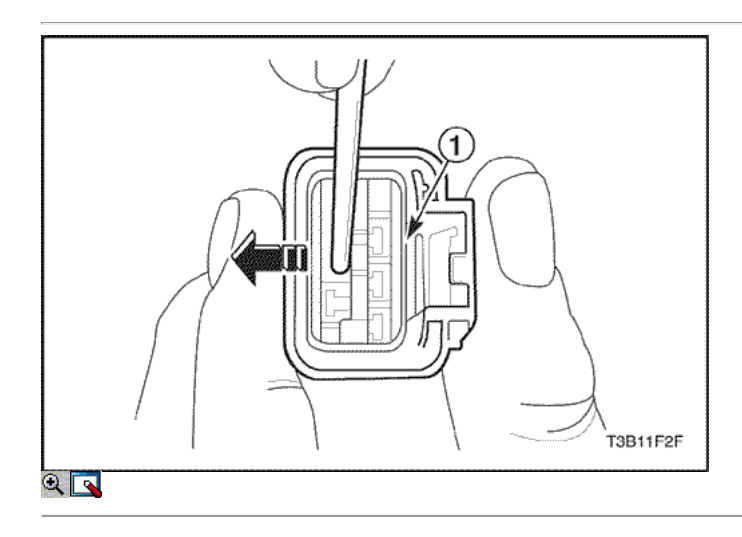

3. Empuje la cuña (1) fuera y tire de los cables para desconectar del aislador.

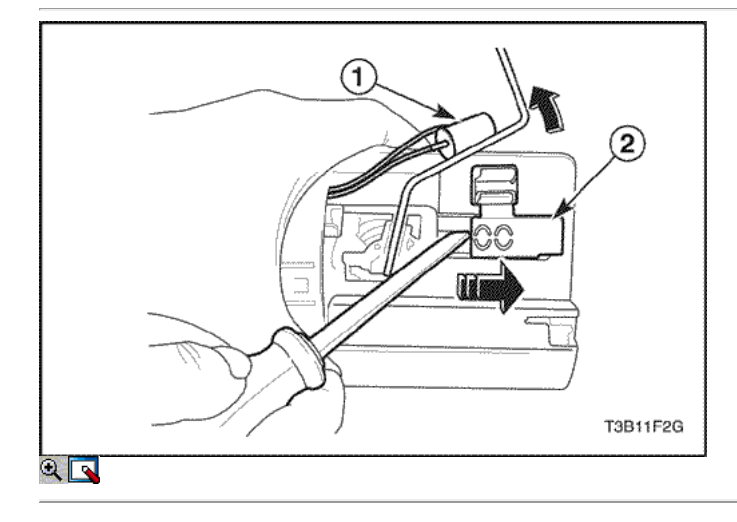

- 4. Retire el sensor de nivel de combustible (1) desde el emisor-carcasa (2).
- 5. Quitar el remitente de la vivienda (2).

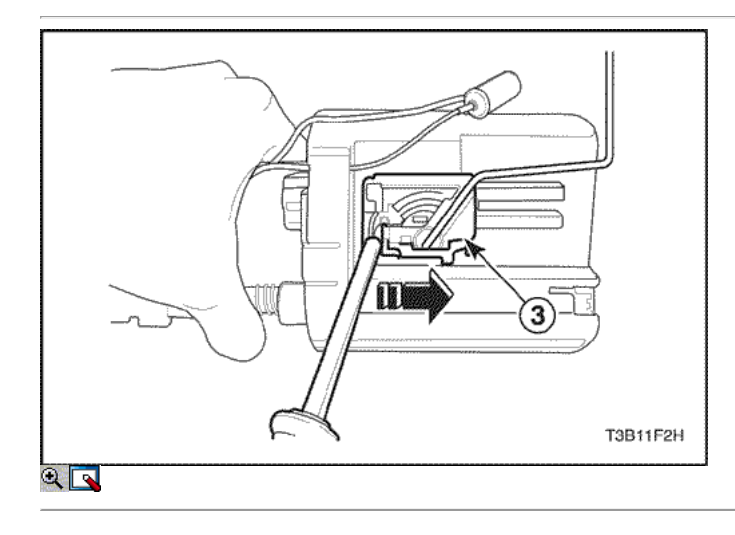

6. Eliminar combustible remitente conjunto (3).

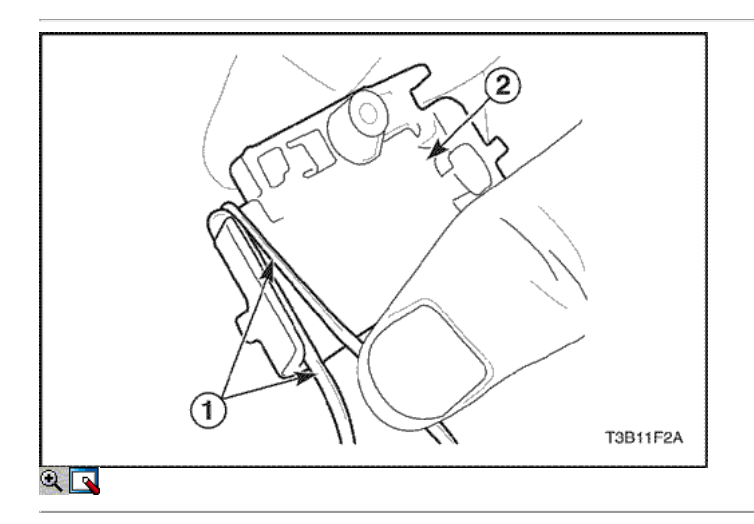

### Procedimiento de instalación

1. Enrollar los cables (1) el conjunto de emisor (2).

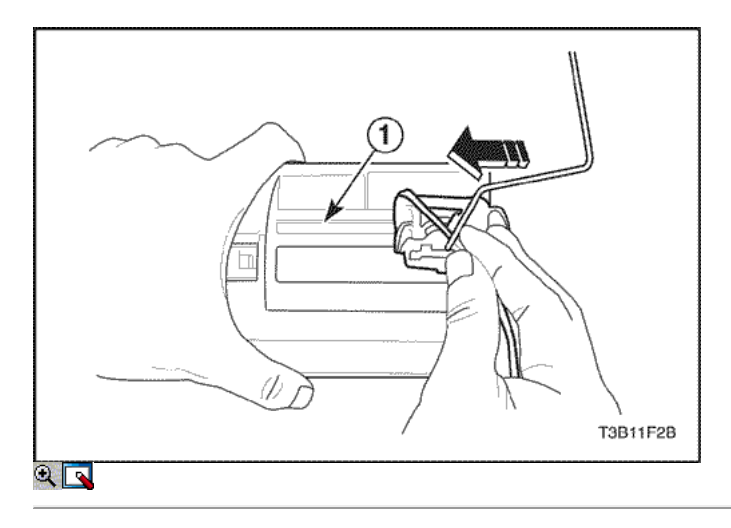

2. Instalar el conjunto de remitente en el conjunto de la bomba de combustible (1).

Aviso: A menos que se instale correctamente el remitente assmembly, indicador de combustible indica inexactamente.

3. Instale el sensor de nivel de combustible en el remitente de la vivienda.

Aviso: A menos que se instale correctamente el sensor del nivel de combustible, nivel de combustible lámpara de advertencia indica inexactamente.

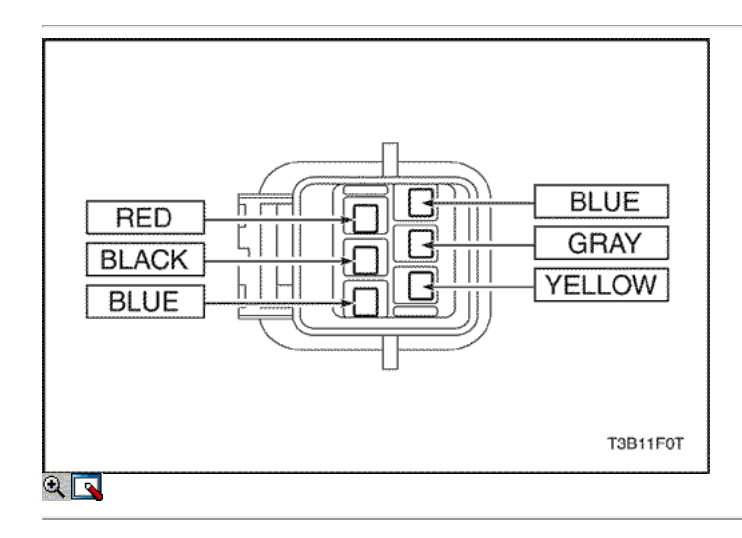

4. Conectar el cable en el conector aislante.

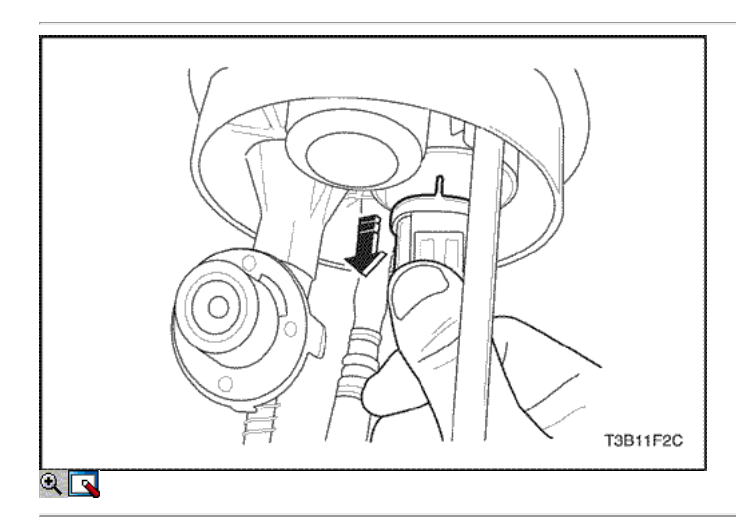

5. Conecte el conector aislante.

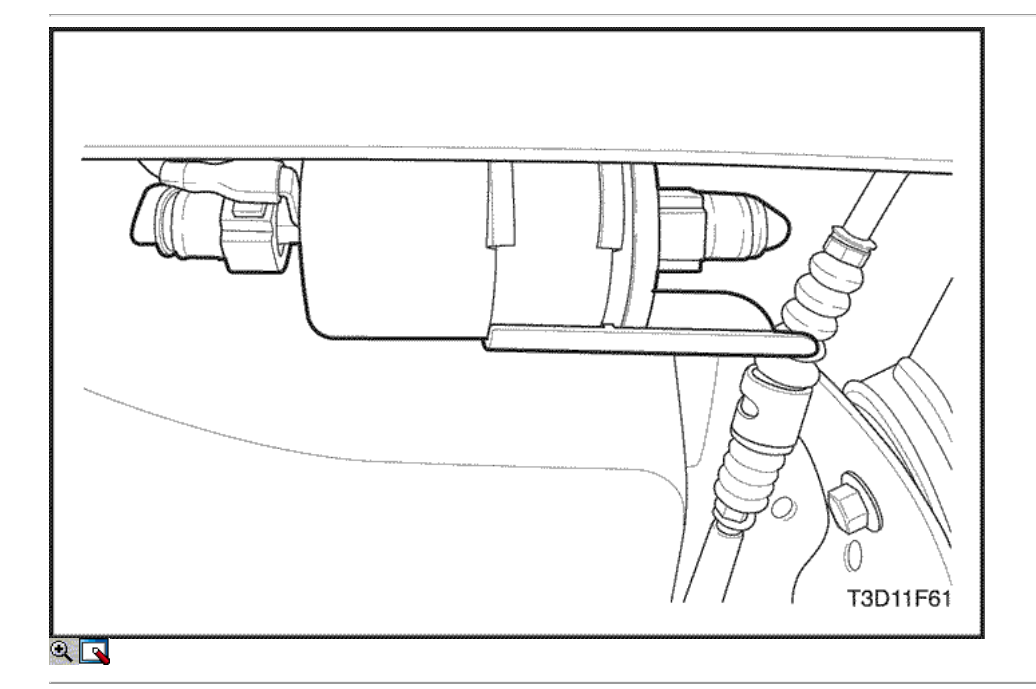

#### Filtro de aceite

#### Procedimiento de extracción

1. Desconecte el cable negativo de la batería.

Precaución: El sistema de combustible está sometido a presión. Para evitar el derrame de combustible y el riesgo de lesiones personales o incendios, es necesario para aliviar la presión del sistema de combustible antes de desconectar las líneas de combustible.

- 2. Aliviar la presión del sistema de combustible. Consulte la "bomba de combustible" en esta sección.
- 3. Desconectar las líneas de combustible de entrada / salida moviendo el bloqueo de conector de la línea hacia adelante y tirando de la manguera del tubo de filtro de combustible.
- 4. Desconecte el suelo filtro de combustible.

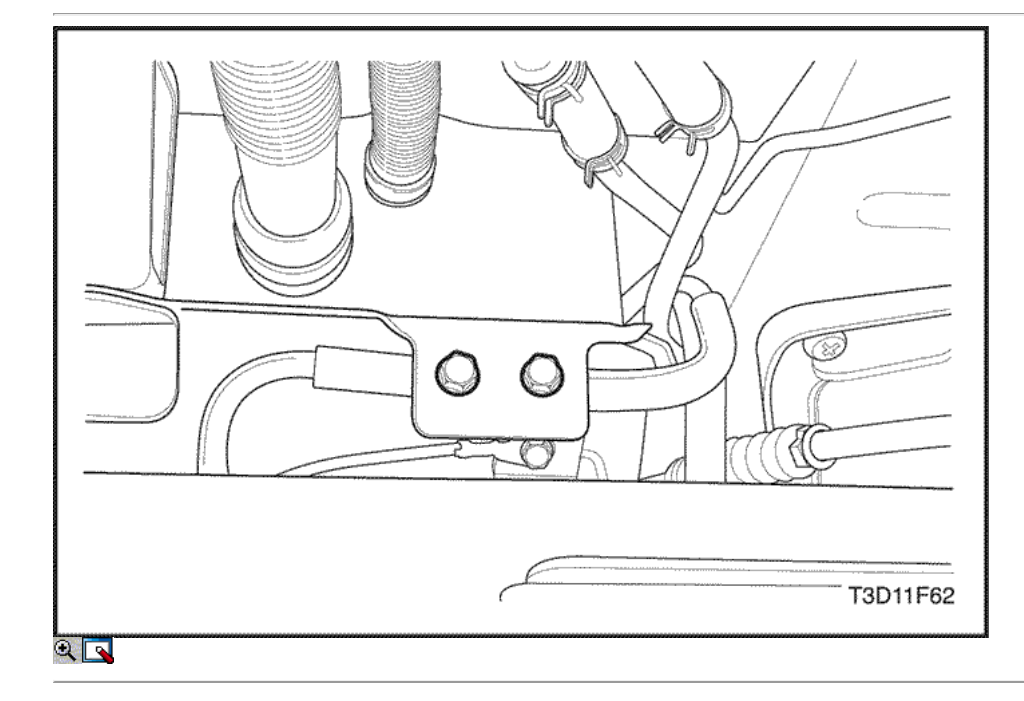

- 5. Quite los tornillos del soporte del filtro de combustible.
- 6. Tire del filtro de combustible fuera de la pinza de sujeción.

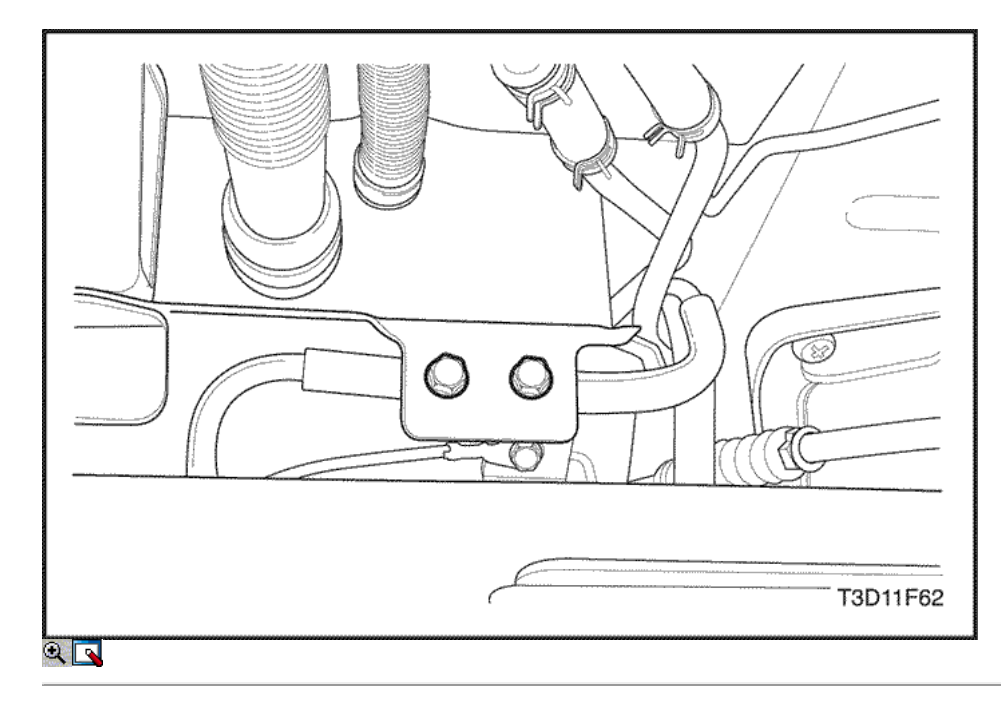

### Procedimiento de instalación

- 1. Instale el nuevo filtro de combustible en la abrazadera de sujeción. Tenga en cuenta la dirección del flujo.
- 2. Instale los tornillos del soporte del filtro de combustible.

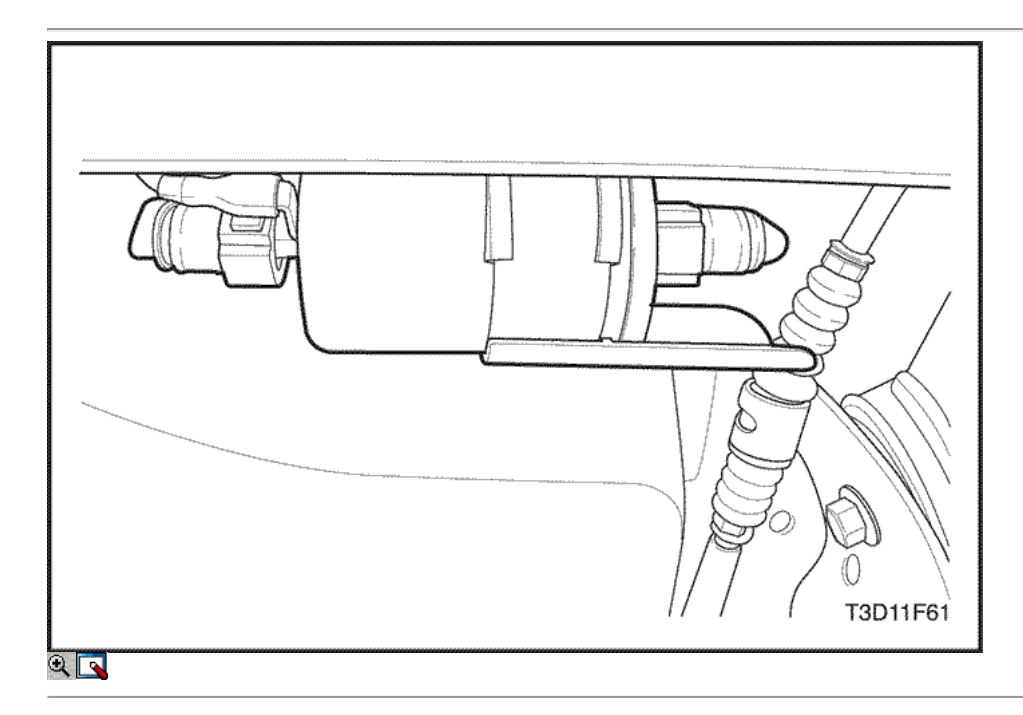

- 3. Conecte la entrada / salida de líneas. Fijar las líneas con el bloqueo del conector.
- 4. Realice una prueba de fugas del filtro de combustible.

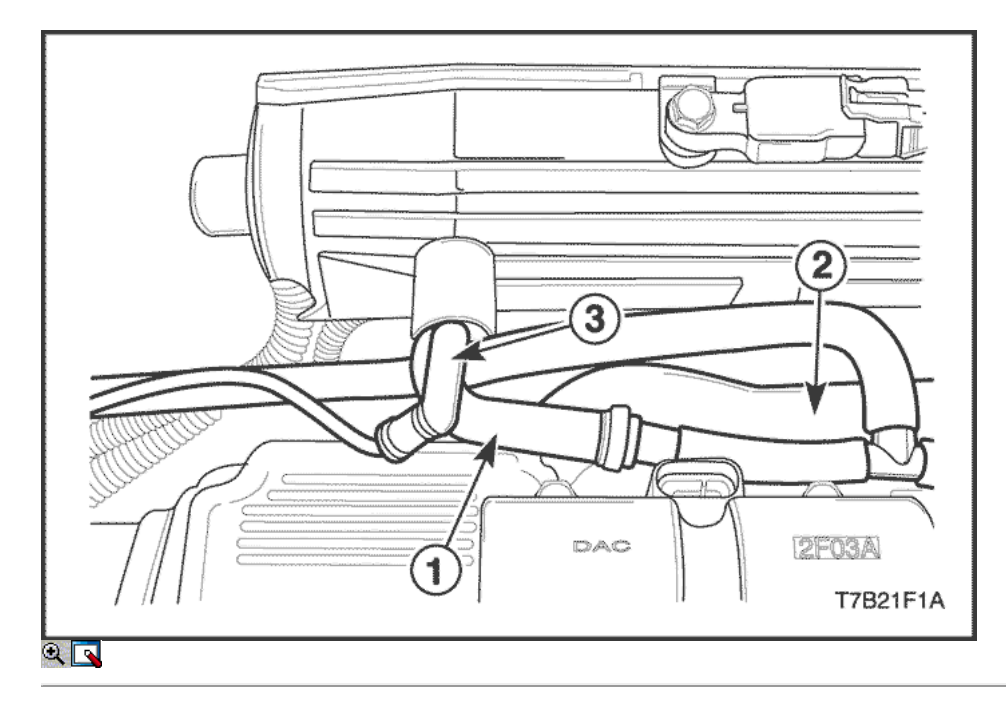

### Fuel Rail e inyectores (1,2 SOHC)

#### Procedimiento de extracción

Precaución: El sistema de combustible está sometido a presión. Para evitar el derrame de combustible y el riesgo de lesiones personales o incendios, es necesario para aliviar la presión del sistema de combustible antes de desconectar las líneas de combustible.

- 1. Desconecte el cable negativo de la batería.
- 2. Retire el cuerpo del acelerador. Consulte "Throttle Body (1,2 SOHC)" en esta sección.
- 3. Desconectar la manguera de PCV (1), la manguera de refrigerante (2) y la manguera de vacío (3).

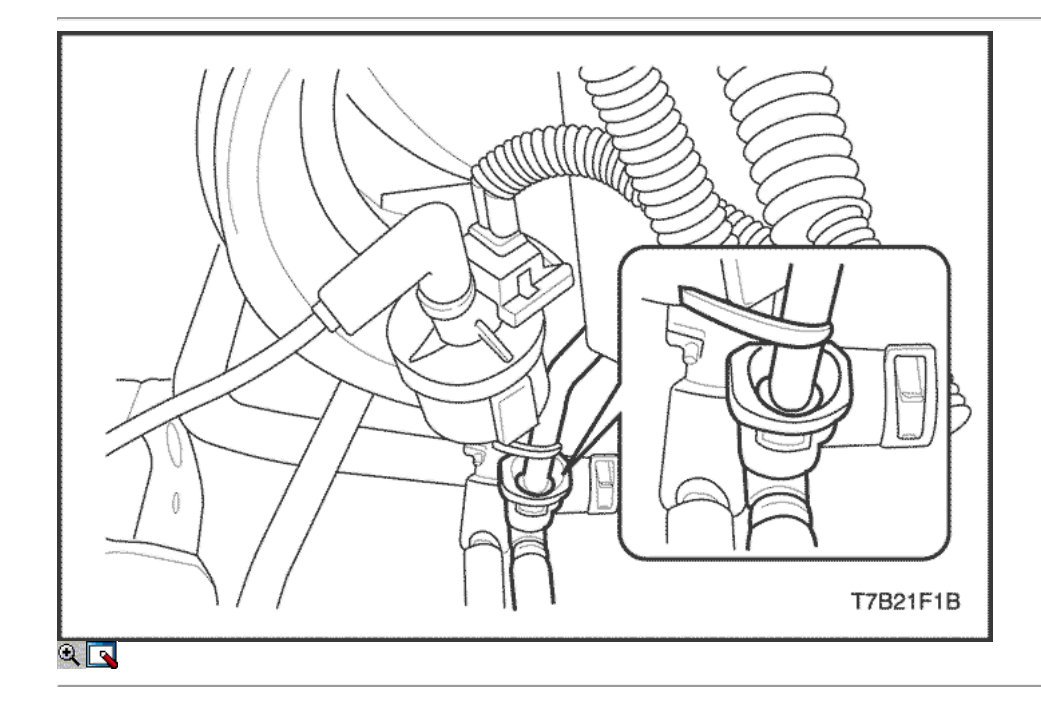

4. Desconecte la línea de alimentación de combustible del riel de combustible.

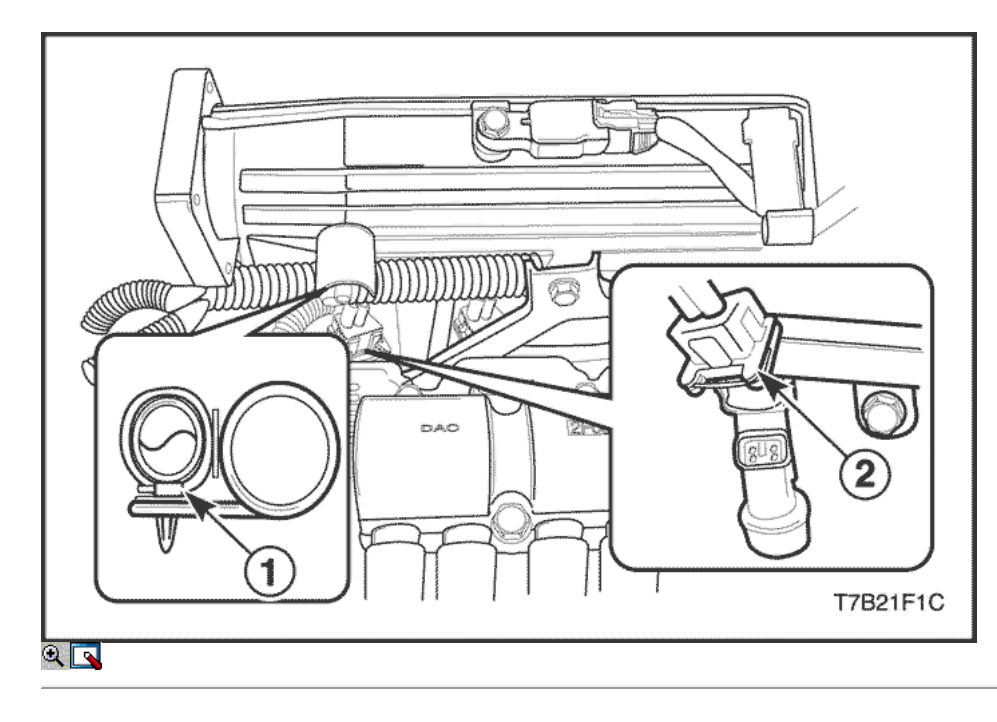

- 5. Desconecte el mazo de cables de la pinza (1).
- 6. Desconecte el conector de mazo de inyector de combustible (2).

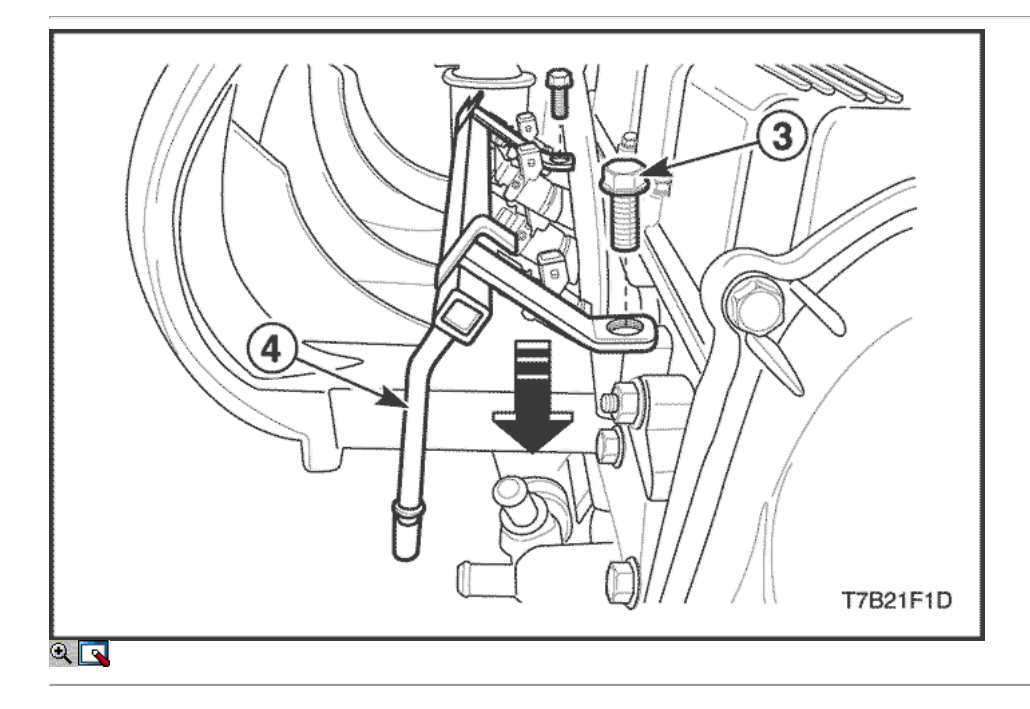

- 7. Retire el tubo distribuidor de combustible los pernos de montaje (3).
- 8. Eliminar el carril de combustible (4) con los inyectores de combustible unidos.

Aviso: Antes de la extracción, el riel de combustible puede ser limpiado con un limpiador de tipo aerosol, siguiendo las instrucciones del paquete. No sumerja los rieles de combustible en solvente limpiador líquido. Use cuidado al retirar el conjunto de carril de combustible para evitar daños a los conectores eléctricos y las puntas del inyector de pulverización. Evitar que la suciedad y otros contaminantes en las líneas abiertas y pasajes. Accesorios deben ser protegidas y los agujeros conectado durante el servicio.

Importante: Si un inyector se separa de la barandilla y permanece en la cabeza del cilindro, sustituir el inyector juntas tóricas y el clip de retención.

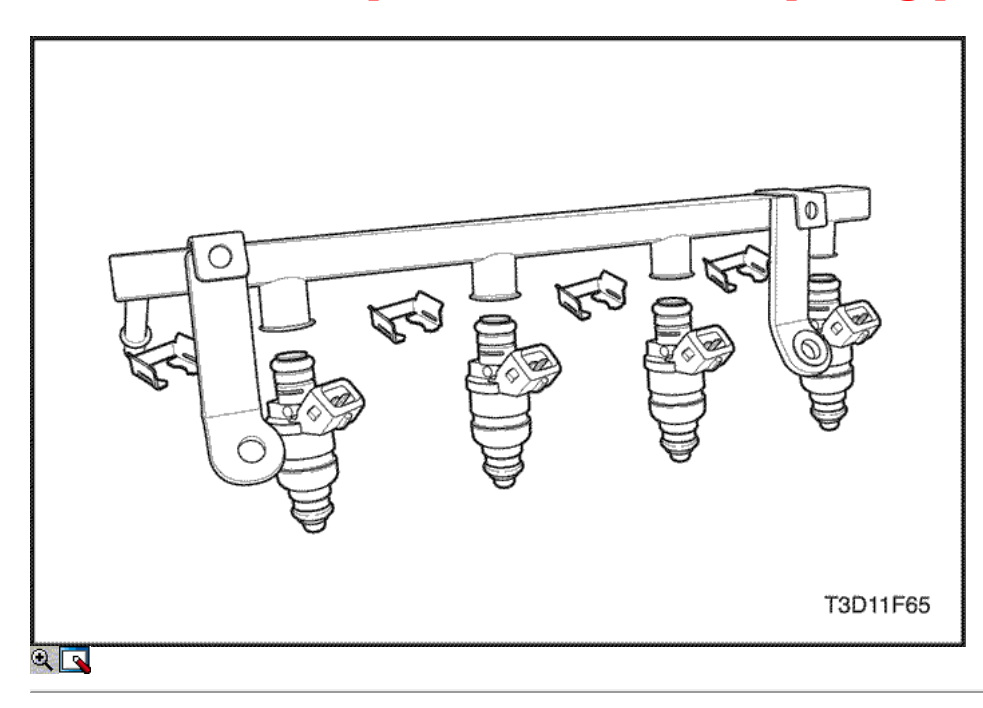

- 9. Retire los clips de retención del inyector de combustible.
- 10. Quitar los inyectores de combustible, tirando hacia abajo y hacia fuera.
- 11. Desechar el inyector de combustible juntas tóricas.

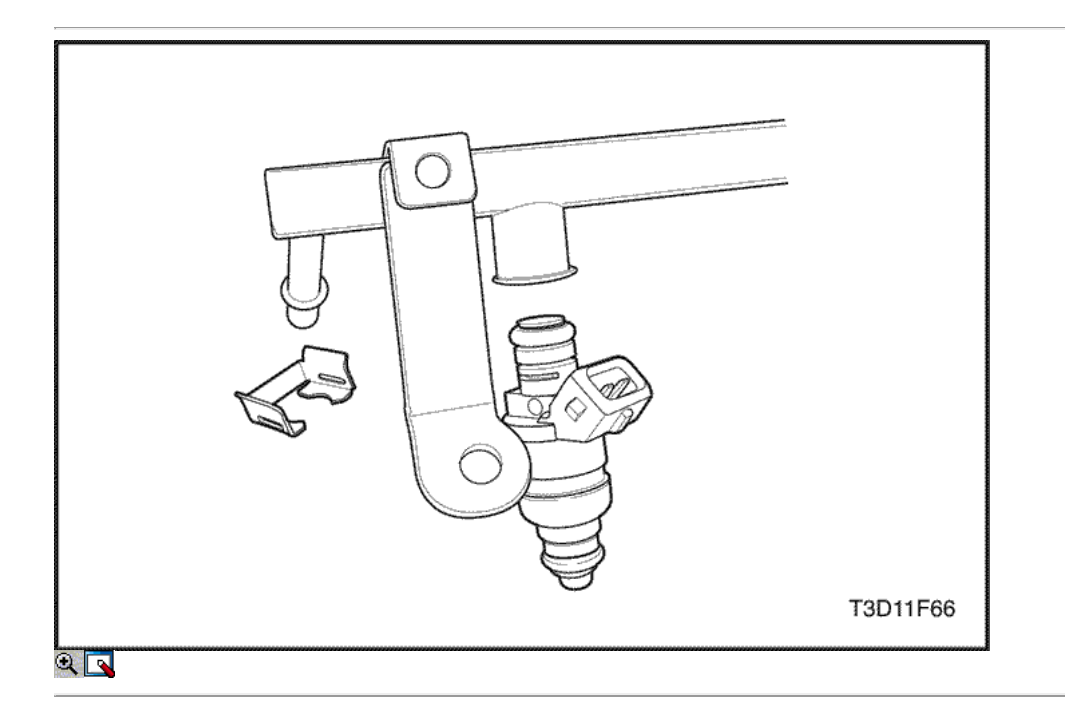

#### Procedimiento de instalación

Importante: diferentes inyectores están calibrados para diferentes caudales. Al pedir nuevos inyectores de combustible, asegúrese de pedir el número idéntico que se inscribe en el viejo inyector.

- 1. Lubrique los nuevos inyectores de combustible juntas tóricas con aceite de motor. Instale las nuevas juntas tóricas en los inyectores de combustible.
- 2. Instale los inyectores de combustible en las tomas de combustible por ferrocarril con los terminales del inyector de combustible hacia afuera.
- 3. Instale los clips de retención del inyector de combustible en los inyectores de combustible y la repisa de alimentación de combustible.
- 4. Asegúrese de que el clip es paralelo al conector de mazo de inyector de combustible.

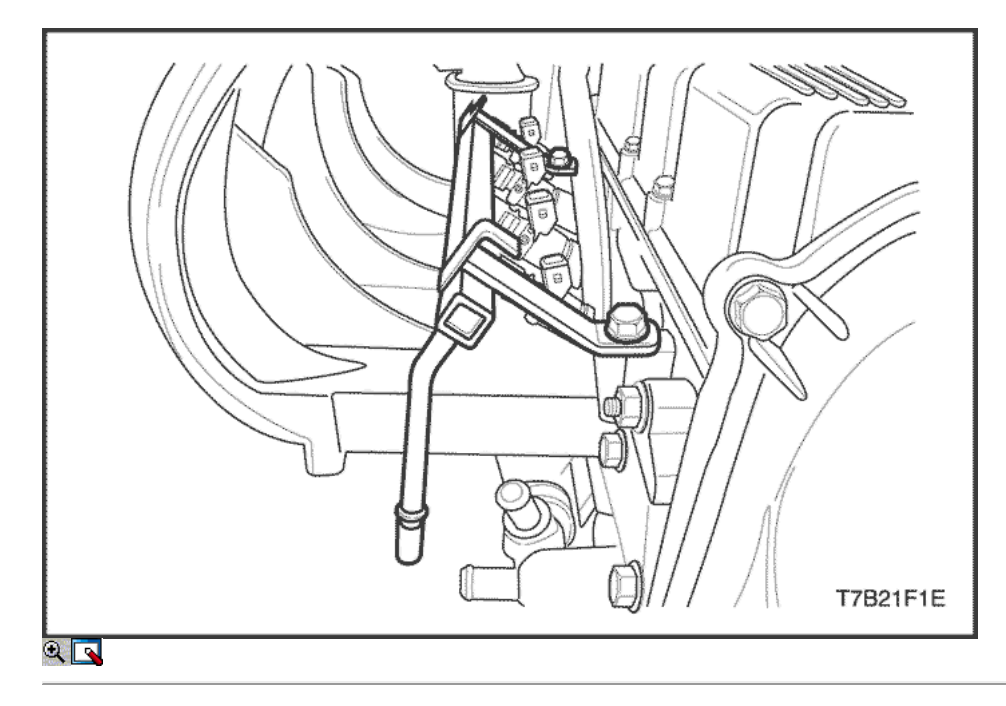

- 5. Instale el riel de combustible en la culata.
- 6. Instale los pernos de montaje de combustible por ferrocarril.

#### Apretar

Apriete el tubo distribuidor de combustible los pernos de montaje a 25 N · m (18 lb-ft).

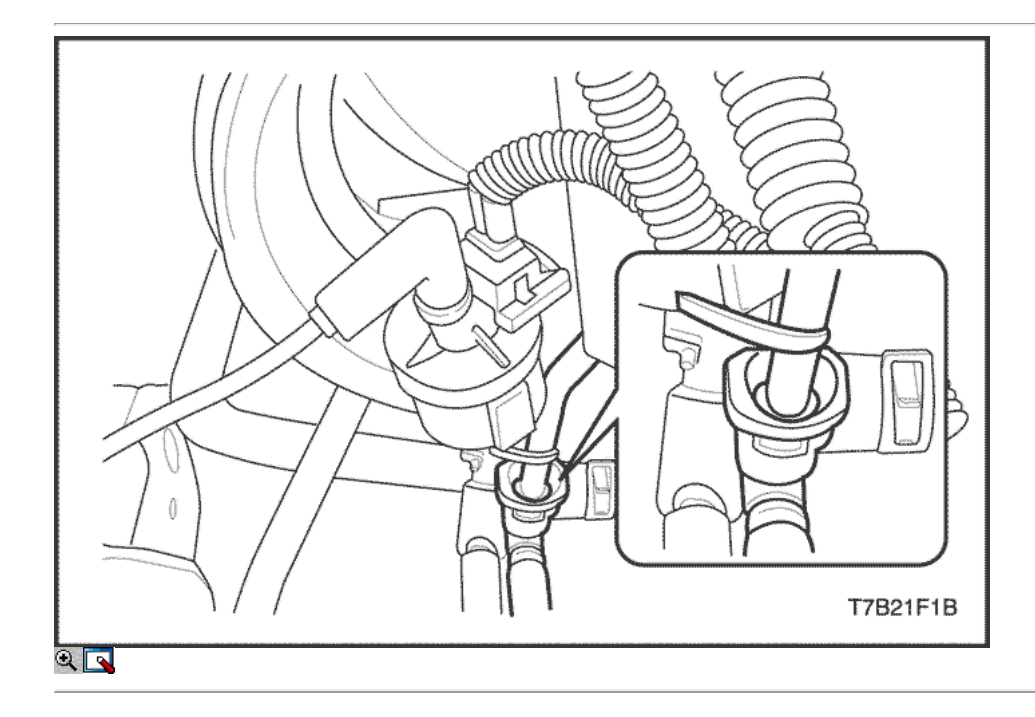

- 7. Conecte la línea de suministro de combustible.
- 8. Conecte los conectores de mazo de inyector de combustible. Gire cada inyector de combustible según sea necesario para evitar el estiramiento del arnés de cableado.
- 9. Conecte el cable negativo de la batería.
- 10. Realice una comprobación de fugas de la línea de combustible y los inyectores de combustible.

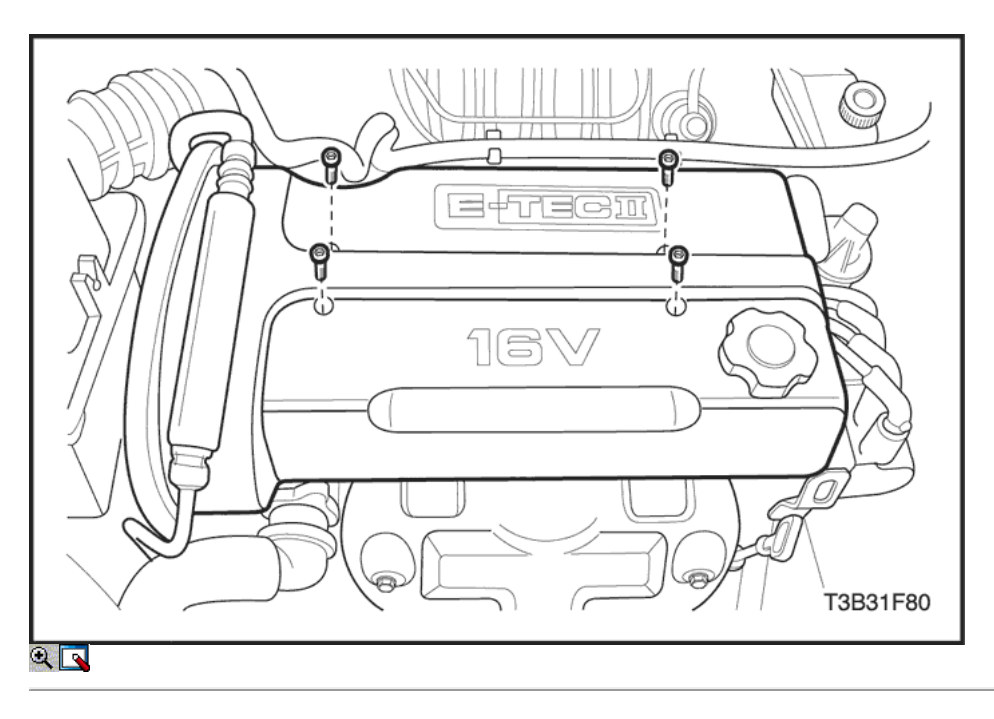

### Fuel Rail e inyectores (1,4 DOHC)

#### Procedimiento de extracción

Precaución: El sistema de combustible está sometido a presión. Para evitar el derrame de combustible y el riesgo de lesiones personales o incendios, es necesario para aliviar la presión del sistema de combustible antes de desconectar las líneas de combustible.

- 1. Aliviar la presión del sistema de combustible. Consulte la "bomba de combustible" en esta sección.
- 2. Desconecte el cable negativo de la batería.
- 3. Quite los tornillos de la cubierta del motor de embellecimiento.
- 4. Retire la tapa de embellecimiento del motor.

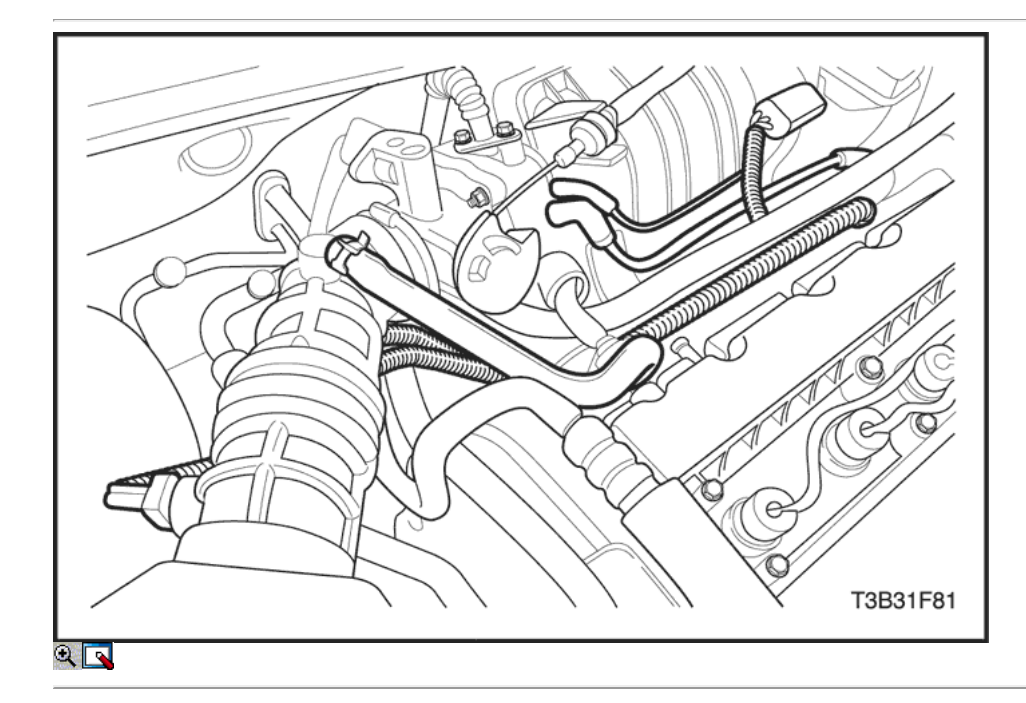

- 5. Desconecte el conector del sensor de posición del acelerador.
- 6. Desconecte el conector de control de ralentí de aire de la válvula.
- 7. Desconecte el conector de entrada de aire de temperatura del sensor.
- 8. Desconecte el conector del sensor de posición del árbol de levas.
- 9. Desconecte el conector múltiple sensor de presión absoluta.
- 10. Desconecte los conectores de mazo de inyector de combustible.

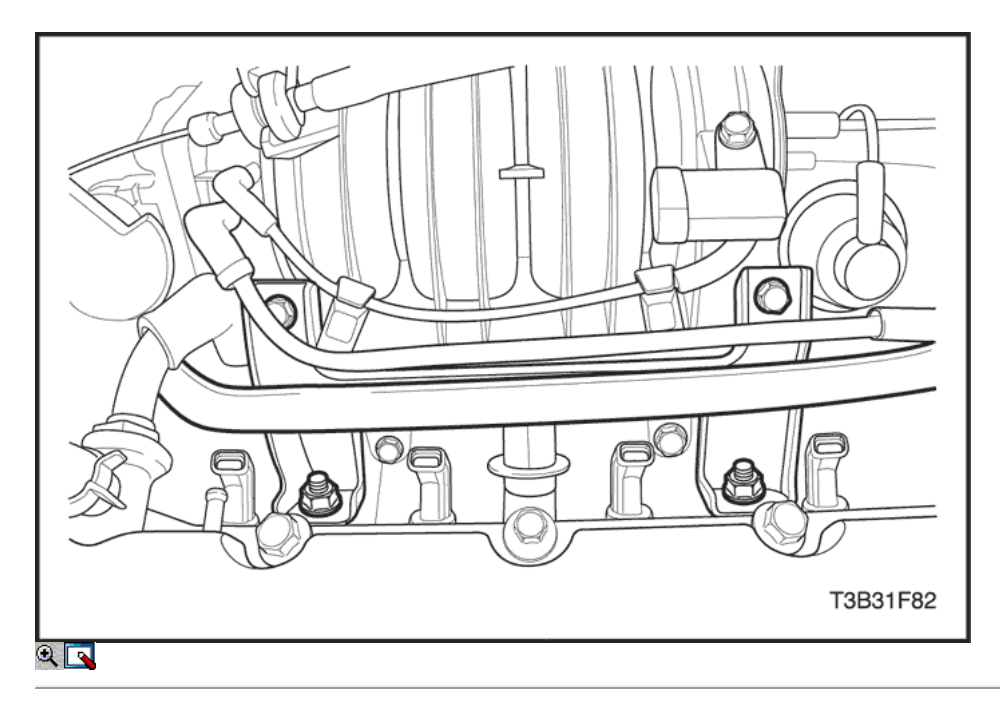

- 11. Retire el solenoide de la válvula de purga a la ingesta de la manguera del colector.
- 12. Retire el sensor de presión absoluta del colector manguera de vacío.
- 13. Quite los tornillos del colector de admisión superior del soporte.
- 14. Retire el soporte del colector de admisión superior.

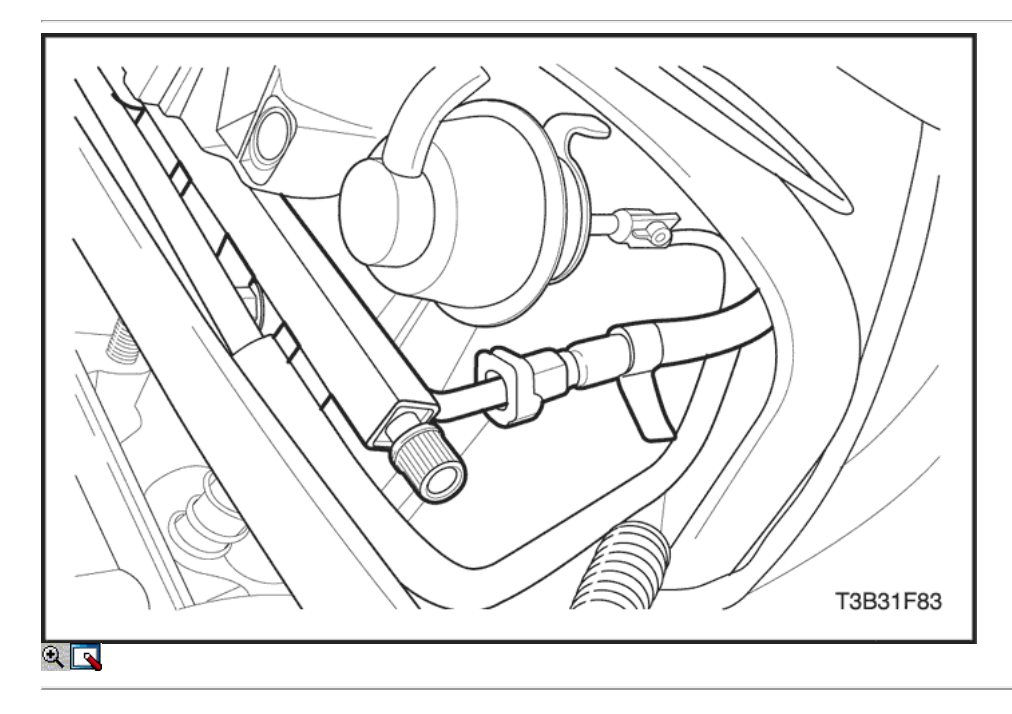

15. Desconecte la línea de alimentación de combustible.

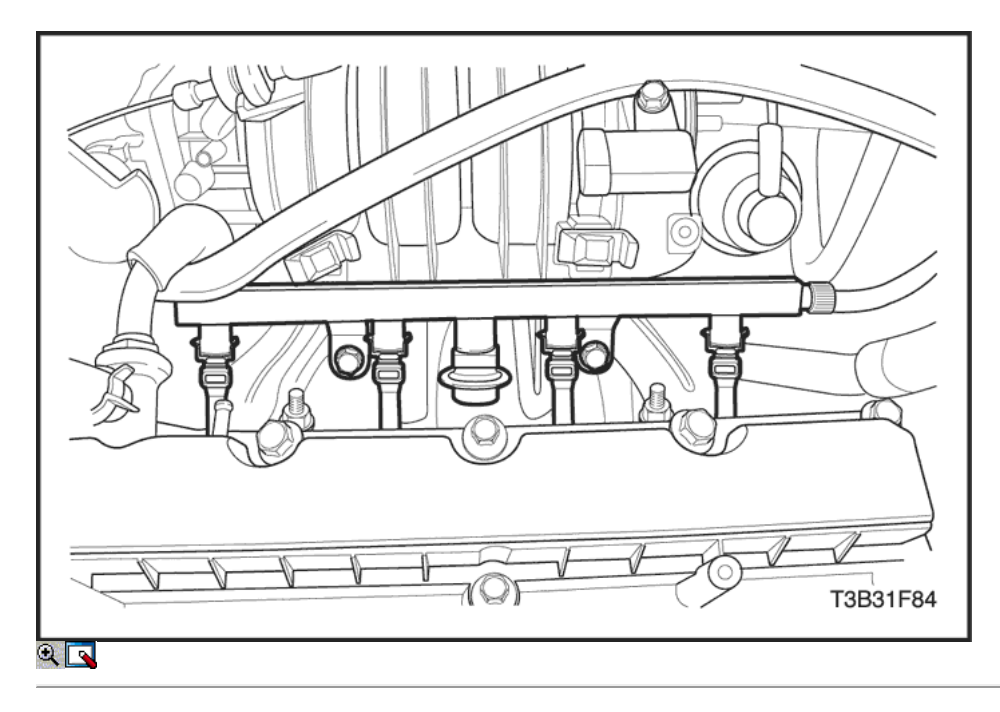

- 16. Desconecte el cuerpo de la mariposa salida de la manguera del refrigerante.
- 17. Retire los pernos de montaje de combustible por ferrocarril.

Aviso: Antes de la extracción, el riel de combustible puede ser limpiado con un limpiador de tipo aerosol, siguiendo las instrucciones del paquete. No sumerja los rieles de combustible en solvente limpiador líquido. Use cuidado al retirar el conjunto de carril de combustible para evitar daños a los conectores eléctricos y las puntas del inyector de pulverización. Evitar que la suciedad y otros contaminantes en las líneas abiertas y pasajes. Accesorios deben ser protegidas y los agujeros conectado durante el servicio.

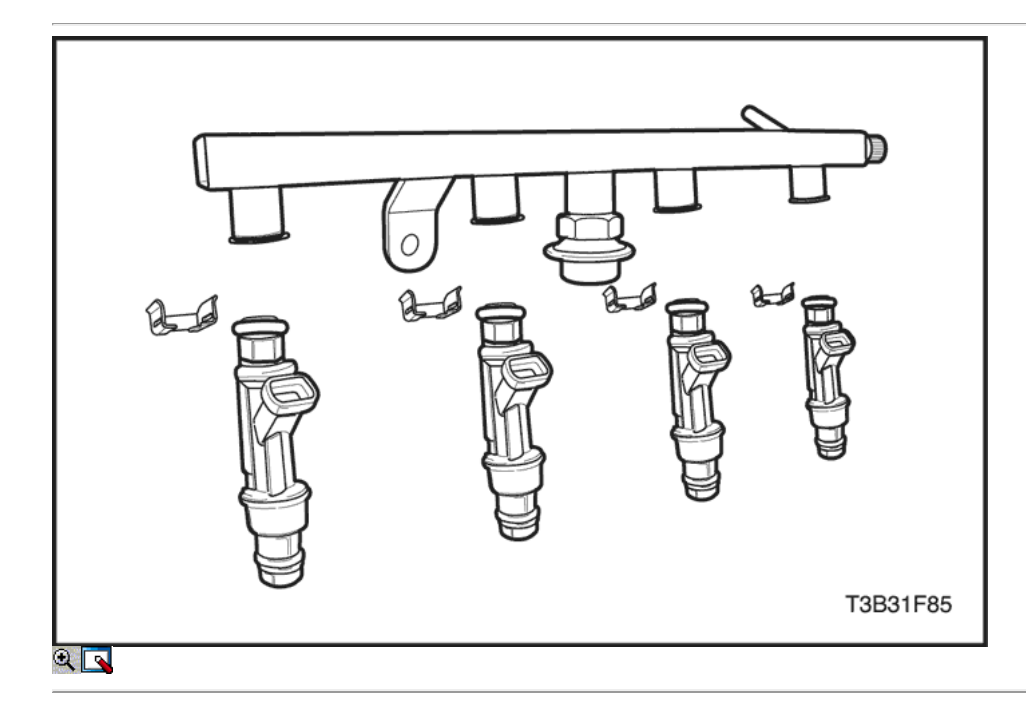

#### Importante: Si un inyector se separa de la barandilla y permanece en la cabeza del cilindro, sustituir el inyector juntas tóricas y el clip de retención.

- 18. Retire el tubo distribuidor de combustible con los inyectores de combustible conectados.
- 19. Retire los clips de retención del inyector de combustible.
- 20. Quitar los inyectores de combustible, tirando hacia abajo y hacia fuera.
- 21. Desechar el inyector de combustible juntas tóricas.

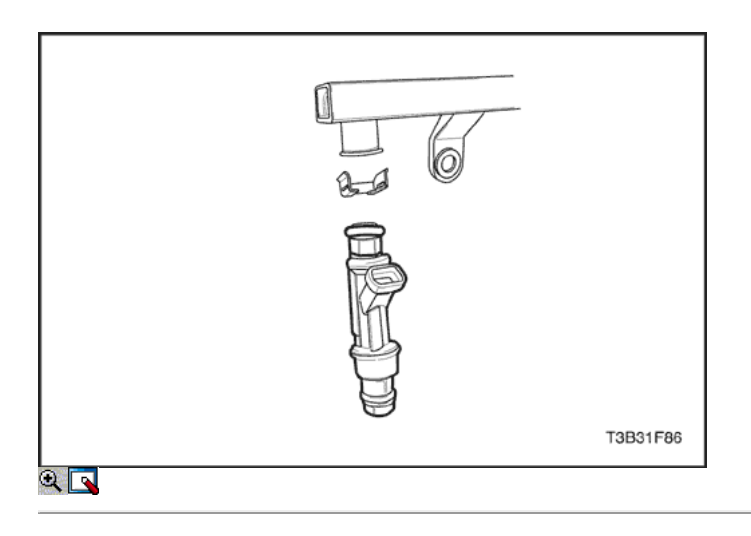

### Procedimiento de instalación

Importante: diferentes inyectores están calibrados para diferentes caudales. Al pedir nuevos inyectores de combustible, asegúrese de pedir el número idéntico que se inscribe en el viejo inyector.

- 1. Lubrique los nuevos inyectores de combustible juntas tóricas con aceite de motor. Instale las nuevas juntas tóricas en los inyectores de combustible.
- 2. Instale los inyectores de combustible en las tomas de combustible por ferrocarril con los terminales del inyector de combustible hacia afuera.
- 3. Instale los clips de retención del inyector de combustible en los inyectores de combustible y la repisa de alimentación de combustible.
- 4. Asegúrese de que el clip es paralelo al conector de mazo de inyector de combustible.

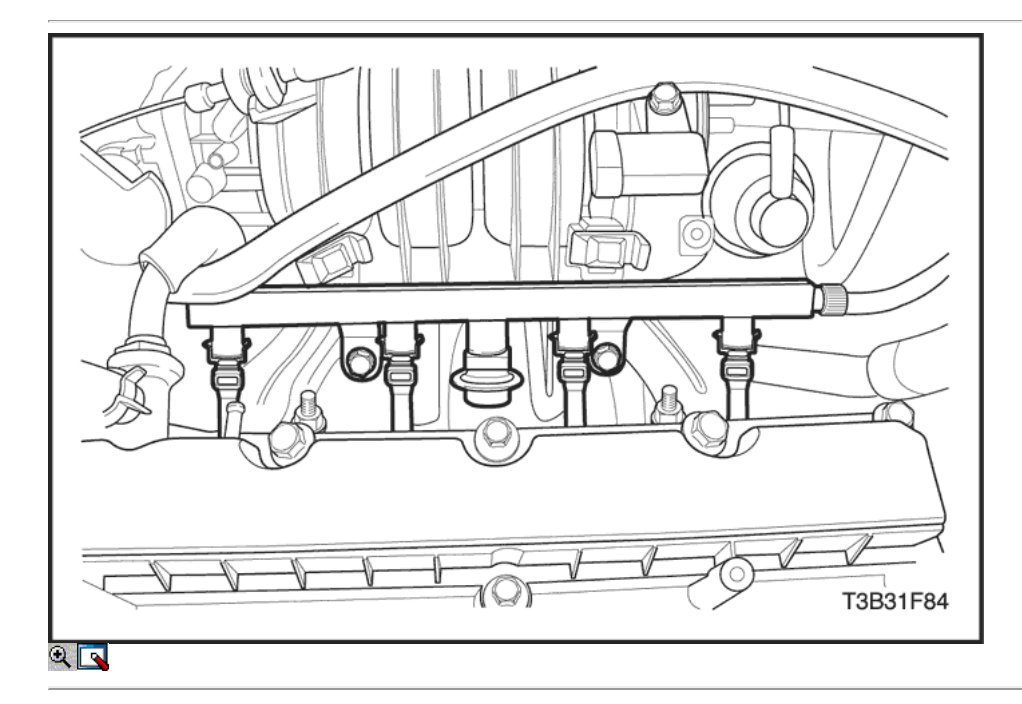

5. Instale el riel de combustible en la culata.

6. Instale los pernos de montaje de combustible por ferrocarril.

#### Apretar

Apriete el tubo distribuidor de combustible los pernos de montaje a 25 N · m (18 lb-ft).

7. Conecte el cuerpo del acelerador salida de la manguera del refrigerante.

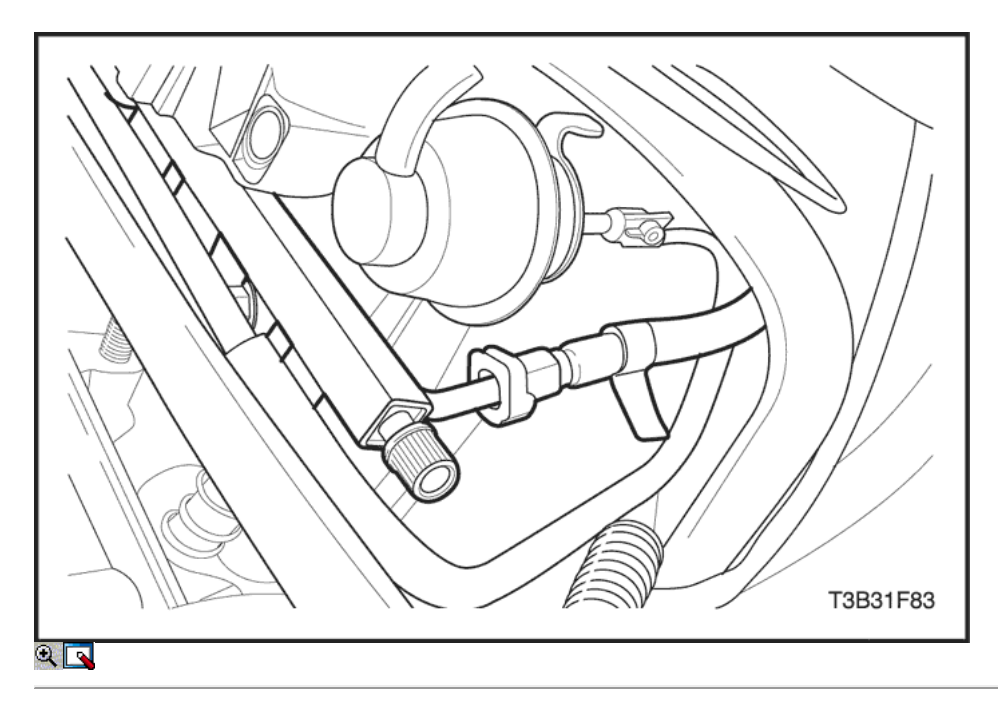

8. Conecte la línea de alimentación de combustible.

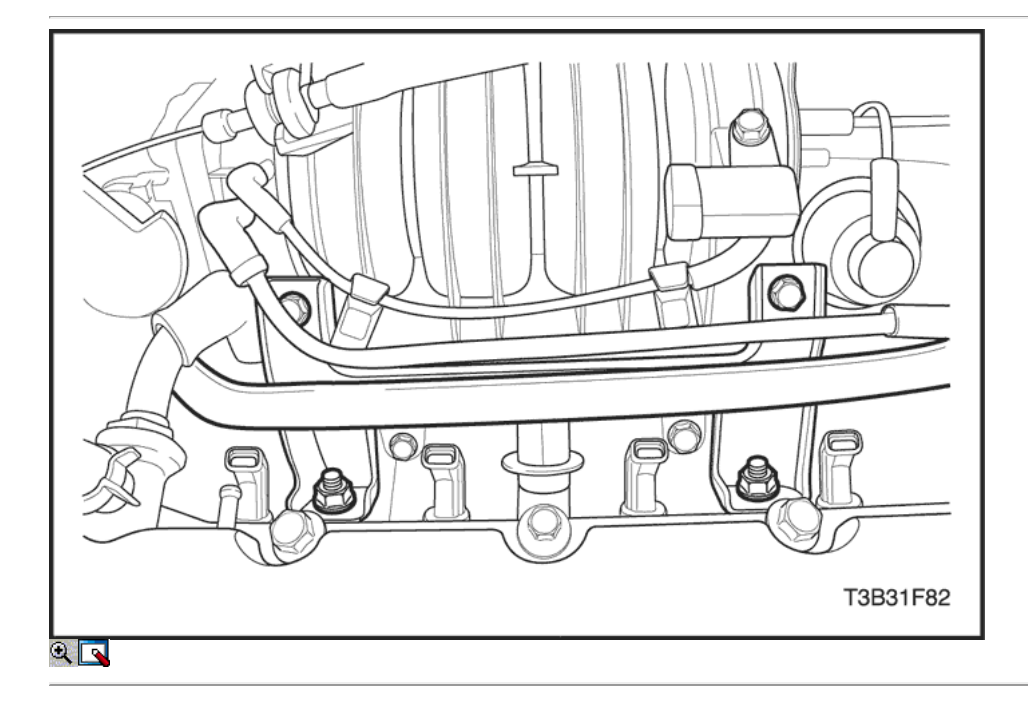

- 9. Instale el soporte del colector de admisión superior.
- 10. Instale los pernos del colector de admisión superior del soporte.
- 11. Instale el sensor de presión absoluta del colector manguera de vacío.
- 12. Instale el solenoide de la válvula de purga a la ingesta de la manguera del colector.

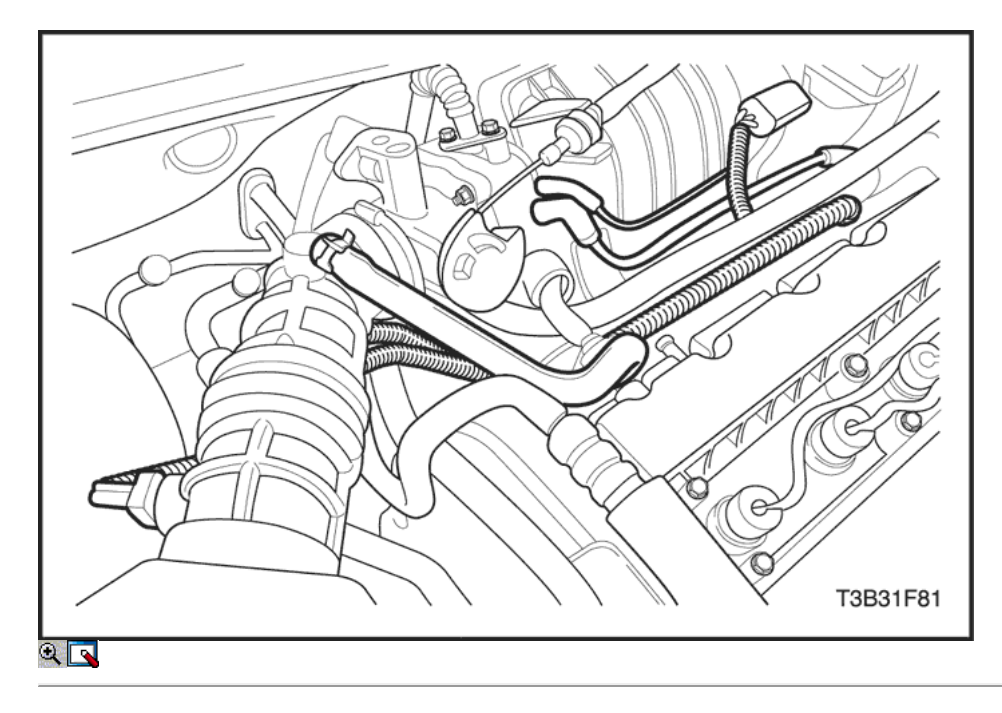

- 13. Conecte los conectores de mazo de inyector de combustible.
- 14. Conectar el colector conector sensor de presión absoluta.
- 15. Conecte el conector del sensor de posición del árbol de levas.
- 16. Conecte el conector de entrada de aire de temperatura del sensor.
- 17. Conecte el conector de control de ralentí de aire de la válvula. 18. Conecte el conector del sensor de posición del acelerador.

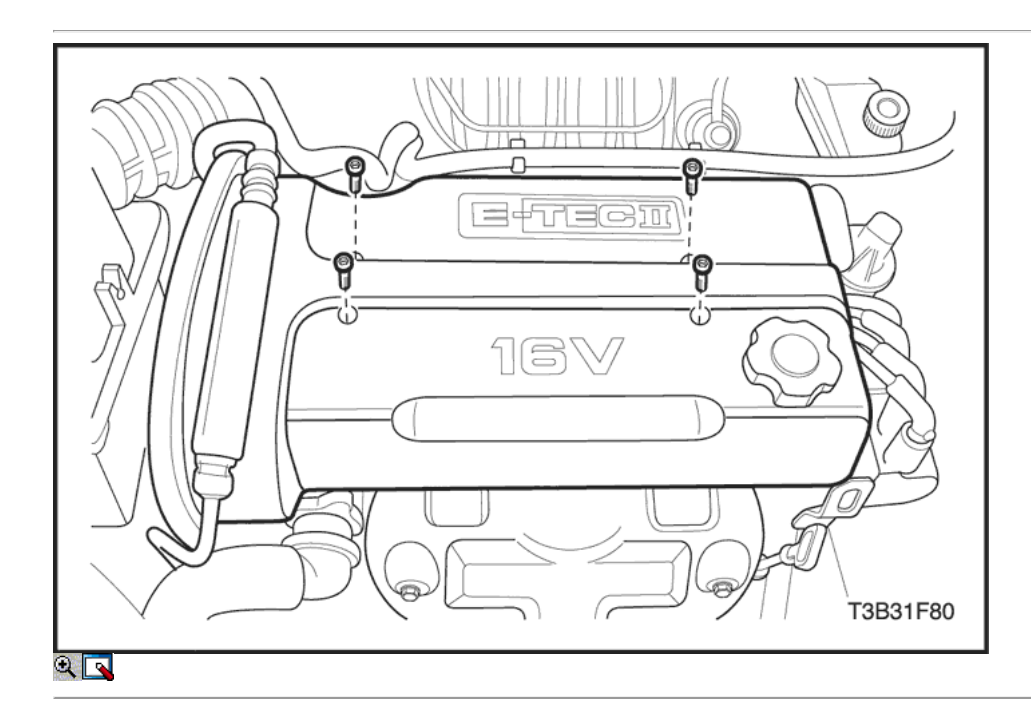

- 19. Instale la cubierta del motor de embellecimiento.
- 20. Instale los pernos de la cubierta del motor de embellecimiento.
- 21. Conecte el cable negativo de la batería.
- 22. Realice una comprobación de fugas de la línea de combustible y los inyectores de combustible.

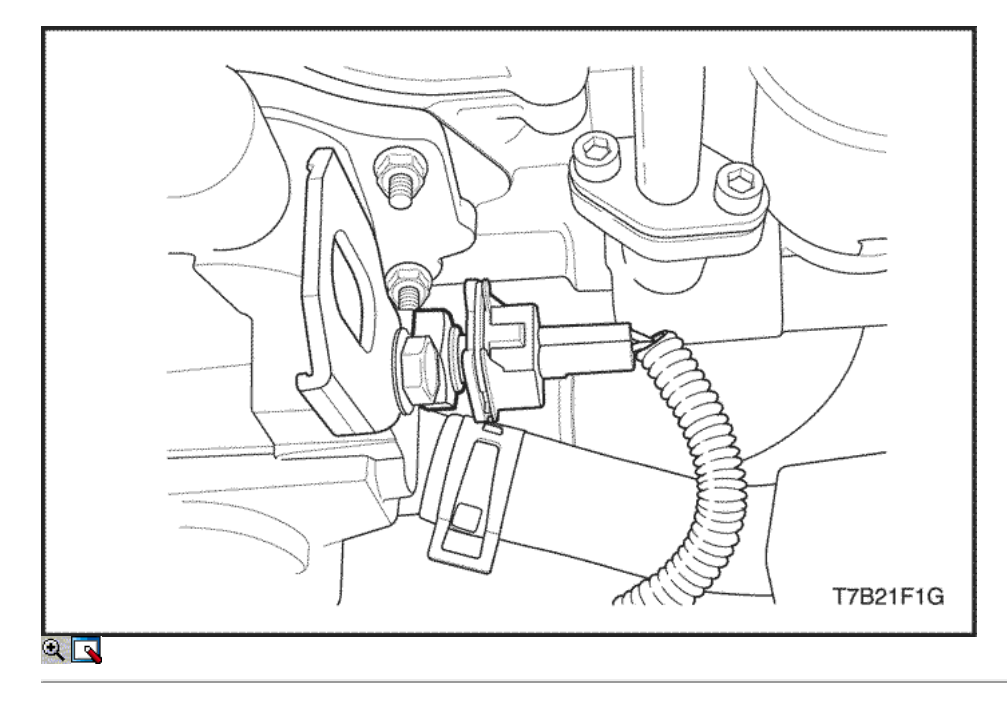

### Temperatura del refrigerante del motor (ECT) Sensor (1,2 SOHC)

### Procedimiento de extracción

- 1. Aliviar la presión del sistema de refrigeración.
- 2. Desconecte el cable negativo de la batería.
- 3. Desconecte la temperatura del refrigerante del motor (ECT) Conector del sensor.

Aviso: Tenga cuidado al manipular el sensor ECT. Daños en el sensor afectará al funcionamiento apropiado del sistema de inyección de combustible.

4. Retire con cuidado el sensor ECT de la caja de salida de refrigerante.

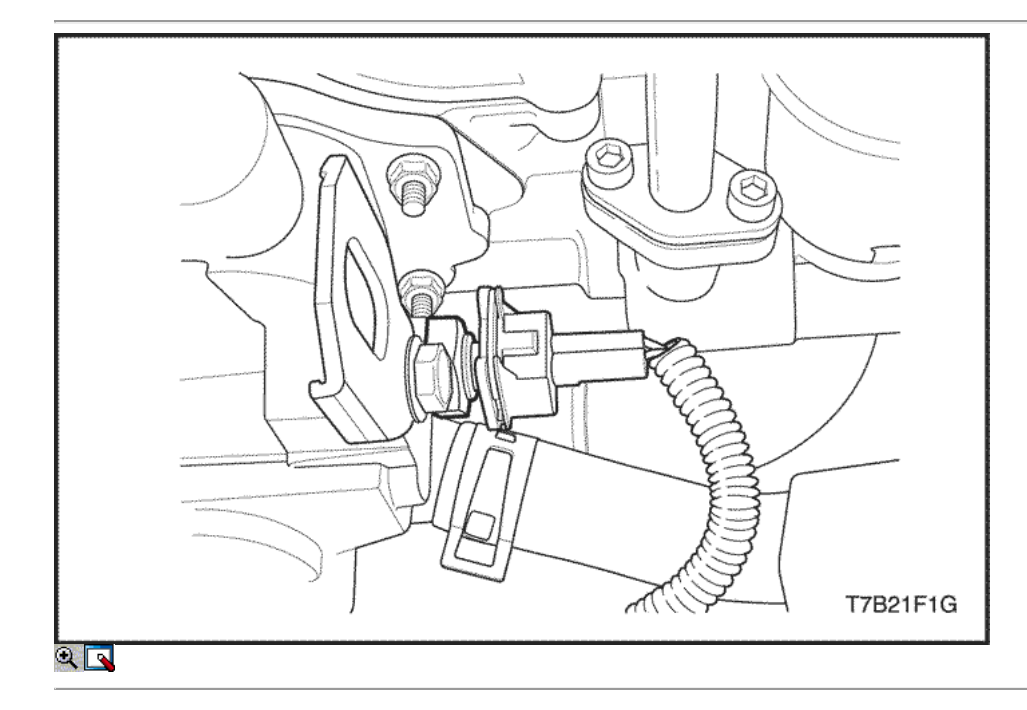

#### Procedimiento de instalación

1. Cubrir las roscas del sensor de ECT con sellador.

Aviso: Tenga cuidado al manipular el sensor ECT. Daños en el sensor afectará al funcionamiento apropiado del sistema de inyección de combustible.

2. Instale el sensor de ECT en el caso de salida del refrigerante.

#### Apretar

Apriete el refrigerante del motor Sensor de temperatura a 20 N • m (15 lb-ft).

- 3. Conecte el conector del sensor de ECT.
- 4. Llenar el sistema de refrigeración.
- 5. Conecte el cable negativo de la batería.

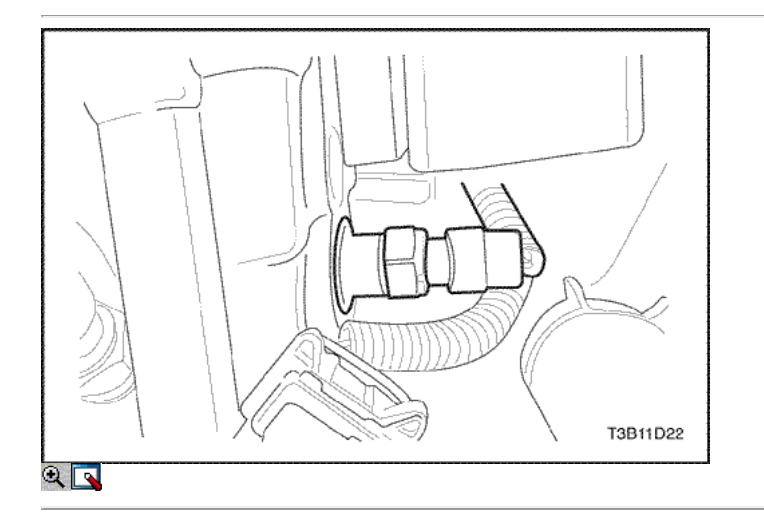

#### Temperatura del refrigerante del motor (ECT) Sensor (1,4 DOHC)

#### Procedimiento de extracción

- 1. Aliviar la presión del sistema de refrigeración.
- 2. Desconecte el cable negativo de la batería.
- 3. Desconecte la temperatura del refrigerante (ECT) Conector del sensor.

Aviso: Tenga cuidado al manipular el sensor ECT. Daños en el sensor afectará al funcionamiento apropiado del sistema de inyección de combustible.

4. Retire con cuidado el sensor ECT de la culata debajo del encendido electrónico (EI) bobina de encendido del sistema.

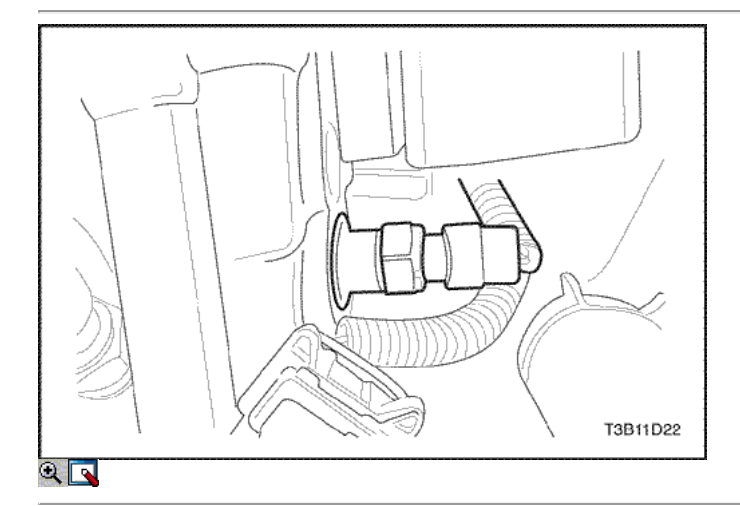

#### Procedimiento de instalación

1. Cubrir las roscas del sensor de ECT con sellador.

Aviso: Tenga cuidado al manipular el sensor ECT. Daños en el sensor afectará al funcionamiento apropiado del sistema de inyección de combustible.

2. Instale el TCE en la culata.

#### Apretar

Apriete el sensor de temperatura del refrigerante TO20 N • m (15 lb-ft).

- 3. Conecte el conector del sensor de ECT.
- 4. Llenar el sistema de refrigeración.
- 5. Conecte el cable negativo de la batería.

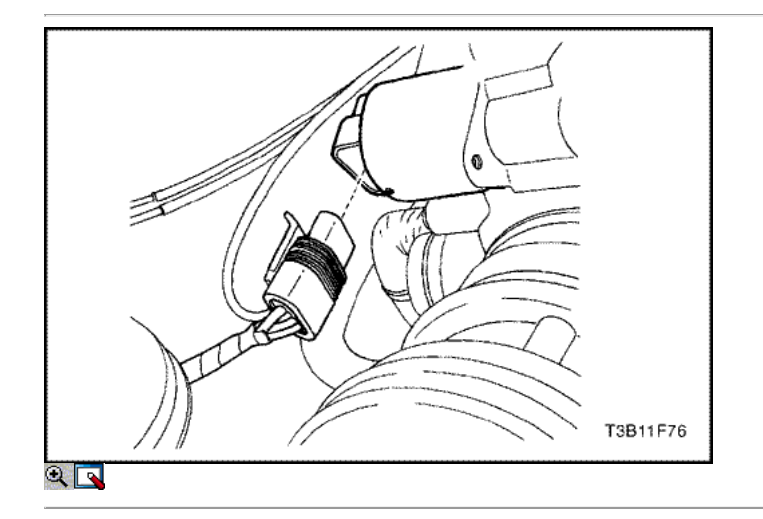

#### Idle Air válvula de control (1,4 DOHC)

### Procedimiento de extracción

- 1. Desconecte el cable negativo de la batería.
- 2. Desconecte el control de ralentí de aire (IAC) conector de la válvula.
- 3. Quite los tornillos de la válvula IAC retención.

Aviso: En las válvulas IAC que han estado en servicio, haga notpush en la pinza de válvula. La fuerza requerida para mover thepintle puede dañar las roscas en el tornillo sin fin.

- 4. Retire la válvula IAC.
- 5. Limpie la válvula IAC O-ring zona de la junta, el valveseat perno y el paso de aire con un SystemCleaner combustible adecuado. No utilice metil etil cetona.

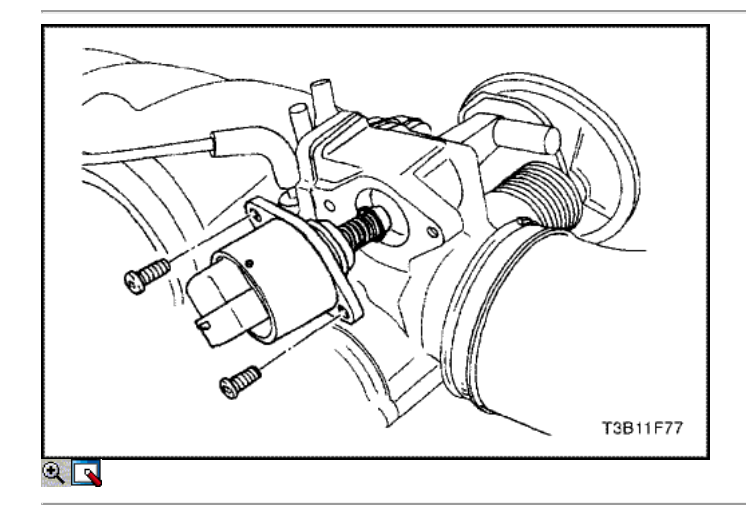

#### Procedimiento de instalación

Importante: Si va a instalar una nueva válvula IAC, asegúrese de replaceit con una pieza idéntica. La válvula de IAC perno diámetro shapeand están diseñados para la application.Measure específico de la distancia entre la punta de la valvepintle IAC y la brida de montaje. Si la distancia es GreaterThan 28 mm, utilice la presión del dedo para retraer lentamente thepintle.

La fuerza requerida para retraer el perno se notdamage el propósito IAC valve.The de los 28 settingis mm para evitar que el perno IAC de tocar fondo onthe asiento del perno. Este ajuste 28 mm también es un adequatesetting para la marcha lenta controlada en un reinicio.

- 1. Lubrique un nuevo O-ring con aceite de motor. Instale el newo-ring en la válvula.
- 2. Instale la válvula de IAC en el cuerpo del acelerador.

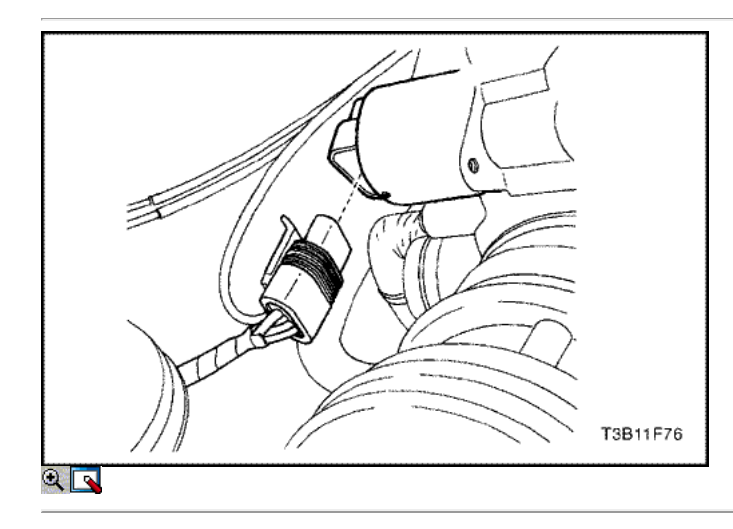

3. Instale los pernos de sujeción de la válvula IAC.

#### Apretar

Apriete la válvula de control de ralentí tornillos de fijación to3 N • m (27 lb-in).

- 4. Conecte el conector de la válvula IAC.
- 5. Conecte el cable negativo de la batería.
- 6. Arranque el motor y compruebe si la velocidad de ralentí correcta.

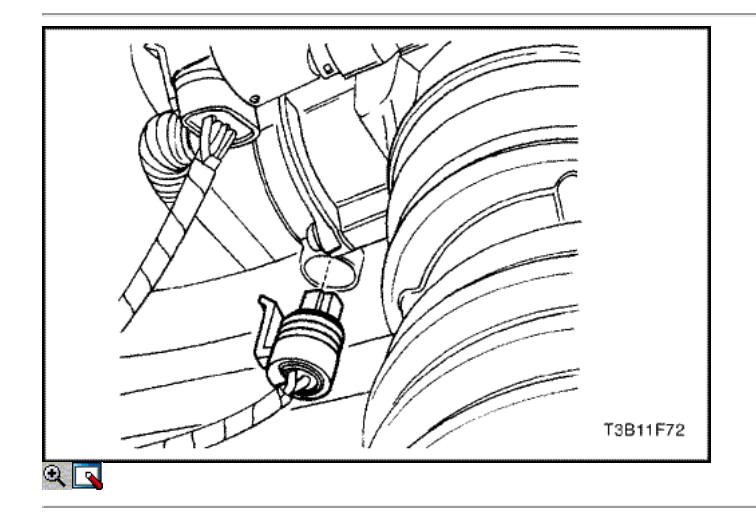

### Sensor de posición del acelerador (1,4 DOHC)

#### Procedimiento de extracción

- 1. Desconecte el cable negativo de la batería.
- 2. Desconecte la posición del acelerador (TP) conector del sensor.
- 3. Retire el sensor TP tornillos de fijación y el TPsensor.

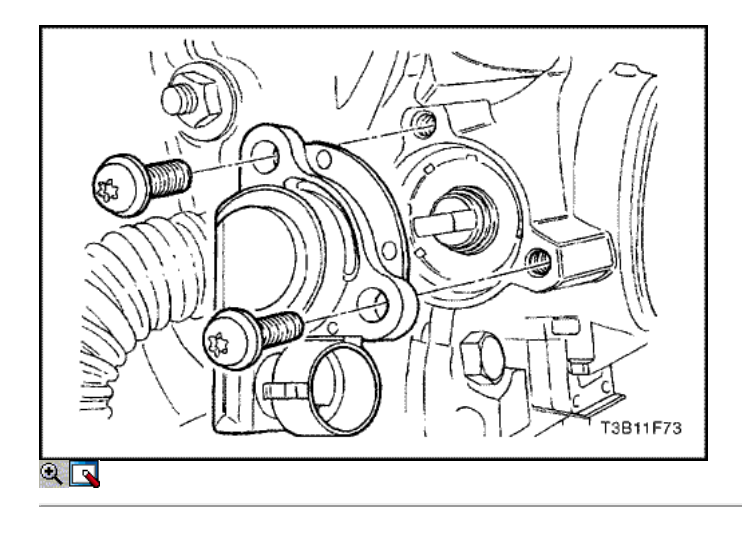

### Procedimiento de instalación

- 1. Con la válvula de mariposa cerrada, coloque el TP sensoron el eje del acelerador. Alinear el sensor TP con los taladros roscados del cuerpo.
- 2. Instale el sensor TP tornillos de fijación.

### Apretar

Apriete el sensor de posición del acelerador tornillos de fijación to2 N · m (18 lb-in).

- 3. Conecte el conector del sensor de TP.
- 4. Conecte el cable negativo de la batería.

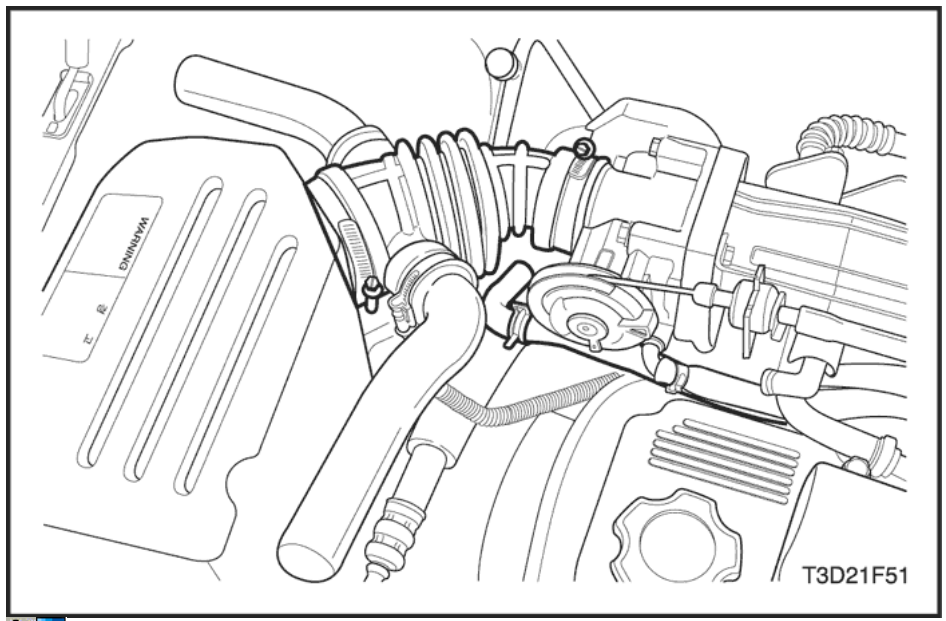

### $\mathbf{R}$

### Throttle Body (1,2 SOHC)

#### Procedimiento de extracción

- 1. Desconecte el cable negativo de la batería.
- 2. Desconecte la manguera de PCV.
- 3. Suelte los tornillos de la abrazadera de la manguera de salida de aire.
- 4. Retire la manguera de salida de aire.

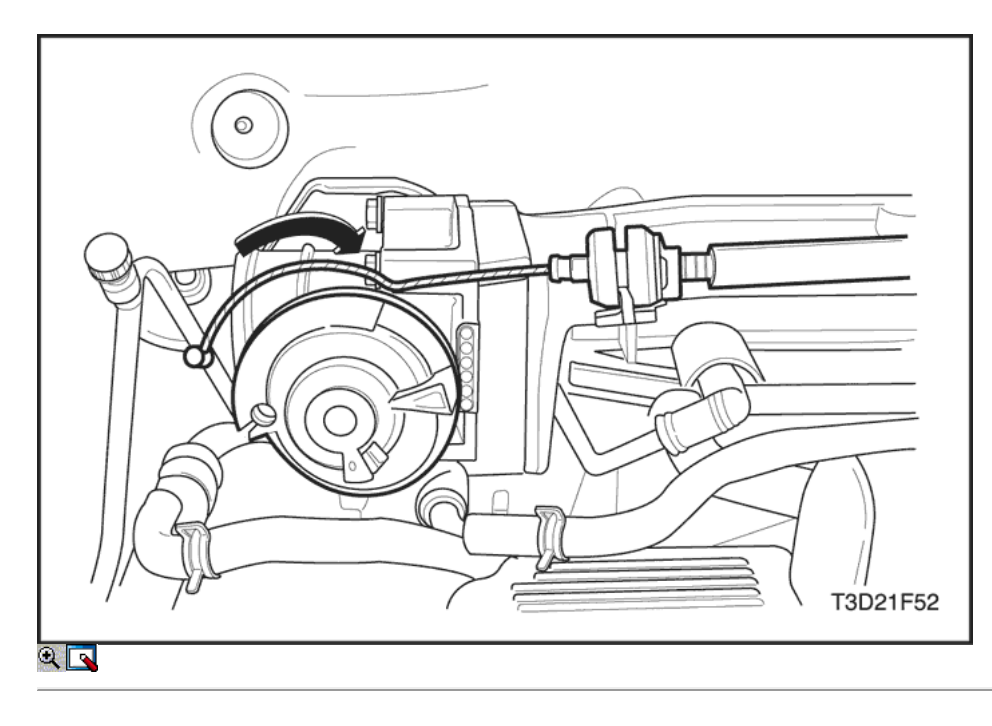

- 5. Desconecte el cable del acelerador del soporte de montaje.
- 6. Desconecte el cable del acelerador al abrir el acelerador y moviendo el cable a través de la ranura de la liberación.

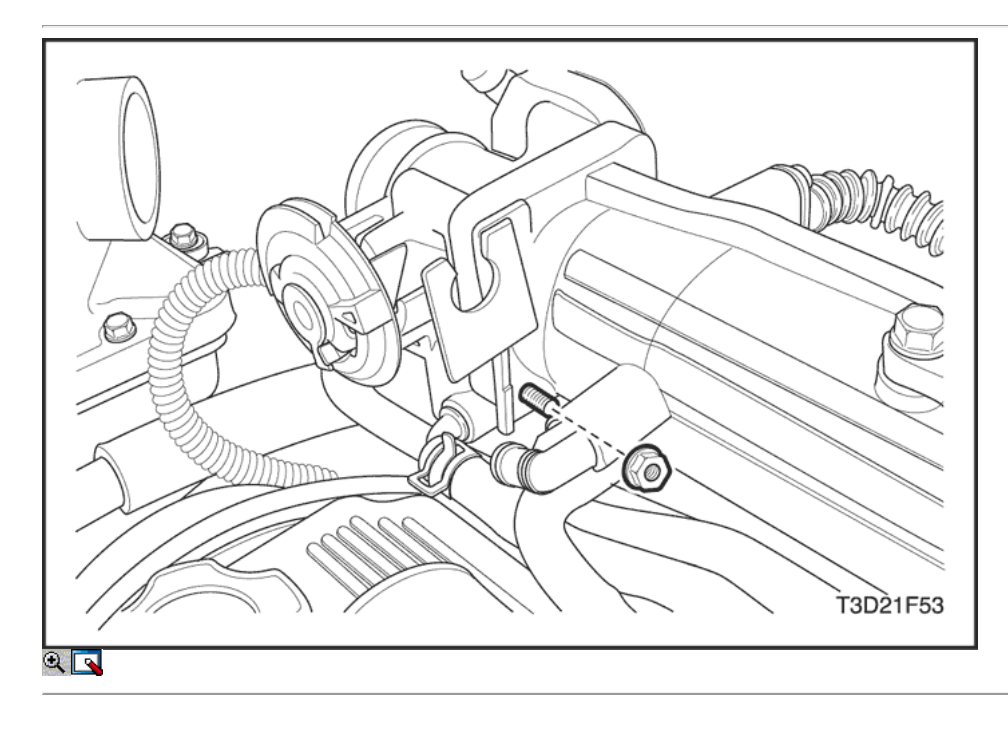

7. Retire las tuercas de fijación del soporte del cable del acelerador.

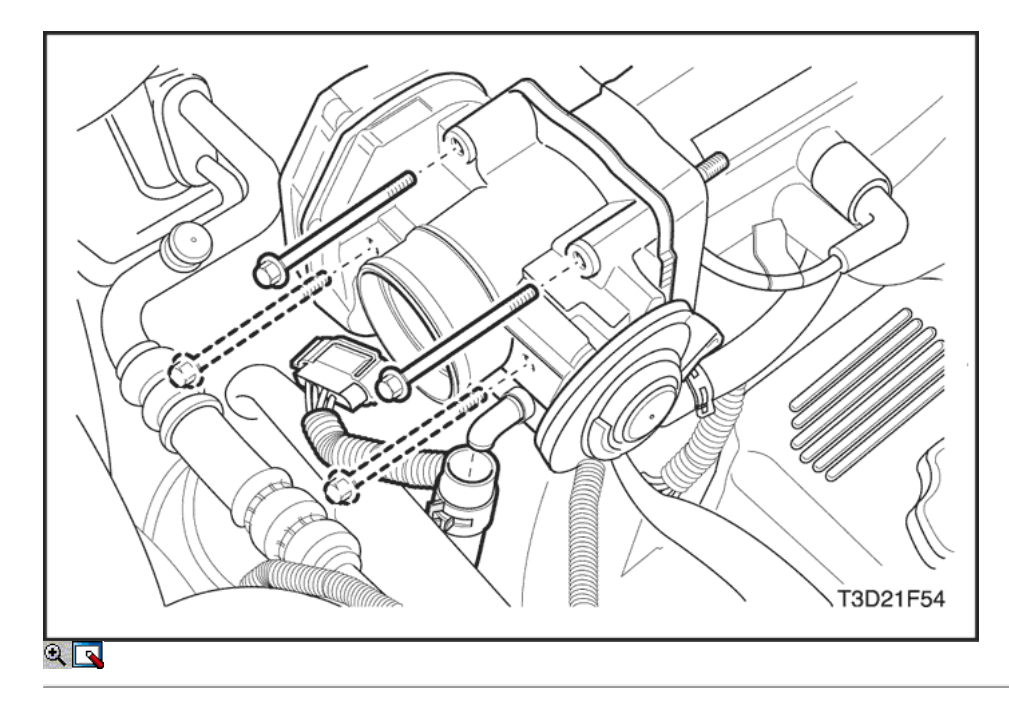

- 8. Desconecte el conector eléctrico del cuerpo del acelerador.
- 9. Desconecte las mangueras del agua refrigerante.
- 10. Retire el cuerpo de la mariposa tornillos de fijación.

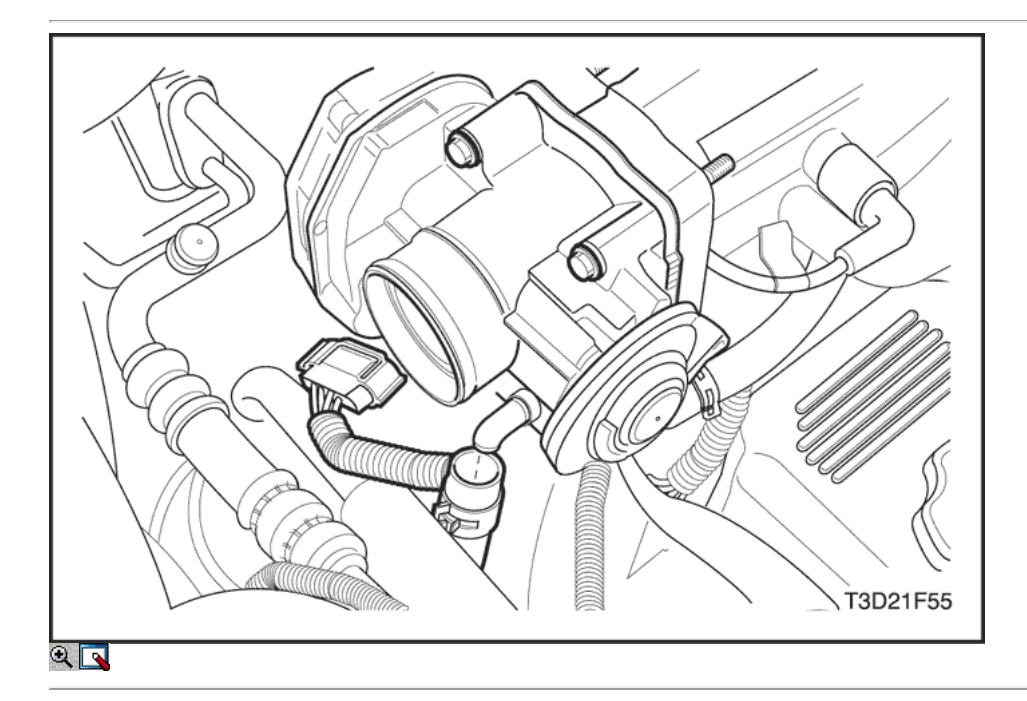

#### Procedimiento de instalación

Aviso: Tenga cuidado en la limpieza de material de la junta vieja de las superficies de aluminio mecanizado. Instrumentos afilados pueden dañar las superficies de sellado.

1. Limpiar la superficie de acoplamiento junta en el colector de admisión.

Aviso: El cuerpo del acelerador se puede limpiar después de un resfriado disassemblyin inmersión de tipo más limpio. El sensor throttleposition y la válvula de control de aire de ralentí debe notcome en contacto con cualquier disolvente o limpiador, ya que podría resultar dañado.

- 2. Limpie el cuerpo del acelerador.
- 3. Instale el conjunto del cuerpo del acelerador con una nueva junta al colector de admisión.
- 4. Instale el cuerpo de la mariposa tornillos de fijación.

#### Apretar

Apriete el cuerpo del acelerador tornillos de fijación a 10,3 N • m (91 lb-in).

- 5. Instale las mangueras de agua refrigerante.
- 6. Conecte el conector eléctrico del cuerpo del acelerador.

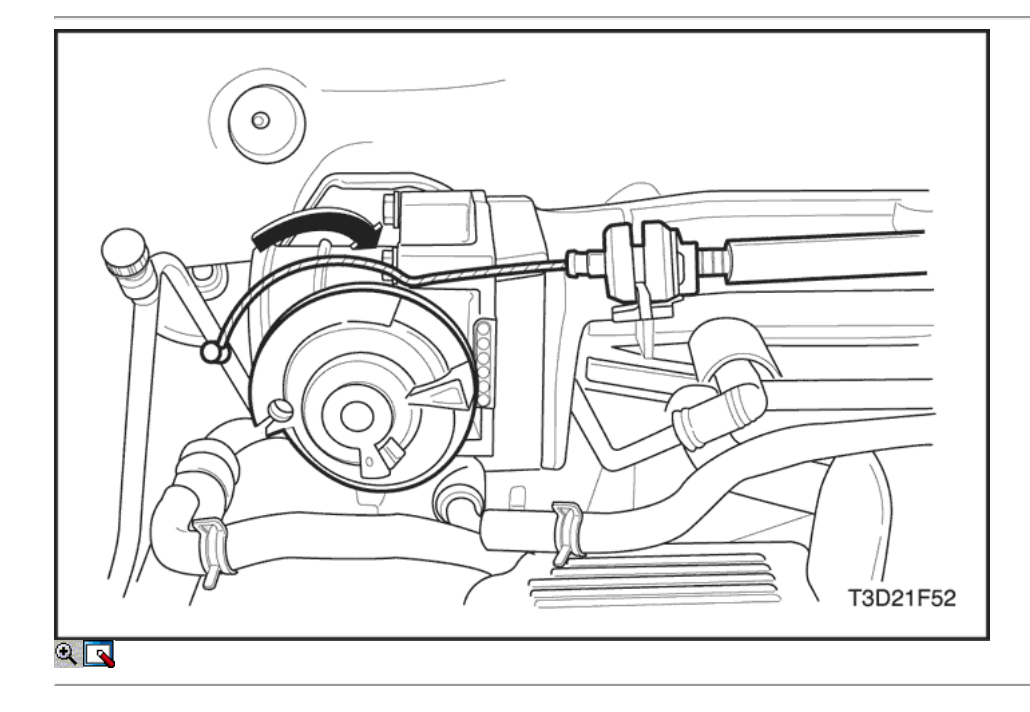

Importante: Asegúrese de que los cables de control del acelerador hacer nothold el gas abierto. Con el motor apagado, revise tosee que el pedal del acelerador está libre.

7. Conecte el cable del acelerador.

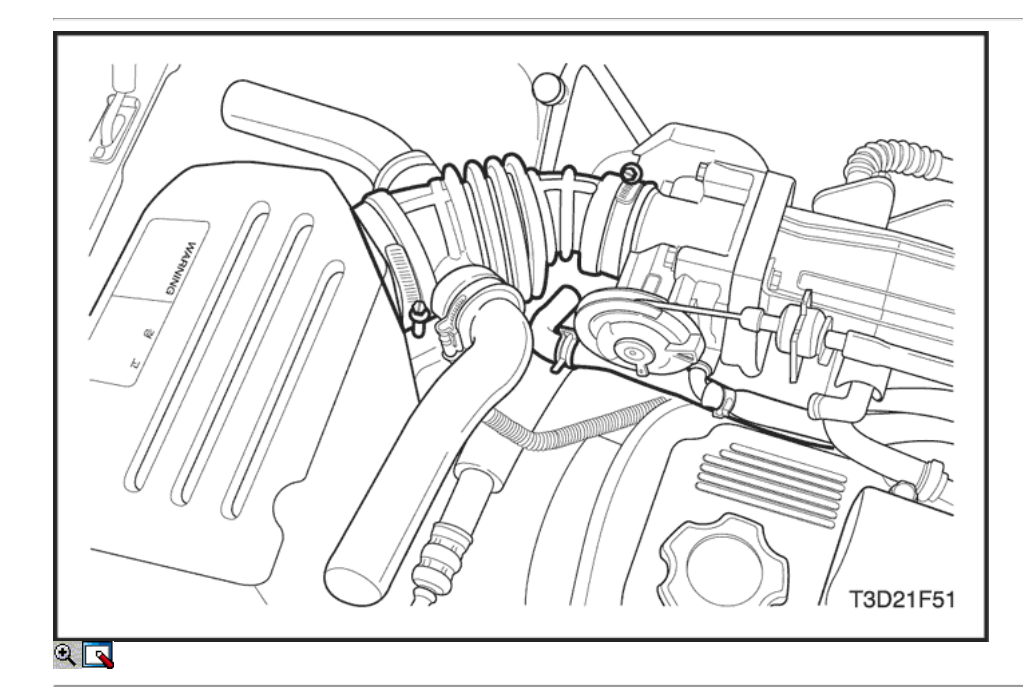

8. Conecte la manguera de PCV.

- 9. Conecte la manguera de salida de aire.
- 10. Apriete los pernos de sujeción.
- 11. Conecte el cable negativo de la batería.

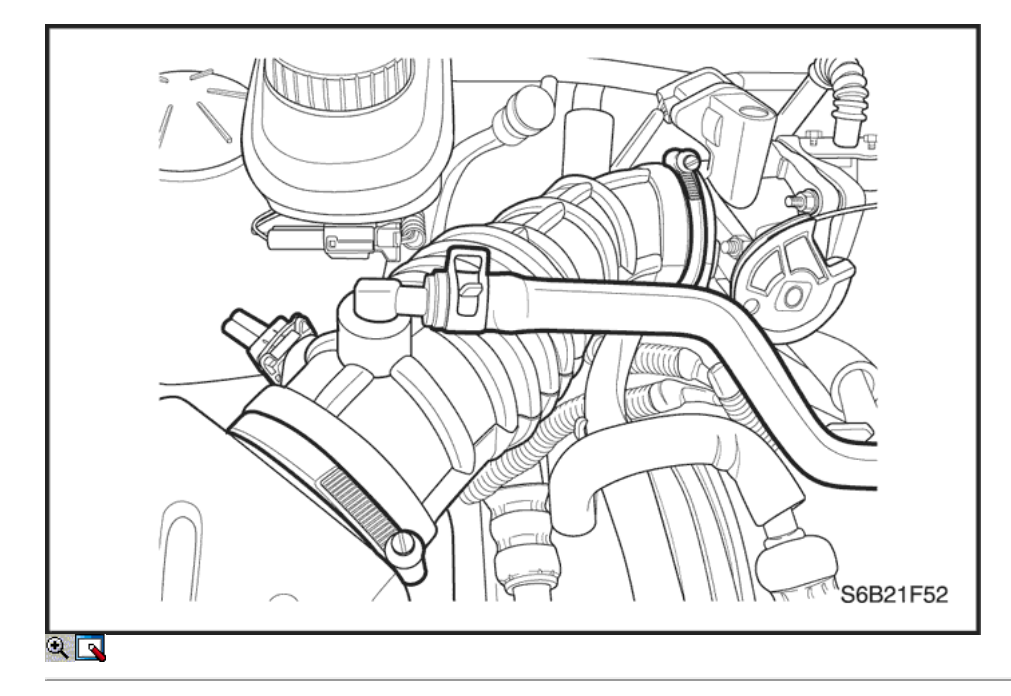

### Throttle Body (1,4 DOHC)

#### Procedimiento de extracción

- 1. Desconecte el cable negativo de la batería.
- 2. Desconecte el conector de entrada de aire de temperatura del sensor.
- 3. Desconecte el tubo del respiradero del tubo de admisión de aire.
- 4. Quitar el tubo de admisión de aire del cuerpo del acelerador.

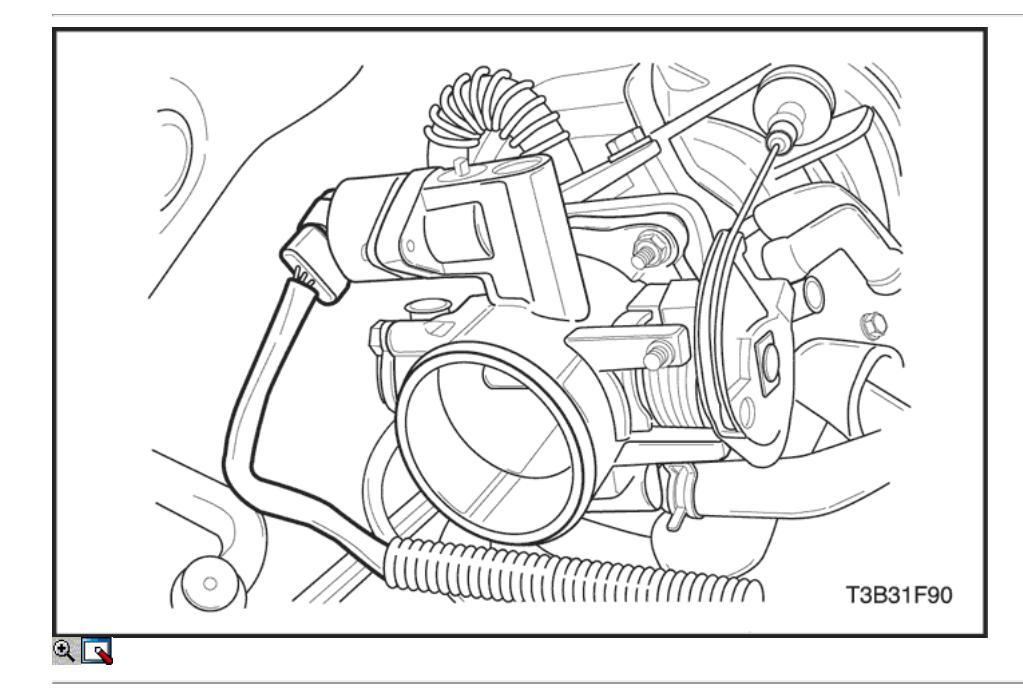

- 5. Desconecte los cables del acelerador al abrir el acelerador y moviendo el cable a través de la ranura de la liberación.
- 6. Desconecte la posición del acelerador (TP) del sensor y de los conectores de aire de ralentí válvula de control.

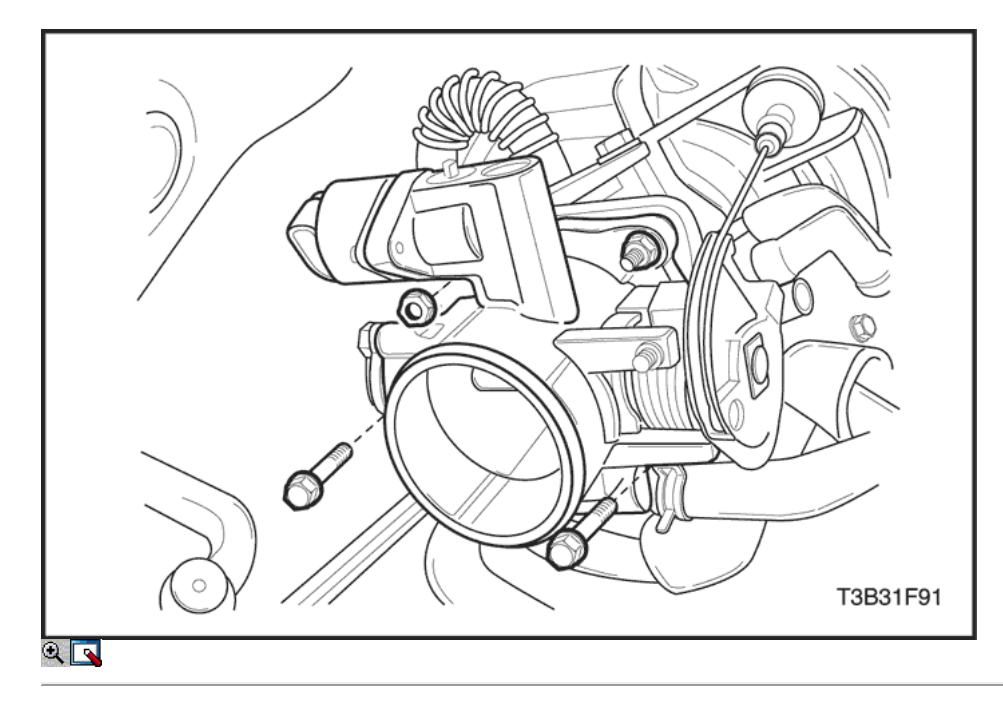

- 7. Retire las mangueras del refrigerante del cuerpo del acelerador.
- 8. Retire el cuerpo de la mariposa tornillos de fijación.
- 9. Retire el cuerpo del acelerador y deseche la junta.
- 10. Retire el sensor de TP. Consulte "Throttle Position Sensor" en esta sección.
- 11. Quite el control ociosa de aire (IAC) de la válvula. Consulte "inactivo válvula de control de aire" en esta sección.

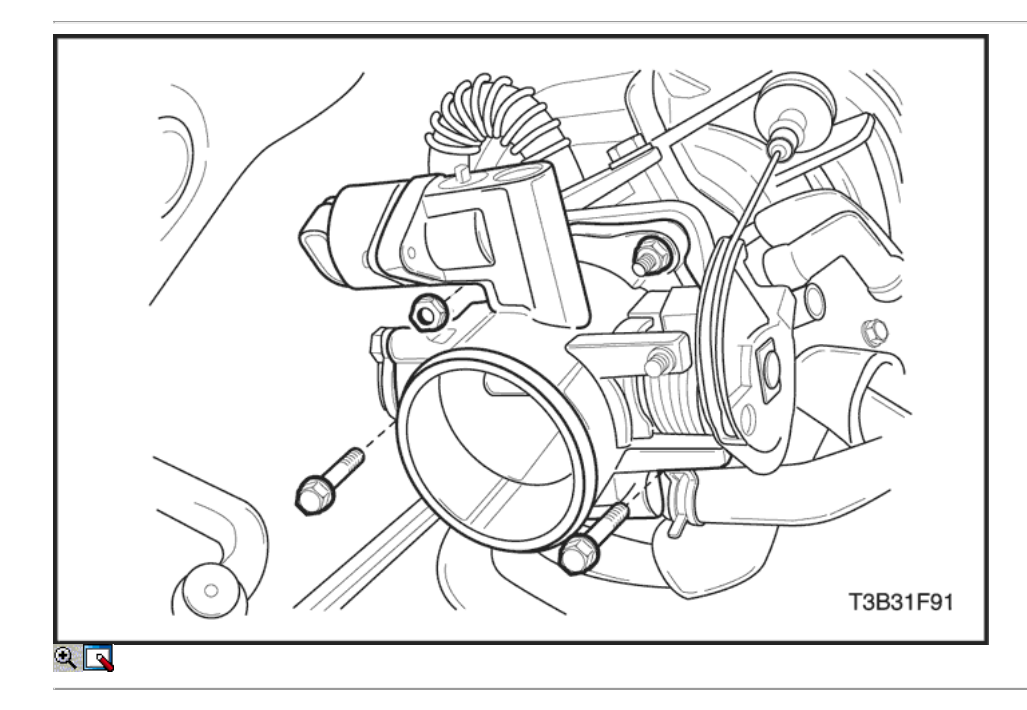

#### Procedimiento de instalación

Aviso: Tenga cuidado en la limpieza de material de la junta vieja frommachined superficies de aluminio. Instrumentos afilados pueden damagesealing superficies.

1. Limpiar la superficie de acoplamiento junta en el colector de admisión.

Aviso: El cuerpo del acelerador se puede limpiar después de un resfriado disassemblyin inmersión de tipo más limpio. El sensor throttleposition y la válvula de control de aire de ralentí debe notcome en contacto con cualquier disolvente o limpiador, ya que podría resultar dañado.

- 2. Limpie el cuerpo del acelerador.
- 3. Instale el sensor de TP. Consulte "Throttle Position Sensor" en esta sección.

#### 4. Instale la válvula IAC. Consulte "inactivo válvula de control de aire" en esta sección.

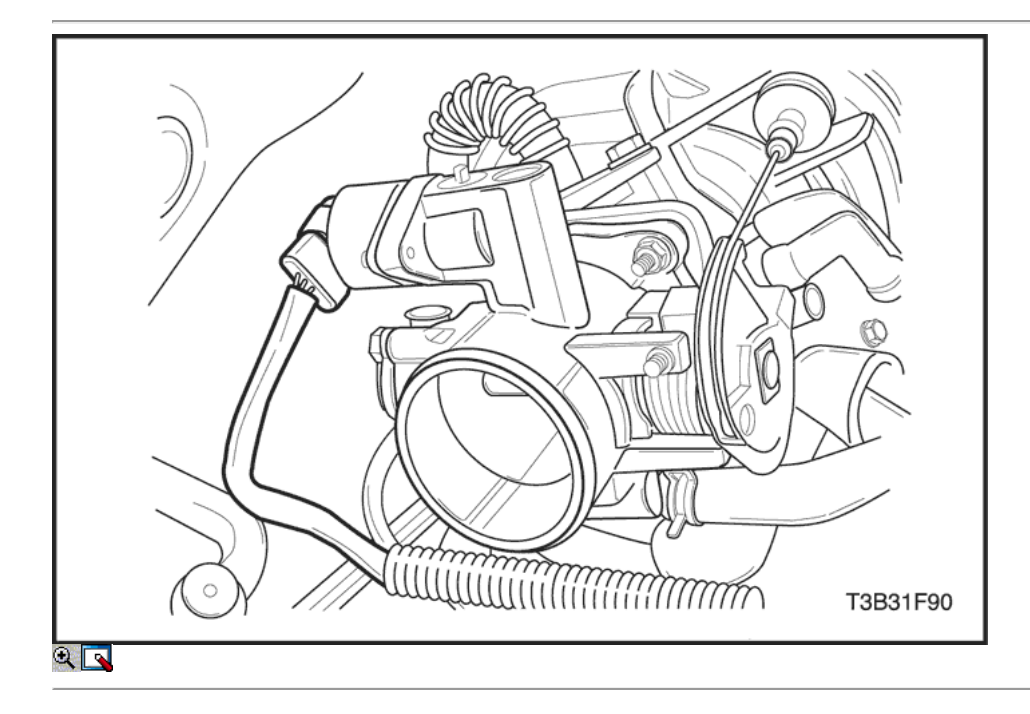

- 5. Instale el conjunto del cuerpo del acelerador con un gasketto nuevo colector de admisión.
- 6. Instale el cuerpo de la mariposa tornillos de fijación.

#### Apretar

Apriete el cuerpo de la mariposa pernos de retención a 15 N · m (11 lb-ft).

7. Instale las mangueras de refrigerante.

Importante: Asegúrese de que los cables de control del acelerador hacer nothold el gas abierto. Con el motor apagado, revise tosee que el pedal del acelerador está libre.

8. Conecte los cables del acelerador.

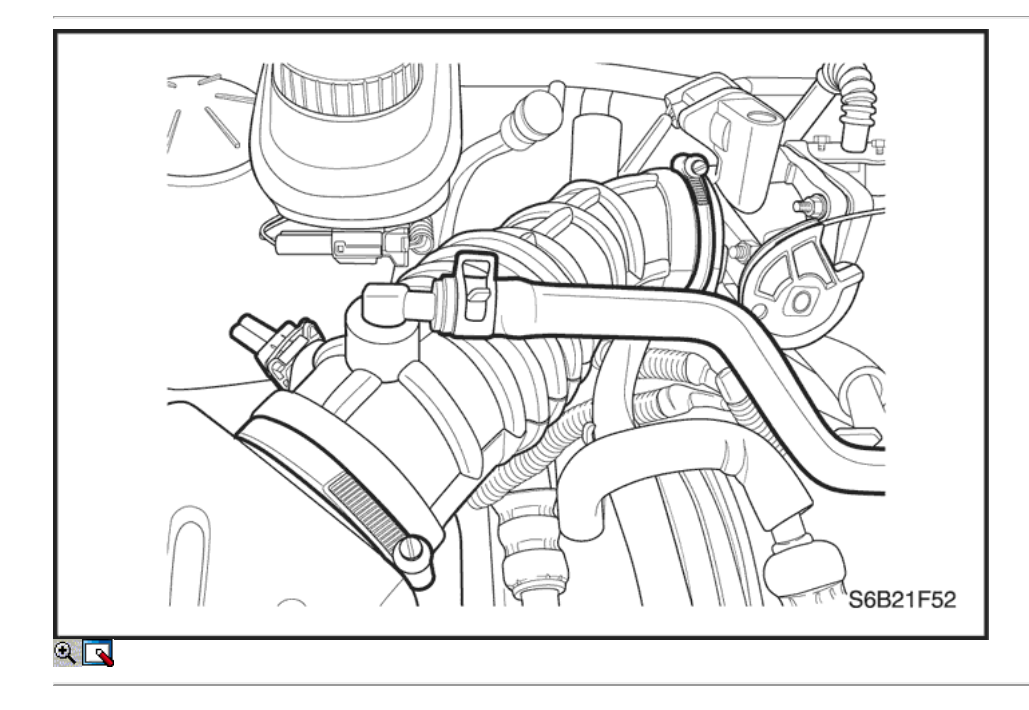

- 9. Instale el tubo de admisión de aire.
- 10. Conecte el conector del sensor TP y el valveconnector IAC.
- 11. Conecte el cable negativo de la batería.
- 12. Llenar el sistema de refrigeración.

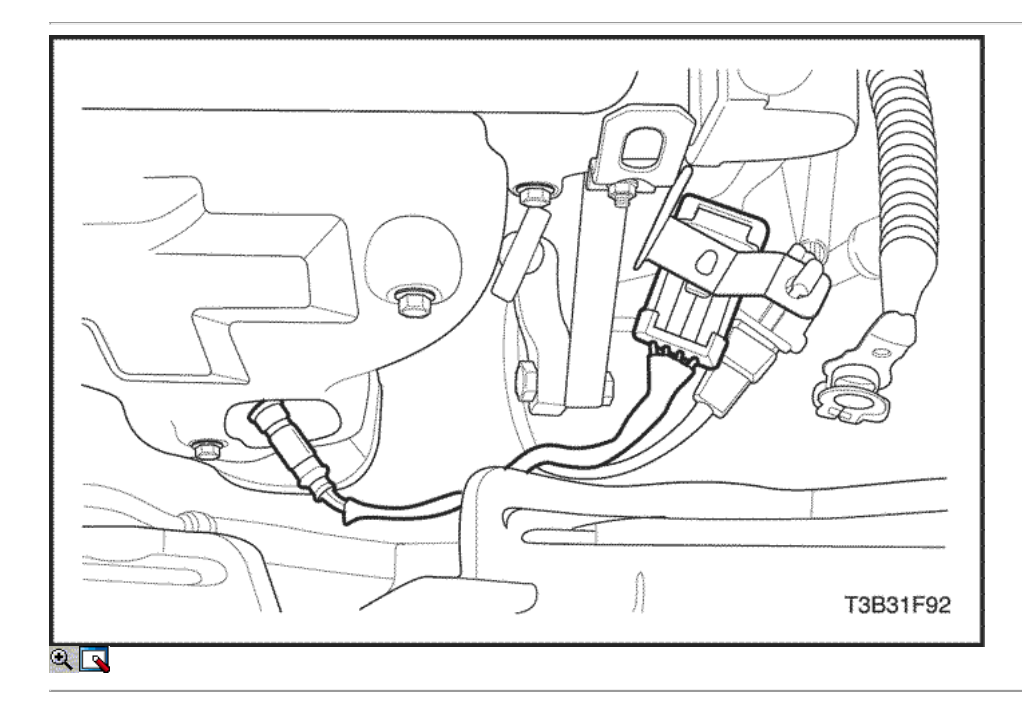

### Sensor frontal de oxígeno calentado (HO2S1) (típica)

### Procedimiento de extracción

1. Desconecte el cable negativo de la batería.

Nota: El sensor de oxígeno utiliza un cable flexible permanentemente conectado y el conector. Este cable flexible no debe ser retirado del sensor de oxígeno. Daño o la eliminación de la cola de cerdo o el conector podría afectar al correcto funcionamiento del sensor de oxígeno. Tenga cuidado al manipular el sensor de oxígeno. No deje caer el sensor de oxígeno.

2. Desconecte el sensor de oxígeno calentado delante (HO2S1) conector.

Precaución: Deje que el motor se enfríe antes de retirar el sensor de oxígeno. La eliminación del sensor de oxígeno cuando el motor está caliente puede dañar las roscas en el colector de escape.

3. Retire con cuidado el HO2S1 usando el sensor de oxígeno extractor / instalador DW 170-010 del colector de escape.

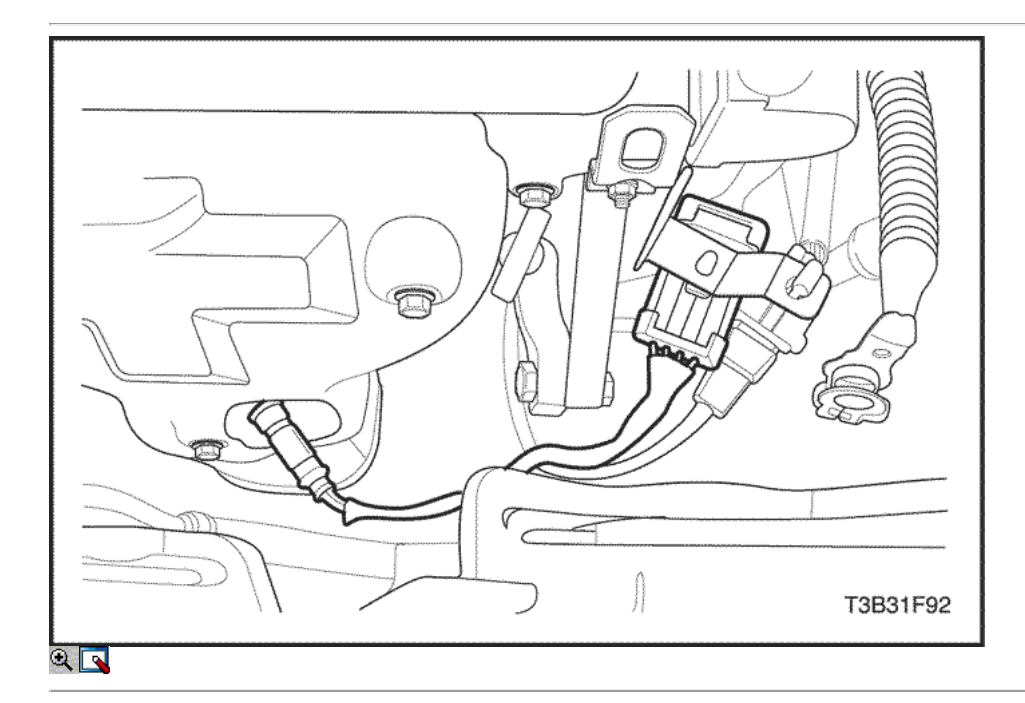

#### Procedimiento de instalación

Importante: Un especial anti-adherente compuesto se utiliza enla roscas del sensor de oxígeno. Este compuesto consiste en grafito OFA líquido y perlas de vidrio. El grafito se BurnAway, pero las perlas de vidrio permanecerá, haciendo que el sensoreasier de eliminar. Los nuevos sensores o servicio alreadyhave del compuesto aplicado a las roscas. Si asensor se elimina de cualquier motor y si por alguna reasonit debe ser reinstalado, los hilos deben tener características anti-seizecompound aplicado antes de la reinstalación.

- 1. Cubra las roscas de la HO2S1 con un compuesto anti-adherente, si es necesario.
- 2. Instalar el HO2S1 en el colector de escape.

#### Apretar

Apriete el sensor de oxígeno a 42 N • m (31 lb-ft).

- 3. Conecte el conector HO2S1.
- 4. Conecte el cable negativo de la batería.

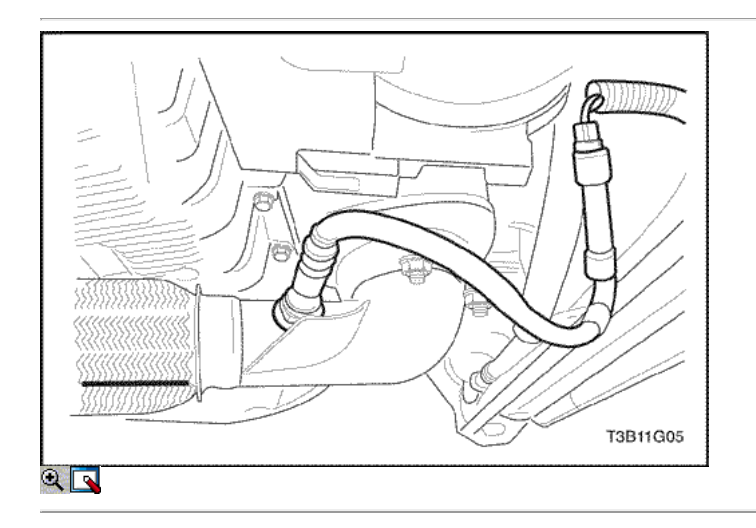

### Sensor trasero de oxígeno calentado (HO2S2) (típica)

#### Procedimiento de extracción

1. Desconecte el cable negativo de la batería.

Nota: El sensor de oxígeno utiliza un cable flexible permanentemente conectado y el conector. Este cable flexible no debe ser retirado del sensor de oxígeno. Daño o la eliminación de la cola de cerdo o el conector podría afectar al correcto funcionamiento del sensor de oxígeno. Tenga cuidado al manipular el sensor de oxígeno. No deje caer el sensor de oxígeno.

2. Desconecte el conector eléctrico.

Precaución: Deje que el motor se enfríe antes de retirar el sensor de oxígeno. La eliminación del sensor de oxígeno cuando el motor está caliente puede dañar las roscas en el colector de escape.

3. Retire con cuidado el HO2S2 utilizando el removedor de sensor de oxígeno / instalador DW 170-010.

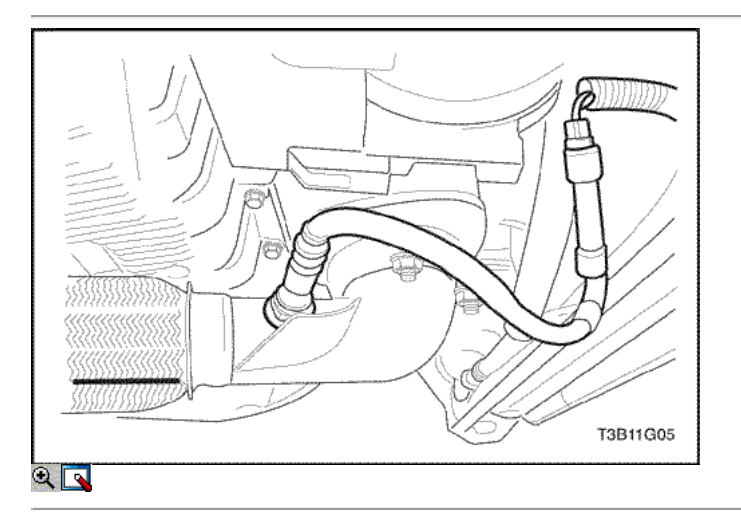
### Procedimiento de instalación

Importante: Un especial anti-adherente compuesto se utiliza enla roscas del sensor de oxígeno. Este compuesto consiste en grafito OFA líquido y perlas de vidrio. El grafito se BurnAway, pero las perlas de vidrio permanecerá, haciendo que el sensoreasier de eliminar. Los nuevos sensores o servicio alreadyhave del compuesto aplicado a las roscas. Si asensor se elimina de cualquier motor y si por alguna reasonit debe ser reinstalado, los hilos deben tener características anti-seizecompound aplicado antes de la reinstalación.

1. Cubra las roscas de la HO2S1 con un compuesto anti-adherente, si es necesario.

2. Instale el HO2S2 en el tubo de escape delantero.

#### Apretar

Apriete el sensor de oxígeno a 42 N • m (31 lb-ft).

- 3. Conecte el conector HO2S2.
- 4. Conecte el cable negativo de la batería.

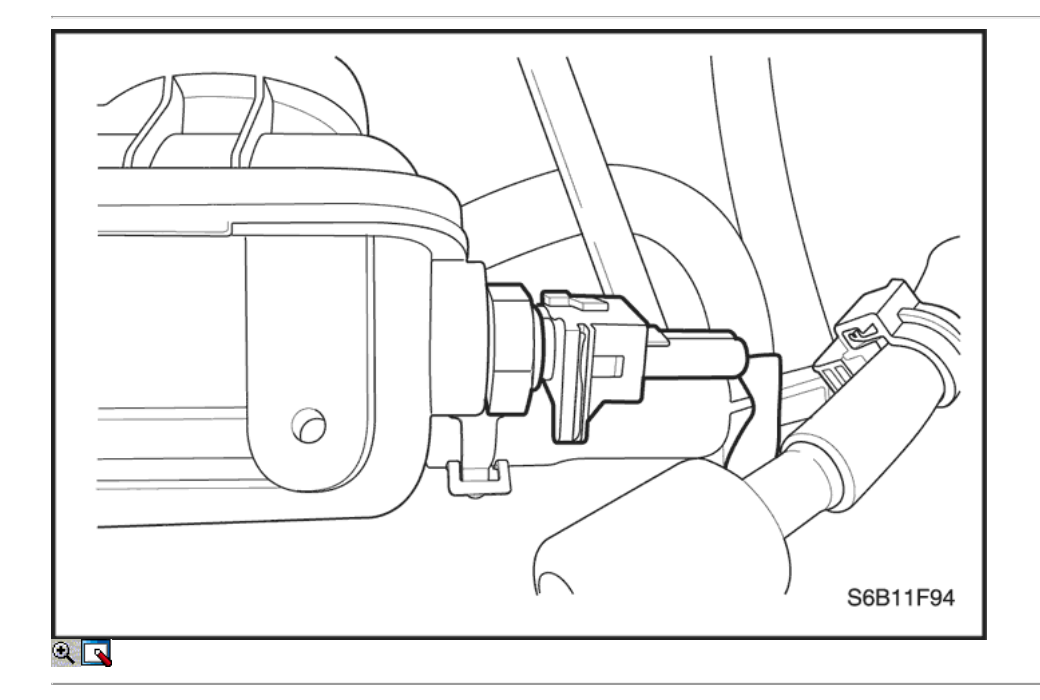

#### Admisión de aire del sensor de temperatura (1,2 SOHC)

#### Procedimiento de extracción

- 1. Desconecte el cable negativo de la batería.
- 2. Desconecte la temperatura del aire de admisión (IAT) Conector del sensor.
- 3. Retire el sensor de IAT.

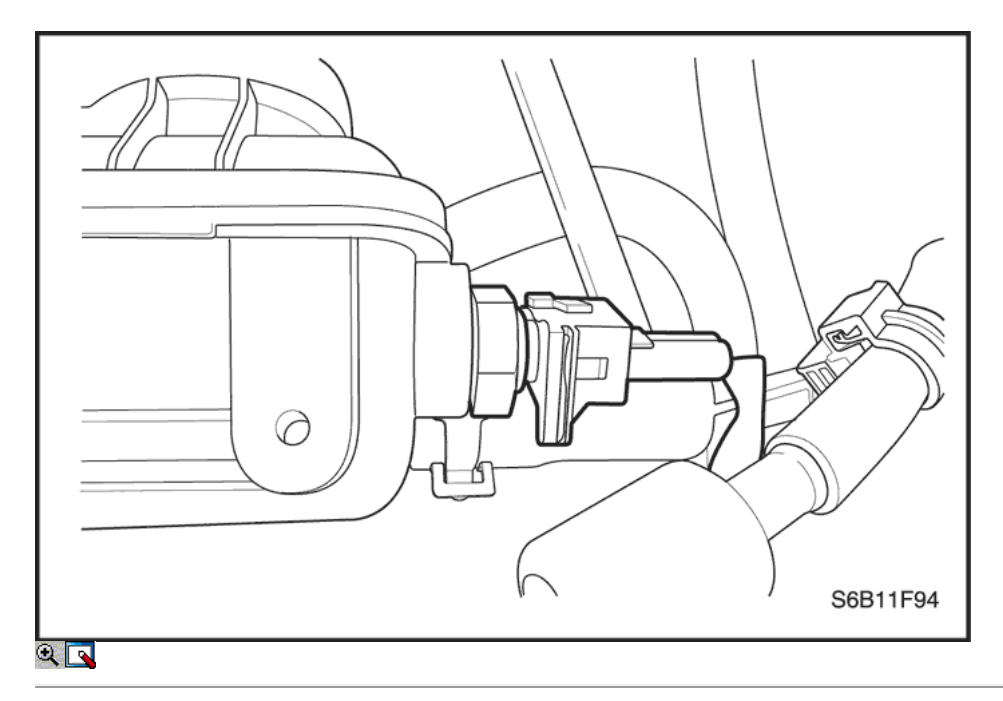

# Procedimiento de instalación

1. Instale el sensor de IAT.

#### Apretar

Apriete el sensor IAT a 25 N • m (18 lb-ft).

- 2. Conecte el conector del IAT.
- 3. Conecte el cable negativo de la batería.

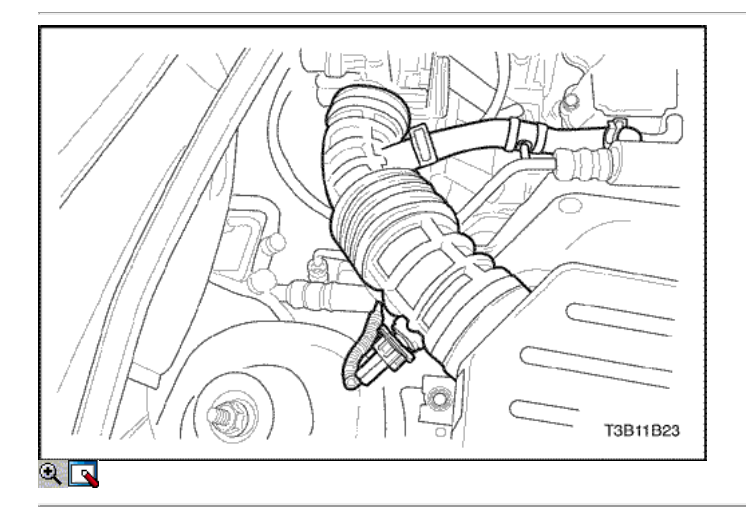

# Admisión de aire del sensor de temperatura (1,4 DOHC)

### Procedimiento de extracción

- 1. Desconecte el cable negativo de la batería.
- 2. Desconecte la temperatura del aire de admisión (IAT) sensorconnector.
- 3. Retire el sensor IAT tirando de él hacia fuera de la intaketube aire.

# Procedimiento de instalación

- 1. Inserte el sensor IAT en el tubo de admisión de aire.
- 2. Conecte el conector del IAT.
- 3. Conecte el cable negativo de la batería.

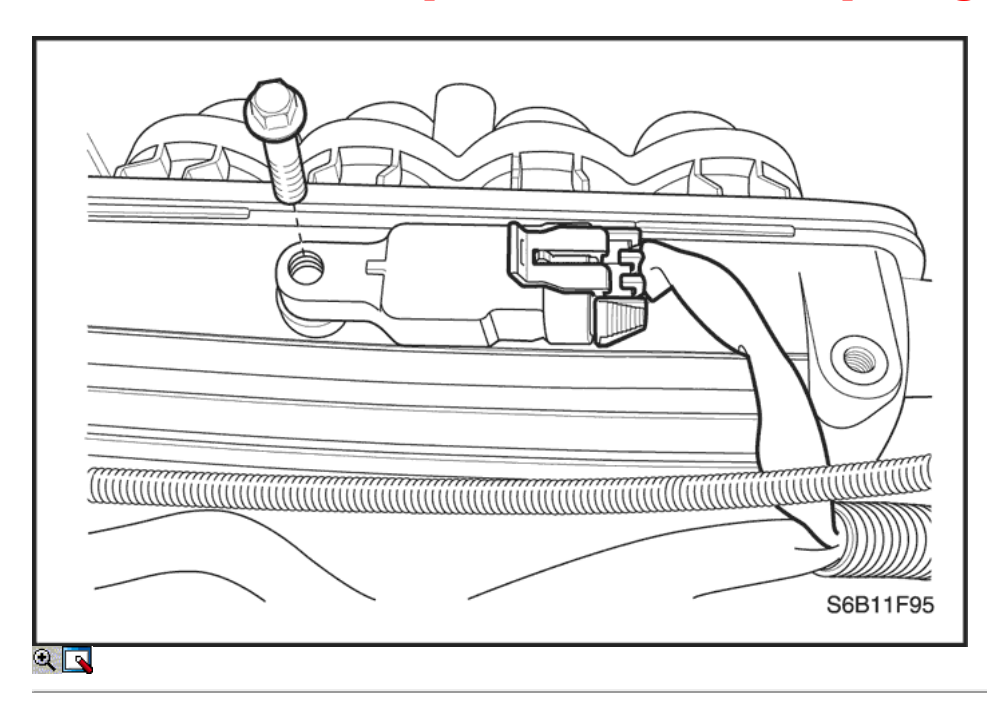

# Manifold Absolute Pressure Sensor (1,2 SOHC)

#### Procedimiento de extracción

- 1. Desconecte el conector del sensor de MAP.
- 2. Retire el perno con el sensor MAP.

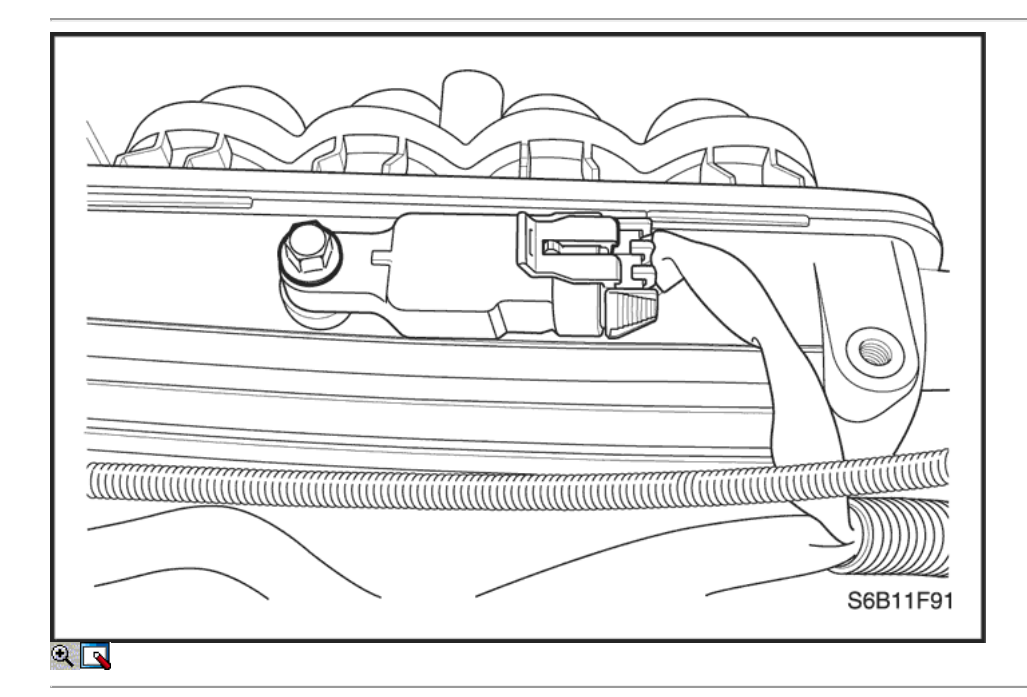

### Procedimiento de instalación

1. Instalar el sensor de MAP con el perno.

### Apretar

Apriete el perno del sensor MAP a 10 N • m (89 lb-in).

- 2. Conecte el conector del sensor de MAP.
- 3. Conecte el cable negativo de la batería.

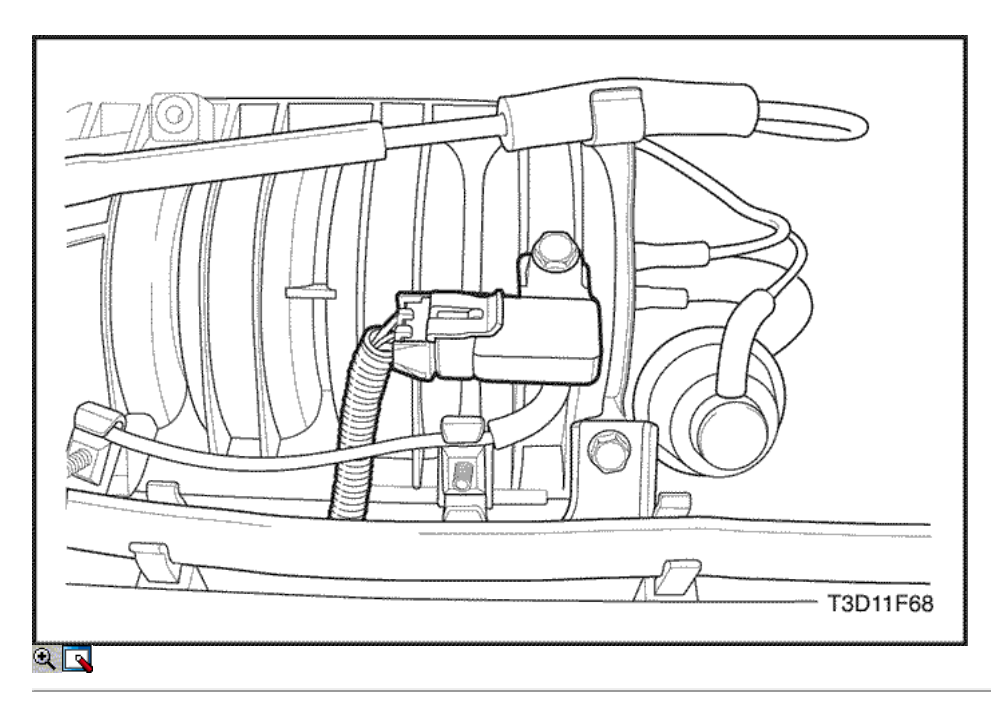

# Manifold Absolute Pressure Sensor (1,4 DOHC)

### Procedimiento de extracción

- 1. Desconecte el cable negativo de la batería.
- 2. Diseconnect el conector del sensor MAP.
- 3. Retire el perno con el sensor MAP.

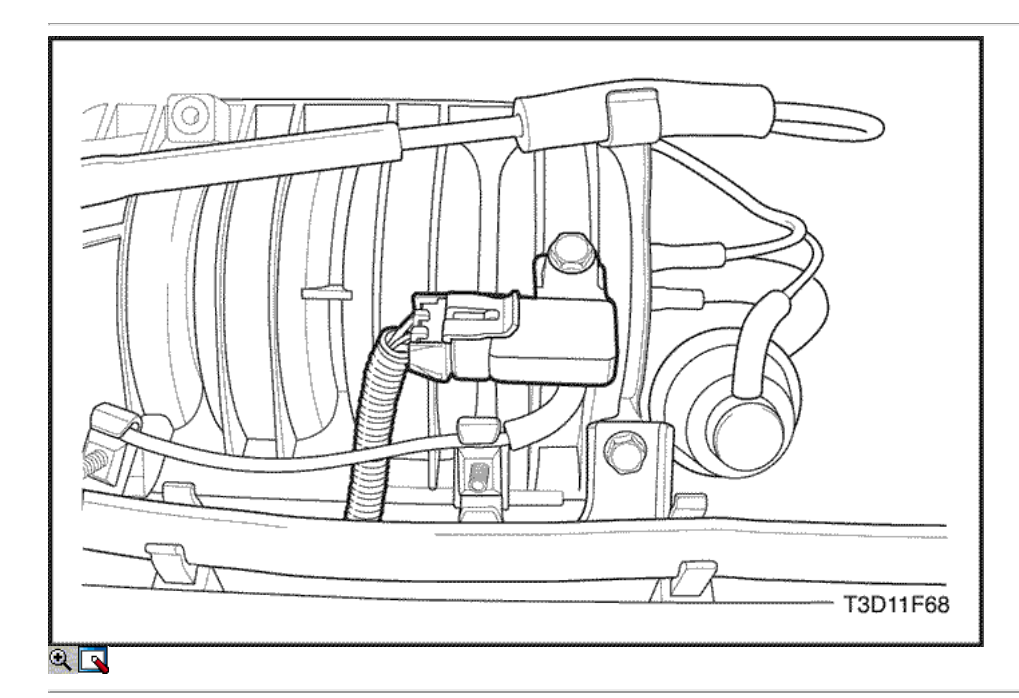

# Procedimiento de instalación

1. Instalar el sensor de MAP con el perno.

#### Apretar

Apriete el perno del sensor MAP a 10 N · m (89 lb-in).

- 2. Conecte el conector del sensor de MAP.
- 3. Conecte el cable negativo de la batería.

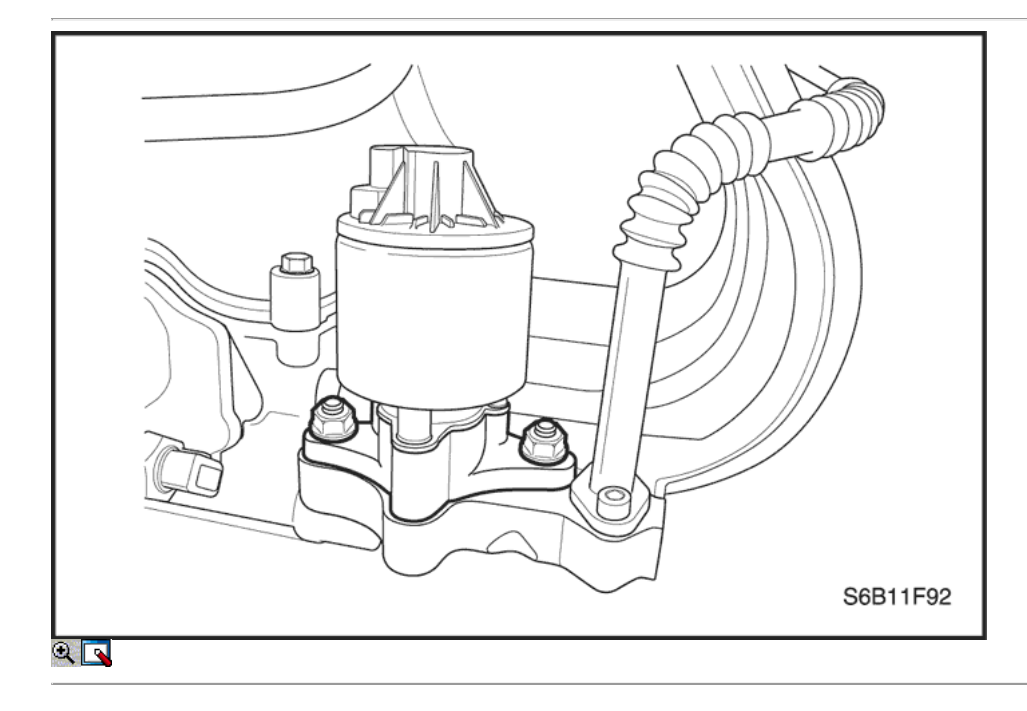

# Válvula de Recirculación de Gases de Escape (1,2 SOHC)

### Procedimiento de extracción

- 1. Desconecte el cable negativo de la batería.
- 2. Desconecte el conector de la válvula EGR eléctrica.
- 3. Retire las tuercas y la válvula EGR.

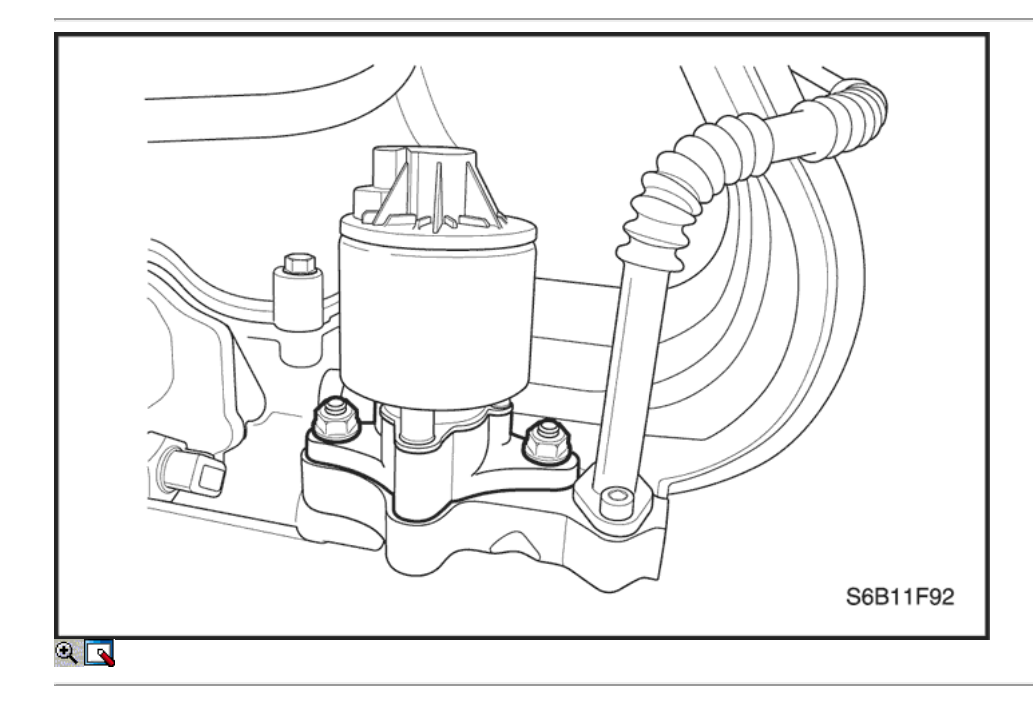

#### Procedimiento de instalación

- 1. Limpie la superficie de contacto.
- 2. Instale una junta nueva válvula EGR.
- 3. Instale la válvula EGR con las tuercas de sujeción.

#### Apretar

Apriete la válvula de recirculación de gases de escape tuercas de retención a 30 N · m (22 lb-ft).

4. Conecte el conector de la válvula EGR eléctrica.

#### 5. Conecte el cable negativo de la batería.

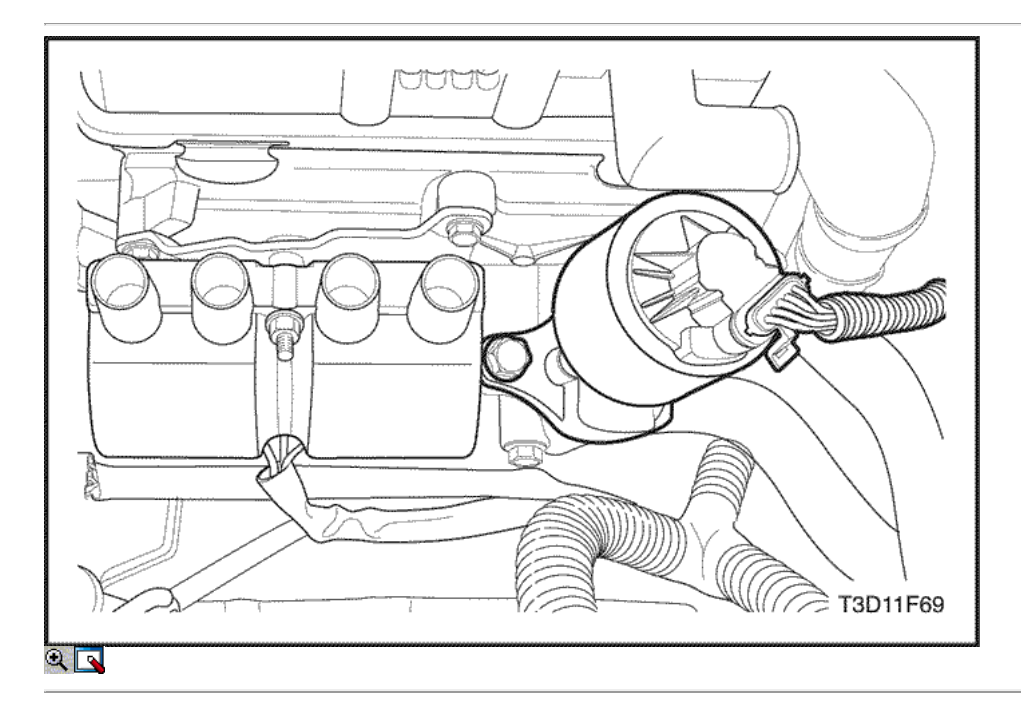

# Válvula de Recirculación de Gases de Escape (1,4 DOHC)

### Procedimiento de extracción

- 1. Desconecte el cable negativo de la batería.
- 2. Desconecte el conector de la válvula EGR eléctrica.
- 3. Quite los tornillos y la válvula EGR.

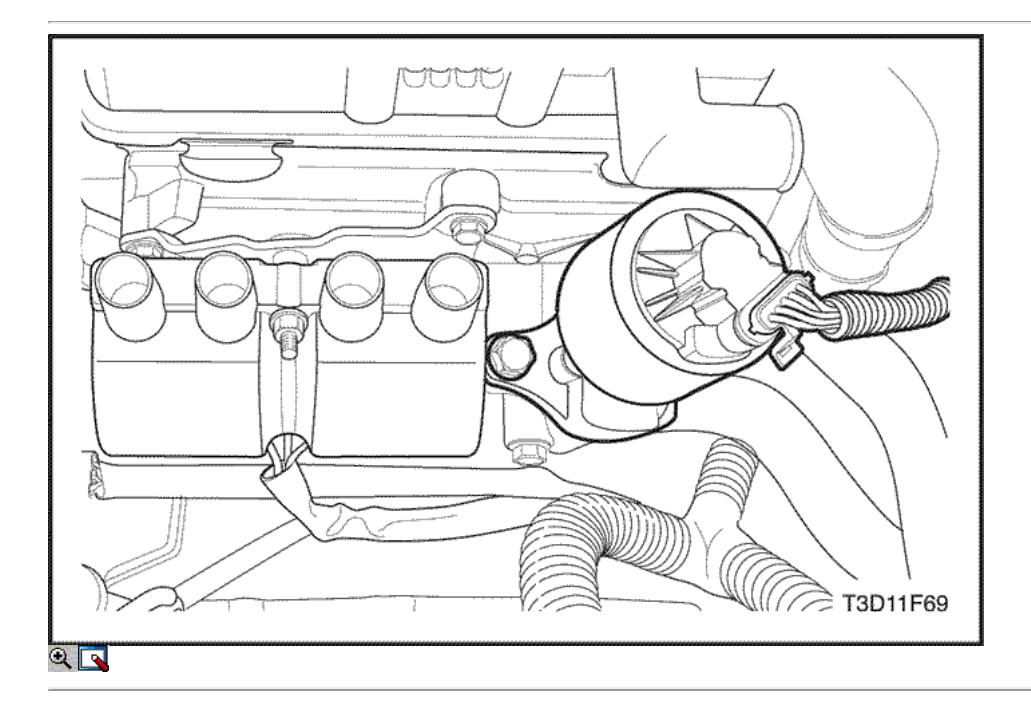

#### Procedimiento de instalación

- 1. Limpie la superficie del cabezal de acoplamiento del cilindro.
- 2. Instale una junta nueva válvula EGR.
- 3. Instale la válvula EGR con los tornillos de sujeción.

Apriete la válvula de recirculación de gases de escape tornillos de fijación a 30 N · m (22 lb-ft).

- 4. Conecte el conector de la válvula EGR eléctrica.
- 5. Conecte el cable negativo de la batería.

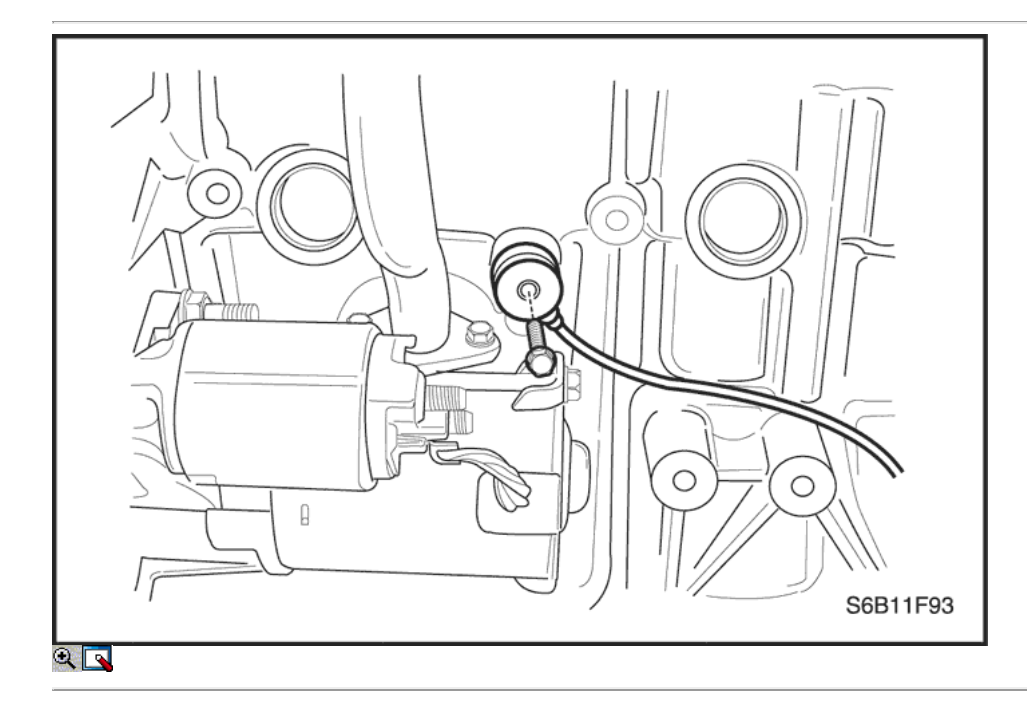

# El sensor de detonación

# Procedimiento de extracción

- 1. Desconecte el cable negativo de la batería.
- 2. Retire el colector de admisión. Consulte la sección 1B, SOHC motor mecánico o Sección 1C, DOHC motor mecánico.
- 3. Desconectar el conector eléctrico en el sensor de detonación.
- 4. Retire el sensor de detonación.

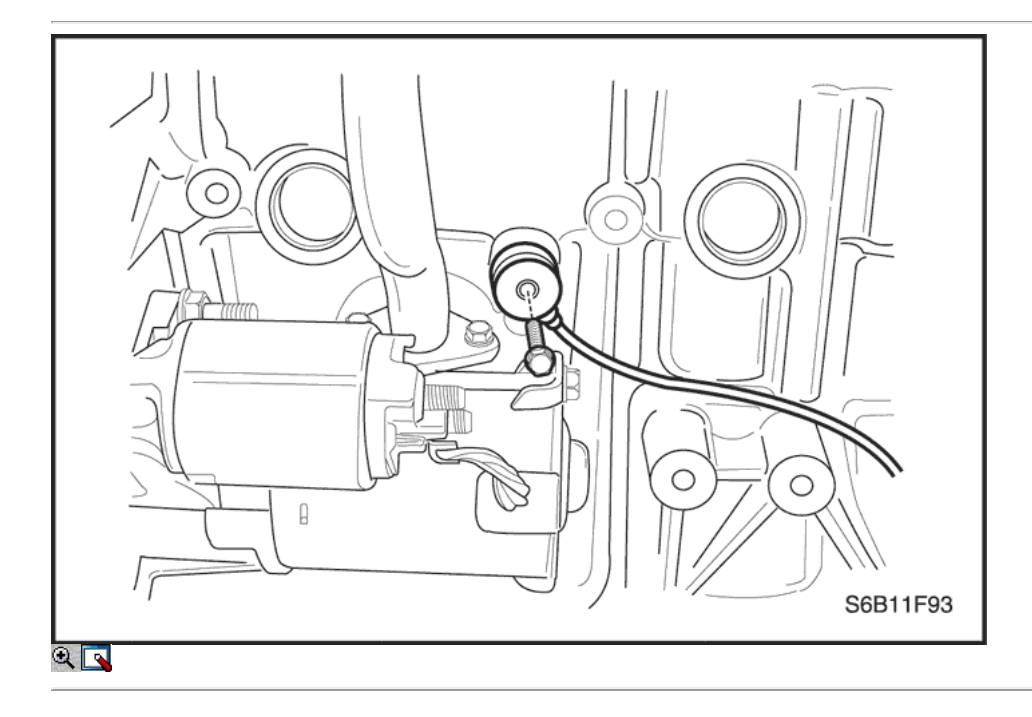

1. Instale el sensor de detonación.

#### Apretar

Apriete el tornillo del sensor de detonación a 20 N • m (15 lb-ft).

- 2. Conectar el conector eléctrico en el sensor de detonación.
- 3. Instale el colector de admisión. Consulte la sección 1B, motor SOHC Mecánica, o Sección 1C, DOHC motor mecánico.
- 4. Conecte el cable negativo de la batería.

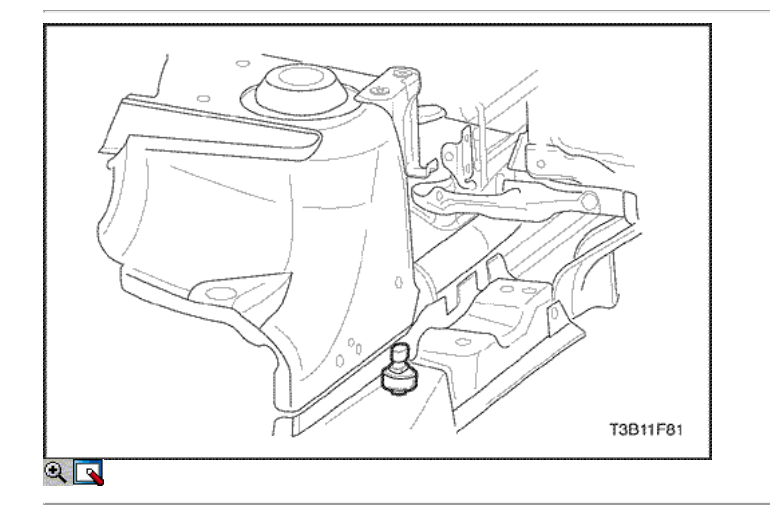

### G Sensor

# Procedimiento de extracción

- 1. Desconecte el cable negativo de la batería.
- 2. Desconecte el conector del sensor G eléctrica y retire el sensor G.

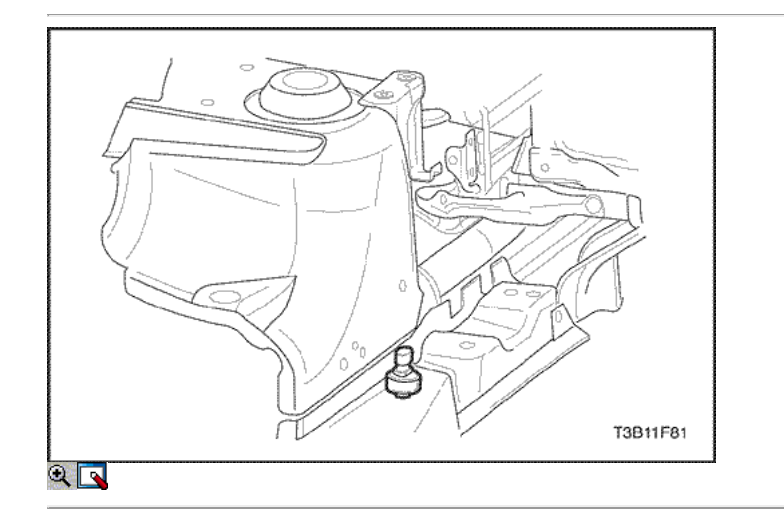

# Procedimiento de instalación

1. Instale el sensor G y conecte el conector eléctrico.

#### Apretar

Apriete el sensor G a 17 N · m (12,5 lb-ft).

2. Conecte el cable negativo de la batería.

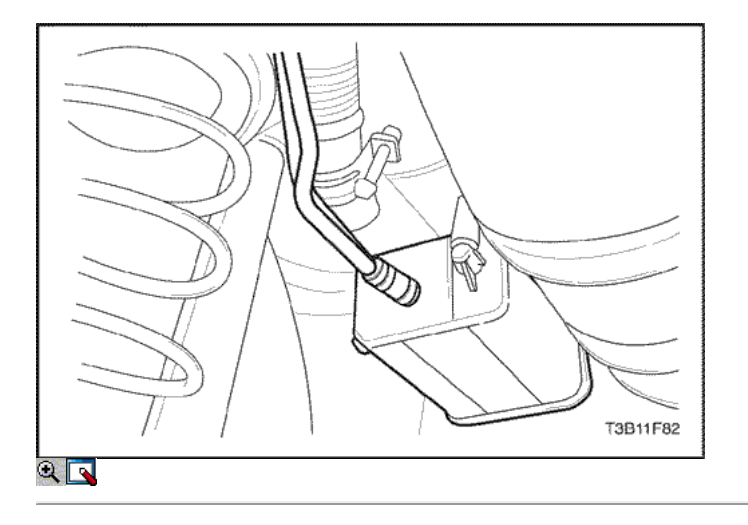

# Emisiones evaporativas Canister

#### Procedimiento de extracción

# Precaución: Las mangueras de vacío del frasco y contienen los vapores del combustible. No fume en el área o permitir una llama abierta.

- 1. Desconecte los evaporación (EVAP) de emisión bombona de combustible mangueras de vapor.
- 2. Quitar el tornillo de fijación de la brida de emisión cámara de EVAP para el vehículo.
- 3. Deslizar el cartucho EVAP emisión fuera del soporte de pistas.
- 4. Retire el recipiente de emisiones EVAP.

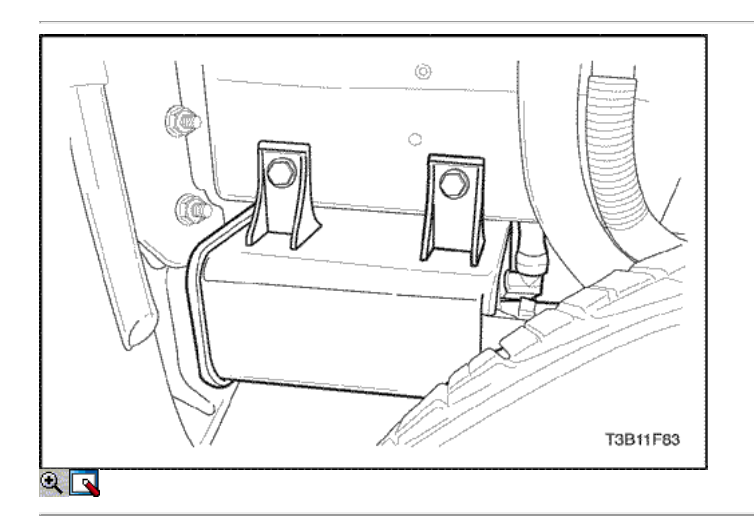

#### Procedimiento de instalación

- 1. Inserte el cartucho de emisiones EVAP en la pista y deslícela en su lugar.
- 2. Instale el cartucho de EVAP emisión perno de brida.

#### Apretar

Apriete el frasco de emisión evaporativa perno de brida a 20 N • m (15 lb-ft).

3. Conectar la bombona de combustible mangueras de vapor.

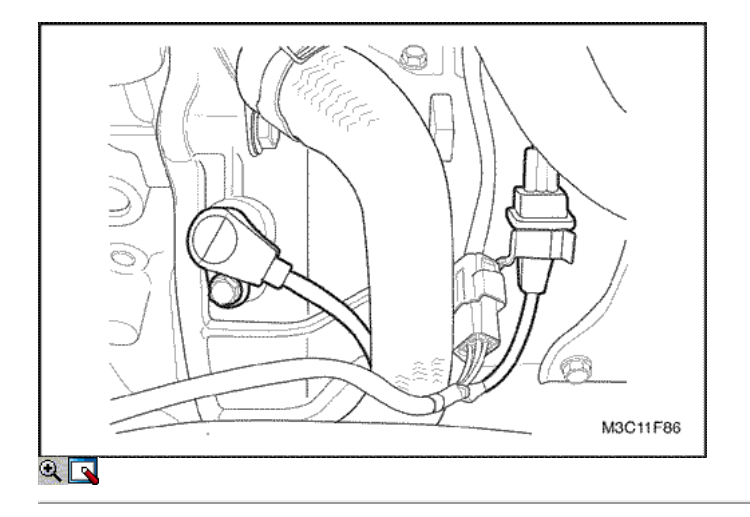

# Sensor de posición del cigüeñal (1,2 SOHC)

# Procedimiento de extracción

- 1. Desconecte el cable negativo de la batería.
- 2. Retire el conjunto del filtro de aire.
- 3. Desconecte la posición del cigüeñal (CKP) Conector del sensor.
- 4. Retire el sensor CKP perno de retención.

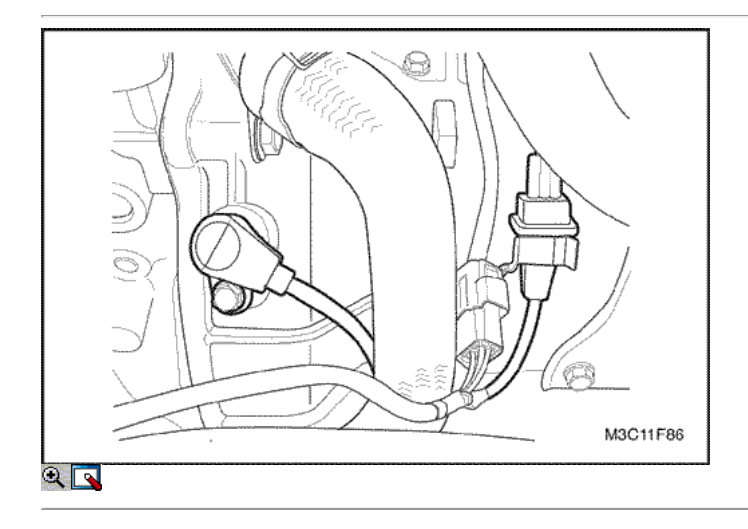

# Procedimiento de instalación

- 1. Instale el sensor CKP.
- 2. Apriete el tornillo de sujeción del sensor CKP a 6,5 N m (58 lb-in).

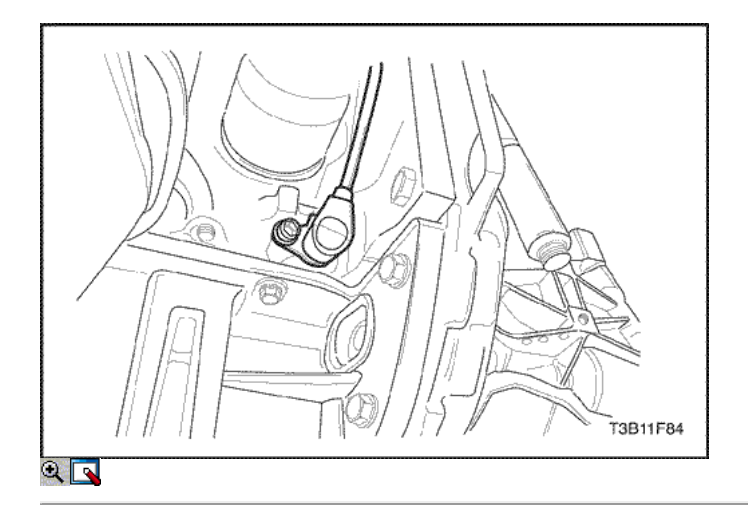

# Sensor de posición del cigüeñal (1,4 DOHC)

# Procedimiento de extracción

- 1. Desconecte el cable negativo de la batería.
- 2. Desconecte la posición del cigüeñal (CKP) Conector del sensor en el soporte del marco.
- 3. Retire las correas de sujeción de cableado según sea necesario.
- 4. Retire el sensor CKP perno de retención.
- 5. Retire el sensor CKP.

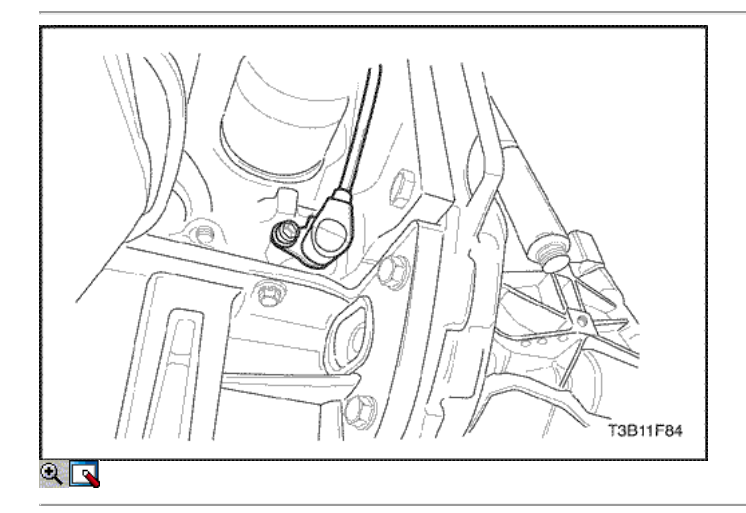

### Procedimiento de instalación

1. Instale el sensor CKP con el tornillo de fijación.

#### Apretar

Apriete el tornillo del sensor de posición del cigüeñal retener a 6,5 N • m (58 lb-in).

- 2. Conecte el conector del sensor de CKP en la percha.
- 3. Asegure el cable con las correas de sujeción según sea necesario.
- 4. Conecte el cable negativo de la batería.

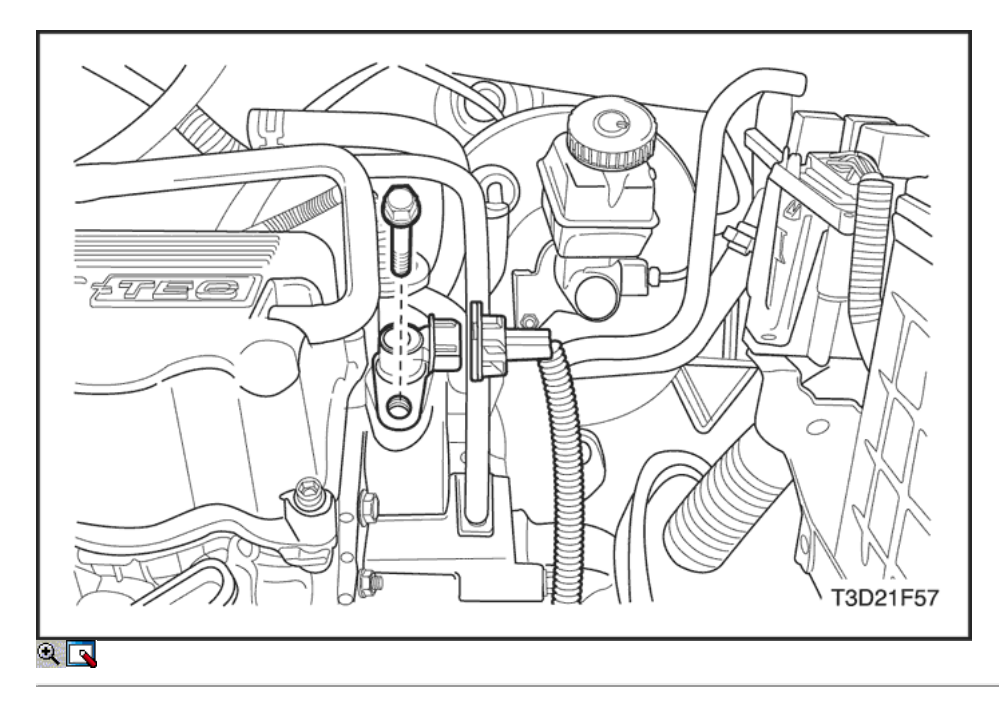

# Sensor de posición del árbol de levas (SOHC 1.2)

### Procedimiento de extracción

- 1. Desconecte el cable negativo de la batería.
- 2. Desconecte el conector eléctrico del sensor.
- 3. Retire la posición del árbol de levas (CMP) perno del sensor y el sensor.

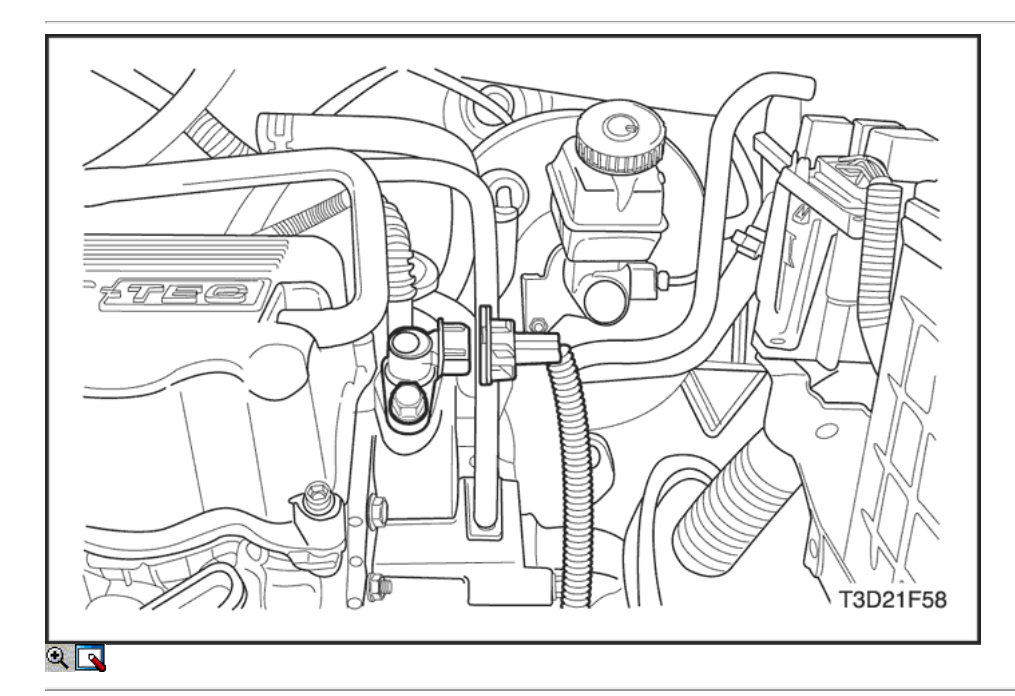

### Procedimiento de instalación

1. Instale el sensor de CMP y pernos.

#### Apretar

Apriete los pernos de posición del árbol de levas a 12 N • m (106 lb-in).

- 2. Conecte el conector eléctrico del sensor.
- 3. Conecte el cable negativo de la batería.

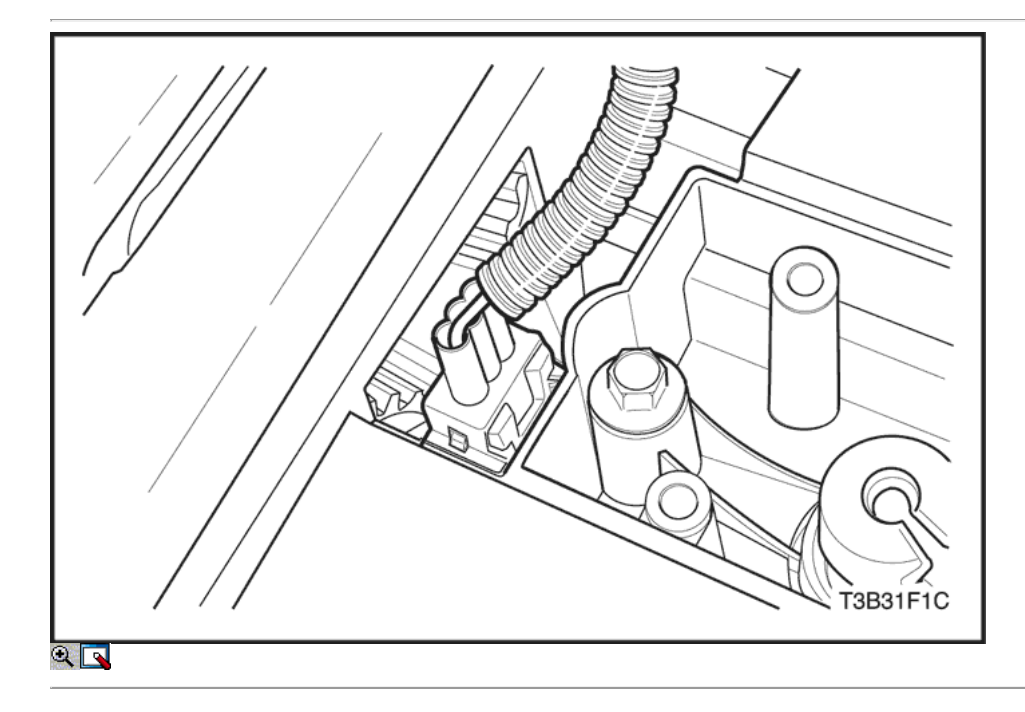

# Sensor de posición del árbol de levas (DOHC 1.6)

#### Procedimiento de extracción

- 1. Desconecte el cable negativo de la batería.
- 2. Desconecte el conector eléctrico del sensor.
- 3. Retire la correa de distribución frente cubierta superior. Consulte la sección 1C, DOHC motor mecánico.
- 4. Retire la posición del árbol de levas (CMP) pernos del sensor y los sensores.

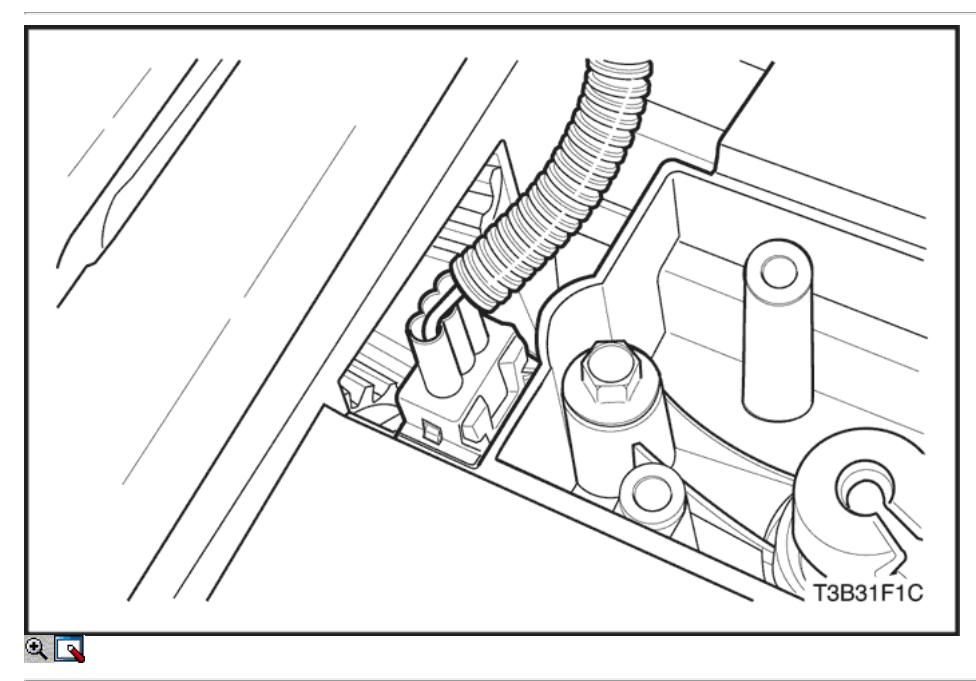

# Procedimiento de instalación

1. Instale el sensor de CMP y pernos.

#### Apretar

Apriete los pernos de posición del árbol de levas a 12 N · m (106 lb-in).

- 2. Instale la cubierta de la correa de distribución superior delantera. Consulte la sección 1C, DOHC motor mecánico.
- 3. Conecte el conector eléctrico del sensor.

4. Conecte el cable negativo de la batería.

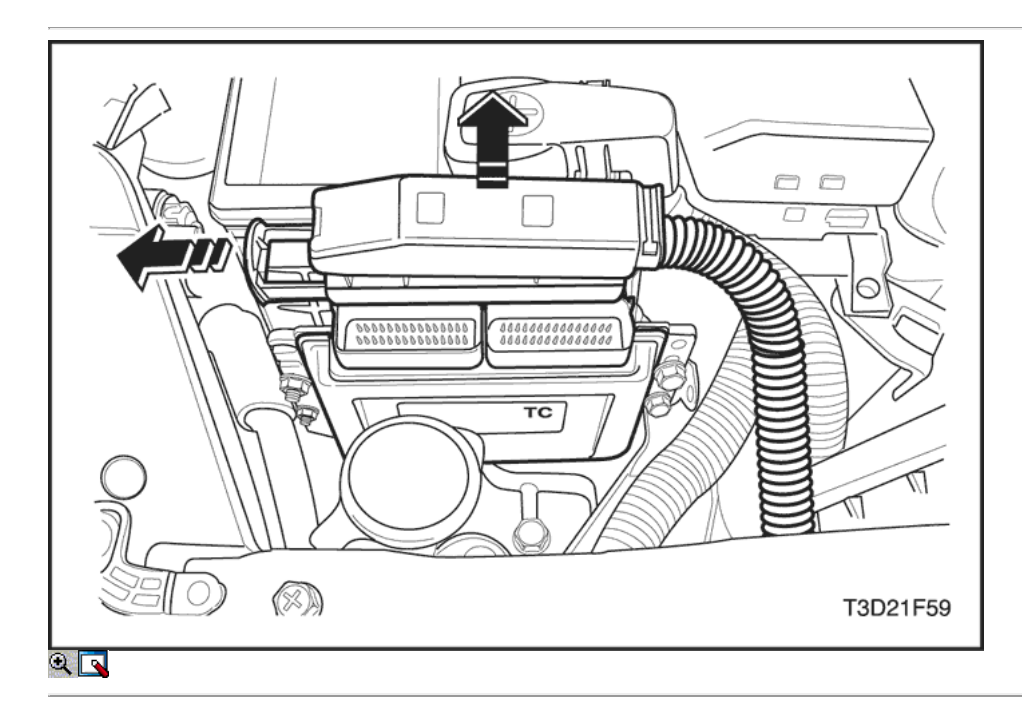

# Módulo de control del motor (1,2 SOHC)

### Procedimiento de extracción

- 1. Desconecte el cable negativo de la batería.
- 2. Desconecte los módulos de control del motor (ECM) conectores.

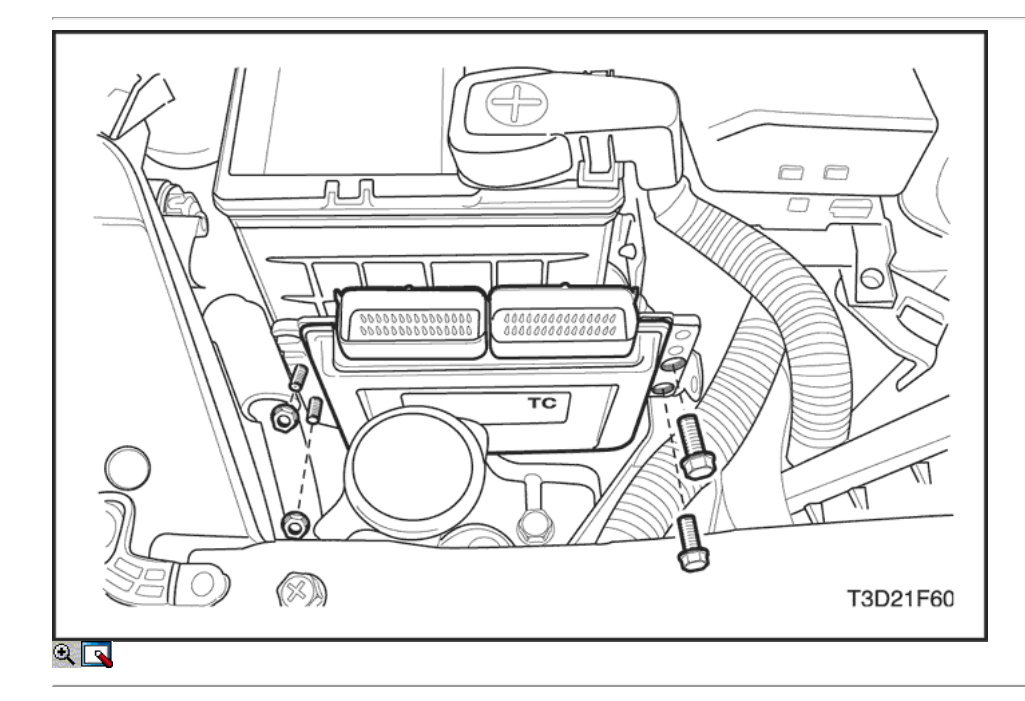

- 3. Retire el ECM tornillos de fijación y las tuercas.
- 4. Retire el ECM.

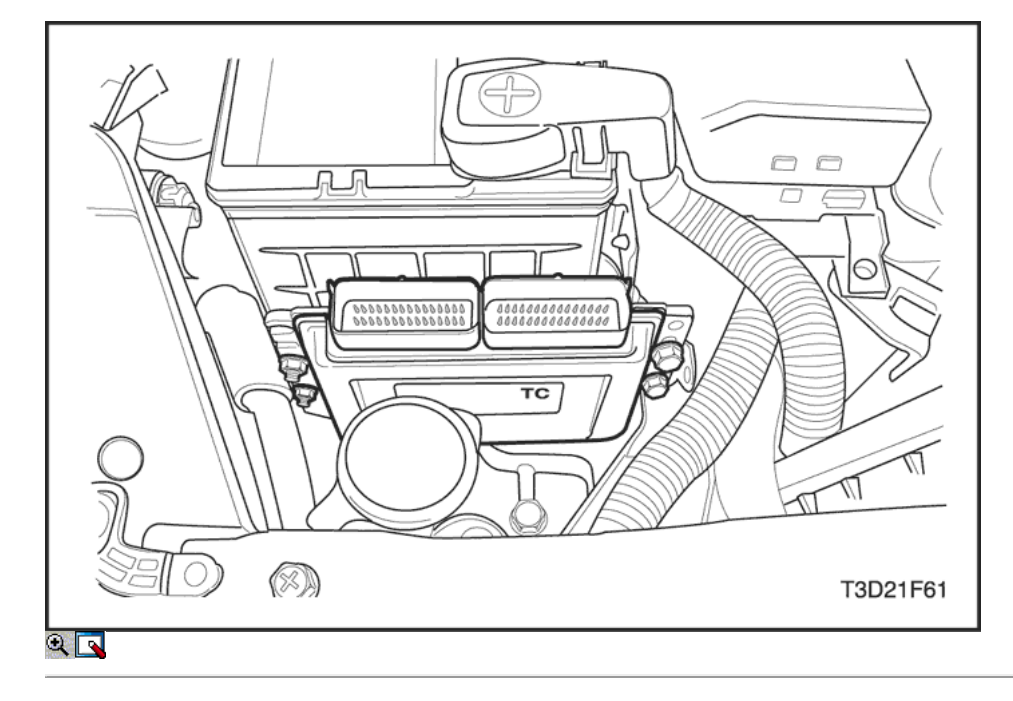

### Procedimiento de instalación

- 1. Coloque el ECM en su lugar.
- 2. Instale el ECM ECM al monte e instale los pernos de sujeción.

#### Apretar

Apriete los tornillos de fijación de la ECM a 5 N • m (44 lb-in).

- 3. Conecte el cable negativo de la batería.
- 4. Realizar un sistema de posición del cigüeñal variación procedimiento de aprendizaje.

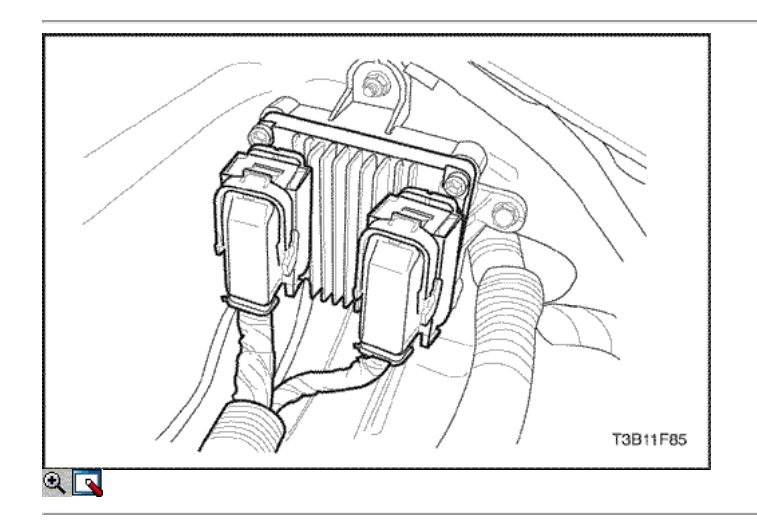

# Módulo de control del motor (1,4 DOHC)

#### Procedimiento de extracción

- 1. Desconecte el cable negativo de la batería.
- 2. Desconecte los módulos de control del motor (ECM) conectores.
- 3. Retire el ECM tornillos de fijación.
- 4. Retire el ECM del monte ECM.

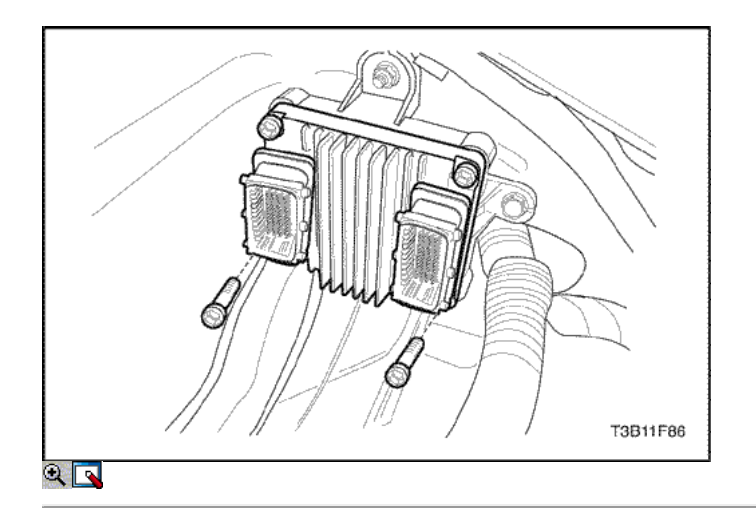

## Procedimiento de instalación

- 1. Coloque el ECM en su lugar.
- 2. Instale el ECM ECM al monte e instale los pernos de sujeción.

#### Apretar

Apriete los tornillos de fijación de la ECM a 4 N • m (35 lb-in).

3. Conecte el cable negativo de la batería.

4. Realizar un sistema de posición del cigüeñal variación procedimiento de aprendizaje. Consulte "TEC Procedimiento Learn" en esta sección.

# $\Leftrightarrow$   $\Leftrightarrow$

© Copyright Chevrolet Europa. Reservados todos los derechos

Kalos / Aveo

⇦

볾

# FUNCIONAMIENTO GENERAL DEL SISTEMA DESCRIPCIÓN Y

#### Funcionamiento del sistema de encendido

⇨

Este sistema de encendido no utiliza una bobina distributorand convencional. Se utiliza un sensor de posición del cigüeñal inputto el módulo de control del motor (ECM). El ECM entonces sincronización de la chispa determinesElectronic (EST) y desencadena thedirect sistema de encendido bobina de encendido.

Este tipo de sistema de encendido sin distribuidor utiliza una "chispa de residuos" método de distribución de chispa. Cada cylinderis emparejado con el cilindro que está enfrente de él (1-4o 2-3). La chispa se produce simultáneamente en la cylindercoming arriba en la carrera de compresión y en el cylindercoming arriba en la carrera de escape. El cilindro en la carrera de theexhaust requiere muy poco del fuego disponible energyto la bujía. La energía restante es availableto la bujía en el cilindro en el compressionstroke.

Estos sistemas utilizan la señal de la hora del ECM tocontrol la sincronización del encendido electrónico. El ECM utiliza la información thefollowing:

- La carga del motor (presión de admisión y vacío).
- Atmosférica (barométrica) de presión.
- La temperatura del motor.
- Temperatura del aire de admisión.
- Posición del cigüeñal.
- Velocidad del motor (rpm).

#### Sistema electrónico de encendido Bobina de encendido

El Encendido electrónico (EI) bobina de encendido del sistema proporciona la chispa para dos bujías simultáneamente. El sistema de EI bobina de encendido no está en buenas condiciones y debe ser reemplazada como un ensamble.

#### Sensor de posición del cigüeñal

Este sistema de encendido directo utiliza un sensor magnético crankshaftposition. Este sensor sobresale a través de su mountto un plazo aproximado de 0,05 pulgadas (1,3 mm) de la crankshaftreluctor. El reluctor es una rueda especial que se atribuye enel cigüeñal o polea del cigüeñal con 58 ranuras que machinedinto, 57 de las cuales son equidistantes en 6 degreeintervals. La última ranura es más ancha y sirve para generar un "pulso de sincronización". A medida que el cigüeñal gira, las ranuras en thereluctor cambiar el campo magnético del sensor, creatingan impulso de tensión inducida. El impulso más largo de la ranura the58th identifica una orientación específica de la crankshaftand permite que el módulo de control del motor (ECM) para determinethe orientación cigüeñal en todo momento. El ECMuses esta información para generar ignición cronometrada y injectionpulses que envía a las bobinas de encendido y los inyectores thefuel.

### Sensor de Posición Camahaft

La posición del árbol de levas (CMP) sensor envía una señal CMPsensor al módulo de control del motor (ECM). TheECM usa esta señal como un "pulso de sincronización" se activa el injectorsin la secuencia apropiada. El ECM utiliza la señal CMPsensor para indicar la posición de la 1 # pistonduring su carrera motriz. Esto permite que el ECM a calculatetrue modo secuencial de inyección de combustible de funcionamiento. Si detecta una incorrecta theECM señal del sensor de CMP mientras theengine se está ejecutando, P0341 DTC se establecerá. Si el sensorsignal CMP se pierde mientras el motor está funcionando, el combustible injectionsystem cambiará a un modo secuencial fuelinjection calculado sobre la base de la última inyección de combustible de impulsos, el motor yla seguirá funcionando. Mientras el fallo IsPresent, el motor se puede reiniciar. Se ejecutará en el modo calculatedsequential con una probabilidad de 1 en-6 del injectorsequence ser correcta.

#### Funcionamiento del sistema de aire en marcha mínima

El funcionamiento del sistema de aire de ralentí se controla mediante el ajuste de la base de reposo del cuerpo del acelerador y el Idle Air Control (IAC) de la válvula.

El módulo de control del motor (ECM) utiliza la válvula de IAC Toset la velocidad de ralentí depende de las condiciones. El ECMuses información de diversos insumos, tales como coolanttemperature, la depresión de admisión, etc, para el effectivecontrol de la velocidad de ralentí.

### Control de combustible Sistema de la operación

La función del sistema de medición del combustible para entregar la cantidad correcta de combustible al motor en todas las condiciones de funcionamiento. El combustible se suministra al motor por los inyectores de combustible individuales montados en el colector de admisión cerca de cada cilindro. Los dos sensores principales de control de combustible son la AbsolutePressure colector (MAP) del sensor, el sensor delantero de oxígeno calentado (HO2S1) y el sensor posterior de oxígeno calentado (HO2S2).

Las medidas del sensor MAP o sentidos manifoldvacuum la ingesta. En virtud de combustible de alta demanda la MAP sensorreads una condición de bajo vacío, tal como openthrottle ancho. El módulo de control del motor (ECM) utiliza este informationto enriquecer la mezcla, aumentando así la fuelinjector a tiempo, para proporcionar la cantidad correcta de fuel.When desacelerando, los aumentos de vacío. Esta vacuumchange es detectada por el sensor de MAP y leído por theECM, que luego disminuye el inyector de combustible en timedue a las condiciones de baja demanda de combustible.

#### HO2S Sensores

El sensor HO2S está situado en el colector de escape. TheHO2S sensor indica al ECM la cantidad de Oxygenin el gas de escape y el ECM cambia la relación aire / combustible ratioto el motor mediante el control de los inyectores de combustible. Thebest relación aire / combustible para reducir al mínimo las emisiones de escape es de 14,7 a 1, que permite que el convertidor catalítico para operatemost eficiente. Debido a la andadjusting medición constante de la relación aire / combustible, la inyección de combustible systemis llamado un "bucle cerrado".

El ECM utiliza las entradas de tensión de varios sensores todetermine la cantidad de combustible para proporcionar al motor. Thefuel se entrega bajo una de varias condiciones, llamadas "modos".

#### Inicio del modo

Cuando el encendido está activado, el ECM enciende el relé fuelpump durante dos segundos. La bomba de combustible thenbuilds presión de combustible. El ECM también comprueba la temperatura EngineCoolant (ECT) sensor y el sensor ThrottlePosition (TP) y determina la adecuada del aire / fuelratio para arrancar el motor. Esto va desde 1,5 hasta 1 a-97 ° F (-36 ° C) de temperatura del refrigerante a 14,7 a 1 at201 ° F (94 ° C) de temperatura del refrigerante. El ECM controlsthe cantidad de combustible suministrado en el modo de arranque bychanging cuánto tiempo el inyector de combustible se enciende y OFF.Este se hace por "sincronizado" los inyectores de combustible para shorttimes mismas.

#### Modo Flood Clear

Si el motor se inunda con el combustible excesivo, puede becleared empujando el pedal del acelerador hacia abajo todo theway. El ECM luego se apaga completamente el combustible byeliminating cualquier señal de inyector de combustible. El ECM mantiene tasa de thisinjector siempre que el acelerador permanece motor variedad yla abierto está por debajo de aproximadamente 400. Si el throttleposition se convierte en menos de aproximadamente 80 por ciento, el ECM vuelve al modo de salida.

#### Modo Run

El modo de ejecución tiene dos condiciones que se llama "bucle abierto" y "bucle cerrado".

#### Lazo Abierto

Cuando el motor se ponga en marcha y que está por encima de 400 rpm, el sistema entra en "bucle abierto" operación. En "openloop", el ECM hace caso omiso de la señal de la sonda HO2S y calculatesthe relación aire / combustible basado en las aportaciones de la ECTsensor y el sensor de MAP. El sensor se queda en "openloop" hasta que se cumplan los siguientes requisitos:

- El sensor HO2S tiene una salida de voltaje variable, mostrando que es lo suficientemente caliente para funcionar correctamente.
- El sensor ECT está por encima de una temperatura especificada.
- Una cantidad específica de tiempo que ha transcurrido después de arrancar el motor.

#### Lazo cerrado

Los valores específicos para las condiciones anteriores variar motores withdifferent y se almacenan en la ElectronicallyErasable Programmable Read-Only Memory (EEPROM). Cuando estas condiciones se cumplen, los systemgoes en "circuito cerrado" operación. En "bucle cerrado", theECM calcula la relación de aire / combustible (combustible de inyección en el tiempo) basándose en la señal del sensor de oxígeno. Esta allowsthe relación aire / combustible para permanecer muy cerca a 14,7 a 1.

#### Aceleración Mode

El ECM responde a los cambios rápidos en el flujo de aire y gas positionand provee combustible adicional.

#### Modo de desaceleración

El ECM responde a cambios en andairflow posición del acelerador y reduce la cantidad de combustible. Cuando decelerationis muy rápido, el ECM puede cortar períodos de combustible completamente forshort de tiempo.

#### Voltaje de la batería Modo de corrección de

Cuando el voltaje de la batería es bajo, el ECM puede compensatefor una chispa débil entregada por el módulo de encendido por usingthe métodos siguientes:

- El aumento de la anchura de pulso del inyector de combustible.
- El aumento de la velocidad de ralentí rpm.
- El aumento de la ignición tiempo de permanencia.

#### Fuel Cut-Off Mode

No hay combustible es entregado por los inyectores de combustible cuando el motor está apagado. Esto evita que el motor funcione o dieseling-on. Además, el combustible no se suministra si no hay impulsos de referencia recibidos de la fuente de alimentación central. Esto evita la inundación.

#### De control de emisiones por evaporación Funcionamiento del sistema

La base de evaporación (EVAP) del sistema de control de emisiones utilizado es el filtro de carbón activado método de almacenamiento. Este método transfiere vapor de combustible del depósito de combustible a un carbón activado (carbón vegetal) dispositivo de almacenamiento (bote) para mantener los vapores cuando el vehículo no está en funcionamiento. Cuando el motor está en marcha, el vapor de combustible se purga del elemento de carbón por el flujo de aire de admisión y se consume en el proceso de combustión normal.

Los vapores de gasolina del flujo de combustible en el tanque labeledTANK tubo. Estos vapores se absorben en el bote carbon.The se purga por la controlmodule del motor (ECM) cuando el motor ha estado funcionando durante aspecified cantidad de tiempo. El aire entra en la canisterand mezclado con el vapor. Esta mezcla es entonces drawninto el colector de admisión.

El ECM suministra una base para energizar la válvula de purga EVAP emissioncanister solenoide. Esta válvula es pulseWidth modulada (PWM) o encender y apagar severaltimes un segundo. La emisión de EVAP bote purgePWM ciclo de trabajo varía de acuerdo a la operación conditionsdetermined por masa de aire, ajuste de combustible y la temperatura intakeair.

Pobre inactivo, estancamiento, y la facilidad de conducción pobre puede ser causada por las siguientes condiciones:

- Una emisión de purga del cartucho EVAP inoperante solenoide de la válvula.
- Un bote dañado.
- Las mangueras que se dividen, agrietado, o no está conectado a los tubos apropiados.

#### Emisiones evaporativas Canister

La evaporación (EVAP) bote de emisiones es un dispositivo que contiene carbón activado emissioncontrol granules.The bote de emisiones EVAP se utiliza

para almacenar fuelvapors desde el tanque de combustible. Una vez determinadas condiciones aremet, el módulo de control del motor (ECM) activa solenoide theEVAP purga canister, permitiendo que el combustible vaporsto mezclarse en los cilindros del motor y quemados.

## Ventilación Positiva del Cárter Sistema de la operación

Una ventilación positiva del cárter (PCV) se utiliza para proporcionar un uso completo de los vapores del cárter. El aire fresco desde el filtro de aire se suministra a la caja del cigüeñal. El aire fresco se mezcla con los gases de blowby que después se pasan a través de una manguera de vacío en el colector de admisión.

Inspeccione periódicamente las mangueras y las abrazaderas. Reemplace los componentes de ventilación del cárter según se requiera. Una manguera de PCV restringida u obstruida puede causar las siguientes condiciones:

- Rough inactividad
- Stalling o baja velocidad
- Las fugas de aceite
- Aceite en el filtro de aire
- Lodos en el motor

Una manguera de PCV fuga puede causar las siguientes condiciones:

- Rough inactividad
- Stalling
- Ralentí alto

#### Sensor de temperatura del refrigerante

La temperatura del refrigerante del motor (ECT) sensor es athermistor (una resistencia que cambia ontemperature valor base) montado en la temperatura del refrigerante del motor stream.Low refrigerante produce una resistencia alta (100.000 ohmios a -40 ° F [-40 ° C]), mientras que alta resistencia temperaturecauses bajo (70 ohmios a 266 ° F [130 ° C]).

El módulo de control del motor (ECM) suministra 5 voltios a theECT sensor a través de una resistencia en el cambio ECM y measuresthe en tensión. La tensión se highwhen el motor está frío, y bajo cuando el motor está hot.By midiendo el cambio en el voltaje, el ECM puede determinethe temperatura del refrigerante. El coolanttemperature motor afecta a la mayoría de los sistemas que los ECMcontrols. Un fallo en el circuito del sensor de ECT debe establecer un diagnostico código P0117 o P0118 problemas. Recuerde que estos códigos de problemas de diagnóstico indican un fallo en el circuito del sensor theECT, el uso tan propia de la carta se leadeither para reparar un problema de cableado o sustituir thesensor para reparar un problema correctamente.

#### Sensor de posición del acelerador

La posición del acelerador (TP) es un sensor potentiometerconnected al eje del acelerador del cuerpo del acelerador. The TP circuito sensor eléctrico consta de un supplyline 5 voltios y una línea de tierra, ambos proporcionados por el controlmodule del motor (ECM). El ECM calcula la throttleposition mediante el control de la tensión en esta línea de señal. TheTP cambios de salida del sensor como el pedal del acelerador ismoved, cambiando el ángulo de la válvula de mariposa. En una posición closedthrottle, la salida del sensor de TP es baja, aproximadamente 0,5 voltios. Como la válvula de mariposa se abre, la increasesso de salida que, en la mariposa totalmente abierta (WOT), la outputvoltage será de unos 5 voltios.

El ECM puede determinar el suministro de combustible en función del ángulo throttlevalve (demanda conductor). Un roto o suelto TP sensorcan causar ráfagas intermitentes de combustible desde el injectorand una inestable lenta, ya que el ECM piensa thethrottle se está moviendo. Un problema en cualquiera de los sensores TP circuitsshould establecer un código de problema de diagnóstico (DTC) P0122 P0121or. Una vez que el DTC se establece, el ECM sustituir adefault valor del sensor de TP y algunos devolución del vehículo performancewill. Un P0121 DTC causará una idlespeed alta.

### Catalyst Sensors Monitor de Oxígeno

Convertidores catalíticos de tres vías se utilizan para controlar emissionsof hidrocarburos (HC), monóxido de carbono (CO) y óxidos de nitrógeno (NOx). El catalizador dentro de theconverters promueve una reacción química. Esta reactionoxidizes el HC y el CO presente en el gas de escape ellos andconverts en vapor de agua y dióxido de carbono inocuo. El catalizador también reduce el NOx mediante la conversión de nitrógeno de la OIMT. El módulo de control del motor (ECM) puede monitorthis proceso usando los HO2S1 y HO2S2 sensores sensor.These producir una señal de salida que indicatesthe cantidad de oxígeno presente en el gas de escape que salga enteringand el convertidor de tres vías. La capacidad de este catalizador indicatesthe para convertir eficientemente exhaustgasses. Si el catalizador está operando eficientemente, theHO2S1 señales del sensor será más activa que la signalsproduced por el sensor HO2S2. Los monitorsensors catalizador operar del mismo modo que la función principal del control de combustible sensors. The sensor es vigilancia catalizador, sino que también tienen un papel limitado en el control de combustible. Si un sensoroutput indica una tensión por encima o por debajo de la tensión de polarización the450 mv durante un período prolongado de tiempo, theECM hará un ligero ajuste a reajuste de combustible a ensurethat de suministro de combustible es correcta para la monitorización catalizador.

Un problema con el circuito sensor HO2S1 fijará DTCP0131, P0132, P0133 o P0134 dependiendo, en la specialcondition. Un problema con el sensor signalwill HO2S2 establecer el DTC P0137, P0138, P0141 o p0140, dependingon la condición especial.

Un fallo en el sensor de oxígeno trasera térmica (HO2S2) Elementor su calentador APC o de tierra resultará en una menor respuesta oxygensensor. Esto puede causar resultados incorrectos catalystmonitor diagnóstico.

### Gas de escape de la válvula de recirculación

La Recirculación de Gases de Escape (EGR) es usedon motores equipados con una transmisión automática a lowerNOx (óxidos de nitrógeno), los niveles de emisión causado byhigh temperatura de combustión. La válvula EGR es controlledby el módulo de control del motor (ECM). El EGRvalve alimenta pequeñas cantidades de gas de escape en el intakemanifold para disminuir la temperatura de combustión. Theamount de gas de escape recirculado se controla mediante vacío y variationsin presión de escape. Si toomuch gas de escape entra, la combustión no se takeplace. Por esta razón, el gas de escape es muy poco allowedto pasar a través de la válvula, especialmente en ralentí. La válvula EGR está normalmente abierta bajo las siguientes condiciones:

- El funcionamiento del motor caliente.
- Por encima de la velocidad de ralentí.

#### Resultados de Operación incorrecta

Flujo EGR demasiado tiende a debilitar la combustión, haciendo que el motor funcione más o menos o dejar de hacerlo. Con el flujo de EGR demasiado en

crucero inactivo, o el funcionamiento en frío, cualquiera de las siguientes condiciones se puede producir:

- El motor se detiene después de un arranque en frío.
- El motor se para al ralentí después de la deceleración.
- El vehículo oleadas durante el crucero.
- Rough inactivo.

Si la válvula EGR está abierta todo el tiempo, el motor no puede ralentí. Demasiado flujo EGR poco o nada permite temperaturas de combustión a muy altos durante la aceleración y carga. Esto podría causar las siguientes condiciones:

- Spark golpear (detonación)
- Sobrecalentamiento del motor
- Error de la prueba de emisiones

#### Admisión de aire del sensor de temperatura

La temperatura del aire de admisión (IAT) sensor es un termistor, una resistencia que cambia de valor basado en la temperatura del aire que entra en el motor. Baja temperatura produce una alta resistencia (4.500 ohmios a -40 ° F [-40 ° C]), mientras que a alta temperatura causa una baja resistencia (70 ohmios a 266 ° F [130 º C]).

El módulo de control del motor (ECM) proporciona 5 voltios a theIAT sensor a través de una resistencia en el cambio ECM y measuresthe en tensión para determinar la IAT. El voltagewill ser alto cuando el aire del múltiple es frío y baja cuando el aire es más caliente. El ECM sabe el voltaje de IAT consumo por measuringthe.

El sensor IAT también se utiliza para controlar el tiempo de chispa cuando el colector de aire está frío.

Un fallo en el circuito del sensor de IAT establece un código de diagnóstico P0112 o P0113.

#### Válvula de control de aire en marcha mínima

Aviso: No intente quitar la tapa protectora para volver a ajustar el tornillo de tope. Desajuste puede dar lugar a daños en el control de aire en marcha mínima (IAC) de la válvula o el cuerpo del acelerador.

La válvula de IAC está montado en el cuerpo del acelerador itcontrols donde la velocidad de ralentí del motor bajo el módulo de mando deEl de control del motor (ECM). El ECM envía voltagepulses a los devanados del motor de la válvula IAC, causando pinza de válvula theIAC para mover dentro o fuera de una distancia determinada (ASTEP o recuento) para cada pulso. El movimiento de pivote controlsthe flujo de aire alrededor de las válvulas de mariposa, que, a su vez, controlan la velocidad de ralentí del motor.

Las velocidades deseadas de inactividad para todos conditionsare de funcionamiento del motor programado en la calibración de las velocidades del motor ECM.These programadas se basan en la temperatura thecoolant, el parque switchstatus / posición de punto muerto, la velocidad del vehículo, la tensión de la batería, y Thea / C presión del sistema (si equipado).

El ECM "aprende" las propias posiciones de la válvula IAC toachieve caliente, estabilizado velocidades de ralentí (rpm) deseadas condiciones forthe diversos (Parque / neutral o unidad A / C o Desactivar, si está equipado). Esta información se almacena en ECM "keepalive" recuerdos. La información se conserva después de los ignitionis OFF. Todos los demás posicionamiento válvula IAC se calculatedbased en estos valores de memoria. Como resultado, enginevariations debido al desgaste y variaciones en la posición theminimum válvula de mariposa (dentro de límites) no affectengine velocidades en vacío. Este sistema proporciona un control correctidle bajo todas las condiciones. Esto también significa thatdisconnecting de alimentación a la ECM pueden resultar en un control incorrectidle o la necesidad de presionar parcialmente el acceleratorwhen de partida hasta que la ECM reaprende control de ralentí. Velocidad de ralentí del motor es una función del flujo de aire total en theengine basándose en la posición de la válvula IAC perno, apertura thethrottle válvula, y los accesorios de vacío calibrados lossthrough. Los mínimos de la válvula del acelerador positionis configurado de fábrica con un tornillo de tope. Este flujo de aire suficiente settingallows por la válvula de mariposa para causar pinza de válvula theIAC que se coloca un número ofsteps calibrados (cuentas) de la silla durante "controlado" inactivo posición operation.The mínimo válvula de mariposa ajuste de motor onthis no se debe considerar la idlespeed "mínimo, "como en otros motores de combustible inyectado. El tornillo throttlestop está cubierto con un tapón en la followingadjustment fábrica. Si la válvula IAC se sospecha que la causa de la velocidad de ralentí incorrecto, consulte "Comprobación del sistema de control de aire en marcha mínima" en esta sección.

### Sensor de Presión Absoluta del Colector

La presión absoluta del colector (MAP) sensor mide los cambios en la presión del colector de admisión que se derivan de la carga del motor y de los cambios de velocidad. Se convierte estos a una salida de tensión.

Una mariposa cerrada, en la costa del motor hacia abajo produce una salida MAP relativelylow. MAP es el opuesto de la presión del colector vacuum.When es alta, el vacío es bajo. El sensor de MAP se utiliza también para medir pressure.This barométrica se realiza como parte de sensor de MAP calculations.With la ignición y el motor no está en marcha, el módulo de control del motor (ECM) leerá el manifoldpressure como presión barométrica y ajustar el aire / fuelratio consecuencia. Esta compensación para el sistema de altitud allowsthe para mantener el rendimiento de conducción mientras holdingemissions baja. La función barométrica updateperiodically voluntad durante la conducción estacionario o en condiciones de openthrottle ancho. En el caso de un fallo en el barometricportion del sensor de MAP, la ECM se establece en la defaultvalue.

Un fallo en el circuito del sensor de MAP establece un código de diagnóstico P0107 o P0108.

Las siguientes tablas muestran la diferencia entre la presión absoluta o vacío relacionado con la salida del sensor MAP, que aparece como la primera fila de ambas tablas.

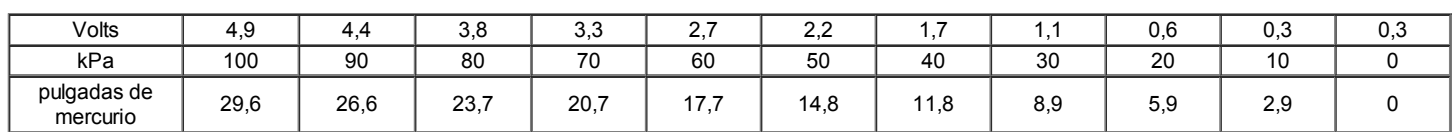

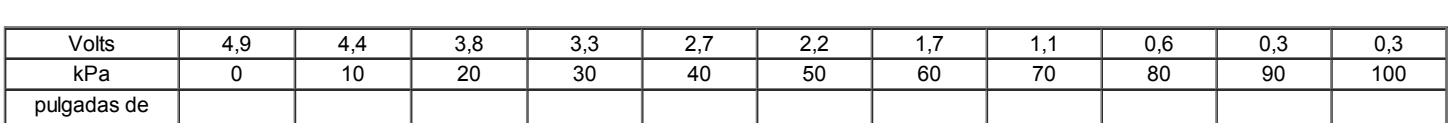

VACÍO

**MAP** 

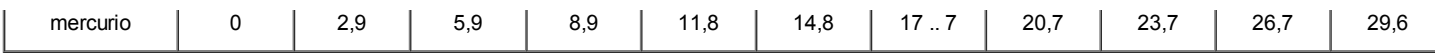

### Módulo de control del motor

El módulo de control del motor (ECM), que se encuentra en el interior de thepassenger kick-panel, es el centro de control del injectionsystem combustible. Constantemente se ve en los diversos sensores informationfrom y controla los sistemas que afectarán los rendimiento del vehículo. El ECM también performsthe funciones de diagnóstico del sistema. Se puede recognizeoperational problemas, alerte al conductor a través de la lámpara MalfunctionIndicator (MIL), y almacenar código diagnostictrouble (s) que identifican las áreas problemáticas para ayudar thetechnician durante la reparación. No hay piezas que pueda reparar el ECM. El calibrationsare almacenado en la ECM en el Programmable Read-Only Memory (PROM). El ECM suministra ya sea 5 o 12 voltios para alimentar los interruptores sensorsor. Esto se hace a través de resistencias en theECM que son tan alto valor que en una luz de prueba se notcome cuando está conectado al circuito. En algunos casos, incluso un voltímetro tienda habitual no dará una accuratereading debido a que su resistencia es demasiado baja. Debe utilizar un voltímetro digital con una entrada de 10 megaohmios impedanceto obtener lecturas precisas de tensión. El ECM controlsoutput circuitos como los inyectores de combustible, la válvula AirControl reposo, el relé de A / C del embrague, etc, al circuito de tierra controllingthe a través de transistores o un dispositivo calleda "quad-conductor".

#### Inyector de combustible

La inyección de combustible multipuerto (MFI) es un dispositivo de montaje de solenoide controlada por el controlmodule del motor (ECM). It metros presuriza el combustible a una enginecylinder único. El ECM energiza el inyector de combustible o thesolenoid a una bola de válvula normalmente cerrada o de remolque. Esta allowsfuel a fluir en la parte superior del inyector, theball pasado o válvula de charnela, y a través de un flujo directorplate empotrada en la salida del inyector.

La placa director tiene seis agujeros mecanizados que el flujo de combustible regulaciónLa, generando un patrón de pulverización cónica de combustible finelyatomized en la punta del inyector. Combustible de la punta es directedat la válvula de admisión, haciendo que se vuelva más atomizado y vaporizado antes de entrar en el combustionchamber. Un inyector de combustible que se ha quedado atascado willcause parcialmente abierta una pérdida de presión de combustible cuando el motor está apagado. También, un tiempo de arranque prolongado será notado motores enalgunos. Dieseling también puede ocurrir debido somefuel puede ser entregado al motor después de la ignición isturned OFF.

#### El sensor de detonación

El sensor de detonación detecta golpes anormal en el sensor engine.The está montado en el bloque del motor cerca thecylinders. El sensor produce una salida de CA aumenta voltagewhich con la gravedad de la detonación. Esta SIGNALIS envía al módulo de control del motor (ECM). The ECM ajusta entonces el tiempo de encendido para reducir la sparkknock.

#### Sensor Camino Difícil

El módulo de control del motor (ECM) recibe información de carretera rugosa del sensor VR. El ECM utiliza la información de carretera rugosa para activar o desactivar el diagnóstico de fallo de encendido. El diagnóstico de fallos de encendido puede ser muy afectada por las variaciones de velocidad del cigüeñal causados por conducir sobre superficies rugosas. El sensor VR genera información de carretera rugosa mediante la producción de una señal que es proporcional al movimiento de una pequeña barra de metal en el interior del sensor.

Si se produce un fallo que provoca que el ECM para no receiverough información vial entre 30 y 80 mph (50 and132 km / h), DTC P1391 se pondrá.

#### Estrategia - Diagnósticos basados en

#### Basados en estrategias de diagnóstico

La estrategia diagnóstica basada en un enfoque uniforme para reparar todos los sistemas eléctricos / electrónicos (E / E). El flujo de diagnóstico siempre se puede utilizar para resolver un problema del sistema E / E y es un punto de partida cuando es necesario efectuar reparaciones. Los siguientes pasos le dará instrucciones al técnico acerca de cómo proceder con el diagnóstico:

- Verifique la queja del cliente. Para verificar la queja del cliente, el técnico debe conocer el funcionamiento normal del sistema.
- Realizar comprobaciones preliminares de la siguiente manera:
	- Llevar a cabo una inspección visual completa.
	- Revisar el historial de servicio.
	- Detectar sonidos u olores extraños.
	- Reúna código de diagnóstico (DTC) la información para lograr una reparación efectiva.
- Comprobar los boletines e información de servicios. Esto incluye videos, boletines, etc
- Consulte la información de servicio (manual) comprobación del sistema (s).
- Consulte el diagnóstico de servicio.

#### No se han encontrado problemas

Esta condición existe cuando el vehículo se encuentra funcionando con normalidad. La condición descrita por el cliente puede ser normal. Verifique la queja del cliente contra otro vehículo que funciona con normalidad. La condición puede ser intermitente. Verifique la denuncia en las condiciones descritas por el cliente antes de liberar el vehículo.

Volver a examinar la denuncia.

Cuando la queja no puede ser encontrado con éxito o aislada, una re-evaluación es necesaria. La queja se debe volver a ser verificada y podría ser intermitente como se define en "intermitentes", o podría ser normal.

Después de aislar la causa, las reparaciones deben hacerse. Validar el correcto funcionamiento y comprobar que el síntoma se ha corregido. Esto puede implicar pruebas en carretera u otros métodos para verificar que la denuncia ha sido resuelto en las siguientes condiciones:

- Condiciones señalado por el cliente.
- Si un DTC fue diagnosticado, verificar una reparación mediante la duplicación de las condiciones presentes cuando el DTC se estableció como se indica en las actas de fallo o datos de Freeze Frame.

#### Verificación de Reparación de Vehículos

Verificación de la reparación de los vehículos será más amplio para los vehículos con el diagnóstico a bordo (sistema de diagnóstico EOBD). Tras la

#### reparación, el técnico deberá realizar los siguientes pasos:

#### Importante: Siga los siguientes pasos al verificar las reparaciones de los sistemas EOBD. El incumplimiento de estas medidas podría resultar en reparaciones innecesarias.

- Revisar y anotar los registros de fallo y los datos de Freeze Frame para el DTC que ha sido diagnosticado (Freeze Fame datos sólo se almacenan para un tipo A o B de diagnóstico y sólo si la MIL se ha solicitado).
- Borrar el DTC (s).
- Opere el vehículo en las condiciones señaladas en las actas de fallo y datos Freeze Frame.
- Monitorear la información de estado para el DTC DTC específico que se ha diagnosticado hasta que la prueba de diagnóstico asociados con que se ejecuta el código DTC.

#### Problemas de servicio Los EOBD

Sobre la base de los conocimientos adquiridos a partir de Diagnóstico a Bordo (EOBD) experiencia en los 1994 y 1995 años modelo, esta lista de novehículos fallos que podrían afectar el rendimiento del sistema EOBD se ha compilado. Estos fallos no vehículos varían desde condiciones ambientales para la calidad del combustible utilizado. Con la introducción de diagnóstico EOBD través del turismo y todo ligeros mercado de camiones en 1996, la iluminación de la MIL debido a un fallo no vehículo podría llevar a un diagnóstico erróneo del vehículo, el aumento de los gastos de garantía y la insatisfacción del cliente. La siguiente lista de fallos del vehículo no no incluye todos los fallos posibles y no puede aplicarse por igual a todas las líneas de productos.

#### Calidad de los combustibles

La calidad del combustible no es un tema nuevo para la industria del automóvil, pero su potencial para encender la luz indicadora de mal funcionamiento (MIL) con sistemas EOBD es nuevo.

Aditivos de combustible, tales como "gas seco" y "potenciadores de octano" puede afectar el rendimiento del combustible. Si el resultado es una combustión incompleta o de una quemadura parcial, establecerá el DTC P0300. La presión de vapor de la Caña de combustible también puede crear problemas en el sistema de combustible, especialmente durante los meses de primavera y otoño, cuando severos cambios de temperatura ambiente ocurrir. Una alta presión de vapor Reed podría aparecer como un DTC reajuste de combustible debido a una carga excesiva bote. Altas presiones de vapor generado en el depósito de combustible también puede afectar a la de emisiones evaporativas de diagnóstico también.

El uso de combustible con el octanaje inadecuado para su vehículo puede causar problemas de maniobrabilidad. Muchas de las empresas más importantes de combustible anunciar que el uso de "prima" gasolina mejorará el rendimiento de su vehículo. Mayoría de los combustibles premium usan el alcohol para aumentar el octanaje del combustible. Aunque el alcohol mejora de los combustibles puede aumentar el índice de octano, la capacidad del combustible para convertir en vapor a bajas temperaturas se deteriora. Esto puede afectar a la capacidad de partida y la facilidad de conducción frío del motor.

Los niveles bajos de combustible puede llevar a la inanición de combustible, el funcionamiento del motor magra, y, finalmente, fallo de encendido del motor.

#### Non-OEM Parts

Todos los diagnósticos EOBD se han calibrado para funcionar con fabricantes de equipos originales (OEM). Algo tan sencillo como un sistema de escape de alto rendimiento que afecta a la presión de escape de nuevo sistema podría interferir potencialmente con la operación de la Recirculación de Gases de Escape (EGR) de la válvula y de ese modo activar la MIL. Las pequeñas fugas en el sistema de escape cerca del sensor de oxígeno después de catalizador también puede hacer que el MIL para encenderse.

Del mercado de accesorios electrónicos, como teléfonos celulares, equipos de música y dispositivos anti-robo, podrá emitir interferencia electromagnética (EMI) en el sistema de control si están bien instalados. Esto puede causar una falsa lectura del sensor y encienda la MIL.

#### Medio ambiente

Temporales condiciones ambientales, tales como la inundación localizada, tendrá un efecto sobre el sistema de encendido del vehículo. Si el sistema de encendido está empapado por la lluvia, que temporalmente puede causar fallo de encendido del motor y encienda la MIL.

#### Reabastecimiento de combustible

Un nuevo diagnóstico EOBD comprueba la integridad del sistema de emisiones evaporativas entero (EVAP). Si el vehículo se reinicia después de repostar y de la tapa de combustible no se sujeta correctamente, el sistema de diagnóstico a bordo detectará esto como un fallo del sistema, encienda la MIL, DTC P0440 y ajuste.

# Vehículo de cálculo de referencias

El transporte de vehículos nuevos de la fábrica para el concesionario puede abarcar hasta 60 ciclos de llave de 2 a 3 millas de conducción. Este tipo de operación contribuye a la obstrucción de combustible de las bujías de encendido y se enciende el MIL con un conjunto DTC P0300.

#### Mantenimiento de Vehículos Malo

La sensibilidad de diagnóstico EOBD hará que el MIL se enciende si el vehículo no se mantiene correctamente. Filtros de aire restringidas, filtros de combustible y depósitos de cárter debido a la falta de cambios de aceite o de viscosidad de aceite incorrecto puede provocar fallas reales de vehículos que no hayan sido previamente controlados antes de EOBD. Mantenimiento de vehículos pobre no puede ser clasificado como un "vehículo no culpa", pero con la sensibilidad de diagnóstico EOBD, horarios de mantenimiento del vehículo debe estar más seguido.

#### Fuertes vibraciones

El diagnóstico del fallo de encendido mide pequeños cambios en la velocidad de rotación del cigüeñal. Severas vibraciones en la línea de conducción del vehículo, tales como la causada por una cantidad excesiva de barro en las ruedas, puede tener el mismo efecto sobre la velocidad del cigüeñal como fallos de encendido y, por lo tanto, puede establecer DTC P0300.

#### Los fallos relacionados con el sistema

Muchos de los diagnósticos del sistema EOBD no se ejecutará si el controlmodule motor (ECM) detecta un fallo en un sistema o un componente relacionado. Un ejemplo sería que si el ECM detecta un fallo de encendido falla, el diagnóstico del convertidor catalítico se suspendería hasta que la falla fue reparada fallo de encendido. Si el fallo es lo suficientemente grave fallo de encendido, el convertidor catalítico puede ser dañado por sobrecalentamiento y

nunca se establecerá un DTC Catalizador fallo de encendido hasta que el fallo sea reparado y el diagnóstico del catalizador se puede ejecutar hasta el final. Si esto ocurre, el cliente puede tener que hacer dos viajes al concesionario para reparar el vehículo.

### Comunicación de datos serie

#### Clase II Serial Data Communications

Las normas gubernamentales exigen que todos los fabricantes de vehículos de establecer un sistema de comunicación común. Este vehículo utiliza la "Clase II" sistema de comunicación. Cada bit de información puede tener uno de dos longitudes: largo o corto. Esto permite que el cableado del vehículo a ser reducido mediante la transmisión y la recepción de múltiples señales sobre un solo cable. Los mensajes transmitidos en la clase II flujos de datos también están priorizados. Si dos mensajes intenta establecer comunicaciones en la línea de datos al mismo tiempo, sólo el mensaje con una prioridad más alta se mantendrá. El dispositivo con el mensaje de prioridad inferior deben esperar. Themost resultado importante de este reglamento es que proporciona a los fabricantes de herramientas de exploración con la capacidad de acceder a datos de cualquier marca o modelo de vehículo que se vende. Los datos que se muestran en la herramienta de análisis aparecerá otro igual, con algunas excepciones. Algunas herramientas de análisis solamente será capaz de mostrar los parámetros determinados vehículos como valores que son una representación codificada del valor verdadero o real. En este vehículo el escáner muestra los valores reales de los parámetros del vehículo. No será necesario realizar ninguna conversión de valores codificados a los valores reales.

### De diagnóstico a bordo (EOBD)

#### On-Board Pruebas de Diagnóstico

Una prueba de diagnóstico es una serie de pasos, el resultado de que es un pase o no informó al ejecutivo de diagnóstico. Cuando un ensayo de diagnóstico informa un resultado positivo, el ejecutivo de diagnóstico registra los siguientes datos:

- La prueba de diagnóstico se ha completado el ciclo de encendido desde el pasado.
- La prueba de diagnóstico ha pasado durante el ciclo actual de encendido.
- El fallo identificado por la prueba de diagnóstico no está activa.

Cuando un ensayo de diagnóstico informa que un resultado negativo, el ejecutivo de diagnóstico registra los siguientes datos:

- La prueba de diagnóstico se ha completado el ciclo de encendido desde el pasado.
- El fallo identificado por la prueba de diagnóstico está activo actualmente.
- La falla ha estado activo durante este ciclo de encendido.
- Las condiciones de operación en el momento de la falla.

Recuerde, un reajuste de combustible código de diagnóstico (DTC) puede ser desencadenada por una lista de fallos del vehículo. Hacer uso de toda la información disponible (DTC otros almacenado, condición rica o pobre, etc) en el diagnóstico de un fallo de reajuste de combustible.

#### Componente integral del monitor de diagnóstico de funcionamiento

Diagnósticos integrales de la supervisión de componentes son necesarios para controlar las emisiones relacionadas con la entrada y salida de los componentes del tren motriz.

#### Componentes de entrada

Componentes de entrada se vigilará la continuidad del circuito y los valores fuera de rango. Esto incluye la comprobación de la racionalidad. La comprobación de la racionalidad se refiere a la indicación de un fallo cuando la señal de un sensor no parece posición razonable, es decir, del acelerador (TP) del sensor que indica la posición del acelerador alta en caso de carga baja o presión absoluta del colector (MAP) de tensión. Componentes de entrada pueden incluir, pero no están limitados a, los siguientes sensores:

- Sensor de velocidad del vehículo (VSS).
- Posición del cigüeñal (CKP) sensor.
- Posición del acelerador (TP) del sensor.
- Temperatura del refrigerante del motor (ECT) del sensor.
- Posición del árbol de levas (CMP) del sensor.
- Presión absoluta del múltiple (MAP) sensor.

Además de la continuidad del circuito y racionalidad de verificación, el sensor ECT es monitoreado por su capacidad para lograr una temperatura de estado estacionario para permitir el control cerrado de combustible bucle.

#### Componentes de salida

Componentes de salida se diagnostica la respuesta adecuada para controlar comandos del módulo. Componentes funcionales donde el monitoreo no es factible se vigilará la continuidad del circuito y los valores fuera de rango, si procede. Componentes de salida a ser monitoreados incluyen, pero no se limitan a la siguiente circuito:

- Control de aire en marcha mínima (IAC) Motor.
- Módulo de control controla la válvula de purga cámara de EVAP.
- A / C relés.
- Relé del ventilador de refrigeración.
- Salida de VSS.
- MIL control

Consulte "Módulo de Control del Motor" y Sensores en esta sección.

#### Pruebas de Diagnóstico Pasivos y Activos

Una prueba pasiva es un examen de diagnóstico que simplemente supervisa un sistema de vehículo o componente. A la inversa, una prueba activa,

realmente tiene algún tipo de acción al realizar funciones de diagnóstico, a menudo en respuesta a una prueba fallida pasiva. Por ejemplo, la Recirculación de Gases de Escape (EGR) prueba de diagnóstico activo forzará a la válvula EGR abierta durante la desaceleración cerrada del acelerador y / o forzar la válvula EGR cerrado durante un estado estacionario. Cualquiera de estas acciones deberían resultar en un cambio en la presión del colector.

### Molestos Pruebas de Diagnóstico

Esto es cualquier ensayo a bordo ejecutar por el Sistema de Gestión de diagnóstico que puede tener un efecto sobre el rendimiento del vehículo o los niveles de emisión.

#### Ciclo de calentamiento

Un ciclo de calentamiento significa que la temperatura del motor debe alcanzar aminimum de 160 ° F (70 ° C) y aumentando por lo menos 72 ° F (22 ° C) durante el transcurso de un viaje.

#### Freeze Frame

Freeze Frame es un elemento del sistema de gestión de diagnóstico que almacena información de vehículo diferentes en el momento en que un fallo relacionado con las emisiones se almacena en la memoria y cuando el indicador de mal funcionamiento de la lámpara (MIL) es mandado en. Estos datos pueden ayudar a identificar la causa de un fallo.

#### Registros de fallo

Registros de fallo datos es una mejora de la función Freeze Frame EOBD. Registros de fallo almacenar la información del vehículo mismo que hace Freeze Frame, pero va a almacenar esa información para cualquier falla que se almacena en la memoria interna, mientras que el capítulo de helada almacenes de información sólo para los fallos relacionados con las emisiones que la orden del MIL.

#### Términos comunes EOBD

#### Diagnóstico

Cuando se usa como sustantivo, la palabra de diagnóstico se refiere a cualquier prueba a bordo correr por el Sistema de Gestión del vehículo de diagnóstico. Un diagnóstico es simplemente una prueba de funcionamiento de un sistema o componente para determinar si el sistema o componente está funcionando de acuerdo con la especificación. Hay muchos diagnósticos, que se muestran en la siguiente lista:

- Fallar
- Sensor frontal de oxígeno calentado (HO2S1)
- Sensor trasero de oxígeno calentado (HO2S2)
- Recirculación de Gases de Escape (EGR)
- Supervisión del catalizador

### Habilitar Criterios

El término "activar criterio" es el lenguaje de ingeniería de las condiciones necesarias para una prueba determinada de diagnóstico para ejecutar. Cada diagnóstico tiene una lista específica de las condiciones que deben cumplirse antes de que el diagnóstico se ejecutará. "Habilitar criterios" es otra forma de decir "condiciones necesarias".

Los criterios de habilitación para cada diagnóstico aparece en la primera página de los códigos de diagnóstico de problemas (DTC) descripción bajo el título "Condiciones para establecer el DTC." Habilitar criterios varía con cada diagnóstico e incluye típicamente, pero no se limita a, los siguientes elementos:

- La velocidad del motor.
- La velocidad del vehículo
- Temperatura del refrigerante del motor (ECT)
- La presión absoluta del múltiple (MAP)
- Presión barométrica (BARO)
- Temperatura del aire de admisión (IAT)
- Posición del acelerador (TP)
- Purga de bote alto
- Reajuste de combustible
- $\bullet$  A/C en

#### Viaje

Técnicamente, un viaje es una llave en ejecutar key-off ciclo en el que todos los criterios de habilitación para un diagnóstico dado se cumplen, lo que permite el diagnóstico para ejecutar. Por desgracia, este concepto no es tan simple. Un viaje es oficial cuando todos los criterios de habilitación para un diagnóstico dado se cumplen. Pero debido a que los criterios permiten variar de diagnóstico uno a otro, la definición de viaje varía también. Algunos diagnósticos se ejecutan cuando el vehículo se encuentre a temperatura de funcionamiento, algunos cuando el vehículo inicia por primera vez, algunos requieren que el vehículo se circula a una velocidad constante carretera, algunos corren sólo cuando el vehículo está en ralentí, algunos diagnósticos funcionar con el convertidor de par Embrague (TCC) desactivada. Algunos sólo se ejecutan inmediatamente después de un arranque del motor en frío. Un viaje a continuación, se define como una clave en la clave de ejecución-off ciclo en el que se hizo funcionar el vehículo de tal manera que satisfaga el criterio permite para un diagnóstico dado, y este diagnóstico tendrá en cuenta este ciclo a ser un solo viaje. Sin embargo, otro diagnóstico con un conjunto diferente de criterios de habilitación (que no se cumplieron) durante este evento de conducción, no lo consideraría un viaje. No hay viaje se producirá para diagnóstico en particular hasta que el vehículo es conducido de tal manera que se cumplan todos los criterios de habilitación

#### Información de diagnóstico

Los gráficos de diagnóstico y comprobaciones funcionales están diseñadas para localizar un circuito defectuoso o el componente a través de un proceso de decisiones lógicas. Las tablas se preparan con el requisito de que el vehículo funcionado correctamente en el momento del montaje y que no hay fallos presentes múltiples.

Hay una continua auto-diagnóstico sobre algunas funciones de control. Esta capacidad de diagnóstico se complementa con los procedimientos diagnósticos contenidos en este manual. El lenguaje de comunicar el origen de la avería es un sistema de códigos de problemas de diagnóstico. Cuando se detecta una avería en el módulo de control, un código de diagnóstico de fallo se activa y la luz indicadora de mal funcionamiento (MIL) se ilumina.

### Lámpara indicadora de mal funcionamiento (MIL)

La lámpara indicadora de mal funcionamiento (MIL) es requerido por On-Board Diagnostics (EOBD) que se ilumina bajo un estricto conjunto de líneas de guía.

Básicamente, la MIL se enciende cuando el módulo de control del motor (ECM) detecta un DTC que impactará las emisiones de los vehículos. La MIL está bajo el control de la Ejecutiva de diagnóstico. El MIL se enciende si un examen de diagnóstico relacionado con las emisiones indica un fallo de funcionamiento producido. Se mantendrá encendida hasta que el sistema o el componente pasa la misma prueba, durante tres viajes consecutivos, sin fallos relacionados con las emisiones.

### Extinción de la MIL

Cuando la MIL está encendida, el Ejecutivo de diagnóstico se apaga la MIL después de tres viajes consecutivos que una "prueba superada", ha sido informado por el examen de diagnóstico que causó el MIL se ilumine. Aunque la MIL se ha apagado, el DTC se quedará en la memoria del ECM (tanto Freeze Frame y Registros de fallo) hasta cuarenta (40) ciclos de calentamiento después sin fallos se ha completado. Si la MIL se estableció por tanto un DTC de fallo de encendido del reajuste de combustible o relacionados con, los requisitos adicionales se deben cumplir. Además de los requisitos mencionados en el párrafo anterior, estos requisitos son los siguientes:

- Las pruebas de diagnóstico que se pasan deben ocurrir con 375 rpm de los datos almacenados rpm en el momento de la última prueba ha fallado.
- Más o menos el diez por ciento de la carga del motor que se almacenó en el momento de la última prueba ha fallado. Similares condiciones de temperatura del motor (caliente o calentamiento) como los almacenados en el momento de la última prueba funcionado.

El cumplimiento de estos requisitos se asegura de que el fallo que se convirtió en la MIL se ha corregido. El MIL se encuentra en el panel de instrumentos y tiene las siguientes funciones:

- Se informa al conductor de que una falla que afecta a los niveles de emisiones de vehículos se ha producido y que el vehículo se deben tomar para el servicio tan pronto como sea posible.
- Como una comprobación del sistema, la MIL se enciende con la llave en ON y el motor no está en marcha. Cuando se arranca el motor, la MIL se apagará.
- Cuando la MIL permanece encendida mientras el motor está en marcha o cuando se sospecha de un mal funcionamiento debido a la facilidad de conducción o un problema de emisiones, una comprobación del sistema EOBD debe ser realizada. Los procedimientos para estas revisiones se dan en la comprobación del sistema EOBD. Estos cheques exponer los defectos que pueden no ser detectados si otros diagnósticos se realizan primero.

#### Conector de enlace de datos (DLC)

La disposición para la comunicación con el módulo de control es el conector de enlace de datos (DLC). El DLC se utiliza para conectar a una herramienta de exploración. Algunos de los usos comunes de la herramienta de análisis son los siguientes:

- La identificación de los DTC almacenados.
- Borrar los DTC.
- Realización de pruebas de control de salida.
- Lectura de datos en serie.

#### Lectura de los códigos de problemas de diagnóstico

El procedimiento para la lectura de código de diagnóstico de fallo (s) es utilizar una herramienta de análisis de diagnóstico. Al leer los códigos de diagnóstico (DTC), siga las instrucciones suministradas por el fabricante de la herramienta.

#### Modos de DTC

On On-Board turismos diagnóstico (EOBD) hay cinco opciones disponibles en el modo de exploración herramienta DTC para ver la información disponible mejorada. Una descripción de los nuevos modos, Info DTC y DTC específico, sigue. Después de seleccionar DTC, aparecerá el siguiente menú:

- $\bullet$  Información del DTC.
- DTC Específico.
- Freeze Frame.
- Falla registros (no todas las aplicaciones).
- Información de lluvia.

La siguiente es una breve descripción de cada uno de los sub-menús en Información DTC y DTC Específico. El orden en el que aparecen aquí es alfabético y no necesariamente la forma en que van a aparecer en la herramienta de análisis.

#### Modo de Información DTC

Utilice el modo de información DTC para buscar un tipo específico de información almacenada DTC. Hay siete opciones. El manual de servicio puede dar instrucciones al técnico para comprobar los DTC de una manera determinada. Siempre siga los procedimientos de servicio publicados. Para obtener una descripción completa de cualquier estado, pulse la tecla "Enter" antes de pulsar la tecla F que desee. Por ejemplo, al presionar "Enter" y luego una tecla F se mostrará una definición del estado de la exploración herramienta abreviado.

#### Estado de DTC

Esta selección se mostrará cualquier DTC que no se han ejecutado durante el ciclo actual de encendido o han informado de un fallo de la prueba durante este ignición hasta un máximo de 33 DTC. DTC pruebas que se ejecutan y pasar hará que el número de DTC para ser removido de la pantalla de la herramienta de escaneo.

### Esta falla Ign. (Fail Este encendido)

Esta selección se mostrarán todos los DTC que han fallado durante el ciclo de ignición presentes.

#### Historia

Esta selección sólo aparecerá DTC que se almacenan en la memoria histórica del ECM. No se mostrará tipo DTC CNL que no hayan solicitado la luz indicadora de mal funcionamiento (MIL). Se mostrará todo tipo A, B y E DTC que han solicitado la MIL y no han logrado en los últimos 40 ciclos de calentamiento. Además, se mostrará todo tipo C y tipo D DTC que han fracasado en los últimos 40 ciclos de calentamiento.

#### Prueba pasada Falla

Esta selección se mostrará DTC únicos que fallaron la última vez que la prueba se ejecutó. La última prueba que se haya quedado durante un ciclo de encendido anterior si un tipo A o tipo B DTC en la pantalla. Para el tipo C y tipo D DTC, el último fracaso debe haber ocurrido durante el ciclo actual de encendido para aparecer como última prueba Fail.

#### MIL Request

Esta selección sólo aparecerá DTC que solicitan la MIL. Tipo C y Tipo D DTC no se pueden visualizar con esta opción. Esta selección reportar DTC tipo B sólo después de que la MIL se ha solicitado.

### No ejecute el SCC (No ejecutado ya que el código abierto)

Esta opción mostrará hasta 33 DTC que no se han ejecutado desde los DTC se borró por última vez. Desde otros DTC no ha ejecutado, su condición (aprobado o suspenso) es desconocida.

#### Prueba de Falla SCC (Test Failed Desde CodeClear)

Esta selección se mostrarán todos los DTC activos y de la historia que han reportado una falla de la prueba desde los DTC última vez que se borra. DTC que el pasado han fracasado a más de 40 ciclos de calentamiento antes de seleccionar esta opción no se mostrará.

#### Modo DTC específico

Este modo se utiliza para comprobar el estado de las distintas pruebas de diagnóstico por número de DTC. Esta selección se puede acceder si un DTC ha pasado, ha fallado o ambos. Muchas descripciones EOBD modo DTC son posibles debido a la gran cantidad de información que los ejecutivos monitores de diagnóstico en relación con cada prueba. Algunas de las descripciones posibles muchos siguen con una breve explicación. La tecla "F2" se utiliza en este modo, para mostrar una descripción del DTC. El "Sí" y "No" teclas también se puede utilizar para mostrar información de estado más DTC. Esta selección sólo permiten la entrada de números de DTC que son compatibles con el vehículo en prueba. Si se hace un intento para introducir los números de DTC para las pruebas de diagnóstico que el Ejecutivo no reconoce, la información solicitada no se mostrará correctamente y la herramienta de análisis puede mostrar un mensaje de error. Lo mismo se aplica a la utilización de la opción de disparador DTC en el modo de instantánea. Si el DTC no válido, la herramienta de análisis no se disparará.

#### Última prueba fallida

Esta pantalla de mensajes indica que la prueba diagnóstica pasado fracasó por el DTC seleccionado. Para el tipo A y de tipo B DTC, este mensaje se mostrará durante ciclos de encendido posteriores hasta que pase la prueba o DTC se borran. Para el tipo C y tipo D DTC, este mensaje desaparecerá cuando el encendido se realiza un ciclo.

#### No se pudo Desde Clear

Esta pantalla de mensajes indica que el DTC ha fallado al menos una vez en los últimos 40 ciclos de calentamiento desde los DTC última vez que se borra.

#### Error Este Ig. (Falló esta ignición)

Esta pantalla de mensajes indica que la prueba de diagnóstico ha fallado al menos una vez durante el ciclo actual de encendido. Este mensaje desaparecerá cuando los DTC se borran o el encendido se realiza un ciclo.

#### Historia

Esta pantalla de mensajes indica que el DTC se ha almacenado en la memoria como un fallo válido. Un DTC muestra como un fallo historia no puede significar que el fallo ya no está presente. La descripción de la historia significa que todas las condiciones necesarias para informar de un error se han cumplido (tal vez hasta la actualidad), y la información se almacena en la memoria del módulo de control.

#### MIL solicitada

Esta pantalla de mensajes indica que el DTC está causando la MIL se enciende. Recuerde que sólo tipo A y de tipo B DTC puede solicitar la MIL. La solicitud MIL no se puede utilizar para determinar si las condiciones de fallo DTC se están experimentado. Esto se debe a que el ejecutivo de diagnóstico requerir hasta tres viajes en los cuales pasa la prueba de diagnóstico para apagar la MIL.

#### No ejecute Desde CI (No prófugo desde Autorizado)

Esta pantalla de mensajes indica que la prueba de diagnóstico seleccionado no ha corrido desde los DTC última vez que se borra. Por lo tanto, el estado de la prueba diagnóstica (aprobado o suspenso) es desconocida. Después de los DTC se borran, el mensaje seguirá apareciendo hasta que la prueba de diagnóstico se ejecuta.

#### No ejecute esta Ig. (No Run This encendido)

Esta pantalla de mensajes indica que la prueba de diagnóstico seleccionado no se ha ejecutado durante este ciclo de encendido.

#### Prueba de Ran y Aprobado

Esta pantalla de mensajes indica que la prueba de diagnóstico seleccionado ha hecho lo siguiente:

- Pasada la última prueba.
- Ejecutar y aprobada durante este ciclo de encendido.
- Ejecutar y pasado desde que DTC se borró por última vez.

Si el estado indicado del vehículo es "Test Ran y Aprobado" después de una verificación de reparación, el vehículo está listo para ser lanzado al cliente. Si el estado indicado del vehículo es "Failed Este encendido" después de una verificación de reparación, entonces la reparación es incompleta y el diagnóstico se requiere más.

Antes de la reparación de un vehículo, la información de estado se puede usar para evaluar el estado de la prueba de diagnóstico, y para ayudar a identificar un problema intermitente. El técnico puede concluir que aunque la MIL se ilumina, la condición de falla que causó el código para establecer no está presente. Una condición intermitente debe ser la causa.

#### Primaria del sistema - Diagnósticos basados en

Hay primarias basadas en el sistema de diagnóstico que evalúan el funcionamiento del sistema y su efecto sobre las emisiones de vehículos. Las primarias basadas en el sistema de diagnóstico se enumeran a continuación con una breve descripción de la función de diagnóstico:

### Oxygen Sensor Diagnóstico

El control de combustible Sensor frontal de oxígeno calentado (HO2S1) se diagnostica en las siguientes condiciones:

- Reduzca la velocidad de respuesta.
- Tiempo de respuesta (tiempo para cambiar R / L o L / R).
- Inactivo señal (salida estable en aproximadamente la tensión de polarización. 450 mv).  $\bullet$
- Señal fija de alto.
- Señal fija baja.

El catalizador de monitor posterior del sensor de oxígeno calentado (HO2S2) se diagnostica en las siguientes condiciones:

- Rendimiento del calentador (tiempo de actividad en el arranque en frío).
- Señal fija bajo condiciones de estado estable durante o enriquecimiento de potencia (aceleración duro cuando un richmixture debe indicarse).
- Señal fija de alta durante condiciones de estabilidad o el modo de deceleración (deceleración cuando una mezcla pobre debe indicarse).
- Sensor inactivo (salida estable en aproximadamente 438 mv).

Si el sensor de oxígeno pigtail cableado, conector o terminal están dañados, el conjunto de sensor de oxígeno completo debe ser reemplazado. No intente reparar el cableado, conectores o terminales. A fin de que el sensor funcione correctamente, debe tener aire limpio suministrado referencia a la misma. Esta referencia aire limpio se obtiene por medio del cable de sensor de oxígeno (s). Cualquier intento de reparar los cables, conectores o terminales puede provocar la obstrucción del aire de referencia y degradar el rendimiento del sensor de oxígeno.

#### Fallo de encendido del monitor de diagnóstico de funcionamiento

El fallo de encendido del monitor de diagnóstico se basa en la velocidad crankshaftrotational (referencia) con variaciones. El módulo enginecontrol (ECM) determina rotationalvelocity cigüeñal con la posición del cigüeñal (CKP) sensor del árbol de levas y la posición (CMP) del sensor. Whena fallos de encendido del cilindro, el cigüeñal se ralentiza momentarily.By seguimiento del CKP y las señales del sensor de CMP, el ECM puede calcular cuando se produce un fallo de encendido.

Para un fallo de encendido no perjudicial catalizador, el diagnóstico se requiere para controlar un fallo de encendido para presente entre 1000-3200 revoluciones del motor.

Para catalizador que daña el fallo de encendido, el diagnóstico responderá a fallos de encendido a 200 revoluciones del motor.

Carreteras en mal estado puede provocar fallos de encendido detección falsa. Un camino áspero causará par a aplicar a las ruedas motrices y tren de impulsión. Este par de torsión intermitente puede disminuir la velocidad de rotación del cigüeñal. Esto puede ser falsamente detectado como un fallo de encendido.

Un sensor camino áspero, o el sensor G, trabaja junto conel sistema de detección de fallos de encendido. El sensor G produce avoltage que varía a lo largo con la intensidad de vibraciones de la carretera. Cuando el ECM detecta un camino áspero, el sistema misfiredetection está temporalmente desactivado.

### Contadores Misfire

Siempre que un cilindro de fallos de encendido, el diagnóstico de fallos de encendido cuenta el fallo de encendido y toma nota de la posición del cigüeñal en el momento del fallo de encendido se produjo. Estos "contadores de fallos de encendido" son básicamente un archivo en cada cilindro del motor. Una corriente y un contador de la historia de fallos de encendido se mantienen para cada cilindro. Los contadores de fallos de encendido de corriente (Cur Misfire # 1-4) indican el número de disparar eventos de los últimos 200 eventos cilindros de tiro que fueron fallos de encendido. El contador de corriente de fallo de encendido mostrará los datos en tiempo real sin un código de problema de falla de tiro de diagnóstico (DTC) almacenados. Los contadores de la historia de fallos de encendido (fallo de encendido Hist # 1-4) indican el número total de eventos de encendido del cilindro que eran fallos de encendido. Los contadores de fallos de encendido, la historia mostrará 0 hasta que el fallo de encendido iagnostic ha fracasado y un DTC P0300 se establece. Una vez que el fallo de encendido del DTC P0300 está ajustado, los contadores de fallos de encendido, la historia se actualizará cada 200 eventos de disparo del cilindro. Un contador de fallos de encendido se mantiene para cada cilindro.

Si el diagnóstico de fallos de encendido informa de un error, los exámenes de diagnóstico ejecutivos de todos los contadores de fallos de encendido, antes de informar de un DTC. De esta manera, el ejecutivo de diagnóstico reporta la información más actualizada.

Cuando la rotación del cigüeñal es errática, una condición de fallo de encendido se detecta. Debido a esta condición errática, los datos que se recopilan por el diagnóstico a veces puede identificar incorrectamente que el cilindro está fallando.

Use el equipo de diagnóstico para supervisar los datos del contador de fallos de encendido en On-Board vehículos obedientes de diagnóstico (EOBD). Saber qué cilindro específico (s) falló puede conducir a la raíz del problema, incluso cuando se trata de fallos de encendido amultiple cilindro. Utilizando la información de los contadores de fallos de encendido, identificar que los cilindros están fallando. Si los contadores indican los números de los cilindros 1 y 4 falló, buscar un circuito o componente común al número de cilindros 1 y 4.

El diagnóstico de fallos de encendido puede indicar un fallo debido a un fallo temporal no necesariamente causada por un mal funcionamiento del sistema de emisiones del vehículo. Algunos ejemplos son los siguientes:

Contaminado combustible.

- Nivel bajo de combustible.
- Fuel-cometió una falta bujías.
- Falla en el motor de base.

# Fuel Trim System Monitor de DiagnosticOperation

Este sistema controla los promedios de los valores de ajuste a corto plazo ya largo plazo del combustible. Si estos valores de ajuste de combustible alojarse en sus límites para un período de tiempo calibrada, indica una avería. El reajuste de combustible diagnóstico se comparan los promedios de los valores del combustible a corto plazo del ajuste y valores de largo plazo del combustible del ajuste de los umbrales rica y pobre. Si cualquiera de los valores están dentro de los umbrales, un pase se registra. Si ambos valores se encuentran fuera de sus límites, un DTC rico o pobre se grabará.

El reajuste de combustible de diagnóstico del sistema también lleva a cabo una intrusivetest. Esta prueba determina si un estado rico beingcaused por vapor de combustible excesivo del bote de emisiones evaporativas (EVAP). Con el fin de cumplir con los requisitos EOBD, el módulo de control utiliza trimcells ponderado de combustible para determinar la necesidad de establecer un DTC reajuste de combustible. Un DTC fueltrim sólo se puede configurar si los recuentos de combustible acabado en theweighted pilas de combustible supera las especificaciones de acabado. Thismeans que el vehículo podría tener un reajuste de combustible problemwhich está causando un problema en determinadas condiciones (por ejemplo, el motor al ralentí alto debido a una fuga de vacío pequeña orrough inactivo debido a una fuga de vacío grande) mientras operatesfine en otros momentos. No DTC reajuste de combustible se establece (althoughan ralentí del motor DTC DTC velocidad o HO2S2 puede programar). Use la herramienta ASCAN para observar los recuentos de combustible, mientras que el problema del ajuste isoccurring.

Un DTC reajuste de combustible puede ser desencadenada por una serie de fallos del vehículo. Hacer uso de toda la información disponible (DTC otros almacenado, condición rica o pobre, etc) en el diagnóstico de un fallo de reajuste de combustible.

### Fuel Trim Weight celulares de diagnóstico

No DTC reajuste de combustible fijará independientemente de los recuentos de células de combustible de acabado en 0 a menos que el recuento de reajuste de combustible en las celdas de peso son también fuera de las especificaciones. Esto significa que el vehículo podría tener un problema de reajuste de combustible, que está causando un problema en determinadas condiciones (por ejemplo, motor al ralentí alto debido a una fuga de vacío pequeña o áspero debido a una fuga de vacío grande) mientras funciona bien en otros momentos. No DTC reajuste de combustible fijaría (aunque una velocidad de ralentí del motor DTC DTC o HO2S2 puede programar). Utilice una herramienta de análisis para observar los recuentos de combustible del ajuste mientras está ocurriendo el problema.

<⊨ ⇒

© Copyright Chevrolet Europa. Reservados todos los derechos

Aveo ⇐

 $\Rightarrow$ 

몲

SECCIÓN 1G

# MOTOR DE ESCAPE

# ESPECIFICACIONES

Sujetadores de apriete Especificaciones

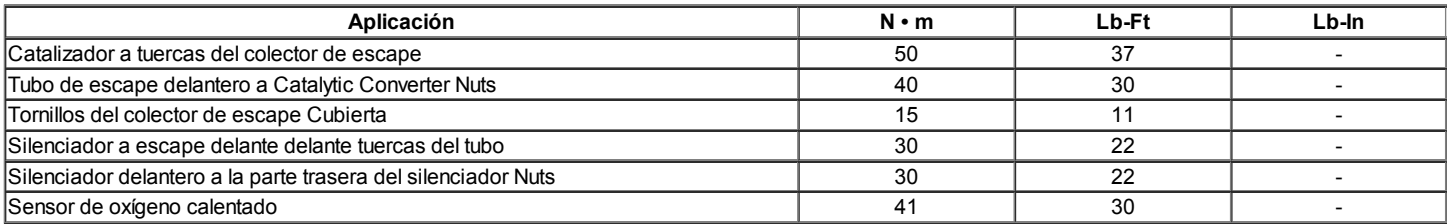

# COMPONENTE LOCATOR

# Sistema de escape

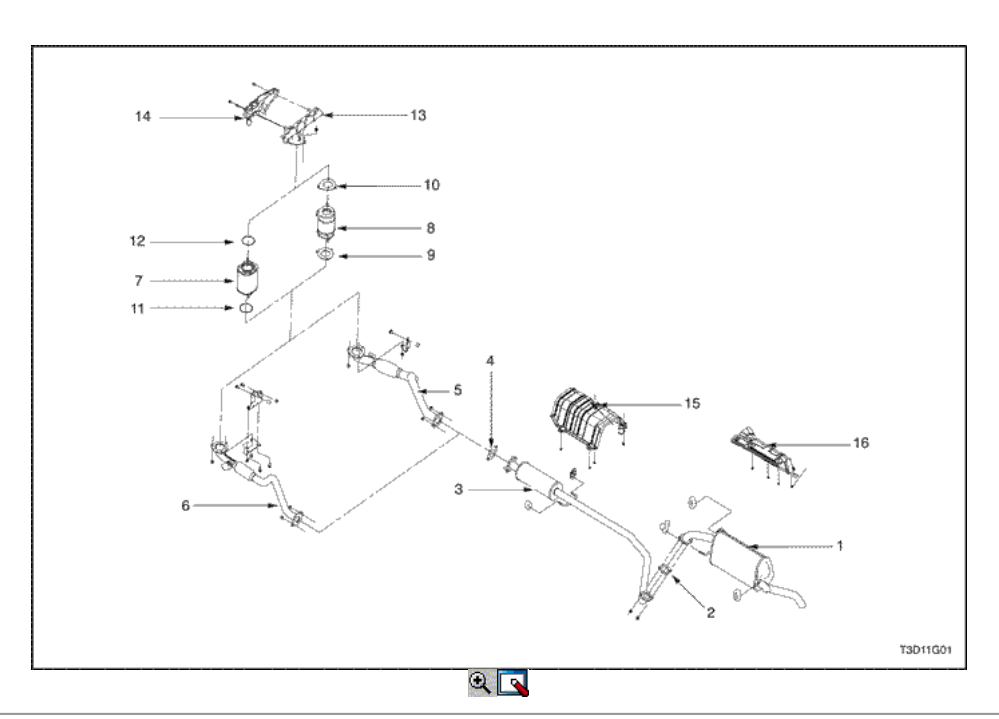

- 1. Escape silenciador trasero
- 2. Silenciador Junta
- 3. Escape Silenciador delantero
- 4. Silenciador Junta
- 5. Tubo de escape delantero (1.6D)
- 6. Tubo de escape delantero (1.2s)
- 7. Convertidor Pop
- 8. Escape delantero Resonador
- 9. Tubo de escape delantero Junta
- 10. Tubo de escape delantero Junta
- 11. Pop Convertidor Junta
- 12. Pop Convertidor Junta
- 13. TUBO DE ESCAPE 14. Exhaust Manifold Shield
- 15. Bajos del escudo protector
- 16. Bajos del escudo protector

# MANTENIMIENTO Y REPARACIÓN

SERVICIO EN EL VEHICULO

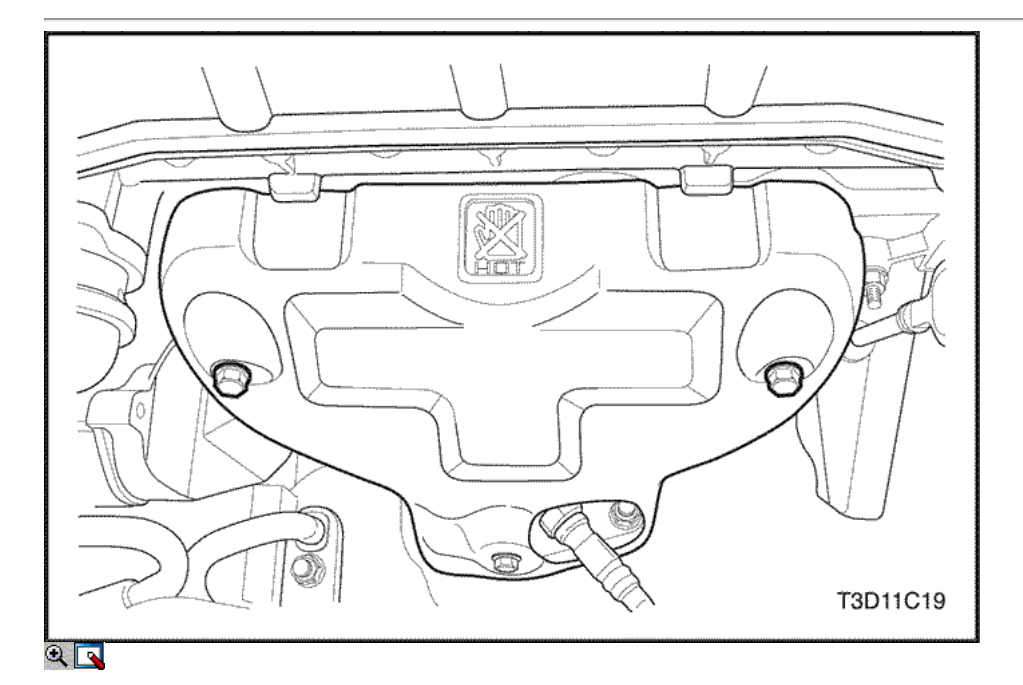

# Catalizador

### Procedimiento de extracción

- 1. Desconecte el cable negativo de la batería.
- 2. Desconecte el conector frontal del sensor de oxígeno calentado.
- 3. Retire el protector de calor del colector de escape.

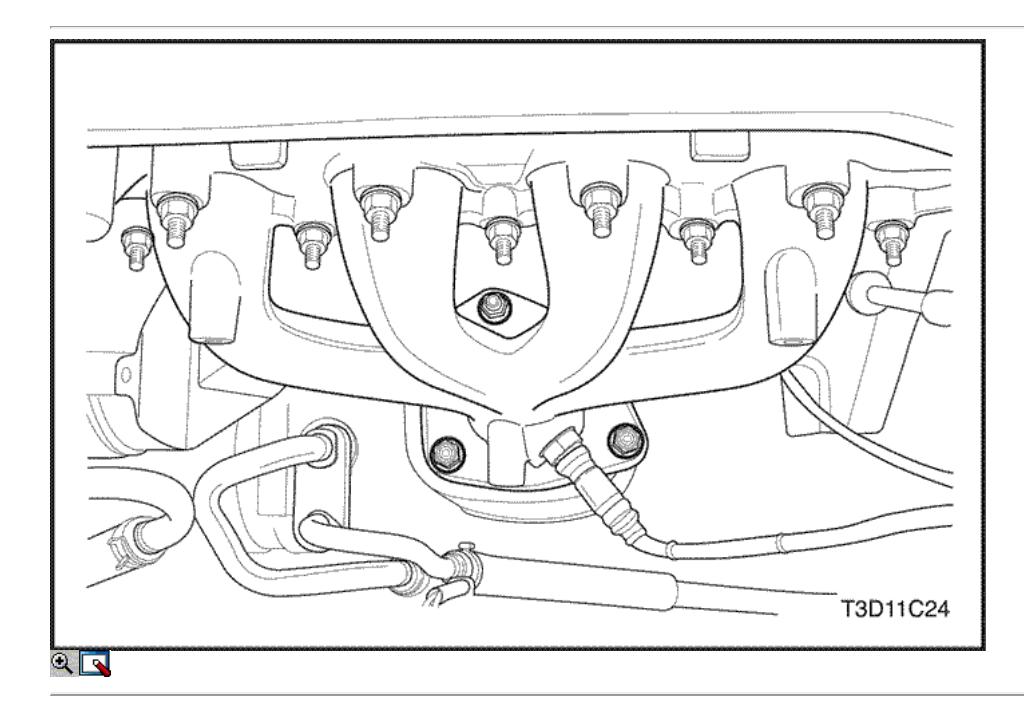

4. Quite las tuercas de la brida superior convertidor catalítico.

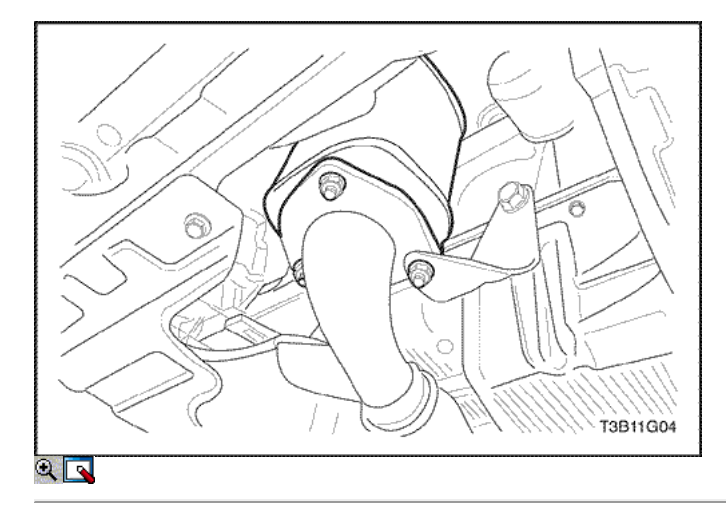

- 5. Retire el tubo de escape delantero Perno de montaje del soporte.
- 6. Quite los convertidores catalíticos más bajos tuercas de la brida.
- 7. Retire el convertidor catalítico y la junta.

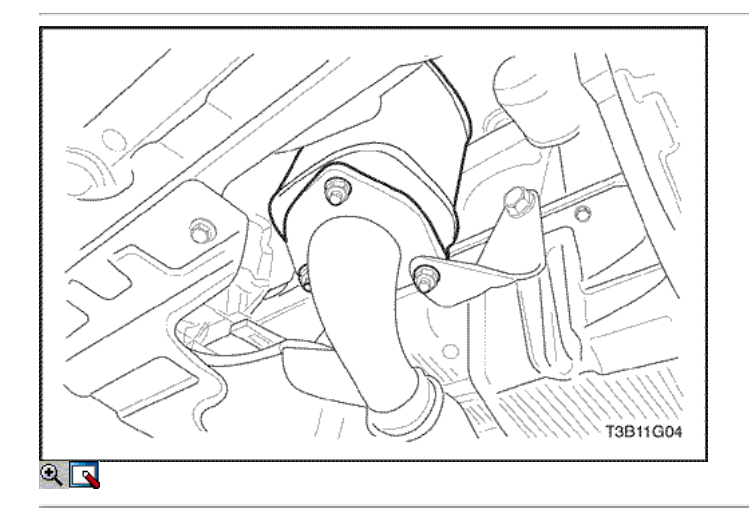

#### Procedimiento de instalación

1. Instale el convertidor catalítico y la junta.

Importante: Coloque el catalizador converteronto la brida del colector de escape con un flangenut superior.

2. Instale los convertidores catalíticos más bajos tuercas de la brida y la parte delantera del soporte del tubo de escape de montaje.

# Apretar

- Apriete el tubo de escape frente a las nueces convertidor catalítico a 40 N m (30 lb-ft).
- Apriete el tubo de escape delantero Perno de montaje del soporte a 40 N m (30 lb-ft).

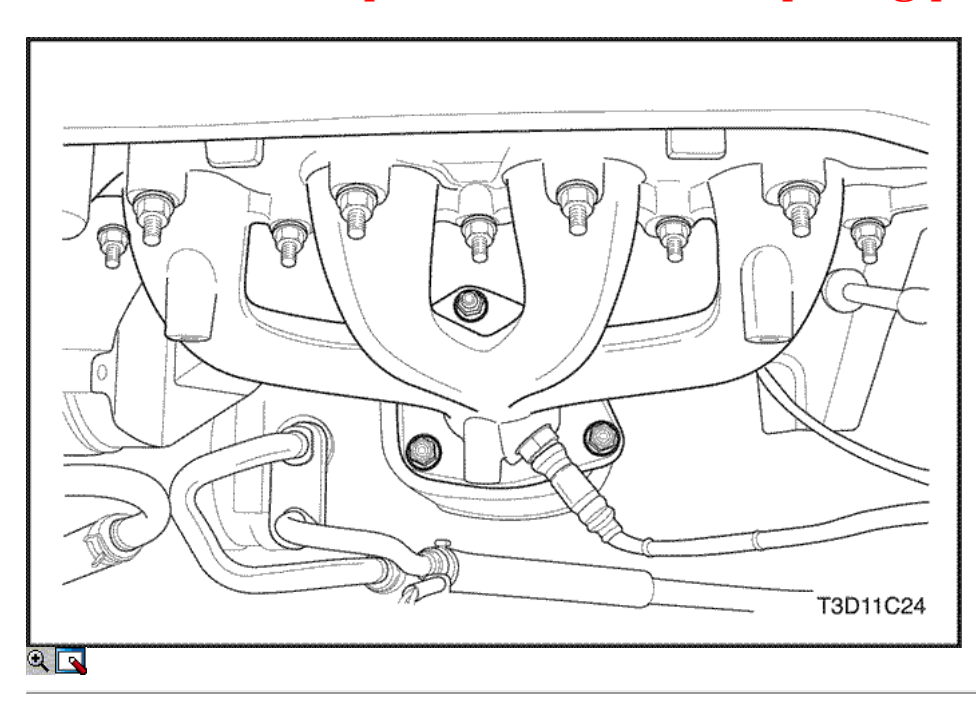

3. Instale las tuercas de la brida superior convertidor catalítico.

# Apretar

Apriete el catalizador agotado tuercas del colector to50 N • m (37 lb-ft).

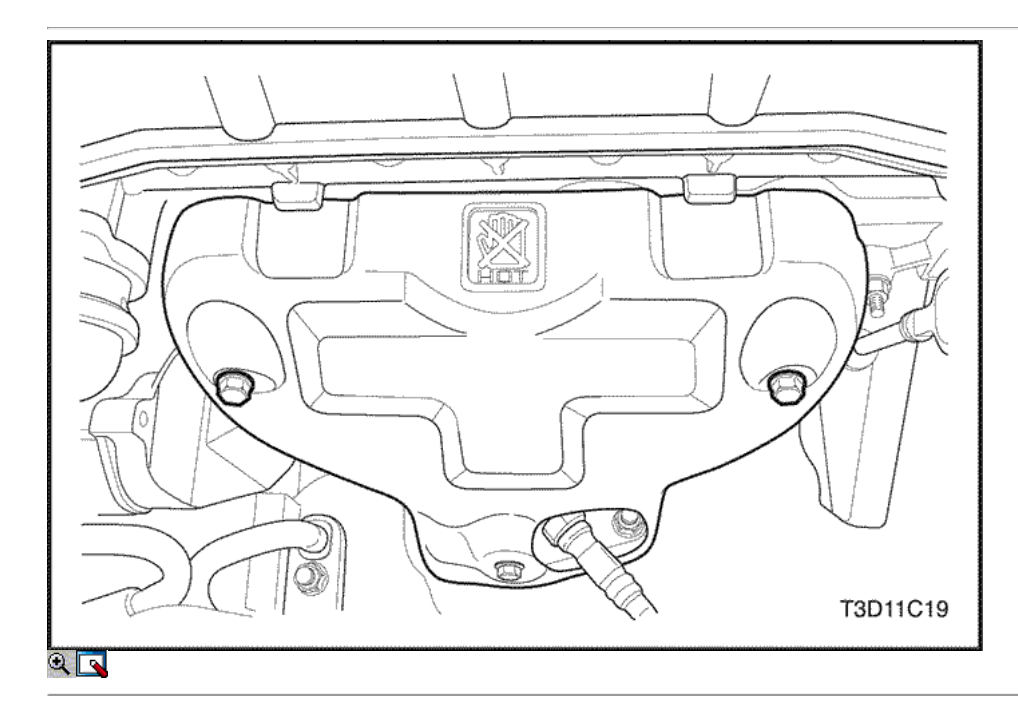

4. Instale el protector de calor del escape del colector.

#### Apretar

Apretar el colector de escape escudo térmico pernos to15N • m (11 lb-ft).

- 5. Conecte el conector frontal del sensor de oxígeno calentado.
- 6. Conecte el cable negativo de la batería.

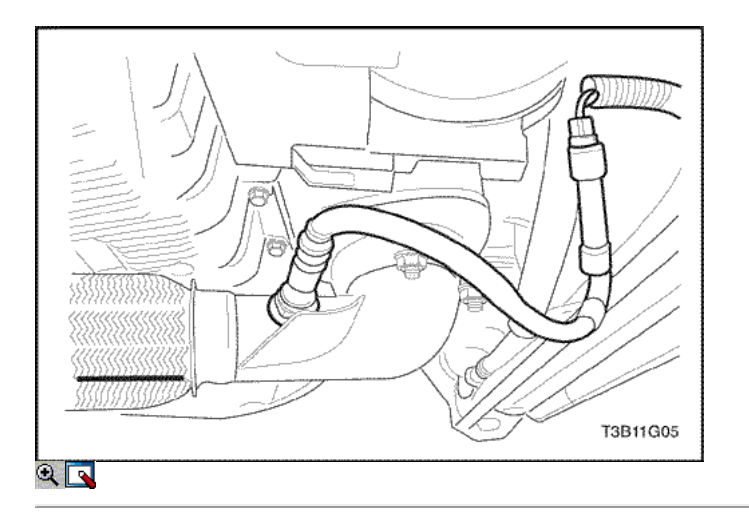

### Tubo de escape delantero

# Procedimiento de extracción

- 1. Desconecte el cable negativo de la batería.
- 2. Desconecte el conector trasero con calefacción del sensor de oxígeno.

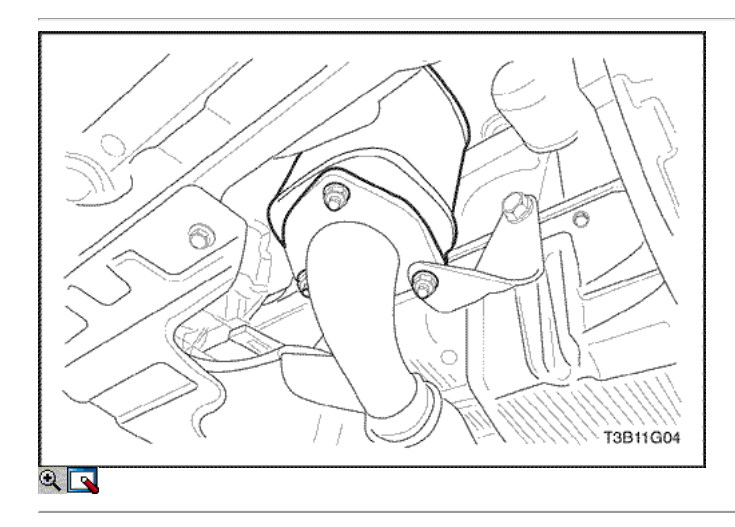

- 3. Retire el tubo de escape delantero Perno de montaje del soporte.
- 4. Quite los convertidores catalíticos más bajos tuercas de la brida.

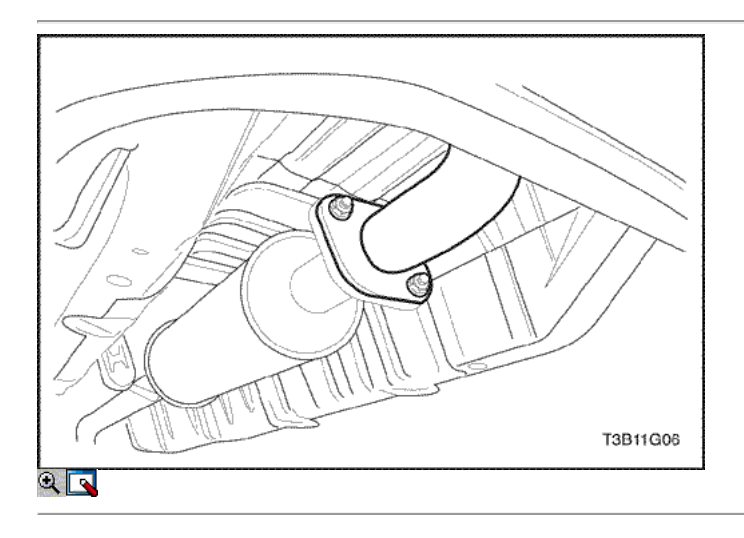

- 5. Retire las tuercas del tubo de Muttler frente al tubo de escape delantero.
- 6. Retire el tubo de escape delantero de la suspensión de goma.

- 7. Limpie los surtaces de junta de la brida Muttler tubo frontal y el tubo de escape delantero.
- 8. Revise el tubo de escape frente a los agujeros, daños, costuras abiertas, o otro tipo de deterioro que podría permitir a los gases de escape se filtran en el compartimiento de pasajeros.

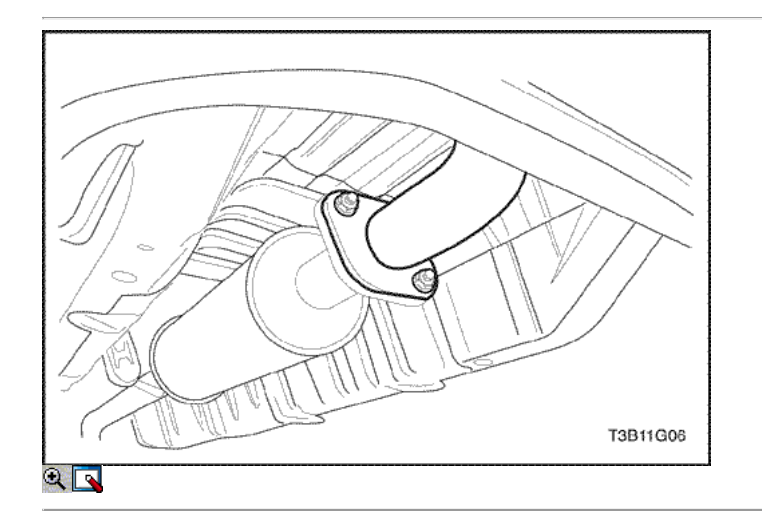

#### Procedimiento de instalación

- 1. Asegure el tubo de escape frente a la percha de goma.
- 2. Instale las tuercas y junta en la parte delantera del tubo de escape hacia delante silenciador.

#### Apretar

Apriete el silenciador de escape frente a las tuercas delanteras de tubo a 30 N · m (22 lb-ft).

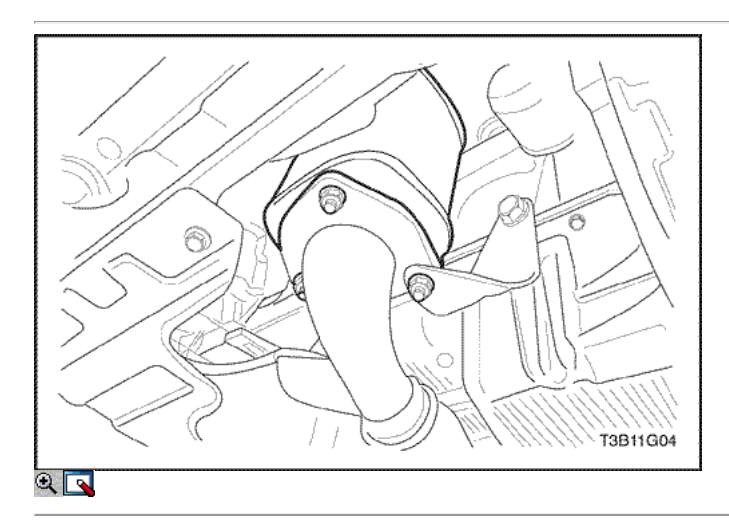

3. Instale los convertidores catalíticos más bajos tuercas de la brida y la parte delantera del soporte del tubo de escape de montaje.

### Apretar

Apriete el tubo de escape frente a las nueces convertidor catalítico a 40 N · m (30 lb-ft). Apriete el tubo de escape delantero Perno de montaje del soporte a 40 N · m (30 lb-ft).

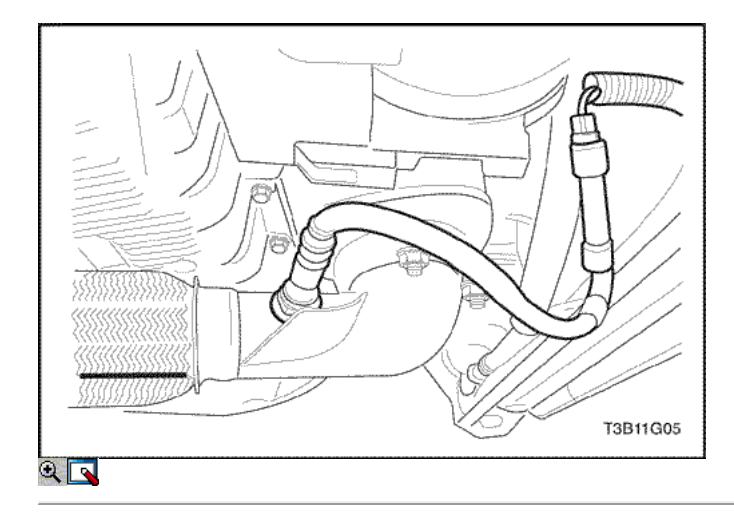

- 4. Conecte el conector trasero con calefacción del sensor de oxígeno.
- 5. Conecte el cable negativo de la batería.

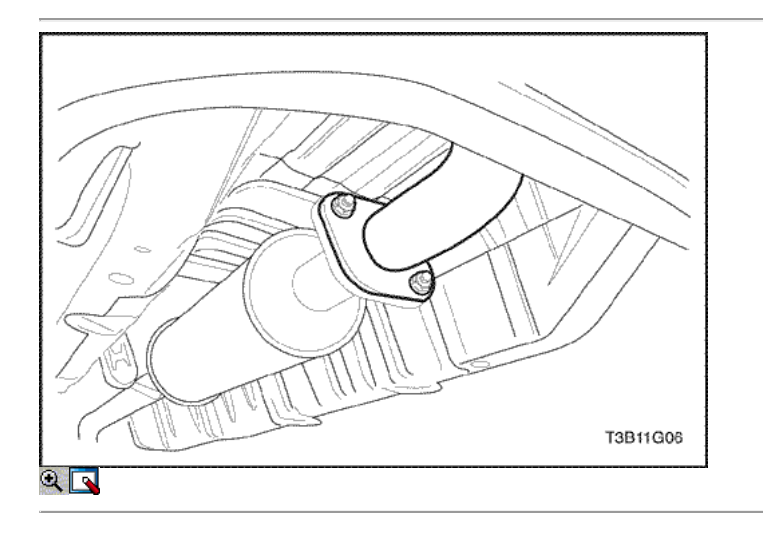

# Muffler - Front

### Procedimiento de extracción

1. Retire las tuercas y la junta del tubo de escape frente a la brida frontal del tubo de escape.

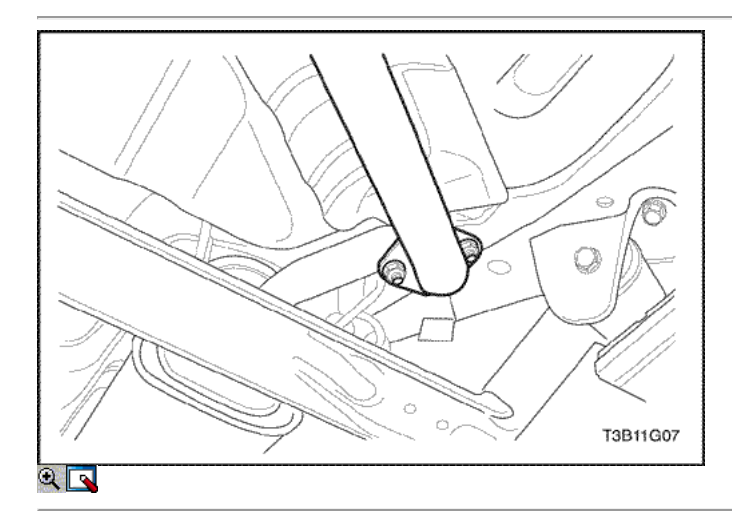

2. Retire las tuercas y la junta de la brida mufflerpipe trasera.

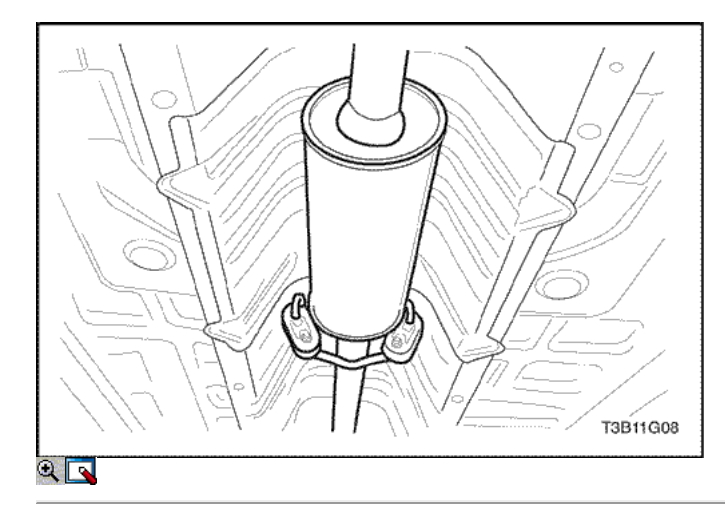

- 3. Desconecte el fromthe frente silenciador percha de goma.
- 4. Retire el silenciador delantero.
- 5. Revise el tubo de escape y los silenciadores forholes delanteros, daños, costuras abiertas, o deteriorationwhich otro podría permitir gases de escape que se filtre en el compartimiento thepassenger o el tronco.

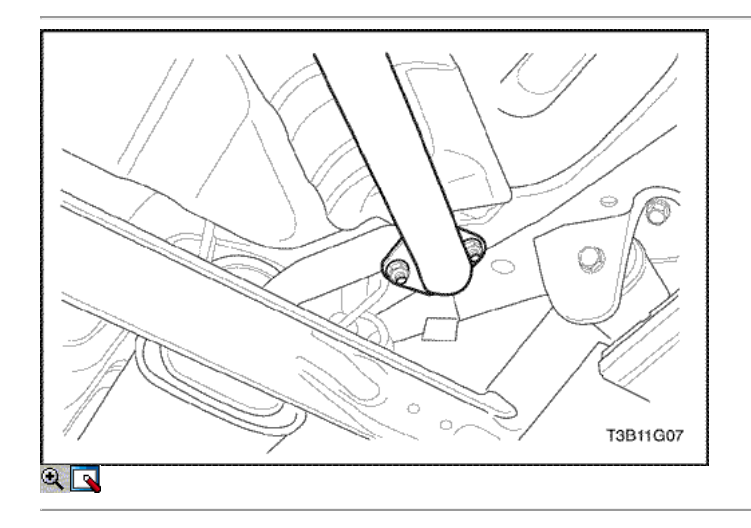

### Procedimiento de instalación

- 1. Conectar el silenciador frente a la percha de goma.
- 2. Coloque la parte delantera del silenciador y la junta de la rearmuffler con las tuercas. Fijar el silenciador frente a therubber percha.

### Apretar

Apriete los delanteros silenciador a atrás nueces silenciador a 30N • m (22 lb-ft).

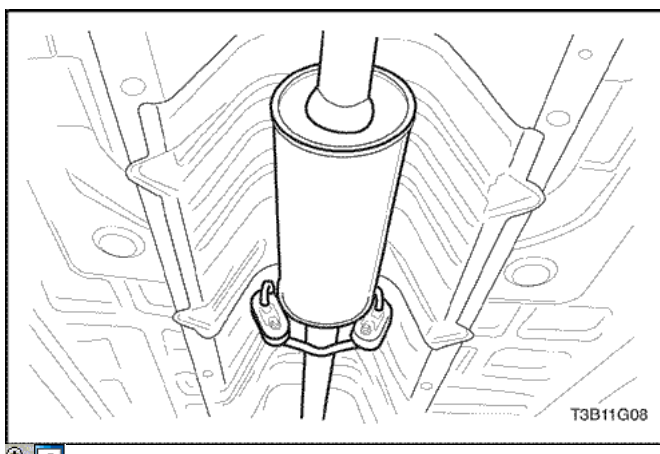
3. Fije sin apretar el conjunto del silenciador frente a la brida del tubo de conexión.

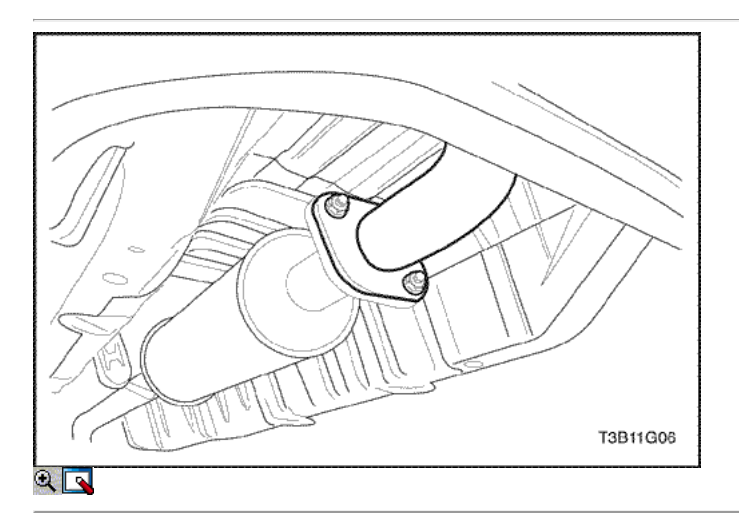

4. Asegure el ensamble del silenciador frente a la brida de tubería de conexión con las tuercas.

### Apretar

Apriete los delanteros silenciador a agotar delanteros tuercas del tubo a 30 N · m (22 lb-ft).

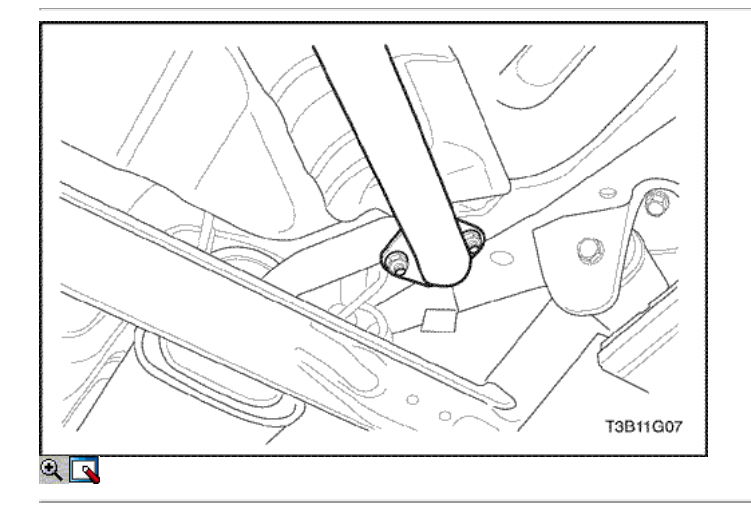

### Muffler - Trasera

### Procedimiento de extracción

1. Retire las tuercas y la junta de la brida mufflerpipe trasero hacia delante brida de la tubería del silenciador.

# **[http://manualesdetallerdopc.blogspot.com](http://manualesdetallerdopc.blogspot.com/)**

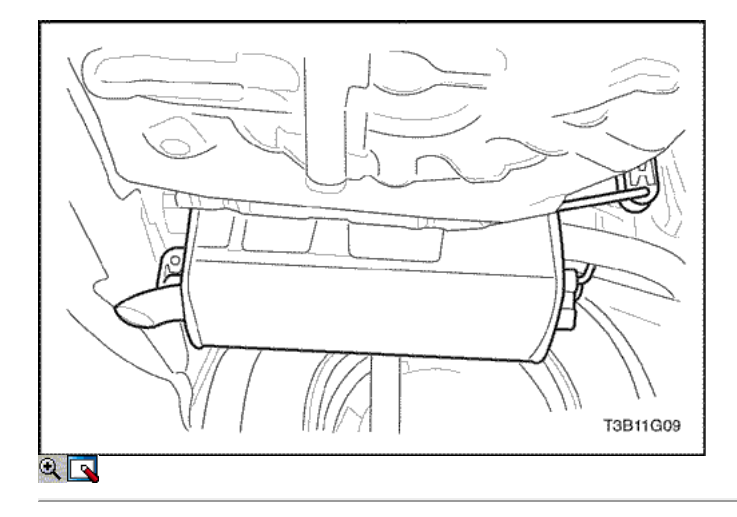

- 2. Separe el conjunto del silenciador trasero de los rubberhangers en el extremo del tubo de escape.
- 3. Retire el ensamble del silenciador trasero.
- 4. Revise el silenciador trasero y los forholes tubería, daños, costuras abiertas, y deteriorationwhich otro podría permitir gases de escape que se filtre en el compartimiento thepassenger o el tronco.

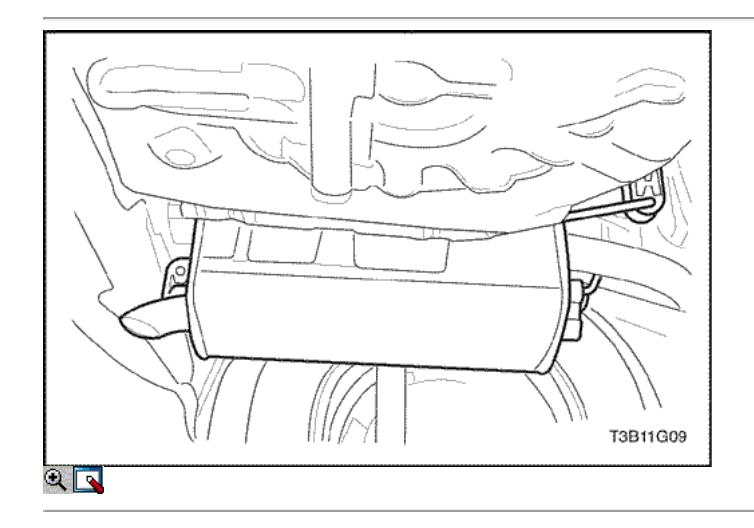

### Procedimiento de instalación

1. Asegure el ensamble del silenciador trasero a las perchas de goma en el extremo del tubo de escape.

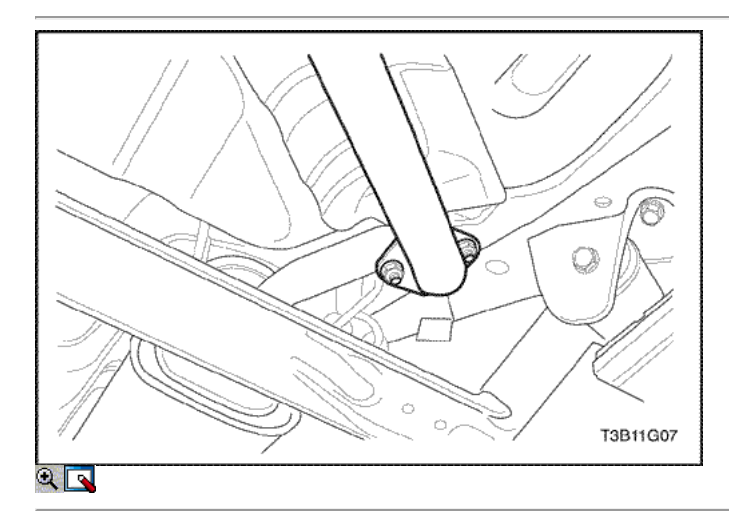

2. Asegure las tuercas y la junta de la brida mufflerpipe trasero hacia delante brida del tubo de escape.

## **[http://manualesdetallerdopc.blogspot.com](http://manualesdetallerdopc.blogspot.com/)**

Apriete los delanteros silenciador a atrás nueces silenciador to30 N · m (22 lb-ft).

### FUNCIONAMIENTO GENERAL DEL SISTEMA DESCRIPCIÓN Y

### Sistema de escape

Aviso: Cuando esté revisando o sustituyendo los componentes del sistema de escape, asegúrese de que haya adequateclearance desde todos los puntos de la parte de abajo para evitar possibleoverheating del panel del suelo y damageto posible el aislamiento del habitáculo y los materiales de acabado.

Precaución: Compruebe las áreas de sistemas de escape completos ylas cerca del cuerpo y la tapa del maletero para rotos, partes dañadas, faltantes o mispositioned, openseams, agujeros, conexiones sueltas o deteriorationwhich otro podría permitir exhaustfumes peligrosos a filtrarse en el tronco o la passengercompartment. El polvo o agua en el maletero puede ser anindication de un problema en una de estas áreas. Anydefects debe ser corregida inmediatamente.

### Silenciador

Si los agujeros, costuras abiertas o deterioro de cualquier inspección es discoveredupon del silenciador delantero y montaje de tuberías, el sistema completo debe ser reemplazado. Thésame procedimiento es aplicable al conjunto de silenciador trasero. Escudos de calor en la parte delantera y los assemblypositions silenciador trasero, así como para el tubo de convertidor catalítico yla conexión, proteger el vehículo y las temperaturas altas environmentfrom el sistema de escape se desarrolla.

### Convertidores Catalíticos

Aviso: El convertidor catalítico requiere el uso de unleadedfuel sólo, o daños en el catalizador como resultado.

Los convertidores catalíticos son el control de emisiones devicesadded al sistema de escape para reducir los contaminantes tubos de escape fromthe. El catalizador de tres vías tiene coatingswhich contienen paladio, platino y rodio, que simultaneouly reducir los niveles de HC, CO y NOx.

 $\Leftrightarrow$   $\Leftrightarrow$ 

© Copyright Chevrolet Europa. Reservados todos los derechos